IBM DB2 10.1 for Linux, UNIX, and Windows

# *Guide des messages, volume 1*

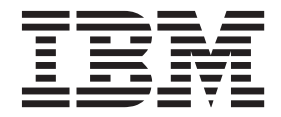

IBM DB2 10.1 for Linux, UNIX, and Windows

# *Guide des messages, volume 1*

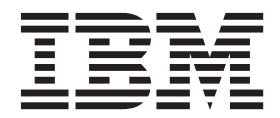

**Important**

Avant d'utiliser le présent document et le produit associé, prenez connaissance des informations générales figurant à la section [Annexe B, «Remarques», à la page 981.](#page-990-0)

#### **Première édition - mai 2012**

Réf. US : SC27-3879-00

#### LE PRESENT DOCUMENT EST LIVRE EN L'ETAT SANS AUCUNE GARANTIE EXPLICITE OU IMPLICITE. IBM DECLINE NOTAMMENT TOUTE RESPONSABILITE RELATIVE A CES INFORMATIONS EN CAS DE CONTREFACON AINSI QU'EN CAS DE DEFAUT D'APTITUDE A L'EXECUTION D'UN TRAVAIL DONNE.

Ce document est mis à jour périodiquement. Chaque nouvelle édition inclut les mises à jour. Les informations qui y sont fournies sont susceptibles d'être modifiées avant que les produits décrits ne deviennent eux-mêmes disponibles. En outre, il peut contenir des informations ou des références concernant certains produits, logiciels ou services non annoncés dans ce pays. Cela ne signifie cependant pas qu'ils y seront annoncés.

Pour plus de détails, pour toute demande d'ordre technique, ou pour obtenir des exemplaires de documents IBM, référez-vous aux documents d'annonce disponibles dans votre pays, ou adressez-vous à votre partenaire commercial.

Vous pouvez également consulter les serveurs Internet suivants :

- [http://www.fr.ibm.com \(serveur IBM en France\)](http://www.fr.ibm.com)
- v [http://www.can.ibm.com \(serveur IBM au Canada\)](http://www.can.ibm.com)
- v [http://www.ibm.com \(serveur IBM aux Etats-Unis\)](http://www.ibm.com)

*Compagnie IBM France Direction Qualité 17, avenue de l'Europe 92275 Bois-Colombes Cedex*

**© Copyright IBM Corporation 2012.**

## **Table des matières**

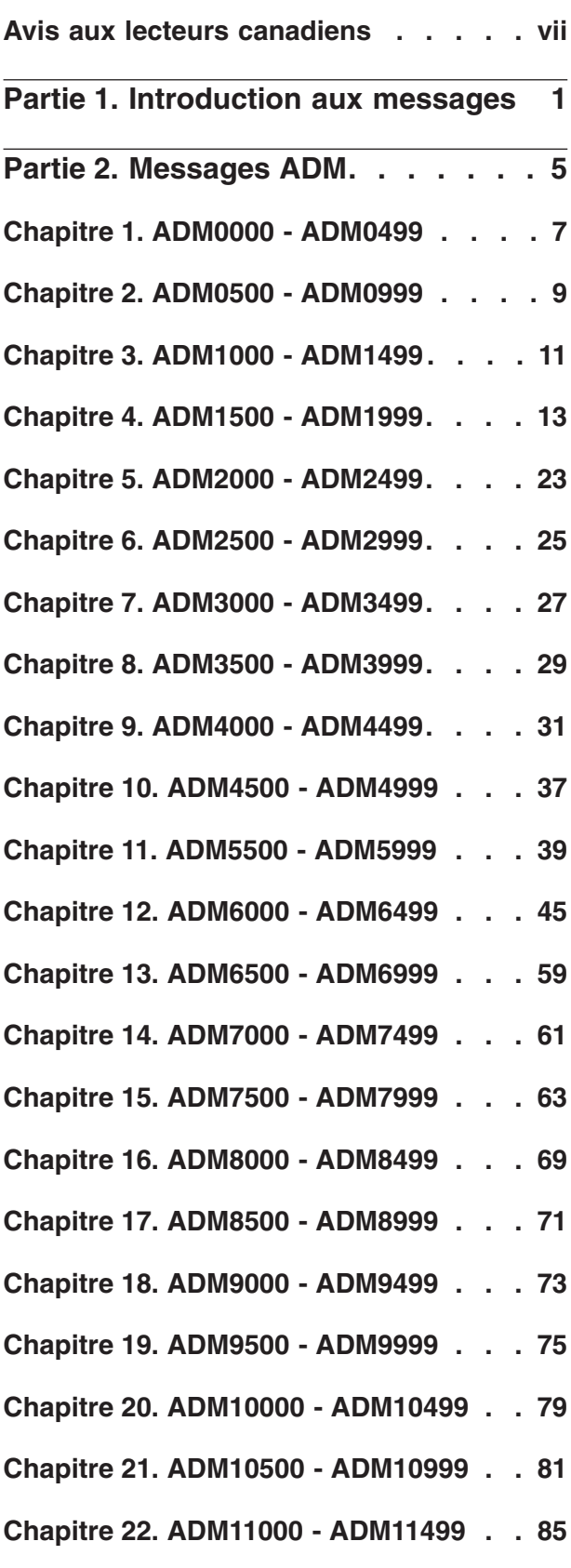

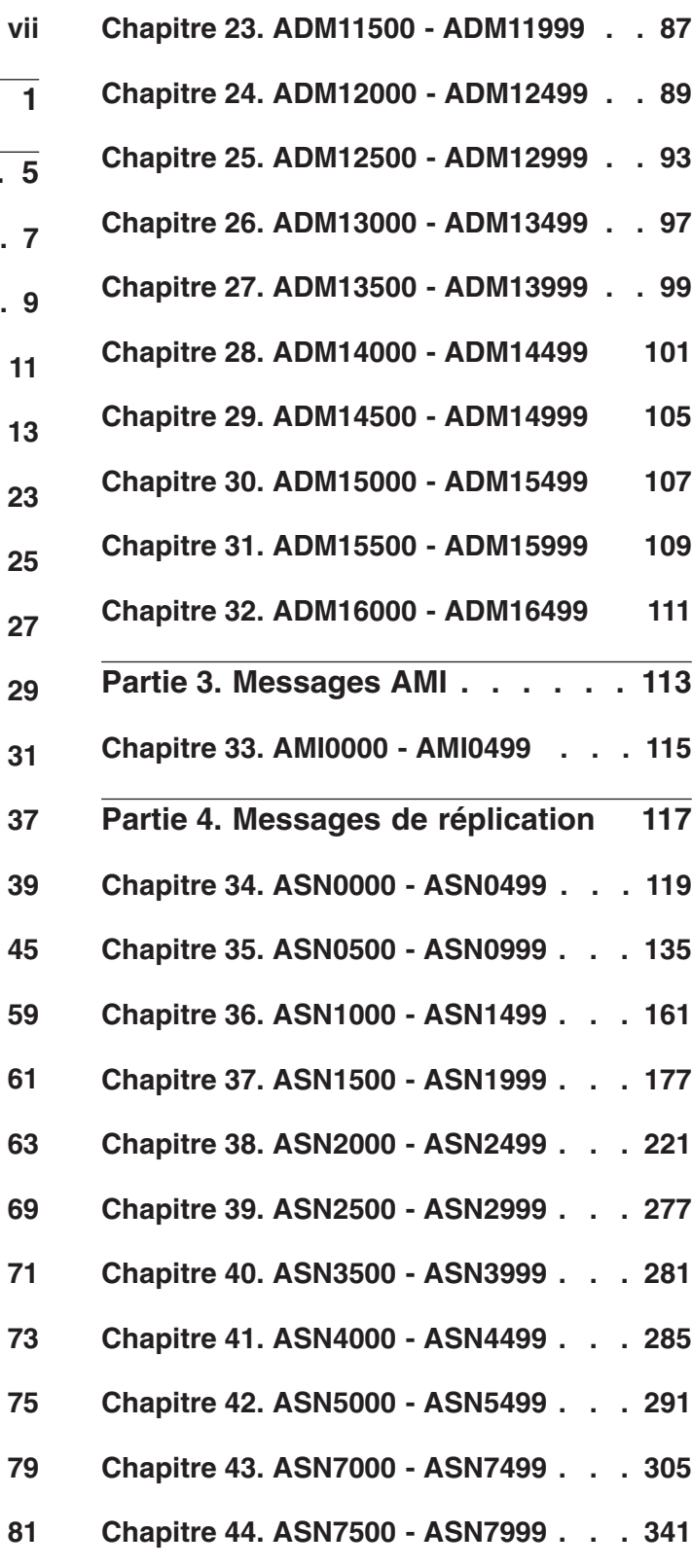

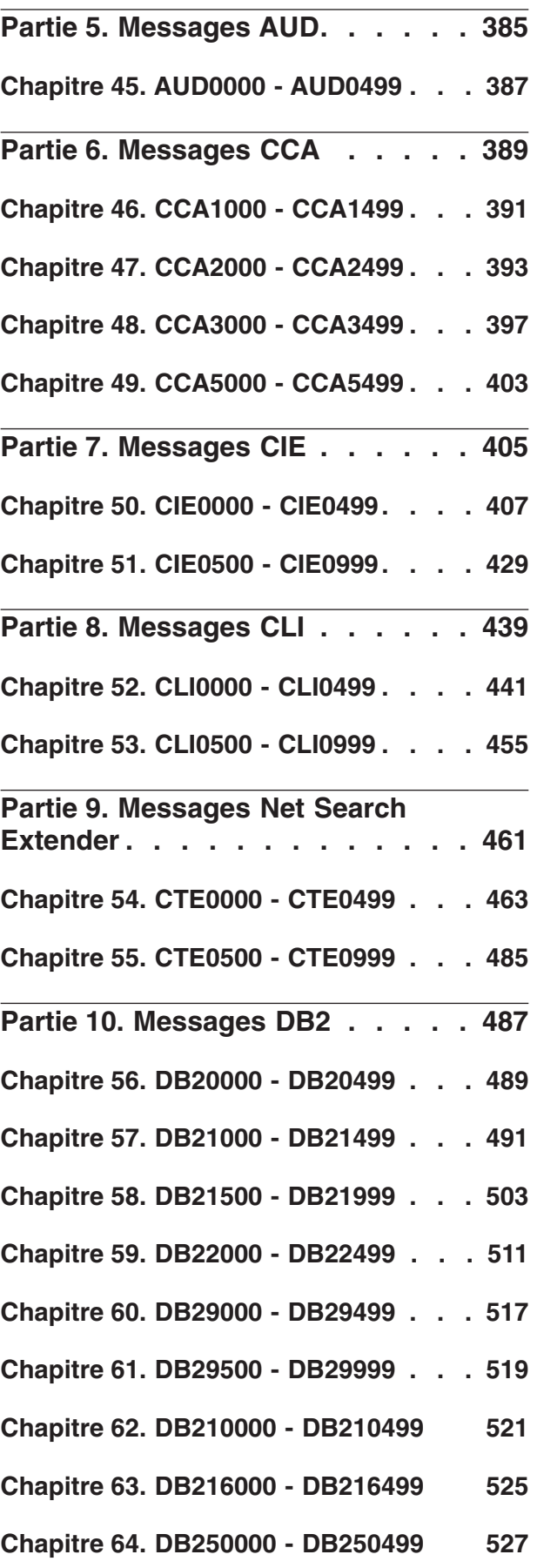

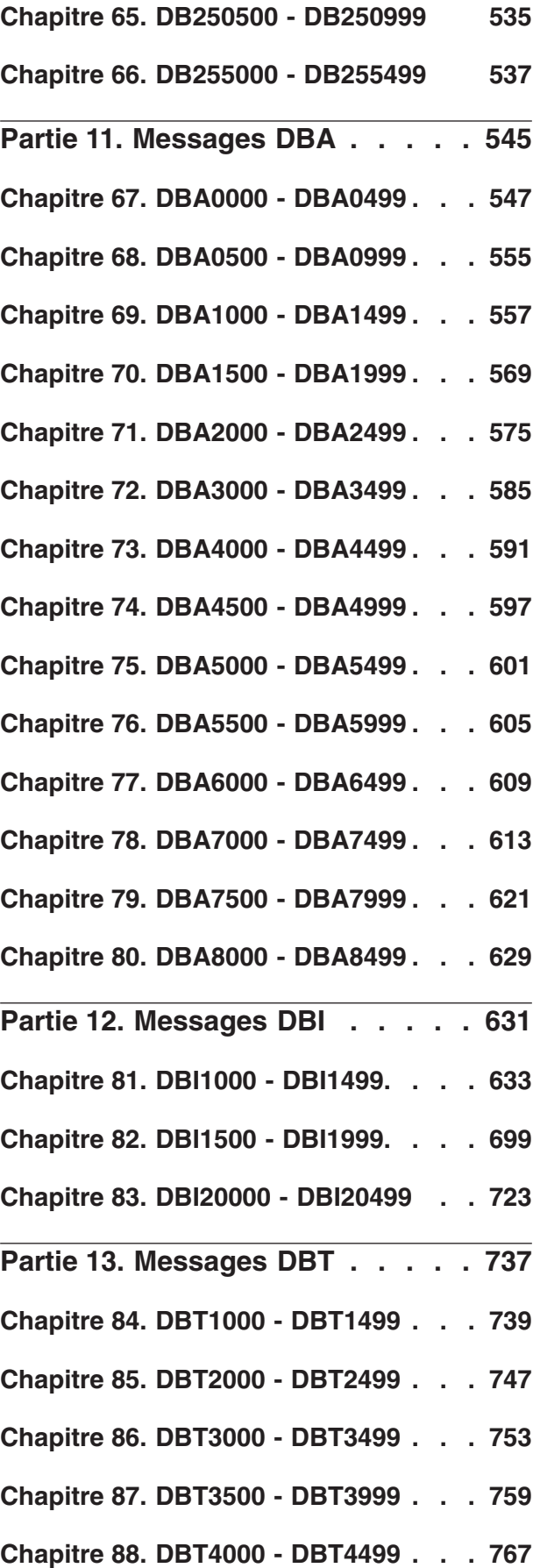

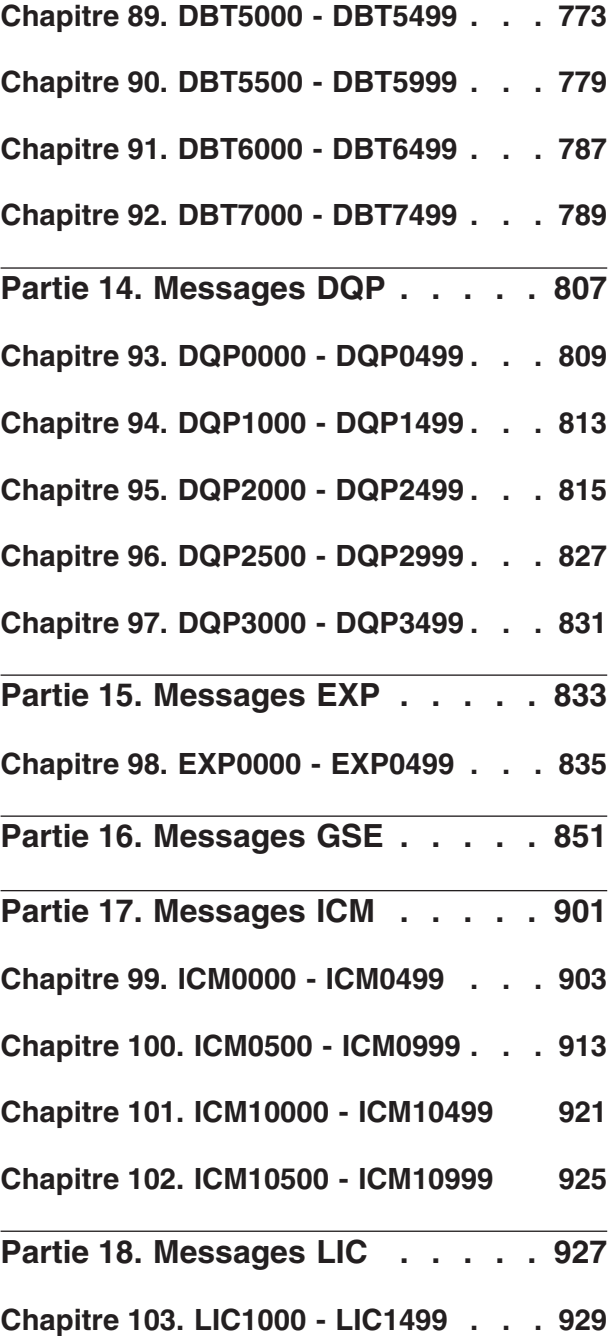

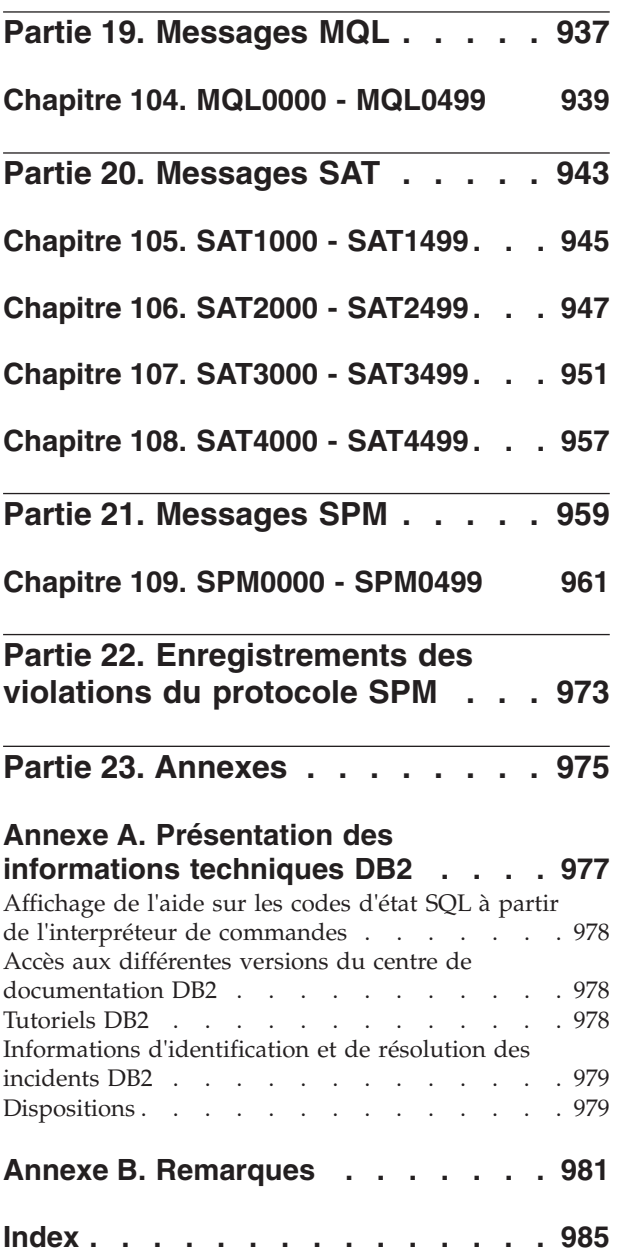

## <span id="page-8-0"></span>**Avis aux lecteurs canadiens**

Le présent document a été traduit en France. Voici les principales différences et particularités dont vous devez tenir compte.

#### **Illustrations**

Les illustrations sont fournies à titre d'exemple. Certaines peuvent contenir des données propres à la France.

#### **Terminologie**

La terminologie des titres IBM peut différer d'un pays à l'autre. Reportez-vous au tableau ci-dessous, au besoin.

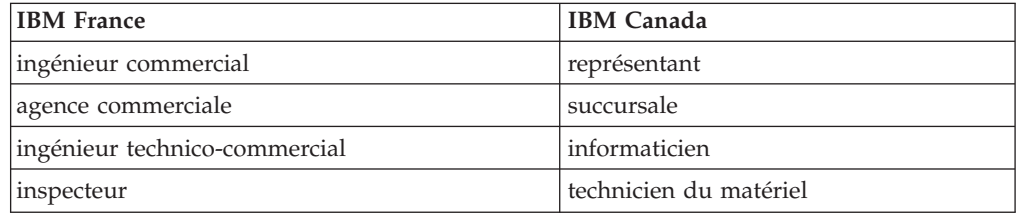

#### **Claviers**

Les lettres sont disposées différemment : le clavier français est de type AZERTY, et le clavier français-canadien de type QWERTY.

#### **OS/2 et Windows - Paramètres canadiens**

Au Canada, on utilise :

- v les pages de codes 850 (multilingue) et 863 (français-canadien),
- le code pays 002,
- le code clavier CF.

#### **Nomenclature**

Les touches présentées dans le tableau d'équivalence suivant sont libellées différemment selon qu'il s'agit du clavier de la France, du clavier du Canada ou du clavier des États-Unis. Reportez-vous à ce tableau pour faire correspondre les touches françaises figurant dans le présent document aux touches de votre clavier.

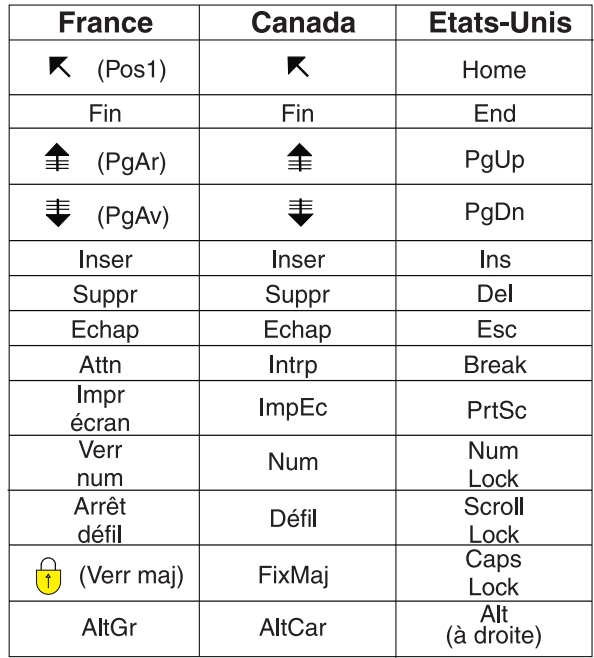

#### **Brevets**

Il est possible qu'IBM détienne des brevets ou qu'elle ait déposé des demandes de brevets portant sur certains sujets abordés dans ce document. Le fait qu'IBM vous fournisse le présent document ne signifie pas qu'elle vous accorde un permis d'utilisation de ces brevets. Vous pouvez envoyer, par écrit, vos demandes de renseignements relatives aux permis d'utilisation au directeur général des relations commerciales d'IBM, 3600 Steeles Avenue East, Markham, Ontario, L3R 9Z7.

#### **Assistance téléphonique**

Si vous avez besoin d'assistance ou si vous voulez commander du matériel, des logiciels et des publications IBM, contactez IBM direct au 1 800 465-1234.

### <span id="page-10-0"></span>**Partie 1. Introduction aux messages**

La lecture du présent guide nécessite une connaissance approfondie des fonctions du système d'exploitation sur lequel DB2 est mis en oeuvre. Vous pouvez utiliser les informations présentées dans les chapitres du présent guide pour identifier une erreur ou un incident, puis définir la solution qui permettra de les résoudre. Ces informations peuvent également être utilisées pour déterminer à quel moment ces messages sont générés.

#### **Structure des messages**

L'aide sur les messages décrit les raisons pour lesquelles un message d'erreur s'affiche et les actions à entreprendre pour corriger l'erreur.

Les identificateurs de messages se présentent sous la forme d'un préfixe comportant trois caractères, suivi de quatre ou cinq chiffres, puis d'un suffixe composé d'une seule lettre. Par exemple, *SQL1042C*. Pour obtenir la liste des préfixes de message, reportez-vous aux sections [«Appel de l'aide sur les messages»](#page-11-0) [, à la page 2](#page-11-0) et [«Autres messages DB2», à la page 3.](#page-12-0) La lettre figurant à la fin de l'identificateur indique le niveau de gravité du message d'erreur.

En règle générale, les identificateurs se terminant par la lettre *C* correspondent à des messages graves ; les identificateurs se terminant par la lettre *E* correspondent à des messages urgents ; les identificateurs se terminant par la lettre *N* correspondent à des messages d'erreur ; les identificateurs se terminant par la lettre *W* correspondent à des messages d'avertissement ; et les identificateurs se terminant par la lettre *I* correspondent à des messages d'information.

Pour les messages ADM, les identificateurs se terminant par la lettre *C* correspondent à des messages graves ; les identificateurs se terminant par la lettre *E* correspondent à des messages urgents ; les identificateurs se terminant par la lettre *W* correspondent à des messages importants ; et les identificateurs se terminant par la lettre *I* correspondent à des messages d'information.

Pour les messages SQL, les identificateurs se terminant par la lettre *C* correspondent à des erreurs système sévères ; les identificateurs se terminant par la lettre *N* correspondent à des messages d'erreur ; les identificateurs se terminant par la lettre *W* correspondent à des messages d'avertissement ou d'information.

Certains messages incluent des jetons, également appelés variables de message. Lorsqu'un message contenant des jetons est généré par DB2, chaque jeton est remplacé par une valeur spécifique dans la condition d'erreur rencontrée afin d'aider l'utilisateur à identifier l'origine du message d'erreur. Par exemple, le message DB2 SQL0107N est le suivant :

- v à partir de l'interpréteur de commandes : SQL0107N Le nom "<nom>" est trop long. La longueur maximale est de "<longueur>".
- v à partir du Centre de documentation DB2 : SQL0107N Le nom *nom* est trop long. La longueur maximale est *longueur*.

<span id="page-11-0"></span>Ce message inclut les deux jetons "<nom>" et "<longueur>". Lorsque ce message est généré à l'exécution, les jetons de message seront remplacés respectivement par le nom actuel de l'objet qui a provoqué l'erreur et la longueur maximale autorisée pour ce type d'objet.

Dans certains cas de figure, un jeton ne pourra pas être appliqué pour une instance déterminée d'une erreur et la valeur \*N sera alors renvoyée. Par exemple :

SQL20416N La value fournie ("\*N") n'a pas pu être convertie en label de sécurité. Les labels correspondants à la règle de sécurité ayant l'ID règle "1" doivent comporter "8" caractères. La valeur comporte "0" caractères. SQLSTATE=23523

#### **Appel de l'aide sur les messages**

Pour accéder à l'aide sur les messages, ouvrez l'interpréteur de commandes et tapez :

? *XXXnnnnn*

où *XXX* indique un préfixe de message valide et *nnnnn* un numéro de message valide.

Le texte du message associé aux valeurs SQLSTATE peut être obtenu en lançant la commande suivante :

? *nnnnn*

ou

? *nn*

où *nnnnn* correspond à un code SQLSTATE (alphanumérique) composé de cinq chiffres et *nn* à un code de classe SQLSTATE à deux chiffres (les deux premiers chiffres de la valeur SQLSTATE).

**Remarque :** L'identificateur de message considéré comme un paramètre de la commande **db2** peut être saisi indifféremment en majuscules ou minuscules. De plus, le suffixe composé d'une lettre est facultatif et est ignoré.

Les commandes suivantes permettront donc d'obtenir le même résultat :

- ? SQL0000N
- ?  $sql0000$
- ? SQL0000w

Pour appeler l'aide sur les messages sur la ligne de commande d'un système UNIX, entrez :

db2 "? *XXXnnnnn*"

où *XXX* représente un préfixe de message correct et *nnnnn* représente un numéro de message correct.

Si le texte du message est trop long pour votre écran, utilisez la commande suivante (sur les systèmes UNIX et les systèmes prenant en charge le paramètre 'more') :

db2 "? *XXXnnnnn*" | more

### <span id="page-12-0"></span>**Autres messages DB2**

Certains composants DB2 renvoient des messages qui ne sont ni disponibles en ligne ni décrits dans le présent manuel. Certains préfixes de ces messages peuvent inclure :

- **AUD** Messages générés par l'utilitaire DB2 Audit.
- **DIA** Messages de diagnostic générés par un grand nombre de composants DB2. Ces messages sont écrits dans les journaux de diagnostic DB2 (db2diag) et sont destinés à fournir des informations supplémentaires pour les utilisateurs et le personnel de maintenance DB2 lors de la recherche d'erreurs.

Dans la plupart des cas, les informations contenues dans ces messages suffisent à déterminer la cause de l'avertissement ou de l'erreur. Pour plus de détails sur la commande ou l'utilitaire ayant généré les messages, reportez-vous au manuel traitant de la commande ou de l'utilitaire concerné.

#### **Autres sources de messages**

Lorsque vous exécutez d'autres programmes sur votre système, il est possible que vous receviez des messages comportant des préfixes différents de ceux mentionnés dans le présent guide.

Pour plus de détails sur ces messages, reportez-vous à la documentation disponible pour le produit en question.

## <span id="page-14-0"></span>**Partie 2. Messages ADM**

Cette section contient les messages de notification d'administration (ADM). Ces messages sont répertoriés par ordre numérique.

## <span id="page-16-0"></span>**Chapitre 1. ADM0000 - ADM0499**

**ADM0001C Une erreur grave s'est produite. Consultez le journal de notification de l'administration et prenez contact avec le support technique IBM si nécessaire.**

## <span id="page-18-0"></span>**Chapitre 2. ADM0500 - ADM0999**

- **ADM0500E Le service DB2 ne dispose pas des droits nécessaires pour exécuter cette commande. Si un compte utilisateur a été associé au service DB2, assurez-vous qu'il dispose des droits d'accès adéquats au système local et qu'il peut accéder à la base de données de sécurité du domaine à des fins d'authentification des utilisateurs et d'énumération des groupes. ADM0501C Une erreur de dépassement de capacité des piles s'est produite. L'instance DB2 a pris fin de manière anormale. Pour résoudre cet incident, vous pouvez augmenter l'espace mémoire de db2syscs.exe à l'aide de l'utilitaire db2hdr de la manière suivante : db2hdr \sqllib\bin\db2syscs.exe /s:<stackreserve>[,<stackcommit>] Cette augmentation consomme de l'espace mémoire virtuel et peut réduire le nombre maximal de connexions concurrentes. Pour plus de renseignements, prenez contact avec le support technique IBM. ADM0502C L'instance DB2 a pris fin de manière**
- **anormale. Pour résoudre cet incident, augmentez la valeur du paramètre de configuration AGENT\_STACK\_SZ. Pour plus de renseignements, prenez contact avec le support technique IBM.**
- **ADM0503C Une erreur interne inattendue de traitement s'est produite. Tous les processus DB2 associés à cette instance ont été arrêtés. Des données de diagnostic ont été enregistrées. Pour plus de renseignements, prenez contact avec le support technique IBM.**
- **ADM0504C Une erreur interne inattendue de traitement s'est produite. Tous les processus DB2 associés à cette instance ont été interrompus. Des données de diagnostic ont été enregistrées. Pour plus de renseignements, prenez contact avec le support technique IBM.**
- **ADM0505E DB2 a reçu un signal SIGDANGER du système d'exploitation. Ce signal indique que le système ne dispose pas d'un espace de pagination suffisant. Si l'espace de pagination disponible est trop bas, le système d'exploitation va forcer l'arrêt de processus utilisateur. Demandez conseil à l'administrateur système pour augmenter votre espace de pagination.**
- **ADM0506I DB2 a automatiquement mis à jour la valeur du paramètre** *paramètre* **du noyau de** *valeurOrigine* **à la valeur recommandée** *valeurRecommandée***.**
- **ADM0507W DB2 n'a pas pu automatiquement mettre à jour la valeur du paramètre du noyau** *paramètre* **à la valeur recommandée** *valeurRecommandée***. Mettez ce paramètre à jour manuellement.**
- **ADM0508E DB2 n'a pas pu charger la bibliothèque de l'interpréteur Java** *cheminBiblio***. Cette erreur se produit souvent en raison des restrictions imposées par le système d'exploitation. Recherchez une solution dans la documentation DB2 IBM. Si l'incident n'est pas résolu, prenez contact avec le support technique IBM.**
- **ADM0509E Une instance capable de DB2 autre que root a été détectée. Une fonctionnalité limitée sera disponible.**
- **ADM0510E Des modifications de la variable de configuration AGENTPRI ou de la configuration de Agent Priority Resource ne sont pas possibles sans les fonctions root.**

#### **ADM0511E • ADM0517W**

- **ADM0511E L'accès aux périphériques bruts via le contrôleur d'unité par caractère a été rejeté par le système d'exploitation et peut être supprimé à l'avenir. DB2 peut accéder au même périphérique via l'interface de périphériques par blocs. Toutefois, relocatedb devra être exécuté sur chaque base de données afin de modifier le nom du périphérique concerné dans le(s) conteneur(s) d'espace table et/ou le(s) conteneur(s) de journaux bruts. Pour plus d'informations, consultez la documentation IBM DB2.**
- **ADM0512W L'instance du gestionnaire de bases de données n'est pas autorisé à réserver un segment de mémoire de base de données. Demandez à votre administrateur système d'accorder au propriétaire de l'instance du gestionnaire de bases de données le droit de réserver de la mémoire. Le gestionnaire de la base de données continuera de fonctionner avec une mémoire de base de données non réservée.**

**ADM0513W db2start réussi. Toutefois, aucun port d'achèvement entrée-sortie (IOCP) n'est disponible.**

**Explication :** Cette erreur est renvoyée lorsqu'il n'existe aucun port d'achèvement d'entrée-sortie avec le statut Disponible sur l'ordinateur où est installée la base de données DB2. Un port d'achèvement d'entrée-sortie consiste en un canal de système d'exploitation pour les requêtes d'entrée-sortie. L'utilisation de ports d'achèvement d'entrée-sortie peut améliorer les performances de bases de données très volumineuses.

**Action de l'utilisateur :** Vous n'avez pas besoin de répondre à cette erreur, sauf si vous souhaitez utiliser les ports d'achèvement d'entrée-sortie pour améliorer les performances. Pour configurer les ports d'achèvement d'entrée-sortie, suivez les instructions de la rubrique "Configuring IOCP on AIX" dans le centre de documentation DB2.

#### **ADM0514W Le processus NTP (Network Time Protocol) n'a pas été détecté comme étant lancé ou correctement synchronisé.**

**Explication :** Pour garantir que les opérations sensibles à l'horloge, comme la consignation des erreurs et la récupération sur point de cohérence, s'exécutent de manière optimale au sein d'un environnement réparti, il est fortement recommandé que le service NTP (Network Time Protocol) soit lancé et synchronisé sur

le même système homologue entre tous les membres.

**Action de l'utilisateur :** Assurez-vous que le service NTP est lancé et que tous les membres sont synchronisés sur le même hôte.

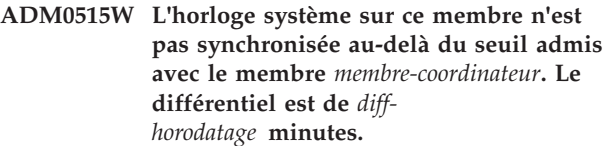

**Explication :** Les horodatages de chaque membre sont régulièrement comparées afin de garantir que la différence de temps entre les membres est inférieure au seuil possible prédéfini qui est défini par le paramètre de configuration du gestionnaire de base de données MAX\_TIME\_DIFF. Il a été détecté que le différentiel entre l'horloge système locale sur cet hôte et celle du membre distant indiqué dépasse cette limite.

**Action de l'utilisateur :** Vérifiez que les différentiels entre les horloges système sur tous les membres ne dépassent pas la limite spécifiée par MAX\_TIME\_DIFF.

#### **ADM0516W Informations de liaison UC : Les processus CF sont liés aux coeurs** *nombre***.**

**Explication :** Lorsqu'une fonction CF et un membre DB2 coexistent sur un seul hôte, les processus CF sont affectés à un sous-ensemble du nombre total de coeurs disponible. Pour plus de détails concernant les processeurs logiques, consultez le fichier db2diag.log.

**Action de l'utilisateur :** Aucune action utilisateur n'est requise.

#### **ADM0517W Informations de liaison UC : les processus de membre DB2 sont liés aux coeurs** *nombre***.**

**Explication :** Lorsqu'un membre DB2 et une fonction CF coexistent sur un seul hôte, les processus membre sont affectés à un sous-ensemble du nombre total de coeurs disponible. Pour plus de détails concernant les processeurs logiques, consultez le fichier db2diag.log.

**Action de l'utilisateur :** Aucune action utilisateur n'est requise.

# <span id="page-20-0"></span>**Chapitre 3. ADM1000 - ADM1499**

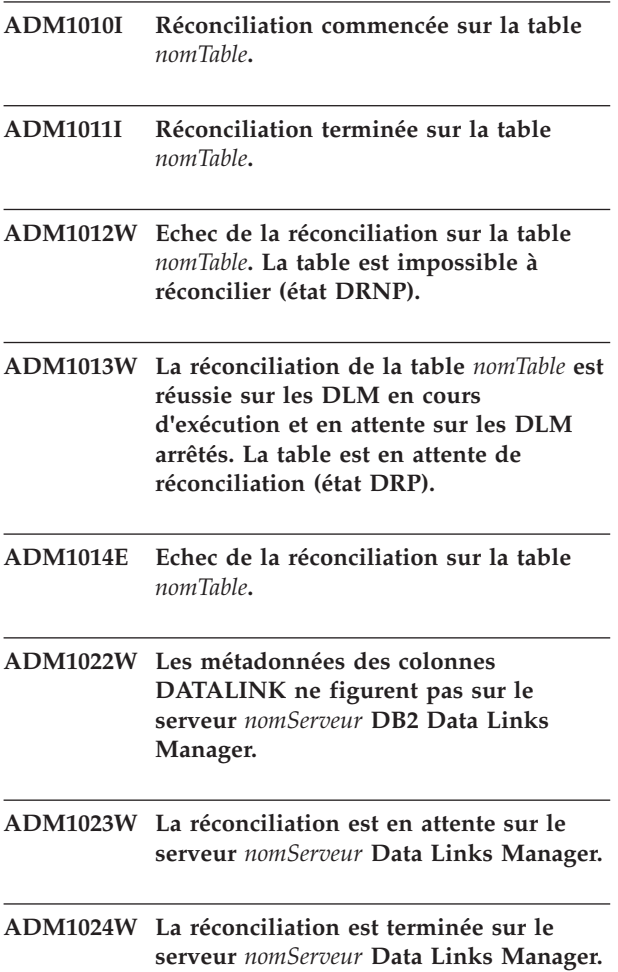

### <span id="page-22-0"></span>**Chapitre 4. ADM1500 - ADM1999**

**ADM1500W DB2 ne parvient pas à localiser le fichier journal** *nomFichier***.**

**ADM1501W La compression de fichier journal a échoué sur le fichier journal** *fichier-journal* **lors de l'archivage pour la méthode** *méthode-archivage-journal* **pour la base de données** *base de données* **sur le membre** *numéro-membre***.**

**Explication :** Un fichier journal n'a pas pu être comprimé avant d'être archivé. Le message d'avertissement est consigné dans le fichier db2diag.log. Le fichier journal est encore archivé sans être comprimé.

Si l'archivage du fichier journal échoue, un message ADM1848W est également consigné dans le fichier db2diag.log.

**Action de l'utilisateur :** Aucune.

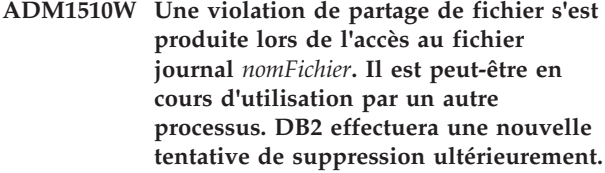

- **ADM1511W L'erreur** *erreur* **s'est produite lors de la suppression du fichier journal** *nomFichier***. DB2 effectuera une nouvelle tentative de suppression ultérieurement.**
- **ADM1512E L'erreur** *erreur* **s'est produite lors de la suppression du fichier journal** *nomFichier***. L'utilisateur doit supprimer ce fichier manuellement.**
- **ADM1513W Le fichier journal** *nomFichier* **a été supprimé.**
- **ADM1514W Le fichier journal** *nomFichier* **n'existe plus.**

**ADM1524I La procédure de reprise sur incident du membre a été lancée.**

**Explication :** La base de données modifiée par un membre DB2 est en cours de retour à un état de fonctionnement normal. Les transactions incomplètes qui étaient en mémoire lors de l'incident au niveau du membre DB2 vont être invalidées, et les transactions

validées qui étaient en mémoire vont être menées à terme. La base de données n'est pas disponible sur ce membre DB2 jusqu'à la fin de la reprise sur incident ; toutefois, d'autres membres DB2 peuvent continuer à accéder à la base de données pendant la reprise.

**Action de l'utilisateur :** Aucune intervention de l'utilisateur n'est requise.

#### **ADM1525I La reprise sur incident du membre a abouti.**

**Explication :** La base de données modifiée par ce membre DB2 est revenue à un état cohérent. Les transactions incomplètes qui étaient en mémoire lors de l'incident ont été invalidées, et les transactions validées ont été menées à terme.

**Action de l'utilisateur :** Aucune intervention de l'utilisateur n'est requise.

#### **ADM1526E La reprise sur incident du membre a échoué avec le SQLCODE** *SQLCODE***.**

**Explication :** La reprise sur incident du membre a échoué. La base de données n'est pas disponible sur le membre DB2 défaillant jusqu'à la fin de la reprise sur incident. Les transactions des autres membres DB2 peuvent être affectées si des verrous étaient maintenus sur ces membres au moment de la fin anormale du membre DB2.

**Action de l'utilisateur :** Pour plus d'informations sur le SQLCODE indiqué, consultez le centre de documentation DB2.

#### **ADM1527I La procédure de reprise sur incident du groupe a été lancée.**

**Explication :** La base de données est en cours de retour à un état de fonctionnement normal. Les transactions incomplètes qui étaient en mémoire lors de l'incident vont être invalidées, et les transactions validées vont être menées à terme. La base de données n'est pas disponible jusqu'à la fin de la reprise sur incident.

**Action de l'utilisateur :** Aucune intervention de l'utilisateur n'est requise.

#### **ADM1528I La reprise sur incident du groupe a abouti.**

**Explication :** La base de données est retournée à un état de fonctionnement normal. Les transactions incomplètes qui étaient en mémoire lors de l'incident ont été invalidées, et les transactions validées ont été menées à terme.

**Action de l'utilisateur :** Aucune intervention de l'utilisateur n'est requise.

#### **ADM1529E La reprise sur incident du groupe a échoué avec le SQLCODE** *SQLCODE***.**

**Explication :** La reprise sur incident du groupe a échoué. La base de données n'est pas disponible jusqu'à la fin de la reprise sur incident.

**Action de l'utilisateur :** Pour plus d'informations sur le SQLCODE indiqué, consultez le centre de documentation DB2.

#### **ADM1530I La procédure de reprise sur incident a été lancée.**

**Explication :** La base de données est en cours de retour à un état de fonctionnement normal. Les transactions incomplètes qui étaient en mémoire lors de l'incident vont être invalidées, et les transactions validées qui étaient en mémoire vont être menées à terme. La base de données n'est pas disponible jusqu'à la fin de la reprise sur incident du groupe.

**Action de l'utilisateur :** Aucune intervention de l'utilisateur n'est requise.

#### **ADM1531I La reprise sur incident a abouti.**

**Explication :** La base de données est retournée à un état de fonctionnement normal. Les transactions incomplètes qui étaient en mémoire lors de l'incident ont été invalidées, et les transactions validées ont été menées à terme.

**Action de l'utilisateur :** Aucune intervention de l'utilisateur n'est requise.

**ADM1532E La reprise sur incident a échoué avec le SQLCODE** *SQLCODE***.**

**Explication :** La reprise sur incident a échoué. La base de données n'est pas disponible jusqu'à la fin de la reprise sur incident du groupe.

**Action de l'utilisateur :** Pour plus d'informations sur le SQLCODE indiqué, consultez le centre de documentation DB2.

**ADM1533W La récupération de la base de données a abouti. Cependant, un ou plusieurs espaces table sont hors ligne.**

- **ADM1534W La taille de l'espace table** *nom-espace-table* **n'a pas pu être réduite car il existe des pages utilisées à la fin de l'espace table.**
- **ADM1540W L'application** *nom\_appl* **avec le descripteur d'application** *descripteur\_appl* **et l'ID d'application** *id\_appl* **qui s'exécute sous l'ID d'authentification** *id\_auth* **a utilisé un espace de journalisation excédant le maximum autorisé par le paramètre de configuration de la base de données MAX\_LOG (valeur en cours** *valeur\_MAX\_LOG***). Mettez fin à cette application à l'aide de COMMIT, ROLLBACK ou FORCE APPLICATION.**

**ADM1541W L'application** *nom\_appl* **avec le descripteur d'application** *descripteur\_appl* **et l'ID d'application** *id\_appl* **qui s'exécute sous l'ID d'authentification** *id\_auth* **a été interrompue de manière forcée pour violation du paramètre de configuration de la base de données NUM\_LOG\_SPAN (valeur en cous** *NUM\_LOG\_SPAN\_value***). L'unité d'oeuvre sera annulée.**

**ADM1542W L'application** *nom\_appl* **avec le descripteur d'application** *descripteur\_appl* **et l'ID d'application** *id\_appl* **qui s'exécute sous l'ID d'authentification** *id\_auth* **sera interrompue de manière forcée pour violation du paramètre de configuration de la base de données MAX\_LOG (valeur en cours** *valeur\_MAX\_LOG***). L'unité d'oeuvre sera annulée.**

- **ADM1550W L'espace occupé par les journaux actifs est supérieur à la valeur du paramètre de configuration de la base de données LOGPRIMARY. L'opération ROLLBACK est susceptible d'être ralentie si les fichiers journaux doivent être extraits de l'archive.**
- **ADM1551W DB2 extrait le fichier journal actif de l'archive** *nomFichier***. Cette opération peut entraîner un certain retard.**

**ADM1552E DB2 ne parvient pas à ouvrir le fichier journal** *nomFichier***. Ceci est peut-être dû à des difficultés d'extraction du fichier journal de l'archive. DB2 effectuera une nouvelle tentative toutes les 5 minutes.**

- **ADM1600W La mémoire disponible n'a pas permis une reprise parallèle ; cependant, la reprise est en cours. Augmentez le paramètre de configuration DBHEAP ou UTIL\_HEAP\_SZ de la valeur** *tailleBloc* **pour les prochaines reprises.**
- **ADM1601E Une opération de reprise ou de récupération aval sur la base de données** *nom-base de données* **ne peut pas se poursuivre en raison d'un fichier journal manquant** *nom-fichier-journal* **sur la partition de base de données** *numpartbd* **et le flot de journalisation** *ID-flot-journalisation***.**

**Explication :** L'opération de reprise ou de récupération aval ne trouve pas le fichier journal spécifié dans l'archive, le répertoire de journaux de la base de données, ou le répertoire des journaux de dépassement de capacité pour le flot de journalisation donné.

Si l'opération était une reprise sur incident, la base de données demeure dans un état incohérent. Si l'opération était une opération de récupération aval, celle-ci s'est arrêtée et la base de données demeure dans un état d'attente de récupération aval.

**Action de l'utilisateur :** Effectuez l'une des actions suivantes pour récupérer le fichier journal manquant :

- v Placez le fichier journal indiqué dans le répertoire de journaux de la base de données et relancez l'opération.
- v Si un chemin d'accès au journal des dépassements peut être spécifié, relancez l'opération avec ce chemin, en spécifiant le chemin qui contient le fichier journal.

Si le fichier journal manquant est toujours introuvable, déterminez si l'un des cas spéciaux suivants s'applique :

v Si l'opération est une commande ROLLFORWARD DATABASE pour maintenir un système de secours lors de la transmission des journaux, cette erreur est peut-être normale, car certains fichiers disponibles sur le site principal ne sont peut-être pas encore disponibles sur le système de secours. Pour vous assurer que le système de secours est à jour, exécutez une commande ROLLFORWARD DATABASE avec l'option QUERY STATUS après chaque opération de récupération aval afin de vérifier que la relecture du journal se déroule correctement. Si vous constatez qu'une opération de récupération aval sur le système de secours ne progresse pas pendant une période de temps étendue, déterminez pourquoi le fichier journal indiqué comme manquant n'est pas disponible sur le système de secours, puis corrigez l'erreur. Notez que la commande ARCHIVE LOG peut être utilisée pour tronquer les fichiers journaux

actifs sur le système principal, ce qui les rend admissibles pour l'archivage et une lecture future sur le système de secours.

- Si une commande ROLLFORWARD DATABASE avec l'option TO END OF LOGS a été exécutée à la suite d'une opération de restauration à partir d'une image de sauvegarde en ligne dans laquelle les seuls journaux disponibles sont ceux qui figuraient dans cette image, deux scénarios doivent être envisagés :
	- Scénario 1 : Tous les fichiers journaux figurant dans l'image de sauvegarde sont détectés par l'opération de récupération aval. Toutefois, l'opération de récupération aval recherche encore les fichiers journaux qui ont été mis à jour suite à l'opération de sauvegarde initiale. Ramenez la base de données dans un état cohérent en exécutant la commande ROLLFORWARD DATABASE avec l'option STOP (sans l'option TO END OF LOGS). Pour éviter ce scénario à l'avenir, utilisez l'option END OF BACKUP au lieu de l'option END OF LOGS, car l'opération de récupération aval ne recherchera pas les fichiers journaux mis à jour après l'opération de sauvegarde.
	- Scénario 2 : Un ou plusieurs fichiers journaux qui figuraient dans l'image de sauvegarde n'ont pas été détectés par l'opération de récupération aval. Ces fichiers journaux sont nécessaires pour ramener la base de données dans un état cohérent. Si vous essayez de ramener la base de données dans un état cohérent en exécutant la commande ROLLFORWARD DATABASE avec l'option STOP (sans l'option TO END OF LOGS), l'opération échouera avec l'erreur SQL1273N ; récupérez le fichier journal manquant, comme décrit plus haut dans la présente section.

Si le fichier journal manquant ne peut pas être récupéré :

- v Si l'opération est une commande ROLLFORWARD DATABASE, vous pouvez exécuter de nouveau la commande ROLLFORWARD DATABASE avec l'option STOP (sans l'option END OF LOGS ou END OF BACKUP) pour ramener la base de données dans un état cohérent. Si ce point de cohérence (précédant immédiatement le fichier journal manquant) n'est pas acceptable, vous pouvez restaurer la base de données et effectuer une récupération aval jusqu'à un point antérieur au fichier journal manquant en indiquant un horodatage antérieur dans la commande ROLLFORWARD DATABASE.
- Si l'opération est une commande ROLLFORWARD DATABASE avec l'option STOP ou COMPLETE (sans l'option END OF LOGS ou END OF BACKUP), le fichier journal manquant est nécessaire pour ramener la base de données dans un état cohérent. Etant donné que vous ne pouvez pas récupérer le fichier journal manquant, vous devez effectuer une restauration et une récupération aval jusqu'à un

#### **ADM1602W • ADM1620W**

point antérieur dans le temps (dès lors que ce point n'est pas antérieur à la durée minimale de la récupération).

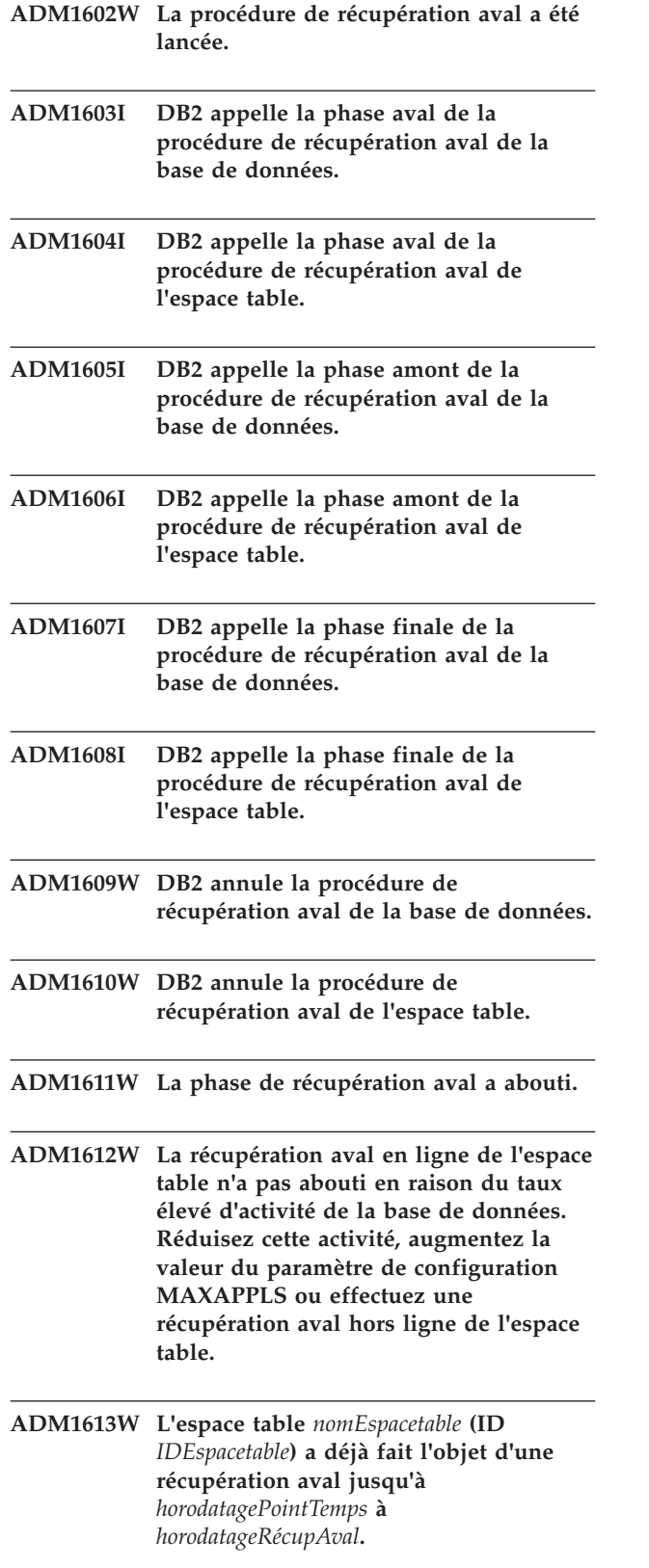

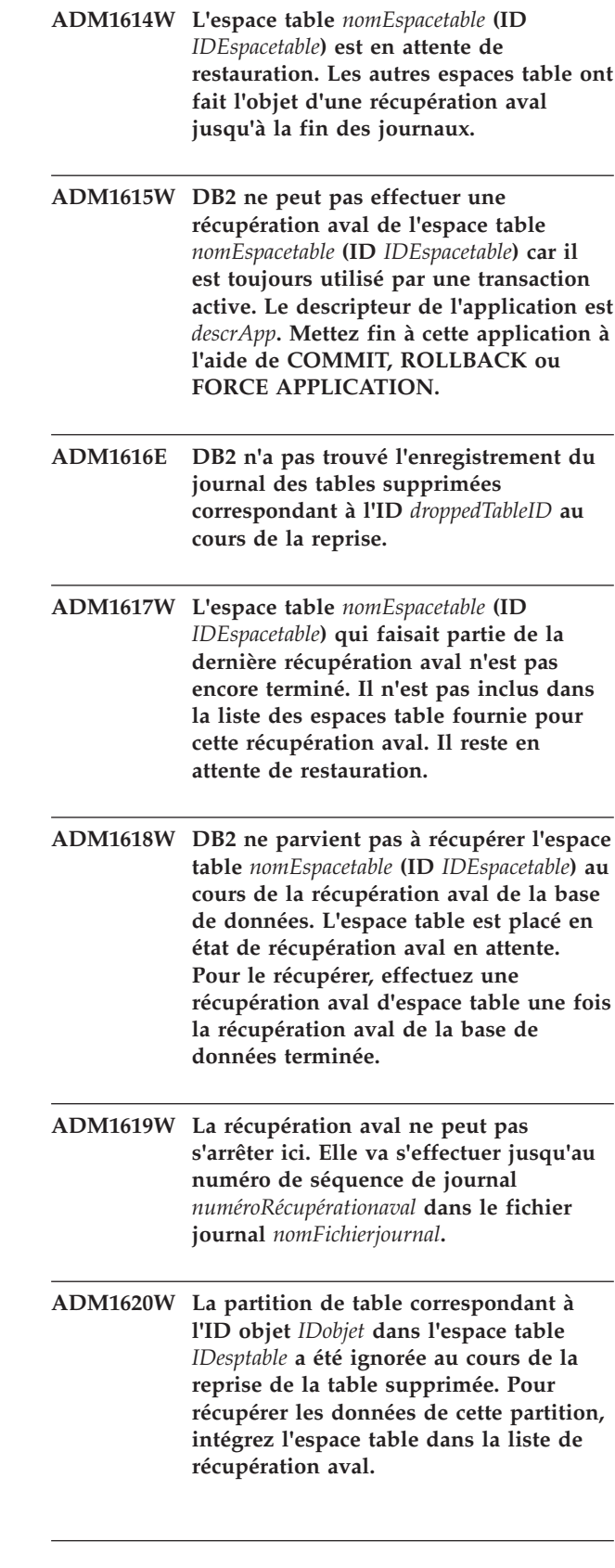

- **ADM1700W DB2 ne peut pas utiliser le chemin d'accès au journal spécifié par l'image de sauvegarde ; passage au chemin d'accès par défaut.**
- **ADM1701W La journalisation avec conservation des journaux USEREXIT n'est pas activée car le paramètre de configuration de base de données LOGARCHMETH1 a pour valeur LOGRETAIN.**

**Action de l'utilisateur :**

- **ADM1710C La base de données n'est pas accessible car le gestionnaire de bases de données ne peut pas écrire dans le fichier de contrôle de journal** *nom-fichier* **sur la partition de base de données** *numéro-partition-base-de-données***. Cette situation peut être due au fait que le gestionnaire de bases de données ne peut pas accéder au fichier suite à des incidents de système d'exploitation, du système de fichiers ou du réseau ou au fait que les droits de fichier empêchent le gestionnaire de bases de données d'effectuer des opérations d'écriture dans le fichier. Vérifiez que le gestionnaire de bases de données peut accéder au fichier et que le système de fichiers fonctionne correctement et redémarrez la base de données ou connectez-vous à cette dernière à nouveau.**
- **ADM1711W Le fichier de contrôle de journal** *nom-fichier-contrôle-journal* **sur la partition de base de données** *numéro-partitionbasededonnées* **manque ou est corrompu. L'arrêt anormal de la base de données peut en être la cause. Le gestionnaire de bases de données a recréé ce fichier.**
- **ADM1712C Le fichier de contrôle de journal** *nom-fichier* **sur la partition de base de données** *numéro-partition-basededonnées* **manque ou est corrompu. Le gestionnaire de bases de données DB2 a tenté de le recréer mais cette opération n'a pas abouti. Cet échec peut être dû au fait que le gestionnaire de bases de données ne peut pas accéder au fichier suite à des incidents de système d'exploitation, du système de fichiers ou du réseau ou au fait que les droits de fichier empêchent le gestionnaire de bases de données d'effectuer des opérations de lecture ou d'écriture dans le fichier. Vérifiez que le gestionnaire de bases de données peut accéder au fichier et que le système de fichiers fonctionne correctement.**
- **ADM1713C Le gestionnaire de bases de données DB2 ne peut pas démarrer la base de données sur la partition de base de données** *numéro-partition-base-de-données* **car le gestionnaire de bases de données ne peut ouvrir ni le fichier de contrôle de journal principal** *fichier-journal-principal* **ni le fichier de contrôle de journal secondaire** *fichier-journal-secondaire***.**
- **ADM1800E DB2 ne peut pas confirmer que le journal** *numéroJournal* **a été archivé dans l'ancien chemin d'accès aux journaux. Effectuez une sauvegarde de la base de données pour vous assurer qu'elle pourra être reconstituée.**
- **ADM1801W DB2 n'a pas pu accéder à plus de 2 Go de mémoire sur l'unité par caractère. Par conséquent, seuls 2 Go de mémoire seront utilisés pour la journalisation.**
- **ADM1802W La base de données est en attente de sauvegarde hors connexion car le paramètre de configuration de la base de données LOGFILSIZ a été modifié pendant l'utilisation de l'unité par caractère pour la journalisation.**
- **ADM1803W L'espace disque restant sur le** *chemin* **de l'unité par caractère est insuffisant pour les fichiers journaux. La taille réelle de l'unité est** *tailleRéelle* **pages de 4 ko. Or, la taille minimale requise est** *tailleMin* **pages de 4 ko.**

#### **ADM1804W • ADM1824W**

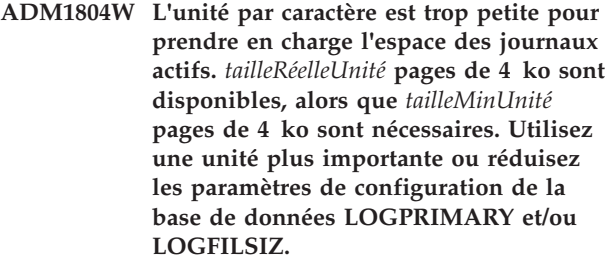

- **ADM1805E DB2 ne peut pas utiliser le paramètre de configuration de la base de données NEWLOGPATH parce que l'unité par caractère est déjà utilisée en tant que journal ou conteneur d'espace table à un autre emplacement.**
- **ADM1806E Impossible d'utiliser le paramètre de configuration de la base de données NEWLOGPATH** *nouveauCheminJournaux***. DB2 va continuer à utiliser le chemin d'accès aux journaux actuel.**
- **ADM1807E Les nouvelles valeurs des paramètres de configuration de la base de données NEWLOGPATH et MIRRORLOGPATH sont identiques. Cela n'étant pas autorisé, veillez à attribuer des valeurs différentes à ces deux paramètres.**
- **ADM1810E La nouvelle valeur du paramètre de configuration de la base de données MIRRORLOGPATH est incorrecte ou ne peut pas être utilisée. DB2 va ignorer cette nouvelle valeur. Confirmez-la et assurez-vous qu'elle est correcte.**
- **ADM1811E DB2 va maintenant passer au chemin d'accès aux journaux par défaut** *cheminjournaux***.**
- **ADM1812E La nouvelle valeur du paramètre de configuration de la base de données MIRRORPATH** *nouveauCheminmiroirs* **n'est pas utilisable. DB2 va continuer à utiliser le chemin d'accès par défaut aux miroirs** *cheminMiroirspardéfaut***.**
- **ADM1813E Le chemin d'accès actuel aux miroirs** *cheminActuelmiroirs* **est incorrect.**
- **ADM1814E Le chemin d'accès actuel aux journaux** *cheminActueljournaux* **est incorrect.**
- **ADM1815E Une erreur s'est produite alors que DB2 tentait de supprimer des fichiers journaux du chemin** *cheminFichierjournaux***.**
- **ADM1817E DB2 n'a pas pu exécuter le programme d'exit utilisateur lors de l'archivage du fichier journal** *nomFichierjournal* **dans** *cheminRép* **pour la base de données** *nomBD***. Le code d'erreur était** *codeRetour***. Vérifiez le programme d'exit utilisateur en l'exécutant manuellement.**
- **ADM1818E Une erreur a été reçue du programme d'exit utilisateur. DB2 n'appellera pas le programme d'exit utilisateur pour cette base de données pendant un délai de 5 minutes.**
- **ADM1819C DB2 n'a pas pu passer à la nouvelle taille des fichiers journaux en raison d'une erreur lors de l'archivage d'un ancien journal sur l'unité par caractère. En conséquence, l'accès à la base de données est impossible.**
- **ADM1820W Pour que le paramètre USEREXIT soit activé, le paramètre de configuration de la base de données LOGRETAIN ne doit pas avoir la valeur CAPTURE. Par conséquent, USEREXIT est désactivé.**
- **ADM1821E La valeur par défaut du chemin aux journaux a été rétablie.**
- **ADM1822W Les journaux actifs sont gérés par les pages modifiées. Il ne s'agit pas d'une erreur, mais cela risque d'influer sur les performances de la base de données. Si possible, réduisez la charge de travail de la base de données. Si l'incident n'est pas résolu, réduisez le paramètre de configuration SOFTMAX et/ou augmentez NUM\_IOCLEANERS.**
- **ADM1823E Les journaux actifs sont complets et gérés par le descripteur de l'application** *descripteur***. Mettez fin à cette application à l'aide de COMMIT, ROLLBACK ou FORCE APPLICATION.**
- **ADM1824W DB2 ne peut pas supprimer le fichier journal** *nomFichier***. L'utilisateur doit le supprimer manuellement.**

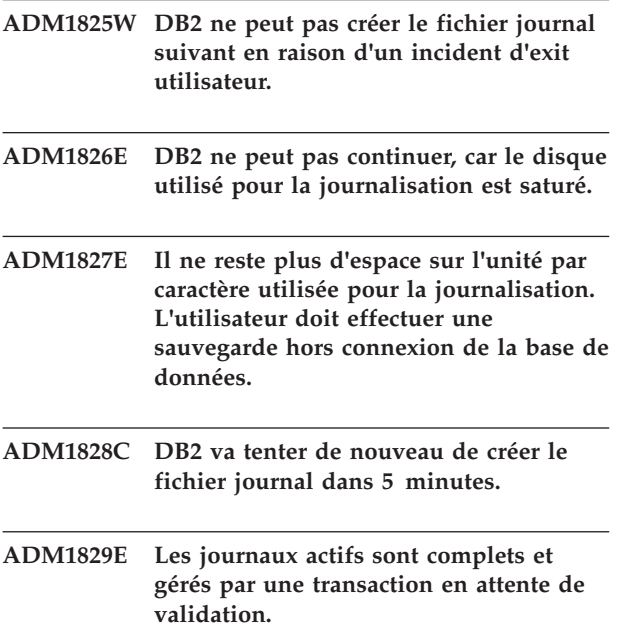

**Explication :** Ce message est renvoyé lorsque le gestionnaire de base de données doit libérer le fichier journal actif en cours et utiliser un autre fichier journal, mais qu'il ne peut pas libérer le fichier journal actif en cours car celui-ci est verrouillé par une transaction en attente de validation.

**Action de l'utilisateur :** Remédiez à la transaction en attente de validation en utilisant la commande LIST INDOUBT TRANSACTIONS WITH PROMPTING.

**ADM1830E La valeur par défaut du chemin aux journaux actifs est définie.**

- **ADM1831E DB2 n'a pas pu exécuter le programme d'exit utilisateur lors de l'extraction du fichier journal** *nomFichierjournal* **dans** *cheminRép* **pour la base de données** *nomBD***. Le code d'erreur était** *codeRetour***. Vérifiez le programme d'exit utilisateur en l'exécutant manuellement.**
- **ADM1832E DB2 n'a pas pu exécuter le programme d'exit utilisateur lors de l'archivage du fichier journal** *nomFichierjournal* **dans** *cheminRép* **pour la base de données** *nomBD***. Le code d'erreur était** *codeRetour***.**
- **ADM1833E Le programme d'exit utilisateur a renvoyé une erreur lors de l'archivage du fichier journal** *nomFichierjournal* **dans** *cheminRép* **pour la base de données** *nomBD***. Le code d'erreur était** *codeRetour***.**
- **ADM1834E DB2 n'a pas pu trouver le programme d'exit utilisateur lors de l'archivage du fichier journal** *nomFichierjournal* **dans** *cheminRép* **pour la base de données** *nomBD***. Le code d'erreur était** *codeRetour***.**
- **ADM1835E Le programme d'exit utilisateur a renvoyé une erreur lors de l'extraction du fichier journal** *nomFichierjournal* **dans** *cheminRép* **pour la base de données** *nomBD***. Le code d'erreur renvoyé par le programme d'exit utilisateur au gestionnaire de base de données était :** *returnCode***.**

**Explication :** Vous pouvez automatiser l'archivage et l'extraction des fichiers journaux en créant un programme d'exit utilisateur que le gestionnaire de base de données DB2 appelle pour exécuter l'opération d'archivage ou l'extraction.

Lorsque le gestionnaire de base de données DB2 appelle le programme d'exit utilisateur, les actions suivantes se produisent :

- Le gestionnaire de base de données transmet le contrôle au programme d'exit utilisateur
- v Le gestionnaire de base de données transmet des paramètres au programme d'exit utilisateur
- v A la fin de l'exécution, le programme d'exit utilisateur transmet un code retour au gestionnaire de base de données

Le gestionnaire de base de données DB2 peut uniquement gérer des codes d'erreur spécifiques. Toutefois, un programme d'exit utilisateur peut rencontrer de nombreux autres types de cas d'erreur, par exemple des erreurs de système d'exploitation. Un programme d'exit utilisateur doit mapper les cas d'erreur qu'il rencontre sur des codes d'erreur que le gestionnaire de base de données peut gérer.

Ce message est renvoyé lorsqu'un programme d'exit utilisateur échoue et renvoie le code retour spécifié au gestionnaire de base de données DB2.

#### **Action de l'utilisateur :**

- 1. Consultez la liste des codes d'erreur d'exit utilisateur standard.
- 2. Consultez toutes les informations de traitement des erreurs liées au programme d'exit utilisateur.

**ADM1836W La table** *IDTable* **(ID** *IDTable***) dans** *nomEspacetable* **(ID** *nomEspacetable***) est en attente de réconciliation DATALINK (état DRP).**

- **ADM1837W La table** *nomTable* **(ID** *IDTable***) on** *nomEspacetable* **(ID** *ISEspacetable***) est en état de réconciliation DATALINK impossible (état DRNP).**
- **ADM1838W Une application attend un verrou mis en suspens par une transaction en attente de validation. L'application va donc attendre indéfiniment. Utilisez la commande LIST INDOUBT TRANSACTIONS pour rechercher et résoudre les transactions en attente de validation.**
- **ADM1839W Une erreur s'est produite alors que DB2 consignait des données dans le fichier journal** *fichierJournal***, chemin d'accès** *cheminJournaux1***. Le fichier journal est toujours disponible dans le chemin** *cheminJournaux2***. DB2 va tenter d'utiliser les deux chemins pour les fichiers journaux suivants. Dans l'intervalle, vérifiez que le chemin d'accès aux journaux qui est à l'origine de l'erreur existe bien et qu'il est accessible. Vérifiez également que le système de fichiers comporte de l'espace disponible.**
- **ADM1840W L'erreur survenue dans le chemin d'accès aux journaux** *cheminJournaux* **est résolue. DB2 va enregistrer les fichiers journaux dans ce chemin.**
- **ADM1841W DB2 n'a pas pu localiser le journal** *numéroJournal* **pour l'archiver. Votre stratégie de récupération actuelle risque ne pas fonctionner si le fichier journal manquant est requis au cours de la reprise. Une sauvegarde est nécessaire pour assurer la capacité de reprise de la base de données. Cependant, cette sauvegarde, qui aurait dû être effectuée après le paramètre de configuration Premier journal actif (LOGHEAD), a actuellement dépassé le journal spécifié. Il peut être utile de désactiver la base de données maintenant pour que le paramètre Premier journal actif (LOGHEAD) soit déplacé vers le haut, avant d'effectuer une sauvegarde.**

**Action de l'utilisateur :**

**ADM1842W La mise à jour de la configuration de base de données a abouti, mais la base de données n'a pas pu être rendue récupérable.**

**Explication :** Bien que la mise à jour ait abouti, la base

de données n'est pas récupérable. Les raisons possibles sont les suivantes :

- v Au moins un espace table est dans un état autre que "Normal".
- v La reprise sur incident de membre est en attente sur au moins un membre de cette instance DB2 pureCluster.

La base de données va continuer à utiliser la journalisation avec réutilisation automatique des journaux jusqu'à ce que tous les espaces table soient dans un état "Normal".

Dans les environnements utilisant DB2 pureCluster, tous les membres sont cohérents.

**Action de l'utilisateur :** Si cette erreur est renvoyée car un ou plusieurs espaces table ne sont pas dans un état "Normal", corrigez cette erreur en procédant comme suit :

- 1. Déterminez les espaces table qui ne sont pas dans un état "Normal" à l'aide de la fonction de table MON\_GET\_TABLESPACE.
- 2. Pour chaque espace table qui n'est pas dans un état "Normal", corrigez l'erreur correspondant à leur état.

Si cette erreur est due à une reprise sur incident d'un membre en attente, effectuez la reprise sur chaque membre qui est incohérent. Dans la plupart des cas, aucune action utilisateur n'est requise car la reprise sur incident du membre est lancée automatiquement. Si ce n'est pas le cas, exécutez une commande RESTART DATABASE.

La base de données sera récupérable au démarrage ou à l'activation suivants. Une sauvegarde complète de la base de données devra alors être effectuée.

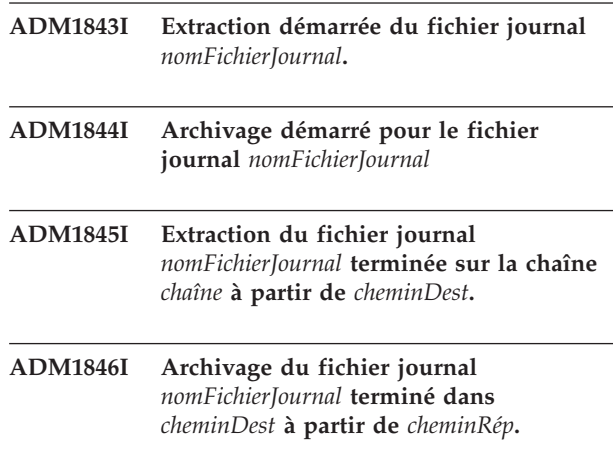

**ADM1847W Echec de l'extraction du fichier journal** *nomFichierJournal* **sur la chaîne** *chaîne* **sur** *cheminDest***.**

- **ADM1848W Echec de l'archivage du fichier journal** *nomFichierJournal* **dans** *cheminDest* **à partir de** *cheminRép***.**
- **ADM1849C La base de données a atteint** *valeur LSN/LSO/LFS en cours* **pour le type d'identificateur d'K de journal** *type-LSN/LSO/LFS***, ce qui est proche de la valeur maximale. Une fois cette valeur maximale atteinte, vous ne pourrez plus utiliser ka base de données.**

**Explication :** Le gestionnaire de bases de données identifie les enregistrements de journal de base de données à l'aide de différentes identificateurs non décroissants : LSN, LFS et LSO.

Votre base de données a utilisé presque toutes les valeurs possibles pour au moins un de ces identificateurs.

**Action de l'utilisateur :** Avant que la base de données ne dispose plus de valeurs LSN/LSO/LFS uniques, effectuez les actions suivantes :

- 1. Déchargez toutes les données de la base de données.
- 2. Supprimez et recréez la base de données.
- 3. Rechargez les données.

Une fois ces actions effectuées, les valeurs LSN/LSO/LFS recommencent à zéro.

Pour obtenir de l'aide supplémentaire sur cette erreur, contactez le service de support logiciel IBM.

**ADM1850C La base de données manque d'identificateurs d'enregistrement de journal. Le type d'identificateur d'enregistrement de journal** *type-LSN/LSO/LFS* **a atteint** *valeur-LSN/LSO/LFS-en cours***. La base de données ne peut plus traiter les transactions pour lesquelles des enregistrements de journal supplémentaires doivent être créés.**

**Explication :** Le gestionnaire de bases de données identifie les enregistrements de journal de base de données à l'aide de différentes identificateurs non décroissants : LSN, LFS et LSO.

Votre base de données a utilisé presque toutes les valeurs possibles pour l'identificateur *type-LSN/LSO/LFS*. Aucun autre enregistrement ne peut être créé.

**Action de l'utilisateur :** Effectuez les actions suivantes :

- 1. Déchargez toutes les données de la base de données.
- 2. Supprimez et recréez la base de données.
- 3. Rechargez les données.

Une fois ces actions effectuées, les valeurs LSN/LSO/LFS recommencent à zéro.

Pour obtenir de l'aide supplémentaire sur cette erreur, contactez le service de support logiciel IBM.

## <span id="page-32-0"></span>**Chapitre 5. ADM2000 - ADM2499**

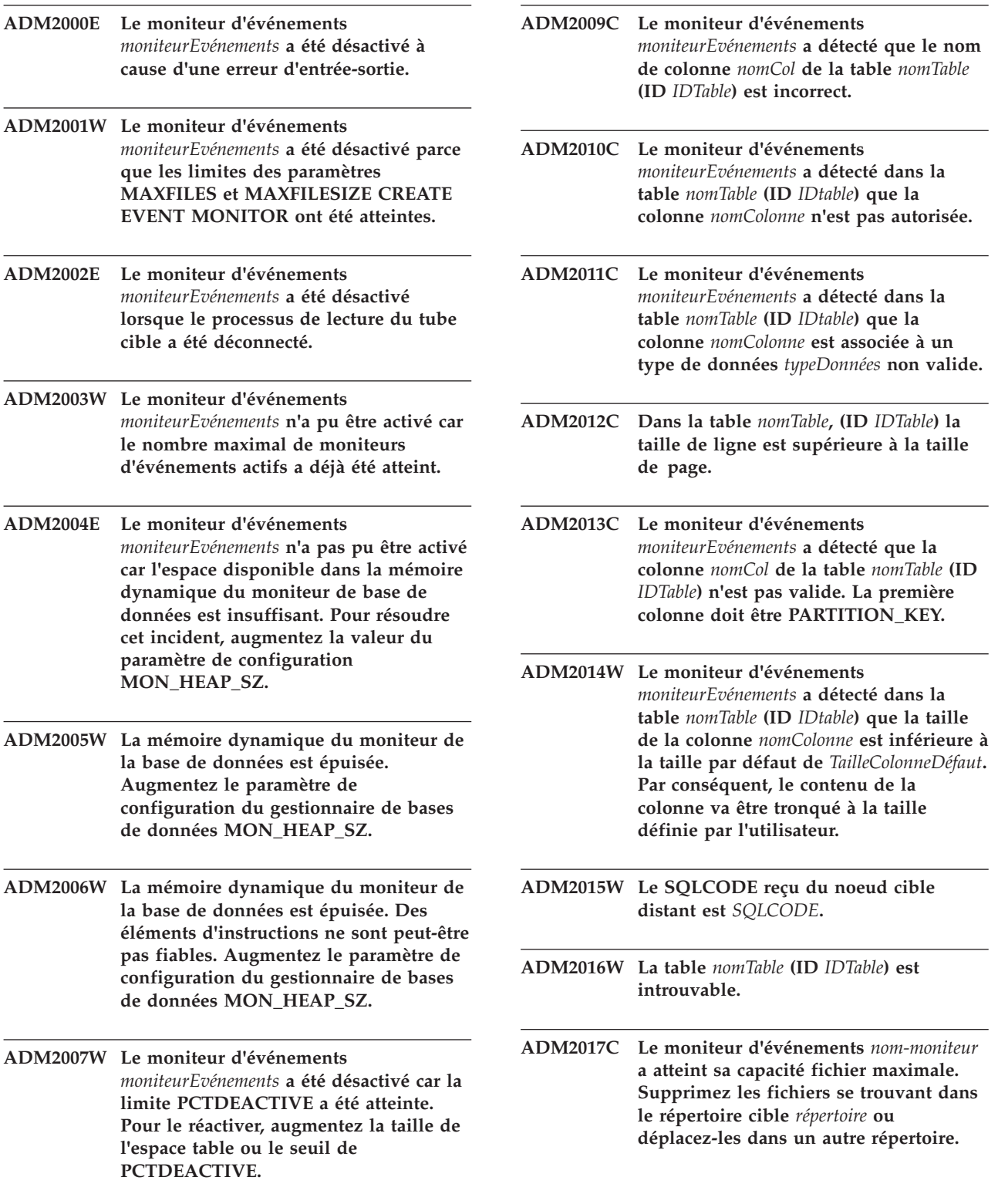

#### **ADM2018W**

#### **ADM2018W Le moniteur d'événements** *nom-moniteur* **a été désactivé. La collecte de données du moniteur d'événements ne peut pas être effectuée.**

**Explication :** Le moniteur d'événements a été désactivé suite à une erreur lors de son exécution. Cette erreur est décrite dans les informations d'analyse disponibles dans le fichier journal db2diag et dans le fichier de notification de l'administration.

**Action de l'utilisateur :** Recherchez dans le fichier de notification de l'administration ou dans le fichier journal db2diag des informations d'analyse qui indiquent la raison de la désactivation du moniteur d'événements, corrigez l'erreur puis réactivez le moniteur d'événements en émettant l'instruction suivante :

SET EVENT MONITOR *nom-moniteur* STATE 1

### <span id="page-34-0"></span>**Chapitre 6. ADM2500 - ADM2999**

- **ADM2500E Une erreur grave s'est produite sur le serveur de base de données** *serveurApplicationsDRDA***, ce qui a mis fin au traitement. Une image-mémoire a été générée. Si le serveur éloigné est DB2 UDB pour OS/390,zOS, consultez le journal de la console pour plus d'informations sur cette erreur. Si le serveur éloigné est DB2 UDB pour iSeries, le journal des travaux du serveur et/ou un fichier spoule de l'outil de diagnostic de premier niveau (FFDC) sont généralement nécessaires pour déterminer la cause de l'erreur. Si le serveur éloigné est DB2 Database pour Linux, UNIX et Windows, consultez le journal d'administration de ce serveur de base de données éloigné pour plus d'informations sur cette erreur.**
- **ADM2501C La quantité de données reçues pour un type de données sur le serveur de base de données ne correspond pas à la quantité prévue. Une image-mémoire a été générée. Si le serveur éloigné est DB2 UDB pour OS/390,zOS, consultez le journal de la console pour plus d'informations sur cette erreur. Si le serveur éloigné est DB2 UDB pour iSeries, le journal des travaux du serveur et/ou un fichier spoule de l'outil de diagnostic de premier niveau (FFDC) sont généralement nécessaires pour déterminer la cause de l'erreur. Si le serveur éloigné est DB2 Database pour Linux, UNIX et Windows, consultez le journal d'administration de ce serveur de base de données éloigné pour plus d'informations sur cette erreur.**
- **ADM2502C Une erreur s'est produite sur le serveur de base de données éloigné.**

**Explication :** Le client a détecté un problème sur le serveur éloigné.

**Action de l'utilisateur :** Si le serveur éloigné est DB2 UDB pour OS/390,zOS, consultez le journal de la console pour plus d'informations sur cette erreur.

Si le serveur éloigné est DB2 UDB pour iSeries, le journal des travaux du serveur et/ou un fichier spoule de l'outil de diagnostic de premier niveau (FFDC) sont généralement nécessaires pour déterminer la cause de l'erreur.

Si le serveur éloigné est DB2 Database pour Linux, UNIX et Windows, consultez le journal d'administration de ce serveur de base de données éloigné pour plus d'informations sur cette erreur.

Si le serveur éloigné est IBM Informix Dynamic Server, vérifiez le fichier online.log ou utilisez onstat (-m) pour plus d'informations sur cette erreur.

- **ADM2503C Une erreur d'analyse du flot de données a été détectée. Une image-mémoire a été générée.**
- **ADM2504C Le type de données REAL n'est pas pris en charge sur ce serveur de base de données. Des correctifs APAR sont nécessaires. Si ce serveur de base de données est DB2 pour OS/390 v6 et v7, appliquez les correctifs APAR PQ50016 et PQ50017. Si le serveur est DB2 pour iSeries, les versions antérieures à la V5.1 ne sont pas prises en charge. Pour DB2 pour iSeries v5.1, la PTF du correctif APAR 9A00531 doit être appliqué. Si le serveur de base de données est DB2 pour VM et VSE, prenez contact avec le support technique IBM.**
- **ADM2505E Alors que DB2 tentait d'utiliser le support sysplex, une connexion n'a pas pu être établie avec le serveur de base de données à l'adresse SNA** *adresseSNA* **en raison d'un nom de destination symbolique cpic inconnu** *nomDest***. Vérifiez votre configuration SNA et validez-la avec l'aide du personnel de maintenance du réseau ou désactivez le support sysplex sur le serveur DB2 Connect.**

**Action de l'utilisateur :**

- **ADM2506W Le serveur a renvoyé un code sqlcode différent de zéro quand une application a essayé d'émettre une instruction SET différée. Le code sqlcode est** *SQLCODE***. Vérifiez l'application et validez l'instruction SET différée.**
- **ADM2507I Le réacheminement du client a échoué en raison d'une violation de la signature produit. Signature produit d'origine :** *signature produit***. Nouvelle tentative de signature produit :** *signature produit***.**

#### **ADM2508I • ADM2509I**

- **ADM2508I Réacheminement client effectué. Nom d'hôte/Adresse IP :** *nom d'hôte/adresse IP* **et nom de service/numéro de port :** *nom de service/numéro de port***.**
- **ADM2509I La connexion à la base de données a été effectuée. Connexion à --> nom d'hôte/adresse IP :** *nom d'hôte/adresse IP* **et nom de service/numéro de port :** *nom de service/numéro de port***.**
# **Chapitre 7. ADM3000 - ADM3499**

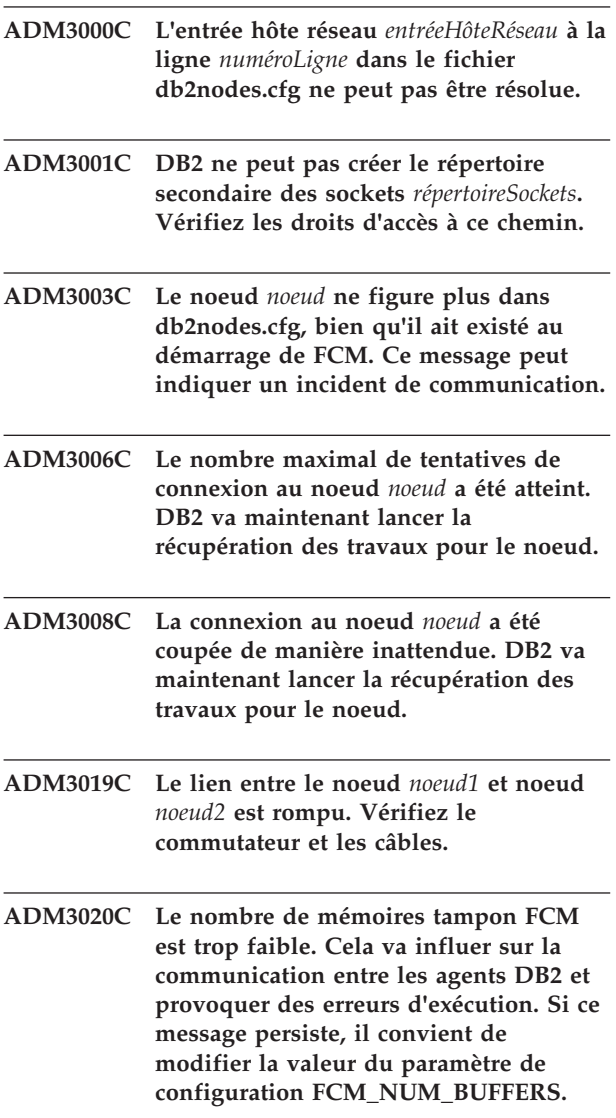

**ADM3021W VI est activé sur ce noeud.**

## **Chapitre 8. ADM3500 - ADM3999**

**ADM3500W Les ID de groupe sur les partitions de base de données ne concordent pas. Dans une base de données partitionnée, le même ensemble d'utilisateurs et de groupes doit être défini sur chaque partition. Si les définitions ne sont pas identiques, un utilisateur peut être autorisé à effectuer différentes actions sur différentes partitions. Il est recommandé d'adopter des définitions d'utilisateurs et de groupes cohérentes sur toutes les partitions.**

### **Chapitre 9. ADM4000 - ADM4499**

- **ADM4000W Un dépassement de capacité de la mémoire cache du catalogue s'est produit. Il n'y a pas d'erreur, mais cette condition indique que la mémoire cache du catalogue a dépassé la taille maximale configurée. Si cette condition persiste, il peut s'avérer nécessaire de modifier le paramètre de configuration de la base de données CATALOGCACHE\_SZ.**
- **ADM4001I Un incident est survenu lors de l'actualisation de la vue** *nomVue***.**
- **ADM4002W La table cible du moniteur d'événements** *nomTableCible* **(Schéma de la table** *Schématable* **) existe déjà.**
- **ADM4003E La commande UPGRADE DATABASE n'a pas réussi à mettre à niveau les catalogues ou index DB2 Text Search en raison d'une erreur dans la procédure mémorisée** *nom-procédure-mémorisée***.**

**Explication :** La base de données est activée pour DB2 Text Search et sa mise à niveau a abouti. Toutefois, une erreur s'est produite lors de la mise à niveau des catalogues ou index de recherche de texte.

**Action de l'utilisateur :** Appelez les procédures mémorisées de mise à niveau des catalogues ou index DB2 Text Search.

- · Si SYSPROC.SYSTS\_UPGRADE\_INDEX a échoué, relancez la procédure mémorisée.
- v Si SYSPROC.SYSTS\_UPGRADE\_CATALOG a échoué, appelez de nouveau ces procédures de mise à niveau dans l'ordre indiqué ci-dessous :
	- 1. SYSPROC.SYSTS\_UPGRADE\_CATALOG
	- 2. SYSPROC.SYSTS\_UPGRADE\_INDEX
- **ADM4004W L'utilitaire db2ckupgrade a détecté que la base de données contient les types d'objet suivants, non pris en charge par la version de la base de données DB2 vers laquelle la mise à niveau est envisagée : variables globales XML ; ou fonctions SQL compilées qui utilisent des paramètres XML ou qui renvoient des types XML.**

**Explication :** Vous pouvez vérifier qu'une base de données peut être mise à niveau vers une version

ultérieure de base de données DB2 à l'aide de l'utilitaire db2ckupgrade.

Ce message est renvoyé lorsque l'utilitaire db2ckupgrade détecte des objets de base de données qui ne sont pas pris en charge dans la version de la base de données DB2 vers laquelle vous effectuez la mise à niveau. Ce message est renvoyé lorsque la base de données contrôlée contient les objets de base de données suivants :

- Variables globales de type XML
- v Fonctions SQL compilées qui utilisent des paramètres de type XML ou qui renvoient des types XML

Si vous mettez à niveau la base de données vers la version cible de la base de données DB2, ces objets seront invalidés au cours de l'opération. Vous ne pourrez pas utiliser ces objets de base de données avant d'avoir effectué une mise à niveau vers une version de la base de données DB2 prenant en charge ces objets.

**Action de l'utilisateur :** Pour pouvoir utiliser les objets de base de données invalidés au cours de la mise à niveau, procédez à une mise à niveau version une édition et un groupe de correctifs de la base de données DB2 prenant en charge les variables globales XML et les fonctions SQL compilées utilisant des paramètres XML ou renvoyant des types XML. Lorsque vous effectuez une mise à niveau vers un groupe de correctifs prenant en charge ces objets de base de données, les objets sont automatiquement revalidés la première fois qu'ils seront référencés après la mise à niveau de la base de données.

**ADM4005W La procédure de mise à niveau a marqué les types d'objet de base de données suivants comme étant "invalidés" car ces objets ne sont pas pris en charge par la version de base de données DB2 mise à niveau : variables globales XML ou fonctions SQL compilés utilisant des paramètres XML ou renvoyant des types XML.**

**Explication :** Vous pouvez mettre à niveau une base de données vers une version ultérieure de base de données DB2 à l'aide de la commande UPGRADE DATABASE.

Ce message est renvoyé lorsqu'une base de données contenant les objets de base de données suivants est mise à niveau vers une version de base de données DB2 qui ne prend pas en charge ces types d'objet de base de données :

• Variables globales de type XML

v Fonctions SQL compilées qui utilisent des paramètres de type XML ou qui renvoient des types XML

L'opération de mise à niveau a marqué les types d'objet de base de données suivants comme étant "invalidés". Vous ne pourrez pas utiliser ces objets de base de données avant d'avoir effectué une mise à niveau vers une version de la base de données DB2 prenant en charge ces objets.

**Action de l'utilisateur :** Pour pouvoir utiliser les objets de base de données qui ont été invalidés lors de la mise à niveau, effectuez une mise à niveau vers une édition et un groupe de correctifs de base de données DB2 prenant en charge les variables globales XML et les fonctions SQL compilés utilisant des paramètres XML ou renvoyant des types XML. Lorsque vous effectuez une mise à niveau vers un groupe de correctifs prenant en charge ces objets de base de données, les objets sont automatiquement revalidés la première fois qu'ils seront référencés après la mise à niveau de la base de données.

**ADM4014N L'opération ALTER TABLE ATTACH a échoué car il n'existe aucun index sur la table source ou les index sur la table source** *nom-table-source* **ne correspondent pas à l'index partitionné** *nom-index* **sur la table cible** *nom-table-cible***. Motif :** *code-anomalie***.**

**Explication :** Pour plus d'informations, voir le code anomalie correspondant :

**1**

Les index sur la table source ne correspondent pas à l'index partitionné unique sur la table cible.

**2**

Les index sur la table source ne correspondent à l'index des valeurs de modèle XML partitionné créé avec REJECT INVALID VALUES sur la table cible.

**3**

Les index sur la table source ne correspondent pas aux index partitionnés sur la table cible et l'instruction ALTER TABLE ATTACH est définie avec la clause REQUIRE MATCHING INDEXES.

**Action de l'utilisateur :** Répondez en fonction du code anomalie puis exécutez à nouveau l'opération ALTER TABLE ATTACH :

**1**

Créez un index unique sur la table source qui correspond à l'index partitionné unique sur la table cible.

Créez un index de valeurs de modèle XML sur la table source (à l'aide de la clause REJECT INVALID VALUES) correspondant à l'index sur la table cible.

**3**

Créez un index sur la table source qui correspond à l'index partitionné sur la table cible ou supprimez la clause REQUIRE MATCHING INDEXES de l'instruction ALTER TABLE ATTACH.

#### **ADM4015I Aucun index sur la table source** *table-source* **ne correspond à l'index partitionné** *nom-index* **sur la table cible** *table-cible***. Le traitement de l'instruction ALTER TABLE ATTACH se poursuit.**

**Explication :** Une fois que l'opération ATTACH aboutit, la partition d'index est créée lors du premier accès à la partition de table nouvellement associée. Généralement, le premier accès est effectué à partir d'une instruction SET INTEGRITY.

Pour optimiser l'efficacité de rappel, créez des index sur la table source qui correspondent aux index partitionnés sur la table cible avant de connecter la table source à la table cible. Pour plus d'informations, consultez la rubrique sur la connexion des partitions de base de données dans le centre de documentation DB2.

**Action de l'utilisateur :** Aucune intervention n'est requise.

**ADM4016I L'index** *nomIndex* **sur la table source** *table-source* **ne correspond à aucun index partitionné sur la table cible** *table-cible***. Le traitement de l'instruction ALTER TABLE ATTACH se poursuit.**

**Explication :** Une opération ATTACH supprime cet index sur la table source.

Pour optimiser l'efficacité de rappel, supprimez les index sur la table source qui ne correspondent pas aux index sur la table cible avant de connecter la table source à la table cible. Pour plus d'informations, consultez la rubrique sur la connexion des partitions de base de données dans le centre de documentation DB2.

**Action de l'utilisateur :** Aucune intervention n'est requise.

**2**

**ADM4100W La commande db2ckupgrade ou UPGRADE DATABASE a identifié des routines externes ou des encapsuleurs définis par l'utilisateur pour lesquels il peut exister une incompatibilité potentielle avec le gestionnaire de bases de données multiprocessus. Voir le fichier** *fichier-généré* **qui contient la liste des routines et des encapsuleurs identifiés ou un ensemble d'instructions pour restaurer les définitions de routine ou d'encapsuleur modifiées par la commande UPGRADE DATABASE.**

**Explication :** Depuis la version 9.5 de DB2, le gestionnaire de bases de données se compose désormais de plusieurs unités d'exécution au lieu de plusieurs processus sur les systèmes d'exploitation Linux et UNIX. L'exécution des routines externes NOT FENCED et NOT THREADSAFE ou d'encapsuleurs définis par l'utilisateur qui sont de type NOT FENCED dans le gestionnaire de bases de données composé de plusieurs unités d'exécution peut générer des résultats incorrects, la corruption de la base de données ou un arrêt anormal du gestionnaire de bases de données. Par conséquent, toutes les routines NOT FENCED et tous les encapsuleurs définis par l'utilisateur NOT FENCED doivent être THREADSAFE.

Lors de la mise à niveau de la base de données, toutes les routines externes NOT FENCED ne dépendant pas de la bibliothèque du moteur DB2 sont modifiées en FENCED et NOT THREADSAFE. De plus, l'option DB2\_FENCED a la valeur 'Y' pour tous les encapsuleurs définis par l'utilisateur. La commande UPGRADE DATABASE génère un script *fichier-généré* qui contient les instructions de restauration des définitions de routine ou d'encapsuleur.

Lors de l'exécution de db2ckupgrade, les routines NOT FENCED externes qui ne dépendent pas de la bibliothèque du moteur DB2 sont identifiées. Elles sont modifiées pour devenir des routines FENCED et NOT THREADSAFE lors de la mise à niveau de la base de données. Le fichier *fichier-généré* est généré avec une liste de toutes les routines externes NOT FENCED identifiées et des encapsuleurs définis par l'utilisateur pour lesquels l'option DB2\_FENCED a la valeur 'N'.

**Action de l'utilisateur :** Lors de la mise à niveau de la base de données, vérifiez que toutes les routines et tous les encapsuleurs définis par l'utilisateur affectés peuvent être exécutés de façon sécurisée en tant que NOT FENCED et THREADSAFE. Une fois cette vérification effectuée, ils peuvent être modifiés à nouveau en NOT FENCED et THREADSAFE, via l'exécution du fichier *fichier-généré* pour modifier toutes les routines et tous les encapsuleurs définis par l'utilisateur en NOT FENCED. Modifiez ce fichier de sorte qu'il contienne uniquement les instructions à exécuter et lancez le script CLP une fois la base de données mise à niveau.

Après l'exécution de la commande db2ckupgrade et avant de mettre à niveau votre base de données, modifiez les routines identifiées, répertoriées dans le fichier généré *fichier-généré*, en FENCED et NOT THREADSAFE et attribuez la valeur 'Y' à l'option DB2\_FENCED pour les encaspuleurs définis par l'utilisateur.

**ADM4101W La commande UPGRADE DATABASE n'a pas pu collecter automatiquement des statistiques sur la table de catalogue système** *nom-table***. La commande RUNSTATS suivante a renvoyé SQLCODE** *codesql* **avec des marques** *marques* **:** *commande***.**

**Explication :** Après la mise à niveau de la base de données, la commande UPGRADE DATABASE n'a pas pu collecter les statistiques sur la table de catalogue système *nom-table*. La commande RUNSTATS a renvoyé SQLCODE *codesql* avec des marques *marques*.

#### **Action de l'utilisateur :**

- 1. Déterminez l'intervention appropriée de l'utilisateur en fonction du SQLCODE *codesql* renvoyé.
- 2. Corrigez l'incident et émettez à nouveau la commande RUNSTATS sur la table de catalogue système *nom-table* pour collecter des statistiques.
- **ADM4102W La base de données contient un ou plusieurs identificateurs appelés NULL. Pour éviter des conflits avec le mot clé NULL, vous devez qualifier ou délimiter avec des guillemets les identificateurs appelés NULL dans les instructions SQL.**

**Explication :** Une spécification NULL non typée peut survenir à tout moment dans une expression. Si un identificateur appelé NULL est utilisé dans une instruction SQL sans être complètement qualifié ou délimité, la spécification d'identificateur peut être résolue en mot clé NULL et non en référence d'identificateur. Le comportement est alors différent de celui des versions antérieures.

**Action de l'utilisateur :** Déterminez si vous avez des identificateurs appelés NULL dans la base de données en émettant les instructions suivantes :

- SELECT TABSCHEMA, TABNAME, COLNAME FROM SYSCAT.COLUMNS WHERE COLNAME = 'NULL';
- SELECT ROUTINESCHEMA, ROUTINENAME, PARMNAME FROM SYSCAT.ROUTINEPARMS WHERE PARMNAME = 'NULL';
- v Pour les bases de données Version 9.5 ou versions ultérieures, SELECT VARSCHEMA, VARNAME FROM SYSCAT.VARIABLES WHERE VARNAME = 'NULL'.

#### **ADM4103W • ADM4106W**

Pour éviter des conflits avec le mot clé NULL, qualifiez ou délimitez avec des guillemets les identificateurs appelés NULL dans les instructions SQL.

**ADM4103W L'attribut de connexion** *nomattribut* **contient des astérisques (\*) dans la charge de travail** *nomchargetravail***. Un seul astérisque (\*) est remplacé par deux astérisques (\*\*) lors de la mise à niveau de la base de données. Code anomalie =** *code-anomalie***.**

**Explication :** Depuis DB2 Version 9.7, vous pouvez utiliser un seul astérisque (\*) en tant que caractère générique et deux astérisques (\*\*) pour représenter un astérisque littéral (\*) dans certains attributs de charge de travail.

La commande db2ckupgrade identifie les astérisques (\*) dans l'attribut de connexion et la commande UPGRADE DATABASE remplace l'astérisque (\*) par deux astérisques (\*\*) si le type d'attribut de connexion est une des valeurs suivantes : 1 (APPLNAME) 6 ( CURRENT CLIENT\_USERID)7( CURRENT CLIENT\_APPLNAME)8( CURRENT CLIENT\_WRKSTNNAME)9( CURRENT CLIENT\_ACCTNG )

Les codes anomalie sont les suivants :

**1**

L'attribut de connexion a été tronqué car il a atteint la longueur maximale lorsqu'un astérisque (\*) a été remplacé par deux astérisques (\*\*) lors de la mise à niveau de la base de données.

**2**

L'attribut de connexion n'a pas été tronqué lorsqu'un astérisque (\*) a été remplacé par deux astérisques (\*\*) lors de la mise à niveau de la base de données.

**Action de l'utilisateur :** Dans l'attribut de connexion, remplacez les astérisques (\*) par un autre caractère si possible.

**ADM4104E Une ou plusieurs bases de données sont activées pour XML Extender. Vous devez supprimer la fonctionnalité XML Extender de l'instance et des bases de données avant la mise à niveau.**

**Explication :** L'utilisation de DB2 Version 9.7, XML Extender est interrompue. Les raisons possibles de cette erreur sont les suivantes :

La fonctionnalité XML Extender est activée pour l'instance spécifiée pour la mise à niveau. L'appel implicite de db2ckupgrade a échoué car une ou plusieurs bases de données sont activées pour XML Extender.

v La base de données pour laquelle vous recherchez la mise à niveau est activée pour XML Extender.

**Action de l'utilisateur :** Supprimez la fonctionnalité XML Extender de l'instance et désactivez les bases de données pour XML Extender. Emettez ensuite à nouveau la commande db2iupgrade ou db2ckupgrade.

Consultez le centre de documentation DB2 pour plus d'informations sur la procédure permettant de mettre à niveau XML Extender, notamment le mode de désactivation de XML Extender dans les bases de données.

#### **ADM4105W La base de données est activée pour les fonctions DB2 WebSphere MQ. L'ensemble de fonctions défini pour XML Extender est supprimé lors de la mise à niveau de la base de données.**

**Explication :** L'utilisation de DB2 Version 9.7, XML Extender est interrompue. L'ensemble de fonctions DB2 WebSphere MQ défini pour XML Extender est supprimé lors de la mise à niveau de la base de données. Ces fonctions déclarent des paramètres à l'aide des types de données définies par l'utilisateur XML Extender.

**Action de l'utilisateur :** Après la mise à nouveau de la base de données, si vous souhaitez utiliser les fonctions DB2 WebSphere MQ avec des paramètres de type de données XML, exécutez la commande enable\_MQFunctions avec les paramètres -force et -xml pour créer de nouvelles fonctions MQ pour le type de données XML et créez à nouveau les fonctions MQ existantes. Consultez le centre de documentation DB2 pour obtenir plus de détails sur le mode d'exécution de la commande enable\_MQFunctions.

#### **ADM4106W La base de données mise à niveau a été activée pour XML Extender. La fonctionnalité XML Extender n'a pas été désactivée lors de la mise à niveau de la base de données. Toutefois, l'exécution de cette fonctionnalité n'aboutit pas.**

**Explication :** Depuis DB2 Version 9.7, XML Extender n'est plus suivi. La base de données restaurée à partir d'une image de sauvegarde créée dans une version précédente est activée pour XML Extender.

La mise à niveau de la base de données a abouti. Toutefois, l'exécution des fonctionnalités XML Extender, telles des routines, n'aboutit pas.

**Action de l'utilisateur :** Restaurez la base de données dans une copie DB2 exécutant une version de produit de base de données DB2 qui prend en charge XML Extender. Suivez ensuite la procédure de mise à niveau de XML Extender.

Pour plus de détails sur la procédure de mise à niveau à partir de XML Extender, consultez le centre de documentation DB2.

**ADM4200N Le type de données de la colonne n'a pas pu être modifié à cause des données de la ligne présentant l'identificateur** *rowid***.**

**Explication :** Vous pouvez modifier le type de données d'une colonne de table à l'aide de l'instruction ALTER TABLE avec les clauses ALTER COLUMN et SET DATA TYPE.

Ce message est renvoyé lorsque la tentative de modification du type de données d'une colonne échoue en raison de l'incompatibilité entre les données de l'une des lignes de la table et le type de données qui marque la modification de la colonne.

#### **Action de l'utilisateur :**

- 1. Passez en revue les journaux db2diag pour obtenir davantage d'informations sur la raison pour laquelle les données de la ligne en question ont empêché la modification du type de données de la colonne.
- 2. Corrigez l'incompatibilité en exécutant l'une des actions suivantes :
	- v Modifiez les données de la ligne de sorte que le type de données de la colonne puisse être modifié.
	- v Changez le type de données de la colonne en un type compatible avec les données existantes.
- **ADM4201N Le type de données de la colonne n'a pas pu être modifié à cause des valeurs par défaut de la colonne nommée** *nom-colonne* **dans la table nommée** *nom-table***.**

**Explication :** Vous pouvez modifier le type de données d'une colonne de table à l'aide de l'instruction ALTER TABLE avec les clauses ALTER COLUMN et SET DATA TYPE.

Ce message est renvoyé lorsque la tentative de modification du type de données d'une colonne échoue en raison de l'incompatibilité avec les valeurs par défaut de la colonne en cours de modification.

#### **Action de l'utilisateur :**

- 1. Passez en revue les journaux db2diag pour obtenir davantage d'informations sur la raison pour laquelle les valeurs par défaut de la colonne ont empêché la modification du type de données de la colonne.
- 2. Corrigez l'incompatibilité en exécutant l'une des actions suivantes :
	- v Modifiez ou supprimez les valeurs par défaut de la colonne de sorte que le type de données de la colonne puisse être modifié.
	- v Changez le type de données de la colonne en un type compatible avec les données existantes.

## **Chapitre 10. ADM4500 - ADM4999**

**ADM4500W Un dépassement de capacité de la mémoire cache du module s'est produit. Il n'y a pas d'erreur, mais cette condition indique que la mémoire cache du module a dépassé la taille maximale configurée. Si cette condition persiste, vous devez effectuer des tâches de surveillance supplémentaires afin de déterminer s'il est nécessaire de modifier le paramètre de configuration de la base de données PCKCACHESZ. Vous devez également lui attribuer la valeur AUTOMATIC.**

### **Chapitre 11. ADM5500 - ADM5999**

**ADM5500W DB2 effectue une escalade de verrous. L'application concernée se nomme** *nom\_appl* **et est associée au nom de charge de travail** *nom\_charge\_de\_travail* **et à l'ID d'application** *ID\_appl* **au niveau du membre** *num\_membre***. Le nombre total de verrous actuellement détenus s'élève à** *verrousDétenus* **; l'objectif consiste à détenir** *nombreCible* **verrous.**

**Explication :** Le jeton *verrousDétenus* indique le nombre total de verrous actuellement détenus par toutes les applications de la base de données.

**Action de l'utilisateur :** Aucune intervention n'est requise.

- **ADM5501I DB2 effectue une escalade de verrous. L'application concernée se nomme** *nom\_appl* **et est associée au nom de charge de travail** *nom\_charge\_de\_travail* **et à l'ID d'application** *ID\_appl* **au niveau du membre** *num\_membre***. Le nombre total de verrous actuellement détenus s'élève à** *verrousDétenus* **; l'objectif consiste à détenir** *nombreCible* **verrous. L'instruction actuellement exécutée est** *instructionActuelle***.**
- **ADM5502W L'escalade de** *nbVerrous* **verrous sur la table** *nomTable* **visant la détention de** *objectifVerrous***, a réussi.**

**Explication :** Le jeton *nbVerrous* indique le nombre total de verrous actuellement détenus par toutes les applications qui accèdent à la table.

**Action de l'utilisateur :** Aucune action utilisateur n'est requise.

- **ADM5503E L'escalade de** *nbVerrous* **verrous sur la table** *nomTable* **visant la détention de** *objectifVerrous***, a échoué. Le SQLCODE est** *SQLCODE***.**
- **ADM5504W L'escalade de** *nbVerrous* **verrous sur la DATAPARTITIONID** *datapartitionid* **de la table** *nomTable* **visant la détention de** *objectifVerrous* **a réussi.**
- **ADM5505E L'escalade de** *nbVerrous* **verrous sur la DATAPARTITIONID** *datapartitionid* **de la table** *nomTable* **visant la détention de** *objectifVerrous* **a échoué. Le SQLCODE est** *SQLCODE***.**
- **ADM5506I L'unité d'oeuvre en cours est impliquée dans un conflit non résolu d'utilisation d'un objet. Le type de l'événement est :** *type-événement***. L'identificateur du verrou sur lequel cet événement s'est produit est :** *ID-verrou***. L'horodatage de l'événement est :** *horodatage***. L'identificateur du membre auquel cet événement s'est produit, et l'identificateur de l'événement est :** *ID-membre-ID-événement***. L'application concernée se nomme** *nom-application***. Elle est associée au nom de charge de travail** *nom-charge de travail***. L'ID application est :** *ID-application***. L'identificateur du membre sur lequel l'application s'exécute est :** *ID-membre-app***. Le rôle de l'application prenant en compte ce verrou est :** *rôle***.**

**Explication :** L'unité d'oeuvre en cours est impliquée dans un conflit non résolu d'utilisation d'un objet.

L'escalade de verrous correspond au processus de remplacement de verrous de ligne par des verrous de table, réduisant le nombre de verrous dans la liste.

**Action de l'utilisateur :** Pour examiner de manière plus détaillée cet événement, créez un moniteur d'événements à l'aide de l'instruction CREATE EVENT MONITOR FOR LOCKING, ce qui vous permet de définir plus précisément la source de l'incident.

Pour éviter les interblocages ou les dépassements de délai d'attente, effectuez, si possible, de fréquentes opérations COMMIT pour une application dont l'exécution dure longtemps ou pouvant être sujette à des interblocages.

Les interblocages font généralement partie du traitement normal de certaines combinaisons d'instructions SQL. Il est recommandé, dans la mesure du possible, de concevoir les applications de sorte qu'aucun interblocage ne se produise.

En cas d'interblocage dû à un seuil de mise en attente, comme le seuil CONCURRENTDBCOORDACTIVITIES, augmentez la valeur du seuil de mise en attente.

Pour plus d'informations sur la procédure permettant d'empêcher les interblocages ou les délais de verrouillage, effectuez une recherche dans le centre de documentation en utilisant des termes, tels que "empêcher les interblocages", "blocages" et "délais de verrouillage".

Pour éviter les escalades de verrous, définissez les paramètres de configuration **locklist** et **maxlocks**. Pour obtenir de l'aide, consultez le centre de documentation DB2.

**ADM5507I L'unité d'oeuvre en cours est impliquée dans un conflit non résolu d'utilisation d'un objet. Le type de l'événement est :** *type-événement***. L'identificateur du verrou sur lequel cet événement s'est produit est :** *ID-verrou***. L'horodatage de l'événement est :** *horodatage-événement***. L'identificateur du membre auquel cet événement s'est produit est :** *ID-membre"-source-événement***. L'identificateur de l'événement est :** *ID-événement***. L'identificateur du membre auquel l'application maintient le verrou est :** *ID-membre-app***.**

**Explication :** L'unité d'oeuvre en cours est impliquée dans un conflit non résolu d'utilisation d'un objet.

L'escalade de verrous correspond au processus de remplacement de verrous de ligne par des verrous de table, réduisant le nombre de verrous dans la liste.

**Action de l'utilisateur :** Pour examiner de manière plus détaillée cet événement, créez un moniteur d'événements à l'aide de l'instruction CREATE EVENT MONITOR FOR LOCKING, ce qui vous permet de définir plus précisément la source de l'incident.

Pour éviter les interblocages ou les dépassements de délai d'attente, effectuez, si possible, de fréquentes opérations COMMIT pour une application dont l'exécution dure longtemps ou pouvant être sujette à des interblocages.

Les interblocages font généralement partie du traitement normal de certaines combinaisons d'instructions SQL. Il est recommandé, dans la mesure du possible, de concevoir les applications de sorte qu'aucun interblocage ne se produise.

En cas d'interblocage dû à un seuil de mise en attente, comme le seuil CONCURRENTDBCOORDACTIVITIES, augmentez la valeur du seuil de mise en attente.

Pour plus d'informations sur la procédure permettant d'empêcher les interblocages ou les délais de verrouillage, effectuez une recherche dans le centre de documentation en utilisant des termes, tels que "empêcher les interblocages", "blocages" et "délais de verrouillage".

Pour éviter les escalades de verrous, définissez les paramètres de configuration **locklist** et **maxlocks**. Pour obtenir de l'aide, consultez le centre de documentation DB2.

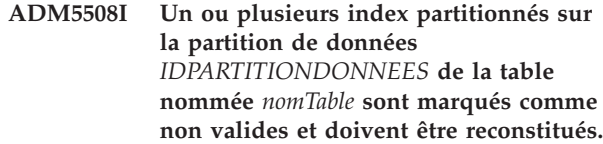

**Explication :** Le serveur de données DB2 reconstitue automatiquement les partitions d'index non valides sur cette partition de données. Un verrou Z exclusif est conservé sur la partition de données entre la reconstitution d'index et la fin de l'unité de travail dans laquelle a lieu la reconstitution.

**Action de l'utilisateur :** Aucune intervention n'est requise.

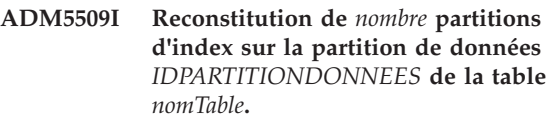

**Explication :** Le serveur de données reconstitue les partitions d'index pour la table sur la partition de données indiquée.

**Action de l'utilisateur :** Aucune intervention n'est requise.

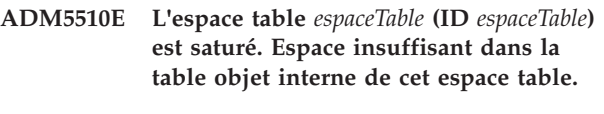

- **ADM5511E L'objet** *objet* **ayant l'ID** *id-objet* **dans l'espace table** *id-espacetb* **correspondant à la table** *nomTable* **a atteint sa taille maximale autorisée.**
- **ADM5512N La reconstitution des partitions d'index sur la partition** *IDPARTITIONDONNEES* **de la table** *nomTable* **a échoué avec le SQLCODE** *SQLCODE***.**

**Explication :** La reconstitution des partitions d'index a échoué pour la partition de données indiquée.

**Action de l'utilisateur :** Pour plus d'informations sur le SQLCODE indiqué, consultez le centre de documentation DB2.

#### **ADM5513I La reconstitution d'index sur la partition de données** *IDPARTITIONDONNEES* **de la table** *nomTable* **a abouti.**

**Explication :** Bien que le serveur de données ait reconstitué l'index pour la partition de données, il peut malgré tout être nécessaire de reconstituer d'autres index partitionnés sur la partition de données. Cette reconstitution d'index se produit lors de l'unité de travail en cours.

**Action de l'utilisateur :** Aucune intervention n'est requise.

**ADM5514I Reconstitution de partition d'index avec l'IID** *IIDIndex* **dans l'objet** *IDObjetIndex* **et l'espace table** *IDEspaceTableIndex* **sur la partition de données** *IDPARTITIONDONNEES* **de la table** *nomTable***.**

**Explication :** Le serveur de données reconstitue la partition d'index indiquée.

**Action de l'utilisateur :** Aucune intervention n'est requise.

#### **ADM5515I La reconstitution des partitions d'index sur la partition de données** *IDPARTITIONDONNEES* **de la table** *nomTable* **a abouti.**

**Explication :** Le serveur de données a reconstitué les partitions d'index pour la table sur la partition de données indiquée.

**Action de l'utilisateur :** Aucune intervention n'est requise.

#### **ADM5520E Cette version de base de données n'est pas prise en charge pour la mise à niveau de la base de données.**

**Explication :** La version de la base de données que vous tentez de mettre à niveau n'est pas prise en charge dans la copie DB2 à partir de laquelle vous tentez de mettre à niveau la base de données.

**Action de l'utilisateur :** Déterminez quelles sont les versions prises en charge pour la mise à niveau de la base de données dans la copie DB2 à partir de laquelle vous souhaitez mettre à niveau la base de données. Mettez à niveau la base de données vers une de ces versions. Tentez ensuite de mettre à niveau la base de données vers la copie DB2.

Pour savoir quelles sont les versions prises en charge pour la mise à niveau de la base de données, consultez le centre de documentation DB2.

- **ADM5521C La table** *nomTable* **est manquante ou tronquée et n'a pas fait l'objet d'une migration. La migration de la base de données va se poursuivre, mais cette table restera inaccessible.**
- **ADM5530W Le traitement par COMMIT de la table** *nomTable* **ayant utilisé NOT LOGGED INITIALLY a commencé. Il est recommandé d'effectuer une sauvegarde du ou des espaces table de cette table.**

**ADM5540W Reconstitution de** *nombre* **index sur la table** *nomTable***.**

**Explication :** La reconstitution est effectuée pour les index non partitionnés sur une table partitionnée ou pour les index sur une table non partitionnée.

**Action de l'utilisateur :** Aucune intervention n'est requise.

**ADM5541W Reconstitution de l'index avec l'IID** *IIDindex* **dans l'objet ayant l'ID** *IDObjetindex* **et l'ID d'espace table** *IDEspacetableindex* **sur la table** *nomtable***.**

**Explication :** La reconstitution est effectuée pour les index non partitionnées sur une table partitionnée ou pour les index sur une table non partitionnée.

**Action de l'utilisateur :** Aucune intervention n'est requise.

**ADM5542W La reconstitution des index sur la table** *nomTable* **a abouti.**

**Explication :** La reconstitution a été effectuée pour les index non partitionnés sur une table partitionnée ou pour les index sur une table non partitionnée.

**Action de l'utilisateur :** Aucune intervention n'est requise.

#### **ADM5543E La reconstitution des index sur la table** *nomTable* **a échoué et le code SQLCODE** *SQLCODE* **a été généré.**

**Explication :** La reconstitution a été effectuée pour les index non partitionnés sur une table partitionnée ou pour les index sur une table non partitionnée.

**Action de l'utilisateur :** Pour plus d'informations, consultez le code SQLCODE référencé.

**ADM5550C L'espace table** *nom-espace-table* **(ID** *ID-espace-table***) est supprimé de l'ensemble faisant l'objet d'une récupération aval. Le SQLCODE est** *SQLCODE***.**

#### **ADM5560C • ADM5591W**

- **ADM5560C DB2 ne peut pas effectuer de nouveau la réorganisation d'une table, sauf si l'espace table des données** *nomEspaceTableDonnées* **(ID** *IDEspaceTableDonnées***) et l'espace table des données longues** *nomEspaceTableLong* **(ID** *IDEspaceTableDonnées***) subissent ensemble une récupération aval. Assurez-vous que ces deux espaces table font ensemble l'objet d'une récupération aval, ou restaurez une image de sauvegarde prise après la réorganisation pour éviter d'avoir à effectuer une nouvelle réorganisation.**
- **ADM5561C DB2 ne peut pas effectuer de nouveau la réorganisation d'une table, sauf si l'espace table des données** *nomEspaceTableDonnées* **(ID** *IDEspaceTableDonnées***) et l'espace table des données longues** *nomEspaceTableLong* **(ID** *IDEspaceTableDonnées***) sont au même point de cohérence. Assurez-vous qu'une sauvegarde des deux espaces table est effectuée soit avant la réorganisation de la table (ce qui permet de la refaire), soit après la réorganisation de la table (ce qui évite d'avoir à la refaire).**
- **ADM5562C DB2 ne peut pas effectuer de nouveau la réorganisation d'une table sauf si l'espace table des données** *nomEspaceTableDonnées* **(ID** *IDEspaceTableDonnées***) et l'espace table d'index** *nomEspaceTableIndex* **(ID** *IDEspaceTableDonnées***) font tous les deux l'objet d'une récupération aval. Assurez-vous que ces deux espaces table font ensemble l'objet d'une récupération aval.**
- **ADM5570W Une tentative d'accès à un objet non accessible comportant l'ID** *id-objet* **dans l'espace table** *id-esptb* **correspondant à la table** *nomtable* **a eu lieu. Si l'objet est une table, il devra être supprimé. Si l'objet est une partition, il devra être détaché. Si l'objet est un index non partitionné, il devra être supprimé.**
- **ADM5571W L'objet** *objet* **ayant l'ID** *id-objet* **dans l'espace table** *id-espacetable* **pour la table** *nomTable* **est marqué comme n'étant pas disponible.**
- **Explication :** Il n'est pas possible d'accéder à l'objet.
- **Action de l'utilisateur :** Si l'objet est une table ou un

index non partitionné, supprimez-le. Si l'objet est une partition de données d'une table partitionnée, déconnectez-le.

#### **ADM5572I Un ou plusieurs index sur la table** *nomTable* **sont signalés comme non valides et doivent être reconstitués.**

**Explication :** Le serveur de données DB2 reconstitue automatiquement les index non valides sur cette table. La reconstitution est effectuée pour les index non partitionnés sur une table partitionnée ou pour les index sur une table non partitionnée.

Un verrou Z exclusif est conservé sur la table pendant toute la durée de la reconstitution de l'index et de l'unité de travail dans laquelle a lieu la reconstitution.

**Action de l'utilisateur :** Aucune intervention n'est requise.

- **ADM5580W L'espace table portant l'ID** *IDEspaceTable* **n'existe pas ou ne figure pas dans l'ensemble des espaces table récupérés. La reprise se poursuit, mais le filtrage de cet espace table ou des tables/objets qu'il contient sera ignoré.**
- **ADM5581W DB2 a réussi le filtrage de l'espace table portant l'ID** *IDEspaceTable***, et l'ID d'objet** *id-objet***.**
- **ADM5582C Une erreur interne** *erreur* **s'est produite lors de la tentative de filtrage de l'ID d'espace table** *IDEspaceTable* **et de l'ID d'objet** *IDObjet***.**
- **ADM5583W La durée totale allouée de 16,7 heures par Data Links Manager a été dépassée.**
- **ADM5590E L'opération de réorganisation INPLACE spécifiée sur la table** *nomTable* **n'est pas autorisée sur ce noeud en raison du SQLCODE -2219, code anomalie** *codeAnomalie***.**
- **ADM5591W Un nouveau dictionnaire de compression n'a pas pu être généré pour l'objet de type** *type-objet* **et l'ID objet** *IDObjet* **car des données insuffisantes ont été trouvées. L'objet se trouve dans la table nommée** *nom-table***, qui se trouve dans l'espace table :** *id-espace-table***.**

**Explication :** Lorsque la création automatique de dictionnaire (ADC) survient, un dictionnaire de compression est créé pour une table lorsque la table est activée pour la compression de ligne de données. Un dictionnaire est créé pour compresser les données dans

les lignes de la table de base de données. Pour une table ayant des colonnes de type XML, un dictionnaire distinct supplémentaire est créé pour compresser les données dans l'objet de stockage XML de la table.

Un dictionnaire compressé pour la table *nom-table* n'a pas été créé. Si le type *type\_objet* a la valeur DATA, aucun dictionnaire ne peut être créé pour les lignes dans la table *nom-table*. Si le type *type-objet* a la valeur XML, aucun dictionnaire ne peut être créé pour l'objet de stockage XML de la table.

S'il existe un dictionnaire et qu'aucun dictionnaire de compression ne peut être généré, la situation suivante survient :

- v Lorsque LOAD n'est pas utilisé, le dictionnaire existant est conservé et utilisé.
- v Lors de l'utilisation de LOAD, le dictionnaire existant n'est pas conservé.

**Action de l'utilisateur :** Aucune intervention de l'utilisateur n'est requise.

**ADM5592I Un dictionnaire de compression pour l'objet** *type-objet* **avec l'ID** *IDObjet* **dans l'espace table** *IDEspace-table* **pour la table** *nom-table* **a été généré par** *créateur-dictionnaire***.**

**Explication :** Lorsque la création automatique de dictionnaire (ADC) survient, un dictionnaire de compression est créé pour une table lorsque la table est activée pour la compression de ligne de données. Un dictionnaire est créé pour compresser les données dans les lignes de la table de base de données. Pour une table ayant des colonnes de type XML, un dictionnaire distinct supplémentaire est créé pour compresser les données dans l'objet de stockage XML de la table.

Si le type *type-objet* a la valeur DATA, un dictionnaire de compression est créé pour l'objet de table *nom-table*. Si le type *type-objet* a la valeur XML, un dictionnaire de compression est créé pour l'objet de stockage XML de la table.

**Action de l'utilisateur :** Aucune intervention de l'utilisateur n'est requise.

**ADM5593I Le traitement de la création automatique de dictionnaire (ADC) pour l'objet** *type-objet* **avec l'ID** *IDObjet* **dans l'espace table** *IDEspace-table* **pour la table** *nom-table* **a été temporairement désactivé. Le traitement ADC est activé à nouveau une fois l'instance redémarrée.**

**Explication :** Lorsque la création automatique de dictionnaire (ADC) survient, un dictionnaire de compression est créé pour une table lorsque la table est activée pour la compression de ligne de données. Un dictionnaire est créé pour compresser les données dans les lignes de la table de base de données. Pour une table ayant des colonnes de type XML, un dictionnaire

distinct supplémentaire est créé pour compresser les données dans l'objet de stockage XML de la table.

Le traitement ADC a été désactivé pour l'objet *IDObjet*. Si le type *type-objet* a la valeur DATA, le traitement ADC est désactivé pour les lignes de la table *nom-table*. Si le type *type-objet* a la valeur XML, le traitement ADC est désactivé pour l'objet de stockage XML de la table.

Même lorsque la table contient suffisamment de données de ligne de table pour la création d'un dictionnaire, cette action peut ne pas aboutir si les données sont fragmentées.

**Action de l'utilisateur :** Pour défragmenter les données de ligne de table, utilisez la commande REORG TABLE pour réorganiser la table *nom-table*. Si le type *type-objet* a la valeur XML, utilisez l'option LONGLOBDATA pour réorganiser l'objet de stockage XML de la table

Pour activer le traitement ADC, redémarrez l'instance.

#### **ADM5594I Le traitement de création automatique de dictionnaire (ADC) pour les objets** *type-objet* **a été temporairement désactivé pour la base de données.**

**Explication :** Lorsque la création automatique de dictionnaire (ADC) survient, un dictionnaire de compression est créé pour une table lorsque la table est activée pour la compression de ligne de données. Un dictionnaire est créé pour compresser les données dans les lignes de la table de base de données. Pour une table ayant des colonnes de type XML, un dictionnaire distinct supplémentaire est créé pour compresser les données dans l'objet de stockage XML de la table.

Ce message est renvoyé lorsque le traitement ADC est désactivé pour la base de données. Si le type *type-objet* a la valeur DATA, le traitement ADC est désactivé pour les données dans les tables. Si le type *type-objet* a la valeur XML, le traitement ADC est désactivé pour les données dans les objets de stockage XML des tables.

**Action de l'utilisateur :** Pour activer le traitement ADC, redémarrez la base de données.

**ADM5595E Une incohérence de données d'index est détectée sur la table** *nom-schéma***.** *nom-table***. Exécutez "INSPECT CHECK TABLE NAME** *nom-table* **SCHEMA** *nom-schéma* **INDEXDATA RESULTS KEEP** *nom-table***\_resfile.out" sur le noeud en situation d'échec puis contactez l'équipe de support DB2 afin de signaler l'incident.**

#### **ADM5600I**

#### **ADM5600I Le partage d'analyse est actuellement limité de par des contraintes de mémoire.**

**Action de l'utilisateur :** Aucune intervention n'est requise.

### **Chapitre 12. ADM6000 - ADM6499**

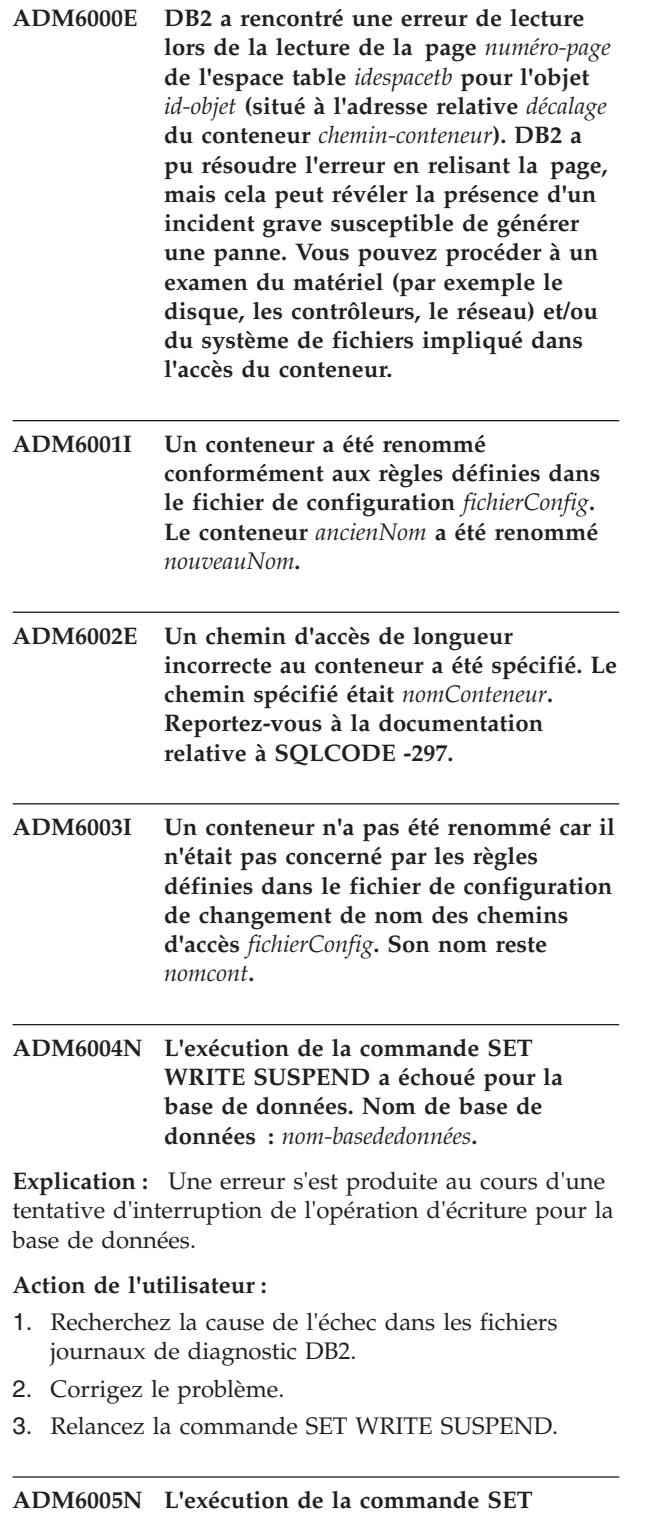

**WRITE RESUME a échoué pour la base de données. Nom de base de données :** *nom-basededonnées***.**

**Explication :** Une erreur s'est produite au cours d'une tentative de reprise de l'opération d'écriture pour la base de données.

#### **Action de l'utilisateur :**

- 1. Recherchez la cause de l'échec dans les fichiers journaux de diagnostic DB2.
- 2. Corrigez le problème.
- 3. Relancez la commande SET WRITE RESUME.

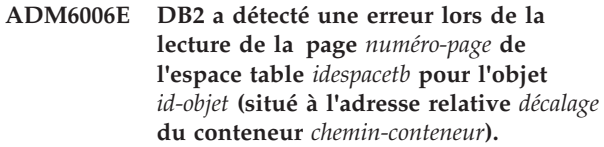

**Explication :** DB2 n'a pas pu effectuer l'opération mais la base de données reste accessible. Cela peut révéler la présence d'un problème grave susceptible de générer une panne.

**Action de l'utilisateur :** Vous pouvez procéder à un examen du matériel (par exemple le disque, les contrôleurs, le réseau) et/ou du système de fichiers impliqué dans l'accès du conteneur.

S'il est suspecté que les données DB2 comportent des erreurs, contactez le service de support logiciel IBM qui vous guidera pour les interventions appropriées.

#### **ADM6007C DB2 a détecté une erreur lors du traitement de la page** *numéro-page* **dans l'espace table** *id-espacetable* **pour l'objet** *id-objet* **de type** *type-objet***.**

**Explication :** DB2 n'a pas pu effectuer l'opération mais la base de données reste accessible. Cela peut révéler la présence d'un problème grave susceptible de générer une panne.

**Action de l'utilisateur :** Contactez le service de support logiciel IBM qui vous guidera pour les interventions appropriées.

**ADM6008I Les domaines dans l'espace table** *nom\_espacetable* **(ID** *id\_espacetable***) ont été déplacés. Code anomalie =** *code-anomalie***.**

**Explication :** Raisons de l'arrêt du déplacement de domaine :

- 1. Un autre utilitaire a tenté d'utiliser l'espace table et a interrompu le déplacement de domaine.
- 2. Un état d'attente de suppression empêche le déplacement de la cote d'alerte haute.
- 3. Vous ne disposez pas de suffisamment d'espace dans l'espace table pour déplacer les domaines restants.
- 4. Le déplacement de domaine est terminé.

**Action de l'utilisateur :** Vous devez entreprendre les actions suivantes en fonction du code anomalie :

- 1. Exécutez à nouveau le déplacement de domaine lorsqu'un autre utilitaire ne peut pas interrompre l'opération de déplacement.
- 2. Corrigez l'état d'attente de suppression avant d'exécuter à nouveau l'opération de déplacement de domaine.
- 3. Aucune action n'est requise.
- 4. Aucune action n'est requise.

#### **ADM6009W Le gestionnaire de base de données a détecté que la taille de mémoire légère de redémarrage (rstrt\_light\_mem) est trop faible pour fournir des performances de récupération optimales.**

**Explication :** Le gestionnaire de base de données réserve automatiquement de la mémoire sur chaque hôte membre devant être utilisé pour l'opération légère de redémarrage. Cette mémoire réservée permet d'accueillir les membres en échec devant être redémarrés en mode léger, sur un hôte autre que l'hôte d'accueil. Le paramètre de configuration du gestionnaire de base de données rstrt\_light\_mem spécifie la taille maximale de mémoire qui est allouée et réservée sur un hôte à des fins de récupération légère de redémarrage.

Ce message est renvoyé lorsque la taille de mémoire réservée à des fins de redémarrage léger sur un hôte n'est pas suffisante pour fournir des performances de récupération optimales.

**Action de l'utilisateur :** Facultatif : pour améliorer les performances de récupération, augmentez la valeur des paramètres de configuration du gestionnaire de base de données :

- v RSTRT\_LIGHT\_MEM
- INSTANCE\_MEMORY

#### **ADM6010I L'opération de rééquilibrage de l'espace table** *nomet* **(ID** *idet***) a été interrompue.**

**Explication :** L'opération de rééquilibrage de l'espace table a été interrompue manuellement à l'aide de l'instruction ALTER TABLESPACE REBALANCE SUSPEND.

**Action de l'utilisateur :** Reprenez manuellement l'opération de rééquilibrage de l'espace table en exécutant l'instruction suivante :

ALTER TABLESPACE nom-espacetable REBALANCE RESUME

#### **ADM6011E Les opérations d'écriture n'ont pas pu être interrompues ou reprises sur ce membre DB2 car la base de données est en cours de fermeture ou d'arrêt, ou bien mise au repos.**

**Explication :** Vous pouvez interrompre et reprendre les opérations d'écriture pour une base de données à l'aide de la commande SET WRITE ou de l'API db2SetWriteForDB. Dans un environnement DB2 pureCluster, lorsque vous exécutez la commande SET WRITE ou appelez l'API db2SetWriteForDB sur un quelconque membre, les opérations d'écriture sont interrompues ou reprises sur tous les membres du cluster DB2.

L'interruption ou la reprise des opérations d'écriture n'aboutit que si la base de données est active ou arrêtée. Ce message est renvoyé lors d'une tentative d'interruption ou de reprise des opérations d'écriture sur une base de données qui n'est ni active, ni arrêtée. Ainsi, ce message peut s'afficher si la commande SET WRITE est exécutée dans les types de scénarios suivants :

- v La commande STOP DATABASE a été exécutée pour la base de données mais celle-ci n'est pas totalement arrêtée.
- v La commande QUIESCE DATABASE a été exécutée.
- La base de données a rencontré une erreur et entre dans une phase de reprise sur incident.

Ce message est renvoyé dans les environnements DB2 pureCluster uniquement. Il est notamment consigné dans le journal de notification de l'administration du membre ayant détecté le problème d'état de la base de données.

**Action de l'utilisateur :** Pour résoudre le problème qui empêche la commande SET WRITE d'aboutir sur le membre signalant cette erreur, attendez que la base de données soit passée à l'état actif ou arrêté :

Après avoir résolu le problème sur ce membre, consultez le journal de notification de l'administration pour les autres membres du cluster DB2.

**ADM6012W Le nombre maximal combiné total d'ID autorisation pouvant être spécifiés dans les variables de registre DB2\_HI\_PRI\_PREFETCH\_AUTHID et DB2\_LO\_PRI\_PREFETCH\_AUTHID,** *IDAutmax***, a été dépassé. Vérifiez que le nombre maximal indiqué d'ID autorisation n'est pas dépassé en supprimant les ID excédentaires de l'une ou des deux variables de registre. Ces modifications ne seront prises en compte qu'après le redémarrage de l'instance.**

- **ADM6013W L'ID autorisation** *IDaut* **a été indiqué plusieurs fois dans l'une des deux variables de registre DB2\_HI\_PRI\_PREFETCH\_AUTHID et DB2\_LO\_PR\_PREFETCH\_AUTHID ou dans les deux. Par conséquent, le niveau de priorité le plus élevé a été choisi pour cet ID autorisation. Si ce comportement n'est pas souhaitable, les variables de registre doivent être définies en conséquence afin qu'il n'y figure aucun ID autorisation en double. Ces modifications ne seront prises en compte qu'après le redémarrage de l'instance.**
- **ADM6014E Les opérations d'écriture n'ont pas pu être interrompues ni reprises sur ce membre DB2 car il existe un ou plusieurs espaces table dont l'état n'est pas NORMAL.**

**Explication :** Vous pouvez interrompre et reprendre les opérations d'écriture pour une base de données à l'aide de la commande SET WRITE ou de l'API db2SetWriteForDB. Dans un environnement DB2 pureCluster, lorsque vous exécutez la commande SET WRITE ou appelez l'API db2SetWriteForDB sur un quelconque membre, les opérations d'écriture sont interrompues ou reprises sur tous les membres du cluster DB2.

L'interruption ou la reprise des opérations d'écriture n'aboutit que si l'état de tous les espaces table de la base de données est NORMAL.

Ce message est renvoyé dans les environnements DB2 pureCluster uniquement. Il est notamment consigné dans le journal de notification de l'administration du membre ayant détecté le problème d'état des espaces table.

**Action de l'utilisateur :** Pour résoudre le problème qui empêche la commande SET WRITE d'aboutir sur le membre DB2 signalant cette erreur, procédez comme suit :

- 1. Identifiez les espaces table dont l'état n'est pas NORMAL à l'aide de la fonction de table MON\_GET\_TABLESPACE. La colonne TBSP\_STATE indique l'état de l'espace table.
- 2. Réaffectez l'état NORMAL aux espaces table de la base de données en suivant les étapes de traitement des incidents appropriées.

Après avoir résolu le problème sur ce membre, consultez le journal de notification de l'administration pour les autres membres du cluster DB2.

**ADM6015E Les opérations d'écriture n'ont pas pu être interrompues sur ce membre DB2 car une erreur interne a été rencontrée lors de l'interruption de la journalisation de la base de données.**

**Explication :** Vous pouvez interrompre et reprendre les opérations d'écriture pour une base de données à l'aide de la commande SET WRITE ou de l'API db2SetWriteForDB. Dans un environnement DB2 pureCluster, lorsque vous exécutez la commande SET WRITE ou appelez l'API db2SetWriteForDB sur un quelconque membre, les opérations d'écriture sont interrompues ou reprises sur tous les membres du cluster DB2.

Ce message est renvoyé dans les environnements DB2 pureCluster uniquement. Il est notamment consigné dans le journal de notification de l'administration du membre ayant détecté le problème interne de traitement de l'interruption.

**Action de l'utilisateur :** Pour résoudre le problème qui empêche la commande SET WRITE d'aboutir sur le membre DB2 signalant cette erreur, suivez la procédure de traitement des incidents ci-dessous :

- 1. Collectez des informations de diagnostic supplémentaires en consultant les fichiers journaux de diagnostic DB2 (db2diag) pour ce membre.
- 2. Identifiez et résolvez la cause première de l'échec de l'interruption en exploitant les informations de diagnostic complémentaires recueillies dans les fichiers journaux db2diag.

Après avoir résolu le problème sur ce membre, consultez le journal de notification de l'administration pour les autres membres du cluster DB2.

#### **ADM6016E Les opérations d'écriture n'ont pas pu être reprises sur ce membre DB2 car une erreur interne a été détectée lors de la reprise de la journalisation de la base de données.**

**Explication :** Vous pouvez interrompre et reprendre les opérations d'écriture pour une base de données à l'aide de la commande SET WRITE ou de l'API db2SetWriteForDB. Dans un environnement DB2 pureCluster, lorsque vous exécutez la commande SET WRITE ou appelez l'API db2SetWriteForDB sur un quelconque membre, les opérations d'écriture sont interrompues ou reprises sur tous les membres du cluster DB2.

Ce message est renvoyé dans les environnements DB2 pureCluster uniquement. Il est notamment consigné dans le journal de notification de l'administration du membre ayant détecté le problème interne de traitement de la reprise.

**Action de l'utilisateur :** Pour résoudre le problème qui empêche la commande SET WRITE d'aboutir sur le

#### **ADM6017E • ADM6026E**

membre DB2 signalant cette erreur, suivez la procédure de traitement des incidents ci-dessous :

- 1. Collectez des informations de diagnostic supplémentaires en consultant les fichiers journaux de diagnostic DB2 (db2diag) pour ce membre.
- 2. Identifiez et résolvez la cause première de l'échec de la reprise en exploitant les informations de diagnostic complémentaires recueillies dans les fichiers journaux db2diag.

Après avoir résolu le problème sur ce membre, consultez le journal de notification de l'administration pour les autres membres du cluster DB2.

**ADM6017E L'espace table suivant est saturé. Nom de l'espace table :***nom-espace-table***. Identificateur d'espace table :** *ID-espace-table***. Chemin du conteneur :** *chemin-conteneur***. Identificateur de conteneur :** *ID-conteneur***.**

**Explication :** Ce message peut s'afficher pour plusieurs raisons, dont les suivantes :

- v Le système de fichiers sous-jacent est saturé.
- v La quantité maximale d'espace utilisable par le système de fichiers a été atteinte.
- v La taille de fichier maximale définie par l'utilisateur a été atteinte.
- v Le nombre maximal de fichiers ouverts défini par l'utilisateur a été atteint.

#### **Action de l'utilisateur :**

- 1. Consultez les journaux de diagnostic afin de déterminer les limites ayant été atteintes.
- 2. Libérez les ressources nécessaires en fonction des limites atteintes. Par exemple, libérez de la mémoire, allouez davantage de mémoire ou fermez des fichiers ouverts.

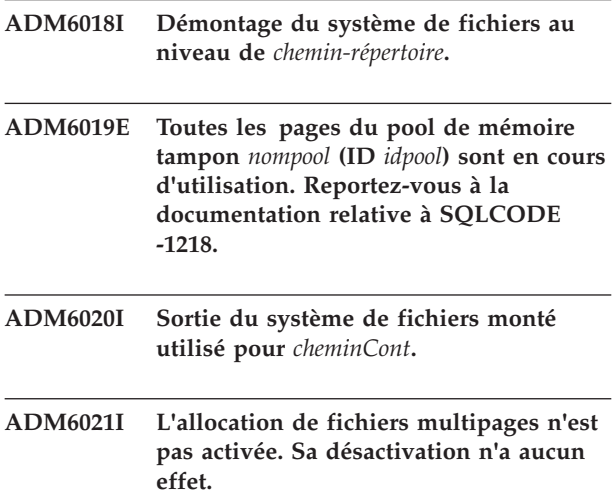

**ADM6022W La suppression asynchrone d'une table temporaire a échoué. Les ressources associées à cette table ne seront libérées qu'au prochain démarrage de la base de données. Il est donc conseillé de redémarrer la base de données. Prenez contact avec le support technique IBM pour déterminer la cause de l'incident.**

**ADM6023I L'espace table** *nomEspacetable* **(ID** *IDEspacetable***) est dans l'état** *étatEspacetable***. Il n'est donc pas accessible. Reportez-vous à la documentation relative à SQLCODE -290.**

**Action de l'utilisateur :**

**ADM6024C La base de données ne peut pas être redémarrée. Nom de base de données :** *nom-basededonnées***.**

**Explication :** La base de données ne peut pas être redémarrée car les opérations d'écriture pour la base de données sont interrompues ou en cours d'interruption.

**Action de l'utilisateur :** Pour redémarrer la base de données si les opérations d'écriture de cette dernière sont interrompues, indiquez la commande RESTART DATABASE avec le paramètre WRITE RESUME.

Pour redémarrer la base de données si les opérations d'écriture de cette dernière sont en cours d'interruption, patientez jusqu'à l'exécution complète de l'opération SET WRITE SUSPEND en cours de traitement, puis relancez la commande RESTART DATABASE avec le paramètre WRITE RESUME.

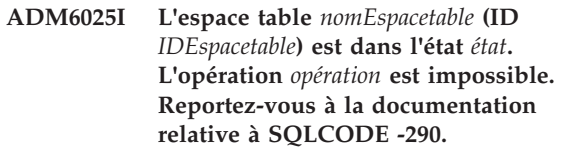

**Action de l'utilisateur :**

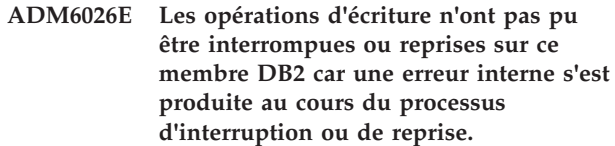

**Explication :** Vous pouvez interrompre et reprendre les opérations d'écriture pour une base de données à l'aide de la commande SET WRITE ou de l'API db2SetWriteForDB. Dans un environnement DB2 pureCluster, lorsque vous exécutez la commande SET WRITE ou appelez l'API db2SetWriteForDB sur un quelconque membre, les opérations d'écriture sont interrompues ou reprises sur tous les membres du cluster DB2.

Ce message est renvoyé dans les environnements DB2 pureCluster uniquement. Il est notamment consigné dans le journal de notification de l'administration du membre ayant détecté le problème interne de traitement de l'interruption ou de la reprise.

**Action de l'utilisateur :** Pour résoudre le problème qui empêche la commande SET WRITE d'aboutir sur le membre DB2 signalant cette erreur, suivez la procédure de traitement des incidents ci-dessous :

- 1. Collectez des informations de diagnostic supplémentaires en consultant les fichiers journaux de diagnostic DB2 (db2diag) pour ce membre.
- 2. Identifiez et résolvez la cause première de l'échec de l'interruption ou de la reprise en exploitant les informations de diagnostic complémentaires recueillies dans les fichiers journaux db2diag.

Après avoir résolu le problème sur ce membre, consultez le journal de notification de l'administration pour les autres membres du cluster DB2.

**ADM6027E Erreur lors de l'écriture dans la page** *numéro-page* **de l'espace table** *id-espace-tb* **pour l'objet** *id-objet* **(écriture à l'adresse relative** *décalage* **du conteneur** *chemin-conteneur***). L'opération ne s'est pas terminée.**

**Explication :** DB2 n'a pas pu effectuer l'opération mais la base de données reste accessible. Cela peut révéler la présence d'un problème grave susceptible de générer une panne..

**Action de l'utilisateur :** Examinez le matériel (par exemple le disque, les contrôleurs, le réseau) et le système de fichiers impliqué dans l'accès au conteneur. Si le problème est provoqué par des erreurs de données DB2, demandez au support DB2 de vous aider à effectuer les actions correctives appropriées.

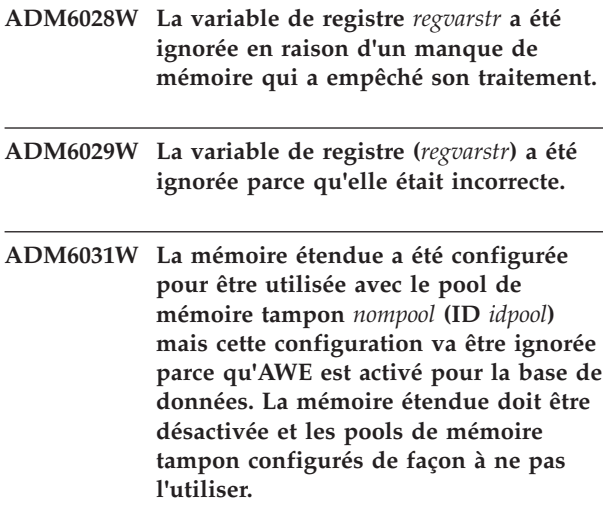

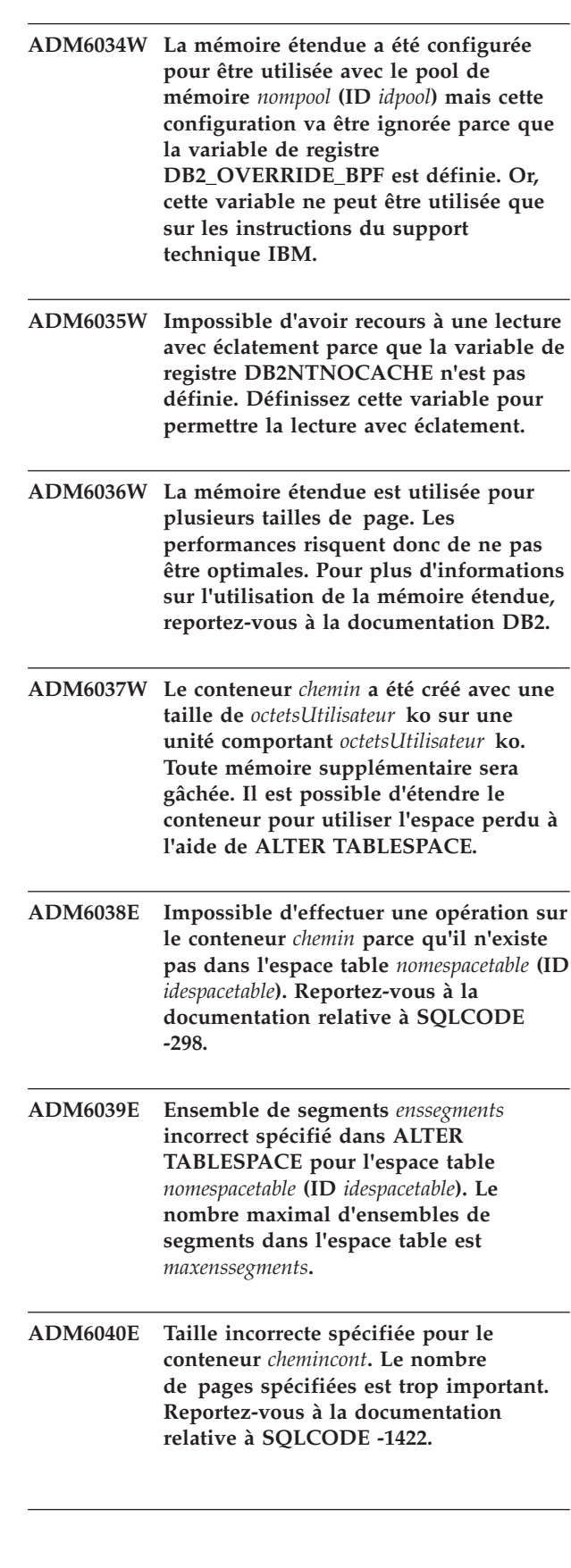

#### **ADM6041E • ADM6046I**

**ADM6041E Une opération d'espace table a échoué car la taille obtenue de l'espace table aurait excédé la taille maximale définie pour l'espace table. Nom de l'espace table :***nom-espace-table***. Identificateur d'espace table :***id-espace-table***. Taille maximale définie :***taille-max***.**

**Explication :** Les lignes de données tabulaires sont organisées en blocs appelés pages. Pour les espaces gérés par base de données (DMS), les DMS temporaires et les espaces table de stockage automatiques non temporaires, la taille de page que vous sélectionnez pour votre base de données à l'aide du paramètre de configuration de base de données PAGESIZE détermine la limite supérieure de la taille de l'espace table.

Ce message est renvoyé lorsqu'une opération d'espace table sur un espace table REGULAR ou USER TEMPORARY DMS entraîne l'augmentation de la taille de l'espace table au-delà de la taille autorisée maximale définie, telle qu'elle est déterminée par le paramètre de configuration de base de données PAGESIZE.

**Action de l'utilisateur :** Corrigez cette erreur de l'une des façons suivantes :

- v Augmentez la taille autorisée maximale de l'espace table à l'aide de l'instruction ALTER TABLESPACE avec la clause MAXSIZE ou la clause EXTEND, puis exécutez à nouveau l'opération d'espace table.
- v Modifiez l'opération d'espace table de sorte qu'elle n'augmente pas la taille de l'espace table au-delà de la taille autorisée maximale, telle qu'elle est déterminée par le paramètre de configuration de base de données PAGESIZE, puis réexécutez l'opération d'espace table.
- **ADM6042E Une opération sur l'espace table** *nomespacetable* **(ID** *idespacetable***) a échoué car l'espace table actuel est trop volumineux. La taille d'un espace table REGULAR est limitée à 0x0100 0000 (16777216) pages, alors que celle d'un espace table LARGE et TEMPORARY est limitée à 0x7FFF FEFF (2147483391) pages. Reportez-vous à la documentation relative à SQLCODE -1139.**
- **ADM6043W La variable de registre DB2\_NO\_MPFA\_FOR\_NEW\_DB a une valeur incorrecte (***ValVarreg***). Par conséquent, l'allocation de fichiers multipages est activée pour la base de données nouvellement créée. S'il ne s'agit pas du résultat voulu, attribuez la valeur YES à la variable de registre DB2\_NO\_MPFA\_FOR\_NEW\_DB et recréez la base de données. Afin de désactiver l'allocation de fichiers multipages pour les bases de données nouvellement créées, attribuez la valeur YES à la variable de registre DB2\_NO\_MPFA\_FOR\_NEW\_DB.**
- **ADM6044E L'espace table DMS** *nomespacetable* **(ID** *idespacetable***) est saturé. S'il s'agit d'un espace table DMS de stockage ou d'autoredimensionnement, la taille maximum de l'espace table a peut être été atteinte ou les conteneurs ou chemins de stockage existants ne peuvent plus augmenter. Il est possible d'ajouter de l'espace à l'espace table en ajoutant de nouveaux conteneurs ou en élargissant les conteneurs existants à l'aide de l'instruction SQL ALTER TABLESPACE. S'il s'agit d'un espace table DMS de stockage automatique ou d'autoredimensionnement, il est possible d'ajouter de l'espace supplémentaire en ajoutant des conteneurs à un espace table autoredimensionnable ou en ajoutant des chemins de stockage au groupe de stockage qu'il utilise.**

**Action de l'utilisateur :**

#### **ADM6045I La base de données n'est plus à l'état WRITE SUSPEND. Nom de base de données :** *nom-basededonnées***.**

**Explication :** L'état WRITE SUSPEND a été supprimé car des opérations d'écriture ont repris pour la base de données à l'aide de l'API db2DatabaseRestart ou de la commande RESTART DATABASE avec le paramètre WRITE RESUME.

**Action de l'utilisateur :** Aucune action utilisateur n'est requise.

**ADM6046I Allocation de fichiers multipages déjà activée. Une nouvelle activation n'a aucun effet.**

**ADM6047W L'espace table** *nomespacetable* **(ID** *idespacetable***) est dans l'état DROP\_PENDING. Il va donc rester OFFLINE. L'état de l'espace table est** *état***. Cet espace table est inutilisable et doit être supprimé.**

#### **Action de l'utilisateur :**

- **ADM6048I L'espace table** *nomespacetable* **(ID** *idespacetable***) qui était précédemment OFFLINE a été remis ONLINE. L'état de l'espace table est** *état***.**
- **Action de l'utilisateur :**

**ADM6049E Il est impossible de redémarrer la base de données car des espaces table ne peuvent pas être mis en ligne. Pour redémarrer la base de données, spécifiez l'option "DROP PENDING TABLESPACES" dans la commande RESTART DATABASE. Le fait de placer un espace table à l'état d'attente de suppression fait que plus aucun accès à l'espace table ne sera admis. Le contenu de l'espace table est inaccessible durant le reste du cycle de vie de l'espace table et la seule opération admise sur cet espace table est "DROP TABLE SPACE". Il est impossible de le récupérer. Il est important de réfléchir aux conséquences de cette action, car des données risquent d'être perdues. Avant de poursuivre, consultez la documentation DB2 et prenez contact si nécessaire avec le support technique IBM. Les espaces table à spécifier dans la liste DROP PENDING TABLESPACES sont les suivants :** *nomsespacestable***.**

**ADM6050W L'instruction ALTER BUFFERPOOL sur le pool de mémoire tampon** *nompool* **(ID** *idpool***) a abouti mais n'a pas pu être exécutée immédiatement en raison d'une mémoire insuffisante. La modification prendra effet au prochain redémarrage de la base de données. Reportez-vous à la documentation relative à SQLCODE 20189.**

**ADM6051E La commande REORG a échoué lors de RESTART DATABASE (reprise sur incident).**

**Explication :** Il n'est pas possible de recréer un index ou une partition d'index car la partition de données ou la table associée se trouve dans un espace table qui est à l'état DROP\_PENDING.

**Action de l'utilisateur :** Attribuez la valeur "ACCESS" au paramètre de configuration de la base de données INDEXREC, afin de retarder la nouvelle création de l'index jusqu'à ce que l'opération RESTART DATABASE soit terminée.

#### **ADM6052E Taille incorrecte spécifiée pour le conteneur** *chemincont* **dans l'instruction CREATE TABLESPACE ou ALTER TABLESPACE Le nombre de pages spécifiées est trop faible.**

**Explication :** Vous pouvez indiquer la taille des conteneurs d'espace table DMS lorsque vous créez l'espace table à l'aide de la commande CREATE TABLESPACE. Vous pouvez également modifier la taille des conteneurs d'espace table DMS à l'aide de la commande ALTER TABLESPACE.

Ce message est renvoyé lorsque le nombre de pages spécifié est trop faible par rapport à la valeur de EXTENTSIZE spécifiée lors de la création de l'espace table.

Pour plus d'informations sur la taille des espaces table DMS, reportez-vous aux rubriques correspondantes dans le centre de documentation DB2 : "CREATE TABLESPACE statement" et "Resizing DMS containers."

**Action de l'utilisateur :** Si vous exécutez l'instruction CREATE TABLESPACE, renouvelez cette opération en indiquant une valeur de taille de conteneur représentant au moins le double de la valeur indiquée pour EXTENTSIZE.

Si vous exécutez l'instruction ALTER TABLESPACE, renouvelez cette opération en indiquant une valeur de taille de conteneur représentant au moins le double de la valeur indiquée pour EXTENTSIZE lors de la création de la table.

- **ADM6053W L'instruction CREATE BUFFERPOOL sur le pool de mémoire tampon** *nompool* **(ID** *idpool***) n'a pu être exécutée immédiatement parce que la quantité de mémoire partagée libre dans la base de données était insuffisante. Le pool sera créé au prochain redémarrage de la base de données. Reportez-vous à la documentation relative à SQLCODE 20189.**
- **ADM6054I DB2DART a rencontré l'espace table** *nomespacetable* **(ID** *idespacetable***) qui est actuellement inaccessible. Comme DB2DART est un utilitaire de diagnostic, son exécution se poursuit sur cet espace table.**

#### **ADM6055I • ADM6069W**

- **ADM6055I La page** *numpage* **a été demandée dans l'espace table** *nomespacetable* **(ID** *idespace table***) mais n'est pas encore disponible car cet espace table n'est toujours pas utilisable en raison d'un rééquilibrage en cours. Le demandeur va attendre que la page soit disponible.**
- **ADM6056I Une file d'attente de lecture anticipée saturée a été détectée. En conséquence, une demande de lecture anticipée n'a pas été mise en file d'attente et les performances ne seront pas optimales. Revoyez la configuration de l'utilitaire de lecture anticipée (NUM\_IOSERVERS, PREFETCHSIZE), ainsi que le nombre de conteneurs dans chaque espace table.**
- **ADM6057I Une file d'attente de lecture anticipée saturée a été détectée. L'agent va attendre que l'espace se libère dans la file d'attente ; les performances ne seront donc pas optimales. Revoyez la configuration de l'utilitaire de lecture anticipée (NUM\_IOSERVERS, PREFETCHSIZE), ainsi que le nombre de conteneurs dans chaque espace table.**
- **ADM6058I La procédure de rééquilibrage de l'espace table** *nomespacetable* **(ID** *idespacetable***) a été démarrée.**
- **ADM6059I La procédure de rééquilibrage de l'espace table** *nomespacetable* **(ID** *idespacetable***) a été redémarrée.**
- **ADM6060I Le démarrage de l'utilitaire de procédure de rééquilibrage a abouti pour l'espace table** *nomet* **(ID** *IDet***), toutefois, en raison d'une insuffisance de mémoire, la capacité de réguler l'exécution de cet utilitaire a été désactivée. Redémarrer l'instance peut résoudre le problème de mémoire et permettra l'activation de l'étranglement.**
- **ADM6061I La procédure de rééquilibrage de l'espace table** *nomespacetable* **(ID** *idespacetable***) est en cours d'arrêt. Le dernier domaine déplacé par le rééquilibrage était** *dernierdom***.**

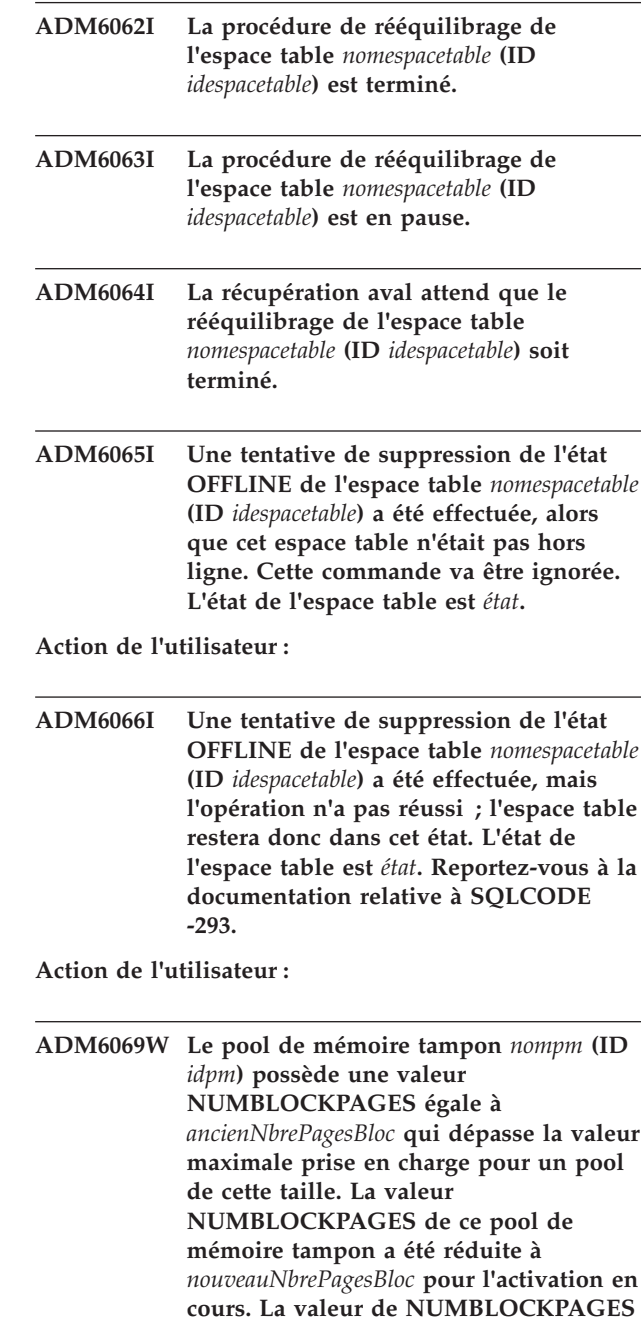

**peut être modifiée de façon permanente à l'aide de l'instruction SQL ALTER**

**BUFFERPOOL.**

**52** Guide des messages, volume 1

- **ADM6070W Le pool de mémoire tampon** *nompm* **(ID** *idpm***) possède une valeur NUMBLOCKPAGES égale à** *nbrePagesBloc***. Cette valeur est inférieure à la plus petite valeur autorisée pour NUMBLOCKPAGES qui correspond à la valeur BLOCKSIZE de** *tailleBloc***. En conséquence, le pool de mémoire tampon ne sera pas basé sur les blocs pour l'activation en cours. La valeur de NUMBLOCKPAGES peut être modifiée de façon permanente à l'aide de l'instruction SQL ALTER BUFFERPOOL.**
- **ADM6071I Le nombre maximal de pages attachées autorisées simultanément a été atteint dans le pool de mémoire tampon** *nompm* **(ID** *idpm***). En conséquence, les performances risquent de ne pas être optimales. L'augmentation du paramètre de configuration de la base de données SORTHEAP peut réduire les risques que cette erreur se produise à l'avenir.**
- **ADM6072W Un disque saturé a été détecté lors de l'écriture d'une page temporaire à partir du pool de mémoire tampon** *nompm* **(ID** *idpm***). La taille du pool de mémoire tampon ne peut pas être réduite tant que toutes les pages nécessaires n'ont pas été écrites sur disque. Reportez-vous aux messages précédents du journal de notification de l'administration pour plus de détails sur la condition de disque saturé. DB2 va continuer ses tentatives d'écriture de cette page sur disque jusqu'à ce que la condition de disque saturé soit résolue.**
- **ADM6073W L'espace table** *nomespacetable* **(ID** *idespacetable***) est configuré pour utiliser le pool de mémoire tampon** *pmsurDisque***, alors que ce pool n'est pas actif pour le moment. Dans l'intervalle, l'espace table va utiliser le pool portant l'ID** *PMRT***. Le pool inactif doit sera disponible au prochain démarrage de la base de données, à condition que la mémoire requise soit disponible.**

**ADM6074I La base de données est déjà à l'état WRITE SUSPEND. Nom de base de données :** *nom-basededonnées***.**

**Explication :** Une tentative a été faite de mettre la base de données à l'état WRITE SUSPEND alors que cette base de données est déjà à l'état WRITE SUSPEND. Toutes les opérations d'écriture pour la base de données sont interrompues jusqu'à ce que vous

exécutiez une commande SET WRITE RESUME ou RESTART DATABASE avec le paramètre WRITE RESUME.

**Action de l'utilisateur :** Aucune action utilisateur n'est requise.

**ADM6075W La base de données a été mise à l'état WRITE SUSPEND. Nom de base de données :** *nom-basededonnées***.**

**Explication :** Toutes les opérations d'écriture pour la base de données sont interrompues jusqu'à ce que vous exécutiez une commande SET WRITE RESUME ou RESTART DATABASE avec le paramètre WRITE RESUME.

**Action de l'utilisateur :** Aucune action utilisateur n'est requise.

#### **ADM6076W La base de données n'est plus à l'état WRITE SUSPEND. Nom de base de données :** *nom-basededonnées***.**

**Explication :** La base de données, qui était auparavant à l'état WRITE SUSPEND, n'est plus à cet état. Les opérations d'écritures ont repris pour la base de données.

**Action de l'utilisateur :** Aucune action utilisateur n'est requise.

#### **ADM6077I La base de données n'est pas à l'état WRITE SUSPEND. Nom de base de données :** *nom-basededonnées***.**

**Explication :** Une tentative a été faite de sortir la base de données de l'état WRITE SUSPEND, alors que la base de données n'est pas à l'état WRITE SUSPEND. La spécification de WRITE RESUME n'a aucun effet.

**Action de l'utilisateur :** Si la commande qui n'a pas abouti est SET WRITE RESUME, aucune action utilisateur n'est requise.

Si la commande qui n'a pas abouti est RESTART DATABASE avec le paramètre WRITE RESUME, exécutez la commande RESTART DATABASE sans le paramètre WRITE RESUME. Si l'opération échoue et que la base de données n'est pas à l'état WRITE SUSPEND :

- 1. Attendez que toutes les opérations SET WRITE SUSPEND soient terminées.
- 2. Relancez la commande RESTART DATABASE avec le paramètre WRITE RESUME.

**ADM6078W Les espaces table suivants ont été désignés dans la commande RESTART DATABASE pour être mis dans l'état DROP\_PENDING :** *nomsespacestable***.**

#### **ADM6079E • ADM6089I**

- **ADM6079E L'espace table** *nomespacetable* **(ID** *idespacetable***) était dans l'état ROLLFORWARD\_IN\_PROGRESS, mais n'est plus accessible. Cet espace table a été mis hors ligne et placé dans l'état RESTORE\_PENDING.**
- **ADM6080E L'espace table** *nomespacetable* **(ID** *idespacetable***) a été mis OFFLINE et dans l'état ROLLFORWARD\_PENDING. L'état de l'espace table est** *état***.**

**ADM6081W L'espace table** *nomespacetable* **(ID** *idespacetable***) est dans l'état OFFLINE et n'est pas accessible. L'état de l'espace table est** *état***. Reportez-vous à la documentation relative à SQLCODE -293.**

**Action de l'utilisateur :**

- **ADM6082W La transaction en cours tente d'exécuter un travail qui ne doit pas échouer. Pourtant, ce travail n'a pas pu aboutir car il n'existe pas de pages libres disponibles dans le pool de mémoire tampon. D'autres tentatives visant à détecter des pages libres seront effectuées. Néanmoins, il sera possible d'éviter une telle situation en augmentant la taille du pool de mémoire tampon** *bpname* **(ID** *bpid***).**
- **ADM6083E Une erreur s'est produite lors de la répétition d'une opération de modification de l'espace table par rapport à l'espace table** *nomespacetable* **(ID** *idespacetable***) Cette erreur sera temporairement ignorée durant la réexécution du reste de la transaction. Si l'opération de modification est finalement annulée, l'erreur est alors supprimée. En revanche, si l'opération est validée, cette erreur est renvoyée et provoque l'arrêt de la récupération sur l'espace table.**
- **ADM6084E Une tentative de validation d'une opération de modification sur l'espace table** *nomespacetable* **est en cours (ID** *idespacetable***), mais une erreur antérieure empêche l'aboutissement de cette tentative. Corrigez l'erreur d'origine avant de tenter une nouvelle récupération.**
- **ADM6085I Une insuffisance de mémoire s'est produite lors du redimensionnement de compartiment de table de hachage du pool de mémoire tampon. De ce fait, les performances risquent de ne pas être optimales. Il est recommandé de fermer les bases de données, puis de les redémarrer. Ainsi, le pool de mémoire tampon peut démarrer avec une table de hachage dotée d'un dimensionnement optimal.**
- **ADM6086W La tentative visant à acquérir ou à restaurer l'état de mise au repos fantôme pour l'espace table** *nomespacetable* **(ID** *idespacetable***) n'a pas modifié l'état. La commande a pourtant été renvoyée avec succès. L'ID autorisation de l'utilisateur en cours ne correspond pas à celui de l'agent de mise au repos. Les ID doivent être identiques pour permettre l'acquisition et la restauration de mise au repos fantôme. Déterminez l'ID autorisation de l'agent de mise au repos en prenant une image instantanée de l'espace table, puis en relançant la commande de restauration de mise au repos à l'aide de cet ID.**
- **ADM6087I Une tentative de restauration de l'état de mise au repos de l'espace table** *nomespacetable* **a été effectuée (ID** *idespacetable***), mais l'espace table n'est pas en état de mise au repos.**
- **ADM6088W En raison d'une insuffisance de mémoire, l'agent en cours est incapable de de contrôler l'espace table** *nomespacetable* **(ID** *idespacetable***). En conséquence, le résultat du contrôle risque de ne pas être fiable. Augmentez la valeur du paramètre de configuration DBHEAP afin d'éviter cet incident à l'avenir.**
- **ADM6089I Le démarrage de l'utilitaire de procédure de rééquilibrage a abouti pour l'espace table** *nomet* **(ID** *IDet***), toutefois, en raison d'une insuffisance de mémoire, le service du moniteur de progression est désactivé. Redémarrer l'instance peut résoudre le problème de mémoire et réactivera le service du moniteur de progression.**

**Action de l'utilisateur :**

**ADM6090W Une limite d'indicateur de fichier, spécifique à tout le système ou simplement au processus/unité d'exécution, a été atteinte par un rafraîchisseur de pages. Le rafraîchisseur de pages répondra en fermant les indicateurs de fichier ouvert par le rafraîchisseur ayant reçu la condition d'erreur. Cette erreur ne sera consignée qu'une fois par le rafraîchisseur de pages recevant cette erreur. Il est recommandé de : vérifier les limites d'indicateur de fichier du système d'exploitation, puis réduire la valeur du paramètre de configuration maxfilop. Vous devez redémarrer la base de données (désactivation de la base de données ou fin de la dernière connexion), pour que toutes les modifications apportées à ces paramètres prennent effet.**

**Action de l'utilisateur :**

**ADM6091W Une tentative d'augmenter automatiquement la taille de l'espace table autoredimensionnable***nomespacetable* **(ID** *idespacetable***) a été effectuée, mais la taille maximale de l'espace table (***taillemax* **octets) a été atteinte. Sachez que cette valeur peut être inférieure à celle attendue en raison des instructions ALTER TABLESPACE non validées. Par ailleurs, étant donné que DB2 tente d'étendre les conteneurs à cette même valeur et que ceci doit se produire dans de multiples extensions, il se peut qu'il ne soit pas possible d'atteindre exactement la taille maximale. Dans ce cas, la taille actuelle (***tailleactuelle* **octets) affiche une valeur inférieure à la taille maximale. La clause MAXSIZE de l'instruction ALTER TABLESPACE peut être utilisée pour augmenter la taille maximale de l'espace table.**

**ADM6092W Une tentative d'augmenter automatiquement la taille de l'espace table de stockage automatique** *nomespacetable* **(ID** *idespacetable***) a été effectuée. Cette tentative a échoué car tous les chemins de stockage associés au groupe d'archivage sont pleins ou ils ne contiennent pas suffisamment d'espace pour y créer un nouveau conteneur. De nouveaux chemins de stockage peuvent être ajoutés au groupe d'archivage à l'aide de l'instruction ALTER STOGROUP.**

**Action de l'utilisateur :**

**ADM6093W Une tentative d'extension automatique du conteneur** *container* **dans l'espace de table**

**autoremendisionnable***nomespacetable* **(ID** *idespacetable***) mais il n'y a pas assez d'espace dans le système de fichiers. Par conséquent, il n'est pas possible d'agrandir plus l'espace table. Il est possible de résoudre cet incident en augmentant l'espace disponible du système de fichiers. Il est également possible d'ajouter un nouvel ensemble de segments à l'espace de table à l'aide de la clause BEGIN NEW STRIPE SET de l'instruction ALTER TABLESPACE. Dans le cas de tentatives successives d'autoredimensionnement de l'espace table, seuls les conteneurs qui viennent d'être ajoutés seront étendus et ceux qui existaient déjà resteront tels quels.**

**ADM6094W Une commande RESTORE DATABASE ou ROLLFORWARD DATABASE a provoqué des modifications de stockage pour l'espace de travail autoredimensionnable** *nomespacetable* **(ID** *idespacetable***). Par conséquent, la taille maximale de l'espace table a dû être augmentée de** *taillemaxancienne* **octets à** *taillemaxnouvelle* **octets sur cette partition. S'il existe plusieurs partitions de base de données, la taille maximale pour l'espace de travail est désormais différente d'une partition à l'autre. Cela ne posera aucun problème, mais ce n'est pas obligatoirement souhaité. Pour y remédier, utilisez l'instruction ALTER TABLESPACE pour définir une nouvelle valeur MAXSIZE supérieure ou égale à la taille actuelle de chacune des partitions de base de données. Vous pouvez également utiliser l'option MAXSIZE NONE pour indiquer qu'il n'existe pas de taille maximale.**

**ADM6095W Une opération de récupération aval a rencontré un enregistrement de journal associé à la clause ADD STORAGE de l'instruction ALTER DATABASE ou à la clause ADD de l'instruction ALTER STOGROUP. Toutefois, cet enregistrement de journal ne sera pas réexécuté car les chemins de stockage associés à la base de données ont été redéfinis au cours de la précédente restauration de la base de données et on considère que l'ensemble des chemins de mémoire a été défini à cette étape. Par conséquent, le chemin de stockage** *cheminstockage* **n'a pas été ajouté à la base de données.**

**Action de l'utilisateur :**

**ADM6096W L'opération de récupération en aval a rencontré un enregistrement de journal qui tente de modifier la taille maximale de l'espace travail d'autoredimensionnement** *nomespacetable* **(ID** *idespacetable***). Tandis que cela fonctionnait avec succès en contexte d'exécution, une nouvelle configuration de conteneur a été établie pendant le processus de restauration et d'annulation de la base de données ou de l'espace table et sa taille maximale est inférieure à la taille actuelle de l'espace table. Il en résulte que la taille maximale de l'espace table est** *tailleactuelle* **octets au lieu de** *taillemax* **octets. S'il existe plusieurs partitions de base de données, la taille maximale pour l'espace de travail est désormais différente d'une partition à l'autre. Cela ne posera aucun problème, mais ce n'est pas obligatoirement souhaité. Pour remédier à cela après qu'une annulation a été effectuée, utilisez l'instruction ALTER TABLESPACE pour définir une nouvelle valeur MAXSIZE supérieure ou égale à la taille actuelle de chacune des partitions de base de données. Vous pouvez également utiliser l'option MAXSIZE NONE pour indiquer qu'il n'existe pas de taille maximale pour l'espace table.**

**ADM6097I L'espace table** *nomespacetable* **(ID** *idespacetable***) a été étendu de** *extension* **octets dans un nouvel ensemble de segments.**

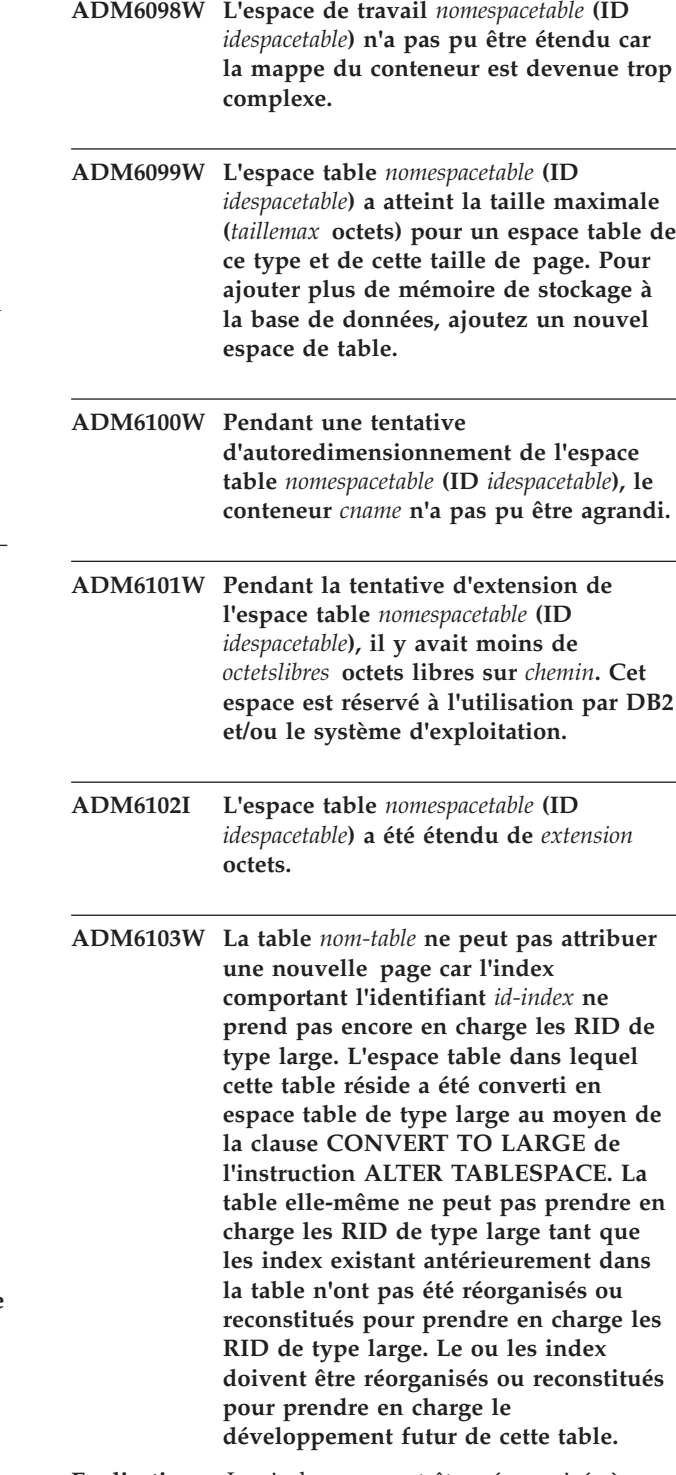

**Explication :** Les index peuvent être réorganisés à l'aide du mode régénération de la commande REORG INDEXES ALL FOR TABLE *nom-table*. La clause ALLOW NO ACCESS doit être indiquée pour les tables partitionnées. La table peut également être réorganisée (REORG classique, pas INPLACE). Cette opération n'aura pas seulement pour effet de reconstituer tous les index, mais permettra à la table de prendre en charge plus de 255 lignes par page.

#### **Action de l'utilisateur :**

**ADM6104W L'espace table** *nomespacetable* **est converti de REGULAR en LARGE. Les index contenus dans les tables de cet espace table doivent être réorganisés ou reconstitués de sorte qu'ils prennent en charge les RID de type large. L'espace table en cours de conversion, peut, à l'issue de la commande COMMIT, prendre en charge une capacité supérieure à celle d'un espace table normal. Le nombre de pages maximal autorisé pour une page de données dans un espace table normal est de 0x00FFFFFF. Une table qui se voit attribuer un nombre de page supérieur à 0x00FFFFFF doit disposer du support des index de la table pour prendre en charge ce nombre de pages. Tant que les index d'une table ne sont pas réorganisés ou reconstitués pour prendre en charge un nombre de pages indiqué, l'attribution de ce nombre de pages à la table se solde par un échec.**

**Explication :** La documentation relative à l'instruction ALTER TABLESPACE dans le manuel SQL Reference explique les méthodes d'utilisation les mieux appropriées de l'option CONVERT TO LARGE. Suivez ces recommandations pour réorganiser ou reconstituer tous les index contenus dans les tables de cet espace table de manière efficace, ce afin d'éviter tout échec potentiel de développement des tables.

**ADM6105E Les chemins de stockage associés à ce groupe de stockage sont incohérents entre la partition de base de données** *X* **et la partition de base de données** *Y***. Le gestionnaire de base de données tente d'assurer la cohérence des chemins de stockage dans toutes les partitions. Cependant, il existe une différence. La base de données continue de fonctionner, mais il est conseillé de définir des chemins de stockage cohérents entre toutes les partitions de la base de données. Pour ce faire, il convient de sauvegarder la base de données sur chaque partition (sauf si des images de sauvegarde existent déjà) et de la restaurer. Restaurez la partition du catalogue en premier, en indiquant la liste des chemins que chaque partition doit utiliser (à l'aide des commandes RESTORE REDIRECT et SET STOGROUP PATHS). Si la base de données est récupérable, une restauration aval doit être effectuée une fois que la base de données a été restaurée sur chaque partition.**

- **ADM6106E L'espace table** *nom* **(ID =** *id***) n'a pas pu être créé au cours de l'opération de restauration aval. L'explication la plus probable est que l'espace est insuffisant pour créer les conteneurs associés à l'espace table. Connectez-vous à la base de données une fois l'opération de restauration aval terminée et utilisez la commande SET TABLESPACE CONTAINERS pour attribuer des conteneurs à l'espace table. Exécutez ensuite une autre commande ROLLFORWARD DATABASE pour terminer la reprise de cet espace table.**
- **ADM6107E L'espace table automatique** *nom* **(ID =** *id***) n'a pas pu être créé au cours de l'opération de restauration aval. L'explication la plus probable est que l'espace est insuffisant dans les chemins d'accès du groupe de stockage pour créer l'espace table de** *taille* **octets. Si tel est le cas, ajoutez de l'espace disponible dans les chemins de stockage existants ou ajoutez de nouveaux chemins de stockage à l'aide de l'instruction ALTER STOGROUP SQL avant d'exécuter une autre commande ROLLFORWARD DATABASE afin de récupérer cet espace table.**

**Action de l'utilisateur :**

**ADM6108I Il a été demandé de supprimer le chemin de stockage** *chemin-stockage* **du groupe de stockage. Plusieurs instances de ce chemin existent sur cette partition de base de données et toutes les instances ont été supprimées.**

**Explication :** Lorsqu'un groupe de stockage sur une partition de base de données contient plusieurs instances du chemin de stockage spécifié, une demande de suppression de ce chemin de stockage, à l'aide de l'instruction ALTER STOGROUP, provoque la suppression de toutes les instances de ce chemin de stockage dans ce groupe de stockage.

**Action de l'utilisateur :** Aucune réponse n'est nécessaire.

#### **ADM6109I Il a été demandé de supprimer le chemin de stockage** *chemin-stockage* **du groupe de stockage. Le chemin de stockage sera supprimé immédiatement.**

**Explication :** Aucun espace table n'utilise le chemin de stockage sur cette partition de base de données. Le chemin de stockage est supprimé immédiatement.

**Action de l'utilisateur :**

#### **ADM6110I • ADM6113I**

**Action de l'utilisateur :** Aucune réponse n'est nécessaire.

**ADM6110I Il a été demandé de supprimer le chemin de stockage** *chemin-stockage* **du groupe d'archivage. Le chemin de stockage n'est pas supprimé de cette partition de base de données tant que tous les conteneurs s'y trouvant n'ont pas été supprimés.**

**Explication :** Un ou plusieurs espaces table de stockage automatique ont des conteneurs sur ce chemin de stockage de la partition de base de données. C'est pourquoi, le chemin de stockage est placé en attente de suppression.

**Action de l'utilisateur :** Suivez une des procédures ci-après.

- Supprimez et recréez les espaces table de stockage automatique temporaires.
- v Utilisez la clause REBALANCE de l'instruction ALTER TABLESPACE pour déplacer des données à partir des chemins de stockage qui sont à l'état d'attente de suppression.
- Supprimez les espaces table dont vous n'avez pas besoin.

Déterminez la liste des espaces table de stockage automatique en utilisant les chemins de stockage en attente de suppression via l'instruction SQL suivante :

SELECT DISTINCT(A.TBSP\_NAME), A.TBSP\_CONTENT\_TYPE FROM SYSIBMADM.SNAPTBSP A, YSIBMADM.SNAPTBSP\_PART B WHERE A.TBSP  $ID = B.TBSP$  ID AND B.PATHS\_DROPPED = 1

**ADM6111I Aucun conteneur d'espace table ne se trouve sur le chemin de stockage** *chemin-stockage* **de cette partition de base de données. Le chemin de stockage se trouve à l'état d'attente de suppression et sera supprimé de cette partition de base de données.**

**Explication :** Etant donné que le chemin de stockage ne contient pas de données, il est supprimé immédiatement.

**Action de l'utilisateur :** Aucune réponse n'est nécessaire.

**ADM6112I Le chemin de stockage** *chemin-stockage* **a été ajouté au groupe de stockage. Le nouveau chemin de stockage ne sera pas utilisé automatiquement.**

**Explication :** Les espaces tables de stockage automatiques temporaires, ordinaires ou de grande taille ne peuvent pas automatiquement utiliser de

nouveaux chemins de stockage.

**Action de l'utilisateur :** Si vous souhaitez que les espaces table temporaires utilisent le nouveau chemin de stockage, la base de données doit être arrêtée et redémarrée :

- v Si la base de données a été explicitement activée, désactivez tout d'abord la base de données en utilisant la commande DEACTIVATE DATABASE puis activez-la à nouveau en utilisant la commande ACTIVATE DATABASE.
- v Si la base de données n'a pas été explicitement activée, déconnectez tous les utilisateurs de la base de données puis établissez à nouveau une connexion à la base de données.

Au démarrage de la base de données, les espaces table temporaires utilisent le nouvel espace de stockage.

Vous pouvez également supprimer l'espace table temporaire en utilisant l'instruction DROP TABLESPACE puis le recréer en utilisant l'instruction CREATE TABLESPACE. Lorsqu'il est recréé, l'espace table temporaire utilise le nouveau chemin de stockage.

Les espaces tables ordinaires et de grande taille n'utilisent pas de nouveau chemin de stockage tant qu'aucune condition de disque saturé ne survient pour un conteneur existant. Si vous souhaitez segmenter l'espace table dans tous les chemins de stockage (incluant les nouveaux chemins), utilisez l'instruction ALTER TABLESPACE avec la clause REBALANCE. Cette instruction crée des conteneurs pour chaque ensemble de segments d'espace table, un pour chaque chemin qui ne contient pas déjà de conteneur.

Vous pouvez déterminer la liste des espaces table de stockage automatique dans la base de données en émettant l'instruction SQL suivante :

SELECT TBSP\_NAME, TBSP\_CONTENT\_TYPE

FROM SYSIBMADM.SNAPTBSP

WHERE TBSP\_USING\_AUTO\_STORAGE = 1

ORDER BY TBSP\_ID

#### **ADM6113I L'espace table** *espacetable* **est supérieur à sa taille maximale.**

**Explication :** Une opération de rééquilibrage a ajouté des données provenant d'un ou de plusieurs chemins de stockage à cet espace table. L'opération de rééquilibrage a abouti. Toutefois, la taille maximale de l'espace table a été dépassée.

**Action de l'utilisateur :** Aucune action utilisateur n'est requise.

# **Chapitre 13. ADM6500 - ADM6999**

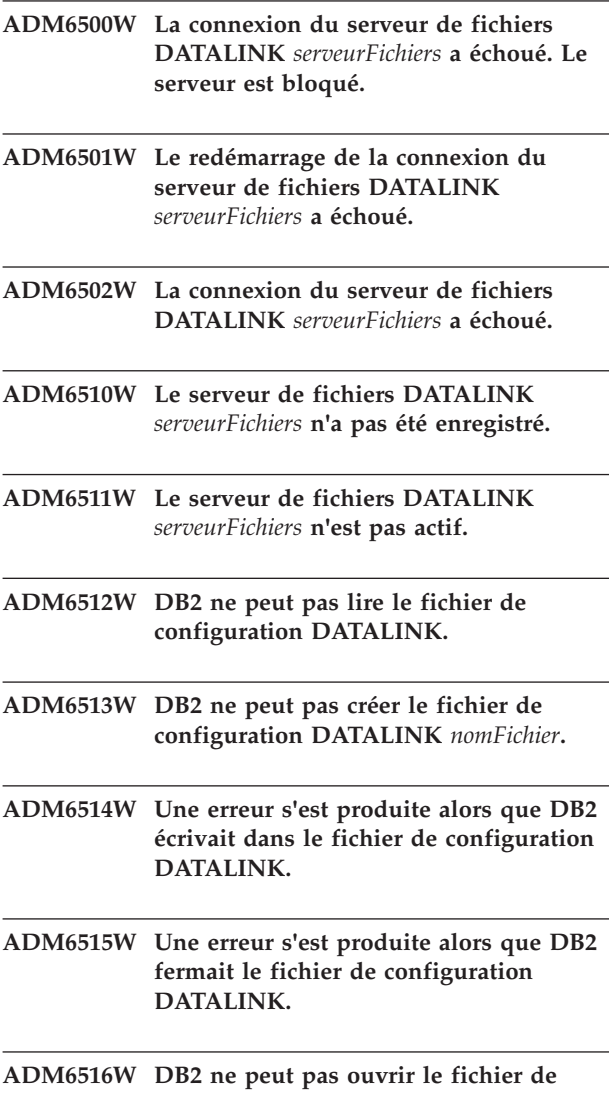

**configuration DATALINK** *nomFichier***.**

# **Chapitre 14. ADM7000 - ADM7499**

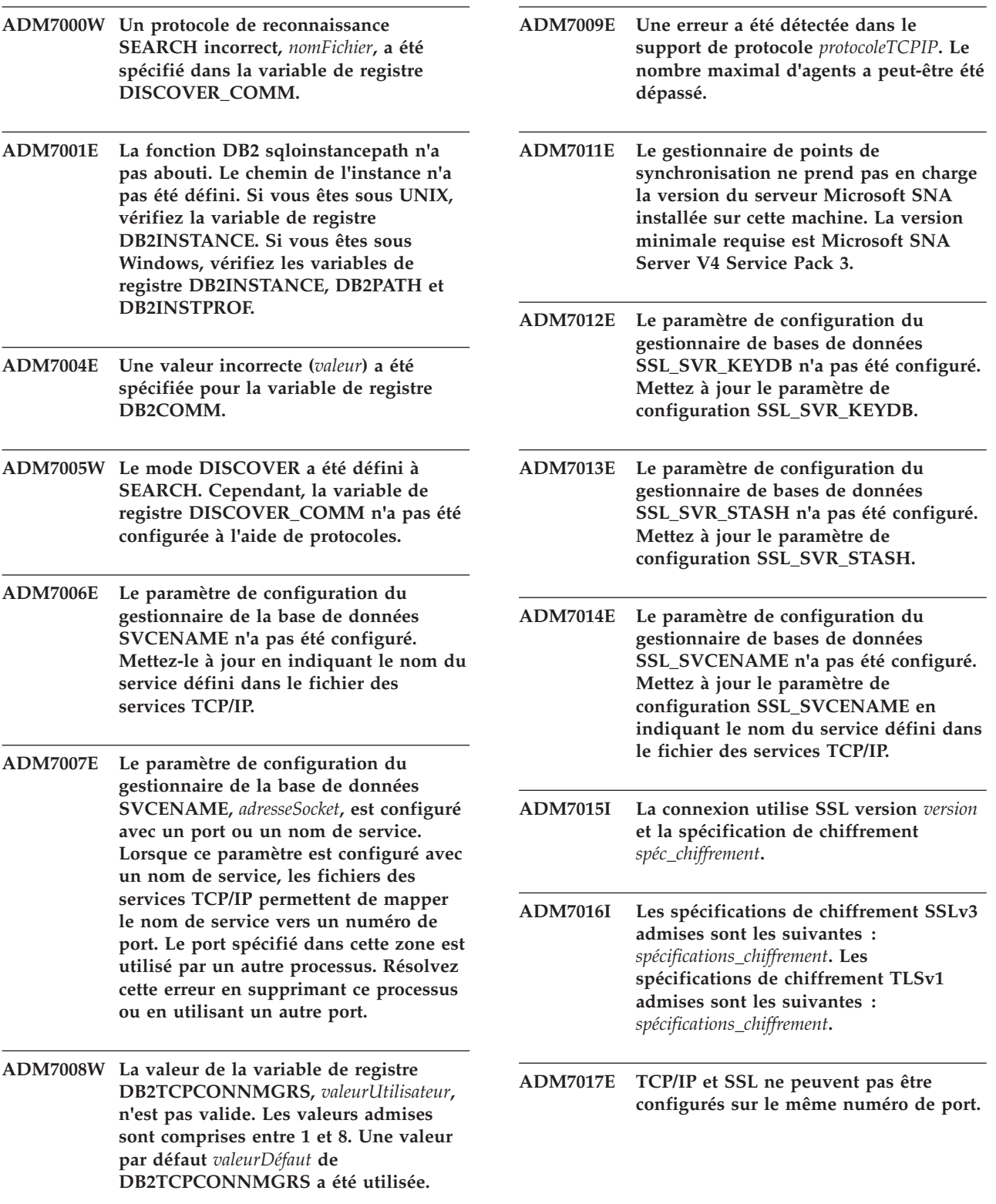
# **Chapitre 15. ADM7500 - ADM7999**

#### **ADM7500W Une requête de mise au repos a été émise pour une instance avec le mode de mise au repos suivant :** *mode-repos*

**Explication :** Vous pouvez forcer l'arrêt de tous les utilisateurs d'une instance du gestionnaire de bases de données et placer l'instance et toutes ses bases de données en mode de mise au repos à l'aide des commandes QUIESCE INSTANCE ou START DATABASE MANAGER (ou des API db2InstanceQuiece ou db2InstanceStart). Ce message est renvoyé pour confirmer et consigner le mode de mise au repos pour la requête de mise au repos d'une instance.

**Action de l'utilisateur :** Aucune action utilisateur n'est requise.

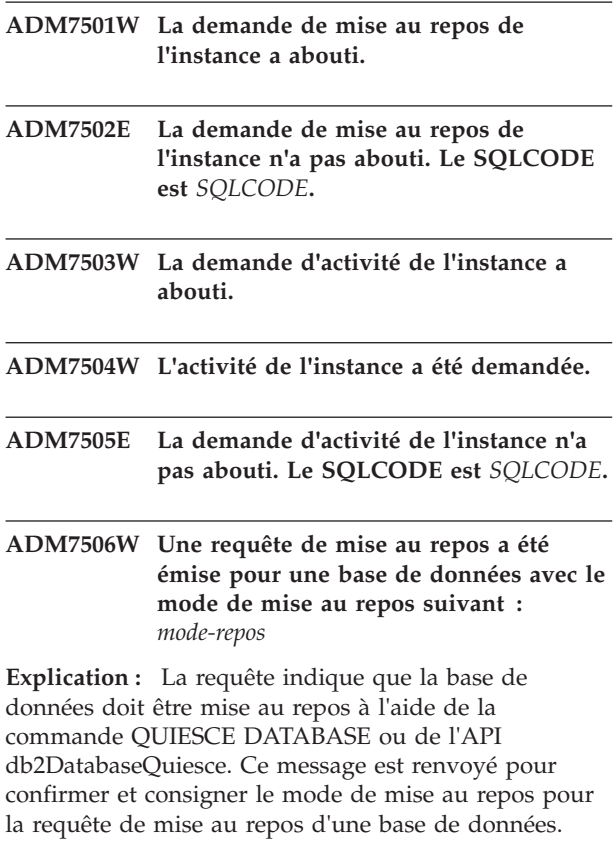

**Action de l'utilisateur :** Aucune action utilisateur n'est requise.

**ADM7507W La demande de mise au repos de la base de données a abouti.**

**ADM7508E La demande de mise au repos de la base de données n'a pas abouti. Le SQLCODE est** *SQLCODE***. ADM7509W La demande d'activité de la base de données a abouti. ADM7510W L'activité de la base de données a été demandée. ADM7511E La demande d'activité de la base de données n'a pas abouti. Le SQLCODE est** *SQLCODE***. ADM7512E Une erreur de resynchronisation des transactions s'est produite, prenez contact avec le support technique IBM. ADM7513W Le gestionnaire de la base de données a démarré. ADM7514W Le gestionnaire de la base de données s'est arrêté. ADM7515W Le concentrateur a été activé sans prise en charge de la mise en mémoire cache des répertoires, ce qui peut entraîner des baisses de performances. Pour remédier à ceci, activez la mise en mémoire cache des répertoires dans la configuration du gestionnaire de la base de données. Explication :** La mise en mémoire cache des répertoires est une fonction occupant relativement peu de temps système qui est activée par défaut dans le

moteur. Un utilisateur n'aurait que peu de raisons de désactiver cette fonction. Les configurations du concentrateur sont particulièrement sensibles à la désactivation de la mise en mémoire cache des répertoires parce que les processus répartiteurs, qui constituent le goulot d'étranglement du concentrateur, sont susceptibles d'écrire sur le disque à chaque nouvelle connexion.

**Action de l'utilisateur :** Activez la mise en mémoire cache des répertoires, ou utilisez une configuration sans concentrateur.

# **ADM7516N • ADM7523E**

**ADM7516N Au cours du redémarrage automatique, les services de cluster DB2 n'ont pas pu récupérer la base de données nommée** *nom-base de données* **sur le membre DB2 suivant :** *ID-membre*

**Explication :** Dans un environnement DB2 pureCluster, si un membre de base de données échoue, la reprise sur incident du membre est automatiquement lancée pour ce membre. En outre, si les fonctions CF échouent en même temps, une reprise sur incident de groupe est automatiquement lancée.

Au cours de la reprise sur incident du membre, aucune connexion n'est autorisée pour la base de données via ce membre. Toute tentative de connexion à la base de données nommée via le membre DB2 nommé échouera jusqu'à la récupération de la base de données.

Ce message est renvoyé lorsque les services de cluster DB2 ne peuvent pas récupérer une base de données pour un membre en échec au cours d'un redémarrage automatique. Une ALERTE est définie pour le membre sur l'hôte sur lequel la récupération a échoué.

## **Action de l'utilisateur :**

- 1. Collectez des informations d'identification et résolution des problèmes et des informations de diagnostic supplémentaires en recherchant cet identificateur de message dans les fichiers journaux db2diag.
- 2. Déterminez si la base de données est à un état d'attente de sauvegarde, à un état d'attente de récupération ou à un état d'attente de restauration en exécutant la commande GET DB CONFIG.
- 3. Si la base de données est à un état d'attente, effectuez les actions requises pour sortir la base de données de l'état en attente.
- 4. Récupérez manuellement la base de données qui a échoué en exécutant la commande RESTART DATABASE. L'alerte sera automatiquement annulée une fois la base de données récupérée.
- **ADM7517W Lorsque le concentrateur est activé, le nombre maximal d'applications par groupe d'applications dans la base de données** *nomBase* **est limité à** *nbreMaxAppli***. Pour corriger cette erreur, diminuez la valeur du paramètre de configuration APPGROUP\_GROUP\_MEM\_SZ.**
- **ADM7518C Le gestionnaire de base de données a arrêté la base de données suivante car une erreur grave de base de données s'est produite :** *nom-base de données***.**

**Explication :** Cette erreur est renvoyée lorsqu'un problème grave se produit subitement et risque de compromettre l'intégrité des données au cours de l'accès à une base de données. Voici un exemple du

type de scénario susceptible de provoquer le renvoi de cette erreur :

v Si, contre toute attente, un objet de base de données devient inaccessible au cours d'une transaction, toutes les opérations d'écriture dans les journaux de base de données s'arrêtent et toutes les opérations sur cette base de données s'arrêtent. La base de données doit faire l'objet d'une reprise sur incident lorsqu'elle est réactivée.

**Action de l'utilisateur :** Collectez les informations de diagnostic suivantes, puis contactez le service de support logiciel IBM à l'aide d'outils tels que db2support :

v Le contenu du répertoire identifié par le paramètre de configuration du gestionnaire de base de données diagpath, notamment le contenu du répertoire FODC\_ForceDBShutdown.

**ADM7519W DB2 n'a pas pu allouer un agent. Le SQLCODE est** *SQLCODE***.**

- **ADM7520E Le montage des systèmes de fichiers démontés a échoué sur le noeud** *numéro-partition-basededonnées***. Un nouveau montage manuel est obligatoire pour permettre une nouvelle tentative de migration. Vérifiez le fichier** *fichierErreurs* **et remontez les systèmes de fichiers avant de relancer la migration.**
- **ADM7521E Le démontage des systèmes de fichiers montés a échoué sur le noeud** *numéro-partition-basededonnées***. Remontez les systèmes démontés puis refaites une tentative de migration de la base de données.**
- **ADM7522E Le remontage des systèmes de fichiers démontés sur de nouveaux points de montage a échoué sur le noeud** *numéro-partition-basededonnées***. Il est nécessaire de relancer la migration de la base de données.**
- **ADM7523E DB2 n'a pas pu allouer l'ensemble de mémoire du groupe d'application. Cela risque d'entraîner l'échec de l'activation de la base de données. Réduisez la valeur du paramètre de configuration APPGROUP\_MEM\_SZ et faites une nouvelle tentative.**

**ADM7524W Le gestionnaire de base de données a augmenté la taille de mémoire affectée à des fins de reprise légère de redémarrage à la taille minimale requise pour le démarrage du processus en veille DB2.**

**Explication :** La taille de mémoire légère de redémarrage actuelle est trop petite pour allouer suffisamment de mémoire au redémarrage du processus en veille DB2. Cette taille est calculée à l'aide du paramètre de configuration instance\_memory et du paramètre de configuration rstrt\_light\_mem, lequel spécifie un pourcentage de instance\_memory. Elle peut être supérieure ou égale à la taille de mémoire légère de redémarrage minimum requise.

Le processus en veille DB2 doit être démarré pour que le traitement DB2START aboutisse, de sorte que la taille de mémoire légère de redémarrage soit augmentée à la taille requise minimum.

#### **Action de l'utilisateur :**

- 1. Recherchez dans le fichier db2diag.log les valeurs concernant :
	- v la taille de mémoire légère de redémarrage calculée,
	- la taille de mémoire légère de redémarrage requise minimum.
- 2. Vérifiez les valeurs en cours des paramètres de configuration instance\_memory et rstrt\_light\_mem configuration et augmentez-les si nécessaire de sorte que la taille de mémoire légère de redémarrage calculée soit supérieure ou égale à la taille de mémoire légère de redémarrage minimum requise..

# **ADM7525E Le membre suivant n'a pas pu accéder au CF secondaire pour démarrer l'intégration des modifications :** *id-membre***. Nom d'hôte membre :** *nom-hôte***. Nom d'hôte CF secondaire :** *nom-hôte-CF***.**

**Explication :** Après l'ajout d'une fonction de mise en cache de cluster secondaire, également appelée fonction CF et après le redémarrage d'un ordinateur hôte CF secondaire, la fonction CF secondaire doit être soumise à un processus pour rejoindre le cluster. Plus spécifiquement, lorsque la première connexion de base de données est établie après qu'une fonction CF secondaire a rejoint un cluster, la fonction CF secondaire copie les informations à partir de la fonction CF principale. Ce processus de copie des informations est appelé "intégration des modifications" et, pendant que la fonction CF secondaire copie des données de la fonction CF principale, la fonction CF secondaire est à l'état CATCHUP (intégration des modifications).

Ce message est renvoyé lorsque le membre qui traite la première connexion de base de données, après qu'une fonction CF secondaire ajoutée rejoint un cluster, ne

peut pas accéder à la fonction CF secondaire pour lancer le processus d'intégration des modifications.

Les raisons possibles pour lesquelles un membre ne peut pas démarrer le processus d'intégration des modifications pour une fonction CF secondaire sont les suivantes :

- v Les erreurs de réseau, tels que les problèmes liés à uDAPL, empêchent le membre d'accéder à la fonction CF secondaire
- L'hôte sur lequel se trouve la fonction CF secondaire n'est pas disponible
- v Les processus serveur de la fonction CF secondaire ne sont pas en cours d'exécution

**Action de l'utilisateur :** Effectuez les étapes d'identification et de résolution des problèmes suivantes :

- v Vérifiez que le membre *id-membre* peut accéder à l'hôte sur lequel se trouve la fonction CF secondaire *nom-hôte-fonction-CF* à l'aide de l'utilitaire ping, par exemple.
- Recherchez les messages liés aux processus serveur de la fonction CF secondaire dans les fichiers de diagnostic suivants :
	- fichiers cfdump.out\*
	- fichiers cfdiag.log
	- fichiers core
- v Déterminez s'il existe des problèmes de communication uDAPL.

# **ADM7526E L'activation de la base de données a échoué car la fonction CF secondaire n'a pas pu allouer les structures requises.**

**Explication :** La fonction de mise en cache de cluster, également appelée fonction CF, contient les structures suivantes :

- v Pool de mémoire tampon de groupe (GBP)
- CF Lock Manager (LOCK)
- Zone de communication partagée (SCA)

La taille de chacune de ces structures, GBP, SCA et LOCK, peut être configurée en ligne.

L'une des raisons de cet échec peut être qu'une taille non valide a été calculée pour une ou plusieurs structures de la fonction CF secondaire pendant l'activation de la base de données. Lorsque cette erreur s'est produite, des informations de diagnostic détaillées sur cette erreur sont imprimées dans les fichiers journaux (db2diag) de diagnostic DB2.

#### **Action de l'utilisateur :**

- 1. Collectez des informations de diagnostic détaillées sur cette erreur à partir des fichiers journaux db2diag.
- 2. Corrigez la cause du problème.
- 3. Relancez l'activation de la base de données.
- **ADM7527E L'activation de la base de données a échoué car la serveur CF secondaire avait une mémoire insuffisante pour allouer une ou plusieurs structures requises.**

**Explication :** La fonction de mise en cache de cluster, également appelée fonction CF, contient les structures suivantes :

- v Pool de mémoire tampon de groupe (GBP)
- CF Lock Manager (LOCK)
- Zone de communication partagée (SCA)

La taille de chacune de ces structures, GBP, SCA et LOCK, peut être configurée en ligne.

L'une des raisons de cet échec peut être que des applications autres que DB2 sur l'hôte CF secondaire a utilisé une grande quantité de mémoire pendant que la fonction CF secondaire allouait de la mémoire aux structures.

**Action de l'utilisateur :** Traitez cette erreur en effectuant une ou plusieurs étapes suivantes :

v Si aucune application non DB2 ne s'exécute sur l'hôte de serveur de fonction CF secondaire en plus de la fonction CF secondaire même, assurez-vous que la mémoire est suffisante pour gérer la charge de travail de la fonction CF secondaire avant d'activer cette dernière.

Par exemple, configurez la quantité de mémoire spécifiée par le paramètre de gestionnaire de base de données CF\_MEM\_SZ pour la fonction CF secondaire afin qu'il soit égal à la valeur de CF\_MEM\_SZ sur la fonction CF principale.

- v Configurez la fonction CF secondaire pour utiliser moins de mémoire totale en spécifiant une valeur moindre pour les paramètres de configuration de base de données suivants :
	- CF\_SCA\_SZ
	- CF\_GBP\_SZ
	- CF\_LOCK\_SZ
	- CF\_DB\_MEM\_SZ
	- CF\_MEM\_SZ

# **ADM7528N Le gestionnaire de base de données a démarré avec un nombre de cartes HCA inférieur au nombre de cartes HCA configuré pour les fonctions de mise en cache de cluster (CF).**

**Explication :** Le gestionnaire de base de données a détecté une erreur non critique lors de son démarrage. La communication n'a pas pu être établie avec une ou plusieurs cartes HCA sur une fonction de mise en cache de cluster, toutefois, chacune d'elles est connectée via au moins une carte HCA. Un nombre de cartes HCA inférieur a pour conséquence de réduire la capacité de traitement de la fonction CF. Le risque de durée d'immobilisation est également plus grand car la redondance est réduite.

**Action de l'utilisateur :** Examinez les alertes de cluster en exécutant 'db2cluster -cm -list -alert' et identifiez les cartes HCA qui ne répondent pas. Exécutez les actions correctives fournies par les alertes pour corriger les problèmes signalés.

#### **ADM7529I La fonction CF s'est arrêtée.**

**Explication :** La fonction CF s'est arrêtée correctement.

**Action de l'utilisateur :** Aucune intervention n'est requise.

## **ADM7530W Une erreur inattendue s'est produite au niveau de la fonction de mise en cache de cluster (CF). Une reprise de la fonction CF va être tentée.**

**Explication :** La fonction CF s'est arrêtée en raison d'une erreur inattendue. DB2 va effectuer un nettoyage, puis redémarrer la CF.

**Action de l'utilisateur :** Pour ne plus recevoir ce message à l'avenir, examinez les fichiers db2diag.log et cfdiag.*cfid*.log et vérifiez si des messages sont générés au moment de la tentative de reprise.

**ADM7531I Etat CF modifié. CF :** *identificateur***. Nouvel état :** *état***.**

**Explication :** La fonction CF indiquée est actuellement à l'état spécifié.

**Action de l'utilisateur :** Aucune intervention n'est requise.

# **ADM7532E La fonction de mise en cache de cluster (CF) portant l'identificateur** *identificateur* **est actuellement à l'état ERREUR.**

**Explication :** La fonction CF indiquée n'a pas pu être redémarrée.

**Action de l'utilisateur :** Corrigez l'erreur et effacez manuellement l'alerte. Vous pouvez vous aider des commandes db2instance et db2cluster pour effectuer cette opération. Une fois le problème résolu, essayez de démarrer la fonction CF.

#### **ADM7533I La fonction CF a démarré.**

**Explication :** La fonction CF a démarré correctement.

**Action de l'utilisateur :** Aucune intervention n'est requise.

## **ADM7534W Lors de la mise à niveau de base de données, l'opération de redéfinition des accès a échoué pour un ou plusieurs modules. Fichier journal :** *fichier-journal***.**

**Explication :** L'option REBINDALL a été spécifiée sur la commande UPGRADE DATABASE pour redéfinir les accès de tous les modules au cours de la mise à niveau de base de données. La base de données a été mise à niveau, mais la redéfinition des accès a échoué pour un ou plusieurs modules. Les erreurs et les noms de module sont enregistrés dans le fichier journal généré.

# **Action de l'utilisateur :**

- 1. Corrigez la source du problème en suivant les actions indiquées par les messages qui sont enregistrés dans le fichier journal généré.
- 2. Redéfinissez les accès des modules à l'aide de la commande db2rbind.

# **ADM7535W La commande UPGRADE DATABASE n'a pas pu régénérer les attributs d'espace table dans la table du catalogue. Toutefois, la mise à niveau de la base de données a abouti.**

**Explication :** Dans DB2 V10, de nouveaux attributs sont ajoutés aux tables de catalogue pour chaque espace table de la base de données. L'opération de mise à niveau de base de données n'a pas réussi à initialiser ces nouveaux attributs avec les valeurs appropriées. Pour connaître la cause de cet échec, voir le fichier db2diag.log. Il se peut que les performances de la base de données ne soient pas optimales tant que les attributs d'espace table ne sont pas initialisés correctement.

**Action de l'utilisateur :** Corrigez les erreurs qui sont à l'origine de l'échec de l'initialisation des attributs d'espace table lors de la mise à niveau de la base de données. Relancez l'exécution de la commande DATABASE UPGRADE pour initialiser les attributs d'espace table.

**ADM7536I La fonction CF a déterminé si l'adaptateur suivant était connecté ou déconnecté. Nom de l'adaptateur :** *nom-adaptateur***. Statut de l'adaptateur :** *ONLINE-ou-OFFLINE***.**

**Explication :** Lorsqu'elle est démarrée, la fonction CF (cluster caching facility) détermine si les adaptateurs sont connectés ou déconnectés.

**Action de l'utilisateur :** Aucune intervention n'est requise.

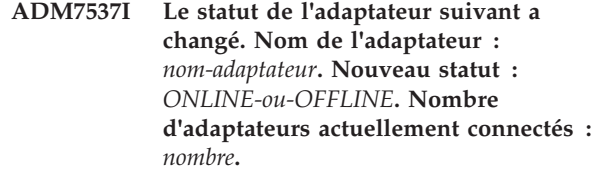

**Explication :** La fonction CF (cluster caching facility) surveille les adaptateurs pour déterminer s'ils sont connectés ou déconnectés.

Ce message est renvoyé lorsque la fonction CF détecte qu'un adaptateur est passé du statut connecté au statut déconnecté et inversement.

**Action de l'utilisateur :** Aucune intervention n'est requise.

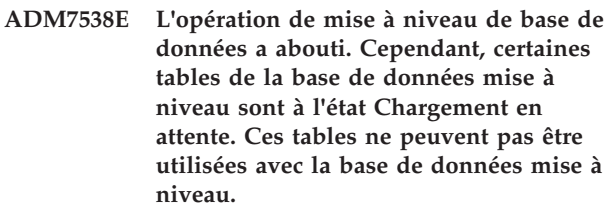

**Explication :** Ce message est renvoyé si une opération de mise à niveau de base de données a détecté qu'une tentative LOAD précédente sur une ou plusieurs tables dans la base de données n'a pas abouti. Il n'est pas possible d'accéder à ces tables dans la base de données mise à niveau.

## **Action de l'utilisateur :**

- 1. Pour identifier les tables à l'état Chargement en attente, exécutez la commande suivante :
	- select <tabname> from SYSIBMADM.ADMINTABINFO where load\_status is not NULL
- 2. Dans un environnement de l'édition précédente, redémarrez ou arrêtez l'opération LOAD en échec en exécutant la commande LOAD avec l'option RESTART ou TERMINATE.
- 3. Rechargez la table en procédant comme suit :
	- a. Déchargez la table de la base de données d'édition précédente.
	- b. Supprimez et recréez la table dans la base de données mise à niveau.
	- c. Rechargez la table dans la base de données mise à niveau en utilisant les données qui ont été déchargées de la base de données d'édition précédente.

# **Chapitre 16. ADM8000 - ADM8499**

**ADM8000C La sauvegarde a été arrêtée. Le SQLCODE renvoyé est** *SQLCODE***. ADM8001W La sauvegarde incrémentielle n'a pas été activée pour cette base de données parce que le paramètre de configuration TRACKMOD n'est pas activé. ADM8002W L'image de sauvegarde ne peut pas être utilisée pour ROLLFORWARD car les journaux associés à cette sauvegarde ont été remplacés sur l'unité par caractère. Utilisez une image de sauvegarde plus récente. ADM8003C La restauration a été arrêtée. Le SQLCODE renvoyé est** *SQLCODE***. ADM8004W La sauvegarde incrémentielle n'a pas été activée pour l'espace table** *nomEspaceTable* **(ID** *IDEspaceTable***) parce que le paramètre de configuration TRACKMOD n'est pas activé. ADM8005W La sauvegarde incrémentielle n'a pas été activée pour l'espace table** *nomEspaceTable* **(ID** *IDEspaceTable***). Une sauvegarde non incrémentielle de cet espace table est nécessaire. ADM8006W DB2 ne peut pas utiliser la taille de la mémoire tampon de restauration spécifiée, c'est-à-dire** *tailleTamponRestauration* **pages de 4 ko. La taille de la mémoire tampon de restauration doit être un multiple de la taille de la mémoire tampon de sauvegarde égale à** *tailleTamponSauvegarde* **pages de 4 ko. L'opération de restauration va continuer avec la taille de mémoire tampon par défaut. ADM8007W DB2 ne peut pas effectuer plusieurs restaurations incrémentielles ADM8008W DB2 n'a pas pu trouver et/ou supprimer les fichiers d'état de réorganisation en ligne pour tous les espaces table pendant la restauration. La suppression manuelle du ou des fichiers est peut-être nécessaire. ADM8009W Impossible de trouver et/ou supprimer les fichiers d'état de la réorganisation pour l'espace table** *nomEspaceTable* **(***IDEspaceTable***) pendant la restauration. La suppression manuelle du ou des fichiers est peut-être nécessaire. ADM8010E L'opération de sauvegarde n'a pas pu copier le fichier journal** *Nomfichierjournal* **demandé pour être inclus dans l'image de sauvegarde. L'opération a été abandonnée. ADM8011W La sauvegarde de la base de données a abouti. Toutefois, le serveur de base de données DB2 n'a pas pu créer une partie de la chaîne incrémentielle d'images lors de la sauvegarde et ne pourra pas utiliser les images concernées lors de la restauration. Par exemple, vous ne pourrez pas utiliser l'image de sauvegarde avec l'horodatage** *horodatage* **pour les restaurations incrémentielles impliquant l'espace table** *nom-espace-table***. ADM8012W La sauvegarde de la base de données a abouti. Toutefois, l'entrée dans le fichier historique de reprise correspondant à l'image de sauvegarde avec l'horodatage** *horodatage* **aura une syntaxe incorrecte car une erreur d'écriture s'est produite lors de la mise à jour du fichier historique de reprise. Pour plus d'informations, consultez le fichier journal db2diag.**

**concurrentes.**

# **Chapitre 17. ADM8500 - ADM8999**

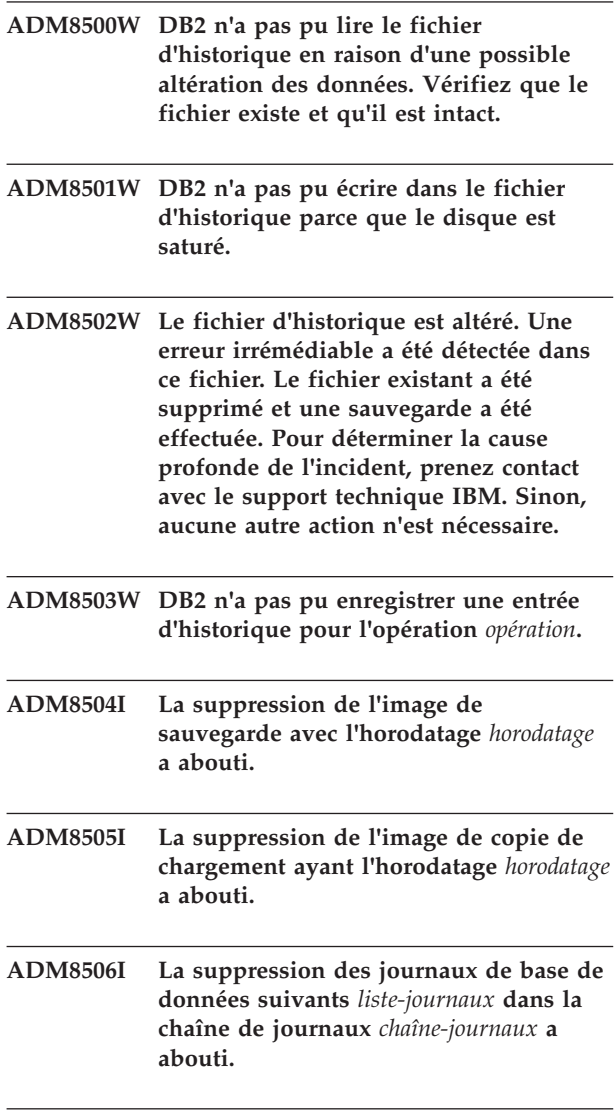

**ADM8507N Impossible de supprimer l'image de sauvegarde ayant l'horodatage** *horodatage***.**

**Explication :** Le gestionnaire DB2 a tenté de supprimer l'image de sauvegarde indiquée mais cette action n'a pas abouti.

**Action de l'utilisateur :** Vérifiez que le gestionnaire de bases de données DB2 a accès au répertoire ou au gestionnaire de stockage où se trouvent les images de sauvegarde. Pour plus d'informations, consultez le fichier journal db2diag.

**ADM8508N Impossible de supprimer l'image de copie de chargement ayant l'horodatage** *horodatage***.**

**Explication :** Le gestionnaire de bases de données DB2

a tenté de supprimer l'image de copie de chargement indiquée mais cette action n'a pas abouti.

**Action de l'utilisateur :** Vérifiez que le gestionnaire de bases de données DB2 a accès au répertoire ou au gestionnaire de stockage où se trouvent les images de copie de chargement. Pour plus d'informations, consultez le fichier journal db2diag.

# **ADM8509N Impossible de supprimer les journaux de base de données** *liste-journaux* **dans la chaîne de journaux** *chaîne-journaux***.**

**Explication :** Le gestionnaire de bases de données DB2 a tenté de supprimer les journaux de base de données mais cette action n'a pas abouti.

**Action de l'utilisateur :** Vérifiez que DB2 a accès au répertoire ou au gestionnaire de stockage où se trouvent les fichiers journaux. Pour plus d'informations, consultez le fichier journal db2diag.

# **Chapitre 18. ADM9000 - ADM9499**

**ADM9000W La lecture anticipée a été désactivée pendant la fusion des tris ; les performances ne sont peut-être pas optimales. Si ce message persiste, pensez à augmenter la taille du pool de mémoire tampon pour l'espace table temporaire** *nomEspaceTable* **(ID** *IDEspaceTable***) ou augmentez la valeur du paramètre de configuration de la base de données SORTHEAP pour limiter le débordement du tri.**

# **Chapitre 19. ADM9500 - ADM9999**

- **ADM9500W Trop de mises à jour concurrentes ont eu lieu sur la table** *nomTable* **(ID** *IDTable***) et l'espace table** *nomEspacetable* **(ID** *IDEspacetable***) au cours de la création ou de la réorganisation d'un index en ligne. Par conséquent, l'opération de création/réorganisation d'index en ligne prendra plus de temps. Il peut être nécessaire d'augmenter le paramètre de configuration de la base de données UTIL\_HEAP\_SZ.**
- **ADM9501W La réorganisation d'index a commencé pour la table** *nomTable* **(ID** *IDTable***) et l'espace table** *nomEspaceTable* **(ID** *IDEspaceTable***).**

**Explication :** Le serveur de données réorganise les index pour la table indiquée. La réorganisation est effectuée pour les index non partitionnés sur une table partitionnée ou pour les index sur une table non partitionnée.

**Action de l'utilisateur :** Aucune intervention n'est requise.

**ADM9502W La réorganisation d'index est terminée pour la table** *nomTable* **(ID** *IDTable***) et l'espace table** *nomEspaceTable* **(ID** *IDEspaceTable***).**

**Explication :** Le serveur de données a réorganisé les index pour la table indiquée. La réorganisation est effectuée pour les index non partitionnés sur une table partitionnée ou pour les index sur une table non partitionnée.

**Action de l'utilisateur :** Aucune intervention n'est requise.

**ADM9503W La réorganisation d'IID d'index** *IIDIndex* **(IDOBJET** *IDObjetIndex***) dans l'espace table** *nomEspaceTableIndex* **(ID** *IDEspaceTableIndex***) pour la table** *nomTable* **(ID** *IDTable***) dans l'espace table** *nomEspaceTable* **(ID** *IDEspaceTable***).**

**Explication :** Le serveur de données réorganise l'index indiqué. La réorganisation est effectuée pour les index non partitionnés sur une table partitionnée ou pour les index sur une table non partitionnée.

**Action de l'utilisateur :** Aucune intervention n'est requise.

**ADM9504W La réorganisation d'index sur la table** *nomTable* **(ID** *IDTable***) et l'espace table** *NomEspaceTable* **(ID** *IDEspaceTable***) a échoué sur cette partition de base de données avec le code SQLCODE** *SQLCODE***, code anomalie** *codeAnomalie***.**

**Explication :** La réorganisation d'index a échoué sur cette partition de base de données pour la raison décrite par le SQLCODE. Les index référencés dans ce contexte sont soit des index non partitionnés sur une table partitionnée, soit des index sur une table non partitionnée.

**Action de l'utilisateur :** Corrigez le problème décrit par le code SQLCODE puis émettez la commande REORG INDEXES sur la partition de base de données.

**ADM9505W La réorganisation d'index en ligne sur la table** *nomTable* **(ID** *IDTable***) et l'espace table** *nomEspaceTable* **(ID** *IDEspaceTable***) est passée en mode hors ligne car les index sont marqués pour reconstitution. Ce marquage a peut-être eu lieu lors d'une récupération aval par l'intermédiaire d'une création et/ou recréation d'index. Si tel est le cas, envisagez d'attribuer la valeur RESTART au paramètre de configuration de la base de données INDEXREC. Ainsi, les index marqués pour reconstitution au cours d'une récupération aval seront reconstitués au cours du traitement RESTART DATABASE.**

# **ADM9506W • ADM9510W**

- **ADM9506W HADR est activé, mais la journalisation complète est désactivée pour la création, la recréation, ou la réorganisation d'index sur la table** *nom-table* **(Id objet table :** *id-objet***) dans l'espace table** *nom-espacetable* **(id espace table :** *id-espacetable***), puisque vous avez explicitement demandé sa désactivation. Par conséquent, les opérations de construction d'index sur cette table ne feront pas immédiatement l'objet d'une récupération sur le serveur de bases de données secondaire via HADR. Les index du serveur de bases de données secondaire seront recréés implicitement à la fin du processus de reprise HADR ou après celui-ci lorsque les tables sous-jacentes doivent être accédées. Si ce comportement n'est pas souhaité, activez la journalisation complète sur la table avant que toute opération de création, recréation ou réorganisation d'index ne soit effectuée.**
- **ADM9507W Lorsque HADR est activé, il est recommandé d'attribuer la valeur ON au paramètre de configuration de la base de données LOGINDEXBUILD, sur les serveurs de bases de données primaire et secondaire HADR. Dans le cas contraire, vos création, recréation ou réorganisation d'index risquent de ne pas être journalisées sur le serveur de bases de données primaire HADR actuel ou futur. Les création, recréation ou réorganisation d'index qui ne sont pas totalement journalisées sur le serveur de bases de données primaire ne feront pas l'objet d'une récupération sur le serveur de base de données secondaire via HADR. Les index qui ne peuvent faire l'objet d'une récupération seront marqués comme incorrects et seront recréés implicitement à la fin du processus de reprise HADR ou après celui-ci lorsque les tables sous-jacentes sont accédées. Si ce comportement n'est pas souhaité, activez la journalisation complète ou utilisez la valeur par défaut pour ce paramètre de configuration avant que toute opération de construction d'index ne soit effectuée.**
- **ADM9508W Lorsque HADR est activé, il est recommandé d'attribuer la valeur RESTART ou ACCESS au paramètre INDEXREC de la base de données ou du gestionnaire de la base de données afin de permettre de procéder de nouveau à la création, recréation ou réorganisation d'index. Sinon, les création, recréation ou réorganisation d'index qui ne sont pas totalement journalisées sur le serveur de bases de données primaire ne feront pas l'objet d'une récupération sur le serveur de base de données secondaire via HADR. Les index qui ne peuvent faire l'objet d'une récupération seront marqués comme incorrects et seront recréés implicitement à la fin du processus de reprise HADR ou après celui-ci lorsque les tables sous-jacentes sont accédées. Si ce comportement n'est pas souhaité, mettez à jour le paramètre INDEXREC ou utilisez la valeur par défaut pour ce paramètre de configuration avant que toute opération de construction d'index ne soit effectuée.**
- **ADM9509W Il est recommandé d'attribuer la valeur ON au paramètre de configuration de la base de données LOGINDEXBUILD avant de démarrer HADR. Sinon, les création, recréation ou réorganisation d'index sur le serveur de bases de données primaire actuel ou futur risquent de ne pas faire l'objet d'une récupération sur le serveur de bases de données secondaire actuel ou futur via HADR. Les index qui ne peuvent faire l'objet d'une récupération seront marqués comme incorrects et seront recréés implicitement à la fin du processus de reprise HADR ou après celui-ci lorsque les tables sous-jacentes sont accédées. Si ce comportement n'est pas souhaité, mettez à jour le paramètre de configuration de la base de données LOGINDEXBUILD en lui affectant la valeur ON.**
- **ADM9510W Une erreur (sqlcode** *sqlcode***) s'est produite et a empêché l'aboutissement du processus de reconstruction d'index. Les index non valides qui n'ont pas été reconstitués à l'issue du processus seront recréés lors du premier accès à la table. Le processus de reconstruction d'index a été appelé au cours d'un redémarrage explicite ou implicite de la base de données ou à la fin du processus de reprise de HADR.**
- **ADM9511W La réorganisation d'index est effectuée sur l'index** *nomindex* **(IID** *IIDindex***, OBJECTID** *IDObjetIndex***) de l'espace table** *nomEspaceTableIndex* **(ID** *IDDEspaceTableIndex***) de la table** *nomTable* **(ID** *IDtable***) de l'espace table ID** *IDEspaceTable***.**
- **ADM9512W La réorganisation de l'index** *nomindex* **(IID** *IIDindex***, OBJECTID** *IDObjetindex***) dans l'espace table** *NomEspaceTableIndex* **(ID** *IDEspaceTableIndex***) de la table** *nomTable* **(ID** *IDTable***) dans l'ID d'espace table** *IDEspaceTable* **a échoué sur ce noeud avec le SQLCODE** *SQLCODE***, code anomalie** *codeAnomalie***. Pour résoudre cet incident, relancez la commande REORG INDEX sur le(s) noeud(s) concerné(s).**
- **ADM9513W La réorganisation d'index en ligne sur la table** *nomTable* **(ID** *IDTable***) dans l'espace table** *nomEspaceTable* **(ID** *IDEspaceTable***) a détecté un ou plusieurs index qui sont marqués comme non valides et ne peut pas se poursuivre avant la reconstitution de ces derniers.**

**Explication :** Le serveur de données reconstitue automatiquement les index sur cette table. Si des index non partitionnés sont en cours de reconstitution, le serveur de données obtient un verrou de table Z exclusif pendant toute la durée de la reconstitution. Si seuls des index partitionnés sont reconstitués, le serveur de données obtient un verrou de partition Z exclusif qui inclut des index non valides pendant toute la durée de la reconstitution. Une fois cette dernière effectuée, la réorganisation d'index en ligne a lieu (à l'aide des modes de verrouillage d'origine) pour les index spécifiés pour la réorganisation par la commande en cours et qui n'ont pas encore été reconstitués.

**Action de l'utilisateur :** Aucune intervention n'est requise.

- **ADM9514I Début (BEGIN) du nettoyage d'index asynchrone sur la table** *nomTable* **(ID** *IDTable***) et l'espace table** *nomEspaceTable* **(ID** *IDEspaceTable***).**
- **ADM9515I Fin (END) du nettoyage d'index asynchrone sur la table** *nomTable* **(ID** *IDTable***) et l'espace table** *nomEspaceTable* **(ID** *IDEspaceTable***).**

### **ADM9516W Les index sur la table** *identificateur\_table* **ont été marqués pour être régénérés lors de la mise à niveau de la base de données.**

**Explication :** L'élément *identificateur\_table* est présenté à un des formats suivants :

- v TBSPACEID=*id\_espace\_table*.TABLEID=*id\_table*
- v *nom\_schéma*.*nom\_table*

Les index sur la table identifiée doivent être régénérés car une des situations suivantes est survenue lors d'une mise à niveau de base de données :

- Une page racine ne dispose pas de suffisamment d'espace
- Un index de type 1 a été détecté
- Une ou plusieurs erreurs non graves sont survenues lors de la conversion de la page d'index.

**Action de l'utilisateur :** Les index sont régénérés automatiquement après la mise à niveau de la base de données via une des procédures ci-après.

- v Si le paramètre de configuration de base de données **indexrec** a la valeur RESTART ou RESTART\_NO\_REDO, l'exécution de la commande RESTART DATABASE déclenche la régénération des index.
- v Si le paramètre de configuration de base de données **indexrec** a la valeur ACCESS ou ACCESS\_NO\_REDO, les index sont régénérés lors du premier accès à la table sur laquelle les index sont définis. La fonction ADMIN\_GET\_TAB\_INFO permet d'identifier quelles tables incluent des index pour lesquels une régénération est requise.

La régénération des index a des conséquences sur les performances.

```
ADM9518I La réorganisation d'index a commencé
 pour les index partitionnés sur la
 partition de données IDPartitionDonnées
 de la table nomTable (ID IDTable) et
 l'espace table Nom-EspaceTable (ID
 IDEspaceTable).
```
**Explication :** Le serveur de données réorganise les index partitionnés pour la partition de données indiquée.

**Action de l'utilisateur :** Aucune intervention n'est requise.

**ADM9519I La réorganisation d'index est terminée pour les index partitionnés sur la partition de données** *IDPartitionDonnées* **de la table** *nomTable* **(ID** *IDTable***) et l'espace table** *nomEspaceTable* **(ID** *IDEspaceTable***).**

**Explication :** Le serveur de données a réorganisé les

# **ADM9520I • ADM9522I**

index partitionnés pour la partition de données indiquée.

**Action de l'utilisateur :** Aucune intervention n'est requise.

**ADM9520I Réorganisation de l'IID d'index partitionné** *IIDIndex* **(IDOBJET** *IDIndexObjet***) dans l'espace table** *NomEspaceTableIndex* **(ID** *IDEspaceTableIndex***) pour la partition de données** *IDPartitionDonnées* **de la table** *nomTable* **(ID** *IDTable***) dans l'espace table** *nomEspaceTable* **(ID** *IDEspaceTable***).**

**Explication :** Le serveur de données réorganise la partition d'index sur la partition de données indiquée pour l'index partitionné indiqué.

**Action de l'utilisateur :** Aucune intervention n'est requise.

**ADM9521W La réorganisation d'index pour les index partitionnés sur la partition de données** *IDPartitionDonnées* **de la table** *nomTable* **(ID** *IDTable***) et de l'espace table** *NomEspaceTable* **(ID** *IDEspaceTable***) a échoué sur cette partition de base de données avec le SQLCODE** *SQLCODE***, code anomalie** *codeAnomalie***.**

**Explication :** La réorganisation d'index des index partitionnés a échoué sur cette partition de base de données pour la raison décrite par le code SQL (SQLCODE).

**Action de l'utilisateur :** Corrigez le problème décrit par le code SQL (SQLCODE) puis émettez la commande REORG INDEXES sur la partition de base de données.

**ADM9522I La réorganisation d'index est terminée pour les index partitionnés sur la partition de données** *IDPartitionDonnées* **de la table** *nomTable* **(ID** *IDTable***) et l'espace table** *nomEspaceTable* **(ID** *IDEspaceTable***).**

**Explication :** Le serveur de données a réorganisé les index partitionnés pour la partition de données indiquée. Toutefois, il peut être nécessaire de réorganiser certaines index partitionnés sur la partition de données. Cette réorganisation d'index se produit ultérieurement lors de la réorganisation.

**Action de l'utilisateur :** Aucune intervention n'est requise.

# **Chapitre 20. ADM10000 - ADM10499**

**ADM10000W Une exception Java a été interceptée. La trace de pile Java a été écrite dans le fichier journal db2diag.**

# **Chapitre 21. ADM10500 - ADM10999**

# **ADM10500E L'indicateur de santé**

*Description-abrégée-indicateur-santé* **(***Nom-abrégé-indicateur-santé***) a violé le seuil d'alerte** *Nom-seuil* **de valeur** *Valeur-seuil* **avec la valeur** *Valeur-indicateur-santé* **sur l'objet de type** *Type-objet-contrôlé Nom-objet-contrôlé***. Calcul :** *Chaîne-formule* **=** *Formule-avec-valeurs* **=** *Valeur-indicateur-santé***. Historique (horodatage, valeur, formule) :** *Liste-historique-indicateur-santé*

**Explication :** Le Moniteur de santé a généré une alerte parce que le seuil d'alerte de cet indicateur de santé a été dépassé. Cette situation doit être immédiatement résolue car elle peut entraîner une dégradation des performances de la base de données ou une interruption de son fonctionnement.

**Action de l'utilisateur :** Utilisez l'une des commandes CPL pour obtenir des conseils voire, dans certains cas, prendre des mesures, afin de résoudre cette alerte.

A partir du CLP, vous pouvez obtenir une description de l'indicateur de santé et les actions recommandées en exécutant les commandes suivantes :

- GET RECOMMENDATIONS FOR HEALTH INDICATOR *nom-abrégé-indicateur-santé*
- GET DESCRIPTION FOR HEALTH INDICATOR *nom-abrégé-indicateur-santé*

# **ADM10501W L'indicateur de santé**

*Description-abrégée-indicateur-santé* **(***Nom-abrégé-indicateur-santé***) a violé le seuil d'avertissement** *Nom-seuil* **de valeur** *Valeur-seuil* **avec la valeur** *Valeur-indicateur-santé* **sur l'objet de type** *Type-objet-contrôlé Nom-objet-contrôlé***. Calcul :** *Chaîne-formule* **=** *Formule-avec-valeurs* **=** *Valeur-indicateur-santé***. Historique (horodatage, valeur, formule) :** *Liste-historique-indicateur-santé*

**Explication :** Le Moniteur de santé a généré une alerte parce que le seuil d'avertissement de cet indicateur de santé a été dépassé. Cette situation n'exige pas nécessairement une intervention immédiate, mais peut entraîner une dégradation des performances de la base de données ou une interruption de son fonctionnement si elle empire avec le temps.

**Action de l'utilisateur :** Utilisez l'une des commandes CPL pour obtenir des conseils voire, dans certains cas, prendre des mesures, afin de résoudre cette alerte.

A partir du CLP, vous pouvez obtenir une description de l'indicateur de santé et les actions recommandées en exécutant les commandes suivantes :

- GET RECOMMENDATIONS FOR HEALTH INDICATOR *nom-abrégé-indicateur-santé*
- GET DESCRIPTION FOR HEALTH INDICATOR *nom-abrégé-indicateur-santé*

## **ADM10502W L'indicateur de santé**

*description-abrégée-indicateur-santé* **(***nom-abrégé-indicateur-santé***) est dans l'état** *valeur-indicateur-santé* **sur** *type-objet-contrôlé nom-objet-contrôlé***.**

**Explication :** Le moniteur de santé a généré une alerte parce que l'état de cet indicateur de santé n'était pas normal. Cette situation n'exige pas nécessairement une intervention immédiate, mais dépend de l'état prévu de la base de données en fonction des opérations exécutées à ce moment-là et de la charge de travail prioritaire.

**Action de l'utilisateur :** Utilisez l'une des commandes CPL pour obtenir des conseils voire, dans certains cas, prendre des mesures, afin de résoudre cette alerte.

A partir de l'interpréteur de commandes, vous pouvez obtenir une description de l'indicateur de santé et les actions recommandées en exécutant les commandes suivantes ·

- GET RECOMMENDATIONS FOR HEALTH INDICATOR *nom-abrégé-indicateur-santé*
- GET DESCRIPTION FOR HEALTH INDICATOR *nom-abrégé-indicateur-santé*

# **ADM10503I Le moniteur de santé a lancé une action d'alerte, en exécutant***type-action-alerte nom-action-alerte* **sur le système** *nom-système* **car l'indicateur de santé***description-abrégée-indicateur-santé* **(***nom-abrégé-indicateur-santé***) se trouve dans l'état d'alerte** *état-alerte* **sur***type-objet-contrôlé nom-objet-contrôlé***.**

**Explication :** Le moniteur de santé a été configuré pour lancer l'action lorsque l'indicateur de santé est dans cet état d'alerte. Ce message indique simplement que l'opération a bien été lancée.

**Action de l'utilisateur :** Aucune action n'est requise.

# **ADM10504E • ADM10509E**

**ADM10504E Le moniteur de santé a échoué avec le sqlcode** *SQLCODE* **et n'est pas parvenu à lancer une action d'alerte en exécutant***type-action-alerte nom-action-alerte* **sur le système** *nom-système* **lorsque l'indicateur de santé***description-abrégéeindicateur-santé* **(***nom-abrégé-indicateursanté***) est passé en état d'alerte***état-alerte* **sur***type-objet-contrôlé nom-objet-contrôlé***.**

**Explication :** Le moniteur de santé a été configuré pour lancer l'action lorsque l'indicateur de santé est dans cet état d'alerte, mais a reçu ce SQLCODE en appelant l'API pour exécuter l'opération. L'action d'alerte n'a donc pas été lancée.

**Action de l'utilisateur :** Consultez le journal de diagnostic de premier niveau (fichier journal db2diag) qui contient un enregistrement décrivant l'incident en détail.

**ADM10505E Le service DB2 ne dispose pas des droits nécessaires pour exécuter le Moniteur de santé. Ce dernier a été arrêté. Si le service est configuré pour une connexion à l'aide du compte système local (SYSTEM), il convient de le modifier pour une connexion avec un compte utilisateur particulier. S'il est configuré pour une connexion avec un compte utilisateur particulier, assurez-vous que ce compte est correct et dispose des droits d'accès nécessaires pour exécuter le service DB2. Une fois la configuration de connexion corrigée, il est nécessaire de redémarrer le service DB2 pour démarrer le Moniteur de santé.**

**ADM10506E L'indicateur de santé ne peut pas envoyer de notification d'alerte car le paramètre de configuration de du serveur d'administration DB2 du serveur SMTP (serveur\_smtp) n'est pas défini. Mettez à jour le paramètre de configuration serveur\_smtp à l'aide d'un nom de serveur SMTP valide.**

**Explication :** Le moniteur de santé a été configuré pour envoyer des notifications en cas d'alerte, mais il n'a pas pu le faire étant donné qu'aucun nom de serveur SMTP n'a été défini.

**Action de l'utilisateur :** Mettez à jour le paramètre de configuration serveur\_smtp à l'aide d'un nom de serveur SMTP valide.

**ADM10507E Le moniteur de santé n'a pas pu envoyer de notification d'alerte étant donné que le serveur** *Nom-serveur-SMTP***, défini dans le paramètre de configuration du serveur d'administration DB2 du serveur SMTP (serveur\_smtp) n'apparaît comme serveur SMTP. Vérifiez qu'un nom de serveur SMTP valide est défini dans le paramètre de configuration du serveur d'administration DB2.**

**Explication :** Le moniteur de santé a été configuré pour envoyer des notifications en cas d'alerte, mais il n'a pas pu le faire étant donné que le serveur défini dans le paramètre de configuration du serveur d'administration DB2 ne comporte pas de fonctionnalité de serveur SMTP.

**Action de l'utilisateur :** Vérifiez qu'un nom de serveur SMTP valide est défini dans le paramètre de configuration serveur\_smtp du serveur d'administration DB2.

**ADM10508E Le moniteur de santé n'a pas pu envoyer de notification d'alerte étant donné que sa liste des notifications contenant** *Liste-Notifications* **comporte des destinataires incorrects. Mettez à jour l'enregistrement des contacts en corrigeant l'adresse incorrecte.**

**Explication :** Le moniteur de santé a été configuré pour envoyer des notifications en cas d'alerte, mais il n'a pas pu le faire étant donné qu'une ou plusieurs adresses de contact de la liste des notifications du moniteur de santé sont incorrectes.

**Action de l'utilisateur :** Vérifiez les contacts définis pour la notification dans l'enregistrement des contacts et mettez à jour l'adresse de destinataire incorrecte.

**ADM10509E Le moniteur de santé n'a pas pu envoyer de notification d'alerte car la notification a été envoyée par un expéditeur non valide dont l'adresse est***adresse-expéditeur***. Vérifiez la configuration du serveur SMTP. Si tous les paramètres sont corrects, prenez contact avec le support DB2.**

**Explication :** Le moniteur de santé a été configuré pour envoyer des notifications en cas d'alerte, mais il n'a pas pu le faire étant donné que le serveur SMTP a considéré l'adresse de l'expéditeur comme inacceptable et l'a rejetée. Le format de l'adresse de l'expéditeur a le format <nom instance >@<hôte>, où 'instance' s'exécute sur 'hôte'.

**Action de l'utilisateur :** Vérifiez la configuration du serveur SMTP. Si tous les paramètres sont corrects, prenez contact avec le support DB2.

**ADM10510E Le moniteur de santé n'a pas pu envoyer de notification d'alerte étant donné que le serveur SMTP a émis l'erreur suivante :** *SMTP\_ERROR***. Consultez la documentation du serveur SMTP pour obtenir des informations sur le code d'erreur renvoyé. Si l'incident ne peut pas être résolu, prenez contact avec le support DB2.**

**Explication :** Le moniteur de santé a été configuré pour envoyer des notifications en cas d'alerte, mais il n'a pas pu le faire étant donné que le serveur SMTP a rencontré une erreur.

**Action de l'utilisateur :** Consultez la documentation du serveur SMTP pour obtenir des informations sur le code d'erreur renvoyé. Si l'incident ne peut pas être résolu, prenez contact avec le support DB2.

**ADM10511E Le moniteur de santé n'a pas pu envoyer de notification d'alerte étant donné que le serveur SMTP a rencontré une erreur de communication. Consultez le journal de diagnostic de premier niveau (fichier journal db2diag) qui contient un enregistrement décrivant l'incident en détail.**

**Explication :** Le moniteur de santé a été configuré pour envoyer des notifications en cas d'alerte, mais il n'a pas pu le faire étant donné qu'une erreur de communication s'est produite lors de la tentative d'accès au serveur SMTP.

**Action de l'utilisateur :** Consultez le journal de diagnostic de premier niveau (fichier journal db2diag) qui contient un enregistrement décrivant l'incident en détail.

## **ADM10512W L'indicateur de santé**

*description-abrégée-indicateur-santé* **(***nom-abrégé-indicateur-santé***) est dans l'état** *valeur-indicateur-santé* **sur***type-objet-contrôlé nom-objet-contrôlé***. Collection (Nom d'objet, Horodatage, Valeur, Détail) :** *Collection***.**

**Explication :** Le moniteur de santé a généré une alerte parce que l'état de cet indicateur de santé n'était pas normal. Cette condition n'exige pas obligatoirement votre attention immédiate, mais indique qu'une situation non optimale existante affecte la santé d'un ou plusieurs objets collectés sous cet indicateur de santé. La situation peut se résoudre automatiquement si l'utilitaire automatique correspondant a été activé et se trouve en état automatique.

**Action de l'utilisateur :** Utilisez l'une des commandes CPL pour obtenir des conseils voire, dans certains cas, prendre des mesures, afin de résoudre cette alerte.

A partir du CLP, vous pouvez obtenir une description

de l'indicateur de santé et les actions recommandées en exécutant les commandes suivantes :

- GET RECOMMENDATIONS FOR HEALTH INDICATOR *nom-abrégé-indicateur-santé*
- GET DESCRIPTION FOR HEALTH INDICATOR *nom-abrégé-indicateur-santé*
- **ADM10513I L'utilitaire automatique** *Nom-Utilitaire* **a terminé son opération sur la table** *Nom-Table* **dans la base de données** *Nom-Basededonnées* **avec le code retour** *Code-Retour-SQL***. L'utilitaire a démarré à** *Début-Horodatage* **et s'est arrêté à** *Fin-Horodatage***.**
- **ADM10514I L'opération BACKUP automatique s'est terminée sur la base de données** *Nom-Basededonnées* **avec le code retour** *Code-Retour-SQL***. L'utilitaire a démarré à** *Début-Horodatage* **et s'est arrêté à** *Fin-Horodatage***. L'horodatage de l'image de sauvegarde est** *Horodatage-Image-Sauvegarde***.**
- **ADM10515I La règle de maintenance automatique** *Nom-Règle* **a été mise à jour dans la base de données** *Nom-Basededonnées***. Les options de règle ont été mises à jour de** *Liste-Options-Règle-Origine* **vers** *Nouvelle-Liste-Options-Règle***.**
- **ADM10516I La règle de maintenance automatique** *Nom-Règle* **a été mise à jour dans la base de données** *Nom-Basededonnées***. Les options utilisées à présent pour cette règle sont les suivantes :** *Liste-Options-Règle***.**

# **Chapitre 22. ADM11000 - ADM11499**

- **ADM11000E DB2 n'est pas en mesure de procéder à la création ou à l'association au segment de mémoire utilisé pour les communications de routine isolée. Réduisez le nombre de mémoires partagées de bases de données utilisées par votre instance, puis faites une nouvelle tentative.**
- **ADM11001E DB2 n'as pas créé de segment de mémoire permettant l'exécution de routines isolées. Cela a été spécifié à l'aide de la variable de registre DB2\_FMP\_COMM\_HEAPSZ.**
- **ADM11002E La mémoire partagée disponible est insuffisante pour la communication avec le processus db2fmp. Utilisez la variable de registre DB2\_FMP\_COMM\_HEAPSZ pour augmenter la taille de mémoire partagée disponible pour les routines isolées.**
- **ADM11003E DB2 n'est pas parvenue à créer le segment de mémoire utilisé pour la communication avec les routines isolées. Si vous redémarrez DB2, assurez-vous, au préalable, qu'aucun processus db2fmp n'est actif sur l'instance. Dans le cas contraire, vous pouvez réglez la valeur à l'aide de la variable de registre DB2\_FMP\_COMM\_HEAPSZ. Vous pouvez également réduire la valeur de ASLHEAPSZ au niveau de la la configuration du gestionnaire de la base de données.**

# **Chapitre 23. ADM11500 - ADM11999**

**ADM11500W MQListener a généré un message. Code de message =** *codemsg-MQL***. Reportez-vous à la documentation associée pour de plus amples informations sur ce message.**

# **Chapitre 24. ADM12000 - ADM12499**

**ADM12000C L'exécution de DB2START a échoué ; aucune licence de produit valide n'a été trouvée. Si une licence vous a été concédée pour celui-ci, vérifiez que la clé de licence est installée correctement. Vous pouvez installer la licence à l'aide de la commande db2licm. Le fichier de licence peut être obtenu à partir du CD de votre produit sous licence.**

**Action de l'utilisateur :**

**ADM12001C L'exécution de la connexion DB2 a échoué ; aucune licence de produit valide n'a été trouvée. Si une licence vous a été concédée pour celui-ci, vérifiez que la clé de licence est installée correctement. Vous pouvez installer la licence à l'aide de la commande db2licm. Le fichier de licence peut être obtenu à partir du CD de votre produit sous licence.**

**Action de l'utilisateur :**

**ADM12002C Echec de la connexion ; aucune licence de produit n'a été détectée. Si vous accédez à un serveur de bases de données hôte ou iSeries, vérifiez qu'un produit DB2 Connect ou qu'un composant de support DB2 Connect sous licence est installé. Le composant de support de serveur DB2 Connect est inclus dans DB2 Enterprise Edition.**

**Action de l'utilisateur :**

**ADM12006E Aucune clé de licence valide n'est enregistrée pour le produit** *nom-produit***. Si une licence vous a été concédée pour celui-ci, vérifiez que la clé de licence est enregistrée correctement. Vous pouvez enregistrer la licence à l'aide de la commande db2licm. La clé de licence peut être obtenue à partir du CD de votre produit sous licence. Si aucune clé de licence n'est enregistrée, ce produit ne sera disponible que pour une période d'évaluation de** *nombre-jours***. En utilisant le produit pendant la période d'évaluation, vous acceptez d'être lié par les conditions d'utilisation du contrat de licence IBM situé dans le chemin de l'installation de ce produit dans le répertoire contenant les licences.**

**Action de l'utilisateur :**

**ADM12007E La période d'évaluation du produit** *nom-produit* **prendra fin dans** *nombre-jour(s)* **jour(s). Pour plus de détails sur les conditions et termes du contrat de licence IBM, consultez les documents d'informations de licence situés dans le répertoire des licences dans le chemin de l'installation de ce produit. Si une licence vous a été concédée pour celui-ci, vérifiez que la clé de licence est enregistrée correctement. Vous pouvez enregistrer la licence à l'aide de l'utilitaire de ligne de commande db2licm. Le fichier de licence peut être obtenu à partir du CD de votre produit sous licence.**

**Action de l'utilisateur :**

**ADM12008C Aucune clé de licence valide n'a été installée pour le produit** *nom-produit* **alors que la période d'évaluation correspondante est arrivée à expiration. Par conséquent, les fonctions offertes par ce produit ne sont pas disponibles. Si une licence vous a été concédée pour celui-ci, vérifiez que la clé de licence est installée correctement. Vous pouvez installer la licence à l'aide de la commande db2licm. Le fichier de licence peut être obtenu à partir du CD de votre produit sous licence.**

**Action de l'utilisateur :**

**Action de l'utilisateur :**

**ADM12009E Le nombre d'utilisateurs concurrents du produit DB2 Workgroup a dépassé le nombre autorisé défini** *autorisation***. Le nombre d'utilisateurs en cours est de** *nombre-utilisateur***. Vous devez acquérir des autorisations utilisateur supplémentaires auprès de votre ingénieur commercial IBM ou de votre distributeur agréé et mettre à jour votre à l'aide de la commande db2licm.**

# **ADM12010E • ADM12018E**

**ADM12010E Le nombre d'utilisateurs concurrents du produit DB2 Connect a dépassé le nombre autorisé défini** *autorisation***. Le nombre d'utilisateurs en cours est de** *nombre-utilisateur***. Vous devez acquérir des autorisations utilisateur supplémentaires auprès de votre ingénieur commercial IBM ou de votre distributeur agréé et mettre à jour votre à l'aide de la commande db2licm.**

**Action de l'utilisateur :**

**ADM12011C Aucune clé de licence DB2 valide n'a été installée pour une ou plusieurs partitions de base de données pour le produit** *nom-produit***. Installez une clé de licence valide sur chaque partition physique à l'aide de la commande db2licm.**

**Action de l'utilisateur :**

**ADM12012E Le nombre d'utilisateurs concurrents du produit DB2 Enterprise a dépassé le nombre autorisé défini** *autorisation***. Le nombre d'utilisateurs en cours est de** *nombre-utilisateur***. Vous devez acquérir des autorisations utilisateur supplémentaires auprès de votre ingénieur commercial IBM ou de votre distributeur agréé et mettre à jour votre à l'aide de la commande db2licm.**

**Action de l'utilisateur :**

- **ADM12013E Le nombre de connexions concurrentes de bases de données au produit DB2 Connect a dépassé le nombre autorisé défini** *autorisation***. Le nombre de connexions de bases de données est** *nombre-connexions***.**
- **ADM12014C La version du produit DB2 Connect que vous utilisez n'a pas de licence pour être utilisée avec le protocole TCP/IP. Installez le produit DB2 Connect avec l'intégralité de ses fonctionnalités pour utiliser TCP/IP.**
- **ADM12015C La version du produit DB2 Connect que vous utilisez n'a pas de licence pour mettre à jour plusieurs bases de données dans la même transaction. Installez le produit DB2 Connect avec l'intégralité de ses fonctionnalités pour mettre à jour plusieurs bases de données dans une transaction.**

## **ADM12017E Le nombre de processeurs sur cette machine dépasse la limite autorisée de** *autorisation* **pour le produit** *nom-produit***. Le nombre de processeurs sur cette machine est de** *nombre-UC***.**

**Explication :** Vous pouvez acheter les produits de base de données DB2 Connect et DB2 par processeur (prix défini par Unité de Valeur par Coeur de Processeur - PVU) ou par utilisateur.

Si vous acquérez votre licence de produit de base de données DB2 par processeur, License Type: "CPU Option" s'affiche dans le centre de gestion des licences ou dans la sortie de la commande "db2licm -l".

Avant DB2 V9.5, groupe de correctifs 4, ce message est renvoyé par les produits de base de données DB2 Connect et DB2 lorsqu'il est déterminé que le nombre de processeurs sur la machine en cours est supérieur à celui des processeurs autorisés à être utilisés avec le produit désigné. Le produit DB2 continue de fonctionner y compris lorsque ce message est renvoyé. Toutefois, l'utilisation du produit DB2 avec plus de processeurs que le nombre autorisé cause des problèmes liés aux processus d'audit métier et complique les processus de prise en charge si vous devez accéder au support IBM.

Ce message n'est pas renvoyé par les produits de base de données DB2 Connect et DB2 à partir de DB2 V9.5, groupe de correctifs 4 et version ultérieure car le produit DB2 utilise uniquement les ressources machine qu'il est autorisé à utiliser.

#### **Action de l'utilisateur :**

- 1. Achetez des autorisations supplémentaires d'utilisation basées sur les processeurs en contactant votre ingénieur commercial IBM ou revendeur agréé.
- 2. Mettez à jour votre licence à l'aide de la commande db2licm.
- **ADM12018E Le nombre d'utilisateurs simultanés de ce produit a dépassé la limite autorisée de** *autorisation***. Le nombre d'utilisateurs en cours est de** *nombre-utilisateur***. Vous devez acquérir des autorisations utilisateur supplémentaires auprès de votre ingénieur commercial IBM ou de votre distributeur agréé et mettre à jour votre à l'aide de la commande db2licm.**

**Action de l'utilisateur :**

**ADM12020E Le nombre de connecteurs a dépassé la limite autorisée de** *autorisation***. Le nombre actuel de connecteurs est** *nombre-connecteurs***. Vous devez acquérir des autorisations connecteur supplémentaires auprès de votre ingénieur commercial IBM ou de votre distributeur agréé et mettre à jour votre licence à l'aide de la commande db2licm.**

**Action de l'utilisateur :**

**ADM12022E DB2 a détecté que la fonction de partitionnement de base de données est utilisée sans la licence correspondante. Vous devez acquérir des autorisations de partitionnement de base de données supplémentaires auprès de votre ingénieur commercial IBM ou de votre distributeur agréé et mettre à jour votre licence à l'aide de la commande db2licm.**

**Action de l'utilisateur :**

**ADM12023E Le nombre d'utilisateurs concurrents du produit** *nom-produit* **a dépassé le nombre autorisé défini** *autorisation***. Le nombre d'utilisateurs en cours est de** *nombre-utilisateur***. Vous devez acquérir des autorisations utilisateur supplémentaires auprès de votre ingénieur commercial IBM ou de votre distributeur agréé et mettre à jour votre à l'aide de la commande db2licm.**

**Action de l'utilisateur :**

**ADM12024E Aucune clé de licence valable n'a été trouvée pour la fonction demandée. La clé de licence en cours pour le produit** *nom\_produit* **n'autorise pas la fonctionnalité demandée. Vous devez acquérir la clé de licence pour cette fonction auprès de votre ingénieur commercial IBM ou de votre distributeur agréé et mettre à jour votre licence à l'aide de la commande db2licm.**

**Action de l'utilisateur :**

**ADM12025E L'espace mémoire disponible sur cette machine dépasse la limite autorisée de** *limite* **(Mo) pour le produit** *nom-produit***. L'espace mémoire sur cette machine est de** *mémoire* **(Mo).**

**Explication :** La limite de mémoire disponible définie de ce produit a été dépassée. La limite de mémoire ne

peut pas être modifiée par le biais des outils d'accord de licence DB2.

**Action de l'utilisateur :** Prenez contact avec votre partenaire commercial IBM ou votre distributeur agréé pour acquérir un produit sous licence pouvant fonctionner sur ce système.

#### **ADM12026W Le serveur DB2 a détecté qu'aucune licence valide pour le produit** *nom-produit* **n'a été enregistrée.**

**Explication :** L'enregistrement d'une clé de licence valide est nécessaire pour remplir les conditions de votre contrat de licence. Les clés de licence correspondant à ce produit sont situées sur le CD d'activation de ce produit dans le répertoire des licences.

**Action de l'utilisateur :** Utilisez la commande db2licm (exécutez db2licm -a *nom-fichier-licence* à partir de sqllib\bin sous Windows ou sqllib/adm sous Unix et Linux) pour enregistrer les licences appropriées que vous avez obtenues. Le contrat de licence est situé dans le répertoire des licences du répertoire d'installation de ce produit.

## **ADM12027E L'espace mémoire disponible sur ce serveur dépasse la limite autorisée de** *limite* **(Go) pour le produit** *nom-produit***. L'espace mémoire sur ce serveur est de** *mémoire* **(Go).**

**Explication :** L'instance DB2 tente d'utiliser une quantité de mémoire allouée à DB2 supérieure à celle indiquée dans la licence du produit. DB2 se limite à l'espace mémoire autorisé par la licence.

**Action de l'utilisateur :** Pour tirer pleinement parti de la capacité de mémoire du serveur, contactez votre interlocuteur ou revendeur IBM pour vous procurer une édition de DB2 dont la licence autorise une capacité de mémoire plus importante.

# **Chapitre 25. ADM12500 - ADM12999**

- **ADM12500E La cohérence entre la base de données de secours HADR et la base primaire ne peut être établie. Le flot de journalisation de la base de données de secours est incompatible avec celui de la base primaire. Pour utiliser cette base de données en tant que base de secours, elle doit être recréée depuis une image de sauvegarde ou une image miroir démultipliée de la base primaire.**
- **ADM12501E Impossible d'établir une connexion de secours-primaire HADR car les systèmes d'exploitation ne concordent pas avec les bases de données primaire et de secours. Placez les bases de données primaire et de secours sur un autre hôte ou effectuez une mise à niveau du système d'exploitation d'un hôte afin qu'il concorde avec l'autre hôte.**
- **ADM12502E Impossible d'établir une connexion de secours-primaire HADR car les versions DB2 ne concordent pas avec les bases de données primaire et de secours. Effectuez une mise à niveau du logiciel DB2 vers la même édition et le même FixPak sur la base de données primaire ou de secours HADR afin qu'elles concordent.**
- **ADM12503E Impossible d'établir une connexion de secours-primaire HADR car le niveau de bit DB2 (32 bits/64 bits) ne concorde pas avec les bases de données primaire et de secours. Modifiez le niveau de bit de la base primaire ou de secours afin qu'elles concordent.**
- **ADM12504E Impossible d'établir une connexion de secours-primaire HADR car la valeur de HADR\_REMOTE\_INST sur l'une des instances ne concorde pas avec le nom de l'autre instance. Il s'agit d'un contrôle d'exactitude permettant de s'assurer de l'exécution de l'appariement de la base de données souhaité uniquement. Si l'un des paramètres de configuration ou noms d'instance HADR\_REMOTE\_INST est défini de manière incorrecte, vous pouvez le corriger et tenter à nouveau de démarrer HADR.**

**ADM12505E Impossible d'établir une connexion de secours-primaire HADR car les noms de bases de données ne concordent pas. Corrigez les noms des bases primaire et de secours HADR afin qu'ils concordent.**

**ADM12506E Impossible d'établir une connexion de secours-primaire HADR car les bases de données primaire et de secours ne provenaient pas de la même base. Recréez la base de secours depuis une image de sauvegarde ou une image miroir démultipliée de la base primaire.**

**ADM12507E Impossible d'établir une connexion de secours-primaire HADR car les paramètres de configuration HADR ne concordent pas. Modifiez les paramètres de configuration HADR\_TIMEOUT et HADR\_SYNCMODE sur la base de secours ou primaire HADR de sorte qu'ils concordent avec les autres valeurs du système et vérifiez que HADR\_LOCAL\_HOST et HADR\_REMOTE\_HOST concordent avec le nom d'hôte des machines locale et éloignée.**

**ADM12508W La réception de journaux a été suspendue sur la base de données de secours HADR car un disque est saturé. Si les bases de données de secours et principale sont à l'état homologue et dans le mode de synchronisation SYNC, NEARSYNC ou ASYNC HADR, les transactions sur la base principale peuvent être bloquées.**

**Explication :** La base de données de secours ne peut plus recevoir de données de journal de la base de données principale en raison d'une condition de disque sur la base de secours. Celle-ci libère de l'espace automatiquement après avoir terminé de réexécuter les journaux, tant que les journaux sont archivés sur la base principale et qu'il n'existe aucune transaction non validée démarrée dans ou avant le fichier journal.

**Action de l'utilisateur :** Procédez de l'une des façons suivantes :

v Attendez que la base de secours rattrape la base principale. La réception de journaux reprend sur la base de secours à mesure que les anciens journaux

sont libérés après avoir été réexécutés sur la base de secours et archivés sur la base principale.

v Attribuez plus d'espace disque sur la base de secours pour les journaux. Ne supprimez aucun journal car DB2 gère cet aspect automatiquement.

Si la base principale était bloquée en raison d'une condition de disque saturé sur la base de secours, pensez à utiliser le mode de synchronisation SUPERASNYC HADR pour faire en sorte que cette erreur ne se reproduise plus.

## **ADM12509E HADR a détecté une condition anormale. Code anomalie :** *code-anomalie*

**Explication :** L'explication correspondant au code anomalie est la suivante :

**1**

La base de données principale HADR ne peut pas trouver un fichier journal qui a été demandé par la base de données de secours. HADR va tenter d'effectuer une reprise après la condition en déconnectant et en reconnectant la base principale et la base de secours. Chaque reconnexion tente d'accéder au fichier. Ces nouvelles tentatives permettront d'éviter des erreurs transitoires telles qu'un conflit d'utilisation d'autres fichiers journaux.

**2**

La base de secours HADR a reçu une page de journal incorrect. HADR va tenter d'effectuer une reprise après la condition en déconnectant et en reconnectant la base principale et la base de secours. Ces nouvelles tentatives permettront d'éviter des erreurs transitoires.

**3**

La base principale HADR a rompu sa connexion avec la base de secours car la base principale a atteint son nombre limite d'homologues. Cette condition indique que la base de secours ou le réseau ne peut pas prendre en charge la charge de travail de la base principale. La base principale s'est déconnectée de la base de secours ou se débloquer elle-même. Après que la base de secours a réexécuté les journaux qu'elle a reçus, elle se reconnecte à la base principale et la paire démarre à partir de l'état de rattrapage à distance, ce qui ne bloque pas l'écriture du journal principal.

**4**

La base de secours HADR s'arrête car son disque d'écriture de journal est saturé et toute récupération d'espace est impossible. La taille de l'unité de journalisation de secours n'est

pas suffisante pour contenir les journaux produits par la base principale.

**5**

La base de secours HADR n'a pas pu accéder aux fichiers journaux requis. Les raisons possibles de l'échec de l'accès sont notamment la suppression par l'utilisateur des fichiers journaux ou la présence d'erreurs d'E/S sur l'unité de journalisation. Etant donné que la base de secours HADR gère automatiquement les fichiers journaux, veillez à ce que ceux-ci ne soient jamais supprimés ni modifiés manuellement. Cette base tentera d'effectuer une reprise après la condition en lançant un rattrapage distant à partir du fichier journal manquant.

**6**

Une autre base de données principale a été détectée.

**99**

Erreur fatale détectée. La base de données est en cours d'arrêt.

**Action de l'utilisateur :** Vous pouvez recréer la base de secours à l'aide d'une image de sauvegarde plus récente provenant de la base principale ou suivre la réponse utilisateur correspondant au code anomalie :

**1**

Si les tentatives d'accès au fichier journal continuent d'échouer, recherchez le numéro de fichier dans db2diag.log et vérifiez la raison pour laquelle le fichier est introuvable. Cela peut se produire si le fichier est très ancien et qu'il a été supprimé de l'archive, ou en cas de problème avec le support. En fonction de la cause du problème, les réponses possibles sont les suivantes :

- v Replacez le fichier dans le chemin d'accès au journal ou dans l'archive.
- v Réparez le support qui présentait un problème.

**2**

Si la condition d'erreur persiste, déterminez la cause première, effectuez les corrections appropriées, et tentez de démarrer HADR sur la base de données.

**3**

Suivez une des procédures ci-après.

- v Augmentez la valeur de la variable de registre DB2\_HADR\_PEER\_WAIT\_LIMIT.
- Réduisez la charge de travail sur la base principale.
- v Ajustez ou mettez à niveau le réseau.

v Ajustez ou mettez à niveau la base de secours.

**4**

Augmentez la capacité de l'unité de journalisation et redémarrez la base de secours.

**5**

La base de secours devrait pouvoir effectuer une reprise en demandant les fichiers à la base principale. Si la condition d'erreur persiste, déterminez la cause première et effectuez les corrections appropriées.

**6**

Identifiez la base de données devant être utilisée comme base de données principale. Supprimez l'autre base de données principale ou essayez de la convertir en base de données de secours. Si les deux bases doivent être des bases de données principales, chacune doit être retirée de la *liste\_cible\_hadr* de l'autre, afin qu'elles soient indépendantes.

**99**

Déterminez la cause première, effectuez les corrections appropriées, et tentez de démarrer la base de données.

## **ADM12510E Impossible d'établir une connexion de secours principale HADR. Code anomalie :** *code-anomalie*

**Explication :** L'explication correspondant au code anomalie est la suivante :

**1**

Les valeurs des paramètres de configuration hadr\_remote\_host et hadr\_remote\_service sur la base de données distante ne correspondent pas aux valeurs des paramètres de configuration hadr\_local\_host et hadr\_local\_service sur la base de données locale.

**2**

Les valeurs des paramètres de configuration hadr\_remote\_host et hadr\_remote\_service sur la base de données locale ne correspondent pas aux valeurs des paramètres de configuration hadr\_local\_host et hadr\_local\_service sur la base de données distante.

**3**

Le paramètre de configuration hadr\_target\_list n'est pas configuré sur toutes les bases de données HADR.

La base de données locale ne peut pas être démarrée en tant que base de données de secours HADR en mode de secours multiple car son paramètre de configuration hadr\_target\_list n'indique pas les noms de service et d'hôte local de la base de données principale HADR.

**5**

La valeur du paramètre de configuration hadr\_timeout n'est pas la même sur la base de données locale et sur la base de données distante.

**6**

La valeur du paramètre de configuration hadr\_syncmode n'est pas la même sur la base de données locale et sur la base de données distante. Seule une base de données de secours secondaire dans une configuration de secours multiple peut avoir un mode de synchronisation différent de celui de la base de données de secours principale.

La valeur du paramètre de configuration hadr\_peer\_window n'est pas la même sur la base de données locale et sur la base de données distante.

**8**

**7**

La réexécution différée ne peut pas être activée car la base de données de secours ne s'exécute pas actuellement en mode de synchronisation superAsync. Dans une configuration de secours multiple, le mode de synchronisation effectif de la base de données de secours principale est déterminé par la valeur du paramètre de configuration hadr\_syncmode sur la base de données de secours principale.

**Action de l'utilisateur :** La réponse utilisateur correspondant au code anomalie est :

**1**

Sur la base de données distante, affectez le nom d'hôte local de la base de données locale (indiqué par le paramètre de configuration hadr\_local\_host) au paramètre de configuration hadr\_remote\_host et affectez le nom de service local de la base de données locale (indiqué par le paramètre de configuration hadr\_local\_host) au paramètre de configuration hadr\_remote\_svc.

**2**

Sur la base de données locale, affectez le nom d'hôte local de la base de données distante (indiqué par le paramètre de configuration hadr\_local\_host) au paramètre de configuration hadr\_remote\_host et affectez le

nom de service local de la base de données distante (indiqué par le paramètre de configuration hadr\_local\_host) au paramètre de configuration hadr\_remote\_svc.

**3**

Assurez-vous que le paramètre de configuration hadr\_target\_list est configuré sur toutes les bases de données HADR ou sur aucune de ces bases de données.

**4**

Assurez-vous que le paramètre hadr\_target\_list de la base de données locale indique les noms de service et d'hôte local de la base de données principale HADR.

**5**

Assurez-vous que la valeur du paramètre de configuration hadr\_timeout est identique sur toutes les bases de données HADR.

**6**

Assurez-vous que la valeur du paramètre de configuration hadr\_syncmode est identique sur toutes les bases de données HADR de secours et principales.

**7**

Assurez-vous que la valeur du paramètre de configuration hadr\_peer\_window est identique sur les bases de données HADR de secours et principales.

**8**

En mode de secours multiple, assurez-vous que le paramètre de configuration hadr\_replay\_delay est configuré sur une base de données de secours secondaire.

**ADM12511W La base de données HADR de secours n'a pas pu accéder à l'archivage des journaux en tentant d'extraire le fichier journal** *nom-fichier-journal***.**

**Explication :** Une erreur s'est produite alors que la base de données de secours tentait d'extraire un fichier journal de l'archivage des journaux. Cette erreur n'est pas irrécupérable. La base de données de secours va tenter de récupérer le fichier dans la base de données principale en entrant l'état de rattrapage à distance.

**Action de l'utilisateur :** Recherchez la raison pour laquelle la base de données de secours n'a pas pu accéder à l'archivage des journaux :

- v Vérifiez que LOGARCHMETH1 et LOGARCHMETH2 sont configurés correctement.
- v Vérifiez que la machine de secours et le propriétaire de l'instance peuvent accéder à l'unité d'archivage des journaux.

v Vérifiez que l'archive contient des fichiers journaux sur la chaîne de journalisation correcte.

Il est important de résoudre ce problème, notamment si la base de données doit effectuer une reprise pour devenir ultérieurement une base de données principale. Devenue base de données principale, elle doit pouvoir accéder à l'unité d'archivage pour ne pas manquer d'espace disque dans le chemin des journaux actifs.

**ADM12512W La relecture des journaux sur la base de données de secours HADR s'est arrêtée sur l'espace table** *nom\_espacetable* **(ID** *id\_espacetable***) car celle-ci a été mise dans l'état** *état\_espacetable***.**

**Explication :** La base de données de secours ne peut plus relire les enregistrements de journaux sur cet espace table en raison d'une erreur. Les données contenues dans cet espace table ne seront pas disponibles si cette base de données endosse le rôle principal. La base de données de secours continuera à relire les journaux provenant de la base de données principale sur les autres espaces table.

**Action de l'utilisateur :** Recherchez et corrigez les causes possibles. Par exemple :

- v Le système de fichiers n'est pas monté.
- v La base de données de secours ne parvient pas à accéder à certains conteneurs ou le conteneur n'est pas suffisamment grand.
- v La base de données de secours ne parvient pas à localiser une image de copie de chargement ou à y accéder.

# **Chapitre 26. ADM13000 - ADM13499**

**ADM13000E Le module d'extension** *nom\_moduleextension* **a reçu le code d'erreur** *code-erreur* **de l'API GSS (Generic Security Service)** *nom-API-GSS* **avec le message d'erreur** *message-erreur***. ADM13001E Le module d'extension** *nom\_moduleextension* **a reçu le code d'erreur** *code-erreur* **de l'API du module d'extension de sécurité DB2** *nom-API-GSS* **avec le message d'erreur** *message-erreur***. ADM13002E Impossible de décharger le module d'extension** *nom-extension***. Aucune autre action n'est requise. ADM13003E Le nom principal** *nom-principal* **utilisé pour** *nom-extension* **est incorrect. Assurez-vous que le nom principal est correct et que son format est reconnu par le module d'extension de sécurité. ADM13004E Le nom de module d'extension** *nom-extension* **est incorrect. Assurez-vous que le nom de module d'extension indiqué est correct. ADM13005E Impossible de charger le module d'extension** *nom-extension***. Vérifiez que ce module existe bien et que l'emplacement du répertoire et les droits d'accès au fichier sont corrects. ADM13006E Le module d'extension** *nom-extension* **a**

**rencontré une erreur imprévue. Prenez contact avec le support technique IBM.**
# **Chapitre 27. ADM13500 - ADM13999**

**ADM13500E Un agent exécutant un processeur de tâches en arrière-plan asynchrone a rencontré une erreur irréparable. Le processeur de tâches a été interrompu et des données de diagnostic ont été enregistrées dans le fichier journal db2diag. Prenez contact avec le support technique IBM. Le contexte du processeur de tâches est** *adresse***. La description du processeur de tâches est** *description***.**

## **Chapitre 28. ADM14000 - ADM14499**

- **ADM14000E DB2 ne parvient pas à ouvrir le fichier journal de diagnostic** *nomFichier***. Pour plus d'informations, exécutez la commande "db2diag -rc** *rcList***".**
- **ADM14001C Une erreur grave inattendue est survenue :** *type-erreur***. En conséquence, il se peut que l'instance ait été fermée. La capture FODC (First Occurrence Data Capture)** *type-capture* **a été appelée et des données de diagnostic ont été enregistrées dans le répertoire** *nom-répertoire***. Recherchez dans ce répertoire des détails sur l'erreur et prenez contact avec le support technique IBM si nécessaire pour diagnostiquer l'incident.**
- **ADM14002C La capture FODC** *type-capture* **a été appelée pour le symptôme** *type-erreur* **et des informations de diagnostic ont été enregistrées dans le répertoire** *nom-répertoire***. Recherchez dans ce répertoire des détails sur l'erreur et prenez contact avec le support technique IBM si nécessaire pour diagnostiquer l'incident.**
- **ADM14003W La capture FODC a été appelée par l'utilisateur à partir de l'outil db2fodc pour le symptôme** *symptôme* **et des informations de diagnostic ont été enregistrées dans le répertoire** *répertoire***. Recherchez dans ce répertoire des détails sur l'erreur et prenez contact avec le support technique IBM si nécessaire pour diagnostiquer l'incident.**
- **ADM14004C Base de données EDU** *nom-basededonnées* **marquée comme incorrecte. La capture FODC** *type-capture* **a été appelée et des informations de diagnostic ont été enregistrées dans le répertoire** *paramètre***. Recherchez dans ce répertoire des détails sur l'erreur et prenez contact avec le support technique IBM si nécessaire pour diagnostiquer l'incident.**

**ADM14005E L'erreur suivante s'est produite :** *symptôme***. La capture FODC (First Occurrence Data Capture) a été invoquée dans le mode suivant :** *mode-capture***. Les données de diagnostic ont été enregistrées dans le répertoire intitulé***nom-répertoire***.**

**Explication :** La capture FODC (First occurrence data capture) est un terme général appliqué à l'ensemble des données de diagnostic que le serveur d'administration DB2 capture automatiquement lors d'erreurs.

Pour plus d'informations sur la capture FODC, recherchez la rubrique "First occurrence data capture (FODC)" dans le centre de documentation DB2.

**Action de l'utilisateur :** Révisez les données de diagnostic, comme les fichiers journaux, les fichiers de vidage ou les fichiers de déroutement, dans le répertoire cité.

**ADM14010C Une erreur grave inattendue est survenue :** *type-erreur***. La capture FODC (First Occurrence Data Capture)** *type-capture* **a été appelée et des informations de diagnostic ont été enregistrées dans le répertoire** *nom-répertoire***.**

**Explication :** Une ou plusieurs unités d'exécution DB2 en cours associées à cette instance ont été interrompues mais le processus d'instance est toujours en cours d'exécution. L'instance DB2 peut devenir instable et doit être redémarrée.

**Action de l'utilisateur :** Pour restaurer la stabilité de l'instance DB2, arrêtez et redémarrez l'instance en exécutant les commandes suivantes à partir d'une invite de commande :

db2\_kill

db2start

Lorsque cela est possible, attendez que l'instance DB2 ne soit plus accessible par une application avant d'émettre la commande db2\_kill. db2\_kill peut être à l'origine d'une reprise sur incident lors de l'action db2start suivante.

Recherchez dans le répertoire indiqué des détails sur l'erreur et si nécessaire, prenez contact avec le support technique IBM pour diagnostiquer l'incident.

## **ADM14011C • ADM14013C**

**ADM14011C Une défaillance grave a causé le type d'erreur suivant :***type-erreur***. Le gestionnaire de la base de données DB2 ne peut pas récupérer après la défaillance. La capture FODC (First Occurrence Data Capture) a été appelée de la manière suivante :** *type-capture***. Les données de diagnostic FODC se trouvent dans le répertoire suivant :** *nom-répertoire***.**

**Explication :** La capture FODC (First occurrence data capture) est un terme général appliqué à l'ensemble des données de diagnostic que le serveur d'administration DB2 capture automatiquement lors d'erreurs. Pour plus d'informations sur FODC, reportez-vous à la rubrique correspondante dans le centre de documentation DB2.

Le moteur DB2 installé sur toutes les plateformes prises en charge dispose d'une fonction de résilience après interruption qui lui permet de surmonter certaines interruptions de code ou des violations de segmentation afin de poursuivre l'exécution de l'instance DB2. Pour plus d'informations sur les interruptions prises en charge, reportez-vous à la rubrique correspondante dans le centre de documentation DB2.

Ce message est envoyé lorsqu'une interruption est causée par une erreur grave dont le gestionnaire de la base de données DB2 ne parvient pas à récupérer, malgré l'activation de la fonction de résilience après interruption.

Le gestionnaire de la base de données DB2 va arrêter l'instance.

**Action de l'utilisateur :** 1. Collectez les données de diagnostic FODC dans le répertoire indiqué.

2. Contactez le service de support logiciel IBM pour diagnostiquer l'incident.

**ADM14012C Une défaillance grave a causé le type d'erreur suivant :***type-erreur***. Le gestionnaire de la base de données DB2 va tenter une reprise après la défaillance. La capture FODC (First Occurrence Data Capture) a été appelée de la manière suivante :***type-capture***. Les données de diagnostic FODC se trouvent dans le répertoire suivant :***nom-répertoire***.**

**Explication :** La capture FODC (First occurrence data capture) est un terme général appliqué à l'ensemble des données de diagnostic que le serveur d'administration DB2 capture automatiquement lors d'erreurs. Pour plus d'informations sur FODC, reportez-vous à la rubrique correspondante dans le centre de documentation DB2.

Le moteur DB2, installé sur toutes les plateformes prises en charge, dispose d'une fonction de résilience après interruption qui lui permet de surmonter

certaines interruptions de code ou des violations de segmentation afin de poursuivre l'exécution de l'instance DB2. Pour plus d'informations sur les interruptions prises en charge, reportez-vous à la rubrique correspondante dans le centre de documentation DB2.

Ce message est envoyé lorsqu'une interruption est causée par une erreur grave et le gestionnaire de la base de données DB2 va tenter une reprise après la défaillance car la fonction de résilience après interruption est activée.

Le gestionnaire de la base de données DB2 va arrêter l'instance.

**Action de l'utilisateur :** Bien que le gestionnaire de la base de données DB2 va tenter une reprise après la défaillance, il est important de diagnostiquer la cause de la défaillance en effectuant les étapes suivantes :

1. Collectez les données de diagnostic FODC dans le répertoire indiqué.

2. Contactez le service de support logiciel IBM pour diagnostiquer l'incident.

**ADM14013C Le type d'erreur critique suivante s'est produit :** *error-type***. L'erreur s'est produit parce qu'une ou plusieurs unités d'exécution associées à l'instance DB2 en cours ont été interrompues, mais le processus d'instance est toujours en cours d'exécution. FODC (First Occurrence Data Capture ) a été appelé dans le mode suivant :** *type-capture***. Les informations de diagnostic FODC se trouvent dans le répertoire suivant :** *nom-répertoire***.**

**Explication :** La capture FODC (First occurrence data capture) est un terme général appliqué à l'ensemble des données de diagnostic que le serveur d'administration DB2 capture automatiquement lors d'erreurs. Pour plus d'informations concernant FODC, consultez la rubrique "First occurrence data capture (FODC)" dans le centre de documentation DB2.

Pour plus d'informations concernant la façon dont le gestionnaire de base de données DB2 utilise les unités d'exécution et les processus du système d'exploitation, consultez la rubrique "The DB2 process model" dans le centre de documentation DB2. Pour plus d'informations concernant les interruptions maintenues, consultez la rubrique "Récupération des interruptions maintenues" dans le centre de documentation DB2.

## **Action de l'utilisateur :**

1. Pour arrêter toutes les applications actives qui exécutent une commande COMMIT ou ROLLBACK pendant le délai imparti, ce qui réduit la fenêtre de la procédure de reprise lorsque la commande db2start est exécutée, utilisez la commande suivante :

db2 quiesce instance <nom instance> user <nom utilisateur>  $defer with timeout$   $\langle$  minutes>

- 2. [Facultatif] Pour arrêter toutes les applications qui n'ont pas exécuté de commandeCOMMIT ou ROLLBACK au cours du délai imparti pendant l'étape 1 et toutes les applications qui ont accédé à la base de données une fois terminé le délai imparti, exécutez la commande suivante :
	- db2 quiesce instance <nom\_instance> user <nom utilisateur> immediate
- 3. Forcez la fermeture de l'instance et interrompez l'exécution de la commande suivante : db2\_kill

Remarque : si vous lancez une commande db2stop elle n'aboutira pas lorsqu'une instance comporte une interruption maintenue.

4. Redémarrez l'instance DB2 à l'aide d'une des commandes suivantes :

db2start

ou START DATABASE MANAGER

**ADM14014C Une erreur grave inattendue est survenue :** *type-erreur***. Cette erreur risque d'avoir une incidence sur la disponibilité de la ressource** *nom-ressource-ou-service* **ou le service sur le membre** *ID- membre***.**

**Explication :** Une ou plusieurs unités d'exécution DB2 ont détecté une erreur inattendue, mais le membre DB2 est toujours en cours d'exécution. Cette erreur risque d'avoir une incidence sur la disponibilité de la ressource ou du service spécifié pour la base de données concernée. La base de données est toujours disponible ; toutefois, elle peut ne pas fournir un service optimal, en particulier si les applications ont une dépendance sur la ressource ou le service spécifié.

**Action de l'utilisateur :** Pour restaurer la stabilité de la base de données, arrêtez toutes les applications sur ce membre et forcez un redémarrage de l'instance DB2 sur ce membre à l'aide des commandes suivantes :

1. db2stop member <id-membre> quiesce <minutes\_dépassement\_délai\_attente>

Les applications existantes disposent de <minutes\_dépassement\_délai\_attente> pour atteindre le point de validation ou d'invalidation suivant avant d'être forcées. Une fois le délai <minutes\_dépassement\_délai\_attente> écoulé, toutes les applications restantes sont arrêtées.

2. db2start member <id-membre>

Recherchez dans le DIAGPATH le membre DB2 concerné pour plus de détails sur l'erreur et si

nécessaire, prenez contact avec le support technique IBM pour diagnostiquer l'incident.

# **Chapitre 29. ADM14500 - ADM14999**

**ADM14500E Impossible d'allouer la mémoire requise pour le nettoyage de l'index différé dans la table** *schéma***.***table***. Si vous voulez utiliser le déploiement du nettoyage pour l'instruction, associez la variable de registre DB2\_MDC\_ROLLOUT à ON ou utilisez le registre spécial CURRENT ROLLOUT MODE et exécutez l'instruction à nouveau.**

# **Chapitre 30. ADM15000 - ADM15499**

- **ADM15000E Le fichier** *nomFichierJournal* **n'est pas accessible en lecture. Vérifiez les droits d'accès à ce fichier et à l'unité associée.**
- **ADM15001E Une erreur a été signalée lors de la tentative d'accès au fichier***nomFichierJournal***. Vérifiez que le fichier existe et que l'unité ou le fichier est accessible.**

## **Chapitre 31. ADM15500 - ADM15999**

- **ADM15500E Une incohérence de données d'index est détectée sur la table** *nom-schéma***.** *nom-table* **lors de la commande INSPECT. Contactez l'équipe de support DB2 afin de signaler l'incident.**
- **ADM15501W Le planificateur de tâches d'administration a détecté une contrainte de ressource temporaire qui a empêché l'exécution de la tâche** *id-tâche***. Le planificateur va faire une tentative toutes les** *intervalle-tentatives* **secondes.**
- **ADM15502W Le planificateur de tâches d'administration n'a pas pu exécuter la tâche** *id-tâche* **car la base de données est inactive.**

**ADM15503E Le planificateur de tâches d'administration a détecté une erreur de sécurité sur la base de données** *nom-base-de-données***. Aucune tâche planifiée ne sera exécutée sur cette base de données. Pour reprendre l'exécution de la tâche, supprimez la table SYSTOOLS.ADMINTASKS et SYSTOOLS.ADMINTASKSTATUS et recréez toutes les tâches planifiées sur cette base de données à l'aide de la procédure mémorisée SYSPROC.ADMIN\_TASK\_ADD.**

**ADM15510E La commande INSPECT a détecté un contenu de ligne incohérent dans un bloc de la table de partitionnement de données (MDC) portant le nom** *nom-schéma***.***nom-table***.**

**Explication :** Dans le contexte des tables MDC, un bloc est un ensemble de pages contiguës sur disque. Dans les tables MDC, les lignes de données de table qui contiennent les mêmes index sont regroupées sur disque, dans ces blocs, afin d'accélérer la recherche et d'améliorer les performances.

La commande INSPECT a vérifié les index de bloc de la table nommée et a détecté des lignes dans un ou plusieurs blocs qui contiennent des index qui ne sont pas valides d'après les entrées de l'index de blocs. Cette situation peut survenir pour plusieurs raisons, notamment une erreur disque ou la corruption de données.

**Action de l'utilisateur :** Pour plus d'informations sur

cette erreur, reportez-vous au fichier journal db2diag. Prenez contact avec le support technique IBM.

# **Chapitre 32. ADM16000 - ADM16499**

**ADM16000W Après une opération de connexion, une instruction SET INTEGRITY...ALL IMMEDIATE UNCHECKED s'exécutant sur une table partitionnée qui possède un index non partitionné, défini sur cette table, s'exécute comme une instruction SET INTEGRITY...ALLOW WRITE ACCESS IMMEDIATE CHECKED. L'opération SET INTEGRITY met à jour l'index pour inclure les données de la nouvelle partition associée. Elle exécute également la vérification des contraintes, la validation des plages et la maintenance de tout autre index non partitionné, défini sur la table.**

**Partie 3. Messages AMI**

## **Chapitre 33. AMI0000 - AMI0499**

## **AMI0016E Mémoire insuffisante.**

**Explication :** La mémoire est insuffisante pour achever l'opération requise.

**Action de l'utilisateur :** Assurez-vous que la mémoire disponible et allouée pour MQ, l'application de messagerie MQ et les programmes DB2 est suffisante.

#### **AMI0018E Service introuvable.**

**Explication :** Le service spécifié est introuvable. La requête n'a pas abouti. Il peut s'agir de l'un des services suivants :

- émetteur
- récepteur
- liste de diffusion
- v diffuseur de publications
- souscripteur

**Action de l'utilisateur :** Assurez-vous que le fichier référentiel de l'interface AMI (Application Messaging Interface) que vous utilisez contient la définition de service.

#### **AMI0019E Message introuvable.**

**Explication :** Le message spécifié est introuvable. La requête n'a pas abouti.

**Action de l'utilisateur :** Assurez-vous que le message peut être utilisé.

#### **AMI0020E La règle est introuvable.**

**Explication :** La règle spécifiée est introuvable. La requête n'a pas abouti.

**Action de l'utilisateur :** Assurez-vous que le fichier référentiel de l'interface AMI (Application Messaging Interface) que vous utilisez contient la définition de règle.

#### **AMI0035E Aucun message disponible.**

**Explication :** Aucun message n'est pas disponible pour une requête de réception après la période d'attente spécifiée. Cela se produit lorsque la file d'attente cible est vide.

**Action de l'utilisateur :** Assurez-vous que le message se trouve dans la file d'attente.

## **AMI0049E Erreur de transport.**

**Explication :** La couche transport de messages

(MQSeries) sous-jacente renvoie une erreur. Vous pouvez obtenir le code anomalie de transport de message à l'aide de la valeur du code anomalie secondaire renvoyée par une requête GetLastError pour l'objet AMI spécifique. Pour de plus amples informations, reportez-vous à la section "Common causes of problems" du manuel *Application Messaging Interface*.

**Action de l'utilisateur :** Assurez-vous que vous avez créé les objets MQ sous-jacents (files d'attente du système, files d'attente d'utilisateur ou autres) auxquels le service ou la règle de l'interface AMI (Application Messaging Interface) se rapportent. Notez que les noms de ces objets respectent la distinction majuscules/minuscules. La file d'attente nommée q1 est différente de la file Q1. Assurez-vous également que les attributs de cette file d'attente permettent le traitement du message. Par exemple, vérifiez que l'attribut MAXMSGL possède une valeur suffisante pour autoriser le traitement de messages. En cas d'échec des fonctions de publication/souscription, vérifiez que le courtier de messages MQ est démarré.

#### **AMI0109E Utilisateur non autorisé.**

**Explication :** La couche de transport sous-jacente n'autorise pas l'utilisateur à réaliser la requête spécifiée.

**Action de l'utilisateur :** Assurez-vous que l'utilisateur des fonctions UDF dispose de l'autorisation appropriée. Cela signifie en général que l'ID utilisateur doit être membre du groupe mqm.

#### **AMI0110E Transport non disponible.**

**Explication :** La couche de transport sous-jacente n'est pas disponible.

**Action de l'utilisateur :** Assurez-vous que le gestionnaire de files d'attente est actif.

#### **AMI0402E Fichier hôte introuvable.**

**Explication :** Un fichier hôte local doté du nom spécifié est introuvable.

**Action de l'utilisateur :** Assurez-vous que le fichier amthost.xml existe et se trouve dans le répertoire approprié

#### **AMI0405E La règle ne se trouve pas dans le référentiel.**

**Explication :** Vous avez créé une règle en utilisant un nom de définition qui ne se trouve pas dans le

référentiel. La règle a été créée à l'aide des valeurs par défaut.

**Action de l'utilisateur :** Assurez-vous que la règle de l'interface AMI (Application Messaging Interface) est définie dans le fichier référentiel.

#### **AMI0406E L'émetteur ne se trouve pas dans le référentiel.**

**Explication :** Vous avez créé un émetteur en utilisant un nom de définition qui ne se trouve pas dans le référentiel. L'émetteur a été créé à l'aide des valeurs par défaut.

**Action de l'utilisateur :** Assurez-vous que le service de l'émetteur de l'interface AMI (Application Messaging Interface) est défini dans le fichier référentiel.

#### **AMI0407E Le récepteur ne se trouve pas dans le référentiel.**

**Explication :** Vous avez créé un récepteur en utilisant un nom de définition qui ne se trouve pas dans le référentiel. Le récepteur a été créé à l'aide des valeurs par défaut.

**Action de l'utilisateur :** Assurez-vous que le service du récepteur de l'interface AMI (Application Messaging Interface) est défini dans le fichier référentiel.

## **AMI0409E Le diffuseur de publications ne se trouve pas dans le référentiel.**

**Explication :** Vous avez créé un diffuseur de publications en utilisant un nom de définition qui ne se trouve pas dans le référentiel. Le diffuseur de publications a été créé à l'aide des valeurs par défaut.

**Action de l'utilisateur :** Assurez-vous que le service du diffuseur de publication de l'interface AMI (Application Messaging Interface) est défini dans le fichier référentiel.

## **AMI0410E Le diffuseur de publications ne se trouve pas dans le référentiel.**

**Explication :** Vous avez créé un diffuseur de publications en utilisant un nom de définition qui ne se trouve pas dans le référentiel. Le diffuseur de publications a été créé à l'aide des valeurs par défaut.

**Action de l'utilisateur :** Assurez-vous que le service du diffuseur de publications de l'interface AMI (Application Messaging Interface) est défini dans le fichier référentiel.

## **AMI0416E Erreur de référentiel.**

**Explication :** Une erreur a été renvoyée lors de l'initialisation ou de l'accès au référentiel. Cette erreur peut se produire pour les raisons suivantes :

- Le fichier référentiel XML (par exemple, amt.xml) contient des données incorrectes.
- Le fichier DTD (\*.dtd) est introuvable ou contient des données incorrectes.
- v Les fichiers nécessaires à l'initialisation du référentiel sont introuvables. Ces fichiers se trouvent en général dans le répertoire intlFiles et dans le répertoire de paramètres nationaux.

**Action de l'utilisateur :** Il s'agit en général du résultat des erreurs de l'analyseur syntaxique XML. Assurez-vous que le fichier amt.dtd correct est utilisé et qu'il correspond au fichier amt.xml.

#### **AMI0418E Référentiel introuvable.**

**Explication :** Le fichier référentiel est introuvable.

**Action de l'utilisateur :** Assurez-vous que le fichier référentiel se trouve à l'emplacement par défaut ou qu'il est à l'emplacement spécifié par la variable d'environnement AMT\_DATA\_PATH.

#### **AMI0419E Erreur de la bibliothèque de transport.**

**Explication :** Une erreur s'est produite lors du chargement de la bibliothèque de transport.

**Action de l'utilisateur :** Assurez-vous que MQSeries et les bibliothèques AMI sont correctement installées. Des programmes exemples fournis avec MQ et AMI peuvent être utilisés afin de vérifier que l'installation de ce logiciel est correcte.

## **AMI0424E Fichier DTD introuvable.**

**Explication :** Le fichier DTD AMI (amt.dtd) ne se trouve pas dans le même répertoire que le fichier référentiel XML.

**Action de l'utilisateur :** Assurez-vous que le fichier amt.dtd se trouve dans le même répertoire que le fichier référentiel amt.xml. Vous pouvez définir l'emplacement à l'aide de la variable d'environnement AMT\_DATA\_PATH.

**Partie 4. Messages de réplication**

## **Chapitre 34. ASN0000 - ASN0499**

**ASN0004E CAPTURE** *schéma-Capture***. Le programme Capture n'a pas pu lancer la fonction de trace. Le code retour est** *code-retour***. Le code anomalie est** *code-anomalie***.**

**Explication :** Une erreur s'est produite lors de l'émission de la commande DB2 START TRACE ou lorsque le programme Capture a lu le journal DB2.

**Action de l'utilisateur :** Pour plus de détails sur le code anomalie, reportez-vous à la section sur les codes DB2 dans la documentation relative aux messages et aux codes du gestionnaire de bases de données correspondant à votre système d'exploitation. Pour plus d'informations, reportez-vous à la documentation d'administration suivante : Call Attachment Facility (CAF) pour les erreurs liées au démarrage de la fonction de trace DB2 et Instrumentation Facility Interface (IFI) pour les erreurs de lecture du journal DB2, ou prenez contact avec l'administrateur de base de données. Si la fonction CAF ou l'interface IFI a renvoyé un message, il est également affiché sur la console système.

**ASN0005E CAPTURE** *schéma-Capture***. Une erreur liée au programme Capture s'est produite lors de la lecture du journal DB2. Le numéro d'ordre du journal est** *numéro-ordre-journal***, SQLCODE est** *code-retour-sql* **et le code anomalie est** *code-anomalie***.**

**Explication :** Une erreur s'est produite lors de la lecture du journal DB2 par le programme Capture. Il se peut qu'une erreur SQL se soit produite.

- v Dans le cas de DB2 Replication, le *sqlcode* concerne l'API du journal de lecture asynchrone.
- v Dans le cas du programme Capture pour VSE, le *sqlcode* concerne la macro VSE/VSAM GET.
- v Dans le cas du programme Capture pour VM, le *sqlcode* concerne Diagnose X'A4'.

**Action de l'utilisateur :** Pour plus de détails sur le code anomalie, reportez-vous à la section sur les codes DB2 dans la documentation relative aux messages et aux codes du gestionnaire de bases de données correspondant à votre système d'exploitation, comme indiqué dans la liste suivante :

• Pour le programme Capture pour z/OS, reportez-vous à la section Instrumentation Facility Interface (IFI) dans la documentation d'administration du gestionnaire de bases de

données DB2 correspondant à votre système d'exploitation ou prenez contact avec l'administrateur de base de données.

- Pour plus d'informations sur le programme Capture pour VSE, reportez-vous aux manuels VSE/VSAM Commands and Macros, VSE/ESA System Macro Reference et VSE/ESA V2R3 Messages and Codes.
- Pour plus d'informations sur VM/ESA, reportez-vous au document VM/ESA Programming Services.
- v Dans le cas du programme Capture sous Linux, Windows et UNIX, reportez-vous à la documentation d'administration des journaux de base de données actifs et archivés pour DB2 ou contactez le responsable de la maintenance IBM.

## **ASN0006E CAPTURE** *schéma-Capture***. Une erreur inattendue de consignation liée au programme Capture s'est produite. Elle résulte d'une variation de consignation inconnue.**

**Explication :** Une erreur inattendue de consignation s'est produite alors que le programme Capture traitait les enregistrements du journal DB2 et n'a pas été signalée par l'une des deux interfaces suivantes :

- v IFI (Instrumentation Facility Interface) pour le programme Capture pour z/OS
- v API de lecture asynchrone de journal pour le programme Capture

Le programme Capture n'a pas pu déterminer quel type de mise à jour SQL était associé à l'enregistrement du journal.

**Action de l'utilisateur :** Prenez contact avec le Service de support logiciel IBM.

## **ASN0008I CAPTURE** *schéma-Capture***. Le programme Capture a été arrêté.**

**Explication :** Le programme Capture s'est arrêté.

**Action de l'utilisateur :** Il s'agit d'un message informatif. Aucune action n'est requise.

## **ASN0009E CAPTURE** *schéma-Capture***. La table source enregistrée** *prop-source***.***table-source* **n'a pas d'attribut DATA CAPTURE CHANGES.**

**Explication :** Lors de la tentative d'initialisation d'un enregistrement, le programme Capture a détecté une table source incorrectement définie. Le programme ne peut pas traiter les enregistrements de journal associés

## **ASN0011E • ASN0021I**

à une table source si l'attribut DATA CAPTURE CHANGES de cette table n'est pas défini. Ce message est émis au cours du démarrage à chaud du programme Capture ou lorsque le premier signal CAPSTART est reçu pour un ensemble d'abonnement à cet enregistrement. Si cette erreur a lieu pendant le traitement d'un signal CAPSTART, le programme Capture n'active pas l'enregistrement. Si elle se produit au cours d'une réinitialisation (à partir d'un démarrage à chaud ou d'une commande REINIT), le programme Capture place l'enregistrement à l'état "arrêté", indiquant que vous devez le réparer pour que le programme Apply puisse resynchroniser les ensembles d'abonnement associés.

#### **Action de l'utilisateur :**

- 1. Modifiez la table source pour activer les changements de capture de données. Par exemple :
	- alter table regress.table3 data capture changes
- 2. Si l'enregistrement a été désactivé par le programme Capture (état = arrêté), mettez-le à jour pour définir un état inactif.
- 3. Utilisez le centre de réplication pour forcer le programme Apply à effectuer une régénération complète pour tous les ensembles d'abonnement qui répliquent à partir de cette table source.
- **ASN0011E CAPTURE** *schéma\_capture***. La lecture du journal du programme Capture a échoué car le dictionnaire de compression DB2 utilisé pour créer l'enregistrement de journal compressé n'existe plus. L'enregistrement de journal qui n'a pas pu être lu concernait la table source enregistrée** *propriétaire\_table.nom\_table***. Le code anomalie est** *code\_anomalie***.**

**Explication :** Le programme Capture a reçu une erreur de l'interface de lecture du journal DB2. Le code anomalie provient de DB2 et indique que les données d'un enregistrement de journal ne peuvent pas être traitées car le dictionnaire de compression de la table ou de l'espace table DB2 correspondant est définitivement indisponible. La table ou l'espace table compressé qui contient cette table source a probablement été réorganisé par l'utilitaire REORG exécuté sans l'option KEEPDICTIONARY. Le programme Capture ne peut pas lire les enregistrements de journal compressés restants à partir des modifications source effectuées avant la réorganisation. Il applique l'option indiquée pour Arrêt du programme Capture en cas d'erreur (Centre de réplication) ou STOP ON ERROR (programme de ligne de commande ASNCLP) pour cet enregistrement.

**Action de l'utilisateur :** Effectuez l'une des opérations suivantes en fonction de l'option choisie pour indiquer si Capture doit s'arrêter en cas d'erreur :

Aucune action n'est requise. Le programme Capture désactive l'enregistrement. Le programme Apply réactive l'enregistrement et effectue une régénération intégrale de la table cible.

**Oui**

Désactivez l'enregistrement et redémarrez le programme Capture. Le programme Apply réactive l'enregistrement et effectue une régénération intégrale de la table cible.

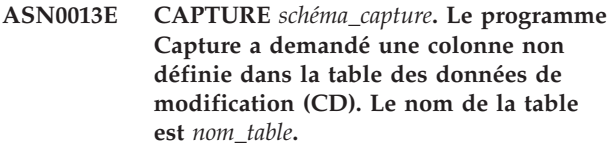

**Explication :** Une colonne obligatoire de la table CD n'est pas définie.

**Action de l'utilisateur :** Assurez-vous que la définition de la table CD est correcte.

## **ASN0019E CAPTURE** *schéma-Capture***. Les bibliothèques du programme Capture ne sont pas autorisées pour la fonction APF (Authorized Program Facility).**

**Explication :** Impossible de démarrer le programme Capture.

**Action de l'utilisateur :** Accordez à la bibliothèque DLL du programme Capture les droits nécessaires pour la fonction APF et redémarrez le programme.

## **ASN0020I CAPTURE** *schéma-Capture***. L'interface Netview Generic Alerts n'a pas abouti. Le code retour Netview est** *code-retour***.**

**Explication :** Les données NMVT (Network Major Vector Transport) n'ont pas pu être envoyées à Netview par le programme en raison d'un incident au niveau de l'interface de ce dernier. Il s'agit d'un message informatif secondaire.

**Action de l'utilisateur :** Pour obtenir une description du code retour et déterminer ainsi l'origine de l'erreur liée à l'interface, reportez-vous à la documentation de programmation Netview. Les alertes liées au programme Capture ne sont pas reçues par le centre directeur des services du système (SSCP) tant que l'erreur n'est pas corrigée.

## **ASN0021I CAPTURE** *schéma-Capture***. L'interface Netview de communication de programme à programme n'est pas disponible. Le code retour Netview est** *code-retour***.**

**Explication :** L'interface Netview n'est pas disponible. Il s'agit d'un message informatif secondaire.

**Non**

**Action de l'utilisateur :** Pour obtenir une description du code retour, afin de déterminer l'origine de l'incident lié à l'interface Netview, reportez-vous à la documentation de programmation Netview. Par exemple, il est possible que le sous-système n'ait pas été démarré.

**ASN0023I CAPTURE** *schéma-Capture***. Le programme Capture a été réinitialisé et enregistre les modifications pour** *nombre* **enregistrements.** *Nombre-arrêtés* **enregistrements sont à l'état arrêté.** *Nombre-inactifs* **enregistrements sont inactifs.**

**Explication :** Le programme Capture a émis une commande REINIT, puis tenté de mettre à jour toutes les informations de contrôle interne pour tous les enregistrements.

**Action de l'utilisateur :** Si le programme Capture capture les modifications apportées à tous les enregistrements, aucune action n'est requise. Sinon, examinez les messages d'erreur précédents pour déterminer l'origine de la défaillance et appliquez la réaction de l'utilisateur suggérée afin de réparer la définition de l'enregistrement défaillant. Une fois l'enregistrement réparé, lancez de nouveau la commande REINIT dans le programme Capture.

## **ASN0028I CAPTURE** *schéma-Capture***. L'exécution du programme Capture a été interrompue à la demande de l'utilisateur.**

**Explication :** Un utilisateur a interrompu le programme Capture et le programme est passé à un état d'attente.

**Action de l'utilisateur :** Il s'agit d'un message informatif. Aucune action n'est requise.

## **ASN0029I CAPTURE** *schéma-Capture***. L'exécution du programme Capture reprend à la demande de l'utilisateur.**

**Explication :** Une commande utilisateur a relancé le programme Capture de son état d'attente et il a poursuivi son exécution.

**Action de l'utilisateur :** Il s'agit d'un message informatif. Aucune action n'est requise.

## **ASN0031E CAPTURE** *schéma-Capture***. La table des paramètres du programme IBMSNAP\_CAPPARMS ne peut contenir qu'une seule ligne.**

**Explication :** La table des paramètres du programme Capture n'a pas été définie correctement ou a été mise à jour par des lignes incorrectes.

**Action de l'utilisateur :** Vérifiez que la table

IBMSNAP\_CAPPARMS ne contient qu'une seule ligne. Pour plus d'informations, reportez-vous à la documentation relative aux structures des tables du manuel *Guide de référence de la réplication SQL*.

**ASN0035E CAPTURE** *schéma-Capture***. Une ligne dont le niveau d'architecture n'est pas supporté a été détectée dans la table IBMSNAP\_REGISTER. La ligne est incorrecte et spécifie une table CD** *prop-cd***.***table-cd* **et le niveau d'architecture est** *niveau-archi***.**

**Explication :** Le programme Capture a tenté d'initialiser un enregistrement et a trouvé que sa définition contient un niveau d'architecture incorrect. Le programme Capture ne peut utiliser que des enregistrements dont le niveau d'architecture est compatible. Ce message est émis au cours du démarrage à chaud du programme Capture ou lorsque le premier signal CAPSTART est reçu pour un abonnement à cet enregistrement. Cette erreur n'entraîne pas l'arrêt du programme Capture.

**Action de l'utilisateur :** Vérifiez que la valeur se trouvant dans la colonne ARCH\_LEVEL de la table IBMSNAP\_REGISTER résidant sur le serveur source est correcte. Si le niveau d'architecture est inférieur à celui attendu par le programme Capture, faites migrer les tables de contrôle Capture vers un niveau compatible avec ce programme.

## **ASN0049I CAPTURE** *schéma-Capture***. Une ligne a été insérée dans la table IBMSNAP\_SIGNAL pour SIGNAL\_SUBTYPE** *CAPSTOP***.**

**Explication :** Le programme Capture a reçu un signal indiquant d'arrêter la capture des données. Il valide le travail en cours et s'arrête.

**Action de l'utilisateur :** Il s'agit d'un message informatif. Aucune action n'est requise.

## **ASN0055E CAPTURE** *schéma-Capture***. Le programme Capture a détecté une colonne** *nom-colonne* **dont le SQLTYPE n'est pas pris en charge dans la table** *nom-table***.**

**Explication :** Le programme Capture a tenté d'initialiser un enregistrement et a trouvé que sa définition contient un type SQL non pris en charge, tel qu'un type abstrait. Ce message est émis au cours du démarrage à chaud du programme Capture ou lorsque le premier signal CAPSTART est reçu pour un abonnement à cet enregistrement. Cette erreur n'entraîne pas l'arrêt du programme Capture.

**Action de l'utilisateur :** Utilisez les outils d'administration de réplication pour modifier l'enregistrement de sorte qu'il ne contienne pas le type

## **ASN0057E • ASN0062E**

SQL non pris en charge ou supprimez l'enregistrement.

**ASN0057E CAPTURE** *schéma-Capture***. Le programme Capture a détecté une erreur** *numéro-erreur* **sur** *opération* **pour le fichier** *nom-fichier***.**

**Explication :** Une erreur s'est produite lors du traitement des fichiers par le programme Capture. Celui-ci prend fin.

**Action de l'utilisateur :** Assurez-vous que le programme Capture dispose des droits d'accès et de sécurité corrects à tous les chemins d'accès et fichiers requis. Vérifiez en outre que l'espace disponible sur le système convient. Si vous pensez que ce message a été émis à cause d'une défaillance du produit, prenez contact avec le Service de support logiciel.

## **ASN0058W CAPTURE** *schéma-Capture***. L'ID mappe** *mapid* **d'une ligne CAPSTART de la table IBMSNAP\_SIGNAL ne correspond pas aux entrées de la table IBMSNAP\_PRUNCNTL.**

**Explication :** La valeur de l'ID mappe spécifiée par le signal CAPSTART ne correspond à aucune valeur courante de la colonne MAP\_ID de la table IBMSNAP\_PRUNCNTL. L'ensemble d'abonnement peut avoir été supprimé ou un utilisateur peut avoir inséré de manière incorrecte le signal CAPSTART.

**Action de l'utilisateur :** Si le signal CAPSTART a été émis par un utilisateur, vérifiez que l'ID mappe de l'insertion de la table SIGNAL est correcte et réessayez. Si le signal CAPSTART a été émis par le programme Apply, vérifiez que l'ensemble d'abonnement existe toujours.

## **ASN0059W CAPTURE** *schéma-Capture***. La zone SYNCHPOINT de la table IBMSNAP\_PRUNCNTL ne contient pas de zéro pour le signal CAPSTART d'un abonnement portant l'ID mappe** *mapid***.**

**Explication :** Lorsque le programme Apply signale une régénération complète au programme Capture, le programme Apply insère une ligne pour le signal CAPSTART dans la table IBMSNAP\_SIGNAL. En même temps, la colonne SYNCHPOINT de la table IBMSNAP\_PRUNCNTL reçoit des zéros hexadécimaux. Le programme Capture répond alors au programme Apply pour confirmer qu'il a reçu le signal CAPSTART, en procédant comme suit : le programme Capture définit la valeur de la colonne SYNCHPOINT de la table IBMSNAP\_PRUNCNTL en lui attribuant le numéro d'ordre du journal qui correspond à l'enregistrement de journal CAPSTART. Le programme Apply ayant placé des zéros hexadécimaux dans la colonne SYNCHPOINT, il vérifie si une valeur différente de zéro a été insérée par le programme Capture. Ce dernier met à jour la valeur de

SYNCHPOINT, même s'il ne s'agit pas de zéros hexadécimaux. Cependant, dans ce cas, le programme Capture émet un message avertissant que la valeur trouvée est différente de ce qui était attendu.

Cet avertissement peut se produire si vous émettez le signal APPLY CAPSTART vous-même et ne simulez pas complètement les actions du programme Apply.

**Action de l'utilisateur :** Il s'agit d'un message informatif. Aucune action n'est requise.

**ASN0060E CAPTURE** *schéma-Capture***. Une erreur interne** *code-erreur* **liée au programme Capture s'est produite.**

**Explication :** Une erreur inattendue s'est produite dans le programme Capture. Celui-ci prend fin.

**Action de l'utilisateur :** Prenez contact avec le service de support logiciel IBM.

**ASN0061E CAPTURE** *schéma-Capture***. Un enregistrement incorrect a été détecté. La table source** *prop-source***.***table-source* **ne figure pas dans les tables du catalogue système.**

**Explication :** Le programme Capture a tenté d'initialiser un enregistrement et a trouvé que la table source spécifiée dans l'enregistrement ne figure pas dans le catalogue système source. Ce message est émis au cours du démarrage à chaud du programme Capture ou lorsque le programme Apply émet le premier signal CAPSTART pour un ensemble d'abonnements qui comporte un enregistrement incorrect. Cette erreur n'entraîne pas l'arrêt du programme Capture. Il est possible que les valeurs des colonnes *prop-source* et *table-source* de la table de contrôle Capture IBMSNAP\_REGISTER aient été mal spécifiées ou bien que la table source ait été supprimée et n'existe plus.

**Action de l'utilisateur :** Si l'enregistrement est erroné, corrigez les valeurs des colonnes *prop-source* et *table-source*. Si la table source n'existe plus, l'enregistrement n'est plus valide et peut être supprimé.

**ASN0062E CAPTURE** *schéma-Capture***. Un enregistrement incorrect a été détecté. La table CD** *prop-changt-phys***.***table-chang-phys* **ne figure pas dans les tables du catalogue système.**

**Explication :** Le programme Capture a tenté d'initialiser un enregistrement et a trouvé que la table CD spécifiée dans l'enregistrement ne figure pas dans les tables du catalogue système source. Ce message est émis au cours du démarrage à chaud du programme Capture ou lorsque le premier signal CAPSTART est reçu pour un abonnement à cet enregistrement. Cette erreur n'entraîne pas l'arrêt du programme Capture. Il est possible que les valeurs des colonnes

*prop-changt-phys* et *table-changt-phys* de la table de contrôle Capture IBMSNAP\_REGISTER aient été mal spécifiées ou bien que la table CD ait été supprimée et n'existe plus.

**Action de l'utilisateur :** Si l'enregistrement est erroné, corrigez les valeurs des colonnes *prop-changt-phys* et *table-changt-phys*. Si la table CD n'existe plus, l'enregistrement n'est plus valide et peut être supprimé.

**ASN0063E CAPTURE** *schéma-Capture***. La table source** *prop-source***.***table-source* **associée à l'enregistrement portant l'ID mappe** *mapid* **ne figure pas dans les tables du catalogue système. Le programme Capture n'a pas pu commencer la capture des modifications pour cet abonnement.**

**Explication :** Le programme Capture a tenté de répondre au signal CAPSTART pour un abonnement. Il a trouvé que la table source qui lui correspond ne figure pas dans les tables du catalogue système source. Ce message d'erreur est émis lorsque le premier signal CAPSTART est reçu pour un abonnement incorrect. Cette erreur n'entraîne pas l'arrêt du programme Capture. Il est possible que les valeurs des colonnes *prop-source* et *table-source* de la table de contrôle Capture IBMSNAP\_PRUNCNTL aient été mal spécifiées ou bien que la table source ait été supprimée et n'existe plus.

**Action de l'utilisateur :** Si l'abonnement est erroné, corrigez les valeurs des colonnes *prop-source* et *table-source*. Si la table source n'existe plus, l'abonnement n'est plus valide et peut être supprimé.

**ASN0064E CAPTURE** *schéma-Capture***. L'enregistrement n'est pas valide pour un abonnement associé portant l'ID mappe** *mapid***. Le programme Capture ne peut pas commencer la capture des données de modification pour cet abonnement.**

**Explication :** Le programme Capture a tenté d'initialiser un enregistrement associé à un abonnement spécifique et a détecté que l'enregistrement comporte une ou plusieurs valeurs de colonne incorrectes. Ce message est émis lorsque le premier signal CAPSTART pour un abonnement est reçu pour cet enregistrement. Cette erreur n'entraîne pas l'arrêt du programme Capture. Il est possible que les valeurs des colonnes *prop-changt-phys* et *table-changt-phys* de la table de contrôle Capture IBMSNAP\_REGISTER aient été mal spécifiées ou bien que la table CD ait été supprimée et n'existe plus.

**Action de l'utilisateur :** Si l'enregistrement est erroné, corrigez les valeurs des colonnes *prop-chg-phys* et *table-chg-phys*. Si l'enregistrement n'est plus utile, supprimez-le.

## **ASN0065E CAPTURE** *schéma-Capture***. Un enregistrement incorrect a été détecté. La table source** *prop-source***.***table-source* **n'est pas une table physique locale.**

**Explication :** Le programme Capture a tenté d'initialiser un enregistrement et a détecté que la table source de l'enregistrement n'est pas une table physique locale, mais se trouve en fait sur un serveur relationnel non DB2 qui est utilisé comme source et est appelé à l'aide d'un pseudonyme. Lorsqu'un serveur relationnel non DB2 est utilisé comme source, les données de chaque serveur sont capturées via un programme de déclenchement. Chaque table source doit figurer dans sa propre table de registres créée sur le serveur relationnel non DB2. Ce message est émis au cours du démarrage à chaud du programme Capture ou lorsque le premier signal CAPSTART est reçu pour un abonnement à cet enregistrement. Cette erreur n'entraîne pas l'arrêt du programme Capture. L'enregistrement a été créé de manière incorrecte dans une table IBMSNAP\_REGISTER d'une base de données DB2.

**Action de l'utilisateur :** Cet enregistrement doit être recréé et rendu valide sur le bon serveur relationnel non DB2.

## **ASN0066E CAPTURE** *schéma-Capture***. Un enregistrement incorrect a été détecté. La table CD** *prop-changt\_phys***.** *table-changt-phys* **n'est pas une table physique locale.**

**Explication :** Le programme Capture a tenté d'initialiser un enregistrement et a trouvé que la table CD spécifiée pour l'enregistrement qui correspond à l'abonnement est un aliasde base de données relationnelles non DB2, utilisée comme source. Ce message est émis lorsque le premier signal CAPSTART est reçu pour un abonnement à cet enregistrement. Cette erreur n'entraîne pas l'arrêt du programme Capture.

**Action de l'utilisateur :** Les sources relationnelles non DB2 sont capturées via des programmes de déclenchement et doivent figurer dans leur propre table de registres dans le système source relationnel non DB2. Les tables CCD de telles sources sont également créées dans le système source relationnel non DB2. D'une manière ou d'une autre, la table source relationnelle non DB2 n'a pas été correctement enregistrée dans une table de contrôle IBMSNAP\_REGISTER. Cet enregistrement doit être recréé sur le bon serveur relationnel non DB2.

## **ASN0067E • ASN0071E**

#### **ASN0067E CAPTURE** *schéma-Capture***.**

**L'enregistrement de la vue associée à l'abonnement portant l'ID mappe** *mapid* **est introuvable dans la table IBMSNAP\_REGISTER. Le programme Capture n'a pas pu commencer la capture des données de modification pour cet abonnement.**

**Explication :** Le programme Capture a tenté d'initialiser un enregistrement et a trouvé que l'enregistrement de la vue correspondant à l'abonnement n'existe pas. Ce message est émis au cours du démarrage à chaud du programme Capture ou lorsque le premier signal CAPSTART est reçu pour un abonnement à cet enregistrement. Cette erreur n'entraîne pas l'arrêt du programme Capture. Il est possible que les valeurs des colonnes *prop-source*, *table-source* et *qualificatif-vue-source* de la table de contrôle Capture IBMSNAP\_REGISTER ou IBMSNAP\_PRUNCNTL aient été spécifiées de manière incorrecte. De ce fait, aucune correspondance n'a été trouvée ou l'enregistrement a été supprimé ou n'existe plus.

**Action de l'utilisateur :** Si l'abonnement ou l'enregistrement est erroné, corrigez les valeurs des colonnes *prop-source*, *table-source* et *qualificatif-vue-source*. Si l'enregistrement n'existe plus, l'abonnement n'est plus valide et peut être supprimé.

### **ASN0068E CAPTURE** *schéma-Capture***. L'instruction INSERT est trop longue pour une table CD** *prop-chg-phys***.***tbl-chgp-phys***.**

**Explication :** Le nombre de colonnes indiqué dans la table CD est trop important ; l'instruction INSERT dépasse la limite de codage de 32 ko du programme Capture.

**Action de l'utilisateur :** Si toutes les colonnes de la table sont définies dans l'enregistrement mais que certaines seulement sont requises par la cible, réduisez le nombre de colonnes de l'enregistrement. Vous pouvez aussi diviser la table entre deux enregistrements de sorte que chacun comporte un sous-ensemble distinct des colonnes qu'elle contient.

## **ASN0069E CAPTURE** *schéma-Capture***. SQLCODE** *sqlcode* **retourné au cours d'une insertion dans la table CD** *prop-chg-phys***.***tbl-chgphys***. La table CD semble avoir été supprimée.**

**Explication :** Le programme Capture a tenté d'insérer une ligne dans une table CD et DB2 a retourné un SQLCODE qui indique que la table CD n'existe plus. Il est possible que la table CD ait été supprimée par inadvertance ou que l'enregistrement global ait été supprimé. Si des lignes faisant référence à cette table CD figurent toujours dans la table IBMSNAP\_REGISTER, le programme Capture désactive ces enregistrements en donnant la valeur NULL à la colonne CD\_OLD\_SYNCHPOINT et ne tente plus de capturer les modifications pour cette table CD. Cette erreur n'entraîne pas l'arrêt du programme Capture.

**Action de l'utilisateur :** Si la table CD n'existe plus et qu'elle n'est plus requise, l'enregistrement n'est plus valide et doit être supprimé. Il est préférable de désactiver l'enregistrement avant de le supprimer. Tous les ensembles d'abonnement associés aux enregistrements qui utilisent cette table CD doivent être également désactivés. De plus, les membres de l'ensemble d'abonnements associé doivent être supprimés de telle sorte que ces ensembles d'abonnements puissent être activés et s'exécutent avec succès.

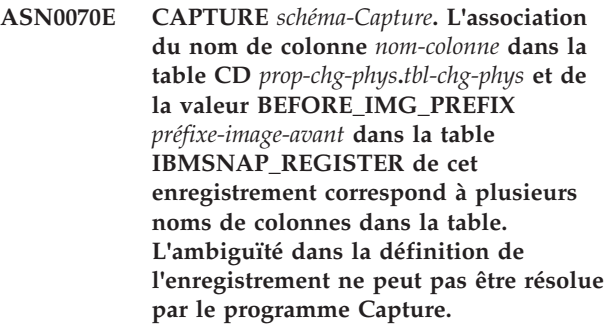

**Explication :** Le programme Capture a tenté d'initialiser un enregistrement et a trouvé qu'une colonne est ambiguë dans la table CD pour cet enregistrement. La colonne peut faire référence à une image avant dans une colonne source ou à une image après dans une autre colonne source. Ce message est émis au cours du démarrage à chaud du programme Capture ou lorsque le premier signal CAPSTART est reçu pour un abonnement à cet enregistrement. Cette erreur n'entraîne pas l'arrêt du programme Capture.

**Action de l'utilisateur :** Dans la table IBMSNAP\_REGISTER, remplacez la valeur courante de la colonne BEFORE\_IMG\_PREFIX par une valeur de type caractère qui supprime cette ambiguïté.

**ASN0071E CAPTURE** *schéma-Capture***. L'attribut du type de données de la colonne** *nom-colonne* **dans la table CD** *prop-chg-phys***.***tbl-chg-phys* **n'est pas compatible avec celui de la colonne source correspondante.**

**Explication :** Le programme Capture a tenté d'initialiser un enregistrement et a trouvé qu'une colonne de la table pour cet enregistrement n'est pas compatible avec la colonne source correspondante. Ce message est émis au cours du démarrage à chaud du programme Capture ou lorsque le premier signal CAPSTART est reçu pour un abonnement à cet enregistrement. Cette erreur n'entraîne pas l'arrêt du programme Capture.

**Action de l'utilisateur :** Corrigez la table CD pour cet enregistrement.

### **ASN0072E CAPTURE** *schéma-Capture***. La colonne image-avant** *nom-colonne* **dans la table CD** *prop-chg-phys***.***tbl-chg-phys* **doit autoriser les valeurs NULL.**

**Explication :** Le programme Capture a tenté d'initialiser un enregistrement et a trouvé que la colonne image-avant de la table CD pour l'enregistrement n'a pas été définie pour accepter les valeurs NULL. Ce message est émis au cours du démarrage à chaud du programme Capture ou lorsque le premier signal CAPSTART est reçu pour un abonnement à cet enregistrement. Cette erreur n'entraîne pas l'arrêt du programme Capture.

**Action de l'utilisateur :** Corrigez la table CD pour cet enregistrement.

**ASN0073E CAPTURE** *schéma-Capture***. La spécification** *input\_in* **décrivant la table CD sur un signal CAPSTOP est incorrecte.**

**Explication :** Le programme Capture a trouvé que le format de la valeur INPUT\_IN spécifiée sur le signal CAPSTOP n'est pas un format valide de *prop-chg-phys*.*table-chg-phys*. Cette erreur n'entraîne pas l'arrêt du programme Capture. Aucune mesure n'est prise.

**Action de l'utilisateur :** Assurez-vous que la valeur de INPUT\_IN correspond au nom de la table CD associée à l'enregistrement que vous souhaitez désactiver. Insérez une nouvelle ligne dans la table IBMSNAP\_SIGNAL.

## **ASN0074E CAPTURE** *schéma-Capture***. Aucune ligne de la table IBMSNAP\_REGISTER ne correspond à** *prop-source***.***table-source* **spécifié sur un signal CAPSTOP.**

**Explication :** Le programme Capture a trouvé que le format de la valeur INPUT\_IN spécifiée sur le signal CAPSTOP est correct, mais qu'il n'y a pas de correspondance avec la valeur de *prop-source*.*table-source* dans la table d'enregistrement. Cette erreur n'entraîne pas l'arrêt du programme Capture.

**Action de l'utilisateur :** Corrigez la valeur de INPUT\_IN et insérez de nouveau le signal.

**ASN0075W CAPTURE** *schéma-Capture***. L'enregistrement correspondant à INPUT\_IN,** *prop-source***.***table-source* **sur un signal CAPSTOP n'a pas capturé les modifications. Aucune mesure n'est prise.**

**Explication :** Le programme Capture a trouvé que la

valeur INPUT\_IN spécifiée sur le signal CAPSTOP est dans un format correct et correspond à la valeur de *prop\_source*.*table\_source* dans la table d'enregistrement, mais que cet enregistrement est déjà inactif. Cette erreur n'entraîne pas l'arrêt du programme Capture. Ce dernier ne prend aucune mesure quant au signal.

**Action de l'utilisateur :** Il s'agit d'un message informatif. Aucune action n'est requise.

**ASN0076I CAPTURE** *schéma-Capture***. Le programme Capture s'est arrêté pendant la capture des modifications pour la table source** *prop-source***.***table-source* **en réponse à un signal CAPSTOP.**

**Explication :** Le programme Capture a désactivé l'enregistrement spécifié dans un signal CAPSTOP.

**Action de l'utilisateur :** Il s'agit d'un message informatif. Aucune action n'est requise.

**ASN0077E CAPTURE** *schéma-Capture***. Les valeur spécifiées pour les colonnes PHYS\_CHANGE\_OWNER et PHYS\_CHANGE\_TABLE dans la table IBMSNAP\_PRUNCNTL où l'ID mappe est** *mapid* **sont NULL ou ne correspondent pas à une ligne valide de la table IBMSNAP\_REGISTER.**

**Explication :** Le programme Capture a tenté d'initialiser un enregistrement et a détecté que les valeurs de colonne de PHYS\_CHANGE\_OWNER et PHYS\_CHANGE\_TABLE dans la table IBMSNAP\_PRUNCNTL de l'abonnement ne correspondent pas à une ligne d'enregistrement dans la table IBMSNAP\_REGISTER. Le message a été émis au cours du démarrage à chaud du programme Capture ou lorsque le premier signal CAPSTART a été reçu pour un abonnement à cet enregistrement. Cette erreur n'entraîne pas l'arrêt du programme Capture.

**Action de l'utilisateur :** Corrigez les valeurs dans la table IBMSNAP\_PRUNCNTL pour cet abonnement. Si cet abonnement a été créé à l'aide du centre de réplication, prenez contact avec le Service de support logiciel IBM pour rapporter un potentiel problème administratif.

**ASN0078E CAPTURE** *schéma-Capture***. La colonne image-avant** *nom-colonne* **de la table CD** *prop-phys***.***table-phys* **ne comporte pas de colonne image-après correspondante dans la table CD pour cet enregistrement. L'enregistrement est incorrect.**

**Explication :** Le programme Capture a tenté d'initialiser un enregistrement et a trouvé une colonne image-avant dans la table CD de l'enregistrement pour laquelle il ne figure aucune colonne image-après

correspondante. Ce message est émis au cours du démarrage à chaud du programme Capture ou lorsque le premier signal CAPSTART est reçu pour un abonnement à cet enregistrement. Cette erreur n'entraîne pas l'arrêt du programme Capture.

**Action de l'utilisateur :** Corrigez la table CD de l'enregistrement en vous assurant qu'une colonne image-avant est incluse dans la table CD seulement si la colonne image-après correspondante est également incluse.

**ASN0079E CAPTURE** *schéma-Capture***. SQLCODE** *sqlcode* **retourné au cours d'une mise à jour de la table IBMSNAP\_REGISTER pour les enregistrements associées à la table CD** *prop-chg-phys***.***tbl-chg-phys***. Il se peut que les lignes aient été supprimées.**

**Explication :** Le programme Capture a tenté de mettre à jour la table IBMSNAP\_REGISTER pour indiquer que les données ont été capturées pour la table CD désignée et DB2 a retourné un SQLCODE indiquant que les lignes n'existent plus. Il se peut que les enregistrements aient été supprimés. Cette erreur n'entraîne pas l'arrêt du programme Capture.

**Action de l'utilisateur :** Si l'enregistrement a été supprimé, aucune autre action n'est requise pour les enregistrements. Lors de la suppression d'enregistrements, il est préférable de les désactiver au préalable. Si les lignes de la table IBMSNAP\_REGISTER ont été supprimées par inadvertance, supprimez la table CD associée et recréez les enregistrements. Désactivez les ensembles d'abonnements associés aux enregistrements. Si un enregistrement doit être supprimé, supprimez les membres de l'ensemble d'abonnements associé de telle sorte que ces ensembles d'abonnements puissent être activés et s'exécutent avec succès. Si les enregistrements sont recréés, un signal est envoyé au programme Apply indiquant qu'une régénération complète doit être effectuée pour les ensembles d'abonnements associés.

**ASN0080E CAPTURE** *schéma\_capture***. Un espace table saturé a été détecté pour une table CD** *prop\_changt\_phys***.***table\_changt\_phys***, associée à l'enregistrement de la table source** *prop\_source***.** *table-source***.**

**Explication :** Le programme Capture a tenté de procéder à une insertion dans la table CD désignée, mais n'y est pas parvenu car l'espace table était saturé. Ceci est généralement dû à une attribution d'espace insuffisante pour les espaces table CD, à un élagage peu fréquent ou inefficace. Cette erreur entraîne l'arrêt du programme Capture.

**Action de l'utilisateur :** Effectuez les étapes suivantes pour déterminer la cause de la saturation de l'espace table :

- 1. Assurez-vous qu'un espace suffisant a été attribué à l'espace table pour cette table CD afin de parvenir à des conditions de traitement normales.
- 2. Assurez-vous que l'élagage est effectué suffisamment souvent afin de réduire la quantité de mémoire requise pour les tables de contrôle du programme Capture.
- 3. Assurez-vous que les programmes Apply s'exécutent suffisamment souvent pour parvenir à un traitement d'élagage normal.
- 4. Vérifiez qu'aucun ensemble d'abonnements n'a été désactivé pendant longtemps sans prendre les mesures supplémentaires nécessaires pour un élagage normal.
- **ASN0082W CAPTURE** *schéma-Capture***. Le programme Capture a détecté un enregistrement avec une colonne** *nom-colonne* **dans la table CD** *prop-chg-phys***.***tbl-chg-phys* **dont la longueur de colonne** *longueur-colonne-CD* **est inférieure à celle de la colonne correspondantes dans la table source** *prop-source***.***table-source***, avec une longueur de** *longueur-colonne-src***.**

**Explication :** Au cours de l'initialisation d'un enregistrement, le programme Capture a trouvé que la définition de l'enregistrement contient une colonne dans la table CD dont la longueur est inférieure à celle de la colonne correspondante dans la table source. La définition de l'enregistrement est permise, mais un message vous avertit que les données de la table source capturées risquent de ne pas rentrer dans la colonne de la table CD définie. Ce message est émis au cours du démarrage à chaud du programme Capture ou lorsque le premier signal CAPSTART est reçu pour un abonnement à cet enregistrement. L'enregistrement s'initialise avec succès.

**Action de l'utilisateur :** A moins qu'il n'y ait une raison spécifique de définir l'enregistrement de cette manière (par exemple, si vous êtes sûr que la longueur des données modifiées ne sera jamais plus grande que la colonne de la table CD), vous devez définir l'enregistrement de telle sorte que la table source et les définitions des données de la table CD correspondent exactement.

**ASN0083E CAPTURE** *schéma-Capture***. SQLCODE** *sqlcode* **retourné lors de la tentative de traitement d'une insertion dans la table CD** *prop-chg-phys***.***tbl-chg-phys***. La colonne de la table CD** *nom-colonne* **est trop courte et ne peut pas contenir les données capturées à partir de la colonne correspondante dans la table source,** *prop-source***.***table-source***. Le programme Capture a mis fin à l'enregistrement.**

**Explication :** Le programme Capture a tenté de

procéder à une insertion dans une table CD et a détecté un SQLCODE de DB2 indiquant que la table CD contient une colonne dont la longueur est plus courte que celle de la colonne correspondante dans la table source. Cette erreur n'entraîne pas l'arrêt du programme Capture. mais l'enregistrement est placé à l'état "arrêté".

**Action de l'utilisateur :** Réévaluez la définition de l'enregistrement. Pour ce faire, modifiez l'enregistrement de telle sorte que les longueurs de la colonne de la table source et de celle de la table CD correspondent ou ajoutez un déclencheur à la table CD pour tronquer les données.

**ASN0084E CAPTURE** *schéma-Capture***. L'enregistrement avec la table source** *prop-source* **.***table-source* **et la table CD** *prop-chg-phys***.***tbl-chg-phys* **a été arrêté par le programme Capture.**

**Explication :** Ce message d'erreur est émis chaque fois qu'un enregistrement est placé à l'état "arrêté" (la colonne STATE portant la valeur S dans la table IBMSNAP\_REGISTER) par le programme Capture. La raison de cette action est décrite dans un ou plusieurs des messages précédents.

**Action de l'utilisateur :** Examinez les messages d'erreur précédents pour déterminer l'origine de la défaillance et appliquez la réaction de l'utilisateur suggérée afin de réparer la définition de l'enregistrement défaillant. Une fois la définition de l'enregistrement réparée, vous devez appliquer manuellement la valeur I à la colonne STATE de la table IBMSNAP\_REGISTER pour indiquer que l'enregistrement peut être de nouveau utilisé par le programme Apply.

## **ASN0100I CAPTURE** *schéma-Capture* **: L'initialisation du programme Capture version** *numéro-version* **a réussi.**

**Explication :** Ce message indique que le programme Capture a démarré, ainsi que la version de ce programme.

**Action de l'utilisateur :** Ce message n'est fourni qu'à titre d'information. Aucune action n'est requise.

**ASN0101W CAPTURE** *schéma-Capture***. Le démarrage à chaud du programme Capture a échoué, car les données existantes sont trop anciennes. Une tentative de démarrage à froid va avoir lieu.**

**Explication :** Les données figurant dans les tables des données de modification sont trop anciennes. Un démarrage à froid est effectué.

**Action de l'utilisateur :** Voir "Fonctionnement du programme Capture pour la réplication SQL" dans le centre de documentation DB2 pour plus de détails.

### **ASN0102W CAPTURE** *schéma-Capture***. Le programme Capture est démarré à froid, car les informations nécessaires au démarrage à chaud sont insuffisantes.**

**Explication :** Un incident s'est produit au cours de l'extraction des informations nécessaires au redémarrage. La table des données de redémarrage est incorrecte. Un démarrage à froid est effectué.

- Pour DB2, une erreur liée à l'interface API de lecture asynchrone de journal s'est produite lors de la lecture du journal au cours du démarrage à chaud.
- v Pour z/OS, une erreur liée à la fonction IFI (Instrumentation Facility Information) s'est produite lors de la lecture du journal au cours du démarrage à chaud.

**Action de l'utilisateur :** Voir "Fonctionnement du programme Capture pour la réplication SQL" dans le centre de documentation DB2 pour plus de détails.

**ASN0104I CAPTURE** *schéma-Capture***. En réponse à un signal CAPSTART avec un ID mappe** *mapid***, la capture a commencé pour la table source** *prop-source***.***table-source* **pour les modifications détectées dans le journal en commençant par le numéro d'ordre du journal** *numéro-ordre-journal***.**

**Explication :** Le traitement d'un signal CAPSTART par le programme Capture a abouti. S'il s'agit du premier signal CAPSTART associé à une table source spécifique, ce message indique que le programme Capture est en train de capturer les mises à jour apportées à la table source. S'il s'agit d'un signal CAPSTART pour une table dont les modifications ont déjà été capturées, ce message indique que le programme Capture a reçu le signal et a effectué l'opération requise pour permettre au programme Apply de commencer la réception des modifications pour l'ensemble d'abonnements associé à la valeur d'entrée MAP\_ID.

**Action de l'utilisateur :** Il s'agit d'un message informatif. Aucune action n'est requise.

## **ASN0105I CAPTURE** *schéma-Capture***.** *n* **lignes ont été supprimées de la table** *prop-table***.***nom-table* **sur** *horodatage***.**

**Explication :** Le programme Capture a supprimé des enregistrements d'une table CD, UOW, TRACE, MONITOR ou SIGNAL.

**Action de l'utilisateur :** Il s'agit d'un message informatif. Aucune action n'est requise.

## **ASN0109I • ASN0122E**

## **ASN0109I CAPTURE** *schéma-Capture***. L'initialisation du programme Capture a réussi et il capture les modifications pour** *nombre* **enregistrements.** *Nombre-arrêtés* **enregistrements sont à l'état arrêté.** *Nombre-inactifs* **enregistrements sont inactifs.**

**Explication :** Ce message est émis lorsque le programme Capture parvient à réinitialiser les entrées de l'enregistrement. La réinitialisation peut se produire lors d'un démarrage à chaud, pendant le traitement d'un signal CAPSTART ou en réponse à une commande REINIT du programme Capture.

**Action de l'utilisateur :** Si le programme Capture capture les modifications apportées à tous les enregistrements, aucune action n'est requise. Sinon, examinez les messages d'erreur précédents pour déterminer l'origine de la défaillance et lisez les réactions de l'utilisateur suggérées afin de réparer la définition de l'enregistrement défaillant. Une fois la définition de l'enregistrement réparée, lancez la commande asnccmd avec le paramètre REINIT.

## **ASN0111I CAPTURE** *schéma-Capture***. Le cycle d'élagage a commencé à** *horodatage***.**

**Explication :** Ce message est émis au début de chaque cycle d'élagage.

**Action de l'utilisateur :** Il s'agit d'un message informatif. Aucune action n'est requise.

## **ASN0112I CAPTURE** *schéma-Capture***. Le cycle d'élagage s'est terminé à** *horodatage***.**

**Explication :** Ce message est émis à la fin de chaque cycle d'élagage.

**Action de l'utilisateur :** Il s'agit d'un message informatif. Aucune action n'est requise.

## **ASN0113W CAPTURE** *schéma-Capture***. La durée de conservation des suppressions est atteinte dans les prochaines 24 heures.**

**Explication :** Ce message d'avertissement est émis lorsque les valeurs de la table IBMSNAP\_UOW indiquent que la suppression de la durée de conservation peut avoir lieu le jour suivant.

**Action de l'utilisateur :** Vérifiez pour savoir pourquoi un élagage régulier n'a pas lieu. Généralement, ceci est dû au fait qu'un ou plusieurs programmes Apply n'ont pas été exécutés pendant plusieurs jours et de ce fait, les tables CD et UOW ne peuvent pas être élaguées de manière effective. Une autre raison possible est la suppression ou la désactivation d'un ensemble d'abonnements, sans la suppression ni la réinitialisation de la valeur d'horodatage (Synchpoint) correspondante dans la table IBMSNAP\_PRUNE\_SET. L'outil Analyseur

de réplication peut être utilisé pour fournir une analyse détaillée de la situation.

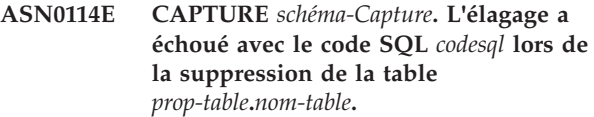

**Explication :** Ce message d'erreur est émis lorsque l'élagage a échoué avec un code d'erreur SQL inattendu. L'élagage s'arrête et essaie de nouveau à l'intervalle ou à l'appel de commande suivant. Cette erreur n'entraîne pas l'arrêt du programme Capture.

**Action de l'utilisateur :** Si le code SQL indique une erreur temporaire, aucune action n'est requise. Sinon, prenez les mesures indiquées pour l'erreur SQL dans la section des messages ASN - Replication du centre de documentation DB2.

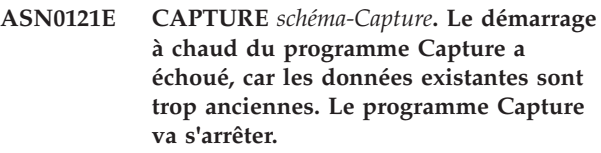

**Explication :** Le paramètre lag\_limit représente le nombre de minutes pendant lesquelles le programme Capture peut suspendre le traitement des enregistrements du journal DB2. Le programme Capture ne peut pas démarrer à chaud car il traitera des transactions antérieures à la date autorisée par le paramètre lag\_limit défini par l'utilisateur.

**Action de l'utilisateur :** Déterminez pourquoi le programme Capture est en retard dans la lecture du journal. Si vous êtes dans un environnement test, où vous n'avez aucune utilisation pratique du paramètre lag\_limite, vous pouvez définir un intervalle plus élevé et tenter à nouveau de démarrer le programme Capture. De même, si vous avez très peu de données dans la table source dans votre environnement de test, vous pouvez démarrer à froid le programme Capture et régénérer complètement les données dans toutes les tables cible.

```
ASN0122E CAPTURE schéma-Capture. Une erreur
s'est produite lors de la lecture du
journal ou des données relatives au
redémarrage. Le programme Capture va
s'arrêter.
```
**Explication :** Un incident s'est produit lors de l'extraction des données relatives au redémarrage. Les données de table de redémarrage étaient incorrectes pour z/OS, une erreur liée à l'interface IFI (Instrumentation Facility Interface) s'est produite lors de la lecture du journal au cours du redémarrage. Une fois l'erreur résolue, vous pouvez redémarrer à l'aide de l'option de démarrage à chaud.

**Action de l'utilisateur :** Déterminez pourquoi les

informations de redémarrage ne peuvent pas être extraites par Capture de IBMSNAP\_RESTART. Consultez les messages précédents pour avoir des indices sur l'incident. Corrigez si possible cet incident et redémarrez à chaud le programme Capture. Si vous ne pouvez pas corriger l'incident, redémarrer Capture à froid.

**ASN0123I CAPTURE** *schéma-Capture***. A la fin du programme,** *max\_commitseq* **est le numéro d'ordre de journal le plus élevé pour lequel la capture des modifications a abouti et** *min\_inflightseq* **est le plus petit numéro d'ordre de journal pour lequel la capture doit être effectuée.**

**Explication :** Le programme Capture prend fin et enregistre les valeurs de la table de redémarrage à ce moment à des fins de contrôle.

**Action de l'utilisateur :** Il s'agit d'un message informatif. Aucune action n'est requise.

**ASN0133I CAPTURE** *schéma-Capture***. Le programme Capture a atteint la fin du journal actif et va prendre fin, car la fonction AUTOSTOP a été spécifiée.**

**Explication :** Le programme Capture a pris fin, car il a atteint le fin du journal actif, comme l'a demandé l'option utilisateur AUTOSTOP.

**Action de l'utilisateur :** Il s'agit d'un message informatif. Aucune action n'est requise.

**ASN0142E CAPTURE** *schéma-Capture***. Le programme Capture n'est pas en mesure d'effectuer une opération d'insertion dans la table de contrôle IBMSNAP\_CAPMON. Le code SQL est** *sqlcode***. Les informations nécessaires au contrôle pour cet intervalle seront ignorées.**

**Explication :** Ce message d'erreur est émis lorsque l'unité de contrôle a échoué avec un code SQL inattendue. Les fonctions de contrôle pour cette intervalle sont ignorées et le programme retente à l'intervalle suivant. Cette erreur n'entraîne pas l'arrêt du programme Capture.

**Action de l'utilisateur :** Si le code SQL indique une erreur temporaire, aucune action n'est requise. Sinon, prenez les mesures indiquées pour l'erreur SQL dans la section des messages ASN - Replication du centre de documentation DB2.

## **ASN0143W CAPTURE** *schéma-Capture***. Le programme a détecté que la base de données source** *nom-base-de-données-source* **a été restaurée ou qu'elle a fait l'objet d'une récupération aval. Le programme Capture a basculé d'un démarrage à chaud sur un démarrage à froid.**

**Explication :** Le programme Capture a démarré avec un mode de démarrage warmsa ou warmsi. Lorsque le programme Capture a tenté le démarrage à chaud, il a reçu un code retour de l'API de lecture du journal DB2 indiquant que la base de données source a été restaurée ou a été l'objet d'une récupération aval et que les numéros d'ordre du journal ont été réutilisés. L'état de la base de données source et celui des données capturées ne sont plus cohérents. Le programme Capture a basculé en démarrage à froid.

**Action de l'utilisateur :** Il s'agit d'un message informatif. Aucune action n'est requise.

**ASN0144E CAPTURE** *schéma-Capture***. Le programme a détecté que la base de données source** *nom-base-de-données-source* **a été restaurée ou qu'elle a fait l'objet d'une récupération aval. Un démarrage à froid est recommandé pour restaurer la cohérence.**

**Explication :** Le programme Capture a démarré avec un mode de démarrage warmns ou warmsi. Lorsque le programme Capture a tenté le démarrage à chaud, il a reçu un code retour de l'API de lecture du journal DB2 indiquant que la base de données source a été restaurée ou a été l'objet d'une récupération aval et que les numéros d'ordre du journal ont été réutilisés. L'état de la base de données source et celui des données capturées ne sont plus cohérents. Le programme Capture prend fin et ne démarre pas automatiquement à froid.

**Action de l'utilisateur :** Si vous êtes certain qu'un démarrage à chaud du programme Capture est possible, redémarrez-le. Au deuxième essai, il ne s'arrêtera pas. Cependant, si vous n'êtes pas sûr que les données capturées soient dans un état cohérent après le démarrage à chaud du programme Capture, il est recommandé le démarrer à froid.

**ASN0180W CAPTURE** *schéma-Capture***. La table IBMSNAP\_SIGNAL n'est pas une table EBCDIC, comme le requiert la capture. Le signal a été traité.**

**Explication :** Le programme Capture détecté par la table IBMSNAP\_SIGNAL n'est pas en défini en tant que table EBCDIC. Un traitement supplémentaire est requis pour traduire les signaux en code EBCDIC de façon à ce qu'ils soient traités correctement. Le traitement supplémentaire nécessite une petite dégradation des performances.

## **ASN0181W • ASN0187W**

**Action de l'utilisateur :** A votre convenance, exécutez les étapes suivantes :

- 1. Arrêtez le programme Capture.
- 2. Supprimez et recréez la table IBMSNAP\_SIGNAL avec le codage EBCDIC.
- 3. Redémarrez le programme Capture.

## **ASN0181W CAPTURE** *schéma-Capture***. La ligne du signal portant l'horodatage** *heure-signal* **n'existe plus dans la table IBMSNAP\_SIGNAL. Le signal a été traité.**

**Explication :** Le programme Capture a traité la demande du signal, mais la mise à jour de SIGNAL\_STATE et SIGNAL\_LSN a échoué. L'auteur du signal ne peut donc pas savoir si le programme Capture a reçu le signal.

**Action de l'utilisateur :** Déterminez si un autre processus est censé mettre à jour le signal du programme Capture et, si nécessaire, renvoyez le signal.

```
ASN0182W CAPTURE schéma-Capture. La ligne du
 signal portant l'horodatage heure-signal
 n'existe plus dans la table
 IBMSNAP_SIGNAL et elle n'est pas en
 code EBCDIC. Le signal sera ignoré par
 la capture.
```
**Explication :** Un incident d'initialisation s'est produit, car le programme Capture a reçu un signal qui n'était pas en code EBCDIC. La ligne n'existant plus dans la table IBMSNAP\_SIGNAL, le programme Capture n'a pas pu traduire le signal en code EBCDIC. Le programme Capture ne peut pas déterminer quel signal a été envoyé et de ce fait, il l'ignore.

**Action de l'utilisateur :** Déterminez quel signal a été envoyé et renvoyez-le.

A votre convenance, exécutez les étapes suivantes :

- 1. Arrêtez le programme Capture.
- 2. Supprimez et recréez la table IBMSNAP\_SIGNAL avec le codage EBCDIC.
- 3. Redémarrez le programme Capture.

## **ASN0183E CAPTURE** *schéma-Capture***. Le programme Capture a détecté une incohérence entre la table IBMSNAP\_PARTITIONINFO et les informations relatives à la partition DB2.**

**Explication :** Cette erreur s'est produite pour l'une des raisons suivantes :

v Une nouvelle partition a été ajoutée à la base de données.

v La table de contrôle IBMSNAP\_PARTITIONINFO est endommagée.

**Action de l'utilisateur :** Si une nouvelle partition a été ajoutée, redémarrez le programme Capture avec l'option add\_partition=Y.

Si la table de contrôle IBMSNAP\_PARTITIONINFO est endommagée, démarrez à froid le programme Capture ou faites appel au service de support logiciel IBM.

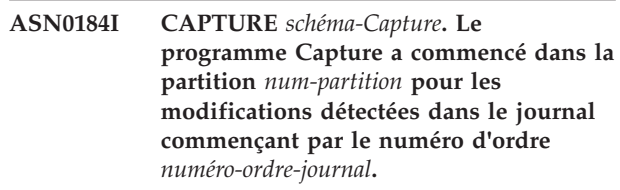

**Explication :** Une nouvelle partition a été ajoutée à l'aide de l'option ADD\_PARTITION. Le programme Capture a commencé pour cette partition.

**Action de l'utilisateur :** Il s'agit d'un message informatif. Aucune action n'est requise.

```
ASN0185I CAPTURE schéma-Capture. Le
 programme Capture n'a pas trouvé la
 table de contrôle requise. Par
 conséquent, il a créé la table de contrôle
 table-contrôle et l'index associé index sur
 le serveur de contrôle de Capture.
```
**Explication :** Le programme Capture nécessite la table de contrôle indiquée. S'il ne la trouve pas, il crée une table de contrôle et l'index associé sur le serveur de contrôle de Capture approprié.

**Action de l'utilisateur :** Il s'agit d'un message informatif. Aucune action n'est requise.

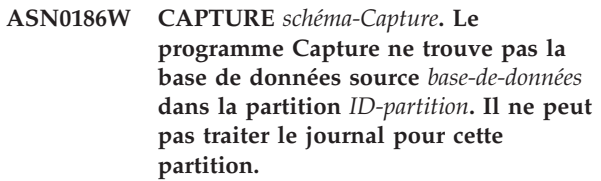

**Explication :** Cette partition est inconnue de la base de données source. Le programme Capture ne capture que les données provenant des partitions connues de la base de données source.

**Action de l'utilisateur :** Ajoutez la partition à la base de données et redémarrez le programme Capture à l'aide de l'option ADD\_PARTITION=Y. Si la partition n'est pas nécessaire, retirez-la.

**ASN0187W CAPTURE** *schéma-Capture***. Le programme Capture ne peut pas trouver la partition** *ID-partition* **qui était connue dans DB2.**

**Explication :** Le programme Capture ne trouve pas

une partition qui existait dans DB2. La partition n'existe plus sur le serveur source multipartition.

**Action de l'utilisateur :** Vérifiez que la partition manquante a été supprimée correctement. Aucune autre action n'est requise.

**ASN0188I CAPTURE** *schéma-Capture***.** *n* **lignes ont été supprimées de la table** *prop-source***.***table* **sur** *horodatage* **en raison d'un élagage de la durée de conservation.**

**Explication :** Le programme Capture a supprimé des enregistrements d'une table CD, UOW, TRACE, MONITOR ou SIGNAL en raison de l'élagage de la durée de conservation.

**Action de l'utilisateur :** Il s'agit d'un message informatif. Aucune action n'est requise.

**ASN0189I CAPTURE** *schéma-Capture***. Le programme Capture a pris fin, car une erreur s'est produite pour la table enregistrée** *prop-source.table* **et l'enregistrement est configuré pour déclencher un arrêt en cas d'erreur.**

**Explication :** L'enregistrement est configuré avec STOP\_ON\_ERROR = Y. Le programme Capture prend fin en raison d'une erreur identifiée dans un message précédent.

**Action de l'utilisateur :** Effectuez au moins l'une des deux actions suivantes, puis redémarrez le programme Capture :

- v Corrigez l'erreur identifiée dans le message précédent.
- v Dans la table de registres (IBMSNAP\_REGISTER), définissez STOP\_ON\_ERROR=N.

**ASN0190I CAPTURE** *schéma-Capture***. L'enregistrement de la table source** *prop-source.table* **a été désactivé en raison d'une erreur. Le programme Capture n'a pas pris fin.**

**Explication :** Le programme Capture a désactivé l'enregistrement de la table source indiquée en raison d'une erreur identifiée dans un message précédent. Le programme Capture n'a pas pris fin ; son exécution se poursuit, car l'enregistrement est configuré avec STOP\_ON\_ERROR = N.

**Action de l'utilisateur :** Corrigez l'erreur relative à la table source identifiée dans la colonne STATE de la table de registres (IBMSNAP\_REGISTER), puis réactivez l'enregistrement. Lors de la réactivation de l'enregistrement, une régénération complète est effectuée.

Pour éviter toute régénération complète ultérieure, attribuez la valeur Y à STOP\_ON\_ERROR pour que le programme Capture prenne fin s'il détecte une erreur.

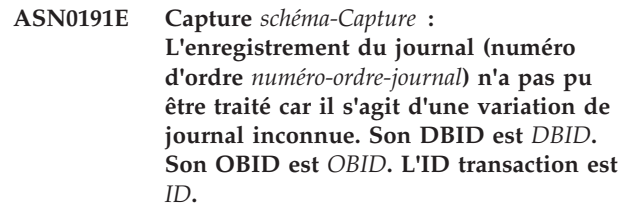

**Explication :** Le programme Capture n'a pas pu traiter un enregistrement de journal car son type est de variation inconnue.

**Action de l'utilisateur :** Si cette erreur a entraîné l'arrêt de Capture, vous devrez désactiver l'enregistrement ou l'abonnement défini par le DBID ou l'OBID correspondant pour que cet enregistrement de journal ne soit pas pris en compte par Capture. Si cette erreur n'a pas entraîné l'arrêt de Capture, vérifiez que cet enregistrement de journal ne comporte pas de données à répliquer.

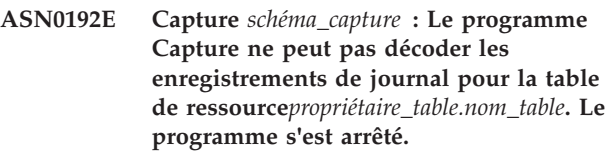

**Explication :** Le programme Q Capture a détecté une version différente de la table car celle-ci a été modifiée. Le programme Q Capture n'a pas pu déterminer la version correcte en lisant les tables IBMQREP\_COLVERSION et IBMQREP\_TABVERSION. Les tables ont peut être été éliminées.

**Action de l'utilisateur :** Vérifiez que les tables IBMQREP\_COLVERSION et IBMQREP\_TABVERSION n'ont pas été éliminées. Si elles manquent, restaurez ces tables et redémarrez le programme Q Capture.

## **ASN0193W CAPTURE :** *schéma\_Capture* **: l'unité d'exécution du programme de lecture du journal est toujours en cours d'initialisation. Le programme continue d'attendre.**

**Explication :** Pendant l'initialisation, le programme Q Capture ou Capture tente de lire les données à partir d'un point de redémarrage (numéro LSN spécifique lorsque le programme Q Capture ou Capture est lancé en mode à chaud ou numéro LSN en cours pour les démarrages à froid). L'initialisation peut prendre un certain temps si le journal de reprise ou la base de données n'est pas disponible. Dans un environnement DB2 à partitions multiples ou un environnement Oracle RAC, l'initialisation de cette unité d'exécution prend également un certain temps.

**Action de l'utilisateur :** Patientez pendant l'initialisation du programme de lecture du journal. **ASN0194W CAPTURE :** *schéma\_capture* **: le programme Capture a détecté qu'une partition a été connectée à la table** *propriétaire\_table.nom\_table***. Capture n'avait pas lu les enregistrement de journal jusqu'à l'endroit correspondant à l'heure à laquelle l'enregistrement a été activé. Il se peut que le programme Capture ait capturé par erreur des lignes pour la table avant qu'elle ne soit connectée en tant que partition.**

**Explication :** Lorsque le programme Capture active un enregistrement pour une table, il collecte des informations sur la table à partir des catalogues système. Si une partition a été connectée à la table avant que le programme Capture n'active l'enregistrement, il se peut que les informations relatives à la position de capture dans le journal indiquées dans le catalogue système soient incorrectes. Pour une partition qui vient d'être connectée, il se peut que le programme Capture ait capturé par erreur des lignes de la table avant qu'elle ne soit connectée en tant que partition.

**Action de l'utilisateur :** Arrêtez la capture de l'enregistrement et effectuez une régénération intégrale de l'ensemble d'abonnements.

**ASN0195I Capture** *schéma\_capture* **: La transaction dont l'ID est** *identificateur\_transaction* **a été ignorée comme demandé.**

**Explication :** Le programme Capture n'a pas capturé la transaction car l'ID de transaction a été spécifié dans le paramètre IGNORE\_TRANSID au démarrage de Capture ou des informations demandant d'ignorer les transactions ont été insérées dans la table IBMQREP\_IGNTRAN.

**Action de l'utilisateur :** Ce message n'est fourni qu'à titre d'information. Aucune action n'est requise.

**ASN0196W Capture :** *schéma\_capture* **: le contenu de la table source enregistrée** *propriétaire\_table.nom\_table* **a été modifié par le programme utilitaire DB2** *programme\_utilitaire***.**

**Explication :** La table source a été modifiée par l'un des utilitaires DB2 en ligne suivants :

- LOAD SHRLEVEL NONE RESUME YES
- LOAD SHRLEVEL NONE REPLACE
- REORG TABLESPACE DISCARD
- CHECK DATA DELETE YES LOG NO
- RECOVER PIT
- EXCHANGE DATA ON CLONE TABLESPACE

Les changements apportés à la table source ne sont pas automatiquement répliqués dans la table cible ; il se peut que les deux tables ne soient pas synchronisées.

**Action de l'utilisateur :** Pour conserver la synchronisation entre la source et la cible, effectuez l'une des opérations suivantes :

- procédez à une actualisation intégrale de la table cible,
- utilisez le programme asntdiff pour identifier les différences entre les tables source et cible puis utilisez le programme asntrep pour réparer les différences.

## **ASN0197W Capture de** *schéma\_capture* **: La table source enregistrée** *nom\_table* **a été supprimée.**

**Explication :** Le programme Capture a détecté que l'espace table de la table source a été supprimé et que la table elle-même a donc été supprimée.

**Action de l'utilisateur :** Si vous ne souhaitez plus répliquer des données à partir de la table source, utilisez les outils d'administration de réplication pour supprimer l'enregistrement. Si vous prévoyez de récupérer la table, réinitialisez le programme Capture après la récupération de la table ou arrêtez-le en mode chaud.

## **ASN0198E Capture** *schéma-Capture* **: Le nombre de partitions de base de données dépasse le nombre maximal pris en charge par la réplication SQL. Le programme Capture va s'arrêter.**

**Explication :** Le programme Capture prend en charge jusqu'à 16 partitions dans un environnement à plusieurs partitions.

**Action de l'utilisateur :** Limitez le nombre de partitions à 16 maximim et relancez le programme Capture.

**ASN0199E Capture** *schéma\_capture* **: Le programme Capture n'a pas pu activer l'enregistrement pour la table** *propriétaire\_table.nom\_table***. La table a été modifiée. La version de la table est** *version***.**

**Explication :** Lorsqu'une table est modifiée, elle doit être réorganisée pour que le programme Q Capture puisse commencer à traiter les enregistrements de journal. L'une des situations suivantes est probablement valable pour la table spécifiée :

- v la table a été modifiée mais n'a jamais été réorganisée,
- v la table a été modifiée après sa dernière réorganisation.

**Action de l'utilisateur :** Réorganisez la table et activez l'enregistrement.

**ASN0200E CAPTURE** *schéma-Capture***. La lecture du journal du programme Capture a échoué, car le dictionnaire de compression DB2 utilisé pour créer l'enregistrement de journal compressé est provisoirement indisponible. L'enregistrement de journal qui n'a pas pu être lu concerne la table source enregistrée** *propriétaire\_table.nom\_table***. Le code anomalie est** *code-anomalie***.**

**Explication :** Le programme Capture a reçu une erreur de l'API de lecture du journal DB2. Cette erreur indique que les données d'un enregistrement de journal ne peuvent pas être traitées, car le dictionnaire de compression de la table DB2 correspondante ou de l'espace table est provisoirement indisponible. Pour z/OS, le code anomalie est un code diagnostic z/OS. Pour Linux, UNIX et Windows, le code anomalie est un code SQL. L'une des causes possibles de l'erreur pourrait être que l'état de l'espace table compressé est STOPPED alors que l'interface IFI DB2 tente de lire le dictionnaire de compression. DB2 accède à l'espace table compressé source pour atteindre le dictionnaire et cet accès ne fonctionne pas si l'espace table est arrêté. Cette erreur entraîne l'arrêt du programme Capture.

**Action de l'utilisateur :** Le problème sera résolu lorsque le dictionnaire de compression sera disponible. Redémarrez le programme Capture.

**ASN0201W CAPTURE :** *schéma\_capture* **: le programme Capture a détecté qu'une partition a été déconnectée de la table** *propriétaire\_table.nom\_table***. Capture était en retard dans la lecture du journal lorsque l'enregistrement a été activé pour cette table. Il se peut que le programme Capture ait manqué des lignes de la partition avant qu'elle ne soit déconnectée de la table.**

**Explication :** Lorsque le programme Capture active un enregistrement pour une table, il collecte des informations sur la table à partir des catalogues système. Si une partition a été déconnectée de la table avant que Capture n'active l'enregistrement, il se peut que les informations relatives à la position de Capture dans le journal indiquées dans le catalogue système soient incorrectes. Pour une partition qui vient d'être déconnectée, il se peut que le programme Capture ait manqué des lignes de cette partition avant qu'elle ne soit déconnectée.

**Action de l'utilisateur :** Arrêtez la capture de l'enregistrement et effectuez une régénération intégrale de l'ensemble d'abonnements.

## **ASN0202W CAPTURE :** *schéma\_capture* **: Une instruction ALTER TABLE ALTER COLUMN a été détectée pour la colonne** *nom\_colonne* **de la table** *nom\_table* **avec un nouveau type de données** *type\_données***. La colonne** *nom\_colonne* **de la table de modification des données** *nom\_table* **a été modifiée et son type de données a été remplacé par** *type\_données***. La table cible n'est pas modifiée automatiquement.**

**Explication :** Le programme Capture a détecté qu'une colonne d'une table source enregistrée a été modifiée. Il a automatiquement modifié la colonne de la table de modification des données en lui affectant le nouveau type de données correspondant.

**Action de l'utilisateur :** Si vous souhaitez répliquer des données à partir de la colonne modifiée, vous devez modifier la colonne correspondante dans la table cible.

## **ASN0203E CAPTURE** *schéma\_capture* **: La valeur** *valeur* **de la colonne COMPATIBILITY dans la table IBMSNAP\_CAPPARMS n'est pas prise en charge pour un système DB2 pureCluster à la version** *version* **avec deux membres ou plus.**

**Explication :** Un système DB2 pureCluster version 10 avec deux membres ou plus requiert une valeur supérieure ou égale à 1001 dans la colonne COMPATIBILITY de la table IBMSNAP\_CAPPARMS.

**Action de l'utilisateur :** Avant de mettre à niveau le paramètre de compatibilité pour le programme Capture, examinez l'impact de cette modification sur les programmes Apply ou les serveurs de contrôle Apply avec lesquels fonctionne Capture. Vous devrez peut-être faire migrer les tables de contrôle Apply vers la version 10. Si nécessaire, mettez à jour la colonne COMPATIBILITY à 1001 ou une valeur supérieure et redémarrez le programme Capture.

## **ASN0204E CAPTURE :** *schéma\_capture* **: la valeur de numéro d'ordre du journal** *LSN* **dans la table IBMSNAP\_RESTART n'est pas attendue. Le programme Capture va s'arrêter.**

**Explication :** La valeur LSN utilisée par Capture pour rechercher le point de redémarrage correct dans le journal de reprise DB2 n'a pas un format correct. Ce problème peut se produire lorsque vous mettez à niveau DB2 à la version 10 mais que la table IBMSNAP\_RESTART contient encore des valeurs LSN d'une version précédente. Les valeurs LSN utilisées par la réplication ont été modifiées pour DB2 for Linux, UNIX, and Windows V10 et ne sont pas compatibles avec les valeurs LSN précédemment sauvegardées.

**Action de l'utilisateur :** Redémarrez le programme

Capture avec le paramètre migrate=y qui met à jour les informations de redémarrage au format correct.
# **Chapitre 35. ASN0500 - ASN0999**

**ASN0500E** *nom-programme* **:** *qualificatif-programme* **: l'entrée de paramètre** *valeur-d'entrée* **fournie pour le paramètre** *nom-paramètre* **est incorrecte.**

**Explication :** Le programme ou un programme de commandes a été appelé en spécifiant une entrée de paramètre incorrecte. Le message indique le nom du programme qui rapporte l'erreur, avec le nom du paramètre et la valeur du paramètre.

**Action de l'utilisateur :** Vérifiez la documentation pour connaître les paramètres d'appel valides, corrigez l'entrée et relancez la tâche ou la commande.

**ASN0501E** *nom-programme* **:** *qualificatif-programme* **: le type de données de la valeur** *valeur-d'entrée* **fournie pour le paramètre** *nom-paramètre* **n'est pas correct.**

**Explication :** Le programme ou un programme de commandes a été appelé avec une valeur d'entrée dont le type de donnée est incorrect. Le message indique le nom du programme qui rapporte l'erreur, la valeur d'entrée incorrecte et le nom du paramètre pour lequel cette valeur d'entrée a été spécifiée.

**Action de l'utilisateur :** Corrigez la commande d'appel en incluant le type de données correct pour l'entrée du paramètre et relancez-la.

**ASN0502E** *nom-programme* **:** *qualificatif-programme* **: la valeur** *valeur-d'entrée* **de la longueur** *longueur-chaîne-incorrecte***, fournie pour le paramètre** *nom-paramètre***, est supérieure à la valeur maximale de longueur de chaîne autorisée de** *longueur-chaîneautorisée***.**

**Explication :** Le programme ou un programme de commandes a été appelé avec une valeur d'entrée de longueur incorrecte. Le message indique le nom du programme qui rapporte l'erreur, la valeur d'entrée incorrecte et le nom du paramètre pour lequel cette valeur d'entrée a été spécifiée.

**Action de l'utilisateur :** Corrigez la commande d'appel en incluant la longueur de chaîne correcte pour l'entrée du paramètre et relancez-la.

**ASN0503E** *nom-programme* **:** *qualificatif-programme* **: la valeur de l'entier** *valeur-d'entrée***, fournie pour le paramètre** *nom-paramètre***, n'est pas comprise dans la plage de valeurs acceptées par ce paramètre.**

**Explication :** Le programme ou un programme de

commandes a été appelé avec une valeur d'entrée spécifiée, située en dehors de la plage de valeurs admises. Le message indique le nom du programme qui rapporte l'erreur, la valeur d'entrée incorrecte et le nom du paramètre pour lequel cette valeur d'entrée a été spécifiée.

**Action de l'utilisateur :** Corrigez la commande d'appel en incluant la valeur de la plage correcte pour l'entrée du paramètre et relancez-la.

**ASN0504E** *nom-programme* **:** *qualificatif-programme* **: le programme n'a pas reconnu le paramètre d'appel** *entrée-incorrecte***.**

**Explication :** Le programme ou un programme de commandes a été appelé avec une entrée de paramètre ou de commande incorrecte. Le message indique quel programme a émis ce message et l'entrée d'appel qui n'est pas reconnue.

**Action de l'utilisateur :** Vérifiez la documentation pour connaître les paramètres d'entrée valides, corrigez l'entrée et relancez la tâche ou la commande.

## **ASN0505E** *nom-programme* **:** *qualificatif-programme* **: le programme n'a pas été en mesure d'extraire ou de définir une clé IPC.**

**Explication :** Le programme ou un programme de commandes n'a pas été en mesure d'initialiser les communications inter-processus requises pour traiter les commandes. Cette erreur entraîne l'arrêt du programme défaillant.

**Action de l'utilisateur :** Relancez le processus ou la commande défaillant. Si le problème persiste, prenez contact avec le service de support logiciel IBM.

#### **ASN0506E** *nom\_programme* **:**

*identificateur\_programme* **: La commande n'a pas été traitée car le programme de réplication cible** *nom\_programme* **n'était pas en cours d'exécution ou parce que vous avez saisi une valeur de paramètre incorrecte (un nom de serveur, un schéma ou un qualificatif est peut être mal orthographié, par exemple).**

**Explication :** Ce problème est peut-être également dû à une erreur au niveau de la file d'attente de messages IPC utilisée par le programme pour recevoir des commandes.

**Action de l'utilisateur :** Vérifiez que les valeurs de paramètre sont correctes et qu'elles identifient un programme de réplication en cours d'exécution.

# **ASN0507E • ASN0514E**

Relancez la commande. Pour plus d'informations, consultez "Identification et résolution des problèmes liés aux files d'attente de messages IPC".

**ASN0507E** *nom-programme* **:** *qualificatif-programme* **: le programme n'a pas pu créer la file de messages des communications de réplication. Le programme ne s'est pas arrêté à la suite de l'erreur, mais la commande n'a pas été exécutée.**

**Explication :** Le programme ou un programme de commandes a détecté une erreur interne alors qu'il tentait de traiter une commande utilisateur.

**Action de l'utilisateur :** Relancez la commande défaillante. Pour plus d'informations, consultez "Identification et résolution des problèmes liés aux files d'attente de messages IPC".

**ASN0508E** *nom-programme* **:** *qualificatif-programme* **: le programme n'a pas pu envoyer de message à la file d'attente de messages des communications de réplication.**

**Explication :** Le programme ou un programme de commandes a détecté une erreur interne alors qu'il tentait de traiter une commande utilisateur. Le programme ne s'est pas arrêté à la suite de l'erreur, mais la commande n'a pas été exécutée.

**Action de l'utilisateur :** Relancez la commande défaillante. Si le problème persiste, prenez contact avec le service de support logiciel IBM.

**ASN0509E** *nom-programme* **:** *qualificatif-programme* **: le programme n'a pas pu traiter un message reçu du fait d'une version de message incorrecte.**

**Explication :** Le programme ou un programme de commandes a détecté une erreur interne alors qu'il tentait de traiter une commande utilisateur. Le programme ne s'est pas arrêté à la suite de l'erreur, mais la commande n'a pas été exécutée.

**Action de l'utilisateur :** Relancez la commande défaillante. Si le problème persiste, prenez contact avec le service de support logiciel IBM.

**ASN0510E** *nom-programme* **:** *qualificatif-programme* **: le programme a détecté un dépassement de délai pendant l'attente des messages de réponse.**

**Explication :** Le programme de commandes a détecté une erreur interne alors qu'il tentait de traiter une commande utilisateur. Le programme ne s'est pas arrêté à la suite de l'erreur, mais la commande n'a pas été exécutée.

**Action de l'utilisateur :** Relancez la commande défaillante. Si le problème persiste, prenez contact avec le service de support logiciel IBM.

## **ASN0511E** *nom-programme* **:** *qualificatif-programme* **: le programme n'a pas été en mesure de traiter le message reçu en raison d'une fonction de message inconnue.**

**Explication :** Le programme a détecté une erreur interne alors qu'il tentait de traiter une commande utilisateur. Le programme ne s'est pas arrêté à la suite de l'erreur, mais la commande n'a pas été exécutée.

**Action de l'utilisateur :** Relancez la commande défaillante. Si le problème persiste, prenez contact avec le service de support logiciel IBM.

## **ASN0512E** *nom-programme* **:** *qualificatif-programme* **: le programme n'a pas pu lire dans sa file de messages des communications de réplication.**

**Explication :** Le programme a détecté une erreur interne alors qu'il tentait de traiter une commande utilisateur. Le programme ne s'est pas arrêté à la suite de l'erreur, mais la commande n'a pas été exécutée.

**Action de l'utilisateur :** Relancez la commande défaillante. Si le problème persiste, prenez contact avec le service de support logiciel IBM.

#### **ASN0513E** *nom-programme* **:** *qualificatif-programme* **: le programme n'a pas réussi à ouvrir le fichier de messages** *fichier-messages***.**

**Explication :** Ce fichier de messages utilisé par le programme n'a pas été installé correctement ou les variables d'environnement de langue ne sont pas définies correctement.

**Action de l'utilisateur :** Pour plus d'informations sur l'installation et la configuration, reportez-vous à la documentation.

**ASN0514E** *nom-programme* **:** *qualificatif-programme* **: le programme n'a pas réussi à ouvrir le fichier journal** *fichier-journal***.**

**Explication :** Le programme a détecté une erreur interne alors qu'il tentait d'ouvrir un fichier pour son propre journal des messages et s'est arrêté de manière anormale en raison de cet incident. Ce problème peut être dû à la suppression par inadvertance du fichier ou parce que l'ID utilisateur associé à ce processus ne dispose pas de droits suffisants pour ouvrir le fichier.

**Action de l'utilisateur :** Vérifiez que des droits suffisants sont accordés à l'ID utilisateur de traitement. Si le fichier a été supprimé par inadvertance, redémarrez le programme pour créer un autre fichier journal.

## **ASN0515E** *nom-programme* **:** *qualificatif-programme* **: le programme n'a pas réussi à fermer le fichier journal.**

**Explication :** Le programme a détecté une erreur interne alors qu'il tentait de fermer le fichier utilisé pour son propre journal des messages de programme. Le fichier peut avoir été supprimé par inadvertance avant que le programme tente de s'achever. Les messages d'achèvement final risquent de ne pas être émis.

**Action de l'utilisateur :** Si le fichier a été supprimé par inadvertance, redémarrez le programme pour créer un autre fichier journal.

### **ASN0516E** *nom-programme* **:** *qualificatif-programme* **: le programme n'est pas parvenu à fermer le catalogue de messages.**

**Explication :** Le programme a détecté une erreur interne alors qu'il tentait de fermer le fichier catalogue. Le fichier peut avoir été supprimé par inadvertance avant que le programme tente de s'achever. Les messages d'achèvement final risquent de ne pas être émis.

**Action de l'utilisateur :** Si le fichier de messages a été supprimé, il doit être réinstallé.

**ASN0517E** *nom-programme* **:** *qualificatif-programme* **: le programme a retrouvé sa capacité à lire dans sa file de messages des communications de réplication.**

**Explication :** Le programme a été en mesure de réinitialiser sa capacité de lecture dans la file de messages, nécessaire pour traiter les commandes après une défaillance passée.

**Action de l'utilisateur :** Il s'agit d'un message informatif. Aucune action n'est requise.

#### **ASN0518E** *nom-programme* **:** *qualificatif-programme* **: le programme n'accepte pas de commandes multiples.**

**Explication :** Le programme de commandes a été appelé à l'aide de commandes multiples. Chaque appel de commande doit être effectué avec une commande d'entrée unique et toute autre entrée de commande requise. Remarque : la commande CHGPARMS permet à plusieurs paramètres d'être changés via un seul appel de la commande CHGPARMS.

**Action de l'utilisateur :** Corrigez l'entrée de commande et relancez la commande.

**ASN0519E** *nom-programme* **:** *qualificatif-programme* **: l'entrée de paramètre** *valeur-paramètre* **fournie pour le paramètre CHGPARMS** *nom-paramètre* **est incorrecte.**

**Explication :** La commande CHGPARMS a été appelée avec une entrée de paramètre incorrecte.

**Action de l'utilisateur :** Corrigez l'entrée de commande et relancez la commande.

**ASN0520I** *nom-programme* **:** *qualificatif-programme* **: la réponse à la commande STATUS : unité** *type-unité* **est à l'état** *condition-état***.**

**Explication :** En réponse à la commande STATUS, l'un de ces messages est émis pour chacune des unités associées au programme qui a reçu la commande, provoquant dans chaque cas, l'état courant de l'unité.

**Action de l'utilisateur :** Il s'agit d'un message informatif. Aucune action n'est requise.

**ASN0521I** *nom-programme* **:** *qualificatif-programme* **: la réponse à la commande QRYPARMS :** *nom-paramètre* **a été définie comme** *valeur-paramètre* **à l'aide de la méthode :** *méthode***.**

**Explication :** En réponse à la commande QRYPARMS, un message est émis pour chacun des paramètres du programme. Pour chaque paramètre, le message fournit le nom et la définition courante du paramètre, ainsi que la méthode (par défaut, changement de la table IBMSNAP\_CAPPARMS, option de démarrage ou utilisation de la commande CHGPARMS) qui a été utilisée par l'utilisateur pour définir la valeur du paramètre.

**Action de l'utilisateur :** Il s'agit d'un message informatif. Aucune action n'est requise.

**ASN0522I** *nom-programme* **:** *qualificatif-programme* **: le programme a reçu la commande** *type-commande***.**

**Explication :** Le programme a reçu une commande à traiter.

**Action de l'utilisateur :** Il s'agit d'un message informatif. Aucune action n'est requise.

**ASN0523I** *nom-programme* **:** *qualificatif-programme* **: la réponse à la commande CHGPARMS :** *nom-paramètre* **a été définie comme** *valeur-paramètre***.**

**Explication :** En réponse à la commande CHGPARMS, l'un de ces messages est émis pour chacun des paramètres modifiés du programme. Pour chaque paramètre, le message fournit la nouvelle valeur du paramètre.

# **ASN0524E • ASN0530E**

**Action de l'utilisateur :** Il s'agit d'un message informatif. Aucune action n'est requise.

**ASN0524E** *nom-programme* **:** *qualificatif-programme* **: le paramètre requis par le programme** *nom-paramètre* **n'a pas été spécifié.**

**Explication :** Le programme ou un programme de commandes a été appelé en omettant l'un des paramètres requis. Si le paramètre manquant est le *serveur-Capture* ou le *serveur-contrôle*, le programme ou la commande a également tenté d'accéder au nom de la base de données de manière implicite via la définition de la variable d'environnement DB2DBDFT, si applicable, et l'opération a échoué également.

**Action de l'utilisateur :** Corrigez la commande d'appel en incluant le paramètre approprié et sa valeur d'entrée correspondante.

**ASN0525E** *nom-programme* **:** *qualificatif-programme* **: le programme n'a pas pu lire dans sa file de messages de communications externe.**

**Explication :** Le programme ou un programme de commandes n'a pas été en mesure d'initialiser sa fonction de lecture dans la file d'attente des messages de communications externe, requise pour traiter les commandes.

**Action de l'utilisateur :** Relancez la commande défaillante et si l'incident persiste, prenez contact avec le service de support logiciel IBM.

#### **ASN0526E** *nom-programme* **:** *qualificatif-programme* **: le programme a été appelé sans entrée de commande.**

**Explication :** Le programme de commandes a été appelé sans commande à traiter. Aucun traitement de commande n'est effectué.

**Action de l'utilisateur :** Relancez la commande en utilisant toutes les entrées requises.

**ASN0527E** *nom-programme* **:** *qualificatif-programme* **: le programme a été appelé sans entrée de commande CHGPARMS.**

**Explication :** Le programme de commandes a été appelé avec la commande CHGPARMS, mais sans entrée de commande à traiter. Aucun traitement de commande n'est effectué.

**Action de l'utilisateur :** Relancez la commande en utilisant toutes les entrées requises.

**ASN0528E** *nom-programme* **:***qualificatif-programme* **: le programme ne continuera pas l'opération car la table de contrôle nécessaire** *prop-table***.***nom-table* **n'existe pas.**

**Explication :** Le programme Capture ou le programme Apply a tenté d'exécuter une opération SQL sur une table de contrôle Capture requise. Le programme a reçu un code retour *introuvable* de DB2. Le code retour se produit si la migration n'a pas été achevée ou si une table de contrôle Capture requise a été supprimée de l'environnement de manière accidentelle.

**Action de l'utilisateur :** Pour connaître le nom de la table de contrôle manquante, reportez-vous au texte du message. En l'occurrence, l'intervention dépend de la table manquante. Par exemple, si la table est IBMSNAP\_PRUNE\_LOCK, dans ce cas, la table peut être simplement recréée et le programme Capture redémarré. Cependant, si la table est IBMSNAP\_RESTART et que le contenu correct de la table ne peut pas être restauré, la table doit alors être recréée et le programme Capture doit être démarré à froid.

**ASN0529I** *nom-programme* **:** *qualificatif-programme* **: la valeur de** *nom-paramètre* **a été définie comme** *valeur-paramètre* **au démarrage à l'aide de la méthode :** *méthode***.**

**Explication :** Le programme a démarré et ses paramètres ont été initialisés en fonction de l'association des options de démarrage spécifiées et du contenu existant de la table des paramètres. Les paramètres ont été définis par l'une des méthodes suivantes : méthode par défaut, changement de la table des paramètres ou option de démarrage.

**Action de l'utilisateur :** Il s'agit d'un message informatif. Aucune action n'est requise.

**ASN0530E** *nom-programme* **:** *qualificatif-programme* **: le programme n'a pas pu se connecter à la base de données** *nom-bdd* **avec l'ID UTILISATEUR** *id-utilisateur***. Le SQLCODE est** *sql\_code***.**

**Explication :** Une erreur s'est produite lorsque le programme a exécuté l'une des fonctions suivantes :

- v Une fonction CONNECT vers DB2 for VSE et VM
- Une fonction CONNECT vers DB2 CAF (Call Attachment Facility)
- Une connexion implicite à DB2

**Action de l'utilisateur :** Pour plus de détails sur le code anomalie, reportez-vous aux codes DB2 dans le manuel relatif aux messages et aux codes du gestionnaire de bases de données correspondant à votre système d'exploitation.

Pour les erreurs DB2 for z/OS, reportez-vous au guide d'administration décrivant la fonction CAF. Si vous avez des questions ou souhaitez obtenir un diagnostic, prenez contact avec l'administrateur de base de données.

Si le programme s'exécute sous DB2 for Linux ou

UNIX, vérifiez que la variable d'environnement LIBPATH pointe vers l'environnement dans lequel démarre le programme.

**ASN0531E** *nom-programme* **:** *qualificatif-programme* **: le programme n'a pas réussi à ouvrir le plan. Code retour SQL =** *code-retour***. Code anomalie =** *code-anomalie***. Le nom du sous-système est** *sous-système-DB2***. Le nouveau plan est** *nom-plan***.**

**Explication :** Une erreur s'est produite lorsque le programme a tenté d'ouvrir le plan ANSNLPLAN.

**Action de l'utilisateur :** Pour plus de détails sur le code anomalie, reportez-vous à la section sur les codes DB2 dans le manuel relatif aux messages et aux codes du gestionnaire de bases de données correspondant à votre système d'exploitation. Reportez-vous au guide d'administration décrivant la fonction CAF.

**ASN0532E** *nom-programme* **:** *qualificatif-programme* **: la version** *numéro-version* **de DB2 n'est pas prise en charge.**

**Explication :** Cette version de DB2 n'est pas prise en charge par le programme.

**Action de l'utilisateur :** Exécutez le programme avec la version appropriée de DB2.

**ASN0533E** *nom-programme* **:** *qualificatif-programme* **: DB2 s'est arrêté anormalement.**

**Explication :** DB2 a pris fin alors que le programme était actif.

Pour z/OS, VSE/ESA ou VM/ESA, DB2 a pris fin alors que le programme était actif et l'utilisateur n'a pas indiqué l'opérande de démarrage NOTERM.

**Action de l'utilisateur :** Démarrez DB2 et le programme.

**ASN0534E** *nom-programme* **:** *qualificatif-programme* **: la base de données** *base-de-données* **de DB2 ne peut pas être utilisée, car elle est à l'état** *état***.**

**Explication :** DB2 a pris fin alors que le programme était actif. La base de données a l'un des états suivants : UNDETERMINED, TERMINATED, QUIESCED, ROLLWARD ou ACTIVE.

**Action de l'utilisateur :** Démarrez DB2, puis le programme.

**ASN0535E** *nom-programme* **:** *qualificatif-programme* **: le programme n'a pas pu se déconnecter de la base de données** *serveur-base-dedonnées***. Le code retour est** *code-retour* **et le code d'anomalie** *code-anomalie***.**

**Explication :** Pendant la fermeture de session DB2, le programme a reçu un code d'erreur renvoyé par la fonction CAF (Call Attachment Facility).

**Action de l'utilisateur :** Redémarrez le programme.

**ASN0536E** *nom-programme* **:** *qualificatif-programme* **: une erreur a été renvoyée lors de l'extraction du nom de l'instance DB2. SQLCODE =** *sqlcode***.**

**Explication :** L'API SQLEGINS de DB2 a renvoyé une erreur.

**Action de l'utilisateur :** Pour plus d'informations sur l'API SQLEGINS et pour déterminer l'origine de l'erreur, reportez-vous au manuel DB2 API Reference ou prenez contact avec le service de support logiciel IBM.

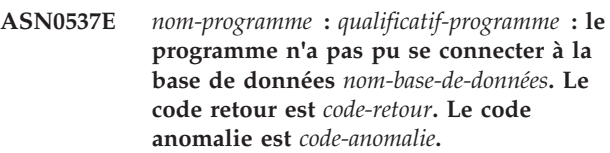

**Explication :** Une erreur s'est produite lorsque le programme a exécuté l'une des fonctions suivantes :

- v Une fonction CONNECT vers DB2 for VSE et VM
- Une fonction CONNECT vers DB2 CAF (Call Attachment Facility)
- Une connexion implicite à DB2

**Action de l'utilisateur :** Pour plus de détails sur le code anomalie, reportez-vous aux codes DB2 dans le manuel relatif aux messages et aux codes du gestionnaire de bases de données correspondant à votre système d'exploitation.

Pour les erreurs DB2 for z/OS, reportez-vous au guide d'administration décrivant la fonction CAF. Si vous avez des questions ou souhaitez obtenir un diagnostic, prenez contact avec l'administrateur de base de données.

Si le programme s'exécute sous DB2 for Linux ou UNIX, vérifiez que la variable d'environnement LIBPATH pointe vers l'environnement dans lequel démarre le programme.

**ASN0538I** *nompgm* **:** *qualificateur\_programme* **: Le programme attend le démarrage de DB2.**

**Explication :** Lorsque le programme est démarré et que DB2 est arrêté, le programme attend le démarrage de DB2. Une fois DB2 démarré, le programme Capture procède à la connexion et commence à capturer les modifications.

Si l'option TERM=N est spécifiée dans les paramètres d'appel de Capture et que DB2 s'arrête sans incident, le programme Capture attend le démarrage de DB2.

**Action de l'utilisateur :** Il s'agit d'un message informatif. Aucune action n'est requise.

**ASN0539E** *nom\_programme* **:** *identificateur\_programme* **: le programme Capture n'a pas démarré. Vous devez d'abord configurer le paramètre de configuration de base de données logarchmeth1 ou logarchmeth2 pour la base de données** *nom\_base de données* **afin que la journalisation de l'archivage soit prise en charge.**

**Explication :** Le programme Capture a tenté de démarrer mais la base de données source n'était pas configurée correctement pour que le programme Capture puisse utiliser l'interface de lecture du journal.

**Action de l'utilisateur :** Procédez comme suit :

- 1. Vérifiez la définition des paramètres de configuration de base de données **logarchmeth1** et **logarchmeth2**. Si les deux paramètres ont pour valeur OFF, activez la journalisation récupérable en définissant le paramètre de configuration de base de données **logarchmeth1** ou **logarchmeth2** par une valeur différente de OFF.
- 2. Utilisez la commande backup pour sauvegarder la base de données avant de l'utiliser avec une application.
- **ASN0540E** *nom-programme* **:** *qualificatif-programme* **: le programme n'a pas réussi à exécuter l'opération de liaison automatique sur le module** *nom-module* **à partir du fichier** *chemin-accès-nom-fichier***. Le SQLSTATE** *sqlstate* **a été renvoyé.**

**Explication :** Le programme a décelé que la définition ou redéfinition des accès est nécessaire pour qu'il puisse s'exécuter. Le programme a tenté une liaison automatique, mais elle a échoué. Le programme n'a pas pu s'initialiser.

**Action de l'utilisateur :** Recherchez les messages de la base de données correspondants, susceptibles de fournir des détails supplémentaires sur l'origine probable de l'échec de la liaison automatique. Les origines probables de l'erreur sont des échecs d'autorisation, des tables de contrôle manquantes ou incorrectes ou des fichiers de liens ne correspondant pas au programme. Corrigez l'erreur et redémarrez le programme.

**ASN0541E** *nom-programme* **:** *qualificatif-programme* **: une valeur incorrecte** *valeur-colonne* **a été fournie pour la colonne** *nom-colonne* **de la table de paramètres de programme** *table-params***.**

**Explication :** Ce message est émis au cours de l'initialisation du programme Capture si la validation de la table IBMSNAP\_CAPPARMS détecte que l'une des définitions de valeur de paramètre est incorrecte. Le programme Capture s'est terminé avec cette erreur.

**Action de l'utilisateur :** Vérifiez la documentation pour connaître les valeurs de paramètre autorisées dans cette table. Corrigez les valeurs et redémarrez le programme Capture.

## **ASN0542E** *nom-programme* **:** *qualificatif-programme* **: le nombre maximal de tentatives de reprise sur dépassement du délai d'attente ou de verrouillage est atteint.**

**Explication :** Le programme a tenté plusieurs fois une reprise interne sur le dépassement du délai d'attente ou de verrouillage. Si la tâche du programme qui rencontre l'erreur de verrouillage persistant est cruciale, tout le programme prend fin. En revanche, si cette tâche n'est pas cruciale, l'élagage ou le contrôle par exemple, elle est retentée ultérieurement et le programme reste actif.

**Action de l'utilisateur :** Recherchez les messages de la base de données correspondants, susceptibles de fournir des détails supplémentaires sur l'origine probable du conflit de verrouillage. Corrigez l'erreur s'il s'agit d'une erreur utilisateur, tel qu'un verrouillage de suspension d'utilisateur. Si l'erreur persiste, prenez contact avec le service de support logiciel IBM pour obtenir de l'aide.

**ASN0543E** *nom\_programme* **:** *identificateur\_programme* **: Le programme ne peut pas obtenir** *nombre* **octets de mémoire pour un** *objet***. Le programme s'arrête.**

**Explication :** Le programme est incapable d'obtenir de la mémoire pour une structure de stockage nécessaire en mémoire.

**Action de l'utilisateur :** Essayez d'allouer plus de mémoire au programme, puis redémarrez le programme.

**ASN0544E** *nom-programme* **:** *qualificatif-programme* **: le programme est déjà actif.**

**Explication :** Une tentative de démarrage de plusieurs programmes Capture par sous-système ou base de données DB2 a été réalisée.

**Action de l'utilisateur :** Assurez-vous que le schéma ou que le qualificatif est correctement spécifié.

v Dans le cas de sous-systèmes DB2 pour z/OS, exécutez une seule instance du programme Capture pour tous les sous-systèmes membres d'un groupe de partage de données ou exécutez une seule instance du programme Capture sur n'importe quel système autonome. Affichez la ressource ENQ afin de déterminer la violation du nom de ressource unique.

- v Pour les autres plateformes de la base de données DB2, exécutez uniquement un programme Capture par base de données utilisant un schéma donné.
- **ASN0545E** *nom-programme* **:** *qualificatif-programme* **: le programme a démarré avec le paramètre de démarrage PWDFILE, mais le fichier des mots de passe** *fichier-mot-passe* **est introuvable.**

**Explication :** Le programme ne trouve pas le fichier des mots de passe. L'utilisateur spécifie le nom du fichier des mots de passe via le paramètre PWDFILE. Si l'utilisateur spécifie un chemin d'accès au paramètre de démarrage, le fichier des mots de passe doit résider dans le répertoire spécifié. Si l'utilisateur n'a pas spécifié de chemin d'accès au paramètre de démarrage, le fichier des mots de passe doit résider dans le répertoire courant dans lequel s'exécute le programme.

**Action de l'utilisateur :** Assurez-vous que le nom du fichier des mots de passe est correctement spécifié et qu'il réside dans le répertoire adéquat.

**ASN0546W** *nom-programme* **:** *qualificatif-programme* **: l'appel de programme envoyé au gestionnaire de redémarrage automatique a échoué. La macro IXCARM appelée est** *arm\_appel***. Code retour =** *code-retour***. Code anomalie =** *code-anomalie***.**

**Explication :** Le programme Capture ou le programme Apply ne peut se connecter, se déconnecter, ni recevoir d'indication d'état prêt du gestionnaire de redémarrage automatique (Automatic Restart Manager - ARM). Le message affiche l'appel infructueux et le code retour ou anomalie renvoyé au programme par le gestionnaire ARM. Le programme ne s'arrête pas, mais ne peut pas poursuivre le traitement ARM.

**Action de l'utilisateur :** Consultez la documentation relative au gestionnaire de redémarrage automatique pour plus d'informations sur l'origine de cet incident.

**ASN0547I** *nom-programme* **:** *qualificatif-programme* **: le nombre de variables de substitution transmises,** *nombre-variables***, ne correspond pas au nombre de jetons,** *nombre-jetons***, dans le texte du nombre de message** *nombre-messages***.**

**Explication :** Le code programme et le fichier de messages du programme ne correspondent pas : le niveau du programme et le catalogue de fichiers de messages peuvent être différents.

**Action de l'utilisateur :** Vérifiez que le fichier de messages du programme est correctement installé avec les définitions de droit d'accès au fichier appropriées.

**ASN0548I** *nom-programme* **:** *qualificatif-programme* **: le programme a reçu une commande d'arrêt émise par l'utilisateur.**

**Explication :** Ce message indique qu'une commande d'arrêt a été transmise au programme.

**Action de l'utilisateur :** Il s'agit d'un message informatif. Aucune action n'est requise.

**ASN0552E** *nom-programme* **:** *qualificatif-programme* **: le programme a détecté une erreur SQL. Le nom du serveur est** *nom-serveur***. La requête SQL est** *requête\_sql***. Le nom de la table est** *nom-table***. SQLCODE =** *sqlcode***. SQLSTATE =** *sqlstate***. SQLERRMC est** *jeton-sql***. SQLERRP =** *erreur\_module***.**

**Explication :** Un SQLCODE différent de zéro a été renvoyé lorsque le programme Capture, Apply ou Monitor a émis une instruction EXEC SQL ou un appel CLI. Il se peut qu'un incident lié à DB2 et à préciser (espace insuffisant ou impossibilité pour les applications d'utiliser DB2) soit à son origine. Ce message est parfois suivi d'un second message donnant des informations sur l'activité du centre de réplication au moment de la détection du SQLCODE.

**Action de l'utilisateur :** Pour plus d'informations sur ce SQLCODE et sur les actions correctives pouvant s'avérer nécessaires dans DB2, reportez-vous à la documentation relative aux messages et aux codes du gestionnaire de base de données DB2 correspondant à votre système d'exploitation. Si le centre de réplication a émis un autre message immédiatement après celui-ci, consultez l'explication et la réponse utilisateur associées à ce message.

**ASN0553W** *nom-programme* **:** *qualificatif-programme* **: une erreur interne** *numéro-erreur* **s'est produite pour le message** *numéro-message* **contenant** *nombre-jetons* **zones de substitution :** *jetons-substitution***.**

**Explication :** Le *numéro\_erreur* est un numéro d'erreur interne décimal défini ainsi :

- **1** L'instance n'est pas valide
- **2** Accès refusé
- **3** Aucun fichier
- **4** Aucun message
- **5** Les paramètres régionaux sont incorrects
- **6** Erreur système
- **7** Mémoire insuffisante

*Numéro-message* est le message que le programme tente d'émettre. *Nombre-jetons* est le nombre de jetons de substitution fourni pour le message ("nom-programme" et "qualificatif-programme" non compris).

*Jetons-substitution* correspond aux jetons de substitution du message d'erreur séparés par des virgules.

**Action de l'utilisateur :** Effectuez l'une des actions correctives adaptées au code d'erreur reçu. Si le fichier de messages est introuvable ou inaccessible, par exemple, le message ASN0513 indiquant le nom du fichier apparaît. Vérifiez que le fichier de messages existe et dispose des autorisations qui conviennent. Le code d'erreur 4 est émis lorsque le fichier de messages est obsolète.

**ASN0554E** *nom-programme* **:** *qualificatif-programme* **: le programme a détecté que le journal DB2 était saturé sur le serveur** *nom-serveur***.**

**Explication :** Le programme a tenté d'effectuer une insertion ou une mise à jour refusée par DB2 en raison de la saturation du journal de transactions. Le programme va arrêté les traitements.

**Action de l'utilisateur :** Vérifiez l'espace disponible dans le système de fichiers contenant les fichiers base de données. Procédez éventuellement à une augmentation de la taille maximale du journal dans le fichier de configuration.

**ASN0555W** *nom-programme* **:** *qualificatif-programme* **: le programme ne peut pas procéder à l'enregistrement avec ARM (Automatic Resource Manager), car il n'est pas autorisé pour la fonction APF (Authorized Program Facility).**

**Explication :** Le programme Capture, Apply ou Monitor ne peut pas s'enregistrer en vue de l'utilisation des services Automatic Resource Manager, car les bibliothèques de programmes ne sont pas autorisées pour la fonction APF.

**Action de l'utilisateur :** Si vous souhaitez que le programme Capture, Apply ou Monitor soit enregistré avec Automatic Resource Manager, autorisez les bibliothèques de programmes pour la fonction APF et relancez le programme.

**ASN0556E** *nom-programme* **:** *qualificatif-programme* **: Détection d'un enregistrement incorrect. La table CD** *prop-changt-phys***.***table-chagphys* **ne comporte pas de colonne correspondant à la table de base** *prop-source***.***table-source***.**

**Explication :** Le programme Capture a tenté d'initialiser un enregistrement et a décelé que la table CD ne comporte aucune colonne correspondant à la table source. Aucun élément ne peut être enregistré ; par conséquent, cet enregistrement est considéré comme incorrect. L'enregistrement est inactif si la colonne STOP\_ON\_ERROR de la table de registres (IBMSNAP\_REGISTER) pour cet enregistrement a pour valeur N, sinon le programme Capture s'arrête.

**Action de l'utilisateur :** Assurez-vous qu'il existe au moins une colonne de la table CD correspondant à la table source pour cet enregistrement.

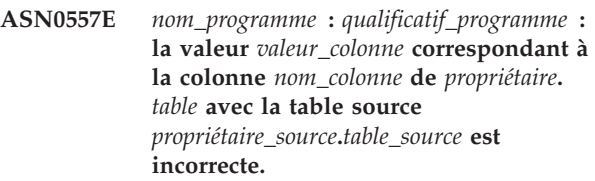

**Explication :** Le programme Capture a tenté d'initialiser un enregistrement et a trouvé une valeur incorrecte pour une colonne de la table IBMSNAP\_REGISTER.

**Action de l'utilisateur :** Corrigez la valeur de la colonne erronée.

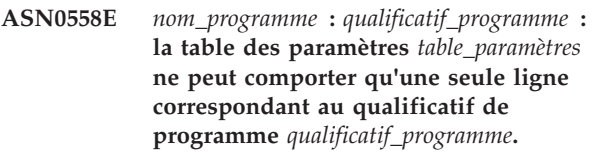

**Explication :** La table des paramètres du programme n'a pas été définie correctement ou a été mise à jour avec des lignes incorrectes.

**Action de l'utilisateur :** Assurez-vous qu'une seule ligne de la table des paramètres correspond à *qualificatif\_programme*. Vérifiez que la table des paramètres possède un index à entrées uniques sur le qualificatif de programme.

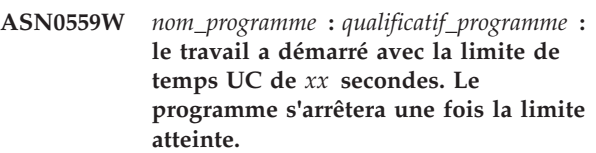

**Explication : Pour z/OS uniquement**. Le travail a été démarré avec la limite de temps UC de *xx* secondes. Le programme s'arrêtera une fois la limite atteinte.

**Action de l'utilisateur :** Pour exécuter le programme en continu, annulez le travail en cours. Soumettez de nouveau le travail en définissant NOLIMIT ou 1440 comme nouvelle limite de travail.

**Explication :** Le programme ne peut pas créer l'objet dans la base de données, car celui-ci est en cours de création dans le même espace table que les tables de contrôle du serveur.

**Action de l'utilisateur :** Relevez le code d'erreur SQL relatif à ce message d'erreur et prenez les mesures appropriées.

**ASN0560E** *nom\_programme* **:** *qualificatif\_programme* **: le programme ne peut pas créer** *objet\_bdd nom\_objet* **dans la base de données** *nom\_bdd*

**ASN0561W** *nom-programme* **:** *identificateur-programme* **: la page de codes d'application** *page-codes-application* **du programme n'est pas identique à la page de codes** *page-codes-bdd* **de la base de données** *base-de-données***.**

**Explication : Pour Linux, UNIX, Windows et iSeries :** la page de codes d'application du programme Capture est différente de celle de la base de données source. Cette situation peut altérer les données ou provoquer des erreurs inattendues lorsque le programme Capture insère des données dans les tables CD, sauf si les deux pages de codes sont compatibles.

**Action de l'utilisateur :** Si les pages de codes sont compatibles, aucune action n'est requise. Si elles sont incompatibles, arrêtez le programme Capture, remplacez la page de codes d'application du programme Capture par celle de la base de données et redémarrez le programme Capture.

**ASN0562E** *nom-programme* **:***qualificatif-programme* **: une erreur s'est produite lors de la vérification de l'activité du programme. Le code retour est** *code-retour***. Le message d'erreur est** *message-erreur***. L'opération est** *opération***.**

**Explication :** Une erreur s'est produite lors de la vérification permettant de déterminer si le programme est actif. Les valeurs suivantes sont les codes retour admis :

- **1** Sous Windows, le programme a détecté une erreur alors qu'il tentait de créer un sémaphore.
- **2** Sous UNIX, la variable d'environnement HOME est introuvable.
- **3** La commande mkdir n'a pas pu créer le répertoire HOME/sqllib.
- **4** La commande mkdir n'a pas pu créer le répertoire HOME/sqllib/dpropr.
- **5** L'opération fgets n'a pas pu lire une ligne du fichier pid.
- **6** La commande ps a échoué.
- **7** Une erreur s'est produite lors de la suppression du fichier grp.
- **8** Une erreur s'est produite lors de la lecture du fichier grp.
- **9** Une erreur s'est produite lors de l'ouverture du fichier pid.
- **10** La commande fput s'est terminée par une erreur sur le fichier pid.

**Action de l'utilisateur :** Reportez-vous aux codes

anomalie de l'explication et effectuez les opérations suivantes :

- **1** Il s'agit d'une erreur interne Windows. Reportez-vous au manuel Windows Reference.
- **2** Sous UNIX, vérifiez que la variable d'environnement est associée à la valeur appropriée.
- **3-10** Vérifiez que vous disposez des autorisations permettant de créer des répertoires et des fichiers dans le répertoire HOME.

```
ASN0563W nom-programme : qualificatif-programme : le
 paramètre paramètre-1 n'est pas
 compatible avec le paramètre paramètre-2.
 Le paramètre paramètre-1 sera ignoré.
```
**Explication :** Le programme a été démarré avec les deux paramètres indiqués dans la commande ou dans la table des paramètres. Ces paramètres sont incompatibles. L'un des paramètres a été ignoré lors du démarrage et de l'exécution du programme.

**Action de l'utilisateur :** Lors du prochain démarrage du programme, indiquez uniquement le paramètre que celui-ci doit utiliser.

**ASN0564I** *nom\_programme* **:** *qualificatif\_programme* **: le programme n'a pas pu exécuter l'opération** *requête\_sql* **sur la table de contrôle** *nom\_table\_contrôle* **pour prendre en charge les noms longs des schémas, propriétaires et tables. Le nom du serveur est** *nom-serveur***. SQLCODE =** *sqlcode***. SQLSTATE =** *sqlstate***. SQLERRMC =** *jeton\_sql***. SQLERRP =** *nom\_module***.**

**Explication :** La table de contrôle de Monitor, Apply ou Capture est définie dans le sous-système en mode compatible DB2 version 8. La table de contrôle comprend les colonnes qui ne prennent pas en charge les noms de schémas, propriétaires et tables longs. Le programme a effectué une tentative de conversion de la table de contrôle pour prendre en charge les noms de schémas, propriétaires et tables longs, mais l'opération n'a pas abouti. L'exécution du programme de réplication continue.

**Action de l'utilisateur :** Pour plus d'informations sur ce SQLCODE et sur les actions correctives pouvant s'avérer nécessaires dans DB2, reportez-vous à la documentation relative aux messages et aux codes DB2 for z/OS. Si SQLCODE = -551, exécutez l'une des actions suivantes :

- v Attribuez à l'ID utilisateur qui démarre le programme Capture, Apply ou Monitor le privilège ALTER pour la table de contrôle
- v Exécutez le membre AASNSAMP (ASNM2V8) pour MODIFIER toutes les tables de contrôle de

réplication qui prennent en charge les noms de schémas, propriétaires et tables longs.

**ASN0565E** *nom\_programme* **:** *identificateur\_programme* **: le programme ne peut pas insérer de statistiques dans la table** *nom\_table***. Le code retour SQL est** *sqlcode***. Les données pour cet intervalle seront ignorées et incluses dans l'intervalle suivant.**

**Explication :** Le programme gère des statistiques sur ses activités, mais il n'a pas pu enregistrer ces données dans la table en raison d'un code SQL inattendu. Le programme tente d'insérer de nouveau les données à l'intervalle suivant.

**Action de l'utilisateur :** Si le code retour SQL indique une erreur temporaire, aucune action n'est requise. Sinon, prenez les mesures indiquées pour l'erreur SQL dans le centre de documentation DB2.

**ASN0566E** *nom\_programme* **:** *identificateur\_programme* **: l'élagage de la table** *nom\_table* **a échoué avec le code retour SQL** *sqlcode***.**

**Explication :** L'élagage a échoué en raison d'un code d'erreur SQL inattendu. Cette erreur n'entraîne pas l'arrêt du programme. Il va tenter à nouveau l'élagage de la table lors de l'intervalle d'élagage suivant ou lors du redémarrage du programme.

**Action de l'utilisateur :** Si le code retour SQL indique une erreur temporaire, aucune action n'est requise. Sinon, prenez les mesures indiquées pour l'erreur SQL dans le centre de documentation DB2.

**ASN0567I** *nom-programme* **:** *identificateur-programme* **:** *nombre* **lignes ont été supprimées de la table** *nom-table***.**

**Explication :** Voir le texte du message.

**Action de l'utilisateur :** Ce message n'est fourni qu'à titre d'information. Aucune action n'est requise.

**ASN0568E** *nom\_programme* **:**

*identificateur\_programme* **: une erreur ICU s'est produite pendant la conversion des données de type caractères de la page de codes** *page\_codes***. La fonction ICU est** *nom\_fonction* **utilisant le convertisseur de CCSID** *CCSID***. Le code retour ICU est** *code\_retour***. La version ICU attendue est** *numéro\_version***. Détails :** *détails***.**

**Explication :** Des versions incompatibles d'ICU (International Components for Unicode) ont été détectées. La fonction ICU est le nom de l'API ICU. Le code retour a été renvoyé par cette API. Les détails

concernant l'opération ICU sont fournis par le programme Q Capture.

**Action de l'utilisateur :** Assurez-vous que vous disposez de la version correcte d'ICU et tentez de redémarrer le programme.

**ASN0569E** *nom\_programme* **:** *identificateur\_programme* **: le programme a détecté une erreur interne** *code\_erreur***. Le programme va s'arrêter.**

**Explication :** Une erreur inattendue s'est produite dans le programme.

**Action de l'utilisateur :** Pour plus d'informations sur l'identification et la résolution de ce problème, consultez la rubrique "Collecte de données pour InfoSphere Replication Server et InfoSphere Data Event Publisher".

**ASN0571E** *nom\_programme* **:** *identificateur\_programme* **: le programme ne peut pas démarrer car la table des paramètres** *nom\_table* **est vide ou contient plusieurs lignes.**

**Explication :** La table des paramètres du programme ne doit contenir qu'une seule ligne.

**Action de l'utilisateur :** Utilisez les modèles de script de migration dans le répertoire sqllib/samples/repl pour les instructions DDL afin de redéfinir le contenu de la table des paramètres, de telle sorte qu'elle ne contienne qu'une seule ligne.

**ASN0572I** *nom\_programme* **:** *identificateur\_programme* **: l'initialisation du programme** *version* **a abouti.**

**Explication :** Voir le texte du message.

**Action de l'utilisateur :** Ce message n'est fourni qu'à titre d'information. Aucune action n'est requise.

**ASN0573I** *nom\_programme* **:** *identificateur\_programme* **: le programme a été arrêté.**

**Explication :** Voir le texte du message.

**Action de l'utilisateur :** Ce message n'est fourni qu'à titre d'information. Aucune action n'est requise.

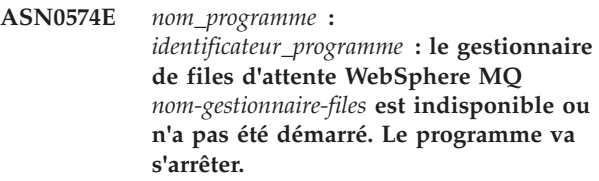

**Explication :** Le programme ne parvient pas à se connecter au gestionnaire de files d'attente WebSphere MQ. Cette erreur entraîne l'arrêt du programme.

**Action de l'utilisateur :** Démarrez le gestionnaire de files d'attente s'il n'est pas en cours d'exécution, avec la commande strmqm par exemple. Pour plus d'informations, vous pouvez également rechercher "2059 (080B) (RC2059):

MQRC\_Q\_MGR\_NOT\_AVAILABLE" dans le centre de documentation WebSphere MQ.

**ASN0575E** *nom\_programme* **:** *identificateur\_programme* **: le programme a détecté une erreur WebSphere MQ** *code-anomalie* **lors du lancement de la commande WebSphere MQ** *commande* **sur l'objet** *nom***.**

**Explication :** Un code anomalie WebSphere MQ différent de zéro a été renvoyé lorsque le programme a lancé une commande WebSphere MQ. Le code anomalie indique l'existence d'un problème WebSphere MQ (par exemple, aucune mémoire n'est disponible pour les objets WebSphere MQ) ou que WebSphere MQ est indisponible.

La valeur ERROR\_ACTION détermine le comportement du programme dû à cette erreur. La valeur pour le programme Q Capture est stockée dans la table IBMQREP\_SENDQUEUES. La valeur pour le programme Q Apply est stockée dans la table IBMQREP\_TARGETS.

**Action de l'utilisateur :** Pour obtenir une explication du code anomalie WebSphere MQ et des informations sur les actions à entreprendre, reportez-vous au manuel WebSphere MQ Application Programming Reference. La liste suivante fournit des informations sur les actions possibles qui sont spécifiques de la réplication  $\Omega$ .

#### **2003 (X'07D3') MQRC\_BACKED\_OUT (Linux, UNIX, Windows)**

Si le programme Q Capture reçoit ce code anomalie, cela peut indiquer que la taille du journal de votre gestionnaire de files d'attente n'est pas suffisante pour gérer la charge de travail générée par Q Capture, notamment s'il s'agit de la réplication de transactions volumineuses. Le journal du gestionnaire de files d'attente sert pour la reprise ; le gestionnaire de files d'attente possède également un journal des erreurs. Pour déterminer si la taille du journal pose problème, consultez dans le journal des erreurs du gestionnaire de files d'attente les messages indiquant que le journal est plein (par exemple, le message AMQ7469). Par défaut, le journal des erreurs du gestionnaire de files d'attente se trouve dans un répertoire dont le chemin d'accès est le suivant : *répertoire\_installation\_MQ*/ *nom\_gestionnaire\_file*/errors. Les fichiers

journaux des erreurs portent des noms semblables à AMQERR01.LOG. Vous pouvez augmenter la taille du journal du gestionnaire de files d'attente en augmentant les valeurs des trois propriétés suivantes du gestionnaire de files d'attente : LogPrimaryFiles, LogSecondaryFiles et LogFilePages. Par exemple, vérifiez que les valeurs de ces propriétés ne sont pas inférieures à celles-ci :

- LogPrimaryFiles : 15
- LogSecondaryFiles : 10
- LogFilePages : 1024

**ASN0576E** *nom\_programme* **:** *identificateur\_programme* **: le programme ne parvient pas à accéder à la file d'attente WebSphere MQ** *nom-file***.**

**Explication :** Cela signifie que la file d'attente n'existe pas ou qu'elle est spécifiée de manière incorrecte dans les tables de contrôle. Le programme s'est arrêté en raison de cette erreur.

**Action de l'utilisateur :** Assurez-vous que le nom de la file d'attente est indiqué correctement dans les tables de contrôle et qu'il est accessible par tous les programmes d'application. Créez la file d'attente si elle n'existe pas.

**ASN0580E** *nom\_programme* **:** *identificateur\_programme* **: la licence du produit** *nom\_produit* **est introuvable.**

**Explication :** Le programme s'est arrêté car il ne peut pas s'exécuter sans licence.

**Action de l'utilisateur :** Installez la licence du programme ou prenez contact avec votre partenaire commercial IBM.

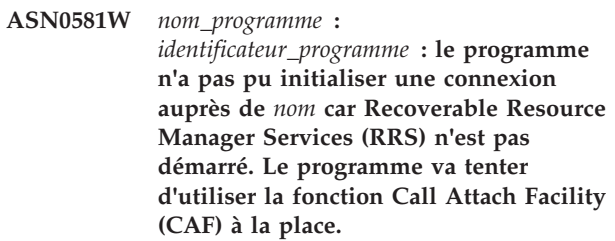

**Explication :** Avec RRS/AF, vous devez d'abord lancer une requête d'identification. La requête a échoué car le service RRS sous z/OS n'a pas été démarré.

**Action de l'utilisateur :** Aucune action n'est requise car le programme s'exécutera correctement avec CAF. Toutefois, si vous souhaitez que le programme utilise RRS/AF, vous devez d'abord vous assurer que RRS a été démarré, puis relancer le programme.

# **ASN0582I • ASN0587I**

#### **ASN0582I** *nom\_programme* **:**

*identificateur\_programme* **: le programme a été interrompu par une commande opérateur.**

**Explication :** Une commande opérateur a interrompu le programme ; le programme est entré dans un état d'attente.

**Action de l'utilisateur :** Ce message est informatif. Aucune action n'est requise.

**ASN0583I** *nom\_programme* **:** *identificateur\_programme* **: Le programme a été relancé par une commande opérateur.**

**Explication :** Une commande opérateur a relancé le programme qui était en état d'attente ; le programme a repris son exécution.

**Action de l'utilisateur :** Ce message est informatif. Aucune action n'est requise.

**ASN0584E** *nom-programme* **:** *identificateur-programme* **: une erreur s'est produite alors que le programme chargeait dynamiquement la bibliothèque WebSphere MQ** *nom-bibliothèque***. Code d'erreur :** *code-erreur***,** *description-erreur***. La variable d'environnement ASNUSEMQCLIENT a pour valeur** *valeur***.**

**Explication :** Une erreur s'est produite lors d'une tentative de chargement dynamique d'une bibliothèque WebSphere MQ.

**Action de l'utilisateur :** Si la variable d'environnement ASNUSEMQCLIENT a pour valeur TRUE, les bibliothèques du client WebSphere MQ sont utilisées, sinon ce sont les bibliothèques du serveur WebSphere MQ. Ces dernières sont également utilisées si la variable d'environnement ASNUSEMQCLIENT n'est pas définie. Si la configuration de serveur est utilisée, vérifiez que le serveur WebSphere MQ est actif sur le système hôte local. Si la configuration de serveur n'est pas utilisée, vérifiez que cet hôte peut communiquer avec l'hôte éloigné sur lequel s'exécute le serveur.

Si vous n'avez pas installé WebSphere MQ à l'emplacement par défaut, vérifiez que la variable de définition des chemins de bibliothèques (par exemple, LIBPATH sous AIX, LD\_LIBRARY\_PATH sous SUN OS, SHLIB\_PATH sous HPUX et PATH sous Windows) renvoie au chemin du répertoire d'installation approprié. Si vous avez installé plusieurs versions de WebSphere MQ, vérifiez que la variable renvoie à la version qui convient.

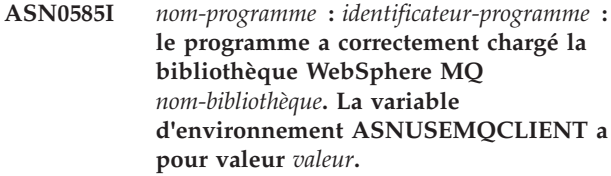

**Explication :** Le chargement dynamique de la bibliothèque WebSphere MQ a abouti

**Action de l'utilisateur :** Ce message est informatif. Aucune action n'est requise.

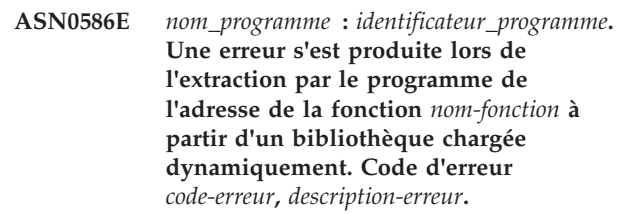

**Explication :** Une erreur s'est produite lors de l'extraction de l'adresse d'une fonction pour la commande API WebSphere MQ.

**Action de l'utilisateur :** Cette erreur peut se produire s'il existe des signatures API différentes pour WebSphere MQ. Vérifiez que vous utilisez les versions appropriées du serveur ou du client WebSphere MQ et de ses bibliothèques. Si la variable d'environnement ASNUSEMQCLIENT a pour valeur TRUE, les bibliothèques du client WebSphere MQ sont utilisées, sinon ce sont les bibliothèques du serveur WebSphere MQ. Ces dernières sont également utilisées si la variable d'environnement ASNUSEMQCLIENT n'est pas définie. Si la configuration de serveur est utilisée, vérifiez que le serveur WebSphere MQ est actif sur le système hôte local. Si la configuration de serveur n'est pas utilisée, vérifiez que cet hôte peut communiquer avec l'hôte éloigné sur lequel s'exécute le serveur.

Si vous n'avez pas installé WebSphere MQ à l'emplacement par défaut, vérifiez que la variable de définition des chemins de bibliothèques (par exemple, LIBPATH sous AIX, LD\_LIBRARY\_PATH sous SUN OS, SHLIB\_PATH sous HPUX et PATH sous Windows) renvoie au chemin du répertoire d'installation approprié. Si vous avez installé plusieurs versions de WebSphere MQ, vérifiez que la variable renvoie à la version qui convient.

**ASN0587I** *nom\_programme* **:** *identificateur\_programme* **L'unité d'exécution effectue une nouvelle tentative de connexion au gestionnaire de files d'attente WebSphere MQ.**

**Explication :** Le gestionnaire de files d'attente WebSphere MQ n'est pas disponible actuellement ; l'unité d'exécution effectue une nouvelle tentative de connexion.

**Action de l'utilisateur :** Redémarrez le gestionnaire de

files d'attente WebSphere MQ si celui-ci n'était pas actif.

**ASN0588I** *nom\_programme* **:** *identificateur\_programme* **le programme a dépassé le délai imparti alors qu'il tentait de se connecter à la base de données** *nom-basededonnées***.**

**Explication :** Ce message est généré lorsque le programme s'initialise parce qu'il ne peut pas se connecter au serveur avec ses tables de contrôle. Le programme s'arrête.

**Action de l'utilisateur :** Prenez connaissance des messages de base de données qui vous expliqueront peut-être pourquoi le programme n'a pas pu établir une connexion avec la base de données. Si vous avez des questions ou souhaitez obtenir un diagnostic, prenez contact avec l'administrateur de base de données.

**ASN0589I** *nom\_programme* **:** *identificateur\_programme* **Le programme a reçu le code retour** *code\_retour* **de la routine** *routine***.**

**Explication :** Le programme a reçu le code retour indiqué de l'une de ses routines. Ce code retour et les informations de routine aideront peut-être IBM à déterminer la cause de l'erreur.

**Action de l'utilisateur :** Ce message est informatif. Ce message est généralement précédé de messages d'erreur que vous pouvez visualiser dans le fichier journal du programme.

**ASN0590I** *nom\_programme* **:** *identificateur\_programme* **l'unité d'exécution** *nom\_unitéexécution* **a reçu le code retour** *code\_retour* **de l'unité d'exécution sortante** *nom\_unitéexécution***.**

**Explication :** Le programme a reçu ce code retour lorsqu'il a arrêté l'une de ses unités d'exécution. Les codes retour de fin d'unité d'exécution ci-après sont les plus courants :

**0**

L'unité d'exécution s'est arrêtée avec succès. Aucun code retour n'est renvoyé.

*n*

Le programme Apply a détecté *n* cycles ayant échoué.

**2001**

L'unité d'exécution a été arrêtée par une commande ou un signal d'arrêt.

#### **2009**

L'unité d'exécution a été arrêtée par le gestionnaire de reprise.

## **2010**

**2011**

L'unité d'exécution s'est arrêtée d'elle-même sans erreur.

L'unité d'exécution a été arrêtée par des appels récursifs adressés au gestionnaire de reprise.

**2012**

L'unité d'exécution s'est arrêtée en raison d'une erreur.

**Action de l'utilisateur :** Ce message est informatif. S'il signale des messages d'erreur, consultez le fichier journal du programme qui contient les messages.

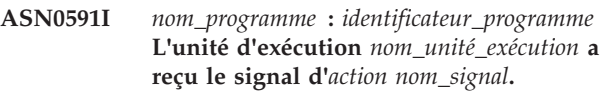

**Explication :** L'unité d'exécution a reçu ce signal avant de s'arrêter. La valeur du paramètre ACTION est ou n'est pas gérée. La fonction de reprise de l'unité d'exécution gère les signaux qu'elle attend et ne gère pas les signaux qu'elle n'attend pas. L'unité d'exécution HoldLThread reçoit normalement un signal SIGUSR2 avant que l'unité d'exécution initiale ne l'arrête. D'autres unités d'exécution de réplication reçoivent un signal SIGUSR1 si elles sont arrêtées par l'unité d'exécution initiale.

**Action de l'utilisateur :** Ce message est informatif. S'il signale des messages d'erreur, consultez le fichier journal du programme qui contient les messages.

**ASN0592I** *nom\_programme* **:** *identificateur\_programme* **le programme s'est associé à la file d'attente IPC avec les clés** *valeurs\_clé***.**

**Explication :** Le programme s'est associé à une file d'attente de messages de commande IPC. Les programmes de commande de réplication utilisent des files d'attente de messages pour communiquer avec les programmes qu'ils exécutent.

**Action de l'utilisateur :** Ce message est informatif. Aucune action n'est requise.

**ASN0593I** *nom\_programme* **:** *identificateur\_programme* **le programme s'est détaché de la file d'attente IPC avec les clés** *valeurs\_clé***.**

**Explication :** Le programme s'est détaché d'une file d'attente de messages de commande IPC. Les programmes de commande de réplication utilisent des files d'attente de messages pour communiquer avec les programmes qu'ils exécutent.

**Action de l'utilisateur :** Ce message est informatif. Aucune action n'est requise.

### **ASN0594I** *nom\_programme* **:** *identificateur\_programme* **le programme a créé une file d'attente IPC avec les clés** *valeurs\_clé***.**

**Explication :** Le programme a créé une file d'attente de messages de commande IPC. Les programmes de commande de réplication utilisent des files d'attente de messages pour communiquer avec les programmes qu'ils exécutent.

**Action de l'utilisateur :** Ce message est informatif. Aucune action n'est requise.

**ASN0595I** *nom\_programme* **:** *identificateur\_programme* **le programme a supprimé une file d'attente IPC avec les clés** *valeurs\_clé***.**

**Explication :** Le programme a supprimé une file d'attente de messages de commande IPC alors qu'il était en cours d'initialisation ou d'arrêt. Les programmes de commande de réplication utilisent des files d'attente de messages pour communiquer avec les programmes qu'ils exécutent. Chaque fois que le programme démarre, le programme de réplication crée une nouvelle file d'attente de messages. Si la file d'attente de messages existe, le programme la supprime et en crée une nouvelle. Chaque fois que le programme de réplication s'arrête, il tente de supprimer la file d'attente de messages.

**Action de l'utilisateur :** Ce message est informatif. Aucune action n'est requise.

**ASN0596I** *nom\_programme* **:** *identificateur\_programme* **le programme n'a pas pu créer de file d'attente IPC avec les clés** *valeurs\_clé* **pour le chemin** *nom\_chemin***. La cause OSSE est** *cause***.**

**Explication :** Le programme ne peut pas créer sa file d'attente de messages IPC. Les programmes de commande de réplication utilisent des files d'attente de messages pour communiquer avec les programmes qu'ils exécutent. Chaque fois que le programme démarre, le programme de réplication tente de créer une nouvelle file d'attente de messages. Si la file d'attente de messages existe, le programme tente de la supprimer et d'en créer une nouvelle.

**Action de l'utilisateur :** Si la cause est "Shared memory ID already exists with the given resource ID", exécutez les étapes ci-après pour supprimer manuellement le fichier et sa file d'attente de messages associée :

1. Notez les valeurs de clé. Les valeurs de clé seront semblables aux valeurs ci-après :

(0x300667f7, 0x310667f7, 0x320667f7)

2. Connectez-vous au serveur à l'aide de l'ID utilisateur qui a permis de lancer le programme de réplication.

3. Entrez la commande ci-après pour chacune des clés indiquées dans le message ASN0594I : ipcs grep | 0x300667f7

Lorsqu'une clé est localisée, notez son type de ressource IPC, son ID et son propriétaire. Le type de ressource IPC (m, q ou s) apparaîtra dans la première colonne de la sortie IPCS sur les serveurs UNIX et z/OS. Le type de ressource IPC sera identifié par une ligne d'en-tête sur les serveurs LINUX.

- 4. Si les clés ne sont pas localisées, connectez-vous au serveur à l'aide de l'ID superutilisateur et entrez la commande IPCS indiquée à l'étape 3 pour chacune des clés.
- 5. Connectez-vous au serveur à l'aide de l'ID utilisateur propriétaire des ressources IPC qui ont été localisées dans les étapes ci-dessus. Si la clé identifie un segment de mémoire partagée, entrez la commande ci-après pour supprimer ce segment : ipcrm -m ID

Si la clé identifie un sémaphore, entrez la commande ci-après pour supprimer ce dernier :

ipcrm -s ID

Si la clé identifie une file d'attente de messages, entrez la commande ci-après pour supprimer cette dernière :

ipcrm -q ID

6. Connectez-vous au serveur à l'aide de l'ID utilisateur propriétaire du fichier spécifié par la valeur du paramètre PATHNAME. Entrez une commande pour supprimer le fichier, comme indiqué dans l'exemple ci-après :

rm /tmp/dpropr5.SRCDB.TIMING03.APP.IPC

```
ASN0597I nom_programme : identificateur_programme
 le programme n'a pas pu s'associer à
 une file d'attente IPC avec les clés
 valeurs_clé pour le chemin nom_chemin.
 La cause OSSE est cause.
```
**Explication :** Le programme ne peut pas s'associer à une file d'attente de messages de commande IPC de réplication. Les programmes de commande de réplication utilisent des files d'attente de messages pour communiquer avec les programmes qu'ils exécutent. Il se peut que le programme qui possédait la file d'attente de messages ne soit pas en cours d'exécution.

**Action de l'utilisateur :** Ce message est informatif. Aucune action n'est requise.

**ASN0598W** *nom-programme* **:** *identificateur-programme* **: le programme s'est connecté à la base de données** *nom-base-données* **mais seuls les caractères mono-octet seront pris en charge. Le SQLCODE est +863.**

**Explication :** DB2 a signalé que la base de données du serveur et l'application client utilisent des pages de codes différentes pour des langues de types différents. La prise en charge de caractères en dehors de la plage ASCII 7 bits n'est pas garantie (SQLCODE +863).

**Action de l'utilisateur :** Vérifiez que vous avez configuré le système d'exploitation et les gestionnaires de base de données correctement en fonction des pages de codes utilisées. Pour plus d'informations sur le SQLCODE +863, voir *DB2 Message Reference, Volume 2*.

**ASN0599E** *nom-programme* **:** *identificateur-programme* **: le programme a détecté un niveau d'architecture non pris en charge** *niveau-archi-incorrect***. Le seul niveau d'architecture pris en charge est** *niveau-archi-correct***.**

**Explication :** Les niveaux de produit du programme de réplication et des tables de contrôle correspondant à l'identificateur de programme spécifié sont différents. Le programme de réplication Q vérifie le niveau d'architecture défini dans la colonne ARCH\_LEVEL de la table IBMQREP\_APPLYPARMS, IBMQREP\_CAPPARMS ou IBMSNAP\_APPLEVEL.

**Action de l'utilisateur :** Vérifiez que vous avez indiqué l'alias de base de données approprié lorsque vous avez démarré le programme. Si les tables de contrôle de réplication sont antérieures au programme, faites les migrer pour qu'elles soient au même niveau que le programme.

**ASN0600I** *nom-programme* **:** *identificateur-programme* **: le programme** *version-nom\_programme* **démarre.**

**Action de l'utilisateur :** Ce message est informatif. Aucune action n'est requise.

**ASN0601I** *nom-programme* **:** *identificateur-programme* **: le programme n'a pas pu envoyer de message à une file d'attente IPC avec les clés** *clés* **pour le chemin** *chemin***. Le code d'erreur est** *code-erreur***.**

**Explication :** Le programme ne peut pas envoyer de message à la file d'attente de messages d'une commande IPC de réplication. Les programmes de commande de réplication utilisent des files d'attente de messages pour communiquer avec les programmes qu'ils exécutent. Il se peut que le programme qui possédait la file d'attente de messages ne soit plus en cours d'exécution.

Ce message est envoyé après le message d'erreur ASN0508E et contient le code d'erreur qui fournit des informations de diagnostic complémentaires.

**Action de l'utilisateur :** Ce message est informatif. Aucune action n'est requise.

**ASN0602I** *nom-programme* **:** *identificateur-programme* **: le programme n'a pas pu lire les messages à partir de sa file d'attente IPC avec les clés** *clés* **pour le chemin** *chemin***. Le code d'erreur est** *code-erreur***.**

**Explication :** Le programme ne peut pas lire les messages à partir de sa file d'attente de messages de commande IPC. Les programmes de commande de réplication utilisent des files d'attente de messages pour communiquer avec les programmes qu'ils exécutent. Il se peut que le programme qui possédait la file d'attente de messages ne soit plus en cours d'exécution.

Ce message est envoyé après le message d'erreur ASN0508E et contient le code d'erreur qui fournit des informations de diagnostic complémentaires.

**Action de l'utilisateur :** Ce message est informatif. Aucune action n'est requise.

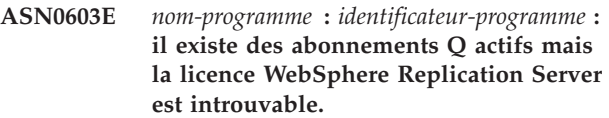

**Explication :** Le programme Q Capture s'est arrêté car il existe des abonnements Q actifs mais aucune licence de réplication n'a été trouvée. Cette erreur peut se produire pour l'une des raisons suivantes :

- v Le programme a été migré de la version 8 vers la version 9 et aucune licence de la version 9 n'a été installée.
- Une licence d'évaluation a expiré.

**Action de l'utilisateur :** Installez une licence WebSphere Replication Server.

**ASN0604E** *nom-programme* **:** *identificateur-programme* **: il existe des publications actives mais la licence WebSphere Event Publisher est introuvable.**

**Explication :** Le programme Q Capture s'est arrêté car il existe des publications actives mais aucune licence de publication d'événements n'a été trouvée. Cette erreur peut se produire pour l'une des raisons suivantes :

- Le programme a été migré de la version 8 vers la version 9 et aucune licence de la version 9 n'a été installée.
- Une licence d'évaluation a expiré.

**Action de l'utilisateur :** Installez une licence WebSphere Event Publisher et redémarrez Q Capture avant d'activer des publications.

# **ASN0605E • ASN0613E**

#### **ASN0605E** *nom-programme* **:** *identificateur-programme* **: ni la licence WebSphere Replication Server ni la licence WebSphere Event Publisher n'a été trouvée.**

**Explication :** Le programme Q Capture s'est arrêté car aucune licence valable n'a été trouvée. Cette erreur peut se produire pour l'une des raisons suivantes :

- v Aucune licence n'a jamais été installée.
- v Le programme a été migré de la version 8 vers la version 9 et aucune licence de la version 9 n'a été installée.
- Une licence d'évaluation a expiré.

**Action de l'utilisateur :** Installez une licence WebSphere Event Publisher pour que Q Capture traite les publications. Installez une licence WebSphere Replication Server pour que Q Capture traite les abonnements Q.

**ASN0606I** *nom-programme* **:** *identificateur-programme* **: le programme a réussi à charger la bibliothèque** *nom-bibliothèque***.**

**Explication :** Ce message apparaît une fois le programme de réplication démarré.

**Action de l'utilisateur :** Il s'agit d'un message informatif. Aucune action n'est requise.

**ASN0607E** *nom-programme* **:** *identificateur-programme* **: impossible de charger la bibliothèque** *nom-bibliothèque***. Le code d'erreur est** *code-erreur***. Le message d'erreur est** *message-erreur***.**

**Explication :** Le programme a détecté une erreur lors du chargement de la bibliothèque de réplication.

**Action de l'utilisateur :** Vérifiez que la bibliothèque existe dans le chemin spécifié.

**ASN0608I Le code de réplication est codé sur "64" bits. Les ID des codes d'intégration sont "DB2 v9.1.0", "n060704", "WR21350" et FixPak "1". Le chemin de l'instance DB2 est "/home/inst1/sqllib". Le chemin de réplication est "/home/inst9/sqllib".**

**Explication :** Ce message s'affiche une fois le programme asnlevel appelé.

**Action de l'utilisateur :** Ce message n'est fourni qu'à titre d'information. Aucune action n'est requise.

**ASN0609W** *nom-programme* **:** *identificateur-programme* **: aucune licence WebSphere Event Publisher n'a été trouvée.**

**Explication :** Le programme Q Capture a trouvé une licence pour la réplication mais aucune pour la publication d'événements. Le programme Q Capture ne

**150** Guide des messages, volume 1

s'arrête pas car aucune publication active n'a été trouvée. Q Capture ne pourra pas activer de nouvelles publications.

**Action de l'utilisateur :** Si vous envisagez de créer et d'activer des publications, installez une licence WebSphere Event Publisher. Aucune autre action n'est requise.

**ASN0610W** *nom-programme* **:** *identificateur-programme* **: aucune licence WebSphere Replication Server n'a été trouvée.**

**Explication :** Le programme Q Capture a trouvé une licence pour la publication d'événements mais aucune pour la réplication. Le programme Q Capture ne s'arrête pas car aucun abonnement Q actif n'a été trouvé. Q Capture ne pourra pas activer de nouveaux abonnements XML.

**Action de l'utilisateur :** Si vous envisagez de créer et d'activer des abonnements Q, installez une licence WebSphere Replication Server.

**ASN0612E** *nom\_programme* **:** *identificateur\_programme* **: la publication** *nom\_publication* **n'a pas été activée car aucune licence WebSphere Event Publisher n'a été trouvée.**

**Explication :** Le programme Q Capture n'active aucune publication tant qu'il ne trouve pas de licence de publication d'événements. Le programme Q Capture ne s'arrête pas. Cette erreur peut se produire pour l'une des raisons suivantes :

- v Aucune licence de publication d'événements n'a été installée.
- v Le programme a été migré de la version 8 vers la version 9 et aucune licence de publication d'événements de la version 9 n'a été installée.
- Une licence d'évaluation a expiré.

**Action de l'utilisateur :** Installez une licence WebSphere Event Publisher.

**ASN0613E** *nom-programme* **:** *identificateur-programme* **: l'abonnement Q** *nom-abonnement-Q* **n'a pas été activé car aucune licence WebSphere Replication Server n'a été trouvée.**

**Explication :** Le programme Q Capture n'active aucun abonnement Q tant qu'il ne trouve pas de licence de réplication. Le programme Q Capture ne s'arrête pas. Cette erreur peut se produire pour l'une des raisons suivantes :

- v Aucune licence de réplication n'a été installée.
- v Le programme a été migré de la version 8 vers la version 9 et aucune licence de réplication de la version 9 n'a été installée.
- Une licence d'évaluation a expiré.

**Action de l'utilisateur :** Installez une licence WebSphere Replication Server.

**ASN0614E** *nom-programme* **:** *identificateur-programme* **: aucune licence WebSphere Replication Server n'a été trouvée.**

**Explication :** Le programme Q Apply s'est arrêté car aucune licence valable n'a été trouvée. Cette erreur peut se produire pour l'une des raisons suivantes :

- v Aucune licence n'a jamais été installée.
- v Le programme a été migré de la version 8 vers la version 9 et aucune licence de la version 9 n'a été installée.
- Une licence d'évaluation a expiré.

**Action de l'utilisateur :** Installez une licence WebSphere Replication Server.

**ASN0615E** *nom\_programme* **:**

*identificateur\_programme* **: Le programme n'a pas pu appeler la fonction dynamique** *nom\_fonction* **car cette dernière n'a pas pu être chargée dynamiquement depuis les bibliothèques suivantes :** *bibliothèques***.**

**Explication :** Le programme a tenté d'appeler une fonction de bibliothèque de liaison dynamique (DLL) mais a échoué car le programme n'a pas pu charger une bibliothèque avec cette fonction ou bien l'adresse de la fonction n'a pas pu être résolue à partir de la bibliothèque chargée.

**Action de l'utilisateur :** Vérifiez que les bibliothèques existent et sont spécifiées dans STEPLIB sur le système d'exploitation z/OS ou dans la variable d'environnement du chemin d'accès aux bibliothèques propre à votre système Linux, UNIX ou Windows.

**ASN0616E** *nom\_programme* **:** *identificateur\_programme* **: Le programme ne peux pas charger ces bibliothèques de liaison dynamique (DDL) :** *bibliothèques***. Le numéro d'erreur du système d'exploitation pour toutes les DLL que le programme a tenté de charger est** *numéro\_erreur***.**

**Explication :** Le programme a tenté de charger les DLL dont la liste est affichée mais l'erreur indiquée a été renvoyée par le système d'exploitation.

**Action de l'utilisateur :** Corrigez l'erreur et lancez le programme.

**ASN0617E** *nom\_programme* **:**

*identificateur\_programme* **: La fonction** *nom\_fonction* **n'a pas été exportée de la bibliothèque de liaison dynamique (DLL)** *nom\_bibliothèque***. Le code retour OSSe (Operating System Service Everywhere) est** *code\_retour***. La description du code retour OSSe est** *description***.**

**Explication :** Le programme n'a pas pu résoudre l'adresse de la fonction dans la DLL indiquée car cette DLL n'a pas exporté la fonction.

**Action de l'utilisateur :** Supprimez la DLL indiquée de STEPLIB pour que le programme puisse essayer avec une DLL ayant une autre version.

**ASN0618W** *nom\_programme* **:** *identificateur\_programme* **: Le programme ne peut pas utiliser UCS (Unicode Conversion Services) pour convertir les données de l'ID de jeu de caractères codés (CCSID)** *identificateur* **en CCSID** *identificateur***. Le code retour UCS est** *code\_retour***. Le code anomalie est** *code\_anomalie***.**

**Explication :** Le programme n'a pas pu utiliser UCS pour convertir les données d'un CCSID à l'autre. Le programme va tenter d'utiliser le jeu de caractères ICU pour la conversion.

**Action de l'utilisateur :** Si ni UCS ni ICU ne peuvent être utilisés pour la conversion, procédez à l'activation d'UCS ou d'ICU pour les CCSID indiqués.

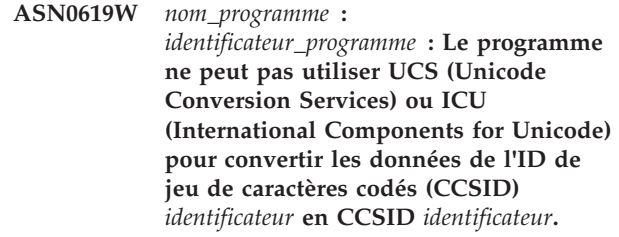

**Explication :** Le programme a tenté d'utiliser UCS et ICU pour convertir les données d'un CCSID à l'autre mais n'a pas pu utiliser l'une ou l'autre de ces méthodes de conversion.

**Action de l'utilisateur :** Procédez à l'activation d'UCS ou d'ICU pour les CCSID indiqués.

**ASN0620E** *nom-programme* **:** *identificateur-programme* **: la lecture du journal du programme a échoué avec le code anomalie** *code-anomalie***. L'enregistrement de journal qui n'a pas pu être lu porte le numéro LSN** *lsn* **et concerne la table** *nom-table***.**

# **ASN0621E • ASN0626E**

**Explication :** Le programme Capture de réplication a reçu une erreur de l'API de lecture de journal de base de données lors de l'extraction d'un enregistrement de journal pour la table.

**Action de l'utilisateur :** Utilisez le code anomalie pour déterminer l'erreur de lecture du journal de base de données. Recherchez les messages émis par la base de données, ainsi que les messages de capture suivants, susceptibles de fournir d'autres informations sur l'erreur.

**ASN0621E** *nom-programme* **:** *identificateur-programme* **: Le programme n'a pas pu lire un enregistrement de journal pour la table** *nom-table***, car DB2 n'a pas pu appeler la routine d'édition (EDITPROC) ayant servi à coder le contenu de la ligne pour la décoder.**

**Explication :** La réplication prend en charge les tables comportant des définitions EDITPROC. L'API de lecture du journal de base de données appelle EDITPROC pour décoder le contenu de la ligne avant de le renvoyer au programme Capture de réplication. L'API n'a pas pu utiliser EDITPROC pour décoder le contenu de la ligne. Selon l'opération sur erreur spécifiée, Capture peut arrêter ou désactiver l'abonnement ou l'enregistrement.

**Action de l'utilisateur :** Déterminez pourquoi l'API de lecture du journal n'a pas pu utiliser EDITPROC pour décoder le contenu de la ligne. Recherchez les messages émis par la base de données susceptibles de fournir d'autres informations sur l'erreur.

**ASN0622E** *nom\_programme* **:** *identificateur\_programme* **: Le programme n'est pas connecté à la base de données** *nom\_base***. Le serveur en cours est** *serveur\_en\_cours***.**

**Explication :** Le programme s'est connecté au serveur de la base de données, mais ce dernier n'était pas le serveur en cours après la connexion.

**Action de l'utilisateur :** Recherchez les messages émis par la base de données sur la console système susceptibles de fournir d'autres informations sur l'erreur.

**ASN0623E** *nom\_programme* **:** *identificateur\_programme* **: L'unité d'exécution** *nom\_unité\_exécution* **n'a pas pu verrouiller une exclusion mutuelle pour la liste** *nom\_liste***. Le numéro d'erreur est** *numéro\_erreur***. La cause est** *cause***. La détenteur de verrou,** *détenteur\_verrou***, a verrouillé l'exclusion mutuelle** *nombre* **fois.**

**Explication :** L'unité d'exécution du programme ne

peut pas verrouiller une exclusion mutuelle pour une liste.

**Action de l'utilisateur :** Il s'agit d'un message informatif.

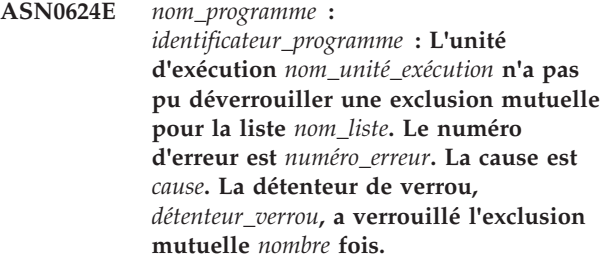

**Explication :** L'unité d'exécution du programme ne peut pas déverrouiller une exclusion mutuelle pour une liste.

**Action de l'utilisateur :** Il s'agit d'un message informatif.

**ASN0625W** *nom\_programme* **:** *identificateur\_programme* **: La fonction ODBC** *nom\_fonction* **a abouti avec le code retour** *code\_retour***, l'état SQL** *état\_SQL***, et le code achèvement de base de données native** *code\_achèvement***.**

**Explication :** La réplication prend en charge l'utilisation de fonctions ODBC pour accéder à certaines bases de données. Une fonction ODBC a été exécutée avec un code retour signalant un échec pouvant ou non entraîner un cas d'erreur pour la réplication. Un message de diagnostic suit avec le texte du message provenant de la base de données native.

**Action de l'utilisateur :** Consultez les messages ultérieurs pour déterminer si un cas d'erreur en résultant s'est produit dans la réplication. Les informations contenues dans ces messages peuvent aider à déterminer la cause de l'erreur. Corrigez alors le problème en conséquence.

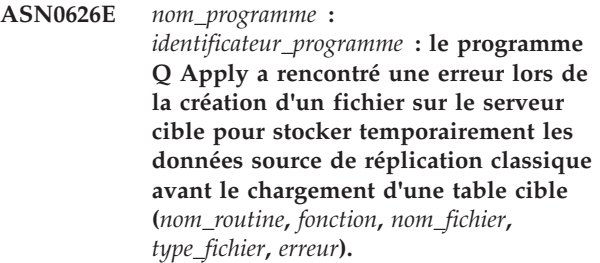

**Explication :** Lors du processus de chargement de la table cible pour la réplication classique, le programme Q Apply crée un fichier intermédiaire temporaire sur le serveur cible pour placer les données qu'il sélectionne dans la table source. Le programme Q Apply lit ensuite les données à partir du fichier avant de les insérer dans la cible. L'ID utilisateur qui exécute le programme Q

Apply doit disposer des droits permettant de créer ce fichier.

**Action de l'utilisateur :** Vérifiez que l'ID utilisateur qui exécute le programme Q Apply dispose des droits permettant de créer le fichier et que l'espace disque disponible sur le serveur cible est suffisant pour créer le fichier. Utilisez les informations sur l'erreur qui figurent dans le message pour déterminer s'il existe d'autres raisons pour lesquelles le fichier n'a pas pu être créé.

**ASN0627E** *nom\_programme* **:** *identificateur\_programme* **: Le programme s'est arrêté car la colonne** *nom\_colonne* **est absente dans la table de contrôle** *nom\_table***.**

**Explication :** Une colonne obligatoire manque dans la table de contrôle, signifiant qu'une migration est nécessaire.

**Action de l'utilisateur :** Lancez le programme ou le script de migration requis et démarrez le programme. Consultez la rubrique "Migrating to replication and event publishing Version 9" dans le centre de documentation IBM Information Management Software for z/OS Solutions ou le centre de documentation DB2.

**ASN0628E** *nom\_programme* **:** *identificateur\_programme* **: L'option de colonne** *option* **pour la colonne source** *nom\_colonne***, qui fait partie de l'abonnement Q ou de la publication** *nom***, a une valeur incorrecte (***valeur***).**

**Explication :** La valeur spécifiée n'est pas admise pour l'option de colonne.

**Action de l'utilisateur :** Vérifiez que l'option de colonne est correctement indiquée dans la publication ou l'abonnement Q. Utilisez les outils d'administration de réplication pour effectuer la procédure suivante :

- 1. Supprimez l'abonnement Q ou la publication puis recréez-le (la) avec une valeur correcte pour l'option de colonne.
- 2. Démarrez l'abonnement Q ou la publication.

**ASN0629E** *nom\_programme* **:** *identificateur\_programme* **: Le programme a détecté un type de données non pris en charge** *type\_données* **alors qu'il tentait d'activer un enregistrement, un abonnement Q ou une publication.**

**Explication :** Le programme a détecté qu'une ou plusieurs colonnes de la table source sont définies avec des types de données non pris en charge. la réplication du type de données XML pour la réplication Q nécessite une valeur de COMPATIBITY supérieure ou égale à 0905 dans la table IBMQREP\_CAPPARMS.

**Action de l'utilisateur :** Redéfinissez l'enregistrement, l'abonnement Q ou la publication sans les colonnes qui contiennent des types de données non pris en charge. Pour les tables source contenant le type de données XML, assurez-vous que la version du programme Q est 9.5 au minimum et que la valeur de COMPATIBILITY est supérieure ou égale à 0905.

#### **ASN0631E** *nom\_programme* **:**

*identificateur\_programme* **: Le programme n'a pas pu charger la procédure de zone** *nom\_procédure* **pour la table source** *propriétaire\_table.nom\_table***, colonne** *nom\_colonne***. z/OS a renvoyé le code achèvement système** *code\_achèvement* **et le code anomalie** *code\_anomalie***. Le programme s'est arrêté.**

**Explication :** Le programme Capture ou Q Capture a tenté de charger la procédure de zone spécifiée par l'utilisateur pour décoder des données de la colonne source car la colonne est définie à l'aide de cette procédure de zone. Une erreur empêchant le programme d'appeler la procédure est survenue.

**Action de l'utilisateur :** Corrigez l'erreur indiquée dans le code achèvement système et le code anomalie, puis procédez à un démarrage à chaud du programme Capture ou Q Capture. Les codes achèvement système et anomalie sont expliqués dans la rubrique relative aux codes système MVS.

**ASN0632E** *nom\_programme* **:** *identificateur\_programme* **: La procédure de zone pour la table source** *propriétaire\_table.nom\_table***, colonne** *nom\_colonne***, a détecté une erreur. La procédure de zone a renvoyé le code retour** *code\_retour* **et le code anomalie** *code\_anomalie***. Le programme s'est arrêté.**

**Explication :** La procédure de zone spécifiée par l'utilisateur a détecté une erreur lors du décodage des données de la colonne. Un message d'erreur provenant de la procédure de zone peut suivre ce message.

**Action de l'utilisateur :** Corrigez l'erreur indiquée par les codes retour et anomalie, puis procédez à un démarrage à chaud du programme Capture ou Q Capture. Les significations des codes anomalie et retour sont définies par la procédure de zone.

#### **ASN0633W** *nom\_programme* **:**

*identificateur\_programme* **: Le programme Q Capture ou Capture a détecté une transaction à exécution longue ou un possible incident. Le programme a lu un enregistrement de journal pour le démarrage de la transaction** *ID\_transaction* **à** *horodatage***. Néanmoins, le programme n'a pas vu d'enregistrement de journal de validation ou d'annulation pour la transaction pendant** *nombre* **secondes. L'ID autorisation est** *ID\_aut***. L'ID corrélation est** *id\_corrélation***. Le numéro de séquence de journal de début pour la transaction est** *LSN***. Le programme Q Capture ou Capture a capturé jusqu'à** *LSN* **LSN.**

**Explication :** Le programme a capturé le début de la transaction mais n'a pas vu son enregistrement de journal d'annulation ou de validation pendant plus d'une heure. Cela peut éventuellement être un problème.

**Action de l'utilisateur :** S'il s'agit d'une transaction à exécution longue, ignorez ce message. Sous z/OS, vous pouvez exécuter l'utilitaire DSN1LOGP pour formater le contenu du journal de reprise et déterminer s'il s'agit d'une transaction à exécution longue.

**ASN0634W** *nom\_programme* **:** *identificateur\_programme* **: La transaction** *ID\_transaction* **n'a pas été validée pendant plus de** *horodatage* **secondes. Le numéro de séquence du journal initial pour la transaction est** *LSN***. L'ID autorisation est** *id\_autorisation***. L'ID corrélation est** *id\_corrélation***.**

**Explication :** Outre la plus ancienne transaction non validée mentionnée dans ASN0633W, ce message indique une transaction pour laquelle le programme Q Capture ou Capture n'a pas vu un enregistrement de journal d'annulation ou de validation pendant plus d'une heure.

**Action de l'utilisateur :** S'il s'agit d'une transaction à exécution longue, ignorez ce message. Sous z/OS, vous pouvez exécuter l'utilitaire DSN1LOGP pour formater le contenu du journal de reprise et déterminer s'il s'agit d'une transaction à exécution longue.

**ASN0635I** *nom\_programme* **:** *id\_programme* **: Le programme Q Capture ou Capture ignore les transactions identifiées par l'ID autorisation** *id\_autorisation***, le jeton d'autorisation** *jeton\_d'autorisation***, et le nom de plan** *nom\_plan***.**

**Explication :** Le programme Q Capture ou Capture ignore les enregistrements de journal correspondant aux transactions identifiées par les valeurs insérées

dans les colonnes AUTHID, AUTHTOKEN et PLANNAME de la table IBMOREP\_IGNTRAN.

**Action de l'utilisateur :** Ce message n'est fourni qu'à titre d'information. Aucune action n'est requise.

**ASN0636E** *nom\_programme* **:** *identificateur\_programme* **: le programme n'a pas pu se connecter à la base de données** *nom\_base\_de\_données***. Le code anomalie est** *code\_anomalie***.**

**Explication :** Une erreur s'est produite lorsque le programme a exécuté l'une des fonctions suivantes :

- v une fonction CONNECT to DB2 pour VSE et VM,
- v une fonction CONNECT to DB2 Call Attachment Facility (CAF),
- une connexion implicite à DB2.

**Action de l'utilisateur :** Pour plus de détails sur le code anomalie, reportez-vous aux codes DB2 dans le manuel relatif aux messages et aux codes du gestionnaire de bases de données correspondant à votre système d'exploitation. Pour les erreurs DB2 pour z/OS, reportez-vous au guide d'administration décrivant la fonction CAF.

#### **ASN0637I** *nom\_programme* **:** *identificateur\_programme* **: le déversement a été arrêté afin d'éviter le dépassement de la limite de taille du fichier** *nom\_fichier***.**

**Explication :** Le programme Q Capture ou Capture déversait une transaction en mémoire dans un fichier afin de libérer de la mémoire. Le déversement a été arrêté car la taille du fichier a atteint la limite interne d'1 Go. Il peut reprendre vers un nouveau fichier si la mémoire est à nouveau épuisée. Aucune donnée n'a été perdue.

**Action de l'utilisateur :** Ce message n'est fourni qu'à titre d'information. Aucune action n'est requise.

# **ASN0638W** *nom\_programme* **:**

*identificateur\_programme* **: l'une des variables ou les variables d'instance DB2 DB2\_SKIPINSERTED=ON et DB2\_SKIPDELETED=ON sont définies et peuvent interférer avec la réplication.**

**Explication :** Lorsque la variable

DB2\_SKIPINSERTED=ON ou DB2\_SKIPDELETED=ON est définie pour l'instance DB2, les instructions select ne renvoient pas les lignes qui sont insérées et supprimées mais pas encore validées, même en mode d'isolement Lecture non reproductible. Les résultats suivants sont possibles :

Lorsque vous lancez un abonnement comportant une phase de chargement, les lignes qui sont insérées ou supprimées peuvent ne pas être sélectionnées par

l'utilitaire EXPORT lors du chargement de la table sur la cible et peuvent ne pas figurer dans la table répliquée sur la cible.

L'utilitaire asntdiff peut renvoyer des résultats incohérents.

**Action de l'utilisateur :** Interrompez les applications qui effectuent des insertions ou des suppressions dans la table source jusqu'à ce qu'un signal CAPSTART pour la table ait été inséré dans la table IBMQREP\_SIGNAL. Interrompez également ces applications lorsque vous exécutez l'utilitaire asntdiff.

**ASN0639W** *nom\_programme* **:** *identificateur\_programme* **: l'une des variables ou les deux variables d'instance DB2 DB2\_SKIPINSERTED=ON et DB2\_SKIPDELETED=ON sont définies et peuvent entraîner la perte de lignes de la table source** *propriétaire\_table.nom\_table* **sur la cible.**

### **Explication :** Lorsque la variable

DB2\_SKIPINSERTED=ON ou DB2\_SKIPDELETED=ON est définie pour l'instance DB2, les instructions select ne renvoient pas les lignes qui sont insérées et supprimées mais pas encore validées, même en mode d'isolement Lecture non reproductible. Lorsque vous lancez un abonnement comportant une phase de chargement, les lignes qui sont insérées ou supprimées peuvent ne pas être sélectionnées par l'utilitaire EXPORT lors du chargement de la table sur la cible et peuvent ne pas figurer dans la table répliquée sur la cible.

**Action de l'utilisateur :** Interrompez les applications qui effectuent des insertions ou des suppressions dans la table source jusqu'à ce qu'un signal CAPSTART pour la table ait été inséré dans la table IBMQREP\_SIGNAL.

**ASN0640I** *nom\_programme* **:** *identificateur\_programme* **: le programme attend que le gestionnaire de files d'attente WebSphere MQ devienne disponible.**

**Explication :** Le programme Q Capture s'exécute avec la valeur N indiquée pour le paramètre d'appel term et il ne peut pas se connecter au gestionnaire de files d'attente WebSphere MQ. Lorsque term=N, le programme Q Capture attend de pouvoir se connecter au gestionnaire de files d'attente ou bien il est arrêté par une commande d'arrêt. Une fois connecté au gestionnaire de files d'attentes, le programme Q Capture poursuit la capture des modifications.

**Action de l'utilisateur :** Ce message n'est fourni qu'à titre d'information. Aucune action n'est requise.

# **ASN0641E** *nom\_programme* **:**

*identificateur\_programme* **: le programme s'arrête pour éviter un état incohérent et ce même si le paramètre TERM=N a été indiqué. Vous devrez redémarrer le programme.**

**Explication :** La paramètre TERM=N indique au programme de continuer à s'exécuter lorsque le gestionnaire de base de données DB2 et le gestionnaire de files d'attente ne sont pas disponibles.

Ce message est renvoyé car le gestionnaire de base de données DB2 ou le gestionnaire de files d'attente ne sont pas disponibles, mais lorsque le programme a arrêté temporairement le passage à l'état d'attente de certaines unités d'exécution, l'une ou plusieurs d'entre elles ne sont pas arrêtées normalement. Pour éviter un état incohérent, le programme s'est complètement arrêté.

**Action de l'utilisateur :** Redémarrez le programme.

**ASN0642E** *nom\_programme* **:** *identificateur\_programme* **: le niveau de**

**compatibilité** *niveau* **n'est pas valide. Le programme Q Capture s'arrête.**

**Explication :** Les programmes de réplication utilisent le paramètre de compatibilité de Q Capture pour déterminer le niveau des messages envoyés. Le niveau de compatibilité trouvé dans les tables de contrôle Q Capture n'est pas pris en charge.

**Action de l'utilisateur :** Remplacez le niveau de compatibilité par une valeur admise et démarrez le programme Q Capture. Pour plus d'informations sur la compatibilité, consultez la rubrique "Prise en charge de la coexistence dans la version 9.7 du programme de réplication Q et de publication d'événement".

**Explication :** Un seul symbole de pourcentage (%) a été inséré dans la table IBMQREP\_IGNTRAN. Ce caractère étant traité comme un caractère générique destiné à représenter n'importe quel nombre de caractères ou aucun, le fait d'insérer un seul symbole de pourcentage dans la table indique au programme Q Capture qu'il doit ignorer toutes les transactions. Il n'est donc pas admis.

**Action de l'utilisateur :** Mettez à jour la table IBMQREP\_IGNTRAN avec un jeton d'autorisation ou un nom de plan (z/OS) ou un ID autorisation (Linux,

**ASN0643E** *nom\_programme* **:** *identificateur\_programme* **: un modèle de caractère générique non admis** *modèle* **a été spécifié dans la colonne** *nom\_colonne* **de la table IBMQREP\_IGNTRAN. Le programme Q Capture ou Capture s'arrête pour éviter d'avoir à ignorer les transactions que vous pouvez être amené à répliquer.**

UNIX, Windows) admis. Si le symbole de pourcentage fait partie des données mais qu'il n'est pas utilisé en tant que caractère générique, utilisez des barres obliques inversées pour le différencier de cette fonction (\\%). Ensuite, démarrez le programme Q Capture ou Capture.

**ASN0644W** *nom\_programme* **:** *identificateur\_programme* **: une valeur définie a été indiquée dans la colonne** *nom\_colonne* **de la table IBMQREP\_IGNTRAN. Cette valeur a été ignorée.**

**Explication :** Sous Linux, UNIX ou Windows, vous ne pouvez insérer des identificateurs de transaction que dans la colonne AUTHID (ID autorisation) de la table IBMQREP\_IGNTRAN.

### **Action de l'utilisateur :**

- 1. Spécifiez un identificateur de transaction dans la colonne AUTHID.
- 2. Réinitialisez le programme Q Capture ou Capture.

**ASN0646E** *nom\_programme* **:** *identificateur\_programme* **: La variable d'environnement TZ n'est pas définie. La programme va s'arrêter.**

**Explication :** Le programme de réplication nécessite qu'une valeur soit attribuée à la variable d'environnement TZ afin de définir le fuseau horaire et le décalage par rapport au temps universel coordonné.

**Action de l'utilisateur :** Définissez la variable d'environnement TZ dans l'un des emplacements suivants :

- $\cdot$  etc/profile
- v Le fichier .profile se trouvant dans le répertoire de base de l'ID utilisateur qui exécute le programme de réplication.
- Un fichier spécifié par la variable d'environnement LE \_CEE\_ENVFILE. La variable d'environnement LE \_CEE\_ENVFILE active une liste de variables d'environnement à définir à partir d'un fichier spécifié.
- **ASN0647E** *nom\_programme* **:**

*identificateur\_programme* **: La version** *version* **de la base de données** *nom\_base de données* **n'est pas prise en charge par cette version** *version* **du programme Q Capture ou Capture.**

**Explication :** Q Capture ou Capture ne prend pas en charge la capture des modifications à partir de cette version de base de données.

**Action de l'utilisateur :** Pour plus d'informations sur la prise en charge de la capture en fonction des différents niveaux de base de données, consultez le

centre de documentation DB2.

#### **ASN0648E** *nom\_programme* **:** *identificateur\_programme* **: La table de catalogue système** *nom\_table* **doit être définie avec l'option DATA CAPTURE CHANGES.**

**Explication :** Le programme Q Capture ou Capture recherche les mises à jour effectuées sur les tables de catalogue système afin de détecter les modifications ALTER TABLE ADD COLUMN et ALTER TABLE ALTER COLUMN SET DATA TYPE apportées aux tables. L'option DATA CAPTURE CHANGES doit être activée pour cette table de catalogue système.

**Action de l'utilisateur :** Activez l'option DATA CAPTURE CHANGES pour la table de catalogue système.

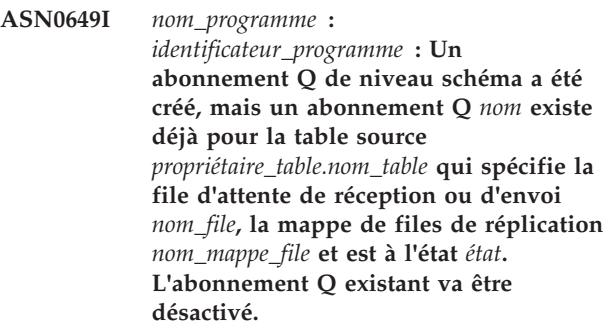

**Explication :** Un abonnement Q de niveau schéma a été créé et spécifie que toutes les tables avec le même schéma doivent être répliquées. Le programme a tenté de créer un abonnement Q pour la table, mais un abonnement Q inactif pour la table existe déjà. Le programme va continuer à créer l'abonnement Q et à remplacer l'abonnement Q inactif.

**Action de l'utilisateur :** Ce message n'est fourni qu'à titre d'information. Aucune action n'est requise.

**ASN0650I** *nom-programme* **:** *identificateur-programme* **: L'abonnement Q** *nom* **qui utilise une file d'attente d'envoi ou une file d'attente de réception** *nom\_file* **et une mappe de files pour la publication ou la réplication** *nom\_mappe\_file* **a été supprimé.**

**Explication :** Lorsqu'une table avec un abonnement Q de niveau schéma correspondant est supprimée, les abonnements Q associés sont également supprimés.

**Action de l'utilisateur :** Ce message n'est fourni qu'à titre d'information. Aucune action n'est requise.

**ASN0651E** *nom\_programme* **:** *identificateur\_programme* **: La colonne** *nom\_colonne* **de la table** *propriétaire\_table.nom\_table* **a été modifiée. Le programme Q Capture ou Capture de cette version ne peut pas répliquer automatiquement les modifications de type de données. Le programme s'est arrêté.**

**Explication :** Q Capture ou Capture ne peut pas répliquer automatiquement les résultats d'une instruction ALTER TABLE ALTER COLUMN SET DATA TYPE sauf si ce programme correspond à la version 10 sous z/OS.

**Action de l'utilisateur :** Procédez comme suit :

- 1. Réorganisez la table source.
- 2. Modifiez la colonne correspondante dans la table cible.
- 3. Redéfinissez l'enregistrement ou l'abonnement Q pour faire en sorte que les colonnes source et cible soient correctement mappées.
- 4. Redémarrez le programme Q Capture ou Capture.

```
ASN0652I nom-programme : identificateur-programme :
 L'initialisation du service NMI a abouti.
 Le serveur est à l'écoute du socket
 numéro-socket.
```
**Explication :** Le programme a défini un socket AF\_UNIX et est à l'écoute des demandes de connexion du client NMI.

**Action de l'utilisateur :** Ce message n'est fourni qu'à titre d'information. Aucune action n'est requise.

**ASN0653I** *nom-programme* **:** *identificateur-programme* **: Le service NMI a été arrêté sur le socket** *numéro-socket***.**

**Explication :** Le programme a reçu un message NMI TERM et a fermé toutes les connexions client NMI.

**Action de l'utilisateur :** Ce message n'est fourni qu'à titre d'information. Aucune action n'est requise.

**ASN0661E** *nom-programme* **:** *identificateur-programme* **: le travail a été annulé.**

**Explication :** Le travail a été annulé explicitement par l'utilisateur ou suite à un événement inattendu (par exemple, ABEND).

**Action de l'utilisateur :** Recherchez la cause et redémarrez le programme.

**ASN0664W** *nom\_programme* **:**

*identificateur\_programme* **: Le programme Q Capture ou Capture a détecté une transaction dont la taille est supérieure à la taille** *taille* **Mo spécifiée par le paramètre warntxsz. L'ID transaction est** *ID\_transaction***, la taille de transaction est** *taille\_transaction* **Mo, l'ID autorisation est** *ID\_aut***, le jeton d'autorisation est** *jeton\_aut* **et le nom de plan est** *nom\_plan***.**

**Explication :** Le programme Q Capture ou Capture a été démarré avec le paramètre **warntxsz**, qui invite le programme à émettre ce message d'avertissement lorsque les transactions qui sont sur le point d'être répliquées dépassent une taille spécifiée. La taille d'une transaction a dépassé la valeur **warntxsz**. Cela peut éventuellement être un problème.

**Action de l'utilisateur :** S'il s'agit d'une transaction inattendue, vous pouvez arrêter le programme et utiliser l'ID transaction fourni avec le paramètre d'exécution **ignore\_transid** ou **transid** pour ignorer la transaction au redémarrage.

## **ASN0665E** *nom\_programme* **:** *identificateur\_programme* **: Le programme n'a pas démarré car il doit être exécuté à partir d'une bibliothèque avec des droits APF pour authentifier les demandes de client NMI (Network Management Interface).**

**Explication :** Le programme a été démarré avec le paramètre **nmi\_enable** de manière à pouvoir fonctionner comme un serveur NMI. Dans ce cas, le programme doit être activé avec des droits APF.

**Action de l'utilisateur :** Affectez des droits APF à la bibliothèque de chargement de programme et redémarrez le programme.

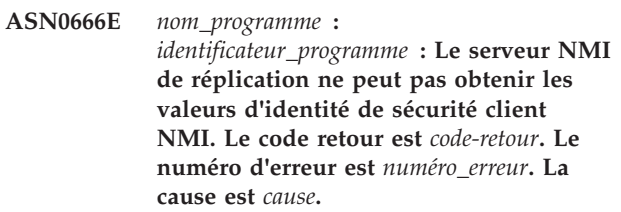

**Explication :** La commande SECIGET du programme ioctl() n'a pas obtenu les valeurs d'identité de sécurité client NMI en raison d'une erreur système. La demande de connexion client NMI est refusée car le serveur NMI de réplication n'est pas en mesure d'authentifier l'ID autorisation du demandeur.

**Action de l'utilisateur :** Pour déterminer la cause de l'erreur, prenez connaissance de l'explication de cette dernière pour la fonction ioctl() C.

**ASN0667E** *nom\_programme* **:**

*identificateur\_programme* **: La fonction d'authentification de client NMI a reçu le code retour SAF** *code\_retour* **de RACROUTE REQUEST=AUTH. Le code retour RACF est** *code\_retour***. Le code anomalie RACF est** *code\_anomalie***.**

**Explication :** La demande de connexion client NMI est refusée car le serveur NMI de réplication n'est pas en mesure d'authentifier l'ID autorisation du demandeur.

**Action de l'utilisateur :** Pour obtenir des descriptions des codes retour et anomalie, voir le document zOS Security Server RACROUTE Macro Reference (SA22-7692-13).

**ASN0668I** *nom\_programme* **:** *identificateur\_programme* **: La file d'attente d'envoi** *nom\_file* **pour la mappe de files de réplication** *nom\_mappe\_files* **est dotée de l'état suivant :***état***.**

**Explication :** Une commande Q Capture QSTATUS a été émise pour afficher l'état de cette file d'attente d'envoi.

**Action de l'utilisateur :** Ce message n'est fourni qu'à titre d'information. Aucune action n'est requise.

**ASN0669I** *nom\_programme* **:** *identificateur\_programme* **: La file d'attente de réception** *nom\_file* **pour la mappe de files de réplication** *nom\_mappe\_files* **est dotée de l'état suivant :** *état***. Le nombre de lignes de la file d'attente est** *nombre\_lignes\_file***.**

**Explication :** Une commande Q Apply QSTATUS a été émise pour afficher l'état de cette file d'attente de réception.

**Action de l'utilisateur :** Ce message n'est fourni qu'à titre d'information. Aucune action n'est requise.

**ASN0670E** *nom\_programme* **:** *identificateur\_programme* **: La file d'attente d'envoi** *nom\_file* **n'existe pas. La commande qstatus est ignorée.**

**Explication :** La commande qstatus a été utilisée pour une file d'attente d'envoi qui n'existe pas.

**Action de l'utilisateur :** Vérifiez que le nom de file d'attente ou le nom de mappe de files de réplication est correct, puis relancez la commande qstatus.

**ASN0671E** *nom\_programme* **:** *identificateur\_programme* **: Le nom de file d'attente de réception** *nom\_file* **n'existe pas. La commande qstatus est ignorée.**

**Explication :** La commande qstatus a été utilisée pour

une file d'attente de réception qui n'existe pas.

**Action de l'utilisateur :** Vérifiez que le nom de file d'attente ou le nom de mappe de files de réplication est correct, puis relancez la commande qstatus.

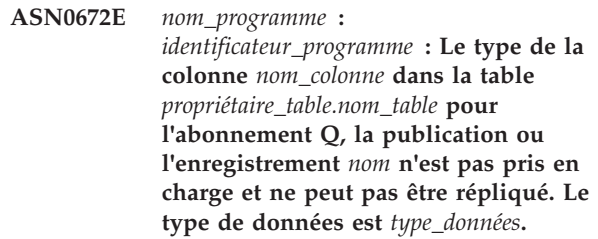

**Explication :** Le programme Q Capture ou Capture ne prend pas en charge le type de données de la colonne, même si ce dernier est pris en charge par la base de données source. Cette situation peut se produire lorsque le niveau de version du programme Q Capture ou Capture est antérieur à celui de la base de données (par exemple, un programme Q Capture version 9.7 exécuté sur un sous-système DB2 10 for z/OS).

**Action de l'utilisateur :** Supprimez la colonne de la table de l'abonnement Q, la publication ou l'enregistrement ou mettez à jour le programme Capture ou Q Capture sur le niveau de base de données avec lequel il fonctionne.

**ASN0673I** *nom\_programme* **:** *id\_programme* **: le programme Q Capture ou Capture a arrêté le déversement afin d'éviter le dépassement de la limite de taille du fichier** *nom\_fichier* **(ID de transaction** *id\_trans***, ID d'autorisation** *id\_autorisation***, ID de corrélation** *id\_corrélation***, nom de plan** *nom\_plan***).**

**Explication :** Le programme Q Capture ou Capture déversait une transaction en mémoire dans un fichier afin de libérer de la mémoire. Le déversement a été arrêté car la taille du fichier a atteint la limite interne d'1 Go. Il peut reprendre vers un nouveau fichier si la mémoire est à nouveau épuisée. Aucune donnée n'a été perdue.

**Action de l'utilisateur :** Ce message n'est fourni qu'à titre d'information. Aucune action n'est requise.

**ASN0674I** *nom-programme* **:** *identificateur-programme* **: le programme vérifie la connectivité à la base de données.**

**Explication :** Lorsque le programme est en cours d'exécution, il vérifie régulièrement la connectivité à la base de données. Si la base de données n'est pas disponible, le programme continue de s'exécuter et patiente jusqu'à ce que la base de données soit disponible si l'option term=n est spécifiée dans les paramètres d'appel du programme. Une fois la base de données disponible, le programme se connecte et démarre le traitement.

**Action de l'utilisateur :** Ce message n'est fourni qu'à titre d'information. Aucune action n'est requise.

**ASN0675I** *nom\_programme* **:** *identificateur\_programme* **: Le programme a généré la valeur de départ** *valeur* **pour le fichier** *nom\_fichier***.**

**Explication :** Le programme a généré une valeur de départ et l'a sauvegardée dans le fichier. Le programme va générer une clé à partir de la valeur de départ et utiliser cette clé pour créer une file d'attente IPC.

**Action de l'utilisateur :** Ce message est informatif. Aucune action n'est requise.

**ASN0676I** *nom\_programme* **:** *identificateur\_programme* **: Le programme n'a pas pu générer une valeur de départ pour créer une clé de communication interprocessus pour le chemin** *nom\_chemin***. La cause OSSE est** *cause***.**

**Explication :** Le programme n'est pas en mesure de générer une valeur de départ. Le programme génère une clé à partir de la valeur de départ et utilise cette clé pour créer une file d'attente IPC. Le programme a tenté de générer la valeur de départ après le renvoi par la fonction ftok() d'une clé pour une file d'attente de messages qui existe déjà.

**Action de l'utilisateur :** Supprimez manuellement le fichier IPC et la file d'attente de messages qui lui est associée en suivant les étapes décrites à la rubrique "Troubleshooting problems with IPC message queues."

**ASN0677E** *nom\_programme* **:** *identificateur\_programme* **: Le nom connecteur NMI (Network Management Interface)** *nom\_connecteur* **n'est pas valide. La programme va s'arrêter.**

**Explication :** Le programme a été démarré avec le paramètre **nmi\_enable** de manière à pouvoir fonctionner comme un serveur NMI. Un nom de connecteur NMI valide doit commencer par une barre oblique et ne doit pas comporter plus de 64 caractères.

**Action de l'utilisateur :** Corrigez le nom de connecteur NMI et redémarrez le programme.

**ASN0678E** *nom\_programme* **:** *identificateur\_programme* **: Le programme est en cours d'arrêt car le sous-système DB2 for z/OS** *nom\_soussystème* **n'est pas actif et le programme a été démarré avec le paramètre term=y.**

**Explication :** Le paramètre **term**=y provoque l'arrêt du programme lorsque DB2 n'est pas disponible.

**Action de l'utilisateur :** Effectuez l'une des opérations suivantes :

- Démarrez le sous-système DB2 for z/OS, puis redémarrez le programme avec **term**=y.
- Démarrez le programme avec **term**=n. Le programme démarre, puis attend que le sous-système devienne actif avant de commencer à répliquer des données.

**ASN0679E** *nom\_programme* **:** *identificateur\_programme* **: Le programme est en cours d'arrêt car le sous-système DB2 for z/OS** *nom\_soussystème* **a été démarré en mode d'accès restreint et le programme a été démarré avec le paramètre term=y.**

**Explication :** Le paramètre **term**=y provoque l'arrêt du programme lorsque DB2 n'est pas disponible. Le programme s'est arrêté car le sous-système DB2 for z/OS a été démarré en mode d'accès restreint.

**Action de l'utilisateur :** Effectuez l'une des opérations suivantes :

- v Démarrez le sous-système DB2 for z/OS en mode d'accès complet, puis redémarrez le programme avec **term**=y.
- Démarrez le programme avec term=n. Le programme démarre, puis attend que le sous-système s'exécute en mode d'accès complet avant de commencer à répliquer des données.

**ASN0777I** *nom-programme* **:** *qualificatif-programme* **: informations complémentaires** *texte-message***, code(s) anomalie :** *ca1***,** *ca2***,** *ca3***.**

**Explication :** Les *informations complémentaires* fournies par ce message font référence à un message informatif. Les codes anomalie donnent des informations supplémentaires sur les codes de retour associés au message. Si une zone de code informatif n'est pas applicable, elle contient un astérisque ("\*").

**Action de l'utilisateur :** Il s'agit d'un message informatif. Aucune action n'est requise.

**ASN0888E** *nom-programme* **:** *qualificatif-programme* **:** *texte-message* **erreur EEE, code(s) d'erreur :** *ca1***,** *ca2***,** *ca3***.**

**Explication :** Ce message décrit une *erreur EEE* spécifique survenue dans le programme indiqué avec le qualificatif spécifié (le cas échéant). Les codes d'erreur donnent des informations supplémentaires sur ce message. Si une zone de code d'erreur n'est pas applicable, elle contient un astérisque ("\*").

**Action de l'utilisateur :** Utilisez les informations fournies par l'*erreur EEE* et les codes d'erreur spécifiés pour déterminer la cause de l'erreur. Si vous ne parvenez pas à éliminer l'erreur, prenez contact avec le

# **ASN0999E**

service de support logiciel IBM.

**ASN0999E** *nom-programme* **:** *qualificatif-programme* **:** *texte-message* **de l'erreur, code(s) d'erreur :** *ca1***,** *ca2***,** *ca3***.**

**Explication :** Ce message décrit une *erreur* survenue dans le programme indiqué avec le qualificatif spécifié (le cas échéant). Les codes d'erreur donnent des informations supplémentaires sur ce message. Si une zone de code d'erreur n'est pas applicable, elle contient un astérisque ("\*").

**Action de l'utilisateur :** Utilisez les informations fournies par l'*erreur* et les codes d'erreur spécifiés pour déterminer la cause de l'erreur. Si vous ne parvenez pas à éliminer l'erreur, prenez contact avec le service de support logiciel IBM.

# **Chapitre 36. ASN1000 - ASN1499**

**ASN1001E APPLY** *qualificatif-Apply* **. Le programme Apply a détecté une erreur SQL. ERRCODE =** *code-erreur***. SQLSTATE =** *sqlstate***. SQLCODE =** *sqlcode***. SQLERRM =** *sqlerrm***. SQLERRP =***sqlerrp***. Le nom du serveur est** *nom-serveur***. Le nom de la table est** *nom-table***.**

**Explication :** Une erreur s'est produite au cours de l'exécution d'une instruction SQL.

**Action de l'utilisateur :** Reportez-vous au guide des messages relatif à votre base de données pour obtenir une explication du code d'erreur SQL.

**ASN1002E APPLY** *qualificatif-Apply* **. La table** *nom-table* **n'a pas pu être verrouillée. ERRCODE =** *code-erreur***. SQLSTATE =** *sqlstate***. SQLCODE =** *sqlcode***. SQLERRM =** *sqlerrm***. SQLERRP =** *sqlerrp***. Le nom du serveur est** *nom-serveur***. Le nom de la table est** *nom-table***.**

**Explication :** Le programme Apply n'a pas pu verrouiller la table.

**Action de l'utilisateur :** Reportez-vous au guide des messages relatif à votre base de données.

### **ASN1003E APPLY** *qualificatif\_Apply***. La connexion du programme Apply au serveur** *serveur* **n'a pas abouti.**

**Explication :** Une tentative de connexion du programme Apply à la base de données a échoué et un code retour a été renvoyé. L'échec de connexion du programme Apply à la base de données peut avoir plusieurs origines possibles. Par exemple, le programme Apply reçoit un code retour d'échec si la base de données est hors fonction ou si un trop grand nombre d'utilisateurs y accèdent.

**Action de l'utilisateur :** Pour déterminer la cause de l'échec de la connexion, cherchez le SQLCODE (dans le journal de diagnostic Apply) dans le manuel relatif aux messages et aux codes DB2. Consultez le centre de documentation IBM Information Management Software for z/OS Solutions ou le centre de documentation DB2 pour des informations sur le stockage des ID utilisateur de réplication et des mots de passe.

Reportez-vous au guide des messages relatif à votre base de données pour obtenir une explication du code d'erreur SQL.

#### **ASN1006E APPLY** *qualificatif-Apply* **. Le module d'enregistrement du produit contient des données inattendues.**

**Explication :** Le contenu du module d'enregistrement (ASNAPR61) de la réplication n'est pas celui attendu pour cette version de DB2. Pour pouvoir utiliser le produit, vous devez fournir le module d'enregistrement correct.

**Action de l'utilisateur :** Assurez-vous que DB2 a été installé sans erreur. Si des erreurs se sont produites lors de l'installation, corrigez-les et recommencez l'installation.

Si DB2 a été installé sans erreur et que vous accédez sans difficulté au module d'enregistrement (ASNAPR61), prenez contact avec le Service de support logiciel IBM.

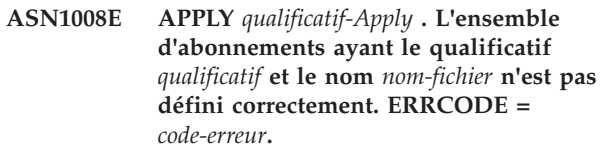

**Explication :** L'ensemble d'abonnements n'est pas défini correctement.

**Action de l'utilisateur :** Vérifiez que les colonnes WHOS\_ON\_FIRST et APPLY\_QUAL de la table IBMSNAP\_SUBS\_SET sont correctement définies.

## **ASN1009E APPLY** *qualificatif-Apply* **. Aucun ensemble d'abonnement n'est défini pour le qualificatif** *qualificatif***.**

**Explication :** Aucun ensemble d'abonnement n'est défini pour le qualificatif *qualificatif*.

**Action de l'utilisateur :** Définissez au moins un ensemble d'abonnements pour le qualificatif Apply *qualificatif*.

### **ASN1010E APPLY** *qualificatif\_Apply***. Le programme Apply n'a pas réussi à insérer la ligne** *ligne* **dans la table de trace de contrôle en raison de l'erreur suivante :** *code\_erreur***.**

**Explication :** Il s'agit d'un code retour SQL indiquant que la table de trace de contrôle n'a pas été configurée avec la même structure que la table IBMSNAP\_APPLYTRAIL.

**Action de l'utilisateur :** Reportez-vous aux informations de référence SQL qui correspondent à votre base de données ainsi qu'à la rubrique relative

# **ASN1011E • ASN1018I**

aux structures de table pour la réplication SQL ("Table structures for SQL Replication") dans le centre de documentation IBM Information Management Software for z/OS Solutions ou le centre de documentation DB2 pour des détails.

**ASN1011E APPLY** *qualificatif-Apply* **. Des attributs source et cible incompatibles sont associés à la demande de copie. Le code SQL est** *code-erreur***.**

**Explication :** Il s'agit d'un code SQL indiquant que les attributs de la table cible doivent être compatibles avec ceux de la table source.

**Action de l'utilisateur :** Pour obtenir des informations sur la compatibilité des attributs source et cible, reportez-vous à la colonne SOURCE\_STRUCTURE de la table de registre.

**ASN1012E APPLY** *qualificatif\_Apply* **. La structure de la table source est incorrecte. Le code d'erreur est** *code\_erreur***.**

**Explication :** Il s'agit d'un code retour SQL indiquant que la structure de la table source figurant dans la table de registres n'a pas été configurée conformément à la colonne SOURCE\_STRUCTURE de la table de registres.

**Action de l'utilisateur :** Consultez la rubrique relative aux structures de table pour la réplication SQL ("Table structures for SQL Replication") dans le centre de documentation IBM Information Management Software for z/OS Solutions ou le centre de documentation DB2 pour prendre connaissance des valeurs admises pour la colonne SOURCE\_STRUCTURE utilisées dans la table IBMSNAP\_REGISTER.

**ASN1013E APPLY** *qualificatif\_Apply***. La structure de la table cible est incorrecte. Le code d'erreur est** *code\_erreur***.**

**Explication :** La structure de la table cible se trouvant dans la table membre-cibles-d'abonnement n'était pas correcte.

**Action de l'utilisateur :** Consultez la rubrique relative aux structures de table pour la réplication SQL ("Table structures for SQL Replication") dans le centre de documentation IBM Information Management Software for z/OS Solutions ou le centre de documentation DB2 pour prendre connaissance des structures de table cible admises.

**ASN1014E APPLY** *qualificatif\_Apply***. Le programme Apply n'a pas trouvé la source de la demande de copie car la table de données de modification est introuvable. Le code d'erreur est** *code\_erreur***.**

**Explication :** La table CD n'a pas été définie dans la

table IBMSNAP\_REGISTER. Il est possible que le programme Apply n'ait pas trouvé son nom dans la table de registres ou que la table source n'ait pas été enregistrée correctement.

**Action de l'utilisateur :** Consultez la rubrique relative aux structures de table pour la réplication SQL ("Table structures for SQL Replication") dans le centre de documentation IBM Information Management Software for z/OS Solutions ou le centre de documentation DB2 et vérifiez que la table CD est correctement définie dans la table IBMSNAP\_REGISTER.

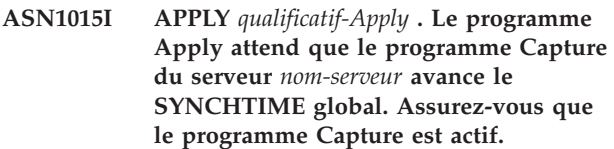

**Explication :** Il s'agit d'un message informatif.

**Action de l'utilisateur :** Assurez-vous que le programme Capture est actif.

## **ASN1016I APPLY** *qualificatif-Apply* **. La fonction de régénération de la copie a été désactivée. Le code d'erreur est** *code-erreur***.**

**Explication :** Alors qu'il tentait d'effectuer une régénération intégrale, le programme Apply a détecté une colonne DISABLE\_REFRESH active dans la table de registre.

**Action de l'utilisateur :** Désactivez la colonne DISABLE\_REFRESH ou effectuez une régénération manuelle (sans utiliser le programme Apply).

**ASN1017E APPLY** *qualificatif\_Apply***. Le programme Apply ne trouve aucun nom de colonne cible. Le code d'erreur est** *code\_erreur***.**

**Explication :** Le programme Apply n'a pas trouvé de colonnes dans la table IBMSNAP\_SUBS\_COLS.

**Action de l'utilisateur :** Redéfinissez l'ensemble d'abonnements et les membres associés. Consultez la rubrique relative à l'abonnement aux sources pour la réplication SQL ("Subscribing to sources for SQL Replication") dans le centre de documentation IBM Information Management Software for z/OS Solutions ou le centre de documentation DB2 pour des détails.

```
ASN1018I APPLY qualificatif-Apply . Le programme
 Apply traite l'ensemble d'abonnements
 nom-fichier (whos_on_first).(nom-fichier de
 ensemble-total).
```
**Explication :** Il s'agit d'un message informatif.

**Action de l'utilisateur :** Il s'agit d'un message informatif. Aucune action n'est requise.

## **ASN1019E APPLY** *qualificatif\_Apply***. La table cible ne contient pas de colonne clé. Le code d'erreur est** *code\_erreur***.**

**Explication :** Le programme Apply ne trouve pas de noms de colonne de clé dans l'une des colonnes nécessitant un index à entrées uniques ou une clé primaire.

**Action de l'utilisateur :** Redéfinissez l'ensemble d'abonnements et les membres associés. Consultez la rubrique relative à l'abonnement aux sources pour la réplication SQL ("Subscribing to sources for SQL Replication") dans le centre de documentation IBM Information Management Software for z/OS Solutions ou le centre de documentation DB2 pour des détails.

### **ASN1020E APPLY** *qualificatif-Apply* **. Le programme Apply n'a pas pu réserver de bloc mémoire. Le code d'erreur est** *code-erreur***.**

**Explication :** Le programme Apply n'a pas pu obtenir la mémoire requise.

**Action de l'utilisateur :** Prenez contact avec le Service de support logiciel IBM.

**ASN1021E APPLY :** *qualificatif\_Apply* **: le programme Apply ne peut pas lire le fichier de travail** *nomfichier* **en raison de l'erreur système** *code\_erreur***.**

**Explication :** Le programme Apply ne peut pas lire le fichier de travail en raison d'une erreur système.

**Action de l'utilisateur :** Pour déterminer la cause de l'erreur, prenez connaissance de l'explication de cette dernière pour la fonction C. Sur de nombreux systèmes d'exploitation, les descriptions de numéro d'erreur se trouvent dans le fichier d'en-tête C nommé errno.h. Déterminez si l'incident est lié à un manque d'espace, puis prenez contact avec votre administrateur système afin d'obtenir ce dont vous avez besoin.

**ASN1022E APPLY :** *qualificatif\_Apply* **: le programme Apply ne peut pas écrire dans le fichier de travail** *nomfichier* **en raison de l'erreur système** *noerreur***. Le code d'erreur est** *code-erreur***.**

**Explication :** L'ID utilisateur ne dispose pas des droits d'accès nécessaires pour l'un ou l'ensemble des fichiers, ou bien l'espace restant après que le programme Apply a écrit dans le fichier cible est insuffisant.

**Action de l'utilisateur :** Pour déterminer la cause de l'erreur, prenez connaissance de l'explication de cette dernière pour la fonction C. Sur de nombreux systèmes d'exploitation, les descriptions de numéro d'erreur se trouvent dans le fichier d'en-tête C nommé errno.h. Déterminez si l'incident est lié à des droits d'accès insuffisants ou à un manque d'espace, puis prenez

contact avec votre administrateur système afin d'obtenir ce dont vous avez besoin.

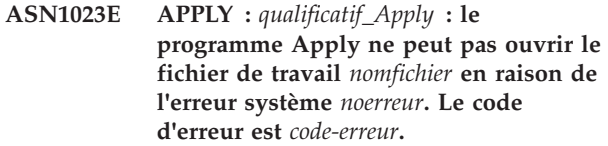

**Explication :** Le programme Apply ne peut pas ouvrir le fichier de travail en raison d'une erreur système.

**Action de l'utilisateur :** Pour déterminer la cause de l'erreur, prenez connaissance de l'explication de cette dernière pour la fonction C. Sur de nombreux systèmes d'exploitation, les descriptions de numéro d'erreur se trouvent dans le fichier d'en-tête C nommé errno.h.

#### **ASN1024E APPLY :** *qualificatif\_Apply* **: Le programme Apply ne peut pas fermer le fichier de travail** *nomfichier* **en raison de l'erreur système** *numéro-erreur***. Le code d'erreur est** *code-erreur***.**

**Explication :** Le programme Apply ne peut pas fermer le fichier de travail en raison d'une erreur système.

**Action de l'utilisateur :** Pour déterminer la cause de l'erreur, prenez connaissance de l'explication de cette dernière pour la fonction C. Sur de nombreux systèmes d'exploitation, les descriptions de numéro d'erreur se trouvent dans le fichier d'en-tête C nommé errno.h.

```
ASN1025I APPLY qualificatif-Apply . Le programme
 Apply a terminé le traitement pour
 l'ensemble d'abonnement
 nom-fichier(whos_on_first). Le code retour
 est code-retour.
```
**Explication :** Il s'agit d'un message informatif.

**Action de l'utilisateur :** Il s'agit d'un message informatif. Aucune action n'est requise.

## **ASN1026I APPLY** *qualificatif-Apply* **. Le programme Apply a détecté une erreur lors du BIND. SQLSTATE =** *sqlstate***. SQLCODE =** *sqlcode***.**

**Explication :** Une erreur s'est produite au cours de l'exécution du BIND.

**Action de l'utilisateur :** Reportez-vous au guide des messages relatif à votre base de données.

## **ASN1027E APPLY** *qualificatif-Apply* **. Le nombre de colonnes LOB spécifié est trop important. Le code d'erreur est** *code-erreur***.**

**Explication :** Un trop grand nombre de colonnes BLOB, CLOB, ou DBCLOB est spécifié pour un membre d'un ensemble d'abonnements. Le nombre maximal de colonnes autorisé est 10.

**Action de l'utilisateur :** Supprimez les colonnes d'objets LOB excédantes du membre de l'ensemble d'abonnements.

#### **ASN1028E APPLY** *qualificatif-Apply* **. La colonne image-avant d'une colonne de clé est introuvable. Le code d'erreur est** *code-erreur***.**

**Explication :** Si vous autorisez des utilisateurs à mettre à jour des colonnes de la table source qui font partie de la clé cible, (IS\_KEY=Y dans la table IBMSNAP\_SUBS\_COLS), vous devez spécifier que le programme Apply doit utiliser des valeurs d'image-avant à partir de la table source lorsqu'il met à jour des colonnes de clés cible. L'utilisation de valeurs d'image-avant permet au programme Apply de rechercher dans la table cible l'ancienne valeur de clé, de supprimer la ligne et d'insérer une nouvelle ligne avec la nouvelle valeur de clé. Deux étapes sont requises :

- v Vous devez définir l'enregistrement source pour capturer les valeurs d'image-avant des colonnes qui constituent la clé cible.
- Vous devez sélectionner l'option de membre d'un ensemble d'abonnements pour que le programme Apply utilise les valeurs d'image-avant pour les mises à jour de clé cible. Lorsque cette option est sélectionnée, des informations de colonne d'image-avant sont ajoutées à la table IBMSNAP\_SUBS\_COLS.

**Action de l'utilisateur :** Effectuez les opérations ci-dessous.

- 1. Désactivez l'ensemble d'abonnements.
- 2. Dans le Centre de réplication, ouvrez la boîte de dialogue Propriétés de membre pour le membre d'un ensemble d'abonnements.
- 3. Sur la page Index de la table cible, cochez la case **Laisser le programme Apply utiliser des valeurs d'images-avant pour la mise à jour des colonnes de clé cible**.
- 4. Activez l'ensemble d'abonnements.
- **ASN1029E APPLY** *qualificatif-Apply* **. L'exécution de l'instruction SQL de l'ensemble d'abonnements** *nom-fichier* **ayant une valeur whos\_on\_first** *whos\_on\_first* **n'a pas abouti. L'instruction a échoué avec le SQLCODE** *sqlcode* **et le SQLSTATE** *sqlstate***. Le code d'erreur interne du programme Apply est** *code-erreur***.**

**Explication :** L'instruction SQL spécifiée par l'utilisateur n'a pas abouti.

**Action de l'utilisateur :** Pour plus d'informations, reportez-vous aux informations correspondantes dans la table IBMSNAP\_APPLYTRAIL et au manuel SQL de votre base de données.

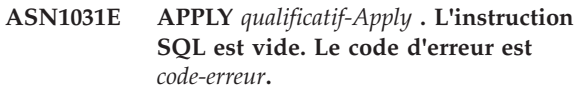

**Explication :** L'instruction SQL est une chaîne vide.

**Action de l'utilisateur :** Indiquez l'instruction SQL à exécuter.

**ASN1032E APPLY** *qualificatif-Apply* **. Le fichier journal du programme Apply n'a pas pu être ouvert. Le code d'erreur est** *code-erreur***. Le code retour est** *code-retour***.**

**Explication :** Le programme Apply n'a pas réussi à ouvrir le fichier journal.

**Action de l'utilisateur :** Pour plus d'informations sur le code retour, reportez-vous au manuel qui décrit l'identification des incidents pour votre système d'exploitation.

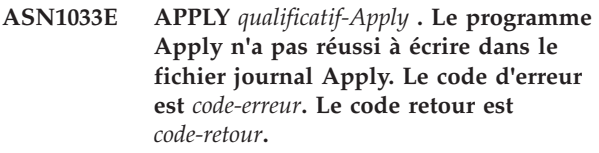

**Explication :** Le programme Apply n'a pas réussi à écrire dans le fichier journal.

**Action de l'utilisateur :** Pour plus d'informations sur le code retour, reportez-vous au manuel qui décrit l'identification des incidents pour votre système d'exploitation.

**ASN1034I APPLY** *qualificatif-Apply* **. L'initialisation du programme Apply a abouti.**

**Explication :** Ce message est émis lorsque l'initialisation du processus Apply aboutit.

**Action de l'utilisateur :** Il s'agit d'un message informatif. Aucune action n'est requise.

**ASN1035E APPLY** *qualificatif-Apply* **. Le programme Apply n'a pas pu accéder à la table de colonnes d'abonnement. Le code d'erreur est** *code-erreur***. SQLSTATE =** *sqlstate***. SQLCODE =** *sqlcode***. SQLERRM =** *sqlerrm***. SQLERRP =***sqlerrp***. Le nom du serveur est** *nom-serveur***. Le nom de la table est** *nom-table***.**

**Explication :** Une erreur s'est produite au cours de l'exécution d'une instruction SQL.

**Action de l'utilisateur :** Reportez-vous à la section SQL dans le guide des messages fourni avec DB2.

**ASN1036E APPLY** *qualificatif-Apply* **. Le type de colonne** *type-colonne* **pour l'expression** *expression* **est incorrect. Le code d'erreur est** *code-erreur***.**

**Explication :** La valeur de la colonne COL\_TYPE se trouvant dans la table des colonnes d'abonnement est incorrecte.

**Action de l'utilisateur :** Remplacez cette valeur par A, B, C, D, F, L ou R.

**ASN1038E APPLY** *qualificatif\_Apply* **. Aucun nom de colonne ou aucune expression n'a été défini dans la table IBMSNAP\_SUBS\_COLS.**

**Explication :** Les noms de colonne ou les expressions relatifs à une instruction de copie sont obligatoires.

**Action de l'utilisateur :** Voir la rubrique "Abonnement à des sources pour la réplication SQL" dans le centre de documentation DB2 pour plus d'informations relatives aux exigences en matière de définition d'abonnement.

**ASN1039E APPLY** *qualificatif-Apply* **. Le plan** *nom-plan* **du programme Apply n'a pas pu être ouvert. Le code d'erreur est** *code-erreur***. Le code retour est** *code-retour***. Le code anomalie est** *code-anomalie***.**

**Explication :** Le plan du programme Apply n'a pas pu être ouvert.

**Action de l'utilisateur :** Reportez-vous au répertoire de programme Apply pour z/OS.

**ASN1040E APPLY** *qualificatif-Apply* **. Le programme Apply a détecté une erreur z/OS. Le code d'erreur est** *code-erreur***. Le code retour est** *code-retour***.**

**Explication :** L'exécution d'une opération du système d'exploitation z/OS n'a pas abouti.

**Action de l'utilisateur :** Reportez-vous aux informations sur les bibliothèques système z/OS.

**ASN1041I APPLY** *qualificatif-Apply* **. Le programme a été lancé au moyen du nom de sous-système** *nom-sous-système***.**

**Explication :** Ce message indique que le programme Apply a commencé à utiliser le nom de sous-système spécifié.

**Action de l'utilisateur :** Il s'agit d'un message informatif. Aucune action n'est requise.

**ASN1042W APPLY** *qualificatif-Apply* **. Les paramètres d'appel sont trop nombreux.**

**Explication :** Le nombre de paramètres indiqués lors de l'appel du programme Apply est supérieur au maximum autorisé.

**Action de l'utilisateur :** Pour plus d'informations sur le nombre approprié de paramètres d'appel, reportez-vous au chapitre traitant des programmes Capture et Apply pour votre système d'exploitation.

**ASN1043E APPLY** *qualificatif-Apply* **. Une instance Apply s'exécute déjà avec le qualificatif Apply** *qualificatif***. Le code d'erreur est** *code-erreur***. Le code anomalie est** *code-anomalie***.**

**Explication :** La tentative de vérification a échoué.

**Action de l'utilisateur :** Assurez-vous qu'une seule instance du programme Apply avec le qualificatif Apply spécifié s'exécute avec cet ID utilisateur sur ce sous-système ou cette base de données.

#### **ASN1044I APPLY** *qualificatif-Apply* **. Le programme Apply sera inactif pendant** *nombre* **minutes et** *nombre* **secondes.**

**Explication :** Le programme Apply est inactif.

**Action de l'utilisateur :** Il s'agit d'un message informatif. Aucune action n'est requise.

**ASN1045I APPLY** *qualificatif-Apply* **: La version** *numéro-version* **du programme Apply a été démarrée à l'aide de la base de données** *nom-base-de-données***.**

**Explication :** Ce message indique la base de données à partir de laquelle le programme Apply est actif.

**Action de l'utilisateur :** Ce message n'est fourni qu'à titre d'information. Aucune action n'est requise.

**ASN1047I APPLY** *qualificatif-Apply* **. Le nombre de colonnes spécifié est trop élevé. Le code d'erreur est** *code-erreur***.**

**Explication :** Le nombre de colonnes spécifié est trop élevé pour un membre de l'abonnement.

**Action de l'utilisateur :** L'utilisateur doit réduire le nombre de colonnes définies pour le membre dans l'abonnement. La longueur totale de tous les noms de colonne détermine le nombre maximum de colonnes prises en charge. Une longueur de noms de colonne plus courte permet de définir un nombre supérieur de colonnes.

## **ASN1048E • ASN1053E**

**ASN1048E APPLY** *qualificatif-Apply* **. L'exécution d'un cycle du programme Apply n'a pas abouti. Pour plus de détails, consultez la table de trace Apply :** *texte***.**

**Explication :** Echec du cycle du programme Apply. Dans le message, *texte* identifie les *serveur-cible*, *prop-cible, table-cible, numéro-instruction* et *serveur-contrôle*.

**Action de l'utilisateur :** Consultez les zones APPERRM dans la table de trace de contrôle pour déterminer la raison de l'échec du cycle du programme Apply.

**ASN1049E APPLY** *qualificatif-Apply* **. Le programme Apply a détecté une erreur système. Le code d'erreur est** *code-erreur***. Le code retour est** *code-retour***.**

**Explication :** L'exécution d'une opération du système d'exploitation a échoué.

**Action de l'utilisateur :** Reportez-vous aux informations sur les bibliothèques système correspondant à votre système d'exploitation.

**ASN1050E APPLY** *qualificatif-Apply* **. Le programme Apply a détecté une opération incorrecte lors de la mise à jour de la table cible. Le code d'erreur est** *code-erreur***. L'opération incorrecte est** *opération***.**

**Explication :** La zone opération d'une ligne extraite de la table source est incorrecte.

**Action de l'utilisateur :** Prenez contact avec le Service de support logiciel IBM.

**ASN1051W APPLY** *qualificatif-Apply* **: Le programme Apply a détecté une différence entre les données modifiées de la table source** *prop-table.nom-table* **et celles de la table cible. Le code d'erreur est** *code-erreur***.**

**Explication :** Le programme Apply a détecté que le programme Capture a ignoré des modifications consignées ou supprimé des lignes des tables CD avant que le programme Apply puisse les copier. Par exemple, il est possible que le programme Capture ait été démarré à froid ou que la durée de conservation ait été supprimée.

**Action de l'utilisateur :** Recherchez le message ASN0100I pour déterminer si le programme Capture a été démarré récemment. Si tel est le cas, recherchez le message ASN0529I pour déterminer si la valeur du paramètre STARTMODE était COLD. Dans l'affirmative, le programme Apply effectue une régénération complète des tables cible, à moins que la fonction de régénération complète n'ait été désactivée. Si vous constatez que le programme Capture a supprimé la durée de conservation d'une table CD, il

est possible que l'abonnement correspondant nécessite une régénération complète pour synchroniser la table cible avec la table source.

### **ASN1052E APPLY** *qualificatif-Apply* **. Le programme Apply n'a pas trouvé le programme ASNLOAD.**

**Explication :** Le programme Apply ne trouve pas le programme ASNLOAD dans le répertoire en cours.

**Action de l'utilisateur :** Assurez-vous que le programme ASNLOAD se trouve dans le répertoire à partir duquel vous appelez le programme Apply.

```
ASN1053E APPLY qualificatif-Apply . L'exécution de
la routine ASNLOAD n'a pas abouti. Le
code retour est code-retour.
```
**Explication :** La routine ASNLOAD a détecté une erreur et a transmis les informations relatives à cette erreur au programme Apply. Les valeurs suivantes sont les codes retour admis :

#### **98**

Une erreur inattendue s'est produite (La routine ASNLOAD a échoué suite à une erreur inattendue. Aucun traitement ne sera effectué.)

**99**

Mot clé du fichier de mots de passe DB2 fourni - le fichier de mots de passe est introuvable (Le paramètre du fichier de mots de passe a été transmis, mais aucun fichier de mot de passe n'a été trouvé. Il s'agit d'une erreur et aucune connexion, ni aucun traitement ne sera effectué.)

L'instruction CONNECT dans la routine d'exit indiquait un ID utilisateur et un mot de passe utilisant des valeurs fournies dans le fichier de mots de passe codé Apply. Le fichier de mots de passe et une association ID utilisateur/mot de passe pour le serveur DB2 ont été trouvés, mais la connexion a échoué.

**101**

La commande DB2 connect sans utilisateur, ni phrase a échoué - aucun fichier de mots de passe n'a été trouvé (Une connexion sans utilisateur, ni phrase a été établie, car aucun fichier de mots de passe n'a été fourni. La connexion a échoué.)

**102**

La commande DB2 connect sans utilisateur, ni phrase a échoué - un fichier de mots de passe a été trouvé (Une connexion sans utilisateur, ni phrase a été établie, car aucune entrée de

**<sup>100</sup>**

serveur n'a été trouvée dans le fichier de mots de passe pour le serveur DB2. La connexion a échoué.)

#### **103**

La commande DB2 connect associée à un utilisateur/une phrase a échoué - l'ID utilisateur et le mot de passe du fichier asnload.ini ont été utilisés (Une connexion a été établie avec un utilisateur et un mot de passe dont les valeurs figurent dans le fichier asnload.ini. Ce fichier et une association ID utilisateur/mot de passe pour le serveur DB2 ont été trouvés, mais la connexion a échoué.)

## **104**

La commande DB2 connect sans utilisateur, ni phrase a échoué - aucun fichier asnload.ini n'a été trouvé (Une connexion sans utilisateur ni phrase a été établie, car aucun fichier asnload.ini n'a été trouvé. La connexion a échoué.)

#### **105**

La commande DB2 connect sans utilisateur, ni phrase a échoué - aucun IDutil/mot-passe n'a été trouvé pour le serveur (Une connexion sans utilisateur ni phrase a été établie. Le fichier asnload.ini a été trouvé, mais aucune association IDutil/mot-passe a été fournie. La connexion a échoué.)

## **106**

L'utilisateur a spécifié LOADX\_TYPE = 2, aucun code utilisateur n'a été fourni (la valeur2 a été attribuée à LOADX\_TYPE dans la table ASN.IBMSNAP\_SUBS\_MEMBR pour indiquer que l'utilisateur fournissait un code de personnalisation dans la routine ASNLOAD. Cependant ce code est resté introuvable et la routine ASNLOAD a échoué lorsque le programme Apply a transmis une valeur de 2 pour LOADX\_TYPE.)

### **107**

L'utilitaire d'importation DB2 a échoué (L'utilitaire d'importation ne s'est pas exécuté. Le code SQL retourné par l'utilitaire est transmis comme code anomalie.)

#### **108**

L'utilitaire d'exportation DB2 a échoué (L'utilitaire d'exportation ne s'est pas exécuté. Le code SQL retourné par l'utilitaire est transmis comme code anomalie.)

#### **109**

L'utilitaire de chargement DB2 a échoué. (L'utilitaire de chargement ne s'est pas exécuté. Le code SQL retourné par l'utilitaire est transmis comme code anomalie.)

## **110**

L'utilitaire de chargement DB2 a échoué appelé comme chargement croisé (L'utilitaire de chargement ne s'est pas exécuté. L'utilitaire de chargement a été appelé avec la charge à partir de l'option du curseur. Le code SQL retourné par l'utilitaire est transmis comme code anomalie.)

## **111**

L'utilisateur a attribué une valeur non valide à LOADX\_TYPE (la routine ASNLOAD a été appelée avec une valeur de LOADX\_TYPE définie par l'utilisateur. La valeur de LOADX\_TYPE est incorrecte pour cet environnement et la routine ASNLOAD a échoué).

# **112**

LOADX\_TYPE 3 requiert un pseudonyme pour la sélection (La routine ASNLOAD a échoué. La routine ASNLOAD a été appelée avec une valeur de LOADX\_TYPE définie par l'utilisateur. La valeur de LOADX\_TYPE est incorrecte pour cet environnement, à moins qu'un pseudonyme ne soit créé pour la table source DB2 éloignée et stocké dans la table ASN.IBMSNAP\_SUBS\_MEMBR.)

## **113**

LOADX\_TYPE 4 est incompatible avec la table cible (La routine ASNLOAD a échoué. La routine ASNLOAD a été appelée avec une valeur de LOADX\_TYPE définie par l'utilisateur. La valeur de LOADX\_TYPE n'est pas valide pour cet environnement car la table cible ne peut pas être traitée par l'utilitaire de chargement DB2 for Linux, UNIX, and Windows).

# **114**

LOADX\_TYPE 5 est incompatible avec la table cible (La routine ASNLOAD a échoué. La routine ASNLOAD a été appelée avec une valeur de LOADX\_TYPE définie par l'utilisateur. La valeur de LOADX\_TYPE est incorrecte pour cet environnement, car la table cible ne peut pas être traitée par l'utilitaire d'importation DB2.)

## **115**

La routine ASNDLCOPY a échoué (la routine d'exit ASNLOAD a appelé la routine d'exit ASNDLCOPY car des colonnes DATALINK sont associées au membre de l'ensemble d'abonnements. La routine ASNDLCOPY a échoué et, par conséquent, le processus de chargement de ce membre également.)

**Action de l'utilisateur :** Consultez le code retour et son explication. Le cas échéant, consultez les informations supplémentaires dans le fichier de messages ASNLOAD et dans les fichiers de messages générés par l'utilitaire DB2.

**ASN1054E APPLY** *qualificatif-Apply* **. Le programme Apply n'a pas pu trouver de ligne dans la table IBMSNAP\_REGISTER ou IBMSNAP\_PRUNCNTL qui corresponde au membre de l'ensemble d'abonnements nommé** *nom-fichier* **pour le propriétaire source** *prop-source***, la table source** *table-source* **et le qualificatif de vue source** *qualificatif-vue-source***.**

**Explication :** L'enregistrement de la table source est incorrect ou incomplet.

**Action de l'utilisateur :** Supprimez et redéfinissez l'enregistrement.

**ASN1055E APPLY** *qualificatif-Apply* **. Le programme Apply n'a pas pu trouver les informations de contrôle de suppression pour le propriétaire source** *prop-source***, la table source** *table-source***, le qualificatif de vue source** *qualificatif-vue-source***, le propriétaire cible** *prop-cible* **et la table cible** *table-cible***.**

**Explication :** L'enregistrement de la table est incorrect.

**Action de l'utilisateur :** Supprimez l'enregistrement et recréez-le.

**ASN1056E APPLY** *qualificatif-Apply* **. Le programme Apply n'a pas pu se connecter au serveur par manque d'ID utilisateur/mot de passe. Le code d'erreur est** *code-erreur***.**

**Explication :** Le programme Apply n'a pas trouvé l'ID utilisateur et le mot de passe de connexion au serveur.

**Action de l'utilisateur :** Vérifiez qu'un fichier de mots de passe existe pour le programme Apply. Le fichier de mots de passe du programme Apply réside dans le répertoire à partir duquel vous démarrez le programme Apply. Si vous utilisez DB2 Satellite Edition, vérifiez que l'ID utilisateur et le mot de passe sont définis sur les systèmes client.

**ASN1057E APPLY** *qualificatif-Apply* **. Le programme Apply n'a pas réussi à lire le mot de passe dans le fichier de mots de passe Apply. Le code d'erreur est** *code-erreur***.**

**Explication :** Le programme Apply n'a trouvé aucun mot de passe.

**Action de l'utilisateur :** Si vous souhaitez utiliser la procédure AUTHENTICATION=SERVER, vous devez fournir un mot de passe, comme indiqué dans la

section traitant du programme Apply du chapitre sur les programmes Capture et Apply de votre système d'exploitation.

**ASN1058E APPLY** *qualificatif-Apply* **. Le programme Apply n'a pas réussi à fermer le fichier de mots de passe. Le code d'erreur est** *code-erreur***.**

**Explication :** Le programme Apply n'a pas réussi à fermer le fichier de mots de passe.

**Action de l'utilisateur :** Prenez contact avec le Service de support logiciel IBM.

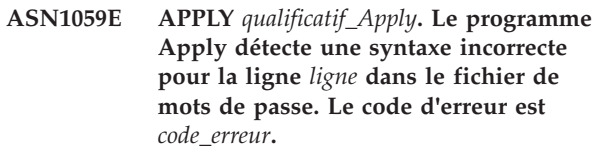

**Explication :** Une des lignes du fichier de mots de passe n'a pas été reconnue par le programme Apply.

**Action de l'utilisateur :** Corrigez l'erreur de syntaxe dans le fichier de mots de passe. Consultez la rubrique "asnpwd : Création et gestion des fichiers de mots de passe" dans le centre de documentation IBM Information Management Software for z/OS Solutions ou le centre de documentation DB2 pour des détails.

## **ASN1060E APPLY** *qualificatif-Apply* **. L'affectation dynamique pour le fichier de travail temporaire n'a pas abouti. Le code d'erreur est** *code-erreur***.**

**Explication :** Une erreur système a été détectée au cours de l'affectation dynamique.

**Action de l'utilisateur :** Prenez contact avec le Service de support logiciel IBM.

## **ASN1061E APPLY** *qualificatif\_Apply***. Le paramètre de mot clé spécifié est incorrect. Le code d'erreur est** *code\_erreur***.**

**Explication :** Le programme Apply a ignoré un paramètre d'appel incorrect spécifié.

**Action de l'utilisateur :** Corrigez ce paramètre d'appel. Consultez la rubrique "asnapply : Démarrage du programme" dans le centre de documentation IBM Information Management Software for z/OS Solutions ou le centre de documentation DB2 pour des détails.

**ASN1062W APPLY** *qualificatif-Apply* **. Le programme Apply doit utiliser les instructions SELECT et INSERT pour effectuer une régénération intégrale du membre de cet ensemble d'abonnements. Les informations suivantes appartiennent au membre de l'ensemble d'abonnements : le nom de l'ensemble est** *nom-ensemble***, le propriétaire source est** *prop-source***, la table source est** *table-source***, la vue source est** *qualificatif-vue-source***, le propriétaire cible est** *prop-cible* **et la table cible est** *table-cible***.**

**Explication :** Il est impossible à la routine ASNLOAD de détecter une valeur LOADX\_TYPE définie par l'utilisateur et aucun utilitaire n'est disponible pour traiter ce membre de l'ensemble d'abonnements. La routine ASNLOAD retransmet par conséquent le contrôle de la régénération intégrale au programme Apply. La routine ASNLOAD ne prend pas actuellement en charge certains types de table cible et n'est pas en mesure de les traiter (les tables cible Sybase et MS SQL Server, par exemple).

**Action de l'utilisateur :** Il s'agit d'un message informatif. Aucune action n'est requise. Cependant, vous pouvez définir la valeur de LOADX\_TYPE à 1 pour ces membres de l'ensemble d'abonnements afin d'éviter tout traitement inutile par la routine ASNLOAD.

#### **ASN1063E APPLY** *qualificatif-Apply* **. Un ensemble d'abonnements ne peut pas contenir plus de 200 membres. Le code d'erreur est** *code-erreur***.**

**Explication :** Le nombre de membres de l'ensemble d'abonnements a dépassé le nombre maximal autorisé (200 membres).

**Action de l'utilisateur :** Supprimez les membres excédentaires de l'ensemble d'abonnements.

**ASN1064W APPLY** *qualificatif-Apply* **. Le programme Apply ne peut pas effectuer de régénération complète pour l'ensemble d'abonnements** *nom-fichier***, car le programme Capture n'a pas encore été démarré à froid pour cette source.**

**Explication :** Le programme Apply ne peut pas tenter de régénération complète pour l'ensemble d'abonnements, car le programme Capture n'a jamais été démarré à froid pour cette source et n'est pas prêt à traiter les signaux CAPSTART insérés par le programme Apply.

**Action de l'utilisateur :** Démarrez le programme Capture pour cette source.

**ASN1065E APPLY** *qualificatif-Apply* **. Le programme Apply ne peut pas traiter les données pour l'ensemble d'abonnements** *nom\_ensemble***, car un ou plusieurs enregistrements liés à la table source sont arrêtés.**

**Explication :** Le programme Apply ne peut pas traiter les données pour l'ensemble d'abonnements indiqué, car au moins un enregistrement indique STATE='S' dans la table IBMSNAP\_REGISTER.

Le programme Capture arrête un enregistrement lorsque celui-ci fait l'objet d'un incident qui nécessite l'intervention de l'utilisateur. Pour obtenir des informations sur l'erreur, consultez la colonne STATE\_INFO de la table IBMSNAP\_REGISTER. L'intégrité des données capturées pour l'enregistrement risque d'être compromise et le programme Apply doit effectuer une régénération complète. Ceci peut se produire si la table source enregistrée a été modifiée par la capture de données "néant".

**Action de l'utilisateur :** Corrigez les enregistrements arrêtés à l'aide des informations contenues dans les messages d'erreur. Réactivez les enregistrements. Lors de la réactivation des enregistrements, le programme Apply effectue une régénération complète.

## **ASN1066E APPLY** *qualificatif-Apply* **. Une erreur interne s'est produite dans le programme Apply. Le code d'erreur est** *code-erreur***.**

**Explication :** Une erreur interne s'est produite dans le programme Apply.

**Action de l'utilisateur :** Prenez contact avec le Service de support logiciel IBM.

**ASN1067E APPLY** *qualificatif\_Apply***. Le programme Apply a détecté des conflits de mise à jour et a rétabli les valeurs d'origine des transactions rejetées. Pour plus de détails, consultez la table d'unités d'oeuvre. Le code d'erreur est** *code\_erreur***.**

**Explication :** Plusieurs applications ont mis à jour la même ligne d'une table à partir d'emplacements différents. Certaines transactions ont été rejetées et leurs valeurs d'origine ont été rétablies.

**Action de l'utilisateur :** Consultez la documentation relative aux structures de table de réplication SQL dans le centre de documentation IBM Information Management Software for z/OS Solutions ou le centre de documentation DB2 pour des détails.

# **ASN1068E • ASN1075E**

#### **ASN1068E APPLY** *qualificatif-Apply* **. Le programme Apply a désactivé l'abonnement en raison du non-respect d'une contrainte. Le code d'erreur est** *code-erreur***.**

**Explication :** Le non-respect d'une contrainte a été détecté lors de la copie de données de la table source vers une table cible. Le programme Apply a pris fin et l'ensemble d'abonnements a été désactivé.

**Action de l'utilisateur :** Corrigez l'erreur de contrainte puis réactivez l'abonnement.

**ASN1070E APPLY** *qualificatif-Apply* **. Le programme Apply n'a pas pu verrouiller la table cible. ERRCODE =** *code-erreur***. SQLSTATE =** *sqlstate***. SQLCODE =** *sqlcode***. SQLERRM =** *sqlerrm***. SQLERRP =** *sqlerrp***. Le nom du serveur est** *nom-serveur***. Le nom de la table est** *nom-table***.**

**Explication :** Le programme Apply n'a pas pu verrouiller les tables cible avant le moment où il était censé contrôler les conflits de mise à jour.

**Action de l'utilisateur :** Vérifiez que toutes les tables cible sont disponibles avant de redémarrer le programme Apply.

**ASN1071E APPLY** *qualificatif-Apply* **. Le programme Apply n'a pas réussi à repositionner le fichier de travail. Le code d'erreur est** *code-erreur***.**

**Explication :** Une erreur s'est produite lors de la lecture du fichier de travail temporaire par le programme Apply.

**Action de l'utilisateur :** Prenez contact avec le Service de support logiciel IBM.

#### **ASN1072E APPLY** *qualificatif-Apply* **. Le programme Apply n'a pas trouvé le programme ASNDONE.**

**Explication :** Le programme Apply n'a pas trouvé le programme d'exit utilisateur ASNDONE.

**Action de l'utilisateur :** Vérifiez que le programme ASNDONE se trouve dans le répertoire correct.

**ASN1073E APPLY** *qualificatif-Apply* **. L'exécution du programme ASNDONE n'a pas abouti. Le code retour est** *code-retour***.**

**Explication :** Une erreur s'est produite lors de l'appel du programme d'exit utilisateur ASNDONE.

**Action de l'utilisateur :** Prenez contact avec le Service de support logiciel IBM.

## **ASN1074E APPLY** *qualificatif-Apply* **. Le programme Apply n'a pas pu localiser le programme ASNDLCOPY.**

**Explication :** Le programme Apply n'a pas trouvé le programme ASNDLCOPY dans le chemin de recherche en cours.

**Action de l'utilisateur :** Ajoutez le programme ASNDLCOPY au chemin de recherche en cours et réexécutez le programme Apply.

```
ASN1075E APPLY qualificatif-Apply . L'exécution du
programme ASNDLCOPY a échoué. Le
code retour est code-retour. Des
informations complémentaires figurent
dans le fichier ASNDL fichier.
```
**Explication :** Le programme ASNDLCOPY a détecté une erreur et a transmis les informations relatives à cette erreur au programme Apply. Les valeurs suivantes sont les codes retour admis :

#### 98

Une erreur inattendue s'est produite.

#### 99

Les arguments transmis au programme ASNDLCOPY sont incorrects.

# 100

Impossible d'allouer de la mémoire.

### 101

Impossible d'ouvrir le fichier de configuration ASNDLSRVMAP.

## 102

Le nombre d'entrées du fichier de configuration ASNDLSRVMAP est supérieur au maximum autorisé.

### 103

Une entrée incorrecte a été détectée dans le fichier de configuration ASNDLSRVMAP.

## 104

Aucune information de connexion utilisateur n'a été trouvée dans le fichier de configuration ASNDLUSER pour un serveur de fichiers donné.

### 105

Une entrée incorrecte a été détectée dans le fichier de configuration ASNDLPARM.

## 106

Impossible d'ouvrir le fichier de configuration ASNDLUSER.

# 107

Une entrée incorrecte a été détectée dans le fichier de configuration ASNDLUSER.
### 108

Une erreur d'entrée-sortie s'est produite lors de la lecture du fichier d'entrée.

109

Une entrée incorrecte a été détectée dans le fichier d'entrée.

110

Impossible d'ouvrir le fichier d'entrée.

111

Impossible d'ouvrir le fichier de résultats.

### 112

Une erreur d'entrée-sortie s'est produite pendant l'écriture dans le fichier de résultats.

### 113

Une erreur s'est produite pendant l'initialisation du canal de contrôle du protocole FTP.

### 114

Une erreur s'est produite lors de l'envoi de données via le canal de contrôle.

### 115

Impossible de se connecter au serveur de fichiers avec l'utilisateur et le mot de passe donnés.

116

Le démon de copie n'a pas encore été démarré.

# 117

Une erreur s'est produite pendant l'initialisation du canal de données du protocole FTP.

### 118

Impossible d'extraire le fichier du serveur de fichiers source.

### 119

Impossible de stocker le fichier sur le serveur de fichiers cible.

# $120$

Une erreur s'est produite lors du transfert de fichiers en mode passif.

121

Impossible de trouver le mappage du chemin d'accès pour la référence du fichier donné.

### 122

123

Une erreur s'est produite lors de l'exécution de la commande FTP BINARY.

Une erreur s'est produite lors de l'exécution de la commande FTP SIZE.

### 124

Une erreur s'est produite lors de l'exécution de la commande FTP MODTIME.

125

Une erreur s'est produite lors de l'exécution de la commande FTP SITE UMASK.

### 126

Une erreur s'est produite lors de l'exécution de la commande FTP SITE TOUCH.

127

Une erreur s'est produite lors de l'exécution de la commande FTP SITE CHMOD.

**Action de l'utilisateur :** Consultez le code retour et sa signification. Le code retour est basé sur l'exemple de programme ASNDLCOPY fourni avec le produit. Des informations supplémentaires figurent dans le fichier journal.

### **ASN1076E Le programme Apply ne parvient pas à lire le format du fichier de résultats généré par le programme ASNDLCOPY.**

**Explication :** Le fichier de résultats généré par le programme ASNDLCOPY a un format inattendu.

**Action de l'utilisateur :** Si vous avez modifié le programme ASNDLCOPY, vérifiez que ces modifications ne sont pas à l'origine du format erroné. Si ce n'est pas le cas, vérifiez que l'espace de la machine est suffisant pour le fichier de résultats.

### **ASN1077E APPLY** *qualificatif-Apply* **. Le programme Apply a détecté une valeur de colonne DATALINK incorrecte lors de la mise à jour de la table cible. Le code d'erreur est** *code-erreur***.**

**Explication :** La zone colonne DATALINK d'une ligne extraite de la table source est incorrecte.

**Action de l'utilisateur :** Prenez contact avec le service de support logiciel IBM.

### **ASN1078E APPLY** *qualificatif-Apply* **. Le programme ASNDLCOPY s'est achevé par le signal** *numéro-signal***. Le fichier** *nom-fichier* **contient des informations supplémentaires.**

**Explication :** Le programme ASNDLCOPY a pris fin de manière anormale avec le signal indiqué.

**Action de l'utilisateur :** Consultez le fichier journal spécifié pour trouver l'origine de l'incident. Si vous avez modifié le programme ASNDLCOPY et que le

# **ASN1079E • ASN1304E**

signal est généré par le code modifié, corrigez le code et recommencez l'exécution. Sinon, prenez contact avec le Service de support logiciel IBM.

**ASN1079E APPLY** *qualificatif-Apply* **. MEMBER\_STATE est incorrect pour l'ensemble** *nom-ensemble***, valeur WHOS\_ON\_FIRST** *whos\_on\_first***, propriétaire source** *prop-source***, table source** *table-source***, qualificatif de vue source** *qual-vue-source***, propriétaire cible** *prop-cible* **et table cible** *table-cible***.**

**Explication :** Une mise à jour incorrecte a été effectuée dans la colonne MEMBER\_STATE de la table IBMSNAP\_SUBS\_MEMBR. Les valeurs correctes pour cette colonne sont : 'N', 'L', 'S' ou 'D'.

**Action de l'utilisateur :** Mettez à jour la colonne MEMBER\_STATE avec une valeur correcte et redémarrez le programme Apply. Pour plus d'informations sur les valeurs de la colonne MEMBER\_STATE, consultez la table IBMSNAP\_SUBS\_MEMBR.

**ASN1080E APPLY** *qualificatif-Apply* **: Aucune colonne n'est définie pour la table cible** *prop-table.nom-table* **de l'ensemble** *nom-fichier* **(whos\_on\_first** *valeur-whos\_on\_first***). Le code d'erreur est** *code-erreur***.**

**Explication :** La table de contrôle

ASN.IBMSNAP\_SUBS\_COLS du programme Apply ne contient aucune information sur les colonnes de la table cible désignée. Il est possible que les informations relatives aux colonnes aient été supprimées lors de l'édition du script SQL généré par le centre de réplication ou le programme de ligne de commande ASNCLP.

**Action de l'utilisateur :** Supprimez et recréez l'abonnement. Si vous connaissez une raison pour laquelle l'abonnement ne peut pas être supprimé, vous devez insérer manuellement les données de colonne dans la table ASN.IBMSNAP\_SUBS\_COLS.

#### **ASN1097I APPLY** *qualificatif-Apply* **. Le programme Apply s'est arrêté.**

**Explication :** L'erreur mentionnée ci-dessus a entraîné l'arrêt du programme Apply.

**Action de l'utilisateur :** Corrigez cette erreur.

**ASN1207E APPLY** *qualificatif-Apply* **. L'abonnement pour** *abonnement* **n'a pas été activé.**

**Explication :** L'abonnement sélectionné n'a pas été activé.

**Action de l'utilisateur :** Activez cet abonnement ou sélectionnez-en un autre.

### **ASN1210E APPLY** *qualificatif-Apply* **. Un qualificatif Apply doit être indiqué après le mot clé -q.**

**Explication :** Vous devez indiquer un qualificatif Apply après le mot clé -q.

**Action de l'utilisateur :** Indiquez un qualificatif Apply après le mot clé -q.

**ASN1212E APPLY** *qualificatif-Apply* **. Un nom d'ensemble accessible en lecture seulement,***nom-fichier* **figure après le mot clé** *mot-clé***.**

**Explication :** Un nom d'ensemble en lecture seulement figure après le mot clé U ou D.

**Action de l'utilisateur :** Ne spécifiez qu'une réplique pour les mots clés U et D.

### **ASN1221I APPLY** *qualificatif-Apply* **. La régénération de l'ensemble** *nom-ensemble* **a donné** *nombre* **lignes à** *horodatage***.**

**Explication :** Il s'agit d'un message informatif.

**Action de l'utilisateur :** Il s'agit d'un message informatif. Aucune action n'est requise.

### **ASN1242E APPLY** *qualificatif-Apply* **. Une erreur SQL s'est produite. ERRCODE =** *code-erreur***, SQLSTATE =** *sqlstate***, SQLCODE =** *sqlcode***, SQLERRM =***sqlerrm***, SQLERRP =** *sqlerrp***, le nom de la table est** *nom-table***.**

**Explication :** Il s'agit d'un message informatif.

**Action de l'utilisateur :** Il s'agit d'un message informatif. Aucune action n'est requise.

### **ASN1243E APPLY** *qualificatif-Apply* **. La table ASN.IBMSNAP\_SUBS\_SET ne contient aucun abonnement autorisé.**

**Explication :** Aucun ensemble d'abonnements n'a été sélectionné ou le qualificatif Apply est incorrect.

**Action de l'utilisateur :** Vérifiez les noms d'abonnement et le qualificatif Apply.

### **ASN1304E APPLY** *qualificatif-Apply* **. Le programme ASNSAT s'est interrompu suite à une erreur du programme Capture.**

**Explication :** Le programme Capture a renvoyé une erreur.

**Action de l'utilisateur :** Identifiez l'erreur à partir du fichier journal du programme Capture.

### **ASN1305E APPLY** *qualificatif-Apply* **. Le programme ASNSAT s'est interrompu suite à une erreur du programme Apply.**

**Explication :** Le programme Apply a renvoyé une erreur.

**Action de l'utilisateur :** Identifiez l'erreur à partir du fichier journal du programme Apply.

**ASN1310E APPLY** *qualificatif-Apply* **. Le programme ASNSAT a détecté une erreur système lors de l'appel du programme Capture. Le code retour est** *code-retour***.**

**Explication :** Une erreur liée au système d'exploitation s'est produite lors de l'appel de ASNCAP.

**Action de l'utilisateur :** Vérifiez que le programme Capture se trouve dans le chemin d'exécution.

### **ASN1311E APPLY** *qualificatif-Apply* **. Le programme ASNSAT a détecté une erreur système lors de l'appel du programme Apply. Le code retour est** *code-retour***.**

**Explication :** Une erreur liée au système d'exploitation s'est produite lors de l'appel du programme Apply.

**Action de l'utilisateur :** Vérifiez que le programme Apply se trouve dans le chemin d'exécution.

### **ASN1312E APPLY** *qualificatif\_Apply* **. La variable d'environnement qui spécifie le serveur cible par défaut, DB2DBDFT, n'est pas défini.**

**Explication :** Le nom du serveur cible n'a pas été spécifié et le programme ASNSAT n'a pas été en mesure de déterminer le nom de base de données par défaut à partir de la variable DB2DBDFT.

**Action de l'utilisateur :** Indiquez le nom du serveur cible après le mot clé -t.

**ASN1314E APPLY** *qualificatif-Apply* **. Une erreur SQL s'est produite alors que le programme ASNSAT extrayait le qualificatif Apply par défaut. SQLSTATE =** *sqlstate***. SQLCODE =** *sqlcode***.**

**Explication :** L'utilisateur n'a pas spécifié le qualificatif Apply. Une erreur s'est produite lorsque le programme ASNSAT a extrait le registre spécial UTILISATEUR.

**Action de l'utilisateur :** Indiquez le qualificatif Apply après le mot clé -q.

**ASN1315E APPLY** *qualificatif-Apply* **. Connexion au serveur de bases de données impossible. SQLSTATE =** *sqlstate***. SQLCODE =** *sqlcode***.**

**Explication :** Une erreur s'est produite lors d'une tentative de connexion à la base de données cible.

**Action de l'utilisateur :** Reportez-vous au guide des messages relatif à votre base de données.

**ASN1316E APPLY** *qualificatif-Apply* **. Le programme ASNSAT a détecté une erreur lors du BIND. SQLSTATE =** *sqlstate***, SQLCODE =** *sqlcode***.**

**Explication :** Une erreur s'est produite lors d'une tentative de BIND automatique.

**Action de l'utilisateur :** Vérifiez qu'il existe un fichier de liens dans le répertoire sqllib\bnd.

**ASN1317E APPLY** *qualificatif-Apply* **. Une erreur SQL s'est produite alors que le programme ASNSAT extrayait la valeur CD\_TABLE de la table ASN.IBMSNAP\_REGISTER. SQLSTATE =** *sqlstate***. SQLCODE =** *sqlcode***.**

**Explication :** Une erreur SQL s'est produite lors d'une opération de sélection dans la table de registre.

**Action de l'utilisateur :** Reportez-vous au guide des messages relatif à votre base de données.

**ASN1318E APPLY** *qualificatif-Apply* **. Une erreur SQL s'est produite alors que le programme ASNSAT essayait d'obtenir le type de noeud DB2. SQLSTATE =** *sqlstate***. SQLCODE =** *sqlcode***.**

**Explication :** Une erreur s'est produite lors de l'extraction du paramètre de configuration du type de noeud.

**Action de l'utilisateur :** Reportez-vous au guide des messages relatif à votre base de données.

**ASN1319I APPLY :** *qualificatif\_Apply* **: le programme regroupe le package requis pour la régénération intégrale à l'aide de l'option CONCURRENTACCESSRESOLUTION WAIT FOR OUTCOME.**

**Explication :** Pour garantir que la régénération intégrale de la table cible sélectionne correctement toutes les données du serveur source, le programme Apply doit regrouper les packages SQL à l'aide de cette option. L'option force l'opération SELECT à attendre la fin de toutes les transactions en cours qui modifient la table source, pour commencer l'extraction des lignes.

### **ASN1320W • ASN1324E**

**Action de l'utilisateur :** Ce message n'est fourni qu'à titre d'information. Aucune action n'est requise.

**ASN1320W APPLY :** *qualificatif-Apply* **: le programme n'a pas pu regrouper les packages nécessaires à la régénération intégrale. Le regroupement a échoué sur le package** *nom\_package* **figurant dans le fichier** *nom\_fichier\_chemin***. Le SQLCODE** *SQLCODE* **a été renvoyé.**

**Explication :** Le programme a rencontré une erreur pendant sa tentative de définir l'accès à un module requis pour une régénération complète.

**Action de l'utilisateur :** Interprétez le code SQLCODE de l'appel de définition d'accès ayant échoué. Si vous avez besoin de vérifier qu'aucune donnée n'a été perdue pendant la régénération complète, réglez le problème puis redémarrez le programme Apply. Vous pouvez définir manuellement l'accès aux modules requis en vous connectant à la base de données source et en exécutant la commande suivante :

db2 bind @qapplycs.lst CONCURRENTACCESSRESOLUTION WAIT\_FOR\_OUTCOME

Si vous n'avez effectué qu'une régénération différentielle, vous pouvez ignorer cet avertissement.

**ASN1321I APPLY** *qualificatif-APPLY* **:** *Number* **lignes ont été validées sur la table cible** *table\_owner.table\_name* **lors d'une opération de régénération intégrale.**

**Explication :** Le programme APPLY a validé le nombre de lignes indiqué pour la table cible au cours de la dernière validation de la régénération intégrale. Vous pouvez contrôler le nombre de lignes dans chaque validation à l'aide du paramètre nickname\_commit\_ct.

**Action de l'utilisateur :** Ce message n'est fourni qu'à titre d'information. Aucune action n'est requise.

**ASN1322W APPLY :** *qualificatif\_Apply* **: le paramètre MONITOR\_ENABLED du programme Apply a la valeur Y, mais une table de contrôle requise pour utiliser la fonction de contrôle,**

**ASN.IBMSNAP\_APPLYMON, n'existe pas. Aucune information d'état Apply ne sera sauvegardée.**

**Explication :** Lorsque MONITOR\_ENABLED a la valeur Y, le programme Apply insère l'information relative à son état dans la table

ASN.IBMSNAP\_APPLYMON. La table n'a pas été trouvée et donc aucune information d'état ne peut être sauvegardée.

**Action de l'utilisateur :** Effectuez l'une des opérations suivantes :

v Créez la table ASN.IBMSNAP\_APPLYMON sur le serveur de contrôle Apply. Vous pouvez utiliser les instructions SQL suivantes :

```
CREATE TABLE ASN.IBMSNAP_APPLYMON
        (MONITOR_TIME TIMESTAMP NOT NULL,
  APPLY QUAL CHAR(18) NOT NULL,
  WHOS ON FIRST CHAR(1),
  STATE SMALLINT,
         CURRENT SET NAME CHAR(18),
  CURRENT_TABOWNER VARCHAR(128),
  CURRENT_TABNAME VARCHAR(128)
  );
CREATE INDEX IXIBMSNAP_APPLYMON ON
```

```
ASN.IBMSNAP_APPLYMON(MONITOR_TIME,
                     APPLY_QUAL,
                     WHOS ON FIRST);
```
Redémarrez le programme Apply avec NITOR\_ENABLED=Y une fois la table créée.

- v Continuez sans les informations d'état Apply. Apply émet le message d'avertissement une fois et continue de traiter les abonnements si la table n'existe pas. Vous pouvez remplacer la valeur de la colonne MONITOR\_ENABLED de la table ASN.IBMSNAP\_APPPARMS par N et Apply utilisera cette valeur au prochain démarrage.
- **ASN1323E APPLY** *qualificateur\_apply* **: La valeur de la colonne ARCH\_LEVEL dans la table ASN.IBMSNAP\_APPLEVEL sur le serveur de contrôle** *alias\_contrôle* **n'est pas au niveau attendu de 1001 pour l'ensemble d'abonnements** *nom\_abonnement***. L'ensemble d'abonnements a été désactivé.**

**Explication :** Les tables de contrôle Apply doivent être migrées vers la version 10 lorsque le programme Apply est mis à niveau à la version 10. Après la migration, la valeur de la colonne ARCH\_LEVEL dans la table ASN.IBMSNAP\_APPLEVEL est 1001.

**Action de l'utilisateur :** Suivez les étapes des informations de migration SQL Replication Version 10 pour faire migrer le serveur de contrôle Apply, puis réactivez l'ensemble d'abonnements.

**ASN1324E APPLY** *qualificateur\_apply* **: Le programme Apply ne peut pas fonctionner avec le programme Capture sur le serveur source** *alias\_source* **car les tables de contrôle Capture ont la valeur** *valeur* **dans la colonne COMPATIBILITY de la table IBMSNAP\_CAPPARMS pour l'ensemble d'abonnements***nom\_ensemble***. L'ensemble d'abonnements a été désactivé.**

**Explication :** Le serveur Capture est à la version 10, ce qui nécessite que le programme Apply et le serveur de contrôle Apply soient également à la version 10 pour

prendre en charge de nouvelles informations de redémarrage et des colonnes à 16 octets pour les numéros d'ordre du journal.

**Action de l'utilisateur :** Effectuez les opérations ci-dessous.

- Mettez à niveau le programme Apply et le serveur de contrôle Apply vers la version 10 ou supérieure.
- v Faites migrer les tables de contrôle Apply vers la version 10.
- v Réactivez l'ensemble d'abonnements.
- **ASN1325E APPLY** *qualificatif-Apply* **: La table CCD cible** *propriétaire\_table.nom\_table* **dans l'ensemble d'abonnements** *nom-fichier* **n'a pas été mis à niveau pour inclure des colonnes de 16 octets pour contenir des numéros de séquence de journal (LSN). Le programme Capture est à la version 10 avec la valeur 1001 dans la colonne COMPATIBILITY de la table IBMSNAP\_CAPPARMS. L'ensemble d'abonnements a été désactivé.**

**Explication :** Lorsque le programme Capture est à la version 10, les tables CCD cible requièrent des colonnes LSN à 16 octets (IBMSNAP\_COMMITSEQ, IBMSNAP\_INTENTSEQ) pour contenir les détails de numéros de séquence de journal du programme Capture.

**Action de l'utilisateur :** Suivez les étapes des informations de migration SQL Replication Version 10 pour mettre à niveau les tables CCD cible à des colonnes LSN de 16 octets et pour réactiver l'ensemble d'abonnements.

**ASN1326E APPLY** *qualificatif-Apply* **: Le programme Apply ne prend pas en charge la table CCD source** *propriétaire\_table.nom\_table* **sur le serveur source** *alias\_source* **pour l'ensemble d'abonnements** *nom\_ensemble* **car le serveur source utilise des colonnes à 16 octets pour les nombres de séquence de journal (LSN). L'ensemble d'abonnements a été désactivé.**

**Explication :** Etant donné que le programme Apply est antérieur à la version 10, il ne prend pas en charge les colonnes LSN à 16 octets. La table CCD source a été mise à niveau vers des colonnes LSN à 16 octets, par conséquent le programme Apply ne peut pas fonctionner avec cette table

**Action de l'utilisateur :** Mettez à niveau le programme Apply et le serveur de contrôle Apply vers la version 10 ou supérieure pour prendre en charge les colonnes LSN à 16 octets et réactiver l'ensemble d'abonnements.

**ASN1327E APPLY** *qualificatif-Apply* **: Pour l'ensemble d'abonnements** *nom\_ensemble***, la valeur 1001 est définie pour ARCH\_LEVEL dans la table ASN.IBMSNAP\_SUBS\_SET, mais sur le serveur source** *alias\_source***, la colonne COMPATIBILITY n'existe pas dans la table IBMSNAP\_CAPPARMS ou la valeur de la colonne COMPATIBILITY est 0801. La valeur de compatibilité doit être mise à jour à 1001. L'ensemble d'abonnements a été désactivé.**

**Explication :** Lorsque la valeur ARCH\_LEVEL pour un ensemble d'abonnements est 1001, la valeur rde compatibilité Capture doit être remplacée par 1001.

**Action de l'utilisateur :** Exécutez le script de migration et de compatibilité Version 10 Capture et réactivez l'ensemble d'abonnements.

**ASN1328E APPLY** *qualificateur\_apply* **: L'ensemble d'abonnements** *nom\_ensemble* **a été désactivé car la table de paramètres** *nom\_table* **sur le serveur source** *alias\_source* **est vide ou contient plusieurs lignes.**

**Explication :** La table des paramètres du programme ne doit contenir qu'une seule ligne.

**Action de l'utilisateur :** Effectuez les opérations ci-dessous.

- 1. Vérifiez que la table de paramètres a un format correct et contient exactement une ligne. Vous pouvez trouver la DDL correcte pour la table dans les scripts de migration, dans le répertoire sqllib/samples/repl/mig10.
- 2. Réactivez l'ensemble d'abonnements.

**ASN1328E**

# **Chapitre 37. ASN1500 - ASN1999**

**ASN1500I L'action de réplication** *nom-action* **a démarré le** *horodatage* **avec le niveau d'architecture** *niveau-archi***. Le serveur Capture est** *alias-serveur-Capture* **et le schéma Capture est** *schéma-Capture***.**

**Explication :** Les valeurs autorisées pour *nom-action* sont *Création de tables de contrôle du serveur Capture* et *Suppression de tables de contrôle du serveur Capture*.

**Action de l'utilisateur :** Il s'agit d'un message informatif. Aucune action n'est requise.

**ASN1501I L'action de réplication** *nom-action* **a démarré le** *horodatage* **avec le niveau d'architecture** *niveau-archi***. Le serveur Capture est** *alias-serveur-Capture***, le serveur éloigné est** *nom-serveur-éloigné* **et le schéma de Capture est** *schéma-Capture***.**

**Explication :** Les valeurs autorisées pour *nom-action* sont *Création de tables de contrôle du serveur Capture* et *Suppression de tables de contrôle du serveur Capture*.

**Action de l'utilisateur :** Il s'agit d'un message informatif. Aucune action n'est requise.

**ASN1502I L'action de réplication** *nom-action* **a démarré le** *horodatage* **avec le niveau d'architecture** *niveau-archi***. Le serveur de contrôle Apply est** *alias-serveur-Apply***.**

**Explication :** Les valeurs autorisées pour *nom-action* sont *Création de tables de contrôle du serveur Apply* et *Suppression de tables de contrôle du serveur Apply*.

**Action de l'utilisateur :** Il s'agit d'un message informatif. Aucune action n'est requise.

**ASN1503I L'action de réplication** *nom-action* **a démarré le** *horodatage***. Le serveur Capture est** *alias-serveur-Capture***, le schéma de Capture est** *schéma-Capture***, le propriétaire source est** *prop-source* **et la table, la vue ou le pseudonyme source est** *table-source***.**

**Explication :** Les valeurs autorisées pour *nom-action* sont *Création d'un enregistrement*, *Suppression d'un enregistrement*, *Modification d'un enregistrement*, *Ajout d'un enregistrement* et *Promotion d'un enregistrement*.

**Action de l'utilisateur :** Il s'agit d'un message informatif. Aucune action n'est requise.

**ASN1504I L'action de réplication** *nom-action* **a démarré le** *horodatage***. Le serveur Capture est** *alias-serveur-Capture***, le serveur éloigné est** *nom-serveur***, le schéma de Capture est** *schéma-Capture***, le propriétaire source est** *prop-source* **et la table, la vue ou le pseudonyme source est** *table-source***.**

**Explication :** Les valeurs autorisées pour *nom-action* sont *Création d'un enregistrement* et *Suppression d'un enregistrement*.

**Action de l'utilisateur :** Il s'agit d'un message informatif. Aucune action n'est requise.

**ASN1505I L'action de réplication** *nom-action* **a démarré. Les informations relatives à l'ensemble d'abonnements sont les suivantes : le serveur de contrôle Apply est** *serveur-contrôle***, le qualificatif Apply est** *qualificatif-Apply***, le nom de l'ensemble est** *nom-ensemble***, le serveur cible est** *serveur-cible* **pour le serveur éloigné** *nom-serveur-éloigné***, le serveur Capture est** *serveur-Capture* **pour le serveur éloigné** *nom-serveur-éloigné* **et le schéma de Capture est** *schéma-Capture***.**

**Explication :** Les valeurs autorisées pour *nom-action* sont *Création d'un ensemble d'abonnements*, *Suppression d'un ensemble d'abonnements*, *Modification d'un ensemble d'abonnements* et *Promotion d'un ensemble d'abonnements*.

**Action de l'utilisateur :** Il s'agit d'un message informatif. Aucune action n'est requise.

**ASN1506I L'action de réplication** *nom-action* **a démarré le** *horodatage***. Les informations relatives à l'ensemble d'abonnements sont les suivantes : le serveur de contrôle Apply est** *serveur-contrôle***, le qualificatif Apply est** *qualificatif-Apply***, le nom de l'ensemble est** *nom-fichier***, le serveur cible est** *serveur-cible***, le serveur de capture est** *serveur-Capture* **pour le serveur éloigné** *nom-serveur-éloigné* **et le schéma de Capture est** *schéma-Capture***.**

**Explication :** Les valeurs autorisées pour *nom-action* sont *Création d'un ensemble d'abonnements*, *Suppression d'un ensemble d'abonnements*, *Modification d'un ensemble d'abonnements* et *Promotion d'un ensemble d'abonnements*.

**Action de l'utilisateur :** Il s'agit d'un message informatif. Aucune action n'est requise.

### **ASN1507I • ASN1514I**

**ASN1507I L'action de réplication** *nom-action* **a démarré le** *horodatage***. Les informations relatives à l'ensemble d'abonnements sont les suivantes : le serveur de contrôle Apply est** *serveur-contrôle***, le qualificatif Apply est** *qualificatif-Apply***, le nom de l'ensemble est** *nom-fichier***, le serveur cible est** *serveur-cible* **pour le serveur éloigné** *serveur-éloigné***, le serveur de capture est** *serveur-Capture* **et le schéma Capture est** *schéma-Capture***.**

**Explication :** Les valeurs autorisées pour *nom-action* sont *Création d'un ensemble d'abonnements*, *Suppression d'un ensemble d'abonnements*, *Modification d'un ensemble d'abonnements* et *Promotion d'un ensemble d'abonnements*.

**Action de l'utilisateur :** Il s'agit d'un message informatif. Aucune action n'est requise.

**ASN1508I L'action de réplication** *nom-action* **a démarré le** *horodatage***. Les informations relatives à l'ensemble d'abonnements sont les suivantes : le serveur de contrôle Apply est** *serveur-contrôle***, le qualificatif Apply est** *qualificatif-Apply***, le nom de l'ensemble est** *nom-fichier***, le serveur cible est** *serveur-cible***, le serveur de capture est** *serveur-Capture* **et le schéma Capture est** *schéma-Capture***.**

**Explication :** Les valeurs autorisées pour *nom-action* sont *Création d'un ensemble d'abonnements*, *Suppression d'un ensemble d'abonnements*, *Modification d'un ensemble d'abonnements* et *Promotion d'un ensemble d'abonnements*.

**Action de l'utilisateur :** Il s'agit d'un message informatif. Aucune action n'est requise.

**ASN1510I L'action de réplication** *nom-action* **s'est achevée avec succès le** *horodatage***.**

**Explication :** Les valeurs autorisées pour *nom-action* sont *Création de tables de contrôle du serveur Capture*, *Suppression de tables de contrôle du serveur Capture*, *Création de tables de contrôle du serveur Apply* et *Suppression de tables de contrôle du serveur Apply*.

**Action de l'utilisateur :** Il s'agit d'un message informatif. Aucune action n'est requise.

**ASN1511I L'action de réplication** *nom-action* **s'est achevée avec succès pour le propriétaire source** *prop-source* **et la table, la vue ou le pseudonyme source** *table-source***.**

**Explication :** Les valeurs autorisées pour *nom-action* sont *Création d'un enregistrement*, *Suppression d'un enregistrement*, *Modification d'un enregistrement*, *Ajout d'une colonne d'enregistrement* et *Promotion d'un enregistrement*.

**Action de l'utilisateur :** Il s'agit d'un message

informatif. Aucune action n'est requise.

```
ASN1512I L'action de réplication nom-action a
             réussi pour le qualificatif Apply
             qualificatif-Apply, nom de l'ensemble
             nom-ensemble.
```
**Explication :** Les valeurs autorisées pour *nom-action* sont *Création d'un ensemble d'abonnements*, *Suppression d'un ensemble d'abonnements*, *Modification d'un ensemble d'abonnements*, *Ajout d'instructions à un ensemble d'abonnements*, *Suppression d'instructions d'un ensemble d'abonnements*, et *Promotion d'un ensemble d'abonnements*.

**Action de l'utilisateur :** Il s'agit d'un message informatif. Aucune action n'est requise.

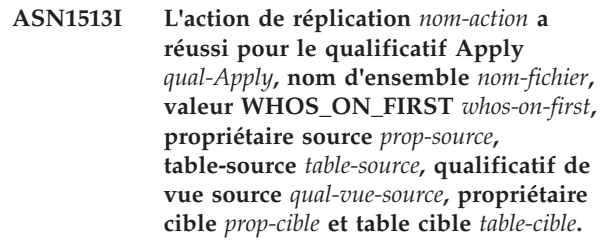

**Explication :** Seules sont admises les valeurs de *nom d'action* suivantes :

- v *Ajout d'un membre d'abonnement*
- v *Ajout d'une colonne de membre d'abonnement*
- v *Suppression d'un membre d'abonnement*

**Action de l'utilisateur :** Il s'agit d'un message informatif. Aucune action n'est requise.

**ASN1514I L'action de réplication s'est achevée à** *horodatage* **avec** *nombre* **succès,** *nombre* **erreurs et** *nombre* **avertissements.**

**Explication :** Au moins l'une des tâches du script ASNCLP a échoué. Le nombre d'erreurs dépend en partie des options suivantes qui permettent de déterminer si le script ASNCLP continue de traiter les commandes après des erreurs :

#### **SET RUN SCRIPT NOW**

- STOP ON SQL ERROR ON (par défaut)
- STOP ON SQL ERROR OFF

#### **SET RUN SCRIPT LATER**

- v GENERATE SQL FOR EXISTING NO (par défaut)
- GENERATE SQL FOR EXISTING YES

**Action de l'utilisateur :** Le fichier journal ASNCLP contient des messages relatifs aux tâches qui échouent. Les messages sont précédés d'un code d'erreur ASN. Pour plus d'informations sur la tâche qui a généré une erreur, recherchez un message d'information lié à cette tâche, par exemple, Création d'abonnements Q - ASN2003I. Pour plus d'informations sur la

configuration d'options d'erreur pour le traitement des scripts, consultez la rubrique décrivant la façon dont ASNCLP gère les erreurs tout en générant et en exécutant des scripts ("How the ASNCLP handles errors while generating and running scripts") dans le centre de documentation Information Management Software for z/OS Solutions ou le centre de documentation DB2.

**ASN1550E L'action de réplication** *nom-action* **s'est terminée par une erreur. La valeur du paramètre d'entrée** *paramètre-entrée* **est manquante.**

**Explication :** Le paramètre d'entrée est obligatoire pour cette action et est manquant.

**Action de l'utilisateur :** Indiquez le paramètre obligatoire et réexécutez l'action de réplication.

**ASN1551E L'action de réplication** *nom\_action* **s'est terminée par une erreur. La valeur** *valeur* **est incorrecte pour le paramètre d'entrée** *paramètre\_entrée***. Le code anomalie est** *code\_anomalie***.**

**Explication :** La valeur fournie pour le paramètre d'entrée est incorrecte. Les valeurs de codes anomalie suivantes sont valables :

**0**

La valeur des minutes de groupage doit être comprise entre 0 et 999.

**1**

La valeur du calcul validé doit être comprise entre 0 et 999.

**2**

La valeur du type de serveur doit être Capture.

**3**

Le type de table doit être l'un des suivants :

- USERTABLE
- CCD TABLE
- POINT IN TIME
- BASE AGGREGATE
- CHANGE AGGREGATE
- $\cdot$  REPLICA
- USERCOPY

**4**

La valeur du nom du serveur éloigné doit être NULL.

**5**

Le type de serveur doit être l'un des suivants :

• Capture

- Contrôle
	- v Capture et Contrôle
- v Capture, Contrôle et Cible

**6**

Les tables CCD internes doivent être incomplètes.

La longueur du qualificatif Apply est supérieure à la longueur maximale de 18 caractères autorisée.

**8**

**7**

La longueur du nom de l'ensemble est supérieure à la longueur maximale de 18 caractères autorisée.

**9**

Les noms d'événement doivent avoir une longueur maximale de 128 octets.

**10**

La longueur du nom de schéma de Capture source est supérieure à la longueur maximale de 128 octets autorisée.

**11**

La longueur du nom de schéma de Capture cible est supérieure à la longueur maximale de 128 octets autorisée.

**12**

La valeur de l'instruction BEFORE\_OR\_AFTER doit être A, B ou S.

**13**

La valeur de l'instruction EI\_OR\_CALL doit être C ou E.

**14**

La longueur de SQLSTATES ne doit pas être supérieure à 50 chiffres.

**15**

SQLSTATES doit être numérique

**16**

La valeur de CONFLICT\_LEVEL doit être zéro (0) ou NONE.

**17**

La valeur de CHGONLY doit être N.

La table CCD externe est non condensée et

comporte des colonnes LOB.

**19**

**18**

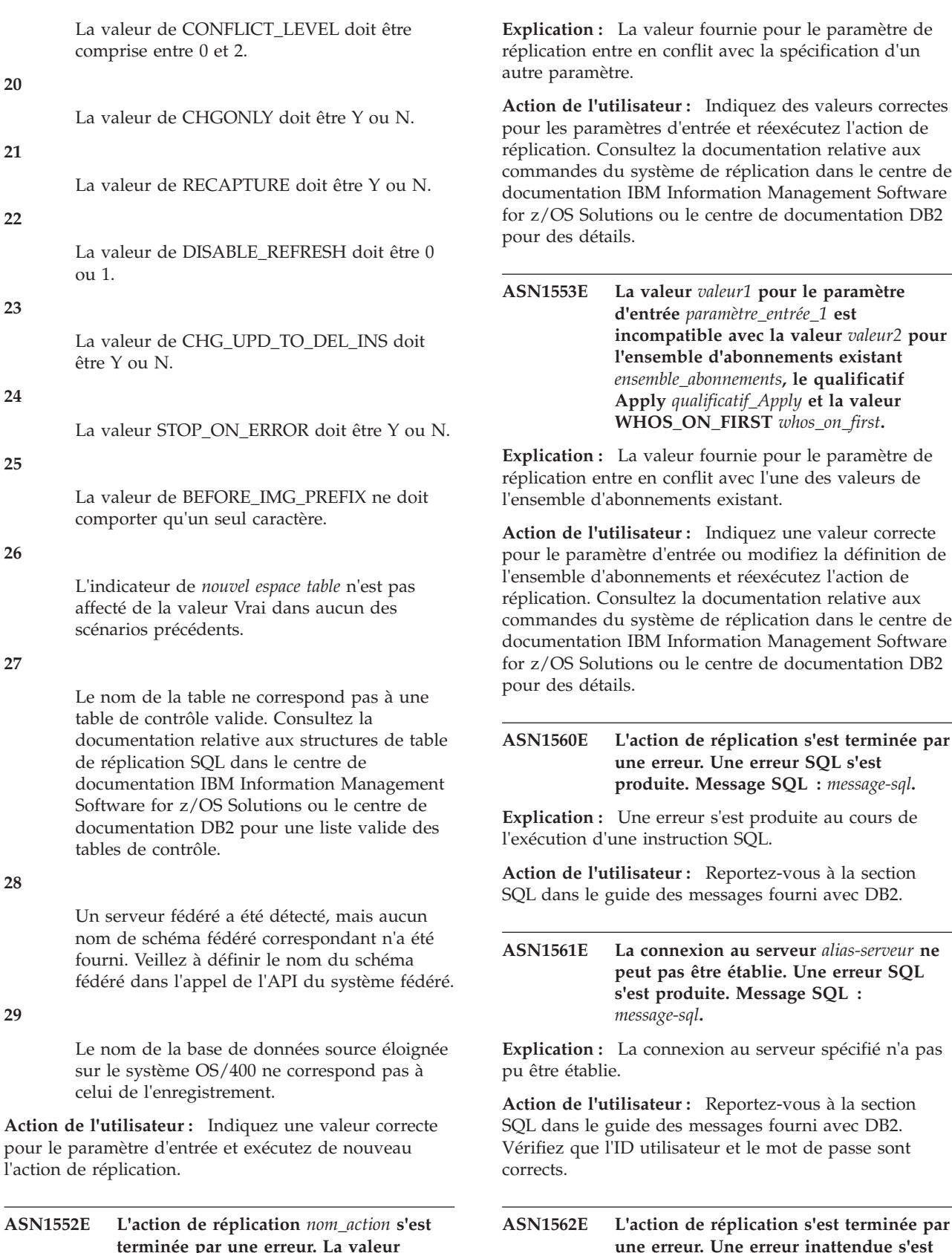

**terminée par une erreur. La valeur** *valeur1* **pour le paramètre d'entrée** *paramètre\_entrée\_1* **est incompatible avec la valeur** *valeur2* **du paramètre d'entrée** *paramètre\_entrée\_2***.**

**=***code-référence***.**

**produite. Code de référence**

**Action de l'utilisateur :** Prenez contact avec le Service de support logiciel IBM.

**ASN1563E L'action de réplication** *nom\_action* **s'est terminée par une erreur. Le niveau d'architecture de réplication** *niveau\_archi* **ne prend pas en charge le serveur** *alias\_serveur***.**

**Explication :** Le niveau d'architecture de réplication n'est pas pris en charge par le système d'exploitation, la version ou l'édition du serveur spécifié.

**Action de l'utilisateur :** Consultez la rubrique relative aux structures de table pour la réplication SQL ("Table structures for SQL Replication") dans le centre de documentation IBM Information Management Software for z/OS Solutions ou le centre de documentation DB2 pour vérifier la valeur requise pour la colonne ARCH\_LEVEL dans la table de registres.

**ASN1564E L'action de réplication** *nom-action* **s'est terminée par une erreur. Le niveau d'architecture du serveur Capture** *niveau-archi* **pour le schéma Capture** *schéma-Capture* **ne prend pas en charge cette action de réplication.**

**Explication :** Le niveau d'architecture de réplication trouvé dans la table IBMSNAP\_REGISTER pour ce schéma Capture ne permet pas l'action de réplication spécifiée.

**Action de l'utilisateur :** Faites migrer les tables de contrôle Capture vers le niveau d'architecture de la version 8 avant de retenter cette action.

**ASN1565E L'action de réplication** *nom-action* **s'est terminée par une erreur. Le niveau d'architecture du serveur de contrôle Apply***niveau-archi* **ne prend pas en compte cette action de réplication.**

**Explication :** Le niveau d'architecture de réplication trouvé dans la table ASN.IBMSNAP\_SUBS\_SET ne permet pas l'action de réplication spécifiée.

**Action de l'utilisateur :** Faites migrer les tables de contrôle Apply vers le niveau d'architecture de la version 8 avant de retenter cette action.

**ASN1567W Impossible de lire les informations relatives au conteneur de l'espace table** *nom-espace-table***, car la procédure mémorisée DB2** *nom-procédure* **dans la bibliothèque** *nom-bibliothèque* **est introuvable.**

**Explication :** La procédure mémorisée DB2 READTSCINFOS est introuvable sur le serveur Capture ou le serveur cible. Elle est requise pour l'extraction des informations du conteneur d'espace table DB2 destinées à ce serveur.

**Action de l'utilisateur :** Déterminez si la procédure mémorisée existe sur le serveur : vérifiez si le fichier db2rtsc existe dans le répertoire de fonction du répertoire sqllib. Il se peut que le fichier db2rtsc n'existe pas si la version du serveur est antérieure à la version 8. Si la procédure mémorisée n'existe pas, éditez la définition du conteneur d'espace table figurant dans le script de sortie.

**ASN1568E La longueur du nom** *longueur* **de l'objet de base de données** *objet***,** *nom-objet* **est supérieure à la longueur maximale autorisée** *limite-autorisée***.**

**Explication :** La longueur autorisée par le type d'objet de base de données fourni dans le second paramètre est inférieure à celle de l'objet réel fourni dans le troisième paramètre. Comme dans le fichier de propriétés, les valeurs suivantes sont correctes pour l'objet : *Table*, *Index*, *Espace table*, *Propriétaire de la table*, *Alias*.

**Action de l'utilisateur :** Reportez-vous au manuel SQL Reference relatif à la base de données appropriée et donnez au nom une longueur correcte.

#### **ASN1569E Le nom de l'objet de base de données à créer est identique au nom** *prop\_objet.nom\_objet* **de type** *type\_objet* **existant.**

**Explication :** L'objet de base de données ne peut pas être créé, car il existe déjà un objet de base de données du même type avec le même nom. Comme dans le fichier de propriétés, les valeurs suivantes sont valides pour l'objet : *Table*, *Index*, *Alias*, *Espace table*, *Propriétaire de la table*.

**Action de l'utilisateur :** Indiquez un nom qui n'existe pas déjà dans DB2 pour cet objet et relancez la tâche de réplication.

**ASN1570E L'objet de base de données** *objet***,** *prop-objet.nom-objet* **n'existe pas.**

**Explication :** L'objet de base de données n'existe pas dans le catalogue DB2. Il doit exister pour être défini en tant que source ou cible d'un ensemble d'abonnements, comme pour l'action de réplication. L'objet peut avoir été défini en tant que partie d'une définition d'enregistrement ou d'ensemble d'abonnements mais reste introuvable dans le catalogue DB2. Comme dans le fichier de propriétés, les valeurs suivantes sont correctes pour l'objet : *Table*, *Index*, *Alias*, *Espace table*, *Propriétaire de la table*, *Vue*.

**Action de l'utilisateur :** Indiquez un nom existant dans DB2 et relancez la tâche de réplication. Si l'objet a été défini en tant que partie existante d'une définition d'enregistrement ou d'ensemble d'abonnements, vérifiez qu'il existe dans le catalogue DB2.

# **ASN1571E • ASN1577W**

**ASN1571E La création de la table de base de données** *prop-table.nom-table* **est impossible : la définition de la base de la base de données est incorrecte pour le type de données** *type-données* **et la colonne** *nom-colonne***. Le code anomalie est** *code-anomalie***.**

**Explication :** Seules sont admises les valeurs des *codes anomalie* suivants :

- **0** Ce type de données n'est pas pris en charge sur cette plateforme.
- **1** La longueur de la colonne n'est pas prise en charge sur cette plateforme.
- **2** La précision ou l'échelle de la colonne n'est pas prise en charge sur cette plateforme.

**Action de l'utilisateur :** Reportez-vous à la référence SQL pour connaître la base de données appropriée.

**ASN1572E La taille de ligne** *taille-ligne* **de l'objet de base de données** *prop-objet.nom-objet* **de type** *type-objet* **est supérieure à la taille de ligne du pool de mémoire tampon** *taille-ligne-pool-mémoire-tampon***. L'objet de base de données ne peut pas être créé.**

**Explication :** La taille de ligne d'une table ne peut pas être supérieure à la taille de page de l'espace table. La taille de page de l'espace table est dérivée de celle du pool de mémoire tampon auquel il appartient. Aucun script n'est généré.

**Action de l'utilisateur :** Il se peut que vous deviez créer la table dans un espace table différent. Reportez-vous à la documentation de votre plateforme DB2.

**ASN1573E Le nombre de colonnes** *nombre-colonnes* **pour l'objet de base de données** *prop-objet.nom-objet* **de type** *type-objet* **est supérieur au nombre maximal autorisé par** *limite-db2***. L'objet de base de données ne peut pas être créé.**

**Explication :** Le nombre de colonnes qu'un objet de base de données (table ou index) peut contenir dépend de la plateforme DB2, mais ne peut pas dépasser un nombre prédéfini. Aucun script n'est généré. Les valeurs suivantes sont correctes pour le type d'objet : *table*, *index*.

**Action de l'utilisateur :** Réétudiez l'objet DB2.

**ASN1574E La taille de page DB2** *taille\_page* **de l'espace table** *nom\_espace\_table* **n'est pas valide. Code anomalie =** *code-anomalie***.**

**Explication :** La taille de page doit être valide pour que la création de l'espace table aboutisse. Seules sont admises les valeurs de codes anomalie suivantes :

- **0** La taille de page est différente de celle du pool de mémoire tampon donné.
- **1** La taille de page est différente des valeurs autorisées: 4Ko, 8Ko, 16Ko, 32Ko.

**Action de l'utilisateur :** Reportez-vous au manuel DB2 *SQL Reference* pour obtenir les plages ou les valeurs de taille de page appropriées.

### **ASN1575W La table DB2** *propriétaire\_table-nom\_table* **sera créée dans l'espace table DB2 par défaut.**

**Explication :** Aucun nom d'espace table indiquant l'emplacement de création de la table n'a été spécifié. Par conséquent, la table sera créée dans l'espace table DB2 par défaut. Cela peut poser problème si les spécifications de l'espace table par défaut ne sont pas adaptées à la table spécifiée.

**Action de l'utilisateur :** Reportez-vous au manuel SQL Reference pour prendre connaissance des valeurs par défaut de DB2. Si vous souhaitez que la table se trouve dans un espace table propre, relancez la tâche de réplication avec les spécifications appropriées. Aucune action n'est requise si les valeurs par défaut sont adaptées à la table.

### **ASN1576W L'index DB2** *nom\_index* **va être créé dans l'espace index ou l'espace table DB2 par défaut.**

**Explication :** Aucun espace table (pour les systèmes d'exploitation de poste de travail) ni espace index (pour les systèmes d'exploitation z/OS) n'a été fourni pour la création de l'index spécifié. De ce fait, l'index est créé à l'aide des valeurs par défaut de DB2. Ceci peut s'avérer être un problème si les spécifications par défaut ne sont pas adaptées à l'index spécifié.

**Action de l'utilisateur :** Reportez-vous au manuel *SQL Reference* pour connaître les valeurs par défaut de DB2. Si vous souhaitez que l'index soit dans son propre espace table ou espace index, relancez la tâche de réplication avec les spécifications appropriées. Aucune action n'est requise si les valeurs par défaut sont adaptées à l'index.

### **ASN1577W L'espace table DB2** *espace-table* **sera créé dans la base de données DB2 par défaut.**

**Explication :** Pour les systèmes d'exploitation z/OS uniquement, aucune base de données n'a été fournie pour la création de l'espace table spécifié. De ce fait, l'espace table est créé à l'aide des valeurs par défaut de DB2. Ceci peut s'avérer être un problème si les spécifications par défaut ne sont pas adaptées à l'espace table spécifié.

**Action de l'utilisateur :** Reportez-vous au manuel *SQL Reference* pour connaître les valeurs par défaut de DB2.

Si vous souhaitez que l'espace table soit dans sa propre base de données, relancez la tâche de réplication avec les spécifications appropriées. Aucune action n'est requise si les valeurs par défaut sont adaptées à l'espace table.

#### **ASN1578I L'espace table DB2** *espace-table* **sera créé dans le groupe d'archivage DB2 par défaut.**

**Explication :** Pour les systèmes d'exploitation de poste de travail et z/OS uniquement, aucun groupe d'archivage n'a été fourni pour la création de l'espace table spécifié. De ce fait, l'espace table est créé à l'aide des valeurs par défaut de DB2. Ceci peut s'avérer être un problème si les spécifications par défaut ne sont pas adaptées à l'espace table spécifié.

**Action de l'utilisateur :** Reportez-vous au manuel *SQL Reference* pour connaître les valeurs par défaut de DB2. Si vous souhaitez que l'espace table soit dans son propre groupe d'archivage, relancez la tâche de réplication avec les spécifications appropriées. Aucune action n'est requise si les valeurs par défaut sont adaptées à l'espace table.

### **ASN1579I L'index DB2** *nom-index* **sera créé dans le groupe d'archivage DB2 par défaut.**

**Explication :** Pour les systèmes d'exploitation de poste de travail et z/OS uniquement, aucun groupe d'archivage n'a été spécifié pour la création de l'index DB2. De ce fait, DB2 a créé l'index à l'aide des spécifications par défaut. Ceci peut s'avérer être un problème si les spécifications par défaut ne sont pas adaptées à l'index spécifié.

**Action de l'utilisateur :** Reportez-vous au manuel *SQL Reference* pour connaître les valeurs par défaut de DB2. Si vous souhaitez que l'index soit dans son propre groupe d'archivage, relancez la tâche de réplication avec les spécifications appropriées. Aucune action n'est requise si les valeurs par défaut sont adaptées à l'index.

### **ASN1580I L'espace table DB2** *espace-table* **sera créé dans le pool de mémoire tampon DB2 par défaut.**

**Explication :** Pour les systèmes d'exploitation de poste de travail et z/OS uniquement, aucun pool de mémoire tampon n'a été fourni pour la création de l'espace table spécifié. De ce fait, l'espace table est créé à l'aide des valeurs par défaut de DB2. Ceci peut s'avérer être un problème si les spécifications par défaut ne sont pas adaptées à l'espace table spécifié.

**Action de l'utilisateur :** Reportez-vous au manuel *SQL Reference* pour connaître les valeurs par défaut de DB2. Si vous souhaitez que l'espace table soit dans son propre pool de mémoire tampon, relancez la tâche de réplication avec les spécifications appropriées. Aucune

action n'est requise si les valeurs par défaut sont adaptées à l'espace table.

#### **ASN1581I L'index DB2** *nom-index* **sera créé dans le pool de mémoire tampon DB2 par défaut.**

**Explication :** Pour les systèmes d'exploitation de poste de travail et z/OS uniquement, aucun pool de mémoire tampon n'a été fourni pour la création de l'index spécifié. De ce fait, l'index est créé à l'aide des valeurs par défaut de DB2. Ceci peut s'avérer être un problème si les spécifications par défaut ne sont pas adaptées à l'index spécifié.

**Action de l'utilisateur :** Reportez-vous au manuel *SQL Reference* pour connaître les valeurs par défaut de DB2. Si vous souhaitez que l'index soit dans son propre pool de mémoire tampon, relancez la tâche de réplication avec les spécifications appropriées. Aucune action n'est requise si les valeurs par défaut sont adaptées à l'index.

### **ASN1582W L'espace table** *espace-table* **sera créé dans le pool de mémoire tampon** *pool-tampon***, mais ce dernier n'existe pas ou est inactif.**

### **Explication :**

- v Pour les applications d'une base de données DB2 pour z/OS, le pool de mémoire tampon dans lequel l'espace table spécifié pourrait être créé est inactif.
- Pour les applications d'une base de données DB2 pour Linux, UNIX et Windows, le pool de mémoire tampon dans lequel l'espace table spécifié pourrait être créé n'existe pas.

### **Action de l'utilisateur :**

- Pour une base de données DB2 pour  $z/OS$ , assurez-vous que le pool de mémoire tampon est actif au moment de l'exécution du script.
- v Pour une base de données DB2 pour Linux, UNIX et Window, assurez-vous que le pool de mémoire tampon existe au moment de l'exécution du script.

### **ASN1583E La taille de page** *taille-page* **pour l'espace table** *espace-table* **ne correspond pas à la taille de page du pool de mémoire tampon par défaut.**

**Explication :** La taille de page donnée ne correspond pas à celle du pool de mémoire tampon par défaut. L'espace table ne peut pas être créé.

**Action de l'utilisateur :** Modifiez la taille de page ou choisissez un autre pool de mémoire tampon.

**ASN1584E L'action de réplication** *nom-action* **s'est terminée par une erreur. Le niveau d'architecture de réplication du serveur Capture** *niveau-archi* **pour le schéma de Capture** *schéma-Capture* **n'est pas un niveau d'architecture correct.**

**Explication :** Le niveau d'architecture de réplication trouvé dans captureschema.IBMSNAP\_REGISTER ne permet pas l'action de réplication spécifiée.

**Action de l'utilisateur :** Supprimez manuellement les tables de contrôle du serveur de contrôle de Capture, car le niveau d'architecture n'est pas pris en charge. Créez les tables de contrôle avec un niveau d'architecture correct.

**ASN1585E L'action de réplication** *nom-action* **s'est terminée par une erreur. Le niveau d'architecture de réplication du serveur Apply** *niveau-archi* **n'est pas un niveau d'architecture correct.**

**Explication :** Le niveau d'architecture de réplication trouvé dans ASN.IBMSNAP\_SUBS\_SET ne permet pas l'action de réplication spécifiée.

**Action de l'utilisateur :** Supprimez manuellement la table de contrôle du serveur de contrôle Apply, car le niveau d'architecture n'est pas pris en charge. Créez les tables de contrôle avec un niveau d'architecture correct.

#### **ASN1586W La table DB2** *prop-table.nom-table* **sera créée dans la base de données DB2 par défaut.**

**Explication :** Pour les systèmes d'exploitation z/OS uniquement, aucune base de données n'a été fournie pour la création de la table spécifiée. De ce fait, la table est créée à l'aide des valeurs par défaut de DB2. Ceci peut s'avérer être un problème si les spécifications par défaut ne sont pas adaptées à la table spécifiée.

**Action de l'utilisateur :** Reportez-vous au manuel *SQL Reference* pour connaître les valeurs par défaut de DB2. Si vous souhaitez que l'espace table soit dans sa propre base de données, relancez la tâche de réplication avec les spécifications appropriées. Aucune action n'est requise si les valeurs par défaut sont adaptées à la table.

**ASN1587E La valeur** *valeur* **du paramètre** *nom-paramètre* **de l'objet de base de données** *nom-objet***, du type** *type***, est incorrecte.**

**Explication :** La valeur fournie est incorrecte ou entre en conflit avec celle d'un autre paramètre.

**Action de l'utilisateur :** Reportez-vous au manuel SQL Reference pour connaître les valeurs admises.

#### **ASN1588E La valeur** *algorithme\_codage* **fournie pour le paramètre algorithme de codage n'est pas valide pour le serveur DB2** *nom\_serveur***.**

**Explication :** La valeur fournie pour l'algorithme de codage est incorrecte pour la version DB2 du serveur. Aucun script n'est généré.

**Action de l'utilisateur :** Vous pouvez obtenir une valeur d'algorithme de codage correcte pour la version DB2 dans le manuel SQL reference.

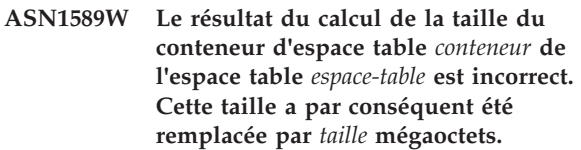

**Explication :** La valeur résultant du calcul de la taille du conteneur d'espace table est trop faible pour pouvoir être utilisée dans une définition de conteneur d'espace table correcte. Pour s'assurer que DB2 accepte la définition, une taille de conteneur minimale spécifique à la réplication est fournie pour la définition du conteneur d'espace table.

**Action de l'utilisateur :** Pour le calcul basé sur un pourcentage de la taille de la table source en cours, vérifiez si cette dernière contient des données et si les statistiques la concernant sont à jour (avec l'utilitaire RUNSTATS). Pour le calcul basé sur un nombre de lignes, vérifiez si ce nombre est réaliste.

**ASN1590E L'espace table DB2** *nom-espace-table* **est partitionné et réside dans le** *groupe* **DB2** *type\_objet***. Il ne doit pas être partitionné et doit se trouver dans le groupe IBMCATGROUP** *type-objet***.**

**Explication :** L'espace table fourni est un espace table partitionné. La création de tables de contrôle de réplication dans un espace de table partitionné n'est pas prise en charge. Aucun script n'est généré.

**Action de l'utilisateur :** Indiquez un espace table non partitionné.

### **ASN1600E Le serveur éloigné** *nom\_serveur\_éloigné* **est introuvable.**

**Explication :** Le nom de serveur éloigné spécifié est introuvable dans la table du catalogue fédéré SYSIBM.SYSSERVERS pour la valeur SERVERNAME indiquée. L'accès au serveur relationnel non DB2 est impossible.

**Action de l'utilisateur :** Vérifiez l'entrée fournie pour le nom du serveur éloigné et recommencez l'action.

#### **ASN1601E Les informations REMOTE AUTHID pour le serveur éloigné** *nom\_serveur\_éloigné* **est introuvable.**

**Explication :** Les informations d'authentification à distance sont introuvables dans la table du catalogue fédéré SYSIBM.SYSUSEROPTIONS, pour la valeur SERVERNAME fournie. L'accès au serveur relationnel non DB2 est impossible.

**Action de l'utilisateur :** Vérifiez l'entrée fournie pour le nom du serveur éloigné et recommencez l'action.

### **ASN1602E Le serveur** *alias-serveur* **ne prend pas en charge l'accès aux serveurs fédérés.**

**Explication :** Les fonctions de réplication fédérées sont prises en charge uniquement sur DB2 pour Linux, Unix et Windows version 8 ou supérieure.

**Action de l'utilisateur :** Assurez-vous que le serveur de base de données spécifié est au niveau correct. Si ce n'est pas le cas, ne lancez pas la tâche de réplication sur un serveur qui ne la prend pas en charge.

### **ASN1603E Le serveur de contrôle Apply ne peut pas résider sur un serveur relationnel non DB2.**

**Explication :** Les serveurs relationnels non DB2 peuvent être des serveurs de contrôle ou des serveurs cibles de Capture, mais en aucun cas, des serveurs de contrôle Apply.

**Action de l'utilisateur :** Spécifiez un serveur DB2 comme serveur de contrôle Apply.

### **ASN1604E La table éloignée** *prop\_éloigné.nom\_table* **existe sur le serveur relationnel non DB2, mais le pseudonyme fourni** *prop\_pseudonyme.pseudonyme* **est introuvable sur le serveur fédéré.**

**Explication :** La table éloignée spécifiée existe dans la base de données éloignée, mais le pseudonyme correspondant est introuvable dans la base de données fédérée.

### **Action de l'utilisateur :**

- 1. Reportez-vous à la rubrique relative à la configuration des sources de données du centre de documentation DB2 pour obtenir des détails sur la manière de créer un pseudonyme.
- 2. Créez le pseudonyme dans la base de données fédérée.
- 3. Relancez la tâche de réplication.

**ASN1605E Le pseudonyme** *prop\_alias.alias* **existe sur le serveur fédéré, mais la table éloignée** *prop\_éloigné.table\_éloignée* **est introuvable sur le serveur relationnel non DB2.**

**Explication :** Le pseudonyme de la table éloignée spécifiée existe, mais la table éloignée correspondante n'existe pas dans la base de données éloignée.

### **Action de l'utilisateur :**

- 1. Supprimez le pseudonyme.
- 2. Selon le type de table, les solutions possibles sont les suivantes :
	- v Si la table est une table utilisateur, créez la table éloignée sur le serveur éloigné.
	- v Si la table est une table de contrôle de réplication sur le serveur de contrôle de Capture, procédez comme suit :
		- a. Copiez les données des tables de contrôle existantes sur le serveur de contrôle de Capture.
		- b. Supprimez les tables de contrôle du serveur de contrôle de Capture.
		- c. Créez les tables de contrôle sur le serveur de contrôle de Capture.
- 3. Créez le pseudonyme dans le serveur fédéré.
- 4. Relancez la tâche de réplication.

#### **ASN1606W Le pseudonyme** *prop-alias.nom-alias* **existe sur le serveur fédéré, mais la table éloignée** *prop-table.nom-table* **est introuvable sur le serveur non IBM.**

**Explication :** Le pseudonyme de la table éloignée spécifiée existe, mais la table éloignée correspondante n'existe pas dans la base de données éloignée. Bien qu'il s'agisse d'un pseudonyme orphelin, cet état incohérent est encore toléré lors de la suppression des définitions de réplication. Un script est généré.

**Action de l'utilisateur :** Le pseudonyme source n'est pas supprimé lors de la suppression des définitions de réplication. Pour garantir la cohérence du catalogue, supprimez le pseudonyme.

**ASN1607W Il est vivement recommandé de modifier le pseudonyme** *prop\_alias\_.nom\_alias* **défini pour la cible d'abonnement à la fonction de réplication pour remplacer le type de données local de la colonne** *nom\_colonne* **de** *type-données-local-existant* **en** *type-données-local-recommandé* **et garantir le correct mappage de la source vers la cible des types de données de la colonne.**

**Explication :** Une disparité a été trouvée entre un type de données d'une colonne source et le type de données de la colonne cible portant le pseudonyme

# **ASN1608I • ASN1621W**

correspondant. Cette disparité ne viole pas les règles de compatibilité DB2 mais risque d'être un problème pour les applications utilisateur final non IBM natives. L'incident ne se produit pas au cours de la réplication des données de la colonne. Il a lieu si des applications utilisateur final extraient les données. Par exemple, si le type de données de pseudonyme est créé à l'aide des mappages par défaut du type de données relationnel non DB2 sur le type de données DB2, la colonne comprend la plus large gamme de valeurs de type de données, qui risque d'entrer en conflit avec le besoin d'applications utilisateur final d'un type de données plus restrictif. Un script est généré.

**Action de l'utilisateur :** Vérifiez la cible pour vous assurer que le type de données de pseudonyme dont vous avez besoin à la cible est véritablement le type de données de la colonne source. Si tel est le cas, lancez une instruction ALTER NICKNAME pour modifier le type de données local de la colonne de pseudonyme. Lorsque vous modifiez le type de données local de pseudonyme afin qu'il soit identique à celui de la colonne source, vous faites valoir que l'application utilisateur final sur le serveur relationnel non DB2 voit le même type de données que dans la colonne source.

**ASN1608I Le type de données de colonne du pseudonyme** *alias-source* **de la source et du pseudonyme** *alias-ccd* **de la table CCD a été modifié. La valeur de la colonne du type de données local** *type-données-local* **est** *type-données-modifié* **car le type de données éloigné est** *type-données-éloigné***. Code anomalie =** *code-anomalie***.**

**Explication :** Lors de la création du pseudonyme d'une table CCD, le pseudonyme a été modifié en fonction du type de données de la table CCD créée dans le serveur relationnel non DB2 pour garantir la définition du type de données approprié. Un script est généré. Il permet de mettre à jour les définitions fournies dans l'outil d'administration de réplication.

**Action de l'utilisateur :** Aucune action n'est requise si les mises à jour de la réplication sont acceptables.

**ASN1609E Le pseudonyme** *prop-alias.alias* **existe sur le serveur fédéré, mais la table éloignée** *prop-éloigné.table-éloignée* **ne contient pas toutes les colonnes nécessaires.**

**Explication :** Le pseudonyme de la table cible existe et contient uniquement un sous-ensemble des colonnes demandées dans l'abonnement.

**Action de l'utilisateur :** Utilisez un autre pseudonyme comme table cible ou modifiez l'abonnement afin qu'il corresponde aux colonnes dans le pseudonyme existant.

### **ASN1620E Des tables de contrôle des serveurs Capture et Apply existent déjà. Des tables de contrôle Capture existent avec le niveau d'architecture** *niveau-archi-Capture* **et le schéma Capture** *schéma-Capture***. Des tables de contrôle Apply existent avec le niveau d'architecture** *niveau-archi-Apply***.**

**Explication :** La table IBMSNAP\_REGISTER de ce schéma Capture et la table ASN.IBMSNAP\_SUBS\_SET existent déjà sur le serveur spécifié.

### **Action de l'utilisateur :**

- v Si le niveau d'architecture de la table IBMSNAP\_REGISTER existante pour ce schéma Capture est 0201 :
	- Si la table IBMSNAP\_REGISTER est déjà remplie par des définitions de réplications correctes, faites migrer les tables de contrôle Capture vers la version la plus récente prise en charge par le serveur de réplication.
	- Si la table IBMSNAP\_REGISTER est vide, supprimez l'ancienne version des tables de contrôle Capture et relancez la tâche de réplication.
- v Si le niveau d'architecture des tables de contrôle Capture existantes est la version 8 ou toute version supérieure et qu'il s'agit du niveau recherché, pensez à créer des tables de contrôle Capture en utilisant un autre nom de schéma Capture.
- v Si le niveau d'architecture de la table ASN.IBMSNAP\_SUBS\_SET existante est 0201 :
	- Si la table ASN.IBMSNAP\_SUBS\_SET est déjà remplie par des définitions de réplications correctes, faites migrer les tables de contrôle Apply vers la version la plus récente prise en charge par le serveur de réplication.
	- Si la table ASN.IBMSNAP\_SUBS\_SET est vide, supprimez l'ancienne version des tables de contrôle Apply et relancez la tâche de réplication.
- Si le niveau d'architecture des tables de contrôle Apply existantes est la version 8 ou toute version supérieure et qu'il s'agit du niveau recherché, pensez à créer des tables de contrôle Apply sur un autre serveur.

**Explication :** Les tables de contrôle du schéma de réplication sélectionné pour la demande de suppression ne sont pas vides. Les informations de contrôle de réplication seront supprimées si les scripts générés sont exécutés.

**ASN1621W Au moins une ligne a été trouvée dans la table de contrôle** *propriétaire-table\_nomtable***. La suppression de cette table de contrôle entraînera la suppression de toutes les définitions de réplication stockées dans la table.**

**Action de l'utilisateur :** Exécutez les scripts générés uniquement si :

- v Vous comprenez l'impact de la suppression des tables de contrôle du serveur de contrôle de Capture sur les ensembles d'abonnements dépendants existants.
- v Vous comprenez l'impact de la suppression des tables de contrôle du serveur de contrôle Apply sur les ensembles d'abonnements dépendants existants (dans les scénarios à plusieurs niveaux).
- v Vous ne souhaitez plus que la réplication exécute les processus Capture ou Apply pour ces définitions.

Si le niveau d'architecture est 0201, faites migrer les tables de contrôle Apply ou Capture vers le niveau d'architecture le plus récent avant de supprimer les tables de contrôle.

### **ASN1622E L'action de réplication** *nom-action* **s'est terminée par une erreur. La table de contrôle requise** *prop-contrôle.table* **n'a pas été trouvée.**

**Explication :** Les définitions de réplication sont stockées dans les tables de contrôle de réplication. Ces tables doivent exister pour qu'une définition d'enregistrement ou d'abonnement puisse être créée. L'existence de la table IBMSNAP\_REGISTER permet de vérifier si les tables de contrôle destinées au serveur de contrôle de Capture existent déjà pour un schéma de Capture donné. L'existence de la table IBMSNAP\_SUBS\_SET est utilisée pour vérifier si les tables de contrôle destinées au serveur de contrôle Apply existent déjà. L'existence de la table IBMSNAP\_SUBS\_MEMBR est vérifiée au moment du contrôle de l'existence d'un membre d'abonnement.

**Action de l'utilisateur :** Si la table de contrôle IBMSNAP\_SUBS\_MEMBR n'existe pas, l'état de votre environnement est incohérent. Vous devez supprimer toutes les tables de contrôle du serveur de contrôle Apply, puis les créer avant de tenter l'action.

Si les tables de contrôle IBMSNAP\_REGISTER ou IBMSNAP\_SUBS\_SET n'existent pas, vous pouvez également les créer avant d'ajouter les définitions d'enregistrement ou d'abonnement à un serveur de contrôle. Sinon, vous pouvez procéder comme suit :

- 1. Si vous effectuez une action liée à l'enregistrement, vérifiez si le schéma de Capture approprié a été indiqué ou si le serveur de contrôle de Capture approprié a été fourni en entrée.
- 2. Si vous effectuez une action liée à l'abonnement, vérifiez si le serveur de contrôle Apply approprié a été fourni en entrée.
- 3. Si vous créez un ensemble d'abonnements contenant les tables cible qui doivent être enregistrées automatiquement sur le serveur cible (CCD ou réplique), vérifiez que les tables de contrôle

appropriées au serveur de contrôle de Capture existent sur le serveur cible d'abonnement.

#### **ASN1623W La table de contrôle de réplication** *prop-contrôle.table-contrôle* **n'a pas pu être trouvée et n'a pas été supprimée.**

**Explication :** L'action *Suppression de tables de contrôle de Capture* ou *Suppression de tables de contrôle des serveurs de contrôle Apply* a été lancée et la table de contrôle était manquante. Le script ne générera pas l'instruction DROP appropriée pour la table de contrôle.

**Action de l'utilisateur :** Il s'agit d'un message informatif. Aucune action n'est requise.

### **ASN1624I Le serveur** *alias-serveur* **n'est pas un serveur Capture de réplication connu pour** *schéma-Capture***.**

#### **Explication :** La table

captureschema.IBMSNAP\_REGISTER n'a pas été trouvée. Un serveur est défini comme serveur Capture de réplication lorsque les tables de contrôle appropriées du serveur Capture (y compris la table IBMSNAP\_REGISTER) existent sur le serveur.

**Action de l'utilisateur :** Si nécessaire, créez les tables de contrôle du serveur Capture appropriées.

### **ASN1625I Le serveur** *alias-serveur* **n'est pas un serveur de contrôle Apply de réplication connu.**

**Explication :** La table ASN.IBMSNAP\_SUBS\_SET n'a pas été trouvée. Un serveur est défini comme serveur de contrôle Apply de réplication lorsque les tables de contrôle appropriées du serveur de contrôle Apply (y compris la table IBMSNAP\_SUBS\_SET) existent sur le serveur.

**Action de l'utilisateur :** Si nécessaire, créez les tables de contrôle appropriées sur le serveur de contrôle Apply.

### **ASN1626E Les tables de contrôle du serveur Capture existent déjà pour le niveau d'architecture** *niveau-archi* **avec le même schéma de Capture.**

**Explication :** La table

captureschema.IBMSNAP\_REGISTER existe déjà sur le serveur désigné.

### **Action de l'utilisateur :**

- v Si le niveau d'architecture de la table captureschema.IBMSNAP\_REGISTER existante est *0801* ou *0805*, vous disposez des options suivantes :
	- L'exécution de la commande est inutile, car les tables existent déjà avec le même schéma Capture.
	- Exécutez la commande sous un schéma de Capture différent.

# **ASN1627E • ASN1632E**

- v Si le niveau d'architecture de la table de contrôle captureschema.IBMSNAP\_REGISTER existante est *0201* :
	- Faites migrer les tables de contrôle du serveur de contrôle de Capture vers l'architecture de la version 8, si la table captureschema.IBMSNAP\_REGISTER existante est déjà remplie par des définitions de réplication correctes.
	- Si la table de contrôle est vide, supprimez simplement les tables de contrôle du serveur Capture antérieures à la version 8 et relancez la tâche de réplication.

Dans les autres cas, le niveau d'architecture est incorrect. Vous devez supprimer les tables manuellement avant toute tentative de création des tables.

**ASN1627E Certaines tables de contrôle du serveur Capture existent avec le même schéma de Capture, mais le niveau d'architecture de celles-ci ne peut pas être déterminé.**

**Explication :** La table

captureschema.ASN.IBMSNAP\_REGISTER n'existe pas, bien que d'autres tables de contrôle du serveur Capture aient été trouvées sur le serveur désigné. La création des tables de contrôle du serveur Capture est impossible tant que les tables ne sont pas supprimées. L'état des définitions de réplication sur le serveur Capture est incohérent.

**Action de l'utilisateur :** Supprimez les tables de contrôle du serveur Capture restantes pour vider les définitions du serveur de contrôle de Capture et relancez la tâche de création de table de contrôle. Une perte de données peut avoir lieu, aussi vérifiez le contenu des tables de contrôle restantes avant de lancer la tâche de suppression.

### **ASN1628E Les tables de contrôle du serveur Capture ne sont pas au niveau d'architecture demandé.**

**Explication :** La table

captureschema.IBMSNAP\_REGISTER n'existe pas avec le niveau d'architecture fourni. Aucun script n'est généré.

**Action de l'utilisateur :** Relancez la tâche de réplication au niveau d'architecture approprié pour le serveur de contrôle de Capture et le schéma de Capture appropriés.

### **ASN1629E Aucune table de contrôle du serveur Capture n'a été trouvée pour le schéma de Capture désigné.**

**Explication :** Aucune table de contrôle n'existe sur le serveur de contrôle de Capture. Aucune table de

contrôle n'est supprimée et aucun script n'est généré.

**Action de l'utilisateur :** Relancez la tâche de réplication au niveau d'architecture approprié pour le serveur de contrôle de Capture et le schéma de Capture appropriés.

**ASN1630W Certaines tables de contrôle du serveur Capture existent déjà avec le schéma Capture** *schéma\_capture***, mais leur niveau d'architecture ne peut pas être déterminé. L'action de réplication** *nom\_action* **du niveau d'architecture fourni** *niveau\_arch* **et du schéma Capture va supprimer les tables de contrôle susceptibles de ne pas appartenir au niveau d'architecture fourni.**

**Explication :** La table IBMSNAP\_REGISTER n'existe pas sur le serveur Capture. Le niveau d'architecture de réplication est inconnu. Si vous indiquez un niveau d'architecture incorrect, vous risquez de perdre des données vitales. Aucune vérification n'a lieu afin de déterminer si un niveau d'architecture particulier des tables de contrôle Capture peut être induit. La table de contrôle est supprimée, si elle existe. Un script est généré.

**Action de l'utilisateur :** Relancez la tâche avec le niveau d'architecture approprié pour la réplication.

#### **ASN1631E Les tables de contrôle du serveur de contrôle Apply existent déjà pour le niveau d'architecture** *niveau-archi***.**

**Explication :** La table ASN.IBMSNAP\_SUBS\_SET existe déjà sur le serveur désigné. Aucun script n'est généré.

**Action de l'utilisateur :** Si le niveau d'architecture de la table de contrôle ASN.IBMSNAP\_SUBS\_SET existante est *0201* :

- v Si la table ASN.IBMSNAP\_SUBS\_SET existante est déjà remplie par des définitions de réplication correctes, faites migrer les tables de contrôle du serveur de contrôle Apply vers l'architecture de la version 8 ;
- v Si la table est vide, supprimez simplement les tables de contrôle du serveur de contrôle Apply antérieures à la version 8 et relancez la tâche de réplication.

Dans les autres cas, le niveau d'architecture est incorrect. Vous devez supprimer les tables manuellement avant toute tentative de création des tables.

### **ASN1632E Certaines tables de contrôle du serveur Apply existent, mais le niveau d'architecture de celles-ci ne peut pas être déterminé.**

**Explication :** La table ASN.IBMSNAP\_SUBS\_SET

n'existe pas, bien que d'autres tables de contrôle du serveur de contrôle Apply aient été trouvées sur le serveur désigné. La création des tables de contrôle du serveur Apply est impossible tant que les tables ne sont pas supprimées. L'état des définitions de réplication sur le serveur Apply est incohérent. Aucun script n'est généré.

**Action de l'utilisateur :** Supprimez les tables de contrôle restant sur le serveur de contrôle Apply pour vider les définitions de réplication du serveur de contrôle Apply. Relancez la tâche *Création des tables de contrôle*. Une perte de données peut avoir lieu, aussi vérifiez le contenu des tables de contrôle restantes avant de lancer la tâche *Supprimer*.

### **ASN1633E Les tables de contrôle du serveur Apply ne sont pas au niveau d'architecture demandé.**

**Explication :** La table ASN.IBMSNAP\_SUBS\_SET n'existe pas avec le niveau d'architecture fourni. Aucun script n'est généré.

**Action de l'utilisateur :** Relancez la tâche de réplication au niveau d'architecture approprié pour le serveur de contrôle Apply.

#### **ASN1634E Aucune table de contrôle du serveur de contrôle Apply n'a été trouvée.**

**Explication :** Il n'y a pas de table de contrôle à supprimer du serveur de contrôle Apply. Aucun script n'est généré.

**Action de l'utilisateur :** Relancez la tâche de réplication au niveau d'architecture approprié pour le serveur de contrôle Apply.

**ASN1635W Certaines tables de contrôle Apply existent, mais leur niveau d'architecture ne peut pas être déterminé. L'action de réplication** *nom-action* **pour le niveau d'architecture désigné** *niveau-archi* **va supprimer les tables de contrôle qui peuvent ne pas appartenir au niveau d'architecture désigné.**

**Explication :** La table ASN.IBMSNAP\_SUBS\_SET n'existe pas sur le serveur de contrôle Apply. Le niveau d'architecture de réplication est inconnu. Si vous indiquez un niveau d'architecture incorrect, vous risquez de perdre des données vitales. Aucune vérification n'a lieu afin de déterminer si un niveau d'architecture de table de contrôle de serveur Apply spécifique peut être induit. Si la table de contrôle existe, elle est supprimée. Un script est généré.

**Action de l'utilisateur :** Relancez la tâche avec le niveau d'architecture approprié pour la réplication. **ASN1636E L'action de réplication de la régénération intégrale manuelle s'est arrêtée sur une erreur relative au qualificatif Apply** *qual-Apply* **et au nom d'ensemble** *nom-ensemble***. Le point de synchronisation dans la table** *schéma-Capture***.IBMSNAP\_PRUNCNTL du membre source** *prop-source.tablessource* **et le membre** *prop-cible.table-cible* **n'est pas converti par le programme Capture.**

**Explication :** Le point de synchronisation est inférieur à 0 ou égal à des zéros hexadécimaux.

**Action de l'utilisateur :** Veillez à exécuter le script avant chargement pour traduire les zéros hexadécimaux et assurez-vous que la capture s'exécute sur le serveur.

**ASN1637E L'action de réplication Manual Full Refresh s'est terminée par une erreur pour le qualificatif Apply** *qualificatif-Apply* **et le nom d'ensemble** *nom-fichier***. La structure cible d'au moins un des membres de l'ensemble d'abonnements cible dans l'ensemble d'abonnements désigné est supérieur à huit. Aucun des membres de l'ensemble d'abonnements ne peut subir une régénération complète manuelle.**

**Explication :** La structure cible d'au moins un des membres de l'ensemble d'abonnements cible dans l'ensemble d'abonnements désigné est supérieur à huit. Une régénération complète manuelle ne prend pas en charge les structures cible supérieures à huit.

**Action de l'utilisateur :** Assurez-vous que la structure cible du membre de l'ensemble d'abonnements est inférieure ou égale à huit, puis relancez la tâche de réplication.

**Explication :** La régénération complète manuelle prend en charge uniquement les cibles complètes. Le membre d'ensemble d'abonnements désigné est incomplet et ne peut pas être inclus.

**Action de l'utilisateur :** Aucune action n'est requise.

**ASN1638W Le membre de l'ensemble d'abonnements dont la cible est** *prop-cible.nom-cible* **et la source** *prop-source.nom-source* **n'est pas complet. Ce membre d'ensemble d'abonnements n'est pas inclus dans la régénération complète manuelle.**

### **ASN1639E • ASN1657E**

**ASN1639E L'action de réplication Manual Full Refresh s'est terminée par une erreur pour le qualificatif Apply** *qualificatif-Apply* **et le nom d'ensemble** *nom-fichier***. Aucun des membres de l'ensemble d'abonnements cible de l'ensemble d'abonnements désigné est complet ou admissible pour une régénération complète manuelle.**

**Explication :** La régénération complète manuelle prend en charge uniquement les cibles complètes et aucune des cibles n'est complète.

**Action de l'utilisateur :** Assurez-vous qu'au moins un des membres de l'ensemble d'abonnements est complet et relancez la tâche de réplication.

**ASN1640E L'action de réplication s'est terminée par une erreur pour le qualificatif Apply** *qualificatif-Apply* **et le nom d'ensemble** *nom-fichier***. L'ensemble d'abonnements ne contient aucun membre.**

**Explication :** L'ensemble d'abonnements ne contient pas de membre d'ensemble d'abonnements.

**Action de l'utilisateur :** Ajoutez au moins un membre à l'ensemble d'abonnements et relancez la tâche de réplication.

**ASN1641E L'action de réplication** *nom-action* **s'est terminée par une erreur. Sur un système OS/400, cette action est uniquement prise en charge via les commandes OS/400.**

**Explication :** Ni le Centre de réplication, ni la ligne de commande ne prennent en charge la réplication sur un système OS/400. Les actions suivantes sont possibles : création de tables de contrôle du serveur Capture, création de tables de contrôle du serveur Apply, suppression de tables de contrôle du serveur Capture ou suppression de tables de contrôle du serveur Apply.

**Action de l'utilisateur :** Lancez des commandes OS/400 pour effectuer l'action de réplication.

**ASN1650I L'action de réplication** *nom-action* **a démarré le** *horodatage***. Le serveur de Monitor est** *nom-serveur* **et le nom** *groupe-ou-contact* **est** *nom-groupe-ou-contact***.**

**Explication :** L'action de réplication a commencé sur le serveur de Monitor spécifié.

**Action de l'utilisateur :** Il s'agit d'un message informatif. Aucune action n'est requise.

**ASN1653I L'action de réplication** *nom-action* **du** *nom-groupe-contact-ou-condition* **s'est achevée avec succès le** *horodatage***. Le serveur de Monitor est** *nom-serveur***.**

**Explication :** L'action de réplication s'est achevée avec succès sur le serveur de Monitor spécifié.

**Action de l'utilisateur :** Il s'agit d'un message informatif. Aucune action n'est requise.

**ASN1654E L'action de réplication** *nom-action* **s'est terminée par une erreur. La longueur du paramètre d'entrée** *nom-paramètre***,** *longueur-paramètre* **est supérieure à la longueur maximale autorisée** *limite-maximale***.**

**Explication :** La longueur du paramètre d'entrée spécifié est supérieure à la longueur maximale autorisée. Aucun script n'est généré.

**Action de l'utilisateur :** Vérifiez la valeur du paramètre d'entrée et entrez-la de nouveau.

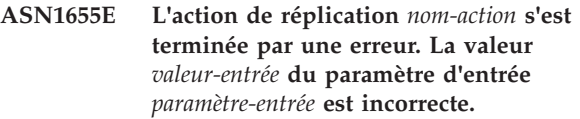

**Explication :** La valeur du paramètre d'entrée spécifié est incorrecte.

**Action de l'utilisateur :** Reportez-vous à votre documentation pour connaître les valeurs de paramètre admises.

### **ASN1656E L'action de réplication** *nom-action* **s'est terminée par une erreur. La valeur du paramètre d'entrée** *paramètre-entrée* **est manquante.**

**Explication :** Une valeur doit obligatoirement être associée au paramètre d'entrée spécifié pour cette action. Cette valeur est toutefois absente. Aucun script n'est généré.

**Action de l'utilisateur :** Entrez une valeur pour ce paramètre d'entrée obligatoire et réexécutez l'action de réplication.

```
ASN1657E L'action de réplication nom-action s'est
             terminée par une erreur. La valeur d'au
             moins un paramètre facultatif doit être
             spécifiée.
```
**Explication :** Vous devez définir la valeur d'au moins un paramètre facultatif lorsque vous émettez une commande dans laquelle toutes les valeurs de paramètre sont facultatives. Aucun script n'est généré.

**Action de l'utilisateur :** Lancez de nouveau la commande avec les paramètres appropriés.

**ASN1658E L'action de réplication** *nom-action* **s'est terminée par une erreur. La valeur** *valeur 1* **du paramètre d'entrée** *paramètre-entrée 1* **doit être différente de la valeur** *valeur 2* **du paramètre d'entrée** *paramètre-entrée 2***.**

**Explication :** La valeur d'un paramètre d'entrée est identique à celle d'un autre paramètre d'entrée, ce qui va donner lieu à la création de définitions incohérentes. Aucun script n'est généré.

**Action de l'utilisateur :** Lancez de nouveau la commande avec des valeurs de paramètres correctes.

#### **ASN1659E L'action de réplication** *nom-action* **s'est terminée par une erreur. Le contact** *nom-contact* **existe déjà.**

**Explication :** Le nom de contact spécifié existe déjà dans l'une des lignes de la table ASN.IBMSNAP\_CONTACTS. Les noms de contact doivent être uniques. Aucun script n'est généré.

**Action de l'utilisateur :** Lancez de nouveau la commande avec un autre nom de contact.

### **ASN1660E L'action de réplication** *nom-action* **s'est terminée par une erreur. Le contact** *nom-contact* **n'existe pas.**

**Explication :** Le nom de contact spécifié n'existe dans aucune ligne de la table ASN.IBMSNAP\_CONTACTS. Il doit pourtant s'y trouver pour pouvoir être modifié, remplacé, mandaté ou supprimé. Aucun script n'est généré.

**Action de l'utilisateur :** Lancez de nouveau la commande avec un autre nom de contact.

### **ASN1661E L'action de réplication** *nom-action* **s'est terminée par une erreur. Impossible de supprimer le contact** *nom-contact***, car cette suppression vide chaque groupe associé.**

**Explication :** Au moins un contact doit être associé à chaque groupe. Le contact spécifié est le dernier contact de chaque groupe associé, or, il est impossible de supprimer le dernier contact. Aucun script n'est généré.

**Action de l'utilisateur :** Supprimez chaque groupe associé avant d'essayer de supprimer le contact.

**ASN1662E L'action de réplication** *nom-action* **s'est terminée par une erreur. Impossible de supprimer le contact** *nom-contact***, il est en effet associé à une ou plusieurs conditions.**

**Explication :** Le nom du contact que vous essayez de supprimer est le seul contact associé à des conditions pour les composants du programme Capture ou Apply. Aucun script n'est généré.

**Action de l'utilisateur :** Utilisez l'option SUBSTITUTE de la commande DROP CONTACT ou la commande SUBSTITUTE pour modifier le nom du contact des conditions. Si vous n'avez pas besoin des conditions, supprimez-les, puis supprimez le contact.

**ASN1663E L'action de réplication** *nom-action* **s'est terminée par une erreur. La valeur** *valeur-date-début* **indiquée comme date de début est postérieure à la valeur** *valeur-date-fin* **indiquée comme date de fin.**

**Explication :** Il est impossible de définir une date de début postérieure à une date de fin. Aucun script n'est généré.

**Action de l'utilisateur :** Lancez de nouveau la commande avec une combinaison de dates correctes.

**ASN1664E L'action de réplication** *nom-action* **s'est terminée par une erreur. Le groupe** *nom-groupe* **existe déjà.**

**Explication :** Le nom de groupe spécifié existe déjà dans l'une des lignes de la table ASN.IBMSNAP\_GROUPS. Les noms de groupe doivent être uniques.

**Action de l'utilisateur :** Changez le nom du groupe et lancez de nouveau la commande.

### **ASN1665E L'action de réplication** *nom-action* **s'est terminée par une erreur. Le groupe** *nom-groupe* **n'existe pas.**

**Explication :** Le nom de groupe spécifié n'existe dans aucune ligne de la table ASN.IBMSNAP\_GROUPS. Il doit pourtant s'y trouver pour pouvoir être modifié ou supprimé. Aucun script n'est généré.

**Action de l'utilisateur :** Vérifiez le nom de groupe et relancez la commande.

### **ASN1666E L'action de réplication** *nom-action* **s'est terminée par une erreur. Impossible de supprimer le groupe** *nom-groupe***, il est en effet associé à une ou plusieurs conditions.**

**Explication :** Le groupe que vous essayez de supprimer est le seul groupe associé à des conditions pour les composants du programme Capture ou Apply. Aucun script n'est généré.

**Action de l'utilisateur :** Pour supprimer le groupe, modifiez les contacts des conditions associées, puis lancez de nouveau la commande.

### **ASN1667E • ASN1679E**

**ASN1667E L'action de réplication** *nom-action* **s'est terminée par une erreur. Le contact** *nom-contact* **n'est pas associé au groupe spécifié** *nom-groupe***.**

**Explication :** Le nom du contact que vous essayez de supprimer n'est pas associé au groupe spécifié.

**Action de l'utilisateur :** Vérifiez le nom de contact et relancez la commande.

**ASN1668E L'action de réplication** *nom-action* **s'est terminée par une erreur. Le contact** *nom-contact* **est déjà associé au groupe spécifié** *nom-groupe***.**

**Explication :** Le nom du contact spécifié est déjà associé au groupe spécifié.

**Action de l'utilisateur :** Aucune action n'est requise.

**ASN1671E L'action de réplication** *nom-action* **s'est terminée par une erreur. Le critère d'alerte** *nom-critère* **existe déjà pour le qualificatif de moniteur** *qual-mon***, le serveur** *nom-serveur***, le schéma ou qualificatif** *schéma-ou-qualificatif* **et le nom de l'ensemble d'abonnements** *nom-ensemble***.**

**Explication :** Le critère d'alerte que vous essayez de créer existe déjà avec ces mêmes paramètres sur le serveur de contrôle de Monitor.

**Action de l'utilisateur :** Vérifiez ce critère d'alerte et lancez de nouveau la commande.

**ASN1672E L'action de réplication** *nom-action* **s'est terminée par une erreur. Le critère d'alerte** *nom-critère* **n'existe pas pour le qualificatif de moniteur** *qual-mon***, le serveur** *nom-serveur***, le schéma ou qualificatif** *schéma-ou-qualificatif* **et le nom de l'ensemble d'abonnements** *nom-ensemble***.**

**Explication :** Le critère d'alerte que vous essayez de supprimer ou de modifier n'existe pas sur le serveur de contrôle de Monitor.

**Action de l'utilisateur :** Vérifiez le nom du critère et lancez de nouveau la commande.

**ASN1673W Le critère** *nom-critère* **est valide au niveau du qualificatif Apply uniquement.**

**Explication :** Le nom du critère n'est pas valide avec le nom d'un ensemble d'abonnements. Ce dernier est ignoré.

**Action de l'utilisateur :** N'indiquez pas le nom de l'ensemble d'abonnements.

### **ASN1674W Le critère** *nom-critère* **est valide uniquement avec les ensemble d'abonnements en réplication bidirectionnelle.**

**Explication :** Le nom du critère est valide uniquement avec les ensemble d'abonnements en réplication bidirectionnelle.

**Action de l'utilisateur :** Ne définissez pas ce critère. Il sera ignoré.

### **ASN1675I Message test du Centre de réplication.**

**Explication :** Ce message permet d'envoyer un courrier test pour contrôler l'adresse électronique entrée pour le contact.

**Action de l'utilisateur :** Il s'agit d'un message informatif. Aucune action n'est requise.

**ASN1677E L'action de réplication** *nom-action* **s'est terminée par une erreur. Le qualificatif Apply** *qual-Apply* **et le nom de l'ensemble d'abonnements** *nom-ensemble* **n'existent pas sur le serveur** *nom-serveur***.**

**Explication :** Le qualificatif Apply et le nom de l'ensemble d'abonnements n'existent pas dans la table IBMSNAP\_SUBS\_SET résidant sur le serveur de contrôle Apply.

**Action de l'utilisateur :** Donnez un qualificatif Apply et un nom d'ensemble d'abonnements corrects.

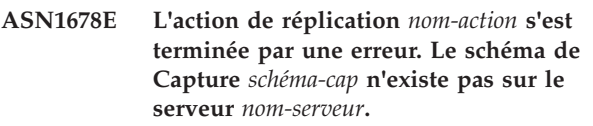

**Explication :** Le schéma de Capture n'existe pas dans la table ASN.IBMSNAP\_CAPSCHEMAS résidant sur le serveur de contrôle de Capture spécifié.

**Action de l'utilisateur :** Indiquez un schéma de Capture correct.

**ASN1679E L'action de réplication** *nom-action* **s'est terminée par une erreur. Le contact** *nom-contact* **que vous essayez de remplacer est associé à aucun critère.**

**Explication :** Le nom de contact n'existe pas dans la table ASN.IBMSNAP\_CONDITIONS. Il est possible de remplacer un contact uniquement s'il existe dans la table ASN.IBMSNAP\_CONDITIONS. Aucun script n'est généré.

**Action de l'utilisateur :** Indiquez un schéma de contact correct.

**ASN1680I L'action de réplication** *nom-action* **a démarré le** *heure***. Le serveur de Monitor est** *nom-serveur***.**

**Explication :** Ce message n'est fourni qu'à titre d'information.

**Action de l'utilisateur :** Aucune action n'est requise.

### **ASN1681E La demande de création du serveur du moniteur a échoué. Des tables de contrôle du moniteur dont le niveau d'architecture est** *niveau-archi* **existent déjà.**

**Explication :** Les tables de contrôle de Monitor existent déjà sur le serveur spécifié. Aucun script SQL n'est généré.

**Action de l'utilisateur :** Si les tables de contrôle de Monitor existantes sont de niveau inférieur :

- v Si la table de contrôle de Monitor est déjà remplie par des définitions de réplications correctes, faites migrer les tables de contrôle de Monitor vers la version la plus récente prise en charge par la réplication.
- Si la table ASN.IBMSNAP\_ALERTS et la table ASN.IBMSNAP\_CONDITIONS sont vides, supprimez les tables de contrôle de Monitor de l'ancienne version et relancez la tâche de réplication.

Dans les autres cas, le niveau d'architecture est incorrect. Vous devez supprimer les tables manuellement avant toute tentative de création des tables.

Si le niveau d'architecture des tables de contrôle de Monitor existantes indiqué par la colonne ARCH\_LEVEL de la table

ASN.IBMSNAP\_MONPARMS correspond au niveau le plus récent pris en charge par la réplication, il n'est pas nécessaire d'exécuter la commande dans la mesure où les tables de contrôle existent déjà.

### **ASN1682E L'action de réplication s'est terminée par une erreur. Aucune table de contrôle de Monitor n'a été trouvée.**

**Explication :** Il n'y a pas de table de contrôle de Monitor à supprimer. Aucun script n'est généré.

**Action de l'utilisateur :** Lancez de nouveau la réplication pour le serveur approprié contenant les tables de contrôle de Monitor.

**ASN1683E L'action de réplication** *nom-action* **s'est terminée par une erreur. Une ligne contenant le schéma de capture existe déjà dans la table ASN.IBMSNAP\_CAPSCHEMAS, bien que les tables de contrôle de Capture ne**

#### **figurent pas dans le schéma de Capture.**

**Explication :** La table IBMSNAP\_CAPSCHEMAS contient déjà la valeur du schéma de Capture définie comme entrée pour l'action de création de tables de contrôle de serveur Capture. La valeur du schéma de Capture doit être unique.

**Action de l'utilisateur :** Vérifiez la valeur de ce champ et supprimez la ligne en double dans la table IBMSNAP\_CAPSCHEMAS. Exécutez de nouveau la tâche.

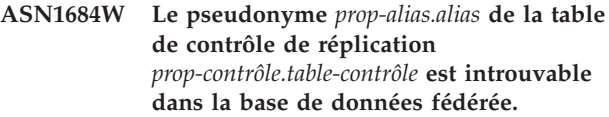

**Explication :** Vous avez tenté de supprimer un pseudonyme de table de contrôle de réplication qui a déjà été supprimé. Par conséquent, le script généré ne contient aucune instruction DROP pour ce pseudonyme.

**Action de l'utilisateur :** Il s'agit d'un message informatif. Aucune action n'est requise.

### **ASN1685W L'objet** *prop-objet.nom-objet* **de type** *type-objet* **n'existe pas sur le serveur relationnel non DB2.**

**Explication :** Vous avez tenté de supprimer un objet de réplication qui a déjà été supprimé. Par conséquent, le script généré ne contient aucune instruction DROP pour cet objet de réplication.

**Action de l'utilisateur :** Il s'agit d'un message informatif. Aucune action n'est requise.

### **ASN1686E La longueur de nom** *longueur* **de l'objet relationnel non DB2** *nom-objet* **est supérieure à la longueur** *limite-autorisée***.**

**Explication :** Un nom d'objet non DB2 dont la longueur dépasse la longueur maximale admise pour l'objet actuel a été indiqué.

**Action de l'utilisateur :** Reportez-vous à la référence SQL de votre base de données.

### **ASN1687E L'action de réplication** *nom-action* **s'est terminée par une erreur. L'espace table** *nom-espace-table* **n'appartient pas au groupe de noeuds IBMCATGROUP.**

**Explication :** L'espace table indiqué n'appartient pas au groupe de noeuds par défaut IBMCATGROUP. L'action de réplication ne prend pas en charge ce groupe de noeuds.

**Action de l'utilisateur :** Vérifiez le nom de l'espace table et relancez la commande.

**ASN1688E L'action de réplication** *nom-action* **s'est terminée par une erreur. Les options d'espace table indiquées** *prop-table.nom-table* **ne sont pas valides.**

**Explication :** Vous pouvez personnaliser l'espace table lors de la création des tables de contrôle. Vous pouvez utiliser un espace table existant, un nouvel espace table ou un espace table déjà défini pour une autre table de contrôle dans la même session. Les valeurs indiquées dans ces options d'espace table sont ambiguës. Les options d'espace table ne sont pas précisées ou sont associées à plusieurs valeurs.

**Action de l'utilisateur :** Vérifiez les valeurs des options d'espace table et relancez la commande.

**ASN1689E L'action de réplication** *nom-action* **s'est terminée par une erreur. Aucune condition d'alerte n'existe pour le qualificatif de moniteur** *qualificatif-moniteur***, le serveur** *serveur-Capture-ou-serveur-Apply* **et le schéma ou le qualificatif** *schéma-ou-qualificatif***.**

**Explication :** Aucune condition d'alerte n'est définie pour le qualificatif de moniteur spécifié, le serveur Capture ou Apply et le qualificatif de schéma ou Apply.

**Action de l'utilisateur :** Définissez au moins une condition d'alerte pour le qualificatif de moniteur spécifié, le serveur Capture ou Apply et le qualificatif de schéma ou Apply.

**ASN1700E La colonne**

*propriétaire\_table.nom\_table.nom\_colonne* **dont le type de données est** *type\_données* **ne peut pas être incluse dans l'enregistrement. Code anomalie =** *code\_anomalie***.**

**Explication :** La colonne ne peut pas être prise en charge par le programme Capture de réplication tel qu'il est défini. Aucun script n'est généré. Les valeurs de codes anomalie suivantes sont valables :

- **0** Le type de données n'est pas pris en charge.
- **1** La colonne est déjà enregistrée.
- **2** Colonne fieldproc z/OS.
- **3** Cette colonne n'est pas qualifiée comme colonne image-avant.
- **4** Le type de données n'est pas pris en charge via DB2 pour un système fédéré.
- **5** La colonne n'existe pas dans l'objet source.
- **6** Le nombre maximal de colonnes LOB enregistrées a été dépassé pour cette table.
- **7** Le nom de colonne commence par un préfixe image-avant.
- **8** Cette colonne n'est pas qualifiée comme colonne image-avant ou image-après.
- **9** Les noms de colonne comportant des minuscules et des majuscules ne sont pas admis lorsque la table source réside sur un serveur non DB2.
- **10** Ce nom de colonne a déjà été fourni pour cette source.

**Action de l'utilisateur :** Consultez le code anomalie pour connaître les raisons pour lesquelles la colonne ne peut pas être enregistrée. Reportez-vous à la documentation sur la réplication dans le centre de documentation IBM Information Management Software for z/OS Solutions ou le centre de documentation DB2 pour obtenir des explications supplémentaires ou connaître les restrictions.

### **ASN1701E La valeur du paramètre LOCKSIZE indiquée** *taille-verrou* **pour l'espace table désigné** *nom-espace-table* **est incorrecte.**

**Explication :** Dans le cas du système d'exploitation z/OS, la valeur du paramètre LOCKSIZE doit être P(PAGE), R(ROW) ou A(ANY).

**Action de l'utilisateur :** Indiquez une valeur correcte pour le paramètre et relancez votre action.

### **ASN1702W Les définitions de réplication de la colonne enregistrée** *prop-objet.nomobjet.nom-colonne* **ont été modifiées pour prendre en charge les valeurs NULL.**

**Explication :** Des colonnes image-avant sont nécessaires pour prendre en charge les valeurs NULL. Si aucune valeur de colonne image-avant n'est présente, une instruction INSERT échouera. Un script est généré pour mettre à jour les définitions fournies par l'utilisateur.

**Action de l'utilisateur :** Il s'agit d'un message informatif. Aucune action n'est requise.

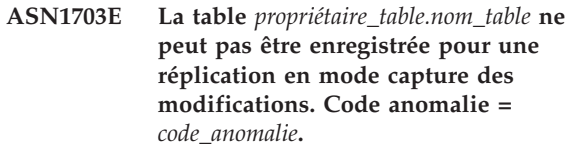

**Explication :** La table ne peut pas être prise en charge par le programme Capture tel qu'il est défini. Aucun script n'est généré. Les valeurs de code anomalie suivantes sont valables :

- **0** Table avec un validproc z/OS.
- **1** Table CCD interne existante.
- **2** Table CD existante.
- **3** Table du catalogue DB2 (Windows, UNIX, iSeries)
- **4** La table est déjà enregistrée.
- **5** La source pour une table CCD interne n'est pas une source enregistrée.
- La source est une table CD et ne peut pas être enregistrée.
- **7** Ce nom de source est une duplication pour cette session.
- **8** La source est une table de contrôle de réplication.
- **9** Aucune des colonnes source n'est qualifiée pour l'enregistrement.
- **10** Le nombre maximal de colonnes LOB enregistrées a été dépassé pour cette table.
- **11** Les types de données structurés ne sont pas pris en charge.
- **12** Le préfixe image-avant ne doit comporter qu'un seul caractère.
- **13** Une erreur interne s'est produite.
- **14** Un espace n'est pas un préfixe d'image-avant valide.
- **15 iSeries :** La table ou la vue source ne doit pas contenir d'espace.
- **16 iSeries :** Espace non valide dans la zone Propriétaire/Nom de la table CD.
- **17 iSeries :** Pour une même source donnée, vous ne pouvez pas enregistrer des colonnes image-avant et image-après. Toutes les colonnes doivent être de type image-avant ou aucune d'elles ne doit l'être.
- **18** Le nom CD de la source est en double ; il existe déjà dans la session.
- **19** Le type d'objet source n'est pas un type d'objet valide pour la réplication.

**Action de l'utilisateur :** Consultez le code anomalie pour déterminer les raisons pour lesquelles la table ne peut pas être enregistrée pour la réplication en mode capture des modifications. Reportez-vous à la documentation sur la réplication dans le centre de documentation IBM Information Management Software for z/OS Solutions ou le centre de documentation DB2 pour obtenir des explications supplémentaires et connaître les restrictions.

#### **ASN1704E La vue** *prop-vue.nom-vue* **ne peut pas être enregistrée. Code anomalie =** *code-anomalie***.**

**Explication :** La vue ne peut pas être prise en charge par le mécanisme de capture de réplication, tel qu'il est défini. Aucun script n'est généré. Seules sont admises

les valeurs de code anomalie suivantes :

- **0** Aucune des tables dépendantes pour la vue n'est enregistrée.
- **1** Les colonnes de la table source dont la vue est dépendante ne sont pas enregistrées.
- **2** La vue se trouve sur une CCD interne.
- **3** La vue est déjà enregistrée.
- **4** La syntaxe de la vue est une jointure externe.
- **5** La vue inclut plusieurs tables ou colonnes de vue associées à une fonction et aucune corrélation n'est fournie dans la définition de vue de chacune des tables.
- **6** La vue contient une référence à une fonction d'agrégation.
- **7** La vue contient une instruction SUBSELECT/SUBQUERY.
- **8** La vue contient une référence à une autre vue.
- **9** La vue comporte une UNION.
- **10** Aucune corrélation n'est fournie pour la colonne.
- **11** La table de base ne comporte pas le nom du schéma.
- **12** La table de base n'existe pas.
- **13** La vue contient une expression de table comme table.
- **14** La table dépendante n'existe pas.
- **15** Une vue sur une vue ne peut pas être enregistrée.
- **16** L'objet source indiqué n'est pas une vue.
- **17** Cette vue source est une duplication pour cette session.
- **18** Cette définition de vue n'est pas prise en charge.
- **19** Un astérisque (\*) est associé à la vue dans la définition au lieu d'un nom de colonne spécifique.
- **20** La vue contient la jointure d'une table CCD et d'une table non CCD.
- **21** La vue définie dans la table CCD doit être complète et condensée.
- **22** La table dépendante est un pseudonyme.
- **23** Un enregistrement fédéré attend un pseudonyme pour être enregistré comme source.

**Action de l'utilisateur :** Consultez le code anomalie pour savoir pourquoi la vue ne peut pas être enregistrée. Pour plus d'informations, reportez-vous au

### **ASN1705E • ASN1711W**

manuel *Guide de référence de la réplication SQL*.

**ASN1705E Les données modifiées** *objet***,** *prop-objet.nom-objet* **existent déjà sur le serveur.**

**Explication :** La table ou la vue des données de modifications ne peut pas être utilisée pour la source courante afin d'être enregistrée, car elle existe déjà sur le serveur Capture. Aucun script n'est généré.

**Action de l'utilisateur :** Indiquez un nom différent pour l'objet des données de modification.

**ASN1706W Une colonne** *nom-colonne* **est ajoutée à une source enregistrée** *prop-source.nom-source***. La source enregistrée gère une table CCD interne. La nouvelle colonne doit d'abord être ajoutée au membre d'abonnement de la table CCD avant tout ajout à un membre d'abonnement existant déjà ou pas encore.**

**Explication :** Si la nouvelle colonne est requise dans des ensembles d'abonnements dépendants, vous devez d'abord ajouter la colonne au membre d'abonnement de la table CCD interne avant de l'ajouter à tout autre membre d'abonnement requis.

**Action de l'utilisateur :** Indiquez un nom différent pour l'objet des données de modification.

**ASN1707W L'action de réplication Alter Registration pour** *prop-source.nom-source* **n'est pas effective tant qu'une commande Capture REINIT n'est pas émise sur le serveur Capture.**

**Explication :** La source enregistrée a été mise à jour. Cependant, le programme Capture ne reconnaît pas la table captureschema.IBMSNAP\_REGISTER correspondante tant qu'une commande REINIT ne lui indique pas de le faire. Un script est généré. Une commande Capture est requise ensuite pour que l'action du script soit effective.

**Action de l'utilisateur :** Pour rendre les modifications effectives immédiatement :

- 1. Exécutez le script généré.
- 2. Lancez une commande REINIT du programme Capture approprié pour le schéma de Capture concerné.

**ASN1708E La table, la vue ou le pseudonyme** *prop-objet.nom-objet* **n'est pas une source enregistrée de réplication.**

**Explication :** L'objet de réplication spécifié n'est pas défini dans les tables de contrôle de réplication. Aucun script n'est généré.

**Action de l'utilisateur :** Assurez-vous que le nom d'objet est défini correctement dans la commande et qu'il existe.

### **ASN1709W Les ensembles d'abonnements associés seront incorrects une fois la source enregistrée de réplication** *prop-source.nom-source* **supprimée.**

**Explication :** Les membres d'abonnement se basent sur les enregistrements source sous-jacents qui définissent le membre source. Si vous supprimez une table source enregistrée, les membres source d'un ensemble d'abonnements ne sont plus corrects. Les ensembles d'abonnements associés à la source d'enregistrement spécifiée figurent dans la table captureserver.IBMSNAP\_PRUNCNTL sur le serveur de contrôle de Capture où SOURCE\_OWNER et SOURCE\_TABLE correspondent à la source enregistrée qui est supprimée. Le serveur de contrôle Apply approprié et les noms des ensembles d'abonnements sont des colonnes de la table IBMSNAP\_PRUNCNTL. Les ensembles d'abonnements associés échouent si le programme Apply est actif. Un script est généré.

**Action de l'utilisateur :** Désactivez ou supprimez les ensembles d'abonnements dépendants avant d'exécuter le script, si la source enregistrée comporte des ensembles d'abonnements dépendants.

### **ASN1710W Les sources enregistrées de vue dépendante seront incorrectes une fois la source enregistrée de réplication** *prop-source.table-source* **supprimée.**

**Explication :** Les enregistrements de vue se basent sur l'enregistrement sous-jacent des tables qui composent la définition de la vue. Si vous supprimez une table source enregistrée, vous invalidez tout enregistrement de vue basé sur la table. Les vues pouvant être affectées figurent dans la table captureserver.IBMSNAP\_REGISTER sur le serveur Capture, où PHYS\_CHANGE\_OWNER et PHYS\_CHANGE\_TABLE sont identiques à CD\_OWNER et CD\_TABLE de la source enregistrée qui est supprimée. Les ensembles d'abonnements associés qui dépendent des enregistrements de vue, échouent si le programme Apply est actif. Un script est généré.

**Action de l'utilisateur :** Désactivez ou supprimez les ensembles d'abonnements appropriés ou les enregistrements de vue, avant d'exécuter le script, si la source enregistrée comporte des enregistrements de vue.

#### **ASN1711W La source** *prop-source.nom-source* **est encore active, aussi sa suppression entraînera une défaillance du programme Capture.**

**Explication :** Un enregistrement actif a une valeur SYNCHPOINT différente de NULL dans sa table

captureschema.IBMSNAP\_REGISTER. Lorsque le programme Capture a démarré, il s'attendait à ce que tous les enregistrements actifs existent toujours et soient corrects. Aussi le programme Capture doit être averti qu'une source enregistrée a été supprimée, car la suppression rend les informations d'enregistrement incorrectes. Si ces informations ne sont pas fournies au programme Capture, ce dernier échouera. Un script est généré, mais n'est pas prêt à être exécuté.

### **Action de l'utilisateur :**

- 1. Désactivez l'enregistrement approprié (via l'interface utilisateur du centre de réplication ou en lançant le signal STOP et un type de commande de CMD).
- 2. Attendez qu'un état de signal d'achèvement figure dans la table captureschema.IBMSNAP\_SIGNAL.
- 3. Exécutez le script qui supprime l'enregistrement.

### **ASN1712E La table, la vue ou le pseudonyme** *prop-objet.nom-objet* **n'est pas une source enregistrée de réplication correcte. Code anomalie =** *code-anomalie***.**

**Explication :** Des informations incohérentes ont été trouvées pour la source enregistrée dans les tables de contrôle du serveur Capture. Aucun script n'est généré.

**Action de l'utilisateur :** Supprimez la source enregistrée et créez de nouveau l'enregistrement.

#### **ASN1713E La source enregistrée** *prop-source.nom-source* **ne peut pas être désactivée. Code anomalie =** *code-anomalie***.**

**Explication :** Seules sont admises les valeurs de codes anomalie suivantes :

- **0** La source est enregistrée comme FULL REFRESH (régénération complète) et de ce fait, ne peut pas être désactivée.
- **1** La source est un CCD et les enregistrements de ce type ne peuvent pas être désactivés.
- **2** La source est une vue et les enregistrements de ce type ne peuvent pas être désactivés.

**Action de l'utilisateur :** Il s'agit d'un message informatif. Aucune action n'est requise.

### **ASN1714E La source enregistrée** *propriétaire\_source.nom\_source* **ne peut pas être modifiée. Code anomalie =** *code\_anomalie***.**

**Explication :** Les valeurs de codes anomalie suivantes sont valables :

**0** La table CD de cette source comporte une colonne RRN (iSeries uniquement). La colonne RRN doit être la dernière colonne de la table, la source ne peut donc pas être modifiée.

- **1** La source est une vue et les enregistrements de ce type ne peuvent pas être modifiés.
- **2** La source est enregistrée en vue de la régénération intégrale et ne peut pas être modifiée.
- **3** La colonne de la table source ne correspond pas à la colonne en train d'être modifiée.
- **4** La colonne est associée au type de données LOB, DATALINK ou ROWID ; par conséquent, elle ne peut pas comporter de valeur image-avant.
- **5** La colonne image-avant ne peut pas comporter de valeur indéfinie (NULL) ni d'espace.
- **6** Une valeur image-après n'a pas été enregistrée pour la colonne désignée.
- **7** Le préfixe image-avant ne peut pas être mis à jour s'il est utilisé dans une source enregistrée existante.
- **8** L'utilisation du préfixe image-avant rend l'une des colonnes de la source enregistrée ambiguë.
- **9** Le préfixe image-avant ne doit comporter qu'un seul caractère.
- **10** Une erreur interne s'est produite.
- **11** Le nom de source d'enregistrement spécifié est un doublon de la source incluse avec un enregistrement modifié et le script de cet enregistrement n'a pas encore été exécuté.
- **12** Le niveau de conflit de l'enregistrement de réplique ne peut pas être mis à jour.

**Action de l'utilisateur :** Vérifiez le code anomalie pour déterminer la raison pour laquelle la source ne peut pas être modifiée et reportez-vous à la documentation sur la réplication dans le centre de documentation IBM Information Management Software for z/OS Solutions ou le centre de documentation DB2 pour des détails sur la façon de corriger ces erreurs.

### **ASN1715E L'action de réplication s'est terminée par une erreur. Le message OS/400 natif est** *as400native\_message***.**

**Explication :** Une erreur s'est produite lors du lancement de la commande appropriée sur le serveur du système d'exploitation OS/400 ou iSeries. Aucun script n'est généré.

**Action de l'utilisateur :** Pour plus de détails sur l'erreur, reportez-vous au journal OS/400.

**ASN1716W L'action de réplication s'est terminée avec un code d'avertissement. Le message OS/400 natif est** *as400native\_message***.**

**Explication :** Un code d'avertissement a été détecté

lors du lancement de la commande appropriée sur le serveur du système d'exploitation OS/400 ou iSeries. Un script est généré.

**Action de l'utilisateur :** Pour plus de détails sur le code d'avertissement, reportez-vous au journal iSeries.

#### **ASN1717I L'action de réplication s'est terminée avec une clause informative. Le message OS/400 natif est** *as400native\_message***.**

**Explication :** Une clause informative a été détectée lors du lancement de la commande appropriée sur le serveur du système d'exploitation OS/400 ou iSeries. Un script est généré.

**Action de l'utilisateur :** Il s'agit d'un message informatif. Aucune action n'est requise.

**ASN1718E Le pseudonyme** *prop-alias.alias* **ne peut pas être enregistré. Code anomalie =** *code-anomalie***.**

**Explication :** Le pseudonyme n'est pas pris en charge par le programme Capture tel qu'il est défini. Aucun script n'est généré. Seules sont admises les valeurs de codes anomalie suivantes :

- **0** La table CCD interne (votre table CD) existe déjà.
- **1** Le pseudonyme se trouve dans la table du catalogue natif.
- **2** Le pseudonyme est déjà enregistré.
- **3** Un enregistrement fédéré attend un pseudonyme comme source à enregistrer.
- **4** Aucune colonne n'est admissible pour le programme Capture.
- **5** Le pseudonyme fourni est une copie d'un enregistrement antérieur, mais le script correspondant n'a pas été exécuté.
- **6** Un enregistrement fédéré prend en charge uniquement les tables utilisateur.
- **7** Un enregistrement fédéré prend en charge uniquement les tables CCD non condensées et incomplètes.
- **8** Le pseudonyme CCD fourni est une copie d'un pseudonyme CCD d'un enregistrement antérieur, mais le script de cet enregistrement n'a pas encore été exécuté.
- **9** Aucune information de serveur distant n'est fournie pour l'enregistrement du pseudonyme.

**Action de l'utilisateur :** Consultez le code anomalie pour savoir pourquoi le pseudonyme ne peut pas être enregistré.

### **ASN1719W Les déclencheurs non IBM définis pour la source enregistrée** *prop-alias.alias* **seront supprimés. Toute logique supplémentaire fournie ultérieurement par les utilisateurs dans ces déclencheurs sera perdue.**

**Explication :** La suppression d'une source enregistrée implique celle de tous les objets qui ont été créés lors de l'enregistrement source, sans tenir compte des mises à jour ultérieures. Un script est généré.

**Action de l'utilisateur :** Si nécessaire, copiez la logique des déclencheurs avant de supprimer la source enregistrée.

### **ASN1720E Les informations de la table de données modifiées du pseudonyme source** *prop-alias.alias* **n'existent pas dans la table** *capschema***.IBMSNAP\_REGISTER.**

**Explication :** Une ligne a été trouvée dans la table captureschema.IBMSNAP\_REGISTER pour le pseudonyme source désigné, mais les informations sur la table CCD pour cette source sont manquantes. Les informations de la table des données modifiées sont requises pour supprimer les définitions de réplication. Aucun script n'est généré.

**Action de l'utilisateur :** Assurez-vous que le nom de la source correcte est indiqué et relancez l'action.

### **ASN1722W La vue** *prop-vue.nom-vue* **sera enregistrée comme régénération intégrale, car toutes les tables de base de cette vue le sont.**

**Explication :** La vue sera enregistrée comme régénération complète, car les tables de base de cette vue sont enregistrées comme régénération complète uniquement ou ne sont pas des sources de réplication enregistrées.

**Action de l'utilisateur :** Aucune action n'est requise.

### **ASN1723W La vue** *prop-vue.nom-vue* **sera enregistrée pour une réplication en mode capture des modifications, car une ou plusieurs tables de base de cette vue le sont.**

**Explication :** La vue doit être enregistrée pour une régénération en mode capture des modifications, car les tables de base de cette vue le sont.

**Action de l'utilisateur :** Aucune action n'est requise.

### **ASN1724E Le nom de l'objet que vous créez sur le serveur relationnel non DB2 est identique à celui de** *prop-objet.nom-objet* **de type** *type-objet***.**

**Explication :** Impossible de créer l'objet spécifié, car il existe un objet de même type portant le même nom sur le serveur relationnel non DB2.

**Action de l'utilisateur :** Attribuez un nom unique à l'objet et relancez la tâche de réplication.

**ASN1725W Le déclencheur** *prop-déclencheur.nomdéclencheur* **existe déjà sur la table éloignée** *prop-table.nom-table***. N'exécutez pas le script généré avant d'avoir déterminé comment fusionner le contenu du déclencheur existant et la définition du déclencheur généré.**

**Explication :** La table éloignée de la base de données relationnelles non DB2 contient déjà un déclencheur portant ce nom. Le gestionnaire de base de données risque de ne pas signaler de conflit et de remplacer le déclencheur existant si vous exécutez l'instruction CREATE TRIGGER dans le script généré. Le gestionnaire de la base peut également renvoyer une erreur SQL indiquant que l'objet existe déjà. Il est impossible de personnaliser le nom des déclencheurs générés, car les déclencheurs personnalisés ne peuvent pas être supprimés lors de la suppression de l'enregistrement.

**Action de l'utilisateur :** Pour commencer, déterminez la façon dont seront fusionnés les déclencheurs préexistants et les déclencheurs générés. Puis, créez un script pour fusionner le code existant et celui des déclencheurs généré par l'outil de réplication ou mettez à jour le script généré par l'outil de réplication pour inclure les définitions des déclencheurs existants.

**ASN1726W Le déclencheur** *prop-déclencheur.nomdéclencheur* **n'existe pas dans la table éloignée** *propriétaire.nom-table* **résidant sur le serveur éloigné** *nom-serveur-éloigné***.**

**Explication :** Le déclencheur n'existe pas dans la base de données éloignée. Il peut avoir été supprimé.

**Action de l'utilisateur :** Aucune action n'est requise.

**ASN1727I La source enregistrée** *source-enregistrée* **est désactivée.**

**Explication :** La source enregistrée spécifiée a déjà été désactivée.

**Action de l'utilisateur :** Il s'agit d'un message informatif. Aucune action n'est requise.

**ASN1728W Le CCSID** *Unicode\_ASCII\_EBCDIC* **de la table CD** *prop-cd.table-cd* **de la table source** *prop-source.table-source* **ne correspond pas au CCSID** *Unicode\_ASCII\_EBCDIC* **de la table IBMSNAP\_UOW du schéma de Capture** *schéma-Capture***.**

**Explication :** Le programme Apply va joindre la table IBMSNAP\_UOW et la table CD de la source indiquée pour le schéma de capture donné si la valeur Y est

associée à la colonne JOIN\_UOW\_CD de la table ASN.IBMNSNAP\_MEMBR. Cette colonne contient la valeur Y si le type cible du membre de l'ensemble d'abonnements associé n'est pas une copie utilisateur ou si des colonnes de la table IBMSNAP\_UOW sont utilisées dans la clause WHERE du membre de l'ensemble d'abonnements. Une erreur se produit si le programme Apply joint des tables ayant des algorithmes de codage différents. Pour plus d'informations sur les schémas de codage, voir la rubrique relative aux schémas de codage UNICODE et ASCII ("UNICODE and ASCII encoding schemes") dans le centre de documentation IBM Information Management Software for z/OS Solutions ou le centre de documentation DB2.

**Action de l'utilisateur :** Définissez la table cible des membres de l'ensemble d'abonnements avec un type de copie utilisateur et n'utilisez aucune colonne IBMSNAP\_UOW dans la clause WHERE.

### **ASN1729E Impossible de supprimer l'enregistrement du pseudonyme** *propriétaire\_pseudonyme.pseudonyme***. Le code anomalie est** *code\_anomalie***.**

**Explication :** Impossible de supprimer l'enregistrement de ce pseudonyme. Aucun script n'est généré. La valeur de code anomalie suivante est valable :

**0** Le pseudonyme spécifié est une copie d'un pseudonyme inclus dans une suppression d'enregistrement antérieure. Le script de suppression de l'enregistrement n'a toutefois pas encore été exécuté.

**Action de l'utilisateur :** Lisez l'explication du code anomalie et consultez la documentation sur la réplication dans le centre de documentation IBM Information Management Software for z/OS Solutions ou le centre de documentation DB2 pour obtenir des explications supplémentaires et prendre connaissance des restrictions.

**ASN1730W La procédure** *prop-procédure.nom-procédure* **existe déjà sur le serveur distant** *serveur-distant***. Avant d'exécuter le script généré, fusionnez le contenu de la procédure existante et la définition de la procédure générée.**

**Explication :** Une procédure de même nom existe dans la base de données relationnelle non DB2. Le gestionnaire de base de données risque de ne pas signaler de conflit et de remplacer la procédure existante si vous exécutez l'instruction CREATE PROCEDURE dans le script généré. Une erreur SQL peut également être renvoyée pour indiquer que l'objet existe déjà. Il est impossible de personnaliser le nom des procédures générées, car les procédures personnalisées ne peuvent pas être supprimées lors de la suppression de l'enregistrement.

### **ASN1731W • ASN1735E**

**Action de l'utilisateur :** Déterminez la manière dont vont être fusionnées les procédures existantes et les procédures générées, puis créez un script pour fusionner le code existant et celui des procédures générées par l'outil de réplication ou mettez à jour le script généré par l'outil de réplication pour inclure les définitions des procédures existantes.

**ASN1731W La colonne** *nom-colonne* **de type** *type-données* **dans la table de la base de données relationnelle non DB2 sera convertie en type de données** *type-données* **dans le pseudonyme par l'encapsuleur fédéré. Le code anomalie est** *code-anomalie***.**

**Explication :** Seule est admise la valeur de code anomalie suivante :

**0** La base de données relationnelle non DB2 est une base de données Oracle et le numéro de colonne de la table est converti en type de données double dans le pseudonyme par le serveur fédéré.

**Action de l'utilisateur :** Il s'agit d'un message informatif. Aucune action n'est requise.

**ASN1732E L'action de réplication** *nom-action* **s'est terminée par une erreur. La table source** *prop-source.table-source* **doit être journalisée avec des images-avant et des images-après.**

**Explication :** La commande native OS/400 requiert la journalisation de la table source avec les colonnes d'image-avant et d'image-après avant l'enregistrement.

**Action de l'utilisateur :** Journalisez la table source avec les images-avant et les images-après avant d'exécuter le script généré de l'enregistrement de la table.

**ASN1733E Impossible de supprimer l'enregistrement de la source** *prop-src.table-src***. Le code anomalie est** *code-anomalie***.**

**Explication :** Seule est admise la valeur de code anomalie suivante :

**0** La source fournie est une copie d'une action DROP Registration (Suppression d'un enregistrement) antérieure, mais le script correspondant n'a pas été exécuté.

**Action de l'utilisateur :** Vérifiez le nom de la source fournie et relancez la commande.

#### **ASN1734W Les définitions des sources enregistrées dotées de vues dépendantes ne seront pas mise à jour avec les colonnes de la source enregistrée** *prop-source.table-source***.**

**Explication :** Vous essayez de modifier ou d'ajouter une ou plusieurs colonnes dans une source enregistrée existante. L'enregistrement de la source possède des enregistrements de vue dépendante, mais les colonnes modifiées ne refléteront pas les définitions d'enregistrement de vue.

**Action de l'utilisateur :** Pour mettre à jour la définition d'enregistrement de vue pour que l'enregistrement de vue reflète les informations sur la nouvelle colonne :

- 1. Supprimez l'enregistrement de vue en cours.
- 2. Recréez l'enregistrement de vue.

Aucune action n'est requise si vous ne voulez pas que l'enregistrement de vue reflète les informations sur la nouvelle colonne.

**ASN1735E Impossible d'enregistrer la table, la vue ou le pseudonyme** *prop.nom***. Des membres d'un ensemble d'abonnements sont déjà associés à la table source par un enregistrement précédent qui a été supprimé. Les définitions demandées pour l'enregistrement en cours sont en conflit avec les définitions enregistrées dans les tables de contrôle de réplication pour les membres existants. Le code anomalie est** *code-anomalie***.**

**Explication :** La table, la vue ou le pseudonyme a déjà enregistré et supprimé. Toutefois, les membres associés n'ont pas été supprimés et les informations les concernant figurent toujours dans les tables de contrôle de réplication. Pour éviter tout problème avec les programmes Capture et Apply, la table ou le pseudonyme en cours de réenregistrement et les informations demandées doivent correspondre aux informations enregistrées dans les tables de contrôle des membres orphelins. Seules sont admises les valeurs de codes anomalie suivantes :

- **0** Vous essayez d'enregistrer la table ou le pseudonyme en mode FULL REFRESH ONLY. Les lignes de la table IBMSNAP\_PRUNCNTL indiquent que la table ou le pseudonyme a été déjà enregistré avec le mécanisme de modification-Capture et que l'enregistrement a été supprimé.
- **1** Vous essayez d'enregistrer la table ou le pseudonyme avec le mécanisme de modification-Capture. Les lignes de la table IBMSNAP\_PRUNCNTL indiquent que la table ou le pseudonyme a été déjà enregistré en mode FULL REFRESH ONLY et que l'enregistrement a été supprimé.

**2** Vous essayez d'enregistrer la table ou le pseudonyme avec le mécanisme de modification-Capture. La table source a déjà été définie, puis elle a été supprimée. Les valeurs des colonnes PHYS\_CHANGE\_OWNER et PHYS\_CHANGE\_TABLE de la table IBMSNAP\_PRUNCNTL ne correspondent pas aux valeurs entrées dans les champs de propriétaire ou de table **CD/CCD**.

**Action de l'utilisateur :** Prenez les actions appropriées aux codes anomalie suivants :

- **0** Enregistrez la table ou le pseudonyme avec le mécanisme de modification-Capture.
- **1** Enregistrez la table ou le pseudonyme sous FULL REFRESH ONLY.
- **2** Enregistrez la table ou le pseudonyme et assurez-vous que les données modifiées ou les noms de propriétaire de données modifiées et de table correspondent à ceux définis dans le champ IBMSNAP\_PRUNCNTL. Ne personnalisez pas ces valeurs pour que la réplication utilise automatiquement les valeurs enregistrées dans la table de contrôle.
- **ASN1736W Le nom de la colonne d'image-avant de la colonne** *nom-colonne* **de type** *type-données* **sera tronqué. La longueur du nom de colonne et du préfixe de l'image-avant est supérieure à la** *limite-autorisée* **pour la base de données relationnelle non DB2.**

**Explication :** Après l'adjonction du préfixe d'image-avant au nom de colonne, celui-ci dépasse la longueur de colonne maximale admise sur le serveur relationnel non DB2. Le nom de colonne sera tronqué à la fin pour que sa longueur soit égale à la longueur maximale autorisée.

**Action de l'utilisateur :** Il s'agit d'un message informatif. Aucune action n'est requise.

**ASN1737W L'action de réplication** *nom-action* **ne peut pas obtenir suffisamment d'informations pour recréer la procédure ou la définition du déclencheur dans la table IBMSNAP\_PRUNCNTL.**

**Explication :** La définition de la procédure ou du déclencheur dans la table IBMSNAP\_PRUNCNTL élague les tables CCD pour tous les pseudonymes enregistrés. Chaque fois qu'un pseudonyme est enregistré ou supprimé, la procédure ou le déclencheur dans la table IBMSNAP\_PRUNCNTL est supprimé et recréé avec les nouvelles informations d'enregistrement relatives à le pseudonyme. Les informations nécessaires pour définir la procédure ou le déclencheur dans la table IBMSNAP\_PRUNCNTL sont absentes. Par

conséquent, le script généré ne contient pas d'instruction DROP ni d'instruction CREATE pour la procédure ou le déclencheur.

**Action de l'utilisateur :** Supprimez l'enregistrement de l'élément absent (table ou pseudonyme).

### **ASN1738W La procédure ou le déclencheur** *nom* **de la table IBMSNAP\_PRUNCNTL n'existe pas sur le serveur distant.**

**Explication :** La définition de la procédure ou du déclencheur dans la table IBMSNAP\_PRUNCNTL reconnaît les tables CCD pour tous les pseudonymes enregistrés. Chaque fois qu'un enregistrement est créé, la procédure ou le déclencheur dans la table IBMSNAP\_PRUNCNTL est supprimé et recréé avec les informations d'enregistrement existantes ou les nouvelles informations d'enregistrement. Les définitions stockées dans les tables de contrôle indiquent que le serveur contient de enregistrements antérieurs et que la procédure est introuvable dans la table IBMSNAP\_PRUNCNTL. La procédure sera créée dans la table IBMSNAP\_PRUNCNTL avec les définitions figurant dans les tables de contrôle.

**Action de l'utilisateur :** Vérifiez que l'instruction de la procédure générée dans la table IBMSNAP\_PRUNCNTL contient toutes les sources enregistrées.

**ASN1739W Le nom de colonne** *nom-colonne* **de type** *type-données* **dans la table utilisateur sera créé avec le nouveau type de données** *nouveau-type-données* **dans la table CCD de la base de données relationnelle non DB2. Le code anomalie est** *code-anomalie***.**

**Explication :** Seule est admise la valeur de code anomalie suivante :

**0** Vous ne pouvez pas insérer ni mettre à jour de colonne dont le type de données est TIMESTAMP (horodatage) dans une base de données Sybase ou Microsoft SQL Server. Une table CCD est créée dans l'un des systèmes relationnels non DB2 avec une colonne associée au type de données TIMESTAMP (colonne IBMSNAP\_SYBTMSTMP ou IBMSNAP\_MSTMSTMP). Une table appartenant à une base de données Sybase ou Microsoft SQL Server ne peut pas comporter plusieurs colonnes de type TIMESTAMP. Par conséquent, le type de données de la colonne de la table utilisateur est converti en binaire(8).

**Action de l'utilisateur :** Aucune action n'est requise si le nouveau type de données est acceptable. Si le nouveau type de données n'est pas acceptable, n'exécutez pas le script généré. Retirez la sélection de colonnes de la définition d'enregistrement et relancez la commande.

### **ASN1740W • ASN1802W**

**ASN1740W Le pseudonyme CCD** *prop-alias.alias* **existe sur le serveur fédéré, mais la table CCD distante** *prop-table.nom-table* **n'existe pas sur le serveur non DB2. Les informations relatives à la table ne seront pas incluses dans le code de recréation de la procédure ou du déclencheur PRUNCNTL.**

**Explication :** La définition de la procédure ou du déclencheur dans la table IBMSNAP\_PRUNCNTL reconnaît les tables CCD pour tous les pseudonymes enregistrés. Chaque fois qu'un enregistrement est créé, la procédure ou le déclencheur dans la table IBMSNAP\_PRUNCNTL est supprimé et recréé avec les informations d'enregistrement existantes ou les nouvelles informations d'enregistrement. Les tables CCD distantes n'existent pas sur le serveur relationnel non DB2, même si le pseudonyme existe sur le serveur fédéré. Cette table ne sera pas incluse dans le code de recréation du déclencheur ou de la procédure PRUNCNTL.

**Action de l'utilisateur :** Déterminez pourquoi la table CCD a été supprimée. Si elle a été supprimée par erreur, supprimez l'enregistrement de la source ou recréez la table CCD avec la définition d'origine.

**ASN1741W Le pseudonyme CCD** *prop-alias.nom-alias* **n'existe pas sur le serveur fédéré. Les informations relatives à la table ne seront pas incluses dans le code de recréation de la procédure ou du déclencheur PRUNCNTL.**

**Explication :** La définition de la procédure ou du déclencheur dans la table IBMSNAP\_PRUNCNTL reconnaît les tables CCD pour tous les pseudonymes enregistrés. Chaque fois qu'un enregistrement est créé, la procédure ou le déclencheur dans la table IBMSNAP\_PRUNCNTL est supprimé et recréé avec les informations d'enregistrement existantes ou les nouvelles informations d'enregistrement. Le pseudonyme CCD n'existe pas sur le serveur fédéré. Cette table ne sera pas incluse dans le code de recréation du déclencheur ou de la procédure PRUNCNTL.

**Action de l'utilisateur :** Déterminez pourquoi le pseudonyme CCD a été supprimé. S'il a été supprimé par erreur, supprimez l'enregistrement de la source ou recréez le pseudonyme CCD.

**ASN1742E Le pseudonyme source** *propriétaire\_pseudonyme***.***pseudonyme* **sur la plateforme** *plateforme* **ne peut pas être enregistré avant la migration des enregistrements vers le niveau d'architecture** *niveau\_arch***.**

**Explication :** La table IBMSNAP\_REGISTER contient des enregistrements existants pour des sources

relationnelles non DB2 appartenant à un niveau d'architecture antérieur. Vous ne pouvez pas enregistrer une nouvelle source avant d'avoir migré tous les enregistrements vers le nouveau niveau d'architecture.

**Action de l'utilisateur :** Faites migrer vos enregistrements existants pour des sources relationnelles non DB2 vers le niveau d'architecture en cours. Pour des détails, voir la rubrique relative à la migration vers la version 8 de la réplication SQL (Migrating to SQL Replication Version 8).

```
ASN1800E L'ensemble d'abonnements nom-ensemble
            existe déjà pour le qualificatif Apply
            qual-Apply, valeur WHOS_ON_FIRST
            whos_on_first, sur le serveur de contrôle
            Apply alias-serveur.
```
**Explication :** Il ne peut y avoir qu'un seul ensemble d'abonnements avec le même nom, pour un qualificatif Apply et un serveur de contrôle Apply donnés. Aucun script n'est généré.

**Action de l'utilisateur :** Créez un nom d'ensemble ou ajoutez de nouveaux membres à l'ensemble existant.

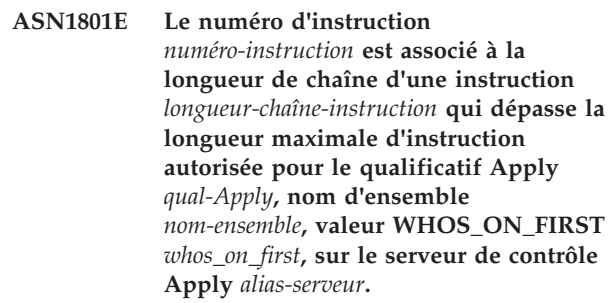

**Explication :** La longueur de l'instruction dépasse la limite autorisée (1024 dans la version 8). Aucun script n'est généré.

**Action de l'utilisateur :** Modifiez la chaîne d'instruction de telle sorte que sa longueur soit inférieure à la limite autorisée.

**Explication :** En cas de réplication bidirectionnelle, les modifications apportées à une cible réplique ne sont pas répercutées sur la source lorsque RECAPTURE='N'. Si plusieurs cibles répliques sont abonnées à une même source, les modifications apportées à l'une des cibles ne sont pas répercutées dans les autres.

**Action de l'utilisateur :** Si vous voulez que les modifications soient propagées aux autres cibles répliques, définissez RECAPTURE='Y'.

**ASN1802W Le membre de la source d'abonnement de réplication est défini par RECAPTURE='N'. Il se peut que toutes les modifications apportées à la cible réplique n'aient pas été propagées aux autres cibles répliques.**

**ASN1803I Il existe des instructions d'ensemble d'abonnements de réplication** *instructions-orphelines* **d'un ensemble d'abonnements définis préalablement, puis supprimé. Ces instructions orphelines ne sont pas supprimées pour l'ensemble d'abonnements, pour le qualificatif Apply fourni sur le serveur de contrôle Apply indiqué.**

**Explication :** Un ensemble d'abonnements antérieur a été supprimé sans que toutes ses instructions appropriées soient supprimées. Un script est généré pour le nouvel ensemble d'abonnements qui partage le même nom que l'ensemble d'abonnements antérieur qui a été supprimé. Les instructions d'abonnement antérieures ne sont pas supprimées.

**Action de l'utilisateur :** Lancez une suppression des instructions d'abonnement pour supprimer les instructions orphelines.

**ASN1804I L'ensemble d'abonnements de réplication MAX\_SYNCH\_MINUTES** *minutes-synch-max* **ne figure pas dans la plage autorisée pour l'ensemble d'abonnements et le qualificatif Apply fournis, sur le serveur de contrôle Apply indiqué. La valeur de réplication par défaut est utilisée à la place.**

**Explication :** La valeur de cette colonne doit être comprise entre 0 et 999.

**Action de l'utilisateur :** Aucune action n'est requise si la valeur par défaut de 30 minutes est acceptable.

**ASN1805I L'ensemble d'abonnements de réplication COMMIT\_COUNT** *nombre-validations* **ne figure pas dans la plage autorisée pour l'ensemble d'abonnements et le qualificatif Apply fournis, sur le serveur de contrôle Apply indiqué. La valeur de réplication par défaut est utilisée à la place.**

**Explication :** La valeur de cette colonne doit être comprise entre 0 et 999.

**Action de l'utilisateur :** Aucune action n'est requise si la valeur par défaut de 0 minute est acceptable.

**ASN1806E L'action de réplication s'est achevée par une erreur pour le qualificatif Apply** *qual-Apply***, nom d'ensemble** *nom-ensemble***, valeur WHOS\_ON\_FIRST** *whos\_on\_first***, membre source** *prop-source.table-source***, qualificatif de vue source** *qual-vue-source***, membre cible** *prop-cible.table-cible***. Le membre de l'ensemble d'abonnements ne peut pas être ajouté à l'ensemble d'abonnements**

#### **fourni. Code anomalie =** *code-anomalie***.**

**Explication :** L'ajout du membre invaliderait l'ensemble d'abonnements. Aucun script n'est généré. Seules sont admises les valeurs de codes anomalie suivantes :

- **0** L'ensemble d'abonnements contient le nombre maximal de membres autorisé.
- **1** Le membre source pour le schéma de Capture n'est pas identique à l'ensemble d'abonnements pour le schéma de Capture.
- **2** Le membre source iSeries n'est pas identique au journal de l'ensemble d'abonnements.
- **3** La structure des membres de table condensée est incompatible avec les autres structures de membre.
- **4** Le membre source ne prend pas en charge la réplication de capture des modifications, mais le membre cible se base sur ce mécanisme. La structure cible est une table CCD ou réplique, mais la source ne comporte pas de table CD.
- **5** Le membre source n'est pas une table complète.
- **6** La définition du membre cible s'attend à l'existence de la table cible, mais cette dernière n'existe pas.
- **7** La définition du membre cible demande la création de la table cible, mais cette dernière existe déjà.
- **8** L'ensemble contient uniquement des tables cible prises en charge pour la régénération intégrale, mais le nouveau membre prend en charge la réplication en mode capture des modifications.
- **10** L'ensemble contient uniquement des tables cible prises en charge par la réplication de capture des modifications, mais le nouveau membre ne prend en charge qu'une régénération complète.
- **11** Règle de réplique : si le membre cible est une réplique, le membre source peut être une table réplique ou une table utilisateur.
- **12** La structure cible n'est pas prise en charge pour ce système d'exploitation.
- **13** La structure cible est une CCD définie comme source d'enregistrement (enregistrement automatique), mais la structure est incomplète.
- **14** Le membre source n'est pas enregistré.
- **15** Les colonnes du membre source ont des définitions de colonne, mais le type cible n'est pas un agrégat.
- **16** Au moins une des colonnes cible exclues de l'ensemble d'abonnements n'accepte ni les

### **ASN1807I**

valeurs NULL ni les valeurs NOT NULL comme valeurs par défaut.

- **17** Le membre cible est une vue ne pouvant pas être mise à jour.
- **18** Le membre de l'ensemble d'abonnements existe déjà.
- **19** Impossible de trouver une colonne ou une expression cible avec un mappage correct sur la source enregistrée.
- **20** Plusieurs sources effectives ont été trouvées, mais leur définition est incohérente.
- **21** La table CCD externe est non condensée et comporte des colonnes DataLink ou LOB.
- **22** La bibliothèque ou le nom du journal du membre source ne correspond pas.
- **23** Le nom du journal éloigné est incorrect.
- **24** Le nom du journal ou la bibliothèque est incorrect.
- **25** Une table réplique avec une journalisation éloignée n'est pas autorisée.
- **26** Une table CCD interne existe déjà pour la table source enregistrée spécifiée.
- **27** Les serveurs source et cible doivent être identiques pour les tables CCD internes.
- **28** La table CCD interne doit être incomplète.
- **29** La table source est consignée à distance et contient des colonnes LOB ou DATALINK.
- **30** Il n'existe aucune information associée dans la table IBMSNAP\_PRUNCNTL.
- **31** Il n'existe aucune information associée dans la table IBMSNAP\_PRUNE\_SET.
- **32** Une table CCD interne dont la source est une vue n'est pas autorisée.
- **33** La table cible est déjà partagée par un autre membre existant et un conflit a été détecté entre les définitions de réplication au niveau des champs NAME, IS\_KEY, EXPRESSION et TYPE de la table IBMSNAP\_SUBS\_COLS, et les définitions demandées pour le nouveau membre.
- **34** La source se trouve sur un serveur non DB2 et le type de cible demandé est une réplique. Cette situation n'est pas prise en charge.
- **35** Le membre source indiqué ne possède pas de pseudonyme valide sur le serveur cible. L'erreur s'est produite pour l'une des raisons suivantes :
	- v Vous n'avez pas fourni de pseudonyme lors de la création du membre source.
- v Vous avez fourni un pseudonyme qui n'existe pas sur le serveur cible et le système ne peut pas le créer pour vous.
- v Vous avez fourni un objet qui n'est pas un pseudonyme.
- v Vous avez fourni un pseudonyme qui existe sur le serveur cible, mais qui n'est pas associé au membre source indiqué.

**Action de l'utilisateur :** Pour les codes anomalie 1 à 34, créez le membre dans un ensemble d'abonnements différent ou créez un ensemble d'abonnements pour le nouveau membre.

Pour le code anomalie 35, assurez-vous de fournir un pseudonyme valide qui existe sur le serveur cible et est associé au membre source.

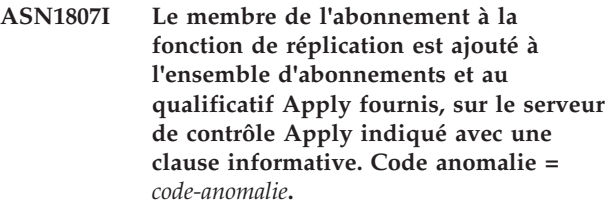

**Explication :** Il s'agit d'un message informatif. Aucune action n'est requise. Un script est généré. Seules sont admises les valeurs de codes anomalie suivantes :

- **0** Le nouvel ensemble contient un mélange de répliques et de membres cible en lecture seule.
- **1** L'ensemble d'abonnements prend en charge la validation des transactions, mais le membre cible n'est pas compatible avec le traitement des transactions.
- **2** Au moins un membre dispose d'un membre cible correspondant à une table CCD, mais tous les membres ne disposent pas d'une table CCD de membre cible. Un même ensemble contient différentes générations de tables.
- **3** Le membre cible est une table CCD non condensée, non terminée, sans colonne supplémentaire provenant d'une table IBMSNAP. Pour l'essentiel, cette table cible est identique à la table CD.

**Action de l'utilisateur :** Reportez-vous aux codes anomalie de l'explication et effectuez les opérations suivantes :

- **0** Envisagez de regrouper toutes les tables réplique dans un ensemble et les tables en lecture seule dans un autre.
- **1** Envisagez de regrouper toutes les tables cible prenant en charge le traitement des transactions dans un même ensemble et les autres tables dans un autre ensemble.
- **2** Pour que l'ancienneté des données soit cohérente dans les ensembles, envisagez de

regrouper dans le même ensemble toutes les tables CCD cible de même génération. Envisagez en outre de regrouper toutes les tables cibles non CCD dans un autre ensemble. Le deuxième ensemble dépend des données qui se trouvent dans le premier, par exemple, à l'étape intermédiaire.

- **3** Décidez de la nécessité ou non de la table CCD cible.
- **ASN1808E L'action de réplication s'est achevée par une erreur pour le qualificatif Apply** *qual-Apply***, nom d'ensemble** *nom-ensemble***, valeur WHOS\_ON\_FIRST** *whos\_on\_first***, membre source** *prop-source.table-source***, qualificatif de vue source** *qual-vue-source***, membre cible** *prop-cible.table-cible***. Le membre cible de l'abonnement s'attend à ce que ses colonnes de clé d'index soient mises à jour mais la colonne image-avant d'au moins une clé d'index n'est pas enregistrée dans le membre source de l'abonnement.**

**Explication :** La table cible permet la mise à jour de ses clés d'index (PRIMARY\_KEY\_CHG = 'Y'). Pour cela, le programme Apply doit pouvoir accéder aux colonnes image-avant des clés d'index. Ces colonnes doivent donc exister dans la table CD du membre source. Dans le cas contraire, le programme Apply échoue. Aucun script n'est généré.

**Action de l'utilisateur :** Pour chaque colonne de l'index cible de l'abonnement :

- v Vérifiez que la colonne image-avant de cette colonne est déjà enregistrée dans le membre source sur le serveur Capture.
- Sinon, enregistrez la colonne image-avant appropriée.
- **ASN1809W La réplication s'attend à ce que les colonnes de clé d'index d'un abonnement soient mises à jour, mais le membre de l'abonnement sera ajouté à l'ensemble d'abonnements sans autoriser les mises à jour des colonnes de clé d'index cible. Code anomalie =** *code-anomalie***.**

**Explication :** Dans les cas évoqués, les paramètres PRIMARY\_KEY\_CHG sont dépourvus de sens. Un script dans lequel les définitions des réplications remplacent celles fournies par l'utilisateur est généré. Seules sont admises les valeurs de codes anomalie suivantes :

**0**

La table cible de type CCD: PRIMARY\_KEY\_CHG est incorrecte. La valeur 'Y' est associée à CHG\_UPD\_TO\_DEL\_INS dans la table IBMSNAP\_REGISTER.

**2**

La table cible n'est pas condensée.

**Action de l'utilisateur :** Il s'agit d'un message informatif. Aucune action n'est requise.

**ASN1810W Le membre de l'ensemble d'abonnement est défini sur le serveur source avec des contraintes d'intégrité référentielle DB2, mais le membre cible est une réplique ne préservant pas ces contraintes.**

**Explication :** Les contraintes d'intégrité référentielle sur la table cible ne sont pas appliquées par DB2 sur le site réplique. Ce comportement sur le site réplique n'est peut-être pas celui prévu. Un script est généré mais il n'est peut-être pas prêt à être exécuté.

**Action de l'utilisateur :** Mettez à jour le script généré afin d'inclure les contraintes référentielles appropriées sur la cible si nécessaire.

**ASN1811W La définition d'index du membre de l'ensemble d'abonnements cible ne peut garantir l'unicité au niveau de la cible. Code anomalie =** *code-anomalie***.**

**Explication :** Le programme Apply s'appuie sur la définition d'index à entrées uniques pour effectuer de façon appropriée la mise à jour et la suppression de lignes dans différents types de table cible. Si l'index fourni ne garantit pas l'unicité, le programme Apply doit effectuer quelques transformations. Vous devez bien connaître votre application pour éviter cela. Seules sont admises les valeurs de codes anomalie suivantes :

- **0** Au moins une colonne est générée par une fonction SQL ne garantissant pas l'unicité de l'index.
- **1** Dans un index à entrées uniques, les colonnes qui acceptent les valeurs NULL ne sont pas générées par des fonctions SQL.

**Action de l'utilisateur :** Pour chaque colonne de l'index cible de l'abonnement :

- v Vérifiez si le type de colonne dans le serveur de contrôle Apply ASN.IBMSNAP\_SUBS\_COLS, COL\_TYPE, est 'F'.
- v Si tel est le cas, redéfinissez l'expression de la colonne d'index de façon à ne inclure d'expression SQL ou supprimez cette colonne de la clé d'index (ASN.IBMSNAP\_SUBS\_COLS, colonne IS\_KEY réglée sur 'N').

### **ASN1812E • ASN1814E**

**ASN1812E L'action de réplication s'est achevée par une erreur pour le qualificatif Apply** *qual-Apply***, nom d'ensemble** *nom-ensemble***, valeur WHOS\_ON\_FIRST** *whos\_on\_first***, membre source** *prop-source.table-source***, qualificatif de vue source** *qual-vue-source***, membre cible** *prop-cible.table-cible***. La clé cible est incorrecte, il est impossible d'ajouter le membre cible de l'ensemble d'abonnements. Code anomalie =** *code-anomalie***.**

**Explication :** Les membres cible nécessitant un index à entrées uniques sont de types point de cohérence, copie utilisateur, tables réplique et tables CCD condensées. Si ces cibles ne disposent pas d'index à entrées uniques, le programme Apply échoue. Aucun script n'est généré. Seules sont admises les valeurs de codes anomalie suivantes :

- **0** La table cible n'existe pas encore mais les informations sur la clé cible n'ont pas pu être dérivées de la table source.
- **1** Les informations sur la clé cible sont introuvables et ne peuvent pas être dérivées. De plus, le numéro relatif d'enregistrement (RRN) n'est pas défini pour la table CD (iSeries uniquement).
- **2** La table ou la vue cible existe déjà mais les informations requises sur la clé cible sont manquantes.
- **3** La table ou la vue cible existe déjà mais les informations sur la clé cible sont incompatibles avec les informations sur la clé de partitionnement existante.
- **4** La table cible de type réplique existe déjà. La colonne défini fait partie des informations de clé cible, mais les informations de clé source ne contiennent pas la colonne. Les clés des membres source et cible doivent être identiques lorsque la table cible est de type réplique.
- **5** La colonne de clé cible n'existe pas dans la définition de table cible.

**Action de l'utilisateur :** Définissez une clé cible correcte. Prenez les actions appropriées aux codes anomalie suivants :

- **0** Créez l'index à entrées uniques approprié dans la table source pour pouvoir l'utiliser afin de dériver l'index suggéré de la réplication.
- **2** Donnez les informations requises sur la clé cible.
- **3** Reportez-vous à la référence SQL pour connaître les règles DB2 relatives aux index de partitionnement. La clé fournie, par exemple,

peut ne pas comporter la clé de partitionnement requise.

- **4** Modifiez les informations de clé cible ou source pour que la réplication puisse générer l'index correct.
- **5** Vérifiez le nom de la colonne.
- **ASN1813I Le membre source de l'ensemble d'abonnements pour la fonction de réplication est défini sur le serveur source avec certaines contraintes DB2, mais le membre cible de l'ensemble d'abonnements ne préservant pas ces contraintes. Code anomalie =** *code-anomalie***.**

**Explication :** Les contraintes de la table source ne sont pas appliquées par DB2 si elles ne sont pas spécifiées lors de la définition du membre cible. Ce comportement sur le serveur de tables réplique n'est peut-être pas celui prévu. Un script pas forcément prêt à être exécuté est généré. Les contraintes sont décrites avec les valeurs correctes des codes anomalie suivantes :

- **0** Le membre cible contient au moins une clause NOT NULL WITH DEFAULT.
- **1** Espace table partitionné.

**Action de l'utilisateur :** Mettez à jour le script généré afin d'inclure les contraintes DB2 appropriées sur la cible si nécessaire.

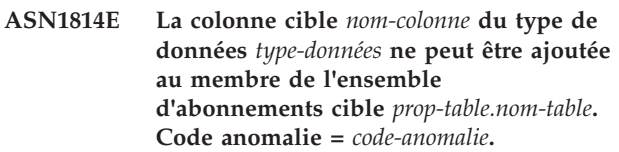

**Explication :** Le membre de l'ensemble d'abonnements échoue les vérifications de la colonne d'abonnement. Aucun script n'est généré. Seules sont admises les valeurs de codes anomalie suivantes :

- **0** Le type de données de la colonne n'est pas pris en charge par la réplication. Le message ASN1648E est émis par les types de données qui ne sont pas pris en charge par DB2.
- **1** Le type de données cible est incompatible avec le type de données source correspondant.
- **2** La colonne est introuvable dans l'enregistrement de la table source.
- **3** Le type de colonne n'est pas pris en charge pour les cibles fédérées.
- **4** La colonne cible est de type LOB. Dépassement du nombre maximum de colonnes LOB dans le membre cible.
- **5** La colonne source contient une fonction
colonne SQL, mais la structure du membre cible n'est ni une agrégation de base ni une agrégation des modifications.

- **6** La table cible est de type réplique et la colonne de type LOB.
- **7** La table cible est de type réplique et la colonne de type DATALINK. Toutefois, CONFLICT\_LEVEL > 0.
- **8** Une table cible CCD non condensée contenant des colonnes LOB n'est pas prise en charge.
- **9** La colonne est introuvable dans table cible existante.
- **10** La colonne cible est déjà définie dans la définition du membre d'abonnement.
- **11** La définition du type de données de la colonne définie empêche l'exécution d'une opération d'insertion ou de mise à jour ou les deux dans la colonne.
- **12** Le nom de colonne cible défini ne correspond pas au nom de colonne source associé. Le nom de colonne cible doit être identique au nom de colonne source, car la table cible est une réplique.
- **13** La colonne cible est mappée à partir d'une colonne image-avant dans la source et la colonne source peut contenir des valeurs indéfinies (NULL). Cependant, la colonne cible n'accepte pas les valeurs indéfinies et ne contient pas de clause NOT NULL WITH DEFAULT.
- **14** Le nom de colonne cible défini ne correspond pas au nom de colonne CD associé. Le nom de colonne cible doit être identique au nom de colonne CD, car la table cible est une table CDD interne.

**Action de l'utilisateur :** Relevez le code anomalie fourni dans l'explication et procédez comme suit :

- **0** Changez le type de données par un type pris en charge.
- **1** Vérifiez que le type de données cible correspond au type de données source.
- **2** Enregistrez la colonne de la table source.
- **3** Choisissez un type de données correct pris en charge pour les cibles fédérées.
- **4** Vérifiez que le nombre de colonnes LOB du membre cible ne dépasse pas la limite autorisée.
- **5** Changez l'expression de la colonne source ou la structure de la table cible.
- **6** Supprimez la colonne LOB de la cible réplique du membre de l'ensemble d'abonnements.
- **7** Supprimez la colonne DATALINK du membre de l'ensemble d'abonnements si un niveau de conflit supérieur à 0 doit être associé à la réplique. Sinon, changez le niveau de conflit de la réplique.
- **8** Supprimez les colonnes LOB.
- **9** Vérifiez le nom de la colonne.
- **10** Vérifiez le nom de la colonne.
- **11** Supprimez la colonne du membre cible d'abonnement.
- **12** Vérifiez que le nom de la colonne cible correspond à celui de la colonne associée dans le nom de colonne source.
- **13** Modifiez la définition de la colonne dans le membre cible pour utiliser les valeurs par défaut.
- **14** Vérifiez que le nom de la colonne cible correspond à celui de la colonne associée dans la table CD.

**ASN1815E L'action de réplication s'est terminée par une erreur. Vous devez supprimer l'ensemble d'abonnements** *nom-ensemble* **du qualificatif Apply** *qual-Apply***, valeur WHOS\_ON\_FIRST** *whos\_on\_first* **s'il est vide, mais cet ensemble contient au moins un membre. Impossible de supprimer l'ensemble d'abonnements.**

**Explication :** L'ensemble d'abonnements n'est pas supprimé, car ASN.IBMSNAP\_SUBS\_MEMBR contient au moins un membre sur le serveur de contrôle Apply fourni pour le qualificatif Apply de cet ensemble. Aucun script n'est généré.

**Action de l'utilisateur :** Supprimez les membres restants de l'ensemble d'abonnements, puis supprimez ce dernier. Vous pouvez aussi lancer la tâche *Suppression d'un ensemble d'abonnements* sans qu'il soit nécessaire que ce dernier soit vide.

# **ASN1816W L'ensemble d'abonnements de réplication contient au moins un membre qui sera supprimé lors de la suppression de l'ensemble.**

**Explication :** Lorsque la suppression d'un ensemble d'abonnements est réussie, tous les membres qu'il contient sont également supprimés automatiquement.

**Action de l'utilisateur :** Il s'agit d'un message informatif. Aucune action n'est requise.

**ASN1818W Le membre de l'ensemble**

**d'abonnements de réplication est mis jour avec les prédicats clause WHERE du nouvel ensemble. Des prédicats sont déjà associés au membre. Ils sont remplacés par les informations des nouveaux prédicats.**

**Explication :** Le membre spécifié contient déjà un prédicat. Le nouveau prédicat remplace l'ancien. Un script est généré.

**Action de l'utilisateur :** Entrez la clause complète du prédicat de la tâche de réplication. La mise à jour de la clause du prédicat peut s'avérer nécessaire si elle ne contient pas l'intégralité de la clause existante.

**ASN1819W La désactivation de l'ensemble d'abonnements de réplication a réussi. Sachez toutefois que la désactivation d'un ensemble d'abonnements a une incidence directe sur la logique d'élagage du programme Capture pour tous les membres source de l'ensemble d'abonnements.**

**Explication :** La logique d'élagage du programme Capture ne supprime aucune table CD tant que le programme Apply n'a pas défini les membres de l'ensemble d'abonnements dépendants. Un script est généré. Une mise à jour peut être nécessaire si la suppression de l'ensemble d'abonnements est préférable à sa désactivation.

**Action de l'utilisateur :** En cas de désactivation prolongée de l'ensemble d'abonnements affectant le processus d'élagage des tables CD, ou en cas d'incidence sérieuse des tables CD des sources enregistrées dépendantes sur le programme Capture et les tables CD du serveur Capture, envisagez de supprimer l'ensemble d'abonnements et de le recréer par la suite au lieu de simplement le désactiver. Vous pouvez aussi désactiver les enregistrements appropriés.

**ASN1820E La syntaxe DB2 de la chaîne de réplication de l'ensemble d'abonnements** *nom\_ensemble***, qualificatif Apply** *qual\_Apply***, valeur WHOS\_ON\_FIRST** *whos\_on\_first* **est incorrecte. Le type de chaîne est** *type\_chaîne***, le texte de la chaîne est** *texte\_chaîne* **et le message SQL est** *message\_sql***.**

**Explication :** La chaîne spécifiée est incorrecte. Aucun script n'est généré.

**Action de l'utilisateur :** Veuillez corriger la syntaxe de l'objet approprié et relancez la tâche de réplication.

#### **ASN1821W Les ensembles d'abonnements dépendants ne sont plus valides après la suppression de l'ensemble d'abonnements existant si ce dernier contient des membres cible constituant des sources enregistrées sur le serveur cible.**

**Explication :** L'existence des abonnements dépendants repose sur les tables de leurs membres source. Si ces membres source sont gérés en tant que cibles de réplication et que ces dernières sont supprimées, le programme Apply échoue lors du traitement des ensembles d'abonnements dépendants. Des ensembles d'abonnements dépendants peuvent être affectés si la table captureserver.IBMSNAP\_PRUNCNTL résidant sur le serveur cible contient des lignes SOURCE\_OWNER ou SOURCE\_TABLE avec les tables cible supprimées pour valeur. Un script est généré.

**Action de l'utilisateur :** Désactivez ou supprimez les ensembles d'abonnements dépendants avant d'exécuter le script, si nécessaire.

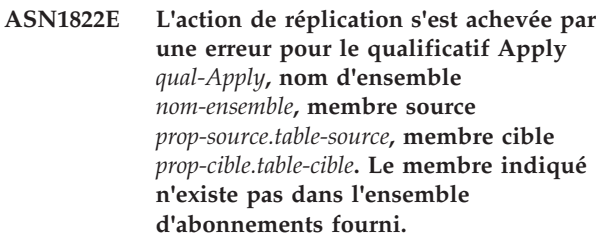

**Explication :** Le membre spécifié est introuvable dans la table ASN.IBMSNAP\_SUBS\_MEMBR du qualificatif Apply fourni sur le serveur de contrôle Apply indiqué.

**Action de l'utilisateur :** Vérifiez que le qualificatif Apply, le nom d'ensemble, le nom de membre et le serveur de contrôle indiqués sont corrects.

**Explication :** L'ensemble d'abonnements est introuvable dans la table ASN.IBMSNAP\_SUBS\_SET du qualificatif Apply fourni sur le serveur de contrôle Apply indiqué.

**Action de l'utilisateur :** Vérifiez que le qualificatif Apply, le nom d'ensemble, le nom de membre et le serveur de contrôle indiqués sont corrects.

# **ASN1824W L'ensemble d'abonnements de réplication a été mis à jour avec une valeur COMMIT\_COUNT égale à 0.**

**Explication :** La source est une vue de plusieurs tables et la valeur de calcul est égale à zéro pour l'ensemble.

**ASN1823E L'ensemble d'abonnements** *nom-ensemble* **n'existe pas pour le qualificatif Apply** *qual-Apply***, valeur WHOS\_ON\_FIRST** *whos\_on\_first***, sur le serveur de contrôle Apply** *alias-serveur***.**

Une valeur de calcul de 0 est appliquée à l'ensemble.

**Action de l'utilisateur :** Il s'agit d'un message informatif. Aucune action n'est requise.

## **ASN1825W L'action de réplication destinée à supprimer un membre n'a pas supprimé la vue.**

**Explication :** Malgré la requête demandant la suppression de la vue, l'action ne s'est pas déroulée conformément à la demande.

**Action de l'utilisateur :** Vous devez supprimer la vue manuellement.

**ASN1826W Le schéma de Capture** *schéma-Capture* **n'existe pas sur le serveur source fourni.**

**Explication :** Vérifiez que le schéma de Capture existe avant d'ajouter des membres à l'ensemble d'abonnements.

**Action de l'utilisateur :** Créez les tables du serveur de contrôle de Capture sur le serveur source à l'aide du schéma de Capture spécifié.

**ASN1827W La colonne** *nom-colonne-cible* **du membre cible** *membre-cible* **ne conserve pas d'attribut de colonne DB2 pour la colonne correspondante** *nom-colonne-source* **du membre source** *membre-source***. Code anomalie =** *code-anomalie***.**

**Explication :** Un attribut de colonne DB2 de la colonne source diffère de celui de la colonne cible correspondante. Seules sont admises les valeurs de codes anomalie suivantes :

- **1** La colonne source accepte les valeurs NULL alors que la colonne cible ne les accepte pas.
- **2** La colonne source n'accepte pas les valeurs NULL alors que la colonne cible les accepte.
- **3** Une valeur par défaut est associée à la colonne source, mais pas à la colonne cible.
- **4** Une valeur par défaut est associée à la colonne cible, mais pas à la colonne source.

**Action de l'utilisateur :** Si le code anomalie est égal à 1, vérifiez si la colonne source contient des valeurs NULL qui seront appliquées à la colonne cible. Si nécessaire, modifiez la colonne cible pour qu'elle accepte les valeurs NULL. Sinon, mettez à jour le script généré afin d'inclure les attributs DB2 appropriés sur la cible si nécessaire.

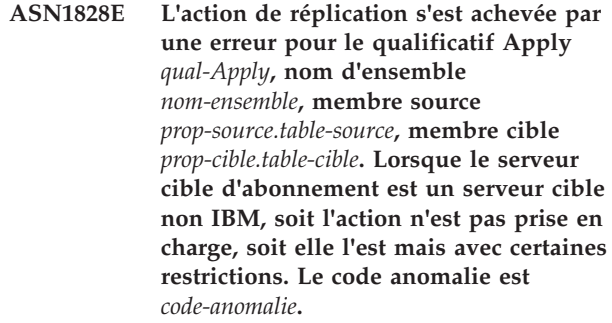

**Explication :** Voici les restrictions en cours. Aucun script n'est généré. Seules sont admises les valeurs de codes anomalie suivantes :

- **0** Pas de prise en charge.
- **1** Prise en charge pour les structures de table cible suivantes : point de cohérence, CCD, copie utilisateur.

**Action de l'utilisateur :** Il s'agit d'un message informatif. Aucune action n'est requise.

```
ASN1829I Un pseudonyme correct prop-alias.alias a
 été trouvé pour la table cible
 d'abonnement. Les règles de mappage
 de type de données des colonnes sont
 appliquées. Le pseudonyme est utilisé
 tel quel.
```
**Explication :** Un pseudonyme cible existant a été trouvé dans la base de données fédérée valide pour cet abonnement (le mappage de type de données vérifie la validité des colonnes). Toutefois, aucune vérification ne valide toutefois l'existence de la table cible sur le serveur de base de données relationnelles non DB2.

**Action de l'utilisateur :** Assurez-vous que la table éloignée existe pour le pseudonyme fourni. Dans le cas contraire, le programme Apply échoue.

**ASN1830E L'action de réplication s'est achevée par une erreur pour le qualificatif Apply** *qualificatif\_Apply***, l'ensemble d'abonnements** *nom\_ensemble***, la valeur whos on first** *whos\_on\_first***, le membre source** *propsource-tablesource***, le qualificatif de vue source** *qual\_vue\_source***, le membre cible** *propcible-tablecible* **et le prédicat** *prédicat***. Le membre de l'ensemble d'abonnements ne peut pas être ajouté à cet ensemble d'abonnements. Le code anomalie est** *code\_anomalie***.**

**Explication :** Le membre de l'ensemble d'abonnements est incorrect et aucun script n'est généré. Code anomalie possible :

Le prédicat fait référence à des colonnes de tables CD ou UOW n'existant pas.

**Action de l'utilisateur :** Vérifiez la précision du prédicat spécifié et reportez-vous à la documentation relative aux fonctions avancées de modification de prédicat.

**ASN1831E L'action de réplication s'est terminée par une erreur. Aucune instruction d'abonnement n'est associée à cet ensemble d'abonnements** *nom-ensemble* **pour le qualificatif Apply** *qual-Apply***, avec une valeur WHOS\_ON\_FIRST** *whos\_first***, sur le serveur de contrôle Apply** *serveur-contrôle***.**

**Explication :** Aucune instruction d'abonnement n'est associée au nom d'ensemble d'abonnements spécifié avec ce qualificatif Apply.

**Action de l'utilisateur :** Vérifiez que des instructions d'ensemble d'abonnements apparaissent sous le qualificatif Apply du nom d'ensemble d'abonnements spécifié.

# **ASN1832W Une colonne nommée** *nom-colonne* **existe déjà dans la table de contrôle ASN.IBMSNAP\_SUBS\_COLS.**

**Explication :** La colonne indiquée existe déjà dans la table ASN.IBMSNAP\_SUBS\_COLS.

**Action de l'utilisateur :** Aucune action n'est requise.

**ASN1833E Le CCSID** *Unicode\_ASCII\_EBCDIC* **de la table CD** *prop-cd.table-cd* **de la table source** *prop-source.table-source* **ne correspond pas au CCSID** *Unicode\_ASCII\_EBCDIC* **de la table IBMSNAP\_UOW du schéma de capture** *schéma-capture***. La définition du membre d'abonnement indiqué nécessiterait une jointure de ces deux tables.**

**Explication :** Le programme Apply va joindre la table IBMSNAP\_UOW et la table CD de la source indiquée pour le schéma de capture donné si le membre de l'ensemble d'abonnements associé a un type de cible autre que copie utilisateur ou si des colonnes de la table IBMSNAP\_UOW sont utilisées dans la clause WHERE du membre de l'ensemble d'abonnements. Si le programme Apply traite un tel membre de l'ensemble d'abonnements défini à l'aide de la table source et du schéma de capture donnés en joignant la table CD de la table source et la table IBMSNAP\_UOW, les algorithmes de codage différents des tables provoquent une erreur. Pour plus d'informations sur les schémas de codage, voir la rubrique relative aux schémas de codage UNICODE et ASCII ("UNICODE and ASCII encoding schemes") dans le centre de documentation IBM Information Management Software for z/OS

Solutions ou le centre de documentation DB2.

**Action de l'utilisateur :** Effectuez l'une des opérations suivantes :

- v Sélectionnez un type cible de copie utilisateur et n'utilisez pas les colonnes de la table IBMSNAP\_UOW dans la clause WHERE du membre d'abonnement.
- v Enregistrez la source avec un schéma de capture différent et créez la table CD dans un espace table avec le même algorithme de codage que celui de la table IBMSNAP\_UOW du nouveau schéma de capture.

## **ASN1834W Le schéma de Capture cible par défaut 'ASN' est utilisé pour l'ensemble d'abonnements.**

**Explication :** L'ensemble d'abonnements nécessite un schéma de Capture cible et la valeur par défaut 'ASN' est utilisée.

**Action de l'utilisateur :** Aucune action n'est requise si la valeur par défaut est adaptée à la colonne du schéma de Capture cible dans l'ensemble d'abonnements.

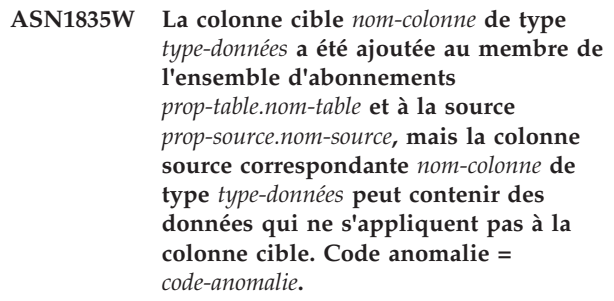

**Explication :** La définition de la colonne source ne correspond pas exactement à celle de la colonne cible. Ainsi, si les données sélectionnées dans la source par le programme Apply ne conviennent pas à la colonne cible, ce programme peut échouer ou modifier les données source (en les tronquant). Remarque : Si votre application ne génère pas de données propres à faire échouer le programme Apply, la non-concordance des définitions ne pose pas de problème.

Seules sont admises les valeurs de codes anomalie suivantes :

1

La longueur de la colonne cible est inférieure à l'expression de la colonne source résolue.

2

L'échelle de la colonne cible est inférieure à l'expression de la colonne source résolue.

3

La précision de la colonne cible est inférieure à l'expression de la colonne source résolue.

Les types de données des colonnes cible et source sont compatibles pour certaines valeurs source uniquement.

**Action de l'utilisateur :** Si possible, modifiez les définitions au niveau du site cible pour qu'elles soient compatibles avec les définitions source. (Les applications qui s'exécutent sur le site cible gèrent généralement cela.)

Si vous devez conserver la non-concordance des définitions (les définitions cible doivent être différentes des définitions source pour une raison spécifique), vérifiez vos applications pour vous assurer que la non-concordance des définitions ne va pas entraîner de problème d'exécution.

## **ASN1836W La table cible** *propriétaire.nom* **n'est pas supprimée, car elle est enregistrée en tant que source dans le schéma de Capture** *nom-schéma***.**

**Explication :** La table cible est enregistrée en tant que source dans le schéma de Capture spécifié. L'enregistrement devient incorrect en cas de suppression de la table.

**Action de l'utilisateur :** Supprimez l'enregistrement de la table, puis la table.

# **ASN1837W La cible DB2** *prop-table.nom-table* **n'est pas supprimée.**

**Explication :** La table cible est une réplique ou une table CCD externe. Elle est également enregistrée sur le serveur cible pour pouvoir servir de source aux cibles dépendantes. Il est impossible de supprimer cette table automatiquement.

**Action de l'utilisateur :** Supprimez la source enregistrée pour la réplique ou la table CCD externe. Supprimez ensuite manuellement la table cible DB2 ou supprimez la réplique ou le membre de l'ensemble d'abonnements CCD externe. La suppression du membre entraîne la suppression de la table cible DB2.

**ASN1838E L'action de réplication** *nom-action* **s'est terminée par une erreur. La table OS/400 table** *prop-table.nom-table* **ne peut pas être utilisée comme membre d'abonnement cible de réplique. Le code anomalie est** *code-anomalie***.**

**Explication :** Seules sont admises les valeurs de codes anomalie suivantes :

**0** Le nom de table cible indiqué n'existe pas ou le schéma correspondant n'est pas créé à l'aide de la commande de création de collection ("Create Collection") ou de création de schéma ("Create Schema"). Par conséquent, la table désignée n'est pas journalisée. Les informations de journalisation de la table cible

sont nécessaires lorsque celle-ci est enregistrée dans la direction 'F' pour la réplique. La table doit être créée sur un système OS/400.

**1** La table cible définie existe, mais il n'existe aucune information de journalisation associée à la table. Les informations de journalisation de la table cible sont nécessaires lorsque celle-ci est enregistrée dans la direction 'F' pour la réplique.

**Action de l'utilisateur :** L'action requise dépend du code anomalie :

- **0** Si la table cible n'existe pas, créez-la, journalisez-la avec des images avant et après, puis relancez la commande. Si la table cible existe, journalisez-la avec des images avant et après, puis relancez la commande.
- **1** Journalisez la table cible indiquée avec des images avant et après, puis relancez la commande.

**ASN1839I La table de base** *prop-table.nom-table* **de la vue source** *prop-vue.nom-vue* **a été définie pour être mise à jour par la cible de réplique.**

**Explication :** Le membre source est de type vue dans ce scénario de réplique. Les vues ne peuvent pas être mises à jour. Par conséquent, la table de base enregistrée de la vue qui comporte le plus grand nombre de colonnes sera utilisée comme membre cible dans la direction 'F'.

**Action de l'utilisateur :** Vérifiez que votre scénario est toujours valide.

#### **ASN1840W La base de données cible est sur un système OS/400.**

**Explication :** La base de données cible se trouve sur un système OS/400 et la définition de l'espace table cible est ignorée.

**Action de l'utilisateur :** Il s'agit d'un message informatif. Aucune action n'est requise.

**ASN1841E L'expression** *nom\_expression* **définie dans la colonne cible** *nom-col* **du membre cible d'abonnement** *prop-cible.nom-cible* **a échoué. Les vérifications effectuées dans le membre source d'abonnement correspondant** *prop-source.nom-source* **ont renvoyé une erreur SQL (sqlcode =** *sqlcode***, sqlstate =** *sqlstate***).**

**Explication :** Le respect des règles d'intégrité des données est vérifié sur la valeur de l'expression du membre cible dans le membre source. Une ou plusieurs vérifications de l'expression définie ont échoué.

**Action de l'utilisateur :** Reportez-vous au message

4

SQL renvoyé et au manuel SQL Reference pour plus d'informations.

**ASN1842W La table CDD interne** *prop-ccd.nom-ccd* **contient moins de colonnes que la table CD** *prop-cd.table-cd* **de l'objet source** *prop-source.nom-source***. Pour cet objet source, les membres existants définis avant la table CCD interne peuvent devenir non valides.**

**Explication :** La table CCD interne peut être prioritaire par rapport à la table CD lorsque le programme Apply tente d'appliquer les modifications à la cible. Une table CCD est créée pour la source définie qui dispose déjà d'une table CD et de membres d'abonnement définis. Certaines colonnes de la table CD n'existent pas dans la table CCD interne et les membres définis avant la création de la table CCD ne seront pas valides.

**Action de l'utilisateur :** Vérifiez que votre scénario est valide.

**ASN1843E L'action de réplication** *nom-action* **s'est terminée par une erreur pour le qualificatif Apply** *qual-Apply***, nom d'ensemble** *nom-ensemble***, valeur WHOS\_ON\_FIRST** *whos\_on\_first***, membre source** *prop-source.table-source***, qualificatif de vue source** *qual-vue-source* **et membre cible** *prop-cible.nom-cible***.**

**Explication : Pour OS/400 uniquement**. Les doublons de lignes ne sont pas autorisés dans la table IBMSNAP\_REG\_EXT pour chaque combinaison prop-source, table-source et qualificatif-vue-source.

**Action de l'utilisateur :** Dans la table IBMSNAP\_REG\_EXT, supprimez la ligne appropriée et relancez la commande.

**ASN1844E L'action de réplication** *nom-action* **s'est terminée par une erreur pour le qualificatif Apply** *qual-Apply***, nom d'ensemble** *nom-ensemble***, valeur WHOS\_ON\_FIRST** *whos\_on\_first***, membre source** *prop-source.table-source***, qualificatif de vue source** *qual-vue-source* **et membre cible** *prop-cible.nom-cible***. L'enregistrement de la table source et celui de la table cible résident sur des serveurs différents.**

**Explication :** L'enregistrement de la table source et celui de la table cible ne peuvent se trouver sur des serveurs différents que si la base de données source et la base de données Capture résident sur des système iSeries. Au moins un des serveurs ne réside pas sur un système iSeries.

**Action de l'utilisateur :** Avant de relancer la commande, assurez-vous que l'enregistrement de la table source et celui de la table cible résident sur le même serveur.

**ASN1845E L'action de réplication s'est terminée par une erreur. La longueur du nom de la table** *longueur* **du membre cible** *prop\_cible.nom\_cible* **est supérieure à la limite** *limite\_max* **imposée par les tables de contrôle de réplication z/OS sur le serveur** *serveur***.**

**Explication :** Les tables de contrôle de réplication z/OS sont créées avec une longueur de nom de 30 caractères. Le message d'erreur a été reçu, car les serveurs de contrôle de Capture et/ou Apply résident sur un système z/OS et le nom de table cible comporte plus de 30 caractères. Le membre de l'ensemble d'abonnements ne peut pas être créé.

**Action de l'utilisateur :** Vérifiez que la longueur du nom de table est inférieure ou égale à 30 caractères. Dans certains cas, les restrictions de la base de données source limitent les possibilités concernant la cible, car le nom de table cible doit être stocké sur les serveurs de contrôle de Capture et Apply. Vous pouvez alors créer une vue de la table cible en lui attribuant un nom dont la longueur est inférieure ou égale à 30 caractères et définir le membre de l'ensemble d'abonnements avec ce nom.

## **ASN1846E L'ensemble contient des membres non valides. Le message d'erreur d'origine est** *message-origine***.**

**Explication :** Une erreur s'est produite lors de la promotion de l'ensemble, car l'ensemble contient des membres non valides.

**Action de l'utilisateur :** Vérifiez que les informations entrées sont correctes et relancez la commande.

# **ASN1847E La vue** *prop-vue.nom-vue* **contient une définition non prise en charge.**

**Explication :** Vous ne pouvez pas associer une colonne de vue à une colonne de table de base, car la définition de la vue n'est pas prise en charge.

**Action de l'utilisateur :** Vérifiez que les informations entrées sont correctes et relancez la commande.

# **ASN1848W L'index ou la contrainte** *nom-index-contrainte* **n'a pas pu être créé dans** *prop-cible.nom-cible* **de type** *nom-objet***. La définition de la vue n'a pas fourni de mappage de colonnes pour toutes les colonnes de clé.**

**Explication :** L'objet cible représente une vue dans laquelle une clé cible sera créée. L'unique index acceptant cette clé cible n'a pas été créé dans la table de base de la vue, car le mappage des colonnes de la vue

utilisées pour la clé cible et des colonnes de la table de base a échoué.

**Action de l'utilisateur :** Créez l'index manuellement dans la table de base.

**ASN1849E L'ensemble d'abonnements de réplication** *nom-ensemble* **ne peut pas être promu pour le qualificatif Apply défini sur le serveur de contrôle Apply spécifié. Le code anomalie est** *code-anomalie***.**

**Explication :** Seule est admise la valeur de code anomalie suivante :

**0** Le serveur Capture ou le serveur cible est une base de données fédérée. Ne faites progresser les travaux d'abonnement que pour les ensembles d'abonnements résidant sur ces deux systèmes DB2.

**Action de l'utilisateur :** Il s'agit d'une restriction actuelle. Aucune action n'est requise.

**ASN1850W La valeur de la colonne** *nom-colonne* **de type décimal sera tronquée lorsqu'elle sera associée à une colonne de type entier.**

**Explication :** La colonne définie contient des valeurs rationnelles, mais elle est associée à une colonne de nombre entiers. Certaines valeurs des données d'origine peuvent être tronquées.

**Action de l'utilisateur :** Il s'agit d'un message informatif. Aucune action n'est requise.

**ASN1851E L'objet DB2** *nom-objet* **de type** *type* **ne peut pas être ajouté à la table** *prop-table.nom-table***, en raison d'un conflit entre les nouvelles propriétés et la clé de partitionnement de la table.**

**Explication :** L'objet spécifié ne peut pas être ajouté à la définition de table car les nouvelles définitions et les propriétés de table existantes ne peuvent pas coexister conformément aux règles DB2 de coexistence des contraintes de table pour les tables partitionnées.

**Action de l'utilisateur :** Reportez-vous au manuel *SQL Reference* pour plus d'informations sur les contraintes de table.

**ASN1852E L'objet DB2** *nom\_objet* **de type** *type* **ne peut pas être ajouté à la table** *prop\_table.nom\_table***, en raison d'un conflit entre les nouvelles propriétés et la clé de partitionnement existante** *clé\_partitionnement***.**

**Explication :** L'objet ne peut pas être ajouté à la définition de table car les nouvelles définitions et les propriétés de table existantes de la clé de partitionnement ne peuvent pas coexister conformément aux règles DB2 de coexistence des contraintes de table pour les tables partitionnées.

**Action de l'utilisateur :** Reportez-vous au manuel *SQL Reference* pour plus d'informations sur les contraintes de table.

**ASN1853E Les définitions de la table DB2** *prop-table.nom-table* **sont en conflit avec l'index** *prop-index.nom-index* **et les clés de partitionnement de la table.**

**Explication :** La définition d'index et les clés de partitionnement spécifiées ont des définitions conflictuelles et ne peuvent pas coexister conformément aux règles DB2 de coexistence des propriétés d'index et des clés de partitionnement pour les tables partitionnées.

**Action de l'utilisateur :** Reportez-vous au manuel *SQL Reference* pour plus d'informations sur les contraintes de table.

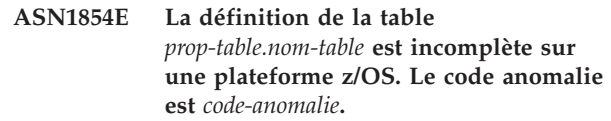

**Explication :** Seule est admise la valeur de code anomalie suivante :

**0** La définition de table ne contient pas les propriétés nécessaires, telles que des index uniques supportant un ID de ligne, une clé principale et des contraintes uniques ou des propriétés de colonne LOB, telles que ID de ligne, espaces-table LOB, tables auxiliaires et index auxiliaires. Au moins un des ces éléments doit se trouver dans la définition de table pour qu'elle soit complète.

**Action de l'utilisateur :** Modifiez la définition de la table pour y inclure les propriétés de table requises.

#### **ASN1855E La colonne d'image-après** *nom-colonne* **utilisée pour le changement de clé cible est introuvable dans la table de réplique** *prop-table.nom-table***.**

**Explication :** Vous avez sélectionné l'option de changement de clé cible des colonnes de clés lors de l'abonnement. La colonne d'image-après indiquée ne se trouve pas dans la table source de réplique.

**Action de l'utilisateur :** Vérifiez que la colonne d'image-après d'origine est disponible pour l'abonnement dans la source de réplique.

# **ASN1856E • ASN1862E**

**ASN1856E L'action de réplication** *nom-action* **s'est terminée par une erreur. La vérification du nom de collection OS/400** *nom-collection* **a échoué. Le message natif OS/400 est** *message-OS/400***.**

**Explication :** La collection OS/400 définie n'est pas valide. Le script ne sera pas généré.

**Action de l'utilisateur :** Pour plus de détails sur l'erreur, reportez-vous au journal de la console iSeries.

**ASN1857E L'action de réplication** *nom-action* **s'est terminée par une erreur. La table source** *prop-source.nom-source* **a une table CCD interne définie comme condensée et la cible** *prop-table.nom-cible* **est demandée comme cible non condensée.**

**Explication :** Les définitions stockées dans les tables de contrôle de réplication indiquent que le membre source existe déjà dans un autre ensemble d'abonnement avec une CCD interne définie comme condensée. Le même membre source est ajouté sous la forme d'une source dans un autre ensemble d'abonnement, mais le membre cible n'est pas condensé. Les données de la source sont déjà condensées et ne peuvent pas être copiées vers une cible non condensée. Le script ne sera pas généré.

**Action de l'utilisateur :** Modifiez les définitions du membre source et relancez la commande.

**ASN1858E Le type** *type* **de la table** *prop-table.nom-table* **n'est pas pris en charge sur cette plateforme DB2.**

**Explication :** Le type défini pour la table ou la vue n'est pas pris en charge pour la plateforme DB2. Vous ne pouvez inclure que certains types de tables comme objets source ou cible dans un abonnement, en fonction de la plateforme DB2.

**Action de l'utilisateur :** Pour plus d'informations sur la prise en charge de tables répliquées spécifique des plateformes, consultez les rubriques "Registering DB2 tables as sources" et "Subscribing to sources for SQL Replication" dans le centre de documentation DB2.

**ASN1859E L'action de réplication** *nom-action* **s'est terminée par une erreur pour le qualificatif Apply** *qual-Apply***, nom d'ensemble** *nom-ensemble***, valeur WHOS\_ON\_FIRST** *whos\_on\_first***, membre source** *prop-source.table-source***, qualificatif de vue source** *qual-vue-source* **et membre cible** *prop-cible.nom-cible***. L'option de chargement croisé est utilisée pour ce membre, mais les valeurs du propriétaire de pseudonyme et de table de pseudonyme manquent.**

**Explication :** La valeur de la colonne LOADX\_TYPE dans la table IBMSNAP\_SUBS\_MEMBR est 3 pour le membre défini. Cette valeur indique que l'option de chargement croisé sera utilisée sur le membre. Un pseudonyme doit être créé sur le serveur cible pour la table source et indiqué dans les colonnes LOAD\_SRC\_N\_OWNER et LOAD\_SRC\_N\_TABLE. L'une ou l'autre des valeurs manquent ou les deux valeurs ne sont pas définies.

**Action de l'utilisateur :** Renseignez le champ LOAD\_SRC\_N\_OWNER ou LOAD\_SRC\_N\_TABLE et relancez la commande.

## **ASN1860W Le membre cible** *prop-cible.nom-cible* **n'existe pas et un script de suppression du membre ne sera pas généré.**

**Explication :** La table, la vue ou le pseudonyme cible n'existe pas dans la base de données cible et il ou elle ne sera pas supprimé(e).

**Action de l'utilisateur :** Il s'agit d'un message informatif. Aucune action n'est requise.

#### **ASN1861E Le membre de l'ensemble d'abonnements ne peut pas être créé pour la cible** *prop-cible.nom-cible***, car cette cible est déjà membre de l'ensemble et la définition de membre existante entre en conflit avec la définition demandée.**

**Explication :** Les colonnes de la table de contrôle IBMSNAP\_SUBS\_COLS contiennent déjà des valeurs pour NAME, IS\_KEY, EXPRESSION et TYPE, et ces valeurs diffèrent de celles demandées pour le nouveau membre. Aucun script de création de membre n'est généré.

**Action de l'utilisateur :** Pour créer le nouveau membre de l'ensemble d'abonnements, utilisez les propriétés cible définies dans la table IBMSNAP\_SUBS\_COLS.

**ASN1862E L'action de réplication s'est achevée par une erreur pour le qualificatif Apply** *qual-Apply***, nom d'ensemble** *nom-ensemble***, valeur WHOS\_ON\_FIRST** *whos\_on\_first***, membre source** *prop-source.table-source***, qualificatif de vue source** *qual-vue-source***, membre cible** *prop-cible.table-cible***. Le membre de l'ensemble d'abonnements ne peut pas être mis à jour.**

**Explication :** Le membre source indiqué ne possède pas de pseudonyme valide sur le serveur cible. L'erreur s'est produite pour l'une des raisons suivantes :

Vous n'avez pas fourni de pseudonyme lors de la création du membre source.

- v Vous avez fourni un pseudonyme qui n'existe pas sur le serveur cible et le système ne peut pas le créer pour vous.
- v Vous avez fourni un objet qui n'est pas un pseudonyme.
- v Vous avez fourni un pseudonyme qui existe sur le serveur cible, mais qui n'est pas associé au membre source indiqué.

**Action de l'utilisateur :** Assurez-vous de fournir un pseudonyme valide qui existe sur le serveur cible et est associé au membre source.

**ASN1863E L'action de réplication s'est terminée par une erreur. La longueur du propriétaire de la table** *longueur* **du membre source** *prop\_source.nom\_source* **est supérieure à la limite** *limite\_max* **imposée par les tables de contrôle de réplication sur le serveur** *serveur***.**

**Explication :** Le serveur Capture se trouve sur un sous-système compatible DB2 version 8 et le serveur de contrôle Apply se trouve sur un poste de travail ou une version antérieure de DB2 pour z/OS. La longueur maximale autorisée pour un nom de schéma dans un sous-système compatible DB2 version 8 est supérieure à la longueur autorisée sur ce serveur.

**Action de l'utilisateur :** Redéfinissez votre configuration pour utiliser un sous-système compatible DB2 version 8 en tant que serveur de contrôle Apply avant de lancer la tâche.

**ASN1864E L'action de réplication s'est terminée par une erreur. La longueur du propriétaire de la table** *longueur* **du membre cible** *prop\_cible.nom\_cible* **est supérieure à la limite** *limite\_max* **imposée par les tables de contrôle de réplication sur le serveur** *serveur***.**

**Explication :** Le serveur cible se trouve sur un sous-système compatible DB2 version 8 et le serveur de contrôle Apply se trouve sur un poste de travail ou une version antérieure de DB2 pour z/OS. La longueur maximale autorisée pour un nom de schéma dans un sous-système compatible DB2 version 8 est supérieure à la longueur autorisée sur le serveur de contrôle.

**Action de l'utilisateur :** Redéfinissez votre configuration pour utiliser un sous-système compatible DB2 version 8 en tant que serveur de contrôle Apply ou que serveur de contrôle Capture.

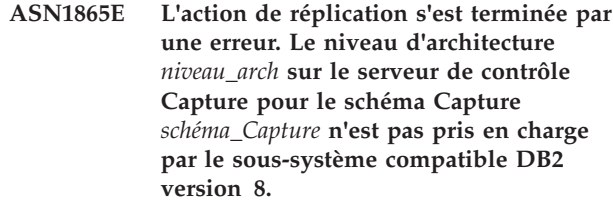

**Explication :** Le serveur de contrôle Capture spécifié se trouve sur le sous-système compatible DB2 version 8 et la valeur du niveau d'architecture obtenue dans la table *schéma\_Capture*.IBMSNAP\_REGISTER doit être 0805. Le niveau d'architecture de la table n'est pas 0805. Vous exécutez une réplication dans un mode compatible avec la version 8. Or, vous n'avez pas migré les tables de contrôle pour qu'elles prennent en charge le nouveau niveau d'architecture. Aucun script n'est généré.

**Action de l'utilisateur :** Exécutez le membre AASNSAMP (ASNM2V8) du programme de migration pour modifier toutes les définitions des tables de contrôle de réplication. Ce programme de migration définit le niveau d'architecture sur 0805 et modifie certaines des colonnes des tables de contrôle pour leur attribuer une longueur plus importante.

**ASN1866E L'action de réplication s'est terminée par une erreur. Le niveau d'architecture** *niveau\_arch* **sur le serveur de contrôle Apply n'est pas compatible avec le sous-système compatible DB2 version 8 sur lequel il est défini.**

**Explication :** Le serveur de contrôle Apply spécifié se trouve sur le sous-système compatible DB2 version 8 et le niveau d'architecture obtenu dans la table ASN.IBMSNAP\_SUBS\_SET ne prend pas en charge ce type de sous-système. Aucun script n'est généré.

**Action de l'utilisateur :** Faites migrer les tables de contrôle Apply vers le niveau d'architecture le plus récent avant de retenter cette action.

**ASN1867E L'action de réplication s'est achevée par une erreur pour le qualificatif Apply** *qualificatif\_Apply***, nom d'ensemble d'abonnements** *nom\_ensemble***, valeur WHOS\_ON\_FIRST** *whos\_on\_first***, membre source** *prop\_source***.***tablesource***, qualificatif de vue source** *qual\_vue\_source***, membre cible** *prop\_cible***.***table\_cible***. Le membre de l'ensemble d'abonnements ne peut pas être ajouté à l'ensemble d'abonnements fourni avant la migration préalable des ensembles d'abonnements vers le niveau d'architecture actuel. Code anomalie =** *code\_anomalie***.**

**Explication :** L'ajout du membre invaliderait l'ensemble d'abonnements. Aucun script n'est généré.

# **ASN1900E • ASN1903W**

Les valeurs de code anomalie suivantes sont valides :

- **0** La table schema.IBMSNAP\_REGISTER contient des enregistrements existants pour des sources Oracle appartenant à un niveau d'architecture antérieur. Vous ne pouvez pas ajouter de nouvelle source avant d'avoir migré tous les enregistrements vers le nouveau niveau d'architecture.
- **1** La table ASN.IBMSNAP\_SUBS\_SETS contient des membres d'ensemble d'abonnements existants pour des sources Oracle appartenant à un niveau d'architecture antérieur. Vous ne pouvez pas vous abonner à une nouvelle source avant d'avoir migré tous les membres des ensembles d'abonnements vers un nouveau niveau d'architecture.

**Action de l'utilisateur :** Faites migrer vos enregistrements existants pour des sources relationnelles non DB2 vers le niveau d'architecture en cours. Pour des détails, voir la rubrique relative à la migration vers la version 8 de la réplication SQL (Migrating to SQL Replication Version 8).

```
ASN1900E La table ou la vue prop-objet.nom-objet ne
 peut pas être promue sur le nouveau
 serveur. Code anomalie = code-anomalie.
```
**Explication :** Seules sont admises les valeurs de codes anomalie suivantes :

- **0** Les requêtes de promotion pour ce type de table ne sont pas prises en charge sur ce système d'exploitation.
- **1** Le système d'exploitation du serveur source requis pour la promotion doit correspondre au système d'exploitation du serveur cible.
- **2** La table ou la vue n'existe pas.

**Action de l'utilisateur :** Relevez le code anomalie fourni dans l'explication et procédez comme suit :

- **0** Il s'agit d'un message informatif. Aucune action n'est requise.
- **1** Restriction en cours.
- **2** Vérifiez que la table ou la vue existe dans le système d'exploitation du serveur source.

#### **ASN1901E La source enregistrée**

*prop\_source.nom\_source* **ne peut pas être promue pour le schéma de Capture** *schéma\_Capture* **sur le serveur Capture** *serveur\_Capture***. Code anomalie =** *code-anomalie***.**

**Explication :** Seules sont admises les valeurs de codes anomalie suivantes :

**0** La table ou vue n'est pas une source enregistrée.

- **1** La source enregistrée est une table réplique.
- **2** La source enregistrée est dans DB2 pour iSeries mais dispose d'un journal éloigné.
- **3** La table ou vue a déjà été promue.
- **4** Une vue sur une vue n'est pas prise en charge par la fonction de promotion des enregistrements de la réplication.

**Action de l'utilisateur :** Relevez le code anomalie fourni dans l'explication et procédez comme suit :

- **0** Le nom de la table ou de la vue spécifiée dans la table IBMSNAP\_REGISTER ne contient aucune entrée pour le schéma de Capture indiqué. L'enregistrement de la table ou de la vue ne peut pas être promu pour ce schéma de Capture particulier.
- **1** La table spécifiée est de type réplique (valeur 7 associée à la colonne SOURCE\_STRUCTURE) dans la table captureschema.IBMSNAP\_REGISTER. La table ne peut être pas promue en tant que source enregistrée. Une réplique ne peut être promue que dans le contexte d'un ensemble d'abonnements pour garantir que les définitions entre la table utilisateur source et la table cible réplique sont adéquates.
- **2** La source enregistrée est conservée sur DB2 pour iSeries avec un journal éloigné pouvant uniquement être promu à l'aide d'un script SQL.

**ASN1902W Vérifiez que les schémas existent sur le serveur Capture promu avant d'exécuter le script. Les définitions de réplication sont incomplètes si l'objet n'existe pas sur le serveur Capture promu.**

**Explication :** Les tâches liées à la promotion permettent de fournir un nouveau serveur Capture et de nouveaux schémas de serveur Capture. Ces tâches n'incluent cependant pas la connexion au nouveau serveur Capture pour vérifier les noms et l'existence du serveur et des schémas de Capture. Vous devez vérifier ces informations avant de lancer le script pour être sûr que ce dernier s'exécute correctement.

**Action de l'utilisateur :** Pour générer les objets requis, lancez l'instruction SQL appropriée avant d'exécuter le script.

**ASN1903W L'objet** *prop-objet.nom-objet* **n'existe pas sur le serveur de contrôle Apply promu alors que certains objets promus dépendent de son existence. La non-création de cet objet entraîne des définitions de réplication incomplètes sur le serveur de contrôle Apply promu. Code anomalie =** *code-anomalie***.**

**Explication :** Les tâches liées à la promotion permettant de fournir un nouveau nom de serveur de contrôle Apply, les tâches détectent l'existence de certains objets requis pour garantir l'exécution correcte du script généré. Un script est généré, mais n'est pas prêt à être exécuté. Seules sont admises les valeurs de codes anomalie suivantes :

- **0** Les tables de contrôle du serveur de contrôle Apply n'existent pas.
- **1** Les informations d'enregistrement de tous les membres source d'un ensemble promu.

**Action de l'utilisateur :** Pour générer les objets requis, lancez l'instruction SQL appropriée avant d'exécuter le script.

**ASN1904I La promotion du membre de l'abonnement à la fonction de réplication a réussi pour le qualificatif Apply fourni, sur le serveur de contrôle Apply indiqué. Code anomalie =** *code-anomalie***.**

**Explication :** Il s'agit d'un message informatif. Aucune action n'est requise. Un script pouvant nécessiter quelques mises à jour avant exécution est généré. Seules sont admises les valeurs de codes anomalie suivantes :

- **0** La structure du membre source est incompatible avec celle du membre cible.
- **1** Le membre cible est une réplique (réplique 1) tenant lieu de membre source à une autre réplique (réplique 2.) La valeur RECAPTURE de la ligne des enregistrements de réplique 2 n'autorise pas la réplication dans réplique 2 des mises à jour de la table utilisateur.
- **2** Le membre source est une table utilisateur constituant aussi le membre source de plusieurs répliques (réplique 1 et réplique 2). La valeur RECAPTURE de la ligne des enregistrements de la table utilisateur ne permet pas la réplication des mises à jour de réplique 1 dans réplique 2 et vice versa.

**Action de l'utilisateur :** Relevez le code anomalie fourni dans l'explication et procédez comme suit :

- **0** Vérifiez la colonne TARGET\_STRUCTURE de la table ASN.IBMSNAP\_SUBS\_MEMBR. La valeur qui s'y trouve doit être compatible avec la colonne SOURCE\_STRUCTURE de la table captureschema.IBMSNAP\_REGISTER du membre source correspondant.
- **1, 2** Mettez à jour les valeurs si nécessaire.

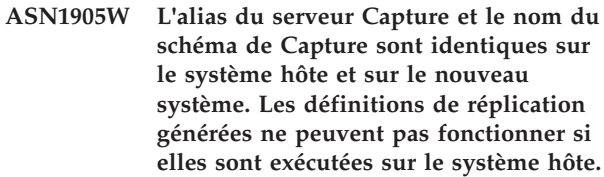

**Explication :** La tâche de promotion a détecté que l'alias du serveur Capture et le nom du schéma de Capture sont identiques sur le système hôte et sur le nouveau système. L'exécution du script SQL généré échoue s'il n'est pas modifié.

**Action de l'utilisateur :** Procédez de l'une des façons suivantes : 1) Exécutez la même tâche avec des alias de serveur Capture et noms de schémas de Capture différents pour le système hôte ou le nouveau système. 2) Ou modifiez l'alias du serveur Capture ou le nom de schéma de Capture dans le script généré.

#### **ASN1950E ASNCLP : Un jeton inattendu** *nom-jeton* **a été trouvé. Les jetons corrects sont** *liste-de-jetons***.**

**Explication :** La syntaxe de la commande entrée est incorrecte.

**Action de l'utilisateur :** Vérifiez la syntaxe de la commande dans la documentation.

# **ASN1951E ASNCLP : La commande a été entrée avec un profil** *nom-profil* **incorrect.**

**Explication :** Un profil doit exister avant d'être utilisé dans une commande.

**Action de l'utilisateur :** Exécutez la commande SET PROFILE correspondante, puis entrez de nouveau la commande qui a échoué.

#### **ASN1952E ASNCLP : Le programme a détecté une erreur interne.**

**Explication :** L'interpréteur de commandes de réplication a détecté une erreur irrémédiable.

**Action de l'utilisateur :** Récupérez le fichier journal dans lequel est consignée l'erreur, puis contactez le Service de support logiciel IBM.

#### **ASN1953I ASNCLP : La commande a abouti.**

**Explication :** Toutes les commandes de cette session ASNCLP ont abouti. Notez que certaines d'entre elles peuvent avoir généré des erreurs, des avertissements ou des messages d'information.

**Action de l'utilisateur :** Vérifiez dans le fichier journal ASNCLP les erreurs, avertissements ou messages d'information générés par les commandes de la session.

#### **ASN1954E ASNCLP : La commande a échoué.**

**Explication :** Au moins une commande de la session ASNCLP a échoué et le traitement s'est arrêté.

**Action de l'utilisateur :** Consultez le fichier journal ASNCLP pour diagnostiquer l'erreur. Corrigez ensuite cette erreur et essayez de relancer la commande.

**ASN1955I ASNCLP : Le programme utilise les fichiers suivants :** *nom-fichier-script-Capture* **pour le script SQL de Capture,** *nom-fichier-script-contrôle* **pour le script SQL de contrôle,** *nom-fichier-script-cible* **pour le script SQL cible et** *nom-fichier-journal* **pour le fichier journal.**

**Explication :** La session ASNCLP a généré des informations dans les fichiers indiqués.

**Action de l'utilisateur :** Il s'agit d'un message informatif. Aucune action n'est requise.

#### **ASN1956I ASNCLP : Le programme génère le script de l'action :** *nom-action***.**

**Explication :** L'analyse de toutes les informations entrées pour cette commande a réussi et la commande qui génère le script est invoquée.

**Action de l'utilisateur :** Il s'agit d'un message informatif. Aucune action n'est requise.

# **ASN1957E ASNCLP : La valeur** *valeur* **est incorrecte pour le paramètre d'entrée** *paramètre\_entrée***. Le code anomalie est** *code\_anomalie***.**

**Explication :** La valeur du paramètre d'entrée est incorrecte. Les valeurs de codes anomalie suivantes sont valables :

**1**

Le paramètre d'entrée est un caractère alors qu'il devrait s'agir d'un nombre.

**2**

Le paramètre d'entrée est un nombre alors qu'il devrait s'agir d'un caractère.

**3**

L'interpréteur de commandes ne peut accéder au fichier spécifié.

**4**

La date doit avoir le format aaaa-mm-jj et l'heure doit avoir le format hh:mm:ss.fffffffff. Tous les composants date et heure sont obligatoires, sauf pour la fraction de temps fffffffff. Les traits d'union et les deux points sont également obligatoires.

**5**

RELEASE doit être associé à la valeur 91 (version 9.1), 95 (version 9.5) ou 97 (version 9.7).

**Action de l'utilisateur :** Consultez le code anomalie et donnez une valeur de paramètre d'entrée correcte.

**ASN1976E** *nom-pgm* **:** *qualificatif-programme***. L'alias de base de données défini** *nom-alias-bdd* **existe déjà dans le fichier des mots de passe** *nom-fichier-mot-passe***.**

**Explication :** La clé spécifiée existe déjà dans le fichier des mots de passe.

**Action de l'utilisateur :** Entrez de nouveau cette commande en utilisant le paramètre MODIFY au lieu du paramètre ADD.

**ASN1977E** *nom-pgm* **:** *qualificatif-programme***. La valeur du paramètre d'entrée** *nom-paramètre* **est absente.**

**Explication :** Le paramètre d'entrée indiqué doit être spécifié.

**Action de l'utilisateur :** Appelez de nouveau l'utilitaire avec une valeur de paramètre d'entrée correcte.

**ASN1978E** *nom-pgm* **:** *qualificatif-programme***. La valeur du paramètre d'entrée** *nom-paramètre* **est trop longue.**

**Explication :** La commande ASNPWD prend en charge les alias de base de données de huit caractères maximum et la longueur de l'ID utilisateur et du mot de passe ne doit pas dépasser 128 caractères. Les longueurs spécifiques de l'ID utilisateur et du mot de passe dépendent du système d'exploitation utilisé.

**Action de l'utilisateur :** Invoquez l'API à l'aide d'un paramètre d'entrée de longueur correcte.

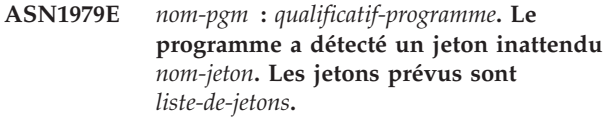

**Explication :** La syntaxe de la commande entrée est incorrecte.

**Action de l'utilisateur :** Vérifiez la syntaxe de la commande dans la documentation.

## **ASN1980E** *nom-pgm* **:** *qualificatif-programme***. Le programme n'a pas abouti pour la raison suivante :** *cause***.**

**Explication :** La commande ASNPWD a détecté des incidents système comme l'indique le message.

**Action de l'utilisateur :** Prenez les mesures adaptées aux informations fournies par le message. Relancez la commande après avoir corrigé l'erreur.

**ASN1981I** *nom-pgm* **:** *qualificatif-programme***. Le programme a abouti avec le fichier des mots de passe** *nom-fichier-mots-de-passe***.**

**Explication :** La commande ASNPWD a abouti.

**Action de l'utilisateur :** Il s'agit d'un message informatif. Aucune action n'est requise.

**ASN1982E** *nom-pgm* **:** *qualificatif-programme***. L'alias de base de données spécifié** *nom-alias-base-de-données* **n'existe pas dans le fichier des mots de passe** *nom-fichier-mots-de-passe***.**

**Explication :** La clé spécifiée avec le paramètre MODIFY ou DELETE n'existe pas dans le fichier des mots de passe.

**Action de l'utilisateur :** Relancez la commande avec le paramètre ADD.

**ASN1983E** *nom-pgm* **:** *qualificatif-programme***. Le programme ne trouve pas le fichier des mots de passe** *nom-fichier-mots-de-passe***.**

**Explication :** Le fichier des mots de passe est introuvable.

**Action de l'utilisateur :** Vérifiez que le fichier des mots de passe existe dans le répertoire spécifié. Si vous utilisez l'utilitaire de gestion des mots de passe pour la première fois, utilisez le paramètre INIT.

**ASN1984E** *nom-pgm* **:** *qualificatif-programme***. Le programme ne peut pas être initialisé, car le fichier des mots de passe** *nom-fichier-mots-de-passe* **existe déjà.**

**Explication :** Le fichier des mots de passe existe déjà dans le répertoire spécifié.

**Action de l'utilisateur :** Vérifiez que le fichier des mots de passe a été supprimé, puis relancez la commande.

**ASN1985E** *nom-pgm* **:** *qualificatif-programme***. Le programme a détecté une erreur interne avec le fichier des mots de passe** *nom-fichier-mots-de-passe***.**

**Explication :** Le système d'exploitation a généré une erreur imprévue en essayant d'accéder au fichier des mots de passe. Aucune information n'est disponible sur cette erreur. Celle-ci peut survenir, toutefois, lorsque le fichier des mots de passe est modifié manuellement, entraînant un changement de format.

**Action de l'utilisateur :** Relancez la commande. Si

l'incident persiste, utilisez le paramètre INIT pour créer un nouveau fichier des mots de passe.

#### **ASN1986E** *nom-pgm* **:** *qualificatif-programme***. Le fichier des mots de passe** *nom\_fichier* **contient des informations chiffrées qui ne peuvent pas être répertoriées.**

**Explication :** Des fichiers de mots de passe créés à l'aide du paramètre Chiffrer tout (Encrypt All) contient uniquement des données chiffrées (alias, ID utilisateur et mot de passe). Les données chiffrées ne peuvent pas être répertoriées. Seules les données des fichiers des mots de passe créés à l'aide du paramètre de cryptage des mots de passe (Encrypt Password) peuvent être répertoriées.

**Action de l'utilisateur :** Si vous voulez utiliser l'option List, vous devez conserver un fichier des mots de passe dans lequel seul le mot de passe est chiffré. Vous devez supprimer l'ancien fichier de mots de passe à l'aide de la commande asnpwd delete et créer un nouveau fichier de mots de passe avec la commande asnpwd init encrypt password.

#### **ASN1987E** *nom\_programme* **:** *identificateur\_programme* **: l'option** *nom\_option* **spécifiée pour la commande ASNPWD n'est pas prise en charge sur ce système d'exploitation.**

**Explication :** Sur les systèmes d'exploitation Windows 64 bits, les options ADD, MODIFY, DELETE et LIST de la commande ASNPWD ne sont pas prises en charge pour les fichiers de mots de passe qui ont été créés avec la commande ASNPWD avant la version 9.5 groupe de correctifs 2. La commande ASNPWD utilise une nouvelle méthode de chiffrement depuis ce groupe de correctifs.

**Action de l'utilisateur :** Effectuez l'une des opérations suivantes :

- Créez un nouveau fichier de mots de passe à l'aide de l'option ASNPWD INIT. Si vous utilisez cette méthode, le fichier de mots de passe ne peut être déchiffré et lu que par des programmes de réplication de version 9.5 groupe de correctifs 2 ou de version ultérieure. N'utilisez pas cette méthode si le fichier de mots de passe doit être lu par un programme de réplication plus ancien.
- v Utilisez un système d'exploitation différent pour changer le fichier de mots de passe en exécutant la commande ASNPWD avec l'option ADD, MODIFY, DELETE ou LIST.

# **Chapitre 38. ASN2000 - ASN2499**

**ASN2000I L'action** *nom\_action* **a démarré le** *horodatage***. Le serveur Q Capture est** *serveur-Capture* **et le schéma Q Capture est** *schéma-Capture***.**

**Explication :** Il s'agit d'un message informatif.

**Action de l'utilisateur :** Ce message n'est fourni qu'à titre d'information. Aucune action n'est requise.

**ASN2001I L'action** *nom\_action* **a démarré le** *horodatage***. Le serveur Q Apply est** *serveur-Apply* **et le schéma Q Apply est** *schéma-Apply***.**

**Explication :** Voir le texte du message.

**Action de l'utilisateur :** Ce message n'est fourni qu'à titre d'information. Aucune action n'est requise.

**ASN2002I L'action** *nom\_action* **a démarré le** *horodatage***. Le nom de la publication est** *nom\_pub***, le serveur Q Capture est** *serveur\_Capture***, le schéma Q Capture est** *schéma\_Capture* **et la table source, la vue ou le pseudonyme est** *nom\_table***.**

**Explication :** Voir le texte du message.

**Action de l'utilisateur :** Ce message n'est fourni qu'à titre d'information. Aucune action n'est requise.

**ASN2003I L'action** *nom\_action* **a démarré le** *horodatage***. Nom de l'abonnement Q :** *nom***. Serveur Q Capture :** *serveur-Capture***. Schéma Q Capture :** *schéma-Capture***. Le serveur Q Apply :** *serveur-Apply***. Le schéma Q Apply :** *schéma-Apply***. La table source est** *nom-table***. La table cible ou la procédure mémorisée est** *nom-table***.**

**Explication :** Voir le texte du message.

**Action de l'utilisateur :** Ce message n'est fourni qu'à titre d'information. Aucune action n'est requise.

**ASN2004I L'action** *nom\_action* **a démarré le** *horodatage***. Le nom de la mappe de files d'attente pour la publication est** *nom-mappe-files***, le serveur Q Capture est** *serveur-Capture* **et le schéma Q Capture est** *schéma-Capture***.**

**Explication :** Voir le texte du message.

**Action de l'utilisateur :** Ce message n'est fourni qu'à titre d'information. Aucune action n'est requise.

**ASN2005I L'action** *nom\_action* **a démarré le** *horodatage***. Le nom de mappe de files pour la réplication est** *nom-mappe-files***, le serveur Q Capture est** *serveur-Capture***, le schéma Q Capture est** *schéma-Capture***, le serveur Q Apply est** *serveur-Apply* **et le schéma Q Apply est** *schéma-Apply***.**

**Explication :** Voir le texte du message.

**Action de l'utilisateur :** Ce message n'est fourni qu'à titre d'information. Aucune action n'est requise.

**ASN2006I L'action** *nom-action* **s'est achevée avec succès le** *horodatage* **pour le serveur Q Capture** *serveur-Capture* **et le schéma Q Capture** *schéma-Capture***.**

**Explication :** Voir le texte du message.

**Action de l'utilisateur :** Ce message n'est fourni qu'à titre d'information. Aucune action n'est requise.

**ASN2007I L'action** *nom-action* **s'est achevée avec succès le** *horodatage* **pour le serveur Q Apply** *serveur-Apply* **et le schéma Q Apply** *schéma-Apply***.**

**Explication :** Voir le texte du message.

**Action de l'utilisateur :** Ce message n'est fourni qu'à titre d'information. Aucune action n'est requise.

**ASN2008I L'action** *nom\_action* **s'est achevée avec succès le** *horodatage* **pour la publication** *nom\_pub***, le serveur Q Capture** *serveur\_Capture***, le schéma Q Capture** *schéma\_Capture* **et la table source, la vue ou le pseudonyme** *nom\_table***.**

**Explication :** Voir le texte du message.

**Action de l'utilisateur :** Ce message n'est fourni qu'à titre d'information. Aucune action n'est requise.

**ASN2009I L'action** *nom-action* **s'est achevée avec succès le** *horodatage* **pour l'abonnement Q nommé** *nom***. Le serveur Q Capture est** *serveur-Capture***, le schéma Q Capture est** *schéma-Capture***, le serveur Q Apply est** *serveur-Apply***, le schéma Q Apply est** *schéma-Apply***, la table source est** *nom-table***, la table cible ou la procédure mémorisée est** *nom-table***.**

**Explication :** Voir le texte du message.

**Action de l'utilisateur :** Ce message n'est fourni qu'à

# **ASN2010I • ASN2019E**

titre d'information. Aucune action n'est requise.

**ASN2010I L'action** *nom-action* **s'est achevée avec succès le** *horodatage* **pour la mappe de files pour la publication nommée** *nom-mappe-files***, le serveur Q Capture** *serveur-Capture* **et le schéma Q Capture** *schéma-Capture***.**

**Explication :** Voir le texte du message.

**Action de l'utilisateur :** Ce message n'est fourni qu'à titre d'information. Aucune action n'est requise.

**ASN2011I L'action** *nom-action* **s'est achevée avec succès le** *horodatage* **pour la mappe de files pour la réplication nommée** *nom-mappe-files***. Le serveur Q Capture est** *serveur-Capture* **et le schéma Q Capture est** *schéma-Capture***. Le serveur Q Apply est** *serveur-Apply* **et le schéma de Q de Apply est** *schéma-Apply***.**

**Explication :** Voir le texte du message.

**Action de l'utilisateur :** Ce message n'est fourni qu'à titre d'information. Aucune action n'est requise.

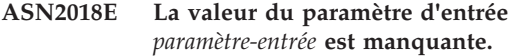

**Explication :** La valeur du paramètre d'entrée est obligatoire, mais elle est manquante. Aucun script n'est généré.

**Action de l'utilisateur :** Indiquez une valeur pour le paramètre obligatoire et relancez l'opération.

**ASN2019E La valeur** *valeur* **du paramètre d'entrée** *paramètre-entrée* **est incorrecte. Code anomalie :** *code-anomalie***.**

**Explication :** La valeur fournie pour le paramètre d'entrée est incorrecte. Les valeurs admises pour le code anomalie sont les suivantes :

**0**

Dans ce contexte, la valeur de la colonne SUBTYPE doit être U ou B.

**1**

**2**

**3**

La valeur de la colonne SLEEP\_INTERVAL doit être supérieure à 0 et inférieure à 2147483647.

La valeur de la colonne ALL\_CHANGED\_ROWS doit être Y ou N.

La valeur de la colonne BEFORE\_VALUES doit être Y ou N.

La valeur de la colonne CHANGED\_COLS\_ONLY doit être Y ou N.

La valeur de la colonne HAS\_LOADPHASE doit être N ou E pour les publications.

La valeur de la colonne HAS\_LOADPHASE doit être N, I ou E pour l'abonnement Q.

La valeur de la colonne SUPPRESS\_DELETES doit être Y ou N.

La valeur de la colonne MESSAGE\_FORMAT doit être X pour les mappes de files pour la publication.

**9**

**4**

**5**

**6**

**7**

**8**

La valeur de la colonne MESSAGE\_FORMAT doit être C pour les mappes de files pour la réplication.

**10**

La valeur de la colonne MSG\_CONTENT\_TYPE doit être T ou R pour les mappes de files pour la publication.

**11**

La valeur de la colonne MSG\_CONTENT\_TYPE doit être T pour les mappes de files pour la réplication.

**12**

Dans la table IBMQREP\_SENDQUEUES, la valeur ERROR\_ACTION doit être I ou S pour les mappes de files pour la publication ou pour la réplication.

**13**

**14**

La valeur de la colonne ERROR\_ACTION pour les abonnements Q doit être I, S, Q ou D.

La valeur de la colonne CONFLICT\_ACTION doit être F, I, D, S ou Q pour les abonnements Q.

**15**

**16**

**17**

La valeur du paramètre LOADTYPE doit être '0', '1', '2', '3', '4' ou '5.'.

Le paramètre SOURCENODE doit être supérieur à zéro.

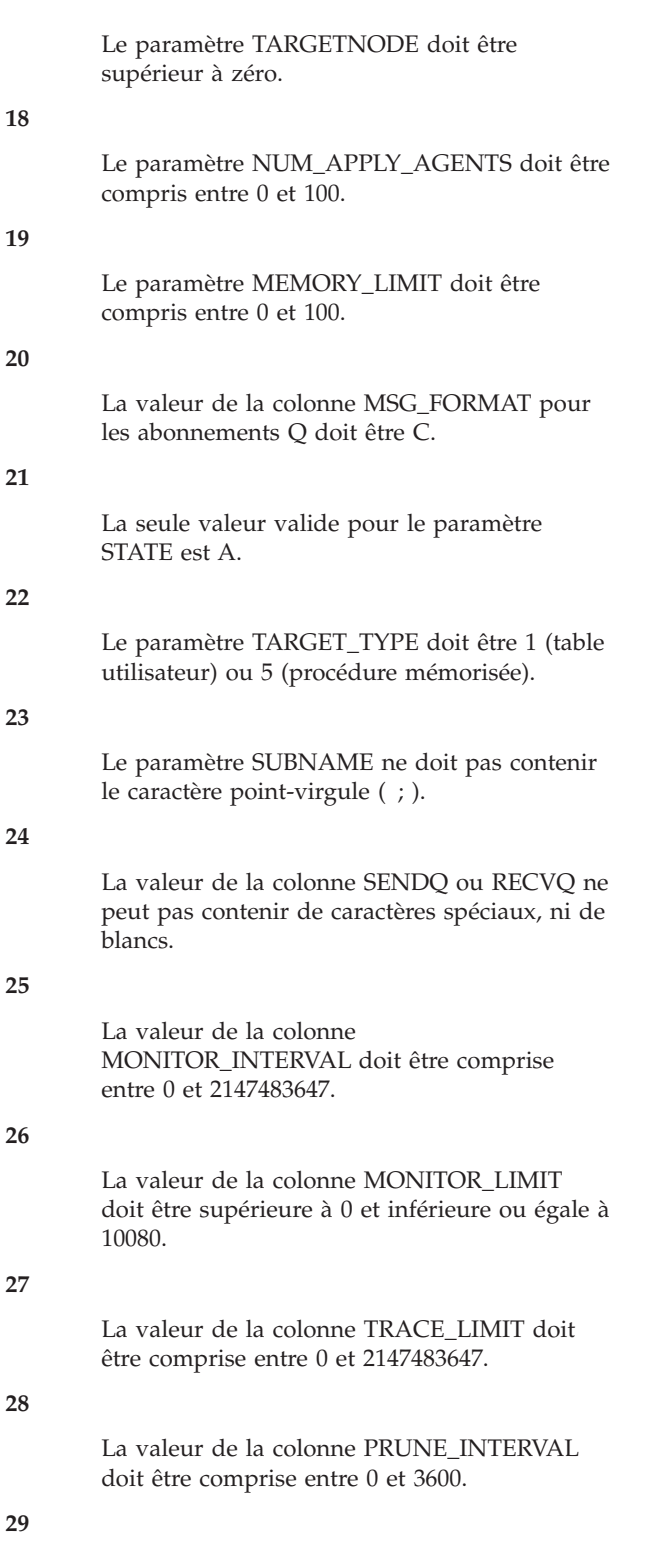

La valeur de la colonne AUTO\_STOP doit être Y ou N.

# **30**

La valeur de la colonne LOG\_REUSE doit être Y ou N.

#### **31**

Le paramètre LOGSTDOUT doit être Y ou N.

**32**

**33**

**34**

Le paramètre TERM doit être Y ou N.

La valeur de la colonne STARTMODE doit être COLD, WARMSI ou WARMNS.

# La valeur de la colonne COMMIT\_INTERVAL doit être comprise entre 0 et 600000.

# **35**

La valeur de la colonne SIGNAL\_LIMIT doit être comprise entre 0 et 2147483647.

# **36**

La longueur du nom DBSPACE est supérieure à 18 caractères.

#### **37**

L'option spécifiée pour la taille de verrou est incorrecte.

# **38**

Le nombre de pages spécifié ne peut pas être inférieur à 0.

#### **39**

Le nombre de pages d'en-tête ne peut être inférieur à 1, ni supérieur à 8.

#### **40**

La valeur spécifiée pour le pourcentage d'index, le pourcentage d'espace disponible pour les pages de données ou le pourcentage d'espace disponible pour les pages d'index ne peut être inférieure à 0, ni supérieure à 99.

# **41**

La valeur du nom DBSPACE est incorrecte.

#### **42**

La phase de chargement des paramètres doit avoir pour valeur 'N' pour tous les objets cible qui ne sont pas des tables.

# **43**

Les cibles qui ne sont pas des tables (telles que les pseudonymes et les procédures mémorisées) ne peuvent pas être chargées. Par conséquent, la valeur du paramètre HAS\_LOADPHASE doit être N.

**Action de l'utilisateur :** Indiquez une valeur correcte pour le paramètre d'entrée et relancez l'opération. Consultez la documentation relative à la réplication Q dans le centre de documentation IBM Information Management Software for z/OS Solutions ou le centre de documentation DB2 pour des détails.

**ASN2020E La valeur du paramètre d'entrée** *paramètre\_entrée* **est trop longue. La longueur de la valeur** *valeur* **dépasse la limite maximale autorisée** *limite\_maximale***.**

**Explication :** Voir le texte du message.

**Action de l'utilisateur :** Indiquez une valeur correcte pour le paramètre d'entrée. Consultez la documentation dans le centre de documentation IBM Information Management Software for z/OS Solutions ou le centre de documentation DB2 pour plus d'informations sur les valeurs admises pour chaque paramètre.

## **ASN2021E L'action s'est terminée par une erreur. Une erreur interne s'est produite. Code retour** *code-retour***.**

**Explication :** L'exécution de l'action spécifiée est impossible en raison d'une erreur interne ou d'exécution.

**Action de l'utilisateur :** Prenez contact avec le service de support logiciel IBM. Signalez le code retour renvoyé par le message. Fournissez un rapport de l'analyseur.

**ASN2022E L'action s'est terminée par une erreur. Une erreur SQL s'est produite. Le message SQL est** *message-sql***.**

**Explication :** Une erreur s'est produite au cours de l'exécution d'une instruction SQL.

**Action de l'utilisateur :** Reportez-vous à la section SQL dans le guide des messages fourni avec DB2.

#### **ASN2023E La plateforme de la base de données** *plateforme***, version** *version* **n'est pas prise en charge sur le serveur** *alias-serveur***.**

**Explication :** La réplication Q et la publication des événements ne sont pas prises en charge sur la plateforme, la version ou l'édition spécifiée.

**Action de l'utilisateur :** Voir la page de configuration requise sur le site Web du support technique de réplication pour obtenir des détails relatifs aux plateformes, versions et éditions prises en charge.

**ASN2050E La file d'attente de réception** *nom-file* **spécifié pour la mappe de files pour la réplication** *nom-mappe-files* **est déjà utilisée par une autre mappe de files pour la réplication sur le serveur Q Apply** *alias-serveur* **et le schéma Q Apply** *schéma-Apply***.**

**Explication :** La file d'attente de réception ne peut être utilisée qu'une seule fois pour une mappe de files pour la réplication et sous un seul schéma Q Apply.

**Action de l'utilisateur :** Indiquez un nom de file d'attente de réception différent qui n'est pas utilisé par une autre mappe de files pour la réplication pour ce schéma Q Apply et relancez l'opération.

#### **ASN2051E Des tables de contrôle existent déjà sur le serveur Q Capture indiqué pour le schéma de Q capture** *schéma-Capture***.**

**Explication :** Au moins une table de contrôle Q Capture existe déjà sous le schéma indiqué sur ce serveur. Aucun script n'est généré.

**Action de l'utilisateur :** Réexécutez l'action de création de tables de contrôle de Capture sous un autre schéma Q Capture.

# **ASN2052E Des tables de contrôle existent déjà sur le serveur Q Apply indiqué pour le schéma Q Apply** *schéma-Capture***.**

**Explication :** Au moins une table de contrôle Q Apply existe déjà sous le schéma spécifié pour le serveur indiqué. Aucun script n'est généré.

**Action de l'utilisateur :** Réexécutez l'action de création de tables de contrôle Apply sous un autre schéma Q Apply.

#### **ASN2053E Aucune table de contrôle n'a été trouvée pour le schéma Q Capture** *schéma-Capture***.**

**Explication :** Aucune table de contrôle n'existe sur le serveur Q Capture pour le schéma Q Capture indiqué. Si l'action de suppression des tables de contrôle de Capture a été lancée, aucun script n'est généré pour supprimer les tables de contrôle. Si une autre action, telle que la création d'une publication, a été lancée, les tables de contrôle n'ont pas pu être extraites de la base de données sous le schéma Q Capture spécifié et aucun script n'est généré pour l'action.

**Action de l'utilisateur :** Exécutez de nouveau l'action pour le serveur et le schéma Q Capture appropriés.

# **ASN2054E Aucune table de contrôle n'a été trouvée pour le schéma Q Apply** *schéma-Apply***.**

**Explication :** Aucune table de contrôle n'existe sur le serveur Q Apply pour le schéma Q Apply indiqué. Si l'action de suppression des tables de contrôle Apply a été lancée, aucun script n'est généré pour supprimer les tables de contrôle. Si une autre action, telle que la création d'un abonnement Q, a été lancée, les tables de contrôle n'ont pas pu être extraites de la base de données sous le schéma Q Apply spécifié et aucun script n'est généré pour l'action.

**Action de l'utilisateur :** Réexécutez l'action pour le serveur et le schéma Q Apply appropriés.

## **ASN2055I La table de contrôle de réplication** *nom-table* **est introuvable et n'a donc pas été supprimée.**

**Explication :** L'action de suppression de tables de contrôle Q Capture ou Q Apply a été lancée et la table de contrôle était manquante. Le script ne générera pas l'instruction DROP appropriée pour la table de contrôle.

**Action de l'utilisateur :** Ce message n'est fourni qu'à titre d'information. Aucune action n'est requise.

**ASN2056W Au moins une ligne a été trouvée dans la table de contrôle** *nom-table***. Si vous choisissez de supprimer cette table de contrôle, toutes les définitions de réplication contenues dans la table seront également supprimées.**

**Explication :** Un script a été généré pour supprimer la table de contrôle spécifiée, mais cette table n'est pas vide. Si vous exécutez le script, les informations de contrôle de réplication qui se trouvent dans la table sont supprimées et les publications ou abonnements Q existants sont affectés.

**Action de l'utilisateur :** Déterminez ce qu'il adviendra de vos publications ou de vos abonnements Q si vous supprimez la table de contrôle. Exécutez le script généré uniquement si le résultat vous semble acceptable.

**ASN2057W L'espace table** *nom-espace-tables* **existe déjà sur le serveur indiqué. Les tables de contrôle seront créées dans cet espace table.**

**Explication :** Les tables de contrôle sont créées dans des espaces table recommandés par défaut si vous ne remplacez pas la valeur par défaut en spécifiant d'autres espaces table. Dans ce cas, l'espace table recommandé existe déjà, ainsi les tables de contrôle seront créées dans un espace table existant.

**Action de l'utilisateur :** Modifiez le script pour spécifier un espace table différent si vous ne souhaitez pas créer les tables dans l'espace table existant. Aucune action n'est requise si vous souhaitez que les tables de contrôle soient créées dans les espaces table existants.

**ASN2058E La table de contrôle Q Capture** *nom-table* **n'a pas été créée dans l'espace table** *nom-espace-table* **de la base de données** *nom-bdd-logique* **car la valeur de la taille de verrou est** *taille-verrous***. Cette table de contrôle doit être créée dans un espace table dont la valeur de taille de verrou est** *taille-verrous-attendue***.**

**Explication :** Sous z/OS, certaines tables de contrôle requièrent un espace table avec une taille de verrou

pour les lignes, alors que d'autres requièrent un espace table avec une taille de verrou pour les pages. L'espace table sélectionné pour la table de contrôle ne dispose pas de la taille de verrou appropriée.

**Action de l'utilisateur :** Réexécutez la création des tables de contrôle Q Capture en utilisant des espaces table ayant la taille de verrou appropriée.

**ASN2059E La table de contrôle Q Apply** *nom-table* **n'a pas été créée dans l'espace table** *nom-espace-table* **de la base de données** *nom-bdd-logique* **car la valeur de la taille de verrou est** *taille-verrous***. Cette table de contrôle doit être créée dans un espace table dont la valeur de taille de verrou est** *taille-verrous-attendue***.**

**Explication :** Sous z/OS, certaines tables de contrôle requièrent un espace table avec une taille de verrou pour les lignes, alors que d'autres requièrent un espace table avec une taille de verrou pour les pages. L'espace table sélectionné pour la table de contrôle ne dispose pas de la taille de verrou appropriée.

**Action de l'utilisateur :** Réexécutez la création des tables de contrôle Q Apply en utilisant des espaces table ayant la taille de verrou appropriée.

## **ASN2075E L'objet** *nom-objet* **de type** *type-objet* **existe sur le serveur spécifié et sous le schéma Q Capture indiqué.**

**Explication :** La duplication de valeurs du type spécifié n'est pas autorisée dans les tables de contrôle pour le même schéma Q Capture. Aucun script n'est généré.

**Action de l'utilisateur :** Indiquez un autre nom pour l'objet qui soit unique pour le schéma Q Capture et relancez l'opération.

**Explication :** La file d'attente d'envoi ne peut être utilisée qu'une seule fois pour une mappe de files pour la publication et sous un seul schéma Q Capture.

**Action de l'utilisateur :** Indiquez un nom de file d'attente d'envoi différent qui n'est pas utilisé par une autre mappe de files pour la publication pour ce schéma Q Capture et relancez l'opération.

**ASN2076E L'objet de file d'attente d'envoi** *nom-file-envoi* **spécifié pour la mappe de files pour la publication** *nom-mappe-files* **est déjà utilisé par une autre mappe de files pour la publication sur le serveur Q Capture** *alias-serveur* **et le schéma Q Capture** *schéma-Capture***.**

# **ASN2077E • ASN2084E**

**ASN2077E L'objet** *nom-objet* **de type** *type-objet* **n'existe pas sur le serveur** *serveur-Capture* **pour le schéma Q Capture** *schéma-Capture***.**

**Explication :** Cette action a été appelée sur un abonnement Q dont les définitions de catalogue ont été trouvées dans les tables de contrôle Q Capture.

**Action de l'utilisateur :** Supprimez l'objet indiqué dans le serveur Q Apply, et si nécessaire, recréez-le.

**ASN2078E L'objet** *nom-objet* **de type** *type-objet* **n'existe pas sur le serveur** *serveur-Apply* **pour le schéma Q Apply** *schéma-Apply***.**

**Explication :** Cette action a été appelée sur un abonnement Q dont les définitions de catalogue ont été trouvées dans les tables de contrôle Q Apply.

**Action de l'utilisateur :** Supprimez l'objet indiqué dans le serveur Q Capture, et si nécessaire, recréez-le.

**ASN2081E La table** *nom-table* **ne peut pas être publiée. Code anomalie :** *code-anomalie***.**

**Explication :** La table n'est pas prise en charge pour la publication. Aucun script n'est généré. Seules sont admises les valeurs de code anomalie suivantes :

- **0** La table source indiquée est une table du catalogue DB2. La publication des modifications apportées aux tables du catalogue système est permise uniquement si le programme Q Capture s'exécute sous z/OS.
- **1** Le serveur Q Capture réside sur une plateforme z/OS et la table source est définie avec une option EDITPROC, mais le niveau de DB2 for z/OS est incorrect.
- **2** Le serveur Q Capture réside sur une plateforme z/OS et la table source est définie avec une option Valid proc.
- **3** La table source contient une ou plusieurs colonnes LOB, mais aucune unicité n'est définie.
- **4** Aucune colonne de la table source n'a été sélectionnée pour la publication.
- **5** Aucune colonne de clé n'a pu être dérivée pour les colonnes publiées sur la table source.

**Action de l'utilisateur :** Reportez-vous aux codes anomalie de l'explication et effectuez l'action appropriée :

- **0** Indiquez une table source autre qu'une table de catalogue DB2 et relancez l'opération.
- **1** Les tables source de DB2 for z/OS définies avec une routine d'édition (EDITPROC) pour une sécurité supplémentaire des données sont prises en charge. Pour utiliser ces tables en

tant que sources, le sous-système DB2 les contenant doit être à la Version8 avec APAR PK13542.

- **2** Indiquez une table source différente qui ne soit pas définie avec l'option Valid proc et relancez l'opération.
- **3** Créez une propriété de base de données unique sur l'une des colonnes source abonnée qui ne soit pas une colonne LOB, puis relancez l'opération.
- **4** Sélectionnez au moins une colonne de la table source et relancez l'opération.
- **5** Spécifiez les colonnes de clés et relancez l'opération.

**ASN2082E La colonne** *nomtable-nomcolonne* **dont le type de données est** *typedonnées* **ne peut pas être incluse dans la publication. Code anomalie :** *code\_anomalie***.**

**Explication :** La colonne indiquée n'est pas prise en charge par les publications. Les valeurs de code anomalie suivantes sont valides :

**0**

Le type de données de la colonne n'est pas pris en charge pour la publication.

**1**

Le nombre maximal de colonnes LOB publiées a été dépassé pour cette table.

**2**

Les colonnes de type de données LOB ne peuvent pas faire partie de la définition de clé d'une table.

**Action de l'utilisateur :** Reportez-vous aux codes anomalie, indiquez un autre nom de colonne dans la publication et relancez l'opération.

# **ASN2083E L'abonnement Q** *nom* **ne peut pas être créé car il existe déjà sous le schéma Q Capture ou Q Apply spécifié.**

**Explication :** Voir le texte du message.

**Action de l'utilisateur :** Indiquez un autre nom d'abonnement Q qui n'existe pas déjà sur le serveur et relancez l'opération.

# **ASN2084E L'objet** *prop-objet.nom-objet* **de type** *type-objet* **existe sur le serveur et sous le schéma Q Apply spécifiés.**

**Explication :** Une définition de catalogue existe déjà dans les tables de contrôle pour le nom d'objet et l'instance Q Apply indiqués. Les valeurs en double de ce type ne sont pas autorisées dans la même instance Q Apply.

**Action de l'utilisateur :** Indiquez un autre nom pour l'objet et relancez l'opération.

**ASN2086E La procédure mémorisée** *prop-procédure-mémorisée.nom-procéduremémorisée* **ne peut pas être utilisée par l'abonnement Q associé. Code anomalie :** *code-anomalie***.**

**Explication :** La procédure mémorisée n'est pas valide. Aucun script n'est généré. Seules sont admises les valeurs de code anomalie suivantes :

- **0** La procédure mémorisée ne comporte aucun paramètres.
- **1** Le premier paramètre de la procédure mémorisée doit être OPERATION.
- **2** Le second paramètre de la procédure mémorisée doit être SUPPRESSION\_IND.
- **3** Le troisième paramètre de la procédure mémorisée doit être SRC\_COMMIT\_LSN.
- **4** Le quatrième paramètre de la procédure mémorisée doit être SRC\_TRANS\_TIME.
- **5** La valeur de l'attribut 'INOUT' du paramètre OPERATION n'est pas égale à INOUT.
- **6** La valeur de l'attribut INOUT du paramètre SUPPRESSION\_IND, SRC\_COMMIT\_LSN ou SRC\_TRANS\_TIME n'est pas égale à IN.
- **7** La procédure mémorisée doit contenir au moins cinq paramètres : quatre paramètres obligatoires (OPERATION, SUPPRESSION\_IND, SRC\_COMMIT\_LSN et SRC\_TRANS\_TIME) et au moins un paramètre supplémentaire.

**Action de l'utilisateur :** Reportez-vous aux codes anomalie de l'explication, indiquez une procédure mémorisée valide et relancez l'opération.

**ASN2087E Le paramètre de la procédure mémorisée** *prop.nom.paramètre* **ne peut pas être inclus dans l'abonnement Q. Code anomalie :** *code-anomalie***.**

**Explication :** Le paramètre de la procédure mémorisée n'est pas pris en charge par l'abonnement Q. Aucun script n'est généré. Seules sont admises les valeurs de code anomalie suivantes :

- **0** La valeur de l'attribut INOUT du paramètre n'est pas égale à IN.
- **1** Le paramètre est un paramètre prérequis spécial requis par le programme Q Apply. Il ne doit pas faire partie de l'abonnement Q.
- **2** Le paramètre est un paramètre de valeur

avant. Ce type de paramètre ne peut pas être mappé sur une colonne source dans l'abonnement Q.

**3** Le paramètre fait partie de la clé, mais le paramètre de valeur avant correspondant n'apparaît pas devant lui dans la définition de la procédure mémorisée.

**Action de l'utilisateur :** Reportez-vous aux codes anomalie de l'explication. Modifiez la définition du paramètre de la procédure mémorisée ou indiquez une procédure mémorisée dont les paramètres sont pris en charge et relancez l'opération.

**ASN2088E Le paramètre de la colonne ou de la procédure mémorisée** *prop-cible.nom-cible.nom* **ne peut pas être ajouté à l'abonnement Q. Code anomalie :** *code-anomalie***.**

**Explication :** Le paramètre de la colonne ou de la procédure mémorisée n'est pas pris en charge ou n'est pas valide. Aucun script n'est généré. Seules sont admises les valeurs de code anomalie suivantes :

- **0** La cible est une procédure mémorisée et le paramètre doit exister dans la définition de la procédure avant d'être ajouté à l'abonnement Q.
- **1** La colonne participe déjà à l'abonnement Q.

**Action de l'utilisateur :** Reportez-vous aux codes anomalie de l'explication et effectuez l'action appropriée :

- **0** Modifiez la définition de la procédure mémorisée pour inclure ce paramètre dans la procédure mémorisée et relancez l'opération.
- **1** Vérifiez le nom de la colonne et indiquez un nom de colonne différent ne participant pas déjà à l'abonnement Q.
- **ASN2100E La longueur** *longueur* **de la chaîne** *chaîne* **pour le paramètre** *paramètre* **dans l'objet de base de données** *nom-objet* **de type** *type-objet* **sur le serveur** *alias-serveur* **dépasse la limite maximale** *limite-max***.**

**Explication :** Ce type d'objet de base de données requiert une chaîne plus courte que celle fournie pour le paramètre.

**Action de l'utilisateur :** Reportez-vous au manuel SQL Reference relatif à la base de données appropriée pour trouver la longueur appropriée de la chaîne et indiquez un nom de longueur correcte.

# **ASN2101E • ASN2119E**

#### **ASN2101E L'objet de base de données** *nom-objet* **de type** *type-objet* **existe déjà sur le serveur** *alias-serveur***.**

**Explication :** L'objet de base de données ne peut pas être créé, car il existe déjà un objet de base de données du même type avec le même nom.

**Action de l'utilisateur :** Indiquez un nom pour cet objet qui n'existe pas déjà dans la base de données et relancez la tâche.

**ASN2102E L'objet de base de données** *nom-objet* **de type** *type-objet* **n'existe pas sur le serveur** *alias-serveur***.**

**Explication :** L'objet de base de données n'existe pas dans le catalogue de base de données. Il n'y a pas d'information à extraire pour cet objet et il ne peut pas participer à la publication ni à l'abonnement Q.

**Action de l'utilisateur :** Veillez à spécifier le nom correct d'un objet de base de données existant et relancez la tâche.

**ASN2104E La taille de ligne** *taille-ligne* **de toutes les colonnes dans l'objet de base de données** *nom-objet* **de type** *type-objet* **sur le serveur** *serveur* **dépasse la limite maximale autorisée** *limite-max***.**

**Explication :** La taille de ligne combinée de toutes les colonnes de l'objet spécifié ne doit pas dépasser la limite. Cet objet ne peut pas être créé, ni modifié.

**Action de l'utilisateur :** Affectez un espace table dont la taille de page est plus importante ou spécifiez moins de colonnes ou des colonnes plus petites pour cet objet. Reportez-vous à la référence SQL spécifique à la base de données pour obtenir plus de détails sur les limites de taille de ligne des objets de base de données.

**ASN2105E Le nombre de colonnes** *nb-colonnes* **dans l'objet de base de données** *nom-objet* **de type** *type-objet* **sur le serveur** *alias-serveur* **dépasse la limite de la base de données** *limite-max***.**

**Explication :** Le nombre de colonnes qu'un objet de base de données (table ou index) peut contenir dépend de la plateforme de la base de données, mais il ne peut pas dépasser un nombre prédéfini. Aucun script n'est généré pour créer ou modifier l'objet.

**Action de l'utilisateur :** Redéfinissez l'objet de base de données avec le nombre de colonnes approprié. Reportez-vous au manuel SQL Reference relatif à la base de données appropriée pour trouver le nombre valide de colonnes pour l'objet de base de données.

**ASN2106E La taille de page** *taille1-page* **pour l'espace table** *nom-espace-table* **sur le serveur** *alias-serveur* **ne correspond pas à la taille de page** *taille2-page* **du pool de mémoire tampon de l'espace table** *pool-mémoire-tampon***. Code anomalie :** *code-anomalie***.**

**Explication :** La taille de page de l'espace table doit correspondre à celle du pool de mémoire tampon affecté à cet espace table. Seules sont admises les valeurs de code anomalie suivantes :

- **0** Le pool de mémoire tampon spécifié a été affecté à l'espace table et la taille de page obtenue du pool de mémoire tampon n'est pas égale à celle spécifiée pour la table.
- **1** Les informations sur le pool de mémoire tampon ne sont pas spécifiées pour l'espace table et de ce fait, le pool de mémoire tampon par défaut est sélectionné pour cet espace table. Mais, la taille de page du pool de mémoire tampon par défaut ne correspond pas à celle de l'espace table.

**Action de l'utilisateur :** Vérifiez l'entrée et procédez aux actions suivantes :

- v Si les informations relatives au pool de mémoire tampon sont spécifiées dans l'espace table, modifiez la taille de page de l'espace table de sorte qu'elle corresponde à celle du pool de mémoire tampon et relancez l'opération.
- v Si le pool de mémoire tampon par défaut a été exécuté pour l'espace table, modifiez la taille de page de l'espace table de sorte qu'elle corresponde à celle du pool de mémoire tampon par défaut et relancez l'opération.

**Explication :** L'objet de base de données ne peut pas être supprimé car un ou plusieurs objets existent sur le serveur spécifié qui dépendent de l'existence de cet objet.

**Action de l'utilisateur :** Vérifiez le nom d'objet indiqué et relancez la tâche.

# **ASN2119E Le paramètre** *nom-param* **est manquant pour l'objet de base de données** *nom-objet* **de type** *type-objet* **sur le serveur** *alias-serveur***.**

**Explication :** La valeur de ce paramètre est requise pour l'objet spécifié.

**Action de l'utilisateur :** Vérifiez l'entrée et indiquez une valeur valide pour le paramètre requis.

**ASN2118E L'objet de base de données** *nom-objet* **de type** *type1-objet* **ne peut pas être supprimé car des objets dépendants de type** *type2-objet* **existent encore sur le serveur** *alias-serveur***.**

**ASN2120E Le paramètre** *nom-param* **n'est pas pris en charge pour l'objet de base de données** *nom-objet* **de type** *type-objet* **sur le serveur** *alias-serveur***.**

**Explication :** Voir le texte du message.

**Action de l'utilisateur :** Vérifiez l'entrée et assurez-vous qu'aucune valeur n'est spécifiée pour le paramètre. Reportez-vous au manuel SQL Reference spécifique à la base de données pour obtenir plus de détails.

**ASN2121E Le paramètre** *nom-param* **ne peut pas être utilisé dans une opération de mise à jour pour l'objet de base de données** *nom-objet* **de type** *type-objet* **sur le serveur** *alias-serveur***.**

**Explication :** La mise à jour de la valeur de ce paramètre est impossible.

**Action de l'utilisateur :** Vérifiez l'entrée et assurez-vous qu'aucune valeur n'est spécifiée pour le paramètre.

**ASN2122E La valeur** *valeur* **du paramètre** *nom-param* **de l'objet de base de données** *nom-objet* **de type** *type-objet* **sur le serveur** *alias-serveur* **contient le caractère non valide** *car***.**

**Explication :** Les valeurs de ce paramètre ne peuvent contenir que certains caractères.

**Action de l'utilisateur :** Supprimez le caractère non valide de la valeur indiquée. Reportez-vous au manuel SQL Reference relatif à la base de données appropriée pour trouver quels caractères sont valides pour le paramètre fourni.

**ASN2123E La valeur** *valeur1* **du paramètre** *param1* **de l'objet de base de données** *nom-objet* **de type** *type-objet* **entre en conflit avec la valeur** *valeur2* **du paramètre** *param2***.**

**Explication :** Les valeurs fournies pour les paramètres spécifiés ne peuvent pas coexister sur le serveur.

**Action de l'utilisateur :** Modifiez l'entrée afin de faire apparaître une combinaison de valeurs valide. Reportez-vous au manuel SQL Reference spécifique à la base de données pour trouver les combinaisons de valeurs valides.

**ASN2124E La valeur** *valeur* **du paramètre** *param* **de l'objet de base de données** *nom-objet* **de type** *type-objet* **sur le serveur** *alias-serveur* **est supérieure à la valeur maximale autorisée** *valeur-max***.**

**Explication :** La valeur indiquée est trop élevée. Seules les valeurs inférieures ou égales à la valeur maximale

spécifiée sont prises en charge.

**Action de l'utilisateur :** Vérifiez l'entrée et indiquez une valeur plus petite. Reportez-vous au manuel SQL Reference spécifique à la base de données pour connaître la plage de valeurs valides.

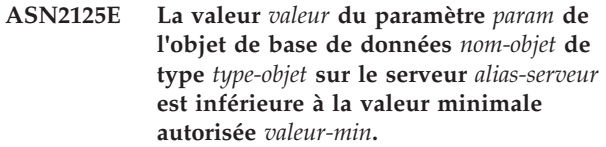

**Explication :** La valeur indiquée est trop petite. Seules les valeurs supérieures ou égales à la valeur minimale spécifiée sont prises en charge.

**Action de l'utilisateur :** Vérifiez l'entrée et indiquez une valeur plus grande. Reportez-vous au manuel SQL Reference spécifique à la base de données pour connaître la plage de valeurs valides.

**ASN2126E L'objet de base de données** *nom1-objet* **de type** *type1-objet* **sur le serveur** *alias-serveur* **contient des objets en double de type** *type2-objet* **portant le nom** *nom2-objet***.**

**Explication :** Les objets en double ne sont pas autorisés.

**Action de l'utilisateur :** Vérifiez l'entrée et assurez-vous que chaque objet n'est indiqué qu'une seule fois.

**ASN2127E L'objet de base de données** *nom-objet* **de type** *type1-objet* **sur le serveur** *alias-serveur* **contient** *nb-objets* **objets de type** *type2-objet***, mais le nombre limite maximal autorisé est** *limite-max***.**

**Explication :** Un trop grand nombre d'objets a été spécifié pour le paramètre fourni.

**Action de l'utilisateur :** Vérifiez l'entrée et réduisez le nombre de ces objets de base de données au maximum.

**ASN2128E La colonne** *nom-col* **de type de données** *type-données* **ne peut pas être utilisée dans l'objet de base de données** *nom-objet* **de type** *type-objet* **sur le serveur** *alias-serveur***. Code anomalie :** *code-anomalie***.**

**Explication :** La colonne n'est pas prise en charge dans l'objet de base de données spécifié. Seules sont admises les valeurs de code anomalie suivantes :

- **0** Le type de données de la colonne est incorrect.
- **1** La colonne ne peut pas être utilisée dans l'objet de base de données.
- **2** La colonne est trop longue.

# **ASN2129E • ASN2136W**

**3** Le type de données de la colonne faisant référence ne correspond pas à celui de la colonne référencée dans une contrainte de clé associée.

**Action de l'utilisateur :** Reportez-vous aux codes anomalie de l'explication. Choisissez une autre colonne ou un autre objet de base de données pour cette colonne.

**ASN2129E Un conflit existe entre la propriété** *nom-prop* **de type** *type-prop* **et une autre propriété de l'objet de base de données** *nom-objet* **de type** *type-objet* **sur le serveur** *alias-serveur***.**

**Explication :** L'objet n'a pas été créé ou mis à jour du fait que des propriétés en conflit ont été détectées et qu'elles ne peuvent pas coexister. Seules sont admises les valeurs de code anomalie suivantes :

- **0** Vous tentez de créer l'objet et vous avez spécifié une propriété qui entre en conflit avec une autre propriété spécifiée dans la même session.
- **1** Vous tentez de mettre à jour l'objet et vous avez spécifié une propriété qui entre en conflit avec une autre propriété spécifiée dans la même session.
- **2** Vous tentez de mettre à jour l'objet et vous avez spécifié une propriété qui entre en conflit avec une propriété existante dans l'objet.

**Action de l'utilisateur :** Si les deux propriétés sont nouvelles et spécifiées, indiquez uniquement l'une des propriétés et lancez la tâche. Si l'une des propriétés existe déjà, ne spécifiez pas la nouvelle propriété dans l'objet.

**ASN2130E L'objet de base de données** *nom-objet* **de type** *type-objet* **ne peut pas être créé ou mis à jour car la colonne** *nom-colonne* **n'existe pas dans la table** *nom-table* **sur le serveur** *alias-serveur***.**

**Explication :** Voir le texte du message.

**Action de l'utilisateur :** Vérifiez l'entrée et indiquez un autre nom pour la colonne existant dans la table.

**ASN2131E La colonne** *nom-colonne* **de la table cible** *nom-table* **ne peut pas être utilisée pour la réplication Q car elle est accessible en lecture seule.**

**Explication :** Voir le texte du message.

**Action de l'utilisateur :** Choisissez une autre colonne cible. Reportez-vous au manuel SQL Reference spécifique à la base de données pour identifier les colonnes qui ne peuvent pas être mises à jour.

**ASN2132E La colonne** *nom\_colonne* **de la table cible** *nom\_table* **n'est pas mappée sur une colonne source pour la réplication. Etant donné que cette colonne n'accepte pas les valeurs indéfinies et qu'il n'existe pas de valeur par défaut pour cette dernière, l'abonnement Q ne peut être ni créé, ni mis à jour.**

**Explication :** Toute colonne d'une table cible ne participant pas à l'abonnement Q doit accepter des valeurs NULL ou NOT NULL comme valeur par défaut. Au moins une colonne de la table cible que vous n'avez pas sélectionnée pour l'abonnement Q ne répond pas aux critères.

**Action de l'utilisateur :** Effectuez l'une des opérations suivantes :

- Mappez la colonne spécifiée de la table cible vers une colonne de table source afin qu'elle participe à l'abonnement Q.
- v Activez la propriété d'acceptation de la valeur NULL pour la colonne cible.
- Spécifiez une valeur par défaut pour cette colonne.

**Explication :** Les valeurs de la colonne source ne peuvent pas être appliquées à la colonne cible car les types de données des colonnes ne sont pas compatibles.

**Action de l'utilisateur :** Effectuez l'une des opérations suivantes :

- v Si la cible existe et qu'il s'agit d'une table utilisateur, changez le mappage de colonne sur une autre colonne ayant un type de données compatible.
- v Si la cible existe et qu'il s'agit d'un pseudonyme, changez le type de données de la colonne de pseudonyme pour qu'il corresponde au type de données de la colonne source. Pour plus de détails, voir "Types de données de pseudonyme requis pour la réplication Q fédérée" dans le centre de documentation DB2.
- v Si la table cible n'existe pas, modifiez le type de données de la colonne cible pour qu'il soit compatible avec la colonne source.

# **ASN2136W L'attribut de la colonne cible** *colonne-cible* **et celui de la colonne source** *colonne-source* **ne correspondent pas. Code anomalie :** *code-anomalie***.**

**Explication :** Une différence a été détectée entre les valeurs de la colonne source et celles de la colonne cible pour le même attribut. Un script de création ou de mise à jour de l'abonnement Q est généré. Seules sont

**ASN2135E Le type de données** *type-données-cible* **de la colonne cible** *nom-col-cible* **n'est pas compatible avec le type de données** *type-données-source* **de la colonne source** *nom-col-source***.**

admises les valeurs de code anomalie suivantes :

- **0** La colonne source accepte les valeurs NULL, alors que la colonne cible ne les accepte pas.
- **1** La colonne source n'accepte pas les valeurs NULL, alors que la colonne cible les accepte.
- **2** Les algorithmes de codage de la colonne source et de la colonne cible sont différents.
- **3** La colonne source comporte des valeurs par défaut et la colonne cible n'en comporte pas.
- **4** La colonne source ne comporte pas de valeur par défaut, alors que la colonne cible en comporte.

**Action de l'utilisateur :** Modifiez le mappage de colonnes ou les propriétés de colonne, si la différence risque d'entraîner des problèmes potentiels. Si la différence est acceptable, aucune action n'est requise.

# **ASN2137W La compatibilité entre la colonne source** *colonne-source* **et la colonne cible** *colonne-cible* **existe uniquement pour certaines valeurs de la colonne source. Code anomalie :** *code-anomalie***.**

**Explication :** Les valeurs de la colonne source ne peuvent pas toujours être appliquées à la colonne cible. Un script de création ou de mise à jour de l'abonnement Q est généré. Seules sont admises les valeurs de code anomalie suivantes :

- **0** La colonne source peut contenir des valeurs NULL, mais la colonne cible ne les accepte pas. Les valeurs NULL de la colonne source ne peuvent pas être appliquées à la colonne cible.
- **1** Les données de la colonne source sont de type CHAR ou VARCHAR, alors que celles de la colonne cible sont de type DATE, TIME ou TIMESTAMP. Les valeurs de chaîne de la colonne source qui ne sont pas une représentation valide d'une heure, d'une date ou d'un horodatage ne peuvent pas être appliquées à la colonne cible.
- **2** La colonne source contient des nombres non compris dans la plage de valeurs que la colonne cible peut prendre en charge.
- **3** La longueur du type de données VARCHAR de la colonne source est supérieure à la longueur du type de données CHAR ou VARCHAR de la colonne cible.

**Action de l'utilisateur :** Reportez-vous aux codes anomalie de l'explication et effectuez l'action appropriée :

- v Si la table cible existe, modifiez le mappage de colonne.
- v Si la table cible n'existe pas, modifiez les propriétés de la colonne.
- v Vérifiez les colonnes source et cible. Si la colonne source ne va contenir que des valeurs autorisées pour la colonne cible, aucune opération n'est requise.
- **ASN2138W Les valeurs de la colonne source** *colonne-source* **du type de données** *type-données-source* **risquent de perdre les chiffres de fraction, une fois répliquées sur la colonne cible** *colonne-cible* **du type de données** *type-données-cible***.**

**Explication :** Il y a un risque de perte de données entre les colonnes source et cible, du fait que la définition du type de données de la colonne cible indique que la précision permise dans la colonne est bien inférieure à celle de la colonne source.

**Action de l'utilisateur :** Effectuez l'une des opérations suivantes :

- v Si la table cible existe, modifiez le mappage de colonne.
- v Si la table cible n'existe pas, modifiez les propriétés de la colonne.
- v Vérifiez les colonnes source et cible. Si les valeurs n'existeront jamais dans la colonne source ou si la troncature des données est admise dans la colonne cible, aucune opération n'est requise.

**ASN2139E La valeur** *valeur* **du paramètre** *param* **dans l'objet de base données** *nom-objet* **de type** *type-objet* **sur le serveur** *alias-serveur* **n'est pas valide car elle n'est pas égale à l'une des valeurs suivantes :** *valeurs-valides***.**

**Explication :** Voir le texte du message.

**Action de l'utilisateur :** Vérifiez l'entrée et indiquez une valeur tirée de la liste des valeurs spécifiées.

**ASN2140E La valeur** *valeur* **du paramètre** *param1* **dans l'objet de base de données** *nom-objet* **de type** *type-objet* **sur le serveur** *alias-serveur* **n'est pas un multiple de** *facteur***.**

**Explication :** Les valeurs du paramètre spécifié dans l'objet de base de données doivent être des multiples du facteur fourni.

**Action de l'utilisateur :** Vérifiez l'entrée et indiquez une valeur qui soit un multiple du facteur spécifié.

**ASN2141E La valeur** *valeur* **du paramètre** *param* **de l'objet de base de données** *nom-objet* **de type** *type-objet* **sur le serveur** *alias-serveur* **n'est pas valide.**

**Explication :** La valeur du paramètre spécifié n'est pas valide sur la plateforme de base de données.

**Action de l'utilisateur :** Vérifiez l'entrée et indiquez

une autre valeur. Reportez-vous au manuel SQL Reference spécifique à la base de données pour connaître les valeurs valides pour ce paramètre.

**ASN2142E L'attribut** *param* **n'est pas valide pour l'espace table LOB** *nom-espace-table* **sur le serveur** *alias-serveur***.**

**Explication :** Les attributs suivants ne sont pas valides pour un espace table LOB : PCTFREE, TRACKMOD, COMPRESS, SEGSIZE.

**Action de l'utilisateur :** Supprimez les attributs qui ne sont pas valides pour l'espace table LOB (PCTFREE, TRACKMOD, COMPRESS, SEGSIZE) et relancez l'action.

**ASN2144E La table** *nom-table* **sur le serveur** *alias-serveur* **n'a pas été créée ou mise à jour car la définition de la clé associée** *clé-associée* **n'est pas valide. Code anomalie :** *code-anomalie***.**

**Explication :** Aucun script n'est généré. Seules sont admises les valeurs de code anomalie suivantes :

- **0** Le nombre de colonnes faisant référence est inférieur à celui des colonnes référencées.
- **1** Le nombre de colonnes faisant référence est supérieur à celui des colonnes référencées.

**Action de l'utilisateur :** Vérifiez l'entrée et assurez-vous que le nombre de colonnes référencées correspond au nombre de colonnes faisant référence.

**ASN2145E Le nom de colonne** *nom-colonne* **de la table** *nom-table* **sur le serveur** *alias-serveur* **a été spécifié plusieurs fois dans la même session.**

**Explication :** Voir le texte du message.

**Action de l'utilisateur :** Vérifiez l'entrée et supprimez le nom en double.

**ASN2146E La publication ou l'abonnement Q ne peut pas être créé ou mis à jour car des informations requises sont manquantes. Code anomalie :** *code-anomalie***.**

**Explication :** Aucun script n'est généré. Seules sont admises les valeurs de codes anomalie suivantes :

**0**

Des informations de la table source sont manquantes.

**1**

Des informations de la table cible sont manquantes.

**2**

Aucune colonne source n'a été sélectionnée.

**3**

Aucune colonne cible n'a été sélectionnée.

**Action de l'utilisateur :** Vérifiez l'entrée et indiquez des valeurs pour les paramètres spécifiés.

**ASN2147E La publication ou l'abonnement Q ne peut pas être mis à jour ni créé car la colonne** *nom\_colonne* **n'existe pas dans la table** *propriétairecible-nomcible* **sur le serveur** *alias\_serveur***. Code anomalie :** *code-anomalie***.**

**Explication :** Aucun script n'est généré. Les valeurs de code anomalie suivantes sont valides :

**0**

La colonne n'existe pas dans la table source.

**1**

Une table cible existante a été indiquée, mais la colonne spécifiée n'existe pas dans la table cible.

**Action de l'utilisateur :** Vérifiez l'entrée et sélectionnez les colonnes qui existent dans la table source ou cible.

```
ASN2148E La publication ou l'abonnement Q ne
 peut pas être créé ou mis à jour car la
 colonne nom_colonne de la table
 nom_table sur le serveur alias_serveur ne
 peut pas être une colonne de clé de
 réplication. Code anomalie :
 code-anomalie.
```
**Explication :** Aucun script n'est généré. Seules sont admises les valeurs de codes anomalie suivantes :

**0**

La colonne sélectionnée pour la colonne de clé ne fait pas partie de la liste de colonnes source sélectionnées.

**1**

La colonne sélectionnée pour la colonne de clé ne fait pas partie de la liste de colonnes cible sélectionnées.

**Action de l'utilisateur :** Vérifiez l'entrée et choisissez les colonnes de clé sélectionnées comme colonnes source ou cible.

**ASN2149E La cible** *nom-table* **de type** *type-cible* **est en lecture seulement.**

**Explication :** L'objet de base de données spécifié ne peut pas être une cible car il ne peut pas être mis à jour.

**Action de l'utilisateur :** Choisissez un autre objet de base de données comme cible de réplication. Reportez-vous au manuel SQL Reference spécifique à la base de données pour plus d'informations sur les objets de base de données pouvant être mis à jour.

**ASN2150E L'abonnement Q ne peut pas être créé car la clé cible de réplication est manquante. Code anomalie :** *code-anomalie***.**

**Explication :** Aucun script n'est généré. Seules sont admises les valeurs de code anomalie suivantes :

- **0** L'entrée utilisateur est manquante pour la clé cible.
- **1** La table cible n'existe pas et la table source ne contient pas de propriété de base de données unique pour les colonnes source sélectionnées.
- **2** Les tables source et cible existent, mais elles ne contiennent pas de propriété de base de données unique sur les colonnes cible et source sélectionnées.

**Action de l'utilisateur :** Vérifiez l'entrée et assurez-vous que les colonnes appropriées sont sélectionnées comme élément de la clé cible.

#### **ASN2151E La colonne source** *colonne-source* **ne comporte pas de colonne cible mappée.**

**Explication :** L'opération de création ou de mise à jour d'un abonnement Q ne peut pas s'achever car la colonne source spécifiée ne comporte pas de colonne cible à mapper.

**Action de l'utilisateur :** Vérifiez la colonne source. Assurez-vous qu'elle est mappée sur une colonne cible valide et relancez l'action.

#### **ASN2152E La colonne cible** *colonne-cible* **ne comporte pas de colonne source mappée.**

**Explication :** L'opération de création ou de mise à jour d'un abonnement Q ne peut pas s'achever car la colonne cible spécifiée ne comporte pas de colonne source à mapper.

**Action de l'utilisateur :** Vérifiez la colonne cible. Assurez-vous qu'elle est mappée sur une colonne source valide et relancez l'action.

#### **ASN2153E L'option** *option* **indiquée n'est pas prise en charge pour la plateforme** *plateforme* **sur le serveur** *serveur***.**

**Explication :** L'option ASNCLP n'est pas prise en charge pour la plateforme serveur.

**Action de l'utilisateur :** Vérifiez la syntaxe et indiquez les options correctes.

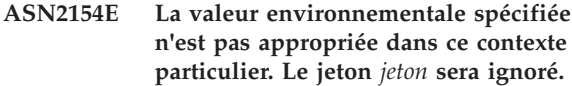

**Explication :** Voir le texte du message.

**Action de l'utilisateur :** Vérifiez la syntaxe et indiquez les valeurs correctes.

**ASN2155E Le mappe de files pour la publication ou le mappe de files de réplication** *nom\_mappe\_files* **ne peut pas être supprimé car il est utilisé respectivement par une ou plusieurs publications ou un ou plusieurs abonnements Q. Code anomalie :** *code-anomalie***.**

**Explication :** Seules sont admises les valeurs de code anomalie suivantes :

- **0** Vous tentez de supprimer un mappe de files pour la publication, mais une ou plusieurs publications en dépendent.
- **1** Vous tentez de supprimer un mappe de files pour la réplication, mais un ou plusieurs abonnements Q en dépendent.

**Action de l'utilisateur :** Reportez-vous aux codes anomalie de l'explication et effectuez l'action appropriée :

- **0** Si vous souhaitez supprimer les publications qui utilisent le mappe de files pour la publication, supprimez-les d'abord, puis supprimez le mappe de files pour la publication.
- **1** Si vous souhaitez supprimer les abonnements Q qui utilisent le mappe de files pour la réplication, supprimez-les d'abord, puis supprimez le mappe de files pour la réplication.

**ASN2156W L'unicité des valeurs de clé de réplication n'est pas appliquée sur la table source, sur la table cible ou les deux. Code anomalie :** *code-anomalie***.**

**Explication :** Seules sont admises les valeurs de code anomalie suivantes :

- **0** L'unicité de la clé de réplication est appliquée sur la table cible, mais ne l'est pas sur la table source.
- **1** L'unicité de la clé de réplication est appliquée sur la table source, mais ne l'est pas sur la table cible.
- **2** L'unicité des valeurs de clé de réplication n'est pas appliquée sur les tables source et cible.

**Action de l'utilisateur :** Reportez-vous aux codes

anomalie de l'explication et effectuez l'action appropriée :

- **0** Assurez-vous que l'application sur la table source génère uniquement des valeurs uniques pour les colonnes source mappées sur les colonnes de clé cible pour la réplication.
- **1** Assurez-vous que l'application sur la table cible génère uniquement des valeurs uniques pour les colonnes cible sélectionnées comme colonnes de clé cible pour la réplication.
- **2** Effectuez les opérations décrites pour les codes anomalie 0 et 1.

#### **ASN2157I Aucun script n'a été généré car aucune n'était requise.**

**Explication :** L'action n'est pas requise car les objets de la base de données reflètent déjà l'état requis.

**Action de l'utilisateur :** Ce message n'est fourni qu'à titre d'information. Aucune action n'est requise.

# **ASN2158E Aucun objet de type** *type-objet* **n'a été trouvé pour la requête fournie** *requête***. La commande sera ignorée.**

**Explication :** dans l'interface de ligne de commande, vous avez spécifié une requête destinée à extraire plusieurs objets qui participent tous à une action (telle que la création d'une publication ou celle d'un abonnement Q). La requête n'a pas renvoyé d'objet. Aucun script n'est généré pour l'opération de création, de mise à jour ou de suppression.

**Action de l'utilisateur :** Redéfinissez la requête de telle sorte qu'elle puisse renvoyer au moins un objet du type spécifié et relancez la commande.

#### **ASN2159E La valeur** *valeur* **indiquée pour l'option** *option* **ne peut pas être utilisée en association avec** *jeton***.**

**Explication :** Dans le programme ASNCLP, certains paramètres ne sont pas pris en charge dans tous les scénarios. Par exemple, si l'abonnement indique qu'une nouvelle table cible doit être créée, la valeur de TYPE ne peut pas être STOREDPROC car la création de procédures mémorisées n'est pas prise en charge.

Aucun script n'est généré.

**Action de l'utilisateur :** Pour obtenir la liste des combinaisons de mots clés valides, consultez la documentation ASNCLP.

- **ASN2160E L'objet** *objet* **de type** *type* **ne peut pas être créé sur le serveur** *serveur* **car la base de données logique n'a pas été spécifiée.**
- **Explication :** La base de données logique doit être

**Action de l'utilisateur :** Spécifiez une valeur pour la base de données logique et relancez l'opération.

**ASN2161E La table** *nom-table* **sur le serveur** *serveur* **ne peut pas être créée ou mise à jour car la colonne** *nom-colonne* **n'est pas valide. Code anomalie :** *code-anomalie***.**

**Explication :** Seules sont admises les valeurs de code anomalie suivantes :

- **0** Le type de données GRAPHIC n'est pas pris en charge pour les espaces table ASCII ou EBCDIC.
- **1** L'algorithme de codage de la colonne FOR MIXED DATA n'est pas pris en charge pour les espaces table ASCII ou EBCDIC.
- **2** Le type de données GRAPHIC n'est pas pris en charge sur le serveur spécifié.

**Action de l'utilisateur :** Spécifiez un espace table UNICODE pour cette table et relancez l'opération.

**ASN2162W L'unicité des colonnes de la contrainte ou de l'index unique** *nom* **dans la table cible** *nom-table* **sur le serveur** *serveur* **n'est pas appliquée dans la table source** *nom-table* **sur le serveur** *serveur***.**

**Explication :** Si l'unicité d'une ou de plusieurs colonnes répliquées est appliquée à la table cible, mais pas à la table source, les combinaisons de valeurs de colonne source ne respectant pas l'unicité ne peuvent pas être répliquées sur la cible. Les données de la table source ne peuvent pas être appliquées à la table cible.

**Action de l'utilisateur :** Si toutes les contraintes de base de données ou tous les index uniques de la table cible ne peuvent pas être enfreintes par les combinaisons de valeurs de colonne de la table source, aucune action n'est requise. Sinon, n'exécutez pas le script généré. En revanche, envisagez la suppression de la contrainte ou de l'index unique sur la table cible et relancez l'opération.

**Explication :** Seules sont admises les valeurs de code anomalie suivantes :

- **0** La table cible n'existe pas et la table source n'a pas de clé unique à utiliser pour la nouvelle table cible.
- **1** La raison diffère selon le type de cible:

**ASN2163E Un script de création ou de mise à jour de l'abonnement Q n'a pas été généré. La table source est** *nom-table***. La table cible est** *nom-table***. Code anomalie :** *code-anomalie***.**

#### **Tables cible**

La table cible existe et ni la table cible, ni la table source ne comportent une clé d'index ou une clé primaire unique.

#### **Cibles de la procédure mémorisée**

La procédure mémorisée ne comporte pas le nombre correct de paramètres pour les colonnes de clé. Deux paramètres de procédure mémorisée sont requis pour chaque colonne de clé à la source: l'un pour la valeur avant de la clé et l'autre pour la valeur après. Le paramètre de la valeur avant doit être placé avant celui de la valeur après. Le paramètre de la valeur avant doit commencer par unX.

**2** Un index automatique n'a pas pu être dérivé pour la table cible.

**Action de l'utilisateur :** Reportez-vous aux codes anomalie de l'explication. Modifiez la définition de la table source et/ou de la table cible ou de la procédure mémorisée. Renouvelez l'opération.

**ASN2164E La colonne** *nom-table.nom-colonne* **du type de données** *type-données* **ne peut pas être incluse dans l'abonnement Q. Code anomalie :** *code-anomalie***.**

**Explication :** Seules sont admises les valeurs de code anomalie suivantes :

- **0** Le type de données de la colonne n'est pas pris en charge pour l'abonnement Q.
- **1** Le nombre maximal de colonnes LOB abonnées a été dépassé pour cette table.
- **2** La cible est un serveur fédéré ; l'accès en écriture à un type de données LOB pour la source de données fédérée n'est pas autorisé.

**Action de l'utilisateur :** Reportez-vous aux codes anomalie, indiquez un autre nom de colonne dans l'abonnement Q et relancez l'opération.

**ASN2165E Les propriétés de la mappe de files** *nom\_mappe\_files* **ne peuvent pas être mises à jour car la base de données ou le sous-système** *source|cible nom* **associé n'a pas été ajouté à l'arborescence du centre de réplication.**

**Explication :** Avant de modifier les propriétés d'une mappe de files pour la réplication ou la publication, vous devez ajouter les serveurs source et cible qui sont spécifiés pour la mappe de files au centre de réplication.

**Action de l'utilisateur :** Utilisez les assistants Ajout d'un serveur Q Capture ou Ajout d'un serveur Q Apply afin d'ajouter le serveur manquant au dossier Serveurs Q Capture ou Serveurs Q Apply de l'arborescence.

#### **ASN2200E Le schéma Q Apply** *schéma-Apply* **ou le schéma Q Capture** *schéma-Capture* **pour le serveur** *serveur* **n'a pas pu être utilisé pour la réplication multidirectionnelle.**

**Explication :** Sur chaque serveur participant à la réplication multidirectionnelle, les tables de contrôle Q Apply et Q Capture doivent avoir le même schéma.

**Action de l'utilisateur :** Assurez-vous que les tables de contrôle Q Apply et celles Q Capture portent le même nom de schéma et qu'elles existent sur le même serveur que celui utilisé pour la réplication multidirectionnelle.

## **ASN2201E Dans la table IBMQREP\_SUBS pour le schéma Q Capture** *nom-schéma***, les valeurs de la colonne SOURCE\_NODE ne sont pas égales les unes aux autres.**

**Explication :** Un ou plusieurs abonnements Q existent dans les tables de contrôle Q Capture pour le schéma donné qui contient différentes valeurs pour la zone SOURCE\_NODE. Dans la réplication multidirectionnelle, les lignes de la colonne SOURCE\_NODE doivent contenir la même valeur.

Le journal de rapport généré par ASNCLP contient des détails sur l'abonnement Q qui a échoué.

**Action de l'utilisateur :** Vérifiez que toutes les valeurs SOURCE\_NODE pour les abonnements Q sont les mêmes dans la table IBMQREP\_SUBS.

# **ASN2202E Un ou plusieurs abonnements Q (SUBTYPE** *sous-type***) ne peut pas être créé car une ou plusieurs erreurs signalées n'ont pas été corrigées.**

**Explication :** Les abonnements Q ne peuvent pas être créés pour la réplication multidirectionnelle car ils ne sont pas valides. Reportez-vous au message d'erreur donné pour chaque abonnement Q.

**Action de l'utilisateur :** Corrigez les abonnements Q incorrects et tentez de les recréer.

#### **ASN2203E Le nom d'abonnement Q** *nom* **n'est pas unique pour le schéma Q Capture** *schéma-Capture* **sur le serveur** *serveur* **pour la réplication multidirectionnelle.**

**Explication :** Le même nom ne doit pas être indiqué pour plusieurs abonnements Q lors de la définition d'une configuration de réplication multidirectionnelle. Pour chaque instance du programme Q Capture, tous les noms d'abonnement Q doivent être uniques. Le nom de l'abonnement Q étant stocké à la fois sur le serveur source et le serveur cible, assurez-vous que le nom est compatible avec les pages de codes sur les deux serveurs.

# **ASN2204E • ASN2211E**

**Action de l'utilisateur :** Assurez-vous que chaque nom d'abonnement Q est unique.

#### **ASN2204E La table** *nom-table* **se trouve sur le serveur** *serveur***, mais les schémas Q Apply et Q Capture** *schéma* **sont introuvables sur ce serveur.**

**Explication :** Les tables de contrôle Q Capture et Q Apply avec le schéma donné sont introuvables sur le même serveur que celui de la table dont vous effectuez la réplication. Dans la réplication multidirectionnelle, les tables de contrôle Q Capture et Q Apply doivent se trouver sur le même serveur que la table répliquée et doivent utiliser le même nom de schéma.

**Action de l'utilisateur :** Assurez-vous que la table et les tables de contrôle Q Apply et Q Capture qu'elle utilise pour la réplication multidirectionnelle se trouvent sur le même serveur.

#### **ASN2205W L'abonnement Q** *nom* **pour le schéma Q Apply** *schéma-Apply* **sur le serveur Q Apply** *serveur* **n'est pas valide et n'a pas été créé comme élément de l'opération globale.**

**Explication :** Lors de la création simultanée de plusieurs abonnements Q pour la réplication unidirectionnelle, si un ou plusieurs abonnements Q ne sont pas valides, ils ne sont pas créés. Cependant, le reste des abonnements Q est créé s'ils sont valides.

**Action de l'utilisateur :** Corrigez les abonnements Q non valides, puis créez-les.

**ASN2206E Les informations de connexion fournies pour le schéma Q Apply et celui Q Capture** *schéma-source* **sur le serveur** *serveur* **au schéma Q Apply et à celui Q Capture** *schéma-cible* **sur le serveur** *serveur* **pointent vers elles-mêmes.**

**Explication :** Dans la réplication multidirectionnelle, le schéma Q Apply et celui Q Capture sur le serveur Q Apply (source) ne peuvent pas être également utilisés comme le serveur Q Capture (cible).

**Action de l'utilisateur :** Assurez-vous que le nom de schéma et le serveur pour les tables Q Apply et Q Capture sur le serveur Q Apply sont différents du nom de schéma et du serveur pour les tables Q Apply et Q Capture sur le serveur Q Capture.

**ASN2207E La mappe de files pour la réplication** *nom-mappe-files* **n'est pas valide pour la configuration d'une connexion partant du schéma source Q Apply et Q Capture** *schéma-source* **sur le serveur Q Capture** *serveur* **au schéma cible Q Apply et Q Capture** *schéma-cible* **sur le serveur Q Apply** *serveur***.**

**Explication :** Cette mappe de files pour la réplication ne correspond pas aux schémas spécifiés, utilisés pour la réplication multidirectionnelle.

**Action de l'utilisateur :** Assurez-vous que la mappe de files pour la réplication mappe les tables de contrôle Q Capture spécifiées sur les tables de contrôles Q Apply spécifiées.

#### **ASN2208E Aucune information de connexion n'a été fournie pour le sous-groupe (SUBGROUP)** *sous-groupe***.**

**Explication :** Le groupe d'abonnements Q doit disposer de toutes les informations requises définies pour pouvoir effectuer les opérations CREATE, ALTER ou DELETE.

**Action de l'utilisateur :** Assurez-vous que toutes les mappes de files pour la réplication sont fournies entre les tables source et cible.

## **ASN2209E Les informations de connexion existent pour le sous-groupe (SUBGROUP)** *sous-groupe* **et ne peuvent pas être remplacées.**

**Explication :** Une fois les informations de connexion définies pour un groupe d'abonnements Q, il n'est pas possible de les modifier.

**Action de l'utilisateur :** Ne donnez pas d'informations de connexion pour un groupe d'abonnements Q plusieurs fois.

**ASN2210E Un abonnement Q portant le nom de sous-groupe (SUBGROUP)** *sous-groupe* **n'existe pas sur le serveur Q Capture** *serveur* **utilisant le schéma Q Apply et Q Capture** *schéma***.**

**Explication :** Les informations relatives au groupe d'abonnements Q sont introuvables.

**Action de l'utilisateur :** Assurez-vous qu'au moins un abonnement Q existe sur le schéma Q Capture pour le nom SUBGROUP.

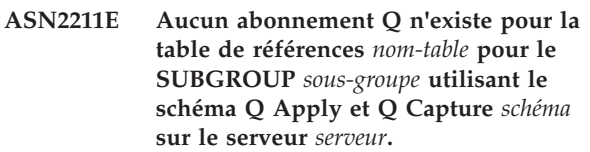

**Explication :** Voir le texte du message.

**Action de l'utilisateur :** Assurez-vous qu'un abonnement Q de sous-type (SUBTYPE) P (entre homologues) ou B (bidirectionnel) existe sur le schéma Q Capture qui utilise la table de références indiquée comme source.

### **ASN2212E Une incohérence interne a été détectée. Code anomalie :** *code-anomalie***.**

**Explication :** Le groupe d'abonnements Q doit être synchronisé avec les informations persistantes sur la base de données avant d'être utilisé. Seules sont admises les valeurs de code anomalie suivantes :

- **0** Le groupe d'abonnements Q existe déjà, mais il n'a pas été synchronisé ou ne se trouve pas dans un état synchronisé.
- **1** Les informations de connexion entre les noeuds sont manquantes.

**Action de l'utilisateur :** Prenez contact avec le service de support logiciel IBM. Fournissez un rapport de l'analyseur.

**ASN2213E La mappe de files pour la réplication** *nom-mappe-files* **a été spécifiée avec des informations source et cible en double : le schéma Q Apply** *schéma-Apply* **sur le serveur Q Apply** *serveur-Apply* **et le schéma Q Capture** *schema-Capture* **sur le serveur Q Capture** *serveur-Capture***.**

**Explication :** Une mappe de files pour la réplication a été spécifiée avec des informations source et cible en double. Les mappes de files pour la réplication doivent être uniques entre les connexions qu'elles établissent. Par exemple, la première connexion est arbitraire. La seconde connexion doit partager l'une ou l'autre fin de la première connexion. La troisième connexion doit partager une fin de l'un des trois points formés par les deux précédentes connexions.

**Action de l'utilisateur :** Assurez-vous que la mappe de files pour la réplication est unique pour le serveur Q Apply et le serveur Q Capture.

**ASN2214E La mappe de files pour la réplication** *nom-mappe-files* **entre le schéma Q Apply** *schéma-Apply* **sur le serveur Q Apply** *serveur-Apply* **et le schéma Q Capture** *schéma-Capture* **sur le serveur Q Capture** *serveur-Capture* **ne se connecte à aucune mappe de files pour la réplication précédemment spécifiée dans les informations de connexion.**

**Explication :** Les mappes de files pour la réplication doivent être connectées les unes aux autres. Chaque mappe de files pour la réplication doit partager un schéma Q Capture ou Q Apply avec n'importe quelle mappe de files pour la réplication spécifiée précédemment.

**Action de l'utilisateur :** Spécifiez la mappe de files pour la réplication de telle sorte qu'elle partage un schéma Q Capture ou Q Apply avec n'importe quelle mappe de files pour la réplication spécifiée précédemment.

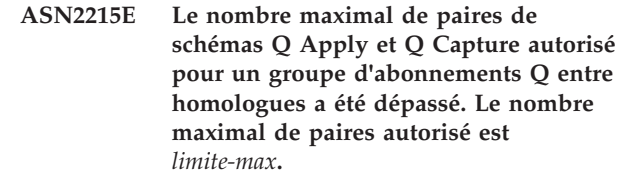

**Explication :** Voir le texte du message.

**Action de l'utilisateur :** Réduisez le nombre de paires de schémas Q Apply et Q Capture utilisées dans cette configuration pour la réplication entre homologues.

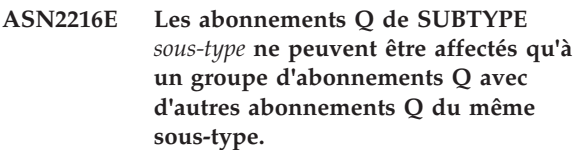

**Explication :** Les abonnements Q de SUBTYPE P (entre homologues) ne peuvent pas être ajoutés à une configuration de réplication bidirectionnelle et les abonnements Q de SUBTYPE B (bidirectionnel) ne peuvent pas être ajoutés à une configuration de réplication entre homologues.

**Action de l'utilisateur :** Lors de l'ajout d'abonnements Q à un sous-groupe (SUBGROUP), assurez-vous que les abonnements Q ont le même sous-type (SUBTYPE) que les autres dans le SUBGROUP.

## **ASN2217E La paire de schémas Q Apply et Q Capture qui est à l'origine de chaque abonnement Q n'a pas été spécifiée. Les attributs des deux abonnements Q ne peuvent pas être mis à jour pour la réplication bidirectionnelle.**

**Explication :** Lors de la définition de la réplication bidirectionnelle, vous pouvez spécifier des attributs différents pour chacun des deux abonnements Q. Pour ce faire, vous devez spécifier de quel schéma Q Apply et de Q émane chaque abonnement Q.

**Action de l'utilisateur :** Pour affecter des attributs à un abonnement Q lors de la configuration de la réplication bidirectionnelle, spécifiez la paire de schémas Q Apply et Q Capture à l'origine de l'abonnement Q.

# **ASN2218E Une incohérence interne a été détectée. Code anomalie :** *code-anomalie***.**

**Explication :** Les abonnements Q ne sont pas synchronisés avec les informations persistantes sur la base de données pour effectuer une opération UPDATE ou DELETE. Seule est admise la valeur de code anomalie suivante :

**0** Le sous-groupe (SUBGROUP) existe déjà, mais il n'a pas été synchronisé ou ne se trouve pas dans un état synchronisé.

**Action de l'utilisateur :** Prenez contact avec le service de support logiciel IBM. Fournissez un rapport de l'analyseur.

**ASN2219E Le nombre de paires de schémas Q Apply et Q Capture** *schéma* **a dépassé le nombre autorisé pour le SUBGROUP** *sous-groupe* **avec des abonnements Q de SUBTYPE** *sous-type***.**

**Explication :** La configuration du groupe d'abonnements Q limite le nombre de paires de schémas Q Apply et Q Capture. La réplication bidirectionnelle s'applique uniquement à deux paires de schémas Q Apply et Q Capture par SUBGROUP.

**Action de l'utilisateur :** Assurez-vous que le nombre de paires de schémas Q Apply et Q Capture est inférieur ou égal au maximum autorisé pour ce SUBTYPE.

**ASN2220E Le nombre de paires de schémas Q Apply et Q Capture** *schéma* **est insuffisant pour le SUBGROUP** *sous-groupe* **avec des abonnements Q de SUBTYPE** *sous-type***. Le nombre minimal de paires requises est fixé à** *nombre***.**

**Explication :** Voir le texte du message.

**Action de l'utilisateur :** Assurez-vous que le nombre de paires de schémas Q Apply et Q Capture est égal au minimum autorisé pour ce type d'abonnement Q.

#### **ASN2221E Les informations de connexion ne sont valides que pour ce SUBGROUP** *sous-groupe* **pour le SUBTYPE** *sous-type***.**

**Explication :** La réplication bidirectionnelle ou entre homologues nécessite que tous les noeuds soient connectés les uns aux autres.

**Action de l'utilisateur :** Validez les informations de configuration fournies pour ce SUBGROUP et ce SUBTYPE et remédiez aux problèmes qui empêchent tous les serveurs de se connecter les uns aux autres. Recréez ensuite les abonnements Q.

**ASN2222E Le nombre** *nombre* **de types d'attribut** *type-objet* **dans la table** *nom-table* **sur le serveur** *serveur* **ne correspond pas au nombre** *nombre* **de types d'objet** *type-objet* **dans la table** *nom-table* **sur le serveur** *serveur***.**

**Explication :** Le nombre de colonnes, d'index uniques, de clés primaires, de clés associées, de clés uniques et de contraintes de vérification doit être le même pour les tables source et cible qui participent aux configurations de réplication multidirectionnelle.

**Action de l'utilisateur :** Modifiez la définition de l'attribut spécifié dans la table source ou la table cible de sorte que le nombre d'attributs corresponde ou choisissez une autre combinaison de tables source et cible.

## **ASN2224E L'objet** *objet* **de type** *type-objet* **dans la table** *nom-table* **sur le serveur** *serveur* **ne correspond à aucun objet de la table** *nom-table* **sur le serveur** *serveur***.**

**Explication :** L'attribut doit être identique pour les tables source et cible qui participent aux configuration de réplication multidirectionnelle.

**Action de l'utilisateur :** Modifiez la définition de l'attribut spécifié dans la table source ou la table cible de sorte qu'elle corresponde à l'attribut de l'autre table ou choisissez une autre combinaison de tables source et cible.

# **ASN2225E ASNCLP : plusieurs instructions SET SUBGROUP ont été trouvées dans le script pour la création, la mise à jour ou la suppression d'un SUBGROUP.**

**Explication :** Un seul SUBGROUP peut être spécifié par script. Le programme ASNCLP ne peut pas fonctionner avec plusieurs sous-groupes dans une session. Le SUBGROUP n'a pas été créé, mis à jour ou supprimé.

**Action de l'utilisateur :** Veillez à ne spécifier qu'une seule instruction SET SUBGROUP par script et exécutez-le à nouveau.

# **ASN2226E ASNCLP : Le SUBTYPE** *sous-type* **de l'abonnement Q ne correspond pas à celui des autres abonnements Q dans un groupe d'abonnements Q.**

**Explication :** Les informations spécifiées dans une commande de création d'abonnement étaient incohérentes par rapport à celles d'autres commandes de création d'abonnement appartenant à cette configuration de réplication multidirectionnelle. Différents types d'abonnements Q ont été détectés pour le groupe d'abonnements Q. Un seul SUBGROUP peut être spécifié et il doit contenir les abonnements Q d'un SUBTYPE. Aucun abonnement Q n'a été créé.

**Action de l'utilisateur :** Veillez à spécifier le SUBTYPE P ou B sous un SUBGROUP spécifique. Ne mélangez pas les types d'abonnements Q dans un groupe. Exécutez à nouveau la commande de création d'abonnement.

**ASN2227E ASNCLP : le nombre d'instructions d'établissement de connexion (SET CONNECTION) est insuffisant pour le nombre d'instructions de définition de schéma (SET SCHEMA).**

**Explication :** Dans une configuration de réplication

multidirectionnelle, pour chaque n noeuds, vous avez besoin de  $n*(n-1)$  connexions. Par exemple, s'il y a 3 noeuds, vous avez besoin de 3\*(3-1)=6 connexions.

**Action de l'utilisateur :** Assurez-vous que l'instruction d'établissement de connexion (SET CONNECTION) et celle de définition de schéma (SET SCHEMA) respectent ces règles.

### **ASN2228E ASNCLP : les abonnements Q pour le SUBGROUP** *sous-groupe* **existent déjà sur les serveurs spécifiés.**

**Explication :** En tentant de créer d'autres abonnements Q, vous avez fourni des informations sur le SUBGROUP au lieu de fournir des informations référentielles à celui-ci.

**Action de l'utilisateur :** Fournissez une référence au SUBGROUP plutôt que de le définir à nouveau.

**ASN2229I L'action** *nom\_action* **a démarré le** *horodatage***. Le serveur Q Apply est** *serveur\_Apply***, le schéma Q Apply est** *schéma\_Apply* **et le nom du serveur distant est** *nomserveur\_distant***.**

**Explication :** L'action a débuté avec succès sur le serveur Q Apply.

**Action de l'utilisateur :** Ce message est informatif. Aucune action n'est requise.

**ASN2230I L'action de création d'un abonnement Q a commencé à** *date\_et\_heure***. Nom de l'abonnement Q :** *nom***. Serveur Q Capture :** *serveur-Capture***. Schéma Q Capture :** *schéma-Capture***. Serveur Q Apply :** *serveur\_Apply***. Nom du serveur distant :** *nomserveur\_distant***. Schéma Q Apply :** *schéma\_Apply***. La table source est** *nom-table***. La table cible ou la procédure mémorisée est** *nom-table***.**

**Explication :** La création de l'abonnement Q a commencé.

**Action de l'utilisateur :** Ce message est informatif. Aucune action n'est requise.

**ASN2231E L'objet de base de données** *nom\_objet de type type\_objet* **n'existe pas dans la source de données** *sourcededonnées* **qui a été définie via le serveur distant** *serveur\_distant***.**

**Explication :** L'objet de base de données n'existe pas dans le catalogue de base de données dans la source de données que vous avez indiquée. Aucune information ne pouvant être extraite pour cet objet, celui-ci ne peut pas participer à l'abonnement Q.

**Action de l'utilisateur :** Veillez à spécifier le nom

correct d'un objet de base de données existant et relancez la tâche.

**ASN2232E L'objet de base de données** *nom\_objet* **de type** *type\_objet* **existe déjà dans la source de données** *source\_de\_données***, définie via le serveur distant** *serveur\_distant***.**

**Explication :** L'objet de base de données ne peut pas être créé car il existe déjà un objet de base de données du même nom dans la source de données indiquée.

**Action de l'utilisateur :** Indiquez un nom pour cet objet qui n'existe pas déjà dans la base de données et relancez la tâche.

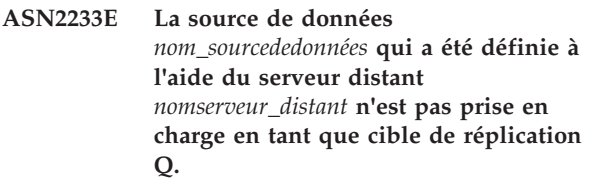

**Explication :** Seules certaines plateformes de source de données sont prises en charge en tant que cibles dans la réplication Q.

**Action de l'utilisateur :** Consultez la rubrique "Sources et cibles prises en charge" dans le centre de documentation DB2. Indiquez un nom de serveur distant qui est défini sur une cible prise en charge, puis relancez la tâche.

**ASN2234W La longueur** *longueur1* **de la colonne source** *nomcol\_source* **est supérieure à la longueur** *longueur2* **de la colonne cible** *nomcol\_cible***. Il se peut que les données source appliquées à la cible soient tronquées.**

**Explication :** Si la valeur réelle de la colonne source ne peut pas être stockée complètement dans la colonne cible, il se peut que les données appliquées à la cible soient tronquées. Tant que les valeurs réelles de la source ne sont pas supérieures à la définition de colonne cible, aucune donnée n'est modifiée.

**Action de l'utilisateur :** Aucune action n'est requise si la troncature est acceptable ou si les valeurs de colonne source sont toujours suffisamment faibles pour être appliquées à la colonne cible. Si la troncature n'est pas acceptable, ne sélectionnez pas cette colonne dans le cadre de l'abonnement Q.

# **ASN2235E Le nom du pseudonyme cible** *propriétaire.nom* **est en conflit avec un autre objet de base de données de type** *nom\_objet***.**

**Explication :** Pour les cibles fédérées, les outils d'administration de réplication génèrent toujours un nouvel pseudonyme cible, qui ne peut pas porter le

même nom qu'une table ou une vue ou qu'un autre pseudonyme existant sur le système. Le nom que vous avez indiqué existe déjà.

**Action de l'utilisateur :** Indiquez un nom de pseudonyme différent de celui des tables, des vues ou des autres pseudonymes qui existent sur le système.

**ASN2236W Une clé externe a été définie sur la table cible** *schéma.nomtable* **du pseudonyme cible** *schéma.nomalias***. La clé externe doit être définie sur le nom de pseudonyme.**

**Explication :** Les contraintes référentielles définies sur la table de source ne sont pas automatiquement répercutées sur le pseudonyme. Vous devez envoyer une autre instruction pour transmettre ces contraintes au pseudonyme afin que les informations se trouvent dans les tables de catalogue DB2.

Si les tables parent et enfant participent à l'abonnement Q, le programme Q Apply s'appuie sur les informations stockées dans les tables de catalogue DB2 relatives aux contraintes d'intégrité référentielle pour appliquer les modifications aux tables parent et enfant selon la séquence appropriée. Si les informations de contrainte référentielle ne sont pas transmises aux pseudonymes, il se peut que le programme Q Apply détecte une erreur lors du chargement des pseudonymes dans le cas où les données violent les règles d'intégrité référentielles.

**Action de l'utilisateur :** Lancez l'instruction ALTER NICKNAME si les tables de source de données parent participent aussi aux abonnements Q. Voir la rubrique concernant la modification d'un pseudonyme (ligne de commande DB2) du centre de documentation DB2 pour connaître la syntaxe correcte permettant de modifier un pseudonyme.

**ASN2237E L'objet de table** *objet* **ne peut pas être créé sur le serveur** *serveur* **parce que vous n'avez pas indiqué l'espace table.**

**Explication :** Les outils d'administration de réplication requièrent que toutes les tables z/OS soient créées avec une affectation d'espace table explicite.

**Action de l'utilisateur :** Affectez un espace table à la table z/OS.

**ASN2238W Le traitement en mode transaction n'est pas pris en charge lorsque vous effectuez la réplication de données à partir d'un serveur relationnel non DB2. Si tel est le cas, NULL est la seule valeur admise pour l'attribut COMMIT\_COUNT de l'ensemble d'abonnement. L'attribut COMMIT\_COUNT** *valeur\_commitcount* **que vous avez indiqué sera ignoré.**

**Explication :** Lorsque la source d'un ensemble

d'abonnements est un serveur relationnel non DB2, le programme Apply utilise le traitement en mode table. Pour le traitement en mode table, le programme Apply va chercher les réponses pour les membres de l'ensemble d'abonnements membre après membre et ce, jusqu'à ce que toutes les données aient été traitées. A la fin du traitement des données pour l'ensemble, le programme Apply effectue une validation unique. Le COMMIT\_COUNT de NULL est utilisé pour indiquer au programme Apply de recourir au traitement en mode table. Le COMMIT\_COUNT que vous avez indiqué n'est pas NULL. Par conséquent, le COMMIT\_COUNT est incorrect et ignoré.

**Action de l'utilisateur :** Ce message n'est fourni qu'à titre d'information. Aucune action n'est requise.

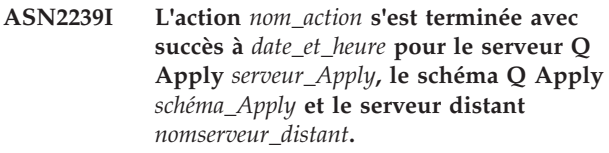

**Explication :** L'action s'est terminée avec succès sur le serveur Q Apply.

**Action de l'utilisateur :** Ce message n'est fourni qu'à titre d'information. Aucune action n'est requise.

**ASN2240I La création de l'abonnement Q s'est terminée le** *date\_et\_heure* **pour l'abonnement Q nommé** *nom***. Le serveur Q Capture est** *serveur\_Capture***, le schéma Q Capture est** *schéma\_Capture***, le serveur Q Apply est** *serveur\_Apply***, le schéma Q Apply est** *schéma\_Apply***, le serveur distant est** *nomserveur\_distant***, la table source est** *nom\_table* **et la table cible ou la procédure mémorisée est** *nom\_table***.**

**Explication :** L'abonnement Q a été créé avec succès.

**Action de l'utilisateur :** Ce message est informatif. Aucune action n'est requise.

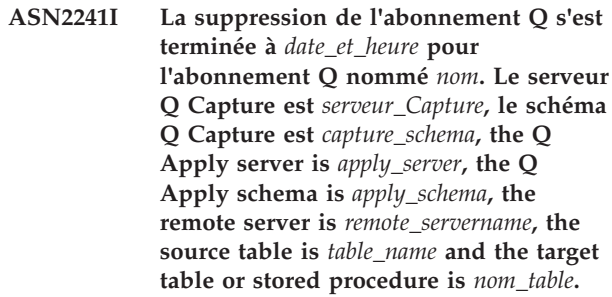

**Explication :** L'abonnement Q a été supprimé avec succès.

**Action de l'utilisateur :** Ce message est informatif. Aucune action n'est requise.

# **ASN2251E Le modèle** *nom-modèle* **ne peut pas être supprimé car il est utilisé par une ou plusieurs mises en suspens de moniteur.**

**Explication :** Au moins une ligne de la table IBMSNAP\_MONSUSPENDS renvoie au nom de modèle fourni.

**Action de l'utilisateur :** Supprimez toutes les mises en suspens qui utilisent ce modèle, puis supprimez le modèle.

**ASN2252W Le programme Monitor sera interrompu pendant toute la période comprise entre la date de début** *date-début* **et la date de fin** *date-fin* **car aucun modèle n'est fourni.**

**Explication :** Voir le texte du message.

**Action de l'utilisateur :** Si vous envisagez de suspendre le programme Monitor pendant toute cette période, aucune action n'est requise. Toutefois, si vous envisagez de suspendre le programme Monitor certains jours à un moment donné entre la date de début et la date de fin, vous devez fournir un modèle défini avec ces attributs.

**ASN2253E Les tables de contrôle Replication Alert Monitor sur le serveur** *nom-serveur* **sont au niveau d'architecture de la version 8. Vous devez les faire migrer en version 9 avant de pouvoir utiliser la fonction de suspension.**

**Explication :** Les modèles de suspension et les suspensions de Monitor ne peuvent être créés que si les tables de contrôle de Monitor ont été migrées vers un niveau qui prend en charge cette fonction. Aucun script n'est généré.

**Action de l'utilisateur :** Exécutez le programme de migration pour mettre à niveau le niveau d'architecture des tables de contrôle et créez l'ensemble des nouvelles tables de contrôle avant d'invoquer l'action.

## **ASN2254E Le modèle** *nom-modèle* **ne peut pas être créé car un autre modèle porte le même nom sur le serveur** *nom-serveur***.**

**Explication :** La colonne TEMPLATE\_NAME d'une ligne de la table IBMSNAP\_TEMPLATES indique déjà le même nom que celui du modèle fourni. Aucun script n'est généré.

**Action de l'utilisateur :** Indiquez un nom de modèle correct et exécutez à nouveau la commande.

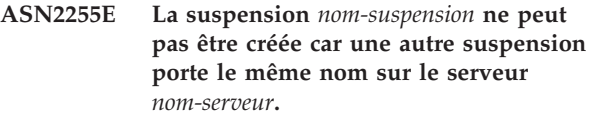

**Explication :** Au moins une ligne de la colonne SUSPENSION\_NAME dans la table IBMSNAP\_SUSPENDS indique le même nom de suspension que celui qui est fourni. Aucun script n'est généré.

**Action de l'utilisateur :** Indiquez un nom de suspension correct et exécutez à nouveau la commande.

# **ASN2256E La valeur de la date de fin** *date-fin* **n'est pas valable car elle est antérieure à la date de début** *date-début***.**

**Explication :** La date de fin doit être postérieure à la date de début pour que le programme Monitor puisse être suspendu pendant cette période.

**Action de l'utilisateur :** Indiquez une date de fin correcte et exécutez à nouveau la commande.

## **ASN2257E La valeur de la date de début** *date-début* **n'est pas valable car elle est antérieure à la date du jour.**

**Explication :** La date de début doit correspondre à une date future pour indiquer au programme Monitor quand il peut être suspendu.

**Action de l'utilisateur :** Indiquez une date de début correcte et exécutez à nouveau la commande.

# **ASN2258E La valeur** *valeur* **fournie pour le paramètre d'entrée START DATE ou END DATE est hors limite.**

**Explication :** Les paramètres d'entrée START DATE et END DATE doivent correspondre à une valeur définie dans la plage des valeurs admises du type de données DB2 TIMESTAMP.

**Action de l'utilisateur :** Vérifiez que la valeur spécifiée est comprise dans la plage de valeurs admises. Pour connaître les valeurs admises par le type de données TIMESTAMP, voir le manuel DB2 *SQL Reference*.

**ASN2259E La valeur** *valeur* **spécifiée pour le paramètre d'entrée** *paramètre* **est incorrecte.** *texte\_motif*

**Explication :** Une valeur définie comme paramètre d'entrée pour la commande CREATE TEMPLATE ou ALTER TEMPLATE est incorrecte ou en dehors de la plage des valeurs admises.

**Action de l'utilisateur :** Spécifiez une valeur correcte pour le paramètre d'entrée en tenant compte du message *texte\_motif*.

**ASN2261E Une erreur du système d'exploitation s'est produite lors de l'exécution de la commande** *nom-commande* **sur l'hôte** *nom-hôte* **par la procédure mémorisée** *nom-schéma* **dans la base de données** *nom-basedonnées***. Le message d'erreur du système d'exploitation est** *message***.**

**Explication :** Ce système d'exploitation n'a pas pu exécuter la commande.

**Action de l'utilisateur :** Vérifiez que l'utilisateur isolé de l'instance DB2 de la base de données spécifiée peut exécuter la commande fournie.

**ASN2262E L'action demandée a échoué car le nom** *nom* **indiqué pour le gestionnaire de files d'attente WebSphere MQ n'est pas valide ou n'est pas connu sur le système hôte** *nom\_hôte***. Le code d'erreur WebSphere MQ est** *code\_erreur***.**

**Explication :** L'outil d'administration de réplication doit pouvoir se connecter au gestionnaire de files d'attente spécifié pour pouvoir exécuter l'action demandée. Le nom du gestionnaire de files d'attente spécifié ne correspond à aucun gestionnaire de files d'attente sur ce système hôte.

**Action de l'utilisateur :** Assurez-vous que le gestionnaire de files d'attente existe sur le système hôte et vérifiez le nom du gestionnaire de files d'attente. La distinction minuscules/majuscules est appliquée pour les noms d'objet WebSphere MQ. Pour plus d'informations, lisez l'article "2058 (080A) (RC2058): MQRC\_Q\_MGR\_NAME\_ERROR" dans le centre de documentation WebSphere MQ.

**ASN2263E L'action demandée a échoué car le gestionnaire de files d'attente WebSphere MQ** *nom\_gestionnaire\_file\_attente-nom\_hôte* **n'est pas disponible pour la connexion. Le code d'erreur WebSphere MQ est** *code\_erreur***.**

**Explication :** L'outil d'administration de réplication doit pouvoir se connecter au gestionnaire de files d'attente spécifié pour pouvoir exécuter l'action demandée. Il se peut que le gestionnaire de files d'attente ne soit pas démarré. Le code d'erreur renvoyé par WebSphere MQ peut indiquer d'autres causes possibles.

**Action de l'utilisateur :** Démarrez le gestionnaire de files d'attente s'il n'est pas en cours d'exécution, avec la commande strmqm par exemple. Sinon, pour plus d'informations, lisez l'article "2059 (080B) (RC2059): MQRC\_Q\_MGR\_NOT\_AVAILABLE" dans le centre de documentation WebSphere MQ.

## **ASN2264E L'action demandée a échoué car le serveur de commandes du gestionnaire de files d'attente WebSphere MQ** *nom\_gestionnaire\_files\_attente-nom\_hôte* **n'est pas démarré. Le code d'erreur WebSphere MQ est** *code\_erreur***.**

**Explication :** L'outil d'administration de réplication doit pouvoir se connecter au gestionnaire de files d'attente spécifié pour pouvoir exécuter l'action demandée. Le serveur de commandes doit être démarré pour que des commandes puissent être émises sur le gestionnaire de files d'attente et que les réponses puissent être transmises à l'expéditeur.

**Action de l'utilisateur :** Démarrez le serveur de commandes à l'aide de la commande strmqcsv par exemple.

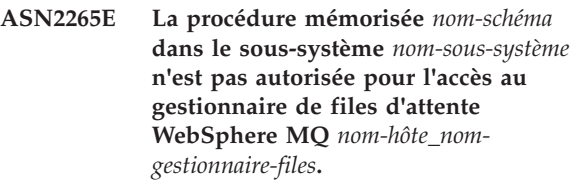

**Explication :** L'utilisateur réel de la procédure mémorisée n'a pas les droits d'accès requis suffisants pour se connecter au gestionnaire de files d'attente.

**Action de l'utilisateur :** Vérifiez que l'utilisateur du sous-système, l'utilisateur qui a défini la procédure mémorisée ou l'utilisateur DB2 dispose des droits permettant d'accéder à WebSphere MQ. Pour plus d'informations, lisez l'article "2035 (07F3) (RC2035): MQRC\_NOT\_AUTHORIZED" dans le centre de documentation WebSphere MQ.

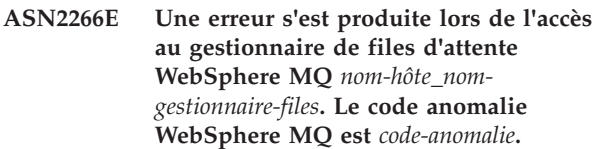

**Explication :** Un incident s'est produit lors de l'accès au gestionnaire de files d'attente.

**Action de l'utilisateur :** Consultez l'explication relative à ce code anomalie dans le centre de documentation WebSphere MQ, puis remédiez au problème.

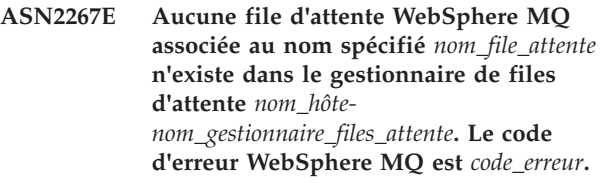

**Explication :** Aucune file d'attente associée au nom spécifié n'a été trouvée dans le gestionnaire de files d'attente indiqué. Il se peut que le nom de file d'attente indiqué est incorrect.
**Action de l'utilisateur :** Vérifiez l'orthographe du nom de la file d'attente et son existence dans le gestionnaire de files d'attente (en exécutant la commande DISPLAY QUEUE, par exemple). Pour plus d'informations, lisez l'article "2085 (0825) (RC2085):

MQRC\_UNKNOWN\_OBJECT\_NAME" dans le centre de documentation WebSphere MQ.

**ASN2268E L'action** *action* **a échoué sur la file d'attente WebSphere MQ** *nom-hôte\_nom-gestionnaire-files***. Le code anomalie WebSphere MQ est** *code-anomalie***.**

**Explication :** Un incident s'est produit lors de l'insertion d'un message test dans une file d'attente ou l'extraction d'un message à partir d'une file d'attente.

**Action de l'utilisateur :** Pour plus d'informations, recherchez le code anomalie dans le centre de documentation WebSphere MQ.

## **ASN2270E La procédure mémorisée**

*nom-procédure-mémorisée-schéma* **dans la base de données** *nom-basedonnées* **n'est pas autorisée pour l'accès au gestionnaire de files d'attente WebSphere MQ** *nom-gestionnaire-files* **car l'ID utilisateur du système d'exploitation** *ID-utilisateur***, qui désigne l'utilisateur DB2 isolé de l'instance qui contient cette base de données, n'appartient pas au groupe Système d'exploitation pour les applications WebSphere MQ (mqm, en général) sur l'hôte** *nom-hôte***.**

**Explication :** L'utilisateur isolé de l'instance de base de données ne dispose pas des droits permettant d'accéder à l'environnement WebSphere MQ ou au gestionnaire de files d'attente spécifié.

**Action de l'utilisateur :** Vérifiez que l'ID de l'utilisateur isolé de l'instance de base de données appartient au groupe Système d'exploitation affecté à WebSphere MQ (mqm, en général). Pour plus d'informations, lisez l'article "2035 (07F3) (RC2035): MQRC\_NOT\_AUTHORIZED" dans le centre de documentation WebSphere MQ.

**ASN2271W La version** *numéro-version* **du gestionnaire de files d'attente WebSphere MQ** *nom-hôte\_nomgestionnaire-files* **est antérieure à la version la plus ancienne prise en charge (la version** *numéro-version***).**

**Explication :** La réplication Q et la publication des événements requièrent un niveau de version de WebSphere MQ minimal.

**Action de l'utilisateur :** Vérifiez la version de votre

installation ou installez un serveur WebSphere dont le niveau de version est minimal.

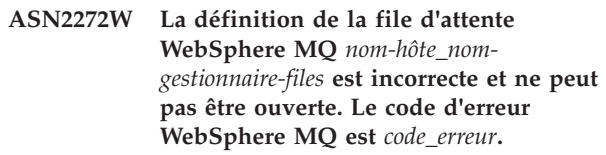

**Explication :** La file d'attente spécifiée n'est pas correctement définie.

**Action de l'utilisateur :** Pour plus d'informations, recherchez le code anomalie dans le centre de documentation WebSphere MQ. Remédiez au problème, puis renouvelez l'opération.

## **ASN2273W La file d'attente de base WebSphere MQ BASE\_Q** *nom-file1* **qui est référencée par la file d'attente alias** *nom-hôte\_nom-gestionnaire-files2* **n'existe pas.**

**Explication :** La définition de la file d'attente alias WebSphere MQ n'est pas cohérente. Toutes les files d'attente alias utilisées par la réplication Q ou la publication d'événements doivent être définies à l'aide d'une file d'attente de base.

**Action de l'utilisateur :** Vérifiez que le paramètre BASE\_Q de la file d'attente alias est correctement orthographié et que la file d'attente spécifiée existe. Si nécessaire, mettez à jour le paramètre BASE\_Q de la file d'attente alias, ou créez une file d'attente de base avec le nom spécifié. Vérifiez que la file d'attente de base est définie avec le type et les paramètres requis par la réplication Q.

## **ASN2274W La file d'attente de transmission WebSphere MQ** *nom-file* **de la file d'attente éloignée** *nom-hôte\_nomgestionnaire-files* **n'existe pas.**

**Explication :** Lorsqu'une file d'attente éloignée telle que la file d'attente d'envoi de Q Capture ou la file d'attente d'administration de Q Apply est créée, vous utilisez l'attribut XMITQ pour spécifier la file d'attente de transmission utilisée. Il n'existe aucune file d'attente de transmission portant le nom indiqué par l'attribut XMITQ pour la file d'attente éloignée spécifiée dans le même gestionnaire de files d'attente.

**Action de l'utilisateur :** Vérifiez que l'attribut XMITQ de la file d'attente éloignée spécifiée est correctement orthographié ou créez une file d'attente de transmission pour la file d'attente éloignée indiquée.

**ASN2275W La taille maximale des messages (MAXMSGL)** *taille1* **de la file d'attente WebSphere MQ** *nom-hôte\_nomgestionnaire-files* **est supérieure à la taille maximale des messages (MAXMSGL)** *taille2* **de son gestionnaire de files d'attente** *nom-hôte\_nom-gestionnaire-files***.**

**Explication :** La taille maximale des messages (MAXMSGL) de la file d'attente spécifiée doit être inférieure ou égale à la taille maximale des messages (MAXMSGL) du gestionnaire de files d'attente.

**Action de l'utilisateur :** Réduisez la taille maximale des messages de la file d'attente ou augmentez la taille maximale des messages du gestionnaire de files d'attente.

**ASN2276W La taille maximale des messages (MAXMSGL)** *taille* **de la file d'attente WebSphere MQ** *nom\_hôtenom\_gestionnaire\_files-nom\_file* **utilisée comme file d'attente d'envoi est supérieure à la taille maximale des messages (MAXMSGL)** *taille* **de la file d'attente de réception** *nom\_hôte-nom\_gestionnaire\_files-nom\_file***.**

**Explication :** La taille maximale des messages

(MAXMSGL) de la file d'attente d'envoi doit être inférieure ou égale à la taille maximale des messages (MAXMSGL) de la file d'attente de réception.

**Action de l'utilisateur :** Réduisez la taille maximale des messages de la file d'attente d'envoi ou augmentez la taille maximale des messages de la file d'attente de réception.

**ASN2277W La file d'attente WebSphere MQ** *nom\_hôte-nom\_gestionnaire\_files-nom\_file* **ne peut pas être utilisée en tant que a** *type\_file\_réplication\_Q* **car il ne s'agit ni d'une file d'attente locale ni d'une file d'attente alias renvoyant à une file d'attente locale.**

**Explication :** La file d'attente d'administration et la file d'attente de redémarrage de Q Capture doivent être des files d'attente locales ou des files d'attente alias renvoyant à une file d'attente locale.

**Action de l'utilisateur :** Indiquez une file d'attente locale ou une file d'attente alias renvoyant à une file d'attente locale.

**ASN2278W La file d'attente WebSphere MQ** *nom\_hôte-nom\_gestionnaire\_files-nom\_file* **ne peut pas être utilisée comme file d'attente d'envoi car il ne s'agit pas d'une file d'attente locale, d'une file d'attente éloignée ou d'une file d'attente alias qui renvoie directement ou indirectement à une file d'attente locale ou éloignée.**

**Explication :** Lorsque vous créez ou modifiez une mappe de files de réplication, la file d'attente d'envoi que vous spécifiez doit être une file d'attente locale, une file d'attente éloignée ou une file d'attente alias qui renvoie à une file d'attente locale ou éloignée.

**Action de l'utilisateur :** Spécifiez une file d'attente dont le type est approprié.

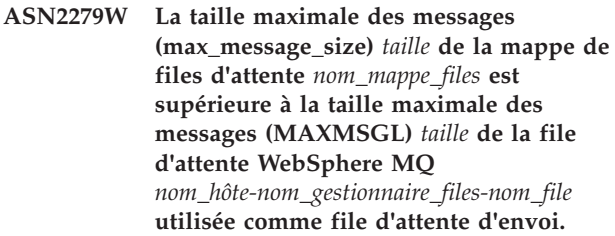

**Explication :** L'attribut max\_message\_size de la mappe de files d'attente, qui spécifie la taille maximale de la mémoire tampon utilisée pour l'envoi de messages via une file d'attente d'envoi, ne doit pas être supérieur à l'attribut MAXMSGL (longueur maximale des messages) de WebSphere MQ défini pour la file d'attente.

**Action de l'utilisateur :** Utilisez le Centre de réplication ou le programme de ligne de commande ASNCLP pour diminuer la valeur de l'attribut max\_message\_size pour la mappe de files d'attente ou augmenter la valeur de l'attribut MAXMSGL de la file d'attente.

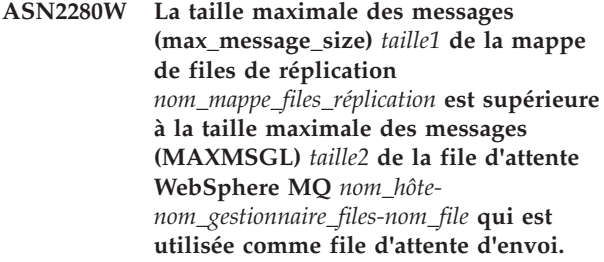

**Explication :** La taille maximale des messages de la mappe de files de réplication doit être inférieure ou égale à la taille maximale des messages de la file d'attente d'envoi spécifiée.

**Action de l'utilisateur :** Réduisez la valeur affectée au paramètre max\_message\_size de la mappe de files de réplication ou augmentez la valeur du paramètre MAXMSGL de la file d'attente.

**ASN2281W La file d'attente WebSphere MQ** *nom-hôte\_nom-gestionnaire-files\_nom-file* **ne peut pas être utilisée en tant que** *type-file-réplication-Q***. Bien que les programmes Q Capture et Q Apply utilisent le même gestionnaire de files d'attente, la file d'attente spécifiée n'est ni une file d'attente locale ni une file d'attente alias renvoyant directement ou indirectement à une file d'attente locale.**

**Explication :** Lorsque les programmes Q Capture et Q Apply utilisent le même gestionnaire de files d'attente, la file d'attente d'envoi, la file d'attente de réception, ainsi que la file d'attente d'administration que vous spécifiez pour une mappe de files de réplication doivent être des files d'attente locales ou des files d'attente alias renvoyant directement ou indirectement à des files d'attente locales.

**Action de l'utilisateur :** Spécifiez une file d'attente dont le type est approprié.

**ASN2282W Bien que les programmes Q Capture et Q Apply utilisent le même gestionnaire de files d'attente** *nom\_hôtenom\_gestionnaire\_files***, la file d'attente** *file1* **qui est utilisée en tant que** *type1\_file\_réplication\_Q* **et la file d'attente** *file2* **qui est utilisée en tant que** *type2\_file\_réplication\_Q* **ne sont ni identiques ni des files d'attente alias renvoyant à la même file d'attente locale.**

**Explication :** Lorsque les programmes Q Capture et Q Apply utilisent le même gestionnaire de files d'attente, la file d'attente d'envoi et la file d'attente de réception doivent être la même file d'attente locale ou des files d'attente alias renvoyant à la même file d'attente locale. Cela vaut également pour les files d'attente d'administration de Q Capture et de Q Apply.

**Action de l'utilisateur :** Sélectionnez une file d'attente pour les deux cas.

**ASN2283W La file WebSphere MQ** *nom-hôte\_nom-gestionnaire-files* **ne peut pas être utilisée en tant que file d'attente de réception dans la mappe de files pour la réplication** *nom-mappe-files-réplication***. Bien que les programmes Q Capture et Q Apply utilisent des gestionnaires de files d'attente différents, la file d'attente spécifiée n'est ni une file d'attente locale ni une file d'attente alias renvoyant directement ou indirectement à une file d'attente locale.**

**Explication :** Lorsque les programmes Q Capture et Q Apply utilisent des gestionnaires de files d'attente différents, la file d'attente de réception doit être une file d'attente locale ou une file d'attente alias qui renvoie directement ou indirectement à une file d'attente locale.

**Action de l'utilisateur :** Spécifiez une file d'attente dont le type est approprié.

**ASN2284W La file d'attente WebSphere MQ** *nom-hôte\_nom-gestionnaire-files\_nom-file* **ne peut pas être utilisée en tant que** *type-file-réplication-Q* **dans la mappe de files pour la réplication** *nom-mappe-files-réplication***. Bien que les programmes Q Capture et Q Apply utilisent des gestionnaires de files d'attente différents, la file d'attente spécifiée n'est ni une file d'attente éloignée ni une file d'attente alias renvoyant directement ou indirectement à une file d'attente éloignée.**

**Explication :** Lorsque les programmes Q Capture et Q Apply utilisent des gestionnaires de files d'attente différents, la file d'attente d'envoi et la file d'attente d'administration de Q Apply doivent être des files d'attente éloignées ou des files d'attente alias qui renvoient directement ou indirectement à des files d'attente éloignées.

**Action de l'utilisateur :** Spécifiez une file d'attente dont le type est approprié.

**ASN2285W La file d'attente modèle WebSphere MQ** *nom-file* **n'existe pas dans le gestionnaire de files d'attente** *nom-hôte\_nomgestionnaire-files***, bien que l'abonnement Q spécifie une phase de chargement.**

**Explication :** Pour un abonnement Q qui utilise une phase de chargement, une file d'attente modèle doit exister dans le gestionnaire de files d'attente utilisé par le programme Q Apply. Ce dernier peut ainsi créer une file d'attente auxiliaire dynamiquement. Par défaut, Q Apply s'attend à ce que la file d'attente modèle s'appelle IBMQREP.SPILL.MODELQ.

**Action de l'utilisateur :** Vérifiez l'orthographe du nom de la file d'attente modèle, créez une nouvelle file d'attente modèle ou ne spécifiez aucune phase de chargement pour l'abonnement Q.

Les attributs suivants sont obligatoires pour la file d'attente modèle :

- v Séquence de transmission des messages (MSGDLVSQ) : FIFO
- v Option de partage par défaut (DEFSOPT) : SHARED
- v Profondeur de file d'attente maximale (MAXDEPTH) : 500000 ou plus
- v Taille maximale des messages (MAXMSGL) : 100000 ou plus
- v Type de définition (DEFTYPE) : PERMDYN

**ASN2286W La valeur** *valeur1* **du paramètre** *nom-paramètre* **de la file d'attente modèle WebSphere MQ** *nom-hôte\_nomgestionnaire-files\_nom-file* **est incorrecte ou trop faible. La valeur requise est** *valeur2***.**

**Explication :** La file d'attente modèle utilisée pour créer des files d'attente auxiliaires pour le programme Q Apply doit être associée aux valeurs de paramètre suivantes :

- v Séquence de transmission des messages (MSGDLVSQ) : FIFO
- v Option de partage par défaut (DEFSOPT) : SHARED
- v Profondeur de file d'attente maximale (MAXDEPTH) : 500000 ou plus
- v Taille maximale des messages (MAXMSGL) : 100000 ou plus
- Type de définition (DEFTYPE) : PERMDYN

**Action de l'utilisateur :** Mettez à jour les valeurs des paramètres de la file d'attente modèle ou spécifiez une file d'attente modèle avec les paramètres appropriés.

**ASN2287W La file d'attente WebSphere MQ** *nom-hôte\_nom-gestionnaire-files\_nom-file* **ne peut pas être utilisée en tant que** *type-file-réplication-Q* **car la valeur** *valeur1* **de l'attribut** *nom-paramètre* **ne correspond pas à la valeur requise** *valeur2***.**

**Explication :** L'attribut de file d'attente WebSphere spécifié n'est pas valable dans le cas spécifié.

**Action de l'utilisateur :** Choisissez une autre file d'attente ou mettez à jour l'attribut avec la valeur requise.

## **ASN2288W Le message test inséré dans la file d'attente WebSphere MQ** *nom-hôte1\_gestionnaire-files1\_nom-file1* **n'est pas arrivé dans la file** *nom-hôte2\_gestionnaire-files2\_nom-file2***.**

**Explication :** Le flux de messages entre la première file et la seconde file ne fonctionne pas correctement.

**Action de l'utilisateur :** Les messages test peuvent être distribués uniquement si les programmes Q Capture et Q Apply ne sont pas actifs. Vérifiez que les programmes Q Capture et Q Apply ne sont pas actifs. Vérifiez si la configuration de WebSphere MQ génère des messages d'erreur et testez le flux de messages en utilisant les programmes fournis par WebSphere MQ (amqsput, amqsget, amqsbcg, amqsbr).

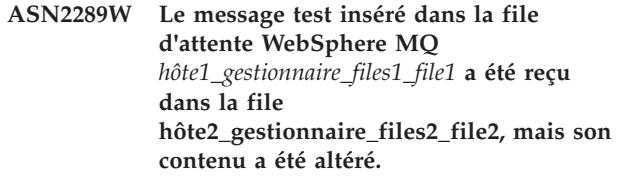

**Explication :** Le flux de messages entre la première file et la seconde file ne fonctionne pas correctement. Des messages peuvent être transmis mais leur contenu est altéré.

**Action de l'utilisateur :** Examinez les pages de codes des gestionnaires de files d'attente source et cible et utilisez les outils WebSphere MQ pour vérifier si des erreurs de configuration peuvent avoir entraîné la distorsion de messages entre les deux files d'attente.

**ASN2290I Le message test inséré dans la file d'attente WebSphere MQ** *nom-hôte1\_gestionnaire-files1\_nom-file1* **a été reçu dans la file d'attente** *nom-hôte2\_gestionnaire-files2\_nom-file2* **utilisée comme** *type-file-réplication-Q***.**

**Explication :** Le message test confirme que le flux de messages entre les deux files d'attente fonctionne correctement.

**Action de l'utilisateur :** Ce message n'est fourni qu'à titre d'information. Aucune action n'est requise.

#### **ASN2291I** *number* **tests ont échoué.**

**Explication :** L'environnement WebSphere MQ pour l'objet en cours a été validé par plusieurs vérifications, et des problèmes ont été détectés.

**Action de l'utilisateur :** Si des tests ont échoué, vérifiez les messages correspondants et corrigez le problème.

**Explication :** L'option OPERATOR CONSOLE permet d'envoyer des alertes à la console z/OS. Cette option n'est pas valable pour les systèmes d'exploitation Linux, UNIX ou Windows.

**Action de l'utilisateur :** Envoyez des alertes à un contact ou un groupe de contacts pour ce qualificatif de moniteur.

**ASN2293E L'option OPERATOR CONSOLE n'est pas valable pour le moniteur d'alertes de réplication avec le qualificateur de moniteur** *qualificateur-moniteur* **et le serveur de Monitor** *nom-serveur* **car le serveur de contrôle fonctionne sous Linux, UNIX ou Windows et non sous z/OS.**

**ASN2294E L'action de réplication** *nom-action* **s'est terminée par une erreur. Le niveau d'architecture** *niveau-archi* **du serveur Q Capture** *serveur* **pour le schéma Q Capture** *schéma-Q-Capture* **n'est pas compatible avec la base de données DB2 Version 9 pour Linux, UNIX ou Windows où les tables de contrôle Q Capture sont définies.**

**Explication :** Un serveur Q Capture Version 9 doit être utilisé pour capturer des modifications de données et de schémas effectuées sur la base de données DB2 Version 9 sur des plateformes Linux, UNIX et Windows. Le serveur Q Capture Version 9 indique à la fois le niveau d'architecture des tables de contrôle et la version de l'instance du programme Q Capture active sur le serveur. Mais selon la valeur du niveau d'architecture indiquée par la table IBMQREP\_CAPPARMS, le niveau de la structure de la table de contrôle est antérieur à la version 9. Cela signifie que les tables de contrôle contiennent des données incohérentes ou qu'elles n'ont pas été migrées.

**Action de l'utilisateur :** Faites migrer votre serveur de contrôle Q Capture existant vers le niveau d'architecture en cours.

**ASN2296E La table** *nom-schéma* **ne peut pas être utilisée en tant que table CCD car elle n'a pas la structure de colonnes appropriée. La colonne** *nom-colonne* **est manquante ou sa définition n'est pas correcte.**

**Explication :** Les tables CCD doivent comporter les quatre colonnes suivantes :

- IBMSNAP\_INTENTSEQ
- IBMSNAP\_OPERATION
- IBMSNAP\_COMMITSEQ
- IBMSNAP\_LOGMARKER

**Action de l'utilisateur :** Choisissez une table existante comportant les colonnes CCD appropriées ou créez une table CCD avec le centre de réplication ou le programme ASNCLP.

**ASN2297E La table** *nom-schéma* **ne peut pas être utilisée en tant que table utilisateur car sa structure comporte des colonnes CCD. La colonne** *nom-colonne* **indique une structure de table CCD.**

**Explication :** Les tables CCD ne peuvent pas être utilisées en tant que cibles de table utilisateur pour des abonnements Q.

**Action de l'utilisateur :** Choisissez une autre table existante qui ne contient aucune colonne CCD ou créez une table cible avec le centre de réplication ou le programme ASNCLP.

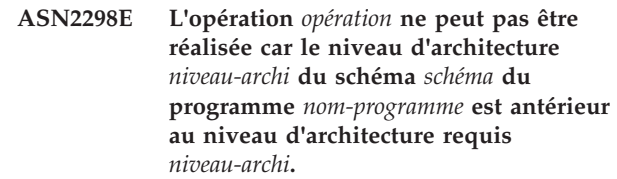

**Explication :** L'opération spécifiée nécessite un niveau d'architecture postérieur.

**Action de l'utilisateur :** Vérifiez que le schéma fourni est spécifié correctement pour l'opération demandée. Si ce n'est pas le cas, choisissez un autre schéma adapté au programme fourni.

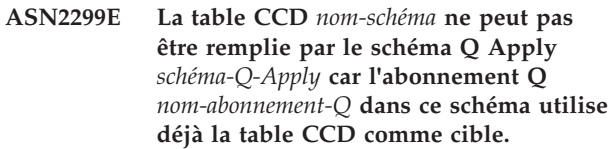

**Explication :** Les tables CCD remplies par Q Apply peuvent être la cible d'un seul abonnement Q.

**Action de l'utilisateur :** Supprimez tous les abonnements Q utilisant la table CCD comme cible à l'exception d'un.

**ASN2300E L'option CCD** *option* **ne peut pas être spécifiée avec la valeur** *valeur* **pour l'attribut d'abonnement Q** *nom\_attribut***. Les valeurs d'attribut admises sont** *liste\_valeurs***.**

**Explication :** La commande tente de créer un abonnement Q avec une table cible de type CCD et certaines des valeurs de paramètres ne sont pas compatibles avec ce type de cible.

**Action de l'utilisateur :** Indiquez une valeur correcte pour l'attribut d'abonnement Q.

**ASN2301E L'abonnement Q** *nom-abonnement-Q-fileréception* **ne peut pas être utilisé pour remplir l'enregistrement de la table CCD** *nom-schéma* **car la valeur** *valeur1* **de l'attribut** *nom-attribut* **de l'abonnement Q ne correspond pas à la valeur** *valeur2* **de l'enregistrement SQL.**

**Explication :** Les attributs de "terminé" et "condensé" pour l'abonnement Q et l'enregistrement SQL doivent correspondre.

**Action de l'utilisateur :** Mettez à jour les attributs de l'abonnement Q ou de l'enregistrement SQL.

# **ASN2302E • ASN2307E**

**ASN2302E La configuration du schéma Q Apply** *schéma-Q-Apply* **ne peut pas être modifiée en vue d'alimenter des enregistrements dans le schéma SQL Capture** *schéma-Capture* **car il semble que Q Apply soit configuré pour alimenter des enregistrements dans le schéma SQL Capture** *schéma-Capture***.**

**Explication :** Un programme Q Apply (identifié par un schéma Q Apply) peut uniquement envoyer des modifications à des tables CCD enregistrées dans un même schéma SQL Capture. Le schéma Q Apply spécifié est déjà utilisé pour envoyer des modifications aux tables CCD d'un schéma SQL Capture. Si vous souhaitez utiliser le schéma Q Apply spécifié pour des tables CDD d'un autre schéma SQL Capture, modifiez la valeur de SQL\_CAP\_SCHEMA dans la table IBMQREP\_APPLYPARMS du programme Q Apply spécifié.

**Action de l'utilisateur :** Vérifiez l'orthographe du schéma Q Apply, le schéma SQL Capture configuré dans le schéma Q Apply ou mettez à jour le schéma Q Apply. Pour mettre le schéma à jour, utilisez la commande ALTER APPLY CONFIGURATION dans le programme de ligne de commande ASNCLP ou la fenêtre Modification des paramètres sauvegardés pour le programme Q Apply dans le centre de réplication.

**ASN2303W La configuration du schéma Q Apply** *schéma-Q-Apply* **est modifiée à partir des enregistrements de remplissage dans le schéma SQL Capture** *schéma-Capture* **afin d'alimenter des enregistrements du schéma SQL Capture** *schéma-Capture***. Il se peut que des abonnements Q existants mais inactifs qui remplissent les tables CCD cibles deviennent incorrects.**

**Explication :** Q Apply a déjà été configuré pour utiliser un autre schéma SQL Capture. La mise à jour écrasera la valeur existante et invalidera tous les abonnements Q existants avec des cibles CCD.

**Action de l'utilisateur :** Aucune action n'est requise si les abonnements Q existants peuvent être invalidés. Sinon, choisissez un autre schéma Q Apply.

**ASN2304E La configuration du schéma Q Apply** *schéma-Q-Apply* **ne peut pas être modifiée à partir des enregistrements de remplissage dans le schéma SQL Capture** *schéma-Capture* **pour alimenter des enregistrements du schéma SQL Capture** *schéma-Capture***. Des abonnements Q actifs remplissent des tables CCD cibles dans ce schéma Q Apply.**

**Explication :** Q Apply a déjà été configuré pour

utiliser un autre schéma SQL Capture. La mise à jour écrasera la valeur existante et invalidera tous les abonnements Q existants avec des cibles CCD.

**Action de l'utilisateur :** Désactivez les abonnements Q ou utilisez un autre schéma Q Apply.

#### **ASN2305E Le schéma Q Apply** *schéma-Q-Apply* **ne contient pas d'abonnement Q qui utilise la table CCD** *nom-schéma* **indiquée en tant que table cible.**

**Explication :** Un abonnement Q doit exister pour cette table CCD sinon elle ne peut pas être enregistrée en tant que source alimentée par la réplication Q.

**Action de l'utilisateur :** Vérifiez l'orthographe du nom de la table, puis que la table indiquée est une table cible pour un abonnement Q dans le schéma Q Apply fourni.

**ASN2306E Le membre d'abonnement ne peut pas être ajouté à l'ensemble d'abonnements car les membres existants dans cet ensemble utilisent des enregistrements qui ne sont pas remplis par un schéma Q Apply, et le nouveau membre utilise un enregistrement qui est rempli par le schéma Q Apply** *schéma-Q-Apply***.**

**Explication :** Un ensemble d'abonnements peut contenir uniquement un membre dont les enregistrements sont remplis par un schéma Q Apply ou des membres dont les enregistrements ne sont pas remplis par un schéma Q Apply.

**Action de l'utilisateur :** Choisissez un autre ensemble d'abonnements qui est vide ou qui contient des membres compatibles.

**ASN2307E Le membre d'abonnement ne peut pas être ajouté à l'ensemble d'abonnements car les membres existants dans cet ensemble utilisent des enregistrements qui sont remplis par le schéma Q Apply** *schéma-Q-Apply***, et le nouveau membre utilise un enregistrement qui n'est pas rempli par un schéma Q Apply.**

**Explication :** Un ensemble d'abonnements peut contenir uniquement un membre dont les enregistrements sont remplis par un schéma Q Apply ou des membres dont les enregistrements ne sont pas remplis par un schéma Q Apply.

**Action de l'utilisateur :** Choisissez un autre ensemble d'abonnements qui est vide ou qui contient des membres compatibles.

**ASN2308E Le membre d'abonnement ne peut pas être ajouté à l'ensemble d'abonnements car les membres existants dans cet ensemble utilisent des enregistrements qui sont remplis par le schéma Q Apply** *schéma***, et le nouveau membre utilise un enregistrement qui est rempli par le schéma Q Apply***schéma-Q-Apply***.**

**Explication :** Un ensemble d'abonnements peut contenir uniquement des membres dont les enregistrements sont remplis par un schéma Q Apply si ce schéma et la file d'attente de réception sont identiques pour tous les enregistrements des membres.

**Action de l'utilisateur :** Choisissez un autre ensemble d'abonnements qui est vide ou qui contient des membres compatibles.

**ASN2309E Le membre d'abonnement ne peut pas être ajouté à l'ensemble d'abonnements car les membres existants de cet ensemble utilisent des enregistrements qui sont remplis par le schéma Q Apply** *schéma-Q-Apply* **à l'aide de la file d'attente de réception** *nom-file-réception***, et le nouveau membre utilise un enregistrement qui est rempli à l'aide de la file d'attente de réception** *nom-file-réception***.**

**Explication :** Un ensemble d'abonnements peut contenir uniquement des membres dont les enregistrements sont remplis par un schéma Q Apply si ce schéma et la file d'attente de réception sont identiques pour tous les enregistrements des membres.

**Action de l'utilisateur :** Choisissez un autre ensemble d'abonnements qui est vide ou qui contient des membres compatibles.

**ASN2310W L'enregistrement SQL de la table CCD** *nom-schéma* **dans le schéma SQL Capture** *schéma-Capture* **va être vidé.**

**Explication :** Si l'abonnement Q qui remplit un enregistrement de table CCD dans un schéma SQL Capture est supprimé, l'enregistrement ne recevra plus de mises à jour Q Apply.

**Action de l'utilisateur :** Aucune action n'est requise.

**ASN2311I Une routine d'édition (EDITPROC) est définie sur la table** *prop-table.nom-table***. Pour gérer correctement les données de ce type de table, la réplication nécessite la version 8 APAR PK13542 ou supérieure de DB2.**

**Explication :** La réplication prend en charge les tables comportant des définitions EDITPROC, mais le sous-système DB2 qui contient les tables doit être mis à niveau vers l'APAR indiqué. Avec cet APAR, DB2 appelle la routine d'édition pour rétablir l'état d'origine de la ligne avant de transférer les données au programme de lecture du journal de réplication.

**Action de l'utilisateur :** Mettez à niveau l'instance DB2 contenant la table vers l'APAR indiqué.

**ASN2312E Le type de cible** *type* **ne prend pas en charge les colonnes image-avant.**

**Explication :** CCD est le seul type de cible valide pour les colonnes image-avant.

**Action de l'utilisateur :** Remplacez le type de cible de l'abonnement Q par CCD.

#### **ASN2313E Le préfixe de colonne image-avant** *préfixe* **n'est pas valide car sa longueur** *longueur* **n'est pas comprise dans la plage autorisée de1à4 caractères.**

**Explication :** Le préfixe utilisé pour identifier les valeurs d'une colonne image-avant doit comporter au moins un caractère et ne pas dépasser 4 caractères.

**Action de l'utilisateur :** Remplacez la longueur du préfixe par une valeur comprise dans la plage requise.

## **ASN2314E Le préfixe de colonne image-avant** *préfixe* **n'est pas valide car il contient le caractère** *caractère***, qui n'est pas accepté.**

**Explication :** Le préfixe de colonne image-avant ne peut contenir que des caractères alphabétiques autorisés par la base de données au début et au sein des noms de colonne.

**Action de l'utilisateur :** Remplacez ou supprimez les caractères incorrects du préfixe.

#### **ASN2315E La colonne image-avant** *colonne1* **n'existe pas pour la colonne** *colonne2***.**

**Explication :** L'abonnement Q a été configuré afin que la colonne de la table source comporte une colonne image-avant correspondante dans la table cible. Les noms de colonne image-avant sont générés avec un préfixe image-avant ajouté au nom de la colonne cible correspondant à la colonne source. La table cible ne comporte aucune colonne portant ce nom généré.

**Action de l'utilisateur :** Vérifiez si la table cible contient une colonne portant ce nom généré. Dans le cas contraire, modifiez l'abonnement Q pour mettre à jour la valeur du préfixe image-avant et régénérez le script. Si l'image-avant n'est pas nécessaire, retirez-la de la spécification de colonne cible.

# **ASN2316E • ASN2323E**

**ASN2316E La colonne cible** *nom-colonne* **ne peut pas être sélectionnée pour des images-avant car le type de données** *type-de-données* **de la colonne ne prend pas en charge les images-avant.**

**Explication :** La réplication Q prend en charge les colonnes image-avant pour tous les types de données à l'exception des données LOB.

**Action de l'utilisateur :** Retirez cette colonne de la sélection de colonnes image-avant.

**ASN2317E La colonne** *nom-colonne* **ne peut pas être sélectionnée pour une colonne image-avant car la longueur** *longueur* **du nom de colonne combiné au préfixe image-avant** *nom-combiné* **est supérieure à la limite de la base de données** *alias-bdd***.**

**Explication :** La longueur combinée du nom de colonne et du préfixe image-avant doit être comprise dans les limites définies pour la longueur de nom-colonne dans la base de données.

**Action de l'utilisateur :** Raccourcissez le préfixe image-avant.

**ASN2318E La colonne** *nom-colonne1* **ne peut pas être sélectionnée comme colonne cible de réplication car elle est utilisée pour contenir les valeurs image-avant de la colonne** *nom-colonne2***.**

**Explication :** Les colonnes image-avant ne peuvent pas être des colonnes cible de réplication.

**Action de l'utilisateur :** Modifiez la valeur du préfixe de colonne image-avant ou sélectionnez une autre colonne image-avant pour la colonne image-après spécifiée.

**ASN2319W Les colonnes image-avant de la table cible** *prop-table.nom-table* **n'ont pas le même préfixe image-avant. Vous ne pourrez pas enregistrer cette table avec le programme Apply de réplication SQL pour une distribution à trois niveaux.**

**Explication :** Les colonnes image-avant d'une table CCD utilisée comme niveau intermédiaire d'une réplication à trois niveaux doivent utiliser le même caractère comme préfixe image-avant. Les colonnes images-avant de la table spécifiée n'ont pas le même préfixe. La table ne peut donc pas être utilisée dans une architecture à trois niveaux.

**Action de l'utilisateur :** Si vous envisagez d'utiliser cette table dans une architecture de réplication à trois niveaux, modifiez le préfixe image-avant.

#### **ASN2320E La colonne** *nom-colonne1* **demandée comme colonne image-avant de la colonne** *nom-colonne2* **n'existe pas dans la table cible.**

**Explication :** Pour être utilisée comme colonne image-avant, une colonne doit exister dans la table cible.

**Action de l'utilisateur :** Spécifiez un nom de colonne qui existe dans la table cible.

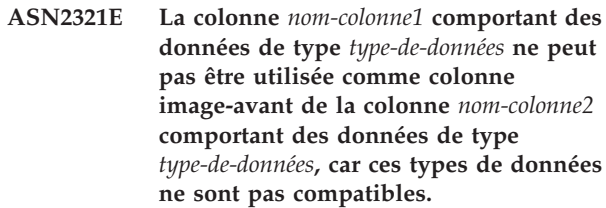

**Explication :** Les types de données d'une colonne image-après et de la colonne image-avant correspondante doivent être compatibles.

**Action de l'utilisateur :** Vérifiez les noms de colonne indiqués.

## **ASN2322E La table** *prop-table.nom-table* **ne peut pas être enregistrée comme table CCD externe car les colonnes image-avant n'ont pas le même préfixe.**

**Explication :** Les colonnes image-avant d'une table CCD doivent partager le même préfixe pour que la table puisse être enregistrée comme table CCD externe. Les colonnes images-avant de la table spécifiée n'ont pas le même préfixe.

**Action de l'utilisateur :** Pour utiliser cette table CCD comme source de réplication SQL, redéfinissez l'abonnement Q de façon que les colonnes image-avant de la table partagent un préfixe commun, et faites une nouvelle tentative.

```
ASN2323E Les valeurs avant de la colonne
 nom-colonne de la table
 prop-table.nom-table ne peuvent pas être
 envoyées car cette colonne ne fait pas
 partie de la publication.
```
**Explication :** Vous avez demandé que le programme Q Capture envoie les valeurs avant de la colonne spécifiée, mais cette colonne n'était pas incluse dans la publication.

**Action de l'utilisateur :** Sélectionnez la colonne afin qu'elle fasse partie de la publication ou ne demandez pas de valeurs avant pour la colonne.

**ASN2324I Le préfixe image-avant par défaut, X, a provoqué un conflit de noms de colonne dans la table cible** *prop-table.nom-table***. Un autre préfixe image-avant,** *préfixe***, sera utilisé pour générer des noms de colonne image-avant uniques.**

**Explication :** Les colonnes de la table doivent être uniques. Toutefois, le préfixe image-avant par défaut a provoqué un conflit de noms. Le préfixe indiqué sera utilisé à la place.

**Action de l'utilisateur :** Ce message n'est fourni qu'à titre d'information. Aucune action n'est requise.

**ASN2325E Le schéma Q Apply** *schéma* **ne peut pas être utilisé pour remplir les tables CCD enregistrées pour la réplication SQL car le schéma SQL Capture n'a pas été spécifié.**

**Explication :** Vous devez tout d'abord configurer le programme Q Apply de façon à utiliser un schéma SQL Capture spécifique pour les tables CCD qu'il remplit, puis enregistrer les tables comme sources de la réplication SQL.

**Action de l'utilisateur :** Mettez le schéma Q Apply à jour en utilisant la commande ALTER APPLY CONFIGURATION dans le programme de ligne de commande ASNCLP ou la fenêtre Modification des paramètres sauvegardés pour le programme Q Apply dans le centre de réplication.

**ASN2326E L'enregistrement SQL de la table cible CCD** *prop-table.nom-table* **de l'abonnement Q** *nom-file-réception.nom-abonnement-q* **ne peut pas être créé car cet abonnement Q utilise le schéma Q Capture** *schéma* **et le schéma Q Apply** *schéma***. Ces schémas sont différents du schéma Q Capture** *schéma* **et du schéma Q Apply** *schéma* **utilisés par les autres abonnements Q sélectionnés.**

**Explication :** Seuls les abonnements Q répliqués d'un même schéma Q Capture vers un même schéma Q Apply peuvent être enregistrés simultanément.

**Action de l'utilisateur :** Excluez l'abonnement Q spécifié du groupe d'abonnements Q en cours d'enregistrement.

**ASN2327E L'enregistrement SQL existant de la table CCD** *prop-table.nom-table* **du schéma SQL Capture** *schéma* **ne peut pas être modifié afin d'être utilisé par le programme Q Apply, car la valeur** *valeur1* **de la propriété** *propriété1* **de cet enregistrement entre en conflit avec la valeur** *valeur2* **de la propriété** *propriété2* **de l'abonnement Q** *nom-file-réception.nomabonnement-q***.**

**Explication :** Les propriétés de table CCD CONDENSED et COMPLETE de l'enregistrement SQL et de l'abonnement Q doivent avoir la même valeur. Il peut s'agir de ON ou de OFF. Pour qu'un enregistrement existant puisse être modifié afin d'être utilisé par le programme Q Apply, ces propriétés doivent impérativement correspondre.

**Action de l'utilisateur :** Modifiez l'abonnement Q afin que ses propriétés de table CCD CONDENSED et COMPLETE correspondent à celles de l'enregistrement SQL.

# **ASN2328E Le schéma Capture** *schéma* **n'existe pas sur la base de données** *alias\_base de données***.**

**Explication :** Le schéma Capture spécifié est introuvable sur cette base de données.

**Action de l'utilisateur :** Vérifiez si le nom du schéma Capture est correctement orthographié et corrigez-le si nécessaire.

# **ASN2329E Le schéma Capture** *schéma* **possède un niveau d'architecture** *niveau1* **qui est antérieur au niveau d'architecture** *niveau2* **exigé.**

**Explication :** Le schéma Capture est trop ancien.

**Action de l'utilisateur :** Choisissez un autre schéma Capture ou faites migrer le schéma Capture vers le niveau d'architecture requis.

## **ASN2330E Le schéma Capture** *schéma* **est défini dans la base de données fédérée** *nom\_base de données* **et ne peut pas être utilisé pour enregistrer des tables CCD servant de cibles à la réplication Q.**

**Explication :** Le schéma Capture a été configuré pour des sources de données fédérées et ne peut pas être utilisé pour des sources DB2.

**Action de l'utilisateur :** Choisissez un autre schéma Capture non configuré pour des sources de données fédérées.

**ASN2331E Le schéma Capture** *schéma* **géré par le schéma Q Apply** *schéma* **ne peut pas être remplacé par le nouveau schéma** *schéma2* **car un abonnement Q actif,** *nom\_file\_réception.nom\_abonnement\_q***, gère l'enregistrement SQL de la table CCD cible** *prop\_table.nom\_table* **dans le schéma existant.**

**Explication :** L'abonnement Q actif ne serait plus valide si le schéma Capture était remplacé.

**Action de l'utilisateur :** Désactivez l'abonnement Q, puis faites une nouvelle tentative.

**ASN2332W Le schéma Capture** *schéma* **géré par le schéma Q Apply** *schéma* **va être remplacé par le nouveau schéma** *schéma2***. Il est possible que l'abonnement Q existant et inactif** *nom-file-réception.nom-abonnement-q* **devienne non valide.**

**Explication :** La mise à jour demandée du schéma Capture peut rendre les abonnements Q non valides.

**Action de l'utilisateur :** Aucune intervention de l'utilisateur n'est nécessaire.

**ASN2333E La longueur** *longueur1* **de la valeur** *schéma* **du schéma Capture est supérieure à la longueur maximale acceptée** *longueur2***.**

**Explication :** La longueur du schéma Capture indiqué est incorrecte.

**Action de l'utilisateur :** Réduisez la longueur du schéma Capture et relancez l'opération.

**ASN2334W L'enregistrement SQL de la table CCD** *prop-table.nom-table* **va être modifié afin de ne plus être rempli par l'abonnement Q** *nom-file-réception.nom-abonnement-q***.**

**Explication :** Un enregistrement SQL ne peut recevoir de mises à jour que d'un seul abonnement Q. Si un autre abonnement Q est sélectionné pour l'envoi de mises à jour, le précédent ne peut plus mettre la cible à jour.

**Action de l'utilisateur :** Choisissez l'une des options suivantes :

- v Si vous souhaitez que l'enregistrement SQL soit alimenté par l'abonnement Q indiqué, aucune action n'est requise. Vous pouvez exécuter le script généré.
- v Si vous souhaitez continuer à utiliser l'abonnement Q d'origine pour remplir l'enregistrement SQL, n'exécutez pas le script généré et annulez l'opération.

**ASN2335E L'enregistrement SQL de la table CCD** *prop-table.nom-table* **est introuvable dans le schéma SQL Capture** *schéma* **sur la base de données** *alias-bdd***.**

**Explication :** Le schéma SQL Capture de cette base de données ne contient pas l'enregistrement SQL indiqué.

**Action de l'utilisateur :** Vérifiez le nom de la table CCD pour laquelle l'enregistrement a été indiqué, puis faites une nouvelle tentative.

```
ASN2336E Il existe déjà un enregistrement SQL
 pour la table CCD prop-table.nom-table
 dans le schéma SQL Capture schéma sur
la base de données alias-bdd.
```
**Explication :** Un enregistrement SQL a été spécifié, mais il existe déjà un autre enregistrement du même nom dans le schéma SQL Capture de cette base de données.

**Action de l'utilisateur :** Vérifiez le nom de la table CCD pour laquelle l'enregistrement a été indiqué, puis faites une nouvelle tentative.

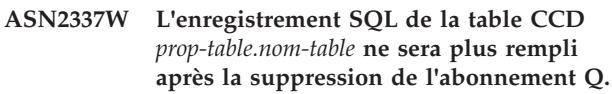

**Explication :** Lorsque l'abonnement Q qui remplit cette table CCD sera supprimé, l'enregistrement SQL de la table CCD ne recevra plus de données de la source.

**Action de l'utilisateur :** Aucune intervention de l'utilisateur n'est nécessaire.

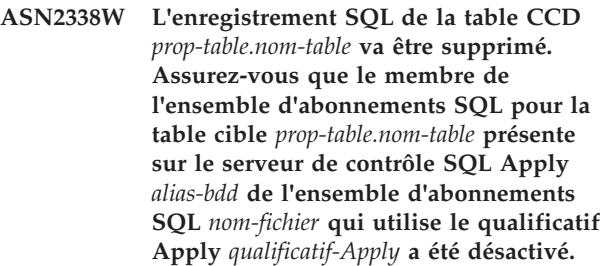

**Explication :** Lors de la suppression de l'enregistrement SQL, le membre de l'ensemble d'abonnements qui reçoit des données de cet enregistrement devra être désactivé pour éviter toute perte de données.

**Action de l'utilisateur :** Vérifiez si le membre désigné a été désactivé.

**ASN2339W L'enregistrement SQL de la table CCD** *prop-table.nom-table* **va être mis à jour afin d'être rempli par l'abonnement Q** *nom-file-réception.nom-abonnement-q***. Assurez-vous que le membre de l'ensemble d'abonnements pour la table cible** *prop-table.nom-table* **présente sur le serveur de contrôle SQL Apply** *alias-bdd* **de l'ensemble d'abonnements SQL** *nom-fichier* **qui utilise le qualificatif Apply** *qualificatif-Apply* **a été désactivé.**

**Explication :** Lors de la mise à jour de l'enregistrement SQL, le membre de l'ensemble d'abonnements qui reçoit des données de cet enregistrement devra être désactivé pour éviter toute perte de données.

**Action de l'utilisateur :** Vérifiez si le membre désigné a été désactivé.

**ASN2340E Le membre d'ensemble d'abonnements ne peut pas être ajouté à l'ensemble d'abonnements car les membres existants de cet ensemble utilisent des enregistrements source qui ne sont pas remplis par un programme Q Apply, et le nouveau membre utilise un enregistrement source rempli par le schéma Q Apply** *schéma***.**

**Explication :** Un ensemble d'abonnements peut uniquement contenir des membres dont les enregistrements source sont remplis par un programme Q Apply via la même file d'attente de réception, ou qui ne sont pas remplis par Q Apply.

**Action de l'utilisateur :** Choisissez un autre ensemble d'abonnements qui est vide ou qui contient des membres compatibles.

**ASN2341E Le membre d'ensemble d'abonnements ne peut pas être ajouté à l'ensemble d'abonnements car les membres existants de cet ensemble utilisent des enregistrements source qui sont remplis par le schéma Q Apply** *schéma***, alors que le nouveau membre utilise des enregistrements source non remplis par un programme Q Apply.**

**Explication :** Un ensemble d'abonnements peut uniquement contenir des membres dont les enregistrements source sont remplis par un programme Q Apply via la même file d'attente de réception, ou qui ne sont pas remplis par Q Apply.

**Action de l'utilisateur :** Choisissez un autre ensemble d'abonnements qui est vide ou qui contient des membres compatibles.

**ASN2342E Le membre d'ensemble d'abonnements ne peut pas être ajouté à l'ensemble d'abonnements car les membres existants de cet ensemble utilisent des enregistrements source qui sont remplis par le schéma Q Apply** *schéma* **au moyen de la file d'attente de réception** *file-réception***, alors que le nouveau membre utilise un enregistrement source rempli par le schéma Q Apply** *schéma2* **via la file d'attente de réception** *file-réception***.**

**Explication :** Un ensemble d'abonnements peut uniquement contenir des membres dont les enregistrements source sont remplis par un programme Q Apply depuis la même file d'attente de réception.

**Action de l'utilisateur :** Choisissez un autre ensemble d'abonnements qui est vide ou qui contient des membres compatibles.

**ASN2343E L'enregistrement SQL de la table CCD cible** *propriétaire\_table.nom\_table* **ne peut pas être modifié afin d'être géré par le programme Q Apply car la valeur** *valeur* **de la propriété** *propriété* **n'est pas acceptée.**

**Explication :** Q Apply ne peut gérer que certains enregistrements SQL. Pour des détails sur les restrictions, consultez la rubrique "Création d'une configuration de distribution de données à trois niveaux (réplication Q vers réplication SQL) dans le centre de documentation IBM Information Management Software for z/OS Solutions ou le centre de documentation DB2.

**Action de l'utilisateur :** Mettez les enregistrements SQL à jour ou choisissez un autre enregistrement SQL dans un autre schéma SQL Capture.

**ASN2344I La table CCD cible** *prop-table.nom-table* **de cet abonnement Q comporte un enregistrement SQL dans le schéma SQL Capture** *schéma***, et le programme Q Apply est configuré pour gérer les enregistrements SQL de ce schéma. Si cet abonnement Q devient actif, le programme Q Apply gérera la table CCD cible comme une source de réplication SQL.**

**Explication :** La table CCD cible est déjà enregistrée et Q Apply a été correctement configuré, de sorte que cette table va automatiquement devenir une source de réplication SQL.

**Action de l'utilisateur :** Ce message n'est fourni qu'à titre d'information. Aucune action n'est requise.

#### **ASN2345E Le type de données** *type-données1* **résultant de l'expression** *expression* **n'est pas compatible avec le type de données** *type-données2* **de la colonne cible associée** *nom-colonne***.**

**Explication :** Pour répliquer une expression dans une colonne cible, le programme Q Apply exige que le type de données résultant de l'expression corresponde à celui de la colonne cible. Les types de données de l'expression et de la colonne cible à laquelle elle est associée ne correspondent pas.

**Action de l'utilisateur :** Modifiez l'expression afin que le type de données obtenu corresponde à celui de la colonne cible indiquée, ou choisissez une autre colonne cible dont le type de données est identique à celui de l'expression.

**ASN2346E La colonne** *nom-colonne* **indiquée dans l'expression** *expression* **n'existe pas dans la table source** *prop-table.nom-table***.**

**Explication :** La table source doit comporter une colonne pouvant faire partie d'une expression, mais la colonne indiquée est introuvable.

**Action de l'utilisateur :** Désignez une autre colonne existant dans la table source ou retirez la colonne de l'expression.

**ASN2347E L'expression** *expression* **ne peut pas être mappée sur la colonne cible** *nom-colonne* **car l'expression peut avoir une valeur NULL et la colonne cible est définie avec un attribut NOT NULL.**

**Explication :** Les caractéristiques NULL de l'expression et de la colonne cible ne correspondent pas. Aucune des colonnes source choisies dans l'expression n'est définie avec un attribut NOT NULL ; par conséquent, la valeur résultant de l'expression peut être NULL. La colonne cible est définie comme NOT NULL.

**Action de l'utilisateur :** Désignez au moins une colonne source définie comme NOT NULL dans l'expression, ou mappez l'expression sur une autre colonne de la table cible pouvant contenir des valeurs NULL.

**ASN2348E La colonne** *nom-colonne* **de la table cible** *prop-table.nom-table* **ne peut pas être directement mappée sur une colonne source car la colonne cible indiquée est déjà mappée sur l'expression** *expression***.**

**Explication :** Une colonne cible ne peut pas être mappée à la fois sur une colonne source et une expression.

**Action de l'utilisateur :** Choisissez une autre colonne cible pour le mappage.

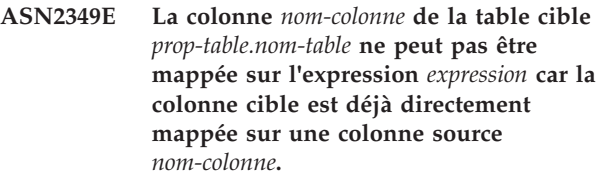

**Explication :** Une colonne cible ne peut pas être mappée à la fois sur une expression et une colonne source.

**Action de l'utilisateur :** Choisissez une autre colonne cible pour le mappage.

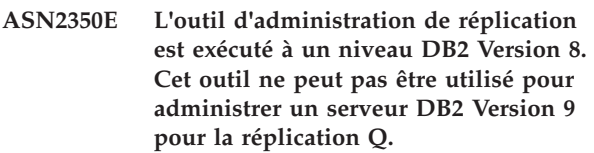

**Explication :** Vous ne pouvez pas utiliser un outil d'administration de réplication antérieur à la version 9 pour administrer un serveur DB2 Version 9 en raison de modifications dans la structure des tables de contrôle et du niveau d'architecture de réplication.

**Action de l'utilisateur :** Faites migrer le client DB2 sur lequel l'outil d'administration de réplication est exécuté vers la version 9.

```
ASN2351E La table CCD nom-schéma ne peut pas
 être définie comme condensée car l'objet
 de base de données nom de type
nom-type impose l'unicité des colonnes
noms-colonne ne faisant pas partie de la
clé de réplication.
```
**Explication :** Le programme Apply échouera en cas de tentative d'application de modifications à la table cible si celle-ci contient une clé primaire, une contrainte d'unicité ou un index à entrées uniques qui impose l'unicité des colonnes ne faisant pas partie de la clé de réplication. C'est généralement le cas si une seconde contrainte d'unicité ou un second index à entrées uniques est défini sur cette table. **Remarque :** des index à entrées uniques peuvent être définis sur des colonnes CCD (IBMSNAP\_INTENTSEQ et IBMSNAP\_COMMITSEQ, par exemple).

**Action de l'utilisateur :** Supprimez la contrainte d'unicité ou l'index à entrées uniques, ou envisagez la génération d'une nouvelle table cible CCD.

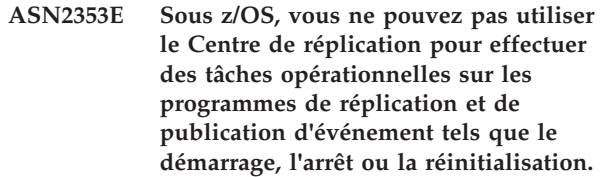

**Explication :** La fonction Centre de réplication qui permet d'exécuter les commandes fonctionnant sur les programmes de publication ou de réplication sous z/OS est à présent obsolète.

**Action de l'utilisateur :** Pour démarrer les programmes, utilisez le langage JCL ou une tâche démarrée. Pour pouvoir émettre des commandes, telles que stop ou reinitialize, vers des programmes de réplication ou de publication en cours d'exécution, utilisez la commande MODIFY.

**ASN2354E Vous ne pouvez pas utiliser le Centre de réplication sous z/OS pour effectuer des tâches opérationnelles telles que le démarrage, l'arrêt ou la réinitialisation des programmes de réplication et de publication d'événement.**

**Explication :** La fonction Centre de réplication qui permet d'exécuter les commandes fonctionnant sur les programmes de publication ou de réplication sous z/OS est à présent obsolète.

**Action de l'utilisateur :** Pour démarrer les programmes, utilisez le langage JCL ou une tâche démarrée. Pour pouvoir émettre des commandes, telles que stop ou reinitialize, vers des programmes de réplication ou de publication en cours d'exécution, utilisez la commande MODIFY.

**ASN2355E La commande** *commande* **ne peut pas être utilisée avec une source de réplication classique.**

**Explication :** Un serveur de réplication classique a été défini comme serveur Capture dans une commande SET SERVER CAPTURE précédente. La commande spécifiée n'est pas valide pour les sources de réplication classique. Les commandes suivantes sont valides pour les sources classiques :

- CREATE REPLOMAP
- ALTER REPLQMAP
- DROP REPLOMAP
- CREATE QSUB
- ALTER QSUB
- DROP QSUB
- LOADDONE
- START QSUB
- STOP QSUB
- LIST
- ALTER CAPPARMS

**Action de l'utilisateur :** Effectuez l'une des opérations suivantes :

- v émettez la commande d'environnement SET SERVER CAPTURE pour définir le serveur Capture sur un autre serveur prenant en charge la commande,
- v utilisez l'une des commandes prises en charge pour les sources classiques.

#### **ASN2356W Un schéma par défaut ASN est affecté car le serveur Capture est un serveur de réplication classique. Le schéma mis à disposition n'est pas utilisé.**

**Explication :** Un serveur de réplication classique a été défini comme serveur Capture dans une commande SET SERVER CAPTURE précédente. Il n'existe qu'un seul ensemble de tables de contrôle Capture classiques sur le serveur. Ces tables sont associées au schéma ASN et le programme ASNCLP utilise toujours un schéma par défaut ASN.

**Action de l'utilisateur :** Ce message n'est fourni qu'à titre d'information. Aucune action n'est requise.

## **ASN2357E L'option** *option* **ne peut pas être utilisée avec une source de réplication classique.**

**Explication :** Un serveur de réplication classique a été défini comme serveur Capture dans une commande SET SERVER CAPTURE précédente. L'option spécifiée n'est pas valide pour les sources classiques. Les options suivantes sont prises en charge :

- SUPPRESS DELETES
- SEARCH CONDITION
- v TRGCOLS EXCLUDE (pour les nouvelles cibles)
- v LOAD TYPE avec la valeur 1, 2 ou 3

**Action de l'utilisateur :** Effectuez l'une des opérations suivantes :

- v émettez la commande d'environnement SET SERVER CAPTURE pour définir le serveur Capture sur un autre serveur prenant en charge l'option,
- spécifiez une option différente pour les sources classiques ; pour LOAD TYPE, les options prises en charge sont 0 (pas de chargement) ou 4 (chargement à partir d'une source classique).

#### **ASN2358E Le fichier de configuration** *nom\_fichier* **n'existe pas à l'emplacement spécifié. Vérifiez le nom du répertoire, le nom du fichier et les droits d'accès au fichier.**

**Explication :** Le programme ASNCLP n'a pas trouvé le fichier de configuration spécifié à l'aide du chemin d'accès et du nom de fichier indiqués dans le paramètre **nom\_fichier**.

**Action de l'utilisateur :** Vérifiez que le chemin d'accès et le nom de fichier sont corrects. Assurez-vous également que les droits d'accès au fichier sont définis correctement et permettent au programme ASNCLP de lire le fichier.

**ASN2359E La commande de création d'abonnements Q n'a pas abouti. Ces** *nombre* **abonnements Q ont été définis sur le serveur classique mais ne sont pas définis sur le serveur Q Apply :** *liste1\_abonnements\_Q\_***. Ces** *nombre* **abonnements Q n'ont été définis sur aucun des deux serveurs :** *liste2\_abonnements\_Q***. Ces** *nombre* **abonnements Q ont été définis sur les deux serveurs :** *liste3\_abonnements\_Q***.**

**Explication :** Une erreur est survenue lors du traitement de la commande CREATE QSUB. Certains abonnements Q ont été définis sur le serveur classique uniquement et d'autres n'ont été définis sur aucun des deux serveurs. Les abonnements Q qui ne sont définis que sur un serveur ne sont pas complets et doivent être supprimés.

**Action de l'utilisateur :** Effectuez les opérations ci-dessous.

- v Utilisez la commande DROP QSUB du programme ASNCLP pour supprimer les abonnements qui sont définis sur le serveur classique uniquement.
- v Utilisez la commande CREATE QSUB pour créer les abonnements Q qui n'ont été définis sur aucun des deux serveurs.

Les abonnements Q qui ont été définis sur les deux serveurs sont complets et ne requièrent pas d'intervention.

**ASN2360E La commande de suppression d'un ou de plusieurs abonnements Q n'a pas abouti. Ces** *nombre* **abonnements Q ont été supprimés du serveur classique mais n'ont pas été supprimés du serveur Q Apply :** *liste1\_abonnements\_Q***. Ces** *nombre* **abonnements Q n'ont pas été supprimés ni du serveur classique, ni du serveur Q Apply :** *liste2\_abonnements\_Q***. Ces** *nombre* **abonnements Q ont été supprimés des deux serveurs :** *liste3\_abonnements\_Q***.**

**Explication :** Une erreur est survenue lors du traitement de la commande DROP QSUB. Certains abonnements Q ont été supprimés du serveur classique uniquement et d'autres n'ont pas été supprimés ni du serveur classique, ni du serveur Q Apply. Les abonnements Q qui ont été supprimés du serveur classique uniquement existent encore sur le serveur Q Apply et doivent être supprimés manuellement.

**Action de l'utilisateur :** Utilisez la commande DROP QSUB du programme ASNCLP pour supprimer les abonnements Q qui ont été supprimés du serveur classique uniquement ainsi que les abonnements Q qui existent encore sur les deux serveurs.

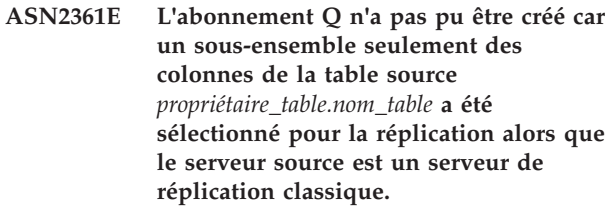

**Explication :** Dans le cas de la réplication classique, toutes les colonnes de la table source doivent être sélectionnées pour la réplication.

**Action de l'utilisateur :** Sélectionnez toutes les colonnes de la table source pour l'abonnement Q et émettez à nouveau la commande CREATE QSUB.

**ASN2362E L'action** *nom\_action* **s'est terminée avec des erreurs car le niveau d'architecture des tables de contrôle Q Apply sous le schéma** *schéma* **est antérieur à la version 9 alors que la source est un serveur de réplication classique.**

**Explication :** Le niveau d'architecture des tables de contrôle Q Apply doit correspondre à la version 9 pour qu'un serveur de réplication classique puisse être utilisé comme source. Le niveau d'architecture du schéma Q Apply spécifié est antérieur à la version 9.

**Action de l'utilisateur :** Effectuez l'une des opérations suivantes :

- v faites migrer les tables de contrôle Q Apply vers la version 9,
- v créez un ensemble de tables de contrôle Q Apply avec l'architecture version 9.

#### **ASN2363E L'action** *nom\_action* **s'est terminée avec des erreurs car les tables de contrôle Capture sont introuvables sur le serveur de réplication classique.**

**Explication :** Les tables de contrôle doivent exister pour que l'action spécifiée puisse être exécutée, mais elles sont introuvables. Les tables de contrôle sont créées lorsque le produit de réplication classique est installé.

**Action de l'utilisateur :** Consultez le centre de documentation IBM InfoSphere Classic pour plus de détails sur la façon de configurer un serveur de réplication classique et effectuez les opérations appropriées avant de définir ou d'utiliser des objets de réplication.

#### **ASN2364E L'action** *nom\_action* **s'est terminée avec des erreurs car la table IBMQREP\_CAPPARMS est vide.**

**Explication :** Le programme ASNCLP requiert une ligne dans la table de contrôle IBMQREP\_CAPPARMS pour pouvoir définir des objets pour la réplication. Aucune ligne n'a été trouvée dans la table.

**Action de l'utilisateur :** Exécutez la commande ASNCLP ALTER CAPPARMS pour ajouter une ligne à la table avant d'effectuer cette action.

**ASN2365I Le schéma Q Apply possède des abonnements Q ou des mappes de files de réplication dont la source est un serveur de réplication classique. Ces définitions ne figurent pas dans la liste affichée ici.**

**Explication :** Les abonnements Q ou les mappes de files de réplication dont la source est un serveur de réplication classique ne s'affichent pas dans le centre de réplication.

**Action de l'utilisateur :** Ce message n'est fourni qu'à titre d'information. Aucune action n'est requise.

#### **ASN2366E La commande SET** *nom\_commande* **ne peut pas être utilisée avec un serveur source Oracle.**

**Explication :** La commande spécifiée n'est pas prise en charge pour les sources Oracle.

**Action de l'utilisateur :** Voir la documentation ASNCLP du centre de documentation DB2 pour connaître les commandes prises en charge pour les sources Oracle.

**ASN2367E La commande n'a pas pu être traitée. Les serveur Oracle ne sont pas pris en charge en tant que cibles de réplication tant qu'un serveur fédéré intermédiaire n'est pas installé et configuré.**

**Explication :** Pour répliquer des données vers une cible Oracle, vous devez configurer un programme Q Apply de sorte qu'il s'exécute dans une instance fédérée DB2, qui requiert InfoSphere Federation Server.

**Action de l'utilisateur :** Installez et configurez InfoSphere Federation Server, puis utilisez la commande SET SERVER pour indiquer un serveur Q Apply se trouvant dans une instance DB2 fédérée.

#### **ASN2368E La commande CREATE QSUB ne prend pas en charge les valeurs B ou P pour le mot clé SUBTYPE si la source est Oracle.**

**Explication :** Les réplications bidirectionnelle (type B) et égal à égal (type P) ne sont pas prises en charge pour les sources Oracle natives. Le seul type d'abonnement Q admis est unidirectionnel (type U).

**Action de l'utilisateur :** Pour le mot clé SUBTYPE, indiquez la valeur U, puis exécutez de nouveau la commande.

#### **ASN2369E L'option de type de chargement** *option* **ne peut pas être utilisée avec une source Oracle.**

**Explication :** Un serveur Oracle a été spécifié en tant que serveur Q Capture dans une commande SET SERVER précédente. Pour les serveurs Oracle, les valeurs1, 2, 3 et4 ne sont pas prises en charge pour le mot clé LOAD TYPE.

**Action de l'utilisateur :** Effectuez l'une des opérations suivantes :

- v Exécutez la commande SET SERVER et spécifiez un autre serveur Q Capture dans lequel cette option est prise en charge.
- Pour une source Oracle, spécifiez les valeurs0 (aucune valeur) ou5 (chargement Oracle) pour le mot clé LOAD TYPE.

#### **ASN2370E L'action** *action* **s'est terminée par une erreur car le niveau d'architecture des tables de contrôle Q Apply est** *niveau* **et la source est un serveur Oracle.**

**Explication :** Les tables de contrôle Q Apply doivent être au niveau d'architecture0905 (Version 9.5) ou au-dessus pour utiliser un serveur Oracle comme source. Le schéma Q Apply spécifié se trouve à un niveau d'architecture précédent.

**Action de l'utilisateur :** Effectuez l'une des opérations suivantes :

- v Migrez les tables de contrôle Q Apply vers le niveau d'architecture requis.
- v Créez un ensemble de tables de contrôle Q Apply sous le niveau d'architecture requis, puis utilisez ce schéma pour l'action spécifiée.

## **ASN2371E La table** *nom\_table* **ne peut pas être utilisée par une source de réplication Q car la consignation supplémentaire au niveau de la table n'est pas définie.**

**Explication :** Il est recommandé d'attribuer la valeur ON à la consignation supplémentaire au niveau de la table pour qu'Oracle conserve les données de journalisation requises pour la réplication.

**Action de l'utilisateur :** Exécutez la commande ALTER pour modifier la table source et activer la consignation supplémentaire au niveau de la table.

## **ASN2372E La base de données** *nom\_base\_données* **ne peut pas être utilisée par une source de réplication Q car la consignation supplémentaire au niveau de la base de données n'est pas activée.**

**Explication :** Le programme Q Capture utilise Oracle LogMiner, dont il faut activer une consignation supplémentaire minimale. Cette fonction consigne la

# **ASN2373E • ASN2381I**

quantité minimale d'informations dont a besoin Oracle LogMiner pour identifier, regrouper et fusionner les opérations de recréation à partir des modifications DML. La consignation supplémentaire minimale garantit à Oracle LogMiner et Q Capture une quantité d'informations suffisantes pour prendre en charge les lignes chaînées et les différentes dispositions en matière de mémoire (les tables de cluster, par exemple).

**Action de l'utilisateur :** Exécutez la commande ALTER pour modifier la base de données et activer la consignation supplémentaire minimale au niveau de la base de données.

**ASN2373E La base de données spécifiée en tant que serveur Q Capture ne peut pas être utilisée comme source. La réplication Q prend en charge uniquement la version 10g (et supérieures) d'Oracle.**

**Explication :** Pour répliquer des données à partir d'une source Oracle, vous devez spécifier une base de données source correspondant à la version 10g d'Oracle (ou ultérieure) en tant que serveur Q Capture.

**Action de l'utilisateur :** Indiquez une base de données au niveau pris en charge, puis faites une nouvelle tentative.

**ASN2375E Le mot clé XML a été fourni dans la commande CREATE PUB, mais le mappe de files pour la publication spécifié utilise un format de message DELIMITED.**

**Explication :** Le format de message doit correspondre entre la publication et le mappe de files pour la publication qu'il utilise.

**Action de l'utilisateur :** Effectuez l'une des opérations suivantes :

- v Si vous souhaitez une publication comportant un format de message XML, spécifiez un mappe de files pour la publication qui utilise le format XML.
- Si vous souhaitez une publication comportant un format de message DELIMITED, attribuez la valeur DELIMITED au format de message pour la publication.

**ASN2376E La mappe de files pour la publication** *nom\_mappe\_files* **ne peut pas être promue car elle n'existe pas dans le schéma de Q Capture indiqué du serveur Q Capture spécifié.**

**Explication :** Avant de promouvoir un objet, il doit exister dans le schéma que vous spécifiez. Une mappe de files de publication portant le nom indiqué n'existe pas dans ce schéma.

**Action de l'utilisateur :** Vérifiez que la mappe de files pour la publication, le schéma et le serveur corrects

sont indiqués, puis exécutez de nouveau la commande.

```
ASN2377E La publication nom_publication ne peut
pas être promue car elle n'existe pas
dans le schéma de Q Capture indiqué
du serveur Q Capture spécifié.
```
**Explication :** Avant de promouvoir un objet, il doit exister dans le schéma que vous spécifiez. Une publication portant le nom indiqué n'existe pas dans le schéma.

**Action de l'utilisateur :** Vérifiez que la publication, le schéma et le serveur corrects sont indiqués, puis exécutez de nouveau la commande.

**ASN2378E La mappe de files pour la réplication** *nom\_mappe\_files* **ne peut pas être promue car elle n'existe pas dans le schéma de Q Capture** *schéma\_Q\_Capture* **du serveur Q Capture spécifié ou dans le schéma Q Apply** *schéma\_Q\_Apply* **du serveur Q Apply spécifié.**

**Explication :** Avant de promouvoir une mappe de files de réplication, la mappe de files d'attente doit exister dans les schémas de Q Capture et de Q Apply que vous indiquez. Une mappe de files de réplication portant le nom indiqué n'existe pas dans ces schémas.

**Action de l'utilisateur :** Vérifiez que la mappe de files de réplication, le schéma et le serveur corrects sont indiqués, puis exécutez de nouveau la commande.

#### **ASN2379E La commande n'est pas prise en charge car la base de données cible est accessible par l'intermédiaire d'un serveur fédéré.**

**Explication :** La commande spécifiée n'est pas prise en charge pour les cibles fédérées.

**Action de l'utilisateur :** Indiquez un serveur qui prend en charge la commande.

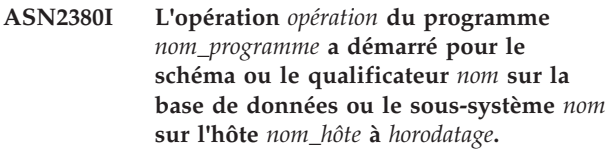

**Explication :** L'opération demandée a été lancée.

**Action de l'utilisateur :** Ce message n'est fourni qu'à titre d'information. Aucune action n'est requise.

**ASN2381I L'opération** *opération* **a abouti le** *horodatage***.**

**Explication :** Un programme de réplication ou de publication d'événement a réalisé l'opération décrite.

**Action de l'utilisateur :** Ce message n'est fourni qu'à

titre d'information. Aucune action n'est requise.

#### **ASN2383I L'état du programme est** *état***. Informations supplémentaires:** *informations***.**

**Explication :** Ce message décrit l'état d'un programme de réplication ou de publication d'événement.

**Action de l'utilisateur :** Ce message n'est fourni qu'à titre d'information. Aucune action n'est requise.

#### **ASN2384E L'opération** *opération* **s'est soldée par une erreur car le programme***nom\_programme* **n'est pas actif.**

**Explication :** Le programme invité à réaliser l'opération décrite n'a pas fonctionné. L'opération n'a donc pas pu être exécutée.

**Action de l'utilisateur :** Démarrez le programme, puis demandez de nouveau l'opération.

#### **ASN2385I L'état détaillé du programme actif est** *état\_détaillé***.**

**Explication :** Les informations d'état demandées décrivent en détail l'état en cours du programme.

**Action de l'utilisateur :** Ce message n'est fourni qu'à titre d'information. Aucune action n'est requise.

#### **ASN2386I Le paramètre de programme** *paramètre* **comporte une valeur** *valeur* **et a été défini par** *origine***.**

**Explication :** Le message reflète la valeur du paramètre que le programme utilise. Cette valeur peut être différente de celle qu'il a sauvegardée dans les tables de contrôle. Lorsqu'un programme s'arrête et redémarre, il utilise des valeurs sauvegardées, à moins que vous n'ayez écrasé ces valeurs au démarrage ou lorsque le programme était en cours d'exécution.

**Action de l'utilisateur :** Ce message n'est fourni qu'à titre d'information. Aucune action n'est requise.

**ASN2387E L'opération** *opération* **ne peut pas être exécutée car la méthode d'accès** *méthode* **n'est pas disponible dans la base de données ou le sous-système** *nom* **au niveau de l'hôte** *hôte***. Raison :** *raison***. Action préconisée :** *action***. Exécutez l'action préconisée pour activer cette méthode d'accès pour une utilisation ultérieure.**

**Explication :** L'opération demandée requiert la disponibilité de la méthode d'accès établie.

**Action de l'utilisateur :** Exécutez l'action préconisée, puis relancez l'opération.

**ASN2388E L'opération s'est terminée à** *horodatage* **car le délai d'attente de** *nombre* **secondes a été dépassé.**

**Explication :** Un programme de réplication ou de publication d'événement n'a pas pu réaliser l'opération demandée dans le délai imparti.

**Action de l'utilisateur :** Vérifiez l'état du programme, puis relancez l'opération.

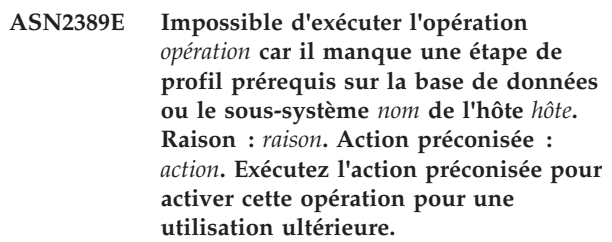

**Explication :** L'opération demandée doit faire l'objet d'une étape de profil prérequis.

**Action de l'utilisateur :** Exécutez l'action préconisée pour réaliser l'étape de profil prérequis, puis relancez l'opération.

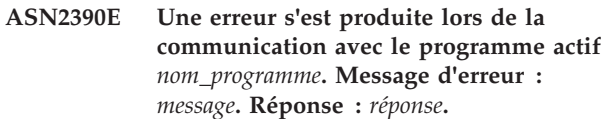

**Explication :** Une erreur interne s'est produite lors de la communication avec le programme de réplication.

**Action de l'utilisateur :** Consultez le centre de documentation DB2 pour obtenir des détails relatifs aux modifications requises apportées à la configuration de la réplication, puis relancez l'action.

## **ASN2391E L'opération** *opération* **pour le programme** *nom\_programme* **n'est pas prise en charge pour les bases de données** *type\_bdd***.**

**Explication :** Certaines opérations exécutées par des programmes de réplication ne sont pas prises en charge sur certaines bases de données.

**Action de l'utilisateur :** Vérifiez la documentation sur la réplication et la publication d'événement dans le centre de documentation DB2 pour prendre connaissance des opérations prises en charge.

- **ASN2392W Impossible de déterminer l'instance DB2. Le nom d'instance DB2 de** *nom\_instance* **est utilisée par défaut pour exécuter l'opération demandée sur la base de données** *nom\_bdd***. Pour prendre en charge d'autres noms d'instance DB2 pour cette opération, exécutez l'action préconisée** *action***.**
- **Explication :** Le nom d'instance DB2 est requis pour

exécuter l'opération, mais le nom d'instance ne peut pas être déterminé. Un nom d'instance par défaut est utilisé.

**Action de l'utilisateur :** Si le nom de l'instance DB2 est identique au nom par défaut, aucune action n'est nécessaire. Sinon, exécutez l'action préconisée.

**ASN2394W La méthode d'accès recommandée** *méthode* **n'est pas disponible pour réaliser l'opération** *opération* **sur la base de données ou le sous-système** *nom* **sur l'hôte** *nom\_hôte***. Raison :** *raison***. Action préconisée** *action***. Exécutez l'action préconisée afin de rendre la méthode d'accès recommandée disponible pour une utilisation ultérieure.**

**Explication :** Une méthode d'accès recommandée à la base de données ou au sous-système n'était pas disponible. Une autre méthode va être utilisée pour exécuter l'opération demandée.

**Action de l'utilisateur :** Exécutez l'action préconisée, puis relancez l'opération.

**ASN2395E Le programme** *nom\_programme* **n'a pas démarré car l'une de ses instances avec le même schéma ou qualificatif est déjà en cours de fonctionnement sur la base de données ou le sous-système** *nom***.**

**Explication :** Une seule instance du programme avec un schéma ou qualificatif donné peut s'exécuter dans une base de données.

**Action de l'utilisateur :** Arrêtez le programme en cours de fonctionnement comportant le même schéma ou qualificatif ou supprimez et recréez le schéma ou qualificatif pour le deuxième programme.

**ASN2396E L'opération** *opération* **s'est terminée par une erreur car le programme a renvoyé un ou plusieurs messages d'erreur :** *messages\_erreur***.**

**Explication :** Le programme a reçu la requête d'exécution d'une opération mais a renvoyé une erreur.

**Action de l'utilisateur :** Vérifiez le message d'erreur, corrigez l'erreur, puis relancez l'opération.

**ASN2397E Le mappe de files de réplication ne peut pas être créé car la valeur MAXAGENTS\_CORRELID (***nombre\_agents***) est supérieure à la valeur NUM\_APPLY\_AGENTS (***total\_agents***).**

**Explication :** Le nombre total d'agents apply est spécifié par la valeur NUM\_APPLY\_AGENTS de la table IBMQREP\_RECVQUEUES pour une file d'attente de réception et un mappe de files de réplication. La valeur MAXAGENTS\_CORRELID indique le nombre

de transactions à appliquer en parallèle à partir du même nom de travail. Ce paramètre permet au programme Q Apply de limiter le parallélisme lors des charges de travail par lots afin d'éviter les conflits d'accès.

**Action de l'utilisateur :** La valeur MAXAGENTS\_CORRELID doit être inférieure à la valeur NUM\_APPLY\_AGENTS.

**ASN2398E Le mappe de files de réplication n'a pas été mis à jour car la valeur MAXAGENTS\_CORRELID (***nombre\_agents***) est supérieure à la valeur NUM\_APPLY\_AGENTS (***total\_agents***).**

**Explication :** Le nombre total d'agents apply est spécifié par la valeur NUM\_APPLY\_AGENTS de la table IBMQREP\_RECVQUEUES pour une file d'attente de réception et un mappe de files de réplication. La valeur MAXAGENTS\_CORRELID indique le nombre de transactions à appliquer en parallèle à partir du même nom de travail. Ce paramètre permet au programme Q Apply de limiter le parallélisme lors des charges de travail par lots afin d'éviter les conflits d'accès.

**Action de l'utilisateur :** La valeur MAXAGENTS CORRELID doit être inférieure à la valeur NUM\_APPLY\_AGENTS.

#### **ASN2399E La table** *schéma\_capture***.IBMQREP\_IGNTRAN ne contient pas de ligne. Votre configuration requiert l'existence d'une ligne contenant l'ID utilisateur pour le programme Q Apply.**

**Explication :** Vous utilisez la configuration égal à égal avec détection de conflit sur les valeurs. Cette configuration nécessite le remplissage de la table IBMQREP\_IGNTRAN avec l'ID autorisation du programme Q Apply de sorte que le programme Q Capture puisse ignorer les transactions et éviter la récursivité.

**Action de l'utilisateur :** Spécifiez la commande **ALTER SERVER ADD IGNORE TRANSACTIONS**.

**ASN2400I Une ligne contenant les informations spécifiées existe déjà dans la table** *schéma\_capture***.IBMQREP\_IGNTRAN. Un script SQL permettant d'insérer les spécifications ignorer-transactions n'est pas généré.**

**Explication :** La commande n'a pas généré de script SQL car une ligne existe déjà.

**Action de l'utilisateur :** Ce message n'est fourni qu'à titre d'information. Aucune action n'est requise.

**ASN2401I Une ligne contenant les informations spécifiées n'existe dans la table** *schéma\_capture***.IBMQREP\_IGNTRAN. Un script SQL permettant de supprimer les spécifications ignorer-transactions n'est pas généré.**

**Explication :** La commande n'a pas généré de script SQL car une ligne n'existe pas dans la table IBMQREP\_IGNTRAN.

**Action de l'utilisateur :** Ce message n'est fourni qu'à titre d'information. Aucune action n'est requise.

**ASN2402E La commande** *commande* **est uniquement prise en charge pour la réplication Q et la publication d'événement.**

**Explication :** La commande spécifiée n'est pas applicable à la réplication SQL.

**Action de l'utilisateur :** Spécifiez l'environnement à l'aide de la commande ASNCLP SESSION SET TO Q REPLICATION avant d'utiliser cette commande.

**ASN2403E Le schéma de capture** *schéma\_capture* **de la table source spécifiée** *propriétaire.nom\_table* **ne comporte pas d'abonnement ou de publication. La commande ALTER ADD COLUMN n'a pas ajouté de signal dans la table IBMQREP\_SIGNAL.**

**Explication :** La commande n'a pas abouti car les abonnements ou publications de la table source spécifiée n'existent pas.

**Action de l'utilisateur :** Vérifiez le nom de la table source, puis exécutez de nouveau la commande.

**ASN2404E La colonne** *nom\_colonne* **est déjà inscrite pour l'abonnement ou la publication** *nom\_abonnement* **pour la table source fournie** *propriétaire.nom\_table***.**

**Explication :** Etant donnée que la colonne est déjà inscrite pour l'abonnement ou la publication, elle ne peut pas être ajoutée.

**Action de l'utilisateur :** Si le nom de table ou de colonne incorrect a été spécifié, corrigez la déclaration, puis exécutez de nouveau la commande. Sinon, aucune action n'est requise.

**ASN2405W Les contraintes d'intégrité référentielle** *nom\_contraintes* **de la table source** *propriétaire.nom\_table\_source* **et de la table cible** *propriétaire.nom\_table\_cible* **ne correspondent pas.**

**Explication :** Les contraintes d'intégrité référentielle pour les tables source et cible des abonnements bidirectionnels et égal à égal doivent correspondre

exactement. Etant donné que les contraintes ne correspondent pas pour les tables source et cible, vous risquez de rencontrer des problèmes avec le programme Q Apply.

**Action de l'utilisateur :** Si les contraintes qui ne correspondent pas ne posent aucun problème lors de l'exécution du programme Q Apply, aucune action n'est nécessaire. Dans le cas contraire, vérifiez que les contraintes d'intégrité référentielle des tables source et cible correspondent avant d'exécuter les programmes de réplication.

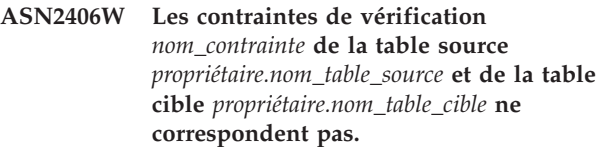

**Explication :** Les contraintes de vérification pour les tables source et cible des abonnements bidirectionnels et égal à égal doivent correspondre exactement. Etant donné que les contraintes ne correspondent pas pour les tables source et cible, vous risquez de rencontrer des problèmes avec le programme Q Apply.

**Action de l'utilisateur :** Si les contraintes qui ne correspondent pas ne posent aucun problème lors de l'exécution du programme Q Apply, aucune action n'est nécessaire. Dans le cas contraire, vérifiez que les contraintes de vérification des tables source et cible correspondent avant d'exécuter les programmes de réplication. Des scripts ont été générés car vous avez défini des mises en application de contraintes correspondant à 'no.'

**ASN2407W Les contraintes uniques** *nom\_contrainte* **de la table source** *propriétaire.nom\_table\_source* **et de la table cible** *propriétaire.nom\_table\_cible* **ne correspondent pas.**

**Explication :** Les contraintes uniques pour les tables source et cible des abonnements bidirectionnels et égal à égal doivent correspondre exactement. Etant donné que les contraintes ne correspondent pas pour les tables source et cible, vous risquez de rencontrer des problèmes avec le programme Q Apply.

**Action de l'utilisateur :** Si les contraintes qui ne correspondent pas ne posent aucun problème lors de l'exécution du programme Q Apply, aucune action n'est nécessaire. Dans le cas contraire, vérifiez que les contraintes uniques des tables source et cible correspondent avant d'exécuter les programmes de réplication.

**ASN2408W Le membre cible** *propriétaire\_cibletable\_cible* **de l'ensemble d'abonnements** *nom\_ensemble\_abonnements* **est une table CCD (Consistent-Change Data) externe. Ce type de table ne nécessite pas de joindre les tables CD (Changed-Data) et des unités d'oeuvre (UOW) pour peupler la colonne LOGMARKER. Vous avez spécifié un nombre de validations différent de zéro pour l'ensemble d'abonnements. Si vous utilisez cette table CCD comme source d'une distribution à trois niveaux et que le facteur de groupage est différent de zéro, des problèmes de perte de données risquent de se produire lors de l'exécution du programme Apply.**

**Explication :** Etant donné que le type de cible CCD est 9, le programme Apply ne procède pas à une jointure des tables CD et UOW afin d'obtenir une valeur pour la colonne LOGMARKER. Vous avez attribué une valeur différente de zéro au nombre de validations lors de la création de l'ensemble d'abonnements. Si cette table CCD est utilisée comme une source dans le deuxième niveau, vous devez attribuer une valeur nulle au facteur de groupage ou à la colonne MAX\_SYNCH\_MINUTES de la table IBMSNAP\_SUBS\_SET pour l'ensemble d'abonnements.

**Action de l'utilisateur :** Attribuez une valeur nulle au facteur de groupage ou à la colonne MAX\_SYNCH\_MINUTES de la table IBMSNAP\_SUBS\_SET.

## **ASN2410E Le mot clé GENERATE SQL FOR EXISTING n'est pas pris en charge dans la réplication SQL.**

**Explication :** L'option GENERATE SQL FOR EXISTING impose à la commande SET RUN SCRIPT d'ignorer certaines erreurs lors de la génération du script SQL. Cette option n'est prise en charge que dans la réplication Q. Toutefois, la session active est la réplication SQL.

**Action de l'utilisateur :** Supprimez le mot clé GENERATE SQL FOR EXISTING du fichier en entrée.

**ASN2411W L'objet** *nom\_objet* **de type** *type\_objet* **existe déjà sous le schéma Q Capture indiqué. Un script de création de l'objet a toutefois été généré car l'option permettant d'ignorer les erreurs lors de la génération du script a été choisie.**

**Explication :** Les tables de contrôle de Q Capture contiennent déjà des données pour la publication ou la mappe de files d'attente pour la publication portant ce nom. Le code SQL permettant de créer l'objet a toutefois été généré, ceci du fait que l'option GENERATE SQL FOR EXISTING YES a été définie

dans la commande SET RUN SCRIPT LATER. L'exécution de ce code SQL généré par rapport aux tables de contrôle fournies provoque des erreurs SQL.

**Action de l'utilisateur :** Aucune action n'est requise.

**ASN2412W L'objet** *nom\_objet* **de type** *type\_objet* **existe déjà sous le schéma Q Capture ou Q Apply indiqué. Un script de création de l'objet a toutefois été généré car l'option permettant d'ignorer les erreurs lors de la génération du script a été choisie.**

**Explication :** Les tables de contrôle de Q Capture ou de Q Apply contiennent déjà des données pour l'abonnement ou la mappe de files fr réplication portant ce nom. Le code SQL permettant de créer l'objet a toutefois été généré, ceci du fait que l'option GENERATE SQL FOR EXISTING YES a été définie dans la commande SET RUN SCRIPT LATER. L'exécution de ce code SQL généré par rapport aux tables de contrôle fournies provoque des erreurs SQL.

**Action de l'utilisateur :** Aucune action n'est requise.

```
ASN2413W L'objet de base de données nom_objet de
 type type_objet existe déjà sur le serveur
 alias_serveur. Un script de création de
 l'objet a toutefois été généré car l'option
 permettant d'ignorer les erreurs lors de
 la génération du script a été choisie.
```
**Explication :** Il existe déjà la table, l'espace table ou l'index dans la base de données. Le code SQL permettant de créer l'objet a toutefois été généré, ceci du fait que l'option GENERATE SQL FOR EXISTING YES a été définie dans la commande SET RUN SCRIPT LATER. L'exécution de ce code SQL généré par rapport à la base de données fournie provoque des erreurs SQL.

**Action de l'utilisateur :** Aucune action n'est requise.

**Explication :** La file d'attente modèle de la file d'attente auxiliaire pour le programme Q Apply doit être associée aux valeurs de paramètre suivantes :

- Profondeur de file d'attente maximale (MAXDEPTH) : 500000 ou plus
- v Taille maximale des messages (MAXMSGL) : 100000 ou plus

**Action de l'utilisateur :** Mettez à jour les valeurs des paramètres de la file d'attente modèle ou spécifiez une

**ASN2414W La valeur du paramètre** *nom\_paramètre* **de la file d'attente modèle WebSphere MQ** *nom\_hôte-gestionnaire\_files\_attentenom\_file\_attente* **est trop faible. La valeur définie est** *valeur1* **alors que la valeur requise doit être au moins égale à** *valeur2***.**

file d'attente modèle avec les valeurs de paramètre appropriées.

**ASN2415E Le type de charge** *type\_charge* **n'est pas valide pour l'abonnement Q** *nom* **car la même table cible** *propriétaire\_table.nom\_table* **est utilisée dans un autre abonnement Q** *nom* **doté d'un type de charge** *type\_charge* **incompatible.**

**Explication :** Le nom de table cible indiqué pour l'abonnement Q est erroné ou le type de charge défini est incorrect. Les tables cible dont les données proviennent de plusieurs tables source (processus généralement appelé "consolidation de données") requièrent l'utilisation de types de charge particuliers. Si le nom de table cible est correct, au moins un abonnement Q comporte un type de charge qui remplace l'ensemble du contenu de la table (type 4 ou 5). Si au moins deux abonnements Q doivent remplacer les données de la table cible, des données risquent d'être perdues.

**Action de l'utilisateur :** Effectuez l'une des opérations suivantes ·

- v Corrigez le nom de table cible, si le nom indiqué est erroné.
- Modifiez le type de charge sélectionné en indiquant Select and load with insert (104) ou Select and import with insert (105).

#### **ASN2416E Le type de chargement** *type\_chargement* **est pris en charge uniquement pour les abonnements Q dont le serveur Q Capture est un serveur Classic. L'exécution de la commande a échoué.**

**Explication :** Les types de chargement 4 (Select and load with replace), 104 (Select and load with insert), 5 (Select and import with replace) et 105 (Select and import with insert) sont pris en charge uniquement lorsque le système source est un serveur Classic.

**Action de l'utilisateur :** Sélectionnez une autre option de chargement et réexécutez la commande.

## **ASN2417E Utilisez les outils d'administration de réplication pour démarrer l'abonnement Q** *nom***.**

**Explication :** La table cible indiquée pour l'abonnement Q est identique à celle indiquée pour un ou plusieurs autres abonnements Q. Le programme Q Apply ne lance pas automatiquement ces abonnements Q car l'un d'entre eux dispose d'un type de chargement (4 ou 5) qui remplace toutes les données de la table cible. Pour éviter la perte des données, l'abonnement Q doit être lancé avant les autres abonnements Q qui utilisent la même table cible.

L'abonnement Q utilise l'un des types de chargement suivants :

## **104**

Select and load with insert

**5**

Select and import with replace

**105**

Select and import with insert

Les abonnements Q doivent être lancés dans un ordre déterminé pour éviter toute perte de données. L'option permettant de lancer manuellement l'abonnement Q a été indiquée pour cet abonnement Q.

**Action de l'utilisateur :** Utilisez le tableau de bord de réplication Q, le programme de ligne de commande ASNCLP ou le centre de réplication pour démarrer l'abonnement Q. Pour plus d'informations, consultez "Démarrage des abonnements Q".

## **ASN2418E Le type de chargement** *type\_chargement* **n'est pas valide quand HAS LOAD PHASE est définie sur** *valeur***.**

**Explication :** La valeur de HAS LOAD PHASE a été définie sur N, ce qui indique que la table cible n'est pas chargée. Cependant, une valeur de type de chargement supérieure à 0 a été indiquée.

**Action de l'utilisateur :** Effectuez l'une des opérations suivantes :

- Pour que Q Apply charge la table cible, choisissez une valeur HAS LOAD PHASE de I.
- Si vous ne souhaitez pas que Q Apply charge la table cible, conservez la valeur HAS LOAD PHASE N et supprimez l'option LOAD TYPE de la commande CREATE QSUB.

## **ASN2419E Une valeur inattendue** *valeur* **a été détectée dans la colonne** *nom\_colonne* **de la table de contrôle de réplication** *nom\_table***.**

**Explication :** La table de contrôle indiquée contient au moins une valeur qui empêche le traitement de l'action en cours. La table a peut-être été mise à jour avec des instructions SQL qui n'ont pas été générées par le Centre de réplication ou ASNCLP.

**Action de l'utilisateur :** Utilisez l'un des outils d'administration de la réplication pour supprimer et recréer l'objet associé à la valeur inattendue. Par exemple, si l'objet est un abonnement Q, supprimez-le, puis recréez-le.

**ASN2420I La clé de réplication a été définie pour inclure l'ensemble des colonnes cibles sélectionnées car aucune clé primaire, aucune contrainte unique ou aucun index n'a été détecté sur les tables source et cible dans la plage des colonnes répliquées.**

**Explication :** Si aucune clé primaire, aucune contrainte unique ou aucun index n'a été trouvé sur la source ou la cible, l'outil d'administration indique automatiquement toutes les colonnes valides répliquées en tant que colonnes clés pour la réplication. Certaines colonnes faisant l'objet d'un abonnement, telles que les colonnes d'objets LOB, ne peuvent pas servir de clés.

**Action de l'utilisateur :** Ce message n'est fourni qu'à titre d'information. Aucune action n'est requise.

## **ASN2421W La colonne** *nom\_colonne* **est automatiquement exclue de l'abonnement Q.**

**Explication :** Les colonnes définies en tant que ROWID et GENERATED ALWAYS sont automatiquement exclues des abonnements Q bidirectionnels et d'égal à égal.

**Action de l'utilisateur :** Ce message n'est fourni qu'à titre d'information. Aucune action n'est requise.

**ASN2422E La base de données ou le sous-système** *source|cible* **indiqué dans la commande SET SERVER pour l'abonnement Q ne correspond pas à la base de données ou au sous-système** *source|cible* **associé à la mappe de files pour la réplication** *nom\_mappe\_files* **pour l'abonnement Q.**

**Explication :** Les serveurs source et cible qui sont spécifiés pour un abonnement Q doivent être identiques aux serveurs source et cible de la mappe de files utilisée pour définir l'abonnement Q.

**Action de l'utilisateur :** Pour déterminer le nom du serveur qui a été spécifié pour la mappe de files, utilisez le centre de réplication ou affichez la colonne CAPTURE\_SERVER de la table IBMQREP\_RECVQUEUES ou la colonne APPLY\_SERVER de la table IBMQREP\_SENDQUEUES. Utilisez la valeur indiquée dans la commande SET SERVER.

**ASN2423E La commande CREATE QSUB a échoué car la table source** *propriétaire\_table.nom\_table* **qui a été spécifiée est associée à une clé primaire mais ne possède pas d'index à entrées uniques dans les colonnes de clé.**

**Explication :** Les tables DB2 for z/OS associées à une clé primaire doivent également posséder un index à

entrées uniques dans les colonnes de clé primaire. Si tel n'est pas le cas, la définition de la table est incomplète et les scripts ASNCLP ne peuvent pas créer d'abonnement Q pour la table.

**Action de l'utilisateur :** Créez un index à entrées uniques dans les colonnes de clé primaire appropriées de la table source et relancez la commande.

**ASN2424E L'option d'indication de la version des tables de contrôle de réplication sur le serveur** *nom\_serveur* **n'est pas disponible car le serveur est sous z/OS ou une base de données source Oracle. Le script de création des tables de contrôle n'a pas été généré.**

**Explication :** La possibilité d'indiquer la version, ou le niveau d'architecture, des tables de contrôle Q Capture ou Q Apply est prise en charge uniquement sous DB2 for Linux, UNIX et Windows.

**Action de l'utilisateur :** Redéfinissez les tables de contrôle en apportant l'une des modifications suivantes :

## **Programme de ligne de commande ASNCLP**

N'indiquez pas le mot clé RELEASE dans la commande CREATE CONTROL TABLES FOR.

## **Centre de réplication**

Ne modifiez pas la version de Q Capture dans l'assistant Création de tables de contrôle Q Capture ou la version de Q Apply dans l'assistant Création de tables de contrôle Q Apply.

**Explication :** Le niveau d'édition ou le niveau d'architecture spécifié pour la création des tables de contrôle Q Capture ou Q Apply doit être identique à l'édition de l'instance DB2 dans laquelle les tables de contrôle sont créées, ou plus récent.

**Action de l'utilisateur :** Redéfinissez les tables de contrôle en spécifiant une édition identique à celle de la base de données DB2, ou plus récente.

**ASN2425E La génération du script pour la création des tables de contrôle Q Capture ou Q Apply a échoué car le niveau d'édition spécifié est antérieur au niveau d'édition de la base de données DB2. Niveau d'édition spécifié :** *niveau-édition-spécifié***. Nom du serveur :** *nom-serveur***. Niveau d'édition de la base de données DB2 :** *niveau-édition-DB2***.**

#### **ASN2426I ASNCLP : la clause d'entrée** *paramètre\_entrée* **n'est pas prise en compte sur les plateformes z/OS natives.**

**Explication :** Certains paramètres d'entrée ne sont pas nécessaires lorsque le programme ASNCLP s'exécute sur des plateformes z/OS avec JCL :

- v La commande SET OUTPUT MULTIDIR pour la réplication entre homologues et bidirectionnelle est remplacée par des instructions DD renvoyant aux emplacements où les instructions SQL source et cible appropriées sont écrites.
- v La commande LOAD MULTIDIR REPL SCRIPT est remplacée par des instructions DD renvoyant à l'emplacement du script d'entrée ASNCLP pour la configuration de la réplication entre homologues ou bidirectionnelle.
- v Le mot clé PASSWORD n'est pas utilisé car l'authentification utilisateur est gérée via la base de données de communications.

**Action de l'utilisateur :** Ce message n'est fourni qu'à titre d'information. Aucune action n'est requise.

### **ASN2427E ASNCLP : le mot clé -EXE n'est pas pris en charge sur les plateformes z/OS natives.**

**Explication :** Lorsque le programme ASNCLP s'exécute sur des plateformes z/OS avec JCL, le mode d'exécution immédiate qui est indiqué par le mot clé -EXE n'est pas pris en charge.

**Action de l'utilisateur :** Indiquez les commandes dans un fichier en entrée exécuté avec JCL.

**ASN2428E L'alias de base de données** *alias* **qui a été extrait de la colonne CAPTURE\_ALIAS de la table IBMQREP\_CAPPARMS ne correspond pas à l'alias** *alias* **spécifié pour la connexion à la base de données.**

**Explication :** La colonne CAPTURE\_ALIAS stocke les informations d'alias utilisées pour la connexion à la base de données lorsque les tables de contrôle Q Capture ont été créées à l'aide du Centre de réplication ou du programme de ligne de commande ASNCLP. Or, l'alias qui est stocké dans la colonne ne correspond pas à celui qui a été utilisé pour la connexion de base de données en cours. Cette situation peut se produire si la base de données a été cataloguée avec un alias sur le système sur lequel les outils ont été utilisés, puis cataloguée ultérieurement sur un autre système à l'aide d'un autre alias.

**Action de l'utilisateur :** Cataloguez à nouveau la base de données en indiquant le même alias que celui qui a été utilisé lors de la création des tables de contrôle.

#### **ASN2429I ASNCLP : le sous-système DB2** *ID\_sous-système* **est utilisé pour la connexion par défaut.**

**Explication :** La procédure mémorisée SYSPROC.ADMIN\_INFO\_SSID a renvoyé le nom de la base de données de communications (CDB) à laquelle ASNCLP se connecte en premier. Utilisez cette base de données de communications pour configurer les informations de connectivité des serveurs source et cible de réplication auxquels ASNCLP doit se connecter.

**Action de l'utilisateur :** Ce message n'est fourni qu'à titre d'information. Aucune action n'est requise.

**ASN2430W Vous avez mappé une colonne de table source avec un type de données CHAR à une colonne de table cible avec le type de données booléen Informix. Assurez-vous que seules les valeurs suivantes sont insérées ou mises à jour dans la colonne source : t, f et NULL. Ce sont les seules valeurs autorisées pour le type booléen Informix**

**Explication :** La colonne de valeurs booléennes Informix dans la table cible n'accepte que les valeurs t, f et NULL. t et f ne sont pas sensibles à la casse, donc T et F sont également autorisés. Toute autre valeur insérée ou mise à jour dans la colonne source mappée à la colonne de valeurs booléennes générera une cause au niveau de la cible.

**Action de l'utilisateur :** Si vous souhaitez insérer ou mettre à jour d'autres valeurs que t, f ou NULL dans la colonne source, mappez la colonne à une colonne cible qui n'utilise pas le type de données booléennes Informix.

**ASN2431E L'abonnement Q** *nom\_abonnement\_Q* **ne peut pas être créé car le niveau de compatibilité du programme Q Capture** *niveau\_compatibilité* **est plus élevé que le niveau d'architecture du programme Q Apply** *niveau\_arch***.**

**Explication :** Une version plus ancienne du programme Q Apply ne peut fonctionner avec une version plus récente du programme Q Capture que si la valeur de la colonne COMPATIBILITY de la table IBMQREP\_CAPPARMS correspond à la version de Q Apply qui est sauvegardée dans la colonne ARCH\_LEVEL de la table IBMQREP\_APPLYPARMS.

**Action de l'utilisateur :** Modifiez la valeur COMPATIBILITY de Q Capture de sorte qu'elle corresponde à la version du programme Q Apply ou mettez à niveau le programme Q Apply vers la version du programme Q Capture.

# **ASN2432E • ASN2437E**

**ASN2432E Le niveau d'architecture** *niveau\_arch* **du programme Q Capture sur le serveur** *serveur\_capture* **et le schéma** *schéma\_capture* **du programme Q Capture ne correspond pas au niveau d'architecture** *niveau\_arch* **sur le serveur** *serveur\_apply* **et le schéma** *schéma\_apply* **du programme Q Apply. L'abonnement Q ne peut pas être créé ni démarré.**

**Explication :** La version du programme Q Capture est la version 9.7 et la version du programme Q Apply est antérieure ou inversement. Dans une configuration de réplication multidirectionnelle, les versions des programmes doivent être identiques. Les colonnes ARCH\_LEVEL et COMPATIBILITY de la table IBMQREP\_CAPPARMS doivent correspondre à la valeur qui figure dans la colonne ARCH\_LEVEL de la table IBMQREP\_APPLYPARMS.

**Action de l'utilisateur :** Mettez à niveau le programme Q Capture ou Q Apply dont la version n'est pas assez récente vers la version 9.7 ou vers le niveau de PTF équivalent sous z/OS puis créez ou démarrez l'abonnement Q.

**ASN2433E Le niveau d'architecture** *niveau\_arch* **du programme Q Capture sur le serveur** *serveur\_capture* **et le schéma** *schéma\_capture* **du programme Q Capture est identique au niveau d'architecture** *niveau\_arch* **sur le serveur** *serveur\_apply* **et le schéma** *schéma\_apply* **du programme Q Apply. Toutefois, le niveau de compatibilité** *niveau\_compatibilité* **sur le serveur Q Capture est inférieur. L'abonnement Q ne peut pas être créé ni démarré.**

**Explication :** Dans une configuration de réplication multidirectionnelle, les valeurs de la colonne ARCH\_LEVEL dans la table IBMQREP\_APPLYPARMS et les valeurs des colonnes ARCH\_LEVEL et COMPATIBILITY dans la table IBMQREP\_CAPPARMS doivent toutes correspondre.

**Action de l'utilisateur :** Mettez à jour la valeur de la colonne COMPATIBILITY de sorte qu'elle corresponde à la valeur des colonnes ARCH\_LEVEL de Q Apply et de Q Capture puis créez ou démarrez l'abonnement Q.

## **ASN2434I ASNCLP : ASNCLP n'est pas en mesure d'extraire le SSID du sous-système DB2 qui est utilisé pour la connexion par défaut. SQLCODE** *code\_sql***.**

**Explication :** En environnement z/OS natif, ASNCLP appelle la procédure mémorisée

SYSPROC.ADMIN\_INFO\_SSID pour renvoyer le nom de la base de données de communications utilisée par le programme pour la connectivité avec les serveurs source et cible. Il se peut que la procédure mémorisée

ne soit pas installée ou que ASNCLP ne dispose pas du droit EXECUTE requis sur la procédure mémorisée.

**Action de l'utilisateur :** Vérifiez que la procédure mémorisée SYSPROC.ADMIN\_INFO\_SSID est installée et que l'ID utilisateur qui exécute ASNCLP dispose des droits appropriés pour exécuter la procédure.

**ASN2435E ASNCLP : la clause d'entrée** *paramètre\_entrée* **n'est pas admise sur les plateformes z/OS natives.**

**Explication :** En environnement z/OS natif, ASNCLP utilise les commandes SET BIDI NODE SERVER ou SET PEER NODE SERVER pour spécifier les programmes Q Capture et Q Apply associés au niveau de chaque serveur pour la réplication entre homologues ou bidirectionnelle. La commande SET SERVER MULTIDIR n'est pas utilisée en environnement z/OS natif.

**Action de l'utilisateur :** Utilisez la commande SET BIDI NODE SERVER ou SET PEER NODE SERVER.

#### **ASN2436E L'alias de base de données** *alias* **qui a été extrait de la colonne APPLY\_ALIAS de la table IBMQREP\_APPLYPARMS ne correspond pas à l'alias** *alias* **spécifié pour la connexion à la base de données.**

**Explication :** La colonne APPLY\_ALIAS stocke les informations d'alias utilisées pour la connexion à la base de données lorsque les tables de contrôle Q Apply ont été créées à l'aide du Centre de réplication ou du programme de ligne de commande ASNCLP. Or, l'alias qui est stocké dans la colonne ne correspond pas à celui qui a été utilisé pour la connexion de base de données en cours. Cette situation peut se produire si la base de données a été cataloguée avec un alias sur le système sur lequel les outils ont été utilisés, puis cataloguée ultérieurement sur un autre système à l'aide d'un autre alias.

**Action de l'utilisateur :** Cataloguez à nouveau la base de données en indiquant le même alias que celui qui a été utilisé lors de la création des tables de contrôle.

**ASN2437E Un abonnement Q ne peut pas être créé car les tables de contrôle Q Capture sont au niveau d'architecture** *niveau\_arch***, ce qui n'est pas pris en charge par le niveau d'architecture Q Apply** *niveau\_arch* **sous Linux, UNIX et Windows, ou par Q Apply sous z/OS à n'importe quel niveau d'architecture.**

**Explication :** Lorsque le programme Q Capture est au niveau de version 9.8 (la valeur 0908 dans la colonne ARCH\_LEVEL de la table IBMQREP\_CAPPARMS), la réplication est prise en charge uniquement lorsque les tables de contrôle Q Apply sont installées dans une base de données DB2 for Linux, UNIX ou Windows qui est au niveau de version 9.7 associé au groupe de correctifs 2 ou suivant.

**Action de l'utilisateur :** Effectuez l'une des actions suivantes selon l'emplacement des tables de contrôle Q Apply :

#### **DB2 for Linux, UNIX, and Windows**

Mettez à niveau DB2 vers la version 9.7 avec groupe de correctifs 2 ou suivant.

## **DB2 for z/OS**

Utilisez un programme Q Capture antérieur à la version 9.8 dans la configuration.

**ASN2438E L'abonnement Q ne peut pas être créé car le programme Q Capture est au niveau de version** *version* **et la valeur de la colonne COMPATIBILITY dans la table IBMQREP\_CAPPARMS est** *valeur\_actuelle***. La valeur attendue pour COMPATIBILITY est** *valeur\_attendue***.**

**Explication :** Lorsque le programme Q Capture est au niveau d'architecture indiqué (figurant dans la colonne ARCH\_LEVEL de la table IBMQREP\_CAPPARMS), la valeur de la colonne COMPATIBILITY doit être la valeur attendue qui est indiquée dans le texte du message.

**Action de l'utilisateur :** Utilisez le tableau de bord Q Replication, le centre de réplication ou SQL pour mettre à jour la valeur de la colonne COMPATIBILITY.

**ASN2439E Le même nom de gestionnaire de files d'attente** *nom* **a été indiqué pour des gestionnaires de files d'attente qui se trouvent sur deux systèmes différents. Les noms de gestionnaire de files d'attente doivent être uniques sur le réseau. L'exécution de la commande a échoué.**

**Explication :** WebSphere MQ exige que les gestionnaires de files d'attente qui sont connectés au sein d'un réseau portent des noms uniques même s'ils se trouvent sur des systèmes distincts.

**Action de l'utilisateur :** Indiquez un nom de gestionnaire de files d'attente unique ou n'indiquez pas le nom du gestionnaire de files d'attente dans le mot clé QMANAGER et laissez la commande CREATE MQ SCRIPT choisir un nom unique.

**ASN2440E Le centre de réplication ne peut pas obtenir l'ID sous-système DB2 for z/OS car la procédure mémorisée SYSPROC.ADMIN\_INFO\_SSID n'est pas installée.**

**Explication :** Le centre de réplication utilise l'ID sous-système pour se connecter à DB2 for z/OS afin de créer des tables de contrôle ou d'effectuer d'autres tâches. La procédure mémorisée permettant de fournir l'ID sous-système est SYSPROC.ADMIN\_INFO\_SSID. Sur DB2 for z/OS, version 10, SYSPROC.ADMIN\_INFO\_SSID est installée par défaut. Sur DB2 for z/OS, version 8 et version 9, le travail associé à l'installation de la procédure mémorisée SYSPROC.ADMIN\_INFO\_SSID est DSNTIJSG.

**Action de l'utilisateur :** Installez la procédure mémorisée SYSPROC.ADMIN\_INFO\_SSID sur le sous-système source ou cible, puis renouvelez l'opération.

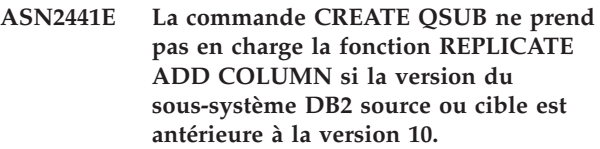

**Explication :** La fonction REPLICATE ADD COLUMN est valide uniquement si les sous-systèmes source et cible correspondent à la version 10 ou à une version ultérieure de DB2 for z/OS.

**Action de l'utilisateur :** Spécifiez des sous-systèmes source et cible correspondant à la version 10 ou à une version ultérieure ou n'indiquez pas les mots clés REPLICATE ADD COLUMN.

**Explication :** Les commandes CREATE CONTROL TABLES ou CREATE REPLQMAP contiennent une référence à un numéro de noeud. Le numéro de noeud est utilisé pour identifier les serveurs qui sont appelés dans une réplication bidirectionnelle ou entre homologues. Toutefois, les informations de noeud n'ont pas été définies dans une commande SET BIDI NODE ou SET PEER NODE précédente.

**Action de l'utilisateur :** Exécutez la commande SET BIDI NODE ou SET PEER NODE pour affecter un numéro de noeud au serveur avant de spécifier le numéro de noeud dans les commandes CREATE CONTROL TABLES et CREATE REPLQMAP.

**ASN2443W La table cible** *propriétaire\_table.nom\_table* **contient la clause BUSINESS\_TIME WITHOUT OVERLAPS (BTWO) dans sa spécification de clé primaire ou de contrainte d'unicité, mais la table source** *propriétaire\_table.nom\_table* **n'est pas dotée de la même option. Il se peut que le programme Q Apply détecte des erreurs.**

**Explication :** La cible est définie avec une clause de

**ASN2442E L'action** *nom\_action* **ne peut pas aboutir car les informations requises pour le noeud bidirectionnel ou entre homologues** *numéro\_noeud* **n'ont pas été indiquées dans une commande précédente.**

période BUSINESS\_TIME qui utilise l'option WITHOUT OVERLAPS. Avec cette option, la valeur de période BUSINESS\_TIME pour une clé correspondante ne peut pas être chevauchée. Si la table source contient des valeurs BUSINESS\_TIME qui se chevauchent, le programme Q Apply reçoit des erreurs SQL lorsqu'il applique ces modifications à la table cible.

**Action de l'utilisateur :** Supprimez la clé primaire ou la contrainte d'unicité sur la table cible et redéfinissez-la sans l'option WITHOUT OVERLAPS.

**ASN2444E La table source** *propriétaire\_table.nom\_table* **n'est pas une table temporelle de période système ni une table bitemporelle et le contrôle des versions n'est pas activé pour la table. Aucun abonnement ou membre d'un ensemble d'abonnements Q ne sera créé pour la table historique.**

**Explication :** La tentative de création d'un abonnement ou membre d'un ensemble d'abonnements Q pour la table historique a échoué car la table source n'est pas une table temporelle de période système ni une table bitemporelle et le contrôle des versions n'est pas activé pour la table. Par conséquent, la table source ne comporte pas de table historique.

**Action de l'utilisateur :** Effectuez l'une des opérations suivantes :

- v Modifiez la table source en indiquant les clauses ADD PERIOD SYSTEM\_TIME et ADD VERSIONING USE HISTORY TABLE, puis relancez la commande CREATE QSUB ou CREATE MEMBER.
- v N'indiquez pas la clause INCLUDE HISTORY TABLE lorsque vous créez l'abonnement ou membre d'un ensemble d'abonnements Q.
- **ASN2445E La tentative de création d'un abonnement ou membre d'un ensemble d'abonnements Q pour la table source** *propriétaire\_table.nom\_table* **a échoué. La table source comporte une période SYSTEM\_TIME ou BUSINESS\_TIME définie, ce qui n'est pas le cas de la table cible** *propriétaire\_table.nom\_table***.**

**Explication :** Un abonnement ou membre d'un ensemble d'abonnements Q ne peut être créé que si la table source et la table cible sont correctement définies. Pour définir une table temporelle sur la cible, vous devez définir la période SYSTEM\_TIME ou BUSINESS\_TIME.

**Action de l'utilisateur :** Définissez une période SYSTEM\_TIME ou BUSINESS\_TIME sur la table cible à l'aide de l'instruction ALTER TABLE, puis relancez la commande CREATE QSUB ou CREATE MEMBER.

## **ASN2446W Il n'existe aucune période** *nom\_période* **sur la table source** *propriétaire\_table.nom\_table***. Le mot clé PERIOD qui a été utilisé dans la commande CREATE QSUB ou CREATE MEMBER est ignoré.**

**Explication :** Vous ne pouvez utiliser le mot clé PERIOD que lorsque vous abonnez une table pour laquelle une période SYSTEM\_TIME ou BUSINESS\_TIME est définie.

**Action de l'utilisateur :** N'indiquez pas la clause PERIOD lorsque vous créez un abonnement ou définissez une période sur la table source, puis relancez la commande.

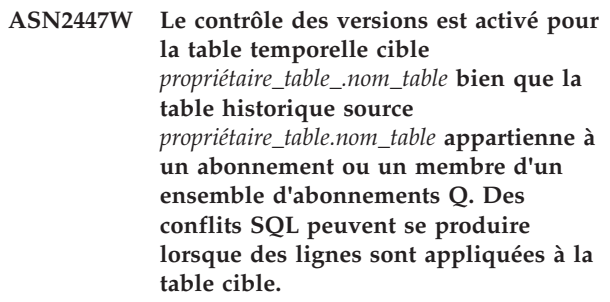

**Explication :** En raison de l'attribut de contrôle des versions sur la table temporelle cible, outre les mises à jour effectuées par le programme Q Apply ou Apply, DB2 met également la table à jour. Cela peut provoquer des conflits SQL sur la table.

**Action de l'utilisateur :** Supprimez l'abonnement sur la table historique ou exécutez une commande ALTER TABLE pour désactiver le contrôle des versions sur la table temporelle cible.

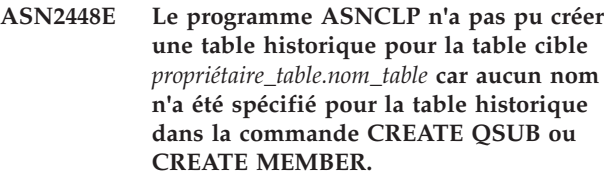

**Explication :** Pour qu'un abonnement Q ou un membre d'un ensemble d'abonnements puisse être créé pour une table temporelle, la table cible doit déjà disposer d'une table historique ou vous devez indiquer un nom pour la table historique de sorte que le programme ASNCLP puisse la créer.

**Action de l'utilisateur :** Spécifiez un nom qui pourra être utilisé pour créer la table historique cible ou créez une table historique pour la table cible. Relancez ensuite la commande.

**ASN2449E Une erreur s'est produite lors de la tentative de génération des fichiers de définition de DataStage (.dsx) qui créent des travaux permettant de lire une table CDD. Les fichiers n'ont pas été créés. Code anomalie :** *code-anomalie***.**

**Explication :** L'un des problèmes suivants, identifiés par un code anomalie, a provoqué l'échec de la génération des fichiers .dsx :

**1**

La table de contrôle IBMSNAP\_FEEDETL n'existe pas sur le serveur de contrôle Apply. Cette table est nécessaire pour identifier les ensembles d'abonnements de réplication SQL dont au moins une table CCD membre est lue par IBM InfoSphere DataStage.

**2**

L'ensemble d'abonnements n'inclut aucune table CCD membre qui est non condensée et incomplète.

**Action de l'utilisateur :** Reportez-vous aux codes anomalie de l'explication et effectuez l'action appropriée :

**1**

Créez manuellement la table de contrôle IBMSNAP\_FEEDETL en utilisant l'échantillon du répertoire SQLLIB/samples/repl/sql et générez à nouveau le fichier .dsx.

**2**

Assurez-vous que l'ensemble d'abonnements comporte au moins un table CCD membre qui est non condensée et incomplète.

**ASN2450E Les cibles de la procédure mémorisée ne sont pas prises en charge lorsque les tables de contrôle Q Capture ou Q Apply sont au niveau d'architecture** *niveau\_arch***.**

**Explication :** Lorsque la version des tables de contrôle sur la source ou la cible est 0908 (Version 9.8), la réplication vers les cibles de la procédure mémorisée n'est pas prise en charge.

**Action de l'utilisateur :** Sélectionnez un type de cible différent.

### **ASN2451E La commande ERROR ACTION 'B' n'est pas prise en charge lorsque la table cible est sous Linux, UNIX ou Windows.**

**Explication :** La valeur 'B' pour les mots clés ERROR ACTION dans la commande CREATE QSUB invite le programme Q Apply à délivrer des messages de modification pour l'abonnement Q dans une file

d'attente auxiliaire temporaire lorsqu'une erreur se produit. La commande ERROR ACTION 'B' est prise en charge uniquement pour les tables cible z/OS.

**Action de l'utilisateur :** Choisissez une valeur différente pour ERROR ACTION et exécutez à nouveau la commande CREATE QSUB.

## **ASN2458E La valeur B du mot clé ERROR ACTION dans la commande CREATE QSUB n'est pas prise en charge lorsque la table source ou cible comporte des contraintes d'intégrité référentielle.**

**Explication :** Vous pouvez spécifier B pour que la commande ERROR ACTION invite le programme Q Apply à placer des messages de modification pour l'abonnement Q dans une file d'attente auxiliaire temporaire lorsqu'une erreur SQL se produit et tant que cette dernière n'est pas résolue. Toutefois, la valeur B n'est pas prise en charge lorsque la table source ou cible pour l'abonnement Q est impliquée dans une relation d'intégrité référentielle avec d'autres tables.

**Action de l'utilisateur :** Spécifiez une valeur différente pour ERROR ACTION et soumettez à nouveau la commande CREATE QSUB.

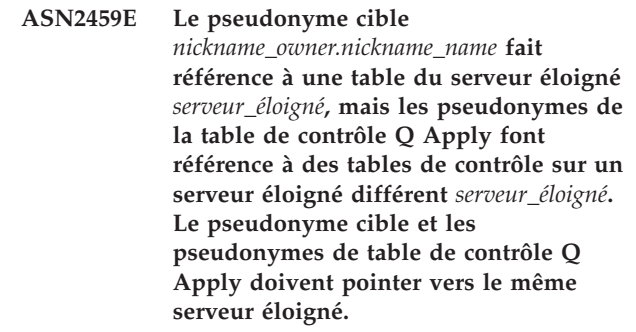

**Explication :** Le pseudonyme cible et les pseudonymes de la table de contrôle Q Apply doivent faire référence à des tables sur le même serveur éloigné car le programme Q Apply met à jour la cible du pseudonyme et des tables de contrôle dans la même portée de validation et l'encapsuleur fédéré ne prend pas en charge la validation en deux phases.

**Action de l'utilisateur :** Exécutez l'une des actions suivantes, puis relancez la commande CREATE QSUB :

- v Créez un pseudonyme cible qui pointe vers le même serveur éloigné que les tables de contrôle Q Apply.
- Laissez le programme ASNCLP créer le pseudonyme sans spécifier la clause EXIST.

**ASN2460E Un abonnement Q n'a pas pu être créé pour la table source** *propriétaire\_table.nom\_table* **car l'option LOAD from CURSOR a été spécifiée mais aucun pseudonyme n'a été fourni. L'option LOAD from CURSOR qui utilise un alias DB2 catalogué au lieu d'un pseudonyme n'est pas disponible car l'abonnement Q inclut une ou plusieurs colonnes XML.**

**Explication :** L'abonnement Q indique que le programme Q Apply doit charger la table cible (chargement automatique) en utilisant l'utilitaire LOAD from CURSOR. Cependant, cet utilitaire ne peut pas être utilisé.

Ce message est renvoyé lorsque la base de données cible est à la version 9.7 avec groupe de correctifs 4 ou suivant et qu'aucun pseudonyme n'est fourni.

#### **Dans les environnements DB2 pureCluster uniquement :**

DB2 pureCluster n'étant pas pris en charge dans un environnement fédéré, l'utilitaire LOAD from CURSOR peut utiliser un alias au lieu d'un pseudonyme dans un environnement DB2 pureCluster. Cependant, l'utilitaire LOAD from CURSOR ne peut pas utiliser un alias si l'abonnement Q inclut une ou plusieurs colonnes XML. Ce message est renvoyé dans un environnement DB2 pureCluster lorsqu'aucun pseudonyme n'est fourni et qu'il existe une ou plusieurs colonnes XML dans l'abonnement Q.

**Action de l'utilisateur :** Recréez l'abonnement Q, en indiquant un pseudonyme pour l'option LOAD FROM CURSOR, ou sélectionnez une autre option de chargement telle que "Méthode recommandée : Méthode de chargement choisie par le programme Q Apply" dans le centre de réplication (LOAD TYPE 0 dans le programme de ligne de commande ASNCLP) ou la combinaison d'utilitaires EXPORT et IMPORT.

#### **Dans les environnements DB2 pureCluster uniquement :**

Recréez l'abonnement Q, en indiquant une autre option de chargement telle que "Méthode recommandée : Méthode de chargement choisie par le programme Q Apply" dans le centre de réplication (LOAD TYPE 0 dans le programme de ligne de commande ASNCLP) ou la combinaison d'utilitaires EXPORT et **IMPORT.** 

**ASN2461E L'option LOAD from CURSOR a été choisie pour l'abonnement Q (LOAD TYPE 1), mais les mots clés permettant de spécifier un pseudonyme pour la table source n'ont pas été fournis dans la commande CREATE QSUB. Le serveur source** *nom\_serveur* **est au niveau de version** *version* **et ce dernier requiert un pseudonyme source pour LOAD from CURSOR.**

**Explication :** Au niveau de serveur indiqué, l'option LOAD from CURSOR requiert un pseudonyme pour la table source. Les pseudonymes ne sont pas requis pour la version 9.7 avec groupe de correctifs 4 et suivant.

**Action de l'utilisateur :** Utilisez les mots clés NICKNAME ou NEW NICKNAME RMT SERVERNAME pour spécifier un pseudonyme nouveau ou existant et relancez la commande CREATE QSUB.

**ASN2462E La commande CREATE QSUB indique qu'il convient de créer plusieurs abonnements Q qui utilisent l'option LOAD from CURSOR avec un pseudonyme pour la table source. Toutefois un seul pseudonyme** *nickname\_owner.nickname\_name* **a été spécifié pour la table source.**

**Explication :** Lorsque vous créez plusieurs abonnements Q, il est recommandé d'utiliser l'option NAMING PREFIX avec les mots clés NEW NICKNAME RMT SERVERNAME afin que le programme ASNCLP puisse générer un pseudonyme unique pour chaque table source.

**Action de l'utilisateur :** Modifiez la commande CREATE QSUB afin qu'elle utilise l'option NAMING PREFIX et relancez la commande.

**ASN2463E La commande** *commande* **n'est pas prise en charge car un ou plusieurs serveurs dans votre configuration constituent un sous-système DB2 for z/OS ou une base de données antérieure à la version 10 de DB2 for Linux, UNIX, and Windows.**

**Explication :** La commande fournie est prise en charge uniquement si toutes les bases de données qui sont impliquées dans la configuration sont sur DB2 for Linux, UNIX, and Windows version 10 ou supérieure.

**Action de l'utilisateur :** Exécutez à nouveau la commande sur une base de données DB2 for Linux, UNIX, and Windows à la version 10 ou supérieure.

**ASN2464E Un abonnement Q de niveau schéma ne peut pas être créé pour le schéma** *nom\_schéma* **car un abonnement Q de niveau schéma existe déjà pour un autre schéma** *schéma\_existant* **et utilise la même mappe de files d'attente** *nom\_mappe\_file* **et ces deux schémas se chevauchent.**

**Explication :** L'expression qui a été utilisée pour sélectionner des schémas pour l'abonnement Q de niveau schéma chevauche ou est en conflit avec le schéma d'un abonnement Q de niveau schéma existant. Le chevauchement de schémas n'est pas pris en charge. Par exemple, si un abonnement Q de niveau schéma est créé pour le modèle de schéma "ANU%".T%, vous ne pouvez pas créer un autre abonnement Q de niveau schéma pour le modèle "ANU1"."T%" qui utilise la même mappe de files de réplication.

**Action de l'utilisateur :** Indiquez une expression différente qui ne chevauche pas des abonnements Q de niveau schéma existants ou supprimez l'abonnement Q de niveau schéma existant et réutilisez l'expression.

**ASN2465E Un abonnement Q de niveau schéma du type de configuration** *type\_configuration* **ne peut pas être créé pour le schéma** *schéma* **car les abonnements Q de niveau table, pour certaines tables qui appartiennent à ce schéma, existent déjà sous un type de configuration différent** *type\_configuration* **et utilisent la même mappe de files de réplication** *nom\_mappe\_file***.**

**Explication :** Les abonnements Q qui appartiennent à un abonnement Q de niveau schéma et utilisent la même mappe de files de réplication doivent tous avoir le même type de configuration (unidirectionnel, bidirectionnel ou d'égal à égal).

**Action de l'utilisateur :** Supprimez l'abonnement Q existant avant de créer l'abonnement Q de niveau schéma.

**ASN2466E Un abonnement Q de niveau schéma du type de configuration** *type\_configuration* **ne peut pas être créé pour le schéma** *schéma* **car les abonnements Q de niveau table, pour certaines tables qui appartiennent à ce schéma ont le même type de configuration et utilisent la même mappe de files de réplication** *nom\_mappe\_file***, mais ont des valeurs différentes pour les propriétés telles que l'action de conflit et la règle de conflit.**

**Explication :** Les abonnements Q de niveau table qui appartiennent au même abonnement Q de niveau schéma, qui ont le même type de configuration (unidirectionnel, bidirectionnel ou d'égal à égal) et qui utilisent la même mappe de files de réplication doivent avoir la même action de conflit et la même règle de conflit.

**Action de l'utilisateur :** Supprimez les abonnements Q existants avant de créer l'abonnement Q de niveau schéma.

**ASN2467E Le nom** *nom* **qui a été indiqué pour identifier la liste d'options d'abonnement Q pour le type d'abonnement Q** *type* **ne peut pas être utilisé car une autre liste d'options d'abonnement Q ayant le même nom existe déjà pour le type d'abonnement Q** *type* **sur le serveur** *nom\_serveur* **sous le schéma Q Capture** *schéma***.**

**Explication :** La commande CREATE SUBSCRIPTION OPTIONS définit des options pour tous les abonnements Q d'un type de configuration donné (unidirectionnel, bidirectionnel ou d'égal à égal) au sein d'un schéma donné. Le nom de la liste d'options doit être unique pour un schéma Q Capture.

**Action de l'utilisateur :** Indiquez un autre nom pour la liste d'options et relancez la commande.

**ASN2468W La table** *propriétaire\_table.nom\_table* **correspond au modèle de schéma fourni** *modèle\_schéma* **et au modèle de la table source** *modèle\_table* **mais fait déjà partie d'un abonnement Q. La colonne SCHEMA\_SUBNAME pour cet abonnement Q sera mise à jour à** *sous-nom\_schéma***.**

**Explication :** Un abonnement Q de niveau table ne peut pas être créé pour la table fournie car un abonnement de ce type existe déjà. Mais la colonne SCHEMA\_SUBNAME dans les tables IBMQREP\_SUBS et IBMQREP\_TARGETS sera mise à jour avec la valeur fournie afin que cet abonnement Q fasse partie de l'abonnement Q de niveau schéma.

**Action de l'utilisateur :** Ce message n'est fourni qu'à titre d'information. Aucune action n'est requise.

**ASN2469W L'option TARGET EXISTS VALIDATION NO a été sélectionnée et le programme ASNCLP considère donc que les tables source et cible sont identiques et n'effectue pas de vérification sur ces tables.**

**Explication :** Lorsque l'option TARGET EXISTS VALIDATION NO est sélectionnée, le programme ASNCLP n'effectue pas de vérification pour savoir, par exemple si la table cible existe, si les mappages de colonnes sont compatibles entre les tables source et cible et si les contraintes concordent entre les tables source et cible. Le programme ASNCLP génère

# **ASN2470E • ASN2475I**

uniquement les instructions insert dans les tables de contrôle pour créer l'abonnement Q.

**Action de l'utilisateur :** Pour éviter les problèmes avec les programmes Q Capture et Q Apply, vérifiez que la table cible existe et que les tables source et cible sont identiques avant d'utiliser cette option.

**ASN2470E Le nom d'options** *nom\_options* **qui a été indiqué dans la clause OPTIONS de la commande CREATE SCHEMASUB ou CREATE QSUB n'existe pas.**

**Explication :** Le nom d'options identifie un ensemble d'options pour tous les abonnements Q de niveau table au sein d'un abonnement Q de niveau schéma. Une ligne qui est identifiée par le nom d'options doit exister dans la table IBMQREP\_SUBS\_PROF pour que des abonnements Q de niveau table puissent être créés à l'aide des attributs spécifiés.

**Action de l'utilisateur :** Lancez une commande CREATE SUBSCRIPTION OPTIONS pour créer d'abord les options avant d'utiliser le nom d'options dans la commande CREATE SCHEMASUB ou CREATE QSUB. Si la commande CREATE SUBSCRIPTION OPTIONS est déjà spécifiée dans le fichier en entrée, assurez-vous que la commande SET RUN SCRIPT NOW est utilisée pour exécuter le script généré immédiatement.

**ASN2471E Le type** *type* **de l'abonnement Q qui était spécifié dans la commande CREATE SUBSCRIPTION OPTIONS avec le nom d'options** *nom\_options* **ne concorde pas avec le type d'abonnement Q** *type* **qui était spécifié dans la commande CREATE SCHEMASUB ou CREATE QSUB.**

**Explication :** Les types d'abonnement Q (unidirectionnel, bidirectionnel ou d'égal à égal) doivent concorder avec la commande CREATE SUBSCRIPTION OPTIONS et les commandes CREATE SCHEMASUB ou CREATE QSUB qui utilisent les options. Faute de quoi, les propriétés de l'abonnement Q peuvent être incompatibles.

**Action de l'utilisateur :** Indiquez un autre nom d'options ayant le même type d'abonnement Q qui était indiqué dans la commande CREATE SCHEMASUB ou CREATE QSUB. Vous pouvez également omettre la clause OPTIONS et le programme ASNCLP sélectionne les valeurs par défaut du produit pour le type d'abonnement Q.

**ASN2472I La commande START SCHEMASUB a été traitée pour l'abonnement Q de niveau schéma** *nom***. Un signal CAPSTART sera inséré dans la table** *schéma***.IBMQREP\_SIGNAL pour les** *nombre* **abonnements Q qui font partie de l'abonnement Q de niveau schéma.**

**Explication :** La commande START SCHEMASUB a été émise avec l'option ALL. Tous les abonnements Q qui appartiennent à l'abonnement Q de niveau schéma à l'état nouveau et inactif sont activés.

**Action de l'utilisateur :** Ce message n'est fourni qu'à titre d'information. Aucune action n'est requise.

**ASN2473I La commande START SCHEMASUB a été traitée pour l'abonnement Q de niveau schéma** *nom***. Un signal CAPSTART a été inséré dans la table** *schéma***.IBMQREP\_SIGNAL pour l'abonnement Q de niveau schéma.**

**Explication :** Un signal CAPSTART a été inséré pour activer l'abonnement Q de niveau schéma spécifié. Le programme Q Capture va commencer à capturer les modifications pour les tables source qui font partie de l'abonnement Q de niveau schéma.

**Action de l'utilisateur :** Ce message n'est fourni qu'à titre d'information. Aucune action n'est requise.

**ASN2474I La commande START SCHEMASUB a été traitée pour l'abonnement Q de niveau schéma** *nom***. Un signal CAPSTART n'a pas été inséré dans la table** *schéma***.IBMQREP\_SIGNAL pour l'abonnement Q de niveau schéma car le programme Q Capture est déjà en train de capturer les modifications des tables source qui font partie de l'abonnement Q de niveau schéma.**

**Explication :** L'abonnement Q de niveau schéma est déjà à l'état actif. Aucun script n'est généré pour démarrer l'abonnement Q de niveau schéma.

**Action de l'utilisateur :** Ce message n'est fourni qu'à titre d'information. Aucune action n'est requise.

**ASN2475I La commande STOP SCHEMASUB a été traitée pour l'abonnement Q de niveau schéma** *nom***. Un signal CAPSTOP a été inséré dans la table** *schéma***.IBMQREP\_SIGNAL pour les** *nombre* **abonnements Q de niveau table qui appartiennent à l'abonnement Q de niveau schéma.**

**Explication :** La commande STOP SCHEMASUB a été émise avec l'option ALL. Tous les abonnements Q actifs qui appartiennent à l'abonnement Q de niveau schéma sont désactivés.

**Action de l'utilisateur :** Ce message n'est fourni qu'à titre d'information. Aucune action n'est requise.

#### **ASN2476I La commande STOP SCHEMASUB a été traitée pour l'abonnement Q de niveau schéma** *nom***. Un signal CAPSTOP a été inséré dans la table** *schéma***.IBMQREP\_SIGNAL pour l'abonnement Q de niveau schéma.**

**Explication :** En réponse à la commande STOP SCHEMASUB, le programme ASNCLP a généré un script SQL pour insérer un signal CAPSTOP. Le signal invite le programme Q Capture à arrêter la capture des modifications pour toutes les tables source du schéma.

**Action de l'utilisateur :** Ce message n'est fourni qu'à titre d'information. Aucune action n'est requise.

**ASN2477I La commande STOP SCHEMASUB a été traitée pour l'abonnement Q de niveau schéma** *nom***. Toutefois, un signal CAPSTOP n'a pas été inséré dans la table** *schéma***.IBMQREP\_SIGNAL car l'abonnement Q de niveau schéma est déjà à l'état inactif.**

**Explication :** Etant donné que l'abonnement Q de niveau schéma est déjà inactif, le programme ASNCLP n'a pas généré de script pour arrêter l'abonnement Q de niveau schéma.

**Action de l'utilisateur :** Ce message n'est fourni qu'à titre d'information. Aucune action n'est requise.

#### **ASN2478E Aucun abonnement Q de niveau schéma avec le nom** *nom* **n'existe sur le serveur** *nom\_serveur* **sous le schéma** *schéma***. Aucun script n'est généré.**

**Explication :** L'abonnement Q de niveau schéma qui a été spécifié dans la commande DROP SCHEMASUB n'existe pas dans la table IBMQREP\_SCHEMASUBS et ne peut pas être supprimé.

**Action de l'utilisateur :** Indiquez un nom d'abonnement Q de niveau schéma correct et exécutez à nouveau la commande.

### **ASN2479I** *Nombre* **abonnements Q de niveau table qui appartiennent à l'abonnement Q de niveau schéma** *nom* **vont être supprimés.**

**Explication :** La commande DROP SCHEMASUB a été émise avec l'option ALL. Tous les abonnements Q de niveau table qui appartiennent à l'abonnement Q de niveau schéma seront supprimés.

**Action de l'utilisateur :** Ce message n'est fourni qu'à titre d'information. Aucune action n'est requise.

#### **ASN2480E La liste fournie des options d'abonnement Q** *liste\_options* **n'existe pas sur le serveur** *nom\_serveur* **sous le schéma Q Capture** *schéma* **et ne peut pas être supprimée.**

**Explication :** La table IBMQREP\_SUBS\_PROF stocke les options définies par l'utilisateur pour tous les abonnements Q d'un type donné, dans un abonnement Q de niveau schéma. Une ligne avec le nom options fourni est introuvable dans la table IBMQREP\_SUBS\_PROF. Aucun script SQL n'est généré pour supprimer la liste d'options.

**Action de l'utilisateur :** Indiquez un autre nom pour la liste d'options et relancez la commande DROP SUBSCRIPTION OPTIONS.

#### **ASN2481E L'ensemble des options d'abonnement Q** *nom\_options* **ne peut pas être supprimé car un ou plusieurs abonnements Q de niveau schéma utilisent les options.**

**Explication :** Les programmes Q Capture et Q Apply font référence à la liste sauvegardée d'options d'abonnement Q pour créer des abonnements Q pour les abonnements Q de niveau schéma qui utilisent ce nom d'options. Si la liste d'options est supprimée, des erreurs se produisent sur les programmes de réplication en cours d'exécution.

**Action de l'utilisateur :** Indiquez le nom d'un autre ensemble d'abonnement Q à supprimer ou supprimez les abonnements Q de niveau schéma qui utilisent les options, puis supprimez les options.

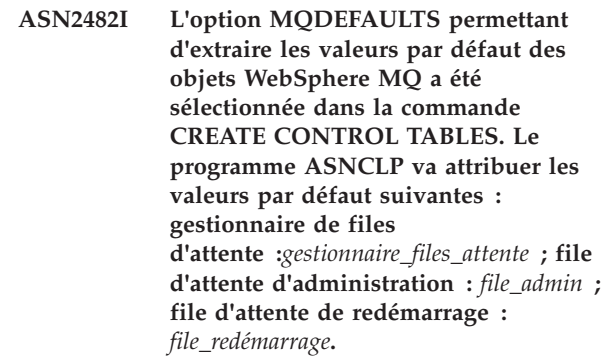

**Explication :** Lorsque l'option MQDEFAULTS est spécifiée, le programme ASNCLP crée des tables de contrôle avec les mêmes valeurs par défaut pour les objets WebSphere MQ qui sont générés par la commande CREATE MQ SCRIPT.

**Action de l'utilisateur :** Ce message n'est fourni qu'à titre d'information. Aucune action n'est requise.

## **ASN2483I • ASN2489E**

**ASN2483I L'option MQDEFAULTS permettant d'extraire les valeurs par défaut des objets WebSphere MQ a été utilisée dans la commande CREATE REPLQMAP. Le programme ASNCLP va attribuer les valeurs par défaut suivantes : file d'attente d'administration :** *file\_admin* **; file d'attente de réception :** *file\_récept* **; file d'attente d'envoi :** *file\_envoi***.**

**Explication :** Lorsque l'option MQDEFAULTS est spécifiée, le programme ASNCLP crée une mappe de files de réplication avec les mêmes valeurs par défaut pour les objets WebSphere MQ que celles qui sont générées par la commande CREATE MQ SCRIPT.

**Action de l'utilisateur :** Ce message n'est fourni qu'à titre d'information. Aucune action n'est requise.

**ASN2484W L'option permettant de supprimer les table de contrôle sur le serveur indiqué par le numéro de noeud** *numéro* **a été sélectionnée mais la table de contrôle** *nom\_table* **n'existe pas sur le serveur** *nom\_serveur* **sous le schéma spécifié** *schéma***.**

**Explication :** La commande indique que le programme ASNCLP doit supprimer les deux tables de contrôles Q Capture et Q Apply sur le serveur identifié par le numéro de noeud. Toutefois, l'action ne peut pas aboutir car les deux tables de contrôle Q Capture et Q Apply n'existent pas.

**Action de l'utilisateur :** Indiquez un schéma différent comportant les deux tables de contrôle Q Capture et Q Apply ou utilisez la commande standard DROP CONTROL TABLES pour supprimer individuellement la table Q Capture ou la table Q Apply sur le serveur.

**ASN2485E Le mot clé** *mot clé* **n'est pas pris en charge si le serveur source ou le serveur cible n'est pas sur DB2 for Linux, UNIX, and Windows Version 10 ou supérieure.**

**Explication :** L'option est uniquement pris en charge sur DB2 for Linux, UNIX, and Windows V10 ou supérieure.

**Action de l'utilisateur :** Supprimez l'option et relancez la commande.

**ASN2486E L'action** *nom\_action* **ne peut pas aboutir car les informations requises pour le noeud** *numéro\_noeud* **n'ont pas été fournies.**

**Explication :** Les numéros de noeud sont utilisés pour identifier les serveurs dans la réplication bidirectionnelle. Une référence à un numéro de noeud a été effectuée dans la commande CREATE CONTROL

TABLES FOR ou CREATE REPLQMAP, mais les informations de noeud n'ont pas été définies dans une commande SET BIDI NODE antérieure.

**Action de l'utilisateur :** Lancez la commande SET BIDI NODE avant d'utiliser le numéro de noeud dans une commande CREATE CONTROL TABLES FOR ou CREATE REPLQMAP.

**ASN2487I Le gestionnaire de files d'attente de MQSERVER** *numéro\_serveur* **sur l'hôte** *nomhôte* **et le port** *numéro\_port* **est installé en local sur le système où s'exécute le programme ASNCLP. Le programme ASNCLP va exécuter le script de configuration WebSphere MQ pour ce serveur.**

**Explication :** Si vous utilisez l'option RUN NOW avec la commande CREATE MQ SCRIPT et que le programme ASNCLP s'exécute sur le même système que le gestionnaire de files d'attente, ASNCLP génère le script et l'exécute. Si le gestionnaire de files d'attente est installé sur un système différent, ASNCLP n'exécute pas le script même si RUN NOW est spécifié.

**Action de l'utilisateur :** Ce message n'est fourni qu'à titre d'information. Aucune action n'est requise.

**ASN2488W Le gestionnaire de files d'attente de MQSERVER** *numéro\_serveur* **sur l'hôte** *nomhôte* **et le port** *numéro\_port* **est installé sur un site éloigné du système sur lequel s'exécute le programme ASNCLP. Le programme ASNCLP n'exécutera pas le script de configuration WebSphere MQ pour ce serveur même si l'option RUN NOW est spécifiée.**

**Explication :** Si vous utilisez l'option RUN NOW avec la commande CREATE MQ SCRIPT et que le programme ASNCLP s'exécute sur un système différent de celui du gestionnaire de files d'attente, ASNCLP génère le script mais ne l'exécute pas. Si le gestionnaire de files d'attente est installé sur le même système, ASNCLP exécute le script lorsque l'option RUN NOW est spécifiée.

**Action de l'utilisateur :** Exécutez le script WebSphere MQ généré à l'aide de la commande suivante :

runmqsc <nom gestionnaire files attente> < <cheminfichier> /<nom\_fichier\_script>

## **ASN2489E L'option WITH LOGMARKER est spécifiée dans la commande CREATE QSUB et la table ou le pseudonyme cible** *owner.name* **existe, mais ne comporte pas la colonne IBMSNAP\_LOGMARKER.**

**Explication :** La table ou le pseudonyme cible doit

comporter la colonne IBMSNAP\_LOGMARKER pour utiliser l'option WITH LOGMARKER pour l'abonnement Q.

**Action de l'utilisateur :** Exécutez l'une des actions suivantes et exécutez à nouveau la commande :

- v Modifiez la table cible afin d'ajouter la colonne IBMSNAP\_LOGMARKER dont le type de données correspond à TIMESTAMP et NOT NULL WITH DEFAULT.
- v Utilisez une autre table cible comportant la colonne IBMSNAP\_LOGMARKER.
- **ASN2490E La table ou le pseudonyme cible** *owner.name* **contient la colonne IBMSNAP\_LOGMARKER, mais le type de données de la colonne** *type\_données* **ne correspond pas au type de données requis** *type\_données***.**

**Explication :** Le type de données de la colonne IBMSNAP\_LOGMARKER doit correspondre aux exigences de réplication Q, sinon le programme Q Apply n'active pas l'abonnement Q.

**Action de l'utilisateur :** Exécutez l'une des actions suivantes et exécutez à nouveau la commande :

- v Utilisez une cible différente avec une définition valide de la colonne IBMSNAP\_LOGMARKER.
- v Utilisez une nouvelle table cible.
- **ASN2491E L'option WITH LOGMARKER n'est pas prise en charge car le serveur Q Apply est sur DB2 for z/OS et les tables de contrôle ne sont pas au niveau de version 10 ou suivant (ARCH\_LEVEL correspondant à 100Z) ou sur DB2 for Linux, UNIX et Windows et non au niveau de version 9.7 avec groupe de correctifs 4 ou suivant.**

**Explication :** L'option WITH LOGMARKER de la commande CREATE QSUB ajoute l'horodatage indiquant quand la ligne source est remplacée par une table cible ou pseudonyme. Elle est prise en charge uniquement dans les cas suivants :

- v Le serveur Q Apply sous Linux, UNIX et Windows au niveau de version 9.7 FP4 ou suivant.
- v Le serveur Q Apply est sous z/OS et le niveau d'architecture est 100Z ou suivant, ce qui correspond à la version 10, et la PTF qui correspond à la version 9.7 avec groupe de correctifs 4 est installée.

**Action de l'utilisateur :** Mettez à niveau le serveur Q Apply à la version, PTF ou groupe de correctifs qui prend en charge cette option et soumettez à nouveau la commande CREATE QSUB.

**ASN2494E Un abonnement Q de niveau schéma avec le nom** *nom* **existe déjà sur le serveur** *nom\_serveur* **sous le schéma** *schéma***.**

**Explication :** Le nom fourni avec la commande CREATE SCHEMASUB existe déjà dans la table IBMQREP\_SCHEMASUBS. Un doublon d'abonnement Q de niveau schéma ne peut pas être créé.

**Action de l'utilisateur :** Indiquez un nom différent et relancez la commande CREATE SCHEMASUB.

**ASN2496E Les tables CCD (consistent-change data) cible n'ont pas été mises à niveau avec des colonnes LSN (numéro de séquence de journal) à 16 octets, lesquelles sont requises lorsque le serveur cible dispose de DB2 version** *version***.**

**Explication :** Lorsque le serveur source a un niveau DB2 version 10, les tables CCD cible requièrent des colonnes LSN 16 octets (IBMSNAP\_COMMITSEQ, IBMSNAP\_INTENTSEQ) pour contenir les numéros de séquence de journal.

**Action de l'utilisateur :** Suivez les étapes des informations de migration Version 10 pour mettre à niveau les tables CCD cible à des colonnes LSN de 16 octets et pour relancer le programme Q Apply.

#### **ASN2497E L'option WITH LOGMARKER ne peut pas être utilisée car la table source** *table.propriétaire\_table.nom* **comporte une colonne IBMSNAP\_LOGMARKER.**

**Explication :** Vous pouvez remplir une colonne IBMSNAP\_LOGMARKER dans une table cible selon deux méthodes différentes mais mutuellement exclusives :

- v En spécifiant les mots clés WITH LOGMARKER dans la commande CREATE QSUB. Avec cette méthode, la colonne IBMSNAP\_LOGMARKER est ajoutée à la table cible, puis remplie avec des valeurs d'horodatage extraites directement du journal de récupération source.
- En insérant une colonne IBMSNAP\_LOGMARKER dans la table source et en mappant la colonne sur une colonne IBMSNAP\_LOGMARKER correspondante dans la table cible. Avec cette méthode, la colonne cible est remplie avec des valeurs provenant de la colonne source. Vous pouvez faire appel à cette méthode dans une configuration à trois niveaux dans laquelle la colonne IBMSNAP\_LOGMARKER au niveau 2 est remplie à partir du journal de récupération au niveau 1 et dont les valeurs, à leur tour, sont répliquées pour remplir la colonne au niveau 3.

# **ASN2498E • ASN2499E**

Si vous disposez d'une colonne source nommée IBMSNAP\_LOGMARKER, vous ne pouvez pas utiliser les mots clés WITH LOGMARKER.

**Action de l'utilisateur :** Emettez de nouveau la commande CREATE QSUB en omettant l'option WITH LOGMARKER. Mappez la colonne IBMSNAP\_LOGMARKER dans la table source sur la colonne cible correspondante. Cette méthode permet de garantir que les valeurs contenues dans la colonne IBMSNAP\_LOGMARKER proviennent de la table source et non du journal.

## **ASN2498E L'action** *action* **a échoué. Le niveau d'architecture** *niveau\_arch* **des tables de contrôle Apply n'est pas compatible avec la valeur de compatibilité Capture** *compatibilité***.**

**Explication :** Le serveur source a DB2 Version 10, qui utilise des numéros de séquence de journal (LSN) de 16 octets. Pour répliquer des données à partir de la version 10, le programme Apply doit fonctionner avec les tables de contrôle qui sont migrées vers la version 10 et les valeurs LSN de 16 octets.

**Action de l'utilisateur :** Faites migrer le serveur de contrôle Apply vers la version 10.

**ASN2499E L'action** *action* **a échoué. Les tables CCD (consistent-change data) source et cible sont incompatibles.**

**Explication :** Les tables CCD source et cible doivent toutes deux contenir des colonnes 10 octets ou 16 octets pour accueillir les numéros de séquence (LSN).

**Action de l'utilisateur :** Mettez à niveau la table CCD cible avec des colonnes LSN de 16 octets si la table CCD source utilise des colonnes LSN de 16 octets, ou mettez à niveau la table CCD source avec des colonnes LSN de 16 octets. La table CCD source peut être soit une table CCD externe que vous créez, soit une table CCD gérée par un programme Apply ou Q Apply, auquel cas, la migration de ces serveurs est également requise.

# **Chapitre 39. ASN2500 - ASN2999**

**ASN2500E L'option TYPE CCD ne peut pas être utilisée car la table source** *table.propriétaire\_table.nom* **comporte les colonnes IBMSNAP\_% suivantes :** *colonnes***.**

**Explication :** Vous pouvez remplir les colonnes IBMSNAP\_% dans une table cible selon deux méthodes différentes mais mutuellement exclusives :

- v En spécifiant le mot clé TYPE CCD dans la commande CREATE QSUB. Avec cette méthode, le type cible est défini à 2 et les colonnes IBMSNAP\_% de la table cible sont remplies avec des valeurs extraites directement du journal de récupération source.
- v En insérant les colonnes IBMSNAP\_% dans la table source et en mappant la colonne sur une colonne IBMSNAP\_% correspondante dans la table cible. Avec cette méthode, la colonne cible est remplie avec des valeurs provenant de la colonne source. Vous pouvez faire appel à cette méthode dans une configuration à trois niveaux dans laquelle la colonne IBMSNAP\_% au niveau 2 est remplie à partir du journal de récupération au niveau 1 et dont les valeurs, à leur tour, sont répliquées pour remplir la colonne au niveau 3.

Si vous disposez d'une colonne source portant le nom de l'une des colonnes IBMSNAP\_%, vous ne pouvez pas utiliser le mot clé TYPE CCD.

**Action de l'utilisateur :** Emettez de nouveau la commande CREATE QSUB en omettant l'option TYPE CCD pour indiquer que la cible est une table utilisateur standard. Mappez les colonnes IBMSNAP\_% dans la table source sur la colonne cible correspondante. Cette méthode permet de garantir que la colonne IBMSNAP\_% provient de la table source et non du journal.

**ASN2503E Le mot clé TARGET n'est pas pris en charge dans la commande ALTER ADD COLUMN en raison de la version DB2, du niveau d'architecture ou des paramètres de compatibilité du serveur source ou cible. Code anomalie =** *code-anomalie***.**

**Explication :** L'option permettant de spécifier les noms de colonne cible à l'aide de la commande ALTER ADD COLUMN n'est autorisée que dans les cas suivants :

#### **Linux, UNIX ou Windows**

Les serveurs source ou cible disposent de DB2 version 9.7, groupe de correctifs version 5 ou

ultérieure, et la valeur de la colonne COMPATIBILITY de la table IBMQREP\_CAPPARMS est 0907 ou supérieure.

**z/OS**

Le niveau d'architecture des tables de contrôle Q Capture ou Q Apply (colonne ARCH\_LEVEL de la table IBMQREP\_CAPPARMS ou IBMQREP\_APPLYPARMS) est 0907 ou supérieur, tandis que la valeur de la colonne COMPATIBILITY de la table IBMQREP\_CAPPARMS est 0907 ou supérieure.

Le code anomalie suivant peut être associé aux valeurs suivantes :

**0**

Le serveur Q Capture est équipé de DB2 for Linux, UNIX et Windows version 9.7 FP5 ou ultérieure mais la valeur de COMPATIBILITY est inférieure à 0907.

**1**

Le serveur Q Capture est équipé de DB2 for Linux, UNIX et Windows version 9.7 FP4 ou antérieure.

**2**

Le serveur Q Capture est équipé de DB2 for z/OS et la valeur de ARCH\_LEVEL est inférieure à 0907.

**3**

Le serveur Q Capture est équipé de DB2 for z/OS mais la valeur de COMPATIBILITY est inférieure à 0907.

**4**

Le serveur Q Apply est équipé de DB2 for Linux, UNIX et Windows version 9.7 FP4 ou antérieure.

**5**

Le serveur Q Apply est équipé de DB2 for z/OS et la valeur de ARCH\_LEVEL est inférieure à 0907.

**Action de l'utilisateur :** Effectuez les opérations ci-dessous.

1. Mettez à niveau le serveur Q Capture, le serveur Q Apply ou les deux soit vers DB2 for Linux, UNIX et Windows version 9.7 FP5 ou ultérieure avec le paramètre de compatibilité requis, soit versDB2 for

z/OS avec le paramètre de compatibilité et le niveau d'architecture requis.

2. Exécutez à nouveau la commande.

**ASN2506E Un abonnement Q de niveau schéma** *nom\_abonnement* **qui utilise la mappe de files de réplication** *nom\_mappe\_file* **ne peut pas être créé car l'expression** *expression* **qui a été fournie pour les schémas ou les tables à inclure ou exclure de l'abonnement Q n'est pas valide.**

**Explication :** Vous pouvez utiliser le signe pourcentage (%) comme caractère générique pour spécifier les abonnements Q de niveau schéma et le programme Q Capture crée automatiquement un abonnement Q pour toutes les tables dans les schémas avec des noms qui correspondent à l'expression générique. Toutefois, le caractère générique peut uniquement être spécifié en tant que suffixe lorsque vous utilisez les mots clés suivants :

- OWNER LIKE
- NAME LIKE
- EXCLUDE NAME

Les caractères génériques utilisés en tant que préfixe (par exemple "%AN" ou "%AN%") ne sont pas pris en charge et aucun caractère générique n'est autorisé avec les mots clés EXCLUDE OWNER.

**Action de l'utilisateur :** Indiquez une expression à caractères génériques autorisés et relancez la commande CREATE SCHEMASUB.

#### **ASN2508I La commande REINIT SCHEMASUB a été traitée pour l'abonnement Q de niveau schéma** *nom***.**

**Explication :** La commande REINIT SCHEMASUB invite le programme ASNCLP à générer un script SQL pour insérer un signal REINIT\_SCHEMASUB dans la table IBMQREP\_SIGNAL. Le signal déclenche la relecture par le programme Q Capture des options sauvegardées pour l'abonnement Q de niveau schéma.

**Action de l'utilisateur :** Ce message n'est fourni qu'à titre d'information. Aucune action n'est requise.

**ASN2509I La commande REINIT SCHEMASUB a été traitée pour l'abonnement Q de niveau schéma** *nom* **mais un script pour insérer un signal REINIT\_SCHEMASUB dans la table** *schéma***.IBMQREP\_SIGNAL n'a pas été généré car l'abonnement Q de niveau schéma est inactif.**

**Explication :** Les abonnements Q de niveau schéma doivent être actifs (A) pour qu'un signal REINIT\_SCHEMASUB puisse être traité.

**Action de l'utilisateur :** Lancez la commande START SCHEMASUB, puis lancez la commande REINIT SCHEMASUB.

#### **ASN2510E Un abonnement Q de niveau schéma avec le nom** *nom* **n'existe pas sur le serveur** *serveur* **sous le schéma** *schéma* **et n'a donc pas été supprimé.**

**Explication :** La tentative de suppression d'un abonnement Q de niveau schéma a échoué car le nom de l'abonnement Q spécifié n'existe pas dans la table IBMQREP\_SCHEMASUBS.

**Action de l'utilisateur :** Indiquez un nom d'abonnement Q de niveau schéma existant et relancez l'action.

**ASN2511E La colonne** *nom\_colonne* **avec le type de données** *type\_données* **dans la table cible** *propriétaire\_table.nom\_table* **ne peut pas être renseignée avec les informations d'horodatage relatives à la modification de la ligne source car le type de données de la colonne ne correspond pas au type de données requis,** *type\_données\_requis***.**

**Explication :** La table cible doit comporter une colonne d'horodatage de sorte qu'elle puisse être utilisée comme table des points de cohérence. Ce type de table stocke l'heure à laquelle chaque modification de ligne a été validée au niveau de la base de données source.

**Action de l'utilisateur :** Renouvelez la création de l'abonnement Q après avoir effectué l'une des actions suivantes :

- v Utilisez une autre colonne dans la table cible qui est définie avec le type de données TIMESTAMP.
- Utilisez une autre table cible qui inclut une colonne d'horodatage.

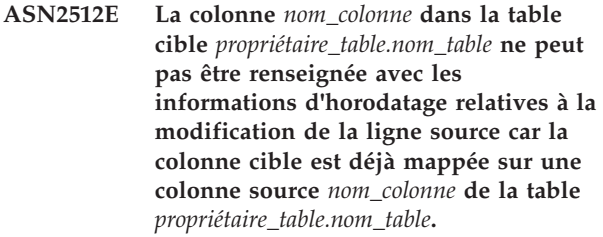

**Explication :** La colonne spécifiée dans la table cible est déjà mappée sur une colonne source, par conséquent, vous ne pouvez pas spécifier cette colonne pour qu'elle soit renseignée avec les informations d'horodatage relatives à la modification de la ligne source. Les informations d'horodatage proviennent du journal de récupération au niveau de la base de données source.

**Action de l'utilisateur :** Renouvelez la création de l'abonnement Q après avoir effectué l'une des actions suivantes ·
- v Utilisez une autre colonne admissible de la table cible pour le mappage sur le journal de récupération source.
- v Supprimez les mappage de colonne source :
	- Utilisez l'option TRGCOLS EXCLUDE pour exclure la colonne cible de tout mappage direct sur une colonne source.
	- Si vous utilisez déjà l'option TRGCOLS INCLUDE avec la colonne, supprimez la colonne de la liste de colonnes cible à inclure.
- **ASN2513E L'alias ou table cible** *nom.propriétaire* **ne peut pas être utilisé en tant qu'alias ou table de points de cohérence car il ne contient aucune colonne d'horodatage.**

**Explication :** Un alias ou table de points de cohérence inclut une colonne supplémentaire qui est renseignée avec les informations d'horodatage relatives à la modification de la ligne source. Pour utiliser cette option, l'alias ou table cible doit comporter au moins une colonne définie avec le type de données TIMESTAMP.

**Action de l'utilisateur :** Procédez de l'une des manières suivantes :

- v Dans le Centre de réplication, désélectionnez l'option **Point de cohérence** sur la page Source et cible du bloc-notes de propriétés d'abonnement Q pour cet alias ou table.
- v Modifiez la table cible pour inclure une colonne d'horodatage et relancez l'action.
- Ne créez pas un abonnement Q qui inclut cet alias ou table cible.
- **ASN2514E L'alias ou table cible** *propriétaire.nom* **ne comporte aucune colonne admissible pour stocker les informations d'horodatage relative à la modification de la ligne source. Toutes les colonnes d'horodatage de l'alias ou table sont déjà mappées sur les colonnes de la table source.**

**Explication :** Un alias ou table de points de cohérence inclut une colonne supplémentaire qui est renseignée avec les informations d'horodatage relatives à la modification de la ligne source. Pour utiliser cette option, l'alias ou table cible doit comporter au moins une colonne d'horodatage qui n'est pas mappée sur une colonne source.

**Action de l'utilisateur :** Renouvelez la création de l'abonnement Q après avoir effectué l'une des actions suivantes :

v Dans le Centre de réplication, désélectionnez la case **Point de cohérence** sur l'onglet Source et cible du bloc-notes de propriétés d'abonnement Q.

- v Faites en sorte que l'une des colonnes d'horodatage de la table cible devienne admissible pour le mappage de points de cohérence en procédant comme suit :
	- 1. Sur la page Mappage de colonnes, supprimez le mappage source/cible pour une colonne d'horodatage dans la colonne cible.
	- 2. Sélectionnez la colonne cible et cliquez sur **Mapper à LOGMARKER** pour mapper la colonne à la valeur du journal de récupération source.
- **ASN2515W Aucun alias existant n'a été trouvé sur la base de données fédérée** *nom\_basedonnées* **pour la table distante** *propriétaire\_table.nom\_table***. Un nouvel alias** *propriétaire.nom* **va être créé.**

**Explication :** Lorsque vous créez plusieurs abonnements Q pour des cibles fédérées, le Centre de réplication utilise le profil d'objet cible que vous avez créé pour déterminer s'il doit utiliser un nom d'alias existant ou en créer un nouveau. L'option d'utilisation d'un alias existant a été sélectionnée dans le profil, mais le Centre de réplication n'a trouvé aucun alias existant désignant la table sur le serveur non IBM. Un nouvel alias sera créé pour la table distante.

**Action de l'utilisateur :** Ce message n'est fourni qu'à titre d'information. Aucune action n'est requise.

**ASN2516E L'alias** *propriétaire.nom* **existe sur la base de données fédérée***nom\_base\_données***, or l'alias ne pointe pas vers la table distante** *propriétaire\_table.nom\_table* **qui a été spécifiée comme table cible pour l'abonnement Q.**

**Explication :** Lorsque vous créez plusieurs abonnements Q pour des cibles fédérées, le Centre de réplication utilise le profil d'objet cible que vous avez créé pour déterminer s'il doit utiliser un nom d'alias existant ou en créer un nouveau. L'option d'utilisation d'un alias existant a été sélectionnée dans le profil et un alias existe sur la base de données fédérée qui correspond à ce profil. Cependant, cet alias ne pointe pas vers la table cible distante.

**Action de l'utilisateur :** Effectuez l'une des opérations suivantes :

- v Sur la page Tables cible de l'assistant de création des abonnements Q, cliquez sur **Modifier**, puis sur le bloc-notes Profils d'objet cible, désélectionnez la case **Utilisation d'un alias existant**. Le Centre de réplication crée ensuite un alias qui pointe vers la table cible distante.
- Créez un alias qui pointe vers la table cible distante et utilisez cet alias existant pour l'abonnement Q.

# **ASN2517E • ASN2523E**

**ASN2517E Plusieurs alias pointent vers la table distante** *propriétaire\_table.nom\_table* **; par conséquent, le Centre de réplication ne peut pas identifier l'alias à utiliser.**

**Explication :** Lorsque vous créez plusieurs abonnements Q pour des cibles fédérées, le Centre de réplication utilise le profil d'objet cible que vous avez créé pour déterminer s'il doit utiliser un nom d'alias existant ou en créer un nouveau. L'option d'utilisation d'un alias existant a été sélectionnée dans le profil, mais vous devez utiliser le bloc-notes de propriétés d'abonnement Q pour spécifier l'alias à utiliser.

**Action de l'utilisateur :** Effectuez les opérations ci-dessous.

- 1. Sur la page Vérification des abonnements Q de l'assistant, sélectionnez l'abonnement Q qui spécifie cette table distante, puis cliquez sur **Propriétés**.
- 2. Sur les onglets Source et Cible du bloc-notes de propriétés d'abonnement Q, sélectionnez un alias dans la liste **Alias existants**.
- **ASN2523E Vous ne pouvez pas utiliser le centre de réplication sur des bases de données source Oracle pour effectuer des tâches opérationnelles telles que le démarrage ou l'arrêt des programmes de réplication et de publication d'événement ou la gestion des files d'attente d'envoi et de réception.**

**Explication :** La fonction Centre de réplication qui permet d'exécuter les commandes fonctionnant sur les programmes de publication ou de réplication n'est pas prise en charge sur des bases de données source Oracle.

**Action de l'utilisateur :** Pour démarrer le programme Q Capture, ouvrez une console sur le serveur Oracle et utilisez la commande asnoqcap. Pour exécuter des commandes sur un programme Q Capture en cours d'exécution, utilisez la commande asnoqccmd.

# **Chapitre 40. ASN3500 - ASN3999**

#### **ASN3750I L'outil de génération de rapport d'exception a démarré.**

**Explication :** En réponse à la commande asnqexrp, l'outil de génération de rapport d'exception de réplication a démarré.

**Action de l'utilisateur :** Ce message n'est fourni qu'à titre d'information. Aucune action n'est requise.

## **ASN3751I L'outil de génération de rapport d'exception va utiliser l'heure de début la plus récente du programme Q Capture comme heure de début pour la génération d'un rapport d'exception.**

**Explication :** Par défaut, l'outil de génération de rapport d'exception utilise l'heure de début du programme Q Capture la plus récente comme heure de début pour le rapport d'exception. L'outil utilise l'horodatage lorsque toutes les modifications bloquées ont été livrées et traitées sur le site de reprise, à l'heure de fin du rapport. Vous pouvez modifier les heures de début et de fin à l'aide des paramètres exception\_report\_start et exception\_report\_end de la commande asnqexrp.

**Action de l'utilisateur :** Ce message n'est fourni qu'à titre d'information. Aucune action n'est requise.

#### **ASN3752I L'outil de génération de rapport d'exception va utiliser l'horodatage lorsque toutes les modifications bloquées ont été livrées et traitées sur le site de reprise, à l'heure de fin du rapport d'exceptions.**

**Explication :** Par défaut, l'outil de génération de rapport d'exception utilise l'heure de début du programme Q Capture la plus récente comme heure de début pour le rapport d'exception et l'horodatage lorsque toutes les modifications bloquées ont été livrées et traitées sur le site de reprise, à l'heure de fin du rapport. Vous pouvez modifier les heures de début et de fin à l'aide des paramètres exception\_report\_start et exception\_report\_end de la commande asnqexrp.

**Action de l'utilisateur :** Ce message n'est fourni qu'à titre d'information. Aucune action n'est requise.

**ASN3753I** *numéro\_exception* **exceptions ont été détectées pendant l'intervalle** *durée* **entre le début de la période de mesure** *début\_rapport\_exceptions* **(***fuseau\_horaire\_Q\_Apply***) et la fin de la période de mesure** *fin\_rapport\_exceptions*

# **(***fuseau\_horaire\_Q\_Apply***).**

**Explication :** L'outil de génération de rapport d'exception s'est exécuté jusqu'à son terme et à généré un rapport dans le répertoire à partir duquel la commande asnqexrp a été appelée ou dans un répertoire qui a été spécifié par le paramètre de fichier.

**Action de l'utilisateur :** Ce message n'est fourni qu'à titre d'information. Examinez le rapport d'exception généré.

# **ASN3754I Aucune exception n'a été trouvée pendant l'intervalle** *durée* **entre le début de la période de mesure à partir de** *début\_rapport\_exception* **(***fuseau\_horaire\_Q\_Apply***) et la fin de la période de mesure** *fin\_rapport\_exception* **(***fuseau\_horaire\_Q\_Apply***).**

**Explication :** L'outil de génération de rapport d'exception s'est exécuté jusqu'à son terme et à généré un rapport dans le répertoire à partir duquel la commande asnqexrp a été appelée ou dans un répertoire qui a été spécifié par le paramètre de fichier. Aucune exception n'a été trouvée pendant la période de mesure.

**Action de l'utilisateur :** Ce message n'est fourni qu'à titre d'information. Aucune action n'est requise.

**ASN3755E Un horodatage non valide** *horodatage* **a été utilisé avec le paramètre exception\_report\_start lorsque l'outil exception-reporting a démarré. L'outil va s'arrêter.**

**Explication :** Le paramètre exception\_report\_start requiert un horodatage qui utilise l'un des formats suivants : YYYY-MM-DD-HH.MM.SS.ssssss, YYYY-MM-DD-HH.MM.SS, YYYY-MM-DD-HH.MM, YYYY-MM-DD-HH et YYYY-MM-DD.

**Action de l'utilisateur :** Redémarrez l'outil et spécifiez un horodatage dans un format valide.

**ASN3756E Un horodatage non valide** *horodatage* **a été utilisé avec le paramètre exception\_report\_end lorsque l'outil exception-reporting a démarré. L'outil va s'arrêter.**

**Explication :** Le paramètre exception\_report\_end requiert un horodatage qui utilise l'un des formats suivants : YYYY-MM-DD-HH.MM.SS.ssssss, YYYY-MM-DD-HH.MM.SS, YYYY-MM-DD-HH.MM, YYYY-MM-DD-HH et YYYY-MM-DD.

# **ASN3757E • ASN3760W**

**Action de l'utilisateur :** Redémarrez l'outil et spécifiez un horodatage dans un format valide.

**ASN3757E Un horodatage non valide** *horodatage* **a été utilisé avec le paramètre exception\_report\_end lorsque l'outil exception-reporting a démarré. L'heure de fin doit être ultérieure à la somme de l'heure de début** *horodatage* **et de l'intervalle de moniteur** *valeur\_intervalle***. L'outil va s'arrêter.**

**Explication :** Lorsque vous spécifiez un point de terminaison pour le rapport d'exception, l'horodatage que vous indiquez pour le paramètre exception\_report\_end doit être au moins aussi long qu'un intervalle de moniteur Q Apply (spécifié par le paramètre monitor\_interval). L'intervalle de moniteur Q Apply par défaut est de 60000 millisecondes ou 1 minute sur z/OS et 30000 millisecondes ou 30 secondes sur Linux, UNIX et Windows. Généralement, la période de rapport d'exceptions est considérablement plus longue qu'un intervalle de moniteur.

**Action de l'utilisateur :** Redémarrez l'outil et spécifiez un horodatage avec une valeur appropriée.

**ASN3758E L'outil de rapport d'exceptions n'a pas pu déterminer l'horodatage qui indique quand Q Capture a été démarré pour publier les transactions bloquées. Un rapport a été généré mais aucune exception n'apparaît dans le rapport.**

**Explication :** La commande asnqexrp a été émise mais aucune valeur n'a été spécifiée pour les paramètres exception\_report\_start ou exception\_report\_end. Lorsque ces paramètres ne sont pas fournis, l'outil de rapport d'exceptions, exception-reporting, considère que vous voulez un rapport sur les exceptions qui se produisent pendant la livraison des transactions ayant échoué, après le redémarrage de Q Capture le plus récent. Toutefois, l'outil doit savoir quand Q Capture a été redémarré pour fournir ce type de rapport. Le message ASN0572I qui contient l'horodatage du dernier démarrage de Q Capture est introuvable dans la colonne DESCRIPTION de la table IBMQREP\_CAPTRACE, sur le site de la panne. Dans ce cas, l'outil émet un rapport qui ne contient pas d'informations sur les exceptions mais fournit des horodatages pour les démarrages récents de Q Capture que vous pouvez potentiellement utiliser comme valeurs des paramètres exception\_report\_start ou exception\_report\_end.

**Action de l'utilisateur :** Effectuez l'une des opérations suivantes, selon le type de rapport d'exceptions souhaité :

• Pour générer un rapport d'exception général (qui montre les exceptions dont les causes ne sont pas limitées aux transactions bloquées après une

situation de reprise), relancez la commande asnqexrp et spécifiez les paramètres exception\_report\_start et exception\_report\_end. Ces paramètres spécifient l'heure de début et l'heure de fin de la fenêtre de rapport d'exceptions.

Pour générer un rapport des exceptions causées par la distribution des transactions bloquées, relancez la commande asnqexrp et spécifiez le paramètre exception\_report\_start avec l'heure de redémarrage de Q Capture après la reprise. Si Q Capture a été arrêté et démarré plusieurs fois avant que toutes les transactions bloquées soient republiées, spécifiez l'heure du premier démarrage de Q Capture.

Toutes les valeurs d'horodatage doivent être dans le fuseau horaire du serveur Q Apply.

**Explication :** L'outil de rapport d'exceptions n'a pas pu trouver de ligne dans la table IBMQREP\_APPLYMON, dans cette fenêtre de rapport d'exceptions, et n'a donc pas généré de rapport. Les causes possibles sont les suivantes :

- 1. Q Apply n'a pas été démarré avant le lancement de la commande asnqexrp.
- 2. La valeur du paramètre monitor\_interval de Q Apply est trop élevée.
- 3. Q Apply n'a pas effectué d'insertion dans IBMQREP\_APPLYMON avant le lancement de la commande asnqexrp et après l'heure de début de l'outil de rapport d'exceptions.

**Action de l'utilisateur :** Effectuez l'une des opérations suivantes avant de relancer la commande asnqexrp, selon la cause du problème :

- 1. Démarrez le programme Q Apply.
- 2. Réduisez le paramètre monitor\_interval à une valeur inférieure à 60000 millisecondes.
- 3. Patientez pendant trois intervalles de moniteur.
- **ASN3760W Le rapport d'exception qui a été généré par la commande asnqexrp est peut-être incorrect et incomplet car le programme Q Apply a été arrêté pendant la fenêtre de rapport d'exceptions de** *horodatage* **à** *horodatage***. Cet arrêt s'est peut-être produit avant que le programme Q Apply termine d'écrire toutes les statistiques de moniteur sur la table IBMQREP\_APPLYMON.**

**Explication :** L'outil de rapport d'exceptions a détecté

**ASN3759E L'outil de rapport d'exceptions n'a pas trouvé d'enregistrement dans la table IBMQREP\_APPLYMON, de la période** *horodatage* **à** *horodatage* **ou n'a pas pu déterminer l'intervalle de moniteur du programme Q Apply. Aucun rapport d'exceptions n'a été généré.**

des transactions qui ont pu être appliquées mais n'ont pas été signalées dans la table IBMQREP\_APPLYMON. Deux actions ont pu se produire :

- Q Apply a été arrêté avant l'application des transaction ou des transactions bloquées.
- v Toutes les transactions ou les transactions bloquées ont été appliquées mais les statistiques de la table IBMQREP\_APPLYMON ne reflètent pas toutes les transactions.

**Action de l'utilisateur :** Si vous pensez que Q Apply a été arrêté avant l'application de toutes les transactions ou des transactions bloquées, redémarrez Q Apply et laissez-le fonctionner jusqu'à ce que la valeur de la colonne ROWS\_PUBLISHED de la table IBMQREP\_APPLYMON soit égale à 0 pendant trois intervalles de moniteur consécutifs. Pour éviter ce problème à l'avenir, effectuez l'une des opérations suivantes :

v Réduisez la valeur du paramètre monitor\_interval Q Apply afin qu'elle soit inférieure à 60000 millisecondes.

v Si Q Apply doit être arrêté, laissez-le fonctionner jusqu'à ce que la valeur de la colonne ROWS\_PUBLISHED de la table IBMQREP\_APPLYMON soit égale à 0 pendant trois intervalles de moniteur consécutifs.

**ASN3761W L'outil de rapport d'exception a détecté que le programme Q Apply est toujours en cours d'exécution. Le rapport d'exception peut ne pas être correct et complet.**

**Explication :** L'outil de génération de rapport d'exception a déterminé que Q Apply applique encore des modifications. Certaines de ces modifications peuvent être des transactions bloquées qui peuvent causer des exceptions. Par conséquent, l'outil ne peut pas fournir de rapport complet.

**Action de l'utilisateur :** Effectuez l'une des opérations suivantes :

- v Relancez la commande asnqexrp avec un horodatage pour le paramètre exception\_report\_end.
- v Relancez la commande asnqexrp jusqu'à ce que le message d'avertissement ne soit plus renvoyé. Ce faisant, vous pouvez vérifier que Q Apply a terminé le traitement de toutes les transactions bloquées par la panne.
- **ASN3762W L'outil de rapport d'exceptions n'a pas pu déterminer à quel moment le programme Q Apply a terminé le traitement des transactions bloquées. La valeur de l'heure de fin de la fenêtre de rapports d'exceptions affichée sera "N/A" dans le rapport.**

**Explication :** Pour générer un rapport de toutes les

exceptions qui se sont produites pendant le traitement des transactions bloquées, l'outil requiert des informations du programme Q Apply. Les problèmes suivants se sont peut-être produits :

- v Il n'y a pas de ligne dans la table IBMQREP\_APPLYMON sur le site de reprise où la valeur de ROWS\_NOT\_APPLIED ou ROWS\_APPLIED est supérieure à zéro et celle de MONITOR\_TIME est ultérieure à l'heure de début de la fenêtre de rapport d'exceptions.
- La programme Q Apply est toujours en cours d'exécution.

**Action de l'utilisateur :** Effectuez l'une des actions suivantes, en fonction de la cause du problème :

- v Relancez la commande asnqexrp et spécifiez un horodatage approximatif pour le paramètre exception\_report\_start.
- Patientez pendant trois intervalles de moniteur Q Apply, puis relancez la commande asnqexrp.
- v Relancez la commande asnqexrp avec les paramètres exception\_report\_start et exception\_report\_end pour spécifie l'heure de début et l'heure de fin de la fenêtre de rapports d'exceptions.

# **Chapitre 41. ASN4000 - ASN4499**

**ASN4003E** *nom-programme* **:** *identificateur-programme* **: le type de données ou la longueur de la colonne source** *col-source* **et de la colonne cible** *col-cible* **ne sont pas compatibles.**

**Explication :** Voir le texte du message.

**Action de l'utilisateur :** Exécutez à nouveau la commande en veillant à comparer les colonnes ayant le même type, la même précision et la même longueur.

**ASN4004E** *nom-programme* **:** *identificateur-programme* **: le programme a détecté une erreur SQL sur la ligne** *numéro-ligne***. Le nom de la fonction est** *nom-fonction***. SQLCODE =** *sqlcode***. SQLSTATE =** *sqlstate***.**

**Explication :** Un code SQL (SQLCODE) négatif a été renvoyé lorsque le programme a lancé une instruction EXEC SQL ou un appel CLI. Ce message est parfois suivi d'un second message donnant des informations sur l'action exécutée par le programme lorsque SQLCODE a été détecté.

**Action de l'utilisateur :** Pour plus d'informations sur ce SQLCODE et sur les éventuelles actions correctives, reportez-vous à la documentation relative aux messages et aux codes du gestionnaire de base de données DB2 correspondant à votre système d'exploitation. Si le programme a émis un autre message après celui-ci, consultez l'explication et la réponse utilisateur qui lui sont associées. Les informations relatives à la ligne et à la fonction sont destinées uniquement au service de support logiciel IBM.

**ASN4005E** *nom-programme* **:** *identificateur-programme* **: le programme a détecté un avertissement SQL sur la ligne** *numéro-ligne***. Le nom de la fonction est** *nom-fonction***. SQLCODE =** *sqlcode***. SQLSTATE =** *sqlstate***.**

**Explication :** Un code SQL (SQLCODE)

d'avertissement a été renvoyé lorsque le programme a lancé une instruction EXEC SQL ou un appel CLI. Ce message est parfois suivi d'un second message donnant des informations sur l'action exécutée par le programme lorsque SQLCODE a été détecté.

**Action de l'utilisateur :** Pour plus d'informations sur ce SQLCODE et sur les éventuelles actions correctives, reportez-vous à la documentation relative aux messages et aux codes du gestionnaire de base de données DB2 correspondant à votre système d'exploitation. Si le programme a émis un autre message après celui-ci, consultez l'explication et la réponse utilisateur qui lui sont associées. Les informations relatives à la ligne et à

la fonction sont destinées uniquement au service de support logiciel IBM.

**ASN4006I** *nom-programme* **:** *identificateur-programme* **: entre la table source et la table cible, il y a** *lignes-communes* **lignes communes,** *lignes-source* **lignes uniques sur la table source et** *lignes-cibles* **lignes uniques sur la table cible.**

**Explication :** Voir le texte du message.

**Action de l'utilisateur :** Consultez les détails dans la table de différences. Si nécessaire, exécutez la commande asntrep pour synchroniser les tables.

**ASN4007E** *nom-programme* **:** *identificateur-programme* **: le programme a détecté une définition d'abonnement incorrecte. Code anomalie :** *code-anomalie***.**

**Explication :** Les codes d'anomalie possibles sont les suivants :

- 1. La table cible ne comportait pas de colonne de clé spécifiée dans la colonne IS\_KEY de la table IBMSNAP\_SUBS\_COLS ou de la table IBMQREP\_TRG\_COLS.
- 2. Aucune colonne de la table n'a été trouvée pour la table cible dans la table IBMSNAP\_SUBS\_COLS ou la table IBMQREP\_TRG\_COLS.

**Action de l'utilisateur :** Exécutez l'analyseur pour obtenir des détails permettant de corriger la définition d'abonnement. Utilisez les outils d'administration de réplication pour corriger la définition d'abonnement. Relancez la commande asntdiff ou asntrep.

**ASN4008E** *nom-programme* **:** *identificateur-programme* **: le programme s'est arrêté car le paramètre WHERE** *clause-where* **a entraîné l'échec de l'instruction DB2 PREPARE.**

**Explication :** Le programme s'est arrêté car le paramètre WHERE spécifié a entraîné l'échec d'une instruction SQL PREPARE. Cette instruction permet d'obtenir le nom de la table cible en sélectionnant des lignes de la table IBMSNAP\_SUBS\_MEMBR pour la réplication SQL ou de la table IBMQREP\_TARGETS pour la réplication Q.

**Action de l'utilisateur :** Utilisez un interpréteur de commandes interactif pour déboguer la clause WHERE pour la table de contrôle appropriée : IBMSNAP\_SUBS\_MEMBR ou IBMQREP\_TARGETS. Relancez la commande en spécifiant la clause WHERE

valide dans le paramètre WHERE.

**ASN4009E** *nom\_programme* **:** *identificateur\_programme* **: les lignes extraites de la table source ne se trouvaient pas dans l'ordre d'assemblage dynamique. Le programme s'est arrêté.**

**Explication :** Le curseur utilisé pour extraire les lignes de la table source les a extraites dans le désordre. Cet incident se produit car le classement réel des colonnes de clé dans la table source ne correspond pas à la séquence de classement estimée déterminée à l'aide de la table de différences. La table de différences a probablement été créée dans un espace table comportant des attributs différents de ceux de l'espace table contenant la table source. Par ailleurs, le format de date ou d'horodatage est probablement différent entre la source et la cible.

**Action de l'utilisateur :** Pour plus d'informations relatives à la création de la table de différences dans l'espace table approprié, consultez la note technique "Code page and table space considerations for running asntdiff".

Si votre table contient des formats de date ou d'horodatage, consultez la note technique "Why I am getting asn4009e or value of 'U 2' in DIFF column for every row from asntdiff when source and target tables are identical?"

**ASN4010I** *nom-programme* **:** *identificateur-programme* **: nombre de différences détectées entre les tables source et cible :** *nombre***. Des détails figurent dans la base de données** *bdd-source***, dans la table des différences** *table-différences***.**

**Explication :** Voir le texte du message.

**Action de l'utilisateur :** Consultez la table des différences et si nécessaire, lancez la commande asntrep pour corriger les différences.

**ASN4011I** *nom-programme* **:** *identificateur-programme* **: aucune différence n'a été trouvée entre les tables source et cible.**

**Explication :** Voir le texte du message.

**Action de l'utilisateur :** Ce message n'est fourni qu'à titre d'information. Aucune action n'est requise.

**ASN4012I** *nom-programme* **:** *identificateur-programme* **: le programme compare les tables à l'aide de la liste des paramètres qui suivent ce message.**

**Explication :** Voir le texte du message.

**Action de l'utilisateur :** Ce message n'est fourni qu'à titre d'information. Aucune action n'est requise.

# **ASN4013E** *nom-programme* **:** *identificateur-programme* **: le programme s'est arrêté car la clause WHERE n'était pas valide. Il a renvoyé** *nombre-de-lignes* **membres d'abonnement ou abonnements Q.**

**Explication :** La clause fournie dans le paramètre WHERE n'a renvoyé aucune ligne ou en a renvoyé plusieurs de la table IBMSNAP\_SUBS\_MEMBR ou IBMQREP\_TARGETS.

**Action de l'utilisateur :** Utilisez un interpréteur de commandes interactif pour déboguer la clause WHERE pour la table de contrôle appropriée : IBMSNAP\_SUBS\_MEMBR ou IBMQREP\_TARGETS. Relancez la commande en spécifiant la clause WHERE valide dans le paramètre WHERE.

#### **ASN4014E** *nom-programme* **:** *identificateur-programme* **: la structure de la table source** *structure-source* **n'est pas prise en charge.**

**Explication :** Les structures de table source suivantes sont prises en charge pour la réplication SQL : utilisateur, réplique, copie utilisateur et point de cohérence. Seules les tables utilisateur sont prises en charge pour la réplication Q.

**Action de l'utilisateur :** Modifiez la clause WHERE pour sélectionner une structure source prise en charge et relancez la commande asntdiff ou asntrep.

#### **ASN4015E** *nom-programme* **:** *identificateur-programme* **: la structure de la table cible** *structure-cible* **n'est pas prise en charge.**

**Explication :** Les structures de table cible suivantes sont prises en charge pour la réplication SQL : utilisateur, réplique, copie utilisateur et point de cohérence. Seules les tables utilisateur sont prises en charge pour la réplication Q.

**Action de l'utilisateur :** Modifiez la clause WHERE pour sélectionner une structure cible prise en charge et relancez la commande asntdiff ou asntrep.

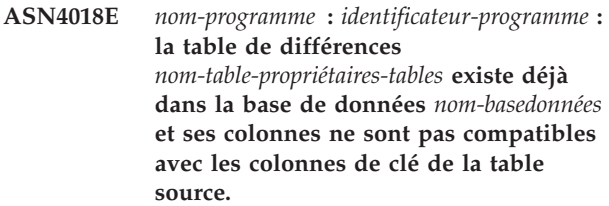

**Explication :** La table de différences existait déjà et le programme asntdiff tente de la réutiliser pour écrire les différences. Les données des colonnes de clé de la table ne correspondent pas aux colonnes de clés de la table source en cours pour laquelle le programme asntdiff est exécuté.

**Action de l'utilisateur :** Supprimez la table de

différences ou exécutez le programme asntdiff avec le paramètre DIFF\_DROP=Y.

**ASN4019I** *nom-programme* **:** *identificateur-programme* **: le programme a appliqué les lignes de la table de différences à la table cible comme suit :** *nombre* **lignes ont été insérées,** *nombre* **lignes ont été mises à jour et** *nombre* **lignes ont été supprimées.**

**Explication :** Le message récapitule les différences qui ont été appliquées à la table cible pour la synchroniser avec la table source.

**Action de l'utilisateur :** Ce message est informatif. Aucune action n'est requise.

**ASN4020I** *nom-programme* **:** *identificateur-programme* **: la valeur de la colonne SUPPRESS\_DELETES est Y pour cet abonnement,** *nombre* **lignes ont donc été ignorées.**

**Explication :** Lorsque la valeur SUPPRESS\_DELETES d'un abonnement est Y, le programme asntdiff ignore les lignes qui sont uniques par rapport à la cible et indique qu'il n'y a aucune différence. SUPPRESS\_DELETES=Y demande à Q Capture et SQL

Capture de ne pas traiter les suppressions d'un abonnement. Des lignes peuvent donc exister dans la table cible mais pas dans la table source.

**Action de l'utilisateur :** Ce message est informatif. Aucune action n'est requise.

**ASN4021E** *nom\_programme* **:***identificateur\_programme* **: La table de différences** *propriétaire\_table.nom\_table* **n'existe pas au niveau du serveur de réplication classique** *nom\_serveur***. Le programme s'est arrêté.**

**Explication :** La table de différences requise pour exécuter l'utilitaire asntdiff n'existe pas au niveau du serveur de réplication classique. L'utilitaire ne crée pas automatiquement la table de différences. Elle doit être créée manuellement.

**Action de l'utilisateur :** Créez la table de différences au niveau du serveur de réplication classique, puis exécutez la commande asntdiff.

**ASN4022E** *nom\_programme* **:***identificateur\_programme* **: L'espace disponible du système de fichiers contenant le fichier de clés auxiliaire** *nom\_fichier\_auxiliaire* **est insuffisant après que** *nombre* **clés ont été deversées vers le fichier. Le programme s'est arrêté.**

**Explication :** L'utilitaire asntdiff déverse provisoirement les clés lues dans la table source sur le disque lorsque la limite de mémoire est atteinte. L'espace disponible sur le système de fichiers contenant ce fichier était insuffisant lorsque l'utilitaire lui a envoyé les clés. L'utilitaire asntdiff ne peut pas continuer tant que toutes les clés n'ont pas été écrites dans le fichier auxiliaire. Par défaut, l'utilitaire crée le fichier auxiliaire dans le répertoire temporaire.

**Action de l'utilisateur :** Libérez de l'espace dans le répertoire temporaire du système de fichiers utilisé pour déverser les clés ou appelez l'utilitaire asntdiff avec le paramètre diff\_path pour spécifier un répertoire dont l'espace est plus important. Pour afficher le chemin d'accès au fichier temporaire, exécutez la commande asntdiff avec l'option DEBUG=Y.

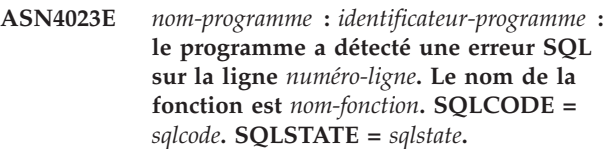

**Explication :** Un code SQLCODE a été renvoyé lorsque le programme a exécuté une instruction ODBC/CLI sur un serveur classique. Ce message est parfois suivi d'un second message donnant plus d'informations relatives à l'action que le programme exécutait lorsque l'erreur s'est produite.

**Action de l'utilisateur :** Voir les messages du système classique du centre de documentation IBM WebSphere Classic pour plus d'informations sur ce SQLCODE et sur les actions correctives. Si le programme a émis un autre message après celui-là, voir son explication et la réponse utilisateur qui lui sont associées. Le numéro de et le nom de la fonction sont destinés uniquement au service de support logiciel IBM.

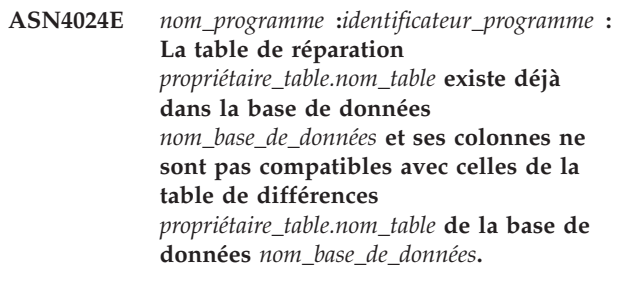

**Explication :** Une table de réparation de la base de données cible est une copie de la table de différences de la base de données source contenant uniquement les clés à supprimer. Dans cette instance, la table de réparation existe déjà suite à un appel précédent de la commande asntrep mais elle contient des colonnes incompatibles.

**Action de l'utilisateur :** Supprimez la table de réparation puis émettez à nouveau la commande asntrep ou émettez la commande avec le paramètre DIFF\_DROP=Y.

# **ASN4026E • ASN4034W**

#### **ASN4026E** *nom\_programme* **:**

*identificateur\_programme* **: Une erreur s'est produite lors de l'analyse de l'option RANGECOL. Le programme asntdiff s'est arrêté.**

**Explication :** L'option RANGECOL a été indiquée mais la syntaxe était incorrecte.

**Action de l'utilisateur :** Indiquez la syntaxe RANGECOL correcte.

**ASN4027E** *nom\_programme* **:**

*identificateur\_programme* **: Le type de données SQL de la colonne source qui a été indiquée pour l'option RANGECOL est incorrect. Les types de données valides sont DATE, TIME ou TIMESTAMP.**

**Explication :** Une colonne erronée a été indiquée pour l'option RANGECOL ou la colonne indiquée possède un type de données incorrect.

**Action de l'utilisateur :** Indiquez une colonne source de type de données DATE, TIME ou TIMESTAMP, puis réexécutez le programme.

**ASN4028E** *nom\_programme* **:** *identificateur\_programme* **: Une erreur a été détectée lors de l'accès à la table IBMTDIFF\_REFRESH. Le sqlcode est** *code\_sql*

**Explication :** DB2 a retourné une erreur alors que le programme ASNTDIFF tentait d'accéder à la table IBMTDIFF\_REFRESH pour traiter l'option RANGECOL.

**ASN4029E** *nom\_programme* **:** *identificateur\_programme* **: la colonne UPTO\_VALUE de la table IBMTDIFF\_REFRESH n'est pas définie.**

**Explication :** Pour que l'option REFRESHONLY soit utilisable, vous devez définir la colonne UPTO\_VALUE de la table IBMTDIFF\_REFRESH au départ.

**Action de l'utilisateur :** Vous pouvez initialiser la valeur UPTO\_VALUE lorsque le programme ASNTDIFF est exécuté à l'aide de l'option FROM:, TO:, ou FROM: et TO: RANGECOL, ou bien vous pouvez insérer une valeur pour la colonne UPTO\_VALUE de la table IBMTDIFF\_REFRESH et réexécuter asntdiff à l'aide de l'option REFRESHONLY.

**ASN4030I** *nom\_programme* **:** *identificateur\_programme* **: Le programme asntdiff qui a été appelé à l'aide de l'option RANGECOL a traité des lignes comprisesentre** *horodatage* **et** *horodatage***. Le schéma est** *schéma***. Le nom de l'abonnement est** *nom\_abonnement* **et le**

#### **nombre de lignes traitées est de** *nombre***.**

**Explication :** Ce message signale le résultat de l'exécution du programme asntdiff avec l'option RANGECOL. Le nombre de lignes traitées est défini à -1 si l'exécution a échoué.

**Action de l'utilisateur :** Si le nombre de lignes traitées est -1, recherchez dans le fichier asntdiff.log les messages d'erreur expliquant les raisons pour lesquelles l'exécution n'a pas abouti.

**ASN4031E** *nom\_programme* **:** *identificateur\_programme* **: La colonne cible associée à la colonne source** *nom\_colonne* **qui a été spécifiée pour le paramètre RANGECOL est introuvable dans la table cible.**

**Explication :** Le programme asntdiff n'a pas trouvé la colonne cible de la table IBMQREP\_TRG\_COLS (réplication Q) ou de la table IBMSNAP\_SUBS\_COLS (réplication SQL).

**Action de l'utilisateur :** Utilisez les outils d'administration de réplication pour rédéfinir l'abonnement Q ou le membre de l'ensemble d'abonnements de telle sorte que la colonne cible correcte soit mappée à la colonne source.

**ASN4034W** *nom\_programme* **:** *identificateur\_programme* **: le programme asntdiff a comparé des colonnes TIMESTAMP dont la précision est différente. Au cours de cette comparaison, le programme a traité la colonne** *nom\_colonne* **de la base de données** *nom\_base\_de\_données* **comme si elle comportait une valeur** *longueur\_données* **tronquée pour que les valeurs de précision correspondent.**

**Explication :** Lors de la comparaison de colonnes TIMESTAMP dont la précision est différente, asntdiff traite la colonne dont la précision est la plus élevée comme si elle comportait une précision correspondante puis compare les valeurs résultantes. Par exemple, lors de la comparaison de colonnes dont la définition est TIMESTAMP(12) et TIMESTAMP(6), asntdiff traite les deux colonnes en tant que TIMESTAMP(6) puis signale les différences dans les valeurs de colonne.

**Action de l'utilisateur :** Prenez en compte la troncature des données lorsque vous interprétez les résultats de la commande asntdiff. Vous pouvez utiliser l'option asntdiff -f pour transtyper explicitement une colonne TIMESTAMP vers une précision donnée pour la comparaison.

**ASN4035W** *nom\_programme* **:**

*identificateur\_programme* **: le support VARCHAR2 est activé pour la base de données** *nom\_base\_de\_données***. Le programme asntdiff ne peut pas différencier les valeurs NULL et les chaînes vides dans cette base de données.**

**Explication :** Lorsque le support VARCHAR2 est activé, une base de données considère que les valeurs NULL et les chaînes de caractères vides sont équivalentes. Lors de la comparaison de données de type caractères avec une autre base de données pour laquelle le support VARCHAR2 n'est pas activé, le programme asntdiff ne considère pas que les valeurs NULL et les chaînes vides sont équivalentes et signale une différence. Par exemple, les chaînes vides de deux bases de données sont considérées comme des valeurs différentes car la base de données pour laquelle le support VARCHAR2 est activé convertit la chaîne vide en valeur NULL.

**Action de l'utilisateur :** Prenez en compte ces différences lorsque vous interprétez les résultats de la commande asntdiff.

**ASN4038W** *nom\_programme* **:** *identificateur\_programme* **: un critère de modification a été détecté pour l'abonnement Q** *nom***. Les différences signalées peuvent résulter de ce prédicat.**

**Explication :** Les critères de modification vous permettent d'utiliser des variables d'enregistrement de journal telles que \$OPERATION et \$AUTHID pour filtrer les informations sur la création d'une ligne lors de la réplication ou de la publication de modifications par le programme Q Capture. Contrairement aux critères de recherche, les critères de modification ne mentionnent aucune information de la table source ; par conséquent, il se peut que la commande asntdiff affiche des différences de ligne entre la source et la cible.

**Action de l'utilisateur :** N'utilisez pas l'utilitaire asntrep pour réparer la table si vous pensez qu'un grand nombre des opérations qu'il va effectuer est dû au critère de modification utilisé par Q Capture. Réparer la table cible de cette manière annulerait l'effet du filtrage à la source.

# **Chapitre 42. ASN5000 - ASN5499**

#### **ASN5101I MONITOR** *qual-moniteur***. Le moniteur d'alertes de réplication a démarré.**

**Explication :** Ce message apparaît lorsque le lancement du moniteur d'alertes de réplication réussit.

**Action de l'utilisateur :** Il s'agit d'un message informatif. Aucune action n'est requise.

**ASN5102I MONITOR** *qualificatif-moniteur* **: l'initialisation de la version** *numéro-version* **du moniteur d'alertes de réplication a réussi et ce programme contrôle** *nombre* **critères d'alerte.**

**Explication :** Le moniteur d'alertes de réplication a démarré.

**Action de l'utilisateur :** Il s'agit d'un message informatif. Aucune action n'est requise.

**ASN5103I MONITOR** *qual-moniteur***. La réinitialisation du moniteur d'alertes de réplication a réussi et le programme contrôle les critères d'alerte** *nombre-critères-alerte***.**

**Explication :** Le moniteur d'alertes de réplication a été réinitialisé.

**Action de l'utilisateur :** Il s'agit d'un message informatif. Aucune action n'est requise.

**ASN5104W MONITOR** *qual-moniteur***.** *nombre-critères-alerte* **critères d'alerte ont été ignorés.**

**Explication :** Le moniteur d'alertes de réplication a été initialisé ou réinitialisé. Certains critères d'alerte incorrects peuvent être exclus comme indiqué dans les messages émis précédemment.

**Action de l'utilisateur :** Vérifiez dans la table IBMSNAP\_CAPTRACE les messages relatifs aux critères d'alerte exclus.

#### **ASN5107I MONITOR** *qual-moniteur***. Le moniteur d'alertes de réplication s'est arrêté.**

**Explication :** Le moniteur d'alertes de réplication a pris fin.

**Action de l'utilisateur :** Il s'agit d'un message informatif. Aucune action n'est requise.

### **ASN5108W MONITOR** *qual-moniteur***. Le paramètre EMAIL\_SERVER n'a pas été défini. La notification par courrier électronique ne peut donc pas être envoyée.**

**Explication :** Vous avez lancé le moniteur d'alertes de réplication sans indiquer de valeur pour le paramètre EMAIL\_SERVER et la colonne EMAIL\_SERVER de la table IBMSNAP\_MONPARMS est vide. Le moniteur d'alertes de réplication stockera toutes les alertes dans la table IBMSNAP\_ALERTS.

**Action de l'utilisateur :** Pour recevoir une notification par courrier électronique en cas d'alerte, relancez le moniteur d'alertes de réplication avec une valeur EMAIL\_SERVER définie.

## **ASN5109W MONITOR** *qual-moniteur***. Le paramètre MONITOR\_ERRORS a été ignoré, car le paramètre EMAIL\_SERVER n'a pas été défini.**

**Explication :** Le moniteur d'alertes de réplication a démarré, mais le paramètre MONITOR\_ERRORS a été ignoré, car aucune valeur n'était définie pour le paramètre EMAIL\_SERVER. Le paramètre MONITOR\_ERRORS requiert le paramètre EMAIL\_SERVER. Le moniteur d'alertes de réplication stockera toutes les alertes dans la table IBMSNAP\_ALERTS.

**Action de l'utilisateur :** Pour recevoir une notification par courrier électronique en cas d'alerte, relancez le moniteur d'alertes de réplication avec les paramètres MONITOR\_ERRORS et EMAIL\_SERVER définis.

#### **ASN5111I MONITOR** *qual-moniteur***.** *nombre-de-lignes* **lignes ont été supprimées de la table** *schéma***.***nom-table* **le** *horodatage***.**

**Explication :** Le moniteur d'alertes de réplication a supprimé des lignes de la table IBMSNAP\_ALERTS ou IBMSNAP\_MONTRACE.

**Action de l'utilisateur :** Il s'agit d'un message informatif. Aucune action n'est requise.

### **ASN5117E MONITOR** *qual-moniteur***. Le serveur de Monitor** *serveur-Monitor* **ne contient aucun critère d'alerte correct pour ce qualificatif de moniteur.**

**Explication :** Le moniteur d'alertes de réplication ne trouve aucun critère d'alerte pour ce qualificatif de moniteur.

**Action de l'utilisateur :** Vérifiez que le nom de

# **ASN5118E • ASN5126E**

qualificatif de moniteur utilisé avec le paramètre qual-moniteur est correct et que les critères d'alerte sont activés. Consultez en outre les messages émis précédemment.

**ASN5118E MONITOR** *qual-moniteur***. Le programme ne parvient pas à connecter le serveur de contrôle de Monitor** *nom-serveur***. SQLCODE est** *sqlcode* **et SQLSTATE est** *sqlstate***.**

**Explication :** Le programme Monitor a tenté de se connecter au serveur de contrôle de Monitor et a échoué avec le SQLCODE correspondant.

**Action de l'utilisateur :** Reportez-vous à l'action correspondante du SQLCODE et corrigez l'erreur.

**ASN5119E MONITOR** *qual-moniteur***. Le programme ne parvient pas à se connecter au serveur** *nom-serveur***. SQLCODE est** *sqlcode* **et SQLSTATE est** *sqlstate***.**

**Explication :** Une instruction SQL CONNECT a échoué lors de la tentative de connexion du programme Monitor au serveur de contrôle de Capture ou Apply contrôlé.

**Action de l'utilisateur :** Reportez-vous à l'action correspondante du SQLCODE et corrigez l'erreur.

**ASN5121E MONITOR** *qual-moniteur***. Un contact n'existe pas pour le critère d'alerte avec un composant** *composant***, un serveur** *serveur***, un schéma ou qualificatif** *schéma-ou-qualificatif* **et un nom de critère** *critère***.**

**Explication :** Le contact spécifié n'existe pas dans la table IBMSNAP\_CONTACTS pour ce critère d'alerte.

**Action de l'utilisateur :** Vérifiez les informations relatives au contact et corrigez le critère d'alerte.

**ASN5122E MONITOR** *qual-moniteur***. Le groupe de contacts** *nom-groupe* **n'existe pas ou il est vide. Le composant est** *composant***, le serveur est** *serveur***, le schéma ou qualificatif est** *schéma-ou-qualificatif* **et le nom de critère est** *critère***.**

**Explication :** Aucun contact ne correspond au groupe de contacts spécifié dans un critère d'alerte ou ce groupe n'existe pas dans la table

IBMSNAP\_CONTACTGRP. Un groupe en contact ne peut être vide.

**Action de l'utilisateur :** Vérifiez les contacts du groupe et corrigez le critère d'alerte.

#### **ASN5123E MONITOR** *qual-moniteur***. La table** *nom-table* **est introuvable pour le programme** *nom-programme***. Le serveur est** *nom-serveur***. Le schéma est** *schéma***. Le nom du critère est** *nom-critère***.**

**Explication :** Le Moniteur n'est pas parvenu à trouver de table en tentant de contrôler un critère sur le serveur utilisé par le programme.

**Action de l'utilisateur :** Vérifiez que la table existe sur le serveur ou corrigez le critère d'alerte.

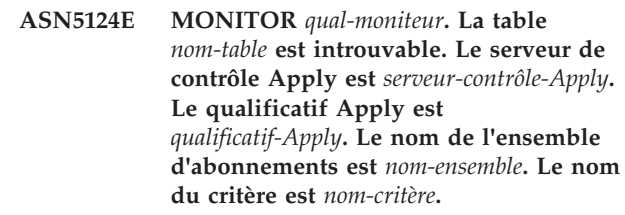

**Explication :** Le moniteur d'alertes de réplication ne trouve pas une table lorsqu'il tente de contrôler un critère sur le serveur de contrôle Apply.

**Action de l'utilisateur :** Vérifiez que la table existe sur le serveur de contrôle Apply ou corrigez le critère d'alerte.

# **ASN5125E MONITOR** *qual-moniteur***. Le qualificatif Apply** *qualificatif-Apply* **ou l'ensemble d'abonnements** *nom-ensemble* **est introuvable.**

**Explication :** Le moniteur d'alertes de réplication ne trouve pas le qualificatif Apply ou l'ensemble d'abonnements lorsqu'il tente de contrôler un critère sur le serveur de contrôle Apply.

**Action de l'utilisateur :** Vérifiez que le qualificatif Apply et l'ensemble d'abonnements existent sur le serveur de contrôle Apply ou corrigez le critère d'alerte.

#### **ASN5126E MONITOR** *qual-moniteur***. Une erreur est survenue lors de l'envoi d'une notification. Le code retour est** *rc***.**

**Explication :** L'exit ASNMAIL a renvoyé une erreur lors de la tentative de notification d'une alerte. Les causes possibles de cette erreur sont les suivantes :

**1**

Echec du protocole SMPT. Demandez confirmation de l'adresse de votre serveur de courrier électronique à l'administrateur.

**2**

Echec de la connexion SMPT. Vérifiez la configuration de votre serveur ou de votre client de courrier électronique.

L'adresse électronique est incorrecte. Vérifiez l'adresse électronique.

**4**

**3**

Erreur logicielle.

**99**

Exit ASNMAIL introuvable.

**Action de l'utilisateur :** Pour les codes retour 1 et 2, vérifiez la configuration de votre serveur et de votre client de courrier électronique. Pour le code retour 3, vérifiez si l'adresse électronique est correcte. Pour le code retour 99, assurez-vous que l'exit ASNMAIL est installé correctement.

**ASN5127E MONITOR** *qual-moniteur***. La colonne** *nom-colonne* **de la table** *nom-table* **contient une valeur incorrecte** *valeur***.**

**Explication :** Ce message indique que le moniteur d'alertes de réplication a détecté une colonne contenant une valeur incorrecte pendant l'initialisation.

**Action de l'utilisateur :** Vérifiez les valeurs des définitions de la colonne dans la table indiquée.

**ASN5128W MONITOR** *qual-moniteur***. Un critère d'alerte n'a pas été traité car une ligne manque dans la table** *nom-table***. Le nom du critère est** *nom-critère***. Le serveur est** *nom-serveur***. Le schéma ou le qualificatif est** *schéma***.**

**Explication :** en traitant un critère d'alerte, le Moniteur n'a pas trouvé une ligne requise dans la table spécifiée. Les configurations de ligne suivantes sont requises pour les critères d'alerte :

- v Le critère d'alerte CAPTURE\_LASTCOMMIT requiert au moins une ligne dans la table IBMSNAP\_RESTART.
- v Le critère d'alerte CAPTURE\_LATENCY doit lire la globalité de la ligne (GLOBAL\_RECORD = Y) dans la table IBMSNAP\_REGISTER.
- v Les critères d'alerte APPLY\_SUBSDELAY et APPLY\_SUBSINACT requièrent au moins une ligne pour le qualificatif Apply spécifié dans la table IBMSNAP\_SUBS\_SET.
- v Le critère d'alerte QCAPTURE\_SUBSINACT requiert une ligne pour le nom d'abonnement dans la table IBMQREP\_SUBS.
- v Les critères d'alerte QAPPLY\_QDEPTH et QAPPLY\_SPILLQDEPTH requièrent une ligne dans la table IBMQREP\_APPLYPARMS.

**Action de l'utilisateur :** Vérifiez que le programme de réplication (Capture, Apply, Q Capture ou Q Apply) s'exécute avec les paramètres appropriés. Vérifiez également que les critères d'alerte sont spécifiés

correctement. Il se peut que le nom de schéma ou de serveur soit erroné.

**ASN5129I MONITOR** *qual-moniteur***. Le moniteur d'alertes de réplication sur le serveur** *nom-serveur* **notifie une alerte par courrier électronique.**

**Explication :** Le moniteur d'alertes de réplication a envoyé une alerte par courrier électronique.

**Action de l'utilisateur :** Il s'agit d'un message informatif. Aucune action n'est requise.

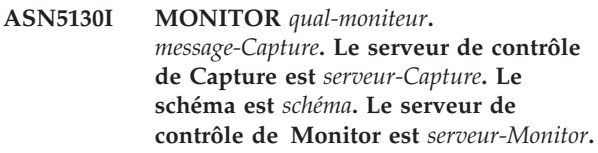

**Explication :** Le moniteur d'alertes de réplication a extrait un message du programme Capture de la table IBMSNAP\_CAPTRACE pendant le traitement de critères CAPTURE\_ERRORS ou CAPTURE\_WARNINGS.

**Action de l'utilisateur :** Lisez le message du programme Capture et prenez les mesures appropriées. Vérifiez par ailleurs les erreurs ou les avertissements éventuels émanant du serveur de contrôle de Capture.

**ASN5131I MONITOR** *qual-moniteur***.** *message-Apply***. Le serveur de contrôle Apply est** *serveur-Apply***. Le qualificatif Apply est** *qualificatif-Apply***. Le serveur de contrôle de Monitor est** *serveur-Monitor***.**

**Explication :** Le moniteur d'alertes de réplication a extrait un message du programme Apply de la table IBMSNAP\_APPLYTRAIL ou IBMSNAP\_APPLYTRACE pendant le traitement de critères d'alerte APPLY\_SUBSFAILING, APPLY\_ERRORS ou APPLY\_WARNINGS.

**Action de l'utilisateur :** Lisez le message du programme Apply et prenez les mesures appropriées. Vérifiez par ailleurs les erreurs ou les avertissements éventuels émanant du serveur de contrôle Apply.

**Explication :** Ce message est émis lorsqu'une alerte a été détectée le nombre de fois spécifiée par le paramètre MAX\_NOTIFICATIONS\_PER\_ALERT (3 fois par défaut) pendant la durée en minutes indiquée par le paramètre MAX\_NOTIFICATIONS\_MINUTES (60 minutes par défaut).

**ASN5133I MONITOR** *qual-moniteur***. L'alerte** *numéro-message* **s'est produite** *nombre-occurrences* **fois au cours des dernières** *nombre-de-minutes***. La notification de cette alerte va être interrompue.**

**Action de l'utilisateur :** Il s'agit d'un message informatif. Aucune action n'est requise.

**ASN5134I MONITOR** *qual-moniteur***. Alertes émises.**

**Explication :** Le texte de ce message apparaît comme objet des messages électroniques d'alerte envoyés par le moniteur d'alertes de réplication.

**Action de l'utilisateur :** Il s'agit d'un message informatif. Aucune action n'est requise.

**ASN5135W MONITOR** *qual-moniteur***. Nombre excessif d'alertes** *nombre-alertes* **pour le serveur** *nom-serveur* **entre** *heure-limite-inférieure* **et** *heure-limite-supérieure***, schéma ou qualificatif** *nom-qual-schéma***, nom de critère** *nom-critère***.**

**Explication :** Le moniteur d'alertes a atteint le nombre maximum d'alertes autorisées pour un cycle du programme Monitor (1024) ou il est impossible de leur allouer de la mémoire. Le moniteur d'alertes va envoyer les notifications et mettre à jour le serveur de contrôle de Monitor, puis se reconnecter au serveur en commençant avec le critère suivant. Certaines alertes du critère d'alerte spécifié peuvent ne pas être envoyées et insérées sur le serveur de contrôle de Monitor.

**Action de l'utilisateur :** Vérifiez le critère d'alerte spécifié directement sur le serveur pour vérifier si des alertes ont été perdues.

**ASN5136W MONITOR** *qual-moniteur***. Une erreur est survenue lors de l'appel du composant DAS. Le code retour est** *rc* **pour le serveur** *nom-serveur* **pour le schéma ou qualificatif** *nom-qual-schéma* **et le critère** *nom-critère***.**

**Explication :** Le composant DAS a renvoyé une erreur pendant le traitement du nom de critère du serveur donné.

**Action de l'utilisateur :** Vérifiez que le composant DAS s'exécute correctement sur le client et sur le serveur éloigné.

**ASN5137E MONITOR** *qual-moniteur***. Une erreur s'est produite lors de l'appel de l'API WebSphere MQ. Le nom du critère est** *nom-critère***. Le serveur est** *nom-serveur***. Le schéma est** *schéma***. Le gestionnaire de files d'attente est** *gestionnaire-files***. Le nom de la file d'attente est** *nom-file***. L'API MQI est** *nom-api-mqi***. Code anomalie :** *code-anomalie***.**

**Explication :** Un code anomalie infructueux a été généré par l'API WebSphere MQ. Les raisons possibles sont les suivantes :

- WebSphere MQ est arrêté sur le serveur spécifié.
- v Le gestionnaire de files d'attente n'est pas démarré.
- v Le nom de la file d'attente n'existe pas.

Le programme Moniteur n'a pas pu terminé l'action.

**Action de l'utilisateur :** Assurez-vous que WebSphere MQ est en cours d'exécution sur le serveur spécifié et que les objets nécessaires existent, tels que les noms du gestionnaire de files d'attente et de la file d'attente.

**ASN5150W MONITOR** *qual-moniteur***. Le programme** *nom-programme* **n'est pas en cours d'exécution. Le serveur est** *nom-serveur* **et le schéma est** *schéma***.**

**Explication :** Le critère d'alerte STATUS indique que le programme spécifié dans ce message n'est pas en cours d'exécution.

**Action de l'utilisateur :** Vérifiez l'état du programme sur le serveur spécifié.

**ASN5151W MONITOR** *qual-moniteur***. Le temps écoulé depuis la dernière validation du programme Capture est supérieur au seuil d'alerte. Le serveur de contrôle de Capture est** *serveur-Capture***. Le schéma est** *schéma***. L'heure de la dernière validation est** *heure***. Le seuil d'alerte est** *seuil-alerte* **secondes.**

#### **Explication :** Le critère d'alerte

CAPTURE\_LASTCOMMIT détecte que la différence entre la valeur d'horodatage actuelle et la valeur de la colonne MAX\_COMMIT\_TIME de la table IBMSNAP\_RESTART est supérieure à la valeur de seuil d'alerte définie pour ce critère d'alerte par la valeur de la colonne PARM\_INT dans la table IBMSNAP\_CONDITIONS.

**Action de l'utilisateur :** Vérifiez le serveur de contrôle de Capture et déterminez le cause du retard de validation.

**ASN5152W MONITOR** *qual-moniteur***. Le temps d'attente du programme Capture actuel est supérieur à la valeur de seuil. Le serveur de contrôle de Capture est** *serveur-Capture***. Le schéma est** *schéma***. Le temps d'attente du programme Capture est** *temps-attente* **secondes. Le seuil d'alerte est** *seuil-alerte* **secondes.**

# **Explication :** Le critère d'alerte

CAPTURE\_CLATENCY détecte que la différence entre les valeurs des colonnes CURR\_COMMIT\_TIME et MAX\_COMMIT\_TIME de la table IBMSNAP\_RESTART est supérieure à la valeur de seuil spécifiée pour ce critère d'alerte par la valeur de la colonne PARM\_INT dans la table IBMSNAP\_CONDITIONS.

**Action de l'utilisateur :** Vérifiez le serveur de contrôle

de Capture et déterminez la cause du temps d'attente du programme Capture.

**ASN5153W MONITOR** *qual-moniteur***. Le temps d'attente dépasse la valeur du seuil pour le programme** *nom-programme***. Le serveur est** *nom-serveur***. Le schéma est** *schéma***. Le temps d'attente est** *tempsattente* **secondes. Le seuil d'alerte est** *seuil-alerte* **secondes.**

**Explication :** L'un des événements suivants s'est produit :

- v Lors du traitement du critère d'alerte CAPTURE\_HLATENCY, le Moniteur a détecté que la différence entre les valeurs de la colonne MONITOR\_TIME et celles de la colonne SYNCTIME dans la table IBMSNAP\_CAPMON est supérieure à la valeur de seuil. La valeur de seuil du critère d'alerte est spécifiée dans la valeur de la colonne PARM\_INT dans la table IBMSNAP\_CONDITIONS.
- v Lors du traitement du critère d'alerte QCAPTURE\_LATENCY, le Moniteur a détecté que la différence entre les valeurs de la colonne MONITOR\_TIME et celles de la colonne CURRENT\_LOG\_TIME dans la table IBMQREP\_CAPMON est supérieure à la valeur de seuil. La valeur de seuil du critère d'alerte est spécifiée dans la valeur de la colonne PARM\_INT dans la table IBMSNAP\_CONDITIONS.

**Action de l'utilisateur :** Vérifiez le serveur afin de déterminer pourquoi le seuil du temps d'attente a été dépassé.

**ASN5154W MONITOR** *qual-moniteur***. La quantité de mémoire utilisée par le programme** *nom-programme* **dépasse la valeur de seuil. Le serveur est** *nom-serveur***. Le schéma est** *schéma***. La quantité de mémoire utilisée est de** *mémoire* **octets. Le seuil d'alerte est de** *seuil-alerte* **mégaoctets.**

**Explication :** Lors du traitement du critère d'alerte CAPTURE\_MEMORY ou QCAPTURE\_MEMORY, le Moniteur a détecté que la valeur de la colonne CURRENT\_MEMORY dans la table IBMSNAP\_CAPMON ou IBMQREP\_CAPMON est supérieure à la valeur de seuil. La valeur de seuil du critère d'alerte est spécifiée dans la colonne PARM\_INT de la table IBMSNAP\_CONDITIONS.

**Action de l'utilisateur :** Vérifiez le serveur pour déterminer la cause de l'utilisation excessive de la mémoire. Si nécessaire, augmentez la valeur du paramètre memory\_limit du programme.

**ASN5155W MONITOR** *qual-moniteur***. Le programme A Apply utilise une quantité de mémoire supérieure à la valeur de seuil. Le serveur Q Apply est** *serveur-qapply***. Le schéma Q Apply est** *schéma***. La file d'attente de réception est** *nom-file***. La quantité de mémoire utilisée est de** *mémoire* **octets. Le seuil d'alerte est de** *seuil-alerte* **mégaoctets.**

**Explication :** Lors du traitement du critère d'alerte QAPPLY\_MEMORY, le moniteur a détecté que la valeur de la colonne CURRENT\_MEMORY de la table IBMQREP\_APPLYMON est supérieure à la valeur de seuil. La valeur de seuil du critère d'alerte est spécifiée dans la colonne PARM\_INT de la table IBMSNAP\_CONDITIONS.

**Action de l'utilisateur :** Vérifiez le serveur Q Apply pour déterminer la cause de l'utilisation excessive de la mémoire. Le cas échéant, augmentez la valeur du paramètre memory\_limit pour la mappe de files de réplication qui utilise la file d'attente de réception spécifiée.

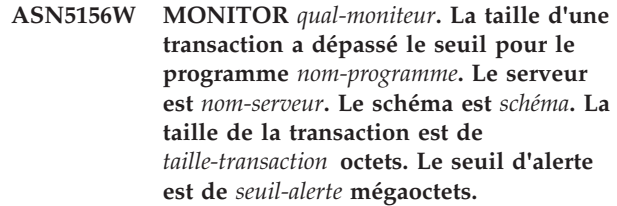

**Explication :** Lors du traitement du critère d'alerte CAPTURE\_TRANSIZE ou QCAPTURE\_TRANSIZE, le moniteur a détecté que la valeur de la colonne dans la table IBMSNAP\_CAPMON ou IBMQREP\_CAPMON est supérieure à la valeur de seuil. La valeur de seuil du critère d'alerte est spécifiée dans la colonne PARM\_INT de la table IBMSNAP\_CONDITIONS.

**Action de l'utilisateur :** Vérifiez le serveur pour déterminer la cause de la taille excessive de la transaction.

#### **ASN5157W MONITOR** *qual-moniteur***. L'abonnement Q** *nom-abonnement* **n'a pas été activé. Le serveur est** *nom-serveur***. Le schéma est** *schéma***. Informations d'état :** *stateinfo***.**

**Explication :** Lors du traitement du critère d'alerte QCAPTURE\_SUBSINACT, le Moniteur a détecté un abonnement Q inactif dans la table IBMQREP\_SUBS.

**Action de l'utilisateur :** Vérifiez la table IBMQREP\_SUBS sur le serveur afin de déterminer pourquoi l'abonnement Q est à l'état inactif.

**ASN5160W MONITOR** *qual-moniteur***. Le programme Apply ne s'exécute pas. Le serveur de contrôle Apply est** *serveur-Apply* **et le qualificatif Apply est** *qualificatif-Apply***.**

**Explication :** Le critère d'alerte APPLY\_STATUS détecte que le programme Apply ne s'exécute pas.

**Action de l'utilisateur :** Vérifiez l'état du programme Apply sur le serveur de contrôle Apply indiqué.

**ASN5161W MONITOR** *qual-moniteur***. L'ensemble d'abonnements est inactif et son état indique une erreur. Le serveur de contrôle Apply est** *serveur-contrôle-Apply***. Le qualificatif Apply est** *qualificatif-Apply***. Le nom de l'ensemble d'abonnements est** *nom-ensemble***. La valeur WHOS\_ON\_FIRST est** *wof***.**

**Explication :** Le critère d'alerte APPLY\_SUBSINACT détecte que l'ensemble d'abonnements est inactif et que l'état est différent de zéro (0).

**Action de l'utilisateur :** Si l'ensemble d'abonnements devrait être actif, vérifiez cet ensemble d'abonnements sur le serveur de contrôle Apply.

**ASN5162W MONITOR** *qual-moniteur***. Une régénération intégrale a eu lieu. Le serveur de contrôle Apply est** *serveur-contrôle-Apply***. Le qualificatif Apply est** *qualificatif-Apply***. Le nom de l'ensemble d'abonnements est** *nom-ensemble***. La valeur WHOS\_ON\_FIRST est** *wof***.**

**Explication :** Le critère d'alerte APPLY\_FULLREFRESH détecte que la table cible a subi une régénération au cours du cycle Monitor précédent.

**Action de l'utilisateur :** Si la régénération intégrale a été effectuée par erreur, vérifiez la cause de la régénération intégrale pour cette table cible.

**ASN5163W MONITOR** *qual-moniteur***. L'abonnement est différé au-delà du seuil d'alerte. Le serveur de contrôle Apply est** *serveur-contrôle-Apply***. Le qualificatif Apply est** *qualificatif-Apply***. Le nom de l'ensemble d'abonnements est** *nom-ensemble***. La valeur WHOS\_ON\_FIRST est** *wof***. L'heure différée est** *heure* **et le seuil d'alerte est de** *seuil-alerte* **secondes.**

**Explication :** Le critère d'alerte APPLY\_SUBSDELAYED a détecté un ensemble d'abonnement conforme aux conditions suivantes : la valeur CURRENT TIMESTAMP moins LASTRUN est supérieure au seuil d'alerte.

**Action de l'utilisateur :** Vérifiez les messages

précédents pour voir si une erreur est associée à cet ensemble d'abonnements et vérifiez que le programme Apply s'exécute.

**ASN5164W MONITOR** *qual-moniteur***. Les lignes reprises dans un abonnement dépassent le seuil d'alerte. Le serveur de contrôle Apply est** *serveur-contrôle-Apply***. Le qualificatif Apply est** *qualificatif-Apply***. Le nom de l'ensemble d'abonnements est** *nom-ensemble***. La valeur WHOS\_ON\_FIRST est** *wof***. Le nombre de lignes reprises est de** *lignes* **et le seuil d'alerte est de** *seuil-alerte* **lignes.**

**Explication :** Le critère d'alerte APPLY\_REWORKED détecte un ensemble d'abonnements avec une valeur de colonne SET\_REWORKED (dans la table IBMSNAP\_APPLYTRAIL) supérieure au seuil d'alerte défini.

**Action de l'utilisateur :** Vérifiez la cause de la reprise de ce nombre de lignes.

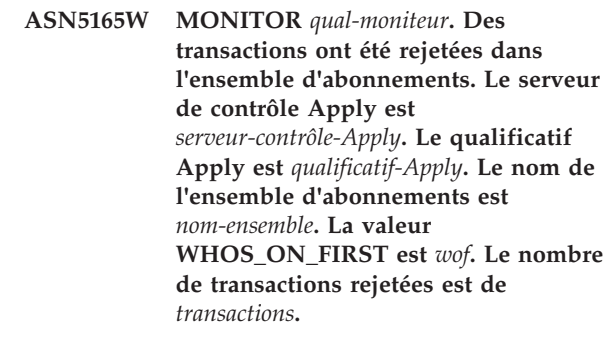

**Explication :** Le critère d'alerte APPLY\_TRANSREJECT détecte les transactions rejetées pour cet ensemble d'abonnements.

**Action de l'utilisateur :** Vérifiez la cause du rejet de ces transactions.

**ASN5166W MONITOR** *qual-moniteur***. Une régénération intégrale manuelle est requise. Le serveur de contrôle Apply est** *serveur-contrôle-Apply***. Le qualificatif Apply est** *qualificatif-Apply***. Le nom de l'ensemble d'abonnements est** *nom-ensemble***.**

**Explication :** Une régénération intégrale de l'ensemble d'abonnements spécifié est requise.

**Action de l'utilisateur :** Vérifiez la cause nécessitant la régénération intégrale.

**ASN5167W MONITOR** *qual-moniteur***. Le temps d'attente de bout en bout est supérieur au seuil d'alerte. Le serveur de contrôle Apply est** *serveur-contrôle-Apply***. Le qualificatif Apply est** *qualificatif-Apply***. Le nom de l'ensemble d'abonnements est** *nom-ensemble***, le temps d'attente de bout en bout est de** *tempsattente* **secondes et le seuil d'alerte est de** *seuil-alerte* **secondes.**

**Explication :** Le critère d'alerte APPLY\_LATENCY détecte que le temps d'attente de bout en bout de cet ensemble d'abonnements est supérieur à la valeur de seuil définie pour ce critère d'alerte par la valeur de la colonne PARM\_INT dans la table IBMSNAP\_CONDITIONS.

**Action de l'utilisateur :** Vérifiez le serveur de contrôle Apply pour déterminer la cause de ce temps d'attente de bout en bout excessif.

**ASN5168W MONITOR** *serveur-contrôle-Apply***. Le processus d'un ensemble d'abonnements a généré une erreur. Le serveur de contrôle Apply est** *nom-serveur-contrôle* **et le qualificatif Apply est** *qualificatif-Apply***.**

**Explication :** Le moniteur d'alertes de réplication a détecté l'échec d'un ensemble d'abonnements avec les informations suivantes dans la table IBMSNAP\_APPLYTRAIL :

- v la colonne STATUS n'a pas ni la valeur 0 ni la valeur  $\mathcal{D}$
- la colonne APPERRM est NULL

**Action de l'utilisateur :** Etudiez les données dans la table IBMSNAP\_APPLYTRAIL sur le serveur de contrôle Apply. Si la ligne du qualificatif Apply spécifié ne contient pas les informations indiquant la source de l'incident, contactez le support logiciel IBM.

**ASN5171W MONITOR** *qual-moniteur***. Le temps d'attente Q Apply est supérieur à la valeur de seuil. Le serveur est** *nom-serveur***. Le schéma Q Apply est** *schéma***. Le temps d'attente est** *temps-attente* **millisecondes. Le seuil d'alerte est** *seuil-alerte* **secondes.**

**Explication :** Lors du traitement du critère d'alerte QAPPLY\_LATENCY, le moniteur a détecté que la valeur de la colonne APPLY\_LATENCY dans la table IBMQREP\_APPLYMON est supérieure à la valeur de seuil. La valeur de seuil du critère d'alerte est spécifiée dans la colonne PARM\_INT de la table IBMSNAP\_CONDITIONS.

**Action de l'utilisateur :** Vérifiez le serveur de Q apply afin de déterminer pourquoi le seuil du temps d'attente a été dépassé.

**ASN5172W MONITOR** *qual-moniteur***. Le temps d'attente de bout en bout est supérieur à la valeur de seuil pour le programme Q Apply. Le serveur est** *nom-serveur***. Le schéma est** *schéma***. Le temps d'attente de bout en bout est** *temps-attente-bout-enbout* **millisecondes. Le seuil d'alerte est** *seuil-alerte* **secondes.**

**Explication :** Lors du traitement du critère d'alerte QAPPLY\_EELATENCY, le Moniteur a détecté que la valeur de la colonne END2END\_LATENCY dans la table IBMQREP\_APPLYMON est supérieure à la valeur de seuil de ce critère d'alerte. La valeur de seuil est spécifiée dans la valeur de la colonne PARM\_INT dans la table IBMSNAP\_CONDITIONS.

**Action de l'utilisateur :** Vérifiez le serveur de Q apply afin de déterminer pourquoi le seuil du temps d'attente bout-en-bout a été dépassé.

**ASN5173W MONITOR** *qual-moniteur***. Une exception a été détectée pour le programme Q Apply. Le serveur est** *nom-serveur***. Le schéma est** *schéma***. La file d'attente de réception est** *nom-file***. Le code anomalie est** *code-anomalie***. SQLCODE =** *sqlcode***. SQLSTATE =** *sqlstate***. SQLERRMC est** *jeton-sql***.**

**Explication :** Lors du traitement du critère d'alerte QAPPLY\_EXCEPTIONS, le Moniteur a détecté une ligne dans la table IBMQREP\_EXCEPTIONS. Le SQLCODE ou SQLSTATE explique la cause de l'exception.

**Action de l'utilisateur :** Vérifiez la table QAPPLY\_EXCEPTIONS sur le serveur afin de déterminer la cause de l'exception.

**Explication :** Lors du traitement du critère d'alerte QAPPLY\_SPILLQDEPTH, le Moniteur a détecté que la longueur de la file d'attente auxiliaire pour la file d'attente de réception associée est supérieure à la valeur de seuil. La valeur de seuil du critère d'alerte se trouve dans la colonne PARM\_INT de la table IBMSNAP\_CONDITIONS.

**Action de l'utilisateur :** Vérifiez la table IBMQREP\_APPLYTRACE pour obtenir des informations supplémentaires. Vérifiez également les

**ASN5174W MONITOR** *qual-moniteur***. La longueur de la file d'attente auxiliaire** *nom-file-attente* **pour l'abonnement Q** *nom-abonnement* **et la file d'attente de réception** *nom-file-réception* **dépasse la valeur de seuil. Le serveur est** *nom-serveur***. Le schéma est** *schéma***. La longueur de la file d'attente courante** *longueur-courante***%. Le seuil d'alerte est** *seuil-alerte***%.**

données de la table IBMQREP\_SPILLQS, si disponibles.

**ASN5175W MONITOR** *qual-moniteur***. La longueur de la file d'attente** *nom-file* **est supérieure à la valeur de seuil pour le programme** *nom-programme***. Le serveur est** *nom-serveur***. Le schéma est** *schéma***. La longueur de la file d'attente courante** *longueur-courante***%. Le seuil d'alerte est** *seuil-alerte***%.**

**Explication :** Lors du traitement du critère d'alerte QAPPLY\_QDEPTH, le Moniteur a détecté que la longueur de la file d'attente est supérieure à la valeur de seuil. La valeur de seuil, spécifiée en pourcentage, se trouve dans la colonne PARM\_INT de la table IBMSNAP\_CONDITIONS. La valeur est obtenue en divisant la longueur courante par l'attribut de longueur maximale de la file d'attente, puis en multipliant ce résultat par 100.

**Action de l'utilisateur :** Vérifiez que le programme traite les transactions pour la file d'attente comme attendu. Vérifiez également que la file d'attente est suffisamment grande pour le volume de transactions traitées.

**ASN5176I MONITOR :** *qualificatif\_Monitor* **: le contrôle du serveur** *serveur\_contrôlé* **a été suspendu à** *horodatage***. La suspension du contrôle est** *nom\_suspension* **et le modèle de suspension est** *nom\_modèle***.**

**Explication :** Toutes les activités de contrôle du serveur spécifié sont suspendues car le cycle de contrôle n'a pas encore dépassé l'heure, la date et la durée de la suspension et du modèle spécifiés.

**Action de l'utilisateur :** Ce message est informatif. Aucune action n'est requise.

**ASN5177I MONITOR :** *qualificatif\_Monitor* **: les activités de contrôle du serveur** *serveur\_contrôlé* **ont repris à** *horodatage***.**

**Explication :** Toutes les activités de contrôle qui ont été suspendues pour le serveur spécifié ont repris car le cycle de contrôle a dépassé l'heure, le jour ou la durée des suspensions définis pour le serveur spécifié.

**Action de l'utilisateur :** Ce message est informatif. Aucune action n'est requise.

**ASN5178W Moniteur** *qualificateur\_moniteur* **: La file d'attente d'envoi** *nom\_file\_envoi* **est inactive. Le serveur est** *nom-serveur***. Le schéma Q Capture est** *nom\_schéma***. Informations d'état :** *informations***.**

**Explication :** Lors du traitement du critère d'alerte QCAPTURE\_SENDQSINACT, le programme Moniteur a détecté une file d'attente d'envoi inactive dans la

colonne STATE de la table IBMQREP\_SENDQUEUES.

**Action de l'utilisateur :** Utilisez les outils d'administration de réplication ou les informations d'état fournies dans le texte de message pour déterminer les raisons pour lesquelles Q Capture a placé la file d'attente d'envoi à l'état INACTIVE.

**ASN5179W Moniteur** *qualificateur\_moniteur* **: La file d'attente de réception** *nom\_file\_réception* **est inactive. Le serveur est** *nom-serveur***. Le schéma Q Apply est** *nom\_schéma***. Informations d'état :** *informations***. Horodatage de l'état :** *horodatage***.**

**Explication :** Lors du traitement du critère d'alerte QAPPLY\_RECVQSINACT, le moniteur a détecté une file d'attente de réception inactive dans la colonne STATE de la table IBMQREP\_RECVQUEUES.

**Action de l'utilisateur :** Utilisez les outils d'administration de réplication ou les informations d'état fournies dans le texte du message pour déterminer les raisons pour lesquelles Q Apply a placé la file d'attente de réception à l'état INACTIVE.

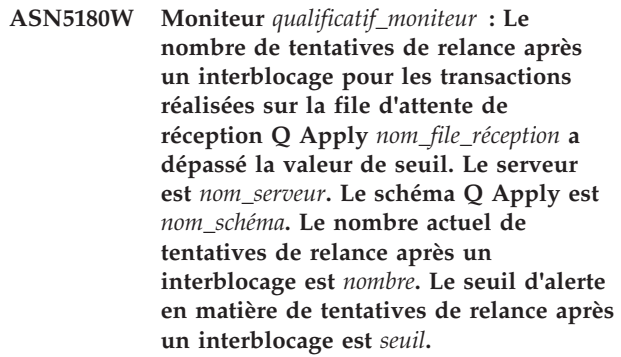

**Explication :** Lors du traitement du critère d'alerte QAPPLY\_DEADLOCKRETRIES, le programme Moniteur a détecté que le nombre de tentatives de relance après un interblocage pour les transactions réalisées sur la file d'attente de réception a dépassé le seuil d'alerte. Pour des détails sur la manière de déterminer le seuil d'alerte, consultez la rubrique "Sélection de critères d'alerte pour le moniteur d'alertes de réplication" dans le centre de documentation IBM Information Management Software for z/OS Solutions ou le centre de documentation DB2.

**Action de l'utilisateur :** Vérifiez l'environnement. Si un travail par lots z/OS est en cours d'exécution, attribuez la moitié de la valeur de NUM\_APPLY\_AGENTS de la mappe de files d'attente à MAXAGENT\_CORRELID dans la mappe de files pour la réplication contenant la file d'attente de réception. Ces deux valeurs sont spécifiées dans la table IBMQREP\_RECVQUEUES. Pour les autres transactions OLTP, vérifiez l'environnement pour réduire le nombre d'interblocages.

**ASN5181W Moniteur** *qualificatif\_moniteur* **: Le programme Q Capture n'a pas envoyé de données pour les colonnes LOB car la taille de la transaction dépasse la taille de message maximale de la file d'attente d'envoi spécifiée dans le mappe de files de réplication ou dans le mappe de files pour la publication. Le serveur est** *nom-serveur***. Le schéma est** *nom\_schéma***. La file d'attente d'envoi est** *nom\_file***. Le nombre de colonnes LOB rejetées qui n'ont pas pu être appliquées en raison de leur volume trop important ne correspondant pas à la taille de message maximale est** *nombre***.**

**Explication :** Le programme Q Capture a traité la ligne contenant les valeurs LOB mais à rejeté les données LOB car elles dépassaient la valeur spécifiée au paramètre max\_message\_size pour la mappe de files de réplication ou la mappe de files de publication contenant la file d'attente d'envoi. Les données étaient trop volumineuses pour le message de transaction.

Le critère d'alerte QCAPTURE\_LOBSTOOBIG détecte le nombre de colonnes LOB qui n'ont pas été envoyées car elles ne correspondaient pas à la valeur du paramètre max\_message\_size.

**Action de l'utilisateur :** Utilisez les outils d'administration de réplication pour augmenter la valeur du paramètre max\_message\_size pour la mappe de files de réplication ou la mappe de files de publication. Vous pouvez également augmenter la taille du paramètre MAXMSGL pour la file d'attente d'envoi WebSphere MQ. Vérifiez que la valeur du paramètre max\_message\_size est d'au moins 4 ko plus petite que celle du paramètre MAXMSGL. Si vous ne pouvez pas augmenter la valeur du paramètre max\_message\_size, vous pouvez attribuer la valeur S à

LOB\_SEND\_OPTION dans la table

IBMQREP\_CAPPARMS pour envoyer les valeurs LOB d'un message LOB après le message de transaction. Vous devez exécuter la commande reinit dans tous les cas. Pour synchroniser les tables source et cible, lancez les utilitaires asntdiff et asntrep.

**ASN5182W Moniteur** *qualificatif\_moniteur* **: Le programme Q Capture n'a pas envoyé de données pour les colonnes XML car la taille de la transaction dépasse la taille de message maximale de la file d'attente d'envoi spécifiée dans la mappe de files de réplication ou dans la mappe de files pour la publication. Le serveur est** *nom-serveur***. Le schéma est** *nom\_schéma***. La file d'attente d'envoi est** *nom\_file***. Le nombre de colonnes XML rejetées qui n'ont pas pu être appliquées en raison de leur volume trop important ne correspondant pas à la taille de**

#### **message maximale est** *nombre***.**

**Explication :** Le programme Q Capture a traité la ligne contenant les valeurs XML mais à rejeté les données XML car elles dépassaient la valeur spécifiée au paramètre max\_message\_size pour la mappe de files de réplication ou la mappe de files de publication contenant la file d'attente d'envoi. Les données étaient trop volumineuses pour le message de transaction.

Le critère d'alerte QCAPTURE\_XMLDOCSTOOBIG détecte le nombre de colonnes XML qui n'ont pas été envoyées car elles ne correspondaient pas à la valeur du paramètre max\_message\_size.

**Action de l'utilisateur :** Utilisez les outils d'administration de réplication pour augmenter la valeur du paramètre max\_message\_size pour la mappe de files de réplication ou la mappe de files de publication. Vous pouvez également augmenter la taille du paramètre MAXMSGL pour la file d'attente d'envoi WebSphere MQ. Vérifiez que la valeur du paramètre max\_message\_size est d'au moins 4 ko plus petite que celle du paramètre MAXMSGL. Exécutez la commande reinitq pour inviter le programme Q Capture à lire les modifications apportées à la mappe de files d'attente. Pour synchroniser les tables source et cible, lancez les utilitaires asntdiff et asntrep.

**ASN5183W Moniteur** *qualificatif\_moniteur* **: Le programme Q Capture a dépassé le seuil du nombre de tentatives de placement des messages dans la file d'attente d'envoi. Le serveur Q Capture est** *nom\_serveur***. Le schéma est** *nom\_schéma***. La file d'attente d'envoi de WebSphere MQ est** *nom\_file\_attente***. Le nombre de tentatives est** *tentatives\_file\_pleine* **et le seuil d'alerte du moniteur pour les nouvelles tentatives est** *seuil***.**

**Explication :** Le programme Q Capture n'a pas pu placer un message dans la file d'attente d'envoi à l'aide de la commande MQPUT. Cette condition peut se produire pour plusieurs raisons :

- v Le programme Q Apply ne traite pas les messages de la file d'attente de réception.
- Le programme Q Apply est arrêté.
- Le programme Q Capture place les messages dans la file d'attente plus rapidement que WebSphere MQ ne peut les traiter.
- v De nombreuses modifications se sont accumulées dans la table source alors que le programme Q Capture était arrêté.

Cette erreur est susceptible de se produire dans un environnement de partage de file d'attente.

#### La condition d'alerte

QCAPTURE\_QFULLNUMRETRIES détecte qu'une file d'attente d'envoi dont la table

IBMSNAP\_SENDQUEUES comporte une valeur de colonne QFULL\_NUM\_RETRIES dépasse le seuil spécifié.

**Action de l'utilisateur :** Vérifiez les causes possibles indiquées dans les explications du message. Vérifiez également le code anomalie WebSphere MQ que le programme Q Capture a émis dans son journal de diagnostic et prenez les mesures appropriées.

**ASN5184E MONITOR** *qualificatif\_moniteur* **: Une erreur SQL s'est produite alors que le programme du moniteur interrogeait une table de contrôle du moniteur pour déterminer le statut du programme** *nom\_programme***. Le nom de la table du moniteur est** *nom\_table***, le nom du serveur est** *nom\_serveur***, le SQLCODE est** *sqlcode* **et le SQLSTATE est** *sqlstate***.**

**Explication :** Une erreur s'est produite alors que le programme du moniteur tentait d'accéder à la table de contrôle du programme spécifié pour vérifier le statut du programme. Le moniteur n'est pas parvenu à déterminer le statut.

**Action de l'utilisateur :** Utilisez les informations SQLCODE et SQLSTATE pour corriger l'erreur. Le moniteur va continuer de fonctionner.

**ASN5185E MONITOR** *qualificatif\_monitor* **: Une erreur SQL s'est produite lorsque le programme Monitor a interrogé la table** *nom\_table* **pour déterminer le statut du programme Apply à l'aide du qualificatif Apply** *qualificatif\_Apply***. Le nom du serveur est** *nom\_serveur***, le SQLCODE est** *sqlcode* **et le SQLSTATE est** *sqlstate***. Le programme Moniteur n'est pas parvenu à déterminer le statut du programme.**

**Explication :** Il s'est produit une erreur SQL qui a empêché le programme Moniteur d'accéder à la table de contrôle pour vérifier le statut du programme Apply. Le programme Moniteur continue de fonctionner.

**Action de l'utilisateur :** Utilisez les informations SQLCODE et SQLSTATE pour corriger l'incident. Ceci fait, le programme Moniteur déclenche une alerte si le statut du programme répond à la condition d'alerte indiquée.

**ASN5190E MONITOR** *qual-moniteur***. Une erreur s'est produite lors de l'exécution de la procédure mémorisée** *nom-proc-mémorisée***. Le nom du critère est** *nom-critère***. Le serveur est** *nom-serveur***. Le schéma est** *schéma***. Le code anomalie est** *code-anomalie***. SQLCODE =** *sqlcode***. SQLSTATE =** *sqlstate***. SQLERRMC est** *jeton-sql***.**

**Explication :** Le Moniteur n'est pas parvenu à exécuter la procédure mémorisée spécifiée. SQLCODE et SQLSTATE expliquent la cause.

**Action de l'utilisateur :** Vérifiez SQLCODE et SQLSTATE. Sur le serveur, vérifiez que la définition de la procédure mémorisée est spécifiée correctement.

# **ASN5191W MONITOR** *qual-moniteur***.** *message*

**Explication :** Ce message apparaît lorsqu'un critère d'alerte défini par l'utilisateur émet un message d'avertissement.

**Action de l'utilisateur :** Lisez le message émis et prenez les mesures appropriées.

#### **ASN5192E MONITOR** *qual-moniteur***.** *message*

**Explication :** Ce message apparaît lorsqu'un critère d'alerte défini par l'utilisateur émet un message d'erreur.

**Action de l'utilisateur :** Lisez le message émis et prenez les mesures appropriées.

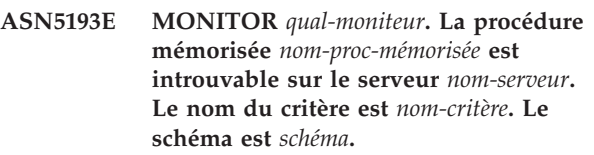

**Explication :** La procédure mémorisée requise par le Moniteur est restée introuvable sur le serveur pendant le traitement du critère d'alerte.

**Action de l'utilisateur :** Vérifiez que l'instruction CREATE PROCEDURE a été émise sur le serveur correct pour la procédure mémorisée spécifiée dans le message.

### **ASN5194I MONITOR** *qualificatif\_moniteur* **: le moniteur surveille les critères d'alerte dans la plage de temps** *plage\_temps* **pour le serveur contrôlé***nom\_serveur***.**

**Explication :** Le moniteur recherche les critères d'alerte dans la plage de temps spécifiée.

**Action de l'utilisateur :** Ce message n'est fourni qu'à titre d'information. Aucune action n'est requise.

#### **ASN5200E ASNSCRT : le type du processus de réplication est un paramètre obligatoire qui doit être spécifié lorsque la commande ASNSCRT est invoquée.**

**Explication :** La commande ASNSCRT a été invoquée sans type de processus de réplication spécifié.

**Action de l'utilisateur :** Relancez la commande avec un type de processus de réplication -C, -A ou -M.

#### **ASN5201E ASNSCRT : L'instance de bases de données est un paramètre obligatoire qui doit être spécifié lorsque la commande ASNSCRT est invoquée.**

**Explication :** La commande ASNSCRT a été invoquée sans instance de bases de données spécifiée.

**Action de l'utilisateur :** Relancez la commande avec un nom d'instance de base de données.

#### **ASN5202E ASNSCRT : Un chemin de processus de réplication est un paramètre obligatoire qui doit être spécifié lorsque la commande ASNSCRT est invoquée.**

**Explication :** La commande ASNSCRT a été invoquée sans chemin de processus de réplication spécifié.

**Action de l'utilisateur :** Relancez la commande avec le chemin de la commande asncap, asnapply ou asnmon.

### **ASN5203E ASNSCRT : Le serveur de contrôle de Capture est un paramètre obligatoire qui doit être spécifié lorsque la commande ASNSCRT est invoquée.**

**Explication :** La commande ASNSCRT a été invoquée sans serveur de contrôle de Capture spécifié.

**Action de l'utilisateur :** Relancez la commande avec un nom de serveur de contrôle de Capture.

#### **ASN5204E ASNSCRT : Le serveur de contrôle Apply est un paramètre obligatoire qui doit être spécifié lorsque la commande ASNSCRT est invoquée.**

**Explication :** La commande ASNSCRT a été invoquée sans serveur de contrôle Apply spécifié.

**Action de l'utilisateur :** Relancez la commande avec un nom de serveur de contrôle Apply.

# **ASN5205E ASNSCRT : Le qualificatif Apply est un paramètre obligatoire qui doit être spécifié lorsque la commande ASNSCRT est invoquée.**

**Explication :** La commande ASNSCRT a été invoquée sans qualificatif Apply spécifié.

**Action de l'utilisateur :** Relancez la commande avec un qualificatif Apply.

**ASN5206E ASNSCRT : Le serveur de contrôle de Monitor est un paramètre obligatoire qui doit être spécifié lorsque la commande ASNSCRT est invoquée.**

**Explication :** La commande ASNSCRT a été invoquée sans serveur de contrôle de Monitor spécifié.

**Action de l'utilisateur :** Relancez la commande avec un nom de serveur de contrôle de Monitor.

#### **ASN5207E ASNSCRT : Le qualificatif de moniteur est un paramètre obligatoire qui doit être spécifié lorsque la commande ASNSCRT est invoquée.**

**Explication :** La commande ASNSCRT a été appelée sans qualificatif de moniteur.

**Action de l'utilisateur :** Relancez la commande avec un qualificatif de moniteur.

# **ASN5208I ASNSCRT : La création du service de réplication** *nom-service* **a réussi.**

**Explication :** La commande ASNSCRT a créé le service spécifié.

**Action de l'utilisateur :** Il s'agit d'un message informatif. Aucune action n'est requise.

#### **ASN5209I ASNSCRT : Le démarrage du service de réplication** *nom-service* **a réussi.**

**Explication :** La commande ASNSCRT a lancé le service spécifié.

**Action de l'utilisateur :** Il s'agit d'un message informatif. Aucune action n'est requise.

#### **ASN5210E ASNSCRT : Le service de réplication** *nom-service* **n'a pas été créé, car le nom affiché existe déjà (en tant que nom de service ou autre nom affiché) dans la base de données du gestionnaire de configuration des services.**

**Explication :** La commande ASNSCRT ne peut créer le service indiqué, car le nom affiché existe déjà en tant que nom de service ou nom affiché dans la base de données du gestionnaire de configuration des services.

**Action de l'utilisateur :** Accédez à la base de données du gestionnaire de configuration des services et supprimez le service avec le service ou nom affiché en double, puis relancez la commande.

# **ASN5211E ASNSCRT : Le service de réplication** *nom-service* **n'a pas été créé, car le nom de service indiqué est incorrect.**

**Explication :** La commande ASNSCRT ne peut créer le service spécifié, car l'API système a renvoyé un code d'erreur indiquant que le nom du service est incorrect. Le nom d'instance, de base de données ou de schéma du service spécifié peut contenir des caractères spéciaux. Ces derniers ne sont pas autorisés dans les noms de service.

**Action de l'utilisateur :** Si possible, modifiez le nom d'instance, de base de données ou de schéma, puis relancez la commande.

## **ASN5212E ASNSCRT : Le service de réplication** *nom-service* **n'a pas été créé, car le nom de service indiqué existe déjà.**

**Explication :** La commande ASNSCRT ne peut créer le service indiqué, car un autre service de même nom existe déjà dans le gestionnaire de configuration des services.

**Action de l'utilisateur :** Remplacez le service existant par un nom de service identique, puis relancez la commande.

### **ASN5213E ASNSCRT : Le service de réplication** *nom-service* **n'a pas été démarré, car le fichier binaire correspondant est introuvable.**

**Explication :** La commande ASNSCRT ne peut démarrer le service spécifié, car il est impossible d'invoquer la commande ASNCAP, ASNAPPLY ou ASNMON correspondante à l'aide du chemin d'accès du système indiqué par la variable d'environnement PATH. Si le chemin complet est fourni, la commande ASNSCRT ne parvient pas à y localiser la commande ASNCAP, ASNAPPLY ou ASNMON.

**Action de l'utilisateur :** Assurez-vous que le chemin indiqué est correct, puis relancez la commande.

#### **ASN5214E ASNSCRT : Le service de réplication** *nom-service* **n'a pas démarré, car une instance du service s'exécute déjà.**

**Explication :** La commande ASNSCRT ne peut lancer le service spécifié, car ce dernier s'exécute déjà.

**Action de l'utilisateur :** Il s'agit d'un message informatif. Aucune action n'est requise.

**ASN5215E ASNSCRT : Le service de réplication** *nom-service* **n'a pas démarré, car il dépend du service d'une instance DB2 qui n'existe pas ou qui a été marquée en vue de la suppression.**

**Explication :** La commande **ASNSCRT** ne peut lancer le

service spécifié car le service de l'instance DB2 correspondant n'existe pas ou a été supprimé.

**Action de l'utilisateur :** Vérifiez si le service de l'instance DB2 correspondant existe dans le gestionnaire de configuration des services, Puis relancez la commande.

### **ASN5216E ASNSCRT : Le service de réplication** *nom-service* **n'a pas démarré, car il dépend d'un autre service n'ayant lui-même pas démarré.**

**Explication :** La commande **ASNSCRT** ne peut lancer le service spécifié car le service de l'instance DB2 correspondant n'a pas démarré.

**Action de l'utilisateur :** Vérifiez si le service de l'instance DB2 correspondant a démarré dans le gestionnaire de configuration des services, Puis relancez la commande.

#### **ASN5217E ASNSCRT : Le service de réplication** *nom-service* **n'a pas démarré, car il est désactivé.**

**Explication :** La commande ASNSCRT ne peut lancer le service indiqué, car il a été désactivé dans le gestionnaire de configuration des services.

**Action de l'utilisateur :** Vérifiez si le type de lancement du service est automatique ou manuel dans le gestionnaire de configuration des services, puis relancez la commande.

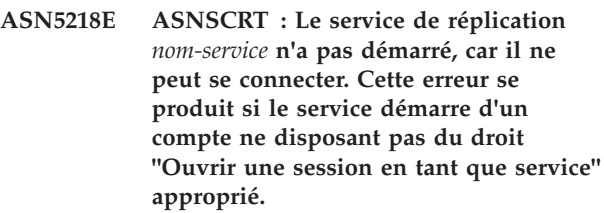

**Explication :** La commande **ASNSCRT** ne peut lancer le service spécifié car le service de l'instance DB2 correspondant ne peut se connecter.

**Action de l'utilisateur :** Accédez au gestionnaire de configuration des services et localisez le service spécifié. Vérifiez que le nom de compte et les mots de passe fournis sont corrects, Puis relancez la commande.

# **ASN5219E ASNSCRT : Le service de réplication** *nom-service* **n'a pas été créé, car il est marqué en vue de la suppression.**

**Explication :** La commande ASNSCRT ne peut créer le service indiqué, car celui-ci a été supprimé.

**Action de l'utilisateur :** Fermez la fenêtre du gestionnaire de configuration des services, puis relancez la commande.

#### **ASN5220E ASNSDROP : Le nom de service est un paramètre obligatoire et doit être spécifié lorsque la commande ASNSDROP est invoquée.**

**Explication :** La commande ASNDROP a été invoquée sans nom de service spécifié.

**Action de l'utilisateur :** Relancez la commande avec un nom de service.

**ASN5221I ASNSDROP : La suppression du service** *nom-service* **a réussi.**

**Explication :** La commande ASNDROP a été invoquée avec un nom de service spécifié.

**Action de l'utilisateur :** Il s'agit d'un message informatif. Aucune action n'est requise.

# **ASN5222E ASNSDROP : Le service de réplication** *nom-service* **ne peut pas être supprimé, car l'accès demandé est refusé.**

**Explication :** La commande **ASNSDROP** ne peut pas supprimer le nom de service indiqué car l'utilisateur ne dispose pas de l'autorisation appropriée pour cette opération.

**Action de l'utilisateur :** Vérifiez que l'utilisateur en cours dispose de l'autorisation nécessaire pour se connecter à l'instance DB2 correspondante, Puis relancez la commande.

#### **ASN5223E ASNSDROP : Le service de réplication** *nom-service* **ne peut être supprimé, car le nom de service indiqué est incorrect.**

**Explication :** La commande ASNDROP ne peut supprimer le nom de service indiqué, car ce dernier contient des caractères spéciaux interdits.

**Action de l'utilisateur :** Accédez au gestionnaire de configuration des services et localisez le service spécifié. Vérifiez si le nom de service est correct, puis relancez la commande.

#### **ASN5224E ASNSDROP : Le service de réplication** *nom-service* **ne peut être supprimé, car le service indiqué n'existe pas.**

**Explication :** La commande ASNDROP ne peut supprimer le nom de service indiqué, car ce dernier n'existe pas dans le gestionnaire de configuration des services.

**Action de l'utilisateur :** Accédez au gestionnaire de configuration des services et localisez le service spécifié. Vérifiez si le nom de service est correct, puis relancez la commande.

**ASN5225E ASNSDROP : Le service de réplication** *nom-service* **ne peut pas être arrêté, car d'autres services en cours d'exécution en dépendent. Le** *nom-service* **n'est pas supprimé.**

**Explication :** La commande ASNDROP ne peut supprimer le service indiqué, car d'autres services qui en dépendent sont en cours d'exécution.

**Action de l'utilisateur :** Accédez au gestionnaire de configuration des services et arrêtez tous les services qui dépendent du service spécifié, puis relancez la commande.

### **ASN5226E ASNSDROP : Le service de réplication** *nom-service* **ne peut être supprimé en raison de l'arrêt du système.**

**Explication :** La commande ASNDROP ne peut supprimer le service indiqué, car le système d'exploitation est en train d'être arrêté.

**Action de l'utilisateur :** Relancez la commande après le redémarrage du système.

#### **ASN5227I ASNSDROP : Le service de réplication** *nom-service* **ne peut être supprimé, car il est déjà marqué en vue de la suppression.**

**Explication :** La commande ASNDROP ne peut supprimer le service indiqué, car il a déjà été supprimé.

**Action de l'utilisateur :** Il s'agit d'un message informatif. Aucune action n'est requise.

#### **ASN5228E** *nom-pgm* **: La commande ne peut** *action-commande* **le service de réplication** *nom-service***, car l'appel système** *nom-fonction-API* **a renvoyé un code d'erreur imprévu** *code-erreur***.**

**Explication :** Les commandes ASNSCRT et ASNDROP procèdent à des appels système pour utiliser les services. L'appel système spécifié a renvoyé un code d'erreur imprévu qui empêche la commande donnée d'effectuer l'action demandée.

**Action de l'utilisateur :** Relancez la commande. Ce code d'erreur peut indiquer une condition temporaire du système. Pour plus d'informations sur ce code d'erreur, reportez-vous à la documentation de votre système d'exploitation.

#### **ASN5229E ASNSCRT : Le compte est un paramètre obligatoire qui doit être indiqué lorsque la commande ASNSCRT est invoquée.**

**Explication :** La commande **ASNSCRT** a été invoquée sans indication de nom de compte pour l'instance DB2 correspondante.

**Action de l'utilisateur :** Relancez la commande avec un nom de compte pour l'instance DB2 correspondante.

#### **ASN5230E ASNSCRT : Le mot de passe est un paramètre obligatoire qui doit être spécifié lorsque la commande ASNSCRT est invoquée.**

**Explication :** La commande **ASNSCRT** a été invoquée sans indication de mot de passe pour l'instance DB2 correspondante.

**Action de l'utilisateur :** Relancez la commande avec un mot de passe pour l'instance DB2 correspondante.

#### **ASN5231E ASNSCRT : Le service de réplication** *nom-service* **n'a pas été créé, car le nom de compte associé au paramètre de compte n'existe pas.**

**Explication :** La commande **ASNSCRT** a été invoquée avec un nom de compte inconnu pour l'instance DB2 correspondante.

**Action de l'utilisateur :** Vérifiez que le nom de compte et les mots de passe fournis sont corrects, Puis relancez la commande.

#### **ASN5232E ASNSCRT : Le paramètre obligatoire** *chemin* **n'est pas spécifié.**

**Explication :** Lorsqu'elle est lancée en tant que service, une commande de réplication doit contenir un chemin défini par le mot clé de chemin spécifique à la commande (capture\_path pour ASNCAP, apply\_path pour ASNAPPLY et monitor\_path pour ASNMON). Si ce mot clé est défini, le service est enregistré si aucune erreur ne se produit.

Si le mot clé de chemin n'est pas défini, la commande ASNSCRT extrait la variable de profil DB2PATH du registre global de DB2. Si cette variable contient une valeur non nulle, la commande ASNSCRT ajoute le mot clé de chemin approprié à la commande à l'aide de la valeur de DB2PATH. Si cette variable n'est pas définie, la commande ASNSCRT ne peut enregistrer le service.

**Action de l'utilisateur :** Relancez la commande après avoir défini le mot clé de chemin approprié ou après avoir défini la variable de profil DB2PATH du registre global de DB2.

**ASN5233E ASNSCRT: Le service de réplication** *nom-service* **n'a pas été créé, car l'instance de base de données indiquée** *instance-bdd* **n'existe pas.**

**Explication :** La commande **asnscrt** ne peut pas créer le service indiqué, car l'instance de base de données indiquée n'existe pas dans le système.

**Action de l'utilisateur :** Vérifiez que l'instance de base

de données spécifiée existe dans le système. Puis relancez la commande.

#### **ASN5234E ASNSCRT : le paramètre capture\_server n'est pas spécifié.**

**Explication :** La commande asnscrt a été saisie sans le nom du serveur Q Capture. Le paramètre capture\_server est requis.

**Action de l'utilisateur :** Saisissez de nouveau la commande asnscrt, avec le paramètre capture\_server défini avec le nom du serveur Q Capture.

### **ASN5235E ASNSCRT : le paramètre apply\_server n'est pas spécifié.**

**Explication :** La commande asnscrt a été saisie sans le nom du serveur Q Apply. Le paramètre apply\_server est requis.

**Action de l'utilisateur :** Saisissez de nouveau la commande asnscrt, avec le paramètre apply\_server défini avec le nom du serveur Q Apply.

# **Chapitre 43. ASN7000 - ASN7499**

**ASN7000I** *nom-programme* **:** *identificateur-programme* **:** *nombre* **abonnements sont actifs.** *nombre* **abonnements sont inactifs.** *nombre* **abonnements nouveaux ont été activés avec succès.** *nombre* **abonnements nouveaux n'ont pas pu être activés et sont à présent inactifs.**

**Explication :** Ce message décrit le nombre de publications ou d'abonnements Q qui se trouvent dans divers état.

**Action de l'utilisateur :** Ce message n'est fourni qu'à titre d'information. Aucune action n'est requise.

**ASN7001I** *nom\_programme* **:** *identificateur\_programme* **: la commande** *nom\_commande* **a été reçue.**

**Explication :** Il se peut que la commande reçue soit traitée en mode asynchrone. Le programme émet un message lorsque la commande est traitée et le stocke dans la table de trace (IBMQREP\_CAPTRACE).

**Action de l'utilisateur :** Ce message n'est fourni qu'à titre d'information. Aucune action n'est requise.

**ASN7002E** *nom-programme* **:** *identificateur-programme* **: la file d'attente d'envoi** *nom-file* **est saturée. Cette erreur s'est produite pendant le traitement de la publication ou de l'abonnement Q** *nom* **(mappe de files pour la publication ou mappe de files de réplication** *nom\_mappe\_files***).**

**Explication :** Le nombre de messages a atteint la valeur définie pour l'attribut MAXDEPTH (longueur maximale) sur la file d'attente d'envoi. La valeur ERROR\_ACTION détermine le comportement du programme dû à cette erreur. La valeur pour le programme Q Capture est stockée dans la table IBMQREP\_SENDQUEUES.

**Action de l'utilisateur :** Ne videz pas la file d'attente, sinon la totalité des messages contenant vos modifications sera supprimée.

Assurez-vous que le programme Q Apply ou une application de souscription est en cours d'exécution.

Si nécessaire, augmentez la valeur de l'attribut MAXDEPTH de la file d'attente d'envoi. Une fois la valeur augmentée, exécutez toutes les opérations appropriées et nécessaires :

v Si le programme Q Capture s'est arrêté à cause de cette erreur, redémarrez-le à chaud.

v Si les publications ou les abonnements Q ont été désactivés, activez-les.

**ASN7004E** *nom\_programme* **:** *identificateur\_programme* **: La colonne source** *colonne\_source* **abonnée à la publication ou à l'abonnement Q** *nom* **n'existe pas dans la table source** *nom\_table***.**

**Explication :** La colonne indiquée dans la table IBMQREP\_SRC\_COLS n'existe pas dans la table source. Cette erreur s'est produite pour l'une des raisons suivantes :

- v Le nom de la colonne n'a pas été spécifié correctement dans la publication ou l'abonnement Q.
- v La table source a changé depuis la création de la publication ou de l'abonnement Q.
- Des colonnes supplémentaires ont été spécifiées dans la publication ou l'abonnement Q.

Par conséquent, la publication ou l'abonnement Q ne peut pas être activé.

**Action de l'utilisateur :** Vérifiez que le nom de la colonne est correctement indiqué dans la publication ou l'abonnement Q.

Si la publication ou l'abonnement Q est incorrect (s'il contient plus de colonnes disponibles dans la table source, par exemple), utilisez les outils d'administration de réplication pour suivre la procédure ci-dessous:

- 1. Supprimez et recréez la publication ou l'abonnement Q.
- 2. Activez la publication ou l'abonnement Q.

**ASN7006E** *nom\_programme* **:** *identificateur\_programme* **: la publication ou l'abonnement Q** *nom* **a été désactivé en raison d'une erreur.**

**Explication :** La publication ou l'abonnement Q spécifié a été désactivé en raison d'une erreur signalée dans un précédent message.

**Action de l'utilisateur :** Consultez les données de diagnostic du programme Q Capture ou la table IBMQREP\_CAPTRACE pour trouver le message d'erreur qui précède celui-ci. Effectuez l'opération appropriée pour corriger l'incident (suivez les instructions de la section Réaction de l'utilisateur du message précédent). Activez la publication ou l'abonnement Q.

# **ASN7007E • ASN7012I**

**ASN7007E** *nom-programme* **:** *identificateur-programme* **: le programme Q Capture ne peut pas être démarré à chaud car il a détecté des partitions de base de données pour lesquelles il ne dispose pas des informations de redémarrage. Ces partitions de base de données sont les suivantes :** *id-noeud, ..., id-noeud***.**

**Explication :** Cette erreur s'est produite pour l'une des raisons suivantes :

- v Une ou plusieurs partitions de base de données nouvelles ont été ajoutées à la base de données. Le programme Q Capture n'est pas parvenu à traiter les enregistrements de journalisation car il a tenté un redémarrage à chaud avec N comme valeur du paramètre add\_partition. Ce paramètre détermine si le programme Q Capture démarre la lecture du fichier journal pour les partitions ajoutées depuis le dernier démarrage du programme Q Capture. Par défaut, la valeur de ce paramètre est N. La valeur du paramètre add\_partition doit être Y pour que le programme Q Capture puisse lire les fichiers journaux.
- v Le message de redémarrage de Q est altéré.

**Action de l'utilisateur :** Si de nouvelles partitions de base de données sont ajoutées, démarrez le programme Q Capture à chaud en utilisant l'option add\_partition='Y'.

Si le message de redémarrage est altéré dans la file d'attente de redémarrage, démarrez le programme Q Capture à froid.

**ASN7008I** *nom-programme* **:** *identificateur-programme* **: la réinitialisation du programme a abouti.** *nombre* **abonnements sont actifs.** *nombre* **abonnements sont inactifs.** *nombre* **abonnements nouveaux ont été activés.** *nombre* **abonnements nouveaux n'ont pas pu être activés et sont à présent inactifs.**

**Explication :** Le traitement de la commande REINIT a abouti. Il en résulte que le programme Q Capture reconnaît les attributs modifiés pour les publications, les abonnements Q et les mappes de file d'attente. Toute nouvelle publication ou tout nouvel abonnement Q a été activé automatiquement. Reportez-vous au texte du message pour connaître le nombre de publications ou d'abonnements Q et leurs différents états.

**Action de l'utilisateur :** Ce message n'est fourni qu'à titre d'information. Aucune action n'est requise.

**ASN7010I** *nom\_programme* **:** *identificateur\_programme* **: le programme a activé la publication ou l'abonnement Q** *nom* **(file d'attente d'envoi** *nom\_file***, mappe de files pour la publication ou la réplication** *nom\_mappe\_files***) pour la table source** *nom\_table***.**

**Explication :** Le programme Q Capture réplique les modifications pour la publication active ou l'abonnement Q actif.

Lorsque le programme Q Capture démarre, il active toute nouvelle publication ou tout nouvel abonnement Q. Pendant que le programme Q Capture s'exécute, il effectue les opérations suivantes :

- v Il active toutes les nouvelles publications ou tous les nouveaux abonnements Q qu'il réinitialise.
- v Il active toutes les publications nouvelles ou inactives ou tous les abonnements Q nouveaux ou inactifs lorsqu'il reçoit un signal CAPSTART.

**Action de l'utilisateur :** Ce message n'est fourni qu'à titre d'information. Aucune action n'est requise.

**ASN7011E** *nom\_programme* **:** *identificateur\_programme* **: La table source** *nom\_table* **de la publication ou de l'abonnement Q** *nom* **(file d'attente d'envoi** *nom\_file***, mappe de files pour la publication ou mappe de files de réplication** *nom\_mappe\_file***) est introuvable.**

**Explication :** La table source spécifiée dans la publication ou l'abonnement Q n'existe pas. Il est probable qu'un nom de table erroné ait été spécifié lors de la tentative d'activation de la publication ou de l'abonnement Q. Sinon, il se peut que la table source ait été supprimée volontairement depuis que la publication ou l'abonnement Q a été créé.

**Action de l'utilisateur :** Effectuez l'une des opérations suivantes :

- v Assurez-vous que la table source est spécifiée correctement dans les tables de contrôle et qu'elle existe dans la base de données. Réactivez la publication ou l'abonnement Q.
- Si vous avez supprimé la table source volontairement, supprimez la publication ou l'abonnement Q.

**ASN7012I** *nom\_programme* **:** *identificateur\_programme* **: la réinitialisation de la publication ou de l'abonnement Q** *nom* **a abouti.**

**Explication :** Le programme Q Capture a réinitialisé la publication et il traitera les transactions en fonction des nouveaux attributs.

**Action de l'utilisateur :** Ce message n'est fourni qu'à

titre d'information. Aucune action n'est requise.

**ASN7013I** *nom\_programme* **:** *identificateur\_programme* **: la publication ou l'abonnement Q** *nom* **a été désactivé.**

**Explication :** La publication ou l'abonnement Q a été désactivé car le signal CAPSTOP a été reçu.

**Action de l'utilisateur :** Ce message n'est fourni qu'à titre d'information. Aucune action n'est requise.

**ASN7015E** *nom\_programme* **:** *identificateur\_programme* **: Informations supplémentaires concernant le message ASN0575E. Le programme a détecté une erreur WebSphere MQ irrémédiable pour la file d'attente d'envoi** *nom\_file\_envoi* **pour la mappe de files de publication ou de réplication** *nom\_mappe\_files***. L'opération sur erreur spécifiée pour la mappe de files d'attente est** *opération-erreur***.**

**Explication :** Une erreur WebSphere MQ irrémédiable s'est produite sur cette file d'attente d'envoi. Le programme Q Capture s'arrête. L'action sur erreur de désactivation des publications ou des abonnements Q sur la file d'attente d'envoi a été rejetée.

**Action de l'utilisateur :** Recherchez le message qui précède celui-là, généralement, ASN0575E, dans le fichier journal de diagnostic de Q Capture ou dans la table IBMQREP\_CAPTRACE. Effectuez l'opération appropriée pour corriger le problème WebSphere MQ (suivez les instructions de la section Réaction de l'utilisateur du message précédent). Une fois l'erreur corrigée, démarrez à chaud le programme Q Capture.

**ASN7016E** *nom\_programme* **:** *identificateur\_programme* **: Le signal LOADDONE n'a pas abouti car la publication ou l'abonnement Q** *nom* **ne dispose pas de phase de chargement.**

**Explication :** La publication ou l'abonnement Q ne dispose pas de phase de chargement (HAS\_LOADPHASE=N). Cette erreur peut être due à un nom de publication ou d'abonnement Q erroné spécifié dans le signal LOADDONE ou dans le message de chargement terminé reçu.

**Action de l'utilisateur :**

**Si la publication ou l'abonnement Q dispose d'une phase de chargement et que vous avez inséré le signal LOADDONE**

> Assurez-vous que le nom de la publication ou de l'abonnement Q dans le signal est correct et réinsérez le signal LOADDONE.

**Si la publication ou l'abonnement Q comporte une phase de chargement et que vous avez envoyé le**

**message de chargement terminé reçu**

Assurez-vous que le nom de publication ou d'abonnement Q dans le message est correct, puis envoyez de nouveau le message de chargement terminé reçu.

**ASN7017I** *nom\_programme* **:** *identificateur\_programme* **: la table cible** *nom\_table* **est prête à être chargée de la table source** *nom\_table* **pour la publication ou l'abonnement Q** *nom***.**

**Explication :** Voir le texte du message.

**Action de l'utilisateur :** Ce message n'est fourni qu'à titre d'information. Aucune action n'est requise.

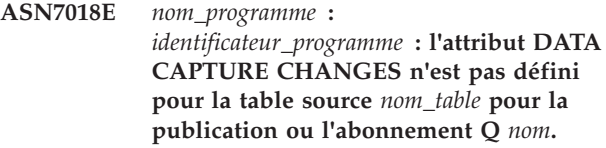

**Explication :** La table source est définie de manière incorrecte. Aucune donnée ne sera capturée pour cette publication ou cet abonnement Q.

**Action de l'utilisateur :** Modifiez la table source de sorte que l'attribut DATA CAPTURE CHANGES soit défini et redémarrez la publication ou l'abonnement Q. Exemple :

alter table propriétaire source.table source data capture changes

**ASN7019I** *nom\_programme* **:** *identificateur\_programme* **: le signal** *nom\_signal* **a été reçu et sera traité.**

**Explication :** Voir le texte du message.

**Action de l'utilisateur :** Ce message n'est fourni qu'à titre d'information. Aucune action n'est requise.

**ASN7020I** *nom-programme* **:** *identificateur-programme* **: le programme a atteint la fin du journal actif et s'est arrêté car l'option AUTOSTOP est spécifiée.**

**Explication :** Voir le texte du message.

**Action de l'utilisateur :** Ce message n'est fourni qu'à titre d'information. Aucune action n'est requise.

**ASN7021E** *nom\_programme* **:** *identificateur\_programme* **: la publication** *nom* **n'a pas démarré car une phase de chargement interne est spécifiée.**

**Explication :** Pour les publications, seules deux options de chargement sont prises en charge. La valeur HAS\_LOADPHASE dans la table IBMQREP\_SUBS doit avoir l'une des valeurs suivantes :

- **N** La cible ne sera pas chargée.
- **E** Une autre application que le programme Q Apply charge la table cible.

Une option de chargement interne (HAS\_LOADPHASE=I) n'est pas prise en charge pour les publications.

**Action de l'utilisateur :** Indiquez une option de chargement prise en charge pour la publication (assurez-vous que la valeur HAS\_LOADPHASE correcte se trouve dans la table IBMQREP\_SUBS) et lancez la publication.

**ASN7022W** *nom\_programme* **:** *identificateur\_programme* **: La publication ou l'abonnement Q** *nom* **n'existe pas dans la table de contrôle IBMQREP\_SUBS. Le signal** *signal* **a été ignoré.**

**Explication :** Le programme ne parvient pas à trouver la publication ou l'abonnement Q dans la table de contrôle IBMQREP\_SUBS.

**Action de l'utilisateur :** Vérifiez que le nom de la publication ou de l'abonnement Q est correct pour le signal.

**ASN7023W** *nom-programme* **:** *identificateurprogramme* **: la table source** *nom-table* **ne dispose pas de clé primaire, de contrainte ni d'index unique.**

**Explication :** Etant donné que la table source ne comporte pas de clé primaire, de contrainte unique ou de d'index unique, toutes les colonnes ont été sélectionnées comme clé de réplication, à l'exception des colonnes LOB. Cela risque d'avoir un impact sur les performances en raison de la quantité de données envoyées. Les publications ou abonnements Q associés sont toujours activés.

**Action de l'utilisateur :** Créez une clé primaire, une contrainte unique ou un index unique sur la table source et réinitialisez toutes les publications ou tous les abonnements Q associés, si nécessaire.

**ASN7024E** *nom\_programme* **:** *identificateur\_programme* **: le programme ne peut pas traiter le message de redémarrage de la file d'attente de redémarrage** *file\_redémarrage***.**

**Explication :** Le programme a détecté une incohérence interne. Cet incident peut survenir si vous procédez à une reprise sur incident à partir d'une modification provisoire ou d'une version de Q Capture de niveau supérieur vers un niveau de modification provisoire ou une version antérieure. Q Capture sauvegarde ses informations de redémarrage dans un nouveau format. Q Capture peut démarrer à chaud à l'aide des

informations de redémarrage à partir d'un niveau antérieur ; toutefois, un programme Q Capture de niveau antérieur ne pourra pas utiliser le nouveau format des informations de redémarrage pour le redémarrage à chaud.

**Action de l'utilisateur :** Vérifiez que la version appropriée du programme Q Capture est en cours d'exécution et que la file d'attente de redémarrage n'a pas été modifiée de manière incorrecte. Pour redémarrer à chaud un niveau antérieur de Q Capture, vous devez démarrer Q Capture à partir d'un point connu dans le journal en spécifiant les paramètres LSN et MAXCMTSEQ. Recherchez le message ASN7109I dans le journal de diagnostic Q Capture. La valeur de LSN est le numéro de séquence de journal le plus bas d'une transaction devant être validée. La valeur de MAXCMTSEQ est le numéro de séquence de journal le plus élevé d'une transaction dont le traitement a abouti.

**ASN7025E** *nom-programme* **:** *identificateur-programme* **: le programme ne parvient pas à accéder à la file d'attente de redémarrage** *file-redémarrage***.**

**Explication :** Voir le texte du message.

**Action de l'utilisateur :** Assurez-vous que la file de redémarrage est correctement spécifiée et accessible aux programmes d'application (option GET activée).

**ASN7026E** *nom-programme* **:** *identificateur-programme* **: type** *type-signal* **et sous-type** *sous-type* **de signal incorrects.**

**Explication :** Le type de signal ou le sous-type du signal n'est pas pris en charge.

**Action de l'utilisateur :** Vérifiez les paramètres SIGNAL\_TYPE et SIGNAL\_SUBTYPE de la ligne insérée dans la table de contrôle IBMQREP\_SIGNAL. Assurez-vous que le type ou le sous-type de signal est correct et tentez à nouveau d'insérer le signal.

**ASN7027E** *nom-programme* **:** *identificateur-programme* **: la file d'attente de redémarrage** *file-attente* **est vide.**

**Explication :** Le démarrage à chaud du programme Q Capture a échoué. Voir le texte du message.

**Action de l'utilisateur :** Démarrez le programme Q Capture à froid.

**ASN7028E** *nom-programme* **:** *identificateur-programme* **: la valeur de MAX\_MESSAGE\_SIZE spécifiée pour la file d'attente d'envoi** *nom-file* **pour la mappe de files pour la publication ou la réplication** *nom-mappe-file* **dans la table IBMQREP\_SENDQUEUES est supérieure à la valeur de l'attribut de file d'attente MAXMSGL de** *nombre* **octets définis dans WebSphere MQ.**

**Explication :** La valeur de la colonne

MAX\_MESSAGE\_SIZE de la file d'attente d'envoi n'est pas valide car elle dépasse celle de l'attribut MAXMSGL du gestionnaire de files d'attente WebSphere MQ. La file d'attente d'envoi est invalidée.

**Action de l'utilisateur :** Diminuez la valeur de la colonne MAX\_MESSAGE\_SIZE pour cette file d'attente d'envoi. Si nécessaire, augmentez l'attribut MAXMSGL :

- v Pour les files d'attente d'envoi à distance, augmentez la valeur de l'attribut MAXMSGL de la file d'attente de transmission.
- v Pour les files d'attente d'envoi local, augmentez la valeur de l'attribut MAXMSGL.

Redémarrez la publication ou l'abonnement Q sur la file d'attente d'envoi.

Si la file d'attente d'envoi est éloignée, la valeur MAX\_MESSAGE\_SIZE doit être au moins 4 ko plus petite que l'attribut MAXMSGL de la file d'attente de transmission et du gestionnaire de files d'attente. Cette différence de 4 ko explique les informations supplémentaires que contient l'en-tête de message lorsque le message se trouve dans la file d'attente de transmission.

**ASN7029E** *nom\_programme* **:** *identificateur\_programme* **: la taille du message de redémarrage est supérieure à la taille maximale des messages de la file d'attente de redémarrage** *file\_redémarrage***.**

**Explication :** Voir le texte du message.

**Action de l'utilisateur :** Augmentez la taille maximale des messages de la file d'attente de redémarrage et démarrez le programme Q Capture à chaud.

**ASN7030E** *nom-programme* **:** *identificateur-programme* **: la file d'attente de redémarrage** *nom-file* **est saturée. Le programme Q Capture va s'arrêter.**

**Explication :** Le nombre de messages a atteint la valeur définie pour l'attribut MAXDEPTH de la file d'attente de redémarrage.

**Action de l'utilisateur :** Si nécessaire, augmentez la valeur de l'attribut MAXDEPTH de la file d'attente de redémarrage. Une fois la valeur augmentée, démarrez le programme Q Capture à froid.

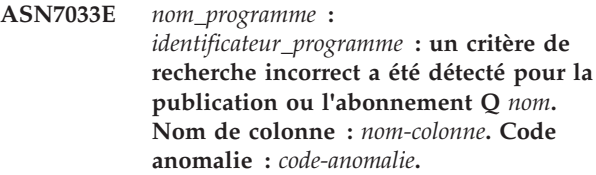

**Explication :** Les valeurs de code anomalie suivantes sont valides :

**0**

Un identificateur ordinaire de nom de colonne doit commencer par une lettre, suivie de lettres, de chiffres ou de traits de soulignement.

**1**

**4**

Le nom de colonne n'est pas suivi de guillemets.

Le mot clé WHERE est manquant dans le critère de recherche.

**5**

Le critère de recherche contient une colonne qui ne se trouve pas dans la table source.

**6**

**7**

Le critère de recherche ne contient pas de nom de colonne de la table source.

Le critère de recherche et le critère de modification combinés ne contiennent pas de noms de colonne de table source ni de variables d'enregistrement de journal.

**Action de l'utilisateur :** Assurez-vous que le format du critère de recherche ou du critère de modification est approprié et redémarrez la publication ou l'abonnement Q.

**Explication :** Voir le texte du message.

**Action de l'utilisateur :** Assurez-vous que le format et les attributs du message de contrôle sont corrects et replacez le message dans la file d'attente d'administration.

**ASN7034W** *nom-programme* **:** *identificateur-programme* **: le programme ne parvient pas à traiter un message de la file d'attente d'administration** *nom-file***. Type de message :** *type-message***. Contenu du message :** *contenu-message***.**

# **ASN7035W • ASN7045E**

**ASN7035W** *nom-programme* **:** *identificateur-programme* **: le programme a reçu un message de rapport d'exception WebSphere MQ sur la file d'attente d'administration** *nom-file* **contenant un message non pris en charge. Type de message :** *type-message***. Contenu du message :** *contenu-message***.**

**Explication :** Voir le texte du message.

**Action de l'utilisateur :** Assurez-vous que la configuration de WebSphere MQ est correcte.

**ASN7036E** *nom-programme* **:** *identificateur-programme* **: le programme ne parvient pas à traiter un message de la file d'attente d'administration** *nom-file***. Type de message :** *type-message***. Contenu du message :** *contenu-message***.**

**Explication :** Le programme a détecté une incohérence interne.

**Action de l'utilisateur :** Prenez contact avec le service de support logiciel IBM. Indiquez le message exact que vous avez reçu qui identifie le schéma Q Capture. Fournissez le fichier de données de diagnostic et, le cas échéant, un fichier de vidage de trace (ASNTRC DMP).

**ASN7037E** *nom-programme* **:** *identificateur-programme* **: l'initialisation de l'analyseur syntaxique XML a échoué. La version de l'analyseur syntaxique XML attendue est** *numéro-version***. Le message d'erreur reçu est :** *message-erreur***.**

**Explication :** Une incohérence interne a été détectée.

**Action de l'utilisateur :** Prenez contact avec le service de support logiciel IBM. Fournissez le fichier de données de diagnostic et, le cas échéant, un fichier de vidage de trace (ASNTRC DMP).

**ASN7038E** *nom-programme* **:** *identificateur-programme* **: le message de contrôle XML ne satisfait pas les contraintes de validité du schéma XML pour les messages de contrôle, tel que spécifié dans le fichier mqsub.xsd. Le message sera supprimé de la file d'attente et ignoré. Message de contrôle XML =** *message-xml***.**

**Explication :** Voir le texte du message.

**Action de l'utilisateur :** Corrigez le message de contrôle XML de sorte qu'il réponde aux contraintes de validité du schéma XML pour les messages de contrôle tel que spécifié dans le fichier mqsub.xsd et replacez-le dans la file d'attente d'administration.

**ASN7039W** *nom-programme* **:** *identificateur-programme* **: une erreur s'est produite lors de l'analyse syntaxique d'un message de contrôle XML. Le message a été ignoré et le programme poursuit son exécution. Message d'erreur =** *message-erreur***. Message de contrôle XML =** *message-xml***.**

**Explication :** Le message de contrôle XML n'est pas valide et a été ignoré. L'exécution du programme Q Capture se poursuit.

**Action de l'utilisateur :** Corrigez le message de contrôle XML et renvoyez-le.

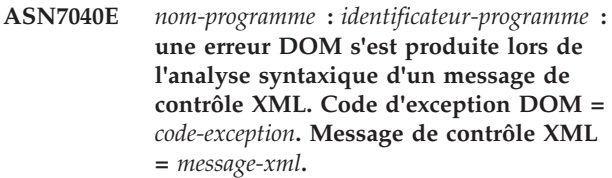

**Explication :** Le message de contrôle XML est ignoré et l'exécution du programme Q Capture se poursuit.

**Action de l'utilisateur :** Prenez contact avec le service de support logiciel IBM. Fournissez le fichier de données de diagnostic et, le cas échéant, un fichier de vidage de trace (ASNTRC DMP).

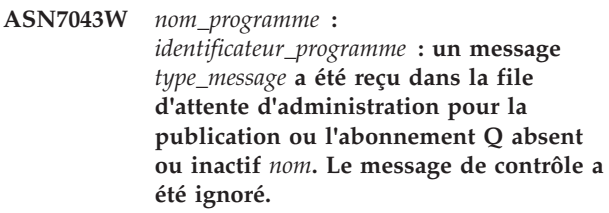

**Explication :** La demande reçue dans la file d'attente d'administration n'a pas pu être exécutée car la publication ou l'abonnement Q n'existe pas ou est inactif.

**Action de l'utilisateur :** Assurez-vous que le nom de la publication ou de l'abonnement Q est correct et qu'il est à l'état actif. Replacez le message de contrôle sur la file d'attente d'administration.

**ASN7045E** *nom-programme* **:** *identificateur-programme* **: la file d'attente d'envoi** *nom-file* **de la mappe de files pour la publication ou la réplication** *nom-mappe-files* **n'est pas active. La commande REINITQ a été ignorée.**

**Explication :** La commande REINITQ doit être émise pour une file d'attente d'envoi active.

**Action de l'utilisateur :** Vérifiez que le nom de la file d'attente est correct et relancez la commande REINITQ ou réinitialisez la file d'attente à partir du centre de réplication.

**ASN7046I** *nom-programme* **:** *identificateur-programme* **: la réinitialisation de la file d'attente d'envoi** *nom-file* **de la mappe de files pour la publication ou la réplication** *nom-mappe-files* **a abouti. Les attributs suivants ont été régénérés : ERROR\_ACTION est** *action-erreur***, HEARTBEAT\_INTERVAL est** *intervalle-signal-présence***, MAX\_MESSAGE\_SIZE est** *taille-max-messages***.**

**Explication :** Voir le texte du message.

**Action de l'utilisateur :** Ce message n'est fourni qu'à titre d'information. Aucune action n'est requise.

**ASN7051W** *nom\_programme* **:** *identificateur\_programme* **: la publication ou l'abonnement Q** *nom* **a été désactivé car aucune colonne de clé n'est spécifiée dans la table IBMQREP\_SRC\_COLS.**

**Explication :** Au moins une colonne des tables source et cible doit être spécifiée comme colonne de clé pour la publication ou l'abonnement Q. Le nom de cette colonne est spécifié dans la table IBMQREP\_SRC\_COLS.

**Action de l'utilisateur :** Assurez-vous qu'au moins une colonne des tables source et cible est spécifiée comme colonne de clé pour la publication ou l'abonnement Q, puis activez la publication ou l'abonnement Q.

**ASN7052E** *nom\_programme* **:**

*identificateur\_programme* **: la table source** *nom\_table* **pour la publication ou l'abonnement Q** *nom* **contient des colonnes LONG VARCHAR ou LONGVARGRAPHIC, mais la valeur de son attribut DATA CAPTURE CHANGES n'est pas INCLUDE LONGVAR COLUMNS.**

**Explication :** La table source est définie de manière incorrecte. Aucune donnée ne sera capturée pour cette publication ou cet abonnement Q.

**Action de l'utilisateur :** Modifiez la table source de telle sorte que la valeur de l'attribut DATA CAPTURE CHANGES soit INCLUDE LONGVAR COLUMNS et redémarrez la publication ou l'abonnement Q. Par exemple :

alter table propriétaire.table data capture changes include longvar columns

**ASN7057I** *nom\_programme* **:** *identificateur\_programme* **: le SUB\_ID de la publication ou de l'abonnement Q** *nom* **dans la table de contrôle IBMQREP\_SUBS n'est pas unique. Un autre SUB\_ID est généré.**

**Explication :** Un SUB\_ID en double a été détecté dans la table de contrôle IBMQREP\_SUBS pour la publication ou l'abonnement Q *nom*. La valeur de cette colonne doit être unique.

**Action de l'utilisateur :** Ce message n'est fourni qu'à titre d'information. Aucune action n'est requise.

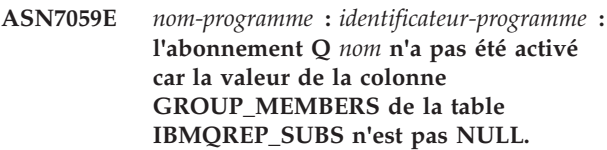

**Explication :** La valeur de la colonne GROUP\_MEMBERS de la table IBMQREP\_SUBS doit être NULL pour un abonnement Q inactif dans une réplication multidirectionnelle.

**Action de l'utilisateur :** Redéfinissez l'abonnement Q à l'aide de l'un des outils d'administration de réplication, puis activez-le.

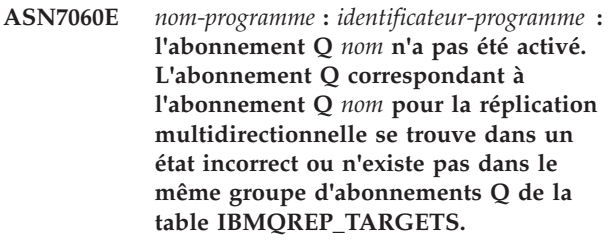

**Explication :** Pour activer un abonnement Q pour une réplication multidirectionnelle, tous les abonnements Q correspondants du même groupe d'abonnements Q doivent être à l'état actif ou inactif dans la table IBMQREP\_TARGETS. Cette erreur peut survenir si des abonnements Q appartenant au même groupe d'abonnements Q sont sur le point d'être initialisés ou désactivés.

**Action de l'utilisateur :** Redéfinissez l'abonnement Q à l'aide de l'un des outils d'administration de réplication, puis activez l'abonnement Q.

**ASN7061E** *nom\_programme* **:** *identificateur\_programme* **: l'abonnement Q** *nom* **n'a pas été activé car un autre abonnement** *nom* **partageant le même groupe d'abonnements Q** *nom\_groupe* **et la table** *nom\_table* **dans la table IBMQREP\_SUBS comporte un noeud source différent (SOURCE\_NODE)** *noeud\_source***.**

# **ASN7062E • ASN7079W**

**Explication :** Dans la réplication multidirectionnelle, tous les abonnements Q partageant le même groupe d'abonnements Q et la même table doivent avoir le même noeud source SOURCE\_NODE dans la table IBMQREP\_SUBS.

**Action de l'utilisateur :** Redéfinissez l'abonnement Q à l'aide de l'un des outils d'administration de réplication, puis activez l'abonnement Q.

**ASN7062E** *nom-programme* **:** *identificateur-programme* **: l'abonnement Q** *nom* **n'a pas été activé car l'abonnement Q** *nom* **ne se trouve pas dans un état valide** *état***.**

**Explication :** Pour activer un abonnement Q pour une réplication entre homologues, tous les autres abonnements Q du même groupe d'abonnements Q doivent être à l'état actif ou inactif dans la table IBMQREP\_TARGETS. Cette erreur peut survenir si des abonnements Q appartenant au même groupe d'abonnements Q sont sur le point d'être initialisés ou désactivés.

**Action de l'utilisateur :** Redéfinissez l'abonnement Q à l'aide de l'un des outils d'administration de réplication, puis activez-le.

**ASN7063E** *nom-programme* **:** *identificateur-programme* **: l'abonnement Q** *nom* **n'a pas été activé car un autre abonnement Q** *nom***, partageant le même groupe d'abonnements Q, est sur le point d'être activé.**

**Explication :** Dans la réplication entre homologues, plusieurs abonnements Q d'un groupe d'abonnements Q ne peuvent pas démarrer en même temps.

**Action de l'utilisateur :** Vérifiez la table IBMQREP\_SUBS pour vous assurer que l'autre abonnement Q est à l'état actif (A). Ensuite, activez l'abonnement Q qui a été placé à l'état inactif.

**ASN7065E** *nom-programme* **:** *identificateur-programme* **: l'abonnement Q** *nom* **a un numéro de noeud source ou cible qui se trouve en dehors de la plage prise en charge :** *limite-inférieure* **à** *limite-supérieure***.**

**Explication :** Dans la réplication multidirectionnelle, le noeud source et le noeud cible dans un abonnement Q doivent être compris dans la plage prise en charge.

**Action de l'utilisateur :** Redéfinissez l'abonnement Q à l'aide de l'un des outils d'administration de réplication, puis activez-le.

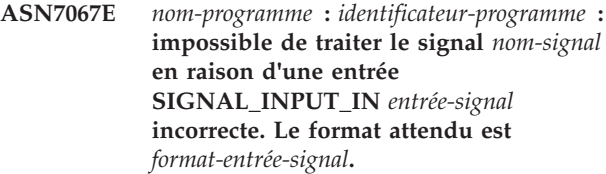

**Explication :** Le programme nécessite qu'un paramètre du signal soit spécifié dans SIGNAL\_INPUT\_IN. Cette erreur est émise si certains paramètres manquent ou se trouvent dans un format inattendu.

**Action de l'utilisateur :** Assurez-vous que SIGNAL\_INPUT\_IN est spécifié correctement et réinsérez le signal.

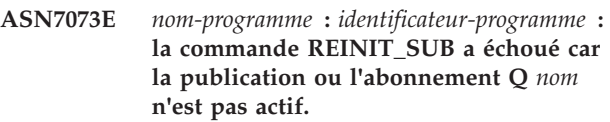

**Explication :** La commande REINIT\_SUB requiert qu'une publication ou un abonnement Q soit actif.

**Action de l'utilisateur :** Vérifiez que la publication ou l'abonnement Q a été spécifié correctement dans les paramètres de commande et relancez la commande.

#### **ASN7074E** *nom-programme* **:** *identificateur-programme* **: la commande REINIT\_SUB ou le signal REINIT\_SUB n'est pas correct pour l'abonnement Q** *nom***. L'abonnement Q n'a pas été réinitialisé.**

**Explication :** La commande REINIT\_SUB ou le signal REINIT\_SUB s'applique uniquement aux publications ou aux abonnements Q de type U (unidirectionnel) qui sont à l'état ACTIVE. Les abonnements Q unidirectionnels ou les publications qui sont à l'état non-ACTIVE, ou les abonnements Q de type B (bidirectionnel) ou P (d'égal à égal) ne peuvent pas être réinitialisés.

**Action de l'utilisateur :** Pour une publication, veillez à indiquer le nom correct et l'état ACTIVE. Pour un abonnement Q, veillez à indiquer le nom correct, le type U pour SUBTYPE dans la table IBMQREP\_SUBS et l'état ACTIVE pour l'abonnement Q. Relancez la commande ou réinsérez le signal.

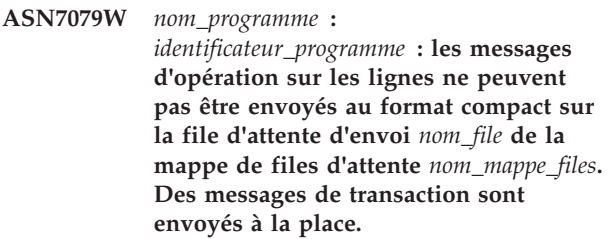

**Explication :** Les opérations sur les lignes et les messages de transaction sont valides dans le format de messages XML, mais seuls les messages de transaction

sont valides au format compact.

**Action de l'utilisateur :** Si vous souhaitez publier des opérations sur les lignes, la valeur de MESSAGE\_FORMAT dans la table de contrôle IBMQREP\_SENDQUEUES doit être X.

**ASN7080E** *nom-programme* **:** *identificateur-programme* **: un message de rapport d'exception WebSphere MQ a été reçu dans la file d'attente d'administration avec le code anomalie WebSphere MQ** *code-anomalie***.**

**Explication :** Cette erreur est émise lorsqu'un message de rapport d'exception MQ exception est généré par l'agent MCA de réception en réponse à un incident de livraison de message au gestionnaire de files d'attente WebSphere MQ cible.

**Action de l'utilisateur :** Reportez-vous au manuel WebSphere MQ Application Programming Reference pour obtenir des explications sur le code anomalie et des informations sur les éventuelles actions à entreprendre pour le gestionnaire de files d'attente WebSphere MQ cible.

**ASN7081W** *nom\_programme* **:** *identificateur\_programme* **: La file d'attente d'envoi pour la publication ou l'abonnement Q** *nom* **spécifié dans un message de rapport d'exception WebSphere MQ n'existe plus dans la table de contrôle IBMQREP\_SUBS.**

**Explication :** Voir le texte du message.

**Action de l'utilisateur :** Ce message n'est fourni qu'à titre d'information. Aucune action n'est requise.

**ASN7083E** *nom\_programme* **:** *program\_identifier* **: La publication ou l'abonnement Q** *nom* **n'a pas été activé car une ou plusieurs colonnes de type de données LOB ont été spécifiées comme colonnes de clé pour la publication ou l'abonnement Q.**

**Explication :** Les colonnes de type de données LOB ne doivent pas être spécifiées comme colonnes de clé pour une publication ou un abonnement Q.

**Action de l'utilisateur :** Assurez-vous que toutes les colonnes de la publication ou de l'abonnement Q spécifiées comme colonnes de clé sont d'un type de données autre que LOB. Activez votre publication ou abonnement Q.

**ASN7084E** *nom-programme* **:** *identificateur-programme* **: l'abonnement Q** *nom* **n'a pas été activé car certaines colonnes de la table source ne sont pas incluses.**

**Explication :** Toutes les colonnes source et de version doivent être incluses dans l'abonnement Q pour la

réplication entre homologues.

**Action de l'utilisateur :** Redéfinissez l'abonnement Q à l'aide de l'un des outils d'administration de réplication, puis activez-le.

**ASN7085E** *nom-programme* **:** *identificateur-programme* **: l'abonnement Q** *nom* **n'a pas été activé car la colonne de version** *nom* **n'est pas définie dans la table logique** *nom-table***.**

**Explication :** Les tables logiques pour les abonnements Q dans la réplication entre homologues doit contenir des colonnes de version.

**Action de l'utilisateur :** Redéfinissez l'abonnement Q à l'aide de l'un des outils d'administration de réplication, puis activez-le.

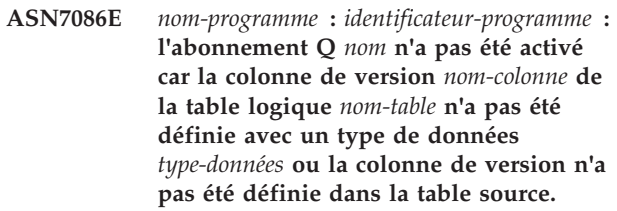

**Explication :** Le type de données de la colonne version n'a pas été défini correctement ou la colonne de version n'a pas été définie dans la table logique pour l'abonnement Q dans la réplication entre homologues.

**Action de l'utilisateur :** Redéfinissez l'abonnement Q à l'aide de l'un des outils d'administration de réplication, puis activez-le.

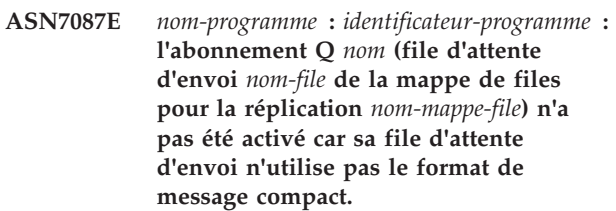

**Explication :** Dans la réplication multidirectionnelle, la file d'attente d'envoi d'un abonnement Q doit utiliser le format de message compact.

**Action de l'utilisateur :** Redéfinissez l'abonnement Q à l'aide de l'un des outils d'administration de réplication, puis activez-le.

**ASN7088E** *nom-programme* **:** *identificateur-programme* **: pour l'abonnement Q** *nom***, le programme ne parvient pas à trouver d'information dans la table IBMQREP\_SUBS pour les colonnes SUBGROUP, SOURCE\_NODE ou TARGET\_NODE.**

**Explication :** Les abonnements Q dans la réplication multidirectionnelle doivent avoir un groupe d'abonnements Q, un noeud source et un noeud cible. **Action de l'utilisateur :** Redéfinissez l'abonnement Q à l'aide de l'un des outils d'administration de réplication, puis activez-le.

**ASN7089E** *nom\_programme* **:** *identificateur\_programme* **: la publication ou l'abonnement Q** *nom* **n'a pas été activé car elle ou il contient des colonnes LOB et qu'aucune clé primaire, contrainte unique ou index unique n'existe sur la table source** *nom\_table***.**

**Explication :** La table source pour une publication ou un abonnement Q qui contient des colonnes LOB doit disposer d'une ou plusieurs colonnes de clé. Toutes les colonnes spécifiées comme colonnes de clé doivent être d'un type de données différent de LOB.

**Action de l'utilisateur :** Utilisez les outils d'administration de réplication pour effectuer la procédure suivante :

- 1. Assurez-vous que la table source comporte une clé primaire, une contrainte unique ou un index unique. Vous pouvez également supprimer les colonnes de type de données LOB de la publication ou de l'abonnement Q.
- 2. Activez la publication ou l'abonnement Q.

**ASN7090E** *nom-programme* **:** *identificateur-programme* **: l'abonnement Q** *nom* **n'a pas été activé car il contient un critère de recherche.**

**Explication :** Un abonnement Q dans la réplication entre homologues ne peut pas contenir de critère de recherche.

**Action de l'utilisateur :** Si cet abonnement Q est destiné à une réplication unidirectionnelle ou bidirectionnelle, remplacez respectivement le type d'abonnement par U ou B. Si cet abonnement Q est destiné à la réplication entre homologues, supprimez le critère de recherche. Dans tous les cas, redéfinissez l'abonnement Q à l'aide de l'un des outils d'administration de réplication et activez l'abonnement Q.

**ASN7091W** *nom-programme* **:** *identificateur-programme* **: le programme ne parvient pas à trouver l'abonnement Q correspondant dans la table IBMQREP\_SUBS pour l'abonnement Q** *nom***.**

**Explication :** Voir le texte du message.

**Action de l'utilisateur :** Redéfinissez l'abonnement Q à l'aide de l'un des outils d'administration de réplication.

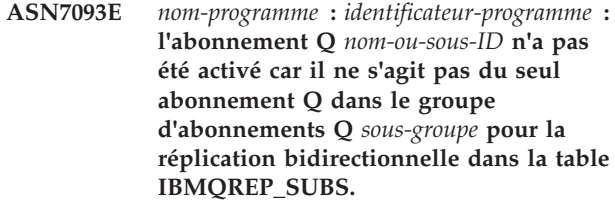

**Explication :** Un seul abonnement Q est autorisé dans le groupe d'abonnements Q pour la réplication bidirectionnelle.

**Action de l'utilisateur :** Redéfinissez l'abonnement Q à l'aide de l'un des outils d'administration de réplication, puis activez-le.

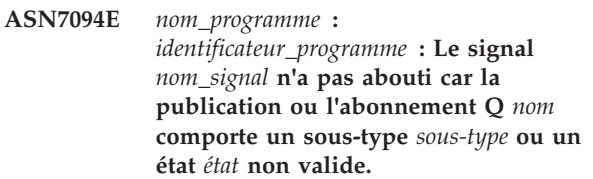

**Explication :** Le programme a reçu un signal inattendu ou incorrect en réponse au sous-type ou à l'état d'une publication ou d'un abonnement Q particulier.

**Action de l'utilisateur :** Vérifiez que la publication ou l'abonnement Q attend ce signal. Par exemple, un signal CAPSTART ne doit être destiné qu'à un abonnement Q inactif. Réinsérez le signal si nécessaire.

**ASN7095E** *nom-programme* **:** *identificateur-programme* **: la colonne SUB\_ID de la table de contrôle IBMQREP\_SUBS comporte une valeur NULL pour la publication ou l'abonnement Q** *nom* **qui est à l'état inactif ou en cours de chargement.**

**Explication :** La colonne SUB\_ID de la table IBMQREP\_SUBS ne peut pas comporter une valeur NULL pour une publication ou un abonnement qui a été activé.

**Action de l'utilisateur :** Utilisez le programme de ligne de commande ASNCLP ou le Centre de réplication pour arrêter la publication ou l'abonnement Q.

**ASN7096E** *nom\_programme* **:** *identificateur\_programme* **: La publication ou l'abonnement Q** *nom* **contient un point-virgule.**

**Explication :** Le nom de la publication ou de l'abonnement Q de la table de contrôle IBMQREP\_SUBS ne peut pas contenir de point-virgule.

**Action de l'utilisateur :** Vérifiez que le nom de la publication ou de l'abonnement Q ne contient pas de point-virgule, puis lancez la publication ou l'abonnement Q.
**ASN7097E** *nom-programme* **:** *identificateur-programme* **: l'abonnement Q** *nom* **n'a pas démarré car il existe un abonnement Q pour la même table dans un autre groupe d'abonnements Q pour la réplication bidirectionnelle ou entre homologues.**

**Explication :** Voir le texte du message.

**Action de l'utilisateur :** Relancez l'abonnement Q après vous être assuré qu'il n'existe pas d'autre abonnement Q pour la même table dans un autre groupe d'abonnements Q.

**ASN7098W** *nom\_programme* **:** *identificateur\_programme* **: le signal ADDCOL a échoué car la colonne** *nom\_colonne* **fait déjà partie de la publication ou de l'abonnement Q** *nom* **qui a été spécifié dans l'insertion du signal.**

**Explication :** La colonne de la table source qui a été spécifiée dans l'insertion du signal ADDCOL fait déjà partie de la définition de l'abonnement Q ou de publication.

**Action de l'utilisateur :** Vérifiez que la colonne est correctement spécifiée, puis réinsérez le signal ADDCOL si nécessaire.

**ASN7100I** *nom\_programme* **:** *identificateur\_programme* **: La colonne** *nom\_colonne* **a été ajoutée à la publication ou à l'abonnement Q** *nom***.**

**Explication :** Les modifications de la colonne sont en cours d'enregistrement conformément à la définition de l'abonnement Q ou de la publication. Pour les abonnements Q, la nouvelle colonne sera ajoutée à la table cible si elle n'y figure pas déjà.

**Action de l'utilisateur :** Ce message est informatif. Aucune action n'est requise.

**ASN7101E** *nom\_programme* **:** *identificateur\_programme* **: la colonne** *nom\_colonne* **qui a été spécifiée dans le signal ADDCOL pour la publication ou l'abonnement Q** *nom* **ne peut pas être ajoutée car elle ne peut pas accepter la valeur NULL et n'a aucune valeur par défaut.**

**Explication :** Les colonnes ajoutées aux abonnements Q ou aux publications avec le signal ADDCOL doivent accepter la valeur NULL ou avoir la valeur NOT NULL WITH DEFAULT.

**Action de l'utilisateur :** Vérifiez que la colonne ajoutée est correctement définie, puis insérez à nouveau le signal ADDCOL.

**ASN7102E** *nom\_programme* **:** *identificateur\_programme* **: le programme Q Capture a détecté des informations de redémarrage qui ne concernent pas ce programme. Les informations de redémarrage proviennent de la file d'attente** *nom\_file* **et concernent le serveur Q Capture** *nom* **et le schéma Q Capture** *schéma***.**

**Explication :** Le programme Q Capture ne peut pas démarrer à chaud car les informations de redémarrage contenues dans la file d'attente de redémarrage sont incorrectes.

**Action de l'utilisateur :** Assurez-vous que vous avez correctement indiqué la file d'attente de redémarrage, ou bien videz la file d'attente et démarrez à froid le programme Q Capture.

**ASN7103W** *nom-programme* **:** *identificateur-programme* **: le programme Q Capture ne parvient pas à trouver les partitions précédemment connues de DB2. Ces partitions de base de données sont** *nom\_partition***.**

**Explication :** Le programme Q Capture valide les informations de partition de base de données qui sont stockées dans les informations de redémarrage. Le programme a détecté que certaines partitions de base de données qu'il connaissait d'une précédente invocation ont été supprimées. Le programme Q Capture va mettre à jour ses informations de partition de base de données et continuer normalement.

**Action de l'utilisateur :** Validez la suppression effective des partitions de base de données répertoriées. Si la suppression a bien eu lieu, aucune autre action n'est requise. Si les partitions de base de données n'ont pas été supprimées, vous devez arrêter le programme Q Capture car celui-ci ne pourra pas capturer de transactions sur les partitions de base de données manquantes. Redémarrez le programme Q Capture avec un mode de démarrage à froid.

**ASN7104E** *nom-programme* **:** *program\_identifier* **: La publication** *nom* **n'a pas été activée car elle contient une rubrique** *rubrique* **différente des publications actives de la file d'attente d'envoi** *nom\_file* **du mappe de files pour la publication** *nom\_mappe\_file***.**

**Explication :** Toutes les publications qui utilisent la même file d'envoi doivent contenir la même rubrique. La publication n'a pas été activée car elle contenait une rubrique différente.

**Action de l'utilisateur :** Assurez-vous que toutes les publications qui utilisent la même file d'envoi contiennent la même rubrique.

# **ASN7105I • ASN7110E**

**ASN7105I** *nom\_programme* **:** *identificateur\_programme* **: les informations de redémarrage existent pour la file d'envoi** *nom\_file***. Cependant, cette file d'envoi de la mappe de files de réplication** *nom\_mappe\_files* **n'existe pas dans la table IBMQREP\_SENDQUEUES.**

**Explication :** La file d'envoi a été supprimée de IBMQREP\_SENDQUEUES depuis la dernière exécution.

**Action de l'utilisateur :** Ce message est informatif. Aucune action n'est requise.

**ASN7106I** *nom\_programme* **:** *identificateur\_programme* **: lors du démarrage à chaud, l'abonnement Q** *nom* **n'est pas inactif, mais les informations de redémarrage pour la file d'envoi correspondante** *nom\_file* **de la mappe de files** *nom\_mappe\_files* **sont introuvables.**

**Explication :** Les informations de redémarrage pour la file d'envoi ne figurent pas dans le message de redémarrage. Il se peut que le message de redémarrage soit altéré. Le programme Q Capture va corriger ses informations de redémarrage.

**Action de l'utilisateur :** Ce message est informatif. Aucune action n'est requise.

**ASN7107E** *nom-programme* **:** *identificateur-programme* **: le nombre de signaux ADDCOL qui ont été insérés dans cet intervalle de validation WebSphere MQ est supérieur à la limite maximale (20 signaux).**

**Explication :** Le programme Q Capture peut traiter 20 signaux ADDCOL maximum au cours d'un intervalle de validation WebSphere MQ. Cet intervalle définit la fréquence à laquelle le programme Q Capture valide des messages sur WebSphere MQ. Il est défini par le paramètre commit\_interval du programme Q Capture.

**Action de l'utilisateur :** Insérez les signaux ADDCOL qui ont échoué pour que le programme Q Capture puisse les valider lors d'un nouvel intervalle.

**ASN7108I** *nom\_programme* **:**

*identificateur\_programme* **: Lors de l'initialisation du programme, le numéro d'ordre du journal le plus faible d'une transaction devant encore être validée (LSN) est** *restart\_lsn* **et le numéro d'ordre du journal le plus élevé d'une transaction dont le traitement a abouti (MAXCMTSEQ) est** *maxcmtseq***.**

**Explication :** Le programme Q Capture démarre et enregistre les valeurs du message de redémarrage. Q Capture commence par lire le journal à partir du numéro d'ordre de journal de redémarrage (le numéro d'ordre le plus bas d'une transaction à valider) et ignore toutes les transactions dont la validation est antérieure au numéro d'ordre de validation maximal (le numéro d'ordre de journal le plus élevé d'une transaction dont le traitement a abouti). Dans une base de données partitionnée, ces indicateurs de journal proviennent de la partition où s'exécute le programme Q Capture.

Vous pouvez utiliser les valeurs LSN et MAXCMTSEQ pour démarrer le programme Q Capture à partir d'un point connu dans le journal de récupération.

**Action de l'utilisateur :** Ce message n'est fourni qu'à titre d'information. Aucune action n'est requise.

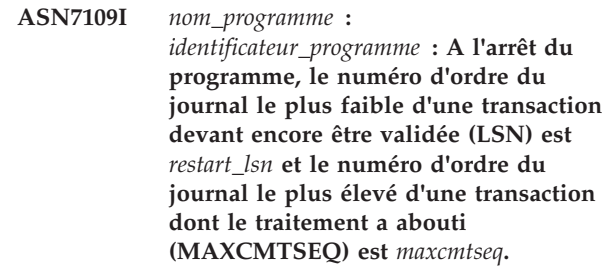

**Explication :** Le programme Q Capture s'arrête et enregistre les valeurs du message de redémarrage. Lors de l'exécution suivante, Q Capture commence par lire le journal à partir du numéro d'ordre de journal de redémarrage (le numéro d'ordre de journal le plus bas d'une transaction à valider) et ignore toutes les transactions dont la validation est antérieure au numéro d'ordre de validation maximal (le numéro d'ordre de journal le plus élevé d'une transaction dont le traitement a abouti). Dans une base de données partitionnée, ces indicateurs de journal proviennent de la partition où s'exécute le programme Q Capture.

Vous pouvez utiliser les valeurs LSN et MAXCMTSEQ pour démarrer le programme Q Capture à partir d'un point connu dans le journal de récupération.

**Action de l'utilisateur :** Ce message n'est fourni qu'à titre d'information. Aucune action n'est requise.

# **ASN7110E** *nom-programme* **:** *identificateur-programme* **: le paramètre du numéro d'ordre de journal doit être spécifié avec le paramètre MAXCMTSEQ.**

**Explication :** Si vous souhaitez démarrer le programme Q Capture à partir d'un point spécifique dans le journal de récupération, vous devez spécifier le paramètre du numéro d'ordre de journal et le paramètre MAXCMTSEQ. Le paramètre du numéro d'ordre de journal indique le numéro d'ordre de journal le plus bas d'une transaction à valider. Le paramètre MAXCMTSEQ spécifie le numéro d'ordre de journal le plus élevé d'une transaction ayant abouti.

**Action de l'utilisateur :** Relancez le programme Q Capture et spécifiez le paramètre du numéro d'ordre de journal et le paramètre MAXCMTSEQ.

**ASN7111E** *nom-programme* **:** *identificateur-programme* **: le paramètre du numéro d'ordre de journal et le paramètre MAXCMTSEQ ne peuvent pas être spécifiés en mode démarrage à froid.**

**Explication :** Le programme Q Capture a été arrêté car le paramètre de numéro d'ordre de journal et le paramètre MAXCMTSEQ doivent être définis en mode de démarrage à chaud.

**Action de l'utilisateur :** Relancez le programme Q Capture en mode de démarrage à chaud et avec le paramètre du numéro d'ordre de journal et le paramètre MAXCMTSEQ.

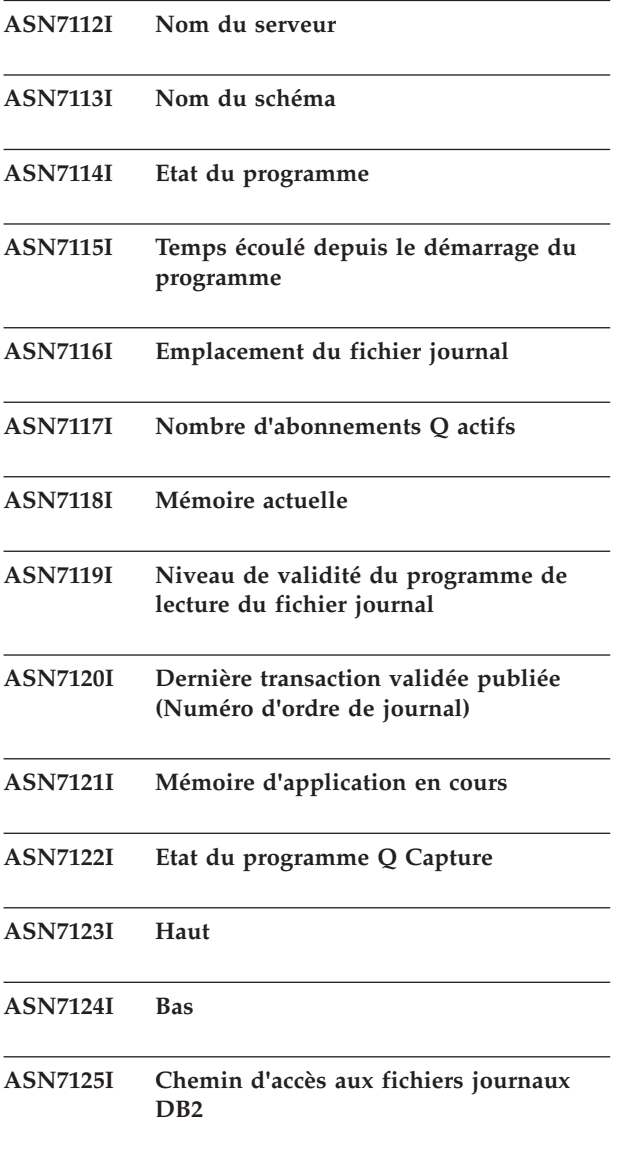

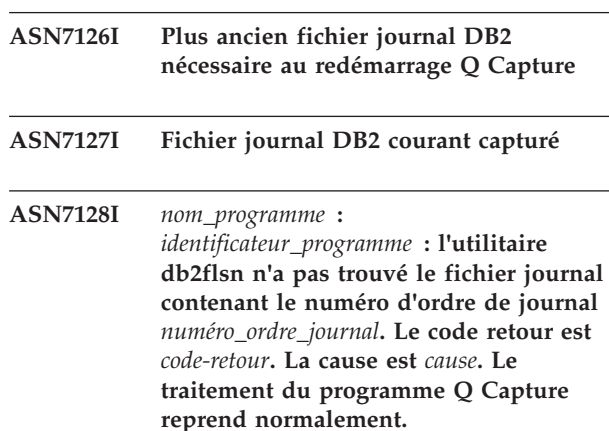

**Explication :** Q Capture exécute la commande db2flsn (recherche du numéro d'ordre du journal) lorsqu'il commence à afficher le nom du fichier journal qui inclut le numéro d'ordre du journal DB2 le plus ancien nécessaire à un redémarrage. Ce numéro apparaît dans le message ASN7155I. Q Capture exécute la commande db2flsn lorsque Q Capture n'affiche plus le nom du fichier journal qui inclut le dernier numéro d'ordre du journal DB2 capturé. Ce numéro apparaît dans le message ASN7156I. Q Capture exécute également la commande db2flsn lorsqu'il reçoit la commande status show details pour afficher le fichier journal DB2 le plus ancien nécessaire à un redémarrage et le fichier journal DB2 en cours qui a été capturé. Si l'ID utilisateur qui exécute le programme Q Capture ne dispose pas de droits d'accès en lecture sur les fichiers de contrôle de journal SQLOGCTL.LFH.1 et SQLOGCTL.LFH.2 dans le répertoire personnel de la base de données pour le serveur Q Capture, le programme db2flsn génère le code retour -101.

**Action de l'utilisateur :** Si le code retour de l'utilitaire est -101, accordez des droits d'accès en lecture sur les fichiers de contrôle de journal SQLOGCTL.LFH à l'ID utilisateur qui exécute le programme Q Capture.

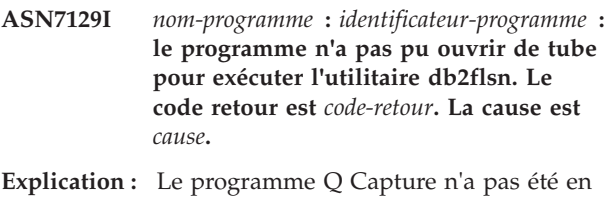

mesure d'ouvrir un tube pour exécuter l'utilitaire db2flsn.

**Action de l'utilisateur :** Ce message est informatif. Aucune action n'est requise.

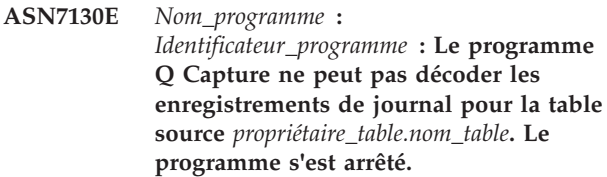

**Explication :** Le programme Q Capture a détecté une

# **ASN7131I • ASN7136E**

version différente de la table car celle-ci a été modifiée. Le programme Q Capture n'a pas pu déterminer la version correcte en lisant les tables IBMQREP\_COLVERSION et IBMQREP\_TABVERSION. Les tables ont peut être été éliminées.

**Action de l'utilisateur :** Vérifiez que les tables IBMQREP\_COLVERSION et IBMQREP\_TABVERSION n'ont pas été éliminées. Si elles manquent, restaurez ces tables et redémarrez le programme Q Capture.

**ASN7131I** *nom\_programme* **:***identificateur\_programme* **: Le programme Q Capture va basculer en mode de démarrage à froid car les informations relatives au démarrage à chaud sont introuvables.**

**Explication :** Le programme Q Capture a basculé en mode de démarrage à froid car les informations de redémarrage sont absentes et le mode de démarrage WARMSI a été spécifié.

**Action de l'utilisateur :** Ce message est informatif. Aucune action n'est requise.

**ASN7132E** *nom\_programme* **:***identificateur\_programme* **: Les informations de démarrage à chaud sont introuvables et des abonnements Q sont actifs. Le programme Q Capture va s'arrêter.**

**Explication :** Le programme Q Capture s'est arrêté car des informations nécessaires au redémarrage sont introuvables et des abonnements Q sont actifs.

**Action de l'utilisateur :** Redémarrez le programme Q Capture en mode de démarrage à froid, le cas échéant. Vous pouvez également utiliser la commande asnqcap avec les paramètres lsn et maxcmtseq pour spécifier un point de reprise.

**ASN7133I** *nom\_programme* **:** *identificateur\_programme* **: la publication ou l'abonnement Q** *nom* **a été arrêté.**

**Explication :** La publication ou l'abonnement Q a été arrêté en raison d'un signal ou d'une erreur.

**Action de l'utilisateur :** Si la désactivation est due à une erreur, consultez le fichier de diagnostic Q Capture ou la table IBMQREP\_CAPTRACE pour les messages susceptibles d'indiquer le problème. Corrigez l'erreur et démarrez la publication ou l'abonnement Q.

**ASN7134E** *nom\_programme* **:***identificateur\_programme* **: L'activation de la publication ou de l'abonnement Q** *nom* **n'a pas abouti lors de l'initialisation du programme Q Capture en raison d'une erreur.**

**Explication :** La publication ou l'abonnement Q n'a pas démarré en raison d'une erreur.

**Action de l'utilisateur :** Consultez le fichier de diagnostic Q Capture ou la table IBMQREP\_CAPTRACE pour les messages susceptibles d'indiquer le problème. Corrigez l'erreur et démarrez la publication ou l'abonnement Q.

**ASN7135E** *nom\_programme* **:** *identificateur\_programme* **: La publication ou l'abonnement Q** *nom* **n'a pas été activé du fait qu'une ou plusieurs colonnes de données de type LOB ont été spécifiées comme colonnes de clé pour la publication ou l'abonnement Q.**

**Explication :** Les colonnes de type LOB ne sont pas valides pour la clé utilisée pour la publication ou la réplication (IS\_KEY > 0 dans les tables de contrôle IBMQREP\_SRC\_COLS ou IBMQREP\_TRG\_COLS).

**Action de l'utilisateur :** Utilisez les outils d'administration de la réplication pour redéfinir les colonnes qui sont utilisées en tant que clé de réplication ou de publication, puis démarrez la publication ou l'abonnement Q.

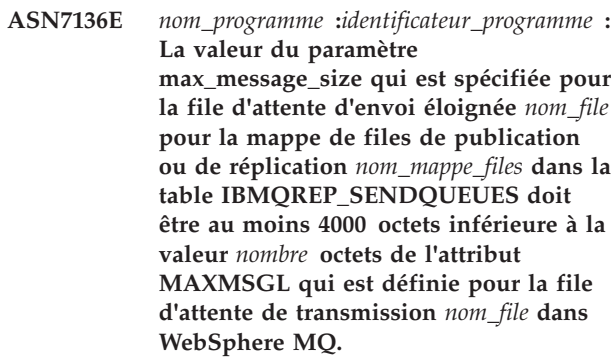

**Explication :** La valeur de max\_message\_size de la mappe de files d'attente qui utilise cette file d'attente d'envoi est trop importante. Si la file d'attente d'envoi est éloignée, la valeur de max\_message\_size doit être au moins 4 Ko plus petite que l'attribut MAXMSGL de la file d'attente de transmission et du gestionnaire de files d'attente. Cette différence de 4 Ko, spécifiée par MQ\_MSG\_HEADER\_LENGTH, tient compte des informations supplémentaires que contient l'en-tête de message lorsque le message se trouve dans la file d'attente de transmission.

**Action de l'utilisateur :** Utilisez ASNCLP ou le Centre de réplication afin de réduire la valeur MAX\_MESSAGE\_SIZE pour le mappage de file d'attente. Si nécessaire, augmentez la valeur de l'attribut MAXMSGL de la file d'attente de transmission, de la file d'attente d'envoi, de la file d'attente distante, des canaux de file d'attente et des canaux de connexion client-serveur (client WebSphere MQ). Redémarrez les publications ou l'abonnement Q qui utilise la file d'attente d'envoi.

#### **ASN7137W** *nom\_programme* **:**

*identificateur\_programme* **: la valeur MAX\_MESSAGE\_SIZE indiquée pour la publication ou l'abonnement Q** *nom* **est peut-être trop petite pour la file d'attente d'envoi** *nom\_file\_attente***, la mappe de files d'attente de publication ou la mappe de files d'attente de réplication***nom\_mappe\_file\_attente***. Un maximum de** *taille* **octets est peut-être requis.**

**Explication :** La valeur MAX\_MESSAGE\_SIZE de la mappe de files pour la publication ou de la mappe de files de réplication qui spécifie cette file d'attente d'envoi est peut-être trop petite pour contenir une ligne dans le message WebSphere MQ. Si cet incident se produit lorsque le programme Q Capture est en cours de fonctionnement, Q Capture s'arrête.

**Action de l'utilisateur :** Augmentez la valeur MAX\_MESSAGE\_SIZE pour la mappe de files d'attente. Réinitialisez la mappe de files d'attente à l'aide de la commande asnqacmd reinitq.

**ASN7138W** *nom\_programme* **:** *identificateur\_programme* **: le programme Q Capture convertit les colonnes source de la page de codes page** *page\_codes* **vers la page de codes** *page\_codes* **pour la publication délimitée** *nom\_publication* **(file d'attente d'envoi** *nom\_file\_envoi***).**

**Explication :** Les colonnes de la base de données source sont chiffrées à l'aide d'une page de codes différente de celle spécifiée dans la colonne MESSAGE\_CODEPAGE de la table IBMQREP\_SENDQUEUES. Le programme Q Capture convertira toutes les données des messages qu'il place dans la file d'attente d'envoi.

**Action de l'utilisateur :** Aucune action n'est nécessaire si la conversion de données est acceptable. Si vous souhaitez éviter la conversion de données, arrêtez le programme Q Capture et mettez à jour la valeur MESSAGE\_CODEPAGE pour qu'elle corresponde à la page de codes de la colonne source. Ensuite, redémarrez Q Capture.

**ASN7139W** *nom\_programme* **:**

*identificateur\_programme* **: la valeur de HEARTBEAT\_INTERVAL dans la table IBMQREP\_SENDQUEUES pour la file d'attente d'envoi** *nom\_file\_envoi* **(mappe de files pour la publication** *nom\_mappe\_files***) doit être 0 pour le format de message délimité.**

**Explication :** Si vous indiquez qu'une mappe de files pour la publication est utilisée pour les messages délimités, la valeur de l'intervalle qu'utilise le programme Q Capture pour envoyer des messages de

pulsation doit être 0 (aucune message de signal de présence n'est envoyé).

**Action de l'utilisateur :** Aucune action n'est requise. Le programme Q Capture remplace la valeur de HEARTBEAT\_INTERVAL. Si vous ne souhaitez pas que ce message s'affiche, utilisez le programme de ligne de commande ASNCLP ou le Centre de réplication pour remplacer la valeur de l'intervalle des pulsations de la mappe de files d'attente par 0. Ensuite, utilisez la commande asnqccmd reinitq ou les outils d'administration de réplication pour réinitialiser la file d'attente d'envoi.

# **ASN7140E** *nom\_programme* **:** *identificateur\_programme* **: la publication délimitée** *nom\_publication* **(file d'attente d'envoi** *nom\_file\_envoi***) n'a pas démarré car l'attribut BEFORE\_VALUES de la publication n'est pas Y.**

**Explication :** Lors de la publication des messages délimités, le programme Q Capture envoie toujours des valeurs avant et des valeurs après pour une opération de mise à jour. Si vous spécifiez qu'une publication utilise le format de message délimité, vous devez activer les valeur avant.

**Action de l'utilisateur :** Utilisez ASNCLP ou le Centre de réplication pour spécifier les valeurs avant de la publication, puis redémarrez la publication.

**ASN7141E** *nom\_programme* **:**

*identificateur\_programme* **: la publication délimitée** *nom\_publication* **(file d'attente d'envoi** *nom\_file\_envoi***) n'a pas démarré car l'attribut CHANGED\_COLS\_ONLY de la publication n'est pas N.**

**Explication :** Lors de la publication des messages délimités, le programme Q Capture envoie toujours toutes les colonnes d'une ligne, même si elles n'ont pas été modifiées. Si vous spécifiez qu'une publication va utiliser le format de message délimité, l'attribut de CHANGED\_COLS\_ONLY doit être N.

**Action de l'utilisateur :** Utilisez ASNCLP ou le Centre de réplication pour spécifier CHANGED\_COLS\_ONLY=N pour la publication.

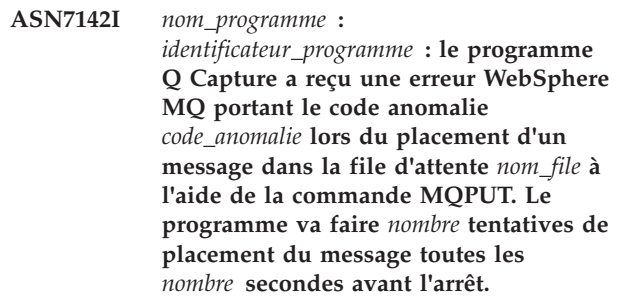

**Explication :** Le programme Q Capture n'a pas pu

placer un message dans la file d'attente et a reçu l'un des codes anomalie WebSphere MQ suivants de l'opération MQPUT :

- v **2051:** MQRC\_PUT\_INHIBITED
- v **2053:** MQRC\_Q\_FULL
- v **2192:** MQRC\_STORAGE\_MEDIUM\_FULL
- 2346: MQRC\_CF\_STRUC\_IN\_USE
- v **2373:** MQRC\_CF\_STRUC\_FAILED

S'il reçoit cette erreur, le programme Q Capture tente à nouveau d'envoyer le message en fonction des paramètres WebSphere MQ qfull\_num\_retries et qfull\_retry\_delay. Cette erreur se produit si le programme Q Apply ne traite pas les messages de la file d'attente de réception. Le programme Q Apply n'a pas pu être arrêté ou le programme Q Capture n'a probablement pas pu placer de messages dans la file d'attente plus rapidement que WebSphere MQ ne peut les traiter. L'erreur peut également se produire si de nombreuses modifications ont été accumulées au niveau de la table source lors de l'arrêt du programme Q Capture. Cette erreur est susceptible de se produire dans un environnement de partage de file d'attente.

**Action de l'utilisateur :** Ce message n'est fourni qu'à titre d'information. Aucune action n'est requise.

**ASN7143I** *nom\_programme* **:** *identificateur\_programme* **: la commande WebSphere MQ MQPUT de la file d'attente** *nom\_file* **a abouti après** *nombre* **tentatives.**

**Explication :** Le programme Q Capture a dû renouveler plusieurs fois l'opération MQPUT car la file d'attente était saturée.

**Action de l'utilisateur :** Ce message n'est fourni qu'à titre d'information. Aucune action n'est requise.

**ASN7145E** *nom\_programme* **:** *identificateur\_programme* **: Oracle LogMiner a détecté une incompatibilité de dictionnaire lors de la lecture à partir de V\$LOGMNR\_CONTENTS pour la table** *nom\_table***. Le statut de LogMiner est** *statut***. Les informations sont les suivantes :** *message\_information***. Tous les abonnements Q pour la table ont été arrêtés.**

**Explication :** Oracle LogMiner a détecté une incompatibilité de dictionnaire et n'a pas pu convertir l'enregistrement de journal. Les causes possibles sont les suivantes :

- v La consignation supplémentaire au niveau de la base de données n'est pas activée.
- v La consignation supplémentaire au niveau de la table n'est pas activée pour la table faisant l'objet d'un abonnement.

v Une table faisant l'objet d'un abonnement a été modifiée et Q Capture a été redémarré à un emplacement SCN antérieur à la modification DDL.

Toutes ces situations peuvent provoquer une incompatibilité entre le dictionnaire en ligne et le format des enregistrements de journal.

**Action de l'utilisateur :** Activez la consignation supplémentaire au niveau de la base de données dans la base de données source Oracle. En outre, activez cette consignation pour toutes les tables faisant l'objet d'un abonnement. Démarrez tous les abonnements Q pour la table.

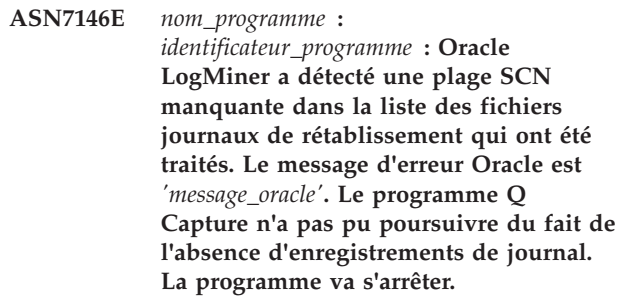

**Explication :** Les enregistrements de journal dont le programme Q Capture a besoin sont manquants. Le programme s'arrête pour vous permettre de localiser les fichiers journaux de rétablissement manquants ou les fichiers journaux d'archivage.

**Action de l'utilisateur :** Utilisez le message d'erreur Oracle pour identifier les journaux de rétablissement ou d'archivage contenant ces valeurs SCN et rendre ceux-ci disponibles pour Oracle, puis démarrez Q Capture. Si ces fichiers journaux manquants ne sont plus disponibles, un démarrage à froid est requis.

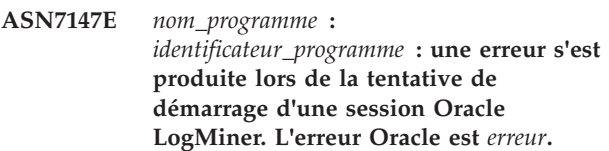

**Explication :** Le programme Q Capture utilise Oracle LogMiner pour lire les enregistrements de journal relatifs à la table source Oracle. LogMiner a retourné une erreur lors du démarrage.

**Action de l'utilisateur :** Pour connaître la cause et l'action associées à cette erreur, reportez-vous aux messages et aux codes Oracle indiqués dans la documentation et effectuez l'action recommandée.

**ASN7148E** *nom\_programme* **:** *identificateur\_programme* **: Le programme a détecté une erreur OCI (Oracle Call Interface) lors de l'exécution de l'opération** *opération***. L'erreur Oracle est** *erreur***.**

**Explication :** Une erreur s'est produite lorsque le programme Q Capture, Q Apply ou Moniteur d'alertes de réplication a émis un appel OCI. L'erreur peut être due à un incident Oracle qui doit être approfondi, par exemple une condition d'espace insuffisant, ou à une impossibilité pour les applications d'utiliser Oracle. Ce message est parfois suivi d'un second message donnant des informations sur l'activité du programme de réplication au moment où l'erreur s'est produite.

**Action de l'utilisateur :** Pour plus d'informations sur les actions correctives pouvant s'avérer nécessaires dans Oracle, reportez-vous à la documentation relative aux messages et aux codes Oracle. Si le programme de réplication a émis un autre message immédiatement après celui-ci, consultez l'explication et la réponse utilisateur associées à ce message.

**ASN7149E** *nom\_programme* **:** *identificateur\_programme* **: Le programme a rencontré une erreur OCCI (Oracle C++ Call Interface) alors qu'il effectuait une opération SQL. L'opération est** *opération***. Le nom du serveur est** *nom-serveur***. La requête SQL est** *requête\_sql***. Le nom de la table est** *nom-table***. Le code d'erreur Oracle est** *code\_erreur***. Le message d'erreur est** *message-erreur***.**

**Explication :** Une erreur s'est produite lorsque le programme Q Capture, Q Apply ou Moniteur d'alertes de réplication a émis un appel OCCI. L'erreur peut être due à un incident Oracle qui doit être approfondi, par exemple une condition d'espace insuffisant, ou à une impossibilité pour les applications d'utiliser Oracle. Ce message est parfois suivi d'un second message donnant des informations sur l'activité du programme de réplication au moment où l'erreur s'est produite.

**Action de l'utilisateur :** Pour plus d'informations sur les actions correctives pouvant s'avérer nécessaires dans Oracle, reportez-vous à la documentation relative aux messages et aux codes Oracle. Si le programme de réplication a émis un autre message immédiatement après celui-ci, consultez l'explication et la réponse utilisateur associées à ce message.

**ASN7150E** *nom\_programme* **:** *identificateur\_programme* **: Le programme a détecté une erreur OCCI (Oracle C++ Call Interface) lors de l'exécution de l'opération** *opération***. Le code d'erreur Oracle est** *code\_erreur***. Le message d'erreur est** *message-erreur***.**

**Explication :** Une erreur s'est produite lorsque le programme Q Capture, Q Apply ou Moniteur d'alertes de réplication a émis un appel OCCI. L'erreur peut être due à un incident Oracle qui doit être approfondi, par exemple une condition d'espace insuffisant, ou à une impossibilité pour les applications d'utiliser Oracle. Ce

message est parfois suivi d'un second message donnant des informations sur l'activité du programme de réplication au moment où l'erreur s'est produite.

**Action de l'utilisateur :** Pour plus d'informations sur les actions correctives pouvant s'avérer nécessaires dans Oracle, reportez-vous à la documentation relative aux messages et aux codes Oracle. Si le programme de réplication a émis un autre message immédiatement après celui-ci, consultez l'explication et la réponse utilisateur associées à ce message.

# **ASN7151E** *nom\_programme* **:**

*identificateur\_programme* **: Le programme a rencontré un type de données non pris en charge lors du traitement interne. Le nom de la colonne est** *nom\_colonne***. Le nom de la table est** *nom-table***.**

**Explication :** Une erreur interne est survenue lors du traitement d'un enregistrement de journal Oracle.

**Action de l'utilisateur :** Redéfinissez l'abonnement Q pour la table si ce type de données n'est pas pris en charge. Sinon, prenez contact avec le Service de support logiciel IBM.

# **ASN7153W** *nom\_programme* **:** *identificateur\_programme* **: Un enregistrement de journal TRUNCATE TABLE a été détecté et ignoré pour la table** *nom\_table***.**

**Explication :** Les instructions TRUNCATE TABLE ne sont pas répliquées par le programme Q Capture. Toutes les lignes supprimées de la table source par l'instruction n'ont pas été supprimées de la table cible.

**Action de l'utilisateur :** Il s'agit d'un message informatif. Aucune action n'est requise.

**ASN7154E** *nom\_programme* **:** *identificateur\_programme* **: La consignation supplémentaire au niveau de la table source** *nom\_table* **pour la publication ou l'abonnement Q** *nom* **n'est pas activée sur toutes les colonnes. Aucune donnée ne sera capturée pour cette publication ou cet abonnement Q.**

**Explication :** La table source est définie de manière incorrecte. L'attribut SUPPLEMENTAL LOG DATA doit être défini pour toutes les colonnes.

**Action de l'utilisateur :** Modifiez la table source de sorte que l'attribut SUPPLEMENTAL LOG DATA (ALL) COLUMNS soit activé, puuis redémarrez la publication ou l'abonnement Q. Par exemple :

alter table <src owner>.<src table> add supplemental log data (all) columns;

#### **ASN7155I** *nom\_programme* **:**

*identificateur\_programme* **: Le programme Q Capture a démarré le traitement des enregistrements du fichier journal** *nom\_fichier\_journal***.**

**Explication :** Au démarrage du programme Q Capture, le fichier journal contenait le premier numéro LSN DB2 ou le premier numéro SNC Oracle lu par ce programme.

**Action de l'utilisateur :** Ce message n'est fourni qu'à titre d'information. Aucune action n'est requise.

**ASN7156I** *nom\_programme* **:** *identificateur\_programme* **: Le programme Q Capture a arrêté le traitement des enregistrements du fichier journal** *nom\_fichier\_journal***.**

**Explication :** A l'arrêt du programme Q Capture, le fichier journal contenait le dernier numéro LSN DB2 ou le dernier numéro SNC Oracle lu par ce programme.

**Action de l'utilisateur :** Ce message n'est fourni qu'à titre d'information. Aucune action n'est requise.

**ASN7157E** *nom\_programme* **:** *identificateur\_programme* **: La valeur** *valeur* **contenue dans la colonne COMPATIBILITY de la table de contrôle IBMQREP\_CAPPARMS n'est pas autorisée pour Q Capture pour les sources Oracle. Seules les valeurs égales ou supérieures à '0905' sont autorisées. Le programme Q Capture s'est arrêté.**

**Explication :** Au démarrage, le programme Q Capture a détecté une valeur non prise en charge dans la colonne COMPATIBILITY. Q Capture pour les sources Oracle ne peut fonctionner qu'avec les programmes Q Apply Version 9.5 ou ultérieure. La colonne COMPATIBILITY indique la version des messages que Q Capture envoie à Q Apply.

**Action de l'utilisateur :** Affectez à la colonne COMPATIBILITY de IBMQREP\_CAPPARMS une valeur égale ou supérieure à '0905' et redémarrez le programme Q Capture.

**ASN7158E** *nom\_programme* **:** *identificateur\_programme* **: La valeur** *valeur* **contenue dans la colonne LOB\_SEND\_OPTION de la table de contrôle IBMQREP\_CAPPARMS n'est pas prise en charge pour Q Capture pour les sources Oracle. La seule valeur prise en charge est "I". Les données des objets LOB sont envoyées en ligne.**

**Explication :** Au démarrage, le programme Q Capture a détecté une valeur non prise en charge dans la

colonne LOB\_SEND\_OPTION. S'agissant des objets LOB, Q Capture pour les sources Oracle ne prend en charge que l'option d'envoi en ligne.

**Action de l'utilisateur :** Mettez à jour la colonne LOB SEND OPTION de la table IBMQREP\_CAPPARMS en indiquant la valeur "I".

**ASN7160W** *nom\_programme* **:** *identificateur\_programme* **: La durée moyenne dont a besoin Q Capture pour recevoir un lot d'enregistrements de journal de l'utilitaire Oracle LogMiner pendant le dernier intervalle de contrôle a dépassé l'intervalle de validation autorisé par le programme. Les durées d'extraction minimum, maximum et moyenne (en millisecondes) étaient de** *durée\_extraction\_minimum***,** *durée\_extraction\_maximum***,** *durée\_extraction\_moyenne***.**

**Explication :** Pendant la dernière période au cours de laquelle Q Capture a écrit des statistiques de performances dans ses tables de contrôle, la durée moyenne de réception d'un lot d'enregistrements de journal provenant de LogMiner était supérieure à la valeur indiquée dans le paramètre Q Capture **intervalle\_validation**. Ce paramètre définit la durée d'attente qu'il faut au programme Q Capture pour valider les messages présents dans la file d'attente d'envoi vers WebSphere MQ. Une durée d'extraction moyenne supérieure à l'intervalle de validation ralentit les performances de Q Capture.

**Action de l'utilisateur :** Affectez au paramètre **intervalle\_validation** une valeur en millisecondes qui soit supérieure ou égale à la durée d'extraction moyenne indiquée dans ce message d'erreur.

#### **ASN7166W** *nom\_programme* **:**

*identificateur\_programme* **: Les données des colonnes LOB ou XML n'ont pas été envoyées car la taille de la transaction** *taille\_octets* **dépasse la taille maximale des messages** *taille\_octets* **de la file d'attente d'envoi. L'abonnement ou la publication est** *nom***. La colonne LOB ou XML** *nom\_colonne* **se trouve dans la table source** *nom\_table***. La ligne comporte les colonnes de clé** *colonnes\_clé* **contenant les valeurs de clé** *valeurs\_clé***. L'opération sur erreur de la file d'attente d'envoi va être exécutée.**

**Explication :** Les données LOB ou XML étaient trop volumineuses pour le message de transaction.

**Action de l'utilisateur :** Augmentez la valeur de MAX\_MESSAGE\_SIZE dans la table IBMQREP\_SENDQUEUES. Vous pouvez également augmenter la taille du paramètre MAXMSGL pour la file d'attente d'envoi WebSphere MQ. Vérifiez que la valeur du paramètre MAX\_MESSAGE\_SIZE est d'au moins 4 Ko plus petite que celle du paramètre MAXMSGL.

Si vous ne pouvez pas augmenter la valeur du paramètre MAX\_MESSAGE\_SIZE, vous pouvez attribuer la valeur S à LOB\_SEND\_OPTIONS dans la table IBMQREP\_CAPPARMS pour envoyer les valeurs LOB d'un message LOB après le message de transaction.

**ASN7167E** *nom\_programme* **:** *identificateur\_programme* **: Le programme Q Capture n'a pas pu activer un abonnement Q ou une publication pour la table** *propriétaire\_table.nom\_table***. La table a été modifiée. La version de la table est** *version***.**

**Explication :** Le programme Q Capture ne peut pas décoder les enregistrements de journal si une table est modifiée. Après avoir créé un abonnement Q ou une publication qui spécifie une table source, vous ne devez pas modifier la table avant d'activer l'abonnement Q ou la publication. La version de la table doit être 0.

**Action de l'utilisateur :** Réorganisez la table puis activez l'abonnement Q ou la publication.

**ASN7168E** *nom\_programme* **:** *id\_programme* **: Les caractères choisis pour un délimiteur de colonne, un délimiteur d'enregistrement, un délimiteur de chaîne et un séparateur décimal sont incorrects pour la mappe de files de publication** *nom\_mappe\_files* **qui indique la file d'attente d'envoi** *nom\_file\_d'attente***.**

**Explication :** Aucun des quatre types de délimiteurs utilisés pour les messages délimités de la publication d'événement ne peut utiliser le même caractère.

**Action de l'utilisateur :** Utilisez le centre de réplication ou le tableau de bord de réplication Q pour modifier la mappe de files de publication afin que tous les délimiteurs comportent des valeurs uniques. Ensuite, redémarrez le programme Q Capture.

**ASN7169E** *nom\_programme* **:** *id\_programme* **: Les caractères choisis pour un délimiteur de colonne, un délimiteur d'enregistrement, un délimiteur de chaîne et un séparateur décimal ne sont pas valides pour la mappe de files de publication** *nom\_mappe\_files* **qui indique la file d'attente d'envoi** *nom\_file\_d'attente***.**

**Explication :** Les délimiteurs utilisés pour les messages délimités de la publication d'événement ne peuvent pas être des caractères numériques (0-9, aA-zZ).

**Action de l'utilisateur :** Utilisez le centre de réplication ou le tableau de bord de réplication Q pour modifier la mappe de files de publication afin qu'aucun délimiteur ne comporte de caractères alphanumériques. Ensuite, redémarrez le programme Q Capture.

**ASN7170E** *nom\_programme* **:** *identificateur\_programme* **: La valeur du paramètre max\_message\_size pour la mappe de files pour la réplication ou la publication** *queue\_map\_name* **qui indique la file d'attente d'envoi** *nom\_file\_atente* **a été dépassée.**

**Explication :** Un message WebSphere MQ dont la taille est plus élevée que la taille maximale autorisée pour les messages définie pour la mappe de files qui utilise cette file d'attente a été placé dans la file d'attente d'envoi.

**Action de l'utilisateur :** Augmentez la valeur de max\_message\_size pour la mappe de files et réinitialisez le programme Q Capture.

```
ASN7171E nom_programme : id_programme : Le
 programme s'est arrêté car les données
 d'une colonne LOB ou XML sont trop
 volumineuses et l'opération définie en
 cas d'erreur de la mappe de files pour la
 réplication ou la publication
 nom_mappe_files qui inclut la file
 d'attente d'envoi nom_file_attente est
 d'arrêter le programme.
```
**Explication :** Le message de transaction inclut les données des colonnes LOB ou XML. Si les données LOB ou XML sont volumineuses, vous pouvez être amené à augmenter la taille maximale des messages pour les messages WebSphere MQ. Deux paramètres régissent la taille des messages autorisée : max\_message\_size pour les mappes de files d'attente et MAXMSGL (longueur maximale des messages) pour la file d'attente WebSphere MQ.

**Action de l'utilisateur :** Augmentez la valeur du paramètre max\_message\_size pour la mappe de files pour la réplication ou la publication. Vous pouvez également augmenter la taille du paramètre MAXMSGL pour la file d'attente d'envoi WebSphere MQ définie dans la mappe de files d'attente. Vérifiez que la valeur définie pour max\_message\_size est au moins inférieure de 4 ko à celle du paramètre MAXMSGL.

**ASN7172E** *nom\_programme* **:**

*identificateur\_programme* **: La publication** *nom\_publication* **(file d'attente d'envoi** *nom\_file***, mappe de files de publication** *nom\_mappe\_files***) qui est configurée pour le format de message délimité (format\_message=D) ne peut pas être activée car le paramètre lob\_send\_options de Q Capture a pour valeur S (envoi des valeurs LOB dans un message distinct).**

**Explication :** Le format de message délimité ne prend pas en charge l'envoi des valeurs d'objet LOB dans un message distinct. Le format de message délimité ne prend en charge que l'envoi d'une valeur d'objet LOB dans le message de transaction (lob\_send\_options=I).

**Action de l'utilisateur :** Utilisez les outils d'administration de réplication pour définir lob\_send\_options=I. Ensuite, réinitialisez le programme Q Capture et démarrez la publication.

**ASN7173W** *nom\_programme* **:** *identificateur\_programme* **: la file d'attente d'envoi** *nom\_file\_attente* **a été désactivée en raison d'une erreur MQPUT** *numéro\_erreur***. Le programme Q Capture continue de placer des messages dans d'autres files d'attente d'envoi conformément à l'action Q (arrêt de la file d'attente) définie en cas d'erreur dans la table IBMQREP\_SENDQUEUES. Vous pouvez utiliser la commande startq pour reprendre la réplication ou la publication dans la file d'attente une fois l'incident corrigé.**

**Explication :** Conformément à l'action Q à effectuer en cas d'erreur, Q Capture continue de placer les messages dans les files d'attente d'envoi actives si une file d'attente d'envoi est désactivée. Q Capture sauvegarde les informations de redémarrage pour les abonnements Q ou les publications qui utilisent la file d'attente d'envoi désactivée et peut capturer à nouveau les modifications pour cette file d'attente à partir du journal et ramener celle-ci au même point de reprise que les autres files d'attente.

**Action de l'utilisateur :** Utilisez le numéro d'erreur WebSphere MQ pour déterminer l'origine de l'erreur dans la file d'attente puis émettez la commande startq pour reprendre la réplication ou la publication dans la file d'attente.

**ASN7174I** *nom\_programme* **:** *identificateur\_programme* **: la file d'attente d'envoi** *nom\_file* **pour la mappe de files de réplication** *nom\_mappe\_files* **a été activée en raison d'une commande startq.**

**Explication :** Q Capture capture à nouveau les modifications du journal et le ramène au même point de reprise que les autres files d'attente.

**Action de l'utilisateur :** Ce message n'est fourni qu'à titre d'information. Aucune action n'est requise.

## **ASN7175E** *nom\_programme* **:** *identificateur\_programme* **: La file d'attente d'envoi** *nom\_file* **n'existe pas. La commande startq est ignorée.**

**Explication :** La commande startq a été lancée pour une file d'attente d'envoi qui n'existe pas.

**Action de l'utilisateur :** Vérifiez que le nom de la file d'attente est correct et relancez la commande startq.

**ASN7176I** *nom\_programme* **:** *identificateur\_programme* **: la file d'attente d'envoi** *nom\_file* **pour la mappe de files de réplication** *nom\_mappe\_files* **a été désactivée en raison d'une commande stopq. Q Capture a effectué une capture jusqu'au numéro d'ordre de journal** *lsn* **pour cette file d'attente. L'ordre de validation maximal pour cette file d'attente est** *maxcmtseq***.**

**Explication :** Q Capture continue de placer des messages dans les files d'attente d'envoi actives même lorsqu'une file d'attente d'envoi est désactivée. Il sauvegarde les informations de redémarrage pour les abonnements Q ou les publications qui utilisent la file d'attente d'envoi désactivée ; il peut capturer à nouveau les modifications pour cette file d'attente à partir du journal et ramener cette dernière au même point de reprise que les autres files d'attente.

**Action de l'utilisateur :** Utilisez la commande startq pour reprendre la réplication ou la publication sur la file d'attente.

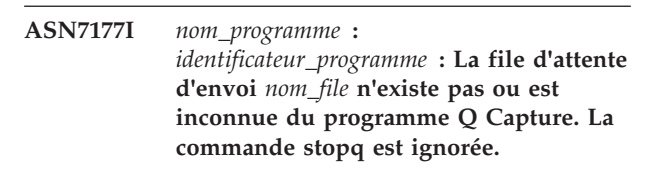

**Explication :** La commande stopq a été émise pour une file d'attente d'envoi qui n'existe pas ou qui est inconnue du programme Q Capture.

**Action de l'utilisateur :** Vérifiez que le nom de la file d'attente est correct et émettez à nouveau la commande stopq. Si la file d'attente a été ajoutée alors que la réplication était active, démarrez les abonnements Q qui utilisent la file d'attente de sorte que le programme Q Capture découvre cette dernière.

#### **ASN7178I** *nom\_programme* **:**

*identificateur\_programme* **: Toutes les files d'attente d'envoi se trouvent à l'état inactif (I). Vous pouvez utiliser la commande STARTQ pour reprendre la réplication ou la publication sur les files d'attente inactives.**

**Explication :** Même lorsque toutes les files d'attente sont inactives, le programme Q Capture continue de lire le journal pour y trouver des signaux comme CAPSTART, continue d'insérer des données dans ses tables de contrôle et attend des commandes.

**Action de l'utilisateur :** Ce message n'est fourni qu'à titre d'information. Aucune action n'est requise.

**ASN7179W** *nom\_programme* **:**

*identificateur\_programme* **: Le programme Q Capture ne parvient pas à activer l'abonnement Q** *nom* **pour la table source** *propriétaire\_table.nom\_table* **car la file d'attente d'envoi** *nom\_file\_d'attente* **utilisée par l'abonnement Q est à l'état inactif (I) et d'autres abonnements Q actives utilisent la file d'attente d'envoi. Le signal CAPSTART pour activer l'abonnement Q est ignoré par Q Capture.**

**Explication :** Lorsqu'une file d'attente d'envoi est inactive à la suite de l'exécution d'une commande stopq ou de la détection d'une erreur, le programme Q Capture ne peut pas activer les abonnements Q qui indiquent cette file d'attente sauf si d'autres abonnements Q actifs utilisent la file d'attente ou que la file d'attente est lancée.

**Action de l'utilisateur :** Effectuez l'une des opérations suivantes :

- v Utilisez la commande **startq** pour reprendre la réplication ou la publication sur la file d'attente.
- v Arrêtez tous les abonnements Q actifs qui utilisent la file d'attente, puis démarrez l'abonnement Q indiqué dans ce message.
- v L'arrêt et le lancement des autres abonnements Q actifs entraînent un nouveau chargement (régénération intégrale) des tables cible pour tous les abonnements Q. Si vous souhaitez effectuer un nouveau chargement limité à la table indiquée dans le texte du message, utilisez la commande **startq**.

# **ASN7180E** *nom\_programme* **:** *identificateur\_programme* **: la lecture du journal du programme Q Capture a échoué car le dictionnaire de compression DB2 utilisé pour créer l'enregistrement de journal compressé n'existe plus. L'enregistrement du journal qui n'a pas pu être lu concernait la table source** *propriétaire\_table.nom\_table***.**

#### **Le code anomalie est** *code-anomalie***.**

**Explication :** Le programme Q Capture a reçu une erreur de l'interface de lecture du journal DB2. Le code anomalie est un code anomalie DB2 for z/OS ou, sous Linux, UNIX ou Windows, un code SQLCODE. Elle indique que les données associées à un enregistrement du journal ne peuvent pas être traitées car le dictionnaire de compression de la table ou de l'espace table DB2 correspondant n'existe plus. La table ou l'espace de table compresséqui contient cette table source a probablement été réorganisé par l'utilitaire REORG exécuté sans l'option KEEPDICTIONARY. Le programme Q Capture ne peut pas lire les enregistrements de journal compressés restants à partir des modifications source effectuées avant la réorganisation. Il a donc désactivé l'abonnement Q. Q Capture active ensuite l'abonnement Q et initie un nouveau chargement de la table cible si un chargement a été indiqué.

**Action de l'utilisateur :** Si l'abonnement Q spécifie le chargement automatique de la table cible, aucune action n'est requise. S'il spécifie le chargement manuel, vous devez intervenir pour recharger la cible et envoyer un signal LOADDONE à Q Capture. Q Apply placera les modifications dans la file d'attente auxiliaire jusqu'à la réception du message LOADDONE envoyé par Q Capture. Si l'abonnement Q ne spécifie pas de type de chargement, vous devez intervenir pour recharger la cible et réactiver l'abonnement Q.

#### **ASN7181E** *nom\_programme* **:**

*identificateur\_programme* **: La lecture du journal du programme Q Capture a échoué car le dictionnaire de compression DB2 utilisé pour créer l'enregistrement de journal compressé est provisoirement indisponible. L'enregistrement du journal qui n'a pas pu être lu s'appliquait à la table source** *propriétaire\_table.nom\_table***. Le code anomalie est** *code\_anomalie***.**

**Explication :** Le programme Q Capture a reçu une erreur du programme de lecture du journal DB2. Ce code indique que les données associées à un enregistrement du journal ne peuvent pas être traitées car le dictionnaire de compression de la table DB2 ou de l'espace table DB2 correspondant est provisoirement indisponible. Pour z/OS, le code anomalie est un code de diagnostic z/OS. Pour Linux, UNIX et Windows, le code anomalie est un code SQL. L'une des causes possibles de l'erreur pourrait être que l'état de l'espace table compressé est STOPPED lorsque l'interface DB2 Log Read tente de lire le dictionnaire de compression. DB2 accède à l'espace table compressé source pour accéder au dictionnaire et cet accès ne fonctionne pas si l'espace table est arrêté. Cette erreur implique que le programme Q Capture désactive l'abonnement Q pour la table source.

# **ASN7182W • ASN7186W**

**Action de l'utilisateur :** Cet incident se résout lorsque le dictionnaire de compression est à nouveau disponible. Relancez le programme Q Capture.

**ASN7182W** *nom\_programme* **:** *id\_programme* **: Le signal** *type\_signal* **a échoué car la file d'attente d'envoi** *nom\_file\_d'attente* **utilisée par l'abonnement Q** *nom* **se trouve à l'état inactif (I). Le programme Q Capture a ignoré le signal.**

**Explication :** Lorsqu'une file d'attente d'envoi est inactive à la suite de l'exécution d'une commande **stopq** ou de la détection d'une erreur, le programme Q Capture ne peut pas traiter les signaux pour les abonnements Q qui utilisent la file d'attente tant que celle-ci n'est pas lancée.

**Action de l'utilisateur :** Utilisez la commande startq pour reprendre la réplication ou la publication sur la file d'attente, puis réinsérez le signal ou répétez l'action qui a entraîné l'insertion du signal.

**ASN7183I** *nom\_programme* **:** *identificateur\_programme* **: la partition de données** *numéro\_partition\_données* **a été ajoutée à la table source** *propriétaire\_table.nom\_table***.**

**Explication :** La table partitionnée source a été modifiée en vue de l'ajout d'une partition. Le programme Q Capture ou Capture ne réplique pas cette modification ; par conséquent, la nouvelle partition n'est pas automatiquement ajoutée à la table cible. Les insertions, les mises à jour et les suppressions consécutives relatives à cette partition nouvellement ajoutée sont capturées. Si la cible est une table partitionnée de la même façon et que la nouvelle partition source n'existe pas sur la cible, des erreurs surviennent lorsque le programme Q Apply ou Apply tente d'appliquer des lignes sur la cible.

**Action de l'utilisateur :** Si vous voulez que la nouvelle partition se trouve sur la cible, vous devez l'ajouter manuellement.

**ASN7184W** *nom\_programme* **:** *identificateur\_programme* **: la partition de données** *numéro\_partition\_données* **a été jointe à la table source** *propriétaire\_table.nom\_table***.**

**Explication :** La table partitionnée source a été modifiée pour joindre une partition. Le programme Q Capture ou Capture ne prend pas en charge la réplication de cette altération ; par conséquent, la nouvelle partition n'est pas automatiquement jointe à la cible et les données existantes dans la nouvelle partition ne sont pas répliquées sur la cible. Les insertions, les mises à jour et les suppressions consécutives relatives à cette partition nouvellement jointe sont répliquées.

**Action de l'utilisateur :** Si vous voulez que la nouvelle partition se trouve sur la cible, vous devez l'ajouter manuellement. Si vous voulez que les données jointes se trouvent sur la cible, vous devez les charger manuellement sur la cible.

**ASN7185W** *nom\_programme* **:** *identificateur\_programme* **: la partition de données** *numéro\_partition\_données* **a été détachée de la table source** *propriétaire\_table.nom\_table***.**

**Explication :** Une partition a été détachée dans la table partitionnée source. Le programme Q Capture ou Capture ne prend pas en charge la réplication de cette modification ; par conséquent, la partition détachée n'est pas détachée sur la cible et les opérations DELETE ne sont pas répliquées sur la cible.

**Action de l'utilisateur :** Si vous ne voulez plus que la cible comporte la partition ou ses données, détachez la partition ou supprimez les données.

# **ASN7186W** *nom\_programme* **:** *identificateur\_programme* **: Une opération effectuée par l'utilitaire** *nom\_utilitaire* **a été détectée sur la table** *nom\_table* **pour l'abonnement Q** *nom* **(file d'attente de réception** *nom\_file***, mappe de files d'attente de réplication** *nom\_mappe\_files***). La gestion des lignes qui sont ajoutées ou modifiées varie en fonction du type d'utilitaire DB2 qui a effectué les modifications de données et si l'abonnement Q indique ou non que les opérations de chargement au niveau de la table source doivent être répliquées (valeur de la colonne CAPTURE\_LOAD dans la table de contrôle IBMQREP\_SUBS).**

**Explication :** Le programme Q Capture a détecté que des modifications de données ont été effectuées au niveau de la table source par l'un des utilitaires suivants :

# **DB2 for z/OS**

- LOAD SHRLEVEL NONE RESUME YES
- LOAD SHRLEVEL NONE REPLACE
- REORG TABLESPACE DISCARD
- CHECK DATA DELETE YES LOG NO
- RECOVER PIT
- EXCHANGE DATA ON CLONE TABLESPACE

# **DB2 for Linux, UNIX, and Windows**

DB2 LOAD

Pour les utilitaires DB2 suivants, Q Capture agit en fonction de la valeur de l'option CAPTURE\_LOAD :

- LOAD SHRLEVEL NONE RESUME YES
- LOAD SHRLEVEL NONE REPLACE
- REORG TABLESPACE DISCARD
- CHECK DATA DELETE YES LOG NO
- RECOVER PIT
- EXCHANGE DATA ON CLONE TABLESPACE
- DB2 LOAD (Linux, UNIX, Windows)

L'option CAPTURE\_LOAD prend en charge les actions suivantes lorsqu'une opération de modification de données est détectée :

# **R (redémarrage)**

L'abonnement Q es redémarré et la table cible est chargée avec les données de la table source. Le type de chargement est déterminé par la valeur de l'option LOAD\_TYPE dans la table de contrôle IBMQREP\_TARGETS.

#### **W (avertissement)**

L'abonnement Q n'est pas redémarré et ce message d'avertissement est émis.

**Action de l'utilisateur :** Si l'option CAPTURE\_LOAD a pour valeur W ou si l'utilitaire DB2 n'est pas pris en charge par CAPTURE\_LOAD, exécutez une action pour faire en sorte que les tables sources et cible soient synchronisées.

**ASN7187E** *nom\_programme* **:**

*identificateur\_programme* **: La valeur de la colonne CAPTURE\_LOAD de la table de contrôle IBMQREP\_SUBS est définie sur R pour l'abonnement Q** *nom***. Cette valeur est prise en charge uniquement pour les abonnements Q unidirectionnels, bidirectionnels et d'égal à égal, avec un maximum de deux serveurs. Toutefois, une opération de chargement a été détectée sur la table source. Le programme Q Capture s'est arrêté.**

**Explication :** CAPTURE\_LOAD est associé à la valeur R, mais le type d'abonnement Q est d'égal à égal avec plus de deux serveurs. La valeur R n'est prise en charge que pour la réplication Q unidirectionnelle, bidirectionnelle et d'égal à égal avec deux serveurs.

**Action de l'utilisateur :** Remplacez la valeur de CAPTURE\_LOAD par W pour tous les abonnements Q faisant partie du groupe d'égal à égal. La table source ayant été chargée, les tables source et cible ne sont pas synchronisées. Effectuez les actions suivantes :

- 1. Synchronisez manuellement les tables à l'aide des utilitaires asntdiff et asntrep.
- 2. Attribuez la valeur W à CAPTURE\_LOAD.
- 3. Démarrez Q Capture à chaud. Q Capture émet un message d'avertissement lorsqu'il détecte l'opération de chargement de la table source dans le journal.
- **ASN7188W** *nom\_programme* **:** *identificateur\_programme* **: La valeur de l'option CAPTURE\_LOAD dans la table de contrôle IBMQREP\_SUBS est R. La valeur de l'option HAS\_LOADPHASE dans la table de contrôle IBMQREP\_SUBS est N. Si le programme Q Capture détecte une opération de chargement, l'abonnement Q***nom* **(file d'attente d'envoi** *nom\_file***, mappe de files pour la réplication** *nom\_mappe\_files***) est redémarré par le programme Q sans phase de chargement.**

**Explication :** Si le programme Q Capture détecte une opération de chargement alors que la valeur CAPTURE\_LOAD est R, Q Capture redémarre l'abonnement Q. Lors du processus de redémarrage, le programme Q Capture utilise la valeur HAS\_LOADPHASE pour déterminer le type de chargement à appliquer. Si la valeur N est associée à HAS\_LOADPHASE, le programme Q Apply ne charge pas la table source. Les tables source et cible ne sont alors plus synchronisées car la table cible n'est pas chargée avec les données les plus récentes de la table source. Si les tables source et cible ne sont plus synchronisées, vous devez les synchroniser.

**Action de l'utilisateur :** Dans la table de contrôle IBMQREP SUBS, vérifiez les paramètres de l'option CAPTURE\_LOAD et de l'option HAS\_LOADPHASE pour l'abonnement Q concerné.

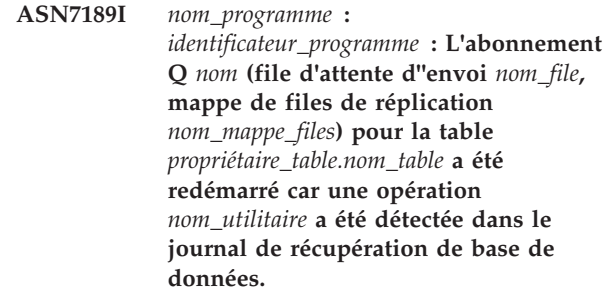

**Explication :** Le programme Q Capture a détecté une opération d'utilitaire qui a modifié des données de la table source, et l'option CAPTURE\_LOAD est définie avec la valeur R. L'abonnement Q a été redémarré. Le redémarrage lance un nouveau chargement de la table cible, y compris, le cas échéant, les données nouvellement chargées.

**Action de l'utilisateur :** Ce message n'est fourni qu'à titre d'information. Aucune action n'est requise.

**ASN7190W** *nom\_programme* **:**

*identificateur\_programme* **: La valeur de la colonne CAPTURE\_LOAD dansur la table de contrôle IBMQREP\_SUBS est R pour l'abonnement Q** *nom* **(file d'attente d'envoi** *nom\_file***, mappe de files pour la réplication** *nom\_mappe\_files***). Toutefois, le niveau de compatibilité est** *niveau-compatibilité***. Le programme Q Capture signalera, sans les répliquer, les opérations de chargement détectées dans la table source.**

**Explication :** L'option CAPTURE\_LOAD de R est valide uniquement avec un niveau de compatibilité 0907 ou supérieur, ce qui nécessite la version 9.7 ou ultérieure des programmes Q Capture et Q Apply. Lorsque CAPTURE\_LOAD a la valeur R pour les versions 9.7 et ultérieures, les opérations de chargement dans la table source sont répliquées à l'aide du type de chargement choisi pour l'abonnement Q.

**Action de l'utilisateur :** Pour activer la fonction de réplication du chargement, mettez à niveau le programme Q Apply à la version 9.7 ou ultérieure et définissez la valeur COMPATIBILITY dans la table IBMQREP\_CAPPARMS sur 0907 ou sur une valeur supérieure.

**ASN7191E** *nom\_programme* **:** *identificateur\_programme* **: la base de données** *nom\_base de données* **n'est pas en mode ARCHIVELOG. Le programme Q Capture s'est arrêté.**

**Explication :** Le programme Q Capture a tenté d'effectuer un redémarrage à froid ou à chaud et la base de données source n'a pas été configurée correctement pour que le programme Q Capture fonctionne avec l'utilitaire Oracle LogMiner. La colonne LOG\_MODE dans la vue dynamique V\$DATABASE doit être définie sur ARCHIVELOG.

**Action de l'utilisateur :** Changez la configuration de la base de données pour activer le mode ARCHIVELOG. Pour plus d'informations sur l'activation de la consignation d'archive, voir le chapitre "Managing Archived Redo Logs" dans le guide d'admnistration de base de données Oracle.

**ASN7192E** *nom\_programme* **:** *identificateur\_programme* **: la base de données** *nom\_base de données* **n'est pas un mode de consignation supplémentaire minimale. Le programme Q Capture s'est arrêté.**

**Explication :** Le programme Q Capture a tenté d'effectuer un redémarrage à froid ou à chaud et la base de données source n'a pas été configuré correctement pour que le programme Q Capture fonctionne avec l'utilitaire Oracle LogMiner. La colonne SUPPLEMENTAL\_LOG\_DATA\_MIN de la vue dynamique V\$DATABASE doit être définie sur YES ou IMPLICIT.

**Action de l'utilisateur :** Activez la consignation supplémentaire minimale sur la base de données. Pour plus d'informations, voir "Consignation supplémentaire" dans le guide Oracle Database Utilities.

#### **ASN7193I Délai d'attente d'une réponse expiré**

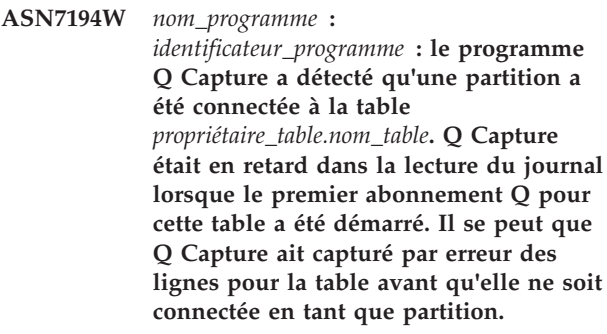

**Explication :** Lorsque le programme Q Capture démarre le premier abonnement Q pour une table, il collecte des informations sur la table à partir des catalogues système. Si une partition a été connectée à une table avant que Q Capture ne démarre le premier abonnement Q pour cette table, il se peut que les informations relatives à la position de Q Capture dans le journal indiquées dans le catalogue système soient incorrectes. Pour une partition qui vient d'être connectée, il se peut que Q Capture ait capturé par erreur des lignes de la table avant qu'elle ne soit connectée en tant que partition.

**Action de l'utilisateur :** Arrêtez, puis démarrez l'abonnement Q.

```
ASN7195W nom_programme :
 identificateur_programme : le programme
 Q Capture a détecté qu'une partition a
 été déconnectée de la table
 propriétaire_table.nom_table. Q Capture
 était en retard dans la lecture du journal
 lorsque le premier abonnement Q pour
 cette table a été démarré. Pour une
 partition qui vient d'être déconnectée, il
 se peut que Q Capture n'ait pas capturé
 par erreur des lignes de cette partition
 avant qu'elle ne soit déconnectée.
```
**Explication :** Lorsque le programme Q Capture démarre le premier abonnement Q pour une table, il collecte des informations sur la table à partir des catalogues système. Si une partition a été déconnectée de la table avant que Q Capture ne démarre le premier abonnement Q pour cette table, il se peut que les informations relatives à la position de Q Capture dans le journal indiquées dans le catalogue système soient

incorrectes. Pour une partition qui vient d'être déconnectée, il se peut que Q Capture ait manqué des lignes de cette partition avant qu'elle ne soit déconnectée.

**Action de l'utilisateur :** Arrêtez, puis démarrez l'abonnement Q.

**ASN7198E** *nom\_programme* **:** *identificateur\_programme* **: le paramètre trans\_batch\_sz a une valeur supérieure à 1, mais le paramètre lob\_send\_options du programme Q Capture a pour valeur S au lieu de la valeur I requise. Le programme Q Capture s'arrête.**

**Explication :** Le traitement par lots des transactions ne peut être utilisé que lorsque des données LOB sont envoyées dans un seul message de transaction. Si la valeur associée au paramètre trans\_batch\_sz est supérieure à 1, le paramètre lob\_send\_options doit avoir pour valeur I (mode en ligne) et non S (mode distinct).

**Action de l'utilisateur :** Affectez la valeur I au paramètre lob\_send\_option et redémarrez le programme Q Capture.

**ASN7199E** *nom\_programme* **:** *identificateur\_programme* **: la variable d'enregistrement de journal** *nom\_variable* **spécifiée dans la colonne CHANGE\_CONDITION de la table IBMQREP\_SUBS pour l'abonnement Q ou la publication** *nom* **n'est pas admise pour cette base de données. L'abonnement Q ou la publication est désactivée.**

**Explication :** Les variables \$AUTHTOKEN et \$PLANNAME ne peuvent pas être utilisées pour les critères de modifications sous Linux, UNIX et Windows. Ces variables ne sont disponibles que dans l'enregistrement de journal de base de données sous z/OS. Sous Linux, UNIX et Windows, vous pouvez utiliser les variables \$OPERATION et \$AUTHID.

**Action de l'utilisateur :** Assurez-vous que le format du critère de recherche et du critère de modification est approprié et redémarrez la publication ou l'abonnement Q. Pour savoir comment spécifier un critère de recherche ou un critère de modification, consultez la rubrique "Log record variables to filter rows (unidirectional replication)" dans le centre de documentation DB2.

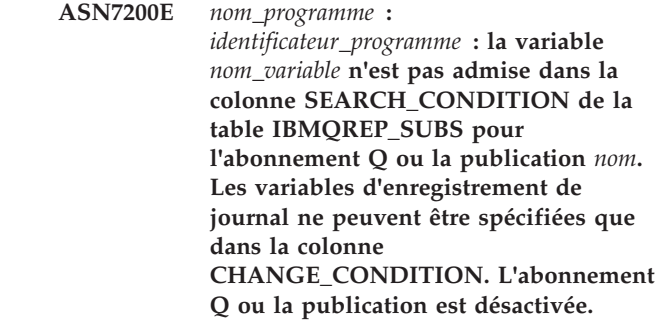

**Explication :** La colonne SEARCH\_CONDITION ne peut contenir des noms ou des constances de colonne de table source. Indiquez des variables d'enregistrement de journal dans la colonne CHANGE\_CONDITION.

**Action de l'utilisateur :** Assurez-vous que le format du critère de recherche et du critère de modification est approprié et redémarrez la publication ou l'abonnement Q. Pour savoir comment spécifier un critère de recherche ou un critère de modification, consultez la rubrique "Log record variables to filter rows (unidirectional replication)" dans le centre de documentation DB2.

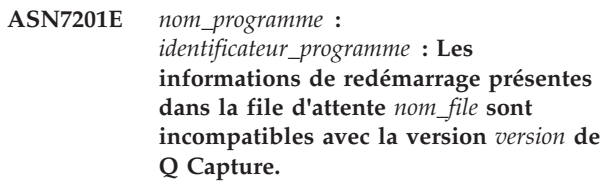

**Explication :** Le message de redémarrage ne peut pas être traité par cette version du programme Q Capture, probablement parce que ce dernier a récemment fait l'objet d'une mise à niveau.

**Action de l'utilisateur :** Démarrez Q Capture à l'aide de la commande asnqcap pour inviter le programme à lire le début du journal en spécifiant le paramètre "migrate=y". Utilisez cette option uniquement lors du premier démarrage de Q Capture et spécifiez startmode=warmns.

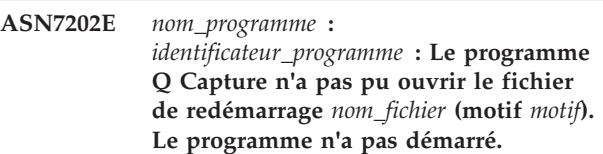

**Explication :** Le programme Q Capture a été démarré avec la valeur Y affectée au paramètre override\_restartq. Ainsi, le programme invite Q Capture à rechercher les informations de redémarrage dans le fichier de redémarrage et non dans la file d'attente de redémarrage. Toutefois, Q Capture n'a pas réussi à ouvrir le fichier de redémarrage. Le fichier a peut-être été supprimé par erreur ou l'ID utilisateur associé au processus de Q Capture ne dispose pas des droits suffisants pour ouvrir le fichier.

# **ASN7203E • ASN7208I**

**Action de l'utilisateur :** Assurez-vous que l'ID utilisateur qui est associé au processus de Q Capture dispose des droits suffisants. Si le fichier a été supprimé par erreur, créez un nouveau fichier de redémarrage et redémarrez Q Capture. Q Capture écrit les informations de redémarrage dans la sortie standard (stdout) lorsqu'il commence à lire le journal et après sa dernière validation WebSphere MQ avant de s'arrêter (Q Capture écrit également les informations de redémarrage dans le fichier de redémarrage à ce moment-là). Copiez les informations de redémarrage de la sortie standard ou de l'historique de travail dans le message de redémarrage.

# **ASN7203E** *nom-programme* **:** *identificateur-programme* **: La file d'attente d'envoi** *nom-file* **n'existe pas dans les informations de redémarrage. Le programme n'a pas démarré.**

**Explication :** Le programme Q Capture a été démarré avec la valeur Y affectée au paramètre override\_restartq. Ainsi, le programme Q Capture est invité à extraire ses informations de redémarrage d'un fichier et non de la file d'attente de redémarrage, et vous avez la possibilité de spécifier des points de reprise individuels pour une ou plusieurs files d'attente d'envoi. Toutefois, Q Capture n'a pas réussi à trouver une file d'attente qui est utilisée par des abonnements Q actifs dans le fichier de redémarrage.

**Action de l'utilisateur :** Dans le fichier de redémarrage, indiquez une file d'attente qui est utilisée par un abonnement Q actif et redémarrez Q Capture.

**ASN7205E** *nom\_programme* **:**

*identificateur\_programme* **: Le programme Q Capture ne peut pas être démarré à chaud à l'aide du paramètre override\_restartq=y car les paramètres lsn et maxcmtseq ont également été spécifiés. Spécifiez lsn et maxcmtseq ou uniquement override\_restartq.**

**Explication :** Le programme Q Capture ne peut pas être démarré avec des informations de redémarrage global à l'aide des paramètres lsn et maxcmtseq au cours d'un démarrage à chaud. Ou, Q Capture peut être démarré à partir de points de reprise différents pour chaque file d'attente d'envoi à l'aide du paramètre override\_restartq=y. Vous ne pouvez pas spécifier en même temps lsn/maxcmtseq et override\_restartq.

**Action de l'utilisateur :** Démarrez Q Capture avec des informations de démarrage à chaud global (lsn et maxcmtseq) ou démarrez Q Capture avec les informations de démarrage à chaud du fichier de redémarrage (override\_restartq).

# **ASN7206E** *nom\_programme* **:** *identificateur\_programme* **: Le programme Q Capture ne peut pas écrire dans le fichier de remplacement de file d'attente de redémarrage** *nom\_fichier* **en raison d'une erreur système** *code\_erreur***. Q Capture va continuer de fonctionner.**

**Explication :** Le programme Q Capture écrit des informations de redémarrage pour chaque file d'attente d'envoi dans le fichier capture\_path/qrestart, où capture\_path est la valeur du paramètre capture\_path. L'ID utilisateur avec lequel le programme Q Capture a été démarré n'a aucun droit d'accès au fichier ou le fichier est trop petit.

**Action de l'utilisateur :** Assurez-vous que l'ID utilisateur avec lequel le programme Capture Q a été démarré dispose des droits d'accès et de sécurité appropriés pour le fichier. En outre, vérifiez que suffisamment d'espace a été alloué pour le fichier.

# **ASN7207I** *nom\_programme* **:**

*identificateur\_programme* **: Le contenu du fichier de remplacement de la file d'attente de redémarrage est le suivant : <nom\_file\_envoi>, <lsn\_redémarrage>, <maxcmtseq>, <partition> (uniquement pour les bases de données partitionnées) :**

**Explication :** Outre le message de redémarrage, le programme Q Capture enregistre des informations de redémarrage dans un fichier. Q Capture commence par lire le journal à partir du numéro d'ordre de journal de redémarrage (le numéro d'ordre le plus bas d'une transaction à valider) et ignore toutes les transactions dont la validation est antérieure au numéro d'ordre de validation maximal (le numéro d'ordre de journal le plus élevé d'une transaction dont le traitement a abouti). Dans une base de données partitionnée, ces indicateurs de journal proviennent de la partition où s'exécute le programme Q Capture.

**Action de l'utilisateur :** Ce message n'est fourni qu'à titre d'information. Aucune action n'est requise.

**ASN7208I** *nom\_programme* **:** *identificateur\_programme* **: Une instruction ALTER TABLE ALTER COLUMN a été détectée pour la colonne** *nom\_colonne* **de la table** *nom\_table* **avec un nouveau type de données** *type\_données***. La colonne a été automatiquement modifiée pour l'abonnement Q** *nom***.**

**Explication :** Le programme Q Capture a détecté qu'une colonne appartenant à un abonnement Q a été modifiée. Un message est envoyé automatiquement au programme Q Apply pour effectuer une modification correspondante de la colonne sur la cible.

**Action de l'utilisateur :** Ce message n'est fourni qu'à titre d'information. Aucune action n'est requise.

**ASN7209I** *nom\_programme* **:** *identificateur\_programme* **: La colonne** *nom\_colonne* **de la table** *nom\_table* **a été ajoutée automatiquement à la publication ou à l'abonnement Q** *nom***.**

**Explication :** Le programme Q Capture a détecté qu'une colonne a été ajoutée à une table ayant souscrit un abonnement et que la valeur du paramètre repl\_addcol est Y. Le paramètre spécifie que les colonnes nouvellement ajoutées doivent être automatiquement ajoutées à l'abonnement Q pour la table ; par conséquent, la colonne a été ajoutée. La colonne sera ajoutée à la table cible si elle n'y figure pas déjà.

**Action de l'utilisateur :** Ce message n'est fourni qu'à titre d'information. Aucune action n'est requise.

**ASN7210I** *nom\_programme* **:** *identificateur\_programme* **: L'abonnement Q** *nom* **qui correspond à l'abonnement Q de niveau schéma** *nom* **a été créé correctement pour la table source** *propriétaire\_table.nom\_table* **qui utilise la file d'attente d'envoi** *nom\_file* **et la mappe de files de réplication** *nom\_mappe\_file***.**

**Explication :** L'abonnement Q de niveau schéma spécifie que les programmes de réplication doivent automatiquement créer des abonnements Q pour toutes les tables ayant le propriétaire de table indiqué. L'abonnement Q de niveau table a été créé avec succès.

**Action de l'utilisateur :** Ce message n'est fourni qu'à titre d'information. Aucune action n'est requise.

**ASN7211E** *nom\_programme* **:** *identificateur\_programme* **: Un abonnement Q** *nom* **existe déjà pour la table source** *propriétaire\_table.nom\_table* **et l'abonnement Q ne peut pas être remplacé car il est dans un état autre qu'inactif (I). L'abonnement Q spécifie la file d'attente d'envoi** *nom\_file* **et la mappe de files d'attente** *nom\_mappe\_file***. La programme va s'arrêter.**

**Explication :** Un abonnement Q de niveau schéma existe et spécifie que les programmes de réplication doivent automatiquement créer des abonnements Q pour toutes les tables ayant le même propriétaire. Le programme Q Capture a tenté de créer un abonnement Q pour la table spécifiée, mais un abonnement Q pour la table existe déjà. Si l'abonnement Q était inactif, un nouvel abonnement Q aurait été créé pour remplacer l'abonnement existant.

**Action de l'utilisateur :** Effectuez les opérations ci-dessous.

- 1. Utilisez les outils d'administration de réplication pour supprimer l'abonnement Q existant ou définissez son état par inactif (I) afin de pouvoir le remplacer.
- 2. Démarrez le programme Q Capture.

# **ASN7212E** *nom-programme* **:** *identificateur-programme* **: L'abonnement Q** *nom* **n'a pas été démarré car il était en cours d'arrêt.**

**Explication :** Le programme Q Capture avait reçu un signal CAPSTOP pour cet abonnement Q et ce dernier était en cours d'arrêt.

**Action de l'utilisateur :** Une fois que l'abonnement Q est passé à l'état I (inactif), utilisez les outils d'administration de réplication ou insérez un signal CAPSTART pour redémarrer l'abonnement Q.

**ASN7213I** *nom\_programme* **:** *identificateur\_programme* **: Le programme va publier des modifications jusqu'à l'horodatage de validation de base de données** *horodatage***, puis arrêter.**

**Explication :** Une commande stop a été émise avec l'option captureupto qui spécifie que le programme Q Capture s'arrêtera après la publication de transactions de base de données validées jusqu'à l'horodatage indiqué. L'horodatage est traité comme étant dans le fuseau horaire de la base de données.

**Action de l'utilisateur :** Ce message n'est fourni qu'à titre d'information. Aucune action n'est requise.

# **ASN7214I** *nom\_programme* **:** *identificateur\_programme* **: Le programme va publier des modifications jusqu'à la fin de l'horodatage de validation de base de données** *horodatage***, attendre que ces modifications soient envoyées ou appliquées, puis s'arrêter.**

**Explication :** Vous pouvez indiquer à quel moment un programme Q Capture s'arrête en utilisant le paramètre captureupto. Vous pouvez faire en sorte qu'un programme Q Capture s'arrête une fois qu'il a publié toutes les transactions de base de données qui sont validées jusqu'à un horodatage précis, en spécifiant ce dernier avec le paramètre captureupto. Ce message est renvoyé lorsque le programme Q Capture a été arrêté et que le paramètre captureupto a été spécifié. L'horodatage est traité comme étant dans le fuseau horaire de la base de données.

L'option stopafter a également été spécifiée dans la commande stop. Le programme ne s'arrête pas tant que l'une des conditions suivantes n'est pas remplie, en fonction de la condition spécifiée :

# **ASN7215I • ASN7219I**

- v La file d'attente de transmission est vide (ou Q Apply a consommé tous les messages si la file d'attente est locale).
- v Toutes les modifications jusqu'au point d'arrêt sont appliquées sur la cible.

**Action de l'utilisateur :** Ce message n'est fourni qu'à titre d'information. Aucune action n'est requise.

**ASN7215I** *nom\_programme* **:** *identificateur\_programme* **: Le programme va publier des transactions jusqu'à l'horodatage de validation de base de données** *horodatage* **pour la file d'attente d'envoi** *nom\_file***, puis désactiver la file d'attente.**

**Explication :** Une commande stopq a été émise avec l'option captureupto qui spécifie que le programme Q Capture arrêtera de publier des modifications dans la file d'attente donnée après la publication de transactions de base de données qui sont validées jusqu'à l'horodatage indiqué. L'horodatage est traité comme étant dans le fuseau horaire de la base de données.

**Action de l'utilisateur :** Ce message n'est fourni qu'à titre d'information. Aucune action n'est requise.

**ASN7216I** *nom\_programme* **:** *identificateur\_programme* **: Le programme va publier des transactions jusqu'à l'horodatage de validation de base de données** *horodatage* **pour la file d'attente d'envoi** *nom\_file***, désactiver la file d'attente, puis attendre que ces modifications soient envoyées ou appliquées.**

**Explication :** Une commande stopq a été émise avec l'option captureupto qui spécifie que le programme Q Capture arrêtera de publier des modifications dans la file d'attente donnée après la publication de transactions de base de données qui sont validées jusqu'à l'horodatage indiqué. L'horodatage est traité comme étant dans le fuseau horaire de la base de données.

L'option stopafter a également été spécifiée dans la commande stopq. Le programme ne s'arrête pas tant que l'une des conditions suivantes n'est pas remplie, en fonction de la condition spécifiée :

- La file d'attente de transmission est vide (ou Q Apply a consommé tous les messages si la file d'attente est locale).
- v Toutes les modifications jusqu'au point d'arrêt sont appliquées sur la cible.

**Action de l'utilisateur :** Ce message n'est fourni qu'à titre d'information. Aucune action n'est requise.

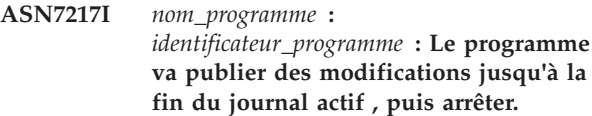

**Explication :** Une commande stop a été émise avec la valeur eol pour l'option captureupto, qui spécifie que le programme Q Capture va s'arrêter après la publication de transactions de base de données validées jusqu'à la fin du journal de base de données actif.

**Action de l'utilisateur :** Ce message n'est fourni qu'à titre d'information. Aucune action n'est requise.

# **ASN7218I** *nom\_programme* **:** *identificateur\_programme* **: Le programme va publier des modifications jusqu'à la fin du journal actif, attendre que ces modifications soient envoyées ou appliquées, puis s'arrêter.**

**Explication :** Une commande stop a été émise avec la valeur eol pour l'option captureupto, qui spécifie que le programme Q Capture va s'arrêter après la publication de transactions de base de données validées jusqu'à la fin du journal de base de données actif.

L'option stopafter a également été spécifiée dans la commande stop. Le programme ne s'arrête pas tant que l'une des conditions suivantes n'est pas remplie, en fonction de la condition spécifiée :

- v La file d'attente de transmission est vide (ou Q Apply a consommé tous les messages si la file d'attente est locale).
- v Toutes les modifications jusqu'au point d'arrêt sont appliquées sur la cible.

**Action de l'utilisateur :** Ce message n'est fourni qu'à titre d'information. Aucune action n'est requise.

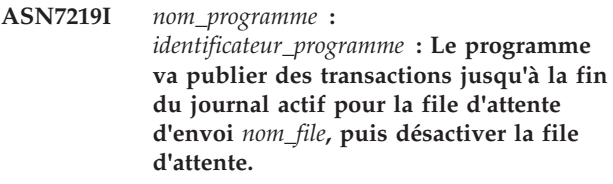

**Explication :** Une commande stopq a été émise avec la valeur eol pour l'option captureupto, qui spécifie que le programme Q Capture arrête de publier des transactions de base de données dans la file d'attente indiquée après qu'il a atteint la fin du journal de base de données actif.

**Action de l'utilisateur :** Ce message n'est fourni qu'à titre d'information. Aucune action n'est requise.

#### **ASN7220I** *nom\_programme* **:**

*identificateur\_programme* **: Le programme va publier toutes les transactions jusqu'à la fin du journal actif pour la file d'attente d'envoi** *nom\_file***, désactiver la file d'attente, puis attendre que les modifications soient envoyées ou appliquées.**

**Explication :** Une commande stopq a été émise avec la valeur eol pour l'option captureupto, qui spécifie que le programme Q Capture arrête de publier des transactions de base de données dans la file d'attente indiquée après qu'il a atteint la fin du journal de base de données actif.

L'option stopafter a également été spécifiée dans la commande stopq. Après que la file d'attente est désactivée, le programme contrôle et émet un message lorsque l'une des conditions suivantes est remplie :

- v La file d'attente de transmission est vide (ou Q Apply a consommé tous les messages si la file d'attente est locale).
- v Toutes les modifications jusqu'au point d'arrêt sont appliquées sur la cible.

**Action de l'utilisateur :** Ce message n'est fourni qu'à titre d'information. Aucune action n'est requise.

**ASN7221E** *nom-programme* **:** *identificateur-programme* **: Le programme a détecté une valeur incorrecte** *valeur* **pour le paramètre captureupto. La commande ou le signal est ignoré.**

**Explication :** Une commande stop ou stopq contient un paramètre captureupto avec une valeur d'horodatage incorrecte. La valeur d'horodatage doit être indiquée dans le fuseau horaire du serveur Q Capture en utilisant un format d'horodatage complet ou partiel. Le format d'horodatage complet est le suivant : AAAA-MM-JJ-HH.MM.SS.mmmmmm

Pour obtenir des exemples de formats partiels d'horodatage, voir "Arrêt du programme Q Capture à un point spécifié."

Vous pouvez également spécifier le mot clé CURRENT\_TIMESTAMP ; le programme Q Capture remplace alors l'heure en cours et publie des transactions qui sont validées jusqu'à l'heure en cours.

**Action de l'utilisateur :** Corrigez le format d'horodatage et relancez la commande ou le signal.

#### **ASN7222I** *nom\_programme* **:**

*identificateur\_programme* **: En réponse à une commande stop ou stopq émise avec l'option stopafter, le programme va contrôler la file d'attente d'envoi** *nom\_file* **jusqu'à ce que tous les messages publiés aient été transmis à la file d'attente de réception. Le nombre de lignes actuel de la file d'attente locale ou de la file d'attente de transmission** *nom\_file* **est** *nombre\_lignes\_file***.**

**Explication :** Une commande stop ou stopq a été spécifiée avec l'option stopafter=data\_sent. Q Capture va contrôler la file d'attente d'envoi spécifiée jusqu'à ce que tous les messages aient été transmis à la file d'attente de réception (autrement dit, jusqu'à ce que le nombre de lignes de la file d'attente soit égal à 0). Pour une commande stop, Q Capture s'arrêtera lorsque toutes les files d'attente actives seront vides. Pour une commande stopq, Q Capture générera un message dès que la file d'attente sera vide. Si Q Capture et Q Apply partagent une file d'attente locale, Q Capture attendra que Q Apply ait supprimé tous les messages de la file d'attente. Dans des configurations où plusieurs files d'attente éloignées partagent une file d'attente de transmission, il se peut que Q Capture attende plus longtemps que prévu en raison de messages non Q Capture envoyés à la file d'attente de transmission.

**Action de l'utilisateur :** Ce message n'est fourni qu'à titre d'information. Aucune action n'est requise.

**ASN7223I** *nom\_programme* **:** *identificateur\_programme* **: En réponse à une commande stop ou stopq émise avec l'option stopafter, le programme va attendre que toutes les transactions qui sont publiées sur la file d'attente d'envoi** *nom\_file* **soient appliquées sur la cible.**

**Explication :** Une commande stop ou stopq a été spécifiée avec l'option stopafter=data\_applied. Q Apply avertira Q Capture lorsque tous les messages seront appliqués pour la file d'attente donnée. Pour une commande stop, Q Capture s'arrêtera après que Q Apply aura envoyé une réponse pour toutes les files d'attente actives. Pour une commande stopq, Q Capture générera un message lorsqu'il aura été averti par Q Apply. Si Q Apply n'est pas actif, Q Capture attendra indéfiniment.

**Action de l'utilisateur :** Ce message n'est fourni qu'à titre d'information. Aucune action n'est requise.

**ASN7224I** *nom\_programme* **:**

*identificateur\_programme* **: L'unité d'exécution du navigateur Q Apply pour la file d'attente de réception** *nom\_file* **(mappe de files de réplication** *nom\_mappe\_files***) a averti le programme Q Capture que toutes les transactions qui avaient été publiées sur la file d'attente d'envoi** *nom\_file\_attente* **jusqu'au numéro d'ordre de validation** *ordre\_validation* **et à l'horodatage de validation** *horodatage* **ont été appliquées. L'unité d'exécution du navigateur continue à traiter les messages.**

**Explication :** Une commande stop ou stopq a été émise pour le programme Q Capture avec l'option stopafter=data\_applied. Q Capture a demandé que Q Apply envoie une notification lorsque ce dernier a appliqué toutes les transactions ayant été validées jusqu'au moment de l'exécution de la commande. Q Apply a averti Q Capture, mais il continue de traiter la file d'attente de réception.

**Action de l'utilisateur :** Ce message n'est fourni qu'à titre d'information. Aucune action n'est requise.

**ASN7225I** *nom\_programme* **:** *identificateur\_programme* **: Une opération DRAIN a été effectuée sur tous les messages publiés de la file d'attente** *nom\_file***.**

**Explication :** Une commande stop ou stopq a été émise pour le programme Q Capture avec l'option stopafter=data\_sent. Q Capture a détecté que tous les messages ont été transmis à la file d'attente de réception éloignée (ou consommés par Q Apply s'il partage une file d'attente locale avec Q Capture) et que désormais le nombre de lignes de la file d'attente est égal à 0.

**Action de l'utilisateur :** Ce message n'est fourni qu'à titre d'information. Aucune action n'est requise.

**ASN7226E** *nom\_programme* **:** *identificateur\_programme* **: Le programme Q Capture n'a pas pu lire le fichier de redémarrage** *nom\_fichier* **(motif** *motif***). Le programme n'a pas démarré.**

**Explication :** Le programme Q Capture a été démarré avec la valeur Y affectée au paramètre override\_restartq. Ainsi, le programme invite Q Capture à rechercher les informations de redémarrage dans le fichier de redémarrage et non dans la file d'attente de redémarrage. Toutefois, Q Capture n'a pas réussi à lire le fichier de redémarrage.

**Action de l'utilisateur :** Vérifiez que l'ID utilisateur qui a démarré Q Capture dispose des droits de lecture sur le fichier de redémarrage portant le nom

capture\_path/qrestart, où capture\_path est la valeur du paramètre capture\_path.

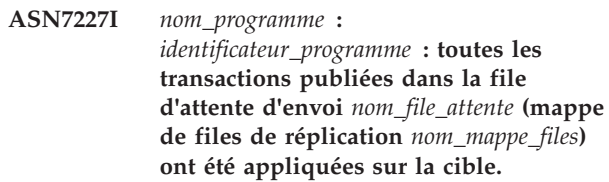

**Explication :** Une commande stop ou stopq a été spécifiée avec l'option stopafter=data\_applied. Q Capture a détecté que toutes les transactions ayant été publiées dans la file d'attente d'envoi indiquée ont été appliquées sur la cible.

**Action de l'utilisateur :** Ce message n'est fourni qu'à titre d'information. Aucune action n'est requise.

**ASN7228E** *nom\_programme* **:** *identificateur\_programme* **: Le programme n'a pas pu attendre que des messages publiés fassent l'objet d'une opération DRAIN dans la file d'attente d'envoi** *nom\_file***. Le code anomalie est** *code\_anomalie***. La file d'attente locale ou la file d'attente de transmission est** *nom\_file***.**

**Explication :** Q Capture n'a pas pu déterminer avec certitude à quel moment tous les messages ont été transmis à la file d'attente de réception éloignée ou ont fait l'objet d'une opération DRAIN dans la file d'attente locale si les programmes Q Capture et Q Apply partagent une file d'attente locale. Q Capture ne contrôle plus le nombre de lignes de la file d'attente. Les valeurs admises pour le code anomalie sont les suivantes :

**1**

La file d'attente de transmission n'a pas pu être dérivée de la définition de file d'attente éloignée.

**2**

La file d'attente de transmission semble être partagée entre Q Capture et une autre application.

**Action de l'utilisateur :** Reportez-vous aux codes anomalie de l'explication et effectuez l'action appropriée :

**1**

Vérifiez que la définition de file d'attente éloignée contient un nom de file d'attente de transmission valide.

**2**

Q Capture ne peut pas attendre que les messages fassent l'objet d'une opération

DRAIN alors que d'autres applications partagent la file d'attente de transmission. Pour éviter ce problème, utilisez une file d'attente de transmission dédiée pour la file d'attente d'envoi.

**ASN7229E** *nom\_programme* **:** *identificateur\_programme* **: Le programme n'a pas pu attendre que des transactions publiées sur la file d'attente d'envoi** *nom\_file* **soient appliquées sur la cible. Le code anomalie est** *code\_anomalie***.**

**Explication :** Q Capture n'a pas pu déterminer à quel moment toutes les transactions qui ont été publiées dans la file d'attente d'envoi donnée ont été appliquées sur la cible. Q Capture n'attend plus que les transactions soient appliquées. Les valeurs admises pour le code anomalie sont les suivantes :

**1**

Q Apply ne traite pas la file d'attente de réception associée.

**2**

L'une des conditions suivantes s'est produite :

- v Q Apply ne semble pas être actif, ne traite pas des files d'attente de réception qui reçoivent des messages de ce programme Q Capture, ou le message de réponse n'arrive pas dans la file d'attente d'administration de Q Capture.
- v Une réponse n'a pas été reçue dans un délai raisonnable.

**Action de l'utilisateur :** Reportez-vous aux codes anomalie de l'explication et effectuez l'action appropriée :

**1**

Exécutez une commande startq pour la file d'attente de réception correspondante sur la cible afin de permettre l'application des transactions.

**2**

Assurez-vous que Q Apply est actif, que toutes les files d'attente de réception pertinentes sont actives et qu'une connectivité existe pour les messages sur la file d'attente d'administration.

**ASN7230I** *nom\_programme* **:** *identificateur\_programme* **: Le programme s'est arrêté après le critère captureupto et/ou le critère stopafter pour une commande ou un signal d'arrêt.**

**Explication :** Une commande ou un signal d'arrêt a été émis avec le critère captureupto et/ou le critère stopafter ayant forcé le programme Q Capture à

attendre qu'une certaine condition soit remplie pour s'arrêter.

**Action de l'utilisateur :** Ce message n'est fourni qu'à titre d'information. Aucune action n'est requise.

**ASN7232E** *nom\_programme* **:** *identificateur\_programme* **: La file d'attente d'envoi** *nom\_file\_attente* **pour l'abonnement Q** *nom* **n'est pas définie dans la table IBMQREP\_SENDQUEUES.**

**Explication :** Le programme a tenté de charger l'abonnement Q en mémoire, mais le nom de la file d'attente d'envoi qui a été spécifié pour l'abonnement Q n'a pas pu être trouvé dans la table IBMQREP\_SENDQUEUES. L'erreur a pu se produire car l'abonnement Q a été mis à jour avec un autre SQL que celui généré par le centre de réplication ou le programme ASNCLP, ou le SQL généré par ces outils a été modifié.

**Action de l'utilisateur :** Utilisez l'un des outils d'administration pour supprimer et recréer l'abonnement Q.

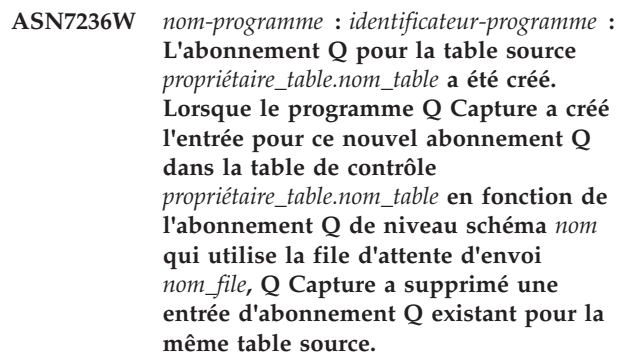

**Explication :** Après la détection d'une opération CREATE TABLE pour une table avec un abonnement Q de niveau schéma correspondant, le programme Q Capture crée automatiquement l'entrée d'abonnement Q pour cette table dans les tables de contrôle IBMQREP\_SUBS et IBMQREP\_SRC\_COLS. Si l'entrée d'abonnement Q existe déjà dans une ou dans les deux tables de contrôle, Q Capture supprime l'entrée d'abonnement Q précédente et crée une autre entrée.

**Action de l'utilisateur :** Vous pouvez déterminer pourquoi l'entrée d'abonnement Q pour la même table source existait déjà dans la table de contrôle. Si le programme Q Capture a été redémarré à partir d'un point précédent dans le journal, il a pu détecter un enregistrement de journal pour la même opération CREATE TABLE.

#### **ASN7237W** *nom\_programme* **:**

*identificateur\_programme* **: En réponse à une opération CREATE TABLE sur la base de données source ou le sous-système, le programme Q Capture a tenté de créer un abonnement Q pour la table source** *propriétaire\_table.nom\_table* **en fonction de l'abonnement Q de niveau schéma** *nom* **qui utilise la file d'envoi** *nom\_file***. Toutefois, l'abonnement Q spécifique n'a pas pu être créé car l'insertion des informations d'abonnement Q dans la table de contrôle IBMQREP\_SUBS a échoué. Le code SQL ou le code raison de réplication interne est** *code\_sql\_ou\_code\_raison***. Q Capture va continuer le traitement des modifications pour d'autres abonnements Q qui utilisent la file d'attente d'envoi.**

**Explication :** Après la détection d'une opération CREATE TABLE pour une table avec un abonnement Q de niveau schéma correspondant, le programme Q Capture crée automatiquement l'entrée d'abonnement Q pour cette table dans la table de contrôle IBMQREP\_SUBS. Si l'insertion de l'entrée d'abonnement Q échoue, l'abonnement Q n'est pas créé et la réplication ne démarre pas pour la table source.

**Action de l'utilisateur :** Si vous souhaitez répliquer cette table source, utilisez les outils d'administration de réplication pour créer un abonnement Q pour la table. Assurez-vous que la table cible existe ou laissez les outils de réplication créer la table cible. Vérifiez le code SQL ou le code raison interne pour déterminer pourquoi l'insertion dans IBMQREP\_SUBS a échoué.

**ASN7238W** *nom\_programme* **:** *identificateur\_programme* **: Le programme a tenté de créer une entrée d'abonnement Q dans la table de contrôle IBMQREP\_SRC\_COLS pour la table source** *propriétaire\_table.nom\_table* **basée sur l'abonnement Q de niveau schéma** *nom* **qui utilise la file d'attente d'envoi** *nom\_file***. Toutefois, l'insertion des informations d'abonnement Q dans la table de contrôle a échoué. Le code SQL ou le code raison de réplication interne est** *code\_sql\_ou\_code\_raison***. L'abonnement Q** *nom* **pour cette table source sera désactivé. Q Capture va continuer le traitement des modifications pour d'autres abonnements Q qui utilisent la file d'attente d'envoi.**

**Explication :** Après la détection d'une opération CREATE TABLE pour une table avec un abonnement Q

de niveau schéma correspondant, le programme Q Capture ajoute automatiquement les informations d'abonnement Q sur les colonnes dans la table source à la table de contrôle IBMQREP\_SRC. Toutefois, l'insertion de ces informations dans la table de contrôle a échoué. L'abonnement Q va être désactivé dans la table IBMQREP\_SUBS.

**Action de l'utilisateur :** Effectuez les opérations ci-dessous.

- 1. Vérifiez le code SQL ou le code raison interne pour déterminer pourquoi l'insertion dans IBMQREP\_SRC\_COLS a échoué.
- 2. Utilisez les outils d'administration de réplication pour supprimer et recréer l'abonnement Q pour cette table. Assurez-vous que la table cible existe ou laissez les outils de réplication créer la table cible.

# **ASN7240E** *nom\_programme* **:** *identificateur\_programme* **: la commande de démarrage du programme Q Capture contient à la fois le paramètre autostop=Y et le paramètre term=N. Le programme Q Capture va s'arrêter.**

**Explication :** Vous ne pouvez pas spécifier autostop=Y si la valeur du paramètre term est N (Non). De même, vous ne pouvez pas spécifier term=N si la valeur sauvegardée pour autostop dans la table IBMQREP\_CAPPARMS est Y.

**Action de l'utilisateur :** Redémarrez le programme Q Capture en spécifiant le paramètre autostop ou le paramètre term=N. Mettez à jour la valeur du paramètre autostop dans la table IBMQREP\_CAPPARMS si nécessaire.

# **ASN7241E** *nom\_programme* **:** *identificateur\_programme* **: Une expression non valide** *liste\_expressions* **a été détectée dans la colonne SCHEMA\_NAME de la table IBMQREP\_SCHEMASUBS pour l'abonnement Q de niveau schéma** *nom* **qui utilise la mappe de files de réplication** *nom\_mappe\_file***. Le programme Q Capture va s'arrêter.**

**Explication :** Vous pouvez utiliser le signe pourcentage (%) comme caractère générique pour spécifier les abonnements Q de niveau schéma et le programme Q Capture crée automatiquement un abonnement Q pour toutes les tables dans les schémas qui correspondent à l'expression générique. Toutefois, vous ne pouvez pas spécifier le caractère générique avant un nom de schéma, par exemple "%AN" ou "%AN%".

**Action de l'utilisateur :** Effectuez les opérations ci-dessous.

1. Remplacez l'expression dans le nom de schéma dans la table IBMQREP\_SCHEMASUBS par une expression à caractère générique.

- 2. Démarrez le programme Q Capture.
- 3. Insérez un signal START\_SCHEMASUB dans la table IBMQREP\_SIGNAL.
- **ASN7242E** *nom\_programme* **:** *identificateur\_programme* **: Une expression non valide** *liste\_expressions* **a été détectée dans la colonne OBJECT\_NAME de la table IBMQREP\_SCHEMASUBS pour l'abonnement Q de niveau schéma** *nom* **qui utilise la mappe de files de réplication** *nom\_mappe\_file***. Le programme Q Capture va s'arrêter.**

**Explication :** Vous pouvez utiliser le signe pourcentage (%) comme caractère générique pour spécifier les abonnements Q de niveau schéma et le programme Q Capture crée automatiquement un abonnement Q pour toutes les tables dans les schémas qui correspondent à l'expression générique. Toutefois, vous ne pouvez pas spécifier le caractère générique avant un nom d'objet, par exemple "%AN" ou "%AN%".

**Action de l'utilisateur :** Effectuez les opérations ci-dessous.

- 1. Remplacez l'expression dans le nom d'objet dans la table IBMQREP\_SCHEMASUBS par une expression à caractère générique.
- 2. Démarrez le programme Q Capture.
- 3. Insérez un signal START\_SCHEMASUB dans la table IBMQREP\_SIGNAL.
- **ASN7243E** *nom\_programme* **:**

*identificateur\_programme* **: Une expression chevauchante a été détectée dans la colonne SCHEMA\_NAME ou OBJECT\_NAME de la table IBMQREP\_SCHEMASUBS pour l'abonnement Q de niveau schéma** *nom* **qui utilise la mappe de files de réplication** *nom\_mappe\_file***. Le programme Q Capture va s'arrêter.**

**Explication :** Les expression chevauchantes dans le nom de schéma ne sont pas autorisées. Par exemple, des expressions comme "ANU%" et "AN%" ne peuvent pas être utilisées simultanément.

**Action de l'utilisateur :** Effectuez les opérations ci-dessous.

- 1. Remplacez l'expression dans le nom de schéma ou le nom d'objet dans la table IBMQREP\_SCHEMASUBS.
- 2. Démarrez le programme Q Capture.
- 3. Insérez un signal START\_SCHEMASUB dans la table IBMQREP\_SIGNAL.

**ASN7244E** *nom\_programme* **:** *identificateur\_programme* **: Une expression a été détectée dans la colonne SCHEMA\_NAME de la table IBMQREP\_EXCLSCHEMA. Le programme Q Capture va s'arrêter.**

**Explication :** Vous pouvez utiliser une expression pour exclure les objets tels les tables d'abonnements Q de niveau schéma. Les expressions sont stockées dans la table IBMQREP\_EXCLSCHEMA. Toutefois, vous ne pouvez pas utiliser d'expressions dans la colonne SCHEMA\_NAME de la table IBMQREP\_EXCLSCHEMA.

**Action de l'utilisateur :** Supprimez l'expression dans la colonne SCHEMA\_NAME de la table IBMQREP\_EXCLSCHEMA et lancez le programme Q Capture.

**ASN7247I** *nom\_programme* **:** *identificateur\_programme* **: Le programme Q Capture a correctement chargé l'abonnement Q de niveau schéma** *nom* **et le profil correspondant. L'abonnement Q utilise la mappe de files de réplication** *nom\_mappe\_file* **et spécifie que les abonnements Q doivent automatiquement être créés dans le schéma** *nom\_schéma* **pour les objets** *nom\_objet***.**

**Explication :** Après le traitement de l'enregistrement de journal qui correspond à un signal REINIT\_SCHEMASUBS, le programme Q Capture a chargé correctement l'abonnement Q de niveau schéma qui est défini dans la table IBMQREP\_SCHEMASUBS et le fichier correspondant qui est défini dans la table IBMQREP\_SUBS\_PROF.

**Action de l'utilisateur :** Ce message n'est fourni qu'à titre d'information. Aucune action n'est requise.

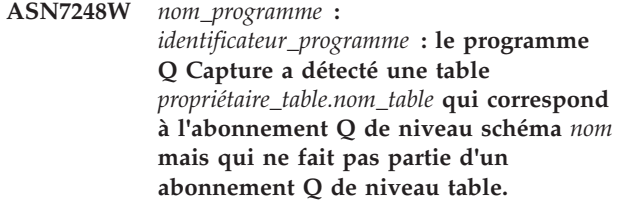

**Explication :** Le programme Q Capture a détecté une table désabonnée pour l'abonnement Q de niveau schéma qui est définie dans la table IBMQREP\_SCHEMASUBS. Cette situation est inattendue car les outils d'administration de réplication créent des abonnements Q pour toutes les tables existantes dans un schéma lorsqu'un abonnement Q de niveau schéma est créé. Toutefois, cette situation peut se produire si des tables sont créées entre le moment où les abonnements Q de niveau table sont créés et l'abonnement Q de niveau schéma est chargé. Par

exemple, un utilisateur peut générer le script pour créer des abonnements Q pour toutes les tables existantes, mais attendre plusieurs jours avant d'exécuter ce script ; pendant cette période, des tables sont créées.

**Action de l'utilisateur :** Utilisez les outils d'administration de réplication pour créer un abonnement Q pour cette table si vous le souhaitez.

**ASN7249E** *nom\_programme* **:** *identificateur\_programme* **: Une expression non valide** *liste\_expressions* **a été détectée dans la colonne OBJECT\_NAME de la table IBMQREP\_EXCLSCHEMA.**

**Explication :** Vous pouvez utiliser le signe pourcentage (%) en tant que caractère générique dans la colonne OBJECT\_NAME de la table IBMQREP\_EXCLSCHEMA pour spécifier les noms d'objet tels que des tables qui doivent être exclues d'un abonnement Q de niveau schéma. Utilisez un signe % unique pour spécifier que tous les objets du schéma donné doivent être exclus. Toutefois, vous ne pouvez pas spécifier le caractère générique avant un nom d'objet, par exemple "%AN" ou "%AN%".

**Action de l'utilisateur :** Modifiez l'expression dans la colonne OBJECT\_NAME de la table IBMQREP\_EXCLSCHEMA et lancez le programme Q Capture.

**ASN7250E** *nom-programme* **:** *identificateur-programme* **: L'abonnement Q** *nom* **pour la table source***propriétaire-table.nom-table* **basé sur l'abonnement Q de niveau schéma** *nom* **(file d'attente de réception***nom\_file***, mappe de file d'attente de réplication***nom\_mappe\_file***) n'a pas pu être activé. La réplication doit être définie manuellement pour cette table.**

**Explication :** Après la détection d'une opération CREATE TABLE pour une table avec un abonnement Q de niveau schéma correspondant, le programme Q Capture informe le programme Q Apply qu'il peut automatiquement créer et activer un abonnement Q de niveau table. Si l'activation de l'abonnement Q échoue, l'abonnement Q sera désactivé et les modifications à venir seront ignorées pour la table source.

**Action de l'utilisateur :** Utilisez les outils d'administration de réplication pour créer un abonnement Q pour la table ou pour activer l'abonnement Q existant. Assurez-vous que les tables source et cible existent ou laissez les outils de réplication créer la table cible. Vérifiez également que la table est chargée par les programmes Q Replication ou en externe.

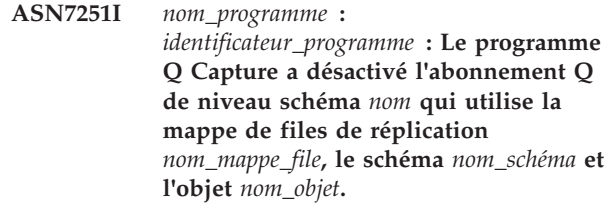

**Explication :** En réponse à un signal STOP\_SCHEMASUB qui a été inséré dans la table BMQREP\_SIGNAL, le programme Q Capture a désactivé l'abonnement de niveau schéma.

**Action de l'utilisateur :** Ce message n'est fourni qu'à titre d'information. Aucune action n'est requise.

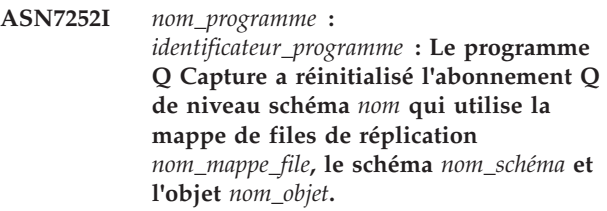

**Explication :** En réponse à un signal REINIT\_SCHEMASUB qui a été inséré dans la table BMQREP\_SIGNAL, le programme Q Capture a réinitialisé l'abonnement de niveau schéma.

**Action de l'utilisateur :** Ce message n'est fourni qu'à titre d'information. Aucune action n'est requise.

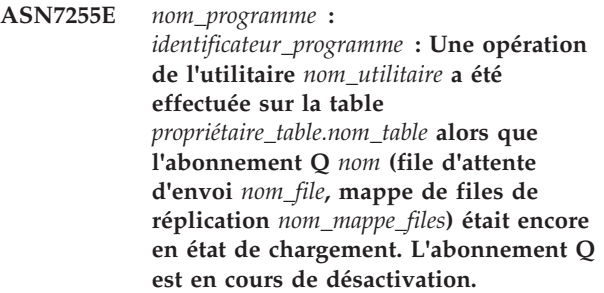

**Explication :** Une opération d'utilitaire a été détectée dans le journal alors que l'abonnement Q était encore en état de chargement. L'abonnement Q a été configuré pour répliquer des chargements de table source (CAPTURE\_LOAD R). L'appel d'un utilitaire alors que l'abonnement Q est en cours de chargement interrompt le protocole de chargement, et des erreurs SQL peuvent être générées lors de l'application des modifications de la file d'attente auxiliaire sur les tables cible.

**Action de l'utilisateur :** Attendez que l'abonnement Q s'arrête et devienne inactive. Démarrez ensuite l'abonnement Q. Si CAPTURE\_LOAD est défini avec la valeur R, attendez toujours que l'abonnement Q devienne active avant d'appeler un utilitaire qui déclenche un rechargement de la table cible.

**ASN7307W** *nom-programme* **:** *identificateur-programme* **: La table** *propriétaire-table.nom-table* **qui fait partie de l'abonnement Q de niveau schéma** *nom* **qui utilise la file d'envoi** *nom\_file* **n'a pas été activée pour la réplication car la table a été explicitement créée avec DATA CAPTURE NONE.**

**Explication :** Lorsqu'une opération CREATE TABLE pour une table avec un abonnement Q de niveau schéma correspondant est détectée, l'attribut DATA CAPTURE CHANGES de la table doit être défini. Si la commande CREATE TABLE spécifie explicitement DATA CAPTURE NONE, elle est traitée comme une indication que l'utilisateur ne souhaite pas que cette table soit répliquée et elle est prioritaire sur les abonnements Q de niveau schéma correspondants.

**Action de l'utilisateur :** Si vous souhaitez répliquer cette table, procédez comme suit :

- 1. Modifiez la table avec DATA CAPTURE CHANGES.
- 2. Utilisez les outils d'administration de réplication pour créer un abonnement Q de niveau table pour cette table.

# **Chapitre 44. ASN7500 - ASN7999**

**ASN7504E** *nom\_programme* **:** *identificateur\_programme* **: Le programme Q Apply ne peut pas obtenir** *nombre* **octets de stockage dans la routine** *nom\_routine***. Le programme s'arrête.**

**Explication :** Le programme Q Apply ne dispose pas de suffisamment de mémoire physique provenant du système d'exploitation pour allouer une structure de données interne.

**Action de l'utilisateur :** Avant de lancer le programme Q Apply, vérifiez que la mémoire provenant du système d'exploitation est suffisante.

## **ASN7505E** *nom\_programme* **:**

*identificateur\_programme* **: les attributs des colonnes cible ne sont pas configurés correctement pour l'abonnement Q** *nom* **dans la file d'attente de réception** *nom\_file\_attente***, pour la mappe de files pour la réplication** *nom\_mappe\_files***. Le code anomalie est** *code\_anomalie***.**

**Explication :** Erreur de configuration des colonnes de la table IBMQREP\_TRG\_COLS. Le code anomalie suivant peut être associé aux valeurs suivantes :

**0**

Le nombre de colonnes spécifiées dans la table IBMQREP\_TRG\_COLS ne correspond pas au nombre de colonnes de la table cible. Le nombre de colonnes définies dans la table IBMQREP\_TRG\_COLS est supérieur au nombre de colonnes qui existent dans la cible.

**1**

La valeur de la colonne MSG\_COL\_NUMBER de la table IBMQREP\_TRG\_COLS n'est pas unique.

**2**

Les colonnes de clé ne se trouvent pas avant MSG\_COL\_NUMBER dans la table IBMQREP\_TRG\_COLS.

**3**

La valeur de la colonne MSG\_COL\_NUMBER n'est pas comprise dans la plage autorisée. Elle est inférieure à zéro ou supérieure au nombre maximal de colonnes défini par la table IBMQREP\_TRG\_COLS.

**4**

Aucune colonne pouvant identifier une ligne de manière unique n'est définie. La réplication Q requiert qu'au moins une colonne soit unique.

**5**

Une ou plusieurs des colonnes suivantes contiennent la valeur NULL dans la table IBMQREP\_TRG\_COLS : MSG\_COL\_NUMBER, MSG\_COL\_TYPE, MSG\_COL\_CODEPAGE ou MSG\_COL\_LENGTH.

**6**

Aucun index à entrées uniques ne correspond aux colonnes de clé déclarées. La base de données DB2 doit comporter une contrainte selon laquelle une ligne de la table source correspond à exactement une ligne de la table cible. Le programme Q Apply utilise des informations d'index à entrées uniques pour programmer le parallélisme des transactions. Par conséquent, un index à entrées uniques doit être déclaré pour chaque table cible.

**7**

La colonne cible comporte des expressions SQL dans une colonne de clé mais les colonnes source ne font pas partie de IS\_KEY pour la réplication. Toutes les colonnes source utilisées dans une expression de clé doivent être définies sous forme de colonnes de clé dans la table de contrôle IBMQREP\_SRC\_COLS sur le serveur de capture.

**8**

L'abonnement Q spécifie une expression à la fois dans les colonnes XML et les colonnes de clé. Vous ne pouvez pas répliquer d'expressions XML à la fois dans les colonnes XML et les colonnes de clé.

**Action de l'utilisateur :** Reportez-vous aux codes anomalie de l'explication et effectuez l'action appropriée :

# **Les codes anomalie 0, 1, 2, 3 et 5 requièrent la même intervention de l'utilisateur :**

Redéfinissez votre abonnement Q à l'aide des outils d'administration de réplication et activez l'abonnement Q.

**4**

Redéfinissez l'abonnement Q et identifiez les colonnes uniques en utilisant l'un des outils

d'administration de réplication. Ensuite, activez l'abonnement Q.

**6**

- 1. Choisissez un ensemble de colonnes différent pour lequel un index à entrées uniques est défini comme colonnes de clé pour cet abonnement Q,
- 2. ou créez un index à entrées uniques ou une contrainte unique sur la table cible.
- 3. Relancez ensuite l'abonnement Q correspondant.
- **7**

Associez IS\_KEY à la valeur 1 pour les colonnes source affectées dans la table de contrôle IBMQREP\_SRC\_COLS.

**8**

Redéfinissez votre abonnement Q et supprimez l'expression dans les colonnes de clé ou dans les colonnes XML. Relancez ensuite l'abonnement Q correspondant.

Si l'incident persiste, prenez contact avec le service de support logiciel IBM. Fournissez un rapport de l'analyseur.

**ASN7506E** *nom-programme* **:** *identificateur-programme* **: la cible** *nom-cible* **pour l'abonnement Q** *nom* **(file d'attente de réception** *nom-file***, mappe de files pour la réplication** *nom-mappe-files***) n'existe pas. L'abonnement Q n'est pas chargé et les changements ne peuvent pas être répliqués sur cette cible.**

**Explication :** La cible de l'abonnement Q telle qu'elle est définie dans la table IBMQREP\_TARGETS n'existe pas. La cible a été spécifiée de manière incorrecte ou elle n'existe pas.

**Action de l'utilisateur :** Assurez-vous que la cible existe dans la base de données cible. Vérifiez que les valeurs sont correctes pour cette cible dans les colonnes TARGET\_OWNER, TARGET\_NAME de la table IBMQREP\_TARGETS. Assurez-vous également que la valeur de la colonne TARGET\_TYPE est appropriée pour la cible. Par exemple, si la cible est une procédure mémorisée, vérifiez que le type de la cible dans la table IBMQREP\_TARGETS est 5. Si l'abonnement Q n'est pas valide, redéfinissez-le à l'aide de l'un des outils d'administration de réplication.

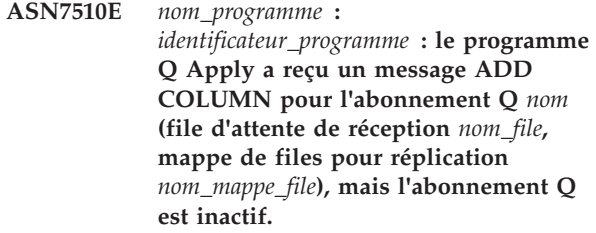

**Explication :** L'abonnement Q doit être actif pour que vous y ajoutiez une colonne.

**Action de l'utilisateur :** Démarrez l'abonnement Q.

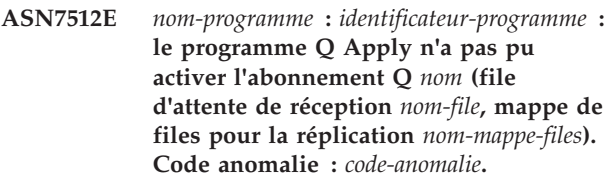

**Explication :** La définition de l'abonnement Q est incorrecte. L'erreur a pu se produire car l'abonnement Q a été mis à jour avec un autre SQL que celui généré par le centre de réplication ou le programme ASNCLP, ou le SQL généré par ces outils administratifs a été modifié. Les valeurs admises pour le code anomalie sont les suivantes :

**0**

**1**

**2**

L'abonnement Q n'existe pas dans la table de contrôle IBMQREP\_TARGETS.

La valeur de la colonne STATE de la table de

contrôle IBMQREP\_TARGETS n'est pas I.

- Le type d'abonnement Q sur les serveurs Q Capture et Q Apply est différent.
- **3**

L'instruction DESCRIBE a échoué pour la cible.

**4**

La valeur de la colonne TARGET\_COLNAME de la table IBMQREP\_TRG\_COLS ne correspond à aucune des colonnes cible de la cible.

**5**

Une valeur dans les colonnes TARGET\_COLNAME, MSG\_COL\_TYPE ou MSG\_COL\_LENGTH de la table IBMQREP\_TRG\_COLS ne correspond pas au nom, au type ou à la longueur de la table cible ou de la procédure mémorisée.

La colonne SOURCE\_COLNAME de la table IBMQREP\_TRG\_COLS ne correspond pas à la valeur de SRC\_COLNAME dans la table IBMQREP\_SRC\_COLS.

**7**

L'ID de l'abonnement Q n'est pas unique pour la file d'attente de réception.

**8**

L'abonnement Q est défini comme bidirectionnel et, selon les règles de conflit, les options d'envoi du programme Q Capture sont incorrectes. La colonne CONFLICT\_RULE de la table IBMQREP\_TARGETS a pour valeur A ou C et la colonne BEFORE\_VALUES d'option d'envoi dans la table IBMQREP\_SUBS n'est pas associée à la valeur Y.

**9**

Les valeurs des colonnes SOURCE\_OWNER et SOURCE\_NAME de la table IBMQREP\_TARGETS ne correspondent pas aux valeurs de la table IBMQREP\_SUBS. De plus, la valeur de la colonne SOURCE\_SERVER dans la table IBMQREP\_TARGETS ne correspond pas au serveur sur lequel le programme Q Capture s'exécute.

# **10**

La valeur de la colonne IS\_KEY dans la table IBMQREP\_TRG\_COLS ne correspond pas à celle de la colonne IS\_KEY dans la table IBMQREP\_SRC\_COLS.

# **11**

La page de codes de la colonne source ne peut pas être convertie dans la page de codes du programme Q Apply.

**12**

La colonne CONFLICT\_ACTION de la table IBMQREP\_TARGETS est associée à la valeur F, mais les options d'envoi du programme Q Capture sont incorrectes. Lorsque CONFLICT\_ACTION a pour valeur F, le message doit inclure toutes les colonnes, pas seulement les colonnes modifiées. La colonne CHANGED\_COLS\_ONLY doit être associée à la valeur N dans la table IBMQREP\_SUBS.

**13**

La colonne CONFLICT\_RULE de la table IBMQREP\_TARGETS a pour valeur K, mais les options d'envoi du programme Q Capture sont incorrectes. La colonne BEFORE\_VALUES doit être associée à la valeur N dans la table IBMQREP\_SUBS.

Les options d'envoi du programme Q spécifient CHANGED\_COLS\_ONLY=N dans la table IBMQREP\_SUBS, mais la valeur devrait être Y à cause de l'un ou des deux paramètres suivants dans la table IBMOREP\_TARGETS :

- v CONFLICT\_ACTION n'a pas pour valeur F
- CONFLICT\_RULE n'a pas pour valeur A

**15**

La cible comporte des colonnes supplémentaires qui n'existent pas dans la table IBMQREP\_TRG\_COLS. Ces colonnes ont une valeur NOT NULL et ne sont pas associées à des valeurs par défaut.

**16**

La valeur de la colonne SEARCH\_CONDITION de la table IBMQREP\_SUBS n'est pas spécifiée correctement.

**17**

Les valeurs des colonnes SOURCE\_NODE et TARGET\_NODE des tables IBMQREP\_SUBS et IBMQREP\_TARGETS ne correspondent pas.

#### **18**

Les paramètres de la procédure mémorisée qui représentent les colonnes ne correspondant pas aux champs SRC\_COLNAME de la table IBMQREP\_SRC\_COLS.

# **19**

L'abonnement Q est de type 'U' (unidirectionnel), mais la colonne CONFLICT\_RULE de la table IBMQREP\_TARGETS n'est pas associée à la valeur K.

# **20**

Le type cible de cet abonnement Q est une table CCD. Les tables CCD doivent comporter les quatre colonnes suivantes :

- IBMSNAP\_INTENTSEQ
- IBMSNAP\_OPERATION
- IBMSNAP\_COMMITSEQ
- IBMSNAP\_LOGMARKER

**21**

Le type de cible de cet abonnement Q est une table CCD et le type d'abonnement est prévu pour une réplication bidirectionnelle ou pour une réplication entre homologues. Les tables CCD sont prises en charge uniquement en cas de réplication unidirectionnelle. Cette erreur ne devrait pas se produire à moins que l'une des conditions suivantes n'existe :

- v L'abonnement Q a été mis à jour avec un autre SQL que celui généré par le centre de réplication ou le programme de ligne de commande ASNCLP.
- v Le script SQL généré par le centre de réplication ou ASNCLP a été modifié avant son exécution.

**22**

La cible est une table CCD non condensée. La seule valeur valable pour CONFLICT\_ACTION dans la table IBMQREP\_TARGETS est F (forcer). Dans la mesure où toutes les modifications entrantes sont toujours insérées, les seules options d'envoi Q Capture valables dans la table IBMQREP\_SUBS sont BEFORE\_VALUES = Y et CHANGED\_COLS\_ONLY = N.

# **23**

Le type cible de l'abonnement Q est une table CCD complète et condensée. La valeur de CONFLICT\_ACTION dans la table IBMQREP\_TARGETS doit être F (forcer) ou I (ignorer). Pour F (forcer), les seules options d'envoi Q Capture admises dans la table IBMQREP\_SUBS sont BEFORE\_VALUES = Y et CHANGED\_COLS\_ONLY = N. Pour I (Ignorer), les seules options d'envoi Q Capture admises sont BEFORE\_VALUES = N et CHANGED COLS ONLY =  $Y$ .

# **24**

La cible est une table CCD condensée et incomplète. La valeur de CONFLICT\_ACTION dans la table IBMQREP\_TARGETS est F (forcer). Les seules options d'envoi Q Capture valables dans la table IBMQREP\_SUBS sont BEFORE\_VALUES = Y et CHANGED\_COLS\_ONLY = N.

# **25**

La cible est une table CCD. La valeur dans la colonne CCD\_CONDENSED et/ou CCD\_COMPLETE de la table IBMQREP\_TARGETS est NULL.

# **26**

Le type de cible de cet abonnement Q est une table CCD incomplète, mais la valeur de la colonne HAS\_LOADPHASE de la table IBMQREP\_SUBS est différente de N.

**27**

La cible est une table CCD. Le programme Q Apply lit un message du programme Q Capture dont la version est antérieure à la version 9 (version 8.2, par exemple). Le programme Q Apply peut traiter les messages d'une telle version, mais dans la version 9, les

cibles CCD ne peuvent pas être prises en charge dans cette configuration.

**28**

Les informations de la colonne cible de la table IBMQREP\_TRG\_COLS ne sont pas correctement définies.

**29**

Le type de cible de cet abonnement Q est une procédure mémorisée et l'abonnement Q est pour l'abonnement pour une réplication à partir ou vers une base de données avec la fonction DB2 pureCluster. Les cibles de procédure mémorisée sont uniquement prises en charge dans la réplication unidirectionnelle et ne sont pas pris en charge avec la fonction DB2 pureCluster.

**Action de l'utilisateur :** Reportez-vous aux codes anomalie de l'explication et effectuez l'action appropriée :

**0**

Vérifiez la définition de l'abonnement Q, la colonne SUBNAME de la table IBMQREP\_SUBS et la table IBMQREP\_TARGETS. Redéfinissez l'abonnement Q à l'aide des outils d'administration de réplication et activez-le.

**1**

Désactivez l'abonnement Q en attribuant la valeur I à la colonne STATE de la table de contrôle IBMQREP\_TARGETS. Sur le serveur Q Capture, désactivez, puis activez l'abonnement Q.

**2**

Vérifiez que la valeur de la colonne SUBTYPE de la table IBMQREP\_SUBS correspond à celle de la colonne SUBTYPE de la table IBMQREP\_TARGETS. Redéfinissez l'abonnement Q à l'aide de l'un des outils d'administration de réplication.

Reportez-vous au fichier de données de diagnostic Q Apply ou à la table IBMQREP\_TRACE pour consulter le message ASN0552E qui contient les informations relatives au code retour SQL.

**4**

**3**

Vérifiez que l'abonnement Q est configuré correctement. Lancez une commande DESCRIBE sur la table cible et les valeurs stockées dans la table IBMQREP\_TRG\_COLS pour la table cible afin d'identifier les

différences. Redéfinissez l'abonnement Q à l'aide de l'un des outils d'administration de réplication.

**5**

Vérifiez que l'abonnement Q est configuré correctement. Lancez une description de la table cible ou de la procédure mémorisée et vérifiez les valeurs stockées dans la table IBMQREP\_TRG\_COLS afin d'identifier les différences. Redéfinissez l'abonnement Q à l'aide de l'un des outils d'administration de réplication.

**6**

Redéfinissez l'abonnement Q à l'aide de l'un des outils d'administration de réplication.

**7**

Redéfinissez l'abonnement Q à l'aide de l'un des outils d'administration de réplication.

**8**

Redéfinissez l'abonnement Q à l'aide de l'un des outils d'administration de réplication. Si l'incident persiste, prenez contact avec le service de support logiciel IBM. Fournissez un rapport de l'analyseur.

**9**

Redéfinissez l'abonnement Q à l'aide de l'un des outils d'administration de réplication. Si l'incident persiste, prenez contact avec le service de support logiciel IBM. Fournissez un rapport de l'analyseur.

#### **10**

Redéfinissez l'abonnement Q à l'aide de l'un des outils d'administration de réplication. Si l'incident persiste, prenez contact avec le service de support logiciel IBM. Fournissez un rapport de l'analyseur.

**11**

Reportez-vous au fichier de données de diagnostic Q Apply pour le message ASN0568E qui indique quel CCSID n'a pas été converti. Recommandation : modifiez la page de codes Q Apply afin qu'elle soit identique à celle de la base de données source.

**12**

Redéfinissez l'abonnement Q à l'aide de l'un des outils d'administration de réplication. Si l'incident persiste, prenez contact avec le service de support logiciel IBM. Fournissez un rapport de l'analyseur.

Redéfinissez l'abonnement Q à l'aide de l'un des outils d'administration de réplication. Si l'incident persiste, prenez contact avec le service de support logiciel IBM. Fournissez un rapport de l'analyseur.

**14**

Redéfinissez l'abonnement Q à l'aide de l'un des outils d'administration de réplication. Si l'incident persiste, prenez contact avec le service de support logiciel IBM. Fournissez un rapport de l'analyseur.

**15**

Modifiez les attributs cible ou abonnez-vous à ces colonnes supplémentaires.

**16**

Vérifiez le texte de la colonne SEARCH\_CONDITION de la table IBMQREP\_SUBS et assurez-vous que seuls les noms de colonne de la table répliquée sont placés entre crochets. Redéfinissez l'abonnement Q à l'aide de l'un des outils d'administration de réplication.

**17**

Redéfinissez l'abonnement Q à l'aide de l'un des outils d'administration de réplication. Si l'incident persiste, prenez contact avec le service de support logiciel IBM. Fournissez un rapport de l'analyseur.

Redéfinissez l'abonnement Q à l'aide de l'un des outils d'administration de réplication. Si l'incident persiste, prenez contact avec le service de support logiciel IBM. Fournissez un rapport de l'analyseur.

# **19**

Redéfinissez l'abonnement Q à l'aide de l'un des outils d'administration de réplication. Si l'incident persiste, prenez contact avec le service de support logiciel IBM. Fournissez un rapport de l'analyseur.

**20**

Utilisez le centre de réplication ou le programme ASNCLP pour ajouter les quatre colonnes obligatoires à la table CCD, puis activez l'abonnement Q.

**21**

Effectuez l'une des opérations suivantes :

- v Corrigez le SQL généré par le centre de réplication ou ASNCLP et que vous avez modifié.
- Supprimez l'abonnement Q et recréez-le en utilisant l'un des outils d'administration.

**<sup>18</sup>**

# Associez la colonne CONFLICT\_ACTION de la table IBMQREP\_TARGETS et les colonnes BEFORE\_VALUES et CHANGED\_COLS\_ONLY de la table IBMQREP\_SUBS aux valeurs spécifiées dans l'explication.

#### **23**

**22**

Associez la colonne CONFLICT\_ACTION de la table IBMQREP\_TARGETS et les colonnes BEFORE\_VALUES et CHANGED\_COLS\_ONLY de la table IBMQREP\_SUBS aux valeurs spécifiées dans l'explication.

# **24**

Associez la colonne CONFLICT\_ACTION de la table IBMQREP\_TARGETS et les colonnes BEFORE\_VALUES et CHANGED\_COLS\_ONLY de la table IBMQREP\_SUBS aux valeurs spécifiées dans l'explication.

#### **25**

Dans la table IBMQREP\_TARGETS, associez la colonne CCD\_CONDENSED à Y pour les tables CCD condensées ou à N pour les tables CCD non condensées. Associez la colonne CCD\_COMPLETE à Y pour les tables CCD complètes ou à N pour les tables CCD incomplètes.

#### **26**

S'il est nécessaire de charger la table cible, la table CCD doit être complète. Si vous avez besoin d'une table CCD incomplète, HAS\_LOADPHASE doit avoir la valeur N.

# **27**

Mettez à niveau le programme Q Capture du système source vers la version 9, puis activez l'abonnement Q.

# **28**

Recherchez les messages susceptibles d'indiquer l'incident avec la définition de colonne dans le fichier de diagnostic Q Apply ou la table IBMQREP\_APPLYTRACE. Redéfinissez l'abonnement Q à l'aide de l'un des outils d'administration de réplication, puis lancez l'abonnement Q.

# **29**

Utilisez une base de données source et/ou une base de données cible qui ne comporte pas la fonction DB2 pureCluster.

**ASN7513W** *nom-programme* **:** *identificateur-programme* **: un changement de ligne pour SUB\_ID** *subid* **a été reçu, mais aucun abonnement Q n'est actif (file d'attente de réception** *nom-file***, mappe de files pour la réplication** *nom-mappe-files***). Le programme Q Apply ne peut pas appliquer la modification. Code anomalie :** *code-anomalie***.**

**Explication :** Une ligne de la transaction n'appartient pas à un abonnement Q actif pour l'une des raisons suivantes :

- **0** L'abonnement Q est inactif à cause de ERROR\_ACTION ou CONFLICT\_ACTION, cependant le programme Q Capture n'a pas encore arrêté d'envoyer les modifications. Reportez-vous à la table IBMQREP\_EXCEPTIONS pour connaître la raison pour laquelle l'abonnement Q a été désactivé.
- **1** Le serveur du programme Q Apply n'a jamais activé l'abonnement Q car la configuration de l'abonnement n'est pas valide.
- **2** L'abonnement Q n'existe pas dans la table IBMQREP\_TARGETS.

**Action de l'utilisateur :** Reportez-vous aux codes anomalie de l'explication et effectuez l'action appropriée :

- 1. Recherchez un abonnement Q qui correspond au SUB\_ID dans les tables de contrôle IBMQREP\_SUBS et IBMQREP\_TARGETS.
- 2. Si l'abonnement Q existe, examinez la colonne STATE\_INFO dans la table IBMQREP\_TARGETS pour déterminer si l'abonnement Q a été désactivé en raison de CONFLICT\_ACTION ou ERROR\_ACTION.
	- a. Si l'abonnement Q a été désactivé, le programme Q Capture arrêtera l'envoi des modifications pour cet abonnement Q. Aucune action n'est requise.
	- b. Si l'abonnement Q n'a pas été désactivé, dans ce cas il n'a jamais été activé. Reportez-vous au message ASN7512E dans les données de diagnostic du programme Q Apply pour connaître le code anomalie exact et l'action requise à effectuer.
- **ASN7514W** *nom-programme* **:** *identificateur-programme* **: la file d'attente d'administration** *nom-file* **est saturée. Abonnement Q =** *nom* **(file d'attente de réception** *nom-file***, mappe de files pour la réplication** *nom-mappe-files***).**

**Explication :** Le nombre de messages a atteint la valeur définie pour l'attribut MAXDEPTH (longueur maximale) sur la file d'attente d'administration. Les navigateurs Q Apply ne peuvent rien enregistrer dans la file d'attente d'administration car elle est saturée. Il se peut que le programme Q Capture ne lise pas les éléments à partir de cette file d'attente d'administration.

**Action de l'utilisateur :** Assurez-vous que le programme Capture est actif. S'il ne l'est pas, redémarrez-le.

Si nécessaire, augmentez la valeur de l'attribut MAXDEPTH de la file d'attente d'administration.

**ASN7515E** *nom\_programme* **:**

*identificateur\_programme* **: le programme Q Apply ne peut pas traiter le type de message** *type\_message* **dont la version est** *version\_message***.**

**Explication :** Cette version de message n'est pas prise en charge par la version du programme Q Apply. Le programme Q Capture n'est pas compatible avec la version du programme Q Apply.

**Action de l'utilisateur :** Définissez la valeur de la colonne COMPATIBILITY de la table IBMQREP\_CAPPARMS de sorte qu'elle corresponde à la version du programme Q Apply. La version de Q Apply est enregistrée dans la colonne ARCH\_LEVEL de la table IBMQREP\_APPLYPARMS. Si Q Capture fonctionne avec plusieurs programmes Q Apply, définissez la valeur de la colonne COMPATIBILITY de sorte qu'elle corresponde à la version du programme Q Apply le plus ancien. Vous pouvez utiliser le centre de réplication ou le tableau de bord de réplication Q pour changer la valeur COMPATIBILITY de Q Capture.

**ASN7516E** *nom\_programme* **:** *id\_programme* **: L'instruction SQL indiquée pour l'opération** *opération* **dans la table cible** *propriétaire\_table***.***nom\_table* **est trop longue.**

**Explication :** La taille combinée du schéma de table cible (nom du propriétaire) et du nom de table ne doit pas dépasser 256 octets.

**Action de l'utilisateur :** Indiquez une table cible dont la taille est comprise dans la plage autorisée pour l'abonnement Q.

**ASN7517E** *nom-programme* **:** *identificateur-programme* **: le message de chargement terminé reçu pour l'abonnement Q** *nom* **(file d'attente de réception** *nom-file***, mappe de files pour la réplication** *nom-mappe-files***) ne peut pas être traité. Code anomalie :** *code-anomalie***.**

**Explication :** Le programme Q Apply a reçu le message de réception de chargement terminé du programme Q Capture, mais ne peut pas traiter le message. Seules sont admises les valeurs de code anomalie suivantes :

- **0** Les informations relatives à l'abonnement Q qui sont chargées en mémoire sont incorrectes.
- **1** L'état de l'abonnement Q dans la colonne STATE de la table IBMQREP\_TARGETS n'est pas correct.
- **2** Aucune file d'attente auxiliaire n'est définie pour cet abonnement Q. Les informations contenues dans la colonne SPILLQ de la table IBMQREP\_TARGETS sont erronées ou la file d'attente physique n'existe pas.

**Action de l'utilisateur :** Reportez-vous aux codes anomalie de l'explication et effectuez l'action appropriée :

- **0** Vérifiez si l'abonnement Q est à l'état inactif (I) dans la colonne STATE de la table IBMQREP\_TARGETS et reportez-vous au fichier de données de diagnostic Q Apply pour connaître le code anomalie. Corrigez l'incident et activez l'abonnement Q.
- **1** La valeur de l'abonnement Q de la colonne STATE dans la table IBMQREP\_TARGETS n'est pas celle attendue. Désactivez, puis activez l'abonnement Q.
- **2** Désactivez, puis activez l'abonnement Q.
- **ASN7519E** *nom-programme* **:** *identificateur-programme* **: l'abonnement Q** *nom* **(file d'attente de réception** *nom-file***, mappe de files pour la réplication** *nom-mappe-files***) ne peut peut pas être chargé car la valeur de la colonne SUB\_ID est NULL.**

**Explication :** SUB\_ID ne peut prendre la valeur NULL que si l'état de l'abonnement Q est I (inactif). La définition de l'abonnement Q a été modifiée.

**Action de l'utilisateur :** Désactivez l'abonnement Q, redéfinissez-le et activez-le.

**Explication :** Le programme Q Apply a détecté une erreur ou un conflit en tentant d'appliquer une transaction pour cette cible. L'erreur ou l'action pour cet abonnement Q est S (arrêter le programme Q Apply). Reportez-vous au fichier de données de diagnostic Q Apply ou à la table IBMQREP\_EXCEPTIONS pour les détails relatifs à la cause de l'erreur.

**Action de l'utilisateur :** Corrigez l'incident identifié dans le fichier de données de diagnostic ou dans la table IBMQREP\_EXCEPTIONS et redémarrez le programme Q Apply. Aucune modification ne sera

**ASN7522E** *nom-programme* **:** *identificateur-programme* **: le programme Q Apply s'est arrêté car il a détecté une erreur pour l'abonnement Q** *nom* **(file d'attente de réception** *nom-file***, mappe de files pour la réplication** *nom-mappe-files***).**

perdue. Si l'incident est lié uniquement à la cible pour cet abonnement Q, désactivez l'abonnement Q et redémarrez le programme Q Apply. Le programme Q Apply sera en mesure d'appliquer les modifications aux autres cibles.

**ASN7523E** *nom-programme* **:** *identificateur-programme* **: le programme Q Apply a détecté une erreur ou un conflit pour l'abonnement Q** *nom* **(file d'attente de réception** *nom-file***, mappe de files pour la réplication** *nom-mappe-files***). Le programme Q Apply va cesser la lecture à partir de la file d'attente de réception.**

**Explication :** Le programme Q Apply a détecté une erreur ou un conflit en tentant d'appliquer une transaction pour cette cible. L'erreur ou l'action pour cet abonnement Q est Q (arrêter la lecture à partir de la liste d'attente). Reportez-vous au fichier de données de diagnostic Q Apply ou à la table

IBMQREP\_EXCEPTIONS pour les détails relatifs à la cause de l'erreur.

**Action de l'utilisateur :** Corrigez l'incident identifié dans le fichier de données de diagnostic ou dans la table IBMQREP\_EXCEPTIONS et relancez la lecture à partir de la file d'attente à l'aide de la commande startq. Aucune modification ne sera perdue. Si l'incident est lié uniquement à la cible pour cet abonnement Q, désactivez l'abonnement Q et relancez la lecture à partir de la file d'attente. Le programme Q Apply sera en mesure d'appliquer les modifications aux autres cibles.

**ASN7524E** *nom-programme* **:** *identificateur-programme* **: le programme Q Apply a détecté une erreur ou un conflit pour l'abonnement Q** *nom* **(file d'attente de réception** *nom-file***, mappe de files pour la réplication** *nom-mappe-files***). Il a cessé la lecture à partir de la file d'attente de réception. L'erreur s'est produite lors de l'application d'une ligne de la transaction correspondant au LSN** *LSN***.**

**Explication :** Le programme Q Apply a détecté une erreur ou un conflit en tentant d'appliquer une transaction pour cette cible. L'erreur ou l'action pour cet abonnement Q est Q (arrêter la lecture à partir de la liste d'attente).

**Action de l'utilisateur :** Corrigez l'incident identifié dans le fichier de données de diagnostic ou dans la table IBMQREP\_EXCEPTIONS et relancez la lecture à partir de la file d'attente à l'aide de la commande startq. Aucune modification ne sera perdue. Si l'incident est lié uniquement à la cible pour cet abonnement Q, désactivez l'abonnement Q et relancez la lecture à partir de la file d'attente. Le programme Q Apply sera en mesure d'appliquer les modifications aux autres cibles.

**ASN7525W** *nom\_programme* **:** *identificateur\_programme* **: la file d'attente de réception** *nom\_file\_attente* **(mappe de files pour la réplication** *nom\_mappe\_files***) n'est pas à l'état actif et n'est pas traitée par le programme Q Apply. Si le paramètre skiptrans a été spécifié, il est ignoré car la file d'attente est inactive.**

**Explication :** La file d'attente de réception est inactive. La colonne STATE de la table IBMQREP\_RECVQUEUES comporte la valeur I (inactive) pour cette file d'attente de réception. Si le paramètre skiptrans a été spécifié lors de l'appel du programme Q Apply, il est ignoré.

**Action de l'utilisateur :** Ce message n'est fourni qu'à titre d'information. Aucune action n'est requise. Pour que le programme Q Apply traite la file d'attente, effectuez l'une des opérations suivantes :

- émettez la commande startq sans redémarrer Q Apply,
- v indiquez la valeur A pour la colonne STATE de la table IBMQREP\_RECVQUEUES et redémarrez Q Apply.

**ASN7526I** *nom-programme* **:** *identificateur-programme* **: le programme Q Apply a commencé le traitement de la file d'attente de réception** *nom-file* **pour la mappe de files pour la réplication** *nom-mappe-files***.**

**Explication :** Le programme Q Apply a commencé la lecture à partir de la file d'attente de réception.

**Action de l'utilisateur :** Ce message n'est fourni qu'à titre d'information. Aucune action n'est requise.

**ASN7527I** *nom-programme* **:** *identificateur-programme* **: le navigateur du programme Q Apply associé à la file d'attente de réception** *nom-file* **pour la mappe de files de réplication** *nom-mappe-files* **est activé avec la commande startq.**

**Explication :** La commande startq a été émise pour la file d'attente de réception et le programme Q Apply a démarré le navigateur Q Apply pour la file d'attente.

**Action de l'utilisateur :** Ce message n'est fourni qu'à titre d'information. Aucune action n'est requise.

**ASN7528I** *nom-programme* **:** *identificateur-programme* **: le programme Q Apply pour l'abonnement Q** *nom* **(file d'attente de réception** *nom-file***, mappe de files pour la réplication** *nom-mappe-files***) se servira de l'utilitaire** *nom-utilitaire* **pour charger la table** *nom-table***.**

**Explication :** La phase de chargement de cet abonnement Q est interne. Le programme Q Apply a choisi cet utilitaire pour effectuer le chargement.

**Action de l'utilisateur :** Ce message n'est fourni qu'à titre d'information. Aucune action n'est requise.

**ASN7529I** *nom-programme* **:** *identificateur-programme* **: l'exécution de l'utilitaire** *type-utilitaire* **pour la table** *nom-cible* **a abouti pour l'abonnement Q** *nom* **(file d'attente de réception** *nom-file***, mappe de files pour la réplication** *nom-mappe-files***). Le message de l'utilitaire est** *texte***.**

**Explication :** L'exécution de l'utilitaire de chargement spécifié a abouti. Consultez le message détaillé de l'utilitaire pour connaître les statistiques.

**Action de l'utilisateur :** Ce message n'est fourni qu'à titre d'information. Aucune action n'est requise.

**ASN7530E** *nom-programme* **:** *identificateur-programme* **: l'utilitaire de chargement** *nom-utilitaire* **pour la table** *nom-cible* **a échoué pour l'abonnement Q** *nom* **(file d'attente de réception** *nom-file***, mappe de files pour la réplication** *nom-mappe-files***). Le message détaillé de l'utilitaire de chargement est** *texte***.**

**Explication :** L'utilitaire de chargement a détecté une erreur pour l'abonnement Q. Ce dernier ne peut pas être activé.

**Action de l'utilisateur :** Reportez-vous au message détaillé émanant de l'utilitaire de chargement pour connaître le code retour et le code retour SQL. Corrigez l'incident, puis activez l'abonnement Q. Si l'incident persiste, sélectionnez un autre utilitaire de chargement.

**ASN7531I** *nom\_programme* **:** *identificateur\_programme* **: l'utilitaire de chargement** *nom\_utilitaire* **a été sélectionné par le programme Q Apply pour l'abonnement Q** *nom* **(file d'attente de réception** *nom\_file\_attente***, mappe de files pour la réplication** *nom\_mappe\_files***). Code anomalie :** *code\_anomalie***.**

**Explication :** L'abonnement Q indique que le programme Q Apply va charger la table cible. Le programme Q Apply a choisi cet utilitaire de chargement en fonction de l'environnement de réplication. Les valeurs de code anomalie suivantes sont valides :

**0**

La cible est la version 8 ou ultérieure de DB2 for Linux, UNIX et Windows. L'une des conditions suivantes s'applique :

v Un pseudonyme est défini pour la table source ou la table source se trouve en local sur le système cible, et l'option du serveur

CONCURRENT\_ACCESS\_RESOLUTION=W est prise en charge. Dans ce cas, LOAD from CURSOR utilise le pseudonyme pour charger la table cible.

- Aucun pseudonyme n'est défini pour la table source et la table source n'a pas de colonne XML. Dans ce cas, LOAD from CURSOR est exécuté à l'aide d'un alias DB2 catalogué.
- **1**

La cible est la version 8 ou ultérieure de DB2 for Linux, UNIX et Windows. La source n'a pas de pseudonyme et est distante de la cible.

**2**

La cible est DB2 for z/OS Version 7 ou ultérieure.

**3**

La cible est la version 8 ou ultérieure de DB2 for Linux, UNIX et Windows. Le pseudonyme de la source est défini, la source est locale pour la cible ou la cible est DB2 for z/OS Version 7 ou ultérieure.

**4**

La cible est la version 8 ou ultérieure de DB2 for Linux, UNIX et Windows.

**5**

La cible est la version 8 ou ultérieure de DB2 for Linux, UNIX et Windows. L'une des conditions suivantes s'applique :

- v La cible est un pseudonyme.
- v La cible est distante et la table source contient des colonnes LOB appartenant à un abonnement Q unidirectionnel.
- **6**

La cible est la version 8 ou une version ultérieure de DB2 for Linux, UNIX and Windows et le pseudonyme source est défini mais n'utilise pas l'option de serveur CONCURRENT\_ACCESS\_RESOLUTION=W. Cette option est requise pour utiliser l'option Chargement à partir du curseur et faire en sorte que l'utilitaire attende que toutes les transactions en cours modifiant la table source soient terminées avant de lancer le chargement. Q Apply a sélectionné le meilleur utilitaire de remplacement pour le chargement.

**Action de l'utilisateur :** Ce message n'est fourni qu'à titre d'information. Aucune action n'est requise.

#### **ASN7532E** *nom\_programme* **:**

*identificateur\_programme* **: Le programme Q Apply n'a pas pu sélectionner l'utilitaire de chargement** *type\_utilitaire* **pour l'abonnement Q** *nom* **(file d'attente de réception** *nom\_file***, mappe de files de réplication** *nom\_mappe\_files***). Code anomalie :** *code\_anomalie***.**

**Explication :** Les valeurs admises pour le code anomalie sont les suivantes :

**0**

La cible est distribuée mais il ne s'agit pas de la version 8 ou ultérieure de DB2 for Linux, UNIX, or Windows.

**1**

La cible n'est pas DB2 for z/OS version 7 ou ultérieure.

**2**

La cible est la version 8 ou ultérieure de DB2 for Linux, UNIX, or Windows. L'une des conditions suivantes s'appliquent :

- Aucun pseudonyme n'est défini pour la table source et la table source ne se trouve pas en local dans la base de données cible.
- v La table source est distante de la base de données cible et une colonne XML fait partie de l'abonnement Q.

**3**

La cible n'est pas distribuée.

**4**

Le type de chargement n'est pas valide.

**5**

La cible est un pseudonyme et le type de chargement spécifié n'est pas valide. Pour les pseudonymes, le type de chargement correct est EXPORT/IMPORT. Toutefois, l'importation dans un pseudonyme n'est pas prise en charge pour les cibles fédérées lorsque le serveur Q Apply utilise la fonction DB2 pureCluster.

**6**

L'abonnement Q est bidirectionnel ou d'égal à égal et la méthode EXPORT/IMPORT peut entraîner la recapture de lignes sur la cible. Les types de chargement valides sont LOAD FROM CURSOR ou EXPORT/LOAD.

**7**

La cible est une base de données distante et la table source contient des colonnes LOB ou XML appartenant à un abonnement Q. L'option EXPORT/LOAD ne prend pas en charge le chargement de cibles éloignées

comportant des données LOB ou XML. Le seul type de chargement valide est LOAD FROM CURSOR.

**8**

Pour spécifier un chargement automatique, vous devez utiliser LOAD from CURSOR car la cible est éloignée et la table source contient des colonnes LOB qui font partie d'un abonnement Q bidirectionnel ou d'égal à égal. Sur une cible distante, les données LOB ou XML ne peuvent pas être chargées à l'aide de l'option EXPORT/LOAD. Pour un abonnement Q d'égal à égal ou bidirectionnel, l'utilitaire IMPORT n'est pas une option valide car les données chargées peuvent être répercutées sur la cible. Pour que vous puissiez utiliser LOAD from CURSOR, la cible doit être DB2 for Linux, UNIX ou Windows version 8 ou ultérieure. Si la source est éloignée de la cible, vous pouvez utiliser LOAD from CURSOR via un pseudonyme source ou un alias DB2 catalogué.

**9**

La cible est la version 8 ou une version ultérieure de DB2 for Linux, UNIX and Windows et la source n'utilise pas l'option de serveur

CONCURRENT\_ACCESS\_RESOLUTION=W. Cette option est requise pour utiliser l'option LOAD from CURSOR et faire en sorte que l'utilitaire attende que toutes les transactions en cours modifiant la table source soient terminées avant de lancer le chargement. Si vous devez utiliser cet utilitaire, mettez à jour les options de serveur fédéré à l'aide de la commande suivante :

db2 alter server <nom> options (add CONCURRENT\_ACCESS\_RESOLUTION 'W')

**10**

Les utilitaires de chargement DB2 (LOAD/IMPORT) ne prennent pas en charge le déplacement des données des colonnes XML vers les colonnes LOB (BLOB, CLOB, DBCLOB). Aucun type de chargement automatique n'a pu être choisi.

**11**

LOAD from CURSOR via un alias DB2 catalogué ne peut pas être sélectionné car l'abonnement Q inclut des colonnes XML.

**Action de l'utilisateur :** Reportez-vous au message détaillé émanant de l'utilitaire pour connaître le code retour et le code retour SQL. Sélectionnez un autre type de chargement pour l'abonnement Q, puis activez ce dernier. Pour le code anomalie 8, si vous ne pouvez pas configurer LOAD FROM CURSOR, précisez un chargement manuel ou aucun chargement pour
HAS\_LOADPHASE dans la table de contrôle IBMQREP\_TARGETS. Pour le code anomalie 10, vous devez indiquer un chargement manuel ou aucun chargement.

**ASN7533E** *nom\_programme* **:** *identificateur\_programme* **: la colonne** *nom\_colonne* **de la table cible ne fait pas partie de l'abonnement Q** *nom* **(file d'attente de réception** *nom\_file***, mappe de files pour la réplication** *nom\_mappe\_files***) et n'admet pas les valeurs NULL ou n'a pas de valeur par défaut.**

**Explication :** Toute colonne de la table cible ne faisant pas partie de l'abonnement Q doit admettre les valeurs NULL ou avoir une valeur par défaut.

**Action de l'utilisateur :** Modifiez les attributs de la cible ou ajoutez la colonne à l'abonnement Q. Désactivez, puis activez l'abonnement Q.

**ASN7534E** *nom\_programme* **:** *identificateur\_programme* **: la procédure mémorisée n'est pas valide pour la raison suivante :** *code\_anomalie***.**

**Explication :** Une procédure mémorisée qui est utilisée comme cible doit définir quatre paramètres obligatoires ainsi que d'autres paramètres pouvant être remappés vers les colonnes source.

L'exemple ci-après illustre une procédure mémorisée valide.

CREATE TABLE mySource (Parm1 INT NOT NULL, Parm2 VARCHAR(20) NOT NULL, Parm3 TIMESTAMP, Parm4 DATE, Parm5 CHAR(2), PRIMARY KEY(Parm1, Parm2)); Instruction CREATE pour procédure mémorisée : CREATE PROCEDURE nom\_procéduremémorisée( INOUT operation integer, IN suppression ind VARCHAR(size), IN src commit  $\bar{l}$ sn CHAR(10), IN src\_trans\_time TIMESTAMP, IN XParm1 INT NOT NULL, IN Parm1 INT NOT NULL, IN XParm2 VARCHAR(20) NOT NULL IN Parm2 VARCHAR(20) NOT NULL, IN Parm3 TIMESTAMP, IN Parm4 DATE, IN Parm5 CHAR(2) )

## **0**

La procédure mémorisée doit contenir au moins cinq paramètres : quatre paramètres obligatoires (OPERATION, SUPPRESSION\_IND, SRC\_COMMIT\_LSN et SRC\_TRANS\_TIME) et au moins un paramètre pour chaque colonne source.

Le premier paramètre dans la procédure mémorisée doit être OPERATION.

#### **2**

**3**

Le deuxième paramètre dans la procédure mémorisée doit être SUPPRESSION\_IND.

Le troisième paramètre dans la procédure mémorisée doit être SRC\_COMMIT\_LSN.

**4**

Le quatrième paramètre dans la procédure mémorisée doit être SRC\_TRANS\_TIME.

**5**

La valeur de l'attribut INOUT pour le paramètre OPERATION n'est pas égale à INOUT.

**6**

La valeur de l'attribut INOUT pour le paramètre SUPPRESSION\_IND, SRC\_COMMIT\_LSN ou SRC\_TRANS\_TIME n'est pas égale à IN.

**7**

Le premier paramètre doit avoir pour mode INOUT. Tous les autres paramètres doivent avoir pour mode IN.

**8**

Aucun paramètre correspondant aux valeurs avant des colonnes de clé n'a été trouvé. Les valeurs avant des colonnes de clé sont requises pour les mises à jour de clés. Les valeurs avant des colonnes de clé portent le nom de la colonne source précédé de la lettre X. Par exemple, si le paramètre de clé est nommé Col3, la valeur avant pour ce paramètre doit être nommée XCol3.

**9**

Une colonne de clé ne possède pas de paramètre dans la procédure mémorisée qui corresponde à la valeur avant de la colonne. Les valeurs avant des colonnes de clé sont requises pour les mises à jour de clés. Les valeurs avant des colonnes de clé portent le nom de la colonne source précédé de la lettre X. Par exemple, si le paramètre de clé est nommé Col3, la valeur avant pour ce paramètre doit être nommée XCol3.

**10**

L'un des quatre paramètres obligatoires n'est pas du type de données attendu. Les types de données attendus sont les suivants :

- 1. **OPERATION** : INTEGER
- 2. **SUPPRESSION\_IND** : VARCHAR(x)

## **ASN7535E**

- 3. **SRC\_COMMIT\_LSN** : CHAR(10)
- 4. **SRC\_TRANS\_TIME** : TIMESTAMP

**Action de l'utilisateur :** Modifiez la procédure mémorisée en exécutant l'action qui correspond au code anomalie. Enregistrez une nouvelle fois la procédure mémorisée et relancez l'abonnement Q.

**0**

Ajoutez les paramètres obligatoires ci-après comme premiers paramètres : OPERATION, SUPPRESSION\_IND, SRC\_COMMIT\_LSN et SRC\_TRANS\_TIME. Ajoutez ensuite un paramètre correspondant au type de données pour chaque colonne de clé primaire, et un paramètre identique pour l'image avant des colonnes de clé mises à jour. Ajoutez ensuite un paramètre pour chaque colonne qui n'est pas une colonne clé dont les types de données correspondent à chaque colonne source.

**1**

Le premier paramètre dans la procédure mémorisée doit être OPERATION.

**2**

Le deuxième paramètre dans la procédure mémorisée doit être SUPPRESSION\_IND.

**3**

Le troisième paramètre dans la procédure mémorisée doit être SRC\_COMMIT\_LSN.

**4**

Le quatrième paramètre dans la procédure mémorisée doit être SRC\_TRANS\_TIME.

**5**

Déclarez le paramètre OPERATION comme étant INOUT.

**6**

Déclarez les paramètres SUPPRESSION\_IND, SRC\_COMMIT\_LSN et SRC\_TRANS\_TIME comme étant des paramètres IN.

**7**

Assurez-vous que le premier paramètre est en mode INOUT et que tous les autres paramètres sont en mode IN.

**8**

Assurez-vous que la procédure mémorisée contient un paramètre qui correspond à la valeur avant pour chaque colonne de clé. Ajoutez tout paramètre manquant pour gérer les valeurs avant pour toutes les colonnes de clé.

Assurez-vous que la procédure mémorisée contient un paramètre qui correspond à la valeur avant pour chaque colonne de clé. Ajoutez des paramètres pour gérer les valeurs avant pour toutes les colonnes de clé.

**10**

Assurez-vous que les quatre paramètres obligatoires ont les types de données suivants :

- 1. **OPERATION** : INTEGER
- 2. **SUPPRESSION\_IND** : VARCHAR(x)
- 3. **SRC\_COMMIT\_LSN** : CHAR(10)
- 4. **SRC\_TRANS\_TIME** : TIMESTAMP
- **ASN7535E** *nom-programme* **:** *identificateur-programme* **: dans la réplication multidirectionnelle, l'abonnement Q** *nom* **(file d'attente de réception** *nom-file***, mappe de files pour la réplication** *nom-mappe-files***) n'est pas valide dans la table IBMQREP\_TARGETS. Code anomalie :** *code-anomalie***.**

**Explication :** Les valeurs suivantes sont les codes anomalie admis :

- **0** L'abonnement Q n'existe pas dans la table IBMQREP\_TARGETS.
- **1** La valeur de SUBTYPE est P (entre homologues), mais la valeur de CONFLICT\_RULE n'est pas V (vérifier la version) ou la valeur de CONFLICT\_ACTION n'est pas F (forcer la modification).
- **2** Il n'existe pas d'abonnement Q dans la table IBMQREP\_SUBS pour certains membres du groupe d'abonnements Q.
- **3** La valeur de la colonne SUBGROUP est NULL.
- **4** Dans la table IBMQREP\_TARGETS, la colonne SOURCE\_NODE, TARGET\_NODE ou les deux ne correspondent pas aux valeurs de la table IBMQREP\_SUBS.
- **5** La définition de l'abonnement Q dans la table IBMQREP\_SUBS ne correspond pas à celle de l'abonnement Q dans la table IBMQREP\_TARGETS pour une colonne SUBGROUP spécifique.
- **6** Les tables IBMQREP\_SUBS et IBMQREP\_TARGETS ont le même nombre d'abonnements Q, mais les valeurs SUBGROUP pour ces abonnements Q ne correspondent pas.
- **7** Il n'y a pas d'abonnement Q dans la table IBMQREP\_TARGETS pour certains membres du groupe d'abonnements Q.

**9**

- **8** Un ou plusieurs des critères suivants existent :
	- La table cible n'existe pas.
	- v Les colonnes de version ibmqrepVERTIME et ibmqrepVERNODE n'existent pas.
	- v Les colonnes de version existent, mais elles comportent des types de données ou des valeurs par défaut erronés.
- **9** Dans la table IBMQREP\_TARGETS, la valeur V (vérifier la version) de CONFLICT\_RULE n'est pas autorisée si la valeur de SUBTYPE est B (bidirectionnel). Cette règle de conflit ne s'applique qu'au SUBTYPE P (entre homologues). Pour les abonnements Q en réplication bidirectionnelle, les valeurs de règle de conflit valides sont K, C ou A.
- **10** Plusieurs abonnements Q sont définis dans la table IBMQREP\_SUBS pour un SUBGROUP et un TARGET\_NAME donnés. Dans la réplication bidirectionnelle (SUBTYPE='B'), il ne doit y avoir qu'un abonnement Q dans la table IBMQREP\_SUBS et un autre dans la table IBMQREP\_TARGETS pour un SUBGROUP donné.

**Action de l'utilisateur :** Reportez-vous aux codes anomalie de l'explication et effectuez l'action appropriée :

- v Pour le code anomalie 8 : vérifiez que la table cible existe et qu'elle comporte les colonnes appropriées. Si ce n'est pas le cas, utilisez les outils d'administration de réplication pour créer la table avec les colonnes appropriées ou créez-les manuellement. Si la table cible n'existe pas, redéfinissez l'abonnement Q connecté au noeud à l'aide de l'un des outils d'administration de réplication.
- Pour tous les autres codes anomalie : redéfinissez les abonnements connectés à ce noeud à l'aide de l'un des outils d'administration de réplication.
- **ASN7536E** *nom-programme* **:** *identificateur-programme* **: l'abonnement Q** *nom* **(file d'attente d'envoi** *nom-file***, mappe de files pour la réplication** *nom-mappe-files***) n'est pas défini correctement dans la table IBMQREP\_SUBS. L'erreur a été détectée lors de la tentative d'ajout de l'abonnement Q** *nom* **(file d'attente de réception** *nom-file***, mappe de files pour la réplication** *nom-mappe-files***) au SUBGROUP. Code anomalie :** *code-anomalie***.**

**Explication :** L'erreur a été détectée lors de la tentative d'ajout d'un nouveau noeud au groupe d'abonnements Q. L'abonnement Q du nouveau noeud vers un membre actif n'est pas défini correctement dans la table IBMQREP\_SUBS. Seules sont admises les valeurs de code anomalie suivantes :

- **0** Les abonnements Q du groupe d'abonnements Q n'ont pas la même valeur SUBTYPE. Tous les abonnements Q du groupe d'abonnements doivent avoir la même valeur SUBTYPE. La valeur SUBTYPE doit être P (entre homologues) ou B (bidirectionnel).
- **1** Le SOURCE\_NODE de la table IBMQREP\_SUBS est différent du TARGET\_NODE de la table IBMQREP\_TARGETS.
- **2** La colonne GROUP\_MEMBERS n'est pas associé à la valeur NULL dans la table IBMQREP\_SUBS.
- **3** La colonne STATE doit être associée à la valeur I (inactive) dans la table IBMQREP\_SUBS.
- **4** Plusieurs abonnements Q ont la même valeur pour la colonne TARGET\_NODE dans la table IBMQREP\_SUBS.

**Action de l'utilisateur :** Redéfinissez l'abonnement Q à l'aide de l'un des outils d'administration de réplication.

**ASN7537E** *nom-programme* **:** *identificateur-programme* **: l'abonnement Q** *nom* **(file d'attente de réception** *nom-file***, mappe de files pour la réplication** *nom-mappe-files***) n'est pas valide dans la table IBMQREP\_TARGETS pour la réplication multidirectionnelle. Code anomalie :** *code-anomalie***.**

**Explication :** Les valeurs suivantes sont les codes anomalie admis :

- **0** Les abonnements Q n'ont pas le même SUBTYPE. Tous les abonnements Q du groupe doivent avoir le même SUBTYPE. La valeur de SUBTYPE doit être P (entre homologues) ou B (bidirectionnel).
- **1** Le TARGET\_NODE de la table IBMQREP\_TARGETS n'est pas le noeud du nouvel abonnement Q membre.
- **2** L'état de cet abonnement Q est I (inactif). La colonne STATE doit avoir la valeur I (inactif) dans la table IBMQREP\_TARGETS d'un abonnement Q membre.
- **4** Plusieurs abonnements Q dans le SUBGROUP ont la même valeur de SOURCE\_NODE dans la table IBMQREP\_TARGETS.

**Action de l'utilisateur :** Redéfinissez les abonnements Q connectés à ce noeud à l'aide de l'un des outils d'administration de réplication.

## **ASN7538E • ASN7543W**

**ASN7538E** *nom-programme* **:** *identificateur-programme* **: pour la réplication multidirectionnelle, aucune ligne ne figure dans la table IBMQREP\_TARGETS pour l'abonnement Q** *nom* **(file d'attente de réception** *nom-file***, mappe de files pour la réplication** *nom-mappe-files***) ou il n'y a pas de correspondance pour cet abonnement Q dans la table IBMQREP\_SUBS sur ce serveur.**

**Explication :** L'abonnement Q n'est pas défini correctement pour une réplication entre homologues ou bidirectionnelle.

**Action de l'utilisateur :** Redéfinissez les abonnements Q connectés à la table sur ce serveur à l'aide de l'un des outils d'administration de réplication.

**ASN7539E** *nom-programme* **:** *identificateur-programme* **: pendant la désactivation de la totalité des abonnements Q pour la même table, l'abonnement Q** *nom* **(file d'attente de réception** *nom-file***, mappe de files pour la réplication** *nom-mappe-files***) n'était pas à l'état inactif et il ne dispose pas d'une entrée d'abonnement Q correspondante dans la table IBMQREP\_SUBS sur ce serveur.**

**Explication :** Certains abonnements O sont introuvables. Il se peut que des abonnements Q aient été supprimés ou n'aient pas été créés. Tous les abonnements Q connectés à ce noeud ne peuvent pas être désactivés.

**Action de l'utilisateur :** Les abonnements Q n'ont pas été correctement définis car ils ne connectent pas totalement toutes les tables physiques de cette table logique. De ce fait, le protocole de désactivation ne peut pas automatiquement désactiver tous les abonnements Q connectés à ce noeud.

Pour vous assurer que les modifications ne répliquent pas entre cette table, effectuez la procédure suivante :

- 1. Sur ce serveur, insérez un signal CAPSTOP pour les abonnements Q qui se trouvent dans la table IBMQREP\_SUBS pour cette table logique. N'effectuez cette étape que pour les abonnements Q qui ne sont pas déjà inactifs (par exemple, ils peuvent être à l'état actif ou à l'état de chargement). Insérez le signal pour les abonnements Q, un par un, jusqu'à ce que tous les abonnements Q soient désactivés.
- 2. Répétez l'étape précédente pour tous les abonnements Q qui se trouvent sur tous les autres serveurs et qui répliquent les modifications sur le premier serveur.

**ASN7540I** *nom-programme* **:** *identificateur-programme* **: la contrainte d'intégrité référentielle** *nom-contrainte* **sur la cible** *nom-cible* **a été supprimée pour l'abonnement Q** *nom* **(file d'attente de réception** *nom-file***, mappe de files pour la réplication** *nom-mappe-files***).**

**Explication :** L'abonnement Q est spécifié avec une phase de chargement interne ou externe. Pendant le chargement, les contraintes référentielles sont supprimées de la table cible et sauvegardées dans la table IBMQREP\_SAVERI.

**Action de l'utilisateur :** Ce message n'est fourni qu'à titre d'information. Aucune action n'est requise.

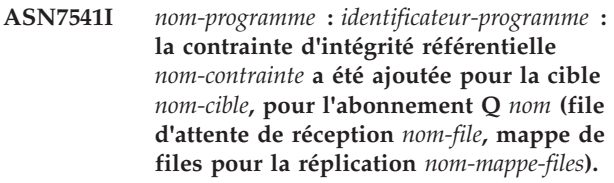

**Explication :** Le programme Q Apply a terminé le chargement de l'abonnement Q et a replacé les contraintes référentielles sur la cible. Les contraintes référentielles ont été supprimées de la table IBMQREP\_SAVERI.

**Action de l'utilisateur :** Ce message n'est fourni qu'à titre d'information. Aucune action n'est requise.

**ASN7542E** *nom-programme* **:** *identificateur-programme* **: aucun abonnement Q correspondant à l'abonnement Q** *nom* **(file d'attente de réception** *nom-file***, mappe de files pour la réplication** *nom-mappe-files***) n'a été trouvé dans la table IBMQREP\_SUBS lors de l'initialisation de cet abonnement Q.**

**Explication :** La définition de l'abonnement Q dans la table IBMQREP\_SUBS a été supprimée au cours de l'initialisation d'un nouveau membre.

**Action de l'utilisateur :** Redéfinissez les abonnements Q connectés au noeud à l'aide de l'un des outils d'administration de réplication.

**ASN7543W** *nom\_programme* **:** *identificateur\_programme* **: La commande REINITQ a été émise pour modifier la limite de mémoire pour la file d'attente de réception** *nom\_file***, mappe de files de réplication** *nom\_mappe\_files***. Cependant, la taille de la mémoire** *taille-mémoire* **Mo n'a pas été modifiée.**

**Explication :** Une commande REINITQ a été émise pour modifier la limite de mémoire pour la file d'attente de réception, mais la valeur de limite de

mémoire spécifiée était identique à la valeur existante.

**Action de l'utilisateur :** Pour modifier la valeur courante de la taille de la mémoire, relancez la commande REINITQ pour la file d'attente de réception, en spécifiant une nouvelle taille de mémoire en Mo.

**ASN7544W** *nom-programme* **:** *identificateur-programme* **: la commande REINITQ est émise afin de modifier le nombre d'agents pour la file d'attente de réception** *nom-file***, mappe de files pour la réplication** *nom-mappe-files***. Cependant, le nombre d'agents** *nombre* **n'a pas été modifié.**

**Explication :** Une commande REINITQ a été émise pour modifier le nombre d'agents de la file d'attente de réception, mais le nombre spécifié était identique au nombre existant.

**Action de l'utilisateur :** Pour modifier le nombre d'agents, relancez une commande REINITQ pour la file d'attente de réception qui spécifie le nouveau nombre d'agents.

**ASN7545W** *nom-programme* **:** *identificateur-programme* **: la commande REINITQ pour la file d'attente de réception** *nom-file***, mappe de files pour la réplication** *nom-mappe-files* **n'a pas été traitée car elle réduirait le nombre d'agents à zéro.**

**Explication :** La commande REINITQ a été émise pour modifier le nombre d'agents. Cependant, une fois la modification appliquée, il n'y aurait plus d'agent. De ce fait, la commande REINITQ n'a pas été traitée.

**Action de l'utilisateur :** Vérifiez que le nombre correct d'agents a été spécifié pour la file d'attente de réception.

**ASN7546W** *nom\_programme* **:** *identificateur\_programme* **: La commande REINITQ ne peut pas être traitée car un nombre trop élevé d'unités d'exécution agent a été spécifié pour la mappe de files pour la réplication. Le nombre maximal d'unités d'exécution agent autorisées est** *nombre***. Le nombre d'agents initial,** *nombre***, reste inchangé.**

**Explication :** Le programme Q Apply définit un nombre maximal d'unités d'exécution agent pour chaque mappe de files pour la réplication. Si ce nombre est dépassé, la commande REINITQ permettant de régénérer les attributs de la mappe de files échoue.

**Action de l'utilisateur :** Diminuez le nombre d'unités d'exécution agent indiquées pour la mappe de files puis émettez à nouveau la commande.

**ASN7547I** *nom-programme* **:** *identificateur-programme* **: le traitement de la commande REINITQ a abouti. Le nombre d'agents a diminué de** *nombre* **à** *nombre* **pour la file d'attente de réception** *nom-file***, mappe de files pour la réplication** *nom-mappe-files***.**

**Explication :** Le traitement de la commande REINITQ émise pour réduire le nombre d'agents pour la file d'attente de réception a abouti.

**Action de l'utilisateur :** Ce message n'est fourni qu'à titre d'information. Aucune action n'est requise.

**ASN7548I** *nom-programme* **:** *identificateur-programme* **: le traitement de la commande REINITQ a abouti. Le nombre d'agents est passé de** *nombre* **à** *nombre* **pour la file d'attente de réception** *nom-file***, mappe de files pour la réplication** *nom-mappe-files***.**

**Explication :** Le traitement de la commande REINITQ émise pour augmenter le nombre d'agents a abouti.

**Action de l'utilisateur :** Ce message n'est fourni qu'à titre d'information. Aucune action n'est requise.

**ASN7549I** *nom-programme* **:** *identificateur-programme* **: le traitement de la commande REINITQ a abouti. La taille de la mémoire est passée de** *taille-mémoire* **Mo à** *taille-mémoire* **Mo pour la file d'attente de réception** *nom-file***, mappe de files pour la réplication***nom-mappe-files***.**

**Explication :** La commande REINITQ visant à augmenter la taille de la mémoire pour la file d'attente de réception a abouti.

**Action de l'utilisateur :** Ce message n'est fourni qu'à titre d'information. Aucune action n'est requise.

**ASN7550E** *nom-programme* **:** *identificateur-programme* **: le programme Q Apply attendait un message du type** *msgA***, mais il a détecté un message du type** *msgB* **comme dernier message de la transaction (file d'attente de réception** *nom-file***, mappe de files pour la réplication** *nom-mappe-file***).**

**Explication :** Une incohérence interne a été détectée.

**Action de l'utilisateur :** Prenez contact avec le service de support logiciel IBM. Fournissez un rapport de l'analyseur.

**ASN7551E** *nom\_programme* **:**

*identificateur\_programme* **: Le programme Q Apply a détecté un écart entre les numéros des messages contenus dans la file d'attente de réception** *nom\_file* **(mappe de files de réplication** *nom\_mappe\_files***). Il a lu l'ID message** *ID\_message***, mais il s'attendait à trouver l'ID message** *ID\_message***. Le programme Q Apply ne peut pas traiter de message tant qu'il n'a pas trouvé celui qu'il attendait.**

**Explication :** Pour que les programmes Q Apply ou les applications d'abonnement puissent détecter plus facilement des messages manquants ou hors séquence, la réplication Q et les programmes de publication d'événements utilisent un système de numérotation dense. Un système de numérotation dense est un système dans lequel un entier positif sans espacement entre les chiffres est affecté à chaque message. Le programme Q Capture affecte un identificateur unique à chaque message qu'il place dans la file d'attente d'envoi. Ces identificateurs sont nécessaires car le programme Q Apply traite les messages dans un ordre précis. Si un message n'arrive pas dans la file d'attente de réception dans l'ordre prévu, le programme Q Apply continue de le rechercher. Le programme Q Apply applique toutes les modifications se rapportant aux messages qu'il a déjà reçus.

**Action de l'utilisateur :** Recherchez le message portant l'ID message attendu dans toutes les files d'attente de rebut de tous les gestionnaires de files d'attente WebSphere MQ utilisés pour transmettre les messages entre les programmes Q Capture et Q Apply. Si vous récupérez le message, placez-le dans la file d'attente de réception, en préservant les informations d'en-tête du message WebSphere MQ (en particulier l'ID message). Si le message est irrécupérable, effectuez les étapes suivantes :

- 1. Utilisez la commande stopq pour que le programme Q Apply cesse la lecture de la file d'attente de réception.
- 2. Désactivez tous les abonnements Q pour cette mappe de files pour la réplication.
- 3. Videz les files d'attente d'envoi et de réception.
- 4. Utilisez la commande startq pour que le programme Q Apply reprenne la lecture de la file d'attente de réception.
- 5. Activez tous les abonnements Q pour cette mappe de files pour la réplication.

**ASN7552W** *nom-programme* **:** *identificateur-programme* **: le programme Q Apply interroge la file d'attente de réception** *nom-file***, de la mappe de files pour la réplication** *nom-mappe-files* **pour l'ID message** *ID-message***.**

**Explication :** Le programme Q Apply a détecté un écart dans les ID message et ne peut pas poursuivre son traitement tant que l'ID message n'est pas trouvé. Ce message continuera d'être émis périodiquement tant que le message portant l'ID attendu n'est pas placé dans la file d'attente d'envoi ou de réception.

**Action de l'utilisateur :** Recherchez le message portant l'ID message attendu dans toutes les files d'attente de rebut de tous les gestionnaires de files d'attente WebSphere MQ qui sont utilisés pour transmettre les messages entre les programmes Q Capture et Q Apply. Si vous récupérez le message, placez-le dans la file d'attente de réception, en préservant les informations d'en-tête du message WebSphere MQ (en particulier l'ID message). Si le message est irrécupérable, effectuez les étapes suivantes :

- 1. Utilisez la commande stopq pour que le programme Q Apply cesse la lecture de la file d'attente de réception.
- 2. Désactivez tous les abonnements Q pour cette mappe de files pour la réplication.
- 3. Videz les files d'attente d'envoi et de réception.
- 4. Utilisez la commande startq pour que le programme Q Apply reprenne la lecture de la file d'attente de réception.
- 5. Activez tous les abonnements Q pour cette mappe de files pour la réplication.

**ASN7553E** *nom-programme* **:** *identificateur-programme* **: le programme Q Apply a cessé sa lecture de la file d'attente de réception** *nom-file***, de la mappe de files pour la réplication** *nom-mappe-files***, car il a trouvé un message antérieur (horodatage** *seq-message***) au dernier message lu (horodatage** *seq-message***).**

**Explication :** L'ID message ID contient un horodatage (format entier). Le programme Q Apply ne peut pas poursuivre sa lecture de la file d'attente s'il détecte un message antérieur à celui qu'il a lu. Cette erreur s'est probablement produite pour l'une des raisons suivantes :

- v Deux programmes Q Capture écrivent des messages sur la même file d'attente de réception. Cette configuration n'est pas prise en charge. Le programme Q Apply attend des messages d'un seul programme Q Capture sur n'importe quelle file d'attente de réception donnée.
- v L'horloge système sur laquelle le programme Q Capture s'exécute a été reculée. Le programme Q Capture a été démarré à froid ou à chaud, mais aucun n'abonnement Q n'était actif pour cette mappe de files pour la réplication.

**Action de l'utilisateur :** Si plusieurs programmes Q Capture écrivent sur la même file d'attente de réception, effectuez les étapes suivantes :

- 1. Désactivez tous les abonnements Q qui alimentent la file d'attente de réception.
- 2. Redéfinissez la configuration de telle sorte que les messages de chaque programme Q Capture soient dirigés vers des files d'attente de réception distinctes.
- 3. Supprimez la totalité des messages de toutes les files d'attente d'envoi et de la file d'attente de réception impliquées dans la configuration incorrecte.
- 4. Utilisez la commande startq pour que le programme Q Apply recommence la lecture de la file d'attente de réception.
- 5. Activez tous les abonnements Q.

Si l'horloge système a été reculée à la source, effectuez les opérations suivantes :

- 1. Arrêtez le programme Q Capture.
- 2. Réinitialisez l'horloge en indiquant l'heure d'origine (ou une heure ultérieure) ou attendez que l'heure actuelle corresponde à l'heure d'origine.
- 3. Désactivez tous les abonnements Q qui alimentent la file d'attente de réception.
- 4. Supprimez la totalité des messages de toutes les files d'attente d'envoi et de la file d'attente de réception impliquées dans la configuration incorrecte.
- 5. Utilisez la commande startq pour que le programme Q Apply recommence la lecture de la file d'attente de réception.
- 6. Activez tous les abonnements Q.
- **ASN7554W** *nom-programme* **:** *identificateur-programme* **: la contrainte d'identité référentielle** *nom-contrainte* **n'a pas pu être ajoutée à la cible** *nom-cible* **pour l'abonnement Q** *nom* **(file d'attente de réception** *nom-file***, mappe de files pour la réplication** *nom-mappe-files* **car un abonnement Q dépendant** *nom* **est à l'état inactif (I). La contrainte a été sauvegardée dans la table IBMQREP\_SAVERI. Le programme poursuit l'application des modifications pour l'abonnement Q sans la contrainte d'identité référentielle.**

**Explication :** Voir le texte du message.

**Action de l'utilisateur :** Déterminez pourquoi l'abonnement Q dépendant se trouve à l'état inactif. S'il n'a pas été activé, activez-le. S'il est à l'état inactif en raison d'une erreur, corrigez-la en consultant le fichier de données de diagnostic du programme Q Apply. Une fois l'abonnement Q dépendant activé, le programme Q Apply ajoute les contraintes d'identité référentielle qui ont été sauvegardées dans la table IBMQREP\_SAVERI.

**ASN7555W** *nom-programme* **:** *identificateur-programme* **: la contrainte d'identité référentielle** *nom-contrainte* **n'a pas pu être ajoutée pour la cible** *nom-table* **pour l'abonnement Q** *nom* **(file d'attente de réception** *nom-file***, mappe de files pour la réplication** *nom-mappe-files***) car elle a une contrainte d'identité référentielle avec une table inconnue du programme Q Apply.**

**Explication :** Le programme Q Apply a détecté le SQLCODE 667 en tentant d'ajouter des contraintes d'identité référentielle pour l'abonnement Q. Il se peut que le programme Q Apply ne connaisse pas la table dépendante du fait qu'aucun abonnement Q n'y est défini ou parce qu'un abonnement Q y est défini mais qu'aucun signal CAPSTART n'a jamais été émis. Une fois l'abonnement Q dépendant activé, le programme Q Apply ajoute les contraintes d'identité référentielle qui ont été sauvegardées dans la table IBMQREP\_SAVERI.

**Action de l'utilisateur :** Trouvez la table dépendante et définissez un abonnement Q. Si un abonnement Q est défini, lancez un signal CAPSTART.

```
ASN7557W nom-programme : identificateur-programme :
 la limite de mémoire de la file d'attente
 de réception nom-file pour la mappe de
 file d'attente de réplication
 nom-mappe-file est trop basse. Elle est
 égale à limite-mémoire Mo, mais devrait
 être supérieure ou égale à
 limite-mémoire Mo.
```
**Explication :** Voir le texte du message.

**Action de l'utilisateur :** Augmentez la valeur MEMORY\_LIMIT dans la table IBMQREP\_RECVQUEUES pour la mappe de file d'attente de réplication spécifiée.

**Explication :** Le nombre de messages de la file d'attente auxiliaire a atteint le nombre défini par l'attribut MAXDEPTH associé à cette file d'attente. Le programme Q Apply ne peut rien enregistrer dans la file d'attente auxiliaire car elle est saturée. Il se peut que le programme Q Apply soit encore en train de charger la table cible alors que la table source est mise à jour.

**Action de l'utilisateur :** Si possible, arrêtez le programme Q Capture. Si nécessaire, augmentez la valeur de l'attribut MAXDEPTH de la file d'attente auxiliaire.

**ASN7558E** *nom-programme* **:** *identificateur-programme* **: la file d'attente auxiliaire** *nom-file* **est saturée. Abonnement Q :** *nom***. Mappe de file d'attente de réplication :** *nom-mappe-file***.**

## **ASN7559W • ASN7588E**

**ASN7559W** *nom-programme* **:** *identificateur-programme* **: la limite de mémoire de la file d'attente de réception** *nom-file* **pour la mappe de file d'attente de réplication** *nom-mappe-file* **est trop élevée. Elle est égale à** *limite-mémoire* **Mo, mais devrait être inférieure à** *limite-mémoire* **Mo.**

**Explication :** Voir le texte du message.

**Action de l'utilisateur :** Diminuez la valeur MEMORY\_LIMIT dans la table IBMQREP\_RECVQUEUES pour la mappe de files de réplication spécifiée.

**ASN7583W** *nom-programme* **:** *identificateur-programme* **: une erreur s'est produite pendant l'extraction de données LOB. Le programme Q Apply n'a pas trouvé de message LOB associé à l'ID LOB** *lobid***.**

**Explication :** Voir le texte du message.

**Action de l'utilisateur :** Effectuez une opération DRAIN sur tous les messages de la file d'attente et activez l'abonnement Q.

**ASN7584E** *nom-programme* **:** *identificateur-programme* **: le type de l'abonnement Q** *nom* **(file d'attente de réception** *nom-file***, mappe de files pour la réplication** *nom-mappe-files***) est défini comme procédure mémorisée. La procédure mémorisée** *nom-proc* **est introuvable.**

**Explication :** L'abonnement Q ne peut pas être activé car le nom de la procédure mémorisée tel que défini dans la table IBMQREP\_TARGETS est introuvable ou que la procédure mémorisée n'est pas enregistrée.

**Action de l'utilisateur :** Vérifiez le schéma et le nom des procédures mémorisées dans les colonnes TARGET\_OWNER et TARGET\_NAME de la table IBMQREP\_TARGETS. Enregistrez la procédure mémorisée à l'aide de l'instruction CREATE PROCEDURE.

**ASN7586E** *nom-programme* **:** *identificateur-programme* **: la taille de la mémoire de la file d'attente de réception** *nom-file* **pour la mappe de files de réplication** *nom-mappe-files* **est trop petite :** *taille-mémoire* **Mo. Elle doit être équivalente à au moins trois fois la taille du message entrant** *taille-message***.**

**Explication :** La taille de la mémoire est la quantité de mémoire utilisée par le programme Q Apply pour stocker les transactions à appliquer. Elle doit être suffisamment importante pour contenir au moins un message entrant.

**Action de l'utilisateur :** Vérifiez la taille maximale des

messages de la file d'attente d'envoi entrante dans la table IBMQREP\_SENDQUEUES. La mémoire doit pouvoir contenir un nombre élevé de messages pour que les performances soient acceptables. Vous devez donc augmenter la valeur de la taille de la mémoire dans la table IBMQREP\_RECVQUEUES et émettre la commande REINITQ ou arrêter et redémarrer le processus Q Apply.

**ASN7587E** *nom-programme* **:** *identificateur-programme* **: la taille de la mémoire de la file d'attente de réception** *nom-file* **pour la mappe de files de réplication** *nom-mappe-files* **est trop grande :** *taille-mémoire* **Mo. Elle doit être inférieure à** *taille-mémoire* **Mo.**

**Explication :** La taille de la mémoire pour la file d'attente de réception est trop importante.

**Action de l'utilisateur :** Diminuez la valeur MEMORY\_LIMIT dans la table IBMQREP\_RECVQUEUES pour la mappe de files de réplication spécifiée.

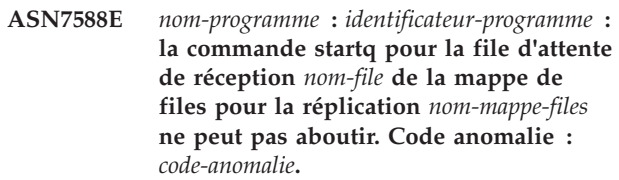

**Explication :** Seules sont admises les valeurs de code anomalie suivantes :

- **0** La file d'attente est déjà en cours de traitement.
- **1** Aucune information relative à cette file d'attente ne figure dans la table IBMQREP\_TARGETS.
- **2** Le programme est toujours en phase d'initialisation.
- **3** La valeur de la colonne MAXAGENTS\_CORRELID de la table IBMQREP\_RECVQUEUES n'est pas correcte.

**Action de l'utilisateur :** Reportez-vous aux codes anomalie de l'explication et effectuez l'action appropriée :

- **0** Aucune action n'est requise.
- **1** Consultez la table IBMQREP\_RECVQUEUES pour obtenir les informations relatives à la file d'attente. Redéfinissez l'abonnement Q à l'aide de l'un des outils d'administration de réplication.
- **2** Relancez la commande ultérieurement.
- **3** Modifiez la valeur de la colonne MAXAGENTS\_CORRELID de la table

IBMQREP\_RECVQUEUES, puis exécutez de nouveau la commande. Il est recommandé que cette valeur soit inférieure à celle de NUM\_APPLY\_AGENTS.

**ASN7589E** *nom-programme* **:** *identificateur-programme* **: la file d'attente de réception** *nom-file* **pour la mappe de files de réplication** *nom-mappe-files* **est introuvable dans la table IBMQREP\_RECVQUEUES.**

**Explication :** Alors qu'il tentait de mettre à jour l'état de cette file d'attente de réception, le navigateur Q Apply n'a pas trouvé d'entrée correspondante au nom de la file d'attente de réception dans la table IBMQREP\_RECVQUEUES.

**Action de l'utilisateur :** Vérifiez la colonne RECVQ dans la table IBMQREP\_RECVQUEUES. Redéfinissez l'abonnement Q à l'aide de l'un des outils d'administration de réplication, puis réactivez-le.

**ASN7590I** *nom-programme* **:** *identificateur-programme* **: le programme Q Apply a cessé la lecture de la file d'attente** *nom-file* **pour la mappe de files pour la réplication** *nom-mappe-files***. Code anomalie :** *code-anomalie***.**

**Explication :** Seules sont admises les valeurs de code anomalie suivantes :

- **0** Le programme Q Apply s'exécute avec l'option de paramètre AUTOSTOP et il a détecté une file d'attente de réception vide.
- **1** Le navigateur Q Apply a reçu la commande STOPQ.

**Action de l'utilisateur :** Ce message n'est fourni qu'à titre d'information. Aucune action n'est requise.

**ASN7591I** *nom-programme* **:** *identificateur-programme* **: le programme Q Apply a démarré un agent Apply** *nom-agent* **pour la file d'attente de réception** *nom-file***, mappe de files de réplication** *nom-mappe-files***.**

**Explication :** Les agents Q Apply ont été démarrés pour cette file d'attente de réception.

**Action de l'utilisateur :** Ce message n'est fourni qu'à titre d'information. Aucune action n'est requise.

**ASN7592E** *nom-programme* **:** *identificateur-programme* **: le programme Q Apply (abonnement Q** *nom***, file d'attente** *nom-file***, mappe de file d'attente de réplication** *nom-mappe-file***) a détecté une erreur lors de la conversion de la page de codes de la zone** *nom-zone* **du message** *type-message***. La valeur d'origine est** *valeur-zone***.**

**Explication :** Une zone de caractères dans un message interne envoyé par le programme Q Capture et traité par le programme Q Apply ne peut pas être convertie dans la page de codes du programme Q Apply (le code de la page de codes est appelé CCSID). Il est fortement recommandé d'exécuter la base de données source, le programme Q Capture, le programme Q Apply et la base de données cible dans la même page de codes afin d'éviter des conversions inutiles. Dans ce cas, la bibliothèque ICU utilisée pour convertir une page de codes en une autre n'est pas en mesure de convertir la page de codes du programme Q Capture dans celle du programme Q Apply. Dans le cas de DB2, vous pouvez définir la page de codes de l'application à l'aide de la commande db2set DB2CODEPAGE=[CCSID].

**Action de l'utilisateur :** Lancez la commande pour définir la page de codes du programme Q Apply de telle sorte qu'elle soit identique à celle du programme Q Capture ou indiquez une page de codes qui puisse être convertie par la bibliothèque ICU.

**ASN7593E** *nom-programme* **:** *identificateur-programme* **: un type de données non pris en charge figure dans la colonne** *nom-colonne* **pour l'abonnement Q** *nom* **(file d'attente de réception** *nom-file***, mappe de files pour la réplication** *nom-mappe-files***) et il ne peut pas être répliqué. Le code du type de données est** *type-données***.**

**Explication :** Voir le texte du message.

**Action de l'utilisateur :** Vérifiez le type de données de la colonne et assurez-vous que DB2 prend en charge le type de données sur la cible. Vérifiez également la documentation relative à la réplication Q pour savoir quels sont les types de données non pris en charge.

**ASN7594W** *nom-programme* **:** *identificateur-programme* **: le programme Q Apply a retiré un message de la file d'attente de réception** *nom-file***, mappe de files de réplication** *nom-mappe-files* **car le format du message état incorrect. Code anomalie :** *code-anomalie***.**

**Explication :** Seules sont admises les valeurs de code anomalie suivantes :

- **0** Le message envoyé par le programme Q Capture est un message XML destiné à la publication des événements. Il n'est pas pris en charge par le programme Q Apply.
- **1** Le programme Q Apply n'a pas identifié que le message est envoyé à partir du programme Q Capture.

**Action de l'utilisateur :** Reportez-vous aux codes anomalie de l'explication et effectuez l'action appropriée :

## **ASN7595W • ASN7607I**

- **0** Associez le format de message à C dans la table IBMQREP\_SENDQUEUES pour la file d'attente d'envoi de la mappe de files pour la réplication.
- **1** Si un programme différent du programme Q Capture place des messages sur la file d'attente spécifiée, arrêtez-le. La file d'attente doit être utilisée exclusivement par un programme Q Capture. Si aucun autre programme n'utilise la file d'attente, prenez contact avec le service de support logiciel IBM. Fournissez un rapport de l'analyseur.
- **ASN7595W** *nom-programme* **:** *identificateur-programme* **: le programme Q Apply a reçu un message de désactivation d'abonnement Q, mais le SUB\_ID** *SUB\_ID* **(file d'attente de réception** *nom-file***, mappe de files pour la réplication** *nom-mappe-files***) est introuvable ou l'abonnement Q est à l'état inactif.**

**Explication :** Le programme Q ne réplique pas ou ne charge pas l'abonnement Q correspondant au message entrant.

**Action de l'utilisateur :** Si l'abonnement Q est déjà inactif (état I dans la table IBMQREP\_TARGETS), aucune action n'est requise. Si le SUB-ID de l'abonnement Q est introuvable dans la table IBMQREP\_TARGETS, l'abonnement Q est défini uniquement pour le programme Q Capture. Définissez l'abonnement Q de telle sorte que les informations cible fassent partie de l'abonnement Q.

**ASN7597E** *nom-programme* **:** *identificateur-programme* **: l'abonnement Q** *nom* **(file d'attente de réception** *nom-file***, mappe de files pour la réplication** *nom-mappe-files***) est sur le point d'être désactivé en raison d'une opération de conflit ou d'une opération de correction d'une erreur. Les futures modifications de ligne dans la table source qui est spécifiée pour cet abonnement Q seront ignorées tant que celui-ci ne sera pas redémarré.**

**Explication :** Le programme Q Apply a détecté une erreur ou un conflit tandis qu'il appliquait une modification à partir d'une transaction et l'abonnement Q spécifie une action de conflit et/ou une action d'erreur pour désactiver l'abonnement Q lorsque des conflits ou des erreurs se produisent. La ligne à l'origine du conflit ou de l'erreur est sauvegardée dans la table IBMQREP\_EXCEPTIONS. Toutes les futures modifications effectuées depuis la table source seront ignorées tant que l'abonnement Q ne sera pas redémarré, ce qui déclenchera un nouveau chargement de la table cible.

**Action de l'utilisateur :** Consultez la table

IBMQREP\_EXCEPTIONS pour obtenir des détails sur le conflit ou l'erreur. Corrigez l'incident, puis relancez l'abonnement Q. Si la table IBMQREP\_EXCEPTIONS ne contient aucune ligne, cela signifie que la ligne a été supprimée ou que l'erreur s'est produite lors du processus de chargement initial. Lors du processus de chargement, aucune autre information n'est stockée dans la table IBMQREP\_EXCEPTIONS. Les informations sont stockées dans le fichier journal Q Apply (le fichier actuel ou un fichier précédent).

**ASN7598E** *nom-programme* **:** *identificateur-programme* **: le message de transaction de l'abonnement Q** *nom* **(file d'attente de réception** *nom-file***, mappe de file d'attente de réplication** *nom-mappe-file***) ne comporte aucune valeur avant de la colonne.**

**Explication :** L'abonnement Q spécifie probablement before\_values='N' dans la table IBMQREP\_SUBS, mais conflict\_rule dans IBMQREP\_TARGETS indique C ou A. Une telle configuration n'est pas valide. Elle a peut-être été générée car la table IBMQREP\_SUBS a été modifiée sans l'émission des commandes CAPSTOP et CAPSTART.

**Action de l'utilisateur :** Assurez-vous que l'abonnement Q est défini correctement. Emettez une commande CAPSTOP, puis une commande CAPSTART après avoir défini correctement l'abonnement Q.

**ASN7605I** *nom-programme* **:** *identificateur-programme* **: l'abonnement Q** *nom* **(file d'attente de réception** *nom-file***, mappe de files pour la réplication** *nom-mappe-files***) est actif, mais les contraintes d'intégrité référentielle n'ont pas été replacées sur la cible** *nom-cible* **car un abonnement Q dépendant est en phase de chargement.**

**Explication :** Voir le texte du message.

**Action de l'utilisateur :** Ce message n'est fourni qu'à titre d'information. Aucune action n'est requise.

**ASN7606I** *nom-programme* **:** *identificateur-programme* **: l'abonnement Q** *nom* **(file d'attente de réception** *nom-file***, mappe de files pour la réplication** *nom-mappe-files***) est actif.**

**Explication :** Voir le texte du message.

**Action de l'utilisateur :** Ce message n'est fourni qu'à titre d'information. Aucune action n'est requise.

**ASN7607I** *nom-programme* **:** *identificateur-programme* **: l'abonnement Q** *nom* **(file d'attente de réception** *nom-file***, mappe de files pour la réplication** *nom-mappe-files***) a terminé le chargement de la cible. Les modifications seront appliquées à partir**

**de la file d'attente auxiliaire** *nom-file***.**

**Explication :** Voir le texte du message.

**Action de l'utilisateur :** Ce message n'est fourni qu'à titre d'information. Aucune action n'est requise.

**ASN7608I** *nom-programme* **:** *identificateur-programme* **: le programme a terminé le chargement de l'abonnement Q** *nom* **(file d'attente de réception** *nom-file***, mappe de files pour la réplication** *nom-mappe-files***) et a averti le programme Q Capture.**

**Explication :** Voir le texte du message.

**Action de l'utilisateur :** Ce message n'est fourni qu'à titre d'information. Aucune action n'est requise.

**ASN7609W** *nom\_programme* **:**

*identificateur\_programme* **: En raison des différences de page de codes entre la source et la cible, les données converties pour la colonne** *nom* **de l'abonnement Q** *nom* **pour la file de réception** *nom\_file* **sont d'une longueur supérieure à celle de la colonne cible (la longueur des données converties est de** *nombre\_octets***, et celle des données source est de** *nom\_octets***).**

**Explication :** Les tables source et cible n'utilisent pas la même page de codes. Alors que le programme Q Apply effectuait la conversion de page de codes, la quantité de données d'une colonne a augmenté. Comme la quantité de données est trop importante pour la colonne cible, une erreur de base de données se produit et déclenche l'action correspondant à l'erreur pour cet abonnement Q. L'action est consignée dans le fichier journal Q Apply et dans la table IBMQREP\_APPLYTRACE.

**Action de l'utilisateur :** Modifiez la colonne de la table cible pour accroître sa longueur. Par exemple, si la colonne est associée à la valeur VARCHAR(10), vous pouvez l'étendre et l'associer à la valeur VARCHAR(30). Recherchez dans le fichier journal Q Apply ou dans la table IBMQREP\_APPLYTRACE le message qui sera généré une fois que l'action correctrice de l'erreur Q Apply aura été déclenchée.

**ASN7610E** *nom\_programme* **:** *identificateur\_programme* **: le programme Q Apply a reçu un message pour l'ajout d'une colonne à l'abonnement Q ; or, l'ID abonnement** *identificateur\_abonnement* **(file de réception** *nom\_file***, mappe de files de réplication** *nom\_mappe\_files***) n'est pas actif.**

**Explication :** Un signal AddCol a été adressé au programme Q Capture ; en conséquence, un message a été envoyé au programme Q Apply. Cependant,

l'abonnement Q n'est pas connu du programme Q Apply et ce, pour l'une des raisons suivantes : l'abonnement Q n'a jamais été démarré, l'abonnement Q a été arrêté en raison d'une erreur, l'abonnement Q a été supprimé.

**Action de l'utilisateur :** Recherchez les messages pertinents dans le fichier journal Q Apply ou dans la table IBMQREP\_APPLYTRACE. Par exemple, le message ASN7512E signifie que l'abonnement Q n'a jamais été démarré ; le message ASN7597E signifie que l'abonnement Q a été arrêté. Si l'abonnement Q existe, relancez-le. Si l'abonnement Q n'existe pas, créez-le puis lancez-le.

**ASN7611I** *nom\_programme* **:** *identificateur\_programme* **: la colonne** *nom* **qui a été ajoutée pour l'abonnement Q** *nom* **(file de réception** *nom\_file***, mappe de files de réplication** *nom\_mappe\_files***) existe déjà dans la table cible** *nom\_schéma***.***nom\_table***.**

**Explication :** Le programme Q Apply a tenté de modifier la table cible pour y ajouter une colonne ; or, cette colonne existe déjà. Le programme Q va ajouter cette colonne à l'abonnement Q et va engager les modifications de réplication.

**Action de l'utilisateur :** Ce message est informatif. Aucune action n'est requise.

**ASN7612I** *nom\_programme* **:** *identificateur\_programme* **: la colonne** *nom\_colonne* **a été ajoutée à l'abonnement Q** *nom* **(file de réception** *nom\_file***, mappe de files de réplication** *nom\_mappe\_files***).**

**Explication :** Le programme Q Apply a traité le signal AddCol avec succès. Les modifications pour la colonne nouvellement ajoutée sont désormais en cours de réplication dans la table cible.

**Action de l'utilisateur :** Ce message est informatif. Aucune action n'est requise.

**ASN7613I** *nom\_programme* **:** *identificateur\_programme* **: démarrez le traitement de la file d'attente (file de réception** *nom\_file***, mappe de files pour la réplication** *nom\_mappe\_files***), page de codes d'application sur un octet** *CCSID***, page de codes sur deux octets** *CCSID***, page de codes source** *CCSID***, conversion "endian" requise** *requise\_ou\_non***, conversion flottante** *codage***.**

**Explication :** Ce message contient les informations de page de codes pour la mappe de files de réplication.

**Action de l'utilisateur :** Utilisez ces informations pour déterminer quelles pages de codes (CCSID) sont utilisées par le programme Q Apply et pour remédier,

## **ASN7614W • ASN7618I**

le cas échéant, à des incidents liés à la conversion d'une page de codes.

**ASN7614W** *nom\_programme* **:** *identificateur\_programme* **: l'horloge locale est en retard d'au moins** *nombre\_de\_secondes* **secondes sur l'horloge du système qui envoie des messages sur la file de réception** *nom\_file* **pour la mappe de files de réplication** *nom\_mappe\_files***. Ce décalage des horloges entraîne un retard dans le traitement des lignes qui sont dans des configurations d'égal à égal.**

**Explication :** Le programme Q Apply a détecté que l'horodatage d'une ligne répliquée dans une configuration d'égal à égal est en avance sur l'heure locale. Afin d'éviter toute incohérence, l'agent apply qui traite cette modification n'appliquera pas celle-ci tant que l'heure locale n'est pas identique ou en avance sur l'heure de la modification.

**Action de l'utilisateur :** Réglez l'heure de l'horloge locale. Les packages du système d'exploitation local et du logiciel contiennent des commandes qui permettent de régler l'heure locale. L'heure locale du système sur lequel s'exécute le programme Q Apply doit être avancée de façon à être en accord avec l'heure de la machine sur laquelle le programme Q Capture s'exécute. Il n'est pas conseillé de retarder une horloge.

**ASN7615W** *nom\_programme* **:** *identificateur\_programme* **: le programme n'est pas en mesure d'élaguer la table IBMQREP\_DELTOMB : toutes les files de la configuration d'égal à égal ne sont pas démarrées, ou bien les files sont inactives et n'envoient aucun message de pulsation.**

**Explication :** Périodiquement, le programme Q Apply supprime des lignes dans la table

IBMQREP\_DELTOMB s'il existe des abonnements Q actifs dans une configuration d'égal à égal. Une ligne n'est supprimée que lorsque le programme Q Apply détecte un message de transaction ou un message de pulsation dont l'horodatage est postérieur à celui de la ligne courante. Une file n'est pas traitée, ou bien aucun message ne transite par elle, ou encore aucun message n'est placé sur elle par le programme Q Capture.

**Action de l'utilisateur :** Pour redémarrer une file non traitée, utilisez la commande suivante :

asnqacmd APPLY\_SERVER= nom\_basededonnées\_ou\_soussystème startq=nom\_file\_réception

En outre, assurez-vous que toutes les files d'envoi qui envoient des messages à ce programme Q Apply ont une valeur de pulsation au maximum égale à 3 600 secondes (soit 1 heure).

### **ASN7616E** *nom\_programme* **:**

*identificateur\_programme* **: la colonne** *nom* **avec un type de données LOB dans le message d'ajout de colonne pour l'abonnement Q** *nom* **(file de réception** *nom\_file***, mappe de files de réplication** *nom\_mappe\_files***) n'existe pas dans la table cible** *nom\_schéma***. Il s'agit de la table** *nom\_table***.**

**Explication :** Dans DB2 pour z/OS, toute colonne LOB (BLOB, CLOB, DBCLOB) qui est ajoutée à un abonnement Q doit être définie sur la table cible avant d'émettre le signal ADDCOL. La colonne indiquée dans le signal ADDCOL n'existe pas sur la cible.

**Action de l'utilisateur :** Créez la colonne LOB sur la table cible, puis renvoyez le signal ADDCOL.

**ASN7617E** *nom\_programme* **:** *identificateur\_programme* **: définition de la table cible** *nom\_schéma***. La table** *nom\_table* **est incomplète pour la colonne** *nom* **avec un type de données LOB qui figure dans le message d'ajout de colonne pour l'abonnement Q** *nom* **(file de réception** *nom\_file***, mappe de files de réplication** *nom\_mappe\_files***). Le statut de la table est** *statut***.**

**Explication :** Un signal AddCol a été adressé au programme Q Capture pour l'ajout d'une colonne LOB (BLOB, CLOB, DBCLOB) à l'abonnement Q. La colonne a été trouvée, mais sa définition est incomplète pour l'une des raisons suivantes :

- **L** Une table auxiliaire ou un index auxiliaire n'ont pas été définis pour une colonne LOB.
- **P** Un index primaire manque à la table.
- **R** Un index manque à la table, celui-ci étant requis sur un ID ligne.
- **U** Un index manque à la table, celui-ci étant requis sur une clé unique.

**Action de l'utilisateur :** Vérifiez le statut de la table et complétez la définition pour ajouter la colonne LOB dans la table cible en ajoutant l'index correspondant. Réémettez ensuite le signal AddCol.

```
ASN7618I nom_programme :
 identificateur_programme : la transaction
 LSN a été invalidée (message d'erreur
 SQL0911) avec le code anomalie code.
 L'agent Apply id_agent appliquait une
 opération pour l'abonnement Q nom (file
 de réception nom_file, mappe de files de
 réplication nom_mappe_files). Cette
 transaction fera l'objet d'une nouvelle
 tentative jusqu'à ce que la limite de
 blocage soit atteinte.
```
**Explication :** Ce message d'information (qui

correspond à SQL0911) indique qu'une transaction fait l'objet d'une nouvelle tentative en raison d'un délai d'attente de verrouillage ou d'un blocage. Code anomalie :

**2** La transaction a été invalidée.

**68** Délai d'attente de verrouillage.

Le numéro de séquence du journal des transactions (LSN) peut être utilisé pour savoir si la même transaction fait l'objet de nouvelles tentatives. Une transaction fait l'objet de nouvelles tentatives jusqu'à ce que le nombre indiqué dans DEADLOCK\_RETRIES dans la table IBMQREP\_APPLYPARMS soit atteint. Si cette limite est atteinte, le programme Q Apply cesse de traiter les modifications pour cette mappe de files de réplication.

**Action de l'utilisateur :** Pour la réplication d'égal à égal uniquement, exécutez le programme runstats sur les tables cible et sur les tables internes Q Apply suivantes : IBMQREP\_DONEMSG, IBMQREP\_SPILLEDROWS et IBMQREP\_DELTOMB.

Dans un environnement d'égal à égal, dans lequel de nombreux conflits sont prévisibles, de nombreux blocages sont également à prévoir. Il est en outre conseillé d'augmenter la valeur limite de DEADLOCK\_RETRIES de sorte que celle-ci soit supérieure à la valeur par défaut. Sous z/OS, la table cible et les tables internes Q Apply (IBMQREP\_DONEMSG, IBMQREP\_SPILLEDROWS et IBMQREP\_DELTOMB) doivent utiliser le verrouillage de niveau ligne. La base de données ou le sous-système génère des fichiers d'événement de verrouillage que vous pouvez utiliser pour identifier avec précision le participant d'un verrouillage.

Il est également possible de diminuer le nombre d'agents apply pour cette mappe de files de réplication afin de réduire la concurrence et de limiter les occasions de verrouillage. Si les verrouillages persistent, recherchez si des index secondaires sans clause UNIQUE sont définis sur la table cible et sont impliqués dans cet abonnement Q (pour ce faire, vous pouvez effectuer un EXPLAIN sur une suppression simple ou une instruction de mise à jour de clé). Si des index sans clause UNIQUE sont sélectionnés, utilisez la variable de registre suivante pour forcer l'optimiseur DB2 à sélectionner les index uniques qui autorisent une concurrence plus importante : db2set DB2\_REDUCED\_OPTIMIZATION=UNIQUEINDEX. Sachez que cette variable affecte l'ensemble de la base de données et qu'elle peut ralentir les requêtes de sélection.

### **ASN7619W** *nom\_programme* **:**

*identificateur\_programme* **: le programme Q Apply a approché une conversion de virgule flottante. Le nombre en virgule flottante IEEE de la source est égal à** *valeur***. Sous z/OS, le nombre en virgule flottante qui a été appliqué à la table**

#### **cible est égal à** *valeur***.**

**Explication :** Les modifications sont répliquées entre deux colonnes flottantes. La source est un serveur non z/OS et la cible est un serveur z/OS. Un serveur non z/OS utilise la norme IEEE de représentation des nombres en virgule flottante, tandis qu'un serveur z/OS possède son propre format. Une conversion est possible entre les deux formats. Toutefois, chaque valeur ne peut pas être représentée, et certaines valeurs doivent être approchées. La configuration de réplication n'est pas modifiée si cet avertissement est généré, et l'action correctrice de l'erreur Q Apply ne sera pas exécutée. En raison de cette approximation, la table cible ne correspondra pas nécessairement exactement à la table source.

Lorsque vous effectuez la réplication entre un serveur z/OS et un serveur non z/OS, il convient d'éviter les colonnes flottantes pour les colonnes de clé primaire et ce, afin d'éviter le mappage un à un entre les lignes source et les lignes cible s'il arrive que les valeurs en virgule flottante soient approchées.

**Action de l'utilisateur :** Ce message est informatif. Aucune action utilisateur n'est requise.

**ASN7620W** *nom\_programme* **:** *identificateur\_programme* **: le programme n'a pas pu rassembler les informations de surveillance pour un ou plusieurs agents Q Apply ou spill pour une file d'attente de réception. Toutes les données rassemblées par le programme dans cet intervalle de surveillance sont stockées pour être rapportées après l'intervalle de surveillance suivant. Nombre d'agents pour lequels le programme n'a pas pu rassembler les informations de surveillance :** *nombre***. Nom de la file d'attente de réception :** *nom\_file\_attente***.**

**Explication :** L'unité de surveillance du programme Q Apply n'a pas pu rassembler les informations de surveillance pour au moins un agent Q Apply ou spill. Les données de surveillance pour l'intervalle de surveillance n'étant pas fiables, la production de rapports sera ignorée pour cet intervalle. Cependant, les données seront rapportées dans l'intervalle de surveillance suivant, afin qu'elles ne soient pas perdues. Si un message similaire continue d'être généré, il indique que l'agent Q ou spill a été arrêté ou que des erreurs inattendues ont été détectées dans des structures utilisées en mémoire pour collecter des statistiques de performance.

**Action de l'utilisateur :** Répondez à ce message de l'une des manières suivantes :

v Si ce message apparaît une seule fois, aucune action n'est requise.

# **ASN7621E • ASN7624I**

- v Si plusieurs cycles de surveillance sont ignorés, exécutez les étapes d'identification et de résolution des incidents suivantes :
	- 1. Recherchez d'autres messages d'erreur susceptibles d'identifier l'incident et tentez d'y remédier.
	- 2. Si vous ne pouvez pas identifier l'incident ou y remédier, arrêtez et relancez le programme Q Apply.

Déterminez le moment le plus opportun pour démarrer et arrêter le programme Q Apply afin de réduire au minimum l'impact sur la réplication des données ; celle-ci doit continuer dans la mesure où elle n'est pas affectée par cet incident.

**ASN7621E** *nom\_programme* **:** *identificateur\_programme* **: la colonne source** *nom* **ne correspond pas à la colonne cible** *nom* **en raison du code anomalie** *code* **pour l'abonnement Q** *nom* **(file de réception** *nom\_file***, mappe de files de réplication** *nom\_mappe\_files***).**

**Explication :** Lors de l'activation de l'abonnement Q, le programme Q Apply a détecté que la colonne source n'est pas compatible avec la colonne cible. Par conséquent, l'abonnement Q ne sera pas démarré.

- **1** Non concordance des types de données entre la source et la cible.
- **2** Non concordance de longueur entre la source et la cible. La longueur de la colonne cible doit être égale ou supérieure à celle de la source pour les types de données de caractère. Si vous effectuez une réplication de GRAPHIC vers CHAR (ou de VARGRAPHIC vers VARCHAR), la colonne cible doit être au moins deux fois plus longue que la colonne source (les types de données GRAPHIC et VARGRAPHIC étant sur deux octets).
- **3** La réplication de NULL vers NOT NULL n'est pas admise.
- **4** La réplication de LONG VARCHAR vers VARCHAR requiert que la colonne VARCHAR ait une longueur de la taille maximale.
- **5** L'abonnement Q est dans une configuration bidirectionnelle ou d'égal à égal ; il y a une non concordance du type de données ou de la longueur de colonne entre la source et la cible.

**Action de l'utilisateur :** Modifiez les colonnes cible ou source (ou les deux) afin qu'elles soient compatibles. Recréez puis redémarrez l'abonnement Q.

**ASN7622W** *nom\_programme* **:** *identificateur\_programme* **: la colonne source** *nom* **mappée sur la colonne cible** *nom* **est plus longue que la cible. Des troncatures peuvent se produire. Abonnement Q** *nom* **(file de réception** *nom\_file***, mappe de files de réplication** *nom\_mappe\_files***.**

**Explication :** La longueur maximale d'une colonne VARCHAR est inférieure à la longueur d'une colonne LONG VARCHAR. Des données entrantes peuvent être tronquées lors de leur réplication.

**Action de l'utilisateur :** Si la troncature des données n'est pas acceptable, créez la colonne cible en tant que LONG VARCHAR. Redéfinissez puis redémarrez l'abonnement Q. Si la troncature est acceptable, aucune action n'est requise.

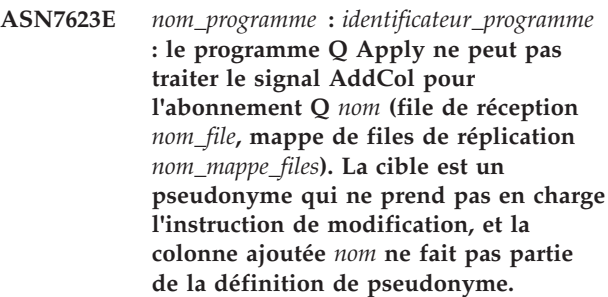

**Explication :** Un signal AddCol a été adressé au programme Q Capture pour un abonnement Q qui possède un pseudonyme comme cible. Etant donné que le programme Q Apply ne peut pas modifier le pseudonyme directement, le signal AddCol ne peut pas être traité.

**Action de l'utilisateur :** Redéfinissez le pseudonyme de sorte qu'il inclue la nouvelle colonne, puis réémettez le signal AddCol.

**Explication :** Le programme Q Apply charge des informations sur des index à entrées uniques pour toutes les tables cibles pour pouvoir corriger des transactions d'ordre et les appliquer en parallèle. Ce message spécifie combien d'index à entrées uniques secondaires ont été trouvés. Ce nombre n'inclut pas l'index à entrées uniques qui est utilisé par la clé de réplication.

**Action de l'utilisateur :** Ce message est informatif. Aucune action n'est requise.

**ASN7624I** *nom-programme* **:***identificateur-programme* **: a trouvé** *nombre* **index à entrées uniques secondaires pour l'abonnement Q** *nom-abonnement-Q* **(file d'attente de réception** *nom-file***, mappe de files de réplication** *nom-mappe-files***).**

**ASN7625E** *nom-programme* **:** *identificateur-programme* **: le type de cible de l'abonnement Q** *nom-abonnement-Q* **(file d'attente de réception** *nom-file***, mappe de files de réplication** *nom-mappe-file***) est un pseudonyme mais les options d'envoi Q Capture ne sont pas correctement définies.**

**Explication :** Lorsque le type cible d'un abonnement Q est un pseudonyme et que ce pseudonyme a plus d'un index à entrées uniques, le programme Q Apply nécessite le programme Q Capture pour envoyer les valeurs avant des colonnes qui ont changé et celles des colonnes qui n'ont pas changé. Ces options d'envoi permettent à Q Apply d'appliquer des transactions dans l'ordre approprié sans enfreindre les contraintes d'unicité sur la cible. Ces options ne sont pas requises lorsque le type de cible est une table utilisateur car DB2 fournit l'identificateur d'index qui doit être utilisé pour ordonner les transactions. Toutefois, ces informations d'identification ne sont pas toujours fournies par des bases de données non DB2.

**Action de l'utilisateur :** Sur le système source, associez l'attribut BEFORE\_VALUES pour cet abonnement Q à la valeur Y et CHANGED\_COLS\_ONLY à la valeur N dans la table IBMQREP\_SUBS.

**ASN7626E** *nom-programme* **:** *identificateur-programme* **: la table cible référencée par le pseudonyme** *propriétaire***.***pseudonyme* **doit être vide pour que vous puissiez exécuter l'utilitaire IMPORT. L'abonnement Q** *nom-abonnement-Q* **(file d'attente de réception** *nom-file***, mappe de files de réplication** *nom-mappe-files***) sera désactivé.**

**Explication :** Lorsque vous exécutez l'utilitaire IMPORT pour charger des données dans des cibles fédérées, la table cible doit être vide. L'utilitaire IMPORT ne prend pas en charge l'option REPLACE.

**Action de l'utilisateur :** Supprimez le contenu de la table cible et activez l'abonnement Q.

**ASN7627E** *nom\_programme* **:** *identificateur\_programme* **: le navigateur Q Apply** *nom\_navigateur* **(file d'attente de réception** *nom\_file\_attente***, mappe de files de réplication** *nom\_mappe\_files***) s'est arrêté avec le code d'erreur** *code\_erreur***.**

**Explication :** Une erreur ou une condition précédente a provoqué l'arrêt du navigateur Q Apply. Le code anomalie peut être un code SQLCODE, un code anomalie WebSphere MQ ou un code diagnostic de réplication.

**Action de l'utilisateur :** Recherchez dans le fichier

journal Q Apply des messages de diagnostic ou d'erreur antérieurs à ce message.

**ASN7628E** *nom-programme* **:** *identificateur-programme* **: le navigateur Q Apply** *nom-navigateur* **(file d'attente de réception** *nom-file***, mappe de files de réplication** *nom-mappe-files***) s'est arrêté car des contraintes d'intégrité référentielle en attente ont été enfreintes et aucune transaction en cours ne peut résoudre cette violation.**

**Explication :** Le navigateur Q Apply a essayé d'ajouter des contraintes d'intégrité référentielle à des tables après le chargement de la table. Toutefois, l'opération a échoué en raison d'une violation de contrainte. Dans la mesure où aucune autre transaction ne peut résoudre cette violation, le navigateur Q Apply s'est arrêté.

**Action de l'utilisateur :** Comparez les tables source et cible et corrigez les lignes qui ont provoqué la violation de contrainte. **Conseil :** Vous pouvez utiliser le programme ASNTDIFF pour comparer les tables source et cible.

**Explication :** Le nom de la file d'attente auxiliaire est généré dans Q Apply en concaténant le nom de la file d'attente modèle avec les informations sur l'abonnement Q. La longueur maximale autorisée est de 48 caractères.

**Action de l'utilisateur :** Mettez à jour la colonne MODELQ dans la table IBMQREP\_TARGETS avec un nom de file d'attente modèle plus court afin que le nom de la file d'attente auxiliaire ne comporte pas plus de 48 caractères.

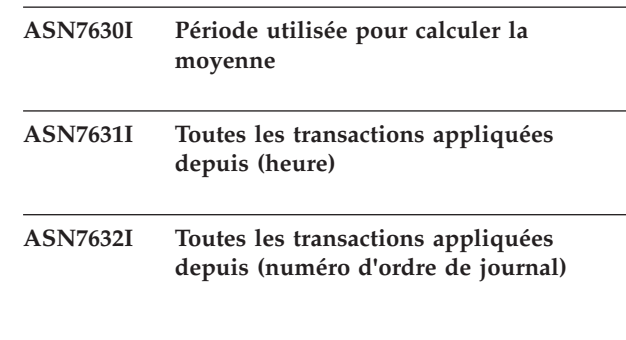

**ASN7629E** *nom-programme* **:** *identificateur-programme* **: le nom de la file d'attente auxiliaire** *nom-file-auxiliaire* **de l'abonnement Q** *nom-abonnement-Q* **sur la file d'attente de réception** *nom-file-réception* **à l'aide du nom de file d'attente modèle** *nom-file-modèle* **comporte** *nombre* **caractères de plus que la longueur maximale d'un nom de file d'attente auxiliaire (48 caractères).**

### **ASN7633I • ASN7647E**

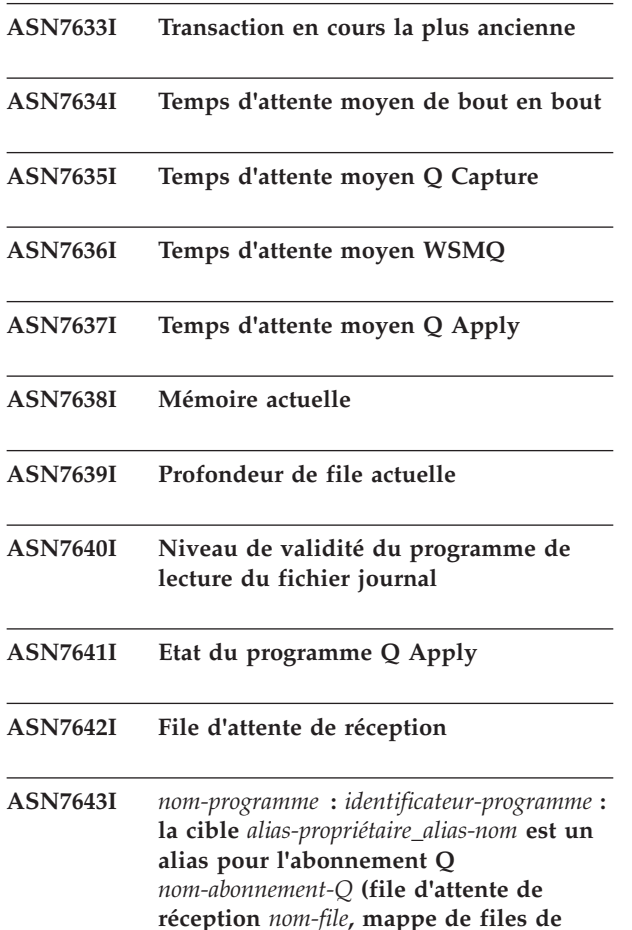

**Explication :** La cible de l'abonnement Q est un pseudonyme qui renvoie à une table dans une base de données non DB2.

**réplication** *nom-mappes-files***).**

**Action de l'utilisateur :** Ce message est informatif. Aucune action n'est requise.

**ASN7644W** *nom-programme* **:** *identificateur-programme* **: l'horodatage Q Capture MQPUT se produit** *nombre* **millisecondes après Q Apply MQGET sur la file d'attente de réception** *nom-file***. Décalage d'horloge possible entre les serveurs source et cible.**

**Explication :** Les horloges sur les machines des serveurs source et cible ne sont peut-être pas synchrones.

**Action de l'utilisateur :** Réglez les horloges sur les serveurs source et cible pour qu'elles soient synchrones. Cela évitera le décalage d'horloge.

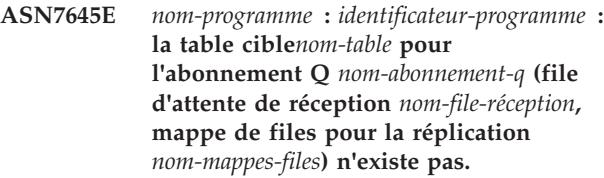

**Explication :** Le programme Q Apply a recherché la table cible lors de l'activation de l'abonnement Q, mais cette table n'existe pas dans la base de données cible.

**Action de l'utilisateur :** Redéfinissez l'abonnement Q avec les outils d'administration de réplication et désignez une table qui existe vraiment ou laissez les outils d'administration créer une nouvelle table cible. Ensuite, activez l'abonnement Q.

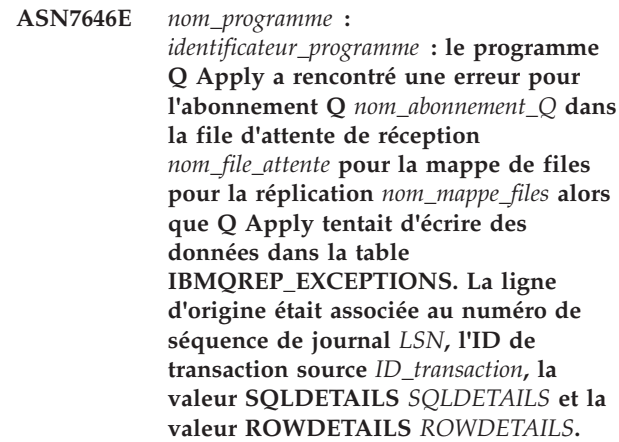

**Explication :** Le programme Q Apply n'a pas pu insérer de ligne dans la table de contrôle IBMQREP\_EXCEPTIONS. Il a tenté en vain d'appliquer une ligne à la cible de réplication. Ce message identifie la ligne que l'agent a tenté d'appliquer.

**Action de l'utilisateur :** Utilisez les codes SQLCODE, SQLERRMC, OPERATION et REASON du message pour déterminer l'incident qui a empêché le programme Q Apply d'appliquer la ligne à la cible. Vérifiez également que la table IBMQREP\_EXCEPTIONS de ce schéma Q Apply existe et est disponible. Pour des détails, voir les informations relatives à la commande DB2 DESCRIBE dans le centre de documentation IBM DB2.

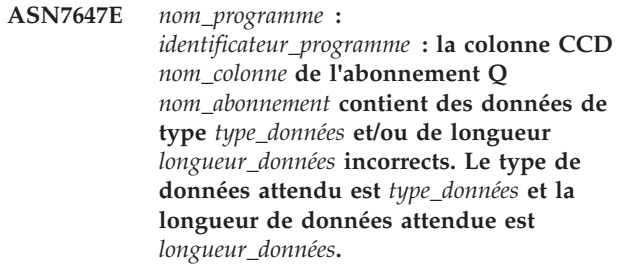

**Explication :** Le type ou la longueur des données de la colonne CCD indiquée est incorrect, voire les deux.

**Action de l'utilisateur :** Modifiez la table CCD afin que la colonne indiquée contiennent des données de type et de longueur corrects.

**ASN7648E** *nom\_programme* **:***identificateur\_programme* **: Les expressions SQL ne sont pas prises en charge pour les colonnes** *type\_données***. MAPPING\_TYPE n'est pas correctement défini dans la table IBMQREP\_TRG\_COLS pour l'abonnement Q** *nom\_abonnement\_Q* **(file d'attente de réception** *nom\_file***, mappe de files de réplication** *nom\_mappe\_file***.**

**Explication :** La valeurE attribuée à MAPPING\_TYPE dans la table IBMQREP\_TRG\_COLS pour les abonnements Q indique que l'expression SQL est utilisée pour transformer des données. Toutefois, les expressions ne sont pas prises en charge pour le type de données spécifiées.

**Action de l'utilisateur :** Effectuez l'une des opérations suivantes ·

- v Si vous souhaitez spécifier une expression SQL pour l'abonnement Q, modifiez-le de sorte que les colonnes contenant des types de données non prises en charge ne soient pas répliquées.
- v Utilisez le programme de ligne de commande ASNCLP ou le Centre de réplication pour modifier l'abonnement Q de sorte que les expressions ne soient pas spécifiées et que la valeurR (regular) soit attribuée à MAPPING\_TYPE dans la table IBMQREP\_TRG\_COLS.

Démarrez l'abonnement Q après avoir apporté la modification.

**ASN7649E** *nom\_programme* **:***identificateur\_programme* **: La colonne** *nom\_colonne* **de l'abonnement Q** *nom\_abonnement\_Q* **(file d'attente de réception** *nom\_file***, mappe de files de réplication** *nom\_mappe\_file* **est une constante, une constante dérivée ou une colonne d'audit CCD. Cette colonne ne peut pas comporter de colonne image-avant définie au niveau de la cible.**

**Explication :** Les expressions SQL comportant des constantes ("IBM", par exemple), des constantes dérivées (CURRENT TIMESTAMP, par exemple) ou des colonnes d'audit CCD (IBMSNAP\_LOGMARKER, par exemple) ne peuvent pas comporter de colonnes image-avant définies au niveau de la cible.

**Action de l'utilisateur :** Utilisez le programme de ligne de commande ASNCLP ou le Centre de réplication pour modifier l'abonnement Q de sorte que des valeurs-avant ne soient pas spécifiées pour des expressions ou colonnes inéligibles, puis lancez l'abonnement Q.

### **ASN7650I** *nom\_programme* **:** *identificateur\_programme* **: L'unité d'exécution du navigateur Q Apply (file d'attente de réception** *nom\_file***, mappe de files de réplication** *nom\_mappe\_file***) va s'arrêter après avoir appliqué toutes les transactions source validées jusqu'à l'horodatage** *horodatage***. L'utilisateur a entré** *entrée***.**

**Explication :** Une commande a été exécutée pour indiquer que l'unité d'exécution du navigateur Q Apply s'est arrêtée à l'heure spécifiée. L'unité d'exécution du navigateur va s'arrêter après avoir traité toutes les transactions comportant une heure de validation source inférieure ou égale à l'horodatage indiqué.

**Action de l'utilisateur :** Ce message n'est fourni qu'à titre d'information. Aucune action n'est requise.

**ASN7651I** *nom\_programme* **:** *identificateur\_programme* **: L'unité d'exécution du navigateur Q Apply (file d'attente de réception** *nom\_file***, mappe de files de réplication** *nom\_mappe\_file***) a traité une transaction source comportant un horodatage de validation supérieur au point d'arrêt spécifié par l'utilisateur** *horodatage***. L'unité d'exécution du navigateur va s'arrêter.**

**Explication :** Le programme Q Apply a démarré avec le paramètre applyupto, spécifiant que l'unité d'exécution du navigateur s'est arrêtée à un horodatage précis. L'unité d'exécution du navigateur s'est arrêtée après avoir détecté une transaction comportant une heure de validation source supérieure ou égale à l'horodatage.

**Action de l'utilisateur :** Ce message n'est fourni qu'à titre d'information. Aucune action n'est requise.

**Explication :** Le format de l'horodatage indiqué pour le paramètre applyupto dans la commande de démarrage du programme Q Apply est incorrect. Les formats admis sont les suivants : AAAA-MM-JJ-HH.MM.SS.MMMMMM, AAAA-MM-JJ-HH.MM.SS, AAAA-MM-JJ-HH.MM, AAAA-MM-JJ-HH, HH.MM ou HH.

**Action de l'utilisateur :** Redémarrez le programme Q Apply et spécifiez un horodatage valide pour le paramètre applyupto.

**ASN7652E** *nom\_programme* **:***identificateur\_programme* **: Le programme Q Apply a trouvé un horodatage non valide pour le paramètre applyupto au démarrage. La zone** *zone* **de l'horodatage** *horodatage* **n'est pas correcte. Le programme Q Apply va s'arrêter.**

### **ASN7653E** *nom\_programme* **:**

*identificateur\_programme* **: La commande de démarrage du programme Q Apply contient à la fois le paramètre autostop et le paramètre applyupto. Le programme Q Apply va s'arrêter.**

**Explication :** Le paramètre applyupto ne peut pas être spécifié si la valeur du paramètre autostop est Y. Par conséquent, vous ne pouvez pas spécifier à la fois applyupto et autostop=Y lorsque vous démarrez le programme Q Apply. De même, vous ne pouvez pas spécifier applyupto si la valeur sauvegardée pour autostop dans la table IBMQREP\_APPLYPARMS est Y.

**Action de l'utilisateur :** Redémarrez le programme Q Apply en spécifiant le paramètre autostop ou le paramètre applyupto. Mettez à jour la valeur du paramètre autostop dans la table IBMQREP\_APPLYPARMS si nécessaire.

**ASN7654E** *nom\_programme* **:***identificateur\_programme* **: La commande permettant de modifier les paramètres d'exploitation de Q Apply contenait le paramètre autostop alors que le paramètre applyupto était également spécifié. La commande n'a pas été traitée.**

**Explication :** Lorsque vous utilisez la commande asnqacmd pour exécuter le programme Q Apply, les paramètres autostop et applyupto ne peuvent pas être activés en même temps.

**Action de l'utilisateur :** Réexécutez la commande asnqacmd sans spécifier le paramètre autostop.

**ASN7655E** *nom\_programme* **:** *identificateur\_programme* **: La valeur de MAXAGENTS\_CORRELID est supérieure à celle de NUM\_APPLY\_AGENTS dans la table IBMQREP\_RECVQUEUES pour la file d'attente de réception** *nom\_file\_réception* **et le mappe de files de réplication** *nom\_mappe\_réplication***. Le programme Q Apply va arrêter l'unité d'exécution du navigateur pour cette file d'attente de réception. Explication :** La valeur MAXAGENTS\_CORRELID ne

peut pas être supérieure à celle de NUM\_APPLY\_AGENTS.

**Action de l'utilisateur :** Attribuez une valeur à MAXAGENTS\_CORRELID inférieure à celle de NUM\_APPLY\_AGENTS dans la table IBMQREP\_RECVQUEUES.

### **ASN7656W** *nom\_programme* **:**

*identificateur\_programme* **: La valeur de MAXAGENTS\_CORRELID est égale à celle de NUM\_APPLY\_AGENTS dans la table IBMQREP\_RECVQUEUES pour la file d'attente de réception** *nom\_file\_réception* **et le mappe de files de réplication** *nom\_mappe\_repl***. L'unité d'exécution du navigateur (mappe de files de réplication** *nom\_mappe\_repl***) ne va pas limiter le parallélisme en fonction de l'identificateur de corrélation.**

**Explication :** Etant donné que la valeur de MAXAGENTS\_CORRELID est identique à celle de NUM\_APPLY\_AGENTS, le navigateur Q Apply ne va pas sérialiser les transactions en fonction de l'identificateur de corrélation.

**Action de l'utilisateur :** Si le conflit d'accès pose problème, vous pouvez sérialiser les transactions en attribuant une valeur à MAXAGENTS\_CORRELID inférieure à celle de NUM\_APPLY\_AGENTS. Si vous avez attribué une valeur NULL à MAXAGENTS\_CORRELID, vous ne recevez pas cet avertissement et le navigateur continue d'appliquer les transactions en parallèle.

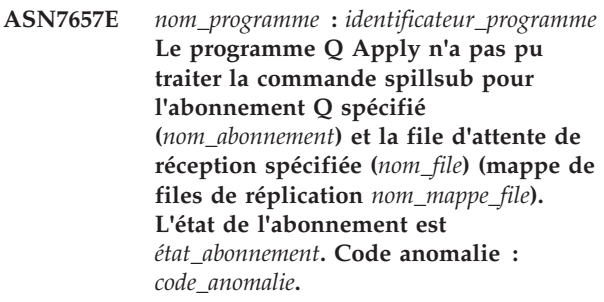

**Explication :** Seules sont admises les valeurs de code anomalie suivantes :

**0**

Le programme est en phase d'initialisation.

**1**

La file d'attente de réception spécifiée est introuvable.

L'abonnement Q spécifié est introuvable.

**3**

**2**

La commande spillsub ne peut être émise que pour les abonnements à l'état A (actifs). L'abonnement Q n'était pas à l'état actif.

La table cible de l'abonnement Q spécifié possède une relation d'intégrité référentielle avec une autre table.

**5**

La file d'attente auxiliaire temporaire n'a pas pu être créée.

**Action de l'utilisateur :** Exécutez l'action correspondant au code anomalie :

**0**

Relancez la commande à la fin de l'initialisation du programme.

**1**

Vérifiez que le nom de la file d'attente de réception est correct, puis relancez la commande.

**2**

Vérifiez que le nom de l'abonnement Q est correct, puis relancez la commande.

**3**

Si l'état de l'abonnement Q est I ou T, une erreur s'est probablement produite sur l'abonnement Q avant l'exécution de la commande spillsub. Vérifiez les messages précédents dans le programme Q Apply afin de déterminer la cause de l'erreur. Pour les autres états, vous devez attendre que l'abonnement Q soit actif.

**4**

La commande spillsub n'est pas prise en charge pour les tables cible comportant des relations d'intégrité référentielle. Pour cesser d'appliquer des transactions répliquées aux tables cible possédant des relations d'intégrité référentielle, vous devez arrêter toute la file d'attente de réception à l'aide de la commande stopq.

**5**

Consultez le journal de diagnostic ou les messages d'erreur dans le fichier journal du programme Q Apply afin de déterminer la cause de l'échec.

**ASN7658E** *nom\_programme* **:** *identificateur\_programme* **L'unité d'exécution agent Q Apply a rencontré une erreur lors du déversement d'un message de ligne pour l'abonnement Q** *nom\_abonnement\_Q* **dans la file d'attente auxiliaire** *nom\_file\_attente\_auxiliaire***. L'unité d'exécution du navigateur de la file d'attente de réception** *nom\_file\_attente* **(mappe de files pour la réplication**

#### *nom\_mappe\_files***) va s'arrêter.**

**Explication :** Le programme Q Apply suivait l'opération définie en cas d'erreur indiquée pour l'abonnement Q en raison d'une erreur lors de la tentative d'application d'une ligne. L'action spécifiée invite Q Apply à placer les messages dans une file d'attente auxiliaire temporaire tant que l'erreur n'a pas été corrigée. Toutefois, Q Apply n'a pas pu placer l'abonnement Q en mode décharge ; par conséquent, il va arrêter l'unité d'exécution du navigateur.

**Action de l'utilisateur :** Dans le fichier de diagnostic Q Apply ou la table IBMQREP\_APPLYTRACE, recherchez les messages susceptibles d'indiquer la cause de l'incident. Vérifiez que la file d'attente modèle WebSphere MQ utilisée pour créer des files d'attente auxiliaires pour l'abonnement Q a été créée et qu'elle est correctement spécifiée dans la table IBMQREP\_TARGETS.

**Remarque :** si le paramètre DFTMODELQ a été utilisé au démarrage de Q Apply, Q Apply utilise la file d'attente modèle spécifiée par ce paramètre.

Une fois l'incident corrigé, utilisez la commande startq pour redémarrer la file d'attente de réception.

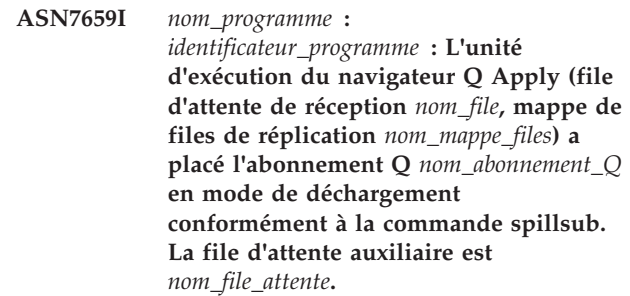

**Explication :** Le programme Q Apply place les messages relatifs à l'abonnement Q dans une file d'attente auxiliaire temporaire conformément à la commande spillsub.

**Action de l'utilisateur :** Ce message n'est fourni qu'à titre d'information. Aucune action n'est requise.

**ASN7660I** *nom\_programme* **:** *identificateur\_programme* **L'unité d'exécution du navigateur Q Apply (file d'attente de réception** *nom\_file***, mappe de files de réplication** *nom\_mappe\_files***) a repris l'abonnement Q** *nom\_abonnement\_Q* **conformément à la commande resumesub.**

**Explication :** L'abonnement Q placé en mode de déchargement va à nouveau être traité normalement comme indiqué par la commande resumesub. Les messages déchargés vont être appliqués. Les nouveaux messages seront toujours déchargés et les contraintes d'intégrité référentielle seront toujours supprimées de la table cible. Une fois la file d'attente auxiliaire vide, les contraintes seront à nouveau ajoutées et l'abonnement

## **ASN7661I • ASN7663E**

Q sera associé à l'état actif (A).

**Action de l'utilisateur :** Ce message n'est fourni qu'à titre d'information. Aucune action n'est requise.

**ASN7661I** *nom\_programme* **:** *identificateur\_programme* **Le traitement de la commande REINITQ a abouti. Le programme Q Apply va limiter le parallélisme à** *nombre* **agents pour la file d'attente de réception** *nom\_file\_réception* **et la mappe de files pour la réplication** *nom\_mappe\_files***.**

**Explication :** Le paramètre MAXAGENTS\_CORRELID indique le nombre maximum d'unité d'exécution agent pouvant traiter des transactions avec le même ID de corrélation ou nom de travail z/OS. Ce paramètre permet de réduire le conflit d'accès en limitant le parallélisme entre les transactions issues du même travail par lots sur un serveur z/OS Q Capture. La réduction du conflit d'accès peut réduire le temps d'attente.

Grâce à ce paramètre, le programme Q Apply limite le parallélisme pendant les charges de travail par lots pour éviter les conflits d'accès.

**Action de l'utilisateur :** Ce message n'est fourni qu'à titre d'information. Aucune action n'est requise.

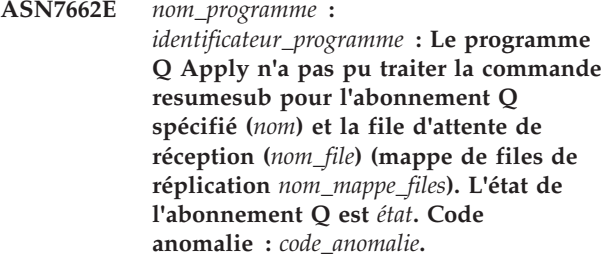

**Explication :** Seules sont admises les valeurs de code anomalie suivantes :

**0**

Le programme est en phase d'initialisation.

**1**

La file d'attente de réception spécifiée est introuvable.

**2**

L'abonnement Q spécifié est introuvable.

**3**

La commande resumesub peut uniquement être lancée pour les abonnements Q à l'état S (spilling - déchargement) ou P (pending - en attente). L'abonnement Q n'était pas à l'état S ou P.

**Action de l'utilisateur :** Exécutez l'action correspondant au code anomalie:

Relancez la commande à la fin de l'initialisation du programme.

**1**

**0**

Vérifiez que le nom de la file d'attente de réception est correct, puis relancez la commande.

**2**

Vérifiez que le nom de l'abonnement Q est correct, puis relancez la commande.

**3**

Effectuez l'une des opérations suivantes, selon l'état de l'abonnement Q :

- v Si l'état est I ou T, une erreur s'est probablement produite sur l'abonnement Q avant l'exécution de la commande resumesub. Vérifiez les messages précédents dans le programme Q Apply afin de déterminer la cause de l'erreur. Une fois l'erreur résolue, relancez la commande resumesub.
- v Si l'état est A, R ou F, l'exécution de l'abonnement Q a déjà repris et il n'est pas nécessaire de relancer la commande resumesub.

**ASN7663E** *nom\_programme* **:** *identificateur\_programme* **Le programme Q Apply n'a pas réussi à traiter la commande loaddonesub pour l'abonnement Q spécifié (***nom\_abonnement***) et la file d'attente de réception spécifiée (***nom\_file***) (mappe de files de réplication** *nom\_mappe\_files***). L'état de l'abonnement est** *état\_abonnement***. Code anomalie :** *code\_anomalie***.**

**Explication :** Seules sont admises les valeurs de code anomalie suivantes :

Le programme est en phase d'initialisation.

La file d'attente de réception spécifiée est introuvable.

**2**

**3**

**0**

**1**

L'abonnement Q spécifié est introuvable.

La commande loaddonesub ne peut être émise que pour les abonnements Q à l'état E.

**4**

La commande loaddonesub ne doit être émise que pour l'abonnement Q d'égal à égal qui a été utilisé pour le signal CAPSTART. Il s'agit de l'abonnement comportant la table source utilisée comme source pour le chargement manuel.

**Action de l'utilisateur :** Exécutez l'action correspondant au code anomalie:

**0**

Relancez la commande à la fin de l'initialisation du programme.

**1**

Vérifiez que le nom de la file d'attente de réception est correct, puis relancez la commande.

**2**

Vérifiez que le nom de l'abonnement Q est correct, puis relancez la commande.

**3**

Si l'état de l'abonnement Q est I ou T, une erreur s'est probablement produite sur l'abonnement Q avant l'exécution de la commande loaddonesub. Vérifiez les messages précédents dans le programme Q Apply afin de déterminer la cause de l'erreur. Pour tous les autres états, vérifiez que vous avez précisé l'abonnement Q correct et que son état est 'E.' Relancez la commande.

**4**

Assurez-vous que l'abonnement Q d'égal à égal spécifié pour la commande loaddonesub est correct. Utilisez l'abonnement Q spécifiant la table source que vous avez utilisée pour procéder au chargement initial. Exécutez de nouveau la commande pour l'abonnement Q correct.

**ASN7664W** *nom\_programme* **:**

*identificateur\_programme* **: La valeur de la colonne MAXAGENTS\_CORRELID est supérieure à celle de la colonne NUM\_APPLY\_AGENTS dans la table IBMQREP\_RECVQUEUES. L'unité d'exécution du navigateur (file d'attente de réception** *nom\_file\_réception* **et mappe de files de réplication** *nom\_file\_réplication***) utilisera la valeur précédente pour la colonne MAXAGENTS\_CORRELID.**

**Explication :** La valeur MAXAGENTS\_CORRELID ne peut pas être supérieure à celle de NUM\_APPLY\_AGENTS.

**Action de l'utilisateur :** Attribuez une valeur à

MAXAGENTS\_CORRELID inférieure à celle de NUM\_APPLY\_AGENTS dans la table IBMQREP\_RECVQUEUES.

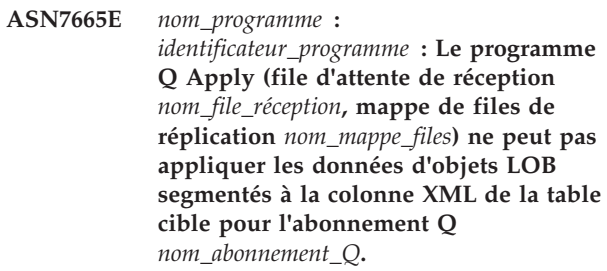

**Explication :** Le programme Q Apply a détecté une erreur lors de l'application d'une ligne contenant des données d'objets LOB à une table cible à l'aide d'une colonne XML. Si l'erreur s'est produite pendant le traitement de la file d'attente auxiliaire, l'abonnement Q est désactivé. Sinon, l'unité d'exécution du navigateur s'arrête prématurément.

**Action de l'utilisateur :** Pour répliquer des données d'objets LOB vers une colonne XML en tant que cible, ces données doivent être envoyées dans le message de transaction, en ligne, plutôt que dans des segments. Pour cela, suivez l'une des procédures ci-dessous :

### **Si l'abonnement Q a été désactivé**

- 1. Arrêtez le programme Q Capture.
- 2. Mettez à jour la colonne LOB\_SEND\_OPTION de la table IBMQREP\_CAPPARMS en lui attribuant la valeur I.
- 3. Démarrez le programme Q Capture à chaud.
- 4. Utilisez les outils d'administration de réplication pour activer l'abonnement Q.

## **Si l'unité d'exécution du navigateur s'est arrêtée**

- 1. Dans la table IBMQREP\_TARGETS, remplacez par I la valeur de la colonne STATE pour l'abonnement Q.
- 2. Exécutez la commande asnqacmd startq afin de démarrer le navigateur pour la file d'attente de réception.
- 3. Attendez que la colonne STATE de la table IBMQREP\_SUBS passe à la valeur I.
- 4. Arrêtez le programme Q Capture.
- 5. Mettez à jour la colonne LOB\_SEND\_OPTION de la table IBMQREP\_CAPPARMS en lui attribuant la valeur I.
- 6. Démarrez le programme Q Capture à chaud.
- 7. Utilisez les outils d'administration de réplication pour activer l'abonnement Q.
- **ASN7666E** *nom\_programme* **:**
	- *identificateur\_programme* **: Le paramètre INSERT\_BIDI\_SIGNAL a pour valeur N, mais la table IBMQREP\_IGNTRAN ne contient pas d'entrée valide pour l'ID d'autorisation** *ID\_auth* **ou le nom du plan** *nom\_plan***. Le programme Q Apply s'est arrêté. Spécifiez une entrée valide dans la table IBMQREP\_IGNTRAN ou associez INSERT\_BIDI\_SIGNAL à la valeur Y.**

**Explication :** Vous pouvez utiliser l'une des deux méthodes suivantes pour empêcher la recapture des transactions dans un environnement de réplication bidirectionnelle :

- v Acceptez le comportement par défaut selon lequel les programmes Q Capture et Q Apply utilisent les insertions de signaux (insert\_bidi\_signal=Y).
- v Utilisez la capacité du programme Q Capture à ignorer les transactions indiquées (insert\_bidi\_signal=N et une entrée dans la table IBMQREP\_IGNTRAN ayant l'ID d'autorisation ou le nom de plan du programme Q Apply).

**Action de l'utilisateur :** Pour utiliser la méthode permettant d'ignorer la transaction, insérez un identificateur valide pour le programme Q Apply dans la colonne AUTHID ou PLANNAME de la table IBMQREP\_IGNTRAN sur le serveur et qui est partagé par le programme Q Apply et Q Capture dans la configuration bidirectionnelle. Ensuite, redémarrez le programme Q Apply.

**ASN7667E** *nom\_programme* **:** *identificateur\_programme* **: Le paramètre INSERT\_BIDI\_SIGNAL est associé à la valeur N alors que la table IBMQREP\_IGNTRAN n'existe pas. Le programme Q Apply s'est arrêté. Créez la table IBMQREP\_IGNTRAN et spécifiez l'ID d'autorisation ou le nom du plan du programme Q Apply (z/OS). Vous pouvez aussi associer le paramètre INSERT\_BIDI\_SIGNAL à la valeur Y.**

**Explication :** Vous pouvez utiliser l'une des deux méthodes suivantes pour empêcher la recapture des transactions dans un environnement de réplication bidirectionnelle :

- v Acceptez le comportement par défaut selon lequel les programmes Q Capture et Q Apply utilisent les insertions de signaux (insert\_bidi\_signal=Y).
- v Utilisez la capacité du programme Q Capture à ignorer les transactions indiquées (insert\_bidi\_signal=N et une entrée dans la table IBMQREP\_IGNTRAN ayant l'ID d'autorisation ou le nom de plan du programme Q Apply).

**Action de l'utilisateur :** Pour utiliser la méthode

permettant d'ignorer la transaction, effectuez les actions suivantes :

- 1. Mettez à niveau les tables de contrôle Q Capture vers la version 9.1 groupe de correctifs 2 ou ultérieure pour ajouter la table IBMQREP\_IGNTRAN.
- 2. Insérez un identificateur valide pour le programme Q Apply dans la colonne AUTHID ou PLANNAME de la table IBMQREP\_IGNTRAN sur le serveur et qui est partagé par le programme Q Apply et Q Capture dans la configuration bidirectionnelle.
- 3. Redémarrez le programme Q Apply.

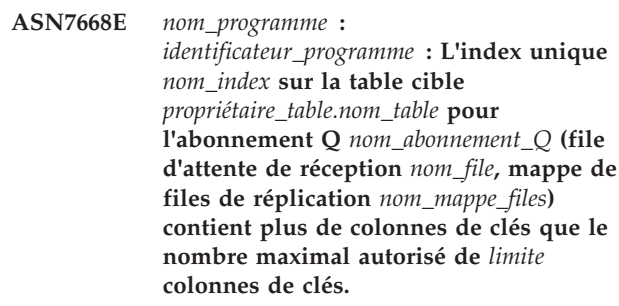

**Explication :** Le programme Q Apply a détecté que le nombre de colonnes de clés pour l'index unique dépassait le nombre maximal autorisé par DB2. La limite diffère selon la plateforme et la version utilisées. Pour plus d'informations, consultez le centre de documentation de DB2.

**Action de l'utilisateur :** Supprimez puis recréez l'index unique de façon à ce qu'il ne dépasse pas le nombre maximal de colonnes de clés autorisé.

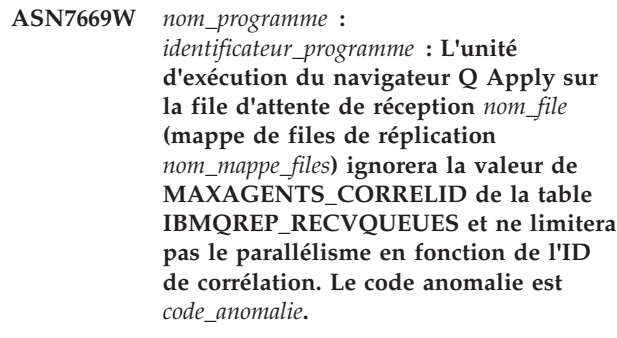

**Explication :** Pour la file d'attente de réception, le programme Q Apply utilise le paramètre MAXAGENT\_CORRELID uniquement si le serveur Q Capture s'exécute sous le système d'exploitation z/OS et si la version 9.1 est utilisée avec la PTF pour APAR PK49430 ou ultérieure. Les codes anomalie suivants peuvent être générés :

**0**

Le programme Q Capture est une version antérieure qui ne prend pas en charge l'envoi d'informations d'ID de corrélation.

Le serveur Q Capture ne s'exécute pas sous z/OS. Les informations d'ID de corrélation ne sont pas valides pour les sources autres que  $z$ /OS.

**Action de l'utilisateur :** Mettez à niveau le serveur Q Capture ou bien, si ce serveur s'exécute sous Linux, UNIX ou Windows, affectez la valeur NULL à la colonne MAXAGENT\_CORRELID de la table IBMQREP\_RECVQUEUES pour cette file d'attente de réception.

**ASN7670I** *nom\_programme* **:** *identificateur\_programme* **: la transaction** *ID\_transaction* **a été ignorée dans la file d'attente de réception** *nom\_file\_attente* **(mappe de files pour la réplication** *nom\_mappe\_files***).**

**Explication :** L'ID de transaction spécifié avec le paramètre skiptrans lors de l'appel du programme ou avec la commande startq a été ignoré dans la file d'attente de réception.

**Action de l'utilisateur :** Ce message n'est fourni qu'à titre d'information. Aucune action n'est requise.

**ASN7671I** *nom\_programme* **:** *identificateur\_programme* **: les ID de transaction de l'intervalle** *ID\_début* **à** *ID\_fin* **ont été ignorés dans la file d'attente de réception** *nom\_file\_attente* **(mappe de files pour la réplication** *nom\_mappe\_files***). Nombre de transactions ignorées :** *nombre***.**

**Explication :** Les ID de transaction de l'intervalle spécifié par le paramètre skiptrans lors de l'appel du programme ou avec la commande startq ont été lus à partir de la file d'attente de réception mais n'ont pas été appliqués. Les messages ont été supprimés de la file d'attente de réception.

**Action de l'utilisateur :** Ce message n'est fourni qu'à titre d'information. Aucune action n'est requise.

**ASN7673E** *nom\_programme* **:** *identificateur\_programme* **: la transaction** *id\_transaction* **n'a pas pu être ignorée dans la file d'attente de réception***nom\_file\_attente* **(mappe de files pour la réplication** *nom\_mappe\_files***). Code anomalie :** *code\_anomalie***. Le programme arrête la lecture à partir de la file d'attente.**

**Explication :** L'ID de transaction spécifié avec le paramètre skiptrans lors de l'appel du programme ou avec la commande startq a un format incorrect ou est introuvable dans la file d'attente de réception. Les valeurs de code anomalie suivantes sont valides :

L'ID de transaction à ignorer est introuvable dans la file d'attente de réception.

### **1**

Le format de l'ID de transaction à ignorer est incorrect

**Action de l'utilisateur :** Reportez-vous aux codes anomalie de l'explication et effectuez l'action appropriée :

**0**

Utilisez l'outil asnqmfmt ou l'outil asnqxmfmt sous z/OS pour vérifier l'existence de l'ID de transaction dans la file d'attente de réception. S'il existe et que vous voulez l'ignorer, redémarrez le programme en spécifiant cet ID de transaction avec le paramètre skiptrans.

**1**

Vous pouvez utiliser les caractères suivants pour spécifier un ID de transaction avec le paramètre skiptrans :

- les lettres majuscules A à F,
- v les lettres minuscules a à f,
- $\cdot$  les chiffres 0 à 9,
- v les caractères spéciaux "-" et ":" uniquement.

Exemples d'ID de transaction admis : 0000:0000:0000:51a1:0000

00000000000051a10000

0000:0000:0000:0000:51a1-0000:0000:0000:0000:51a8

Remarque :

- v Les zéros de début ne peuvent pas être omis dans un ID de transaction. L'ID de transaction peut être spécifié avec ou sans deux-points. Par exemple, 0000:0000:0000:51a1:0001 est traité de la même façon que 00000000000051a10001.
- Chaque unité séparée par des deux-points dans l'ID de transaction en entrée doit comporter 4 caractères. Par exemple, 0000:1090:1234:5671:001 n'est pas admis car la longueur de la dernière unité est inférieure à 4 caractères.
- Les caractères génériques tels que (\*) ne sont pas admis. Par exemple, une clause d'intervalle telle que "\* -1123:0000:01fa:bbc2:0001" n'est pas admise.
- v Les espaces ne sont pas admis entre les délimiteurs (point-virgule, trait d'union, virgule) utilisés dans la syntaxe du paramètre skiptrans.
- v L'intervalle d'ID de transaction à ignorer inclut les ID de transaction de début et de fin.
- **ASN7674E** *nom\_programme* **:** *identificateur\_programme* **: le programme Q Apply a rencontré un état d'abonnement Q non valide lors du traitement d'un message de schéma pour l'abonnement Q** *nom\_abonnement\_Q* **(file d'attente de réception** *nom\_file\_attente***, mappe de files pour la réplication** *nom\_mappe\_files***). Q Apply attendait l'état W mais a trouvé l'état** *état***. L'abonnement Q n'a pas été activé.**

**Explication :** Le programme Q Apply a reçu un message de schéma pour l'abonnement Q qui indique que la table cible a été chargée. L'état de l'abonnement Q dans la table IBMQREP\_TARGETS devrait être W mais est associé à une autre valeur.

**Action de l'utilisateur :** Revoyez la configuration et redémarrez l'abonnement Q.

**ASN7675I** *nom\_programme* **:** *identificateur\_programme* **: le programme Q Apply a traité un message de schéma pour l'abonnement Q** *nom\_abonnement\_Q* **(file d'attente de réception** *nom\_file\_attente***, mappe de files pour la réplication** *nom\_mappe\_files***). Q Apply a changé l'état de l'abonnement Q en E (en cours de chargement par une application externe).**

**Explication :** Le programme Q Apply a reçu un message de schéma pour l'abonnement Q et a changé son état.

**Action de l'utilisateur :** Ce message n'est fourni qu'à titre d'information. Aucune action n'est requise.

**ASN7676I** *nom\_programme* **:**

*identificateur\_programme* **: le programme Q Apply a traité un message de schéma pour l'abonnement Q** *nom\_abonnement\_Q* **(file d'attente de réception** *nom\_file\_attente***, mappe de files pour la réplication** *nom\_mappe\_files***). Q Apply a changé l'état de l'abonnement Q en L.**

**Explication :** Le programme Q Apply a reçu un message de schéma pour l'abonnement Q et a changé son état.

**Action de l'utilisateur :** Ce message n'est fourni qu'à titre d'information. Aucune action n'est requise.

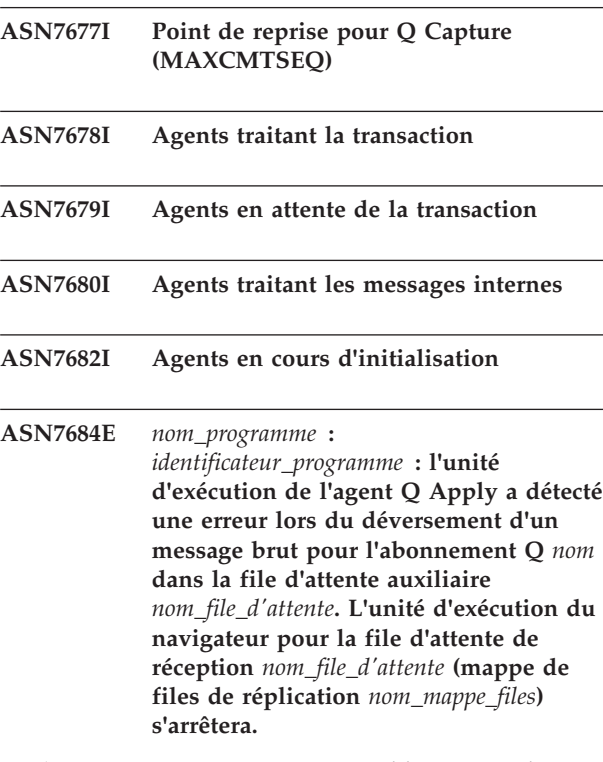

**Explication :** Une erreur irrécupérable s'est produite dans le programme Q Apply alors que celui-ci tentait de mettre un message de ligne pour l'abonnement Q dans une file d'attente auxiliaire temporaire. Le programme Q a arrêté l'unité d'exécution du navigateur.

**Action de l'utilisateur :** Consultez dans le fichier journal du programme Q Apply les messages de diagnostic ou d'erreur antérieurs à ce message afin de déterminer la raison de la défaillance. Pour tout problème lié à la file d'attente auxiliaire, le message de diagnostic indique le code d'erreur WebSphere MQ. Il est possible que la file d'attente auxiliaire soit pleine. Corrigez l'erreur à l'origine de la défaillance, puis utilisez la commande startq pour redémarrer le traitement des messages sur la file d'attente de réception.

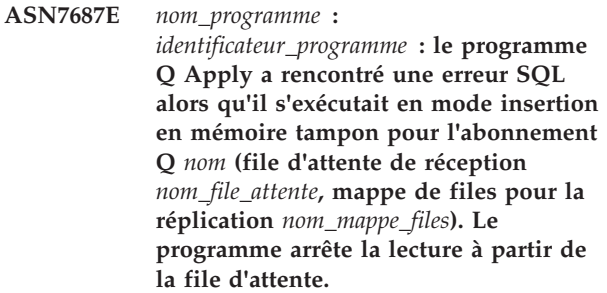

**Explication :** Le programme Q Apply a rencontré une erreur ou un conflit lors de la tentative d'application d'une transaction pour cet abonnement Q en mode insertion en mémoire tampon. Lorsqu'il s'exécute dans ce mode, le programme Q Apply ignore les options de gestion des erreurs ou des conflits standard et toute

erreur SQL rencontrée par un navigateur entraîne l'arrêt de la lecture à partir de la file d'attente de réception affectée par le programme Q Apply. Aucune entrée n'est ajoutée à la table IBMQREP\_EXCEPTIONS. Consultez le fichier journal de diagnostic de Q Apply pour des détails sur la cause de l'erreur.

**Action de l'utilisateur :** Corrigez l'incident identifié dans le journal de diagnostic ou redémarrez le programme Q Apply en indiquant buffered\_inserts=n. Ensuite, activez la file d'attente de réception avec la commande startq pour continuer. Aucune modification n'est perdue. Le programme Q Apply continue d'appliquer les modifications aux autres cibles.

### **ASN7690I Pourcentage de file d'attente en cours saturé**

**ASN7694I** *nom\_programme* **:** *identificateur\_programme* **: Avant de charger la table cible** *propriétaire\_table.nom\_table***, le programme regroupe dans COLLECTION ASN les packages nécessaires à l'utilitaire DB2 EXPORT via l'option CONCURRENTACCESSRESOLUTION WAIT FOR OUTCOME.**

**Explication :** Pour garantir que l'utilitaire DB2 EXPORT exporte correctement toutes les données du serveur source, Q Apply doit regrouper les packages SQL pour cet utilitaire (dans @db2ubind.lst) à l'aide de cette option. Cette option force DB2 EXPORT à attendre la fin de toutes les transactions en cours qui modifient la table source, pour démarrer.

**Action de l'utilisateur :** Ce message n'est fourni qu'à titre d'information. Aucune action n'est requise.

**ASN7695E** *nom\_programme* **:** *identificateur\_programme* **: le programme n'a pas pu définir les accès aux modules requis pour l'utilitaire DB2 EXPORT. L'abonnement Q** *nom* **(file d'attente de réception** *nom-file***, mappe de files de réplication** *nom-mappe-files***) sera désactivé. Echec de la définition d'accès sur le module** *nom\_module* **à partir du fichier***nomfichier\_chemin***. Le SQLSTATE** *sqlstate* **a été renvoyé.**

**Explication :** Le programme a détecté une erreur pendant sa tentative de définition de l'accès à un module requis.

**Action de l'utilisateur :** Interprétez le code SQLCODE de l'appel de définition d'accès ayant échoué. Corrigez l'incident, puis activez l'abonnement Q. Vous pouvez définir manuellement l'accès aux modules requis en vous connectant à la base de données source et en exécutant la commande suivante :

db2 bind @db2ubind.lst CONCURRENTACCESSRESOLUTION WAIT FOR OUTCOME COLLECTION ASN.

Le regroupement du package d'utilitaires dans la collection ASN n'affecte pas l'utilisation de ces utilitaires par d'autres applications. Si vous ne parvenez pas à regrouper les packages d'utilitaires, vous pouvez également envisager un type de chargement différent pour l'abonnement Q. Voir "IBMQREP\_TARGETS table" dans le centre de documentation DB2 pour consulter la liste des types de chargement disponibles.

# **ASN7697E** *nom\_programme* **:**

*identificateur\_programme* **: l'unité d'exécution du navigateur Q Apply a détecté un message qui est au format incorrect ou qui a été placé dans la file d'attente de réception** *nom\_file***, mappe de file de réplication** *nom\_mappe\_file* **par une application autre que le programme Q Capture. L'unité d'exécution du navigateur a arrêté la lecture de la file d'attente mais a laissé le message dans cette dernière pour que le problème puisse être diagnostiqué. L'ID de message WebSphere MQ du message est** *ID\_message***. La file a été placée en état inactif (I).**

**Explication :** Un message de réplication valide vient du programme Q Capture et est au format C (compact). L'unité d'exécution du navigateur Q Apply a lu un message qui n'est pas un message de réplication valide. Le message a été laissé dans la file à des fins de diagnostic.

**Action de l'utilisateur :** La commande asnqmfmt vous permet de formater les 50 premiers messages de la file et sauvegarde le résultat du message formaté. Contactez le service de support logiciel IBM en ayant avec vous le résultat du message formaté et le fichier journal de diagnostic Q Apply. Utilisez la syntaxe suivante pour Use asnqmfmt :

asnqmfmt receive queue name queue manager name -mqmd -hex -l 50 -o filepath

Où filepath correspond à l'emplacement de votre système sur lequel vous voulez que asnqmfmt sauvegarde le fichier texte avec le résultat des messages formatés ainsi que le nom du fichier.

Examinez la sortie pour vérifier si la zone "MsgId" contient l'ID de message spécifié. Dans le cas contraire, récupérez le résultat asnqmfmt de plus de messages jusqu'à ce qu'il contienne l'ID en question.

**ASN7699I** *nom\_programme* **:**

*identificateur\_programme* **: L'unité d'exécution du navigateur Q Apply de la file d'attente de réception** *nom\_file* **(mappe de file d'attente de réplication** *nom\_mappe\_files***) a appliqué toutes les transactions jusqu'au point de validation de la transaction identifié par** *valeur\_OLDEST\_COMMIT\_LSN* **si la table source est sous z/OS ou** *valeur\_OLDEST\_COMMIT\_SEQ* **si la table source est sous Linux, UNIX ou Windows.**

**Explication :** Le point de rattrapage du programme Q Apply est reporté dans le message en fonction de la source. Vous pouvez utiliser la valeur correspondant au système d'exploitation source pour que le paramètre maxcmtseq de Q Capture redémarre Q Capture sans qu'une régénération complète des tables cible soit nécessaire lorsque les informations de redémarrage Q Capture ou les messages WebSphere MQ ont été perdus.

**Action de l'utilisateur :** Ce message n'est fourni qu'à titre d'information. Aucune action n'est requise.

**ASN7700I** *nom\_programme* **:** *identificateur\_programme* **: Le programme Q Apply a reçu un message de message de désactivation d'abonnement pour l'abonnement Q** *name* **(file d'attente de réception***nom\_file***, mappe de file pour la réplication** *mappe\_file\_réplication***). L'abonnement Q va être désactivé.**

**Explication :** Le programme a reçu un message du programme Q Capture pour désactiver l'abonnement Q. Il se peut qu'un utilisateur ait délibérément désactivé l'abonnement Q ou que le programme de capture Q l'ait désactivé en raison d'une erreur de traitement.

**Action de l'utilisateur :** Ce message n'est transmis qu'à titre d'information. Si la désactivation de cet abonnement Q était inattendue, vérifiez dans le fichier journal Q Capture les raisons de cette désactivation.

**ASN7701W** *nom\_programme* **:** *identificateur\_programme* **: L'utilitaire de chargement** *nom\_utilitaire* **n'attend pas la fin des transaction non validées sur la base de données source pour commencer à sélectionner les données source. Code anomalie :** *code-anomalie***.**

**Explication :** Le programme détermine si la base de données source utilise la sémantique de verrouillage CURRENTLY COMMITTED par défaut. Si l'utilitaire de chargement ne désactive pas ce comportement, une perte de données peut en résulter si des transactions sont en cours au moment où la phase de chargement démarre. Pour connaître les solutions de contournement

possibles, consultez le code raison. Dans tous les cas, la solution de contournement par défaut permettant de prévenir une perte éventuelle de données consiste à interrompre les applications dès que l'abonnement Q entre en vigueur (lorsqu'un signal CAPSTART est inséré dans la table IBMQREP\_SIGNAL) jusqu'au démarrage de la phase de chargement (lorsque l'état de l'abonnement Q passe en L ou A dans la table IBMQREP\_SUBS). Les codes anomalie possibles sont les suivants :

**0**

Le package DSNUTILS (z/OS uniquement) qui active LOAD à partir de CURSOR ne peut pas être regroupé sur la base de données source à l'aide de la sémantique WAIT FOR OUTCOME. L'application doit être interrompue.

**1**

L'utilitaire LOAD à partir de CURSOR (Linux, UNIX et Windows uniquement) ne dispose pas d'option pour définir le comportement de WAIT FOR OUTCOME. Procédez à une interruption de l'application ou exécutez les étapes suivantes :

1. Regroupez les packages db2cli sur la base de données source à l'aide de la commande suivante :

db2 bind @db2cli.lst CONCURRENTACCESSRESOLUTION WAIT FOR OUTCOME COLLECTION ASN

2. Ajoutez la paire valeur-nom suivante au fichier db2cli.ini sur la base de données fédérée, sous la section déclarant les options de la définition de serveur à laquelle appartient le pseudonyme : [nom\_source\_données]

### CURRENTPACKAGESET=ASN

Où nom\_source\_données représente la base de données source sur laquelle les packages db2cli.bnd ont été regroupés.

**2**

L'utilitaire LOAD à partir de la base de données locale (Linux, UNIX et Windows uniquement) ne dispose pas d'option pour définir le comportement de WAIT FOR OUTCOME. L'application doit être interrompue.

**Action de l'utilisateur :** Dans la section "Explication", consultez les détails associés au code raison dans le texte du message.

#### **ASN7704W** *nom\_programme* **:**

*identificateur\_programme* **: le programme Q Apply avec le schéma** *nom\_schéma* **s'exécute sur une cible fédérée. L'une ou plusieurs des options de pseudonyme ne sont pas correctement définies pour optimiser les performances des requêtes émises par le programme Q Apply sur les pseudonymes qui renvoient aux tables de la base de données cible autre que DB2. Pour plus d'informations, consultez l'explication du message.**

**Explication :** Pour améliorer les performances des cibles fédérées, utilisez les paramètres suivants :

#### **Cibles Oracle**

Indiquez

VARCHAR\_NO\_TRAILING\_BLANKS = Y pour la colonne RECVQ du pseudonyme IBMQREP\_DONEMSG et pour la colonne SPILLQ des pseudonymes IBMQREP\_SPILLEDROW et IBMQREP\_SPILLQS.

#### **Cibles Microsoft SQL Server**

Indiquez BINARY\_REP = Y pour la colonne MQMSGID du pseudonyme IBMQREP\_DONEMSG.

**Action de l'utilisateur :** Remplacez les paramètres par ceux qui sont recommandés si vous constatez une certaine lenteur chez le programme Q Apply. Vous pouvez utiliser l'instruction SQL suivante pour ajouter les paramètres :

Pour les cibles Oracle :

alter nickname apply schema. IBMQREP DONEMSG alter COLUMN RECVQ OPTIONS (ADD VARCHAR\_NO\_TRAILING\_BLANKS 'Y') alter nickname apply\_schema.IBMQREP\_SPILLEDROW alter COLUMN SPILLQ OPTIONS (ADD VARCHAR\_NO\_TRAILING\_BLANKS 'Y') alter nickname apply schema.IBMQREP SPILLQS alter COLUMN SPILLQ OPTIONS (ADD VARCHAR\_NO\_TRAILING\_BLANKS 'Y')

Pour les cibles Microsoft SQL Server :

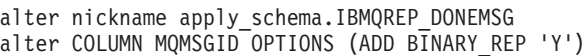

**ASN7705I** *nom\_programme* **:**

*identificateur\_programme* **: l'unité d'exécution du navigateur Apply associée à la file d'attente de réception** *nom\_file* **(mappe de files de réplication** *nom\_mappe\_files***) a trouvé une file d'attente de réception vide lors de l'exécution avec le jeu de qualificatifs NOWAIT spécifié pour le paramètre applyupto. L'unité d'exécution du navigateur s'arrête.**

**Explication :** Le programme Q Apply a démarré avec le paramètre applyupto indiquant un horodatage et le qualificatif facultatif NOWAIT. NOWAIT indique que l'unité d'exécution du navigateur doit s'arrêter lorsqu'elle trouve une file d'attente de réception vide même si l'horodatage spécifié n'a été atteint par aucune transaction traitée.

**Action de l'utilisateur :** Ce message n'est fourni qu'à titre d'information. Aucune action n'est requise.

**ASN7706W** *nom\_programme* **:** *identificateur\_programme* **: l'unité d'exécution du navigateur pour la file d'attente de réception** *nom\_file* **(mappe de files de réplication** *nom\_mappe\_files***) n'a pas traité un message WebSphere MQ dont la taille est égale à zéro. Le message ne contient aucune donnée. L'ID de message WebSphere MQ était** *idmsg***.**

**Explication :** Les messages ayant une taille égale à zéro ne sont pas attendus. Après avoir ignoré ce message, le navigateur Q Apply reprend normalement. Ce message ne contenait aucune donnée et Q Apply n'a pas pu déterminer s'il s'agissait d'un message de transaction ou d'un message de contrôle tel qu'un message de signal de présence.

**Action de l'utilisateur :** Vérifiez si le journal de Q Capture contient d'autres erreurs susceptibles de s'être produites lors de la réplication ou la publication de messages par Q Capture vers WebSphere MQ.

**ASN7707E** *nom\_programme* **:** *identificateur\_programme* **: Une modification de ligne a été reçue d'une base de données source avec la fonction DB2 pureCluster, et l'abonnement Q** *nom\_abonnement* **(file d'attente de réception** *nom\_file\_attente***, mappe de files pour la réplication** *nom\_mappe\_files***) indique une cible CCD. Les tables CCD sont prises en charge uniquement dans la réplication undidirectionnelle dans un environnement sans DB2 pureCluster. L'unité d'exécution du navigateur Q Apply s'arrête.**

**Explication :** Les tables CCD ne sont pas prises en charge dans cette configuration.

**Action de l'utilisateur :** Migrez la cible vers une version de la base de données DB2 avec DB2 pureCluster qui prend en charge les cibles CCD.

**ASN7708W** *nom\_programme* **:** *identificateur\_programme* **: L'unité d'exécution du navigateur Q Apply pour la file d'attente de réception** *nom\_file* **(mappe de files de réplication** *nom\_mappe\_files***) a placé l'abonnement Q** *nom* **à l'état en attente. Une erreur s'est produite et l'action correspondante pour l'abonnement Q indique que les messages doivent être placés dans une file d'attente auxiliaire temporaire tant que l'erreur n'est pas résolue. La file d'attente auxiliaire** *nom\_file\_auxiliaire* **sera utilisée.**

**Explication :** L'action après erreur spécifiée pour l'abonnement Q (valeur B dans la colonne ERROR\_ACTION de la table IBMQREP\_TARGETS) invite le programme Q Apply à diriger les données pour l'abonnement Q vers une file d'attente auxiliaire lorsque des erreurs SQL sont détectées.

**Action de l'utilisateur :** Procédez comme suit :

- 1. Recherchez les messages dans la table IBMQREP\_APPLYTRACE ou dans le fichier journal de Q Apply qui identifient l'erreur SQL qui s'est produite.
- 2. Corrigez l'erreur.
- 3. Exécutez la commande resumesub pour inviter le programme Q Apply à appliquer des données à partir de la file d'attente auxiliaire et à commencer le traitement normal de l'abonnement Q.
- **ASN7709E** *nom\_programme* **:** *identificateur\_programme* **: Le programme Q Apply a détecté une erreur pour l'abonnement Q** *nom* **(file d'attente de réception** *nom\_file***, mappe de files de réplication** *nom\_mappe\_files***) et l'action après erreur qui a été spécifiée pour l'abonnement Q est B (interrompre la transaction et envoyer les modifications dans une file d'attente auxiliaire). Toutefois, l'action après erreur B n'est pas autorisée pour les tables ayant des contraintes d'intégrité référentielle.**

**Explication :** La table spécifiée pour cet abonnement Q possède une relation d'intégrité référentielle avec une ou plusieurs autres tables. L'action après erreur B n'est pas autorisée pour les tables ayant des contraintes d'intégrité référentielle.

**Action de l'utilisateur :** Procédez comme suit :

- 1. Utilisez les outils d'administration de réplication pour choisir une autre action après erreur pour l'abonnement Q.
- 2. Si l'abonnement Q est désactivé, redémarrez-le.
- 3. Si l'unité d'exécution du navigateur pour la file d'attente de réception a été arrêtée, utilisez la commande startq pour redémarrer le traitement des messages sur la file d'attente de réception.

## **ASN7710E** *nom\_programme* **:**

*identificateur\_programme* **: Un abonnement Q** *nom* **existe déjà pour la table** *propriétaire\_table.nom\_table* **qui spécifie la file d'attente de réception** *nom\_file* **(mappe de files de réplication** *nom\_mappe\_file***). Toutefois, l'abonnement Q est dans un état autre qu'inactif (I). Le programme va arrêter la lecture à partir de la file d'attente.**

**Explication :** Le programme Q Apply a tenté de créer un abonnement Q pour la table en réponse à un abonnement Q de niveau schéma à la source, mais un abonnement Q pour la table existe déjà. Pour créer un abonnement Q, l'abonnement Q existant doit être à l'état inactif afin qu'il puisse être effacé. Le programme Q Apply va cesser la lecture à partir de la file d'attente de réception.

**Action de l'utilisateur :** Effectuez les opérations ci-dessous.

- 1. Désactivez l'abonnement Q existant.
- 2. Utilisez les outils d'administration de réplication pour supprimer l'abonnement Q existant.
- 3. Lancez une commande startq pour indiquer à Q Apply de démarrer la lecture de la file d'attente de réception.

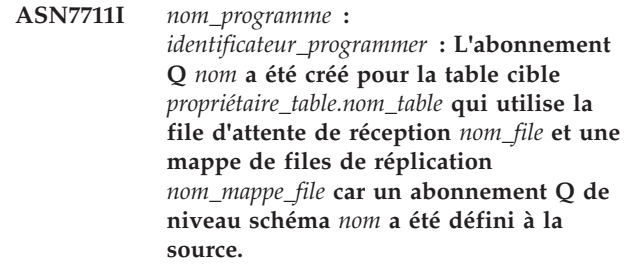

**Explication :** Le programme Q Apply a été invité à faire créer automatiquement un abonnement Q par le programme Q Capture car un abonnement Q de niveau schéma a été défini à la source pour toutes les tables ayant le même propriétaire. L'abonnement Q a été créé avec succès.

**Action de l'utilisateur :** Ce message n'est fourni qu'à titre d'information. Aucune action n'est requise.

**ASN7712I** *nom\_programme* **:**

*identificateur\_programme* **: L'opération de DDL** *opération* **qui a été envoyée sur la file d'attente de réception** *nom\_file* **(mappe de files de réplication** *nom\_mappe\_file***) a été appliquée correctement à la cible. L'instruction SQL est** *instruction\_SQL***.**

**Explication :** Le programme Q Apply a correctement répliqué l'opération de DDL spécifiée. L'instruction SQL sera peut-être tronquée si elle est trop longue pour être affichée.

**Action de l'utilisateur :** Ce message n'est fourni qu'à titre d'information. Aucune action n'est requise.

**ASN7713E** *nom\_programme* **:** *identificateur\_programme* **: L'opération de DDL qui a été envoyée sur la file d'attente de réception** *nom\_file* **(mappe de files de réplication** *nom\_mappe\_file***) n'a pas pu être appliquée correctement. L'instruction SQL est** *instruction\_SQL***. Le programme va arrêter la lecture à partir de la file d'attente.**

**Explication :** Le programme Q Apply n'a pas pu exécuter l'opération de DDL qui était répliquée de la source. Une erreur SQL s'est probablement produite.

**Action de l'utilisateur :** Effectuez les opérations ci-dessous.

- 1. Recherchez les messages précédents qui mentionnent les informations SQLSTATE et SQLCODE.
- 2. Corrigez l'erreur.
- 3. Lancez la commande startq sur la file d'attente de réception.
- **ASN7719W** *nom-programme* **:** *identificateur-programme* **: la modification de la colonne** *nom-colonne* **de la table** *propriétaire-table.nom-table* **(abonnement Q** *nom***, file d'attente de réception** *nom-file***, mappe de files pour la réplication** *nom-mappe-file***) a placé l'index de la colonne modifiée dans l'état "régénération en attente". DB2 a émis le code achèvement SQL610W avec sqlerrmc** *sqlerrmc\_out* **lors de l'exécution.**

**Explication :** Le programme Q Apply a exécuté une instruction SQL ALTER TABLE ALTER COLUMN qui a changé l'état d'un index de la colonne modifiée ("régénération en attente"). L'état "régénération en attente" indique que l'index ou la partition d'index affecté(e) est rompu(e) et doit être régénéré(e) à partir des données. Toutes les instructions SQL DML suivantes de la table affectée échoueront jusqu'à la suppression de l'état "régénération en attente".

**Action de l'utilisateur :** Pour réinitialiser l'état en attente de REBUILD pour un index, effectuez l'une des opérations suivantes :

- REBUILD INDEX
- REORG TABLESPACE SORTDATA
- REPAIR SET INDEX avec NORBDPEND
- Commande START DATABASE avec ACCESS FORCE
- **ASN7721I** *nom\_programme* **:** *identificateur\_programme* **: L'unité d'exécution du navigateur du programme Q Apply pour la file d'attente de réception** *nom\_file* **(mappe de files de réplication** *nom\_mappe\_files***) est déjà en train de traiter la file d'attente. La commande startq sera ignorée.**

**Explication :** Une commande de démarrage de l'unité d'exécution du navigateur pour la file d'attente de réception a été reçue, or, l'unité d'exécution du navigateur est déjà active.

**Action de l'utilisateur :** Ce message n'est fourni qu'à titre d'information. Aucune action n'est requise.

**ASN7722I** *nom\_programme* **:** *identificateur\_programme* **: L'unité d'exécution du navigateur du programme Q Apply pour la file d'attente de réception** *nom\_file* **(mappe de files de réplication** *nom\_mappe\_files***) est déjà inactive. La commande stopq sera ignorée.**

**Explication :** Une commande d'arrêt de l'unité d'exécution du navigateur pour la file d'attente de réception a été reçue, or, l'unité d'exécution du navigateur est déjà inactive.

**Action de l'utilisateur :** Ce message n'est fourni qu'à titre d'information. Aucune action n'est requise.

**ASN7723E** *nom\_programme* **:** *identificateur\_programme* **: La commande stopq pour la file d'attente de réception** *nom\_file* **(mappe de files pour la réplication** *nom\_mappe\_files***) ne peut pas aboutir. Code anomalie :** *code-anomalie***.**

**Explication :** Les valeurs admises pour le code anomalie sont les suivantes :

**1**

La table IBMOREP\_RECVOUEUES ne contient aucune information sur cette file d'attente.

Le programme est toujours en phase d'initialisation.

**Action de l'utilisateur :** Reportez-vous aux codes anomalie de l'explication et effectuez l'action appropriée :

**1**

Consultez la table IBMQREP\_RECVQUEUES pour obtenir les informations relatives à la file d'attente. Redéfinissez l'abonnement Q à l'aide de l'un des outils d'administration de réplication.

**2**

Relancez la commande ultérieurement.

**ASN7727W** *nom\_programme* **:**

*identificateur\_programme* **: La colonne** *nom\_colonne* **qui a été ajoutée à l'abonnement Q** *nom* **(file de réception** *nom\_file***, mappe de files de réplication** *nom\_mappe\_files***) existe déjà au niveau de la table cible** *propriétaire\_table.nom\_table***. La valeur par défaut de la colonne cible ne correspond pas à la valeur par défaut de la colonne source.**

**Explication :** Le programme Q Apply a tenté de modifier la table cible pour y ajouter une nouvelle colonne ; or, cette colonne existe déjà avec une valeur par défaut qui est différente de celle de la source. Le programme Q Apply a ajouté la colonne à l'abonnement Q et a commencé a répliquer les modifications.

**Action de l'utilisateur :** Vérifiez les définitions des tables source et cible afin de déterminer les valeurs de colonne par défaut. Si la non-concordance n'est pas souhaitée, modifiez la table source ou cible.

**ASN7728W** *nom\_programme* **:** *identificateur\_programme* **: L'opération DDL** *opération* **qui a été envoyée sur la file d'attente de réception** *nom\_file* **(mappe de files de réplication** *nom\_mappe\_file***) ne sera pas appliquée car l'abonnement Q référencé** *nom* **avec SUBID** *id\_sub* **est introuvable ou inactif.**

**Explication :** Le programme Q Apply n'a pas traité d'opération DDL répliquée car l'abonnement Q associé est introuvable ou inactif.

**Action de l'utilisateur :** Aucune action n'est requise si vous avez supprimé l'abonnement Q ou si ce dernier est éventuellement inactif. Dans les autres cas, procédez comme suit :

1. Modifiez manuellement la table cible avec l'opération DDL qui n'a pas pu être répliquée.

- 2. Recherchez les messages d'erreur précédents pour déterminer ce qui a causé l'inactivité de l'abonnement Q et corrigez l'erreur.
- 3. Utilisez les outils d'administration de réplication ou un signal CAPSTART pour activer l'abonnement Q.

**Explication :** Après la détection d'une opération CREATE TABLE pour une table avec un abonnement Q de niveau schéma correspondant, le programme Q Capture informe le programme Q Apply qu'il peut automatiquement créer l'entrée d'abonnement Q dans les tables de contrôle IBMQREP\_TARGETS et IBMQREP\_TRG\_COLS. Si l'entrée d'abonnement Q existe déjà dans une ou dans les deux tables de contrôle, Q Apply supprime l'entrée d'abonnement Q précédente et crée une autre entrée.

**Action de l'utilisateur :** Vous pouvez déterminer pourquoi l'entrée d'abonnement Q pour la même table cible existait déjà dans la table de contrôle. Si le programme Q Capture a été redémarré à partir d'un point précédent dans le journal, il a pu détecter un enregistrement de journal pour la même opération CREATE TABLE et les détails répliqués de cette opération sur la cible.

**ASN7729W** *nom-programme* **:** *identificateur-programme* **: L'abonnement Q** *nom* **a été correctement créé pour la table source** *propriétaire\_table.nom\_table***. Lorsque le programme Q Apply a créé l'entrée pour ce nouvel abonnement Q dans la table de contrôle** *propriétaire\_table.nom\_table* **en fonction de l'abonnement Q de niveau schéma** *nom* **qui utilise la file d'attente de réception** *nom\_file***, (mappe de file d'attente de réplication** *nom\_mappe\_file***), il a supprimé une entrée existante pour la même table source.**

**ASN7730W** *nom\_programme* **:**

*identificateur\_programme* **: En réponse à une opération CREATE TABLE sur la base de données source ou le sous-système, le programme Q Apply a tenté de créer un abonnement Q pour la table source** *propriétaire\_table.nom\_table* **en fonction de l'abonnement Q de niveau schéma** *nom* **qui utilise la mappe de file d'attente de réplication** *nom\_mappe\_file* **sur la file de réception** *nom\_file***. Toutefois, l'abonnement Q spécifique n'a pas pu être créé car l'insertion des informations d'abonnement Q dans la table de contrôle IBMQREP\_TARGETS a échoué. Le code SQL ou le code raison de réplication interne est** *code\_sql\_ou\_code\_raison***. Q Apply va continuer le traitement des modifications pour d'autres abonnements Q sur cette file d'attente de réception.**

**Explication :** Après la détection d'une opération CREATE TABLE pour une table avec un abonnement Q de niveau schéma correspondant, le programme Q Capture informe le programme Q Apply qu'il peut automatiquement créer l'entrée d'abonnement Q dans la table IBMQREP\_TARGETS. Si l'insertion de l'entrée d'abonnement Q échoue, l'abonnement Q n'est pas créé et la réplication ne démarre pas pour la table source.

**Action de l'utilisateur :** Si vous souhaitez répliquer cette table source, utilisez les outils d'administration de réplication pour créer un abonnement Q pour la table. Assurez-vous que les tables source et cible existent ou laissez les outils de réplication créer la table cible. Vérifiez le code SQL ou le code raison interne pour déterminer pourquoi l'opération d'insertion dans IBMQREP\_TARGETS a échoué.

**ASN7731W** *nom\_programme* **:** *identificateur\_programme* **: Le programme a tenté de créer une entrée d'abonnement Q dans la table de contrôle IBMQREP\_TRG\_COLS pour la table source** *propriétaire\_table.nom\_table* **basée sur l'abonnement Q de niveau schéma** *nom* **qui utilise une mappe de files de réplication** *nom\_mappe\_file* **et une file d'attente de réception** *nom\_file***. Toutefois, l'insertion des informations d'abonnement Q dans la table de contrôle a échoué. Le code SQL ou le code raison de réplication interne est** *code\_sql\_ou\_code\_raison***. L'abonnement Q pour cette table source sera désactivé. Q Apply va continuer le traitement des modifications pour d'autres abonnements Q qui utilisent cette file d'attente de réception.**

**Explication :** Après la détection d'une opération CREATE TABLE pour une table avec un abonnement Q de niveau schéma correspondant, le programme Q Apply ajoute automatiquement les informations d'abonnement Q sur les colonnes dans la table cible à la table de contrôle IBMQREP\_TRG\_COLS. Toutefois, l'insertion de ces informations dans la table de contrôle a échoué. L'abonnement Q va être désactivé dans la table IBMQREP\_TARGETS.

**Action de l'utilisateur :** Effectuez les opérations ci-dessous.

- 1. Vérifiez le code SQL ou le code raison interne pour déterminer pourquoi l'insertion dans IBMQREP\_TRG\_COLS a échoué.
- 2. Utilisez les outils d'administration de réplication pour supprimer et recréer l'abonnement Q pour cette table. Assurez-vous que la table cible existe ou laissez les outils de réplication créer la table cible.

**ASN7732E** *nom\_programme* **:** *identificateur\_programme* **: le programme Q Apply n'a pas trouvé la file d'attente auxiliaire** *nom\_file\_auxiliaire* **pour l'abonnement Q** *nom* **qui utilise la file d'attente de réception** *nom\_file* **(mappe de files de réplication** *nom\_mappe\_file***). L'état de l'abonnement Q est** *état***. L'abonnement Q va être désactivé.**

**Explication :** Lorsqu'un abonnement Q spécifie que la table cible doit être chargée avec des données provenant de la source, soit par le programme Q Apply (chargement automatique), soit en dehors du processus de réplication (chargement manuel), une file d'attente auxiliaire doit pouvoir contenir les modifications provenant de la table source pendant le processus de chargement. Le programme Q Apply n'a pas trouvé de file d'attente auxiliaire portant le nom spécifié pour l'abonnement Q ; par conséquent, il a désactivé l'abonnement Q. Cette situation se produit lorsque le même nom de file d'attente modèle est utilisé pour plusieurs programmes Q Apply qui partagent le même gestionnaire de files d'attente et qu'un de ces programmes supprime la file d'attente auxiliaire après l'avoir utilisée.

Les noms de file d'attente modèle peuvent être spécifiés de deux façons :

- v Au niveau de l'abonnement Q (les noms sont stockés dans la colonne MODELQ de chaque table IBMQREP\_TARGETS du programme Q Apply).
- v Au niveau de l'instance Q Apply, à l'aide du paramètre d'initialisation dftmodelq.

Lorsque plusieurs programmes Q Apply utilisent le même gestionnaire de files d'attente, tous les noms de file d'attente modèle qui sont spécifiés à l'aide de l'une de ces méthodes doivent être uniques.

**Action de l'utilisateur :** Vérifiez si la file d'attente

## **ASN7734W • ASN7740E**

auxiliaire spécifiée a été supprimée. Si plusieurs programme Q Apply partagent le même gestionnaire de files d'attente, assurez-vous que tous les noms de file d'attente modèle sont uniques. Après avoir modifié le nom de la file d'attente auxiliaire, activez l'abonnement Q.

**ASN7734W** *nom\_programme* **:** *identificateur\_programme* **: L'opération DDL** *opération* **qui a été envoyée sur la file d'attente de réception** *nom\_file* **(mappe de files de réplication** *nom\_mappe\_file***) ne sera pas appliquée car l'objet qui devait être supprimé sur la cible est introuvable. L'instruction SQL est** *instruction\_SQL***.**

**Explication :** Le programme Q Apply n'a pas traité d'opération DDL répliquée car l'objet qui devait être supprimé est introuvable.

**Action de l'utilisateur :** Aucune action n'est requise si l'objet a été intentionnellement supprimé. Si tel n'est pas le cas, recherchez les messages précédents afin de déterminer la cause de l'absence de l'objet.

**ASN7735E** *nom\_programme* **:** *identificateur\_programme* **: la commande de démarrage du programme Q Apply contient à la fois le paramètre autostop=Y et le paramètre term=N. Le programme Q Apply va s'arrêter.**

**Explication :** Vous ne pouvez pas spécifier autostop=Y si la valeur du paramètre term est N (Non). De même, vous ne pouvez pas spécifier term=N si la valeur sauvegardée pour autostop dans la table IBMQREP\_APPLYPARMS est Y.

**Action de l'utilisateur :** Redémarrez le programme Q Apply en spécifiant le paramètre autostop ou le paramètre term=N. Mettez à jour la valeur du paramètre autostop dans la table IBMQREP\_APPLYPARMS si nécessaire.

**ASN7737E** *nom-programme* **:** *identificateur-programme* **: L'abonnement Q** *nom* **(file d'attente de réception** *nom-file***, mappe de file d'attente de réplication** *nom-mappe-file***) ne contient aucune file d'attente modèle valide définie. L'abonnement Q va être désactivé. Code anomalie :** *code-anomalie***.**

**Explication :** La file d'attente modèle associée à l'abonnement Q n'est pas valide ou n'a pas été définie correctement sur WebSphere MQ. Le programme Q Apply n'a pas pu activer l'abonnement Q. Les files d'attente modèle peuvent être spécifiées dans la colonne MODELQ de la table IBMQREP\_TARGETS (niveau d'abonnement Q) ou à l'aide du paramètre d'initialisation dftmodelq (niveau d'instance Q Apply).

Les valeurs suivantes sont valides pour le code anomalie :

**0**

**1**

Le nom de file d'attente modèle qui a été spécifié n'existe pas dans WebSphere MQ.

La file d'attente modèle n'a pas été définie sur WebSphere MQ en tant que type dynamique permanent de la file d'attente.

**Action de l'utilisateur :** Reportez-vous aux codes anomalie de l'explication et effectuez l'action appropriée :

**0**

Définissez la file d'attente modèle sur WebSphere MQ et activez l'abonnement Q.

**1**

Modifiez la définition de la file d'attente modèle sur WebSphere MQ pour inclure un type dynamique permanent à l'aide des mots clés DEFTYPE (PERMDYN), puis activez l'abonnement Q.

**ASN7740E** *nom-programme* **:** *identificateur-programme* **: le programme Q Apply n'a pas pu activer l'abonnement Q** *nom* **(file d'attente de réception** *nom-file***, mappe de files pour la réplication** *nom-mappe-files***). Code anomalie :** *code-anomalie***.**

**Explication :** L'abonnement Q de niveau table spécifié est basé sur un abonnement Q de niveau schéma qui est défini dans la base de données source ou le sous-système. Le programme Q Apply a rencontré des erreurs pendant qu'il tentait d'activer cet abonnement Q de niveau table. Les modifications ultérieures ne sont pas prises en compte pour cet abonnement Q. Seules sont admises les valeurs de codes anomalie suivantes :

**0**

La valeur de la colonne STATE de la table de contrôle IBMQREP\_TARGETS n'est pas I ou U.

**1**

La cible est un pseudonyme. Les cibles de pseudonyme ne sont pas prises en charge pour les abonnements Q qui sont créés en fonction des abonnements Q de niveau schéma.

**2**

La table cible n'a pas d'index à entrées uniques ni de clé primaire qui correspond à la clé de réplication qui a été choisie par Q Capture et Q Apply et la tentative de créer un index de ce type a échoué.

**Action de l'utilisateur :** Pour les codes anomalie 0 et

1, si vous souhaitez répliquer cette table source, utilisez les outils d'administration de réplication pour créer un abonnement Q pour la table. Assurez-vous que les tables source et cible existent ou laissez les outils de réplication créer la table cible. Pour le code anomalie 2, recherchez dans le fichier journal Q Apply ou la table IBMQREP\_APPLYTRACE des messages qui peuvent expliquer la raison pour laquelle l'index à entrées uniques n'a pas pu être créé, tentez de corriger le problème, puis utilisez les outils d'administration de réplication pour créer un abonnement Q pour la table.

**ASN7741I** *nom-programme* **:** *identificateur-programme* **: Le programme Q Apply a créé un index à entrées uniques** *nom\_index* **sur la table cible** *propriétaire-table.nom-table* **pour l'abonnement Q** *nom***, basé sur l'abonnement Q de niveau schéma** *nom* **(file d'attente de réception***nom\_file***, mappe de file d'attente de réplication***nom\_mappe\_file***). L'index a été créé car aucune clé primaire ni aucun index à entrées uniques sur la table cible ne correspondait à la clé de réplication de l'abonnement Q.**

**Explication :** Q Apply a créé un index à entrées uniques sur la table cible basée sur la clé de réplication de l'abonnement Q. Pour un abonnement Q basé sur un abonnement Q de niveau schéma, si la table cible ne contient pas d'index à entrées uniques ou de clé primaire qui correspond à la clé de réplication qui a été choisie par Q Capture, Q Apply crée un index à entrées uniques pour les colonnes de la clé de réplication avant d'activer l'abonnement Q.

**Action de l'utilisateur :** Ce message n'est fourni qu'à titre d'information. Aucune action n'est requise.

**Partie 5. Messages AUD**
# **Chapitre 45. AUD0000 - AUD0499**

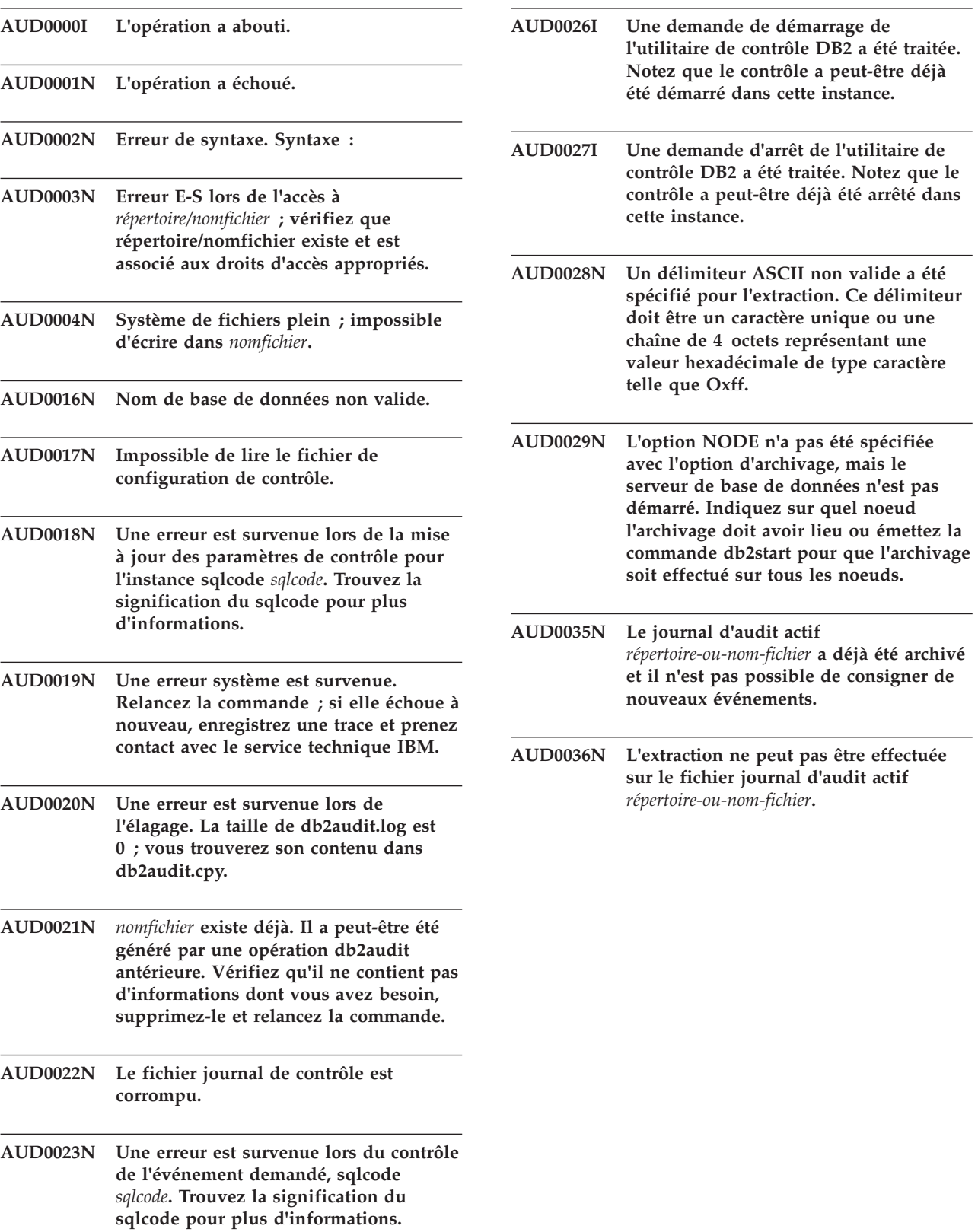

# **Partie 6. Messages CCA**

Cette section contient les messages associés à l'interface Assistant de configuration (CCA). Ces messages sont répertoriés par ordre numérique.

# **Chapitre 46. CCA1000 - CCA1499**

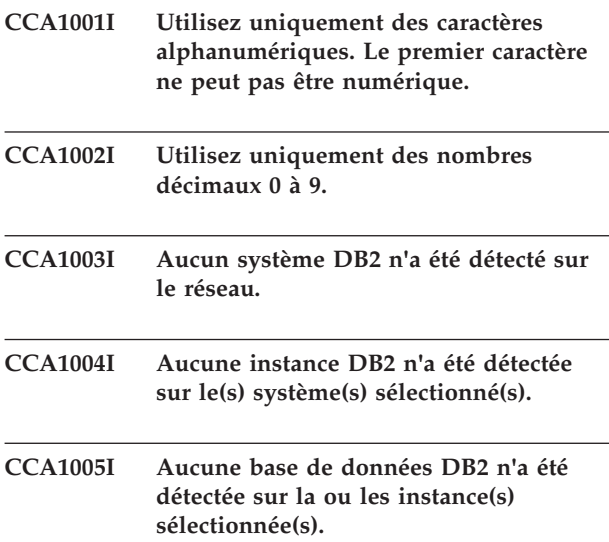

## **Chapitre 47. CCA2000 - CCA2499**

## **CCA2001W Aucun fichier ne correspond au modèle de fichier indiqué.**

**Explication :** Une demande de lecture de fichiers correspondant au modèle de fichier indiqué a été émise. Or, aucun fichier correspondant à ce modèle n'a été trouvé.

**Action de l'utilisateur :** Corrigez le modèle de fichier indiqué et recommencez.

## **CCA2002W Une erreur s'est produite lors de la mise à jour du fichier des services TCP/IP.**

**Explication :** Une tentative d'ajout d'un nom de service et d'un numéro de port dans le fichier des services TCP/IP a échoué ou les services NIS sont en cours d'utilisation et seul le fichier des services local a été mis à jour. Le numéro de port a été utilisé à la place du nom de service pour cataloguer le noeud.

**Action de l'utilisateur :** Pour utiliser le nom de service à la place du numéro de port dans l'entrée du répertoire des noeuds, vous devez décataloguer le noeud manuellement puis le recataloguer en utilisant le nom de service. Le fichier des services doit également être mis à jour manuellement. Si NIS (Network Information Services) est utilisé, le fichier des services local a peut-être déjà été mis à jour mais vous devrez mettre à jour manuellement le serveur NIS. Dans ce cas, le noeud a également été catalogué en utilisant le numéro de port.

## **CCA2003W La demande de reconnaissance n'a renvoyé aucune donnée pour un ou plusieurs systèmes DB2.**

**Explication :** La demande de reconnaissance n'a renvoyé aucune donnée pour un ou plusieurs systèmes DB2. L'un des événements suivants peut s'être produit :

- v le serveur d'administration auquel la demande de reconnaissance a été envoyée n'a pas été démarré.
- v une erreur s'est produite lors d'une tentative d'exécution d'une demande de reconnaissance
- v le système DB2 auquel la demande de reconnaissance a été envoyée n'est pas configuré pour cette fonction.

**Action de l'utilisateur :** Vérifiez que le système DB2 auquel la demande de reconnaissance a été envoyée est activé pour cette fonction. Si c'est le cas, vérifiez que le serveur d'administration s'exécute bien sur le système DB2.

#### **CCA2004W La valeur de nname indiquée n'est pas unique.**

**Explication :** La valeur de nname indiquée est déjà utilisée par une autre application NetBIOS sur le réseau.

**Action de l'utilisateur :** Sélectionnez 'OUI' pour utiliser le nname indiqué ou 'NON' pour annuler la demande. Si vous sélectionnez 'OUI', toute application utilisant le nname existant sera affectée.

## **CCA2005W Le numéro de prise indiqué n'est pas unique.**

**Explication :** Le numéro de prise indiqué est utilisé par une autre instance de DB2 sur le poste de travail.

**Action de l'utilisateur :** Sélectionnez 'OUI' pour utiliser la prise indiquée ou 'NON' pour annuler la demande. Si vous sélectionnez 'OUI', toute application utilisant le numéro de prise existant sera affectée.

## **CCA2006W Il existe déjà une entrée dans le fichier des services TCP/IP pour le nom de service et le numéro de port indiqués.**

**Explication :** Il existe déjà une entrée dans le fichier des services TCP/IP pour le nom de service et le numéro de port indiqués. Il se peut qu'une autre application utilise cette entrée.

**Action de l'utilisateur :** Sélectionnez 'OUI' pour utiliser l'entrée existante ou 'NON' pour annuler la demande. Si vous sélectionnez 'OUI', toute application utilisant l'entrée existante sera affectée.

## **CCA2007W Le numéro de port indiqué est utilisé par un autre nom de service.**

**Explication :** Le fichier des services TCP/IP contient une entrée qui utilise le numéro de port indiqué, mais le nom de service qui lui est associé ne correspond pas au nom de service indiqué.

**Action de l'utilisateur :** Sélectionnez 'OUI' pour utiliser le nom de service et le numéro de port indiqués ou 'NON' pour annuler la demande. Si vous sélectionnez 'OUI', une nouvelle entrée sera ajoutée au fichier des services. Toutes les applications utilisant l'entrée avec le numéro de port existant peuvent en être affectées.

**CCA2008W Le nom de service indiqué est utilisé par un autre port.**

**Explication :** Le fichier des services TCP/IP contient

## **CCA2009W • CCA2014W**

une entrée qui utilise le nom de service indiqué, mais le numéro de port qui lui est associé ne correspond pas au numéro de port indiqué.

**Action de l'utilisateur :** Sélectionnez 'OUI' pour utiliser le nom de service et le numéro de port indiqués ou 'NON' pour annuler la demande. Si 'OUI' est sélectionné, l'entrée existante dans le fichier des services, qui contient ce nom de service, sera mise à jour pour utiliser le numéro de port indiqué. Toutes les applications utilisant l'entrée existante peuvent en être affectées.

## **CCA2009W La demande a été annulée par l'utilisateur.**

**Explication :** La demande a été annulée par l'utilisateur.

**Action de l'utilisateur :** Aucune.

## **CCA2010W Une tentative de mise à jour de la pile APPC a échoué.**

**Explication :** Une tentative d'ajout du programme transactionnel à la pile APPC a échoué.

**Action de l'utilisateur :** La pile APPC doit être mise à jour manuellement. Si le nom du programme transactionnel n'est pas ajouté à la pile, les connexions éloignées au serveur seront impossibles.

## **CCA2011W Une tentative d'ajout du nom de service et du numéro de port dans le fichier des services TCP/IP a échoué.**

**Explication :** Une tentative d'ajout du nom de service et du numéro de port dans le fichier des services TCP/IP a échoué. Le fichier de configuration du gestionnaire de la base de données a été mis à jour pour tenir compte du nom de service indiqué.

**Action de l'utilisateur :** Le nom de service et le numéro de port doivent être ajoutés manuellement dans le fichier des services TCP/IP. Si l'entrée n'est pas ajoutée au fichier des services TCP/IP, les connexions éloignées au serveur seront impossibles.

## **CCA2012W La demande de reconnaissance n'a pas trouvé de système DB2.**

**Explication :** Une demande de recherche de systèmes DB2 dans le réseau a abouti mais aucun système DB2 n'a été trouvé. Les raisons possibles pour lesquelles aucun système DB2 n'a été trouvé peuvent être les suivantes :

v la fonction de reconnaissance n'a été activée sur aucun système DB2 (en d'autres termes, DISCOVER = SEARCH n'est pas indiqué dans le fichier de configuration DBM du serveur d'administration du système).

- v le système DB2 n'a pas été configuré avec le protocole de reconnaissance approprié permettant au client de le trouver (en d'autres termes, DISCOVER\_COMM sur le le serveur d'administration ne contient pas de protocole correspondant à celui indiqué pour DISCOVER\_COMM sur le client)
- le système DB2 se trouve de l'autre côté d'un routeur ou d'un pont et les routeurs et les ponts sont configurés de telle sorte que le paquet de reconnaissance a été filtré et n'a pas été transmis.

**Action de l'utilisateur :** Les actions possibles pour permettre à la fonction de reconnaissance de trouver des systèmes DB2 sont les suivantes :

- définissez DISCOVER = SEARCH dans le fichier de configuration DBM du serveur d'administration de tous les systèmes DB2 que vous souhaitez trouver.
- v définissez DISCOVER\_COMM pour le serveur d'administration afin qu'il englobe le protocole que le client utilisera pour émettre une demande de reconnaissance (en d'autres termes, indiquez dans DISCOVER\_COMM au moins dans l'un des protocoles indiqué s dans DISCOVER\_COMM sur le client).
- demandez à l'administrateur du réseau de reconfigurer le routeur ou le pont afin de permettre la transmission des paquets de reconnaissance (pour le protocole indiqué)

## **CCA2013W La base de données éloignée a été cataloguée au moyen d'APPC, mais la pile n'a pas été configurée.**

**Explication :** Suite à une demande de catalogage d'une base de données, un noeud qui utilise le protocole APPC a été catalogué. Ce noeud a été catalogué en utilisant le nom de destination symbolique extrait du profil indiqué. La pile APPC n'a pas été configurée car le profil comportait trop peu d'informations pour permettre la configuration, ou APPC n'a pas été détecté sur le système DB2. Aucun autre protocole n'a pu être utilisé car le système n'a détecté aucun protocole correspondant sur le client.

**Action de l'utilisateur :** Si APPC n'est pas installé sur le client, décataloguez la base de données et recataloguez-la manuellement en utilisant un protocole disponible à la fois sur le client et sur le serveur. Si APPC est installé, configurez la pile (si ce n'est déjà fait).

## **CCA2014W Le programme transactionnel indiqué n'est pas unique ou a déjà été configuré.**

**Explication :** Le programme transactionnel indiqué est déjà utilisé par une autre instance DB2 ou une application non DB2 sur ce serveur.

**Action de l'utilisateur :** Sélectionnez 'OUI' pour utiliser le nom de programme transactionnel indiqué ou 'NON' pour annuler la demande. Si vous sélectionnez "OUI", pour toutes les applications utilisant simultanément ce nom de programme transactionnel, APPC ne sera opérationnel que pour la première application démarrée. Si des nouvelles valeurs ont été indiquées pour des paramètres APPC, la pile APPC sera mise à jour en les prenant en compte.

## **CCA2015W Le nom de service et le numéro de port indiqués sont utilisés dans différentes entrées du fichier des services.**

**Explication :** Le fichier des services TCP/IP contient des entrées qui utilisent ce nom de service et ce numéro de port, mais ces derniers ne sont pas utilisés conjointement dans la même entrée.

**Action de l'utilisateur :** Sélectionnez 'OUI' pour utiliser le nom de service et le numéro de port indiqués ou 'NON' pour annuler la demande. Si 'OUI' est sélectionné, l'entrée existante dans le fichier des services, qui contient ce nom de service, sera mise à jour pour utiliser le numéro de port indiqué. Toutes les applications utilisant les entrées existantes peuvent en être affectées.

## **CCA2016W Le mot de passe va être sauvegardé en clair.**

**Explication :** Le mot de passe va être sauvegardé sous forme de texte en clair dans le fichier db2cli.ini.

**Action de l'utilisateur :** Pour préserver la confidentialité du mot de passe, désélectionnez la case à cocher de sauvegarde du mot de passe.

## **Chapitre 48. CCA3000 - CCA3499**

#### **CCA3000C Une erreur interne s'est produite. Code anomalie** *code-anomalie***.**

**Explication :** Une erreur interne inattendue s'est produite.

**Action de l'utilisateur :** Activez la fonction de trace et recommencez la procédure qui a abouti à l'erreur. Si l'incident se reproduit, sauvegardez les informations de trace dans un fichier et adressez-vous au support technique IBM en lui communiquant les informations suivantes :

- Description de l'incident
- Numéro du message
- Code anomalie
- Fichier de trace

**CCA3001N Le nom de service et le numéro de port indiqués entrent en conflit avec des valeurs existantes du fichier des services TCP/IP.**

**Explication :** Le nom de service et le numéro de port indiqués par l'utilisateur entrent en conflit avec des valeurs existantes du fichier des services TCP/IP. Il se peut que le nom de service soit utilisé avec un autre numéro de port, qu'un numéro de port soit utilisé avec un autre nom de service, ou les deux.

**Action de l'utilisateur :** Indiquez un nom de service et un numéro de port qui ne soient pas en conflit avec les valeurs existantes du fichier des services.

#### **CCA3002N Une erreur d'E-S s'est produite.**

**Explication :** Une erreur s'est produite lors d'une tentative d'ouverture, de lecture, de fermeture d'un fichier ou de modification de la position d'un fichier.

**Action de l'utilisateur :** Si un nom de fichier a été indiqué, vérifiez qu'il est correct et que l'utilisateur est autorisé à accéder à ce fichier. Vérifiez également si des erreurs liées à un disque ou au système d'exploitation se sont produites.

#### **CCA3003N Le format du fichier est incorrect.**

**Explication :** Une erreur s'est produite lors de la lecture d'un fichier. Le format du fichier est incorrect. Parmi les erreurs possibles, on trouve :

- v Ce fichier contient des données incorrectes.
- v Ce fichier ne contient pas les données attendues.
- v L'ordre des données dans ce fichier est incorrect.

**Action de l'utilisateur :** Si un nom de fichier a été

indiqué et que le fichier a été modifié par l'utilisateur, régénérez ce fichier et recommencez. Si l'incident persiste et que le fichier n'a pas été modifié par l'utilisateur, ou que l'incident s'est produit pendant une demande de reconnaissance, activez la fonction de trace et recommencez les étapes qui ont abouti à l'erreur. Si l'incident se reproduit, sauvegardez les informations de trace dans un fichier et adressez-vous au support technique IBM en lui communiquant les informations suivantes :

- Description de l'incident
- Numéro du message
- Fichier de trace
- Fichier à l'origine de l'erreur si un nom de fichier a été indiqué

## **CCA3004N Une tentative d'allocation de mémoire a échoué.**

**Explication :** Une erreur s'est produite lors d'une tentative d'allocation de mémoire.

**Action de l'utilisateur :** Arrêtez les autres applications en cours d'exécution sur le système et susceptibles d'utiliser beaucoup de mémoire. Si l'incident persiste, activez la fonction de trace et recommencez les étapes qui ont abouti à l'erreur. Si l'incident se reproduit, sauvegardez les informations de trace dans un fichier et adressez-vous au support technique IBM en lui communiquant les informations suivantes :

- Description de l'incident
- Numéro du message
- Fichier de trace

## **CCA3005N Une erreur s'est produite lors de l'écriture dans un fichier.**

**Explication :** Une erreur s'est produite lors de l'écriture dans un profil. Cette erreur peut également se produire lors de la mise à jour d'un mot de passe de système hôte et pendant l'enregistrement des erreurs dans le fichier db2pem.log.

**Action de l'utilisateur :** Vérifiez que le système de fichiers contenant ce fichier n'est pas saturé ou endommagé. Vérifiez également si des erreurs liées au système d'exploitation se sont produites.

## **CCA3006N Aucun protocole de communication concordant n'a été détecté.**

**Explication :** La base de données ne peut pas être cataloguée car aucun des protocoles disponibles sur le

## **CCA3007N • CCA3018N**

client ne correspond aux protocoles figurant sur le serveur.

**Action de l'utilisateur :** Veillez à ce que le client et le serveur contiennent au moins un protocole de communication concordant qui puisse être détecté à la fois sur l'un et sur l'autre. Si un protocole concordant est installé sur le client et le serveur, ce protocole n'a pas pu être détecté. Dans ce cas, cataloguez manuellement la base de données et le noeud.

## **CCA3007N L'alias de base de données indiqué est incorrect.**

**Explication :** Le nom de l'alias de base de données indiqué n'est pas d'une longueur admise, ou il contient des caractères incorrects.

**Action de l'utilisateur :** Corrigez l'alias et retransmettez la demande.

## **CCA3009N Le nom du demandeur d'application indiqué est incorrect.**

**Explication :** Le nom du demandeur d'application indiqué n'est pas d'une longueur admise ou il contient des caractères incorrects.

**Action de l'utilisateur :** Corrigez le nom du demandeur d'application et retransmettez la demande.

## **CCA3010N La longueur de la valeur de paramètre n'est pas admise.**

**Explication :** La longueur de la valeur de paramètre indiquée pour le demandeur d'application n'est pas admise.

**Action de l'utilisateur :** Corrigez la valeur de paramètre et retransmettez la demande.

## **CCA3011N Le nom de la base de données cible indiqué est incorrect.**

**Explication :** Le nom de la base de données cible indiqué n'est pas d'une longueur admise, ou il contient des caractères incorrects.

**Action de l'utilisateur :** Corrigez le nom de base de données cible et retransmettez la demande.

## **CCA3012N L'ajout d'une source de données ODBC a échoué.**

**Explication :** Une demande concernant l'ajout d'une source de données ODBC a échoué. Cette erreur pourrait être provoquée par une insuffisance de mémoire, une condition de disque saturé ou la défaillance d'un disque.

**Action de l'utilisateur :** Vérifiez que le disque sur lequel les fichiers ODBC.INI et DB2CLI.INI résident n'est pas saturé et qu'il n'est pas endommagé. En outre, si d'autres applications utilisent beaucoup de mémoire, arrêtez-les et recommencez.

## **CCA3013N Le retrait d'une source de données ODBC a échoué.**

**Explication :** Une demande concernant le retrait d'une source de données ODBC a échoué. Cette erreur pourrait être provoquée par une condition d'insuffisance de mémoire ou la défaillance d'un disque.

**Action de l'utilisateur :** Si d'autres applications utilisent beaucoup de mémoire, arrêtez-les et recommencez. Vérifiez également que le disque sur lequel les fichiers ODBC.INI et DB2CLI.INI résident n'est pas endommagé.

## **CCA3014N La demande de définition des accès ne peut pas être traitée.**

**Explication :** La demande de définition des accès ne peut pas être traitée car une autre opération de même type est déjà en cours.

**Action de l'utilisateur :** Terminez ou arrêtez la définition des accès en cours et retransmettez la demande.

## **CCA3015N La carte indiquée est incorrecte.**

**Explication :** La carte indiquée n'a pas été localisée sur le système DB2.

**Action de l'utilisateur :** Indiquez une carte disponible et retransmettez la demande.

## **CCA3016N La valeur de nname indiquée n'est pas unique.**

**Explication :** La valeur de nname indiquée est déjà utilisée par une autre application NetBIOS sur le réseau.

**Action de l'utilisateur :** Indiquez une valeur de nname unique et recommencez.

## **CCA3017N Le chemin indiqué pour le fichier est incorrect.**

**Explication :** Une tentative d'ouverture du fichier indiqué a été effectuée mais le chemin indiqué est incorrect ou n'existe pas.

**Action de l'utilisateur :** Vérifiez que le chemin indiqué est correct et qu'il existe.

## **CCA3018N L'utilisateur ne dispose pas de droits suffisants pour accéder au fichier.**

**Explication :** Une tentative d'accès au fichier indiqué a été effectuée mais l'utilisateur ne dispose pas de droits suffisants pour accéder à ce fichier.

**Action de l'utilisateur :** Assurez-vous que l'utilisateur dispose de droits suffisants pour y accéder.

#### **CCA3019N Le nom de fichier indiqué est un répertoire.**

**Explication :** Une tentative d'accès au fichier indiqué a échoué, car le nom indiqué est celui d'un répertoire et non celui d'un fichier.

**Action de l'utilisateur :** Indiquez un nom de fichier correct et recommencez.

## **CCA3020N Une tentative d'accès au fichier indiqué a échoué suite à une violation de partage.**

**Explication :** Une tentative d'accès au fichier indiqué a échoué suite à une violation de partage. Un autre processus a peut-être ouvert le fichier en mode exclusif.

**Action de l'utilisateur :** Un autre processus accède au fichier en mode exclusif. Faites en sorte qu'aucun autre processus n'accède au fichier et recommencez, ou indiquez un autre nom de fichier.

**CCA3021N Une tentative d'extraction, d'ajout ou de retrait de la variable** *nom-variable* **dans la base de registres des profils DB2 a échoué avec le code retour** *code-retour***.**

**Explication :** Une tentative d'extraction, d'ajout ou de retrait de la variable indiquée dans la base de registres des profils DB2 a échoué. Le code retour indique la cause de l'incident. Les codes retour possibles sont les suivants :

- -2 Le paramètre spécifié est incorrect
- -3 Mémoire insuffisante pour traiter la demande
- -4 Variable non trouvée dans la base des registres
- -7 Base des registre des profils DB2 non trouvée sur le système DB2
- -8 Profil non trouvé dans l'instance donnée
- -9 Profil non trouvé dans le mode donné
- v -10 Dépassement de délai de verrouillage d'un fichier de la base des registres UNIX

**Action de l'utilisateur :** Pour le code retour :

- v -2 Vérifiez que le paramètre a été correctement spécifié.
- -3 Mettez fin aux applications qui utilisent beaucoup de mémoire et recommencez.
- v -4 Vérifiez que la variable est définie dans la base des registres de profils DB2.
- v -7 Vérifiez que la base des registres de profils DB2 a été créée.
- -8 Vérifiez que le profil a été créé pour l'instance.
- v -9 Vérifiez que le profil a été créé pour le noeud.

v -10 Vérifiez que le fichier de la base des registres n'est pas verrouillé par un autre processus.

```
CCA3022C Une tentative d'extraction de l'adresse
 de la fonction nom-procédure dans la
 bibliothèque nom-bibliothèque a échoué
 avec le code retour code-retour.
```
**Explication :** Une tentative d'extraction de l'adresse d'une fonction dans la bibliothèque indiquée a échoué.

**Action de l'utilisateur :** Vérifiez que la version correcte de la bibliothèque est utilisée. Si la version est incorrecte, installez la version correcte. Si l'incident persiste, activez la fonction de trace et recommencez la procédure qui a abouti à l'erreur. Si l'incident se reproduit, sauvegardez les informations de trace dans un fichier et adressez-vous au support technique IBM en lui communiquant les informations suivantes :

- v Description de l'incident
- Numéro du message
- Code retour
- Fichier de trace

## **CCA3023C Une tentative de chargement de la bibliothèque** *nom-bibliothèque* **a échoué avec le code retour** *code-retour***.**

**Explication :** Une tentative de chargement de la bibliothèque indiquée a échoué.

**Action de l'utilisateur :** Vérifiez que vous avez indiqué le chemin dans lequel la bibliothèque réside. Assurez-vous également que vous disposez de suffisamment de mémoire pour charger la bibliothèque. Si l'incident persiste, activez la fonction de trace et recommencez la procédure qui a abouti à l'erreur. Si l'incident se reproduit, sauvegardez les informations de trace dans un fichier et adressez-vous au support technique IBM en lui communiquant les informations suivantes :

- Description de l'incident
- Numéro du message
- Code retour
- Fichier de trace

**CCA3024C Une tentative de déchargement de la bibliothèque** *nom-bibliothèque* **a échoué avec le code retour** *code-retour***.**

**Explication :** Une tentative de déchargement de la bibliothèque indiquée a échoué.

**Action de l'utilisateur :** Activez la fonction de trace et recommencez la procédure à l'origine de l'erreur interne. Si l'incident se reproduit, sauvegardez les informations de trace dans un fichier et adressez-vous au support technique IBM en lui communiquant les informations suivantes :

v Description de l'incident

## **CCA3025N • CCA3031N**

- Numéro du message
- Code retour
- Fichier de trace

## **CCA3025N Un ou plusieurs des paramètres IPX/SPX indiqués sont incorrects.**

**Explication :** Un ou plusieurs paramètres d'entrée sont incorrects. Les erreurs possibles sont les suivantes :

- v un ou plusieurs paramètres fileserver, objectname et ipx\_socket ont la valeur NULL.
- seul le paramètre fileserver ou objectname a la valeur "\*".
- v les paramètres fileserver et/ou objectname n'ont pas la valeur "\*" pour Windows et Solaris.
- la valeur du paramètre objectname indiquée n'est pas unique.
- v la valeur du paramètre ipx\_socket indiquée n'est pas unique.
- v la valeur de ipx\_socket indiquée ne fait pas partie de la plage admise.
- le système DB2 n'a pas pu se connecter au serveur de fichiers indiqué

**Action de l'utilisateur :** Vérifiez les points suivants :

- v les paramètres fileserver, objectname et/ou ipx\_socket n'ont pas la valeur NULL
- v si la valeur indiquée sur le serveur est "\*", la valeur de objectname doit également être "\*"
- v sous Windows et Solaris, la valeur de fileserver et de objectname doit être "\*"
- v la valeur indiquée pour objectname, s'il ne s'agit pas de "\*", n'est pas unique pour toutes les instances de DB2 et les applications IPX/SPX enregistrées sur le serveur de fichiers.
- v la valeur indiquée pour ipx\_socket n'est pas unique pour toutes les instances du système DB2.
- v la valeur indiquée pour ipx\_socket est dans la plage admise.
- v le serveur de fichiers indiqué existe et il est activé.

Corrigez les erreurs et recommencez.

## **CCA3026N Aucune carte NetBIOS disponible détectée.**

**Explication :** Aucune carte NetBIOS n'a été détectée sur le système DB2. La base de données ne peut pas être décataloguée.

**Action de l'utilisateur :** Cataloguez manuellement la base de données et le noeud si une carte est disponible sur le système DB2.

## **CCA3027N Le numéro de port indiqué n'est pas compris dans l'intervalle autorisé.**

**Explication :** Le numéro de port TCP/IP indiqué n'est pas compris dans l'intervalle autorisé. La valeur maximale qui peut être indiquée comme numéro de port est 65534.

**Action de l'utilisateur :** Indiquez un numéro de port inférieur ou égal à 65534 et recommencez.

## **CCA3028N La variable DB2INSTANCE est incorrecte.**

**Explication :** La variable d'environnement DB2INSTANCE n'est pas définie ou a pour valeur l'instance du serveur d'administration. L'assistant de configuration ne peut pas fonctionner sous l'instance du serveur d'administration.

**Action de l'utilisateur :** Attribuez à la variable DB2INSTANCE une instance autre que celle du serveur d'administration.

## **CCA3029N La mise à jour des paramètres de la source de données ODBC a échoué.**

**Explication :** Une demande concernant la mise à jour des paramètres d'une source de données ODBC a échoué. Cette erreur pourrait être provoquée par une insuffisance de mémoire, une condition de disque saturé ou la défaillance d'un disque.

**Action de l'utilisateur :** Vérifiez également que le disque sur lequel le fichier DB2CLI.INI réside n'est ni saturé ni endommagé. En outre, si d'autres applications utilisent beaucoup de mémoire, arrêtez-les et recommencez.

## **CCA3030N Valeurs manquantes pour la configuration d'APPC.**

**Explication :** Une demande de catalogage d'une base de données au moyen d' APPC ou de configuration d'une instance de serveur pour APPC a été effectuée. Cette demande n'a pas abouti car au moins un paramètre n'a pas été spécifié.

**Action de l'utilisateur :** Assurez-vous que tous les paramètres nécessaires ont été spécifiés et recommencez.

## **CCA3031N La pile APPC n'a pas été configurée pour la base de données sélectionnée.**

**Explication :** La base de données sélectionnée utilise APPC pour se connecter. Cependant, la pile APPC n'a pas été configurée pour cette connexion.

**Action de l'utilisateur :** Configurez la pile APPC pour la base de données sélectionnée.

## **CCA3051N Une défaillance de l'interface du protocole** *protocole* **s'est produite avec le code retour** *code-retour***.**

**Explication :** L'incident s'est produit lors d'une tentative d'accès à l'interface du protocole.

**Action de l'utilisateur :** Vérifiez que le protocole est opérationnel.

## **CCA3052N L'élément spécifié** *nom-élément* **est introuvable.**

**Explication :** Le nom d'élément spécifié est introuvable dans les données de configuration.

**Action de l'utilisateur :** Vérifiez que vous avez indiqué ce nom correctement.

#### **CCA3053N Le DSN ODBC spécifié** *nom-DSN* **est incorrect.**

**Explication :** Le DSN ODBC spécifié est un nom non valide.

**Action de l'utilisateur :** Assurez-vous que vous utilisez des caractères valides dans le nom DSN ODBC.

## **CCA3054N Le DSN ODBC n'a pas pu être enregistré.**

**Explication :** La tentative d'enregistrement du DSN ODBC a échoué.

**Action de l'utilisateur :** Vérifiez qu'ODBC est correctement installé et fonctionne.

## **CCA3055N L'élément spécifié** *nom-élément* **existe déjà.**

**Explication :** Le nom d'élément spécifié existe déjà dans les données de configuration.

**Action de l'utilisateur :** Vérifiez que vous avez indiqué ce nom correctement. Utilisez-en un autre ou supprimez l'ancien élément et relancez la demande.

## **CCA3056N Le nom d'hôte** *nom-hôte* **est introuvable.**

**Explication :** Le nom d'hôte indiqué n'a pas pu être converti sur le réseau.

**Action de l'utilisateur :** Assurez-vous que le nom d'hôte indiqué est correct et que ce nom est valide sur votre réseau.

#### **CCA3057N Le nom** *nom-service* **est introuvable.**

**Explication :** Le nom de service indiqué est introuvable dans le fichier local des services.

**Action de l'utilisateur :** Assurez-vous que le nom de service indiqué est correct et qu'il existe une entrée

valide pour ce nom de service sur votre fichier local de services.

## **CCA3058N L'objet système local ne peut pas être supprimé.**

**Explication :** L'objet système local s'affiche s'il y a une installation serveur et ne s'affiche pas s'il y a une installation client. Vous ne pouvez pas supprimer l'objet car il possède des propriétés particulières qui sont requises par le type d'installation du serveur.

**Action de l'utilisateur :** Aucune action n'est requise.

## **CCA3059N L'objet système local ne peut pas être modifié.**

**Explication :** L'objet système local s'affiche s'il y a une installation serveur et ne s'affiche pas s'il y a une installation client. Vous ne pouvez pas modifier l'objet car il possède des propriétés particulières qui sont requises par le type d'installation du serveur.

**Action de l'utilisateur :** Aucune action n'est requise.

## **CCA3060N L'objet système sélectionné ne peut pas être modifié.**

**Explication :** Le système sélectionné utilise un protocole de communication qui n'est pas pris en charge les outils d'administration DB2.

**Action de l'utilisateur :** Aucune action n'est requise.

## **CCA3061N Configuration du serveur incomplète.**

**Explication :** Les informations de configuration du serveur contenues dans le profil du serveur sont incomplètes. Les données manquantes sont nécessaires à l'aboutissement de l'opération demandée. Pour plus de détails, consultez le fichier journal db2diag.

**Action de l'utilisateur :** Contactez l'administrateur système pour vérifier que la configuration du serveur est correcte.

## **CCA3062N "Common" est un nom de source de base de données réservé.**

**Explication :** "Common" est un nom de source de base de données réservé par DB2 CLI.

**Action de l'utilisateur :** Entrez un nouveau de source de base de données.

## **CCA3063N Le nom de service et le numéro de port indiqués entrent en conflit avec des valeurs existantes du fichier des services TCP/IP. Souhaitez-vous écraser les valeurs existantes dans le fichier de services ?**

**Explication :** Le nom de service et le numéro de port

## **CCA3064N • CCA3066N**

indiqués par l'utilisateur entrent en conflit avec des valeurs existantes du fichier des services TCP/IP. Il se peut que le nom de service soit utilisé avec un autre numéro de port, qu'un numéro de port soit utilisé avec un autre nom de service, ou les deux.

**Action de l'utilisateur :** Cliquez sur Oui pour remplacer les valeurs existantes dans le fichier de services par les nouvelles valeurs ?

Cliquez sur Non pour annuler cette action et conserver les valeurs du fichier de services.

## **CCA3064N Le nouveau nom de source de base de données indiqué existe déjà.**

**Explication :** Une entrée de source de base de données possédant le même nom existe déjà et son contenu ne correspond pas aux caractéristiques de la nouvelle entrée. Par conséquent, elle ne peut pas être ré-utilisée.

**Action de l'utilisateur :** Utilisez un autre nom de source de base de données.

## **CCA3065N L'opération requise n'est pas disponible en mode hors ligne (OFFLINE).**

**Explication :** Une opération ou tâche requise n'est pas correcte ou n'est pas applicable en mode hors ligne (OFFLINE). L'opération ne peut pas être traitée.

**Action de l'utilisateur :** Changez de mode avant de relancez l'opération.

## **CCA3066N L'opération requise n'est pas disponible en mode distant (REMOTE).**

**Explication :** Une opération ou tâche requise n'est pas correcte ou n'est pas applicable en mode distant (REMOTE). L'opération ne peut pas être traitée.

**Action de l'utilisateur :** Changez de mode avant de relancez l'opération.

## **Chapitre 49. CCA5000 - CCA5499**

#### **CCA5000N L'ID utilisateur indiqué est incorrect.**

**Explication :** L'ID utilisateur indiqué n'existe pas.

**Action de l'utilisateur :** Indiquez l'ID utilisateur correct et relancez la demande.

#### **CCA5001N Le mot de passe indiqué est incorrect.**

**Explication :** Le mot de passe indiqué pour l'ID utilisateur est incorrect.

**Action de l'utilisateur :** Indiquez le mot de passe correct pour l'ID utilisateur et relancez la demande.

#### **CCA5002N Le mot de passe pour cet ID utilisateur est arrivé à expiration.**

**Explication :** Le mot de passe pour cet ID utilisateur est arrivé à expiration et ne peut pas être mis à jour.

**Action de l'utilisateur :** Contactez votre administrateur système pour restaurer le mot de passe.

## **CCA5003N Le nouveau mot de passe indiqué est incorrect.**

**Explication :** Le nouveau mot de passe indiqué est incorrect.

**Action de l'utilisateur :** Indiquez un mot de passe correct et relancez la demande.

#### **CCA5004N Une erreur inattendue s'est produite.**

**Explication :** Une erreur inattendue s'est produite lors d'une tentative de mise à jour du mot de passe pour l'ID utilisateur indiqué. Il est possible que des informations supplémentaires aient été écrites dans le fichier db2pem.log dans le répertoire de l'instance.

**Action de l'utilisateur :** Contactez votre administrateur système pour obtenir de l'aide et fournissez les informations provenant du fichier db2pem.log.

## **CCA5005N Le nouveau mot de passe ne correspond pas au mot de passe de vérification.**

**Explication :** Le nouveau mot de passe ne correspond pas au mot de passe de vérification.

**Action de l'utilisateur :** Retapez le nouveau mot de passe dans les deux zones de texte.

**CCA5006N Le numéro de port spécifié est incorrect.**

**Explication :** Le numéro de port indiqué n'est pas

compris dans l'intervalle autorisé. Il doit être supérieur à zéro et inférieur à 65535.

**Action de l'utilisateur :** Entrez le nouveau numéro de port et relancez l'opération.

## **CCA5007N La valeur du paramètre spécifiée est incorrect.**

**Explication :** Le valeur du paramètre indiqué ne fait pas partie de la plage admise.

**Action de l'utilisateur :** Entrez la nouvelle valeur de paramètre et relancez l'opération.

## **CCA5008N Le numéro d'adaptateur indiqué est incorrect.**

**Explication :** Le numéro d'adaptateur indiqué ne fait pas partie de la plage admise. Il doit être compris entre 0 et 255.

**Action de l'utilisateur :** Entrez le nouveau numéro d'adaptateur et relancez l'opération.

# **Partie 7. Messages CIE**

Cette section contient les messages DB2 Text Search. Ces messages sont répertoriés par ordre numérique.

## **Chapitre 50. CIE0000 - CIE0499**

## **CIE0001I Opération terminée avec succès.**

**Explication :** Aucune erreur ne s'est produite lors de l'exécution de la commande indiquée.

**Action de l'utilisateur :** Aucune action n'est requise.

## **CIE0002I Le catalogue DB2 Text Search et les index de texte sont au dernier niveau de version de la base de données. Le système n'a pas été mis à niveau.**

**Explication :** La valeur de version de la base de données dans la vue administrative SYSIBMTS.TSDEFAULTS est définie à la dernière version. La base de données est à jour.

**Action de l'utilisateur :** Aucune action n'est requise.

## **CIE0003I La mise à jour de l'index a démarré.**

**Explication :** La mise à jour a été lancée pour un index de recherche de texte car une commande UPDATE INDEX a été exécutée ou une mise à jour automatique a été effectuée en fonction de la fréquence de mise à jour indiquée pour l'index. Selon le nombre de documents, les opérations peuvent prendre du temps mais l'index reste disponible pour les recherches.

**Action de l'utilisateur :** Aucune intervention n'est requise.

## **CIE0004I La mise à jour de l'index est terminée.**

**Explication :** La mise à jour s'est terminée pour un index de recherche de texte.

**Action de l'utilisateur :** Aucune intervention n'est requise.

**CIE0005I Statistiques de mise à jour DB2 Text Search Index : Le nombre total de documents traités est :** *nombre***. Le nombre de documents insérés est :** *nombre***. Le nombre de documents mis à jour est :** *nombre***. Le nombre de documents supprimés est :***nombre***. Le nombre de documents vides sautés est :** *nombre***. Le nombre de documents non indexés en raison d'erreurs de document est :** *nombre***.**

**Explication :** La mise à jour est terminée. Les statistiques indiquent le nombre de documents traités par DB2 Text Search.

**Action de l'utilisateur :** Aucune action n'est requise.

**CIE0006I Statistiques de mise à jour de l'index DB2 Text Search : Le nombre de documents traités dans ce cycle de validation** *nombre***. Le nombre de documents insérés est :** *nombre***. Le nombre de documents mis à jour est :** *nombre***. Le nombre de documents supprimés est :***nombre***. Le nombre de documents vides sautés est :** *nombre***. Le nombre de documents non indexés en raison d'erreurs de document est :** *nombre***. Le nombre total de documents traités est :** *nombre***.**

**Explication :** Un cycle de validation est terminé. Les statistiques indiquent le nombre de documents traités dans ce cycle de validation.

**Action de l'utilisateur :** Aucune action n'est requise.

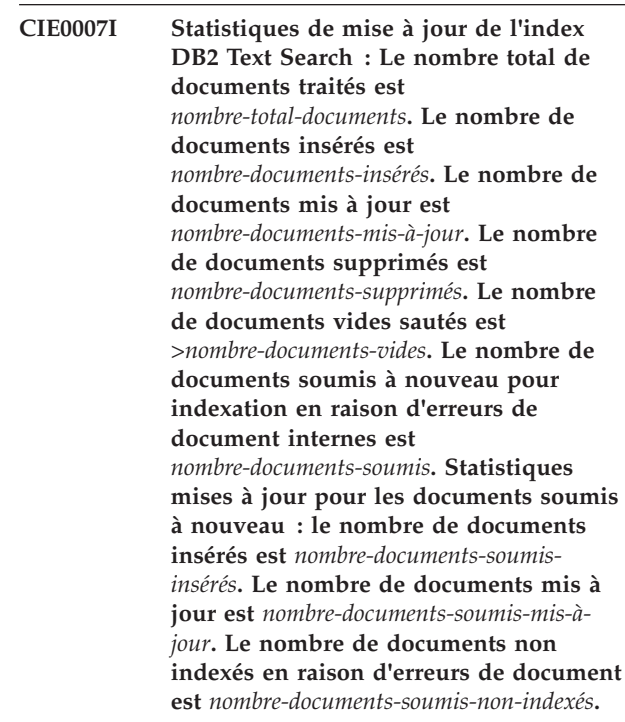

**Explication :** Le traitement de mise à jour est terminé. Les statistiques indiquent le nombre de documents traités par DB2 Text Search.

**Action de l'utilisateur :** Aucune action n'est requise.

## **CIE0008I Réorganisation de l'index commencée.**

**Explication :** La réorganisation de l'index DB2 Text Search a démarré.

La phase de lecture et d'analyse des documents est

terminée et une réorganisation de l'index Text Search est nécessaire.

**Action de l'utilisateur :** Aucune intervention n'est requise.

#### **CIE0009I Réorganisation de l'index terminée.**

**Explication :** La réorganisation de l'index DB2 Text Search est terminée.

**Action de l'utilisateur :** Aucune intervention n'est requise.

**CIE0010I Statistiques de mise à jour d'index DB2 Text Search : le nombre de documents renvoyés en indexation en raison d'erreurs internes de document s'élève à** *nombre\_de\_docs\_renvoyés***. Statistiques mises à jour sur les documents renvoyés : le nombre de documents insérés s'élève à** *nombre\_de\_docs\_renvoyés\_insérés***. Le nombre de documents mis à jour s'élève à** *nombre\_de\_docs\_renvoyés\_mis\_à\_jour***. Le nombre de documents non indexés en raison d'erreurs de document s'élève à** *nombre\_de\_docs\_renvoyés\_non\_indexés***.**

**Explication :** Le traitement de mise à jour est terminé pour les documents renvoyés. Les statistiques indiquent le nombre de documents qui ont été traités par DB2 Text Search.

**Action de l'utilisateur :** Aucune action n'est requise.

#### **CIE0011I Génération d'index démarrée.**

**Explication :** La génération de mise à jour d'index DB2 Text Search a démarré.

**Action de l'utilisateur :** Aucune intervention n'est requise.

## **CIE0012I Génération d'index terminée.**

**Explication :** L'opération de génération d'index DB2 Text Search est terminée.

**Action de l'utilisateur :** Aucune intervention n'est requise.

#### **CIE0013I Aucune table gérée par texte dépendante n'a été trouvée en attente.**

**Explication :** La commande RESET PENDING exécute une instruction SET INTEGRITY pour les tables dépendantes qui gèrent la recherche en texte intégral. Aucune table de ce type n'a été trouvée.

**Action de l'utilisateur :** Aucune action n'est requise.

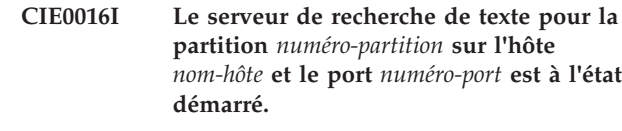

**Explication :** Vous pouvez déterminer l'état d'un serveur de recherche de texte à l'aide de la commande db2ts START FOR TEXT avec l'option STATUS. Ce message est renvoyé lorsqu'une connexion au serveur de recherche de texte peut être établie.

Vous pouvez effectuer des requêtes de recherche de texte et des opérations d'administration d'index dans la base de données.

**Action de l'utilisateur :** Aucune action n'est requise.

## **CIE0017I Le serveur de recherche de texte pour la partition** *numéro-partition* **sur l'hôte** *nom-hôte* **et le port** *numéro-port* **est à l'état arrêté.**

**Explication :** Vous pouvez déterminer l'état d'un serveur de recherche de texte à l'aide de la commande db2ts START FOR TEXT avec l'option STATUS. Ce message est renvoyé lorsqu'une connexion au serveur de recherche de texte ne peut pas être établie.

Vous ne pouvez pas effectuer de requêtes de recherche de texte ni d'opérations d'administration d'index dans la base de données.

**Action de l'utilisateur :** Aucune action n'est requise.

#### **CIE0018I Les services de recherche sont inactifs.**

**Explication :** Les services DB2 Text Search ont été détectés comme étant inactifs lorsque la commande db2ts START FOR TEXT a vérifié leur état.

**Action de l'utilisateur :** Aucune action n'est requise.

**CIE0019I Les services de recherche sont actifs.**

**Explication :** Les services DB2 Text Search ont été détectés comme étant actifs lorsque la commande db2ts START FOR TEXT a vérifié leur état.

**Action de l'utilisateur :** Aucune action n'est requise.

**CIE0020I Statistiques de mise à jour d'index de DB2 Text Search pendant un intervalle de** *temps-en-minutes* **minutes : le nombre total de documents traités est** *nombre\_total\_doc***. Le pourcentage terminé est** *pourcentage-traité* **%.**

**Explication :** Les statistiques indiquent le nombre de documents traités pendant cet intervalle.

**Action de l'utilisateur :** Aucune action n'est requise.

## **CIE0021I Les services DB2 Text Search sur l'hôte** *nom-hôte* **et le port** *numéro-port* **s'exécutent correctement.**

**Explication :** Un serveur de recherche de texte découplé a été détecté. Pour une configuration découplée, l'initialisation du serveur DB2 Text Search est effectuée sur un hôte ou un environnement distinct.

Dans ce cas, la commande db2ts START FOR TEXT ne tente pas de démarrer un serveur mais vérifie l'état du serveur découplé afin de signaler le bon fonctionnement.

**Action de l'utilisateur :** Aucune action n'est requise.

**CIE0090W Un répertoire nommée** *nom-répertoire* **existe déjà. richtextTool crée un lien symbolique nommé** *nom-lien* **vers ce répertoire afin de réutiliser des fichiers de bibliothèque Outside In Technology existants.**

**Explication :** richtextTool tente de créer un répertoire avec le nom spécifié. Si ce répertoire existe déjà, richtextTool crée alors un lien symbolique vers ce répertoire afin que les fichiers de bibliothèque Outside In Technology existants puissent être réutilisés.

**Action de l'utilisateur :** Aucune intervention n'est requise.

**CIE0091I La fonction de texte enrichi a été correctement configurée pour être utilisée sur l'instance DB2 Text Search nommée** *nom-instance***.**

**Explication :** richtextTool a été exécuté et a correctement activé la fonction de texte enrichi sur l'instance DB2 Text Search indiquée.

**Action de l'utilisateur :** Aucune réponse n'est requise.

**CIE0092I Le serveur d'instance DB2 Text Search** *serveur-instance* **a été défini par la valeur par défaut. Le texte enrichi n'est pas pris en charge.**

**Explication :** richtextTool a été exécuté et a correctement désactivé le support de texte enrichi sur l'instance DB2 Text Search indiquée.

DB2 Text Search s'exécute à présent en mode par défaut de l'instance.

**Action de l'utilisateur :** Aucune intervention n'est requise.

## **CIE0093I La configuration du support de texte enrichi a démarré pour l'instance DB2 Text Search nommée** *nom-instance***.**

**Explication :** richtextTool a été appelé. La

configuration pour le support de texte enrichi a démarré sur l'instance DB2 Text Search indiquée.

**Action de l'utilisateur :** Aucune intervention n'est requise.

**CIE0094I La configuration du support par défaut, pas de texte enrichi, a démarré pour l'instance DB2 Text Search nommée** *nom-instance***.**

**Explication :** richtextTool a été appelé. La configuration pour le support par défaut, pas de texte enrichi, a démarré sur l'instance DB2 Text Search indiquée.

**Action de l'utilisateur :** Aucune intervention n'est requise.

## **CIE0095I Les fichiers de bibliothèque de produit Outside In Technology ont été configurés pour DB2 Text Search.**

**Explication :** L'installation des fichiers de bibliothèque de produit Outside In Technology doit être effectuée avant l'exécution de richtextTool.

Cette opération doit être effectuée une seule fois pour chaque installation DB2.

**Action de l'utilisateur :** Pour chaque instance requérant un support de texte enrichi, connectez-vous en tant que propriétaire de l'instance et exécutez la commande 'richtextTool enable' pour activer le support de texte enrichi pour une instance.

## **CIE0201E L'index de recherche de texte** *nom-schéma***.***nom-index* **existe déjà.**

**Explication :** L'index de recherche de texte indiqué existe déjà dans cette base de données.

**Action de l'utilisateur :** Vérifiez le nom indiqué et la base de données utilisée. Utilisez la vue SYSIBMTS.TSINDEXES pour afficher les index de texte existants.

## **CIE0202W Services d'instances déjà actifs.**

**Explication :** Une commande db2ts start a été lancée mais les services d'instance sont déjà en cours d'exécution.

**Action de l'utilisateur :** Aucune action requise.

## **CIE0203W Certains services d'instance sont déjà actifs.**

**Explication :** Les services sont déjà actifs, vous ne devez pas les démarrer.

**Action de l'utilisateur :** Aucune intervention n'est requise.

## **CIE0204E Services d'instances déjà démarrés.**

**Explication :** Vous avez tenté de démarrer les services d'instance de recherche de texte, mais les services d'instance de recherche de texte sont déjà en cours d'exécution.

**Action de l'utilisateur :** Si vous tentez simplement de démarrer les services d'instance de recherche de texte, aucune action supplémentaire n'est nécessaire.

Si des erreurs se sont produites pendant l'utilisation de DB2 Text Search indiquant que les services de recherche de texte n'étaient pas en cours d'exécution, tentez d'arrêter et de redémarrer les services à l'aide de la commande 'db2ts start for text'.

Vérifiez l'état actuel du système et la configuration. Si vous continuez de recevoir des erreurs pendant le démarrage des services de recherche de texte, vous devrez peut-être effectuer les étapes suivantes :

- v Sous UNIX, utilisez la commande ipcs pour vérifier les ressources. Arrêtez toutes les applications, telles DB2 et DB2 Text Search. Si d'autres ressources sont répertoriées, supprimez-les à l'aide de la commande ipcrm.
- Si des instances DB2 multiples s'exécutent sur le système, vérifiez que DB2 Text Search pour chaque instance a été configuré pour un port de communication unique.

#### **CIE0205E Services d'instances déjà arrêtés.**

**Explication :** Vous avez tenté d'arrêter les services d'instance de recherche de texte, or ils ne sont pas en cours d'exécution.

**Action de l'utilisateur :** Si vous tentez simplement d'arrêter les services d'instance de recherche de texte, aucune action supplémentaire n'est nécessaire.

Si des erreurs se sont produites pendant l'utilisation de DB2 Text Search, indiquant que les services de recherche de texte doivent être arrêtés et redémarrés, les étapes suivantes peuvent être nécessaires :

- v Sous UNIX, utilisez la commande ipcs pour vérifier les ressources. Arrêtez toutes les applications, telles DB2 et DB2 Text Search. Si d'autres ressources sont répertoriées, supprimez-les à l'aide de la commande ipcrm.
- Si des instances DB2 multiples s'exécutent sur le système, vérifiez que DB2 Text Search pour chaque instance a été configuré pour un port de communication unique.

## **CIE0206E La variable d'environnement** *nom-variable* **n'est pas définie.**

**Explication :** Une variable requises de l'environnement n'a pas été définie.

**Action de l'utilisateur :** Vérifiez votre environnement,

indiquez la variable requise et lancez de nouveau la commande.

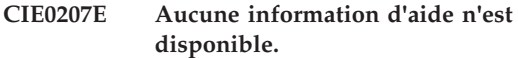

**Explication :** Aucune information d'aide n'est disponible pour l'identificateur de message ou la commande spécifié.

**Action de l'utilisateur :** Assurez-vous que l'identificateur de message est correctement indiqué. Si l'identificateur est correct, aucune information d'aide n'est disponible via les commandes 'db2ts help' ou 'db2ts ?'. La documentation de DB2 Text Search peut être utilisée pour une aide plus détaillée.

## **CIE0208E La mise à jour de l'index DB2 Text Search s'est terminée avec** *number* **erreurs de document. Vue d'événement :** *nom-schéma***.***nom-événement***.**

**Explication :** Des erreurs spécifiques de document se sont produites dans une opération de mise à jour d'index DB2 Text Search. Seuls les documents sans erreur spécifique ont été indexés correctement. Toutes les erreurs de document sont ajoutées à la table d'événements.

**Action de l'utilisateur :** Pour plus d'informations sur les erreurs de document, consultez l'affichage de l'événement. Corrigez les erreurs et mettez à jour les documents concernés. Relancez l'opération de mise à jour de l'index DB2 Text Search. Nettoyez le journal des événements après résolution des incidents. Dans certains cas, les erreurs peuvent être consignées dans db2diag.log.

## **CIE0209I Un index DB2 Text Search avec l'identificateur** *id-recherche-texte* **n'existe pas.**

**Explication :** L'opération CLEANUP FOR TEXT a détecté et supprimé des informations d'index DB2 Text Search incohérentes.

La commande CREATE INDEX ... FOR TEXT ajoute des informations d'index DB2 Text Search au catalogue de la base de données et crée un fichier de propriétés d'index de texte dans le répertoire de collection.

Les informations d'index DB2 Text Search sont supprimées du catalogue de base de données et du répertoire de la collection à l'aide de la commande DROP INDEX ... FOR TEXT ou DISABLE DATABASE FOR TEXT.

Dans certains cas comme la suppression et la création d'une base de données, sans suppression préalable des index de texte, les informations de catalogue sont perdues alors que les informations du répertoire de collection sont conservées. La commande CLEANUP supprime les informations d'index DB2 Text Search

incohérentes après ce type de scénario.

**Action de l'utilisateur :** Aucune intervention n'est requise. Ce message n'est fourni qu'à titre d'information.

## **CIE0210E Le nettoyage de l'index DB2 Text Search s'est terminé avec des erreurs.**

**Explication :** Des erreurs se sont produites lors d'une opération de nettoyage d'index DB2 Text Search. Seuls les index sans erreur spécifique ont été nettoyés correctement. Toutes les erreurs de nettoyage sont écrites dans le fichier db2diag.log.

**Action de l'utilisateur :** Pour plus d'informations sur les erreurs de nettoyage, consultez le fichier db2diag.log. Corrigez les erreurs et relancez l'opération de nettoyage de l'index DB2 Text Search.

## **CIE0211W La commande CREATE INDEX FOR TEXT avec l'option BACKUP n'est pas prise en charge pour les index DB2 Text Search sur les tables d'une configuration de base de données partitionnée.**

**Explication :** La création de l'index sans option de sauvegarde a échoué.

**Action de l'utilisateur :** Les erreurs générées lors de la création de l'index ont été écrites dans le fichier db2diag.log. Corrigez ces erreurs et relancez l'opération CREATE INDEX FOR TEXT.

## **CIE0212W Activation incomplète du serveur de recherche de texte. Code anomalie =** *code-anomalie***.**

**Explication :** La base de données est activée pour la recherche de texte mais des étapes de configuration supplémentaires doivent être effectuées.

1. La configuration de serveur de texte n'est pas disponible pour la base de données.

2. Consultez le répertoire de collection par défaut.

**Action de l'utilisateur :** 1. Insérez une configuration de serveur de texte dans la vue administrative SYSIBMTS.TSSERVERS.

2. Vérifiez qu'un répertoire de collection par défaut est configuré pour le serveur de recherche de texte.

## **CIE0302E Echec de la définition d'intégrité pour les tables dépendantes.**

**Explication :** La commande RESET PENDING exécute une instruction SET INTEGRITY pour les tables dépendantes utilisées pour la recherche en texte intégral.

Echec de la commande.

**Action de l'utilisateur :** Lancez la commande SET

INTEGRITY avec l'option IMMEDIATE CHECKED activée pour toutes les tables dépendantes de la table de base qui sont encore en mode attente.

## **CIE0304E Echec de la fonction système. Numéro d'erreur :** *numéro-erreur***.**

**Explication :** Une erreur système entrave la poursuite des opérations.

**Action de l'utilisateur :** Des informations supplémentaires se trouvent sous la section ERRNO dans le message d'erreur. Sur de nombreux systèmes d'exploitation, les descriptions de numéro d'erreur se trouvent dans le fichier d'en-tête C nommé errno.h.

## **CIE0305E Fonction non prise en charge.**

**Explication :** Cette fonctionnalité n'est pas prise en charge par DB2 Text Search.

**Action de l'utilisateur :** Examinez l'opération pour déterminer l'action non prise en charge. Vérifiez si l'opération a enfreint des restrictions documentées sur les index de recherche de texte.

## **CIE0306E La table** *nom-schéma***.***nom-table* **ne contient pas de clé primaire.**

**Explication :** Vous avez tenté de créer un index de table qui ne possède pas de clé primaire.

**Action de l'utilisateur :** Appelez "db2 alter table" pour vous assurer de l'existence d'une clé primaire. Essayez ensuite de recréer l'index.

**CIE0307E Le répertoire** *nom-répertoire* **n'existe pas.**

**Explication :** Le répertoire indiqué n'existe pas sur le système de fichiers.

**Action de l'utilisateur :** Créez le répertoire. Vérifiez que le propriétaire d'instance peut y accéder.

Relancez ensuite l'opération.

**CIE0308E La taille d'un objet dépasse la taille maximale autorisée. Nom d'objet en deux parties :***nom-schéma***.***nom-objet***. Taille maximale autorisée :***taille-maximale***. Taille d'objet :** *taille-colonne-clé***.**

**Explication :** La représentation interne des colonnes de clé dépasse la taille maximale.

**Action de l'utilisateur :** Modifiez la présentation de la table avant de recréer l'index. Utilisez de petites colonnes de clé qui améliorent également les performances.

## **CIE0309E • CIE0319E**

## **CIE0309E L'objet** *nom-schéma***.***nom-objet nombre* **colonnes de clé, dépasse le nombre maximum** *nombre-maximum***.**

**Explication :** Le nombre de colonnes que vous avez spécifié dépasse le nombre maximum autorisé pour les colonnes de clé.

**Action de l'utilisateur :** Modifiez la présentation de la table avant de recréer l'index.

## **CIE0310E Impossible de lire le fichier** *nom-fichier***.**

**Explication :** Le fichier spécifié ne peut pas être lu.

**Action de l'utilisateur :** Vérifiez les droits d'accès à ce fichier. Tenez compte du fait que la procédure mémorisée fonctionne comme un ID utilisateur isolé qui requiert les droits d'accès pour traiter ce fichier.

## **CIE0311E Impossible d'ouvrir le fichier** *nom-fichier***.**

**Explication :** Le fichier spécifié ne peut pas être ouvert.

**Action de l'utilisateur :** Vérifiez que ce fichier existe. Vérifiez également les droits d'accès à ce fichier. Tenez compte du fait que la procédure d'administration fonctionne comme un ID utilisateur isolé qui requiert les droits d'accès pour traiter ce fichier.

## **CIE0312E Le type non pris en charge** *type* **a été renvoyé par** *nom-schéma***.***nom-objet***.**

**Explication :** Dans une commande CREATE INDEX, une transformation de type colonne a été indiquée et renvoie un type de données qui n'est pas pris en charge.

**Action de l'utilisateur :** Choisissez une autre fonction de transformation du type de colonne.

#### **CIE0313E Type de colonne** *type* **non pris en charge.**

**Explication :** Vous avez indiqué un type de colonne qui ne figure pas dans la liste des colonnes prises en charge.

**Action de l'utilisateur :** Vérifiez que la commande CREATE INDEX utilise uniquement des types de colonne pris en charge (pour les colonnes de texte, les colonnes d'attributs, les colonnes d'exit utilisateur et les colonnes de clé primaire). Apportez les modifications appropriées à votre commande et réessayez. Si l'erreur persiste, exécutez un programme trace et vérifiez également db2diag.log. Signalez l'erreur à votre technicien de maintenance IBM.

## **CIE0314E La fonction définie par l'utilisateur** *nom-schéma***.***nom-fonction* **n'existe pas.**

**Explication :** La fonction définie par l'utilisateur que vous avez indiquée n'existe pas dans la base de données.

**Action de l'utilisateur :** Vérifiez le nom indiqué à cette fonction UDF ou enregistrez la fonction UDF dans la base de données utilisée.

## **CIE0315E Une valeur NULL a été transmise à une fonction définie par l'utilisateur interne.**

**Explication :** DB2 a transmis une valeur NULL à une fonction interne définie par l'utilisateur.

**Action de l'utilisateur :** Assurez-vous tout d'abord que la table de base spécifiée possède une clé primaire. Modifiez votre instruction SELECT pour éviter ce problème. Revenez à la fonction trace et transmettez les informations renvoyées au représentant de service IBM.

**CIE0316E L'index de recherche de texte** *nom-schéma***.***nom-index* **n'existe pas.**

**Explication :** L'index de recherche de texte que vous avez indiqué n'existe pas dans la base de données.

**Action de l'utilisateur :** Vérifiez le nom indiqué et la base de données utilisée. Utilisez la vue SYSIBMTS.TSINDEXES pour afficher les index de texte existants.

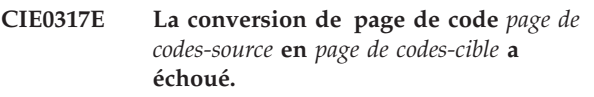

**Explication :** La conversion de page de codes n'a pas pu être effectuée car il n'existe aucun convertisseur approprié.

**Action de l'utilisateur :** Signalez l'erreur à votre technicien de maintenance IBM.

**CIE0318E L'objet** *nom-schéma***.***nom-objet* **n'existe pas.**

**Explication :** La table spécifiée n'existe pas dans cette base de données.

**Action de l'utilisateur :** Assurez-vous que le schéma et le nom de table existent dans la base de données.

**CIE0319E La colonne** *nom-colonne* **n'existe pas dans** *nom-schéma***.***nom-table***.**

**Explication :** La colonne spécifiée n'existe pas.

**Action de l'utilisateur :** Vérifiez le nom de la colonne que vous avez spécifié.

Vérifiez la table, la vue ou la base de données que vous utilisez.

## **CIE0320E L'espace table** *nom-espace-table* **n'existe pas.**

**Explication :** L'espace table spécifié n'existe pas dans cette base de données.

**Action de l'utilisateur :** Assurez-vous que l'espace table existe dans la base de données.

## **CIE0321E L'espace table** *nom-espace-table* **n'est pas de type normal ou grand.**

**Explication :** L'espace table spécifié n'est pas de type normal ou grand. Une opération tentant de créer une table dans un espace table temporaire système ou utilisateur échouera.

**Action de l'utilisateur :** Réexécutez cette commande, en spécifiant un espace table normal ou grand.

## **CIE0322W La base de données spécifiée ou par défaut est déjà activée pour le texte.**

**Explication :** La base de données indiquée est déjà activée pour DB2 Text Search.

**Action de l'utilisateur :** Vérifiez le nom de la base de données que vous avez spécifié.

Vérifiez également si la variable DB2DBDFT (qui implique une connexion) a été définie.

## **CIE0323E La base de données spécifiée ou par défaut n'a pas été activée pour le texte.**

**Explication :** La base de données indiquée n'est pas activée pour DB2 Text Search.

**Action de l'utilisateur :** Vérifiez le nom de base de données que vous indiquez et le paramètre de la variable DB2DBDFT. Si le nom de la base de données est correct, lancez la commande ENABLE DATABASE FOR TEXT.

**CIE0324E La commande a échoué car l'utilisateur ne dispose pas du privilège CONTROL. Nom de table** *nom-schéma***.***nom-objet***. Utilisateur :***id-utilisateur***.**

**Explication :** Vous ne disposez pas des droits pour utiliser cette commande car elle nécessite le droit CONTROL. Seul le propriétaire de cette table peut utiliser cette commande ou accorder l'autorisation voulue.

**Action de l'utilisateur :** Demandez au propriétaire de la table de vous accorder l'autorisation appropriée.

## **CIE0325E L'opération a échoué car l'utilisateur ne dispose pas du privilège DBADM.**

**Explication :** Vous ne disposez pas des droits pour utiliser cette commande car elle nécessite le droit d'administration de base de données (DBADM).

Seul l'administrateur de cette base de données peut utiliser cette commande.

**Action de l'utilisateur :** Procurez-vous l'autorisation requise auprès de l'administrateur de la sécurité.

```
CIE0326E La désactivation de la base de données a
 échoué car des index de recherche de
 texte sont actifs dans la base de
 données.
```
**Explication :** Une base de données ne peut pas être désactivée tant que tous les index de recherche de texte ne sont pas supprimés.

Au moins un index de recherche de texte existe dans la base de données spécifiée ou par défaut.

**Action de l'utilisateur :** Consultez la vue SYSIBMTS.TSINDEXES pour afficher les index de recherche de texte existants. Supprimez les index existants à l'aide de la commande DROP INDEX ou spécifiez l'option FORCE avec la commande DISABLE DATABASE.

## **CIE0327E L'opération a échoué car la page de codes spécifiée n'est pas prise en charge. Page de codes spécifiée :** *page-codes***.**

**Explication :** La page de codes que vous avez indiquée est incorrecte.

**Action de l'utilisateur :** Indiquez une page de codes valide.

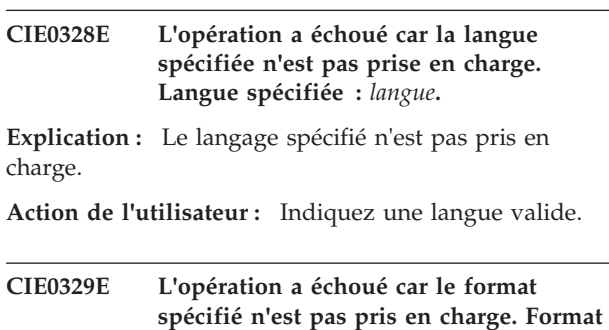

**spécifié :** *format***. Explication :** Le format spécifié n'est pas pris en

charge.

**Action de l'utilisateur :** Indiquez un format valide.

## **CIE0330E • CIE0341E**

## **CIE0330E La valeur incorrecte** *valeur* **a été indiquée pour le paramètre** *nom-paramètre***.**

**Explication :** La valeur indiquée pour le paramètre est incorrecte.

**Action de l'utilisateur :** Spécifiez une valeur correcte.

## **CIE0331E L'opération a échoué car le format de la fréquence de mise à jour spécifié n'est pas valide. Trop de termes commençant par** *caractère* **ont été indiqués dans la valeur de fréquence de mise à jour.**

**Explication :** La syntaxe de la fréquence de mise à jour est incorrecte car trop de termes commençant par *caractère* sont spécifiés pour la fréquence de mise à jour de l'index.

**Action de l'utilisateur :** Assurez-vous que les paramètres DAY, HOUR et MINUTE ne sont indiqués qu'une seule fois.

#### **CIE0332E Syntaxe de commande incorrecte.**

**Explication :** Fin de commande inattendue.

**Action de l'utilisateur :** Vérifiez la syntaxe de la commande. Vérifiez que vous avez bien indiqué les paramètres requis.

## **CIE0333E La commande a échoué en raison d'un jeton inattendu. Jeton inattendu :***nom-jeton***.**

**Explication :** La syntaxe de la commande est incorrecte.

**Action de l'utilisateur :** Vérifiez la syntaxe de la commande et relancez la commande.

## **CIE0334E La commande a échoué car le jeton suivant est trop long :** *jeton***.**

**Explication :** Le jeton est trop long.

**Action de l'utilisateur :** Vérifiez la syntaxe de la commande et que le jeton a été réduit à la taille maximale autorisée.

## **CIE0335E La commande a échoué car le jeton suivant a été détecté deux fois dans la fréquence de mise à jour :** *jeton***.**

**Explication :** Vous avez indiqué une syntaxe incorrecte pour la fréquence de mise à jour.

**Action de l'utilisateur :** Assurez-vous que les paramètres DAY, HOUR et MINUTE ne sont indiqués qu'une seule fois.

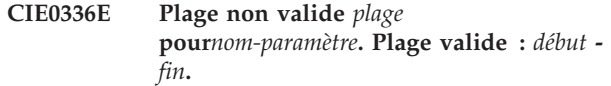

**Explication :** La valeur doit être comprise dans la plage autorisée.

**Action de l'utilisateur :** Mettez à jour la commande. Modifiez la valeur afin qu'elle soit comprise dans la plage autorisée.

## **CIE0337E La bibliothèque** *bibliothèque* **ne peut pas être chargée.**

**Explication :** Impossible de trouver une bibliothèque.

**Action de l'utilisateur :** Vérifiez que la bibliothèque se trouve bien au chemin d'accès de la bibliothèque et qu'elle est disponible. Démarrez et arrêtez DB2 pour vérifier que les paramètres courants sont utilisés.

## **CIE0338E Impossible de charger la fonction** *nom-fonction* **à partir de la bibliothèque** *nom-bibliothèque***.**

**Explication :** Le point d'entrée de la bibliothèque ne peut pas être chargé.

**Action de l'utilisateur :** La bibliothèque ouverte semble incorrecte. Vérifiez que la bibliothèque n'est spécifiée qu'une seule fois.

## **CIE0339E Impossible de trouver le programme exécutable** *nom-programme***.**

**Explication :** Impossible de situer le fichier du programme et d'y accéder.

**Action de l'utilisateur :** Vérifiez que le fichier du programme ne se trouve pas dans la corbeille ou dans le répertoire adm du serveur DB2. L'installation est corrompue si le fichier n'a pas été trouvé.

## **CIE0340E Impossible de démarrer le programme exécutable** *nom-programme***.**

**Explication :** Le démarrage du programme est impossible.

**Action de l'utilisateur :** Vérifiez que le fichier du programme ne se trouve pas dans la corbeille ou dans le répertoire adm du serveur DB2 et que les répertoires appropriés sont installés. Pour plus d'informations, démarrez manuellement le programme sur le serveur.

## **CIE0341E Erreurs de mise à jour d'index. Vue d'événement :** *nom-schéma***.***nom-événement***.**

**Explication :** Des erreurs se sont produites lors de l'opération de mise à jour d'index. Les erreurs détectées dans les documents sont ajoutées à la table d'événements.

**Action de l'utilisateur :** Pour plus d'informations sur les erreurs de document, consultez l'affichage de l'événement. Nettoyez le journal des événements après résolution des incidents. Dans certains cas, les erreurs peuvent être consignées dans db2diag.log.

## **CIE0342E La création de l'index de texte a échoué car le type de données** *type-données* **de la colonne** *nom-colonne* **n'est pas pris en charge.**

**Explication :** Pour utiliser la fonctionnalité de recherche de texte avec les données d'une colonne spécifique d'une table, vous devez créer un index de texte sur cette colonne. En général, vous pouvez créer un index de texte sur une colonne directement à l'aide de la commande CREATE INDEX FOR TEXT.

Pour certains types de données, tels que les types définis par l'utilisateur, la création d'un index de texte directement sur une colonne d'un de ces types de données n'est pas prise en charge. Vous pouvez quand même inclure dans les recherches de texte les données des colonnes de ces types de données non pris en charge, mais certaines étapes supplémentaires sont requises pour créer l'index de texte. Ce message est renvoyé lorsque vous tentez de créer un index de texte directement sur l'un de ces types de données non pris en charge.

**Action de l'utilisateur :** Répondez à cette erreur de l'une des façons suivantes :

- v Modifiez le type de données de la colonne spécifiée :
	- 1. Modifiez la table à l'aide de l'instruction ALTER TABLE avec la clause ALTER COLUMN SET DATA TYPE afin que le type de données de la colonne spécifiée soit l'un des types de données pris en charge.
	- 2. Exécutez à nouveau la commande CREATE INDEX FOR TEXT.
- v Si les données de la colonne spécifiée sont de type binaire, spécifiez la page de codes des données binaires de la colonne dans la commande CREATE INDEX FOR TEXT.
- v Si les données de la colonne spécifiée sont de l'un des types non pris en charge, exécutez la procédure suivante :
	- 1. Créez une fonction de conversion qui va convertir le type de données non pris en charge en un des types de données pris en charge.
	- 2. Spécifiez la fonction de conversion dans la commande CREATE INDEX FOR TEXT.

## **CIE0343E Le chemin d'accès** *chemin* **n'est pas un chemin d'accès absolu.**

**Explication :** Vous devez spécifier un chemin d'accès absolu.

**Action de l'utilisateur :** Vérifiez le chemin d'accès et

utilisez un chemin d'accès absolu dans la commande.

## **CIE0344E Aucun index de recherche de texte correspondant trouvé.**

**Explication :** Vous avez tenté d'effectuer une recherche sur une colonne sans index de recherche de texte.

**Action de l'utilisateur :** Vérifiez la colonne sur laquelle porte votre recherche, ou créez un index de recherche de texte dans la colonne.

## **CIE0345N Pas d'index de recherche de texte à la colonne** *nom-colonne***, table** *nom-table***.**

**Explication :** Une requête de recherche de texte sur une colonne de table a échoué car elle n'a pas d'index de recherche de texte actif ou valide.

**Action de l'utilisateur :** Vérifiez la colonne dans laquelle vous effectuez la recherche ou créez un index de recherche de texte dans la colonne. Si la colonne de table inclut un index de recherche de texte non valide, supprimez l'index de texte et créez-en nouveau.

Par exemple, un index de recherche de texte devient non valide lorsque la table de base sous-jacente est supprimée et recréée.

## **CIE0346E La commande ALTER INDEX a échoué car aucune option de commande n'a été spécifiée.**

**Explication :** La commande ALTER INDEX modifie les caractéristiques d'un index, comme l'option de fréquence de mise à jour. Aucune des caractéristiques pouvant être modifiées n'a été indiquée.

**Action de l'utilisateur :** Indiquez au moins une option de commande. Reportez-vous à la syntaxe de la commande pour obtenir toutes les options possibles.

## **CIE0347E Conflit avec un index de recherche de texte existant dans la même colonne.**

**Explication :** Un index de recherche de texte défini sur la même colonne existe déjà. La création de plus d'un index de recherche de texte sur une colonne n'est pas prise en charge.

**Action de l'utilisateur :** S'il n'est plus nécessaire, supprimez l'index de recherche de texte existant sur la colonne spécifiée à l'aide de la commande DROP INDEX. Essayez ensuite de lancer cette commande.

## **CIE0348E Nom d'attribut manquant.**

**Explication :** A chaque utilisation d'une expression de colonne dans l'expression d'attribut, un nom d'attribut doit être indiqué. Par exemple : (C1+C2 AS nom)

## **CIE0349E • CIE0358E**

**Action de l'utilisateur :** Ajoutez "AS <nom-attribut<" à l'expression de l'attribut.

#### **CIE0349E La commande CREATE INDEX a échoué car une colonne d'exit utilisateur n'existe pas.**

**Explication :** Une ou plusieurs colonnes d'exit utilisateur spécifiées n'existent pas dans la table où l'index est créé.

**Action de l'utilisateur :** Corrigez la commande CREATE INDEX.

#### **CIE0350E Expressions ATTRIBUTE non valides.**

**Explication :** La liste de colonnes dans l'expression des attributs n'est pas correcte.

**Action de l'utilisateur :** Corrigez la liste des colonnes des attributs dans la commande CREATE INDEX. Assurez-vous que les colonnes existent dans la table indiquée. Si une fonction est appliquée dans une colonne, vérifiez qu'elle est correctement utilisée.

## **CIE0351E L'attribut** *attribut* **de la colonne** *nom-colonne* **n'est pas pris en charge.**

**Explication :** Dans le cas des colonnes d'attributs, le seul type de données pris en charge est DOUBLE.

**Action de l'utilisateur :** Assurez-vous que les colonnes d'attributs de la table pour la colonne texte à indexer sont de type DOUBLE.

Il est possible d'utiliser des opérateurs de transtypage dans les expressions de colonnes d'attributs. Reportez-vous aux références SQL pour connaître les types de données qui peuvent être transtypés en double.

**CIE0352E La valeur incorrecte** *valeur* **a été indiquée pour le paramètre de configuration d'index** *nom-paramètre***.** *valeur* **est une valeur correcte.**

**Explication :** La valeur indiquée pour le paramètre de configuration est incorrecte. Pour obtenir les valeurs correctes des paramètres, reportez-vous à la syntaxe des commandes.

**Action de l'utilisateur :** Corrigez la valeur des paramètres de configuration de l'index dans la commande CREATE INDEX.

**CIE0353E Le paramètre** *nom-paramètre* **n'est pas un paramètre de configuration d'index valide.**

**Explication :** L'option de configuration d'index n'est pas connue.

**Action de l'utilisateur :** Vérifiez la syntaxe de la

commande CREATE INDEX. Exemple d'option de configuration d'index valide : COMMENT.

## Par exemple :

index configuration(COMMENT 'my comment')

**CIE0354E La fonction** *nom-fonction* **a échoué. Erreur** *erreur***.**

**Explication :** Une fonction Windows a échoué ; le code d'erreur précise que la poursuite des opérations est entravée.

**Action de l'utilisateur :** Utilisez le code d'erreur du système Windows pour obtenir des informations détaillées sur l'anomalie.

## **CIE0355E Fréquence de mise à jour** *fréquence* **spécifiée de manière incorrecte.**

**Explication :** La syntaxe de l'instruction de fréquence de mise à jour n'est pas correcte.

**Action de l'utilisateur :** Adaptez l'instruction de mise à jour de la fréquence en fonction des spécifications de la syntaxe.

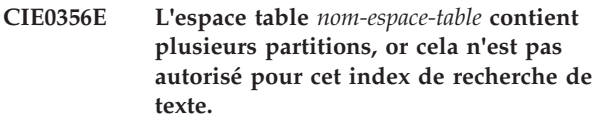

**Explication :** Pour un index d'un alias, l'espace table des tables d'administration doit posséder une seule partition.

**Action de l'utilisateur :** Indiquez un espace table dans un groupe de partition de base de données à partition unique pour les tables d'administration.

#### **CIE0357E Opération d'administration en conflit en cours.**

**Explication :** Une autre commande d'administration est toujours en cours d'exécution ou a été arrêtée de manière anormale sans déverrouiller la commande.

**Action de l'utilisateur :** Si aucune autre commande d'administration n'est en cours d'exécution (pour l'index de recherche de texte), libérez le verrou manuellement à l'aide de la commande CLEAR COMMAND LOCKS. Assurez-vous que quelqu'un d'autre puisse exécuter la commande d'administration en maintenant le verrou. Relancez cette commande ultérieurement.

## **CIE0358E Opération d'administration en conflit sans option FORCE.**

**Explication :** Une autre commande d'administration est toujours en cours d'exécution ou a été arrêtée de manière anormale sans déverrouiller la commande.

**Action de l'utilisateur :** Si aucune autre commande d'administration n'est en cours d'exécution, libérez le verrou manuellement à l'aide de la commande CLEAR COMMAND LOCKS. Assurez-vous que quelqu'un d'autre puisse exécuter la commande d'administration en maintenant le verrou. Relancez cette commande ultérieurement. Dans le cas d'une commande DISABLE DATABASE, vous pouvez indiquer l'option FORCE qui arrête toutes les autres commandes dans cette base de données.

## **CIE0359E Texte de commande vide avec la procédure** *nom-schéma***.***nom-procédure***.**

**Explication :** La procédure d'administration indiquée a été appelée avec un paramètre de texte de commande non valide.

**Action de l'utilisateur :** Corrigez la valeur de paramètre du texte de commande de la procédure d'administration. Pour connaître les commandes valides, consultez la documentation DB2 Text Search.

## **CIE0360E Le programme exécutable** *nom-programme* **a été terminé anormalement.**

**Explication :** Lors de l'exécution d'une commande DB2 Text Search, l'exécutable a été appelé mais il s'est terminé anormalement.

**Action de l'utilisateur :** Vérifiez que le programme exécutable n'a pas été arrêté explicitement par l'utilisateur (un signal). Dans ce cas, démarrez une trace, exécutez à nouveau la commande et signalez l'erreur à votre technicien de maintenance IBM.

## **CIE0361E Paramètre** *nom-paramètre* **manquant.**

**Explication :** Erreur interne - lors de l'exécution d'une commande DB2 Text Search, un programme exécutable d'administration a été appelé avec un paramètre manquant.

**Action de l'utilisateur :** Modifiez les paramètres de commande de DB2 Text Search pour éviter ce problème. Si l'erreur persiste, revenez à la fonction trace et transmettez l'erreur au technicien de maintenance IBM.

## **CIE0362E La requête a échoué. Utilisez des expressions d'attribut plus simples.**

**Explication :** DB2 Text Search crée une requête basée sur les expressions de votre commande afin de sélectionner des données pour l'indexation à partir de la base de données. La requêter a échoué car elle était trop complexe.

**Action de l'utilisateur :** Simplifiez les expressions d'attribut.

## **CIE0363E Impossible de spécifier UPDATE MINIMUM avec l'index de recherche de texte** *nom-schéma***.***nom-index***.**

**Explication :** L'index de recherche de texte a été créé avec l'option RECREATE INDEX ON UPDATE. Dans ce contexte, UPDATE MINIMUM ne doit pas être spécifié. Le minimum de mises à jour n'est effectif que si l'index est mis à jour de manière incrémentielle.

**Action de l'utilisateur :** Si vous voulez créer un index à chaque mise à jour, supprimez le paramètre UPDATE MINIMUM. Si vous voulez utiliser le paramètre UPDATE MINIMUM, ne précisez pas RECREATE INDEX ON UPDATE.

## **CIE0364E Objets incohérents dans la base de données spécifiée ou par défaut.**

**Explication :** Au moins un objet DB2 Text Search est absent ou corrompu. Cela peut se produire lorsque les objets de base de données DB2 Text Search sous le schéma SYSIBMTS sont modifiés manuellement.

**Action de l'utilisateur :** Lancez la commande DISABLE DATABASE à l'aide de l'option FORCE. Vous pouvez ensuite réactiver la base de données pour le texte à l'aide de la commande ENABLE DATABASE. Dans ce cas, tous les index de recherche de texte sont perdus.

## **CIE0365E La fonction d'exit utilisateur (calltype=***type-appel***) a renvoyé le code=***code-erreur***, reasoncode=***code-raison***.**

**Explication :** La fonction d'exit utilisateur a indiqué un problème. Selon le code renvoyé, la mise à jour de l'index a été interrompue (dans le cas de SQL\_ERROR) ou s'est poursuivie.

**Action de l'utilisateur :** Vérifiez le document transmis à la fonction d'exit utilisateur et la fonction même.

## **CIE0366E Impossible de charger la bibliothèque** *nom-bibliothèque***. Code anomalie =** *code-anomalie***.**

**Explication :** La bibliothèque d'exit utilisateur n'a pas pu être chargée.

**Action de l'utilisateur :** Vérifiez que la bibliothèque peut être chargée dynamiquement.

## **CIE0367E Fonction d'exit utilisateur** *nom-fonction* **introuvable dans la bibliothèque** *nom-bibliothèque***. Code anomalie =** *code-anomalie***.**

**Explication :** La bibliothèque d'exit utilisateur a pu être chargée, mais elle ne contient pas la fonction spécifiée.

**Action de l'utilisateur :** Assurez-vous que la

## **CIE0368E • CIE0375E**

bibliothèque d'exit utilisateur contient la fonction spécifiée. Pour les implémentations C++, vérifiez si la fonction est définie comme externe"C".

**CIE0368E La fonction d'exit utilisateur a renvoyé des données non valides pour** *nom***. Valeur non valide=***valeur***, informations contextuelles :** *info-contexte-1***,** *info-contexte-2***.**

**Explication :** La fonction d'exit utilisateur a été appelée pour un document et a renvoyé des données non valides dans la structure de sortie.

**Action de l'utilisateur :** Vérifiez que des données valides sont renvoyées si le code retour est SQL\_SUCCESS. Vérifiez l'implémentation de la fonction d'exit utilisateur.

## **CIE0369E La colonne d'exit utilisateur** *nom-colonne* **n'est pas dans la table dans laquelle l'index a été créé.**

**Explication :** Les colonnes d'exit utilisateur spécifiées dans la commande CREATE INDEX doivent être des colonnes de la table où l'index est créé. Les expressions ne sont pas acceptées.

**Action de l'utilisateur :** Relancez la commande CREATE INDEX corrigée.

## **CIE0370E La fonction d'exit utilisateur (calltype=***type-appel***) a renvoyé une exception.**

**Explication :** La fonction d'exit utilisateur a renvoyé l'exception C++. La mise à jour de l'index a été arrêtée.

**Action de l'utilisateur :** Corrigez l'implémentation de la fonction exit utilisateur.

**CIE0371E Aucune ligne n'a été trouvée dans** *nom***."IBMSNAP\_REGISTER" pour la table source** *nom-schéma***.***nom-table* **et la table de modification de capture** *nom-schéma***.***nom-table***.**

**Explication :** Aucune entrée valable n'a été détectée dans la table IBMSNAP\_REGISTER pour les caractéristiques de la table de capture de réplication spécifiée dans la commande CREATE INDEX. Une entrée correcte doit contenir la table source correspondant à l'index dans les colonnes SOURCE\_OWNER et SOURCE\_NAME, avec SOURCE\_VIEW\_QUAL=0 et la table de capture de réplication indiquée dans les colonnes PHYS\_CHANGE\_OWNER et PHYS\_CHANGE\_TABLE.

Les causes possibles sont les suivantes :

La table source spécifiée n'était pas enregistrée en tant que source de réplication pour la table de capture de réplication.

**Action de l'utilisateur :** Enregistrez la table source correctement pour DB2 Replication ou indiquez une table de capture de réplication correcte pour la table source.

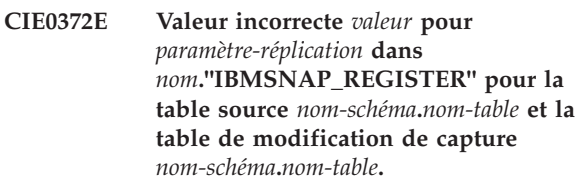

**Explication :** Un paramètre de réplication détecté dans la table IBMSNAP\_REGISTER n'est pas autorisé.

Les causes possibles sont les suivantes :

- 1. La colonne CHG\_UPD\_TO\_DEL\_INS ne contient pas la valeur 'Y'.
- 2. La colonne CCD\_CONDENSED contient la valeur 'Y'.

**Action de l'utilisateur :** Lors de l'enregistrement de la table source pour DB2 Replication, assurez-vous que les opérations de mise à jour ont été transformées en paires d'opérations de suppression et d'insertion. Vérifiez, en outre, qu'aucune table de capture de réplication n'est utilisée.

```
CIE0373E La table source nom-schéma.nom-table et la
 table de modification de capture
 nom-schéma.nom-table se trouvent sur des
 serveurs différents (serveur-table-source et
 serveur-table-modification-capture).
```
**Explication :** La table source et la table de modification de capture indiquées doivent résider sur un même serveur.

**Action de l'utilisateur :** Cette opération n'est pas prise en charge actuellement.

## **CIE0374E Le format spécifié n'est pas autorisé dans une colonne XML.**

**Explication :** Pour les colonnes de type XML, seul le format 'XML' est autorisé.

**Action de l'utilisateur :** Indiquez un format 'XML' ou aucun format.

**CIE0375E Alias** *nom-schéma***.***nom-alias* **non autorisé dans une clause de réplication.**

**Explication :** Vous n'avez pas l'autorisation d'indiquer un alias pour alias de type nickname dans une clause de réplication.

**Action de l'utilisateur :** Indiquez l'alias de type nickname au lieu de l'alias ou créez un nouvel alias de type nickname pour la table éloignée.

## **CIE0376E La table dans la clause de réplication ne peut pas être une vue.**

**Explication :** Une vue ne peut pas être spécifiée dans la clause de réplication.

**Action de l'utilisateur :** Cette opération n'est pas prise en charge actuellement.

## **CIE0377E Seul le propriétaire d'instance** *id-utilisateur* **peut utiliser cette commande.**

**Explication :** Vous ne disposez pas des droits pour utiliser cette commande.

Sur les systèmes UNIX : Le propriétaire d'instance DB2 est le nom d'autorisation spécifié dans la commande db2icrt.

Sous Windows : Il s'agit du nom d'autorisation exécutant le service d'instance DB2. Il peut ne pas s'agir du nom d'instance.

**Action de l'utilisateur :** Sous UNIX, vérifiez que la variable d'environnement de l'instance DB2, DB2INSTANCE, est correctement définie ou connectez-vous en tant que propriétaire d'instance.

Sous Windows, vérifiez que le service d'instance DB2, DB2 - <copie-install> - <nom-instance>, associé à l'instance en cours utilise votre compte et votre mot de passe.

## **CIE0378E L'option** *option* **n'est pas autorisée pour la connexion en cours.**

**Explication :** L'utilisation de cette option est autorisée uniquement lors de la connexion à un système DB2 z/OS.

**Action de l'utilisateur :** Vérifiez que les options de connexion sont associées à un système DB2 z/OS ou exécutez à nouveau la commande en cours sans indiquer d'option.

## **CIE0379E L'opération ALTER INDEX SET ACTIVE a échoué car il existe déjà un index actif sur la colonne spécifiée.**

**Explication :** Vous pouvez activer un index de recherche de texte à l'aide de la commande db2ts ALTER INDEX ou de la procédure

SYSPROC.SYSTS\_ALTER avec la clause SET ACTIVE. Plusieurs index de recherche de texte peuvent exister simultanément pour une colonne donnée. Cependant, un seul index de recherche de texte à la fois peut être actif sur une colonne.

## **Action de l'utilisateur :**

v Pour faire passer le statut d'activation d'un index de texte à l'autre, utilisez la commande ALTER INDEX avec la clause SET ACTIVE activée, mais sans spécifier l'option UNILATERAL.

v Exécutez la commande DROP INDEX pour supprimer les autres index de texte actifs s'ils ne sont plus nécessaires. Réexécutez ensuite la commande.

## **CIE0380E Page de codes non valide** *page de codes* **pour colonne de texte non binaire.**

**Explication :** Pour les types de données de colonne de texte non binaires (à savoir qui ne sont pas des BLOB ni des types de chaîne FOR BIT DATA), DB2 stocke toujours les données dans la page de codes de la base de données.

**Action de l'utilisateur :** Omettez la clause de page de codes.

## **CIE0381E La fréquence de mise à jour minimale** *fréquence-minimale* **est inférieure à la limite de** *fréquence-autorisée* **minute.**

**Explication :** La fréquence de mise à jour définit un intervalle minimum entre deux mises à jour d'index automatiques qui est inférieur à la valeur autorisée.

**Action de l'utilisateur :** Modifiez la spécification de fréquence de mise à jour afin de respecter la limite indiquée.

Notez que l'intervalle entre la dernière entrée le jour 6 et la première entrée le jour 0 doit également être pris en compte.

## **CIE0382E NumberOfMatches non pris en charge.**

**Explication :** Cette fonction n'est pas prise en charge par DB2 Text Search.

**Action de l'utilisateur :** Utilisez DB2 Net Search Extender ou modifiez la requête SQL afin qu'elle puisse s'exécuter sans la fonction NumberOfMatches.

## **CIE0383E L'opération a dépassé la limite de** *limite* **secondes.**

**Explication :** Une opération d' administration a échoué dans la limite de temps. Des problèmes liés à la charge de travail pendant l'utilisation des services d'instance de recherche de texte peuvent en être la cause.

**Action de l'utilisateur :** Assurez-vous que les services d'instance de recherche de texte ont été démarrés et qu'il s'exécutent correctement.

Consultez le fichier db2diag.log pour plus de détails.

## **CIE0384E Index de recherche de texte non créé sur** *nom-schéma***.***nom-table* **car la table n'est pas une table de base.**

**Explication :** Les index de recherche de texte peuvent être créés uniquement sur une table de base. La création d'un index de recherche de texte sur des tables qui ne sont pas des tables de base, telles que les vues

## **CIE0385E • CIE0395E**

ou les MQT, n'est pas prise en charge.

**Action de l'utilisateur :** Vérifiez si la colonne appartient à une table de base. Créez l'index de recherche de texte sur une colonne de table de base.

## **CIE0385E L'index de recherche de texte n'a pas pu être créé sur la table spécifiée car il s'agit d'une table à partitions de plages. Table :** *nom-schéma***.***nom-table***.**

**Explication :** Les index de recherche de texte ne peuvent pas être créés sur une table à partitions de plages.

**Action de l'utilisateur :** Vérifiez si la table est à partitions de plages. Créez l'index de recherche de texte sur une table qui n'est pas à partitions de plages.

#### **CIE0386E La base de données est déjà activée pour DB2 Net Search Extender.**

**Explication :** La base de données spécifiée ou par défaut est déjà activée pour un type différent d'index de recherche de texte. Une base de données peut être associée à un seul composant de recherche de texte.

**Action de l'utilisateur :** Si vous ne voulez pas utiliser DB2 Net Search Extender, désactivez la base de données à l'aide de la commande DB2TEXT DISABLE DATABASE. Après avoir désactivé la base de données pour DB2 Net Search Extender, exécutez à nouveau la commande DB2 Text Search.

## **CIE0387E Impossible d'utiliser des valeurs NULL pour les paramètres obligatoires.**

**Explication :** Un argument de procédure d'administration DB2 Text Search qui n'est pas facultatif a reçu la valeur NULL. Les valeurs NULL peuvent uniquement être utilisées pour les arguments facultatifs.

**Action de l'utilisateur :** Corrigez les arguments spécifiés pour l'appel de la procédure.

#### **CIE0388E Erreur client non définie.**

**Explication :** Une erreur de traitement s'est produite lors de l'appel d'une fonction interne.

Aucune information n'est disponible pour cette erreur.

**Action de l'utilisateur :** Si l'erreur persiste, exécutez un programme trace et vérifiez db2diag.log. Signalez l'erreur à votre technicien de maintenance IBM.

## **CIE0389E Erreur de traitement de fonction interne.**

**Explication :** La méthode n'a pas pu être exécutée car elle n'est pas implémentée ou les paramètres spécifiés empêchent son exécution.

**Action de l'utilisateur :** Si l'erreur persiste, exécutez

un programme trace et vérifiez db2diag.log. Signalez l'erreur à votre technicien de maintenance IBM.

#### **CIE0390E Objet non valide référencé.**

**Explication :** Une erreur de traitement s'est produite lors de l'appel d'une fonction interne. Un objet non valide ou non initialisé a été utilisé ou référencé.

**Action de l'utilisateur :** Si l'erreur persiste, exécutez un programme trace et vérifiez db2diag.log. Signalez l'erreur à votre technicien de maintenance IBM.

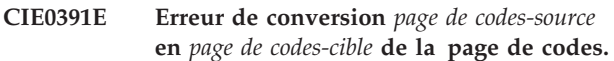

**Explication :** Une erreur de traitement s'est produite lors de l'appel d'une fonction interne. Des données transmises n'ont pas pu être transformées de la page de codes source en page de codes cible.

**Action de l'utilisateur :** Si l'erreur persiste, exécutez un programme trace et vérifiez db2diag.log. Signalez l'erreur à votre technicien de maintenance IBM.

## **CIE0392E La chaîne suivante requiert le type de données** *type-données***. Chaîne :** *chaîne***.**

**Explication :** Une erreur de traitement s'est produite lors de l'appel d'une fonction interne.

**Action de l'utilisateur :** Si l'erreur persiste, exécutez un programme trace et vérifiez db2diag.log. Signalez l'erreur à votre technicien de maintenance IBM.

## **CIE0393E La propriété obligatoire** *propriété* **est absente.**

**Explication :** Une erreur de traitement s'est produite lors de l'appel d'une fonction interne.

**Action de l'utilisateur :** Si l'erreur persiste, exécutez un programme trace et vérifiez db2diag.log. Signalez l'erreur à votre technicien de maintenance IBM.

## **CIE0394E Propriété=***propriété* **value=***valeur* **a échoué en tant que type=***type***.**

**Explication :** Une erreur de traitement s'est produite lors de l'appel d'une fonction interne.

**Action de l'utilisateur :** Si l'erreur persiste, exécutez un programme trace et vérifiez db2diag.log. Signalez l'erreur à votre technicien de maintenance IBM.

## **CIE0395E Aucune commande de démarrage db2ts n'a été exécutée.**

**Explication :** Une commande a été appelée et requiert des services d'instance de recherche de texte.

**Action de l'utilisateur :** Démarrez les services

d'instance de recherche de texte avec la commande de démarrage db2ts.

#### **CIE0396E Les services d'instance DB2 Text Search ne sont pas configurés pour prendre en charge du texte enrichi.**

**Explication :** Une commande qui requiert une prise en charge du texte enrichi pour DB2 Text Search a été appelée.

Le texte enrichi n'a pas encore été configuré pour l'instance DB2 Text Search.

**Action de l'utilisateur :** Utilisez richtextTool pour activer et configurer DB2 Text Search pour la prise en charge du texte enrichi.

## **CIE0397E La colonne de table** *nom-schéma***.***nom-table* **n'a pas d'index de recherche de texte valide.**

**Explication :** Une requête de recherche de texte sur une colonne de table a échoué car elle n'a pas d'index de recherche de texte actif ou valide.

**Action de l'utilisateur :** Assurez-vous que la colonne de table a un index de recherche de texte actif et valide avant d'effectuer une requête de recherche de texte. Si la colonne de table inclut un index de recherche de texte non valide, supprimez l'index de texte et créez-en nouveau.

Par exemple, un index de recherche de texte devient non valide lorsque la table de base sous-jacente est supprimée et recréée.

## **CIE0398N L'index de recherche de texte** *nom-schéma***.***nom-index* **n'est pas valide et ne peut pas être utilisé.**

**Explication :** L'index de texte n'est pas valide et ne peut ni être mis à jour, ni être utilisé.

**Action de l'utilisateur :** Supprimez et recréez l'index de recherche de texte non valide.

## **CIE0399E Echec de la définition d'intégrité pour la table suivante :***nom-schéma***.***nom-table***.**

**Explication :** La commande RESET PENDING exécute une instruction SET INTEGRITY pour les tables dépendantes, utilisées pour gérer la recherche en texte intégral.

Echec de la commande.

**Action de l'utilisateur :** Exécutez la commande SET INTEGRITY pour la table en échec avec l'option IMMEDIATE CHECKED activée.

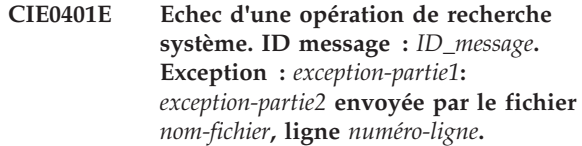

**Action de l'utilisateur :**

## **CIE0402E Echec de la définition d'intégrité pour les tables dépendantes.**

**Explication :** La commande RESET PENDING exécute une instruction d'intégrité définie pour les tables dépendantes utilisées pour la recherche en texte intégral. Echec de la commande.

**Action de l'utilisateur :** Lancez la commande SET INTEGRITY avec le paramètre IMMEDIATE CHECKED activé pour toutes les tables dépendantes de la table de base et qui sont encore en mode attente.

## **CIE0403E La colonne** *nom-colonne* **contient des données d'un type non pris en charge par les index de recherche de texte dans cette base de données.**

**Explication :** Pour utiliser la fonctionnalité de recherche de texte avec les données d'une colonne spécifique d'une table, vous devez créer un index de texte sur cette colonne. En général, vous pouvez créer un index de texte sur une colonne à l'aide de la commande CREATE INDEX FOR TEXT.

Le comportement de la fonctionnalité de recherche de texte est affecté par la valeur de la variable de registre DB2\_COMPATIBILITY\_VECTOR. En particulier, la création d'un index de texte sur une colonne de type DATE ou TIMESTAMP(0) n'est pas prise en charge lorsque la variable de registre

DB2\_COMPATIBILITY\_VECTOR a la valeur 40, ce qui permet l'utilisation du type de données DATE comme TIMESTAMP(0) en tant que valeur combinée de date et heure.

Ce message est renvoyé lorsque vous tentez de créer un index de texte pour une colonne de type DATE ou TIMESTAMP(0) alors que la variable de registre DB2\_COMPATIBILITY\_VECTOR a la valeur 40.

**Action de l'utilisateur :** Répondez à cette erreur de l'une des façons suivantes :

- v Modifiez le type de données de la colonne spécifiée :
	- 1. Si possible, modifiez la table afin que le type de données de la colonne spécifiée ne soit ni DATE ni TIMESTAMP(0).
	- 2. Exécutez à nouveau la commande CREATE INDEX FOR TEXT.
- v Désactivez les fonctions de compatibilité :
	- 1. Désactivez les fonctions de compatibilité qui empêchent la création d'index en affectant à la

variable de registre DB2\_COMPATIBILITY\_VECTOR la valeur NULL.

2. Exécutez à nouveau la commande CREATE INDEX FOR TEXT.

## **CIE0404E Le format** *type-format* **n'est pas autorisé pour le type de colonne** *type-colonne***.**

**Explication :** Le type de format d'index spécifié doit être pris en charge par le type de colonne indiqué. Par exemple, le format INSO est uniquement pris en charge par les colonnes BLOB et le format XML est uniquement pris en charge par les colonnes XML.

**Action de l'utilisateur :** Indiquez si le type de format d'index spécifié est pris en charge par le type de colonne indiqué.

#### **CIE0405E CJKSegmentation pour la langue** *nom-langue* **n'est pas pris en charge.**

**Explication :** CJKSEGMENTATION est pris en charge uniquement pour les jeux de caractères chinois, japonais et coréen.

**Action de l'utilisateur :** Supprimez CJKSEGMENTATION de la commande CREATE INDEX

## **CIE0406E Jeton CJKSEGMENTATION détecté deux fois dans la configuration d'index.**

**Explication :** Vous avez indiqué une syntaxe incorrecte pour CJKSEGMENTATION.

**Action de l'utilisateur :** Assurez-vous que le paramètre CJKSEGMENTATION n'est spécifié qu'une seule fois.

## **CIE0408E L'utilisateur** *nom-utilisateur* **ne dispose pas du droit DATAACCESS pour effectuer une mise à niveau DB2 Text Search.**

**Explication :** L'utilisateur de la recherche de texte doit disposer du droit DATAACCESS pour exécuter la mise à niveau.

**Action de l'utilisateur :** Accordez le droit DATAACCESS à l'utilisateur.

#### **CIE0409E Le catalogue DB2 Text Search n'a pas été mis à niveau à la version en cours.**

**Explication :** Avant de mettre à niveau les index de DB2 Text Search, vous devez mettre à niveau à la dernière version toutes les tables ou les vues de catalogue associées à la recherche de texte.

## **Action de l'utilisateur :**

1. Connectez-vous à la base de données.

- 2. Appelez les procédures de mise à niveau dans l'ordre suivant :
	- a. SYSPROC.SYSTS\_UPGRADE\_CATALOG
	- b. SYSPROC.SYSTS\_UPGRADE\_INDEX.
- **CIE0410E Syntaxe incorrecte. Des paramètres sont manquants ou des paramètres incorrects ont été indiqués.**

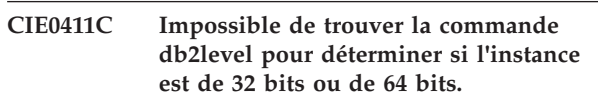

**Explication :** DB2 Text Search n'a pas pu localiser la commande db2level. DB2 Text Search utilise cette commande pour déterminer si l'instance DB2 est 32 bits ou 64 bits.

**Action de l'utilisateur :** Le binaire de commande db2level est manquant dans l'installation DB2 ou est introuvable via le chemin de recherche des fichiers exécutables. Résolvez les problèmes liés à l'installation de DB2 ou au chemin de recherche des fichiers exécutables avant de relancer cette opération.

## **CIE0412E La variable d'environnement DB2INSTANCE n'est pas définie.**

**Explication :** Pour configurer le support de texte enrichi, DB2 Text Search requiert que la variable d'environnement DB2INSTANCE soit définie.

**Action de l'utilisateur :** Définissez la variable DB2INSTANCE et relancez la commande richtextTool.

**CIE0413E Le répertoire DB2 Text Search nommé** *nom-répertoire* **n'existe pas.**

**Explication :** DB2 Text Search n'a pas été configuré correctement.

**Action de l'utilisateur :** Assurez-vous que DB2 Text Search est correctement configuré.

**CIE0414E L'utilisateur nommé** *nom-utilisateur* **ne dispose pas du droit d'accès en écriture sur le répertoire nommé** *nom-répertoire***.**

**Explication :** richtextTool ne peut pas créer de répertoire pour stocker les fichiers décompressés.

**Action de l'utilisateur :** Consultez la documentation sur les droits utilisateur nécessaires pour exécuter cet outil.

## **CIE0415C DB2 Text Search ne peut pas localiser l'installation DB2.**

**Explication :** richtextTool ne peut pas localiser l'installation DB2.

**Action de l'utilisateur :** Résolvez les problèmes liés à
l'installation de DB2 avant de retenter cette opération.

## **CIE0416E La prise en charge de texte enrichi ne peut pas être configurée car DB2 Text Search est en cours d'exécution.**

**Explication :** Le support de texte enrichi ne peut pas mettre à jour les fichiers de configuration pendant que le serveur DB2 Text Search est en cours d'exécution.

**Action de l'utilisateur :** Arrêtez le serveur DB2 Text Search en lançant la commande db2ts stop for text.

Faites ensuite une nouvelle tentative pour configurer le support de texte enrichi.

## **CIE0417E Impossible d'accéder au répertoire nommé** *nom-répertoire* **pour localiser les fichiers zip du produit Outside In Technology.**

**Explication :** richtextTool ne peut pas accéder au répertoire indiqué par l'utilisateur.

**Action de l'utilisateur :** Vérifiez que ce répertoire existe et que vous disposez des droits de lecture sur ce répertoire.

## **CIE0418E richtextTool n'a pas pu extraire de fichiers du fichier zip nommé** *nom-fichier-compressé***.**

**Explication :** richtextTool ne peut pas extraire de fichier pour configurer le support de texte enrichi.

**Action de l'utilisateur :** Examinez et corrigez les messages d'erreur renvoyés par l'opération de décompression de fichier.

Relancez ensuite l'exécution de richtextTool.

## **CIE0419E L'extraction de fichier a échoué. Impossible de localiser le fichier nommé** *nom-fichier* **dans le répertoire du produit In Technology.**

**Explication :** richtextTool ne peut pas trouver de fichier requis dans le répertoire de produit Outside In Technology.

**Action de l'utilisateur :** Consultez la sortie de l'opération d'extraction de fichier pour résoudre les problèmes qui ont pu causer l'échec de la décompression.

Si le texte enrichi n'a pas été configuré pour cette copie de DB2, supprimez le répertoire nommé stellent sous le répertoire nommé db2tss et relancez l'exécution de richtextTool.

## **CIE0420E Des fichiers manquent dans un répertoire nommé** *nom-répertoire***.**

**Explication :** Des fichiers sont manquants dans le répertoire indiqué. Une erreur a pu se produire pendant l'exécution de l'outil de configuration. La configuration système se trouve peut-être dans un état incohérent.

**Action de l'utilisateur :** Supprimez manuellement le répertoire indiqué. Relancez ensuite richtextTool pour configurer le support de texte enrichi.

```
CIE0421E Impossible de localiser le fichier zip
 d'exportation HTML du produit Outside
 In Technology, version version, nommé
 nom-fichier-compressé.
```
**Explication :** Impossible de localiser la version correcte du fichier zip du produit Outside In Technology.

**Action de l'utilisateur :** Consultez le message d'erreur pour savoir quel fichier manque.

Extrayez le fichier manquant, puis relancez l'exécution de richtextTool.

## **CIE0422E Impossible de localiser le fichier zip d'exportation Search du produit Outside In Technology, version** *version***, nommé** *nom-fichier-compressé***.**

**Explication :** Impossible de localiser la version correcte du fichier zip du produit Outside In Technology.

**Action de l'utilisateur :** Consultez le message d'erreur pour savoir quel fichier manque.

Extrayez le fichier manquant, puis relancez l'exécution de richtextTool.

## **CIE0423E richtextTool ne peut pas accéder au fichier nommé** *nom-fichier***.**

**Explication :** richtextTool ne peut pas accéder au fichier référencé dans l'erreur.

**Action de l'utilisateur :** Vérifiez que ce fichier existe et corrigez les problèmes de droit d'accès sur ce fichier.

## **CIE0424E Le répertoire de configuration de DB2 Text Search nommé** *nom-répertoire* **pour l'instance DB2 nommée** *nom-instance* **n'existe pas.**

**Explication :** DB2 Text Search n'a pas été configuré correctement ou est endommagé.

**Action de l'utilisateur :** Faites une nouvelle tentative pour configurer le support de texte enrichi en exécutant richtextTool.

# **CIE0425E • CIE0440E**

## **CIE0425E DB2 Text Search ne peut pas définir les droits d'accès requis sur les fichiers situés dans le répertoire nommé** *nom-répertoire***.**

**Explication :** Des droits d'accès appropriés sur les fichiers sont nécessaires afin que le programme de prise en charge du texte enrichi puisse être lancé correctement.

richtextTool ne peut pas définir automatiquement les droits de lecture et d'exécution corrects sur les fichiers extraits.

**Action de l'utilisateur :** Examinez les messages d'erreur renvoyés par la commande chmod et résolvez les problèmes.

Si le texte enrichi n'a pas été configuré pour cette copie de DB2, supprimez le répertoire nommé stellent sous le répertoire nommé db2tss avant de relancer l'exécution de richtextTool.

## **CIE0426E DB2 Text Search ne peut pas détecter le nom DB2COPY pour l'instance qui est en cours de configuration.**

**Explication :** richtextTool ne peut pas déduire le nom DB2COPY du nom de l'instance DB2. DB2 n'a peut-être pas été configuré correctement.

**Action de l'utilisateur :** Résolvez tous les problèmes de configuration DB2 avant de configurer le support de texte enrichi.

## **CIE0427E richtextTool ne peut pas restaurer de fichier de configuration nommé** *nom-fichier* **à partir d'une copie existante.**

**Explication :** richtextTool a tenté de restaurer une copie existante d'un fichier de configuration de DB2 Text Search et a rencontré une erreur.

**Action de l'utilisateur :** La configuration système se trouve peut-être dans un état incohérent.

Vérifiez si l'espace disque du système est saturé. Corrigez l'erreur, puis relancez richtextTool.

## **CIE0428E L'environnement de ligne de commande DB2 n'est pas défini.**

**Explication :** richtextTool requiert que l'environnement de ligne de commande DB2 détecte l'environnement DB2 et exécute les utilitaires DB2 lors de la configuration du support de texte enrichi.

richtextTool ne peut pas configurer le support de texte enrichi DB2 Text Search si l'environnement de ligne de commande DB2 n'est pas configuré.

**Action de l'utilisateur :** Exécutez richtextTool dans une fenêtre de commande DB2.

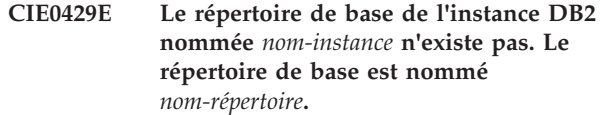

**Explication :** La configuration de l'instance DB2 est incorrecte.

**Action de l'utilisateur :** Résolvez les problèmes liés à la configuration de l'instance DB2 avant d'exécuter richtextTool.

```
CIE0430E richtextTool ne peut pas être exécuté car
le contenu du fichier nommé nom-fichier
est incorrect.
```
**Explication :** Le contenu du fichier indiqué est incorrect. La configuration système se trouve peut-être dans un état incohérent.

**Action de l'utilisateur :** Vérifiez les ressources système. Vérifiez si l'espace disque du système est saturé.

Corrigez l'erreur et relancez richtextTool.

## **CIE0431E Impossible de créer un index de recherche de texte car l'ordre des colonnes de clé primaire n'est pas le même que dans la table de base.**

**Explication :** L'ordre des colonnes de clé primaire doit être le même que dans la table de base, sinon il est impossible de créer un index de recherche de texte.

**Action de l'utilisateur :** Vérifiez que la séquence de colonnes dans une clé primaire composite correspond à celle de la table de base.

# **CIE0432E Le répertoire des bases de données n'a pas été localisé dans le système de fichiers local.**

**Explication :** L'opération d'administration de recherche de texte n'a pas pu trouver le répertoire de bases de données local.

**Action de l'utilisateur :** Lancez la commande 'db2 list database directory' pour confirmer que le répertoire de bases de données local existe. Relancez ensuite l'opération.

## **CIE0440E L'utilisateur** *id-utilisateur* **ne dispose pas des droits pour créer un index de recherche de texte sur la table** *nom-schéma***.***nom-table***.**

**Explication :** "CREATE INDEX ... FOR TEXT" requiert l'un des droits suivants :

- Droits d'accès DBADM
- Droit CONTROL sur la table

• Droit INDEX sur la table avec droit IMPLICIT\_SCHEMA sur la base de données ou droit CREATEIN sur le schéma d'index.

Pour plus d'informations sur la création d'index dans DB2 Text Search, voir rubrique intitulée "Commande DB2 Text Search CREATE INDEX" du centre de documentation DB2.

**Action de l'utilisateur :** Vérifiez que l'utilisateur dispose des droits nécessaires pour effectuer l'opération de création d'index de texte.

## **CIE0441E L'utilisateur** *id-utilisateur* **n'est pas autorisé à activer la base de données** *nom-basededonnées* **de DB2 Text Search.**

**Explication :** L'activation de la recherche de texte pour une base de données nécessite des droits DBADM.

Pour plus d'informations sur l'activation de DB2 Text Search, consultez la rubrique intitulée "Commande d'activation de la base de données pour la recherche de texte" du centre de documentation DB2.

**Action de l'utilisateur :** Vérifiez que l'utilisateur est autorisé à effectuer l'opération d'activation (ENABLE).

## **CIE0442E Le propriétaire de l'instance ne dispose pas des droits pour exécuter la commande d'index de texte sur la base de données** *nom-base-de-données***.**

**Explication :** L'utilisateur a tenté d'exécuter une commande d'index de texte alors que le propriétaire de l'instance ne dispose pas des droits requis.

Des commandes d'index DB2 Text Search différentes requièrent différents niveaux d'autorisation pour une base de données. Pour obtenir la liste des droits requis pour l'utilisation des commandes d'index DB2 Text Search, consultez la rubrique intitulée "Privilèges requis pour la commande d'index DB2 Text Search" du centre de documentation DB2.

**Action de l'utilisateur :** Vérifiez que le propriétaire de l'instance dispose des droits DBADM et DATAACCESS pour que l'utilisateur puisse effectuer des opérations d'index de texte.

## **CIE0443E L'utilisateur** *id-utilisateur* **n'est pas autorisé à mettre à jour l'index DB2 Text Search nommé** *nom-schéma-index***.***nomindex***.**

**Explication :** La mise à jour de l'index de texte requiert un des éléments suivants :

- droit DATAACCESS
- privilège CONTROL sur la table.

Pour plus d'informations sur la mise à jour DB2 Text Search, consultez la rubrique intitulée "Commande DB2 Text Search UPDATE INDEX" du centre de documentation DB2.

**Action de l'utilisateur :** Vérifiez que l'utilisateur dispose du droit permettant d'effectuer l'opération de mise à jour d'index de texte.

## **CIE0444E L'utilisateur** *id-utilisateur* **ne dispose pas des droits DATAACCESS permettant d'exécuter la commande d'index DB2 Text Search.**

**Explication :** Vous devez disposer des droits DATAACCESS pour exécuter la commande d'index DB2 Text Search.

Des commandes d'index DB2 Text Search différentes requièrent différents niveaux d'autorisation pour une base de données. Pour obtenir la liste des droits requis pour l'utilisation des commandes d'index DB2 Text Search, consultez la rubrique intitulée "Privilèges requis pour la commande d'index DB2 Text Search" du centre de documentation DB2.

**Action de l'utilisateur :** Vérifiez que l'utilisateur dispose des droits SECADM et DATAACCESS.

## **CIE0445N L'opération demandée ne peut pas être exécutée. Exécutez la commande REBIND pour les modules** *liste-modules***.**

**Explication :** La liste des modules est incorrecte. Vous devez exécuter la commande REBIND.

**Action de l'utilisateur :** Exécutez la commande REBIND sur les modules avant d'exécuter cette commande d'index de texte.

## **CIE0446E Le document dépasse la limite de taille maximale de** *taille\_max* **octets.**

**Explication :** DB2 Text Search peut indexer des documents ne dépassant pas une limite de taille maximale. Le document en cours dépasse cette limite et n'est donc pas indexé.

## **Action de l'utilisateur :**

- 1. Réduisez la taille du document.
- 2. Soumettez le document modifié.

## **CIE0447N Echec de l'extraction des tables texte dépendantes pour** *nom-schéma***.***nom-objet***.**

**Explication :** La commande exécute une requête pour extraire des informations des tables d'administration de l'index de texte. L'interrogation des informations de l'index de texte a échoué.

**Action de l'utilisateur :** Vérifiez que les tables d'administration de l'index de texte sont accessibles.

# **CIE0448N • CIE0456E**

Pour plus d'informations, consultez le fichier db2diag.log.

#### **CIE0448N La configuration de sauvegarde est incohérente.**

**Explication :** L'infrastructure de sauvegarde a été activée pour cet index de texte mais la configuration de sauvegarde n'est pas disponible ou est incohérente.

**Action de l'utilisateur :** Consultez et mettez à jour la configuration de sauvegarde en fonction de la documentation pour les options de sauvegarde d'index Text Search.

## **CIE0449N L'index de recherche de texte** *nom-schéma***.***nom-index* **n'est pas activé pour la sauvegarde.**

**Explication :** Les index de recherche de texte peuvent uniquement être sauvegardés lorsque le mode sauvegarde est spécifié.

**Action de l'utilisateur :** Pour activer la sauvegarde d'un index de recherche de texte, utilisez l'opération ALTER INDEX FOR TEXT pour définir le mode de sauvegarde pour l'index de recherche de texte par IMMEDIATE ou DEFERRED.

## **CIE0450N La configuration de sauvegarde de l'index de recherche de texte n'est pas valide.**

**Explication :** La configuration de sauvegarde fait référence au mode sauvegarde dans le serveur Text Search. La configuration ne correspond pas aux modes de sauvegarde pris en charge.

**Action de l'utilisateur :** Mettez à jour la configuration de sauvegarde afin qu'elle corresponde à un mode de sauvegarde pris en charge pour le serveur Text Search. Consultez la documentation du serveur Text Search pour les modes pris en charge.

## **CIE0451E Le verrou ne peut pas être effacé pour l'index de recherche de texte** *nom-schéma***.***nom-index***.**

**Explication :** L'index de texte est verrouillé pour une opération au niveau de la base de données.

**Action de l'utilisateur :** Répétez l'opération CLEAR COMMANDLOCKS sans indiquer de nom d'index de recherche de texte.

## **CIE0452E L'utilisateur** *nom-utilisateur* **ne dispose pas du droit pour modifier l'index de recherche de texte** *nom-schéma***.***nom-index***.**

**Explication :** Pour modifier un index de recherche de texte, l'ID d'autorisation requiert l'un des rôles ou privilèges suivants :

- v Rôle DBADM sur la base de données
- v Rôle CONTROL sur la table
- v Privilège ALTERIN sur l'index

**Action de l'utilisateur :** Vérifiez que l'administrateur SECADM attribue les droits appropriés.

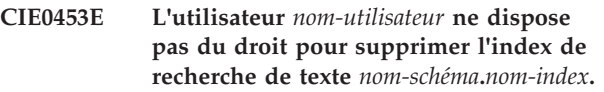

**Explication :** Pour supprimer un index de recherche de texte, l'ID d'autorisation requiert l'un des rôles ou droits suivants :

- v Droit DBADM sur la base de données
- v Droit CONTROL sur la table
- v Droit DROPIN sur le schéma

**Action de l'utilisateur :** Vérifiez que l'administrateur SECADM attribue les droits appropriés.

# **CIE0454E L'utilisateur** *nom-utilisateur* **requiert le rôle** *nom-rôle* **pour cette opération.**

**Explication :** Les opérations sur les index de recherche de texte requièrent les rôles SYSTS\_ADM, SYSTS\_MGR or SYSTS\_USR appropriés.

**Action de l'utilisateur :** Vérifiez que l'administrateur SECADM attribue le rôle approprié.

## **CIE0456E L'opération de démarrage pour une configuration de DB2 Text Search découplé doit être exécutée séparément.**

**Explication :** Lorsqu'une configuration de serveur de recherche de texte découplé est utilisée, une opération telle que le démarrage d'un serveur doit être exécutée dans l'environnement de serveur de recherche de texte autonome à l'aide du script de démarrage. L'utilitaire db2ts de l'environnement de l'instance DB2 ne peut pas être utilisé pour démarrer le serveur de recherche de texte découplé.

Vous pouvez faire appel à l'utilitaire db2ts pour vérifier l'état du serveur de recherche de texte. Vérifiez que le serveur de recherche de texte pour l'instance DB2 est enregistré en lançant SYSTS\_CONFIGURE sur une base de données activée pour la recherche de texte.

**Action de l'utilisateur :** Exécutez le script suivant pour démarrer correctement le serveur de recherche de texte :

- v /bin/startup.sh (plateformes Linux ou Unix)
- \bin\startup.bat (plateforme Windows)

# **CIE0457E Les valeurs attendues par défaut pour DB2 Text Search sont introuvables.**

**Explication :** Des valeurs par défaut de recherche de texte sont définies dans la vue

SYSIBMTS.TSDEFAULTS. Ces valeurs sont généralement ajoutées lors de l'activation d'une base de données pour la recherche de texte et des étapes de configuration suivantes, par exemple pendant l'exécution de la procédure SYSTS\_CONFIGURE.

**Action de l'utilisateur :** Vérifiez que les valeurs par défaut au niveau de la base de données pour la recherche de texte sont correctement définies en lançant l'opération ENABLE et la procédure SYSTS\_CONFIGURE pour une base de données activée pour la recherche de texte.

# **CIE0458E L'option d'administration spécifiée** *option* **ne peut pas être utilisée avec cette configuration.**

**Explication :** Certaines options d'opérations administratives sont prises en charge uniquement dans certains environnements de produit.

**Action de l'utilisateur :** Vérifiez que seules les options prises en charge pour le type d'instance ou la base de données sont spécifiées dans la commande.

Vérifiez le type d'instance DB2 et assurez-vous que les options utilisées y sont applicables.

Relancez l'opération après avoir supprimé ou modifié l'option afin qu'elle s'applique à votre configuration.

# **CIE0459E Le constructeur de préparation de donnée** *nom-constructeur* **n'est pas valide**

**Explication :** Aucun constructeur n'est configuré avec ce nom ou aucune valeur n'est attribuée.

**Action de l'utilisateur :** Vérifiez que la configuration de la préparation des données est valide dans SYSIBMTS.TSDEFAULTS. Utilisez le préfixe DATAPREP: pour définir le constructeur.

# **CIE0460E Erreurs de mise à jour d'index parallèle sur plusieurs partitions de base de données.**

**Explication :** Lors de la mise à jour des index de recherche de texte dans un environnement de base de données partitionnée, l'opération de mise à jour d'index s'est exécutée sur chaque partition de base de données concernée en parallèle. Des erreurs se sont produites sur une ou plusieurs partitions de base de données.

## **Action de l'utilisateur :**

- 1. Vérifiez que la base de données a été activée après le démarrage de l'instance DB2.
- 2. Vérifiez la vue des événements et le fichier db2diag.log pour en savoir plus sur les erreurs.

Vous devrez peut-être nettoyer les verrous restants pour l'index de recherche de texte à l'aide de la commande CLEAR COMMAND LOCKS.

3. Corrigez les erreurs puis relancez l'opération d'index de mise à jour de DB2 Text Search.

## **CIE0462I Le catalogue de recherche de texte a été mis à niveau à la version en cours.**

**Explication :** Pour que la recherche de texte fonctionne, l'index de recherche de texte doit également être mis à niveau.

**Action de l'utilisateur :** Mettez à jour l'index de recherche de texte en appelant "SYSPROC.SYSTS\_UPGRADE\_INDEX".

# **CIE0463E Le catalogue DB2 Text Search n'a pas été mis à niveau à la version en cours.**

**Explication :** Le catalogue de recherche de texte doit être mis à niveau à la version en cours.

**Action de l'utilisateur :** Mettez à jour le catalogue de recherche de texte à la version en cours.

# **Chapitre 51. CIE0500 - CIE0999**

## **CIE0701E Erreur interne. Emplacement :** *emplacement-1***,** *emplacement-2***.**

**Explication :** Une erreur de traitement interne entrave la poursuite des opérations.

**Action de l'utilisateur :** Tentez de démarrer et d'arrêter les services d'instance de recherche de texte ainsi que DB2. Si l'erreur persiste, exécutez un programme trace et vérifiez également db2diag.log.

#### **CIE0702E Erreur d'allocation de mémoire.**

**Explication :** Le système manque de mémoire.

**Action de l'utilisateur :** Augmentez la taille de la mémoire allouée à l'utilisateur ou arrêtez les autres processus en exécution parallèle.

## **CIE0703E Erreur d'utilisation des ressources partagées du système.**

**Explication :** Une requête de partage des ressources du système comme la mémoire partagée ou les sémaphores, ou d'accès de ces ressources ne peut pas être satisfaite.

**Action de l'utilisateur :** Vérifiez l'état actuel du système et la configuration. Sous UNIX, utilisez la commande ipcs pour vérifier les ressources. Arrêtez toutes les applications, telles DB2 et DB2 Text Search. Si d'autres ressources sont répertoriées, supprimez-les à l'aide de la commande ipcrm.

#### **CIE0705E Erreur liée aux services d'instance.**

**Explication :** Une erreur s'est produite au niveau des services d'instance.

**Action de l'utilisateur :** Reportez-vous à db2diag.log pour obtenir davantage d'informations ou nettoyez les ressources partagées. Voir également l'erreur CIE00703.

## **CIE0706E Impossible d'arrêter les services d'instances.**

**Explication :** La commande db2ts stop n'a pas arrêté les services d'instance et certains processus sont toujours en cours d'exécution.

**Action de l'utilisateur :** Pour remédier à cet état d'erreur, relancez la commande d'arrêt une fois terminées toutes les opérations d'administration de recherche de texte qui s'exécutent en arrière-plan.

Dans le cas des commandes d'administration qui se sont terminées anormalement (ou que vous souhaitez arrêter), supprimez le verrou manuellement, à l'aide de

# CLEAR COMMAND LOCKS.

S'il n'y a pas de signe d'autres opérations d'administration en cours d'exécution ou si la commande d'arrêt ne fonctionne toujours pas, tentez de relancer les services d'instance, puis lancez la commande d'arrêt. En dernier ressort, arrêtez DB2 et toutes les applications, puis nettoyez les ressources système.

## **CIE0707E Expiration du délai de contact des services d'instance.out.**

**Explication :** Une expiration du délai s'est produite lors de l'établissement du contact avec les services de recherche de texte. Les causes possibles sont les suivantes :

- 1. L'instance DB2 Text Search n'est pas correctement configurée.
- 2. La fonction de texte enrichi n'a pas été désactivée avant la mise à niveau.
- 3. Problèmes liés au réseau.

## **Action de l'utilisateur :**

- 1. Vérifiez que DB2 Text Search est correctement configuré.
- 2. Vérifiez que le support de texte enrichi est correctement configuré.
- 3. Vérifiez que la communication réseau fonctionne.

## **CIE0708E Une erreur s'est produite lors de l'ouverture du service Windows suivant :***nom-service***. Erreur renvoyée :***erreur***.**

**Explication :** Le service spécifié est introuvable dans le système Windows.

**Action de l'utilisateur :** Vérifiez si le service spécifié est installé sur le système Windows. Utilisez le code d'erreur du système Windows pour obtenir des informations détaillées sur l'anomalie.

#### **CIE0709E Impossible de trouver le chemin du profil d'instance DB2.**

**Explication :** Une fonction permettant d'obtenir le chemin du profil de l'instance DB2 a échoué.

**Action de l'utilisateur :** Vérifiez la configuration d'instance DB2.

Sous Windows, créez une instance DB2 sans indiquer le chemin du profil de l'instance et réessayez.

# **CIE0710E • CIE0718E**

**CIE0710E L'espace table d'administration** *espace-table-index-texte* **n'est pas défini dans le même groupe de partition de base de données que l'espace table de** *nom-schéma***.***nom-objet***. Groupe de partition de base de données :** *groupe-partition-base-données***.**

**Explication :** L'espace des tables d'administration doit être distribué sur différentes partitions de la même manière que la table contenant dans la colonne de texte à indexer.

Le système vérifie si l'espace table spécifié est défini dans le même groupe de partition de base de données.

**Action de l'utilisateur :** Indiquez un espace table qui est défini dans le même groupe de partition que la table comprenant la colonne de texte à indexer.

**CIE0711E Opération non valide sur la table de consignation***nom-schéma***.***nom-table***. Opération :** *opération***.**

**Explication :** La table de consignation garde trace des opérations exécutées sur la table contenant la colonne d'index indexée. Cette table contient une valeur non valide en raison des modifications manuelles apportées à cette table.

**Action de l'utilisateur :** Vérifiez la table de consignation et supprimez ou corrigez l'entrée non valide.

**CIE0712E La table nommée** *nom-schéma***.***nom-table* **contient une expression de syntaxe incorrecte dans la colonne nommée***nom-colonne***.**

**Explication :** La liste des expressions contient une erreur dans la colonne de texte indiquée.

**Action de l'utilisateur :** Vérifiez le délimiteur de début et de fin.

## **CIE0713E La longueur des propriétés d'index** *longueur* **dépasse la limite maximale** *longueur-maximale-autorisée***.**

**Explication :** La longueur totale des propriétés d'index dépasse la taille maximale.

**Action de l'utilisateur :** Signalez l'erreur à votre technicien de maintenance IBM.

**CIE0714E La définition de la variable d'environnement** *variable-environnement* **a échoué.**

**Explication :** La définition de la variable d'environnement spécifiée a échoué.

**Action de l'utilisateur :** Signalez l'erreur à votre

technicien de maintenance IBM.

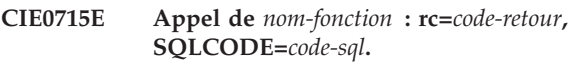

**Explication :** Une erreur de traitement interne entrave la poursuite des opérations.

**Action de l'utilisateur :** Si l'erreur persiste, exécutez un programme trace et vérifiez db2diag.log. Signalez l'erreur à votre technicien de maintenance IBM.

## **CIE0716E Erreur lors de la création de la mémoire partagée.**

**Explication :** Les ressources de la mémoire partagée n'ont pas pu être créées en raison d'une erreur précédente ou d'un problème de droits d'accès.

**Action de l'utilisateur :** Reportez-vous à db2diag.log pour obtenir davantage d'informations ou nettoyez les ressources partagées. Voir également l'erreur CIE00703.

## **CIE0717E Valeur du paramètre** *nom-paramètre* **trop longue.**

**Explication :** La valeur dépasse la taille autorisée maximale.

**Action de l'utilisateur :** Vérifiez la taille maximale. Corrigez le paramètre afin qu'il respecte les limites.

## **CIE0718E La table de consignation** *nom-schéma***.***nom-table* **sera modifiée lors de la prochaine opération UPDATE.**

**Explication :** Un horodatage est créé lorsqu'une mise à jour de l'indexation incrémentielle est lancée. Il sert de limite pour le traitement des enregistrements de modifications. Les modifications simultanées à la mise à jour incrémentielle sont traitées, à l'occasion de la mise à jour suivante.

Dans certaines situations, il est possible que des modifications apportées à certaines transactions ne soient pas validées au début de la mise à jour et le soient durant la mise à jour de l'index, ce qui peut conduire à des incohérences.

Pour éviter de telles situations, les enregistrements de modifications effectués avant la limite indiquée par l'horodatage ne sont pas supprimés de la table de consignation, même lorsqu'ils ont été partiellement traités.

Lors de la mise à jour incrémentielle suivante, ces modifications seront appliquées une nouvelle fois à l'index. Dans le cas d'opérations de suppression, cela peut générer des messages d'avertissement dans la table de consignation, indiquant que le document a déjà été supprimé.

**Action de l'utilisateur :** Si les erreurs CIE00718 se produisent fréquemment, il est conseillé de supprimer et de re-créer l'index en lui attribuant un seuil d'horodatage différent pour la mise à jour de l'index.

Par exemple :

CREATE INDEX ... INDEX CONFIGURATION(UPDATEDELAY 30)

Ce message signifie que le traitement effectué durant une mise à jour incrémentielle modifie uniquement les enregistrements de modifications datant de plus de 30 secondes et évite ainsi les interférences avec les transactions de modifications simultanées datant de moins de 30 secondes.

## **CIE0719E Le système de base de données cible** *nom-système-base-données* **n'est pas pris en charge.**

**Explication :** Vous avez tenté d'exécuter une commande avec une connexion à un système de bases de données non pris en charge par DB2 Text Search Extender.

**Action de l'utilisateur :** Vérifiez l'environnement et assurez-vous que DB2 Text Search est utilisé sur une base de données prise en charge.

## **CIE0720E Impossible de trouver des informations sur le type ou la version du serveur** *nom-serveur***.**

**Explication :** Les informations concernant le type et la version du serveur n'ont pas été détectées dans la vue de catalogue DB2 'SERVEURS'.

**Action de l'utilisateur :** Assurez-vous que l'environnement fédéré DB2 est correctement configuré.

## **CIE0721E Signal** *signal* **intercepté.**

**Explication :** Le programme a reçu un signal.

**Action de l'utilisateur :** Si vous n'avez pas interrompu le programme, prenez contact avec le service de maintenance IBM.

## **CIE0722E Fichier en entrée de services d'instance endommagé** *nom-fichier***.**

**Explication :** Le fichier contenant les informations d'index est corrompu.

**Action de l'utilisateur :** Pour des problèmes évidents, causés par l'édition manuelle du fichier, utilisez votre éditeur système et essayez d'apporter une solution à l'incident. Vous avez peut-être tronqué une entrée ou supprimé un caractère de fin de ligne.

Si le contenu du fichier n'est pas restauré, tentez les opérations suivantes :

- Appelez la commande 'db2ts stop for text' pour arrêter les services d'instance
- Supprimez ou renommez le fichier endommagé
- v Appelez la commande 'db2ts start for text' pour redémarrer les services
- v Utilisez la commande 'db2ts cleanup for text' pour recréer le fichier en fonction des informations de catalogue de toutes les bases de données pour une instance DB2.

## **CIE0723E Exception Windows** *exception* **interceptée.**

**Explication :** Le programme a reçu une exception Windows.

**Action de l'utilisateur :** Si vous n'avez pas interrompu le programme, prenez contact avec le service de maintenance IBM.

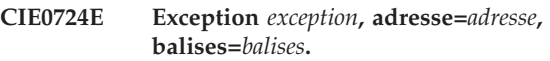

**Explication :** Le programme a reçu une exception Windows.

**Action de l'utilisateur :** Si vous n'avez pas interrompu le programme, prenez contact avec le service de maintenance IBM.

## **CIE0725E DB2 Text Search n'est pas pris en charge dans un environnement de base de données à partitions multiples.**

**Explication :** Un index de recherche de texte peut être créé uniquement sur des configurations DB2 avec une partition unique.

**Action de l'utilisateur :** Vérifiez que l'instance DB2 n'est pas configurée pour des partitions de base de données multiples.

## **CIE0726E Le paramètre JDK\_PATH est incorrect.**

**Explication :** DB2 Text Search requiert l'utilisation de Java Runtime Environment (JRE) qui fait partie de l'installation de DB2.

Une erreur s'est produite lors de la recherche du JRE en raison d'un problème lié à la valeur JDK\_PATH.

**Action de l'utilisateur :** Vérifiez que DB2 a été installé correctement.

Vérifiez la valeur de JDK\_PATH, assurez-vous qu'elle pointe sur le répertoire où le JRE a été installé et que le JRE est accessible.

Vous pouvez utiliser la commande 'db2 get dbm cfg' pour vérifier le paramètre JDK\_PATH.

## **CIE0727E Chemin de classe Java introuvable.**

**Explication :** Un répertoire du chemin de classe Java pour la prise en charge de DB2 Text Search est introuvable.

**Action de l'utilisateur :** Vérifiez l'installation de DB2.

# **CIE0728E • CIE0735E**

Vérifiez que l'option DB2 Text Search a été sélectionnée et que l'installation s'est terminée correctement.

**CIE0728E Impossible de fermer le fichier** *nom-fichier***.**

**Explication :** Le fichier spécifié ne peut pas être fermé.

**Action de l'utilisateur :** Vérifiez que le fichier est accessible.

Vérifiez également que l'espace disque est suffisant.

## **CIE0729E Impossible de copier le fichier** *nom-fichier-1* **vers** *nom-fichier-2***.**

**Explication :** Le premier fichier ne peut être copié sur le second fichier.

**Action de l'utilisateur :** Vérifiez que le second fichier existe déjà et qu'il est inscriptible.

Vérifiez également que l'espace disque est suffisant.

## **CIE0730E Impossible de supprimer le fichier** *nom-fichier***.**

**Explication :** Le fichier indiqué ne peut pas être supprimé du système.

**Action de l'utilisateur :** Vérifiez que le fichier est accessible.

## **CIE0731E Echec de l'écriture dans le fichier** *nom-fichier***.**

**Explication :** Le fichier spécifié est en lecture seule.

**Action de l'utilisateur :** Vérifiez que le fichier est accessible.

Vérifiez également que l'espace disque est suffisant.

#### **CIE0732E Erreur d'analyse d'entrée d'index de démon, ligne** *ligne***.**

**Explication :** Le fichier démon ciedem.dat est corrompu.

La ligne erronée est affichée.

## **Action de l'utilisateur :**

- 1. Renommez le fichier (vérifiez que le répertoire d'instance ne contient pas de fichier ciedem.dat).
- 2. Arrêtez les services d'instance à l'aide de la commande suivante :

db2ts stop for text

3. Démarrez les services d'instance à l'aide de la commande suivante :

db2ts start for text

4. Créez à nouveau le fichier démon : db2ts cleanup for text (cette opération peut être longue car toutes les bases de données sont examinées pour trouver

des informations sur l'index). En cas de problème, prenez contact avec le service de maintenance IBM.

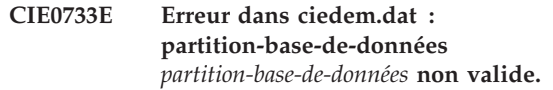

**Explication :** Le fichier démon ciedem.dat est corrompu.

La valeur d'une partition DB2 n'est pas numérique.

#### **Action de l'utilisateur :**

- 1. Renommez le fichier (vérifiez que le répertoire d'instance ne contient pas de fichier ciedem.dat).
- 2. Arrêtez les services d'instance à l'aide de la commande suivante :

db2ts stop for text

- 3. Démarrez les services d'instance à l'aide de la commande suivante : db2ts start for text
- 4. Créez à nouveau le fichier démon à l'aide de la commande suivante : db2ts cleanup for text

(Cette opération peut être longue car toutes les bases de données sont examinées pour trouver des informations sur l'index.) En cas de problème, prenez contact avec le service de maintenance IBM.

#### **CIE0734E** *nombre* **erreurs de nettoyage d'index.**

**Explication :** Ce nombre représente les erreurs qui se sont produites pendant le processus de nettoyage.

#### **Action de l'utilisateur :**

- 1. Examinez le journal db2diag.log pour déterminer le type d'erreurs survenues.
- 2. Relancez la commande après avoir éliminé la cause de l'erreur.

## **CIE0735E** *nombre* **sur** *nombre* **collections n'ont pas pu être supprimées pendant cette opération.**

**Explication :** Pendant l'exécution de la commande DROP ou DISABLE, certaines collections du moteur de recherche de texte n'ont pas pu être supprimées.

**Action de l'utilisateur :** Assurez-vous que les services d'instance de recherche de texte ont été démarrés et qu'il s'exécutent correctement.

Si vous utilisez une base de données partitionnée, vous devez vérifier tous les serveurs. S'ils sont en cours d'exécution, tentez de les arrêter et de les redémarrer. Pour plus de détails, veuillez consulter db2diag.log.

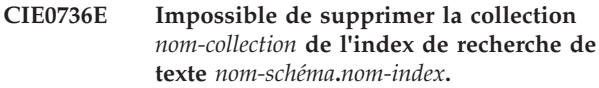

**CIE0737E Impossible d'ouvrir le fichier** *nom-fichier***. Code anomalie :** *code-anomalie***.**

**Explication :** DB2 Text Search n'a pas pu ouvrir le fichier indiqué.

Codes anomalie :

## **11**

Impossible d'ouvrir le fichier pour l'accès en lecture.

## **12**

Impossible d'ouvrir le fichier pour l'accès en écriture. Ce fichier est supposé avoir été créé.

## **22**

Impossible d'ouvrir le fichier pour l'accès en écriture. Ce fichier n'existe peut-être pas.

## **32**

Impossible d'ouvrir le fichier pour l'accès en écriture ou de le supprimer.

**Action de l'utilisateur :** Vérifiez que le chemin du fichier spécifié existe.

Vérifiez que les droits d'accès du chemin et du fichier autorisent son ouverture comme demandé pour le code anomalie indiqué.

# **CIE0738E Impossible de lire le fichier de configuration de noeuds** *nom-fichier***.**

**Explication :** Le fichier spécifié ne peut pas être lu. Il est probablement corrompu.

**Action de l'utilisateur :** Vérifiez que le contenu de ce fichier est conforme au format du fichier de configuration de noeuds. Si tel n'est pas le cas, corrigez le fichier.

## **CIE0739E Erreur dans le fichier de configuration de noeuds** *nom-fichier***. Code anomalie :** *code-anomalie***.**

**Explication :** Le contenu du fichier indiqué n'est pas cohérent.

Les codes anomalie sont interprétés de la manière suivante :

**1**

L'entrée de fichier requise indiquant le noeud sur lequel les services d'instance s'exécutent est manquante.

Le fichier contient plusieurs entrées de fichier indiquant le noeud sur lequel les services d'instance s'exécutent. Une seule entrée suffit.

**Action de l'utilisateur :** Vérifiez le contenu du fichier et corrigez-le en fonction du code anomalie.

**CIE0740E Le fichier de configuration de noeuds** *nom-fichier* **nécessite une entrée pour le noeud** *partition-base-données***.**

**Explication :** Le fichier spécifié est incohérent. Il manque au moins une entrée de noeud.

**Action de l'utilisateur :** Adaptez le fichier de configuration de noeuds et vérifiez qu'il est synchronisé avec le fichier db2nodes.cfg.

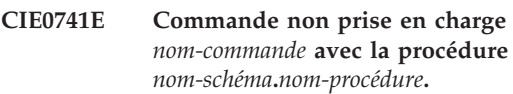

**Explication :** La commande indiquée n'est pas prise en charge avec la procédure d'administration.

**Action de l'utilisateur :** Utilisez le programme exécutable db2ts pour exécuter la commande.

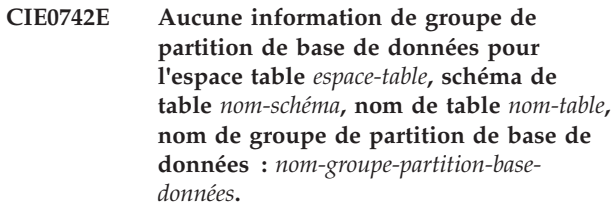

## **CIE0743E La copie d'installation DB2 pour l'instance** *instance* **est introuvable.**

**Explication :** La copie d'installation DB2 à laquelle appartient l'instance donnée est introuvable.

**Action de l'utilisateur :** Vérifiez l'installation DB2. Vérifiez les points suivants :

- 1. L'option DB2 Text Search a été sélectionnée et que l'installation s'est terminée correctement.
- 2. Vérifiez que l'instance existe en ouvrant une fenêtre DB2 CLP pour chaque copie d'installation DB2 et en exécutant la commande 'DB2ILIST.EXE'. Si l'instance existe, elle apparaît dans l'une des fenêtres DB2 CLP.

## **CIE0744E Impossible d'arrêter les services d'instance de recherche de texte.**

**Explication :** Vous avez tenté d'arrêter les services d'instance de recherche de texte mais cette tentative a échoué.

**Action de l'utilisateur :** Si des erreurs se sont produites pendant l'utilisation de DB2 Text Search, indiquant que les services de recherche de texte doivent

**2**

# **CIE0745E • CIE0750E**

être arrêtés et redémarrés, les étapes suivantes peuvent être nécessaires :

- v Sous UNIX, utilisez la commande ipcs pour vérifier les ressources. Arrêtez toutes les applications, telles DB2 et DB2 Text Search. Si d'autres ressources sont répertoriées, supprimez-les à l'aide de la commande ipcrm.
- v Si des instances DB2 multiples s'exécutent sur le système, vérifiez que DB2 Text Search pour chaque instance a été configuré pour un port de communication unique.

**CIE0745E Impossible de trouver le chemin de fichier** *chemin***.**

**Explication :** Un fichier du chemin d'installation DB2 Text Search est introuvable.

**Action de l'utilisateur :** Vérifiez l'installation de DB2. Vérifiez que l'option DB2 Text Search a été sélectionnée et que l'installation s'est terminée correctement.

## **CIE0746E Erreur d'authentification. Code anomalie :** *code\_anomalie***.**

**Explication :** Une erreur d'authentification s'est produite lors d'une opération d'administration de recherche de texte ou d'une requête de recherche de texte. Le code anomalie fournit des informations supplémentaires sur la cause de l'erreur :

Code anomalie :

**1**

Marque incorrecte

**2**

Fichier introuvable ou droits d'accès sur les fichiers inattendus

**3**

Un appel système pour l'exécution d'un processus a échoué

**4**

Echec d'un appel système de fichier

**5**

Echec d'un appel système de fichier

**6**

Echec de génération d'un processus

**7**

Echec d'allocation mémoire

**Action de l'utilisateur :** Vérifiez l'installation de DB2. Vérifiez que l'option DB2 Text Search a été sélectionnée et que l'installation s'est terminée correctement.

Une instance DB2 est associée à des services d'instance de recherche de texte spécifiques qui sont inaccessibles

à partir d'une autre instance DB2. Assurez-vous que l'accès a été effectué aux services d'instance de recherche de texte corrects.

Arrêtez et redémarrez les services d'instance DB2 Text Search. Envisagez d'exécuter cet outil pour générer le jeton d'authentification en tant qu'utilisateur autorisé.

## **CIE0747E Expiration du délai pendant le démarrage du serveur de recherche de texte.**

**Explication :** Le démarrage des services d'instance de recherche de texte a été plus long que la normale.

**Action de l'utilisateur :** Si des erreurs se sont produites pendant l'utilisation de DB2 Text Search, indiquant que les services de recherche de texte doivent être arrêtés et redémarrés, les étapes suivantes peuvent être nécessaires :

- v Sous UNIX, utilisez la commande ipcs pour vérifier les ressources. Arrêtez toutes les applications, telles DB2 et DB2 Text Search. Si d'autres ressources sont répertoriées, supprimez-les à l'aide de la commande ipcrm.
- Vérifiez la configuration de DB2 Text Search.

## **CIE0748E Mémoire partagée non disponible.**

**Explication :** Les ressources de la mémoire partagée sont inaccessibles en raison d'une erreur précédente ou d'un problème de droits d'accès.

**Action de l'utilisateur :** Assurez-vous que les services d'instance de recherche de texte ont été démarrés. Reportez-vous à db2diag.log pour obtenir davantage d'informations ou nettoyez les ressources partagées.

Arrêtez et redémarrez les services d'instance de recherche de texte.

## **CIE0749E Impossible de supprimer le répertoire de la collection.**

**Explication :** Pendant l'exécution de la commande DISABLE, le répertoire de collection des index de recherche de texte n'a pas pu être supprimé.

**Action de l'utilisateur :** Par défaut, le nom du sous-répertoire est généré par le système et se trouve dans le sous-répertoire db2collections du chemin de base de données, DBPATH, utilisé par la base de données. Le répertoire db2collections est créé pendant l'exécution de la commande ENABLE et supprimé lorsque la recherche de texte est désactivée sur la base de données.

## **CIE0750E Echec de la commande. La base de données est simultanément associée à NSE.**

**Explication :** Un seul type d'index de recherche de

texte peut être associé à une base de données à un instant donné. Une base de données peut utiliser DB2 Text Search ou DB2 Net Search Extender pour les index de recherche de texte mais pas les deux applications simultanément.

**Action de l'utilisateur :** Si vous ne voulez pas utiliser DB2 Net Search Extender, désactivez la base de données à l'aide de la commande DB2TEXT DISABLE DATABASE. Si vous préférez utiliser DB2 Net Search Extender, lancez la commande à nouveau après avoir désactivé DB2 Text Search dans la base de données.

## **CIE0751E Condition imprévue détectée.**

**Explication :** Une erreur de traitement s'est produite lors de l'appel d'une fonction interne. Une condition imprévue a été détectée. L'opération n'a pas pu aboutir.

**Action de l'utilisateur :** Si l'erreur persiste, exécutez un programme trace et vérifiez db2diag.log. Signalez l'erreur à votre technicien de maintenance IBM.

**CIE0752E Erreur mutex. Détails :** *détails***.**

**Explication :** Une erreur s'est produite lors de l'appel d'une fonction mutex.

**Action de l'utilisateur :** Si l'erreur persiste, activez la trace pour plus de détails sur l'erreur.

#### **CIE0753E Erreur de variable conditionnelle. Détails :** *détails***.**

**Explication :** Une erreur s'est produit lors de l'appel d'une variable conditionnelle.

**Action de l'utilisateur :** Si l'erreur persiste, activez la trace pour plus de détails sur l'erreur.

#### **CIE0754E Erreur d'unité d'exécution. Détails :** *détails***.**

**Explication :** Une erreur s'est produite lors de l'appel d'une fonction thread.

**Action de l'utilisateur :** Si l'erreur persiste, activez la trace pour plus de détails sur l'erreur.

#### **CIE0755E Erreur de communication.**

**Explication :** Une erreur de traitement s'est produite lors de l'appel d'une fonction interne. La couche communication a signalé une erreur sans envoyer d'exception.

**Action de l'utilisateur :** Si l'erreur persiste, exécutez un programme trace et vérifiez db2diag.log. Signalez l'erreur à votre technicien de maintenance IBM.

#### **CIE0756E Echec de la connexion sur l'hôte** *nom-hôte* **et le port** *numéro-port***.**

**Explication :** La connexion au serveur Text Search peut échouer pour différentes raisons. Les causes les plus courantes sont les suivantes :

1. Le serveur DB2 Text Search n'est pas démarré.

2. Non concordance dans la configuration de DB2 Text Search pour l'instance DB2 et la base de données dans laquelle est exécutée l'opération.

3. Le serveur DB2 Text Search de l'instance DB2 n'est pas configuré ou n'est pas configuré correctement.

4. Conflit de ports ou problèmes de communication réseau.

**Action de l'utilisateur :** 1. Démarrez les services de l'instance DB2 Text Search.

2. Vérifiez que la configuration de la recherche de texte sur la base de données correspond à celle de l'instance DB2. Pour un environnement partitionné de bases de données physiques, la vue administrative SYSIBMTS.TSSERVERS doit toujours inclure le nom d'hôte réel.

- 1. Mettez à jour la vue SYSIBMTS.TSSERVERS avec les données de configuration du serveur Text Search.
- 2. Appelez la procédure SYSPROC.SYSTS\_CONFIGURE.
- 3. Lancez la commande FLUSH PACKAGE CACHE DYNAMIC pour supprimer les anciennes données du cache de la base de données.

3. Utilisez configTool pour vérifier que le serveur DB2 Text Search intégré ou découplé est correctement configuré pour l'instance DB2.

4. Vérifiez que le port de communication correct est spécifié et que si des instances DB2 multiples s'exécutent sur le même système, le serveur Text Search pour chaque instance a été configuré pour utiliser un port de communication unique. Vérifiez que la connexion réseau fonctionne correctement.

## **CIE0757E Echec de la réception sur l'hôte nommé** *nom-hôte* **et le port** *numéro-port***.**

**Explication :** Les services d'instance DB2 Text Search ont détecté une ou plusieurs erreurs de communication.

Une erreur de réception sur l'hôte et le port indiqués s'est produite pendant la réponse à une requête.

**Action de l'utilisateur :** Vérifiez la configuration de DB2 Text Search.

Assurez-vous que le port de communication spécifié est correct.

Si l'erreur persiste, exécutez un programme trace DB2 et vérifiez db2diag.log. Pour bénéficier d'autres services

# **CIE0758E • CIE0767E**

d'assistance, contactez le service de support logiciel IBM.

#### **CIE0758E Echec de l'envoi sur l'hôte nommé** *nom-machine-hôte* **et le port** *numéro-port***.**

**Explication :** Les services d'instance DB2 Text Search ont détecté une ou plusieurs erreurs de communication.

Une erreur s'est produite pendant l'envoi d'une requête de recherche vers les hôte et port indiqués.

**Action de l'utilisateur :** Vérifiez la configuration de DB2 Text Search.

Assurez-vous que le port de communication spécifié est correct.

Si l'erreur persiste, exécutez un programme trace DB2 et vérifiez db2diag.log. Pour bénéficier d'autres services d'assistance, contactez le service de support logiciel IBM.

## **CIE0759E Le délai d'attente de communication est écoulé sur l'hôte nommé** *nom-machine-hôte* **et le port** *numéro-port***.**

**Explication :** Les services d'instance DB2 Text Search ont détecté une ou plusieurs erreurs de communication.

Une requête sur les hôte et port indiqués a dépassé le délai d'attente.

**Action de l'utilisateur :** Vérifiez la configuration de DB2 Text Search.

Assurez-vous que le port de communication spécifié est correct.

Si l'erreur persiste, exécutez un programme trace DB2 et vérifiez db2diag.log. Pour bénéficier d'autres services d'assistance, contactez le service de support logiciel IBM.

## **CIE0760E Erreur de protocole.**

**Explication :** Une erreur de traitement s'est produite lors de l'appel d'une fonction interne. Une erreur de protocole s'est produite lors du traitement d'une opération d'administration de recherche de texte ou d'une requête de recherche de texte.

**Action de l'utilisateur :** Si l'erreur persiste, exécutez un programme trace et vérifiez db2diag.log. Signalez l'erreur à votre technicien de maintenance IBM.

## **CIE0761E Echec d'authentification.**

**Explication :** L'authentification a échoué lors d'une opération d'administration de recherche de texte ou d'une requête de recherche de texte.

**Action de l'utilisateur :** Vérifiez que la configuration est correcte et que l'opération est demandée à l'aide des services d'instance de recherche de texte, associés à DB2.

Si l'erreur persiste, exécutez un programme trace et vérifiez db2diag.log. Signalez l'erreur à votre technicien de maintenance IBM.

## **CIE0762E Erreur d'application.**

**Explication :** Une erreur de traitement s'est produite lors de l'appel d'une fonction interne. Une erreur d'application serveur s'est produite lors d'une opération d'administration de recherche de texte ou d'une requête de recherche de texte.

**Action de l'utilisateur :** Si l'erreur persiste, exécutez un programme trace et vérifiez db2diag.log. Signalez l'erreur à votre technicien de maintenance IBM.

**CIE0763E Erreur d'analyse sur l'hôte** *nom-hôte* **et le port** *numéro-port***.**

**Explication :** Une erreur de traitement s'est produite lors de l'appel d'une fonction interne. Une erreur d'analyse s'est produite lors du traitement d'une réponse à une requête sur les hôte et port indiqués.

**Action de l'utilisateur :** Si l'erreur persiste, exécutez un programme trace et vérifiez db2diag.log. Signalez l'erreur à votre technicien de maintenance IBM.

## **CIE0765E Erreur de communication inconnue.**

**Explication :** Une erreur de traitement s'est produite lors de l'appel d'une fonction interne.

**Action de l'utilisateur :** Si l'erreur persiste, exécutez un programme trace et vérifiez db2diag.log. Signalez l'erreur à votre technicien de maintenance IBM.

#### **CIE0766E Etat de rercherche client non valide.**

**Explication :** Une erreur de traitement s'est produite lors de l'appel d'une fonction interne.

**Action de l'utilisateur :** Si l'erreur persiste, exécutez un programme trace et vérifiez db2diag.log. Signalez l'erreur à votre technicien de maintenance IBM.

#### **CIE0767E Données non valides** *données***.**

**Explication :** Une erreur de traitement s'est produite lors de l'appel d'une fonction interne. Une chaîne codée en base 64 contient des données incorrectes.

**Action de l'utilisateur :** Si l'erreur persiste, exécutez un programme trace et vérifiez db2diag.log. Signalez l'erreur à votre technicien de maintenance IBM.

#### **CIE0768E Chaîne** *chaîne* **non alignée.**

**Explication :** La chaîne codée en base 64 n'est pas alignée sur une limite de 4 caractères ou n'est pas remplie correctement.

**Action de l'utilisateur :** Si l'erreur persiste, exécutez un programme trace et vérifiez db2diag.log. Signalez l'erreur à votre technicien de maintenance IBM.

## **CIE0769E La taille de la mémoire tampon** *taille* **est trop petite.**

**Explication :** Une erreur de traitement s'est produite lors de l'appel d'une fonction interne en raison d'une taille de mémoire tampon trop petite.

**Action de l'utilisateur :** Si l'erreur persiste, exécutez un programme trace et vérifiez db2diag.log. Signalez l'erreur à votre technicien de maintenance IBM.

## **CIE0770E L'allocation de mémoire** *nom-méthode* **a échoué.**

**Explication :** Une erreur de traitement s'est produite lors de l'appel d'une fonction interne. Impossible d'allouer de la mémoire dans la méthode indiquée.

**Action de l'utilisateur :** Si l'erreur persiste, exécutez un programme trace et vérifiez db2diag.log. Signalez l'erreur à votre technicien de maintenance IBM.

## **CIE0771E Les services DB2 Text Search ne sont peut-être pas actifs.**

**Explication :** Les services DB2 Text Search ne sont pas accessibles. La cause la plus probable est qu'ils n'ont pas encore été démarrés.

**Action de l'utilisateur :** Pour démarrer les services DB2 Text Search, exécutez la commande suivante : db2ts start for text

## **CIE0772E L'état des services DB2 Text Search est incohérent et ils doivent être redémarrés.**

**Explication :** L'état des services DB2 Text Search est incohérent et il est nécessaire de les redémarrer.

**Action de l'utilisateur :** Pour restaurer un état cohérent des services DB2 Text Search, lancez les commandes suivantes :

db2ts stop for text db2ts start for text

## **CIE0773E Le jeton d'authentification de recherche de texte n'est pas valide.**

**Explication :** Le jeton d'authentification de DB2 Text Search n'est pas valide et doit être régénéré.

**Action de l'utilisateur :** Pour générer un jeton

d'authentification valide, lancez la commande suivante :

configTool generateToken

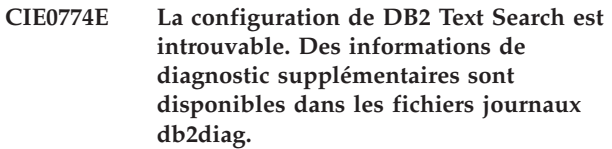

**Explication :** Un incident s'est produit lors de la tentative d'accès aux paramètres de configuration de DB2 Text Search.

**Action de l'utilisateur :** Répondez à cette erreur de l'une des manières suivantes :

- Pour plus de détails sur cette erreur, reportez-vous aux fichiers journaux db2diag.
- Pour consulter les paramètres de configuration DB2 Text Search, lancez la commande suivante : configTool printAll

**CIE0775E Impossible de lire les paramètres de configuration de DB2 Text Search depuis le fichier de configuration. Des informations de diagnostic supplémentaires sont disponibles dans les fichiers journaux db2diag.**

**Explication :** Un incident s'est produit lors de la tentative de lecture des paramètres de configuration de DB2 Text Search.

**Action de l'utilisateur :** Répondez à cette erreur de l'une des manières suivantes :

- v Pour plus de détails sur cette erreur, reportez-vous aux fichiers journaux db2diag.
- Vérifiez que le sous-répertoire tmp du répertoire d'instance DB2 est disponible et que le propriétaire d'instance dispose des droits d'accès en lecture et en écriture sur celui-ci.

## **CIE0776E Echec de la restauration pour l'index de recherche de texte** *nom-schéma***.***nom-index***.**

**Explication :** Un incident s'est produit lors d'une tentative de restauration de l'index de DB2 Text Search.

Les causes les plus courantes sont les suivantes :

- 1. L'index de recherche de texte n'est pas configuré pour la sauvegarde.
- 2. Les paramètres de restauration de la configuration de sauvegarde de recherche de texte ne concordent pas avec un mode de restauration pris en charge dans le serveur de recherche de texte.

**Action de l'utilisateur :** Pour plus de détails sur cette erreur, consultez le fichier db2diag.log.

1. Si l'index de recherche de texte n'est pas configuré pour la sauvegarde, activez un mode sauvegarde

# **CIE0777E • CIE0782E**

via l'opération ALTER INDEX FOR TEXT afin de permettre les restaurations ultérieures.

2. Si les paramètres de restauration de la configuration de sauvegarde de recherche de texte ne sont pas valides, mettez à jour la configuration afin qu'elle concorde avec un mode de restauration pris en charge dans le serveur de recherche de texte.

## **CIE0777E Echec de la planification de la tâche de recherche de texte. Vérifiez que le planificateur de tâches administratives DB2 est correctement configuré.**

**Explication :** Un incident s'est produit lors d'une tentative d'ajout de la tâche de recherche de texte dans le planificateur DB2.

**Action de l'utilisateur :** Utilisez les instructions suivantes pour vérifier la configuration du planificateur DB2. Vérifiez que :

- v la variable de registre DB2\_ATS\_ENABLE est activée
- v l'espace table SYSTOOLSPACE est disponible dans la base de données
- v la base de données est activée

Répétez l'opération d'index de recherche de texte pour ajouter la tâche au planificateur.

## **CIE0778E La planification avec le nom de tâche** *nom-tâche* **existe déjà.**

**Explication :** Une tâche de planificateur portant ce nom existe déjà. Les noms de tâche de planification des index de texte sont générés à l'aide de l'identificateur d'index de texte unique, toutefois il est possible qu'un nom de tâche de planification manuelle créé indépendamment cause un conflit.

**Action de l'utilisateur :** Répétez l'opération. Un identificateur d'index est créé ainsi qu'un nom de tâche de planification. Si cette erreur persiste, assurez-vous que TSSCHED\_ prefix est réservé aux noms de tâche de planification d'index de texte générés par le système.

## **CIE0779E Erreur de traitement de la configuration de serveur de DB2 Text Search.**

**Explication :** Un incident s'est produit lors d'une tentative de traitement des paramètres de configuration de DB2 Text Search.

**Action de l'utilisateur :** Vérifiez la validité des informations ajoutées pendant ou après l'activation de la base de données pour la recherche de texte, dans la vue administrative SYSIBMTS.TSSERVERS, comme un hôte, un port ou un jeton.

Mettez à jour les paramètres qui apparaissent non valides en lançant la procédure SYSTS\_CONFIGURE.

## **CIE0780E Impossible de créer la collection** *nom-collection* **pour l'index de recherche de texte** *nom-schéma***.***nom-index***.**

**Explication :** Une erreur est survenue pendant la création d'une collection pour l'index de recherche de texte. La création d'un index dans un environnement de base de données partitionnée peut créer plusieurs collections.

Il est essentiel que toutes les collections soient créées correctement pour que l'opération CREATE INDEX aboutisse.

**Action de l'utilisateur :** Vérifiez les droits de lecture et d'écriture des répertoires où sont créées les collections. Vérifiez les points suivants :

- v Le paramètre defaultDataDirectory est affiché par configTool. Vérifiez qu'il est accessible à l'utilisateur qui démarre le serveur de recherche de texte.
- Assurez-vous que l'espace disque est suffisant pour l'index créé.

Voir le fichier db2diag.log pour plus de détails sur cette erreur.

## **CIE0781E DB2 Text Search n'est pas pris en charge dans un environnement DB2 pureCluster.**

**Explication :** DB2 Text Search n'est pas pris en charge dans un environnement DB2 pureCluster.

**Action de l'utilisateur :** Reconfigurez DB2 Text Search.

## **CIE0782E Nombre incorrect de serveurs DB2 Text Search actifs.**

**Explication :** Vous recevez cette erreur en raison de l'incohérence suivante dans la vue SYSIBMTS.TSSERVERS :

- v La vue SYSIBMTS.TSSERVERS ne contient aucune ligne.
- v L'état SERVERSTATUS de plusieurs lignes est défini pour indiquer un serveur actif.

**Action de l'utilisateur :** Vérifiez qu'il n'existe qu'une seule entrée pour un serveur de recherche de texte actif dans la vue SYSIBMTS.TSSERVERS.

# **Partie 8. Messages CLI**

Cette section répertorie les messages CLI (Call Level Interface). Ces messages sont répertoriés par ordre numérique.

# **Chapitre 52. CLI0000 - CLI0499**

## **CLI0001W Erreur de déconnexion.**

**Explication :** Une erreur s'est produite lors de la déconnexion. Cette dernière a toutefois abouti.

**Action de l'utilisateur :** Confirmez que la communication entre le client et le serveur est encore active.

#### **CLI0002W Données tronquées.**

**Explication :** La taille de la mémoire tampon de sortie spécifiée est insuffisante pour permettre le stockage des données.

**Action de l'utilisateur :** Augmentez la taille de la mémoire tampon de sortie.

#### **CLI0003W Privilège non révoqué.**

**Explication :** Une instruction REVOKE a été utilisée mais l'utilisateur ne disposait pas du privilège spécifié.

**Action de l'utilisateur :** Aucune action n'est nécessaire.

## **CLI0004W Attribut de chaîne de connexion incorrect.**

**Explication :** Un attribut incorrect ou non pris en charge a été spécifié dans la chaîne de connexion. La connexion a pu toutefois être établie avec la source de données.

**Action de l'utilisateur :** Aucune action n'est nécessaire.

## **CLI0005W Valeur d'option modifiée.**

**Explication :** Le pilote ne prenant pas en charge la valeur d'option spécifiée, cette dernière a été remplacée par une valeur similaire.

**Action de l'utilisateur :** Aucune action n'est nécessaire.

## **CLI0006W Appel SQLCancel traité comme une demande de fermeture.**

**Explication :** L'appel SQLCancel a été traité comme un appel SQLFreeStmt avec l'option SQL\_CLOSE.

**Action de l'utilisateur :** Aucune action n'est nécessaire.

#### **CLI0008I Mode Capture terminé.**

**Explication :** Si le message a été reçu lors de la

connexion alors que le mode capture ou correspondance est lancé, les instructions SQL ne sont pas capturées dans le fichier de capture ou mises en correspondance à partir de ce fichier. Cela peut être dû à des mots clé db2cli.ini obligatoires configurés de manière incorrecte. Si le message est reçu lors de la déconnexion, ceci fait partie de la procédure normale.

**Action de l'utilisateur :** Vérifiez que les mots clé db2cli.ini obligatoires en mode capture ou correspondance (StaticMode, StaticPackage, StaticCapFile) sont correctement configurés, comme l'explique la documentation.

#### **CLI0100E Nombre de paramètres incorrect.**

**Explication :** Le nombre de paramètres spécifiés dans SQLSetParam ou SQLBindParameter était inférieur au nombre de paramètres dans l'instruction SQL.

**Action de l'utilisateur :** Spécifiez à nouveau l'instruction SQL ou fournissez davantage de paramètres d'entrée via SQLSetParam ou SQLBindParameter.

## **CLI0101E L'instruction n'a pas renvoyé d'ensemble de résultats.**

**Explication :** L'instruction précédente ne génère pas d'ensemble de résultats.

**Action de l'utilisateur :** Spécifiez à nouveau l'instruction SQL.

#### **CLI0102E Conversion incorrecte.**

**Explication :** La conversion entre le type de données applicatives et le type de données SQL n'est pas prise en charge par le pilote.

**Action de l'utilisateur :** Spécifiez un type de conversion de données pris en charge par le pilote.

#### **CLI0103E Nombre trop élevé de colonnes.**

**Explication :** Le nombre de colonnes spécifié dans SQLBindCol est supérieur au nombre de colonnes de l'ensemble de résultats en cours.

**Action de l'utilisateur :** Spécifiez à nouveau l'instruction SQL ou redéfinissez les informations indiquées pour SQLBindCol.

#### **CLI0104E Connexion à la source de données impossible.**

**Explication :** La connexion à la source de données n'a pas pu être établie.

# **CLI0105E • CLI0115E**

**Action de l'utilisateur :** Vérifiez que le serveur a été démarré et qu'aucun incident n'affecte la communication entre le serveur et le client.

#### **CLI0105E Connexion déjà utilisée.**

**Explication :** Le descripteur de connexion spécifié est déjà utilisé et la connexion est encore active.

**Action de l'utilisateur :** Affectez une nouvelle connexion à l'aide de SQLAllocConnect et relancez cette connexion, ou mettez fin à la connexion en cours.

## **CLI0106E Connexion désactivée.**

**Explication :** La connexion spécifiée par le descripteur de connexion n'est plus active.

**Action de l'utilisateur :** Etablissez une nouvelle connexion.

## **CLI0107E Interruption de la connexion au cours d'une transaction.**

**Explication :** La connexion a été interrompue pendant l'exécution de la fonction et il est impossible de déterminer si l'instruction COMMIT ou ROLLBACK a été exécutée avant l'incident.

**Action de l'utilisateur :** Etablissez une nouvelle connexion.

#### **CLI0108E Interruption de la liaison.**

**Explication :** La connexion entre le pilote et la source de données a été interrompue pendant l'exécution de cette fonction.

**Action de l'utilisateur :** Etablissez une nouvelle connexion.

## **CLI0109E Données de chaîne tronquées à droite.**

**Explication :** La longueur des données spécifiées à l'aide de SQLSetParam ou SQLBindParameter est supérieure à la taille maximale autorisée pour l'utilisation correspondante d'un marqueur de paramètre.

**Action de l'utilisateur :** Spécifiez à nouveau le paramètre à l'aide de SQLSetParam ou de SQLBindParameter.

## **CLI0110E Mémoire tampon de sortie ou d'indicateurs incorrecte.**

**Explication :** Les données renvoyées étaient NULL mais le tampon de sortie ou d'indicateurs spécifié était un tampon NULL.

**Action de l'utilisateur :** Spécifiez de nouveau le tampon de sortie ou d'indicateurs en veillant à définir un tampon non NULL et relancez l'opération.

#### **CLI0111E Valeur numérique hors plage.**

**Explication :** Le renvoi des données numériques aurait entraîné une troncature de la partie entière du nombre.

SQLPutData a été appelé plusieurs fois pour un paramètre et les données d'entrée n'étaient pas de type caractère ou binaire.

**Action de l'utilisateur :** Définissez à nouveau les liaisons de sortie à l'aide de SQLBindCol ou SQLGetData pour éviter la troncature de données numériques.

N'appelez pas SQLPutData pour un paramètre si le type de données applicatives spécifié pour ce paramètre via SQLSetParam ou SQLBindParameter n'est ni SQL\_C\_CHAR, ni SQL\_C\_BINARY.

## **CLI0112E Erreur d'affectation.**

**Explication :** Les données envoyées pour un paramètre ou une colonne étaient incompatibles avec le type de données de la colonne de table associée.

**Action de l'utilisateur :** Définissez à nouveau la liaison de sortie à l'aide de SQLBindCol ou de SQLGetData ou bien la liaison d'entrée à l'aide de SQLSetParam ou de SQLBindParameter.

## **CLI0113E Format date/heure incorrect.**

**Explication :** Les données envoyées pour une zone de date/heure étaient incorrectes. Un format d'horodatage incorrect a été détecté ; en d'autres termes, une représentation ou une valeur incorrecte de chaîne a été spécifiée.

**Action de l'utilisateur :** Spécifiez à nouveau les données relatives à la date.

## **CLI0114E Dépassement de la capacité d'une zone d'horodatage.**

**Explication :** Les données envoyées pour un paramètre ou une colonne de date, d'heure ou d'horodatage étaient incorrectes.

**Action de l'utilisateur :** Spécifiez à nouveau la date, l'heure ou l'horodatage.

#### **CLI0115E Etat de curseur incorrect.**

**Explication :** L'instruction n'est pas positionnée sur une ligne.

**Action de l'utilisateur :** Positionnez l'instruction sur une ligne en appelant SQLFetch ou SQLExtendedFetch puis relancez l'opération.

#### **CLI0116E Etat de transaction incorrect.**

**Explication :** Une transaction était en cours lorsque SQLDisconnect a été appelé.

**Action de l'utilisateur :** Appelez SQLTransact avant SQLDisconnect.

#### **CLI0117E Nom de curseur incorrect.**

**Explication :** Un nom de curseur incorrect ou en double a été spécifié dans SQLSetCursorName.

**Action de l'utilisateur :** Spécifiez à nouveau un nom de curseur correct à l'aide de SQLSetCursorName.

#### **CLI0118E Syntaxe SQL incorrecte.**

**Explication :** Une instruction SQL incorrecte a été spécifiée.

**Action de l'utilisateur :** Spécifiez à nouveau une instruction SQL valide.

#### **CLI0119E Défaillance système inattendue.**

**Explication :** Une défaillance inattendue du système s'est produite pendant le traitement de la fonction.

**Action de l'utilisateur :** Relancez l'application et réessayez.

#### **CLI0120E Echec d'allocation mémoire.**

**Explication :** Le pilote n'a pas pu allouer la mémoire nécessaire à l'exécution ou à l'achèvement de la fonction.

**Action de l'utilisateur :** Vérifiez que votre système dispose d'assez de mémoire pour mener à bien l'opération souhaitée.

#### **CLI0121E Numéro de colonne incorrect.**

**Explication :** La valeur spécifiée dans iCol est inférieure à zéro, supérieure au nombre de colonnes de l'ensemble de résultats, ou supérieure au nombre maximal de colonnes autorisé dans un ensemble de résultats.

**Action de l'utilisateur :** Spécifiez une valeur correcte pour iCol.

#### **CLI0122E Type de programme non autorisé.**

**Explication :** La valeur spécifiée pour fCType est incorrecte.

**Action de l'utilisateur :** Spécifiez une valeur correcte pour fCType.

#### **CLI0123E Type de données SQL non autorisé.**

**Explication :** La valeur spécifiée pour fSQLType est incorrecte.

**Action de l'utilisateur :** Spécifiez une valeur correcte pour fSQLType.

#### **CLI0124E Valeur d'argument incorrecte.**

**Explication :** La valeur spécifiée pour un argument n'était pas correcte. Cela peut être dû à un pointeur nul, une longueur incorrecte, une option incorrecte, etc.

**Action de l'utilisateur :** Réexaminez les arguments transmis à la fonction et déterminez l'argument incorrect.

#### **CLI0125E Erreur dans la séquence de fonctions.**

**Explication :** Cette fonction a été appelée selon une séquence incorrecte.

**Action de l'utilisateur :** Corrigez la séquence dans votre application et relancez l'opération.

#### **CLI0126E Opération incorrecte à ce stade.**

**Explication :** L'opération que le système essaie d'effectuer n'est pas correcte à ce stade.

**Action de l'utilisateur :** Corrigez la séquence des opérations et relancez l'opération.

#### **CLI0127E Code de transaction incorrect.**

**Explication :** L'option de transaction spécifiée dans SQLTransact n'était ni SQL\_COMMIT, ni SQL\_ROLLBACK.

**Action de l'utilisateur :** Spécifiez soit SQL\_COMMIT, soit SQL\_ROLLBACK et relancez l'opération.

## **CLI0128E Erreur de gestion de la mémoire inattendue.**

**Explication :** Erreur de gestion de mémoire.

**Action de l'utilisateur :** Une erreur inattendue s'est produite dans le pilote lors de la gestion d'un tampon de mémoire interne. Relancez votre application.

# **CLI0129E Une tentative d'allouer un descripteur a échoué car il n'y a plus de descripteur à allouer.**

**Explication :** Un descripteur CLI est une variable qui désigne un objet de données alloué et géré par DB2 CLI. Il existe quatre types de descripteur dans l'interface CLI :

- v Descripteur d'environnement
- Descripteur de connexion

# **CLI0130E • CLI0140E**

- Descripteur d'instruction
- v Indicateur de descripteur

Ce message est renvoyé lorsque tous les descripteurs pouvant être alloués ont été alloués et qu'une tentative est faite pour allouer un descripteur à l'aide de l'une des fonctions suivantes :

- SQLAllocEnv
- SQLAllocConnect
- SQLAllocStmt
- SOLAllocHandle
- SQLExecute
- SQLExecDirect

**Action de l'utilisateur :** Déverrouillez les descripteurs qui ne sont plus utilisés dans l'application en appelant SQLFreeEnv, SQLFreeConnect, SQLFreeStmt ou SQLFreeHandle.

Pour réduire l'incidence de cette erreur, effectuez l'une des actions suivantes ou les deux :

- v Modifiez l'application pour déverrouiller les descripteurs plus fréquemment.
- v Augmentez le nombre de descripteurs d'instruction pouvant être alloués en augmentant le paramètre de configuration CLIPkg CLI/ODBC à l'aide de la commande BIND.

## **CLI0130E Aucun nom de curseur n'est disponible.**

**Explication :** L'instruction ne comporte pas d'ouverture de curseur et aucun curseur n'a été défini à l'aide de SQLSetCursorName.

**Action de l'utilisateur :** Indiquez un nom de curseur à l'aide de SQLSetCursorName.

## **CLI0131E Longueur de chaîne ou taille de mémoire tampon incorrecte.**

**Explication :** La taille spécifiée pour la mémoire tampon est incorrecte.

**Action de l'utilisateur :** Indiquez une taille correcte.

#### **CLI0132E Type de descripteur hors des valeurs autorisées.**

**Explication :** Le type de descripteur spécifié est incorrect.

**Action de l'utilisateur :** Indiquez un type de descripteur correct.

## **CLI0133E Type d'option hors des valeurs autorisées.**

**Explication :** Le type d'option spécifié n'est pas correct.

**Action de l'utilisateur :** Indiquez un type d'option correct.

#### **CLI0134E Numéro de paramètre incorrect.**

**Explication :** Le numéro de paramètre spécifié est inférieur à zéro ou supérieur au paramètre maximal pris en charge par la source de données.

**Action de l'utilisateur :** Indiquez un numéro de paramètre correct.

#### **CLI0135E Valeur d'échelle incorrecte.**

**Explication :** La valeur d'échelle spécifiée est incorrecte.

**Action de l'utilisateur :** Indiquez une valeur d'échelle correcte.

**CLI0136E Type de fonction hors des valeurs autorisées.**

**Explication :** Le type de fonction n'est pas correct.

**Action de l'utilisateur :** Indiquez une valeur correcte pour le type de fonction.

## **CLI0137E Type d'information hors des valeurs autorisées.**

**Explication :** Le type d'information spécifié est incorrect.

**Action de l'utilisateur :** Indiquez une valeur correcte pour le type d'information.

## **CLI0138E Type de colonne hors des valeurs autorisées.**

**Explication :** Le type de colonne est incorrect.

**Action de l'utilisateur :** Indiquez une valeur correcte pour le type de colonne.

#### **CLI0139E Type de portée hors des valeurs autorisées.**

**Explication :** Le type de portée est incorrect.

**Action de l'utilisateur :** Indiquez une valeur correcte pour le type de portée.

## **CLI0140E Type d'option d'unicité hors des valeurs autorisées.**

**Explication :** Le type d'option d'unicité est incorrect.

**Action de l'utilisateur :** Indiquez une valeur correcte pour le type d'option d'unicité.

## **CLI0141E Type d'option d'exactitude hors des valeurs autorisées.**

**Explication :** Le type d'option d'exactitude est incorrect.

**Action de l'utilisateur :** Indiquez une valeur correcte pour le type d'option d'exactitude.

## **CLI0142E Option de direction hors des valeurs autorisées.**

**Explication :** L'option de direction est incorrecte.

**Action de l'utilisateur :** Indiquez une valeur correcte pour l'option de direction.

#### **CLI0143E Valeur de précision incorrecte.**

**Explication :** La valeur indiquée pour la précision est incorrecte.

**Action de l'utilisateur :** Indiquez une valeur correcte pour la précision.

#### **CLI0144E Type de paramètre incorrect.**

**Explication :** Le type de paramètre est incorrect.

**Action de l'utilisateur :** Indiquez un type de paramètre correct.

## **CLI0145E Type d'extraction hors des valeurs autorisées.**

**Explication :** Le type d'extraction est incorrect.

**Action de l'utilisateur :** Indiquez un type d'extraction correct.

## **CLI0146E Valeur de ligne hors des valeurs autorisées.**

**Explication :** La valeur de ligne est incorrecte.

**Action de l'utilisateur :** Indiquez une valeur de ligne correcte.

## **CLI0147E Option d'accès concurrent hors des valeurs autorisées.**

**Explication :** L'option d'accès concurrent est incorrecte.

**Action de l'utilisateur :** Indiquez une valeur correcte pour l'option.

#### **CLI0148E Position de curseur incorrecte.**

**Explication :** La position du curseur est incorrecte.

**Action de l'utilisateur :** Indiquez une valeur correcte pour la position du curseur.

**CLI0149E Exécution de pilote incorrecte.**

**Explication :** L'exécution du pilote est incorrecte.

**Action de l'utilisateur :** Spécifiez une valeur d'exécution valide.

#### **CLI0150E Pilote incapable de prendre en charge l'opération.**

**Explication :** L'opération est correcte mais non prise en charge par le pilote ou par la source de données.

**Action de l'utilisateur :** Spécifiez une opération correcte.

### **CLI0151E Aucune donnée en attente.**

**Explication :** Un appel de SQLParamData ou de SQLPutData a été lancé mais il n'y a pas de données en attente d'exécution pour cette instruction.

**Action de l'utilisateur :** Redéfinissez les paramètres via SQLSetParam ou SQLBindParameter.

## **CLI0152E Il ne s'agit pas d'une valeur de type chaîne.**

**Explication :** Un argument de type chaîne était attendu par la fonction.

**Action de l'utilisateur :** Redéfinissez l'argument transmis à la fonction.

#### **CLI0153E Longueur de nom de fichier incorrecte.**

**Explication :** La longueur spécifiée pour le nom de fichier est incorrecte.

**Action de l'utilisateur :** Indiquez une longueur de nom de fichier correcte.

#### **CLI0154E Etat de connexion incorrect.**

**Explication :** Lors d'une tentative de modification du type de connexion, il s'est avéré que la connexion concernée, ou une autre connexion (dans le cas d'une unité de travail répartie), était déjà active.

**Action de l'utilisateur :** N'essayez pas de modifier le type de connexion une fois que la connexion est active.

#### **CLI0155E Nom de fichier trop long.**

**Explication :** La longueur du nom de fichier est supérieure à la longueur prise en charge.

**Action de l'utilisateur :** Indiquez une longueur de nom de fichier correcte.

#### **CLI0156E Erreur lors de la fermeture d'un fichier.**

**Explication :** Une condition inattendue s'est produite lors de la fermeture d'un fichier.

**Action de l'utilisateur :** Relancez l'opération.

#### **CLI0157E Erreur lors de l'ouverture d'un fichier.**

**Explication :** Une condition inattendue s'est produite lors de l'ouverture d'un fichier.

**Action de l'utilisateur :** Relancez l'opération.

## **CLI0158E Erreur lors de l'écriture dans un fichier.**

**Explication :** Une condition inattendue s'est produite lors de l'écriture dans un fichier.

**Action de l'utilisateur :** Relancez l'opération.

#### **CLI0159E Erreur lors de la suppression d'un fichier.**

**Explication :** Une condition inattendue s'est produite lors de la suppression d'un fichier.

**Action de l'utilisateur :** Relancez l'opération.

#### **CLI0164E Type admettant les valeurs NULL hors plage autorisée.**

**Explication :** Une valeur incorrecte a été spécifiée pour un type admettant les valeurs NULL.

**Action de l'utilisateur :** Indiquez à nouveau la valeur.

## **CLI0165E Ligne en erreur.**

**Explication :** Une erreur s'est produite lors de l'extraction d'une ou de plusieurs lignes. (La fonction renvoie SQL\_SUCCESS\_WITH\_INFO.)

**Action de l'utilisateur :** Relancez l'opération.

#### **CLI0166E Erreur de syntaxe dans PARMLIST.**

**Explication :** La valeur PARMLIST dans la table système des procédures mémorisées comporte une erreur de syntaxe.

**Action de l'utilisateur :** Indiquez à nouveau la ligne pour cette procédure mémorisée.

## **CLI0167E Opération annulée.**

**Explication :** La commande SQLCancel a été exécutée pour l'instruction.

**Action de l'utilisateur :** Relancez l'opération.

#### **CLI0171E Connexion à la base de données impossible. Code anomalie :** *texte-anomalie***.**

**Explication :** La connexion à la base de données a échoué. L'origine de l'incident est indiquée à la suite de l'en-tête 'Cause :'.

**Action de l'utilisateur :** Remédiez à l'incident, puis relancez la connexion.

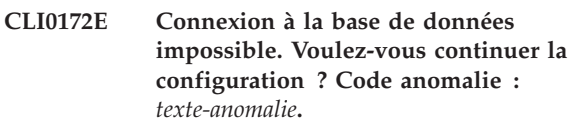

**Explication :** La connexion à la base de données a échoué. L'origine de l'incident est indiquée à la suite de l'en-tête 'Cause :'.

**Action de l'utilisateur :** Remédiez à l'incident, puis relancez la connexion ou poursuivez la configuration.

# **CLI0175E Gestionnaire de pilotes ODBC introuvable. Impossible d'ouvrir le fichier ODBCINST.INI.**

**Explication :** Aucun des deux gestionnaires de pilotes ODBC Visigenic et Intersolv n'a été installé. Vous devez disposer d'un gestionnaire de pilotes ODBC avant de pouvoir enregistrer le pilote ODBC DB2 dans le fichier ODBCINST.INI correspondant.

**Action de l'utilisateur :** Installez un gestionnaire de pilotes ODBC et relancez la commande.

# **CLI0176E Accès en écriture au fichier ODBCINST.INI impossible.**

**Explication :** Une erreur s'est produite lors d'une tentative d'écriture dans un fichier ODBCINST.INI devant être utilisé par un gestionnaire de pilotes ODBC. Le format du fichier ODBCINST.INI d'origine est peut-être incorrect.

**Action de l'utilisateur :** Renommez le fichier ODBCINST.INI existant et relancez la commande. Si l'erreur persiste, prenez contact avec le responsable de la maintenance.

## **CLI0177E Impossible de déterminer l'emplacement du client IBM Data Server Client.**

**Explication :** Une erreur s'est produite lors de la tentative de localisation de l'installation d'IBM Data Server Client.

**Action de l'utilisateur :** Vérifiez qu'IBM Data Server Client a été correctement installé.

## **CLI0178I L'enregistrement du pilote ODBC DB2 a abouti.**

**Explication :** Le pilote ODBC DB2 a été enregistré par le ou les gestionnaires de pilotes ODBC installés.

**Action de l'utilisateur :** Vous pouvez désormais utiliser l'outil d'administration ODBC (disponible auprès du fournisseur du gestionnaire de pilotes ODBC) pour configurer les sources de données ODBC.

## **CLI0179E Affichage de la boîte de dialogue impossible.**

**Explication :** Le pilote ODBC DB2 ne peut pas ouvrir une boîte de dialogue à l'aide du descripteur fourni par l'application.

**Action de l'utilisateur :** L'application doit fournir un descripteur de fenêtre correct.

## **CLI0180E Valeur de signet incorrecte.**

**Explication :** L'argument fFetchOrientation a pour valeur SQL\_FETCH\_BOOKMARK. Or, le signet désigné par la valeur de SQL\_ATTR\_FETCH\_BOOKMARK\_PTR n'est pas valide.

**Action de l'utilisateur :** Indiquez une valeur de signet correcte.

#### **CLI0181E Indice de descripteur incorrect.**

**Explication :** La valeur indiquée pour le numéro de colonne est incorrecte.

**Action de l'utilisateur :** Indiquez un numéro de colonne valide.

#### **CLI0182W Des données ont été tronquées.**

**Explication :** Les données contenues dans l'une des colonnes ont été tronquées.

**Action de l'utilisateur :** Aucune intervention n'est requise.

#### **CLI0183E L'instruction correspondante n'a pas été préparée.**

**Explication :** Le descripteur est associé à un IRD, et le descripteur d'instruction associé signale que celle-ci n'a pas été préparée.

**Action de l'utilisateur :** Préparez l'instruction associée au descripteur.

#### **CLI0184E Impossible de modifier un descripteur IRD.**

**Explication :** Le descripteur spécifié est associé à un IRD, et les zones d'un enregistrement IRD ne peuvent pas être mises à jour.

**Action de l'utilisateur :** Indiquez un descripteur et une zone valides.

## **CLI0185E Utilisation incorrecte d'un descripteur alloué automatiquement.**

**Explication :** Seuls les descripteurs explicites alloués au moyen de la fonction SQLAllocHandle peuvent être utilisés de cette manière.

**Action de l'utilisateur :** Utilisez un descripteur alloué de façon explicite.

## **CLI0186E Le serveur a rejeté la demande d'annulation.**

**Explication :** Des erreurs de communication se sont produites, de sorte que le serveur a rejeté la demande d'annulation.

**Action de l'utilisateur :** Aucune intervention n'est requise.

## **CLI0187E Des données non alphabétiques et non binaires ont été transmises.**

**Explication :** SQLPutData a été appelé plusieurs fois alors que la colonne correspondante contient des données non alphabétiques et non binaires.

**Action de l'utilisateur :** Pour les données non alphabétiques et non binaires, n'appelez SQLPutData qu'une seule fois.

## **CLI0188E Tentative de concaténation d'une valeur NULL.**

**Explication :** Un appel précédent de la fonction SQLPutData pour ce paramètre a spécifié une taille de tampon d'entrée égale à SQL\_NULL\_DATA.

**Action de l'utilisateur :** Appelez SQLPutData en indiquant une taille de tampon d'entrée valide, ou bien veillez à ce que le nombre d'appels de SQLPutData soit correct.

## **CLI0189E Les informations du descripteur ne sont pas cohérentes.**

**Explication :** Le contrôle de cohérence a échoué pour le descripteur associé.

**Action de l'utilisateur :** Vérifiez que les zones du descripteur sont valides et que toutes les zones interdépendantes sont définies correctement.

## **CLI0190E Un descripteur associé à une référence indirecte n'est pas valide.**

**Explication :** L'indicateur du descripteur est incorrect, ou bien les zones TYPE, OCTECT\_LENGTH, DATA\_PTR, INDICATOR\_PTR ou

# **CLI0191E • CLI0198E**

OCTECT\_LENGTH\_PTR de l'ARD contiennent une valeur non valide.

**Action de l'utilisateur :** Assurez-vous que l'indicateur du descripteur indirect est valide et que les zones référencées sont définies correctement.

# **CLI0191E Valeur d'attribut non valide.**

**Explication :** La valeur indiquée est incorrecte pour l'attribut spécifié.

**Action de l'utilisateur :** Utilisez une valeur correcte.

## **CLI0192E Alias de base de données incorrect.**

**Explication :** L'alias de base de données spécifié au moyen du paramètre -d de la commande DB2CAP est incorrect ou n'existe pas.

**Action de l'utilisateur :** Spécifiez un alias de base de données existant. Pour déterminer les bases de données actuellement cataloguées, utilisez la commande LIST DATABASE DIRECTORY.

## **CLI0193E Fichier de capture** *nom-fichier-capture* **introuvable ou en cours d'utilisation.**

**Explication :** DB2CAP ne parvient pas à ouvrir le fichier <nom-fichier-capture> que vous avez spécifié au moyen du paramètre BIND. Le fichier n'existe pas ou il est utilisé en mode exclusif par un autre processus.

**Action de l'utilisateur :** Indiquez le nom d'un fichier de capture existant ou attendez que le fichier soit libéré par l'autre processus.

## **CLI0194E Erreur de syntaxe dans la commande. La syntaxe à respecter est : db2cap [-h | -?] bind fichier-capture -d alias-bdd [-u IDutil [-p motdepasse]]**

**Explication :** Les paramètres de la commande DB2CAP, tout comme le nom de la commande, doivent être tapés exactement comme dans le diagramme de syntaxe fourni. La distinction entre majuscules et minuscules est prise en compte sur les plateformes UNIX, mais ne l'est pas sur les plateformes Intel. Il doit y avoir au moins un espace entre le paramètre et sa valeur. Par exemple : -u IDutil est correct, mais -uIDutil est incorrect.

Dans le diagramme de syntaxe, les crochets ([ ]) représentent des paramètres facultatifs. Si vous indiquez l'ID utilisateur et oubliez le mot de passe, un message vous demande d'entrer le mot de passe, qui ne sera pas visible lorsque vous le taperez.

Si vous spécifiez les paramètres -h ou -?, la commande affiche l'aide sur la syntaxe et aucun autre paramètre n'est traité.

**Action de l'utilisateur :** Vérifiez que la syntaxe de la

commande correspond bien à celle qui est décrite dans le diagramme.

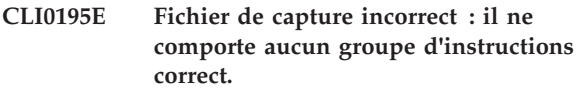

**Explication :** Un fichier de capture correct doit inclure au moins un groupe d'instructions correct.

**Action de l'utilisateur :** Utilisez le même fichier de capture pour recapturer l'application et assurez-vous qu'au moins une instruction SQL a été enregistrée, ou modifiez le fichier de capture et ajoutez des groupes d'instructions manuellement. Lorsque vous ajoutez un groupe d'instructions manuellement, assurez-vous que vous indiquez tous les mots clés obligatoires pour le type d'instruction SQL que vous ajoutez. Relancez ensuite la requête.

## **CLI0196E Opération de changement d'utilisateur incorrecte à ce stade.**

**Explication :** L'application ne peut pas changer d'utilisateur au sein d'une unité de travail.

**Action de l'utilisateur :** Corrigez l'ordre des opérations. L'application doit changer d'utilisateur avant de commencer une unité de travail.

## **CLI0197E Un contexte sécurisé n'est pas activé sur cette connexion. Valeur d'attribut non valide.**

**Explication :** L'attribut

SQL\_ATTR\_TRUSTED\_CONTEXT\_USERID ou SQL\_ATTR\_TRUSTED\_CONTEXT\_PASSWORD ne peut pas être défini pour réutiliser une connexion sécurisée avant qu'une première connexion sécurisée n'ait été établie.

**Action de l'utilisateur :** Vérifiez que l'attribut SQL\_ATTR\_USE\_TRUSTED\_CONTEXT a été défini pour activer le contexte sécurisé et qu'une connexion sécurisée a été établie.

## **CLI0198E ID utilisateur de contexte sécurisé manquant.**

**Explication :** L'attribut

SQL\_ATTR\_TRUSTED\_CONTEXT\_PASSWORD a été défini sans fournir l'attribut obligatoire SQL\_ATTR\_TRUSTED\_CONTEXT\_USERID.

**Action de l'utilisateur :** Vérifiez que lors de la définition de l'attribut

SQL\_ATTR\_TRUSTED\_CONTEXT\_PASSWORD, l'attribut SQL\_ATTR\_TRUSTED\_CONTEXT\_USERID a également été défini.

## **CLI0199E Attribut de chaîne de connexion incorrect.**

**Explication :** Un attribut incorrect ou non pris en charge a été spécifié dans la chaîne de connexion. La connexion à la source de données n'a pas pu être établie.

**Action de l'utilisateur :** Spécifiez un attribut de chaîne de connexion valide et essayez à nouveau.

## **CLI0200E Valeur DSN non valide.**

**Explication :** La valeur que vous tentez d'utiliser pour le nom DSN dans la chaîne de connexions ou dans l'API de connexion n'est pas valide.

Le pilote n'a pas tenté d'établir de connexion à la source de données.

**Action de l'utilisateur :** Indiquez un nom DSN valide et faites une nouvelle tentative.

## **CLI0201E Valeur de base de données non valide.**

**Explication :** Le nom ou l'alias de base de données dans la chaîne de connexions ou dans l'API de connexion n'est pas valide.

Le pilote n'a pas tenté d'établir de connexion à la source de données.

**Action de l'utilisateur :** Indiquez une base de données valide et faites une nouvelle tentative.

# **CLI0202E Erreur lors de l'ouverture du fichier de capture de la fonction d'optimisation du client CLI.**

**Explication :** La fonction d'optimisation du client CLI ne parvient pas à ouvrir le fichier indiqué dans la valeur du paramètre CLI pureQueryXML. Le fichier ne dispose pas des droits d'accès appropriés ou il est utilisé en mode exclusif par un autre processus.

La fonction d'optimisation du client CLI est activée lorsque l'un des mots clés CLI "captureMode" ou "executionMode" est indiqué.

Le mot clé CLI pureQueryXML indique l'emplacement du fichier de capture à l'aide d'un chemin d'accès absolu ou d'un chemin relatif vers l'emplacement du répertoire dans lequel l'application CLI est en cours d'exécution.

Pendant la phase de capture de la fonction d'optimisation du client, le fichier de capture peut exister ou ne pas exister à l'emplacement indiqué. Si le fichier existe, la fonction d'optimisation du client requiert des droits d'accès en lecture et en écriture sur le fichier de capture. Si le fichier n'existe pas, la fonction d'optimisation du client requiert des droits d'accès en écriture sur le répertoire pour créer le fichier.

Pendant la phase de mise en correspondance de la

fonction d'optimisation du client, le fichier de capture doit exister et la fonction d'optimisation du client requiert des droits d'accès en lecture sur le fichier indiqué.

L'interface CLI renvoie une erreur si aucun des droits d'accès mentionnés ci-dessus n'est disponible.

**Action de l'utilisateur :** Indiquez le nom d'un fichier de capture disposant des droits d'accès appropriés pour le mot clé CLI pureQueryXML ou désactivez la fonction d'optimisation du client.

## **CLI0203E La fonction d'optimisation du client n'est pas prise en charge lorsque la création de profils en mode statique est activée dans le pilote CLI de DB2.**

**Explication :** La fonction de création de profils en mode statique du pilote CLI de DB2 ne peut pas être utilisée avec la fonction d'optimisation du client. En effet, CLI ne permet pas l'activation simultanée de la fonction d'optimisation du client et de la fonction de création de profils en mode statique pour une même connexion de base de données.

**Action de l'utilisateur :** Utilisez la fonction d'optimisation du client ou la fonction de création de profils en mode statique du pilote CLI de DB2. La fonction d'optimisation du client peut être désactivée en supprimant les mots clés CLI captureMode et executionMode. La fonction de création de profils en mode statique du pilote CLI de DB2 peut être désactivée en supprimant le mot clé CLI StaticMode.

# **CLI0204E L'exécution dynamique d'une instruction SQL n'est pas autorisée.**

**Explication :** La fonction d'optimisation du client n'a pas réussi à trouver une instruction SQL correspondante dans le fichier de capture pureQueryXml lorsque le mot clé CLI executionMode a pour valeur STATIC et que la valeur du mot clé CLI allowDynamicSQL est FALSE. L'exécution dynamique d'une instruction SQL n'est pas autorisée avec cette configuration.

Si une application CLI doit exécuter une instruction SQL de façon dynamique, indiquez la valeur TRUE pour allowDynamicSQL afin de permettre à une instruction SQL de s'exécuter de façon dynamique si aucune instruction correspondante n'a été trouvée dans le fichier de capture pureQueryXml.

Sinon, vous pouvez utiliser une phase de capture incrémentielle pour régénérer le fichier de capture pureQueryXml afin que toutes les instructions SQL manquantes y soient incluses. Cette phase de capture doit être suivie d'une phase de configuration, puis d'une phase StaticBinder de la fonction d'optimisation du client avant que l'application puisse être exécutée avec la valeur STATIC pour executionMode.

**Action de l'utilisateur :** Indiquez la valeur TRUE pour

# **CLI0205E • CLI0209E**

le mot clé allowDynamicSQL ou régénérez le fichier de capture pureQueryXml afin qu'il contienne l'instruction SQL.

#### **CLI0205E La bibliothèque db2clixml4c est introuvable.**

**Explication :** db2clixml4c est introuvable dans le chemin d'accès de bibliothèque.

Le chemin d'accès de la bibliothèque est définie par la variable d'environnement pour les systèmes d'exploitation suivants :

## **AIX (Java 1.1)**

LD\_LIBRARY\_PATH

## **AIX (Java 1.2 ou versions ultérieures)**

LIBPATH

## **HP-UX**

SHLIB\_PATH

**Linux**

LD\_LIBRARY\_PATH

## **Graphiques Silicon IRIX**

## LD\_LIBRARY\_PATH

## **Environnement d'exploitation Solaris**

#### LD\_LIBRARY\_PATH

## **Systèmes d'exploitation Windows**

## PATH

La bibliothèque db2clixml4c est chargée dynamiquement si une application CLI a demandé à utiliser la fonction d'optimisation du client. CLI recherche cette bibliothèque dans le chemin d'accès à la bibliothèque. Les pilotes CLI de DB2 ajoutent cette bibliothèque dans le chemin d'accès à la bibliothèque lors de l'installation. Si la bibliothèque db2clixml4c est introuvable, la fonction d'optimisation du client peut être désactivée en supprimant les mots clés d'interface CLI captureMode et executionMode.

**Action de l'utilisateur :** Assurez-vous que l'environnement de votre application est correctement configuré pour utiliser DB2. Sur les plateformes UNIX, assurez-vous que le script sqllib/db2profile a été exécuté pour définir vos variables d'environnement.

## **CLI0206E Impossible de lire un élément du fichier de capture pureQueryXml.**

**Explication :** La fonction d'optimisation du client lit le fichier de capture pureQueryXml. Si l'une ou plusieurs des entrées de ce fichier sont endommagées ou incorrectes, la fonction d'optimisation du client ne peut pas se poursuivre.

Cette erreur peut-être due à des modifications

apportées manuellement au fichier de capture pureQueryXml. Si le fichier n'a pas été modifié et qu'il a été entièrement généré par le pilote CLI ou par l'outil de configuration, contactez le service d'assistance d'IBM pour obtenir de l'aide.

**Action de l'utilisateur :** Assurez-vous que le fichier de capture pureQueryXml est correct ou capturez-le à nouveau.

**CLI0207E Extension de fichier incorrecte pour le fichier de capture pureQueryXml.**

**Explication :** L'extension du fichier de capture pureQueryXml doit être "xml" ou "pdqxml".

**Action de l'utilisateur :** Spécifiez un fichier ayant une extension prise en charge pour le mot clé CLI pureQueryXml.

# **CLI0208E Impossible de définir la page de codes pour cette connexion car celle-ci fait partie d'un environnement XA.**

**Explication :** La définition de la page de codes au niveau de la connexion n'est pas prise en charge dans un environnement XA.

Ce message est renvoyé lorsqu'une application tente de définir un attribut de connexion

SQL\_ATTR\_CLIENT\_CODEPAGE après un appel vers xa\_open.

La page de codes n'a pas été modifiée.

**Action de l'utilisateur :** Répondez à ce message en procédant de l'une des façons suivantes : Pour ouvrir la connexion sans modifier la page de codes, ouvrez à nouveau la connexion sans indiquer l'attribut de connexion SQL\_ATTR\_CLIENT\_CODEPAGE. Pour modifier le pages de codes, utilisez la variable d'environnement DB2CODEPAGE.

## **CLI0209E L'application n'a pas réussi à exécuter la requête car le mot clé capturedOnly a pour valeur TRUE mais l'optimisation du client n'a trouvé aucune instruction correspondante dans le fichier de capture pureQueryXML.**

**Explication :** Vous pouvez améliorer les performances SQL et XQuery en collectant des instructions SQL et XQuery dans les fichiers de capture pureQueryXML.

Pour exécuter uniquement les instructions correspondantes dans les fichiers pureQueryXML, vous pouvez attribuez la valeur TRUE au mot clé capturedOnly. Les instructions SQL qui ne figurent pas dans le fichier pureQueryXML ne seront pas exécutées lorsque la valeur du mot clé capturedOnly est TRUE.

Ce message est renvoyé lorsque le mot clé capturedOnly a pour valeur TRUE, mais que le fichier pureQueryXML ne contient aucune instruction correspondante.

**Action de l'utilisateur :** Pour utiliser l'optimisation du client avec un fichier pureQueryXML, exécutez les étapes suivantes :

- 1. Capturez les instructions SQL et XQuery dans un fichier pureQueryXML en exécutant les étapes suivantes :
	- a. Activez le mode de capture en attribuant la valeur ON à la propriété captureMode.
	- b. Exécutez tous les chemins logiques contenant les instructions SQL ou XQuery que vous souhaitez capturer.
	- c. Désactivez le mode de capture en attribuant la valeur OFF à la propriété captureMode.
- 2. Exécutez à nouveau l'application.
- **CLI0210E L'instruction n'a pas pu être exécutée car la page de codes des marqueurs de paramètre ou des colonnes d'ensemble de résultats ne correspond pas à celle qui est actuellement spécifiée dans l'attribut de connexion SQL\_ATTR\_OVERRIDE \_CHARACTER\_CODEPAGE.**

**Explication :** En général, lorsque la page de codes d'une application client est différente de celle du serveur de base de données auquel l'application est connectée, les caractères sont automatiquement convertis lorsque des données sont insérées ou extraites.

Vous pouvez remplacer ce comportement automatique pour des opérations d'insertion et de mise à jour paramétrées et pour extraire des résultats de requête à l'aide de l'attribut de connexion SQL\_ATTR\_OVERRIDE\_CHARACTER\_CODEPAGE. Lorsque la page de codes des marqueurs de paramètre d'une instruction ou de colonnes d'ensembles de résultats correspond à la valeur SOL ATTR\_OVERRIDE\_CHARACTER\_CODEPAGE, aucune conversion de caractères n'est effectuée lorsque cette instruction est exécutée.

Ce message est renvoyé lorsque vous tentez d'exécuter une instruction dont les informations de description des marqueurs de paramètre ou des colonnes d'ensemble de résultats ne correspondent pas à la page de codes définie par l'attribut de connexion SQL\_ATTR\_OVERRIDE\_CHARACTER\_CODEPAGE.

**Action de l'utilisateur :** Pour insérer ou extraire les données sans conversion de caractères, procédez comme suit :

1. Déterminez la page de codes indiquée par les informations de description des marqueurs de paramètre ou des colonnes d'ensemble de résultats de l'instruction en cours.

- 2. Libérez les descripteurs d'instruction associés à la connexion en cours.
- 3. Affectez à l'attribut de connexion SQL\_ATTR\_OVERRIDE\_CHARACTER\_CODEPAGE la même page de codes que celle qui est indiquée par les informations de description des marqueurs de paramètre ou des colonnes d'ensemble de résultats de l'instruction en cours.
- 4. Allouez à nouveau le descripteur d'instruction en cours.
- 5. Exécutez à nouveau l'instruction.

```
CLI0211E La configuration de la propriété
 spécifiée a échoué car la valeur indiquée
 est incompatible avec des paramètres de
 propriété existants.
```
**Explication :** Vous pouvez améliorer les performances de votre application de base de données à l'aide de l'optimisation du client pureQuery. Par exemple, vous pouvez utiliser une optimisation de client pureQuery pour remplacer une instruction SQL qui s'exécute très rapidement par une instruction SQL qui s'exécute lentement sans réécrire votre application.

Le comportement de la fonction d'optimisation du client pureQuery est contrôlé par une série de propriétés. Par exemple, pour permettre le remplacement d'instructions SQL, vous pouvez définir la propriété enableDynamicSQLReplacement par TRUE. Ce message est renvoyé lorsque vous tentez de définir l'une de ces propriétés par une valeur qui n'est pas compatible avec d'autres valeurs de propriétés existantes.

Ce message est renvoyé lorsque vous tentez de configurer l'optimisation du client pureQuery selon l'une des combinaisons incompatibles suivantes :

v Vous avez tenté d'activer le remplacement SQL dynamique et le mode capture.

Le remplacement SQL dynamique n'est pas pris en charge lorsque pureQuery est en mode capture. Spécifiquement, enableDynamicSQLReplacement ne peut pas être défini par TRUE lorsque captureMode est défini par ON et captureMode ne peut pas être défini par ON lorsque

enableDynamicSQLReplacement est défini par TRUE. Vous avez tenté d'activer à la fois le mode

d'exécution statique et le mode capture.

Le mode d'exécution statique n'est pas pris en charge lorsque pureQuery est en mode capture. Plus précisément, executionMode ne peut pas être défini par STATIC lorsque captureMode est défini par ON, et captureMode ne peut pas être défini par ON lorsque executionMode est défini par STATIC.

**Action de l'utilisateur :** Répondez à ce message de l'une des manières suivantes :

# **CLI0212W • CLI0215E**

v Si vous n'avez pas besoin d'utiliser la fonction d'optimisation client pureQuery, désactivez cette fonction en définissant la configuration suivante :

captureMode=OFF [ou laissez-le non défini] executionMode=DYNAMIC [ou laissez-le non défini]

- v Pour utiliser la fonction d'optimisation client pureQuery, utilisez la combinaison compatible appropriée des propriétés de fonction d'optimisation client pureQuery :
	- 1. Activez soit le remplacement SQL dynamique, soit le mode capture, mais pas les deux :
		- Activez le remplacement SQL dynamique avec les paramètres de propriété suivants : enableDynamicSQLReplacement=TRUE captureMode=OFF [ou laissez-le non défini]
		- Activez le mode capture avec les paramètres de propriété suivants : captureMode=ON

enableDynamicSQLReplacement=FALSE

[ou laissez enableDynamicSQLReplacement non défini]

- 2. Activez le mode capture ou utilisez le mode d'exécution statique, mais pas les deux :
	- Activez le mode capture avec les paramètres de propriété suivants :

captureMode=ON executionMode=DYNAMIC [ou laissez-le non défini]

– Utilisez le mode d'exécution statique avec les paramètres de propriété suivants : captureMode=OFF [ou laissez-le non défini] executionMode=STATIC

## **CLI0212W Une reprise en ligne en continu s'est produite lors d'une demande d'exécution.**

**Explication :** Une reprise en ligne en continu s'est produite lors d'une demande d'exécution d'un membre à un membre ou d'un groupe à un groupe. Cependant, la demande d'exécution a abouti.

**Action de l'utilisateur :** Aucune action n'est requise.

## **CLI0213E L'extraction du fichier pureQueryXML du référentiel a échoué.**

**Explication :** pureQuery runtime utilise l'ID groupe d'exécution et les informations de connexion pour déterminer le référentiel duquel le fichier pureQueryXML doit être extrait.

Les raisons pour lesquelles le fichier pureQueryXML que vous avez indiqué à l'aide de la propriété pureQueryXmlRepository ou propertiesGroupId ne peut pas être extrait du référentiel peuvent être les suivantes :

- v Le référentiel indiqué par la propriété pureQueryXmlRepository n'est pas valide ou est inaccessible.
- L'ID groupe d'exécution spécifié par la propriété propertiesGroupId n'est pas un ID groupe d'exécution valide ou n'est pas activé.

**Action de l'utilisateur :** Exécutez toutes les actions qui s'appliquent à votre cas :

- Vérifiez que vous avez accès au référentiel indiqué dans la propriété pureQueryXmlRepository.
- v Vérifiez que l'ID groupe d'exécution spécifié dans la propriété propertiesGroupId est activé.
- v Si nécessaire, ajustez la valeur de la propriété pureQueryXmlRepository ou propertiesGroupId afin que le fichier pureQueryXML soit accessible depuis le référentiel.

# **CLI0214E La propriété propertiesGroupId n'a pas été spécifiée dans le fichier de configuration.**

**Explication :** La propriété propertiesGroupId n'a pas été définie sur l'ID groupe d'exécution défini dans le référentiel pour le fichier pureQueryXML.

pureQuery Runtime utilise l'ID groupe d'exécution et les informations de connexion pour déterminer le référentiel duquel le fichier pureQueryXML doit être extrait. Si la propriété propertiesGroupId n'est pas spécifiée, le fichier pureQueryXML ne peut pas être extrait du référentiel.

**Action de l'utilisateur :** Définissez la propriété propertiesGroupId sur l'ID groupe d'exécution défini dans le référentiel où le fichier pureQueryXML est stocké.

# **CLI0215E La connexion a échoué car le mot clé de connexion captureMode était défini avec la valeur "ON", alors que le mot clé pureQueryXML n'était pas spécifié.**

**Explication :** Vous pouvez améliorer les performances de votre application de base de données à l'aide de l'optimisation du client pureQuery. Par exemple, vous pouvez capturer des informations sur l'instruction SQL, telles que l'exécution des instructions, dans un fichier de capture pureQueryXML. Ce fichier de capture peut ensuite être utilisé pour exécuter les mêmes instructions SQL avec des performances améliorées.

La capture d'informations sur les instructions SQL commence lorsque le mot clé de connexion captureMode est défini avec la valeur "ON". La spécification de l'emplacement du fichier de capture (également appelé fichier pureQueryXML) est effectuée en affectant le mot clé de connexion pureQueryXML à un nom de fichier valide. Si l'emplacement du fichier de capture n'est pas spécifié, le mode capture ne peut pas être activé.

Ce message est renvoyé lorsque vous tentez d'activer le mode capture pureQuery alors qu'aucun emplacement n'a été spécifié pour le fichier de capture pureQueryXML.

**Action de l'utilisateur :** Reconnectez-vous en spécifiant un emplacement pour le fichier de capture avec le mot clé de connexion pureQueryXML.

**CLI0217E La fonction d'optimisation du client pureQuery n'a pas pu utiliser le fichier de capture pureQueryXML spécifié car la version de ce dernier n'est pas prise en charge par l'interface CLI.**

**Explication :** Vous pouvez améliorer les performances SQL et XQuery en collectant des informations sur les instructions SQL et XQuery dans les fichiers de capture pureQueryXML. La version du fichier de capture pureQueryXML peut être déterminée à l'aide de la méthode utilisée pour générer ce fichier. Voici quelques exemples illustrant les méthodes de génération d'un fichier de capture pureQueryXML :

- v Utilisation de la commande db2cap
- v Utilisation de l'utilitaire pureQuery appelé GeneratePureQueryXml

L'interface CLI DB2 for Linux, UNIX, and Windows ne prend pas en charge les fichiers de capture pureQueryXML qui sont générés par l'utilitaire GeneratePureQueryXml.

Ce message est renvoyé lorsqu'une application DB2 CLI tente d'utiliser la fonction d'optimisation du client pureQuery avec un fichier de capture pureQueryXML qui a été généré par l'utilitaire GeneratePureQueryXml.

**Action de l'utilisateur :** Générez un nouveau fichier de capture pureQueryXML à l'aide d'une autre méthode que celle de l'utilitaire GeneratePureQueryXml.

**CLI0219E L'authentification basée sur des certificats a échoué car le pilote de serveur de données ou client DB2 a été configuré pour utiliser ce type d'authentification mais un mot de passe a également été indiqué avec la connexion.**

**Explication :** Vous pouvez utiliser l'authentification de client SSL, basée uniquement sur un ID utilisateur, avec des serveurs de bases de données DB2 qui utilisent l'authentification basée sur des certificats. L'authentification basée sur des certificats vous permet d'utiliser l'authentification de client SSL sans avoir besoin de stocker et gérer les mots de passe de base de données sur le client de base de données.

Vous pouvez utiliser l'authentification basée sur des certificats en indiquant des paramètres de configuration tels que SSLClientKeystash ou

SSLClientKeystoreDBPassword dans votre fichier de configuration CLI, db2cli.ini, ou dans votre fichier de configuration de pilote de serveur de données, db2dsdriver.cfg.

Lorsque l'authentification basée sur des certificats est configurée pour fournir des informations d'authentification, un mot de passe ne peut pas être indiqué d'une autre façon (par exemple dans le fichier de configuration db2dsdriver.cfg, le fichier de configuration db2cli.ini ou dans la chaîne de connexion). Ce message est renvoyé lorsque l'authentification basée sur des certificats est configurée pour fournir des informations d'authentification alors qu'un mot de passe est également spécifié d'une autre façon.

**Action de l'utilisateur :** Pour activer l'authentification basée sur des certificats, procédez comme suit :

- 1. Spécifiez SSLClientKeystash ou SSLClientKeystoreDBPassword dans le fichier de configuration CLI ou dans le fichier de configuration du pilote de serveur de données.
- 2. Vérifiez qu'aucun mot de passe n'est indiqué dans le fichier de configuration db2dsdriver.cfg, dans le fichier de configuration db2cli.ini ou dans la chaîne de connexion.

## **CLI0220E L'authentification basée sur des certificats a échoué car deux paramètres de configuration qui s'excluent mutuellement ont été indiqués.**

**Explication :** Vous pouvez utiliser l'authentification basée sur des certificats en indiquant le paramètre de configuration SSLClientKeystash ou SSLClientKeystoreDBPassword dans votre fichier de configuration CLI, db2cli.ini, dans votre fichier de configuration de pilote de serveur de données, db2dsdriver.cfg, ou dans la chaîne de connexion.

Les paramètres de configuration SSLClientKeystash et SSLClientKeystoreDBPassword s'excluent mutuellement. Ce message est renvoyé lorsque les paramètres de configuration SSLClientKeystash et SSLClientKeystoreDBPassword sont tous les deux indiqués dans le fichier de configuration CLI ou dans le fichier de configuration du pilote de serveur de données.

**Action de l'utilisateur :** Pour activer l'authentification basée sur des certificats, spécifiez le paramètre de configuration SSLClientKeystash ou le paramètre de configuration SSLClientKeystoreDBPassword dans le fichier de configuration CLI, db2cli.ini, dans le fichier de configuration de pilote de serveur de données, db2dsdriver.cfg, ou dans la chaîne de connexion.

# **CLI0221E • CLI0222E**

**CLI0221E L'authentification basée sur des certificats a échoué car le pilote de serveur de données ou client DB2 a été configuré pour utiliser ce type d'authentification mais le paramètre SSLClientLabel n'a pas été indiqué.**

**Explication :** Vous pouvez utiliser l'authentification basée sur des certificats en indiquant le paramètre SSLClientLabel dans votre fichier de configuration CLI, db2cli.ini, dans votre fichier de configuration de pilote de serveur de données, db2dsdriver.cfg, ou dans la chaîne de connexion.

Lorsque l'authentification basée sur des certificats est configurée pour fournir des informations d'authentification, le paramètre SSLClientLabel ne peut pas être indiqué dans le fichier de configuration db2dsdriver.cfg, dans le fichier de configuration db2cli.ini ou dans la chaîne de connexion. Ce message est renvoyé lorsque l'authentification basée sur des certificats est configurée pour fournir des informations d'authentification alors que le paramètre SSLClientLabel est manquant ou non valide.

**Action de l'utilisateur :** Pour activer l'authentification basée sur des certificats, spécifiez le paramètre SSLClientLabel dans le fichier de configuration CLI, dans le fichier de configuration de pilote de serveur de données ou dans la chaîne de connexion.

**CLI0222E L'authentification a échoué car le paramètre SSLClientLabel a été spécifié mais le pilote de serveur de données ou client DB2 n'a pas été configuré pour utiliser l'authentification basée sur des certificats.**

**Explication :** Vous pouvez utiliser l'authentification basée sur des certificats en affectant la valeur CERTIFICATE au paramètre d'authentification dans votre chaîne de connexion, dans votre fichier de configuration CLI, db2cli.ini, ou dans votre fichier de configuration de pilote de serveur de données, db2dsdriver.cfg.

Lorsque l'authentification basée sur des certificats n'est pas configurée pour fournir des informations d'authentification, le paramètre SSLClientLabel ne doit pas être indiqué. Ce message est renvoyé lorsque l'authentification basée sur des certificats n'est pas configurée pour fournir des informations d'authentification et que le paramètre SSLClientLabel est défini dans la chaîne de connexion, dans le fichier de configuration db2cli.Ini ou dans le fichier de configuration db2dsdriver.cfg.

**Action de l'utilisateur :** Pour activer l'authentification basée sur des certificats, procédez comme suit :

1. Affectez la valeur CERTIFICATE au paramètre d'authentification.

2. Spécifiez SSLClientLabel dans le fichier de configuration CLI ou dans le fichier de configuration de pilote de serveur de données.

Pour utiliser une autre méthode que l'authentification basée sur des certificats, supprimez le paramètre SSLClientLabel dans la chaîne de connexion, dans le fichier de configuration db2cli.ini et dans le fichier de configuration db2dsdriver.cfg.

# **Chapitre 53. CLI0500 - CLI0999**

#### **CLI0600E Descripteur de connexion incorrect ou connexion interrompue.**

**Explication :** La connexion a été interrompue avant la fin de l'opération.

**Action de l'utilisateur :** Veillez à ce que l'arrêt de la connexion n'intervienne pas avant la fin de l'opération.

## **CLI0601E Descripteur d'instruction incorrect ou instruction interrompue.**

**Explication :** L'instruction a été fermée avant la fin de l'opération.

**Action de l'utilisateur :** Veillez à ce que la fermeture de l'instruction et l'arrêt de la connexion n'interviennent pas avant la fin de l'opération.

## **CLI0602E Erreur d'affectation de mémoire sur le serveur.**

**Explication :** Affectation de mémoire impossible sur le serveur.

**Action de l'utilisateur :** Pour plus d'informations, demandez à l'administrateur de base de données de consulter le fichier journal DB2 JDBC. Réexécutez le programme.

## **CLI0603E La méthode CallableStatement get\*\*\* a été appelée sans registerOutParameter.**

**Explication :** La méthode CallableStatement get\*\*\* a été appelée pour un paramètre non enregistré au moyen de registerOutParameter.

**Action de l'utilisateur :** Ajoutez l'appel registerOutParameter pour le paramètre.

## **CLI0604E La méthode CallableStatement get\*\*\* a été appelée sans instruction d'exécution.**

**Explication :** La méthode CallableStatement get\*\*\* a été appelée avant la demande d'exécution de l'instruction CallableStatement.

**Action de l'utilisateur :** Assurez-vous que l'exécution de l'instruction CallableStatement a été demandée avant toute méthode CallableStatement get\*\*\*.

## **CLI0605E La méthode CallableStatement get\*\*\* est incompatible avec le type utilisé dans registerOutParameter.**

**Explication :** La méthode CallableStatement get\*\*\* ne correspond pas au type utilisé dans registerOutParameter pour ce paramètre.

**Action de l'utilisateur :** Utilisez la méthode get\*\*\* correspondant au type utilisé dans registerOutParameter pour ce paramètre. (Reportez-vous à la spécification JDBC.)

## **CLI0606E La valeur renvoyée à partir d'une colonne n'est pas compatible avec le type de données correspondant à la méthode get\*\*\*.**

**Explication :** La valeur apparaissant dans une colonne CHAR/VARCHAR/LONGVARCHAR n'est pas une valeur numérique correcte.

**Action de l'utilisateur :** Utilisez des méthodes d'extraction (get) appropriées autres que celles renvoyant des valeurs numériques.

## **CLI0607E Format date/heure incorrect.**

**Explication :** La valeur de la colonne CHAR, VARCHAR, LONGVARCHAR, GRAPHIC ou VARGRAPHIC est une valeur de date/heure/ horodatage incorrecte.

**Action de l'utilisateur :** Utilisez une méthode get\*\*\* appropriée autre que getDate/getTime/getTimestamp.

## **CLI0608E Conversion incorrecte.**

**Explication :** La méthode get\*\*\* n'est pas admise pour ce type de colonne.

**Action de l'utilisateur :** Utilisez la méthode get\*\*\* correcte (voir spécification JDBC) pour extraire des données de cette colonne.

## **CLI0609E Valeur numérique hors plage.**

**Explication :** La valeur de cette colonne est trop élevée ou trop faible pour une valeur de type SHORT ou INT et la conversion entraînera des pertes de données.

**Action de l'utilisateur :** Utilisez la méthode d'extraction (get) permettant de contenir la valeur.

## **CLI0610E Numéro de colonne incorrect.**

**Explication :** Le numéro de colonne est inférieur à 1 ou supérieur au nombre total de colonnes de l'ensemble de résultats.

**Action de l'utilisateur :** Veillez à ce que le numéro de colonne ne soit pas inférieur à 1 ou supérieur au nombre total de colonnes.

**CLI0611E Nom de colonne incorrect.**

# **CLI0612E • CLI0623E**

**Explication :** Le nom de colonne indiqué ne figure pas dans l'ensemble de résultats.

**Action de l'utilisateur :** Assurez-vous que le nom de colonne est correct.

#### **CLI0612E Numéro de paramètre incorrect.**

**Explication :** Le numéro de paramètre indiqué est inférieur à 1 ou supérieur au nombre total de paramètres.

**Action de l'utilisateur :** Faites en sorte que le numéro de paramètre ne soit pas inférieur à 1 ou supérieur au nombre total de paramètres.

### **CLI0613E Type de programme non autorisé.**

**Explication :** L'objet indiqué dans l'instruction PreparedStatement/CallableStatement setObject n'est pas un type d'objet correct.

**Action de l'utilisateur :** Assurez-vous que le type de l'objet à définir est autorisé dans setObject (voir spécification JDBC).

## **CLI0614E Erreur lors d'un envoi de données sur le socket. Le serveur ne répond pas.**

**Explication :** Une erreur s'est produite lors de l'envoi de données au serveur. Le serveur est peut-être arrêté.

**Action de l'utilisateur :** Assurez-vous que le serveur fonctionne et réexécutez le programme.

## **CLI0615E Erreur lors de la réception de données provenant du socket. Le serveur ne répond pas.**

**Explication :** Une erreur s'est produite lors de la réception de données du serveur. Le serveur est peut-être arrêté.

**Action de l'utilisateur :** Assurez-vous que le serveur JDBC fonctionne et réexécutez le programme.

#### **CLI0616E Erreur d'ouverture de socket.**

**Explication :** Impossible d'ouvrir le socket sur le serveur. Le serveur est peut-être arrêté.

**Action de l'utilisateur :** Assurez-vous que le serveur JDBC fonctionne et réexécutez le programme.

## **CLI0617E Erreur de fermeture de socket.**

**Explication :** Impossible de fermer le socket sur le serveur. Le serveur est peut-être arrêté.

**Action de l'utilisateur :** Assurez-vous que le serveur JDBC fonctionne et réexécutez le programme.

#### **CLI0618E ID utilisateur ou mot de passe incorrect.**

**Explication :** L'ID utilisateur et/ou le mot de passe indiqués sont incorrects.

**Action de l'utilisateur :** Assurez-vous que l'ID utilisateur et/ou le mot de passe sont corrects et réexécutez le programme.

#### **CLI0619E Format de données UTF8 incorrect.**

**Explication :** Lorsqu'une instruction getUnicodeStream est appelée pour des colonnes non DBCS, le format UTF8 est décodé mais les données ne peuvent l'être correctement.

**Action de l'utilisateur :** Utilisez plutôt l'instruction getString, getBytes, getAsciiStream ou getBinaryStream.

## **CLI0620E Incident d'entrée-sortie. Erreur de lecture du flot de données d'entrée.**

**Explication :** Une erreur s'est produite lors de la lecture des données à insérer à partir du flot de données d'entrée.

**Action de l'utilisateur :** Assurez-vous que le fichier existe et que la longueur de fichier indiquée est correcte.

## **CLI0621E Configuration du serveur JDBC non prise en charge.**

**Explication :** La configuration du serveur JDBC cible n'est pas prise en charge. Si vous exécutez le centre de contrôle, le serveur JDBC cible doit être un processus db2jd autonome (démarré par dj2jstrt) et non pas un serveur JDBC natif à deux niveaux.

**Action de l'utilisateur :** Reconfigurez le serveur JDBC à l'aide de db2jstrt sur le port ciblé par le centre de contrôle.

## **CLI0622E Erreur lors de l'accès aux services d'administration JDBC.**

**Explication :** Le centre de contrôle dépend des services de support d'administration qui fonctionnent avec le serveur JDBC. Le centre de contrôle n'a pas pu localiser ces services d'administration, ni y accéder.

**Action de l'utilisateur :** Assurez-vous que les services d'administration du centre de contrôle sont installés avec le serveur JDBC.

## **CLI0623E Les tables de conversion de pages de codes n'existent pas.**

**Explication :** Les tables de conversion de pages de codes sont introuvables.

**Action de l'utilisateur :** Vérifiez que les tables de conversion (de la page de codes locale en Unicode et d'Unicode en page de codes locale) sont installées.

## **CLI0624E Les tables de conversion de pages de codes ne sont pas chargées.**

**Explication :** Le chargement des tables de conversion de pages de codes est impossible.

**Action de l'utilisateur :** Vérifiez que votre application JDBC a accès aux tables de pages de codes et que celles-ci ne sont pas altérées.

## **CLI0625E Vous avez spécifié un comportement JDBC 1.22 ; les fonctions JDBC 2.0 sont inutilisables.**

**Explication :** La fonction que vous essayez d'appeler est une nouvelle fonction définie dans JDBC 2.0 mais vous avez spécifié un comportement JDBC 1.22.

**Action de l'utilisateur :** N'affectez pas la valeur "122" au mot clé JDBCVERSION si vous souhaitez utiliser des fonctions JDBC 2.0. Ce mot clé doit rester non défini ou avoir la valeur "200".

## **CLI0626E La fonction** *nom-fonction* **n'est pas prise en charge par la présente version du pilote DB2 JDBC 2.0.**

**Explication :** Cette fonction n'est pas prise en charge par cette version du pilote JDBC 2.0 DB2.

**Action de l'utilisateur :** N'utilisez pas cette fonction.

## **CLI0627E Cet ensemble de résultats n'est pas SCROLLABLE.**

**Explication :** Cet ensemble de résultats n'est pas SCROLLABLE.

**Action de l'utilisateur :** Vérifiez que vous avez défini l'attribut de définition de résultat/instruction par SCROLLABLE.

# **CLI0628E Le marqueur de paramètre n°***numéro-paramètres* **dans le jeu de paramètres n°***numéro-jeu* **n'est pas défini.**

Explication : La méthode set<type-données> n'a pas été appelée pour ce paramètre d'entrée.

**Action de l'utilisateur :** Appelez la méthode set<type-données> et indiquez le type de données et la valeur d'entrée pour ce paramètre d'entrée.

## **CLI0629E La fonction** *nom-fonction* **n'est pas prise en charge pour cette colonne.**

**Explication :** Cette opération ne peut pas être effectuée sur cette colonne.

**Action de l'utilisateur :** Utilisez une autre méthode.

## **CLI0630E Type d'ensemble de résultats ou option d'accès concurrent** *numéro* **inconnu.**

**Explication :** Une valeur incorrecte a été indiquée pour l'option d'accès concurrent ou le type d'ensemble de résultats.

**Action de l'utilisateur :** Corrigez la valeur en fonction de la valeur indiquée dans les spécifications.

## **CLI0631E Accès aléatoire non autorisé pour la colonne mixte char/clob.**

**Explication :** L'accès aléatoire n'est pas pris en charge pour cette colonne char de type mixte.

**Action de l'utilisateur :** Extrayez les données séquentiellement.

## **CLI0632E Taille du bloc d'extraction (Fetch Size) incorrecte. La taille doit être comprise entre les valeurs 0 et maxRows incluses.**

**Explication :** La taille d'extraction indiquée doit être supérieure ou égale à 0, et inférieure ou égale à maxRows.

**Action de l'utilisateur :** Modifiez la valeur.

# **CLI0633E Appel de relative() impossible en l'absence de ligne en cours.**

**Explication :** La méthode relative a été appelée alors que le curseur n'était pas sur une ligne valide.

**Action de l'utilisateur :** Commencez par placer le curseur sur une ligne valide (au moyen des méthodes absolute, next, etc.), puis appelez la méthode relative.

## **CLI0634E Erreur d'allocation d'un descripteur d'environnement CLI.**

**Explication :** SQLAllocEnv a échoué lors de l'initialisation.

**Action de l'utilisateur :** Vérifiez que la variable d'environnement DB2INSTANCE est définie correctement.

# **CLI0635E La fonction** *nom-fonction* **n'est pas prise en charge dans une applet.**

Explication : La fonction <nom-fonction> n'est pas prise en charge dans une applet.

**Action de l'utilisateur :** Evitez d'utiliser la fonction <nom-fonction> dans une applet.

# **CLI0636E • CLI0647E**

## **CLI0636E La propriété** *nom-propriété* **n'est pas précisée pour l'objet Contexte.**

**Explication :** La propriété *nom-propriété* n'est pas spécifiée pour l'objet Contexte de votre application Java.

**Action de l'utilisateur :** Veillez à ce que la propriété *nom-propriété* soit indiquée dans l'objet Contexte de l'application Java.

#### **CLI0637E** *objet* **introuvable.**

**Explication :** L'objet <objet> est introuvable.

Action de l'utilisateur : Vérifiez que l'objet <objet> existe.

#### **CLI0638E** *objet* **existe déjà.**

Explication : L'objet <objet> ne peut être créé car il existe déjà.

**Action de l'utilisateur :** Vérifiez que l'opération est correcte.

## **CLI0639E Chaîne vide.**

**Explication :** Une chaîne vide n'est pas autorisée.

**Action de l'utilisateur :** Corrigez la chaîne définie.

#### **CLI0640E L'objet** *objet* **ne peut être répertorié.**

Explication : L'objet <objet> ne peut être répertorié.

Action de l'utilisateur : Vérifiez que l'objet <objet> peut être répertorié.

#### **CLI0641E Le lot comporte une instruction SELECT.**

**Explication :** L'instruction SELECT n'est pas autorisée dans le lot.

**Action de l'utilisateur :** Supprimez l'instruction SELECT du lot.

#### **CLI0642E Direction d'extraction (fetch) incorrecte.**

**Explication :** La direction d'extraction définie n'est pas prise en charge.

**Action de l'utilisateur :** Corrigez la direction d'extraction.

#### **CLI0643E Le lot ne comporte aucune instruction.**

**Explication :** Aucune instruction n'est définie dans le lot.

**Action de l'utilisateur :** Ajoutez une instruction dans le lot.

## **CLI0644E Valeur de ligne incorrecte pour l'appel absolute().**

**Explication :** La valeur de ligne définie pour absolute() est incorrecte.

**Action de l'utilisateur :** Corrigez la valeur de ligne.

**CLI0645E Erreur du gestionnaire d'enregistrement** *nom-classe***. Message:** *message***. SQLSTATE:** *sqlstate***. SQLCODE:** *sqlcode***.**

**Explication :** Le DriverManager ne peut pas enregistrer le pilote JDBC DB2.

**Action de l'utilisateur :** Résolvez l'incident comme vous l'indique le message envoyé, SQLSTATE et SQLCODE, et exécutez à nouveau votre programme.

#### **CLI0646E Bibliothèque** *nom-bibliothèque* **introuvable.**

**Explication :** *nom-bibliothèque* introuvable dans le chemin d'accès de la bibliothèque. Le chemin d'accès de la bibliothèque est définie par la variable d'environnement pour les systèmes d'exploitation suivants :

**AIX (Java 1.1)** LD\_LIBRARY\_PATH

**AIX (Java 1.2 ou versions ultérieures)** LIBPATH

**HP-UX** SHLIB\_PATH

**Linux** LD\_LIBRARY\_PATH

**Graphiques Silicon IRIX** LD\_LIBRARY\_PATH

## **Environnement d'exploitation Solaris** LD\_LIBRARY\_PATH

**Systèmes d'exploitation Windows** PATH

**Action de l'utilisateur :** Assurez-vous que l'environnement de votre application est correctement configuré pour utiliser DB2. Sur les plateformes UNIX, assurez-vous que le script sqllib/db2profile a été exécuté pour définir vos variables d'environnement.

## **CLI0647E Erreur lors de l'attribution du descripteur d'environnement DB2. Code retour =** *code-retour***.**

**Explication :** Impossible d'établir l'environnement DB2 CLI.

**Action de l'utilisateur :** Assurez-vous que l'environnement de votre application est correctement configuré pour utiliser DB2. Sur les plateformes UNIX, assurez-vous que le script sqllib/db2profile a été exécuté pour définir vos variables d'environnement. Pour interpréter le code retour, référez-vous à la section
*Guide et Référence CLI* de SQLAllocHandle().

# **CLI0648N L'ensemble de résultats est fermé.**

**Explication :** L'ensemble de résultats a été fermé avant la fin de l'opération.

**Action de l'utilisateur :** Veillez à ce que ResultSet.close() ne soit pas appelé avant la fin de l'opération. Si vous traitez plusieurs ensembles de résultats à l'aide de getMoreResults(), veillez à appeler getResultSet() avant d'accéder au nouvel ensemble de résultats.

# **CLI0649N executeQuery n'est autorisé que pour les instructions qui renvoient un ensemble de résultats.**

**Explication :** executeQuery n'est autorisé que pour les instructions qui renvoient un ensemble de résultats. Il s'agit des instructions SQL SELECT, VALUES, WITH et CALL.

**Action de l'utilisateur :** Utilisez executeUpdate() ou execute().

## **CLI0650N Une requête n'est pas autorisée dans une instruction executeUpdate().**

**Explication :** Vous ne pouvez pas émettre de requête avec executeUpdate().

**Action de l'utilisateur :** Utilisez executeQuery() ou execute().

# **CLI0651N Le flot contient plus ou moins de données qu'il est spécifié.**

**Explication :** Le nombre d'octets ou de caractères du flot de données ne correspond pas à la longueur donnée.

**Action de l'utilisateur :** Indiquez la longueur correcte.

**CLI0652W L'exécution de la requête ne sera pas atomique car le serveur de la base de données ne prend pas en charge les opérations atomiques pour les requêtes n'effectuant pas une insertion.**

**Explication :** Vous pouvez utiliser l'attribut de l'instruction SQL\_ATTR\_PARAMOPT\_ATOMIC pour indiquer si le traitement des marqueurs de paramètre multiples doit être effectué sous la forme d'une opération unique (atomique) ou d'opérations multiples (non-atomique.) Par exemple, si vous indiquez la valeur SQL\_ATOMIC\_YES, le traitement sous-jacent de la requête est exécuté en tant qu'opération atomique.

Ce message est renvoyé lorsque les conditions suivantes sont toutes vraies pour une requête donnée :

v L'attribut SQL\_ATTR\_PARAMOPT\_ATOMIC est défini comme SQL\_ATOMIC\_YES pour la requête.

- v La requête n'est pas une opération d'insertion.
- La requête est exécutée sur un serveur de base de données DB2 for z/OS, qui ne prend pas en charge le traitement atomique de requêtes n'effectuant pas d'insertions.

**Action de l'utilisateur :** Il n'est pas nécessaire de réagir à cet avertissement. Il n'existe pas de méthode permettant de forcer une requête n'effectuant pas une insertion à s'exécuter en mode atomique sur un serveur de base de données DB2 for z/OS.

# **Partie 9. Messages Net Search Extender**

Notez que les états SQL renvoyés par la fonction de recherche sont indiqués par 38600 plus le numéro d'erreur CTE.

# **Chapitre 54. CTE0000 - CTE0499**

#### **CTE0015W Pas de table texte dépendante à réinitialiser.**

**Explication :** La commande RESET PENDING exécute une instruction d'intégrité définie pour les tables dépendantes utilisées pour la recherche en texte intégral. Aucune table dépendante ne correspond aux critères de la table donnée.

#### **CTE0016W Echec de la définition d'intégrité pour** *nom-schéma***.***nom-table***.**

**Explication :** La commande RESET PENDING exécute une instruction d'intégrité définie pour les tables dépendantes utilisées pour la recherche en texte intégral. Echec de la commande.

Pour plus d'informations, consultez la rubrique "RESET PENDING" dans le Centre de documentation DB2.

**Action de l'utilisateur :** Exécutez une commande "Set Integrity for <schéma>.<table> IMMEDIATE CHECKED" sur la table concernée.

#### **CTE0017W Echec de la définition d'intégrité pour les tables dépendantes.**

**Explication :** La commande RESET PENDING exécute une instruction d'intégrité définie pour les tables dépendantes utilisées pour la recherche en texte intégral. Echec de la commande.

Pour plus d'informations, consultez la rubrique "RESET PENDING" dans le Centre de documentation DB2.

**Action de l'utilisateur :** Exécutez une commande "Set integrity for <table-dépendante> immediate checked" sur les tables dépendantes de la table de base se trouvant encore en mode d'attente.

## **CTE0100E Une opération DB2 a échoué. Informations DB2 :** *%2 %4***.**

**Explication :** Une erreur DB2 entrave la poursuite des opérations.

**Action de l'utilisateur :** Pour obtenir des informations plus détaillées sur cette erreur DB2, utilisez la commande suivante : db2 ? SQLxxx.

# **CTE0101E Une opération du moteur de recherche a échoué. Code anomalie :** *%2***,** *%3***,** *%4***,** *%5***,** *%6***.**

**Explication :** Une erreur du moteur de recherche est survenue, elle empêche la poursuite des opérations.

**Action de l'utilisateur :** Pour plus de détails,

reportez-vous aux descriptions des codes anomalie du moteur de recherche.

## **CTE0102E Une fonction générale du système a échoué. Erreur :** *%2***.**

**Explication :** Une erreur système entrave la poursuite des opérations.

**Action de l'utilisateur :** Des informations complémentaires se trouvent dans le fichier d'en-tête errno.h sous UNIX.

#### **CTE0103E Une erreur interne s'est produite. Emplacement :** *%1***,** *%2***.**

**Explication :** Une erreur de traitement interne entrave la poursuite des opérations. Essayez de démarrer et d'arrêter la mise à jour, les services de verrouillage et DB2.

**Action de l'utilisateur :** Si l'erreur persiste, exécutez un programme trace et vérifiez db2diag.log.

### **CTE0104E Erreur d'allocation de mémoire (moteur de recherche).**

**Explication :** Le système manque de mémoire.

**Action de l'utilisateur :** Augmentez la taille de la mémoire allouée au propriétaire d'instance ou arrêtez les autres processus en exécution parallèle.

#### **CTE0105E Erreur d'allocation mémoire.**

**Explication :** Le système manque de mémoire.

**Action de l'utilisateur :** Augmentez la taille de la mémoire allouée à l'utilisateur ou arrêtez les autres processus en exécution parallèle.

### **CTE0106E La table** *%1***.***%2* **ne contient pas de clé primaire.**

**Explication :** Vous avez tenté de créer un index de table qui ne possède pas de clé primaire.

**Action de l'utilisateur :** Appelez db2 alter table pour vous assurer de l'existence d'une clé primaire. Essayez ensuite de recréer l'index.

#### **CTE0107E Le répertoire** *%1* **n'existe pas.**

**Explication :** Vous avez indiqué un répertoire qui n'existe pas.

**Action de l'utilisateur :** Créez le répertoire en accordant l'accès au propriétaire d'instance. Essayez

# **CTE0108E • CTE0117E**

ensuite de spécifier ce répertoire. Prenez en compte le fait que dans un environnement DB2 distribué, ce répertoire doit exister sur chaque noeud physique.

**CTE0108E La taille interne** *%4* **des colonnes de clé sur l'objet** *%1***.***%2* **est supérieure à la taille maximale autorisée** *%3***.**

**Explication :** La représentation interne des colonnes de clé dépasse la taille maximale.

**Action de l'utilisateur :** Modifiez la présentation de la table avant de recréer l'index. Utilisez de petites colonnes de clé qui améliorent les performances.

## **CTE0109E Le nombre de colonnes de clé** *%3* **sur l'objet** *%1***.***%2* **est supérieur au nombre maximal autorisé** *%4***.**

**Explication :** Un nombre maximal de 14 colonnes de clé est pris en charge.

**Action de l'utilisateur :** Modifiez la présentation de la table avant de recréer l'index.

# **CTE0110E La clé primaire sur l'objet** *%1***.***%2* **est supérieure à la taille autorisée.**

**Explication :** La longueur de la clé primaire dépasse la taille maximale. La limite de longueur de la clé primaire est basée sur la taille de la page de l'espace table utilisé par la table :

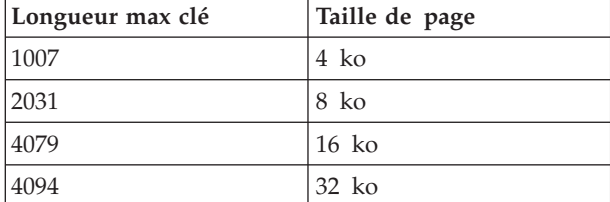

Notez que si la clé primaire contient plus d'une colonne, les limites indiquées doivent être réduites de 2 octets par colonne supplémentaire.

**Action de l'utilisateur :** Modifiez la présentation de la table avant de recréer l'index. Utilisez de petites colonnes de clé qui améliorent les performances.

## **CTE0111E Le fichier** *%1* **ne peut pas être lu.**

**Explication :** Le fichier spécifié ne peut pas être lu.

**Action de l'utilisateur :** Vérifiez les droits d'accès à ce fichier. Tenez compte du fait que la procédure enregistrée fonctionne comme un ID utilisateur isolé qui requiert les droits d'accès pour traiter ce fichier.

**CTE0112E Le fichier** *%1* **ne peut pas être ouvert.**

**Explication :** Le fichier indiqué n'a pas pu être ouvert.

**Action de l'utilisateur :** Vérifiez que le fichier a été correctement indiqué.

#### **CTE0113E Erreur lors de la conversion du fichier modèle** *%1* **en code UTF-8.**

**Explication :** Le CCSID que vous avez indiqué ou celui de la base de données par défaut ne correspond pas au CCSID du fichier modèle.

**Action de l'utilisateur :** Entrez les indications correctes pour le CCSID du fichier modèle.

# **CTE0114E Impossible d'enregistrer le modèle de document** *%1* **dans le fichier** *%2***.**

**Explication :** Le fichier modèle n'a pas pu être utilisé.

**Action de l'utilisateur :** Vérifiez que la syntaxe du fichier modèle est correcte.

# **CTE0115E Un incident de verrouillage s'est produit. Informations concernant le gestionnaire de verrouillage :** *%1 %2***.**

**Explication :** Un incident de verrouillage interne s'est produit.

**Action de l'utilisateur :** Vérifiez les verrouillages courants à l'aide de la commande de contrôle db2text. A l'aide de cette commande, supprimez les verrous en attente. Si cela ne suffit pas, arrêtez, puis recommencez le verrouillage et la mise à jour.

#### **CTE0116E Opération incompatible avec le verrou existant.**

**Explication :** Vous avez lancé une commande qui actuellement n'est pas autorisée car d'autres commandes ont déjà été lancées dans cet index.

**Action de l'utilisateur :** Vérifiez les verrous mis en suspens dans cet index pour savoir quelles commandes sont en cours d'exécution. Patientez jusqu'à la fin des autres commandes. Si cette opération n'est plus en cours d'exécution mais si le verrou est toujours actif, rafraîchissez les verrous de cet index et réessayez.

# **CTE0117E Tout l'espace de verrouillage disponible pour les bases de données est utilisé. Veuillez modifier la configuration.**

**Explication :** Vous avez essayé de traiter une ou plusieurs bases de données configurées dans votre fichier de verrouillage.

**Action de l'utilisateur :** Modifiez le nombre de bases de données que vous voulez traiter en parallèle dans votre configuration de verrouillage db2extlm.cfg.

Recommencez la mise à jour et redémarrez les services de verrouillage à l'aide des commandes db2text stop et db2text start.

## **CTE0118E Tout l'espace de verrouillage disponible pour les index d'une base de données est utilisé. Veuillez modifier la configuration.**

**Explication :** Vous avez essayé de traiter plus d'index sur une base de données que la configuration de votre fichier de verrouillage ne le prévoit.

**Action de l'utilisateur :** Modifiez le nombre d'index que vous voulez traiter en parallèle dans le fichier de configuration de verrouillage db2extlm.cfg. Recommencez la mise à jour et redémarrez les services

de verrouillage à l'aide des commandes db2text stop et db2text start.

## **CTE0119E Tout l'espace disponible pour les verrous dans un index est utilisé.**

**Explication :** Les opérations en cours demandent plus de verrous pour un index que la configuration de votre fichier de configuration de verrouillage n'a prévu.

**Action de l'utilisateur :** Modifiez le nombre de verrous que vous voulez traiter en parallèle dans la configuration de votre verrouillage db2extlm.cfg. Recommencez la mise à jour et redémarrez les services de verrouillage à l'aide des commandes db2text stop et db2text start.

# **CTE0120E Erreur dans le fichier de configuration des services de verrouillage et de mise à jour.**

**Explication :** Le fichier de configuration db2extlm.cfg est erroné.

**Action de l'utilisateur :** Consultez le fichier db2extlm.cfg et corrigez l'erreur. Recommencez la mise à jour et redémarrez les services de verrouillage à l'aide de la commande db2text start.

# **CTE0121E Impossible d'ouvrir le fichier de configuration des services de verrouillage et de mise à jour.**

**Explication :** Le fichier db2extlm.cfg n'a pas pu être ouvert.

**Action de l'utilisateur :** Vérifiez que le fichier existe et que vous pouvez y accéder. Si le fichier n'est pas accessible, essayez de mettre à jour votre instance db2 à l'aide de db2iupdt.

## **CTE0122E Erreur de syntaxe dans le fichier de configuration des services de verrouillage et de mise à jour.**

**Explication :** Erreur de syntaxe dans le fichier de configuration des services de verrouillage et de mise à jour.

**Action de l'utilisateur :** Identifiez les erreurs dans le fichier de configuration des services de mise à jour et de verrouillage.

**CTE0126E Le fichier d'entrée du service de verrouillage et de mise à jour** *%1* **est endommagé.**

**Explication :** Le fichier requis pour le service de mise à jour et de verrouillage est endommagé.

**Action de l'utilisateur :** Vérifiez que le fichier existe réellement et que vous pouvez y accéder. Si vous pouvez accéder au fichier, renommez-le et redémarrez le service de mise à jour et de verrouillage. Le fichier doit être créé de nouveau. Cependant toutes les mises à jour indiquées pour l'index de création sont supprimées.

# **CTE0127E Une erreur interne au service de mise à jour et de verrouillage s'est produite. Code anomalie :** *%1***.**

**Explication :** Une erreur interne s'est produite dans la zone du service de mise à jour et de verrouillage.

**Action de l'utilisateur :** Arrêtez DB2 et Net Search Extender, puis supprimez vos ressources partagées. Réessayez et redémarrez. Si le problème persiste, avertissez votre représentant IBM.

# **CTE0129E Les valeurs NULL ne peuvent pas être transmises comme paramètres.**

**Explication :** DB2 a transmis une valeur NULL à une fonction interne définie par l'utilisateur.

**Action de l'utilisateur :** Assurez-vous tout d'abord que la table de base spécifiée possède une clé primaire. Modifiez votre instruction SELECT pour éviter cet incident. Revenez à la fonction trace et transmettez les informations renvoyées aux services d'assistance IBM.

**CTE0130E L'argument de recherche spécifié dépasse la longueur maximale autorisée. La longueur des critères de recherche est actuellement égale à** *%1***, et la longueur maximale acceptée est** *%2***.**

**Explication :** La longueur des critères de recherche indiqués est *%1*. La longueur maximale ne doit pas dépasser *%2*.

# **CTE0131E • CTE0144E**

**Action de l'utilisateur :** Diminuez la longueur de vos critères de recherche à *%2*.

#### **CTE0131E La fonction définie par l'utilisateur** *%1***.***%2* **n'existe pas.**

**Explication :** Explication : la fonction UDF que vous avez indiquée n'existe pas dans cette base de données.

**Action de l'utilisateur :** Vérifiez le nom spécifié pour cette fonction définie par l'utilisateur, ou enregistrez la fonction dans la base de données que vous utilisez.

#### **CTE0132E L'index de texte** *%1***.***%2* **n'existe pas.**

**Explication :** L'index de texte indiqué n'existe pas dans cette base de données.

**Action de l'utilisateur :** Vérifiez le nom spécifié et la base de données utilisée. Utilisez la vue des colonnes db2ext.text pour afficher les index de texte existants.

#### **CTE0133E L'index de texte** *%1***.***%2* **existe déjà.**

**Explication :** L'index de texte spécifié existe déjà dans cette base de données.

**Action de l'utilisateur :** Vérifiez le nom spécifié et la base de données utilisée. Utilisez la vue des colonnes db2ext.text pour afficher les index de texte existants.

#### **CTE0135E L'objet** *%1***.***%2* **n'existe pas.**

**Explication :** Le nom de l'objet indiqué n'existe pas dans cette base de données.

**Action de l'utilisateur :** Vérifiez le nom spécifié et la base de données utilisée.

#### **CTE0136E La colonne** *%1* **n'existe pas dans** *%2***.***%3***.**

**Explication :** La colonne spécifiée n'existe pas.

Procédure à suivre

Vérifiez le nom de la colonne que vous avez spécifié. Vérifiez la table, la vue ou la base de données que vous utilisez.

#### **CTE0137E L'espace table** *%1* **n'existe pas.**

**Explication :** L'espace table indiqué n'existe pas dans cette base de données.

**Action de l'utilisateur :** Vérifiez le nom spécifié et la base de données utilisée.

#### **CTE0138E L'espace table** *%1* **est incorrect.**

**Explication :** L'espace table indiqué n'est pas correct. La table des événements ne peut être créée que dans un espace table normal.

**Action de l'utilisateur :** Réutilisez cette commande

avec un espace table normal.

# **CTE0139E La variable d'environnement** *%1* **n'est pas paramétrée.**

**Explication :** Une variable d'environnement requise n'a pas été définie.

**Action de l'utilisateur :** Vérifiez votre environnement, indiquez la variable requise et lancez à nouveau la commande.

## **CTE0140E La base de données** *%1* **est déjà activée pour le texte.**

**Explication :** La base de données indiquée est déjà activée pour le texte.

**Action de l'utilisateur :** Vérifiez le nom indiqué. Vérifiez également la variable DB2DBDFT qui comprend la connexion implicite.

#### **CTE0141E La base de données** *%1* **n'est pas activée pour le texte.**

**Explication :** La base de données indiquée n'est pas activée pour le texte.

**Action de l'utilisateur :** Vérifiez le nom de la base de données indiquée ainsi que la variable DB2DBDFT. Si le nom de la base de données n'est pas correct, lancez la commande db2text enable database for text.

# **CTE0142E La commande requiert un droit de mise à jour dans la table** *%1***.***%2* **pour l'utilisateur** *%3***.**

**Explication :** Vous ne disposez pas des droits pour utiliser cette commande.

**Action de l'utilisateur :** Seul le propriétaire de cette table peut utiliser cette commande ou vous accorder l'autorisation requise.

# **CTE0143E La commande requiert un droit d'administration des bases de données pour l'utilisateur** *%1***.**

**Explication :** Vous ne disposez pas des droits pour utiliser cette commande.

**Action de l'utilisateur :** Seul le propriétaire de cette base de données peut utiliser cette commande ou vous accorder l'autorisation requise.

#### **CTE0144E Au moins un index de texte actif se trouve dans la base de données** *%1***.**

**Explication :** Vous ne pouvez pas désactiver votre base de données tant que les index de recherche de texte ne sont pas tous supprimés.

**Action de l'utilisateur :** Reportez-vous à la vue des

colonnes db2ext.text pour connaître les index existants. Supprimez les index existants à l'aide de la commande DROP INDEX ou spécifiez l'option FORCE avec la commande DISABLE DATABASE.

#### **CTE0145E Le CCSID** *%1* **n'est pas pris en charge.**

**Explication :** Le CCSID indiqué n'est pas pris en charge.

**Action de l'utilisateur :** Indiquez un CCSID valide.

#### **CTE0146E La langue** *%1* **n'est pas prise en charge.**

**Explication :** La langue spécifiée n'est pas prise en charge.

**Action de l'utilisateur :** Spécifiez une langue valide.

#### **CTE0147E Le format** *%1* **n'est pas pris en charge.**

**Explication :** Le format spécifié n'est pas pris en charge.

**Action de l'utilisateur :** Spécifiez un format valide.

#### **CTE0148E Le format spécifié** *%1* **ne prend pas en charge ce fichier modèle.**

**Explication :** Le format *%1* ne prend pas en charge les fichiers modèle.

**Action de l'utilisateur :** Utilisez un format qui prend en charge un fichier modèle ou retirez le fichier modèle de votre commande.

#### **CTE0149E Trop de termes (commençant par** *%1***) sont spécifiés pour la fréquence de mise à jour des index.**

**Explication :** La syntaxe de la fréquence de mise à jour n'est pas correcte.

**Action de l'utilisateur :** Assurez-vous que les paramètres DAY, HOUR et MINUTE ne sont spécifiés qu'une fois.

#### **CTE0150E Fin de commande imprévue. Vérifiez la syntaxe de la commande.**

**Explication :** La syntaxe de la commande est incorrecte ou vous créez un index sur une table partitionnée par spécification de plages de valeurs et vous avez omis la clause ADMINISTRATION TABLES IN.

**Action de l'utilisateur :** Vérifiez la syntaxe de la commande. Vérifiez que vous avez bien indiqué les paramètres requis. Si vous créez un index sur une table partitionnée par spécification de plages de valeurs, spécifiez la clause ADMINISTRATION TABLES IN.

#### **CTE0151E Marque** *%1* **inattendue. Vérifiez la syntaxe de la commande.**

**Explication :** La syntaxe de la commande est incorrecte.

**Action de l'utilisateur :** Vérifiez la syntaxe de la commande et assurez-vous que la marque utilisée est acceptée dans cette commande.

#### **CTE0152E Le jeton** *%1* **est trop long.**

**Explication :** Le jeton est trop long.

**Action de l'utilisateur :** Vérifiez la syntaxe de la commande et vérifiez que le jeton ne dépasse pas la taille maximale autorisée.

## **CTE0153E La marque** *%1* **apparaît deux fois dans la fréquence de mise à jour.**

**Explication :** Vous avez spécifié une syntaxe incorrecte pour la fréquence de mise à jour.

**Action de l'utilisateur :** Assurez-vous que les paramètres DAY, HOUR et MINUTE ne sont spécifiés qu'une fois.

# **CTE0154E La valeur** *%1* **pour** *%2* **est hors plage. La plage valide est** *%3* **-** *%4***.**

**Explication :** Vous avez spécifié une valeur incorrecte. La valeur doit être comprise dans la plage autorisée.

**Action de l'utilisateur :** Mettez à jour la commande. Modifiez la valeur afin qu'elle soit comprise dans la plage autorisée.

#### **CTE0155E La chaîne de recherche est vide.**

**Explication :** Vous avez indiqué une chaîne de recherche vide.

**Action de l'utilisateur :** Vérifiez que la chaîne de recherche comprend des caractères alphanumériques valides.

#### **CTE0157E Erreur de syntaxe en regard de** *%1***.**

**Explication :** Vous avez indiqué une syntaxe de recherche incorrecte.

**Action de l'utilisateur :** Vérifiez la syntaxe située en regard de *%1*. Corrigez et faites une nouvelle tentative.

#### **CTE0158E La chaîne de recherche texte libre est manquante.**

**Explication :** Indiquez une chaîne de recherche texte libre.

**Action de l'utilisateur :** Vérifiez que la chaîne de recherche située après "is about" comprend des caractères alphanumériques valides.

# **CTE0159E • CTE0173E**

#### **CTE0159E La chaîne de recherche dépasse la longueur de** *%1* **autorisée.**

**Explication :** La chaîne de recherche est trop longue.

**Action de l'utilisateur :** Diminuez la chaîne de recherche et faites une nouvelle tentative.

**CTE0160E Aucun nom de section n'est spécifié dans la chaîne de recherche.**

**Explication :** Vous devez indiquer un nom de section valide.

**Action de l'utilisateur :** Ajoutez un nom de section valide et faites une nouvelle tentative.

#### **CTE0162E La commande ESCAPE n'a pas pu être traitée.**

**Explication :** Votre chaîne de recherche comprend trop de caractères spéciaux pouvant être utilisés comme caractères génériques.

**Action de l'utilisateur :** Réduisez le nombre de caractères spéciaux dans votre terme recherché ou évitez la commande d'échappement. Les caractères spéciaux suivants peuvent être utilisés :!\*+,\_. : ;{}  $\sim$  | ? []  $\ge$  = \

#### **CTE0163E Aucun nom de thésaurus spécifié dans la clause du thésaurus.**

**Explication :** Une recherche de thésaurus ne demande pas d'entrer un nom de thésaurus.

**Action de l'utilisateur :** Indiquez un nom de thésaurus dans vos critères de recherche.

#### **CTE0164E Erreur de syntaxe dans la relation du thésaurus** *%1***.**

**Explication :** La syntaxe indiquée pour le thésaurus n'est pas correcte.

**Action de l'utilisateur :** Mettez à jour la relation du thésaurus en fonction des spécifications de syntaxe.

#### **CTE0166E Freetext doit être la dernière instruction de la recherche.**

**Explication :** D'autres opérateurs ne sont pas autorisés après le jeton "is about".

**Action de l'utilisateur :** Réécrivez la chaîne d'interrogation. Le dernier opérateur est "is about".

#### **CTE0167E Erreur de syntaxe dans la recherche de texte libre** *%1***.**

**Explication :** La syntaxe de la chaîne de texte libre n'est pas correcte.

**Action de l'utilisateur :** Mettez à jour la chaîne de

texte libre en fonction des spécifications de syntaxe.

#### **CTE0168E Une parenthèse ouvrante est manquante dans une instruction de section.**

**Explication :** La syntaxe de l'instruction de la section n'est pas correcte.

**Action de l'utilisateur :** Mettez à jour l'instruction de la section en fonction des spécifications de syntaxe.

# **CTE0169E Une virgule ou une parenthèse fermante est manquante dans une instruction de section.**

**Explication :** La syntaxe de l'instruction de la section n'est pas correcte.

**Action de l'utilisateur :** Mettez à jour l'instruction de la section en fonction des spécifications de syntaxe.

# **CTE0170E Des guillemets de fermeture sont manquants.**

**Explication :** La syntaxe indiquée pour le terme de recherche n'est pas correcte.

**Action de l'utilisateur :** Mettez à jour le terme de recherche en fonction des spécifications de syntaxe.

#### **CTE0171E Des guillemets d'ouverture associés à un nom de section sont manquants.**

**Explication :** La syntaxe de l'instruction de la section n'est pas correcte.

**Action de l'utilisateur :** Mettez à jour l'instruction de la section en fonction des spécifications de syntaxe.

# **CTE0172E Des guillemets de fermeture associés à un nom de section sont manquants.**

**Explication :** La syntaxe de l'instruction de la section n'est pas correcte.

**Action de l'utilisateur :** Mettez à jour l'instruction de la section en fonction des spécifications de syntaxe.

# **CTE0173E Un seul caractère d'échappement doit être défini dans une clause d'échappement.**

**Explication :** Vous ne pouvez pas définir plusieurs caractères dans une clause d'échappement.

**Action de l'utilisateur :** Supprimez les caractères supplémentaires dans la clause d'échappement.

# **CTE0174E Le caractère blanc ne peut pas être utilisé comme caractère d'échappement.**

**Explication :** Une clause d'échappement n'accepte pas de caractère blanc.

**Action de l'utilisateur :** Corrigez la clause d'échappement.

**CTE0175E Une clause d'échappement est définie mais aucun caractère générique n'a été trouvé dans la phrase faisant l'objet d'une recherche.**

**Explication :** Une clause d'échappement est indiquée sans caractère générique.

**Action de l'utilisateur :** Supprimez la clause d'échappement.

**CTE0176E Le caractère placé, dans la phrase, après un caractère d'échappement n'est ni un caractère du même type, ni un caractère masqué.**

**Explication :** Le caractère suivant le caractère d'échappement doit être un caractère générique ou le caractère d'échappement lui-même.

**Action de l'utilisateur :** Modifiez la chaîne de recherche pour utiliser correctement le caractère d'échappement.

## **CTE0177E La valeur numérique** *%1* **est incorrecte.**

**Explication :** La valeur numérique indiquée dans les critères de recherche n'est pas correcte.

**Action de l'utilisateur :** Pour connaître la plage valide, consultez la documentation. Mettez à jour la valeur dans les critères de recherche.

# **CTE0178E Les caractères génériques dans la phrase à correspondance partielle doivent être précédés d'un caractère d'échappement.**

**Explication :** Les caractères génériques ne sont pas autorisés pour une correspondance partielle.

**Action de l'utilisateur :** Mettez à jour la chaîne de recherche avec un caractère d'échappement.

# **CTE0179E Le nom du thésaurus** *%1* **dépasse la longueur autorisée de** *%2***.**

**Explication :** Les clés primaires comportant plus de 60 octets ne sont pas prises en charge.

**Action de l'utilisateur :** Modifiez la présentation de la table avant de recréer l'index.

**CTE0180E Le thésaurus** *%1* **est introuvable.**

**Explication :** Impossible de trouver le thésaurus spécifié.

**Action de l'utilisateur :** Vérifiez que les fichiers du thésaurus se trouvent dans le répertoire du thésaurus.

# **CTE0181E La bibliothèque** *%1* **n'a pas pu être chargée.**

**Explication :** Impossible de trouver une bibliothèque.

**Action de l'utilisateur :** Vérifiez que la bibliothèque se trouve bien au chemin d'accès de la bibliothèque et qu'elle est disponible. Démarrez et arrêtez DB2 pour vérifier que les paramètres courants sont utilisés.

# **CTE0182E La fonction** *%1* **n'a pas pu être chargée à partir de la bibliothèque** *%2***.**

**Explication :** Impossible de charger un point d'entrée pour la bibliothèque.

**Action de l'utilisateur :** L'accès à la bibliothèque paraît incorrect. Vérifiez que la bibliothèque n'est spécifiée qu'une seule fois.

# **CTE0183E Une erreur s'est produite lors de l'utilisation des ressources partagées du système.**

**Explication :** Une requête effectuée dans les ressources du système partagé comme la mémoire partagée ou les sémaphores est impossible.

**Action de l'utilisateur :** Vérifiez l'état actuel du système et sa configuration. Avec UNIX, utilisez la commande ipcs pour vérifier les ressources. Arrêtez toutes les applications, telles DB2 et Net Search Extender. Si d'autres ressources sont répertoriées, supprimez-les à l'aide de la commande ipcrm.

#### **CTE0184N Aucune commande DB2TEXT START n'a été émise.**

**Explication :** Une commande Net Search Extender (NSE) qui nécessitait le démarrage des services de l'instance NSE a été appelée. Ce message peut s'afficher lorsque le service n'est pas démarré.

Dans un environnement de base de données partitionnée :

- Les services d'instance NSE doivent être démarrés sur toutes les partitions de base de données.
- v Pour plus d'informations sur le démarrage de services d'instance NSE en environnement de bases de données partitionnées multiples, consultez la rubrique intitulée "Démarrage des services d'instance Net Search Extender (NSE) en environnement de bases de données partitionnées multiples".

## **Action de l'utilisateur :** Utilisez la commande

# **CTE0185E • CTE0195E**

DB2TEXT START pour démarrer les services d'instance NSE.

#### **CTE0185E Les services d'instance NSE (Net Search Extender) sont déjà actifs.**

**Explication :** Ce message peut être renvoyé lorsque la commande db2text start est lancée et que les services de verrouillage sont déjà en cours d'exécution.

**Action de l'utilisateur :** Aucune autre action n'est requise.

## **CTE0186E Une erreur concernant le service de verrouillage et de mise à jour s'est produite. Pour plus de détails, consultez le fichier journal db2diag.**

**Explication :** Une erreur s'est produite dans les services de mise à jour et de verrouillage.

#### Procédure à suivre

Pour plus d'informations, consultez le fichier journal db2diag ou nettoyez les ressources partagées. Reportez-vous à CTE0183E.

#### **CTE0187E Les services de mise à jour et de verrouillage sont toujours actifs, utilisez l'option FORCE pour les arrêter.**

**Explication :** La commande db2text n'a pas arrêté les services de verrouillage, certaines opérations sont toujours en cours d'exécution.

**Action de l'utilisateur :** Vérifiez à l'aide de la commande db2text quelles opérations sont en cours d'exécution et attendez qu'elles se terminent. Si vous voulez les arrêter, utilisez l'option FORCE.

## **CTE0188E Un incident temporaire s'est produit lors de l'utilisation des services de verrouillage et de mise à jour. Essayez à nouveau.**

**Explication :** La commande db2text stop n'a pas arrêté les services de verrouillage. Des programmes sont en cours de fonctionnement ou un incident a été détecté.

**Action de l'utilisateur :** Vérifiez à l'aide de la commande db2text quelles opérations sont en cours d'exécution et attendez qu'elles se terminent. Pour les arrêter, utilisez l'option FORCE.

#### **CTE0189E Programme exécutable** *%1* **introuvable.**

**Explication :** Le fichier du programme ne peut être localisé ou est inaccessible.

**Action de l'utilisateur :** Vérifiez que le fichier du programme se trouve dans le répertoire bin ou adm du serveur DB2. L'installation est corrompue si le fichier n'a pas été trouvé.

#### **CTE0190E Le programme exécutable** *%1* **n'a pas pu démarrer.**

**Explication :** Le démarrage du programme est impossible.

**Action de l'utilisateur :** Vérifiez que le programme se trouve dans le répertoire bin ou adm du serveur DB2 et que les répertoires appropriés sont installés. Pour plus d'informations, démarrez manuellement le programme sur le serveur.

# **CTE0191E L'opération drop index (suppression d'index) a été réalisée de manière incomplète. Pour plus de détails, consultez les fichiers journaux db2diag.**

**Explication :** L'opération de suppression d'index n'est pas terminée, sans doute à cause de l'option FORCE.

**Action de l'utilisateur :** L'utilisation de l'option FORCE supprime tous les éléments sans tenir compte des erreurs. Vérifiez s'il y a des fichiers temporaires dans le répertoire index et supprimez-les manuellement.

# **CTE0192E Des erreurs se sont produites lors d'une mise à jour d'un index. Consultez la table d'événements** *%1***.** *%2* **et les fichiers journaux db2diag pour plus de détails.**

**Explication :** Pendant la mise à jour des index, les erreurs détectées dans les documents sont ajoutées à la table d'événements.

**Action de l'utilisateur :** Consultez la table d'événements pour plus d'informations sur les erreurs détectées dans le document. Nettoyez le journal des événements après résolution des incidents.

## **CTE0194E Le type** *%1* **de la colonne** *%2* **n'est pas pris en charge.**

**Explication :** Vous avez utilisé une colonne qui ne figure pas dans la liste des colonnes prises en charge.

**Action de l'utilisateur :** Recherchez dans CREATE INDEX une liste des valeurs valides pour les clés et l'indexation. Apportez les modifications appropriées à votre commande et réessayez.

## **CTE0195E** *%1* **n'est pas un chemin d'accès absolu.**

**Explication :** Un chemin d'accès absolu au serveur est requis.

**Action de l'utilisateur :** Vérifiez le chemin d'accès et écrivez un chemin d'accès absolu dans la commande.

#### **CTE0198E Pas d'index de texte correspondant.**

**Explication :** Aucune index de texte ne figure dans la colonne.

**Action de l'utilisateur :** Vérifiez que l'index de texte existe toujours.

**CTE0199E Il n'existe aucun index de texte correspondant à la colonne** *numéro-colonne* **de la table** *nom-table***.**

**Explication :** Une requête de recherche de texte sur une colonne de table a échoué car elle n'a pas d'index de recherche de texte actif ou valide.

**Action de l'utilisateur :** Vérifiez la colonne sur laquelle porte votre recherche, ou créez un index de texte dans la colonne. Si la colonne de table inclut un index de recherche de texte non valide, supprimez l'index de texte et créez-en nouveau.

Par exemple, un index de recherche de texte devient non valide lorsque la table de base sous-jacente est supprimée et recréée.

#### **CTE0200E Une option de commande doit être au moins spécifiée.**

**Explication :** La commande ALTER INDEX modifie les caractéristiques d'un index, comme les options de mise à jour et de stockage. Aucune des caractéristiques à modifier n'a été indiquée.

**Action de l'utilisateur :** Indiquez au moins une option de commande. Reportez-vous à la syntaxe de la commande pour obtenir toutes les options possibles.

#### **CTE0201E Il y a un conflit avec l'index de texte existant sur la même colonne.**

**Explication :** Un index de texte défini dans la même colonne a été créé avec des paramètres différents à partir de la commande de création d'index.

**Action de l'utilisateur :** Corrigez les valeurs des paramètres dans la commande de création d'index. Assurez-vous que les paramètres suivants ont la même valeur pour l'index existant et l'index à créer : ccsid, langue, format, modèle de document, configuration d'index, fonction des colonnes et attributs.

## **CTE0202E L'objet** *%1***.***%2* **doit être une clé lorsque les colonnes clés sont spécifiées.**

**Explication :** L'objet spécifié n'est pas une vue. La clause KEY COLUMNS FOR INDEX ON VIEW n'est autorisée que lors de l'indexation d'une colonne d'une vue.

**Action de l'utilisateur :** Supprimez la clause KEY COLUMNS FOR INDEX ON VIEW (liste-nomcolonne-SQL).

**CTE0203E L'index de texte** *%1***.***%2* **n'a pas été créé avec l'option CACHE TABLE. Cette opération est nécessaire à l'exécution de la commande.**

**Explication :** Cette commande ne peut être exécutée que si l'index indiqué a été créé avec l'option CACHE TABLE.

**Action de l'utilisateur :** Créez un index avec l'option CACHE TABLE. Reportez-vous à la documentation relative à la syntaxe de commande.

# **CTE0204E Le nom de l'attribut est manquant. Ajoutez "AS <nom attribut>" à l'expression de l'attribut.**

**Explication :** A chaque utilisation d'une expression de colonne dans l'expression d'attribut, un nom d'attribut doit être indiqué. Par exemple : (C1+C2 AS monnom).

Action de l'utilisateur : Ajoutez "AS <nom attribut>" à l'expression de l'attribut.

## **CTE0205E Les expressions CACHE TABLE ne sont pas correctes.**

**Explication :** La liste des colonnes dans l'expression de la table de la mémoire cache n'est pas correcte.

**Action de l'utilisateur :** Corrigez la liste des colonnes de la table de la mémoire cache dans la commande de création d'index. Assurez-vous que les colonnes existent dans la table indiquée. Si une fonction est appliquée dans une colonne, vérifiez qu'elle est correctement utilisée.

# **CTE0206E Les expressions ATTRIBUTE ne sont pas correctes.**

**Explication :** La liste des colonnes dans l'expression des attributs n'est pas correcte.

**Action de l'utilisateur :** Corrigez la liste des colonnes des attributs dans la commande de création d'index. Assurez-vous que les colonnes existent dans la table indiquée. Si une fonction est appliquée dans une colonne, vérifiez qu'elle est correctement utilisée.

# **CTE0207E Clause KEY COLUMNS FOR INDEX ON VIEW non spécifiée pour l'index de la vue** *%1***.***%2***.**

**Explication :** Si les index présents dans les vues sont créés, la clause KEY COLUMNS FOR INDEX ON VIEW (liste-nomcolonne-SQL) doit être spécifiée. La liste des noms de colonne indique les colonnes qui identifient une ligne dans la vue.

**Action de l'utilisateur :** Incluez la clause KEY COLUMNS FOR INDEX ON VIEW (liste-nomcolonne-SQL) dans la commande de création d'index.

#### **CTE0208E Les colonnes INITIAL SEARCH RESULT ORDER ne sont pas correctes.**

**Explication :** La liste des colonnes dans l'expression INITIAL SEARCH RESULT ORDER (liste-par-ordre-SQL) n'est pas correcte.

**Action de l'utilisateur :** Corrigez l'ordre de la liste des colonnes dans la commande de création d'index. Vérifiez que la syntaxe est correcte et que les colonnes existent dans la table spécifiée. Si une fonction est appliquée dans une colonne, vérifiez qu'elle est correctement utilisée.

#### **CTE0209E Le type** *%1* **de la colonne d'attribut** *%2* **n'est pas pris en charge, entrez DOUBLE.**

**Explication :** Pour les colonnes d'attributs, le seul type de données pris en charge est DOUBLE.

**Action de l'utilisateur :** Assurez-vous que les colonnes d'attributs de la table avec la colonne texte à indexer sont de type DOUBLE. Il est possible d'utiliser des opérateurs de transtypage dans les expressions de colonnes d'attributs. Reportez-vous au manuel SQL Reference pour connaître les types de données qui peuvent être transtypés en DOUBLE.

**CTE0210E Valeur** *%1* **incorrecte pour le paramètre de configuration d'index** *%2***.** *%3* **est une valeur correcte.**

**Explication :** La valeur indiquée pour le paramètre de configuration est incorrecte. Pour obtenir les valeurs correctes des paramètres, reportez-vous à la syntaxe des commandes.

**Action de l'utilisateur :** Corrigez la valeur des paramètres de configuration de l'index dans la commande de création d'index.

## **CTE0211E** *%1* **n'est pas un paramètre de configuration d'index valide.**

**Explication :** L'option de configuration d'index n'est pas connue.

**Action de l'utilisateur :** Vérifiez la syntaxe de la commande CREATE INDEX. Les options de configuration d'index correctes sont TreatNumbersAsWords et IndexStopWords. Elles doivent être séparées par des virgules : configuration d'index (treatnumberaswords 1, indexstopwords 1).

# **CTE0212E Le fichier de configuration d'index interne** *%1* **n'a pas pu être enregistré.**

**Explication :** Le fichier de configuration d'index interne n'a pas pu être enregistré.

**Action de l'utilisateur :** Assurez-vous que le propriétaire de l'instance possède les droits d'écriture sur le répertoire dans lequel le fichier doit être enregistré. Si un fichier portant le même nom existe déjà, assurez-vous que le propriétaire de l'instance possède les droits d'écriture de ce fichier.

# **CTE0213E Le modèle de fichier de configuration d'index interne** *%1* **n'a pas pu être chargé.**

**Explication :** Impossible de lire le modèle de fichier de configuration d'index interne.

**Action de l'utilisateur :** Assurez-vous que le fichier existe à l'emplacement correct et qu'il peut être lu.

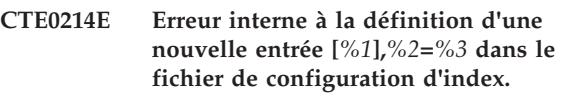

**Explication :** Erreur interne lors de l'écriture du fichier de configuration interne pour l'index.

**Action de l'utilisateur :** Si le fichier existe, vérifiez que le propriétaire de l'instance possède les droits d'écriture et de lecture de ce fichier. Vérifiez qu'il y a assez d'espace sur l'unité où se trouve le fichier.

# **CTE0215E La création d'index avec l'alias** *%1***.***%2* **n'est pas prise en charge. Utilisez la table de base** *%3***.***%4* **à la place.**

**Explication :** Impossible de créer l'index dans l'alias.

**Action de l'utilisateur :** Entrez la commande de création d'index avec la table de base.

## **CTE0217E Le planificateur est déjà actif.**

**Explication :** Le service est déjà actif, il n'est pas nécessaire de le démarrer.

**Action de l'utilisateur :** Aucune action requise.

**CTE0218E La fonction** *nom-fonction* **a échoué et génère le code d'erreur** *code-erreur***.**

**Explication :** Une fonction de système d'exploitation Windows a échoué ; le code d'erreur précise que la poursuite des opérations est entravée.

**Action de l'utilisateur :** Utilisez le code d'erreur du système Windows pour obtenir des informations détaillées sur l'anomalie.

# **CTE0219E Impossible d'ouvrir le service nommé** *nom-service***. Code d'erreur** *code-erreur***.**

**Explication :** Le service spécifié est introuvable dans le système d'exploitation Windows.

Ce message peut être renvoyé lorsque le gestionnaire de la base de données a tenté de démarrer les services Net Search Extender (NSE) en réponse à la commande DB2TEXT START, mais n'a pas pu démarrer les services sur une ou plusieurs partitions de base de données.

Par exemple, si Net Search Extender (NSE) n'est pas installé sur un ou plusieurs ordinateurs où les partitions de base de données sont localisées, puis le gestionnaire de base de données ne pourra pas démarrer les service de l'instance Net Search Extender (NSE).

**Action de l'utilisateur :** Vérifiez que le service indiqué est bien installé sur votre système Windows. Utilisez le code d'erreur du système Windows pour obtenir des informations détaillées sur l'anomalie.

# **CTE0220E Le chemin d'accès au profil de l'instance DB2 n'a pas pu être trouvé.**

**Explication :** La fonction interne de DB2 permettant d'obtenir le chemin du profil de l'instance DB2 a échoué.

**Action de l'utilisateur :** Créez une instance DB2 sans indiquer le chemin du profil de l'instance puis exécutez à nouveau la commande.

**CTE0221E La fréquence de mise à jour** *%1* **n'est pas correctement indiquée.**

**Explication :** La syntaxe de l'instruction de fréquence de mise à jour n'est pas correcte.

**Action de l'utilisateur :** Corrigez l'instruction de fréquence de mise à jour en suivant les spécifications de syntaxe.

# **CTE0222E Le fichier d'entrée du planificateur** *%1* **est corrompu.**

**Explication :** Le fichier du planificateur contenant des informations de mise à jour de l'index est corrompu.

**Action de l'utilisateur :** Utilisez votre éditeur système et essayez d'apporter une solution à l'incident. Une entrée a peut-être été tronquée ou le caractère de fin de ligne a été supprimé. Si cette opération ne restaure pas le contenu du fichier, procédez comme suit : appelez la commande db2text stop pour arrêter le planificateur. Supprimez le fichier du service du planificateur. Appelez la commande db2text start pour démarrer le planificateur. Utilisez la commande db2text alter index ... pour recréer les entrées de fréquence de mise à jour pour tous les index concernés.

**CTE0223E Le fichier** *%1* **n'a pas pu être fermé.**

**Explication :** Le fichier spécifié ne peut pas être fermé.

**Action de l'utilisateur :** Vérifiez que le fichier est correctement spécifié.

**CTE0224E Le fichier** *%1* **n'a pas pu être copié sur** *%2***.**

**Explication :** Le premier fichier ne peut être copié sur le second fichier.

**Action de l'utilisateur :** Vérifiez que les fichiers ont été correctement indiqués. Vérifiez que le second fichier existe déjà et est en lecture seule. Vérifiez également que l'espace disque est suffisant.

#### **CTE0225E Le fichier** *%1* **n'a pas pu être supprimé.**

**Explication :** Le fichier indiqué n'a pas pu être supprimé du système.

**Action de l'utilisateur :** Vérifiez que le fichier a été correctement indiqué et vérifiez les droits d'accès au fichier.

**CTE0227E Echec d'écriture sur le fichier** *%1***.**

**Explication :** Le fichier spécifié est en lecture seule.

**Action de l'utilisateur :** Vérifiez que le fichier a été correctement indiqué et vérifiez les droits d'accès au fichier. Vérifiez également que l'espace disque est suffisant.

# **CTE0228E L'utilisateur ne dispose pas de droits d'accès suffisants au niveau du système d'exploitation.**

**Explication :** La commande doit disposer des droits d'administrateur au niveau du système d'exploitation.

**Action de l'utilisateur :** Assurez-vous que vous disposez des droits d'administrateur sur le système d'exploitation. Vérifiez que vous êtes membre du groupe administrateur.

#### **CTE0231E** *%1* **n'est pas défini dans le même groupe de noeuds (***%4***) que l'espace table de** *%2***.***%3***.**

**Explication :** L'espace table des tables d'administration est requis pour être distribué aux différents noeuds de la même manière que la table contenant la colonne de texte à indexer. Pour mettre en oeuvre cette mesure, l'espace table indiqué est vérifié afin d'observer s'il est défini dans le même groupe de noeuds.

**Action de l'utilisateur :** Indiquez un espace table qui est défini dans le même groupe de noeuds que la table contenant la colonne de texte à indexer.

**CTE0232E L'espace table indiqué ou l'espace table par défaut** *%1* **ne possède pas qu'un seul noeud. C'est ce qui est demandé dans le cas d'un index de vue ou lorsque l'option CACHE TABLE est indiquée.**

# **CTE0233E • CTE0242E**

**Explication :** Un index dans une vue ou doté de l'option CACHE TABLE activée n'est pris en charge que pour les tables dans un seul noeud.

**Action de l'utilisateur :** Mettez la table dans un espace table à un seul noeud si l'espace table par défaut a provoqué cette erreur. Ou bien précisez un autre espace table à un seul noeud si vous avez indiqué un espace table à plusieurs noeuds.

## **CTE0233E Une commande d'administration conflictuelle est en cours de fonctionnement. Relancez cette commande ultérieurement.**

**Explication :** Une autre commande d'administration est toujours en cours d'exécution ou a été arrêtée de manière anormale sans déverrouiller la commande.

**Action de l'utilisateur :** Vérifiez à l'aide de la commande CONTROL LIST quels sont les verrous toujours actifs. Si un verrou est actif mais qu'aucun commande n'est en cours d'exécution, libérez le verrou manuellement à l'aide de la commande CONTROL CLEAR. N'oubliez pas qu'une autre personne pourrait exécuter la commande d'administration en maintenant le verrou.

**CTE0234E Une commande d'administration conflictuelle est en cours de fonctionnement sur l'index de texte. Relancez cette commande ultérieurement ou indiquez l'option FORCE d'une commande DISABLE DATABASE.**

**Explication :** Une autre commande d'administration est toujours en cours d'exécution ou a été arrêtée de manière anormale sans déverrouiller la commande.

**Action de l'utilisateur :** Vérifiez à l'aide de la commande CONTROL LIST quels sont les verrous toujours actifs. Si un verrou est actif mais qu'aucun commande n'est en cours d'exécution, libérez le verrou manuellement à l'aide de la commande CONTROL CLEAR. N'oubliez pas qu'une autre personne pourrait exécuter la commande d'administration en maintenant le verrou. Dans le cas d'une commande DISABLE DATABASE, vous pouvez indiquer l'option FORCE qui arrête toutes les autres commandes dans cette base de données.

# **CTE0235E Impossible de trouver une licence valide pour Net Search Extender.**

**Explication :** Impossible de trouver une licence valide pour Net Search Extender.

**Action de l'utilisateur :** Vérifiez que la licence a été correctement installée avec db2lic. Vérifiez que les instances existantes sont mises à jour après l'installation du produit.

# **CTE0236E Seul Node0 est pris en charge par les instances MPP.**

**Explication :** Les index de texte ne peuvent être créés que sur les instances MPP si la table comprenant la colonne de texte à indexer se trouve dans Node0.

**Action de l'utilisateur :** Vérifiez le groupe de noeuds de l'espace table dans lequel l'espace table est défini.

# **CTE0237E Erreur interne : la table de consignation** *%1***.***%2* **comprend une opération non valide** *%3***.**

**Explication :** La table de consignation garde trace des opérations exécutées sur la table contenant la colonne d'index indexée. Il se peut que cette table soit corrompue car elle contient une entrée qui n'a pas été écrite par Net Search Extender.

**Action de l'utilisateur :** Vérifiez la table de consignation et supprimez l'entrée corrompue.

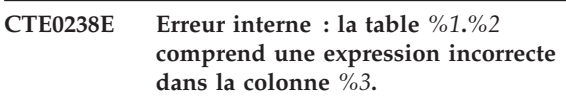

**Explication :** La liste des expressions contient une erreur dans la colonne de texte indiquée.

**Action de l'utilisateur :** Vérifiez le délimiteur de début et de fin.

# **CTE0239E Erreur interne : la longueur totale des propriétés d'index** *%1* **ne doit pas dépasser** *%2***.**

**Explication :** La taille maximale des propriétés d'index (1016 octets) est dépassée. Les propriétés contiennent l'instance, l'index, le répertoire de travail ainsi que d'autres informations.

**Action de l'utilisateur :** Assurez-vous que ces noms de chemin ne sont pas trop longs.

# **CTE0240E Erreur interne : la définition de la variable d'environnement** *%1* **a échoué.**

**Explication :** La définition de la variable d'environnement spécifiée a échoué. Il y a peut-être un problème avec la configuration de l'environnement.

**Action de l'utilisateur :** Vérifiez les instructions spécifiques à votre système d'exploitation.

#### **CTE0242E La valeur** *%1* **du paramètre** *%2* **n'est pas valide.**

**Explication :** La procédure mémorisée de recherche ou la fonction de valeur table DB2EXT.TEXTSEARCH a été appelée avec des paramètres incorrects.

**Action de l'utilisateur :** Corrigez les valeurs des

paramètres de la procédure mémorisée de recherche ou la fonction de valeur table. Consultez la documentation pour connaître les paramètres valides.

#### **CTE0243E La mémoire cache de l'index de texte** *%1***.***%2* **n'a pas été activée.**

**Explication :** Une opération Net Search Extender demande une mémoire cache activée. La mémoire cache n'est pas activée. Les raisons possibles sont les suivantes : la mémoire cache n'a jamais été activée après la dernière commande DB2TEXT START. La mémoire cache a été explicitement désactivée avec la commande DB2TEXT DEACTIVATE CACHE.

**Action de l'utilisateur :** Exécutez une commande DB2TEXT ACTIVATE CACHE pour l'index et relancez l'opération Net Search Extender.

#### **CTE0244E Erreur interne : appel de** *%1* **renvoie rc=***%2***, SQLCODE=***%3***.**

**Explication :** Une erreur de traitement interne entrave la poursuite des opérations.

**Action de l'utilisateur :** Si l'erreur persiste, exécutez un programme trace et consultez le fichier db2diag.log. Signalez l'erreur.

**CTE0245E La taille requise de la mémoire cache est supérieure à la taille de la mémoire cache disponible. Augmentez la taille maximale de la mémoire cache en une valeur >** *%1* **ou diminuez la valeur de pctfree.**

**Explication :** La taille de la mémoire cache nécessaire pour charger toutes les données dépasse la valeur MAXIMUM CACHE SIZE pour cet index. Elle peut être identifiée pendant l'activation de la mémoire cache (la commande DB2TEXT ACTIVATE) ou par la mise à jour de l'index lorsque la mémoire cache est activée.

**Action de l'utilisateur :** Si l'erreur a été signalée dans la commande DB2EXT ACTIVATE, recalculez la taille de la mémoire cache maximale à l'aide de la fonction DB2EXT.MAXIMUM\_CACHE\_SIZE et modifiez le paramètre MAXIMUM CACHE SIZE de l'index. Diminuez la valeur PCTFREE. Si le nombre maximal de documents est dépassé pendant la mise à jour incrémentielle, reconstruisez la mémoire cache à l'aide des commandes db2 deactivate cache et db2text activate cache recreate.

# **CTE0246E Le fichier** *%1* **est vide.**

**Explication :** Une commande DB2TEXT CREATE INDEX a échoué car le fichier du modèle de document indiqué dans la commande est vide.

**Action de l'utilisateur :** Indiquez un fichier de modèle de document correct dans la commande.

#### **CTE0247E Une procédure enregistrée Net Search Extender n'a pas pu être créée.**

**Explication :** Une commande DB2TEXT ENABLE DATABASE n'a pas pu créer la procédure mémorisée interne DB2EXT.CTESRVSP.

**Action de l'utilisateur :** Vérifiez le message d'erreur DB2 supplémentaire qui est associé à une instruction CREATE PROCEDURE. Si l'erreur ne peut être corrigée en supprimant la procédure mémorisée existante avec un nom identique, lancez un programme trace et signalez l'erreur.

# **CTE0248E La chaîne de recherche générée est trop longue. Réduisez la complexité de la requête de recherche.**

**Explication :** Une requête Net Search Extender est trop longue ou trop complexe pour être traitée par le moteur de recherche de base. La complexité est touchée par les extensions du thésaurus, les expressions FUZZY FORM OF et les caractères de masquage.

**Action de l'utilisateur :** Réduisez la complexité ou la longueur de la requête.

# **CTE0249E Le programme exécutable nommé** *nom-programme* **s'est fermé anormalement.**

**Explication :** Lors de l'exécution de la commande Net Search Extender (NSE), le gestionnaire de base de données a exécuté le programme exécutable nommé. Le programme s'est terminé de façon anormale.

## **Action de l'utilisateur :**

- 1. Vérifiez que le programme exécutable n'a pas été arrêté explicitement par l'utilisateur.
- 2. Si le programme n'a pas été arrêté par l'utilisateur, exécutez à nouveau la commande qui n'a pas abouti.
- 3. Si l'incident persiste :
- v Activez l'utilitaire de trace DB2 pour collecter les informations de diagnostic.
- v Exécutez la commande n'ayant pas abouti
- v Si la commande échoue encore, contactez le support avec les informations de diagnostic qui ont été collectées.

# **CTE0250E Le type de retour** *%1* **de la fonction de transformation du type de colonne** *%2***.***%3* **n'est pas pris en charge.**

**Explication :** Dans une commande DB2TEXT CREATE INDEX, une transformation de type colonne a été indiquée et renvoie un type de données qui n'est pas pris en charge. Les types de données pris en charge sont : CHARACTER, VARCHAR, LONG VARCHAR (obsolète), CLOB, GRAPHIC, VARGRAPHIC, LONG VARGRAPHIC (obsolète), DBCLOB, BLOB et XML.

# **CTE0251E • CTE0260E**

**Action de l'utilisateur :** Choisissez une autre fonction de transformation du type de colonne.

#### **CTE0251E Erreur interne : le type de colonne** *%1* **n'est pas pris en charge.**

**Explication :** Vous avez utilisé une colonne qui ne figure pas dans la liste des colonnes prises en charge.

**Action de l'utilisateur :** Vérifiez la liste des colonnes appropriées pour les clés et l'indexation dans l'index de création. Apportez les modifications appropriées à votre commande et réessayez. Si l'erreur persiste, exécutez un programme trace et vérifiez db2diag.log. Signalez l'erreur aux services d'assistance IBM.

#### **CTE0252E Le paramètre** *%1* **est manquant.**

**Explication :** Erreur interne - lors de l'exécution d'une commande Net Search Extender, un programme exécutable d'administration a été appelé avec un paramètre manquant "%1".

**Action de l'utilisateur :** Essayez de modifier les commandes de paramètre de Net Search Extender pour éviter un incident. Si l'erreur persiste, revenez à la fonction trace et transmettez l'erreur aux services d'assistance IBM.

#### **CTE0253E Le document indiqué dans la vue journal n'a pas été trouvé.**

**Explication :** Le contenu d'un document texte indiqué dans la vue journal a changé et son accès est impossible.

**Action de l'utilisateur :** Vérifiez que le document existe et les droits d'écriture et de lecture des documents texte à inclure dans l'index.

#### **CTE0254E La mémoire cache de l'index** *%1* **est déjà activée.**

**Explication :** L'index a déjà été activé avec la commande ACTIVATE CACHE.

**Action de l'utilisateur :** Vérifiez le nom de l'index indiqué et la base de données utilisée.

# **CTE0255E Un nom de colonne de l'expression de la colonne de résultats de la mémoire cache est manquant. Ajoutez "AS <nom de colonne de mémoire cache>" à l'expression.**

**Explication :** Une expression de colonne de résultats de la mémoire cache doit porter un nom. Par exemple : (C1+C2 AS monnom).

Action de l'utilisateur : Ajoutez "AS <nom de colonne de mémoire cache>" à l'expression.

#### **CTE0256E La requête nécessaire à la sélection des données pour l'indexation a échoué. Réduisez la complexité de l'attribut, de la table de la mémoire cache ou des expressions sur ordre de recherche des résultats.**

**Explication :** Net Search Extender crée une requête à partir des expressions dans votre commande afin de sélectionner des données pour l'indexation à partir de la base de données. La requête a échoué car elle était trop complexe.

**Action de l'utilisateur :** Réduisez la complexité de l'attribut, de la table de la mémoire cache ou des expressions de l'ordre des résultats de la recherche.

#### **CTE0257E Erreur lors de la création de la mémoire partagée.**

**Explication :** Les ressources de la mémoire partagée n'ont pas pu être créées en raison d'une erreur précédente ou d'un problème de droits d'accès.

**Action de l'utilisateur :** Consultez le fichier db2diag.log pour obtenir davantage d'informations ou nettoyez les ressources partagées. Voir aussi l'erreur CTE0183E.

## **CTE0258E Erreur de la version de la mémoire partagée.**

**Explication :** Impossible d'accéder aux ressources de la mémoire partagée car elles sont corrompues ou un conflit existe entre les versions.

**Action de l'utilisateur :** Consultez le fichier db2diag.log pour plus de détails. Désactivez et réactivez la base de données et réessayez.

# **CTE0259E Impossible d'insérer l'entrée dans la mémoire partagée globale. L'entrée existe déjà.**

**Explication :** Une entrée à insérer dans la mémoire partagée globale existe en raison d'une erreur précédente.

**Action de l'utilisateur :** Consultez le fichier db2diag.log pour plus de détails. Recommencez la mise à jour et redémarrez les services de verrouillage à l'aide des commandes db2text stop et db2text start.

#### **CTE0260E Impossible d'accéder à l'entrée dans la mémoire partagée globale. L'entrée est introuvable.**

**Explication :** Une entrée à supprimer de la mémoire partagée globale n'existe pas en raison d'une erreur précédente.

**Action de l'utilisateur :** Consultez le fichier db2diag.log pour plus de détails. Recommencez la mise à jour et redémarrez les services de verrouillage à l'aide des commandes db2text stop et db2text start.

**CTE0261E Il existe au moins une mémoire cache activée pour un index de texte dans cette instance. Désactivez la mémoire cache de tout index activé à l'aide de la commande DEACTIVATE CACHE ou utilisez l'option FORCE pour arrêter.**

**Explication :** La commande db2text stop ne peut être utilisée que si vous exécutez une commande DEACTIVATE CACHE sur tous les index de texte qui ont été activés avec la commande ACTIVATE CACHE.

**Action de l'utilisateur :** Désactivez la mémoire cache de tout index activé à l'aide de la commande DEACTIVATE CACHE ou utilisez l'option FORCE pour arrêter.

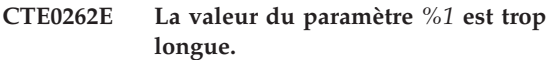

**Explication :** La valeur dépasse la taille autorisée maximale.

**Action de l'utilisateur :** Vérifiez la taille maximale.

**CTE0263E L'index de texte** *%1***.***%2* **a été créé avec l'option RECREATE INDEX ON UPDATE. Dans ce contexte, UPDATE MINIMUM ou COMMITCOUNT FOR UPDATE ne doivent pas être spécifiés.**

**Explication :** UPDATE MINIMUM et

COMMITCOUNT FOR UPDATE ne sont effectifs que si l'index est mis à jour de manière incrémentielle.

**Action de l'utilisateur :** Si vous voulez créer un index à chaque mise à jour, supprimez les paramètres UPDATE MINIMUM et COMMITCOUNT FOR UPDATE. Si vous voulez utiliser les paramètres UPDATE MINIMUM et COMMITCOUNT FOR UPDATE, ne précisez pas RECREATE INDEX ON UPDATE.

**CTE0264E Des erreurs se sont produites lors de l'opération d'activation de l'index. Pour plus de détails, consultez la vue d'événements** *%1***.***%2* **et le fichier db2diag.log.**

**Explication :** Pendant l'activation des index, les erreurs détectées dans les documents sont ajoutées à la table d'événements et au fichier db2dialog.log.

**Action de l'utilisateur :** Consultez la table d'événements pour plus d'informations sur les erreurs détectées dans le document. Nettoyez le journal des événements après résolution des incidents.

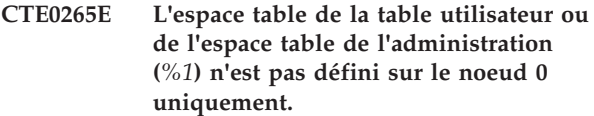

**Explication :** Si les index de texte sont créés dans les instances MPP, l'espace table de la table utilisateur doit se trouver dans Node0.

**Action de l'utilisateur :** Utilisez une table dans laquelle l'espace table se trouve dans Node0.

## **CTE0266E ValueFrom** *%1* **doit être inférieur à ValueTo** *%2***.**

**Explication :** Les valeurs indiquées lors de la recherche d'attribut ne sont pas correctes. Si la syntaxe de recherche est 'BETWEEN ValueFrom AND ValueTo', la limite la plus basse (ValueFrom) doit être inférieure à la limite la plus élevée (ValueTo).

**Action de l'utilisateur :** Modifiez les contours de la clause 'BETWEEN ValueFrom AND ValueTo'.

# **CTE0267E Les objets de la base de données Net Search Extender qui se trouvent dans la base de données** *%1* **sont dans un état incohérent.**

**Explication :** Au moins un objet Net Search Extender est absent ou corrompu. La migration de la base de données n'a pas eu lieu avant l'installation d'une nouvelle version de DB2 Net Search Extender, ou un utilisateur de la base de données a modifié ou annulé un ou des objets internes de Net Search Extender. Dans ce cas, tous les index de texte sont perdus et le mode texte doit être désactivé pour la base de données.

**Action de l'utilisateur :** Pour procéder à la migration d'une base de données vers la version en cours, reportez-vous à la description du processus de migration mentionné dans la documentation DB2 Net Search Extender. Il est également possible de lancer une commande DB2TEXT DISABLE DATABASE à l'aide de l'option FORCE. Vous pouvez ensuite activer la base de données en texte à l'aide de la commande DB2TEXT ENABLE DATABASE.

**CTE0270E La table de consignation** *%1***.***%2* **n'a pas pu être modifiée après la mise à jour incrémentielle. Les entrées doivent être traitées au cours de la prochaine MISE A JOUR.**

**Explication :** Un horodatage est créé lorsqu'une mise à jour de l'indexation incrémentée est lancée. Cet horodatage délimite ensuite le traitement des enregistrements de modifications. Les modifications en concurrence avec la mise à jour incrémentielle sont traitées ultérieurement, à l'occasion de la mise à jour suivante. Dans certaines situations, il est possible que des modifications apportées à certaines transactions ne

# **CTE0271E • CTE0278E**

soient pas validées au début de la mise à jour et le soient durant la mise à jour de l'index. Cette situation risque d'engendre des incohérences.

Pour éviter une telle situation, les enregistrements de modifications effectués avant la limite indiquée par l'horodatage ne sont pas supprimés de la table de journalisation, même lorsqu'ils ont été partiellement traités. Lors de la mise à jour incrémentielle suivante, ces modifications seront appliquées une nouvelle fois à l'index.

**Action de l'utilisateur :** Lors de la mise à jour d'index suivante, ces modifications sont appliquées une nouvelle fois à l'index. En cas d'opérations de suppression, le message d'erreur suivant peut s'afficher :

CTE0101E:ItlEnReasonCode\_Docmap\_docid\_not\_found.

Notez que cette erreur peut être ignorée car le document a déjà été supprimé. Si les erreurs CTE0270E se produisent fréquemment, il est conseillé de supprimer et de recréer l'index en lui attribuant un seuil d'horodatage différent pour la mise à jour de l'index. Par exemple : db2text "CREATE INDEX ... INDEX CONFIGURATION(UPDATEDELAY 30)"

Ce message signifie que le traitement effectué durant une mise à jour incrémentielle prend en compte uniquement les enregistrements de modifications datant de plus de 30 secondes et évite ainsi les interférences avec les transactions de modifications concurrentes datant de moins de 30 secondes.

## **CTE0271E La mémoire cache n'est pas utilisable, DEACTIVATE et ACTIVATE RECREATE sont requis.**

**Explication :** La mémoire cache est dans un état incohérent car la taille de la mémoire cache maximale a été atteinte.

**Action de l'utilisateur :** Vérifiez que la taille de la mémoire cache maximale est suffisante. Puis, appelez les commandes db2text suivantes : DEACTIVATE CACHE et ACTIVATE CACHE RECREATE.

**CTE0272E Taille de la mémoire cache insuffisante. Augmentez la valeur PCTFREE ou utilisez DEACTIVATE et ACTIVATE [RECREATE] pour recréer la mémoire cache.**

**Explication :** Toute la mémoire cache de réserve a été utilisée.

**Action de l'utilisateur :** Reconstruisez la mémoire cache à l'aide de la séquence de commandes db2text suivante : DEACTIVATE CACHE, ALTER INDEX MAXIMUM CACHE SIZE et ACTIVATE CACHE RECREATE.

#### **CTE0273E La mémoire cache de l'index** *%1***,** *%2* **est déjà activée.**

**Explication :** L'index a déjà été activé avec la commande ACTIVATE CACHE.

**Action de l'utilisateur :** Vérifiez le nom de l'index indiqué et la base de données utilisée.

# **CTE0274E Le système de base de données cible** *%1* **pour la connexion n'est pas pris en charge.**

**Explication :** Vous avez tenté d'exécuter une commande DB2TEXT alors qu'une connexion à un système de base de données non pris en charge par Net Search Extender était active.

#### **CTE0275E Les informations concernant le type et la version du serveur** *%2* **n'ont pas été trouvées.**

**Explication :** Les informations concernant le type et la version du serveur n'ont pas été détectées dans la vue de catalogue DB2 'SERVEURS'.

**Action de l'utilisateur :** Assurez-vous que l'environnement fédéré DB2 est correctement configuré.

# **CTE0277E Impossible d'attacher un segment de mémoire cache.**

**Explication :** Le système ne peut pas allouer un espace mémoire suffisant pour charger un segment de mémoire cache de taille importante ou le segment de mémoire cache ne peut pas être ouvert car il a été supprimé.

**Action de l'utilisateur :** Vérifiez les paramètres de votre système et augmentez l'espace de pagination, ainsi que la mémoire disponible. Une préparation du système peut s'avérer nécessaire lorsque la mémoire cache est de taille importante. Reportez-vous à la documentation Net Search Extender. Utilisez les commandes DEACTIVATE et ACTIVATE [RECREATE] pour recréer la mémoire cache. Si le problème persiste, consultez le fichier db2diag.log pour obtenir des informations supplémentaires.

# **CTE0278E Sur un système AIX 32 bits, il convient de modifier le paramètre MAXDATA avant d'activer une mémoire cache de taille importante.**

**Explication :** Lorsque vous utilisez la procédure mémorisée de recherche sur un système AIX 32 bits, il est possible que vous deviez remplacer le paramètre MAXDATA par l'exécutable db2fmp.

**Action de l'utilisateur :** Reportez-vous à la documentation Net Search Extender pour obtenir plus d'informations sur la modification du paramètre MAXDATA.

## **CTE0279E La taille des données placées en mémoire cache atteint la limite fixée par le système.**

**Explication :** En réduisant la valeur PCTFREE, il est possible d'augmenter la taille de données maximale au cours de l'activation de la mémoire cache. Ainsi, le système peut réduire l'espace disponible réservé dans la mémoire cache.

**Action de l'utilisateur :** Réduisez la valeur PCTFREE ou diminuez la taille des données de texte à placer en mémoire cache. Utilisez les commandes DEACTIVATE et ACTIVATE [RECREATE] pour recréer la mémoire cache.

# **CTE0280E Espace disque insuffisant pour procéder à l'écriture de fichiers cache persistants.**

**Explication :** Le système ne peut pas écrire un fichier de taille suffisante pour la mémoire cache persistante du répertoire cache.

**Action de l'utilisateur :** Remplacez le répertoire cache persistant par un système de fichiers vide à l'aide de la commande ALTER INDEX. Il est également possible de réduire la taille de la mémoire cache en diminuant les valeurs PCTFREE ou MAXIMUM CACHE SIZE ou en ayant recours à une mémoire cache temporaire.

### **CTE0281E Echec de la suppression des fichiers cache persistants** *%1***.**

**Explication :** Le fichier n'existe pas ou il n'est pas possible d'y accéder.

**Action de l'utilisateur :** Vérifiez que le fichier existe et supprimez-le manuellement.

# **CTE0282E Le nombre de documents placés en mémoire cache a atteint la limite fixée par le système.**

**Explication :** En réduisant la valeur PCTFREE, il est possible d'augmenter le nombre maximal d'entrées de document à placer en mémoire cache au cours de l'activation de la mémoire cache. Ainsi, le système peut réduire l'espace disponible réservé dans la mémoire cache.

**Action de l'utilisateur :** Réduisez la valeur PCTFREE ou le nombre d'entrées de document placées en mémoire cache. Utilisez les commandes DEACTIVATE et ACTIVATE [RECREATE] pour recréer la mémoire cache.

#### **CTE0283E Impossible de créer un segment de mémoire cache.**

**Explication :** Le système ne peut pas allouer un espace mémoire suffisant pour charger un segment de mémoire cache de taille importante dans la mémoire cache. En réduisant la valeur PCTFREE, vous diminuez

la taille du segment de mémoire cache.

**Action de l'utilisateur :** Vérifiez les paramètres de votre système et augmentez l'espace de pagination, ainsi que la mémoire disponible. Vous pouvez également réduire la taille de la mémoire cache en utilisant une valeur PCTREE inférieure. Une préparation du système peut s'avérer nécessaire lorsque la mémoire cache est de taille importante. Reportez-vous à la documentation Net Search Extender. Utilisez les commandes DEACTIVATE et ACTIVATE [RECREATE] pour recréer la mémoire cache. Si le problème persiste, consultez le fichier db2diag.log pour obtenir des informations supplémentaires.

# **CTE0284E L'index de texte se situe sur le noeud** *%1***, pourtant la fonction de recherche a été appliquée au niveau du noeud** *%2***.**

**Explication :** La procédure mémorisée de recherche ou la fonction de valeur table DB2EXT.TEXTSEARCH n'a pas été appelée sur le noeud où se trouve l'index. La fonction de recherche ne sera pas transmise automatiquement au noeud appropriée.

**Action de l'utilisateur :** Définissez la variable d'environnement DB2NODE sur le noeud sur lequel est connecté l'index avant d'établir une connexion avec la base de données.

# **CTE0285E La fonction de recherche n'est pas autorisée dans le cas d'index de texte transmis à de multiples noeuds.**

**Explication :** La fonction de valeur table DB2EXT.TEXTSEARCH ne doit pas être appelée avec des index transmis à plusieurs noeuds. En effet la fonction ne sera pas transmise automatiquement aux noeuds appropriés, mais exécutée au niveau du noeud coordinateur.

**Action de l'utilisateur :** Utilisez la fonction CONTAINS, SCORE ou NUMBEROFMATCHES dans un environnement comportant plusieurs noeuds.

# **CTE0286E Aucune ligne n'a été trouvée dans** *%1***."IBMSNAP\_REGISTER" pour la table source***%2***.***%3* **et la table de modification des enregistrements** *%4***.***%5***.**

**Explication :** Aucune entrée valide n'a été détectée dans la table IBMSNAP\_REGISTER pour les caractéristiques de la table de capture de réplication spécifiée dans la commande DB2TEXT CREATE INDEX. Une entrée valide doit contenir la table source spécifiée pour les colonnes d'index SOURCE\_OWNER et SOURCE\_NAME, avec SOURCE\_VIEW\_QUAL=0 et la table de capture de réplication indiquée dans les colonnes PHYS\_CHANGE\_OWNER et PHYS\_CHANGE\_TABLE.

La table source spécifiée n'était pas enregistrée en tant

# **CTE0287E • CTE0297E**

que source de réplication pour la table de capture de réplication.

**Action de l'utilisateur :** Enregistrez la table source correctement pour DB2 Replication ou indiquez une table de capture de réplication correcte pour la table source.

**CTE0287E Valeur incorrecte** *%1* **pour** *%2* **dans "%3"."IBMSNAP\_REGISTER" pour la table source** *%4***.***%5* **et la table de modification des enregistrements** *%6***.***%7***.**

**Explication :** Un paramètre de réplication détecté dans la table IBMSNAP\_REGISTER n'est pas autorisé. Causes possible : 1.La colonne

CHG\_UPD\_TO\_DEL\_INS ne contient pas la valeur 'Y'. 2.La colonne CCD\_CONDENSED contient la valeur 'Y'.

**Action de l'utilisateur :** Lors de l'enregistrement de la table source pour DB2 Replication, assurez-vous que les opérations de mise à jour ont été transformées en paires d'opérations de suppression et d'insertion. Vérifiez en outre qu'aucune table de capture de réplication condensée n'est utilisée.

**CTE0288E La table source** *%1***.***%2* **et la table de modification des enregistrements** *%3***.***%4* **se trouvent sur des serveurs différents (***%5* **et** *%6***).**

**Explication :** La table source et la table de capture de réplication indiquées doivent résider sur le même serveur.

**CTE0289E L'encapsuleur** *%1* **n'est pas pris en charge.**

**Explication :** L'encapsuleur n'est pas pris en charge. Reportez-vous à la documentation Net Search Extender pour obtenir une liste des encapsuleurs pris en charge.

#### **CTE0290E L'alias** *%1***.***%2* **n'est pas autorisé au sein de la clause de réplication.**

**Explication :** Vous n'avez pas l'autorisation d'indiquer un alias pour un alias de type nickname dans une clause de réplication.

**Action de l'utilisateur :** Indiquez l'alias de type nickname au lieu de l'alias ou créez un nouvel alias de type nickname pour la table éloignée.

# **CTE0291E Le format indiqué n'est pas autorisé pour une colonne de type XML.**

**Explication :** Pour les colonnes de type XML, seul le format 'XML' est admis.

**Action de l'utilisateur :** Spécifiez le format 'XML' ou rien.

#### **CTE0292E Erreur Windows** *%1* **interceptée, adresse =** *%2***, indicateurs =** *%3***.**

**Explication :** Une erreur Windows est survenue. Le nom de l'erreur, l'adresse et les indicateurs sont fournis.

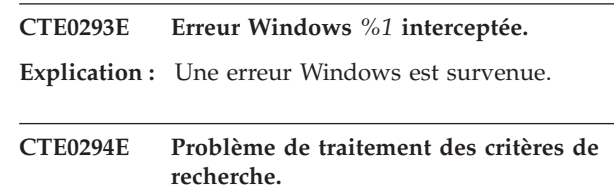

**Explication :** Une erreur de traitement des critères de recherche s'est produite à cause d'une configuration d'environnement incorrecte.

**Action de l'utilisateur :** Vérifiez que la valeur du paramètre charmap correspond à la page de codes DB2 et qu'il est disponible sur le système.

# **CTE0295E CCSID** *%1* **incorrect indiqué pour la colonne de texte non binaire.**

**Explication :** DB2 stocke toujours les données dans le CCSID de la base de données pour les types de données de colonne de texte non binaire. Seul le CCSID de la base de données est valide pour les colonnes de texte non binaire.

**Action de l'utilisateur :** Excluez la clause CCSID ou indiquez un CCSID valide.

# **CTE0296E Bibliothèque** *%1* **introuvable dans** *%2***. Vérifiez l'installation de Net Search Extender.**

**Explication :** Vous avez tenté d'exécuter une commande Net Search Extender à l'aide du Centre de contrôle DB2. Net Search Extender n'est pas correctement installé sur le système cible.

**Action de l'utilisateur :** Vérifiez si Net Search Extender est installé correctement sur le système cible.

## **CTE0297E La base de données** *%1* **est associée à DB2 Text Search**

**Explication :** Vous ne pouvez pas associer une base de données à plusieurs composants de recherche de texte.

**Action de l'utilisateur :** Si vous souhaitez continuer à utiliser DB2 Text Search avec la base de données, aucune action n'est requise. Si vous préférez utiliser DB2 Net Search Extender, désactivez la recherche de texte DB2 de la base de données et relancez cette commande.

# **CTE0298E La base de données** *%1* **est déjà associée à DB2 Text Search. Cette commande ne peut pas être exécutée.**

**Explication :** Vous ne pouvez pas associer une base de données à plusieurs composants de recherche de texte.

**Action de l'utilisateur :** Si vous ne voulez pas utiliser DB2 Net Search Extender, désactivez la base de données avec la commande DB2TEXT DISABLE DATABASE. Si vous préférez utiliser DB2 Net Search Extender, lancez la commande à nouveau après avoir désactivé DB2 Text Search dans la base de données.

## **CTE0300N L'utilisateur** *id-utilisateur* **n'est pas autorisé à créer d'index de texte pour la table** *nom-schéma***.***nom-table***.**

**Explication :** "CREATE INDEX .. FOR TEXT" requiert un des éléments suivants :

- v droits d'accès DBADM
- v privilège CONTROL sur la table
- v privilège INDEX sur la table avec soit le privilège IMPLICIT\_SCHEMA sur la base de données, soit le privilège CREATEIN sur le schéma d'index.

Pour plus d'informations sur la création d'index DB2 Net Search Extender, consultez la rubrique intitulée "Commande Net Search Extender CREATE INDEX" dans le Centre de documentation DB2.

**Action de l'utilisateur :** Vérifiez que l'utilisateur dispose des droits pour effectuer l'opération de création d'index.

# **CTE0301E Le propriétaire de l'instance ne dispose pas des droits pour la commande Net Search Extender.**

**Explication :** L'utilisateur a tenté d'exécuter une commande d'index de texte alors que l'ID de propriétaire de l'instance ne dispose pas des droits requis.

Des commandes d'index DB2 Text Search différentes requièrent différents niveaux d'autorisation pour une base de données. Pour obtenir la liste des droits requis pour les commandes DB2 Net Search Extender, consultez la rubrique intitulée "Privilèges requis pour les commandes DB2 Net Search Extender" dans le Centre de documentation DB2.

**Action de l'utilisateur :** Vérifiez que le propriétaire de l'instance dispose des droits DBADM et DATAACCESS pour que l'utilisateur puisse effectuer des opérations Net Search Extender.

#### **CTE0302E L'utilisateur** *id-utilisateur* **n'est pas autorisé à mettre à jour l'index DB2 Net Search nommé** *nom-schéma-index***.***nomindex***.**

**Explication :** La mise à jour de l'index de texte requiert un des éléments suivants :

- droit DATAACCESS
- privilège CONTROL sur la table.

Pour plus d'informations sur la mise à jour DB2 Net Search Extender, consultez la rubrique intitulée "Commande Net Search Extender UPDATE INDEX" dans le Centre de documentation DB2.

**Action de l'utilisateur :** Vérifiez que l'utilisateur a le droit d'effectuer l'opération de mise à jour d'index.

#### **CTE00303N La colonne de table** *nom-colonne***.***nom-table* **n'a pas d'index valide et actif.**

**Explication :** Une requête de recherche de texte sur une colonne de table a échoué car elle n'a pas d'index de texte actif ou valide.

**Action de l'utilisateur :** Assurez-vous que la colonne de table a un index actif et valide avant de lancer une requête de recherche de texte.

Si la colonne de table contient un index de texte non valide, supprimez-le et créez-en un nouveau.

Par exemple, un index de texte est invalidé si la table de base sous-jacente est supprimée et recréée.

# **CTE0304N L'index** *nom-schéma***.***nom-index* **n'est pas valide et ne peut pas être utilisé.**

**Explication :** L'index de table n'est pas valide et ne peut ni être mis à jour, ni être utilisé.

**Action de l'utilisateur :** Supprimez l'index de texte invalide et recréez-le.

**CTE0305E Echec de l'extraction des tables texte dépendantes pour** *nom-schéma***.***nom-table***.**

**Explication :** La commande exécute une requête pour extraire des informations des tables d'administration de l'index de texte. L'interrogation des informations de l'index de texte a échoué.

**Action de l'utilisateur :** Vérifiez que les tables d'administration de l'index de texte sont accessibles. Pour plus d'informations, consultez le fichier db2diag.log.

**CTE0306N La spécification d'une valeur COMMITCOUNT n'est pas autorisée pour un index de texte créé avec l'option REPLICATION CAPTURE TABLE.**

**Explication :** Si l'option REPLICATION CAPTURE

TABLE est spécifiée, la valeur COMMITCOUNT ne peut pas être spécifiée pour l'index.

**Action de l'utilisateur :** Relancez la commande sans l'option COMMITCOUNT pour l'index étant donné que l'option REPLICATION CAPTURE TABLE est utilisée.

### **CTE0307N La table spécifiée dans la clause de réplication ne doit pas être une vue.**

**Explication :** Le nom de vue a été indiqué dans la clause de réplication au lieu du nom de table.

**Action de l'utilisateur :** Relancez la commande en remplaçant le nom de vue par le nom de table pour la clause de réplication.

## **CTE0308N Impossible de créer un index de texte sur une vue à l'aide de l'option REPLICATION CAPTURE TABLE.**

**Explication :** Le nom de vue a été indiqué dans la clause de réplication au lieu du nom de table.

**Action de l'utilisateur :** Relancez la commande en remplaçant le nom de vue par le nom de table pour la clause de réplication.

# **CTE0309W Résultat de recherche tronqué par la limite du masque.**

**Explication :** L'ensemble de résultats de la recherche a été tronqué en raison de la limite de résolution du masque.

**Action de l'utilisateur :** Pour obtenir l'ensemble de résultats complet de la requête de recherche, augmentez la limite de résolution du masque et relancez la requête de recherche.

**CTE0310N La mise à jour del'index Net Search Extender a échoué en raison d'un espace disque insuffisant pour l'index** *nom-schéma***.***nom-index* **dans la base de données** *nom-base de données***. Espace disque requis :** *espace-disque-requis* **ko. Espace disque disponible :** *espace-disque-disponible* **ko.**

**Explication :** L'espace disponible pour la mise à jour d'index est inférieur à l'espace disque requis estimé.

**Action de l'utilisateur :** Vérifiez l'espace disponible sur le système de fichiers qui contient l'index et les répertoires de travail de l'index.

Augmentez l'espace disponible sur le système de fichiers et réessayez de mettre à jour l'index.

## **CTE0311E La commande CREATE INDEX ne comporte pas de clause "ADMINISTRATION TABLES IN" pour une table de partitionnement par spécification de plages de valeurs.**

**Explication :** La syntaxe de la commande est incorrecte.

**Action de l'utilisateur :** Vérifiez la syntaxe de la commande. Vérifiez que vous avez spécifié la clause ADMINISTRATION TABLE IN dans la commande CREATE INDEX pour les tables de partitionnement par spécification de plages de valeurs.

# **CTE0312E Il n'existe aucun groupe secondaire commun pour un utilisateur isolé et un propriétaire d'instance.**

**Explication :** Un groupe secondaire commun est requis pour un utilisateur isolé et un propriétaire d'instance.

**Action de l'utilisateur :** Ajoutez un groupe secondaire commun pour un utilisateur isolé et un propriétaire d'instance.

# **CTE0360E La mise à jour de l'index n'est pas autorisée en raison d'un manque d'espace disque.**

**Explication :** Ne mettez pas à jour l'index si l'espace disponible pour la mise à jour d'index est inférieur à l'espace disque requis estimé.

**Action de l'utilisateur :** Vérifiez l'espace disponible sur le système de fichiers qui contient l'index et le répertoire de travail de l'index. Augmentez l'espace disponible sur le système de fichiers et réessayez de mettre à jour l'index.

# **CTE0451E Le format de document spécifié** *%1* **n'est pas pris en charge par la fonction UDF de mise en évidence.**

**Explication :** Le format de document *%1* ne prend pas en charge la mise en évidence.

**Action de l'utilisateur :** Utilisez un format de document prenant en charge la fonction UDF de mise en évidence.

# **CTE0452E Erreur de syntaxe à proximité de l'option** *%1* **dans la fonction UDF de mise en évidence.**

**Explication :** Vous avez indiqué une syntaxe non correcte à proximité de l'option spécifiée.

**Action de l'utilisateur :** Vérifiez la syntaxe située à proximité de l'option *%1*. Corrigez et faites une nouvelle tentative.

# **CTE0453E La taille de renvoi de la fonction UDF de mise en évidence est trop réduite.**

**Explication :** Les éléments requis du document mis en évidence ne correspondent pas au paramètre renvoyé de la fonction UDF de mise en évidence.

**Action de l'utilisateur :** Réduisez le nombre de fenêtres, la taille des fenêtre et/ou le nombre de sections à partir desquelles les occurrences doivent être affichées. De cette manière, le nombre de documents renvoyés à l'utilisateur sera réduit.

# **CTE0454E Erreur de conversion des paramètres de la fonction UDF de mise en évidence de la page de codes** *%1* **vers UTF8.**

**Explication :** Les paramètres de la fonction UDF de mise en évidence du CCSID spécifié (il peut s'agir du CCSID de la base de données par défaut), ne peuvent pas être convertis en UTF8.

**Action de l'utilisateur :** Assurez-vous que le CCSID est correctement spécifié.

#### **CTE0455E La page de codes de la base de données** *%1* **n'est pas prise en charge par la fonction UDF de mise en évidence.**

**Explication :** La page de code de la base de données n'est pas prise en charge par la fonction UDF de mise en évidence.

# **CTE0456E La fonction UDF de mise en évidence prend uniquement en charge les documents enregistrés avec la page de codes UTF8.**

**Explication :** Seuls les documents en page de codes UTF8 prennent en charge la fonction UDF de mise en évidence.

**CTE0457E La valeur** *%1* **du paramètre** *%2* **n'est pas valable dans la fonction UDF de mise en évidence.**

**Explication :** L'une des valeurs du paramètre de mise en évidence n'est pas valable.

**Action de l'utilisateur :** Vérifiez la valeur du paramètre et vérifiez que la valeur est admise dans la plage de données.

**CTE0458E Syntaxe : db2exthl <nouvelle taille en kilo-octets>.**

**Explication :** Le paramètre de l'utilitaire db2exthl est incorrect.

**Action de l'utilisateur :** Indiquez une valeur entre 1 et 1048576.

# **Chapitre 55. CTE0500 - CTE0999**

#### **CTE0841E L'option de commande** *%1* **est manquante.**

**Explication :** Une option de commande requise n'a pas été spécifiée.

**Action de l'utilisateur :** Vérifiez les paramètres spécifiés et ajoutez le paramètre manquant.

#### **CTE0842E Aucune valeur n'est indiquée pour l'option de commande** *%1***.**

**Explication :** Une valeur requise pour une option de commande n'a pas été spécifiée.

**Action de l'utilisateur :** Vérifiez les paramètres spécifiés et ajoutez l'option manquante.

#### **CTE0843E Aucune valeur numérique n'est indiquée pour l'option de commande** *%1***.**

**Explication :** Une chaîne a été spécifiée à la place d'un nombre.

**Action de l'utilisateur :** Vérifiez les paramètres spécifiés et remplacez la chaîne par le nombre approprié.

# **CTE0844E Le chemin d'accès du fichier de définitions** *%1* **est trop long.**

**Explication :** Le chemin d'accès est trop long et n'a pas pu être traité.

**Action de l'utilisateur :** Utilisez un chemin plus court et faites une nouvelle tentative.

#### **CTE0845E Aucun fichier de définitions spécifié.**

**Explication :** Le fichier de définitions doit être spécifié.

**Action de l'utilisateur :** Ajoutez un nom de définition correct et réessayez.

#### **CTE0846E Le nom du fichier de définitions** *%1* **est trop long.**

**Explication :** Le nom du fichier de définitions spécifié est trop long.

**Action de l'utilisateur :** Diminuez la longueur du nom du fichier de définitions pour qu'il soit conforme aux critères de taille autorisés.

**CTE0847E Le fichier de définitions** *%1* **n'existe pas.**

**Explication :** Le fichier de définitions indiqué est introuvable.

**Action de l'utilisateur :** Vérifiez que le fichier de définitions se trouve à l'emplacement approprié et que l'utilisateur en cours peut y accéder.

#### **CTE0849E Le fichier dictionnaire** *%1* **n'a pas pu être verrouillé.**

**Explication :** Le processus n'est pas parvenu à verrouiller le fichier dictionnaire. Vous ne bénéficiez pas des droits en écriture ou le fichier a été ouvert par un autre processus afin de procéder à l'écriture de données.

**Action de l'utilisateur :** Contrôlez les processus afin de détecter les processus susceptibles de verrouiller le fichier dictionnaire et vérifiez les droits d'accès qui vous sont attribués.

#### **CTE0850E Le fichier de sortie** *%1* **existe déjà.**

**Explication :** Le fichier de sortie n'a pas pu être écrasé.

**Action de l'utilisateur :** Vérifiez que vous pouvez créer le thésaurus dans le répertoire spécifié.

## **CTE0851E L'intégrité du fichier dictionnaire** *%1* **est perdue.**

**Explication :** Les fichiers dictionnaire du thésaurus sont endommagés.

**Action de l'utilisateur :** Nettoyez le répertoire et compilez une nouvelle fois le fichier de définitions.

#### **CTE0852E Erreur de version dans le fichier dictionnaire** *%1***.**

**Explication :** Le fichier dictionnaire a été généré à l'aide d'une version plus ancienne du compilateur du thésaurus.

**Action de l'utilisateur :** Compilez votre fichier de définitions une nouvelle fois à l'aide de la version en cours du compilateur du thésaurus.

#### **CTE0853E Le dictionnaire existant***%1* **ne peut pas être écrasé.**

**Explication :** Il est impossible d'écraser le dictionnaire existant.

**Action de l'utilisateur :** Vérifiez que vous disposez des droits en écriture sur le fichier dictionnaire, l'emplacement du répertoire et celui du sous-répertoire.

# **CTE0855E • CTE0866E**

#### **CTE0855E Un terme du thésaurus est spécifié de manière incorrecte.**

**Explication :** Le fichier de définitions contient une erreur de syntaxe.

**Action de l'utilisateur :** Consultez la documentation Net Search Extender pour obtenir des informations sur la création d'un fichier de définitions du thésaurus et sur la prise en charge du thésaurus.

#### **CTE0856E Le fichier de définitions** *%1* **est vide.**

**Explication :** Le fichier de définitions ne doit pas être vide.

**Action de l'utilisateur :** Consultez la documentation Net Search Extender pour obtenir des informations sur la création d'un fichier de définitions du thésaurus et sur la prise en charge du thésaurus.

**CTE0857E Aucune ligne de départ de bloc n'a été trouvée dans le fichier** *nom\_fichier* **à la ligne** *ligne\_fichier***.**

**Explication :** Votre fichier de définition de thésaurus comporte une erreur de syntaxe.

**Action de l'utilisateur :** Un bloc doit débuter par ':WORDS'. Consultez la documentation Net Search Extender pour obtenir des informations sur les concepts du thésaurus.

# **CTE0858E Une relation incorrecte a été indiquée dans le fichier** *%1* **à la ligne** *%2***.**

**Explication :** Le fichier de définitions contient une erreur de syntaxe.

**Action de l'utilisateur :** Examinez la "définition du terme associé". Consultez la documentation Net Search Extender pour obtenir des informations sur la création d'un fichier de définitions du thésaurus.

#### **CTE0859E Le numéro de relation est hors plage dans le fichier** *%1***, à la ligne** *%2***.**

**Explication :** Toutes les relations définies par l'utilisateur sont basées sur le type associatif. Elles sont identifiées par les nombres uniques compris entre 1 et 128.

**Action de l'utilisateur :** Vérifiez les nombres associés à la relation.

**CTE0860E Aucun terme n'est défini dans le fichier** *%1* **à la ligne** *%2***.**

**Explication :** Les termes requis n'ont pas été spécifiés.

**Action de l'utilisateur :** Consultez la documentation Net Search Extender pour obtenir des informations sur la création d'un fichier de définitions du thésaurus.

# **CTE0861E Le terme du thésaurus qui se trouve dans le fichier** *%1* **à la ligne** *%2* **est trop long.**

**Explication :** La longueur du terme du thésaurus est limitée à 64 octets.

**Action de l'utilisateur :** Modifiez le terme du thésaurus et réessayez.

**CTE0862E La valeur de type STRENGTH est spécifiée de manière incorrecte dans le fichier** *%1* **à la ligne** *%2***.**

**Explication :** Le fichier de définitions contient une erreur de syntaxe.

**Action de l'utilisateur :** Consultez la documentation Net Search Extender pour obtenir des informations sur la création d'un fichier de définitions du thésaurus et sur la prise en charge du thésaurus.

**CTE0863E La valeur de type STRENGTH est hors plage dans le fichier** *%1* **à la ligne** *%2***.**

**Explication :** La valeur STRENGTH doit être comprise entre 1 et 100.

**Action de l'utilisateur :** Modifiez la valeur STRENGTH de sorte que sa valeur numérique soit comprise entre 1 et 100.

# **CTE0864E Erreur interne : Le compilateur du thésaurus a échoué avec le code anomalie** *%1***.**

**Explication :** Une erreur de traitement interne entrave la poursuite des opérations. Essayez de démarrer et d'arrêter la mise à jour, les services de verrouillage et DB2.

**Action de l'utilisateur :** Si l'erreur persiste, exécutez un programme trace et vérifiez db2diag.log.

#### **CTE0865E Le répertoire** *%1* **n'a pas pu être créé.**

**Explication :** Le répertoire spécifié n'a pas pu être créé.

**Action de l'utilisateur :** Assurez-vous que le répertoire existe déjà et vérifiez les droits d'accès au répertoire.

# **CTE0866E Le répertoire** *%1* **n'a pas pu être supprimé.**

**Explication :** Le répertoire n'a pas pu être supprimé.

**Action de l'utilisateur :** Vérifiez que vous disposez des droits d'accès au répertoire spécifié.

# **Partie 10. Messages DB2**

Cette section contient les messages générés par l'interpréteur de commandes. L'interpréteur de commandes renvoie des messages DB2 et SQL. Ces messages sont répertoriés par ordre numérique.

# **Chapitre 56. DB20000 - DB20499**

# **DB20000I La commande** *commande* **a abouti.**

**Explication :** Aucune erreur ne s'est produite lors de l'exécution de la commande indiquée.

**Action de l'utilisateur :** Aucune action n'est requise.

# **Chapitre 57. DB21000 - DB21499**

## **DB21001E L'option** *lettre-option* **indiquée à la suite de la commande 'db2' ou utilisée dans la variable DB2OPTIONS est incorrecte.**

**Explication :** L'option indiquée n'est pas prise en charge. Les options admises sont les suivantes :

Option Description

- ------ -------------------------------
- -a Affichage de la structure SQLCA
- -c Validation automatique (auto-commit)
- -e Affichage de SQLCODE/SQLSTATE<br>-f Lecture du fichier d'entrée Lecture du fichier d'entrée
- -l Consignation des commandes
- dans un fichier
- -n Suppression du caractère de nouvelle ligne
- -o Affichage des données de sortie
- -p Affichage de l'invite DB2 interactive
- -r Sauvegarde du rapport de sortie dans un fichier
- -s Arrêt d'exécution de la commande en cas d'erreur
- -t Définition du délimiteur de fin d'instruction
- -v Echo de la commande en cours
- -w Affichage des messages d'avertissement FETCH/SELECT
- -x Suppression des en-têtes de colonne à l'affichage
- -z Sauvegarde des données de sortie dans un fichier

Le traitement de la commande est impossible.

**Action de l'utilisateur :** Relancez la commande en utilisant une option valide.

**DB21002E Le paramètre de l'option** *lettre-option* **indiquée à la suite de la commande 'db2' ou utilisée dans la variable DB2OPTIONS est incorrect ou manquant.**

**Explication :** La liste ci-dessous décrit les options prises en charge et les paramètres qui leur sont associés :

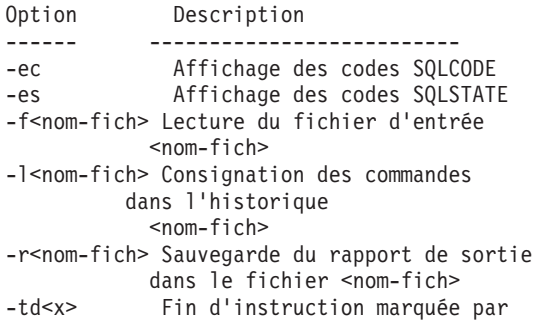

le caractère 'x' -z<nom-fich> Sauvegarde des données de sortie dans le fichier <nom-fich>

**Action de l'utilisateur :** Relancez la commande en indiquant une option et un paramètre valides.

# **DB21003E La valeur** *valeur* **de la variable d'environnement** *variable* **est incorrecte.**

**Explication :** La valeur de la variable DB2BQTRY doit être comprise entre 0 et 4294967295. La valeur des variables DB2BQTIME, DB2RQTIME et DB2IQTIME doit être comprise entre 1 et 4294967295.

**Action de l'utilisateur :** Attribuez à la variable d'environnement une valeur comprise dans l'intervalle requis, puis relancez la commande.

# **DB21004E Vous ne pouvez pas indiquer à la fois un fichier d'entrée et une commande lorsque vous appelez l'interpréteur de commandes.**

**Explication :** Vous ne pouvez pas entrer à la fois l'option -f et une commande lorsque vous faites appel à l'interpréteur de commandes.

**Action de l'utilisateur :** Corrigez l'erreur, puis relancez la commande.

#### **DB21005E Une erreur s'est produite lors de l'accès au fichier** *nomfichier***.**

**Explication :** Les origines possibles de l'erreur sont les suivantes :

- v l'accès au fichier n'est pas autorisé ;
- le fichier n'existe pas.

**Action de l'utilisateur :** Corrigez l'erreur, puis faites une nouvelle tentative.

# **DB21006E La commande est trop longue. La longueur maximale est** *longueur***.**

**Explication :** La commande ne doit pas dépasser la longueur indiquée.

**Action de l'utilisateur :** Corrigez l'erreur et relancez la commande.

#### **DB21007E Fin du fichier atteinte lors de la lecture de la commande.**

**Explication :** La dernière commande n'a pas été exécutée car la fin du fichier a été atteinte. Si vous utilisez l'option -t, la dernière commande doit se

# **DB21008E • DB21018E**

terminer par le signe ';' (ou le caractère défini comme délimiteur de fin d'instruction). Si vous utilisez l'option +t, supprimez la barre oblique inversée (\) sur la dernière ligne de la commande.

**Action de l'utilisateur :** Corrigez l'erreur et relancez la commande.

#### **DB21008E Les commandes ne peuvent être entrées qu'en mode interactif, via l'interpréteur de commandes, ou dans un fichier de commandes.**

**Explication :** Vous avez entré une commande exécutable par l'interpréteur de commandes à partir de l'invite DOS.

**Action de l'utilisateur :** Relancez la commande en mode db2 interactif ou à l'aide d'un fichier de commandes.

## **DB21009E Vous devez disposer de tous les droits d'administration et lancer cette commande dans une fenêtre de commandes.**

**Explication :** Vous ne pouvez pas exécuter cette commande à partir d'une fenêtre de commandes si vous disposez de privilèges limités. L'installation DB2 met à votre disposition le raccourci "Fenêtre de commandes - Administrateur" qui est associé aux privilèges appropriés à l'exécution de cette commande.

**Action de l'utilisateur :** Lancez le raccourci "Fenêtre de commandes - Administrateur" et exécutez la commande à nouveau.

# **DB21010I Aide sur** *commande* **consultée.**

**Explication :** Ce message apparaît uniquement dans l'historique lorsque vous avez indiqué l'option -l.

**Action de l'utilisateur :** Aucune action n'est requise.

#### **DB21011I Dans un environnement de bases de données partitionnées, seuls les espaces table situés sur le noeud en cours sont répertoriés.**

**Explication :** Seuls les espaces table se trouvant sur le noeud en cours sont répertoriés par la commande LIST TABLESPACES.

**Action de l'utilisateur :** Pour afficher la liste des espaces table situés sur un autre noeud, vous devez lancer la commande LIST TABLESPACES à partir de celui-ci.

#### **DB21015E La file d'attente des demandes ou la file d'attente en entrée du processus expéditeur de l'interpréteur de commandes n'a pas pu être créée dans le délai imparti.**

**Explication :** Augmentez la valeur des variables d'environnement DB2BQTRY ou DB2BQTIME pour lancer le programme expéditeur "db2bp" de l'interpréteur de commandes. Ce programme doit résider dans le sous-répertoire approprié du répertoire d'installation du gestionnaire de la base de données et vous devez disposer d'un droit d'exécution sur les fichiers correspondants.

Sur les plateformes Linux et UNIX, vérifiez que le système de fichiers contient assez de blocs et d'inodes.

**Action de l'utilisateur :** Corrigez l'erreur et relancez la commande.

**DB21016E Une erreur système s'est produite lors de l'envoi de la commande vers le processus expéditeur.**

**Explication :** Les origines possibles de l'erreur sont les suivantes :

- v le processus expéditeur a pris fin anormalement ;
- v une erreur système s'est produite lors de la lecture ou de l'écriture dans les files d'attente du processus expéditeur ;
- une erreur système s'est produite lors de la lecture de la file d'attente en sortie du processus récepteur.

**Action de l'utilisateur :** Relancez la commande. Si l'incident persiste, prenez contact avec l'administrateur système.

# **DB21017E Une erreur système liée à la file d'attente en sortie du processus récepteur s'est produite. Code anomalie =** *code-anomalie***.**

**Explication :** Une erreur système s'est produite lors de la création ou de la consultation de la file d'attente en sortie du processus récepteur.

Le code anomalie -2499 signifie qu'il y a conflit entre la file d'attente en sortie de l'interpréteur de commandes et une file d'attente existante.

**Action de l'utilisateur :** Relancez la commande. Si l'incident persiste, notez le numéro du message et le code anomalie, puis prenez contact avec l'administrateur système.

# **DB21018E Une erreur système s'est produite. L'interpréteur de commandes a été interrompu.**

**Explication :** Les raisons possibles de l'incident sont les suivantes :

- v Trop de données apparaissent à l'écran. Envoyez le résultat vers un fichier que vous pourrez visualiser lorsque le traitement sera terminé.
- v le gestionnaire de signaux d'interruption de l'interpréteur de commandes n'a pas été correctement installé ;
- v l'interpréteur de commandes n'a pas pu ouvrir les files d'attente du processus expéditeur ;
- v l'interpréteur de commandes n'a pas pu lancer le processus expéditeur ;
- v le processus expéditeur s'est terminé anormalement ;
- v le processus expéditeur n'a pas pu allouer, ni libérer de mémoire ;
- v Le processus expéditeur et/ou le processus récepteur n'a pas réussi à charger une bibliothèque de manière dynamique.
- v l'interpréteur de commandes a reçu un des signaux de fin de programme suivants :
	- SIGILL
	- SIGTRAP
	- SIGEMT
	- SIGBUS
	- SIGSEGV
	- SIGSYS

**Action de l'utilisateur :** Relancez la commande. Si l'incident persiste, notez le numéro du message DB2. Si la trace était active, sauvegardez les données correspondantes, prenez contact avec le responsable technique et communiquez-lui les informations suivantes :

- Description de l'incident
- v numéro du message DB2 ;
- structure SQLCA, si possible ;
- fichier trace, si possible.

#### **DB21019E Une erreur s'est produite lors de l'accès au répertoire** *répertoire***.**

**Explication :** Les origines possibles de l'erreur sont les suivantes :

- v l'accès au répertoire n'est pas autorisé ;
- le répertoire n'existe pas.

**Action de l'utilisateur :** Corrigez l'erreur et relancez la commande.

## **DB21020E Impossible de créer le fichier de messages par défaut** *fichier***.**

**Explication :** Pour permettre le traitement de cette commande, l'interpréteur de commandes doit disposer d'un fichier dans lequel les messages émis au cours de l'opération sont sauvegardés avant d'être affichés. Une tentative de création de ce fichier a été effectuée dans le répertoire prévu à cet effet (par exemple, /tmp sur les plateformes de type UNIX), mais cette dernière a

échoué car ce répertoire n'existe pas.

**Action de l'utilisateur :** Corrigez l'erreur et relancez la commande.

# **DB21021E Aucune instance n'est définie pour le serveur d'administration. L'exécution de la commande a échoué.**

**Explication :** Vous avez lancé une commande nécessitant l'utilisation d'une instance du serveur d'administration mais il n'en a été défini aucune.

**Action de l'utilisateur :** Définissez une instance du serveur d'administration et relancez la commande.

# **DB21022E Impossible de basculer vers l'instance** *nom-instance* **du serveur d'administration.**

**Explication :** Vous avez lancé une commande nécessitant l'utilisation d'une instance du serveur d'administration. L'interpréteur de commandes a tenté de basculer vers l'instance *nom-instance* mais l'opération a échoué. Cet incident peut être lié à l'une des raisons suivantes :

- L'instance du serveur d'administration n'est pas configurée correctement.
- v Une connexion entre l'interpréteur de commandes et une instance DB2 était déjà établie.
- v L'interpréteur de commandes était connecté à une base de données.

**Action de l'utilisateur :** Assurez-vous qu'une instance du serveur d'administration est configurée correctement avant d'utiliser cette commande. Il peut également être nécessaire d'émettre une commande DETACH, CONNECT RESET ou TERMINATE avant de relancer votre demande.

# **DB21023E Cette commande n'est pas admise lorsqu'elle est exécutée à partir du serveur d'administration.**

**Explication :** Vous avez lancé l'une des commandes suivantes : GET DBM CONFIGURATION, RESET DBM CONFIGURATION ou UPDATE DBM CONFIGURATION, mais celles-ci ne peuvent pas être exécutées à partir du serveur d'administration.

**Action de l'utilisateur :** Lancez l'une des commandes suivantes, qui sont autorisées sur le serveur d'administration : GET ADMIN CONFIGURATION, RESET ADMIN CONFIGURATION, or UPDATE ADMIN CONFIGURATION.

#### **DB21024I Cette commande est asynchrone et risque de ne pas s'exécuter immédiatement.**

**Explication :** Ce message s'affiche lorsque vous lancez une commande FORCE avec la clause ASYNC ou une commande REORG TABLE avec la clause INPLACE.

**Action de l'utilisateur :** Aucune action n'est requise.

**DB21025I Un ou plusieurs des paramètres soumis à modification immédiate n'ont pas été modifiés dynamiquement. Les modifications du client ne seront prises en compte qu'au prochain démarrage de l'application ou au lancement de la commande TERMINATE. Celles du serveur ne le seront qu'au prochain lancement de la commande DB2START.**

**Explication :** Certaines modifications apportées à la configuration du gestionnaire de la base de données n'ont pas pu être appliquées. Les modifications de ces paramètres ne seront effectives qu'après le redémarrage de DB2. Ce chargement s'effectue au lancement d'une commande **DB2START** sur un serveur et au redémarrage de l'application sur un client.

**Action de l'utilisateur :** Pour connaître les modifications appliquées dynamiquement et celles qui ne l'ont pas été, il est nécessaire d'effectuer une extraction des paramètres de configuration du gestionnaire de la base de données et d'afficher leurs détails à l'aide de la commande suivante :

DB2 GET DBM CFG SHOW DETAIL

Les modifications apportées aux paramètres de configuration du gestionnaire de la base de données prennent effet de manière dynamique uniquement si vous êtes associé à l'instance. Tous les paramètres de configuration n'admettent pas la mise à jour dynamique. Pour connaître les paramètres pouvant être modifiés dynamiquement, reportez-vous au guide d'administration.

Si plusieurs paramètres d'un groupe ont été soumis à des modifications, recommencez l'opération pour chaque paramètre. Si un paramètre de configuration ne peut pas être modifié dynamiquement, procédez de la manière suivante :

- v pour les applications utilisateur : arrêtez et redémarrez l'application ;
- pour CLP : lancez la commande TERMINATE et reconnectez-vous ;
- pour un serveur : lancez les commandes DB2STOP et DB2START.
- **DB21026I Un ou plusieurs des paramètres soumis à modification immédiate n'ont pas été modifiés dynamiquement. Pour ces paramètres de configuration, toutes les applications doivent se déconnecter de cette base de données pour que les modifications soient prises en compte.**

**Explication :** La commande de configuration de la base de données a été correctement exécutée. Les modifications n'ont cependant pas toutes été effectuées

correctement. Une fois les applications déconnectées, les modifications seront effectives lors de la première connexion à la base.

**Action de l'utilisateur :** Pour connaître les modifications appliquées dynamiquement et celles qui ne l'ont pas été, il est nécessaire d'effectuer une extraction des paramètres de configuration de la base de données et d'afficher leurs détails à l'aide de la commande suivante :

DB2 GET DB CFG FOR <alias-bdd> SHOW DETAIL

Les modifications apportées aux paramètres de configuration de la base de données prennent effet de manière dynamique uniquement si vous êtes connecté à la base de données. Tous les paramètres de configuration n'admettent pas la mise à jour dynamique. Pour connaître les paramètres pouvant être modifiés dynamiquement, reportez-vous au guide d'administration.

Si plusieurs paramètres d'un groupe ont été soumis à des modifications, recommencez l'opération pour chaque paramètre. Si un paramètre de configuration ne peut pas être modifié dynamiquement, procédez de la manière suivante :

- v Vérifiez que toutes les applications sont déconnectées de la base de données, puis lancez la commande DB2 CONNECT TO.
- v Redéfinissez les accès de vos modules une fois les nouveaux paramètres de configuration pris en compte afin que les nouvelles valeurs soient utilisées.
- v Exécutez la commande FLUSH PACKAGE CACHE pour invalider les instructions dynamiques dans la mémoire cache SQL.

# **DB21027E Le niveau d'isolement ne peut pas être modifié tant que vous êtes connecté à une base de données.**

**Explication :** Vous avez tenté de modifier le niveau d'isolement avant de vous déconnecter de la base de données. La commande est ignorée.

**Action de l'utilisateur :** Si vous devez modifier un niveau d'isolement, déconnectez-vous de la base de données active, définissez un nouveau niveau d'isolement, puis reconnectez-vous à la base de données.

#### **DB21028E Le curseur** *nom-curseur* **n'a pas été déclaré.**

**Explication :** Le curseur indiqué doit avoir été déclaré avant que vous ne puissiez lancer une instruction SQL OPEN, FETCH ou CLOSE.

**Action de l'utilisateur :** Déclarez le curseur, puis relancez la commande.
**DB21029E Le curseur** *nom-curseur* **est déjà déclaré et activé.**

**Explication :** Vous avez tenté de déclarer un curseur déjà activé.

**Action de l'utilisateur :** Désactivez le curseur et relancez la commande.

**DB21030E Le curseur** *nom-curseur* **n'est pas activé.**

**Explication :** Vous devez activer le curseur indiqué.

**Action de l'utilisateur :** Activez le curseur et relancez la commande.

## **DB21031E L'instruction SQL utilisant le curseur** *nom-curseur* **(***curseur-interne***) a renvoyé :**

**Explication :** Ce message affiche le nom interne du curseur correspondant au curseur défini par l'utilisateur. Les messages d'erreur SQL peuvent contenir le nom interne du curseur. Ce message apparaît avant le message d'erreur SQL.

**Action de l'utilisateur :** Corrigez l'erreur SQL, puis relancez la commande.

### **DB21032E Le nombre maximal de curseurs déclarés est atteint.**

**Explication :** L'interpréteur de commandes prend en charge 100 curseurs déclarés avec l'attribut WITH HOLD et 100 autres curseurs déclarés sans cet attribut.

**Action de l'utilisateur :** Déclarez à nouveau l'un des curseurs existants, puis relancez la commande.

## **DB21033E La commande n'est pas valide pour ce serveur de base de données DB2.**

**Explication :** Les commandes suivantes sont prises en charge uniquement lors de l'accès à un serveur de base de données DB2 for Linux, UNIX ou Windows :

- LIST TABLES
- LIST PACKAGES
- REORGCHK
- $\cdot$  INGEST

**Action de l'utilisateur :** Ne lancez pas la commande pour cette base de données.

**DB21034E La commande a été traitée comme une instruction SQL car il ne s'agit pas d'une commande valide pour l'interpréteur de commandes. Le message SQL suivant a été renvoyé lors de son traitement :**

**Explication :** Vous pouvez exécuter des utilitaires de base de données, des instructions SQL et de l'aide en ligne à l'aide de l'interpréteur de commandes (CLP) DB2. Vous pouvez utiliser le CLP en mode interactif, en mode commande (où chaque commande doit être précédée de "db2") ou en mode de traitement par lots.

Ce message apparaît dans les scénarios suivants :

- 1. Le texte est transmis au CLP et n'est pas une commande CLP valide.
- 2. Une erreur s'est produite lorsque le CLP a transmis le texte au gestionnaire de base de données pour traitement, en tant qu'instruction SQL. Lorsque ce scénario se produit, ce message est renvoyé, suivi du message d'erreur qui est renvoyé par le gestionnaire de base de données.

Cette erreur peut être causée par les types suivants de problème liés à la commande ou à l'instruction SQL spécifiée :

- v Le texte est transmis au CLP en mode commande ou en mode de traitement par lots et il comporte des caractères spéciaux, tels que des guillemets, qui ne sont pas identifiés par un caractère d'échappement.
- v Il y a une erreur de syntaxe.

**Action de l'utilisateur :** Répondez à cette erreur de l'une des façons suivantes :

- Dans le cas de caractères spéciaux, tels que les guillemets, dans la commande, utilisez un caractère d'échappement, par exemple la barre oblique inversée, pour que l'interpréteur de commandes du système d'exploitation ignore ces caractères spéciaux.
- v Corrigez l'erreur de syntaxe en effectuant les étapes suivantes :
	- 1. Vérifiez l'intégralité du texte de l'erreur renvoyée par le gestionnaire de base de données afin de déterminer la cause de cette erreur.
	- 2. Modifiez la commande pour corriger la cause du problème.
	- 3. Relancez la commande.

**DB21035E Le nombre maximal d'éléments de la liste** *nom-liste* **est dépassé. La limite est fixée à** *nombre***.**

**Explication :** Le nombre d'éléments de la liste ne peut dépasser le nombre maximal indiqué. Une spécification de type incorrect est peut-être à l'origine de l'erreur.

**Action de l'utilisateur :** Corrigez l'erreur et relancez la commande.

#### **DB21036E La commande** *commande* **n'a pas abouti.**

**Action de l'utilisateur :** Relancez cette commande en activant au préalable la fonction de trace. Si l'incident persiste, sauvegardez les informations de trace et contactez le responsable de la maintenance en lui indiquant les informations suivantes :

- Description de l'incident
- v numéro du message DB2 ;
- Fichier de trace

#### **DB21037W Aucune source de données n'a été détectée.**

**Action de l'utilisateur :** Aucune source de données ODBC du type indiqué (USER ou SYSTEM) n'a été détectée. Relancez la commande en indiquant l'autre type (SYSTEM ou USER).

#### **DB21040E** *numéro* **n'est pas un numéro de transaction en attente de validation.**

**Explication :** Le numéro *numéro* ne figure pas dans la liste des transactions en attente de validation.

**Action de l'utilisateur :** Sélectionnez un numéro de transaction figurant dans la liste, puis relancez la commande.

#### **DB21041W** *nombre* **transaction(s) en attente de validation non affichée(s).**

**Explication :** L'interpréteur de commandes n'a pas pu afficher toutes les transactions en attente de validation. *nombre* indique le nombre de transactions qui ne sont pas affichées.

**Action de l'utilisateur :** Terminez le traitement de la liste actuelle des transactions en attente de validation pour en réduire le nombre de transactions sur le système. Ensuite, relancez la commande de traitement des transactions en attente.

## **DB21042E Vous devez indiquer un numéro de transaction.**

**Explication :** Vous devez faire suivre les sous-commandes COMMIT (c), ROLLBACK (r) et FORGET (f) d'un numéro de transaction en attente de validation.

**Action de l'utilisateur :** Relancez la commande avec un numéro de transaction.

## **DB21043E La requête** *sous-commande* **est incorrecte.**

**Explication :** La sous-commande de transaction en attente de validation indiquée est incorrecte. Les sous-commandes correctes sont les suivantes :

#### Sous-commande Description

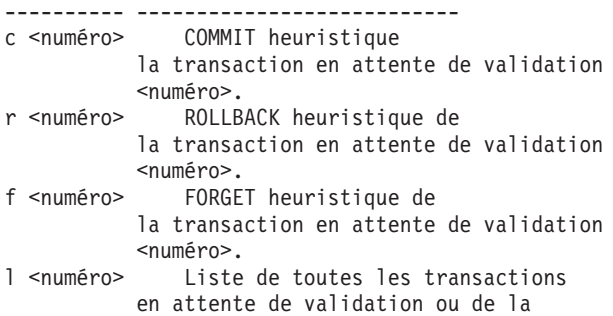

transaction en attente de validation <numéro>.

q Sortie de l'invite LIST INDOUBT TRANSACTION.

REMARQUE : La commande *numéro* n'est pas disponible dans DB2 Extended Enterprise Edition.

**Action de l'utilisateur :** Corrigez l'erreur et relancez la commande.

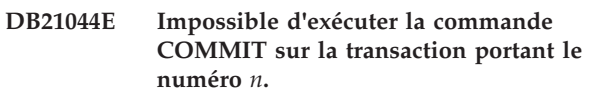

**Explication :** La transaction doit être à l'état préparé (i) lorsque vous lancez la sous-commande COMMIT (c).

**Action de l'utilisateur :** Lancez une autre commande.

## **DB21045E Impossible d'exécuter la commande ROLLBACK sur la transaction portant le numéro** *n***.**

**Explication :** La transaction doit être à l'état préparé (i) ou inactif (e) lorsque vous exécutez la sous-commande rollback (r).

**Action de l'utilisateur :** Lancez une autre commande.

## **DB21046E Impossible d'exécuter la commande FORGET sur la transaction portant le numéro** *n***.**

**Explication :** La transaction doit être sur le point d'être validée (c) (COMMIT) ou annulée (r) (ROLLBACK) lorsque vous lancez la commande FORGET (f).

**Action de l'utilisateur :** Lancez une autre commande.

#### **DB21050E** *état* **n'est pas un code SQLSTATE valide.**

**Explication :** Le code SQLSTATE indiqué n'est pas valide ou est introuvable. Les états corrects doivent être numériques et avoir une longueur de deux à cinq chiffres.

**Action de l'utilisateur :** Relancez la commande en utilisant un état différent.

## **DB21051E La commande n'est pas prise en charge dans cet environnement.**

**Explication :** La commande demandée n'est pas actuellement prise en charge par l'interpréteur de commandes dans l'environnement utilisé.

**Action de l'utilisateur :** Relancez la commande sur une autre plateforme ou dans un environnement différent.

#### **DB21052I La commande** *commande* **a été lancée.**

**Explication :** L'interpréteur de commandes tente d'exécuter la commande indiquée. Il ne pourra déterminer si la commande a abouti.

**Action de l'utilisateur :** Si la commande n'aboutit pas, exécutez-la à l'extérieur de l'interpréteur de commandes.

**DB21053W Une escalade automatique se produira en cas de connexion à une base de données ne prenant pas en charge le niveau d'isolement** *niveau***.**

**Explication :** Les niveaux d'isolement dépendent des bases de données. Certains niveaux, comme NC, ne sont pris en charge que par des bases de données particulières. Si vous sélectionnez un niveau d'isolement qui n'est pas pris en charge par la base de données à laquelle vous vous connectez, une escalade se produira automatiquement vers un niveau d'isolement admis.

**Action de l'utilisateur :** Connectez-vous à une base de données qui prend en charge le niveau d'isolement sélectionné ou sélectionnez un autre niveau d'isolement.

**DB21054E Erreur système lors du traitement de la commande** *commande* **par l'interpréteur de commandes. Code anomalie =** *code-anomalie***.**

**Explication :** L'interpréteur de commandes ne dispose pas d'assez de mémoire pour traiter la partie de la commande indiquée par le code anomalie.

Code

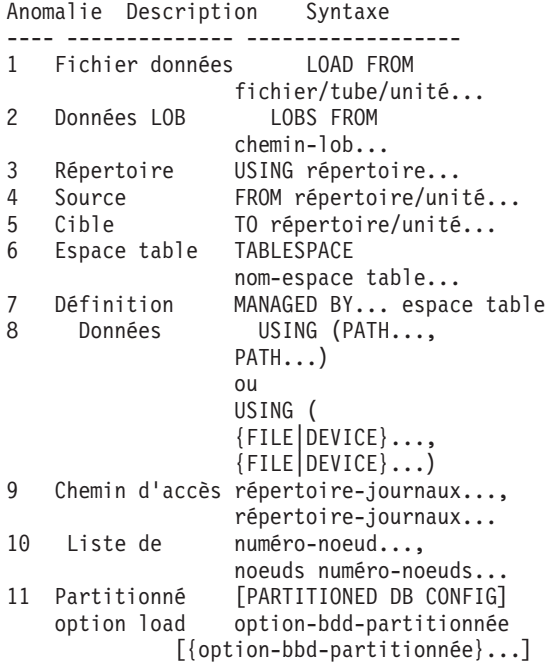

- 12 Chemin d'accès à la mémoire ON unité/chemin,
	- unité/chemin...
- 17 Déf de la zone Ingest (<\$name>  $<$ type>, ...)
- 18 Instr. SQL INSERT ..., UPDATE ..., MERGE... ou DELETE ... sur la commande INGEST
- 19 Nom de colonne N'importe quelle colonne dans l'instr. SQL pour la commande INGEST
- 20 Nom de zone N'importe quelle zone dans l'instr. SQL pour la commande INGEST

**Action de l'utilisateur :** Pour éviter l'erreur, vous disposez des méthodes suivantes :

- v Augmentez la valeur de l'un des paramètres de configuration du gestionnaire de base de données qui contrôle le segment de mémoire ou la taille de la mémoire.
- Modifiez la partie de la commande indiquée par le code anomalie de sorte qu'elle contienne moins d'éléments. Par exemple, si le code anomalie est 17, retirez quelques définitions de zone de la commande INGEST.

## **DB21055W La commande est incorrecte pour les connexions de type 2.**

**Explication :** Les informations renvoyées par la commande GET CONNECTION STATE ne sont pas applicables aux connexions de type 2.

**Action de l'utilisateur :** Lancez la commande QUERY CLIENT pour vérifier que CONNECT = 1.

## **DB21056W Il est possible que les modifications apportées aux répertoires ne soient prises en compte qu'après régénération de la mémoire cache utilisée pour leur stockage.**

**Explication :** Lorsque le paramètre de configuration du gestionnaire de la base de données dir\_cache est activé, le répertoire des bases de données, le répertoire des noeuds et le répertoire DCS (services de connexion aux bases de données) sont placés en mémoire cache. La régénération de cette mémoire peut être nécessaire pour permettre la prise en compte des modifications apportées aux répertoires. Pour plus de détails sur la mise en mémoire cache des répertoires, reportez-vous à la description du paramètre dir\_cache dans le guide d'administration.

**Action de l'utilisateur :** Pour régénérer la mémoire cache des répertoires associée à l'interpréteur de commandes, exécutez la commande db2 TERMINATE.

# **DB21057E • DB21080E**

Pour régénérer les données de répertoires pour une autre application, arrêtez puis redémarrez cette dernière. Pour régénérer les données de répertoires pour une base de données, arrêtez (db2stop) puis redémarrez (db2start) la base.

#### **DB21057E L'unité de bande indiquée n'est pas valide.**

**Explication :** L'adresse d'unité de bande transmise au système d'exploitation n'est pas valide. Sous Windows NT, elle doit être de la forme "\\.\TAPEx" où x est un chiffre désignant l'unité (égal à 0 par défaut).

**Action de l'utilisateur :** Relancez la commande en indiquant une unité de bande valide.

#### **DB21058E La marque de bande indiquée n'est pas valide.**

**Explication :** La position de la marque de bande est incorrecte. Sous Windows NT, la sauvegarde est enregistrée à partir de la marque de bande 1. Les images suivantes commencent à la marque de bande 2 et ainsi de suite.

**Action de l'utilisateur :** Relancez la commande en indiquant une marque de bande valide.

#### **DB21059E La taille de bloc indiquée pour la bande n'est pas valide.**

**Explication :** La taille de bloc spécifiée n'est pas comprise dans la plage prise en charge par l'unité de bande. Dans le cas d'une opération de sauvegarde ou de restauration, notez également que la valeur indiquée doit être un facteur ou un multiple de 4096.

**Action de l'utilisateur :** Relancez la commande en indiquant une taille de bloc valide.

#### **DB21060E Echec général lié à l'unité de bande.**

**Explication :** Un code retour inattendu a été renvoyé lors de l'opération exécutée sur l'unité de bande.

**Action de l'utilisateur :** Relancez la commande. Si l'incident persiste, prenez contact avec l'administrateur système.

#### **DB21061E L'environnement nécessaire à l'exécution de l'interpréteur de commandes n'a pas été initialisé.**

**Explication :** Vous avez tenté de faire appel à l'interpréteur de commandes à partir d'une fenêtre que vous n'avez pas ouverte à l'aide de db2cmd.exe.

**Action de l'utilisateur :** Entrez la commande DB2CMD pour ouvrir une fenêtre de commandes pour laquelle l'environnement nécessaire à l'exécution de l'interpréteur de commandes a été initialisé.

#### **DB21070W La valeur AUTOMATIC a été attribuée à un ou plusieurs paramètres de configuration n'admettant pas cette valeur.**

**Action de l'utilisateur :** Si les modifications des paramètres ont été soumises de manière groupée, recommencez l'opération pour chaque paramètre pour savoir quelles modifications ont été appliquées.

Si un seul paramètre a été soumis à modification, ce message indique que la valeur AUTOMATIC n'est pas admise pour ce paramètre.

Pour connaître les paramètres de configuration admettant la valeur AUTOMATIC, reportez-vous au guide d'administration.

## **DB21071W Les valeurs des paramètres de configuration ont été modifiées sur tous les noeuds, mais ces noeuds n'ont pas tous été capables de modifier les valeurs de manière dynamique.**

**Action de l'utilisateur :** Si les modifications des paramètres ont été soumises de manière groupée, exécutez la commande individuellement pour avoir plus de détails.

Les nouvelles valeurs seront prises en compte au prochain redémarrage des noeuds n'autorisant pas les modifications dynamiques.

Les modifications apportées aux paramètres de configuration du gestionnaire de la base de données prennent effet de manière dynamique uniquement si vous êtes associé à l'instance. Tous les paramètres de configuration n'admettent pas la mise à jour dynamique. Pour connaître les paramètres pouvant être modifiés dynamiquement, reportez-vous au guide d'administration.

Pour identifier les noeuds refusant l'application dynamique des modifications, associez-vous à l'instance sur chaque noeud et exécutez la commande suivante : DB2 GET DBM CFG SHOW DETAIL

## **DB21080E Aucune commande RESTORE DATABASE avec l'option REDIRECT n'a été lancée pour cet alias de base de données ou les informations relatives à cette commande ont été perdues.**

**Explication :** Vous avez tenté d'exécuter la commande RESTORE DATABASE avec l'option CONTINUE ou ABORT. Cependant, vous n'avez pas lancé de commande RESTORE DATABASE avec l'option REDIRECT, ou vous avez lancé cette commande pour un alias de base de données différent de celui indiqué pour la commande qui a échoué. Ou encore, les informations relatives à une commande RESTORE DATABASE ... REDIRECT correcte ont été perdues. Cela peut se produire lorsque le processus en

arrière-plan de l'interpréteur de commandes se termine de façon anormale ou lorsque vous lancez la commande TERMINATE.

**Action de l'utilisateur :** Relancez l'ensemble du processus de restauration redirigé. Pour cela, émettez à nouveau les commandes RESTORE DATABASE ... REDIRECT et SET TABLESPACE CONTAINERS. Relancez ensuite la commande RESTORE DATABASE ... CONTINUE.

## **DB21081E Aucune section n'a été trouvée dans le fichier db2cli.ini.**

**Explication :** Vous avez tenté de lister des paramètres CLI dans le fichier db2cli.ini en utilisant la commande GET CLI CONFIGURATION, mais ce fichier est vide. Il ne contient aucune section.

**Action de l'utilisateur :** Pour mettre à jour le fichier db2cli.ini, utilisez la commande UPDATE CLI CONFIGURATION.

## **DB21082E Vous ne disposez pas du droit adéquat pour exécuter la commande UPDATE CLI CONFIGURATION.**

**Explication :** Vous devez disposer du droit SYSADM pour exécuter cette commande.

**Action de l'utilisateur :** Demandez ce droit à l'administration de la base de données, puis relancez cette commande.

## **DB21083E La section** *section* **est introuvable.**

**Explication :** La section <section> n'est pas définie dans le fichier db2cli.ini.

**Action de l'utilisateur :** Indiquez une section existante et relancez la commande.

#### **DB21084E Les mots de passe NEW et CONFIRM sont différents.**

**Explication :** Pendant que vous utilisiez la commande ATTACH ou CONNECT, vous avez indiqué que vous souhaitiez modifier votre mot de passe. Vous devez préciser ce dernier deux fois, à l'aide des clauses NEW et CONFIRM, ou en répondant aux invites. Les deux mots de passe que vous avez entrés comme nouveau mot de passe sont différents.

**Action de l'utilisateur :** Indiquez le même mot de passe deux fois.

## **DB21085I L'instance** *nom-instance* **utilise** *32 ou 64* **octets et l'édition du code DB2** *ver-rel-mod* **avec l'ID niveau** *id-niveau***.**

**Explication :** Ce message est la sortie de la commande db2level et fournit des informations détaillées sur l'édition du code d'une instance DB2 donnée. Cette

information peut être demandée par le responsable de la maintenance DB2 pour permettre la résolution des incidents.

**Action de l'utilisateur :** Notez toutes les informations affichées pouvant être fournies au responsable de la maintenance DB2.

Le fichier exécutable db2level ne doit pas être copié d'une machine à une autre. Seuls les programmes d'installation et de maintenance DB2 peuvent manipuler ce fichier.

Il se peut que le fichier exécutable db2level n'affiche pas toutes les informations sur les correctifs personnalisés envoyés au client par le responsable de la maintenance DB2 et installés sur le niveau de modification officiellement pris en charge.

**DB21086I Opération RESTORE incrémentée de cette image de sauvegarde terminée, mais d'autres images de sauvegarde doivent être restaurées pour mettre fin à la totalité de l'opération RESTORE incrémentée.**

**Explication :** Pour terminer une opération RESTORE incrémentée, toutes les images de sauvegarde incrémentées de sa chaîne restaurée doivent être restaurées. Opération en cours terminée, mais d'autres images de sauvegarde doivent être restaurées avant que toute l'opération RESTORE soit terminée.

**Action de l'utilisateur :** Restaurez l'image de sauvegarde suivante.

**DB21089I DB2 Administration Server** *nomserveur* **utilise une édition de code DB2** *mod-version-édition* **avec l'identificateur de niveau** *id-niveau***. Les ID des codes d'intégration sont** *id-génération1***,** *id-génération2* **et le groupe de correctifs est** *numéro-groupe-correcitfs***. Le produit est installé dans** *chemin-install***.**

**Explication :** Ce message est la sortie de la commande db2daslevel et fournit des informations détaillées sur l'édition du code d'un serveur d'administration DB2 donné. Cette information peut être demandée par le responsable de la maintenance DB2 pour permettre la résolution des incidents.

**Action de l'utilisateur :** Notez toutes les informations affichées pouvant être fournies au responsable de la maintenance DB2.

Le fichier exécutable db2daslevel ne doit pas être copié d'une machine à une autre. Seuls les programmes d'installation et de maintenance DB2 peuvent manipuler ce fichier.

Le fichier exécutable db2daslevel est susceptible de ne

# **DB21100E • DB21107E**

pas afficher toutes les informations sur les correctifs personnalisés envoyés au client par le responsable de la maintenance DB2 et installés sur le niveau de modification officiellement pris en charge.

## **DB21100E La procédure mémorisée** *nom-procédure* **existe dans plusieurs schémas.**

**Explication :** Le nom de procédure spécifié a été rencontré dans plus d'un schéma.

**Action de l'utilisateur :** Relancez la commande CALL avec un nom de procédure qualifié complet (*schéma*.*nom-procédure*).

#### **DB21101E Un nombre insuffisant de paramètres a été spécifié pour la procédure mémorisée "***nom-procédure***" (***quantité* **attendue).**

**Explication :** La définition de cette procédure mémorisée contient un nombre de paramètres supérieur au nombre de paramètres spécifiés dans la commande CALL.

**Action de l'utilisateur :** Vérifiez le nombre de paramètres de la procédure mémorisée et relancez la commande.

**DB21102E Un nombre trop élevé de paramètres a été spécifié pour la procédure mémorisée "***nom-procédure***" (***quantité* **attendue).**

**Explication :** La définition de cette procédure mémorisée contient un nombre de paramètres inférieur au nombre de paramètres spécifiés dans la commande CALL.

**Action de l'utilisateur :** Vérifiez le nombre de paramètres de la procédure mémorisée.

**DB21103E Le type de données du paramètre** *numéro-paramètre* **n'est pas pris en charge par la commande CALL dans l'interpréteur de commandes.**

**Explication :** L'interpréteur de commandes ne prend pas en charge les appels de procédures mémorisées avec un paramètre du même type que le paramètre *numéro-paramètre*.

**Action de l'utilisateur :** N'appelez pas cette procédure mémorisée à partir de l'interpréteur de commandes.

**DB21104E Le paramètre** *numéro-paramètre* **pour la procédure mémorisée "***nom-procédure***" doit être un paramètre INPUT.**

**Explication :** Le paramètre *numéro-paramètre* est défini en tant que paramètre INPUT ou INPUT/OUTPUT. Le symbole "?" a cependant été indiqué.

**Action de l'utilisateur :** Remplacez le symbole "?" dans le paramètre *numéro-paramètre* par la valeur d'entrée et relancez la commande CALL.

### **DB21105E Le paramètre** *numéro-paramètre* **pour la procédure mémorisée "***nom-procédure***" doit être un paramètre OUTPUT.**

**Explication :** Le paramètre *numéro-paramètre* est défini en tant que paramètre OUTPUT. Une valeur d'entrée a cependant été indiquée.

**Action de l'utilisateur :** Remplacez la valeur d'entrée du paramètre *numéro-paramètre* par un symbole "?" et relancez la commande CALL.

## **DB21106E La procédure mémorisée "***nom-procédure***" n'est pas définie.**

**Explication :** La procédure mémorisée n'a pas été définie ou elle n'a pas été cataloguée dans les catalogues système.

**Action de l'utilisateur :** Vérifiez que la procédure mémorisée existe dans les catalogues système. Supprimez puis recréez la procédure mémorisée. Relancez ensuite la commande CALL.

#### **DB21107E Une erreur s'est produite lors de l'accès au fichier** *nom-fichier***. Code anomalie :** *code-anomalie***.**

**Explication :** Pour les commandes CLP REGISTER XMLSCHEMA, REGISTER XSROBJECT, ADD XMLSCHEMA DOCUMENT, COMPLETE XMLSCHEMA, ou DECOMPOSE XML DOCUMENT, les codes anomalies possibles sont les suivants :

La taille du fichier est égale à zéro.

**2**

**3**

**4**

**5**

**6**

**7**

**1**

Le fichier est introuvable.

L'accès au fichier a été refusé. L'utilisateur n'a pas l'autorisation d'ouvrir le fichier.

Fin de fichier inattendue, détectée lors de la lecture du fichier.

L'accès au fichier a été refusé. Le fichier est en cours d'utilisation.

Une erreur s'est produite sur le support lors de l'accès au fichier.

La taille du document excède la taille maximale prise en charge par la commande.

**Action de l'utilisateur :** Corrigez les erreurs et relancez l'application.

#### **DB21108E La demande ne peut pas être traitée car la version du serveur DB2 ne prend pas en charge cette fonctionnalité.**

**Explication :** Certaines fonctionnalités nouvelles ne sont pas prises en charge sur les versions les plus anciennes du serveur DB2.

**Action de l'utilisateur :** Exécutez la demande sur un système sur lequel la version du serveur DB2 la plus récente est installée ou mettez le serveur au niveau de la dernière version.

#### **DB21109E La syntaxe est incorrecte pour la directive** *directive***. Code anomalie :** *code-anomalie***.**

**Explication :** Le nouveau caractère de fin ne peut pas être défini en raison d'un incident survenu avec le fragment de syntaxe --#SET TERMINATOR dans l'instruction. Le caractère de fin n'a pas été modifié. L'un des codes anomalie suivants peut s'appliquer :

Codes anomalie :

- **1** Un caractère de fin incorrect a été indiqué. Un caractère de fin correct contient un ou deux caractères, mais ne comprend pas d'espace ou de tabulation.
- **2** L'instruction ne contient pas de nouveau caractère de fin.
- **3** Un espace doit être inclus après les termes --#SET TERMINATOR.

**Action de l'utilisateur :** Vérifiez la syntaxe de votre directive, puis exécutez-la à nouveau.

# **Chapitre 58. DB21500 - DB21999**

#### **DB21500I L'exécution de la commande DB2MSCS a abouti.**

**Explication :** La demande utilisateur a abouti.

**Action de l'utilisateur :** Aucune action n'est requise.

## **DB21501E La commande db2mscs a échoué car l'option non valide suivante a été spécifiée :** *nom-option***.**

**Explication :** Vous pouvez créer l'infrastructure pour le support de reprise en ligne DB2 avec Microsoft Cluster Server (MSCS) à l'aide de l'utilitaire db2mscs.

Les arguments admis pour la commande db2mscs sont les suivants :

- v -f InputFileName Spécifie le fichier d'entrée DB2MSCS.CFG que l'utilitaire MSCS doit utiliser. Si ce paramètre n'est pas indiqué, l'utilitaire DB2MSCS lit le fichier DB2MSCS.CFG se trouvant dans le répertoire en cours.
- v -d TraceFileName active le traçage de débogage et spécifie le nom du fichier de sortie du traçage.
- -u InstanceName annule l'opération DB2MSCS pour l'instance.
- v -l Username spécifie le nom d'utilisateur du compte de domaine pour le service DB2 (syntaxe utilisée : domaine\utilisateur).
- v -p Password spécifie le mot de passe du compte de domaine pour le service DB2.

**Action de l'utilisateur :** Relancez la commande avec des paramètres valides.

## **DB21502E Impossible d'ouvrir le fichier de configuration** *nom-fichier***.**

**Explication :** L'ouverture du fichier de configuration est impossible. En fonction du nom de fichier indiqué dans le texte du message, cette erreur peut avoir les causes suivantes :

- v Si le nom de fichier spécifié est le fichier d'entrée indiqué pour la commande DB2MSCS, le fichier d'entrée est introuvable.
- v Si le nom de fichier spécifié est "db2systm", le fichier de configuration du gestionnaire de la base de données de l'instance cible est manquant.
- v Si le nom de fichier est "db2mscs.bak", le fichier de configuration de sauvegarde ne peut pas être créé dans le répertoire de l'instance.
- v Si le nom de fichier spécifié est "db2mscs.bak" et qu'une opération d'annulation a été effectuée, il est

impossible d'ouvrir le fichier de configuration de sauvegarde du répertoire de l'instance lors d'une opération d'annulation.

**Action de l'utilisateur :** En fonction du fichier à l'origine de l'erreur, l'incident peut être résolu comme suit :

- v Si le nom de fichier spécifié dans le texte du message est le fichier d'entrée indiqué pour la commande DB2MSCS, vérifiez que ce fichier existe dans le répertoire en cours ou que son nom complet qualifié a été indiqué pour la commande.
- v Si le fichier de configuration du gestionnaire de la base de données de l'instance cible est manquant, supprimez et recréez l'instance.
- S'il est impossible de créer le fichier de configuration de sauvegarde dans le répertoire de l'instance, vérifiez que le répertoire du profil de l'instance existe et que le compte de connexion en cours dispose des droits d'accès à ce répertoire.
- v Si le fichier de configuration de sauvegarde du répertoire de l'instance ne peut pas être ouvert lors d'une opération d'annulation, assurez-vous que le disque MSCS contenant le répertoire du profil de l'instance est en ligne sur le poste en cours et faites une nouvelle tentative.

## **DB21503E La mémoire disponible est insuffisante pour permettre le traitement de cette commande.**

**Explication :** La mémoire disponible n'a pas permis de poursuivre le traitement de la commande.

**Action de l'utilisateur :** Vérifiez que le système dispose d'assez de mémoire réelle et virtuelle. Fermez toutes les applications non utilisées pour libérer de la mémoire supplémentaire pour le système.

**Explication :** La valeur *valeur-paramètre* spécifiée pour le mot clé *nom-paramètre* est supérieure à la longueur maximale autorisée pour ce paramètre.

**Action de l'utilisateur :** Spécifiez une valeur respectant les restrictions de longueur.

**DB21504E La valeur** *valeur-paramètre* **spécifiée pour le paramètre** *nom-paramètre* **est supérieure à la longueur maximale autorisée pour ce paramètre. La longueur maximale admise est fixée à** *longueur* **octets.**

## **DB21505E • DB21515E**

## **DB21505E Le paramètre** *nom-paramètre1* **doit être indiqué avant le paramètre** *nom-paramètre2* **dans le fichier de configuration de DB2MSCS** *nom-fichier***.**

**Explication :** La séquence de paramètres spécifiée dans le fichier de configuration de DB2MSCS n'est pas valide. Le nom de groupe doit être indiqué avant tout autre paramètre de ressource. Pour chaque ressource, le paramètre du nom de la ressource doit être indiqué avant le paramètre de la ressource.

**Action de l'utilisateur :** Modifiez le fichier de configuration de DB2MSCS de telle sorte que la séquence des paramètres soit correcte.

**DB21506E Le cluster** *nom-cluster* **n'est pas accessible. Assurez-vous que le nom de cluster est correct et que le service de gestion des clusters (cluster service) est lancé.**

**Explication :** L'utilitaire DB2MSCS ne peut pas ouvrir le cluster : le nom du cluster est incorrect ou le service de gestion des clusters n'a pas été lancé sur le poste en cours.

**Action de l'utilisateur :** Si le service de gestion des clusters n'a pas été démarré, lancez-le en exécutant la commande "net start clussvc" ou en sélectionnant le service "Cluster" dans le boîte de dialogue Services. Si le nom du cluster a été spécifié de manière incorrecte dans le fichier de configuration de DB2MSCS, modifiez le nom et relancez la commande.

#### **DB21507E Le nom d'instance** *nom-instance* **est incorrect.**

**Explication :** Le nom d'instance spécifié dans le fichier de configuration de DB2MSCS est incorrect, ou un nom d'instance non valide a été attribué à la variable d'environnement DB2INSTANCE.

**Action de l'utilisateur :** Si le nom de l'instance a été indiqué dans le fichier de configuration de DB2MSCS, vérifiez qu'il est valide et relancez la commande. Si le nom de l'instance n'a pas été spécifié dans le fichier de configuration, assurez-vous que le nom d'une instance DB2 valide a été attribué à la variable d'environnement DB2INSTANCE.

**DB21509E Le mot clé** *mot-clé* **spécifié dans le fichier de configuration** *nom-fichier* **est valide uniquement pour l'instance de base de données partitionnée.**

**Explication :** Le mot clé spécifié est valide uniquement si l'instance cible est une instance de base de données partitionnée. Par exemple, le mot clé DB2\_NODE doit uniquement être indiqué pour l'instance de base de données partitionnée.

**Action de l'utilisateur :** Mettez en commentaire le mot

clé non valide dans le fichier de configuration et relancez la commande.

**DB21510E L'adresse Internet** *adresse-Internet* **spécifiée dans le fichier de configuration** *nom-fichier* **n'est pas valide.**

**Explication :** La valeur indiquée pour l'adresse IP ou le masque de sous-réseau n'est pas conforme au format d'adresse Internet. Les adresses Internet valides ont le format suivant : "nnn.nnn.nnn.nnn", où nnn représente un nombre compris entre 0 et 255.

**Action de l'utilisateur :** Corrigez l'adresse non valide dans le fichier de configuration et relancez la commande.

#### **DB21511E Le noeud** *numéro-noeud* **n'existe pas.**

**Explication :** Le numéro de noeud spécifié dans le mot clé DB2\_NODE ne correspond pas à un numéro de partition de base de données valide.

**Action de l'utilisateur :** Corrigez le paramètre DB2\_NODE en indiquant un numéro de noeud existant.

## **DB21512E Le mot clé** *mot-clé* **n'est pas un mot clé DB2MSCS valide.**

**Explication :** Le mot clé spécifié n'est pas un mot clé DB2MSCS valide.

**Action de l'utilisateur :** Utilisez un mot clé DB2MSCS valide. Pour plus de détails sur les mots clés, reportez-vous au guide d'administration.

## **DB21513E L'utilitaire DB2MSCS n'est pas parvenu à créer un groupe MSCS** *nom-groupe* **en raison d'une erreur système :** *msg-erreur*

**Action de l'utilisateur :** Pour plus de détails, reportez-vous au message d'erreur système Windows.

**DB21514E L'utilitaire DB2MSCS a échoué en raison d'une erreur système :** *msg-erreur*

**Explication :** L'utilitaire DB2MSCS a échoué en raison d'une erreur système Windows.

**Action de l'utilisateur :** Pour plus de détails, reportez-vous au message d'erreur système Windows.

## **DB21515E La propriété requise spécifiée par le mot clé** *nom-mot-clé* **manque pour la ressource** *nom-ressource***.**

**Explication :** Il est impossible de créer une ressource car un des paramètres requis n'a pas été spécifié. Par exemple, dans le cas d'une ressource de type adresse IP, l'adresse IP et le masque de sous-réseau doivent être indiqués. Dans le cas d'une ressource de type nom

réseau, le nom du réseau doit être indiqué.

**Action de l'utilisateur :** Assurez-vous que le paramètre requis est spécifié et relancez la commande.

#### **DB21516E DB2MSCS ne peut pas mettre la ressource** *nom-ressource* **en ligne. Assurez-vous que ses propriétés sont définies correctement.**

**Explication :** Une fois la ressource créée, l'utilitaire DB2MSCS la valide en la mettant en ligne. Un échec signifie alors que la propriété de la ressource n'a pas été indiquée correctement ou que le réseau de clusters ne fonctionne pas normalement.

#### **Action de l'utilisateur :**

- v Si une ressource de type disque est à l'origine de l'erreur, vérifiez que le sous-système de disques et que le pilote de périphérique de disque fonctionnent correctement. L'afficheur d'événements permet de savoir si des incident concernant le pilote de périphérique de disque ont été enregistrés dans les journaux d'événements.
- Si une ressource de type adresse IP est à l'origine de l'erreur, assurez-vous que les paramètres IP sont corrects et que le ou les sous-réseaux hébergeant l'adresse IP fonctionnent correctement. L'adresse IP spécifiée pour DB2 NE doit PAS être utilisée par un autre poste du réseau. Si vous ne savez pas quels paramètres utiliser pour l'adresse IP, prenez contact avec l'administrateur du réseau.
- Si une ressource de type nom réseau est à l'origine de l'erreur, vérifiez que le réseau fonctionne correctement et que la valeur indiquée pour le paramètre du nom du réseau n'est pas utilisée par un autre poste du réseau. Notez que le paramètre du nom du réseau n'est pas obligatoire. Une des solutions consiste alors à mettre en commentaire ce paramètre et à relancer l'opération.
- v Si une ressource de type DB2 est à l'origine de l'erreur,consultez le fichier db2diag.log pour connaître les erreurs DB2.

#### **DB21517E Le réseau MSCS** *nom-réseau* **n'est pas actif.**

**Explication :** Le paramètre du réseau spécifié pour l'adresse IP n'est pas actif.

**Action de l'utilisateur :** A partir de la vue d'administration des clusters, activez le réseau cible et relancez la commande.

#### **DB21518E Aucun réseau MSCS n'est actif.**

**Explication :** Le paramètre de réseau n'a pas été spécifié pour l'adresse IP et aucun réseau n'est disponible.

**Action de l'utilisateur :** Un réseau MSCS valide doit être configuré. Pour savoir comment ajouter et

configurer un réseau MSCS, reportez-vous à la documentation sur les clusters.

## **DB21519E DB2MSCS ne peut pas mettre la ressource** *nom-ressource* **hors ligne. Assurez-vous que ses propriétés sont définies correctement.**

**Explication :** DB2MSCS Ne peut pas mettre la ressource hors ligne. La ressource est peut-être utilisée par le logiciel de classification.

**Action de l'utilisateur :** Relancez l'opération. Si l'incident persiste, activez l'option de traçage et prenez contact avec le service de maintenance IBM.

#### **DB21520E La variable d'environnement DB2PATH n'est pas définie.**

**Explication :** La variable du profil de la base de registres DB2PATH n'est pas définie pour le poste en cours. DB2PATH doit prendre la valeur du chemin d'installation de DB2.

**Action de l'utilisateur :** Attribuez à DB2PATH la valeur du répertoire d'installation de DB2 à l'aide de la commande db2set. Par exemple, db2set -g DB2PATH=D:\SQLLIB.

### **DB21521E DB2MSCS ne peut pas lire le fichier** *nom-fichier***.**

**Explication :** L'utilitaire DB2MSCS ne peut pas lire les données du fichier indiqué.

**Action de l'utilisateur :** Vérifiez que le fichier n'est pas verrouillé et que l'ID de connexion en cours dispose des droits nécessaires à la lecture de ce fichier.

## **DB21522E Impossible d'ouvrir la base de registres du poste** *nom-poste***. Assurez-vous que le poste est actif et que l'ID de connexion en cours dispose de droits d'administration locale.**

**Explication :** DB2MSCS ne peut pas ouvrir la base de registres du poste éloigné pour un accès en lecture et en écriture. Par défaut, seuls les utilisateurs du groupe d'administration locale de ce poste ont les droits en lecture et en écriture sur la base de registres du poste. Cette erreur est également renvoyée si le poste éloigné n'est pas actif.

**Action de l'utilisateur :** Vérifiez que le poste cible est actif, connectez-vous à un domaine appartenant au groupe d'administration locale sur le poste cible et relancez la commande.

**DB21523E Impossible de fermer la base de registres du poste** *nom-poste***. Assurez-vous que le poste est actif et que l'ID de connexion en cours dispose de droits d'administration locale.**

**Explication :** Après avoir ouvert la base de registres éloignée, l'utilitaire DB2MSCS ne peut pas fermer son indicateur en raison d'une erreur interne.

**Action de l'utilisateur :** Activez l'option de traçage et prenez contact avec le service de maintenance IBM.

**DB21524E Echec de la création de la ressource** *nom-ressource***. Erreur système :** *msg-erreur*

**Explication :** La commande ne peut pas créer la ressource cible en raison d'une erreur système Windows.

**Action de l'utilisateur :** Pour plus de détails, reportez-vous au message d'erreur système Windows.

## **DB21525E Echec de l'ajout d'une dépendance à la ressource** *nom-ressource***. Erreur système :** *msg-erreur*

**Explication :** La commande ne peut pas ajouter de dépendance à la ressource cible en raison d'une erreur système Windows.

**Action de l'utilisateur :** Pour plus de détails, reportez-vous au message d'erreur système Windows.

## **DB21526E Echec du déplacement de la ressource** *nom-ressource***. Erreur système :** *msg-erreur*

**Explication :** La commande ne peut pas déplacer la ressource en raison d'une erreur système Windows.

**Action de l'utilisateur :** Pour plus de détails, reportez-vous au message d'erreur système Windows.

## **DB21527E Aucune ressource de type disque n'est spécifiée pour le groupe** *nom-groupe***.**

**Explication :** Vous devez spécifier au moins une ressource de type disque pour chaque groupe.

**Action de l'utilisateur :** Affectez une ou plusieurs ressources de type disque au groupe indiqué dans le message d'erreur.

## **DB21528E La valeur** *valeur-mot-clé* **spécifiée pour le mot clé INSTPROF\_DISK ne correspond à aucun disque du même groupe.**

**Explication :** Le mot clé INSTPROF\_DISK permet d'indiquer l'emplacement où sera copié le contenu du répertoire du profil de l'instance. La valeur du mot clé INSTPROF\_DISK ne correspond pas au nom d'une ressource de type disque dans le même groupe.

**Action de l'utilisateur :** Attribuez à INSTPROF\_DISK la valeur du nom d'une des ressources de type disque dans le même groupe.

**DB21529E L'utilitaire DB2MSCS ne parvient pas à accéder à la base de registres du poste** *nom-poste***. Assurez-vous que le poste est actif et que l'ID de connexion en cours dispose de droits d'administration locale.**

**Explication :** L'utilitaire DB2MSCS ne parvient pas à accéder à la base de registres du poste cible.

**Action de l'utilisateur :** Connectez-vous à un domaine appartenant au groupe d'administration locale sur le poste cible et relancez la commande.

**Explication :** Pour gérer un cluster, les utilisateurs doivent avoir les droits d'administration sur les deux noeuds ou disposer de droits spécifiques pour l'administration du cluster. Par défaut, le groupe d'administration locale sur les deux noeuds est doté des droits d'administration du cluster.

**Action de l'utilisateur :** Utilisez un ID de connexion disposant des droits d'accès suffisants au cluster. Pour attribuer à un utilisateur les droits nécessaires à l'administration d'un cluster sans lui donner les droits d'administration sur les deux noeuds, procédez de la manière suivante : exécutez l'interface graphique du cluster, cliquez sur le nom du cluster à l'aide du bouton droit de la souris, cliquez sur Propriétés, puis sur Sécurité (ou Droits d'accès) et indiquez les utilisateurs et les groupes pouvant gérer le cluster.

## **DB21531E Impossible d'extraire la propriété associée au disque MSCS. Erreur système :** *msg-erreur*

**Explication :** L'utilitaire DB2MSCS ne parvient pas à obtenir la lettre de l'unité de la ressource de type disque MSCS. Cet incident se produit généralement lorsque la ressource de type disque spécifiée par le mot clé INSTPROF\_DISK est une ressource de type disque IBM Netfinity, "IPSHA Disk".

**Action de l'utilisateur :** N'utilisez pas le mot clé INSTPROF\_DISK. Employez à la place le mot clé INSTPROF\_PATH pour spécifier explicitement l'emplacement cible où sera copié le répertoire du profil de l'instance.

**DB21530E L'utilitaire DB2MSCS ne parvient pas à accéder à la base de registres du cluster** *nom-cluster***. Assurez-vous que le cluster est actif et que l'ID connexion en cours dispose de droits d'administration locale.**

**DB21532E Une erreur interne s'est produite. Fichier :** *nom-fichier***, Ligne** *numéro\_ligne***. Prenez contact avec service de maintenance IBM.**

**Explication :** DB2MSCS a échoué à cause d'une erreur interne.

**Action de l'utilisateur :** Activez l'option de traçage et prenez contact avec le service de maintenance IBM.

## **DB21533E Une erreur s'est produite lors de la migration de l'instance DB2. RC =** *code-erreur***.**

**Explication :** Après la création de toutes mes ressources MSCS requises, l'utilitaire DB2MSCS n'est pas parvenu à faire migrer l'instance DB2 pour qu'elle s'exécute dans un environnement de classification à cause d'une erreur interne. Pendant la migration d'une instance, l'utilitaire effectue les opérations suivantes :

- v copie du répertoire de l'instance à l'emplacement spécifié par le mot clé INSTPROF\_DISK ou INSTPROF\_PATH ;
- v déplacement des variables du profil de la base de registres DB2 depuis la base de registres du poste vers la base de registres du cluster ;
- v définition de la variable de la base de registres DB2INSTPROF pour qu'elle indique le nouvel emplacement du profil de l'instance ;
- v attribution à DB2CLUSTERLIST du nom du poste en cours.

**Action de l'utilisateur :** Avant d'exécuter l'utilitaire DB2MSCS, vérifiez les points suivants :

- v sur le poste en cours, l'instance peut être démarrée et arrêtée à partir de la ligne de commande ;
- v sur le ou les autres noeuds du cluster, la même instance doit être arrêtée et éventuellement supprimée ;
- v toutes les ressources de type disque sont actives sur le poste en cours et peuvent être déplacées (allers et retours) entre les noeuds du cluster ;
- v l'ID de connexion en cours dispose des droits d'accès nécessaires à la base de registres du poste local et du cluster ;
- v si l'incident persiste, prenez contact avec le service de maintenance IBM et indiquez-lui les résultats du traçage DB2MSCS et DB2.

## **DB21534E Une erreur s'est produite lors de l'ajout d'un noeud MSCS à l'instance DB2. RC =** *code-erreur***.**

**Explication :** L'utilitaire n'est pas parvenu à ajouter l'autre noeud MSCS à l'instance DB2. Pendant cette opération, l'utilitaire effectue les actions suivantes :

- v mise à jour de la liste du poste du cluster DB2 en ajoutant le nom du poste cible dans la variable de la base de registres DB2CLUSTERLIST ;
- création du service DB2 et du profil de l'instance de la base de registres pour l'instance DB2 en cours sur le noeud cible.

**Action de l'utilisateur :** Avant d'exécuter l'utilitaire DB2MSCS, vérifiez les points suivants :

- sur le poste en cours, l'instance peut être démarrée et arrêtée à partir de la ligne de commande ;
- v sur le ou les autres noeuds du cluster, la même instance doit être arrêtée et éventuellement supprimée ;
- v toutes les ressources de type disque sont actives sur le poste en cours et peuvent être déplacées (allers et retours) entre les noeuds du cluster ;
- v l'ID de connexion en cours dispose des droits d'accès nécessaires à la base de registres du poste cible et du cluster ;
- v si l'incident persiste, prenez contact avec le service de maintenance IBM et indiquez-lui les résultats du traçage DB2MSCS et DB2.

## **DB21535E Le serveur de partitions de base de données propriétaire de l'instance n'est pas situé sur la machine que vous utilisez actuellement.**

**Explication :** Lors de la migration d'une instance de base de données partitionnée, l'utilitaire DB2MSCS doit être exécuté sur la machine propriétaire de l'instance.

**Action de l'utilisateur :** Exécutez l'utilitaire DB2MSCS à partir de la machine propriétaire de l'instance.

**DB21536E L'ID utilisateur** *id-utilisateur* **est incorrect.**

**Explication :** L'ID utilisateur spécifié est incorrect.

**Action de l'utilisateur :** Indiquez un ID utilisateur valide.

## **DB21537E Le mot de passe** *mot-passe* **est incorrect.**

**Explication :** Le mot de passe spécifié est incorrect.

**Action de l'utilisateur :** Indiquez un mot de passe correct.

## **DB21538E Le mot de passe associé à l'ID utilisateur** *ID-utilisateur* **est arrivé à expiration.**

**Explication :** Le mot de passe associé à l'ID cible est arrivé à expiration.

**Action de l'utilisateur :** Redéfinissez le mot de passe et relancez la commande.

# **DB21540E • DB21549N**

#### **DB21540E Le groupe** *nom-groupe* **nécessite au moins une ressource de type nom réseau.**

**Explication :** Lors de la migration d'une instance de base de données partitionnée, il est nécessaire de créer une ressource de type nom réseau pour le groupe contenant le noeud propriétaire de l'instance.

**Action de l'utilisateur :** Spécifiez la création d'une ressource de type nom réseau dans le groupe indiqué.

#### **DB21541E Une erreur s'est produite lors du retrait du noeud MSCS de l'instance DB2. RC**  $=$   $\int$ *code-erreur*.

**Explication :** Au cours d'une opération d'"annulation", l'utilitaire n'est pas parvenu à supprimer de noeud MSCS de l'instance DB2 à cause d'une erreur interne.

**Action de l'utilisateur :** Un nettoyage manuel est requis. Pour ce faire, procédez de la façon suivante :

- v arrêtez et supprimez l'instance DB2 ;
- v supprimez toutes les ressources DB2 ainsi que les ressources dépendantes de la fenêtre d'administration du cluster.
- **DB21542E Une erreur s'est produite lors de la tentative de retrait de la fonction de secours (Failover Support). Elle est encore activée pour cette instance. RC =** *code-erreur***.**

**Explication :** Au cours d'une opération d'"annulation", l'utilitaire n'est pas parvenu à déclassifier l'instance DB2 à cause d'une erreur interne.

**Action de l'utilisateur :** Un nettoyage manuel est requis. Pour ce faire, procédez de la façon suivante : arrêtez et supprimez l'instance ; supprimez toutes les ressources DB2 ainsi que les ressources dépendantes de la fenêtre d'administration du cluster.

## **DB21543E Le nom de ressource** *nom-ressource* **ne correspond à aucune ressource IP du même groupe.**

**Explication :** Une ressource de type nom réseau doit être configurée de manière à dépendre d'une ressource de type adresse IP dans le même groupe de ressources.

**Action de l'utilisateur :** Spécifiez le nom d'une ressource de type adresse IP résidant dans le même groupe en tant que dépendance de la ressource de type nom réseau.

#### **DB21544E La ressource MSCS** *nom-ressource* **existe déjà.**

**Explication :** Le nom de ressource spécifié existe déjà dans le cluster.

**Action de l'utilisateur :** Indiquez un nom de ressource différent.

## **DB21545E Le module** *nom-fichier* **a été chargé mais la fonction** *nom-fonction* **est introuvable. Assurez-vous que vous utilisez la version de DB2 prenant en charge MSCS.**

**Explication :** L'utilitaire n'est pas parvenu à obtenir l'adresse d'une fonction requise car la version de DB2 n'est pas compatible avec celle de l'utilitaire DB2MSCS.

**Action de l'utilisateur :** Utilisez la version de DB2MSCS fournie avec le produit DB2.

**DB21546E Le module** *nom-fichier* **n'a pas pu être chargé.**

**Explication :** L'utilitaire n'est pas parvenu à charger la DLL requise.

**Action de l'utilisateur :** Réinstallez DB2.

**DB21547E Une erreur s'est produite lors du déplacement du groupe** *nom-groupe* **vers le noeud** *numéro-noeud***. Erreur système :** *msg-erreur*

**Explication :** L'utilitaire n'est pas parvenu à déplacer le groupe vers le noeud cible car une ou plusieurs ressources ne peuvent pas être déplacées.

**Action de l'utilisateur :** Vérifiez que tous les noeuds du cluster sont actifs et que toutes les ressources de type disque peuvent être déplacées (allers et retours) entre les noeuds du cluster. Si l'incident persiste, prenez contact avec le service de maintenance IBM.

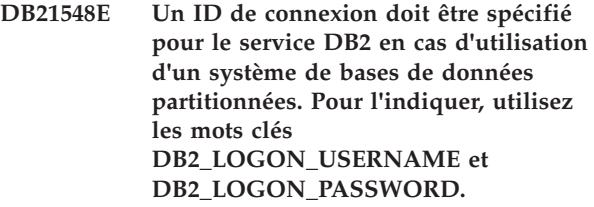

**Explication :** Le service DB2 pour un système de bases de données partitionnées doit être configuré pour s'exécuter avec un ID de domaine valide.

**Action de l'utilisateur :** Pour l'indiquer, utilisez les mots clés DB2\_LOGON\_USERNAME et DB2\_LOGON\_PASSWORD.

**DB21549N Le nom du réseau** *nom-réseau* **spécifié pour le noeud** *numéro-noeud* **est incorrect.**

**Explication :** La valeur du nom du réseau indiquée n'a pas pu être résolue.

**Action de l'utilisateur :** Vérifiez que le nom du réseau

est enregistré dans le serveur DNS ou dans un fichier local etc/hosts.

#### **DB21600N L'exécution de la commande** *commande* **a échoué.**

**Explication :** Des erreurs se sont produites lors de l'exécution de cette commande.

**Action de l'utilisateur :** Prenez contact avec le responsable de la maintenance. Les informations du fichier db2diag.log lui permettront de déterminer la cause de l'échec.

# **Chapitre 59. DB22000 - DB22499**

## **DB22000E Erreur : La syntaxe de la commande DB2LSWTCH est incorrecte.**

**Explication :** Le commutateur local promeut ou rétrograde la copie DB2 sous laquelle il est installé :

- db2lswtch.exe -db2 -promote
- db2lswtch.exe -client -promote
- v db2lswtch.exe -all -promote
- v db2lswtch.exe -db2 -demote
- db2lswtch.exe -client -demote
- db2lswtch.exe -all -demote

Les options de la commande sont les suivantes :

- v -db2 -promote pour promouvoir la copie en cours de la copie DB2 par défaut.
- v -client -promote pour promouvoir la copie courante vers la copie de l'interface client de base de données IBM par défaut.
- v -all -promote pour promouvoir la copie courante vers la copie de l'interface client de base de donnes IBM et DB2 par défaut.
- v -db2 -demote pour rétrograder la copie DB2 par défaut courante.
- v -client -demote pour rétrograder la copie de l'interface client de base de données IBM par défaut.
- v -all -demote pour rétrograder la copie de l'interface client de base de données IBM et DB2 par défaut.

**Action de l'utilisateur :** Relancez la commande avec des paramètres corrects.

**DB22001E Une erreur s'est produite lors de l'initialisation de l'environnement du commutateur local. Aucune modification n'a été apportée à une copie sur le système.**

**Explication :** Une erreur s'est produite lorsque le commutateur local a tenté de rechercher des informations dans le registre système de Windows.

**Action de l'utilisateur :** Prenez contact avec le service de maintenance IBM.

**DB22002E Une erreur est survenue lors de la promotion de la copie** *nom***. La promotion va continuer et cette copie sera désignée comme copie par défaut sur le système.**

**Explication :** Une erreur est survenue durant l'une des tâches exécutées par le commutateur local pour promouvoir la copie sous laquelle il est installé en tant

que copie par défaut sur le système. Le commutateur local tentera de terminer la promotion et poursuivra l'exécution des tâches restantes. La copie sera désignée comme copie par défaut sur le système.

**Action de l'utilisateur :** Une intervention manuelle est nécessaire pour effectuer la ou les tâches qui ont échoué lors de la promotion de la copie.

## **DB22003E Une erreur s'est produite lors de la régression de la copie DB2** *nom***. La régression est annulée et cette copie reste la copie par défaut sur le système.**

**Explication :** Une erreur s'est produite lors de l'une des tâches exécutées par le commutateur local pour rétrograder la copie sous laquelle il est installé de sorte qu'elle ne soit plus la copie par défaut sur le système. La régression est annulée et le commutateur local est appelé afin de promouvoir la même copie, de sorte que les tâches exécutées soient annulées.

**Action de l'utilisateur :** Tentez de résoudre l'incident ayant entraîné cette erreur et relancez l'opération. Si l'incident persiste, prenez contact avec le service de maintenance IBM.

## **DB22004I La copie** *nom* **a été correctement rétrogradée et n'est plus la copie DB2 par défaut sur le système.**

**Explication :** Aucune erreur ne s'est produite lors de l'exécution de l'opération indiquée.

**Action de l'utilisateur :** Aucune action n'est requise.

## **DB22005I La copie** *nom* **a été correctement promue copie DB2 par défaut sur le système.**

**Explication :** Aucune erreur ne s'est produite pendant l'exécution de cette opération.

**Action de l'utilisateur :** Aucune action n'est requise.

**DB22006E Une erreur s'est produite lors du traitement de la mise à jour des variables d'environnement système globales visant à inclure les variables d'environnement pour la copie** *nom***.**

**Explication :** Lors de la promotion de la copie DB2 sous laquelle il est installé, le commutateur local modifie les variables d'environnement système globales telles que PATH, INCLUDE, LIB et CLASSPATH pour ajouter des valeurs désignant le chemin de sa copie vers ces variables. Un incident est survenu lors de cette opération.

**Action de l'utilisateur :** Examinez l'environnement système global et vérifiez que les variables d'environnement qui doivent être modifiées incluent les valeurs désignant le chemin de la copie à promouvoir.

### **DB22007E Une erreur s'est produite lors du traitement de la mise à jour des variables d'environnement système globales visant à supprimer les variables d'environnement pour la copie** *nom***.**

**Explication :** Lors de la promotion de la copie DB2 sous laquelle il est installé, le commutateur local supprime les valeurs désignant le chemin de la copie depuis les variables d'environnement système globales telles que PATH, INCLUDE, LIB and CLASSPATH. Un incident est survenu lors de cette opération.

**Action de l'utilisateur :** Examinez l'environnement système global et vérifiez que les variables d'environnement à modifier n'incluent plus les valeurs désignant le chemin de la copie rétrogradée.

## **DB22008E Une erreur s'est produite lors de l'enregistrement du pilote IBM ODBC pour la copie** *nom* **comme pilote par défaut sur le système.**

**Explication :** Lors de la promotion de sa copie, le commutateur local enregistre le pilote ODBC IBM DB2 par défaut et vérifie que ce dernier désigne le chemin de l'interface client de la base de données IBM par défaut. Un incident est survenu lors de cette opération.

**Action de l'utilisateur :** Prenez contact avec le service de maintenance IBM.

## **DB22009E Une erreur s'est produite lors de l'annulation de l'enregistrement du pilote IBM ODBC pour la copie** *nom* **comme pilote par défaut sur le système.**

**Explication :** Lors de la régression de la copie sous laquelle il est installé, le commutateur local annule l'enregistrement du pilote ODBC IBM DB2 par défaut et vérifie que ce dernier ne désigne plus le chemin de la copie rétrogradée. Un incident est survenu lors de cette opération.

**Action de l'utilisateur :** Prenez contact avec le service de maintenance IBM.

**DB22010E Une erreur s'est produite lors de l'enregistrement du fournisseur de données IBM .NET pour la copie** *nom* **dans le cache d'assemblage global.**

**Explication :** Lors de la promotion de la copie sous laquelle il est installé, le commutateur local copie le fournisseur IBM .NET de cette copie dans le cache d'assemblage global du système d'exploitation Windows. Cette opération s'effectue à l'aide d'API

spécifiques de Windows. Un incident est survenu lors de cette opération.

**Action de l'utilisateur :** Prenez contact avec le service de maintenance IBM.

## **DB22011E Une erreur s'est produite lors de l'annulation de l'enregistrement du fournisseur de données IBM .NET pour la copie** *nom* **dans le cache d'assemblage global.**

**Explication :** Lors de la régression de la copie sous laquelle il est installé, le commutateur local supprime le fournisseur IBM .NET de cette copie DB2 à partir du cache d'assemblage global du système d'exploitation Windows. Cette opération s'effectue à l'aide d'API spécifiques de Windows.

Un incident est survenu lors de cette opération.

**Action de l'utilisateur :** Prenez contact avec le service de maintenance IBM.

## **DB22012E Une erreur s'est produite lors de l'enregistrement du fournisseur IBM OLEDB pour la copie** *nom* **comme fournisseur par défaut sur le système.**

**Explication :** Lors de la promotion de la copie DB2 sous laquelle il est installé, le commutateur local enregistre le fournisseur IBM OLEDB par défaut et veille à ce que le fournisseur IBM OLEDB par défaut désigne le fournisseur de cette copie. Un incident est survenu lors de cette opération.

**Action de l'utilisateur :** Prenez contact avec le service de maintenance IBM.

## **DB22013E Une erreur s'est produite lors de l'annulation de l'enregistrement du fournisseur IBM OLEDB de la copie** *nom* **comme fournisseur par défaut sur le système.**

**Explication :** Lors de la régression de la copie DB2 sous laquelle il est installé, le commutateur local annule l'enregistrement du fournisseur IBM OLEDB par défaut et veille à ce que le fournisseur IBM OLEDB par défaut désigne le fournisseur de cette copie. Un incident est survenu lors de cette opération.

**Action de l'utilisateur :** Prenez contact avec le service de maintenance IBM.

## **DB22014E Une erreur s'est produite lors de la mise à jour du DSN du système ODBC** *nom***.**

**Explication :** Lors de la régression de la copie the sous laquelle il est installé, le commutateur local modifie les noms de source de données système pour s'assurer qu'ils fonctionnent. Un incident est survenu lors de cette opération.

**Action de l'utilisateur :** Prenez contact avec le service de maintenance IBM.

**DB22015E Une erreur s'est produite lors de l'appel du système d'exploitation** *nom-fonction***. Le message du système d'exploitation est** *msg* **et le code retour est** *code-retour***.**

**Explication :** L'appel à une fonction du système d'exploitation a échoué. Le message d'erreur du système d'exploitation et le code retour contiennent d'autres informations sur la cause de l'erreur.

**Action de l'utilisateur :** Prenez contact avec le service de maintenance IBM.

## **DB22016E Une erreur s'est produite lors de l'enregistrement de l'extension IBM de la copie** *nom* **avec VisualStudio 2003.**

**Explication :** Lors de la promotion de sa copie, le commutateur local enregistre l'extension IBM Visual Studio 2003 avec la copie installée de Visual Studio. Un incident est survenu lors de cette opération.

**Action de l'utilisateur :** Prenez contact avec le service de maintenance IBM.

### **DB22017E Une erreur s'est produite lors de l'annulation de l'enregistrement de l'extension IBM de la copie** *nom* **avec VisualStudio 2003.**

**Explication :** Lors de la régression de la copie DB2 sous laquelle il est installé, le commutateur local annule l'enregistrement de l'extension IBM Visual Studio 2003 avec la copie installée de Visual Studio. Un incident est survenu lors de cette opération.

**Action de l'utilisateur :** Prenez contact avec le service de maintenance IBM.

## **DB22018E Une erreur s'est produite lors d'une tentative de démarrage du service de gestion DB2 de la copie** *nom***.**

**Explication :** Lors de la progression de la copie DB2 sous laquelle il est installé, le commutateur local démarre le service de gestion DB2 appartenant à cette copie. Un incident est survenu lors de cette opération.

**Action de l'utilisateur :** Prenez contact avec le service de maintenance IBM.

## **DB22019E Une erreur s'est produite lors d'une tentative d'arrêt du service de gestion DB2 de la copie** *nom***.**

**Explication :** Lors de la régression de la copie DB2 sous laquelle il est installé, le commutateur local arrête le service de gestion DB2 de cette copie. Un incident est survenu lors de cette opération.

**Action de l'utilisateur :** Prenez contact avec le service de maintenance IBM.

#### **DB22020E La copie** *nom* **n'est pas la copie DB2 par défaut. Elle ne peut donc pas être rétrogradée.**

**Explication :** Le commutateur local a été exécuté avec le commutateur -db2 -demote à partir d'une autre copie. Le commutateur local peut uniquement rétrograder la copie DB2 par défaut sur le système.

**Action de l'utilisateur :** Si vous devez rétrograder la copie DB2 par défaut, exécutez le commutateur local à partir du chemin d'installation de la copie DB2 par défaut.

## **DB22021E Une autre copie** *nom* **est définie comme copie DB2 par défaut sur le système. La promotion d'une autre copie ne peut pas avoir lieu tant que la copie par défaut en cours n'est pas rétrogradée.**

**Explication :** Le commutateur local a été appelé pour promouvoir une copie différente de DB2 alors qu'une autre copie DB2 est déjà attribuée en tant que copie par défaut sur le système.

**Action de l'utilisateur :** Rétrogradez la copie DB2 par défaut en cours avant de promouvoir une autre copie.

## **DB22022E Une erreur s'est produite lors de l'attribution de la valeur "par défaut" sous la clé de registre HKLM\Sofware\IBM\InstalledCopied du nom de la copie** *nom***.**

**Explication :** La valeur par défaut sous la clé HKLM\Sofware\IBM\InstalledCopied contient le nom de la copie par défaut en cours. Le commutateur local a rencontré un incident lors de l'attribution de cette valeur au nom de la copie promue.

**Action de l'utilisateur :** Renouvelez l'opération. Si l'incident persiste, prenez contact avec le service de maintenance IBM.

**DB22023E Une erreur s'est produite lors de la mise à jour de la valeur "par défaut" sous la clé de registre HKLM\Sofware\IBM\ InstalledCopied afin de supprimer le nom de la copie** *nom***.**

**Explication :** La valeur par défaut sous la clé HKLM\Sofware\IBM\InstalledCopied contient le nom de la copie par défaut en cours. Le commutateur a rencontré un incident lors de la suppression du nom de la copie rétrogradée.

**Action de l'utilisateur :** Renouvelez l'opération. Si l'incident persiste, prenez contact avec le service de maintenance IBM.

## **DB22024E Une erreur s'est produite lors de l'enregistrement du serveur COM** *nom***.**

**Explication :** Lors de la promotion de la copie DB2 sous laquelle il est installé, le commutateur local enregistre les serveurs COM faisant partie de cette copie avec le système d'exploitation. Un incident est survenu lors de cette opération.

**Action de l'utilisateur :** Prenez contact avec le service de maintenance IBM.

#### **DB22025E Une erreur s'est produite lors de l'annulation de l'enregistrement du serveur COM** *nom***.**

**Explication :** Lors de la rétrogradation de la copie DB2 sous laquelle il est installé, le commutateur local annule l'enregistrement des serveurs COM faisant partie de cette copie avec le système d'exploitation. Un incident est survenu lors de cette opération.

**Action de l'utilisateur :** Prenez contact avec le service de maintenance IBM.

#### **DB22026E Erreur : La syntaxe de la commande db2swtch est incorrecte.**

**Explication :** L'utilitaire db2swtch peut afficher les copies DB2 ou les copies du pilote de serveur de données IBM installées sur le système et définir la copie DB2 par défaut ou la copie d'interface de client de base de données IBM par défaut. Cet utilitaire peut également rediriger les références dans machine.config entre le fournisseur de données IDS .NET commun et le fournisseur de données SQLI IDS .NET :

```
db2swtch [-db2|-client]
```
[-d {nom de la copie DB2 ou la copie du pilote de serveur de données IBM}] [-l] [-IDS common | SQLI]  $[-h|-?]$ 

Les options de la commande sont les suivantes :

## **(aucun argument)**

lance l'utilitaire en mode graphique

**-d {nom de la copie DB2}**

définit l'interface client de base de données IBM par défaut et DB2 par défaut selon le nom indiqué

## **-db2 -d {nom de la copie DB2}**

définit la copie DB2 par défaut selon le nom indiqué

**-client -d {nom de la copie DB2 ou de la copie du pilote du serveur de données IBM}**

définit la copie de l'interface client de base de données par défaut selon le nom indiqué

**-l** affiche la liste des copies DB2 et des copies de serveur de données IBM sur le système

## **-IDS common**

redirige la référence du fournisseur de données IDS .NET de machine.config vers le fournisseur de données IDS .NET commun

#### **-IDS SQLI**

redirige la référence du fournisseur de données IDS .NET de machine.config vers le fournisseur de données IDS .NET SQLI

**-h|-?** affiche l'aide

**Action de l'utilisateur :** Relancez la commande avec des paramètres corrects.

## **DB22027E Une erreur s'est produite lors de l'enregistrement des compteurs de performances pour la copie** *nom***.**

**Explication :** Lors de la progression de la copie DB2 sous laquelle il est installé, le commutateur local enregistre les compteurs de performances pour cette copie. Un incident est survenu lors de cette opération. Cet incident n'a pas une importance capitale sauf si vous envisagez d'utiliser les compteurs de performances DB2.

**Action de l'utilisateur :** Prenez contact avec le service de maintenance IBM.

## **DB22028E Une erreur s'est produite lors de l'annulation de l'enregistrement des compteurs de performances pour la copie** *nom***.**

**Explication :** Lors de la régression de la copie DB2 sous laquelle il est installé, le commutateur local annule l'enregistrement des compteurs de performances DB2 pour cette copie. Un incident est survenu lors de cette opération. Cet incident n'a pas une importance capitale sauf si vous envisagez d'utiliser les compteurs de performances DB2.

**Action de l'utilisateur :** Prenez contact avec le service de maintenance IBM.

```
DB22029E Une erreur s'est produite lors de
 l'enregistrement de la barre des tâches
 système DB2 pour l'instance par défaut
 de la copie nom.
```
**Explication :** Lors de la progression de la copie DB2 sous laquelle il est installé, le commutateur local enregistre la barre des tâches système DB2 pour l'instance par défaut de cette copie. Un incident est survenu lors de cette opération. En général, cet incident n'est pas grave.

**Action de l'utilisateur :** Prenez contact avec le service de maintenance IBM.

#### **DB22030E Une erreur est survenue lors de l'annulation de l'enregistrement de la barre des tâches système DB2 pour la copie** *nom***.**

**Explication :** Lors de la régression de la copie DB2 sous laquelle il est installé, le commutateur local annule l'enregistrement de la barre des tâches système DB2 pour cette copie. Un incident est survenu lors de cette opération. En général, cet incident n'est pas grave.

**Action de l'utilisateur :** Prenez contact avec le service de maintenance IBM.

## **DB22031E Une erreur s'est produite lors de la modification du nom affiché du groupe de raccourcis pour la copie** *nom***.**

**Explication :** Lors de la progression ou de la régression de la copie DB2 sous laquelle il est installé, le commutateur local modifie le nom affiché du groupe de raccourcis de cette copie pour indiquer s'il s'agit ou non de la copie par défaut. Un incident est survenu lors de cette opération. Généralement, cet incident n'a pas une importance capitale.

**Action de l'utilisateur :** Prenez contact avec le service de maintenance IBM.

**DB22032I La copie** *nom* **a été rétrogradée et n'est plus la copie d'interface client de base de données IBM par défaut sur le système.**

**Explication :** Aucune erreur ne s'est produite pendant l'exécution de cette opération.

**Action de l'utilisateur :** Aucune action n'est requise.

**DB22033I La copie** *nom* **a été rétrogradée et n'est plus la copie d'interface client de base de données IBM et DB2 par défaut sur le système.**

**Explication :** Aucune erreur ne s'est produite pendant l'exécution de cette opération.

**Action de l'utilisateur :** Aucune action n'est requise.

## **DB22034I La copie** *nom* **a été promue copie d'interface client de base de données IBM par défaut sur le système.**

**Explication :** Aucune erreur ne s'est produite pendant l'exécution de cette opération.

**Action de l'utilisateur :** Aucune action n'est requise.

## **DB22035I La copie** *nom* **a été promue copie d'interface client de base de données IBM et DB2 par défaut sur le système.**

**Explication :** Aucune erreur ne s'est produite pendant l'exécution de cette opération.

**Action de l'utilisateur :** Aucune action n'est requise.

## **DB22036E La copie** *nom* **n'est pas la copie de l'interface client de base de donnes IBM par défaut. Par conséquent, elle ne peut pas être rétrogradée.**

**Explication :** Le commutateur local a été exécuté avec le commutateur -client -demote à partir d'une autre copie. Le commutateur local peut uniquement rétrograder la copie de l'interface client de base de données IBM par défaut sur le système.

**Action de l'utilisateur :** Si vous devez rétrograder la copie de l'interface client de base de données par défaut, exécutez le commutateur local à partir du chemin d'installation de la copie de l'interface client par défaut.

## **DB22037E La copie** *nom* **n'est pas la copie de l'interface client de base de données IBM et DB2 par défaut. Par conséquent, elle ne peut pas être rétrogradée.**

**Explication :** Le commutateur local a été exécuté avec le commutateur -all -demote à partir d'une autre copie. Le commutateur local peut uniquement rétrograder la copie qui est à la fois la copie DB2 par défaut et la copie de l'interface client de base de données IBM par défaut sur le système.

**Action de l'utilisateur :** Si vous devez rétrograder la copie de l'interface client de base de données IBM et DB2 par défaut, exécutez le commutateur local à partir du chemin d'installation de la copie qui est à la fois la copie DB2 par défaut et la copie de l'interface client de base de données IBM par défaut.

## **DB22038E Une autre copie** *nom* **est définie comme copie de l'interface client de base de données IBM par défaut sur le système. La promotion d'une autre copie ne peut pas continuer tant que la copie de l'interface client de base de données IBM par défaut n'est pas rétrogradée.**

**Explication :** Le commutateur local a été appelé pour promouvoir une autre copie de l'interface client de base de données alors qu'une copie différente a déjà été désignée comme copie de l'interface client de base de données IBM par défaut sur le système.

**Action de l'utilisateur :** Rétrogradez la copie de l'interface client de base de données IBM par défaut avant de promouvoir une autre copie.

## **DB22039E • DB22045E**

**DB22039E Une erreur est survenue lors de l'association de la valeur "defaultClientInterfaceCopy" sous la clé de registre HKLM\Sofware\IBM\ InstalledCopied au nom de la copie** *nom***.**

**Explication :** La valeur "defaultClientInterfaceCopy" sous la clé HKLM\Sofware\IBM\InstalledCopied contient le nom de la copie par défaut actuelle. Le commutateur local a rencontré un incident lors de l'attribution de cette valeur au nom de la copie promue.

**Action de l'utilisateur :** Renouvelez l'opération. Si l'incident n'est pas résolu, prenez contact avec le technicien de maintenance IBM.

**DB22040E Une erreur est survenue lors de la mise à jour de la valeur "defaultClientInterfaceCopy" sous la clé de registre HKLM\Sofware\IBM\ InstalledCopied en vue de la suppression du nom de la copie** *nom***.**

**Explication :** La valeur "defaultClientInterfaceCopy" sous la clé HKLM\Sofware\IBM\InstalledCopied contient le nom de la copie d'interface client de base de données par défaut actuelle. Le commutateur a rencontré un incident lors de la suppression du nom de la copie rétrogradée.

**Action de l'utilisateur :** Renouvelez l'opération. Si l'incident persiste, prenez contact avec le service de maintenance IBM.

**DB22041E La copie DB2** *nom* **n'existe pas.**

**Explication :** La copie DB2 indiquée n'existe pas.

**Action de l'utilisateur :** Indiquez une copie DB2 existante et émettez à nouveau la commande.

**DB22042E Une erreur s'est produite lors de la définition de la configuration de l'instance DB2 pour IBM Tivoli Monitoring for Databases: DB2 Agent dans la copie** *nom***.**

**Explication :** Lors de la progression de la copie DB2, le commutateur local a tenté de définir la configuration de l'instance DB2 pour l'agent de surveillance DB2 dans cette copie.

**Action de l'utilisateur :** Prenez contact avec le service de maintenance IBM.

**DB22043E Une erreur s'est produite lors de la suppression de la configuration d'instance DB2 pour IBM Tivoli Monitoring for Databases: DB2 Agent dans la copie** *nom***.**

**Explication :** Lors de la régression de la copie DB2, le commutateur local a tenté de supprimer la

configuration d'instance DB2 pour l'agent de surveillance DB2 dans cette copie.

**Action de l'utilisateur :** Prenez contact avec le service de maintenance IBM.

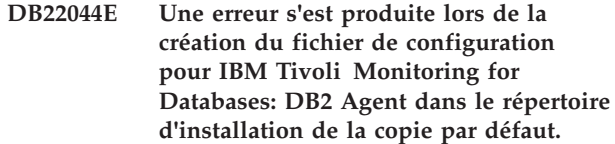

**Explication :** Une erreur interne s'est produite lors de la création du fichier de configuration pour l'agent de surveillance DB2 dans le répertoire d'installation par défaut de la copie.

**Action de l'utilisateur :** Vérifiez que vous disposez d'un accès en écriture pour le répertoire d'installation par défaut de la copie.

```
DB22045E Une erreur s'est produite lors de la
suppression du fichier de configuration
 pour IBM Tivoli Monitoring for
 Databases: DB2 Agent dans le répertoire
par défaut d'installation de la copie.
```
**Explication :** Une erreur interne s'est produite lors de la suppression du fichier de configuration pour l'agent de surveillance DB2 dans le répertoire d'installation par défaut de la copie.

**Action de l'utilisateur :** Vérifiez que vous disposez d'un accès en écriture pour le répertoire d'installation par défaut de la copie.

# **Chapitre 60. DB29000 - DB29499**

## **DB29320W Les données de sortie ont été tronquées.**

**Explication :** La totalité du résultat de la demande ne peut être extrait tel quel.

**Action de l'utilisateur :** La demande émise par l'interpréteur de commandes peut être réécrite afin que la chaîne extraite soit plus courte. Le recours à une autre interface à DB2 peut également permettre de surmonter les limitations inhérentes à l'interpréteur de commandes.

# **Chapitre 61. DB29500 - DB29999**

**DB29501E Des incohérences liées à l'environnement d'exécution ont été détectées. L'erreur suivante s'est produite :** *erreur*

**Explication :** Une erreur liée à l'environnement d'exploitation s'est produite.

**Action de l'utilisateur :** Cette erreur peut résulter d'une incohérence liée à DB2 ou au système d'exploitation. Essayez de remédier à l'incident identifié dans le message d'erreur et relancez la commande.

**DB29502E Des incohérences liées à Java Runtime Environment ont été détectées. Vérifiez que Java Runtime Environment a été installé au niveau requis. L'environnement d'exécution Java installé avec DB2 sera utilisé pour démarrer l'application Java.**

**Explication :** L'environnement d'exécution Java installé n'est pas pris en charge par l'application Java DB2.

**Action de l'utilisateur :** L'environnement d'exécution Java installé avec DB2 sera utilisé pour démarrer l'application Java DB2. Si d'autres applications Java utilisent l'environnement d'exécution Java installé, arrêtez-les avant d'exécuter l'application Java DB2.

## **DB29503E Les connexions à plusieurs bases de données ne sont pas prises en charge.**

**Explication :** Vous ne pouvez pas vous connecter à plusieurs bases de données.

**Action de l'utilisateur :** Connectez-vous à une seule base de données.

**DB29504E Les connexions établies au moyen d'ID utilisateurs distincts ne sont pas prises en charge.**

**Explication :** Vous ne pouvez pas établir des connexions sous des ID utilisateur distincts.

**Action de l'utilisateur :** Utilisez un seul et même ID utilisateur pour établir la connexion.

**DB29523W Confirmez-vous l'annulation de la demande ?**

## **DB29524E Echec de LogSQLError()**

**DB29525E LogSQLError()** *param-1 param-2*

**DB29526E Cette table ne peut pas être supprimée car elle n'existe pas. Sélectionnez un travail pour lequel il existe une table de résultats et faites une nouvelle tentative, ou sélectionnez un travail récurrent planifié et renouvelez la demande.**

**Explication :** Une demande de suppression d'une table de résultats a été émise pour un travail auquel n'est pas associée de table de résultats.

**Action de l'utilisateur :** Sélectionnez un travail pour lequel il existe une table de résultats ou choisissez un travail récurrent dont l'exécution est planifiée, puis faites une nouvelle tentative.

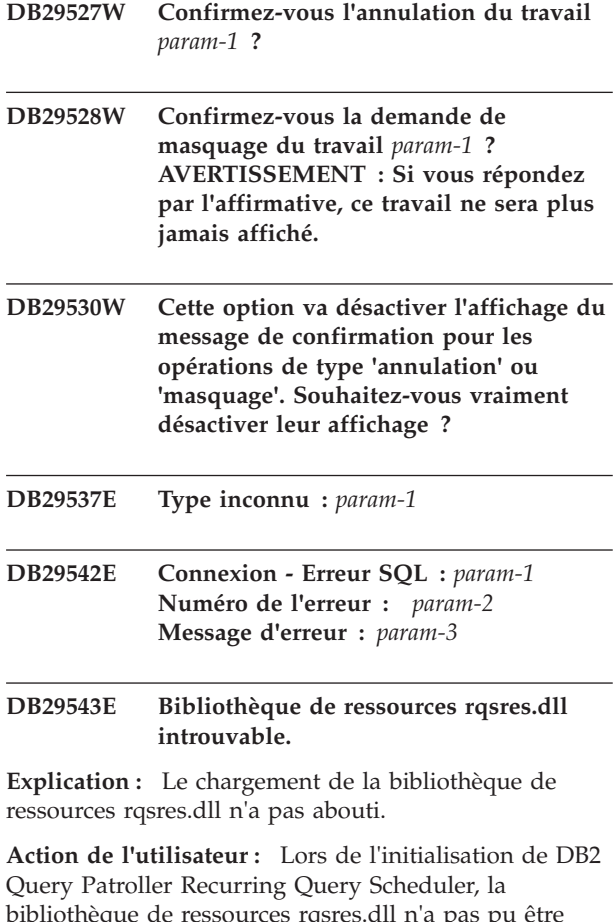

bibliothèque de ressources rqsres.dll n'a pas pu être chargée parce qu'elle était altérée ou qu'elle avait été supprimée. Réinstallez DB2 Query Patroller QueryEnabler.

#### **DB29544E Bibliothèque de ressources qeres.dll introuvable.**

**Explication :** Le chargement de la bibliothèque de

# **DB29545E • DB29546E**

ressources qeres.dll n'a pas abouti.

**Action de l'utilisateur :** Lors de l'initialisation de DB2 Query Patroller QueryEnabler, la bibliothèque de ressources qeres.dll n'a pas pu être chargée parce qu'elle était altérée ou qu'elle avait été supprimée. Réinstallez DB2 Query Patroller QueryEnabler.

## **DB29545E Nom incorrect : le nom d'une demande ne doit pas comporter plus de 20 caractères. Rectifiez le nom indiqué et relancez l'opération.**

**Explication :** Le nom d'une demande a été indiqué mais il comporte plus de 20 caractères.

**Action de l'utilisateur :** Indiquez un nom de demande comportant 20 caractères au maximum.

**DB29546E Nom incorrect : le nom d'une demande ne peut comporter que des caractères alphanumériques et des espaces... ( "a..z", "A..Z", "0..9" ). Rectifiez le nom indiqué et relancez l'opération.**

**Explication :** Le nom d'une demande a été indiqué mais certains des caractères qu'il comporte ne sont pas alphanumériques.

**Action de l'utilisateur :** Indiquez un nom de demande comportant exclusivement des caractères alphanumériques.

# **Chapitre 62. DB210000 - DB210499**

## **DB210200I Toutes les applications doivent se déconnecter de cette base de données pour que les modifications soient prises en compte.**

**Explication :** Instruction ADD ou DROP DATALINKS MANAGER terminée. Toutefois, la modification ne peut pas être effective avant que toutes les applications soient déconnectées de la base de données. Une fois les applications déconnectées, les modifications seront effectives lors de la première connexion à la base.

**Action de l'utilisateur :** Vérifiez que toutes les applications sont déconnectées de la base de données, puis lancez une instruction CONNECT.

**DB210201I L'utilitaire de synchronisation devrait être exécuté sur les tables de base de données qui contiennent des liens avec les fichiers sur DB2 Data Links Manager. Le gestionnaire n'effectue aucun traitement supprimant des liens à ces fichiers.**

**Explication :** L'instruction DROP DATALINKS MANAGER a été exécutée. Confirmez qu'aucune table de base de données ne contient de liens vers des fichiers du DB2 Data Links Manager avant de supprimer le DB2 Data Links Manager. Si de tels liens existent, ils doivent être supprimés des tables de base de données avec l'utilitaire de synchronisation. Notez que les fichiers resteront liés sur le système de fichiers. Pour plus de détails, consultez les notes d'utilisation de la commande DROP DATALINKS MANAGER dans le manuel *Command Reference*.

**DB210202E La quantité de mémoire dédiée au serveur est inférieure à** *nombre* **Mo. Aucune recommandation n'a pu être établie. Les valeurs en cours correspondent aux valeurs suggérées.**

**Explication :** La quantité de mémoire dédiée au serveur étant insuffisante, l'assistant Configuration des performances ne peut pas faire de recommandation. Les paramètres de configuration ne sont pas modifiés.

**Action de l'utilisateur :** Si vous pouvez dédier une grande quantité de mémoire au serveur, réexécutez la commande en spécifiant une valeur plus élevée pour l'option MEM\_PERCENT.

**DB210203I L'exécution d'AUTOCONFIGURE a abouti. Il se peut que le gestionnaire de la base de données ou les valeurs de configuration de la base de données aient été modifiées si vous avez choisi de valider les modifications. Vous devez redémarrer l'instance pour que de telles modifications prennent effet. Vous pouvez également, si vous le souhaitez, redéfinir les accès de vos modules une fois les nouveaux paramètres de configuration pris en compte afin que les nouvelles valeurs soient utilisées.**

**Explication :** L'assistant de configuration a généré des recommandations et a mis à jour les paramètres de configuration ainsi que les tailles des pools de mémoire tampon selon les indications de l'utilisateur.

Les modifications ne seront prises en compte que lorsque l'instance sera redémarrée sur le serveur.

Les accès des modules ont été définis (BIND) avec les paramètres de configuration précédents. Ils doivent être redéfinis, une fois les nouveaux paramètres pris en compte, pour en permettre l'exploitation.

**Action de l'utilisateur :** Lorsque vous être prêt à utiliser les nouveaux paramètres de configuration, arrêtez l'instance, puis relancez-la. Si nécessaire, redéfinissez les accès (REBIND) de vos modules.

## **DB210204E Une erreur s'est produite lors de la tentative d'extraction d'informations système sur le serveur à partir de l'assistant de configuration.**

**Explication :** Une erreur inattendue s'est produite. L'exécution de l'assistant de configuration ne peut pas continuer.

**Action de l'utilisateur :** Prenez contact avec l'administrateur système.

**DB210205W L'assistant de configuration n'a pas pu augmenter la taille du pool de mémoire tampon en raison des autres besoins en mémoire déterminés d'après vos réponses. La taille du pool de mémoire tampon demeure inchangée. L'utilisation des valeurs de configuration suggérées risque d'entraîner une pagination de la mémoire sur le serveur.**

**Explication :** Il s'agit d'un avertissement indiquant que la mémoire dédiée à votre serveur est insuffisante pour exécuter la charge de travail spécifiée.

# **DB210206W • DB210211W**

**Action de l'utilisateur :** Vérifiez l'entrée de cette commande afin de vous assurer que la description de la charge de travail est appropriée, ou ajoutez de la mémoire à votre serveur.

**DB210206W Le nombre de transactions par minute est plus de dix fois supérieur au nombre moyen d'applications connectées. Si vous utilisez un gestionnaire de transactions, ne tenez pas compte de ce message. Sinon, il est recommandé de réduire le nombre de transactions.**

**Explication :** L'assistant de configuration vérifie que le débit de transactions est correct. Il peut être trop élevé si vous n'utilisez pas de gestionnaire de transactions.

**Action de l'utilisateur :** Si vous utilisez un gestionnaire de transactions, ne tenez pas compte de ce message. Sinon, utilisez un nombre de transactions par minute moins élevé ou augmentez le nombre moyen d'applications connectées.

**DB210207E Impossible d'autoconfigurer** *nom-bdd***. La création de la base de données** *nom-bdd* **a échoué.**

**Explication :** Une erreur inattendue s'est produite. L'assistant de configuration ne peut pas continuer et la création de la base de données a échoué.

**Action de l'utilisateur :** Essayez d'exécuter CREATE DATABASE sans l'option AUTOCONFIGURE, puis exécutez AUTOCONFIGURE pour configurer la base de données.

## **DB210208E Impossible d'autoconfigurer les bases de données dans le système EEE. La création de la base de données** *nom-bdd* **a échoué.**

**Explication :** L'option AUTOCONFIGURE n'est pas disponible pour EEE. La base de données n'a pas été créée.

**Action de l'utilisateur :** Essayez d'exécuter CREATE DATABASE sans l'option AUTOCONFIGURE, puis exécutez AUTOCONFIGURE pour configurer la base de données.

## **DB210209I La base de données a été créée. Redémarrez l'instance pour que les modifications de la configuration soient prises en compte.**

**Explication :** L'assistant de configuration a mis à jour les paramètres de configuration du gestionnaire de la base de données, ceux de la base de données et la taille du pool de mémoire tampon dans le catalogue SYSBUFFERPOOLS.

Les modifications ne seront prises en compte que lorsque l'instance sera arrêtée sur le serveur.

Les accès des modules ont été définis (BIND) avec les paramètres de configuration précédents. Ils doivent être redéfinis, une fois les nouveaux paramètres pris en compte, pour en permettre l'exploitation.

**Action de l'utilisateur :** Lorsque vous être prêt à utiliser les nouveaux paramètres de configuration, arrêtez l'instance, puis relancez-la. Si nécessaire, redéfinissez les accès (REBIND) de vos modules.

## **DB210210E La paramètre d'APPLY n'est pas pris en charge par l'assistant de configuration pour cette édition du serveur.**

**Explication :** Seuls les paramètres APPLY DB OR DBM et APPLY NONE sont admis par l'assistant de configuration pour cette édition du serveur.

**Action de l'utilisateur :** Relancez la commande en utilisant le paramètre APPLY DB OR DBM ou APPLY NONE.

**DB210211W L'exécution d'AUTOCONFIGURE a abouti, mais seules les recommandations pour la partition de base de données en cours ont été calculées. Vous pouvez exécuter AUTOCONFIGURE sur toutes les partitions de base de données ou étendre ces recommandations à toutes les partitions de base de données de votre système.**

**Explication :** L'assistant de configuration a généré des recommandations et a mis à jour les paramètres de configuration ainsi que les tailles des pools de mémoire tampon selon les indications de l'utilisateur, mais uniquement pour la partition en cours de base de données.

Les modifications ne seront prises en compte que lorsque l'instance sera redémarrée sur le serveur ; elles seront diffusées dans les autres partitions de base de données du système si vous exécutez AUTOCONFIGURE pour chaque partition. Vous pouvez également procédez de même pour les autres partitions.

Les accès des modules ont été définis (BIND) avec les paramètres de configuration précédents. Ils doivent être redéfinis, une fois les nouveaux paramètres pris en compte, pour en permettre l'exploitation.

**Action de l'utilisateur :** Lorsque vous être prêt à utiliser les nouveaux paramètres de configuration, arrêtez l'instance, puis relancez-la. Si nécessaire, redéfinissez les accès (REBIND) de vos modules.

**DB210212W Les recommandations de l'assistant de configuration des performances exigent un pourcentage de mémoire plus élevé que celui qui est indiqué. Aucune recommandation n'a pu être établie. Les valeurs en cours correspondent aux valeurs suggérées.**

**Explication :** La mémoire disponible est insuffisante pour être allouée aux recommandations effectuées par l'assistant de configuration.

**Action de l'utilisateur :** Relancez la commande en indiquant un pourcentage de mémoire plus élevé.

**DB210213W Le nombre recommandé de disques pour les entrées spécifiées excède le nombre disponible. Aucune recommandation n'a pu être établie. Les valeurs en cours correspondent aux valeurs suggérées.**

**Explication :** Les disques disponibles ne sont pas assez nombreux pour les recommandations effectuées par l'assistant de Configuration des performances.

**Action de l'utilisateur :** Relancez la commande dès que plus de disques sont disponibles.

**DB210214W La quantité recommandée de mémoire pour les entrées spécifiées excède la quantité disponible. Aucune recommandation n'a pu être établie. Les valeurs en cours correspondent aux valeurs suggérées.**

**Explication :** La mémoire disponible est insuffisante pour être allouée aux recommandations effectuées par l'assistant de configuration.

**Action de l'utilisateur :** Relancez la commande avec des valeurs d'entrée différentes ou dès qu'une plus grande quantité de mémoire est disponible.

**DB210215W L'assistant de configuration n'a pas pu attribuer une taille minimale à la mémoire tampon en raison des autres besoins en mémoire déterminés d'après vos réponses.**

**Explication :** L'assistant de configuration n'a pas pu fournir un ensemble de recommandations basées sur le critère de la base de données spécifié avec la ressource mémoire spécifiée.

**Action de l'utilisateur :** Augmentez le pourcentage de mémoire physique affectée si vous disposez d'autres ressources mémoire. Sinon, augmentez la taille de la mémoire physique sur le serveur.

#### **DB210220E Le numéro de commande spécifié est incorrect.**

**Explication :** Un numéro de commande incorrect a été spécifié pour la commande EDIT ou RUNCMD. Ce numéro de commande n'existe pas dans l'historique des commandes en mode interactif CLP.

**Action de l'utilisateur :** Exécutez la commande HISTORY pour afficher une liste de numéros de commandes corrects et relancez la commande EDIT ou RUNCMD en précisant le numéro de commande correct.

#### **DB210221E L'éditeur** *éditeur* **n'a pas pu être lancé.**

**Explication :** Un éditeur incorrect a été indiqué dans la commande EDIT. Cet éditeur n'existe pas ou ne se trouve pas dans la variable d'environnement PATH.

**Action de l'utilisateur :** Le choix de l'éditeur utilisé dans la commande EDIT se fait dans l'ordre suivant :

- v en utilisant la valeur du paramètre EDITOR dans la commande EDIT, si elle a été spécifiée
- v en utilisant la valeur de la variable de registre DB2\_CLP\_EDITOR, si elle a été définie
- v en utilisant la valeur de la variable d'environnement VISUAL, si elle a été définie
- en utilisant la valeur de la variable d'environnement EDITOR, si elle a été définie.

Indiquez un éditeur correct contenu dans la variable d'environnement PATH du paramètre EDITOR de la commande EDIT ou dans la variable d'environnement/de registre appropriée.

## **DB210222E La valeur spécifiée pour le** *paramètre* **ne se situe pas dans l'intervalle correct compris entre** *numéro* **et** *numéro***.**

**Explication :** Une valeur incorrecte a été indiquée pour *paramètre*. Cette valeur ne se trouve pas dans l'intervalle valide compris entre *numéro* et *numéro*.

**Action de l'utilisateur :** Reportez-vous à la documentation appropriée pour connaître l'intervalle valide correspondant au *paramètre* et relancez la commande en indiquant la valeur correcte.

#### **DB210223E La commande** *commande* **peut être exécutée uniquement en mode interactif CLP.**

**Explication :** Une tentative d'exécution de la commande DB2 en mode de commande CLP ou différé a été effectuée, mais cette commande peut être exécutée uniquement en mode interactif CLP.

**Action de l'utilisateur :** Relancez la même commande en mode interactif CLP.

# **Chapitre 63. DB216000 - DB216499**

**DB216001I La commande DECOMPOSE XML DOCUMENTS a décomposé tous les documents. Le nombre de documents demandés est** *nombre-documents-demandés* **.**

**Explication :** Aucune erreur ne s'est produite lors de l'exécution de la commande indiquée.

**Action de l'utilisateur :** Aucune action utilisateur n'est requise.

**DB216002W Un ou plusieurs documents n'ont pas pu être décomposés. Le nombre de documents décomposés est égal à** *nombre-tentatives-réussies***. Le nombre de tentatives est égal à** *nombre-tentatives* **.**

**Explication :** Les conditions d'erreur ont empêché la décomposition d'un ou de plusieurs documents. Pour plus de détails sur le statut de chaque document, consultez les fichiers de message définis par le paramètre MESSAGES.

**Action de l'utilisateur :** Pour décomposer les documents XML dont la décomposition n'a pas abouti :

- 1. Consultez les informations du message d'erreur dans le fichier indiqué par le paramètre MESSAGES. Si nécessaire, consultez le fichier journal db2diag pour plus de détails sur chaque erreur. Les erreurs pertinentes du fichier db2diag sont identifiées par l'ID document.
- 2. Corrigez les erreurs décrites dans le fichier de messages d'erreur.
- 3. Emettez à nouveau la commande DECOMPOSE XML DOCUMENTS en procédant comme suit :
	- Si vous avez indiqué une valeur COMMITCOUNT positive, exécutez à nouveau la commande uniquement pour les documents dont la décomposition n'a pas abouti.
	- Si vous avez indiqué une valeur COMMITCOUNT égale à 0, utilisez une des options suivantes :
		- Effectuez une annulation puis émettez à nouveau la commande pour tous les documents.
		- Validez les modifications puis émettez à nouveau la commande uniquement pour les documents dont la décomposition n'a pas abouti.

# **Chapitre 64. DB250000 - DB250499**

### **DB250000I La commande a abouti.**

**Explication :** La commande CLPPlus a abouti.

**Action de l'utilisateur :** Aucune action n'est requise.

**DB250001I CLPPlus a lu le fichier de configuration nommé** *nom-fichier-configuration***.**

**Explication :** Lorsque la variable d'environnement DB2DSDRIVER\_CFG\_PATH est définie ou lorsque le chemin d'accès au fichier de configuration est trouvé automatiquement par CLPPlus, CLPPlus lit le fichier de configuration pendant une tentative de connexion. Ce message ne s'affiche que lorsque le mode prolixe est activé à l'aide de la commande *CLPPLUS*.

**Action de l'utilisateur :** Aucune action utilisateur n'est requise.

**DB250002E CLPPlus n'a pas réussi à lire le fichier de configuration nommé** *nom-fichier-configuration* **dans le répertoire nommé** *répertoire***.**

**Explication :** Au cours d'une tentative de connexion, CLPPlus n'a pas réussi à lire le fichier de configuration spécifié par la variable d'environnement DB2DSDRIVER\_CFG\_PATH.

**Action de l'utilisateur :** Exécutez les étapes suivantes pour vérifier que les informations contenues dans le fichier de configuration sont correctes :

- v Vérifiez que le chemin d'accès au fichier de configuration correspond à celui qui est indiqué par la variable d'environnement DB2DSDRIVER\_CFG\_PATH.
- v Vérifiez que le nom du fichier de configuration correspond à celui qui est indiqué par la variable d'environnement DB2DSDRIVER\_CFG\_PATH.

**DB250003E Impossible de trouver un alias DSN nommé** *nom-alias-dsn* **dans le fichier de configuration nommé** *nom-fichier-configuration***.** *nom-alias-dsn* **est utilisé comme nom de base de données lors de la tentative de connexion interactive suivante.**

**Explication :** Lorsqu'un nom d'alias DSN spécifié au cours d'une tentative de connexion n'est pas trouvé dans le fichier de configuration lu par CLPPlus, le nom d'alias DSN est utilisé comme nom de base de données lors de la tentative de connexion CLPPlus interactive suivante. Toutes les autres valeurs pour la connexion doivent être spécifiées par l'utilisateur.

**Action de l'utilisateur :** Poursuivez la connexion interactive. Vous pouvez également vérifier le contenu du fichier de configuration et utiliser un alias DSN existant ou en créer un pour une utilisation ultérieure.

## **DB250004E La connexion a échoué car une chaîne vide a été indiquée comme valeur pour le nom de base de données.**

**Explication :** CLPPlus impose que vous indiquiez un nom de base de données correct lorsque le système vous y invite. La saisie d'une chaîne vide pour un nom de base de données n'est pas autorisée.

**Action de l'utilisateur :** Lorsque vous êtes invité à effectuer une nouvelle tentative de connexion, indiquez un nom de base de données correct.

## **DB250005E La commande a échoué car la commande ne s'applique que dans une fenêtre de console générée.**

**Explication :** Une commande spécifique, destinée à être utilisée uniquement dans la fenêtre de console générée, a été exécutée dans la fenêtre de console en cours.

**Action de l'utilisateur :** Utilisez uniquement les commandes CLPPlus (Command Line Processor Plus) prises en charge dans la fenêtre de console en cours.

## **DB250006E Le démarrage de CLPPlus a échoué.**

**Explication :** XServer doit être actif sur votre bureau pour que l'appel par défaut de CLPPlus sous Linux et Unix soit possible.

**Action de l'utilisateur :** Vérifiez que la variable d'environnement DISPLAY est définie correctement. Ou, vous pouvez démarrer une version de ligne de commande de CLPPlus à l'aide de la commande CLPPLUS spécifiée avec l'option *-nw*.

## **DB250008E La commande CLPPlus a échoué car la variable d'interpréteur de commandes ou d'environnement dont le nom est** *nom-variable* **est introuvable.**

**Explication :** Une commande CLPPlus peut inclure des variables d'interpréteur de commandes ou d'environnement imbriquées. Si la variable imbriquée dans votre commande CLPPlus n'est pas définie dans le système d'exploitation, la commande échoue.

## **Action de l'utilisateur :** Vous pouvez :

Supprimer la référence à la variable et exécuter la commande.

v Définir la variable et exécuter la commande.

## **DB250009E La commande IMPORT CLPPlus a échoué car la valeur de SKIPCOUNT** *n* **est supérieure au nombre total de lignes du fichier d'importation.**

**Explication :** La commande IMPORT CLPPlus a été exécutée avec l'option SKIPCOUNT. La valeur spécifiée pour SKIPCOUNT dépasse le nombre de lignes dans la lecture du fichier d'importation. Aucune ligne n'a été importée.

#### **Action de l'utilisateur :** Vous pouvez :

- v redéfinir SKIPCOUNT avec une valeur inférieure au numéro de lignes du fichier d'importation à l'aide de la commande SET CLPPlus, puis relancer IMPORT,
- v supprimer l'option SKIPCOUNT et relancer IMPORT.

## **DB250010E La fonction EXPLAIN a échoué en raison d'une erreur sur le serveur de base de données.**

**Explication :** Lorsque AUTOTRACE a la valeur ON dans CLPPlus et qu'une instruction SELECT est exécutée sur un serveur de base de données Informix, CLPPlus tente implicitement de définir EXPLAIN sur ON. SET EXPLAIN ON a échoué sur le serveur de base de données Informix et l'instruction n'a pas abouti.

**Action de l'utilisateur :** Recherchez avec l'administrateur de base de données Informix la raison de l'échec de SET EXPLAIN ON. Réessayez après avoir résolu l'erreur.

#### **DB250011E EXPLAIN n'a pas pu générer des données pour l'instruction émise.**

**Explication :** Lorsque AUTOTRACE a la valeur ON dans CLPPlus et qu'une instruction SQL est exécutée sur un serveur de base de données Informix, le plan d'explication est uniquement généré pour des instructions SELECT. Une instruction autre que l'instruction SELECT a été émise.

**Action de l'utilisateur :** Recommencez avec une instruction SELECT valide.

## **DB250012E CLPPlus n'a pas pu traiter des données d'explication.**

**Explication :** Lorsque AUTOTRACE a la valeur ON dans CLPPlus et qu'une instruction SQL est exécutée sur un serveur de base de données Informix, CLPPlus ne parvient pas à analyser les données de plan d'explication générées au format XML.

**Action de l'utilisateur :** Aucune

## **DB250013E Une connexion CLPPlus a échoué car le mécanisme de sécurité** *mécanisme-sécurité* **spécifié pour l'alias DSN** *alias-DSN* **dans le fichier db2dsdriver.cfg n'est pas pris en charge par CLPPlus.**

**Explication :** Le mécanisme de sécurité spécifié pour un alias DSN dans le fichier db2dsdriver.cfg n'est pas pris en charge dans CLPPlus. Toute tentative de connexion utilisant cet alias DSN échoue et s'interrompt.

**Action de l'utilisateur :** Vous pouvez :

- spécifier un mécanisme de sécurité CLPPlus valide dans le fichier db2dsdriver.cfg pour l'alias DSN applicable et réessayer,
- v supprimer du fichier db2dsdriver.cfg le paramètre de mécanisme de sécurité pour l'alias DSN applicable et réessayer.

## **DB250014I L'alias DSN** *alias-DSN* **est introuvable dans le fichier de configuration nommé** *fichier-config***.**

**Explication :** Un alias DSN spécifié au cours d'une tentative de connexion n'est pas trouvé dans le fichier de configuration dsdriver lu par CLPPlus. CLPPlus continue de rechercher cet alias DSN dans le serveur d'annuaire LDAP configuré par l'utilisateur.

**Action de l'utilisateur :** Aucune action n'est requise. CLPPlus continue de rechercher dans le serveur d'annuaire LDAP une entrée nommée *alias-DSN*.

## **DB250015I CLPPlus a établi une connexion avec le serveur d'annuaire LDAP** *serveur-LDAP***.**

**Explication :** Les informations de connexion pour un serveur d'annuaire LDAP ont été trouvées dans le fichier de configuration dsdriver et une connexion a été établie avec succès avec ce serveur LDAP lors d'une tentative de connexion CLPPlus.

**Action de l'utilisateur :** Aucune

**Explication :** Le nom d'alias DSN spécifié au cours d'une tentative de connexion n'est pas trouvé dans le serveur d'annuaire LDAP. L'alias DSN est traité en tant que nom de base de données lors de la tentative de connexion interactive suivante. Toutes les autres valeurs requises pour la connexion doivent être spécifiées interactivement.

**Action de l'utilisateur :** Vous pouvez :

v poursuivre la tentative de connexion interactive,

**DB250016E L'alias DSN** *alias-DSN* **n'a pas été trouvé dans le serveur d'annuaire LDAP** *serveur-LDAP***.** *alias-DSN* **est utilisé comme nom de base de données lors de la tentative de connexion CLPPlus interactive suivante.**

- v utiliser un alias DSN existant et relancer la tentative de connexion,
- v créer l'alias DSN non trouvé et relancer la tentative de connexion.

## **DB250017E CLPPlus n'est pas parvenu à établir une connexion avec le serveur d'annuaire LDAP suivant :** *serveur-LDAP***. L'alias suivant a été utilisé comme nom de base de données lors d'une tentative de connexion interactive :** *alias-dsn***.**

**Explication :** CLPPlus n'est pas parvenu à établir une connexion avec un serveur d'annuaire LDAP. Le nom d'alias DSN utilisé lors de la tentative de connexion initiale sera traité en tant que nom de base de données lors d'une tentative de connexion interactive suivante. Toutes les autres valeurs requises pour la connexion sont spécifiées interactivement.

**Action de l'utilisateur :** Répondez à ce message de l'une des manières suivantes :

- Poursuivez la connexion interactive.
- v Vérifiez la configuration de serveur d'annuaire LDAP dans le fichier db2dsdriver.cfg, corrigez-la et relancez la connexion.
- v Vérifiez avec l'administration LDAP que le serveur d'annuaire LDAP s'exécute et relancez la connexion.

#### **DB250100E La commande** *texte* **n'est pas une commande CLPPlus valide.**

**Explication :** Le texte entré n'est pas une commande CLPPlus (Command Line Processor Plus) valide.

**Action de l'utilisateur :** Indiquez une commande valide. Si nécessaire, consultez la documentation pour obtenir une liste des commandes valides.

## **DB250101E La syntaxe de commande n'est pas valide. Une marque inattendue** *marque* **figure à la suite de** *texte***. Les valeurs attendues incluent :** *liste-marques***.**

**Explication :** Une erreur de syntaxe dans la chaîne de commandes a été détectée au niveau de la marque indiquée suivant la zone de texte. La zone de texte affiche les 20 caractères de la chaîne de commandes d'entrée qui précède la marque qui n'est pas valide.

En guise d'aide, une liste partielle de marques valides est fournie dans l'élément *liste-marques*. Cette liste suppose que l'instruction est correcte jusqu'à ce stade. Si les valeurs valides sont des entrées utilisateur inconnues, la liste *liste-marques* peut être vide.

La commande ne peut pas être traitée.

**Action de l'utilisateur :** Consultez la documentation de la commande afin d'identifier la syntaxe de commande valide.

Examinez et corrigez la commande à proximité de la marque indiquée. Relancez la commande.

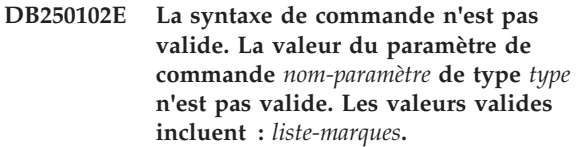

**Explication :** La syntaxe de commande n'est pas valide. Le type de données d'un paramètre de commande *nom-paramètre* n'est pas valide.

La commande ne peut pas être traitée.

**Action de l'utilisateur :** Examinez et corrigez la valeur de paramètre à proximité de la marque indiquée. Relancez la commande.

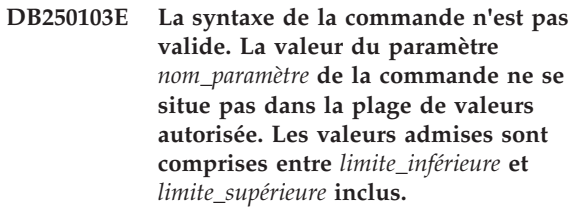

**Explication :** Ce message est renvoyé lorsqu'une valeur attribuée à un paramètre ne se situe pas dans la plage de valeurs admise pour ce paramètre. Le marqueur *nom\_paramètre* indique le paramètre pour lequel une valeur hors plage a été indiquée.

**Action de l'utilisateur :** Relancez la commande avec une valeur comprise dans la plage admise pour le paramètre indiqué.

## **DB250104E La commande n'est pas prise en charge pour le serveur de base de données** *serveur-BD***.**

**Explication :** La commande n'est pas prise en charge pour le serveur de données spécifié. L'exécution de la commande a échoué.

Elle ne peut pas être exécutée à nouveau.

**Action de l'utilisateur :** Pour connaître les commandes prises en charge pour le serveur de données en cours, consultez la documentation.

## **DB250200E La fonction** *nom-fonction* **ne peut pas être activée car elle n'existe pas dans l'installation actuelle.**

**Explication :** Le nom de fonction *nom-fonction* n'est pas valide. Pour les noms de fonction valides, consultez la documentation DB2.

**Action de l'utilisateur :** Indiquez un nom de fonction valide puis soumettez à nouveau la demande.

## **DB250201E Il n'existe aucune connexion de base de données alors qu'une connexion de base de données est requise.**

**Explication :** Une connexion de base de données est requise pour l'exécution de la commande. Il n'existe aucune connexion de base de données.

**Action de l'utilisateur :** Etablissez une connexion de base de données à l'aide de la commande clpplus et faites une nouvelle tentative.

## **DB250202E Les connexions aux bases de données de type** *type-basededonnées* **ne sont pas prises en charge par cette fonction.**

**Explication :** Le type de base de données n'est pas valide. Consultez la documentation pour connaître les types de base de données valides.

**Action de l'utilisateur :** Indiquez le nom d'une base de données de type valide, puis soumettez à nouveau la demande.

#### **DB250203E Impossible d'établir la connexion.**

**Explication :** Une tentative d'établissement de connexion de base de données a échoué. Il n'existe aucune connexion de base de données.

Les raisons possibles sont les suivantes :

- Nom d'utilisateur non valide
- Mot de passe non valide
- v Nom d'hôte non valide
- v Nom de base de données non valide
- v Numéro de port non valide

**Action de l'utilisateur :** Lors de la connexion explicite à une base de données, vérifiez et corrigez la syntaxe de commande et faites une nouvelle tentative. Si la connexion ne peut pas être établie suite à une nouvelle tentative, contactez votre administrateur de base de données.

## **DB250204E Impossible de définir l'emplacement d'un fichier** *nomfichier***. La commande ne peut pas être traitée.**

**Explication :** Impossible de définir l'emplacement d'un fichier requis *nomfichier*. Les raisons possibles sont les suivantes :

- Nom de fichier non valide
- v Chemin de fichier non valide
- v Le fichier ne se trouve pas dans le chemin de fichier
- v Les droits pour le fichier ou le chemin ne permettent pas la lecture de fichiers

#### **Action de l'utilisateur :**

v Vérifiez que le nom de fichier est correct et que le fichier existe à l'emplacement indiqué.

v Vérifiez que les droits pour le chemin de fichier et pour le fichier offrent un accès en lecture aux fichiers.

#### **DB250205E La tentative de lecture du fichier** *nom-fichier* **a échoué.**

**Explication :** Une tentative de lecture du paramètre de fichier *nom-fichier* a échoué. Les raisons possibles sont les suivantes :

v Droits non valides sur le système de fichiers.

La commande ne peut pas être traitée.

**Action de l'utilisateur :** Si le fichier est un fichier défini par l'utilisateur, vérifiez que les droits de fichier permettent la lecture du fichier.

### **DB250206E** *nom-variable-env* **n'est pas une variable d'environnement définie.**

**Explication :** Le nom *nom-variable-env* n'est pas un nom de variable d'environnement CLPPlus (Command Line Processor Plus) défini ou aucune valeur requise n'est attribuée à la variable.

**Action de l'utilisateur :** Vérifiez et corrigez la syntaxe de commande, indiquez un nom de variable d'environnement valide et émettez à nouveau la commande ou vérifiez et définissez, si nécessaire, l'ensemble de variables d'environnement CLPPlus suivant en lui attribuant les valeurs requises :

Sur les systèmes d'exploitation Windows :

Variable : CLPPLUS HELP Valeur : sqllib/bin/clpplus.bat

Sur les systèmes d'exploitation UNIX :

Variable : CLPPLUS HELP Valeur : sqllib/bin/clpplus.sh

**DB250207E La tentative de création de fichier** *nomfichier* **a échoué.**

**Explication :** Impossible de créer le fichier requis *nomfichier*. Les raisons possibles sont les suivantes :

- Le fichier existe déjà
- Nom de fichier non valide
- Chemin de fichier non valide
- v Droits non valides sur le système de fichiers
- v Mémoire insuffisante dans le système de fichiers

**Action de l'utilisateur :** Si le fichier est un fichier défini par l'utilisateur, vérifiez et corrigez le nom ou le chemin de fichier, vérifiez que le chemin est valide, que les fichiers peuvent être inscrits dans le chemin et que vous disposez de suffisamment de mémoire. Si le fichier est un fichier généré par le système, émettez à nouveau la commande. Si cette commande n'aboutit pas, contactez votre administrateur de base de données.
**DB250208E Séquence de commandes non valide. Une commande prérequise doit être émise avant cette commande.** *commande-prérequise* **est une des commandes prérequises possibles.**

**Explication :** Pour certaines commandes CLPPlus, il est nécessaire d'émettre au préalable une ou plusieurs autres commandes CLPPlus. Si les commandes prérequises ne sont pas émises, la commande en cours ne peut pas être émise.

La commande n'a pas été traitée.

**Action de l'utilisateur :** Emettez la commande prérequise recommandée puis émettez à nouveau la commande en cours. Pour plus d'informations sur la commande, voir la documentation CLPPlus.

**DB250209I Une connexion a été établie. Type de base de données :** *nom-produit***. Version de base de données :** *version***. Nom d'hôte :** *nomhôte***. Port :** *numéro-port***. Nom de base de données :** *nom-basededonnées***. Utilisateur :** *id-auth***.**

**Explication :** Une connexion de base de données a été établie à une base de données de type *nom-produit version*. Le nom d'hôte du serveur de base de données est *nomhôte*. Le numéro de port est *numéro-port*. Le nom de la base de données est *nom-basededonnées*. L'ID autorisation de l'utilisateur est *id-auth*.

Les commandes de base de données peuvent maintenant être émises pour cette base de données.

Les requêtes et les opérations de base de données peuvent maintenant être exécutées pour cette base de données.

Les commandes CLPPlus (Command Line Processor Plus) qui requièrent une connexion peuvent maintenant être exécutées jusqu'à la fermeture ou la redéfinition de la connexion.

**Action de l'utilisateur :** Continuez à utiliser CLPPlus. Emettez des commandes CLPPlus, des requêtes de base de données et des opérations.

#### **DB250210I La connexion à la base de données** *nom-basededonnées* **a été fermée.**

**Explication :** La connexion à la base de données *nom-basededonnées* a été fermée. Aucune communication à la base de données ne peut être établie actuellement.

**Action de l'utilisateur :** Pour exécuter des opérations de base de données ou pour émettre des commandes nécessitant une connexion de base de données, établissez une nouvelle connexion de base de données via la commande CLPPLUS.

#### **DB250211E L'objet de base de données** *nom\_objet* **n'a pas été trouvé dans la base de données.**

**Explication :** Vous pouvez exécuter la commande LIST PACKAGES ou LIST TABLES afin de générer la liste des modules ou des tables qui ont été créés par l'utilisateur en cours dans la base de données.

Vous pouvez extraire les informations de métadonnées sur les objets de base de données tels que tables, vues, fonctions ou autres en exécutant la commande DESCRIBE avec indication du nom de l'objet.

Ce message est renvoyé lorsque la commande LIST ou la commande DESCRIBE est émise pour un objet de base de données spécifié et que cet objet est introuvable dans la base de données.

Si ce message a été renvoyé suite à exécution de la commande LIST, il est possible que l'objet de base de données recherché ait été créé par un utilisateur autre que l'utilisateur en cours. Par défaut, la commande LIST ne génère que la liste des objets de base de données qui ont été créés par l'utilisateur en cours.

**Action de l'utilisateur :** Assurez-vous que l'objet de base de données existe bien et qu'il a été créé par l'utilisateur en cours.

## **DB250300E Une erreur SQL inattendue s'est produite lors de la déconnexion d'une base de données.**

**Explication :** Une erreur SQL s'est produite lors de la validation des données ou de la fermeture d'une connexion de base de données pour laquelle aucune information supplémentaire n'est disponible.

**Action de l'utilisateur :** Si nécessaire, établissez à nouveau une connexion à la base de données avant d'effectuer d'autres opérations de base de données.

## **DB250301E Une erreur SQL inattendue s'est produite lors du traitement d'une commande CLPPlus.**

**Explication :** Une erreur inattendue liée à SQL s'est produite sur le serveur de données qui a interrompu le traitement de la commande CLPPlus. L'exécution de la commande n'a pas abouti.

**Action de l'utilisateur :** Relancez la commande.

## **DB250302E Notification asynchrone** *nom-notification* **reçue du processus de serveur de données avec l'ID processus (PID)** *id-processus***.**

**Explication :** Une notification asynchrone provenant du serveur de données et portant le nom *nom-notification* et l'ID processus *id-processus* peut nécessiter votre attention immédiate.

**Action de l'utilisateur :** En utilisant la valeur de l'ID

processus, consultez le processus et la notification liée. Répondez à toute les demandes urgentes. CLPPlus est toujours actif.

#### **DB250303E La taille de mémoire tampon de ligne CLPPlus est inférieure à la taille de la colonne** *nom-colonne***.**

**Explication :** Les valeurs de colonne ne peuvent pas être affichées car la taille de mémoire tampon de ligne CLPPlus est inférieure à la taille de la colonne *nom-colonne*. Les valeurs de colonne sont alors tronquées.

**Action de l'utilisateur :** Indiquez une largeur de mémoire tampon de ligne qui est supérieure à la largeur de colonne puis émettez la commande ou exécutez la mémoire tampon SQL à nouveau.

## **DB250400E Le numéro de ligne de la mémoire tampon n'est pas valide. Les valeurs valides sont comprises entre** *valeur-min* **et** *valeur-max***.**

**Explication :** La commande a tenté d'effectuer une action sur une ligne dans la mémoire tampon et le numéro de ligne de mémoire tampon fourni n'est pas valide. Le numéro de ligne peut être incorrect car il n'existe aucune ligne dans la mémoire tampon ou le numéro de ligne est hors de la plage pour la mémoire tampon. Il est soit inférieur à ''valeur-min'', soit supérieur à ''valeur-max''.

**Action de l'utilisateur :** Soumettez à nouveau la commande avec un numéro de ligne valide.

## **DB250401E Le spoulage ne peut pas être désactivé car il est déjà désactivé.**

**Explication :** La commande SPOOLING OFF a déjà été exécutée. Elle ne peut pas être exécutée à nouveau.

**Action de l'utilisateur :** Aucune autre action n'est requise car la commande est déjà en cours d'exécution.

## **DB250402E La valeur de fin d'instruction ou de commande n'est pas valide.**

**Explication :** Le module de terminaison SQL doit comporter un seul caractère.

**Action de l'utilisateur :** Attribuez à un caractère de terminaison une valeur de caractère unique.

## **DB250403E La chaîne d'entrée** *chaîne* **indiquée dans la commande CHANGE n'a pas été trouvée dans la mémoire tampon SQL.**

**Explication :** Pour pouvoir émettre la commande CHANGE, la chaîne d'entrée doit se trouver dans la mémoire tampon SQL mais la chaîne d'entrée *chaîne* n'a pas été trouvée.

**Action de l'utilisateur :** Corrigez la syntaxe et relancez la commande.

## **DB250405E La commande DESCRIBE ne prend pas en charge les objets de type** *type-objet***. Les types valides incluent** *liste-marques***.**

**Explication :** La commande DESCRIBE permet d'accéder aux définitions d'un sous-ensemble de types d'objet de base de données dans une base de données. Le type d'objet *type-objet* n'est pas pris en charge. Les objets valides incluent ces éléments dans *liste-marques*.

**Action de l'utilisateur :** Consultez la documentation de la commande DESCRIBE pour obtenir une liste des types d'objet de base de données valides. Indiquez le nom d'un objet de base de données pris en charge et faites une nouvelle tentative.

### **DB250406E L'objet de base de données** *nom* **de type** *objet* **ne contient pas de colonne.**

**Explication :** La commande émise requiert la spécification d'un objet de base de données qui contient des colonnes. Les objets valides sont les suivants :

- tables
- vues
- tables de catalogue
- vues de catalogue

L'objet indiqué ne contient pas de colonne.

**Action de l'utilisateur :** Indiquez le nom d'un objet de base de données qui contient des colonnes.

## **DB250407E Le caractère de séparateur** *caractère* **n'est pas valide.**

**Explication :** Le caractère *caractère* défini en tant que caractère de séparateur n'est pas valide. Son utilisation n'est pas compatible avec l'utilisation de guillemet dans la syntaxe de commande.

**Action de l'utilisateur :** Effectuez les opérations suivantes :

- 1. Indiquez un autre caractère de séparateur ou de fin.
- 2. Vérifiez et corrigez la syntaxe de commande.
- 3. Relancez la commande.

## **DB250408E Aucune variable de substitution utilisateur n'est définie.**

**Explication :** Une variable de substitution utilisateur a été référencée mais aucune variable de substitution utilisateur n'est définie.

La commande ne peut pas être traitée.

**Action de l'utilisateur :** Définissez une variable de substitution utilisateur et faites une nouvelle tentative.

## **DB250409E La commande ne peut pas être exécutée lorsque la mémoire tampon SQL est vide.**

**Explication :** La commande ne peut pas être émise car il n'existe aucune donnée dans la mémoire tampon SQL.

**Action de l'utilisateur :** Ajoutez des instructions à la mémoire tampon SQL et soumettez à nouveau la commande.

#### **DB250410I CLPPlus a été mis en pause avec la valeur de pause** *texte-pause***.**

**Explication :** La commande PAUSE a été émise précédemment avec le texte de pause *texte-pause*. Pour quitter l'état en pause initié par la commande PAUSE, vous devez appuyer sur la touche Entrée.

**Action de l'utilisateur :** Appuyez sur la touche Entrée pour quitter l'état mis en pause.

## **DB250411E Le type de données** *type* **de la colonne** *nom\_colonne* **n'est pas pris en charge pour cette fonction de calcul.**

**Explication :** Le type de données de la colonne indiquée n'est pas pris en charge pour la fonction de calcul indiquée dans la commande COMPUTE.

Les types de données numériques valides sont les suivants :

- SMALLINT
- $\cdot$  LONG
- DOUBLE
- $\cdot$  FLOAT
- DECIMAL
- INTEGER

**Action de l'utilisateur :** Indiquez une colonne d'un type de données valide en tant qu'argument de la fonction.

## **DB250412E Aucun calcul défini n'est disponible pour affichage.**

**Explication :** Aucun calcul n'a été défini à l'aide de la commande COMPUTE.

**Action de l'utilisateur :** Si vous souhaitez calculer et afficher les informations de calcul, émettez la commande COMPUTE au moins une fois puis émettez la commande SHOW COMPUTE.

## **DB250413E Un calcul ayant le libellé** *libellé* **est déjà défini.**

**Explication :** Un calcul ayant le nom *libellé* est déjà défini pour la colonne.

**Action de l'utilisateur :** Définissez le calcul en

utilisant un nom différent ou modifiez le calcul afin qu'il indique une autre colonne.

#### **DB250414I Aucune colonne n'a été définie.**

**Explication :** Vous pouvez obtenir la liste des colonnes qui ont été définies en exécutant soit la commande SHOW COLUMN, soit la commande COLUMN sans aucun paramètre.

Ce message est renvoyé lorsqu'il n'y a aucune colonne à afficher suite à exécution soit de la commande SHOW COLUMN, soit de la commande COLUMN sans aucun paramètre.

**Action de l'utilisateur :** Vous n'avez pas besoin de répondre à ce message.

## **DB250415W Aucun point d'arrêt n'a été effacé du fait qu'aucun point d'arrêt n'a été défini pour la colonne indiquée.**

**Explication :** Vous pouvez effacer tout point d'arrêt défini pour une colonne en exécutant la commande CLEAR BREAK avec indication du nom de cette colonne.

Ce message est renvoyé lorsque la commande CLEAR BREAK est émise pour une colonne donnée alors qu'aucun point d'arrêt n'a été défini pour cette colonne.

**Action de l'utilisateur :** Vous n'avez pas besoin de répondre à ce message.

## **DB250416W Aucune action de calcul n'a été définie pour effacement pour la colonne** *nom\_colonne***.**

**Explication :** Vous pouvez effacer toutes les actions de calcul définies pour une colonne données en exécutant la commande CLEAR COMPUTES avec indication de la colonne dans laquelle ces actions de calcul doivent être effacées.

Ce message est renvoyé lorsqu'aucune action de calcul n'a été définie pour la colonne indiquée.

**Action de l'utilisateur :** Vous n'avez pas besoin de répondre à ce message.

## **DB250417E La fonction suivante, spécifiée dans la commande COMPUTE, n'est pas prise en charge pour une action de calcul :** *fonction***.**

**Explication :** Vous pouvez utiliser la commande COMPUTE pour définir une action de calcul à effectuer sur une colonne donnée lorsqu'un point d'arrêt pour cette colonne est atteint.

La syntaxe de la commande COMPUTE est la suivante :

## **DB250418W • DB250422W**

```
COMPUTE <fonction-1> LABEL <label-1>
    OF <colonne-1>
   [{, <fonction-2> LABEL <label-2>
        OF <colonne-2>} ...]
ON <colonne-n>
```
où <fonction> peut représenter l'un des éléments suivants :

[ SUM | MAX | MIN | AVG | COUNT | NUM ]

Ce message est renvoyé lorsqu'une valeur non valide est indiquée pour <fonction>.

**Action de l'utilisateur :** Relancez la commande COMPUTE en indiquant une fonction valide.

#### **DB250418W L'action de calcul indiquée a déjà été définie.**

**Explication :** La commande COMPUTE est utilisée avec la commande BREAK. Vous pouvez définir un point d'arrêt pour une colonne donnée en exécutant la commande BREAK. Vous pouvez utiliser la commande COMPUTE pour définir une action de calcul à appliquer à la colonne indiquée lorsqu'un point d'arrêt pour cette colonne est atteint en cours d'exécution d'une instruction SQL. Une action de calcul est une fonction telle que SUM, COUNT ou MAX qui est appliquée à tous les éléments de la colonne.

Ce message est renvoyé lorsque la commande COMPUTE est émise pour définir une action de calcul à effectuer sur une colonne et que cette action est identique à une action de calcul précédemment définie pour cette colonne.

**Action de l'utilisateur :** Vous n'avez pas besoin de répondre à ce message.

#### **DB250419W La mémoire tampon SQL est vide.**

**Explication :** Lorsque vous exécutez des commandes CLPPlus telles que COMPUTE ou BREAK, les objets et actions qui en résultent sont stockés dans la mémoire tampon SQL.

Voici quelques-unes des opérations que vous pouvez effectuer sur une mémoire tampon SQL :

- v Vous pouvez éditer le contenu de la mémoire tampon SQL en exécutant la commande EDIT.
- v Vous pouvez effectuer un ajout au contenu de la mémoire tampon SQL en exécutant la commande APPEND.
- v Vous pouvez effacer le contenu de la mémoire tampon SQL en exécutant la commande CLEAR.

Lorsqu'une instruction SQL est exécutée, les modalités d'exécution diffèrent selon le contenu de la mémoire tampon SQL. Par exemple, si des points d'arrêt ou des actions de calcul ont été définis pour une colonne donnée, ces points d'arrêt ou actions prendront effet au moment de l'exécution de l'instruction.

Ce message est renvoyé lorsqu'une action est tentée sur la mémoire tampon SQL alors que celle-ci est vide.

**Action de l'utilisateur :** Il n'est pas nécessaire de réagir à ce message.

#### **DB250420E La création d'une nouvelle variable de liaison a échoué : il existe déjà une variable de liaison avec le nom indiqué.**

**Explication :** Vous pouvez créer des variables de liaison intégrant des valeurs et utiliser ces variables dans des instructions SQL.

Les variables de liaison s'appliquent dans les limites d'une session de base de données. Une fois que vous êtes connecté à une base de données, vous pouvez créer et utiliser des variables de liaison pendant la durée de la session ouverte sur cette base de données. Dès lors que vous vous déconnectez de la base de données, ces variables de liaison cessent d'exister.

Pour créer des variables de liaison, vous devez respecter la syntaxe suivante :

VARIABLE <nom variable liaison> <type données>

Ce message est renvoyé lorsque vous tentez de créer une nouvelle variable de liaison en indiquant un nom identique à celui d'une variable de liaison déjà existante.

**Action de l'utilisateur :** Pour créer une nouvelle variable de liaison, relancez la commande VARIABLE en indiquant un nom différant du nom de toute variable de liaison déjà existante.

#### **DB250421I Aucun point d'arrêt n'a été défini.**

**Explication :** Vous pouvez obtenir la liste des points d'arrêt qui ont été définis en exécutant la commande BREAK sans aucun paramètre.

Ce message est renvoyé lorsqu'il n'y a aucun point d'arrêt à afficher suite à exécution de la commande BREAK sans aucun paramètre.

**Action de l'utilisateur :** Vous n'avez pas besoin de répondre à ce message.

## **DB250422W Aucune colonne n'a été effacée du fait qu'aucune colonne n'a été définie.**

**Explication :** Vous pouvez effacer toute colonne définie en exécutant la commande CLEAR COLUMN.

Ce message est renvoyé lorsque la commande CLEAR COLUMN est émise alors qu'aucune colonne n'a été définie.

**Action de l'utilisateur :** Vous n'avez pas besoin de répondre à ce message.

# **Chapitre 65. DB250500 - DB250999**

#### **DB250500W Une erreur s'est produite lors de l'initialisation du terminal CLPPlus. Le traitement peut toutefois se poursuivre.**

**Explication :** Ce message est renvoyé lorsqu'une erreur interne se produit en cours d'initialisation du terminal CLPPlus. Toutefois, cette initialisation n'a pas échoué et vous pouvez continuer d'exécuter des commandes CLPPlus.

**Action de l'utilisateur :** Vous n'avez pas besoin de répondre à ce message.

**DB250501E La colonne portant le nom** *nom-colonne* **n'est pas définie.**

**Explication :** La colonne *column-name* spécifiée n'est pas définie.

**Action de l'utilisateur :** Définissez la colonne et réessayez la commande ou réexécutez la commande avec une colonne définie.

#### **DB250502E Le nom** *nom* **est trop long. Longueur maximale :** *longueur-max***.**

**Explication :** Le nom spécifié est trop long.

**Action de l'utilisateur :** Relancez la commande avec un nom plus court que la longueur maximale spécifiée.

**DB250503E Aucun attribut de format ni d'affichage trouvé pour la colonne** *nom-colonne***.**

**Explication :** La colonne spécifiée n'a pas d'attribut de format ou d'affichage défini.

**Action de l'utilisateur :** A l'aide de la commande COLUMN, définissez les attributs de format et d'affichage requis pour la colonne, puis relancez la commande.

**DB250504E La commande ACCEPT n'a pas pu accepter la valeur pour la variable de substitution** *substitution-variable* **après trois erreurs de format de valeur d'entrée consécutives.**

**Explication :** La valeur de la variable de substitution ne respecte pas le format spécifié dans la commande ACCEPT. Les utilisateurs sont invités à relancer la commande en utilisant une variable de substitution appropriée jusqu'à ce que trois tentatives consécutives aient échoué. La commande ACCEPT a échoué.

**Action de l'utilisateur :** Assurez-vous ce que la valeur de la variable de substitution se conforme au format

spécifié dans la commande ACCEPT, puis relancez la commande ACCEPT.

#### **DB250505E Erreur lors de l'extraction des messages de sortie du serveur.**

**Explication :** Les procédures côté serveur peuvent inclure des messages de sortie. Lorsque vous demandez l'impression de ces messages sur la console du client à l'aide de la commande 'set serveroutput on', CLPPlus tente d'extraire les messages de sortie du serveur après l'exécution de la procédure.

Une erreur s'est produite lors de l'extraction de ces messages de sortie du serveur.

**Action de l'utilisateur :** Vérifiez la présence d'erreurs associées côté serveur dans le journal db2diag.log.

## **DB250506E Une colonne avec le nom d'alias** *alias-colonne* **est déjà définie.**

**Explication :** Le nom d'alias *alias-colonne* existe déjà pour la colonne.

Réponse de l'utilisateur

Relancez la commande avec un nom d'alias unique.

#### **DB250507I Aucune erreur détectée.**

**Explication :** La commande SHOW ERRORS de CLPPlus a abouti et n'a détecté aucune erreur.

**Action de l'utilisateur :** Aucune action utilisateur n'est requise.

#### **DB250508I Aucune erreur détectée pour** *nom-procédure***.**

**Explication :** La commande SHOW ERROR de CLPPlus n'a renvoyé aucune erreur pour la procédure *nom-procédure*.

**Action de l'utilisateur :** Aucune action utilisateur n'est requise.

**DB250601E L'instruction SQL n'a pas pu être exécutée du fait que la variable de liaison suivante, utilisée dans cette instruction, n'existe pas :** *nom\_variable\_liaison***.**

**Explication :** Vous pouvez créer des variables de liaison intégrant des valeurs et utiliser ces variables dans des instructions SQL.

Les variables de liaison s'appliquent dans les limites

# **DB250601E**

d'une session de base de données. Une fois que vous êtes connecté à une base de données, vous pouvez créer et utiliser des variables de liaison pendant la durée de la session ouverte sur cette base de données. Dès lors que vous vous déconnectez de la base de données, ces variables de liaison cessent d'exister.

Pour créer des variables de liaison, vous devez respecter la syntaxe suivante :

VARIABLE <nom variable liaison> <type données>

Vous pouvez utiliser des variables de liaison dans des instructions SQL se présentant selon le modèle suivant :

DELETE employee WHERE empno = :id;

où ":id" représente une variable de liaison.

Ce message est renvoyé lorsque vous tentez d'exécuter une instruction SQL comportant une variable de liaison qui n'a pas été définie.

**Action de l'utilisateur :** Répondez à ce message de l'une des façons suivantes :

- v Définissez la variable qui a été incluse dans l'instruction SQL puis tentez à nouveau d'exécuter cette instruction.
- v Tentez à nouveau d'exécuter l'instruction SQL en spécifiant une variable de liaison qui a été définie.

# **Chapitre 66. DB255000 - DB255499**

## **DB255000I Les utilitaires RDF n'ont pas réussi à trier les triplets RDF.**

#### **Explication :**

- v Vous devez avoir accès à la commande SORT sur les systèmes d'exploitation Linux et UNIX.
- v Le programme Cygwin doit être installé sur le système d'exploitation Windows.

**Action de l'utilisateur :** Vérifiez que vous disposez des autorisations appropriées ou que l'application est installée pour votre système d'exploitation. Relancez ensuite l'opération.

**DB255001E La requête SPARQL a échoué car une erreur de base de données inattendue s'est produite lors du traitement de la requête. Requête :** *détails-requête***. SQLCODE:** *sqlcode***. SQLSTATE:** *sqlstate***.**

**Explication :** Vous pouvez tirer parti de RDF (Resource Description Framework) avec les bases de données DB2 si vous utilisez les commandes de l'utilitaire RDF pour DB2, telles que createRdfStore. Vous pouvez interroger les données RDF contenues dans les bases de données DB2 à l'aide du langage d'interrogation SPARQL.

Ce message est renvoyé lorsqu'un utilisateur tente d'interroger des données RDF stockées dans une base de données DB2 mais qu'une erreur s'est produite lors du traitement de la requête.

Pour vous aider à traiter l'incident, le code d'erreur de la base de données sous-jacente est inclus dans le jeton d'exécution *sqlcode*. Si vous souhaitez obtenir des informations supplémentaires, consultez les fichiers journaux de diagnostic db2diag. Le jeton d'exécution *sqlstate* peut parfois être vide car il n'est pas associé à toutes les erreurs SQL.

**Action de l'utilisateur :** Corrigez cette erreur en effectuant les tâches de dépannage suivantes :

- 1. Recherchez dans les fichiers journaux db2diag le code SQL et l'état SQL fournis dans les jetons d'exécution *sqlcode* et *sqlstate*.
- 2. Examinez le message d'erreur de la base de données sous-jacente, renvoyé par la base de données DB2.
- 3. Prenez les mesures correctives nécessaires pour corriger l'erreur.
- 4. Exécutez à nouveau la requête SPARQL.

**DB255002E La création d'un magasin RDF a échoué car une erreur de base de données inattendue s'est produite au cours de la création d'objets de base de données sous-jacents. SQLCODE:** *sqlcode***. SQLSTATE:** *sqlstate***.**

**Explication :** Vous pouvez tirer parti de RDF (Resource Description Framework) avec les bases de données DB2 si vous utilisez les commandes de l'utilitaire RDF pour DB2, telles que createrdfstore. Vous pouvez interroger les données RDF contenues dans les bases de données DB2 à l'aide du langage d'interrogation SPARQL.

Ce message est renvoyé lorsqu'un utilisateur tente de créer un magasin de données RDF mais qu'une erreur s'est produite au cours de l'opération.

Pour vous aider à traiter l'incident, le code d'erreur de la base de données sous-jacente est inclus dans le jeton d'exécution *sqlcode*. Si vous souhaitez obtenir des informations supplémentaires, consultez les fichiers journaux de diagnostic db2diag. Le jeton d'exécution *sqlstate* peut parfois être vide car il n'est pas associé à toutes les erreurs SQL.

**Action de l'utilisateur :** Corrigez cette erreur en effectuant les tâches de dépannage suivantes :

- 1. Recherchez dans les fichiers journaux db2diag le code SQL et l'état SQL fournis dans les jetons d'exécution *sqlcode* et *sqlstate*.
- 2. Examinez le message d'erreur de la base de données sous-jacente, renvoyé par la base de données DB2.
- 3. Prenez les mesures correctives nécessaires pour corriger l'erreur.
- 4. Exécutez à nouveau la commande RDF pour créer le magasin RDF.

**DB255003E La suppression d'un magasin RDF a échoué car une erreur de base de données inattendue s'est produite au cours de la suppression d'objets de base de données sous-jacents. SQLCODE:** *sqlcode***. SQLSTATE:** *sqlstate***.**

**Explication :** Vous pouvez tirer parti de RDF (Resource Description Framework) avec les bases de données DB2 si vous utilisez les commandes de l'utilitaire RDF pour DB2, telles que createrdfstore. Vous pouvez interroger les données RDF contenues dans les bases de données DB2 à l'aide du langage d'interrogation SPARQL.

Ce message est renvoyé lorsqu'un utilisateur tente de supprimer un magasin RDF dans une base de données

# **DB255004E • DB255005E**

DB2 mais qu'une erreur s'est produite pendant que les tables sous-jacentes et d'autres objets de base de données étaient en cours de suppression et de nettoyage.

Pour vous aider à traiter l'incident, le code d'erreur de la base de données sous-jacente est inclus dans le jeton d'exécution *sqlcode*. Si vous souhaitez obtenir des informations supplémentaires, consultez les fichiers journaux de diagnostic db2diag. Le jeton d'exécution *sqlstate* peut parfois être vide car il n'est pas associé à toutes les erreurs SQL.

**Action de l'utilisateur :** Corrigez cette erreur en effectuant les tâches de dépannage suivantes :

- 1. Recherchez dans les fichiers journaux db2diag le code SQL et l'état SQL fournis dans les jetons d'exécution *sqlcode* et *sqlstate*.
- 2. Examinez le message d'erreur de la base de données sous-jacente, renvoyé par la base de données DB2.
- 3. Prenez les mesures correctives nécessaires pour corriger l'erreur.
- 4. Appelez la commande droprdfstore pour supprimer le magasin RDF.
- **DB255004E La mise à jour des statistiques pour un magasin RDF a échoué car une erreur de base de données inattendue s'est produite au cours de l'opération. SQLCODE:** *sqlcode***. SQLSTATE:** *sqlstate***.**

**Explication :** Vous pouvez tirer parti de RDF (Resource Description Framework) avec les bases de données DB2 si vous utilisez les commandes de l'utilitaire RDF pour DB2, telles que createrdfstore. Vous pouvez interroger les données RDF contenues dans les bases de données DB2 à l'aide du langage d'interrogation SPARQL.

Ce message est renvoyé lorsqu'un utilisateur tente de mettre à jour les statistiques pour un magasin RDF dans une base de données DB2 mais qu'une erreur s'est produite pendant la mise à jour des statistiques des objets de la base de données sous-jacente.

Pour vous aider à traiter l'incident, le code d'erreur de la base de données sous-jacente est inclus dans le jeton d'exécution *sqlcode*. Si vous souhaitez obtenir des informations supplémentaires, consultez les fichiers journaux de diagnostic db2diag. Le jeton d'exécution *sqlstate* peut parfois être vide car il n'est pas associé à toutes les erreurs SQL.

**Action de l'utilisateur :** Corrigez cette erreur en effectuant les tâches de dépannage suivantes :

- 1. Recherchez dans les fichiers journaux db2diag le code SQL et l'état SQL fournis dans les jetons d'exécution *sqlcode* et *sqlstate*.
- 2. Examinez le message d'erreur de la base de données sous-jacente, renvoyé par la base de données DB2.
- 3. Prenez les mesures correctives nécessaires pour corriger l'erreur.
- 4. Relancez l'opération de mise à jour des statistiques pour un magasin RDF.
- **DB255005E La réorganisation d'un magasin RDF a échoué car une erreur de base de données inattendue s'est produite au cours de l'opération. SQLCODE :** *code\_sql***. SQLSTATE :** *état\_sql***. Code anomalie :** *code-anomalie***.**

**Explication :** Vous pouvez tirer parti de RDF (Resource Description Framework) avec les bases de données DB2 si vous utilisez les commandes de l'utilitaire RDF pour DB2, telles que createrdfstore. Vous pouvez interroger les données RDF contenues dans les bases de données DB2 à l'aide du langage d'interrogation SPARQL.

Pour créer des tables optimisées pour un magasin RDF, vous avez la possibilité de réorganiser le magasin RDF. La réorganisation d'un magasin RDF implique trois étapes et, en cas d'échec de l'une d'entre elles, un message d'erreur peut s'afficher. Le jeton d'exécution *code-anomalie* indique les étapes de la réorganisation ayant failli :

**1**

Identification du besoin de réorganiser le magasin RDF à l'aide de la commande reorgcheckrdfstore.

**2**

Création des tables et des scripts nécessaires pour la préparation de la réorganisation des données RDF à l'aide de la commande reorgrdfstore.

**3**

Transfert des données RDF dans les nouvelles tables optimisées à l'aide de la commande reorgcomplete.

Pour vous aider à traiter l'incident, le code d'erreur de la base de données sous-jacente est inclus dans le jeton d'exécution *sqlcode*. Si vous souhaitez obtenir des informations supplémentaires, consultez les fichiers journaux de diagnostic db2diag. Le jeton d'exécution *sqlstate* peut parfois être vide car il n'est pas associé à toutes les erreurs SQL.

**Action de l'utilisateur :** Corrigez cette erreur en effectuant les tâches de dépannage suivantes :

- 1. Recherchez dans les fichiers journaux db2diag le code SQL et l'état SQL fournis dans les jetons d'exécution *sqlcode* et *sqlstate*.
- 2. Examinez le message d'erreur de la base de données sous-jacente, renvoyé par la base de données DB2.
- 3. Prenez les mesures correctives nécessaires pour corriger l'erreur.
- 4. Exécutez à nouveau la réorganisation.

## **DB255006E La mise à jour des données d'un magasin RDF a échoué car une erreur de base de données inattendue s'est produite au cours de l'opération. SQLCODE:** *sqlcode***. SQLSTATE:** *sqlstate***.**

**Explication :** Vous pouvez tirer parti de RDF (Resource Description Framework) avec les bases de données DB2 si vous utilisez les commandes de l'utilitaire RDF pour DB2, telles que createrdfstore. Vous pouvez interroger les données RDF contenues dans les bases de données DB2 à l'aide du langage d'interrogation SPARQL.

Ce message est renvoyé lorsqu'un utilisateur tente de mettre à jour les données d'un magasin RDF dans une base de données DB2 mais qu'une erreur s'est produite au cours de l'opération.

Pour vous aider à traiter l'incident, le code d'erreur de la base de données sous-jacente est inclus dans le jeton d'exécution *sqlcode*. Si vous souhaitez obtenir des informations supplémentaires, consultez les fichiers journaux de diagnostic db2diag. Le jeton d'exécution *sqlstate* peut parfois être vide car il n'est pas associé à toutes les erreurs SQL.

**Action de l'utilisateur :** Corrigez cette erreur en effectuant les tâches de dépannage suivantes :

- 1. Recherchez dans les fichiers journaux db2diag le code SQL et l'état SQL fournis dans les jetons d'exécution *sqlcode* et *sqlstate*.
- 2. Examinez le message d'erreur de la base de données sous-jacente, renvoyé par la base de données DB2.
- 3. Prenez les mesures correctives nécessaires pour corriger l'erreur.
- 4. Exécutez à nouveau la commande RDF.
- **DB255007E La création d'un magasin RDF a échoué car l'ID utilisateur en cours ne dispose pas des droits d'accès ou des privilèges requis pour créer des tables dans le schéma spécifié. Nom du schéma :** *nom\_schéma***.**

**Explication :** L'autorisation CREATETAB est nécessaire pour créer des tables dans un schéma.

**Action de l'utilisateur :** Attribuez le privilège approprié à l'utilisateur. Ensuite, réexécutez la commande.

**DB255008E La création d'un magasin RDF a échoué car la taille de page des espaces table dans le schéma spécifié est trop petite.**

**Explication :** Un magasin RDF nécessite un espace table avec une taille de page de 32 ko pour que toutes les colonnes puissent être créées.

**Action de l'utilisateur :** Créez un espace table avec une taille de page de 32 ko. Utilisez ensuite cet espace pour créer le magasin RDF.

```
DB255009E La création d'un magasin RDF a échoué
       car un magasin RDF portant le nom
       indiqué existe déjà dans le schéma
       spécifié. Nom du magasin RDF
       spécifié : nom_magasin. Nom du
       schéma : nom_schéma.
```
**Explication :** Il existe un conflit de nom pour le magasin RDF que vous tentez de créer.

**Action de l'utilisateur :** Utilisez un autre nom pour la création du magasin RDF.

```
DB255010E L'opération RDF a échoué car l'ID
       utilisateur en cours ne dispose pas de
       privilèges SELECT sur une table du
       magasin RDF requise. Nom de magasin
       RDF : nom-magasin. Nom de table :
       nom-table.
```
**Explication :** Le droit de lecture requis pour la table de métadonnées du magasin RDF est manquant.

**Action de l'utilisateur :** Vérifiez que l'utilisateur dispose des droits CONNECT et READ sur le magasin RDF.

**DB255011E La création d'un magasin RDF a échoué. L'utilitaire RDF n'a pas réussi à créer une table obligatoire pour le nouveau magasin RDF car une table portant le même nom existe déjà dans le schéma. Nom de table :** *nom-table***. Nom du schéma :** *nom\_schéma***.**

**Explication :** La création d'une ou de plusieurs tables a échoué en raison d'un conflit de nom.

## **Action de l'utilisateur :**

- 1. Renommez les tables à l'origine du conflit.
- 2. Editez le fichier objectnames et attribuez un autre nom physique aux tables ayant causé le conflit.

**DB255012E La commande RDF a échoué car le magasin RDF spécifié n'existe pas dans le schéma indiqué. Nom du magasin RDF spécifié :** *nom\_magasin***. Schéma spécifié :** *nom\_schéma***.**

**Explication :** Le magasin RDF (RDF) auquel vous

## **DB255013E • DB255020E**

tentez de vous connecter n'existe pas.

**Action de l'utilisateur :**

- 1. Vérifiez le nom du magasin RDF auquel vous vous connectez, puis réexécutez la commande.
- 2. Créez le magasin RDF et connectez-vous à ce magasin.
- **DB255013E La commande droprdfstore a échoué car l'ID utilisateur en cours ne dispose pas des droits d'accès ou des privilèges requis pour supprimer une table dans le magasin RDF. Nom de table :** *nom-table***. Nom du schéma :** *nom\_schéma***.**

**Explication :** L'utilisateur ne dispose pas des droits d'accès nécessaires pour supprimer la table de magasin RDF.

**Action de l'utilisateur :** Vérifiez que l'utilisateur dispose du privilège DROP TABLE pour cette base de données.

Ensuite, réexécutez la commande.

**DB255014E L'opération RDF a échoué car l'ID utilisateur en cours ne dispose pas de privilèges SELECT sur les tables de données du magasin RDF. Nom du magasin RDF :** *nom\_magasin***. Nom du schéma :** *nom\_schéma***.**

**Explication :** L'utilisateur n'est pas autorisé à lire les tables de données ouvertes à l'aide de commandes ou d'API RDF.

**Action de l'utilisateur :** Vérifiez que l'utilisateur dispose du droit de lecture de ces tables.

Ensuite, réexécutez la commande ou l'API.

**DB255015E La commande RDF a échoué car un paramètre obligatoire n'a pas été spécifié. Nom du paramètre :** *nom-paramètre***. Nom de la commande :** *nom-commande***.**

**Explication :** Ce paramètre est obligatoire pour cet outil de ligne de commande.

**Action de l'utilisateur :** Vérifiez que la commande contient le paramètre obligatoire.

Ensuite, réexécutez la commande.

**DB255016E La commande RDF a échoué car le nom du magasin RDF spécifié est trop long. Nom du magasin RDF indiqué :** *nom\_magasin***.**

**Explication :** La longueur maximale d'un nom de magasin est 128 caractères.

**Action de l'utilisateur :** Vérifiez que le nom du

magasin est inférieur au nombre maximal de caractères autorisé. Ensuite, réexécutez votre commande.

**DB255017E Le regroupement de statistiques pour un magasin RDF a échoué car l'ID utilisateur en cours ne dispose pas des droits d'accès ou des privilèges requis sur une table du magasin RDF. Nom de table :** *nom-table***. Nom du schéma :** *nom\_schéma***.**

**Explication :** L'utilisateur ne dispose pas des droits d'accès nécessaires pour regrouper les statistiques les plus récentes.

#### **Action de l'utilisateur :**

- v Vérifiez que l'utilisateur dispose du droit d'acccès en lecture (READ) sur toutes les tables de cette base de données.
- v Vérifiez que l'utilisateur dispose du droit d'accès en mise à jour (UPDATE) sur l'ensemble des tables de statistiques.

Ensuite, réexécutez la commande.

## **DB255018E La création d'un nouveau graphique RDF a échoué car le nom du graphique indiqué, "DEF", est incorrect.**

**Explication :** DEF est réservé à IBM. Il ne peut pas servir à nommer un graphique créé par l'utilisateur.

**Action de l'utilisateur :** Renommez le graphique. Evitez d'utiliser DEF comme nom.

**DB255019E L'opération RDF a échoué car l'ensemble de 4 cartes mémoire RDF spécifié contient un identificateur URI trop long. Graphique :** *graphique***. Sujet :** *sujet***. Prédicat :** *prédicat***. Objet :** *objet***.**

**Explication :** Un identificateur URI présent dans l'ensemble de 4 cartes mémoire a dépassé la longueur maximale autorisée de 2048 caractères.

**Action de l'utilisateur :** Examinez l'ensemble de 4 cartes mémoire afin de réduire le nombre de caractères de l'identificateur URI (moins de 2048 caractères).

**Explication :** Vérifiez votre requête SPARQL à l'emplacement indiqué.

**Action de l'utilisateur :** Corrigez l'erreur, puis relancez la requête.

**DB255020E L'analyse d'une requête SPARQL a échoué. Requête SPARQL spécifiée :** *requête***. Numéro de ligne du problème dans la requête :** *numéro\_ligne***. Numéro de colonne du problème dans la requête :** *numéro\_colonne***.**

**DB255021E La fonction SPARQL** *nom\_fonction* **n'est pas prise en charge.**

**Explication :** Les API IBM ne prennent pas en charge la fonction.

**Action de l'utilisateur :** Editez votre requête de manière à éviter d'utiliser la fonction non prise en charge.

**DB255022E La commande RDF a échoué car le paramètre suivant est incorrect :** *nom-paramètre***.**

#### **Explication :**

- 1. Les paramètres ne peuvent pas être abrégés.
- 2. Les paramètres doivent être indiqués en minuscule.

#### **Action de l'utilisateur :**

- 1. Vérifiez l'orthographe du paramètre.
- 2. Vérifiez que le paramètre est indiqué en minuscule.

#### Relancez la commande.

**DB255023E La commande createrdfstoreandloader a échoué car l'utilitaire RDF n'a pas pu créer le fichier spécifié à l'aide du paramètre -storeloadfile ou l'utilitaire n'a pas pu créer le fichier spécifié à l'aide du paramètre -storeschemafile.**

**Explication :** Le répertoire spécifié par l'utilisateur ne peut pas être créé sur le système de fichiers.

**Action de l'utilisateur :** Vérifiez que la structure de répertoire existe déjà sur le système de fichiers. Ensuite, réexécutez la commande.

**DB255024E La commande RDF a échoué car l'ID utilisateur en cours ne dispose pas des privilèges INSERT et UPDATE sur les tables de données du magasin RDF. Nom de magasin RDF :** *nom-magasin***. Nom du schéma :** *nom\_schéma***.**

**Explication :** L'utilisateur n'est pas autorisé à écrire dans les tables de données ouvertes à l'aide de commandes ou d'API RDF.

**Action de l'utilisateur :** Vérifiez que l'utilisateur dispose du droit d'écriture (WRITE) sur ces tables.

Ensuite, réexécutez la commande ou l'API.

**DB255025E La commande RDF a échoué car le nom du magasin RDF spécifié n'est pas conforme aux conventions d'attribution de nom des tables de base de données DB2. Nom du magasin RDF indiqué :** *nom\_magasin***.**

**Explication :** Le nom doit respecter les conventions de

dénomination des objets table et, plus particulièrement, ne pas contenir d'espaces.

**Action de l'utilisateur :** Vérifiez que le nom du magasin ne contient pas de caractères incorrects. Ensuite, réexécutez la commande.

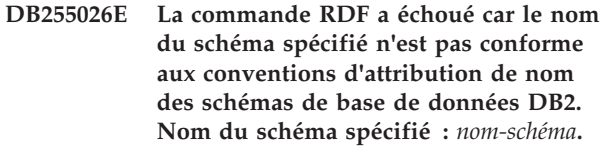

**Explication :** Le nom de schéma (schemaName) ne respecte pas les règles des noms de schéma DB2.

**Action de l'utilisateur :** Vérifiez que les règles de dénomination des schémas n'ont pas été enfreintes. Ensuite, réexécutez la commande.

**DB255027E L'opération RDF a échoué car l'ensemble de 4 cartes mémoire RDF spécifié contient une chaîne littérale trop longue. Graphique :** *graphique***. Sujet :** *sujet***. Prédicat :** *prédicat***. Objet :** *objet***. Nombre de caractères du littéral chaîne spécifié :** *car-num***.**

**Explication :** Un littéral présent dans l'ensemble de 4 cartes mémoire a dépassé la longueur de caractères maximale autorisée, définie pour le magasin.

## **Action de l'utilisateur :**

- Examinez l'ensemble de 4 cartes mémoire afin de réduire le nombre de caractères de l'élément incriminé à la valeur autorisée pour le magasin.
- v Augmentez la longueur des littéraux définie pour le magasin.

Ensuite, réexécutez la requête.

## **DB255028E La requête SPARQL n'a pas été traitée car sa forme ne correspond pas à la méthode utilisée pour exécuter la requête. Forme de la requête attendue :** *forme-requête***.**

**Explication :** SPARQL prend en charge quatre types de requêtes :

- Description
- Question
- Sélection
- Construction

Le type de requête ne correspond pas à l'opération de l'utilisateur. Par exemple, execDescribe, execSelect, execConstruct, etc.

**Action de l'utilisateur :** Vérifiez que la requête correspond à l'un des types de requêtes pris en charge.

# **DB255029E • DB255035E**

**DB255029E La commande RDF a échoué car tous les noms des tables requises n'étaient pas spécifiés. Nom de commande RDF :** *nom-commande***. Noms des tables non spécifiés :** *liste-noms-tables***.**

**Explication :** Si vous choisissez d'indiquer des noms de table lors de l'exécution de la commande createrdfstore ou createrdfstoreandloader, vous devez indiquer les noms de toutes les tables.

**Action de l'utilisateur :** Indiquez tous les noms de table. Ensuite, réexécutez la commande.

**DB255030E Une erreur de base de données inattendue s'est produite au cours de l'opération. Nom de l'opération :** *nom-opération***. Requête :** *détails-requête***. SQLCODE:** *sqlcode***. SQLSTATE:** *sqlstate***.**

**Explication :** Vous pouvez tirer parti de RDF (Resource Description Framework) avec les bases de données DB2 si vous utilisez les commandes de l'utilitaire RDF pour DB2, telles que createRdfStore. Vous pouvez interroger les données RDF contenues dans les bases de données DB2 à l'aide du langage d'interrogation SPARQL.

Ce message est renvoyé dans deux cas de figure :

- v Une commande de l'utilitaire RDF pour DB2 a rencontré une erreur de base de données lors de l'exécution d'une opération de l'utilitaire RDF.
- v Un utilisateur a tenté d'interroger des données RDF stockées dans une base de données DB2 mais une erreur s'est produite lors du traitement de la requête.

Lorsque ce message est renvoyé suite à l'échec d'une requête, les détails de la requête s'affichent dans le jeton d'exécution *détails-requête*. Lorsque ce message est renvoyé suite à l'échec d'une commande de l'utilitaire RDF, le jeton d'exécution *détails-requête* contient l'espace réservé suivant : "\*".

Pour vous aider à traiter l'incident, le code d'erreur de la base de données sous-jacente est inclus dans le jeton d'exécution *sqlcode*. Si vous souhaitez obtenir des informations supplémentaires, consultez les fichiers journaux de diagnostic db2diag. Le jeton d'exécution *sqlstate* peut parfois être vide car il n'est pas associé à toutes les erreurs SQL.

**Action de l'utilisateur :** Corrigez cette erreur en effectuant les tâches de dépannage suivantes :

- 1. Recherchez dans les fichiers journaux db2diag le code SQL et l'état SQL fournis dans les jetons d'exécution *sqlcode* et *sqlstate*.
- 2. Examinez le message d'erreur de la base de données sous-jacente, renvoyé par la base de données DB2.
- 3. Prenez les mesures correctives nécessaires pour corriger l'erreur.
- 4. Relancez l'opération RDF.

#### **DB255031E L'opération RDF a échoué car les utilitaires RDF n'ont pas pu trouver la bibliothèque Cygwin.**

**Explication :** L'application Cygwin doit être mentionnée dans le chemin si votre programme est exécuté sur le système d'exploitation Windows.

**Action de l'utilisateur :** Vérifiez que l'application Cygwin a été ajoutée au chemin sous Windows.

## **DB255032E La commande reorgswitchrdfstore a échoué car des tables réorganisées pour le magasin RDF ne sont pas disponibles.**

**Explication :** La commande reorgswitchrdfstore transfère le magasin RDF vers les nouvelles tables. Aucune nouvelle table réorganisée n'est actuellement disponible pour ce magasin.

**Action de l'utilisateur :** Lancez la commande reorgrdfstore en premier. Dès qu'elle a abouti, lancez la commande reorgswitchrdfstore.

## **DB255033E La commande RDF suivante a échoué car elle a été lancéeé à distance. Nom de la commande :** *nom-commande***.**

**Explication :** Cette commande peut uniquement être exécutée localement sur le serveur de base de données DB2.

**Action de l'utilisateur :** La commande *nom-commande* doit être exécutée localement sur le serveur de base de données DB2.

## **DB255034I La réorganisation des données RDF est terminée.**

**Explication :** Les données tabulaires ont été réorganisées correctement dans les nouvelles tables.

**Action de l'utilisateur :** Commencez à utiliser les tables réorganisées en exécutant la commande reorgswitchrdfstore.

## **DB255035E La connexion à un magasin RDF a échoué car une erreur de base de données inattendue s'est produite au cours de l'opération. SQLCODE:** *sqlcode***. SQLSTATE:** *sqlstate***.**

**Explication :** Vous pouvez tirer parti de RDF (Resource Description Framework) avec les bases de données DB2 si vous utilisez les commandes de l'utilitaire RDF pour DB2, telles que createrdfstore. Vous pouvez interroger les données RDF contenues dans les bases de données DB2 à l'aide du langage d'interrogation SPARQL.

Ce message est renvoyé lorsqu'un utilisateur tente de se connecter à un magasin RDF dans une base de données DB2 mais qu'une erreur s'est produite au cours de la connexion.

Pour vous aider à traiter l'incident, le code d'erreur de la base de données sous-jacente est inclus dans le jeton d'exécution *sqlcode*. Si vous souhaitez obtenir des informations supplémentaires, consultez les fichiers journaux de diagnostic db2diag. Le jeton d'exécution *sqlstate* peut parfois être vide car il n'est pas associé à toutes les erreurs SQL.

**Action de l'utilisateur :** Corrigez cette erreur en effectuant les tâches de dépannage suivantes :

- 1. Recherchez dans les fichiers journaux db2diag le code SQL et l'état SQL fournis dans les jetons d'exécution *sqlcode* et *sqlstate*.
- 2. Examinez le message d'erreur de la base de données sous-jacente, renvoyé par la base de données DB2.
- 3. Prenez les mesures correctives nécessaires pour corriger l'erreur.
- 4. Exécutez à nouveau l'opération RDF.

## **DB255036I L'exécution de la commande reorgrdfstore a abouti.**

**Explication :** Vous pouvez créer des tables avec un nombre et une longueur de colonnes optimaux pour un magasin RDF à l'aide de la commande reorgrdfstore.

Ce message est renvoyé lorsque l'exécution de la commande a abouti.

**Action de l'utilisateur :** Pour que le magasin RDF commence à utiliser les tables nouvellement réorganisées, exécutez la commande reorgswitchrdfstore.

## **DB255037I Aucune des tables de magasin RDF n'a besoin d'être réorganisée.**

**Explication :** Lorsque des volumes importants de données sont été insérés dans un magasin RDF, le nombre et la longueur de colonnes pour différentes tables du magasin risquent de ne plus être optimaux pour vos données. Cela peut avoir un impact sur les performances de requête et d'insertion pour un magasin RDF. Vous pouvez déterminer si certaines ou toutes les tables du magasin RDF ont besoin d'être réorganisées à l'aide de la commande reorgcheckrdfstore.

Ce message est renvoyé lorsque l'utilitaire reorgcheckrdfstore détermine qu'aucune table de magasin RDF n'a besoin d'être réorganisée.

**Action de l'utilisateur :** Aucune action utilisateur n'est requise.

#### **DB255038E La commande reorgrdfstore a échoué car une valeur non valide a été spécifiée pour le paramètre -table. Nom d'espace table spécifié :** *nom-espace-table-spécifié***.**

**Explication :** Vous pouvez créer des tables avec un nombre et une longueur de colonnes optimaux pour un magasin RDF à l'aide de la commande reorgrdfstore.

Vous pouvez indiquer qu'une table de magasin RDF doit être réorganisée en utilisant le paramètre -table avec la commande reorgrdfstore. Ce message est renvoyé lorsque la valeur spécifiée à l'aide du paramètre -table n'est pas un nom valide pour une table de magasin RDF.

**Action de l'utilisateur :** Exécutez à nouveau la commande reorgrdfstore en spécifiant un nom de table de magasin RDF valide avec le paramètre -table.

# **Partie 11. Messages DBA**

Cette section contient les messages générés par les outils d'administration de bases de données (DBA). Ces messages sont répertoriés par ordre numérique.

# **Chapitre 67. DBA0000 - DBA0499**

## **DBA0000I L'exécution de la fonction a abouti.**

**Explication :** Il s'agit d'un message informatif.

**Action de l'utilisateur :** Aucune action n'est requise.

## **DBA0001E Une erreur interne s'est produite lors de l'allocation de mémoire.**

**Explication :** Une erreur interne s'est produite lors de l'allocation de mémoire. L'application prend fin.

**Action de l'utilisateur :** Fermez des applications pour libérer de la mémoire. Si l'incident persiste, prenez contact avec le service de maintenance IBM.

## **DBA0002E Une erreur interne s'est produite. Des données inattendues ont été générées par la demande.**

**Explication :** Une valeur d'entrée inattendue a été reçue de la demande. L'application prend fin.

**Action de l'utilisateur :** Prenez contact avec le service de maintenance IBM.

#### **DBA0003E Une incohérence a été détectée dans la définition de table lors du traitement de la demande de modification.**

**Explication :** Lors du traitement d'une demande ALTER TABLE, une incohérence a été détectée entre la dernière définition de table connue et la définition de table extraite de la base de données. La définition de table doit avoir été modifiée en dehors de l'outil d'administration. La table ne peut pas être modifiée. Le traitement de la demande est interrompu.

**Action de l'utilisateur :** Sélectionnez l'option "Régénération" à partir du menu en incrustation "Tables" pour réactualiser la liste des tables. Faites une nouvelle tentative de modification de la table.

#### **DBA0004E Une erreur s'est produite lors de la validation d'une connexion à une base de données.**

**Explication :** Une connexion incorrecte a été détectée. Un incident peut se produire si le serveur est arrêté, si les connexions en cours ne sont plus correctes et si une nouvelle connexion ne peut pas être établie. Le traitement de la demande est interrompu.

**Action de l'utilisateur :** Assurez-vous que le serveur a été démarré. Sélectionnez "Connexion" dans le menu en incrustation de la base de données à laquelle vous souhaitez vous connecter. Relancez l'opération.

Si l'incident persiste, assurez-vous que le réseau fonctionne correctement et que la base de données est active sur le système cible.

Si le réseau fonctionne, il est possible qu'une erreur interne se soit produite. Prenez contact avec le service de maintenance IBM.

## **DBA0005E Une erreur s'est produite lors de la validation d'une liaison à une instance.**

**Explication :** Une connexion incorrecte a été détectée. Il est possible que la base de données ait été arrêtée ou que la connexion n'existe plus. Le traitement de la demande est interrompu.

**Action de l'utilisateur :** Assurez-vous que le serveur a été démarré. Sélectionnez "Connexion" dans le menu en incrustation de la base de données à laquelle vous souhaitez vous connecter. Relancez l'opération.

Si l'incident persiste, assurez-vous que le réseau fonctionne correctement et que la base de données est active sur le système cible.

Si le réseau fonctionne, il est possible qu'une erreur interne se soit produite. Prenez contact avec le service de maintenance IBM.

## **DBA0006E Une erreur s'est produite lors de la validation d'un indicateur pour une connexion permanente à la base de données ou une liaison permanente à une instance.**

**Explication :** Une connexion incorrecte a été détectée. Il est possible que la base de données ait été arrêtée ou que la connexion n'existe plus. Le traitement de la demande est interrompu.

**Action de l'utilisateur :** Assurez-vous que le serveur a été démarré. Sélectionnez "Connexion" dans le menu en incrustation de la base de données à laquelle vous souhaitez vous connecter. Relancez l'opération.

Si l'incident persiste, assurez-vous que le réseau fonctionne correctement et que la base de données est disponible sur le système cible.

Si le réseau fonctionne, il est possible qu'une erreur interne se soit produite. Prenez contact avec le service de maintenance IBM.

## **DBA0007E Une erreur interne s'est produite lors de la définition du type de contexte pour les connexions.**

**Explication :** Une erreur s'est produite lors de la définition du type de contexte pour les connexions établies par l'application. L'application prend fin.

**Action de l'utilisateur :** Prenez contact avec le service de maintenance IBM.

## **DBA0008E Une erreur interne s'est produite. Un type de liste inattendu a été demandé.**

**Explication :** Le type d'objets à répertorier n'est pas reconnu en tant que type correct par l'application. L'application prend fin.

**Action de l'utilisateur :** Prenez contact avec le service de maintenance IBM.

## **DBA0009E Une erreur interne s'est produite. Un type de demande inattendu a été reçu.**

**Explication :** Le type de requête à exécuter n'est pas reconnu en tant que type correct par l'application. L'application prend fin.

**Action de l'utilisateur :** Prenez contact avec le service de maintenance IBM.

## **DBA0010E Une erreur interne s'est produite. Un type d'objet inattendu a été détecté.**

**Explication :** Le type d'objet à traiter n'est pas reconnu en tant que type correct par l'application. L'application prend fin.

**Action de l'utilisateur :** Prenez contact avec le service de maintenance IBM.

## **DBA0011E Trop de connexions sont établies.**

**Explication :** Le nombre maximal de connexions actives a été atteint. Le traitement de la demande est interrompu.

**Action de l'utilisateur :** Exécutez l'une des opérations suivantes:

- v Mettez fin aux connexions aux autres bases de données et connectez-vous à la base de données de votre choix. Sélectionnez "Déconnexion" dans le menu en incrustation des bases de données auxquelles vous ne souhaitez plus être connecté. Sélectionnez "Connexion" dans le menu en incrustation de la base de données à laquelle vous souhaitez vous connecter.
- Modifiez le paramètre de configuration en augmentant le nombre de connexions autorisé.

## **DBA0012E Impossible d'allouer un indicateur de connexion.**

**Explication :** Une erreur s'est produite lors d'une tentative d'allocation d'un indicateur de connexion. L'application prend fin.

**Action de l'utilisateur :** Prenez contact avec le service de maintenance IBM.

## **DBA0013W Le nombre maximal d'objets pouvant être affichés a été atteint.**

**Explication :** Le nombre maximal d'objets pouvant être affichés par l'application a été atteint. Le nombre maximal est égal à 20 000.

**Action de l'utilisateur :** Aucune.

## **DBA0014E Une erreur interne s'est produite. Un type de suppression inattendu a été demandé.**

**Explication :** Le type d'objet à supprimer n'est pas reconnu en tant que type correct par l'application. L'application prend fin.

**Action de l'utilisateur :** Prenez contact avec le service de maintenance IBM.

## **DBA0015E Une erreur interne s'est produite. Une demande de verrouillage a échoué.**

**Explication :** Une demande de verrouillage a échoué. L'application prend fin.

**Action de l'utilisateur :** Prenez contact avec le service de maintenance IBM.

## **DBA0016E Une erreur interne s'est produite. Une demande de déverrouillage a échoué.**

**Explication :** Une demande de déverrouillage a échoué. L'application prend fin.

**Action de l'utilisateur :** Prenez contact avec le service de maintenance IBM.

## **DBA0017E Aucune information d'erreur n'est disponible. Consultez le journal des outils d'administration.**

**Explication :** Aucun message d'information ne peut s'afficher.

**Action de l'utilisateur :** Pour plus de détails sur l'erreur, consultez le journal des outils d'administration.

## **DBA0018E Le serveur d'administration n'est pas démarré. Démarrez-le et relancez l'opération.**

**Explication :** Le serveur d'administration n'est pas démarré.

**Action de l'utilisateur :** Lancez le serveur d'administration au moyen de la commande DB2ADMIN START sur le système cible et recommencez l'opération.

## **DBA0019E L'objet** *objet* **est en cours d'utilisation. Relancez l'opération ultérieurement.**

**Explication :** L'objet ou un objet associé pour lequel l'opération a été demandée est déjà utilisé. Il est possible que des modifications soient en cours sur cet objet.

L'opération ne peut pas être exécutée en même temps que l'opération en cours.

Exemples :

- v Si des modifications sont en cours sur une table, aucune demande de modification du nom de cette table n'est autorisée tant que vous n'avez pas quitté la fenêtre Modification. En revanche, vous pouvez demander un échantillonnage de la table.
- v Une demande de suppression d'un objet (une table par exemple) n'est pas autorisée si d'autres opérations sont en attente sur des objets associés (par exemple sur la base de données, des vues ou des déclencheurs).

L'opération n'est pas exécutée.

**Action de l'utilisateur :** Relancez l'opération ultérieurement, lorsque l'objet est disponible.

#### **DBA0020E Une erreur s'est produite lors de l'ouverture du fichier trace des outils d'administration.**

**Explication :** Une erreur s'est produite lors de l'ouverture du fichier trace des outils d'administration.

**Action de l'utilisateur :** Prenez contact avec le service de maintenance IBM.

## **DBA0021E Une erreur s'est produite lors de l'écriture dans le fichier trace des outils d'administration.**

**Explication :** Une erreur s'est produite lors de l'écriture dans le fichier trace des outils d'administration.

**Action de l'utilisateur :** Prenez contact avec le service de maintenance IBM.

## **DBA0022W Une erreur s'est produite lors de la fermeture du fichier trace des outils d'administration.**

**Explication :** Une erreur s'est produite lors d'une tentative de fermeture du fichier trace des outils d'administration. L'exécution se poursuit.

**Action de l'utilisateur :** Assurez-vous que le fichier journal des outils d'administration a été défini correctement.

## **DBA0023W Une erreur s'est produite lors de l'ouverture du fichier journal des outils d'administration.**

**Explication :** Une erreur s'est produite lors d'une tentative d'ouverture du fichier journal des outils d'administration. L'exécution se poursuit.

**Action de l'utilisateur :** Assurez-vous que le fichier journal des outils d'administration a été défini correctement.

## **DBA0024W Une erreur s'est produite lors de l'écriture dans le fichier journal des outils d'administration.**

**Explication :** Une erreur s'est produite lors d'une tentative d'écriture dans le fichier journal des outils d'administration. L'exécution se poursuit.

**Action de l'utilisateur :** Assurez-vous que le fichier journal des outils d'administration a été défini correctement et qu'il est accessible en écriture.

## **DBA0025W Une erreur s'est produite lors de la fermeture du fichier journal des outils d'administration.**

**Explication :** Une erreur s'est produite lors d'une tentative de fermeture du fichier journal des outils d'administration. L'exécution se poursuit.

**Action de l'utilisateur :** Assurez-vous que le fichier journal des outils d'administration a été défini correctement.

## **DBA0026E Une erreur interne liée aux outils d'administration s'est produite.**

**Explication :** Une erreur irrémédiable s'est produite.

**Action de l'utilisateur :** Prenez contact avec le service de maintenance IBM.

## **DBA0027E Une erreur interne s'est produite. Un conflit de verrouillage a été détecté dans les outils d'administration.**

**Explication :** Un conflit de verrouillage a été détecté dans les outils d'administration.

**Action de l'utilisateur :** Prenez contact avec le service de maintenance IBM.

## **DBA0028I Suite à une erreur irrémédiable, la session d'outils d'administration en cours va être arrêtée.**

**Explication :** Une erreur interne irrémédiable s'est produite.

**Action de l'utilisateur :** Prenez contact avec le service de maintenance IBM.

## **DBA0029C • DBA0036I**

**DBA0029C L'appel de l'API** *programme* **n'a pas abouti pour l'objet** *nom* **avec le code anomalie** *nom***. Faites une nouvelle tentative ou prenez contact avec le responsable de la maintenance.**

**Explication :** L'appel d'une interface de programmation d'application a échoué.

**Action de l'utilisateur :** Faites une nouvelle tentative ou prenez contact avec votre administrateur système.

**DBA0030E Une erreur s'est produite lors d'une tentative de connexion à la base de données** *nom***.**

**Explication :** L'opération demandée n'a pas abouti car elle nécessite une connexion à la base de données *nom*. La connexion n'a pas abouti.

**Action de l'utilisateur :** Assurez-vous que la base de données est accessible. Tentez de vous connecter explicitement à la base de données en utilisant l'option Connexion du menu en incrustation associé à la base de données. L'échec de la connexion est souvent dû à un ID utilisateur et à un mot de passe incorrects. Assurez-vous que ceux que vous avez indiqués sont corrects. Faites une nouvelle tentative ou prenez contact avec votre administrateur système.

#### **DBA0031E Une erreur s'est produite lors de la tentative de liaison à l'instance** *nom***.**

**Explication :** L'opération demandée n'a pas abouti car elle nécessite une liaison à l'instance *nom*. La liaison a échoué.

**Action de l'utilisateur :** Assurez-vous que l'instance est accessible. Tentez de vous connecter explicitement à l'instance en utilisant l'option Connexion du menu en incrustation associé à l'instance. L'échec de la connexion est souvent dû à un ID utilisateur et à un mot de passe incorrects. Assurez-vous que ceux que vous avez indiqués sont corrects. Faites une nouvelle tentative ou prenez contact avec votre administrateur système.

#### **DBA0032C Une erreur s'est produite lors d'une tentative de chargement de la DLL** *nom***.**

**Explication :** La bibliothèque de liaisons dynamiques *nom* est introuvable ou une erreur s'est produite lors de la lecture du fichier.

**Action de l'utilisateur :** Vérifiez que la DLL est installée et non altérée, et que son emplacement est défini par le paramètre LIBPATH dans le fichier CONFIG.SYS.

#### **DBA0033C** *nom* **ne peut pas être supprimé car il est utilisé par les outils d'administration. Fermez quelques fenêtres et relancez la commande.**

**Explication :** L'objet *nom* à supprimer ou un élément lui appartenant est utilisé par un autre outil d'administration. Par exemple, une fenêtre Modification est ouverte pour l'une des tables correspondantes pour une base de données que vous tentez de supprimer. Dans ce cas, vous ne pouvez pas la supprimer tant que cette fenêtre n'est pas fermée.

**Action de l'utilisateur :** Fermez toutes les fenêtres utilisant l'objet sélectionné ou les éléments lui appartenant, puis relancez la commande.

## **DBA0034C** *nom* **ne peut pas être retiré car il est utilisé par les outils d'administration. Fermez quelques fenêtres et relancez la commande.**

**Explication :** L'objet *nom* à retirer ou un élément lui appartenant est utilisé par un autre outil d'administration. Par exemple, une fenêtre Modification est ouverte pour l'une des tables correspondantes pour une base de données que vous tentez de retirer. Dans ce cas, vous ne pouvez pas la supprimer tant que cette fenêtre n'est pas fermée.

**Action de l'utilisateur :** Fermez toutes les fenêtres utilisant l'objet sélectionné ou les éléments lui appartenant, puis relancez la commande.

## **DBA0035C L'opération** *opération* **ne peut pas être exécutée car l'objet** *nom* **est utilisé par les outils d'administration. Fermez quelques fenêtres et relancez la commande.**

**Explication :** Pour que l'opération *opération* puisse être exécutée, l'objet *nom* ne doit être pas en cours d'utilisation.

**Action de l'utilisateur :** Assurez-vous que toutes les autres opérations en attente relatives à l'objet sélectionné sont achevées, puis relancez la commande.

**DBA0036I La configuration de la base de données a été mise à jour. Toutes les applications doivent se déconnecter de la base de données** *nom* **pour que les modifications apportées entrent en vigueur. Si une image de sauvegarde de la base de données a déjà été créée, il est recommandé d'en générer une autre pour que les nouveaux paramètres de configuration soient pris en compte.**

**Explication :** La configuration de la base de données a été mise à jour, mais la configuration active ne pourra être modifiée qu'une fois toutes les applications

déconnectées de la base de données. Les modifications prendront alors effet au moment de la première connexion à la base de données.

**Action de l'utilisateur :** Assurez-vous que toutes les applications sont déconnectées de la base de données, puis reconnectez-vous à cette dernière.

## **DBA0037I La configuration de l'instance a été mise à jour. L'instance** *nom* **doit être interrompue pour que la plupart des modifications soient prises en compte.**

**Explication :** La configuration de l'instance a été mise à jour.

Les modifications apportées au paramètre de configuration "dftdbpath" sont immédiatement prises en compte.

Pour les autres paramètres de configuration, elles ne sont prises en compte que lorsque toutes les applications sont déconnectées de la base de données, et que l'instance est arrêtée puis relancée.

**Action de l'utilisateur :** Pour que toutes les modifications soient prises en compte, assurez-vous que toutes les applications sont déconnectées de la base de données, puis reconnectez-les.

Vous pouvez arrêter l'instance en exécutant la commande db2stop. Vous pouvez ensuite relancer l'instance à l'aide de la commande db2start.

## **DBA0039W Des objets de base de données sont verrouillés ou des connexions à la base de données sont utilisées. Confirmez-vous l'arrêt ?**

**Explication :** Les objets de base de données affichés dans le Centre de contrôle sont verrouillés lorsque des opérations telles que la modification d'une table sont en cours d'exécution. D'autres opérations maintiennent les connexions à la base de données nécessaires pour permettre l'aboutissement d'une procédure.

**Action de l'utilisateur :** Si vous confirmez l'arrêt du système, la désactivation de tous les verrous et l'interruption de toutes les connexions va être imposée et les outils vont être interrompus. Cela peut entraîner des incidents graves. La base de données risque d'être endommagée si l'arrêt de certaines opérations (restauration de base de données par exemple) est imposé.

Il est préférable de réutiliser les outils DB2 et de vérifier qu'aucune opération de base de données n'est en cours.

#### **DBA0040W La procédure d'arrêt entraînera l'arrêt du moniteur d'images instantanées. Confirmez-vous l'arrêt ?**

**Explication :** Le contrôle des images instantanées a été lancé sur un ou plusieurs objets de base de données. Pour poursuivre ce contrôle, les outils DB2 doivent être en cours d'exécution.

**Action de l'utilisateur :** Vous ne devez confirmer l'arrêt que si vous n'avez plus besoin du moniteur d'images instantanées.

## **DBA0041I L'opération demandée n'a pas pu être exécutée car les outils d'administration DB2 ne sont pas une applet sécurisée.**

**Explication :** Les applets téléchargées via le réseau sont généralement considérées comme non sécurisées. Différentes restrictions, imposées par les logiciels de navigation Web et les programmes de visualisation d'applets, peuvent affecter leur utilisation. Elles portent principalement sur les opérations système susceptibles d'être exécutées en local (lecture, enregistrement et impression de fichiers, par exemple).

**Action de l'utilisateur :** Consultez l'administrateur système pour déterminer si ces restrictions peuvent être levées ou personnalisées.

## **DBA0042I Souhaitez-vous effacer les valeurs correspondant à l'ID utilisateur et au mot de passe utilisés pour la connexion à cette base de données ?**

**Explication :** Si vous répondez par l'affirmative, vous empêcherez qu'un accès non autorisé ne soit établi à cette base de données depuis votre poste de travail. Vous serez toutefois invité à indiquer l'ID utilisateur et le mot de passe appropriés lors de la prochaine tentative de connexion à la base de données.

**Action de l'utilisateur :** Cliquez sur Oui pour effacer les valeurs correspondant à l'ID utilisateur et au mot de passe. Cliquez sur Non pour les sauvegarder jusqu'à la fermeture du Centre de contrôle.

#### **DBA0043I La commande n'a pas été exécutée.**

**Explication :** L'opération n'est pas intervenue est a été annulée.

**Action de l'utilisateur :** Relancez la commande.

## **DBA0044N La taille du segment de mémoire de la machine virtuelle Java n'est pas suffisamment grande pour gérer votre demande.**

**Explication :** Si votre demande porte sur un gros volume de données, cet incident est normal.

Si tel n'est pas le cas, il peut s'agir d'un problème de mémoire.

**Action de l'utilisateur :** Augmentez la taille du segment de mémoire de la machine virtuelle Java et redémarrez l'application. Pour ce faire, insérez l'option -Xmx<taille> lorsque vous appelez l'application, <taille> étant la taille maximale en octets. Au besoin, spécifiez une autre unité de mesure en ajoutant la lettre k ou K pour indiquer des kilooctets, ou m ou M pour indiquer des mégaoctets.

Par exemple, pour démarrer le centre de contrôle avec une taille de segment de mémoire de machine virtuelle Java de 128 mégaoctets, entrez db2cc -Xmx128m.

#### **DBA0045N Au moins une zone obligatoire de la boîte de dialogue d'enregistrement XSR n'a pas été renseignée.**

**Explication :** Toutes les zones obligatoires doivent être renseignées pour que le processus d'enregistrement des objets XSR puisse avoir lieu via la boîte de dialogue d'enregistrement XSR.

**Action de l'utilisateur :** Assurez-vous que toutes les zones obligatoires de la boîte de dialogue d'enregistrement XSR ont été renseignées et réessayez.

## **DBA0046N Un fichier obligatoire pour l'enregistrement d'objets XSR est introuvable.**

**Explication :** Lorsque vous ajoutez des objets XSR via la boîte de dialogue d'enregistrement XSR, les fichiers auxquels vous faites référence doivent être disponibles pendant le processus d'enregistrement. Un fichier au moins est introuvable.

**Action de l'utilisateur :** Vérifiez si tous les fichiers auxquels vous faites référence pour le processus d'enregistrement des objets XSR sont disponibles et réessayez.

#### **DBA0047N La fonctionnalité de magasin de données XML natif demandée n'est pas disponible sur cette base de données.**

**Explication :** Ce message est le comportement prévu lorsque vous tentez d'utiliser la fonctionnalité XML prise en charge par un outil d'administration de magasin de données XML natif sur une base de données n'acceptant pas les emplacements de ce type. Notez que l'Extension XML ne fait pas partie du magasin de données XML natif.

**Action de l'utilisateur :** Si l'instance DB2 ne prend pas en charge la fonctionnalité de magasin de données XML natif, aucune intervention de l'utilisateur n'est nécessaire. Vous ne pouvez pas utiliser la fonctionnalité XML prise en charge par l'outil d'administration de magasin de données XML natif sur cette base de données.

Pour plus d'informations sur l'utilisation de la fonctionnalité de magasin de données XML natif, visitez le centre de documentation DB2 à l'adresse http://publib.boulder.ibm.com/infocenter/db2luw/ v9index.jsp et recherchez la rubrique relative aux généralités et celle concernant les magasins de données XML natifs.

#### **DBA0048N Le stockage automatique ne peut pas être ajouté à cette base de données.**

**Explication :** Une tentative d'accès à la fenêtre 'Ajout d'un stockage automatique' a été effectuée pour une base de données sans stockage automatique.

**Action de l'utilisateur :** Pour ajouter de l'espace de stockage à une base de données sans stockage automatique, sélectionnez un espace table répertorié dans le dossier Espaces table. Cliquez à l'aide du bouton droit de la souris sur le nom de l'espace table et sélectionnez "Modification..." . Le blocnotes Modification de l'espace table apparaît. Sélectionnez l'onglet Conteneurs pour ajouter de l'espace de stockage à la base de données.

## **DBA0049N L'enregistrement avec le référentiel de schémas XML (XSR) a échoué en raison d'une erreur de lecture ou de traitement du fichier sélectionné.**

**Explication :** Le bloc-notes d'enregistrement XSR ne prend en charge que certains suffixes de fichier lorsque vous ajoutez des objets au référentiel XSR. Si vous utilisez un suffixe pris en charge, l'erreur s'est produite lors du traitement du fichier.

**Action de l'utilisateur :** Les suffixes pris en charge sont .dtd (DTD XML), .mod (modules DTD XML), .ent (entités externes) et .xsd (schémas XML). Si vous utilisez un suffixe pris en charge, essayez de valider le contenu du fichier au moyen d'un éditeur XML. En l'absence d'erreur, réessayez d'enregistrer l'objet. Si l'enregistrement échoue à nouveau, prenez contact avec le service de maintenance IBM.

## **DBA0099N La taille du segment de mémoire de machine virtuelle Java n'est pas suffisamment grande pour accepter votre demande.**

**Explication :** Si votre demande porte sur un gros volume de données, il s'agit probablement d'une réponse normale. Si tel n'est pas le cas, il peut s'agir d'un problème de mémoire.

**Action de l'utilisateur :** Modifiez la taille maximale du segment de mémoire de machine virtuelle Java avec l'option -Xmx<size> pour appeler le programme. Définissez la taille maximale en octets. Ajoutez la lettre k ou K pour indiquer des kilo-octets ou m ou M pour indiquer des mégaoctets.

Par exemple, db2cc -Xmx128m

Si l'incident persiste, prenez contact avec le service de maintenance IBM.

**DBA0100I Les informations définies dans le répertoire des noeuds sont en cours de mise à jour pour l'instance** *instance***. Informations incorrectes en cours de correction. La demande en cours ne peut pas être traitée.**

**Explication :** Le Centre de contrôle a détecté que le type de noeud a changé au niveau de l'instance et la recatalogue en fonction des nouvelles informations. Les opérations effectuées par le Centre de contrôle peuvent varier en fonction de la valeur de type de noeud pour l'instance.

**Action de l'utilisateur :** Relancez la demande (si elle est disponible).

#### **DBA0101W Les entrées indiquées dans la liste d'exceptions ne seront pas utilisées. Souhaitez-vous continuer ?**

**Explication :** La case Noeuds en erreur n'est plus cochée, mais les conteneurs en erreur sont spécifiés dans la boîte de dialogue Liste des exceptions.

**Action de l'utilisateur :** Cliquez sur Oui pour ne pas afficher la liste des conteneurs ou sur Non ou Annulation pour cocher la case Noeuds en erreur.

## **DBA0102W Impossible de détecter le type de noeud associé à l'instance** *instance***. Code anomalie :** *code-anomalie***.**

**Explication :** Le type de noeud (nodetype) est un paramètre de configuration du gestionnaire de bases de données qui indique si l'instance est un environnement de serveur à une ou plusieurs partitions de base de données.

La fonction de reconnaissance tente de résoudre la valeur de ce paramètre Nodetype. Cette distinction entre instances est nécessaire car les opérations effectuées dans le Centre de contrôle peuvent varier selon qu'il s'agit d'un environnement de serveur à une ou plusieurs partitions de base de données.

Si le code anomalie est -1, la fonction de reconnaissance n'a pas réussi à mapper l'instance cataloguée vers une instance DB2 valide.

Tous les autres codes anomalie indiquent un mappage vers un message SQL valide. Consultez l'aide pour connaître le message SQL correspondant.

**Action de l'utilisateur :** Les conditions suivantes doivent être réunies pour la fonction de reconnaissance:

1. Le serveur d'administration DB2 doit être configuré et actif au niveau de l'instance éloignée que vous souhaitez cataloguer ou à laquelle vous souhaitez accéder.

- 2. Assurez-vous que l'instance est répertoriée dans le registre. Lancez la commande db2set -l à partir de l'hôte que vous cataloguez.
- 3. Les valeurs de la base de registres DB2 globales doivent être définies:
	- DB2SYSTEM
	- DB2ADMINSERVER
- 4. Les valeurs de la base de registres DB2 d'instance doivent être définies:
	- $\cdot$  DB2COMM
- 5. Les paramètres de configuration du serveur d'administration suivants doivent être définis:
	- DISCOVER = KNOWN et DISCOVER COMM = NULL

ou

v DISCOVER = SEARCH et DISCOVER\_COMM = protocole (par exemple, TCPIP)

Vérifiez la définition de ces valeurs de base de registres en entrant db2set -all.

## **DBA0103W Les modifications apportées aux paramètres de configuration ne seront pas utilisées. Souhaitez-vous continuer ?**

**Explication :** Une autre partition de base de données a été sélectionnée, mais les modifications apportées aux paramètres de configuration s'appliquent à la partition de base de données précédemment sélectionnée.

**Action de l'utilisateur :** Cliquez sur Oui pour obtenir les valeurs du paramètre de configuration pour la partition de base de données suivante et supprimez les modifications spécifiées pour la partition de base de données précédemment sélectionnée.

**Explication :** Les conteneurs d'exceptions spécifiés n'ont pas de conteneur commun. Etant donné qu'aucun conteneur commun n'est spécifié, le conteneur d'exceptions doit être défini sur chaque noeud du groupe de partition de base de données.

**Action de l'utilisateur :** Cliquez sur OK pour ajouter des conteneurs aux noeud indiqués.

**DBA0113E Des conteneurs d'exceptions sont spécifiés mais les noeuds du groupe de partition de base de données ne sont pas tous inclus. Aucun conteneur n'est spécifié pour les noeuds suivants :** *liste\_noeuds***.**

## **DBA0114W • DBA0203N**

**DBA0114W Le Centre de contrôle a détecté des informations incorrectes dans le répertoire des noeuds pour l'instance** *instance***. Informations incorrectes en cours de correction. Vous devez arrêter le Centre de contrôle et le redémarrer. La demande en cours ne peut pas être traitée.**

**Explication :** Le Centre de contrôle a détecté une modification au niveau du type de noeud sur l'instance.

**Action de l'utilisateur :** Arrêtez le Centre de contrôle et relancez-le.

**DBA0115I Les informations définies dans le répertoire des noeuds ont été corrigées pour cette instance. L'instance** *instance* **doit être régénérée.**

**Explication :** Les informations cataloguées pour l'instance ayant été mises à jour, il est possible que les objets et les actions affichées soient incorrects.

**Action de l'utilisateur :** Sélectionnez l'option "Régénération" dans le menu en incrustation de l'instance afin de mettre à jour le Centre de contrôle, puis relancez la demande.

## **DBA0116I L'opération ne peut pas être effectuée par le serveur JDBC pour le moment. Relancez l'opération ultérieurement.**

**Explication :** Le serveur JDBC est actuellement mobilisé par une opération en cours et ne peut pas effectuer l'opération demandée par l'utilisateur.

**Action de l'utilisateur :** Patientez jusqu'à ce que le serveur JDBC termine l'opération en cours et relancez l'opération souhaitée.

**DBA0117W Les informations relatives à la partition de base de données n'ont pas pu être extraites. Code anomalie =** *code-anomalie***, objet =** *objet***.**

**Explication :** La fonction qui repose sur l'extraction des informations relatives à la partition de base de données sera désactivée ou retirée. Ceci peut inclure les éléments de menu, ainsi que la fonction du dialogue.

**Action de l'utilisateur :** Assurez-vous que DAS est démarré sur le serveur où l'objet existe. Si tel est le cas, traitez le code retour comme une erreur DAS et poursuivez l'identification et la résolution de l'incident.

#### **DBA0200E Une tentative d'ouverture ou de lecture du fichier** *nom-fichier* **a échoué. Code d'erreur =** *code-erreur***.**

**Explication :** Une tentative d'ouverture ou de lecture d'un fichier à l'aide de Database Administration Server (DAS) a été effectuée. Cette tentative a échoué.

**Action de l'utilisateur :** Vérifiez que DAS est en cours de fonctionnement, que le fichier existe et qu'il dispose des droits d'accès pour l'ID utilisateur associé au DAS.

Si l'incident persiste, prenez contact avec le service de maintenance IBM et indiquez le nom du fichier ainsi que le code d'erreur correspondant.

**DBA0201E Une tentative d'ouverture du fichier** *nom-fichier* **ou d'écriture dans ce fichier a échoué. Code d'erreur =** *code-erreur***.**

**Explication :** Une tentative d'ouverture d'un fichier ou d'écriture dans ce fichier à l'aide de Database Administration Server (DAS) a été effectuée. Cette tentative a échoué.

**Action de l'utilisateur :** Vérifiez que DAS est en cours de fonctionnement, que le système de fichiers n'est pas saturé et qu'il dispose les droits en écriture pour l'ID utilisateur associé au DAS.

Si l'incident persiste, prenez contact avec le service de maintenance IBM et indiquez le nom du fichier ainsi que le code d'erreur correspondant.

## **DBA0202E Une tentative d'ouverture ou de lecture du fichier** *nom-fichier* **a échoué. Code d'erreur =** *code-erreur***.**

**Explication :** Une tentative d'ouverture ou de lecture d'un fichier a été effectuée. Cette tentative a échoué.

**Action de l'utilisateur :** Vérifiez que le fichier existe et possède les droits de lecture appropriés.

Si l'incident persiste, prenez contact avec le service de maintenance IBM et indiquez le nom du fichier ainsi que le code d'erreur correspondant.

## **DBA0203N Une tentative d'ouverture du fichier** *nom-fichier* **ou d'écriture dans ce fichier a échoué. Code d'erreur =** *code-erreur***.**

**Explication :** Une tentative d'ouverture d'un fichier ou d'écriture dans ce fichier a été effectuée. Cette tentative a échoué.

**Action de l'utilisateur :** Vérifiez que le système de fichiers n'est pas saturé et qu'il possède les droits d'écriture appropriés.

Si l'incident persiste, prenez contact avec le service de maintenance IBM et indiquez le nom du fichier ainsi que le code d'erreur correspondant.

# **Chapitre 68. DBA0500 - DBA0999**

#### **DBA0900N Le chemin** *nom-chemin* **existe déjà.**

**Explication :** Le chemin *nom-chemin* a été spécifié dans le contexte d'un chemin non existant, mais ce chemin existe déjà.

**Action de l'utilisateur :** Spécifiez un chemin qui n'existe pas.

#### **DBA0901N Le chemin** *nom-chemin* **n'existe pas.**

**Explication :** Le chemin *nom-chemin* a été spécifié dans le contexte d'un chemin existant, mais ce chemin n'existe pas ou n'est pas accessible.

**Action de l'utilisateur :** Spécifiez un chemin existant accessible.

## **DBA0902E Le fichier ou le répertoire spécifié par le chemin** *nom-chemin* **est en lecture seule.**

**Explication :** Vous avez tenté de modifier le fichier ou le répertoire spécifié par le chemin *nom-chemin*, qui est en lecture seule.

**Action de l'utilisateur :** Indiquez un fichier ou un répertoire qui n'est pas en lecture seule.

## **DBA0903E Le fichier ou le répertoire spécifié par le chemin** *nom-chemin* **est actuellement utilisé par une autre application.**

**Explication :** Vous avez tenté de modifier ou de supprimer le fichier ou le répertoire spécifié par *nom-chemin*, qui est actuellement utilisé par une autre application.

**Action de l'utilisateur :** Fermez toutes les applications ayant accès au fichier ou au répertoire et relancez l'opération.

## **DBA0904E Le fichier ou le répertoire spécifié par** *nom-chemin* **n'est pas accessible.**

**Explication :** Le fichier ou le répertoire spécifié par *nom-chemin* n'est pas accessible par l'utilisateur en cours.

**Action de l'utilisateur :** Vérifiez les droits d'accès définis sur le fichier ou sur le répertoire, autorisez l'accès pour l'utilisateur en cours et relancez l'opération.

## **DBA0905E Le chemin ou l'unité** *nom* **n'est pas disponible.**

**Explication :** Le chemin ou l'unité *nom* n'est pas disponible à ce moment.

**Action de l'utilisateur :** Assurez-vous que le chemin ou l'unité est toujours disponible et relancez l'opération.

#### **DBA0906E Le répertoire** *nom-répertoire* **n'est pas vide.**

**Explication :** Le répertoire *nom-répertoire* a été spécifié dans le contexte d'un répertoire vide, mais il n'est pas vide.

**Action de l'utilisateur :** Vérifiez que le répertoire est vide et relancez l'opération.

## **DBA0907E Le chemin** *nom-chemin* **ne se réfère pas à un répertoire.**

**Explication :** Le chemin *nom-chemin* a été spécifié dans le contexte d'un répertoire, mais il ne se réfère pas à un répertoire.

**Action de l'utilisateur :** Vérifiez que le chemin spécifie un répertoire valide et relancez l'opération.

## **DBA0908E Le chemin** *nom-chemin* **n'est pas valide.**

**Explication :** Le chemin *nom-chemin* ne se réfère pas à un chemin valide.

**Action de l'utilisateur :** Indiquez un chemin valide et relancez l'opération.

## **DBA0909E Le chemin** *nom-chemin* **est trop long.**

**Explication :** La longueur du chemin *nom-chemin* est supérieure à la valeur maximale autorisée par le système d'exploitation.

**Action de l'utilisateur :** Indiquez un chemin dont la longueur est inférieure à la valeur maximale autorisée par le système d'exploitation et relancez l'opération.

## **DBA0910E Il n'y a plus d'espace disponible sur le système de fichiers.**

**Explication :** Il n'y a plus d'espace disponible sur le système de fichiers pour autoriser l'achèvement de l'opération.

**Action de l'utilisateur :** Vérifiez que le système de fichiers dispose de suffisamment d'espace pour l'achèvement de l'opération et relancez l'opération.

## **DBA0911E Le nombre maximal de fichiers pouvant être ouverts a été atteint.**

**Explication :** Le nombre maximal de fichiers autorisés

# **DBA0912E • DBA0913E**

pour l'ouverture par le système d'exploitation a été atteint.

**Action de l'utilisateur :** Fermez un ou plusieurs fichiers ouverts et relancez l'opération.

### **DBA0912E La fin du fichier** *nom-fichier* **a été atteinte.**

**Explication :** Vous avez tenté de lire ou d'effectuer une recherche au-delà de la fin du fichier *nom-fichier*.

**Action de l'utilisateur :** Vérifiez que l'opération n'essaie pas de lire ou d'effectuer une recherche au-delà de la fin du fichier et relancez l'opération.

## **DBA0913E Une erreur d'E-S physique s'est produite.**

**Explication :** Une erreur d'E-S physique indéterminée s'est produite lors de l'accès au système de fichiers.

**Action de l'utilisateur :** Relancez l'opération. Si l'incident persiste, prenez contact avec le service de maintenance IBM.

# **Chapitre 69. DBA1000 - DBA1499**

### **DBA1005W Cette opération va entraîner la déconnexion de toutes les applications connectées à l'instance. Souhaitez-vous continuer ?**

**Explication :** Vous avez demandé la déconnexion de toutes les applications de l'instance.

**Action de l'utilisateur :** Cliquez sur Oui pour confirmer la demande ou sur Non pour l'annuler.

#### **DBA1006E Une extension (plugin) incorrecte a été détectée par le Centre de contrôle.**

**Explication :** Le fichier "db2plug.zip" a été altéré ou il n'est pas installé correctement.

**Action de l'utilisateur :** Le fichier "db2plug.zip" doit figurer dans le répertoire sqllib du répertoire des outils.

Reportez-vous à la documentation pour consulter les instructions qui permettent de définir et de recréer le fichier "db2plug.zip".

Si l'incident persiste, prenez contact avec l'administrateur système pour obtenir de l'aide, ou exécutez la commande de trace du Centre de contrôle pour savoir si les classes d'extension sont en cours de chargement. La commande "db2cc -tf <nomfichier>" placera les informations du Centre de contrôle dans le fichier désigné. Lorsque vous indiquez le nom du fichier, vous devez préciser son chemin d'accès absolu. Pour savoir si les classes d'extension sont en cours de chargement, recherchez dans le fichier les lignes qui contiennent le texte "PluginLoader".

## **DBA1007W Un nom d'objet ou un paramètre incorrect a été entré. Le Centre de contrôle va démarrer et présenter le dossier Systèmes à la racine de l'arborescence de navigation.**

**Explication :** Un nom d'objet incorrect signifie que le système, l'instance, le sous-système ou le nom de base de données entré est introuvable, soit parce qu'il n'existe pas, soit parce la combinaison de noms fournie est incorrecte. Par exemple, il se peut que la base de données que vous avez indiquée existe, mais pas dans le système spécifié. Seuls les paramètres -h, -i, -sub ou -d sont autorisés. Les autres sont incorrects.

**Action de l'utilisateur :** Assurez-vous que vous avez défini des noms d'objet et des paramètres corrects, puis recommencez.

**DBA1100W La quantité de mémoire dédiée au serveur est inférieure à** *nombre* **Mo. Aucune recommandation n'a pu être établie. Les valeurs suggérées sur la page Résultats sont les mêmes que les valeurs en cours.**

**Explication :** La quantité de mémoire dédiée au serveur étant insuffisante, l'assistant de configuration ne peut pas faire de recommandation.

Les valeurs recommandées dans la page Résultats sont identiques à celles en cours.

**Action de l'utilisateur :** Si vous pouvez dédier une grande quantité de mémoire au serveur, passez à la page Serveur, augmentez cette quantité, puis recommencez. Sinon, cliquez sur Annulation pour fermer l'assistant.

## **DBA1101I Les informations sur les ensembles de segments concernant le conteneur d'espace table n'ont pas pu être obtenues. Les ensembles de segments ne peuvent pas être affichés.**

**Explication :** Il se peut que l'utilisateur connecté ne dispose pas des droits permettant d'obtenir les informations sur les ensembles de segments.

**Action de l'utilisateur :** Les droits SYSADM sont requis pour l'obtention des informations sur les ensembles de segments.

## **DBA1102E Une erreur s'est produite lors de la tentative de sauvegarde des recommandations vers un fichier système à partir de l'assistant de configuration.**

**Explication :** L'assistant de configuration n'a pas pu créer de sous-répertoire CFG sous le répertoire de votre instance ou il n'a pas pu sauvegarder un fichier système contenant des recommandations dans le sous-répertoire CFG du répertoire de votre instance.

**Action de l'utilisateur :** Assurez-vous que le disque contenant le répertoire de l'instance n'est pas saturé et que vous y avez accès en écriture. Ensuite, cliquez sur Fin pour recommencer.

**DBA1103W L'assistant de configuration n'a pas pu affecter une taille mémoire minimale au pool de mémoire tampon en raison des autres besoins en mémoire déterminés d'après vos réponses.**

# **DBA1104I • DBA1112E**

**Explication :** L'assistant de configuration n'a pas pu fournir un ensemble de recommandations basées sur le critère de la base de données spécifié avec la ressource mémoire spécifiée.

**Action de l'utilisateur :** Augmentez le pourcentage de mémoire physique allouée, si aucune ressource mémoire n'est attribuée. Sinon, augmentez la taille de la mémoire physique sur le serveur.

**DBA1104I Les paramètres de configuration de l'instance et de la base de données ont été mis à jour. L'instance** *nom* **doit être interrompue pour que la plupart des modifications soient prises en compte. Vous pouvez, si vous le souhaitez, redéfinir les accès de vos modules une fois les nouveaux paramètres de configuration pris en compte afin que les nouvelles valeurs soient utilisées.**

**Explication :** L'assistant de configuration a mis à jour les paramètres de configuration du gestionnaire de bases de données, ceux de la base de données et la taille du pool de mémoire tampon dans le catalogue SYSBUFFERPOOLS.

Les modifications ne seront prises en compte que lorsque l'instance sera arrêtée sur le serveur.

Les accès des modules ont été définis (BIND) avec les paramètres de configuration précédents. Ils doivent être redéfinis, une fois les nouveaux paramètres pris en compte, pour en permettre l'exploitation.

**Action de l'utilisateur :** Lorsque vous être prêt à utiliser les nouveaux paramètres de configuration, arrêtez l'instance, puis relancez-la.

Si nécessaire, redéfinissez les accès (REBIND) de vos modules.

**DBA1107E Une erreur s'est produite lors de la tentative d'extraction d'informations système sur le serveur à partir de l'assistant de configuration.**

**Explication :** Une erreur inattendue s'est produite. L'assistant de configuration ne peut plus continuer.

**Action de l'utilisateur :** Prenez contact avec l'administrateur système.

**DBA1108W L'assistant de configuration n'a pas pu augmenter la taille du pool de mémoire tampon en raison des autres besoins en mémoire déterminés d'après vos réponses. La taille du pool de mémoire tampon demeure inchangée. L'utilisation des valeurs suggérées risque d'entraîner une pagination de la mémoire sur le serveur.**

**Explication :** Il s'agit d'un avertissement indiquant que

la mémoire dédiée à votre serveur est insuffisante pour exécuter la charge de travail spécifiée.

**Action de l'utilisateur :** Vérifiez les sélections que vous avez indiquées sur les pages précédentes de l'assistant de configuration afin de vous assurer que la description de la charge de travail est appropriée, ou ajoutez de la mémoire à votre serveur.

**DBA1109W Le nombre de transactions par minute est plus de dix fois supérieur au nombre moyen d'applications connectées. Si vous utilisez un gestionnaire de transactions, ne tenez pas compte de ce message. Sinon, il est recommandé de réduire le nombre de transactions.**

**Explication :** L'assistant de configuration vérifie que le débit de transactions est correct. Il peut être trop élevé si vous n'utilisez pas de gestionnaire de transactions.

**Action de l'utilisateur :** Si vous utilisez un gestionnaire de transactions, ne tenez pas compte de ce message. Sinon, utilisez un nombre de transactions par minute moins élevé ou augmentez le nombre moyen d'applications connectées.

## **DBA1110I Le répertoire système des bases de données ne comporte aucune entrée.**

**Explication :** Le répertoire système des bases de données est vide.

**Action de l'utilisateur :** Aucune action n'est requise.

## **DBA1111E L'alias de base de données** *nom* **existe déjà pour une autre base de données.**

**Explication :** Vous avez demandé à ce qu'une copie de sauvegarde soit restaurée dans une nouvelle base de données, mais le nom de base spécifié est déjà utilisé en tant qu'alias pour une base de données existante.

Lorsqu'une base de données est créée, elle est cataloguée dans le répertoire système des bases de données à l'aide du nom de la base de données en tant qu'alias (qui doit être unique).

**Action de l'utilisateur :** Spécifiez un nom de base de données non utilisé en tant qu'alias, ou demandez que la copie de sauvegarde soit restaurée dans la base de données existante.

## **DBA1112E L'alias de base de données** *nom* **est introuvable dans le répertoire système des bases de données.**

**Explication :** Vous avez demandé à ce qu'une copie de sauvegarde soit restaurée dans une base de données existante, mais aucune base de données ne porte ce nom de pseudonyme.

**Action de l'utilisateur :** Sélectionnez une base de

données existante ou demandez à ce que la copie de sauvegarde soit restaurée dans une nouvelle base de données.

**DBA1113E Le redémarrage a échoué car des transactions sont en attente de validation sur la base de données. La connexion à cette dernière a été interrompue.**

**Explication :** Des transactions en attente de validation ont été détectées lors du redémarrage de la base de données. Cette dernière est désormais dans un état incohérent. L'utilitaire DBA a interrompu la connexion à la base de données.

**Action de l'utilisateur :** Résolvez les transactions en attente de validation. Si elles ne sont pas résolues, les applications doivent relancer la base de données chaque fois que cela est nécessaire.

Si vous êtes dans un environnement XA/DTP et que le gestionnaire de transactions qui utilise la base de données est disponible, demandez-lui de résoudre les transactions en attente de validation.

Sinon, utilisez l'interpréteur de commandes pour achever manuellement chaque transaction en attente de validation.

**DBA1114E La base de données** *nom* **est en attente de sauvegarde. Une sauvegarde intégrale de la base de données est nécessaire pour que cette dernière puisse être utilisée.**

**Explication :** Cet état empêche la mise à jour de la base de données. Pour être mise à jour, elle doit d'abord être sauvegardée.

**Action de l'utilisateur :** Sauvegardez la base de données.

**DBA1115E Entrez une valeur pour** *nom***.**

**Explication :** L'indication d'une valeur est obligatoire.

**Action de l'utilisateur :** Indiquez la valeur et relancez la demande.

**DBA1116E La valeur de** *paramètre* **doit être comprise entre** *minimum* **et** *maximum***.**

**Explication :** Cette valeur doit être comprise dans l'intervalle indiqué.

**Action de l'utilisateur :** Entrez une valeur comprise dans l'intervalle indiqué puis relancez la demande.

**DBA1117E La valeur de** *nom* **est incorrecte.**

**Explication :** La valeur entrée est incorrecte.

**Action de l'utilisateur :** Indiquez une autre valeur et relancez la demande.

**DBA1118E La valeur de** *nom* **ne doit pas être supérieure à** *maximum***.**

**Explication :** La valeur entrée est incorrecte.

**Action de l'utilisateur :** Indiquez une autre valeur et relancez la demande.

## **DBA1119E La valeur de** *nom* **ne doit pas être inférieure à** *minimum***.**

**Explication :** La valeur entrée est incorrecte.

**Action de l'utilisateur :** Indiquez une autre valeur et relancez la demande.

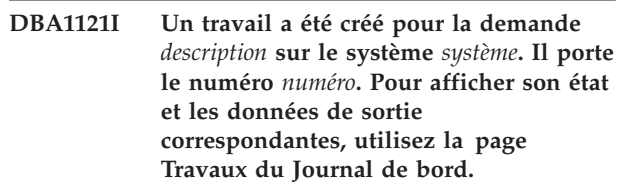

**Explication :** Le travail a démarré.

**Action de l'utilisateur :** Pour afficher son état et les données de sortie correspondantes, utilisez la page Travaux du Journal de bord.

**Explication :** Le travail est terminé.

**Action de l'utilisateur :** Pour afficher son état et les données de sortie correspondantes, utilisez la page Travaux du Journal de bord.

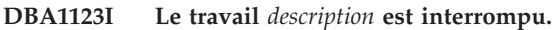

**Explication :** Ce travail a été annulé à la demande de l'utilisateur.

**Action de l'utilisateur :** Aucune action n'est requise.

**DBA1126I Aucun espace table n'est associé à la base de données.**

**Explication :** Aucun espace table n'est associé à la base de données.

**Action de l'utilisateur :** Aucune action n'est requise.

**DBA1122I Travail exécuté pour la demande** *description* **sur le système** *système***. Vous pouvez afficher l'état et la sortie du travail** *numéro* **sur la page Travaux du Journal de bord.**

# **DBA1127I • DBA1137E**

#### **DBA1127I Aucun conteneur n'est associé à l'espace table.**

**Explication :** Aucun conteneur n'est associé à l'espace table.

**Action de l'utilisateur :** Aucune action n'est requise.

#### **DBA1128E Aucun conteneur n'a été indiqué. Sélectionnez "Ajout" pour créer des conteneurs.**

**Explication :** La liste en cours ne contient aucun nouveau conteneur.

**Action de l'utilisateur :** Sélectionnez "Ajout" sur la page indiquée et complétez les zones requises pour l'ajout d'un conteneur à la liste.

#### **DBA1129E Fournissez une valeur pour** *nom***.**

**Explication :** Vous devez entrer une valeur pour *nom* pour que l'opération demandée puisse être effectuée.

**Action de l'utilisateur :** Entrez une valeur, puis cliquez sur OK.

#### **DBA1130E Les entrées** *nom* **ne doivent pas comporter plus de** *maximum* **caractères.**

**Explication :** Vous avez entré une valeur dont le nombre de caractères est supérieur au nombre maximal autorisé.

**Action de l'utilisateur :** Entrez une valeur correcte, puis cliquez sur OK.

#### **DBA1131E** *unité* **n'est pas une unité de bande admise.**

**Explication :** Le système d'exploitation n'a pas accepté l'unité de bande indiquée. Les unités de bande locales se présentent sous la forme "\\.\TAPEn", où n représente le numéro de l'unité (0 étant le premier numéro).

**Action de l'utilisateur :** Entrez un nom correct pour l'unité de bande, puis cliquez sur OK.

#### **DBA1132E L'unité de bande** *unité* **ne prend pas en charge la taille de bloc** *taille-bloc***.**

**Explication :** Le Centre de contrôle utilise une taille de bloc non prise en charge par l'unité de bande spécifiée.

**Action de l'utilisateur :** Relancez la requête à l'aide de l'interpréteur de commandes. Indiquez une taille de bloc prise en charge dans la commande DB2 INITIALIZE TAPE.

#### **DBA1133E Une erreur s'est produite sur l'unité de bande** *unité***.**

**Explication :** Une erreur inattendue s'est produite sur l'unité de bande indiquée.

**Action de l'utilisateur :** Relancez la requête. Si l'incident persiste, prenez contact avec l'administrateur système.

**DBA1134I Un travail a été créé pour la demande** *description***. Cependant, aucune entrée relative à ce travail ne peut être créée dans le Journal de bord car l'instance du serveur d'administration de bases de données (DAS) n'est pas accessible.**

**Explication :** Le travail a démarré, mais son état et sa sortie ne seront pas enregistrés dans le Journal de bord. Ceci peut se produire si l'instance DAS n'est pas démarrée.

**Action de l'utilisateur :** Pour que l'état et la sortie du travail soient enregistrés dans le journal, démarrez l'instance DAS avant l'opération de sauvegarde.

## **DBA1135I Travail exécuté pour la demande** *description***.**

**Explication :** Le travail est terminé.

**Action de l'utilisateur :** Aucune action n'est requise.

## **DBA1136E Aucune sauvegarde de niveau espace table ne peut être effectuée car la base de données** *bd* **n'est pas configurée pour la récupération aval.**

**Explication :** Vous ne pouvez effectuer une sauvegarde de niveau espace table que si la base de données est configurée pour permettre les récupérations aval.

**Action de l'utilisateur :** Pour activer la reprise aval sur la base de données, vous pouvez :

- v utiliser l'Assistant de journalisation de la base de données pour modifier votre type de journalisation en Journalisation avec conservation des journaux.
- v Attribuez au paramètre de configuration de base de données **logarchmeth1** ou **logarchmeth2** une valeur différente de OFF, déconnectez toutes les applications existantes de la base de données et effectuez une sauvegarde hors connexion de la base de données.

#### **DBA1137E La valeur de** *nom* **ne doit pas être inférieure à** *minimum unités***.**

**Explication :** La valeur entrée est inférieure à la valeur minimale admise (*minimum unités*).

**Action de l'utilisateur :** Entrez une valeur correcte et relancez la demande.

## **DBA1138E La valeur de** *nom* **ne doit pas être supérieure à** *maximum unités***.**

**Explication :** La valeur entrée excède la valeur maximale admise (*maximum* d'*unités*).

**Action de l'utilisateur :** Entrez une valeur correcte et relancez la demande.

#### **DBA1139E Vous devez allouer au moins** *nombre de pages* **au catalogue système.**

**Explication :** Un conteneur d'espace table ne peut pas comporter plus de *nombre de pages* pages. Une page de données occupe 4ko. Par conséquent, 1 Mo d'espace est égal à 256 pages de 4 ko.

**Action de l'utilisateur :** Entrez une valeur correcte et relancez la demande.

## **DBA1140E Vous ne devez pas allouer plus de** *nombre* **pages dans un seul conteneur.**

**Explication :** Une page de données occupe 4ko. Par conséquent, 1 Mo d'espace est égal à 256 pages de 4 ko.

**Action de l'utilisateur :** Entrez une valeur correcte et relancez la demande.

#### **DBA1141E Vous devez allouer au moins** *nombre* **pages dans chaque conteneur.**

**Explication :** Le nombre minimal de pages dans un espace table dépend de la taille du domaine de l'espace table. Il est égal à 5fois la taille du domaine plus une page. Dans le cas d'un espace table dont la taille de domaine est de 32 pages (valeur par défaut), la taille minimale d'un conteneur est de 161 pages.

**Action de l'utilisateur :** Entrez une valeur correcte et relancez la demande.

**DBA1142W La valeur ON est affectée au paramètre de configuration de base de données LOGARCHIVE pour la base de données** *nom***. Dès que toutes les applications auront été déconnectées de la base de données, cette dernière passera à l'état Sauvegarde en attente. Aucune nouvelle mise à jour de la base de données ne sera possible Pour être mise à jour, la base de données doit d'abord être sauvegardée.**

**Explication :** Pour que le gestionnaire de bases de données puisse démarrer l'enregistrement de chaque transaction dans votre base de données, il doit disposer d'une copie de sauvegarde de la base de données hors connexion complète à utiliser comme point de départ.

**Action de l'utilisateur :** Effectuez une sauvegarde de la base de données hors connexion complète dès que

possible. Si c'est impossible, définissez le paramètre LOGARCHIVE par OFF.

**DBA1143E Une sauvegarde en mode hors connexion ne peut pas être effectuée car au moins une application est toujours connectée à la base de données. Vous pouvez relancer l'opération ultérieurement ou déconnecter toutes les applications de la base de données en sélectionnant l'option FORCE dans le menu en incrustation de l'objet d'instance.**

**Explication :** Une sauvegarde en mode hors connexion ne peut pas être effectuée tant que les applications connectées à la base de données sélectionnée ne sont pas arrêtées. Vous pouvez également forcer l'arrêt des applications connectées.

**Action de l'utilisateur :** Relancez l'opération ultérieurement ou forcer l'arrêt des applications connectées à la base de données sélectionné en choisissant "Force" dans le menu en incrustation de l'objet d'instance.

## **DBA1144E Le conteneur** *conteneur* **existe déjà.**

**Explication :** Chaque conteneur d'espace table doit être unique.

**Action de l'utilisateur :** Indiquez un nom de fichier ou un répertoire n'existant pas sur le système.

## **DBA1145E Le conteneur** *conteneur* **est défini plusieurs fois.**

**Explication :** Chaque conteneur d'espace table doit être unique.

**Action de l'utilisateur :** Indiquez un nom de fichier ou un répertoire ne figurant pas dans la liste des nouveaux conteneurs.

## **DBA1146E Le conteneur** *conteneur* **est inclus à la fois dans les espaces de stockage utilisateur et temporaire.**

**Explication :** Chaque conteneur d'espace table doit être unique.

**Action de l'utilisateur :** Modifiez le nom du fichier ou du répertoire du conteneur dans l'espace table utilisateur ou temporaire.

## **DBA1147E Le conteneur** *conteneur* **est inclus à la fois dans les espaces de stockage de catalogue et temporaire.**

**Explication :** Chaque conteneur d'espace table doit être unique.

**Action de l'utilisateur :** Modifiez le nom du fichier ou

# **DBA1148E • DBA1154E**

du répertoire du conteneur dans l'espace table de catalogue ou temporaire.

#### **DBA1148E Le conteneur** *conteneur* **est inclus à la fois dans les espaces de stockage utilisateur et de catalogue.**

**Explication :** Chaque conteneur d'espace table doit être unique.

**Action de l'utilisateur :** Modifiez le nom du fichier ou du répertoire du conteneur dans l'espace table utilisateur ou de catalogue.

**DBA1149E L'espace disponible dans** *param-1* **est insuffisant pour les conteneurs spécifiés.**

**Explication :** Lorsqu'un conteneur DMS est créé, il utilise tout l'espace que vous lui avez alloué.

**Action de l'utilisateur :** Placez le conteneur dans une zone ayant plus de mémoire ou libérez de la mémoire à l'emplacement où se trouve le conteneur.

## **DBA1150E Une colonne portant le même nom existe déjà.**

**Explication :** La colonne n'a pas été ajoutée car une colonne de même nom est déjà spécifiée ou existe déjà dans la table créée ou modifiée.

**Action de l'utilisateur :** Indiquez un nom de colonne différent.

## **DBA1151W L'opération demandée n'a pas été exécutée dans la colonne ou la contrainte. Code anomalie =** *code-anomalie***.**

**Explication :** Tentative d'ajout, de modification ou de suppression d'une colonne ou d'une contrainte lors de la création ou de la modification de table. Le code anomalie fourni indique le non respect des règles, comme suit:

- **1** Une colonne ou une contrainte portant le même nom existe déjà.
- **2** La colonne participe dans la clé primaire ou de distribution et ne peut donc être supprimée.
- **3** La colonne participe dans une clé unique ne peut donc être supprimée.
- **4** La colonne participe dans une clé associée ne peut donc être supprimée.
- **5** La colonne participe dans une dimension de table ne peut donc être supprimée.
- **6** La colonne peut participer dans une contrainte de vérification de table. L'opération a été autorisée.
- **7** Les clés primaires et les clés uniques ne peuvent pas être définies sous forme d'un sous-ensemble de toutes les colonnes de dimension.
- **8** Les dimensions ne peuvent pas être définies de sorte que la clé primaire ou la clé unique devienne un sous-ensemble de toutes les colonnes de dimension.
- **9** Les clés primaires et les clés uniques doivent être définies sous forme de version élaborée de la clé de distribution.
- **10** La clé de distribution doit être définie sous forme d'un sous-ensemble de toutes les clés primaires et clés uniques existantes.
- **11** Un objet contenant ce jeu de colonnes existe déjà.
- **12** La colonne participe en tant que colonne de partitionnement et ne peut pas être supprimée.
- **13** La colonne participe en tant que colonne de partitionnement et son type de données ne peut pas être modifié.
- **14** Les colonnes de types de données XML ne sont pas prises en charge dans des tables partitionnées par plages.

**Action de l'utilisateur :** Corrigez la condition à l'origine de l'échec de l'opération et recommencez.

#### **DBA1152E Une contrainte portant le même nom existe déjà.**

**Explication :** La contrainte n'a pas été ajoutée car une contrainte de même nom est déjà spécifiée ou existe déjà dans la table créée ou modifiée.

**Action de l'utilisateur :** Indiquez un nom de contrainte différent.

#### **DBA1153E L'objet figure déjà dans la liste.**

**Explication :** L'objet spécifié figure déjà dans la liste. L'opération n'est pas exécutée.

**Action de l'utilisateur :** Indiquez un autre objet ou fermez la fenêtre.

## **DBA1154E Le système, l'instance et la base de données indiqués n'identifient pas une base de données reconnue.**

**Explication :** Le système, l'instance et la base de données n'identifient pas une base de données reconnue par l'application. L'opération n'est pas exécutée.

**Action de l'utilisateur :** Assurez-vous que les noms du système, de l'instance et de la base de données sont corrects ou ajoutez le système, l'instance et la base de données devant accéder à l'application.

## **DBA1155E L'objet** *objet* **ne figure plus dans la base de données. La demande ne peut pas être traitée.**

**Explication :** L'objet indiqué n'existe plus dans la base de données et ne peut donc pas faire l'objet de l'opération demandée. Le traitement de la demande est interrompu.

**Action de l'utilisateur :** Sélectionnez "Régénération" dans le menu en incrustation du dossier contenant l'objet pour réactualiser la liste des objets.

**DBA1156W La demande a abouti mais des messages d'avertissement ont été renvoyés. Pour plus de détails, consultez le journal des outils d'administration.**

**Explication :** L'action demandée a abouti mais un ou plusieurs messages d'avertissement ont été renvoyés.

**Action de l'utilisateur :** Pour plus de détails, consultez le journal des outils d'administration.

**DBA1157E Aucun droit ou privilège n'a été accordé ou révoqué sur** *nom-objet* **pour** *nom-utilisateur***. Pour plus de détails, consultez le journal des outils d'administration.**

**Explication :** L'action demandée a abouti. Aucune opération n'a été exécutée sur les droits ou privilèges sur l'objet indiqué pour l'utilisateur ou le groupe spécifié.

**Action de l'utilisateur :** Aucune.

**DBA1158I Nombre d'enregistrements lus lors du chargement =** *nombre***. Nombre d'enregistrements ignorés avant le début du chargement =** *nombre***. Nombre de lignes chargées dans la table cible =** *nombre***. Nombre d'enregistrements n'ayant pas pu être chargés =** *nombre***. Nombre de lignes en double supprimées =** *nombre***. Nombre d'enregistrements chargés et validés dans la base de données =** *nombre***.**

**Explication :** L'opération a abouti et les résultats spécifiés ont été obtenus.

**Action de l'utilisateur :** Aucune.

**DBA1159I L'exportation a abouti.** *description-élément* **=** *nombre***.**

**Explication :** L'exportation a abouti et les résultats spécifiés ont été obtenus.

**Action de l'utilisateur :** Aucune.

**DBA1160I L'importation a abouti. Nombre d'enregistrements lus lors de l'importation =** *nombre***. Nombre d'enregistrements ignorés avant le début de l'importation =** *nombre***. Nombre de lignes importées dans la table cible =** *nombre***. Nombre d'enregistrements ne pouvant pas être importés =** *nombre***. Nombre de lignes en double supprimées =** *nombre***. Nombre d'enregistrements importés et validés dans la base de données =** *nombre***.**

**Explication :** L'importation a abouti et les résultats spécifiés ont été renvoyés.

**Action de l'utilisateur :** Aucune.

**DBA1161I** *description-élément* **=** *nombre***.**

**Explication :** L'importation ou l'exportation a abouti et les résultats spécifiés ont été renvoyés.

**Action de l'utilisateur :** Aucune.

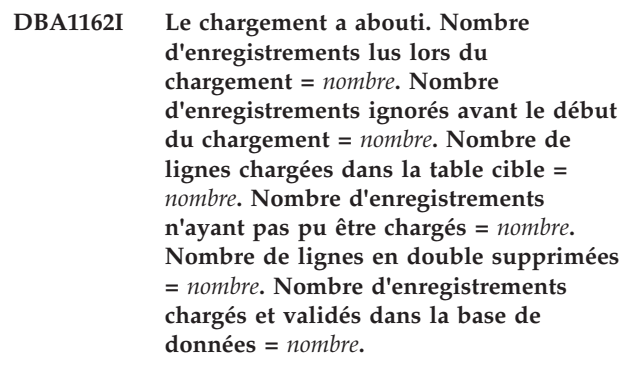

**Explication :** Le chargement a abouti et les résultats spécifiés ont été renvoyés.

**Action de l'utilisateur :** Aucune.

## **DBA1163E La table n'a pas été copiée. Pour plus de détails, consultez le journal des outils d'administration.**

**Explication :** Un ou plusieurs avertissements ou erreurs ont été renvoyés lors de la copie de la table. La table n'a pas été copiée.

**Action de l'utilisateur :** Pour plus de détails, consultez le journal des outils d'administration.

## **DBA1164E La table cible indiquée existe déjà. La table source n'a pas été copiée.**

**Explication :** La table n'a pas été copiée car la table cible existe déjà.

**Action de l'utilisateur :** Indiquez une autre table cible ou supprimez la table cible existante et recommencez l'opération.

# **DBA1165E • DBA1172W**

#### **DBA1165E Aucun privilège n'a été accordé ou révoqué pour** *ID-utilisateur***.**

**Explication :** Aucun privilège n'a été accordé ou révoqué pour l'utilisateur ou le groupe spécifié étant donné qu'aucun privilège n'a été modifié.

**Action de l'utilisateur :** Relancez la commande après avoir modifié les privilèges en cours.

## **DBA1166E L'identificateur** *identificateur* **contient un nombre impair de caractères de déclaration. Corrigez l'identificateur et relancez l'opération.**

**Explication :** L'identificateur spécifié contient un nombre impair d'apostrophes ou de guillemets. Les conventions de dénomination imposent l'utilisation d'un nombre pair de caractères de déclaration. L'opération n'est pas exécutée.

**Action de l'utilisateur :** Corrigez l'identificateur et relancez l'opération.

## **DBA1167E L'identificateur** *identificateur* **contient des blancs. Corrigez l'identificateur et relancez l'opération.**

**Explication :** L'identificateur spécifié contient des blancs. Les conventions de dénomination pour les identificateurs ordinaires ne sont donc pas respectées. L'opération n'est pas exécutée.

**Action de l'utilisateur :** Supprimez les blancs ou insérez des guillemets pour délimiter l'identificateur et relancez l'opération.

#### **DBA1168E Le premier caractère de l'identificateur** *identificateur* **est incorrect. Corrigez l'identificateur et relancez l'opération.**

**Explication :** Le premier caractère de l'identificateur spécifié est incorrect. Les conventions de dénomination pour les identificateurs ordinaires doivent être respectées. L'opération n'est pas exécutée.

**Action de l'utilisateur :** Remplacez le premier caractère par un caractère autorisé ou insérez des guillemets pour délimiter l'identificateur et relancez l'opération.

## **DBA1169I Le script de commandes permettant la mise à jour de l'instance et des paramètres de configuration de la base de données a été créé. Utilisez le Centre de gestion des scripts pour exécuter ou planifier le script.**

**Explication :** Un nouveau script a été sauvegardé dans le Centre de gestion des scripts. Vous pouvez ouvrir le Centre de gestion des scripts pour afficher, exécuter ou planifier le nouveau script de commandes.

Lorsque le script sera exécuté, les modifications ne seront pas prises en compte tant que l'instance n'aura pas été arrêtée sur le serveur.

Les accès des modules ont été définis (BIND) avec les paramètres de configuration précédents. Ils doivent être redéfinis, une fois les nouveaux paramètres pris en compte, pour en permettre l'exploitation.

**Action de l'utilisateur :** Pour afficher, exécuter ou planifier le nouveau script, ouvrez le Centre de gestion des scripts en sélectionnant l'icône correspondante dans la barre d'icônes.

Après avoir exécuté le script, si vous souhaitez que les nouveaux paramètres de configuration soient pris en compte, arrêtez l'instance, puis relancez-la.

Si nécessaire, redéfinissez les accès (REBIND) de vos modules.

## **DBA1170E La taille de page définie pour l'espace table doit être identique à celle du pool de mémoire tampon** *pool***.**

**Explication :** Vous devez choisir un pool de mémoire tampon dont la taille de page correspond à celle de l'espace table que vous souhaitez créer. Pour le pool de mémoire tampon, la taille de page par défaut est de 4ko. Pour pouvoir définir un espace table ayant une taille de page différente, un pool de mémoire tampon contenant des pages de cette taille doit exister.

**Action de l'utilisateur :** A partir de la fenêtre Espace table des Paramètres évolués, modifiez la taille de page de l'espace table pour qu'elle corresponde à celle du pool de mémoire tampon, ou choisissez un pool de mémoire tampon dont la taille de page est identique à celle de l'espace table. S'il n'existe pas de pool de mémoire tampon de la taille de page souhaitée, vous pouvez en créer un dans la fenêtre Création d'un pool de mémoire tampon.

## **DBA1171N L'espace table temporaire** *espace-table* **spécifié ne peut pas être utilisé pour l'opération de cet utilitaire.**

**Explication :** Les commandes de sauvegarde et de restauration ne peuvent pas être effectuées sur un espace table temporaire.

**Action de l'utilisateur :** Relancez la commande en utilisant uniquement des espaces table permanents.

## **DBA1172W La base de données étant en attente de sauvegarde, vous devez effectuer une sauvegarde hors connexion de la base de données. Cette option est présélectionnée. D'autres options qui ne sont plus disponibles ont été désactivées.**

**Explication :** La seule opération valide pour une base de données en attente de sauvegarde est une

sauvegarde de la base de données hors connexion. L'assistant veille à ce que ces options soient sélectionnées. Il a également désactivé les autres options de l'assistant qui ne sont plus disponibles.

**Action de l'utilisateur :** Complétez les étapes de l'assistant, puis relancez la commande. Il est vivement conseillé d'effectuer une sauvegarde complète de la base de données.

**DBA1173N Une restauration au niveau de l'espace table ne peut être effectuée car la base de données** *bdd* **n'est pas configurée pour la récupération aval.**

**Explication :** Une restauration au niveau de l'espace table est possible uniquement si vous avez configuré la base de données pour la récupération aval.

**Action de l'utilisateur :** Pour que la base de données accepte la récupération aval, attribuez au paramètre de configuration de base de données **logarchmeth1** ou **logarchmeth2** une valeur différente de OFF, déconnectez toutes les applications existantes de la base de données et effectuez une sauvegarde hors connexion de la base de données.

**DBA1174I Vous avez choisi plusieurs images pour la même partition de base de données, ce qui n'est pas recommandé dans la plupart des cas.**

**Explication :** Dans la plupart des scénarios, la sélection de plusieurs images de sauvegarde à restaurer n'est pas utile et ne ferait en réalité que ralentir le processus de restauration global.

**Action de l'utilisateur :** Assurez-vous qu'une seule image est sélectionnée pour chaque partition de base de données.

**DBA1175W Cette fonctionnalité requiert une image pour chaque partition de base de données.**

**Explication :** La récupération aval jusqu'à un point de cohérence requiert une image pour chaque partition de base de données. Vous n'avez pas choisi toutes les partitions de base de données sur la page Images disponibles et de ce fait, vous ne pouvez pas utiliser cette option.

**Action de l'utilisateur :** Retournez à la page Images disponibles et sélectionnez une image pour chaque partition de base de données de la base de données.

**DBA1176N Le Centre de contrôle n'a pas réussi à cataloguer automatiquement la base de données du catalogue des outils** *nom-bdd* **pour le système** *nom-système***.**

**Explication :** Les explications possibles sont les suivantes :

- v La base de données n'est pas spécifiée correctement sur le serveur d'administration DB2 (DAS) pour le système *nom-système*.
- v Le gestionnaire de base de données contenant la base de données n'est pas configuré pour les communications TCP/IP.

**Action de l'utilisateur :** Les solutions possibles sont les suivantes :

- Vérifiez que les paramètres de configuration du serveur d'administration DB2 ont été correctement spécifiés.
- v Vérifiez que le gestionnaire de base de données est configuré pour les communications TCP/IP.

Si l'incident persiste, prenez contact avec le support technique IBM.

## **DBA1177N Une connexion de la base de données à la base de données du catalogue des outils** *nom-bdd* **est impossible. SQLCODE =** *sqlcode*

**Explication :** Une connexion à la base de données du catalogue des outils *nom-bdd* telle que définie dans les paramètres de configuration du serveur d'administration DB2 est impossible.

Ce message s'affiche dans l'un des cas suivants :

- 1. La base de données du catalogue d'outils n'a pas été créée.
- 2. La base de données du catalogue d'outils a été créée mais les paramètres de configuration du serveur d'administration DB2 n'ont pas été mis à jour.
- 3. La base de données du catalogue d'outils est correctement configurée mais la connexion a échoué.

**Action de l'utilisateur :** Si l'un des cas précédents se présente, veuillez procédez comme suit :

- 1. Créez une base de données de catalogue d'outils en exécutant la commande CREATE TOOLS CATALOG à partir de l'interpréteur de commande.
- 2. Mettez à jour les paramètres de configuration du serveur d'administration DB2 pour définir la base de données du catalogue d'outils. Vous devez mettre à jour les paramètres suivants à l'aide de la commande UPDATE ADMIN CONFIGURATION :
	- SCHED\_ENABLE
	- TOOLSCAT\_INST
	- TOOLSCAT\_DB
	- TOOLSCAT\_SCHEMA
- 3. Reportez-vous à la réponse utilisateur pour le code SQL retourné à la suite de l'opération de connexion.

## **DBA1178W Une version plus récente du Centre de contrôle a été utilisée pour la création de la tâche** *nom-tâche***.**

**Explication :** La tâche sélectionnée a été créée avec une version plus récente du Centre de contrôle. Certaines fonctionnalités de la tâche ne sont pas prises en charge par le Centre de contrôle sur la machine locale.

**Action de l'utilisateur :** Vous pouvez néanmoins continuer et éditer la tâche. Lors de la sauvegarde de la tâche, vous pouvez :

- v Sauvegarder les modifications dans la tâche existante. Ceci entraîne alors une perte des fonctionnalités spécifiques à la version la plus récente du Centre de contrôle.
- v Sauvegarder les modifications en créant une autre tâche. Ceci ne modifie pas la tâche d'origine.

## **DBA1179W La tâche** *nom-tâche* **créée avec une version plus récente du Centre de contrôle va être remplacée.**

**Explication :** Une tâche créée à l'origine avec une version plus récente du Centre de contrôle va être remplacée. La poursuite de cette opération entraîne alors une perte des fonctionnalités spécifiques à la version la plus récente du Centre de contrôle.

**Action de l'utilisateur :** Vous pouvez choisir de :

- v Sauvegarder les modifications dans la tâche existante. Ceci entraîne alors une perte des fonctionnalités spécifiques à la version la plus récente du Centre de contrôle.
- Sauvegarder les modifications en créant une autre tâche. Ceci ne modifie pas la tâche d'origine.

## **DBA1180W Aucun code SQL n'est disponible pour l'affichage.**

**Explication :** L'option Affichage du texte SQL permet d'afficher seulement les instructions SQL qui modifient les privilèges en cours. Si aucun privilège n'a été modifié, aucune instruction SQL n'est générée.

**Action de l'utilisateur :** Relancez la commande après avoir modifié les privilèges en cours.

## **DBA1181W La partition du catalogue ne peut pas être sauvegardée en même temps que les autres partitions de base de données dans une sauvegarde hors connexion.**

**Explication :** Dans une sauvegarde hors connexion, la partition du catalogue ne peut pas être sauvegardée en même temps que les autres partitions de base de données. Si vous poursuivez, la sauvegarde échouera.

**Action de l'utilisateur :** Assurez-vous que la partition du catalogue n'a pas été groupée avec d'autres

partitions de bases de données à la page "Partitions" de cet assistant.

## **DBA1183N Impossible d'éditer la tâche** *nom-tâche*

**Explication :** La tâche sélectionnée a été créée avec une version plus récente du Centre de contrôle. Aucun éditeur n'est associé à ce type de tâche dans cette version du Centre de contrôle.

**Action de l'utilisateur :** Utilisez une version plus récente du Centre de contrôle pour éditer cette tâche.

## **DBA1184W La base de données va immédiatement être mise hors ligne et sa sauvegarde complète va être effectuée.**

**Explication :** Dans le cadre de l'exécution de cet assistant, une sauvegarde hors ligne complète de la base de données va être effectuée. Cette opération va supprimer tous les utilisateurs en cours du système et entraîner la non-disponibilité de la base de données pendant la durée de la sauvegarde. Cette opération peut prendre un certain temps.

**Action de l'utilisateur :** Cliquez sur OK pour continuer ou sur Annulation pour revenir à l'assistant.

## **DBA1185W La maintenance automatique est activée pour cette base de données.**

**Explication :** Cette base de données a été configurée pour la maintenance automatique et des sauvegardes automatiques de la base de données sont ainsi effectuées. Au lieu d'effectuer une sauvegarde manuelle de la base de données via l'assistant de sauvegarde, vous pouvez modifier les paramètres de sauvegarde automatique. Pour ce faire, utilisez l'assistant de configuration de la maintenance automatique.

**Action de l'utilisateur :** Lancez l'assistant de configuration de la maintenance automatique pour configurer les paramètres de sauvegarde automatique de la base de données ou continuez à effectuer des sauvegardes manuelles via l'assistant de sauvegarde.

## **DBA1186W L'opération a abouti, à l'exception de la sauvegarde de base de données requise. La base de données est actuellement en attente de sauvegarde.**

**Explication :** La seule opération valide pour une base de données en attente de sauvegarde est une sauvegarde de la base de données hors connexion. Vous pouvez effectuer une sauvegarde hors ligne à l'aide de l'assistant de sauvegarde.

**Action de l'utilisateur :** Lancez l'assistant de sauvegarde ou cliquez sur Annulation pour revenir en arrière.
## **DBA1187N Les jours du mois saisis ne sont pas valides.**

**Explication :** Dans le cadre de la spécification de la fenêtre de maintenance, vous avez indiqué une application certains jours du mois. Les jours et les plages de jours entrés contiennent des caractères non valides et/ou des plages de jours non valides.

**Action de l'utilisateur :** Entrez une liste valide de jours et de plages de jours, puis cliquez sur OK.

# **DBA1188E Impossible de mettre à jour ou d'extraire les paramètres de maintenance.**

**Explication :** Les paramètres de la maintenance automatique sont stockés dans les tables de la base de données. Les tables ne sont pas accessibles ou les paramètres stockés dans les tables contiennent des données non valides.

**Action de l'utilisateur :** Si l'incident persiste, prenez contact avec le support technique IBM.

# **DBA1189I La configuration des paramètres de la maintenance automatique de cette base de données contient des paramètres non reconnus.**

**Explication :** Les paramètres non reconnus sont ignorés.

**Action de l'utilisateur :** Aucune action n'est requise.

# **DBA1350I L'assistant de conception n'a pas pu établir les recommandations pour les index. Augmentez le délai octroyé sur la page Calculs et relancez la demande.**

**Explication :** Les recommandations portant sur les objets n'ont pas pu être établies car le délai maximal octroyé à la recherche des objets est insuffisant.

# **Action de l'utilisateur :**

- 1. Définissez un délai plus long ou ne fixez aucune limite sur la page Calculs de l'assistant de conception.
- 2. Relancez l'opération à partir de l'assistant de conception.

# **DBA1351I L'assistant de conception n'a pas pu établir les recommandations pour les objets. Augmentez la taille maximale autorisée sur la page Limites et relancez la demande.**

**Explication :** Les recommandations portant sur les objets n'ont pas pu être établies car la taille logique maximale de tous les objets est insuffisante.

# **Action de l'utilisateur :**

- 1. Définissez une taille maximale logique supérieure ou ne fixez aucune limite sur la page Limites de l'assistant de conception.
- 2. Relancez l'opération à partir de l'assistant de conception.

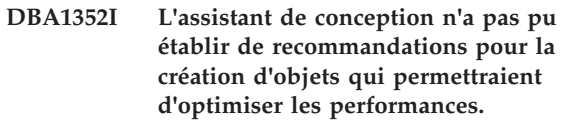

**DBA1353W Une seule instruction SQL définit la charge. D'autres instructions sont certainement utilisées pour l'exploitation de la base de données. Ne supprimez aucun objet, à moins que vous soyez certain qu'ils ne sont pas utilisés.**

**Explication :** Vous n'avez indiqué qu'une seule instruction SQL pour définir votre charge. Il est peu probable que cette instruction représente l'intégralité de l'activité portant sur la base de données.

La page Suppression de l'assistant de conception répertorie tous les objets existants qui ne sont pas utilisés pour l'exécution de cette unique instruction SQL.

**Action de l'utilisateur :** Ne supprimez aucun objet, à moins que vous soyez certain qu'ils ne sont pas utilisés.

# **DBA1354E Une erreur s'est produite lors de la compilation des instructions SQL dans la charge de travail spécifiée.**

**Explication :** L'assistant de conception a rencontré un incident lors de la compilation des instructions SQL dans la charge de travail spécifiée. Une ou plusieurs instructions peuvent renfermer une erreur de syntaxe SQL. Ces instructions sont exclues de l'analyse de l'assistant.

**Action de l'utilisateur :** Ouvrez la boîte de dialogue Détails sur la charge pour afficher les instructions contenant une erreur. Sur la page Charge de travail, effectuez les corrections nécessaires en éditant l'instruction dans la charge de travail. Une fois les corrections apportées, sélectionnez la page Recommandation pour lancer l'analyse.

# **DBA1355E Les tables ADVISE et EXPLAIN ne concordent pas.**

**Explication :** Les tables ADVISE et EXPLAIN ne correspondent pas à la version en cours de IBM DB2.

**Action de l'utilisateur :** Si l'incident persiste, prenez contact avec le support technique IBM.

# **DBA1356E • DBA1358E**

## **DBA1356E L'assistant de recommandations a rencontré une erreur non grave lors de l'extraction des recommandations pour** *alerte***.**

**Explication :** Une erreur s'est produite lors de l'extraction par l'assistant de recommandations des informations permettant de résoudre l'alerte en cours de l'indicateur de santé.

**Action de l'utilisateur :** Si l'incident persiste, prenez contact avec le support technique IBM.

# **DBA1357E Une erreur s'est produite lors d'une tentative de lancement de l'***outil-interface-utilisateur***.**

**Explication :** Une erreur inattendue s'est produite lors du lancement de l'outil spécifié.

**Action de l'utilisateur :** Lancez l'outil en utilisant une autre méthode. Si l'incident persiste, prenez contact avec le support technique IBM.

# **DBA1358E L'assistant de conception a rencontré une erreur inattendue. Code retour =** *code-retour***.**

**Action de l'utilisateur :** Si l'incident persiste, prenez contact avec le support technique IBM.

# **Chapitre 70. DBA1500 - DBA1999**

### **DBA1500E Le système Local ne peut pas être retiré.**

**Explication :** Le système Local apparaît dans l'arborescence dans le cas d'un serveur, et ne s'affiche pas dans le cas d'un client. Vous n'avez aucun contrôle direct sur le retrait de cet objet car il possède des propriétés requises par le type d'installation du serveur.

**Action de l'utilisateur :** Aucune action n'est requise.

#### **DBA1501E Le système Local ne peut pas être modifié.**

**Explication :** Le système Local apparaît dans l'arborescence dans le cas d'un serveur, et ne s'affiche pas dans le cas d'un client. Vous n'avez aucun contrôle direct sur la modification de cet objet car il possède des propriétés requises par le type d'installation du serveur.

**Action de l'utilisateur :** Aucune action n'est requise.

## **DBA1502E Le système Inconnu ne peut pas être retiré.**

**Explication :** Le système Inconnu apparaît dans l'arborescence uniquement si des instances orphelines non reconnues comme appartenant à un système existant sont détectées. Vous n'avez aucun contrôle direct sur le retrait de cet objet car il s'affiche automatiquement, et uniquement si cela est nécessaire.

**Action de l'utilisateur :** Aucune action n'est requise. Cependant, si vous souhaitez que cet objet n'apparaisse plus dans l'arborescence, effectuez les opérations suivantes :

- v Développez le système Inconnu pour afficher toutes les instances orphelines.
- v Si nécessaire, ajoutez de nouveaux systèmes au Centre de contrôle afin d'y placer les instances orphelines.
- v Si nécessaire, utilisez l'option Modification pour modifier le nom du système pour les instances orphelines restantes.
- v Si l'objet 'Inconnu' apparaît également pour une instance, des bases de données orphelines sont également identifiées comme n'appartenant à aucune instance existante. Pour que cet objet n'apparaisse plus, procédez comme pour les systèmes : ajoutez de nouvelles instances ou modifiez les bases orphelines afin d'indiquer un autre nom d'instance.

# **DBA1503E Le système Inconnu ne peut pas être modifié.**

**Explication :** Le système Inconnu apparaît dans l'arborescence uniquement si des instances orphelines non reconnues comme appartenant à un système existant sont détectées. Vous n'avez aucun contrôle direct sur la modification de cet objet car il apparaît automatiquement, uniquement si cela est nécessaire, et possède exclusivement des propriétés non modifiables.

**Action de l'utilisateur :** Aucune action n'est requise.

#### **DBA1510E Indiquez un nom de système.**

**Explication :** Vous devez indiquer un nom de système pour pouvoir ajouter ce dernier.

**Action de l'utilisateur :** Indiquez un nom de système dans la zone d'entrée appropriée, puis recommencez l'opération.

# **DBA1511E Le nom de système indiqué est déjà utilisé. Vous devez indiquer un nom de système unique.**

**Explication :** Vous avez indiqué un nom de système déjà utilisé pour un autre objet système de l'arborescence. Les noms de système doivent être uniques dans le Centre de contrôle et distinguent les minuscules et les majuscules. Vous ne pouvez pas utiliser les noms 'Local' ou 'Inconnu' car ce sont des noms de système réservés pour les objets systèmes inconnus ou locaux. Pour éviter toute confusion, veillez à ne pas utiliser les noms d'instances ou de bases de données existantes en tant que noms de système, bien que l'outil ne vous empêche pas de le faire.

**Action de l'utilisateur :** Spécifiez un nom de système unique, puis recommencez l'opération.

**DBA1520W Le système d'exploitation détecté pour ce système est** *nouveau-sys-exp***, mais les données locales indiquent que le système est équipé de** *ancien-sys-exp***. Voulez-vous rectifier les données locales en fonction du système d'exploitation détecté ?**

**Explication :** Lors de l'ajout d'un système éloigné, vous indiquez son système d'exploitation, qui est enregistré en local. Ultérieurement, lorsque des connexions sont établies avec ce système éloigné, le système d'exploitation dont il est effectivement équipé est signalé en retour. Il est possible que les informations relatives au système d'exploitation n'aient pas été définies correctement, de sorte qu'elles ne concordent pas avec la configuration effective du système éloigné. Dans ce cas, il est préférable de rectifier les données locales afin qu'elles reflètent la configuration du système éloigné.

**Action de l'utilisateur :** Sélectionnez Oui pour mettre à jour les données locales ou Non pour qu'elles demeurent inchangées.

**DBA1521W La version serveur détectée pour ce système est** *nouveau-type***, mais les données locales indiquent que le système est équipé de** *ancien-type***. Voulez-vous rectifier les données locales en fonction de la version détectée ?**

**Explication :** Lors de l'ajout d'un système éloigné, la version serveur est automatiquement définie par 'DB2 version 5' ou 'DRDA', suivant le système d'exploitation choisi. Ultérieurement, lorsque des connexions sont établies avec le système éloigné, la version serveur dont il est effectivement équipé est signalée en retour. Il peut s'agir par exemple d'une version antérieure, telle que 'DB2 version 2'. Dans ce cas, il est préférable de rectifier les données locales afin qu'elles reflètent la configuration du système éloigné.

**Action de l'utilisateur :** Sélectionnez Oui pour mettre à jour les données locales ou Non pour qu'elles demeurent inchangées.

**DBA1522W Le système d'exploitation et la version serveur détectés pour ce système sont** *nouveau-sys-exploitation* **et** *nouveau-type* **; or les données locales indiquent qu'il s'agit respectivement de** *ancien-sys-exploitation* **et de** *ancien-type***. Voulez-vous rectifier les données locales en fonction des informations détectées ?**

**Explication :** Lors de l'ajout d'un système éloigné, vous indiquez son système d'exploitation, qui est enregistré en local. En outre, la version serveur du système éloigné est automatiquement définie comme étant 'DB2 version 5' ou 'DRDA', suivant le système d'exploitation que vous choisissez. Ultérieurement, lorsque des connexions sont établies avec le système éloigné, le système d'exploitation et la version serveur dont il est effectivement équipé sont signalés en retour. Il est possible que les paramètres d'origine n'aient pas été définis correctement et qu'ils ne concordent pas avec la configuration effective du système éloigné. Dans ce cas, il est préférable de rectifier les données locales afin qu'elles reflètent la configuration du système éloigné.

**Action de l'utilisateur :** Sélectionnez Oui pour mettre à jour les données locales ou Non pour qu'elles demeurent inchangées.

# **DBA1530E Le système n'a pas été configuré pour prendre en charge les protocoles utilisés par votre système local.**

**Explication :** Le système spécifié a été détecté sur le réseau, mais le serveur d'administration associé à ce système éloigné n'a pas été configuré pour prendre en charge les protocoles utilisés par votre système local.

**Action de l'utilisateur :** Vous devez configurer les communications sur le serveur d'administration du système éloigné, y compris le paramètre DB2COMM, pour pouvoir y accéder.

# **DBA1533E Impossible d'exporter le profil serveur.**

**Explication :** Il est possible que l'espace disque soit insuffisant dans le système de fichiers cible pour permettre à l'exportation d'aboutir.

**Action de l'utilisateur :** Libérez de l'espace disque dans le système de fichiers cible, puis relancez l'opération. Si l'incident persiste, prenez contact avec l'administrateur du système DB2.

#### **DBA1534W Un serveur de courrier valide n'a pas été configuré.**

**Explication :** La valeur en cours du paramètre de configuration du serveur d'administration DB2 SMTP\_SERVER n'est pas valide.

**Action de l'utilisateur :** Faites appel à l'assistant d'identification et de résolution des incidents et de notification d'alerte de santé pour identifier un serveur de courrier valide.

#### **DBA1540E L'instance locale active ne peut pas être retirée.**

**Explication :** L'instance locale active est toujours la première instance affichée sous le système local dans l'arborescence. Il s'agit d'un objet particulier, utilisé pour représenter l'instance définie par variable d'environnement DB2INSTANCE. Vous n'avez aucun contrôle direct sur le retrait de cet objet car il possède des propriétés requises par le système local.

**Action de l'utilisateur :** Aucune action n'est requise.

#### **DBA1541E L'instance locale active ne peut pas être modifiée.**

**Explication :** L'instance locale active est toujours la première instance affichée sous le système local dans l'arborescence. Il s'agit d'un objet particulier, utilisé pour représenter l'instance définie par variable d'environnement DB2INSTANCE. Vous n'avez aucun contrôle direct sur la modification de cet objet car il possède des propriétés requises par le système local.

**Action de l'utilisateur :** Aucune action n'est requise.

#### **DBA1550E Indiquez un nom d'instance.**

**Explication :** Vous devez indiquer un nom d'instance avant de pouvoir ajouter ce nouvel objet d'instance.

**Action de l'utilisateur :** Indiquez un nom d'instance

dans la zone d'entrée appropriée, puis recommencez l'opération.

**DBA1551E Le nom d'instance indiqué est déjà utilisé. Vous devez indiquer un nom d'instance unique ou n'en fournir aucun de sorte qu'il soit automatiquement généré.**

**Explication :** Vous avez indiqué un nom d'instance déjà utilisé pour une autre instance ou pour un système dans l'arborescence. Les noms d'instance doivent être uniques dans le Centre de contrôle et sont toujours convertis en majuscules. Les systèmes utilisent également un nom d'instance généré automatiquement pour stocker leurs propres données sur les protocoles, le nom d'instance utilisé étant généralement une forme abrégée du nom du système. Vous ne pouvez pas utiliser le nom 'LOCAL', ni la valeur de la variable d'environnement DB2INSTANCE pour le nom d'instance.

**Action de l'utilisateur :** Spécifiez un autre nom d'instance et recommencez l'opération.

#### **DBA1552E Indiquez une instance éloignée.**

**Explication :** Vous devez indiquer une instance éloignée pour pouvoir ajouter cette nouvelle instance.

**Action de l'utilisateur :** Indiquez une instance éloignée dans la zone d'entrée appropriée, puis recommencez l'opération.

#### **DBA1560E Indiquez un nom de destination.**

**Explication :** Vous devez indiquer un nom de destination pour le protocole sélectionné avant de pouvoir ajouter ce nouvel objet.

**Action de l'utilisateur :** Indiquez un nom de destination dans la zone d'entrée appropriée, puis recommencez l'opération.

#### **DBA1561E Indiquez un serveur de fichiers.**

**Explication :** Vous devez indiquez un serveur de fichiers pour le protocole sélectionné avant de pouvoir ajouter ce nouvel objet.

**Action de l'utilisateur :** Indiquez un serveur de fichiers dans la zone d'entrée appropriée, puis recommencez l'opération.

# **DBA1562E Indiquez un nom de poste de travail.**

**Explication :** Vous devez indiquer un nom de poste de travail pour le protocole sélectionné avant de pouvoir ajouter ce nouvel objet.

**Action de l'utilisateur :** Indiquez un nom de poste de travail dans la zone d'entrée appropriée, puis recommencez l'opération.

#### **DBA1563E Indiquez un nom de système hôte.**

**Explication :** Vous devez indiquer un nom de système hôte pour le protocole sélectionné avant de pouvoir ajouter ce nouvel objet.

**Action de l'utilisateur :** Indiquez un nom de système hôte dans la zone d'entrée appropriée, puis recommencez l'opération.

#### **DBA1564E Indiquez un nom de service.**

**Explication :** Vous devez indiquer un nom de service pour le protocole sélectionné avant de pouvoir ajouter ce nouvel objet.

**Action de l'utilisateur :** Indiquez un nom de service dans la zone d'entrée appropriée, puis recommencez l'opération.

#### **DBA1565E Indiquez un nom d'ordinateur.**

**Explication :** Vous devez indiquer un nom d'ordinateur pour le protocole sélectionné avant de pouvoir ajouter ce nouvel objet.

**Action de l'utilisateur :** Indiquez un nom d'ordinateur dans la zone d'entrée appropriée, puis recommencez l'opération.

### **DBA1566E Indiquez un nom d'instance.**

**Explication :** Vous devez indiquer un nom d'instance pour le protocole sélectionné avant de pouvoir ajouter ce nouvel objet.

**Action de l'utilisateur :** Indiquez un nom d'instance dans la zone d'entrée appropriée, puis recommencez l'opération.

# **DBA1567E Cette opération ou cette fonction n'est pas disponible pour ce type d'instance ou pour le système associé.**

**Explication :** L'opération sélectionnée, ou la fonction associée, n'est pas prise en charge pour le type d'instance auquel vous avez demandé de l'appliquer. Certains types d'instance, par exemple Satellite Edition, n'offrent pas un jeu complet de fonctionnalités.

**Action de l'utilisateur :** Reportez-vous à la documentation pour connaître les fonctions disponibles pour ce type d'instance.

# **DBA1568W La connexion à la base de données a été établie mais il ne s'agit pas d'une connexion de type SYNCPOINT TWO-PHASE.**

**Explication :** Une tentative de connexion de type SYNCPOINT TW0-PHASE à une base de données a été effectuée. La connexion à la base de données a été établie mais il ne s'agit pas d'une connexion de type

# **DBA1569E • DBA1583E**

SYNCPOINT TWO-PHASE. Par conséquent, les mises à jour sur sites multiples impliquant cette connexion à la base de données échoueront.

**Action de l'utilisateur :** Assurez-vous que le scénario de mise à jour sur sites multiples a été configuré correctement pour votre environnement, de sorte que l'instance de coordination soit redémarrée à l'issue de la configuration. En cas d'utilisation du gestionnaire de points de synchronisation de DB2, vérifiez dans le fichier journal db2diag si son démarrage a abouti.

## **DBA1569E L'opération ne peut être exécutée sur cette instance car le nom de l'instance éloignée correspondante est inconnu.**

**Explication :** La zone destinée au nom de l'instance éloignée est facultative, et n'a pas été complétée. Pour effectuer cette action sur une instance éloignée, le nom de l'instance doit être connu.

**Action de l'utilisateur :** Affichez la

fenêtre Modification de l'instance et spécifiez le nom de l'instance éloignée.

#### **DBA1570E Le serveur d'administration DB2 pour ce système n'a pas été défini.**

**Explication :** L'opération en cours nécessite une connexion au serveur d'administration du système, mais le nom de l'instance correspondante n'a pas été précisé.

**Action de l'utilisateur :** Modifiez l'action au niveau du système cible et spécifiez son nom d'instance, le système d'exploitation ainsi que tout autre paramètre concernant le protocole.

#### **DBA1571W Le nom du système local ne correspond pas à la variable d'environnement DB2SYSTEM.**

**Explication :** Le nom du noeud d'administration local est différent de la valeur attribuée à la variable d'environnement DB2SYSTEM.

**Action de l'utilisateur :** Les options possibles sont les suivantes :

- v Modifiez la valeur de la variable d'environnement DB2SYSTEM pour qu'elle corresponde au nom du noeud d'administration local.
- v Décataloguez le noeud d'administration local, puis recataloguez-le avec un nom de système correspondant à la valeur de la variable d'environnement DB2SYSTEM.

#### **DBA1572E Le nom d'instance** *instance* **spécifié est incorrect.**

**Explication :** Le nom d'instance spécifié est incorrect. Il doit être constitué de 1 à 8 caractères appartenant tous au jeu de caractères de base du gestionnaire de

bases de données. De plus, il ne doit correspondre à aucun autre nom d'instance cataloguée.

**Action de l'utilisateur :** Spécifiez un autre nom d'instance.

## **DBA1573E Cette action n'est pas disponible pour le système sélectionné.**

**Explication :** Certaines actions du Centre de contrôle nécessitent qu'un serveur d'administration soit disponible sur le système cible. Or, le système que vous avez sélectionné ne dispose pas d'un serveur d'administration. L'action demandée n'est donc pas possible avec le système sélectionné.

**Action de l'utilisateur :** Aucune action n'est requise.

# **DBA1580E De nouveaux objets de base de données ne peuvent pas être ajoutés à une instance non reconnue.**

**Explication :** L'objet d'instance non reconnue apparaît dans l'arborescence uniquement si des bases de données non reconnues comme appartenant à une instance existante sont détectées. L'outil tente de vous empêcher de créer de nouveaux orphelins lorsque cela est possible, vous ne pouvez donc pas en ajouter de nouveaux à l'instance inconnue.

**Action de l'utilisateur :** Aucune action n'est requise.

#### **DBA1581E Indiquez un nom de base de données.**

**Explication :** Vous devez indiquer un nom de base de données pour le protocole sélectionné avant de pouvoir ajouter ce nouvel objet de base de données.

**Action de l'utilisateur :** Indiquez un nom de base de données dans la zone d'entrée appropriée, puis recommencez l'opération.

## **DBA1582E Indiquez un alias.**

**Explication :** Vous devez indiquer un alias pour le protocole sélectionné avant de pouvoir ajouter ce nouvel objet de base de données.

**Action de l'utilisateur :** Indiquez un alias dans la zone d'entrée appropriée, puis recommencez l'opération.

#### **DBA1583E L'alias indiqué est déjà utilisé.**

**Explication :** Vous avez indiqué un alias déjà utilisé pour un autre objet de base de données dans l'arborescence. Les alias de base de données doivent être uniques dans le Centre de contrôle et sont toujours convertis en majuscules.

**Action de l'utilisateur :** Indiquez un alias unique et recommencez l'opération.

**DBA1590W La base de données** *bdd* **a été créée avec une version de DB2 antérieure à DB2 V5. Vous n'aurez accès qu'à des fonctions restreintes tant qu'elle n'aura pas fait l'objet d'une migration.**

**Explication :** Toutes les bases de données figurant sous les objets système de type DB2 V5 sont d'abord considérées comme des bases de données DB2 V5. Cette base de données a été détectée comme étant une base de données de version antérieure n'ayant pas encore fait l'objet d'une migration sur DB2 V5. Vous pouvez toujours y accéder mais les bases de données de version antérieure ne fonctionnent que de manière restreinte tant qu'elles n'ont pas fait l'objet d'une migration.

**Action de l'utilisateur :** Aucune action n'est requise.

# **Chapitre 71. DBA2000 - DBA2499**

#### **DBA2000E Vous n'avez pas indiqué de description de travail.**

**Explication :** La description d'un travail est une information obligatoire.

**Action de l'utilisateur :** Entrez une description de travail dans la zone d'entrée, puis cliquez sur OK.

#### **DBA2001E Vous n'avez pas indiqué le nombre d'heures pour votre sélection.**

**Explication :** Le nombre d'heures pour votre sélection est une information obligatoire.

**Action de l'utilisateur :** Indiquez un nombre d'heures dans la zone d'entrée.

## **DBA2002E Vous devez sélectionner au moins 1 jour de la semaine pour votre sélection.**

**Explication :** Pour planifier un travail récurrent, vous devez spécifier au moins un jour de la semaine pour le travail.

**Action de l'utilisateur :** Sélectionnez au moins un jour de la semaine lorsque que vous planifiez un travail récurrent.

#### **DBA2003E Vous avez indiqué une date incorrecte.**

**Explication :** La date spécifiée est incorrecte. Elle est peut être révolue.

**Action de l'utilisateur :** Entrez une date correcte.

#### **DBA2004E Vous avez indiqué une date, une heure ou une combinaison de date et d'heure incorrecte.**

**Explication :** Les prochaines date et heure d'exécution ne peuvent pas être calculées. Aucun travail ne peut donc être planifié. Il est possible que vous ayez demandé l'exécution unique d'un travail et que la date ou l'heure spécifiées soient passées. N'oubliez pas que la combinaison de date et d'heure doit être définie en fonction du système hôte sur lequel le travail planifié doit être exécuté.

**Action de l'utilisateur :** Entrez une combinaison de date et d'heure correcte.

## **DBA2005E Vous n'avez pas indiqué de nom de script.**

**Explication :** Cette information est obligatoire.

**Action de l'utilisateur :** Entrez un nom pour le fichier script, puis cliquez sur OK.

#### **DBA2006E Vous n'avez pas indiqué de commentaire.**

**Explication :** Vous avez indiqué que vous souhaitez qu'un commentaire soit enregistré lorsque le travail est achevé, mais la zone d'entrée correspondante est vide.

**Action de l'utilisateur :** Entrez un commentaire ou désélectionnez la case 'Affichage du commentaire avec les résultats'.

#### **DBA2007E Vous avez indiqué un nom de script incorrect.**

**Explication :** Le script de commandes est sauvegardé en tant que fichier dans le système de fichiers. La longueur du chemin d'accès au script est de 255 octets au maximum. Le nom de fichier spécifié dans le nom de script peut être d'une longueur de 8 octets maximum. Si vous spécifiez une extension, elle ne peut pas être supérieure à 3 octets. Le nom de script ne doit pas contenir de blancs. Des noms de script corrects sont, par exemple : j:\script\new.cmd c:\data\test\crtdb.bat

**Action de l'utilisateur :** Entrez un nom de script correct, puis cliquez sur OK.

#### **DBA2008I Travail** *ID travail* **créé.**

**Explication :** Un nouveau travail a été planifié. Vous pouvez consulter le récapitulatif des travaux pour visualiser le travail nouvellement créé.

**Action de l'utilisateur :** Pour ce faire, sélectionnez l'icône Journal de bord.

**DBA2009E Une erreur système s'est produite. Un appel InfoBase du planificateur n'a pas abouti. RC =** *code-retour***. Redémarrez le serveur d'administration, puis relancez la commande.**

**Explication :** Une erreur interne s'est produite.

**Action de l'utilisateur :** Redémarrez le serveur d'administration, puis relancez la commande. Si l'incident persiste, prenez contact avec l'administrateur système.

**DBA2010E Le service de planification n'est pas actif. Redémarrez le serveur d'administration, puis relancez la commande.**

**Explication :** Le service de planification doit être actif pour que vous puissiez faire appel au Planificateur de travaux ou au Centre de gestion des scripts.

**Action de l'utilisateur :** Redémarrez le serveur d'administration, puis relancez la commande.

**DBA2011E Une erreur système s'est produite. Type de planification (DBA ou PGM) incorrect. Redémarrez le serveur d'administration, puis relancez la commande.**

**Explication :** Une erreur interne s'est produite.

**Action de l'utilisateur :** Redémarrez le serveur d'administration, puis relancez la commande. Si l'incident persiste, prenez contact avec l'administrateur système.

**DBA2012E Une erreur système s'est produite. Une erreur liée au système d'exploitation a été détectée. RC =** *code-retour***. Redémarrez le serveur d'administration, puis relancez la commande.**

**Explication :** Une erreur interne s'est produite.

**Action de l'utilisateur :** Redémarrez le serveur d'administration, puis relancez la commande. Si l'incident persiste, prenez contact avec l'administrateur système.

# **DBA2013E ID de travail introuvable. Redémarrez le serveur d'administration, puis relancez la commande.**

**Explication :** Une erreur interne s'est produite.

**Action de l'utilisateur :** Redémarrez le serveur d'administration, puis relancez la commande. Si l'incident persiste, prenez contact avec l'administrateur système.

**DBA2014E Une erreur système s'est produite. Impossible de modifier l'état du travail. Redémarrez le serveur d'administration, puis relancez la commande.**

**Explication :** Une erreur interne s'est produite.

**Action de l'utilisateur :** Redémarrez le serveur d'administration, puis relancez la commande. Si l'incident persiste, prenez contact avec l'administrateur système.

**DBA2015E Une erreur système s'est produite. L'allocation de mémoire n'a pas abouti sur le poste client. Redémarrez le serveur d'administration, puis relancez la commande.**

**Explication :** Une erreur interne s'est produite.

**Action de l'utilisateur :** Redémarrez le serveur d'administration, puis relancez la commande. Si l'incident persiste, prenez contact avec l'administrateur système.

# **DBA2016E Une erreur système s'est produite. Indicateur de balayage incorrect. Redémarrez le serveur d'administration, puis relancez la commande.**

**Explication :** Une erreur interne s'est produite.

**Action de l'utilisateur :** Redémarrez le serveur d'administration, puis relancez la commande. Si l'incident persiste, prenez contact avec l'administrateur système.

# **DBA2017I Confirmez-vous le retrait des travaux sélectionnées ?**

**Explication :** Vous avez demandé le retrait des travaux sélectionnés. Vous pouvez à présent vérifier que les travaux sélectionnés sont bien ceux que vous souhaitez retirer et choisir de poursuivre ou d'annuler votre demande.

**Action de l'utilisateur :** Sélectionnez OUI pour retirer les travaux sélectionnés, ou NON pour annuler la demande de retrait.

# **DBA2018I Confirmez-vous le retrait des scripts sauvegardés sélectionnés ?**

**Explication :** Vous avez demandé le retrait des scripts sélectionnés qui sont sauvegardés. Vous pouvez à présent vérifier que les scripts sélectionnés sont bien ceux que vous souhaitez retirer et choisir de poursuivre ou d'annuler votre demande.

**Action de l'utilisateur :** Sélectionnez OUI pour retirer les scripts sélectionnés, ou NON pour annuler la demande de retrait.

## **DBA2019E Vous n'avez pas indiqué le nombre de jours pour votre sélection.**

**Explication :** Le nombre de jours pour votre sélection est nécessaire.

**Action de l'utilisateur :** Entrez un nombre de jours dans la zone d'entrée.

# **DBA2020E Une erreur système s'est produite. Type de script impossible à définir. Le script de commandes n'a pas été exécuté.**

**Explication :**

**Action de l'utilisateur :**

# **DBA2021I Confirmez-vous l'annulation des modifications ?**

**Explication :** Vous avez choisi de ne pas sauvegarder vos modifications dans le Centre de gestion des scripts. Vous pouvez à présent confirmer la suppression des modifications, ou annuler la demande et reprendre l'édition.

**Action de l'utilisateur :** Sélectionnez OUI pour ne pas sauvegarder les modifications et NON pour continuer à modifier le script de commandes.

# **DBA2022I La création du script de commandes** *id-script* **a abouti.**

**Explication :** Un nouveau script a été sauvegardé dans le Centre de gestion des scripts. Consultez ce dernier pour le visualiser.

**Action de l'utilisateur :** Pour visualiser le script nouvellement sauvegardé, consultez le Centre de gestion des scripts en sélectionnant l'icône correspondante dans la barre d'icônes.

# **DBA2023E Instance** *nom-instance* **inexistante. Le script de commandes n'a pas été exécuté.**

**Explication :** Le nom d'instance associé au fichier script n'existe pas.

**Action de l'utilisateur :** Vous pouvez sélectionner "Edition" dans le Centre de gestion des scripts pour indiquer un nom d'instance existante.

# **DBA2024E Script de commandes** *id-script* **inexistant.**

**Explication :** Le travail planifié ne peut pas être exécuté car le fichier script qui lui est associé n'existe pas.

**Action de l'utilisateur :**

**DBA2025E Une erreur système s'est produite. L'incident est peut-être lié à l'allocation de mémoire sur le poste client. Redémarrez le serveur d'administration, puis relancez la commande.**

**Explication :** Une erreur interne s'est produite.

**Action de l'utilisateur :** Redémarrez le serveur d'administration, puis relancez la commande. Si l'incident persiste, prenez contact avec l'administrateur système.

# **DBA2026I Confirmez-vous le retrait du travail sélectionné ?**

**Explication :** Vous avez demandé le retrait du travail sélectionné. Vous pouvez à présent vérifier que le travail sélectionné est bien celui que vous souhaitez

retirer et choisir de poursuivre ou d'annuler votre demande.

**Action de l'utilisateur :** Sélectionnez OUI pour retirer le travail sélectionné, ou NON pour annuler la demande de retrait.

# **DBA2027I Confirmez-vous le retrait du script sauvegardé que vous avez sélectionné ?**

**Explication :** Vous avez demandé le retrait du script sélectionné qui est sauvegardé. Vous pouvez à présent vérifier que le script sélectionné est bien celui que vous souhaitez retirer et choisir de poursuivre ou d'annuler votre demande.

**Action de l'utilisateur :** Sélectionnez OUI pour retirer le script sélectionné, ou NON pour annuler la demande de retrait.

# **DBA2028E Vous n'avez pas indiqué le nombre de semaines pour votre sélection.**

**Explication :** Le nombre de semaines pour votre sélection est nécessaire.

**Action de l'utilisateur :** Indiquez un nombre de semaines dans la zone d'entrée.

# **DBA2029E Une erreur système s'est produite. (Clé Scheduler introuvable.) Redémarrez le serveur d'administration, puis relancez la commande.**

**Explication :** Une erreur interne s'est produite.

**Action de l'utilisateur :** Redémarrez le serveur d'administration, puis relancez la commande. Si l'incident persiste, prenez contact avec l'administrateur système.

# **DBA2030E Vous n'avez pas indiqué de nom de système. Sélectionnez-en au moins un de la liste.**

**Explication :** Cette information est obligatoire pour le traitement de l'opération.

**Action de l'utilisateur :** Sélectionnez un nom de système dans la liste déroulante.

# **DBA2031I Travail** *id-travail* **replanifié.**

**Explication :** La replanification demandée du travail a été effectuée.

# **Action de l'utilisateur :**

# **DBA2032E • DBA2042E**

## **DBA2032E Vous n'avez pas indiqué de nom de script.**

**Explication :** Cette information est obligatoire.

**Action de l'utilisateur :** Entrez un nom de script dans la zone d'entrée, puis cliquez sur OK.

## **DBA2033E Vous n'avez pas entré de script de commandes.**

**Explication :** Le script de commandes est vide.

**Action de l'utilisateur :** Entrez le contenu du script de commandes, puis cliquez sur OK.

**DBA2034I Script de commandes** *id-script* **mis à jour.**

# **Explication :**

**Action de l'utilisateur :**

**DBA2035E Une erreur système s'est produite. Impossible d'extraire le script de commandes** *id-script***. Redémarrez le serveur d'administration, puis relancez la commande.**

**Explication :** Une erreur interne s'est produite.

**Action de l'utilisateur :** Redémarrez le serveur d'administration, puis relancez la commande. Si l'incident persiste, prenez contact avec l'administrateur système.

**DBA2036E Une erreur système s'est produite. Impossible de créer le script de commandes. Redémarrez le serveur d'administration, puis relancez la commande.**

**Explication :** Une erreur interne s'est produite.

**Action de l'utilisateur :** Redémarrez le serveur d'administration, puis relancez la commande. Si l'incident persiste, prenez contact avec l'administrateur système.

**DBA2037E Une erreur système s'est produite. Impossible de remplacer le script de commandes** *id-script***. Redémarrez le serveur d'administration, puis relancez la commande.**

**Explication :** Une erreur interne s'est produite.

**Action de l'utilisateur :** Redémarrez le serveur d'administration, puis relancez la commande. Si l'incident persiste, prenez contact avec l'administrateur système.

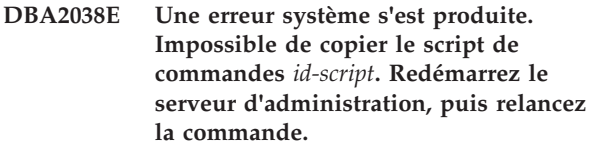

**Explication :** Une erreur interne s'est produite.

**Action de l'utilisateur :** Redémarrez le serveur d'administration, puis relancez la commande. Si l'incident persiste, prenez contact avec l'administrateur système.

# **DBA2039E Vous n'avez pas indiqué le nombre de mois pour votre sélection.**

**Explication :** Le nombre de mois pour votre sélection est nécessaire.

**Action de l'utilisateur :** Indiquez un nombre de mois dans la zone d'entrée.

**DBA2040E Vous devez sélectionner au moins 1 jour du mois pour votre sélection.**

**Explication :** Pour planifier un travail récurrent, vous devez indiquer au moins une date par mois pour le travail.

**Action de l'utilisateur :** Sélectionnez au moins une date par mois lors de la planification du travail.

**DBA2041E Une erreur système s'est produite. Impossible de retirer le script de commandes** *id-script***. Redémarrez le serveur d'administration, puis relancez la commande.**

**Explication :** Une erreur interne s'est produite.

**Action de l'utilisateur :** Redémarrez le serveur d'administration, puis relancez la commande. Si l'incident persiste, prenez contact avec l'administrateur système.

**Explication :** Une erreur interne s'est produite.

**Action de l'utilisateur :** Redémarrez le serveur d'administration, puis relancez la commande. Si l'incident persiste, prenez contact avec l'administrateur système.

**DBA2042E Une erreur système s'est produite. Impossible d'exécuter le script de commandes** *id-script***. Redémarrez le serveur d'administration, puis relancez la commande.**

**DBA2043I Travail** *ID travail* **créé pour l'exécution du script de commandes** *ID script***.**

#### **Explication :**

**Action de l'utilisateur :**

#### **DBA2044E Vous n'avez pas indiqué de description du script.**

**Explication :** Cette information est obligatoire.

**Action de l'utilisateur :** Entrez une description pour le fichier script, puis cliquez sur OK.

**DBA2046E Script de commandes** *id-script* **généré par le système. Son contenu ne peut pas être modifié.**

**Explication :** Le script associé à une opération de sauvegarde ou de réorganisation de table n'est pas dans un format lisible.

**Action de l'utilisateur :** Sélectionnez un autre fichier script de commandes à modifier.

# **DBA2047E Une erreur système s'est produite. Type de script inconnu. Redémarrez le serveur d'administration, puis relancez la commande.**

**Explication :** Une erreur interne s'est produite.

**Action de l'utilisateur :** Redémarrez le serveur d'administration, puis relancez la commande. Si l'incident persiste, prenez contact avec l'administrateur système.

**DBA2048E Ce nom de fichier existe déjà. Indiquez un autre nom de fichier script.**

**Explication :** Le nom de chaque fichier script doit être unique. Vous avez spécifié un nom de fichier qui existe déjà.

**Action de l'utilisateur :** Spécifiez un nom de fichier script unique.

#### **DBA2049E Une erreur système s'est produite. Accès fichier refusé.**

**Explication :** L'application n'a pas pu accéder au fichier dans le système de fichiers.

**Action de l'utilisateur :** Relancez la commande. Si l'incident persiste, prenez contact avec l'administrateur système.

#### **DBA2050E Une erreur système s'est produite. Le disque est saturé.**

**Explication :** Le disque est saturé. Le traitement ne peut pas se poursuivre.

**Action de l'utilisateur :** Supprimez les fichiers inutiles du système de fichiers. Si l'incident persiste, prenez contact avec l'administrateur système.

# **DBA2051E Une erreur système s'est produite. Erreur système liée au disque dur.**

**Explication :** Une erreur interne relative au disque dur s'est produite. L'application n'a pas pu accéder à un fichier.

**Action de l'utilisateur :** Relancez la commande. Si l'incident persiste, prenez contact avec l'administrateur système.

**DBA2052E Exécution du travail impossible en raison de l'échec de la connexion. ID utilisateur =** *id-utilisateur***.**

**Explication :** Le mot de passe est incorrect pour l'ID utilisateur indiqué ou l'ID utilisateur est incorrect.

**Action de l'utilisateur :** Entrez un ID utilisateur et un mot de passe corrects à l'invite.

# **DBA2053E Une erreur système s'est produite. Impossible de retirer une entrée de l'historique des travaux.**

**Explication :** Une erreur interne s'est produite.

**Action de l'utilisateur :** Redémarrez le serveur d'administration, puis relancez la commande. Si l'incident persiste, prenez contact avec l'administrateur système.

# **DBA2054E Une erreur système s'est produite. Impossible d'exécuter le travail** *ID travail***.**

**Explication :** Une erreur interne s'est produite.

**Action de l'utilisateur :** Redémarrez le serveur d'administration, puis relancez la commande. Si l'incident persiste, prenez contact avec l'administrateur système.

# **DBA2055E Script de commandes** *ID script* **retiré du Centre de gestion des scripts.**

**Explication :**

**Action de l'utilisateur :**

# **DBA2056I • DBA2069W**

**DBA2056I Script de commandes** *ID script* **non modifié.**

**Explication :**

**Action de l'utilisateur :**

#### **DBA2057E Une erreur système s'est produite. Chemin d'accès incorrect.**

**Explication :** Une erreur interne s'est produite.

**Action de l'utilisateur :** Redémarrez le serveur d'administration, puis relancez la commande. Si l'incident persiste, prenez contact avec l'administrateur système.

#### **DBA2058E Une ligne du fichier est supérieure à** *nombre* **octets.**

**Explication :** Le nombre maximal d'octets dans une ligne a été dépassé.

**Action de l'utilisateur :** Fractionnez cette ligne en plusieurs lignes sans dépasser la limite.

# **DBA2059E Une erreur système s'est produite. Violation de partage.**

**Explication :** Une erreur interne s'est produite.

**Action de l'utilisateur :** Redémarrez le serveur d'administration, puis relancez la commande. Si l'incident persiste, prenez contact avec l'administrateur système.

# **DBA2060E Une erreur système s'est produite. Impossible de copier le script** *ID script***.**

**Explication :** Une erreur interne s'est produite.

**Action de l'utilisateur :** Redémarrez le serveur d'administration, puis relancez la commande. Si l'incident persiste, prenez contact avec l'administrateur système.

#### **DBA2061I Script** *nom-script* **créé.**

**Explication :** Un nouveau fichier script portant le nom *nom script* a été créé.

**Action de l'utilisateur :** Pour visualiser le script nouvellement créé, consultez le Centre de gestion des scripts en sélectionnant l'icône correspondante dans la barre d'icônes.

**DBA2062E Une erreur système s'est produite. Impossible de créer un nouveau script. Redémarrez le serveur d'administration, puis relancez la commande.**

**Explication :** Une erreur interne s'est produite.

**Action de l'utilisateur :** Redémarrez le serveur

d'administration, puis relancez la commande. Si l'incident persiste, prenez contact avec l'administrateur système.

# **DBA2063E Une erreur système s'est produite. Impossible d'extraire les résultats du travail** *ID travail***. Redémarrez le serveur d'administration, puis relancez la commande.**

**Explication :** Une erreur interne s'est produite.

**Action de l'utilisateur :** Redémarrez le serveur d'administration, puis relancez la commande. Si l'incident persiste, prenez contact avec l'administrateur système.

# **DBA2064E Un enregistrement du Centre de gestion des scripts existe déjà pour ce nom de fichier script. Indiquez un autre nom de fichier script.**

**Explication :** Le nom de chaque fichier script doit être unique dans le Centre de gestion des scripts. Vous avez spécifié un nom de fichier qui existe déjà.

**Action de l'utilisateur :** Spécifiez un nom de fichier script unique.

# **DBA2065E Une erreur système s'est produite. Le fichier script ne figure pas dans le système de fichiers.**

**Explication :** Le fichier script est introuvable dans le système de fichiers. Il a peut être été supprimé.

**Action de l'utilisateur :** Supprimez l'entrée de script et recréez-la.

# **DBA2067I La commande REORG TABLE a abouti.**

**Explication :**

**Action de l'utilisateur :**

# **DBA2068E Vous n'avez pas entré de nom d'instance.**

**Explication :** Cette information est obligatoire.

**Action de l'utilisateur :** Entrez le nom de l'instance dans la zone d'entrée et cliquez sur OK.

# **DBA2069W Nombre maximal de travaux,** *nombre***, créé. Veuillez supprimer les travaux obsolètes.**

# **Explication :**

**Action de l'utilisateur :** Retirez les travaux devenus inutiles avant d'en créer un nouveau.

**DBA2070W Nombre maximal de scripts,** *nombre***, créé. Veuillez supprimer les scripts obsolètes.**

#### **Explication :**

**Action de l'utilisateur :** Retirez les scripts devenus inutiles avant d'en créer un nouveau.

**DBA2071W Nombre maximal d'octets,** *nombre***, atteint. Les données affichées sont tronquées. Le fichier complet** *nom fichier* **peut être consulté sur le serveur.**

**Explication :** L'éditeur ne peut pas gérer un fichier d'une telle taille. Les données affichées sont tronquées.

**Action de l'utilisateur :** Vous pouvez visualiser le fichier entier sur le serveur dans l'emplacement indiqué.

**DBA2072E Le script associé au travail** *ID travail* **a été retiré du Centre de gestion des scripts.**

**Explication :** Ce fichier script n'existe plus.

**Action de l'utilisateur :**

# **DBA2073E Vous n'avez pas indiqué un ID utilisateur et un mot de passe.**

**Explication :** Un ID utilisateur et un mot de passe sont nécessaires pour l'exécution du travail.

**Action de l'utilisateur :** Entrez un ID utilisateur et un mot de passe corrects pour exécuter le travail et cliquez sur OK.

## **DBA2074E Une erreur système s'est produite. Le chemin d'accès au répertoire de travail était incorrect.**

**Explication :** Le répertoire de travail spécifié n'existe pas et ne peut donc pas être utilisé pour exécuter le script.

**Action de l'utilisateur :** Utilisez le bouton Parcourir pour sélectionner un chemin d'accès à un répertoire de travail correct.

**DBA2075I Le travail** *ID-travail* **a été lancé. Utilisez la page Travaux du bloc-notes Journal de bord pour visualiser les résultats.**

**Explication :**

**Action de l'utilisateur :**

**DBA2076E Fin anormale de ce travail.**

**Explication :**

**Action de l'utilisateur :**

**DBA2077E Le nom de fichier** *nom-fichier* **existe déjà dans le système de fichiers.**

**Explication :** Un nom de fichier doit être unique.

**Action de l'utilisateur :** Indiquez un autre nom de fichier.

**DBA2078E Une erreur inattendue s'est produite. Aucune sortie n'est générée.**

**Explication :** Il n'existe aucune sortie de travail provenant du travail en cours d'exécution.

**Action de l'utilisateur :** Il est possible que cette erreur soit due à un suffixe de fichier incorrect utilisé sur le système d'exploitation. Recréez le script avec un suffixe correct.

**DBA2081W Le fichier** *nom-fichier* **dépasse le nombre maximal d'octets (***nombre-maximal-octets***) autorisé pour le Centre de gestion des scripts. Vous devez utiliser un éditeur externe pour visualiser ou modifier le fichier.**

**Explication :** Le fichier dépasse la taille maximale que le Centre de gestion des scripts peut afficher.

**Action de l'utilisateur :** Vous devez utiliser un éditeur externe pour visualiser ou modifier le fichier.

## **DBA2082W Les droits d'accès définis pour ce script n'autorisent pas le Centre de gestion des scripts à le lire avec l'ID utilisateur en cours.**

**Explication :** Les droits d'accès définis pour ce script n'autorisent pas le Centre de gestion des scripts à le lire avec l'ID utilisateur en cours.

**Action de l'utilisateur :** Vérifiez que vous avez défini les droits d'accès appropriés pour le script.

#### **DBA2083I Vous allez modifier une tâche de boîte de dialogue et vous ne pourrez plus la modifier avec la boîte de dialogue. Voulez-vous continuer ?**

**Explication :** La tâche que vous allez modifier a été créée par une boîte de dialogue DBA Tools ou un assistant. Il est recommandé d'utiliser l'action 'Edit with dialog' (Modifier avec la boîte de dialogue ) de cette tâche au lieu d'effectuer la modification manuellement. Si vous effectuez la modification manuellement, vous ne pourrez plus utiliser l'action 'Edit with dialog' ultérieurement. Il se peut également que vous ne

puissiez plus utiliser d'autres fonctions, telles que 'Show Progress' (Afficher l'avancement).

**Action de l'utilisateur :** Sélectionnez 'No' pour conserver la tâche dans un format de boîte de dialogue. Sélectionnez 'Yes' pour convertir la tâche en tâche simple et poursuivre les modifications manuellement.

## **DBA2151E Le script ne peut pas être planifié car il n'a pas été sauvegardé.**

**Explication :** Le script ne peut pas être planifié car vous avez annulé l'opération de sauvegarde et le script n'a donc pas été sauvegardé dans le Centre de gestion des scripts.

**Action de l'utilisateur :** Sauvegardez le script et relancez la planification.

## **DBA2152I Le script doit être sauvegardé dans le Centre de gestion des scripts pour pouvoir être planifié.**

**Explication :** Seuls les scripts ayant été sauvegardés dans le Centre de gestion des scripts peuvent être planifiés et exécutés.

**Action de l'utilisateur :** Cliquez sur OK pour sauvegarder le script dans le Centre de gestion des scripts ou sur Annulation dans le cas contraire.

# **DBA2153I Fichier** *nom-fichier* **ouvert.**

**Explication :**

**Action de l'utilisateur :**

**DBA2154I Script** *nom-script* **ouvert.**

**Explication :**

**Action de l'utilisateur :**

# **DBA2155I Voulez-vous écraser le fichier** *nom-fichier* **?**

**Explication :** Le fichier *nom fichier* existe dans le système de fichiers et l'opération de sauvegarde écrasera son contenu.

**Action de l'utilisateur :** Sélectionnez OK pour écraser le contenu du fichier ou Annulation dans le cas contraire.

**DBA2156I Voulez-vous écraser le script** *nom-script* **?**

**Explication :** Le script *nom script* existe dans le Centre de gestion des scripts et l'opération de sauvegarde écrasera son contenu.

**Action de l'utilisateur :** Sélectionnez OK pour écraser le contenu du script ou Annulation dans le cas contraire.

**DBA2157I Fichier** *nom-fichier* **mis à jour.**

**Explication :**

**Action de l'utilisateur :**

**DBA2158I Fichier** *nom-fichier* **créé.**

**Explication :** Un fichier intitulé *nom fichier* a été créé dans le système de fichiers.

**Action de l'utilisateur :**

# **DBA2160I Le script doit être enregistré dans le Centre de gestion pour pouvoir le planifier.**

**Explication :** Seuls les scripts qui y sont enregistrés peuvent être planifiés et exécutés.

**Action de l'utilisateur :** Cliquez sur OK pour sauvegarder le script dans le Centre de gestion des scripts ou sur Annuler si vous ne voulez pas le planifier.

# **DBA2161I Voulez-vous écraser le script** *nom-script* **?**

**Explication :** Le script *nom script* existe dans le Centre de gestion des scripts et l'opération de sauvegarde écrasera son contenu.

**Action de l'utilisateur :** Sélectionnez OK pour écraser le contenu du script ou Annulation dans le cas contraire.

# **DBA2171I Voulez-vous annuler les modifications apportées au script et quitter le Centre de commande ?**

**Explication :** Vous avez demandé à quitter le Centre de commande mais les modifications apportées au script en cours n'ont pas été sauvegardées. Si vous n'annulez pas la demande, les modifications ne seront pas prises en compte.

**Action de l'utilisateur :** Sélectionnez Oui pour supprimer les modifications et quitter le Centre de commande ou Non pour annuler la demande.

# **DBA2172I Voulez-vous annuler les modifications apportées au script et créer un nouveau script ?**

**Action de l'utilisateur :** Sélectionnez Oui pour supprimer les modifications et Non pour annuler la demande.

# **DBA2173I Le Centre de commande traite une commande. Relancez l'opération ultérieurement.**

**Explication :** Vous avez tenté d'exécuter un script ou vous avez lancé plusieurs commandes mais le Centre

de commande ne peut pas traiter votre demande tant que le traitement en cours n'est pas terminé.

**Action de l'utilisateur :** Patientez quelques instants et relancez la commande. Pour arrêter la commande en cours, cliquez sur l'icône de la barre d'outils représentant un mécanisme d'horlogerie ou sélectionnez "Interruption" dans le menu Résultats de la page du même nom.

**DBA2174E Impossible d'accéder au fichier** *nom-fichier* **indiqué sur la ligne de commande. Assurez-vous que le fichier existe et que vous y avez accès en lecture, puis relancez l'opération.**

**Explication :** Vous avez indiqué le nom d'un fichier contenant un script que vous souhaitez importer mais le Centre de commande n'a pas pu accéder à ce fichier.

**Action de l'utilisateur :** Assurez-vous que le nom de fichier a été correctement entré sur la ligne de commande, que le fichier existe et que vous y avez accès en lecture.

**DBA2175E La mémoire disponible est insuffisante pour créer la fenêtre du Centre de commande. L'exécution de l'application ne peut pas se poursuivre.**

**Explication :** Le système a détecté une erreur liée à l'allocation de mémoire lors d'une tentative de création de fenêtre du Centre de commande.

**Action de l'utilisateur :** Assurez-vous que vous disposez de suffisamment de mémoire sur le système pour exécuter le Centre de commande, puis recommencez l'opération.

**DBA2176E L'environnement système n'a pas été initialisé. L'exécution de l'application ne peut pas se poursuivre. Relancez le gestionnaire de bases de données et recommencez l'opération ou prenez contact avec le service de maintenance.**

**Explication :** L'environnement de traitement des commandes n'a pas été correctement initialisé.

**Action de l'utilisateur :** Assurez-vous que vous disposez de suffisamment d'espace disque et recommencez l'opération.

**DBA2177E Le système n'a pas réussi à créer un plan d'accès car un incident lié à Visual Explain s'est produit.**

**Explication :** Le Centre de commande a détecté un incident lors d'une tentative de création d'un plan d'accès.

**Action de l'utilisateur :** Reportez-vous à l'aide sur les messages précédents.

**DBA2178E Une connexion à une base de données est nécessaire pour créer un plan d'accès. Utilisez l'instruction "Connect" pour vous connecter à une base de données et recommencez l'opération.**

**Action de l'utilisateur :** Connectez-vous à une base de données au moyen de l'instruction "Connect", puis créez un plan d'accès pour cette base de données. Pour afficher la liste des bases de données disponibles, entrez la commande "list database directory".

# **DBA2179E Un plan d'accès ne peut pas être créé car l'instruction utilisée n'est pas au format correct ou ne correspond pas à une requête.**

**Explication :** L'instruction utilisée pour créer un plan d'accès n'est pas au format correct ou ne correspond pas à une requête.

**Action de l'utilisateur :** Vérifiez l'instruction, apportez les modifications nécessaires et relancez l'instruction. Pour plus de détails sur les requêtes correctes, reportez-vous à la documentation Visual Explain.

# **DBA2180I Le nom de programme "db2" indiqué avant l'instruction ne sera pas pris en compte car il n'est pas nécessaire.**

**Explication :** Il n'est pas nécessaire d'entrer "db2" avant une instruction dans le Centre de commande. Ce nom est uniquement nécessaire à l'invite de commande du système d'exploitation.

**Action de l'utilisateur :** Aucune action n'est requise.

# **DBA2181I Le Centre de commande n'est pas disponible pour le moment. Relancez l'opération ultérieurement.**

**Explication :** Le serveur JDBC ne peut pas prendre en charge plusieurs sessions du Centre de commande WEBCC. Or, le serveur JDBC est déjà mobilisé par une session du Centre de commande.

**Action de l'utilisateur :** Patientez jusqu'à ce que la session actuelle du Centre de commande soit terminée et relancez l'opération souhaitée.

**DBA2182N Un script dont le nom est construit sur le modèle** *modèle-nom-script* **ne peut pas être sauvegardé car le Centre de gestion des scripts contient déjà trop de scripts créés sur le même modèle. Supprimez certains de ces scripts du Centre de gestion des scripts puis relancez** *nom-outil***.**

**Explication :** Trop de scripts ont déjà été créés automatiquement avec un nom formé sur le modèle *modèle-nom-script*.

# **DBA2192E • DBA2194E**

**Action de l'utilisateur :** Dans le Centre de gestion des scripts, supprimez au moins un script portant un nom construit sur le modèle *modèle-nom-script*, puis relancez *nom-outil*.

#### **DBA2192E La connexion à la base de données a échoué.**

**Explication :** Une connexion JDBC à la base de données a échoué. L'assistant SQL requiert qu'une connexion JDBC fonctionne.

**Explication :** Vérifiez que le pilote JDBC est actif. Reconnectez-vous à la base de données et tentez à nouveau de lancer l'Assistant SQL.

Si le pilote JDBC est actif et que l'incident persiste, prenez contact avec le support technique IBM.

## **DBA2193W** *nom-fenêtre* **ne peut pas s'exécuter sans** *nom-programme***. Assurez-vous que le sous-composant Outils de bases de données est installé.**

**Explication :** Pour pouvoir appeler *nom-fenêtre*, il est nécessaire que l'application *nom-programme* soit installée sur le serveur. Par défaut, le sous-composant Outils de bases de données du composant Outils d'administration et de configuration est sélectionné au cours de l'installation. Il doit le rester pour que l'application *nom-programme* soit installée.

**Action de l'utilisateur :** Assurez-vous que le sous-composant Outils de bases de données est installé. S'il ne l'est pas, vous devez réexécuter le programme d'installation de DB2.

- **1** Arrêtez tous les services DB2.
- **2** Lancez le programme d'installation de DB2.
- **3** Choisissez l'installation personnalisée.
- **4** Désélectionnez tous les composants à l'exception de celui intitulé Outils d'administration et de configuration.
- **5** Dans les informations détaillées relatives aux Outils d'administration et de configuration, sélectionnez Outils de bases de données.
- **6** Terminez l'installation.
- **7** Relancez tous les services DB2.
- **8** Vous pouvez travailler dans la fenêtre *nom-fenêtre*.

#### **DBA2194E Le composant XQuery Assist n'a pas pu être ouvert.**

**Explication :** Le composant XQuery Assist fait partie d'IBM Data Studio, qui n'est peut-être pas correctement installé.

**Action de l'utilisateur :** Réinstallez IBM Data Studio.

# **Chapitre 72. DBA3000 - DBA3499**

## **DBA3007W Confirmez-vous la suppression de l'instruction explicitée ?**

**Explication :** Vous êtes sur le point de supprimer l'instruction explicitée par un EXPLAIN. Cette opération va entraîner la suppression des lignes dans les tables EXPLAIN.

**Action de l'utilisateur :** Vérifiez que l'instruction explicitée doit être supprimée.

#### **DBA3008W Confirmez-vous la suppression des instructions explicitées ?**

**Explication :** Vous êtes sur le point de supprimer les instructions explicitées par un EXPLAIN. Cette opération va entraîner la suppression des lignes dans les tables EXPLAIN.

**Action de l'utilisateur :** Vérifiez que les instructions explicitées doivent être supprimées.

## **DBA3009E Une erreur système s'est produite. Visual Explain n'a pas pu poursuivre le traitement.**

**Explication :** Une erreur inattendue s'est produite et a mis fin à l'opération.

**Action de l'utilisateur :** Les solutions possibles sont les suivantes :

- v Vérifiez que la mémoire disponible sur le système est suffisante.
- v Le cas échéant, arrêtez d'autres programmes utilisant le système.

Si l'incident persiste, prenez contact avec l'administrateur système.

# **DBA3010E Image instantanée d'EXPLAIN supprimée. Votre demande ne peut pas être traitée.**

**Explication :** L'image instantanée de l'EXPLAIN demandée a été supprimée des tables EXPLAIN.

**Action de l'utilisateur :** Recréez l'image instantanée.

**DBA3011E Cette image instantanée d'EXPLAIN a été créée à l'aide d'une version différente du gestionnaire de bases de données dans Visual Explain. Votre demande ne peut pas être traitée.**

**Explication :** La version du gestionnaire de bases de données utilisée pour la création de cette image instantanée d'EXPLAIN est plus récente ou plus

ancienne que celle de Visual Explain. L'affichage du plan d'accès est impossible.

**Action de l'utilisateur :** Utilisez la même version du gestionnaire de bases de données que Visual Explain pour afficher le graphique du plan d'accès associé à l'image instantanée.

#### **DBA3012I Chaîne introuvable.**

**Explication :** La chaîne de recherche est introuvable dans le texte affiché.

**Action de l'utilisateur :** Aucune.

## **DBA3013E Texte manquant. Indiquez la chaîne à rechercher.**

**Explication :** Vous n'avez pas entré de chaîne de recherche.

**Action de l'utilisateur :** Indiquez une chaîne de recherche.

# **DBA3014E Aucune sélection. Vous devez sélectionner au moins une entrée de la liste.**

**Explication :** Vous n'avez sélectionné aucune entrée dans la liste.

**Action de l'utilisateur :** Sélectionnez au moins une entrée dans la liste.

# **DBA3015I Aucune colonne référencée n'est associée à ce plan d'accès.**

**Explication :** Il n'existe aucune colonne référencée dans la requête pour la table référencée.

**Action de l'utilisateur :** Aucune.

# **DBA3016I Aucune statistique PAGE\_FETCH\_PAIRS n'est associée à cet index.**

**Explication :** Aucune statistique PAGE\_FETCH\_PAIRS n'est stockée dans la table système pour cet index. Pour plus de détails, reportez-vous à la section System Catalog Statistics dans le manuel *Administration Guide*.

**Action de l'utilisateur :** Aucune.

### **DBA3017I Aucune fonction référencée n'est associée à ce plan d'accès.**

**Explication :** Ce plan d'accès ne nécessite l'utilisation d'aucune fonction.

# **DBA3018I • DBA3034W**

**Action de l'utilisateur :** Aucune.

#### **DBA3018I Aucune statistique sur la distribution n'est associée à cette colonne.**

**Explication :** Aucune statistique sur la distribution de valeurs dans cette colonne n'est stockée dans la table du catalogue correspondante. Pour plus de détails, reportez-vous à la section System Catalog Statistics dans le manuel *Administration Guide*.

**Action de l'utilisateur :** Aucune.

#### **DBA3019I Aucun index n'est associé à cette table.**

**Explication :** Aucun index n'était défini pour la table référencée au moment de l'exécution de l'EXPLAIN et aucun index n'est défini dans la table.

**Action de l'utilisateur :** Aucune.

**DBA3020E Une erreur s'est produite lors de la tentative d'exécution d'un COMMIT sur la base de données ; aucun SQLCODE n'a pu être renvoyé.**

**Explication :** Une erreur inattendue s'est produite.

**Action de l'utilisateur :** Prenez contact avec l'administrateur système.

# **DBA3021E Une erreur s'est produite lors de la tentative d'exécution d'un ROLLBACK sur la base de données ; aucun SQLCODE n'a pu être renvoyé.**

**Explication :** Une erreur inattendue s'est produite.

**Action de l'utilisateur :** Prenez contact avec l'administrateur système.

# **DBA3022E L'API GET DATABASE MANAGER CONFIGURATION a renvoyé un code retour différent de zéro.**

**Explication :** Une erreur inattendue s'est produite et a mis fin à l'opération.

**Action de l'utilisateur :** Prenez contact avec l'administrateur système.

# **DBA3023E L'API GET DATABASE CONFIGURATION a renvoyé un code retour différent de zéro.**

**Explication :** Une erreur inattendue s'est produite et a mis fin à l'opération.

**Action de l'utilisateur :** Prenez contact avec l'administrateur système.

#### **DBA3024E Une erreur s'est produite lors d'une sauvegarde dans le fichier** *nom-fichier***.**

**Explication :** Les incidents possibles sont les suivants :

- v Le fichier n'est pas accessible en écriture.
- v Le nom de fichier indiqué n'est pas conforme aux règles de dénomination du système de fichiers.

**Action de l'utilisateur :** Les solutions possibles sont les suivantes :

- v Modifiez l'attribut du fichier pour le rendre accessible en lecture-écriture.
- Rectifiez le nom de fichier indiqué.

# **DBA3025E Une erreur s'est produite lors d'une extraction à partir du fichier** *nom-fichier***.**

**Explication :** Les incidents possibles sont les suivants :

- Le fichier n'est pas lisible.
- Le fichier n'existe pas.

**Action de l'utilisateur :** Rectifiez le nom de fichier indiqué.

#### **DBA3026E Aucun imprimante n'est installée.**

**Explication :** Aucune imprimante n'est connectée à votre poste.

**Action de l'utilisateur :** Installez une imprimante.

# **DBA3033I Aucun espace table référencé n'est associé à ce plan d'accès.**

**Explication :** Ce plan d'accès ne fait référence à aucun objet de base de données contenu dans un espace table.

**Action de l'utilisateur :** Aucune.

# **DBA3034W L'image instantanée a été créée dans la page de codes** *page-de-codes* **mais elle n'a pas été convertie dans la page de codes de la fenêtre exécutant Visual Explain.**

**Explication :** L'image instantanée du graphique du plan d'accès affiché a été créée dans une page de codes différente de celle de la fenêtre exécutant Visual Explain. La conversion de la page de codes n'aboutit pas car la taille de l'image instantanée est trop importante. Le graphique du plan d'accès est affiché sans conversion de page de codes. Il se peut que vous ne parveniez pas à afficher les statistiques en cours dans la fenêtre Statistiques.

**Action de l'utilisateur :** Remplacez la page de codes de la fenêtre exécutant Visual Explain par celle utilisée pour créer l'image instantanée et réaffichez le graphique du plan d'accès.

**DBA3035W L'image instantanée a été créée dans la page de codes** *page-de-codes* **mais elle n'a pas été convertie dans la page de codes de la fenêtre exécutant Visual Explain. La valeur du paramètre de configuration ASLHEAPSZ du gestionnaire de bases de données est trop faible.**

**Explication :** L'image instantanée du graphique du plan d'accès affiché a été créée dans une page de codes différente de celle de la fenêtre exécutant Visual Explain. La conversion de la page de codes n'aboutit pas car la fonction UDF utilisée pour cette conversion ne dispose pas d'une quantité suffisante de mémoire. Le graphique du plan d'accès est affiché sans conversion de page de codes. Il se peut que vous ne parveniez pas à afficher les statistiques en cours dans la fenêtre Statistiques.

**Action de l'utilisateur :** Les solutions possibles sont les suivantes :

- v Attribuez la valeur 512 au paramètre de configuration du gestionnaire de bases de données ASLHEAPSZ de votre serveur et réaffichez le graphique du plan d'accès. Notez que la nouvelle valeur du paramètre de configuration ne sera prise en compte que lorsque vous aurez lancé **db2start** sur votre serveur.
- v Remplacez la page de codes de la fenêtre exécutant Visual Explain par celle utilisée pour créer l'image instantanée et réaffichez le graphique du plan d'accès.

# **DBA3036I Tables EXPLAIN créées pour le traitement de votre demande d'EXPLAIN dynamique.**

**Explication :** Une ou plusieurs tables EXPLAIN ont été créées sous l'ID utilisateur en cours. Ces tables seront utilisées pour stocker les informations nécessaires à votre demande EXPLAIN dynamique.

**Action de l'utilisateur :** Aucune.

# **DBA3037E Image instantanée EXPLAIN endommagée. Votre demande ne peut pas être traitée.**

**Explication :** L'image instantanée d'un EXPLAIN demandée a été altérée dans les tables EXPLAIN.

**Action de l'utilisateur :** Recréez l'image instantanée.

#### **DBA3038I Aucun pool de mémoire tampon référencé n'est associé à ce plan d'accès.**

**Explication :** Ce plan d'accès n'a référencé aucun objet de base de données se trouvant dans un pool de mémoire tampon.

**Action de l'utilisateur :** Aucune.

#### **DBA3039E Tables EXPLAIN introuvables.**

**Explication :** Les tables EXPLAIN n'existent pas.

**Action de l'utilisateur :** Pour créer des tables EXPLAIN, utilisez l'une des méthodes suivantes :

- v Exécutez le fichier de commandes exemple EXPLAIN.DDL. Ce fichier se trouve dans le répertoire sqllib\misc. Pour exécuter le fichier de commandes, placez-vous dans ce répertoire et entrez la commande **db2 -tf EXPLAIN.DDL**.
- Appelez la procédure SYSPROC.SYSINSTALLOBJECTS.

#### **DBA3040E Syntaxe de commande incorrecte.**

**Explication :** La syntaxe de cette commande est incorrecte.

**Action de l'utilisateur :** Lancez cette commande avec l'option -h pour visualiser la syntaxe correcte.

# **DBA3041E Le nom de la base de données doit comporter de 1 à** *nombre maximal* **caractères.**

**Explication :** Aucun nom de base de données n'a été défini ou celui-ci est trop long.

**Action de l'utilisateur :** Relancez la commande en spécifiant un nom de base de données correct.

# **DBA3042E Le texte de l'instruction explicitable doit comporter de 1 à** *nombre maximal* **caractères.**

**Explication :** Aucun texte n'a été défini pour l'instruction explicitable ou il est trop long.

**Action de l'utilisateur :** Relancez la commande en spécifiant un texte correct pour l'instruction explicitable.

## **DBA3043E La marque de requête ne doit pas comporter plus de** *nombre maximal* **caractères.**

**Explication :** La marque de requête spécifiée est trop longue.

**Action de l'utilisateur :** Relancez la commande en spécifiant une marque de requête correcte.

**DBA3044E L'ID utilisateur ne doit pas comporter plus de** *nombre maximal* **caractères.**

**Explication :** L'ID utilisateur spécifié est trop long.

**Action de l'utilisateur :** Relancez la commande en spécifiant un ID utilisateur correct.

## **DBA3045E Les numéros de requête admis sont compris entre 0 et** *nombre maximal***.**

**Explication :** Le numéro de requête spécifié est trop faible ou trop élevé.

**Action de l'utilisateur :** Relancez la commande en spécifiant un numéro de requête correct.

#### **DBA3046E Les valeurs admises pour la classe d'optimisation sont 0, 1, 2, 3, 5, 7 et 9.**

**Explication :** La valeur indiquée pour la classe d'optimisation n'est pas admise.

**Action de l'utilisateur :** Relancez la commande en indiquant une valeur correcte pour la classe d'optimisation.

#### **DBA3047E Base de données** *nom* **introuvable.**

**Explication :** Le nom de base de données spécifié dans la commande n'existe pas dans le répertoire de bases de données système.

**Action de l'utilisateur :** Relancez la commande en indiquant un nom de base de données existant dans le répertoire de bases de données système.

# **DBA3059I Pas d'informations détaillées sur l'opérateur sélectionné** *opérateur***.**

**Explication :** Les informations détaillées sur l'opérateur sélectionné ne sont pas disponibles dans la version en cours des outils d'administration DB2.

**Action de l'utilisateur :** Aucune.

**DBA3060I Pas d'informations d'aide sur l'opérateur sélectionné** *opérateur***.**

**Explication :** Les informations d'aide sur l'opérateur sélectionné ne sont pas disponibles dans la version en cours des outils d'administration DB2.

**Action de l'utilisateur :** Aucune.

#### **DBA3061I Aucun groupe de colonnes n'est associé à cette table.**

**Explication :** Aucun groupe de colonnes n'a été défini pour la table référencée au moment de l'exécution de l'EXPLAIN et aucun groupe de colonnes n'est défini dans la table.

**Action de l'utilisateur :** Aucune réponse requise.

#### **DBA3062N Génération de DDL ne peut pas être exécuté dans les tables système.**

**Explication :** Les tables comportant le schéma SYSIBM, SYSCAT ou SYSSTAT sont des tables système.

**Action de l'utilisateur :** Exécutez Génération de DDL

dans les tables non système.

**DBA3063N Une ou plusieurs tables système ont été sélectionnées pour exécuter Génération de DDL. DDL sera généré pour les tables utilisateur sélectionnées uniquement. Souhaitez-vous continuer ?**

**Action de l'utilisateur :** Les tables comportant le schéma SYSIBM, SYSCAT ou SYSSTAT sont des tables système.

**Action de l'utilisateur :** Cliquez sur Oui pour exécuter Génération de DDL pour les tables non système uniquement. Cliquez sur Non pour abandonner l'opération Génération de DDL.

# **DBA3064N db2look ne traitera que les** *nombre* **premières tables.**

**Explication :** L'option db2look -t ne traitera que les *nombre* tables.

**Action de l'utilisateur :** Déplacez la liste des tables sélectionnées vers la liste des tables disponibles.

# **DBA3065E Impossible de traiter l'image instantanée en raison d'une erreur CLI.**

**Explication :** Un erreur CLI s'est produite pendant le traitement de l'image instantanée. Un plan d'accès ne peut pas être affiché.

**Action de l'utilisateur :** Vérifiez la configuration CLI en lançant la commande suivante : db2 get cli cfg pour la section <nom-bdd>

Si LONGDATACOMPAT est défini à 1, essayez de cataloguer la base de données avec un alias différent : bdd catalogue <nom-bdd> en tant que <nom-alias-bdd>

Définissez LONGDATACOMPAT=0 pour l'alias de base de données :

db2 update cli cfg pour la section <nom-aliasbdd> avec longdatacompat 0

Soumettez la requête pour EXPLAIN dans la base de données d'alias.

Si LONGDATACOMPAT n'est pas défini à 1 ou si le paramètre n'est pas défini dans la configuration CLI, contactez le service de maintenance IBM.

# **DBA3066E Le texte de l'instruction de l'image instantanée comporte une chaîne vide.**

**Explication :** Le texte de l'instruction d'un enregistrement explicite comporte une chaîne vide. L'historique des instructions explicites ne peut pas être extrait.

**Action de l'utilisateur :** Vérifiez la configuration CLI en lançant la commande suivante : db2 get cli cfg pour la section <nom-bdd>

Si LONGDATACOMPAT est défini à 1, essayez de cataloguer la base de données avec un alias différent : catalog db <nom-bdd> en tant que <nom-alias-bdd>

Définissez LONGDATACOMPAT=0 pour l'alias de base de données : db2 update cli cfg pour la section <nom-alias-bdd> avec longdatacompat 0

Soumettez la requête pour EXPLAIN dans la base de données d'alias.

Si LONGDATACOMPAT n'est pas défini à 1 ou si le paramètre n'est pas défini dans la configuration CLI, contactez le service de maintenance IBM.

# **Chapitre 73. DBA4000 - DBA4499**

#### **DBA4000W Confirmez-vous l'arrêt de toutes les sessions de contrôle en cours ?**

**Explication :** Vous avez demandé l'arrêt du contrôle de tous les objets de base de données et la fermeture du Moniteur de performances.

**Action de l'utilisateur :** Cliquez sur "Oui" pour confirmer la demande ou sur "Non" pour l'annuler.

#### **DBA4001I Aucun récapitulatif n'est disponible pour la sélection.**

**Explication :** Vous avez demandé l'affichage de l'activité du moniteur pour un niveau d'objet pour lequel aucune session de contrôle n'est active. Aucun récapitulatif ne peut être affiché pour l'activité du moniteur.

**Action de l'utilisateur :** Renouvelez votre demande une fois démarrée une session de contrôle pour le niveau d'objet souhaité.

#### **DBA4002W Confirmez-vous l'arrêt du contrôle de** *nom* **?**

**Explication :** Vous avez demandé l'arrêt du contrôle d'un objet.

**Action de l'utilisateur :** Cliquez sur "Oui" pour confirmer la demande ou sur "Non" pour l'annuler.

## **DBA4003I Seul le niveau de contrôle par défaut est modifié pour les moniteurs IBM.**

**Explication :** Dans le cas d'un moniteur IBM, le seul attribut susceptible d'être modifié est le niveau de contrôle pour lequel il est défini par défaut.

**Action de l'utilisateur :**

# **DBA4004E Les sélections multiples ne sont admises que pour les opérations de retrait.**

**Explication :** Vous avez sélectionné plusieurs moniteurs dans la liste. La seule opération applicable à un ensemble d'objets est le retrait.

**Action de l'utilisateur :** Veillez à ne sélectionner qu'un seul moniteur et renouvelez votre demande.

# **DBA4005W Confirmez-vous le retrait des moniteurs sélectionnés ?**

**Explication :** Vous avez demandé le retrait des moniteurs sélectionnés dans la liste.

**Action de l'utilisateur :** Cliquez sur "Oui" pour

confirmer la demande ou sur "Non" pour l'annuler.

# **DBA4006W Confirmez-vous la demande de réinitialisation des compteurs ?**

**Explication :** Vous avez demandé la réinitialisation des compteurs.

**Action de l'utilisateur :** Cliquez sur "Oui" pour confirmer la demande ou sur "Non" pour l'annuler.

## **DBA4007W Confirmez-vous l'arrêt du contrôle pour tous les objets supervisés à ce niveau ?**

**Explication :** Vous avez demandé l'arrêt du contrôle de tous les objets supervisés à ce niveau.

**Action de l'utilisateur :** Cliquez sur "Oui" pour confirmer la demande ou sur "Non" pour l'annuler.

# **DBA4008W Confirmez-vous l'arrêt du contrôle de toutes les partitions de base de données de cet objet ?**

**Explication :** Vous avez demandé l'arrêt du contrôle de toutes les partitions de base de données de cet objet.

**Action de l'utilisateur :** Cliquez sur "Oui" pour confirmer la demande ou sur "Non" pour l'annuler.

# **DBA4009I Les moniteurs IBM sont en cours de création.**

**Explication :** Les moniteurs IBM sont en cours de création. Cette opération peut prendre un certain temps.

**Action de l'utilisateur :**

**Explication :** Une erreur inattendue s'est produite.

**Action de l'utilisateur :** Créez une trace sur le client et sur le serveur et prenez contact avec le responsable de la maintenance.

**DBA4011E Le nom du programme** *nom* **est incorrect. L'exécution du programme est impossible. Rectifiez le nom indiqué, puis faites une nouvelle tentative.**

**DBA4010E Le Moniteur de performances a détecté un incident. Son exécution ne peut pas se poursuivre. Renouvelez l'opération. Si l'incident persiste, créez une trace sur le client et le serveur, et prenez contact avec le responsable de la maintenance.**

**Explication :** Vous avez indiqué un nom de programme incorrect.

**Action de l'utilisateur :** Indiquez un nom de programme correct et faites une nouvelle tentative.

#### **DBA4012E L'exécution du programme** *nom* **est impossible. L'unité d'exécution en cours n'est pas autorisée à exécuter le programme spécifié.**

**Explication :** Une exception liée à la sécurité s'est produite lors de l'exécution du programme spécifié. Son exécution est autorisée uniquement sous la forme d'une application.

**Action de l'utilisateur :** Faites une nouvelle tentative lorsque le Centre de contrôle s'exécute sous la forme d'une application.

## **DBA4013I Le noeud du gestionnaire de bases de données** *nom* **est hors fonction.**

**Explication :** Sur la page Etat des noeuds du bloc-notes Paramètre des outils, vous avez demandé à être informé lorsqu'un noeud est hors fonction.

**Action de l'utilisateur :** Redémarrez le noeud du gestionnaire de bases de données.

## **DBA4014I L'état du noeud du gestionnaire de bases de données** *nom* **est inconnu.**

**Explication :** Sur la page Etat des noeuds du bloc-notes Paramètre des outils, vous avez demandé à être informé lorsque l'état d'un noeud du gestionnaire de bases de données est inconnu.

# **Action de l'utilisateur :**

# **DBA4015E** *nom* **contient des caractères incorrects. Rectifiez la valeur indiquée.**

**Explication :** La valeur indiquée contient des caractères incorrects.

**Action de l'utilisateur :** Indiquez une nouvelle valeur, puis faites une nouvelle tentative.

# **DBA4016E La création du moniteur est impossible. Le nombre maximal de moniteurs est fixé à** *nombre***.**

**Explication :** La demande de création, de sauvegarde sous un nouveau nom ou de copie a échoué. Le nombre maximal de moniteurs autorisé a été atteint.

**Action de l'utilisateur :** Retirez les moniteurs inutilisés et faites une nouvelle tentative.

# **peut pas être établie. Le nombre maximal de connexions de contrôle est fixé à** *nombre***. Explication :** Le nombre maximal de connexions établies pour le contrôle d'objets a été atteint. **Action de l'utilisateur :** Renouvelez l'opération ultérieurement ou mettez fin à certaines sessions de contrôle actives sur ce poste. **DBA4018W La valeur indiquée pour** *nom* **est trop longue. Le nombre maximal de caractères est fixé à** *nombre***. La valeur sera tronquée. Explication :** La valeur indiquée excède la limite autorisée. **Action de l'utilisateur : DBA4019E La valeur indiquée pour** *nom* **est trop longue. Le nombre maximal de caractères est fixé à** *nombre***. Rectifiez la valeur indiquée, puis faites une nouvelle tentative. Explication :** La valeur indiquée excède la limite autorisée. **Action de l'utilisateur :** Rectifiez la valeur indiquée, puis faites une nouvelle tentative.

**DBA4017E La connexion nécessaire au contrôle ne**

# **DBA4020W Vous avez modifié le moniteur de performances** *nom***. Souhaitez-vous sauvegarder ces modifications ?**

**Explication :** Vous avez demandé la fermeture de la fenêtre Affichage du moniteur ou l'activation d'un autre moniteur, alors que les modifications apportées au moniteur de performances n'ont pas été sauvegardées. Vos modifications seront perdues si vous ne cliquez pas sur Oui.

**Action de l'utilisateur :** Cliquez sur "Oui" pour confirmer la demande ou sur "Non" pour l'annuler.

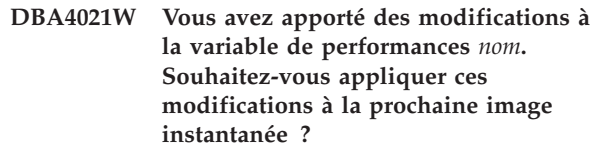

**Explication :** Vous avez apporté une ou plusieurs modifications aux paramètres d'une variable de performances ; elles n'ont pas encore été sauvegardées et vous avez sélectionné une autre variable de performances. Vos modifications seront perdues si vous ne cliquez pas sur Oui.

**Action de l'utilisateur :** Cliquez sur "Oui" pour appliquer les modifications à la prochaine image instantanée ou sur "Non" pour les annuler.

**DBA4023E Vous avez entré une combinaison de valeurs d'alarme et de seuil d'avertissement qui n'est pas admise pour la variable de performances** *name***. Rectifiez les valeurs indiquées et faites une nouvelle tentative.**

**Explication :** La valeur de l'alarme plafond doit être supérieure à celle de l'avertissement plafond, qui doit être elle-même supérieure à celle de l'avertissement plancher, qui doit à son tour être supérieure à celle de l'alarme plancher. En résumé: alarme plafond > avertissement plafond > avertissement plancher > alarme plancher. Un seuil d'alerte doit avoir une valeur en virgule flottante ne comportant pas plus de 9 chiffres.

**Action de l'utilisateur :** Rectifiez les valeurs indiquées et faites une nouvelle tentative.

**DBA4024W La page Récapitulatif ne permet pas d'afficher plus de** *nombre* **colonnes. Consultez la page Détails pour visualiser l'intégralité des variables de performances.**

**Explication :** La page Récapitulatif affiche autant de colonnes que possible, mais certaines variables de performances n'apparaissent pas.

**Action de l'utilisateur :** Consultez la page Détails pour visualiser l'intégralité des variables de performances.

# **DBA4025W La vue** *type* **ne peut pas afficher plus de** *nombre* **variables de performances.**

**Explication :** Le nombre maximal de variables de performances est affiché.

**Action de l'utilisateur :** Retirez une ou plusieurs variables de performances de la fenêtre *type* pour pouvoir en ajouter de nouvelles.

#### **DBA4026E Un moniteur non applicable a été défini par défaut pour ce niveau.**

**Explication :** Le moniteur doit inclure au moins une variable de performance pour ce niveau.

**Action de l'utilisateur :** Modifiez le moniteur pour qu'il comporte au moins une variable de performance pour ce niveau.

## **DBA4027I La session de contrôle n'a pas commencé car il n'y a rien à contrôler.**

**Explication :** Il n'y a pour l'instant aucune base de données ou connexion passerelle à contrôler pour cette instance.

**Action de l'utilisateur :** Cataloguez une base de données ou une connexion passerelle pour pouvoir démarrer la session de contrôle.

### **DBA4060E Une autre session de contrôle utilise déjà le Moniteur de performances pour cette instance.**

**Explication :** Un seul moniteur peut être actif à un instant donné pour une même instance. Par exemple, si vous n'utilisez par le même moniteur par défaut pour les bases de données et les connexions, vous ne pourrez pas contrôler en même temps les bases de données et les connexions (ou obtenir la liste de ces dernières).

**Action de l'utilisateur :** Dans la fenêtre Liste des moniteurs, vous pouvez:

- 1. Déterminer quel est le moniteur actif et l'arrêter afin d'en spécifier un autre.
- 2. Déterminer quel est le moniteur actif et le sélectionner pour la prochaine opération de contrôle.
- 3. Créer un moniteur regroupant les variables de performances pour tous les niveaux, puis le sélectionner comme moniteur par défaut pour chaque niveau de contrôle.

## **DBA4065E La valeur d'un seuil ne doit pas être vide, ni comporter plus de 9 caractères. Rectifiez la valeur indiquée.**

**Explication :** Vous avez indiqué une valeur de seuil incorrecte, ou la valeur entrée a été modifiée de façon interne. Par exemple, la valeur 123456789 serait automatiquement remplacée par 123,456,789.0, et dépasserait le nombre de caractères autorisés pour le seuil.

**Action de l'utilisateur :** Rectifiez la valeur indiquée, puis faites une nouvelle tentative.

# **DBA4070E Un incident lié au serveur JDBC s'est produit. La liste des moniteurs de performances n'a pas pu être traitée.**

**Explication :** Un incident inattendu s'est produit.

**Action de l'utilisateur :** Vérifiez que le serveur JDBC est actif. S'il l'est, créez une trace sur le serveur JDBC et prenez contact avec le responsable de la maintenance.

# **DBA4071W Certains moniteurs sont en cours d'utilisation en local. La liste régénérée ne répertorie que les moniteurs locaux.**

**Explication :** La liste réactualisée des moniteurs ne répertorie que les moniteurs locaux.

**Action de l'utilisateur :** Pour afficher une liste complète, arrêtez les moniteurs actifs et relancez la demande.

## **DBA4072E Il existe déjà un moniteur portant ce nom. Indiquez un nom unique.**

**Explication :** Chaque moniteur de performances d'un serveur JDBC doit porter un nom distinct, indépendamment du nom du créateur.

**Action de l'utilisateur :** Indiquez un nom de moniteur unique.

**DBA4074E Un incident lié au serveur JDBC s'est produit. L'opération n'a pas pu être exécutée.**

**Explication :** Un incident inattendu s'est produit.

**Action de l'utilisateur :** Vérifiez que le serveur JDBC est actif. S'il l'est, créez une trace sur le serveur JDBC et prenez contact avec le responsable de la maintenance.

**DBA4075E Ce moniteur de performances est vide et ne peut donc pas être sauvegardé. Ajoutez au moins une variable de performances, puis renouvelez la demande.**

**Explication :** Un moniteur doit contenir au moins une variable de performances pour être valide.

**Action de l'utilisateur :** Ajoutez au moins une variable de performances, puis renouvelez la demande.

# **DBA4076E L'opération ne peut pas être exécutée car vous n'êtes pas le créateur du moniteur.**

**Explication :** Vous devez être le propriétaire du moniteur pour le modifier, le renommer ou le supprimer.

**Action de l'utilisateur :** Si vous tentiez de modifier un moniteur, créez-en une copie sous un nouveau nom, et modifiez le moniteur ainsi créé.

# **DBA4079E Ce moniteur est en cours d'utilisation en local. Vous devez d'abord l'arrêter pour pouvoir le supprimer ou le renommer.**

**Explication :** Vous ne pouvez pas supprimer ou renommer un moniteur actif.

**Action de l'utilisateur :** Arrêtez le moniteur avant d'en demander la suppression ou le changement de nom.

# **DBA4080E Ce moniteur est en cours d'utilisation à distance. Attendez qu'il soit arrêté pour le supprimer ou le renommer.**

**Explication :** Vous ne pouvez pas supprimer ou renommer un moniteur actif.

**Action de l'utilisateur :** Attendez que le moniteur soit arrêté pour le supprimer ou le renommer.

**DBA4083E Ce moniteur est introuvable. Il est possible qu'il ait été supprimé par un autre utilisateur. Arrêtez toutes les sessions de contrôle actives, puis régénérez la liste des moniteurs.**

**Explication :** Un autre utilisateur a peut-être supprimé le moniteur que vous utilisez.

**Action de l'utilisateur :** Arrêtez toutes les sessions de contrôle actives, puis régénérez la liste des moniteurs.

**DBA4090E La connexion au serveur JDBC a pris fin anormalement. Fermez le Centre de contrôle et faites une nouvelle tentative. Si l'incident persiste, créez une trace sur le serveur JDBC et prenez contact avec le responsable de la maintenance.**

**Explication :** Une erreur inattendue s'est produite.

**Action de l'utilisateur :** Fermez le Centre de contrôle et faites une nouvelle tentative. Si l'incident persiste, créez une trace sur le serveur JDBC et prenez contact avec le responsable de la maintenance.

# **DBA4095I Cette fonction n'est pas mise en oeuvre pour cet objet.**

**Explication :** Cette fonction devrait être disponible dans les prochaines versions du produit, mais elle n'est actuellement pas mise en oeuvre pour cet objet.

**Action de l'utilisateur :** Aucune.

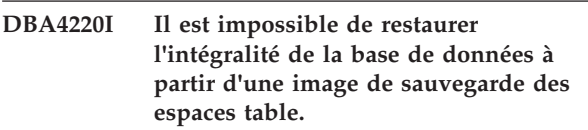

**Explication :** Il est impossible de restaurer l'intégralité de la base de données à partir d'une image de sauvegarde des espaces table.

**Action de l'utilisateur :** Aucune.

# **DBA4221I Vous n'êtes pas autorisé à sélectionner les espaces table compte tenu du type de support utilisé.**

**Explication :** Vous n'êtes pas autorisé à sélectionner les espaces table compte tenu du type de support utilisé.

**Action de l'utilisateur :** Aucune.

# **DBA4222I Vous n'êtes pas autorisé à sélectionner les espaces table car la base de données est en attente de sauvegarde.**

**Explication :** Vous n'êtes pas autorisé à sélectionner les espaces table car la base de données est en attente de sauvegarde.

**Action de l'utilisateur :** Aucune.

# **DBA4223I L'opération doit porter sur l'intégralité de la base de données en cas de saisie manuelle des informations sur l'image de sauvegarde.**

**Explication :** L'opération doit porter sur l'intégralité de la base de données en cas de saisie manuelle des informations sur l'image de sauvegarde.

**Action de l'utilisateur :** Aucune.

# **Chapitre 74. DBA4500 - DBA4999**

# **DBA4730E Un incident lié au contrôle des performances s'est produit lors de l'accès au serveur. Le contrôle ne peut pas se poursuivre. smcode :** *code-erreur*

**Explication :** Pour plus de détails, consultez le journal des erreurs du serveur d'administration.

**Action de l'utilisateur :** Prenez contact avec le responsable de la maintenance et indiquez-lui le smcode renvoyé dans le message.

# **DBA4731E Un incident lié aux ressources s'est produit sur le serveur. smcode :** *code-erreur*

**Explication :** Pour plus de détails, consultez le journal des erreurs du serveur d'administration.

**Action de l'utilisateur :** Libérez des ressources sur le serveur et relancez l'opération. Si l'incident persiste, prenez contact avec le responsable de la maintenance et indiquez-lui le smcode renvoyé dans le message.

## **DBA4732E Un incident s'est produit lors de la tentative de liaison à l'instance. smcode :** *code-erreur*

**Explication :** Pour plus de détails, consultez le journal des erreurs du serveur d'administration.

**Action de l'utilisateur :** Relancez l'opération. Si l'incident persiste, prenez contact avec le responsable de la maintenance et indiquez-lui le smcode renvoyé dans le message.

**DBA4733W L'instance contrôlée est arrêtée. Redémarrez l'instance. smcode :** *code-erreur*

**Explication :** Pour plus de détails, consultez le journal des erreurs du serveur d'administration.

**Action de l'utilisateur :** Redémarrez l'instance. Si l'incident persiste, prenez contact avec le responsable de la maintenance et indiquez-lui le smcode renvoyé dans le message.

**DBA4734E Un incident lié au contrôle des performances s'est produit lors de l'accès au serveur. smcode :** *code-erreur*

**Explication :** Pour plus de détails, consultez le journal des erreurs du serveur d'administration.

**Action de l'utilisateur :** Relancez l'opération. Si l'incident persiste, prenez contact avec le responsable de la maintenance et indiquez-lui le smcode renvoyé dans le message.

# **DBA4735E Un incident s'est produit lors de la tentative de liaison à l'instance. smcode :** *code-erreur*

**Explication :** Pour plus de détails, consultez le journal des erreurs du serveur d'administration.

**Action de l'utilisateur :** Prenez contact avec le responsable de la maintenance et indiquez-lui le smcode renvoyé dans le message.

# **DBA4736E Impossible de déterminer le code territoire ou la page de codes en cours d'utilisation sur le client. smcode :** *code-erreur*

**Explication :** Le code territoire et la page de codes du client doivent être transmis au serveur afin que les données soient renvoyées dans la page de codes appropriée. Le serveur n'a pas pu déterminer le code territoire ou la page de codes du client.

**Action de l'utilisateur :** Consultez la documentation relative à votre système d'exploitation pour déterminer comment les définir. Faites une nouvelle tentative après avoir défini le code territoire et la page de codes.

# **DBA4737E Impossible de définir sur le serveur le code territoire ou la page de codes en cours sur le client. smcode :** *code-erreur*

**Explication :** Le code territoire et la page de codes du client doivent être transmis au serveur afin que les données soient renvoyées dans la page de codes appropriée. Le code territoire ou la page de codes du client n'ont pas pu être définis sur le serveur.

**Action de l'utilisateur :** Consultez la documentation relative à votre système d'exploitation pour déterminer comment activer le code territoire et la page de codes du client sur le système serveur. Faites une nouvelle tentative après avoir activé le code territoire et la page de codes.

# **DBA4738E Le serveur d'administration n'est pas démarré sur le système** *nom***. smcode :** *code-erreur*

**Explication :** Le serveur d'administration n'est pas démarré sur le système *nom*.

**Action de l'utilisateur :** Démarrez le serveur d'administration et relancez l'opération.

# **DBA4739E • DBA4749E**

**DBA4739E La page de codes du système client n'a pas pu être déterminée. Il est possible que le système client ne soit pas configuré correctement. smcode :** *code-erreur*

**Explication :** Cet incident est lié à la configuration du système client.

**Action de l'utilisateur :** Prenez contact avec le service de maintenance IBM.

**DBA4740E La page de codes** *nom* **du système client n'est pas disponible dans l'instance** *nom***. smcode :** *code-erreur*

**Explication :** La page de codes indiquée n'a pas été installée dans l'instance *nom*.

**Action de l'utilisateur :** Prenez contact avec l'administrateur système. La page de codes *nom* doit être installée pour l'instance *nom*.

# **DBA4741E La page de codes** *nom* **du système client n'est pas disponible dans l'instance** *nom***, sur le noeud** *nom***. smcode :** *code-erreur*

**Explication :** La page de codes indiquée n'est pas installée dans l'instance *nom*, sur le noeud *nom*.

**Action de l'utilisateur :** Prenez contact avec l'administrateur système. La page de codes *nom* doit être installée dans l'instance *nom*, sur le noeud *nom*.

# **DBA4742E Le serveur d'administration** *nom* **est introuvable. smcode :** *code-erreur*

**Explication :** Les origines possibles de l'incident sont les suivantes: 1) Le nom de l'instance éloignée est incorrect. 2) Le nom d'hôte est incorrect.

**Action de l'utilisateur :** Prenez contact avec l'administrateur système.

**DBA4743E Le serveur d'administration** *nom* **a détecté un incident. sqlcode :** *code-erreur***. smcode :** *code-erreur*

**Explication :** Une erreur interne liée au serveur d'administration *nom* s'est produite.

**Action de l'utilisateur :** Prenez contact avec l'administrateur système.

**DBA4744E Le Centre de contrôle n'a pas pu communiquer avec les outils parallèles de l'instance** *nom***, sur le noeud** *nom***. Les communications n'ont peut-être pas été démarrées. smcode :** *code-erreur*

**Explication :** Il est possible que les communications n'aient pas été démarrées.

**Action de l'utilisateur :** Prenez contact avec l'administrateur système.

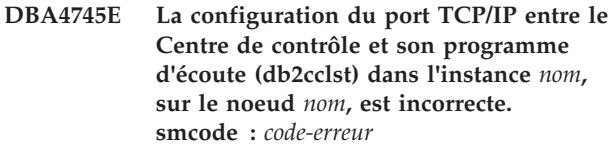

**Explication :** Le fichier /etc/services sur le noeud *nom* contient peut-être des informations incorrectes.

**Action de l'utilisateur :** Prenez contact avec l'administrateur système. Le nom de port de db2ccmsrv doit être défini correctement dans le fichier /etc/services disponible sur le noeud *nom*.

# **DBA4746E Le nom d'hôte** *nom* **défini pour l'instance** *nom* **est incorrect. smcode :** *code-erreur*

**Explication :** Le fichier db2nodes.cfg contient peut-être des informations incorrectes pour l'instance *nom*.

**Action de l'utilisateur :** Prenez contact avec l'administrateur système. Le nom d'hôte doit être défini correctement dans le fichier db2nodes.cfg pour l'instance *nom*.

# **DBA4747E Le moniteur de performances n'a pas reçu de réponse du noeud** *nom* **dans l'intervalle défini pour la capture d'image instantanée. smcode :** *code-erreur*

**Explication :** Un incident lié aux performances ou aux communications sur le noeud indiqué empêche l'envoi d'une réponse, ou l'intervalle défini pour la capture des images instantanées n'est pas suffisant pour permettre à tous les noeuds de répondre à la demande.

**Action de l'utilisateur :** Prenez contact avec l'administrateur système. L'administrateur peut: 1) Valider les performances sur le noeud indiqué. 2) Augmenter l'intervalle de capture des images instantanées pour permettre au noeud de répondre à la demande.

### **DBA4748E Le noeud logique** *nom* **sur l'instance** *nom* **est incorrect. smcode :** *code-erreur*

**Explication :** Le fichier db2nodes.cfg contient peut-être des informations incorrectes pour l'instance *nom*.

**Action de l'utilisateur :** Prenez contact avec l'administrateur système.

**DBA4749E Le serveur de moniteur de l'instance** *nom* **ne parvient pas à établir la communication avec le noeud** *nom***. smcode :** *code-erreur*

**Explication :** Il est possible que le sous-système de

communication n'ait pas été démarré.

**Action de l'utilisateur :** Lancez le processus db2cclst sur le noeud spécifié. Si l'incident persiste, prenez contact avec l'administrateur système.

# **DBA4750E L'instance vers laquelle vous basculez n'existe pas. smcode :** *code-erreur*

**Explication :** Pour plus de détails, consultez le journal des erreurs du serveur d'administration.

**Action de l'utilisateur :** Prenez contact avec le responsable de la maintenance et indiquez-lui le smcode renvoyé dans le message.

# **Chapitre 75. DBA5000 - DBA5499**

# **DBA5006E** *nomev* **est un moniteur d'événements qui écrit dans un tube nommé. L'analyseur d'événements ne prend pas en charge les moniteurs d'événements PIPE.**

**Explication :** L'analyseur d'événements ne prend en charge que les traces enregistrées par les moniteurs d'événements de type FILE (données de sortie dirigées vers un fichier).

**Action de l'utilisateur :** Utilisez un moniteur d'événements de type FILE.

#### **DBA5007E Le moniteur d'événements** *moniteur-événements* **n'existe pas.**

**Explication :** Le nom du moniteur d'événements spécifié à la suite de l'option -evm ne figure pas dans le catalogue système pour la base de données spécifiée par l'option -db. Il est possible que le moniteur d'événements ait été supprimé ou que vous n'ayez pas indiqué la base de données appropriée.

**Action de l'utilisateur :** Assurez-vous que l'alias de base de données spécifié avec l'option -db est catalogué correctement et que le moniteur d'événements n'a pas été supprimé. S'il l'a été, recréez-le.

# **DBA5250I Le nombre d'enregistrements extraits a dépassé les limites de la fenêtre. Seule une liste partielle est affichée.**

**Explication :** La taille de la fenêtre nécessaire à l'affichage des objets extraits dépasse les limites autorisées par le système.

**Action de l'utilisateur :** Vous pouvez réduire le nombre d'objets à afficher dans la fenêtre en procédant comme suit :

v Si l'option "Inclusion" est disponible dans le menu "Visualisation", vous pouvez indiquer un sous-ensemble d'objets à afficher dans la fenêtre. Lorsque vous sélectionnez l'option "Inclusion", une fenêtre apparaît et vous invite à indiquer les critères auxquels doivent répondre les objets à afficher.

# **DBA5300E Erreur d'appel de l'analyseur d'événements. Syntaxe : db2eva [ - db alias-bdd -evm nom-moniteur ]**

**Explication :** Les paramètres pour la commande db2eva sont les suivants :

# **-db alias-bdd**

désigne la base de données pour laquelle le

moniteur d'événements est défini, telle qu'elle est cataloguée sur le poste sur lequel la trace est analysée.

#### **-evm nom-moniteur**

désigne les tables de trace du moniteur d'événements à analyser. Le moniteur d'événements doit être défini dans la base de données spécifiée dans le paramètre -db.

Si vous spécifiez les noms de la base de données et du moniteur d'événements, db2eva se connecte à la base de données et lance une instruction 'select target from sysibm.syseventmonitors' afin de localiser la table dans laquelle le moniteur d'événements écrit les traces. L'utilisation de ce mode suppose que le moniteur d'événements et les tables associées n'ont pas été supprimés.

Si vous ne spécifiez pas de paramètre, une boîte de dialogue s'ouvre dans laquelle vous devez indiquer l'alias de la base de données et le nom du moniteur d'événements à analyser.

**Action de l'utilisateur :** Relancez la commande avec des arguments corrects.

# **DBA5311E Erreur d'appel de l'analyseur d'événements. Syntaxe : db2emcrt alias-base-dedonnées**

**Explication :** Le paramètre de la commande db2emcrt est le suivant :

# **alias-base-de-données**

désigne la base de données pour laquelle les moniteurs d'événements doivent être créés ou analysés, l'alias indiqué devant être celui sous lequel la base de données est cataloguée sur le poste à partir duquel la commande db2emcrt est émise. L'alias de base de données indiqué remplace celui qui est spécifié dans la trace.

**Action de l'utilisateur :** Relancez la commande avec des arguments corrects.

# **DBA5350E Une erreur s'est produite lors de l'ouverture du fichier** *nom-fichier***.**

**Explication :** L'ouverture du fichier indiqué en mode lecture est impossible pour une raison inconnue.

**Action de l'utilisateur :** Vérifiez la syntaxe du répertoire indiqué par l'option -path ainsi que les droits d'accès et assurez-vous qu'il contient un fichier de trace non nul accessible en lecture nommé 00000000.evt.

# **DBA5351E • DBA5358I**

REMARQUE : Le premier fichier de trace d'un moniteur d'événements est toujours intitulé 00000000.evt et ne peut pas être renommé.

#### **DBA5351E Fichier** *nom-fichier* **introuvable.**

**Explication :** Il n'existe pas de fichier 00000000.evt dans le répertoire indiqué par l'option -path.

**Action de l'utilisateur :** Vérifiez la syntaxe du répertoire indiqué par l'option -path ainsi que les droits d'accès et assurez-vous qu'il contient le fichier de trace 00000000.evt.

REMARQUE : Le premier fichier de trace d'un moniteur d'événements est toujours intitulé 00000000.evt et ne peut pas être renommé.

#### **DBA5352E Chemin** *nom-chemin* **introuvable.**

**Explication :** L'option -path indique un répertoire qui n'existe pas.

**Action de l'utilisateur :** Vérifiez la syntaxe du répertoire indiqué par l'option -path ainsi que les droits d'accès et assurez-vous qu'il contient le fichier de trace 00000000.evt.

REMARQUE : Le premier fichier de trace d'un moniteur d'événements est toujours intitulé 00000000.evt et ne peut pas être renommé.

#### **DBA5353E L'accès à** *param-1* **a été refusé.**

**Explication :** L'ouverture du fichier en mode lecture est impossible. L'option -path indique peut-être un répertoire pour lequel vous ne disposez pas des autorisations d'accès suffisantes.

#### **Action de l'utilisateur :**

- v Vérifiez les autorisations d'accès au répertoire indiqué par l'option -path.
- v Assurez-vous que personne n'a verrouillé en mode exclusif le fichier indiqué.

# **DBA5354E Les données ne peuvent pas être lues à partir de** *nom-fichier***.**

**Explication :** Le fichier de trace du moniteur d'événements n'est pas accessible ou contient des données inattendues.

Le fichier de trace a probablement été altéré lors de la transmission ou il a été supprimé.

**Action de l'utilisateur :** Réexpédiez vos fichiers de trace à partir du poste serveur. En cas de transmission des fichiers de trace à partir d'un serveur éloigné, assurez-vous que cette opération est effectuée en mode binaire.

# **DBA5355E Le fichier** *nom-fichier* **ne contient pas d'en-tête de journal créé par un moniteur d'événements.**

**Explication :** Le premier fichier dans lequel écrit un moniteur d'événements s'intitule 00000000.evt et contient un en-tête définissant la structure des données de trace. La lecture de cet en-tête est impossible. Les causes possibles sont les suivantes :

- Le fichier de trace a été altéré.
- v Le fichier de trace est vide. Cet incident peut se produire lorsque le moniteur d'événements est actif mais n'a pas vidé la mémoire tampon.

#### **Action de l'utilisateur :**

- v Si le fichier de trace a été transmis à partir d'un serveur éloigné, retransmettez-le en vous assurant que cette opération s'effectue en mode binaire.
- Si le fichier de trace est vide, désactivez le moniteur d'événements pour le forcer à vider sa mémoire tampon.

# **DBA5356E Ordre des octets incorrect dans** *nom-fichier***.**

**Explication :** L'en-tête du journal du moniteur d'événements (premier enregistrement d'un nouveau fichier de trace) indique si la trace contient des données issues d'un système micro ou d'un moyen système (par exemple, AIX). La valeur contenue dans le fichier de trace ne correspond à aucun de ces deux types de données.

Le fichier de trace a probablement été altéré lors de la transmission.

**Action de l'utilisateur :** Réexpédiez vos fichiers de trace à partir du poste serveur. En cas de transmission des fichiers de trace à partir d'un serveur éloigné, assurez-vous que cette opération est effectuée en mode binaire.

## **DBA5357E Données inattendues détectées à la position** *valeur-position* **dans le fichier** *nom-fichier***.**

**Explication :** Le fichier de trace du moniteur d'événements contient des données inattendues.

Le fichier de trace a probablement été altéré lors de la transmission.

**Action de l'utilisateur :** Retransmettez vos fichiers de trace à partir du serveur en vous assurant que cette opération s'effectue en mode binaire.

## **DBA5358I Impossible de parcourir le système de fichiers local sans qu'un serveur d'administration ne soit actif.**

**Explication :** L'afficheur de fichiers nécessite une instance de serveur d'administration de base de
données (DAS) pour pouvoir parcourir les systèmes de fichiers. Dans le cas d'une installation client, l'instance DAS n'existe pas, et la recherche de fichiers en local est désactivée.

**Action de l'utilisateur :** Pour les installations serveur, assurez-vous qu'une instance DAS est lancée et recommencez l'opération.

# **Chapitre 76. DBA5500 - DBA5999**

#### **DBA5500E Une erreur système s'est produite. L'Analyseur d'événements n'a pas pu poursuivre le traitement.**

**Explication :** Une erreur système s'est produite pour une raison inconnue lors d'une tentative d'initialisation de l'environnement de l'application.

**Action de l'utilisateur :** Relancez la commande.

## **DBA5501W Voulez-vous supprimer les fichiers d'événements associés au moniteur d'événements** *nom-moniteur* **que vous retirez ?**

#### **Explication :**

**Action de l'utilisateur :** Pour supprimer les fichiers d'événements associés au moniteur sélectionné, cliquez sur Oui. Pour conserver les fichiers d'événements mais retirer le moniteur sélectionné, cliquez sur Non. Pour annuler la demande de suppression du moniteur d'événements, cliquez sur Annulation.

#### **DBA5502E Aucune sélection n'a été effectuée dans la liste des types d'événement. Vous devez sélectionner un ou plusieurs types d'événement dans la liste.**

**Explication :** Lors de la création d'un moniteur d'événements, au moins un type d'événement doit être sélectionné.

**Action de l'utilisateur :** Cochez au moins une des cases à cocher Type d'événement dans la fenêtre Création du moniteur d'événements.

**DBA5503I Moniteur d'événements** *nom-moniteur* **créé.**

**Explication :** Le moniteur d'événements a été créé et ajouté à liste des moniteurs d'événements de la base de données.

**Action de l'utilisateur :** Cliquez sur OK pour supprimer le message.

**DBA5504W Certains moniteurs d'événements n'ont pas été retirés car leurs fichiers d'événements ne pouvaient pas être supprimés. Consultez la page Messages du bloc-notes Journal de bord pour connaître la liste de ces moniteurs.**

**Explication :** Certains des moniteurs d'événements sélectionnés ont été retirés, mais pas tous, car les

fichiers trace d'événements qui leur sont associés n'ont pas pu être supprimés.

Cela se produit lorsque les fichiers d'événements sont uniquement accessibles en lecture, ou s'ils sont utilisés par un autre processus actif.

**Action de l'utilisateur :** Reportez-vous à la page de messages du bloc-notes du journal pour consulter la liste des moniteurs d'événements non retirés. Pour supprimer les fichiers, mettez fin au processus qui les utilise et vérifiez les droits d'accès à ceux-ci. Sélectionnez ensuite le moniteur d'événements à supprimer dans la liste et choisissez Suppression dans le menu.

#### **DBA5505E Taille maximale des fichiers non indiquée.**

**Explication :** Si l'option Taille maximale des fichiers en pages de 4 ko est sélectionnée dans la fenêtre Options accessible à partir de la fenêtre Création du moniteur d'événements, la taille maximale des fichiers d'événements doit être spécifiée.

**Action de l'utilisateur :** Entrez une taille maximale de fichier comprise entre 1 et 2147483647pages de 4ko, ou sélectionnez l'option Aucun maximum. Si vous la sélectionnez, le nombre de fichiers d'événements est limité à 1.

## **DBA5506E Nombre maximal de fichiers non indiqué.**

**Explication :** Si l'option Nombre maximal de fichiers est sélectionnée dans la fenêtre Options accessible à partir de la fenêtre Création de moniteur d'événements, le nombre maximal de fichiers d'événements doit être spécifié.

**Action de l'utilisateur :** Entrez un nombre maximal de fichiers d'événements compris entre 1 et 2 147 483 647, ou sélectionnez l'option Aucun maximum.

# **DBA5507E Taille de mémoire tampon non indiquée.**

**Explication :** L'option Mémoire tampon en pages de 4 ko d'un moniteur d'événements doit être spécifiée.

**Action de l'utilisateur :** Vous devez entrer une taille de mémoire tampon comprise entre 1 et 2 147 483 647 pages de 4 ko.

**DBA5508W Voulez-vous supprimer les fichiers d'événements associés aux moniteurs d'événements que vous retirez ?**

**Action de l'utilisateur :** Pour supprimer les fichiers d'événements associés aux moniteurs sélectionnés, cliquez sur Oui. Pour conserver les fichiers d'événements mais supprimer les moniteurs, cliquez sur Non. Pour annuler la demande de retrait des moniteurs sélectionnés, cliquez sur Annulation.

#### **DBA5509E Le nom de moniteur d'événements indiqué est incorrect.**

**Explication :** Le nom entré dans zone Nom du moniteur d'événements contient un ou plusieurs caractères non admis. Ce nom peut contenir des caractères alphanumériques et doit commencer par une lettre.

**Action de l'utilisateur :** Supprimez les caractères autres qu'alphanumériques et assurez-vous que ce nom commence par une lettre.

## **DBA5510E Lors de l'activation du moniteur, le répertoire de stockage des fichiers de données correspondants n'a pas été trouvé.**

**Explication :** Lors de l'activation d'un moniteur d'événements, le répertoire spécifié lors de la création de ce dernier doit exister. Afin de pouvoir vider ses tampons, un moniteur d'événements doit disposer d'un fichier existant et d'un chemin d'accès.

**Action de l'utilisateur :** Créez le répertoire spécifié lors de la création du moniteur d'événements. Tentez de le réactiver.

## **DBA5511E La valeur indiquée dans la zone** *nom* **est incorrecte car elle n'est pas comprise dans la plage de valeurs admises.**

**Explication :** Les valeurs indiquées pour les options Taille maximale des fichiers, Nombre maximal de fichiers et Taille maximale de mémoire tampon d'un moniteur d'événements doivent être comprises entre 1 et 2 147 483 647.

**Action de l'utilisateur :** Entrez une valeur admise dans ces zones.

## **DBA5512E Caractère** *caractère* **non admis dans le nom du moniteur d'événements.**

**Explication :** L'un des caractères entré dans la zone Nom du moniteur d'événements n'est pas admis.

**Action de l'utilisateur :** Supprimez les caractères autres qu'alphanumériques et assurez-vous que ce nom commence par une lettre.

## **DBA5513E La bibliothèque dynamique "DB2EVA.DLL" n'a pas pu être chargée.**

**Explication :** Au cours de l'initialisation de l'analyseur d'événements, la bibliothèque dynamique n'a pas pu être chargée car elle a été supprimée ou retirée.

**Action de l'utilisateur :** Réinstallez l'analyseur d'événements en sélectionnant le moniteur de performances au cours du processus d'installation.

# **DBA5514I Les fichiers d'événements associés au moniteur d'événements** *nom moniteur* **n'ont pas pu être supprimés.**

**Explication :** Les fichiers d'événements associés au moniteur d'événements n'ont pas pu être supprimés car ils sont utilisés par un processus actif ou sont accessibles en lecture seulement.

**Action de l'utilisateur :** Pour supprimer ces fichiers, mettez fin au processus qui les utilise et vérifiez les droits d'accès à ces fichiers. Sélectionnez à nouveau le moniteur d'événements et choisissez Suppression dans le menu.

## **DBA5515E L'alias ou le nom de base de données** *nom-bdd* **est introuvable.**

**Explication :** Le nom d'alias entré sur la ligne de commande n'a pas été catalogué sur cette machine.

**Action de l'utilisateur :** Cataloguez cet alias sur cette machine et entrez de nouveau la commande ou relancez cette dernière en indiquant un nom d'alias correct.

## **DBA5516W L'affichage des données de trace associées à ce moniteur d'événements peut prendre un certain temps. Voulez-vous continuer ?**

**Explication :** L'utilisateur a demandé la visualisation d'une grande quantité d'informations de trace pour un moniteur d'événements. La lecture des fichiers risque de prendre un certain temps.

**Action de l'utilisateur :** Si vous souhaitez poursuivre le traitement du fichier trace, cliquez sur OK. Sinon, cliquez sur Non.

#### **DBA5517E Le moniteur d'événements n'a pas pu être démarré. Code anomalie** *code-anomalie***.**

**Explication :** Le moniteur d'événements n'a pas pu être démarré pour la raison identifiée par *code-anomalie* :

- 1. Le chemin d'accès au moniteur d'événements est incorrect.
- 2. L'unité sur laquelle le moniteur doit être démarré n'est pas prête.

3. La connexion au serveur d'administration n'a pas abouti.

**Action de l'utilisateur :** Pour démarrer le moniteur d'événements, assurez-vous que son chemin d'accès est correct, que le serveur d'administration est démarré et que les droits appropriés existent sur l'unité. Cliquez sur OK.

Si l'incident persiste, créez manuellement le répertoire du moniteur d'événements sur l'unité et cliquez sur OK.

Pour créer le moniteur d'événements sans le démarrer, désélectionnez la case à cocher Démarrage immédiat et cliquez sur OK.

## **DBA5518E Le démarrage du moniteur d'événements a échoué car le répertoire de sortie correspondant n'a pas pu être créé.**

**Explication :** Le répertoire n'a pas pu être crée pour l'une des raisons suivantes:

- 1. Les droits corrects permettant la création de répertoires n'existent pas sur le système de fichiers demandé.
- 2. Le moniteur d'événements de création ne prend pas en charge la création de répertoires sur les plateformes non Intel.
- 3. Il est impossible de créer un répertoire de plus de 8 caractères sur un système de fichiers FAT.

**Action de l'utilisateur :** Assurez-vous que les droits adéquats existent pour la création de répertoire.

Sur les plateformes non Intel, créez la sortie de moniteur d'événements manuellement.

## **DBA5519I La table du moniteur d'événements est introuvable dans la base de données source d'événement.**

**Explication :** La table du moniteur d'événements contenant les enregistrements du moniteur d'événements est introuvable dans la base de données source spécifiée.

**Action de l'utilisateur :** Assurez-vous que la table du moniteur d'événements existe dans la base de données source et que son nom se trouve dans SYSIBM.SYSEVENTTABLES.

# **DBA5520E La table du moniteur d'événements est introuvable dans la base de données source d'événement.**

**Explication :** La table de contrôle du moniteur d'événements n'a pas pu être ouverte.

**Action de l'utilisateur :** Assurez-vous que la table du moniteur d'événements existe dans la base de données source et que le nom de la table existe dans SYSIBM.SYSEVENTTABLE.

## **DBA5521I La connexion à la base de données n'est pas établie. Impossible d'extraire la liste du moniteur d'événements.**

**Explication :** La connexion à la base de données n'est pas établie.

**Action de l'utilisateur :** Vérifiez que la commande du gestionnaire de bases de données a été émise. Si l'incident persiste, prenez contact avec le service de maintenance IBM.

# **Chapitre 77. DBA6000 - DBA6499**

**DBA6001I L'ensemble d'abonnements de réplication** *ensemble-abonnements* **est en cours d'utilisation. Recommencez l'opération ultérieurement.**

**Explication :** Le programme Apply traite l'abonnement de réplication et cette opération ne peut être désactivée. Attendez la fin du traitement et relancez votre commande.

**Action de l'utilisateur :** Aucune action n'est requise.

**DBA6002I La source de réplication** *nom-source-1***.***nom-source-2* **a été définie. Pour commencer la capture des modifications apportées à la source de réplication, lancez le programme Capture à partir de la ligne de commande.**

**Explication :** Pour pouvoir fonctionner, le programme Capture nécessite qu'une source de réplication soit définie.

**Action de l'utilisateur :** Assurez-vous que le programme Capture est actif.

**DBA6003I L'abonnement de réplication a été défini. Avant de commencer la réplication des abonnements, assurez-vous que le programme Apply a été lancé à partir de la ligne de commande.**

**Explication :** Pour pouvoir fonctionner, le programme Apply nécessite qu'une source de réplication soit définie.

**Action de l'utilisateur :** Assurez-vous que le programme Apply est actif.

## **DBA6004I L'abonnement de réplication a été mis à jour.**

**Explication :** Il s'agit d'un message d'information.

**Action de l'utilisateur :** Aucune action n'est requise.

#### **DBA6005I Les sources de réplication ont été supprimées.**

**Explication :** Il s'agit d'un message d'information.

**Action de l'utilisateur :** Aucune action n'est requise.

**DBA6006I La source de réplication** *nom source* **n'a pas pu être supprimée.**

**Explication :** Il s'agit d'un message d'information.

**Action de l'utilisateur :** Aucune action n'est requise.

**DBA6007I L'abonnement de réplication** *nom-abonnement* **n'a pas pu être supprimé.**

**Explication :** Il s'agit d'un message d'information.

**Action de l'utilisateur :** Aucune action n'est requise.

**DBA6008I Les abonnements de réplication ont été supprimés.**

**Explication :** Il s'agit d'un message d'information.

**Action de l'utilisateur :** Aucune action n'est requise.

#### **DBA6009I Le fichier** *nom-fichier* **est verrouillé par une autre opération.**

**Explication :** Le fichier est utilisé par une autre opération.

**Action de l'utilisateur :** Attendez que l'opération soit terminée et relancez la commande.

## **DBA6010I La jointure a été définie.**

**Explication :** Il s'agit d'un message informatif.

**Action de l'utilisateur :** Aucune action n'est requise.

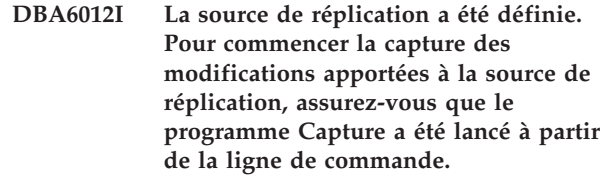

**Explication :** Pour pouvoir fonctionner, le programme Capture nécessite qu'une source de réplication soit définie.

**Action de l'utilisateur :** Assurez-vous que le programme Capture est actif.

**DBA6013I L'abonnement de réplication a été mis à jour.**

**Explication :** Il s'agit d'un message informatif.

**Action de l'utilisateur :** Aucune action n'est requise.

**DBA6014I Un clone de l'abonnement de réplication a été créé.**

**Explication :** Il s'agit d'un message informatif.

**Action de l'utilisateur :** Aucune action n'est requise.

#### **DBA6015I Les instructions SQL relatives à cette opération ont été sauvegardées dans un fichier afin d'être modifiées et exécutées ultérieurement.**

**Explication :** Il s'agit d'un message informatif.

**Action de l'utilisateur :** Aucune action n'est requise.

**DBA6016I Le fichier script SQL a été exécuté.**

**Explication :** Il s'agit d'un message informatif.

**Action de l'utilisateur :** Aucune action n'est requise.

#### **DBA6100I Le programme Apply n'effectuera que des copies avec régénération intégrale pour cet ensemble.**

**Explication :** Il s'agit d'un message informatif.

**Action de l'utilisateur :** Aucune action n'est requise.

**DBA6101E La table** *nom-table-1***.***nom-table-2* **est introuvable.**

**Explication :** La table de contrôle spécifiée est introuvable dans la base de données ou a été supprimée par erreur.

**Action de l'utilisateur :** Créez la table de contrôle. Pour plus de détails, reportez-vous au chapitre Tables.

## **DBA6102I L'exécution de cette opération peut prendre un certain temps. Veuillez patienter...**

**Explication :** Il s'agit d'un message informatif.

**Action de l'utilisateur :** Aucune action n'est requise.

#### **DBA6103E Le fichier SQL** *nom-fichier* **ne peut pas être exécuté.**

**Explication :** L'utilisateur a peut être modifié le fichier d'instructions SQL pour une opération de réplication, telle que la définition d'une source de réplication, et une erreur se trouve dans le fichier d'instructions SQL.

**Action de l'utilisateur :** Corrigez l'erreur dans le fichier d'instructions SQL et exécutez-le à nouveau.

## **DBA6104W Aucun caractère de préfixe unique n'a été trouvé. La valeur NULL sera affectée au caractère de préfixe.**

**Explication :** Un préfixe est un caractère alphabétique ou numérique utilisé pour distinguer les colonnes image-avant dans la table source. Si un préfixe ne peut être affecté car tous les préfixes possibles sont déjà

utilisés, vous recevez cet avertissement. La table de modification des données ne peut pas être créée.

**Action de l'utilisateur :** Vérifiez les colonnes image-avant et réexécutez l'opération.

**DBA6105E Vous devez compléter la zone** *nom-zone***.**

**Explication :** L'utilisateur n'a pas complété une zone obligatoire.

**Action de l'utilisateur :** Spécifiez un paramètre et sélectionnez **OK**.

## **DBA6106E L'opération de réplication ne prend pas en charge ce système de bases de données.**

**Explication :** Pour pouvoir être exécutée, l'opération de réplication doit prendre en charge votre système de bases de données.

**Action de l'utilisateur :** Prenez contact avec le responsable de la maintenance IBM.

# **DBA6107E Veuillez entrer une autre valeur dans la zone** *nom-zone***.**

**Explication :** Lors de la création d'un clone d'abonnement de réplication, le contenu des zones **Serveur cible** et **Qualificatif Apply** doit être différent de celui indiqué dans la table d'origine.

**Action de l'utilisateur :** Entrez un nom de serveur cible ou de Qualificatif Apply différent et sélectionnez **OK**.

#### **DBA6108E L'opération ne peut pas être exécutée en raison d'une erreur de syntaxe.**

**Explication :** L'instruction SQL contient une erreur de syntaxe.

**Action de l'utilisateur :** Pour connaître la syntaxe correcte, reportez-vous au manuel SQL Reference. Pour les opérations liées aux abonnements, vérifiez la clause WHERE, la page de lignes ou la colonne CREATE. Pour les opérations de définition de jointure, vérifiez l'instruction CREATE VIEW.

## **DBA6109E L'opération SHOW COLUMNS ne peut pas être exécutée.**

**Explication :** L'opération SHOW COLUMNS nécessite qu'une table soit sélectionnée.

**Action de l'utilisateur :** Sélectionnez une table dans la boîte à liste Tables sélectionnées et appuyez sur la touche SHOW COLUMNS.

#### **DBA6110E Le fichier SQL** *nom-fichier* **ne peut pas être ouvert.**

**Explication :** Le fichier SQL n'existe pas, ne se trouve pas dans le répertoire correct ou est utilisé par un autre processus.

**Action de l'utilisateur :** Vérifiez que le nom de fichier indiqué est correct et que le fichier est disponible dans le sous-répertoire approprié. Si le fichier est utilisé par un autre processus, mettez fin à ce processus et entrez de nouveau le nom de fichier.

## **DBA6111E Le fichier** *nom-fichier* **ne peut pas être ouvert.**

**Explication :** Le fichier n'existe pas ou ne se trouve pas dans le répertoire correct.

**Action de l'utilisateur :** Assurez-vous que vous avez entré le nom de fichier correct à la page Réplication du bloc-notes Paramètres des outils.

**DBA6112I Vous avez choisi d'utiliser des valeurs définies par l'utilisateur pour définir les objets de réplication, dans le bloc-notes Paramètres des outils. Indiquez ces valeurs dans le fichier** *nom fichier***.**

**Explication :** Il s'agit d'un message informatif.

**Action de l'utilisateur :** Aucune opération n'est nécessaire si vous avez déjà indiqué les valeurs dans le fichier indiqué.

## **DBA6113E Le mot clé** *mot-clé* **est incorrect dans le fichier** *nom-fichier***.**

**Explication :** Le mot clé indiqué est incorrect ou n'a pas été correctement entré.

**Action de l'utilisateur :** Utilisez les mots clés du fichier par défaut "DPREPL.DFT".

#### **DBA6114E La valeur du mot clé** *mot-clé* **ne figure pas dans le fichier** *nom-fichier***.**

**Explication :** Une valeur doit être définie pour ce mot clé pour que l'opération puisse être exécutée.

**Action de l'utilisateur :** Indiquez une valeur pour ce mot clé dans le fichier.

## **DBA6115E Aucun élément de la liste des colonnes n'a été sélectionné. L'opération ne peut pas être exécutée.**

**Explication :** Au moins un élément de la liste des colonnes doit être sélectionné pour que l'opération puisse être exécutée.

**Action de l'utilisateur :** Sélectionnez un ou plusieurs éléments dans la liste des colonnes et appuyez sur **OK**.

## **DBA6116E La valeur du mot clé** *mot-clé* **est incorrecte dans le fichier** *nom-fichier***.**

**Explication :** La valeur du mot clé est trop longue, correspond à un type de données incorrect ou ne respecte pas le format attendu.

**Action de l'utilisateur :** Corrigez la valeur et relancez l'opération.

**DBA6117W La colonne image-avant** *colonne* **a été tronquée à** *nombre* **octets car la longueur de la colonne d'origine atteignait la limite maximale avant l'adjonction du préfixe image-avant** *préfixe-image-avant***.**

**Explication :** La longueur de la colonne d'origine de la table source atteignait la limite maximale autorisée. Lors de l'adjonction du préfixe image-avant, des caractères à la fin du nom de la colonne ont été tronqués pour respecter la limite autorisée. Il est possible que le nouveau nom de la colonne image-avant ne soit plus unique, car les caractères tronqués garantissaient peut-être l'unicité du nom.

**Action de l'utilisateur :** Désélectionnez la colonne image-avant lorsque le nom tronqué n'est pas unique et relancez l'opération.

```
DBA6118W Les types de données liste-types-données
             ne sont pas pris en charge dans la base
             de données bdd. Ces types de données
             seront convertis en liste-types-données
             dans le script SQL.
```
**Explication :** Certains types de données de la source ne sont pas pris en charge dans la base de données indiquée. Toutefois, cette dernière peut contenir des types de données équivalents. Les instructions SQL créées utiliseront les types de données convertis au lieu des types de données non supportés.

**Action de l'utilisateur :** Aucune action n'est requise si les types de données convertis sont acceptables. S'ils ne sont pas pris en charge, désélectionnez les colonnes cible et relancez l'opération.

**DBA6119W Les types de données** *liste-types-données* **ne sont pas pris en charge dans la base de données** *bdd***. Les colonnes contenant ces types de données seront exclues du script SQL.**

**Explication :** Certains types de données de la source ne sont pas pris en charge dans la base de données indiquée. Aucun type de données équivalent n'a pu être trouvé dans la base de données. Les instructions SQL créées vont exclure toute colonne contenant les types de données non pris en charge.

**Action de l'utilisateur :** Prenez contact avec la maintenance IBM si vous souhaitez qu'à l'avenir un type de données spécifique soit pris en charge dans la base de données indiquée.

#### **DBA6120W La table source** *nom-table* **n'a pas été définie avec une clé primaire. Indiquez une clé primaire pour la table cible sur la page Colonnes cible.**

**Explication :** L'action de définition de l'abonnement n'a pas pu trouver de clé primaire significative pour la table source, la définition de l'abonnement n'a donc pas pu déterminer de clé primaire appropriée pour la table cible.

**Action de l'utilisateur :** Indiquez une clé primaire pour la table cible dans la page Colonnes cible du bloc-notes Définition évoluée d'abonnement.

## **DBA6121W Des incohérences liées à Java Runtime Environment ont été détectées. Vérifiez que Java Runtime Environment a été installé au niveau requis.**

**Explication :** L'environnement d'exécution Java installé n'est pas pris en charge par l'application Java DB2.

**Action de l'utilisateur :** Consultez le fichier readme.htm du Centre contrôle pour obtenir des informations sur les niveaux requis pour Java Runtime Environment.

#### **DBA6123E L'action demandée ne peut être exécutée car la longueur des noms de schéma des objets dépasse** *nombre* **octets.**

**Explication :** Les composants de réplication des données acceptent une longueur maximale de 128 octets pour les noms de schéma. Vous avez tenté d'effectuer une réplication sur des objets dont les noms de schéma dépassent cette limite. L'exécution de l'opération est impossible.

**Action de l'utilisateur :** Sélectionnez des objets dont les noms de schéma sont inférieurs ou égaux à 128 octets, et faites une nouvelle tentative.

## **DBA6124W L'action demandée ne peut être exécutée sur certains des objets sélectionnés car la longueur de leurs noms de schéma dépasse** *nombre* **octets.**

**Explication :** Les composants de réplication des données acceptent une longueur maximale de 128 octets pour les noms de schéma. Vous avez tenté d'effectuer une réplication sur des objets dont les noms de schéma dépassent cette limite. L'action ne sera appliquée qu'aux objets dont les noms de schéma sont inférieurs ou égaux à 128 octets.

**Action de l'utilisateur :** Aucune action n'est requise.

#### **DBA6125W La zone** *zone* **contient un nom de schéma dont la longueur dépasse** *nombre* **octets. Le nom de schéma sera tronqué à** *nombre* **octets.**

**Explication :** Les composants de réplication des données acceptent une longueur maximale de 128 octets pour les noms de schéma. Comme le nom de schéma concerné dépasse cette limite, il est tronqué à 128 octets.

**Action de l'utilisateur :** Aucune action n'est requise. Toutefois, vous pouvez taper un nom de schéma plus court dans cette zone pour éviter que celui existant ne soit tronqué.

# **Chapitre 78. DBA7000 - DBA7499**

## **DBA7000E La licence pour** *nom-produit* **n'a pas pu être retirée. RC =** *code-retour***.**

**Explication :** La licence n'a pas pu être retirée. Deux causes sont possibles : soit la licence est introuvable dans le fichier nodelock, soit ce fichier n'a pas pu être mis à jour.

**Action de l'utilisateur :** Consultez les droits d'accès définis dans le fichier nodelock, et assurez-vous que la licence s'y trouve.

L'emplacement du fichier dépend de sa plateforme :

- AIX /var/ifor/nodelock
- v systèmes d'exploitation Windows \$DB2PATH/license/nodelock
- v Tous les autres systèmes d'exploitation /var/lum/nodelock

## **DBA7001E La licence n'a pas pu être ajoutée au fichier nodelock. RC =** *code-retour***.**

**Explication :** Une erreur s'est produite lors de la transmission du fichier de licence ou lors de l'installation de la licence.

**Action de l'utilisateur :** Consultez les droits d'accès définis dans le fichier nodelock. L'emplacement du fichier dépend de sa plateforme :

- AIX /var/ifor/nodelock
- v systèmes d'exploitation Windows \$DB2PATH/license/nodelock
- v Tous les autres systèmes d'exploitation /var/lum/nodelock

Vous pouvez également ajouter la licence à l'aide de l'utilitaire de ligne de commande, db2licm.

Si l'incident persiste, prenez contact avec le service de maintenance IBM.

## **DBA7002E Le certificat de licence est incorrect. Relancez la commande avec un fichier de licence approprié. RC =** *code-retour***.**

**Explication :** Le certificat contenu dans le fichier spécifié n'est associé à aucune licence db2 correcte, ou présente un format qui n'est pas reconnu.

**Action de l'utilisateur :** Procurez-vous un certificat de licence DB2 valide auprès de votre partenaire commercial IBM ou d'un distributeur agréé.

**DBA7003W La liste des utilisateurs en cours n'a pas pu être extraite. RC =** *code-retour***.**

**Explication :** Le démon ou le serveur qui assure le suivi des utilisateurs ne fonctionne pas correctement ou n'a pas été lancé. L'une des deux politiques suivantes doit être activée : celle basée sur le nombre d'utilisateurs simultanés ou celle basée sur le nombre d'utilisateurs inscrits.

**Action de l'utilisateur :** Activez la politique basée sur le nombre d'utilisateurs simultanés ou celle portant sur le nombre d'utilisateurs inscrits, puis relancez toutes les instances.

Si l'incident persiste, prenez contact avec le service de maintenance IBM.

## **DBA7004E L'utilisateur inscrit n'a pas pu être retiré de la liste correspondante. RC =** *code-retour***.**

**Explication :** La liste des utilisateurs inscrits sur le serveur n'a pas pu être actualisée conformément aux modifications que vous avez demandées.

**Action de l'utilisateur :** Vérifiez que l'utilisateur existe et que l'action entreprise est autorisée pour ce produit. Si l'incident persiste, prenez contact avec le service de maintenance IBM.

## **DBA7005E L'utilisateur inscrit n'a pas pu être ajouté. RC =** *code-retour***.**

**Explication :** La liste des utilisateurs inscrits sur le serveur n'a pas pu être actualisée conformément aux modifications que vous avez demandées.

**Action de l'utilisateur :** Vérifiez que le nom d'utilisateur est correct et que la politique basée sur le nombre d'utilisateurs inscrits est adaptée pour ce produit. Si l'incident persiste, prenez contact avec le service de maintenance IBM.

# **DBA7006E La politique de gestion des licences n'a pas pu être mise à jour. RC =** *code-retour***.**

**Explication :** La tentative de mise à jour de la politique de gestion des licences pour ce produit a échoué.

**Action de l'utilisateur :** Redémarrez l'instance et le serveur de licences avec la commande db2licd -xxx. Sur un système d'exploitation Windows, vous pouvez aussi redémarrer l'instance et le serveur de licences avec le gestionnaire de configuration des services.

Si l'incident persiste, prenez contact avec le service de maintenance IBM.

# **DBA7007E • DBA7016E**

#### **DBA7007E Les statistiques relatives à l'utilisation des licences n'ont pas pu être extraites. RC =** *code-retour***.**

**Explication :** Trois causes sont possibles : les données statistiques sont altérées, une erreur de communication s'est produite, ou aucune donnée n'est disponible. Les données sont générées à la connexion et à la déconnexion, à la suite d'une mise à jour de la politique et au redémarrage des instances.

**Action de l'utilisateur :** Si les statistiques sont altérées, vous pouvez supprimer la base de données correspondante. Vous effacez ainsi toutes les données statistiques réunies auparavant. Leur emplacement dépend de la plateforme et de l'endroit où le produit est installé.

- v UNIX Répertoire d'installation de DB2 /misc/db2licst
- v Systèmes d'exploitation Windows Répertoire d'installation de DB2 \license\db2licst.dat

## **DBA7008I La politique de gestion des licences ne prendra pleinement effet qu'après redémarrage des instances.**

**Explication :** Le redémarrage des instances donne lieu à une nouvelle lecture de la configuration des licences.

**Action de l'utilisateur :** Relancez les instances sur le serveur.

**DBA7009E Le produit** *produit* **ne prend pas en charge la politique de gestion des licences spécifiée. RC =** *code-retour***.**

**Explication :** La politique de gestion des licences ne peut pas être utilisée avec ce produit.

**Action de l'utilisateur :** Entrez une politique de gestion des licences appropriée.

## **DBA7010E Le Centre de gestion des licences n'a pas pu extraire la liste des produits à partir du serveur spécifié. RC =** *code-retour***.**

**Explication :** La liste des produits sur ce serveur n'a pas pu être obtenue.

**Action de l'utilisateur :** Relancez l'instance d'administration et le Centre de contrôle, puis faites une nouvelle tentative. Si l'incident persiste, prenez contact avec le service de maintenance IBM.

## **DBA7011E Vos droits d'accès ne vous permettent pas d'effectuer cette opération.**

**Explication :** L'utilisateur n'a pas l'autorisation d'effectuer cette opération.

**Action de l'utilisateur :** Connectez-vous sous un ID

utilisateur qui dispose des droits permettant d'exécuter cette commande.

#### **DBA7012E Aucune donnée statistique n'est disponible pour la période de temps spécifiée.**

**Explication :** Il n'existe pas de donnée statistique correspondant à la période de temps demandée.

**Action de l'utilisateur :** Entrez une plage de dates pour laquelle des données statistiques sont disponibles.

# **DBA7013E Le certificat de licence** *nom-fichier* **est introuvable. Relancez la commande avec un fichier de licence approprié. RC =** *code-retour***.**

**Explication :** Le fichier spécifié n'existe pas ou est illisible.

**Action de l'utilisateur :** Procurez-vous un certificat de licence DB2 valide auprès de votre partenaire commercial IBM ou d'un distributeur agréé.

## **DBA7014E Relancez le Centre de contrôle et l'instance d'administration, puis réexécutez la commande.**

**Explication :** Relancez le Centre de contrôle et l'instance d'administration, puis réexécutez la commande.

**Action de l'utilisateur :** Si l'incident persiste, prenez contact avec le service de maintenance IBM.

## **DBA7015E La licence DB2 OLAP Server ne peut pas être mise à jour. Les processus DB2 OLAP sont actifs pour le moment.**

**Explication :** DB2 ne peut pas mettre à jour la licence DB2 OLAP Server pendant l'exécution de celui-ci.

**Action de l'utilisateur :** Pour mettre à jour la licence OLAP, arrêtez tous les processus OLAP et réinstallez cette licence DB2.

## **DBA7016E Aucune instance n'a été spécifiée pour le système sélectionné.**

**Explication :** Une instance DB2 correcte pour le système sélectionné est introuvable. Assurez-vous qu'au moins une instance DB2 correcte résidant sur le système DB2 sélectionné a été correctement cataloguée.

**Action de l'utilisateur :** Cataloguez une instance DB2 correcte pour le système sélectionné, puis redémarrez le Centre de contrôle et relancez la commande.

## **DBA7017E Aucune instance DB2 correcte n'a été trouvée sur le système sélectionné.**

**Explication :** Une instance DB2 correcte pour le système sélectionné est introuvable. Assurez-vous que le système sélectionné dispose d'au moins une instance DB2 active.

**Action de l'utilisateur :** Créez une instance DB2 correcte sur le système sélectionné et relancez la commande.

## **DBA7018E Le nombre de processeurs sur le serveur dépasse le nombre d'autorisations d'utilisation des processeurs pour ce produit.**

**Explication :** Vous avez dépassé le nombre de processeurs autorisés par votre contrat de licence.

**Action de l'utilisateur :** Contactez votre interlocuteur IBM habituel ou votre distributeur agréé pour acheter des autorisations d'utilisation de processeurs supplémentaires, puis mettez à jour votre licence à l'aide de la commande db2licm.

## **DBA7019E Aucune instance DB2 prise en charge n'a été trouvée sur le système sélectionné.**

**Explication :** Une instance DB2 prise en charge pour le système sélectionné est introuvable. Vérifiez que le système sélectionné comporte au moins une instance DB2 prise en charge par cette version du Centre de gestion des licences de DB2.

**Action de l'utilisateur :** Créez une instance DB2 prise en charge sur le système sélectionné et relancez la commande.

**DBA7100W Le fichier** *nom-fichier* **n'a pas pu être ouvert. La page** *nom-page* **correspondante du centre de documentation ne sera pas affichée.**

**Explication :** Les données du centre de documentation sont stockées dans plusieurs fichiers NDX. Le fichier *nom-fichier* ne figure peut-être pas dans le répertoire approprié.

**Action de l'utilisateur :** Assurez-vous que les fichiers NDX sont installés dans le système de fichiers.

Pages du Centre de documentation et leurs fichiers NDX correspondants :

- v Concepts db2booksuc.ndx
- v Tâches db2tasksuc.ndx
- v Référence db2refsuc.ndx
- v Identification des incidents db2msgsuc.ndx
- v Programmes exemples db2sampsuc.ndx
- v Tutoriels db2webuc.ndx

## **DBA7101E Le centre de documentation ne peut pas être affiché car aucun de ses fichiers NDX ne peut être ouvert.**

**Explication :** Il est impératif qu'un fichier NDX au moins puisse être lu pour que l'affichage de liens aux informations DB2 soit possible dans le centre de documentation.

Les données du centre de documentation sont stockées dans plusieurs fichiers NDX. Les fichiers peuvent être absents du système de fichiers.

**Action de l'utilisateur :** Assurez-vous que les fichiers NDX se trouvent dans le système de fichiers.

Pages du centre de documentation et leurs fichiers NDX correspondants :

- v Concepts db2booksuc.ndx
- v Tâches db2tasksuc.ndx
- v Référence db2refsuc.ndx
- v Identification des incidents db2msgsuc.ndx
- v Programmes exemples db2sampsuc.ndx
- v Tutoriels db2webuc.ndx

## **DBA7102W Le format du fichier** *nom-fichier* **est incorrect. Les lignes suivantes ont été ignorées :** *numéros-ligne***. Vérifiez-en le format.**

**Explication :** Chaque ligne d'un fichier NDX doit se présenter sous la forme d'une liste dont les éléments sont séparés par une virgule. Voici un exemple :

"IBM",1,"Page d'accueil IBM", http://www.ibm.com

Le format de la liste est décrit ci-dessous :

- **1** Nom de l'entrée telle qu'elle apparaît dans l'arborescence ou dans la liste de rubriques du centre de documentation
- **2** Nombre représentant la catégorie de l'entrée
- **3** Description affichée sur la ligne d'état lorsque l'élément correspondant est sélectionné
- **4** Adresse Internet complète, y compris l'emplacement de l'entrée

**Action de l'utilisateur :** Si vous avez édité ce fichier, assurez-vous que chaque ligne est correctement formatée, comme indiqué ci-dessous :

- Le nom et la description doivent commencer et se terminer par des guillemets.
- v Le nom et la description ne doivent pas contenir de guillemets.
- Le séparateur est une virgule.
- v La première entrée du fichier est un nombre, correspondant au nombre d'entrées contenues dans le fichier. Vous devez le modifier manuellement si vous ajoutez ou supprimez des entrées.

# **DBA7200E • DBA7307W**

#### **DBA7200E 10 colonnes au maximum peuvent être sélectionnées comme entrée d'un géocodeur.**

**Explication :** Un nombre de colonnes supérieur à 10 a été sélectionné en entrée d'un géocodeur.

**Action de l'utilisateur :** Déplacez des colonnes de la liste **Colonnes sélectionnées** vers **Colonnes disponibles** pour ramener le nombre de colonnes sélectionnées à 10 noms au plus.

#### **DBA7201E La base de données n'est pas configurée pour l'exécution d'opérations mettant en oeuvre l'Extension spatiale.**

**Explication :** La base de données doit être configurée pour utiliser l'Extension spatiale si vous souhaitez exécuter des opérations faisant appel à cette extension.

**Action de l'utilisateur :** Cliquez à l'aide du bouton droit de la souris sur la base de données et sélectionnez **Extension spatiale->Activation** dans le menu.

**DBA7300W La base de données** *nom-bdd* **ne peut pas être affichée car elle ne dispose pas d'un noeud catalogué valide.**

**Explication :** Aucune entrée du répertoire des noeuds ne correspond au nom de noeud fourni pour la base de données spécifiée dans le répertoire de bases de données.

**Action de l'utilisateur :** Assurez-vous qu'une entrée du catalogue de noeuds correspond au noeud sur lequel la base de données a été cataloguée.

#### **DBA7301W Le Centre de santé ne comporte aucune instance à afficher.**

**Explication :** Le catalogue de noeuds ne comporte aucune entrée et l'instance DB2 DB2INSTANCE n'est pas définie.

**Action de l'utilisateur :** Cataloguez un noeud ou spécifiez l'instance DB2 par défaut sur le client.

**DBA7302E L'extraction des informations relatives aux alertes est impossible pour l'instance** *nom-instance* **ou ses objets car la partition du catalogue de l'instance est arrêtée.**

**Explication :** Les informations relatives aux alertes ne peuvent pas être demandées au Centre de santé car la partition et le moniteur de l'instance sont arrêtés.

**Action de l'utilisateur :** Redémarrez la partition de base de données et relancez l'opération.

## **DBA7303E L'extraction des informations relatives aux alertes est impossible pour l'instance** *nom-instance* **ou ses objets car l'instance est arrêtée.**

**Explication :** Les informations relatives aux alertes ne peuvent pas être demandées au Centre de santé car l'instance et le moniteur sont arrêtés.

**Action de l'utilisateur :** Redémarrez l'instance et relancez l'opération.

# **DBA7304W L'objet sélectionné** *nom-objet* **n'est plus présent sous le filtre bascule courant.**

**Explication :** L'objet sélectionné a changé d'état lors de la dernière régénération des données. De ce fait, il n'est plus possible d'afficher l'objet dans la vue de navigation avec la sélection courante du filtre de bascule.

**Action de l'utilisateur :** Sélectionnez une autre instance ou base de données à partir de la sélection courante du filtre bascule ou sélectionnez un bouton à bascule différent pour afficher d'autres états.

## **DBA7305E L'alerte sélectionnée n'existe plus.**

**Explication :** L'alerte sélectionnée n'existe plus dans le Centre de santé.

**Action de l'utilisateur :** Si le paramètre NOTIFYLEVEL est défini pour inclure le type d'alerte, consultez les détails de l'alerte dans le journal de notification d'administration.

# **DBA7306E L'alerte n'existe plus. Souhaitez-vous fermer la boîte de dialogue Détails?**

**Explication :** La boîte de dialogue Détails courante affiche des informations relatives à une alerte qui n'existe plus.

**Action de l'utilisateur :** Cliquez sur Oui pour fermer la boîte de dialogue ou sur Non pour la laisser ouverte.

**DBA7307W La valeur d'un paramètre de configuration du gestionnaire de bases de données a changé depuis la dernière régénération de la boîte de dialogue. Souhaitez-vous continuer ?**

**Explication :** La valeur du paramètre de configuration a changé depuis la dernière régénération de la boîte de dialogue Détails.

**Action de l'utilisateur :** Cliquez sur Oui pour appliquer la modification et remplacer le paramètre existant ou sur Non pour retourner à la boîte de dialogue Détails. Si vous cliquez sur Non, régénérez le contenu de la boîte de dialogue pour voir la définition courante du paramètre de configuration.

#### **DBA7308W La valeur d'un paramètre de configuration de la base de données a changé depuis la dernière régénération de la boîte de dialogue. Souhaitez-vous remplacer la valeur courante?**

**Explication :** La valeur du paramètre de configuration a changé depuis la dernière régénération de la boîte de dialogue Détails.

**Action de l'utilisateur :** Cliquez sur Oui pour appliquer la modification et remplacer le paramètre existant ou sur Non pour retourner à la boîte de dialogue Détails. Si vous cliquez sur Non, régénérez le contenu de la boîte de dialogue pour voir la définition courante du paramètre de configuration.

**DBA7309W Au moins l'une des deux valeurs de paramètre de seuil n'a pas été modifiée depuis la dernière régénération de la boîte de dialogue. Souhaitez-vous remplacer les valeurs courantes?**

**Explication :** La valeur des seuils d'alerte et/ou d'alarme a changé depuis la dernière régénération de la boîte de dialogue Détails.

**Action de l'utilisateur :** Cliquez sur Oui pour appliquer la modification et remplacer le paramètre existant ou sur Non pour retourner à la boîte de dialogue Détails. Si vous cliquez sur Non, régénérez le contenu de la boîte de dialogue pour voir la définition courante des valeurs de seuil.

# **DBA7310I Les mises à jour de la configuration du paramètre de seuil ont été appliquées.**

**Explication :** Les mises à jour de la configuration du paramètre de seuil ont été appliquées.

**Action de l'utilisateur :** Aucune action n'est requise.

## **DBA7311I La mise à jour du paramètre de configuration a été appliquée.**

**Explication :** La mise à jour du paramètre de configuration a été appliquée. La prise d'effet des modifications peut prendre quelque temps.

**Action de l'utilisateur :** Aucune action n'est requise.

## **DBA7312I Les paramètres de configuration ont repris leurs valeurs d'origine.**

**Explication :** Les paramètres de configuration ont repris leurs valeurs d'origine. Les paramètres de l'indicateur de santé ont été utilisés lors de l'installation du produit comme paramètres initiaux pour le moniteur de santé.

**Action de l'utilisateur :** Aucune action n'est requise.

#### **DBA7313I Les paramètres de configuration de l'objet** *nom-objet* **ont repris les valeurs de l'indicateur de santé par défaut de l'objet courant.**

**Explication :** Les paramètres de configuration de l'objet spécifié ont repris les valeurs de l'indicateur de santé par défaut de l'objet courant. Ces paramètres sont basés sur les paramètres par défaut de l'indicateur de santé global pour le type d'objet spécifié.

**Action de l'utilisateur :** Aucune action n'est requise.

**DBA7314W Les paramètres de configuration mis à jour peuvent être appliqués aux objets existants. Voulez-vous appliquer les modifications à tous les objets existants et remplacer les paramètres actuels des objets ? Si vous sélectionnez Non, seuls les paramètres par défaut sont mis à jour.**

**Explication :** Les nouveaux paramètres par défaut de l'indicateur de santé global peuvent être étendus à tous les objets existants affectés en fonction du type d'objet des indicateurs de santé modifiés. Les paramètres globaux peuvent être mis à jour sans étendre les modifications aux objets existants.

**Action de l'utilisateur :** Cliquez sur Oui pour appliquer les mises à jour aux paramètres par défaut de l'indicateur de santé global et aux objets existants ou cliquez sur Non pour appliquer les mises à jour uniquement aux paramètres par défaut de l'indicateur de santé global.

## **DBA7315W Vous devez indiquer un emplacement de script accessible par toutes les partitions de base de données pour que l'action aboutisse sur toutes les partitions de base de données. Souhaitez-vous continuer et créer le script ?**

**Explication :** Le script à définir doit être accessible à toutes les partitions de base de données pour que l'alerte réussisse sur toutes les partitions de base de données.

**Action de l'utilisateur :** Cliquez sur Oui pour poursuivre la création du script ou sur Non pour revenir à la boîte de dialogue Détails sur les scripts.

## **DBA7316E La valeur d'enregistrement de début choisie est supérieure au numéro d'enregistrement le plus élevé figurant dans le journal de notification. Aucun enregistrement ne peut être retourné.**

**Explication :** Le nombre d'enregistrements dans le journal de notification est inférieur à celui spécifié comme argument pour l'enregistrement de début.

Aucun enregistrement ne peut être affiché.

**Action de l'utilisateur :** Diminuez le nombre d'enregistrement dans la condition du filtre.

**DBA7317W La valeur d'enregistrement de fin choisie est supérieure au numéro d'enregistrement le plus élevé figurant dans le journal de notification. Souhaitez-vous continuer ?**

**Explication :** Le journal de notification comporte moins d'enregistrements que le nombre spécifié comme enregistrement de fin. Les enregistrements de journaux ne peuvent être extraits qu'à la fin du fichier.

**Action de l'utilisateur :** Cliquez sur Oui pour extraire tous les enregistrements de journaux jusqu'à la fin du fichier ou sur Non pour modifier la condition du filtre.

**DBA7318I Actuellement, le Centre de santé comporte** *nombre* **alertes. Pour plus de détails, lancez le Centre de santé à partir de la barre d'outils ou à partir de la balise figurant sur la ligne d'état.**

**Explication :** Des alertes courantes à afficher figurent dans le Centre de santé.

**Action de l'utilisateur :** Aucune action n'est requise.

#### **DBA7319E L'instance sélectionnée** *nom-instance* **a été supprimée depuis la dernière génération.**

**Explication :** L'objet sélectionné n'existe plus. Les informations relatives à l'alerte ne peuvent donc pas être extraites.

**Action de l'utilisateur :** Recréez l'objet et renouvelez l'opération.

**DBA7320E La base de données sélectionnée** *nom-bdd* **a été supprimée depuis la dernière génération.**

**Explication :** L'objet sélectionné n'existe plus. Les informations relatives à l'alerte ne peuvent donc pas être extraites.

**Action de l'utilisateur :** Recréez l'objet et renouvelez l'opération.

**DBA7321E L'objet** *nom-objet* **pour lequel cette alerte a été générée, a été supprimé. L'opération demandée ne peut pas être exécutée.**

**Explication :** L'objet sélectionné n'existe plus. L'opération ne peut donc pas être exécutée.

**Action de l'utilisateur :** Recréez l'objet et renouvelez l'opération.

#### **DBA7323I Le retrait du contact de la liste de contacts ne modifie pas les paramètres de notification configurés dans le Centre de gestion des tâches, ni le Moniteur de santé.**

**Explication :** Toutes les opérations de notification utilisant le contact supprimé ne seront pas mises à jour. Les opérations de notification échoueront.

**Action de l'utilisateur :** Supprimez les opérations de notification impliquant le contact retiré.

# **DBA7324I Le contact** *nom-contact* **sélectionné pour la notification n'existe plus. Il a été retiré de la liste sélectionnée.**

**Explication :** Des contacts incorrects ont été retirés de la liste sélectionnée pour la notification de santé.

**Action de l'utilisateur :** Aucune action n'est requise.

## **DBA7325W Des modifications n'ont pas été sauvegardées dans la boîte de dialogue. Souhaitez-vous supprimer les modifications et régénérer les détails ?**

**Explication :** Vous avez choisi l'option de régénération de cette boîte de dialogue. Toutes les modifications non appliquées seront supprimées.

**Action de l'utilisateur :** Sélectionnez Non, si vous souhaitez conserver les modifications. Sinon, sélectionnez Oui pour supprimer les modifications non appliquées.

# **DBA7326E Aucun système de planification n'a pu être trouvé. Les opérations de tâche ne peuvent pas être spécifiées.**

**Explication :** Aucun système de planification n'est catalogué dans le répertoire des noeuds d'administration. De ce fait, aucune tâche ne peut être localisée pour la boîte de dialogue Sélection des tâches.

**Action de l'utilisateur :** Assurez-vous que le serveur d'administration DB2 pour le système de planification est catalogué dans le répertoire des noeuds d'administration.

**Explication :** Les paramètres de configuration mis à jour ne s'appliquent qu'aux paramètres globaux d'indicateur de santé par défaut. Si vous avez défini des paramètres pour un indicateur de santé d'un objet particulier, ces modifications n'auront pas d'incidence sur ces paramètres.

**DBA7327I Les mises à jour du paramètre de configuration ont été appliquées. Les modifications apportées aux valeurs par défaut de type d'objet global n'affectent pas les paramètres d'objets base de données existants.**

**Action de l'utilisateur :** Aucune action n'est requise.

**DBA7328I Evaluation désactivé sur l'indicateur de santé de l'alerte sélectionnée. L'indicateur de santé ne sera pas évalué sur la régénération du Moniteur de santé.**

**Explication :** La configuration d'alerte pour l'indicateur d'alerte de l'alerte sélectionnée a été mis à jour pour désactiver les seuils ou les états d'évaluation. Cette modification ne sera pas prise en compte tant que le Moniteur de santé ne s'est pas régénéré.

**Action de l'utilisateur :** Aucune action n'est requise.

## **DBA7329W La tâche** *nom-tâche* **n'existe pas dans les métadonnées de tâches. Le nom de la tâche est indiqué sous la forme numéro-id-tâche.numéro-suffixe-tâche.**

**Explication :** La boîte de dialogue Select Actions (Sélectionner des actions) extrait le nom de la tâche des actions de tâche des métadonnées des tâches. Il n'existe pas de tâche correspondant à l'ID et au suffixe de tâche dans les métadonnées de tâches et aucun nom de tâche ne peut être affiché dans la boîte de dialogue.

**Action de l'utilisateur :** Vérifiez si la tâche existe dans les métadonnées. Si elle a été supprimée, mettez l'action à jour de l'indicateur d'alerte à l'aide de l'ID et du suffixe de tâche appropriés.

## **DBA7330E L'opération ne peut être exécutée sur cette instance car le nom de l'instance éloignée correspondante est inconnu.**

**Explication :** La zone destinée au nom de l'instance éloignée est facultative, et n'a pas été complétée. Pour effectuer cette action sur une instance éloignée, le nom de l'instance doit être connu.

**Action de l'utilisateur :** Vous pouvez supprimer et recataloguer l'instance en définissant le paramètre REMOTE\_INSTANCE.

#### **DBA7331W Un ou plusieurs contacts orphelins figurent dans la liste des contacts de notification de santé pour l'instance** *nom-instance***.**

**Explication :** Un contact orphelin est un contact qui existe dans la liste des contact de notification de santé, mais qui n'est pas défini dans la liste des contacts stockée sur le système spécifié par le paramètre de configuration CONTACT\_HOST du serveur d'administration DB2.

Actuellement, il existe au moins un contact orphelin dans la liste des contacts de notification de santé pour l'instance *nom-instance*.

**Action de l'utilisateur :** Si vous n'avez plus besoin des

contacts orphelins, supprimez-les. Sinon, redéfinissez-les de telle sorte qu'ils puissent recevoir des notifications d'alerte de santé. Pour ce faire, utilisez l'assistant d'identification et de résolution des incidents de la notification d'alerte de santé.

#### **DBA7332W Le filtre de la tâche de contrôle** *nom-tâche-contrôle* **est trop complexe pour être affiché.**

**Explication :** Le filtre de la tâche de contrôle *nom-tâche-contrôle* est trop complexe pour être affiché dans l'assistant de configuration du moniteur d'activité. Par conséquent, vous ne pouvez ni visualiser, ni modifier le filtre via l'assistant de configuration du moniteur d'activité.

**Action de l'utilisateur :** Pour afficher le filtre, interrogez la vue SYSTOOLS.AM\_TASKS. Pour modifier le filtre, appelez la procédure mémorisée SYSPROC.AM\_SAVE\_TASK.

# **Chapitre 79. DBA7500 - DBA7999**

#### **DBA7500N La valeur de seuil spécifiée n'est pas comprise dans la plage de seuils.**

**Explication :** La valeur de seuil spécifiée est incorrecte. Sa valeur antérieure a été réinitialisée.

**Action de l'utilisateur :** Spécifiez une valeur comprise dans la plage autorisée.

#### **DBA7501N La valeur spécifiée pour le paramètre de configuration n'est pas comprise dans la plage autorisée.**

**Explication :** La valeur spécifiée pour le paramètre de configuration est incorrecte. Sa valeur antérieure a été réinitialisée.

**Action de l'utilisateur :** Spécifiez une valeur comprise dans la plage autorisée.

#### **DBA7502N La valeur spécifiée pour le paramètre de configuration est incorrecte.**

**Explication :** La valeur spécifiée pour le paramètre de configuration est incorrecte. Sa valeur antérieure a été réinitialisée.

**Action de l'utilisateur :** Spécifiez une valeur de paramètre de configuration valide.

#### **DBA7503N La valeur de seuil spécifiée n'est pas valide.**

**Explication :** La valeur de seuil spécifiée est incorrecte. Sa valeur antérieure a été réinitialisée.

**Action de l'utilisateur :** Spécifiez un nombre valide.

#### **DBA7504N Une liaison à l'instance est requise pour appeler le Visualiseur de mémoire.**

**Explication :** Le Visualiseur de mémoire nécessite une liaison à l'instance pour pouvoir afficher la mémoire utilisée et allouée.

**Action de l'utilisateur :** Sélectionnez ou spécifiez une instance version 8.1 ou plus.

## **DBA7510W L'opération n'est pas disponible dans cette version du serveur DB2. Pour cette opération, le serveur DB2 doit être au niveau** *version-db2***.**

**Explication :** Le client Centre de contrôle et le serveur DB2 se trouvent à des niveaux différents. L'action demandée n'est donc pas possible pour le niveau courant du serveur DB2. Le serveur DB2 doit être au niveau *version-db2*.

## **DBA7511W L'opération n'est pas disponible dans cette version de la base de données. Pour cette opération, la base de données doit être au niveau** *version-bdd***.**

**Explication :** L'action demandée n'est donc pas possible pour le niveau courant de la base de données. La base de données doit être niveau *version-bdd*.

**Action de l'utilisateur :** Mettez à niveau la base de données selon le niveau requis.

## **DBA7512W L'action n'est pas disponible car la licence demandée est introuvable.**

**Explication :** L'action demandée n'est pas disponible parce que le serveur d'administration DB2 n'est pas démarré ou parce que la licence n'est pas installée.

**Action de l'utilisateur :** Vérifiez que le serveur d'administration DB2 est démarré et que la licence est installée.

## **DBA7513W L'action n'est pas disponible.**

**Explication :** L'action n'est pas disponible pour les raisons suivantes:

- 1. La licence appropriée n'est pas installée
- 2. Le produit approprié n'est pas installé
- 3. Le client et le serveur DB2 se trouvent à des niveaux différents.
- 4. Le serveur d'administration DB2 n'est pas démarré.

## **Action de l'utilisateur :**

- 1. Assurez-vous que la licence appropriée est installée.
- 2. Assurez-vous que le produit approprié est installé.
- 3. Assurez-vous que le client et le serveur DB2 se trouvent au même niveau.
- 4. Assurez-vous que le serveur DB2 Administration est démarré.

# **DBA7514W Impossible de trouver une base de données de contrôle des satellites pour l'instance** *instance***.**

**Explication :** Il n'existe pas de base de données de contrôle des satellites dans l'instance *instance*, ou elle n'est pas cataloguée dans le répertoire de la base de données.

**Action de l'utilisateur :** Pour utiliser une base de données de contrôle des satellites dans l'instance

# **DBA7515W • DBA7612N**

*instance*, assurez-vous qu'elle est créée et cataloguée dans le répertoire de la base de données. Vous pouvez utiliser des bases de données de contrôle des satellites dans d'autres instances (si elles existent).

#### **DBA7515W Etant donné que la base de données est un serveur antérieur, de nouvelles options non disponibles dans les versions précédentes ont été supprimées ou désactivées.**

**Explication :** Etant donné que vous êtes connecté à un serveur antérieur, les nouvelles options non disponibles dans la version du serveur ont été désactivées et ne sont plus disponibles.

**Action de l'utilisateur :** Complétez la boîte de dialogue et exécutez la commande.

#### **DBA7516N Le Visualiseur de mémoire n'a pas pu trouver le fichier de données indiqué.**

**Explication :** Le fichier indiqué n'existe pas ou s'il s'agit d'un fichier de données de Visualiseur de données non valide.

**Action de l'utilisateur :** Vérifiez que le nom de fichier indiqué est correct.

#### **DBA7517N Le Visualiseur de mémoire n'a pas pu écrire dans le fichier de données indiqué.**

**Explication :** Le Visualiseur de mémoire n'a pas pu sauvegarder le fichier de données en utilisant le chemin d'accès et le fichier indiqués.

**Action de l'utilisateur :** Vérifiez que le chemin spécifié existe et que les autorisations associées au fichier sont correctes.

## **DBA7604N Aucune image instantanée de la gestion de l'espace de stockage pour le groupe de partitions de la base de données courante n'a pu être trouvée.**

**Explication :** Pour prendre une image instantanée de la gestion de l'espace de stockage à partir du Centre de contrôle, développez l'arborescence jusqu'à l'objet du groupe de partitions de la base de données. A l'aide du bouton droit de la souris, cliquez sur l'objet du groupe de partitions de la base de données et sélectionnez Gestion de l'espace de stockage dans le menu en incrustation.

**Action de l'utilisateur :** Choisissez une autre option sur la page Stratégie de redistribution pour poursuivre avec l'assistant de redistribution ou fermez l'assistant et prenez d'abord une image instantanée de la mémoire afin de poursuivre avec l'opération de redistribution.

#### **DBA7608N Une erreur s'est produite lors d'une tentative de création du registre pour les paramètres de redistribution par étape pour** *nom-bdd***.***nom-groupe-partition-bdd***.**

**Explication :** Sans les enregistrements du registre, les tâches de redistribution par étape échoueront.

**Action de l'utilisateur :** Vérifiez vos droits d'accès au fichier et recréez les enregistrements du registre de paramètres de redistribution à l'aide de l'assistant.

## **DBA7609W Le groupe de partitions de la base de données n'est pas partitionné.**

**Explication :** Le groupe de partitions de la base de données courante contient une seule partition de base de données.

**Action de l'utilisateur :** L'exécution de l'utilitaire de redistribution n'est pas utile.

#### **DBA7610W La table n'est pas distribuée.**

**Explication :** La table est définie sous un groupe de partitions de base de données contenant une seule partition de base de données.

**Action de l'utilisateur :** Aucun fichier de distribution de données n'est créé pour la table en question.

Seules les clés de distribution des tables ayant un espace table associé à un groupe de partition de base de données monopartition peuvent être altérées.

Vous pouvez ajouter ou supprimer des clés de distribution, à l'aide de l'instruction ALTER TABLE.

Vous pouvez également utiliser l'assistant de conception pour la migration d'une base de données monopartition à une base de données multi-partitions. Dans le centre de documentation, faites une recherche sur la rubrique : "Utilisation de l'assistant de conception pour la migration d'une base de données monopartition à une base de données multi-partitions".

## **DBA7611N Le type de propriété de redistribution par étape n'est pas correct.**

**Explication :** L'entrée de la propriété de redistribution par étape ne peut être ni extraite, ni mise à jour.

**Action de l'utilisateur :** Entrez un type de propriété correct.

## **DBA7612N Une erreur s'est produite lors de l'accès au fichier.**

**Explication :** Causes possibles :

- v erreur de format de fichier,
- v erreur de communication,
- v erreur d'allocation de mémoire lors de la lecture à partir du fichier.

**Action de l'utilisateur :** Corrigez les erreurs de format dans le fichier. Consultez le fichier journal db2diag pour plus d'informations vous permettant de résoudre les erreurs de communication ou d'allocation de mémoire. Relancez l'application.

#### **DBA7613W Les tables affectées dans le groupe de partitions de base de données peuvent être verrouillées et non disponibles pour de longues périodes.**

**Explication :** La redistribution peut être une activité requérant de nombreuses opérations de journalisation.

**Action de l'utilisateur :** Il est recommandé d'effectuer la redistribution dans une base de données de test avant de l'appliquer au système de production afin de déterminer le temps nécessaire à la redistribution.

Pour éviter que l'espace soit insuffisant lors d'une redistribution, il est recommandé d'effectuer certaines ou toutes les actions suivantes:

- v Réduire ou supprimer les activités qui requièrent un grand nombre d'activités dans la base de données
- Utiliser la journalisation infinie
- v Utiliser la redistribution par étapes recommandée par l'Assistant
- **DBA7614W Les tables affectées dans le groupe de partitions de base de données peuvent être verrouillées et non disponibles pour de longues périodes lors de la redistribution de plusieurs groupes de partitions de base de données.**

**Explication :** La redistribution peut être une activité requérant de nombreuses opérations de journalisation.

**Action de l'utilisateur :** Il est recommandé d'effectuer la redistribution dans une base de données de test avant de l'appliquer au système de production afin de déterminer le temps nécessaire à la redistribution.

Pour éviter que l'espace soit insuffisant lors d'une redistribution, il est recommandé d'effectuer certaines ou toutes les actions suivantes:

- v Réduire ou supprimer les activités qui requièrent un grand nombre d'activités dans la base de données
- Utiliser la journalisation infinie
- v Planifier la redistribution de groupe de partitions de base de données à différentes heures afin de réduire la contention de l'espace de journalisation disponible
- v Utiliser la redistribution par étapes recommandée par l'Assistant

## **DBA7615N Une ou plusieurs tables requises par l'application n'ont pas la définition appropriée.**

**Explication :** Les tables auxquelles l'application tente d'accéder ne correspondent pas à la définition attendue. Cela peut provenir des problèmes suivants:

- La table n'existe pas
- v La définition des colonnes de la table ne correspond pas à celle qui est attendue

**Action de l'utilisateur :** Il convient de supprimer les tables et de les recréer à l'aide de la définition appropriée. Si cette erreur est rencontrée au cours d'une suppression, vous pouvez forcer la suppression des tables en indiquant l'option FORCE dans la commande de suppression.

# **DBA7616N Le poids des partitions est incorrect pour l'opération de redistribution par étapes.**

**Explication :** La valeur du poids des partitions doit être comprise entre 0 et 32767.

**Action de l'utilisateur :** Entrez en entier compris dans la plage valide et recommencez.

# **DBA7617N Un ou plusieurs paramètres d'entrée ne contiennent pas les valeurs correctes requises par le sous-programme.**

**Explication :** Cela peut provenir des problèmes suivants:

- Un paramètre numérique se trouve en dehors de la plage définie
- v Un objet référencé par un paramètre n'existe plus

**Action de l'utilisateur :** Vérifiez les paramètres d'entrée par rapport au sous-programme et recommencez.

# **DBA7618W Vérifiez que toutes les bases de données de l'instance** *nom-instance* **sont cataloguées.**

**Explication :** Lorsque vous ajoutez des partitions de base de données à une instance instance, tous les espaces tables temporaires correspondant à l'ensemble des bases de données doivent être modifiés à l'aide des nouveaux conteneurs des nouvelles partitions de base de données. Une base de données doit être cataloguée pour cette instance afin de permettre à l'assistant Ajout de partitions de base de données de détecter les espaces tables temporaires.

**Action de l'utilisateur :** Examinez la liste des bases de données sur la première page de l'assistant Ajout de partitions de base de données.

Si certaines bases de données sont manquantes :

- 1. Fermez l'assistant.
- 2. Fermez le tableau de bord de l'assistant Ajout de partitions de base de données.
- 3. Ajoutez les bases de données manquantes au dossier des bases de données du Centre de contrôle.

Si certaines bases de données mentionnées dans la liste n'existent pas pour cette instance, supprimez-les du dossier des bases de données dans le Centre de contrôle.

#### **DBA7619W Vérifiez que toutes les bases de données de l'instance** *nom-instance* **sont cataloguées.**

**Explication :** Lorsque vous supprimez des partitions de base de données d'une instance, l'ensemble des données de toutes les bases de données doivent être retirées des partitions de base de données affectées. Une base de données doit être cataloguée pour cette instance afin de permettre à l'assistant Ajout de partitions de base de données de détecter les groupes de partitions de bases de données.

**Action de l'utilisateur :** Examinez la liste des bases de données de la fenêtre Suppression des partitions des groupes de partitions de base de données.

Si certaines bases de données sont manquantes :

- 1. Fermez la fenêtre.
- 2. Fermez le tableau de bord de l'assistant Suppression de partitions de base de données.
- 3. Ajoutez les bases de données manquantes au dossier des bases de données du Centre de contrôle.

Si certaines bases de données mentionnées dans la liste n'existent pas pour cette instance, supprimez-les du dossier des bases de données dans le Centre de contrôle.

## **DBA7620N Aucune clé de distribution n'est définie pour la table indiquée.**

**Explication :** Une clé de distribution est une colonne (ou un groupe de colonnes) utilisée pour déterminer la partition de base de données dans laquelle une ligne de données est enregistrée. Les tables qui ne possèdent pas de clé de distribution sont autorisées uniquement dans les groupes de partition de base de données monopartition. En l'absence de clé de distribution, il est impossible de générer un fichier de distribution de données. De plus, l'analyse de distribution de données ne peut pas être réalisée.

**Action de l'utilisateur :** Seules les clés de distribution des tables ayant un espace table associé à un groupe de partition de base de données monopartition peuvent être altérées.

Vous pouvez ajouter ou supprimer des clés de distribution, à l'aide de l'instruction ALTER TABLE.

Vous pouvez également utiliser l'assistant de conception pour la migration d'une base de données monopartition à une base de données multi-partitions. Dans le centre de documentation, faites une recherche sur la rubrique : "Utilisation de l'assistant de conception pour la migration d'une base de données

monopartition à une base de données multi-partitions".

## **DBA7621W Les tables requièrent des clés de distribution pour pouvoir être redistribuées d'une partition vers plusieurs partitions de base de données. Vérifiez la conception de la base de données avant d'effectuer le transfert d'une vers plusieurs partitions de base de données.**

**Explication :** Une clé de distribution est nécessaire pour partitionner les données des tables dans des partitions de base de données.

Les tables qui ne possèdent pas de clé de distribution sont autorisées uniquement dans les groupes de partition de base de données monopartition.

**Action de l'utilisateur :** Utilisez le bloc-notes Modification de l'espace table pour ajouter des clés de distribution à toutes les tables à partitionner.

Créez différents groupes de partitions de base de données. Généralement, les petites tables peuvent être réparties dans un petit nombre de partitions de base de données, et même une seule, tandis que les grandes tables peuvent être réparties dans toutes ou presque toutes les partitions de base de données.

Seules les clés de distribution des tables ayant un espace table associé à un groupe de partition de base de données monopartition peuvent être altérées.

Vous pouvez ajouter ou supprimer des clés de distribution, à l'aide de l'instruction ALTER TABLE.

Vous pouvez également utiliser l'assistant de conception pour la migration d'une base de données monopartition à une base de données multi-partitions. Dans le centre de documentation, faites une recherche sur la rubrique : "Utilisation de l'assistant de conception pour la migration d'une base de données monopartition à une base de données multi-partitions".

## **DBA7627N Impossible de charger les données de l'image instantanée.**

**Explication :** L'image instantanée sélectionnée n'existe plus.

**Action de l'utilisateur :** Sélectionnez une autre image instantanée dans la liste Image instantanée en cours sur la barre d'outils Gestion de l'espace de stockage.

Si aucune autre image instantanée n'existe, vous pouvez en capturer une nouvelle en cliquant à l'aide du bouton droit sur une base de données, un groupe de partitions de base de données ou un espace table et en sélectionnant l'option de menu Capture de l'image instantanée.

## **DBA7628N La tâche de suppression de partitions de base de données doit commencer une fois la dernière redistribution des données terminée. Le démarrage de cette tâche est prévu le** *date-départ* **à** *heure-début***.**

**Explication :** Toutes les tâches de redistribution de données doivent être achevées pour que la tâche de suppression de partitions de base de données puisse s'exécuter. La redistribution retire les données des partitions de base de données qui vont être supprimées.

**Action de l'utilisateur :** Choisissez une nouvelle heure de début pour la tâche de suppression de partitions de base de données ou sauvegardez-la dans le Centre de gestion des tâches et exécutez-la manuellement une fois toutes les tâches de redistribution achevées.

#### **DBA7630W Les hôtes suivants sont introuvables :** *noms-hôte***.**

**Explication :** L'ajout de partitions de base de données échouera si ces noms d'hôte sont introuvables sur le réseau. Les noms d'hôte doivent référer à des systèmes existants au moment où cette tâche d'ajout de partitions de base de données est prévue d'être exécutée.

**Action de l'utilisateur :** Vérifiez que tous les noms d'hôtes listés sont corrects. Assurez-vous que les noms d'hôte spécifiés existent lorsque cette tâche est prévue d'être exécutée.

# **DBA7631W L'instance** *nom-instance* **va être arrêtée et redémarrée lors de l'exécution de cette tâche.**

**Explication :** Le script à exécuter contient les commandes suivantes:

db2stop force db2start

L'instance de base de données va s'arrêter et l'accès à toutes les applications connectées sera refusé. Toutes les bases de données de l'instance ne seront pas disponibles lors de son redémarrage.

**Action de l'utilisateur :** Exécutez cette tâche, pour redémarrer l'instance à l'heure prévue, ou planifiez l'exécution de la tâche à une autre heure, ou enregistrez la tâche dans le Centre de gestion des tâches pour l'exécuter ultérieurement.

## **DBA7632N Les partitions de la base de données** *partitions-bd* **ne peuvent pas être supprimées des groupes de partitions de base de données** *groupes-partitions***.**

**Explication :** Tous les groupes de partitions de base de données doivent posséder au moins une partition de base de données.

**Action de l'utilisateur :** Lors de la modification d'un groupe de partitions de base de données, au moins une partition de base de données doit être gardée dans le groupe de partitions de base de données. Si vous souhaitez que le groupe de partitions de base de données ne comporte pas de partition de base de données, vous devez supprimer le groupe de partitions de base de données et perdre toutes les données qui y existent.

**DBA7633N Les partitions de base de données** *noms-partitions* **ne peuvent pas être supprimées parce qu'il s'agit de partitions de catalogue d'une ou de plusieurs bases de données.**

**Explication :** Une partition de catalogue ne peut pas être supprimée si la base de données correspondante n'est pas d'abord supprimée. Sous Windows, vous ne pouvez pas supprimer la partition de base de données  $\Omega$ .

**Action de l'utilisateur :** Sélectionnez une ou plusieurs partitions de base de données à supprimer à partir de l'instance ou supprimez les bases de données associées à la partition de catalogue que vous souhaitez supprimer avant d'essayer de supprimer la partition de base de données.

## **DBA7634N Le nom du conteneur** *nom-conteneur* **est incorrect.**

**Explication :** Le nom du conteneur doit avoir un chemin correct si le type de conteneur est un répertoire ou un fichier, ou une unité par caractère correcte si le type de conteneur est une unité par caractère.

**Action de l'utilisateur :** Redéfinissez le nom du conteneur avec un chemin ou une unité par caractère correcte, puis essayez de le modifier ou ajouter un nouveau conteneur, puis supprimer le conteneur incorrect.

#### **DBA7666W Des modifications ont été apportées à la configuration de la partition de base de données précédemment sélectionnée. Souhaitez-vous sauvegarder ces modifications ?**

**Explication :** Une autre partition de base de données a été sélectionnée, mais les modifications apportées à la configuration n'ont pas été sauvegardées.

**Action de l'utilisateur :** Cliquez sur Oui pour obtenir les valeurs du paramètre de configuration pour la partition de base de données suivante et enregistrez les modifications spécifiées pour la partition de base de données précédemment sélectionnée.

Cliquez sur Non pour obtenir les valeurs du paramètre de configuration pour la partition de base de données suivante et supprimez les modifications spécifiées pour la partition de base de données précédemment sélectionnée.

Cliquez sur Annulation pour obtenir les valeurs du paramètre de configuration pour la partition de base de données précédemment sélectionnée.

#### **DBA7900N Le paramètre d'entrée** *paramètre* **de la procédure mémorisée SYSPROC.ALTOBJ n'est pas valide.**

**Explication :** Une valeur de paramètre non valide a été spécifiée.

**Action de l'utilisateur :** Relancez l'appel de la procédure mémorisée avec des valeurs de paramètre valides :

- v paramètre 1 (IN), execModeName, choisissez l'une des six valeurs suivantes : 'GENERATE', 'VALIDATE', 'APPLY\_CONTINUE\_ON\_ERROR', 'APPLY\_STOP\_ON\_ERROR', 'UNDO' et 'FINISH'
- paramètre 2 (IN), sqlStmt, une valeur CREATE TABLE DDL valide est attendue
- v paramètre 3 (IN/OUT), alterId, utilisez -1 si aucun plan secondaire ou aucun ID n'a été précédemment généré, utilisez l'ID entier précédemment généré si un plan existant doit être suivi
- paramètre 4 (OUT), msg, utilisez ? dans l'instruction de l'appel

#### **DBA7901W Une demande de transformation de la colonne***nom-colonne* **du type source** *type-source* **en type cible** *type-cible* **a été effectuée. Toutefois, aucune fonction de transtypage par défaut n'est disponible.**

**Explication :** La procédure mémorisée tente d'utiliser les fonctions de colonne scalaires intégrées pour transformer les données existantes de la table depuis le type source vers le type cible. Il n'existe aucune fonction de colonne intégrée qui puisse effectuer la transformation du type de données demandée. Vérifiez qu'une fonction UDF est créée pour la transformation des données. Si tel n'est pas le cas, les données existantes risquent de ne pas être transférées dans la nouvelle table.

**Action de l'utilisateur :** Si vous disposez d'une fonction de colonne pouvant transformer les données vers le type cible, mettez à jour la table SYSTOOL.ALTOBJ\_INFO avec l'instruction suivante :

UPDATE SYSTOOLS.ALTOBJ\_INFO\_V SET SQL\_STMT='instruction SELECT éditée' WHERE ALTER\_ID='<alterId>' AND SQL\_OPERATION='SELECT' AND EXEC\_MODE LIKE  $'_{-1}$ \_\_\_

Une autre méthode consiste à modifier le type de colonne cible spécifié dans le troisième paramètre, de telle sorte qu'une fonction de colonne intégrée puisse

être utilisée pour la transformation des données. Appelez ensuite de nouveau la procédure mémorisée avec la nouvelle entrée.

## **DBA7902N La table à modifier contient au moins un type de données de colonne qui n'est pas pris en charge par la procédure mémorisée SYSPROC.ALTOBJ.**

**Explication :** Le type DATALINK, les types de données UDT de type structuré et les types de données UDT de type de référence ne sont pas pris en charge. La procédure mémorisée SYSPROC.ALTOBJ ne peut pas être utilisée pour modifier une table contenant des types de données de colonne non pris en charge.

**Action de l'utilisateur :** Ne modifiez pas de table contenant des types de données de colonne non pris en charge.

## **DBA7903N Le type de table n'est pas pris en charge par la procédure mémorisée SYSPROC.ALTOBJ.**

**Explication :** Les types de table suivants ne peuvent pas être modifiés via SYSPROC.ALTOBJ :

- v les tables de requêtes matérialisées,
- v les tables basées sur un type structuré ou les tables concernées par une colonne de référence existante,
- v les tables éloignées référencées par un pseudonyme,
- v les tables dont le contrôle d'accès de niveau colonne ou ligne est activé,
- les tables protégées avec un contrôle d'accès LBAC de niveau ligne.

**Action de l'utilisateur :** Ne modifiez pas ces tables à l'aide de la procédure mémorisée SYSPROC.ALTOBJ.

# **DBA7904N L'utilisateur ne dispose pas des droits** *nom-droits* **requis pour exécuter la procédure mémorisée SYSPROC.ALTOBJ.**

**Explication :** Le droit d'accès DBADM est requis pour exécuter la procédure mémorisée SYSPROC.ALTOBJ.

**Action de l'utilisateur :** Demandez les droits d'accès nécessaires avant d'exécuter la procédure mémorisée.

## **DBA7905N L'opération de suppression des colonnes ne peut pas être exécutée en même temps qu'une opération d'ajout ou de changement de nom des colonnes.**

**Explication :** Lors de la suppression de colonnes existantes, les noms de colonnes sont utilisés pour établir la correspondance entre les colonnes existantes et leurs nouvelles définitions. Lors de l'ajout ou du changement de nom des colonnes, l'index des colonnes est utilisé pour établir la correspondance entre les colonnes existantes et les nouvelles colonnes.

**Action de l'utilisateur :** L'opération de suppression des colonnes doit être effectuée distinctement par rapport aux opérations d'ajout ou de changement de nom des colonnes. Il est toutefois possible d'ajouter et de renommer des colonnes en même temps. La séquence des colonnes existantes ne peut pas être modifiée via la commande ALTER.

Si vous devez effectuer plusieurs types d'opération ALTER, SYSPROC.ALTOBJ doit être appelée plusieurs fois, pour chaque groupe d'opérations ALTER compatibles utilisant différents DDL.

# **DBA7906N Le nombre d'instructions SQL générées pour le processus de modification est supérieur à la limite attendue.**

**Explication :** Cette situation peut se produire lorsque de nombreux objets associés de la table sont modifiés (par exemple, les déclencheurs, les pseudonymes, les vues, les procédures mémorisées SQL et les tables de requêtes matérialisées).

**Action de l'utilisateur :** La procédure mémorisée SYSPROC.ALTBJ ne peut pas être utilisée pour modifier la table donnée.

# **DBA7907W Le processus de modification s'est terminé avec des erreurs.**

**Explication :** Cet avertissement s'affiche lorsque des objets associés de la tale dépendent de colonnes modifiées, ou lorsque les données existantes ne peuvent pas être transformées en type de données cible ou ne peuvent pas se conformer aux nouvelles contraintes.

**Action de l'utilisateur :** Utilisez la procédure mémorisée SYSPROC.ALTBJ avec les entrées de paramètre suivantes pour que les objets associés puissent être recréés.

CALL SYSPROC.ALTBJ('UNDO', CAST (NULL AS VARCHAR(2)), alterID, ?)

Une autre méthode consiste à examiner les erreurs dans SYSTOOLS.ALTOBJ\_INFO\_V, à mettre à jour les instructions SQL à l'origine de l'erreur d'exécution et à exécuter de nouveau la procédure mémorisée en mode APPLY.

**DBA7908E Certaines fonctions ne sont pas disponibles car un ensemble de procédures mémorisées n'a pas été installé pour** *nom-sous-système***. Les procédures mémorisées suivantes peuvent être manquantes :** *procédures-mémorisées***.**

**Explication :** Le Centre de contrôle n'a pas pu effectuer les actions suivantes :

v Appeler SYSPROC.DSNUTILS afin de déterminer quels utilitaires sont installés.

- v Appeler SYSPROC.DSNWZP afin d'extraire les paramètres du sous-système.
- Localiser au moins une des procédures mémorisées Activation OS/390.

**Action de l'utilisateur :** Assurez-vous que les procédures mémorisées Activation OS/390 et DB2 DSNWZP et DSNUTILS sont installées et que les étapes de l'activation ont été effectuées. Pour plus d'informations, consultez le répertoire DB2 Management Clients Program.

# **Chapitre 80. DBA8000 - DBA8499**

#### **DBA8000E Impossible de générer un nouvel ID de la règle car le nombre maximal d'ID de suffixe autorisés a été atteint.**

**Explication :** Chaque règle dispose d'un ID de la règle généré en interne, qui se compose d'un préfixe et d'un suffixe. Le préfixe est l'identificateur du sous-système et le suffixe est un nombre compris entre 000 et 999. L'assistant de maintenance d'objets ne parvient pas à générer un nouvel ID de la règle car le nombre maximal d'ID de suffixe autorisés a été atteint.

**Action de l'utilisateur :** Ouvrez la boîte de dialogue Liste de règles pour supprimer les règles devenues inutiles, puis tentez de créer à nouveau la nouvelle règle.

## **DBA8001E Une erreur a été rencontrée lors de l'initialisation de l'assistant.**

**Explication :** Certaines pages de l'assistant n'ont pas été initialisées car une erreur a été rencontrée lors de l'exécution d'une demande du serveur d'administration DB2 de lecture du fichier.

**Action de l'utilisateur :** Pour plus de détails, reportez-vous au journal de l'outil de diagnostic de premier niveau du serveur d'administration DB2.

**DBA8002E Vous avez choisi de modifier les critères de sélection pour cet ensemble de travail. Cette modification entraînera la suppression de tous les objets d'alerte qui lui sont associés et identifiés à l'aide des critères de sélection actuels dans les tables de maintenance du moniteur de santé.**

**Explication :** Si vous modifiez les critères de sélection, vous modifiez également l'ensemble d'objets que le moniteur de santé doit évaluer. Cette opération invalide les objets d'alerte dans les tables de maintenance qui ont été identifiées au cours de la dernière évaluation de cet ensemble de travail par le moniteur de santé. Ils seront supprimés des tables de maintenance du moniteur de santé.

**Action de l'utilisateur :** Cliquez sur Oui pour modifier les critères de sélection de cet ensemble de travail et pour supprimer tous les objets d'alerte qui sont associés à cet ensemble à partir des table de maintenance du moniteur de santé.

Cliquez sur Non pour conserver les critères de sélection en cours pour cet ensemble de travail.

#### **DBA8010N La vue arborescente du document XML**

#### **ne peut pas être créée.**

**Explication :** Explication : il se peut que le document soit corrompu.

**Action de l'utilisateur :** Vérifiez que le document est syntaxiquement correct et que l'encodage des caractères est correctement défini.

## **DBA8011N La vue source du document XML ne peut pas être créée en raison d'une erreur interne.**

**Action de l'utilisateur :** Prenez contact avec IBM.

#### **DBA8012I Le document XML est vide.**

**Action de l'utilisateur :** Aucune action n'est requise.

**DBA8013I La liaison de l'instance a abouti.**

**Action de l'utilisateur :** Aucune action n'est requise.

#### **DBA8015N Une erreur d'E-S s'est produite.**

**Explication :** Une erreur s'est produite lors d'une tentative d'ouverture ou de fermeture d'un fichier.

**Action de l'utilisateur :** Vérifiez que le nom du fichier est correct et que l'utilisateur est autorisé à accéder au fichier. Vérifiez également si des erreurs de disque ou de système d'exploitation se sont produites.

#### **DBA8016N Une erreur d'E-S s'est produite.**

**Explication :** Une erreur s'est produite lors d'une tentative de lecture de l'ensemble de résultats.

**Action de l'utilisateur :** Vérifiez que la source de données est disponible. Si la source de données est sur un réseau, vérifiez qu'il fonctionne normalement.

# **Partie 12. Messages DBI**

Cette section contient les messages d'erreur pouvant être générés pendant l'installation et la configuration des produits DB2. Ces messages sont répertoriés par ordre numérique.

# **Chapitre 81. DBI1000 - DBI1499**

#### **DBI1001I Un argument incorrect a été entré pour la commande db2icrt.**

**Explication :** Les ID utilisateur et les noms de groupe utilisés pour la création de l'instance DB2 doivent être valides.

La syntaxe de la commande db2icrt est la suivante : db2icrt [-h|-?]

```
[-d]
[-a TypeAuth]
[-p NomPort]
[-m NomHôteMembre:NomRéseau]
[-mnet NomRéseauMembre]
[-cf NomHôteCF:NomsRéseau]
[-cfnet NomRéseauCF]
[-rép_partagé_instance Rép ]
[-montage_partagé_instance Rép ]
[-unit_partagée_instance Unité_Partagée]
[-tbdev tiebreaker_unité_partagée]
[-s TypeInstance]
[-j "TEXT_SEARCH" |
 -j "TEXT_SEARCH, nom_service" |
 -j "TEXT SEARCH, nom service, num port" |
 -j "TEXT_SEARCH, num_port"]
-u IDIsolé
NomInst
```
Pour plus de détails sur les paramètres de la commande db2icrt, reportez-vous à la documentation DB2 for Linux, UNIX, and Windows.

**Action de l'utilisateur :** Confirmez le fait que les ID utilisateur et les noms de groupe utilisés pour la création de l'instance DB2 sont valides.

Relancez la commande avec des paramètres corrects.

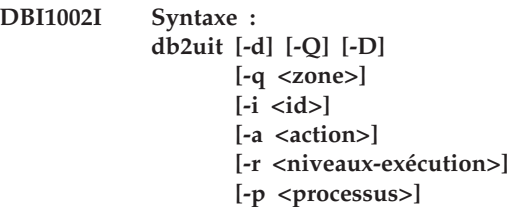

**Explication :** Un argument incorrect a été entré pour la commande db2uit. Les arguments admis pour cette commande sont les suivants :

```
-d
```
Active le mode débogage

**-q**

Interroge une zone sur la base de paramètres de recherche. Sans -q, cette commande devient une mise à jour (si l'argument -i ID est déjà présent) ou une insertion. Zones valides : i, r, a, p

**-i**

**-r**

ID de l'entrée

Niveaux d'exécution

```
-a
```
Action à effectuer

```
-p
```
Processus à lancer

```
-Q
```
Quiet : pas de sortie

# **-D**

Supprime l'enregistrement

#### **NomFichier**

Fichier à modifier

## CODE RETOUR :

#### **-q**

Si aucune zone ne concorde, différent de zéro, sinon zéro

#### **mise à jour/insertion**

Si le fichier n'a pas pu être mis à jour, différent de zéro, sinon zéro

**Action de l'utilisateur :** Exécutez à nouveau la commande avec des arguments corrects.

```
DBI1003I Syntaxe :
           dlfmcrt [-b RépSauvegarde]
                  -p NomPort
                  -g DLFMGid
                  DLFMAdmin
```
**Explication :** Un argument incorrect a été entré pour la commande dlfmcrt. Les arguments admis pour cette commande sont les suivants :

- **-h|-?** Affiche les informations relatives à la syntaxe.
- **-p** Détermine le nom ou le numéro du port à utiliser par cette instance.
- **-b** RépSauvegarde est le répertoire à utiliser pour la sauvegarde de la base de données dlfm.

#### **-g IdDLFMG**

Correspond au groupe d'administration DLFM (ce groupe doit être un groupe secondaire de AdminDLFM)

#### **AdminDLFM**

Correspond au nom de l'administrateur de DB2 Data Links Manager.

**Action de l'utilisateur :** Relancez la commande en respectant la syntaxe suivante : dlfmcrt -p PortNum -g DLFMGid DLFMAdmin

#### **DBI1004W Lien** *lien-libdb2* **détecté. Cette copie DB2 peut rencontrer des incidents lors du chargement de ses bibliothèques.**

**Explication :** La commande db2ln a été exécutée à partir d'une autre copie DB2 qui crée des liens symboliques (symlink) dans /usr/lib. Ces liens interfèrent avec plusieurs copies DB2 exécutées sur le même système, si ces copies sont de la même version avec des fixpacks différents ou d'autres versions.

**Action de l'utilisateur :** A partir du chemin d'installation dans lequel la commande db2ln a été exécutée, lancez la commande db2rmln pour supprimer ces liens.

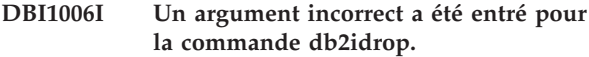

**Explication :** La syntaxe de la commande db2idrop est la suivante :

db2idrop [-h|-?]  $[-d]$ [-g]  $[-f]$ NomInst

Les arguments admis pour cette commande sont les suivants :

## **-h|-?**

Affiche les informations relatives à la syntaxe.

#### **-d**

Active le mode débogage.

**-g**

Ce paramètre est obligatoire lorsque db2idrop est utilisé avec une instance DB2 pureCluster. Il indique que vous voulez supprimer l'instance DB2 pureCluster sur tous les hôtes. Il implique l'arrêt de tous les membres DB2 et de toutes les fonctions CF sur tous les hôtes de l'instance DB2 pureCluster.

**-f**

Ce paramètre est obsolète. Il permet de marquer les applications. Lorsque cette option est spécifiée, la connexion de toutes les

applications utilisant l'instance est interrompue. Ce paramètre n'est pas pris en charge sur un environnement DB2 pureCluster.

#### **NomInst**

Indique le nom de l'instance.

**Action de l'utilisateur :** Relancez la commande avec des paramètres corrects.

## **DBI1007I Syntaxe : dlfmdrop DLFMAdmin**

**Explication :** Un argument incorrect a été entré pour la commande dlfmdrop. Les arguments admis pour cette commande sont les suivants :

**-h|-?** Affiche les informations relatives à la syntaxe.

**DLFMAdmin**

Correspond au nom de l'administrateur de DB2 data Links Manager.

**Action de l'utilisateur :** Relancez la commande en respectant la syntaxe suivante : dlfmdrop DLFMAdmin

# **DBI1008E Non-concordance entre la version AIX et le support d'installation.**

**Explication :** Pour installer DB2 64 bits sur AIX, vous avez besoin de CD différents pour AIX, version 4 et AIX, version 5.

db2setup a détecté que AIX, version 5 est en cours d'exécution sur votre système, mais vous procédez à l'installation à partir du CD DB2 pour AIX, version 4.

**Action de l'utilisateur :** Insérez le CD DB2 pour AIX, version 5, puis réessayez l'installation.

## **DBI1009E Non-concordance entre la version AIX et le support d'installation.**

**Explication :** Pour installer DB2 64 bits sur AIX, vous avez besoin de CD différents pour AIX, version 4 et AIX, version 5.

db2setup a détecté que AIX, version 4 est en cours d'exécution sur votre système, mais vous procédez à l'installation à partir du CD DB2 pour AIX, version 5.

**Action de l'utilisateur :** Insérez le CD DB2 pour AIX, version 4, puis réessayez l'installation.

## **DBI1010E L'hôte** *nom-hôte* **n'est pas hors ligne. Commande :** *nom-commande*

**Explication :** L'hôte est encore actif dans le cluster GPFS. Avant la mise à jour du niveau GPFS, il est nécessaire que l'hôte soit hors ligne.

**Action de l'utilisateur :** Arrêtez le cluster GPFS sur l'hôte spécifié en exécutant la commande indiquée. Par exemple, /usr/lpp/mmfs/bin/mmshutdown

## **DBI1011I Un argument incorrect a été entré pour la commande db2iupdt.**

**Explication :** La syntaxe de la commande db2iupdt est la suivante :

```
db2iupdt [-h | -?] [-d] [-k] [-D]
  [-f level]
  [-add -m NomHôteMembre:NomRéseau] |
  [-add -cf NomHôteCFe:NomsRéseau]
  [-add -mnet NomRéseauMembre ] |
  [-add -cfnet NomRéseauCF]
  [-drop -m NomHôteMembre] |
  [-drop -cf NomHôteCF]
  [-update -cf hostname -cfnet CFNetNames]
  [-instance_shared_dir Rép_Partagé |
   -instance shared dev Unité Partagée]
  [-instance_shared_mount Rép_Montage_Partagé]
  [-tbdev tiebreaker_unité_partagée]
  [-a TypeAuth]
  [-u IDisolé]
  [-fixtopology]
  [-j "TEXT_SEARCH" |
   -j "TEXT_SEARCH, nom_service" |
   -j "TEXT_SEARCH, nom_service, numéro_port" |
   -j "TEXT_SEARCH, numéro_port"]
  {InstName}
```
Pour plus de détails sur les paramètres de la commande db2iupdt, reportez-vous à la documentation DB2 for Linux, UNIX, and Windows.

**Action de l'utilisateur :** Relancez la commande avec des paramètres corrects.

## **DBI1013I Syntaxe : dlfmupdt [-h|-?] DLFMAdmin**

**Explication :** Un argument incorrect a été entré pour la commande dlfmupdt. Les arguments admis pour cette commande sont les suivants :

**-h|-?** Affiche les informations relatives à la syntaxe.

#### **DLFMAdmin**

Correspond au nom de l'administrateur de DB2 Data Links Manager.

**Action de l'utilisateur :** Relancez la commande en respectant la syntaxe suivante : dlfmupdt [-h|-?] DLFMAdmin

## **DBI1014E Mise à niveau de l'instance vers un environnement 32 bits non prise en charge.**

**Explication :** La mise à niveau d'un environnement 64 bits vers un environnement 32 bits n'est pas prise en charge dans cette version.

**Action de l'utilisateur :** Aucune action n'est requise.

#### **DBI1015I Un argument incorrect a été entré pour la commande db2iupgrade.**

**Explication :** La syntaxe de la commande db2iupgrade est la suivante :

```
db2iupgrade [-d]
    [-j "TEXT_SEARCH" |
     -j "TEXT_SEARCH, nom_service" |
     -j "TEXT SEARCH, nom service, numéro port" |
     -j "TEXT_SEARCH, numéro_port"]
    [-a <type auth>]
    [-u <ID isolé>]
    [-k]
    <NomInst>
```
Pour plus de détails sur les paramètres de la commande db2iupgrade, reportez-vous à la documentation DB2 for Linux, UNIX, and Windows.

**Action de l'utilisateur :** Relancez la commande en respectant la syntaxe suivante :

- db2iupgrade [-a <type\_auth>] -u <ID\_isolé> <NomInst>
- **DBI1016I Le programme** *nom-programme* **effectue la désinstallation. Veuillez patienter.**
- **DBI1017I installFixPack met à jour le(s) produit(s) installé(s) à l'emplacement** *emplacement***.**

## **DBI1019E Impossible de mettre à jour le serveur d'administration DB2** *DAS***.**

**Explication :** Une tentative de mise à jour du serveur d'administration DB2 *DAS* n'a pas abouti car :

- cette version de la commande dasupdt ne peut pas être utilisée pour la mise à jour du serveur d'administration DB2.
- Pour utiliser ce niveau de code pour le serveur d'administration DB2, une mise à niveau est requise (et non une mise à jour).

**Action de l'utilisateur :** Pour faire passer le serveur d'administration à ce niveau de code, émettez la commande dasmigr à partir du répertoire <chemin d'installation DB2 en cours>/instance pour mettre à niveau le serveur d'administration DB2.

## **DBI1020I Un argument incorrect a été entré pour la commande db2setup.**

**Explication :** La syntaxe de la commande db2setup est la suivante :

db2setup  $[-h]-?$ ] [-t <FichierTrace>] [-r <FichierRéponses>] [-c] [-l <FichierJournal>] [-i <Langue>] [-f <aucunesauvegarde>]

# **DBI1021I • DBI1023I**

Les arguments admis pour cette commande sont les suivants :

**-h|-?**

Affiche des informations d'aide.

**-t**

Active le mode débogage. Les informations de débogage sont enregistrées dans le nom de fichier indiqué.

**-r**

Effectue une installation avec fichier de réponses à l'aide du nom de fichier indiqué. Ce paramètre est obligatoire lorsque l'option -c est indiquée.

**-c**

Valide le contenu du fichier de réponses spécifié dans le paramètre -r. Lorsque ce mode est indiqué, vous devez également indiquer le paramètre -r.

**-l**

Place le journal dans le fichier indiqué. Pour les installation root, le fichier journal par défaut est /tmp/db2setup.log. Pour les installations non root, le fichier journal par défaut est /tmp/db2setup\_<IDUtilisateur>.log, où <IDUtilisateur> représente l'ID utilisateur qui est propriétaire de l'installation non root. Si IBM Tivoli System Automation for Multiplatforms (SA MP) est installé avec db2setup, le fichier journal d'installation de SA MP se trouve dans le même répertoire que les fichiers journaux DB2.

**-i**

Affiche l'utilitaire db2setup dans la langue indiquée.

**-f**

S'applique à la mise à niveau non root uniquement. Faites en sorte que db2setup ne sauvegarde pas les fichiers d'installation une fois les composants mis à jour. Si vous avez choisi de ne pas sauvegarder les fichiers, l'espace requis pour le répertoire d'installation est réduit. Toutefois, si vous choisissez de ne pas sauvegarder les fichiers, le programme d''installation DB2 ne peut pas effectuer d'opération d'annulation lorsque des erreurs surviennent. Dans ce cas, vous devez manuellement nettoyer les fichiers et réinstaller le produit.

**Action de l'utilisateur :** Relancez la commande avec des paramètres corrects.

#### **DBI1021I Syntaxe :**

#### **db2imigrev [-h|-?] [-m Version] NomInst**

**Explication :** Un argument incorrect a été entré. Les arguments admis pour cette commande sont les suivants :

**-h|-?** Affiche les informations relatives à la syntaxe.

**-d** Active le mode débogage.

**-m** Spécifie la version DB2 utilisée.

#### **Version**

Indique la version vers laquelle l'instance va faire l'objet d'une "rétromigration".

#### **NomInst**

Correspond au nom de l'instance qui va faire l'objet d'une "rétromigration" de la version 8 vers la version précédente de DB2.

**Action de l'utilisateur :** Relancez la commande en respectant la syntaxe suivante : db2imigrev [-h|-?] NomInst

#### **DBI1022I Syntaxe : db2imigrev [-h|-?] [-f] NomInst**

**Explication :** Un argument incorrect a été entré. Les arguments admis pour cette commande sont les suivants :

**-h|-?** Affiche les informations relatives à la syntaxe.

**-d** Active le mode débogage.

**-f** Entraîne la déconnexion forcée des applications. Lorsque cette option est spécifiée, la connexion de toutes les applications utilisant l'instance est interrompue.

#### **NomInst**

Correspond au nom de l'instance qui va faire l'objet d'une "rétromigration" de la version 8 vers une version antérieure de DB2.

**Action de l'utilisateur :** Relancez la commande en respectant la syntaxe suivante : db2imigrev [-h|-?] [-f] NomInst

## **DBI1023I Syntaxe : db2ginfo [-h|-?] [-y] [-c NomInst [-a TypeAuth] [-u IDIsolé]] RépSortie**

**Explication :** Un argument incorrect a été entré pour la commande db2ginfo. Les arguments admis pour cette commande sont les suivants :

**-h|-?** Affiche les informations relatives à la syntaxe.

**-y** Exécute le script (sinon affiche uniquement un avertissement).

## **-c NomInst**

Spécifie l'instance à tester.

## **-a TypeAuth**

Détermine le type d'authentification type (SERVER, CLIENT ou SERVER\_ENCRYPT).

## **-u IDIsolé**

Indique l'ID utilisateur isolé.

#### **RépSortie**

Correspond au répertoire dans lequel sera placé le fichier de sortie dbginfo.txt.

#### **Action de l'utilisateur :** Relancez la commande en

respectant la syntaxe suivante :

db2ginfo [-h|-?] [-y]

[-c NomInst [-a TypeAuth] [-u IDIsolé]] RépSortie

# **DBI1024I Syntaxe :**

**db2iauto [-h|-?] -on|-off NomInst**

**Explication :** Un argument incorrect a été entré. Les arguments admis pour cette commande sont les suivants ·

**-h|-?** Affiche les informations relatives à la syntaxe.

**-on|-off**

Active ou désactive le démarrage automatique d'une instance.

#### **NomInst**

Correspond au nom de l'instance.

**Action de l'utilisateur :** Relancez la commande en respectant la syntaxe suivante :

db2iauto [-h|-?] -on|-off NomInst

# **DBI1025I Syntaxe : dascrt [-d] -u UtilisateurAS**

**Explication :** Un argument incorrect a été entré pour la commande dascrt. Les arguments admis pour cette commande sont les suivants :

#### **-d**

Active le mode de débogage, à utiliser avec DB2 Service

## **-u UtilisateurAS**

Correspond à l'utilisateur sous le nom duquel DAS va fonctionner

**Action de l'utilisateur :** Relancez la commande en respectant la syntaxe suivante :

dascrt -u UtilisateurAS

Confirmez le fait que les ID utilisateur et les noms de groupe utilisés pour la création de l'instance DB2 sont valides.

# **DBI1026I Syntaxe :**

## **dlfmfsmd [-h|-?] [-j] dlfsMntPt**

**Explication :** Un argument incorrect a été entré pour la commande dlfmfsmd. Les arguments admis pour cette commande sont les suivants :

**-h|-?** Affiche les informations relatives à la syntaxe.

**-j** Modifie le nom du système de fichiers de dlfs en jfs sous AIX ou ufs sous l'environnement d'exploitation Solaris.

#### **PtMntdlfs**

Désigne le point de montage du système de fichiers Data Links Manager Filter (y compris la barre oblique: /).

**Action de l'utilisateur :** Relancez la commande en respectant la syntaxe suivante : dlfmfsmd dlfsMntPt

**DBI1027I Syntaxe :** *nom-commande* **[-d]**

**Explication :** Un argument incorrect a été entré pour la commande. Les arguments admis pour cette commande sont les suivants :

**-d**

Active le mode de débogage, à utiliser avec DB2 Service

**Action de l'utilisateur :** Vérifiez la syntaxe de la commande et corrigez-la.

## **DBI1028I Syntaxe : dasupdt [-d] [-D] [-h|-?]**

**Explication :** Un argument incorrect a été entré pour la commande dasupdt. Les arguments admis pour cette commande sont les suivants :

#### **-d**

Active le mode de débogage, à utiliser avec DB2 Service

**-D**

Déplace le serveur DAS à partir d'un niveau de code supérieur dans un chemin vers un niveau de code inférieur installé dans un autre chemin.

**-h|-?**

Affiche des informations de syntaxe.

**Action de l'utilisateur :** Relancez la commande en respectant la syntaxe suivante : dasupdt

#### **DBI1029I Syntaxe : db2nqadm [start|stop]**

**Explication :** Un argument incorrect a été entré pour la commande db2nqadm. Les arguments admis pour cette commande sont les suivants : start démarre le démon et tous les services NetQ

Vous devez spécifier un des arguments.

**Action de l'utilisateur :** Relancez la commande en indiquant l'argument correct.

stop arrête le démon et tous les services NetQ

#### **DBI1030E Le paramètre du noyau** *nom* **doit être fixé à la valeur** *valeur***.**

**Explication :** DB2 nécessite que certains paramètres de noyau soient mis à jour.

#### **Action de l'utilisateur :**

- v Mettez à jour tous les paramètres de noyau nécessaires.
- Réinitialisez le système.
- v Relancez la commande.

**DBI1031E Le produit que vous avez sélectionné requiert l'installation préalable de DB2 Workgroup Server Edition ou de DB2 Enterprise Server Edition.**

#### **Action de l'utilisateur :**

- v Installez DB2 Workgroup Edition ou DB2 Enterprise Server Edition.
- v Essayez d'installer à nouveau le produit.

**DBI1032E Le produit que vous avez sélectionné ne peut pas être installé sous AIX en version antérieure à 4.3.**

**Explication :** Le produit DB2 que vous avez sélectionné requiert AIX en version 4.3 ou supérieure.

## **DBI1033E Le produit que vous avez sélectionné requiert l'installation préalable de DB2 Enterprise Server Edition.**

## **Action de l'utilisateur :**

- v Installez DB2 Enterprise Server Edition
- v Essayez d'installer à nouveau le produit.

## **DBI1034W Module prérequis absent.**

**Explication :** L'un des modules suivants a été sélectionné pour l'installation : "<nom-module>" Cependant, l'ensemble de fichiers "<nom-module>" installé est à un niveau inférieur à "<nom>".

**Action de l'utilisateur :** Vérifiez que la version de l'ensemble de fichiers "<nom-module>" est "<nom>" ou une version ultérieure.

Votre niveau de "<nom-module>" n'affectera pas l'installation de DB2.

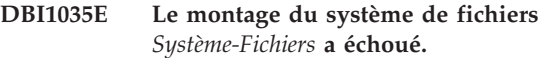

**Explication :** Une tentative de montage du système de fichiers indiqué a échoué.

**Action de l'utilisateur :** Vérifiez que le système de fichiers est défini. Corrigez les erreurs figurant dans la commande mount, puis relancez-la.

## **DBI1036E Le démontage du système de fichiers** *Système-Fichiers* **a échoué.**

**Explication :** Une tentative de démontage du système de fichiers indiqué a échoué.

**Action de l'utilisateur :** Corrigez les erreurs figurant dans la commande umount, puis relancez-la.

**DBI1037E Le système de fichiers** *Système-fichiers* **n'existe pas.**

**Explication :** Le système de fichiers spécifié n'est pas défini sur ce poste de travail.

**Action de l'utilisateur :** Définissez le système de fichiers sur le poste de travail, puis relancez la commande concernée.

# **DBI1038E Le système de fichiers** *Système-fichiers* **ne peut pas être modifié.**

**Action de l'utilisateur :** Vérifiez que vous disposez du droit d'un accès en écriture au système de fichiers qui contient la définition du système de fichier, puis relancez la commande concernée.

#### **DBI1039W Progiciel pré-requis absent.**

**Explication :** L'un des progiciels suivants a été sélectionné pour l'installation : "<nom>". Cependant, l'ensemble de fichiers "<nom>" installé est à un niveau inférieur à "<nom>"

Action de l'utilisateur : Installez la version "<nom;>" de l'ensemble de fichiers "<nom>" qui est fournie sur le CD.

## **DBI1040I La version traduite du message n'est pas disponible sur ce système.**

**Action de l'utilisateur :** La version traduite du message n'est pas disponible sur ce système. Veuillez vous reporter au fichier "Installation.Notes" du répertoire PRODDIR/Readme/LOCALE, où PRODDIR désigne le répertoire de produit et LOCALE est le nom du répertoire d'environnement local. Par exemple, le répertoire de produit peut être :

/usr/opt/db2\_08\_xx, où xx est 01 ou FPn,
où n est le numéro du groupe de correctifs ou /opt/IBM/db2/V8.x, où x est 1 ou FPn,

où n est le numéro du groupe de correctifs

### **DBI1041E Impossible de convertir le système de fichiers** *entréeMntPt* **en dlfs.**

**Explication :** Impossible de convertir les systèmes de fichiers "/", "/var", "/usr" et "/tmp" en un système de fichiers dlfs. Cette mesure est nécessaire pour éviter des problèmes d'amorçage qui peuvent survenir en convertissant des systèmes-fichiers dlfs.

**Action de l'utilisateur :** Exécutez à nouveau l'instruction spécifiant un autre système de fichiers.

### **DBI1042E Impossible de convertir le système de fichiers de base** *BaseFS* **en dlfs.**

**Explication :** Sur Aix, un Système-Fichiers peut être converti en dlfs uniquement si son vfs est fsm ou jfs. Dlfs n'est pas pris en charge pour d'autre vfs.

**Action de l'utilisateur :** Exécutez à nouveau l'instruction sur un système de fichiers jfs ou fsm.

### **DBI1043E Le produit que vous avez sélectionné nécessite l'installation préalable de DB2 Administration Client.**

**Action de l'utilisateur :**

- Installez DB2 Administration Client.
- v Essayez d'installer à nouveau le produit.
- **DBI1044E L'installation du module de langue nationale DB2 ne peut pas débuter car il n'existe pas de produit DB2 prérequis installé dans ce répertoire d'installation :** *chemin-installation***.**

**Explication :** Le module de langue nationale DB2 peut uniquement être utilisé pour ajouter une prise en charge de la langue nationale pour les produits DB2 installés, notamment :

### **DBI1045I Un argument incorrect a été entré pour la commande db2\_install.**

**Explication :** La syntaxe de la commande db2\_install est la suivante :

db2 install [-b <Chemininstallation>] [-p <produitdb2àinstaller>] [-c <emplacementimage>] [-l <fichierjournal>] [-f NOTSAMP] [-f PURECLUSTER] [-f nobackup] [-f ignoreType1] [-t <Fichiertrc>]

[-n]  $[-m]$  $[-L \text{ <} \lambda]$  angue>]  $[-h]-?$ ]

**Action de l'utilisateur :** Relancez la commande avec des paramètres corrects.

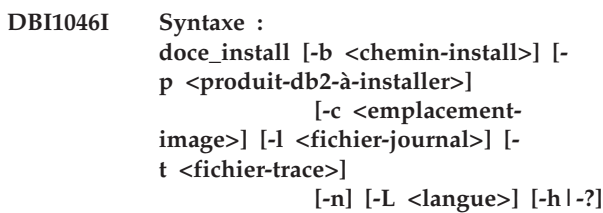

### **Explication :**

- **-b** Indique le chemin où le produit DB2 sera installé. Obligatoire lorsque -n est indiquée. La longueur du chemin est limitée à 128 caractères ; il doit s'agir d'un chemin d'accès complet.
- **-p** Indique le produit DB2 à installer. Obligatoire lorsque -n est indiqué.
- **-c** Indique l'emplacement du module en langue nationale DB2 (NLPACK). Ce paramètre est obligatoire lorsque l'option -n est indiquée.

L'emplacement DB2 NLPACK doit être indiqué de manière explicite si toutes les conditions suivantes sont respectées :

- L'option -n est indiquée
- v L'installation en cours doit installer les supports en langue nationale (autre que la langue anglaise)
- v DB2 NLPACK ne se trouve ni sur le DVD DB2, ni dans le même sous-répertoire que le produit DB2 installé
- **-l** Indique le fichier journal. Le fichier journal par défaut est /tmp/doce\_install.log\$\$, où \$\$ est l'ID processus.
- **-t** Active le mode débogage. Les informations de débogage sont enregistrées dans le nom de fichier indiqué.
- **-n** Indique le mode non interactif. Lorsque ce mode est indiqué, vous devez également indiquer -b, -p et -c.
- **-L** Indique le support de langue nationale. Pour installer plusieurs langues simultanément, indiquez ce paramètre plusieurs fois.

Par exemple, pour installer les langues anglaise et allemande, indiquez -L EN -L DE.

**-h|-?** Affiche des informations d'aide.

**Action de l'utilisateur :** Relancez la commande.

### **DBI1047I Un argument incorrect a été entré pour la commande db2\_deinstall.**

**Explication :** La syntaxe de la commande db2\_deinstall est la suivante :

db2\_deinstall -F <featureName> | -a | -r <RspFile>

> [-l <FichierJournal>] [-b <Chemininstallation>] [-t <trcFichier>] [-s GPFS] [-s TSAMP] [-f sqllib]  $[-h]-?]$

Pour plus de détails sur les paramètres de la commande db2\_install, reportez-vous à la documentation DB2 for Linux, UNIX, and Windows.

**Action de l'utilisateur :** Relancez la commande avec des paramètres corrects.

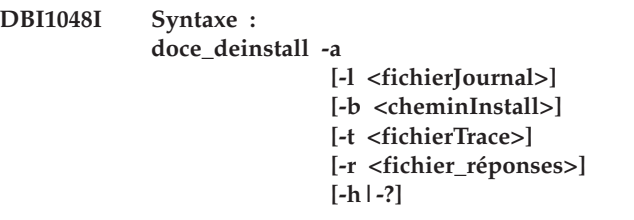

### **Explication :**

**-a**

Supprime tous les produits DB2 installés dans l'emplacement en cours.

### **-b <cheminInstall>**

Cette option est valide si la commande est exécutée à partir du support DB2. Elle spécifie le chemin d'accès absolu de l'emplacement dans lequel est installé le produit DB2 et à partir duquel il sera désinstallé. La commande demande le chemin d'accès si l'option n'est pas spécifiée.

### **-l <fichierJournal>**

Indique le fichier journal. Le fichier journal par défaut est /tmp/doce\_deinstall.log\$\$, où \$\$ est l'ID processus.

#### **-t <fichierTrace>**

Active le mode débogage. Les informations de débogage sont enregistrées dans le nom de fichier indiqué.

#### **-r <fichier\_réponses>**

Supprime le centre de documentation à l'aide d'un fichier de réponses. Par exemple, doce\_deinstall -r db2un.rsp. Ne peut pas être utilisé en combinaison avec le paramètre -a.

#### **-h|-?**

Affiche des informations d'aide.

**Action de l'utilisateur :** Relancez la commande.

**DBI1049I Syntaxe : db2ls [-q] [ b <cheminInstallationBaseDB2>] [-c] [ f <IDFichierRéponsesFonction>] [-l <fichierJournal>] [-p] [-a]**

#### **Explication :**

**-q**

Indique qu'il s'agit d'une requête des composants locaux. Par défaut, seuls les composants visibles (fonctions) s'affichent, sauf si l'option -a est également indiquée. Obligatoire lorsque -p est indiqué.

**-b**

Obligatoire lorsque -q est indiqué et que vous exécutez la commande db2ls globale.

**-c**

Imprime la sortie sous forme de liste d'entrées séparées par des virgules au lieu d'une liste sous forme de colonnes. Permet d'utiliser des scripts de shell afin de traiter efficacement ces informations.

Exemple : #FEATURE:NAME:VRMF:FIXPACK: SPECIALINSTALL:PREREQS.

#### **-f**

Requêtes permettant de vérifier si la fonction est installée. Si la fonction est installée, le code retour est zéro. Dans le cas contraire, le code retour est différent de zéro.

**-l**

Indique le fichier journal. Le fichier journal par défaut est /tmp/db2ls.log

**-p**

Répertorie les produits DB2 installés. Ne peut pas être utilisé en combinaison avec -f ou -a.

**-a**

Répertorie tous les composants masqués et les fonctions visibles. La valeur par défaut consiste à afficher uniquement les fonctions visibles.

**Action de l'utilisateur :** Relancez la commande.

### **DBI1050E Système d'exploitation non pris en charge -** *nom-SE***, version** *ver-SE***.**

**Explication :** Votre système d'exploitation en cours ou cette version du système d'exploitation n'est pas pris en charge.

### **DBI1051E Vous ne pouvez pas exécuter ce programme en tant qu'utilisateur root.**

**Explication :** Ce programme peut uniquement être exécuté sous un profil autre qu'utilisateur root.

**Action de l'utilisateur :** Connectez-vous sous un profil autre qu'utilisateur root, et relancez la commande.

### **DBI1052E Vous devez être utilisateur root pour exécuter ce programme.**

**Explication :** Ce programme peut uniquement être exécuté sous le profil d'utilisateur root. Des droits d'accès spéciaux sont requis pour exécuter ce programme.

**Action de l'utilisateur :** Connectez-vous sous le profil d'utilisateur root et relancez la commande.

### **DBI1053E Le système de fichiers du type** *type-sysf* **n'est pas pris en charge.**

**Explication :** La création du répertoire personnel de l'instance sur ce type de système de fichiers n'est pas pris en charge. Le répertoire personnel de l'instance doit être situé soit sur un système de fichiers local, soit sur un système de fichiers NFS.

**Action de l'utilisateur :** Placez le répertoire personnel sur un système de fichiers pris en charge puis recréez l'instance.

### **DBI1054I Un argument incorrect a été entré pour la commande installFixPack.**

**Explication :** La syntaxe de la commande installFixPack est la suivante :

```
installFixPack [-b <CheminInstallationdeBase>]
    [-c <emplacementimage>]
    [-f level]
    [-f db2lib]
    [-f install|update|ha standby ignore]
    [-f NOTSAMP]
    [-f noWPAR]
    [-f nobackup]
    [-l <FichierJournal>]
    [-t <FichierTrace>]
    [-n]
    [-L][-H <FichierListeHôte>]
    [-p <FPPath>]
    [-h]-?]
```
Pour plus de détails sur les paramètres de la commande installFixPack, reportez-vous à la documentation DB2 for Linux, UNIX, and Windows.

**Action de l'utilisateur :** Relancez la commande avec des paramètres corrects.

### **DBI1055E Le fichier de messages** *nom* **est introuvable.**

**Explication :** Le fichier de messages nécessaire aux commandes de l'instance est introuvable dans le système ; il a peut-être été détruit ou les produits de base de données ne sont peut-être pas installés correctement.

**Action de l'utilisateur :** Vérifiez que l'option de module contenant le fichier de messages est installée correctement. Si des erreurs sont détectées lors de la vérification, réinstallez l'option de module.

# **DBI1056I Syntaxe : db2chgpath [-d] [-f <chemin-relatif/ nom-fichier>]**

### **Explication :**

- **-d** Active le mode débogage.
- **-f** Indique un nom de fichier spécifique afin de mettre à jour le chemin d'exécution. Le nom de fichier indiqué doit comporter le nom de chemin relatif à la base du répertoire d'installation DB2 en cours. Les droits d'accès de l'administrateur "root" sont nécessaires. Cette commande doit également être exécutée directement à partir du répertoire DB2DIR/install.

**Action de l'utilisateur :** Relancez la commande.

### **DBI1057E Environnement local** *env.-local* **non disponible.**

**Explication :** Le répertoire d'environnement local /usr/lib/locale/LANG/LC\_MESSAGES, n'existe pas (LANG est le nom de votre environnement local en cours).

**Action de l'utilisateur :** Vérifiez que l'environnement local indiqué a été installé correctement. Vérifiez également que les droits de lecture et d'exécution sont correctement définis sur ce répertoire.

### **DBI1058E La commande gunzip est introuvable.**

**Explication :** L'utilitaire gunzip doit être disponible sur votre système pour installer ou mettre à jour les produits DB2.

**Action de l'utilisateur :** Veillez à ce que l'utilitaire gunzip soit installé dans la variable d'environnement PATH. Relancez la commande.

**DBI1059E Il existe toujours des instances DB2 associées au répertoire d'installation en cours dans lequel les fichiers d'ensemble DB2 vont être complètement désinstallés. Le processus de désinstallation ne peut donc pas se poursuivre.**

### **Action de l'utilisateur :**

- 1. Si la désinstallation vise à monter ou à descendre le niveau DB2 de l'installation DB2 en cours, vous devez utiliser installFixPack dans les images DB2 du niveau DB2 souhaité pour mettre à jour l'installation DB2 en cours.
- 2. Si vous souhaitez désinstaller puis réinstaller DB2 au même emplacement, utilisez installFixpack avec l'option -f.
- 3. Si l'objectif consiste simplement à désinstaller DB2 dans l'emplacement en cours, vous devez supprimer les instances de DB2 dans l'emplacement en cours, si vous n'en avez plus besoin. Vous pouvez également mettre à jour les instances de DB2 dans un autre répertoire d'installation DB2 correspondant à la même version de DB2, puis relancer db2\_deinstall.

### **DBI1060E Nom de module** *nom-mod* **incorrect.**

**Explication :** Un nom incorrect a été entré. Ce module n'existe pas ou son nom a été entré de manière incorrecte.

**Action de l'utilisateur :** Vérifiez si le nom du module indiqué existe sur le support de distribution. S'il existe, vérifiez que vous l'avez bien orthographié.

### **DBI1061E Un nom d'ensemble de fichiers ou de module** *nom-mod* **est introuvable.**

**Explication :** Une erreur s'est produite lors de la vérification des logiciels nécessaires. L'ensemble de fichiers ou le module indiqué doit être installé avant l'utilisation de cette commande.

**Action de l'utilisateur :** Vérifiez si le module du nom indiqué a été installé sur votre système.

### **DBI1062E Un nom d'ensemble de fichiers ou de module** *nom-mod* **est introuvable.**

**Explication :** L'ensemble de fichiers ou le module indiqué doit être installé avant l'utilisation de cette commande.

**Action de l'utilisateur :** Installez l'ensemble de fichiers ou le module et relancez la commande.

### **DBI1063E PTF ou correction** *nom-correction* **manquante.**

**Explication :** La modification provisoire du logiciel ou le correctif indiqués doivent être installés avant l'utilisation de cette commande. Cette PTF ou correction est nécessaire pour l'exécution de cette commande.

**Action de l'utilisateur :** Installez la PTF ou la correction et relancez cette commande.

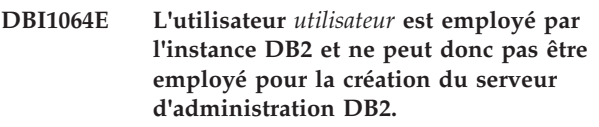

**Explication :** L'utilisateur employé pour la création du serveur d'administration DB2 est employé par l'instance DB2. Vous ne devez pas créer de serveur d'administration DB2 avec cet utilisateur.

**Action de l'utilisateur :** Utilisez un nom d'utilisateur différent qui n'est pas employé par l'instance DB2 pour la création du serveur d'administration DB2.

### **DBI1065E Fin prématurée du programme** *nom-programme***.**

**Explication :** Une erreur s'est produite lors de l'exécution et a provoqué la fin prématurée du programme.

**Action de l'utilisateur :** Corrigez l'erreur et relancez la commande.

### **DBI1066E Programme** *nom-programme* **arrêté à la suite d'une demande.**

**Explication :** Ce programme a été arrêté par l'utilisateur.

**Action de l'utilisateur :** Relancez la même commande pour redémarrer le programme.

### **DBI1067E La bibliothèque produit DB2 pour l'environnement local** *langue* **n'est pas installé.**

**Explication :** Aucun fichier HTML compacté n'a été trouvé dans le répertoire DB2DIR/doc/"<langue>"/ html, où

 $DB2DIR =$ 

/usr/opt/db2\_08\_xx, où xx est 01 ou FPn, où est le numéro du groupe de correctifs ou /opt/IBM/db2/V8.x, où x est 1 ou FPn,

où est le numéro du groupe de correctifs

**Action de l'utilisateur :** Installez la bibliothèque produit DB2 pour l'environnement local concerné et relancez cette commande.

### **DBI1068E Espace insuffisant pour décomprimer et décompacter (commande TAR) tous les fichiers HTML dans le répertoire** *nom-rép***.**

**Explication :** Après avoir été décompressés et décompactés (commande TAR), tous les fichiers HTML ne peuvent pas être sauvegardés dans le répertoire indiqué car le système de fichiers est saturé.

**Action de l'utilisateur :** Augmentez la taille du système de fichiers ou libérez suffisamment d'espace disque dans ce dernier. Relancez la commande.

### **DBI1069E Erreur inattendue. Fonction =** *nomf***, Code retour =** *code-retour***.**

**Explication :** Une erreur inattendue s'est produite lors de l'exécution de ce programme.

**Action de l'utilisateur :** Si l'incident persiste, adressez-vous au support technique IBM en lui communiquant les informations suivantes :

- v Numéro du message
- Nom de la fonction
- Code retour
- v Description de l'incident

# **DBI1070I L'exécution du programme** *nom-programme* **a abouti.**

### **DBI1072I db2licm n'est pas parvenu à mettre à jour le fichier nodelock. Reportez-vous au fichier journal** *nom-journal* **pour plus de détails.**

**Explication :** db2licm n'a pas réussi à ajouter la licence au fichier nodelock. DB2 fonctionnera avec une licence d'utilisation à l'essai jusqu'à l'installation d'une licence produit correcte.

**Action de l'utilisateur :** Relancez la commande et, en cas de nouvel échec, ajoutez manuellement la clé de licence au fichier nodelock.

### **DBI1073E Le paramètre** *nom-paramètre* **est manquant. Ce paramètre est requis pour la commande** *nom\_programme\_installation***.**

### **DBI1074E Le serveur d'administration n'existe pas.**

**Explication :** Une tentative de mise à jour ou de mise à niveau d'un serveur d'administration a eu lieu. Il n'existe pas de serveur d'administration.

**Action de l'utilisateur :** Créez un serveur d'administration à l'aide de la commande dascrt.

### **DBI1075E Impossible de migrer le serveur d'administration.**

**Explication :** Impossible de migrer le serveur d'administration. Le serveur d'administration est en cours d'exécution à un niveau qui n'est pas un niveau de migration DB2 pris en charge.

### **Action de l'utilisateur :**

- v Si le serveur d'administration s'exécute au même niveau de version que DB2, utilisez dasupdt pour mettre à jour le serveur d'administration.
- Si le serveur d'administration exécute un niveau de migration non pris en charge, supprimez le serveur d'administration à l'aide de la commande dasdrop et créez à nouveau le serveur d'administration à l'aide de la commande dascrt au niveau DB2 en cours.

### **DBI1076E L'installation de la fonction DB2 pureCluster a échoué car aucun adaptateur de réseau compatible RDMA pris en charge n'a été détecté.**

**Explication :** La fonction DB2 pureCluster requiert l'utilisation d'adaptateurs de réseau compatibles RDMA pour permettre une interconnexion de clusters de faible latence. Aucun adaptateur RDMA pris en charge n'a été trouvé.

**Action de l'utilisateur :** Consultez la documentation relative à l'installation de la fonction DB2 pureCluster pour plus d'informations sur les considérations réseau dans les prérequis d'installation.

## **DBI1077E L'utilisateur** *utilisateur* **est employé par le serveur d'administration DB2 et ne peut donc pas être employé pour la création de l'instance DB2.**

**Explication :** L'utilisateur employé pour la création de l'instance DB2 a été utilisé par le serveur d'administration DB2. Vous ne devez pas créer d'instance DB2 avec cet utilisateur.

**Action de l'utilisateur :** Utilisez un nom d'utilisateur différent qui n'est pas employé par le serveur d'administration DB2 pour la création de l'instance DB2.

### **DBI1078E La mise à jour d'IBM Tivoli SA MP a échoué. Pour plus de détails, consultez le fichier journal** *nom\_fichier\_journal***. (TSAMP\_RC=***TSAMP\_RC***).**

**Explication :** Le programme d'installation DB2 fait appel à l'utilitaire installSAM pour mettre à jour IBM Tivoli System Automation for Multiplatforms (SA MP). Or, cet utilitaire a renvoyé des erreurs. Le fichier journal installSAM contient des informations plus complètes.

# **DBI1079I • DBI1087E**

TSAMP\_RC est le code retour renvoyé par l'utilitaire installSAM.

A noter que vous devez disposer des droits d'accès root pour pouvoir utiliser le programme d'installation DB2 en vue d'une mise à jour de SA MP.

SA MP n'a pas été mis à jour.

**Action de l'utilisateur :** Consultez le fichier journal mentionné pour plus de détails.

Pour une mise à jour manuelle de SA MP, utilisez la commande installSAM.

Pour plus d'informations sur la commande installSAM, voir la documentation sur SA MP Base Component.

### **DBI1079I La sortie a été sauvegardée dans le fichier journal** *nom-journal***.**

**Explication :** Toutes les opérations traitées et qui ont échoué ont été consignées dans ce fichier journal.

**Action de l'utilisateur :** Ne modifiez ce fichier en aucune manière. Il sert de référence au support technique IBM.

### **DBI1080E Disque plein. L'espace minimal requis dans** *nom-rép* **est** *ko* **ko, alors que seuls** *ko* **ko sont disponibles.**

**Explication :** L'espace libre est insuffisant pour le système de fichiers ou le répertoire.

**Action de l'utilisateur :** Libérez de l'espace disque supplémentaire puis relancez la commande.

### **DBI1081E Le fichier ou répertoire** *nom-fichier* **est introuvable.**

**Explication :** Un fichier ou répertoire, nécessaire au traitement de cette commande, est introuvable.

**Action de l'utilisateur :** Si le fichier appartient à l'un des modules de base de données, vérifiez que celui-ci est installé correctement et réinstallez-le si nécessaire. Si le fichier appartient à une instance, il est possible que celle-ci ait déjà été supprimée ou qu'elle soit altérée.

Vérifiez que le nom du répertoire concerné existe sur votre système de fichiers. S'il existe, vérifiez que vous l'avez bien orthographié. N'oubliez pas que, sous Unix, la distinction majuscules/minuscules s'applique à tous les noms de fichier et de répertoire.

#### **DBI1082E Le fichier ou répertoire** *nom-fichier* **existe déjà.**

**Explication :** Le fichier ou répertoire que la commande doit créer existe déjà.

**Action de l'utilisateur :** Examinez le fichier ou répertoire spécifié. Si le fichier ou le répertoire existe suite à l'exécution réussie d'une commande antérieure, aucune action n'est nécessaire. Dans le cas contraire, vous devez renommer ou supprimer le fichier ou le répertoire spécifié avant de relancer la commande.

### **DBI1083E Impossible de supprimer** *nom-fichier***.**

**Explication :** Une erreur s'est produite lors de la suppression du fichier ou répertoire indiqué. Une propriété inadaptée peut être à l'origine de cette erreur.

**Action de l'utilisateur :** Adaptez les droits de propriété ou d'accès au fichier ou répertoire spécifié, puis relancez la commande.

#### **DBI1084E Impossible de créer** *nom-fichier***.**

**Explication :** Une erreur s'est produite lors de la création du fichier ou du répertoire indiqué.

**Action de l'utilisateur :** Vérifiez qu'il y assez d'espace dans le système de fichiers et que vous disposez des droits en écriture pour le répertoire requis. Les droits conseillés pour les répertoires sont u=rwx,go=rx.

### **DBI1085E Impossible de transférer le fichier ou répertoire** *nom-fichier* **dans** *nom-fichier***.**

**Explication :** Une erreur s'est produite lors du transfert du fichier ou du répertoire indiqué. La commande n'a pas abouti.

**Action de l'utilisateur :** Déterminez la cause de l'échec de transfert du fichier ou du répertoire spécifié et relancez la commande.

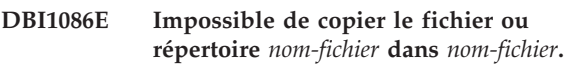

**Explication :** Une erreur s'est produite lors de la copie du fichier ou du répertoire indiqué. La commande n'a pas abouti.

**Action de l'utilisateur :** Déterminez la cause de l'échec de copie du fichier ou du répertoire spécifié et relancez la commande.

#### **DBI1087E Impossible de créer le lien** *nom-fichier***.**

**Explication :** Le lien indiqué ne peut pas être créé. Il est possible que le droit d'accès en écriture sur son répertoire parent ait été désactivé, ou qu'il existe un fichier ou un répertoire de même nom.

**Action de l'utilisateur :** Vérifiez les droits sur le répertoire parent et relancez le processus d'installation. Les droits conseillés pour les répertoires sont u=rwx,go=rx.

### **DBI1088E Droit d'accès incorrect détecté pour le répertoire** *nom***.**

**Explication :** Cette erreur peut avoir plusieurs causes. L'une des situations ci-après s'est probablement produite :

- v Le nom indiqué n'est pas celui d'un répertoire, ou il n'est pas associé aux droits de lecture et d'exécution.
- v Le répertoire indiqué peut être créé mais l'accès y est impossible.
- v Les droits d'accès à l'un de ses répertoires parents ont été définis de manière incorrecte.

**Action de l'utilisateur :** Vérifiez les droits sur le répertoire indiqué et relancez le processus d'installation. Les droits conseillés pour les répertoires sont u=rwx,go=rx.

### **DBI1089E Erreur lors de la sauvegarde des informations relatives à l'instance en cours dans le répertoire** *rép-sauveg***.**

**Explication :** Cette erreur peut avoir plusieurs causes. L'une des situations ci-après s'est probablement produite :

- v Le répertoire indiqué ne dispose pas de droits suffisants ou de l'accès en écriture.
- v Le système de fichiers est saturé.

**Action de l'utilisateur :** Prenez les mesures correctives adéquates et relancez la commande.

### **DBI1090E Echec d'une tentative de mise à jour de** *paramètre* **dans** *nom-fichier***.**

**Explication :** Une erreur s'est produite lors de la mise à jour du fichier indiqué.

**Action de l'utilisateur :** Vérifiez que toutes les occurrences de "<paramètre>" sont associées à une "<valeur>" dans "<nom-fichier>".

#### **DBI1091E Impossible de modifier les droits pour** *répertoire***.**

**Explication :** Une erreur s'est produite lors de la modification des droits sur le fichier ou répertoire indiqué. Une propriété inadaptée peut être à l'origine de cette erreur.

**Action de l'utilisateur :** Vérifiez les droits et la propriété pour le répertoire indiqué et relancez le processus d'installation. Les droits conseillés pour les répertoires sont u=rwx,go=rx.

### **DBI1092E Impossible de modifier la propriété pour** *répertoire***.**

**Explication :** Une erreur s'est produite lors de modification de la propriété du fichier ou répertoire indiqué. Une propriété inadaptée peut être à l'origine de cette erreur.

**Action de l'utilisateur :** Vérifiez la propriété du répertoire indiqué et relancez le processus d'installation.

### **DBI1093E Impossible de modifier la propriété de groupe pour** *répertoire***.**

**Explication :** Une erreur s'est produite lors de la modification de la propriété de groupe du fichier ou répertoire indiqué. Une propriété inadaptée peut être à l'origine de cette erreur.

**Action de l'utilisateur :** Vérifiez la propriété du répertoire indiqué et relancez le processus d'installation.

### **DBI1094E Erreur d'accès au répertoire.**

**Explication :** L'outil a détecté une erreur d'accès lors d'une opération d'E-S exécutée via le serveur de répertoires.

**Action de l'utilisateur :** Vérifiez que le serveur de répertoires est en ligne et accessible sur le réseau local.

# **DBI1095W Fichier ou répertoire** *nom* **introuvable.**

**Action de l'utilisateur :** Vérifiez que l'ensemble de fichiers/le module contenant le fichier/répertoire a été installé.

### **DBI1096E Le fichier ou répertoire** *nom-fichier* **existe déjà.**

**Explication :** Le fichier ou répertoire que la commande doit créer existe déjà.

**Action de l'utilisateur :** Examinez le fichier ou répertoire spécifié. Si vous n'en avez plus besoin, supprimez-le, puis relancez la commande concernée. Dans le cas contraire, vous devez renommer ou supprimer le fichier ou répertoire spécifié avant de relancer la commande.

### **DBI1097E Le fichier ou répertoire** *nom-fichier* **n'existe pas.**

**Explication :** Un fichier ou répertoire nécessaire à l'exécution de la commande n'existe pas.

**Action de l'utilisateur :** Si le fichier ou le répertoire n'existe pas, vous devez peut-être installer le logiciel qui le crée. Si le fichier ou le répertoire existe, vérifiez si la variable PATH a été bien paramétrée. Une fois PATH correctement définie, relancez la commande.

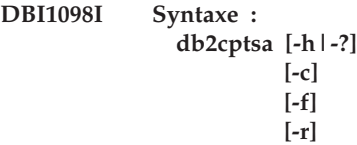

**Explication :** Les arguments admis pour cette commande sont les suivants :

### **-h|-?**

Affiche des informations d'aide.

**-c**

Vérifie que les scripts DB2 HA existent dans /usr/sbin/rsct/sapolicies/db2 et qu'ils sont au niveau approprié.

**-f**

Force une réinstallation des scripts DB2 HA dans /usr/sbin/rcst/sapolicies/db2. Sans cet argument, si la version des scripts DB2 HA qui sont déjà installés est identique ou ultérieure à la version des scripts qui sont en cours d'installation, les scripts installés ne sont pas remplacés.

**-r**

Supprime le répertoire /usr/sbin/rsct/ sapolicies/db2. Il s'agit du répertoire comportant les scripts DB2 HA pour IBM Tivoli System Automation for Multiplatforms (SA MP). Ces scripts et ce répertoire ne sont supprimés que si SA MP n'est pas installé.

Cet utilitaire installe ou met à jour les scripts DB2 HA dans /usr/sbin/rsct/sapolicies/db2. Vous avez besoin de ces scripts pour pouvoir utiliser SA MP avec la fonction DB2 HA.

Par défaut, cet utilitaire installe les scripts DB2 HA dans /usr/sbin/rsct/sapolicies/db2 s'ils n'y sont pas déjà installés, ou si la version des scripts déjà installés est antérieure à la version des scripts en cours d'installation. L'utilitaire installe ou met à jour les scripts DB2 HA si - et seulement si - SA MP est déjà installé.

Cette commande doit être exécutée avec les droits d'accès root.

Cette commande se trouve sur le support d'installation DB2 dans le répertoire :

 $\cdot$  db2/<plat>/tsamp

où <plat>représente :

- aix pour DB2 for AIX
- v linux pour DB2 for Linux sur les systèmes Intel et AMD 32 bits (x86)
- linuxamd64 pour DB2 for Linux sur les systèmes AMD64 et Intel EM64T (x86-64)
- v linuxppc pour les systèmes DB2 for Linux on POWER (iSeries(TM) et pSeries)
- v linux390 pour DB2 for Linux sous System z9 et zSeries

La commande est aussi disponible à partir du répertoire <REPDB2>/install/tsamp où <REPDB2> représente le chemin d'installation de la base de données DB2.

**Action de l'utilisateur :** Relancez la commande.

# **DBI1099I Les scripts DB2 HA pour IBM Tivoli SA MP ont été correctement installés dans /usr/sbin/rsct/sapolicies/db2.**

**Explication :** Vous avez besoin des scripts DB2 HA pour pouvoir utiliser IBM Tivoli System Automation for Multiplatforms (SA MP) avec la fonction DB2 HA.

Ces scripts DB2 HA se trouvent dans /usr/sbin/rsct/sapolicies/db2. Le programme d'installation DB2 détermine s'ils doivent être installés ou mis à jour.

Le programme d'installation de DB2 a installé les scripts DB2 HA.

**Action de l'utilisateur :** Aucune action n'est requise.

### **DBI1100E Un verrouillage d'instance a été détecté. Une autre commande de gestion d'instance est en cours d'exécution.**

**Explication :** La commande a échoué car une autre commande de gestion d'instance (par exemple, db2icrt, db2idrop ou db2iupdt) est en cours d'exécution. Les commandes de gestion d'instance disposent d'un droit de verrouillage exclusif sur le répertoire de l'instance pour éviter l'exécution de commandes simultanées incompatibles sur la même instance.

**Action de l'utilisateur :** Attendez la fin de l'exécution des commandes d'instance avant de relancer la commande. Si l'exécution des commandes d'instance est terminée, supprimez le fichier "instance.lock" dans l'un des répertoires suivants :

/usr/opt/db2\_08\_xx, où xx est 01 ou FPn, où n est le numéro du groupe de correctifs

ou /opt/IBM/db2/V8.x, où x est 1 ou FPn, où n est le numéro du groupe de correctifs

### **DBI1101E Le nom d'utilisateur** *nom-utilisateur* **n'est pas valide.**

**Explication :** L'utilisateur spécifié doit correspondre au nom de connexion d'un utilisateur existant et ne peut pas :

- 1. comporter plus de 8 caractères,
- 2. commencer par "sql", "ibm" ou "sys",

3. commencer par un chiffre ou contenir des caractères autres que les lettres a à z, \_, ou les chiffres 0 à 9.

**Action de l'utilisateur :** Consultez "Conventions de dénomination des utilisateurs, des ID utilisateur et des groupes" dans le guide d'administration de DB2 pour plus de détails.

Relancez la commande avec un nom d'utilisateur valide.

### **DBI1102E Le nom DAS est incorrect.**

**Explication :** Le nom DAS doit correspondre au nom de connexion d'un utilisateur existant. Il ne doit pas

- v comprendre plus de 8 caractères, ni commencer par v "sql", "ibm", "sys",
- v ni par un nombre ni par des caractères autres que a-z,  $\frac{6}{7}$ ,  $\frac{4}{7}$ ,  $\omega$ , \_ ou 0-9.

**Action de l'utilisateur :** Lancez la commande avec un nom DAS correct.

### **DBI1103E Le serveur d'administration existe déjà.**

**Explication :** Le système a détecté que le serveur d'administration a déjà été créé sur votre système. Vous ne pouvez créer qu'un seul serveur d'administration sur chaque système.

**Action de l'utilisateur :** Si vous souhaitez recréer le serveur d'administration, vous devez commencer par le supprimer.

### **DBI1104E Le serveur d'administration ne peut pas être supprimé.**

**Explication :** Une tentative de suppression du serveur d'administration a échoué. Le système détecte que le serveur d'administration n'existe pas.

**Action de l'utilisateur :** Aucune action n'est requise.

### **DBI1105E L'administrateur DB2 Data Links Manager existe déjà.**

**Explication :** Le système a détecté que l'administrateur DB2 Data Links Manager a déjà été créé sur votre système. Vous ne pouvez créer qu'un seul administrateur DB2 Data Links Manager sur chaque système.

**Action de l'utilisateur :** Si vous souhaitez re-créer l'administrateur DB2 Data Links Manager, vous devez tout d'abord supprimer l'administrateur existant avant de continuer.

### **DBI1106E L'administrateur DB2 Data Links Manager ne peut pas être supprimé.**

**Explication :** Une tentative de suppression de l'administrateur DB2 Data Links Manager a échoué. Le système a détecté que l'administrateur DB2 Data Links

Manager n'existe pas ou a été créé sous un autre ID utilisateur.

**Action de l'utilisateur :** Vérifiez que le nom de l'administrateur DB2 Data Links Manager indiqué par la commande "dlfmlist" est correct, puis retentez la suppression.

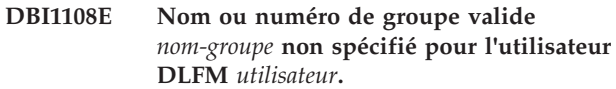

**Explication :** Au moment de la création d'une instance dlfm ou de la migration d'une instance dlfm à partir de DB2 version 7 ou antérieure, -g GidDLFM doit être spécifié.

GidDLFM peut être un ID de groupe numérique ou un nom de groupe. Le groupe nommé doit figurer dans la liste de groupes secondaires de l'utilisateur DLFM nommé.

En cas de migration d'une instance dlfm V8 ou ultérieure, si -g GidDLFM est spécifié mais est différent du GidDLFM déjà configuré pour l'instance, le paramètre spécifié est ignoré et l'ancien GID utilisé à la place.

**Action de l'utilisateur :** Définissez le groupe dans la liste de groupes secondaires pour l'utilisateur DLFM et relancez la commande.

### **DBI1109E Les paramètres de noyau doivent être mis à jour avant que vous utilisiez cette commande.**

**Explication :** Certains paramètres de noyau ne sont pas configurés correctement.

### **Action de l'utilisateur :**

- Mettez à jour tous les paramètres de noyau nécessaires.
- v Réinitialisez le système.
- Relancez la commande.

### **DBI1110I Les scripts DB2 HA pour IBM Tivoli SA MP ont été correctement mis à jour dans /usr/sbin/rsct/sapolicies/db2.**

**Explication :** Vous avez besoin des scripts DB2 HA pour pouvoir utiliser MP Tivoli System Automation for Multiplatforms (SA MP) avec la fonction DB2 HA.

Ces scripts DB2 HA se trouvent dans /usr/sbin/rsct/sapolicies/db2. Le programme d'installation DB2 détermine s'ils doivent être installés ou mis à jour.

Le programme d'installation de DB2 a mis à jour les scripts DB2 HA.

**Action de l'utilisateur :** Aucune action n'est requise.

# **DBI1111E • DBI1117I**

### **DBI1111E Le paramètre IDIsolé doit être spécifié au moyen de l'option -u avec cette commande.**

**Explication :** Le paramètre IDIsolé doit être indiqué avec cette commande. Il s'agit de l'ID utilisateur sous lequel seront exécutées des fonctions UDF isolées et des procédures mémorisées isolées.

**Action de l'utilisateur :** Entrez de nouveau la commande en ajoutant les arguments "-u IDIsolé" où IDIsolé correspond à l'ID utilisateur sous lequel vous souhaitez exécuter les fonctions UDF isolées ou les procédures mémorisées isolées.

Pour des raisons de sécurité, il est recommandé de ne pas utiliser le nom de l'instance comme IDIsolé. Cependant, si vous ne souhaitez pas faire appel à des fonctions UDF isolées ou à des procédures mémorisées isolées, vous pouvez utiliser le nom d'instance comme IDIsolé pour ne pas être obligé de créer un autre utilisateur.

#### **DBI1112E Le paramètre IDIsolé** *ID-Isolé* **est incorrect.**

**Explication :** Le paramètre IDIsolé indiquant le nom de l'utilisateur sous lequel seront exécutées les fonctions définies utilisateur isolées et les procédures mémorisées isolées :

- v doit être le nom de connexion d'un utilisateur existant.
- v ne peut être l'utilisateur root ou l'utilisateur bin.

**Action de l'utilisateur :** Relancez la commande en utilisant un paramètre IDIsolé correct.

### **DBI1113W La valeur précédente du paramètre IDIsolé** *ancienne-valeur* **est différente. La nouvelle valeur** *nouvelle-valeur* **est ignorée.**

**Explication :** Le paramètre IDIsolé entré sur la ligne de commande est différent du paramètre utilisé précédemment pour cet ID utilisateur. La nouvelle valeur du paramètre est ignorée.

### **DBI1114W Les scripts DB2 HA pour IBM Tivoli SA MP n'ont pas été trouvés dans /usr/sbin/rsct/sapolicies/db2.**

**Explication :** Vous avez besoin des scripts DB2 HA pour pouvoir utiliser MP Tivoli System Automation for Multiplatforms (SA MP) avec la fonction DB2 HA.

L'utilitaire db2cptsa s'attend à trouver ces scripts, ainsi qu'un fichier nommé "spec", dans /usr/sbin/rsct/ sapolicies/db2.

Le programme d'installation de DB2 n'a trouvé ni les scripts DB2 HA, ni le fichier spec.

**Action de l'utilisateur :** Exécutez l'utilitaire db2cptsa

avec les droits d'accès root pour installer manuellement les scripts DB2 HA.

**DBI1115E Le paramètre TypeAuth** *type-authentification* **spécifié avec l'option -a est incorrect.**

**Explication :** Le paramètre TypeAuth spécifiant le type d'authentification utilisé pour l'instance n'est pas correct. Les types d'authentification corrects sont :

- SERVER
- CLIENT
- SERVER\_ENCRYPT

**Action de l'utilisateur :** Relancez la commande en utilisant un paramètre TypeAuth correct.

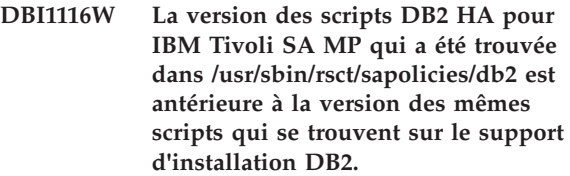

**Explication :** Vous avez besoin des scripts DB2 HA pour pouvoir utiliser MP Tivoli System Automation for Multiplatforms (SA MP) avec la fonction DB2 HA.

SA MP et la fonction DB2 HA installés à partir du support d'installation DB2 requièrent des scripts DB2 HA dont la version est identique ou postérieure à la version des scripts placés sur ce support.

La version des scripts DB2 HA actuellement installée est antérieure à la version des scripts qui se trouvent sur le support d'installation DB2.

**Action de l'utilisateur :** Exécutez l'utilitaire db2cptsa avec les droits d'accès root pour mettre à jour manuellement les scripts DB2 HA.

**Explication :** Vous avez besoin des scripts DB2 HA pour pouvoir utiliser MP Tivoli System Automation for Multiplatforms (SA MP) avec la fonction DB2 HA.

SA MP et la fonction DB2 HA installés à partir du support d'installation DB2 requièrent des scripts DB2 HA dont la version est identique ou postérieure à la version des scripts placés sur ce support.

La version des scripts DB2 HA actuellement installée est ultérieure à la version des scripts qui se trouvent sur le support d'installation DB2.

**Action de l'utilisateur :** Aucune action n'est requise.

**DBI1117I La version des scripts DB2 HA pour IBM Tivoli SA MP qui a été trouvée dans /usr/sbin/rsct/sapolicies/db2 est postérieure à la version des mêmes scripts qui se trouvent sur le support d'installation DB2.**

### **DBI1118W DB2 a créé un fichier .profile sous le répertoire de base de l'utilisateur** *nom* **(propriétaire d'instance ou DAS) qui contient les entrées nécessaires pour configurer un environnement par défaut (instance ou DAS).**

**Explication :** L'ID utilisateur correspondant à l'instance ou au DAS *nom* utilise Korn Shell, mais ne possède pas de fichier .profile sous son répertoire de base. Le script d'installation DB2 a créé le fichier .profile pour l'ID utilisateur et a alimenté le fichier avec les entrées nécessaires pour la configuration de l'instance par défaut ou de l'environnement DAS. De cette manière, lorsqu'il se connectera, l'utilisateur obtiendra automatiquement l'instance ou l'environnement DAS.

**Action de l'utilisateur :** Si vous utilisez le script Korn Shell et que vous souhaitez configurer manuellement l'environnement de l'instance ou du serveur DAS *nom*, vous pouvez supprimer le fichier .profile créé par le script DB2 et configurer manuellement l'instance ou l'environnement DAS.

**DBI1119I La version des scripts DB2 HA pour IBM Tivoli SA MP qui a été trouvée dans /usr/sbin/rsct/sapolicies/db2 est identique à la version des mêmes scripts qui se trouvent sur le support d'installation DB2.**

**Explication :** Vous avez besoin des scripts DB2 HA pour pouvoir utiliser MP Tivoli System Automation for Multiplatforms (SA MP) avec la fonction DB2 HA.

SA MP et la fonction DB2 HA installés à partir du support d'installation DB2 requièrent des scripts DB2 HA dont la version est identique ou postérieure à la version des scripts placés sur ce support.

La version des scripts DB2 HA actuellement installée est identique à la version des scripts qui se trouvent sur le support d'installation DB2.

**Action de l'utilisateur :** Aucune action n'est requise.

### **DBI1120E L'instance** *nom-inst* **ne peut pas être supprimée.**

**Explication :** Il y a eu tentative de suppression d'une instance qui est peut-être encore active.

### **DBI1121E Suppression impossible du serveur d'administration à l'aide de la commande "db2idrop".**

**Explication :** Il y a eu tentative de suppression du serveur d'administration à l'aide de la commande "db2idrop". Cette opération n'est pas autorisée car elle a pour effet de laisser le registre dans un état incohérent.

**Action de l'utilisateur :** Utilisez la commande

"dasidrop" pour supprimer le serveur d'administration.

## **DBI1122E L'instance** *nom-inst* **ne peut pas être mise à jour ou être mise à niveau.**

**Explication :** Une tentative de mise à jour ou de mise à niveau d'une instance a été effectuée. Cette instance ne peut pas être mise à jour ou mise à niveau pour une des raisons suivantes :

- v Une des commandes suivantes ne peut pas être utilisée pour mettre à jour ou mettre à niveau cette instance : db2iupdt, db2iupgrade ou db2nrupdt.
- v L'instance est encore active.

**Action de l'utilisateur :** Vérifiez que vous utilisez la version correcte d'une des commandes suivantes : db2iupdt, db2iupgrade ou db2nrupdt. Vérifiez également qu'aucun processus DB2 n'est en cours d'exécution sur l'instance. Relancez la commande.

### **DBI1123E Le serveur d'administration ne peut pas être mis à jour à l'aide de "db2iupdt".**

**Explication :** Une tentative de mise à jour du serveur d'administration à l'aide de la commande "db2iupdt" a eu lieu. Cette opération n'est pas autorisée car elle a pour effet de laisser le registre dans un état incohérent.

**Action de l'utilisateur :** Utilisez la commande "dasiupdt" pour mettre à jour le serveur d'administration.

### **DBI1124E L'instance** *nom-inst* **ne peut pas être mise à niveau.**

**Explication :** Une tentative de mise à niveau d'une instance a été effectuée. Cette instance ne peut pas être mise à niveau pour une des raisons suivantes :

- v elle est encore active,
- v la mise à niveau de cette instance n'est pas prise en charge,
- v cette version de la commande db2iupgrade ne peut pas être utilisée pour mettre à niveau cette instance.

**Action de l'utilisateur :** Vérifiez que l'instance est prête pour la mise à niveau et que vous utilisez la version correcte de la commande db2iupgrade. Pour plus d'informations sur la mise à niveau d'une instance, consultez le centre de documentation DB2.

### **DBI1125E Suppression impossible de l'administrateur DB2 Data Links Manager à l'aide de la commande "db2idrop".**

**Explication :** Il y a eu tentative de suppression de l'administrateur DB2 Data Links Manager par la commande "db2idrop". Cette opération n'est pas autorisée car elle a pour effet de laisser le registre dans un état incohérent.

**Action de l'utilisateur :** Utilisez la commande "dlfmdrop" pour supprimer l'administrateur DB2 Data Links Manager.

**DBI1126W La mise à niveau d'instance a échoué car une ou plusieurs vues définies dans la base de données peuvent avoir des impacts sur la mise à niveau de la base de données.**

**Explication :** La commande db2iupgrade appelle la commande db2ckupgrade. La mise à niveau d'instance échoue si la commande db2ckupgrade renvoie des erreurs

La commande db2ckupgrade a identifié une ou plusieurs vues dépendantes des entités de base de données qui ont été modifiées. Cette situation peut provoquer l'échec de la commande UPGRADE DATABASE.

Les vues identifiées sont répertoriées dans le fichier journal db2ckupgrade.

**Action de l'utilisateur :** Résolvez l'incident lié aux vues identifiées ou supprimez les vues puis émettez à nouveau la commande db2iupgrade. Après la mise à niveau de la base de données, créez à nouveau les vues supprimées.

Vous pouvez également mettre à niveau une base de données de test qui contient les vues identifiées dans un environnement de test afin de déterminer si la commande UPGRADE DATABASE va échouer. Si la mise à niveau de la base de données aboutit, émettez à nouveau la commande db2iupgrade avec le paramètre -F pour provoquer la mise à niveau.

### **DBI1127E Les scripts DB2 HA pour IBM Tivoli SA MP qui ont été trouvés dans /usr/sbin/rsct/sapolicies/db2 n'ont pas été supprimés du fait que SA MP est toujours installé.**

**Explication :** Vous avez besoin des scripts DB2 HA pour pouvoir utiliser MP Tivoli System Automation for Multiplatforms (SA MP) avec la fonction DB2 HA.

Vous ne pouvez pas désinstaller ces scripts alors que SA MP est encore installé. Cette limitation évite un comportement inattendu suite à l'utilisation de SA MP avec la fonction DB2 HA sans que les scripts soient installés.

Les scripts DB2 HA n'ont pas été désinstallés.

### **Action de l'utilisateur :**

- v Si vous comptez procéder à une désinstallation manuelle de SA MP ainsi que des scripts DB2 HA, commencez par désinstaller SA MP à l'aide de l'utilitaire uninstallSAM.
- Vous pouvez aussi utiliser db2\_deinstall avec les arguments -a et -F TSAMP pour désinstaller SA MP

et les scripts DB2 HA, car db2\_deinstall procède à leur désinstallation dans l'ordre approprié.

### **DBI1128E Le serveur d'administration ne peut pas être supprimé à l'aide de "dlfmdrop".**

**Explication :** Une tentative de suppression du serveur d'administration à l'aide de la commande "dlfmdrop" a eu lieu. Cette opération n'est pas autorisée car elle a pour effet de laisser le registre dans un état incohérent.

**Action de l'utilisateur :** Utilisez la commande "dasidrop" pour supprimer le serveur d'administration.

# **DBI1129E Le serveur d'administration ne peut pas être mis à jour à l'aide de "dlfmupdt".**

**Explication :** Une tentative de mise à jour du serveur d'administration à l'aide de la commande "dlfmupdt" a eu lieu. Cette opération n'est pas autorisée car elle a pour effet de laisser le registre dans un état incohérent.

**Action de l'utilisateur :** Utilisez la commande "dasiupdt" pour mettre à jour le serveur d'administration.

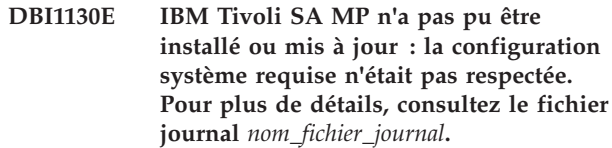

**Explication :** L'installation ou la mise à jour d'IBM Tivoli System Automation for Multiplatforms (SA MP) exige une certaine configuration du système. Cette configuration n'a pas été respectée ici.

Le fichier journal mentionné contient le détail des exigences non satisfaites.

Pour plus d'informations sur la configuration système requise pour le composant de base SA MP, voir le guide d'installation et de configuration dans la documentation correspondante.

SA MP n'a pas pu être installé ou mis à jour.

**Action de l'utilisateur :** Modifiez votre système afin que sa configuration corresponde à la configuration requise, puis lancez l'utilitaire installSAM pour installer manuellement SA MP.

### **DBI1131E L'ID utilisateur** *ID-utilisateur* **est incorrect.**

**Explication :** Une tentative d'accès à l'ID utilisateur indiqué a échoué. L'une des situations suivantes s'est produite :

- v Cet ID utilisateur n'existe pas sur le système.
- v Le répertoire personnel de cet utilisateur n'est pas défini correctement.
- v L'un des attributs utilisateur requis par DB2 n'est pas défini.

v L'UID de cet utilisateur est 0

**Action de l'utilisateur :** Vérifiez la validité de l'ID utilisateur indiqué (répertoire personnel, shell, groupes principal et secondaire). Créez un nouvel utilisateur si nécessaire.

**DBI1132E Le programme d'installation DB2 n'a pas trouvé la licence appropriée permettant l'installation ou la mise à jour d'IBM Tivoli SA MP. Ce programme a recherché le fichier de licence dans** *nom\_répertoire* **sur le support d'installation DB2.**

**Explication :** Le nom de la licence classique d'IBM Tivoli System Automation for Multiplatforms (SA MP) est sam31.lic ; le nom de la licence d'évaluation est sam31tb.lic. Pour que le programme d'installation DB2 puisse installer ou mettre à jour SA MP, l'un de ces fichiers - mais pas les deux - doit se trouver dans le répertoire spécifié sur le support d'installation DB2.

En l'absence de licence appropriée, SA MP n'a pas pu être installé.

**Action de l'utilisateur :** Vérifiez que le fichier de licence approprié se trouve dans le répertoire spécifié puis réexécutez la commande.

### **DBI1133E Echec de la commande. L'hôte en cours fait partie d'un cluster GPFS.**

**Explication :** L'hôte en cours fait partie d'un cluster GPFS (General Parallel File System) IBM. Vous ne pouvez pas supprimer le cluster GPFS de l'hôte sur lequel la commande a été exécutée. Par ailleurs, la commande uninstallGPFS n'est pas une commande prise en charge.

**Action de l'utilisateur :** Pour supprimer le système de fichiers et le cluster GPFS sur l'hôte restant, exécutez la commande db2cluster. Pour plus de détails sur les étapes de suppression manuelle d'un système de fichiers classifié, consultez le Centre d'information DB2.

### **DBI1134W Les scripts DB2 HA pour IBM Tivoli SA MP n'ont pas été installés du fait que SA MP lui-même n'a pas été installé.**

**Explication :** Vous avez besoin des scripts DB2 HA pour pouvoir utiliser MP Tivoli System Automation for Multiplatforms (SA MP) avec la fonction DB2 HA. En revanche, si vous n'utilisez pas SA MP, ces scripts ne vous sont pas nécessaires.

Les scripts DB2 HA n'ont pas été installés.

**Action de l'utilisateur :** Aucune action n'est requise.

### **DBI1135E Le groupe principal** *utilisateurs* **de l'ID utilisateur** *utilisateur-test* **est incorrect.**

**Explication :** Le nom du groupe principal de l'ID utilisateur d'instance :

- 1. ne peut pas être "guests", "admins", "users" ou "local".
- 2. ne peut pas commencer par "sql" ou "ibm".
- 3. ne peut pas commencer par un chiffre.
- 4. peut contenir uniquement des lettres minuscules (a-z), des chiffres (0-9) et le caractère de soulignement  $($   $)$ .

**Action de l'utilisateur :** Demandez à un utilisateur disposant de droits root de changer le groupe principal de l'ID utilisateur de l'instance en un groupe valide, comme cela est décrit dans les explications du message, puis relancez la commande.

### **DBI1136W OLAP Starter Kit n'est pas installé.**

**Explication :** L'instance en cours de migration possède des fonctions OLAP. Le kit OLAP Starter Kit n'est pas disponible dans cette version de DB2. L'instance ne sera migrée que si le paramètre -F a été spécifié.

**Action de l'utilisateur :** Si le programme est abandonné, réexécutez la même commande db2imigr avec le paramètre -F pour forcer la migration. Les fonctions OLAP ne seront plus présentes.

### **DBI1137W Produit serveur non installé.**

**Explication :** L'instance en cours de mise à niveau est une instance de serveur. Aucun produit de serveur DB2 n'a été détecté. L'instance ne sera mise à niveau que si le paramètre -F est spécifié.

**Action de l'utilisateur :** Si la commande db2iupgrade échoue, émettez à nouveau cette dernière avec le paramètre -F pour provoquer la mise à niveau. L'instance ne dispose pas de la fonctionnalité DB2 Server. Pour activer à nouveau la fonctionnalité DB2 Server dans l'instance, installez un produit de serveur DB2 et émettez la commande db2iupdt pour mettre à jour l'instance.

### **DBI1138W Query Patroller non installé.**

**Explication :** L'instance en cours de mise à niveau possède la fonctionnalité Query Patroller. Query Patroller n'a pas été détecté dans le produit DB2 installé.

**Action de l'utilisateur :** Si la commande db2iupgrade échoue, émettez à nouveau cette dernière pour provoquer la mise à niveau. L'instance ne dispose pas de la fonctionnalité Query Patroller. Pour activer à nouveau la fonctionnalité Query Patroller dans l'instance, installez Query Patroller et émettez la commande db2iupdt pour mettre à jour l'instance.

# **DBI1139E • DBI1151E**

#### **DBI1139E Data-Links File Manager n'est pas installé.**

**Explication :** L'instance en cours de mise à niveau possède des fonctions Data-Links. Data-Links File Manager n'est pas pris en charge dans la version du produit DB2 vers lequel vous effectuez la mise à niveau.

**DBI1140W La commande est forcée. Vous avez spécifié l'indicateur -F pour forcer l'exécution de la commande émise au-delà des erreurs mentionnées dans les avertissements précédents.**

**Action de l'utilisateur :**

- **DBI1141E Instance Visual Warehouse 3.1 détectée. La migration de l'instance Visual Warehouse 3.1 vers la V8 n'est pas prise en charge. Seules les instances Visual Warehouse 5.2 et supérieures peuvent migrer sous la V8.**
- **DBI1142W Instance Visual Warehouse 5.2 détectée. Cette instance va faire l'objet d'une migration, à l'exception des métadonnées d'entrepôt.**

### **DBI1143W Relational Connect n'est pas installé.**

**Explication :** Relational Connect n'a pas été détecté dans la version vers laquelle vous effectuez la migration, mais un fichier de paramètres pour les sources de données DB2 et/ou non-DB2 a été détecté pour l'instance en cours de migration. Cette configuration sera migrée mais Relational Connect pour DB2 doit être installé pour permettre l'utilisation de ces paramètres de configuration.

**Action de l'utilisateur :** Installez Relational Connect pour DB2 pour utiliser les paramètres de configuration.

### **DBI1144E Relational Connect n'est pas installé.**

**Explication :** Relational Connect n'a pas été détecté dans la version vers laquelle vous effectuez la migration, mais des variables d'environnement indiquent que vous avez des sources de données non-DB2. Cette instance ne peut pas migrer si Relational Connect n'est pas installé.

**Action de l'utilisateur :** Installez Relational Connect puis relancez la commande.

#### **DBI1146E L'assistant d'installation DB2 n'est pas installé.**

**Explication :** Le script db2isetup peut effectuer des tâches d'installation d'instance et de configuration au moyen d'un fichier réponses ou il peut lancer l'assistant d'installation DB2 pour effectuer ces tâches à l'aide d'une interface utilisateur graphique. Actuellement, seul le mode de support de fichier réponses est installé. Pour utiliser le mode graphique, l'assistant d'installation DB2 doit être installé.

#### **Action de l'utilisateur :**

- v Installez l'assistant d'installation DB2 en lançant cet assistant à partir du CD (non disponible comme élément de Runtime Client).
- v Créez un fichier réponses et émettez à nouveau la commande db2isetup -r <fichierréponses>.

### **DBI1147E La commande db2iupdt n'a pas pu mettre à jour l'ID utilisateur** *idutilisateur***.**

**Explication :** L'ID utilisateur indiqué n'est pas une instance DB2.

### **DBI1148E La commande dasupdt n'a pas pu mettre à jour l'ID utilisateur** *idutilisateur***.**

**Explication :** L'ID utilisateur indiqué n'est pas un serveur d'administration.

# **DBI1149E Pour pouvoir exécuter ce programme, vous devez être propriétaire de la copie d'installation.**

**Explication :** La copie DB2 actuelle n'a pas été installée par l'utilisateur qui exécute le programme.

**Action de l'utilisateur :** Connectez-vous avec l'ID de l'utilisateur qui a installé la copie actuelle de DB2 et exécutez la commande à nouveau.

### **DBI1150W db2iupdt a fait passer cette instance en instance non-serveur de 64 bits.**

**Explication :** Vous ne pouvez pas créer d'instance de serveur Express 64 bits ou effectuer une mise à niveau vers cette dernière. Si vous souhaitez exécuter une instance du serveur 64 bits, installez Enterprise Server Edition.

**Action de l'utilisateur :** Si vous n'avez pas besoin d'instance de serveur, vous pouvez continuer à utiliser l'instance créée ou ayant fait l'objet d'une mise à niveau. Si vous souhaitez utiliser une instance de serveur 64 bits, installez DB2 Enterprise Server Edition et exécutez la commande suivante :

db2iupdt -w 64 <nom-instance>

#### **DBI1151E db2icrt/db2iupgrade a créé une instance non serveur 64 bits.**

**Explication :** Vous ne pouvez pas créer d'instance de serveur Express 64 bits ou effectuer une mise à niveau vers cette dernière. Si vous souhaitez exécuter une instance de serveur 64 bits, installez Enterprise Server Edition.

**Action de l'utilisateur :** Si vous n'avez pas besoin d'instance de serveur, vous pouvez continuer à utiliser l'instance créée ou ayant fait l'objet d'une mise à niveau. Si vous souhaitez utiliser une instance de serveur 64 bits, installez DB2 Enterprise Server Edition et exécutez la commande suivante :

db2iupdt -w 64 <nom-instance>

### **DBI1152E Pour pouvoir exécuter ce programme, vous ne devez pas être un superutilisateur (root).**

**Explication :** *nom-outil* ne peut pas être exécuté par des utilisateurs disposant des droits d'accès de l'administrateur root.

**Action de l'utilisateur :** Exécutez la commande à nouveau en tant qu'utilisateur ne disposant pas des droits d'accès de l'administrateur root.

### **DBI1153E AIO n'est pas activé.**

**Explication :** AIO doit être sur le système pour l'exécution de DB2.

**Action de l'utilisateur :** Demandez à un utilisateur disposant des droits d'accès de l'administrateur root d'activer AIO et relancez la commande.

- **DBI1154E** *nom-instance* **est une instance qui appartient à une copie DB2 installée par un utilisateur ne disposant pas des droits d'accès de l'administrateur root. L'instance ne peut pas être mise à jour à partir d'une copie DB2 installée par un superutilisateur (root). Pour mettre à jour cette instance, exécutez db2nrupdt à partir de la copie DB2 installée par l'utilisateur ne disposant pas des droits d'accès de l'administrateur root.**
- **DBI1155E Echec de la commande pour l'instance non root DB2** *nom-instance***.**

**Explication :** La commande n'a pas abouti car vous avez tenté une des actions suivantes, qui ne sont pas prises en charge :

- 1. Mise à jour de l'instance non root DB2 afin qu'elle devienne une instance root DB2
- 2. Mise à niveau de l'instance non root DB2 afin qu'elle devienne une instance root DB2
- 3. Retrait de l'instance non root DB2 via l'exécution de la commande db2idrop à partir d'un emplacement d'installation root DB2

### **Action de l'utilisateur :**

1. Pour mettre à jour l'instance non root DB2, exécutez la commande db2nrupdt dans le répertoire \$HOME/sqllib/instance/, où \$HOME correspond

au répertoire principal de l'ID utilisateur qui a installé l'instance non root DB2.

- 2. La mise à niveau vers une instance root DB2 n'est pas prise en charge pour les instances non root DB2. Consultez le centre de documentation DB2 pour obtenir plus de détails sur la mise à niveau de bases de données à partir d'instances root DB2 vers des instances non root.
- 3. Pour retirer l'instance non root DB2, désinstallez l'installation non root DB2 en exécutant la commande db2\_deinstall dans le répertoire \$HOME/sqllib/install/, où \$HOME correspond au répertoire principal de l'ID utilisateur qui a installé le produit DB2.

```
DBI1156I La configuration système requise ne
             peut pas être entièrement vérifiée
             lorsque l'installation est effectuée par
             un utilisateur qui ne dispose pas des
             droits d'accès de l'administrateur root.
```
**Explication :** La vérification complète du système ne peut pas être effectuée car les droits d'accès de l'administrateur root sont requis.

**Action de l'utilisateur :** Un utilisateur ne disposant pas des droits d'accès de l'administrateur root doit vérifier la configuration système requise à l'aide de la documentation DB2. Un administrateur système doit vérifier que le système répond aux exigences relatives à l'installation et à l'utilisation du niveau DB2 courant.

### **DBI1157E Valeur non valide.**

**Explication :** La valeur ou le paramètre *paramètre-ou-valeur* transmis à la commande du programme d'installation *cmd* n'est pas valide.

**Action de l'utilisateur :** Corrigez l'erreur et exécutez la commande à nouveau.

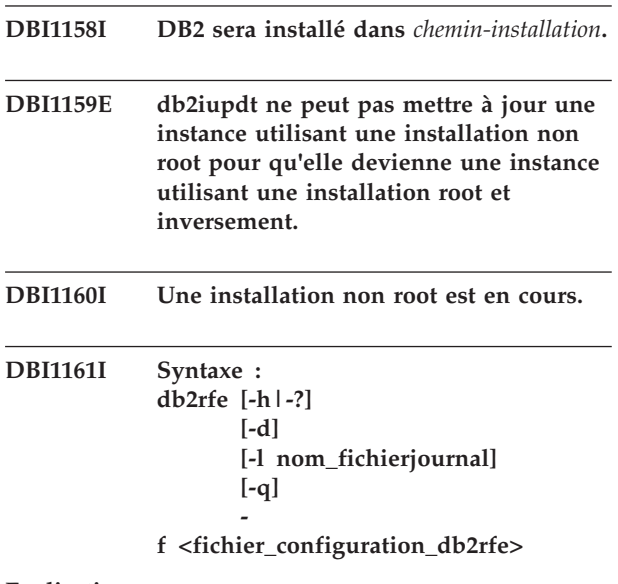

**Explication :**

# **DBI1162I • DBI1163I**

- **-h|-?** affiche les informations relatives à la syntaxe.
- **-d** active le mode débogage.
- **-l** nom\_fichierjournal est un fichier journal spécifié par l'utilisateur.
- **-q** requête qui définit si les fonctions root installées sont ou non activées et si les ports de service configurés sont réservés ou non. L'option -q ne doit pas être utilisée avec l'option -f.
- **-f** est une option obligatoire. fichier\_configuration\_db2rfe est le chemin d'accès complet au fichier de configuration db2rfe.

#### **Remarque :**

Vous devez exécuter cette commande à partir du répertoire \$REPDB2/instance. Si la commande db2rfe a détecté des fonctions root activées ou des numéros de port réservés et utilisés par l'instance DB2, un récapitulatif des rapports affiche les informations suivantes :

- v Les fonctions root installées qui ont ou non été activées
- v Les ports de service DB2 utilisés par l'instance DB2 qui ont ou non été réservés dans le fichier des services du système.

### **DBI1162I Syntaxe :**

**db2nrcfg [-h|-?] [-d] [-a TypeAuth] [-p NomPort] [-s InstType]**

#### **Explication :**

### **-h|-?**

affiche les informations relatives à la syntaxe.

#### **-d**

active le mode débogage.

#### **-a TypeAuth**

Indique le type d'authentification (SERVER, CLIENT ou SERVER\_ENCRYPT) pour l'instance.

### **-p NomPort**

Détermine le nom ou le numéro de port à utiliser par cette instance.

### **-s TypeInst**

Indique le type d'instance à créer (ese, wse, standalone ou client).

#### **ese**

Crée une instance pour un serveur de base de données DB2 avec des clients

locaux et éloignés et un support de base de données partitionnée. Il s'agit du type d'instance par défaut pour DB2 Enterprise Server Edition.

#### **wse**

Crée une instance pour un serveur de base de données DB2 avec des clients locaux et éloignés. Il s'agit du type d'instance par défaut pour DB2 Workgroup Edition, DB2 Express ou Express-C Edition et DB2 Connect Enterprise Edition.

#### **standalone**

Crée une instance pour un serveur de base de données DB2 avec des clients locaux. Il s'agit du type d'instance par défaut pour DB2 Personal Edition.

### **client**

Crée une instance pour un client IBM Data Server Client. Ce type est le type d'instance par défaut pour les produits IBM Data Server Client et DB2 Connect Personal Edition.

Les types d'instance répertoriés sont triés à partir du niveau le plus élevé 'ese' vers le niveau le plus faible 'client'. Les produits DB2 prennent en charge leurs types d'instance par défaut et les types d'instance dont le niveau est inférieur aux valeurs par défaut. Par exemple, DB2 Enterprise Edition prend en charge les types d'instance 'ese', 'wse', 'standalone' et 'client'.

#### **Remarque :**

Vous devez exécuter cette commande à partir du répertoire \$DB2DIR/instance.

Exécutez db2profile ou db2cshrc dans le répertoire source sqllib ou déconnectez-vous et connectez-vous à nouveau avant d'utiliser DB2.

### **Action de l'utilisateur :**

#### **DBI1163I Un argument incorrect a été entré pour la commande db2nrupdt.**

**Explication :** La syntaxe de la commande db2nrupdt est la suivante :

db2nrupdt [-a TypeAuth]  $[-d]$ [-k ] [-j "TEXT\_SEARCH" | -j "TEXT\_SEARCH, numéro\_port"] [-h|-?]

Pour plus de détails sur les paramètres de la commande db2nrupdt, reportez-vous à la documentation DB2 for Linux, UNIX, and Windows.

Cette commande doit être exécutée à partir du répertoire \$HOME/sqllib/instance où \$HOME correspond au répertoire principal de l'ID instance DB2 non root. Cette commande peut être exécutée uniquement en tant qu'instance DB2 non root qui est propriétaire de l'instance DB2 non root dans \$HOME/sqllib.

**Action de l'utilisateur :** Relancez la commande avec des paramètres corrects ou exécutez la commande à partir du répertoire correct.

#### **DBI1164E Une valeur est requise pour** *nom-entrée***.**

**Explication :** Pour activer la connexion à distance, vous devez entrer une valeur pour *nom-entrée* dans le fichier de configuration.

- **DBI1165E L'instance** *nom-instance* **n'est pas accessible sur les partitions de base de données suivantes :** *liste-partitions-basededonnées*
- **DBI1166E La chaîne de version de l'ensemble de fichiers contient des caractères incorrects. Chaîne de version :** *version***. Ensemble de fichiers :** *ensemble-fichiers***.**

**Explication :** Le nom de fichier de l'ensemble de fichiers spécifié a été modifié ou endommagé.

**Action de l'utilisateur :** Téléchargez de nouveau le module d'installation de groupe de correctifs et relancez la commande.

### **DBI1167I Un argument incorrect a été entré pour la commande db2ckgpfs.**

**Explication :** La syntaxe de la commande db2ckgpfs est la suivante :

```
db2ckgpfs [-d]
```

```
[-l <FichierJournal>]
\bar{[}-v install | media]
[-s install | media]
[-c][-n <nom-cluster>]
[-h]-?]
```
Pour plus de détails sur les paramètres de cette commande, consultez le centre de documentation DB2.

**Action de l'utilisateur :** Relancez la commande avec des paramètres corrects.

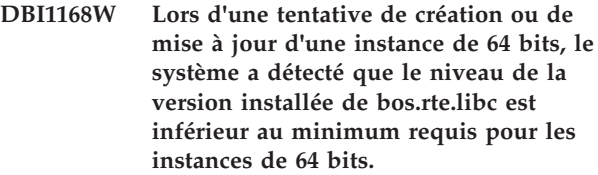

**Explication :** Le niveau de la version installée de bos.rte.libc est inférieur à 5.1.0.28 (niveau minimum requis pour les instances de 64 bits).

**Action de l'utilisateur :** Avant de continuer, téléchargez APAR IY32466 et mettez à jour votre système.

Pour plus d'informations sur le téléchargement des APAR, consultez le site Web situé à l'adresse http://www.ibm.com/aix.

Vous pouvez relancer la commande avec un paramètre -F pour forcer l'exécution au-delà du point d'avertissement.

#### **DBI1169E La documentation HTML DB2 n'est pas installée.**

**Explication :** La documentation HTML DB2 n'est pas installée ou elle est introuvable.

Pour mettre à jour la documentation HTML DB2 en fonction de ce FixPak, cette dernière doit être installée.

**Action de l'utilisateur :** Installez la documentation HTML DB2 et relancez la commande.

### **DBI1170I Un argument incorrect a été entré pour la commande db2cktsa.**

**Explication :** La syntaxe de la commande db2cktsa est la suivante :

```
db2cktsa [-d]
          [-l <FichierJournal>]
          [-v install | media]
          [-i install | media]
          [-c][-n <nom-cluster>]
          [-h] -?]
```
Pour plus de détails sur les paramètres de cette commande, consultez le centre de documentation DB2.

**Action de l'utilisateur :** Relancez la commande avec des paramètres corrects.

### **DBI1171E Le support DB2 64 bits n'est pas installé.**

**Explication :** Les instances 64 bits ne sont pas prises en charge ni implicites sur cette plateforme.

#### **Action de l'utilisateur :**

v Pour Linux IA64, relancez la commande sans l'option -w, afin de créer une instance 64 bits.

# **DBI1172W • DBI1176I**

- v Pour les autres plateformes, relancez la commande sans l'option -w 64, afin de créer une instance 32 bits.
- **DBI1172W Lors d'une tentative de création ou de mise à jour d'une instance de 64 bits, le système a détecté que le niveau de version de bos.rte.libc et/ou de bos.adt.prof était inférieur au minimum requis pour les instances de 64 bits.**

**Explication :** Le niveau de version de bos.rte.libc et/ou de bos.adt.prof est inférieur à 4.3.3.50 (niveau minimum requis pour les instances de 64 bits).

**Action de l'utilisateur :** Avant de poursuivre les opérations, téléchargez une ou plusieurs des PTF suivantes afin de mettre à jour le système.

- Pour bos.rte.libc, PTF U473728.bff
- v Pour bos.adt.prof, PTF U473581.bff

Pour plus d'informations sur le téléchargement des PTF, consultez le site Web situé à l'adresse http://www.ibm.com/aix.

Vous pouvez relancer la commande avec un paramètre -F pour forcer l'exécution au-delà du point d'avertissement.

### **DBI1173W db2iupdt a fait passer cette instance en instance non-serveur de 64 bits.**

**Explication :** Si Enterprise Server Edition est installé, vous ne pouvez que modifier une instance du serveur de groupe de 32 bits en instance du serveur de 64 bits.

**Action de l'utilisateur :** Si vous ne souhaitez pas modifier d'instance du serveur, vous pouvez continuer à utiliser l'instance mise à jour. Si vous souhaitez annuler la mise à jour de cette instance et revenir à une instance du serveur de groupe de 32 bits, exécutez la commande suivante :

db2iupdt -w 32 <nom-instance>

Si vous souhaitez utiliser une instance du serveur 64 bits, installez DB2 version 8 Enterprise Server Edition et exécutez la commande suivante :

db2iupdt -w 64 <nom-instance>

### **DBI1174E La version GPFS installée est d'un niveau inférieur. version installée :** *version-installée***. Version du support :** *version-support***.**

**Explication :** Le niveau de version GPFS (General Parallel File System) installé sur votre système est antérieur au niveau de version GPFS du support d'installation. GPFS ne peut pas être automatiquement mis à niveau. Par ailleurs, la commande installGPFS n'est pas une commande prise en charge.

**Action de l'utilisateur :** Supprimez manuellement le système de fichiers et le cluster GPFS, désinstallez GPFS, puis installez le groupe de correctifs à l'aide de la commande installFixPack. Pour plus de détails, consultez le centre de documentation DB2.

**DBI1175W Lors d'une tentative de création ou de mise à jour d'une instance de 64 bits, le système a détecté que le niveau de version de l'environnement d'exploitation Solaris était inférieur au minimum requis pour les instances de 64 bits.**

**Explication :** Le niveau de version de l'environnement d'exploitation Solaris est inférieur à 5.7 (niveau minimum requis pour les instances de 64 bits).

**Action de l'utilisateur :** Avant de poursuivre, mettez à jour votre système au niveau minimum requis de l'environnement d'exploitation Solaris.

Vous pouvez relancer la commande avec un paramètre -F pour forcer l'exécution au-delà du point d'avertissement.

## **DBI1176I Syntaxe : installAltFixPak [-h] [-s] [-y]**

#### **Explication :**

- **-h** Affiche les informations relatives à la syntaxe.
- **-s** Permet d'installer exactement les mêmes ensembles de fichiers et modules sur le chemin d'accès de remplacement (pour les produits pris en charge) que ceux installés dans /usr/opt/db2\_08\_01 ou /opt/IBM/db2/V8.1.

Si installAltFixPak détecte que DB2 n'est pas installé dans /usr/opt/db2\_08\_01 ou /opt/IBM/db2/V8.1, l'option -s ne sera pas utilisée. Dans ce cas, l'utilitaire db2\_install sera appelé.

**-y** Vous avez lu et accepté les termes de la licence située dans le répertoire db2/license pour tous les produits DB2 Version 8 de votre système.

Veuillez confirmer que vous avez lu et accepté les termes de la licence située dans le répertoire db2/license pour tous les produits installés. Si vous acceptez les termes et conditions de la licence, redémarrez l'installation du FixPak et spécifiez l'option  $'$ - $V'$ .

En spécifiant l'option '-y', vous indiquez que vous acceptez les termes et conditions de la licence fournie avec ce produit.

### **DBI1177W Mise à jour d'une instance vers un niveau de code inférieur à celui qu'elle utilise.**

**Explication :** Tentative de mise à jour d'une instance vers un niveau de code inférieur à celui qu'elle utilise actuellement.

**Action de l'utilisateur :** Pour mettre à jour une instance vers un niveau de code inférieur au niveau courant, émettez la commande db2iupdt avec l'option -f, comme suit:

db2iupdt -f level <instance-name>

# **DBI1178W Mise à jour d'un serveur DAS vers un niveau de code inférieur à celui utilisé par le serveur DAS.**

**Explication :** Une tentative de mise à jour d'un serveur DAS vers un niveau de code inférieur à celui utilisé actuellement a été effectuée.

**Action de l'utilisateur :** Pour mettre à jour un élément DAS vers un niveau de code inférieur au niveau courant, émettez la commande dasupdt avec l'option -D, comme suit :

dasupdt -D

### **DBI1179E Les instances client ne peuvent pas être créées via la commande db2icrt lorsque la paramètre PortName est spécifié.**

**Explication :** Le paramètre PortName est utilisé pour les connexions TCP/IP entrantes et n'est pas applicable auxinstances client.

**Action de l'utilisateur :** Réexécutez la commande db2icrt sans spécifier le paramètre PortName.

### **DBI1180E Les instances de serveur de 32 bits ne sont pas prises en charge.**

**Explication :** La plateforme courante ne prend pas en charge les instances de serveur de 32 bits.

**Action de l'utilisateur :** Vous ne pouvez pas spécifier l'architecture (32 ou 64 bits) pour une instance que vous créez ou mettez à niveau. Dans le cas de nouvelles instances, l'architecture (32 ou 64 bits) est déterminée par le système d'exploitation sur lequel la base de données DB2 est installée.

#### **DBI1181E Le support DB2 64 bits n'est pas installé.**

**Explication :** Les instances 64 bits ne sont pas prises en charge sur cette plateforme.

**Action de l'utilisateur :** Avant de poursuivre

- v mettez à jour votre système au niveau minimum requis de DB2 64 bits, puis réémettez la commande  $O<sub>11</sub>$
- supprimez l'instance que vous mettez à niveau ou mettez à jour, et recréez-la en tant qu'instance 32 bits.

### **DBI1182W DB2 Warehouse Manager et/ou DB2 Warehouse Manager Connectors n'est pas pris en charge pour la mise à niveau dans cette version.**

**Explication :** L'instance que vous tentez de mettre à niveau dispose de la fonctionnalité Warehouse Manager ou Warehouse Manager Connectors. Warehouse Manager et Warehouse Manager Connectors ne sont pas pris en charge dans la version du produit vers laquelle vous tentez d'effectuer la mise à niveau. Si la mise à niveau aboutit, l'instance mise à niveau n'a pas ces fonctionnalités. S'il s'agit de la sortie attendue, vous pouvez émettre à nouveau la commande db2iupgrade.

**Action de l'utilisateur :** Emettez à nouveau la commande db2iupgrade pour provoquer la mise à niveau. Warehouse Manager et/ou Warehouse Manager Connectors n'est pas disponible avant la fin de la mise à niveau.

### **DBI1183W Spatial Extender n'est pas installé.**

**Explication :** L'instance en cours de mise à niveau inclut la fonction Spatial Extender. Spatial Extender n'a pas été détecté dans le produit DB2 installé.

**Action de l'utilisateur :** Si la commande db2iupgrade échoue, émettez à nouveau cette dernière pour provoquer la mise à niveau. L'instance ne dispose pas de la fonctionnalité Spatial Extender. Pour activer à nouveau la fonctionnalité Spatial Extender dans l'instance, installez Spatial Extender et émettez la commande db2iupdt pour mettre à jour l'instance.

### **DBI1184W Life Sciences Data Connect n'est pas installé.**

**Explication :** L'instance en cours de migration possède des fonctions Life Sciences Data Connect. Life Sciences Data Connect n'a pas été détecté dans le produit DB2 installé.

**Action de l'utilisateur :** Exécutez à nouveau la commande db2iupgrade pour imposer la migration. Les fonctions Life Sciences Data Connect ne seront plus présentes. Vous devez installer Life Sciences Data Connect et exécuter manuellement la commande db2iupdt sur l'instance en cours de migration afin de réactiver les fonctions Life Sciences Data Connect.

# **DBI1185I • DBI1196E**

**DBI1185I Le protocole de serveur** *protocol* **n'est plus pris en charge. Il a été supprimé de DB2COMM.**

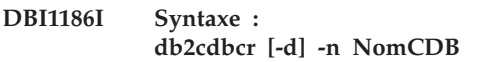

**Explication :** Un argument incorrect a été entré pour la commande db2cdbcr. Les arguments admis pour cette commande sont les suivants :

- **-h|-?** Affiche les informations relatives à la syntaxe.
- **-d** Active le mode débogage.

#### **-n NomCDB**

NomCDB est le nom de la base de contrôle Warehouse que vous voulez créer.

**Action de l'utilisateur :** Relancez la commande en respectant la syntaxe suivante : db2cdbcr -n NomCDB

### **DBI1187E Impossible d'installer la base de contrôle DB2 Warehouse.**

**Explication :** La tentative de création de la base de contrôle DB2 Warehouse a échoué.

**Action de l'utilisateur :** Un groupe de partitions de base de données (créé sur la partition de base de données 0) et un espace table (appelés tous deux FLG32K) doivent également être créés. Voir la documentation DB2 DataWarehouse pour un complément d'informations.

**DBI1188E La migration a échoué. Le groupe** *nom-groupe* **n'est pas dans la liste de groupes secondaires de l'utilisateur DLFM** *nom-util***.**

**Action de l'utilisateur :** Définissez le groupe *nom-groupe* dans la liste de groupes secondaires pour l'utilisateur DLFM *nom-utilisateur* et relancez la commande.

**DBI1189E Vous avez tenté d'utiliser db2\_deinstall sur une image pour une plateforme qui ne correspond pas à la plateforme en cours** *plateforme* **sur laquelle il est en cours d'exécution.**

**Explication :** Les causes possibles sont les suivantes :

- v cette image d'installation de DB2 ne convient pas pour la plateforme courante ;
- v la plateforme courante n'est pas prise en charge par DB2.

**Action de l'utilisateur :** Installez DB2 en utilisant l'image d'installation de DB2 qui correspond à la plateforme courante *plateforme*

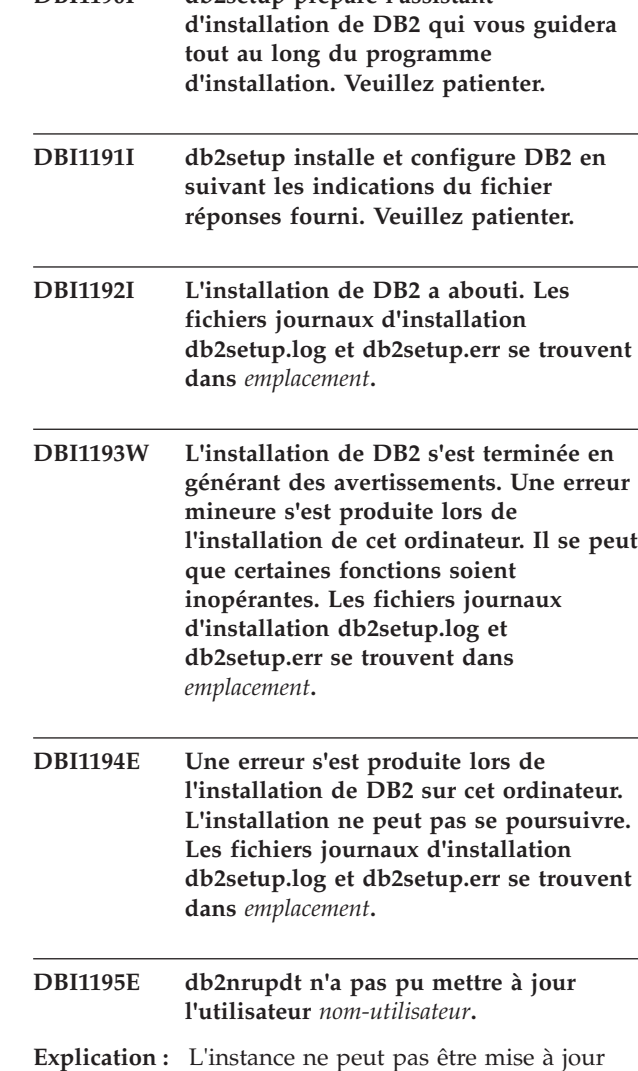

**DBI1190I db2setup prépare l'assistant**

**Action de l'utilisateur :** Vérifiez que l'instance est arrêtée. Ensuite, exécutez la commande à nouveau.

car elle est encore active.

**Explication :** Le programme d'installation DB2 ne peut pas se poursuivre. Soit la commande système a été exécutée sur un système d'exploitation non pris en charge, soit il y a un problème au niveau de la commande système spécifiée.

**Action de l'utilisateur :** Assurez-vous que la commande est exécutée sur un système d'exploitation pris en charge. Pour obtenir la liste des systèmes d'exploitation pris en charge, consultez le centre de documentation.

Si vous exécutez la commande spécifiée sur un système d'exploitation pris en charge, assurez-vous que la

**DBI1196E Le programme d'installation DB2 ne peut pas détecter le système d'exploitation sur l'hôte** *nom-hôte***. Commande système utilisée :** *commande-système***.**

commande fonctionne correctement. Prenez contact avec l'administrateur système.

**DBI1197E Une erreur s'est produite lors de l'obtention des informations relatives au type de processeur sur l'hôte** *nom-hôte***. Commande système utilisée :** *commande-système***.**

**Explication :** Le programme d'installation DB2 ne peut pas se poursuivre. Soit la commande système a été exécutée sur un type de processeur non pris en charge, soit il y a un problème au niveau de la commande système spécifiée.

**Action de l'utilisateur :** Assurez-vous que la commande est exécutée sur un type de processeur pris en charge. Pour obtenir la liste des types de processeur pris en charge, consultez le centre de documentation.

Si vous exécutez la commande spécifiée sur un système d'exploitation pris en charge, assurez-vous que la commande fonctionne correctement. Prenez contact avec l'administrateur système.

### **DBI1198E Une erreur s'est produite lors de l'obtention de la distribution Linux sur l'hôte** *nom-hôte***.**

**Explication :** Le programme d'installation DB2 n'a pas pu déterminer la distribution Linux sur l'hôte spécifié. Cela peut se produire en cas de problème avec les fichiers de la version Linux.

**Action de l'utilisateur :** Assurez-vous que les fichiers /etc/issue/release et/ou /etc/\*release, sont correctement installés. Pour obtenir la liste des distributions Linux prises en charge, consultez le centre de documentation.

- **DBI1199I DB2IDROP a abouti. La variable de registre DB2INSTDEF était associée à l'instance supprimée ; elle a été effacée. Elle doit être explicitement associée à un autre nom d'instance valide.**
- **DBI1200E Le répertoire** *nom-répertoire* **n'est pas une instance en version** *numéro-version***.**

**Explication :** La commande ne peut s'exécuter car le répertoire indiqué ne pointe pas sur la version voulue des produits de bases de données.

**Action de l'utilisateur :** La commande ne peut s'exécuter avec l'instance indiquée.

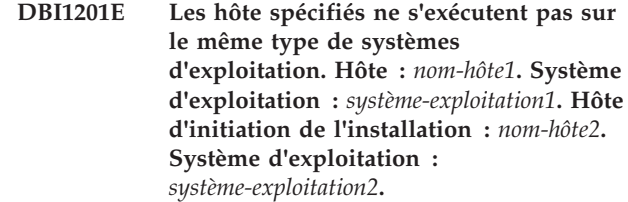

**Explication :** Tous les hôtes du même cluster doit s'exécuter sur le même type de système d'exploitation.

**Action de l'utilisateur :** Assurez-vous que tous les hôtes sont créés sur le même système d'exploitation. Pour obtenir la liste des systèmes d'exploitation pris en charge, consultez le centre de documentation.

### **DBI1202E La mise à niveau de l'instance** *nom-inst* **n'est pas prise en charge.**

**Explication :** L'instance ne peut pas faire l'objet d'une mise à niveau pour l'une des raisons suivantes :

- 1. La mise à niveau à partir de cette version de l'instance n'est pas prise en charge.
- 2. L'instance utilise déjà la version en cours du produit et la mise à niveau n'est pas requise.

**Action de l'utilisateur :** La commande db2level affiche la version en cours et le niveau de service du produit DB2 installé. La commande db2ls indique l'emplacement d'installation des produits DB2 sur votre système ainsi que le niveau de produit DB2.

Assurez-vous que cette instance peut être mise à niveau puis émettez à nouveau la commande avec un nom d'instance correct.

### **DBI1203I La désinstallation des scripts DB2 HA pour IBM Tivoli SA MP a abouti.**

**Explication :** Vous avez besoin des scripts DB2 HA pour pouvoir utiliser MP Tivoli System Automation for Multiplatforms (SA MP) avec la fonction DB2 HA.

Ces scripts ont été supprimés.

**Action de l'utilisateur :** Aucune action n'est requise.

### **DBI1204E Le mot clé** *mot clé* **est associé à une valeur non valide. Nom du fichier de configuration exemple :** *nom\_fichier*

**Explication :** Le fichier de configuration exemple contient des valeurs admises pour ce mot clé.

**Action de l'utilisateur :** Corrigez l'erreur et exécutez la commande à nouveau.

# **DBI1205E • DBI1209E**

**DBI1205E Une ou plusieurs bases de données locales ne peuvent pas être mises à niveau vers la version à partir de laquelle vous exécutez cette commande. Reportez-vous au fichier journal** *nom-fichierjournal* **pour consulter la liste des erreurs.**

**Explication :** La liste suivante présente les différentes raisons pour lesquelles une base de données ne peut pas être mise à niveau ainsi que les interventions requises :

- v L'état de la base de données est Sauvegarde en attente. Effectuez la sauvegarde de la base de données.
- v L'état de la base de données est Récupération aval en attente. Effectuez une récupération aval de la base de données jusqu'à la fin des journaux puis arrêtez.
- v L'état de la base de données est Restauration en attente. Effectuez la restauration de la base de données.
- v La base de données est incohérente. Redémarrez-la pour revenir à un état cohérent.
- v La base de données comporte un ou plusieurs espaces table dont l'état n'est pas normal. Effectuez une récupération aval de la base de données.
- La base de données contient des objets de base de données dont le nom de schéma est SYSCAT, SYSFUN, SYSIBM, SYSPUBLIC ou SYSSTAT. Supprimez l'objet et créez-le à nouveau avec un nom de schéma (qualificatif) correct. Si l'objet est une table, commencez par exporter les données qu'elle contient, puis supprimez-la, recréez-la avec un nom de schéma correct et enfin, importez et chargez les données dans la nouvelle table.
- La base de données contient des objets de base de données dépendant de la fonction SYSFUN.DIFFERENCES. Les objets possibles pouvant faire l'objet d'une violation et l'action associée permettant de la corriger sont les suivants :
	- contrainte modifier la table pour supprimer la contrainte
	- fonction supprimer la fonction
	- déclencheur supprimer le déclencheur
	- vue supprimer la vue
- v La base de données contient des types de données définis par l'utilisateur qui sont réservés dans la nouvelle version. Renommez les types de données.
- v La base de données contient des lignes orphelines dans les tables du catalogue système. Prenez contact avec le technicien de maintenance IBM.
- v La base de données cataloguée n'existe pas. Créez une base de données cataloguée.
- SYSCATSPACE ne dispose pas d'au moins 50 % de pages libres si SYSCATSPACE est un espace table

DMS et AUTORESIZE n'est pas activé. Augmentez l'espace disponible pour l'espace table SYSCATSPACE.

- v La base de données ne permet pas d'établir une connexion en tant que base de données primaire de reprise à haut niveau de disponibilité. Arrêtez la fonction de reprise à haut niveau de disponibilité dans la base de données primaire.
- v Une base de données possède le rôle de reprise à haut niveau de disponibilité de secours. Arrêtez la fonction de reprise à haut niveau de disponibilité dans la base de données de secours et supprimez la base de données de secours. Mettez à niveau la base de données primaire de reprise à haut niveau de disponibilité. Réinitialisez la base de données de secours à partir de la copie de la base de données primaire mise à niveau via restore ou db2inidb.

**Action de l'utilisateur :** Déterminez la raison pour laquelle la base de données ne peut pas être mise à niveau et effectuez l'action correspondante indiquée dans l'explication.

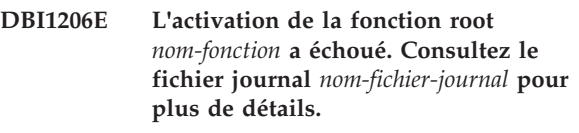

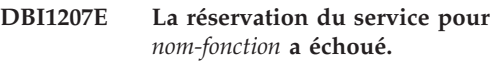

**Explication :** Impossible de réserver le service dans le fichier des services. Les causes possibles sont les suivantes :

- v Le nom de service et le numéro de port sont utilisés dans le fichier des services.
- v Le nom de service ou le numéro de port ne sont pas des valeurs valides.

**Action de l'utilisateur :** Corrigez l'erreur et exécutez la commande à nouveau.

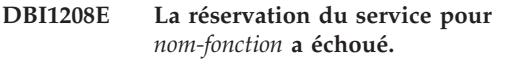

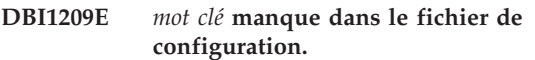

**Explication :** *mot clé* est requis dans le fichier de configuration pour l'activation de la fonction root *nom-fonction*.

**Action de l'utilisateur :** Entrez une valeur valide pour *mot clé* et exécutez la commande à nouveau.

#### **DBI1210E Erreur système inconnue.**

#### **DBI1211E Echec de la mise à niveau de** *nom-répertoire***.**

**Explication :** Une erreur système (mémoire ou espace disque insuffisant) s'est produite lors de la mise à niveau du répertoire. La mise à niveau de l'instance a échoué.

**Action de l'utilisateur :** Vérifiez que la mémoire ou l'espace disque est suffisant avant d'émettre à nouveau la commande.

### **DBI1212W La mise à niveau du répertoire de bases de données locales dans** *chemin* **a échoué.**

**Explication :** Le processus de mise à niveau du répertoire de bases de données locales n'est pas terminé car une erreur inattendue s'est produite. En l'absence du répertoire de bases de données locales, les bases de données qui y sont cataloguées ne sont plus accessibles.

**Action de l'utilisateur :** Procédez de l'une des manières suivantes :

- 1. Supprimez le répertoire de bases de données locales et cataloguez à nouveau les bases de données.
- 2. Conservez le fichier d'erreurs db2mgdbd.err et le fichier de sauvegarde du répertoire de bases de données locales sqldbdir/sqldddir.bak créé dans le répertoire *chemin* et prenez contact avec le service de maintenance IBM afin d'obtenir des instructions sur la procédure à suivre pour réparer votre répertoire.
- **DBI1213I L'activation de la fonction root** *nom-fonction* **a abouti.**
- **DBI1214I La réservation du service pour** *nom-fonction* **a abouti.**
- **DBI1215I La réservation du service pour** *nom-fonction* **a abouti.**
- **DBI1216E La désinstallation d'IBM Tivoli SA MP a échoué, la commande uninstallSAM n'ayant pas été trouvée dans le répertoire prévu :** *répertoire***.**

**Explication :** La commande db2\_deinstall fait appel à l'utilitaire uninstallSAM pour désinstaller IBM Tivoli System Automation for Multiplatforms (SA MP). Cette commande s'attendait à trouver l'utilitaire uninstallSAM dans le répertoire spécifié, ce qui n'a pas été le cas. En l'occurrence, il se peut que la version en cours de SA MP soit antérieure à 2.2. Or, l'option permettant de désinstaller SA MP avec la commande db2\_deinstall n'est prise en charge que pour les

versions 2.2 ou ultérieures de SA MP.

SA MP n'a pas été désinstallé.

**Action de l'utilisateur :** Pour une désinstallation manuelle de SA MP, utilisez la commande uninstallSAM.

Pour plus d'informations sur la commande uninstallSAM, voir la documentation sur SA MP Base Component.

### **DBI1217E Identificateur d'installation valide non détecté.**

**Explication :** Tous les identificateurs valides de l'image ont été supprimés. Le programme d'installation ne peut pas déterminer quels sont les produits valides disponibles sur l'image et ne peut pas afficher les choix d'installation.

**Action de l'utilisateur :** L'image du produit a été modifiée et n'a pas d'identificateur valide pour que le programme d'installation puisse afficher les options disponibles. Effectuez l'installation à l'aide de l'image du produit DB2 d'origine.

## **DBI1218I L'installation du certificat de licence** *nom\_fichier\_certificat\_licence* **pour IBM Tivoli SA MP a abouti.**

**Explication :** IBM Tivoli System Automation for Multiplatforms (SA MP) requiert un certificat de licence valide pour pouvoir être utilisé avec la fonction DB2 HA. Ce certificat de licence a été installé ou mis à jour correctement.

**Action de l'utilisateur :** Aucune intervention n'est requise.

### **DBI1219E L'installation du certificat de licence** *nom\_fichier\_certificat\_licence* **pour IBM Tivoli SA MP a échoué.**

**Explication :** IBM Tivoli System Automation for Multiplatforms (SA MP) requiert un certificat de licence valide pour pouvoir être utilisé avec la fonction DB2 HA. Ce certificat de licence n'a pas été installé ou mis à jour correctement.

Si vous avez utilisé le programme d'installation de DB2 pour installer ou mettre à jour ce certificat de licence, vous trouverez des informations plus détaillées sur les raisons de l'échec de l'installation ou de la mise à jour dans le fichier journal d'installation de DB2.

**Action de l'utilisateur :** Pour installer ou mettre à jour manuellement ce certificat de licence pour le composant de base SA MP, émettez la commande suivante :

v **samlicm**-i *nom\_fichier\_certificat\_licence*

Pour plus d'informations sur la commande **samlicm**, voir la documentation sur SA MP Base Component.

### **DBI1220W La mise à niveau du répertoire des noeuds dans** *chemin* **a échoué.**

**Explication :** Le processus de mise à niveau d'un répertoire des noeuds n'a pas abouti car une erreur inattendue s'est produite.

**Action de l'utilisateur :** Procédez de l'une des manières suivantes :

- 1. Supprimez le répertoire des noeuds et cataloguez à nouveau les entrées des noeuds.
- 2. Conservez le fichier d'erreurs db2ugndd.err et le fichier de sauvegarde du répertoire des noeuds sqlnodir/sqlnddir.bak créés dans le répertoire et prenez contact avec le service de maintenance IBM afin d'obtenir des instructions sur la procédure à suivre pour remédier à l'erreur.

### **DBI1221W Le répertoire de noeuds est corrompu et ne peut pas être mis à niveau.**

**Explication :** Les fichiers du répertoire des noeuds sont différents ou le fichier du répertoire des noeuds est altéré.

**Action de l'utilisateur :** Supprimez le répertoire des noeuds et recataloguez les noeuds.

### **DBI1222W Le répertoire système des bases de données est corrompu et ne peut faire l'objet d'une mise à niveau.**

**Explication :** Les fichiers du répertoire système des bases de données principal ou de sauvegarde sont différents ou le répertoire système des bases de données est altéré.

**Action de l'utilisateur :** Supprimez le répertoire système des bases de données et recataloguez toutes les entrées de base de données.

### **DBI1223W Le répertoire des bases de données locales est corrompu et ne peut être mis à niveau.**

**Explication :** Les fichiers du répertoire de bases de données locales principal ou de sauvegarde sont différents ou le répertoire des bases de données locales est altéré.

**Action de l'utilisateur :** Un fichier d'erreurs db2mgdbd.err et une sauvegarde du répertoire de bases de données locales sqldbdir/sqldddir.bak sont créés dans le chemin indiqué.

Conservez ces deux fichiers et prenez contact avec le service de maintenance IBM afin d'obtenir des instructions sur la procédure à suivre pour remédier à l'erreur. En l'absence du répertoire de bases de données locales, les bases de données qui y sont cataloguées ne sont plus accessibles.

### **DBI1224E L'hôte cible ne s'exécute pas sur le même type de processeur que l'hôte source. Hôte source :** *hôte-source***, type de processeur :** *type-processeur-source***. Hôte cible :** *hôte-cible***, type de processeur :** *type-processeur-cible***.**

**Explication :** L'hôte source et l'hôte cible doivent s'exécuter sur le même type de processeur.

**Action de l'utilisateur :** Assurez-vous que tous les hôtes ont le même type de processeur. Pour obtenir la liste des processeurs pris en charge, consultez le centre de documentation.

### **DBI1225W Le type d'authentification d'une ou de plusieurs bases de données locales cataloguées a été modifié.**

**Explication :** Une ou plusieurs entrées de base de données ont été détectées avec un type d'authentification différent du type d'authentification pour l'instance propriétaire de ces bases de données. Si aucune action n'est entreprise, toutes les entrées de base de données locales cataloguées héritent du type d'authentification de l'instance.

**Action de l'utilisateur :** Pour obtenir une liste des entrées de base de données locales cataloguées qui n'ont pas le même type d'authentification que l'instance, recherchez la commande db2ckupgrade dans le fichier journal. Si vous souhaitez que la base de données conserve son type d'authentification précédent, vous pouvez changer le type d'authentification de l'instance ou vous pouvez déplacer la base de données dans une autre instance qui a le type d'authentification souhaité. Toutefois, avant de changer le type d'authentification de l'instance, vous devez vous assurer que vous souhaitez que toutes les entrées de base de données locales cataloguées aient le même type d'authentification.

### **DBI1226E L'hôte cible ne s'exécute pas sur le même distribution Linux que l'hôte source. Hôte source :** *hôte-source***, distribution :** *distribution-hôte-source***. Hôte cible :** *hôte-cible***, distribution :** *distribution-hôte-cible***.**

**Explication :** Les hôtes doivent s'exécuter sur la même distribution Linux. L'hôte cible doit avoir la même distribution Linux que l'hôte source.

**Action de l'utilisateur :** Assurez-vous que tous les hôtes sont créés sur la même distribution Linux. Pour obtenir la liste des distributions Linux prises en charge, consultez le centre de documentation.

**DBI1227E** *nom-produit* **n'est pas un produit DB2 pris en charge pour l'installation non root.**

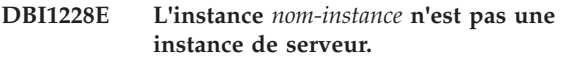

**Explication :** Certaines tâches de configuration ne peuvent être effectuées que sur des instances de serveur DB2. C'est le cas entre autres de la connexion à distance et de la recherche de texte DB2.

**Action de l'utilisateur :** Si l'instance spécifiée est une instance cliente et qu'un produit de serveur DB2 est installé, exécutez db2iupdt ou db2nrupdt pour mettre à jour l'instance cliente et la transformer en instance de serveur. Ensuite, exécutez la tâche de configuration à nouveau.

**DBI1229E La mise à niveau de copie DB2 sous Windows n'est pas prise en charge pour IBM Data Server Runtime Client, DB2 Thin Client ou IBM Data Server Driver Package installé à l'emplacement** *emplacement-installation***.**

**Explication :** L'une des conditions suivantes s'est produite :

- v La copie sélectionnée pour la mise à niveau est une installation de versions précédentes de DB2 Run-Time, DB2 Run-Time Client Lite, DB2 Runtime Client ou Data Server Runtime Client.
- v Le produit DB2 installé est IBM Data Server Runtime ou IBM Data Server Driver Package.

La mise à niveau de copie DB2 n'est pas prise en charge à partir de versions précédentes de DB2 Run-Time, DB2 Run-Time Client Lite, DB2 Runtime Client ou Data Server Runtime Client. De plus, la mise à niveau de copie DB2 vers IBM Data Server Runtime ou IBM Data Server Driver Package n'est pas prise en charge.

**Action de l'utilisateur :** Sélectionnez "Installer une nouvelle version" pour installer IBM Data Server Runtime Client ou IBM Data Server Driver Package à un nouvel emplacement. Pour IBM Data Server Runtime Client, mettez à niveau les instances client existantes vers la nouvelle version DB2 avec la commande db2iupgrade.

**DBI1230E La mise à niveau de copie DB2 n'est pas prise en charge pour la copie DB2 sélectionnée installée dans** *emplacement-installation***.**

**Explication :** La mise à niveau de copie DB2 n'est pas prise en charge pour la copie DB2 sélectionnée pour l'une des raisons suivantes :

- 1. Une ou plusieurs instances DB2 ont un type d'instance qui n'est pas pris en charge par le produit de base de données DB2 que vous souhaitez installer. Sur les systèmes d'exploitation Windows, la mise à niveau vers un type d'instance DB2 d'un niveau antérieur n'est pas prise en charge.
- 2. Le serveur d'administration DB2 (DAS) est lié à l'emplacement d'installation à partir duquel la mise à niveau de copie DB2 a été demandée mais le produit DB2 à installer ne prend pas en charge le serveur DAS.

**Action de l'utilisateur :** Choisissez le produit DB2 qui prend en charge toutes les instances ou le serveur d'administration DB2 (DAS) lié à la copie DB2 à mettre à niveau.

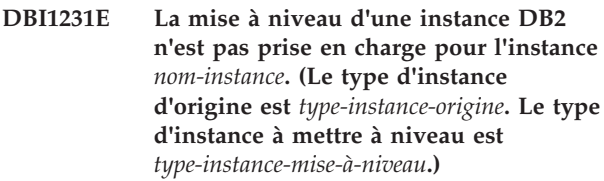

**Explication :** L'instance DB2 spécifiée ne peut pas être mise à niveau vers la copie DB2 en cours. Sur les systèmes d'exploitation Windows, la mise à niveau vers un type d'instance DB2 d'un niveau antérieur n'est pas prise en charge.

**Action de l'utilisateur :** Installez le produit DB2 qui prend en charge le type d'instance et exécutez à nouveau la commande db2iupgrade.

### **DBI1232E Impossible de continuer la désinstallation.**

**Explication :** Les causes possibles sont les suivantes :

- 1. Le gestionnaire de la base de données pour l'instance *nom-instance* est encore actif.
- 2. Le service d'instance DB2 Text Search est encore actif.

**Action de l'utilisateur :** Arrêtez le gestionnaire de bases de données et le service d'instance DB2 Text Search puis exécutez la commande à nouveau.

# **DBI1233E L'instance** *nom-instance* **ne peut pas être supprimée.**

**Explication :** Une instance ne peut pas être supprimée si le service d'instance DB2 Text Search est active.

**Action de l'utilisateur :** Arrêtez le service d'instance DB2 Text Search puis exécutez à nouveau la commande.

# **DBI1234E • DBI1243I**

**DBI1234E La mise à jour n'est pas prise en charge pour l'instance DB2** *nom-instance***. (Le type d'instance d'origine est** *type-instance-origine***. Le type d'instance à mettre à jour est** *type-instance-mise à jour***.)**

**Explication :** L'instance DB2 spécifiée ne peut pas être mise à jour. La rétromigration du type d'instance DB2 n'est pas prise en charge.

**Action de l'utilisateur :** Installez le produit DB2 qui prend en charge le type d'instance et exécutez à nouveau la commande db2iupdt.

#### **DBI1235E Vous ne pouvez installer qu'un produit à la fois.**

**Explication :** Le programme d'installation DB2 ne prend en charge que l'installation d'un produit à la fois.

**Action de l'utilisateur :** Spécifiez un produit uniquement et exécutez la commande à nouveau.

**DBI1236E L'instance multipartition** *nom-instance* **ne peut pas être mise à niveau ou mise à jour vers une instance n'étant pas une instance multipartition.**

**Explication :** L'instance dont la mise à niveau ou la mise à jour est en cours est une instance multipartition. La copie DB2 actuelle vers laquelle l'instance est migrée ou mise à niveau ne prend pas en charge les instances multipartitions.

**Action de l'utilisateur :** Si l'instance DB2 ne dispose pas de bases de données locales partitionnées et que vous voulez utiliser une instance DB2 qui n'est pas une instance multipartition, mettez à jour le fichier db2nodes.cfg actuel de sorte qu'il ne contienne qu'une partition et exécutez la commande à nouveau.

Si une base de données DB2 locale partitionnée comportant une instance DB2 existe, vous devez la mettre à niveau ou la mettre à jour vers une copie DB2 prenant en charge les instances multipartitions. DB2 Enterprise Server Edition prend en charge les instances multipartitions.

**DBI1237E Le ou les composants spécifiés** *nom-composant* **ne peuvent pas être installés car le gestionnaire de la base de données DB2 n'a pas été arrêté sur toutes les instances liées à l'installation DB2 actuelle.**

**Explication :** Les composants à désinstaller sont liés au gestionnaire de la base de données DB2. Le gestionnaire de la base de données DB2 doit être arrêté sur toutes les instances liées à la copie DB2 actuelle pour que les composants spécifiés puissent être supprimés.

**Action de l'utilisateur :** Arrêtez le gestionnaire de la

base de données DB2 sur toutes les instances DB2 liées à l'installation actuelle de DB2 et exécutez la commande à nouveau.

### **DBI1238E La commande db2cluster\_prepare a échoué car le paramètre non valide suivant a été spécifié :** *paramètre-non-valide***.**

**Explication :** Vous pouvez créer un système GPFS (General Parallel File System) géré par DB2 pour un environnement DB2 pureCluster à l'aide de l'utilitaire db2cluster\_prepare.

Ce message est renvoyé lorsque la commande db2cluster\_prepare est appelée avec un paramètre non valide.

Aucun système de fichiers GPFS n'a été créé.

**Action de l'utilisateur :** Exécutez de nouveau la commande db2cluster\_prepare, en spécifiant uniquement des paramètres valides.

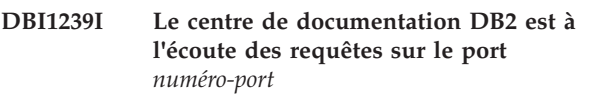

### **DBI1240E Impossible de lancer le gestionnaire de la base de données.**

**Explication :** Lors de la procédure permettant de vérifier si les bases de données locales cataloguées peuvent être migrées, le gestionnaire de bases de données n'a pas pu être démarré.

**Action de l'utilisateur :** Déterminez la raison pour laquelle le gestionnaire de bases de données n'a pu être lancé et relancez la commande.

### **DBI1241I Le démon du centre de documentation est déjà actif.**

**Explication :** La commande de démarrage du centre de documentation DB2 est déjà traitée.

Le traitement de la commande est impossible.

**Action de l'utilisateur :** L'application est déjà en mode écoute.

**DBI1242I La commande STOP permettant d'arrêter le centre de documentation DB2 a abouti. DBI1243I La commande START permettant de**

**démarrer le centre de documentation DB2 a abouti.**

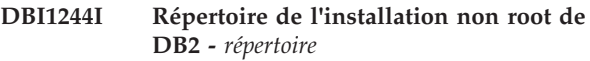

**DBI1245E Un ou plusieurs espaces ont été trouvés dans le chemin d'installation DB2 spécifié,** *chemin-install***, qui ne sont pas pris en charge.**

**Explication :** Le chemin d'installation spécifié de DB2 contient un ou plusieurs espaces ce qui n'est pas pris en charge pour l'installation DB2 sur les plateformes Unix et Linux.

**Action de l'utilisateur :** Spécifiez un chemin d'installation sans espace et exécutez la commande à nouveau.

### **DBI1246I La commande db2\_deinstall peut être exécutée uniquement à partir d'un répertoire d'installation DB2.**

**Explication :** Depuis la version 9 de DB2, la commande db2\_deinstall ne peut être exécutée qu'à partir d'un chemin d'installation DB2. Elle se trouve dans DB2DIR/install, où DB2DIR correspond au répertoire dans lequel le produit DB2 est installé.

**Action de l'utilisateur :** Entrez la commande à nouveau à partir du répertoire DB2DIR/install.

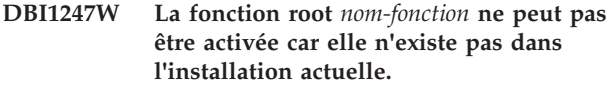

**DBI1248E Vous pouvez uniquement utiliser cette version de la commande db2\_deinstall pour désinstaller un produit DB2 version** *version***.**

**Explication :** Pour annuler l'installation d'un produit DB2, vous devez utiliser la commande db2\_deinstall qui est au même niveau de version.

**Action de l'utilisateur :** Recherchez le support DB2 approprié et exécutez à nouveau la commande db2\_deinstall à partir du répertoire <REPDB2>/install, où <REPDB2> correspond au chemin d'installation du produit DB2 à retirer.

**DBI1249E Vous pouvez uniquement utiliser cette version de la commande doce\_deinstall pour désinstaller le centre de documentation DB2 version** *version***.**

**Explication :** Pour désinstaller le centre de documentation DB2, vous devez utiliser la commande doce\_deinstall qui est au même niveau de version.

**Action de l'utilisateur :** Recherchez le support Centre de documentation DB2 approprié et exécutez à nouveau la commande doce\_deinstall à partir du répertoire <REPDB2>/install, où <REPDB2>

correspond au chemin d'installation du centre de documentation DB2 à retirer.

**DBI1250E L'instance** *nom-instance* **est encore utilisée par des applications.**

**Explication :** L'instance indiquée est encore utilisée par des applications en cours d'exécution. Toutes les applications utilisant cette instance doivent être interrompues pour que la commande puisse aboutir. Pour obtenir la liste de ces applications, entrez la commande suivante :

db2 list applications

**Action de l'utilisateur :** Vous pouvez attendre que les applications s'arrêtent ou forcer leur arrêt de manière explicite. Vous pouvez également vous connecter en tant que propriétaire de l'instance et entrer la commande suivante :

db2 force application all

Certaines applications peuvent réagir de manière inattendue lorsqu'elles sont arrêtées au moyen de la commande indiquée. Une fois toutes les applications interrompues, arrêtez le gestionnaire de la base de données à l'aide de la commande "db2stop".

### **DBI1251N Une erreur s'est produite lors de la création de la ressource en cluster pour cette instance.**

**Explication :** La commande db2iupgrade n'a pas pu initialiser le service de cluster ou n'a pas pu trouver la ressource DB2 existante à mettre à niveau.

**Action de l'utilisateur :** Vérifiez que l'utilisateur connecté dispose des droits nécessaires pour accéder au service de cluster. Vérifiez également que le service de cluster est actif sur le système et que les ressources dépendant du produit que vous mettez à niveau sont en ligne sur le noeud en cours.

Si l'incident persiste, prenez contact avec le service de maintenance IBM.

# **DBI1252N Une erreur s'est produite lors de l'enregistrement du type de ressource du serveur DB2 dans le service de cluster.**

**Explication :** DB2 requiert qu'un type de ressource soit disponible dans le service de cluster mais la commande permettant d'enregistrer le type de ressource n'a pas abouti.

**Action de l'utilisateur :** Vérifiez que l'utilisateur connecté dispose des droits nécessaires pour accéder au service de cluster.

Enregistrez le type de ressource manuellement à l'aide de l'utilitaire "db2wolfi.exe i".

Si l'incident persiste, prenez contact avec le service de maintenance IBM.

# **DBI1253N • DBI1262E**

**DBI1253N Une erreur s'est produite lors de la création de la ressource en cluster pour cette instance. Les paramètres d'origine du système ne peuvent pas être restaurés.**

**Explication :** Une erreur s'est produite lors de la création de la ressource en cluster requise pour cette instance. La ressource en cluster existante de cette instance a été supprimée et n'a pas pu être restaurée.

**Action de l'utilisateur :** Vérifiez que l'utilisateur connecté dispose des droits nécessaires pour accéder au service de cluster. Vérifiez également que le service de cluster est actif sur le système et que les ressources dépendant du produit DB2 que vous mettez à niveau sont en ligne sur le noeud en cours.

Créez à nouveau la ressource pour l'instance à l'aide de l'administrateur de cluster disponible dans l'applet du panneau de commande des outils d'administration.

Si l'incident persiste, prenez contact avec le service de maintenance IBM.

**DBI1254N Une erreur s'est produite lors de la mise à niveau de la ressource en cluster pour cette instance car la ressource existante ne peut pas être supprimée.**

**Explication :** Afin de mettre à niveau l'instance, la ressource en cluster doit être supprimée et vous devez recréer une ressource en cluster à l'aide du type de serveur DB2. La commande n'a pas pu supprimer la ressource de cluster existante et donc ne peut pas mettre à niveau cette instance.

**Action de l'utilisateur :** Vérifiez que l'utilisateur connecté dispose des droits nécessaires pour accéder au service de cluster. Vérifiez également que le service de cluster est actif sur le système et que les ressources dépendant du produit que vous mettez à niveau sont en ligne sur le noeud en cours.

Si l'incident persiste, prenez contact avec le service de maintenance IBM.

### **DBI1255E Le fichier de configuration** *nom-fichier* **nécessaire à la création du type d'instance spécifié est introuvable.**

**Explication :** Le fichier de configuration requis pour la création du type d'instance spécifié est introuvable.

**Action de l'utilisateur :** Spécifiez un type d'instance pris en charge par l'installation actuelle de DB2 et exécutez la commande à nouveau.

**DBI1256E La commande db2cluster\_prepare a échoué car le paramètre -instance\_shared\_dev n'a pas été spécifié.**

**Explication :** Vous pouvez créer un système GPFS

(General Parallel File System) géré par DB2 pour un environnement DB2 pureCluster à l'aide de l'utilitaire db2cluster\_prepare.

Vous devez spécifier le chemin d'accès absolu à l'unité partagée sur laquelle le système de fichiers GPFS va être créé à l'aide du paramètre -instance\_shared\_dev requis.

Ce message est renvoyé lorsque la commande db2cluster\_prepare est appelée sans le paramètre -instance shared dev.

Aucun système de fichiers GPFS n'a été créé.

**Action de l'utilisateur :** Exécutez de nouveau la commande db2cluster\_prepare, en spécifiant une valeur correcte pour le paramètre -instance\_shared\_dev.

### **DBI1257I Le centre de documentation DB2 n'est pas à l'écoute des requêtes.**

### **DBI1258E Impossible de démarrer le centre de documentation DB2.**

**Explication :** La commande permettant de démarrer le centre de documentation DB2 a échoué.

**Action de l'utilisateur :** Les messages sont enregistrés dans le fichier journal doc/eclipse/workspace/ .metadata/.log accessible à partir du chemin d'installation du centre de documentation DB2.

#### **DBI1259I Fonction root activée :**

#### **DBI1260E Impossible de lire le fichier réponses.**

**Explication :** Une tentative de lecture du fichier réponses a échoué. Vérifiez que ce fichier est accessible en lecture et que son chemin d'accès est correct.

**Action de l'utilisateur :** Modifiez les droits d'accès et l'emplacement du fichier, puis relancez l'opération.

#### **DBI1261E La valeur n'est pas admise pour le mot clé.**

**Explication :** La valeur indiquée dans le fichier réponses n'est pas admise pour le mot clé associé. Reportez-vous au fichier réponses modèle pour obtenir la liste des entrées correctes.

**Action de l'utilisateur :** Corrigez l'erreur dans la ligne suivante du fichier réponses, puis relancez l'opération.

### **DBI1262E Un mot clé inconnu a été détecté dans le fichier réponses.**

**Explication :** Ce mot clé du fichier réponses n'est pas admis. Pour connaître la liste des mots clés corrects, reportez-vous au fichier réponses modèle.

**Action de l'utilisateur :** Corrigez l'erreur dans la ligne

suivante du fichier réponses, puis relancez l'opération.

**DBI1263I Fonction root non activée :**

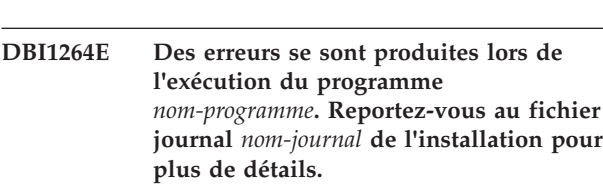

**Explication :** Toutes les opérations traitées et qui ont échoué ont été consignées dans ce fichier journal.

**Action de l'utilisateur :** Ne modifiez ce fichier en aucune manière. Il sert de référence au support technique IBM.

**DBI1265I Entrée de service réservée :**

# **DBI1266I Reportez-vous au fichier journal** *nom-journal* **pour plus de détails.**

**Explication :** Toutes les opérations traitées et qui ont échoué ont été consignées dans ce fichier journal.

**Action de l'utilisateur :** Ne modifiez ce fichier en aucune manière. Il sert de référence au support technique IBM.

**DBI1267I Entrée de service non réservée :**

### **DBI1268E L'ensemble de fichiers** *ensemble-fichiers* **n'est pas disponible sur le support d'installation.**

**Explication :** Un des ensembles de fichiers à installer ne se trouve pas sur le support d'installation. Dans ce cas, il ne peut pas être installé.

**Action de l'utilisateur :** Vérifiez que l'ensemble de fichiers se trouve bien sur le support d'installation. Dans le cas contraire, désélectionnez-le et relancez l'opération.

### **DBI1269I Récapitulatif :**

### **DBI1270E Une erreur a été détectée dans le fichier réponses.**

**Explication :** Une erreur a été détectée lors du traitement du fichier réponses. L'installation ne peut pas se poursuivre tant que cette erreur n'est pas corrigée.

**Action de l'utilisateur :** Corrigez l'erreur dans la ligne suivante du fichier réponses, puis relancez l'opération.

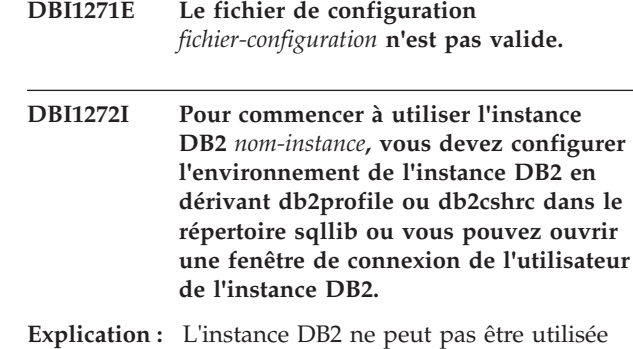

avant la dérivation de db2profile (pour les utilisateurs de shell Bourne ou Korn) ou de db2cshrc (pour les utilisateurs de shell C).

**Action de l'utilisateur :** Pour configurer l'environnement de l'instance DB2, vous pouvez ouvrir une nouvelle fenêtre de connexion avec l'ID propriétaire de l'instance DB2 ou dériver l'environnement de l'instance DB2 en exécutant la commande suivante :

. \$HOME/sqllib/db2profile

source \$HOME/sqllib/db2cshrc

où \$HOME correspond au répertoire de l'ID utilisateur propriétaire de l'instance DB2.

### **DBI1273W Impossible de configurer le service d'instance DB2 Text Search pour l'instance. Code anomalie :** *code-anomalie***.**

**Explication :** Une tentative de configuration de l'instance de DB2 Text Search n'a pas abouti. Les causes possibles sont les suivantes :

**1**

DB2 Text Search n'est pas installé. Installez DB2 Text Search à partir du support d'installation puis faites une nouvelle tentative.

**2**

Le nom du service ou le numéro du port indiqué n'est pas valide. La longueur du nom de service valide ne doit pas dépasser 14 caractères et un numéro de port valide doit être compris entre 1024 et 65535.

**3**

Le numéro de port indiqué est utilisé par une autre application. Choisissez un numéro de port disponible sur le système.

**4**

Le nom de service indiqué ou le numéro de port n'est pas compatible avec les valeurs

existantes dans le fichier des services TCP/IP. Indiquez un numéro de port disponible sur le système.

**5**

Impossible d'accéder au fichier des services TCP/IP. Vérifiez que vous disposez de droits en lecture et en écriture pour le fichier de services. Vérifiez également que le contenu du fichier est valide et qu'il n'existe aucune entrée en double.

**6**

Le nom de service par défaut est réservé à un numéro de port différent de celui fourni. Indiquez un nom de service et un numéro de port qui ne sont pas en conflit avec les entrées existantes dans le fichier des services TCP/IP.

**7**

Le nom du service par défaut est réservé à un numéro de port qui est utilisé par une autre application. Choisissez un nom de service et un numéro de port disponibles sur le système.

**8**

Le nom de service fourni est réservé à un numéro de port utilisé par une autre application. Choisissez un nom de service et un numéro de port disponibles sur le système.

**9**

La tentative de création ou de copie de fichiers ou de répertoires DB2 Text Search n'a pas abouti.

**10**

La tentative de lecture ou d'écriture dans les fichiers de configuration DB2 Text Search du répertoire d'instance n'a pas abouti.

**11**

Une tentative de création du service Windows du service d'instance DB2 Text Search n'a pas abouti.

**12**

Une erreur inattendue s'est produite.

**Action de l'utilisateur :** Contactez le technicien de maintenance IBM si l'action suggérée associée au code anomalie n'a pas résolu l'incident.

### **DBI1274N Impossible d'arrêter le service d'instance DB2 Text Search pour l'instance.**

**Explication :** Une tentative d'arrêt du service d'instance DB2 Text Search n'a pas abouti. Impossible d'arrêter le service Windows.

**Action de l'utilisateur :** Arrêtez le serveur DB2 Text

Search pour l'instance et entrez à nouveau la commande.

**DBI1275E Impossible d'arrêter le service d'instance DB2 Text Search pour l'instance.**

**Explication :** Une tentative d'arrêt du service d'instance DB2 Text Search a échoué.

**Action de l'utilisateur :** Arrêtez le service d'instance DB2 Text Search pour l'instance et entrez à nouveau la commande.

### **DBI1276E L'installation DB2 à l'emplacement** *chemin-install* **doit être mise à jour avec l'ID utilisateur qui a effectué l'installation.**

**Explication :** Vous pouvez uniquement mettre à jour l'installation DB2 en exécutant la commande installFixPack avec l'ID utilisateur qui a effectué l'installation DB2.

Vous devez exécuter la commande installFixPack en tant qu'utilisateur ayant des droits root pour mettre à jour une installation root DB2.

**Action de l'utilisateur :** Exécutez à nouveau la commande avec un ID utilisateur approprié.

### **DBI1277E Le chemin d'installation et le chemin d'exécution ne correspondent pas**

**Explication :** Lors de la configuration du chemin d'exécution avec db2chgpath, un chemin indiqué ne correspond pas au chemin à partir duquel DB2 est exécuté.

**Action de l'utilisateur :** Procédez de l'une des manières suivantes :

- Changez le chemin d'installation afin qu'il corresponde au chemin d'exécution.
- v Exécutez à nouveau db2chgpath avec le chemin d'exécution correct. Ce dernier doit correspondre au chemin d'installation en cours.

### **DBI1278W Le fichier réponses a émis un avertissement.**

**Explication :** Un avertissement a été émis lors du traitement du fichier réponses. Le programme d'installation de DB2 va se poursuivre sans interruption.

**Action de l'utilisateur :** Le cas échéant, corrigez l'erreur dans la ligne suivante du fichier réponses, puis relancez l'opération.

### **DBI1279I Le fichier réponses a émis un message d'information.**

**Explication :** Un message d'information a été émis lors du traitement du fichier réponses. Le programme d'installation de DB2 va se poursuivre sans interruption.

**Action de l'utilisateur :** Il s'agit d'un message d'information. Aucune action n'est requise.

### **DBI1280E La commande db2cluster\_prepare a échoué car un ou plusieurs paramètres ont été spécifiés plusieurs fois.**

**Explication :** Vous pouvez créer un système GPFS (General Parallel File System) géré par DB2 pour un environnement DB2 pureCluster à l'aide de l'utilitaire db2cluster\_prepare.

Ce message est renvoyé lorsque la commande db2cluster\_prepare est appelée avec un paramètre en double.

Aucun système de fichiers GPFS n'a été créé.

**Action de l'utilisateur :** Exécutez de nouveau la commande db2cluster\_prepare, en spécifiant chaque paramètre une seule fois.

### **DBI1281E Le fichier de configuration du gestionnaire de la base de données n'a pas pu être initialisé.**

**Explication :** Une erreur s'est produite lors de l'initialisation du fichier de configuration du gestionnaire de la base de données. La création ou la mise à niveau d'une instance DB2 n'a pas pu s'effectuer.

**Action de l'utilisateur :** Consultez le fichier journal pour déterminer l'origine de l'erreur. Corrigez l'erreur et relancez la commande. Si l'incident persiste, prenez contact avec le service de maintenance IBM.

**DBI1282W Les fichiers de configuration du gestionnaire de la base de données n'ont pas pu être fusionnés. Le fichier de configuration d'origine a été sauvegardé avec le nom** *nom-fichier-cfg-gbd***. (Le type d'instance d'origine est** *type-instance-origine***. Le type d'instance à mettre à niveau ou à mettre à jour est** *type-instance-miseàniveau***.)**

**Explication :** Une erreur s'est produite lors de la fusion de deux fichiers de configuration du gestionnaire de la base de données. Le fichier de configuration du gestionnaire de la base de données précédent n'a pas pu être fusionné avec le nouveau fichier de configuration du gestionnaire de la base de données. Cette erreur peut survenir si l'instance est mise à niveau ou mise à jour à partir d'un type

d'instance de niveau supérieur vers un type d'instance de niveau inférieur.

Si la mise à jour ou la mise à niveau de l'instance a abouti, une instance est créée à l'aide des paramètres de configuration par défaut pour la mise à jour de type d'instance.

Cette erreur peut survenir si l'instance est mise à niveau ou mise à jour à partir d'un type d'instance de niveau supérieur vers un type d'instance de niveau inférieur. La nouvelle instance utilise les paramètres de configuration par défaut pour le nouveau type d'instance si la mise à jour ou la mise à niveau a abouti.

**Action de l'utilisateur :** Consultez les valeurs se trouvant dans le nouveau fichier de configuration du gestionnaire de bases de données et mettez à jour les paramètres via le fichier de configuration d'origine nom-fichier-cfg-gbd.

### **DBI1283E Les informations de communication ne peuvent pas être mises à jour pour l'***instance***;.**

**Explication :** Le paramètre SVCENAME et/ou les valeurs DB2COMM du registre n'ont pas pu être mises à jour lors de la création de l'instance.

**Action de l'utilisateur :** Vérifiez que le paramètre SVCENAME est défini par "<nom-profil>" dans le fichier de configuration du gestionnaire de bases de données, et modifiez-le à l'aide de la commande suivante :

db2 update dbm cfg using

SVCENAME "<nom-profil>" Définissez également la variable DB2COMM à tcpip en lançant la commande :

db2set DB2COMM=tcpip

**DBI1284I La définition de** *nom-fonction* **a abouti.**

**DBI1285E La définition de** *nom-fonction* **n'a pas abouti. Consultez le fichier journal** *nom-fichier-journal* **pour plus de détails.**

# **DBI1286E Impossible de trouver l'utilitaire** *nom-utilitaire***.**

**Explication :** L'utilitaire doit être disponible sur votre système pour installer ou mettre à jour les produits D<sub>B2</sub>

**Action de l'utilisateur :** Vérifiez que l'utilitaire est installé et qu'il se trouve dans la variable d'environnement PATH.

Entrez à nouveau la commande.

# **DBI1287E • DBI1290E**

**DBI1287E Vous avez tenté d'utiliser db2\_deinstall sur une image pour une plateforme qui ne correspond pas à la plateforme en cours** *plateforme* **sur laquelle il est en cours d'exécution.**

**Explication :** Les causes possibles sont les suivantes :

- v cette image d'installation de DB2 ne convient pas pour la plateforme courante ;
- v La plateforme en cours n'est pas prise en charge par DB2.

**Action de l'utilisateur :** Supprimez DB2 à l'aide de l'image d'installation DB2 qui correspond à la plateforme en cours *plateforme* ou exécutez directement la commande db2\_deinstall à partir du répertoire 'DB2DIR/install', où DB2DIR correspond au chemin d'installation.

**DBI1288E L'exécution du programme** *nom-programme* **n'a pas abouti. Ce programme s'est arrêté car vous ne disposez pas de droits en écriture dans le répertoire ou dans le fichier** *nom-de-répertoire-ou-de-fichier***.**

**Explication :** Les causes de cette erreur incluent :

- v Le répertoire ou le fichier indiqué se trouve sur un système de fichiers local de la machine en cours mais l'ID utilisateur exécutant le programme ne dispose pas de droits en écriture pour ce répertoire ou ce fichier.
- v Le répertoire ou le fichier indiqué se trouve sur un système de fichiers monté sur la machine en cours mais l'ID utilisateur en cours ne dispose pas de droits en écriture pour ce répertoire ou fichier.
- v L'ID utilisateur en cours ne dispose pas de droits en écriture pour le répertoire ou le fichier indiqué se trouvant sur la partition cible. Cette situation peut survenir lorsque le système d'exploitation de la machine en cours est IBM AIX Version 6.1 (ou version ultérieure) et qu'un ID utilisateur root de partition de charge de travail tente d'écrire des données dans une partition globale.
- v L'ID utilisateur en cours ne dispose pas de droits en écriture pour le répertoire ou le fichier se trouvant dans la zone cible. Cette situation peut survenir lorsque le système d'exploitation de la machine en cours est Sun Solaris 10 (ou version ultérieure) et qu'un ID utilisateur root de la zone locale tente d'écrire des données dans une zone globale.
- La machine en cours exécute le système d'exploitation Sun Solaris dans une zone locale qui ne dispose pas de droits en écriture pour le répertoire ou le fichier se trouvant sur la zone globale.

**Action de l'utilisateur :** Il existe plusieurs moyens de répondre à ce message :

- v Exécutez le programme avec un ID utilisateur qui dispose de droits en écriture pour le répertoire ou le fichier indiqué.
- v Modifiez les droits du répertoire ou du fichier afin de permettre à l'ID utilisateur d'écrire des données dans ce répertoire ou dans ce fichier et exécutez à nouveau le programme.
- v Modifiez les droits de l'ID utilisateur afin de permettre à ce dernier d'écrire dans le répertoire ou dans le fichier indiqué et exécutez à nouveau le programme.
- **DBI1289W L'utilitaire d'installation ou d'instance DB2** *nom-utilitaire* **n'a pas pu configurer les droits d'accès aux fichiers et les propriétés liées aux droits de propriété pour les fichiers liés à DB2 ACS (Advanced Copy Services). Consultez le fichier journal** *nom-fichier-journal* **pour plus d'informations.**

**Explication :** L'utilitaire d'installation ou d'instance DB2 a tenté de configurer les droits d'accès et de propriété pour des fichiers DB2 ACS qui se trouvent dans le répertoire sqllib/acs du répertoire de base de l'instance DB2. Le fichier journal indiqué contient des informations sur les raisons de l'échec.

DB2 ACS peut ne pas être utilisable car l'utilitaire d'installation ou d'instance DB2 n'a pas pu configurer les droits d'accès et de propriété pour ces fichiers.

**Action de l'utilisateur :** Si vous n'envisagez pas d'utiliser DB2 ACS, vous n'avez pas besoin de réinstaller IBM Data Server ou de recréer l'instance DB2.

Si vous envisagez d'utiliser DB2 ACS, procédez comme suit :

- 1. Consultez le fichier journal indiqué pour plus d'informations sur les échecs.
- 2. Corrigez la cause et effectuez l'action recommandée dans le fichier journal.

Pour plus d'informations sur la configuration de DB2 ACS, voir la rubrique "Configuration de DB2 Advanced Copy Services" dans le centre de documentation DB2.

# **DBI1290E Impossible de créer le registre des profils** *nom-profil*

**Explication :** Une erreur s'est produite lors de la création du registre des profils. L'une des situations suivantes est survenue :

- autorisation d'accès incorrecte sur le répertoire supérieur de l'installation de DB2 en cours,
- v espace insuffisant sur votre système de fichiers.

**Action de l'utilisateur :** Vérifiez les autorisations d'accès au répertoire pour le répertoire supérieur de l'installation de DB2 en cours.

### **DBI1291E L'instance** *nom-instance* **n'a pas été trouvée dans la liste des instances.**

**Explication :** L'instance spécifiée n'a pas été trouvée dans la liste des instances.

**Action de l'utilisateur :** Vérifiez que la liste des instances dont fait état la commande "db2ilist" est correcte. Relancez la commande avec un nom d'instance correct.

### **DBI1292E L'instance** *nom-instance* **se trouve déjà dans la liste des instances.**

**Explication :** L'instance en cours de création ou de mise à niveau se trouve déjà dans la liste des instances.

**Action de l'utilisateur :** Utilisez un autre nom d'instance qui ne figure pas dans la liste des instances dont fait état la commande db2ilist.

### **DBI1293E Aucun serveur DB2 Query Patroller n'est défini sur ce système.**

**Action de l'utilisateur :** Si DB2 Query Patroller n'a pas été installé par le programme DB2 Installer, utilisez ce programme pour définir correctement l'instance qui doit être employée avec le serveur DB2 Query Patroller. Si une instance a déjà été configurée, vérifiez qu'elle est enregistrée dans le fichier default.env et que celui-ci est accessible en lecture par tous. Le fichier default.env se trouve dans l'un des répertoires suivants :

/usr/opt/db2\_08\_xx, où xx est 01 ou FPn, où est le numéro du groupe de correctifs ou /opt/IBM/db2/V8.x, où x est 1 ou FPn, où est le numéro du groupe de correctifs

### **DBI1294W L'utilitaire d'installation ou d'instance DB2** *nom-utilitaire* **n'a pas pu démarrer DB2 ACS (Advanced Copy Services). Consultez le fichier journal** *nom-fichier-journal* **pour plus d'informations.**

**Explication :** Pour pouvoir utiliser DB2 ACS, les services doivent être démarrés. L'utilitaire d'installation ou d'instance DB2 a tenté de les démarrer mais l'opération a échoué.

Vous pouvez utiliser l'instance DB2, mais ne pouvez pas utiliser DB2 ACS tant que les services ne sont pas démarrés.

**Action de l'utilisateur :** Pour démarrer DB2 ACS, procédez comme suit :

- 1. Consultez le fichier journal indiqué pour plus d'informations sur les échecs.
- 2. Corrigez la cause des pannes.
- 3. Démarrez DB2 ACS manuellement.

Pour plus d'informations sur le démarrage manuel de DB2 ACS, voir la rubrique correspondante dans le centre de documentation DB2.

### **DBI1295E La liste des instances n'a pas pu être mise à jour.**

**Explication :** L'instance n'a pas pu être ajoutée à la liste des instances ni en être supprimée. Une erreur s'est produite lors de l'ajout ou de la suppression de l'instance. L'une des situations suivantes est survenue :

- v droits d'accès incorrects au profil du registre,
- v registre des profils non défini correctement,
- espace insuffisant sur votre système de fichiers.

**Action de l'utilisateur :** Vérifiez les droits d'accès aux fichiers sur le profil de la liste d'instances sous le répertoire supérieur de l'installation DB2 en cours.

### **DBI1296E L'utilitaire d'installation ou d'instance DB2** *nom-utilitaire* **n'a pas pu arrêter DB2 ACS (Advanced Copy Services). Consultez le fichier journal** *nom-fichier-journal* **pour plus d'informations.**

**Explication :** Pour pouvoir mettre à jour ou mettre à niveau une instance DB2, DB2 ACS doit être arrêté. L'utilitaire d'installation ou d'instance DB2 a tenté d'arrêter les services mais l'opération a échoué.

Vous ne pouvez pas mettre à jour ou mettre à niveau une instance DB2 tant que DB2 ACS n'est pas arrêté.

**Action de l'utilisateur :** Pour arrêter DB2 ACS, procédez comme suit :

- 1. Consultez le fichier journal indiqué pour plus d'informations sur les échecs.
- 2. Corrigez la cause des pannes.
- 3. Arrêtez DB2 ACS manuellement.

Pour plus d'informations sur l'arrêt manuel de DB2 ACS, consultez le centre de documentation DB2.

### **DBI1297E Impossible de mettre à jour le profil d'instance** *nom-profil*

**Explication :** Une erreur s'est produite lors de la mise à jour du registre des profils d'instance. L'une des situations suivantes est survenue :

- v droits d'accès incorrects au registre des profils d'instances,
- registre des profils non défini correctement,
- v espace insuffisant sur votre système de fichiers.

**Action de l'utilisateur :** Vérifiez les droits d'accès aux fichiers sur le profil de la liste d'instances sous le répertoire supérieur de l'installation DB2 en cours.

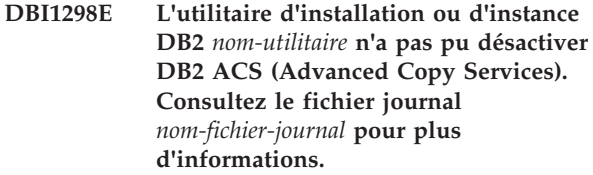

**Explication :** Pour pouvoir supprimer une instance DB2 ou une installation d'IBM Data Server non root, DB2 ACS doit être arrêté. L'utilitaire d'installation ou d'instance DB2 a tenté de désactive les services mais l'opération a échoué.

Pour Vous ne pouvez pas supprimer une instance DB2 ou une installation d'IBM Data Server non root, tant que DB2 ACS n'est pas désactivé.

**Action de l'utilisateur :** Pour désactiver DB2 ACS, procédez comme suit :

- 1. Consultez le fichier journal indiqué pour plus d'informations sur les échecs.
- 2. Corrigez la cause des pannes.
- 3. Désactivez DB2 ACS manuellement.

Pour plus d'informations sur la désactivation manuelle de DB2 ACS, voir la rubrique correspondante dans le centre de documentation DB2.

### **DBI1299E La variable de registre de profils DB2** *nom-variable* **n'était pas nulle car elle appartient à un ensemble d'agrégation.**

**Explication :** Plusieurs variables de registre de profils DB2 peuvent être regroupées et définies comme une registre de variable de profils DB2 d'agrégation. Lorsque vous configurez une variable de registre de profils DB2 d'agrégation, les variables de registre de profils DB2 appartenant à cet ensemble sont automatiquement configurées au niveau des valeurs prédéfinies.

Les variables de registre de profils DB2 appartenant à un ensemble d'agrégation ne peuvent pas être nulles si vous utilisez la syntaxe de commande db2set suivante :

db2set *nom-variable*=

La variable n'était pas nulle.

**Action de l'utilisateur :** Pour que la variable de registre de profils DB2, appartenant à un ensemble d'agrégation, soit nulle, utilisez la syntaxe de commande db2set suivante pour définir la variable sur NULL :

db2set -null *nom-variable*

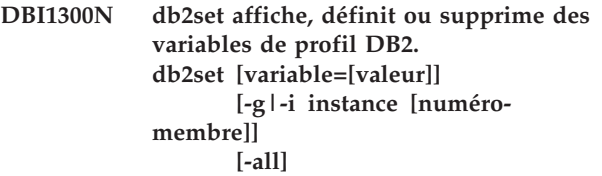

**[-null] [-r [instance] [numéro-membre]] [-im|-immediate] [-info] [-n DAS node[-u utilisateur[ p mot de passe]] [-l|-lr] [-v] [-ul|-ur] [-?|-h]**

**Explication :** Les options de la commande sont les suivantes :

Accède aux variables de profil globales.

Indique le profil d'instance à utiliser à la place de celui en cours ou par défaut.

Indique le nom de noeud éloigné du serveur d'administration DB2.

Indique l'ID utilisateur à utiliser pour la connexion du serveur d'administration.

**-ul**

Accède aux variables de profil utilisateur.

**-ur**

**-p**

**-g**

**-i**

**-n**

**-u**

Actualise les variables de profil utilisateur.

Indique le mot de passe à utiliser pour la connexion du serveur d'administration.

**-r**

Réinitialise le registre des profils pour l'instance indiquée. L'instance par défaut/courante est utilisée si aucune instance n'est spécifiée.

#### **-im | -immediate**

Indique que la mise à jour sera prise en compte lorsqu'une instruction SQL sera compilée pour les variables de registre qui prennent en charge cette fonction.

**-info**

Renvoie les propriétés de la variable spécifiée. Les propriétés indiquent si une modification immédiate est prise en charge par la variable et si la modification est immédiate par défaut

**-l**

Répertorie tous les profils d'instance.

Répertorie toutes les variables du registre prises en charge.

#### **-v**

Mode prolixe.

# **-?**

Affiche le message d'aide sur la commande.

### **-h**

Identique à l'option -?.

### **-all**

Affiche toutes les occurrences des variables d'environnement local telles qu'elles sont définies dans :

- l'environnement, indiqué par [e]
- v le registre au niveau utilisateur, indiqué par  $[u]$
- v le registre au niveau noeud, indiqué par [n]
- v le registre au niveau instance, indiqué par  $[i]$
- v le registre au niveau global, indiqué par [g]

### **-null**

Attribue la valeur NULL aux variables au niveau de registre indiqué pour éviter la recherche de la valeur dans le niveau de registre suivant, tel qu'il est indiqué dans l'ordre de recherche des valeurs de variables.

Remarques :

- v db2set sans nom de variable affiche toutes les variables définies.
- v db2set <variable> affiche la valeur de <variable>.
- v db2set <variable>= (rien) supprime <variable>.
- v db2set <variable>=<valeur> modifie la valeur de <variable>.
- v db2set <variable> -null affecte la valeur NULL à <variable>.
- v db2set <variable> -all affiche toutes les valeurs définies de <variable>.
- v db2set -ur actualise le profil utilisateur en cours.
- v db2set <variable> -ul affiche les <variables> définies au niveau utilisateur.
- v db2set -all affiche toutes les variables définies de tous les niveaux de registre.

### **Action de l'utilisateur :**

### **DBI1301E Valeur non valide.**

**Explication :** La valeur indiquée pour la variable de registre n'est pas valide.

**Action de l'utilisateur :** Reportez-vous au centre de documentation afin de déterminer les valeurs valides pour la variable de registre.

#### **DBI1302E Paramètre incorrect détecté.**

**Explication :** Un paramètre incorrect a été utilisé.

**Action de l'utilisateur :** Utilisez l'option -? pour afficher le message d'aide concernant la syntaxe.

### **DBI1303W Variable non définie.**

**Explication :** La variable n'a pas été définie dans le registre des profils.

**Action de l'utilisateur :** Aucune autre action n'est requise.

## **DBI1304E Erreur inattendue.**

**Explication :** L'outil a détecté une erreur système inattendue.

**Action de l'utilisateur :** Adressez-vous au service de maintenance DB2.

### **DBI1305E Le registre des profils n'a pas été trouvé.**

**Explication :** La machine cible n'a pas de registre des profils configuré.

**Action de l'utilisateur :** Créez le registre sur la machine cible en installant DB2.

### **DBI1306N Le profil d'instance n'est pas défini.**

**Explication :** L'instance n'est pas définie dans le registre de la machine cible.

**Action de l'utilisateur :** Indiquez le nom d'une instance existante ou créez l'instance requise.

### **DBI1307N Le profil de noeud d'instance n'est pas défini.**

**Explication :** Le noeud d'instance n'est pas défini dans le registre de la machine cible.

**Action de l'utilisateur :** Créez le registre en installant les composants de produit DB2 requis.

### **DBI1308E Condition de mémoire insuffisante détectée.**

**Explication :** L'outil a détecté une erreur de "ressources mémoire insuffisantes"

**Action de l'utilisateur :** Le système est à court de ressources mémoire. Mettez fin aux applications non essentielles ou réessayez ultérieurement.

### **DBI1309E Erreur système.**

**Explication :** L'outil a détecté une erreur liée au système d'exploitation.

**Action de l'utilisateur :** Une erreur système a été

# **DBI1310E • DBI1321W**

détectée lors de l'accès au registre. Vérifiez qu'il y a suffisamment d'espace disponible sur le système de fichiers contenant le registre et qu'une connexion de réseau local correcte est établie si le registre est éloigné.

### **DBI1310E Accès à un registre éloigné non pris en charge.**

**Explication :** L'outil ne prend pas en charge l'option de registre éloigné.

**Action de l'utilisateur :** Consultez le manuel Command Reference pour savoir comment accéder à distance au registre.

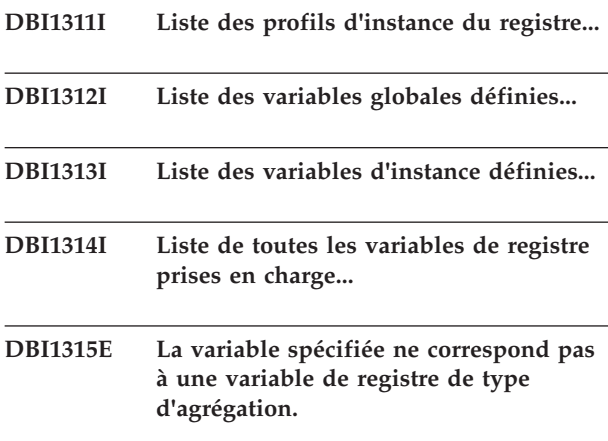

**Explication :** Pour afficher la définition du groupe, la variable de registre doit être une variable de registre de type d'agrégation.

**Action de l'utilisateur :** Ne spécifiez pas l'option -gd ou spécifiez un nom de variable d'agrégation valide lorsque vous utilisez l'option -gd.

#### **DBI1316E Instance non MPP.**

**Explication :** L'instance cible n'est pas une instance MPP DB2.

**Action de l'utilisateur :** Choisissez une instance MPP.

#### **DBI1317E Le noeud d'instance existe déjà.**

**Explication :** Un noeud d'instance en double existe déjà.

**Action de l'utilisateur :** Choisissez un autre noeud d'instance.

#### **DBI1318E La valeur spécifiée pour la variable de registre est trop longue.**

**Explication :** La longueur de la valeur spécifiée pour la variable de registre est supérieure à la limite maximale. La longueur maximale pour une telle valeur est255 octets.

**Action de l'utilisateur :** Réduizez la longueur de la valeur de la variable de registre.

### **DBI1319W La variable** *nom-variable* **a été explicitement définie et ne sera pas affectée par la configuration de la variable d'agrégation** *nom-variable-agreg***.**

**Explication :** Une variable de registre d'agrégation a été configurée avec une valeur dont la définition de groupe contient des paramètres pour une variable qui a été explicitement configurée. La valeur explicitement configurée sera conservée.

**Action de l'utilisateur :** Si vous le souhaitez, configurez explicitement la variable.

#### **DBI1320W AVERTISSEMENT :**

**Explication :** Ce script permet de collecter des informations destinées au support technique IBM dans le cadre de la résolution des incidents. Il peut s'agir de données sensibles. Par conséquent, il peut être souhaitable d'éditer le fichier de sortie, db2ginfo.txt, avant de l'envoyer au support technique IBM.

**Action de l'utilisateur :** Pour signaler que vous avez pris connaissance de l'avertissement et que vous l'acceptez, exécutez le script en spécifiant l'option -y.

### **DBI1321W Le paramètre ulimit de l'instance DB2** *nom-instance* **n'est pas conforme aux valeurs recommandées pour DB2 sur la plateforme courante.**

**Explication :** Les valeurs de 'data' et 'nofiles' du paramètre ulimit de l'instance DB2 non root courante sont inférieures aux valeurs recommandées par DB2 pour cette plateforme. Paramétrez 'data' sur 'unlimited' et 'nofiles' sur '65536' ou sur la valeur maximale autorisée sur le système. Si vous ne pouvez pas associer 'unlimited' à 'data', utilisez la formule suivante comme référence pour déterminer la valeur estimée en kilooctets pour 'data' requise par DB2 pour la plateforme courante.

data\_défaut\_ulimit + ( ( 20 \* max\_basesdonnées\_actives\_concurrentes ) + max\_estimé\_connexions ) \* max\_querydegree \* 8192

où :

- 1. data\_défaut\_ulimit est la valeur par défaut de 'data' pour ulimit pour un utilisateur sur le système. Par exemple, la valeur par défaut est 262144 sur un système IBM AIX.
- 2. max\_basesdonnées\_actives\_concurrentes est le nombre maximal de bases de données actives concurrentes autorisé pour une instance DB2.
- 3. max\_connexions\_estimé est le nombre maximal estimé de connexions de base de données autorisé pour l'instance DB2.
- 4. max\_querydegree est la valeur du paramètre "MAX\_QUERYDEGREE" pour la configuration du gestionnaire de la base de données DB2 lorsqu'INTRA\_PARALLEL est activé dans la
configuration du gestionnaire de la base de données DB2. Si INTRA\_PARALLEL n'est pas activé, la valeur de max\_querydegree est 1.

**Action de l'utilisateur :** Demandez à l'administrateur système disposant des droits d'accès de niveau superutilisateur de mettre à jour le paramètre ulimit pour l'instance DB2 courante.

**DBI1322I Syntaxe : db2iprune -r chemin\_fichier\_entrée o chemin\_rép\_destination | -c [-**

**t fichier\_trace] [-l nomfichier\_journal] [-h|-?]**

**Explication :** Un argument incorrect a été entré pour la commande db2iprune. Les arguments admis pour cette commande sont les suivants :

# **-r chemin\_fichier\_entrée**

Indique le chemin complet du fichier d'entrée à utiliser. Le fichier d'entrée, ou fichier .prn, contient une liste complète de composants pouvant être supprimés et permet d'indiquer quels produits, composants et langues doivent être supprimés de l'image d'installation.

#### **-o chemin\_répertoire\_destination**

Indique le chemin complet dans lequel l'image supprimée est copiée. Vérifiez que vous disposez d'un accès en écriture à ce répertoire.

#### **-c**

Indique que vous souhaitez supprimer l'image d'installation source directement. Vérifiez que le répertoire d'image d'installation source est inscriptible.

# **-t fichier\_trace**

(Sur les systèmes d'exploitation Linux et UNIX uniquement.) Active le mode débogage. Les informations de débogage sont enregistrées dans le nom de fichier indiqué.

# **-l nomfichier\_journal**

Active la consignation des erreurs. Sur les systèmes d'exploitation Linux et UNIX, si l'option -l n'est pas indiquée, le nom du fichier journal par défaut est tmpdir/ db2iprune\_username.log. Sur les systèmes d'exploitation Windows, le fichier journal db2iprune.log est placé dans le répertoire de destination.

# **-h|-?**

Affiche les informations relatives à la syntaxe.

**Action de l'utilisateur :** Relancez la commande en

utilisant des paramètres corrects. Pour plus de détails, consultez les exemples et les remarques sur la syntaxe dans le centre de documentation DB2.

**DBI1323I Syntaxe : db2rspgn -d répertoire\_sortie [-i instance] [-t fichier-trace] [-h|-?]**

**Explication :** Un argument incorrect a été entré pour la commande db2rspgn. Les arguments admis pour cette commande sont les suivants :

**-d**

Indique le chemin complet du répertoire de sortie pour les fichiers générés. Si le répertoire de sortie indiqué est un répertoire existant, le répertoire doit être vide et inscriptible. Si le répertoire de sortie indiqué n'existe pas, le nouveau répertoire est créé si l'emplacement est inscriptible. Ce paramètre est obligatoire.

# **-i instance**

Génère la configuration d'instance indiquée et sauvegarde ces informations dans le fichier de réponses généré et le profil de configuration d'instance. Ce paramètre est facultatif. Par défaut, toutes les instances sont sélectionnées. Pour spécifier plusieurs instances, indiquez ce paramètre plusieurs fois. Par exemple, -i db2inst1 -i db2inst3.

# **-t fichier-trace**

Systèmes d'exploitation Linux et UNIX uniquement. Active le mode débogage. Les informations de débogage sont enregistrées dans le nom de fichier représenté par fichier-trace.

# **-h|-?**

Affiche des informations d'aide.

**Action de l'utilisateur :** Relancez la commande en utilisant des paramètres corrects.

**DBI1324W La prise en charge de la commande** *nom-commande* **est obsolète. Pour plus d'informations, consultez le centre de documentation de DB2.**

**DBI1325E La commande** *nom-commande* **a échoué.**

**Explication :** Au moins une instance exécute toujours le service d'instance DB2 Text Search.

**Action de l'utilisateur :** Arrêtez le service d'instance DB2 Text Search et exécutez à nouveau la commande.

# **DBI1326W Le redémarrage des services d'instance DB2 Text Search n'a pas abouti.**

**Explication :** Le service d'instance DB2 Text Search n'a pas été arrêté avant l'exécution de la commande d'instance DB2. Le processus DB2 a arrêté le service d'instance DB2 Text Search. Toutefois, le processus DB2 ne peut pas redémarrer le service d'instance DB2 Text Search.

**Action de l'utilisateur :** Redémarrez manuellement le service d'instance DB2 Text Search.

# **DBI1327E La commande db2icrt a échoué car le répertoire personnel du propriétaire de l'instance est un sous-répertoire situé sous le répertoire dans lequel le produit DB2 est installé.**

**Explication :** Le répertoire personnel du propriétaire de l'instance ne peut pas être un sous-répertoire situé sous le répertoire dans lequel le produit DB2 est installé.

Par exemple, si le produit DB2 est installé dans le répertoire /opt/db2v97, le répertoire personnel de l'utilisateur propriétaire de l'instance ne peut être dans aucun répertoire sous /opt/db2v97.

Ce message est renvoyé dans le scénario suivant :

v Sur les systèmes d'exploitation Linux et UNIX : le répertoire personnel du propriétaire de l'instance est un sous-répertoire situé sous le répertoire dans lequel le produit DB2 est installé.

L'instance DB2 n'a pas été créée.

# **Action de l'utilisateur :**

- 1. Configurez l'environnement utilisateur et la structure de répertoire de façon à ce que le répertoire personnel du propriétaire de l'instance ne soit pas un sous-répertoire du répertoire dans lequel le produit DB2 est installé.
- 2. Exécutez à nouveau la commande db2icrt.

# **DBI1328E La commande db2cluster\_prepare a échoué car aucune valeur n'a été spécifiée pour le paramètre -instance\_shared\_dev.**

**Explication :** Vous pouvez créer un système GPFS (General Parallel File System) géré par DB2 pour un environnement DB2 pureCluster à l'aide de l'utilitaire db2cluster\_prepare.

Vous devez spécifier le chemin d'accès absolu à l'unité partagée sur laquelle le système de fichiers GPFS va être créé à l'aide du paramètre -instance\_shared\_dev requis. L'utilitaire db2cluster\_prepare crée le système de fichiers GPFS à l'emplacement spécifié.

Ce message est renvoyé lorsque la commande db2cluster\_prepare est appelée sans qu'aucune valeur ne soit spécifiée pour le paramètre -instance\_shared\_dev.

Aucun système de fichiers GPFS n'a été créé.

**Action de l'utilisateur :** Exécutez de nouveau la commande db2cluster\_prepare, en spécifiant une valeur pour le paramètre -instance\_shared\_dev.

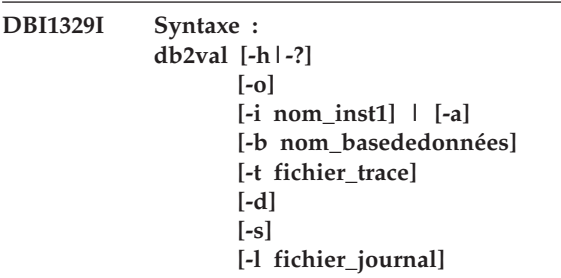

**Explication :** Un argument incorrect a été entré pour la commande db2val. Les arguments admis pour cette commande sont les suivants :

#### **-o**

Indique que seuls les fichiers d'installation sont validés. La validation de l'instance, de la base de données et de la sécurité étendue n'est pas effectuée. Si ce paramètre est indiqué, les paramètres -i, -a, -b et -s sont ignorés.

# **-i nom\_inst**

Indique le nom de l'instance à valider. Pour spécifier la validation de plusieurs instance, indiquez ce paramètre plusieurs fois. Par exemple, -i inst1 -i inst2.

- v Sur les systèmes d'exploitation Windows, si ce paramètre n'est pas indiqué, l'instance en cours est utilisée en tant que valeur par défaut.
- v Sur les systèmes d'exploitation Linux et UNIX, ce paramètre peut être utilisé uniquement par les utilisateurs root dans une installation root d'une copie DB2.

**-a**

Valide toutes les instances dans la copie DB2. Sur les systèmes d'exploitation Linux et UNIX, ce paramètre peut être utilisé uniquement par les utilisateurs root dans une installation root d'une copie DB2. Cette option remplace l'option -i.

# **-b nom\_basededonnées**

Valide la création de la base de données locale et sa connexion avec le nom de base de données indiqué. Ce paramètre est ignoré dans les scénarios suivants :

v l'instance à valider est une instance client

v les options -a et -i ne sont pas indiquées lorsque la commande db2val est exécutée par les utilisateurs root (sous Linux et UNIX uniquement).

#### **-t fichier\_trace**

Indique le chemin d'accès complet et le nom du fichier de trace spécifié par fichier\_trace.

# **-d**

Ce paramètre est déprécié et sera peut-être supprimé dans une édition future. Utilisez plutôt le paramètre -t. Valide uniquement sur les systèmes d'exploitation Linux et UNIX. Utilisez ce paramètre uniquement lorsque cela vous est demandé par l'équipe de support DB2. Active le mode débogage.

#### **-s**

Démarre le gestionnaire de base de données DB2 pour l'instance spécifiée qui fait partie d'un environnement de base de données partitionnée.

# **-l fichier\_journal**

Place le journal dans le fichier indiqué. Sauf lorsque le paramètre -l est indiqué, le chemin du fichier journal par défaut est :

- Sous Linux et Unix, /tmp/db2valxx.log
- Sous Windows, My Documents\DB2LOG\ db2valxx.log

où xx correspond à une valeur générée.

# **-h|-?**

Affiche les informations relatives à la syntaxe.

**Action de l'utilisateur :** Relancez la commande en utilisant des paramètres corrects.

### **DBI1330W L'opération peut affecter d'autres instances.**

**Explication :** Le fichier IWH.environment contient des informations générales portant sur l'ensemble des instances. Une mise à jour de ce fichier peut affecter toutes les instances. Voulez-vous continuer ?

# **DBI1331E La validation du fichier d'installation de la copie DB2** *nom\_copie* **a échoué.**

**Explication :** Des fichiers manquent dans certaines fonctions ou dans certains composants ou leur taille est incorrecte.

**Action de l'utilisateur :** Pour réparer l'installation DB2 via l'outil d'ajout ou de suppression de programme, sélectionnez Modifier pour la copie DB2 puis sélectionnez l'option Réparer. Exécutez à nouveau la commande db2val.

### **DBI1332E Absence du fichier modèle de IWH.environment.**

**Explication :** Le fichier modèle de IWH.environment est nécessaire.

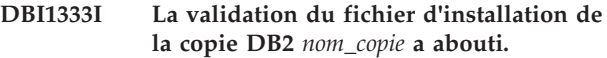

**DBI1334E La validation du fichier d'installation a échoué pour la copie DB2 installée dans** *emplacement\_installation***. Code anomalie =** *code\_anomalie***.**

# **Explication :**

- 1. Des fichiers manquent dans certaines fonctions ou dans certains composants ou leur taille est incorrecte.
- 2. Des fichiers manquent dans l'image d'installation au sein du chemin d'installation.
- 3. Le chemin d'exécution intégré pour certains fichiers exécutables ou de bibliothèque DB2 n'est pas défini correctement.

**Action de l'utilisateur :** Procédez de l'une des manières suivantes :

1. Si la fonction DB2 pureCluster est installée sur votre copie DB2, vous devez la réinstaller sur un nouveau chemin en exécutant la commande installFixPack à partir du support d'installation (installFixPack -f level -p <new\_path>), mettre à jour votre instance vers la nouvelle copie à l'aide de la commande db2iupdt, puis relancer l'exécution de la commande db2val.

Sinon, si votre copie DB2 ne comporte pas la fonction DB2 pureCluster, réinstallez-la sur le même chemin en exécutant la commande installFixPack avec le paramètre -f (installFixPack -f level), puis réexécutez la commande db2val.

- 2. Copiez l'image d'installation dans le répertoire <chemin-installation-DB2>/sd.
- 3. Pour les installations root, exécutez la commande <chemin\_install\_db2>/install/db2chgpath en tant qu'utilisateur root. Pour les installations non-root, exécutez la commande <chemin\_install\_db2>/ install/db2chgpath en tant que propriétaire de la copie. Exécutez à nouveau la commande db2val.

**DBI1335I La validation du fichier d'installation pour la copie DB2 installée dans** *emplacement\_installation* **a abouti.**

**DBI1336E La validation de l'environnement de base de données partitionnée pour l'instance** *nom\_instance* **n'a pas abouti. Code anomalie =** *code\_anomalie***.**

**Explication :**

- 1. Le format du fichier de configuration de noeud DB2 (db2nodes.cfg) est incorrect.
- 2. Les autres serveurs de partitions de bases de données ne sont pas accessibles.
- 3. Les ports de début et de fin du gestionnaire FCM ne sont pas réservés correctement sur tous les serveurs de partitions de bases de données.
- 4. Le répertoire de profils d'instance n'est pas accessible à partir de tous les serveurs de partitions de bases de données.
- 5. Le service d'instance est exécuté avec un compte qui n'est pas un compte de domaine, ce qui empêche le démarrage de l'instance DB2.
- 6. Le répertoire d'installation de l'instance n'est pas accessible à partir de tous les serveurs de partitions de bases de données.
- 7. Le niveau de code sur chaque serveur de partitions de bases de données n'est pas cohérent.
- 8. Sur les systèmes d'exploitation Windows, si la commande db2val est utilisée pour la validation d'une instance multipartition, les droits de compte utilisateur de domaine sont requis.
- 9. Une erreur inattendue s'est produite.

# **Action de l'utilisateur :**

- 1. Vérifiez que le format du fichier db2nodes.cfg respecte la norme DB2.
- 2. Vérifiez que le fichier .rhosts est configuré sur toutes les partitions. Si la variable de registre DB2RSHCMD a la valeur ssh, vérifiez que l'utilitaire de shell éloigné ssh est disponible.
- 3. Vérifiez que les ports de début et de fin du gestionnaire FCM sont disponibles et réservés sur chaque ordinateur de l'environnement de base de données partitionnée. Le port de début doit être le même sur chaque ordinateur.
- 4. Vérifiez que le répertoire de profil d'instance sur la machine propriétaire de l'instance est identique sur tous les serveurs de partitions de bases de données. Le répertoire de profil d'instance doit être au format UNC.
- 5. Utilisez un compte de domaine pour le service d'instance sur tous les serveurs de partitions de bases de données.
- 6. Vérifiez que le répertoire d'installation est accessible à partir de tous les serveurs de partitions de bases de données.
- 7. Vérifiez que le même niveau de code est installé sur tous les ordinateurs de l'environnement de base de données partitionnée.
- 8. Connectez-vous en tant qu'utilisateur disposant de droits de compte utilisateur de domaine et exécutez à nouveau la commande.
- 9. Exécutez à nouveau la commande db2val. Si cette erreur persiste, prenez contact avec le service de maintenance IBM.

**DBI1337I La validation d'environnement de base de données partitionnée pour l'instance** *nom\_instance* **a abouti.**

# **DBI1338E La validation de l'instance** *nom\_instance* **a échoué. Code anomalie=***code\_anomalie***.**

# **Explication :**

- 1. L'instance par défaut n'est pas définie.
- 2. Certains fichiers dans le répertoire d'instance sont endommagés. Les liens symboliques des fichiers ne désignent pas le chemin d'installation de la copie DB2 en cours et la propriété et les droits de fichier peuvent avoir été modifiés.
- 3. La configuration DB2 Extended Security ne permet pas à l'utilisateur en cours de démarrer une instance. Si Extended Security est activé, l'utilisateur doit se trouver dans le groupe DB2ADMNS.
- 4. Pour démarrer l'instance, des droits de lecture sont requis pour le fichier /etc/services.
- 5. Les droits d'accès appropriés sont nécessaires pour valider l'instance.
- 6. Le paramètre d'environnement de base de données partitionnée n'est pas correct.
- 7. Le démarrage de l'instance n'a pas abouti suite à des erreurs système.
- 8. Une erreur inattendue s'est produite.

# **Action de l'utilisateur :**

- 1. Définissez la variable de registre de profil DB2INSTDEF en une instance dans la copie DB2.
- 2. Exécutez la commande db2iupdt ou db2nrupdt avec l'option -k pour l'instance.
- 3. Ajoutez l'utilisateur en cours au groupe DB2ADMNS et exécutez à nouveau la commande.
- 4. Vérifiez que vous disposez de droits en lecture pour le fichier /etc/services.
- 5. Pour plus de détails concernant les droits, voir la commande db2val dans le centre de documentation. Puis connectez-vous avec les droits d'accès appropriés et exécutez à nouveau la commande.
- 6. Pour plus de détails, consultez le fichier journal de validation de l'environnement de base de données partitionnée.
- 7. Pour plus d'informations, consultez le fichier journal.
- 8. Exécutez à nouveau la commande db2val. Si cette erreur persiste, prenez contact avec le service de maintenance IBM.

**DBI1339I La validation de l'instance** *nom\_instance* **a abouti.**

**DBI1340I La validation de base de données pour l'instance** *nom\_instance* **a abouti.**

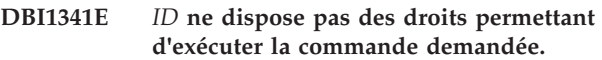

**Explication :** Les droits appropriés sont nécessaires pour exécuter la commande. Pour plus de détails concernant les droits, voir la commande db2val dans le centre de documentation.

**Action de l'utilisateur :** Connectez-vous en tant qu'utilisateur disposant des droits appropriés et exécutez à nouveau la commande.

**DBI1342E L'instance** *nom\_instance* **n'existe pas dans la copie DB2 en cours.**

**Explication :** L'instance indiquée n'existe pas dans la copie DB2 en cours et ne sera pas validée.

**Action de l'utilisateur :** Exécutez à nouveau la commande db2val avec une instance répertoriée par la commande db2ilist pour la copie DB2 en cours.

- **DBI1343I L'exécution de la commande db2val a abouti. Pour plus de détails, consultez le fichier journal** *chemin\_journal***.**
- **DBI1344E Les tâches de validation de la commande db2val ont échoué. Pour plus de détails, consultez le fichier journal** *chemin\_journal***.**
- **DBI1345W Les droits en lecture pour le fichier /etc/services ne sont pas accordés à tous les utilisateurs. Cette situation peut être à l'origine de l'échec de la création d'instance.**

**Explication :** La création d'une instance requiert que les utilisateurs qui gèrent l'instance aient des droits en lecture pour le fichier /etc/services.

**Action de l'utilisateur :** Assurez-vous que les utilisateurs ont des droits en lecture pour le fichier /etc/services.

**DBI1346W Le chemin** *chemin* **défini dans la variable de configuration du gestionnaire de bases de données DFTDBPATH n'est pas accessible sur le serveur de partitions de bases de données. Cela peut être à l'origine de l'échec de la création de la base de données.**

- **DBI1347W L'exécution de la commande db2val a abouti et des avertissements ont été générés. Pour plus de détails, consultez le fichier journal** *chemin\_journal***.**
- **DBI1348W Les droits en lecture et en exécution pour le répertoire d'installation ne sont pas accordés à tous les utilisateurs. Le fait de ne pas disposer de ces droits peut être à l'origine d'incidents lors de l'utilisation du produit DB2.**
- **DBI1349W La validation du fichier d'installation est terminée, des avertissements ont été générés pour la copie DB2 installée dans** *emplacement\_installation***. Pour plus de détails, consultez le fichier journal** *chemin\_journal***.**
- **DBI1350E La validation de la base de données a échoué pour l'instance** *nom\_instance***. Code anomalie=***code\_anomalie***.**

**Explication :** La validation de la base de données a échoué pour une des raisons suivantes :

- 1. La création de la base de données a échoué suite à des erreurs système.
- 2. La connexion de la base de données a échoué suite à des erreurs système.
- 3. Une erreur inattendue s'est produite.

**Action de l'utilisateur :** Pour plus de détails, consultez le fichier journal ou exécutez à nouveau la commande db2val. Si cette erreur persiste, prenez contact avec le service de maintenance IBM.

# **DBI1351E Vous devez être le propriétaire de l'instance pour exécuter cette commande.**

**Explication :** Pour exécuter cette commande, vous devez être le propriétaire de l'instance du serveur DB2 Query Patroller.

**Action de l'utilisateur :** Vérifiez que l'instance du serveur DB2 Query Patroller est correctement enregistrée dans le fichier default.env. Connectez-vous en tant que propriétaire de cette instance et relancez la commande. Le fichier default.env est disponible sous le répertoire supérieur de l'installation DB2 en cours.

#### **DBI1352E L'instance** *nom-instance* **n'est pas une instance ESE.**

**Explication :** Le serveur/agent DB2 Query Patroller doit être créé sur une instance de type ESE.

**Action de l'utilisateur :** Relancez cette commande en utilisant un nom d'instance ESE correct, ou créez et définissez une nouvelle instance ESE avant de relancer la commande.

# **DBI1353E Le serveur DB2 Query Patroller a déjà été configuré sur une instance.**

**Explication :** DB2 Query Patroller Server ne peut être configuré que sur une seule instance DB2.

**Action de l'utilisateur :** Lancez la commande dqplist pour trouver le nom de l'instance utilisée en tant que serveur DB2 Query Patroller. S'il est correct, vous n'avez pas besoin d'exécuter la commande dqpcrt pour configurer le serveur. Pour définir un agent, vous devez utiliser le nom d'instance correct. Si cette instance n'est plus utilisée à cet effet, lancez la commande suivante :

dqpdrop nom\_inst

pour la supprimer. Relancez ensuite la commande dqpcrt.

# **DBI1354E L'instance** *nom-instance* **n'est pas une instance de serveur DB2 Query Patroller.**

**Action de l'utilisateur :** Utilisez la commande dqplist pour trouver le nom correct de l'instance du serveur, puis relancez la commande.

#### **DBI1355I Syntaxe : dqpcrt [-h|-?]** *-s|-a* **-p NomPort NomInst**

**Explication :** Un argument incorrect a été entré. Les arguments admis pour cette commande sont les suivants :

# **NomPort**

Nom de port à utiliser pour le serveur/agent DB2 Query Patroller.

# **NomInst**

Nom de l'instance à désigner en tant qu'instance de serveur DB2 Query Patroller.

- **-s** Crée un serveur DB2 Query Patroller sur l'instance désignée.
- **-a** Crée un agent DB2 Query Patroller sur l'instance désignée.
- **-h|-?** Affiche les informations relatives à la syntaxe.

L'option -a n'est admise que pour une instance de bases de données partitionnées multiples.

**Action de l'utilisateur :** Relancez la commande après en avoir rectifié la syntaxe.

#### **DBI1356I Syntaxe : dqplist [-h|-?]**

**Explication :** Un argument incorrect a été entré. Les arguments admis pour cette commande sont les suivants :

**-h|-?** Affiche les informations relatives à la syntaxe.

**Action de l'utilisateur :** Relancez la commande après en avoir rectifié la syntaxe.

# **DBI1357I Syntaxe : dqpdrop [-h|-?] NomInst**

**Explication :** Un argument incorrect a été entré. Les arguments admis pour cette commande sont les suivants :

#### **NomInst**

Nom de l'instance dont il faut supprimer le serveur DB2 Query Patroller.

**-h|-?** Affiche les informations relatives à la syntaxe.

Cette commande ne peut être émise que sur le noeud de création du serveur DB2 Query Patroller.

**Action de l'utilisateur :** Relancez la commande après en avoir rectifié la syntaxe.

# **DBI1358W Impossible de modifier les fichiers de profil DB2 Query Patroller.**

**Explication :** Une tentative de mise à jour des fichiers dqpprofile et/ou dqpcshrc a échoué. Les raisons possibles sont les suivantes :

- Ces fichiers n'existent pas dans le répertoire sqllib du répertoire personnel (home) de l'instance.
- v Vous n'avez pas l'autorisation d'accès en écriture sur ces fichiers.
- v La création d'un fichier temporaire dans le répertoire /tmp a échoué.

**Action de l'utilisateur :** Assurez-vous que ces fichiers existent et vérifiez les droits d'accès correspondants. Vérifiez également que vous disposez du droit d'accès en écriture sur /tmp. Relancez la commande.

### **DBI1359E Impossible de supprimer le serveur DB2 Query Patroller de l'instance** *nom-instance***.**

**Explication :** Une tentative de suppression du serveur DB2 Query Patroller de l'instance désignée a échoué.

**Action de l'utilisateur :** Supprimez manuellement le fichier sqllib/cfg/dqplevel du répertoire personnel du propriétaire de l'instance. Editez également le fichier default.env et supprimez-y la ligne DQPSERVER. Le fichier default.env est disponible sous le répertoire supérieur de l'installation DB2 en cours.

# **DBI1360E Impossible d'achever la configuration de DB2 Query Patroller.**

**Explication :** Une tentative de configuration du serveur DB2 Query Patroller a échoué. Les cause possibles sont les suivantes :

v La création d'une base de données pour le serveur DB2 Query Patroller a échoué.

- v La création d'un groupe de partitions de base de données sur le noeud spécifié a échoué.
- v La création d'un espace table dans le groupe de noeuds a échoué.

**Action de l'utilisateur :** Si le programme d'installation DB2 n'est pas parvenu à créer la base de données ou le groupe de partitions de base de données, essayez d'effectuer cette opération manuellement puis relancez la commande.

Si le programme d'installation DB2 n'est pas parvenu à créer l'espace table, vérifiez si vous disposez de l'accès en écriture dans le répertoire dont vous avez indiqué le chemin. Essayez ensuite de créer l'espace table manuellement.

### **DBI1361E Le code du serveur DB2 Query Patroller n'a pas été installé.**

**Explication :** Le code du serveur DB2 Query Patroller n'a pas été installé, or il est indispensable pour que l'opération en cours puisse aboutir.

**Action de l'utilisateur :** Installez le code du serveur DB2 Query Patroller, puis relancez la commande.

# **DBI1362W Des objets de schéma IWM ont été détectés.**

**Explication :** DB2 a détecté des objets de schéma IWM, provenant probablement d'une installation précédente de IWM.

**Action de l'utilisateur :** Si vous souhaitez conserver les objets de schéma IWM existants, ne faites rien. Si vous voulez les supprimer et en créer de nouveaux, relancez la commande dqpsetup avec l'option -o.

#### **DBI1363E Impossible de créer des objets de schéma IWM.**

**Explication :** Une tentative de création des objets de schéma IWM a échoué.

**Action de l'utilisateur :** Vérifiez que les fichiers db2\_qp\_schema et iwm\_schema.sql se trouvent tous deux dans le répertoire /usr/opt/db2\_08\_xx/bin, où xx est 01 ou FPn, où n est le numéro de FixPak.

Si ces deux fichiers existent, le résultat de la procédure de création des schémas IWM est consigné dans le journal /tmp/iwmschcr.log. Corrigez les erreurs éventuelles, puis relancez la commande dqpsetup.

#### **DBI1364E Il n'existe pas d'objets de schéma DB2 Query Patroller précédents.**

**Explication :** Il n'existe pas d'objets de schéma DB2 Query Patroller pouvant être migrés.

**Action de l'utilisateur :** Réémettez la commande dqpsetup après en avoir rectifié la syntaxe. Utilisez 'dqpsetup -h' pour visualiser la syntaxe.

### **DBI1365E Le numéro de noeud n'est pas défini.**

**Explication :** Le numéro de noeud n'est pas défini dans le fichier db2nodes.cfg.

**Action de l'utilisateur :** Vérifiez que l'entrée désirée figure dans le fichier db2nodes.cfg. Relancez la commande en utilisant le numéro de noeud correct, tel qu'il est enregistré dans le fichier db2nodes.cfg.

#### **DBI1366E Le conteneur** *chemin-sms* **est déjà utilisé.**

**Explication :** Le répertoire indiqué en tant que conteneur de l'espace table existe déjà.

**Action de l'utilisateur :** Relancez la commande en utilisant un chemin différent pour le conteneur de l'espace table.

# **DBI1367E La définition des accès aux fichiers répertoriés dans** *liste-liens* **a échoué.**

**Explication :** Un incident s'est produit lors de la définition des accès des fichiers de liens répertoriés dans le ou les fichier(s) indiqué(s).

**Action de l'utilisateur :** Définissez les accès manuellement.

# **DBI1368E Impossible d'établir une connexion avec la base de données DQP** *db2dbdft***.**

**Explication :** Il est possible que la base de données n'existe pas.

**Action de l'utilisateur :** Indiquez que vous désirez installer une nouvelle instance DQP en utilisant tous les paramètres requis pour dqpsetup. Cette instance ne peut pas être mise à niveau.

**DBI1369W La validation d'environnement de base de données partitionnée pour l'instance** *nom\_instance* **a été effectuée mais des avertissements ont été générés.**

# **DBI1370W Modification impossible du fichier .profile ou .login de l'utilisateur** *Nom-Inst***.**

**Explication :** DB2 n'est pas parvenu à modifier le fichier .profile ou .login de cet utilisateur. Il est possible que ces fichiers n'existent pas ou que vous ne disposiez pas des droits nécessaires pour les modifier. Sans cette modification, vous devez reconfigurer votre environnement manuellement à chaque fois que vous ouvrez une session DB2 sous cet ID utilisateur.

**Action de l'utilisateur :** Configurez l'environnement de développement d'applications.

# **DBI1371E • DBI1378N**

# **DBI1371E Arguments de configuration du serveur Query Patroller absents.**

**Explication :** Une instance Query Patroller doit être configurée en tant que serveur au moment de l'installation de DB2 Query Patroller. Les arguments suivants doivent donc être fournis :

- 1. le groupe de noeuds,
- 2. le numéro de noeud,
- 3. le nom de la base de données,
- 4. l'espace table,
- 5. l'espace table résultat,
- 6. le chemin d'espace table,

Et éventuellement :

la taille d'un espace table DMS.

**Action de l'utilisateur :** Indiquez les arguments obligatoires ou/et en option dans le fichier de réponses.

# **DBI1372E Impossible de configurer une instance de serveur Query Patroller.**

**Explication :** Pour configurer une instance de serveur Query Patroller, vous devez avoir installé le serveur DB2 Query Patroller.

# **Action de l'utilisateur :**

- v Installez le serveur DB2 Query Patroller.
- v Si vous désirez configurer un agent Query Patroller, vous devez disposer des arguments pour le groupe de noeuds, le numéro de noeud, le nom de la base de données, l'espace table, l'espace table de résultats, le chemin de l'espace table et la taille d'espace table DMS.

### **DBI1373E Impossible de configurer l'instance du serveur Query Patroller lors de la création d'une nouvelle instance ESE.**

**Action de l'utilisateur :** Procédez en deux étapes pour la création de l'instance ESE et pour sa configuration en tant que serveur Query Patroller.

**DBI1374W La validation de l'instance** *nom\_instance* **a abouti, des avertissements ont été générés.**

**DBI1375E Impossible d'installer une instance Query Patroller sans ESE.**

**Action de l'utilisateur :** Installez ESE, puis l'agent/serveur DB2 Query Patroller.

### **DBI1376E Pour installer une instance Query Patroller, vous devez fournir le nom de service et le numéro de port de l'utilisateur IWM.**

#### **Action de l'utilisateur :**

- Si vous souhaitez installer une instance Query Patroller, entrez le nom de service et le numéro de port de l'utilisateur IWM.
- v Si vous ne souhaitez pas installer une instance Query Patroller, vous devez supprimer les spécifications portant sur le groupe de noeuds, le numéro de noeud, le nom de la base de données, l'espace table, l'espace table de résultats, le chemin de l'espace table et la taille de l'espace table DMS dans le fichier réponses.
- **DBI1377N db2isetup n'a pas pu localiser un environnement d'exécution Java convenable sur votre ordinateur. Si un environnement d'exécution Java** *version-jre* **est présent, configurez la variable d'environnement JAVA\_HOME et exécutez à nouveau la commande. Sinon, reportez-vous aux conditions requises pour l'installation de DB2 pour plus d'informations sur l'environnement Java recommandé en fonction de votre système d'exploitation. Si vous avez besoin d'utiliser votre propre environnement d'exécution Java, définissez DB2USELOCALJRE=true.**
- **DBI1378N db2setup n'a pas pu localiser un environnement d'exécution Java convenable sur votre ordinateur. S'il existe un environnement d'exécution Java** *version-jre***, configurez la variable d'environnement JAVA\_HOME et exécutez à nouveau la commande. Sinon, reportez-vous aux notes d'installation de DB2 pour plus d'informations sur l'environnement Java recommandé en fonction de votre système d'exploitation. Si vous n'arrivez pas à obtenir un environnement d'exécution Java convenable, vous pouvez installer ce produit à l'aide de la commande en utilisant le script doc\_install. Exécutez ce script sans recourir aux paramètres relatifs aux informations d'utilisation. Si vous avez besoin d'utiliser votre propre environnement d'exécution Java, indiquez DB2USELOCALJRE=true.**

### **DBI1379I La commande db2val est en cours d'exécution. Cette opération peut prendre quelques minutes.**

**DBI1380W La base de données** *nom\_basededonnées* **ne peut pas être supprimée.**

**Explication :** Il est possible que la base de données soit utilisée par d'autres applications.

**Action de l'utilisateur :** Pour supprimer manuellement la base de données, exécutez la commande suivante : db2 drop db *nom\_basededonnées*

**DBI1381W La validation de base de données pour l'instance** *nom\_instance* **a abouti, des avertissements ont été générés.**

### **DBI1382W Le gestionnaire de bases de données de l'instance** *nom\_instance* **ne peut pas être arrêté.**

**Explication :** Il est possible que la base de données soit encore utilisée.

**Action de l'utilisateur :** Pour arrêter le gestionnaire de bases de données, exécutez la commande db2stop.

**DBI1383I Vous devez mettre à jour manuellement le registre DB2 pour l'instance en cours à l'aide de la commande db2iset, incluant le chemin complet de la commande db2iset. Par exemple : /opt/ibm/db2/<édition>/instance/db2iset -d** *nom-instance***.**

**Action de l'utilisateur :**

**DBI1384E Impossible de créer l'instance** *nom-instance***.**

**Explication :** La configuration DB2 Text Search peut uniquement être effectuée sur les instances de serveur.

**Action de l'utilisateur :** Configurez la fonction DB2 Text Search sur une instance de serveur.

### **DBI1385W Les instances partitionnées ne sont pas prises en charge avec la fonction DB2 Text Search.**

**Explication :** La fonction DB2 Text Search ne peut pas être configurée pour cette instance.

**Action de l'utilisateur :** Configurez une instance à partition unique pour utiliser la fonction DB2 Text Search.

**DBI1386N Le compte** *nom-utilisateur* **est verrouillé.**

**Explication :** Le compte utilisateur est verrouillé par le système d'exploitation.

**Action de l'utilisateur :** Contactez l'administrateur système pour déverrouiller le compte de cet utilisateur.

# **DBI1387I Un argument incorrect a été entré pour la commande db2isetup.**

**Explication :** La syntaxe de la commande db2isetup est la suivante :

db2isetup [-h|-?] [-i <code langue>] [-r <fichier réponses>] [-t <fichier\_trace>] [-1 <fichier journal>]

Les arguments admis pour cette commande sont les suivants :

#### **-i code\_langue**

Définit le code à deux lettres pour la langue préférée dans laquelle exécuter l'installation. Si aucune valeur n'est indiquée, ce paramètre correspond par défaut à l'environnement local de l'utilisateur en cours. Pour obtenir une liste des identificateurs de langue, consultez le centre de documentation DB2.

# **-r fichier\_réponses**

Indiquez le chemin complet et le nom du fichier de réponses à utiliser.

#### **-t fichier\_trace**

Indique le chemin complet et le nom du fichier de trace définis par le fichier de trace.

# **-l fichier\_journal**

Place le journal dans le fichier indiqué. Pour les installations root, /tmp/db2isetup.log correspond au chemin et au nom de fichier par défaut. Pour les installations non root, le fichier journal par défaut est /tmp/db2isetup\_IDutilisateur.log, où IDUtilisateur représente l'ID utilisateur propriétaire de l'installation non root.

**-h|-?**

Affiche les informations relatives à la syntaxe.

**Action de l'utilisateur :** Relancez la commande avec des paramètres corrects.

#### **DBI1388I Un argument incorrect a été entré pour la commande db2nrupgrade.**

**Explication :** La syntaxe de la commande db2nrupgrade est la suivante :

db2nrupgrade [-d]

```
[-a, type, auth]-b rép sauvegarde
[-j "TEXT_SEARCH" |
-j "TEXT_SEARCH, numéro_port"]
[-h]-?]
```
Pour plus de détails sur les paramètres de la commande db2nrupgrade, reportez-vous à la documentation DB2 for Linux, UNIX, and Windows.

**Action de l'utilisateur :** Relancez la commande avec des paramètres corrects.

```
DBI1389I Syntaxe : db2ckupgrade (
             <nom_basedonnées> | -e ) [-l
             <fichierjournal>] [-u <idutilisateur>] [-p
             <motdepasse>] [-h|?]
```
#### **Explication :**

#### **nom\_basededonnées**

Indique le nom d'une base de données à analyser.

**-e**

Indique que toutes les bases de données cataloguées locales doivent être analysées.

#### **-l fichierjournal**

Paramètre obligatoire. Définit un fichier journal pour conserver une liste des erreurs et des avertissements générés pour la base de données analysée.

#### **-u idutilisateur**

Indique l'ID utilisateur du propriétaire de l'instance.

#### **-p motdepasse**

Indique le mot de passe du propriétaire de l'instance.

#### **-h|?**

Affiche les informations relatives à la syntaxe.

**Action de l'utilisateur :** Entrez à nouveau la commande après en avoir rectifié la syntaxe.

#### **DBI1390E L'instance en cours ne peut pas être mise à niveau.**

**Explication :** Une tentative de mise à niveau de l'instance a été effectuée. Cette instance ne peut pas être mise à niveau pour une des raisons suivantes :

- v La version DB2 exécutant la commande db2nrupgrade n'est pas une version prise en charge pour la mise à niveau de l'instance en cours.
- v L'instance est encore active.

**Action de l'utilisateur :** Pour connaître les versions prises en charge, consultez le centre de documentation DB2. Vérifiez également qu'aucun processus DB2 n'est en cours d'exécution sur l'instance. Corrigez l'erreur puis pour mettre à niveau l'instance en fonction de la nouvelle version de la copie DB2, exécutez à nouveau la commande db2nrupgrade. Par exemple, db2nrupgrade -b *répSauvegarde*

### **DBI1391E** *nom-répertoire* **n'est pas un chemin valide.**

**Explication :** L'accès au répertoire est impossible.

**Action de l'utilisateur :** Entrez un chemin valide et exécutez à nouveau la commande.

**DBI1392W La commande** *nom-commande-obsolète* **est obsolète. La commande obsolète est remplacée par la nouvelle commande** *nom-nouvelle-commande***.**

**Explication :** La commande obsolète sera supprimée des versions ultérieures.

**Action de l'utilisateur :** Remplacez dans les scripts ou les applications la commande obsolète par la nouvelle commande.

# **DBI1393W L'option -j "TEXT\_SEARCH" est uniquement prise en charge sur les instances de serveur ese, wse et standalone.**

**Explication :** L'instance en cours est de type client ou DB2 pureCluster. La commande s'est terminée mais l'option -j "TEXT\_SEARCH" a été ignorée.

**Action de l'utilisateur :** Pour utiliser DB2 Text Search, spécifiez une instance de serveur.

# **DBI1394E La commande db2cluster\_prepare a échoué car l'utilitaire db2cluster\_prepare ne peut pas écrire dans le chemin de fichier de trace suivant :** *trace-file-path***.**

**Explication :** Vous pouvez créer un système GPFS (General Parallel File System) géré par DB2 pour un environnement DB2 pureCluster à l'aide de l'utilitaire db2cluster\_prepare.

Vous pouvez forcer l'utilitaire db2cluster\_prepare à générer un fichier de trace en spécifiant un chemin d'accès absolu pour ce fichier de trace à l'aide du paramètre -t. L'utilitaire db2cluster\_prepare crée le fichier de trace à l'emplacement spécifié. Vous pouvez utiliser ce fichier de trace pour rechercher d'éventuelles erreurs qui se seraient produites lors de la création du cluster GPFS.

Ce message est renvoyé lorsque la commande db2cluster\_prepare est appelée avec un emplacement de fichier de trace spécifié à l'aide du paramètre -t et que l'utilitaire db2cluster\_prepare ne peut pas accéder au chemin de trace spécifié.

L'utilitaire db2cluster\_prepare s'exécute avec les mêmes droits que l'utilisateur qui exécute la commande db2cluster\_prepare. Cela signifie que l'utilisateur qui exécute la commande db2cluster\_prepare doit avoir accès au chemin spécifié avec le paramètre.

Aucun système de fichiers GPFS n'a été créé.

**Action de l'utilisateur :** Exécutez de nouveau la commande db2cluster\_prepare, en spécifiant un chemin de fichier de trace auquel vous avez accès.

**DBI1395E La commande db2cluster\_prepare a échoué car l'utilitaire db2cluster\_prepare ne peut pas écrire dans le chemin de fichier journal suivant :** *chemin-fichier-journal***.**

**Explication :** Vous pouvez créer un système GPFS (General Parallel File System) géré par DB2 pour un environnement DB2 pureCluster à l'aide de l'utilitaire db2cluster\_prepare.

L'utilitaire db2cluster\_prepare génère un fichier journal que vous pouvez utiliser pour rechercher d'éventuelles erreurs qui se seraient produites lors de la création du cluster GPFS. Vous pouvez définir l'emplacement du fichier journal en spécifiant un chemin d'accès absolu pour le fichier journal à l'aide du paramètre -log\_file\_path. L'utilitaire db2cluster\_prepare crée le fichier journal à l'emplacement spécifié.

Ce message est renvoyé lorsque la commande db2cluster\_prepare est appelée avec un emplacement de fichier journal spécifié à l'aide du paramètre -log\_file\_path et que l'utilitaire db2cluster\_prepare ne peut pas accéder au chemin de journal spécifié.

L'utilitaire db2cluster\_prepare s'exécute avec les mêmes droits que l'utilisateur qui exécute la commande db2cluster\_prepare. Cela signifie que l'utilisateur qui exécute la commande db2cluster\_prepare doit avoir accès au chemin spécifié avec le paramètre -log\_file\_path.

Aucun système de fichiers GPFS n'a été créé.

**Action de l'utilisateur :** Exécutez de nouveau la commande db2cluster\_prepare, en spécifiant un chemin de fichier journal auquel vous avez accès.

# **DBI1396E La commande db2cluster\_prepare a échoué car l'utilitaire n'a pas pu créer les fichiers temporaires nécessaires dans le chemin suivant :** *chemin***.**

**Explication :** Vous pouvez créer un système GPFS (General Parallel File System) géré par DB2 pour un environnement DB2 pureCluster à l'aide de l'utilitaire db2cluster\_prepare.

L'utilitaire db2cluster\_prepare génère des fichiers temporaires à usage interne. Ce message est renvoyé lorsque la commande db2cluster\_prepare ne peut pas créer ces fichiers temporaires, internes.

L'utilitaire db2cluster\_prepare s'exécute avec les mêmes droits que l'utilisateur qui exécute la commande db2cluster\_prepare. Cela signifie que pour exécuter la commande db2cluster\_prepare, vous devez avoir accès au chemin nommé.

Aucun système de fichiers GPFS n'a été créé.

### **Action de l'utilisateur :**

- 1. Vérifiez que vous disposez de droits d'accès au chemin nommé.
- 2. Assurez-vous que vous disposez de suffisamment d'espace disque pour créer les fichiers temporaires.
- 3. Exécutez de nouveau la commande db2cluster\_prepare.

# **DBI1397W La commande db2set n'a pas pu définir le paramètre de configuration du gestionnaire de base de données DB2\_ATS\_ENABLE par YES.**

**Explication :** Le planificateur ATS (Administrative Task Scheduler) n'a pas pu être activé. L'activation d'ATS est un prérequis pour l'utilisation de DB2 Text Search.

**Action de l'utilisateur :** Pour utiliser DB2 Text Search, vous devez activer le planificateur ATS.

### **DBI1398E La commande db2cluster\_prepare a échoué car l'utilitaire db2cluster\_prepare n'a pas pu accéder au répertoire suivant : /tmp.**

**Explication :** Vous pouvez créer un système GPFS (General Parallel File System) IBM pour un environnement DB2 pureCluster à l'aide de l'utilitaire db2cluster\_prepare.

L'utilitaire db2cluster\_prepare génère un fichier journal que vous pouvez utiliser pour rechercher d'éventuelles erreurs qui se seraient produites lors de la création du cluster GPFS. Vous pouvez définir l'emplacement du fichier journal en spécifiant un chemin d'accès absolu à l'aide du paramètre -log\_file\_path. Si vous n'utilisez pas le paramètre -log\_file\_path, l'utilitaire db2cluster\_prepare essaie de créer un fichier journal nommé db2prepare\_cluster.log dans le répertoire par défaut/tmp.

Ce message est renvoyé lorsque la commande db2cluster\_prepare est appelée sans emplacement de fichier journal spécifié à l'aide du paramètre -log\_file\_path et que l'utilitaire db2cluster\_prepare ne peut pas accéder au répertoire /tmp.

L'utilitaire db2cluster\_prepare s'exécute avec les mêmes droits que l'utilisateur qui exécute la commande db2cluster\_prepare. Cela signifie que vous devez pouvoir accéder au répertoire /tmp pouvoir appeler la commande db2cluster\_prepare sans spécifier le paramètre -log\_file\_path.

# **DBI1399I • DBI1400N**

Aucun système de fichiers GPFS n'a été créé.

**Action de l'utilisateur :** Corrigez cette erreur de l'une des façons suivantes :

- v Exécutez de nouveau la commande db2cluster\_prepare, en spécifiant un chemin de fichier journal auquel vous avez accès à l'aide du paramètre -log\_file\_path.
- v Laissez l'utilitaire db2cluster\_prepare créer le fichier journal à l'emplacement spécifié en procédant comme suit :
	- 1. Configurez les droits sur le répertoire /tmp afin de pouvoir accéder à ce répertoire.
	- 2. Exécutez de nouveau la commande db2cluster\_prepare sans utiliser le paramètre -log\_file\_path.

# **DBI1399I Vous pouvez créer un système GPFS (General Parallel File System) géré par DB2 pour un environnement DB2 pureCluster à l'aide de l'utilitaire db2cluster\_prepare.**

**Explication :** Dans un environnement DB2 pureCluster, toutes les données et tous les journaux doivent se trouver sur un système de fichiers GPFS (General Parallel File System). Les données et les journaux existants qui ne se trouvent pas sur un système de fichiers GPFS doivent être déplacés sur ce dernier avec la mise à niveau vers un environnement DB2 pureCluster. Vous pouvez configurer un cluster et un système de fichiers GPFS gérés par DB2, de sorte que les données et les journaux puissent être déplacés en préparation de la mise à niveau vers un environnement DB2 pureCluster à l'aide de l'utilitaire db2cluster\_prepare.

Syntaxe de commande db2cluster\_prepare :

```
db2cluster_prepare
```

```
-instance_shared_dev Path
[-instance_shared_mount Dir]
[-cfs_takeover]
[-t trace-file-path]
[-l log-file-path]
```
Paramètres de commande db2cluster\_prepare :

#### **-instance\_shared\_dev shared-device-path**

Indique une unité par caractères partagée qui va être utilisée pour maintenir les fichiers partagés et le chemin de base de données par défaut de l'instance.

#### **-instance\_shared\_mount Shared\_Mounting\_Dir**

Indique le point de montage d'un nouveau système GPFS (General Parallel File System). Le chemin d'accès spécifié doit être nouveau et vide et il ne peut pas être imbriqué dans un système de fichiers GPFS existant.

#### **-cfs\_takeover**

Indique à DB2 de prendre le contrôle d'un cluster.

#### **-t trace-file-path**

Chemin d'accès absolu et nom du fichier de trace.

#### **-l log-file-path**

Chemin d'accès absolu et nom du fichier journal.

#### **-h ou -?**

Affiche les informations relatives à la syntaxe.

**Action de l'utilisateur :** Aucune réponse n'est nécessaire. Il s'agit d'un message informatif.

#### **DBI1400N La syntaxe de la commande db2licm est incorrecte.**

**Explication :** L'outil db2licm exécute des fonctions de base d'administration des licences. Il permet d'ajouter, de supprimer, de répertorier et de modifier des licences installées sur le système local. Exécutez l'outil db2licm avec le paramètre -l pour afficher l'identificateur de votre produit :

db2licm [-a nom-fichier]

[-e identificateur-produit HARD | SOFT] [-p identificateur-produit REGISTERED | CONCURRENT | OFF] [-r identificateur-produit] [-u identificateur-produit nombre-utilisateurs] [-c identificateur-produit nombre-connecteurs]  $[-1]$ [-v] [-?]

Les options de la commande sont les suivantes :

**-a**

Ajoute une licence relative à un produit. Indiquez le nom d'un fichier contenant des informations correctes sur la licence. Celui-ci peut être obtenu à partir du CD de votre produit sous licence ou en contactant votre partenaire commercial IBM.

**-e**

Met à jour la procédure de contrôle en vigueur. Les valeurs correctes sont : HARD et SOFT. HARD indique que les demandes non autorisées par la licence seront rejetées. SOFT signifie que les demandes non autorisées par la licence seront consignées mais non restreintes.

**-p**

Met à jour le mode d'octroi de licence à appliquer au système. Vous pouvez préciser les mots CONCURRENT, REGISTERED ou

CONCURRENT REGISTERED. Indiquez OFF pour désactiver toutes les procédures.

**-r**

Supprime la licence relative à un produit. Après la suppression de la licence, le produit fonctionne en mode "Essayez & Achetez". Pour obtenir le mot de passe associé à un produit spécifique, lancez la commande db2licm avec l'option -l.

**-u**

Met à jour le nombre d'autorisations de type utilisateur acquises par le client. Précisez le mot de passe du produit pour lequel les autorisations ont été achetées ainsi que le nombre d'utilisateurs.

**-c**

Met à jour le nombre d'autorisations de type connecteur acquises. Précisez le mot de passe du produit pour lequel les autorisations ont été achetées ainsi que le nombre de connecteurs.

**-l**

Répertorie tous les produits pour lesquels des informations sur la licence sont disponibles, y compris l'identificateur des produits.

**-v**

Affiche des informations sur la version.

**-?**

Affiche des informations d'aide. Lorsque cette option est précisée, toutes les autres sont ignorées et seule l'aide en ligne est affichée.

**Action de l'utilisateur :** Relancez la commande en utilisant des paramètres corrects.

# **DBI1401I Ligne de commande DB2 License Manager.**

**Explication :** L'outil db2licm exécute des fonctions de base d'administration des licences. Il permet d'ajouter, de supprimer, de répertorier et de modifier des licences installées sur le système local.

Pour afficher l'identificateur de votre produit, exécutez la commande db2licm -l. db2licm [-a nom-fichier]

[-e identificateur-produit HARD | SOFT] [-p identificateur-produit REGISTERED | CONCURRENT | OFF] [-r identificateur-produit] [-u identificateur-produit nombre-utilisateurs] [-c identificateur-produit nombre-connecteurs] [-l]  $\lceil -v \rceil$ 

[-?]

Les options de la commande sont les suivantes :

**-a**

Ajoute une licence relative à un produit. Indiquez le nom d'un fichier contenant des informations correctes sur la licence. Celui-ci peut être obtenu à partir du CD de votre produit sous licence ou en contactant votre partenaire commercial IBM.

**-e**

Met à jour la procédure de contrôle en vigueur. Les valeurs correctes sont : HARD et SOFT. HARD indique que les demandes non autorisées par la licence seront rejetées. SOFT signifie que les demandes non autorisées par la licence seront consignées mais non restreintes.

**-p**

Met à jour le mode d'octroi de licence à appliquer au système. Vous pouvez préciser les mots CONCURRENT, REGISTERED ou CONCURRENT REGISTERED. Indiquez OFF pour désactiver toutes les procédures.

**-r**

Supprime la licence relative à un produit. Après la suppression de la licence, le produit fonctionne en mode "Essayez & Achetez".

**-u**

Met à jour le nombre d'autorisations de type utilisateur acquises par le client. Précisez le mot de passe du produit pour lequel les autorisations ont été achetées ainsi que le nombre d'utilisateurs.

**-c**

Met à jour le nombre d'autorisations de type connecteur acquises. Précisez le mot de passe du produit pour lequel les autorisations ont été achetées ainsi que le nombre de connecteurs.

**-l**

Répertorie tous les produits pour lesquels des informations sur la licence sont disponibles, y compris l'identificateur des produits.

**-v**

Affiche des informations sur la version.

**-?**

Affiche des informations d'aide. Lorsque cette option est précisée, toutes les autres sont ignorées et seule l'aide en ligne est affichée.

**Action de l'utilisateur :**

# **DBI1402I • DBI1419N**

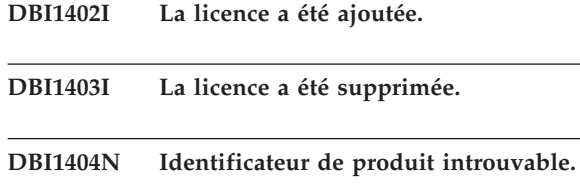

**Explication :** L'identificateur fourni est incorrect ou aucune licence correspondant à ce produit n'a été trouvée dans le fichier nodelock.

**Action de l'utilisateur :** Lancez cette commande avec l'option -l afin de vérifier si l'identificateur qui a été indiqué pour le produit devant faire l'objet de cette opération est correct. Si vous utilisez des mots de passe nodelock, vérifiez que la clé de licence de ce produit est installée dans le fichier nodelock.

#### **DBI1405I La mise à jour du type de licence accordée a abouti.**

# **DBI1406N Mode d'octroi de licence incorrect.**

**Explication :** Le mode d'octroi de licence indiqué n'est pas autorisé pour le produit spécifié.

**Action de l'utilisateur :** Entrez une procédure de gestion des licences correcte. Les options sont :

- CONCURRENT
- v REGISTERED
- CONCURRENT REGISTERED
- v OFF

# **DBI1407N Fichier de certificat de licence incorrect.**

**Explication :** Le format du fichier de certificat de licence n'est pas correct.

**Action de l'utilisateur :** Entrez le nom d'un fichier doté d'un format de certificat de licence correct.

#### **DBI1408N Impossible d'ouvrir le fichier** *nom-fichier***.**

**Explication :** Le fichier n'a pas été trouvé ou son accès a été refusé.

**Action de l'utilisateur :** Entrez le nom d'un fichier existant qui peut être ouvert, puis relancez la commande.

# **DBI1409N Type de procédure de contrôle en vigueur incorrect.**

**Explication :** Le type de procédure de contrôle en vigueur n'est pas autorisé pour ce produit.

**Action de l'utilisateur :** Entrez un type de procédure de contrôle en vigueur pris en charge par le produit spécifié.

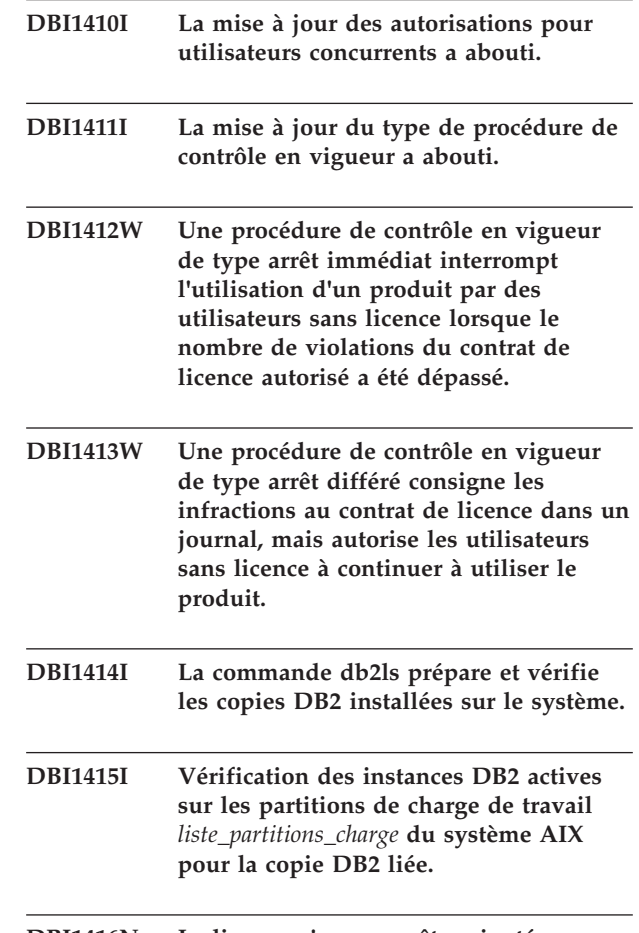

# **DBI1416N La licence n'a pas pu être ajoutée automatiquement au fichier nodelock.**

Explication : Le code retour est "<code-retour>".

**Action de l'utilisateur :** Vérifiez que le certificat de licence est lisible. Vous pouvez également entrer le numéro de licence manuellement dans le fichier nodelock. Veuillez consulter le fichier de licence pour les instructions.

#### **DBI1417N La licence concernée n'a pas pu être supprimée du fichier nodelock.**

**Explication :** Le code retour est "<code-retour>".

**Action de l'utilisateur :** Vérifiez que la licence pour ce produit existe bien dans le fichier nodelock.

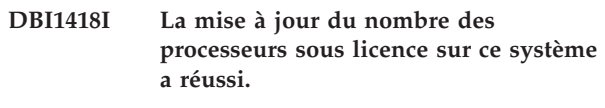

# **DBI1419N Une erreur s'est produite durant la mise à jour du nombre de processeurs sous licence.**

**Explication :** Le code retour est "<code-retour>".

# **DBI1420N Ce produit ne prend pas en charge ce type de contrat de licence.**

**Explication :** Le contrat de licence indiqué ne concerne pas ce produit ou n'est pas prise en charge.

**Action de l'utilisateur :** Entrez une procédure de gestion des licences correcte.

# **DBI1421N Ce produit n'est pas installé sur ce système.**

**Explication :** Vous ne pouvez pas configurer un contrat de licence pour un produit avant d'installer le produit.

**Action de l'utilisateur :** Installez le produit avant d'exécuter cette commande ou indiquez l'identificateur du produit correspondant. Pour répertorier les produits installés sur le système, entrez la commande db2licm -l.

# **DBI1422N Le nombre d'autorisations pour utilisateurs concurrents n'a pas été mis à jour.**

Explication : Le code retour est "<code-retour>".

**Action de l'utilisateur :** Vérifiez que la politique basée sur le nombre d'utilisateurs concurrents est activée pour ce produit.

# **DBI1423N Cette option requiert la création d'une instance.**

**Explication :** Les fonctions requises pour cette opération ne sont accessibles qu'après la création de l'instance.

**Action de l'utilisateur :** Créez une instance et relancez ensuite cette commande.

# **DBI1424N Une erreur inattendue s'est produite lors de l'accès aux informations relatives au processeur.**

**Explication :** Le code retour est "<code-retour>".

**Action de l'utilisateur :** Aucune.

# **DBI1425E La licence de DB2 OLAP Server ne peut pas être mise à jour. Les processus DB2 OLAP sont actifs pour le moment.**

**Explication :** DB2 ne peut pas mettre à jour la licence relative à DB2 OLAP Server pendant l'exécution de celui-ci.

**Action de l'utilisateur :** Pour mettre à jour la licence OLAP, arrêtez tous les processus OLAP et réinstallez cette licence DB2.

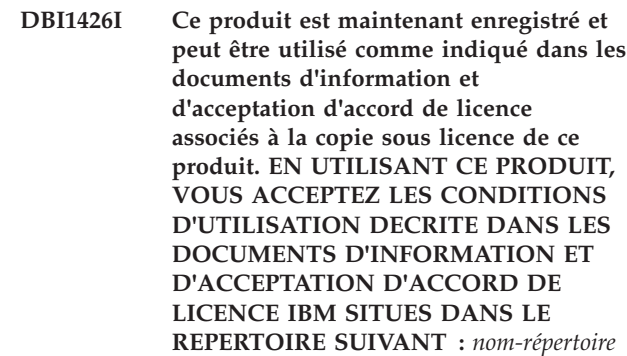

- **DBI1427I Ce produit est maintenant enregistré et peut être utilisé comme indiqué dans les documents d'information et d'acceptation d'accord de licence associés à la version d'évaluation de ce produit ("Licence à l'essai"). EN UTILISANT CE PRODUIT, VOUS ACCEPTEZ LES CONDITIONS D'UTILISATION DECRITE DANS LES DOCUMENTS D'INFORMATION ET D'ACCEPTATION D'ACCORD DE LICENCE IBM SITUES DANS LE REPERTOIRE SUIVANT :** *nom-répertoire*
- **DBI1428N Une erreur s'est produite durant la mise à jour du nombre de processeurs sous licence.**

**Explication :** Le nombre de processeurs sous licence indiqué dépasse le nombre maximal autorisé pour ce produit.

**Action de l'utilisateur :** Entrez un nombre de processeurs sous licence sans excéder le maximum défini. Si le nombre de processeurs sur votre système dépasse le nombre maximal de processeurs autorisés pour ce produit, prenez contact avec votre partenaire commercial IBM.

# **DBI1429N Ce produit ne prend pas en charge cette combinaison de contrats de licence.**

**Action de l'utilisateur :** Entrez une combinaison de procédures de gestion des licences correcte. Par exemple, vous pouvez spécifier la combinaison "CONCURRENT REGISTERED".

# **DBI1430N La licence n'a pas pu être ajoutée automatiquement au fichier nodelock car la date de la licence est supérieure à celle du système d'exploitation.**

**Action de l'utilisateur :** Vérifiez votre fichier de certificat pour vous assurer que la date de début de la licence précède la date actuelle (la date définie par le système d'exploitation).

# **DBI1431N • DBI1438E**

# **DBI1431N Cet utilisateur ne dispose pas de droits suffisants pour réaliser l'opération spécifiée.**

**Explication :** Ce programme peut être exécuté uniquement par l'ID utilisateur root ou par un ID utilisateur disposant de droits SYSADM.

**Action de l'utilisateur :** Connectez-vous via un ID utilisateur disposant de droits lui permettant d'exécuter cette commande.

#### **DBI1432N La licence n'a pas pu être ajoutée au fichier nodelock.**

**Explication :** Ce produit a utilisé le nombre maximal de licences d'évaluation, *nombre-lic*.

**Action de l'utilisateur :** Exécutez cette commande de nouveau avec une clé de licence permanente.

# **DBI1433N Le nombre d'autorisations d'utilisation n'a pas été mis à jour.**

**Explication :** Le nombre d'autorisations d'utilisation spécifié n'est pas admis.

**Action de l'utilisateur :** Exécutez de nouveau cette commande en utilisant un nombre d'autorisations d'utilisationadmis.

### **DBI1434N DB2 a ajouté l'entrée de licence au fichier nodelock, mais cette entrée n'est pas active.**

**Explication :** DB2 n'ayant pas pu activer cette entrée de licence, DB2 s'exécutera avec la configuration de licence précédente tant que cette licence n'aura pas été activée.

**Action de l'utilisateur :** Relancez la commande et, en cas de nouvel échec, modifiez manuellement le fichier nodelock ou prenez contact avec le support technique **IBM** 

Si vous modifiez le fichier nodelock manuellement, déplacez la nouvelle entrée de licence en haut de la liste des entrées de licences.

L'emplacement du fichier nodelock dépend de la plateforme utilisée :

#### **AIX** /var/ifor/nodelock

#### **Windows**

\$DB2PATH/license/nodelock

### **Tous les autres systèmes d'exploitation :** /var/lum/nodelock

Reportez-vous au centre de documentation de DB2 pour plus plus d'informations sur les licences.

# **DBI1435E Erreur lors de l'ouverture des premiers pas DB2. Impossible de trouver le navigateur Web pris en charge.**

**Explication :** Les premiers pas DB2 requiert un navigateur Web pris en charge.

**Action de l'utilisateur :** Installez l'un des navigateurs Web suivants :

- v Internet Explorer 6.0 et versions ultérieures
- v Mozilla 1.7 et versions ultérieures
- v Firefox 2.0 et versions ultérieures

Si vous utilisez des systèmes d'exploitation Windows, affectez la valeur de votre choix au navigateur Web par défaut à partir de la liste précédente.

### **DBI1437E La commande db2cluster\_prepare a échoué car aucune valeur n'a été spécifiée pour le paramètre -t.**

**Explication :** Vous pouvez créer un système GPFS (General Parallel File System) géré par DB2 pour un environnement DB2 pureCluster à l'aide de l'utilitaire db2cluster\_prepare.

Vous pouvez forcer l'utilitaire db2cluster\_prepare à générer un fichier de trace en spécifiant un chemin d'accès absolu pour ce fichier de trace à l'aide du paramètre -t. L'utilitaire db2cluster\_prepare crée le fichier de trace à l'emplacement spécifié. Vous pouvez utiliser ce fichier de trace pour rechercher d'éventuelles erreurs qui se seraient produites lors de la création du cluster GPFS.

Ce message est renvoyé lorsque la commande db2cluster\_prepare est appelée sans qu'aucune valeur ne soit spécifiée pour le paramètre -t.

Aucun système de fichiers GPFS n'a été créé.

**Action de l'utilisateur :** Exécutez de nouveau la commande db2cluster\_prepare, en spécifiant une valeur pour le paramètre -t.

# **DBI1438E La commande db2cluster\_prepare a échoué car aucune valeur n'a été spécifiée pour le paramètre -l.**

**Explication :** Vous pouvez créer un système GPFS (General Parallel File System) géré par DB2 pour un environnement DB2 pureCluster à l'aide de l'utilitaire db2cluster\_prepare.

L'utilitaire db2cluster\_prepare génère un fichier journal que vous pouvez utiliser pour rechercher d'éventuelles erreurs qui se seraient produites lors de la création du cluster GPFS. Vous pouvez définir l'emplacement du fichier journal en spécifiant un chemin d'accès absolu à l'aide du paramètre -l. Si vous utilisez le paramètre -l, l'utilitaire db2cluster\_prepare crée le fichier journal à l'emplacement spécifié.

Ce message est renvoyé lorsque la commande db2cluster\_prepare est appelée sans qu'aucune valeur ne soit spécifiée pour le paramètre -l.

Aucun système de fichiers GPFS n'a été créé.

**Action de l'utilisateur :** Exécutez de nouveau la commande db2cluster\_prepare, en spécifiant une valeur pour le paramètre -l.

# **DBI1439W L'option -immediate a été utilisée lors de l'exécution de db2set, mais la variable spécifiée ne peut pas être mise à jour immédiatement**

**Explication :** Le registre a été mis à jour correctement avec la nouvelle valeur, toutefois la modification de la variable spécifiée par l'appel db2set -immediate ne peut pas être appliquée immédiatement. L'option -immediate n'a pas été prise en compte.

**Action de l'utilisateur :** N'indiquez pas l'option -immediate lorsque vous mettez à jour cette variable spécifique.

**DBI1440W Un appel db2set -immediate a été effectué, le registre hors ligne a été mis à jour mais db2set n'a pas pu s'associer à l'instance.**

**Explication :** Bien que le registre hors ligne a été mis à jour correctement, la valeur ne peut pas être appliquée immédiatement par un ou plusieurs membres car db2set n'a pas pu s'associer à l'instance.

**Action de l'utilisateur :** Tentez une association explicite à l'instance et réexécutez la commande. Vérifiez ensuite que tous les membres de l'instance sont valides.

# **DBI1441W Un appel db2set -immediate a été effectué mais la mise à jour dynamique a échoué sur un ou plusieurs hôtes ou membres**

**Explication :** Le registre hors ligne a été mis à jour correctement et la mise à jour du registre a été effectuée immédiatement sur tous les hôtes ou les membres accessibles à db2set.

Sur les hôtes ou les membres auxquels db2set n'a pas pu accéder, toutefois, la définition de la variable spécifiée n'a pas pu être appliquée immédiatement.

**Action de l'utilisateur :** Assurez-vous que tous les membres sont accessibles à partir de l'hôte où la commande a été émise et réexécutez la commande ; tentez également la connexion à chaque hôte ou membre explicitement et relancez la commande. Tous les membres verront les modifications lors de leur prochain redémarrage.

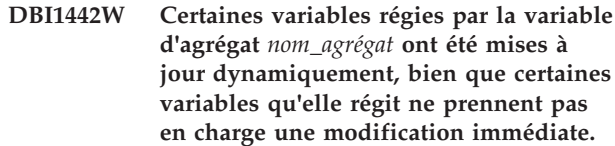

**Explication :** La variable de registre d'agrégat a été mise à jour immédiatement. Certaines variables régies par la variable d'agrégat ont été modifiées dynamiquement mais d'autres variables régies par la variable d'agrégat requièrent le redémarrage de l'instance pour être appliquées.

**Action de l'utilisateur :** Redémarrez l'instance pour appliquer toutes les variables régies par cette variable de registre d'agrégat.

# **DBI1443W Une ou plusieurs variable de registre devant être appliquées à la totalité de l'instance ont des valeurs différentes sur des hôtes différents.**

**Explication :** Sur le système d'exploitation Windows, les variables de registre sont stockées dans le registre du système d'exploitation de chaque hôte. Actuellement, au moins une variable de registre a été définie par un nombre de valeurs différentes sur les hôtes. Il est vivement conseillé de définir de façon cohérente chaque variable de registre sur tous les hôtes.

**Action de l'utilisateur :** Assurez-vous que tous les paramètres de variable de registre DB2 sont cohérents sur tous les hôtes et réexécutez la commande.

### **DBI1444E Impossible de trouver la commande db2ls dans le répertoire prévu :** *nom\_répertoire***.**

**Explication :** Le chemin d'installation DB2 transmis à la commande db2ls avec l'option -b doit correspondre à l'emplacement d'une copie DB2 version 9 ou version ultérieure installée.

**Action de l'utilisateur :** Indiquez un chemin d'installation DB2 d'une copie DB2 version 9 ou version ultérieure installée.

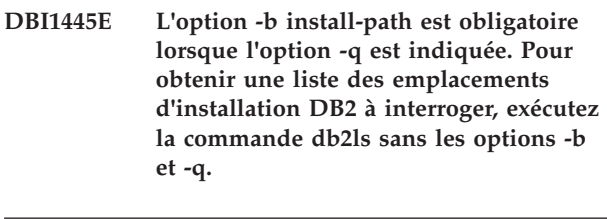

**DBI1446I La commande** *%1* **est en cours d'exécution, veuillez patienter.**

# **DBI1447E • DBI1451E**

# **DBI1447E Un environnement JRE est nécessaire pour l'exécution du programme** *nom\_programme***.**

**Explication :** L'exécution de la commande requiert un environnement JRE (Java Runtime Environment). Si IBM Software Development Kit (SDK) for Java est installé avec la copie DB2 liée, l'environnement JRE se trouve dans <REPDB2>/java/jdk64/jre/bin pour les systèmes Linux 64 bits ou dans <REPDB2>/java/ jdk32/jre/bin pour les systèmes Linux 32 bits, où <REPDB2> correspond au chemin d'installation de la copie DB2 liée.

Si aucun environnement JRE n'est disponible dans ces chemins, le programme recherche un environnement JRE dans :

- v le répertoire \${RACINE\_JAVA}/jre/bin de l'environnement en cours ou
- v dans l'environnement PATH par défaut.

Dans ce cas, l'environnement JRE doit répondre aux exigences de la version DB2 en cours. Pour plus de détails, voir "Prise en charge des logiciels Java pour les produits DB2" dans le centre de documentation DB2.

**Action de l'utilisateur :** Installez IBM Software Development Kit (SDK) for Java et exécutez à nouveau le programme.

### **DBI1448E Une erreur s'est produite lors de la création ou de la suppression d'une entrée DB2 dans le menu principal. Pour plus de détails, consultez le fichier journal** *nom-fichier-journal***.**

**Explication :** Sur les systèmes d'exploitation Linux, il est possible de créer et de supprimer manuellement ou automatiquement des entrées de menu principal pour les outils DB2. Il est possible de créer manuellement des entrées de menu principal pour les outils DB2, tels db2fs, en exécutant la commande db2addicons ou de les créer automatiquement lorsque des commandes DB2 spécifiques sont exécutées. Ces entrées de menu principal peuvent être supprimées manuellement en exécutant la commande db2rmicons ou supprimées automatiquement lorsque des commandes DB2 spécifiques sont exécutées. Des erreurs se sont produites lors de la création ou de la suppression de ces entrées de menu principal. Pour obtenir une liste des commandes DB2 spécifiques, consultez la section "Main menu entries for DB2 tools" dans le centre de documentation DB2.

**Action de l'utilisateur :** Pour obtenir plus de détails, consultez le fichier journal des erreurs et exécutez à nouveau le programme.

#### **DBI1449I Syntaxe : db2addicons [-h]**

**Explication :** La commande db2addicons crée des entrées de menu principal d'outils DB2 pour l'utilisateur. Les entrées de menu principal pour les outils DB2 sont créées en exécutant manuellement la commande db2addicons ou sont créées automatiquement lors de l'exécution de commandes DB2 spécifiques. Pour obtenir une liste des commandes DB2 spécifiques, consultez la section "Main menu entries for DB2 tools" dans le centre de documentation DB2.

Le seul argument de cette commande est:

**-h**

affiche les informations relatives à la syntaxe.

**Action de l'utilisateur :** Entrez à nouveau la commande db2addicons sans argument.

#### **DBI1450I Syntaxe : db2rmicons [-h]**

**Explication :** La commande db2rmicons supprime des entrées de menu principal d'outils DB2 pour l'utilisateur. Les entrées de menu principal pour les outils DB2 sont supprimées en exécutant manuellement la commande db2rmicons ou sont supprimées automatiquement lors de l'exécution de commandes DB2 spécifiques. Pour obtenir une liste des commandes DB2 spécifiques, consultez la section "Main menu entries for DB2 tools" dans le centre de documentation DB2.

Le seul argument de cette commande est :

**-h**

affiche les informations relatives à la syntaxe.

**Action de l'utilisateur :** Entrez à nouveau la commande db2rmicons sans argument.

# **DBI1451E Un environnement d'instance DB2 n'est pas configuré pour l'exécution du programme** *nom-programme***.**

**Explication :** Sur les systèmes d'exploitation Linux, l'environnement d'instance DB2 doit tout d'abord être défini pour l'utilisateur en cours avant que la commande ne puisse être exécutée. L'environnement d'instance DB2 peut être configuré avec :

- v <RACINE\_Instance>/sqllib/db2profile (pour les utilisateurs de shell Bourne et de shell Korn) ou
- v <RACINE\_Instance>/sqllib/db2chsrc (pour les utilisateurs de shell C)

où <RACINE\_Instance> correspond au répertoire racine du propriétaire de l'instance.

**Action de l'utilisateur :** Configurez l'environnement d'instance DB2 et exécutez à nouveau le programme.

**DBI1452E Vous ne disposez pas des droits pour l'installation de la version réseau du centre de documentation DB2. Pour installer le produit** *nom-produit***, vous devez disposer de droits root. Vous pouvez trouver la version de poste de travail du centre de documentation DB2 dans le sous-répertoire "workstation" du dossier se trouvant à l'emplacement** *emplacement-dossier* **dans IBM Passport Advantage ou à l'URL suivante : www.ibm.com/support/ docview.wss?rs=71&uid=swg27009474. Il n'est pas nécessaire de disposer de droits root pour installer la version de poste de travail du centre de documentation DB2.**

#### **DBI1453E Nom de composant non valide** *nom-composant*

**Explication :** Le nom de composant spécifié est incorrect ou non valide. Si le nom de composant est correct, il est possible que ce nom ne soit pas valide sur ce système d'exploitation ou cette plateforme.

**Action de l'utilisateur :** Assurez-vous que le nom de composant correspond à un composant DB2 valide pour le système d'exploitation ou la plateforme en cours. Reportez-vous au centre de documentation DB2 ou à la réponse du modèle de désinstallation DB2DIR/db2un.rsp pour consulter la liste de clés de composant valides.

# **DBI1454E** *nom-instance* **est une instance DB2 pureCluster. La validation sur ce type d'instance n'est pas prise en charge dans la version DB2 en cours.**

**Explication :** La commande db2val ne prend pas en charge la validation sur une instance DB2 pureCluster.

**Action de l'utilisateur :** Aucune action n'est requise.

### **DBI1455W Les informations sur l'instance** *nom\_instance* **ne seront pas ajoutées au fichier de réponse généré.**

**Explication :** L'instance indiquée n'est pas une instance DB2 pureCluster. Lorsque la commande db2rspgn est exécutée sur une instance DB2 pureCluster, les informations sur l'instance spécifiée ne sont pas ajoutées au fichier de réponses généré et le profil d'instance n'est pas créé.

**Action de l'utilisateur :** Aucune action n'est requise.

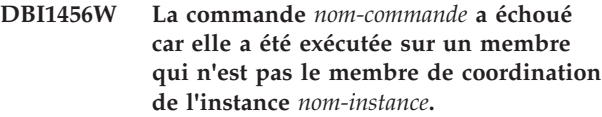

**Explication :** Cette commande est prise en charge uniquement sur le membre de coordination de l'instance.

**Action de l'utilisateur :** Exécutez la commande sur le membre de coordination de l'instance.

**DBI1457E Impossible de désinstaller le produit ou la fonction DB2. Pour effectuer la désinstallation, vous devez supprimer les instances suivantes :** *liste-instances***.**

**Explication :** Le produit ou la fonction ne doit pas être associé à une instance lorsqu'il est désinstallé. La commande db2ilist permet de répertorier les instances installées.

**Action de l'utilisateur :** Supprimez les instances incorrectes à l'aide de la commande db2idrop et relancez la commande db2\_deinstall.

# **DBI1458E Les commandes db2iupdt ou db2iupgrade ne sont pas prises en charge sur un membre qui ne possède pas d'instance.**

**Explication :** La commande db2iupdt permet de mettre à jour une instance dans une édition en augmentant son niveau. La commande db2iupgrade met à niveau une instance vers une copie DB2 de l'édition actuelle, à partir d'une copie DB2 d'une édition précédente. Sur la plateforme Windows, la mise à jour et la mise à niveau de l'instance PPF sont uniquement prises en charge sur le membre propriétaire de l'instance.

**Action de l'utilisateur :** Exécutez la commande db2iupdt ou db2iupgrade sur le membre propriétaire de l'instance.

# **DBI1459E La commande db2\_deinstall a échoué car certains fichiers de base de données DB2 sont en cours d'utilisation.**

**Explication :** Vous pouvez désinstaller des produits de base de données DB2, des fonctions ou des langues à l'aide de la commande db2\_deinstall.

Pour pouvoir désinstaller des parties d'une instance du gestionnaire de bases de données DB2 installée en tant que non root, vous devez déverrouiller tous les processus et les ressources du système d'exploitation. Ce message est renvoyé lorsqu'une tentative est effectuée pour désinstaller une instance installée non root alors que certaines ressources système associées à la base de données DB2 n'ont pas été déverrouillées. Par exemple, ce message peut être renvoyé pour les raisons suivantes :

# **DBI1460E • DBI1467N**

- v Les processus de système d'exploitation liés à la base de données DB2 sont toujours en cours d'exécution
- v Les bibliothèques associées à la base de données DB2 sont toujours chargées en mémoire

#### **Action de l'utilisateur :**

- 1. Arrêtez le gestionnaire de bases de données DB2 à l'aide de la commande 'db2stop force.
- 2. Exécutez à nouveau la commande db2\_deinstall.

### **DBI1460E La combinaison des paramètres de commande n'est pas valide.**

**Explication :** Lors de l'utilisation de la commande db2setup, si le paramètre -c est spécifié pour valider le contenu d'un fichier de réponses, le paramètre -r indiquant ce fichier doit également être spécifié.

**Action de l'utilisateur :** Exécutez à nouveau la commande db2setup en indiquant les deux paramètres -c et -r.

**DBI1461E Le programme d'installation DB2 a détecté que la copie de base ne contient pas les composants de la fonction DB2 pureCluster.**

**Explication :** Lorsque la commande installFixPack est spécifiée avec le paramètre -H, les composants de la fonction DB2 pureCluster doivent exister. Ces composants n'ont pas été détectés. L'installation du groupe de correctifs répartie a échoué.

**Action de l'utilisateur :** Exécutez à nouveau la commande installFixPack en omettant le paramètre -H.

# **DBI1462I La commande db2setup valide le fichier de réponses fourni. Cette opération peut prendre quelques minutes.**

**Explication :** Processus de validation en cours.

**Action de l'utilisateur :** Aucune action n'est requise.

#### **DBI1463E La validation du fichier de réponses a échoué. Fichier journal :** *chemin-fichier-journal***.**

**Explication :** Des entrées non valides ont été détectées dans le fichier de réponses. Pour plus de détails, reportez-vous au fichier journal.

**Action de l'utilisateur :** Corrigez les erreurs du fichier de réponses et exécutez à nouveau la commande.

# **DBI1464E Des paramètres de commande installFixPack incompatibles ont été spécifiés.**

**Explication :** Vous ne pouvez pas spécifier simultanément les paramètres -H et -L.

**Action de l'utilisateur :** Exécutez à nouveau la

commande installFixPack en indiquant le paramètre -H pour mettre à jour les hôtes spécifiés ou le paramètre -L pour mettre à jour l'hôte local.

### **DBI1465E Une erreur s'est produite dans le fichier liste hôte. Fichier hôte :** *nom-fichier-hôte***.**

**Explication :** Une erreur a été détectée dans le fichier liste hôte spécifié. Cette erreur peut se produire pour l'une des raisons suivantes : le fichier n'existe pas, le fichier n'est pas lisible, le fichier est vide ou contient un caractère non valide, le nom de chemin n'est pas spécifié ou le mot clé HOST n'est pas valide.

**Action de l'utilisateur :** Vérifiez le contenu du fichier liste hôte spécifié et réexécutez la commande.

# **DBI1466E La validation de l'instance a échoué. Nom de l'instance :** *nom-instance***. Code anomalie :** *code-anomalie***. Nom de l'hôte en cours :***nom-hôte***.**

**Explication :** Ce code anomalie indique l'une des erreurs suivantes :

**1**

Le domaine homologue IBM Reliable Scalable Cluster Technology (RSCT) n'est pas en ligne

**2**

Le cluster IBM General Parallel File System (GPFS) n'est pas en ligne

**3**

Au moins une alerte de services de cluster db2 est indiquée

**Action de l'utilisateur :** Selon le code anomalie spécifié, appliquez la mesure appropriée :

**1**

Mettez le domaine homologue RSCT en ligne en entrant la commande suivante : db2cluster -cm -start -domain nom-domaine

**2**

Démarrez le cluster GPFS en entant la commande suivante : db2cluster -cfs -start -host nom-hôte

**3**

Effacez toutes les alertes en exécutant la commande suivante : db2cluster -list -alert

# **DBI1467N La commande db2ndrop n'a pas pu supprimer le membre d'instance de partitions multiples 0.**

**Explication :** La commande db2ndrop permet de supprimer un serveur de partitions de bases de

données d'une instance qui ne dispose d'aucune base de données.

La commande db2ndrop ne peut pas supprimer le serveur de partitions de bases de données détenant l'instance (0). Pour supprimer un serveur de partitions de bases de données affecté au port logique 0 à partir d'une machine exécutant plusieurs serveurs de partitions de bases de données logiques, vous devez d'abord supprimer tous les autres serveurs de partitions de bases de données affectés aux autres ports logiques. Chaque serveur de partitions de bases de données doit avoir un serveur de partitions de bases de données affecté au port logique 0.

**Action de l'utilisateur :** Utilisez la commande db2idrop pour supprimer le membre d'instance de partitions multiples 0, après avoir utilisé la commande db2ndrop pour supprimer les autres membres.

**DBI1468E La validation de l'instance a échoué. Instance :** *nom\_instance***. Fichier journal :** *chemin\_vers\_fichierjournal***. Hôtes :** *nom\_hôte***.**

**Explication :** La validation a échoué sur les ports spécifiés.

**Action de l'utilisateur :** Pour plus d'informations, voir le fichier journal.

**DBI1469W Les copies DB2 des hôtes compris dans l'instance n'ont pas le même niveau de code ni le même chemin d'installation. Instance :** *nom\_instance***.**

**Explication :** L'instance est peut-être en phase de mise à jour.

**Action de l'utilisateur :** Utilisez la commande db2iupdt pour mettre à jour votre instance avec le même niveau de code et le même chemin d'installation sur tous les hôtes qu'elle comprend.

**DBI1470E La validation d'instance a échoué sur l'hôte** *nom\_hôte***. Code anomalie =** *code\_anomalie***.**

**Explication :** Ce code anomalie indique l'une des erreurs suivantes :

**1**

La validation sur l'hôte spécifié ne s'est pas terminée avant la fin du délai d'attente.

**2**

**3**

La communication SSH pour le propriétaire de l'instance entre l'hôte spécifié et d'autres hôtes a échoué.

Le répertoire partagé de l'instance est inaccessible à partir de l'hôte spécifié ou n'est pas partagé entre l'hôte indiqué et l'hôte local.

**4**

Certains fichiers dans le répertoire d'instance sont endommagés. Les liens symboliques des fichiers ne pointent pas vers le répertoire partagé de l'instance.

**5**

L'hôte spécifié est déconnecté dans le domaine homologue RSCT.

**6**

L'hôte spécifié est arrêté dans le cluster GPFS.

**7**

La validation du fichier d'installation a échoué pour la copie DB2 sur l'hôte spécifié.

**Action de l'utilisateur :** Selon le code anomalie spécifié, appliquez la mesure appropriée :

> Relancez la commande db2val sur l'hôte distant spécifié.

**2**

**1**

Corrigez la communication SSH pour ces hôtes. Pour cela, vous devez configurer un accès SSH sans mot de passe pour le propriétaire d'instance. Pour plus de détails, consultez le centre de documentation DB2.

**3**

Le répertoire partagé d'instance doit être accessible à partir de l'hôte spécifié. Le chemin de répertoire doit être accessible à partir de tous les hôtes en lecture/écriture.

**4**

Pour résoudre les liens symboliques, exécutez db2iupdt <nom\_instance> en tant qu'utilisateur root.

**5**

Mettez l'hôte en ligne en exécutant la commande suivante : db2cluster -cm -start -host <nom-hôte>

**6**

Mettez l'hôte en ligne en exécutant la commande suivante : db2cluster -cfs -start -host <nom-hôte>

**7**

Pour plus d'informations, consultez le fichier journal.

# **DBI1471I • DBI1477E**

#### **DBI1471I db2setup a validé le fichier de réponses. Fichier journal :** *chemin\_vers\_fichierjournal***.**

**Explication :** Le processus de validation a abouti.

**Action de l'utilisateur :** Pour plus d'informations, consultez le fichier journal.

### **DBI1472W Le paramètre db2val -d est obsolète. Il est remplacé par le paramètre -t** *fichier\_trace***.**

**Explication :** Le paramètre obsolète sera supprimé dans une édition ultérieure.

**Action de l'utilisateur :** Remplacez dans les scripts ou les applications le paramètre obsolète par le nouveau paramètre.

**DBI1473W Le paramètre** *nom-param-obsolète* **est obsolète. Le paramètre obsolète est remplacé par le nouveau paramètre** *nouveau-nom-param***. Commande :** *nom-commande***.**

**Explication :** Le paramètre obsolète sera peut-être supprimé dans une édition ultérieure.

**Action de l'utilisateur :** Remplacez dans les scripts ou les applications le paramètre obsolète par le nouveau paramètre. Pour plus détails sur la syntaxe et les paramètres de la commande, voir le centre de documentation DB2.

# **DBI1474E Le chemin du point de montage partagé de l'instance est incorrect. Commande :** *nom-commande***.**

**Explication :** Dans la commande spécifiée, le chemin indiqué pour le point de montage partagé de l'instance doit être nouveau et il ne peut pas être un sous-répertoire d'un système de fichiers GPFS existant.

**Action de l'utilisateur :** Relancez l'exécution de la commande en spécifiant un nouveau chemin pour le point de montage partagé de l'instance.

# **DBI1475E L'installation a échoué car seul l'utilisateur root est autorisé à installer DB2 pureCluster.**

**Explication :** Pour installer la fonction DB2 pureCluster, vous devez être connecté en tant qu'utilisateur root. Seul l'utilisateur root peut effectuer l'installation car les composants requis par la fonction DB2 pureCluster affectent les ressources partagées sur le système.

**Action de l'utilisateur :** Vérifiez les éléments prérequis pour la fonction DB2 pureCluster avant de tenter une autre installation.

### **DBI1476E La commande db2\_install a échoué car les options mutuellement exclusives suivantes ont été spécifiées : "-f PURECLUSTER" et "-f NOSTAMP".**

**Explication :** IBM Tivoli Storage Automation for MultiPlatform (SA MP) est un composant requis pour la fonction DB2 pureCluster. L'exécution de la commande db2\_install avec l'option "-f PURECLUSTER" et l'option visant à exclure Tivoli SA MP de l'installation, "-f NOSTAMP", n'est pas autorisée.

**Action de l'utilisateur :** Répondez à ce message de l'une des manières suivantes :

- v Si vous souhaitez inclure DB2 pureCluster dans l'installation, relancez l'exécution de la commande db2\_install sans spécifier l'option "-f NOSTAMP".
- v Si vous ne souhaitez pas installer DB2 pureCluster, relancez l'exécution de la commande db2\_install sans spécifier l'option "-f PURECLUSTER" option.

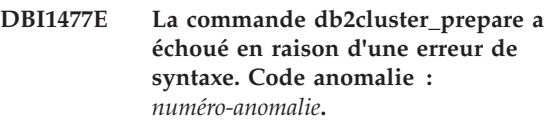

**Explication :** La syntaxe entrée n'est pas valide. Pour en savoir plus sur la cause de l'erreur, reportez-vous au code anomalie correspondant.

- 1. Les options -cfs\_takeover et -instance\_shared\_dev s'excluent mutuellement. Lorsque l'une de ces options est spécifiée pour la commande db2cluster\_prepare, l'autre option ne peut pas être utilisée.
- 2. La commande db2cluster\_prepare a échoué car un ou plusieurs paramètres ont été spécifiés plusieurs fois.
- 3. La commande db2cluster\_prepare a échoué car aucune valeur n'a été spécifiée pour le paramètre -instance\_shared\_dev.
- 4. La commande db2cluster\_prepare a échoué car aucune valeur n'a été spécifiée pour le paramètre -t.
- 5. La commande db2cluster\_prepare a échoué car aucune valeur n'a été spécifiée pour le paramètre -l.
- 6. La commande db2cluster\_prepare a échoué car aucune valeur n'a été spécifiée pour le paramètre -instance\_shared\_dev.

**Action de l'utilisateur :** Relancez l'exécution de la commande db2cluster\_prepare avec la syntaxe appropriée. Pour connaître la syntaxe appropriée, reportez-vous à la référence de la commande ou exécutez cette dernière en utilisant l'option "-?", comme suit : "db2cluster\_prepare -?".

**DBI1478E La mise à jour binaire GPFS a échoué. L'installation a détecté un ou plusieurs efix GPFS qui n'étaient pas installés initialement par le produit DB2. L'installation ne peut pas se poursuivre tant que ces efix ne sont pas supprimés manuellement. efix :** *liste\_efix*

**Explication :** Les efix GPFS détectés par le programme d'installation de DB2 n'étaient pas installés par le produit DB2. Le programme d'installation de DB2 ne peut supprimer que les efix installés dans le cadre de l'installation d'un produit DB2. Les efix spécifiés doivent être supprimés manuellement.

**Action de l'utilisateur :** Supprimez manuellement les efix et relancez l'exécution de la commande DB2.

#### **DBI1479N La syntaxe de la commande DB2NDROP est incorrecte.**

**Explication :** L'utilitaire DB2NDROP supprime un noeud d'un système partitionné.

DB2NDROP /n:noeud [/i:instance]

Les options de la commande sont les suivantes :

v /i Définit l'instance si elle est différente de l'instance par défaut ou en cours.

**Action de l'utilisateur :** Entrez la commande DB2NDROP avec l'une des options correctes.

#### **DBI1480N Le noeud** *noeud* **est introuvable pour l'instance** *instance***.**

**Explication :** DB2NDROP a échoué car le noeud n'existe pas.

**Action de l'utilisateur :** Assurez-vous que le numéro de noeud est correct et relancez la commande.

**DBI1481W Le noeud** *noeud* **pour l'instance** *instance* **a été supprimé.**

**Explication :** DB2NDROP a abouti.

**Action de l'utilisateur :** Aucune autre action n'est requise.

**DBI1482E Erreur de syntaxe, les options de la commande db2\_deinstall visant à ignorer la suppression d'une fonction et à supprimer cette même fonction s'excluent mutuellement.**

**Explication :** L'option '-s' permet d'ignorer la suppression d'une fonction et l'option '-F nom-fonction' permet de spécifier que la fonction nom-fonction doit être supprimée. Ce deux options ne peuvent pas contenir le même identificateur de fonction.

**Action de l'utilisateur :** Si vous souhaitez supprimer la fonction, relancez l'exécution de la commande sans spécifier l'option '-s feature-id'. Si vous souhaitez ignorer la suppression de la fonction, réexécutez la commande sans spécifier l'option '-F id-fonction'.

#### **DBI1483E Erreur de syntaxe, l'option '-F GPFS' n'est pas valide.**

**Explication :** La fonction GPFS ne peut pas être supprimée à l'aide de l'option '-F GPFS' de la commande db2\_deinstall. Par défaut, la fonction GPFS sera supprimée lors de l'exécution de la commande 'db2\_deinstall -a' pour supprimer la dernière copie DB2 alors que la fonction GPFS n'est plus utilisée, si cette dernière a été installée à l'aide du programme d'installation de DB2.

**Action de l'utilisateur :** Relancez l'exécution de la commande db2\_deinstall sans spécifier l'option '-F GPFS'. Pour plus d'informations, voir la documentation sur la désinstallation.

**DBI1493W Un domaine homologue RSCT (Reliable Scalable Cluster Technology) a été détecté, IBM Tivoli System Automation for Multiplatforms (SA MP) ne peut pas être supprimé par le processus de désinstallation de DB2.**

**Explication :** Si un domaine homologue RSCT est détecté, le composant Tivoli SA MP n'est pas désinstallé en même temps que la copie DB2 pour éviter que d'autres copies au applications, susceptibles de dépendre du domaine homologue ou de Tivoli SA MP, n'aient un comportement indésirable.

**Action de l'utilisateur :** Si aucune autre copie ou application DB2 ne dépend du composant Tivoli SA MP et que ce dernier n'est plus requis, supprimez-le.

# **Chapitre 82. DBI1500 - DBI1999**

#### **DBI1500I Syntaxe : db2inst [-f** *fichier-réponses***]**

**Explication :** Un argument incorrect a été entré. La commande accepte une option facultative -f qui doit être suivie du chemin d'accès au fichier réponses du "programme d'installation de DB2".

**Action de l'utilisateur :** Relancez la commande avec un argument correct.

#### **DBI1501E Une erreur interne s'est produite.**

**Explication :** Une erreur s'est produite lors de l'exécution d'une opération interne.

**Action de l'utilisateur :** Vérifiez que le système de fichiers sur lequel réside le fichier n'est pas endommagé. Si l'incident persiste, adressez-vous au support technique IBM en lui communiquant les informations suivantes :

- 1. Numéro du message
- 2. Description du message d'erreur interne
- 3. Description de l'incident

# **DBI1502E Une erreur s'est produite lors de l'ouverture ou de la lecture du fichier** *nom-fichier***.**

**Explication :** Une erreur s'est produite lors de l'ouverture ou de la lecture d'un fichier. L'une des erreurs suivantes s'est produite :

- v Une erreur d'E-S s'est produite lors de l'ouverture ou de la lecture du fichier
- v Une valeur inattendue a été trouvée dans le fichier.
- v L'ordre des données dans ce fichier est incorrect.

**Action de l'utilisateur :** Si le fichier a été modifié par l'utilisateur, vérifiez que les données du fichier sont correctes. Si le fichier n'a pas été modifié par l'utilisateur, adressez-vous au support technique IBM en lui communiquant les informations suivantes :

- 1. Numéro du message
- 2. Description du message
- 3. Description de l'incident

# **DBI1503E Une erreur s'est produite lors de l'ouverture ou de l'écriture du fichier** *nom-fichier***.**

**Explication :** Une erreur s'est produite lors de l'ouverture ou de l'écriture d'un fichier. L'une des erreurs suivantes s'est produite :

v Droits d'accès incorrects à un répertoire donné.

v Espace insuffisant sur votre système de fichiers.

**Action de l'utilisateur :** Vérifiez que les droits d'accès au répertoire parent du fichier ont été définis correctement. Si l'incident persiste, adressez-vous au support technique IBM en lui communiquant les informations suivantes :

- 1. Numéro du message
- 2. Description du message
- 3. Description de l'incident

# **DBI1504E Une erreur s'est produite lors de l'ouverture d'un fichier de messages.**

**Explication :** Une tentative d'ouverture et de lecture de fichiers catalogue de messages du "programme d'installation DB2" a échoué. Avant de démarrer, le programme d'installation DB2 recherche deux fichiers de ressources, db2inst.rcx et db2inst.cat, dans les emplacements suivants :

- v le répertoire de produit DB2,
- le support de distribution,
- v les variables d'environnement DB2IRCX et DB2ICAT.

**Action de l'utilisateur :** Définissez les variables d'environnement DB2IRCX et DB2ICAT en indiquant respectivement les emplacements exacts de db2inst.rcx et db2inst.cat.

# **DBI1505E Une tentative d'allocation de mémoire a échoué.**

**Explication :** Une erreur s'est produite lors d'une tentative d'allocation de mémoire.

**Action de l'utilisateur :** Arrêtez les autres applications en cours d'exécution sur le système et susceptibles d'utiliser beaucoup de mémoire. Si l'incident persiste, adressez-vous au support technique IBM en lui communiquant les informations suivantes :

- 1. Numéro du message
- 2. Description du message
- 3. Description de l'incident

# **DBI1506E L'installation a échoué car IBM Tivoli System Automation for Multiplatforms (SA MP) n'a pas pu être mis à niveau.**

**Explication :** Le produit Tivoli SA MP doit être au niveau de version inclus dans l'image d'installation de DB2. Pour éviter tout problème éventuel avec le domaine homologue existant, le programme d'installation de DB2 ne tente pas de mettre à niveau le composant Tivoli SA MP lorsqu'un domaine homologue

# **DBI1507E • DBI1512E**

est en cours d'utilisation. Il existe un domaine homologue RSCT (Reliable Scalable Cluster Technology) sur le système qui empêche le programme d'installation de mettre à niveau l'installation Tivoli SA MP.

**Action de l'utilisateur :** Procédez à la mise à niveau manuelle du produit Tivoli SA MP avant de tenter d'installer la fonction DB2 pureCluster.

# **DBI1507E Une instance du programme d'installation DB2 est déjà démarrée.**

**Explication :** Une erreur a été détectée lors d'une tentative de démarrage du programme d'installation DB2. Une autre instance de ce dernier est toujours en cours d'exécution.

**Action de l'utilisateur :** Mettez fin à toutes les instances du programme d'installation DB2 et redémarrez le processus d'installation. Si l'incident persiste, supprimez le fichier de verrouillage /tmp/.db2inst.lck et relancez le programme d'installation DB2.

# **DBI1508W IBM Tivoli System Automation for Multiplatforms (SA MP) a été mis à jour dans le cadre du processus d'installation ou de mise à niveau du produit DB2.**

**Explication :** Une seule copie SA MP peut être installée sur un système, et l'installation DB2 exige que le produit SA MP installé soit mis à niveau vers la version de SA MP intégrée au support d'installation de DB2.

**Action de l'utilisateur :** Si d'autres logiciels ont des dépendances sur SA MP, vérifiez qu'ils sont compatibles avec la version SA MP mise à jour.

**DBI1509W Le programme d'installation de DB2 n'a pas réussi à effectuer la mise à jour vers la version requise d'IBM Tivoli System Automation for Multiplaforms (SA MP). Numéro de la version installée de Tivoli SA MP :** *version-installée-SA-MP***. Niveau de version SA MP requise :** *version-SA-MP-requise***.**

**Explication :** L'échec de la mise à niveau de Tivoli SA MP peut se produire si le domaine homologue RSCT est hors ligne ou en mode maintenance.

**Action de l'utilisateur :** Procédez à la mise à niveau manuelle du produit Tivoli SA MP une fois l'installation ou la mise à jour de DB2 terminée. Pour plus d'informations, voir le guide d'installation et de configuration de Tivoli SA MP Base Component.

# **DBI1510E Le programme d'installation de DB2 n'a pas réussi à installer une copie DB2 car les utilisateurs non root sont limités à une seule copie DB2, et une copie existe déjà pour l'utilisateur.**

**Explication :** Les processus d'instance DB2 sont exécutés avec l'ID utilisateur dédié aux installations DB2 non root. Toutes les instances DB2 doivent être exécutées avec un ID unique, ce qui permet de limiter un utilisateur non root à une seule copie.

**Action de l'utilisateur :** Procédez à la mise à niveau de la copie DB2 non root installée en utilisant un fichier de réponses et en indiquant le mot clé "UPGRADE\_PRIOR\_VERSION". Vous pouvez aussi exécuter la commande "db2\_install -m" pour mettre à niveau la copie installée.

# **DBI1511E L'installation d'IBM Tivoli SA MP a échoué. Pour plus de détails, consultez le fichier journal** *nom\_fichier\_journal***. (TSAMP\_RC=***TSAMP\_RC***).**

**Explication :** Le programme d'installation DB2 fait appel à l'utilitaire installSAM pour installer IBM Tivoli System Automation for Multiplatforms (SA MP). Or, cet utilitaire renvoyé des erreurs. Le fichier journal installSAM contient des informations plus complètes.

TSAMP\_RC est le code retour renvoyé par l'utilitaire installSAM.

A noter que vous devez disposer des droits d'accès root pour pouvoir utiliser le programme d'installation DB2 en vue d'une installation de SA MP.

SA MP n'a pas été installé.

**Action de l'utilisateur :** Consultez le fichier journal mentionné pour plus de détails.

Pour une installation manuelle de SA MP, utilisez la commande installSAM.

Pour plus d'informations sur la commande installSAM, voir la documentation sur SA MP Base Component.

# **DBI1512E L'installation a échoué car le système d'exploitation ne prend pas en charge l'installation de la fonction DB2 pureCluster.**

**Explication :** Le produit DB2 est pris en charge sur un plus grand nombre de systèmes d'exploitation que la fonction DB2 pureCluster. Le système d'exploitation détecté ne prend pas en charge DB2 pureCluster.

**Action de l'utilisateur :** Vérifiez les éléments prérequis pour la fonction DB2 pureCluster avant de tenter une autre installation.

# **DBI1513E La désinstallation d'IBM Tivoli SA MP a échoué. Pour plus de détails, consultez le fichier journal** *nom\_fichier\_journal***. (TSAMP\_RC=***TSAMP\_RC***).**

**Explication :** La commande db2\_deinstall fait appel à l'utilitaire uninstallSAM pour désinstaller IBM Tivoli System Automation for Multiplatforms (SA MP). Or, cet utilitaire a renvoyé des erreurs. Le fichier journal uninstallSAM contient des informations plus complètes.

TSAMP\_RC est le code retour renvoyé par l'utilitaire uninstallSAM.

A noter que vous devez disposer des droits d'accès root pour pouvoir utiliser db2\_deinstall en vue d'une désinstallation de SA MP.

SA MP n'a pas été désinstallé.

**Action de l'utilisateur :** Consultez le fichier journal mentionné pour plus de détails.

Pour une désinstallation manuelle de SA MP, utilisez la commande uninstallSAM.

Pour plus de détails concernant l'utilitaire uninstallSAM, voir http://publib.boulder.ibm.com/ tividd/td/

IBMTivoliSystemAutomationforMultiplatforms2.2.html.

### **DBI1514I L'installation des scripts DB2 HA pour IBM Tivoli SA MP a abouti.**

**Explication :** Vous avez besoin des scripts DB2 HA pour pouvoir utiliser MP Tivoli System Automation for Multiplatforms (SA MP) avec la fonction DB2 HA.

Ces scripts DB2 HA se trouvent dans

/usr/sbin/rsct/sapolicies/db2. Le programme d'installation DB2 détermine s'ils doivent être installés ou mis à jour.

**Action de l'utilisateur :** Aucune action n'est requise.

#### **DBI1515E Impossible d'allouer des ressources pour un sous-processus.**

**Explication :** Une erreur s'est produite lors d'une tentative de démarrage d'un sous-processus.

**Action de l'utilisateur :** Arrêtez les autres applications en cours d'exécution sur le système et susceptibles d'utiliser beaucoup de ressources. Si l'incident persiste, adressez-vous au support technique IBM en lui communiquant les informations suivantes :

- 1. Numéro du message
- 2. Description de l'incident

#### **DBI1516E Impossible d'arrêter un sous-processus.**

**Explication :** Une erreur s'est produite lors d'une tentative d'arrêt d'un sous-processus.

**Action de l'utilisateur :** Arrêtez les autres applications en cours d'exécution sur le système et susceptibles d'utiliser beaucoup de ressources. Si l'incident persiste, adressez-vous au support technique IBM en lui communiquant les informations suivantes :

- 1. Numéro du message
- 2. Description de l'incident

# **DBI1517E Impossible d'exécuter une commande dans un sous-processus.**

**Explication :** Une erreur s'est produite lors de la tentative d'exécution d'une commande dans un sous-processus. L'un des incidents ci-dessous s'est produit :

- La commande n'existe pas.
- v Le chemin de la commande est incomplet.
- v Les droits d'accès de la commande sont incorrects.
- v Incident de ressource système.

**Action de l'utilisateur :** Corrigez l'erreur et réessayez. Si l'incident persiste, adressez-vous au support technique IBM en lui communiquant les informations suivantes :

- 1. Numéro du message
- 2. Description de l'incident

# **DBI1518E Le programme d'installation DB2 a renvoyé une erreur lors de l'installation ou de la mise à jour des scripts DB2 HA pour IBM Tivoli SA MP.**

**Explication :** Vous avez besoin des scripts DB2 HA pour pouvoir utiliser MP Tivoli System Automation for Multiplatforms (SA MP) avec la fonction DB2 HA.

Ces scripts DB2 HA se trouvent dans /usr/sbin/rsct/sapolicies/db2. Le programme d'installation DB2 détermine s'ils doivent être installés ou mis à jour.

Le programme d'installation DB2 a tenté d'installer ou de mettre à jour les scripts DB2 HA mais l'opération a échoué.

**Action de l'utilisateur :** Pour l'installation ou la mise à jour manuelle de ces scripts, utilisez la commande db2cptsa.

# **DBI1519E Le produit DB2 ne peut pas étendre l'instance. La configuration des services de cluster DB2 a échoué sur l'hôte distant nommé** *nom-hôte***.**

**Explication :** Le produit DB2 ne peut pas étendre l'instance DB2 pureCluster à l'hôte. La configuration

# **DBI1520E • DBI1528E**

des services de cluster DB2 a échoué sur l'hôte distant.

**Action de l'utilisateur :** Examinez le fichier journal db2iupdt.log dans /tmp/db2iupdt/ sur l'hôte, corrigez les erreurs, puis relancez la commande db2iupdt.

#### **DBI1520E La taille d'affichage minimale de l'écran est 24 x 80.**

**Explication :** La taille de votre écran de ou de votre fenêtre est insuffisante. Ce programme nécessite une taille d'affichage minimale de 24 lignes par 80 colonnes.

**Action de l'utilisateur :** Vérifiez la taille de votre écran ou de votre fenêtre et recommencez.

#### **DBI1521E Impossible de lire les informations concernant les caractéristiques de l'écran.**

**Explication :** Une erreur s'est produite lors de l'initialisation de votre écran. Deux conditions peuvent être à l'origine de ce type d'erreur :

- v La fonction n'est pas en mesure de localiser la variable d'environnement TERM ou l'entrée correcte de la base de données d'informations écran pour votre écran.
- v La mémoire est insuffisante pour l'initialisation de votre écran.

**Action de l'utilisateur :** Indiquez un type d'écran correct pour la variable d'environnement TERM. Si l'incident persiste, arrêtez les autres applications susceptibles d'utiliser beaucoup de mémoire, qui s'exécutent sur le système. Si l'incident n'est toujours pas résolu, adressez-vous au support technique IBM en lui communiquant les informations suivantes :

- 1. Numéro du message
- 2. Description de l'incident

# **DBI1522E Impossible de restaurer les informations concernant les caractéristiques de l'écran.**

**Explication :** Une erreur s'est produite lors de la réinitialisation de votre écran à son état d'origine.

**Action de l'utilisateur :** Indiquez un type d'écran correct pour la variable d'environnement TERM. Si l'incident persiste, arrêtez les autres applications susceptibles d'utiliser beaucoup de mémoire, qui s'exécutent sur le système. Si l'incident n'est toujours pas résolu, adressez-vous au support technique IBM en lui communiquant les informations suivantes :

- 1. Numéro du message
- 2. Description de l'incident

# **DBI1523E Le produit DB2 ne peut pas modifier la fonction CF principale préférée sur l'hôte** *nom-hôte***.**

**Explication :** Le nom d'hôte n'est pas actuellement une fonction CF. L'hôte est un membre DB2.

**Action de l'utilisateur :** Relancez cette commande avec un nom de fonction CF.

# **DBI1525E Pour supprimer complètement une instance DB2 pureCluster, il est nécessaire d'utiliser l'option -g avec la commande db2idrop.**

**Explication :** La commande db2idrop a été exécutée sans l'option -g pour une instance DB2 pureCluster. Pour supprimer complètement une instance DB2 pureCluster, il est nécessaire d'utiliser l'option -g.

**Action de l'utilisateur :** Si l'instance DB2 pureCluster doit être complètement supprimée sur tous les hôtes, relancez la commande db2idrop avec l'option -g. Sinon, exécutez la commande db2iupdt avec l'option -drop. Pour plus de détails sur la syntaxe de commande, consultez le centre de documentation DB2.

```
DBI1527E L'installation a échoué car le fichier de
             réponses utilisé indiquait l'installation
             du système IBM General Parallel File
             System (GPFS), mais ne spécifiait pas la
             fonction DB2 pureCluster.
```
**Explication :** La licence GPFS est fournie pour une utilisation avec la fonction DB2 pureCluster uniquement. La fonction DB2 pureCluster doit être sélectionnée dans le fichier de réponses d'installation pour installer GPFS.

**Action de l'utilisateur :** Modifiez le fichier de réponses d'installation afin de sélectionner les deux composants pour installation.

**DBI1528E L'installation a échoué car le chemin d'installation du produit contient une version d'un produit DB2 qui n'est pas compatible avec la version du produit figurant sur l'image d'installation. Chemin d'installation :** *DB2DIR***.**

**Explication :** Pour qu'un produit puisse être ajouté à une copie DB2, le produit installé et le produit en cours d'installation doivent avoir le même niveau de version et de groupe de correctifs.

**Action de l'utilisateur :** Vous pouvez mettre à jour la copie installée vers la version de l'image d'installation, avant d'installer le nouveau produit sur le même chemin. Vous pouvez aussi installer une nouvelle copie DB2.

**DBI1529W L'installation manuelle des langues et produits ajoutés est requise sur les autres hôtes de l'instance. Langues ajoutées :** *langues-ajoutées***. Produits ajoutés :** *produits-ajoutés***.**

**Explication :** Lorsque l'hôte ayant lancé l'installation installe la fonction DB2 pureCluster, l'image d'installation copiée sur les membres ne comprend pas les modules linguistiques ou les produits qui n'ont pas été sélectionnés. L'exclusion de ces fichiers de l'image d'installation réduit l'encombrement sur le disque et diminue le trafic réseau pendant l'installation. Tout produit ou module linguistique ajouté après la création de l'instance initiale de DB2 pureCluster doit être installé manuellement sur tous les autres membres de l'instance car ils n'existent pas dans l'image d'installation de ces derniers. Une fois l'ajout des produits ou modules linguistiques terminé, les nouveaux membres ajoutés à l'instance DB2 pureCluster incluront l'ensemble des langues et produits installés sur l'hôte ayant lancé l'installation.

**Action de l'utilisateur :** Ajoutez les produits et modules linguistiques sur les autres membres en y installant manuellement les produits ajoutés sur cet hôte.

#### **DBI1530E Décompression du fichier image impossible.**

**Explication :** Une erreur s'est produite lors de la décompression d'un fichier image tar à partir du support de distribution. L'une des situations suivantes s'est produite :

- Le chemin indiqué désigne un répertoire inexistant.
- v La mémoire est insuffisante pour le système de fichiers.
- v Le droit d'accès du chemin indiqué est incorrect.
- v La commande tar est introuvable dans le chemin en cours.

**Action de l'utilisateur :** Relancez le processus d'installation, puis faites une nouvelle tentative avec un chemin correct.

### **DBI1531E La commande db2val n'est pas prise en charge pour le type d'instance** *instance-type***.**

**Explication :** Ce type d'instance ne peut pas être validé à l'aide de la commande db2val.

**Action de l'utilisateur :** Aucune action n'est requise.

- **DBI1532W IBM Tivoli System Automation for Multiplatforms (SA MP) sera mis à jour dans le cadre du processus d'installation ou de mise à niveau du produit DB2.**
- **Explication :** Une seule copie Tivoli SA MP peut être

installée sur un système. L'installation DB2 exige que le produit Tivoli SA MP installé soit mis à niveau vers la version de SA MP intégrée au support d'installation de DB2.

**Action de l'utilisateur :** Si d'autres logiciels ont des dépendances sur Tivoli SA MP, vérifiez qu'ils sont compatibles avec la version de Tivoli SA MP mise à jour.

# **DBI1533E La commande db2\_deinstall a échoué car l'hôte en cours est un cluster GPFS (General Parallel File System) IBM.**

**Explication :** La commande db2\_deinstall ne peut pas se poursuive car l'hôte en cours fait partie d'un cluster GPFS.

**Action de l'utilisateur :** Si GPFS n'est pas requis sur cet hôte, supprimez les instances DB2 pureCluster qui se trouvent sur cet hôte à l'aide de la commande db2iupdt -drop ou de la commande db2idrop -g. Si aucune instance n'utilise le cluster GPFS sur cet hôte, avant de relancer la commande, supprimez le cluster GPFS. Pour plus de détails, consultez le centre de documentation DB2.

# **DBI1534E La commande db2\_deinstall a échoué en raison d'une appartenance de domaine homologue RSCT (Reliable Scalable Cluster Technology) IBM.**

**Explication :** La commande db2\_deinstall ne peut pas se poursuive car l'hôte en cours fait partie d'un domaine homologue RSCT.

**Action de l'utilisateur :** Si IBM Tivoli SA MP (System Automation for Multiplatforms) est requis sur cet hôte, supprimez les instances DB2 pureCluster qui se trouvent sur cet hôte à l'aide de la commande "db2iupdt -drop" ou de la commande "db2idrop -g". Si le domaine homologue est nécessaire, ignorez la suppression binaire Tivoli SA MP en exécutant la commande "db2\_deinstall -a -s TSAMP". Si aucune ressource n'utilise le domaine homologue sur cet hôte, avant de relancer la commande, supprimez manuellement Tivoli SA MP. Pour plus de détails, consultez le centre de documentation DB2.

```
DBI1535W Le programme d'installation DB2 n'a pas
             réussi à effectuer la mise à jour d'IBM
             Tivoli System Automation for
             Multiplaforms (SA MP) vers le niveau
             de version requis. Numéro de la version
             installée de Tivoli SA MP :
             version-installée-SA-MP. Niveau de
             version Tivoli SA MP requis :
             version-SA-MP-requise.
```
**Explication :** La validation de préinstallation a détecté que la mise à niveau de Tivoli SA MP n'est pas possible. Si le domaine homologue RSCT (Reliable

# **DBI1536E • DBI1631E**

Scalable Cluster Technology) est hors ligne ou en mode maintenance, cela peut entraîner l'échec de la validation.

**Action de l'utilisateur :** Procédez à la mise à niveau manuelle du produit Tivoli SA MP une fois l'installation ou la mise à jour de DB2 terminée. Pour plus d'informations, voir le guide d'installation et de configuration de Tivoli SA MP Base Component.

**DBI1536E Le programme d'installation de DB2 a échoué en raison d'une erreur inconnue qui s'est produite au cours de l'installation d'IBM Tivoli System Automation for Multiplatforms (SA MP).**

**Explication :** Tivoli SA MP est un composant obligatoire de l'environnement DB2 pureCluster. Le produit Tivoli SA MP n'a pas été installé ni mis à jour en raison de cette erreur inattendue.

**Action de l'utilisateur :** Installez manuellement le produit Tivoli SA MP, puis installez le produit DB2 pureCluster. Pour plus d'informations, voir le guide d'installation et de configuration de Tivoli SA MP Base Component.

#### **DBI1540E Un chemin incorrect a été indiqué pour le support de distribution.**

**Explication :** Une erreur s'est produite lors de la localisation des images installables du support de distribution. L'une des erreurs suivantes s'est produite :

- Le système de fichiers associé au chemin indiqué n'est pas monté correctement.
- v Des droits d'accès incorrects ont été accordés pour le chemin indiqué.

**Action de l'utilisateur :** Vérifiez le chemin et relancez la commande. N'oubliez pas qu'une distinction majuscules/minuscules est appliquée pour tous les noms de fichier et de répertoire sous Unix.

# **DBI1541E Impossible d'ouvrir ou de lire le fichier d'état indiqué.**

**Explication :** Une erreur s'est produite lors de l'ouverture ou de la lecture du fichier d'état. Si ce dernier n'a pas été modifié manuellement, la cause de cette erreur est l'une des suivantes :

- Un chemin incorrect a été indiqué pour le fichier.
- v Des droits d'accès incorrects ont été accordés pour le fichier d'état.
- v Le système de fichiers associé au chemin indiqué n'est pas monté correctement.

**Action de l'utilisateur :** Vérifiez le chemin et relancez la commande. N'oubliez pas qu'une distinction majuscules/minuscules est appliquée pour tous les noms de fichier et de répertoire sous Unix. Si l'incident

persiste, adressez-vous au support technique IBM en lui communiquant les informations suivantes :

- 1. Numéro du message
- 2. Description de l'incident
- 3. Fichier d'état

### **DBI1550E L'espace disque est insuffisant sur le système de fichiers.**

**Explication :** Une erreur s'est produite lors de l'allocation d'espace disque supplémentaire au système de fichiers.

**Action de l'utilisateur :** Relancez la commande une fois que suffisamment d'espace a été libéré pour l'opération indiquée.

# **DBI1570I Syntaxe : db2olset NomInst**

**Explication :** Un argument incorrect a été entré pour la commande db2olset. Les arguments admis pour cette commande sont les suivants :

**-h|-?** Affiche les informations relatives à la syntaxe.

**-d** Active le mode débogage.

#### **NomInst**

est le nom de l'instance que vous souhaitez configurer pour une utilisation avec le OLAP Starter Kit.

**Action de l'utilisateur :** Relancez la commande en respectant la syntaxe suivante : db2olset NomInst

# **DBI1631E Une erreur s'est produite pendant la création d'une base de données exemple.**

**Explication :** L'une des situations suivantes s'est produite :

- v L'espace disque est insuffisant sur le système de fichiers.
- v Le produit DB2 n'a pas été installé correctement ou certains fichiers de composants sont introuvables.

**Action de l'utilisateur :** S'il ne s'agit pas d'un incident lié à l'espace disque, essayez de réinstaller le produit. Si l'incident persiste, activez la fonction de trace et recommencez les étapes de création d'une base de données à l'aide de l'interpréteur de commandes. Sauvegardez ensuite les informations de trace dans un fichier, puis adressez-vous au support technique IBM en lui communiquant les informations suivantes :

- Numéro du message
- Description de l'incident
- Fichier de trace

# **DBI1632E Une erreur s'est produite lors de la configuration de l'instance "démarrage-auto".**

**Explication :** L'une des situations suivantes s'est produite :

- v La fonction permettant le "démarrage-auto" de l'instance est déjà activée.
- v Une erreur s'est produite lors de l'ajout d'une entrée au fichier "/etc/inittab". Il pourrait s'agir d'un problème de droits d'accès au fichier.
- v L'outil db2uit est manquant.

**Action de l'utilisateur :** Si l'une des trois situations décrites ci-dessus s'est produite, remédiez à l'incident et relancez la commande. Si l'incident persiste, adressez-vous au support technique IBM en lui communiquant les informations suivantes :

- Numéro du message
- v Description de l'incident

# **DBI1633E Une erreur s'est produite lors de la désactivation de la configuration de l'instance "démarrage-auto".**

**Explication :** L'une des situations suivantes s'est produite :

- v La fonction permettant le "démarrage-auto" de l'instance n'est pas activée.
- v Une erreur s'est produite lors de la suppression d'une entrée du fichier "/etc/inittab". Il pourrait s'agir d'un problème de droits d'accès au fichier.
- v L'outil db2uit est manquant.

**Action de l'utilisateur :** Si l'une des trois situations décrites ci-dessus s'est produite, remédiez à l'incident et relancez la commande. Si l'incident persiste, adressez-vous au support technique IBM en lui communiquant les informations suivantes :

- v Numéro du message
- Description de l'incident

# **DBI1634W Impossible de mettre à jour le fichier /etc/rc.db2v08 pour le montage du système de fichiers dlfs.**

**Explication :** Une tentative de mise à jour du fichier /etc/rc.db2v08 pour activer la fonction de montage automatique du système de fichiers dlfs au réamorçage du système a échoué.

**Action de l'utilisateur :** Editez le fichier /etc/rc.db2v08, et ajoutez-y manuellement les lignes suivantes :

```
si [ -x /etc/rc.dlfs ]; alors
     /etc/rc.dlfs
fi
```
# **DBI1635E Une erreur s'est produite lors d'un ajout à la liste Serveur d'administration.**

**Explication :** Une erreur a été détectée lors d'une tentative d'ajout d'une instance DB2 à la liste Serveur d'administration.

**Action de l'utilisateur :** Si vous exécutez cette commande sur un client NIS, tentez d'ajouter le nom de groupe de l'instance DB2 au groupe secondaire du serveur d'administration sur votre serveur NIS.

# **DBI1637W Si vous cliquez sur OK, vous effacerez les paramètres précédents de l'instance.**

**Action de l'utilisateur :** Cliquez sur OK pour continuer. Sinon, cliquez sur Annulation.

# **DBI1639E Impossible de configurer une nouvelle instance.**

**Explication :** Le nom d'instance indiqué ne correspond pas à une instance existante.

# **Action de l'utilisateur :**

- Créez une nouvelle instance.
	- Si vous exécutez le programme d'installation interactif, créez une nouvelle instance à partir de la fenêtre de création d'instance.
	- Si vous exécutez le programme d'installation du fichier réponses, donnez les informations complémentaires sur l'utilisateur.
- v Entrez le nom d'une instance existante.

# **DBI1640W L'instance indiquée n'est pas une instance de serveur.**

**Explication :** Certains des composants DB2 ne peuvent être configurés qu'avec des instances de serveur DB2.

# **Action de l'utilisateur :**

- v Si l'instance indiquée est une instance cliente et si le serveur DB2 est installé, exécutez db2iupdt pour transformer l'instance cliente en instance serveur.
- v Si l'instance indiquée est un serveur d'administration Data Link, quittez le programme d'installation et configurez l'instance à partir de la ligne de commande, si vous le souhaitez.

# **DBI1651E L'ID utilisateur indiqué est incorrect.**

**Explication :** Un ID utilisateur incorrect a été entré. L'une des situations suivantes s'est produite :

- v L'ID utilisateur indiqué est déjà attribué à un utilisateur existant sur le système.
- L'ID utilisateur indiqué est trop long, ou il comporte des caractères incorrects.
- v L'ID utilisateur est inférieur ou égal à 100.

# **DBI1652E • DBI1704W**

**Action de l'utilisateur :** Recommencez avec un autre ID utilisateur.

#### **DBI1652E Le nom d'utilisateur indiqué est incorrect.**

**Explication :** Un nom d'utilisateur incorrect a été entré. L'une des situations suivantes s'est produite :

- v Le nom d'utilisateur indiqué existe sur le système.
- v Le nom d'utilisateur indiqué existe sur le système mais sous un nom de groupe différent.
- v Le nom d'utilisateur indiqué est trop long, ou il comporte des caractères incorrects.

**Action de l'utilisateur :** Recommencez avec un autre nom d'utilisateur.

#### **DBI1653E Le groupe indiqué est incorrect.**

**Explication :** Un nom d'utilisateur incorrect a été entré. L'une des situations suivantes s'est produite :

- v L'ID groupe indiqué existe sur le système mais sous un nom de groupe différent ou le nom de groupe indiqué existe mais sous un ID groupe différent.
- v Le nom ou ID groupe indiqué est trop long, ou il comporte des caractères incorrects.
- v L'ID groupe indiqué est inférieur ou égal à 100.

**Action de l'utilisateur :** Recommencez avec un autre nom ou ID groupe.

#### **DBI1654E Le répertoire indiqué est incorrect.**

**Explication :** Un répertoire incorrect a été entré. L'une des situations suivantes s'est produite :

- v L'utilisateur existe mais son répertoire personnel sur le système est différent.
- v Le nom du répertoire est trop long ou contient des caractères incorrects.

**Action de l'utilisateur :** Recommencez en utilisant le répertoire personnel défini sur le système ou un autre répertoire.

#### **DBI1655E Le mot de passe indiqué est incorrect.**

**Explication :** Un mot de passe incorrect a été entré. L'une des situations suivantes s'est produite :

- La longueur du mot de passe indiqué est de zéro.
- v Le mot de passe indiqué ne correspond pas au mot de passe de vérification.
- v Le mot de passe indiqué contient des caractères incorrects.

**Action de l'utilisateur :** Recommencez avec un autre mot de passe.

#### **DBI1657E Nom d'instance déjà utilisé.**

**Explication :** Une instance portant le même nom existe déjà sur votre système.

**Action de l'utilisateur :** Consultez la liste des instances renvoyée par la commande "db2ilist". Recommencez avec un autre nom d'utilisateur.

#### **DBI1701E Un ou plusieurs paramètres TCP/IP indiqués sont incorrects.**

**Explication :** L'une des situations suivantes s'est produite :

- v La longueur du nom du service dépasse 14 caractères.
- Le numéro de port indiqué n'est pas compris dans l'intervalle autorisé. Ce numéro doit être compris entre 1024 et 65535.

**Action de l'utilisateur :** Corrigez l'erreur et réessayez.

# **DBI1702E Le nom de service indiqué ou le numéro de port n'est pas compatible avec les valeurs existantes dans le fichier des services TCP/IP.**

**Explication :** Le nom de service ou le numéro de port n'est pas compatible avec les valeurs qui figurent dans le fichier des services. Le nom de service est peut-être déjà utilisé avec un numéro de port différent, ou le numéro de port est peut-être déjà utilisé avec un nom de service différent.

**Action de l'utilisateur :** Indiquez un nom de service et un numéro de port qui ne soient pas en conflit avec les valeurs existantes du fichier des services.

# **DBI1703E Aucun nom de fonction ou numéro de port valide n'a été trouvé.**

**Explication :** Aucun nom de fonction ou numéro de port valide pour cette instance n'a été trouvé dans le fichier de services TCP/IP. Cette information manque ou est incorrecte.

Si vous installez le produit "DB2 Extended Server Edition", un nom de fonction doit être indiqué pour l'instance avant d'utiliser cette commande.

**Action de l'utilisateur :** Indiquez un nom de fonction et un numéro de port valide pour cette instance et relancez la commande.

#### **DBI1704W TCP/IP n'est pas activé sur votre système.**

**Explication :** TCP/IP n'est pas activé sur votre système. Le fichier de services TCP/IP ne sera pas mis à jour.

# **DBI1705E Le numéro de port** *numéro-port* **spécifié est utilisé par une autre application.**

**Explication :** Le numéro de port spécifié ne peut pas être utilisé car il l'est déjà par une autre application en cours d'exécution.

**Action de l'utilisateur :** Spécifiez un numéro de port qui n'est pas utilisé. Il doit s'agir d'un numéro compris entre 1024 et 65535.

# **DBI1709E Une erreur s'est produite lors de la mise à jour du fichier des services TCP/IP.**

**Explication :** La tentative d'ajouter un nom de service et un numéro de port au fichier des services TCP/IP a échoué.

**Action de l'utilisateur :** Si l'utilisateur souhaite utiliser le nom du service au lieu du numéro de port en entrée du répertoire des noeuds, il doit effectuer un décatalogage et un recatalogage manuel à l'aide du nom du service. Le fichier des services doit également être mis à jour manuellement. Si NIS (Network Information Services) est utilisé, le fichier des services local a peut-être déjà été mis à jour mais vous devrez mettre à jour manuellement le serveur NIS. Dans ce cas, le noeud a déjà été également catalogué à l'aide du numéro de port.

# **DBI1711E Un ou plusieurs des paramètres IPX/SPX indiqués sont incorrects.**

**Explication :** L'une des situations suivantes s'est produite :

- v Le paramètre file server, objectname ou ipx\_socket est indéfini (NULL).
- v Le paramètre file server est défini par \* mais objectname n'est pas défini par \*.
- La valeur indiquée pour objectname ou ipx\_socket n'est pas unique.
- La valeur ipx\_socket indiquée n'est pas comprise dans l'intervalle autorisé.

**Action de l'utilisateur :** Corrigez l'erreur et réessayez.

# **DBI1715E L'ID utilisateur ou le mot de passe NetWare est incorrect.**

**Explication :** L'ID utilisateur ou le mot de passe NetWare indiqué doivent exister et être utilisés pour enregistrer le nom d'objet DB2 au niveau du serveur de fichiers NetWare et doivent disposer des droits corrects.

**Action de l'utilisateur :** Corrigez l'erreur et réessayez.

**DBI1720E L'ID utilisateur ou l'ID groupe indiqué ne peut pas être ajouté car NIS est actif.**

**Explication :** NIS est actif sur votre système. Par

conséquent, vous ne pouvez pas créer de nouvel ID utilisateur ou ID groupe.

**Action de l'utilisateur :** Utilisez un ID utilisateur ou un ID groupe existant et faites une nouvelle tentative.

#### **DBI1722E Le service indiqué ne peut pas être ajouté au fichier /etc/services car NIS est actif.**

**Explication :** NIS est actif sur votre système. Par conséquent, vous ne pouvez pas ajouter de nouveau service au fichier /etc/services.

**Action de l'utilisateur :** Utilisez un nom de service et un numéro de port indiqués dans le fichier /etc/services et faites une nouvelle tentative.

# **DBI1725W Impossible de créer les services Agent Daemon et Logger pour l'agent Data Warehouse.**

**Explication :** TCP/IP n'est pas activé sur le système. L'installation va se poursuivre, mais il vous faudra créer les services Agent Daemon et Logger manuellement.

**Action de l'utilisateur :** Activez TCP/IP sur le système et lancez l'installation.

# **DBI1740W Risques pour la sécurité.**

**Explication :** Le recours à l'ID utilisateur par défaut accorde ici à cette instance des droits d'accès sans restriction aux autres instances du système. Il est vivement conseillé d'utiliser un autre ID utilisateur pour des raisons de sécurité.

**Action de l'utilisateur :** Afin d'éviter tout problème de sécurité, utilisez un ID utilisateur différent.

# **DBI1741W Protocole non détecté.**

**Explication :** Vous avez sélectionné un protocole non détecté. Le programme d'installation de DB2 ne peut pas mettre à jour tous les paramètres de configuration du protocole. Cependant, vous pouvez fournir des valeurs pour ces paramètres.

**Action de l'utilisateur :** Aucune action n'est requise.

# **DBI1744W L'administrateur DB2 Data Links Manager n'est pas créé.**

**Explication :** Vous n'avez pas créé l'administrateur DB2 Data Links Manager. Vous ne pouvez donc pas administrer DB2 Data Links Manager.

**Action de l'utilisateur :** Aucune action n'est requise.

#### **DBI1745W Le serveur d'administration n'a pas été créé.**

**Explication :** Vous n'avez pas créé de serveur d'administration. Vous ne disposerez donc pas du support des outils clients automatisant la configuration des connexions aux bases de données DB2, et vous ne pourrez pas administrer DB2 à partir du serveur ou d'un client éloigné.

**Action de l'utilisateur :** Aucune action n'est requise.

### **DBI1746W L'instance DB2 n'est pas créée.**

**Explication :** Vous n'avez pas créé d'instance DB2. Une instance DB2 est un environnement dans lequel les données sont mémorisées et les applications exécutées.

**Action de l'utilisateur :** Aucune action n'est requise.

# **DBI1747W Le répertoire indiqué existe déjà.**

**Explication :** Le répertoire indiqué dans la zone Répertoire personnel existe déjà. Si vous souhaitez utiliser ce répertoire, vous risquez d'être confronté à des problèmes de droits d'accès.

**Action de l'utilisateur :** Sélectionnez un autre répertoire si cela représente un problème.

### **DBI1750W Risques pour la sécurité.**

**Explication :** Le recours à l'ID utilisateur par défaut accorde ici à cette instance des droits d'accès sans restriction aux autres instances du système. Il est vivement conseillé d'utiliser un autre ID utilisateur pour des raisons de sécurité.

#### **Action de l'utilisateur :**

- Sélectionnez OK pour continuer, ou
- v Sélectionnez Annulation pour entrer un ID utilisateur différent.

# **DBI1751W Protocole non détecté.**

**Explication :** Vous avez sélectionné un protocole non détecté. Le programme d'installation de DB2 ne peut pas mettre à jour tous les paramètres de configuration du protocole. Cependant, vous pouvez fournir des valeurs pour ces paramètres.

### **Action de l'utilisateur :**

- v Sélectionnez OK pour définir ces paramètres ou
- v Sélectionnez Annulation pour mettre fin à l'opération.

# **DBI1753W Le serveur d'administration n'a pas été créé.**

**Explication :** Vous n'avez pas créé de serveur d'administration. Sans le serveur d'administration DB2, l'agent Data Warehouse ne pourra pas être installé intégralement.

#### **Action de l'utilisateur :**

- Sélectionnez OK pour continuer, ou
- v Sélectionnez Annulation pour revenir à l'étape précédente.

# **DBI1754W L'administrateur DB2 Data Links Manager n'est pas créé.**

**Explication :** Vous n'avez pas créé l'administrateur DB2 Data Links Manager. Vous ne pouvez donc pas administrer DB2 Data Links Manager.

#### **Action de l'utilisateur :**

- Sélectionnez OK pour continuer, ou
- Sélectionnez Annulation pour revenir à l'étape précédente.

# **DBI1755W Le serveur d'administration n'a pas été créé.**

**Explication :** Vous n'avez pas créé de serveur d'administration. Vous ne disposerez donc pas du support des outils clients automatisant la configuration des connexions aux bases de données DB2, et vous ne pourrez pas administrer DB2 à partir du serveur ou d'un client éloigné.

# **Action de l'utilisateur :**

- Sélectionnez OK pour continuer, ou
- v Sélectionnez Annulation pour revenir à l'étape précédente.

#### **DBI1756W L'instance DB2 n'est pas créée.**

**Explication :** Vous n'avez pas créé d'instance DB2. Une instance DB2 est un environnement dans lequel les données sont mémorisées et les applications exécutées.

#### **Action de l'utilisateur :**

- Sélectionnez OK pour continuer, ou
- v Sélectionnez Annulation pour revenir à l'étape précédente.

# **DBI1757W Le répertoire indiqué existe déjà.**

**Explication :** Le répertoire indiqué dans la zone Répertoire personnel existe déjà. Si vous souhaitez utiliser ce répertoire, vous risquez d'être confronté à des problèmes de droits d'accès.

#### **Action de l'utilisateur :**

- v Sélectionnez OK pour continuer, ou
- v Sélectionnez Annulation pour revenir à l'étape précédente.

# **DBI1758W Instance DB2 ou serveur d'administration DB2 détecté.**

**Explication :** Vous avez demandé la désinstallation de l'intégralité du produit DB2. Or il existe encore une instance DB2 ou un serveur d'administration DB2 sur votre système. Si vous désinstallez DB2 sans les avoir supprimés, ils risquent de ne pas fonctionner correctement en cas de réinstallation du produit.

# **Action de l'utilisateur :**

- Sélectionnez OK pour continuer, ou
- Sélectionnez Annulation pour revenir à l'étape précédente.

# **DBI1759W Configurations d'instance DB2 ou serveur d'administration DB2 détectées.**

**Explication :** Vous n'avez pas sélectionné le serveur d'administration. Par conséquent, toutes les configurations de serveur d'administration et d'instance DB2 vont être supprimées.

# **Action de l'utilisateur :**

- v Sélectionnez OK pour continuer, ou
- Sélectionnez Annulation pour revenir à l'étape précédente.

# **DBI1760E Pour pouvoir configurer** *nom-progiciel***, vous devez installer le progiciel.**

**Explication :** Vous avez décidé de configurer un composant DB2 pour une instance. Vous ne pourrez y parvenir qu'après l'installation du progiciel.

**Action de l'utilisateur :** Installez le progiciel et essayez à nouveau.

#### **DBI1761W Une erreur s'est produite lors de la vérification des prérequis logiciels pour l'ensemble de fichiers ou le module** *nom***.**

**Explication :** Une erreur s'est produite lors de la vérification des prérequis logiciels pour l'ensemble de fichiers ou le module indiqué. Si vous continuez, le produit ne fonctionnera peut-être pas correctement. Voulez-vous continuer sans installer les éléments requis ?

# **Action de l'utilisateur :**

- v Sélectionnez OK pour continuer sans installer les prérequis, ou
- v Sélectionnez Annulation pour mettre fin à l'installation.

#### **DBI1762W Une erreur s'est produite lors de la vérification des dépendances logicielles pour l'ensemble de fichiers ou le module** *nom***.**

**Explication :** Une erreur s'est produite lors de la vérification des dépendances logicielles pour l'ensemble de fichiers ou le module indiqué. Si vous continuez, vous risquez de supprimer tous les logiciels dépendants. Souhaitez-vous les supprimer ?

# **Action de l'utilisateur :**

- Sélectionnez OK pour continuer, ou
- v Sélectionnez Annulation pour revenir à l'étape précédente.

# **DBI1763I Les fichiers de documentation au format HTML en anglais vont aussi être installés.**

**Explication :** Les fichiers de documentation au format HTML en anglais sont requis lorsque vous sélectionnez des fichiers d'installation de format HTML dans une autre langue. Cela permet aux utilisateurs de faire des recherches portant sur l'intégralité de la bibliothèque DB2.

# **DBI1765W Un ID utilisateur inexistant,** *NomInst***, a été détecté dans le registre.**

**Explication :** Le registre contient un ID utilisateur qui n'existe pas. Il se peut que l'ID utilisateur de l'instance ait été supprimé avant l'instance. Le fonctionnement de DB2 n'en sera pas affecté mais il est conseillé de supprimer cet ID utilisateur de la liste dans le registre.

**Action de l'utilisateur :** Supprimez cet ID utilisateur du registre à l'aide de la commande suivante : db2iset -d "<NomInst>"

# **DBI1766W Modification impossible de la liste de groupes secondaires de l'ID** *ID-util***. Code d'erreur :** *code-erreur***. ID groupe requis :** *ID-groupe***.**

**Explication :** Un code d'erreur a été renvoyé suite à la tentative de modification de la liste de groupes secondaires de l'ID utilisateur. L'une des situations suivantes s'est produite :

- NIS est actif.
- v Un ou plusieurs processus sont en cours d'exécution sous cet ID utilisateur.

**Action de l'utilisateur :** Ajoutez l'ID groupe à la liste de groupes secondaires de l'ID utilisateur afin que le serveur d'administration fonctionne correctement.

Si des processus sont en cours d'exécution sous cet ID utilisateur, vous devez les arrêter et suivre les instructions de ce message pour définir la liste de groupes secondaires de cet ID.

v Si vous exécutez cette commande sur un client NIS, suivez les instructions pour définir la liste de groupes secondaires de cet ID utilisateur sur le serveur NIS.

# **DBI1767W Le registre DB2 contient peut-être des informations erronées.**

**Explication :** Le registre contient peut-être des informations incorrectes relatives aux instances. Cela est probablement dû au fait qu'une instance ou que le serveur d'administration n'a pas été supprimé correctement avant le retrait du produit DB2. Si vous réinstallez le produit et que vous souhaitiez conserver les informations existant dans le registre au sujet des instances, appuyez sur Annulation. Sinon, appuyez sur OK pour re-créer le registre. Souhaitez-vous re-créer le registre ?

# **Action de l'utilisateur :**

- v Sélectionnez OK pour re-créer le registre ou
- Sélectionnez Annulation pour conserver les informations de registre en cours.

**DBI1768W Impossible d'ajouter** *db2profile* **au fichier .profile ou** *db2cshrc* **au fichier .login de l'utilisateur** *nom-inst***.**

**Explication :** DB2 n'est pas parvenu à modifier le fichier .profile ou .login de cet utilisateur. Il est possible que ces fichiers n'existent pas ou que vous ne disposiez pas des droits nécessaires pour les modifier. Sans cette modification, vous devrez reconfigurer votre environnement manuellement chaque fois que vous ouvrirez une session DB2 sous cet ID utilisateur.

**Action de l'utilisateur :** Répondez de l'une des façons suivantes :

- v Ajoutez le profil au fichier .profile
- v Ajoutez l'emplacement de db2cshrc au fichier .profile

# **DBI1769W Suppression impossible de l'entrée de profil DB2 dans le fichier .profile ou .login de** *Nom-Inst***.**

**Explication :** DB2 n'est pas parvenu à mettre en commentaire la ligne de définition de l'environnement dans le fichier .profile ou .login de cet utilisateur. La prochaine fois que vous ouvrirez une session sous cet ID utilisateur, vous recevrez peut-être un message indiquant que le fichier db2profile (ou db2cshrc) est introuvable. Il peut y avoir différentes raisons à cela :

- v Aucun des deux fichiers (.profile et .login) n'existe.
- v Vous n'avez pas l'autorisation d'accès en écriture sur ces fichiers.

**Action de l'utilisateur :** Si vous recevez un message signalant l'absence de db2profile ou de db2chsrc, localisez votre fichier .profile ou .login et mettez en commentaire les lignes suivantes :

. sqllib/db2profile dans le fichier .profile

source sqllib/db2cshrc dans le fichier .login

# **DBI1770E Mise à jour du fichier /etc/vfs impossible.**

**Explication :** L'entrée suivante, spécifique de DB2 Data Links Manager, est nécessaire dans le fichier /etc/vfs : dlfs dlfs\_num /sbin/helpers/dlfs\_mnthelp none

où dlfs\_num doit être défini par 12 ou tout autre chiffre entre 8 et 15 si 12 est déjà affecté à un autre système de fichiers (fs). La procédure d'installation n'est pas parvenue à ajouter cette ligne dans le fichier /etc/vfs. Causes possible :

- v Vous n'avez pas l'autorisation d'accès en écriture à ce fichier.
- v Tous les chiffres de l'intervalle 8-15 sont déjà utilisés et aucun chiffre ne peut être affecté au système de fichiers dlfs.

**Action de l'utilisateur :** Editez le fichier /etc/vfs manuellement et ajoutez-y l'entrée pour le système de fichiers dlfs.

# **DBI1771I Le fichier /etc/vfs a été copié dans /tmp/.db2.etcvfs.backup.**

**Explication :** Pour que DB2 Data Links Manager fonctionne correctement, la ligne suivante doit être ajoutée dans le fichier /etc/vfs : dlfs dlfs\_num /sbin/helpers/dlfs\_mnthelp none

Une copie de sauvegarde du fichier /etc/vfs d'origine est placée dans /tmp/.db2.etcvfs.backup.

# **DBI1775W A modifié un fichier /etc/rc.dlfs existant.**

**Explication :** DB2 a modifié un fichier /etc/rc.dlfs existant en intégrant la nouvelle entrée relative au montage du système de fichiers dlfs.

**Action de l'utilisateur :** Vérifiez que toutes les entrées du fichier /etc/rc.dlfs sont correctes.

# **DBI1780W DB2 Data Links Manager n'est pas pris en charge par la version de votre système d'exploitation actuel.**

**Explication :** La version de votre système d'exploitation actuel ne permet pas d'utiliser DB2 Data Links Manager. Toutefois, vous pouvez prendre le risque d'installer et de configurer le produit. La liste ci-après indique les systèmes d'exploitation acceptés par DB2 Data Links Manager :

v "<liste-SE>"

# **DBI1782E Aucune langue spécifiée.**

**Explication :** Vous devez spécifier au moins une des langues disponibles.

**Action de l'utilisateur :** Lancez la commande sans
paramètres pour obtenir une liste complète.

#### **DBI1783E Aucune rubrique spécifiée.**

**Explication :** Vous devez spécifier au moins une des rubriques disponibles.

**Action de l'utilisateur :** Lancez la commande sans paramètres pour obtenir une liste complète.

#### **DBI1784E Langue non disponible.**

**Explication :** Vous avez spécifié une langue qui ne peut pas être installée.

**Action de l'utilisateur :** Lancez la commande sans paramètres pour obtenir une liste complète.

#### **DBI1785E Module des rubriques non disponible.**

**Explication :** Vous avez spécifié un module de documentation qui ne peut pas être installé.

**Action de l'utilisateur :** Lancez la commande sans paramètres pour obtenir une liste complète.

#### **DBI1790E Les utilitaires ODSSI n'ont pas été installés et ne peuvent pas créer d'index de recherche DB2.**

**Explication :** Les utilitaires ODSSI n'ont pas été installés. Ces utilitaires (config\_search, config\_view et config\_help) sont nécessaires pour créer l'index de recherche de la documentation électronique DB2.

**Action de l'utilisateur :** Installez les utilitaires ODSSI, puis exécutez les commandes suivantes : /opt/IBM/db2/V8.x/doc/db2insthtml lang\_locale, où x est 1 ou FPn,

où n est le numéro du groupe de correctifs

pour créer l'index de recherche de la documentation DB2 dans l'environnement local de la langue environnement\_local. Notez qu'à chaque installation de la documentation dans une autre langue, la version anglaise est également installée. De ce fait, vous devez aussi exécuter la commande suivante, pour indexer les fichiers anglais :

/opt/IBM/db2/V8.x/doc/db2insthtml en\_US, où x est 1 ou FPn,

où n est le numéro du groupe de correctifs

#### **DBI1791W Erreur possible lors de la création/suppression de l'index de recherche DB2 pour le format HTML.**

**Explication :** DB2 exécute les utilitaires système config\_view et config\_help pour créer ou supprimer l'index de recherche DB2 à utiliser avec SCOHELP. Toutefois, des messages d'erreur peuvent être émis s'il existe dans le système d'autres index non DB2 qui n'ont pas été créés ou supprimés correctement.

#### **Action de l'utilisateur :**

- Si vous procédiez à la création de l'index DB2, vous pouvez démarrer SCOHELP et vérifier que l'entrée DB2 a bien été ajoutée dans le panneau des sujets. Essayez de rechercher une chaîne telle que "TCP/IP" et regardez ce que vous obtenez comme résultat. Si la recherche aboutit, c'est que l'index de recherche DB2 a été créé correctement.
- v Si vous procédiez à la suppression de l'index DB2, vous pouvez démarrer SCOHELP et vérifier que l'entrée DB2 a été supprimée dans le panneau des sujets. Si l'entrée a disparu, c'est que l'index DB2 a été supprimé correctement.
- Si vous ne parvenez pas à vérifier si l'index DB2 a bien été créé ou supprimé, prenez contact avec le support technique IBM.

#### **DBI1792I Création de l'index de recherche pour la documentation DB2. Veuillez patienter...**

**Explication :** L'index de recherche pour les fichiers de documentation DB2 est en cours de création. Selon les langues que vous avez sélectionnées, la durée de cette opération sera plus ou moins longue.

#### **DBI1793W L'ID utilisateur** *ID-utilisateur* **est incorrect.**

**Explication :** L'utilisateur spécifié est inconnu ou il est introuvable dans le système en cours d'utilisation.

**Action de l'utilisateur :** Vérifiez que l'utilisateur existe sur ce système et réessayez.

#### **DBI1794E Vous avez essayé de mettre trop d'icônes dans un groupe.**

**Explication :** Vous avez essayé de mettre plus d'icônes dans le dossier spécifié que ce que permet le gestionnaire de bureau.

**Action de l'utilisateur :** Veuillez supprimer toutes les icônes superflues de votre bureau et relancer l'instruction.

# **DBI1795E La mémoire disponible n'est pas suffisante pour créer toutes les icônes demandées.**

**Explication :** L'utilitaire de création d'icônes a manqué de mémoire disponible pour générer l'icône.

**Action de l'utilisateur :** Fermez tous les programmes superflus et réessayez.

#### **DBI1796W Tentative de création d'icônes dans un répertoire sans droits d'accès adéquats.**

**Explication :** Cet ID utilisateur n'a pas le droit d'accès adéquat pour créer des icônes pour l'utilisateur demandé.

**Action de l'utilisateur :** Connectez-vous en tant qu'utilisateur disposant des droits d'accès de l'administrateur "root" ou avec les droits d'accès demandés pour créer des fichiers dans le répertoire utilisateur et relancez l'instruction.

#### **DBI1797I Icônes créées.**

#### **DBI1900N Le support MSCS (Microsoft Cluster Server) n'est pas accessible.**

**Explication :** DB2 ne parvient pas à accéder au cluster MSCS (Microsoft Cluster Server).

**Action de l'utilisateur :** Vérifiez que le support MSCS (Microsoft Cluster Server) a été correctement installé et que Cluster Service a été démarré.

# **DBI1901N Une erreur s'est produite lors de la tentative de mise à jour des droits utilisateur du service de cluster DB2 ou MSCS (Microsoft Cluster Server).**

**Explication :** Une erreur s'est produite lors de l'allocation des droits utilisateur nécessaires au compte indiqué pour une utilisation avec le service DB2.

**Action de l'utilisateur :** Vérifiez qu'un compte correct a été indiqué et que vous disposez des droits d'accès nécessaires pour l'allocation de droits utilisateur.

# **DBI1902N Une erreur s'est produite lors de la tentative de mise à jour de la configuration du service de cluster DB2 ou MSCS (Microsoft Cluster Server).**

**Explication :** DB2 a détecté une erreur lors de la tentative de mise à jour de la configuration du service de cluster DB2 ou MSCS (Microsoft Cluster Server).

**Action de l'utilisateur :** Vérifiez que Service Database n'est pas verrouillé et qu'il est accessible. Vérifiez également que le service de cluster DB2 ou MSCS (Microsoft Cluster Server) a été créé.

# **DBI1903N Une erreur s'est produite lors de la tentative d'accès au registre de Windows NT Cluster.**

**Explication :** DB2 a détecté une erreur lors de la tentative de lecture ou de mise à jour du registre Cluster.

**Action de l'utilisateur :** Vérifiez que le support MSCS (Microsoft Cluster Server) a été correctement installé et que Cluster Service a été démarré. Vérifiez également que l'utilisateur connecté dispose des droits nécessaires pour accéder au registre Cluster.

#### **DBI1904N L'instance DB2 n'est pas classifiée.**

**Explication :** DB2 a tenté d'accéder à une instance pour exécuter des opérations mais l'instance n'a pas été identifiée comme une instance de classification DB2.

**Action de l'utilisateur :** Vérifiez que l'instance a été créée avec les options de classification (Cluster). Il est possible de supprimer puis de recréer l'instance au moyen de l'option Cluster mais le répertoire des noeuds, le répertoire de bases de données et le fichier de configuration du gestionnaire de la base de données seront perdus.

# **DBI1905N Une erreur système s'est produite lors d'une opération de classification de DB2.**

**Explication :** Une erreur système s'est produite pendant que DB2 exécutait une opération de classification.

**Action de l'utilisateur :** Vérifiez que le niveau du système d'exploitation Windows est correct et qu'il prend en charge la classification.

Vérifiez également que le support MSCS (Microsoft Cluster Server) a été correctement installé et que Cluster Service a été démarré.

#### **DBI1906N Une erreur s'est produite lors de l'ajout d'un noeud à une instance de classification DB2.**

**Explication :** Une erreur s'est produite lors de la mise à jour d'un noeud pour le support d'une instance de classification DB2.

**Action de l'utilisateur :** Vérifiez que le système éloigné est en ligne et accessible sur le réseau local. Assurez-vous également que vous disposez des droits nécessaires pour mettre à jour le registre sur le système éloigné.

### **DBI1907N Une erreur s'est produite lors de la tentative de suppression d'un noeud d'une instance de classification DB2.**

**Explication :** Une erreur s'est produite lors de la tentative de suppression d'un noeud d'une instance de classification DB2.

**Action de l'utilisateur :** Vérifiez que le système éloigné est en ligne et accessible sur le réseau local. Assurez-vous également que vous disposez des droits nécessaires pour mettre à jour le registre sur le système éloigné.

Le support de classification ne peut pas être supprimé à partir d'un poste de travail. L'instance doit être supprimée pour que cette tâche soit exécutée.

# **DBI1908N Une erreur s'est produite lors de la création du profil d'instance sur un système éloigné.**

**Explication :** Une erreur a été détectée lors d'une tentative de création du profil d'instance sur un système éloigné pour activer le support de classification.

**Action de l'utilisateur :** Vérifiez que le système éloigné est en ligne et accessible sur le réseau local. Assurez-vous également que vous disposez des droits nécessaires pour mettre à jour le registre sur le système éloigné.

# **DBI1909N Une erreur s'est produite lors de la tentative de suppression d'un profil d'instance sur un système éloigné.**

**Explication :** Une erreur a été détectée lors de la tentative de suppression d'un profil d'instance sur un système éloigné pour désactiver le support de classification.

**Action de l'utilisateur :** Vérifiez que le système éloigné est en ligne et accessible sur le réseau local. Assurez-vous également que vous disposez des droits nécessaires pour mettre à jour le registre sur le système éloigné.

**DBI1910N Syntaxe : DB2NCRT -I:***nom-instance* **-C:***noeud-cluster*

**Explication :** L'utilisateur a indiqué des arguments incorrects pour la commande DB2NCRT.

**Action de l'utilisateur :** Relancez la commande en indiquant une instance classifiée ainsi qu'un nom de poste de travail correct pour le noeud de classification.

#### **DBI1911N Syntaxe : DB2NLIST -I:***NomInst*

**Explication :** L'utilisateur a indiqué des arguments incorrects pour la commande DB2NLIST.

**Action de l'utilisateur :** Relancez le commande en indiquant une instance classifiée.

# **DBI1912I La commande de classification DB2 a abouti.**

**Explication :** La demande utilisateur a abouti.

**Action de l'utilisateur :** Aucune action n'est requise.

#### **DBI1913N Connexion impossible au registre du poste éloigné.**

**Explication :** DB2 a détecté une erreur lors de la tentative de connexion au registre Windows d'un poste éloigné.

**Action de l'utilisateur :** Vérifiez que le poste cible est

démarré et que le nom d'ordinateur indiqué est correct. Vérifiez également que vous disposez des droits d'accès nécessaires à la mise à jour du registre sur le système éloigné.

# **DBI1914N Connexion impossible au registre Cluster.**

**Explication :** DB2 a détecté une erreur lors de la tentative de connexion au registre Cluster.

**Action de l'utilisateur :** Vérifiez que le support MSCS (Microsoft Cluster Server) a été correctement installé et que Cluster Service a été démarré.

# **DBI1915N La machine cible n'appartient pas au cluster MSCS (Microsoft Cluster Server).**

**Explication :** La commande a échoué pour l'une des raisons suivantes :

**(1)**

L'utilitaire db2iclus a tenté de retirer un poste d'une instance MSCS DB2 mais le poste cible n'a pas été ajouté à cette instance, ou

#### **(2)**

L'utilitaire db2iclus a tenté d'ajouter une machine à une instance MSCS DB2 mais le logiciel de support MSCS requis n'est pas installé sur la machine cible.

**Action de l'utilisateur :** Prenez l'action correspondant à la cause de l'incident :

#### **(1)**

Vérifiez que le poste fait partie de l'instance MSCS DB2 en utilisant la commande "db2iclus list", ou

#### **(2)**

Installez le logiciel de cluster MSCS sur la machine cible et émettez à nouveau la commande.

# **DBI1916N Nom d'instance incorrect.**

**Explication :** L'instance définie par le paramètre de nom d'instance n'existe pas pour le poste local.

**Action de l'utilisateur :** Pour connaître la liste des instances possibles, lancez la commande db2ilist. Relancez ensuite la commande en utilisant un nom d'instance correct.

# **DBI1917I La mise à niveau ou la mise à jour de l'instance a abouti. Toutefois, vous devrez peut-être reconfigurer les sources de données ODBC pour les instances cataloguées sous cette instance.**

**Explication :** La mise à niveau ou la mise à jour de

# **DBI1918N • DBI1927N**

l'instance ne parvient pas déterminer les sources de données ODBC associées à l'instance qui a subi la mise à niveau ou a été supprimée. En conséquence, ces sources de données n'ont pas été modifiées.

**Action de l'utilisateur :** Reconfigurez les sources de données à l'aide de la commande DB2 CATALOG ODBC DATA SOURCE, de l'assistant de configuration ou de l'applet du panneau de commande de sources de données (ODBC) afin de pouvoir accéder à ces sources de données.

#### **DBI1918N Une erreur s'est produite lors de l'accès au registre Windows.**

**Explication :** DB2 a détecté une erreur lors de la tentative de lecture ou de mise à jour du registre Windows du poste cible.

**Action de l'utilisateur :** Vérifiez que l'ID utilisateur dispose des droits d'accès requis pour accéder au registre Windows du poste cible. Si vous disposez déjà d'une instance en cluster, vérifiez que le service de gestion des clusters est démarré. Si l'incident persiste, prenez contact avec le service de maintenance IBM.

#### **DBI1919N Erreur lors de l'accès au fichier services TCP/IP.**

**Explication :** DB2 a détecté une erreur lors de la lecture ou de la mise à jour du fichier services TCP/IP.

**Action de l'utilisateur :** Vérifiez que ce fichier services existe sur le système et qu'il est accessible en lecture et en écriture. Vérifiez également qu'il est correct, c'est-à-dire qu'il ne contient pas d'entrées en double.

#### **DBI1920N Le chemin d'accès au profil de l'instance DB2 est incorrect.**

**Explication :** DB2 ne parvient pas à accéder au profil de l'instance DB2 : le chemin indiqué n'existe pas ou l'ID utilisateur ne dispose pas des droits d'écriture requis.

**Action de l'utilisateur :** Vérifiez que le chemin est correct et que l'ID utilisateur dispose des droits d'accès en écriture au répertoire.

#### **DBI1921N Compte utilisateur ou mot de passe incorrect.**

**Explication :** Le compte utilisateur ou le mot de passe est incorrect.

**Action de l'utilisateur :** Relancez la commande avec des paramètres corrects.

#### **DBI1922N Le nom hôte est incorrect.**

**Explication :** Le nom hôte TCP/IP est incorrect ou n'existe pas.

**Action de l'utilisateur :** Vérifiez que TCP/IP est actif sur le système. Si vous utilisez un serveur de nom de domaine, vérifiez qu'il est actif. Relancez la commande en utilisant le nom hôte TCP/IP correct.

#### **DBI1923N La plage de ports TCP/IP n'est pas indiquée.**

**Explication :** Lorsque vous utilisez db2icrt, vous devez indiquer la plage de ports TCP/IP lorsque vous créez une instance du gestionnaire de la base de données partitionnée si elle n'a pas été indiquée dans le fichier services.

**Action de l'utilisateur :** Choisissez une plage de ports TCP/IP disponible sur le système et relancez la commande db2icrt en indiquant l'option -r.

#### **DBI1924N Le nom de l'ordinateur est incorrect.**

**Explication :** Le nom d'ordinateur indiqué est incorrect.

**Action de l'utilisateur :** Vérifiez que le poste cible est démarré et que le nom d'ordinateur indiqué est correct. Vérifiez également que l'ID utilisateur dispose des droits nécessaires pour la connexion au registre du poste cible.

#### **DBI1925N Etat du service DB2 impossible à obtenir.**

**Explication :** DB2 ne parvient pas à obtenir l'état du service DB2.

**Action de l'utilisateur :** Vérifiez que le service DB2 existe sur le poste cible. Vérifiez également que l'ID utilisateur dispose des droits nécessaires à l'obtention de l'état du service sur le poste cible.

#### **DBI1926N Le mot de passe a expiré.**

**Explication :** Le mot de passe du compte utilisateur a expiré.

**Action de l'utilisateur :** Modifiez le mot de passe et relancez la requête en utilisant le nouveau mot de passe.

**DBI1927N Syntaxe : db2iclus { ADD / u:NomUtilisateur,MotDePasse [/m:Nom Machine] | DROP [/m:Nom Machine] | MIGRATE /p:Chemin Profil Instance | UNMIGRATE }**

# **[/i:nom de l'instance] [/DAS NomDAS] [/c:Nom Cluster]**

**Explication :** Les arguments admis pour cette commande sont les suivants :

- **ADD** pour ajouter un noeud MSCS à une instance MSCS DB2
- **DROP** pour supprimer un noeud MSCS d'une instance MSCS DB2

#### **MIGRATE**

pour faire migrer une instance non MSCS dans une instance MSCS

#### **UNMIGRATE**

pour annuler la migration MSCS

Les options admises pour cette commande sont les suivantes :

- **/DAS** pour indiquer le nom de l'instance DAS. Cette option est nécessaire lorsque vous effectuez des opérations de cluster sur le serveur d'administration DB2.
- **/c** pour indiquer le nom du cluster MSCS s'il est différent du cluster actif ou par défaut
- **/p** pour indiquer le chemin d'accès du profil de l'instance. Cette option est requise pour la migration d'une instance non-MSCS dans une instance MSCS.
- **/u** pour indiquer le compte utilisateur et le mot de passe permettant d'accéder au service DB2. Cette option est requise pour l'ajout d'un noeud MSCS à l'instance de base de données partitionnée MSCS DB2.
- **/m** pour indiquer le nom de l'ordinateur éloigné servant à l'ajout ou à la suppression d'un noeud MSCS
- **/i** pour indiquer le nom de l'instance s'il est différent de l'instance active ou par défaut.

**Action de l'utilisateur :** Relancez la commande avec des paramètres corrects.

#### **DBI1928N Le compte utilisateur n'est pas indiqué.**

**Explication :** Lorsque vous créez une instance de base de données partitionnées ou que vous y ajoutez un noeud, vous devez indiquer un compte utilisateur. Sous Windows, chaque partition de gestionnaire de bases de données (ou noeud MPP) doit avoir été démarrée avec un compte utilisateur Windows correct pour pouvoir accéder au répertoire de l'instance sur le réseau.

**Action de l'utilisateur :** Relancez la commande avec l'option -u (pour indiquer le nom du compte utilisateur et le mot de passe).

#### **DBI1929N L'instance est déjà configurée pour le support MSCS.**

**Explication :** La tentative de mise à niveau d'une instance dans une instance MSCS a échoué car l'instance est déjà configurée pour le support MSCS.

**Action de l'utilisateur :** Aucune action n'est requise.

#### **DBI1930N Le poste cible fait déjà partie de l'instance MSCS DB2.**

**Explication :** La tentative d'ajout d'un noeud MSCS à l'instance MSCS DB2 a échoué car le poste cible est déjà inclus dans cette instance.

**Action de l'utilisateur :** Aucune action n'est requise.

# **DBI1931N Le serveur de partitions de base de données (noeud) est actif.**

**Explication :** Le serveur de partitions de base de données ne peut pas être supprimé ou modifié car il est actif.

**Action de l'utilisateur :** Vérifiez que le serveur de partitions de base de données est arrêté avant de le supprimer ou de le modifier. Pour l'arrêter, utilisez la commande db2stop :

db2stop dbpartitionnum <numéro-partition-basededonnées>

# **DBI1932N Impossible d'ajouter le serveur de partitions de base de données sur un poste éloigné car l'instance existe déjà sur ce poste.**

**Explication :** La commande db2ncrt a échoué. Le nouveau serveur de partitions de bases de données n'a pas été ajouté sur le poste éloigné car une instance est présente sur ce dernier.

**Action de l'utilisateur :** Si l'instance du poste éloigné n'est plus utilisée, supprimez-la en lançant la commande db2idrop sur le poste éloigné.

#### **DBI1933N Déplacement impossible du serveur de partitions de base de données sur un nouveau poste car ce dernier contient déjà une ou plusieurs bases de données.**

**Explication :** Lorsque vous lancez la commande db2nchg avec l'option /m:machine, le serveur de partitions de base de données est déplacé vers un nouveau poste. Cette commande échoue lorsque ce poste contient déjà une ou plusieurs bases de données.

**Action de l'utilisateur :** Pour déplacer le serveur de partitions de base de données vers un nouveau poste qui contient déjà une ou plusieurs bases de données, utilisez la commande db2start. Pour plus de détails sur

# **DBI1934N • DBI1937W**

cette commande, consultez le manuel DB2 Command Reference.

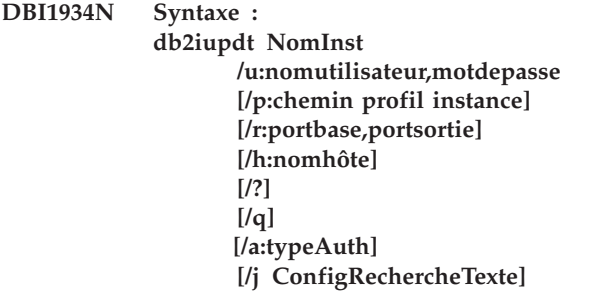

**Explication :** Un argument incorrect a été entré pour la commande db2iupdt. Les arguments admis pour cette commande sont les suivants :

#### **NomInst**

Nom de l'instance

**/u**

pour indiquer le compte utilisateur et le mot de passe permettant d'accéder au service DB2. Cette option est requise pour la création d'une instance du gestionnaire de la base de données partitionnées.

**/p**

pour indiquer le nouveau chemin d'accès au profil de l'instance mise à jour.

**/r**

pour indiquer la plage de ports TCP/IP que doit utiliser l'instance du gestionnaire de la base de données partitionnées lorsqu'elle s'exécute en mode MPP. Les entrées suivantes sont ajoutées au fichier des services du poste local lorsque cette option est indiquée :

DB2\_InstName baseport/tcp DB2\_InstName\_END endport/tcp

**/h**

pour remplacer le nom d'hôte TCP/IP par défaut s'il y a plusieurs noms d'hôte TCP/IP pour le poste.

#### **/?**

Ces informations relatives à la syntaxe

# **/q**

Mode silencieux

# **/a**

typeAuth détermine le type d'authentification (SERVER, CLIENT ou SERVER\_ENCRYPT) pour l'instance

**/j**

ne peut pas être utilisé avec des instances 'client' : configRechercheTexte est de type "TEXT\_SEARCH",

"TEXT\_SEARCH,nomservice",

"TEXT\_SEARCH, nomservice, numéroport" ou "TEXT\_SEARCH, numéroport". Le service d'instance DB2 Text Search est configuré avec le nom de service et le numéro de port TCP/IP fournis. Sinon, les valeurs par défaut sont générées.

**Action de l'utilisateur :** Relancez la commande en utilisant des arguments corrects.

# **DBI1935N La commande db2iupdt de mise à jour du répertoire de l'instance a échoué.**

**Explication :** La commande db2iupdt a échoué. Le répertoire de l'instance n'a pas été mis à jour pour l'une des raisons suivantes :

- **(1)** Le fichier db2audit.cfg ne se trouve pas dans le répertoire \SQLLIB\CFG.
- **(2)** L'initiateur de la commande db2iupdt ne dispose pas des droits nécessaires pour créer des fichiers ou des sous-répertoires dans le répertoire de l'instance.

**Action de l'utilisateur :** Vérifiez que le fichier db2audit.cfg se trouve dans le répertoire \SQLLIB\CFG et que l'ID utilisateur dispose des droits nécessaires pour créer des fichiers et des répertoires dans le répertoire de l'instance. Le chemin d'accès à ce répertoire est le suivant : \SQLLIB\NomInst (où NomInst est le nom de l'instance).

# **DBI1936N La commande db2iupdt de mise à jour du fichier de configuration du gestionnaire de la base de données a échoué.**

**Explication :** La commande db2iupdt a échoué. Le fichier de configuration du gestionnaire de la base de données n'a pas été mis à jour car il est altéré ou manquant. L'instance en cours se trouve dans un état incohérent et ne peut pas être utilisée.

**Action de l'utilisateur :** Copiez le fichier de configuration par défaut du gestionnaire de la base de données dans le répertoire de l'instance et relancez la commande. Le chemin d'accès à ce répertoire est le suivant : \SQLLIB\NomInst. Le fichier de configuration par défaut du gestionnaire de la base de données s'appelle db2systm. Il se trouve dans le répertoire \sqllib\cfg.

**DBI1937W La commande db2ncrt d'ajout de noeud a abouti. Ce noeud ne sera actif que lorsque tous les noeuds auront été arrêtés et redémarrés.**

**Explication :** Le fichier db2nodes.cfg n'est pas mis à

jour pour inclure le nouveau noeud tant que tous les noeuds ne sont pas arrêtés simultanément par la commande STOP DATABASE MANAGER (db2stop). Les noeuds existants ne peuvent pas communiquer avec le nouveau noeud tant que ce fichier n'est pas mis à jour.

**Action de l'utilisateur :** Lancez db2stop pour arrêter tous les noeuds. Après quoi, lancez db2start pour démarrer tous les noeuds, y compris le nouveau noeud.

#### **DBI1940N Le serveur d'administration DB2 est déjà actif.**

**Explication :** Le serveur d'administration DB2 n'a pas été modifié car il est actif.

**Action de l'utilisateur :** Assurez-vous que Le serveur d'administration DB2 est bien arrêté avant d'essayer de le modifier. Pour arrêter DB2 Administration Server, entrez la commande db2admin comme suit :

db2admin stop

#### **DBI1941W Le serveur d'administration DB2 n'existe pas.**

**Explication :** Le serveur d'administration DB2 est introuvable sur cette machine.

**Action de l'utilisateur :** Créez le serveur d'administration DB2 sur cette machine.

#### **DBI1942N Le serveur d'administration DB2 existe déjà sur la machine cible.**

**Explication :** Cette opération n'a pas pu être achevée car le serveur d'administration DB2 existe déjà sur la machine cible.

**Action de l'utilisateur :** Supprimez le serveur d'administration DB2 de la machine cible et réessayez.

#### **DBI1943N Le serveur d'administration DB2 n'est pas segmenté.**

**Explication :** DB2 tente d'accéder au serveur d'administration DB2 pour effectuer des opérations sur les clusters mais le serveur d'administration DB2 n'est pas configuré pour le support MSCS.

**Action de l'utilisateur :** Vérifiez que le serveur d'administration DB2 est configuré pour le support MSCS.

# **DBI1944N Le serveur d'administration DB2 est déjà configuré pour le support MSCS.**

**Explication :** La tentative de mise à niveau du serveur d'administration DB2 a échoué car le serveur d'administration DB2 est déjà configuré pour le support MSCS.

**Action de l'utilisateur :** Aucune action n'est requise.

#### **DBI1945N Le nom de copie DB2 fourni n'existe pas ou le registre DB2 est endommagé.**

**Explication :** Pour mettre à jour ou mettre à niveau une instance vers une copie DB2 spécifique, la copie DB2 doit exister. Le nom de copie DB2 fourni n'existe pas ou le registre DB2 est endommagé.

**Action de l'utilisateur :** Consultez la table de registre DB2 et fournissez un nom de copie DB2 correct. Pour obtenir une liste des copies DB2 installées, exécutez la commande db2ls.

# **DBI1946N Un argument incorrect a été entré pour la commande db2iupgrade.**

**Explication :** La syntaxe de la commande db2iupgrade est la suivante :

db2iupgrade nomInstance [/q] [/a:typeAuth] [/p:profInstance] [/u:uid,pwd] [/j configRechercheTexte] [/?]

Les arguments admis pour cette commande sont les suivants :

#### **nomInstance**

Indique le nom de l'instance

**/q**

Active le mode silencieux

# **/a typeAuth**

Définit le type d'authentification (SERVER, CLIENT ou SERVER\_ENCRYPT) pour l'instance

#### **/p profInstance**

Indique le chemin de profil d'instance pour l'instance mise à niveau

#### **/u uid,pwd**

Indique le nom de compte et le mot de passe pour le service DB2. Cette option est obligatoire lors de la mise à niveau d'une instance partitionnée.

#### **/j configRechercheTexte**

Configure le service d'instance DB2 Text Search. Vous ne pouvez pas indiquer ce paramètre pour les instances client. La chaîne ConfigRechercheTexte peut avoir une des valeurs suivantes :

- "TEXT SEARCH"
- v "TEXT\_SEARCH, servicename"
- v "TEXT\_SEARCH,servicename,portnumber"
- v "TEXT\_SEARCH, portnumber"

Si aucun nom de service et aucun port TCP/IP ne sont indiqués, des valeurs par défaut sont générées.

**/?**

Affiche les informations relatives à la syntaxe

**Action de l'utilisateur :** Relancez la commande avec des paramètres corrects.

#### **DBI1947N La commande db2iupgrade n'a pas réussi à mettre à jour le fichier de configuration du gestionnaire de base de données.**

**Explication :** La commande db2iupgrade n'a pas réussi à mettre à jour le fichier de configuration du gestionnaire de base de données car il est endommagé ou manquant. L'instance en cours se trouve dans un état incohérent et ne peut pas être utilisée.

**Action de l'utilisateur :** Copiez le fichier de configuration par défaut du gestionnaire de la base de données dans le répertoire de l'instance et relancez la commande. Le répertoire de l'instance est situé dans \SQLLIB\instanceName. Le fichier de configuration par défaut du gestionnaire de la base de données s'appelle db2systm et est situé dans le répertoire cfg sous votre chemin d'installation.

#### **DBI1948N Les fichiers ne peuvent pas être supprimés.**

**Explication :** Une erreur s'est produite lors de la suppression des fichiers et répertoires appartenant à l'instance indiquée.

**Action de l'utilisateur :** Vérifiez que vous disposez de l'accès en écriture à l'emplacement où sont situés les fichiers.

**DBI1949E La mise à niveau de l'instance** *nom-inst* **n'est pas prise en charge.**

**Explication :** L'instance ne peut pas être mise à niveau pour l'une des raisons suivantes :

- v La mise à niveau à partir de cette version de l'instance n'est pas prise en charge.
- v L'instance utilise déjà la version en cours du produit et la mise à niveau n'est pas requise.

**Action de l'utilisateur :** Assurez-vous que la version d'instance est prise en charge pour la mise à niveau et tentez d'exécuter la commande à nouveau avec un nom d'instance pris en charge ou un nom de copie DB2 valide. Pour savoir quelles sont les versions de produit DB2 prises en charge pour la mise à niveau, consultez le centre de documentation DB2.

### **DBI1950W L'instance** *nom-instance* **se trouve déjà dans la liste des instances.**

**Explication :** L'instance en cours de création ou de mise à niveau se trouve déjà dans la liste des instances.

**Action de l'utilisateur :** Vérifiez que la liste des instances dont fait état la commande db2ilist est correcte.

**DBI1951W L'instance** *nom-instance* **n'a pas été trouvée dans la liste des instances.**

**Explication :** L'instance spécifiée n'a pas été trouvée dans la liste des instances.

**Action de l'utilisateur :** Vérifiez que la liste des instances dont fait état la commande db2ilist est correcte.

**DBI1952E Le nom d'instance** *nom-instance* **est incorrect.**

**Explication :** Le nom de l'instance est incorrect. Il ne peut pas :

- 1. comporter plus de 8 caractères,
- 2. commencer par sql, ibm ou sys,
- 3. contenir de caractères autres que a-z,  $\frac{1}{2}$ ,  $\frac{1}{2}$ ,  $\frac{1}{2}$ ,  $\frac{1}{2}$  ou  $0-9.$

**Action de l'utilisateur :** Relancez la commande avec un nom d'instance correct.

#### **DBI1953E L'instance est active.**

**Explication :** Une tentative de mise à jour ou de suppression d'une instance active a eu lieu.

**Action de l'utilisateur :** Assurez-vous que l'exécution des applications qui utilisent l'instance est terminée avant d'interrompre cette dernière par une commande db2stop (émise par l'ID utilisateur de cette instance).

#### **DBI1954E Le nom d'instance est utilisé par le serveur d'administration DB2.**

**Explication :** L'instance ne peut pas être créée car elle est utilisée par le serveur d'administration DB2.

**Action de l'utilisateur :** Relancez la commande avec un autre nom d'instance.

#### **DBI1956I Un argument incorrect a été entré pour la commande db2ilist.**

**Explication :** La commande db2ilist répertorie les noms des instances DB2 associées au chemin d'installation DB2 où db2ilist est exécuté.

La syntaxe de la commande db2ilist est la suivante : db2ilist [-h]

Les arguments admis pour cette commande sont les suivants :

**-h**

Affiche les informations relatives à la syntaxe.

**Action de l'utilisateur :** Entrez à nouveau la commande sans paramètres.

# **DBI1957E La syntaxe de la commande db2icrt est incorrecte.**

**Explication :** L'utilitaire db2icrt crée une instance du gestionnaire de la base de données :

```
db2icrt NomInst [-s {ese|wse|standalone|client}]
     [-p chemin de profil d'instance]
     [-u nomutilisateur,motdepasse]
     [-h nomhôte]
     [-r portdebase,portdefin]
     [-j ConfigRechercheTexte]
     [-?]
```
Les options de la commande sont les suivantes :

**-s**

pour indiquer le type d'instance créé :

**ese**

utilisé pour créer une instance pour un serveur de base de données DB2 avec des clients locaux et éloignés et un support de base de données partitionnée.

**wse**

utilisé pour créer une instance pour un serveur de base de données DB2 avec des clients locaux et éloignés. Il s'agit du type d'instance par défaut pour DB2 Workgroup Edition, DB2 Express ou Express-C Edition et DB2 Connect Enterprise Edition.

#### **standalone**

utilisé pour créer une instance pour un serveur de base de données DB2 avec des clients locaux. Il s'agit du type d'instance par défaut pour DB2 Personal Edition.

#### **client**

utilisé pour créer une instance d'IBM Data Server Client. Ce type est le type d'instance par défaut pour les produits IBM Data Server Client et DB2 Connect Personal Edition.

Les produits DB2 prennent en charge leurs types d'instance par défaut et les types d'instance de niveau inférieur. Par exemple, DB2 Enterprise Edition prend en charge les types d'instance 'ese', 'wse', 'standalone' et 'client'.

**-p**

pour indiquer le chemin d'accès du profil de l'instance.

**-u**

pour indiquer le compte utilisateur et le mot de passe permettant d'accéder au service DB2. Cette option est requise pour la création d'une instance ESE.

**-h**

pour remplacer le nom d'hôte TCP/IP par défaut s'il y a plusieurs noms d'hôte TCP/IP pour le poste. Ce nom hôte TCP/IP est utilisé pour la création du noeud par défaut (noeud 0).

**-r**

pour indiquer la plage de ports TCP/IP que doit utiliser l'instance du gestionnaire de la base de données partitionnées lorsqu'elle s'exécute en mode MPP. Les entrées suivantes sont ajoutées au fichier des services du poste local lorsque cette option est indiquée :

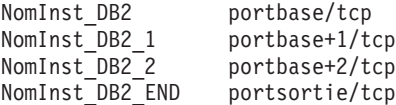

**-j**

ne peut pas être utilisé avec des instances 'client' : configRechercheTexte est de type "TEXT\_SEARCH", "TEXT\_SEARCH,nomservice", "TEXT\_SEARCH, nomservice, numéroport" ou "TEXT\_SEARCH, numéroport". Le service d'instance DB2 Text Search sera configuré avec le nom de service et le numéro de port TCP/IP fournis. Sinon, les valeurs par défaut seront générées.

**-?**

pour afficher l'aide.

**Action de l'utilisateur :** Relancez la commande en utilisant des paramètres corrects.

#### **DBI1958N Le profil d'instance ne peut pas être ajouté au registre.**

**Explication :** Une erreur s'est produite lors de l'ajout du profil d'instance au registre. L'instance n'a pas été créée.

**Action de l'utilisateur :** Prenez contact avec le service de maintenance IBM.

# **DBI1959N • DBI1967N**

#### **DBI1959N Le répertoire de l'instance ne peut être créé.**

**Explication :** Une erreur s'est produite lors de la création des fichiers ou répertoires nécessaires à la nouvelle instance. L'instance n'a pas été créée.

**Action de l'utilisateur :** Vérifiez que vous disposez de l'accès en écriture à l'emplacement de création du répertoire de l'instance. Ce répertoire est créé là où le produit est installé. Vous pouvez déplacer l'instance dans un autre répertoire en utilisant l'option /p dans la commande db2iupgrade.

#### **DBI1960N Impossible de créer le service DB2.**

**Explication :** Une erreur s'est produite lors de l'enregistrement d'un service DB2 pour l'une des raisons suivantes :

- 1. Un service du même nom existe déjà ou a été marqué comme supprimé mais ne sera pas nettoyé jusqu'au prochain redémarrage du système.
- 2. Vous ne disposez pas de droits d'accès suffisants pour créer un service Windows

#### **Action de l'utilisateur :**

- 1. Assurez-vous que le nom de l'instance ne correspond à aucun des services Windows existants. La liste des services du système figure dans la base de registres de Windows sous HKEY\_LOCAL\_MACHINE\System. Si le service a été marqué comme supprimé, vous devez redémarrer la machine pour qu'il soit effectivement supprimé du système.
- 2. Connectez-vous à un compte utilisateur appartenant au groupe local des administrateurs et relancez l'opération.

# **DBI1961N La clé de noeud de la nouvelle instance ne peut pas être ajoutée au registre.**

**Explication :** Une erreur s'est produite lors de l'ajout d'une clé de noeud pour la nouvelle instance dans le registre des profils d'instance.

**Action de l'utilisateur :** Prenez contact avec le service de maintenance IBM.

# **DBI1962N Le nouveau noeud ne peut pas être ajouté au registre.**

**Explication :** Une erreur s'est produite lors de l'ajout du nouveau noeud au registre des profils d'instance.

**Action de l'utilisateur :** Prenez contact avec le service de maintenance IBM.

#### **DBI1963N Une erreur s'est produite lors de l'allocation des droits utilisateur au compte de l'instance.**

**Explication :** Lors de sa configuration, le compte du service DB2 doit recevoir des droits utilisateur pour :

- 1. Agir en tant que partie du système d'exploitation
- 2. Créer un objet-jeton
- 3. Augmenter les quotas
- 4. Ouvrir une session en tant que service
- 5. Remplacer un jeton niveau de processus

Une erreur s'est produite lors de l'allocation des droits utilisateur au compte de l'instance.

**Action de l'utilisateur :** Si le poste appartient à un domaine, vérifiez que le domaine principal est actif et accessible sur le réseau. S'il ne l'est pas, prenez contact avec le service de maintenance IBM.

# **DBI1964N Le compte de connexion ne peut pas être alloué au service DB2.**

**Explication :** Une erreur s'est produite lors de l'affectation d'un compte de connexion au service DB2.

**Action de l'utilisateur :** Vérifiez que l'ID utilisateur et le mot de passe de connexion sont corrects.

# **DBI1965N Le noeud** *numéro-noeud* **est introuvable dans la liste des noeuds.**

**Explication :** Le noeud indiqué est introuvable dans la liste de noeuds.

**Action de l'utilisateur :** Vérifiez que le noeud existe en affichant la liste des noeuds à l'aide de la commande DB2NLIST.

#### **DBI1966N Le noeud ne peut pas être supprimé du registre.**

**Explication :** Une erreur s'est produite lors de la suppression du noeud indiqué du registre des profils d'instance.

**Action de l'utilisateur :** Prenez contact avec le service de maintenance IBM.

#### **DBI1967N Le service DB2 ne peut pas être désenregistré.**

**Explication :** Une erreur s'est produite lors du désenregistrement d'un service DB2.

**Action de l'utilisateur :** Vérifiez que vous disposez de droits d'accès suffisants pour supprimer un service Windows.

#### **DBI1968N Une erreur s'est produite lors de la modification de la configuration du noeud dans le registre des profils.**

**Explication :** Une erreur s'est produite lors de la modification de la configuration du noeud dans le registre des profils.

**Action de l'utilisateur :** Prenez contact avec le service de maintenance IBM.

# **DBI1969N Une erreur s'est produite lors de la création d'un nouveau fichier dans le répertoire de l'instance.**

**Explication :** Une erreur interne s'est produite lors de la création d'un nouveau fichier dans le répertoire de l'instance.

**Action de l'utilisateur :** Vérifiez que vous avez accès en écriture au répertoire de l'instance.

#### **DBI1970N Une erreur s'est produite lors de la lecture ou de l'écriture dans un fichier du répertoire de l'instance.**

**Explication :** Une erreur interne s'est produite lors de la lecture ou de l'écriture dans un fichier du répertoire de l'instance.

**Action de l'utilisateur :** Prenez contact avec le service de maintenance IBM.

# **DBI1971N Le profil d'instance ne peut pas être supprimé du registre.**

**Explication :** Une erreur s'est produite lors de la suppression du profil d'instance du registre.

**Action de l'utilisateur :** Prenez contact avec le service de maintenance IBM.

#### **DBI1972N Le répertoire de l'instance ne peut pas être supprimé.**

**Explication :** Une erreur s'est produite lors de la suppression des fichiers et répertoires requis appartenant à l'instance indiquée.

**Action de l'utilisateur :** Vérifiez que vous disposez de l'accès en écriture à l'emplacement où est situé le répertoire de l'instance.

# **DBI1973N La tentative de configuration du service DB2 pour qu'il démarre automatiquement a échoué.**

**Explication :** Une erreur s'est produite lors de la configuration du service DB2 pour qu'il démarre automatiquement.

**Action de l'utilisateur :** Réinitialisez le poste puis relancez la commande. Si l'incident persiste, prenez contact avec le service de maintenance IBM.

# **DBI1974N La variable de profil DB2ADMINSERVER ne peut pas être définie dans le registre des profils.**

**Explication :** Une erreur s'est produite lors de la définition de la variable de profil DB2ADMINSERVER dans le registre des profils.

**Action de l'utilisateur :** Prenez contact avec le service de maintenance IBM.

# **DBI1975N La variable d'environnement DB2ADMINSERVER ne peut pas être supprimée du registre des profils.**

**Explication :** Une erreur s'est produite lors de la suppression de la variable d'environnement DB2ADMINSERVER du registre des profils.

**Action de l'utilisateur :** Prenez contact avec le service de maintenance IBM.

# **DBI1978E La mise à jour de l'instance** *nom-inst* **n'est pas prise en charge.**

**Explication :** La copie DB2 de l'instance ne possède pas le même numéro de version que la copie DB2 cible. Vous pouvez uniquement mettre à jour une instance d'une copie vers une autre si les deux copies ont la même version. Pour déplacer une instance DB2 entre différentes versions, utilisez la commande db2iupgrade.

**Action de l'utilisateur :** Assurez-vous que l'instance est correcte pour une mise à jour puis relancez la commande avec un nom d'instance correct.

#### **DBI1980W Impossible de créer l'ID utilisateur** *IDutil* **dans UPM.**

**Explication :** L'ID utilisateur que vous avez fourni lors de l'installation du produit n'a pas pu être créé dans le gestionnaire de profils utilisateur (UPM). Cet ID utilisateur est nécessaire au démarrage du serveur d'administration DB2.

**Action de l'utilisateur :** Créez manuellement un ID utilisateur et un mot de passe au moyen d'UPM puis démarrez manuellement le serveur d'administration DB2. Il vous faudra peut-être définir le serveur d'administration DB2 pour qu'il utilise cette combinaison ID utilisateur/mot de passe au moyen de la commande "db2admin".

# **Chapitre 83. DBI20000 - DBI20499**

#### **DBI20000E La création d'une instance DB2 n'a pas pu s'effectuer comme indiqué. Une annulation de la création d'instance va être lancée.**

**Explication :** Ce message indique que la création de l'instance a échoué. L'annulation d'instance a lieu sur tous les hôtes concernés. L'annulation d'instance est déclenchée si l'un des événements suivants se produit :

- Toute opération (installation binaire DB2, paramètre de cluster GPFS, paramètre de domaine homologue RSCT et création d'un ensemble de fichiers d'instance, par exemple) échoue sur l'hôte IIH (install-initiating host).
- v Toute opération échoue sur un hôte CF.
- v Toute opération échoue sur tous les hôtes membre.

L'annulation d'instance n'annule pas les binaires DB2.

**Action de l'utilisateur :** Pour plus de détails, consultez le journal d'installation. Par défaut, le journal d'installation se trouve dans le répertoire /tmp. Les éventuels messages d'erreur et détails supplémentaires figurent le fichier journal. Après correction des problèmes indiqués dans le fichier journal, relancez la commande de création d'instance.

# **DBI20001E La création d'une instance DB2 n'a pas pu s'effectuer comme indiqué. Une annulation de la création d'instance a été effectuée.**

**Explication :** L'annulation de création d'instance a été effectuée sur tous les hôtes concernés. Si des binaires DB2 sont installés, ils ne seront pas annulés. L'instance DB2 pureCluster qui a été partiellement créée au cours de l'installation en cours a été supprimée.

**Action de l'utilisateur :** Pour plus de détails, consultez le journal d'installation. Par défaut, le journal d'installation se trouve dans le répertoire /tmp. Après correction des problèmes indiqués dans le fichier journal, relancez la commande de création d'instance.

#### **DBI20002E Une instance DB2 a été partiellement créée. Les membres DB2 qui n'ont pas pu être ajoutés ne seront pas inclus dans l'instance. Un nettoyage des membres concernés va être lancé.**

**Explication :** Ce message est renvoyé lorsque l'instance est partiellement créée sur certains hôtes. L'annulation d'instance a lieu sur les hôtes où la création d'instance n'a pas abouti. Certains messages immédiats du journal d'installation après cette ligne sont liés à l'annulation. L'annulation de la création d'instance partielle est

déclenchée si une opération (installation binaire DB2, paramètre de cluster GPFS, paramètre de domaine homologue RSCT et création d'un ensemble de fichiers d'instance, par exemple) échoue sur un hôte membre, puis l'annulation a lieu sur l'hôte correspondant.

L'annulation d'instance n'annule pas les binaires DB2.

**Action de l'utilisateur :** Pour déterminer les membres qui n'ont pas pu être ajoutés dans l'instance, consultez le fichier journal. Les éventuels messages d'erreur et détails supplémentaires figurent le fichier journal. Après correction des problèmes indiqués dans ce fichier journal, relancez la commande de création d'instance.

# **DBI20004E Une erreur s'est produite lors de la suppression de l'enregistrement de variable de registre global** *registry\_variable* **sur les hôtes suivants :** *liste-nom-hôte***.**

**Explication :** Cette erreur se produit lors de la suppression du registre global GPFS\_CLUSTER ou PEER\_DOMAIN sur des hôtes spécifiques.

**Action de l'utilisateur :** Contactez le support logiciel IBM.

**DBI20006E L'installation du module de pilote de périphérique IBM Data Server Driver Package a échoué car le programme d'installation n'a pas pu déterminer s'il doit installer une nouvelle copie ou effectuer une mise à niveau vers une copie existante car aucun nom de copie n'a été spécifié.**

**Explication :** Sur les systèmes d'exploitation Windows, le pilote de périphérique IBM Data Server simplifie le déploiement d'applications. Ce pilote, de faible encombrement, est conçu pour être redistribué par les éditeurs de logiciels indépendants et pour la distribution des applications dans des scénarios de déploiement de masse courants dans les grandes entreprises.

Vous pouvez installer le module de pilote de périphérique IBM Data Server ou effectuer une installation de maintenance sur une copie existante du module de pilote de périphérique à l'aide de l'assistant de configuration DB2 ou de la commande SETUP. Lorsque vous installez le module de pilote de périphérique IBM Data Server, le comportement du programme d'installation varie selon que des copies du module de pilote de périphérique sont déjà installées et selon qu'un nom de copie de module de pilote de périphérique est spécifié dans l'utilitaire d'installation.

# **DBI20007E • DBI20008W**

Ce message est renvoyé lorsqu'une tentative d'installation du module de pilote de périphérique IBM Data Server est exécutée et que le programme d'installation ne peut pas déterminer s'il doit créer une nouvelle copie ou effectuer une installation de maintenance sur une copie existante du module de pilote de périphérique.

**Action de l'utilisateur :** Pour installer une nouvelle copie du module de pilote de périphérique IBM Data Server, utilisez l'une des méthodes suivantes :

#### **Utilisation du programme d'installation à interface graphique**

- v Installez une nouvelle copie avec le nom par défaut généré en exécutant la commande SETUP avec l'option /o.
- v Installez une nouvelle copie avec le nom de votre choix en exécutant la commande SETUP avec l'option /n <nom\_copie>.

#### **Utilisation d'une installation en mode silencieux**

Définissez le mot-clé COPY\_NAME sur le nom de la nouvelle copie dans le fichier de réponses.

Pour effectuer une installation de maintenance sur une copie existante du pilote IBM Data Server Driver, indiquez la copie à mettre à niveau en utilisant l'une des méthodes suivantes :

#### **Utilisation du programme d'installation à interface graphique**

Exécutez la commande SETUP avec l'option /n <nom\_copie> pour indiquer la copie à mettre à niveau.

# **Utilisation d'une installation en mode silencieux**

Définissez le mot-clé COPY\_NAME sur la copie existant à mettre à niveau dans le fichier de réponses.

**DBI20007E La mise à niveau du pilote IBM Data Server Driver for ODBC and CLI a échoué car il existe plusieurs copies du pilote sur le système et l'utilitaire de mise à niveau ne peut pas déterminer quelle copie mettre à niveau.**

**Explication :** Vous pouvez installer plusieurs copies du pilote IBM Data Server Driver for ODBC and CLI sur la même machine. Cela peut être le cas si vous disposez sur cette machine de deux applications de base de données nécessitant des versions différentes du pilote. Lorsqu'il existe plusieurs copies du pilote sur ce système, vous pouvez identifier l'une d'entre elles comme étant la copie "par défaut".

Pour mettre à niveau une copie du pilote IBM Data Server Driver for ODBC and CLI lorsque plusieurs copies du pilote sont installées sur le même système, l'utilitaire de mise à niveau peut identifier la copie à mettre à niveau de deux manières : Le nom de la copie peut être spécifié avec la commande de mise à niveau. Si l'une des copies est identifiée comme copie par défaut et qu'aucun nom n'est indiqué, l'utilitaire de mise à niveau mettra à niveau la copie par défaut.

Ce message est renvoyé lorsqu'une tentative de mise à niveau est effectuée sur une copie du pilote IBM Data Server Driver for ODBC and CLI sur un système mais qu'aucune copie n'est définie comme copie par défaut et n'est indiquée par son nom dans la commande de mise à niveau.

**Action de l'utilisateur :** Pour mettre à niveau une copie existante du pilote IBM Data Server Driver, indiquez la copie à mettre à niveau en utilisant l'une des méthodes suivantes :

### **Utilisation du programme d'installation à interface graphique**

Exécutez la commande SETUP avec l'option /n <nom\_copie> pour indiquer la copie à mettre à niveau.

#### **Utilisation d'une installation en mode silencieux**

Définissez le mot-clé COPY\_NAME sur la copie existant à mettre à niveau dans le fichier de réponses.

#### **DBI20008W Ni la variable d'environnement PATH, ni la variable d'environnement CLASSPATH n'ont été mises à jour lors de l'installation du module IBM Data Server Driver Package car la copie DB2 suivante était déjà installée :** *nom-copie***.**

**Explication :** Lorsque vous installez IBM Data Server Driver Package, vous pouvez indiquer que ce module doit être l'interface client de base de données par défaut.

Lorsque Data Server Driver Package est défini comme interface client de base de données par défaut lors de l'installation, les variables d'environnement PATH et CLASSPATH sont automatiquement mises à jour pour inclure les détails concernant ce module. Cependant, si un autre pilote ou client DB2 est détecté lors de l'installation de Data Server Driver Package, les variables d'environnement PATH et CLASSPATH ne sont pas mises à jour pour inclure les détails concernant ce module.

Ce message est renvoyé lorsqu'un autre pilote ou client DB2 est détecté lors de l'installation de Data Server Driver Package et que, par conséquent, les variables d'environnement PATH et CLASSPATH ne sont pas mises à jour.

**Action de l'utilisateur :** Pour configurer l'environnement de Data Server Driver Package, mettez manuellement à jour les variables d'environnement PATH et CLASSPATH.

# **DBI20009E La création de ressources Tivoli SA MP pour l'instance DB2,** *instance\_name***, a échoué.**

**Explication :** Cette erreur se produit en raison d'un incident lors de la création de ressources Tivoli SA MP pour l'instance DB2 pureCluster.

- v Cette erreur se produit uniquement au cours de la création d'une instance DB2 pureCluster. Elle déclenche l'annulation de l'instance.
- v La commande appelée en interne par le programme d'installation est db2cluster -cm -resources -create. Elle s'exécute en tant qu'utilisateur d'instance. Pour plus de détails, reportez-vous à la commande db2cluster.
- v Le fichier journal de cette commande est <instance\_user>/sqllib/db2dump/db2diag.log. Dans la mesure où une annulation annule <instance\_user>/sqllib, le fichier est sauvegardé sous /tmp/db2diag.log.process\_id.
- v Il existe de nombreuses causes possibles pour cette erreur. Il est possible par exemple que db2nodes.cfg soit incorrect ou que sa création ait échoué. Le fichier peut se trouver dans <instance\_user>/sqllib/ db2nodes.cfg. Au cours de l'annulation, le fichier est sauvegardés sous /tmp/db2nodes.cfg.process\_id.

Pour plus d'informations, consultez la section relative aux recommandations de post-installation dans ce journal.

**Action de l'utilisateur :** Lorsque cette erreur se produit et qu'une annulation d'instance est déclenchée, prenez contact avec le service de maintenance IBM en vous munissant du fichier journal et des fichiers de trace. Pour plus de détails sur les fichiers de trace et le fichier journal, consultez le centre de documentation DB2.

**DBI20011E La suppression du domaine homologue RSCT,** *nom\_domaine***, a échoué. Supprimez manuellement le domaine en exécutant la commande suivante :** *command***.**

**Explication :** La suppression du domaine homologue RSCT est possible au cours d'une annulation ou lors de l'exécution de la commande db2idrop -g.

**Action de l'utilisateur :** Pour supprimer manuellement le domaine homologue RSCT, procédez comme suit :

- 1. Vérifiez si une ressource est encore reliée au domaine homologue en exécutant lssam. Si ce n'est pas le cas, passez à l'étape 5.
- 2. Basculez au propriétaire de l'instance à l'aide de su - instance\_owner
- 3. Supprimez la ressource à l'aide de db2cluster -cm -repair -resources
- 4. Revenez à root.

5. Supprimez le domaine homologue RSCT à l'aide de db2cluster -cm -delete -domain nom\_domaine. Pour plus d'informations sur le nettoyage manuel d'un domaine homologue IBM Reliable Scalable Cluster Technology, consultez le centre de documentation DB2.

# **DBI20013E Le programme d'installation DB2 a détecté que le chemin d'accès d'unité donné** *chemin\_unité* **est un lien symbolique sur l'hôte** *nom\_hôte***.**

**Explication :** Ce message indique que le chemin d'accès d'unité donné pour le chemin d'accès d'unité de condition de départage, ou l'unité partagé de l'instance, est un lien symbolique. Le chemin d'accès d'unité doit être une unité de stockage.

**Action de l'utilisateur :** Indiquez une unité de stockage valide comme chemin d'accès d'unité.

#### **DBI20014E La suppression des ressources DB2 a échoué pour l'instance DB2** *instance\_name***.**

**Explication :** La ressource d'instance est la ressource RSCT créée pour l'instance DB2 pureCluster au cours de la configuration de l'instance. L'instance n'est pas dans un état de fonctionnement normal.

- v Cette erreur peut se produire lorsque la création d'une instance DB2 pureCluster est annulée ou qu'une instance DB2 pureCluster est supprimée.
- La commande appelée en interne par le programme d'installation est db2cluster -cm -resources -delete. Elle s'exécute en tant qu'utilisateur d'instance. Pour plus de détails, reportez-vous à la commande db2cluster.
- v Au cours de db2idrop -g, si la suppression de la ressource d'instance échoue, aucune autre suppression d'instance n'est effectuée. Le fichier journal de cette commande est <instance\_user>/ sqllib/db2dump/db2diag.log.
- Vérifiez que <instance\_user>/sqllib/db2nodes.cfg est valide.
- Au cours d'une annulation lors de la création d'une instance, la suppression de la ressource d'instance est également appelée. Dans la mesure où une annulation annule <instance\_user>/sqllib, le fichier est sauvegardé sous /tmp/db2diag.log.process\_id.

**Action de l'utilisateur :** Pour plus de détails, consultez les messages d'erreur dans db2diag.log. Ce fichier journal se trouve dans <instance\_user>/sqllib/ db2dump/db2diag.log. Corrigez le problème et relancez la commande db2idrop.

# **DBI20015E • DBI20019E**

**DBI20015E La réduction du domaine homologue RSCT,** *nom\_domaine***, a échoué. Supprimez manuellement les hôtes en exécutant la commande suivante :** *command***.**

**Explication :** Cette erreur peut se produire au cours d'une annulation partielle ou au cours de db2iupdt -drop. Elle est due à un échec de l'opération de réduction du domaine homologue RSCT.

**Action de l'utilisateur :** Supprimez manuellement les hôtes en échec du domaine homologue RSCT en procédant comme suit :

- 1. Vérifiez si des ressources sont encore reliées à l'hôte en exécutant lssam.
	- v Si une ressource est encore reliée, passez à l'étape 2.
	- v Si aucune ressource n'est reliée, exécutez la commande db2cluster -cm -remove -host nom\_hôte à partir de l'hôte IIH.
- 2. A partir de l'hôte IIH, basculez en tant que propriétaire de l'instance à l'aide de su instance\_owner.
- 3. Supprimez la ressource à l'aide de db2cluster -cm -delete -resources.
- 4. Revenez à root.
- 5. Supprimez les hôtes en échec du domaine homologue RSCT à l'aide de la commande db2cluster -cm -remove -host nom\_hôte.
- 6. Basculez de nouveau en tant que propriétaire de l'instance.
- 7. Recréez les ressources à l'aide de la commande db2cluster -cm -create -resources.
- 8. Revenez à root.

**DBI20016E Le nom de réseau d'interconnexion de cluster** *net\_name* **pour l'hôte** *nom\_hôte* **ne se trouve pas dans le même sous-réseau que l'hôte IIH.**

**Explication :** Cette erreur se produit lorsque le nom de réseau d'interconnexion de cluster pour un hôte ne se trouve pas dans le même sous-réseau que l'hôte IIH.

Pour des raisons de performance, toutes les interconnexions de cluster doivent se trouver dans le même sous-réseau (tous les hôtes d'un même sous-réseau sont généralement accessibles dans un tronçon de routage). Par exemple, si le réseau d'interconnexion de cluster est configuré avec l'adresse réseau 192.168.0.0/24, toutes les adresses de nom de réseau d'interconnexion de cluster doivent commencer par 192.168.0 (par exemple, 192.168.0.1, 192.168.0.2, et ainsi de suite).

**Action de l'utilisateur :** Vérifiez la configuration de la carte réseau sur le nouvel hôte (en exécutant, par exemple, ifconfig -a) et vérifiez dans /etc/hosts si un nom a été utilisé au lieu d'une adresse. Reconfigurez si nécessaire l'adaptateur de réseau ou choisissez-en une autre.

#### **DBI20017E Le nom de réseau d'interconnexion de cluster** *net\_name* **est incorrect.**

**Explication :** Le programme d'installation DB2 ne peut pas identifier le nom de réseau d'interconnexion de cluster.

**Action de l'utilisateur :** Vérifiez les points suivants :

- v Vérifiez que la commande ne contient aucune erreur de typo,
- v Vérifiez la configuration de réseau de la machine (par exemple, vérifiez /etc/hosts), ou
- v Utilisez les outils ping et nslookup pour confirmer que le nom de réseau d'interconnexion de cluster mappe sur la même adresse IP sur tous les hôtes. Vérifiez que l'adresse IP mappe en retour sur le même nom de réseau d'insterconnexion de cluster sur tous les hôtes.

Entrez le nom de réseau ou l'adresse IP d'une unité valide.

# **DBI20018E Le nom de réseau d'interconnexion de cluster pour l'hôte** *nom-hôte* **n'a pas pu effectuer un ping de l'hôte IIH.**

**Explication :** Lors de l'ajout d'un nouvel hôte, la validation vérifie que le nouvel hôte peut envoyer un petit paquet de données à l'hôte IIH et reçoit une réponse. Ce test d'envoi-réponse est communément appelé Ping. Ce message est généré suite à un ping qui a échoué.

**Action de l'utilisateur :** Vérifiez l'adaptateur de réseau et son câble ou choisissez-en une autre. En cas de problème, vous pouvez vérifier les résultats en exécutant la ligne de commande suivante à partir de la console de l'hôte distant : ping <installation-initiating host name>. Une fois que vous avez vérifié que le problème se situe hors du programme d'installation DB2, vous pouvez effectuer plusieurs autres éléments pour trouver la source du problème. Par exemple :

- connexion physique défectueuse (câble mal branché, par exemple),
- fonctionnement incorrect du pilote d'adaptateur de réseau,
- réseau mal configuré.

# **DBI20019E Le programme d'installation DB2 a détecté un conflit entre l'enregistrement DEFAULT\_INSTPROF et le répertoire partagé d'instance spécifié.**

**Explication :** L'enregistrement DEFAULT\_INSTPROF de la base de registre globale indique que le système de fichiers partagé de l'instance a déjà été configuré par le programme d'installation DB2. Dans ce cas, les options

ou mots clés suivants ne sont pas nécessaires :

- v Pour les installations avec u n fichier de réponses :
	- INSTANCE\_SHARED\_DEVICE\_PATH
	- INSTANCE\_SHARED\_DIR
- v Pour la commande db2icrt ou db2iupdt :
	- instance\_shared\_dev
	- instance\_shared\_dir

Si la valeur de INSTANCE\_SHARED\_DIR (ou instance\_shared\_dir) ne correspond pas au point de montage du système de fichiers partagé de l'instance existante, l'installation échoue.

**Action de l'utilisateur :** N'indiquez pas le répertoire partagé de l'instance.

**DBI20020E Le programme d'installation DB2 a détecté que le cluster GPFS** *cluster\_name* **a préalablement été créé sur l'hôte** *nom\_hôte***. Toutefois, le cluster GPFS est hors ligne sur cet hôte.**

**Explication :** Un cluster GPFS créé par le logiciel DB2 existe déjà. Pour créer une instance DB2 pureCluster en réutilisant ce cluster GPFS, mettez le cluster en ligne sur l'hôte spécifié.

**Action de l'utilisateur :** Pour démarrer le cluster GPFS, exécutez la commande suivante :

<installed\_path>/bin/db2cluster -cfs -start -all

Pour plus de détails sur la commande db2cluster, consultez le centre de documentation DB2.

**DBI20021E Le programme d'installation DB2 a détecté que l'enregistrement de variable** *reg-var* **est défini dans la base de registre globale. Toutefois, la valeur** *dir-name* **n'est pas un répertoire existant.**

**Explication :** Ce message est généré si l'enregistrement de variable de la base de registre globale spécifié indique qu'un système de fichiers partagé existe déjà. Le produit DB2 attend qu'un système de fichiers partagé existe pour le fichier partagé de l'instance.

La valeur du nom de répertoire est le point de montage pour le système de fichiers. Le programme d'installation DB2 détecte que le point de montage n'existe pas sur le système. L'une des raisons possibles est que l'enregistrement de la base de registre globale provient d'une opération DB2 précédente et que le système de fichiers actuel n'existe plus, ou bien que le système de fichiers a été remonté ailleurs et que l'entrée de registre n'a pas été modifiée.

**Action de l'utilisateur :** Contactez le support logiciel IBM.

**DBI20022E Le programme d'installation DB2 a détecté que l'enregistrement de variable** *reg-var* **est défini dans la base de registre globale. Toutefois, le cluster GPFS n'existe pas sur l'hôte** *nom\_hôte***.**

**Explication :** L'enregistrement de variable de la base de registre globale GPFS\_CLUSTER indiquer qu'un cluster créé par DB2 existe sur l'hôte. Dans ce cas, le programme d'installation détecte qu'il n'y a pas de cluster GPFS sur l'hôte. Le produit DB2 s'attend à ce qu'il existe un cluster GPFS sur cet hôte.

**Action de l'utilisateur :** Contactez le support logiciel IBM.

# **DBI20023E programme d'installation DB2 a détecté que le domaine homologue RSCT (Reliable Scalable Cluster Technology) IBM sur l'hôte** *nom\_hôte* **n'a pas été créé par le produit DB2.**

**Explication :** Cette erreur se produit lorsque DB2 ne parvient pas à créer un domaine homologue RSCT actif sur un hôte. Au cours de ce processus, aucun autres domaine homologue ne doit être actif.

Le domaine homologue qui n'a pas été créé par le programme d'installation DB2 doit être arrêté ou supprimé avant la création d'un domaine homologue RSCT par le programme d'installation DB2.

**Action de l'utilisateur :** Une fois le problème résolu, arrêtez le domaine homologue sur l'hôte spécifié, puis relancez le processus d'installation.

Arrêtez le domaine homologue RSCT à l'aide de la commande db2cluster sur l'hôte spécifié. Connectez-vous en tant qu'utilisateur root à un hôte appartenant au même domaine homologue RSCT actif, puis lancez la commande db2cluster. Par exemple :

db2cluster -cm -stop -host db2host1

où db2host1 est l'hôte spécifié dans le message d'erreur.

Si db2cluster n'est pas disponible, exécutez stoprpdomain. Par exemple : stoprpdomain db2domain1

# **DBI20024E Le programme d'installation DB2 a détecté que le chemin d'accès d'unité donné** *chemin\_unité* **n'est pas une unité valide sur l'hôte** *nom\_hôte***.**

**Explication :** Ce message indique que le chemin d'accès d'unité donné pour le chemin d'accès d'unité de condition de départage, ou l'unité partagé de l'instance, n'est pas une unité de stockage. Le chemin d'accès d'unité doit être une unité de stockage. Une unité peut être incorrecte pour les raisons suivantes :

- v Il existe des fichiers ou des répertoires.
- L'unité n'existe pas.
- v L'unité n'est pas une unité de stockage, telle qu'un tube, une unité fifo, un unité par caractère.
- v L'utilisateur root ne dispose pas d'un droit d'accès pouvant être recherché dans le chemin donné.
- Le nom de chemin est trop long.

**Action de l'utilisateur :** Indiquez une unité de stockage valide comme chemin d'accès d'unité.

**DBI20025E Le programme d'installation DB2 a détecté que le domaine homologue RSCT (Reliable Scalable Cluster Technology) IBM** *nom\_domaine* **a été préalablement créé sur l'hôte** *nom\_hôte* **par DB2, mais le domaine homologue est hors ligne sur cet hôte.**

**Explication :** Cette erreur se produit lorsque le programme d'installation DB2 détecte qu'un domaine homologue RSCT a été préalablement créé sur un hôte, mais qu'il est hors ligne et l'hôte IIH est dans un domaine homologue RSCT différent. L'hôte distant doit être supprimé de la liste d'hôtes.

**Action de l'utilisateur :** Pour supprimer l'hôte d'une instance DB2 pureCluster :

- 1. Connectez-vous à un hôte différent qui appartient à la même instance DB2 pureCluster.
- 2. Exécutez db2iupdt [-d] -add -m|cf <nom\_hôte>:<interconnect\_name> -u <fenced\_id> <instance\_owner>

Pour plus de détails sur la commande db2iupdt, consultez le centre de documentation DB2.

# **DBI20026E Les hôtes suivants** *liste-nom-hôte* **ne figurent pas dans l'instance.**

**Explication :** Ce message de post-installation affiche les hôtes qui ne sont pas inclus dans l'instance en raison d'une erreur. Si les binaires DB2 ont été installés, ils n'ont pas été supprimés. Recherchez dans le journal d'installation des informations supplémentaires sur l'erreur à l'origine de cette annulation.

**Action de l'utilisateur :** Après correction des problèmes indiqués dans ce fichier journal, étendez l'instance à ces hôtes en exécutant la commande d'extension d'instance (db2isetup -add ou db2iupdt -add).

#### **DBI20027E La création du cluster GPFS a échoué sur l'hôte** *nom\_hôte***. Commande qui a échoué :** *nom\_commande***.**

**Explication :** Le cluster GPFS n'a pas pu être créé au cours de la création de l'instance. Cette erreur va déclencher l'annulation de création d'une instance.

Le fichier journal de la commande db2cluster figure dans /tmp/ibm.db2.cluster.\*

**Action de l'utilisateur :** Consultez le fichier journal de la commande db2cluster. Ce fichier journal se trouve dans /tmp/ibm.db2.cluster.\*. Les éventuels messages d'erreur et détails supplémentaires figurent le fichier journal. Une fois le problème résolu, relancez la commande.

## **DBI20028E Le cluster GPFS,** *db2cluster\_xxxx***, ne peut pas être supprimé à l'aide de la commande** *nom\_commande***.**

**Explication :** Ce message s'affiche lorsque le cluster GPFS ne peut pas être supprimé au cours d'une annulation.

**Action de l'utilisateur :** Consultez le fichier journal de la commande db2cluster. Ce fichier journal se trouve dans /tmp/ibm.db2.cluster.\*. Les éventuels messages d'erreur et détails supplémentaires figurent le fichier journal. Une fois le problème résolu, relancez la commande pour supprimer l'hôte du cluster GPFS.

# **DBI20029E Le cluster GPFS,** *db2cluster\_xxxx***, n'a pas pu créer le système de fichiers** *nom\_fs***. Commande ayant échoué :** *nom\_commande***.**

**Explication :** Ce message s'affiche lorsque la création du système de fichiers GPFS échoue.

**Action de l'utilisateur :** Consultez le fichier journal de la commande db2cluster. Ce fichier journal se trouve dans /tmp/ibm.db2.cluster.\*. Les éventuels messages d'erreur et détails supplémentaires figurent le fichier journal. Une fois le problème résolu, relancez la commande.

#### **DBI20030E Le cluster GPFS,** *db2cluster\_xxxx***, n'a pas pu s'étendre à l'hôte,** *nom\_hôte***. Commande ayant échoué :** *nom\_commande***.**

**Explication :** Ce message s'affiche lorsque l'extension du cluster GPFS à l'hôte échoue.

**Action de l'utilisateur :** Consultez le fichier journal de la commande db2cluster. Ce fichier journal se trouve dans /tmp/ibm.db2.cluster.\*. Les éventuels messages d'erreur et détails supplémentaires figurent le fichier journal. Une fois le problème résolu, relancez la commande pour étendre le cluster à l'hôte.

# **DBI20031E Le cluster GPFS,** *db2cluster\_xxxx***, n'a pas pu supprimer le système de fichiers** *nom\_fs***. Commande ayant échoué :** *nom\_commande***.**

**Explication :** Ce message s'affiche lorsque le système de fichiers GPFS qui vient d'être créé ne peut pas être supprimé au cours d'une annulation.

**Action de l'utilisateur :** Consultez le fichier journal de la commande db2cluster. Ce fichier journal se trouve

dans /tmp/ibm.db2.cluster.\*. Les éventuels messages d'erreur et détails supplémentaires figurent le fichier journal. Une fois le problème résolu, relancez la commande pour supprimer le système de fichiers.

**DBI20032E L'hôte** *nom\_hôte* **n'a pas terminé la validation dans le délai** *délai***. Pour modifier le délai, définissez une nouvelle valeur (en minutes) à l'aide de la variable d'environnement** *environment-variable-name***.**

**Explication :** Cette erreur se produit car un processus de validation sur la machine distante n'a pas été retourné dans le délai requis.

**Action de l'utilisateur :** Si votre machine est lente, vous pouvez étendre ce délai afin d'accorder davantage de temps à l'opération. Pour modifier le délai, définissez une nouvelle valeur (en minutes) à l'aide de la variable d'environnement "environmentvariable1". Exécutez à nouveau la commande d'installation.

Si la machine se bloque, collectez tous les fichiers d'information et prenez contact avec le service de maintenance IBM.

**DBI20033E L'hôte** *nom\_hôte* **ne peut pas être supprimé à partir du cluster GPFS** *db2cluster\_xxxx***. Commande ayant échoué :** *nom\_commande***.**

**Explication :** Ce message s'affiche lorsque le cluster GPFS ne peut pas supprimer l'hôte.

**Action de l'utilisateur :** Consultez le fichier journal de la commande db2cluster. Ce fichier journal se trouve dans /tmp/ibm.db2.cluster.\*. Les éventuels messages d'erreur et détails supplémentaires figurent le fichier journal. Une fois le problème résolu, relancez la commande pour supprimer l'hôte du cluster GPFS.

#### **DBI20034I Aucune action n'est requise, il n'existe aucun cluster géré par l'utilisateur sur lequel effectuer la reprise.**

**Explication :** La commande db2cluster\_prepare n'a détecté aucun système GPFS (IBM General Parallel File System). L'exécution de la commande db2cluster\_prepare n'est pas obligatoire. Lorsque vous créez une instance DB2 pureCluster, un système de fichiers GPFS est créé pour vous.

**Action de l'utilisateur :** Aucune.

**DBI20035E Le PVID du chemin d'accès d'unité** *chemin\_unité* **sur l'hôte IIH** *nom\_hôte* **n'existe pas sur l'hôte distant** *remote\_nom\_hôte***.**

**Explication :** Ce message s'affiche car aucun chemin d'accès d'unité ne figure sur l'hôte distant avec le même PVID que le chemin d'accès d'unité donné sur l'hôte

IIH. Le PVID doit correspondre sur l'hôte distant.

**Action de l'utilisateur :** Pour vérifier si le PVID est disponible sur tous les hôtes :

- 1. Obtenez le PVID du chemin d'accès d'unité donné sur la machine IIH.
- 2. Assurez-vous que tous les hôtes comportent le même PVID.

Configurez le PVID sur tous les hôtes distants. Pour plus de détails sur la configuration du PVID, consultez le centre de documentation DB2.

**DBI20036E L'hôte distant** *nom\_hôte* **appartient à un domaine homologue RSCT (Reliable Scalable Cluster Technology) IBM qui a été préalablement créé par la fonction DB2 pureCluster.**

**Explication :** Cette erreur se produit lorsque le programme d'installation DB2 détecte qu'un domaine homologue RSCT a été préalablement créé par la fonction DB2 pureCluster.

**Action de l'utilisateur :** Pour continuer, effectuez l'une des opérations suivantes :

- v Supprimez l'hôte distant de la liste d'hôtes, ou
- v Si l'hôte distant spécifié appartient à une instance DB2 pureCluster, supprimez-le de cette instance DB2 pureCluster à l'aide de la commande db2iupdt -drop.

Pour plus de détails sur la commande db2iupdt, consultez le centre de documentation DB2.

**DBI20037E L'hôte distant** *nom\_hôte* **appartient à un domaine homologue RSCT (Reliable Scalable Cluster Technology) IBM qui a été créé précédemment par la fonction DB2 pureCluster, mais l'hôte IIH (Installation-Initiating Host) se trouve dans un autre domaine homologue ESCT.**

**Explication :** Cette erreur se produit lorsque le programme d'installation DB2 détecte qu'un domaine homologue RSCT a été préalablement créé par la fonction DB2 pureCluster mais que l'hôte IIH est dans un domaine homologue RSCT différent.

**Action de l'utilisateur :** Pour continuer, effectuez l'une des opérations suivantes :

- v Supprimez l'hôte distant de la liste d'hôtes, ou
- v Si l'hôte distant spécifié appartient à une instance DB2 pureCluster, supprimez-le de cette instance DB2 pureCluster à l'aide de la commande db2iupdt -drop.

Pour plus de détails sur la commande db2iupdt, consultez le centre de documentation DB2.

**DBI20038E L'hôte distant** *nom\_hôte* **appartient à un cluster GPFS.**

**Explication :** Le produit DB2 n'autorise pas la jointure de plusieurs clusters GPFS. L'hôte en cours et l'hôte distant indiqués appartiennent à des clusters GPFS différents.

Lorsque l'hôte IIH fait partie d'un cluster GPFS, l'hôte distant doit soit ne pas appartenir à un cluster GPFS, soit appartenir au même cluster GPFS. Lorsque l'hôte IIH ne fait pas partie d'un cluster GPFS, l'hôte distant ne doit pas appartenir à un cluster GPFS.

**Action de l'utilisateur :** Pour résoudre cette erreur, suivez l'une des suggestions ci-dessous, puis réexécutez la commande :

- v Supprimez l'hôte distant de la liste d'hôtes.
- v Avant d'ajouter l'hôte à la configuration de la fonction DB2 pureCluster en cours, supprimez-le de l'autre cluster GPFS.
- v Pour une création d'instance, pour réutiliser le cluster GPFS défini sur l'hôte distant, lancez la création d'instance sur l'hôte distant.

Relancez la commande.

**DBI20039E La nouvelle copie,** *nom-nouvelle-copie***, doit être installée dans un autre chemin d'accès. Le chemin d'installation indiqué,** *chemin-nouvelle-copie***, contient un produit DB2 existant dont le nom est** *nom-copie-existante***.**

**Explication :** Les nouvelles copies doivent être installées dans un chemin qui ne contient aucune copie existante.

**Action de l'utilisateur :** Pour installer la nouvelle copie, indiquez un nouveau chemin. Pour utiliser un produit DB2 installé à cet emplacement, quittez l'installation et sélectionnez l'option 'Utiliser une version existante' dans le tableau de bord de configuration DB2.

**DBI20040E Le chemin d'accès spécifié dans le fichier de réponses par le mot clé FILE,** *chemin-fourni***, contient une copie DB2 installée avec DB2\_COPY\_NAME** *nom-copie-existante***, qui ne correspond pas au nom de copie fourni dans le fichier de réponses,** *nom-copie-fourni***.**

**Explication :** La paire chemin d'accès et nom fournie dans le fichier de réponses par les mots clé FILE et DB2\_COPY\_NAME n'est pas valide. Le chemin d'accès spécifié contient une copie DB2 existante avec un nom de copie différent du nom fourni. Un chemin d'accès peut contenir une seule copie DB2.

**Action de l'utilisateur :** Vérifiez que le nom de copie

et le chemin corrects sont fournis et exécutez la commande à nouveau.

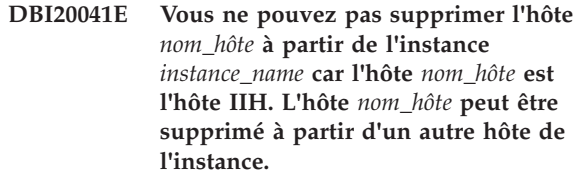

**Explication :** La commande db2iupdt -drop ne va pas supprimer la dernière fonction CF ou le dernier membre, dans l'instance DB2 pureCluster. Vous devez exécuter la commande db2iupdt -drop à partir d'un hôte qui continuera à appartenir à l'instance une fois supprimé la fonction CF ou le membre.

**Action de l'utilisateur :** L'hôte spécifié peut être supprimé à partir d'un autre hôte de l'instance à l'aide de la commande db2iupdt -drop.

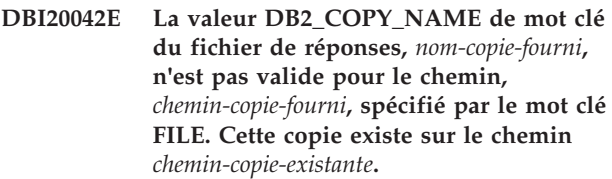

**Explication :** La copie DB2\_COPY\_NAME fournie existe, mais elle ne se trouve pas dans le chemin fourni. Lorsque vous utilisez une copie existante de DB2 installée sous Windows, le chemin d'installation correct doit être spécifié.

**Action de l'utilisateur :** Pour réaliser une nouvelle installation, indiquez une valeur unique pour DB2\_COPY\_NAME. Pour utiliser une copie existante, vérifiez que le mot clé DB2\_COPY\_NAME correspond au chemin d'accès correct spécifié par le mot clé FILE.

#### **DBI20043E Echec de l'installation de DB2 en raison de paramètres d'autorisation restrictifs sur la répertoire temporaire,** *répertoire-tmp***.**

**Explication :** Le répertoire temporaire est utilisé par DB2 pour stocker les fichiers nécessaires à la création et à la gestion des instances et des objets de base de données. Pour installer ou mettre à jour DB2, le répertoire temporaire doit accepter l'accès en lecture, écriture et exécution pour tous les utilisateurs.

**Action de l'utilisateur :** Activez le droit de lecture, d'écriture et d'exécution sur le répertoire temporaire pour tous les utilisateurs. Sous Linux et UNIX, vous pouvez utiliser la commande chmod 0777. Dans un environnement DB2 pureCluster, veillez à ce que tous les hôtes disposent des paramètres d'autorisation corrects.

#### **DBI20044E Le paramètre** *nom-paramètre* **est manquant ou non valide.**

**Explication :** Le paramètre spécifié est manquant ou non valide. Certains paramètres sont obligatoires dans un fichier de réponses pour la commande spécifiée ; toutefois, certaines combinaisons ne sont pas prises en charge. Par exemple, le paramètre

PREFERRED\_PRIMARY\_CF ou

PREFERRED\_SECONDARY\_CF, peut uniquement être spécifié pour une instance de type 'dsf'.

**Action de l'utilisateur :** Recherchez le paramètre spécifié dans le fichier de réponses. Pour plus de détails sur les fichiers de réponses, et les combinaisons de paramètres pour la commande, consultez le centre de documentation DB2.

# **DBI20045E DB2 n'a pas pu créer une instance DB2 pureCluster car le système d'exploitation détecté n'est pas pris en charge.**

**Explication :** Le fonction DB2 pureCluster pour Linux est uniquement prise en charge sur certaines distributions.

Consultez la documentation relative à l'installation de la fonction DB2 pureCluster pour plus d'informations sur les considérations logicielles dans les prérequis pour l'installation.

# **Action de l'utilisateur :**

**DBI20046E L'instance DB2 pureCluster n'a pas pu être créée car l'accès au fichier qui recense la configuration d'adaptateur de réseau compatible RDMA a échoué.**

**Explication :** La fichier de configuration logicielle DAPL (Direct Access Programming Library) n'était pas accessible lors de la tentative de création de l'instance DB2 pureCluster. Le fichier de configuration DAPL est référencé par la fonction DB2 pureCluster pour vérifier la présence d'un adaptateur de réseau compatible RDMA. Ce fichier doit être accessible dans le chemin /etc/dat.conf.

**Action de l'utilisateur :** S'il existe une copie de sauvegarde du fichier, restaurez-la à son emplacement d'origine.

# **DBI20047E Le processus d'installation DB2 a échoué sur le ou les hôtes suivants :** *liste-hôtes***.**

**Explication :** Tous les composants logiciels de la fonction DB2 pureCluster sont installés et configurés à partir d'un seul hôte. Si l'installation de la fonction échoue sur l'un des hôtes, le processus d'installation DB2 ne peut pas se poursuivre.

Plusieurs raisons peuvent expliquer pourquoi le processus d'installation a échoué sur un hôte :

v Le nom d'hôte est introuvable.

- v L'hôte n'est pas accessible.
- v Un utilisateur autre que l'utilisateur root effectue l'installation.
- v Votre système ne répond pas à toutes les conditions uDAPL ou InfiniBand.
- v Il n'y a pas suffisamment d'espace disque disponible dans le chemin /root ou /tmp pour terminer l'installation.

**Action de l'utilisateur :** Pour identifier la raison de l'échec d'installation, vous pouvez collecter des données de diagnostic à l'aide de l'outil db2support fourni avec l'image d'installation.

Pour collecter les données de diagnostic à partir du ou des hôtes concernés, exécutez la commande 'db2support -install' avec l'option -host. Pour plus d'informations sur l'identification et la résolution des problèmes d'installation DB2 à l'aide de la commande db2support -install, consultez le centre de documentation DB2.

**DBI20048E L'installation de DB2 a échoué car il a été impossible de trouver un adaptateur à relier à l'interconnexion de cluster sur un ou plusieurs hôtes. Hôtes :** *noms-hôte***.**

**Explication :** Tous les hôtes d'un environnement DB2 pureCluster doivent être connectés à une interconnexion à grande vitesse et faible temps d'attente.

**Action de l'utilisateur :** Assurez-vous que votre environnement respecte les prérequis d'installation indiqués dans le centre de documentation DB2, puis exécutez à nouveau l'installation.

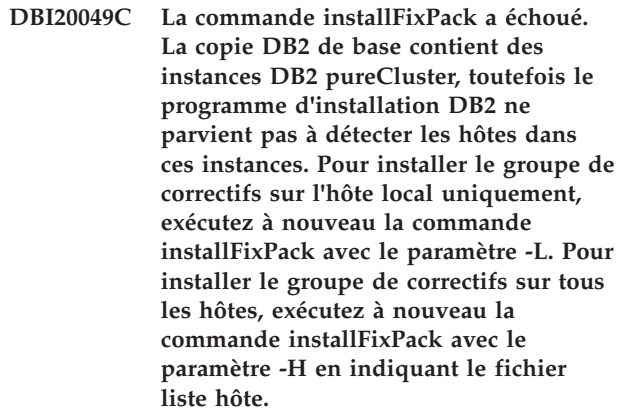

**Explication :** Le programme d'installation de DB2 ne peut pas détecter les hôtes sur lesquels le groupe de correctifs doit être appliqué.

**Action de l'utilisateur :** Relancez la commande en indiquant que le groupe de correctifs doit être appliqué sur l'hôte local ou sur tous les hôtes.

# **DBI20050I • DBI20056I**

**DBI20050I Lorsque la commande installFixPack est exécutée avec le paramètre -p, les instances ne sont pas mises à jour automatiquement. Vous devez mettre à jour manuellement les instances à l'aide de la commande db2iupdt. Si le groupe de correctifs est appliqué sur plusieurs hôtes, vous devez exécuter la commande db2iupdt sur tous les hôtes.**

**Explication :** Le paramètre installFixPack -p ne procède pas à la mise à jour automatique des instances. Cette action doit être effectuée manuellement.

**Action de l'utilisateur :** Exécutez la commande db2iupdt en procédant comme indiqué.

**DBI20051C L'installation de DB2 a échoué sur les hôtes distants***nom-hôte***. Examinez les erreurs du journal, puis réexécutez installFixPack sur ces machines.**

**Explication :** L'installation du groupe de correctifs n'a pas abouti. Le journal des erreurs contient des détails.

**Action de l'utilisateur :** Pour plus d'informations, consultez le journal des erreurs.

**DBI20052E La mise à jour du groupe de correctifs a échoué car le composant DB2 pureCluster n'est pas installé sur cet hôte.**

**Explication :** Dans les environnements qui ne sont pas de type DB2 pureCluster, un groupe de correctifs ne peut pas être appliqué sur plusieurs hôtes.

Dans les environnements DB2 pureCluster, pour que la mise à jour du groupe de correctifs puisse être appliquée sur plusieurs hôtes, le composant DB2 pureCluster doit être installé sur chaque hôte de la copie DB2.

# **Action de l'utilisateur :**

- 1. Supprimez l'hôte qui ne dispose pas du composant DB2 pureCluster dans le fichier de la liste des hôtes.
- 2. Exécutez à nouveau la commande installFixPack.

**DBI20053C Le niveau de service (version, édition, niveau de modification) sur cet hôte est différent du niveau de service sur le IIH. Niveau d'hôte en cours :***niveau\_hôte***. Niveau IIH :** *niveau\_iih***. Pour que la mise à jour du groupe de correctifs puisse être appliquée sur plusieurs hôtes,la copie DB2 de base sur tous les hôtes doit avoir le même niveau de service. Appliquez le groupe de correctifs requis pour mettre cet hôte et le IIH au même niveau de service, puis réexécutez la commande installFixPack. Vous pouvez aussi exécuter à nouveau la commande installFixPack avec le paramètre -H en supprimant l'hôte en cours du fichier liste hôte.**

**Explication :** Tous les hôtes doivent avoir le même niveau de service pour continuer.

**Action de l'utilisateur :** Exécutez à nouveau la commande installFixPack en procédant comme indiqué.

# **DBI20054C L'hôte IIH n'est pas répertorié dans le fichier liste hôte spécifié. Hôte IIH** *nom\_hôte***.**

**Explication :** L'hôte IIH doit être répertorié dans le fichier liste hôte fourni par la paramètre -H.

**Action de l'utilisateur :** Ajoutez l'hôte IIH au fichier liste hôte et réexécutez la commande installFixPack.

# **DBI20055I Une valeur non valide a été entrée pour le numéro de port lors de la configuration des paramètres TCP/IP pour une instance DB2. Valeur :** *valeur-port***.**

**Explication :** Une instance DB2 peut être configurée lors de l'installation du produit. Les valeurs de port TCP/IP comptent parmi les paramètres définissables pendant la configuration de l'instance. Le numéro de port TCP/IP est utilisé par une instance DB2 pour écouter les connexions DB2 entrantes. Ce message s'affiche lorsqu'un numéro de port incorrect est entré. Ce message apparaît également dans le fichier journal créé lors d'une opération d'installation en mode silencieux.

**Action de l'utilisateur :** Entrez un numéro de port valide compris entre 1024 et 65535, puis recommencez.

**DBI20056I L'installation de** *nom-produit* **ne peut pas démarrer car Visual Studio 2005 Service Pack 1 ou Visual Studio 2008 n'ont pas été installés.**

**Explication :** IBM Database Add-Ins for Visual Studio est fourni avec le client DB2 et les serveurs DB2 sous la forme d'un composant installable séparément. Une fois

l'installation du produit DB2 terminée, une option d'installation d'IBM Database Add-Ins for Visual Studio s'affiche. L'installation du produit n'a pas démarré car il est impératif que Visual Studio 2005 Service Pack 1 ou Visual Studio 2008 soit déjà installé.

**Action de l'utilisateur :** Installez Visual Studio 2005 Service Pack 1 ou Visual Studio 2008, puis recommencez l'installation de VSAI.

**DBI20057I** *nom-produit* **a été uniquement installé sur Visual Studio 2008 et non sur Visual Studio 2005 car Visual Studio 2005 Service Pack 1 n'a pas été installé.**

**Explication :** IBM Database Add-Ins for Visual Studio est fourni avec le client DB2 et les serveurs DB2 sous la forme d'un composant installable séparément. Une fois l'installation du produit DB2 terminée, une option d'installation d'IBM Database Add-Ins for Visual Studio s'affiche.

Si vous disposez de Visual Studio 2008 et de Visual Studio 2005 mais que Visual Studio 2005 n'est pas au niveau Service Pack 1, VSAI ne sera installé que sous Visual Studio 2008.

**Action de l'utilisateur :** Installez Visual Studio 2005 Service Pack 1, puis recommencez l'installation de VSAI.

#### **DBI20058I L'utilisateur** *nom-utilisateur* **n'a pas pu être supprimé pendant la désinstallation de DB2.**

**Explication :** DB2 peut créer des comptes d'utilisateur Windows au cours du processus d'installation. Par exemple, un compte d'utilisateur peut être créé en tant que propriétaire de l'instance. Vous avez la possibilité, lors de la désinstallation, de supprimer tout compte d'utilisateur Windows créé par DB2 pendant l'installation.

Ce message s'affiche lorsque, pendant la désinstallation d'un produit DB2, l'utilitaire de désinstallation a tenté de supprimer un compte d'utilisateur Windows mais a échoué.

**Action de l'utilisateur :** Supprimez le compte d'utilisateur manuellement.

# **DBI20059I Le groupe d'utilisateurs** *nom-groupe-utilisateurs* **n'a pas pu être supprimé pendant la désinstallation de DB2.**

**Explication :** DB2 peut créer des comptes de groupe Windows au cours du processus d'installation. Vous avez la possibilité, lors de la désinstallation, de supprimer tout compte de groupe Windows créé par DB2 pendant l'installation. Ce message s'affiche lorsque, pendant la désinstallation d'un produit DB2, l'utilitaire

de désinstallation a tenté de supprimer un compte de groupe mais a échoué.

**Action de l'utilisateur :** Supprimez le compte de groupe d'utilisateurs manuellement.

**DBI20060I L'utilitaire de désinstallation DB2 a détecté des utilisateurs et des groupes sur le système qui ont été créés par l'utilitaire d'installation DB2. Utilisateurs :** *liste-utilisateurs***. Groupes :** *liste-groupes***.**

**Explication :** DB2 peut créer des comptes de groupes et d'utilisateurs Windows au cours du processus d'installation. Ce message s'affiche si des comptes d'utilisateurs et de groupes sont trouvés pendant la désinstallation d'un produit DB2. Il est possible que ces comptes soient utilisés par une autre copie DB2 ou par des applications autres que DB2. Il est recommandé de les conserver.

**Action de l'utilisateur :** L'une des situations suivantes s'est produite :

- Si vous souhaitez conserver les comptes d'utilisateurs et de groupes, sélectionnez Oui.
- v Si vous ne souhaitez pas les conserver, sélectionnez Non.

# **DBI20061I L'utilitaire de désinstallation DB2 a trouvé des utilisateurs sur le système qui ont été créés par l'utilitaire d'installation de DB2. Utilisateurs :** *liste-utilisateurs***.**

**Explication :** DB2 peut créer des comptes d'utilisateurs Windows au cours du processus d'installation. Ce message s'affiche si des comptes d'utilisateurs ont été détectés pendant la désinstallation d'un produit DB2. Il est possible que ces comptes soient utilisés par une autre copie DB2 ou par des applications autres que DB2. Nous vous recommandons de les conserver.

**Action de l'utilisateur :** L'une des situations suivantes s'est produite :

- Si vous souhaitez conserver les comptes d'utilisateurs, sélectionnez Oui.
- v Si vous ne souhaitez pas les conserver, sélectionnez Non.

# **DBI20062I L'utilitaire de désinstallation DB2 a trouvé des groupes sur le système qui ont été créés par l'utilitaire d'installation de DB2. Groupes :** *liste-groupes***.**

**Explication :** DB2 peut créer des comptes de groupes d'utilisateurs Windows au cours du processus d'installation. Ce message s'affiche si des comptes de groupes d'utilisateurs ont été détectés pendant la désinstallation d'un produit DB2. Il est possible que ces groupes soient utilisés par une autre copie DB2 ou par

# **DBI20064E • DBI20072W**

des applications autres que DB2. Nous vous recommandons de conserver ces comptes.

**Action de l'utilisateur :** L'une des situations suivantes s'est produite :

- v Si vous souhaitez conserver les comptes de groupes, sélectionnez Oui.
- Si vous ne souhaitez pas les conserver, sélectionnez Non.

# **DBI20064E La mise à niveau de copie DB2 n'est pas prise en charge de la version DB2** *version-source* **vers la version DB2** *version-cible***.**

**Explication :** Une copie DB2 fait référence à une ou plusieurs installations de produits de base de données DB2 à un emplacement spécifique sur le même ordinateur. Si vous tentez d'effectuer une mise à niveau à partir d'une version DB2 non prise en charge, la mise à niveau de la copie DB2 échoue.

**Action de l'utilisateur :** Tentez à nouveau de mettre à niveau la copie DB2 en indiquant des versions DB2 source et cible qui possèdent des chemins de mise à niveau pris en charge.

# **DBI20065I Aucune action n'est requise, le cluster est géré par les services de cluster DB2.**

**Explication :** L'exécution de la commande db2cluster\_prepare pour effectuer la reprise du cluster était inutile. Les services de cluster DB2 gèrent actuellement le cluster.

**Action de l'utilisateur :** Aucune.

**DBI20066E Le cluster GPFS n'est pas conforme aux conditions requises pour une instance DB2 pureCluster. Nom de cluster :** *cluster***. Commande ayant échoué :** *nom-commande***.**

**Explication :** Lors de l'exécution de la commande, le cluster GPFS n'a pas réussi à effectuer un test de vérification des conditions requises pour la fonction DB2 pureCluster.

**Action de l'utilisateur :** Pour plus d'informations sur la configuration d'un cluster GPFS, voir le centre de documentation DB2.

**DBI20067E L'opération a échoué car la variable du registre global des profils DB2 n'a pas pu être mise à jour sur tous les hôtes. Variable du registre global :** *nom-variable***. Hôtes non mis à jour :** *liste-hôtes-séparée-virgules***.**

**Explication :** Le fichier du registre global DB2 sur les hôtes identifiés n'a pas pu être modifié au cours de l'opération.

**Action de l'utilisateur :** Assurez-vous que le registre global des profils DB2 est accessible, puis exécutez de nouveau la commande.

**DBI20068E La commande de mise à jour de la variable du registre global des profils DB2 a échoué sur un ou plusieurs hôtes. Variable du registre :** *nom-variable***. Hôtes non mis à jour :***liste-hôtes-séparée-virgules***. Commande à exécuter sur les hôtes :** *nom-commande***.**

**Explication :** Le fichier du registre global DB2 sur les hôtes identifiés n'a pas pu être modifié au cours de l'opération.

**Action de l'utilisateur :** Assurez-vous que le registre global des profils DB2 est accessible sur les hôtes identifiés, puis exécutez de nouveau la commande sur chaque hôte pour mettre à jour le fichier du registre global des profils DB2 avec l'enregistrement de la variable.

# **DBI20069E Impossible d'établir la communication entre les deux hôtes. Hôte source :** *nom-hôte1***. Hôte cible :** *hôte-2***.**

**Explication :** Tous les hôtes d'une instance DB2 pureCluster nécessitent un accès SSH sans mot de passe aux autres hôtes compris dans l'instance.

**Action de l'utilisateur :** Assurez-vous que la machine cible est en ligne et que l'accès SSH sans mot de passe à partir de l'hôte source a été configuré.

# **DBI20070E Une erreur s'est produite lors de l'exécution de la commande car un composant requis n'est pas installé. Composant manquant :***nom-composant***.**

**Explication :** Le composant manquant est un prérequis à l'exécution de la commande.

**Action de l'utilisateur :** Installez le composant sur l'hôte, puis exécutez de nouveau la commande.

#### **DBI20071I La reprise du cluster a abouti.**

**Explication :** Le cluster géré par l'utilisateur est désormais géré par DB2 Cluster Services.

**Action de l'utilisateur :** Aucune.

#### **DBI20072W La validation du disque de condition de départage des services de cluster DB2 a échoué. La condition de départage spécifiée n'a pas été configurée.**

**Explication :** Le disque de départage des services de cluster DB2 permet à un sous-cluster d'obtenir un quorum opérationnel lorsque suite à une défaillance, seule la moitié des hôtes de l'instance DB2 pureCluster peuvent communiquer entre eux. Lorsque cela se produit, le sous-cluster tente d'obtenir un verrou exclusif sur le disque pour réaliser le quorum opérationnel. L'instance DB2 pureCluster peut fonctionner sans qu'un disque de départage soit configuré, mais elle est plus robuste avec un tel disque.

**Action de l'utilisateur :** Pour plus d'informations sur la prise en charge de la condition de départage des services de cluster DB2, voir les remarques sur le stockage partagé dans le centre de documentation DB2.

**DBI20073E La commande spécifiée a échoué car la valeur indiquée pour un mot clé dans un fichier de réponses n'était pas valide. Valeur :** *valeur-mot clé***. Mot clé :** *nom-mot clé***.**

**Explication :** Tous les mots clés de fichier de réponses doivent être applicables à l'installation, et toutes les valeurs de mot clé doivent être valides. Certaines commandes et certains mots clés ne sont valides que lorsqu'ils sont exécutés par le propriétaire de l'instance, ou lorsque l'installation comprend des composants, des fonctions ou des configurations spécifiques.

**Action de l'utilisateur :** Modifiez le fichier de réponses pour corriger l'erreur signalée. L'assistant d'installation de DB2 peut être utilisé pour créer un fichier de réponses valide qui sera utilisé ultérieurement. Si vous disposez d'une installation existante, le générateur de fichiers de réponses peut être utilisé pour créer un fichier de réponses.

#### **DBI20074E La commande ne peut pas être exécutée car les droits sont insuffisants pour utiliser le mot clé spécifié. Mot clé :** *nom-mot clé***.**

**Explication :** Les droits root ou d'administration sont requis pour utiliser le mot clé spécifié lors de l'exécution d'une installation à l'aide d'un fichier de réponses.

**Action de l'utilisateur :** Relancez l'installation à l'aide d'un ID utilisateur disposant des droits suffisants ou sans utiliser le mot clé qui pose problème. Si vous devez exécuter l'installation par fichier de réponses à l'aide du mot clé, contactez l'administrateur système.

**DBI20075E Le programme d'installation de DB2 n'a pas pu configurer le service IBM Secure Shell Server for Windows afin qu'il démarre automatiquement car le port par défaut est en cours d'utilisation. Numéro de port par défaut :** *numéro\_port***.**

**Explication :** Le programme d'installation ne peut pas configurer IBM Secure Shell Server pour qu'il démarre automatiquement sur ce port.

**Action de l'utilisateur :** Sélectionnez un autre port

pour installer manuellement le service, puis arrêtez le service exécuté sur le port avant de démarrer IBM Secure Shell Server.

# **DBI20076E Le répertoire spécifié pour IBM Secure Shell Server ne peut pas être utilisé.**

**Explication :** Le répertoire d'installation d'IBM Secure Shell Server ne peut pas être le même que le répertoire d'installation de DB2.

**Action de l'utilisateur :** Indiquez un répertoire différent du répertoire d'installation de DB2.

# **DBI20077E La mise à jour d'IBM Secure Shell Server for Windows a échoué lors de l'installation d'un groupe de correctifs.**

**Explication :** Le programme d'installation de DB2 a détecté une erreur dans la version des fichiers binaires d'IBM Secure Shell Server. L'installation de groupe de correctifs ne peut pas se poursuivre.

**Action de l'utilisateur :** Vérifiez que le niveau des fichiers IBM Secure Shell Server déjà installés sur le système n'est pas supérieur à celui de l'image du groupe de correctifs.

**DBI20078W Etant donné qu'aucune valeur n'a été spécifiée pour le mot clé du fichier de réponses AUTOSTART\_SSH\_SERVER, le programme d'installation de DB2 a essayé de configurer le service IBM Secure Shell (SSH) Server afin qu'il démarre automatiquement sur le port par défaut. Numéro de port par défaut :** *numéro-port***. Toutefois, cette configuration a échoué car le port par défaut est déjà utilisé. Le service IBM SSH Server devra être démarré manuellement.**

**Explication :** Une erreur s'est produite lors de la désinstallation d'IBM Secure Shell Server. IBM Secure Shell Server n'a pas été désinstallé.

**Action de l'utilisateur :** Connectez-vous en tant qu'utilisateur administrateur et supprimez manuellement IBM Secure Shell Server.

# **DBI20079E La suppression d'IBM Secure Shell Server for Windows a échoué lors du processus de désinstallation de DB2.**

**Explication :** Une erreur s'est produite lors de la désinstallation d'IBM Secure Shell Server. IBM Secure Shell Server n'a pas été désinstallé.

**Action de l'utilisateur :** Connectez-vous en tant qu'utilisateur administrateur et supprimez manuellement IBM Secure Shell Server.

# **DBI20080E • DBI20081E**

**DBI20080E Au cours de la désintallation, le programme d'installation DB2 a détecté qu'une version 32 bits et une version 64 bits d'IBM Data Server Driver Package (DSDRIVER) étaient installées. Les versions 32 bits et 64 bits du produit DSDRIVER ne peuvent pas coexister.**

**Explication :** Une version 32 bits et 64 bits d'un produit DB2 ne peuvent pas coexister sur une machine hôte.

**Action de l'utilisateur :** Désinstallez le produit en conflit avant de tenter de le réinstaller. Vous devez désinstaller manuellement l'un des produits DSDRIVER à l'aide de la commande db2unins. Pour plus de détails sur la commande db2unins, consultez le centre de documentation DB2.

**DBI20081E L'espace disque libre est insuffisant dans** *nom\_répertoire***. L'espace libre détecté dans** *nom\_répertoire* **est de** *espace\_disponible***, alors que l'espace requis est de** *espace\_requis***. Libérez de l'espace et faites une nouvelle tentative.**

**Explication :** L'espace libre disponible est insuffisant.

**Action de l'utilisateur :** Libérez de l'espace disque supplémentaire puis relancez la commande.

**Partie 13. Messages DBT**

# **Chapitre 84. DBT1000 - DBT1499**

# **DBT1000I L'outil a abouti.**

**Explication :** Le traitement de l'outil s'est terminé sans message d'erreur.

**Action de l'utilisateur :** Aucune autre action n'est requise.

#### **DBT1001N La syntaxe de l'outil DB2INIDB est incorrecte.**

**Explication :** La syntaxe de l'outil DB2INIDB est la suivante :

db2inidb <alias\_bdd> AS < SNAPSHOT | STANDBY | MIRROR >

[ RELOCATE USING fichier config ]

**Action de l'utilisateur :** Relancez la commande en utilisant la syntaxe correcte.

# **DBT1002N Le nom de base de données** *nom-bdd* **est incorrect.**

**Explication :** Le nom de base de données spécifié dans la commande n'est pas correct. Il doit être constitué de 1 à 8 caractères appartenant tous au jeu de caractères de base du gestionnaire de bases de données.

**Action de l'utilisateur :** Relancez la commande en spécifiant un nom de base de données correct.

#### **DBT1003N Impossible de trouver le programme** *nom-programme***.**

**Explication :** Une tentative d'exécution du programme spécifié a échoué car il est introuvable.

**Action de l'utilisateur :** Assurez-vous que le programme spécifié existe et vérifiez que le chemin d'accès au programme existe dans la variable d'environnement PATH. Corrigez l'incident et relancez la commande.

### **DBT1004N Impossible d'exécuter le programme** *nom-programme***.**

**Explication :** Une erreur s'est produite pendant la tentative d'exécution du programme spécifié.

**Action de l'utilisateur :** Assurez-vous que le programme spécifié existe et qu'il comporte les droits d'accès au fichier appropriés. Corrigez l'incident et relancez la commande.

**DBT1005N Le fichier** *nom-fichier1* **n'a pas pu être copié dans** *nom-fichier2***.**

**Explication :** Une erreur s'est produite lors de la tentative de duplication du fichier spécifié. La commande n'a pas abouti.

**Action de l'utilisateur :** Assurez-vous que le fichier source spécifié existe et qu'il contient les droits d'accès au fichier appropriés et que le fichier cible spécifié n'existe pas déjà. Corrigez l'incident et relancez la commande.

#### **DBT1006N Le fichier ou l'unité** *nom-fichier-unité* **n'a pas pu être ouvert.**

**Explication :** Une erreur s'est produite lors d'une tentative d'ouverture du fichier ou de l'unité indiqué.

#### **Action de l'utilisateur :**

- 1. Assurez-vous que le fichier ou l'unité existe et que ses droits d'accès sont corrects.
- 2. Relancez la commande.

# **DBT1007N Une erreur s'est produite lors d'une tentative d'exécution de** *nom-opération* **sur le fichier ou l'unité** *nom-fichier-unité***.**

**Explication :** Une tentative d'exécution de l'opération spécifiée sur le fichier ou l'unité indiqué a échoué.

### **Action de l'utilisateur :**

- 1. Corrigez le problème. Les solutions possibles incluent l'augmentation de l'espace disque ou la correction des droits d'accès aux fichiers.
- 2. Relancez la commande.
- 3. Si l'incident persiste, prenez contact avec le service de maintenance.

# **DBT1008N La base de données** *nom-bdd* **n'est pas une image miroir démultipliée.**

**Explication :** L'utilisation de l'outil DB2INIDB a été tentée sur une base de données qui n'est pas une image miroir démultipliée.

Une image miroir démultipliée est le double d'une base de données, fait lorsque les écritures d'E-S sont interrompues. Ces écritures peuvent être interrompues à l'aide de la commande suivante, la connexion à la base de données étant établie :

SET WRITE SUSPEND FOR DATABASE

Une fois l'image miroir démultipliée prise, les écritures d'E-S sur la base de données primaire peuvent être rétablies à l'aide de la commande suivante :

SET WRITE RESUME FOR DATABASE

# **DBT1009N • DBT1012N**

Pour que l'image miroir démultipliée puisse être utilisée, l'outil DB2INIDB doit être exécuté afin de supprimer son état arrêté et initialisé en effectuant une récupération sur incident ou en le plaçant à l'état de récupération aval en attente.

**Action de l'utilisateur :** Relancez la commande en utilisant une base de données à image miroir démultipliée.

#### **DBT1009N La base de données** *nom-bdd* **n'est pas une base de données récupérable.**

**Explication :** L'utilisation de l'option STANDBY ou MIRROR de l'outil DB2INIDB a été tentée sur une base de données à image miroir démultipliée non récupérable. Les options STANDBY et MIRROR nécessitent que l'image miroir démultipliée soit récupérable.

Une image miroir démultipliée est le double d'une base de données, fait lorsque les écritures d'E-S sont interrompues. Ces écritures peuvent être interrompues à l'aide de la commande suivante, la connexion à la base de données étant établie :

SET WRITE SUSPEND FOR DATABASE

Une fois l'image miroir démultipliée prise, les écritures d'E-S sur la base de données primaire peuvent être rétablies à l'aide de la commande suivante :

SET WRITE RESUME FOR DATABASE

Pour que l'image miroir démultipliée puisse être utilisée, l'outil DB2INIDB doit être exécuté afin de supprimer son état arrêté et initialisé en effectuant une récupération sur incident ou en le plaçant à l'état de récupération aval en attente.

Le but des options STANDBY et MIRROR est de placer l'image miroir démultiplié en état de récupération aval en attente pour permettre aux journaux de la base de données primaire d'être appliqués. La base de données primaire doit contenir les enregistrements de journaux afin qu'ils soient disponibles pour la base de données à image miroir démultipliée.

**Action de l'utilisateur :** Relancez la commande en utilisant l'image miroir démultipliée d'une base de données récupérable. Pour que la base de données accepte la récupération aval, attribuez au paramètre de configuration de base de données **logarchmeth1** ou **logarchmeth2** une valeur différente de OFF, déconnectez toutes les applications existantes de la base de données et effectuez une sauvegarde hors connexion de la base de données.

**DBT1010N La base de données à image miroir démultipliée** *nom-bdd* **a été précédemment initialisée comme image instantanée.**

**Explication :** L'utilisation de l'option STANDBY ou MIRROR de l'outil DB2INIDB a été tentée sur une image miroir démultipliée qui a été précédemment initialisée avec l'option SNAPSHOT. Les options STANDBY et MIRROR ne peuvent plus être utilisées pour une récupération aval des fichiers journaux de la base de données primaire car l'option SNAPSHOT a entraîné l'image miroir démultipliée à commencer une nouvelle chaîne de journalisation.

Une image miroir démultipliée est le double d'une base de données, fait lorsque les écritures d'E-S sont interrompues. Ces écritures peuvent être interrompues à l'aide de la commande suivante, la connexion à la base de données étant établie :

SET WRITE SUSPEND FOR DATABASE

Une fois l'image miroir démultipliée prise, les écritures d'E-S sur la base de données primaire peuvent être rétablies à l'aide de la commande suivante :

SET WRITE RESUME FOR DATABASE

Pour que l'image miroir démultipliée puisse être utilisée, l'outil DB2INIDB doit être exécuté afin de supprimer son état arrêté et initialisé en effectuant une récupération sur incident ou en le plaçant à l'état de récupération aval en attente.

**Action de l'utilisateur :** Relancez la commande avec une nouvelle base de données à image miroir démultipliée.

**DBT1011N Le redémarrage de la base de données** *nom-bdd* **avec l'option WRITE RESUME est impossible. SQLCODE =** *sqlcode***.**

**Explication :** Une tentative de redémarrage de la base de données spécifiée, avec l'option WRITE RESUME a échoué.

**Action de l'utilisateur :** Vérifiez le code SQL spécifié, corrigez l'incident et relancez la commande.

**DBT1012N Impossible d'effectuer l'opération** *nom-opération* **sur le répertoire de la base de données.**

**Explication :** Une tentative d'exécution de l'opération spécifiée sur le répertoire de la base de données a échoué.

Les raisons possibles sont les suivantes :

- v Le gestionnaire de base de données n'a pas pu traiter la demande en raison d'une quantité insuffisante de mémoire dans le système.
- v Aucune entrée de base de données n'a été trouvée dans le répertoire système des bases de données.
- v La base de données n'existe pas dans le répertoire système de bases de données.

**Action de l'utilisateur :** Les solutions possibles sont les suivantes :

- v Assurez-vous que les ressources système disponibles sont suffisantes.
- v Assurez-vous que la base de données est cataloguée correctement.

Corrigez l'incident et relancez la commande.

**DBT1013N La base de données** *nom-bdd* **n'a pas été trouvée.**

**Explication :** La base de données spécifiée n'est pas une base de données existante ou elle est introuvable dans les répertoires locaux ou système de bases de données.

**Action de l'utilisateur :** Assurez-vous que le nom de la base de données spécifié existe dans le répertoire système des bases de données. Si le nom de la base de données n'existe pas dans le répertoire système des bases de données, cela signifie que la base de données n'existe pas ou que le nom de la base de données n'a pas été catalogué.

Si le nom de la base de données figure dans le répertoire système des bases de données et que le type d'entrée est INDIRECT, vérifiez que la base de données existe dans le répertoire local spécifié des bases de données.

#### **DBT1014N Le nom de l'instance n'a pas pu être déterminé.**

**Explication :** Une tentative de détermination du nom d'instance courant a échoué.

**Action de l'utilisateur :** Assurez-vous que la variable d'environnement DB2INSTANCE est définie avec le nom de l'instance courante. Corrigez l'incident et relancez la commande.

#### **DBT1015N Impossible d'allouer de la mémoire.**

**Explication :** Au cours du traitement, la quantité de mémoire disponible est devenue insuffisante pour poursuivre.

**Action de l'utilisateur :** Les solutions possibles sont les suivantes :

- v Assurez-vous que votre système dispose d'une quantité de mémoire réelle et virtuelle suffisante.
- Supprimez les processus d'arrière-plan.

**DBT1016N Les fichiers de l'espace table** *nom-fichier1* **et** *nom-fichier2* **sont de taille différente.**

**Explication :** Les deux fichiers d'espace table spécifiés sont de taille différente, bien qu'elles soient supposées être identiques.

**Action de l'utilisateur :** Prenez contact avec le responsable de la maintenance et indiquez-lui les informations suivantes :

- Description du problème
- v Contenu de la table du catalogue de l'espace table
- v Fichiers de l'espace table

#### **DBT1017N La syntaxe de l'outil DB2RELOCATEDB est incorrecte.**

**Explication :** La syntaxe de l'outil DB2RELOCATEDB est la suivante :

db2relocatedb -f <fichier\_config>

Où <fichier\_config> est le nom du fichier contenant les informations de configuration.

Le format du fichier est le suivant :

DB\_NAME=ancienNom,nouveauNom DB\_PATH=ancienChemin,nouveauChemin INSTANCE=ancienneInstance,nouvelleInstance DBPARTITIONNUM=numPartitionBd LOG\_DIR=ancienCheminRép,nouveauCheminRép CONT\_PATH=ancienCheminCont1,nouveauCheminCont1 CONT\_PATH=ancienCheminCont2,nouveauCheminCont2 MIRRORLOG\_PATH=nouveauCheminRép FAILARCHIVE PATH=nouveauCheminRép LOGARCHMETH1=nouveauCheminRép LOGARCHMETH2=nouveauCheminRép OVERFLOWLOG\_PATH=nouveauCheminRép ...

Remarques :

- v Le nom de la base de données, le chemin d'accès à la base de données et le nom de l'instance sont requis. Si l'une de ces zones ne change pas, il n'est pas nécessaire de répertorier les nouvelle et ancienne valeurs ; indiquez simplement la valeur en cours.
- Si vous disposez de valeurs pour l'un des paramètres de configuration de base de données suivants, vous pouvez indiquer le mot clé correspondant dans le fichier de configuration :
	- mirrorlogpath
	- failarchpath
	- logarchmeth1
	- logarchmeth2
	- overflowlogpath
- v Les lignes blanches ou les lignes commençant par un caractère de mise en commentaire (#) sont ignorées.

**Action de l'utilisateur :** Relancez la commande en utilisant la syntaxe correcte.

#### **DBT1018N** *nom-zone* **est une zone requise dans le fichier de configuration.**

**Explication :** La zone spécifiée est une zone requise qui n'existe pas dans le fichier de configuration.

**Action de l'utilisateur :** Ajoutez les informations de la zone spécifiée au fichier de configuration, puis relancez la commande.

# **DBT1019N • DBT1020N**

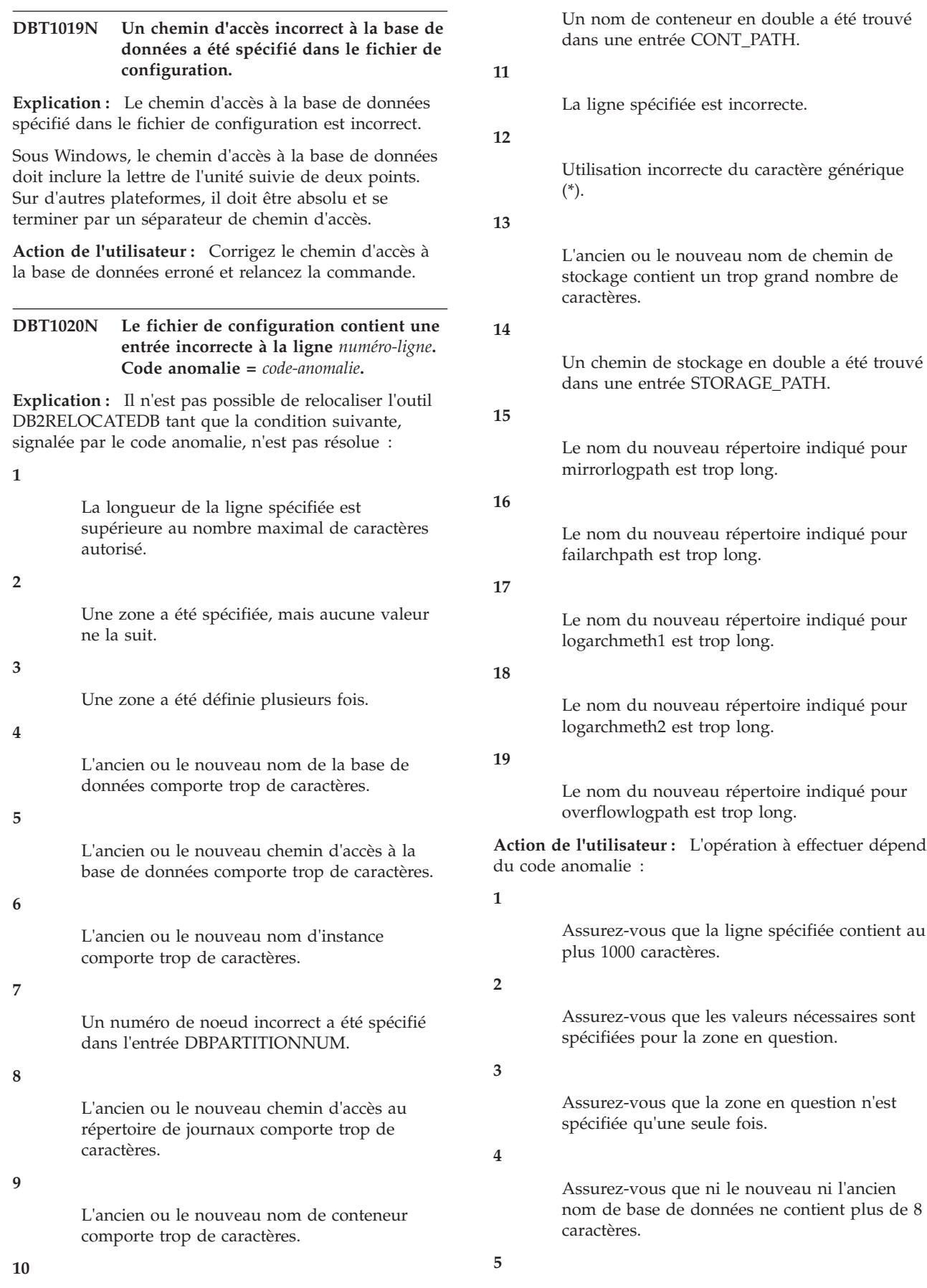

Assurez-vous que ni le nouveau ni l'ancien chemin d'accès à la base de données ne contient plus de 215 caractères.

#### **6**

Assurez-vous que ni le nouveau ni l'ancien nom d'instance ne contient plus de 8 caractères.

**7**

Assurez-vous que le numéro du noeud ne contient pas plus de 4 chiffres.

#### **8**

Assurez-vous que ni le nouveau ni l'ancien chemin d'accès au répertoire de journaux ne contient plus de 242 caractères.

#### **9**

Assurez-vous que ni le nouveau ni l'ancien nom de conteneur ne contient plus de 256 caractères.

#### **10**

Assurez-vous que le nom de chaque conteneur est spécifié une seule fois dans une entrée CONT\_PATH.

#### **11**

Vérifiez la validité de la ligne en question.

# **12**

Le caractère générique doit être le dernier caractère dans l'ancien et le nouveau chemin d'accès.

#### **13**

Assurez-vous que ni l'ancien ni le nouveau chemin de stockage ne contient plus de 190 caractères.

#### **14**

Assurez-vous que chaque nom de chemin de stockage n'est indiqué qu'une seule fois dans une entrée STORAGE\_PATH.

#### **15**

Vérifiez que le nom du nouveau répertoire indiqué pour mirrorlogpath n'excède pas la longueur maximale autorisée.

#### **16**

Vérifiez que le nom du nouveau répertoire indiqué pour failarchpath n'excède pas la longueur maximale autorisée.

#### **17**

Vérifiez que le nom du nouveau répertoire indiqué pour logarchmeth1 n'excède pas la longueur maximale autorisée.

**18**

Vérifiez que le nom du nouveau répertoire indiqué pour logarchmeth2 n'excède pas la longueur maximale autorisée.

#### **19**

Vérifiez que le nom du nouveau répertoire indiqué pour overflowlogpath n'excède pas la longueur maximale autorisée.

Corrigez l'erreur et relancez la commande.

# **DBT1021N La taille totale de tous les noms de conteneur est trop importante.**

**Explication :** L'espace total nécessaire au stockage de la liste des conteneurs dépasse la taille allouée à cet espace table dans le fichier des espaces table.

**Action de l'utilisateur :** Tentez une ou plusieurs des actions suivantes :

- v utilisez des liens symboliques, des systèmes de fichiers montés, etc., pour raccourcir les noms des nouveaux conteneurs ;
- v sauvegardez l'espace table, puis réduisez le nombre et/ou la longueur des noms de conteneurs à l'aide de l'utilitaire d'administration de bases de données. Restaurez les espaces table dans les nouveaux conteneurs.

Corrigez l'incident et relancez la commande.

#### **DBT1022N L'outil DB2RELOCATEDB doit être exécuté sous l'instance** *nom-instance***.**

**Explication :** L'exécution de l'outil DB2RELOCATEDB a été tentée à partir d'une instance incorrecte. Si l'instance est changée, l'outil doit être exécuté à partir de la nouvelle instance.

**Action de l'utilisateur :** Relancez la commande en utilisant l'instance correcte.

# **DBT1023N La version de base de données** *numéro-version* **est incorrecte.**

**Explication :** L'outil utilisé est d'une version différente de celle de la base de données. La commande ne peut pas être exécutée.

**Action de l'utilisateur :** Assurez-vous que la version correcte de l'outil est utilisée. Corrigez l'incident et relancez la commande.

# **DBT1024N Le changement de nom de base de données s'est soldé par des noms en double dans le répertoire de la base de données locale.**

**Explication :** Il a été tenté de renommer une base de données, mais cette opération a échoué car une entrée

du répertoire local de bases de données porte déjà ce nom.

**Action de l'utilisateur :** Remplacez le nom de la base de données par un nom qui n'existe pas déjà ou décataloguez la base de données si elle n'existe plus. Corrigez l'incident et relancez la commande.

#### **DBT1025N L'ancien et le nouveau noms de la base de données n'ont pas été trouvés dans le répertoire de la base de données.**

**Explication :** Il a été tenté de déterminer le jeton de base de données nécessaire pour trouver le chemin d'accès à la base de données, mais cette opération a échoué car l'ancien et le nouveau nom de la base de données sont introuvables dans le répertoire des bases de données.

**Action de l'utilisateur :** Assurez-vous que la base de données portant l'ancien nom existe et qu'elle est correctement cataloguée. Corrigez l'incident et relancez la commande.

**DBT1026N Le remplacement du nouveau chemin d'accès à la base de données** *chemin-accès-bdd* **dans le nom de conteneur** *nom-conteneur* **dépassera les limites de longueur autorisées.**

**Explication :** Il a été tenté de renommer le chemin d'accès à la base de données, mais cette opération a échoué car il dépasse les limites de longueur autorisées une fois ajouté devant le nom du conteneur spécifié.

**Action de l'utilisateur :** Renommez le chemin d'accès à la base de données et/ou le nom du conteneur de sorte qu'ils ne dépassent pas les limites de longueur autorisées une fois ensemble. Corrigez l'incident et relancez la commande.

**DBT1027N Le remplacement du nouveau chemin d'accès à la base de données** *chemin-accès-bdd* **dans le répertoire journal** *chemin-accès-journal* **dépassera les limites de longueur autorisées.**

**Explication :** Il a été tenté de renommer le chemin d'accès à la base de données, mais cette opération a échoué car il dépasse les limites de longueur autorisées une fois ajouté devant le chemin d'accès au répertoire de journaux.

**Action de l'utilisateur :** Renommez le chemin d'accès à la base de données et/ou le chemin d'accès au répertoire de journaux de sorte qu'ils ne dépassent pas les limites de longueur autorisées une fois ensemble. Corrigez l'incident et relancez la commande.

### **DBT1028N Impossible de copier les fichiers de l'espace table.**

**Explication :** La tentative de copie du fichier d'espace table SQLSPCS.1 a échoué.

**Action de l'utilisateur :** Assurez-vous que l'espace disque est suffisant pour le fichier d'espace table dupliqué. Corrigez l'incident et relancez la commande.

# **DBT1029N Impossible de copier les fichiers du pool de mémoire tampon.**

**Explication :** La tentative de copie du fichier de pool de mémoire tampon SQLBP.1 a échoué.

**Action de l'utilisateur :** Assurez-vous que l'espace disque est suffisant pour le fichier du pool de mémoire tampon dupliqué. Corrigez l'incident et relancez la commande.

# **DBT1030N Impossible de copier les fichiers du répertoire local des bases de données.**

**Explication :** La tentative de copie du fichier du répertoire local des bases de données a échoué.

**Action de l'utilisateur :** Assurez-vous que l'espace disque est suffisant pour le fichier du répertoire local de bases des données. Corrigez l'incident et relancez la commande.

# **DBT1031N Une erreur s'est produite lors d'une tentative de mise à jour des fichiers de contrôle de journal.**

**Explication :** Les fichiers de contrôle de journal suivants existent pour chaque membre :

- v Fichier de contrôle de journal principal SQLOGCTL1.LFH
- v Fichier de contrôle de journal secondaire SQLOGCTL2.LFH

Les fichiers de contrôle de journal global suivants existent pour chaque partition de base de données :

- v Fichier de contrôle de journal principal SQLOGCTL.GLFH.1
- v Fichier de contrôle de journal secondaire SQLOGCTL2.GLFH.2

Le fichier de contrôle de journal secondaire est une copie du fichier de contrôle de journal principal utilisée si un incident se produit.

Cette erreur a été renvoyée car le gestionnaire de la base de données DB2 n'a pas pu mettre à jour les fichiers de contrôle de journal principal ni les fichiers de contrôle de journal secondaire. Les deux raisons possibles sont les suivantes :

v Les fichiers de contrôle de journal n'existent pas dans le répertoire de bases de données.

v Les définitions de droit d'accès au fichier interdisent l'accès en écriture ou en lecture.

### **Action de l'utilisateur :**

- 1. Identifiez la raison pour laquelle le gestionnaire de base de données DB2 n'a pas pu mettre à jour les fichiers de contrôle de journal en consultant les fichiers journaux de diagnostic DB2.
- 2. Corrigez le problème en procédant comme suit par exemple :
	- v Vérifiez que les fichiers de contrôle de journal principal et secondaire existent dans le répertoire de bases de données.
	- v Modifiez les définitions de droits d'accès aux fichiers.
- 3. Relancez la commande.

#### **DBT1032N L'instance n'est pas active actuellement.**

**Explication :** L'outil requiert que l'instance soit active pour pouvoir effectuer un traitement.

**Action de l'utilisateur :** Lancez un db2start avant de lancer la commande.

#### **DBT1033N Impossible d'établir une liaison avec l'instance** *nom-instance***. SQLCODE =** *sqlcode***.**

**Explication :** Une tentative de connexion à l'instance spécifiée à échoué.

**Action de l'utilisateur :** Vérifiez le code SQL spécifié, corrigez l'incident et relancez la commande.

# **DBT1034N Le remplacement de la chaîne** *chaîne-un* **par** *chaîne deux* **pour le conteneur** *nom-conteneur* **dépassera la longueur autorisée.**

**Explication :** Une tentative de changement de nom d'un chemin d'accès à un conteneur avec des caractères génériques a échoué car la longueur finale du chemin est trop longue.

**Action de l'utilisateur :** La longueur maximale d'un chemin de conteneur est de 256 caractères. Modifiez le chemin de conteneur pour qu'il soit conforme à la longueur autorisée et émettez à nouveau la commande.

# **DBT1035N Impossible de définir le rôle de la base de données HADR comme standard pour la base de données** *nom-bdd***. SQLCODE =** *sqlcode***.**

**Explication :** La tentative de définition de la base de données HADR comme standard a échoué.

**Action de l'utilisateur :** Vérifiez le code SQL spécifié, corrigez l'incident et relancez la commande.

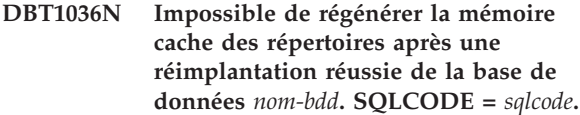

**Explication :** Une tentative de régénération nécessaire de la mémoire cache des répertoires a échoué.

**Action de l'utilisateur :** Redémarrez l'instance sur le noeud en cours et réexécutez l'outil DB2INIDB sans spécifier l'option RELOCATE USING. Si l'incident persiste, prenez contact avec le service de maintenance.

# **DBT1037N Aucune entrée CONT\_PATH ne peut être indiquée pour un espace table avec stockage automatique.**

**Explication :** Une tentative de relocalisation de chemins de conteneur a été effectuée pour un espace table avec stockage automatique.

**Action de l'utilisateur :** Supprimez les entrées CONT\_PATH qui correspondent à un espace table avec stockage automatique. Seules les entrées STORAGE\_PATH peuvent être utilisées pour relocaliser un espace table avec stockage automatique.

# **DBT1038N Un groupe de stockage n'a pas été défini pour la base de données.**

**Explication :** Une tentative de relocalisation de chemins de stockage a été effectuée pour une base de données qui ne contient aucun groupe de stockage.

**Action de l'utilisateur :** Supprimez les entrées STORAGE\_PATH du fichier de configuration.

# **DBT1039N Impossible de copier les fichiers de groupe d'archivage.**

**Explication :** Une tentative de duplication du fichier de groupe d'archivage SQLSGF.1 a échoué.

**Action de l'utilisateur :** Assurez-vous que l'espace disque est suffisant pour le fichier de groupe d'archivage dupliqué. Corrigez l'incident et relancez la commande.
# **Chapitre 85. DBT2000 - DBT2499**

#### **DBT2002W Impossible d'écrire la fin du marqueur de bande. Anomalie :** *anomalie*

**Explication :** L'écriture jusqu'à la fin du marqueur de bande a échoué.

**Action de l'utilisateur :** Aucune autre action n'est requise.

#### **DBT2006I db2tapemgr a abouti.**

**Explication :** Le traitement a abouti et n'a généré ni erreur ni avertissement.

**Action de l'utilisateur :** Aucune autre action n'est requise.

#### **DBT2007W db2tapemgr a abouti mais des messages d'avertissement ont été renvoyés.**

**Explication :** La commande db2tapemgr a abouti, mais des messages d'avertissement ont été renvoyés.

**Action de l'utilisateur :** Pour plus d'informations, consultez le résultat.

#### **DBT2008N db2tapemgr n'a pas abouti et a généré des erreurs.**

**Explication :** db2tapemgr a abouti et a généré des erreurs.

**Action de l'utilisateur :** Pour plus d'informations, consultez le résultat.

## **DBT2009N Une erreur interne est survenue. Anomalie :** *error***.**

**Explication :** Une erreur inattendue s'est produite.

**Action de l'utilisateur :** Reportez-vous au texte contenant les causes d'erreurs.

## **DBT2015W Le fichier journal** *nom-fichier-journal* **ne figure pas sur le disque.**

**Explication :** Le fichier journal est introuvable.

**Action de l'utilisateur :** Si le fichier journal a été accidentellement supprimé, vous devez soit le restaurer et relancer la commande, ou mettre à jour la zone d'emplacement du fichier journal manquant dans le fichier historique.

## **DBT2016I Aucun fichier journal n'a été trouvé pour le traitement.**

**Explication :** Les fichiers historiques ne contiennent

pas d'informations sur les fichiers journaux.

**Action de l'utilisateur :** Aucune autre action n'est requise.

**DBT2017N Le libellé** *libellé-un* **n'est pas inséré dans l'unité de bande. La bande insérée dans l'unité a le libellé** *libellé-deux***.**

**Explication :** Deux bandes différentes ne peuvent porter le même nom.

**Action de l'utilisateur :** Vérifiez que la bande correcte est placée dans l'unité de bande. Si la bande est illisible, utilisez l'option DELETE TAPE LABEL afin de supprimer les informations sur cette bande figurant dans le fichier historique. Si vous avez spécifié un libellé de bande déjà existant, sélectionnez un autre libellé et relancez la commande.

#### **DBT2018N Valeur incorrecte** *valeur* **pour la variable** *variable***.**

**Explication :** La valeur spécifiée est incorrecte.

**Action de l'utilisateur :** Spécifiez une valeur correcte.

#### **DBT2019N La bande n'est pas arrivée à expiration. Elle arrivera à expiration le** *date-expiration***.**

**Explication :** Impossible d'écrire sur la bande car celle-ci n'est pas arrivée à expiration. La bande peut contenir des fichiers journaux qui peuvent être nécessaires pour la restauration de la base de données.

**Action de l'utilisateur :** Réduisez la valeur de DB2\_TAPEMGR\_TAPE\_EXPIRATION ou insérez une bande différente.

**DBT2020N Les fichiers journaux sur la bande proviennent d'une base de données différente** *nom-base-de-données***.**

**Explication :** Les fichiers journaux sur la bande proviennent d'une base de données différente.

**Action de l'utilisateur :** Insérez une autre bande ou spécifiez l'option FORCE.

#### **DBT2021N Les fichiers journaux sur la bande proviennent d'une instance de base de données différente** *nom-instance***.**

**Explication :** Les fichiers journaux sur la bande proviennent d'une instance de base de données différente.

## **DBT2022N • DBT2051N**

**Action de l'utilisateur :** Insérez une autre bande ou spécifiez l'option FORCE.

**DBT2022N Les fichiers journaux sur la bande proviennent d'une partition de base de données différente** *partition-de-base-dedonnées***.**

**Explication :** Les fichiers journaux sur la bande proviennent d'une partition de base de données différente.

**Action de l'utilisateur :** Insérez une autre bande ou spécifiez l'option FORCE.

## **DBT2027N La bande n'a pas encore été utilisée pour le stockage de fichiers journaux.**

**Explication :** Le contenu de la bande n'est pas reconnu en tant que fichier ayant été enregistré par db2tapemgr.

**Action de l'utilisateur :** Aucune autre action n'est requise.

**DBT2032W Seuls** *nombre-de-fichiers-journaux* **fichiers journaux tiennent sur la bande.**

**Explication :** Le nombre de fichiers journaux spécifiés ne tient pas sur la bande.

**Action de l'utilisateur :** Afin d'éviter cet avertissement, spécifiez un nombre maximal de fichiers journaux à enregistrer sur la bande en utilisant l'option n LOGS.

## **DBT2036W Le stockage du fichier historique sur la bande a échoué. Anomalie :** *anomalie*

**Explication :** Les fichiers journaux ont déjà été enregistrés avec succès sur la bande.

**Action de l'utilisateur :** Si la bande est pleine, limitez le nombre de fichiers journaux enregistrés sur celle-ci en utilisant l'option n LOGS.

#### **DBT2039I Effacement de l'emplacement pour les fichiers journaux dans le fichier historique sur la bande** *nom-bande***.**

**Explication :** Les zones d'emplacement des entrées du fichier journal dans le fichier historique ont été effacées. Une zone d'emplacement vide dans une entrée de fichier journal indique que ce dernier a été supprimé ou remplacé et qu'il n'est plus disponible pour la restauration de la base de données.

**Action de l'utilisateur :** Aucune autre action n'est requise.

## **DBT2047N La bande contient des fichiers journaux pour le numéro de partition de base de données** *numéro-partition-bdd-1* **; or, le numéro de partition de la base de données** *numéro-partition-bdd-2***.**

**Explication :** La bande contient des fichiers journaux pour une partition de base de données qui ne correspond pas à la partition de base de données spécifiée.

**Action de l'utilisateur :** Spécifiez le numéro de partition de base de données correct. Si aucune valeur n'est spécifiée, la valeur de DB2NODE est utilisée.

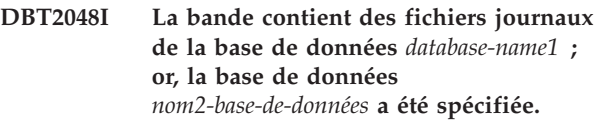

**Explication :** La bande contient les fichiers journaux d'une autre base de données.

**Action de l'utilisateur :** Continuez uniquement si vous pensez effectuer une opération de restauration redirigée.

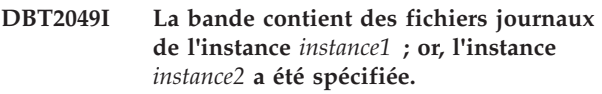

**Explication :** La bande contient les fichiers journaux d'une autre instance de base de données.

**Action de l'utilisateur :** Continuez uniquement si vous pensez effectuer une opération de restauration redirigée.

#### **DBT2050I Le fichier journal** *fichier-journal* **figure sur le disque.**

**Explication :** Le fichier journal figure déjà sur le disque et ne sera pas extrait à partir de la bande.

**Action de l'utilisateur :** Pour extraire à nouveau le fichier journal de la bande, supprimez le fichier journal sur le disque et spécifiez l'option RETRIEVE. Sinon, aucune autre action n'est requise.

## **DBT2051N Aucune sauvegarde correspondante trouvée dans le fichier historique.**

**Explication :** Le fichier historique ne contient pas de sauvegarde.

**Action de l'utilisateur :** Spécifiez une heure de récupération aval différente puis relancez la commande. Sinon, restaurez les fichiers journaux manuellement en utilisant l'option ALL LOGS ou LOGS n TO m.

#### **DBT2052I Aucun fichier journal requis n'a été trouvé.**

**Explication :** Les fichiers journaux sont requis pour l'opération de récupération aval.

**Action de l'utilisateur :** Si le fichier historique est à jour, aucune action supplémentaire n'est requise. Si ce n'est pas le cas, le fichier historique risque de ne pas contenir toutes les informations requises pour une opération de récupération aval. Dans ce cas, restaurez un fichier historique de la bande la plus récente en utilisant l'option RETRIEVE HISTORY FILE puis relancez la commande avec l'option USING HISTORY FILE.

## **DBT2053I Aucun fichier journal requis sur la bande.**

**Explication :** Le fichier historique ne contient pas d'entrée indiquant qu'un fichier journal doit être extrait de la bande pour une opération de récupération aval.

**Action de l'utilisateur :** Si le fichier historique est à jour, aucune action supplémentaire n'est requise. Si ce n'est pas le cas, le fichier historique risque de ne pas contenir toutes les informations requises pour une opération de récupération aval. Dans ce cas, restaurez un fichier historique de la bande la plus récente en utilisant l'option RETRI HISTORY FILE puis relancez la commande avec l'option USING HISTORY FILE.

## **DBT2054I Horodatage des fichiers journaux requis pour la sauvegarde** *horodatage* **:**

**Explication :** Les fichiers journaux sont requis pour la récupération aval.

**Action de l'utilisateur :** Si le fichier historique est à jour, aucune action supplémentaire n'est requise. Si ce n'est pas le cas, le fichier historique risque de ne pas contenir toutes les informations requises pour une opération de récupération aval. Dans ce cas, restaurez un fichier historique de la bande la plus récente en utilisant l'option RETRIEVE HISTORY FILE puis relancez la commande avec l'option USING HISTORY FILE.

## **DBT2055I Aucune bande n'est requise pour l'opération de récupération aval.**

**Action de l'utilisateur :** Si votre fichier historique est à jour, aucune action supplémentaire n'est requise. Si ce n'est pas le cas, le fichier historique risque de ne pas contenir toutes les informations requises pour une opération de récupération aval. Dans ce cas, restaurez un fichier historique de la bande la plus récente en utilisant l'option RETRIEVE HISTORY FILE puis relancez la commande avec l'option USING HISTORY FILE.

## **DBT2062I Utilisation de la base de données** *nom-base-de-données***.**

**Explication :** L'option DATABASE n'a pas été spécifiée. La valeur par défaut contrôlée par la variable DB2DBDFT est utilisée.

**Action de l'utilisateur :** Afin d'utiliser une autre base de données, spécifiez l'option DATABASE.

## **DBT2063N L'option DATABASE n'est pas spécifiée et la variable DB2DBDFT n'est pas définie.**

**Action de l'utilisateur :** Spécifiez l'option DATABASE ou définissez la variable DB2DBDFT.

## **DBT2065I Utilisation de la partition de base de données** *numéro-partition***.**

**Explication :** La valeur par défaut est soit 0, soit la valeur de la variable DB2NODE.

**Action de l'utilisateur :** Afin de modifier la partition de la base de données, spécifiez l'option DATABASE ou définissez la variable DB2DBDFT.

## **DBT2067N Aucun répertoire n'est spécifié et le paramètre de configuration de base de données OVERFLOWLOGPATH n'est pas défini.**

**Explication :** Les opérations d'extraction requièrent qu'un répertoire de destination soit défini.

**Action de l'utilisateur :** Spécifiez l'option TO ou définissez le paramètre de configuration de base de données OVERFLOWLOGPATH.

## **DBT2068N La valeur** *valeur* **du paramètre de configuration de base de données OVERFLOWLOGPATH n'est pas un répertoire.**

**Action de l'utilisateur :** Vérifiez que le répertoire OVERFLOWLOGPATH existe.

# **DBT2069N Impossible d'effectuer un double enregistrement sur la même bande.**

## **Explication :**

**Action de l'utilisateur :** Sélectionnez une autre bande pour votre opération de double enregistrement.

## **DBT2071I Utilisation du libellé de bande généré automatiquement** *libellé***.**

**Explication :** Le format du libellé est l'heure courante suivie de l'alias de base de données.

**Action de l'utilisateur :** Afin de spécifier un libellé de table, utilisez l'option TAPE LABEL.

## **DBT2102N • DBT2117N**

**DBT2102N Le nom de fichier** *nom-de-fichier1* **ne correspond pas à** *nom-de-fichier2***.**

**Explication :** Le nom de fichier ne correspond pas au nom de fichier attendu. Ceci peut se produire si un autre programme a enregistré des fichiers sur la bande.

**Action de l'utilisateur :** Aucune autre action n'est requise.

**DBT2103N Le répertoire** *nom-répertoire* **n'existe pas.**

**Explication :** Le répertoire spécifié n'existe pas.

**Action de l'utilisateur :** Créez le répertoire spécifié.

**DBT2104N Fichier** *nom-fichier* **trouvé.**

**Explication :** Plus d'un fichier a été trouvé sur la bande.

**Action de l'utilisateur :** Aucune autre action n'est requise.

**DBT2106N La base de données** *nom-bdd* **est éloignée.**

**Explication :** La base de données spécifiée est cataloguée comme base de données éloignée. db2tapemgr peut uniquement être utilisé sur des bases de données locales.

**Action de l'utilisateur :** Connectez-vous en local puis rappelez l'outil.

## **DBT2108N La base de données** *nom-bdd* **n'a pas été trouvée dans le répertoire de base de données.**

**Explication :** Le répertoire spécifié ne figure pas dans le répertoire de base de données.

**Action de l'utilisateur :** Sélectionnez un autre nom de base de données ou, si la base de données existe, vérifiez qu'elle est cataloguée.

#### **DBT2109N Le paramètre** *paramètre* **est attendu.**

**Explication :** Le paramètre spécifié est attendu.

**Action de l'utilisateur :** Relancez la commande en utilisant la syntaxe correcte.

**DBT2110N La valeur** *valeur* **du paramètre** *paramètre* **est trop longue.**

**Explication :** La valeur spécifiée pour ce paramètre est trop longue.

**Action de l'utilisateur :** Relancez la commande en utilisant la syntaxe correcte.

#### **DBT2111N La valeur** *valeur* **du paramètre** *paramètre* **est trop courte.**

**Explication :** La valeur spécifiée pour ce paramètre est trop courte.

**Action de l'utilisateur :** Relancez la commande en utilisant la syntaxe correcte.

**DBT2112N L'unité** *nom-unité* **n'est pas une unité de bande.**

**Explication :** L'unité spécifiée n'est pas reconnue en tant qu'unité de bande.

**Action de l'utilisateur :** Spécifiez un nom d'unité de bande reconnue puis relancez la commande.

## **DBT2113N L'unité** *nom-unité* **est une unité de rembobinage.**

**Explication :** L'unité spécifiée n'est pas reconnue en tant qu'unité de bande de non-rembobinage.

**Action de l'utilisateur :** Spécifiez un nom d'unité de bande reconnue puis relancez la commande.

## **DBT2114N Le fichier historique** *fichier-historique* **n'existe pas.**

**Explication :** Le fichier historique spécifié n'existe pas.

**Action de l'utilisateur :** Vérifiez le chemin vers le fichier historique puis relancez la commande.

**DBT2115N Le fichier historique** *fichier-historique* **ne se termine pas par** *valeur***.**

**Explication :** Le nom du fichier historique spécifié ne se termine pas par db2rhist.asc.

**Action de l'utilisateur :** Vérifiez le nom du fichier historique puis relancez la commande.

**DBT2116N La valeur** *valeur* **du paramètre** *paramètre* **n'est pas alphanumérique.**

**Explication :** La valeur du paramètre doit être alphanumérique.

**Action de l'utilisateur :** Relancez la commande en utilisant la syntaxe correcte.

**DBT2117N La valeur** *valeur* **du paramètre** *paramètre* **n'est pas comprise dans la plage autorisée.**

**Explication :** La valeur du paramètre n'est pas comprise dans la plage autorisée.

**Action de l'utilisateur :** Relancez la commande en utilisant la syntaxe correcte.

#### **DBT2118N La taille de bloc pour le paramètre doit être un multiple de 512.**

**Action de l'utilisateur :** Sélectionnez un multiple de 512 comme taille de bloc puis relancez la commande.

#### **DBT2119N La valeur** *valeur* **du paramètre** *paramètre* **n'est pas numérique.**

**Action de l'utilisateur :** Relancez la commande en utilisant la syntaxe correcte.

#### **DBT2120N Aucune opération n'a été spécifiée.**

**Explication :** Le paramètre spécifiant l'opération n'est pas précisé.

**Action de l'utilisateur :** Relancez la commande en utilisant la syntaxe correcte.

#### **DBT2121N L'opération inconnue** *opération* **est spécifiée.**

**Action de l'utilisateur :** Relancez la commande en utilisant la syntaxe correcte.

#### **DBT2122N Trop d'arguments de commande sont spécifiés à la suite du paramètre de commande :** *paramètre***.**

**Action de l'utilisateur :** Relancez la commande en utilisant la syntaxe correcte.

#### **DBT2123N Format d'heure incorrect** *format-heure***.**

**Explication :** Le format d'heure doit être au format : AAAA-MM-JJ:HH:MM:SS.

**Action de l'utilisateur :** Relancez la commande en utilisant la syntaxe de format d'heure correcte.

#### **DBT2124N Impossible de réduire le nombre de fichiers journaux.**

**Action de l'utilisateur :** Utilisez l'option n LOGS afin de limiter le nombre de fichiers journaux à enregistrer sur bande puis relancez la commande.

#### **DBT2125N Le fichier** *nom-fichier1* **n'est pas un fichier d'en-tête de bande. Le fichier** *nom-fichier2* **a été trouvé.**

**Explication :** La bande contient d'autres types de fichiers. Ceci peut se produire si un autre programme a enregistré des fichiers sur la bande.

**Action de l'utilisateur :** Aucune autre action n'est requise.

#### **DBT2126N Format d'en-tête de bande incorrect.**

**Explication :** Le contenu de l'en-tête de bande n'est pas reconnu.

**Action de l'utilisateur :** Essayez d'extraire les fichiers journaux manuellement à partir de la bande.

#### **DBT2127N Des modifications ont été apportées au fichier historique lors de la mise à jour.**

**Explication :** La mise à jour du fichier historique a échoué car un autre processus a déjà effectué la mise à jour.

**Action de l'utilisateur :** Relancez la commande.

#### **DBT2128N Le nombre maximal d'analyses en cours a dépassé la limite autorisée.**

**Explication :** La lecture du fichier historique a échoué car trop de processus accèdent au fichier historique.

**Action de l'utilisateur :** Relancez la commande.

## **DBT2129W Réparation du fichier historique endommagé.**

**Explication :** Un fichier historique endommagé a été réparé automatiquement.

**Action de l'utilisateur :** Aucune autre action n'est requise.

#### **DBT2130N Le fichier historique ne peut être réparé.**

**Explication :** Un fichier historique endommagé a été détecté mais ne peut être réparé.

**Action de l'utilisateur :** Restaurez une autre version du fichier historique puis relancez la commande.

#### **DBT2131N Le nombre d'espaces table a changé dans le fichier historique.**

**Explication :** Le contenu du fichier historique a été modifié par un autre processus.

**Action de l'utilisateur :** Relancez la commande.

## **DBT2132N Un double horodatage existe dans le fichier historique.**

**Explication :** Le fichier historique présente des entrées contenant le même horodatage.

**Action de l'utilisateur :** Restaurez une autre version du fichier historique puis relancez la commande.

## **DBT2138N Le fichier historique ne correspond pas à la partition actuelle.**

**Action de l'utilisateur :** Spécifiez un fichier historique qui correspond au paramètre ON DBPARTITIONNUM spécifié lors du démarrage de l'utilitaire. Si ce paramètre n'a pas été spécifié lors du démarrage de l'utilitaire, la valeur DB2NODE est utilisée.

## **DBT2150N La commande db2relocatedb a échoué en raison de la valeur indiquée pour le mot clé** *mot clé* **dans le fichier de configuration db2relocatedb. Code anomalie :** *code-anomalie***.**

**Explication :** Vous pouvez utiliser la commande db2relocatedb pour renommer ou déplacer tout ou partie d'une base de données. La commande relocatedb considère le nom d'un fichier de configuration comme un paramètre. Dans le fichier de configuration, vous pouvez indiquer la configuration de la base de données renommée ou déplacée à l'aide des paires mot clé-valeur.

Pour plus d'informations sur la commande db2relocatedb et sa syntaxe, reportez-vous au manuel de référence sur les commandes, dans le centre de documentation DB2.

Ce message est renvoyé lorsqu'un incident se produit sur la valeur indiquée pour le mot clé donné *mot clé*. Le code anomalie indique la nature de l'incident :

**1**

Le répertoire spécifié n'existe pas.

**2**

L'utilitaire db2relocatedb ne dispose pas des droits d'accès au répertoire indiqué.

**3**

Une valeur a été indiquée pour le mot clé *mot clé* mais le paramètre de configuration de base de données correspondant n'est pas défini pour la base de données que vous tentez de déplacer.

**Action de l'utilisateur :** Réagissez à cette erreur en fonction du code anomalie :

**1**

Créez le répertoire que vous souhaitez utiliser et lancez à nouveau la commande db2relocatedb.

**2**

Accordez le droit d'accès en écriture à l'utilitaire db2relocatedb et au gestionnaire de la base de données sur le nouveau répertoire et relancez la commande db2relocatedb.

**3**

Supprimez le mot clé sur le fichier de configuration et relancez la commande db2relocatedb. Une fois que la commande a abouti, vous pouvez définir le paramètre de configuration de la base de données à l'aide de la commande UPDATE DATABASE CONFIGURATION ou de l'API db2CfgSet.

**DBT2200E Cette option n'est pas valide. Option :** *nom-option*

**Explication :** L'option indiquée n'est pas valide.

**Action de l'utilisateur :** Spécifiez une option valide et exécutez la commande à nouveau.

# **Chapitre 86. DBT3000 - DBT3499**

**DBT3007I Des index de type 1 ont été trouvés dans les tables inspectées. Des commandes REORG INDEXES ALL ont été générées dans le fichier de commandes suivant :** *nom-fichier***.**

**Explication :** La commande db2IdentifyType1 a trouvé des index de type 1 et a mis à jour le fichier de commandes en sortie spécifié avec les instructions REORG INDEX appropriées requises pour la conversion des index en index de type 2.

Le fichier de commandes *nom-fichier* peut être utilisé uniquement en version 9.5 ou versions antérieures.

**Action de l'utilisateur :** Pour convertir les index de type 1 en type 2, effectuez les opérations suivantes :

- 1. Vérifiez que le fichier de commandes *nom-fichier* contient des instructions REORG pour tous les index que vous souhaitez convertir.
- 2. [Facultatif] Supprimez du fichier de commandes *nom-fichier* les instructions REORG pour tous les index que vous souhaitez convertir ultérieurement.
- 3. Convertissez les index de type 1 qui sont répertoriés dans le fichier de commandes que l'utilitaire db2IdentifyType1 a créés en index de type 2 à l'aide des commandes du fichier de commandes, dans l'interpréteur de commandes en ligne : db2 -tvf <nom fichier>
- **DBT3008I Les index qui figurent dans la base de données, la table ou le schéma spécifié sont déjà des index de type 2. Les index figurant dans les tables basées sur un type structuré n'ont pas été vérifiés. Aucune sortie n'a été générée.**

**Explication :** La commande db2IdentifyType1 n'a pas détecté d'index de type 1 et n'a pas créé de fichier de commandes. Toutefois, il se peut que des index de type 1 existent car la commande db2IdentifyType1 ne peut pas détecter si des index de type 1 ou de type 2 existent dans les tables basées sur un type structuré et les ignore lors du traitement.

**Action de l'utilisateur :** Aucune autre action n'est requise pour les bases de données version 9.

Effectuez les opérations suivantes pour déterminer si des index de type 1 et des tables basées sur un type structuré existent et pour exécuter manuellement les commandes REORG INDEXES ALL pour ces tables :

1. Générez la liste de toutes les tables principales pour les tables basées sur un type structuré en émettant la requête suivante :

SELECT DISTINCT H.ROOT SCHEMA, H.ROOT NAME, T.TBSPACEID, T.TABLEID

FROM SYSCAT.TABLES T, SYSCAT.INDEXES I, SYSCAT.HIERARCHIES H,

- SYSCAT.NAMEMAPPINGS N WHERE T.TYPE = 'H' AND
	- T.TABSCHEMA = I.TABSCHEMA AND T.TABNAME = I.TABNAME AND H.METATYPE='U' AND
		- H.ROOT SCHEMA=N.LOGICAL SCHEMA AND
		- H.ROOT\_NAME=N.LOGICAL\_NAME AND T.TABSCHEMA=N.IMPL\_SCHEMA AND
		- T.TABNAME=N.IMPL\_NAME
- 2. Décidez d'exécuter des commandes REORG INDEXES ALL pour toutes les tables basées sur un type structuré quel que soit le type d'index qui leur est associé ou uniquement pour le sous-ensemble des tables basées sur un type structuré associées à des index de type 1. Lorsque vous prenez votre décision, évaluez les ressources et le temps requis pour déterminer manuellement le sous-ensemble des tables basées sur un type structuré. L'exécution de la commande REORG INDEXES ALL avec la clause CONVERT sur les tables associées à des index de type 2 n'a pas d'effet.
- 3. Pour traiter uniquement le sous-ensemble des tables basées sur un type structuré associées à des index de type 1, utilisez les commandes INSPECT et db2inspf, comme suit :

db2 INSPECT CHECK TABLE NAME nom\_table\_principale RESULTS KEEP sample.log db2inspf \$INSTHOME/sqllib/db2dump/sample.log sample.out

Utilisez le type d'index pour chaque table principale afin de faire correspondre les valeurs de TBSPACEID et TABLEID de la requête qui a généré la liste des tables principales aux identificateurs d'objet et d'espace table de la sortie formatée de la commande db2inspf, comme illustré par la sortie suivante :

```
Début de la phase table (ID de connexion :
4, Déconnexion:4;
ID espace table : 3) :
  Début de la phase données. Objet : 4
  Espace table : 3
  Le type d'index est 1 pour cette table.
   Balayage de mappe de domaines DAT,
   point d'ancrage 96.
   Balayage de mappe de domaines terminé.
   Récapitulatif objet DAT :
   Nb total pages 20 - Pages utilisées 20
     - Espace libre 2 %
  Fin de la phase données.
```
Début de la phase index. Objet : 4 Espace table : 3 Balayage de mappe de domaines INX, point d'ancrage 160. Balayage de mappe de domaines terminé. Récapitulatif objet INX : Nb total pages 17 - Pages utilisées 17 Fin de la phase index. Fin de la phase table. Fin de la phase espace table.

4. Exécutez des commandes REORG INDEXES ALL pour toutes les tables principales ou pour le sous-ensemble des tables associées à des index de type 1, comme illustré par l'exemple suivant :

db2 REORG INDEXES ALL FOR TABLE nom table racine ALLOW WRITE ACCESS CONVERT

## **DBT3009I Les tables inspectées ne comportent pas d'index définis par l'utilisateur. Aucune conversion d'index n'est requise.**

**Explication :** Aucune sortie n'a été générée car les tables inspectées par la commande db2IdentifyType1 ne comportent pas d'index.

**Action de l'utilisateur :** Etant donné que les tables inspectées ne comportent pas d'index, il n'est pas nécessaire de procéder à la conversion d'index.

## **DBT3101E Aucun nom de base de données n'a été spécifié pour le paramètre -d. Corrigez la syntaxe et exécutez la commande à nouveau.**

**Explication :** La commande db2IdentifyType1 requiert un nom de base de données pour pouvoir établir une connexion de base de données.

La syntaxe de base de la commande est la suivante : db2IdentifyType1 -d nom\_base\_de\_données -o nom\_fichier. La commande ne peut pas s'exécuter si ces deux paramètres ne sont pas spécifiés.

Reportez-vous au manuel Command Reference pour plus d'informations sur la commande db2IdentifyType1 ou entrez db2IdentifyType1 -h pour afficher l'aide.

**Action de l'utilisateur :** Spécifiez un nom de base de données en utilisant la syntaxe appropriée et exécutez la commande à nouveau.

#### **DBT3102E Aucun nom de fichier de sortie n'a été spécifié pour le paramètre -o. Corrigez la syntaxe et exécutez la commande à nouveau.**

**Explication :** La commande db2IdentifyType1 requiert le nom d'un fichier dans lequel écrire la sortie.

La syntaxe de base de la commande est la suivante : db2IdentifyType1 -d nom\_base\_de\_données -o nom\_fichier. La commande ne peut pas s'exécuter si ces deux paramètres ne sont pas spécifiés.

Le nom du fichier peut être qualifié avec un chemin d'accès complet ou relatif et ne peut pas contenir plus de 246 caractères.

Reportez-vous au manuel Command Reference pour plus d'informations sur la commande db2IdentifyType1 ou entrez db2IdentifyType1 -h pour afficher l'aide.

**Action de l'utilisateur :** Spécifiez un nom de fichier valide en utilisant la syntaxe appropriée et exécutez la commande à nouveau.

## **DBT3103E Aucune valeur n'a été spécifiée pour le paramètre suivant :** *nom-paramètre***. Spécifiez la valeur manquante et exécutez la commande à nouveau.**

**Explication :** Un paramètre sans valeur a été spécifié. Reportez-vous au manuel Command Reference pour plus d'informations sur la commande db2IdentifyType1 ou entrez db2IdentifyType1 -h pour afficher l'aide.

**Action de l'utilisateur :** Spécifiez une valeur pour le paramètre et exécutez la commande à nouveau.

```
DBT3104E Le paramètre suivant a été spécifié
             plusieurs fois : nom-paramètre-répété.
             Supprimez le ou les paramètres
            superflus et exécutez la commande à
             nouveau.
```
**Explication :** La commande db2IdentifyType1 ne peut traiter qu'une base de données, table ou schéma à la fois. Les noms de base de données, les noms de table et les noms de schéma multiples ne sont pas pris en charge.

Reportez-vous au manuel Command Reference pour plus d'informations sur la commande db2IdentifyType1 ou entrez db2IdentifyType1 -h pour afficher l'aide.

**Action de l'utilisateur :** Supprimez le paramètre dupliqué et exécutez la commande à nouveau.

#### **DBT3105E La valeur du paramètre suivant est trop longue :** *nom-paramètre***. Indiquez une valeur plus courte et exécutez la commande à nouveau.**

**Explication :** Les valeurs des paramètres de la commande db2IdentifyType1 doivent respecter les règles de dénomination de DB2 relatives aux noms de base de données, aux noms de table et aux noms de schéma. La longueur du nom du fichier de sortie, chemin d'accès inclus, ne peut pas dépasser 246 caractères.

**Action de l'utilisateur :** Indiquez une valeur conforme aux restrictions de longueur de nom et exécutez la commande à nouveau.

#### **DBT3106E Le paramètre suivant n'est pas valide :** *nom-paramètre***. Spécifiez un paramètre valide et exécutez la commande à nouveau.**

**Explication :** La commande db2IdentifyType1 ne reconnaît pas le paramètre spécifié.

Reportez-vous au manuel Command Reference pour plus d'informations sur la commande db2IdentifyType1 ou entrez db2IdentifyType1 -h pour afficher l'aide.

**Action de l'utilisateur :** Spécifiez un paramètre valide et exécutez la commande à nouveau.

## **DBT3107E Une valeur seulement peut être spécifiée pour le paramètre suivant :** *nom-paramètre***. Supprimez les valeurs superflues et exécutez la commande à nouveau.**

**Explication :** Reportez-vous au manuel Command Reference pour plus d'informations sur la commande db2IdentifyType1 ou entrez db2IdentifyType1 -h pour afficher l'aide.

**Action de l'utilisateur :** Supprimez les valeurs superflues et exécutez la commande à nouveau.

#### **DBT3108I Le niveau de version de cette base de données n'est pas pris en charge par db2IdentifyType1. Seules les bases de données version 8 ou ultérieure peuvent être inspectées.**

**Explication :** La commande db2IdentifyType1 ne peut inspecter que les bases de données version 8 ou ultérieure.

**Action de l'utilisateur :** Migrez la base de données vers la version 8 ou une version ultérieure puis exécutez la commande à nouveau.

## **DBT3109E Le schéma suivant est introuvable :** *nom-schéma***. Corrigez le nom du schéma et exécutez la commande à nouveau.**

**Explication :** La commande db2IdentifyType1 n'a pas trouvé le schéma spécifié.

Les identificateurs de nom de schéma doivent être spécifiés tels qu'ils apparaissent dans les tables du catalogue système, en majuscules. Les identificateurs de nom de schéma délimités doivent être placés entre guillemets.

**Action de l'utilisateur :** Spécifiez un nom de schéma valide en utilisant la syntaxe appropriée et exécutez la commande à nouveau.

## **DBT3110E La table suivante est introuvable :** *nom-table***. Corrigez le nom de la table et exécutez la commande à nouveau.**

**Explication :** La commande db2IdentifyType1 n'a pas trouvé la table spécifiée.

Les identificateurs de nom de table doivent être spécifiés tels qu'ils apparaissent dans les tables du catalogue système, en majuscules. Les identificateurs de nom de table délimités doivent être placés entre guillemets.

**Action de l'utilisateur :** Spécifiez un nom de table valide en utilisant la syntaxe appropriée et exécutez la commande à nouveau.

## **DBT3201E La commande db2IdentifyType1 n'a pas pu allouer de descripteur d'environnement.**

**Explication :** La commande db2IdentifyType1 n'a pas pu allouer de descripteur d'environnement. Cette erreur peut survenir si l'environnement de l'instance DB2 n'a pas été configuré correctement.

**Action de l'utilisateur :** Avant d'exécuter à nouveau la commande db2IdentifyType1, configurez l'environnement de l'instance DB2. Servez-vous de l'ID auquel appartient l'instance DB2 pour ouvrir une nouvelle fenêtre de connexion ou exécutez l'une des commandes suivantes :

## **Pour l'interpréteur de commandes Bourne ou Korn**

. \$HOME/sqllib/db2profile

**Pour l'interpréteur de commandes C**

source \$HOME/sqllib/db2cshrc

où \$HOME représente le répertoire de base de l'ID utilisateur auquel appartient l'instance DB2.

## **DBT3202E La commande db2IdentifyType1 n'a pas pu allouer de descripteur de connexion. Consultez le fichier journal db2IdentifyType1.err pour plus d'informations.**

**Explication :** La commande db2IdentifyType1 n'a pas pu allouer de descripteur de connexion. Des informations d'identification et de résolution des incidents ont été consignées dans le fichier db2IdentifyType1.err dont le chemin d'accès est spécifié par le paramètre -o.

**Action de l'utilisateur :** Consultez le contenu du fichier db2IdentifyType1.err. Corrigez l'incident et exécutez la commande à nouveau.

## **DBT3203E • DBT3209E**

**DBT3203E Un incident est survenu lors de la tentative de connexion à la base de données suivante :** *nom-base-de-données***. Consultez le fichier journal db2IdentifyType1.err pour plus d'informations.**

**Explication :** Un incident de connexion à la base de données a entraîné l'arrêt du traitement de la commande db2IdentifyType1.

Les causes suivantes peuvent être à l'origine de l'incident de connexion à la base de données :

- v le nom spécifié pour la base de données n'existe pas,
- v l'ID utilisateur DB2 et le mot de passe sont incorrects,
- v la base de données n'est pas disponible.

Des informations d'identification et de résolution des incidents ont été consignées dans le fichier db2IdentifyType1.err dont le chemin d'accès est spécifié par le paramètre -o.

**Action de l'utilisateur :** Consultez le contenu du fichier db2IdentifyType1.err. Corrigez l'incident et exécutez la commande à nouveau.

**DBT3204E Impossible de déterminer l'autorisation utilisateur. Consultez le fichier journal db2IdentifyType1.err pour plus d'informations.**

**Explication :** La commande db2IdentifyType1 n'a pas pu déterminer si l'ID utilisateur est associé à l'autorisation permettant d'exécuter la commande. Les droits SYSADM ou DBADM sont requis. Des informations d'identification et de résolution des incidents ont été consignées dans le fichier db2IdentifyType1.err dont le chemin d'accès est spécifié par le paramètre -o.

**Action de l'utilisateur :** Consultez le contenu du fichier db2IdentifyType1.err. Corrigez l'incident et exécutez la commande à nouveau.

## **DBT3205E La commande doit être exécutée par un ID utilisateur associé aux droits DBADM ou SYSADM.**

**Explication :** La commande db2IdentifyType1 doit être exécutée par un ID utilisateur associé aux droits DBADM ou SYSADM. Aucune sortie n'a été générée.

**Action de l'utilisateur :** Exécutez la commande à nouveau avec un ID utilisateur associé aux droits DBADM ou SYSADM.

## **DBT3206E La commande db2IdentifyType1 a rencontré un incident lors de la communication avec la base de données suivante :** *nom-base-de-données***. Consultez le fichier journal db2IdentifyType1.err pour plus d'informations.**

**Explication :** Un incident de connexion à la base de données a entraîné l'arrêt de l'exécution de la commande db2IdentifyType1.

Des informations d'identification et de résolution des incidents ont peut-être été consignées dans le fichier db2IdentifyType1.err qui se trouve dans le chemin spécifié par le paramètre -o.

**Action de l'utilisateur :** Vérifiez que la base de données est encore accessible et exécutez la commande  $\lambda$  nouveau.

## **DBT3207E La commande db2IdentifyType1 n'a pas pu écrire de données dans le fichier appelé** *nom-fichier-sortie***.**

**Explication :** La commande db2IdentifyType1 n'a pas pu écrire sa sortie dans le fichier spécifié. Il se peut que l'une des conditions suivantes soit à l'origine de l'erreur :

- v le disque est peut-être plein ou l'espace disponible n'est pas suffisant pour l'exécution de l'opération,
- v l'ID utilisateur n'est peut-être pas associé aux droits d'accès en écriture au répertoire du fichier,
- v l'emplacement du fichier n'a peut-être pas été monté.

**Action de l'utilisateur :** Corrigez l'incident et exécutez la commande à nouveau.

#### **DBT3208E La commande db2IdentifyType1 n'a pas pu allouer de descripteur d'instruction. Consultez le fichier journal db2IdentifyType1.err pour plus d'informations.**

**Explication :** La commande db2IdentifyType1 n'a pas pu allouer de descripteur d'instruction. Des informations d'identification et de résolution des incidents ont été consignées dans le fichier db2IdentifyType1.err dont le chemin d'accès est spécifié par le paramètre -o.

**Action de l'utilisateur :** Consultez le contenu du fichier db2IdentifyType1.err. Corrigez l'incident et exécutez la commande à nouveau.

## **DBT3209E Echec de chargement du module :** *nom-module***. SQLCODE =** *sqlcode***.**

**Explication :** Une erreur est survenue lors de la tentative de chargement d'un module requis par la commande db2IdentifyType1. Elle peut se produire lorsque le module indiqué est introuvable ou en cas d'erreur liée à une ressource.

**Action de l'utilisateur :** Vérifiez que le module indiqué existe dans le répertoire dans lequel se trouve le programme db2IdentifyType1 ou corrigez l'erreur signalée par le sqlcode puis exécutez db2IdentifyType1command à nouveau.

# **Chapitre 87. DBT3500 - DBT3999**

## **DBT3500E L'utilitaire db2prereqcheck n'a pas pu vérifier les prérequis d'installation car l'utilitaire n'a pas pu trouver le fichier de ressources XML.**

**Explication :** Vous pouvez vérifier les prérequis d'installation pour la base de données DB2 à l'aide de l'utilitaire db2prereqcheck.

Vous pouvez définir les éditions de la base de données DB2 pour lesquelles vous souhaitez vérifier les prérequis d'installation dans un fichier de ressources XML. Ce message est renvoyé lorsque l'utilitaire db2prereqcheck ne trouve pas le fichier de ressources XML spécifié ou le fichier de ressources XML par défaut.

## **Action de l'utilisateur :** Procédez de l'une des manières suivantes :

- v Spécifiez le fichier de ressources XML à l'aide du paramètre -f avec la commande db2prereqcheck.
- v Si vous n'avez pas indiqué le fichier de ressources XML à l'aide du paramètre -f, vérifiez s'il existe un fichier de ressources XML par défaut dans le répertoire d'installation par défaut.

## **DBT3501E L'utilitaire db2prereqcheck n'a pas pu vérifier les prérequis d'installation car l'utilitaire n'a pas pu ouvrir le fichier suivant :** *nom-fichier***.**

**Explication :** Vous pouvez vérifier les prérequis d'installation pour la base de données DB2 à l'aide de l'utilitaire db2prereqcheck.

Ce message est renvoyé lorsque l'utilitaire db2prereqcheck n'a pas pu ouvrir un fichier pendant le traitement normal. Etant donné que l'utilitaire db2prereqcheck s'exécute avec les mêmes privilèges que l'utilisation qui a exécuté la commande db2prereqcheck, ce message peut être renvoyé lorsque la personne qui a exécuté la commande db2prereqcheck n'a pas de droits d'accès en lecture et en écriture sur le fichier spécifié.

**Action de l'utilisateur :** Répondez à ce message de l'une des façons suivantes :

- v Modifiez les droits d'accès du fichier spécifié afin que l'ID utilisateur ait les droits d'accès en écriture et en lecture sur le fichier.
- v Connectez-vous au système avec un ID utilisateur disposant des droit d'accès en écriture et en lecture sur le fichier.
- v Demandez à un utilisateur disposant des droit d'accès en écriture et en lecture sur le fichier d'exécuter la commande db2prereqcheck.

**DBT3502E L'utilitaire db2prereqcheck n'a pas pu vérifier les prérequis d'installation car une version non valide de la base de données DB2 a été spécifiée dans le fichier de ressources XML.**

**Explication :** Vous pouvez vérifier les prérequis d'installation pour la base de données DB2 à l'aide de l'utilitaire db2prereqcheck.

Vous pouvez définir les éditions de la base de données DB2 pour lesquelles vous souhaitez vérifier les prérequis d'installation dans un fichier de ressources XML. Ce message est renvoyé lorsqu'une version non valide de la base de données DB2 est spécifiée dans le fichier de ressources XML.

**Action de l'utilisateur :** Corrigez le fichier de ressources XML et exécutez à nouveau la commande db2prereqcheck.

## **DBT3503E La commande db2prereqcheck a échoué car un paramètre non valide a été spécifié.**

**Explication :** Vous pouvez vérifier les prérequis d'installation pour la base de données DB2 à l'aide de l'utilitaire db2prereqcheck.

Ce message est renvoyé lorsqu'un paramètre non valide est spécifié avec la commande db2prereqcheck.

## **Action de l'utilisateur :**

- 1. Vérifiez la syntaxe de la commande db2prereqcheck.
- 2. Exécutez à nouveau la commande db2prereqcheck en spécifiant des paramètres valides.

**DBT3504E L'utilitaire db2prereqcheck n'a pas pu vérifier les prérequis d'installation car l'utilitaire n'a pas pu déterminer le niveau du système d'exploitation.**

**Explication :** Vous pouvez vérifier les prérequis d'installation pour la base de données DB2 à l'aide de l'utilitaire db2prereqcheck.

Ce message est renvoyé lorsque l'utilitaire db2prereqcheck ne peut pas déterminer le niveau actuel du système d'exploitation.

**Action de l'utilisateur :** Procédez de l'une des manières suivantes :

v Consultez les systèmes d'exploitation qui sont pris en charge avec la base de données DB2 et l'utilitaire db2prereqcheck.

v Procédez à une extraction ou une recherche manuelle du niveau du système d'exploitation.

#### **DBT3505E L'utilitaire db2prereqcheck n'a pas pu vérifier les prérequis d'installation car l'utilitaire n'a pas pu déterminer le niveau de distribution Linux.**

**Explication :** Vous pouvez vérifier les prérequis d'installation pour la base de données DB2 à l'aide de l'utilitaire db2prereqcheck.

Ce message est renvoyé lorsque l'utilitaire db2prereqcheck ne peut pas déterminer le niveau de distribution du système d'exploitation Linux actuel. Plusieurs raisons peuvent expliquer le fait que l'utilitaire ne parvienne pas à déterminer le niveau de distribution. Par exemple, l'utilitaire ne parvient peut-être pas à déterminer le niveau de distribution s'il ne peut pas localiser ou lire le fichier système appelé /etc/issue.

L'utilitaire db2prereqcheck ne peut pas exécuter l'ensemble des étapes de vérification prérequises nécessaires sans connaître le niveau de distribution du système d'exploitation Linux actuel. Pour que l'utilitaire db2prereqcheck puisse être utilisé pour vérifier les prérequis d'installation pour la base de données DB2, il est nécessaire de résoudre le problème qui empêche l'utilitaire de déterminer le niveau de distribution.

**Action de l'utilisateur :** Pour permettre à l'utilitaire db2prereqcheck de déterminer le niveau de distribution du système d'exploitation Linux actuel, procédez comme suit :

- v Assurez-vous que le fichier système nommé /etc/issue existe.
- v Assurez-vous que le fichier système nommé /etc/issue contient les détails relatifs au niveau de distribution.
- v Exécutez la commande db2prereqcheck en tant qu'utilisateur disposant d'un droit de lecture sur le fichier système /etc/issue.

## **DBT3506E L'utilitaire db2prereqcheck n'a pas pu vérifier les prérequis d'installation car la commande rpm a échoué.**

**Explication :** Vous pouvez vérifier les prérequis d'installation pour la base de données DB2 à l'aide de l'utilitaire db2prereqcheck.

Pendant la vérification des prérequis d'installation pour la base de données DB2, l'utilitaire db2prereqcheck utilise l'utilitaire Resource Package Manager. Ce message est renvoyé lorsque l'utilitaire db2prereqcheck appelle la commande rpm et que cette commande rpm échoue.

## **Action de l'utilisateur :**

- 1. Déterminez la cause de l'échec rpm en consultant les informations de diagnostic dans le fichier de rapport db2prereqcheck.
- 2. Corrigez la cause de l'échec rpm.
- 3. Appelez à nouveau la commande db2prereqcheck.

## **DBT3507E L'utilitaire db2prereqcheck n'a pas pu vérifier les prérequis d'installation car l'utilitaire n'a pas pu trouver le package ou le fichier suivant :** *nom-package-ou-fichier***.**

**Explication :** Vous pouvez vérifier les prérequis d'installation pour la base de données DB2 à l'aide de l'utilitaire db2prereqcheck.

Ce message est renvoyé lorsque l'utilitaire db2prereqcheck ne peut pas trouver le package ou le fichier désigné alors que l'utilitaire vérifie les prérequis d'installation.

**Action de l'utilisateur :** Pour examiner le fichier de rapport de diagnostic, exécutez db2prereqcheck avec l'option -o. Par défaut, la validation prérequise est affichée à l'écran.

## **DBT3508E L'utilitaire db2prereqcheck n'a pas pu vérifier les prérequis d'installation car il a détecté une erreur non traitée.**

**Explication :** Vous pouvez vérifier les prérequis d'installation pour la base de données DB2 à l'aide de l'utilitaire db2prereqcheck.

Ce message est renvoyé lorsque l'utilitaire db2prereqcheck détecte une erreur que l'utilitaire ne peut pas classer ni résoudre.

## **Action de l'utilisateur :**

- 1. Exécutez la commande avec l'option db2prereqcheck -o.
- 2. Identifiez la cause du problème en consultant les informations de diagnostic dans le fichier de rapport db2prereqcheck.
- 3. Corrigez la cause du problème.
- 4. Exécutez à nouveau la commande db2prereqcheck.

## **DBT3509E L'utilitaire db2prereqcheck n'a pas pu vérifier les prérequis d'installation car l'utilitaire n'a pas pu déterminer la version du package suivant :** *nom-package***.**

**Explication :** Vous pouvez vérifier les prérequis d'installation pour la base de données DB2 à l'aide de l'utilitaire db2prereqcheck.

Ce message est renvoyé lorsque l'utilitaire db2prereqcheck doit déterminer la version d'un package pour vérifier les prérequis d'installation mais l'utilitaire ne peut pas déterminer la version du package.

**Action de l'utilisateur :** Consultez la liste des systèmes d'exploitation et des logiciels qui sont pris en charge avec la base de données DB2 manuellement.

#### **DBT3510E L'utilitaire db2prereqcheck n'a pas pu vérifier les prérequis d'installation car il n'a pas pu trouver le fichier de bibliothèque requis suivant :** *nom-fichier-bibliothèque***.**

**Explication :** Vous pouvez vérifier les prérequis d'installation pour la base de données DB2 à l'aide de l'utilitaire db2prereqcheck.

Ce message est renvoyé lorsque l'utilitaire db2prereqcheck ne peut pas trouver de fichier de bibliothèque requis pour vérifier les prérequis d'installation.

**Action de l'utilisateur :** Vérifiez manuellement si les prérequis d'installation de la base de données DB2 sont respectés.

**DBT3511E L'utilitaire db2prereqcheck n'a pas pu vérifier les prérequis d'installation car il n'a pas pu trouver le fichier de mappe suivant :** *nom-fichier-mappe***.**

**Explication :** Vous pouvez vérifier les prérequis d'installation pour la base de données DB2 à l'aide de l'utilitaire db2prereqcheck.

Ce message est renvoyé lorsque l'utilitaire db2prereqcheck ne peut pas trouver de fichier de mappe requis pour vérifier les prérequis d'installation.

**Action de l'utilisateur :** Vérifiez manuellement si les prérequis d'installation de la base de données DB2 sont respectés.

## **DBT3512W L'utilitaire db2prereqcheck n'a pas pu déterminer la version de la bibliothèque standard C++ installée, libstdc++.**

**Explication :** Vous pouvez vérifier les prérequis d'installation pour la base de données DB2 à l'aide de l'utilitaire db2prereqcheck.

Le système en cours peut respecter les prérequis d'installation de la base de données DB2 y compris si l'utilitaire db2prereqcheck ne peut pas déterminer la version de la bibliothèque standard C++ qui est installée.

**Action de l'utilisateur :** Vérifiez manuellement que le système dispose de la version de bibliothèque C++ standard requise.

## **DBT3513W L'utilitaire db2prereqcheck n'a pas pu déterminer la version de la bibliothèque standard C installée, libstdc, à l'aide de l'utilitaire ldconfig.**

**Explication :** Vous pouvez vérifier les prérequis d'installation pour la base de données DB2 à l'aide de l'utilitaire db2prereqcheck.

L'utilitaire db2prereqcheck utilise plusieurs méthodes différentes pour déterminer la version en cours de la bibliothèque standard C++. Ce message est renvoyé lorsque l'utilitaire db2prereqcheck tente de déterminer la version de la bibliothèque standard C++ installée, à l'aide de l'utilitaire ldconfig.

Le système en cours peut respecter les prérequis d'installation de la base de données DB2 y compris si l'utilitaire db2prereqcheck ne peut pas déterminer la version de la bibliothèque standard C++ qui est installée.

**Action de l'utilisateur :** Vérifiez manuellement que le système dispose de la version de bibliothèque C++ standard requise.

## **DBT3514W L'utilitaire db2prereqcheck n'a pas pu trouver le fichier de bibliothèque 32 bits requis suivant :** *nom-fichier-bibliothèque***.**

**Explication :** Vous pouvez vérifier les prérequis d'installation pour la base de données DB2 à l'aide de l'utilitaire db2prereqcheck.

Ce message est renvoyé lorsque l'utilitaire db2prereqcheck ne peut pas trouver la version 32 bits du fichier de bibliothèque requis. Si le fichier indiqué est manquant, il est possible que les applications de base de données 32 bits ne fonctionnent pas correctement.

**Action de l'utilisateur :** Répondez à ce message de l'une des façons suivantes :

- v Si vous n'envisagez pas d'utiliser des applications 32 bits avec la base de données DB2, aucune réponse n'est requise.
- v Si vous envisagez d'utiliser des applications 32 bits avec la base de données DB2, vérifiez que le fichier de bibliothèque 32 bits indiqué existe dans le système avant d'installer la base de données DB2.

## **DBT3515E L'utilitaire db2prereqcheck n'a pas pu déterminer la bibliothèque standard C installée, glibc.**

**Explication :** Vous pouvez vérifier les prérequis d'installation pour la base de données DB2 à l'aide de l'utilitaire db2prereqcheck.

**Action de l'utilisateur :** Vérifiez manuellement si les prérequis d'installation de la base de données DB2 sont respectés.

## **DBT3516E • DBT3523E**

**DBT3516E L'utilitaire db2prereqcheck n'a pas pu vérifier les prérequis d'installation car il n'a pas pu exécuter la commande suivante :** *commande***.**

**Explication :** Vous pouvez vérifier les prérequis d'installation pour la base de données DB2 à l'aide de l'utilitaire db2prereqcheck.

Ce message est renvoyé lorsque l'utilitaire db2prereqcheck tente d'exécuter une commande pour vérifier les prérequis d'installation mais que la commande échoue.

**Action de l'utilisateur :** Vérifiez manuellement si les prérequis d'installation de la base de données DB2 sont respectés.

**DBT3517E L'utilitaire db2prereqcheck n'a pas pu vérifier les prérequis d'installation car l'utilitaire n'a pas pu lire le fichier suivant :** *nom-fichier***.**

**Explication :** Vous pouvez vérifier les prérequis d'installation pour la base de données DB2 à l'aide de l'utilitaire db2prereqcheck.

Ce message est renvoyé lorsque l'utilitaire db2prereqcheck n'a pas pu lire un fichier pendant le traitement normal. Etant donné que l'utilitaire db2prereqcheck s'exécute avec les mêmes privilèges que l'utilisation qui a exécuté la commande db2prereqcheck, ce message peut être renvoyé lorsque la personne qui a exécuté la commande db2prereqcheck n'a pas de droits d'accès en lecture et en écriture sur le fichier spécifié.

**Action de l'utilisateur :** Répondez à ce message de l'une des façons suivantes :

- v Modifiez les droits d'accès du fichier spécifié afin que l'ID utilisateur ait les droits d'accès en écriture et en lecture sur le fichier.
- Connectez-vous au système avec un ID utilisateur disposant des droit d'accès en écriture et en lecture sur le fichier.
- v Demandez à un utilisateur disposant des droit d'accès en écriture et en lecture sur le fichier d'exécuter la commande db2prereqcheck.

## **DBT3518E L'utilitaire db2prereqcheck n'a pas pu vérifier les prérequis d'installation car l'utilitaire n'a pas pu déterminer le niveau de Service Pack AIX.**

**Explication :** Vous pouvez vérifier les prérequis d'installation pour la base de données DB2 à l'aide de l'utilitaire db2prereqcheck.

**Action de l'utilisateur :** Vérifiez manuellement que le système dispose du niveau de niveau de Service Pack AIX requis.

#### **DBT3519E L'utilitaire db2prereqcheck n'a pas pu vérifier les prérequis d'installation car l'utilitaire n'a pas pu déterminer le niveau AIX Technology Level (TL).**

**Explication :** Vous pouvez vérifier les prérequis d'installation pour la base de données DB2 à l'aide de l'utilitaire db2prereqcheck.

**Action de l'utilisateur :** Vérifiez manuellement que le système dispose du niveau AIX Technology Level (TL) requis.

## **DBT3520E L'utilitaire db2prereqcheck n'a pas pu vérifier les prérequis d'installation car l'utilitaire n'a pas pu trouver le fichier de bibliothèque libaio.so.1.**

**Explication :** Vous pouvez vérifier les prérequis d'installation pour la base de données DB2 à l'aide de l'utilitaire db2prereqcheck.

**Action de l'utilisateur :** Vérifiez manuellement si les prérequis d'installation de la base de données DB2 sont respectés.

**DBT3521E L'utilitaire db2prereqcheck n'a pas pu vérifier les prérequis d'installation car l'utilitaire n'a pas pu déterminer la version de la bibliothèque libibmc++.**

**Explication :** Vous pouvez vérifier les prérequis d'installation pour la base de données DB2 à l'aide de l'utilitaire db2prereqcheck.

**Action de l'utilisateur :** Vérifiez manuellement si les prérequis de la base de données DB2 sont respectés.

## **DBT3522E L'utilitaire db2prereqcheck n'a pas pu vérifier les prérequis d'installation car l'utilitaire n'a pas trouvé le correctif suivant :** *identificateur-correctif***.**

**Explication :** Vous pouvez vérifier les prérequis d'installation pour la base de données DB2 à l'aide de l'utilitaire db2prereqcheck.

**Action de l'utilisateur :** Vérifiez manuellement si les prérequis d'installation de la base de données DB2 sont respectés.

## **DBT3523E L'utilitaire db2prereqcheck n'a pas pu vérifier les prérequis d'installation car l'utilitaire n'a pas pu trouver les ensembles HP-UX** *noms-ensembles***.**

**Explication :** Vous pouvez vérifier les prérequis d'installation pour la base de données DB2 à l'aide de l'utilitaire db2prereqcheck.

**Action de l'utilisateur :** Vérifiez manuellement si les prérequis d'installation de la base de données DB2 sont respectés.

**DBT3524E L'utilitaire db2prereqcheck a déterminé que le système d'exploitation Windows en cours n'est pas pris en charge par la version de la base de données DB2 qui a été spécifiée dans le fichier de ressources XML.**

**Explication :** Vous pouvez vérifier les prérequis d'installation pour la base de données DB2 à l'aide de l'utilitaire db2prereqcheck.

Ce message est renvoyé lorsque l'utilitaire db2prereqcheck détermine que la version du système d'exploitation Windows installé n'est pas prise en charge par une ou plusieurs versions de la base de données DB2 qui ont été spécifiées dans le fichier de ressources XML db2checkprereq.

**Action de l'utilisateur :** Pour installer la base de données DB2, changez le système d'exploitation Windows pour une version prise en charge par la base de données DB2.

## **DBT3525E La commande db2prereqcheck a échoué car le fichier de ressources XML n'est pas valide.**

**Explication :** Vous pouvez vérifier les prérequis d'installation pour la base de données DB2 à l'aide de l'utilitaire db2prereqcheck.

Vous pouvez définir les éditions de la base de données DB2 pour lesquelles vous souhaitez vérifier les prérequis d'installation dans un fichier de ressources XML. Ce message est renvoyé lorsque l'utilitaire db2prereqcheck ne peut pas traiter le contenu du fichier de ressources XML spécifié ou du fichier de ressources XML par défaut.

**Action de l'utilisateur :** Corrigez le contenu du fichier de ressources XML et exécutez à nouveau la commande db2prereqcheck.

## **DBT3526E La commande db2prereqcheck a échoué car la valeur spécifiée avec le paramètre -o n'est pas valide.**

**Explication :** Vous pouvez vérifier les prérequis d'installation pour la base de données DB2 à l'aide de l'utilitaire db2prereqcheck.

L'utilitaire db2prereqcheck produit une sortie, un fichier de rapport qui contient un journal des prérequis vérifiés et le succès de la vérification. Il existe un nom de fichier de rapport par défaut, mais vous pouvez également spécifier le nom du fichier de rapport à l'aide du paramètre -o avec la commande db2prereqcheck.

Ce message est renvoyé lorsque la valeur spécifiée à l'aide du paramètre -o n'est pas valide pour un nom de fichier. Par exemple, ce message est renvoyé lorsque la valeur spécifiée à l'aide du paramètre -o n'est pas au format valide pour un nom de fichier.

**Action de l'utilisateur :** Répondez à ce message de l'une des façons suivantes :

- v Exécutez à nouveau la commande db2prereqcheck en spécifiant un nom de fichier valide avec le paramètre -o.
- v Utilisez le nom de fichier de rapport par défaut en appelant à nouveau la commande db2prereqcheck, sans indiquer le paramètre -o.

## **DBT3527E La commande db2prereqcheck a échoué car la valeur spécifiée avec le paramètre -v n'est pas valide.**

**Explication :** Vous pouvez vérifier les prérequis d'installation pour la base de données DB2 à l'aide de l'utilitaire db2prereqcheck.

Vous pouvez spécifier une version de la base de données DB2 à l'aide du paramètre -v avec la commande db2prereqcheck.

Ce message est renvoyé lorsqu'une valeur est spécifiée pour le paramètre -v avec la commande db2prereqcheck, mais que la valeur spécifiée ne correspond à aucune version valide de la base de données DB2 définie dans le fichier XML de ressources.

**Action de l'utilisateur :** Exécutez à nouveau la commande db2prereqcheck en spécifiant une version valide de la base de données DB2 avec le paramètre -v.

## **DBT3528E La commande db2prereqcheck a échoué car la valeur spécifiée avec le paramètre -f n'est pas valide.**

**Explication :** Vous pouvez vérifier les prérequis d'installation pour la base de données DB2 à l'aide de l'utilitaire db2prereqcheck.

L'utilitaire db2prereqcheck lit des informations sur les prérequis à vérifier dans un fichier de ressources XML en entrée. Il existe un nom de fichier de ressources XML par défaut, mais vous pouvez également spécifier le nom du fichier de ressources XML à l'aide du paramètre -f avec la commande db2prereqcheck.

Ce message est renvoyé lorsque le fichier spécifié à l'aide du paramètre -f n'est pas un fichier XML valide ou que son contenu n'est pas dans un format reconnu par l'outil db2prereqcheck.

**Action de l'utilisateur :** Répondez à ce message de l'une des façons suivantes :

- Exécutez à nouveau la commande db2prereqcheck en spécifiant un fichier de ressources XML valide avec le paramètre -f.
- Utilisez le fichier de ressources XML par défaut en appelant à nouveau la commande db2prereqcheck, sans indiquer le paramètre -f.

## **DBT3529E La commande db2prereqcheck a échoué car les paramètres incompatibles -v et -i ont été tous deux spécifiés.**

**Explication :** Vous pouvez vérifier les prérequis d'installation pour la base de données DB2 à l'aide de l'utilitaire db2prereqcheck.

Vous pouvez spécifier une version de la base de données DB2 à l'aide du paramètre -v avec la commande db2prereqcheck.

Si vous utilisez un fichier de ressources XML qui répertorie une ou plusieurs versions de la base de données DB2, vous pouvez, à l'aide de l'utilitaire db2prereqcheck, vérifier les prérequis d'installation uniquement pour la dernière version de la base de données DB2 qui est spécifiée dans le fichier de ressources XML en indiquant le paramètre -i avec la commande db2prereqcheck.

Le paramètre -v et le paramètre -i sont incompatibles.

**Action de l'utilisateur :** Appelez à nouveau la commande db2prereqcheck, en indiquant le paramètre -v ou -i, mais pas les deux.

**DBT3530E La commande db2prereqcheck a échoué car le paramètre -i a été spécifié avec cette commande mais l'utilitaire db2prereqcheck n'a pas pu déterminer la dernière version de la base de données DB2, répertoriée dans le fichier de ressources XML.**

**Explication :** Vous pouvez vérifier les prérequis d'installation pour la base de données DB2 à l'aide de l'utilitaire db2prereqcheck.

Vous pouvez spécifier une version de la base de données DB2 à l'aide du paramètre -v avec la commande db2prereqcheck.

Si vous utilisez un fichier de ressources XML qui répertorie une ou plusieurs versions de la base de données DB2, vous pouvez, à l'aide de l'utilitaire db2prereqcheck, vérifier les prérequis d'installation uniquement pour la dernière version de la base de données DB2 qui est spécifiée dans le fichier de ressources XML en indiquant le paramètre -i avec la commande db2prereqcheck.

Ce message est renvoyé lorsque le paramètre -i est spécifié avec la commande db2prereqcheck, mais que l'utilitaire db2prereqcheck n'a pas pu déterminer la dernière version de la base de données DB2, spécifiée dans le contenu du fichier de ressources XML. Il existe plusieurs raisons pour lesquelles l'utilitaire db2prereqcheck peut ne pas extraire la dernière version de la base de données DB2 du fichier de ressources XML, notamment :

Aucune version de base de données DB2 n'est spécifiée dans le fichier de ressources XML.

- v Le format du fichier de ressources XML n'est pas valide.
- Les versions de base de données DB2 qui sont spécifiées dans le fichier de ressources XML ne sont pas valides.

## **Action de l'utilisateur :**

- 1. Eliminez les problèmes potentiels en effectuant les étapes de traitement des incidents suivantes :
	- v Assurez-vous que le format du fichier de ressources XML est valide.
	- v Assurez-vous qu'une ou plusieurs versions de la base de données DB2 sont correctement définies dans le fichier de ressources XML.
- 2. Appelez de nouveau la commande db2prereqcheck sans l'option -i afin de valider la configuration requise pour toutes les versions de base de données DB2 définies dans le fichier XML de ressources.

## **DBT3531E L'utilitaire db2prereqcheck n'a pas pu journaliser le message suivant dans le fichier de rapport en sortie :** *texte-message***.**

**Explication :** Vous pouvez vérifier les prérequis d'installation pour la base de données DB2 à l'aide de l'utilitaire db2prereqcheck.

L'utilitaire db2prereqcheck produit un fichier de rapport qui contient des informations sur les prérequis d'installation qui ont été vérifiés sur le système en cours.

Ce message est renvoyé lorsqu'une erreur se produit pendant que db2prereqcheck tente d'imprimer des information dans le fichier de rapport.

## **Action de l'utilisateur :**

- 1. Vérifiez que l'utilisateur dispose d'un droit d'écriture sur le fichier de rapport.
- 2. Consultez les informations dans le message qui n'a pas pu être imprimé dans le fichier de rapport, puis tenez compte de ces informations lorsque vous révisez les informations du fichier de rapport.

**Explication :** Vous pouvez vérifier les prérequis d'installation pour la base de données DB2 à l'aide de l'utilitaire db2prereqcheck.

**Action de l'utilisateur :** Pour installer ce produit de base de données DB2, utilisez un environnement d'exploitation 64 bits.

**DBT3532E L'utilitaire db2prereqcheck a déterminé que le produit de base de données DB2 en cours d'installation requiert un environnement d'exploitation 64 bits, or l'environnement en cours est à 32 bits.**

**DBT3533I L'utilitaire db2prereqcheck a confirmé que tous les prérequis d'installation ont été respectés pour la base de données DB2** *infos-client-ou-serveur info-fonction***. Version :** *version-base-DB2***.**

**Explication :** Vous pouvez vérifier les prérequis d'installation pour la base de données DB2 à l'aide de l'utilitaire db2prereqcheck.

**Action de l'utilisateur :** Aucune intervention n'est requise.

**DBT3535E L'utilitaire db2prereqcheck n'a pas pu vérifier les prérequis d'installation. L'utilitaire ne parvient pas à trouver le module InfiniBand Support suivant :** *nom\_module*

**Explication :** Sur les systèmes d'exploitation Linux au sein d'un réseau InfiniBand ou Ethernet 10 Gigabits (10GE), des modules InfiniBand Support spécifique sont requis. Pour obtenir la liste des modules requis, voir la rubrique relative aux conditions prérequises pour l'installation de la fonction DB2 pureCluster pour Linux.

**Action de l'utilisateur :** Pour installer les logiciels InfiniBand requis, exécutez une installation de groupe du module InfiniBand Support à l'aide de la commande yum.

**DBT3536E L'utilitaire db2prereqcheck n'a pas pu vérifier les prérequis d'installation car il n'a pas pu trouver le module HPN suivant :** *nom\_module*

**Explication :** Sur les systèmes d'exploitation au sein d'un réseau Ethernet 10 Gigabits (10GE), des modules HPN (High Performance Networking) spécifique sont requis. Pour obtenir la liste des modules requis, voir la rubrique relative aux conditions prérequises pour l'installation de la fonction DB2 pureCluster pour Linux.

**Action de l'utilisateur :** Pour installer les modules HPN requis exécutez une installation de groupe du module InfiniBand Support à l'aide de la commande yum.

## **DBT3537E L'utilitaire db2prereqcheck n'a pas pu vérifier les prérequis d'installation car il n'a pas pu trouver le module RSCT suivant :** *nom\_module*

**Explication :** Sous Linux, des modules RSCT (Reliable Scalable Cluster Technology) sont requis. Pour obtenir la liste des modules requis, voir la rubrique relative aux conditions prérequises pour l'installation de la fonction DB2 pureCluster pour Linux.

**Action de l'utilisateur :** Pour installer les modules RSCT requis, exécutez la commande d'installation yum pour chaque module requis.

**DBT3538E La commande db2prereqcheck a échoué car la valeur spécifiée avec le paramètre -t n'est pas valide.**

**Explication :** Vous pouvez vérifier les prérequis d'installation pour la base de données DB2 à l'aide de l'utilitaire db2prereqcheck.

Vous pouvez spécifier le type de configuration de réseau pour lequel l'utilitaire db2prereqcheck doit vérifier les prérequis relatifs à l'utilisation du paramètre -t. Il existe quatre valeurs valides pour le paramètre -t :

- SINGLE IB PORT CLUSTER
- v MULT\_IB\_PORT\_CLUSTER
- SINGLE\_ROCE\_PORT\_CLUSTER
- MULTI\_ROCE\_PORT\_CLUSTER

Ce message est renvoyé lorsqu'une valeur non valide est spécifiée pour le paramètre -t.

**Action de l'utilisateur :** Exécutez à nouveau la commande db2prereqcheck en spécifiant une valeur valide avec le paramètre -t.

## **DBT3539E La commande db2prereqcheck a échoué car le paramètre -t n'a pas été spécifié.**

**Explication :** Vous pouvez vérifier les prérequis d'installation pour la base de données DB2 à l'aide de l'utilitaire db2prereqcheck.

Vous pouvez vérifier les prérequis pour l'installation spécifique à l'environnement DB2 pureCluster en indiquant le paramètre -p. Si vous indiquez que l'utilitaire db2prereqcheck doit vérifier les prérequis pour l'environnement DB2 pureCluster, vous pouvez également spécifier le type de configuration de réseau pour lequel l'utilitaire db2prereqcheck doit vérifier les prérequis relatifs à l'utilisation du paramètre -t.

Si vous n'indiquez pas le paramètre -p, le paramètre -t ne doit pas être spécifié.

**Action de l'utilisateur :** Répondez à cette erreur de l'une des façons suivantes :

- v Si vous vérifiez les prérequis d'installation pour un environnement DB2 pureCluster, appelez de nouveau la commande db2prereqcheck, en spécifiant le paramètre -p avec ou sans le paramètre -t.
- Si vous ne vérifiez pas les prérequis d'installation pour un environnement DB2 pureCluster, appelez de nouveau la commande db2prereqcheck, dans spécifier le paramètre -t.

## **DBT3540E • DBT3542E**

**DBT3540E La commande db2prereqcheck a échoué car elle n'est pas prise en charge au niveau de système d'exploitation en cours.**

**Explication :** Vous pouvez vérifier les prérequis d'installation pour la base de données DB2 à l'aide de l'utilitaire db2prereqcheck.

L'utilitaire db2prereqcheck nécessite au minimum les niveaux de système d'exploitation suivants :

- $\bullet$  AIX 6.1
- $\cdot$  HP-UX 11iv3
- Solaris 10

**Action de l'utilisateur :** Exécutez la commande db2prereqcheck sur un système avec un niveau de système d'exploitation pris en charge.

## **DBT3541E Une tâche de gestion d'instance a échoué car l'utilitaire db2prereqcheck a détecté une erreur interne qui ne peut pas être résolue.**

**Explication :** Le gestionnaire de base de données DB2 exécute une série d'étapes de validation système, y compris le recours à l'utilitaire db2prereqcheck, avant d'installer le produit de base de données DB2 et avant de créer ou de gérer des instances du gestionnaire de base de données.

Ce message est retourné lorsqu'une erreur non traitée est détectée par l'utilitaire db2prereqcheck dans le cadre de ces opérations d'installation ou de gestion d'instance plus importantes.

**Action de l'utilisateur :** Prenez contact avec le support technique IBM pour obtenir de l'aide sur la résolution de ce problème.

#### **DBT3542E Une tâche de gestion d'instance a échoué car l'utilitaire db2prereqcheck a détecté une erreur interne. Code anomalie :** *code\_anomalie***.**

**Explication :** Le gestionnaire de base de données DB2 exécute une série d'étapes de validation système, y compris le recours à l'utilitaire db2prereqcheck, avant d'installer le produit de base de données DB2 et avant de créer ou de gérer des instances du gestionnaire de base de données.

Le code anomalie indique une raison spécifique pour cette erreur :

**1**

Le gestionnaire de base de données de l'utilitaire db2prereqcheck n'a pas pu ouvrir le fichier "/etc/hosts".

**2**

Le gestionnaire de base de données de l'utilitaire db2prereqcheck n'a pas pu déterminer l'adresse IP de la machine sur laquelle se trouve la fonction de mise en cache de cluster.

**Action de l'utilisateur :** Réagissez à cette erreur en fonction du code anomalie indiqué :

#### **Code anomalie 1**

Assurez-vous que le fichier "/etc/hosts" existe, qu'il est accessible, et que son contenu est standard pour un fichier hosts.

## **Code anomalie 2**

Assurez-vous que les machines hôtes du cluster DB2 sont opérationnelles, et que le réseau du cluster fonctionne normalement.

# **Chapitre 88. DBT4000 - DBT4499**

## **DBT4000N Aucune valeur n'a été spécifiée pour l'option nommée** *nom-option***.**

**Explication :** Vous pouvez vous servir de l'utilitaire db2fedgentf pour créer ou supprimer des fonctions de table qui accèdent aux ensembles de résultats à partir de procédures mémorisées fédérées.

Vous devez spécifier une valeur pour l'option nommée.

Pour afficher une explication de la syntaxe de la commande db2fedgentf, entrez la commande suivante : "db2fedgentf -h".

**Action de l'utilisateur :** Appelez la commande db2fedgentf à nouveau en spécifiant une valeur pour l'option nommée.

## **DBT4001N Ni "-create" ni "-drop" n'a été spécifié. Vous devez obligatoirement spécifier l'une de ces deux options.**

**Explication :** Vous pouvez vous servir de l'utilitaire db2fedgentf pour créer ou supprimer des fonctions de table qui accèdent aux ensembles de résultats à partir de procédures mémorisées fédérées.

Vous devez indiquer exactement l'option "-create" ou l'option "-drop" avec la commande db2fedgentf.

Pour afficher une explication de la syntaxe de la commande db2fedgentf, entrez la commande suivante : "db2fedgentf -h".

**Action de l'utilisateur :** Appelez la commande db2fedgentf à nouveau en spécifiant "-create" ou "-drop".

**DBT4002N Une option non valide a été spécifiée :** *nom-option***.**

**Explication :** Vous pouvez vous servir de l'utilitaire db2fedgentf pour créer ou supprimer des fonctions de table qui accèdent aux ensembles de résultats à partir de procédures mémorisées fédérées.

L'option indiquée n'est pas valide pour la commande db2fedgentf.

Pour afficher une explication de la syntaxe de la commande db2fedgentf, entrez la commande suivante : "db2fedgentf -h".

**Action de l'utilisateur :** Appelez la commande db2fedgentf à nouveau en spécifiant des options valides.

**DBT4003N L'une des options requises suivantes manque : "-db", "-u" ou "-p".**

**Explication :** Vous pouvez vous servir de l'utilitaire db2fedgentf pour créer ou supprimer des fonctions de table qui accèdent aux ensembles de résultats à partir de procédures mémorisées fédérées.

Lorsque vous appelez la commande db2fedgentf, vous devez spécifier un nom de base de données, un nom d'utilisateur et un mot de passe.

Pour afficher une explication de la syntaxe de la commande db2fedgentf, entrez la commande suivante : "db2fedgentf -h".

**Action de l'utilisateur :** Appelez la commande db2fedgentf à nouveau en spécifiant une base de données, un nom d'utilisateur et un mot de passe.

#### **DBT4004N L'une des options requises suivantes manque : "-stpn" ou "-c".**

**Explication :** Vous pouvez vous servir de l'utilitaire db2fedgentf pour créer ou supprimer des fonctions de table qui accèdent aux ensembles de résultats à partir de procédures mémorisées fédérées.

Lorsque vous appelez la commande db2fedgentf pour créer une fonction de table pour une procédure mémorisée fédérée donnée, vous devez spécifier à la fois :

- v le nom de la procédure mémorisée fédérée avec l'option "-stpn",
- v les paires nom de colonne et type de la signature de la procédure mémorisée fédérée.

Pour afficher une explication de la syntaxe de la commande db2fedgentf, entrez la commande suivante : "db2fedgentf -h".

**Action de l'utilisateur :** Appelez la commande db2fedgentf à nouveau en spécifiant le nom de la procédure mémorisée fédérée ainsi que les paires nom de colonne et type de la signature de la procédure mémorisée fédérée.

**DBT4005N La valeur de chaîne pour l'option "-c" n'est pas valide. db2fedgentf n'a pas pu procéder à l'analyse syntaxique des paires nom de colonne et type spécifiées dans cette chaîne. La chaîne transmise à l'appel db2fedgentf est :** *liste-paires-nom-colonne-type***.**

**Explication :** Vous pouvez vous servir de l'utilitaire db2fedgentf pour créer ou supprimer des fonctions de table qui accèdent aux ensembles de résultats à partir de procédures mémorisées fédérées.

Lorsque vous appelez la commande db2fedgentf pour

créer une fonction de table pour une procédure mémorisée fédérée donnée, vous devez spécifier les paires nom de colonne et type de la signature de la procédure mémorisée fédérée.

Le format de cette chaîne doit être :

"<nom1> <type1>, <nom2> <type2>, ..."

Exemple :

"PID CHAR(10), PRICE DOUBLE, QTY INT"

#### **Action de l'utilisateur :**

- 1. Consultez la signature de la procédure mémorisée fédérée pour laquelle créer la fonction de table.
- 2. Vérifiez le format de la chaîne à transmettre à l'option "-c" de la commande db2fedgentf.
- 3. Appelez la commande db2fedgentf à nouveau en transmettant les paires nom de colonne et type de la signature de la procédure mémorisée fédérée dans une chaîne dont le format est valide à l'option "-c".
- **DBT4006N db2fedgentf n'a pas pu convertir le type de données SQL de la colonne appelée** *nom-colonne* **en type de données JAVA. Le type de données SQL de la colonne est :** *type-données-SQL***.**

**Explication :** Vous pouvez vous servir de l'utilitaire db2fedgentf pour créer ou supprimer des fonctions de table qui accèdent aux ensembles de résultats à partir de procédures mémorisées fédérées.

L'utilitaire db2fedgentdf crée des fonctions de table JAVA. Pour ce faire, il exécute les tâches suivantes : il crée un fichier JAVA qui contient la source de la nouvelle fonction de table, compile ce fichier JAVA généré et enregistre la nouvelle fonction de table.

Etant donné que db2fedgentdf crée des fonctions de table JAVA, db2fedgentf doit convertir les types de données SQL des colonnes de l'ensemble de résultats de la procédure mémorisée en types de données JAVA. Dans ce cas, il n'existe pas de type de données JAVA vers lequel la colonne nommée peut être convertie.

Aucune fonction de table n'a été créée.

**Action de l'utilisateur :** Modifiez la procédure mémorisée fédérée afin de changer le type de données SQL de la colonne nommée en type pouvant être converti en type de données JAVA.

## **DBT4008N db2fedgentf n'a pas trouvé la procédure mémorisée fédérée appelée** *nom-procédure-mémorisée***.**

**Explication :** Vous pouvez vous servir de l'utilitaire db2fedgentf pour créer ou supprimer des fonctions de table qui accèdent aux ensembles de résultats à partir de procédures mémorisées fédérées.

Ce message apparaît car db2fedgentf n'a pas trouvé d'entrée dans le catalogue pour la procédure mémorisée fédérée spécifiée avec l'option "-stpn" sur la ligne de commande.

Aucune fonction de table n'a été créée.

**Action de l'utilisateur :** Appelez db2fedgentf à nouveau en spécifiant une procédure mémorisée fédérée qui se trouve dans le catalogue.

**DBT4011N L'utilitaire db2fedgentf n'est pas parvenu à créer le fichier source JAVA pour la fonction de table. Nom du fichier :** *nom-fichier***. Raison :** *code-anomalie***. Chaîne d'erreur :** *chaîne-erreur***.**

**Explication :** Vous pouvez vous servir de l'utilitaire db2fedgentf pour créer ou supprimer des fonctions de table qui accèdent aux ensembles de résultats à partir de procédures mémorisées fédérées.

L'utilitaire db2fedgentdf crée des fonctions de table JAVA. Pour ce faire, il exécute les tâches suivantes : il crée un fichier JAVA qui contient la source de la nouvelle fonction de table, compile ce fichier JAVA généré et enregistre la nouvelle fonction de table.

La raison pour laquelle ce message apparaît est indiquée par le code anomalie :

**1**

db2fedgentf n'a pas pu allouer de descripteur de fichier au fichier source JAVA.

**2**

db2fedgentf n'a pas pu écrire la source de la fonction de table dans le fichier source JAVA.

**3**

db2fedgentf n'a pas pu ouvrir un descripteur de fichier pour le fichier source JAVA. Pour plus d'informations, reportez-vous à la chaîne d'erreur.

**4**

db2fedgentf n'a pas pu écrire le code source de la fonction de table dans le fichier source JAVA. Pour plus d'informations, reportez-vous à la chaîne d'erreur.

Aucune fonction de table n'a été créée.

**Action de l'utilisateur :** Répondez à ce message en fonction du code anomalie :

**1**

Redémarrez db2fedgentf.

**2**

Si le nombre maximal de descripteurs de fichier a été attribué, fermez certains identificateurs d'ouverture et redémarrez db2fedgentf.

**3 et 4**

Répondez en fonction du contenu de la chaîne d'erreur. Par exemple, si db2fedgentf ne dispose pas des droits d'accès nécessaires aux fichiers, rapprochez-vous de votre administrateur système pour accorder à db2fedgentf les droits requis.

## **DBT4012N L'utilitaire db2fedgentf n'est pas parvenu à compiler le fichier source JAVA pour la fonction de table. Nom du fichier :** *nom-fichier***. Raison :** *code-anomalie***.**

**Explication :** Vous pouvez vous servir de l'utilitaire db2fedgentf pour créer ou supprimer des fonctions de table qui accèdent aux ensembles de résultats à partir de procédures mémorisées fédérées.

L'utilitaire db2fedgentdf crée des fonctions de table JAVA. Pour ce faire, il exécute les tâches suivantes : il crée un fichier JAVA qui contient la source de la nouvelle fonction de table, compile ce fichier JAVA généré et enregistre la nouvelle fonction de table.

La raison pour laquelle ce message apparaît est indiquée par le code anomalie :

**1**

db2fedgentf n'a pas pu déterminer le chemin d'accès courant dans lequel créer le fichier source JAVA.

**2**

db2fedgentf n'a pas pu déterminer le chemin d'installation DB2.

**3**

db2fedgentf n'a pas pu supprimer la version existante du fichier classe.

**4**

db2fedgentf n'a pas pu copier le fichier classe vers la destination : <CHEMIN-INSTALLATION-DB2>/function

Aucune fonction de table n'a été créée.

**Action de l'utilisateur :** Répondez à ce message en fonction du code anomalie :

**1**

Vérifiez que l'utilitaire db2fedgentf dispose de l'autorisation d'accès nécessaire pour le répertoire en cours.

**2**

Déterminez s'il existe d'éventuelles erreurs relatives à l'installation en cours de la base de données DB2.

Supprimez manuellement la version existante du fichier classe à partir de : <CHEMIN-INSTALLATION-DB2>/function

**4**

Vérifiez que l'utilitaire db2fedgentf dispose de l'autorisation d'accès requise pour le répertoire suivant : <CHEMIN-INSTALLATION-DB2>/ function. Si nécessaire, rapprochez-vous de votre administrateur système pour accorder à l'utilitaire db2fedgentf un accès à ce répertoire.

## **DBT4014I db2fedgentf a supprimé la fonction de table appelée** *nom-fonction-table***.**

**Explication :** Vous pouvez vous servir de l'utilitaire db2fedgentf pour créer ou supprimer des fonctions de table qui accèdent aux ensembles de résultats à partir de procédures mémorisées fédérées.

**Action de l'utilisateur :** Il n'est pas nécessaire de réagir à ce message.

## **DBT4016N db2fedgentf n'a pas pu supprimer la fonction de table appelée** *nom-fonction-table* **car il existe plusieurs fonctions de table avec le même nom.**

**Explication :** Vous pouvez vous servir de l'utilitaire db2fedgentf pour créer ou supprimer des fonctions de table qui accèdent aux ensembles de résultats à partir de procédures mémorisées fédérées.

Ce message est renvoyé lorsque db2fedgentf ne peut pas identifier de manière unique la fonction de table à supprimer. Ceci peut se produire lorsqu'il existe plusieurs fonctions de table avec le même nom.

Aucune fonction de table n'a été supprimée.

**Action de l'utilisateur :** Utilisez l'option -tfsn avec db2fedgentf, à la place de l'option -tfn, pour supprimer la fonction de table. Le nom spécifique de la fonction de table est unique.

**DBT4017N L'erreur suivante est survenue lors de la création par db2fedgentf de la fonction de table. SQLSTATE :** *sqlstate* **; SQLCODE :** *sqlcode* **; texte de message :** *texte-message***.**

**Explication :** Vous pouvez vous servir de l'utilitaire db2fedgentf pour créer ou supprimer des fonctions de table qui accèdent aux ensembles de résultats à partir de procédures mémorisées fédérées.

Lors de la création d'une fonction de table, db2fedgentf a rencontré l'erreur SQL indiquée.

Aucune fonction de table n'a été créée.

## **Action de l'utilisateur :**

1. Recherchez des informations sur l'erreur SQL dans le centre de documentation DB2.

- 2. Corrigez l'erreur SQL.
- 3. Appelez db2fedgentf à nouveau.
- **DBT4018N db2fedgentf a rencontré une erreur interne lors de la création de la fonction de table. La commande que db2fedgentf exécutait est :** *commande***. La valeur renvoyée par cette commande est :** *code-retour***. Des informations de diagnostic figurent dans le fichier appelé** *nom-fichier***.**

**Explication :** Vous pouvez vous servir de l'utilitaire db2fedgentf pour créer ou supprimer des fonctions de table qui accèdent aux ensembles de résultats à partir de procédures mémorisées fédérées.

Pour effectuer ses tâches, l'utilitaire db2fedgentf exécute plusieurs commandes de base de données et appelle le compilateur JAVA 'javac' afin de compiler le fichier JAVA pour la fonction de table. L'utilitaire db2fedgentf récupère le chemin d'accès JDK en lisant le paramètre de configuration du gestionnaire de base de données JDK\_PATH. Ce message est renvoyé lorsque l'une de ces tâches rencontre une erreur.

Aucune fonction de table n'a été supprimée ni créée.

#### **Action de l'utilisateur :**

- 1. Consultez les informations de diagnostic dans le fichier indiqué.
- 2. Vérifiez le paramètre de configuration du gestionnaire de base de données JDK\_PATH et assurez-vous qu'il est correctement défini.
- 3. Corrigez les erreurs indiquées dans les informations de diagnostic.
- 4. Exécutez à nouveau la commande db2fedgentf.

## **DBT4022N La fonction de table à supprimer n'a pas été spécifiée. Les deux options suivantes manquent : "-tfn" et "-tfsn".**

**Explication :** Vous pouvez vous servir de l'utilitaire db2fedgentf pour créer ou supprimer des fonctions de table qui accèdent aux ensembles de résultats à partir de procédures mémorisées fédérées.

Lorsque vous appelez la commande db2fedgentf pour supprimer une fonction de table pour une procédure mémorisée fédérée donnée, vous devez identifier la fonction de table à l'aide de l'une des options suivantes :

- v avec l'option "-tfn" pour indiquer le nom de la fonction de table,
- avec l'option "-tfsn" pour indiquer le nom spécifique de la fonction de table.

Pour afficher une explication de la syntaxe de la commande db2fedgentf, entrez la commande suivante : "db2fedgentf -h".

**Action de l'utilisateur :** Appelez la commande db2fedgentf à nouveau en spécifiant la fonction de table en indiquant le nom de la fonction de table ou le nom spécifique de la fonction de table.

## **DBT4023N db2fedgentf n'a pas pu supprimer la fonction de table portant le nom spécifique** *nom-spécifique* **car cette fonction de table n'a pas été créée à l'aide de db2fedgentf.**

**Explication :** Vous pouvez vous servir de l'utilitaire db2fedgentf pour créer ou supprimer des fonctions de table qui accèdent aux ensembles de résultats à partir de procédures mémorisées fédérées. L'utilitaire db2fedgentf ne permet de supprimer que les fonctions de table qui ont été créées avec l'utilitaire db2fedgentf.

Ce message est renvoyé car la fonction de table spécifiée n'a pas été créée avec db2fedgentf.

Aucune fonction de table n'a été supprimée.

**Action de l'utilisateur :** Utilisez d'autres méthodes, telles que l'instruction DROP, pour supprimer la fonction de table.

## **DBT4024N db2fedgentf n'a pas pu créer une fonction de table pour la procédure spécifiée** *nom-procédure* **car il existe plusieurs procédures avec le même nom.**

**Explication :** Vous pouvez vous servir de l'utilitaire db2fedgentf pour créer ou supprimer des fonctions de table qui accèdent aux ensembles de résultats à partir de procédures mémorisées fédérées.

Ce message est renvoyé lorsque db2fedgentf ne peut pas identifier de manière unique la procédure. Ceci peut se produire lorsqu'il existe plusieurs procédures avec le même nom.

Aucune fonction de table n'a été créée.

**Action de l'utilisateur :** Utilisez à la fois -stpn et -stpc pour déterminer une procédure unique.

**Explication :** Vous pouvez vous servir de l'utilitaire db2fedgentf pour créer ou supprimer des fonctions de table qui accèdent aux ensembles de résultats à partir de procédures mémorisées fédérées.

Lorsque vous utilisez db2fedgentf, vous ne pouvez créer qu'une fonction de table pour chaque procédure mémorisée fédérée.

Aucune fonction de table n'a été créée.

**DBT4025N db2fedgentf n'a pas pu créer une fonction de table pour la procédure spécifiée car une fonction de table a déjà été créée pour cette dernière. Le nom spécifique de la fonction de table existante est :** *nom-schéma***.** *nom-spécifique*

**Action de l'utilisateur :** Supprimez la fonction de table existante pour la procédure spécifiée et exécutez de nouveau db2fedgentf.

**DBT4026I L'utilitaire db2fedgentf a créé la fonction de table nommée** *nom-fonction-table* **que vous pouvez utiliser pour accéder aux ensembles de résultats qui sont renvoyés par la procédure mémorisée fédérée nommée** *procédure-mémorisée-fédérée***.**

**Explication :** Vous pouvez vous servir de l'utilitaire db2fedgentf pour créer ou supprimer des fonctions de table qui accèdent aux ensembles de résultats à partir de procédures mémorisées fédérées.

Ce message est renvoyé lorsque l'utilitaire db2fedgentf crée une fonction de table.

**Action de l'utilisateur :** Utilisez cette nouvelle fonction de table pour accéder aux ensembles de résultats qui sont renvoyés par la procédure mémorisée fédérée.

**DBT4027N La commande db2fedgentf a échoué car l'utilitaire a détecté une erreur lors de l'allocation du descripteur d'environnement.**

**Explication :** Vous pouvez vous servir de l'utilitaire db2fedgentf pour créer ou supprimer des fonctions de table qui accèdent aux ensembles de résultats à partir de procédures mémorisées fédérées.

L'utilitaire db2fedgentdf crée des fonctions de table JAVA. Pour ce faire, l'utilitaire doit effectuer diverses tâches de base de données. Ce message est renvoyé lorsque l'utilitaire db2fedgentf détecte une erreur de base de données DB2 interne lors de l'exécution de ces tâches. Ce message est notamment renvoyé lorsque l'utilitaire db2fedgentf ne parvient pas à allouer un descripteur d'environnement.

**Action de l'utilisateur :** Exécutez à nouveau l'utilitaire db2fedgentf :

- 1. Consultez les informations de diagnostic disponibles, telles que le journal db2diag, afin de déterminer la raison pour laquelle l'utilitaire db2fedgentf n'a pas pu allouer un descripteur d'environnement.
- 2. Corrigez le(s) problème(s) à l'origine de l'échec. Par exemple, si la cause première de l'erreur d'allocation du descripteur était une mémoire système insuffisante, reconfigurez le système afin de libérer de la mémoire.
- 3. Exécutez à nouveau la commande db2fedgentf.

Si le problème persiste, procédez comme suit :

- 1. Collectez les informations de diagnostic suivantes :
	- Journaux db2diag
- 2. Contactez le support IBM.
- **DBT4028N La commande db2fedgentf a échoué car l'utilitaire db2fedgentf n'a pas pu déterminer le répertoire dans lequel est installé Software Developer's Kit (SDK) for Java à partir du paramètre de configuration du gestionnaire de base de données JDK\_PATH.**

**Explication :** Vous pouvez vous servir de l'utilitaire db2fedgentf pour créer ou supprimer des fonctions de table qui accèdent aux ensembles de résultats à partir de procédures mémorisées fédérées.

Pour effectuer ses tâches, l'utilitaire db2fedgentf exécute plusieurs commandes de base de données et appelle le compilateur Java 'javac' afin de compiler le fichier Java pour la fonction de table. L'utilitaire db2fedgentf détermine l'emplacement d'installation du SDK Java en lisant le paramètre de configuration JDK\_PATH.

Ce message est renvoyé lorsque l'utilitaire db2fedgentf ne peut pas déterminer l'emplacement du SDK Java à partir du paramètre de configuration JDK\_PATH pour une raison donnée, par exemple, parce que le paramètre de configuration est NULL.

## **Action de l'utilisateur :**

- 1. Définissez le paramètre de configuration du gestionnaire de base de données JDK\_PATH par le répertoire dans lequel est installé le SDK Java.
- 2. Exécutez à nouveau db2fedgentf.

## **DBT4029W La commande db2fedgentf a créé la fonction de table mais n'a pas pu supprimer le fichier source Java :** *nom-fichier-source-Java***.**

**Explication :** Vous pouvez vous servir de l'utilitaire db2fedgentf pour créer ou supprimer des fonctions de table qui accèdent aux ensembles de résultats à partir de procédures mémorisées fédérées.

L'utilitaire db2fedgentdf crée des fonctions de table JAVA. Pour ce faire, l'utilitaire effectue les opérations suivantes :

- v Crée un fichier Java contenant la source de la nouvelle fonction de table
- Compile ce fichier Java généré
- v Enregistre la nouvelle fonction de table
- v Supprime le fichier source Java généré

Ce message est renvoyé lorsque l'utilitaire db2fedgentf doit supprimer le fichier source Java généré et que la suppression échoue.

**Action de l'utilisateur :** Facultatif : Vous pouvez supprimer le fichier source Java généré manuellement.

Etant donné que l'utilitaire db2fedgentf génère toujours des fichiers source Java avec des noms uniques, si vous

décidez de ne pas supprimer le fichier source généré que l'utilitaire n'a pas pu supprimer, l'utilisation future db2fedgentf ne posera pas de problème. Toutefois, il est recommandé de consulter toutes les informations de diagnostic disponibles (par exemple, les fichiers journaux db2diag ou les fichiers de diagnostic du système d'exploitation) pour déterminer la raison pour laquelle l'utilitaire n'a pas pu supprimer le fichier. La cause première de cet échec de la suppression du fichier source Java par l'utilitaire peut également engendrer des problèmes liés aux autres activités.

# **Chapitre 89. DBT5000 - DBT5499**

**DBT5000I L'utilitaire db2checkSD s'est terminé avec succès. La base de données spécifiée peut être utilisée dans un environnement DB2 pureCluster. Le fichier journal de sortie est nommé** *nom-fichier***.**

**Explication :** Avant de convertir votre instance en un type d'instance DB2 pureCluster, vous pouvez identifier les objets ou fonctions de base de données non pris en charge dans un environnement DB2 pureCluster à l'aide de l'utilitaire db2checkSD.

Ce message est renvoyé lorsque l'utilitaire db2checkSD n'a pas trouvé dans la base de données indiquée d'objet ou de fonction de base de données non pris en charge dans un environnement DB2 pureCluster.

**Action de l'utilisateur :** Facultatif : examinez le contenu du fichier journal de sortie.

Vous pouvez à présent convertir votre instance en une instance de type DB2 pureCluster.

**DBT5001W L'utilitaire db2checkSD s'est terminé avec des avertissements. La ou les bases de données peuvent être utilisées dans un environnement DB2 pureCluster, mais certains objets ou fonctions de base de données devront être convertis ou désactivés. Le fichier journal de sortie est nommé** *nom-fichier***.**

**Explication :** Avant de convertir votre instance en un type d'instance DB2 pureCluster, vous pouvez identifier les objets ou fonctions de base de données non pris en charge dans un environnement DB2 pureCluster à l'aide de l'utilitaire db2checkSD.

Ce message est renvoyé lorsque l'utilitaire db2checkSD a trouvé des objets ou des fonctions de base de données dans la base de données spécifiée, qui ne sont pas pris en charge dans un environnement DB2 pureCluster et qui seront automatiquement convertis ou désactivés lorsque vous convertissez l'instance en un type DB2 pureCluster.

## **Action de l'utilisateur :**

- 1. Consultez le contenu du fichier journal de sortie db2checkSD.
- 2. Analysez les problèmes identifiés dans le fichier journal de sortie db2checkSD qui vous concernent.
- 3. Convertissez l'instance en une instance de type DB2 pureCluster.

**DBT5002N L'utilitaire db2checkSD s'est terminé avec des erreurs. La ou les bases de données ne peuvent pas être utilisées dans un environnement DB2 pureCluster car l'utilitaire db2checkSD a trouvé des objets ou des fonctions de base de données non pris en charge dans un environnement DB2 pureCluster. Le fichier journal de sortie est nommé** *nom-fichier***.**

**Explication :** Avant de convertir votre instance en un type d'instance DB2 pureCluster, vous pouvez identifier les objets ou fonctions de base de données non pris en charge dans un environnement DB2 pureCluster à l'aide de l'utilitaire db2checkSD.

Ce message est renvoyé lorsque l'utilitaire db2checkSD a trouvé des objets ou des fonctions de base de données dans la base de données spécifiée, qui ne sont pas pris en charge dans un environnement DB2 pureCluster et qui ne peuvent pas être automatiquement convertis ou désactivés lorsque vous convertissez l'instance en un type DB2 pureCluster.

#### **Action de l'utilisateur :**

- 1. Consultez le contenu du fichier journal de sortie db2checkSD.
- 2. Convertissez ou désactivez les objets ou fonctions de base de données non pris en charge qui ont été identifiés par db2checkSD.
- 3. Exécutez à nouveau l'utilitaire db2checkSD.

## **DBT5003N La commande db2checkSD a échoué car le paramètre non valide suivant a été spécifié :** *nom-paramètre***.**

**Explication :** Avant de convertir votre instance en un type d'instance DB2 pureCluster, vous pouvez identifier les objets ou fonctions de base de données non pris en charge dans un environnement DB2 pureCluster à l'aide de l'utilitaire db2checkSD.

Ce message est renvoyé lorsqu'un paramètre non valide a été transmis à la commande db2checkSD.

**Action de l'utilisateur :** Exécutez à nouveau la commande db2checkSD en spécifiant des paramètres valides.

## **DBT5004N La commande db2checkSD a échoué car aucune base de données ni paramètre -e n'a été indiqué.**

**Explication :** Avant de mettre à niveau une base de données vers un environnement DB2 pureCluster, vous pouvez identifier les objets ou fonctions de base de

données non pris en charge dans un environnement DB2 pureCluster à l'aide de l'utilitaire db2checkSD.

Vous pouvez transmettre le nom d'une base de données spécifique à vérifier ou utiliser le paramètre -e pour indiquer que l'utilitaire db2checkSD doit vérifier toutes les bases de données dans l'instance DB2 en cours. Ce message est renvoyé lorsqu'aucune base de données n'a été définie comme devant être examinée par l'utilitaire db2checkSD.

**Action de l'utilisateur :** Exécutez à nouveau la commande db2checkSD en indiquant quelle(s) base(s) de données vérifier de l'une des manières suivantes :

- v Spécifiez une base de données spécifique.
- v Transmettez le paramètre -e afin que l'utilitaire db2checkSD examine toutes les bases de données dans l'instance DB2 en cours.

## **DBT5005N La commande db2checkSD a échoué car aucun nom de fichier journal de sortie n'a été spécifié.**

**Explication :** Avant de mettre à niveau une base de données vers un environnement DB2 pureCluster, vous pouvez identifier les objets ou fonctions de base de données non pris en charge dans un environnement DB2 pureCluster à l'aide de l'utilitaire db2checkSD.

La commande db2checkSD crée un fichier journal de sortie qui contient des informations détaillées sur l'examen de la structure, des métadonnnées, des objets et des fonctions de base de données que l'utilitaire db2checkSD a effectué. Vous pouvez spécifier le nom du fichier journal de sortie à l'aide du paramètre -l.

Ce message est renvoyé lorsqu'aucun nom n'a été spécifié pour le fichier journal de sortie db2checkSD en utilisant le paramètre -l avec la commande db2checkSD.

**Action de l'utilisateur :** Exécutez à nouveau la commande db2checkSD en indiquant un nom de fichier journal à l'aide du paramètre -l.

#### **DBT5006N La commande db2checkSD a échoué car aucune valeur n'a été spécifiée pour le paramètre suivant :** *nom-paramètre***.**

**Explication :** Avant de mettre à niveau une base de données vers un environnement DB2 pureCluster, vous pouvez identifier les objets ou fonctions de base de données non pris en charge dans un environnement DB2 pureCluster à l'aide de l'utilitaire db2checkSD.

Ce message est renvoyé lorsqu'un paramètre n'ayant pas de valeur est transmis à la commande db2checkSD.

**Action de l'utilisateur :** Exécutez à nouveau la commande db2checkSD en spécifiant une valeur pour le paramètre nommé.

## **DBT5007N La commande db2checkSD a échoué car le paramètre suivant a été spécifié plusieurs fois :** *nom-paramètre***.**

**Explication :** Avant de mettre à niveau une base de données vers un environnement DB2 pureCluster, vous pouvez identifier les objets ou fonctions de base de données non pris en charge dans un environnement DB2 pureCluster à l'aide de l'utilitaire db2checkSD.

Ce message est renvoyé lorsqu'un paramètre est transmis plusieurs fois à la commande db2checkSD.

**Action de l'utilisateur :** Exécutez à nouveau la commande db2checkSD en spécifiant le paramètre indiqué qu'une seule fois.

## **DBT5008N La commande db2checkSD a échoué car la longueur du nom du fichier journal indiqué est excessive.**

**Explication :** Avant de mettre à niveau une base de données vers un environnement DB2 pureCluster, vous pouvez identifier les objets ou fonctions de base de données non pris en charge dans un environnement DB2 pureCluster à l'aide de l'utilitaire db2checkSD.

La commande db2checkSD crée un fichier journal de sortie qui contient des informations détaillées sur l'examen de la structure, des métadonnnées, des objets et des fonctions de base de données que l'utilitaire db2checkSD a effectué. Vous pouvez spécifier le nom du fichier journal de sortie à l'aide du paramètre -l. Le nom du fichier journal ne doit pas comporter plus de 256 caractères.

Ce message est renvoyé lorsque le nom d'un fichier journal a été spécifié en utilisant le paramètre -l avec la commande db2checkSD qui comporte plus de 256 caractères.

**Action de l'utilisateur :** Exécutez à nouveau la commande db2checkSD en indiquant un nom de fichier journal ne comportant pas plus de 256 caractères.

## **DBT5009N La commande db2checkSD a échoué car l'utilitaire db2checkSD n'est pas pris en charge avec la version en cours de la base de données DB2.**

**Explication :** Avant de mettre à niveau une base de données vers un environnement DB2 pureCluster, vous pouvez identifier les objets ou fonctions de base de données non pris en charge dans un environnement DB2 pureCluster à l'aide de l'utilitaire db2checkSD. L'utilitaire db2checkSD est pris en charge avec DB2 Version 9.7 for Linux, UNIX and Windows et suivant.

Ce message est renvoyé lorsque quelqu'un tente d'utiliser l'utilitaire db2checkSD pour examiner une base de données DB2 d'une version antérieure à DB2 9.7.

#### **Action de l'utilisateur :**

- 1. Mettez à niveau la base de données vers DB2 Version 9.7 ou suivante.
- 2. Exécutez à nouveau la commande db2checkSD sur la base de données une fois que celle-ci est passée au niveau de version 9.7 ou suivant.

## **DBT5010N L'utilitaire db2checkSD a échoué car il n'a pas pu confirmer que l'utilisateur en cours dispose de droits d'accès suffisants pour exécuter l'utilitaire db2checkSD.**

**Explication :** Avant de mettre à niveau une base de données vers un environnement DB2 pureCluster, vous pouvez identifier les objets ou fonctions de base de données non pris en charge dans un environnement DB2 pureCluster à l'aide de l'utilitaire db2checkSD.

Les droits d'accès suivants sont requis pour l'exécution de la commande db2checkSD : SYSADM ou supérieur. Ce message est renvoyé lorsqu'un utilisateur n'ayant pas de droits d'accès SYSADM ou supérieur tente d'exécuter la commande db2checkSD.

**Action de l'utilisateur :** Répondez à ce message en exécutant l'une des actions suivantes :

- v Demandez à ce que votre autorisation soit mise à niveau vers l'autorisation SYSADM ou supérieure et exécutez ensuite à nouveau la commande db2checkSD.
- v Demandez à ce qu'un utilisateur disposant d'une autorisation SYSADM ou supérieure exécute la commande db2checkSD.
- **DBT5011N L'utilitaire db2checkSD a échoué car la base de données contient des espaces table qui ne sont pas à l'état 'NORMAL'. L'utilitaire db2checkSD a généré un script utilisateur nommé** *nom-script***.**

**Explication :** Avant de mettre à niveau une base de données vers un environnement DB2 pureCluster, vous pouvez identifier les objets ou fonctions de base de données non pris en charge dans un environnement DB2 pureCluster à l'aide de l'utilitaire db2checkSD.

L'utilitaire db2checkSD exécute les tâches suivantes :

- 1. L'utilitaire db2checkSD identifie les objets et fonctions de base de données non pris en charge dans un environnement DB2 pureCluster en examinant les structures et métadonnées de la base de données et en exécutant des requêtes sur cette dernière.
- 2. L'utilitaire db2checkSD génère un script utilisateur que vous pouvez exécuter pour préparer la mise à niveau de la base de données vers un environnement DB2 pureCluster.

Ce message est renvoyé lorsque l'utilitaire db2checkSD a trouvé des espaces tables qui sont à un état autre que

'NORMAL', ce qui peut empêcher la mise à niveau de la base de données vers un environnement DB2 pureCluster.

## **Action de l'utilisateur :**

- 1. Identifiez les espaces table qui ne sont pas à l'état 'NORMAL' en exécutant le script utilisateur qui a été généré par l'utilitaire db2checkSD.
- 2. Faites passer à l'état 'NORMAL' les espaces table qui ne sont pas à cet état.
- 3. Exécutez à nouveau l'utilitaire db2checkSD sur la base de données.
- 4. Si l'exécution aboutit, vous pouvez mettre à niveau la base de données vers un environnement DB2 pureCluster.

## **DBT5021N L'utilitaire db2checkSD a trouvé la configuration suivante qui n'est pas prise en charge dans un environnement DB2 pureCluster : l'instance est configurée pour exécuter plus de bases de données actives qu'autorisé.**

**Explication :** Avant de mettre à niveau une base de données vers un environnement DB2 pureCluster, vous pouvez identifier les objets ou fonctions de base de données non pris en charge dans un environnement DB2 pureCluster à l'aide de l'utilitaire db2checkSD.

L'utilitaire db2checkSD exécute les tâches suivantes :

- v L'utilitaire db2checkSD identifie les objets et fonctions de base de données non pris en charge dans un environnement DB2 pureCluster en examinant les structures et métadonnées de la base de données et en exécutant des requêtes sur cette dernière.
- v L'utilitaire db2checkSD génère un script utilisateur que vous pouvez exécuter pour préparer la mise à niveau de la base de données vers un environnement DB2 pureCluster.

Ce message est renvoyé lorsque le paramètre de configuration du gestionnaire de base de données NUMDB est défini à une valeur supérieure à la plage autorisée pour ce produit de base de données DB2 dans un environnement DB2 pureCluster.

## **Action de l'utilisateur :**

- v Remplacez la valeur du paramètre de gestionnaire de configuration de base de données NUMDB par une valeur comprise dans la plage autorisée pour le produit DB2 dans un environnement DB2 pureCluster.
- Exécutez à nouveau l'utilitaire db2checkSD sur la base de données.
- Si l'exécution aboutit, vous pouvez mettre à niveau la base de données vers un environnement DB2 pureCluster.

## **DBT5022N La commande db2checkSD a échoué car un nom de base de données a été spécifié, tout comme le paramètre -e.**

**Explication :** Avant de mettre à niveau une base de données vers un environnement DB2 pureCluster, vous pouvez identifier les objets ou fonctions de base de données non pris en charge dans un environnement DB2 pureCluster à l'aide de l'utilitaire db2checkSD.

Vous pouvez transmettre le nom d'une base de données spécifique à vérifier ou utiliser le paramètre -e pour indiquer que l'utilitaire db2checkSD doit vérifier toutes les bases de données dans l'instance DB2 en cours.

**Action de l'utilisateur :** Exécutez à nouveau la commande db2checkSD en indiquant quelle(s) base(s) de données vérifier de l'une des manières suivantes :

- v Spécifiez une base de données spécifique.
- v Transmettez le paramètre -e afin que l'utilitaire db2checkSD examine toutes les bases de données dans l'instance DB2 en cours.

## **DBT5025N L'utilitaire db2checkSD a échoué avec une erreur non gérée. Le fichier journal de sortie est nommé** *nom-fichier-journal***.**

**Explication :** Avant de mettre à niveau une base de données vers un environnement DB2 pureCluster, vous pouvez identifier les objets ou fonctions de base de données non pris en charge dans un environnement DB2 pureCluster à l'aide de l'utilitaire db2checkSD. L'utilitaire db2checkSD identifie les objets et fonctions de base de données non pris en charge en examinant les structures et métadonnées de la base de données et en exécutant des requêtes sur cette dernière.

Ce message est renvoyé dans les situations suivantes, parmi lesquelles :

- v Tentative d'exécution de la commande db2checkSD à partir d'un ordinateur configuré pour exécuter uniquement une fonction de mise en cache de cluster (CF).
- v L'utilitaire db2checkSD n'a pas pu se connecter à une ou plusieurs bases de données.
- v L'utilitaire db2checkSD a détecté une condition d'erreur non gérée en examinant les structures et métadonnées de la base de données et en exécutant des requêtes sur cette dernière.

**Action de l'utilisateur :** Répondez à ce message de l'une des manières suivantes :

- v Si la commande db2checkSD a été exécutée sur un ordinateur configuré pour exécuter uniquement CF, exécutez la commande à partir d'un ordinateur configuré pour exécuter un membre DB2.
- Si la commande db2checkSD n'a pas été lancée sur un ordinateur configuré pour exécuter uniquement CF, exécutez la procédure suivante :
	- 1. Collectez les fichiers suivants :
- Le fichier journal de sortie créé par l'utilitaire db2checkSD
- Le script utilisateur généré créé par l'utilitaire db2checkSD
- Le journal db2diag
- 2. Prenez contact avec le support technique IBM pour étudier le problème.

## **DBT5026I L'utilitaire db2checkSD a terminé le traitement de la base de données** *nom-bd***.**

**Explication :** Avant de convertir votre instance en un type d'instance DB2 pureCluster, vous pouvez identifier les objets ou fonctions de base de données non pris en charge dans un environnement DB2 pureCluster à l'aide de l'utilitaire db2checkSD.

Ce message est renvoyé lorsque l'utilitaire db2checkSD a terminé de vérifier chaque base de données, lorsqu'il est appelé avec l'option -e pour vérifier toutes les bases de données dans l'instance.

**Action de l'utilisateur :** Facultatif : examinez le contenu du fichier journal lorsque l'utilitaire db2checkSD a terminé de vérifier toutes les bases de données de l'instance.

## **DBT5027W L'utilitaire db2checkSD n'a vérifié aucune base de données. Le fichier journal de sortie est nommé** *nom-fichier***.**

**Explication :** Avant de mettre à niveau une base de données vers un environnement DB2 pureCluster, vous pouvez identifier les objets ou fonctions de base de données non pris en charge dans un environnement DB2 pureCluster à l'aide de l'utilitaire db2checkSD.

L'utilitaire db2checkSD identifie les objets et fonctions de base de données non pris en charge en examinant les structures et métadonnées de la base de données et en exécutant des requêtes sur cette dernière. Ce message est renvoyé lorsque l'utilitaire db2checkSD a trouvé un répertoire de base de données vide ou lorsqu'il n'a trouvé aucun répertoire de base de données local.

## **Action de l'utilisateur :**

- 1. Cataloguez les bases de données que vous voulez vérifier à l'aide de l'utilitaire db2checkSD.
- 2. Exécutez à nouveau la commande db2checkSD.

## **DBT5029N L'utilitaire db2checkSD n'a pas pu ouvrir ou écrire dans le fichier nommé** *nom-fichier***.**

**Explication :** Avant de mettre à niveau une base de données vers un environnement DB2 pureCluster, vous pouvez identifier les objets ou fonctions de base de données non pris en charge dans un environnement DB2 pureCluster à l'aide de l'utilitaire db2checkSD.

L'utilitaire db2checkSD génère les fichiers suivants :

- v Un fichier journal de sortie que vous pouvez consulter pour obtenir des détails sur les examens effectués par l'utilitaire db2checkSD
- v Un script utilisateur que vous pouvez utiliser pour identifier les objets ou fonctions de base de données que vous devez supprimer ou désactiver avant de mettre à niveau les bases de données vers un environnement DB2 pureCluster

Ce message est renvoyé lorsque l'utilitaire db2checkSD n'a pas pu créer le fichier journal de sortie ou le script utilisateur généré.

## **Action de l'utilisateur :**

- 1. Affectez à l'utilitaire db2checkSD des droits d'accès en écriture sur le chemin dans lequel cet utilitaire doit créer le fichier journal de sortie et le script utilisateur généré.
- 2. Exécutez à nouveau l'utilitaire db2checkSD.

## **DBT5033W L'utilitaire db2checkSD a identifié une ou plusieurs fonctions qui seront désactivées lors de la mise à jour de l'instance vers un environnement DB2 pureCluster.**

**Explication :** Avant de mettre à niveau une base de données vers un environnement DB2 pureCluster, vous pouvez identifier les objets ou fonctions de base de données non pris en charge dans un environnement DB2 pureCluster à l'aide de l'utilitaire db2checkSD.

Ce message est renvoyé lorsque l'utilitaire db2checkSD a trouvé des objets ou des fonctions de base de données dans la base de données spécifiée non pris en charge dans un environnement DB2 pureCluster qui seront automatiquement convertis ou désactivés lors de la mise à niveau de la base de données vers un environnement DB2 pureCluster.

#### **Action de l'utilisateur :**

- 1. Consultez le contenu du fichier journal de sortie db2checkSD.
- 2. Analysez les problèmes identifiés dans le journal db2checkSD qui vous concernent.
- 3. Mettez à niveau la base de données vers un environnement DB2 pureCluster.

## **DBT5034I L'utilitaire db2checkSD a déjà vérifié que la base de données** *nom-bd* **peut être utilisée dans un environnement DB2 pureCluster.**

**Explication :** L'utilitaire db2checkSD a déjà été exécuté sur la base de données et toutes les vérifications ont abouti. Les vérifications n'ont pas été répétées.

**Action de l'utilisateur :** Aucune autre action n'est requise.

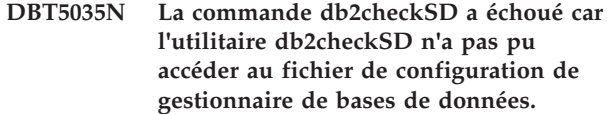

**Explication :** Vous pouvez vérifier qu'une base de données peut être utilisée dans un environnement DB2 pureCluster à l'aide de l'utilitaire db2checkSD.

Ce message est renvoyé lorsque l'utilitaire db2checkSD ne peut pas ouvrir le fichier de configuration de gestionnaire de bases de données.

**Action de l'utilisateur :** Utilisez des commandes telles que db2 get dbm configuration pour obtenir plus d'informations sur l'erreur qui se produit lorsque DB2 tente de lire le fichier de configuration de gestionnaire de bases de données.

## **DBT5036N La commande db2checkSD a échoué car l'utilitaire db2checkSD n'a pas pu accéder au fichier de configuration de base de données.**

**Explication :** Vous pouvez vérifier qu'une base de données peut être utilisée dans un environnement DB2 pureCluster à l'aide de l'utilitaire db2checkSD.

Ce message est renvoyé lorsque l'utilitaire db2checkSD ne peut pas ouvrir le fichier de configuration de base de données.

**Action de l'utilisateur :** Connectez-vous à la base de données ou utilisez des commandes telles que db2 get database configuration pour obtenir plus d'informations sur l'erreur qui se produit lorsque DB2 tente de lire le fichier de configuration de base de données.

# **Chapitre 90. DBT5500 - DBT5999**

## **DBT5500N L'utilisateur en cours ne dispose pas des droits suffisants pour exécuter l'utilitaire db2ckupgrade.**

**Explication :** La commande db2ckupgrade permet de vérifier si une base de données peut être mise à niveau.

Les droits d'accès suivants sont requis pour l'exécution de la commande db2ckupgrade : SYSADM ou supérieur. Ce message est renvoyé lorsqu'un utilisateur n'ayant pas de droits d'accès suffisants tente d'exécuter la commande db2ckupgrade.

L'exécution de la commande a échoué.

**Action de l'utilisateur :** Effectuez l'une des opérations suivantes :

- 1. Demandez à ce que votre autorisation soit mise à niveau vers l'autorisation SYSADM ou supérieure et exécutez ensuite à nouveau la commande db2ckupgrade.
- 2. Demandez à ce qu'un utilisateur disposant d'une autorisation SYSADM ou supérieure exécute la commande db2ckupgrade.

#### **DBT5501N L'utilitaire db2ckupgrade n'a pas pu ouvrir le fichier nommé** *nom-fichier* **ni y écrire.**

**Explication :** La commande db2ckupgrade permet de vérifier si une base de données peut être mise à niveau.

L'utilitaire db2ckupgrade génère un fichier journal de sortie que vous pouvez consulter pour obtenir des détails sur le traitement effectué par l'utilitaire.

Ce message est renvoyé lorsque l'utilitaire db2ckupgrade n'a pas pu ouvrir ou écrire le fichier journal de sortie.

## **Action de l'utilisateur :**

- v Affectez à l'utilitaire db2ckupgrade des droits d'accès en écriture sur le chemin dans lequel cet utilitaire doit créer le fichier journal de sortie.
- v Réexécutez l'utilitaire db2ckupgrade.

## **DBT5502N L'utilitaire db2ckupgrade a échoué car un nombre de paramètres incorrect a été spécifié.**

**Explication :** La commande db2ckupgrade permet de vérifier si une base de données peut être mise à niveau.

Ce message est renvoyé lorsque le nombre de paramètres spécifié est incorrect.

**Action de l'utilisateur :** Exécutez à nouveau la

commande db2ckupgrade en spécifiant des paramètres valides.

**DBT5503N L'utilitaire db2ckupgrade a échoué car le paramètre non valide suivant a été spécifié :** *nom-paramètre***.**

**Explication :** La commande db2ckupgrade permet de vérifier si une base de données peut être mise à niveau.

Ce message est renvoyé lorsqu'un paramètre non valide a été transmis à la commande db2ckupgrade.

L'exécution de la commande a échoué.

**Action de l'utilisateur :** Exécutez à nouveau la commande db2ckupgrade en spécifiant des paramètres valides.

## **DBT5504N L'utilitaire db2ckupgrade a échoué car aucune base de données ni paramètre -e n'a été indiqué.**

**Explication :** La commande db2ckupgrade permet de vérifier si une base de données peut être mise à niveau.

Vous pouvez transmettre le nom d'une base de données spécifique à vérifier ou utiliser le paramètre -e pour indiquer que l'utilitaire db2ckupgrade doit vérifier toutes les bases de données dans l'instance DB2 en cours. Ce message est renvoyé lorsqu'aucune base de données n'a été définie comme devant être examinée.

**Action de l'utilisateur :** Exécutez à nouveau la commande db2ckupgrade en indiquant quelle(s) base(s) de données vérifier de l'une des manières suivantes :

- v Indiquez un nom de base de données.
- Transmettez le paramètre -e afin que l'utilitaire db2ckupgrade examine toutes les bases de données dans l'instance DB2 en cours.

## **DBT5505N L'utilitaire db2ckupgrade a échoué car aucun nom de fichier journal de sortie n'a été spécifié.**

**Explication :** La commande db2ckupgrade permet de vérifier si une base de données peut être mise à niveau.

L'utilitaire db2ckupgrade crée un fichier journal en sortie qui contient des informations détaillées sur l'investigation que l'utilitaire a réalisée. Vous pouvez spécifier le nom du fichier journal de sortie à l'aide du paramètre -l.

Ce message est renvoyé lorsqu'aucun nom n'a été spécifié pour le fichier journal de sortie db2ckupgrade.

**Action de l'utilisateur :** Exécutez à nouveau la commande db2ckupgrade, à l'aide du paramètre -l pour spécifier un nom de fichier journal en sortie.

## **DBT5506N L'utilitaire db2ckupgrade a échoué car aucune valeur n'a été spécifiée pour le paramètre suivant :** *nom-paramètre***.**

**Explication :** La commande db2ckupgrade permet de vérifier si une base de données peut être mise à niveau.

Ce message est renvoyé lorsqu'un paramètre n'ayant pas de valeur est transmis à la commande db2kupgrade.

**Action de l'utilisateur :** Exécutez à nouveau la commande db2ckupgrade en spécifiant une valeur pour le paramètre nommé.

#### **DBT5507N L'utilitaire db2ckupgrade a échoué car le paramètre suivant a été spécifié plusieurs fois :** *nom-paramètre***.**

**Explication :** La commande db2ckupgrade permet de vérifier si une base de données peut être mise à niveau.

Ce message est renvoyé lorsqu'un paramètre est transmis plusieurs fois à la commande db2ckupgrade.

**Action de l'utilisateur :** Exécutez à nouveau la commande db2ckupgrade en spécifiant le paramètre indiqué qu'une seule fois.

## **DBT5508I Le traitement de l'utilitaire db2ckupgrade a abouti. La ou les bases de données peuvent faire l'objet d'une mise à niveau.**

**Explication :** La commande db2ckupgrade permet de vérifier si une base de données peut être mise à niveau.

Ce message est renvoyé lorsque l'utilitaire db2ckupgrade vérifie que toutes les conditions de mise

à niveau sont respectées. Vous pouvez à présent mettre à niveau la base de données.

## **Action de l'utilisateur :**

- 1. Facultatif : examinez le contenu du fichier journal de sortie.
- 2. Vous pouvez à présent mettre à niveau la base de données.

**DBT5509N L'utilitaire db2ckupgrade a échoué car il n'a pas pu se connecter à la base de données. Base de données :** *nom-basededonnées***.**

**Explication :** La commande db2ckupgrade permet de vérifier si une base de données peut être mise à niveau.

Ce message est renvoyé lorsque l'utilitaire db2ckupgrade ne peut pas se connecter à la base de données spécifiée.

L'exécution de la commande a échoué.

## **Action de l'utilisateur :**

- 1. Assurez-vous que le nom de base de données spécifié est correct.
- 2. Assurez-vous que le gestionnaire de base de données est en cours d'exécution.
- 3. Relancez la commande.
- **DBT5510W L'utilitaire db2ckupgrade a détecté que la base de données contient les types d'objet suivants, non pris en charge par la version de la base de données DB2 vers laquelle la mise à niveau est envisagée : variables globales XML ; ou fonctions SQL compilées qui utilisent des paramètres XML ou qui renvoient des types XML.**

**Explication :** Vous pouvez vérifier qu'une base de données peut être mise à niveau vers une version ultérieure de base de données DB2 à l'aide de l'utilitaire db2ckupgrade.

Ce message est renvoyé lorsque l'utilitaire db2ckupgrade détecte des objets de base de données qui ne sont pas pris en charge dans la version de la base de données DB2 vers laquelle vous effectuez la mise à niveau. Ce message est renvoyé lorsque la base de données contrôlée contient les objets de base de données suivants :

- Variables globales de type XML
- v Fonctions SQL compilées qui utilisent des paramètres de type XML ou qui renvoient des types XML

Si vous mettez à niveau la base de données vers la version cible de la base de données DB2, ces objets seront invalidés au cours de l'opération. Vous ne pourrez pas utiliser ces objets de base de données avant d'avoir effectué une mise à niveau vers une version de la base de données DB2 prenant en charge ces objets.

**Action de l'utilisateur :** Pour pouvoir utiliser les objets de base de données invalidés au cours de la mise à niveau, procédez à une mise à niveau version une édition et un groupe de correctifs de la base de données DB2 prenant en charge les variables globales XML et les fonctions SQL compilées utilisant des paramètres XML ou renvoyant des types XML. Lorsque vous effectuez une mise à niveau vers un groupe de correctifs prenant en charge ces objets de base de données, les objets sont automatiquement revalidés la première fois qu'ils seront référencés après la mise à niveau de la base de données.

**DBT5511N L'utilitaire db2ckupgrade a échoué car un paramètre était trop long. Paramètre :** *nom-paramètre***. Longueur maximale :** *longueur-max***.**

**Explication :** La commande db2ckupgrade permet de

vérifier si une base de données peut être mise à niveau.

Ce message est renvoyé lorsque l'un des paramètres transmis à l'utilitaire db2ckupgrade est plus long que la taille maximale autorisée pour ce paramètre.

**Action de l'utilisateur :** Exécutez à nouveau la commande db2ckupgrade en spécifiant le paramètre avec une longueur correcte.

## **DBT5513N L'utilitaire db2ckupgrade a échoué car l'espace table SYSCATSPACE requiert davantage d'espace pour exécuter la mise à niveau.**

**Explication :** La commande db2ckupgrade permet de vérifier si une base de données peut être mise à niveau.

Généralement, l'espace disponible défini par SYSCATSPACE doit être au moins identique à celui de l'espace utilisé.

Ce message est renvoyé lorsque SYSCATSPACE dispose de moins de 50 % de pages libres restantes.

#### **Action de l'utilisateur :**

- v Augmentez la taille des conteneurs existants. Vous pouvez également ajouter des conteneurs mais cela peut déclencher un rééquilibrage des données.
- v Facultatif : vous pouvez réduire la taille des conteneurs après la mise à niveau.

#### **DBT5514N L'utilitaire db2ckupgrade a échoué car la base de données est à l'état d'attente de restauration.**

**Explication :** La commande db2ckupgrade permet de vérifier si une base de données peut être mise à niveau.

Ce message est renvoyé lorsque la base de données vérifiée est dans un état d'attente de restauration.

**Action de l'utilisateur :** Effectuez la restauration et exécutez la commande db2ckupgrade à nouveau.

## **DBT5515N L'utilitaire db2ckupgrade a échoué car la base de données est à l'état d'attente de sauvegarde.**

**Explication :** La commande db2ckupgrade permet de vérifier si une base de données peut être mise à niveau.

Ce message est renvoyé lorsque la base de données vérifiée est soumise à une sauvegarde afin de fournir un point de départ pour une récupération aval, et qu'elle est encore à l'état d'attente de sauvegarde.

**Action de l'utilisateur :** Attendez la fin de la sauvegarde, puis exécutez à nouveau la commande db2ckupgrade.

## **DBT5516N L'utilitaire db2ckupgrade a échoué car la base de données est dans un état d'attente de récupération en aval.**

**Explication :** La commande db2ckupgrade permet de vérifier si une base de données peut être mise à niveau.

Ce message est renvoyé lorsque la base de données en cours de vérification est activée pour la récupération aval et qu'elle a été restaurée mais que la récupération aval n'a pas eu lieu.

## **Action de l'utilisateur :**

- 1. Effectuez une récupération aval de la base de données ou indiquez que vous ne la souhaitez pas au moyen de la commande ROLLFORWARD. Sachez que si vous n'effectuez pas la récupération aval de la base de données, les enregistrements écrits depuis sa dernière sauvegarde ne lui seront pas appliqués.
- 2. Exécutez à nouveau la commande db2ckupgrade.

## **DBT5517N L'utilitaire db2ckupgrade a échoué car la base de données est dans un état incohérent.**

**Explication :** La commande db2ckupgrade permet de vérifier si une base de données peut être mise à niveau.

Ce message est renvoyé lorsque la base de données vérifiée est dans un état incohérent.

Les causes possibles de cet état incohérent sont notamment

- v La base de données est en ligne et SQL a été lancé ce qui a modifié les données de la base.
- v La base de données est en ligne et la fonction de reprise sur sinistre haute disponibilité (HADR) a été activée.

#### **Action de l'utilisateur :**

- 1. Effectuez un arrêt propre de la base de données.
- 2. Après l'arrêt, si HADR a été activé sur la base de données, lancez la commande STOP HADR sur la base de données.
- 3. Relancez la commande db2ckupgrade.

**DBT5518W L'utilitaire db2ckupgrade a généré un ou plusieurs avertissements mais la base de données peut encore être mise à niveau. Fichier journal :** *fichier-journal***.**

**Explication :** La commande db2ckupgrade permet de vérifier si une base de données peut être mise à niveau.

Ce message est renvoyé lorsque l'utilitaire db2ckupgrade a généré un ou plusieurs avertissements mais que la base de données peut encore être mise à niveau.

#### **Action de l'utilisateur :**

## **DBT5519N • DBT5524N**

- 1. Facultatif : examinez le contenu du fichier journal de sortie.
- 2. Vous pouvez à présent mettre à niveau la base de données.

#### **DBT5519N L'utilitaire db2ckupgrade a échoué car il n'a pas pu désactiver la base de données. SQLCODE:** *sqlcode***.**

**Explication :** La commande db2ckupgrade permet de vérifier si une base de données peut être mise à niveau.

La commande db2ckupgrade tente de désactiver la base de données spécifiée et d'arrêter tous les services de base de données nécessaires. Ce message est renvoyé lorsque l'utilitaire db2ckupgrade n'a pas pu désactiver la base de données.

**Action de l'utilisateur :** Effectuez les opérations suivantes :

- 1. Examinez le code SQLCODE pour déterminer les raisons pour lesquelles la base de données n'a pas pu être désactivée et appliquez des actions correctives.
- 2. Exécutez à nouveau la commande db2ckupgrade.

## **DBT5520N L'utilitaire db2ckupgrade a échoué car une erreur s'est produite lors de la définition de l'indicateur de dérivation pour Query Patroller. SQLCODE:** *sqlcode***.**

**Explication :** La commande db2ckupgrade permet de vérifier si une base de données peut être mise à niveau.

Ce message est renvoyé lorsque l'utilitaire db2ckupgrade a tenté de définir la variable DB2\_QP\_BYPASS\_COST mais a échoué.

**Action de l'utilisateur :** Effectuez les opérations suivantes :

- 1. Vérifiez le code SQLCODE et appliquez une action corrective.
- 2. Exécutez à nouveau la commande db2ckupgrade.

## **DBT5521N L'utilitaire db2ckupgrade a échoué car il n'a pas été appelé sur l'instance en cours de mise à niveau.**

**Explication :** La commande db2ckupgrade vérifie si une base de données peut être mise à niveau.

La commande db2ckupgrade inspecte une base de données dans une instance d'un niveau précédent afin de déterminer si elle peut être mise à un niveau plus récent.

Ce message est renvoyé lorsque l'utilitaire db2ckupgrade n'a pas été appelé sur l'instance d'un niveau inférieur.

**Action de l'utilisateur :** Exécutez à nouveau la commande db2ckupgrade sur l'instance du niveau précédent.

#### **DBT5522N L'utilitaire db2ckupgrade a échoué car une ou plusieurs tables de la base de données est à l'état d'attente de chargement.**

**Explication :** La commande db2ckupgrade permet de vérifier si une base de données peut être mise à niveau.

Ce message est renvoyé lorsqu'une tentative LOAD précédente sur une ou plusiuers tables dans la base de données n'a pas abouti. La mise à niveau ne peut pas se poursuivre tant que l'opération LOAD n'est pas redémarrée ou arrêtée.

**Action de l'utilisateur :** Redémarrez ou arrêtez l'opération LOAD en échec sur cette table en lançant LOAD avec l'option RESTART ou TERMINATE respectivement.

Pour identifier les tables à l'état Chargement en attente, exécutez la commande suivante :

select tabname from SYSIBMADM.ADMINTABINFO where load\_status is not NULL

## **DBT5523N L'utilitaire db2ckupgrade a échoué car une ou plusieurs tables de la base de données est à l'état d'attente de redistribution.**

**Explication :** La commande db2ckupgrade permet de vérifier si une base de données peut être mise à niveau.

Ce message est renvoyé lorsque l'utilitaire REDISTRIBUTE ne s'est pas terminé pour une ou plusieurs tables de la base de données. La mise à niveau ne peut pas se poursuivre tant que l'utilitaire REDISTRIBUTE n'est pas terminé.

**Action de l'utilisateur :** Effectuez l'une des opérations suivantes :

- 1. Si l'utilitaire REDISTRIBUTE est en cours, patientez jusqu'au terme de son exécution. Vous pouvez utiliser la commande LIST UTILITIES pour surveiller la progression de l'utilitaire REDISTRIBUTE.
- 2. Si une opération précédente REDISTRIBUTE a échoué en laissant la table à l'état de redistribution en attente, relancez l'utilitaire REDISTRIBUTE avec l'option CONTINUE ou ABORT et laissez-le se terminer.

## **DBT5524N L'utilitaire db2ckupgrade a échoué car la mise à niveau de bases de données activées pour VARCHAR2 à partir de DB2 Version 9.5 n'est pas prise en charge.**

**Explication :** La commande db2ckupgrade permet de vérifier si une base de données peut être mise à niveau.

Ce message est renvoyé lorsque l'utilitaire db2ckupgrade détermine que la base de données à mettre à niveau est activée pour le support
VARCHAR2. La mise à niveau à partir de DB2 Version 9.5 avec VARCHAR2 n'est pas prise en charge.

**Action de l'utilisateur :** Aucune action n'est requise. La base de données ne peut pas être mise à niveau.

#### **DBT5525N L'utilitaire db2ckupgrade a échoué avec une erreur non gérée.**

**Explication :** La commande db2ckupgrade permet de vérifier si une base de données peut être mise à niveau.

Ce message est renvoyé dans les situations suivantes, parmi lesquelles :

- Tentative d'exécution de la commande db2ckupgrade à partir d'un ordinateur configuré pour exécuter uniquement une fonction de mise en cache de cluster (CF).
- L'utilitaire db2ckupgrade a détecté une condition d'erreur non gérée en examinant les structures et métadonnées de la base de données et en exécutant des requêtes sur cette dernière.

**Action de l'utilisateur :** Répondez à ce message de l'une des façons suivantes :

- 1. Si la commande db2kupgrade a été exécutée sur un ordinateur configuré pour exécuter uniquement CF, exécutez la commande à partir d'un ordinateur configuré pour exécuter un membre DB2.
- 2. Si la commande db2ckupgrade n'a pas été lancée sur un ordinateur configuré pour exécuter uniquement CF, collectez le fichier journal de sortie créé par l'utilitaire db2ckupgrade, le script utilisateur généré, créé par l'utilitaire db2ckupgrade et le journal db2diag. Prenez contact avec le support technique IBM pour étudier le problème.

# **DBT5526W L'utilitaire db2ckupgrade n'a vérifié aucune base de données. Le fichier journal de sortie est nommé** *nom-fichier***.**

**Explication :** La commande db2ckupgrade permet de vérifier si une base de données peut être mise à niveau.

Ce message est renvoyé lorsque l'utilitaire db2ckupgrade a trouvé un répertoire de base de données vide ou lorsqu'il n'a trouvé aucun répertoire de base de données local.

**Action de l'utilisateur :** Effectuez les actions suivantes :

- v Cataloguez les bases de données que vous voulez vérifier à l'aide de l'utilitaire db2ckupgrade.
- v Exécutez à nouveau la commande db2ckupgrade.

## **DBT5527N La commande db2ckupgrade a échoué car le gestionnaire de bases de données n'a pu être lancé. Code retour :** *code-retour***.**

**Explication :** La commande db2ckupgrade permet de

vérifier si une base de données peut être mise à niveau.

La commande db2ckupgrade doit démarrer le gestionnaire de base de données afin d'effectuer les vérifications, mais n'a pas pu le faire.

L'exécution de la commande a échoué.

**Action de l'utilisateur :** Déterminez la cause de l'échec à l'aide du code retour, puis faites une nouvelle tentative.

# **DBT5528N L'utilitaire db2ckupgrade a échoué car les opérations d'E-S pour la base de données sont interrompues ou en cours d'interruption.**

**Explication :** La commande db2ckupgrade permet de vérifier si une base de données peut être mise à niveau.

Ce message est renvoyé lorsque l'utilitaire db2ckupgrade ne peut pas fonctionner car les écritures d'E-S sont interrompues sur la base de données.

**Action de l'utilisateur :** Si les opérations d'écriture pour la base de données sont en cours de suspension, surveillez l'état de la base de données à l'aide du paramètre de configuration suspend\_io et attendez que l'opération SET WRITE SUSPEND se termine avant de poursuivre, puis relancez la commande db2ckupgrade.

#### **DBT5529N L'exécution de l'utilitaire db2ckupgrade a échoué. La base de données ne peut pas être mise à niveau. Le fichier journal de sortie est nommé** *nom-fichier-journal***.**

**Explication :** La commande db2ckupgrade permet de vérifier si une base de données peut être mise à niveau.

Ce message est renvoyé lorsque l'utilitaire db2ckupgrade est terminé mais que toutes les conditions de mise à niveau ne sont pas respectées. La base de données ne peut pas être mise à niveau.

## **Action de l'utilisateur :**

- 1. Consultez le contenu du fichier journal de sortie et corrigez les erreurs.
- 2. Exécutez à nouveau la commande db2ckupgrade.

**Explication :** La commande db2ckupgrade permet de vérifier si une base de données peut être mise à niveau.

Ce message est renvoyé lorsque l'utilitaire db2ckupgrade a tenté d'accéder à un espace table dont l'état n'est pas valide et pour lequel l'accès n'est pas autorisé.

**DBT5530N La commande db2ckupgrade a échoué car l'espace de table n'est pas à l'état normal. Espace de table :** *nom-espace-de-table***. Etat :** *état***. Membre :** *nom-membre***.**

Les causes possibles de cet état incohérent sont notamment :

- v La base de données est en ligne et SQL a été lancé ce qui a modifié les données de la base.
- v La base de données est en ligne et la fonction de reprise sur sinistre haute disponibilité (HADR) a été activée.

# **Action de l'utilisateur :** Effectuez les actions suivantes :

- 1. Effectuez un arrêt propre de la base de données.
- 2. Après l'arrêt, si HADR a été activé sur la base de données, lancez la commande STOP HADR sur la base de données.
- 3. Relancez la commande db2ckupgrade.

# **DBT5531W L'utilitaire db2ckupgrade a échoué car il n'a pas pu trouver de base de données locale à traiter.**

**Explication :** La commande db2ckupgrade permet de vérifier si une base de données peut être mise à niveau.

Ce message est renvoyé lorsque le paramètre -e est spécifié mais l'utilitaire db2ckupgrade ne peut pas trouver de base de données locale.

L'exécution de la commande a échoué.

**Action de l'utilisateur :** Vérifiez si un nom de base de données existe dans le répertoire système de bases de données. Si aucun nom de base de données n'existe dans le répertoire système des bases de données, cela signifie qu'aucune base de données n'existe ou que les noms de base de données n'ont pas été catalogués.

Si un nom de la base de données figure dans le répertoire système des bases de données et que le type d'entrée est INDIRECT, vérifiez que la base de données existe dans le répertoire local spécifié des bases de données.

# **DBT5532N L'utilitaire db2ckupgrade a échoué car un ou plusieurs MQT dépendent des vues système.**

**Explication :** La commande db2ckupgrade permet de vérifier si une base de données peut être mise à niveau.

Ce messages est renvoyé lorsque l'utilitaire db2ckupgrade détecte des MQT qui dépendent des vues système. Pendant la mise à niveau de base de données, toutes les vues système seront recréées, par conséquent tous les MQT qui dépendent des vues système seront automatiquement supprimés.

**Action de l'utilisateur :** Effectuez les actions suivantes :

- v Générez et sauvegardez la DDL nécessaire pour créer les MQT
- Supprimez les MQT
- v Mettez à niveau la base de données

• Recréez les MQT

# **DBT5533N L'utilitaire db2ckupgrade a échoué car il n'a pas pu activer la base de données. SQLCODE:** *sqlcode***.**

**Explication :** La commande db2ckupgrade permet de vérifier si une base de données peut être mise à niveau.

Ce message est renvoyé lorsque l'utilitaire db2ckupgrade n'a pas pu effectuer la vérification car il n'a pas pu activer la base de données.

#### **Action de l'utilisateur :**

- 1. Examinez le code SQLCODE pour déterminer les raisons pour lesquelles la base de données n'a pas pu être activée et appliquez des actions correctives.
- 2. Exécutez à nouveau la commande db2ckupgrade.

# **DBT5536W L'utilitaire db2ckupgrade n'a pas trouvé de règles d'audit associées à la base de données** *nom-base-données***.**

**Explication :** Vous pouvez vérifier si une base de données peut être mise à niveau à l'aide de l'utilitaire db2ckupgrade. Avant de mettre à niveau vers une nouvelle version de base de données DB2, vous pouvez identifier les objets ou fonctions de base de données non pris en charge dans la nouvelle version à l'aide de l'utilitaire db2ckupgrade.

L'administrateur de la sécurité utilise des règles d'audit pour configurer la fonction d'audit pour collecter des informations sur une base de données. Ce message est renvoyé lorsque l'utilitaire db2ckupgrade détecté des règles d'audit associées à une base de données (entrées dans la vue catalogue SYSCAT.AUDITUSE avec un type OBJECTTYPE à blanc), mais aucune des entrées n'est associée à la base de données en cours. Aucune entrée ne comporte de nom OBJECTNAME qui correspond au nom de base de données en cours.

Une règle d'audit n'est pas requise pour mettre à niveau la base de données.

## **Action de l'utilisateur :**

## **Facultatif :**

- 1. Effectuez l'audit de la base de données à l'aide de la commande suivante : AUDIT DATABASE USING POLICY <policy-ID>
- 2. Exécutez à nouveau la commande db2ckupgrade.

Si vous n'effectuez pas l'audit de la base de données et réexécutez la commande db2ckupgrade, la vue catalogue SYSCAT.AUDITUSE sera effacée lors de la mise à niveau de la base de données.

#### **DBT5537I L'utilitaire db2ckupgrade a terminé le traitement de la base de données** *nom-base-données***.**

**Explication :** La commande db2ckupgrade permet de vérifier si une base de données peut être mise à niveau.

Ce message est renvoyé lorsque l'utilitaire db2ckupgrade a terminé de vérifier chaque base de données, lorsqu'il est appelé avec l'option -e pour vérifier toutes les bases de données dans l'instance.

**Action de l'utilisateur :** Facultatif : examinez le contenu du fichier journal lorsque l'utilitaire db2ckupgrade a terminé de vérifier toutes les bases de données de l'instance.

# **DBT5538N L'utilitaire db2ckupgrade a détecté une configuration de point de montage inattendue.**

**Explication :** La commande db2ckupgrade permet de vérifier si une base de données peut être mise à niveau. Lors de la mise à niveau à partir de DB2 V9.8, la mise à niveau de la base de données déplace certains fichiers d'espace table vers un nouvel emplacement. Si les conteneurs d'espace table utilisent une configuration de point de montage, les données d'espace table ne peuvent pas être déplacées par le traitement de mise à niveau.

**Action de l'utilisateur :** Contactez le support IBM. Si possible, consultez les détails du fichier journal associés à la commande db2ckupgrade.

# **DBT5539N L'utilitaire db2ckupgrade a détecté une différence dans les fichiers de contrôle de la base de données.**

**Explication :** La commande db2ckupgrade permet de vérifier si une base de données peut être mise à niveau. Lors de la mise à niveau à partir de DB2 9.8, les fichiers sous /MEMBERnnnn/sqldbdir sont regroupés dans un emplacement unique. Si les fichiers dans /sqldbdir ne sont pas identiques sur tous les membres, le processus de mise à niveau ne peut pas les regrouper.

**Action de l'utilisateur :** Contactez le support IBM. Si possible, consultez le fichier journal associé à la commande db2ckupgrade.

# **Chapitre 91. DBT6000 - DBT6499**

### **DBT6000N Le fichier de configuration de base de données global n'est pas valide. Fichier de configuration :** *nom-fichier***.**

**Explication :** L'utilitaire ne peut pas mettre à jour le fichier de configuration de base de données global car ce dernier a été créé à l'aide d'une version DB2 différente ou il est altéré.

#### **Action de l'utilisateur :**

- 1. Vérifiez que le produit DB2 que vous utilisez sur le système secondaire est au même niveau que celui que vous utilisez sur le système principal.
- 2. Si le fichier est altéré, restaurez la copie miroir démultipliée d'origine de la base de données si la copie est encore disponible. Si le fichier de configuration est encore altéré après l'opération de restauration, constituez une nouvelle copie miroir démultipliée de la base de données.
- 3. Exécutez à nouveau l'utilitaire.
- **DBT6001N La commande db2relocatedb a échoué car le gestionnaire de base de données n'a pas pu transférer un ou plusieurs chemins de stockage de base de données. Code anomalie =** *code-anomalie***.**

**Explication :** Vous pouvez renommer ou transférer une base de données à l'aide de la commande db2relocatedb. Vous indiquez les détails de la nouvelle configuration de la base de données en transmettant le nom d'un fichier de configuration contenant des paires mot clé-valeur de configuration.

Ce message est renvoyé lorsqu'une tentative est effectuée pour modifier un ou plusieurs chemins de stockage d'une base de données en appelant la commande db2relocatedb avec un fichier de configuration incluant le mot clé STORAGE\_PATH et que le gestionnaire de base de données ne peut pas déplacer le ou les chemins de stockage.

Le code anomalie indique la raison pour laquelle le gestionnaire de base de données n'a pas pu déplacer le ou les chemins de stockage :

- 1. Un ou plusieurs fichiers de contrôle de groupe de stockage, SQLSGF.1 ou SQLSGF.2, n'a pas été correctement mis à niveau.
- 2. L'ancien chemin de stockage qui a été spécifié avec le mot clé STORAGE\_PATH dans le fichier de configuration ne correspond à aucun chemin de stockage existant.

**Action de l'utilisateur :** Réagissez à cette erreur en fonction du code anomalie :

#### **Code anomalie 1 :**

1. Validez le fait que les fichiers de contrôle de stockage, SQLSGF.1 et SQLSGF.2, sont cohérents et mis à niveau correctement, à l'aide de l'outil db2dart avec l'option /TSF.

### **Code anomalie 2 :**

- 1. Déterminez les chemins de stockage existants à l'aide de l'une des méthodes suivantes :
	- v Faites référence à l'élément de surveillance db\_storage\_path
	- Appelez la fonction de table ADMIN\_GET\_STORAGE\_PATHS
- 2. Exécutez à nouveau la commande db2relocatedb, en spécifiant un fichier de configuration contenant uniquement d'anciens chemins de stockage valides avec le mot clé STORAGE\_PATH.

# **Chapitre 92. DBT7000 - DBT7499**

#### **DBT7000I L'exécution de db2caem a abouti. Chemin de sortie :** *chemin-sortie***.**

**Explication :** Vous pouvez capturer des données de moniteur d'événements par activité, qui peuvent servir à analyser les performances d'instruction SQL, à l'aide de l'utilitaire db2caem.

Ce message est renvoyé lorsque l'exécution de l'utilitaire db2caem a abouti.

**Action de l'utilisateur :** Consultez les fichiers générés par l'utilitaire db2caem dans le chemin de sortie indiqué.

## **DBT7001E** *nom-utilitaire* **: La commande db2caem a échoué car une syntaxe incorrecte a été spécifiée.**

**Explication :** Vous pouvez capturer des données de moniteur d'événements par activité, qui peuvent servir à analyser les performances d'instruction SQL, à l'aide de l'utilitaire db2caem.

Ce message est renvoyé lorsque la commande db2caem comporte une erreur de syntaxe.

Vous pouvez afficher la syntaxe de la commande db2caem en exécutant la commande suivante :

db2caem -h

**Action de l'utilisateur :** Vérifiez la syntaxe de la commande db2caem, corrigez-la, puis relancez la commande.

## **DBT7002E** *nom-utilitaire* **: La valeur d'entrée suivante est incorrecte :** *valeur***.**

**Explication :** Vous pouvez capturer des données de moniteur d'événements par activité, qui peuvent servir à analyser les performances d'instruction SQL, à l'aide de l'utilitaire db2caem.

Ce message est renvoyé lorsque des données d'entrée incorrectes sont indiquées.

Vous pouvez afficher la syntaxe de la commande db2caem en exécutant la commande suivante : db2caem -h

**Action de l'utilisateur :** Vérifiez la syntaxe de la commande db2caem, corrigez les données d'entrée, puis relancez la commande.

# **DBT7003E** *nom-utilitaire* **: La commande db2caem a échoué car aucun nom de base de données n'a été spécifié.**

**Explication :** Vous pouvez capturer des données de

moniteur d'événements par activité, qui peuvent servir à analyser les performances d'instruction SQL, à l'aide de l'utilitaire db2caem.

Ce message est renvoyé lorsqu'aucune base de données n'est spécifiée.

Vous pouvez afficher la syntaxe de la commande db2caem en exécutant la commande suivante : db2caem -h

**Action de l'utilisateur :** Vérifiez la syntaxe de la commande db2caem, spécifiez une base de données à l'aide du paramètre -d, puis relancez la commande.

# **DBT7004E** *nom-utilitaire* **: La commande db2caem a échoué car aucune option d'instruction de requête et aucune option de moniteur d'événements n'ont été indiquées.**

**Explication :** Vous pouvez capturer des données de moniteur d'événements par activité, qui peuvent servir à analyser les performances d'instruction SQL, à l'aide de l'utilitaire db2caem.

Vous devez spécifier des options d'instruction de requête ou des options de moniteur d'événements lorsque vous émettez la commande. Ce message est renvoyé lorsqu'aucune option d'instruction de requête et aucune option de moniteur d'événements ne sont indiquées.

Vous pouvez afficher la syntaxe de la commande db2caem en exécutant la commande suivante :

db2caem -h

**Action de l'utilisateur :** Vérifiez la syntaxe de la commande db2caem, spécifiez des options d'instruction de requête ou des options de moniteur d'événements, puis relancez la commande.

# **DBT7005E** *nom-utilitaire* **: La commande db2caem a échoué car l'un des paramètres -u ou -p n'a pas été spécifié.**

**Explication :** Vous pouvez capturer des données de moniteur d'événements par activité, qui peuvent servir à analyser les performances d'instruction SQL, à l'aide de l'utilitaire db2caem.

Vous pouvez spécifier un ID utilisateur à l'aide du paramètre -u et le mot de passe correspondant à l'aide du paramètre -p.

Vous devez spécifier les paramètres -u et -p en même temps ou aucun des deux. Ce message est renvoyé lorsque l'un des paramètres -u ou -p est spécifié.

Vous pouvez afficher la syntaxe de la commande

# **DBT7006E • DBT7011E**

db2caem en exécutant la commande suivante : db2caem -h

**Action de l'utilisateur :** Vérifiez la syntaxe de la commande db2caem, spécifiez un ID utilisateur à l'aide du paramètre -u et un mot de passe à l'aide du paramètre -p, puis relancez la commande.

**DBT7006E** *nom-utilitaire* **: La commande db2caem a échoué car l'un ou plusieurs des paramètres de moniteur d'événements requis n'ont pas été spécifiés.**

**Explication :** Vous pouvez capturer des données de moniteur d'événements par activité, qui peuvent servir à analyser les performances d'instruction SQL, à l'aide de l'utilitaire db2caem.

Vous pouvez afficher la syntaxe de la commande db2caem en exécutant la commande suivante : db2caem -h

**Action de l'utilisateur :** Vérifiez la syntaxe de la commande db2caem, spécifiez tous les paramètres requis, puis relancez la commande.

**DBT7007E** *nom-utilitaire* **: La commande db2caem a échoué car le paramètre -st et le paramètre -sf ont été spécifiés.**

**Explication :** Vous pouvez capturer des données de moniteur d'événements par activité, qui peuvent servir à analyser les performances d'instruction SQL, à l'aide de l'utilitaire db2caem.

Vous pouvez spécifier une instruction SQL pour laquelle des données de moniteur d'événements par activité doivent être collectées à l'aide du paramètre -st. Vous pouvez spécifier un fichier qui contient une instruction SQL pour laquelle des données de moniteur d'événements par activité doivent être collectées à l'aide du paramètre -sf. Le paramètre -st et le paramètre -sf ne peuvent pas être spécifiés en même temps. Ce message est renvoyé lorsque le paramètre -st et le paramètre -sf sont tous les deux spécifiés.

Vous pouvez afficher la syntaxe de la commande db2caem en exécutant la commande suivante :

db2caem -h

**Action de l'utilisateur :** Vérifiez la syntaxe de la commande db2caem, spécifiez le paramètre -st ou le paramètre -sf, mais pas les deux, puis relancez la commande.

**DBT7008E** *nom-utilitaire* **: La commande db2caem a échoué car des options d'instruction de requête et des options de moniteur d'événements ont été indiquées.**

**Explication :** Vous pouvez capturer des données de moniteur d'événements par activité, qui peuvent servir à analyser les performances d'instruction SQL, à l'aide de l'utilitaire db2caem.

Vous pouvez spécifier des options d'instruction de requête ou des options de moniteur d'événements, mais pas les deux, lorsque vous émettez la commande. Ce message est renvoyé lorsque des options d'instruction de requête et des options de moniteur d'événements sont indiquées.

Vous pouvez afficher la syntaxe de la commande db2caem en exécutant la commande suivante : db2caem -h

**Action de l'utilisateur :** Vérifiez la syntaxe de la commande db2caem, spécifiez des options d'instruction de requête ou des options de moniteur d'événements, puis relancez la commande.

# **DBT7009E** *nom-utilitaire* **: La commande db2caem a échoué car le nom de base de données spécifié,** *nom-base\_de\_données***, est trop long.**

**Explication :** Vous pouvez capturer des données de moniteur d'événements par activité, qui peuvent servir à analyser les performances d'instruction SQL, à l'aide de l'utilitaire db2caem.

Ce message est renvoyé lorsque le nom de base de données qui est spécifié dépasse les limites de longueur imposées pour les noms de base de données DB2.

**Action de l'utilisateur :** Indiquez un nom de base de données valide, puis relancez la commande.

**DBT7010E** *nom-utilitaire* **: La commande db2caem a échoué car l'ID utilisateur spécifié,** *ID-utilisateur***, est trop long.**

**Explication :** Vous pouvez capturer des données de moniteur d'événements par activité, qui peuvent servir à analyser les performances d'instruction SQL, à l'aide de l'utilitaire db2caem.

Ce message est renvoyé lorsque l'ID utilisateur qui est spécifié dépasse les limites de longueur imposées pour les noms d'utilisateur par la base de données DB2.

**Action de l'utilisateur :** Indiquez un ID utilisateur valide, puis relancez la commande.

**DBT7011E** *nom-utilitaire* **: La commande db2caem a échoué car le mot de passe spécifié,** *mot\_de\_passe* **est trop long.**

**Explication :** Vous pouvez capturer des données de moniteur d'événements par activité, qui peuvent servir à analyser les performances d'instruction SQL, à l'aide de l'utilitaire db2caem.

Ce message est renvoyé lorsque le mot de passe qui est spécifié dépasse les limites de longueur imposées pour les mots de passe par la base de données DB2.

**Action de l'utilisateur :** Indiquez un mot de passe valide, puis relancez la commande.

**DBT7012E** *nom-utilitaire* **: La commande db2caem a échoué car l'instruction SQL contenue dans le fichier spécifié à l'aide du paramètre -sf dépasse la limite SQL. Longueur de l'instruction spécifiée :** *longueur***.**

**Explication :** Vous pouvez capturer des données de moniteur d'événements par activité, qui peuvent servir à analyser les performances d'instruction SQL, à l'aide de l'utilitaire db2caem.

Ce message est renvoyé lorsque l'instruction SQL contenue dans le fichier spécifié à l'aide du paramètre -sf dépasse les limites de longueur imposées pour les instructions SQL dans les bases de données DB2. Ce message peut également être renvoyé lorsque le caractère de fin est manquant ou incorrect dans l'instruction SQL spécifiée.

**Action de l'utilisateur :** Indiquez une instruction SQL valide, puis relancez la commande.

**DBT7013E** *nom-utilitaire* **: La commande db2caem a échoué en raison d'un problème au niveau du chemin du fichier SQL ou du fichier d'environnement de compilation spécifié. Chemin de fichier indiqué :** *chemin***.**

**Explication :** Vous pouvez capturer des données de moniteur d'événements par activité, qui peuvent servir à analyser les performances d'instruction SQL, à l'aide de l'utilitaire db2caem.

Vous pouvez spécifier un fichier qui contient une instruction SQL pour laquelle des données de moniteur d'événements par activité doivent être collectées à l'aide du paramètre -sf. Vous pouvez spécifier les informations d'environnement de compilation dans un fichier à l'aide du paramètre -compenv. Ce message est renvoyé lorsque l'utilitaire db2caem ne peut pas accéder au chemin de l'un des fichiers spécifiés.

Plusieurs raisons peuvent expliquer le fait que l'utilitaire db2caem ne parvienne pas à accéder au chemin de fichier indiqué :

- Le chemin de fichier indiqué n'existe pas.
- v L'utilitaire db2caem est exécuté avec les mêmes droits que l'utilisateur qui exécute la commande db2aem. Cela signifie que vous devez pouvoir accéder au chemin de fichier indiqué à l'aide du paramètre -sf et du paramètre -compenv. Ce message peut être renvoyé lorsque l'utilisateur qui exécute la commande db2caem ne dispose pas des droits requis pour accéder au chemin de fichier indiqué.

**Action de l'utilisateur :** Indiquez un chemin de fichier qui existe et auquel vous pouvez accéder, puis relancez la commande.

**DBT7014E** *nom-utilitaire* **: La commande db2caem a échoué car l'utilitaire db2caem n'a pas pu ouvrir le fichier SQL spécifié à l'aide du paramètre -f. Nom de fichier :** *nom-fichier***. Code retour :** *code-retour***.**

**Explication :** Vous pouvez capturer des données de moniteur d'événements par activité, qui peuvent servir à analyser les performances d'instruction SQL, à l'aide de l'utilitaire db2caem.

Vous pouvez spécifier un fichier qui contient une instruction SQL pour laquelle des données de moniteur d'événements par activité doivent être collectées à l'aide du paramètre -sf. Ce message est renvoyé lorsque l'utilitaire db2caem ne peut pas ouvrir le fichier spécifié à l'aide du paramètre -sf.

Plusieurs raisons peuvent expliquer le fait que l'utilitaire db2caem ne parvienne pas à ouvrir le fichier indiqué :

- Le fichier indiqué n'existe pas.
- v L'utilitaire db2caem est exécuté avec les mêmes droits que l'utilisateur qui exécute la commande db2aem. Cela signifie que vous devez pouvoir ouvrir le fichier indiqué à l'aide du paramètre -sf. Ce message peut être renvoyé lorsque l'utilisateur qui exécute la commande db2caem ne dispose pas des droits requis pour ouvrir le fichier indiqué.

**Action de l'utilisateur :** Indiquez un chemin de fichier qui existe et que vous pouvez ouvrir, puis relancez la commande.

**DBT7015W** *nom-utilitaire* **: La commande db2caem a échoué car l'utilitaire db2caem n'a pas pu ouvrir le fichier interne suivant :** *nom-fichier***. Code retour :** *code-retour***.**

**Explication :** Vous pouvez capturer des données de moniteur d'événements par activité, qui peuvent servir à analyser les performances d'instruction SQL, à l'aide de l'utilitaire db2caem.

Ce message est renvoyé lorsque l'utilitaire db2caem ne peut pas accéder à un fichier temporaire interne lors de l'exécution. L'utilitaire db2caem peut s'exécuter normalement en dépit de cet avertissement.

**Action de l'utilisateur :** Aucune action utilisateur n'est requise.

**DBT7016E** *nom-utilitaire* **: La commande db2caem a échoué car le nom du fichier SQL ou du fichier d'environnement de compilation spécifié est trop long. Nom de fichier indiqué :***nom-fichier***. Longueur du nom de fichier indiqué :** *longueur***.**

**Explication :** Vous pouvez capturer des données de moniteur d'événements par activité, qui peuvent servir à analyser les performances d'instruction SQL, à l'aide de l'utilitaire db2caem.

# **DBT7017E • DBT7021E**

Vous pouvez spécifier un fichier qui contient une instruction SQL pour laquelle des données de moniteur d'événements par activité doivent être collectées à l'aide du paramètre -sf. Vous pouvez spécifier un fichier qui contient des informations d'environnement de compilation à l'aide du paramètre -compenv. Ce message est renvoyé lorsque le nom complet, y compris le chemin, du fichier spécifié à l'aide du paramètre -sf ou -compenv est trop long.

**Action de l'utilisateur :** Indiquez un nom de fichier SQL de longueur valide, puis relancez la commande.

# **DBT7017E** *nom-utilitaire* **: La commande db2caem a échoué car le nom d'espace table spécifié est trop long. Nom d'espace table spécifié :***nom-espace-table***.**

**Explication :** Vous pouvez capturer des données de moniteur d'événements par activité, qui peuvent servir à analyser les performances d'instruction SQL, à l'aide de l'utilitaire db2caem.

Vous pouvez spécifier un nom d'espace table pour lequel des données de moniteur d'événements par activité doivent être collectées à l'aide du paramètre -tbspname. Ce message est renvoyé lorsque le nom d'espace table spécifié à l'aide du paramètre -tbspname est trop long.

**Action de l'utilisateur :** Indiquez un nom d'espace table de longueur valide, puis relancez la commande.

**DBT7018E** *nom-utilitaire* **: La commande db2caem a échoué car le nom de moniteur d'événements par activité spécifié est trop long. Nom de moniteur d'événements par activité spécifié :** *nom-moniteur-événements***.**

**Explication :** Vous pouvez capturer des données de moniteur d'événements par activité, qui peuvent servir à analyser les performances d'instruction SQL, à l'aide de l'utilitaire db2caem.

Vous pouvez spécifier un nom de moniteur d'événements par activité pour lequel des données de moniteur d'événements par activité doivent être collectées à l'aide du paramètre -actevm. Ce message est renvoyé lorsque le nom de moniteur d'événements par activité spécifié à l'aide du paramètre -actevm est trop long.

**Action de l'utilisateur :** Indiquez un nom de moniteur d'événements par activité de longueur valide, puis relancez la commande.

**DBT7019E** *nom-utilitaire* **: La commande db2caem a échoué car l'ID application spécifié est trop long. ID application spécifié :** *ID-application***.**

**Explication :** Vous pouvez capturer des données de

moniteur d'événements par activité, qui peuvent servir à analyser les performances d'instruction SQL, à l'aide de l'utilitaire db2caem.

Vous pouvez spécifier un ID application pour lequel des données de moniteur d'événements par activité doivent être collectées à l'aide du paramètre -appid. Ce message est renvoyé lorsque l'ID application spécifié à l'aide du paramètre -appid est trop long.

**Action de l'utilisateur :** Indiquez un ID application de longueur valide, puis relancez la commande.

```
DBT7020E nom-utilitaire : La commande db2caem a
 échoué car le chemin de sortie spécifié
 n'existe pas ou ne peut pas être qualifié.
 Chemin de sortie spécifié : chemin.
```
**Explication :** Vous pouvez capturer des données de moniteur d'événements par activité, qui peuvent servir à analyser les performances d'instruction SQL, à l'aide de l'utilitaire db2caem.

Vous pouvez spécifier le chemin dans lequel l'utilitaire db2caem va générer les fichiers de sortie à l'aide du paramètre -o. Ce message est renvoyé lorsque l'utilitaire db2caem ne peut pas accéder au chemin spécifié à l'aide du paramètre -o.

Plusieurs raisons peuvent expliquer le fait que l'utilitaire db2caem ne parvienne pas à accéder au chemin indiqué :

- Le chemin d'accès indiqué n'existe pas.
- v L'utilitaire db2caem est exécuté avec les mêmes droits que l'utilisateur qui exécute la commande db2aem. Cela signifie que vous devez pouvoir accéder au chemin indiqué à l'aide du paramètre -o. Ce message peut être renvoyé lorsque l'utilisateur qui exécute la commande db2caem ne dispose pas des droits requis pour accéder au chemin de sortie indiqué.

**Action de l'utilisateur :** Indiquez un chemin de sortie qui existe et auquel vous pouvez accéder, puis relancez la commande.

# **DBT7021E** *nom-utilitaire* **: La commande db2caem a échoué car l'utilitaire db2caem a détecté une erreur liée à une insuffisance de mémoire. Code retour :** *code-retour***.**

**Explication :** Vous pouvez capturer des données de moniteur d'événements par activité, qui peuvent servir à analyser les performances d'instruction SQL, à l'aide de l'utilitaire db2caem.

Une erreur liée à une insuffisance de mémoire est une erreur système qui empêche la commande d'aboutir. Ce message est renvoyé lorsque l'utilitaire db2caem détecte une erreur liée à une insuffisance de mémoire lors de la tentative de capture des données de moniteur d'événements par activité.

#### **Action de l'utilisateur :**

- 1. Libérez de la mémoire utilisée par d'autres processus.
- 2. Relancez la commande db2caem.
- **DBT7022E** *nom-utilitaire* **: La commande db2caem a échoué car l'utilitaire db2caem n'a pas pu créer le répertoire suivant :***nom-répertoire***. Code retour :** *code-retour***.**

**Explication :** Vous pouvez capturer des données de moniteur d'événements par activité, qui peuvent servir à analyser les performances d'instruction SQL, à l'aide de l'utilitaire db2caem.

Vous pouvez spécifier le chemin dans lequel l'utilitaire db2caem va générer les fichiers de sortie à l'aide du paramètre -o. L'utilitaire db2caem crée des sous-répertoires dans le répertoire de sortie. Ce message est renvoyé lorsque l'utilitaire db2caem ne peut pas créer de sous-répertoires dans le répertoire de sortie.

# **Action de l'utilisateur :**

- 1. Déterminez la raison pour laquelle l'utilitaire db2caem ne peut pas créer de sous-répertoires dans le répertoire en consultant les informations de diagnostic contenues dans les fichiers journaux db2diag ou dans le fichier db2caem.log, si ce dernier a été créé.
- 2. Remédiez au(x) problème(s) qui empêche(nt) l'utilitaire db2caem de créer des sous-répertoires dans le répertoire de sortie.
- 3. Exécutez à nouveau la commande db2caem.

**DBT7023E** *nom-utilitaire* **: La commande db2caem a échoué car le nom de chemin de sortie spécifié est trop long. Nom de chemin de sortie spécifié :***nom-chemin***.**

**Explication :** Vous pouvez capturer des données de moniteur d'événements par activité, qui peuvent servir à analyser les performances d'instruction SQL, à l'aide de l'utilitaire db2caem.

Vous pouvez spécifier le chemin dans lequel l'utilitaire db2caem va générer les fichiers de sortie à l'aide du paramètre -o. Ce message est renvoyé lorsque le nom du chemin de sortie spécifié à l'aide du paramètre -o est trop long.

**Action de l'utilisateur :** Indiquez un nom de chemin de sortie de longueur valide, puis relancez la commande.

## **DBT7024E** *nom-utilitaire* **: La commande db2caem a échoué car l'utilitaire db2caem a détecté une erreur de base de données interne. Code retour :** *code-retour***.**

**Explication :** Vous pouvez capturer des données de moniteur d'événements par activité, qui peuvent servir à analyser les performances d'instruction SQL, à l'aide de l'utilitaire db2caem.

L'utilitaire db2caem effectue diverses tâches de base de données pour collecter les données de moniteur d'événements par activité. Ce message est renvoyé lorsque l'utilitaire db2caem ne peut pas effectuer l'une de ces tâches de base de données internes, par exemple, lorsqu'il ne peut pas déterminer le chemin d'un fichier spécifié.

L'exécution de l'utilitaire db2caem ne peut pas se poursuivre.

# **Action de l'utilisateur :**

- 1. Collectez les informations de diagnostic suivantes :
	- Journaux db2diag
- 2. Contactez le support IBM

**Explication :** Vous pouvez capturer des données de moniteur d'événements par activité, qui peuvent servir à analyser les performances d'instruction SQL, à l'aide de l'utilitaire db2caem.

L'utilitaire db2caem analyse la table spécifiée pour collecter des informations sur l'instruction de requête spécifiée à l'aide du paramètre -st, contenue dans le fichier spécifié à l'aide du paramètre -sf ou obtenue d'un moniteur d'événements existant spécifié à l'aide du paramètre -actevm. L'utilitaire db2caem a détecté des lignes inattendues renvoyées par cette requête. Il existe peut-être une condition d'erreur que vous ne pouvez pas résoudre.

**Action de l'utilisateur :** Relancez la commande db2caem.

Si le problème persiste, procédez comme suit :

- 1. Collectez les informations de diagnostic suivantes : • Journaux db2diag
- 2. Contactez le support IBM

**DBT7026E** *nom-utilitaire* **: La commande db2caem a échoué car aucune ligne n'a été renvoyée après l'analyse de la table** *nom-table***. Code retour :** *code-retour***.**

**Explication :** Vous pouvez capturer des données de moniteur d'événements par activité, qui peuvent servir à analyser les performances d'instruction SQL, à l'aide de l'utilitaire db2caem.

L'utilitaire db2caem analyse la table spécifiée pour collecter des informations sur l'instruction de requête spécifiée à l'aide du paramètre -st, contenue dans le fichier spécifié à l'aide du paramètre -sf ou obtenue

**DBT7025E** *nom-utilitaire* **: La commande db2caem a échoué car des lignes inattendues ont été renvoyées après l'analyse de la table** *nom-table***. Nombre de lignes renvoyées :** *nb-lignes-renvoyées***.**

# **DBT7027E • DBT7030E**

d'un moniteur d'événements existant spécifié à l'aide du paramètre -actevm. L'utilitaire db2caem s'attend à ce qu'au moins une ligne soit renvoyée par cette requête. Si aucune ligne n'est renvoyée par cette requête, il existe peut-être une condition d'erreur que vous ne pouvez pas résoudre.

Ce message est renvoyé lorsqu'un caractère de fin incorrect est utilisé dans le fichier SQL spécifié à l'aide du paramètre -sf ou lorsqu'un nom de moniteur d'événements non valide est spécifié à l'aide du paramètre -actevm.

#### **Action de l'utilisateur :**

- 1. Déterminez l'erreur interne à partir du code retour.
- 2. Corrigez la source de l'erreur interne.
- 3. Exécutez à nouveau la commande db2caem.

# **DBT7027E** *nom-utilitaire* **: La commande db2caem a échoué car l'utilitaire db2caem n'a pas pu obtenir l'horodatage en cours. Code retour :** *code-retour***.**

**Explication :** Vous pouvez capturer des données de moniteur d'événements par activité, qui peuvent servir à analyser les performances d'instruction SQL, à l'aide de l'utilitaire db2caem.

Vous pouvez spécifier le chemin dans lequel l'utilitaire db2caem va générer les fichiers de sortie à l'aide du paramètre -o. L'utilitaire db2caem crée des sous-répertoires dans le répertoire de sortie. L'utilitaire db2caem génère des noms de sous-répertoire en utilisant un format de dénomination qui inclut un horodatage. Ce message est renvoyé lorsque l'utilitaire db2caem ne peut pas obtenir un horodatage à utiliser dans les noms de sous-répertoire de sortie.

L'exécution de l'utilitaire db2caem ne peut pas se poursuivre.

#### **Action de l'utilisateur :**

- 1. Collectez les informations de diagnostic suivantes :
	- Journaux db2diag
- 2. Contactez le support IBM
- **DBT7028E** *nom-utilitaire* **: La commande db2caem a échoué car le gestionnaire de base de données DB2 a détecté une erreur lors du traitement des paramètres d'entrée spécifiés et de l'instruction SQL indiquée. Type de descripteur :** *type-descripteur***. Code retour :** *code-retour***.**

**Explication :** Vous pouvez capturer des données de moniteur d'événements par activité, qui peuvent servir à analyser les performances d'instruction SQL, à l'aide de l'utilitaire db2caem.

Ce message est renvoyé lorsque le serveur de base de données ne peut pas traiter les options d'entrée spécifiées dans la commande db2caem et l'instruction

SQL indiquée à l'aide du paramètre -st ou contenue dans le fichier SQL mentionné à l'aide du paramètre -sf.

Ce message peut être renvoyé lorsque l'instruction SQL spécifiée comporte une erreur de syntaxe.

#### **Action de l'utilisateur :**

- 1. Consultez les informations de diagnostic disponibles.
- 2. Corrigez les paramètres d'entrée non valides ou la syntaxe SQL incorrecte.
- 3. Relancez la commande db2caem.

**DBT7029E** *nom-utilitaire* **: La commande db2caem a échoué car le gestionnaire de base de données DB2 a détecté une erreur de descripteur. Type de descripteur :** *type-descripteur***. Code retour :** *code-retour***.**

**Explication :** Vous pouvez capturer des données de moniteur d'événements par activité, qui peuvent servir à analyser les performances d'instruction SQL, à l'aide de l'utilitaire db2caem.

L'utilitaire db2caem doit effectuer diverses tâches de base de données pour collecter les données de moniteur d'événements par activité. Ce message est renvoyé lorsque l'utilitaire db2caem détecte une erreur de base de données DB2 interne lors de l'exécution de ces tâches.

**Action de l'utilisateur :** Relancez la collecte des données du moniteur d'événements par activité :

- 1. Consultez les informations de diagnostic disponibles.
- 2. Corrigez le(s) problème(s) à l'origine de l'échec.
- 3. Relancez la commande db2caem.

Si le problème persiste, procédez comme suit :

- 1. Collectez les informations de diagnostic suivantes : • Journaux db2diag
- 2. Contactez le support IBM.
- **DBT7030E** *nom-utilitaire* **: La commande db2caem a échoué car le gestionnaire de base de données DB2 an détecté une erreur lors de l'allocation du descripteur d'environnement. Code retour :** *code-retour***.**

**Explication :** Vous pouvez capturer des données de moniteur d'événements par activité, qui peuvent servir à analyser les performances d'instruction SQL, à l'aide de l'utilitaire db2caem.

L'utilitaire db2caem doit effectuer diverses tâches de base de données pour collecter les données de moniteur d'événements par activité. Ce message est renvoyé lorsque l'utilitaire db2caem détecte une erreur de base de données DB2 interne lors de l'exécution de ces tâches.

**Action de l'utilisateur :** Relancez la collecte des données du moniteur d'événements par activité :

- 1. Consultez les informations de diagnostic disponibles.
- 2. Corrigez le(s) problème(s) à l'origine de l'échec.
- 3. Relancez la commande db2caem.

Si le problème persiste, procédez comme suit :

- 1. Collectez les informations de diagnostic suivantes :
	- Journaux db2diag
- 2. Contactez le support IBM.

**DBT7031E** *nom-utilitaire* **: La commande db2caem a échoué car le gestionnaire de base de données DB2 an détecté une erreur. Type de descripteur :** *type-descripteur***. Code retour :** *code-retour***.**

**Explication :** Vous pouvez capturer des données de moniteur d'événements par activité, qui peuvent servir à analyser les performances d'instruction SQL, à l'aide de l'utilitaire db2caem.

L'utilitaire db2caem doit effectuer diverses tâches de base de données pour collecter les données de moniteur d'événements par activité. Ce message est renvoyé lorsque l'utilitaire db2caem détecte une erreur de base de données DB2 interne lors de l'exécution de ces tâches.

**Action de l'utilisateur :** Relancez la collecte des données du moniteur d'événements par activité :

- 1. Consultez les informations de diagnostic disponibles.
- 2. Corrigez le(s) problème(s) à l'origine de l'échec.
- 3. Relancez la commande db2caem.

Si le problème persiste, procédez comme suit :

- 1. Collectez les informations de diagnostic suivantes : • Journaux db2diag
- 2. Contactez le support IBM.

# **DBT7032W** *nom-utilitaire* **: La commande db2caem a échoué car le gestionnaire de base de données DB2 a détecté un avertissement. Code retour :** *code-retour***.**

**Explication :** Vous pouvez capturer des données de moniteur d'événements par activité, qui peuvent servir à analyser les performances d'instruction SQL, à l'aide de l'utilitaire db2caem.

L'utilitaire db2caem doit effectuer diverses tâches de base de données pour collecter les données de moniteur d'événements par activité. Ce message est renvoyé lorsque l'utilitaire db2caem détecte un avertissement de base de données DB2 interne lors de l'exécution de ces tâches.

Ce message peut être renvoyé lorsque l'utilisateur db2caem ne peut pas extraire une variable d'environnement.

**Action de l'utilisateur :** Relancez la commande db2caem.

Si le problème persiste, procédez comme suit :

- 1. Collectez les informations de diagnostic suivantes : • Journaux db2diag
- 2. Contactez le support IBM.

**Explication :** Vous pouvez capturer des données de moniteur d'événements par activité, qui peuvent servir à analyser les performances d'instruction SQL, à l'aide de l'utilitaire db2caem.

Ce message est renvoyé lorsque le serveur de base de données a détecté une erreur lors du traitement de l'instruction SQL spécifiée à l'aide du paramètre -st ou contenue dans le fichier SQL mentionné à l'aide du paramètre -sf.

Ce message peut s'afficher pour plusieurs raisons, notamment pour les raisons suivantes :

- v L'instruction SQL comporte une erreur de syntaxe.
- v Un caractère de fin non valide est utilisé dans l'instruction SQL.

#### **Action de l'utilisateur :**

- 1. Consultez les informations de diagnostic disponibles.
- 2. Corrigez les paramètres d'entrée non valides ou la syntaxe SQL incorrecte.
- 3. Relancez la commande db2caem.

**Explication :** Vous pouvez capturer des données de moniteur d'événements par activité, qui peuvent servir à analyser les performances d'instruction SQL, à l'aide de l'utilitaire db2caem.

L'utilitaire db2caem doit effectuer diverses tâches de base de données pour collecter les données de moniteur d'événements par activité. Par exemple, la commande db2caem exécute la commande db2exfmt afin de mettre en forme le contenu de la table EXPLAIN pour l'instruction SQL spécifiée. Ce message est renvoyé lorsque l'utilitaire db2caem détecte une erreur lors de l'exécution de l'utilitaire db2exfmt.

L'utilitaire db2caem peut continuer de s'exécuter en

**DBT7033E** *nom-utilitaire* **: L'utilitaire db2caem a détecté une erreur lors du traitement de l'instruction SQL spécifiée. Instruction SQL :** *instruction***. Code retour :** *code-retour***.**

**DBT7034E** *nom-utilitaire* **: L'utilitaire db2caem a détecté une erreur lors de l'exécution de la commande db2exfmt. Code retour :** *code-retour***.**

dépit de l'erreur au niveau de db2exfmt.

**Action de l'utilisateur :** Aucune intervention n'est requise.

# **DBT7035W** *nom-utilitaire* **: L'utilitaire db2caem a détecté une erreur lors de l'exécution de la commande GET CONNECTION ATTRIBUTE. Code retour :** *code-retour***.**

**Explication :** Vous pouvez capturer des données de moniteur d'événements par activité, qui peuvent servir à analyser les performances d'instruction SQL, à l'aide de l'utilitaire db2caem.

L'utilitaire db2caem doit effectuer diverses tâches de base de données pour collecter les données de moniteur d'événements par activité. Par exemple, il utilise l'attribut de connexion pour vérifier la connexion à la base de données pendant l'exécution de la commande. Ce message est renvoyé lorsque l'utilitaire db2caem détecte une erreur lors de l'exécution de la commande GET CONNECTION ATTRIBUTE.

Le fait que l'utilitaire db2caem ne parvienne pas à obtenir l'attribut de connexion peut être lié à un problème de connexion à la base de données.

**Action de l'utilisateur :** Lorsque la commande db2caem aboutit, vérifiez les informations de sortie et de diagnostic pour vous assurer que les données du moniteur d'événements par activité ont bien été collectées.

**DBT7036W** *nom-utilitaire* **: L'utilitaire db2caem a détecté une erreur lors de la déconnexion de la base de données. Code retour :** *code-retour***.**

**Explication :** Vous pouvez capturer des données de moniteur d'événements par activité, qui peuvent servir à analyser les performances d'instruction SQL, à l'aide de l'utilitaire db2caem.

L'utilitaire db2caem doit effectuer diverses tâches de base de données pour collecter les données de moniteur d'événements par activité. Ce message est renvoyé lorsque l'utilitaire db2caem détecte une erreur lors de la déconnexion de la base de données spécifiée à l'aide du paramètre -d.

L'utilitaire db2caem peut s'exécuter normalement en dépit de l'erreur de déconnexion de la base de données.

**Action de l'utilisateur :** Aucune intervention n'est requise.

**DBT7037W** *nom-utilitaire* **: L'utilitaire db2caem a détecté une erreur lors de la libération d'un descripteur d'interface CLI. La fonction SQLFreeHandle a échoué et le code retour suivant a été généré :** *code-retour***.**

**Explication :** Vous pouvez capturer des données de moniteur d'événements par activité, qui peuvent servir à analyser les performances d'instruction SQL, à l'aide de l'utilitaire db2caem.

L'utilitaire db2caem doit effectuer diverses tâches de base de données pour collecter les données de moniteur d'événements par activité. Ce message est renvoyé lorsque l'utilitaire db2caem détecte une erreur lorsqu'il libère des ressources internes.

L'utilitaire db2caem peut s'exécuter normalement en dépit de l'erreur liée à la libération de ce descripteur d'interface CLI.

**Action de l'utilisateur :** Aucune intervention n'est requise.

# **DBT7038I** *nom-utilitaire* **: L'utilitaire db2caem a réussi à se connecter à la base de données suivante :** *nom-base\_de\_données***.**

**Explication :** Vous pouvez capturer des données de moniteur d'événements par activité, qui peuvent servir à analyser les performances d'instruction SQL, à l'aide de l'utilitaire db2caem.

L'utilitaire db2caem doit effectuer diverses tâches de base de données pour collecter les données de moniteur d'événements par activité. Par exemple, il doit établir une connexion à la base de données spécifiée.

**Action de l'utilisateur :** Aucune intervention n'est requise.

# **DBT7039I** *nom-utilitaire* **: L'utilitaire db2caem s'est déconnecté de la base de données suivante :** *nom\_base de données***.**

**Explication :** Vous pouvez capturer des données de moniteur d'événements par activité, qui peuvent servir à analyser les performances d'instruction SQL, à l'aide de l'utilitaire db2caem.

L'utilitaire db2caem doit effectuer diverses tâches de base de données pour collecter les données de moniteur d'événements par activité. Par exemple, il doit établir et arrêter une connexion avec la base de données spécifiée.

**Action de l'utilisateur :** Aucune intervention n'est requise.

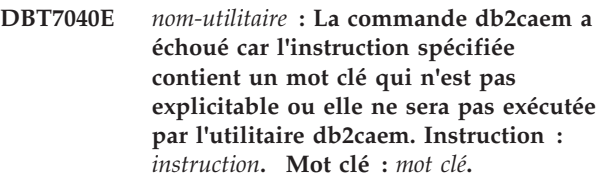

**Explication :** Vous pouvez capturer des données de moniteur d'événements par activité, qui peuvent servir à analyser les performances d'instruction SQL, à l'aide de l'utilitaire db2caem.

Pour collecter des données de moniteur d'événements par activité, l'utilitaire db2caem doit pouvoir expliciter ou exécuter l'instruction spécifiée. Ce message est renvoyé lorsque l'instruction SQL spécifiée ne peut pas être explicitée ou ne sera pas exécutée. Cela peut se produire dans les cas suivants :

- v Une instruction peut ne pas être explicitable si elle crée, modifie ou supprime des objets de base de données, par exemple.
- v L'utilitaire db2caem n'exécutera pas des instructions CALL car cela pourrait avoir des effets néfastes sur la base de données spécifiée.

L'utilitaire db2caem ne peut pas collecter les données de moniteur d'événements par activité demandées.

## **Action de l'utilisateur :**

- 1. Modifiez l'instruction SQL spécifiée à l'aide du paramètre -st ou incluse dans le fichier SQL indiqué à l'aide du paramètre -sf de sorte qu'elle soit explicitable et qu'elle ne comporte pas le mot clé CALL.
- 2. Relancez la commande db2caem avec l'instruction ainsi modifiée.

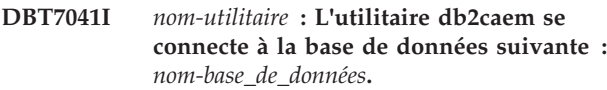

**Explication :** Vous pouvez capturer des données de moniteur d'événements par activité, qui peuvent servir à analyser les performances d'instruction SQL, à l'aide de l'utilitaire db2caem.

L'utilitaire db2caem doit effectuer diverses tâches de base de données pour collecter les données de moniteur d'événements par activité, notamment établir une connexion à la base de données spécifiée.

**Action de l'utilisateur :** Aucune intervention n'est requise.

#### **DBT7042I** *nom-utilitaire* **: L'instruction SQL** *instruction* **est en cours d'émission.**

**Explication :** Vous pouvez capturer des données de moniteur d'événements par activité, qui peuvent servir à analyser les performances d'instruction SQL, à l'aide de l'utilitaire db2caem.

L'utilitaire db2caem doit effectuer diverses tâches de base de données pour collecter les données de moniteur d'événements par activité, notamment émettre l'instruction indiquée avec l'option -st ou -sf spécifiée.

**Action de l'utilisateur :** Aucune intervention n'est requise.

#### **DBT7043I** *nom-utilitaire* **: L'utilitaire db2caem est déconnecté de la base de données suivante :** *nom-base\_de\_données***.**

**Explication :** Vous pouvez capturer des données de moniteur d'événements par activité, qui peuvent servir à analyser les performances d'instruction SQL, à l'aide de l'utilitaire db2caem.

L'utilitaire db2caem doit effectuer diverses tâches de base de données pour collecter les données de moniteur d'événements par activité, notamment établir et arrêter une connexion à la base de données spécifiée.

**Action de l'utilisateur :** Aucune intervention n'est requise.

**Explication :** Vous pouvez capturer des données de moniteur d'événements par activité, qui peuvent servir à analyser les performances d'instruction SQL, à l'aide de l'utilitaire db2caem.

Vous pouvez spécifier un fichier qui contient une instruction SQL pour laquelle des données de moniteur d'événements par activité doivent être collectées à l'aide du paramètre -sf. Vous pouvez spécifier un fichier qui contient des informations d'environnement de compilation à l'aide du paramètre -compenv. Ce message est renvoyé lorsque l'utilitaire db2caem ne peut pas obtenir d'informations du système d'exploitation au sujet du fichier indiqué à l'aide du paramètre -sf ou -compenv.

Plusieurs raisons peuvent expliquer le fait que l'utilitaire db2caem ne parvienne pas à accéder au fichier indiqué :

- Le fichier indiqué n'existe pas.
- v L'utilitaire db2caem est exécuté avec les mêmes droits que l'utilisateur qui exécute la commande db2aem. Cela signifie que vous devez pouvoir ouvrir le fichier indiqué à l'aide du paramètre -sf ou -compenv. Ce message peut être renvoyé lorsque l'utilisateur qui exécute la commande db2caem ne dispose pas des droits requis pour ouvrir le fichier indiqué.

**Action de l'utilisateur :** Indiquez un chemin de fichier qui existe et auquel vous pouvez accéder, puis relancez la commande.

**DBT7045E La commande db2cklog a échoué car l'utilitaire db2cklog ne peut pas ouvrir le fichier journal en cours. Nom du fichier journal :** *nom-fichier-journal***.**

**Explication :** Vous pouvez déterminer si un fichier

**DBT7044E** *nom-utilitaire* **: La commande db2caem a échoué car l'utilitaire db2caem n'a pas pu obtenir des informations du système d'exploitation concernant le fichier suivant :** *nom-fichier***. Code retour :** *code-retour***.**

# **DBT7046E • DBT7049E**

journal archivé ou une plage de fichiers journaux archivés sont valides pour la procédure de récupération aval à l'aide de l'utilitaire db2cklog.

L'utilitaire db2cklog s'exécute avec les mêmes droits d'accès que l'utilisateur qui a exécuté la commande db2cklog. Ce message est renvoyé lorsque l'utilitaire db2cklog ne peut pas vérifier un fichier journal car il ne peut pas l'ouvrir. L'utilitaire db2cklog n'a pas pu ouvrir le fichier journal pour les raisons suivantes :

- v Le fichier journal existe dans un chemin auquel l'utilitaire db2cklog n'a pas accès
- v L'utilitaire db2cklog ne dispose pas de droits d'accès en lecture sur le fichier journal

**Action de l'utilisateur :** Exécutez à nouveau la commande en spécifiant un fichier journal archivé ou une plage de fichiers journaux archivés auxquels vous avez accès.

#### **DBT7046E La commande db2cklog a échoué car l'utilitaire db2cklog a détecté un incident d'allocation de mémoire.**

**Explication :** Vous pouvez déterminer si un fichier journal archivé ou une plage de fichiers journaux archivés sont valides pour la procédure de récupération aval à l'aide de l'utilitaire db2cklog.

Ce message est renvoyé lorsque l'utilitaire db2cklog n'a pas pu allouer suffisamment de mémoire pour exécuter les tâches associées à la validation des fichiers journaux.

**Action de l'utilisateur :** Relancez l'opération de validation du fichier journal :

- 1. Consultez les informations de diagnostic disponibles.
- 2. Corrigez le(s) problème(s) à l'origine de l'échec.
- 3. Exécutez à nouveau la commande db2cklog.

Si le problème persiste, procédez comme suit :

- 1. Collectez les informations de diagnostic suivantes :
	- Journaux db2diag
- 2. Contactez le support IBM.

# **DBT7047E La commande db2cklog a échoué car l'utilitaire db2cklog ne peut pas fermer le fichier journal en cours.**

**Explication :** Vous pouvez déterminer si un fichier journal archivé ou une plage de fichiers journaux archivés sont valides pour la procédure de récupération aval à l'aide de l'utilitaire db2cklog.

Ce message est renvoyé lorsque l'utilitaire db2cklog peut ouvrir un fichier journal pour vérifier son contenu, mais ne peut plus le fermer. L'utilitaire db2cklog n'a pas pu fermer le fichier journal pour les raisons suivantes :

- v Le fichier journal n'existe plus au même emplacement que celui où la commande a été exécutée
- Une autre opération de fichier a affecté le fichier journal

**Action de l'utilisateur :** Exécutez à nouveau la commande db2cklog pour vous assurer que le fichier journal archivé ou la plage de fichiers journaux archivés et que les répertoires dans lequel se trouvent le ou les fichiers sont conservés tant que dure l'exécution de l'utilitaire db2cklog.

# **DBT7048E L'utilitaire db2cklog a déterminé que le fichier journal en cours est non valide.**

**Explication :** Vous pouvez déterminer si un fichier journal archivé ou une plage de fichiers journaux archivés sont valides pour la procédure de récupération aval à l'aide de l'utilitaire db2cklog.

L'utilitaire db2cklog examine différents aspects des fichiers journaux spécifiés et détermine si leur format et leur contenu sont valides. Ce message est renvoyé lorsque l'utilitaire db2cklog détecte que l'un de ces fichiers n'est pas valide et ne peut donc pas être utilisé à des fins de récupération aval.

#### **Action de l'utilisateur :**

- 1. Déterminez si vous disposez d'une copie secondaire du fichier journal archivé indiqué en faisant référence à la valeur du paramètre de configuration logarchmeth2 qui détermine comment le serveur de base de données traite les fichiers journaux archivés secondaires.
- 2. Si vous disposez d'une copie secondaire du fichier journal archivé, exécutez la procédure suivante :
	- a. Vérifiez la validité du fichier journal secondaire en exécutant la commande db2cklog sur la copie secondaire.
	- b. Si la copie secondaire du fichier journal passe la validation avec succès, remplacez le fichier journal que l'utilitaire db2cklog ne peut pas lire par la copie secondaire de celui-ci.
- 3. Si vous disposez uniquement d'une copie du fichier journal archivé, ou si l'utilitaire db2cklog n'a pas pu vérifier le fichier journal secondaire, le fichier journal n'est pas réparable et ne peut pas être utilisé à des fins de récupération aval. Etablissez un nouveau point de récupération plus récent qui ne dépend pas du fichier journal utilisable pour la récupération aval en créant au plus tôt une copie de sauvegarde complète de la base de données.

# **DBT7049E La validation du fichier journal a échoué car l'en-tête de ce dernier contient un nombre de pages de journal non valide. Nombre de pages attendu :** *nombre-attendu***. Nombre de pages réel :** *nombre-réel***.**

**Explication :** Vous pouvez déterminer si un fichier journal archivé ou une plage de fichiers journaux archivés sont valides pour la procédure de récupération aval à l'aide de l'utilitaire db2cklog.

Ce message est renvoyé lorsque l'utilitaire db2cklog trouve un fichier journal non valide. Les informations détaillées présentées dans ce message sont utiles pour aider le personnel du service de support IBM à identifier la raison pour laquelle le fichier journal est devenu non valide.

**Action de l'utilisateur :** Il n'est pas nécessaire de réagir à ce message. Les détails sont utiles pour aider le personnel du service de support IBM uniquement.

#### **DBT7050E La validation du fichier journal a échoué car les deux copies de son en-tête ne sont pas valides.**

**Explication :** Vous pouvez déterminer si un fichier journal archivé ou une plage de fichiers journaux archivés sont valides pour la procédure de récupération aval à l'aide de l'utilitaire db2cklog.

Ce message est renvoyé lorsque l'utilitaire db2cklog trouve un fichier journal non valide. Les informations détaillées présentées dans ce message sont utiles pour aider le personnel du service de support IBM à identifier la raison pour laquelle le fichier journal est devenu non valide.

**Action de l'utilisateur :** Il n'est pas nécessaire de réagir à ce message. Les détails sont utiles pour aider le personnel du service de support IBM uniquement.

# **DBT7051E Un avertissement a été détecté lors de la validation du fichier journal car ce dernier contient une erreur indéterminée.**

**Explication :** Vous pouvez déterminer si un fichier journal archivé ou une plage de fichiers journaux archivés sont valides pour la procédure de récupération aval à l'aide de l'utilitaire db2cklog.

Ce message est renvoyé lorsque l'utilitaire db2cklog trouve un fichier journal non valide. Les informations détaillées présentées dans ce message sont utiles pour aider le personnel du service de support IBM à identifier la raison pour laquelle le fichier journal est devenu non valide.

**Action de l'utilisateur :** Il n'est pas nécessaire de réagir à ce message. Les détails sont utiles pour aider le personnel du service de support IBM uniquement.

## **DBT7052E La validation du fichier journal a échoué car ce dernier ne contient aucune page de journal.**

**Explication :** Vous pouvez déterminer si un fichier journal archivé ou une plage de fichiers journaux archivés sont valides pour la procédure de récupération aval à l'aide de l'utilitaire db2cklog.

Ce message est renvoyé lorsque l'utilitaire db2cklog trouve un fichier journal non valide. Les informations détaillées présentées dans ce message sont utiles pour aider le personnel du service de support IBM à identifier la raison pour laquelle le fichier journal est devenu non valide.

**Action de l'utilisateur :** Il n'est pas nécessaire de réagir à ce message. Les détails sont utiles pour aider le personnel du service de support IBM uniquement.

# **DBT7053E La validation du fichier journal a échoué car ce dernier contient une page de journal non valide suivie par une autre page de journal non valide.**

**Explication :** Vous pouvez déterminer si un fichier journal archivé ou une plage de fichiers journaux archivés sont valides pour la procédure de récupération aval à l'aide de l'utilitaire db2cklog.

Ce message est renvoyé lorsque l'utilitaire db2cklog trouve un fichier journal non valide. Les informations détaillées présentées dans ce message sont utiles pour aider le personnel du service de support IBM à identifier la raison pour laquelle le fichier journal est devenu non valide.

**Action de l'utilisateur :** Il n'est pas nécessaire de réagir à ce message. Les détails sont utiles pour aider le personnel du service de support IBM uniquement.

# **DBT7054E La validation du fichier journal a échoué car ce dernier contient une page de journal non valide suivie par une page de journal obsolète.**

**Explication :** Vous pouvez déterminer si un fichier journal archivé ou une plage de fichiers journaux archivés sont valides pour la procédure de récupération aval à l'aide de l'utilitaire db2cklog.

Ce message est renvoyé lorsque l'utilitaire db2cklog trouve un fichier journal non valide. Les informations détaillées présentées dans ce message sont utiles pour aider le personnel du service de support IBM à identifier la raison pour laquelle le fichier journal est devenu non valide.

**Action de l'utilisateur :** Il n'est pas nécessaire de réagir à ce message. Les détails sont utiles pour aider le personnel du service de support IBM uniquement.

# **DBT7055E La validation du fichier journal a échoué car ce dernier contient une page de journal non valide suivie par une page de journal partielle.**

**Explication :** Vous pouvez déterminer si un fichier journal archivé ou une plage de fichiers journaux archivés sont valides pour la procédure de récupération aval à l'aide de l'utilitaire db2cklog.

# **DBT7056E • DBT7060E**

Ce message est renvoyé lorsque l'utilitaire db2cklog trouve un fichier journal non valide. Les informations détaillées présentées dans ce message sont utiles pour aider le personnel du service de support IBM à identifier la raison pour laquelle le fichier journal est devenu non valide.

**Action de l'utilisateur :** Il n'est pas nécessaire de réagir à ce message. Les détails sont utiles pour aider le personnel du service de support IBM uniquement.

## **DBT7056E La validation du fichier journal a échoué car ce dernier contient une page de journal non valide suivie par une page de journal complète.**

**Explication :** Vous pouvez déterminer si un fichier journal archivé ou une plage de fichiers journaux archivés sont valides pour la procédure de récupération aval à l'aide de l'utilitaire db2cklog.

Ce message est renvoyé lorsque l'utilitaire db2cklog trouve un fichier journal non valide. Les informations détaillées présentées dans ce message sont utiles pour aider le personnel du service de support IBM à identifier la raison pour laquelle le fichier journal est devenu non valide.

**Action de l'utilisateur :** Il n'est pas nécessaire de réagir à ce message. Les détails sont utiles pour aider le personnel du service de support IBM uniquement.

## **DBT7057E La validation du fichier journal a échoué car ce dernier contient une page de journal complète suivie par une page de journal non valide.**

**Explication :** Vous pouvez déterminer si un fichier journal archivé ou une plage de fichiers journaux archivés sont valides pour la procédure de récupération aval à l'aide de l'utilitaire db2cklog.

Ce message est renvoyé lorsque l'utilitaire db2cklog trouve un fichier journal non valide. Les informations détaillées présentées dans ce message sont utiles pour aider le personnel du service de support IBM à identifier la raison pour laquelle le fichier journal est devenu non valide.

**Action de l'utilisateur :** Il n'est pas nécessaire de réagir à ce message. Les détails sont utiles pour aider le personnel du service de support IBM uniquement.

**DBT7058E La validation du fichier journal a échoué car le nombre réel de pages de journal dans le fichier journal spécifié ne correspond pas au nombre attendu de pages de journal. Nombre réel de pages de journal :** *nombre-réel***. Nombre attendu de pages de journal :** *nombre-attendu***.**

**Explication :** Vous pouvez déterminer si un fichier

journal archivé ou une plage de fichiers journaux archivés sont valides pour la procédure de récupération aval à l'aide de l'utilitaire db2cklog.

Ce message est renvoyé lorsque l'utilitaire db2cklog trouve un fichier journal non valide. Les informations détaillées présentées dans ce message sont utiles pour aider le personnel du service de support IBM à identifier la raison pour laquelle le fichier journal est devenu non valide.

**Action de l'utilisateur :** Il n'est pas nécessaire de réagir à ce message. Les détails sont utiles pour aider le personnel du service de support IBM uniquement.

# **DBT7059E La validation du fichier journal a échoué car les zones de vérification dans l'en-tête du fichier journal ne correspondent pas.**

**Explication :** Vous pouvez déterminer si un fichier journal archivé ou une plage de fichiers journaux archivés sont valides pour la procédure de récupération aval à l'aide de l'utilitaire db2cklog.

Ce message est renvoyé lorsque l'utilitaire db2cklog trouve un fichier journal non valide. Les informations détaillées présentées dans ce message sont utiles pour aider le personnel du service de support IBM à identifier la raison pour laquelle le fichier journal est devenu non valide.

**Action de l'utilisateur :** Il n'est pas nécessaire de réagir à ce message. Les détails sont utiles pour aider le personnel du service de support IBM uniquement.

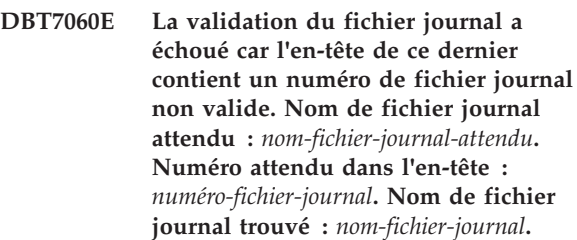

**Explication :** Vous pouvez déterminer si un fichier journal archivé ou une plage de fichiers journaux archivés sont valides pour la procédure de récupération aval à l'aide de l'utilitaire db2cklog.

Ce message est renvoyé lorsque l'utilitaire db2cklog trouve un fichier journal non valide. Les informations détaillées présentées dans ce message sont utiles pour aider le personnel du service de support IBM à identifier la raison pour laquelle le fichier journal est devenu non valide.

**Action de l'utilisateur :** Il n'est pas nécessaire de réagir à ce message. Les détails sont utiles pour aider le personnel du service de support IBM uniquement.

**DBT7065E La validation du fichier journal a échoué parce que la page de journal est vide et que toutes les pages de journal du fichier journal indiqué n'ont pas été traitées. Page de journal en cours :** *id-page-journal***. Nombre total de pages de journal :** *nombre-total-pages-journal***.**

**Explication :** Vous pouvez déterminer si un fichier journal archivé ou une plage de fichiers journaux archivés sont valides pour la procédure de récupération aval à l'aide de l'utilitaire db2cklog.

Ce message est renvoyé lorsque l'utilitaire db2cklog trouve un fichier journal non valide. Les informations détaillées présentées dans ce message sont utiles pour aider le personnel du service de support IBM à identifier la raison pour laquelle le fichier journal est devenu non valide.

**Action de l'utilisateur :** Il n'est pas nécessaire de réagir à ce message. Les détails sont utiles pour aider le personnel du service de support IBM uniquement.

**DBT7066E La validation du fichier journal a échoué car la page de journal est marquée comme étant tronquée, mais n'est pas la dernière page du fichier journal spécifié.**

**Explication :** Vous pouvez déterminer si un fichier journal archivé ou une plage de fichiers journaux archivés sont valides pour la procédure de récupération aval à l'aide de l'utilitaire db2cklog.

Ce message est renvoyé lorsque l'utilitaire db2cklog trouve un fichier journal non valide. Les informations détaillées présentées dans ce message sont utiles pour aider le personnel du service de support IBM à identifier la raison pour laquelle le fichier journal est devenu non valide.

**Action de l'utilisateur :** Il n'est pas nécessaire de réagir à ce message. Les détails sont utiles pour aider le personnel du service de support IBM uniquement.

**DBT7067E La validation du fichier journal a échoué car une page de journal se termine par un type d'enregistrement de journal inattendu. Indicateur d'en-tête de la page de journal :** *indicateur-en-tête***. Type d'enregistrement de journal inattendu :** *type-enregistrement-journal***.**

**Explication :** Vous pouvez déterminer si un fichier journal archivé ou une plage de fichiers journaux archivés sont valides pour la procédure de récupération aval à l'aide de l'utilitaire db2cklog.

Ce message est renvoyé lorsque l'utilitaire db2cklog trouve un fichier journal non valide. Les informations détaillées présentées dans ce message sont utiles pour aider le personnel du service de support IBM à

identifier la raison pour laquelle le fichier journal est devenu non valide.

**Action de l'utilisateur :** Il n'est pas nécessaire de réagir à ce message. Les détails sont utiles pour aider le personnel du service de support IBM uniquement.

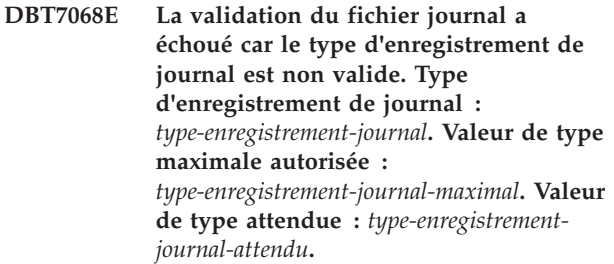

**Explication :** Vous pouvez déterminer si un fichier journal archivé ou une plage de fichiers journaux archivés sont valides pour la procédure de récupération aval à l'aide de l'utilitaire db2cklog.

Ce message est renvoyé lorsque l'utilitaire db2cklog trouve un fichier journal non valide. Les informations détaillées présentées dans ce message sont utiles pour aider le personnel du service de support IBM à identifier la raison pour laquelle le fichier journal est devenu non valide.

**Action de l'utilisateur :** Il n'est pas nécessaire de réagir à ce message. Les détails sont utiles pour aider le personnel du service de support IBM uniquement.

# **DBT7069E La validation du fichier journal a échoué car ce dernier contient la taille d'enregistrement de journal non valide** *taille-enregistrement-journal***.**

**Explication :** Vous pouvez déterminer si un fichier journal archivé ou une plage de fichiers journaux archivés sont valides pour la procédure de récupération aval à l'aide de l'utilitaire db2cklog.

Ce message est renvoyé lorsque l'utilitaire db2cklog trouve un fichier journal non valide. Les informations détaillées présentées dans ce message sont utiles pour aider le personnel du service de support IBM à identifier la raison pour laquelle le fichier journal est devenu non valide.

**Action de l'utilisateur :** Il n'est pas nécessaire de réagir à ce message. Les détails sont utiles pour aider le personnel du service de support IBM uniquement.

**DBT7070E La validation du fichier journal a échoué car la taille de l'enregistrement de journal** *taille-enregistrement-journal* **excède la taille d'enregistrement de journal maximale dans le fichier journal spécifié.**

**Explication :** Vous pouvez déterminer si un fichier journal archivé ou une plage de fichiers journaux

# **DBT7071E • DBT7076E**

archivés sont valides pour la procédure de récupération aval à l'aide de l'utilitaire db2cklog.

Ce message est renvoyé lorsque l'utilitaire db2cklog trouve un fichier journal non valide. Les informations détaillées présentées dans ce message sont utiles pour aider le personnel du service de support IBM à identifier la raison pour laquelle le fichier journal est devenu non valide.

**Action de l'utilisateur :** Il n'est pas nécessaire de réagir à ce message. Les détails sont utiles pour aider le personnel du service de support IBM uniquement.

**DBT7071E La validation du fichier journal a échoué car la taille de l'enregistrement de journal est non valide. Taille d'enregistrement de journal :** *taille-enregistrement-journal***. Taille d'enregistrement de journal minimale valide :** *taille-enregistrement-journalminimale***. Taille d'enregistrement de journal maximale valide :** *taille-enregistrement-journal-maximale***.**

**Explication :** Vous pouvez déterminer si un fichier journal archivé ou une plage de fichiers journaux archivés sont valides pour la procédure de récupération aval à l'aide de l'utilitaire db2cklog.

Ce message est renvoyé lorsque l'utilitaire db2cklog trouve un fichier journal non valide. Les informations détaillées présentées dans ce message sont utiles pour aider le personnel du service de support IBM à identifier la raison pour laquelle le fichier journal est devenu non valide.

**Action de l'utilisateur :** Il n'est pas nécessaire de réagir à ce message. Les détails sont utiles pour aider le personnel du service de support IBM uniquement.

**DBT7072E La validation du fichier journal a échoué car la taille d'enregistrement de journal est non valide. Taille d'enregistrement de journal :** *taille-enregistrement-journal***. Taille d'enregistrement de journal attendue :** *taille-enregistrement-journal-attendue***. Taille d'enregistrement de journal maximale valide :** *taille-enregistrement-journalmaximale***.**

**Explication :** Vous pouvez déterminer si un fichier journal archivé ou une plage de fichiers journaux archivés sont valides pour la procédure de récupération aval à l'aide de l'utilitaire db2cklog.

Ce message est renvoyé lorsque l'utilitaire db2cklog trouve un fichier journal non valide. Les informations détaillées présentées dans ce message sont utiles pour aider le personnel du service de support IBM à identifier la raison pour laquelle le fichier journal est devenu non valide.

**Action de l'utilisateur :** Il n'est pas nécessaire de réagir à ce message. Les détails sont utiles pour aider le personnel du service de support IBM uniquement.

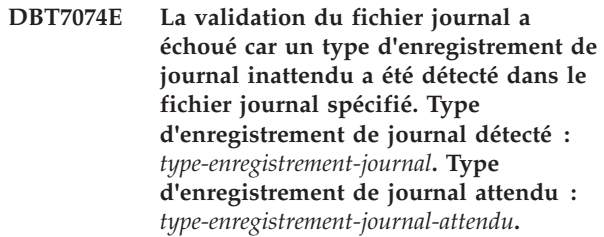

**Explication :** Vous pouvez déterminer si un fichier journal archivé ou une plage de fichiers journaux archivés sont valides pour la procédure de récupération aval à l'aide de l'utilitaire db2cklog.

Ce message est renvoyé lorsque l'utilitaire db2cklog trouve un fichier journal non valide. Les informations détaillées présentées dans ce message sont utiles pour aider le personnel du service de support IBM à identifier la raison pour laquelle le fichier journal est devenu non valide.

**Action de l'utilisateur :** Il n'est pas nécessaire de réagir à ce message. Les détails sont utiles pour aider le personnel du service de support IBM uniquement.

# **DBT7075E La commande db2cklog a échoué car un jeton inattendu,** *jeton***, a été détecté après le paramètre d'entrée** *paramètre-entrée***. Jetons pris en charge :** *jetons-paramètre-entrée***.**

**Explication :** Vous pouvez déterminer si un fichier journal archivé ou une plage de fichiers journaux archivés sont valides pour la procédure de récupération aval à l'aide de l'utilitaire db2cklog.

Ce message est renvoyé lorsqu'un paramètre ou une valeur non valide est spécifié avec la commande db2cklog.

#### **Action de l'utilisateur :**

- 1. [Facultatif] Affichez la syntaxe de la commande en exécutant la commande db2cklog sans spécifier de paramètre.
- 2. Exécutez à nouveau la commande en spécifiant uniquement la syntaxe de commande prise en charge.

**DBT7076E La commande db2cklog a échoué car l'utilitaire db2cklog n'a pas pu accéder au chemin du journal d'archivage qui était spécifié avec le paramètre ARCHLOGPATH. Chemin du journal archivé spécifié :** *chemin-journal-archivé***.**

**Explication :** Vous pouvez déterminer si un fichier journal archivé ou une plage de fichiers journaux archivés sont valides pour la procédure de récupération aval à l'aide de l'utilitaire db2cklog. Vous pouvez spécifier le chemin absolu ou relatif des fichiers journaux archivés en utilisant le paramètre ARCHLOGPATH.

L'utilitaire db2cklog s'exécute avec les mêmes droits d'accès que l'utilisateur qui a exécuté la commande db2cklog. Ce message peut être renvoyé lorsque la personne qui a exécuté la commande db2cklog n'a pas de droits d'accès en lecture sur le chemin spécifié.

#### **Action de l'utilisateur :**

- 1. Contactez un administrateur système pour acquérir des droits d'accès en lecture sur le chemin du journal archivé.
- 2. Exécutez à nouveau la commande en spécifiant un chemin de fichier journal archivé à l'aide du paramètre ARCHLOGPATH auquel vous avez accès.

# **DBT7077E La commande db2cklog a échoué car le chemin d'accès au fichier journal archivé est trop long. Chemin d'accès au fichier journal archivé spécifié :** *chemin d'accès***.**

**Explication :** Vous pouvez déterminer si un fichier journal archivé ou une plage de fichiers journaux archivés sont valides pour la procédure de récupération aval à l'aide de l'utilitaire db2cklog. Vous pouvez spécifier le chemin absolu ou relatif des fichiers journaux archivés en utilisant le paramètre ARCHLOGPATH avec la commande db2cklog.

Ce message est renvoyé lorsque la chaîne transmise en tant que valeur du paramètre ARCHLOGPATH avec la commande db2cklog est plus longue qu'une longueur maximale définie. La longueur maximale du chemin d'accès au fichier journal archivé pouvant être spécifiée avec le paramètre ARCHLOGPATH varie en fonction du système d'exploitation.

**Action de l'utilisateur :** Répondez à ce message de l'une des manières suivantes :

- v Exécutez la commande db2cklog à partir du répertoire dans lequel se trouve le fichier journal archivé et n'utilisez pas du tout le paramètre ARCHLOGPATH.
- v Si la longueur du chemin d'accès absolu du fichier journal archivé est inférieure ou égale à la longueur maximale de la chaîne pouvant être transmise avec le paramètre ARCHLOGPATH, exécutez à nouveau la commande db2cklog en spécifiant le chemin d'accès absolu avec le paramètre ARCHLOGPATH.
- v Si la longueur du chemin d'accès du journal archivé par rapport au répertoire dans lequel la commande db2cklog est exécutée est inférieure ou égale à la longueur maximale de la chaîne pouvant être transmise avec le paramètre ARCHLOGPATH, exécutez à nouveau la commande db2cklog en spécifiant le chemin d'accès relatif en utilisant le paramètre ARCHLOGPATH.

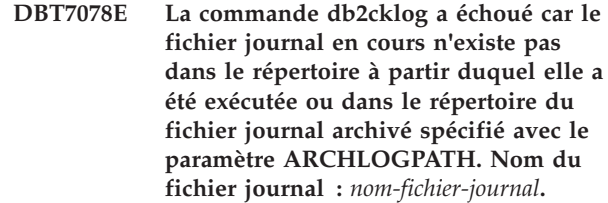

**Explication :** Vous pouvez déterminer si un fichier journal archivé ou une plage de fichiers journaux archivés sont valides pour la procédure de récupération aval à l'aide de l'utilitaire db2cklog.

Si un chemin d'accès est spécifié à l'aide du paramètre ARCHLOGPATH avec la commande db2cklog, l'utilitaire db2cklog recherche le fichier journal archivé ou la plage de fichiers journaux archivés dans le chemin d'accès spécifié. Toutefois, si le paramètre ARCHLOGPATH n'est pas transmis à la commande db2cklog, l'utilitaire db2cklog recherche le fichier journal archivé ou la plage de fichiers journaux archivés dans le répertoire à partir duquel la commande db2cklog a été exécutée. Ce message est renvoyé lorsque l'utilitaire db2cklog ne trouve pas le fichier journal archivé à l'un de ces emplacements.

**Action de l'utilisateur :** Répondez à ce message de l'une des manières suivantes :

- Exécutez la commande db2cklog à partir du répertoire dans lequel se trouve le fichier journal archivé.
- v Exécutez à nouveau la commande db2cklog en spécifiant l'emplacement du fichier journal archivé à l'aide du paramètre ARCHLOGPATH.

# **DBT7079E La commande db2cklog a échoué en raison d'une erreur interne.**

**Explication :** Vous pouvez déterminer si un fichier journal archivé ou une plage de fichiers journaux archivés sont valides pour la procédure de récupération aval à l'aide de l'utilitaire db2cklog.

Pour exécuter les tâches associées à la validation des fichiers journaux, la commande dépend des ressources système et composants logiciels. Ce message est renvoyé en cas de problème lié à l'un de ces composants ou ressources.

**Action de l'utilisateur :** Relancez l'opération de validation du fichier journal :

- 1. Consultez les informations de diagnostic disponibles.
- 2. Corrigez le(s) problème(s) à l'origine de l'échec.
- 3. Exécutez à nouveau la commande db2cklog.

Si le problème persiste, procédez comme suit :

- 1. Collectez les informations de diagnostic suivantes : • Journaux db2diag
- 2. Contactez le support IBM.
	- Chapitre 92. DBT7000 DBT7499 **803**

# **DBT7080E • DBT7085W**

#### **DBT7080E La validation du fichier journal a échoué car ce dernier contient une page de journal partielle suivie par une page de journal non valide.**

**Explication :** Vous pouvez déterminer si un fichier journal archivé ou une plage de fichiers journaux archivés sont valides pour la procédure de récupération aval à l'aide de l'utilitaire db2cklog.

Ce message est renvoyé lorsque l'utilitaire db2cklog trouve un fichier journal non valide. Les informations détaillées présentées dans ce message sont utiles pour aider le personnel du service de support IBM à identifier la raison pour laquelle le fichier journal est devenu non valide.

**Action de l'utilisateur :** Il n'est pas nécessaire de réagir à ce message. Les détails sont utiles pour aider le personnel du service de support IBM uniquement.

# **DBT7081W Un avertissement a été détecté lors de la validation du fichier journal car ce dernier contient une page de journal vide.**

**Explication :** Vous pouvez déterminer si un fichier journal archivé ou une plage de fichiers journaux archivés sont valides pour la procédure de récupération aval à l'aide de l'utilitaire db2cklog.

Cet avertissement est renvoyé lorsque l'utilitaire db2cklog trouve des informations pouvant indiquer qu'un fichier journal est actif. Les informations détaillées présentées dans ce message sont utiles pour aider le personnel du service de support IBM à identifier la raison pour laquelle le fichier journal est devenu non valide.

**Action de l'utilisateur :** Il n'est pas nécessaire de réagir à ce message. Les détails sont utiles pour aider le personnel du service de support IBM uniquement.

#### **DBT7082W Un avertissement a été détecté lors de la validation du fichier journal car ce dernier contient une page de journal complète suivie par une page de journal partielle.**

**Explication :** Vous pouvez déterminer si un fichier journal archivé ou une plage de fichiers journaux archivés sont valides pour la procédure de récupération aval à l'aide de l'utilitaire db2cklog.

Cet avertissement est renvoyé lorsque l'utilitaire db2cklog trouve des informations pouvant indiquer qu'un fichier journal est actif. Les informations détaillées présentées dans ce message sont utiles pour aider le personnel du service de support IBM à identifier la raison pour laquelle le fichier journal est devenu non valide.

**Action de l'utilisateur :** Il n'est pas nécessaire de réagir à ce message. Les détails sont utiles pour aider le personnel du service de support IBM uniquement.

**DBT7083W Un avertissement a été détecté lors de la validation du fichier journal car ce dernier contient une page de journal partielle suivie par une page de journal obsolète.**

**Explication :** Vous pouvez déterminer si un fichier journal archivé ou une plage de fichiers journaux archivés sont valides pour la procédure de récupération aval à l'aide de l'utilitaire db2cklog.

Cet avertissement est renvoyé lorsque l'utilitaire db2cklog trouve des informations pouvant indiquer qu'un fichier journal est actif. Les informations détaillées présentées dans ce message sont utiles pour aider le personnel du service de support IBM à identifier la raison pour laquelle le fichier journal est devenu non valide.

**Action de l'utilisateur :** Il n'est pas nécessaire de réagir à ce message. Les détails sont utiles pour aider le personnel du service de support IBM uniquement.

# **DBT7084W Un avertissement a été détecté lors de la validation du fichier journal car ce dernier contient une page de journal partielle suivie par une page de journal partielle.**

**Explication :** Vous pouvez déterminer si un fichier journal archivé ou une plage de fichiers journaux archivés sont valides pour la procédure de récupération aval à l'aide de l'utilitaire db2cklog.

Cet avertissement est renvoyé lorsque l'utilitaire db2cklog trouve des informations pouvant indiquer qu'un fichier journal est actif. Les informations détaillées présentées dans ce message sont utiles pour aider le personnel du service de support IBM à identifier la raison pour laquelle le fichier journal est devenu non valide.

**Action de l'utilisateur :** Il n'est pas nécessaire de réagir à ce message. Les détails sont utiles pour aider le personnel du service de support IBM uniquement.

# **DBT7085W Un avertissement a été détecté lors de la validation du fichier journal spécifié car une page de journal obsolète suit une page de journal de ce type :** *type-page-journal***.**

**Explication :** Vous pouvez déterminer si un fichier journal archivé ou une plage de fichiers journaux archivés sont valides pour la procédure de récupération aval à l'aide de l'utilitaire db2cklog.

Cet avertissement est renvoyé lorsque l'utilitaire db2cklog trouve des informations pouvant indiquer qu'un fichier journal est actif. Les informations détaillées présentées dans ce message sont utiles pour aider le personnel du service de support IBM à identifier la raison pour laquelle le fichier journal est devenu non valide.

**Action de l'utilisateur :** Il n'est pas nécessaire de réagir à ce message. Les détails sont utiles pour aider le personnel du service de support IBM uniquement.

## **DBT7086W Un avertissement a été détecté lors de la validation du fichier journal car ce dernier contient une page de journal complète suivie par une page de journal non valide.**

**Explication :** Vous pouvez déterminer si un fichier journal archivé ou une plage de fichiers journaux archivés sont valides pour la procédure de récupération aval à l'aide de l'utilitaire db2cklog.

Cet avertissement est renvoyé lorsque l'utilitaire db2cklog trouve des informations pouvant indiquer qu'un fichier journal est actif. Les informations détaillées présentées dans ce message sont utiles pour aider le personnel du service de support IBM à identifier la raison pour laquelle le fichier journal est devenu non valide.

**Action de l'utilisateur :** Il n'est pas nécessaire de réagir à ce message. Les détails sont utiles pour aider le personnel du service de support IBM uniquement.

## **DBT7087W L'utilitaire db2cklog a détecté des informations dans le fichier journal en cours qui indiquent que le fichier journal peut être actif.**

**Explication :** Vous pouvez déterminer si un fichier journal archivé ou une plage de fichiers journaux archivés sont valides pour la procédure de récupération aval à l'aide de l'utilitaire db2cklog. L'utilitaire db2cklog doit uniquement être utilisé pour valider les fichiers journaux archivés et pas les fichiers journaux actifs.

Les fichiers journaux de base de données actifs sont les fichiers journaux principal et secondaire nécessaires pour la reprise et l'annulation. Les journaux actifs peuvent être ouverts et les informations de journalisation de base de données peuvent être encore écrites dans des journaux actifs. Les fichiers journaux de base de données archivés sont fermés et ne sont plus nécessaires pour le traitement normal. Ces fichiers sont conservés ou archivés afin d'être utilisés lors de la reprise et de l'annulation.

Lors d'une tentative d'exécution de l'utilitaire db2cklog sur un fichier journal actif, cet avertissement est renvoyé car l'utilitaire db2cklog peut ne pas être capable de vérifier avec précision la validité d'un fichier journal actif.

**Action de l'utilisateur :** Exécutez à nouveau la commande en spécifiant uniquement les fichiers journaux archivés et pas les fichiers journaux actifs.

#### **DBT7088W Le fichier suivant n'a pas été trouvé ou n'a pas pu être exécuté au cours de la collecte des données de diagnostic :** *fichier*

**Explication :** Lors de l'exécution de la commande db2support -install, les données de diagnostic sont collectées à partir de plusieurs sources sur une machine hôte. Les sources des données de diagnostic incluent les fichiers journaux stockés sur le système de fichiers et la sortie renvoyée par l'exécution d'autres commandes de diagnostic. Si les données de diagnostic pour l'une de ces sources ne peuvent pas être obtenues, cet avertissement est renvoyé.

**Action de l'utilisateur :** Si possible, exécutez toujours la commande db2support -install avec des droits d'accès de l'administrateur root. L'exécution de la commande avec ces droits d'accès garantit la collecte d'un ensemble de données de diagnostic complet.

Si vous exécutez déjà la commande avec les droits d'accès de l'administrateur root, il n'est pas nécessaire de répondre à ce message. Les détails sont utiles pour alerter le personnel du service de support IBM concernant les données de diagnostic manquantes uniquement.

## **DBT7089E La syntaxe de la commande spécifiée n'est pas prise en charge ou n'est pas valide.**

**Explication :** Lors de l'exécution de la commande db2support incluse avec l'image d'installation, seul un sous-ensemble de la syntaxe db2support peut être utilisé et la syntaxe de la commande doit être spécifiée dans un format valide.

**Action de l'utilisateur :** Lancez la commande db2support -h afin d'afficher la syntaxe prise en charge ou consultez la rubrique "db2support - Problem analysis and environment collection tool command" dans le centre de documentation DB2, puis relancez la commande.

## **DBT7090E Le nom d'hôte** *nomhôte* **n'est pas valide.**

**Explication :** Un nom d'hôte ne peut pas être validé comme indiqué et aucune donnée de diagnostic n'a été collectée pour cet hôte.

**Action de l'utilisateur :** Vérifiez que le nom d'hôte est correctement orthographié. Incluez uniquement des noms d'hôte valides avec l'option -host, puis relancez la commande.

### **DBT7091E L'hôte** *nomhôte* **ne prend en charge ni n'autorise une connexion ssh.**

**Explication :** La commande db2support requiert une connexion ssh pour collecter les données de diagnostic à partir d'hôtes autres que l'hôte local. Si une connexion ssh ne peut pas être établie, la collecte des données de diagnostic échoue.

Une connexion ssh peut échouer car ssh n'est pas configuré sur l'hôte ou est configuré de telle sorte qu'il empêche la connexion de la commande db2support.

**Action de l'utilisateur :** Vérifiez que ssh est configuré correctement, puis relancez la commande.

**DBT7092W La commande db2support n'a pas été appelée avec les droits d'accès de l'administrateur root. Il est donc possible que des données de diagnostic n'aient pas pu être collectées.**

**Explication :** Lors de l'exécution de la commande db2support -install, les données de diagnostic sont collectées à partir de plusieurs sources sur une machine hôte, comme les fichiers journaux stockés sur le système de fichiers et la sortie renvoyée, en exécutant d'autres commandes de diagnostic. Si l'utilisateur qui appelle la commande db2support n'a pas le niveau d'autorisation requis pour accéder à l'une de ces sources, certaines données de diagnostic ne seront pas collectées.

**Action de l'utilisateur :** Pour une collecte des données de diagnostic la plus complète possible, appelez toujours la commande db2support -install avec les droits d'accès de l'administrateur root. Si vous ne pouvez pas exécuter la commande avec les droits d'accès de l'administrateur root, il n'est pas nécessaire de répondre à ce message. Si nécessaire, ce message signalera au personnel du service de support IBM que des données de diagnostic peuvent être manquantes.

## **DBT7093E Impossible d'accéder à l'hôte** *nomhôte***.**

**Explication :** Pour collecter les informations de diagnostic sur un hôte éloigné, la commande db2support doit pouvoir établir une connexion à l'hôte via le réseau.

Ce problème peut avoir plusieurs causes :

- v Le câblage réseau est déconnecté, l'adaptateur de réseau ne répond pas ou la configuration du réseau interdit l'accès au réseau.
- v La machine hôte est déconnectée (l'hôte n'est pas sous tension ou en cours de réamorçage, par exemple).

**Action de l'utilisateur :** Résolvez le problème qui rend l'hôte inaccessible, puis relancez la commande.

## **DBT7094E La commande db2support ne peut pas être exécutée comme indiqué.**

**Explication :** Vous devez être le propriétaire de l'instance pour appeler la commande db2support avec les options spécifiées.

**Action de l'utilisateur :** En tant que propriétaire de

l'instance, appelez la commande db2support à partir du chemin d'installation DB2.

#### **DBT7095E L'option -install ne peut pas être spécifiée conjointement avec d'autres d'options à l'exception de -host.**

**Explication :** Lors de l'exécution de la commande db2support incluse avec l'image d'installation, seul un sous-ensemble de la syntaxe db2support peut être utilisé et la syntaxe de la commande doit être spécifiée dans un format valide. Vous ne pouvez combiner l'option -install qu'avec l'option -host.

**Action de l'utilisateur :** Lancez la commande db2support -h afin d'afficher la syntaxe prise en charge ou consultez la rubrique "db2support - Problem analysis and environment collection tool command" dans le centre de documentation DB2, puis relancez la commande.

#### **DBT7096W Impossible de déterminer le nom de l'instance.**

**Explication :** Lors de l'exécution de la commande db2support -install, les données de diagnostic sont collectées à partir de plusieurs sources sur une machine hôte, y compris la sortie renvoyée après l'exécution de la commande db2instance -list. Si le nom de l'instance qui doit être spécifié avec la commande db2instance -list ne peut pas être déterminé, cet avertissement est renvoyé.

**Action de l'utilisateur :** Il n'est pas nécessaire de réagir à ce message. Les détails sont utiles pour alerter le personnel du service de support IBM concernant les données de diagnostic manquantes uniquement.

**Partie 14. Messages DQP**

# **Chapitre 93. DQP0000 - DQP0499**

#### **DQP0001E Le nom de la base de données doit être indiqué dans la commande.**

**Explication :** La syntaxe de la commande requiert la spécification du nom de la base de données.

**Action de l'utilisateur :** Reportez-vous à la documentation Query Patroller pour une description détaillée de la commande.

Indiquez le nom de la base de données et relancez la commande.

#### **DQP0002E Le serveur Query Patroller ne peut pas se connecter à la base de données** *nom\_bdd***.**

**Explication :** Query Patroller ne peut pas établir de connexion avec la base de données *nom\_bdd*.

**Action de l'utilisateur :** Assurez-vous que le nom de la base de données est correct et que le gestionnaire de bases de données est en cours d'exécution.

Reportez-vous au fichier qpdiag.log pour les causes possibles de ce message. Si l'incident persiste, contactez le service d'assistance IBM.

## **DQP0003E Impossible de démarrer le serveur Query Patroller.**

**Explication :** Query Patroller ne peut pas être démarré.

**Action de l'utilisateur :** Reportez-vous au fichier qpdiag.log pour les causes possibles de ce message. Si l'incident persiste, contactez le service d'assistance IBM.

#### **DQP0004E Impossible d'arrêter le serveur Query Patroller.**

**Explication :** Le serveur Query Patroller ne peut pas être arrêté.

**Action de l'utilisateur :** Vérifiez que le serveur Query Patroller était en cours d'exécution lorsque vous avez tenté de l'arrêter. Reportez-vous au fichier qpdiag.log pour les causes possibles de ce message. Si l'incident persiste, contactez le service d'assistance IBM.

# **DQP0005E La configuration Query Patroller est introuvable pour la base de données** *nom\_bdd***.**

**Explication :** La configuration est introuvable pour la base de données *nom\_bdd*.

**Action de l'utilisateur :** Exécutez la commande qpstop pour arrêter Query Patroller.

# **DQP0006E Impossible de trouver le fichier Java Properties** *nom\_fichier***.**

**Explication :** Le fichier de propriétés requis *nom\_fichier* est introuvable.

**Action de l'utilisateur :** Regardez si les fichiers de propriétés existent dans le répertoire sqllib/msg/<locale>/qp/.

Si l'incident persiste, contactez le service d'assistance IBM.

#### **DQP0007E Une erreur interne** *erreur* **est survenue.**

**Explication :** Une erreur interne s'est produite au cours du traitement.

**Action de l'utilisateur :** Reportez-vous au fichier qpdiag.log pour les causes possibles de ce message. Si l'incident persiste, contactez le service d'assistance IBM.

# **DQP0008E L'utilisateur** *nom\_utilisateur* **n'a pas de profil émetteur.**

**Explication :** Chaque utilisateur doit disposer d'un profil émetteur.

**Action de l'utilisateur :** Demandez à l'administrateur de définir un profil émetteur pour l'utilisateur.

#### **DQP0009E Impossible d'ouvrir le fichier** *nom\_fichier***.**

**Explication :** Une erreur s'est produite lors d'une tentative d'ouverture du fichier spécifié.

**Action de l'utilisateur :** Vérifiez que le fichier existe et qu'il dispose des droits corrects.

Reportez-vous au fichier qpdiag.log pour les causes possibles de ce message. Si l'incident persiste, contactez le service d'assistance IBM.

#### **DQP0010E L'utilisateur** *ID\_utilisateur* **n'a pas de profil émetteur.**

**Explication :** L'utilisateur *ID\_utilisateur* n'a pas de profil émetteur Query Patroller. Cela peut se produire pour au moins l'une des raisons suivantes :

- v L'utilisateur n'a peut-être pas de profil émetteur.
- v Le(s) profil(s) émetteur d'utilisateur et/ou de groupe appartenant à l'utilisateur ont/a peut-être été mis en suspens.

**Action de l'utilisateur :** Demandez à l'administrateur de la base de données de créer un profil émetteur ou de réactiver celui existant.

# **DQP0011E • DQP0406E**

# **DQP0011E La boîte de dialogue indiquant les préférences de soumission ne peut pas être affichée car ni** *fichier-propriété1* **ni** *fichier-propriété2* **n'a été trouvé.**

**Explication :** Le fichier de propriétés est introuvable. Par conséquent, la boîte de dialogue des préférences de soumission ne peut pas être affichée.

**Action de l'utilisateur :** Vérifiez que les fichiers existent.

**DQP0012E La base de données** *nom\_bdd* **n'a pas été configurée pour une utilisation avec Query Patroller.**

**Explication :** Pour utiliser Query Patroller sur une base de données, celui-ci doit être installé sur le serveur sur lequel elle se trouve. Au cours de l'installation, les bases de données dont les requêtes doivent être gérées par Query Patroller sont choisies, en outre, les tables de contrôle et les procédures stockées Query Patroller sont créées dans cette base de données. Si vous avez besoin de gérer des requêtes d'autres bases de données via Query Patroller, vous devez exécuter la commande qpsetup pour chacune d'entre elles.

**Action de l'utilisateur :** Demandez à l'administrateur d'installer Query Patroller sur le serveur sur lequel se trouve la base de données ou, si c'est déjà fait, demandez-lui d'exécuter la commande qpsetup afin de configurer Query Patroller pour la base de données.

Si la commande qpsetup a été exécutée pour la base de données et que l'incident persiste, vérifiez que le fichier db2qp existe dans le chemin INSTPATH/function et que le fichier db2qpt existe dans le chemin INSTPATH/function/unfenced sous UNIX, ou vérifiez que le fichier db2qp.dll existe dans le chemin INSTPATH\function et que le fichier db2qpt.dll existe dans le chemin INSTPATH\function\unfenced sous Windows. INSTPATH correspond au répertoire de l'instance DB2. Si ces fichiers existent, consultez le fichier qpdiag.log pour connaître la cause possible de ce message. Si l'incident persiste, contactez le service d'assistance IBM.

#### **DQP0019E Le droit SYSADM est requis pour l'exécution de la commande** *nom-commande***.**

**Explication :** Cette commande nécessite le droit SYSADM.

**Action de l'utilisateur :** Demandez à l'administrateur système d'exécuter la commande.

#### **DQP0020E Fonction non prise en charge. Code anomalie =** *code-anomalie***.**

**Explication :** L'instruction ne peut pas être traitée car elle viole une restriction spécifiée par le code raison suivant :

- **1** La page de codes de connexion ne peut pas être définie car la fonctionnalité n'est pas encore disponible.
- **2** La restriction est inconnue.

**Action de l'utilisateur :** L'action correspondant au code raison est :

- **1** Effectuez une mise à niveau du client Query Patroller vers une version plus récente.
- **2** Si l'incident persiste, contactez le service d'assistance IBM.

## **DQP0021E Les serveurs DB2 et Query Patroller ne sont pas au même niveau de produit.**

**Explication :** Les serveurs DB2 et Query Patroller doivent être au même niveau produit.

**Action de l'utilisateur :** Vérifiez que vos serveurs DB2 et Query Patroller sont au même niveau. Si vous avez appliqué un kit de mise à jour sur le serveur DB2 avant d'installer le serveur Query Patroller, réappliquez-le.

Une description des prérequis produit figure dans la documentation Query Patroller.

#### **DQP0024E Une erreur inattendue** *erreur* **est survenue.**

**Explication :** Une erreur inattendue est survenue.

**Action de l'utilisateur :** Reportez-vous au fichier qpdiag.log pour les causes possibles de cette erreur.

#### **DQP0025E Format d'horodatage** *format* **incorrect.**

**Explication :** Le format d'horodatage spécifié par l'utilisateur est incorrect. Le format d'horodatage correct est AAAA-MM-JJ HH24:MN:SS.

**Action de l'utilisateur :** Reportez-vous à la documentation Query Patroller pour une description détaillée de la commande.

Indiquez un format d'horodatage correct et relancez la commande.

# **DQP0406E Impossible de démarrer Query Patroller car le nombre maximal** *nombre\_max* **de Contrôleurs de requêtes est déjà en cours d'exécution.**

**Explication :** Vous avez tenté de démarrer un nombre de contrôleurs de requêtes supérieur au nombre maximal autorisé.

**Action de l'utilisateur :** Utilisez l'un des Contrôleurs de requêtes en cours d'exécution.

#### **DQP0408E Les droits d'accès DBADM sont requis pour exécuter la commande** *nom\_commande***.**

**Explication :** La commande *nom\_commande* nécessite les droits d'accès DBADM.

**Action de l'utilisateur :** Demandez à l'administrateur de sécurité d'accorder les droits d'accès DBAM et relancez la commande.

## **DQP0409E Les paramètres du système Query Patroller n'existent pas.**

**Explication :** Query Patroller ne peut pas être exécuté lorsque les paramètres système n'existent pas.

**Action de l'utilisateur :** Exécutez la commande qpsetup pour créer les paramètres système Query Patroller.

Reportez-vous à la documentation Query Patroller pour obtenir une description détaillée de la commande.

## **DQP0410E Les préférences de soumission du groupe PUBLIC n'existent pas.**

**Explication :** Query Patroller ne peut pas être exécuté lorsque les préférences de soumission pour le groupe PUBLIC n'existent pas.

**Action de l'utilisateur :** Recréez les préférences de soumission pour le groupe PUBLIC et exécutez la commande qpstart pour lancer Query Patroller.

## **DQP0412I La connexion à la base de données a été rétablie.**

**Explication :** La connexion à la base de données a été rétablie.

**Action de l'utilisateur :** Aucune action requise.

#### **DQP0413E La connexion à la base de données a été perdue. Query Patroller s'est arrêté.**

**Explication :** La connexion à la base de données a été perdue. Query Patroller s'est par conséquent arrêté.

**Action de l'utilisateur :** Rétablissez la connexion à la base de données et exécutez la commande qpstart pour redémarrer Query Patroller.

#### **DQP0414E Query Patroller n'a pas été arrêté car il existe des requêtes actives.**

**Explication :** Query Patroller n'a pas été arrêté car il existe des requêtes en file d'attente ou actives.

**Action de l'utilisateur :** Réexécutez la commande avec l'option FORCE. Si les requêtes actives sont forcées, elles seront dans un état incohérent jusqu'à ce que Query Patroller soit redémarré et que la récupération des requêtes soit terminée.

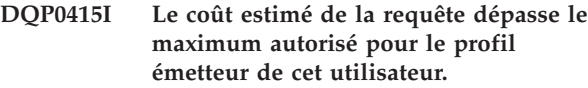

**Explication :** La requête sera mise en suspens.

**Action de l'utilisateur :** Demandez à l'administrateur de la base de données d'exécuter ou d'annuler la requête.

**DQP0416E Le coût estimé de la requête dépasse le coût maximal de la requête pour le système.**

**Explication :** La requête sera mise en suspens.

**Action de l'utilisateur :** Demandez à l'administrateur de la base de données d'exécuter ou d'annuler la requête.

**DQP0417E Le nombre de requêtes en cours d'exécution a atteint le maximum autorisé pour le système.**

**Explication :** La requête sera mise dans la file d'attente.

**Action de l'utilisateur :** La requête sera exécutée automatiquement lorsque le nombre de requêtes en cours d'exécution deviendra inférieur au seuil maximal admis pour le système.

**DQP0418E Le nombre de requêtes en cours d'exécution pour l'utilisateur** *nom\_utilisateur* **est le nombre maximal autorisé pour le profil émetteur.**

**Explication :** La requête sera mise dans la file d'attente.

**Action de l'utilisateur :** La requête sera exécutée automatiquement lorsque le nombre de requêtes en cours d'exécution deviendra inférieur au seuil maximal admis pour le système.

**DQP0419E Le nombre de requêtes en cours d'exécution sous la classe de requêtes** *numéro\_classe\_requêtes* **est le maximum autorisé pour cette classe.**

**Explication :** La requête sera mise dans la file d'attente.

**Action de l'utilisateur :** La requête sera exécutée automatiquement lorsque le nombre de requêtes en cours d'exécution deviendra inférieur au seuil maximal admis pour la classe de requêtes.

# **DQP0420I • DQP0432E**

#### **DQP0420I La somme du coût estimé et de la charge de travail du système en cours dépasse la charge de travail maximale autorisée du système.**

**Explication :** La somme du coût estimé de la requête soumise et de la charge de travail du système en cours dépasse la charge de travail maximale autorisée du système.

**Action de l'utilisateur :** Si vous le souhaitez, augmentez la charge de travail système maximale.

# **DQP0421I Le coût estimé de la requête dépasse la charge de travail maximale autorisée du système.**

**Explication :** Cette requête est mise en suspens car son coût estimé dépasse la charge de travail maximale autorisée du système.

**Action de l'utilisateur :** Demandez à l'administrateur de libérer la requête de sorte qu'elle puisse être exécutée ou d'augmenter la charge de travail système maximale autorisée.

## **DQP0422E La licence DB2 Query Patroller est introuvable.**

**Explication :** Une clé de licence valable pour DB2 Query Patroller est introuvable ou a expiré.

**Action de l'utilisateur :** Installez une clé de licence pour la version complète du produit. Vous pouvez obtenir une clé de licence pour le produit en prenant contact avec votre ingénieur commercial ou revendeur agréé IBM.

## **DQP0423E Query Patroller est déjà démarré.**

**Explication :** Impossible de démarrer Query Patroller puisqu'il est déjà en cours d'exécution.

**Action de l'utilisateur :** Pour redémarrer Query Patroller, exécutez la commande qpstop, puis qpstart.

# **DQP0424E Aucune commande de démarrage de Query Patroller n'a été exécutée.**

**Explication :** La commande de démarrage de Query Patroller n'a pas été traitée. Or, elle doit l'être avant de pouvoir exécuter une commande d'arrêt de Query Patroller.

**Action de l'utilisateur :** Exécutez une commande de démarrage Query Patroller, qpstart, puis soumettez de nouveau la commande en cours.

#### **DQP0431E Le service DB2 Query Patroller n'a pas pu être démarré. Code raison** *code-raison***.**

**Explication :** L'explication correspondant au code raison est la suivante :

- 1. Le service n'existe pas.
- 2. L'utilisateur actuel ne dispose pas de droits suffisants pour démarrer ou arrêter le service.
- 3. Le service ne parvient pas à démarrer.
- 4. Les informations de connexion pour le service ne sont pas correctes.

**Action de l'utilisateur :** L'action correspondant au code raison est :

- 1. Vérifiez que le service existe. Si ce n'est pas le cas, il se peut qu'il ait été supprimé manuellement ou que l'installation de DB2 Query Patroller n'ait pas abouti. Dans les deux cas, vous devez réinstaller Query Patroller.
- 2. Vérifiez que les informations de connexion pour le service sont correctes, puis relancez la commande.
- 3. Relancez la commande. Si l'incident persiste, contactez votre administrateur système ou consultez le fichier qpdiag.log pour les cause possibles de ce message.
- 4. Vérifiez que les informations de connexion pour le service sont correctes, puis relancez la commande.

# **DQP0432E Impossible de communiquer avec le processus Java de DB2 Query Patroller.**

**Explication :** La commande a créé un processus Java pour DB2 Query Patroller. Toutefois, il y a une erreur de communication lors de la tentative d'obtention d'une sortie. L'erreur de communication peut intervenir si une erreur de réseau existe ou si le processus Java s'est terminé de façon anormale.

**Action de l'utilisateur :** Reportez-vous au fichier qpdiag.log pour les causes possibles de ce message. Si l'incident persiste, contactez le service d'assistance IBM.

# **Chapitre 94. DQP1000 - DQP1499**

#### **DQP1001E L'horodatage spécifié est incorrect.**

**Explication :** Le format de l'horodatage spécifié est incorrect.

**Action de l'utilisateur :** Entrez un format correct pour l'horodatage.

# **DQP1002E La date et l'heure de début spécifiées doivent être antérieures à la date et à l'heure de fin.**

**Explication :** La date et l'heure de début indiquées doivent être antérieurs à la date et l'heure de fin.

**Action de l'utilisateur :** Indiquez une date/heure de début antérieure à la date/heure de fin.

# **DQP1003E L'opération a été abandonnée sinon la date aurait été incohérente. SQLSTATE =** *état\_sql***.**

**Explication :** Les tables de contrôle Query Patroller disposent de déclencheurs pour protéger la cohérence de leurs données. Ce déclencheur a été activé par une tentative d'activation. L'opération a été abandonnée en raison d'un non-respect de la contrainte de cohérence de configuration.

**Action de l'utilisateur :** Examinez le fichier qpschema.sql pour trouver le déclencheur qui signale l'état SQL (SQLSTATE). Selon cet examen, procédez aux réglages nécessaires pour que le déclencheur ne puisse plus abandonner l'activation.

#### **DQP1004E Une erreur d'allocation de mémoire est survenue.**

**Explication :** La mémoire était insuffisante pour poursuivre le traitement.

**Action de l'utilisateur :** Vérifiez que votre système est doté de suffisamment de mémoire.

Reportez-vous à la documentation Query Patroller pour connaître les exigences requises en matière de mémoire système. Si l'incident persiste, contactez le service d'assistance IBM.

## **DQP1005E L'intervalle de temps ne doit pas être supérieur à deux ans.**

**Explication :** L'intervalle de temps spécifié est supérieur à deux ans.

**Action de l'utilisateur :** Spécifiez un intervalle de temps compris dans les deux prochaines années puis relancez la commande.

# **DQP1006E L'instruction SQL** *instr\_sql* **a échoué avec SQLCODE** *SQLCODE***.**

**Explication :** L'instruction SQL a échoué.

**Action de l'utilisateur :** Vérifiez le fichier qpdiag.log pour les causes possibles de ce message. Si l'incident persiste, contactez le service d'assistance IBM.

# **DQP1008E Le type de données SQL** *type\_données* **n'est pas pris en charge.**

**Explication :** Le type de données SQL n'est pas pris en charge.

**Action de l'utilisateur :** Les types de données SQL pris en charge figurent dans la documentation Query Patroller.

# **DQP1009E Les résultats sont trop volumineux pour être visualisés.**

**Explication :** Le Centre Query Patroller et l'interpréteur de commandes Query Patroller ne peuvent pas renvoyer vos résultats car ceux-ci dépassent la taille maximale autorisée de la table de contrôle.

**Action de l'utilisateur :** Soumettez à nouveau la requête et assurez-vous que les résultats sont renvoyés à votre application et non stockés dans la table de résultats.

Si votre requête a généré une table de résultats car elle était exécutée en arrière-plan, soumettez à nouveau votre ensemble de préférences de soumission pour attendre le renvoi des résultats.

Si votre requête a généré une table de résultats car elle était mise en suspens puis exécutée, demandez à un administrateur d'augmenter le coût de la requête de votre profil émetteur afin que vous puissiez soumettre à nouveau la requête sans avoir à la mettre en suspens.

Vous pouvez également faire une sélection directe dans la table de résultats mais les noms de ses colonnes ne correspondent pas à ceux de votre requête et la table de résultats comporte une colonne supplémentaire, A0000.

## **DQP1010E Impossible d'accéder au fichier** *nom\_fichier***.**

**Explication :** Le fichier spécifié est inaccessible.

**Action de l'utilisateur :** Vérifiez que le fichier existe et qu'il dispose des droits corrects.

**DQP1011E L'utilisateur** *nom\_utilisateur* **n'est pas**

# **DQP1012E • DQP1028E**

#### **autorisé à émettre la commande.**

**Explication :** Impossible d'exécuter la commande car l'utilisateur ne possède pas le niveau d'autorisation requis.

**Action de l'utilisateur :** Consultez la documentation Query Patroller pour savoir quelle est l'autorisation requise. Demandez à l'administrateur de la base de données d'accorder les droits d'accès requis à l'utilisateur et relancez la commande.

## **DQP1012E Le fichier** *nom\_fichier* **n'existe pas.**

**Explication :** Le fichier indiqué n'existe pas.

**Action de l'utilisateur :** Vérifiez que ce fichier existe. Si l'incident persiste, contactez le service d'assistance IBM.

#### **DQP1023E Une erreur s'est produite lors d'une sauvegarde dans le fichier** *nomfichier***.**

**Explication :** Les causes possibles de ce message sont les suivantes :

- v Le fichier ne dispose pas des droits corrects.
- v Le nom du fichier n'est pas conforme à la convention du système de fichiers.

**Action de l'utilisateur :** Les solutions possibles sont les suivantes :

- v Vérifiez les droits du fichier.
- Indiquez un nom de fichier correct.

**DQP1024W La création, la modification ou la suppression d'une classe de requêtes ne sera prise en compte que lorsque le serveur Query Patroller aura été redémarré.**

**Explication :** Vous venez de créer, modifier ou supprimer une classe de requêtes. Cela va modifier le mode de traitement des requêtes par le serveur Query Patroller. Ce changement de comportement ne sera effectif qu'à l'issue du prochain démarrage de Query Patroller.

**Action de l'utilisateur :** Demandez qu'un administrateur redémarre le serveur Query Patroller en lançant la commande qpstop suivie de la commande qpstart sur l'ordinateur sur lequel il s'exécute.

## **DQP1025W La mise à jour ne sera prise en compte que lorsque le serveur Query Patroller aura été redémarré.**

**Explication :** Les paramètres ne seront pris en compte que lorsque le serveur Query Patroller aura été redémarré.

**Action de l'utilisateur :** Redémarrez le serveur Query

Patroller pour que les modifications soient prises en compte.

#### **DQP1026W La mise à jour a abouti. Cependant, la communication avec le serveur Query Patroller a échoué.**

**Explication :** La mise à jour a abouti. Cependant, il est impossible de contacter le serveur Query Patroller afin que ces modifications soient prises en compte.

**Action de l'utilisateur :** Redémarrez le serveur Query Patroller pour visualiser les modifications.

# **DQP1028E L'opération réseau n'a pas abouti dans un délai acceptable. La commande ne peut pas être exécutée.**

**Explication :** L'opération réseau n'a pas abouti dans un délai acceptable. La commande ne peut pas être exécutée.

**Action de l'utilisateur :** Réexécutez la commande lorsque le réseau sera moins sollicité. Si l'incident persiste, prenez contact avec l'administrateur système pour déterminer s'il y a une erreur réseau.

# **Chapitre 95. DQP2000 - DQP2499**

#### **DQP2020E Le chemin** *chemin* **est incorrect.**

**Explication :** Le chemin indiqué est incorrect.

**Action de l'utilisateur :** Vérifiez le chemin et réexécutez la commande.

#### **DQP2101I L'ajout du profil opérateur de l'utilisateur** *nom\_utilisateur* **a réussi.**

**Explication :** Un profil opérateur a été créé pour l'utilisateur.

**Action de l'utilisateur :** Aucune action requise.

## **DQP2102I L'ajout du profil opérateur du groupe** *nom\_groupe* **a réussi.**

**Explication :** Un profil opérateur a été créé pour le groupe.

**Action de l'utilisateur :** Aucune action requise.

**DQP2103I La mise à jour du profil opérateur de l'utilisateur** *nom\_utilisateur* **a réussi.**

**Explication :** Un profil opérateur d'un utilisateur existant a été mis à jour.

**Action de l'utilisateur :** Aucune action requise.

#### **DQP2104I La mise à jour du profil opérateur du groupe** *nom\_groupe* **a réussi.**

**Explication :** Un profil opérateur d'un groupe existant a été mis à jour.

**Action de l'utilisateur :** Aucune action requise.

**DQP2105I La suppression du profil opérateur de l'utilisateur** *nom\_utilisateur* **a réussi.**

**Explication :** Un profil opérateur de l'utilisateur a été supprimé.

**Action de l'utilisateur :** Aucune action requise.

**DQP2106I La suppression du profil opérateur du groupe** *nom\_groupe* **a réussi.**

**Explication :** Un profil opérateur du groupe a été supprimé.

**Action de l'utilisateur :** Aucune action requise.

**DQP2107E Le profil opérateur de l'utilisateur** *nom\_utilisateur* **n'existe pas.**

**Explication :** Le profil opérateur de l'utilisateur n'est pas défini.

**Action de l'utilisateur :** Assurez-vous que le nom d'utilisateur indiqué est correct et relancez la commande.

# **DQP2108E Le profil opérateur du groupe** *nom\_groupe* **n'existe pas.**

**Explication :** Le profil opérateur du groupe n'est pas défini.

**Action de l'utilisateur :** Assurez-vous que le nom de groupe indiqué est correct et relancez la commande.

**DQP2109E Le profil opérateur de l'utilisateur** *nom\_utilisateur* **existe déjà.**

**Explication :** Le profil opérateur de l'utilisateur existe déjà.

**Action de l'utilisateur :** Assurez-vous que le nom d'utilisateur indiqué est unique et relancez la commande.

**DQP2110E Le profil opérateur du groupe** *nom\_groupe* **existe déjà.**

**Explication :** Le profil opérateur du groupe existe déjà.

**Action de l'utilisateur :** Assurez-vous que le nom de groupe indiqué est unique et relancez la commande.

## **DQP2111I Aucun profil opérateur n'est défini.**

**Explication :** Il n'y a aucun profil opérateur défini à afficher.

**Action de l'utilisateur :** Aucune action requise.

**DQP2112I L'ajout de la classe de requêtes** *ID\_classe\_requêtes* **a réussi.**

**Explication :** Une nouvelle classe de requêtes a été définie.

**Action de l'utilisateur :** Aucune action requise.

**DQP2113I La mise à jour de la classe de requêtes** *ID\_classe\_requête* **a réussi.**

**Explication :** Une classe de requêtes existante a été mise à jour.

**Action de l'utilisateur :** Aucune action requise.

**DQP2114I La suppression de la classe de requêtes**

# **DQP2115E • DQP2129I**

*ID\_classe\_requête* **a réussi.**

**Explication :** Une classe de requêtes a été supprimée.

**Action de l'utilisateur :** Aucune action requise.

**DQP2115E La classe de requêtes** *ID\_classe\_requêtes* **n'existe pas.**

**Explication :** La classe de requêtes n'existe pas.

**Action de l'utilisateur :** Assurez-vous que l'ID classe de requêtes indiqué est correct et relancez la commande.

**DQP2116E La classe de requêtes dotée de ce coût maximal de requête existe déjà.**

**Explication :** Cette classe de requêtes existe déjà.

**Action de l'utilisateur :** Indiquez une classe de requêtes qui n'existe pas déjà et réexécutez la commande.

#### **DQP2117I Aucune classe de requêtes n'est définie.**

**Explication :** Il n'y a aucune classe de requêtes existante. Il n'existe aucune information à répertorier.

**Action de l'utilisateur :** Aucune action requise.

#### **DQP2118I L'ajout du profil émetteur de l'utilisateur** *nom\_utilisateur* **a réussi.**

**Explication :** Un nouveau profil émetteur a été créé pour l'utilisateur.

**Action de l'utilisateur :** Aucune action requise.

#### **DQP2119I L'ajout du profil émetteur du groupe** *nom\_groupe* **a réussi.**

**Explication :** Un nouveau profil émetteur a été créé pour le groupe.

**Action de l'utilisateur :** Aucune action requise.

#### **DQP2120I La mise à jour du profil émetteur de l'utilisateur** *nom\_utilisateur* **a réussi.**

**Explication :** Un profil émetteur utilisateur existant a été mis à jour.

**Action de l'utilisateur :** Aucune action requise.

**DQP2121I La mise à jour du profil émetteur du groupe** *nom\_groupe* **a réussi.**

**Explication :** Un profil émetteur de groupe existant a été mis à jour.

**Action de l'utilisateur :** Aucune action requise.

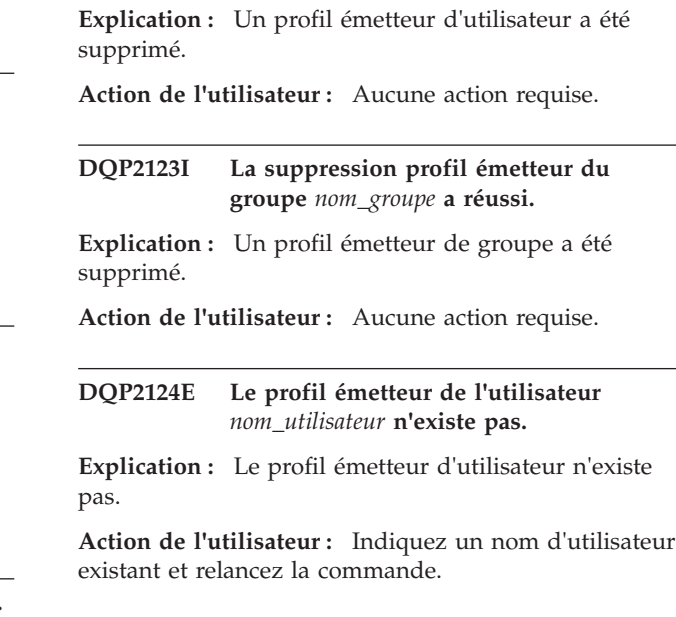

**DQP2122I La suppression du profil émetteur de**

**l'utilisateur** *nom\_utilisateur* **a réussi.**

**DQP2125E Le profil émetteur du groupe** *nom\_groupe* **n'existe pas.**

**Explication :** Le profil émetteur de groupe n'existe pas.

**Action de l'utilisateur :** Indiquez un nom de groupe existant et relancez la commande.

**DQP2126E Le profil émetteur de l'utilisateur** *nom\_utilisateur* **existe déjà.**

**Explication :** Le profil émetteur d'utilisateur existe déjà.

**Action de l'utilisateur :** Indiquez un nom d'utilisateur unique et relancez la commande.

**DQP2127E Le profil émetteur du groupe** *nom\_groupe* **existe déjà.**

**Explication :** Le profil émetteur de groupe existe déjà.

**Action de l'utilisateur :** Indiquez un nom de groupe unique et relancez la commande.

#### **DQP2128I Il n'existe aucun profil émetteur.**

**Explication :** Aucun profil émetteur n'est défini. Il n'existe aucune information à répertorier.

**Action de l'utilisateur :** Aucune action requise.

**DQP2129I La mise à jour des paramètres du système Query Patroller a réussi.**

**Explication :** La mise à jour des paramètres du système Query Patroller a réussi.

**Action de l'utilisateur :** Aucune action requise.

#### **DQP2130E La requête** *IDrequête* **n'existe pas.**

**Explication :** L'ID requête indiqué n'existe pas.

**Action de l'utilisateur :** Indiquez un ID requête existant et relancez la commande.

#### **DQP2131I Il n'existe aucune requête correspondant aux critères indiqués.**

**Explication :** Il n'y a aucune information à répertorier puisqu'aucune requête ne correspond aux critères d'entrée.

**Action de l'utilisateur :** Modifiez ces critères, le cas échéant.

**DQP2132I De nouvelles préférences de soumission pour l'utilisateur** *nom\_utilisateur* **ont été ajoutées.**

**Explication :** De nouvelles préférences de soumission ont été créées pour l'utilisateur.

**Action de l'utilisateur :** Aucune action requise.

#### **DQP2133I La mise à jour des préférences de soumission pour l'utilisateur** *nom\_utilisateur* **a réussi.**

**Explication :** Des préférences de soumission existantes ont été mises à jour.

**Action de l'utilisateur :** Aucune action requise.

**DQP2134I Des préférences de soumission pour l'utilisateur** *nom\_utilisateur* **ont été supprimées. Cet utilisateur se servira des préférences de soumission par défaut.**

**Explication :** Les préférences de soumission d'un individu ont été supprimées.

**Action de l'utilisateur :** Aucune action requise.

# **DQP2135E Les préférences de soumission de l'utilisateur** *nom\_utilisateur* **existent déjà.**

**Explication :** Les préférences de soumission de l'utilisateur existent déjà.

**Action de l'utilisateur :** Indiquez un nom d'utilisateur unique et relancez la commande.

**DQP2136I La suppression de toutes les tables de résultats a réussi.**

**Explication :** Toutes les tables de résultats ont été supprimées.

**Action de l'utilisateur :** Aucune action requise.

**DQP2137I Il n'y a aucune table de résultats à supprimer.**

**Explication :** Il n'y a aucune table de résultats à supprimer.

**Action de l'utilisateur :** Aucune action requise.

**DQP2138I La suppression des tables de résultats appartenant à l'utilisateur** *nom\_utilisateur* **a réussi.**

**Explication :** Les tables de résultats ont été supprimées.

**Action de l'utilisateur :** Aucune action requise.

**DQP2139I Il n'y a aucune table de résultats appartenant à l'utilisateur** *nom\_utilisateur***. Rien n'a été supprimé.**

**Explication :** Il n'y a aucune table de résultats à supprimer.

**Action de l'utilisateur :** Aucune action requise.

## **DQP2140I La suppression des tables de résultats de la requête** *IDrequête* **a réussi.**

**Explication :** Les tables de résultats ont été supprimées.

**Action de l'utilisateur :** Aucune action requise.

# **DQP2141I La table de résultats de la requête** *IDrequête* **n'existe pas. Rien n'a été supprimé.**

**Explication :** La table de résultats pour la requête indiquée n'existe pas.

**Action de l'utilisateur :** Aucune action requise.

## **DQP2142E La requête** *IDrequête* **n'est pas dans l'état correct.**

**Explication :** La requête n'est pas à l'état correct pour exécuter la commande.

**Action de l'utilisateur :** Vérifiez l'état de la requête et réexécutez la commande.

# **DQP2143E L'unité de temps** *unité\_temps* **spécifiée pour le paramètre** *nom\_paramètre* **est incorrecte.**

**Explication :** L'unité de temps spécifiée pour le paramètre est incorrecte.

**Action de l'utilisateur :** Reportez-vous à la documentation Query Patroller pour une description détaillée de la commande.

# **DQP2144E • DQP2154E**

Indiquez l'unité de temps correcte et relancez la commande.

**DQP2144E Le paramètre indiqué** *nom\_paramètre* **est incorrect.**

**Explication :** Le paramètre indiqué est incorrect.

**Action de l'utilisateur :** Consultez la documentation Query Patroller pour une description détaillée de la commande. Corrigez la syntaxe et relancez la commande.

**DQP2145E Le paramètre** *nom\_paramètre* **doit être spécifié.**

**Explication :** La syntaxe de la commande est incorrecte.

**Action de l'utilisateur :** Consultez la documentation Query Patroller pour une description détaillée de la commande. Corrigez la syntaxe et relancez la commande.

# **DQP2146E Une valeur incorrecte** *valeur* **a été spécifiée pour le paramètre** *nom\_paramètre***.**

**Explication :** Une valeur incorrecte a été spécifié pour le paramètre.

**Action de l'utilisateur :** Consultez la documentation Query Patroller pour une description détaillée de la commande. Corrigez la valeur de paramètre et relancez la commande.

#### **DQP2147E Une valeur manque pour le paramètre** *nom\_paramètre***.**

**Explication :** Une valeur de paramètre obligatoire manque dans la commande.

**Action de l'utilisateur :** Consultez la documentation Query Patroller pour une description détaillée de la commande. Indiquez la valeur de paramètre obligatoire et relancez la commande.

**DQP2148E Mot clé imprévu** *mot\_clé***, le mot clé prévu peut être** *mot\_clé***.**

**Explication :** Un mot-clé non applicable à la commande a été détecté.

**Action de l'utilisateur :** Consultez la documentation Query Patroller pour une description détaillée de la commande. Corrigez la syntaxe et relancez la commande.

#### **DQP2149E Fin imprévue de la commande, la valeur prévue peut être** *valeur***.**

**Explication :** Une erreur de syntaxe a été détectée dans la commande.

La commande ne peut pas être traitée.

**Action de l'utilisateur :** Reportez-vous à la documentation Query Patroller pour une description détaillée de la commande.

Corrigez la syntaxe et relancez la commande.

#### **DQP2150E Le paramètre** *nom\_paramètre* **ne peut être indiqué plus d'une fois.**

**Explication :** Le paramètre *nom\_paramètre* est spécifié plus d'une fois.

**Action de l'utilisateur :** Consultez la documentation Query Patroller pour une description détaillée de la commande. Corrigez la syntaxe et relancez la commande.

# **DQP2151E Il n'existe aucune valeur par défaut pour le paramètre** *nom\_paramètre***.**

**Explication :** Le paramètre n'a pas de valeur par défaut.

**Action de l'utilisateur :** Consultez la documentation Query Patroller pour une description détaillée de la commande. Indiquez une valeur de paramètre correcte et relancez la commande.

# **DQP2152E La valeur du paramètre** *nom\_paramètre* **ne peut être nulle.**

**Explication :** Une valeur doit être spécifiée pour le paramètre *nom\_paramètre*.

**Action de l'utilisateur :** Consultez la documentation Query Patroller pour une description détaillée de la commande. Attribuez une valeur au paramètre et relancez la commande.

#### **DQP2153E La valeur du paramètre** *nom\_paramètre* **doit être entre des guillemets.**

**Explication :** Le paramètre doit être entre guillemets.

**Action de l'utilisateur :** Consultez la documentation Query Patroller pour savoir comment exécuter une commande. Mettez la valeur du paramètre entre guillemets et relancez la commande.

#### **DQP2154E La requête n'est plus en cours d'exécution et l'état de la requête est inconnu.**

**Explication :** La requête n'est pas en cours d'exécution, mais son état final ne peut pas être déterminé. Il se peut qu'elle ait abouti ou qu'elle ait échoué. Cette
situation anormale a pu être générée par les scénarios suivants :

- v Le serveur Query Patroller est tombé en panne, ou a été arrêté via l'option FORCE ou en raison d'une panne de courant, ou encore sa déconnexion de DB2 a été forcée alors que cette requête était en cours d'exécution.
- v Le serveur DB2 est tombé en panne, ou a été arrêté via l'option force ou en raison d'une panne de courant, alors que cette requête était en file d'attente ou en cours d'exécution.
- v Le serveur Query Patroller n'a pas répondu dans le délai prévu lorsque DB2 a tenté d'indiquer que la requête avait abouti.

**Action de l'utilisateur :** Examinez l'application client qui a soumis la requête portant sur l'état et les résultats de la requête. Le cas échéant, resoumettez la requête.

#### **DQP2155E L'utilisateur** *nom\_utilisateur* **est mis en suspens.**

**Explication :** L'utilisateur n'est pas autorisé à émettre des requêtes ni à exécuter des commandes Query Patroller.

**Action de l'utilisateur :** Demandez à l'administrateur de la base de données de réactiver le profil émetteur d'utilisateur.

#### **DQP2156E Le délai pour les communications avec le serveur Query Patroller est dépassé.**

**Explication :** Le serveur DB2 ne peut pas se connecter au serveur Query Patroller ni communiquer avec lui dans le délai attendu.

**Action de l'utilisateur :** Le serveur Query Patroller est peut-être temporairement surchargé, ce qui entraîne un temps de réponse plus lent qu'à l'habitude. Vérifiez la charge de travail système et assurez-vous que le système Query Patroller est paramétré afin de fournir des performances optimales. Le cas échéant, resoumettez la requête.

Si l'incident persiste, prenez contact avec le service de maintenance IBM.

#### **DQP2157E Les préférences de soumission pour l'utilisateur** *nom\_utilisateur* **n'existent pas.**

**Explication :** Il n'y a pas de préférences de soumission existantes pour l'utilisateur.

**Action de l'utilisateur :** Créez des préférences de soumission pour l'utilisateur ou indiquez un nom d'utilisateur qui possède déjà des préférences de soumission.

#### **DQP2158E Les préférences de soumission de l'utilisateur** *nomutilisateur* **ne peuvent pas être copiées sur elles-mêmes.**

**Explication :** Les préférences de soumission de l'utilisateur ne peuvent pas être copiées sur elles-mêmes.

**Action de l'utilisateur :** Indiquez un nom d'utilisateur différent et relancez la commande.

## **DQP2159I Les informations de la requête** *IDrequête* **ont été supprimées.**

**Explication :** Il n'y a aucune information existante relative à la requête *IDrequête*.

**Action de l'utilisateur :** Aucune action requise.

**DQP2160I Les informations historiques de la requête** *IDrequête* **ont été supprimées.**

**Explication :** Il n'y a aucune information historique existante relative à la requête *IDrequête*.

**Action de l'utilisateur :** Aucune action requise.

#### **DQP2161I Toutes les informations sur la requête ont été supprimées.**

**Explication :** Les informations sur les requêtes ont été supprimées.

**Action de l'utilisateur :** Aucune action requise.

#### **DQP2162I Toutes les informations historiques de la requête ont été supprimées.**

**Explication :** Les informations historiques de la requête ont été supprimées.

**Action de l'utilisateur :** Aucune action requise.

**DQP2163I La requête** *IDrequête* **a été annulée.**

**Explication :** La requête a été annulée.

**Action de l'utilisateur :** Aucune action requise.

#### **DQP2164I Les informations des** *nombre* **requêtes antérieures à** *unité\_temps* **ont été supprimées.**

**Explication :** Les informations relatives aux requêtes antérieures à *unité\_temps* ont été supprimées.

**Action de l'utilisateur :** Aucune action requise.

**DQP2165I Les informations historiques des** *nombre* **requêtes antérieures à** *unité\_temps* **ont été supprimées.**

**Explication :** Les informations historiques relatives aux requêtes antérieures à *unité\_temps* ont été supprimées.

## **DQP2166E • DQP2176E**

**Action de l'utilisateur :** Aucune action requise.

#### **DQP2166E La requête** *IDrequête* **ne peut pas être annulée. La requête a déjà abouti ou a été annulée ou interrompue.**

**Explication :** La requête *IDrequête* ne peut pas être annulée car elle a déjà abouti ou a été annulée ou interrompue.

**Action de l'utilisateur :** Aucune action requise.

## **DQP2167E Mot de passe imprévu** *mot\_de\_passe***, la fin de la commande est attendue.**

**Explication :** Un mot-clé non applicable à la commande a été détecté.

**Action de l'utilisateur :** Consultez la documentation Query Patroller pour une description détaillée de la commande. Corrigez la syntaxe et relancez la commande.

#### **DQP2168I Les informations concernant toutes les requêtes spécifiées ont été supprimées.**

**Explication :** Les informations sur les requêtes ont été supprimées.

**Action de l'utilisateur :** Aucune action requise.

#### **DQP2169I Les informations historiques concernant toutes les requêtes spécifiées ont été supprimées.**

**Explication :** Les informations historiques concernant les requêtes ont été supprimées.

**Action de l'utilisateur :** Aucune action requise.

#### **DQP2170I** *Nombre* **tables de résultats antérieures à** *unité\_temps* **ont été supprimées.**

**Explication :** Les tables de résultats ont été supprimées car elles étaient antérieures à *unité\_temps*.

**Action de l'utilisateur :** Aucune action requise.

#### **DQP2171I Query Patroller a traité** *nombre* **requête(s) et des données historisées ont été générées pour** *nombre* **requête(s)**

**Explication :** Les données historisées ont été générées pour le nombre de requêtes identifiées.

**Action de l'utilisateur :** Si le nombre de requêtes traitées et le nombre de requêtes générées pour les données historisées sont identiques, aucune action n'est requise.

Si tel n'est pas le cas, consultez le fichier qpdiag.log pour connaître les causes possibles de ce message. Si l'incident persiste, contactez le service d'assistance IBM.

#### **DQP2172I La mise à jour de la classe de requêtes peut prendre du temps. Les requêtes mises en file d'attente ou venant d'être émises vont rester dans la file d'attente jusqu'à la fin du processus.**

**Explication :** La mise à jour de la classe de requêtes peut prendre du temps.

**Action de l'utilisateur :** Aucune action requise.

#### **DQP2173E La mise à jour de la classe de requêtes est en cours. Aucune autre mise à jour ne peut être effectuée pour l'instant.**

**Explication :** Aucune mise à jour de classe de requêtes ne peut être effectuée lorsqu'une autre mise à jour est en cours.

**Action de l'utilisateur :** Réexécutez la commande une fois la mise à jour en cours terminée.

#### **DQP2174I Le nombre maximal de classes de requêtes a été dépassé.**

**Explication :** Le nombre maximal de classes de requêtes a été atteint. Impossible d'en créer de nouvelles.

**Action de l'utilisateur :** Réduisez le nombre de classes de requêtes existantes.

## **DQP2175I Une classe de requêtes dotée du même coût de requête maximal existe déjà ou le nombre maximal de classes de requêtes a été dépassé.**

**Explication :** Le nombre maximal de classes de requêtes a été atteint. Impossible d'en créer de nouvelles.

Les classes de requêtes doivent avoir un coût de requête unique.

**Action de l'utilisateur :** Réduisez le nombre de classes de requêtes existantes et vérifiez que toutes les classes de requêtes ont un coût de requête unique.

## **DQP2176E La longueur du mot clé** *mot clé* **est supérieure à la longueur maximale autorisée.**

**Explication :** La longueur du mot clé spécifié est supérieure à la longueur maximale autorisée.

**Action de l'utilisateur :** Vérifiez que le mot clé est correct est réexécutez la commande.

#### **DQP2177E Le profil émetteur public ne peut pas être spécifié.**

**Explication :** Par défaut, le profil émetteur de l'utilisateur est utilisé automatiquement, s'il existe. S'il n'existe pas, l'utilisateur peut spécifier un profil émetteur du groupe auquel il appartient.

**Action de l'utilisateur :** Réexécutez la commande et indiquez un profil émetteur de groupe, ou n'indiquez aucun profil émetteur.

## **DQP2178E Un nom d'utilisateur ou un mot de passe incorrect a été entré.**

**Explication :** Un nom d'utilisateur ou un mot de passe incorrect a été entré.

**Action de l'utilisateur :** Réexécutez la commande avec le nom d'utilisateur ou le mot de passe correct.

#### **DQP2179I Aucune information de requête historique n'existe.**

**Explication :** Impossible de supprimer les informations historiques pour certaines requêtes puisqu'elles n'existent pas.

**Action de l'utilisateur :** Aucune action requise.

#### **DQP2180W La requête** *IDrequête* **est en cours d'exécution en arrière-plan.**

**Explication :** La requête spécifiée s'exécute maintenant en arrière-plan.

**Action de l'utilisateur :** Aucune action requise.

#### **DQP2181E La requête a été abandonnée car le nombre de lignes de l'ensemble de résultats est supérieur à celui que peut contenir la table de résultats.**

**Explication :** Query Patroller a tenté de créer une table de résultats pour cette requête car elle a été exécutée en arrière-plan ou mise en suspens puis libérée de cet état. Les préférences de soumission de cet émetteur indiquaient que si l'ensemble de résultats était plus long que la taille maximale admise, aucun résultat ne serait renvoyé.

Query Patroller a interrompu la requête lorsqu'il a détecté que le nombre de lignes renvoyées par le requête dépasserait le nombre maximal admis pour une table de résultats, spécifié dans le profil émetteur sous lequel cette requête a été soumise.

**Action de l'utilisateur :** Modifiez la requête pour réduire le nombre de lignes qu'elle renvoie ou demandez qu'un administrateur ou un opérateur augmente le nombre de lignes autorisé pour une table de résultats. Si la requête a été exécutée en arrière-plan, attendez la résultat plutôt que de libérer l'application.

#### **DQP2182I La requête mise en suspens** *IDrequête* **a été exécutée.**

**Explication :** La requête spécifiée s'exécute en arrière-plan.

**Action de l'utilisateur :** Aucune action requise.

**DQP2183E La requête** *IDrequête* **ne peut pas être exécutée en arrière plan.**

**Explication :** La requête spécifiée ne peut pas être exécutée en arrière-plan.

**Action de l'utilisateur :** Les classes de requêtes pouvant être exécutées en arrière-plan sont spécifiées dans la documentation Query Patroller.

## **DQP2184E Les tables de résultats antérieures à** *unité-temps* **n'existent pas.**

**Explication :** Les tables de résultats n'existent pas. Rien n'a été supprimé.

**Action de l'utilisateur :** Aucune action requise.

## **DQP2185I Les informations de requêtes antérieures à** *valeur-temps* **n'existent pas.**

**Explication :** Les informations de requête ne peuvent pas être supprimées puisqu'elles n'existent pas.

**Action de l'utilisateur :** Aucune action requise.

#### **DQP2186I Les informations de requêtes historiques antérieures à** *valeur-temps* **n'existent pas.**

**Explication :** Les informations de requêtes historiques ne peuvent pas être supprimées puisqu'elles n'existent pas.

**Action de l'utilisateur :** Aucune action requise.

## **DQP2187W Les préférences de soumission pour l'utilisateur** *nomutilisateur* **ont été ajoutées. Cependant, la communication avec le serveur Query Patroller a échoué. Les modifications n'ont pas été prises en compte sur le serveur Query Patroller.**

**Explication :** Les nouvelles préférences de soumission pour l'utilisateur ont été ajoutées. Cependant, il est impossible de contacter le serveur Query Patroller afin que ces modifications soient prises en compte.

**Action de l'utilisateur :** Redémarrez le serveur Query Patroller pour visualiser les modifications.

**DQP2188W La mise à jour des préférences de soumission pour l'utilisateur** *nom\_utilisateur* **a réussi. Cependant, la communication avec le serveur Query Patroller a échoué. Les modifications n'ont pas été prises en compte sur le serveur Query Patroller.**

**Explication :** Les préférences de soumission pour l'utilisateur ont été mises à jour. Cependant, il est impossible de contacter le serveur Query Patroller afin que ces modifications soient prises en compte.

**Action de l'utilisateur :** Redémarrez le serveur Query Patroller pour visualiser les modifications.

**DQP2189W L'ajout du profil émetteur de l'utilisateur** *nom\_utilisateur* **a réussi. Cependant, la communication avec le serveur Query Patroller a échoué. Les modifications n'ont pas été prises en compte sur le serveur Query Patroller.**

**Explication :** Le profil émetteur de l'utilisateur a été ajouté. Cependant, il est impossible de contacter le serveur Query Patroller afin que ces modifications soient prises en compte.

**Action de l'utilisateur :** Redémarrez le serveur Query Patroller pour visualiser les modifications.

**DQP2190W La mise à jour du profil émetteur de l'utilisateur** *nom\_utilisateur* **a réussi. Cependant, la communication avec le serveur Query Patroller a échoué. Les modifications n'ont pas été prises en compte sur le serveur Query Patroller.**

**Explication :** Le profil émetteur de l'utilisateur a été mis à jour. Cependant, il est impossible de contacter le serveur Query Patroller afin que ces modifications soient prises en compte.

**Action de l'utilisateur :** Redémarrez le serveur Query Patroller pour visualiser les modifications.

**DQP2191W L'ajout du profil émetteur du groupe** *nom\_groupe* **a réussi. Cependant, la communication avec le serveur Query Patroller a échoué. Les modifications n'ont pas été prises en compte sur le serveur Query Patroller.**

**Explication :** Le profil émetteur du groupe a été ajouté. Cependant, il est impossible de contacter le serveur Query Patroller afin que ces modifications soient prises en compte.

**Action de l'utilisateur :** Redémarrez le serveur Query Patroller pour visualiser les modifications.

**DQP2192W La mise à jour du profil émetteur du groupe** *nom\_groupe* **a réussi. Cependant, la communication avec le serveur Query Patroller a échoué. Les modifications n'ont pas été prises en compte sur le serveur Query Patroller.**

**Explication :** Le nouveau profil émetteur du groupe a été mis à jour. Cependant, il est impossible de contacter le serveur Query Patroller afin que ces modifications soient prises en compte.

**Action de l'utilisateur :** Redémarrez le serveur Query Patroller pour visualiser les modifications.

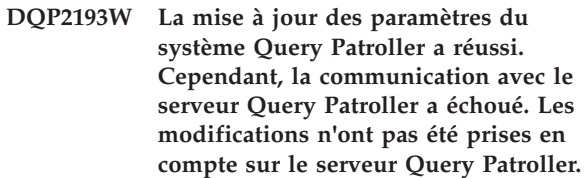

**Explication :** La mise à jour des paramètres du système Query Patroller a réussi. Cependant, il est impossible de contacter le serveur Query Patroller afin que ces modifications soient prises en compte.

**Action de l'utilisateur :** Redémarrez le serveur Query Patroller pour visualiser les modifications.

```
DQP2194W Les préférences de soumission pour
l'utilisateur nom_utilisateur ont été
supprimées. Cependant, la
communication avec le serveur Query
 Patroller a échoué. Les modifications
n'ont pas été prises en compte sur le
serveur Query Patroller.
```
**Explication :** Les préférences de soumission pour l'utilisateur ont été supprimées. Cependant, il est impossible de contacter le serveur Query Patroller afin que ces modifications soient prises en compte.

**Action de l'utilisateur :** Redémarrez le serveur Query Patroller pour visualiser les modifications.

**DQP2195W La suppression du profil émetteur de l'utilisateur** *nom\_utilisateur* **a réussi. Cependant, la communication avec le serveur Query Patroller a échoué. Les modifications n'ont pas été prises en compte sur le serveur Query Patroller.**

**Explication :** Le profil émetteur de l'utilisateur a été supprimé. Cependant, il est impossible de contacter le serveur Query Patroller afin que ces modifications soient prises en compte.

**Action de l'utilisateur :** Redémarrez le serveur Query Patroller pour visualiser les modifications.

**DQP2196W La suppression profil émetteur du groupe** *nom\_groupe* **a réussi. Cependant, la communication avec le serveur Query Patroller a échoué. Les modifications n'ont pas été prises en compte sur le serveur Query Patroller.**

**Explication :** Le profil émetteur du groupe a été supprimé. Cependant, il est impossible de contacter le serveur Query Patroller afin que ces modifications soient prises en compte.

**Action de l'utilisateur :** Redémarrez le serveur Query Patroller pour visualiser les modifications.

#### **DQP2197I La requête** *IDrequête* **ne peut pas être supprimée.**

**Explication :** Les informations sur la requête ne peuvent pas être supprimées.

**Action de l'utilisateur :** Aucune action requise.

## **DQP2198E Impossible d'afficher ou d'archiver les ensembles de résultats pour les requêtes** *IDrequête***. Ils n'existent pas.**

**Explication :** Les ensembles de résultats pour la requête n'existent pas. Cette erreur peut apparaître lorsque la requête est une instruction non-SELECT, lorsque les ensembles de résultats ont été supprimés manuellement ou lorsqu'une application cliente est spécifiée en tant que destination de résultats.

**Action de l'utilisateur :** Aucune action requise.

**DQP2199W La période de purge spécifiée pour les requêtes gérées est inférieure à celle indiquée pour les tables de résultats. La table de résultats associée sera supprimée en même temps que la requête gérée.**

**Explication :** La période de purge spécifiée pour les requêtes gérées est inférieure à celle indiquée pour les tables de résultats. Lorsqu'une requête gérée est supprimée, la table de résultats associée l'est également, par conséquent la période de purge pour les tables de résultats est ignorée.

**Action de l'utilisateur :** Définissez la période de purge pour les requêtes gérées de sorte à ce qu'elle soit supérieure ou égale à celle des tables de résultats.

**DQP2200W La période de purge spécifiée pour les requêtes historiques est inférieure à celle indiquée pour les requêtes gérées. La requête gérée associée sera supprimée en même temps que la requête historique.**

**Explication :** Lorsqu'une requête historique est supprimée, la requête gérée associée l'est également,

par conséquent, la période de purge pour les requêtes gérées est ignorée.

**Action de l'utilisateur :** Définissez la période de purge pour les requêtes historiques de sorte à ce qu'elle soit supérieure ou égale à celle des requêtes gérées.

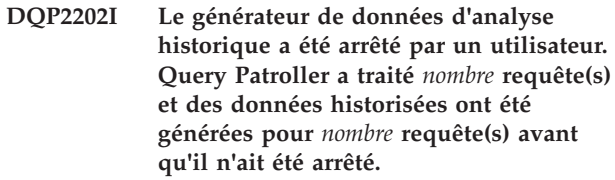

**Explication :** La commande GENERATE HISTORICAL\_DATA STOP a été générée dans un processus distinct. Les données historisées ont été générées pour le nombre de requêtes identifiées.

**Action de l'utilisateur :** Aucune action requise.

## **DQP2203I Une tentative d'arrêt de génération des données historisées est en cours.**

**Action de l'utilisateur :** Aucune action requise.

## **DQP2204I Query Patroller ne génère pas actuellement de données historisées.**

**Explication :** Query Patroller ne peut pas exécuter la commande GENERATE HISTORICAL\_DATA STOP car les données historisées ne génèrent pas actuellement de données.

**Action de l'utilisateur :** Aucune action requise.

## **DQP2205E Seul l'émetteur de requêtes peut exécuter une requête en arrière-plan.**

**Explication :** Pour exécuter une requête en arrière-plan, vous devez être l'émetteur d'origine de la requête.

**Action de l'utilisateur :** Reportez-vous à la documentation Query Patroller pour une description détaillée de l'exécution d'une requête en arrière-plan.

**DQP2206E La valeur du paramètre** *paramètre1* **doit être définie comme le paramètre** *paramètre2* **a été défini avec la valeur** *valeur-paramètre2***.**

**Explication :** La valeur du paramètre *paramètre1* doit être définie.

**Action de l'utilisateur :** Indiquez une valeur pour le paramètre *paramètre1* et relancez la commande.

## **DQP2207E • DQP2215E**

#### **DQP2207E La commande a abouti.**

**Explication :** Aucune erreur ne s'est produite lors de l'exécution de la commande indiquée.

**Action de l'utilisateur :** Aucune action requise.

#### **DQP2208E La longueur de la commande spécifiée dépasse la longueur maximale autorisée.**

**Explication :** La commande est trop longue.

**Action de l'utilisateur :** Reportez-vous à la documentation Query Patroller pour une description détaillée de la commande.

Réexécutez la commande.

#### **DQP2209W La libération de cette requête aura pour effet l'exécution par le système d'une charge de travail dépassant le coût maximal de charge de travail que celui-ci peut supporter.**

**Explication :** Le coût de la requête libérée dépasse le coût de la charge de travail du système. Lorsqu'elle a été libérée de l'état suspendu, Query Patroller la mettra en file d'attente jusqu'à ce qu'elle puisse être traitée.

Ceci ne garantit pas que d'autres requêtes ne seront pas exécutées au même moment.

**Action de l'utilisateur :** Aucune action requise.

#### **DQP2210E La requête mise en file d'attente n'existe plus ; le statut de la requête est maintenant est désormais Abandonné.**

**Explication :** La requête a été placée en file d'attente et n'a pas été exécutée. Elle n'existe plus. Cette situation anormale a pu être générée par un des scénarios suivants :

- v Le serveur DB2 est tombé en panne, ou a été arrêté via l'option force ou en raison d'une panne de courant, alors que cette requête était en file d'attente.
- v Le serveur Query Patroller n'a pas répondu dans le délai prévu lorsque DB2 a tenté d'indiquer que la requête avait abouti.

**Action de l'utilisateur :** Examinez l'application client qui a soumis la requête portant sur l'état et les résultats de la requête. Le cas échéant, resoumettez la requête.

#### **DQP2211E Impossible d'exécuter le générateur de données historisées car il est en cours de fonctionnement.**

**Explication :** Un seul générateur de données d'analyse historique peut s'exécuter à la fois.

**Action de l'utilisateur :** Attendez que le générateur de données d'analyse historique termine avant d'essayer de l'exécuter à nouveau. Ou arrêtez le générateur de

données d'analyse historique actuellement en cours en exécutant la commande Query Patroller GENERATE HISTORICAL\_DATA STOP.

#### **DQP2212W Le résultat de la requête spécifiée a été enregistré avec succès dans le fichier** *nom-de-fichier***. Toutefois, l'utilitaire a renvoyé des avertissements. Reportez-vous au fichier de messages** *fichier-de-messages* **pour plus de détails.**

**Explication :** DB2 Query Patroller utilise l'utilitaire d'exportation de DB2 pour enregistrer ou archiver les résultats des requêtes. Le résultat a été exporté avec succès dans le fichier. Toutefois, l'exportation DB2 a généré un fichier de messages *fichier-de-messages* contenant des avertissements.

**Action de l'utilisateur :** Reportez-vous au fichier de messages pour consulter les avertissements. Pour plus d'informations sur l'utilitaire d'exportation DB2, reportez-vous au centre de documentation DB2.

## **DQP2213W Une ou plusieurs tables de résultats n'ont pas pu être supprimées.**

**Explication :** Une ou plusieurs tables de résultats n'ont pas pu être supprimées. Cette erreur peut apparaître lorsqu'un utilisateur ne dispose pas de droits suffisants.

**Action de l'utilisateur :** Reportez-vous au fichier qpuser.log pour connaître les tables de résultats n'ayant pas pu être supprimées et pour déterminer les causes possibles de ce message.

## **DQP2214E L'utilisateur** *nom-utilisateur* **ne dispose pas de droits suffisants pour supprimer la table de résultats pour la requête** *IDrequête***.**

**Explication :** La table de résultats n'a pas pu être supprimée parce que l'utilisateur ne dispose pas de droits suffisants.

**Action de l'utilisateur :** Reportez-vous à la documentation de Query Patroller pour connaître les droits requis pour pouvoir supprimer une table de résultats.

## **DQP2215E Query Patroller ne peut pas libérer la requête** *idrequête* **de l'état suspendu parce que DYN\_QUERY\_MGMT est désactivé.**

**Explication :** Pour libérer une requête de l'état suspendu, le paramètre de configuration de base de données DYN\_QUERY\_MGMT doit être activé. Il est actuellement désactivé.

**Action de l'utilisateur :** Demandez à un administrateur de faire passer le paramètre de configuration de base de données DYN\_QUERY\_MGMT à l'état activé, puis essayez de nouveau de libérer la requête de l'état suspendu.

#### **DQP2216E Query Patroller ne peut pas exécuter la requête** *idrequête* **en arrière-plan parce que le paramètre DYN\_QUERY\_MGMT est désactivé.**

**Explication :** Pour exécuter une requête en arrière-plan, le paramètre de configuration de base de données DYN\_QUERY\_MGMT doit être activé. Il est actuellement désactivé.

**Action de l'utilisateur :** Demandez à un administrateur de faire passer le paramètre de configuration de base de données DYN\_QUERY\_MGMT à l'état activé, puis essayez de nouveau d'exécuter la requête en arrière-plan.

## **DQP2217E Query Patroller n'a pas été en mesure de générer des données historisées en raison d'une erreur. SQLCODE =** *codesql***.**

**Explication :** Une erreur est apparue lors de la tentative de génération de données historisées. Aucune donnée historisée n'a pu être générée.

**Action de l'utilisateur :** Reportez-vous au fichier qpdiag.log pour les causes possibles de ce message. Si l'incident persiste, contactez le service d'assistance IBM.

**DQP2218I Les préférences de soumission pour l'utilisateur** *id-utilisateur* **ont été ajoutées avec succès. Si l'utilisateur n'appartient pas au groupe dont le profil d'émetteur a été sélectionné, Query Patroller sélectionnera un autre profil d'émetteur automatiquement lors du traitement de requêtes émises par l'utilisateur.**

**Explication :** Les préférences de soumission des requêtes pour l'utilisateur spécifié ont été créées avec succès et un profil d'émetteur de groupe a été sélectionné. Si l'utilisateur spécifié n'appartient pas au groupe ou n'appartient plus au groupe au moment où il émet une requête, Query Patroller sélectionnera le profil d'émetteur le plus restreint du groupe auquel l'utilisateur appartient.

**Action de l'utilisateur :** Vérifiez que l'utilisateur appartient au groupe dont le profil d'émetteur a été sélectionné au moment où la requête a été émise. Vous pouvez également laisser Query Patroller sélectionner le profil d'émetteur le plus restreint.

## **Chapitre 96. DQP2500 - DQP2999**

#### **DQP2505I Le groupe de partitions de la base de données** *nom\_groupe\_partitions\_bdd* **n'existe pas. La commande qpsetup tentera d'en créer un.**

**Explication :** Le groupe de partitions de la base de données n'existe pas.

**Action de l'utilisateur :** La commande qpsetup tentera d'en créer un.

**DQP2506E Au moins une table de contrôle Query Patroller existe déjà.**

**Explication :** Au moins une table de contrôle Query Patroller a été trouvée. La commande qpsetup ne peut pas être exécutée.

**Action de l'utilisateur :** Vérifiez si les tables de contrôle sont correctes et complètes. Si vous voulez remplacer les tables de contrôle par de nouvelles, réexécutez la commande qpsetup avec l'option REPLACE.

**DQP2507E L'espace table** *nom\_espace\_table* **n'existe pas. La commande qpsetup ne peut pas être exécutée.**

**Explication :** Le nom d'espace table spécifié n'existe pas.

**Action de l'utilisateur :** Assurez-vous que le nom d'espace table est correct et relancez la commande.

**DQP2508E Le schéma** *nom\_schéma* **existe déjà. La commande** *nom\_commande* **ne peut pas être exécutée.**

**Explication :** Le nom de schéma spécifié existe déjà.

**Action de l'utilisateur :** Indiquez un nom de schéma unique et relancez la commande.

**DQP2516E Echec de liaison du module** *nom-module***, raison** *raison***.**

**Explication :** Une tentative de liaison d'un module a échoué.

**Action de l'utilisateur :** Si l'échec s'est produit en raison d'un SQLCODE, reportez-vous à la documentation Message Reference pour obtenir de plus amples informations. Si l'incident persiste, contactez le service d'assistance IBM.

**DQP2518E Les tables de contrôle Query Patroller n'existent pas.**

**Explication :** Les tables de contrôle Query Patroller sont introuvables dans la base de données indiquée.

**Action de l'utilisateur :** Exécutez la commande qpsetup pour créer les tables de contrôle Query Patroller.

```
DQP2519E Echec de la mise à jour de la table
DB2QP.QP_SYSTEM avec les
informations sur l'espace table de
résultats. Raison = raison.
```
**Explication :** La commande qpsetup a tenté de mettre à jour la table QP\_SYSTEM avec l'espace table de résultats, mais cette opération a échoué.

**Action de l'utilisateur :** Analysez-en la cause, remédiez à cet incident et réexécutez la commande.

Si l'incident persiste, contactez le service d'assistance IBM.

## **DQP2520W Le schéma** *nom-schéma* **existe déjà. La commande qpsetup va tenter de créer des tables de contrôle Query Patroller via ce schéma.**

**Explication :** Ce schéma existe déjà dans la base de données. La commande qpsetup va tenter de créer des tables de contrôle Query Patroller dans ce schéma. Les tables DB2 existant dans ce schéma ne seront pas remplacées sauf si l'option REPLACE est indiquée dans la commande qpsetup.

**Action de l'utilisateur :** Si des tables existantes ont le même nom que les tables de contrôle Query Patroller, transférez-les dans un autre schéma.

**DQP2521E Le conteneur d'espace table** *chemin-conteneur* **est déjà utilisé.**

**Explication :** Le chemin de conteneur d'espace table spécifié est déjà utilisé par une autre application.

**Action de l'utilisateur :** Vérifiez le chemin et réexécutez la commande.

## **DQP2522E La commande qpsetup a échoué. Tous les objets de base de données créés par cette commande ont été apurés.**

**Explication :** La commande qpsetup a échoué. Tous les objets de base de données, tels que les espaces table, les tables, les fonctions et les procédures ont été apurés.

**Action de l'utilisateur :** Reportez-vous au fichier qpsetup.log qui indique les causes possibles de ce message. Si l'incident persiste, contactez le service d'assistance IBM.

#### **DQP2523I La commande qpsetup a abouti.**

**Explication :** La commande qpsetup a abouti.

**Action de l'utilisateur :** Aucune action requise.

**DQP2526I Le module** *nom-module* **a été lié.**

**Explication :** Query Patroller a lié le module.

**Action de l'utilisateur :** Aucune action requise.

#### **DQP2604I L'apurement des tables de contrôle de la version 7 de Query Patroller a abouti.**

**Explication :** L'apurement lié à la migration de Query Patroller a abouti et toutes les tables, vues et déclencheurs de la version 7 de Query Patroller ont été supprimés.

**Action de l'utilisateur :** Aucune action requise.

#### **DQP2605E L'apurement des tables de contrôle de la version 7 de Query Patroller a échoué.**

**Explication :** L'outil de migration Query Patroller a détecté une erreur irrémédiable lors de l'apurement des objets de base de données de la version 7 de Query Patroller. L'apurement n'a pas abouti.

**Action de l'utilisateur :** Reportez-vous au fichier qpmigrate.log qui indique les causes possibles de ce message.

#### **DQP2606W L'apurement des tables de contrôle de la version 7 de Query Patroller a abouti, mais des avertissements ont été générés.**

**Explication :** Des avertissements ont été générés lors de l'apurement lié à la migration Query Patroller au cours de la suppression des tables de la version 7 de Query Patroller. Cependant, il se peut que l'apurement ait abouti. Des erreurs ont pu se produire lors de la migration d'utilisateurs et/ou de parties de la configuration système.

**Action de l'utilisateur :** Reportez-vous au fichier qpmigrate.log qui indique les causes possibles de ce message.

**DQP2607I La migration des tables de contrôle Query Patroller de la version 7 à la version 8 a abouti.**

**Explication :** L'outil de migration Query Patroller a été exécuté.

**Action de l'utilisateur :** Aucune action requise.

## **DQP2608E La migration des tables de contrôle Query Patroller de la version 7 à la version 8 a échoué.**

**Explication :** L'outil de migration Query Patroller a détecté des erreurs irrémédiables lors de la migration de la base de données. La migration n'a pas abouti.

**Action de l'utilisateur :** Reportez-vous au fichier qpmigrate.log qui indique les causes possibles de ce message.

## **DQP2609W La migration des tables de contrôle Query Patroller de la version 7 à la version 8 a abouti, mais des avertissements ont été générés.**

**Explication :** L'outil de migration Query Patroller a détecté des avertissements lors de la migration de la base de données, cependant, il se peut que la migration ait abouti. Des erreurs ont pu se produire lors de la migration d'utilisateurs et/ou de parties de la configuration système.

**Action de l'utilisateur :** Reportez-vous au fichier qpmigrate.log qui indique les causes possibles de ce message.

#### **DQP2610E Arrêtez le serveur Query Patroller avant tout traitement.**

**Explication :** Le serveur Query Patroller doit être arrêté avant l'exécution de l'outil de migration Query Patroller.

**Action de l'utilisateur :** Exécutez la commande qpstop pour arrêter le serveur Query Patroller.

#### **DQP2611W Le profil de l'utilisateur** *nom\_utilisateur* **n'a pas fait l'objet d'une migration. SQLCODE =** *SQLCODE***.**

**Explication :** La migration de l'utilisateur a échoué.

**Action de l'utilisateur :** Reportez-vous au SQLCODE qui indique les causes possibles de ce message.

#### **DQP2612I La migration des profils utilisateur et groupe de Query Patroller a réussi.**

**Explication :** Les données de la table IWM003\_USER\_PROF de la version 7 de Query Patroller ont fait l'objet d'une migration vers les tables SUBMITTER\_PROFILE, OPERATOR\_PROFILE et SUBMISSION\_PREFERENCES de la version 8 de Query Patroller.

**Action de l'utilisateur :** Aucune action requise.

#### **DQP2613W La migration des profils utilisateur et groupe de Query Patroller s'est terminée avec des avertissements.**

**Explication :** L'outil de migration Query Patroller a détecté des avertissements lors la migration de la table IWM003\_USER\_PROF de la version 7 de Query Patroller vers les tables SUBMITTER\_PROFILE, OPERATOR\_PROFILE et SUBMISSION\_PREFERENCES de la version 8 de Query Patroller.

**Action de l'utilisateur :** La liste des utilisateurs n'ayant pas fait l'objet d'une migration figure dans le fichier qpmigrate.log. Si le conflit de noms d'utilisateur était prévu, aucune action n'est requise. Sinon, vous pouvez copier les données manuellement dans la table.

## **DQP2614W La migration des profils utilisateur et groupe de Query Patroller a échoué.**

**Explication :** Une erreur s'est produite lors de la lecture depuis les tables de la version 7 de Query Patroller et la migration des informations relatives aux profils d'utilisateur et de groupe n'a pas pu se poursuivre. Il se peut que les tables de la version 7 de Query Patroller soient endommagées ou une erreur d'E-S s'est produite lors de la lecture des tables de la version 7 de Query Patroller.

**Action de l'utilisateur :** Vérifiez que toutes les tables de la version 7 de Query Patroller existent et contiennent des données correctes.

## **DQP2615I La migration de la configuration du système Query Patroller a réussi.**

**Explication :** Les données de la table IWSM003\_JOB\_QUEUE et IWM003\_SYS\_PARMS de la version 7 de Query Patroller ont fait l'objet d'une migration vers les tables QUERY\_CLASS et QP\_SYSTEM de la version 8 de Query Patroller.

**Action de l'utilisateur :** Aucune action requise.

## **DQP2616W La migration de la configuration du système Query Patroller s'est terminée avec des avertissements.**

**Explication :** L'outil de migration Query Patroller a détecté des avertissements lors la migration des tables IWM003\_JOB\_QUEUE et IWM003\_SYS\_PARMS de la version 7 de Query Patroller vers les tables QUERY\_CLASS et QP\_SYSTEM de la version 8 de Query Patroller. Il est possible que des files d'attente de travaux existent déjà dans la table.

**Action de l'utilisateur :** La liste des files d'attente de travaux n'ayant pas fait l'objet d'une migration figure dans le fichier qpmigrate.log. Si le conflit de files d'attente de travaux était prévu, aucune action n'est requise. Sinon, vous pouvez copier les données manuellement dans la table.

## **DQP2617E La migration de la configuration du système Query Patroller a échoué.**

**Explication :** Une erreur s'est produite lors de la lecture de données depuis les tables de la version 7 de Query Patroller et la migration des informations relatives à la configuration système n'a pas pu se poursuivre. Il se peut que les tables de la version 7 de Query Patroller soient endommagées ou qu'une erreur d'E-S se soit produite lors de la lecture des tables de la version 7 de Query Patroller.

**Action de l'utilisateur :** Vérifiez que toutes les tables de la version 7 de Query Patroller existent et contiennent des données correctes.

## **DQP2625W La migration de l'ID de file d'attente de travail de Query Patroller Version 7** *IDrequête* **n'a pas abouti car une entrée de même coût maximal de requête de** *coût\_requête* **existe déjà.**

**Explication :** Le processus de migration de Query Patroller a détecté une entrée dans la table de contrôle QUERY\_CLASS dont le coût maximal est identique à celui de la classe de requêtes pour laquelle une tentative de migration est effectuée. Les entrées dont les coûts maximaux sont identiques ne sont pas autorisées.

**Action de l'utilisateur :** Si le conflit de coûts maximaux était prévu, aucune action n'est requise. Sinon, modifiez le coût maximal de la classe de requêtes devant faire l'objet de la migration et insérez-la manuellement dans la table de contrôle QUERY\_CLASS.

## **DQP2627W La migration de l'ID de file d'attente de travail de Query Patroller Version 7** *IDfile* **n'a pas abouti parce qu'il a un coût maximal de 0.**

**Explication :** La file d'attente de travail Version 7 a un coût maximal de 0. Aucune requête n'appartenant à une classe de requête avec un coût maximal de 0, la file d'attente de travail n'a pas pu être migrée.

**Action de l'utilisateur :** Aucune action requise.

## **Chapitre 97. DQP3000 - DQP3499**

## **DQP3000E Le nombre maximal de requêtes pour cette classe de requêtes ne doit pas être supérieur à celui du système Query Patroller.**

**Explication :** Le nombre maximal de requêtes peut être défini pour une classe de requêtes et pour le système Query Patroller. Une classe de requêtes ne peut pas avoir un nombre maximal de requêtes supérieur à celui du système Query Patroller.

**Action de l'utilisateur :** Réduisez le nombre maximal de requêtes pour la classe de requêtes ou augmentez celui du système Query Patroller avant celui de la classe de requêtes.

## **DQP3001E Le coût maximal de requête pour cette classe de requêtes ne doit pas être supérieur au coût maximal de la charge de travail du système Query Patroller.**

**Explication :** Une classe de requêtes ne peut pas avoir un coût maximal de requête supérieur au coût maximal de la charge de travail du système Query Patroller.

**Action de l'utilisateur :** Réduisez le coût maximal de requête pour la classe de requêtes ou augmentez le coût maximal de la charge de travail du système Query Patroller avant le coût maximal de requête de la classe de requêtes.

#### **DQP3002E Il existe une ou plusieurs classes de requêtes dont le nombre maximal de requêtes est supérieur à la valeur indiquée pour le système Query Patroller.**

**Explication :** Le nombre maximal de requêtes peut être défini pour une classe de requêtes et pour le système Query Patroller. Une classe de requêtes ne peut pas avoir un nombre maximal de requêtes supérieur à celui du système Query Patroller.

**Action de l'utilisateur :** Augmentez le nombre maximal de requêtes pour le système Query Patroller ou réduisez le nombre maximal de requêtes pour chaque classe de requêtes qui empêche de réduire le nombre maximal correspondant au système.

**DQP3003E Il existe une ou plusieurs classes de requêtes dont le coût maximal de requête est supérieur à la valeur indiquée pour le coût maximal de la charge de travail du système Query Patroller.**

**Explication :** Une classe de requêtes ne peut pas avoir

un coût maximal de requête supérieur au coût maximal de la charge de travail du système Query Patroller.

**Action de l'utilisateur :** Augmentez le coût maximal de la charge de travail pour le système Query Patroller ou réduisez le coût maximal de requêtes pour chaque classe de requêtes qui empêche de réduire le nombre maximal correspondant au système.

## **DQP3010E Le profil émetteur public ne peut pas être supprimé.**

**Explication :** Le profil émetteur public ne peut pas être supprimé.

**Action de l'utilisateur :** Aucune action requise.

## **DQP3011E Le nom du profil émetteur d'utilisateur ne peut pas être spécifié.**

**Explication :** La commande n'accepte pas la spécification d'un nom de profil émetteur d'utilisateur. Par défaut, le profil émetteur de l'utilisateur est utilisé automatiquement, s'il existe. S'il n'existe pas, l'utilisateur peut spécifier un profil émetteur du groupe auquel il appartient.

**Action de l'utilisateur :** Réexécutez la commande et indiquez un profil émetteur de groupe, ou n'indiquez aucun profil émetteur.

## **DQP3012E Les préférences de soumission publiques ne peuvent pas être supprimées.**

**Explication :** Les préférences de soumission publiques ne peuvent pas être supprimées.

**Action de l'utilisateur :** Aucune action requise.

# **Partie 15. Messages EXP**

Cette section contient les messages Explain (EXP). Ces messages sont répertoriés par ordre numérique.

## **Chapitre 98. EXP0000 - EXP0499**

**EXP0001W Une erreur inattendue s'est produite lors du traitement ou de l'application d'un profil d'optimisation ou d'une instruction d'optimisation intégrée. Ligne numéro** *numéro-ligne***, caractère numéro** *numéro-caractère***.**

**Explication :** Une erreur due à une erreur système s'est produite. Le traitement de l'instruction SQL a abouti mais le profil d'optimisation n'a pas pu être appliqué.

**Action de l'utilisateur :** Si la trace était active, appelez la fonction de trace indépendante à l'invite de commande du système d'exploitation. Prenez ensuite contact avec le service de maintenance en lui indiquant les informations suivantes :

- v description de l'incident,
- v contenu des tables EXPLAIN\_DIAGNOSTICS et EXPLAIN\_DIAGNOSTICS\_DATA,
- le fichier db2diag.log,
- le fichier trace, si possible.

#### **EXP0002W La mémoire était insuffisante pour traiter le profil d'optimisation ou l'instruction d'optimisation intégrée.**

**Explication :** La mémoire disponible n'est pas suffisante pour permettre le traitement complet du profil d'optimisation.

**Action de l'utilisateur :** Augmentez la taille de la mémoire dynamique de l'application et compilez à nouveau l'instruction.

## **EXP0003W La table OPT\_PROFILE située dans le schéma SYSTOOLS est manquante ou son format n'est pas celui attendu.**

**Explication :** L'optimiseur a tenté de lire un profil d'optimisation à partir de la table OPT\_PROFILE dans le schéma SYSTOOLS mais cette opération n'a pas abouti. L'optimiseur n'a pas pu trouver la table ou la table avait un format incorrect ne pouvant pas être lu.

**Action de l'utilisateur :** Créez la table avec le format approprié et compilez à nouveau l'instruction.

**EXP0004W Le profil d'optimisation ou l'instruction d'optimisation intégrée n'est pas bien formulée ou est incorrecte. Ligne numéro** *numéro-ligne***, caractère numéro** *numéro-caractère***.**

**Explication :** Un profil d'optimisation n'a pas pu être traité par l'optimiseur car son format n'était pas valide. **Action de l'utilisateur :** Vérifiez que le format XML est correct et que le schéma de profil d'optimisation en cours est respecté puis recompilez l'instruction.

**EXP0005W Le profil d'optimisation n'a pas pu être traité ou est introuvable dans la table OPT\_PROFILE du schéma SYSTOOLS.**

**Explication :** Impossible de trouver le profil d'optimisation en cours pour l'instruction dans le schéma SYSTOOLS de la table OPT\_PROFILE.

**Action de l'utilisateur :** Vérifiez que le profil d'optimisation identifié par l'option de définition d'accès OPTPROFILE ou le registre spécial CURRENT OPTIMIZATION PROFILE se trouve dans la table et recompilez l'instruction.

## **EXP0006W La mémoire cache du profil d'optimisation est insuffisante ; les performances peuvent être affectées.**

**Explication :** Le profil d'optimisation indiqué n'a pas pu être inséré dans le cache du profil d'optimisation. Il devra donc être lu à nouveau dans la table SYSTOOLS.OPT\_PROFILE pour des utilisations ultérieures. Cela peut entraîner une dégradation des performances de compilation SQL.

**Action de l'utilisateur :** Utilisez le paramètre de configuration catalogcache\_sz pour augmenter la taille du cache de profil.

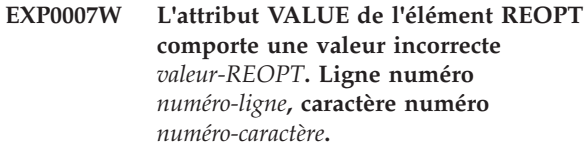

**Explication :** La valeur *valeur-REOPT* indiquée pour l'attribut VALUE de l'élément REOPT au numéro de ligne et numéro de caractère n'est pas valide.

**Action de l'utilisateur :** Remplacez la valeur REOPT non valide par une valeur valide et compilez à nouveau l'instruction. Consultez le guide de référence des instructions d'optimisation pour obtenir une liste des éléments d'instruction d'optimisation valides.

## **EXP0008W Requête d'accès incorrecte. La référence de table désignée par l'attribut TABID est introuvable. Ligne numéro** *numéro-ligne***, caractère numéro** *numéro-caractère***.**

**Explication :** Le nom de corrélation indiqué par l'attribut TABID n'a pas pu être mappé vers un des noms de corrélation dans la version optimisée de l'instruction.

**Action de l'utilisateur :** Remplacez le nom de corrélation non valide par un nom valide et recompilez l'instruction.

#### **EXP0009W Requête d'accès incorrecte. La référence de table désignée par l'attribut TABLE est introuvable. Ligne numéro** *numéro-ligne***, caractère numéro** *numéro-caractère***.**

**Explication :** Le nom exposé ou étendu indiqué par l'attribut TABLE n'a pas pu être mappé vers un des noms exposés ou étendus attribués aux tables référencées dans l'instruction.

**Action de l'utilisateur :** Remplacez le nom exposé ou étendu non valide par un nom valide puis recompilez l'instruction.

**EXP0010W Requête d'accès incorrecte. La référence de table désignée par l'attribut TABLE n'est pas unique. Ligne numéro** *numéro-ligne***, caractère numéro** *numéro-caractère***.**

**Explication :** Le nom exposé ou étendu indiqué par l'attribut TABLE ne dispose pas des droits permettant de mapper plusieurs références de table.

**Action de l'utilisateur :** Effectuez l'une des opérations suivantes, puis recompilez l'instruction :

- v Modifiez l'instruction afin de rendre le nom exposé ou étendu unique.
- v Utilisez le nom de corrélation unique associé à la référence de table dans l'instruction optimisée.
- **EXP0011W Requête d'accès incorrecte. Les champs TABLE et TABID doivent désigner la même référence de table. Ligne numéro** *numéro-ligne***, caractère numéro** *numéro-caractère***.**

**Explication :** Une demande d'accès peut identifier une référence table utilisant l'attribut TABID ou TABLE. Si ces deux attributs sont indiqués, ils doivent identifier la même référence de table.

**Action de l'utilisateur :** Supprimez l'attribut qui identifie la référence de table incorrecte ou vérifiez que les deux attributs font référence à la même table et recompilez l'instruction.

#### **EXP0012W Requête d'accès incorrecte. L'index** *nom-index* **est introuvable. Ligne numéro** *numéro-ligne***, caractère numéro** *numéro-caractère***.**

**Explication :** Une analyse d'index, une lecture anticipée de liste ou une demande de combinaison d'index par AND a spécifié un index qui n'est pas défini pour la table.

**Action de l'utilisateur :** Remplacez le nom d'index non valide par le nom d'un index qui est défini pour la table et recompilez l'instruction.

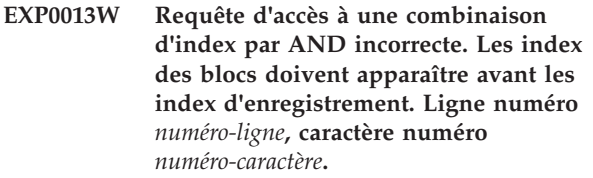

**Explication :** Une instruction d'optimisation a spécifié une demande de combinaison d'index par AND qui n'inclut pas toutes les références pour bloquer les index avant les références d'enregistrement d'index. Pour les requêtes d'accès à une combinaison d'index par AND en étoile, cette exigence s'applique aux accès aux index de table de faits de semi-jointures internes.

**Action de l'utilisateur :** Remplacez la requête d'accès à une combinaison d'index par AND par une entrée valide et recompilez l'instruction.

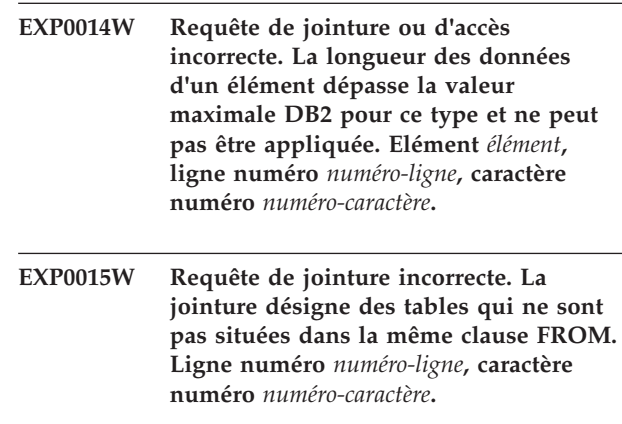

**Explication :** Une demande de jointure fait référence aux tables qui ne se trouvent pas dans la même clause FROM.

**Action de l'utilisateur :** Vérifiez que toutes le demandes d'accès dans la demande de jointure font référence aux noms de corrélation ou de table dans la même clause FROM de l'instruction optimisée et recompilez l'instruction.

## **EXP0016W Requête de jointure incorrecte. Dépendances de jointure incompatibles.**

**Explication :** Une tentative de jointure de tables dérivées qui dépendent mutuellement les unes des autres de par des références de colonne corrélées a été effectuée.

**Action de l'utilisateur :** Corrigez la requête de jointure et recompilez l'instruction.

cible de l'instruction d'optimisation

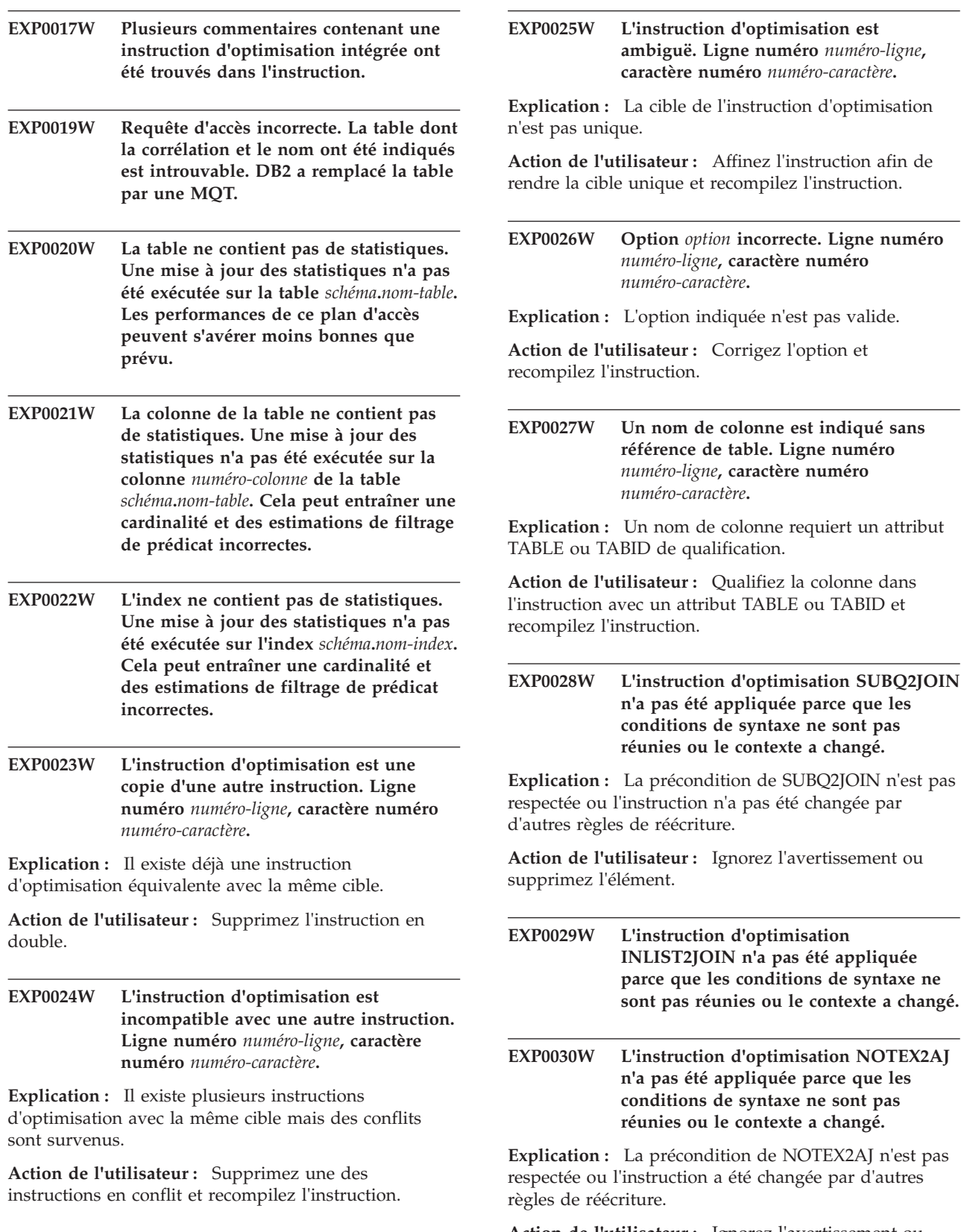

ure. **Action de l'utilisateur :** Ignorez l'avertissement ou supprimez l'élément.

précondition de SUBQ2JOIN n'est pas

## **EXP0031W • EXP0042I**

**EXP0031W L'instruction d'optimisation NOTIN2AJ n'a pas été appliquée parce que les conditions de syntaxe ne sont pas réunies ou le contexte a changé.**

**Explication :** La précondition de NOTIN2AJ n'est pas respectée ou l'instruction a été changée par d'autres règles de réécriture.

**Action de l'utilisateur :** Ignorez l'avertissement ou supprimez l'élément.

#### **EXP0032W Le prédicat de liste IN est introuvable. Ligne numéro** *numéro-ligne***.**

**Explication :** Aucun prédicat de liste IN n'existe qui correspond à la référence de table et au nom de colonne fournis. Le prédicat de liste IN peut avoir été supprimé par d'autres règles de réécriture.

**Action de l'utilisateur :** Si les attributs TABLE, TABID ou COLUMN sont erronés, corrigez-les et recompilez l'instruction.

**EXP0033W Requête d'accès incorrecte. Le nom de la table MQT est introuvable. Ligne numéro** *numéro-ligne***, caractère numéro** *numéro-caractère***.**

**Explication :** Aucun élément MQT ayant le nom et le schéma indiqués n'existe.

**Action de l'utilisateur :** Vérifiez que l'élément MQT existe et que le nom et le schéma indiqués sont corrects et recompilez l'instruction.

- **EXP0034W Requête d'accès incorrecte. La référence de table est introuvable. Ligne numéro** *numéro-ligne***, caractère numéro** *numéro-caractère***.**
- **EXP0035W L'instruction n'est pas appliquée. Ligne numéro** *numéro-ligne***, caractère numéro** *numéro-caractère***.**

**Explication :** L'instruction indiquée n'a pas pu être appliquée à l'instruction. Une limite de base de données peut avoir été atteinte ou le niveau d'optimisation peut ne pas admettre l'instruction.

**Action de l'utilisateur :** Si l'instruction n'est pas prise en charge au niveau d'optimisation en cours, changez le niveau et recompilez l'instruction.

- **EXP0036W Requête d'accès incorrecte. L'index à la ligne** *numéro-ligne***, colonne** *numéro-colonne* **n'est pas un identifiant correct (les noms d'index ne doivent pas contenir d'espaces de début ou de fin, à l'exception des chaînes délimitées).**
- **EXP0037W Requête de définition incorrecte. Le schéma à la ligne** *numéro-ligne***, colonne** *numéro-colonne* **n'est pas un identifiant correct (les noms de schéma ne doivent pas contenir d'espaces de début ou de fin, à l'exception des chaînes délimitées). EXP0038W Requête de définition incorrecte. La table MQT à la ligne** *numéro-ligne***, colonne** *numéro-colonne* **n'est pas un identifiant correct. EXP0039I Mesure de complexité de requête. Nombre le plus élevé de jointures de tous les blocs de requête :** *jointures***. EXP0040I Recommandation pour les statistiques de groupes de colonnes. Les colonnes** *colonnes* **de la table** *nom-table* **sont statistiquement corrélées. Ceci peut, au pire, entraîner une sous-évaluation de la cardinalité d'un facteur de** *facteur-erreur***. La collecte sur les colonnes de statistiques de groupe de colonnes peut améliorer l'estimation de la cardinalité. EXP0041I Recommandation pour les statistiques de groupes de colonnes afin d'éviter les erreurs systématiques. Les colonnes** *colonnes* **de la table** *nom-table* **sont statistiquement corrélées. Ceci peut, au pire, entraîner une sous-évaluation de la cardinalité d'un facteur de** *facteur-erreur***. La collecte sur les colonnes de statistiques de groupe de colonnes peut améliorer l'estimation de la cardinalité. EXP0042I Recommandation pour les statistiques de groupes de colonnes. Les colonnes** *colonnes* **de la table** *nom-table* **peuvent être statistiquement corrélées. Ceci peut, au pire, entraîner une sous-évaluation de la cardinalité d'un facteur de** *facteur-erreur***. La collecte sur les colonnes de statistiques de groupe de colonnes peut améliorer l'estimation de la cardinalité.**
- **EXP0043I Recommandation pour les statistiques de groupes de colonnes afin d'éviter les erreurs systématiques. Les colonnes** *colonnes* **de la table** *nom-table* **peuvent être statistiquement corrélées. Ceci peut, au pire, entraîner une sous-évaluation de la cardinalité d'un facteur de** *facteur-erreur***. La collecte sur les colonnes de statistiques de groupe de colonnes peut améliorer l'estimation de la cardinalité.**
- **EXP0044W Valeur non valide définie dans l'instruction d'optimisation pour l'attribut TYPE de l'élément MQTENFORCE au niveau du numéro de ligne** *numéro-ligne***, numéro colonne** *numéro-colonne***.**

**Explication :** Une instruction de profil d'optimiseur contenant un élément MQTENFORCE avec l'attribut TYPE a tenté de définir une valeur non valide pour TYPE. Les valeurs valides pour cet attribut sont : NORMAL, REPLICATED et ALL.

**Action de l'utilisateur :** Indiquez NORMAL, REPLICATED ou ALL pour l'attribut TYPE.

**EXP0045W La table intitulée** *schéma***.***nom-table* **présente des statistiques fabriqués. Cela peut entraîner une cardinalité et des estimations de filtrage de prédicat incorrectes. La taille de la table a changé de manière significative depuis la dernière exécution de la commande RUNSTATS.**

**Explication :** La fabrication de statistiques désigne la dérivation ou la création de statistiques, plutôt que leur collecte dans le cadre de l'activité RUNSTATS normale. Par exemple, le nombre de lignes d'une table peut être dérivé du nombre de pages d'une table, de la taille des pages et de la largeur moyenne des lignes.

Lorsqu'une table a subi de nombreuses mises à jour ou a changé sensiblement, les statistiques ne sont plus valides et vous devez réexécuter la commande RUNSTATS.

**Action de l'utilisateur :** Collectez de nouvelles statistiques à l'aide de la commande RUNSTATS afin d'éviter la dégradation des performances.

**EXP0046W Attribut non valide indiqué pour l'instruction d'optimisation de l'élément MQTENFORCE à la ligne** *numéro-ligne***, colonne** *numéro-colonne***.**

**Explication :** Une instruction de profil d'optimiseur contenant un élément MQTENFORCE a tenté d'indiquer un attribut non valide pour MQTENFORCE.

Les attributs valides pour cet élément sont : NAME et TYPE.

**Action de l'utilisateur :** Indiquez NAME ou TYPE pour l'élément MQTENFORCE.

**EXP0047W L'attribut VALUE de l'élément DPFXMLMOVEMENT comporte une valeur incorrecte** *valeur-DPFXMLMOVEMENT***. Ligne numéro** *numéro-ligne***, caractère numéro** *numéro-caractère***.**

**Explication :** La valeur de l'attribut VALUE de l'élément DPFXMLMOVEMENT n'est pas valide.

Dans un environnement de base de données partitionnée, l'attribut VALUE de l'élément DPFXMLMOVEMENT affecte le plan de l'optimiseur lors du déplacement des documents XML entre les partitions de base de données. L'attribut VALUE peut avoir une des valeurs suivantes.

- v REFERENCE indique qu'une référence à un document XML est déplacée à l'aide de l'opérateur TQ. Le document XML reste sur la partition source.
- COMBINATION indique que certains documents XML sont déplacés à l'aide de l'opérateur TQ et que les références vers d'autres documents XML sont déplacées à l'aide de l'opérateur TQ.

Par défaut, lorsque l'attribut VALUE n'est pas indiqué, l'optimiseur prend une décision en fonction des coûts pour le déplacement d'un document XML en tant que REFERENCE ou COMBINATION afin d'optimiser les performances.

**Action de l'utilisateur :** Changez l'attribut VALUE de l'élément DPFXMLMOVEMENT en une valeur valide.

**EXP0051W La table MQT suivante n'était pas admissible car aucun prédicat déviant n'a été détecté :** *schéma***.***nom-table***. EXP0052W La table MQT suivante ou la vue statistique n'a pas été prise en compte pour la correspondance de réécriture car elle ne correspondait à aucune table MQT indiquée dans les profils d'optimisation :** *schéma***.***nom-table***. EXP0053W La table MQT REFRESH DEFERRED suivante n'a pas été prise en compte pour la correspondance de réécriture car son niveau d'isolement était inférieur au niveau d'isolement de la requête :** *schéma***.***nom-table***.**

## **EXP0054W • EXP0060W**

- **EXP0054W La table MQT REFRESH DEFERRED n'a pas été prise en compte pour la correspondance de réécriture car le registre CURRENT REFRESH AGE n'a pas été défini sur ANY :** *schéma***.***nom-table***.**
- **EXP0055W La table MQT REFRESH DEFERRED suivante n'a pas été prise en compte pour la correspondance de réécriture car le registre CURRENT MAINTAINED TABLE TYPES FOR OPTIMIZATION ou le paramètre de configuration DFT\_MTTB\_TYPES n'ont pas été définis sur ALL, SYSTEM ou USER :** *schéma***.***nom-table***.**
- **EXP0056W La table MQT FEDERATED\_TOOL suivante n'a pas été prise en compte pour la correspondance de réécriture car le registre CURRENT MAINTAINED TABLE TYPES FOR OPTIMIZATION ou le paramètre de configuration DFT\_MTTB\_TYPES n'ont pas été définis sur FEDERATED\_TOOL :** *schéma***.***nom-table***.**
- **EXP0057W La table MQT ou la vue statistique suivante n'a pas été prise en compte pour la correspondance de réécriture car elle était basée sur des vues récursives (VIEWS) ou des constructions SQL contenues autres que SELECT, GROUP BY et UNION ALL :** *schéma***.***nom-table***.**
- **EXP0058W La table MQT ou la vue statistique suivante n'a pas été prise en compte pour la correspondance de réécriture pour l'une des raisons suivantes : (1) MQT avait l'état SET INTEGRITY PENDING ou (2) MQT serait placée dans l'état SET INTEGRITY PENDING ou (3) MQT a été modifiée dans la même instruction ou (4) MQT ou la vue statistique n'était pas activée pour l'optimisation :** *schéma***.***nom-table***.**
- **EXP0059W La table MQT ou la vue statistique suivante n'était pas admissible pour l'une ou l'autre des raisons suivantes : (1) la MQT contenait des jointures de table supplémentaires ou des colonnes GROUP BY qui n'étaient pas présentes dans la requête, ou (2) la requête comportait une construction SQL de type ORDER BY, FETCH FIRST n ROWS, DISTINCT ou comportait une sous-requête introuvable :** *schéma***.***nom-table***.**
- **EXP0060W La table de requêtes matérialisée ou la vue statistique suivante n'était pas admissible pour l'optimisation de requête :** *schéma***.***nom-table***. La table de requêtes matérialisée ne peut pas être utilisée pour l'optimisation de requête car une ou plusieurs tables, vues ou sous-requêtes indiquées dans la table de requêtes matérialisée étaient introuvables dans la requête en cours d'explicitation.**

**Explication :** Vous pouvez améliorer les performances des requêtes à l'aide de tables de requêtes matérialisées. L'optimiseur utilise les tables de requêtes matérialisées pour améliorer les temps de réponse des requêtes complexes. Vous pouvez également utiliser des vues statistiques pour améliorer les performances des requêtes. L'optimiseur utilise les statistiques de la vue pour calculer une meilleure estimation du coût des différentes options de plan.

Ce message est renvoyé lorsque l'utilitaire Explain est exécuté pour une requête spécifique et qu'il existe un prédicat de jointure dans une table de requêtes matérialisée pour l'une des tables de la requête mais que ce prédicat de jointure ne figure pas dans la requête et qu'il n'est pas sans perte. Un prédicat de jointure n'est sans perte que lorsque les colonnes de jointure jointes sont la clé primaire et la clé externe d'une contrainte d'intégrité référentielle de chaque côté du prédicat et que la clé externe n'accepte pas la valeur NULL.

#### **Action de l'utilisateur :**

- 1. Générez un plan d'explication de la requête à l'aide de l'outil db2exfmt.
- 2. Comparez l'instruction optimisée du plan d'explication à la requête de définition de la table de requêtes matérialisée.
- 3. Déterminez si le prédicat de jointure supplémentaire correspond à une intégrité référentielle qui comporte une clé externe acceptant la valeur NULL.
- 4. Si le prédicat de jointure supplémentaire correspond à une intégrité référentielle qui comporte une clé

**pas pu être associés à la table MQT :**

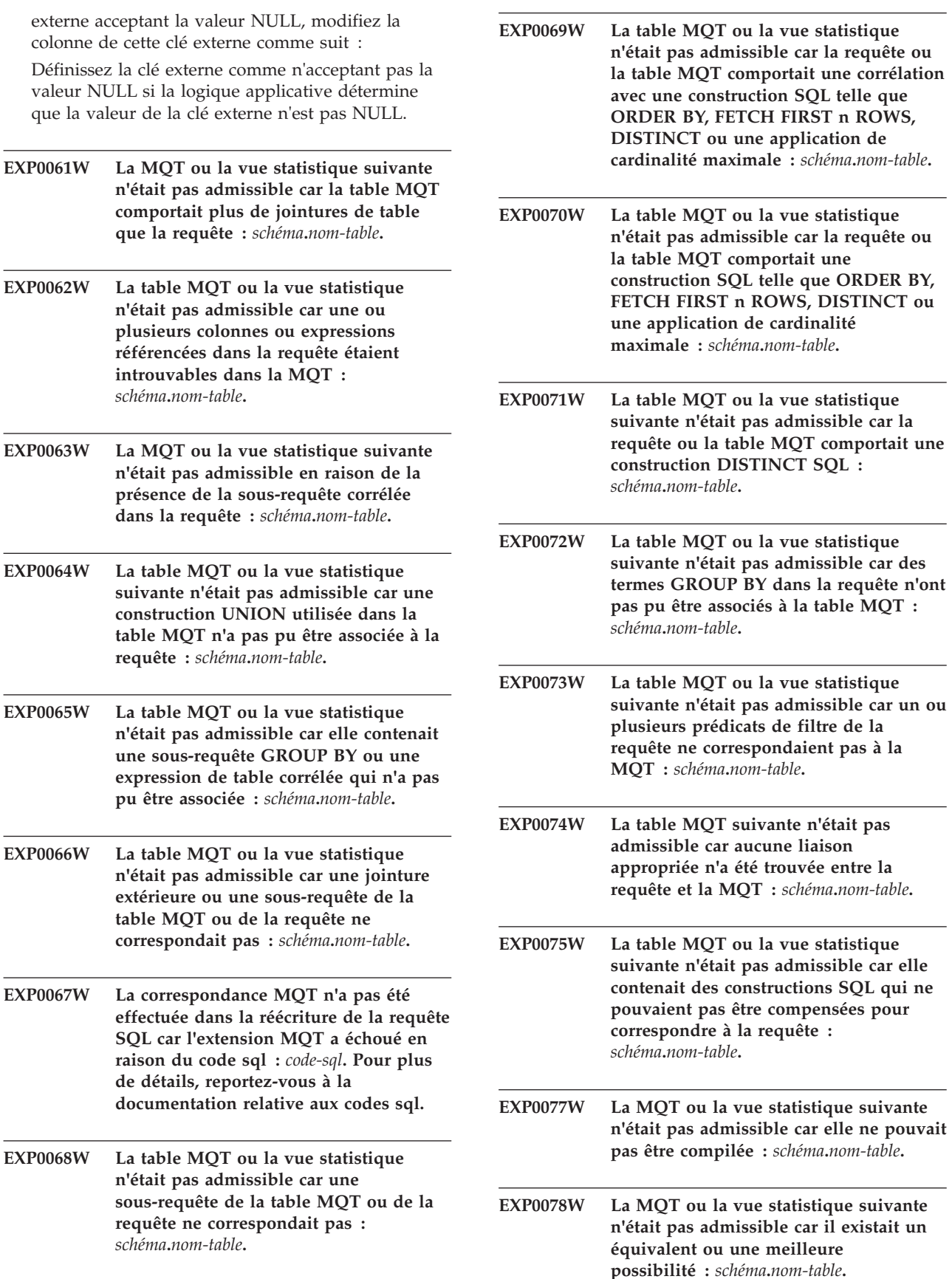

**pas être compilée :** *schéma***.***nom-table***.**

- **EXP0079W La table MQT suivante n'a pas été utilisée dans le plan d'accès final car le coût du plan avec cette MQT était trop important :** *schéma***.***nom-table***. EXP0080W La syntaxe actuelle de l'instruction ou l'instruction contenant une mise à jour, une suppression ou une insertion ou des constructions telles que l'échantillonnage limite la correspondance des tables de requêtes matérialisées. EXP0081W La correspondance MQT n'a pas été effectuée dans la réécriture de la requête SQL car le niveau d'optimisation de la requête est défini sur 0, 1 ou 3. EXP0082W La table MQT ou la vue statistique n'était pas admissible car les caractéristiques FRIENDLY ARITHMETIC entre la requête et les MQT ne correspondaient pas :** *schéma***.***nom-table***. EXP0083W L'opération EXPLAIN a échoué car le serveur spécifié dans le profil d'optimisation n'est pas défini pour la requête. Serveur spécifié :** *nom-serveur***. Ligne numéro :** *numéro\_ligne***. Caractère numéro :** *numéro\_caractère***. Explication :** Les tables EXPLAIN contiennent des informations détaillées sur les plans d'accès créés par le compilateur SQL et XQuery pour résoudre les instructions SQL ou XQuery. Vous pouvez visualiser les plans d'accès dans les tables EXPLAIN au format texte à l'aide de la commande db2exfmt. Ce message est renvoyé lorsque la commande db2exfmt est appelée pour afficher le contenu des tables EXPLAIN, mais une opération EXPLAIN précédente a échoué en raison d'un problème lié aux instructions d'optimisation spécifiées. Les jetons *numéro\_ligne* et *numéro\_caractère* indiquent l'emplacement dans le profil d'entrée XML où l'élément SERVER posant problème est spécifié. **Action de l'utilisateur :** 1. Explicitez à nouveau l'instruction avec un profil **EXP0084W L'opération EXPLAIN a échoué car un nom d'option non valide a été spécifié dans le profil d'optimisation de l'instruction. Nom d'option :** *nom\_option***. Nom de serveur :** *nom-serveur***. Explication :** Les tables EXPLAIN contiennent des informations détaillées sur les plans d'accès créés par le compilateur SQL et XQuery pour résoudre les instructions SQL ou XQuery. Vous pouvez visualiser les plans d'accès dans les tables EXPLAIN au format texte à l'aide de la commande db2exfmt. Ce message est renvoyé lorsque la commande db2exfmt est appelée pour afficher le contenu des tables EXPLAIN, mais une opération EXPLAIN précédente a échoué en raison d'un problème lié aux instructions d'optimisation spécifiées. En l'occurrence, ce message est renvoyé lorsque le nom d'option spécifié remplit l'une des conditions suivantes : v Spécifie un nom d'option qui n'existe pas v N'est pas valide pour la source de données spécifiée v N'est pas valide pour le type de source de données spécifié v N'est pas valide pour le type d'objet de base de données spécifié **Action de l'utilisateur :** 1. Explicitez à nouveau l'instruction avec un profil d'optimisation qui inclut un nom d'option de serveur valide pour le serveur spécifié. 2. Formatez le contenu des tables EXPLAIN à l'aide de la commande db2exfmt. **EXP0085W L'opération EXPLAIN a échoué car une valeur a été spécifiée pour l'une des options de serveur qui n'est pas valide pour le serveur spécifié dans le profil d'optimisation de l'instruction. Nom d'option :** *nom\_option***. Valeur d'option :** *valeur\_option* **pour le nom de serveur :** *nom-serveur***. Explication :** Les tables EXPLAIN contiennent des informations détaillées sur les plans d'accès créés par le compilateur SQL et XQuery pour résoudre les instructions SQL ou XQuery. Vous pouvez visualiser les plans d'accès dans les tables EXPLAIN au format texte à l'aide de la commande db2exfmt.
	- Ce message est renvoyé lorsque la commande db2exfmt est appelée pour afficher le contenu des tables EXPLAIN, mais une opération EXPLAIN précédente a échoué en raison d'un problème lié aux instructions d'optimisation spécifiées. En l'occurrence, ce message est renvoyé lorsqu'une demande de paramètre d'options de serveur spécifie une valeur d'option qui ne possède pas les délimiteurs appropriés ou n'est pas valide.

## **Action de l'utilisateur :**

données défini pour la requête.

la commande db2exfmt.

d'optimisation spécifiant un serveur de base de

2. Formatez le contenu des tables EXPLAIN à l'aide de

- 1. Explicitez à nouveau l'instruction avec un profil d'optimisation qui inclut des valeurs d'options de serveur valides pour le serveur spécifié.
- 2. Formatez le contenu des tables EXPLAIN à l'aide de la commande db2exfmt.

#### **EXP0086W L'opération EXPLAIN a échoué car une option a été spécifiée deux fois dans le profil d'optimisation de l'instruction. Nom d'option :** *nom\_option***. Nom de serveur :** *nom-serveur***.**

**Explication :** Les tables EXPLAIN contiennent des informations détaillées sur les plans d'accès créés par le compilateur SQL et XQuery pour résoudre les instructions SQL ou XQuery. Vous pouvez visualiser les plans d'accès dans les tables EXPLAIN au format texte à l'aide de la commande db2exfmt.

Ce message est renvoyé lorsque la commande db2exfmt est appelée pour afficher le contenu des tables EXPLAIN, mais une opération EXPLAIN précédente a échoué en raison d'un problème lié aux instructions d'optimisation spécifiées.

#### **Action de l'utilisateur :**

- 1. Supprimez l'option de duplication.
- 2. Explicitez à nouveau l'instruction avec un profil d'optimisation qui inclut les options une seule fois.
- 3. Formatez le contenu des tables EXPLAIN à l'aide de la commande db2exfmt.

#### **EXP0147W La vue statistique suivante a été utilisée par l'optimiseur pour évaluer les cardinalités :** *schéma***.***nom-table***.**

**Explication :** Ce message indique que l'optimiseur a détecté la vue statistique indiquée et qu'il a accès aux statistiques.

L'optimiseur de coûts DB2 met en oeuvre une estimation du nombre de lignes ou cardinalité, traitée par un opérateur de plan d'accès, afin d'évaluer précisément le coût de cet opérateur. La précision de cette évaluation de cardinalité dépend en grande partie des statistiques collectées dans la base de données par l'utilitaire runstats. L'optimiseur peut également évaluer le coût d'un opérateur sans accéder aux vues statistiques. Dans certains cas, l'évaluation de cardinalité calculée sans accéder aux vues statistiques est identique à l'évaluation calculée avec les données des vues statistiques.

Pour plus d'informations sur l'utilisation des vues statistiques par l'optimiseur pour l'évaluation du coût d'un opérateur, reportez-vous à la rubrique correspondante dans le centre de documentation DB2.

**Action de l'utilisateur :** Aucune intervention n'est requise.

- **EXP0148W La table MQT ou la vue statistique suivante a été prise en compte dans la correspondance de la requête :** *schéma***.***nom-table***.**
- **EXP0149W La table MQT suivante a été utilisée (parmi celles prises en compte) dans la correspondance de la requête :** *schéma***.***nom-table***.**
- **EXP0150W La table MQT ou la vue statistique suivante n'a pas été utilisée (parmi celles prises en compte) dans la correspondance de la requête :** *schéma***.***nom-table***.**
- **EXP0151W Valeur de degré incorrecte. La chaîne indiquée en tant que demande de degré est incorrecte. La ligne numéro** *numéro***, caractère numéro** *numéro***.**

**Explication :** La chaîne indiquée en tant que degré est incorrecte et l'instruction ne sera pas utilisée.

**Action de l'utilisateur :** Vérifiez que la chaîne indiquée en tant qu'attribut VALUE dans l'instruction est ANY ou un nombre compris entre -1 et 32767.

**EXP0152W Valeur de degré ignorée. Le degré de parallélisme spécifié ne sera pas pris en compte car le système n'est pas activé pour le parallélisme intra-partition. La ligne numéro** *numéro***, caractère numéro** *numéro***.**

**Explication :** Le gestionnaire de la base de données n'est pas configuré pour le parallélisme intra-partition.

**Action de l'utilisateur :** Si vous souhaitez utiliser le parallélisme intra-partition, relancez le gestionnaire de la base de données en affectant la valeur ON au paramètre de configuration intra\_parallel.

## **EXP0153W Valeur d'optimisation de requête incorrecte. La ligne numéro** *numéro***, caractère numéro** *numéro***.**

**Explication :** La chaîne indiquée en tant que valeur qryopt n'est pas une valeur admise.

**Action de l'utilisateur :** Pour obtenir la liste des niveaux d'optimisation pris en charge, reportez-vous au guide d'administration ou au manuel SQL Reference.

**EXP0154W L'instruction n'a pas été optmisée avec le raccourci DB2 car elle référence des objets locaux.**

## **EXP0155W • EXP0182W**

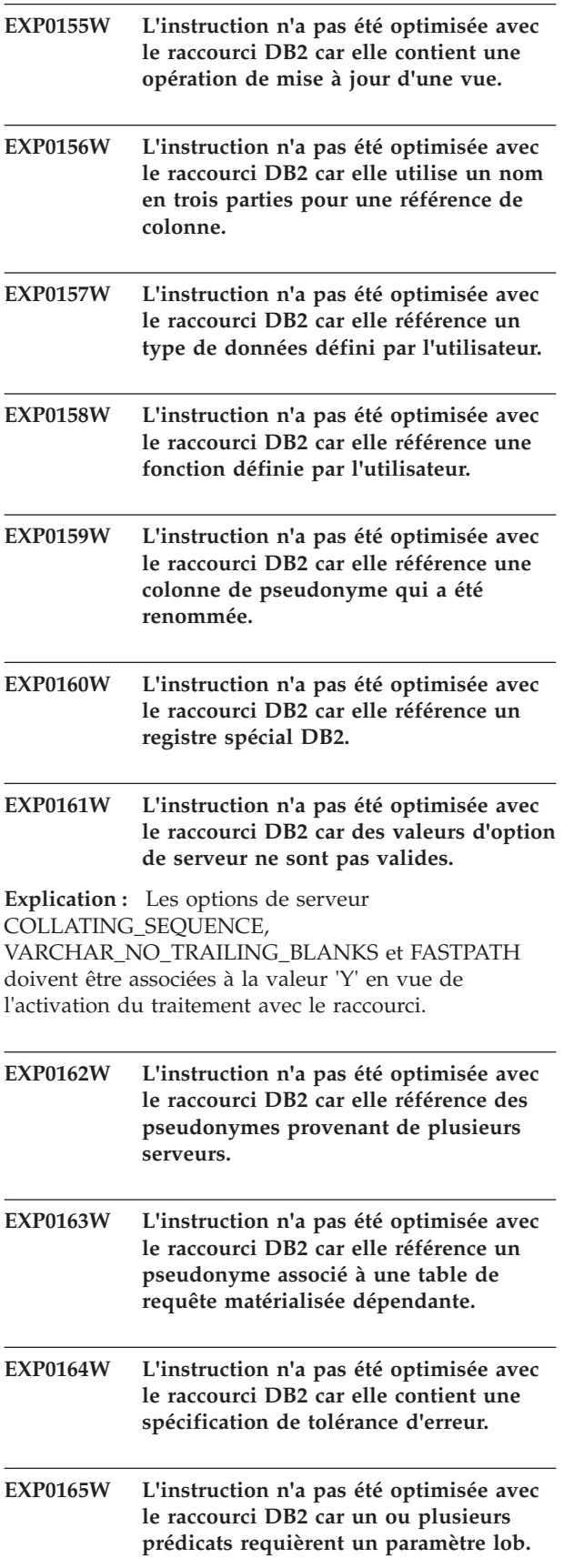

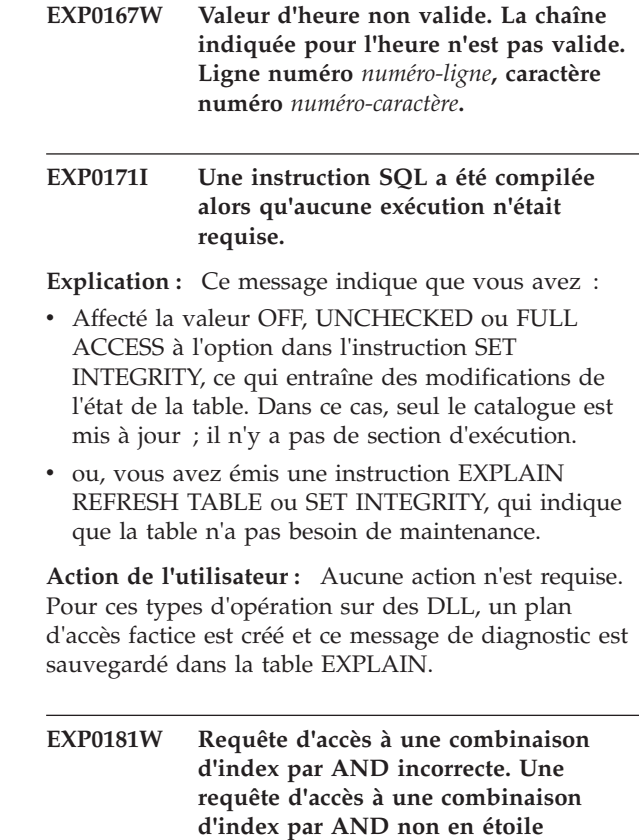

uniquement si l'attribut STARJOIN a été défini à 'TRUE' ou n'a pas été spécifié. **Action de l'utilisateur :** Vérifiez que l'instruction d'optimisation est construite correctement et valide par rapport au schéma de profil d'optimisation et aux règles d'instruction de jointure en étoile actuels, puis

**Explication :** Une requête d'accès à une combinaison d'index par AND avec l'attribut STARJOIN défini à 'FALSE' comporte un ou plusieurs éléments de requête de jointure NLJOIN en tant qu'enfants. Une requête d'accès à une combinaison d'index par AND peut avoir

pour enfants des requêtes de jointure NLJOIN

recompilez l'instruction.

**comporte des éléments NLJOIN en tant qu'enfants. Ligne numéro** *numéro-ligne***, caractère numéro** *numéro-caractère***.**

**EXP0182W Requête d'accès à une combinaison d'index par AND en étoile incorrecte. Une requête d'accès à une combinaison d'index par AND en étoile a son attribut TYPE défini à 'XMLINDEX'. Ligne numéro** *numéro-ligne***, caractère numéro** *numéro-caractère***.**

**Explication :** Une requête d'accès à une combinaison d'index par AND interprétée comme une requête d'accès de jointure en étoile ne peut pas comporter d'attribut TYPE défini à 'XMLINDEX'.

**Action de l'utilisateur :** Vérifiez que l'instruction

d'optimisation est construite correctement et valide par rapport au schéma de profil d'optimisation et aux règles d'instruction de jointure en étoile actuels, puis recompilez l'instruction.

**EXP0183W Requête de jointure incorrecte. Cette requête est imbriquée dans une autre requête similaire qui n'est pas prise en charge. Ligne numéro** *numéro-ligne***, caractère numéro** *numéro-caractère***.**

**Explication :** Une requête d'accès à une combinaison d'index par AND de jointure en étoile ne peut pas être imbriquée dans une autre combinaison d'index par AND de jointure en étoile ou de jointure en zigzag.

Une requête de jointure en zigzag ne peut pas être imbriquée dans une requête de jointure en zigzag ou dans une combinaison d'index par AND de jointure en étoile.

**Action de l'utilisateur :** Vérifiez que l'instruction d'optimisation est correcte et que le schéma de profil d'optimisation en cours et les instructions de jointure sont respectés, puis recompilez l'instruction.

**EXP0184W Plusieurs requêtes d'accès à une combinaison d'index par AND en étoile ont été trouvées pour des tables dans la même clause FROM. Ligne numéro** *numéro-ligne***, caractère numéro** *numéro-caractère***.**

**Explication :** Une seule requête d'accès à une combinaison d'index par AND en étoile peut être spécifiée pour des tables référencées dans la même clause FROM.

**Action de l'utilisateur :** Veillez à ce qu'une seule requête d'accès à une combinaison d'index par AND en étoile ne figure pour une table dans la même clause FROM de l'instruction optimisée et recompilez l'instruction.

**EXP0185W Une requête d'accès à une combinaison d'index par AND en étoile comporte un élément enfant inattendu. Ligne numéro** *numéro-ligne***, caractère numéro** *numéro-caractère***.**

**Explication :** Une requête d'accès à une combinaison d'index par AND interprétée comme une requête d'accès de jointure en étoile comporte un élément enfant qui ne constitue pas une requête de jointure NLJOIN. Seuls les éléments de requête de jointure NLJOIN peuvent être des enfants d'une requête d'accès à une combinaison d'index par AND en étoile.

**Action de l'utilisateur :** Vérifiez que l'instruction d'optimisation est construite correctement et valide par rapport au schéma de profil d'optimisation et aux règles d'instruction de jointure en étoile actuels, puis recompilez l'instruction.

**EXP0186W L'enfant interne d'une semi-jointure en étoile n'est pas un élément de requête d'accès IXSCAN qui référence la table des faits. Ligne numéro** *numéro-ligne***, caractère numéro** *numéro-caractère***.**

**Explication :** Une semi-jointure en étoile (enfant de requête de jointure NLJOIN d'une requête d'accès de combinaison d'index par AND en étoile) doit comporter un élément de requête d'accès IXSCAN en tant qu'enfant interne. De plus, cet élément IXSCAN doit référencer le même élément TABLE ou TABID que la requête d'accès de combinaison d'index par AND en étoile dans laquelle il est imbriqué.

**Action de l'utilisateur :** Vérifiez que l'instruction d'optimisation est construite correctement et valide par rapport au schéma de profil d'optimisation et aux règles d'instruction de jointure en étoile actuels, puis recompilez l'instruction.

## **EXP0187W La table des faits est référencée dans la branche externe d'une semi-jointure en étoile. Ligne numéro** *numéro-ligne***, caractère numéro** *numéro-caractère***.**

**Explication :** Aucune requête d'accès imbriquée dans la branche externe d'une semi-jointure en étoile (enfant de requête de jointure NLJOIN d'une requête d'accès de combinaison d'index par AND en étoile) ne peut référencer le même élément TABLE ou TABID que la requête d'accès de combinaison d'index par AND en étoile dans laquelle elle est imbriquée.

**Action de l'utilisateur :** Vérifiez que l'instruction d'optimisation est construite correctement et valide par rapport au schéma de profil d'optimisation et aux règles d'instruction de jointure en étoile actuels, puis recompilez l'instruction.

**Explication :** Si un index de table de faits doit être utilisé sur la branche interne d'une semi-jointure en étoile(enfant de requête de jointure NLJOIN d'une demande de requête d'accès à une combinaison d'index par AND en étoile), la colonne avant de l'index doit être référencée dans un prédicat de jointure "=" entre la table des faits et une des tables spécifiées dans le branchement interne du NLJOIN. Aucun prédicat trouvé pour l'index spécifié.

**Action de l'utilisateur :** Vérifiez que l'instruction d'optimisation est construite correctement et valide par rapport au schéma de profil d'optimisation et aux

**EXP0188W Requêtes d'accès à une combinaison d'index par AND en étoile. Dans une semi-jointure** *numéro\_semi-jointure***, aucun prédicat de jointure "=" ne peut être appliqué à l'aide de la colonne de début de l'index de table des faits spécifié. Ligne numéro** *numéro-ligne***, caractère numéro** *numéro-caractère***.**

règles d'instruction de jointure en étoile actuels, puis recompilez l'instruction.

**EXP0189W Requêtes d'accès à une combinaison d'index par AND en étoile. Dans une semi-jointure** *numéro\_semi-jointure***, aucun index de table des faits n'a été trouvé à un endroit où pourrait s'appliquer le prédicat de jointure "=" à l'aide de la colonne de début de l'index. Ligne numéro** *numéro-ligne***, caractère numéro** *numéro-caractère***.**

**Explication :** Si un index de table de faits doit être utilisé sur la branche interne d'une semi-jointure en étoile(enfant de requête de jointure NLJOIN d'une demande de requête d'accès à une combinaison d'index par AND en étoile), la colonne avant de l'index doit être référencée dans un prédicat de jointure "=" entre la table des faits et une des tables spécifiées dans le branchement interne du NLJOIN. Aucun index de table des faits répondant aux exigences n'a été trouvé.

**Action de l'utilisateur :** Vérifiez que l'instruction d'optimisation est construite correctement et valide par rapport au schéma de profil d'optimisation et aux règles d'instruction de jointure en étoile actuels, puis recompilez l'instruction.

**EXP0190W Requête d'accès à une combinaison d'index par AND en étoile incorrecte. L'attribut INDEX et les éléments enfants INDEX ne sont pas autorisés. Ligne numéro** *numéro-ligne***, caractère numéro** *numéro-caractère***.**

**Explication :** Une requête d'accès à une combinaison d'index par AND interprétée comme une requête d'accès de jointure en étoile ne peut pas comporter d'attribut INDEX ou d'éléments enfants INDEX.

**Action de l'utilisateur :** Vérifiez que l'instruction d'optimisation est construite correctement et valide par rapport au schéma de profil d'optimisation et aux règles d'instruction de jointure en étoile actuels, puis recompilez l'instruction.

- **EXP0191I La méthode d'énumération des jointures a changé en raison d'un seuil de quantificateur isolé.**
- **EXP0201W L'attribut ALLINDEXES inclut une valeur non valide** *valeur-ALLINDEXES***. Ligne numéro** *numéro-ligne***, caractère numéro** *numéro-caractère***.**

**Explication :** L'attribut ALLINDEXES indique que l'optimiseur doit sélectionner tous les index pouvant être appliqués.

L'attribut ALLINDEXES inclut une seule valeur valide :

v TRUE indique que l'optimiseur doit sélectionner tous les index pouvant être appliqués.

Si vous souhaitez que l'optimiseur prenne une décision en fonction des coûts pour sélectionner des index, n'indiquez pas l'attribut ALLINDEXES.

**Action de l'utilisateur :** Changez l'attribut ALLINDEXES en une valeur valide.

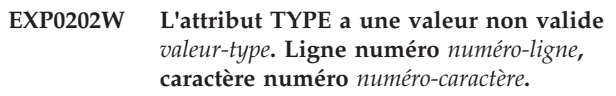

**Explication :** L'attribut TYPE détermine si la demande est une demande d'accès XML.

L'attribut TYPE inclut une seule valeur valide :

v La valeur 'XMLINDEX' indique que l'optimiseur doit sélectionner une méthode d'accès d'index XML.

**Action de l'utilisateur :** Changez l'attribut TYPE en une valeur valide.

**EXP0203W Requête d'accès incorrecte. L'index** *nom-index* **n'est pas valide pour cette instruction d'optimisation. Ligne numéro** *numéro-ligne***, caractère numéro** *numéro-caractère***.**

**Explication :** L'attribut INDEX de l'instruction d'optimisation XISCAN doit indiquer un index XML.

**Action de l'utilisateur :** Changez l'attribut INDEX de l'élément XISCAN afin d'indiquer un index XML.

**EXP0204W Requête d'accès incorrecte. L'index XML** *nom-index* **a été indiqué dans l'attribut INDEX ou l'élément INDEX mais l'attribut TYPE n'a pas la valeur XMLINDEX. Ligne numéro** *numéro-ligne***, caractère numéro** *numéro-caractère***.**

**Explication :** Pour l'instruction d'optimisation ACCESS ou IXAND, un index XML peut être indiqué uniquement dans l'attribut ou l'élément INDEX si l'attribut TYPE a la valeur XMLINDEX.

**Action de l'utilisateur :** Effectuez l'une des opérations suivantes :

- v Attribuez la valeur XMLINDEX à l'attribut TYPE.
- v Supprimez de l'attribut ou de l'élément INDEX l'index XML indiqué.

## **EXP0205W Requête d'accès incorrecte. L'attribut ALLINDEXES a été indiqué mais l'attribut TYPE n'a pas la valeur XMLINDEX. Ligne numéro** *numéro-ligne***, caractère numéro** *numéro-caractère***.**

**Explication :** Pour l'instruction d'optimisation ACCESS ou IXAND, l'attribut ALLINDEXES peut uniquement

être indiqué si l'attribut TYPE a la valeur XMLINDEX.

**Action de l'utilisateur :** Effectuez l'une des opérations suivantes :

- v Attribuez la valeur XMLINDEX à l'attribut TYPE.
- Supprimez la spécification ALLINDEXES.
- **EXP0206W L'instruction d'optimisation comporte des valeurs en conflit pour l'attribut INDEX et pour l'attribut ALLINDEXES. Ligne numéro** *numéro-ligne***, caractère numéro** *numéro-caractère***.**

**Explication :** Si l'attribut ALLINDEXES a la valeur TRUE, l'optimiseur sélectionne tous les index pouvant être appliqués. Dans ce cas, vous ne pouvez pas identifier un index spécifique devant être sélectionné par l'optimiseur.

Pour spécifier uniquement certains index à l'aide de l'attribut ou de l'élément INDEX, n'indiquez pas l'attribut ALLINDEXES.

**Action de l'utilisateur :** Effectuez l'une des opérations suivantes :

- Supprimez l'attribut ALLINDEXES.
- Supprimez la spécification INDEX.
- **EXP0207W L'instruction d'optimisation n'a pas été appliquée car la méthode de jonction n'est pas applicable au type XML. Ligne numéro** *numéro-ligne***, caractère numéro** *numéro-caractère***.**

**Explication :** Il n'est pas possible de définir un élément de requête de jonction MSJOIN ou un élément de requête de jonction HSJOIN lorsque la colonne de jonction est de type XML.

**Action de l'utilisateur :** Si la colonne de jonction est de type XML, changez le type de jonction afin de spécifier l'élément de requête NLJOIN ou l'élément de requête JOIN qui permet à l'optimiseur de choisir le type de jonction approprié.

**EXP0208W Requête d'accès incorrecte. L'index XML** *nom-index* **n'est pas admis dans ce type de demande d'accès. Ligne numéro** *numéro-ligne***, caractère numéro** *numéro-caractère***.**

**Explication :** Vous ne pouvez pas spécifier d'index XML dans une instruction d'optimisation IXSCAN ou LPREFETCH. Vous pouvez uniquement spécifier un index relationnel dans ces instructions.

**Action de l'utilisateur :** Changez la valeur de l'élément ou de l'attribut INDEX afin de spécifier un index relationnel disponible.

**EXP0211W Les instructions d'optimisation ne peuvent être utilisées pour définir la chaîne de variable de registre du compilateur SQL** *variable-registre* **sur la ligne numéro** *numéro-ligne***, au caractère numéro** *numéro-caractère*

**Explication :** Le paramètre de la variable de registre du compilateur SQL spécifiée dans l'instruction d'optimisation a été ignoré. Il n'existe pas de variable de registre de ce type ou cette variable de registre ne peut pas être spécifiée dans une instruction d'optimisation.

**Action de l'utilisateur :** Vérifiez et corrigez la chaîne de la variable de registre du compilateur SQL. Si elle est valide, elle n'est pas prise en charge dans une instruction d'optimisation et doit être supprimée.

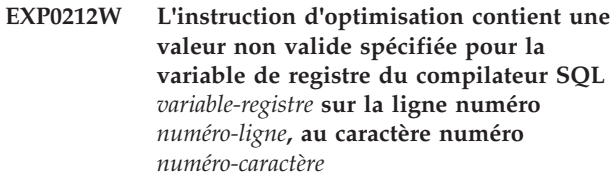

**Explication :** La valeur spécifiée dans l'instruction d'optimisation pour la variable de registre du compilateur SQL n'est pas valide et n'a pas été utilisée.

**Action de l'utilisateur :** Vérifiez et corrigez la valeur de la variable de registre. Reportez-vous au centre de documentation afin de déterminer les valeurs valides pour la variable de registre.

**EXP0213W Un élément d'instruction REGISTRY vide n'est pas autorisé dans le profil d'optimisation XML sur la ligne numéro** *numéro-ligne***, au caractère numéro** *numéro-caractère*

**Explication :** L'élément d'instruction REGISTRY doit contenir au moins un élément OPTION dans le profil d'optimisation XML.

**Action de l'utilisateur :** Spécifiez un ou plusieurs éléments OPTION dans l'élément REGISTRY ou supprimez l'élément REGISTRY vide.

**EXP0214W Le profil d'optimisation contient un paramètre d'attribut non valide** *paramètre-attribut-non valide* **pour l'élément** *élément* **sur la ligne** *numéro-ligne*

**Explication :** Le paramètre de l'élément de profil d'optimisation spécifié n'a pas été pris en compte. Le nom d'attribut ou sa valeur n'est pas valide.

**Action de l'utilisateur :** Vérifiez et corrigez le paramètre d'attribut de l'élément de profil d'optimisation spécifié.

## **EXP0221W La table EXPLAIN\_ACTUALS n'existe pas. Les valeurs réalisées de la section ne sont pas disponibles.**

**Explication :** La table EXPLAIN\_ACTUALS n'a pas été créée. Pour obtenir les données des valeurs réalisées de la section, il est nécessaire que la table EXPLAIN\_ACTUALS existe.

**Action de l'utilisateur :** Créez la table EXPLAIN\_ACTUALS en utilisant la procédure SYSINSTALLOBJECTS, le fichier EXPLAIN.DDL ou la commande db2exmig.

#### **EXP0222W Les valeurs réalisées de la section, version** *version\_valeurs\_réalisées\_section***, ne sont pas prises en charge.**

**Explication :** Si les valeurs réalisées de la section ont été collectées depuis une édition ultérieure à l'édition actuelle, les valeurs réalisées ne sont pas prises en charge et ne sont pas disponibles.

**Action de l'utilisateur :** Vous pouvez effectuer l'une des actions suivantes :

- Mettre à niveau votre édition DB2 vers la même version que celle depuis laquelle les valeurs réalisées de la section ont été collectées.

- Relancer la procédure mémorisée sur l'édition DB2 depuis laquelle les valeurs réalisées ont été capturées.

## **EXP0223W Les valeurs réalisées de la section ne sont pas valides.**

**Explication :** Il se peut que les données des valeurs réalisées soient endommagées.

**Action de l'utilisateur :** Capturez à nouveau les valeurs réalisées de la section.

Si les valeurs réalisées de la section ne sont toujours pas valides après les avoir recapturées, contactez le Service de support logiciel IBM.

#### **EXP0224W Les valeurs réalisées de la section n'ont pas été collectées.**

**Explication :** Les valeurs réalisées de la section n'ont pas été collectées, probablement en raison d'une configuration incorrecte ou incomplète de leur mécanisme de collecte.

**Action de l'utilisateur :** Vérifiez que toutes les étapes de configuration du mécanisme de collecte ont été suivies.

Capturez à nouveau les valeurs réalisées de la section.

## **EXP0225W La section n'a pas pu générer de statistiques.**

**Explication :** La procédure stockée

EXPLAIN\_FROM\_ACTIVITY dans la version actuelle de la base de données DB2 ne peut pas interpréter les données statistiques dans la section car celle-ci a été créée par une version de la base de données DB2 supérieure à la version actuelle.

**Action de l'utilisateur :** Répondez à cette erreur de l'une des façons suivantes :

- v Redéfinissez les liaisons de l'application en procédant comme suit :
	- 1. Recréez la section à l'aide de la commande REBIND sur le module pour l'application.
	- 2. Relancez l'application.
	- 3. Appelez la procédure mémorisée EXPLAIN\_FROM\_ACTIVITY à nouveau.
- v Appelez la procédure mémorisée EXPLAIN\_FROM\_ACTIVITY à nouveau, en utilisant la même version du gestionnaire de base de données que celle utilisée pour créer la section.
- **EXP0231W Le pourcentage élevé de valeurs NULL dans la colonne de clé externe** *nom-table.schéma nom-colonne* **référencé dans un prédicat de jointure dans la vue statistique** *nom-vue.schéma* **peut réduire la précisions des statistiques dérivées de la vue statistique.**

**Explication :** L'optimiseur de requêtes utilise des contraintes d'intégrité référentielle pour déduire des statistiques à partir d'une vue statistique chaque fois que cela est possible. Le pourcentage élevé de valeurs NULL dans une colonne de clé externe référencée dans un prédicat de jointure dans la vue statistique a peut-être réduit la précision des statistiques dérivées de la vue statistique, ce qui peut générer des plans d'accès de qualité médiocre. Ces statistiques seront tout de même utilisées pour optimiser les plans d'accès mais il est conseillé de consulter les suggestions de la section Intervention de l'utilisateur pour améliorer les plans d'accès.

**Action de l'utilisateur :** Tenez compte des actions suivantes :

- v Si possible, remplacez les valeurs NULL dans la colonne de clé externe par des valeurs non NULL, appropriées.
- v Si le remplacement de valeurs NULL est impossible, modifiez les contraintes d'intégrité référentielle impliquant la colonne de clé externe afin de désactiver l'optimisation de requête et créez des vues statistiques supplémentaires pour améliorer les plans d'accès.

Réexécutez les requêtes lorsque vous avez effectué l'une des actions ci-dessus.

#### **EXP0232W Les statistiques dérivées de la vue statistique** *nom-schéma vue-stat* **sont peut-être incorrectes.**

**Explication :** Si toutes les colonnes de clé externe d'une contrainte d'intégrité référentielle sont référencées dans les prédicats de jointure d'une vue statistique, l'optimiseur DB2 peut utiliser les contraintes d'intégrité référentielle pour dériver des statistiques d'une vue statistique, si cela est possible.

Les statistiques dérivées d'une vue statistique peuvent être incorrectes si :

- trop de lignes de la table enfant n'ont pas de lignes correspondantes dans la table parent (lorsque la contrainte n'est pas imposée)
- v les valeurs NULL des colonnes de clé externe référencées dans les prédicats de jointure filtrent trop de lignes de la jointure

**Action de l'utilisateur :** Prenez en compte le prédicat de jointure dans la vue statistique. Si les prédicats de jointure référencent toutes les colonnes de clé externe dans une contrainte d'intégrité référentielle et qu'un ou plusieurs des problèmes répertoriés ci-dessus se posent sur la contrainte d'intégrité référentielle, résolvez ces problèmes liés aux contraintes d'intégrité référentielle comme suit :

- assurez-vous que la table parent contient des lignes correspondantes pour chaque clé externe distincte dans la table enfant
- v si possible, remplacez les valeurs NULL par des valeurs non NULL appropriées

S'il est impossible de modifier ces données, modifiez les contraintes d'intégrité référentielle afin de désactiver l'optimisation de requête et, si vous le souhaitez, créez des vues statistiques supplémentaires pour améliorer les plans d'accès.

**EXP0233I Le prédicat** *texte-prédicat* **contient une expression correspondant à la colonne de vue statistique** *schéma.nom-table.nomcolonne*

**Explication :** L'optimiseur de requêtes a fait correspondre une expression utilisée dans le prédicat avec l'expression représentée par la colonne de vue statistique. L'optimiseur de requêtes a peut-être utilisé les statistiques de la colonne de vue statistique indiquée pour améliorer l'estimation de filtrage du prédicat, si des statistiques étaient disponibles.

**Action de l'utilisateur :** Il s'agit d'un message informatif. Aucune action n'est requise.

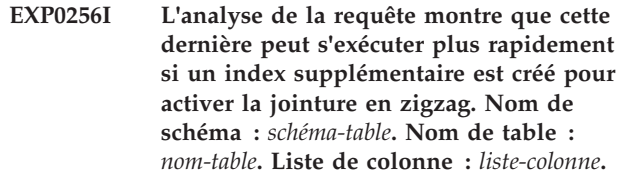

**Explication :** L'analyse de la requête indique une requête en étoile. Toutefois, il n'a été trouvé aucun index multi-colonnes dans la table des faits qui activerait une jointure en zigzag optimale.

## **Action de l'utilisateur :**

- 1. Créez un index à l'aide de l'instruction suivante : CREATE INDEX nom\_index ON *schéma-table*.*nom-table liste-colonne*.
- 2. Relancez la requête.

En outre, envisagez d'exécuter l'utilitaire Index Advisor afin d'obtenir des recommandations exhaustives relatives aux index et correspondant à la charge de travail de votre requête.

## **Partie 16. Messages GSE**

La présente section contient les messages d'IBM DB2 Spatial Extender and Geodetic Data Management Feature. Ces messages sont répertoriés par ordre numérique.

#### **GSE0000I L'opération a abouti.**

**Explication :** Aucune erreur ne s'est produite lors de l'exécution de l'opération indiquée.

**Action de l'utilisateur :** Aucune action n'est requise.

**msgcode** : 0

**sqlstate** : 00000

#### **GSE0001C Une erreur interne s'est produite.**

**Explication :** L'Extension Spatiale a rencontré une erreur interne inattendue.

**Action de l'utilisateur :** Réexécutez la commande. Si l'incident persiste, prenez contact avec le Service de support logiciel IBM.

**msgcode** : -1

**sqlstate** : 38S01

#### **GSE0002C L'Extension Spatiale n'a pas pu accéder à son pool de mémoire. Code anomalie =** *code-anomalie***.**

**Explication :** L'Extension Spatiale a tenté sans succès d'accéder à son pool de mémoire.

**Action de l'utilisateur :** Notez le code anomalie *code-anomalie* et prenez contact avec le Service de support logiciel IBM.

**msgcode** : -2

**sqlstate** : 38S02

#### **GSE0003N L'Extension Spatiale n'a pas pu allouer** *nombre* **octets de mémoire.**

**Explication :** La mémoire est insuffisante. Les raisons possibles sont que l'alimentation de la mémoire est trop faible ou que la mémoire est utilisée par d'autres applications.

**Action de l'utilisateur :** Remédiez au manque de mémoire puis relancez la commande.

**msgcode** : -3

**sqlstate** : 38S03

## **GSE0004C Une erreur de paramètre interne s'est produite.**

**Explication :** L'Extension Spatiale a rencontré une erreur inattendue dans un paramètre transmis à une fonction interne. L'opération ne peut pas aboutir.

**Action de l'utilisateur :** Réexécutez la commande. Si l'incident persiste, prenez contact avec le Service de support logiciel IBM.

**msgcode** : -4

**sqlstate** : 38S04

#### **GSE0005N L'Extension Spatiale n'a pas pu déterminer le chemin de l'instance.**

**Explication :** L'Extension Spatiale n'a pas pu déterminer le chemin de l'instance. L'opération ne peut pas aboutir.

**Action de l'utilisateur :** Vérifiez l'environnement DB2. Si nécessaire, prenez contact avec le Service de support logiciel IBM.

**msgcode** : -5

**sqlstate** : 38S05

#### **GSE0006N Une erreur de chaîne interne s'est produite.**

**Explication :** L'Extension Spatiale a rencontré une erreur inattendue dans une opération de chaîne. L'opération ne peut pas aboutir.

**Action de l'utilisateur :** Réexécutez la commande. Si l'incident persiste, prenez contact avec le Service de support logiciel IBM.

**msgcode** : -6

**sqlstate** : 38S06

#### **GSE0007N Une apostrophe ou un guillemet fermant manque dans la chaîne** *chaîne***.**

**Explication :** Un délimiteur fermant manque dans cette chaîne et de ce fait elle ne se termine pas correctement.

**Action de l'utilisateur :** Terminez la chaîne correctement. Si elle commence par une apostrophe, terminez-la par une apostrophe. Si elle commence par des guillemets, fermez-la par des guillemets.

**msgcode** : -7

## **GSE0008N • GSE0101N**

**sqlstate** : 38S07

#### **GSE0008N Un code d'erreur** *code-erreur* **incorrect a été utilisé pour signaler une erreur.**

**Explication :** Une tentative a été faite de signaler une erreur identifiée par un *code-erreur* incorrect.

**Action de l'utilisateur :** Prenez contact avec le Service de support logiciel IBM.

#### **msgcode** : -8

**sqlstate** : 38S08

#### **GSE0009N La mémoire disponible est insuffisante dans la mémoire dynamique des applications DB2.**

**Explication :** L'Extension Spatiale a dépassé la mémoire disponible pour la mémoire dynamique des applications DB2. L'opération ne peut pas aboutir.

**Action de l'utilisateur :** Après réception de ce message, arrêtez l'application. Augmentez la valeur du paramètre APPLHEAPSZ dans le fichier de configuration de la base de données.

Pour plus d'informations, consultez le manuel IBM DB2 Spatial Extender and Geodetic Data Management Feature User's Guide and Reference.

**msgcode** : -9

**sqlstate** : 38S09

#### **GSE0010N L'espace journal disponible est insuffisant pour DB2.**

**Explication :** La totalité de l'espace disponible dans le journal des transactions de DB2 est utilisée. L'opération ne peut pas aboutir.

**Action de l'utilisateur :** Si la base de données est utilisée simultanément par d'autres applications, relancez l'opération. Il est possible que de l'espace journal soit libéré lorsqu'une autre application termine une transaction.

Augmentez les valeurs des paramètres de configuration de la base de données pour permettre un espace journal plus important. Par exemple, les paramètres de configuration de la base de données LOGPRIMARY, LOGSECOND et LOGFILSIZ peuvent être modifiés pour augmenter la taille des journaux disponibles.

**msgcode** : -10

**sqlstate** : 38S0A

**GSE0100N L'Extension Spatiale n'a pas pu ouvrir le fichier intitulé** *nom-fichier***. Code anomalie =** *code-anomalie***.**

**Explication :** Les raisons pour lesquelles un fichier ne

peut pas être ouvert, précédées de leur code anomalie sont les suivantes :

- **1** L'accès au fichier est refusé.
- **3** Une erreur disque s'est produite.
- **8** Un répertoire avec le nom du fichier existe déjà.
- **10** L'Extension Spatiale a tenté de créer un fichier qui existe déjà ou d'ouvrir un fichier existant, mais introuvable.
- **12** Le disque est saturé.
- **17** Le chemin d'accès au fichier indiqué n'existe pas.
- **22** Une violation de partage a eu lieu.

Tous les autres codes anomalie indiquent une erreur interne.

**Action de l'utilisateur :** Vérifiez les droits d'accès au fichier et aux répertoires, puis relancez la commande.

Si un code anomalie indiquant une erreur interne a été détecté, prenez contact avec le Service de support logiciel IBM.

**msgcode** : -100

**sqlstate** : 38S10

#### **GSE0101N Une erreur d'E-S s'est produite pendant le traitement du fichier intitulé** *nom-fichier***. Code anomalie =** *code-anomalie***.**

**Explication :** Les raisons pour lesquelles une erreur d'E-S s'est produite pendant le traitement du fichier, précédées de leur code anomalie sont les suivantes :

- **1** L'accès au fichier est refusé.
- **3** Une erreur disque s'est produite.
- **9** L'Extension Spatiale a tenté de lire au-delà de la fin du fichier.
- **12** Le disque est saturé.
- **22** Une violation de partage a eu lieu.

Tous les autres codes anomalie indiquent une erreur interne.

**Action de l'utilisateur :** Assurez-vous que le fichier existe, que vous disposez des droits d'accès appropriés et que le fichier n'est pas en cours d'utilisation par un autre processus.

Si un code anomalie indiquant une erreur interne a été détecté, prenez contact avec le Service de support logiciel IBM.

**msgcode** : -101

**sqlstate** : 38S11

#### **GSE0102N L'Extension Spatiale n'a pas pu fermer le fichier intitulé** *nom-fichier***. Code anomalie =** *code-anomalie***.**

**Explication :** Les raisons pour lesquelles une erreur s'est produite pendant la tentative de fermeture du fichier, précédées de leur code anomalie sont les suivantes :

- **3** Une erreur disque s'est produite.
- **12** Le disque est saturé.

Tous les autres codes anomalie indiquent une erreur interne.

**Action de l'utilisateur :** Vérifiez que le système de fichiers est totalement actif et qu'une quantité suffisante d'espace disque est disponible.

Si un code anomalie indiquant une erreur interne a été détecté, prenez contact avec le Service de support logiciel IBM.

**msgcode** : -102

**sqlstate** : 38S12

**GSE0103N L'Extension Spatiale n'a pas pu supprimer le fichier intitulé** *nom-fichier***. Code anomalie =** *code-anomalie***.**

**Explication :** Les raisons pour lesquelles une erreur s'est produite pendant la tentative de suppression du fichier, précédées de leur code anomalie sont les suivantes :

- **1** L'accès au fichier est refusé.
- **3** Une erreur disque s'est produite.
- **17** Le chemin d'accès au fichier indiqué n'existe pas.
- **22** Une violation de partage a eu lieu.

Tous les autres codes anomalie indiquent une erreur interne.

**Action de l'utilisateur :** Selon le code-anomalie :

- **1** Vérifiez que vous disposez des droits appropriés sur le fichier et les répertoires du chemin d'accès au fichier.
- **3** Vérifiez que le disque et le système de fichiers sont en parfait état de fonctionnement.
- **17** Vérifiez que le chemin d'accès au fichier existe.
- **22** Vérifiez que le fichier n'est pas accédé par un autre processus.

Si un code anomalie indiquant une erreur interne a été détecté, prenez contact avec le Service de support logiciel IBM.

**msgcode** : -103

**sqlstate** : 38S13

**GSE0200N Une tentative de connexion à la base de données a échoué. SQLERROR =** *erreur-sql***.**

**Explication :** L'Extension Spatiale n'a pas pu se connecter à la base de données. DB2 a renvoyé le code *erreur-sql*.

**Action de l'utilisateur :** Reportez-vous à la description de *erreur-sql*.

**msgcode** : -200

**sqlstate** : 38S20

**GSE0201W Une tentative de déconnexion de la base de données a échoué. SQLERROR =** *erreur-sql***.**

**Explication :** L'Extension Spatiale n'a pas pu se déconnecter de la base de données. DB2 a renvoyé le code *erreur-sql*.

**Action de l'utilisateur :** Reportez-vous à la description de *erreur-sql*.

**msgcode** : +201

**sqlstate** : 38S21

## **GSE0202N Il n'existe aucune connexion à une base de données.**

**Explication :** L'Extension Spatiale ne peut pas se connecter à une base de données. La commande ne peut pas s'exécuter avec succès.

**Action de l'utilisateur :** Vérifiez que la configuration de l'Extension Spatiale et de la base de données. Assurez-vous qu'une connexion à la base de données peut être établie.

**msgcode** : -202

**sqlstate** : 38S22

## **GSE0203W L'Extension Spatiale était déjà connectée à la base de données** *nom-bd***.**

**Explication :** L'Extension Spatiale a tenté de se connecter à la base de données *nom-bd* alors qu'elle y était déjà connectée.

**Action de l'utilisateur :** Prenez contact avec le Service de support logiciel IBM.

**msgcode** : +203

**sqlstate** : 38S23

## **GSE0204N • GSE0213N**

#### **GSE0204N Une tentative de validation de transaction a échoué. SQLERROR =** *erreur-sql***.**

**Explication :** L'Extension Spatiale n'a pas pu valider la transaction en cours. DB2 a renvoyé le code *erreur-sql*.

**Action de l'utilisateur :** Reportez-vous à la description de *erreur-sql*.

**msgcode** : -204

**sqlstate** : 38S24

#### **GSE0205W Une tentative d'annulation de transaction a échoué. SQLERROR =** *erreur-sql***.**

**Explication :** L'Extension Spatiale n'a pas pu annuler la transaction en cours. DB2 a renvoyé le code *erreur-sql*.

**Action de l'utilisateur :** Reportez-vous à la description de *erreur-sql*.

**msgcode** : +205

**sqlstate** : 38S25

#### **GSE0206N L'instruction SELECT a échoué. SQLERROR =** *erreur-sql***.**

**Explication :** L'Extension Spatiale n'a pas pu exécuter correctement une instruction SELECT. DB2 a renvoyé le code *erreur-sql*.

**Action de l'utilisateur :** Reportez-vous à la description de *erreur-sql*.

**msgcode** : -206

**sqlstate** : 38S26

#### **GSE0207N L'instruction VALUES a échoué. SQLERROR =** *erreur-sql***.**

**Explication :** L'Extension Spatiale n'a pas pu exécuter correctement une instruction VALUES. DB2 a renvoyé le code *erreur-sql*.

**Action de l'utilisateur :** Reportez-vous à la description de *erreur-sql*.

**msgcode** : -207

**sqlstate** : 38S27

## **GSE0208N L'instruction PREPARE a échoué. SQLERROR =** *erreur-sql***.**

**Explication :** L'Extension Spatiale n'a pas pu préparer correctement une instruction SQL. DB2 a renvoyé le code *erreur-sql*.

**Action de l'utilisateur :** Reportez-vous à la description de *erreur-sql*.

**msgcode** : -208

**sqlstate** : 38S28

#### **GSE0209N Une tentative d'ouverture du curseur SQL a échoué. SQLERROR =** *erreur-sql***.**

**Explication :** L'Extension Spatiale n'a pas pu ouvrir correctement un curseur sur un ensemble de résultats. DB2 a renvoyé le code *erreur-sql*.

**Action de l'utilisateur :** Reportez-vous à la description de *erreur-sql*.

**msgcode** : -209

**sqlstate** : 38S29

#### **GSE0210W Une tentative fermeture du curseur SQL a échoué. SQLERROR =** *erreur-sql***.**

**Explication :** L'Extension Spatiale n'a pas pu fermer correctement un curseur sur un ensemble de résultats. DB2 a renvoyé le code *erreur-sql*.

**Action de l'utilisateur :** Reportez-vous à la description de *erreur-sql*.

**msgcode** : +210

**sqlstate** : 38S2A

#### **GSE0211N Une extraction à partir du curseur SQL a échoué. SQLERROR =** *erreur-sql***.**

**Explication :** L'Extension Spatiale n'a pas pu extraire correctement un résultat à partir d'un curseur. DB2 a renvoyé le code *erreur-sql*.

**Action de l'utilisateur :** Reportez-vous à la description de *erreur-sql*.

**msgcode** : -211

**sqlstate** : 38S2B

#### **GSE0212N Une tentative de suppression d'objet a échoué. SQLERROR =** *erreur-sql***.**

**Explication :** L'Extension Spatiale n'a pas pu supprimer l'objet de base de données spécifié. DB2 a renvoyé le code *erreur-sql*.

**Action de l'utilisateur :** Reportez-vous à la description de *erreur-sql*.

**msgcode** : -212

**sqlstate** : 38S2C

#### **GSE0213N Une opération de définition des accès a échoué. SQLERROR =** *erreur-sql***.**

**Explication :** L'Extension Spatiale n'a pas pu définir les accès du fichier spécifié à la base de données en cours. DB2 a renvoyé le code *erreur-sql*.
Cette erreur risque de se produire si la taille de mémoire dynamique des applications est trop petite.

**Action de l'utilisateur :** Vérifiez que la base de données est configurée pour les opérations spatiales.

Si l'erreur se produit pendant la configuration, vérifiez l'installation de l'Extension Spatiale.

Si l'incident persiste, augmentez la valeur du paramètre APPLHEAPSZ pour la taille de mémoire dynamique des applications.

**msgcode** : -213

**sqlstate** : 38S2D

### **GSE0214N L'instruction INSERT a échoué. SQLERROR =** *erreur-sql***.**

**Explication :** L'Extension Spatiale n'a pas pu exécuter correctement une instruction INSERT. DB2 a renvoyé le code *erreur-sql*.

**Action de l'utilisateur :** Reportez-vous à la description de *erreur-sql*.

**msgcode** : -214

**sqlstate** : 38S2E

#### **GSE0215N L'instruction UPDATE a échoué. SQLERROR =** *erreur-sql***.**

**Explication :** L'Extension Spatiale n'a pas pu exécuter correctement une instruction UPDATE. DB2 a renvoyé le code *erreur-sql*.

**Action de l'utilisateur :** Reportez-vous à la description de *erreur-sql*.

**msgcode** : -215

**sqlstate** : 38S2F

### **GSE0216N L'instruction DELETE a échoué. SQLERROR =** *erreur-sql***.**

**Explication :** L'Extension Spatiale n'a pas pu exécuter correctement une instruction DELETE. DB2 a renvoyé le code *erreur-sql*.

**Action de l'utilisateur :** Reportez-vous à la description de *erreur-sql*.

**msgcode** : -216

**sqlstate** : 38S2G

### **GSE0217N L'instruction LOCK TABLE a échoué. SQLERROR =** *erreur-sql***.**

**Explication :** L'Extension Spatiale n'a pas pu exécuter correctement une instruction LOCK TABLE. DB2 a renvoyé le code *erreur-sql*.

**Action de l'utilisateur :** Reportez-vous à la description de *erreur-sql*.

**msgcode** : -217

**sqlstate** : 38S2H

## **GSE0218N L'instruction DECLARE GLOBAL TEMPORARY TABLE a échoué. SQLERROR =** *erreur-sql***.**

**Explication :** L'Extension Spatiale n'a pas pu exécuter correctement une instruction DECLARE GLOBAL TEMPORARY TABLE. DB2 a renvoyé le code *erreur-sql*.

**Action de l'utilisateur :** Reportez-vous à la description de *erreur-sql*.

**msgcode** : -218

**sqlstate** : 38S2I

### **GSE0219N L'instruction EXECUTE IMMEDIATE a échoué. SQLERROR =** *erreur-sql***.**

**Explication :** L'Extension Spatiale n'a pas pu exécuter correctement une instruction EXECUTE IMMEDIATE. DB2 a renvoyé le code *erreur-sql*.

**Action de l'utilisateur :** Reportez-vous à la description de *erreur-sql*.

**msgcode** : -219

**sqlstate** : 38S2J

#### **GSE0220N La définition d'un point de sauvegarde a échoué. SQLERROR =** *erreur-sql***.**

**Explication :** L'Extension Spatiale n'a pas pu définir un point de sauvegarde. DB2 a renvoyé le code *erreur-sql*.

**Action de l'utilisateur :** Reportez-vous à la description de *erreur-sql*.

**msgcode** : -220

**sqlstate** : 38S2K

### **GSE0221N Aucun nom de base de données n'a été spécifié.**

**Explication :** L'Extension Spatiale n'a pas pu se connecter à une base de données car son nom n'a pas été spécifié.

**Action de l'utilisateur :** Indiquez un nom de base de données.

**msgcode** : -221

**sqlstate** : 38S2L

## **GSE0222N Une tentative d'extraction de DB2 de la liste des droits a échoué. SQLERROR =** *erreur-sql***.**

**Explication :** L'Extension Spatiale n'a pas pu extraire

# **GSE0223N • GSE0230N**

la liste des droits pour l'utilisateur en cours. DB2 a renvoyé le code *erreur-sql*.

**Action de l'utilisateur :** Reportez-vous à la description de *erreur-sql*.

**msgcode** : -222

**sqlstate** : 38S2M

**GSE0223N Une tentative de mise au repos d'un espace table a échoué. SQLERROR =** *erreur-sql***.**

**Explication :** L'Extension Spatiale n'a pas pu mettre au repos un espace table. DB2 a renvoyé le code *erreur-sql*.

**Action de l'utilisateur :** Reportez-vous à la description de *erreur-sql*.

**msgcode** : -223

**sqlstate** : 38S2N

### **GSE0224N Une tentative d'importation de données dans une table a échoué. SQLERROR =** *erreur-sql***.**

**Explication :** L'Extension Spatiale n'a pas pu importer les données dans une table. DB2 a renvoyé le code *erreur-sql*.

**Action de l'utilisateur :** Reportez-vous à la description de *erreur-sql*.

**msgcode** : -224

**sqlstate** : 38S2O

**GSE0225N Une tentative d'extraction de la configuration de la base de données ou de la configuration du gestionnaire de bases de données a échoué. SQLERROR =** *erreur-sql***.**

**Explication :** L'Extension Spatiale n'a pas pu extraire la configuration de la base de données courante ou celle du gestionnaire de bases de données. DB2 a renvoyé le code *erreur-sql*.

**Action de l'utilisateur :** Reportez-vous à la description de *erreur-sql*.

**msgcode** : -225

**sqlstate** : 38S2P

## **GSE0226N Une tentative de création d'un déclencheur a échoué. SQLERROR =** *erreur-sql***.**

**Explication :** L'Extension Spatiale n'a pas pu créer un déclencheur. DB2 a renvoyé le code *erreur-sql*.

**Action de l'utilisateur :** Reportez-vous à la description de *erreur-sql*.

**msgcode** : -226

**sqlstate** : 38S2Q

### **GSE0227N L'instruction ALTER TABLE a échoué. SQLERROR =** *erreur-sql***.**

**Explication :** L'Extension Spatiale n'a pas pu exécuter correctement une instruction ALTER TABLE. DB2 a renvoyé le code *erreur-sql*.

**Action de l'utilisateur :** Reportez-vous à la description de *erreur-sql*.

**msgcode** : -227

**sqlstate** : 38S2R

## **GSE0228N Une tentative d'extraction du message de l'erreur** *erreur-gse* **et SQLCODE =** *sqlcode* **du catalogue de messages de l'Extension Spatiale a échoué.**

**Explication :** L'Extension Spatiale n'a pas pu extraire le message pour l'erreur *erreur-gse* et SQLCODE = *sqlcode*.

**Action de l'utilisateur :** Vérifiez l'installation de l'Extension Spatiale. Vérifiez également que le catalogue de messages est installé dans la langue que vous souhaitez utiliser.

**msgcode** : -228

**sqlstate** : 38S2S

## **GSE0229N Une tentative de définition des accès au fichier intitulé** *fichier-lien* **a échoué. Code anomalie =** *code-anomalie***.**

**Explication :** L'Extension Spatiale a échoué dans sa tentative d'utilisation de la fonction sqlabndx pour lier le fichier intitulé *fichier-lien* à la base de données. La fonction sqlabndx a renvoyé le code anomalie *code-anomalie*.

**Action de l'utilisateur :** Vérifiez que la base de données est configurée pour les opérations spatiales.

Reportez-vous à la description du code *code-anomalie* pour la fonction sqlabndx.

**msgcode** : -229

**sqlstate** : 38S2T

### **GSE0230N Le catalogue système ne peut pas être mis à jour.**

**Explication :** L'Extension spatiale a détecté une erreur lors de sa tentative d'utilisation du service DB2 pour mettre à jour le catalogue système.

**Action de l'utilisateur :** Prenez contact avec le Service de support logiciel IBM.

**msgcode** : -230

**sqlstate** : 38S2U

## **GSE0231N L'instruction PREPARE a détecté un avertissement. SQLWARNING =** *avertissement-sql***.**

**Explication :** L'Extension spatiale a détecté un avertissement lors de la préparation d'une instruction SQL. DB2 a retourné *avertissement-sql*. L'instruction PREPARE s'est exécutée correctement.

**Action de l'utilisateur :** Reportez-vous à la description de *avertissement-sql*.

**msgcode** : -231

**sqlstate** : 38S2V

### **GSE0300N Le mot de passe spécifié est trop long.**

**Explication :** Le mot de passe utilisé dans votre tentative de connexion à la base de données est trop long.

**Action de l'utilisateur :** Vérifiez que le mot de passe que vous avez spécifié est correct. Si le mot de passe est correct, raccourcissez-le et relancez l'opération.

**msgcode** : -300

**sqlstate** : 38S40

### **GSE0301N Le nom de schéma spécifié,** *nom-schéma***, est trop long.**

**Explication :** L'opération demandée ne peut aboutir car la longueur du nom de schéma dépasse la limite spécifiée pour les noms de schéma dans DB2.

**Action de l'utilisateur :** Indiquez un nom de schéma correct plus court. Pour plus d'informations sur la limite de longueur des noms de schéma, reportez-vous au manuel IBM DB2 Spatial Extender and Geodetic Data Management Feature User's Guide and Reference, puis relancez l'opération.

**msgcode** : -301

**sqlstate** : 38S41

## **GSE0302N Le nom de table spécifié,** *nom-table***, est trop long.**

**Explication :** L'opération demandée ne peut aboutir car la longueur du nom de table dépasse la limite spécifiée pour les noms de table dans DB2.

**Action de l'utilisateur :** Indiquez un nom de table correct plus court.

Pour plus d'informations sur la limite de longueur des noms de table, reportez-vous au manuel IBM DB2 Spatial Extender and Geodetic Data Management Feature User's Guide and Reference, puis relancez l'opération.

**msgcode** : -302

**sqlstate** : 38S42

### **GSE0303N Le nom de colonne spécifié,** *nom-colonne***, est trop long.**

**Explication :** L'opération demandée ne peut aboutir car la longueur du nom de colonne dépasse la limite spécifiée pour les noms de colonne dans DB2.

**Action de l'utilisateur :** Indiquez un nom de colonne correct plus court.

Pour plus d'informations sur la limite de longueur des noms de colonne, reportez-vous au manuel IBM DB2 Spatial Extender and Geodetic Data Management Feature User's Guide and Reference, puis relancez l'opération.

**msgcode** : -303

**sqlstate** : 38S43

## **GSE0304N Le nom d'index spécifié,** *nom-index***, est trop long.**

**Explication :** L'opération demandée ne peut aboutir car la longueur du nom d'index dépasse la limite spécifiée pour les noms d'index dans DB2.

**Action de l'utilisateur :** Indiquez un nom d'index correct plus court. Pour plus d'informations sur la limite de longueur des noms d'index, reportez-vous au manuel IBM DB2 Spatial Extender and Geodetic Data Management Feature User's Guide and Reference, puis relancez l'opération.

**msgcode** : -304

**sqlstate** : 38S44

## **GSE0305N Le nom du type de données spécifié,** *nom-type***, est trop long.**

**Explication :** L'opération demandée ne peut aboutir car la longueur du nom du type de données dépasse la limite spécifiée pour les noms de types d'index dans DB2.

**Action de l'utilisateur :** Indiquez un nom de type correct plus court. Pour plus d'informations sur la limite de longueur des noms de type de données, reportez-vous au manuel IBM DB2 Spatial Extender and Geodetic Data Management Feature User's Guide and Reference, puis relancez l'opération.

**msgcode** : -305

**sqlstate** : 38S45

# **GSE0306N • GSE1004N**

## **GSE0306N Un chemin d'accès complet commençant par** *chemin-d'accès* **dépassera la limite acceptable de** *limite* **octets.**

**Explication :** Le fichier dont le chemin d'accès commence par *chemin-d'accès* ne peut être accédé car la longueur du chemin d'accès complet dépasse la limite de *limite* octets. Il en résulte que l'exécution de l'instruction que vous validez ne peut aboutir.

**Action de l'utilisateur :** Modifiez l'emplacement du fichier devant être accédé de telle sorte qu'il puisse être trouvé à l'aide d'un chemin d'accès plus court et validez à nouveau l'instruction spécifiée. Sur les systèmes UNIX, des liens symboliques permettent d'établir un chemin d'accès plus court.

**msgcode** : -306

**sqlstate** : 38S46

**GSE0307N La longueur d'une instruction SQL dynamique** *longueur-instruction* **dépasse la limite acceptable de** *limite* **octets.**

**Explication :** L'instruction ne peut être générée car elle serait trop longue.

**Action de l'utilisateur :** Si l'instruction est générée dans le contexte d'une procédure mémorisée, vérifiez que la clause WHERE n'est pas trop longue. Si nécessaire, raccourcissez la clause WHERE et relancez l'opération. Si l'incident persiste, prenez contact avec le Service de support logiciel IBM.

**msgcode** : -307

**sqlstate** : 38S47

**GSE0308N La chaîne,** *chaîne***, dépasse la limite de** *limite* **octets.**

**Explication :** L'opération demandée ne peut aboutir car la chaîne *chaîne* est trop longue.

**Action de l'utilisateur :** Indiquez une chaîne plus courte Si nécessaire, prenez contact avec le Service de support logiciel IBM.

**msgcode** : -308

**sqlstate** : 38S48

## **GSE1000N L'Extension spatiale n'a pas pu effectuer l'opération** *nom-opération* **demandée sous l'ID utilisateur "***IDutil***.**

**Explication :** Vous avez demandé une opération sous un ID utilisateur qui ne détient pas les droits nécessaires pour exécuter ladite opération.

**Action de l'utilisateur :** Pour savoir quels sont les droits requis pour l'opération, reportez-vous au manuel IBM DB2 Spatial Extender and Geodetic Data Management Feature User's Guide and Reference.

**msgcode** : -1000

**sqlstate** : 38S50

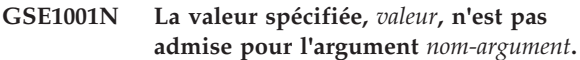

**Explication :** La valeur *valeur* que vous avez indiquée pour l'argument *nom-argument* est incorrecte ou mal orthographiée.

**Action de l'utilisateur :** Pour connaître la valeur ou la plage des valeurs à indiquer, reportez-vous au manuel IBM DB2 Spatial Extender and Geodetic Data Management Feature User's Guide and Reference.

**msgcode** : -1001

**sqlstate** : 38S51

### **GSE1002N Un argument requis,** *nom-argument***, n'a pas été spécifié.**

**Explication :** L'opération demandée ne peut aboutir car un argument requis n'a pas été spécifié.

**Action de l'utilisateur :** Spécifiez l'argument *nom-argument* avec la valeur de votre choix, puis relancez l'opération.

**msgcode** : -1002

**sqlstate** : 38S52

**GSE1003N La colonne spatiale,** *nom-schéma***.***nomtable***.***nom-colonne***, n'a pas pu être enregistrée dans le système de références spatiales** *nom-srs* **car il est déjà enregistré dans un autre système de références spatiales.**

**Explication :** Un système de références spatiales est déjà enregistré avec cette colonne spatiale. Il ne peut être à nouveau enregistré, à moins qu'il ne soit préalablement désenregistré.

**Action de l'utilisateur :** Désenregistrez la colonne spatiale, puis enregistrez-la avec le système de références spatiales de votre choix ou ne tentez pas de la réenregistrer.

**msgcode** : -1003

**sqlstate** : 38S53

# **GSE1004N Le géocodeur spécifié,** *nom-géocodeur***, est déjà enregistré.**

**Explication :** Ce géocodeur est déjà enregistré. Il ne peut être à nouveau enregistré, à moins qu'il ne soit préalablement désenregistré.

**Action de l'utilisateur :** Enregistrez le géocodeur avec un nom unique ou désenregistrez d'abord le géocodeur existant, puis relancez l'opération.

# **GSE1005N • GSE1013N**

**msgcode** : -1004

**sqlstate** : 38S54

### **GSE1005N Le géocodage a déjà été défini pour la colonne spatiale intitulée** *nom-schéma***.***nom-table***.***nom-colonne***.**

**Explication :** Le géocodage a déjà été défini pour cette colonne. Il ne peut être redéfini à moins que sa configuration actuelle ne soit préalablement supprimée.

**Action de l'utilisateur :** Supprimez la configuration de géocodage existante ou choisissez une colonne pour laquelle le géocodage est déjà défini.

**msgcode** : -1005

**sqlstate** : 38S55

### **GSE1006N La colonne spatiale** *nom-schéma***.***nomtable***.***nom-colonne* **n'est pas enregistrée.**

**Explication :** Cette colonne spatiale n'a pas été enregistrée avec un système de références spatiales. C'est pourquoi, son enregistrement ne peut pas être annulé.

**Action de l'utilisateur :** Indiquez une colonne spatiale déjà enregistrée ou ne tentez pas de désenregistrer la colonne.

**msgcode** : -1006

**sqlstate** : 38S56

#### **GSE1007N Le géocodeur spécifié** *nom-géocodeur* **n'est pas enregistré.**

**Explication :** Un géocodeur intitulé *nom-géocodeur* n'a pas été enregistré. C'est pourquoi, son enregistrement ne peut pas être annulé.

**Action de l'utilisateur :** Indiquez un géocodeur déjà enregistré ou ne tentez pas de désenregistrer le géocodeur.

**msgcode** : -1007

**sqlstate** : 38S57

## **GSE1008N Un géocodeur dont l'identificateur numérique est** *ID-géocodeur* **n'est pas enregistré.**

**Explication :** Un géocodeur dont l'identificateur numérique est *ID-géocodeur* n'est pas enregistré. Il ne peut pas être désenregistré.

**Action de l'utilisateur :** Indiquez un géocodeur déjà enregistré ou ne tentez pas de désenregistrer le géocodeur.

**msgcode** : -1008

**sqlstate** : 38S58

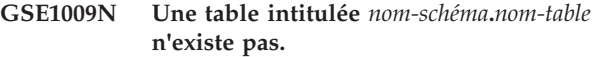

**Explication :** L'opération demandée ne peut aboutir car la table *nom-schéma*.*nom-table* n'existe pas.

**Action de l'utilisateur :** Indiquez un nom de table correct et relancez l'opération.

**msgcode** : -1009

**sqlstate** : 38S59

**GSE1010N Une colonne spatiale intitulée** *nom-schéma***.***nom-table***.***nom-colonne* **n'existe pas.**

**Explication :** L'opération demandée ne peut aboutir car *nom-schéma*.*nom-table*.*nom-colonne* n'identifie pas une colonne existante.

**Action de l'utilisateur :** Indiquez un nom de colonne spatiale correct et relancez l'opération.

**msgcode** : -1010

**sqlstate** : 38S5A

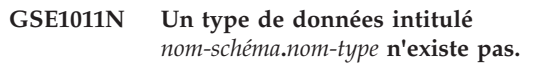

**Explication :** L'opération demandée ne peut aboutir car le type de données *nom-schéma*.*nom-table* n'existe pas.

**Action de l'utilisateur :** Indiquez un nom de type de données correct et relancez l'opération.

**msgcode** : -1011

**sqlstate** : 38S5B

## **GSE1012N La base de données n'a pas été configurée pour les opérations spatiales.**

**Explication :** L'exécution de l'opération demandée ne peut aboutir car la base de données n'a pas été configurée pour les opérations spatiales et de ce fait, un catalogue Extension Spatiale n'a pas été créé.

**Action de l'utilisateur :** Configurez la base de données pour les opérations spatiales.

**msgcode** : -1012

**sqlstate** : 38S5C

## **GSE1013N La base de données est déjà configurée pour les opérations spatiales.**

**Explication :** La base de données est déjà configurée pour les opérations spatiales. Elle ne peut pas être configurée à nouveau.

**Action de l'utilisateur :** Vérifiez que la base de données a été activée comme vous le souhaitiez. Au besoin, désactivez-la.

# **GSE1014N • GSE1022N**

**msgcode** : -1013

**sqlstate** : 38S5D

## **GSE1014N L'Extension Spatiale n'a pas pu enregistrer une colonne intitulée** *nom-schéma***.***nom-table***.***nom-colonne* **car il ne s'agit pas d'une colonne spatiale.**

**Explication :** Cette colonne n'a pas un type de données spatiales ou elle n'appartient pas à une table locale.

**Action de l'utilisateur :** Définissez un type de données spatiales pour la colonne *nom-schéma*.*nom-table*.*nomcolonne* ou indiquez une colonne avec un type de données spatiales comme type déclaré.

**msgcode** : -1014

**sqlstate** : 38S5E

## **GSE1015N Un système de références spatiales intitulé** *nom-srs* **n'existe pas.**

**Explication :** L'opération demandée ne peut aboutir car le système de références spatiales intitulé *nom-srs* n'existe pas.

**Action de l'utilisateur :** Indiquez un système de références spatiales existant et relancez l'opération.

**msgcode** : -1015

**sqlstate** : 38S5F

## **GSE1016N Un système de références spatiales dont l'identificateur numérique est** *id-srs* **n'existe pas.**

**Explication :** L'opération demandée n'a pas pu aboutir car le système de références spatiales doté de l'identificateur numérique spécifié *id-srs* n'existe pas.

**Action de l'utilisateur :** Indiquez un identificateur de système de références spatiales existant et relancez l'opération.

**msgcode** : -1016

**sqlstate** : 38S5G

**GSE1017N Un système de coordonnées intitulé** *nom-syscoord* **existe déjà.**

**Explication :** Un système de coordonnées intitulé *nom-syscoord* existe déjà. Un autre système de coordonnées ne peut pas être créé avec le même nom.

**Action de l'utilisateur :** Indiquez un nom unique pour le nouveau système de coordonnées.

**msgcode** : -1017

**sqlstate** : 38S5H

### **GSE1018N Un système de coordonnées intitulé** *nom-syscoord* **n'existe pas.**

**Explication :** L'opération demandée ne peut aboutir car le système de coordonnées intitulé *nom-syscoord* n'existe pas.

**Action de l'utilisateur :** Indiquez le nom d'un système de coordonnées existant.

**msgcode** : -1018

**sqlstate** : 38S5I

## **GSE1019N Aucune valeur du système de coordonnées spatiales** *nom-syscoord* **n'est spécifiée.**

**Explication :** Vous avez tenté de modifier le système de coordonnées *nom-syscoord*, mais sans indiquer de nouvelles valeurs.

**Action de l'utilisateur :** Indiquez au moins une nouvelle valeur pour le système de coordonnées

**msgcode** : -1019

**sqlstate** : 38S5J

## **GSE1020N Un système de références spatiales intitulé** *nom-srs* **existe déjà.**

**Explication :** Un système de références spatiales intitulé *nom-srs* existe déjà. Un autre système de références spatiales ne peut pas être créé avec le même nom.

**Action de l'utilisateur :** Indiquez un nom unique pour le système de références spatiales à créer et relancez l'opération.

**msgcode** : -1020

**sqlstate** : 38S5K

### **GSE1021N Un système de références spatiales intitulé** *nom-srs* **n'existe pas.**

**Explication :** L'opération demandée ne peut aboutir car le système de références spatiales intitulé *nom-srs* n'existe pas.

**Action de l'utilisateur :** Indiquez un nom de système de références spatiales existant et relancez l'opération.

**msgcode** : -1021

**sqlstate** : 38S5L

## **GSE1022N Un système de références spatiales dont l'identificateur numérique est** *id-srs* **n'existe pas.**

**Explication :** L'opération demandée ne peut aboutir car le système de références spatiales doté de l'identificateur numérique *id-srs* n'existe pas.

**Action de l'utilisateur :** Indiquez un identificateur numérique existant pour le système de références spatiales.

**msgcode** : -1022

**sqlstate** : 38S5M

## **GSE1023N Un système de coordonnées dont l'identificateur numérique est** *id-syscoord* **n'existe pas.**

**Explication :** L'opération demandée ne peut aboutir car le système de coordonnées doté de l'identificateur numérique *id-syscoord* n'existe pas.

**Action de l'utilisateur :** Indiquez un identificateur numérique existant pour le système de coordonnées et relancez l'opération.

**msgcode** : -1023

**sqlstate** : 38S5N

## **GSE1024N Aucune valeur du système de références spatiales** *nom-srs* **n'est spécifiée.**

**Explication :** Vous avez tenté de modifier le système de références spatiales (*nom-srs*), mais sans indiquer de nouvelles valeurs.

**Action de l'utilisateur :** Indiquez au moins une nouvelle valeur pour le système de références spatiales et relancez l'opération.

**msgcode** : -1024

**sqlstate** : 38S5O

### **GSE1025N Un géocodeur dont le nom de fonction est** *nom-schéma***.***nom-fonction* **est introuvable dans la base de données.**

**Explication :** L'opération demandée ne peut aboutir car l'Extension Spatiale n'a pas pu localiser une fonction intitulée *nom-schéma*.*nom-fonction* pour le géocodeur.

**Action de l'utilisateur :** Indiquez un géocodeur portant un nom de fonction existant ou créez la fonction, puis relancez l'opération.

**msgcode** : -1025

**sqlstate** : 38S5P

## **GSE1026N Le nombre indiqué de valeurs de paramètres par défaut (valeurs** *nombre1***) ne correspond pas au nombre de valeurs de paramètres par défaut (valeurs** *nombre2***) requis par le géocodeur spécifié.**

**Explication :** Le géocodeur spécifié n'a pas pu être enregistré car vous n'avez pas spécifié la liste complète de toutes les valeurs de paramètre requises par le géocodeur.

**Action de l'utilisateur :** Corrigez le nombre de valeurs de paramètre par défaut. Indiquez une valeur par défaut pour chacun des paramètres du géocodeur ou indiquez une valeur NULL pour les valeurs de paramètre par défaut.

**msgcode** : -1026

**sqlstate** : 38S5Q

**GSE1027N Le nombre indiqué de valeurs de description de paramètres (valeurs** *nombre1***) ne correspond pas au nombre de valeurs de description de paramètres par défaut (valeurs** *nombre2***) requis par le géocodeur spécifié.**

**Explication :** Le géocodeur spécifié n'a pas pu être enregistré car vous n'avez pas spécifié la liste complète de toutes les valeurs de description de paramètre requises par le géocodeur.

**Action de l'utilisateur :** Indiquez une description pour chacun des paramètres du géocodeur ou une valeur NULL pour les descriptions de paramètre.

**msgcode** : -1027

**sqlstate** : 38S5R

**Explication :** L'opération demandée ne peut aboutir car le géocodeur intitulé *nom-géocodeur* n'existe pas.

**Action de l'utilisateur :** Indiquez un nom de géocodeur existant ou enregistrez le géocodeur avec le nom que vous avez spécifié, puis relancez l'opération.

**msgcode** : -1028

**sqlstate** : 38S5S

## **GSE1029N Le géocodage n'a pas été défini pour la colonne intitulée** *nom-schéma***.***nomtable***.***nom-colonne***.**

**Explication :** L'opération demandée ne peut aboutir car le géocodage n'a pas été défini pour la colonne intitulée *nom-schéma*.*nom-table*.*nom-colonne*.

**Action de l'utilisateur :** Configurez le géocodage pour la colonne spécifiée ou corrigez le schéma de table, le nom de table et le nom de colonne.

**msgcode** : -1029

**sqlstate** : 38S5T

**GSE1028N Un géocodeur intitulé** *nom-géocodeur* **n'existe pas.**

## **GSE1030N • GSE1037N**

### **GSE1030N Le géocodage automatique est activé pour la colonne** *nom-schéma***.***nomtable***.***nom-colonne* **et l'activation du géocodage ne peut pas être retirée.**

**Explication :** Le géocodage automatique a été activé pour la colonne intitulée *nom-schéma*.*nom-table*.*nomcolonne*. De ce fait, l'activation du géocodage pour cette colonne ne peut pas être annulé.

**Action de l'utilisateur :** Désactivez le géocodage automatique de la colonne

**msgcode** : -1030

**sqlstate** : 38S5U

### **GSE1031N Le géocodage automatique pour la colonne intitulée** *nom-schéma***.***nomtable***.***nom-colonne* **n'a pas été activé.**

**Explication :** Le géocodage automatique n'a pas été activé pour la colonne *nom-schéma*.*nom-table*.*nom-colonne*. De ce fait, le géocodage automatique ne peut pas être désactivé pour cette colonne.

**Action de l'utilisateur :** Indiquez un nom correct de colonne sur laquelle le géocodage automatique est activé.

**msgcode** : -1031

**sqlstate** : 38S5V

**GSE1032N Le géocodage automatique pour la colonne intitulée** *nom-schéma***.***nomtable***.***nom-colonne* **est déjà activé.**

**Explication :** Le géocodage automatique a déjà été activé pour la colonne intitulée *nom-schéma*.*nomtable*.*nom-colonne*. Le géocodage automatique ne peut pas être de nouveau activé pour cette colonne, à moins qu'il ne soit désactivé au préalable.

**Action de l'utilisateur :** Indiquez un nom correct pour une colonne pour laquelle (1) le géocodage automatique n'est pas activé et (2) le géocodage est configuré.

**msgcode** : -1032

**sqlstate** : 38S5W

## **GSE1033N Le géocodeur dont l'identificateur numérique est** *ID-géocodeur* **n'existe pas.**

**Explication :** L'opération demandée ne peut aboutir car le géocodeur dont l'identificateur numérique *id-géocodeur* n'existe pas.

**Action de l'utilisateur :** Indiquez un identificateur numérique existant pour le géocodeur ou enregistrez un géocodeur avec l'identificateur numérique *id-géocodeur*.

**msgcode** : -1033

**sqlstate** : 38S5X

## **GSE1034N Les paramètres transmis à la procédure mémorisée n'incluent pas de paramètre** *nom-paramètre***.**

**Explication :** Le SQLDA transmis à la procédure mémorisée est trop petit. Il ne contient pas d'entrée pour le paramètre *nom-paramètre*.

**Action de l'utilisateur :** Corrigez les paramètres transmis à la procédure mémorisée.

**msgcode** : -1034

**sqlstate** : 38S5Y

## **GSE1035N Le type de données du paramètre** *nom-paramètre* **qui est transmis à la procédure mémorisée est incorrect.**

**Explication :** Le type de données du paramètre *nom-paramètre* qui est transmis à la procédure mémorisée n'est pas correct.

**Action de l'utilisateur :** Corrigez les paramètres transmis à la procédure mémorisée.

**msgcode** : -1035

**sqlstate** : 38S5Z

## **GSE1036W L'opération a abouti. Cependant les valeurs de certains paramètres de configuration de base de données et de gestionnaire de bases de données doivent être augmentés.**

**Explication :** L'opération a abouti, mais l'Extension Spatiale requiert davantage de ressources de base de données et de gestionnaire de bases de données. Ces ressources peuvent être obtenues en augmentant les valeurs de certains paramètres de configuration de base de données et de gestionnaire de bases de données.

**Action de l'utilisateur :** Certains paramètres de configuration doivent être augmentés. Par exemple, pour la configuration de la base de données, vérifiez le paramètre APPLHEAPSZ. Pour plus d'informations, consultez le manuel IBM DB2 Spatial Extender and Geodetic Data Management Feature User's Guide and Reference.

**msgcode** : +1036

**sqlstate** : 38S60

## **GSE1037N La définition du système de coordonnées spécifié, dont le nom est** *nom-syscoord* **is incorrect.**

**Explication :** Un système de coordonnées intitulé *nom-syscoord* ne peut pas être créé car la définition qui lui est associée est incorrecte.

**Action de l'utilisateur :** Indiquez une définition correcte pour le système de coordonnées.

La fonction ST\_EqualCoordsys peut être utilisée pour vérifier la définition en comparant le système de coordonnées avec elle-même.

**msgcode** : -1037

**sqlstate** : 38S61

**GSE1038N La clause WHERE spécifiée pour le géocodeur intitulé** *nom-géocodeur* **est incorrecte. Lorsque l'Extension Spatiale a tenté de vérifier la clause, elle a détecté une erreur SQL** *erreur-sql***.**

**Explication :** Le géocodage demandé ne peut pas aboutir car la clause WHERE qui détermine les lignes à géocoder est incorrecte.

**Action de l'utilisateur :** Indiquez une clause WHERE syntaxiquement correcte.

**msgcode** : -1038

**sqlstate** : 38S62

**GSE1039N Un système de coordonnées identifié par l'identificateur spécifié** *id-syscoord-organisation* **en association avec l'organisation spécifiée** *organisation* **existe déjà.**

**Explication :** Votre demande de création d'un système de coordonnées n'a pas abouti car l'association des identificateurs spécifiés pour le système de coordonnées (le nom de l'organisation ayant défini le système et le nombre lui ayant été attribué par cette organisation) n'était pas unique. L'association de ces deux valeurs doit être unique ou ces dernières doivent être NULL.

**Action de l'utilisateur :** Indiquez un ensemble unique de valeurs *organisation* et *id-syscoord-organisation* ou choisissez des valeurs NULL pour les deux valeurs.

**msgcode** : -1039

**sqlstate** : 38S63

# **GSE1040N Le système de références spatiales doté de l'identificateur numérique** *id-srs* **existe déjà.**

**Explication :** Votre demande de création de système de références spatiales ne peut aboutir car l'identificateur numérique *id-srs* que vous lui avez attribué, identifie déjà un autre système de références spatiales. L'identificateur d'un système de références spatiales doit être unique.

**Action de l'utilisateur :** Indiquez un identificateur numérique unique pour le système de références spatiales.

**msgcode** : -1040

**sqlstate** : 38S64

# **GSE1041N Un système de coordonnées doté de l'identificateur numérique** *id-syscoord* **existe déjà.**

**Explication :** Votre demande de création de système de coordonnées ne peut aboutir car l'identificateur numérique *id-syscoord* que vous lui avez attribué, identifie déjà un autre système de coordonnées spatiales. L'identificateur d'un système de coordonnées spatiales doit être unique.

**Action de l'utilisateur :** Indiquez un valeur unique *id-syscoord* pour le système de coordonnées.

**msgcode** : -1041

**sqlstate** : 38S65

## **GSE1042N Un géocodeur doté de l'identificateur numérique** *id-géocodeur* **existe déjà.**

**Explication :** Votre demande d'enregistrement d'un géocodeur n'a pas pu aboutir car l'identificateur numérique pour le géocodeur *id-géocodeur* identifie déjà un autre géocodeur. L'identificateur du géocodeur doit être unique.

**Action de l'utilisateur :** Indiquez une valeur unique pour l'identificateur de géocodeur numérique.

**msgcode** : -1042

**sqlstate** : 38S66

**GSE1043N L'index de grille spécifié** *nom-schéma***.***nom-index* **existe déjà.**

**Explication :** L'index existe déjà. Il doit être supprimé pour qu'un autre index du même nom puisse être créé.

**Action de l'utilisateur :** Indiquez un nom pour l'index qui n'existe pas déjà ou supprimez l'index existant et relancez l'opération.

**msgcode** : -1043

**sqlstate** : 38S67

**GSE1044N Le système de coordonnées** *nom-syscoord* **ne peut pas être supprimé parce qu'un système de références spatiales existant est basé sur ce système de coordonnées.**

**Explication :** Il existe au moins un système de références spatiales basé sur le système de coordonnées *nom-syscoord*. Le système de coordonnées ne peut pas être supprimé.

**Action de l'utilisateur :** Supprimez tous les systèmes de références spatiales basés sur le système de coordonnées spécifié. Réessayez ensuite de supprimer le système de coordonnées.

**msgcode** : -1044

# **GSE1045N • GSE2100N**

**sqlstate** : 38S68

### **GSE1045N Le système de références spatiales** *nom-srs* **ne peut pas être supprimé parce qu'une colonne spatiale est enregistrée avec ce système de références spatiales.**

**Explication :** Il existe au moins une colonne spatiale associée avec le système de références spatiales *nom-srs*. Le système de références spatiales ne peut pas être supprimé.

**Action de l'utilisateur :** Annulez les enregistrements de toutes les colonnes spatiales associées au système de références spatiales spécifié. Réessayez ensuite de supprimer le système de références spatiales.

**msgcode** : -1045

**sqlstate** : 38S69

**GSE1046N Le géocodeur spécifié** *nom-géocodeur* **ne peut pas être désenregistré parce qu'il est utilisé dans une configuration de géocodage.**

**Explication :** Il existe au moins une configuration de géocodage utilisant le géocodeur spécifié *nom-géocodeur*. Le géocodeur ne peut pas être désenregistré.

**Action de l'utilisateur :** Supprimez toutes les configuration de géocodage utilisant le géocodeur spécifié. Réessayez ensuite de désenregistrer le géocodeur.

**msgcode** : -1046

**sqlstate** : 38S6A

### **GSE1047N Echec de la validation des paramètres du géocodeur. SQLERROR =** *erreur-sql***.**

**Explication :** Echec de la validation des paramètres du géocodeur. DB2 a renvoyé le code *erreur-sql*. Il se peut que les paramètres du géocodeur aient été définis lors de l'enregistrement du géocodeur, de la configuration du géocodeur ou au cours des deux opérations.

**Action de l'utilisateur :** Utilisez les informations dans *erreur-sql* pour identifier le paramètre non valide. Changez la valeur et relancez la demande.

**msgcode** : -1047

**sqlstate** : 38S6B

## **GSE1048N Le système de références spatiales portant l'identificateur numérique** *id-srs* **est un système de références spatiales géodésiques prédéfini et ne peut pas être modifié.**

**Explication :** Le système de références spatiales n'a pas été modifié. Les systèmes de références spatiales dont les identificateurs numériques sont compris entre 2000000000 et 2000000317 sont des systèmes de références spatiales géodésiques prédéfinis et ne peuvent pas être modifiés.

**Action de l'utilisateur :** Ne tentez pas de modifier ce système de références spatiales. Si un système de références spatiales géodésiques avec une définition différente est requis, vous pouvez créer un autre système de références spatiales géodésiques avec un identificateur numérique compris entre 2000000318 et 2000001000.

**msgcode** : -1048

**sqlstate** : 38SP3

## **GSE1049N Le système de références spatiales portant l'identificateur numérique** *id-srs* **est un système de références spatiales géodésiques prédéfini et ne peut pas être supprimé.**

**Explication :** Le système de références spatiales n'a pas été modifié. Les systèmes de références spatiales dont les identificateurs numériques sont compris entre 2000000000 et 2000000317 sont des systèmes de références spatiales géodésiques prédéfinis et ne peuvent pas être supprimés.

**Action de l'utilisateur :** Ne tentez pas de supprimer ce système de références spatiales. Si un système de références spatiales géodésiques avec une définition différente est requis, vous pouvez créer un autre système de références spatiales géodésiques avec un identificateur numérique compris entre 2000000318 et 2000001000.

**msgcode** : -1049

**sqlstate** : 38SP4

## **GSE2100N Le nombre de colonnes d'attributs importées (colonnes** *colonnes-entrée***) ne correspond pas au nombre de colonnes d'attributs de la table cible (colonnes** *colonnes-table***).**

**Explication :** Si vous importez des colonnes contenant des données d'attributs, vous pouvez spécifier ou ne pas spécifier quelles sont les colonnes d'attributs importées et quelles sont celles qui figurent dans la table cible. Si vous spécifiez ces valeurs, l'erreur se produit lorsque le nombre spécifié de colonnes d'attributs importées est différent de celui spécifié dans la table cible. Si vous ne spécifiez pas ces valeurs, l'erreur se produit lorsque le nombre réel de colonnes d'attributs importées est différent du nombre réel de colonnes d'attributs dans la table cible.

**Action de l'utilisateur :** Assurez-vous que le nombre spécifié ou réel de colonnes d'attributs importées correspond au nombre de colonnes spécifié ou réel de la table cible.

**msgcode** : -2100

**sqlstate** : 38S70

**GSE2101N Le type de données** *nom-schéma***.***nom-type* **à utiliser lors de l'importation n'est pas connu de DB2.**

**Explication :** Le type de données spatiales *nom-schéma*.*nom-type* ne peut pas être utilisé au cours de l'importation de données spatiales parce qu'il n'existe pas dans la base de données.

**Action de l'utilisateur :** Créez ce type de données dans la base de données ou utilisez un type existant.

**msgcode** : -2101

**sqlstate** : 38S71

#### **GSE2102N La table spécifiée pour l'importation,** *nom-schéma***.***nom-table***, n'existe pas.**

**Explication :** La table intitulée *nom-schéma*.*nom-table* n'existe pas dans la base de données. De plus, l'Extension Spatiale n'a pas reçu de demande de création de table pour recevoir les données à importer. Les données n'ont donc pas été importées.

**Action de l'utilisateur :** Si l'Extension Spatiale doit créer la table, spécifiez le paramètre approprié. Sinon, créez la table et relancez l'opération.

**msgcode** : -2102

**sqlstate** : 38S72

#### **GSE2103N La table spécifiée pour l'importation** *nom-schéma***.***nom-table* **existe déjà.**

**Explication :** L'Extension Spatiale a reçu une demande de création de la table nommée *nom-schéma*.*nom-table* pour les données importées, mais une table portant ce nom existe déjà dans la base de données. Aucune donnée n'a été importée.

**Action de l'utilisateur :** Si l'Extension Spatiale ne doit pas créer la table, n'indiquez pas que la table est à créer. Sinon, spécifiez le nom d'une table qui n'existe pas encore dans la base de données.

**msgcode** : -2103

**sqlstate** : 38S73

## **GSE2104N La colonne** *nom-schéma***.***nom-table***.***nomcolonne* **dans laquelle importer des données n'existe pas.**

**Explication :** La colonne dans laquelle vous voulez importer des données *nom-colonne* n'existe pas dans la table *nom-schéma*.*nom-table*. Aucune donnée ne peut y être importée.

**Action de l'utilisateur :** Corrigez le nom de la colonne ou créer-en une dans la table à importer ou corrigez le nom de la table.

**msgcode** : -2104

**sqlstate** : 38S74

## **GSE2105W L'opération d'importation a été terminée avec succès mais les enregistrements du fichier n'ont pas tous été importés.**

**Explication :** L'opération d'importation a été terminée avec succès mais les enregistrements du fichier n'ont pas tous été importés. Le fichier d'exception contient les enregistrements n'ayant pas pu être importés, et le fichier de messages expose les raisons de cet incident.

**Action de l'utilisateur :** Consultez les messages pour savoir pourquoi tous les fichiers n'ont pas pu être importé. Résolvez l'incident et renouvelez l'opération avec le fichier d'origine ou avec le fichier d'exception.

**msgcode** : +2105

**sqlstate** : 38S75

## **GSE2106N Le type de données de la colonne** *nom-schéma***.***nom-table***.***nom-colonne* **est** *type-colonne* **qui ne correspond pas au type attendu** *type-attendu* **pour les données à importer du fichier.**

**Explication :** La colonne *nom-colonne* de la table *nom-schéma*.*nom-table* dans laquelle importer les données possède un type déclaré *type-colonne*. *type-colonne* ne correspond pas au nom de type *type-attendu* pour les données à importer du fichier. Aucune donnée ne peut être importée.

**Action de l'utilisateur :** Vérifiez la définition de la table avec la structure du fichier à importer.

**msgcode** : -2106

**sqlstate** : 38S76

## **GSE2107N La table dans laquelle importer des données n'a pas pu être créée en raison de l'erreur** *erreur-sql***.**

**Explication :** L'Extension Spatiale a reçu une demande de création de table pour y importer des données, mais la création de la table a échoué. DB2 a renvoyé le code *erreur-sql*.

**Action de l'utilisateur :** Reportez-vous à la description de cette *erreur-sql*.

**msgcode** : -2107

**sqlstate** : 38S77

## **GSE2108N La spécification de la méthode** *méthode* **d'identification des colonnes d'attributs à importer du fichier est incorrecte.**

**Explication :** Aucune spécification de méthode n'a été donnée ou *méthode* n'est pas une spécification correcte.

Seules les spécifications 'N' et 'P' sont prises en charge pour l'importation de données spatiales à partir d'un fichier.

**Action de l'utilisateur :** Corrigez la spécification de la méthode et réessayez-la.

**msgcode** : -2108

**sqlstate** : 38S78

**GSE2109N Un caractère** *caract-trouvé* **a été trouvé alors qu'un caractère** *caract-attendu* **était attendu.**

**Explication :** Un caractère inattendu *caract-trouvé* a été trouvé dans la chaîne qui identifie les colonnes d'attributs à importer du fichier alors que le caractère *caract-attendu* était attendu. L'instruction ne peut pas être traitée correctement.

**Action de l'utilisateur :** Corrigez la chaîne qui identifie les colonnes d'attributs à importer du fichier.

**msgcode** : -2109

**sqlstate** : 38S79

# **GSE2110N L'identificateur de position de colonne** *position* **de la chaîne** *chaîne* **est incorrect.**

**Explication :** L'identificateur de position de colonne *position* spécifié dans la chaîne commençant par *chaîne* n'est pas compris dans la fourchette autorisée. Seules les valeurs supérieures à 0 (zéro) et inférieures ou égales au nombre de colonnes du fichier à importer sont admises. L'instruction ne peut pas être traitée correctement.

**Action de l'utilisateur :** Corrigez l'identificateur de position de la colonne.

**msgcode** : -2110

**sqlstate** : 38S7A

**GSE2111N La colonne intitulée** *nom-colonne-dbf* **du fichier dBASE est trop longue.**

**Explication :** Le nom de la colonne *nom-colonne-dbf* du fichier dBASE (.dbf) dépasse la limite admise dans DB2 pour les noms de colonnes.

**Action de l'utilisateur :** Spécifiez un *nom-colonne-dbf* qui ne dépasse pas la limite de longueur autorisée dans DB2.

**msgcode** : -2111

**sqlstate** : 38S7B

# **GSE2112N La colonne** *nom-colonne-dbf* **est introuvable dans le fichier dBASE.**

**Explication :** Le nom *nom-colonne-dbf* n'identifie pas de colonne d'attributs existante dans le fichier dBASE (.dbf). L'opération ne peut pas aboutir.

**Action de l'utilisateur :** Spécifiez un nom de colonne qui existe dans le fichier dBASE.

**msgcode** : -2112

**sqlstate** : 38S7C

## **GSE2113N Le type de données dBASE** *type-données-dbf* **de la colonne** *nom-colonne-dbf* **dans le fichier dBASE n'est pas pris en charge.**

**Explication :** Il est impossible de mapper le type de données du fichier dBASE *type-données-dbf* de la colonne d'attributs *nom-colonne-dbf* dans le fichier dBASE (.dbf) à un type de données dans la base de données DB2. Le fichier de formes ne peut pas être importé.

**Action de l'utilisateur :** Excluez la colonne de la liste des colonnes.

**msgcode** : -2113

**sqlstate** : 38S7D

## **GSE2114N La position de colonne** *position* **est hors de la fourchette autorisée. Le fichier dBASE contient des colonnes** *nombre-colonnes-dbf***.**

**Explication :** La position *position* de la colonne doit être une valeur comprise dans la fourchette autorisée. Une valeur valide doit être supérieur à 0 (zéro) et inférieure ou égale au *nombre-colonnes-dbf*.

**Action de l'utilisateur :** Spécifiez une position valide.

**msgcode** : -2114

**sqlstate** : 38S7E

## **GSE2115N Un système de références spatiales dont l'identificateur numérique est** *id-srs* **n'existe pas.**

**Explication :** Un système de références spatiales dont l'identificateur numérique est *id-srs* n'existe pas. Les données ne peuvent donc pas être importées.

**Action de l'utilisateur :** Spécifiez un système de références spatiales existant ou créez-en un avant de tenter l'opération d'importation.

**msgcode** : -2115

**sqlstate** : 38S7F

## **GSE2116N La définition du système de coordonnées** *def-syscoord* **est trop longue.**

**Explication :** La définition du système de coordonnées *def-syscoord* utilisée pour les données spatiales à importer est trop longue. Il n'a pas été possible de vérifier le système de coordonnées dont le système de références spatiales à utiliser pour les données importées est sous-jacent.

**Action de l'utilisateur :** Vérifiez que le système de coordonnées défini dans le fichier de projection (.prj) est correct. Pour sauter l'étape de vérification, ne mentionnez pas le fichier de projection.

**msgcode** : -2116

**sqlstate** : 38S7G

**GSE2117N La définition du système de coordonnées** *def-sys-coord* **ne correspond pas à celle du système de coordonnées sur lequel le système de références spatiales** *id-srs* **est basé.**

**Explication :** La définition du système de coordonnées *def-syscoord* ne correspond pas à celle du système de coordonnées sur lequel le système de références spatiales *id-srs* est basé. Les deux systèmes de coordonnées doivent être sémantiquement identiques.

**Action de l'utilisateur :** Vérifiez que le système de coordonnées défini dans le fichier de projection (.prj) correspond au système de coordonnées du système de références spatiales. Pour sauter l'étape de vérification, ne mentionnez pas le fichier de projection.

**msgcode** : -2117

**sqlstate** : 38S7H

## **GSE2118N Les données spatiales n'entrent pas dans le système de références spatiales avec l'identificateur par** *id-srs***.**

**Explication :** Les données spatiales couvrent une zone dépassant les coordonnées minimales et maximales du système de références spatiales avec l'identificateur numérique *id-srs*.

**Action de l'utilisateur :** Spécifiez un système de références spatiales pouvant contenir complètement les données spatiales à importer. Reportez-vous à la vue catalogue

DB2GSE.ST\_SPATIAL\_REFERENCE\_SYSTEMS pour les valeurs de coordonnées minimales et maximales applicables au système de références spatiales.

**msgcode** : -2118

**sqlstate** : 38S7I

**GSE2119N Le système de références spatiales des données importées dont l'identificateur numérique est** *id-srs1***, ne correspond pas au système de références spatiales de la colonne cible dont l'identificateur numérique est** *id-srs2***. Le nom de la colonne cible est** *nom-schéma***.***nomtable***.***nom-colonne***.**

**Explication :** La colonne spatiale *nom-schéma*.*nomtable*.*nom-colonne* a été enregistrée avec le système de références spatiales *id-srs2*. Ce système de références spatiales ne correspond pas au système de références spatiales *id-srs1*, utilisé pour les données spatiales à importer dans cette colonne. Les données ne peuvent donc pas être importées.

**Action de l'utilisateur :** Désenregistrez la colonne spatiale ou spécifiez un système de références spatiales pour les données à importer utilisé par la colonne.

**msgcode** : -2119

**sqlstate** : 38S7J

## **GSE2120N Aucune donnée n'a été importée.**

**Explication :** Aucune des données de formes n'a pu être importée. Toutes les lignes ont été rejetées et écrites dans le fichier des exceptions.

**Action de l'utilisateur :** Consultez le fichier de messages pour savoir pourquoi toutes les données spatiales ont été rejetées.

**msgcode** : -2120

**sqlstate** : 38S7K

## **GSE2121N La valeur** *nb-redémarrages* **spécifiant l'enregistrement pour redémarrer de l'opération est hors limite. Le fichier de formes contient** *nb-enregistrements* **enregistrements.**

**Explication :** La valeur restartCount *nb-redémarrages* indiquée doit être supérieure ou égale à 0 (zéro), et inférieure ou égale à *nb-enregistrements*.

**Action de l'utilisateur :** Indiquez un nombre valide pour restartCount ou spécifiez une valeur NULL pour ce paramètre.

**msgcode** : -2121

**sqlstate** : 38S7L

## **GSE2122N L'instruction SQL utilisée pour importer les données de formes n'entre pas la mémoire tampon interne.**

**Explication :** L'instruction SQL utilisée pour importer les données de formes dans la table n'entre pas la mémoire tampon interne. Ceci peut être dû à la

présence d'un trop grand nombre de colonnes dans le fichier.

**Action de l'utilisateur :** Importez un ensemble plus petit de colonnes d'attributs dans le fichier de formes.

**msgcode** : -2122

**sqlstate** : 38S7M

**GSE2123N Une mémoire tampon destinée aux données de** *nb-lignes* **lignes ne peut pas être allouée.**

**Explication :** L'Extension Spatiale a tenté d'importer au moins *nb-lignes* lignes via une seule instruction INSERT, mais la mémoire tampon destinée aux données de ces lignes n'a pas pu être allouée. Une quantité de mémoire trop importante était requise.

**Action de l'utilisateur :** Spécifiez un calcul validé pour l'importation, inférieur à *nb-lignes*. Ou spécifiez un ensemble de colonnes à importer plus petit. Ceci réduira la quantité de mémoire requise.

**msgcode** : -2123

**sqlstate** : 38S7N

**GSE2124N Un identificateur de type incorrect** *id-type* **a été détecté dans l'en-tête du fichier de formes à importer.**

**Explication :** Les données contenues dans le fichier de formes ne semblent pas avoir un type spatial correct. Il est possible que le fichier de formes soit corrompu. Les données n'ont donc pas été importées.

**Action de l'utilisateur :** Vérifiez que le fichier de formes est correct.

**msgcode** : -2124

**sqlstate** : 38S7O

## **GSE2125N Une colonne du fichier de formes a un type de données non pris en charge** *type***.**

**Explication :** Le fichier de formes contient une colonne dont le type de données n'est pas pris en charge par l'Extension Spatiale. Le fichier de formes n'a pas pu être importé.

**Action de l'utilisateur :** Importez uniquement un ensemble plus petit de colonnes du fichier de formes et omettez la colonne dont le type de données n'est pas pris en charge.

**msgcode** : -2125

**sqlstate** : 38S7P

# **GSE2126N L'en-tête du fichier de formes** *fichier-formes* **est incorrect.**

**Explication :** L'en-tête du fichier de formes *fichier-formes* est incorrect. Le fichier de formes ne peut pas être importé.

L'extension du nom de fichier *fichier-formes* indique dans quelle partie du fichier de formes l'erreur a été détectée. Les extensions de fichier incluent :

- **.shp** fichier principal
- **.shx** fichier d'index
- **.dbf** fichier dBASE
- **.pri** fichier de projection

**Action de l'utilisateur :** Vérifiez et corrigez l'en-tête du fichier de formes.

**msgcode** : -2126

**sqlstate** : 38S7Q

**GSE2127N La position** *position* **de l'enregistrement** *numéro-enregistrement* **du fichier d'index des formes** *fichier-shx* **est incorrecte.**

**Explication :** La position *position* de l'enregistrement *numéro-enregistrement* dans le fichier d'index (.shx) *fichier-shx* est incorrecte. La position doit être supérieure ou égale à50 et inférieure à la longueur totale du fichier principal (.shp) du fichier de formes. Elle est mesurée en mots de 16bits.

**Action de l'utilisateur :** Vérifiez et corrigez le fichier de formes.

**msgcode** : -2127

**sqlstate** : 38S7R

## **GSE2128N La longueur de la forme dans l'enregistrement** *numéro-enregistrement* **du fichier d'index de formes** *fichier-shx* **est trop courte.**

**Explication :** La longueur de la forme dans l'enregistrement *numéro-enregistrement* trouvée dans le fichier d'index de formes *fichier-shx* est trop courte. Chaque forme doit être constituée d'au moins 4octets (deux mots de 16bits).

**Action de l'utilisateur :** Vérifiez et corrigez le fichier de formes.

**msgcode** : -2128

**sqlstate** : 38S7S

### **GSE2129N L'Extension Spatiale a détecté un numéro d'enregistrement incorrect** *numéro-enregistrement* **dans le fichier de formes** *fichier-shp* **alors qu'elle attendait le numéro d'enregistrement** *numéro-attendu***.**

**Explication :** L'Extension Spatiale a détecté un numéro d'enregistrement incorrect *numéro-enregistrement* dans le fichier de formes *fichier-shp* alors qu'elle attendait le numéro d'enregistrement *numéro-attendu*.

**Action de l'utilisateur :** Vérifiez et corrigez le fichier de formes.

**msgcode** : -2129

**sqlstate** : 38S7T

**GSE2130N La taille des données de formes** *taille-enregistrement* **indiquée dans le fichier de formes** *fichier-shp* **ne correspond pas à la taille indiquée dans le fichier d'index des formes** *taille-index***.**

**Explication :** La taille des données de formes *taille-enregistrement* indiquée dans le fichier de formes *fichier-shp* ne correspond pas à la taille indiquée dans le fichier d'index des formes *taille-index*.

Le fichier principal du fichier de formes (.shp) n'est pas conforme au fichier d'index (.shx) et ne peut pas être traité.

**Action de l'utilisateur :** Vérifiez et corrigez le fichier de formes.

**msgcode** : -2130

**sqlstate** : 38S7U

## **GSE2131N Les données de l'enregistrement** *numéro-enregistrement* **dans le fichier dBASE** *fichier-dbf* **sont incorrectes.**

**Explication :** Les données de l'enregistrement *numéro-enregistrement* dans le fichier dBASE *fichier-dbf* qui contient les informations d'attributs associées aux géométries du fichier de formes sont incorrectes.

Les explications possibles sont les suivantes :

- v Le premier octet de l'enregistrement n'est ni un astérisque ('\*') ni un espace ('').
- v La somme de toutes les longueurs des colonnes du fichier dBASE (.dbf) doit être égale à la taille de l'enregistrement indiquée dans l'en-tête du fichier.

**Action de l'utilisateur :** Vérifiez et corrigez le fichier dBASE.

**msgcode** : -2131

**sqlstate** : 38S7V

### **GSE2132N Les données contenues dans le fichier de formes** *fichier-formes* **sont incorrectes.**

**Explication :** Les données contenues dans le fichier de formes *fichier-formes* sont corrompues. Ce fichier de formes ne peut pas être importé.

Le nom de fichier *fichier-formes* indique dans quelle partie du fichier de formes l'erreur a été détectée.

**Action de l'utilisateur :** Vérifiez et corrigez le fichier de formes.

**msgcode** : -2132

**sqlstate** : 38S7W

## **GSE2133N L'opération d'importation a échoué parce que la colonne** *nom-schéma***.***nom-table***.***nom-colonne* **n'autorise pas les valeurs NULL.**

**Explication :** La définition de la colonne *nom-colonne* dans la table *nom-schéma*.*nom-table* indique que la colonne peut pas contenir des valeurs NULL. La colonne n'apparaît pas dans la liste de colonnes à importer et DB2 ne produit pas des valeurs pour cette colonne par d'autres moyens tels que des valeurs par défaut, une définition de colonne générée ou des déclencheurs.

L'opération d'importation ne peut pas être terminée.

**Action de l'utilisateur :** Ajoutez la colonne dans la liste de colonnes à importer, identifiez-la par un ID colonne ou définissez un autre moyen pour DB2 de générer des valeurs pour cette colonne pendant l'opération d'importation.

**msgcode** : -2133

**sqlstate** : 38S7X

### **GSE2134N Le système de références spatiales associé au données à importer n'est pas identique à celui ayant l'identificateur** *id-srs***.**

**Explication :** Les données spatiales du fichier à importer utilise un système de références spatiales avec des facteurs de décalage et d'échelle différents de ceux du système de références spatiales ayant l'identificateur numérique *id-srs*. Les données ne peuvent pas être importées.

**Action de l'utilisateur :** Définissez un système de références spatiales ayant la même définition que le système de références spatiales nécessaire à l'importation des données du fichier. Reportez-vous à la vue catalogue

DB2GSE.ST\_SPATIAL\_REFERENCE\_SYSTEMS pour identifier les valeurs de coordonnées et les facteurs de décalage et d'échelle minimales et maximales applicables au système de références spatiales.

# **GSE2200N • GSE2207W**

**msgcode** : -2134

**sqlstate** : 38S7Y

### **GSE2200N Les résultats de l'instruction SELECT n'ont pas inclus de colonne spatiale.**

**Explication :** L'instruction SELECT spécifiée pour les opérations d'exportation doit faire référence exactement à une colonne spatiale. Aucune donnée ne peut être exportée.

**Action de l'utilisateur :** Corrigez l'instruction SELECT de sorte qu'elle fasse référence à exactement une colonne spatiale.

**msgcode** : -2200

**sqlstate** : 38S90

### **GSE2201N Les résultats de l'instruction SELECT ont inclus plusieurs colonnes spatiales.**

**Explication :** L'instruction SELECT indiquée pour les opérations d'exportation doit spécifier exactement une colonne spatiale. Aucune donnée ne peut être exportée.

**Action de l'utilisateur :** Corrigez l'instruction SELECT de sorte qu'elle fasse référence à exactement une colonne spatiale.

**msgcode** : -2201

**sqlstate** : 38S91

**GSE2202N Le type de données SQL** *type-données* **pour la colonne** *numéro-colonne* **dans l'instruction FULLSELECT décrivant les données à exporter, n'est pas pris en charge pour les fichiers de formes.**

**Explication :** Le type de données SQL *type-données* pour la colonne *numéro-colonne* dans l'instruction FULLSELECT décrivant les données à exporter, n'est pas pris en charge pour les fichiers de formes. Aucune donnée ne peut être exportée.

**Action de l'utilisateur :** Ne spécifiez pas de colonne du type non pris en charge dans l'instruction SELECT pour l'opération d'exportation de formes. Vous pouvez utiliser la commande DESCRIBE pour vérifier les types de données de toutes les colonnes dans le résultat de l'instruction SELECT.

**msgcode** : -2202

**sqlstate** : 38S92

## **GSE2203N La longueur** *longueur* **des données contenues dans la colonne** *numéro-colonne* **est trop longue pour être exportée dans un fichier de formes.**

**Explication :** La longueur *longueur* des données contenues dans la colonne *numéro-colonne* est trop longue pour être exportée dans un fichier de formes.

**Action de l'utilisateur :** Modifiez la longueur de la colonne de sorte qu'elle soit inférieure à 256octets. Pour réduire la longueur de la colonne, vous pouvez utiliser les fonctions de transtypage de DB2.

**msgcode** : -2203

**sqlstate** : 38S93

## **GSE2204N Le nom de colonne** *nom-colonne* **dépasse la limite de 11 caractères autorisés pour les fichiers dBASE.**

**Explication :** Le nom de colonne *nom-colonne* dépasse la limite de 11 octets autorisés pour les fichiers dBASE. Aucune donnée n'est exportée.

**Action de l'utilisateur :** Spécifiez un nom de colonne de moins de 11octets pour que les données d'attributs soient exportées dans le fichier dBASE (.dbf).

**msgcode** : -2204

**sqlstate** : 38S94

## **GSE2205W DB2 a renvoyé un avertissement SQL** *avertissement-sql* **lorsque l'Extension Spatiale a extrait les données à exporter.**

**Explication :** DB2 a renvoyé un avertissement SQL *avertissement-sql* lorsque l'Extension Spatiale a extrait les données à exporter. L'avertissement a été ignoré et les données exportées.

**Action de l'utilisateur :** Reportez-vous à la description de *avertissement-sql*. Si l'avertissement n'est pas acceptable, corrigez la source de l'avertissement et réexportez les données.

**msgcode** : +2205

**sqlstate** : 38S95

#### **GSE2206W Aucune donnée n'a été exportée.**

**Explication :** L'instruction SELECT spécifiée pour l'exportation n'a pas récupéré de ligne. Aucune donnée n'a été exportée.

**Action de l'utilisateur :** Spécifiez une instruction SELECT qui retourne au moins une ligne à exporter.

**msgcode** : +2206

**sqlstate** : 38S96

### **GSE2207W La totalité des lignes référencées par l'instruction SELECT n'a pas été exportée.**

**Explication :** L'instruction SELECT a identifié davantage de lignes que celles qui ont été exportées. Cette erreur peut se produire si une erreur est détectée au cours de l'exportation et que l'opération est arrêtée.

**Action de l'utilisateur :** Consultez le fichier de messages.

**msgcode** : +2207

**sqlstate** : 38S97

**GSE2208N Sur la ligne** *numéro-ligne***, une géométrie à exporter est associée au système de références spatiales dont l'identificateur numérique est** *id-srs1***. Cet identificateur ne correspond pas à l'identificateur numérique** *id-srs2* **du système de références spatiales utilisé pour les géométries des lignes précédentes.**

**Explication :** Sur la ligne *numéro-ligne*, une géométrie à exporter est associée au système de références spatiales dont l'identificateur numérique est *id-srs1*. Cet identificateur ne correspond pas à l'identificateur numérique *id-srs2* du système de références spatiales utilisé pour les géométries des lignes précédentes. La ligne *numéro-ligne* n'a pas été exportée.

**Action de l'utilisateur :** Vérifiez que l'identificateur du système de références spatiales est identique pour toutes les géométries à exporter. Si ce n'est pas le cas, utilisez la méthode ST\_Transform dans l'instruction SELECT pour convertir toutes les géométries au même système de références spatiales.

**msgcode** : -2208

**sqlstate** : 38S98

## **GSE2209N La valeur de la géométrie à la ligne** *numéro-ligne* **à exporter est NULL.**

**Explication :** La notion de valeur NULL n'est pas prise en charge par les données du fichier dans lequel vous souhaitez exporter les géométries. La géométrie à exporter à la ligne *numéro-ligne* est une valeur NULL et ne peut pas être exportée.

**Action de l'utilisateur :** Omettez de l'exportation les lignes dont les géométries sont des valeurs NULL, en modifiant l'instruction SELECT en rapport.

**msgcode** : -2209

**sqlstate** : 38S99

**GSE2210N Le système de références spatiales pour la géométrie à la ligne** *numéro-ligne* **est incorrect. L'identificateur numérique de ce système de références spatiales est** *id-srs***.**

**Explication :** A la ligne *numéro-ligne*, la géométrie devant être exportée utilise un système de références spatiales incorrect. La géométrie ne peut pas être exportée.

**Action de l'utilisateur :** Corrigez la géométrie indiquée ou excluez la ligne de l'opération

d'exportation en modifiant l'instruction SELECT en fonction.

**msgcode** : -2210

**sqlstate** : 38S9A

**Explication :** Les données spatiales à exporter sont associées à un système de références spatiales dont l'identificateur numérique est *id-srs*. Le système de coordonnées sur lequel ce système de références spatiales est basé, ne correspond pas à la définition du système de coordonnées *def-syscoord* pour le fichier auquel les données exportées doivent être ajoutées. Aucune donnée n'a été exportée.

**Action de l'utilisateur :** Ajoutez les données à un fichier ayant le système de coordonnées correspondant, transformez les données spatiales dans le système de coordonnées adéquat ou exportez les données dans un fichier distinct.

**msgcode** : -2211

**sqlstate** : 38S9B

## **GSE2212N Les données d'attributs ne correspondent pas au fichier dBASE.**

**Explication :** L'instruction SELECT spécifiée pour l'opération d'exportation produit des données d'attributs qui ne correspondent pas au fichier dBASE  $(dbf)$ .

Les données d'attributs de l'instruction SELECT pour l'opération d'exportation ne peuvent pas être ajoutées au fichier dBASE. Les causes possibles sont les suivantes :

- v le nombre de colonnes ne correspond pas,
- v le type de données de colonne ne correspond pas,
- v le nom de colonne d'attributs ne correspond pas.

**Action de l'utilisateur :** Corrigez l'instruction SELECT ou ne procédez à aucun ajout dans le fichier dBASE spécifié.

**msgcode** : -2212

**sqlstate** : 38S9C

**GSE2211N Les données spatiales à exporter sont associées à un système de références spatiales dont l'identificateur numérique est** *id-srs***. Le système de coordonnées sur lequel ce système de références spatiales est basé, ne correspond pas à la définition du système de coordonnées** *def-syscoord* **pour le fichier auquel les données exportées doivent être ajoutées.**

# **GSE2213W • GSE2217N**

### **GSE2213W La géométrie à exporter dans le fichier à la ligne** *numéro-ligne* **est une valeur NULL.**

**Explication :** La géométrie à exporter dans le fichier à la ligne *numéro-ligne* est une valeur NULL. La ligne n'a pas été exportée.

**Action de l'utilisateur :** Modifiez l'instruction SELECT pour exclure les géométries dont les valeurs sont NULL.

**msgcode** : +2213

**sqlstate** : 38S9D

**GSE2214W La mémoire disponible n'est pas suffisante pour exporter la géométrie à la ligne** *numéro-ligne***.**

**Explication :** La mémoire disponible n'est pas suffisante pour exporter la géométrie à la ligne *numéro-ligne*. La ligne n'a pas été exportée, mais l'exportation s'est poursuivie.

**Action de l'utilisateur :** Allouez davantage de mémoire ou modifiez l'instruction SELECT pour exclure la géométrie de cette ligne.

**msgcode** : +2214

**sqlstate** : 38S9E

**GSE2215W Le type de forme** *type-forme-géométrie* **de la géométrie à ajouter au fichier de formes comme numéro** *numéro-enregistrements* **ne correspond pas au type du fichier de formes** *type-fichier***.**

**Explication :** Le type de forme *type-forme-géométrie* de la géométrie à ajouter au fichier de formes comme numéro *numéro-enregistrements* ne correspond pas au type du fichier de formes *type-fichier*. La géométrie ne peut pas être exportée dans ce fichier.

Les types de formes possibles sont les suivants:

- **0** Géométrie vide
- **1** Point sans coordonnées Z, ni mesures.
- **3** Chaîne ou multichaîne sans coordonnées Z, ni mesures.
- **5** Polygone ou multipolygone sans coordonnées Z, ni mesures.
- **8** Multipoint sans coordonnées Z, ni mesures.
- **9** Point avec coordonnées Z, sans mesures.
- **10** Chaîne ou multichaîne avec coordonnées Z, sans mesures.
- **11** Point avec coordonnées Z et mesures.
- **13** Chaîne ou multichaîne avec coordonnées Z et mesures.
- **15** Polygone ou multipolygone avec coordonnées Z, sans mesures.
- **18** Polygone ou multipolygone avec coordonnées Z et mesures.
- **19** Polygone ou multipolygone avec coordonnées Z, sans mesures.
- **20** Multipoint avec coordonnées Z, sans mesures.
- **21** Point avec mesure, sans coordonnées Z.
- **23** Chaîne ou multichaîne avec mesures, sans coordonnées Z.
- **25** Polygone ou multipolygone avec mesures, sans coordonnées Z.
- **28** Multipoint avec mesures, sans coordonnées Z.

**Action de l'utilisateur :** Convertissez la géométrie dans le type adéquat ou exportez-la dans un autre fichier de formes.

**msgcode** : +2215

**sqlstate** : 38S9F

#### **GSE2216N Les données de forme à exporter sont incorrectes.**

**Explication :** Avant d'exporter les géométries dans un fichier de formes, l'Extension Spatiale les convertit en données de forme. Cette erreur a été retournée car les données de forme dans lesquelles une géométrie a été convertie est incorrecte. La géométrie n'a pas été exportée.

Les explications possibles sont les suivantes :

- v les données de forme comportent un nombre impair d'octets,
- v les données de forme ne sont pas assez longues pour contenir toutes les informations,
- une indication de forme inconnue a été renvoyée,
- v les informations relatives au rectangle de délimitation minimal ne sont pas compatibles avec l'indication de type.

**Action de l'utilisateur :** Prenez contact avec le Service de support logiciel IBM.

**msgcode** : -2216

**sqlstate** : 38S9G

## **GSE2217N Le nom de colonne** *nom-colonne* **figure en double dans la liste des colonnes de sortie.**

**Explication :** Le nom de colonne *nom-colonne* apparaît plusieurs fois dans la liste des colonnes de sortie. Tous les noms de colonne de la liste doivent être uniques. Aucune donnée n'est exportée.

**Action de l'utilisateur :** Indiquez un nom de colonne unique dans la liste des colonnes de sortie.

Les noms de colonne pour les fichiers dBASE (.dbf) peuvent contenir au maximum 11 octets, et les noms de colonne pour les fichiers SDEX peuvent contenir au maximum 32 octets.

**msgcode** : -2217

**sqlstate** : 38S9I

### **GSE2299N La taille du fichier de formes** *nom-fichier* **est incorrecte.**

**Explication :** La taille du fichier de formes *nom-fichier* est incorrecte. La taille des fichiers de formes est un multiple de mots à 16bits. De ce fait, leur taille est toujours paire. Il est possible que le fichier de formes soit corrompu. Il ne peut donc pas être utilisé.

**Action de l'utilisateur :** Vérifiez et corrigez le fichier de formes.

**msgcode** : -2299

**sqlstate** : 38S9H

## **GSE2500N L'en-tête du fichier SDEX** *nom-fichier* **n'est pas valide.**

**Explication :** L'en-tête du fichier SDEX *nom-fichier* n'est pas valide. Le fichier SDEX ne peut pas être ouvert.

**Action de l'utilisateur :** Vérifiez et corrigez l'en-tête du fichier SDEX.

**msgcode** : -2500

**sqlstate** : 38SA0

## **GSE2501N Les paramètres du système de coordonnées ne peuvent pas être lus dans le fichier SDEX** *nom-fichier***.**

**Explication :** Le fichier SDEX *nom-fichier* contient des données non valides de définition de système de coordonnées. Le fichier SDEX ne peut pas être ouvert.

**Action de l'utilisateur :** Vérifiez et corrigez la définition du système de coordonnées enregistrée dans le fichier SDEX.

**msgcode** : -2501

**sqlstate** : 38SA1

## **GSE2502N Les définitions de colonnes ne peuvent pas être lues dans le fichier SDEX** *nom-fichier***.**

**Explication :** Le fichier SDEX *nom-fichier* contient des données non valides de définition de colonnes. Le fichier SDEX ne peut pas être ouvert.

**Action de l'utilisateur :** Vérifiez et corrigez les définitions de colonnes enregistrées dans le fichier SDEX.

**msgcode** : -2502

**sqlstate** : 38SA2

## **GSE2503N Une colonne du fichier SDEX a un type de données non pris en charge** *type***.**

**Explication :** Le fichier contient une colonne dont le type de données n'est pas pris en charge par l'Extension Spatiale. Le fichier de formes n'a pas pu être importé.

**Action de l'utilisateur :** Importez uniquement un ensemble plus petit de colonnes du fichier SDEX et omettez la colonne dont le type de données n'est pas pris en charge.

**msgcode** : -2503

**sqlstate** : 38SA3

## **GSE2504N La position de colonne** *position* **est hors de la fourchette autorisée. Le fichier SDEX contient uniquement** *nombre-colonnes***.**

**Explication :** La position *position* de la colonne doit être une valeur comprise dans la fourchette autorisée. Une valeur valide doit être supérieure à 0 (zéro) et inférieure ou égale au *nombres de colonnes*.

**Action de l'utilisateur :** Spécifiez une position valide.

**msgcode** : -2504

**sqlstate** : 38SA4

## **GSE2505N La colonne** *nom-colonne* **du fichier SDEX est trop longue.**

**Explication :** Le nom de la colonne *nom-colonne* du fichier SDEX dépasse la limite admise dans DB2 pour les noms de colonnes.

**Action de l'utilisateur :** Spécifiez un *nom-colonne* qui ne dépasse pas la limite de longueur autorisée dans DB2.

**msgcode** : -2505

**sqlstate** : 38SA5

## **GSE2506N La colonne** *nom-colonne* **est introuvable dans le fichier SDEX.**

**Explication :** Le nom *nom-colonne* n'identifie pas de colonne d'attributs existante dans le fichier SDEX. L'opération ne peut pas aboutir.

**Action de l'utilisateur :** Spécifiez un nom de colonne qui existe dans le fichier SDEX.

**msgcode** : -2506

**sqlstate** : 38SA6

## **GSE2507N • GSE2604N**

## **GSE2507N Le type de données** *type-données* **de la colonne** *nom-colonne* **du fichier SDEX n'est pas pris en charge.**

**Explication :** Le type de données *type-données* de la colonne d'attribut *nom-colonne* du fichier SDEX ne peut pas être associé à un type de données de la base de données DB2. Le fichier de formes ne peut pas être importé.

**Action de l'utilisateur :** Excluez la colonne de la liste des colonnes.

**msgcode** : -2507

**sqlstate** : 38SA7

### **GSE2508N Plusieurs colonnes spatiales existent dans le fichier SDEX** *nom-fichier***.**

**Explication :** L'Extension Spatiale a détecté la présence de plusieurs colonnes spatiales dans le fichier SDEX *nom-fichier*. Une seule colonne est autorisée. Le fichier ne peut pas être importé.

**Action de l'utilisateur :** Corrigez le fichier SDEX pour qu'il ne contienne qu'une seule colonne spatiale.

**msgcode** : -2508

**sqlstate** : 38SA8

### **GSE2509N Impossible de lire l'enregistrement** *numéro-enregistrement* **du fichier SDEX** *nom de fichier***. Code anomalie** *code-anomalie*

**Explication :** L'enregistrement *numéro-enregistrement* ne peut pas être lu dans le fichier SDEX *nom-fichier*.

Les raisons pour lesquelles l'enregistrement ne peut pas être lu, précédées de leur code anomalie sont les suivantes:

**-1** Une erreur interne s'est produite.

**-13** La mémoire disponible est insuffisante.

**Action de l'utilisateur :** Selon le code anomalie, vérifiez et corrigez le fichier SDEX ou résolvez l'incident de manque de mémoire.

**msgcode** : -2509

**sqlstate** : 38SA9

**GSE2600N L'en-tête du fichier SDEX** *nom-fichier* **ne peut pas être écrit.**

**Explication :** L'en-tête du fichier SDEX *nom-fichier* n'a pas été écrit.

**Action de l'utilisateur :** Réexécutez la commande. Si l'incident persiste, prenez contact avec le Service de support logiciel IBM.

**msgcode** : -2600

**sqlstate** : 38SF0

**GSE2601N Impossible d'écrire les paramètres du système de coordonnées dans le fichier SDEX** *nom-fichier***.**

**Explication :** Les paramètres du système de coordonnées ne peuvent pas être écrits dans le fichier SDEX *nom-fichier*.

**Action de l'utilisateur :** Réexécutez la commande. Si l'incident persiste, prenez contact avec le Service de support logiciel IBM.

**msgcode** : -2601

**sqlstate** : 38SF1

### **GSE2602N Impossible d'écrire les définitions de colonnes dans le fichier SDEX** *nom-fichier***.**

**Explication :** Les définitions de colonnes ne peuvent pas être écrites dans le fichier SDEX *nom-fichier*.

**Action de l'utilisateur :** Réexécutez la commande. Si l'incident persiste, prenez contact avec le Service de support logiciel IBM.

**msgcode** : -2602

**sqlstate** : 38SF2

### **GSE2603N Le nom de colonne** *nom-colonne* **dépasse la limite de 32 caractères autorisée pour les fichiers SDEX.**

**Explication :** Le nom de colonne *nom-colonne* dépasse la limite de 32 octets autorisée pour les fichiers SDEX. Aucune donnée n'est exportée.

**Action de l'utilisateur :** Spécifiez un nom de colonne de 32 octets maximum pour que les données soient exportées dans le fichier SDEX.

**msgcode** : -2603

**sqlstate** : 38SF3

**GSE2604N Le type de données SQL** *type-données* **pour la colonne** *numéro-colonne* **dans l'instruction FULLSELECT décrivant les données à exporter, n'est pas pris en charge pour les fichiers SDEX.**

**Explication :** Le type de données SQL *type-données* pour la colonne *numéro-colonne* dans l'instruction FULLSELECT décrivant les données à exporter, n'est pas pris en charge pour les fichiers SDEX. Aucune donnée ne peut être exportée.

**Action de l'utilisateur :** Ne spécifiez pas de colonne du type non pris en charge dans l'instruction SELECT pour l'opération d'exportation sde. Vous pouvez utiliser la commande DESCRIBE pour vérifier les types de

données de toutes les colonnes dans le résultat de l'instruction SELECT.

**msgcode** : -2604

**sqlstate** : 38SF4

### **GSE2605N Impossible d'écrire l'enregistrement** *numéro-enregistrement* **dans le fichier SDEX** *nom-fichier***.**

**Explication :** L'enregistrement *numéro-enregistrement* ne peut pas être écrit dans le fichier SDEX *nom-fichier*.

**Action de l'utilisateur :** Réexécutez la commande. Si l'incident persiste, prenez contact avec le Service de support logiciel IBM.

**msgcode** : -2605

**sqlstate** : 38SF5

#### **GSE3000N Identificateur SRS NULL.**

**Explication :** Une valeur valeur NULL a été transmise à la fonction ou à la méthode au lieu d'un identificateur numérique de système de références spatiales.

**Action de l'utilisateur :** Spécifiez un identificateur numérique de système de références spatiales qui soit affecté à un système de références spatiales existant. Reportez-vous à la vue catalogue de l'Extension Spatiale DB2GSE.ST\_SPATIAL\_REFERENCE\_SYSTEMS pour savoir quels sont les systèmes de références spatiales définis.

**msgcode** : -3000

**sqlstate** : 38SU0

#### **GSE3001N Identificateur SRS incorrect** *id-srs***.**

**Explication :** L'identificateur *id-srs* fourni à la fonction spatiale ou à la méthode ne désigne pas un système de références spatiales existant.

**Action de l'utilisateur :** Indiquez un identificateur numérique d'un système de références spatiales existant défini dans la vue de catalogue Extension Spatiale DB2GSE.ST\_SPATIAL\_REFERENCE\_SYSTEMS ou créez un système de références spatiales identifié par *id-srs*.

**msgcode** : -3001

**sqlstate** : 38SU1

## **GSE3002N Nom d'unité NULL.**

**Explication :** Une valeur NULL a été indiquée comme unité de mesure. La spécification d'une unité de mesure doit être l'unité elle-même, "mètre" par exemple. Elle ne peut pas avoir une valeur NULL.

**Action de l'utilisateur :** Omettez l'unité de mesure en appelant la fonction spatiale ou la méthode, ou bien indiquez une unité de mesure existante. Pour connaître les unités prises en charge, reporte-vous à la vue d u catalogue Extension Spatiale DB2GSE.ST\_UNITS\_OF\_MEASURE.

**msgcode** : -3002

**sqlstate** : 38SU2

#### **GSE3003N Unité** *nom-unité* **inconnue.**

**Explication :** L'unité *nom-unité* fournie à la fonction spatiale ou à la méthode ne désigne pas une unité de mesure existante.

**Action de l'utilisateur :** Omettez l'unité de mesure en appelant la fonction spatiale ou la méthode, ou bien indiquez une unité de mesure existante. Pour connaître les unités prises en charge, reporte-vous à la vue d u catalogue Extension Spatiale DB2GSE.ST\_UNITS\_OF\_MEASURE.

**msgcode** : -3003

**sqlstate** : 38SU3

### **GSE3004N Conversion non prise en charge dans l'unité** *nom-unité***.**

**Explication :** La conversion dans l'unité *nom-unité* n'est pas prise en charge.

Les fonctions ST\_Area, ST\_Buffer, ST\_Length et ST\_Perimeter n'acceptent pas d'unité linéaire de mesure si la géométrie donnée n'est pas un système de coordonnées projetées.

**Action de l'utilisateur :** Utilisez l'une des méthodes suivantes ·

- v omettez l'unité de mesure en appelant la fonction spatiale ou la méthode,
- $\cdot$  indiquez une unité de mesure angulaire,
- v projetez la géométrie dans un système de coordonnées projeté à l'aide de la fonction ST\_Transform. Reportez-vous à la vue catalogue de l'Extension Spatiale DB2GSE.ST\_SPATIAL\_REFERENCE\_SYSTEMS pour savoir quel est le système de références spatiales applicable.

**msgcode** : -3004

**sqlstate** : 38SU4

#### **GSE3005N SRS ne contient pas d'unité.**

**Explication :** L'unité associée au système de références spatiales de la géométrie n'est ni linéaire, ni angulaire. L'opération ne peut pas être effectuée dans l'unité de mesure indiquée.

**Action de l'utilisateur :** Représentez la géométrie dans un système de références spatiales correct pour lequel une unité de mesure linéaire ou angulaire est associée

ou omettez le paramètre d'unité lorsque vous demandez l'opération.

**msgcode** : -3005

**sqlstate** : 38SU5

### **GSE3006N ID de type interne incorrect.**

**Explication :** L'identificateur du type de données interne de la géométrie a une valeur NULL et est de ce fait incorrect.

Cette erreur peut se produire si la représentation interne de la géométrie est altérée ou si la géométrie n'a pas été créée par l'une des fonctions ou méthodes de construction prises en charge.

**Action de l'utilisateur :** Recréez la géométrie en utilisant l'une des fonctions ou méthodes de construction prises en charge.

**msgcode** : -3006

**sqlstate** : 38SU6

**GSE3007N ID de type interne inconnu** *id-type***.**

**Explication :** La valeur de l'identificateur de type interne *id-type* pour la géométrie est incorrecte.

Cette erreur peut se produire si la représentation interne de la géométrie est altérée ou si la géométrie n'a pas été créée par l'une des fonctions ou méthodes de construction prises en charge.

**Action de l'utilisateur :** Recréez la géométrie en utilisant l'une des fonctions ou méthodes de construction prises en charge.

**msgcode** : -3007

**sqlstate** : 38SU7

### **GSE3008N Non concordance d'ID de type interne (***id-type1***,** *id-type2***).**

**Explication :** Une non concordance des identificateurs de type de données internes a été détectée. L'Extension Spatiale s'attendait à récupérer une géométrie dont l'identificateur de type de données interne est *id-type2*, mais elle a récupéré à la place une géométrie dont l'identificateur de type de données interne est *id-type1*.

Cette erreur peut se produire si la représentation interne de la géométrie est altérée ou si la géométrie n'a pas été créée par l'une des fonctions ou méthodes de construction prises en charge.

**Action de l'utilisateur :** Recréez la géométrie en utilisant l'une des fonctions ou méthodes de construction prises en charge.

**msgcode** : -3008

**sqlstate** : 38SU8

### **GSE3009W Numéro de composant** *numéro-composant* **incorrect.**

**Explication :** Le numéro de composant indiqué, *numéro-composant*, est incorrect. Une valeur NULL a été renvoyée.

**Action de l'utilisateur :** Si la géométrie n'est pas vide, indiquez un numéro de composant correct, qui doit être supérieur à 0 (zéro) et inférieur ou égal au nombre maximal de composants de la géométrie.

Vous pouvez utiliser la fonction ST\_NumGeometries pour déterminer le nombre de composants de la collection géométrique.

Si la géométrie est vide, cette méthode ne doit pas être appliquée.

**msgcode** : +3009

**sqlstate** : 01HS0

## **GSE3010W Numéro d'anneau** *numéro-anneau* **incorrect.**

**Explication :** Le numéro d'anneau *numéro-anneau* indiqué pour un anneau interne n'est pas correct. Une valeur NULL a été renvoyée.

**Action de l'utilisateur :** Si la valeur du polygone n'est pas vide, indiquez un numéro d'anneau correct, qui doit être supérieur ou égal à 1 (un) et inférieur ou égal au nombre maximal d'anneaux internes du polygone.

Si le polygone est vide, cette fonction ou méthode ne doit pas être appliquée. Vous pouvez utiliser la fonction ST\_NumInteriorRings pour déterminer le nombre d'anneaux internes du polygone.

**msgcode** : +3010

**sqlstate** : 01HS1

## **GSE3011W Numéro de point** *numéro-point* **incorrect.**

**Explication :** Le numéro de point indiqué, *numéro-point*, est incorrect. Une valeur NULL a été renvoyée.

**Action de l'utilisateur :** Si la valeur de la courbe n'est pas vide, indiquez un numéro de point correct, qui doit être supérieur à 0 (zéro) et inférieur ou égal au nombre maximal de points de la courbe. Si la courbe est vide, cette fonction ou méthode ne doit pas être appliquée.

Vous pouvez utiliser la fonction ST\_NumPoints pour déterminer le nombre de points utilisés pour définir la courbe.

**msgcode** : +3011

**sqlstate** : 01HS2

### **GSE3012N DE9-IM incorrect** *matrice***.**

**Explication :** La matrice d'intersection *matrice* indiquée pour la fonction ST\_Relate est incorrecte. Sa longueur doit être exactement de 9 caractères et chaque caractère de la matrice doit être l'un des suivants : 'T', 'F', '0', '1', '2', ou '\*'.

**Action de l'utilisateur :** Indiquez une matrice d'intersection valide.

**msgcode** : -3012

**sqlstate** : 38SU9

### **GSE3013N L'anneau externe n'est pas un anneau.**

**Explication :** La chaîne devant être utilisée comme nouvel anneau externe du polygone n'est pas un anneau. Pour être un anneau, la chaîne doit être simple et fermée. Une ou les deux conditions ne sont pas remplies.

**Action de l'utilisateur :** Indiquez une chaîne simple et fermée pour le nouvel anneau externe du polygone.

**msgcode** : -3013

**sqlstate** : 38SUA

### **GSE3014N L'anneau interne n'est pas un anneau.**

**Explication :** La chaîne devant être utilisée comme nouvel anneau interne du polygone n'est pas un anneau. Pour être un anneau, la chaîne doit être simple et fermée. Au moins l'une des deux conditions n'est pas remplie.

**Action de l'utilisateur :** Indiquez une chaîne simple et fermée pour le nouvel anneau interne du polygone.

**msgcode** : -3014

**sqlstate** : 38SUB

## **GSE3015N Code anomalie =** *code-anomalie***. La transformation en SRS** *id-srs* **a échoué.**

**Explication :** La géométrie n'a pas pu être transposée du système de références spatiales dans lequel elle est représentée dans le système de références spatiales avec l'identificateur numérique *id-srs*. L'opération de transformation a échoué avec le code anomalie *code-anomalie*.

Les codes anomalie ont les significations suivantes :

**-2008** La géométrie est incorrecte.

- **-2018** La mémoire disponible est insuffisante pour effectuer la transformation.
- **-2020** Les systèmes de références spatiales ne sont pas compatibles. Les deux systèmes de références spatiales doivent être basés directement ou indirectement sur le même système de coordonnées géographiques.
- **-2021** Un ou plusieurs points de la géométrie résultante seraient en dehors du domaine maximal possible pour le nouveau système de références spatiales. La géométrie résultante ne peut pas être représentée dans le nouveau système spatial.
- **-2025** La définition du nouveau système de références spatiales n'est pas correcte.
- **-2026** Une erreur interne s'est produite lors de la projection de la géométrie.

**Action de l'utilisateur :** Représentez la géométrie dans un système de références spatiales pouvant être transposé dans le système de références spatiales identifié par *id-srs* ou spécifiez un autre identificateur de système de références spatiales dans lequel la géométrie sera transformée.

**msgcode** : -3015

**sqlstate** : 38SUC

**GSE3016N Transtypage non pris en charge** *id-type1***,** *id-type2***.**

**Explication :** La tentative de transtypage entre le type de données portant l'identificateur de type interne *id-type1* et le type de données portant l'identificateur de type interne *id-type2* n'est pas pris en charge. La géométrie ne peut pas être traitée.

**Action de l'utilisateur :** Indiquez une opération de transtypage prise en charge. Pour plus d'informations sur les fonctions de transtypage prises en charge, voir le manuel IBM DB2 SQL Reference.

**msgcode** : -3016

**sqlstate** : 38SUD

## **GSE3020N Combinaison de coordonnée Z et de mesure incorrecte.**

**Explication :** Les géométries devant être traitées par la fonction ou la méthode ne sont pas représentées à l'aide des mêmes dimensions en fonction de leurs coordonnées Z et de leurs mesures.

Toutes les géométries doivent contenir des coordonnéesZ ou pas de coordonnéeZ du tout. Toutes les géométries doivent contenir des mesures ou pas de mesure du tout.

**Action de l'utilisateur :** Indiquez des géométries à la fonction ou à la méthode qui sont représentées à l'aide des mêmes dimensions en fonction de leurs coordonnées Z et de leurs mesures.

**msgcode** : -3020

**sqlstate** : 38SUH

### **GSE3021N Code anomalie =** *code-anomalie***. Echec du releveur de coordonnées.**

**Explication :** Une erreur interne s'est produite lorsqu'une fonction spatiale ou une méthode a opéré sur un releveur de coordonnées LOB. Le code anomalie *code-anomalie* a été renvoyé par une fonction de releveur de coordonnées.

**Action de l'utilisateur :** Reportez-vous au manuel DB2 Application Development Guide pour déterminer la signification du *code-anomalie* renvoyé par l'opération du releveur de coordonnées LOB et corriger l'incident. Si l'incident persiste, prenez contact avec le Service de support logiciel IBM.

**msgcode** : -3021

**sqlstate** : 38SUI

## **GSE3022N Représentation trop longue (***longueur-ajout* **par opposition à** *longueur-écrite* **octets).**

**Explication :** La représentation de la géométrie en langage GML, en texte défini (WKT), en binaire défini (WKB) ou des formes est trop longue. Sur *longueur-ajout* octets, seuls *longueur-écrite* ont pu être ajoutés au codage. Une représentation de la géométrie ne peut pas être créée.

**Action de l'utilisateur :** Simplifiez la géométrie en omettant des points non essentiels pour la géométrie. Pour cette procédure, vous pouvez utiliser la fonction ST\_Generalize. Vous pouvez également décomposer la géométrie en plusieurs géométries plus petites.

**msgcode** : -3022

**sqlstate** : 38SUJ

## **GSE3023N Représentation trop courte (***longueur* **octets).**

**Explication :** La représentation de la géométrie en représentation binaire définie (WKB) ou la représentation des formes ne comporte que *longueur* octets. Quatre octets minimum sont nécessaires à la représentation des formes, exactement 5 octets pour la représentation binaire définie des géométries vides et au moins 9 octets pour la représentation binaire définie des géométries non vides. La représentation binaire doit être suffisamment longue pour contenir tous les points de la géométrie.

**Action de l'utilisateur :** Fournissez à la fonction ou à la méthode une représentation binaire définie ou une représentation des formes.

**msgcode** : -3023

**sqlstate** : 38SUK

#### **GSE3024N Géométrie interne trop courte.**

**Explication :** La représentation interne de la géométrie est trop courte. Elle n'a pas pu être traitée.

Cette erreur peut se produire si la représentation interne de la géométrie est altérée ou si la géométrie n'a pas été créée par l'une des fonctions ou méthodes de construction prises en charge.

**Action de l'utilisateur :** Recréez la géométrie à l'aide de l'une des fonctions ou méthodes de construction prises en charge.

**msgcode** : -3024

**sqlstate** : 38SUL

#### **GSE3025N Géométrie incohérente.**

**Explication :** La valeur de la géométrie est incohérente et ne peut pas être traitée.

**Action de l'utilisateur :** Recréez la géométrie à partir d'une représentation binaire ou texte correcte.

**msgcode** : -3025

**sqlstate** : 38SUM

## **GSE3026N Nombre de points incohérent (***nombre-indiqué* **par opposition à** *nombre-données***).**

**Explication :** Un paramètre interne de la géométrie indique que les données de la géométrie contiennent *nombre-indiqué* points. Mais les données géométriques effectives contiennent *nombre-données* points. En raison de cette incohérence, la géométrie ne sera plus utilisée dans le traitement.

Cette erreur peut se produire si la représentation interne de la géométrie est altérée ou si la géométrie n'a pas été créée par l'une des fonctions ou méthodes de construction prises en charge.

**Action de l'utilisateur :** Recréez la géométrie à l'aide des fonctions ou des méthodes prises en charge par l'Extension Spatiale.

**msgcode** : -3026

**sqlstate** : 38SUN

### **GSE3027N Le point est vide.**

**Explication :** La spécification d'une coordonnéeX, d'une coordonnéeY, d'une coordonnéeZ ou d'une mesure pour un point vide est incorrecte.

Si le point est créé par la fonction de construction ST\_Point, les coordonnées X et Y du point doivent avoir une valeur NULL. En outre, aucune coordonnéeZ ou mesure ne doit être spécifiée à moins qu'il ne s'agisse d'une valeur NULL.

Si les fonctions de mutation ST\_X, ST\_Y, ST\_Z ou ST\_M

sont utilisées pour modifier un point vide, les coordonnées X et Y du point doivent toutes deux avoir une valeur NULL. Aucune coordonnéeZ ou mesure ne doit être spécifiée à moins qu'il ne s'agisse d'une valeur NULL.

**Action de l'utilisateur :** Utilisez les fonctions de mutation ST\_X, ST\_Y, ST\_Z ou ST\_M pour modifier les points qui ne sont pas vides ou créez le point en spécifiant les coordonnées X et Y avec des valeurs différentes de NULL.

**msgcode** : -3027

**sqlstate** : 38SUO

#### **GSE3028N Coordonnées incohérentes.**

**Explication :** Si un nouveau point est créé, les coordonnées X et Y doivent être spécifiées. Les deux coordonnées ne doivent pas avoir de valeur NULL ou NOT NULL.

Si les deux coordonnées sont NULL, le point résultant sera vide. Dans ce cas, aucune coordonnée Z, ni mesure ne doit être spécifiée à moins qu'elle ne soit NULL.

**Action de l'utilisateur :** Indiquez des valeurs NULL pour les deux coordonnées X et Y ou indiquez des valeurs NOT NULL pour les deux coordonnées.

**msgcode** : -3028

**sqlstate** : 38SUP

#### **GSE3029N Ordre des octets** *ordre-octets* **incorrect.**

**Explication :** L'ordre des octets dans la représentation binaire de la géométrie est égal à *ordre-octets*, alors qu'il devrait être 0 (zéro) ou 1 (un).

Dans la représentation binaire définie, un ordre d'octets de 0 (zéro) indique un format big endian et un ordre d'octets de 1 (un) indique un format little endian.

**Action de l'utilisateur :** Corrigez l'ordre des octets dans la représentation binaire de sorte qu'il soit égal à 0 (zéro) ou 1 (un).

**msgcode** : -3029

**sqlstate** : 38SUQ

### **GSE3030N Nombre de points** *nb-points* **incorrect dans la géométrie.**

**Explication :** La géométrie possède un nombre de points incorrect *nb-points*. Ce nombre doit être supérieur ou égal à 0 (zéro).

Si la géométrie n'est pas vide, les conditions suivantes doivent être remplies :

- **point** La géométrie doit avoir exactement un point.
- **chaîne** La géométrie doit avoir au moins deux points la définissant.

**polygone**

La géométrie doit avoir au moins trois points la définissant.

**Action de l'utilisateur :** Créez la géométrie à l'aide des fonctions ou des méthodes prises en charge par l'Extension Spatiale.

**msgcode** : -3030

**sqlstate** : 38SUR

## **GSE3031N Domaine incorrect (***coord-min* **par opposition à** *coord-max***) dans la géométrie.**

**Explication :** Le domaine de la géométrie est incorrect dans l'une des dimensions. La coordonnée minimale *coord-min* doit être inférieure ou égale à la coordonnée maximale *coord-max* pour toutes les dimensions de la géométrie.

**Action de l'utilisateur :** Créez la géométrie à l'aide des fonctions ou des méthodes prises en charge par l'Extension Spatiale.

**msgcode** : -3031

**sqlstate** : 38SUS

#### **GSE3032N Echec d'agrégation.**

**Explication :** Une non concordance entre les identificateurs internes a été détectée pour le calcul d'un agrégat spatial.

Les fonctions d'agrégation ne sont pas prises en charge lorsqu'elles sont utilisées dans les situations suivantes :

- v dans un environnement partitionné :
- lorsqu'une clause GROUP BY est utilisée dans la requête contenant l'agrégat spatial :
- une fonction autre que la fonction d'agrégation DB2 MAX est utilisée :
- v la fonction d'agrégation n'est pas utilisée dans le contexte correct.

**Action de l'utilisateur :** Veillez à utiliser la fonction d'agrégation de façon compatible avec l'Extension Spatiale.

**msgcode** : -3032

**sqlstate** : 38SUT

## **GSE3033N Données binaires incorrectes (ID de type** *id-type1***,** *id-type2***).**

**Explication :** Une représentation binaire transmise comme entrée à la fonction spatiale ou à la méthode doit représenter une géométrie dont l'identificateur de type de données est *id-type2*. Mais la représentation réellement transmise à la fonction ou à la méthode représente une géométrie dont l'identificateur de type

de données est *id-type1*. La géométrie n'a pas pu être créée.

**Action de l'utilisateur :** Appelez la fonction ou la méthode correcte qui crée les géométries de type *id-type2* ou corrigez la représentation binaire pour représenter une géométrie de de type *id-type1*.

**msgcode** : -3033

**sqlstate** : 38SUU

## **GSE3034N Données texte incorrectes (ID de type** *id-type1***,** *id-type2***).**

**Explication :** Une représentation texte transmise comme entrée à la fonction spatiale ou à la méthode doit représenter une géométrie dont l'identificateur de type de données est *id-type2*. Mais la représentation réellement transmise à la fonction représente une géométrie dont l'identificateur de type de données est *id-type1*. La géométrie n'a pas pu être créée.

**Action de l'utilisateur :** Appelez la fonction correcte qui crée les géométries de type *id-type1* ou corrigez la représentation texte pour représenter une géométrie de type *id-type2*.

**msgcode** : -3034

**sqlstate** : 38SUV

## **GSE3035W Courbe non modifiée.**

**Explication :** La courbe n'a pas été modifiée car le point spécifié à ajouter à la courbe était vide.

**Action de l'utilisateur :** Ajoutez à la courbe un point qui ne soit pas vide.

**msgcode** : +3035

**sqlstate** : 01HS3

## **GSE3036W Géométrie non précise.**

**Explication :** La géométrie résultante n'a pas pu être représentée précisément dans le système de références spatiales. L'un des facteurs d'échelle est trop petit et ne permet pas une précision suffisamment élevée pour représenter les points qui définissent la géométrie résultante.

Par exemple, considérons une chaîne avec une représentation WKT (en texte défini) de la chaînem(10108,101112) représentée dans un système de références spatiales qui inclut un facteur d'échelle de 1 (un) pour les coordonnées X et Y. Si la fonction ST\_MeasureBetween est appliquée à la chaîne et que les bornes supérieures et inférieures des mesures sont respectivement 9 et 10, la chaîne résultante, représentée dans sa représentation WKT, devra être la chaînem(1010.259,1010.5010). Cependant, le facteur d'échelle de 1 (un) pour les coordonnées Y empêche la représentation des fractions. Les coordonnées 10.25 et

10.50 ne peuvent pas être représentées sans être arrondies, ce qui générerait un résultat incorrect. De telles coordonnées seront retirées de la géométrie.

**Action de l'utilisateur :** Représentez la géométrie dans un système de références spatiales qui utilise des facteurs d'échelle plus grands. Vous pouvez également choisir différents paramètres qui influencent la géométrie résultante.

**msgcode** : +3036

**sqlstate** : 01HS4

**GSE3037N GML non valide,** *car* **attendu à la place d'une** *chaîne* **dans la position** *position***.**

**Explication :** Un caractère *char* était attendu dans le langage GML (Geography Markup Language) de la géométrie, mais une *chaîne* a été trouvée à la place dans la position *position*. La représentation GML n'est pas valide. L'Extension Spatiale ne peut pas créer la géométrie.

**Action de l'utilisateur :** Corrigez la représentation GML, puis recréez la géométrie.

**msgcode** : -3037

**sqlstate** : 38SUW

# **GSE3038N GML non valide, attendait une** *étiquette* **au lieu d'une** *étiquette-fournie* **dans la position** *position***.**

**Explication :** L'*étiquette fournie* a été trouvée dans le GML (Geography Markup Language) de la géométrie dans la position *position*, mais une *étiquette* était attendue. La représentation GML n'est pas valide. L'Extension Spatiale ne peut pas créer la géométrie.

**Action de l'utilisateur :** Corrigez la représentation GML, puis recréez la géométrie.

**msgcode** : -3038

**sqlstate** : 38SUX

## **GSE3039N GML non valide, nombre attendu à la place d'un** *texte* **dans la position** *position***.**

**Explication :** Un *texte* inattendu a été trouvé dans le GML (Geography Markup Language) de la géométrie dans la position *position*. Un nombre représentant une coordonnée était attendu. La représentation GML n'est pas valide. L'Extension Spatiale ne peut pas créer la géométrie.

**Action de l'utilisateur :** Corrigez la représentation GML, puis recréez la géométrie.

**msgcode** : -3039

**sqlstate** : 38SUY

#### **GSE3040N Type** *type* **non valide.**

**Explication :** Un *type* inconnu a été défini dans le GML (Geography Markup Language) de la géométrie. Le GML supporte les points, les chaînes multilignes, les polygones, les multipoints, les multichaînes et les multipolygones. L'Extension Spatiale ne peut pas créer la géométrie.

**Action de l'utilisateur :** Corrigez la représentation GML, puis recréez la géométrie.

**msgcode** : -3040

**sqlstate** : 38SUZ

## **GSE3041N Le point GML a été défini incorrectement.**

**Explication :** l'incident s'est produit pour l'une des raisons suivantes :

- v Un point, représenté à l'aide du langage GML (Geography Markup Language), ne peut avoir qu'un seul ensemble de coordonnées. Le point indiqué n'avait aucun ensemble de coordonnées, ou au contraire en avait plusieurs.
- v L'ensemble de coordonnées n'est pas placé entre les balises correspondantes <gml:coord> ou <gml:coordinates>.

La représentation GML n'est pas valide. L'Extension Spatiale ne peut pas créer la géométrie.

**Action de l'utilisateur :** Corrigez la représentation GML, puis recréez la géométrie.

**msgcode** : -3041

**sqlstate** : 38SV0

**GSE3042N Impossible de lire** *nombre-octets* **dans le pointeur au décalage** *décalage***. La longueur des données est** *longueur***.**

**Explication :** Tentative de lecture de *nombre octets* dans le pointeur à partir du décalage *décalage*. Cette longueur est supérieure à la *longueur* totale des données référencées par le pointeur. Les données peuvent être tronquées.

Pour les représentations binaires de la géométrie, la représentation binaire peut indiquer un code binaire non valide. La géométrie codée a moins de points que ne l'indique l'en-tête.

**Action de l'utilisateur :** Vérifiez et corrigez la représentation de la géométrie Vérifiez que la représentation binaire ou textuelle n'est pas tronquée avant sa transmission à la fonction Extension spatiale.

**msgcode** : -3042

**sqlstate** : 38SV1

**GSE3043N** *Nombre de composants* **non valide.**

**Explication :** Le *nombre de composants* indiqué dans la représentation binaire de la géométrie n'est pas valide. Le nombre doit être supérieur à 0 (zéro) et correspondre au nombre de composants fourni dans le code.

**Action de l'utilisateur :** Indiquez le nombre correct de composants ou fournissez tous les composants de la géométrie.

**msgcode** : -3043

**sqlstate** : 38SV2

**GSE3044N** *Nombre d'anneaux* **non valide.**

**Explication :** Le *nombre d'anneaux* indiqué dans la représentation binaire du polygone ou du multipolygone n'est pas valide. Le nombre d'anneaux doit être supérieur à 0 (zéro) et correspondre au nombre de parties fourni dans le code.

**Action de l'utilisateur :** Indiquez le nombre correct d'anneaux ou fournissez tous les anneaux de la géométrie.

**msgcode** : -3044

**sqlstate** : 38SV3

### **GSE3045N** *Décalage de composant* **non valide dans la forme.**

**Explication :** Un *décalage* non valide de composant dans la représentation de la forme de la géométrie a été détecté. Un décalage de composant doit être supérieur ou égal à 0 (zéro) et supérieur à celui qui le précède. La représentation de la forme n'est pas valide. L'Extension Spatiale ne peut pas créer la géométrie.

**Action de l'utilisateur :** Corrigez la représentation de forme, puis recréez la géométrie.

**msgcode** : -3045

**sqlstate** : 38SV4

## **GSE3046N ID de type** *ID-type* **non valide dans la forme.**

**Explication :** La représentation de la forme de la géométrie contient un identificateur de type *id-type* non valide Les données de la forme sont peut être altérées. L'Extension Spatiale ne peut pas créer la géométrie.

**Action de l'utilisateur :** Vérifiez et corrigez la représentation de la forme de la géométrie.

**msgcode** : -3046

**sqlstate** : 38SV5

## **GSE3047N** *Longueur de forme* **non valide dans le code de la forme pour le type** *type***. Attendu uniquement** *longueur* **d'octets.**

**Explication :** Le code de la forme contient une *longueur de forme* (octets) trop longue. Pour coder une géométrie ayant le type défini *type*, la *longueur attendue* (octets) est nécessaire. Les données de la forme sont peut être altérées. L'Extension Spatiale ne peut pas créer la géométrie.

**Action de l'utilisateur :** Vérifiez et corrigez la représentation de la forme de la géométrie.

**msgcode** : -3047

**sqlstate** : 38SV6

**GSE3048N Format WKT non valide :** *car* **attendu à la place de** *chaîne***.**

**Explication :** Un caractère *car* était attendu dans la représentation WKT de la géométrie, mais une *chaîne* a été trouvée. La représentation WKT n'est pas valide. L'Extension Spatiale ne peut pas créer la géométrie.

**Action de l'utilisateur :** Corrigez la représentation WKT, puis recréez la géométrie.

**msgcode** : -3048

**sqlstate** : 38SV7

## **GSE3049N Format WKT non valide : nombre attendu à la place de** *texte***.**

**Explication :** Un *texte* inattendu a été trouvé dans la représentation WKT de la géométrie. Un nombre représentant une coordonnée était attendu. La représentation WKT n'est pas valide. L'Extension Spatiale ne peut pas créer la géométrie.

**Action de l'utilisateur :** Corrigez la représentation WKT, puis recréez la géométrie.

**msgcode** : -3049

**sqlstate** : 38SV8

### **GSE3050N Parenthèse inattendue dans le format WKT dans** *texte***.**

**Explication :** Une parenthèse ouvrante ou fermante a été détectée dans la représentation WKT de la géométrie dans *texte*. La représentation WKT n'est pas valide. L'Extension Spatiale ne peut pas créer la géométrie.

**Action de l'utilisateur :** Corrigez la représentation WKT, puis recréez la géométrie.

**msgcode** : -3050

**sqlstate** : 38SV9

### **GSE3051N Non concordance de parenthèses dans le format WKT :** *parenthèse* **attendue.**

**Explication :** La fin de la représentation WKT a été atteinte de manière inattendue. Une *parenthèse* était attendue. La représentation WKT n'est pas valide. L'Extension Spatiale ne peut pas créer la géométrie.

**Action de l'utilisateur :** Corrigez la représentation WKT, puis recréez la géométrie.

**msgcode** : -3051

**sqlstate** : 38SVA

## **GSE3052N** *Type* **inconnu dans WKT.**

**Explication :** La représentation WKT de la géométrie contient un type de nom *type* inconnu. La représentation WKT n'est pas valide. L'Extension Spatiale ne peut pas créer la géométrie.

**Action de l'utilisateur :** Corrigez la représentation WKT, puis recréez la géométrie.

**msgcode** : -3052

**sqlstate** : 38SVB

## **GSE3053N** *ID de type* **non valide dans WKB.**

**Explication :** La représentation WKB (en binaire défini) de la géométrie contient un ID de type *ID-type* non valide. Les données sont peut-être altérées. L'Extension Spatiale ne peut pas créer la géométrie.

Les identificateurs de types de composants séparés dans une collection géométrique (multipoint, chaîne multiligne ou multipolygone) doivent avoir les mêmes indicateurs pour les coordonnées Z et M que la collection géométrique elle-même.

**Action de l'utilisateur :** Vérifiez et corrigez la représentation binaire well-known de la géométrie.

**msgcode** : -3053

**sqlstate** : 38SVC

## **GSE3300N Taille de grille incorrecte** *numéro-taille-grille***.**

**Explication :** La taille de grille identifiée par sa position *numéro-taille-grille* est incorrecte. L'une des spécifications incorrectes suivantes a été saisie lorsque l'index de la grille a été créé avec l'instruction CREATE INDEX :

- v un nombre inférieur à 0 (zéro) a été spécifié pour la taille de la grille pour les premier, deuxième ou troisième niveau de grille;
- un zéro a été spécifié pour la taille de la grille pour le premier niveau de grille;
- la taille de la grille spécifiée pour le deuxième niveau est inférieure à celle du premier niveau, mais elle n'est pas égale à 0 (zéro);
- v la taille de la grille spécifiée pour le troisième niveau est inférieure à celle du deuxième niveau, mais elle n'est pas égale à 0 (zéro);
- v la taille de la grille spécifiée pour le troisième niveau est supérieure à 0 (zéro), mais celle spécifiée pour le deuxième niveau est égale à 0 (zéro).

La fonction ST\_GetIndexParms peut être utilisée pour extraire les valeurs utilisées pour les paramètres spécifiés lorsque l'index a été créé.

**Action de l'utilisateur :** Supprimez l'index de la grille et créez-en un autre uniquement à l'aide de tailles de grille correctes.

**msgcode** : -3300

**sqlstate** : 38SI0

#### **GSE3301N Paramètre d'ordonnée Z incorrect** *numéro-paramètre***.**

**Explication :** Le paramètre identifié par sa position *numéro-paramètre* pour un index d'ordonnée Z contient une valeur incorrecte. L'une des spécifications incorrectes suivantes a été saisie dans l'instruction CREATE INDEX qui a été utilisée pour créer l'index dans lequel la géométrie doit être ajoutée :

- v une valeur NULL a été indiquée pour le paramètre :
- v un nombre négatif a été spécifié comme facteur d'échelle (cette règle s'applique aux numéros de paramètre 2 et 4 uniquement).

La fonction ST\_GetIndexParms peut être utilisée pour extraire les valeurs utilisées pour les paramètres spécifiés lorsque l'index a été créé.

**Action de l'utilisateur :** Supprimez l'index d'ordonnéesz spatiales et créez-en un autre en utilisant uniquement des paramètres corrects.

**msgcode** : -3301

**sqlstate** : 38SI1

## **GSE3302N Aucun point à indexer.**

**Explication :** La géométrie à indexer à l'aide d'un index d'ordonnée Z n'est pas un point. L'index d'ordonnée Z prend en charge uniquement des points et l'entrée d'index ne peut pas être générée.

**Action de l'utilisateur :** N'insérez pas une géométrie qui ne soit pas un point dans une colonne sur laquelle l'index d'ordonnée Z est défini. Supprimez l'index ou n'insérez pas la géométrie.

**msgcode** : -3302

**sqlstate** : 38SI2

### **GSE3303N Paramètre de quadtree incorrect** *numéro-paramètre***.**

**Explication :** Un paramètre incorrect a été spécifié lors de la création de l'index du quadtree. Le paramètre est identifié par sa position *numéro-taille-grille*.

L'une des spécifications incorrectes suivantes a été saisie :

- v une valeur NULL a été indiquée pour le paramètre :
- v un nombre négatif a été spécifié comme facteur d'échelle (cette règle s'applique aux numéros de paramètre 3 et 5 uniquement) :
- v une valeur inférieure à 1 (un) a été spécifiée pour le premier paramètre.

La fonction ST\_GetIndexParms peut être utilisée pour extraire les valeurs utilisées pour les paramètres spécifiés lorsque l'index a été créé.

**Action de l'utilisateur :** Supprimez l'index du quadtree spatial et créez-en un autre en utilisant uniquement des paramètres corrects.

**msgcode** : -3303

**sqlstate** : 38SI3

**GSE3400C Erreur inconnue** *code-erreur***.**

**Explication :** Une erreur interne portant le code *code-erreur* s'est produite pendant le traitement de la géométrie.

**Action de l'utilisateur :** Notez l'erreur et prenez contact avec le Service de support logiciel IBM.

**msgcode** : -3400

**sqlstate** : 38SS0

#### **GSE3402C Mémoire insuffisante.**

**Explication :** La quantité de mémoire disponible est insuffisante pour la fonction spatiale ou la méthode appelée.

**Action de l'utilisateur :** Allouez davantage de mémoire au processus DB2 qui exécute la fonction ou la méthode.

**msgcode** : -3402

**sqlstate** : 38SS2

#### **GSE3403N Type de géométrie incorrect.**

**Explication :** Un type de géométrie incorrect a été transmis à la fonction ou à la méthode que vous avez appelée.

**Action de l'utilisateur :** Spécifiez une géométrie valide. Pour plus d'informations, consultez le manuel IBM DB2 Spatial Extender and Geodetic Data Management Feature User's Guide and Reference.

# **GSE3405N • GSE3412N**

**msgcode** : -3403

**sqlstate** : 38SS3

## **GSE3405N Trop de parties spécifiées.**

**Explication :** Le nombre de parties indiquées dans la représentation binaire ou texte de la géométrie est supérieur au nombre de parties effectivement fournies. Le nombre de parties indiqué est trop élevé ou toutes les parties n'ont pas été fournies.

**Action de l'utilisateur :** Indiquez le nombre correct de composants ou fournissez tous les composants de la géométrie.

**msgcode** : -3405

**sqlstate** : 38SS5

### **GSE3406N Type de géométrie incorrect.**

**Explication :** Un type de géométrie erroné a été transmis à la fonction ou à la méthode que vous avez appelée. Par exemple, une chaîne peut avoir été transmise à la fonction ou à la méthode acceptant uniquement des polygones en entrée.

**Action de l'utilisateur :** Envoyez à la fonction ou à la méthode un type de géométrie qu'elle peut traiter ou utilisez une fonction ou une méthode qui accepte le type de géométrie que vous voulez transmettre.

**msgcode** : -3406

**sqlstate** : 38SS6

#### **GSE3407N Le texte est trop long.**

**Explication :** La géométrie contient trop de détails pour pouvoir être convertie en représentation WKT. Cette dernière dépasse la longueur maximale autorisée (2gigaoctets).

**Action de l'utilisateur :** Simplifiez la géométrie en utilisant par exemple la fonction ST\_Generalize ou convertissez la géométrie dans sa représentation binaire définie.

**msgcode** : -3407

**sqlstate** : 38SS7

#### **GSE3408N Valeur de paramètre incorrecte.**

**Explication :** Un paramètre incorrect a été détecté.

**Action de l'utilisateur :** Pour connaître la syntaxe correcte de la fonction, reportez-vous au manuel IBM DB2 Spatial Extender and Geodetic Data Management Feature User's Guide and Reference et relancez l'opération. Si l'incident persiste, prenez contact avec le Service de support logiciel IBM.

**msgcode** : -3408

**sqlstate** : 38SS8

### **GSE3409N Une géométrie incorrecte a été produite.**

**Explication :** Les paramètres fournis pour la fonction ou la méthode ont généré une géométrie incorrecte, une représentation de formes incorrecte par exemple. Une géométrie incorrecte est une géométrie qui ne respecte pas une propriété de géométrie.

**Action de l'utilisateur :** Créez à nouveau la géométrie à partir d'une représentation correcte.

**msgcode** : -3409

**sqlstate** : 38SS9

#### **GSE3410N Géométries incompatibles.**

**Explication :** La fonction ou la méthode attendait deux géométries d'un certain type et elle ne les a pas reçues. Par exemple, la fonction ST\_AddPoint attend deux géométries, une représentation et un point.

**Action de l'utilisateur :** Indiquez des géométries acceptées par la fonction ou la méthode. Pour déterminer les types de géométries acceptés par cette fonction, reportez-vous au manuel IBM DB2 Spatial Extender and Geodetic Data Management Feature User's Guide and Reference.

**msgcode** : -3410

**sqlstate** : 38SSA

#### **GSE3411N Géométrie incorrecte.**

**Explication :** La fonction ou la méthode ne peut pas traiter la géométrie transmise car une ou plusieurs des propriétés de cette dernière ne respectent pas l'intégrité de la géométrie.

**Action de l'utilisateur :** Utilisez la fonction ST\_IsValid pour valider la géométrie. Créez à nouveau la géométrie à partir d'une représentation correcte si elle n'est pas valide.

**msgcode** : -3411

**sqlstate** : 38SSB

#### **GSE3412N Trop de points.**

**Explication :** La construction d'une géométrie a excédé la limite de stockage de 1Mo. La géométrie comporte trop de points.

**Action de l'utilisateur :** Créez une géométrie contenant moins de points. Ou, si possible, supprimez quelques points. Pour des raisons de performances et de stockage, n'incluez que les points nécessaires au rendu de la géométrie.

**msgcode** : -3412

**sqlstate** : 38SSC

### **GSE3413N Géométrie trop petite.**

**Explication :** La géométrie renvoyée par la fonction ST\_Difference, ST\_Intersection, ST\_SymDifference ou ST\_Union est trop petite pour être représentée avec précision dans le système de références spatiales courant.

Par exemple, ceci peut se produire si les calculs internes créent un polygone très fin, mais que le facteur d'échelle du système de références spatiales est si bas que la géométrie en est réduite à une chaîne lorsqu'elle est représentée dans ce système de références spatiales. La forme perd alors ses propriétés de polygone.

**Action de l'utilisateur :** Utilisez un système de références spatiales pour les calculs qui permette une résolution plus élevée. La fonction ST\_Transform peut être utilisée pour convertir une géométrie d'un système de références spatiales en un autre.

**msgcode** : -3413

**sqlstate** : 38SSD

### **GSE3414N La mémoire tampon est hors limite.**

**Explication :** La fonction ST\_Buffer a créé une mémoire tampon autour de la géométrie fournie qui en dehors de la plage des coordonnées auxquelles le système de références spatiales s'applique.

Reportez-vous à la vue catalogue de l'Extension Spatiale DB2GSE.ST\_SPATIAL\_REFERENCE\_SYSTEMS pour déterminer les valeurs absolues minimales et maximales de chacune des dimensions. Ces valeurs ne doivent pas être dépassées par la mémoire tampon calculée.

**Action de l'utilisateur :** Réduisez la distance à utiliser pour le calcul de la mémoire tampon ou modifiez le système de références spatiales dans lequel le calcul est effectué. La fonction ST\_Transform peut être utilisée pour convertir des géométries d'un système de références spatiales en un autre.

**msgcode** : -3414

**sqlstate** : 38SSE

#### **GSE3415N Facteur d'échelle incorrect.**

**Explication :** Un facteur d'échelle pour les quatre dimensions (X, Y, Z et M) doit être supérieur ou égal à 1 (un).

**Action de l'utilisateur :** Utilisez un système de références spatiales correctement défini pour représenter la géométrie.

**msgcode** : -3415

**sqlstate** : 38SSF

#### **GSE3416N Coordonnée hors limite.**

**Explication :** Une coordonnée ne peut pas être représentée dans le système de références spatiales, car dans au moins une dimension, elle dépasse la valeur absolue minimale ou maximale autorisée dans la plage de valeurs du système.

Reportez-vous à la vue catalogue de l'Extension Spatiale DB2GSE.ST\_SPATIAL\_REFERENCE\_SYSTEMS pour déterminer les valeurs absolues minimales et maximales de chacune des dimensions.

**Action de l'utilisateur :** Vérifiez si la coordonnée est correcte. Si tel est le cas, assurez-vous qu'elle entre dans le système de références spatiales que vous utilisez. Pour plus d'informations sur ce système de références spatiales, reportez-vous à la vue catalogue DB2GSE.ST\_SPATIAL\_REFERENCE\_SYSTEMS.

**msgcode** : -3416

**sqlstate** : 38SSG

## **GSE3417N Définition du système de coordonnées incorrect.**

**Explication :** La représentation texte de la définition du système de coordonnées sur lequel le système de références spatiales de la géométrie est basé comporte une ou plusieurs erreurs. La représentation ne peut pas être convertie en une projection correcte.

**Action de l'utilisateur :** Vérifiez la définition du système de coordonnées du système de références spatiales. Vous pouvez également représenter la géométrie dans un système de références spatiales qui soit associé à un système de coordonnées correct. La fonction ST\_EqualCoordsys peut être utilisée pour vérifier la définition du système de coordonnées en le comparant avec elle-même.

**msgcode** : -3417

**sqlstate** : 38SSH

#### **GSE3418N Erreur de projection.**

**Explication :** Une erreur s'est produite lors d'une tentative de projection d'une géométrie dans un autre système de références spatiales.

**Action de l'utilisateur :** Assurez-vous que la géométrie se trouve dans le domaine admis de la projection.

**msgcode** : -3418

**sqlstate** : 38SSI

### **GSE3419N Chevauchement des anneaux des polygones.**

**Explication :** Les anneaux d'un polygone se chevauchent. Par définition, les anneaux interne et externe d'un polygone ne doivent pas se chevaucher. Une intersection est possible à la tangente, ce qui signifie que les anneaux peuvent uniquement se toucher, mais pas se croiser.

**Action de l'utilisateur :** Indiquez les coordonnées du polygone avec lesquelles les anneaux ne se chevaucheront pas. Notez que les facteurs d'échelle du système de références spatiales de la géométrie ont une influence sur la précision.

**msgcode** : -3419

**sqlstate** : 38SSJ

## **GSE3420N Pas assez de points.**

**Explication :** L'erreur est due à l'un des points suivante :

- v les chaînes doivent être constituées d'au moins deux points et les polygones d'au moins quatre :
- la géométrie ne peut pas être créée à partir des points spécifiés.

Notez que si la géométrie à créer est vide, ces règles ne s'appliquent pas.

**Action de l'utilisateur :** Créez à nouveau la géométrie à partir d'un ensemble de points correct.

**msgcode** : -3420

**sqlstate** : 38SSK

#### **GSE3421N Le polygone n'est pas fermé.**

**Explication :** Les anneaux interne et externe qui définissent le polygone doivent être fermés. Un anneau est fermé s'il commence et se termine à des points identiques dans les dimensions X et Y. Si le polygone possède des coordonnées Z, les points de début et de fin doivent être identiques pour les coordonnées Z. Notez que cette règle ne s'applique pas aux mesures qui peuvent être différentes pour les points de début et de fin.

**Action de l'utilisateur :** Indiquez des anneaux interne et externe pour le polygone ayant les mêmes points de départ et de fin dans la dimension X et Y. Si le polygone possède des coordonnées Z, leurs points de début et de fin doivent être identiques. Si le polygone a des mesures, les points de début et de fin peuvent être différents.

**msgcode** : -3421

**sqlstate** : 38SSL

#### **GSE3422N Anneau externe incorrect.**

**Explication :** L'anneau externe du polygone est incorrect.

L'anneau externe du polygone doit comprendre tous les anneaux internes du polygone. Tous les anneaux internes doivent se trouver totalement à l'intérieur de la zone définie par l'anneau externe et ne doivent pas croiser ce dernier.

**Action de l'utilisateur :** Indiquez une géométrie constituée d'un ensemble d'anneaux internes et externes correct, dans lequel les anneaux internes se trouvent complètement à l'intérieur de la zone définie par l'anneau externe.

Si la géométrie est composée de plusieurs polygones, utilisez un multipolygone.

**msgcode** : -3422

**sqlstate** : 38SSM

#### **GSE3423N Le polygone n'a pas de zone.**

**Explication :** Le polygone indiqué n'a pas d'intérieur couvrant une zone qui ne soit pas l'ensemble vide dans les dimensions X et Y.

Une géométrie est un polygone uniquement si ses coordonnées relient deux cotes dans l'espace en deux dimensions défini par les coordonnées X et Y.

**Action de l'utilisateur :** Indiquez un polygone renfermant une zone pleine. Si le polygone est vide, créez un polygone vide.

**msgcode** : -3423

**sqlstate** : 38SSN

#### **GSE3424N Chevauchement des anneaux externes.**

**Explication :** Les anneaux externes de polygones distincts se chevauchent dans un multipolygone. Les polygones distincts d'un multipolygone ne doivent pas se chevaucher et les limites ne doivent se toucher qu'en un nombre fini de points. Ce qui signifie que les polygones ne doivent pas partager de segments de droite.

Les facteurs d'échelle du système de références spatiales utilisés pour représenter la géométrie influencent la précision appliquée aux coordonnées. Les opérations d'arrondi effectuées lorsque la géométrie est convertie en représentation dans le système de références spatiales peuvent engendrer une perte de précision et de ce fait, être la cause de cette erreur.

**Action de l'utilisateur :** Indiquez des coordonnées du polygone avec lesquelles les anneaux ne se chevaucheront pas.

Notez que les facteurs d'échelle du système de références spatiales ont une influence sur la précision. Reportez-vous à la vue catalogue de l'Extension Spatiale DB2GSE.ST\_SPATIAL\_REFERENCE\_SYSTEMS pour le facteur d'échelle utilisé pour le système de références spatiales dans lequel la géométrie sera représentée.

**msgcode** : -3424

**sqlstate** : 38SSO

## **GSE3425N Le polygone s'entrecoupe.**

**Explication :** L'anneau d'un polygone ne peut pas s'entrecouper avec lui-même. Les points de début et de fin de chaque anneau du polygone doivent être atteints deux fois en traversant l'anneau. Tous les autres points ne doivent être atteints qu'une seule fois. Ceci est également valable pour les segments de droite qui définissent les anneaux du polygone.

Les facteurs d'échelle du système de références spatiales utilisés pour représenter la géométrie influencent la précision appliquée aux coordonnées. Les opérations d'arrondi effectuées lorsque la géométrie est convertie en représentation dans le système de références spatiales peuvent engendrer une perte de précision et de ce fait, être la cause de cette erreur.

**Action de l'utilisateur :** Créez un polygone correct dans lequel les anneaux ne doivent pas s'entrecouper.

Reportez-vous à la vue catalogue de l'Extension Spatiale DB2GSE.ST\_SPATIAL\_REFERENCE\_SYSTEMS pour le facteur d'échelle utilisé pour le système de références spatiales dans lequel la géométrie sera représentée.

**msgcode** : -3425

**sqlstate** : 38SSP

#### **GSE3426N Nombre de parties incorrect.**

**Explication :** Le nombre de parties indiquées dans la représentation binaire ou texte de la géométrie est différent du nombre de parties effectivement fournies. Le nombre est trop petit ou un trop grand nombre de parties a été fourni à la fonction ou à la méthode.

**Action de l'utilisateur :** Indiquez le nombre correct de composants ou fournissez tous les composants de la géométrie.

**msgcode** : -3426

**sqlstate** : 38SSQ

#### **GSE3427N SRS incompatibles.**

**Explication :** Les deux systèmes de références spatiales ne sont pas compatibles. Ils ne peuvent pas être transformés, ni comparés avec un autre. L'opération ne peut pas aboutir.

**Action de l'utilisateur :** Indiquez deux systèmes de références spatiales compatibles.

**msgcode** : -3427

**sqlstate** : 38SSR

## **GSE3428N BLOB trop petit.**

**Explication :** Le nombre d'octets de la représentation binaire spécifiée de la géométrie est insuffisant.

**Action de l'utilisateur :** Indiquez une représentation binaire correcte de la géométrie.

**msgcode** : -3428

**sqlstate** : 38SSS

#### **GSE3429N Type de géométrie incorrect.**

**Explication :** Un type de géométrie interne incorrect a été détecté. La géométrie n'est pas correcte et ne sera pas traitée.

**Action de l'utilisateur :** Créez à nouveau la géométrie à partir d'une représentation binaire ou texte correcte.

**msgcode** : -3429

**sqlstate** : 38SST

**GSE3430N Ordre des octets incorrect.**

**Explication :** L'ordre des octets dans la représentation binaire de la géométrie a une valeur incorrecte. L'ordre des octets doit être 0 (zéro) ou 1 (un).

Dans la représentation binaire définie, un ordre d'octets de 0 (zéro) indique un format big endian et un ordre d'octets de 1 (un) indique un format little endian.

**Action de l'utilisateur :** Indiquez un ordre d'octets correct dans la représentation binaire pour la géométrie.

**msgcode** : -3430

**sqlstate** : 38SSU

#### **GSE3431N Géométrie vide**

**Explication :** Une géométrie vide a été transmise à la fonction ST\_AsBinary bien qu'elle ne constitue pas une entrée correcte.

**Action de l'utilisateur :** Modifiez l'instruction SQL que vous avez envoyée de sorte que seule des géométries pleines soient transmises à la fonction ST\_AsBinary. Par exemple, vous pouvez utiliser la fonction ST\_IsEmpty dans la clause WHERE pour exclure les géométries vides.

**msgcode** : -3431

**sqlstate** : 38SSV

## **GSE3432N • GSE3505N**

#### **GSE3432N Point de fin incorrect.**

**Explication :** Le point spécifié est destiné à être ajouté à la courbe, mais il est incorrect.

**Action de l'utilisateur :** Indiquez un point à ajouter correct.

**msgcode** : -3432

**sqlstate** : 38SSW

### **GSE3433N Point introuvable.**

**Explication :** Le point spécifié doit être modifié ou supprimé, mais il n'existe pas sur la courbe.

**Action de l'utilisateur :** Indiquez un point existant de la courbe.

**msgcode** : -3433

**sqlstate** : 38SSX

### **GSE3500N Chemin de l'instance introuvable.**

**Explication :** La fonction mettant en oeuvre le géocodeur n'a pas trouvé le chemin de l'instance DB2.

**Action de l'utilisateur :** Vérifiez que DB2 et l'Extension Spatiale IBM DB2 sont correctement installés. Assurez-vous que la variable d'environnement DB2INSTANCE est définie pour l'utilisateur qui lance le processus exécutant la fonction.

Si l'incident persiste, prenez contact avec le Service de support logiciel IBM.

**msgcode** : -3500

**sqlstate** : 38SG0

### **GSE3501N Modification de l'ID SRS (***nouvel-id-srs***,** *id-srs-précédent***).**

**Explication :** Le géocodeur est optimisé pour géocoder les adresses et produire les points résultant dans le même système de références spatiales avec une seule instruction SQL. Mais il a détecté des systèmes de références spatiales différents dans la même instruction SQL. Le nouveau système de références spatiales est identifié par *nouvel-id-srs*, le système de références spatiales utilisé pour les lignes précédentes est identifié par *id-srs-précédent*.

**Action de l'utilisateur :** Indiquez les paramètres par défaut et remplacez les paramètres de la colonne sur laquelle le géocodeur s'exécute. Ceci doit avoir lieu de telle manière que l'identificateur du système de références spatiales numérique reste constant au sein de l'instruction SQL utilisée pour géocoder plusieurs adresses simultanément.

**msgcode** : -3501

**sqlstate** : 38SG1

#### **GSE3502N Chemin trop long.**

**Explication :** Le chemin indiqué pour le paramètre du fichier releveur de coordonnées ou de mappe de base dépasse 256octets et est donc trop long.

**Action de l'utilisateur :** Utilisez un nom de chemin plus court pour le paramètre du fichier releveur de coordonnées ou de mappe de base. Sur les systèmes Unix, des liens symboliques permettent de raccourcir le chemin d'accès.

**msgcode** : -3502

**sqlstate** : 38SG2

## **GSE3503N Ligne** *numéro-ligne* **incorrecte dans le fichier releveur de coordonnées.**

**Explication :** Dans le fichier releveur de coordonnées, la ligne *numéro-ligne* contient une entrée incorrecte. Chaque entrée du fichier doit être de la forme "nom propriété = valeur propriété".

**Action de l'utilisateur :** Corrigez le fichier releveur de coordonnées.

**msgcode** : -3503

**sqlstate** : 38SG3

### **GSE3504N Caractère de déclaration orphelin à la ligne** *numéro-ligne* **du fichier releveur de coordonnées.**

**Explication :** Dans le fichier releveur de coordonnées, la ligne *numéro-ligne* contient une entrée avec un nombre impair de caractères de déclaration. Lorsqu'ils sont cités, le nom et la valeur de la propriété doivent comporter un caractère de déclaration de début et de fin.

**Action de l'utilisateur :** Corrigez le fichier releveur de coordonnées.

**msgcode** : -3504

**sqlstate** : 38SG4

### **GSE3505N Code anomalie =** *code-anomalie***. Echec de propriété.**

**Explication :** Un incident s'est produit lors du traitement des propriétés définies dans le fichier releveur de coordonnées (.loc).

Les codes anomalie ont les significations suivantes :

- **-502** Une propriété est incohérente avec les autres propriétés.
- **-503** Une propriété requise est introuvable.
- **-504** La valeur d'une propriété est incorrecte.
- **-505** Une propriété inattendue a été détectée.
- **-506** Un tableau de valeurs a été spécifié pour une propriété qui attendait uniquement une valeur scalaire.
- **-507** La valeur d'une propriété n'est pas du type de données attendu.
- **-513** La valeur d'une propriété est trop longue.
- **-533** L'expression spécifiée pour la valeur d'une propriété est incorrecte.

**Action de l'utilisateur :** Corrigez l'incident identifié par le code anomalie, puis relancez l'opération.

**msgcode** : -3505

**sqlstate** : 38SG5

### **GSE3506N Echec de la copie des propriétés.**

**Explication :** La copie des propriétés dans une mémoire tampon interne a échoué. La mémoire disponible est insuffisante.

**Action de l'utilisateur :** Assurez-vous que suffisamment de mémoire est disponible pour permettre au géocodeur de copier les propriétés depuis le fichier releveur de coordonnées vers la mémoire tampon interne.

**msgcode** : -3506

**sqlstate** : 38SG6

## **GSE3507N Trop de propriétés.**

**Explication :** Le fichier releveur de coordonnées contient trop de propriétés. 2048propriétés au maximum peuvent être définies dans ce fichier.

**Action de l'utilisateur :** Réduisez le nombre de propriétés définies dans le fichier releveur de coordonnées.

**msgcode** : -3507

**sqlstate** : 38SG7

### **GSE3508N Aucun point n'a été produit.**

**Explication :** Le géocodeur a produit une géométrie qui n'est pas une géométrie ST\_Point.

**Action de l'utilisateur :** Prenez contact avec le Service de support logiciel IBM.

**msgcode** : -3508

**sqlstate** : 38SG8

**GSE3509N Code anomalie =** *code-anomalie***. L'initialisation du géocodeur a échoué.**

**Explication :** L'initialisation du géocodeur a échoué.

Les codes anomalie ont les significations suivantes :

- **-522** Une erreur générale s'est produite lors de l'initialisation du géocodeur.
- **-527** L'initialisation de la clé de correspondance a échoué.
- **-529** L'initialisation de la normalisation de l'adresse a échoué.

**Action de l'utilisateur :** Vérifiez l'installation de l'Extension Spatiale.

**msgcode** : -3509

**sqlstate** : 38SG9

#### **GSE3510N Adresse non normalisée.**

**Explication :** Le géocodeur n'a pas pu normaliser l'adresse.

**Action de l'utilisateur :** Prenez contact avec le Service de support logiciel IBM.

**msgcode** : -3510

**sqlstate** : 38SGA

### **GSE3511N Code anomalie =** *code-anomalie***. L'opération du fichier du géocodeur a échoué.**

**Explication :** Une erreur interne portant le code anomalie *code* s'est produite au cours d'une opération sur un fichier.

Les raisons possibles de l'échec de l'opération du fichier, précédées des codes anomalie, sont les suivantes :

- **-543** L'ouverture du fichier de règle de correspondance (.mat) a échoué.
- **-544** Le fichier de règle de correspondance (.mat) est incorrect.
- **-547** L'ouverture du fichier de données de référence (.edg) a échoué.
- **-548** La table du fichier de données de référence (.edg) est manquante ou inaccessible.
- **-549** Une colonne requise est introuvable dans le fichier de données de référence (.edg).
- **-550** Le fichier d'index n'a pas pu être accédé.

**Action de l'utilisateur :** Corrigez l'incident identifié par le code anomalie, puis relancez l'opération.

**msgcode** : -3511

**sqlstate** : 38SGB

# **GSE3512N • GSE3703N**

### **GSE3512N Code anomalie =** *code-anomalie***. Echec du géocodeur.**

**Explication :** Le géocodeur a échoué en raison d'une erreur interne dont le code anomalie est *code*.

**Action de l'utilisateur :** Notez l'erreur interne et prenez contact avec le Service de support logiciel IBM.

**msgcode** : -3512

**sqlstate** : 38SGC

#### **GSE3600N Aucun index n'a été indiqué.**

**Explication :** Aucun index correct n'a été indiqué. Le paramètre du schéma d'index, le paramètre du nom d'index ou les deux sont NULL. Les valeurs du paramètre d'index ne peuvent pas être dérivés.

**Action de l'utilisateur :** Indiquez un index spatial correct pour extraire les informations relatives au paramètre.

**msgcode** : -3600

**sqlstate** : 38SQ0

## **GSE3601N Nom d'index spatial** *nom-schéma***.***nom-index* **incorrect.**

**Explication :** Le nom de l'index indiqué pour lequel vous souhaitez récupérer les informations du paramètre n'existe pas ou n'identifie pas un index spatial. Ce nom est *nom-schéma*.*nom-index*.

**Action de l'utilisateur :** Indiquez un index spatial existant pour extraire les informations relatives au paramètre.

**msgcode** : -3601

**sqlstate** : 38SQ1

### **GSE3602N Numéro de paramètre** *numéro* **spécifié incorrect.**

**Explication :** Le numéro du paramètre *numéro* n'est pas correct pour l'index spatial spécifié.

Les limites suivantes s'appliquent aux différents types d'index spatiaux :

#### **index de grille**

Numéros de paramètre compris entre 1 (un) et 3.

## **index d'ordonnée Z**

Numéros de paramètre compris entre 1 (un) et 4.

### **index d'arborescence quadtree**

Numéros de paramètre compris entre 1 (un) et 5.

**Action de l'utilisateur :** Indiquez un numéro de paramètre correct pour l'index spatial. Consultez le catalogue système DB2 pour le type d'index spatial.

**msgcode** : -3602

**sqlstate** : 38SQ2

#### **GSE3603N Nom de colonne incorrect.**

**Explication :** La colonne indiquée n'existe pas dans la table. Au moins l'un de ces éléments, schéma de nom, nom de table ou nom de colonne a une valeur NULL. Le paramètre d'index pour l'index d'une colonne ne peut pas être dérivé.

**Action de l'utilisateur :** Indiquez une colonne existante pour laquelle un index spatial est défini.

**msgcode** : -3603

**sqlstate** : 38SQ3

**GSE3701N Distance** *valeur-distance* **hors plage. La plage valide est** *min* **à** *max* **mètres (inclus).**

**Explication :** Une distance incorrecte a été transmise à la fonction ou à la méthode que vous avez appelée.

**Action de l'utilisateur :** Indiquez une distance correcte et relancez la commande.

Pour plus d'informations, consultez le manuel IBM DB2 Spatial Extender and Geodetic Data Management Feature User's Guide and Reference.

**msgcode** : -3701

**sqlstate** : 38SO9

## **GSE3702N Espace de travail insuffisant dans le moteur de géométrie interne.**

**Explication :** L'espace de travail géodésique était insuffisant pour effectuer l'opération.

**Action de l'utilisateur :** Réexécutez la commande. Si l'incident persiste, prenez contact avec le Service de support logiciel IBM.

**msgcode** : -3702

**sqlstate** : 38SOT

## **GSE3703N Mémoire dynamique saturée dans le moteur de géométrie interne.**

**Explication :** La mémoire est insuffisante. Les raisons possibles sont que l'alimentation de la mémoire est trop faible ou que la mémoire est utilisée par d'autres applications.

**Action de l'utilisateur :** Remédiez au manque de mémoire puis relancez la commande.

Pour plus d'informations, consultez le manuel IBM DB2 Spatial Extender and Geodetic Data Management Feature User's Guide and Reference.
**msgcode** : -3703

**sqlstate** : 38SOU

## **GSE3704C Possible présence de données altérées ou d'une entrée non valide dans le moteur de la géométrie interne.**

**Explication :** L'Extension Spatiale a rencontré une erreur interne inattendue dans la valeur de la géométrie.

**Action de l'utilisateur :** Réexécutez la commande. Si l'incident persiste, prenez contact avec le Service de support logiciel IBM.

Pour plus d'informations, consultez le manuel IBM DB2 Spatial Extender and Geodetic Data Management Feature User's Guide and Reference.

**msgcode** : -3704

**sqlstate** : 38SOV

## **GSE3706C Numéro d'erreur** *erreur* **dans le moteur de géométrie interne.**

**Explication :** L'Extension Spatiale a rencontré une erreur interne inattendue.

**Action de l'utilisateur :** Réexécutez la commande. Si l'incident persiste, prenez contact avec le Service de support logiciel IBM.

**msgcode** : -3706

**sqlstate** : 38SOX

## **GSE3708C Erreur interne : entrée de table de répartition vide.**

**Explication :** L'Extension Spatiale a rencontré une erreur interne inattendue dans la valeur de la géométrie.

**Action de l'utilisateur :** Réexécutez la commande. Si l'incident persiste, prenez contact avec le Service de support logiciel IBM.

**msgcode** : -3708

**sqlstate** : 38SOR

#### **GSE3709C Erreur interne.**

**Explication :** L'Extension Spatiale a rencontré une erreur interne inattendue dans la valeur de la géométrie.

**Action de l'utilisateur :** Réexécutez la commande. Si l'incident persiste, prenez contact avec le Service de support logiciel IBM.

**msgcode** : -3709

**sqlstate** : 38SOY

#### **GSE3712N La latitude** *valeur-latitude* **est hors plage autorisée.**

**Explication :** Une valeur de latitude doit être comprise dans une plage de valeurs valides.

Pour les valeurs de latitude mesurées en degrés, la plage valide est comprise entre -90 et 90 degrés (inclus).

Pour les valeurs de latitude mesurées en grades, la plage valide est comprise entre -100 et 100 grades (inclus).

Pour les valeurs de latitude mesurées en radians, la plage valide est comprise entre -PI/2 et PI/2 radians (inclus) où PI correspond environ à 3,14159265358979323846.

**Action de l'utilisateur :** Indiquez une valeur de latitude correcte et relancez la commande.

Pour plus d'informations, consultez le manuel IBM DB2 Spatial Extender and Geodetic Data Management Feature User's Guide and Reference.

**msgcode** : -3712

**sqlstate** : 38SO7

#### **GSE3713N La longitude** *valeur-longitude* **est hors plage autorisée.**

**Explication :** Une valeur de longitude doit être comprise dans une plage de valeurs valides.

Pour les valeurs de longitude mesurées en degrés, la plage valide est comprise entre -180 et 180 degrés (inclus).

Pour les valeurs de longitude mesurées en grades, la plage valide est comprise entre -200 et 200 grades (inclus).

Pour les valeurs de longitude mesurées en radians, la plage valide est comprise entre -PI et PI radians (inclus) où PI correspond environ à 3,14159265358979323846.

**Action de l'utilisateur :** Indiquez une valeur de longitude correcte et relancez la commande.

Pour plus d'informations, consultez le manuel IBM DB2 Spatial Extender and Geodetic Data Management Feature User's Guide and Reference.

**msgcode** : -3713

**sqlstate** : 38SO8

# **GSE3714N Le nombre d'anneaux (***nb-anneaux***) spécifié est insuffisant. Il doit y avoir au moins un anneau.**

**Explication :** Une fonction ST\_Polygon non vide requiert au moins un anneau.

**Action de l'utilisateur :** Spécifiez au moins un anneau et relancez la commande.

Pour plus d'informations, consultez le manuel IBM DB2 Spatial Extender and Geodetic Data Management Feature User's Guide and Reference.

**msgcode** : -3714

**sqlstate** : 38SOD

**GSE3716N Le nombre de points (***nb-points***) spécifié est insuffisant. Il doit y avoir au moins** *min* **points.**

**Explication :** Une fonction ST\_LineString non vide n'a pas assez de points. Une valeur ST\_LineString doit avoir au moins 2 points. Une valeur ST\_LineString spécifiée comme anneau dans un ST\_Polygon doit avoir au moins 4 points.

**Action de l'utilisateur :** Spécifiez le nombre correct de points dans la valeur de la géométrie et relancez la commande.

Pour plus d'informations, consultez le manuel IBM DB2 Spatial Extender and Geodetic Data Management Feature User's Guide and Reference.

**msgcode** : -3716

**sqlstate** : 38SOL

**GSE3721N Des collections géométriques ne sont pas prises en charge.**

**Explication :** Les valeurs ST\_GeomCollection ne sont pas prises en charge dans DB2 Geodetic Data Management Feature.

**Action de l'utilisateur :** Utilisez le type ST\_MultiPoint, ST\_MultiLineString ou ST\_MultiPolygon à la place de ST\_GeomCollection et relancez la commande.

Pour plus d'informations, consultez le manuel IBM DB2 Spatial Extender and Geodetic Data Management Feature User's Guide and Reference.

**msgcode** : -3721

**sqlstate** : 38SP6

**GSE3722N Balise de type WKB (binaire défini) inconnue ou non prise en charge :** *type-wkb***.**

**Explication :** La valeur WKB est de type inconnu ou non pris en charge.

**Action de l'utilisateur :** Utilisez un type WKB (en binaire défini) connu (ST\_Point, ST\_LineString, ST\_Polygon, ST\_MultiPoint, ST\_MultiLineString ou ST\_MultiPolygon) et relancez la commande.

Pour plus d'informations, consultez le manuel IBM DB2 Spatial Extender and Geodetic Data Management Feature User's Guide and Reference.

**msgcode** : -3722

**sqlstate** : 38SP7

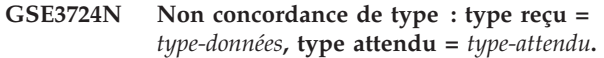

**Explication :** Un type de géométrie incorrect a été transmis à la fonction ou à la méthode que vous avez appelée.

**Action de l'utilisateur :** Réexécutez la commande. Si l'incident persiste, prenez contact avec le Service de support logiciel IBM.

**msgcode** : -3724

**sqlstate** : 38SON

## **GSE3726N La version** *numéro-version* **du type de données** *type* **n'est pas prise en charge par la fonction DB2 Geodetic Data Management actuellement utilisée.**

**Explication :** La valeur de la géométrie contient une version non prise en charge.

**Action de l'utilisateur :** Utilisez une version prise en charge et relancez la commande.

Pour plus d'informations, consultez le manuel IBM DB2 Spatial Extender and Geodetic Data Management Feature User's Guide and Reference.

**msgcode** : -3726

**sqlstate** : 38SOZ

## **GSE3733W Le polygone couvre plus de la moitié de la terre. Vérifiez l'orientation trigonométrique des sommets.**

**Explication :** Le polygone couvre plus de la moitié de la terre.

**Action de l'utilisateur :** Vérifiez l'orientation trigonométrique des sommets.

Pour plus d'informations, consultez le manuel IBM DB2 Spatial Extender and Geodetic Data Management Feature User's Guide and Reference.

**msgcode** : +3733

**sqlstate** : 01HS5

# **GSE3734N Géométrie d'anneau incorrecte. Des points consécutifs coïncidents ont été trouvés à** *valeur-point***.**

**Explication :** Géométrie d'anneau incorrecte. Des points consécutifs coïncidents ont été trouvés.

**Action de l'utilisateur :** Supprimez les points consécutifs coïncidents et relancez la commande.

Pour plus d'informations, consultez le manuel IBM DB2 Spatial Extender and Geodetic Data Management Feature User's Guide and Reference.

**msgcode** : -3734

**sqlstate** : 38SQ4

**GSE3735N Géométrie d'anneau incorrecte. La séquence de coordonnées se croise ou se touche à** *valeur-point***.**

**Explication :** Géométrie d'anneau incorrecte. La séquence de coordonnées se croise ou se touche.

**Action de l'utilisateur :** Spécifiez un anneau qui se croise pas ou ne se touche pas.

Pour plus d'informations, consultez le manuel IBM DB2 Spatial Extender and Geodetic Data Management Feature User's Guide and Reference.

**msgcode** : -3735

**sqlstate** : 38SQ5

**GSE3736N Des anneaux de polygones constituants ne définissent pas une région valide. Vérifiez le sens de rotation de chaque anneau.**

**Explication :** Des anneaux de polygones constituants ne définissent pas une région valide.

**Action de l'utilisateur :** Vérifiez le sens de rotation de chaque anneau.

Pour plus d'informations, consultez le manuel IBM DB2 Spatial Extender and Geodetic Data Management Feature User's Guide and Reference.

**msgcode** : -3736

**sqlstate** : 38SQ6

#### **GSE3737N Polygone non valide. La région n'a pas de limite.**

**Explication :** Polygone non valide. La région n'a pas de limite.

**Action de l'utilisateur :** Spécifiez un polygone ayant une limite.

Pour plus d'informations, consultez le manuel IBM DB2 Spatial Extender and Geodetic Data Management Feature User's Guide and Reference.

**msgcode** : -3737

**sqlstate** : 38SQ7

# **GSE3739N Géométrie d'anneau incorrecte. Des segments colinéaires ont été trouvés proches de** *valeur-point***.**

**Explication :** Géométrie d'anneau incorrecte. Des segments colinéaires ont été trouvés.

**Action de l'utilisateur :** Supprimes les segments colinéaires.

Pour plus d'informations, consultez le manuel IBM DB2 Spatial Extender and Geodetic Data Management Feature User's Guide and Reference.

**msgcode** : -3739

**sqlstate** : 38SQ9

## **GSE3740N Code anomalie =** *code-anomalie***. Opération géodésique non prise en charge.**

**Explication :** La fonction DB2 Geodetic Data Management ne prend pas en charge l'opération du fait de l'un des codes anomalie suivants :

"1" La licence de Geodetic Extender n'est pas activée.

"2" La fonction a été appelée avec une valeur ST\_Geometry dans laquelle la valeur de SRID est NULL.

"3" La fonction a été appelée avec des valeurs ST\_Geometry dans lesquelles les valeurs SRID ne sont pas égales.

"4" La fonction a été appelée avec un système de références spatiales ayant une définition NULL.

"5" La fonction n'est pas prise en charge par Geodetic Extender.

"6" Le type d'une ou de plusieurs valeurs ST\_Geometry n'est pas pris en charge par Geodetic Extender.

"7" La fonction ne supporte pas d'être exécutée avec des valeurs géodésiques et non géodésiques.

"8" L'index géodésique Voronoi ne prend pas en charge les valeurs non géodésiques.

"9" L'index de grille spatiale ne prend pas en charge les valeurs géodésiques.

**Action de l'utilisateur :** L'opération à effectuer dépend du code anomalie :

"1" Activez la licence de Geodetic Extender.

"2" Assurez-vous que toutes les valeurs ST\_Geometry ont une valeur d'attribut SRID correcte.

"3" Pour les opérations géodésiques, assurez-vous que toutes les valeurs ST\_Geometry ont la même valeur SRID.

"4" Si l'incident persiste, prenez contact avec le service de support logiciel IBM.

"5" N'appelez pas cette fonction ou méthode avec des valeurs ST\_Geometry avec un SRID compris dans la plage géodésique.

"6" N'utilisez pas ce type ST\_Geometry avec un SRID compris dans la plage géodésique.

"7" Exécutez la fonction avec toutes les valeurs ST\_Geometry ayant un SRID compris dans la plage géodésique ou non.

"8" Utilisez la spécification de l'index de grille spatiale sur des colonnes ayant des valeurs non géodésiques.

"9" Utilisez la spécification de l'index géodésique Voronoi sur des colonnes ayant des valeurs géodésiques.

Une fois l'incident corrigé, relancez la commande.

Pour plus d'informations, consultez le manuel IBM DB2 Spatial Extender and Geodetic Data Management Feature User's Guide and Reference.

**msgcode** : -3740

**sqlstate** : 38SOP

## **GSE3743N L'ID de tessellation Voronoi** *vtid* **est introuvable.**

**Explication :** L'ID de tessellation Voronoi spécifié n'est pas défini.

**Action de l'utilisateur :** Utilisez un ID de tessellation Voronoi défini et relancez la commande.

Pour plus d'informations, consultez le manuel IBM DB2 Spatial Extender and Geodetic Data Management Feature User's Guide and Reference.

**msgcode** : -3743

**sqlstate** : 38SOC

## **GSE3744N La valeur de la géométrie est trop importante.**

**Explication :** La valeur de la géométrie ne peut pas dépasser la valeur maximale autorisée.

**Action de l'utilisateur :** Indiquez moins de points dans la valeur de la géométrie et relancez la commande.

Pour plus d'informations, consultez le manuel IBM DB2 Spatial Extender and Geodetic Data Management Feature User's Guide and Reference.

**msgcode** : -3744

**sqlstate** : 38SOK

# **GSE3745N La définition du système de références spatiales ne dispose pas d'une définition SPHEROID bien définie.**

**Explication :** La définition du système de références spatiales pour cette valeur ST\_Geometry n'est pas un système de coordonnées géographiques ou ne contient pas de définition DATUM incluant une définition SPHEROID.

**Action de l'utilisateur :** Corrigez la définition du système de références spatiales et relancez la commande.

Pour plus d'informations, consultez le manuel IBM DB2 Spatial Extender and Geodetic Data Management

Feature User's Guide and Reference.

**msgcode** : -3745

**sqlstate** : 38SOF

#### **GSE3746N L'ID ellipsoïde n'est pas défini.**

**Explication :** L'Id ellipsoïde n'est pas défini dans DB2 Geodetic Data Management Feature.

**Action de l'utilisateur :** Utilisez un ellipsoïde défini et relancez la commande.

Pour plus d'informations, consultez le manuel IBM DB2 Spatial Extender and Geodetic Data Management Feature User's Guide and Reference.

**msgcode** : -3746

**sqlstate** : 38SOG

## **GSE3748N Un anneau d'un polygone n'est pas fermé.**

**Explication :** Les points de départ et de fin d'un anneau dans un polygone doivent être égaux.

**Action de l'utilisateur :** Corrigez la définition de l'anneau en vous assurant que les points de départ et de fin sont égaux et relancez la commande.

Pour plus d'informations, consultez le manuel IBM DB2 Spatial Extender and Geodetic Data Management Feature User's Guide and Reference.

**msgcode** : -3748

**sqlstate** : 38SOI

# **GSE3749N Un segment de droite antipodaire,** *segment-droite***, a été détecté dans une chaîne ou un anneau de polygone.**

**Explication :** Il s'agit d'un segment de droite où les deux points sont directement opposés l'un de l'autre, vus du centre ellipsoïdal. Par exemple, la définition de ligne (0 0, 180 0) peut passer par le pôle Nord ou le pôle Sud.

**Action de l'utilisateur :** Corrigez la définition de la chaîne ou de l'anneau afin d'assurer qu'il n'y a pas de segment de droite antipodaire en déplaçant l'un des deux points sur ce segment de droite et relancez la commande.

Pour plus d'informations, consultez le manuel IBM DB2 Spatial Extender and Geodetic Data Management Feature User's Guide and Reference.

**msgcode** : -3749

**sqlstate** : 38SP0

# **GSE3750N La définition du système de références spatiales ne dispose pas d'une définition UNIT bien définie.**

**Explication :** La définition du système de références spatiales pour cette valeur ST\_Geometry n'est pas un système de coordonnées géographiques ou ne contient pas de définition UNIT.

**Action de l'utilisateur :** Corrigez la définition du système de références spatiales et relancez la commande.

Pour plus d'informations, consultez le manuel IBM DB2 Spatial Extender and Geodetic Data Management Feature User's Guide and Reference.

**msgcode** : -3750

**sqlstate** : 38SP5

## **GSE4000N Le paramètre requis** *nom-paramètre* **est manquant.**

**Explication :** Le paramètre requis est introuvable.

**Action de l'utilisateur :** Spécifiez le paramètre requis et essayez de nouveau d'exécuter la commande.

**msgcode** : -4000

**sqlstate** : 38SB0

# **GSE4001N Une erreur s'est produite alors que l'Extension Spatiale allouait un descripteur d'environnement.**

**Explication :** Un descripteur d'environnement n'a pas pu être alloué à l'aide de l'interface CLI (Call Level Interface). L'opération ne peut pas aboutir.

**Action de l'utilisateur :** Vérifiez la configuration CLI. Si la source du problème ne peut pas être identifiée et résolue, prenez contact avec le Service de support logiciel IBM.

**msgcode** : -4001

**sqlstate** : 38SB1

**GSE4002N Une erreur s'est produite alors que l'Extension Spatiale allouait un descripteur de connexion. Erreur CLI** *erreur-cli* **et code d'erreur natif =** *code-erreur-natif***.**

**Explication :** Une erreur inattendue *erreur-cli* portant le code d'erreur natif = *code-erreur-natif* s'est produite alors que l'Extension Spatiale allouait un descripteur de connexion.

**Action de l'utilisateur :** Consultez le message d'erreur détaillé *erreur-cli*. Corrigez l'erreur et relancez la commande. Si l'incident persiste, prenez contact avec le Service de support logiciel IBM.

**msgcode** : -4002

**sqlstate** : 38SB2

# **GSE4003N Une erreur s'est produite pendant la connexion de l'Extension Spatiale à la base de données. Erreur CLI** *erreur-cli* **et code d'erreur natif =** *code-erreur-natif***.**

**Explication :** Une erreur inattendue *erreur-cli* portant le code d'erreur natif = *code-erreur-natif* s'est produite lors de la connexion de l'Extension Spatiale à la base de donnés.

**Action de l'utilisateur :** Consultez le message d'erreur détaillé *erreur-cli*. Corrigez l'erreur et relancez la commande. Si l'incident persiste, prenez contact avec le Service de support logiciel IBM.

**msgcode** : -4003

**sqlstate** : 38SB3

# **GSE4004N Une erreur s'est produite alors que l'Extension Spatiale allouait un descripteur d'instruction. Erreur CLI** *erreur-cli* **et code d'erreur natif =** *code-erreur-natif***.**

**Explication :** Une erreur inattendue *erreur-cli* portant le code d'erreur natif = *code-erreur-natif* s'est produite alors que l'Extension Spatiale allouait un descripteur d'instruction.

**Action de l'utilisateur :** Consultez le message d'erreur détaillé *erreur-cli*. Corrigez l'erreur et relancez la commande. Si l'incident persiste, prenez contact avec le Service de support logiciel IBM.

**msgcode** : -4004

**sqlstate** : 38SB4

# **GSE4005N Une erreur s'est produite lors de la préparation d'une instruction SQL. Erreur CLI** *erreur-cli* **et code d'erreur natif =** *code-erreur-natif***.**

**Explication :** Une erreur inattendue *erreur-cli* portant le code d'erreur natif = *code-erreur-natif* s'est produite alors que l'Extension Spatiale préparait une instruction SQL.

**Action de l'utilisateur :** Consultez le message d'erreur détaillé *erreur-cli*. Corrigez l'erreur et relancez la commande. Si l'incident persiste, prenez contact avec le Service de support logiciel IBM.

**msgcode** : -4005

**sqlstate** : 38SB5

# **GSE4006N • GSE4103N**

**GSE4006N Une erreur s'est produite alors que l'Extension Spatiale liait des paramètres à une instruction SQL. Erreur CLI** *erreur-cli* **et code d'erreur natif =** *code-erreur-natif***.**

**Explication :** Une erreur inattendue *erreur-cli* portant le code d'erreur natif = *code-erreur-natif* s'est produite alors que l'Extension Spatiale liait des paramètres à une instruction SQL.

**Action de l'utilisateur :** Consultez le message d'erreur détaillé *erreur-cli*. Corrigez l'erreur et relancez la commande. Si l'incident persiste, prenez contact avec le Service de support logiciel IBM.

**msgcode** : -4006

**sqlstate** : 38SB6

**GSE4007N Une erreur s'est produite alors que l'Extension Spatiale exécutait une instruction SQL. Erreur CLI** *erreur-cli* **et code d'erreur natif =** *code-erreur-natif***.**

**Explication :** Une erreur inattendue *erreur-cli* portant le code d'erreur natif = *code-erreur-natif* s'est produite alors que l'Extension Spatiale exécutait une instruction SQL.

**Action de l'utilisateur :** Consultez le message d'erreur détaillé *erreur-cli*. Corrigez l'erreur et relancez la commande. Si l'incident persiste, prenez contact avec le Service de support logiciel IBM.

**msgcode** : -4007

**sqlstate** : 38SB7

**GSE4008N Une erreur s'est produite alors que l'Extension Spatiale terminait une transaction. Erreur CLI** *erreur-cli* **et code d'erreur natif =** *code-erreur-natif***.**

**Explication :** Une erreur inattendue *erreur-cli* portant le code d'erreur natif = *code-erreur-natif* s'est produite alors que l'Extension Spatiale terminait une transaction.

**Action de l'utilisateur :** Consultez le message d'erreur détaillé *erreur-cli*. Corrigez l'erreur et relancez la commande. Si l'incident persiste, prenez contact avec le Service de support logiciel IBM.

**msgcode** : -4008

**sqlstate** : 38SB8

**GSE4009N L'option,** *option***, est incorrecte.**

**Explication :** L'option spécifiée, *option*, est incorrecte.

**Action de l'utilisateur :** Indiquez une option correcte et relancez la commande.

**msgcode** : -4009

**sqlstate** : 38SB9

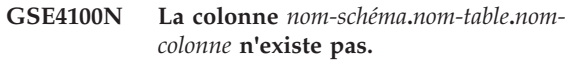

**Explication :** La colonne indiquée *nom-schéma*.*nom-table*.*nom-colonne* n'existe pas.

**Action de l'utilisateur :** Spécifiez une colonne existante d'une table existante, puis essayez à nouveau d'exécuter la commande.

**msgcode** : -4100

**sqlstate** : 38SC0

# **GSE4101N La colonne** *nom-schéma***.***nom-table***.***nomcolonne* **n'a pas un type de données spatiales.**

**Explication :** La colonne indiquée *nom-schéma*.*nom-table*.*nom-colonne* n'a pas un type spatial. ST\_Geometry ou l'un de ses propres sous-types est un type spatial.

**Action de l'utilisateur :** Indiquez une colonne possédant un type de données spatial, puis exécutez à nouveau la commande.

**msgcode** : -4101

**sqlstate** : 38SC1

**GSE4102N L'index de grille spatial** *nom-schéma***.***nom-index* **n'existe pas.**

**Explication :** L'index de grille spatial indiqué *nom-schéma*.*nom-index* n'existe pas.

**Action de l'utilisateur :** Indiquez un index de grille spatial qui existe, puis exécutez à nouveau la commande.

**msgcode** : -4102

**sqlstate** : 38SC2

# **GSE4103N Une erreur interne s'est produite alors que l'Extension Spatiale récupérait des informations d'index pour la colonne** *nom-schéma***.***nom-table***.***nom-colonne***.**

**Explication :** L'Extension Spatiale a rencontré une erreur interne inattendue lors de la récupération d'informations relatives à l'index spatial sur la colonne *nom-schéma*.*nom-table*.*nom-colonne*.

**Action de l'utilisateur :** Prenez contact avec le Service de support logiciel IBM.

**msgcode** : -4103

**sqlstate** : 38SC3

## **GSE4104N L'Extension Spatiale n'a pas pu récupérer les tailles de grille de l'index de grille spatial** *nom-schéma***.***nom-index***.**

**Explication :** L'Extension Spatiale a rencontré une erreur interne inattendue lors de la récupération de la définition des tailles de grille pour l'index de grille *nom-schéma*.*nom-index*.

**Action de l'utilisateur :** Prenez contact avec le Service de support logiciel IBM.

**msgcode** : -4104

**sqlstate** : 38SC4

#### **GSE4105W Aucune ligne à analyser dans la colonne** *nom-schéma***.***nom-table***.***nom-colonne***.**

**Explication :** La colonne *nom-schéma*.*nom-table*.*nomcolonne* ne contient aucune valeur ayant pu être analysée par l'Extension Spatiale.

Si l'échantillonnage est utilisé, le taux était peut-être trop faible.

**Action de l'utilisateur :** Exécutez la commande sur une colonne contenant des géométries. Si l'échantillonnage est utilisé, utilisez un taux supérieur.

**msgcode** : +4105

**sqlstate** : 38SC5

## **GSE4106W L'Extension Spatiale n'a pas pu obtenir suffisamment de mémoire pour extraire l'histogramme MBR pour** *nombre* **entrées.**

**Explication :** La taille de l'histogramme des rectangles de limite minimale est trop grande pour toutes les géométries dans la colonne spatiale. Il a été impossible d'allouer suffisamment de mémoire stocker cet histogramme. La commande ne peut pas s'exécuter avec succès.

**Action de l'utilisateur :** N'indiquez pas l'option SHOW DETAIL pour la commande ou réduisez le nombre de géométries à analyser en les échantillonnant en utilisant un taux plus faible.

**msgcode** : +4106

**sqlstate** : 38SC6

# **GSE4107N La valeur de taille de grille** *taille-grille* **est incorrecte là où elle est utilisée.**

**Explication :** La taille de grille spécifiée *taille-grille* est incorrecte.

L'une des spécifications incorrectes suivantes a été saisie lorsque l'index de la grille a été créé avec l'instruction CREATE INDEX :

v un nombre inférieur à 0 (zéro) a été spécifié pour la taille de la grille pour les premier, deuxième ou troisième niveau de grille;

- v un zéro a été spécifié pour la taille de la grille pour le premier niveau de grille;
- v la taille de la grille spécifiée pour le deuxième niveau est inférieure à celle du premier niveau, mais elle n'est pas égale à 0 (zéro);
- v la taille de la grille spécifiée pour le troisième niveau est inférieure à celle du deuxième niveau, mais elle n'est pas égale à 0 (zéro);
- v la taille de la grille spécifiée pour le troisième niveau est supérieure à 0 (zéro), mais celle spécifiée pour le deuxième niveau est égale à 0 (zéro).

**Action de l'utilisateur :** Indiquez une valeur correcte pour la taille de grille.

**msgcode** : -4107

**sqlstate** : 38SC7

## **GSE4108W Les géométries de la colonne** *nom-schéma***.***nom-table***.***nom-colonne* **ne couvrent pas le domaine.**

**Explication :** Toutes les géométries de la colonne *nom-schéma*.*nom-table*.*nom-colonne* ne couvrent pas un domaine supérieur à 0 (zéro). Cela signifie que la colonne ne contient que des points identiques. Il est impossible de recueillir les informations sur les index.

**Action de l'utilisateur :** Insérez des lignes supplémentaires dans la colonne spatiale.

**msgcode** : +4108

**sqlstate** : 38SC8

# **GSE4109N Une zone de requête incorrecte de taille** *taille-zone-requête* **a été spécifiée.**

**Explication :** La taille de zone de requête spécifiée *taille-zone-requête* est incorrecte. Une zone de requête doit être supérieure à 0 (zéro) et inférieure ou égale à 1 (un). La taille de zone de requête indique le pourcentage de l'étendue pour les données de la colonne généralement récupérées.

**Action de l'utilisateur :** Corrigez la taille de la zone de requête en choisissant une valeur supérieure à 0 (zéro) et inférieure ou égale à 1 (un).

**msgcode** : -4109

**sqlstate** : 38SC9

**GSE4110N Un nombre incorrect de lignes** *nb-lignes* **à analyser à été spécifié.**

**Explication :** Le nombre de lignes spécifié à analyser (*nb-lignes*) est incorrect. Ce nombre doit être supérieur à 0 (zéro).

**Action de l'utilisateur :** Indiquez un nombre de lignes correct supérieur à 0 (zéro) et relancez la commande.

**msgcode** : -4110

# **GSE4111N • GSE4205N**

**sqlstate** : 38SCA

#### **GSE4111N Un pourcentage incorrect** *pourcentage* **a été spécifié.**

**Explication :** Le pourcentage spécifié *pourcentage* de lignes à analyser est incorrect. Le pourcentage doit être un entier supérieur à 0 (zéro) et inférieur ou égal à 100.

**Action de l'utilisateur :** Indiquez un pourcentage correct supérieur à 0 (zéro) et inférieur ou égal à 100 et relancez la commande.

**msgcode** : -4111

**sqlstate** : 38SCB

**GSE4112W Aucun échantillon n'a pu être généré pour la table** *nom-schéma***.***nom-table***.***nomcolonne* **à** *pourcentage* **pour cent.**

**Explication :** L'Extension Spatiale a tenté d'échantillonner *pourcentage* pour cent de la table *schéma-table*.*nom-table*.*nom-colonne*, mais n'a pas pu générer d'échantillons de lignes pouvant être analysés plus précisément.

**Action de l'utilisateur :** Si la table n'est pas vide, choisissez un taux d'échantillonnage supérieur,puis relancez la commande.

**msgcode** : +4112

**sqlstate** : 38SCC

## **GSE4113N Il n'existe aucun espace table pour une table temporaire globale déclarée pour les données échantillonnées.**

**Explication :** Un espace table USER TEMPORARY possédant une taille de page d'au moins 4096octets doit exister pour déclarer la table temporaire globale nécessaire pour échantillonner les données qui doivent être analysées par l'Extension Spatiale. Une table temporaire globale est requise pour que l'Extension Spatiale puisse échantillonner les données qu'elle va analyser. Un espace table USER TEMPORARY doté d'une taille de page d'au moins 4096octets est requis pour la déclaration de cette table.

**Action de l'utilisateur :** Créez un espace table USER TEMPORARY approprié et relancez la commande, ou n'utilisez pas la clause ANALYZE pour éviter d'échantillonner les données spatiales.

**msgcode** : -4113

**sqlstate** : 38SCD

**GSE4200N Le paramètre** *valeur* **de type de données** *type* **n'est pas attendu dans ce contexte.**

**Explication :** La valeur du paramètre *valeur* de type *type* n'est pas attendue dans le contexte de la commande.

**Action de l'utilisateur :** Corrigez la commande à exécuter, puis retentez l'opération.

**msgcode** : -4200

**sqlstate** : 38SD0

#### **GSE4201N Aucune commande n'a été spécifiée.**

**Explication :** Aucune commande à exécuter n'a été spécifiée.

**Action de l'utilisateur :** Indiquez une commande.

**msgcode** : -4201

**sqlstate** : 38SD1

## **GSE4202N L'analyse syntaxique de la commande a échoué.**

**Explication :** La syntaxe de commande donnée n'a pas pu être analysée correctement.

**Action de l'utilisateur :** Corrigez la syntaxe et relancez la commande.

**msgcode** : -4202

**sqlstate** : 38SD2

## **GSE4203N Fin d'instruction inattendue détectée après la marque** *marque***.**

**Explication :** Une fin d'instruction inattendue a été détectée après l'analyse syntaxique de la marque *marque*.

**Action de l'utilisateur :** Corrigez la syntaxe et relancez la commande.

**msgcode** : -4203

**sqlstate** : 38SD3

#### **GSE4204N L'analyse syntaxique a échoué vers la marque** *marque***.**

**Explication :** Une erreur d'analyse inattendue s'est produite vers la marque *marque*.

**Action de l'utilisateur :** Corrigez la syntaxe et relancez la commande.

**msgcode** : -4204

**sqlstate** : 38SD4

#### **GSE4205N L'Extension Spatiale a détecté plusieurs clauses** *type***.**

**Explication :** Pendant l'analyse syntaxique de la commande, l'Extension Spatiale a détecté plusieurs clauses de type de données *type*.

**Action de l'utilisateur :** N'indiquez qu'une seule clause de *type* et exécutez à nouveau la commande. **msgcode** : -4205

**sqlstate** : 38SD5

#### **GSE9000N Le niveau de la base de données n'est pas Extension spatiale version 7.**

**Explication :** Le niveau de la base de données n'est pas Extension spatiale version 7 et vous tentez d'effectuer une opération telle qu'une migration vers la version 8.

**Action de l'utilisateur :** Vérifiez la version de la base de données et l'opération que vous tentez d'effectuer.

**msgcode** : -9000

**sqlstate** : 38SZ0

## **GSE9001N Le niveau de la base de données est déjà Extension spatiale version 8.**

**Explication :** Le niveau de la base de données est déjà Extension spatiale version 8 et vous tentez d'effectuer une opération telle qu'une migration vers la version 8.

**Action de l'utilisateur :** Vérifiez la version de la base de données et l'opération que vous tentez d'effectuer.

**msgcode** : -9001

**sqlstate** : 38SZ1

## **GSE9002N Une erreur est survenue lors de la mise à niveau des objets de la base de données d'extension spatiale.**

**Explication :** Une erreur est survenue lors de la tentative de mise à niveau du catalogue d'extension spatiale et des fonctions spatiales. Les causes possibles sont les suivantes :

- v le contexte spatial de la base de données n'est pas configuré,
- v la version de la base de données que vous tentez de mettre à niveau n'est pas prise en charge par la commande db2se upgrade,
- v une erreur de traitement interne est survenue lors du processus de mise à niveau.

**Action de l'utilisateur :** Procédez de l'une des manières suivantes :

- v servez-vous de la commande db2se enable\_db pour utiliser cette base de données en vue du traitement spatial,
- v vérifiez que la version de la base de données que vous tentez de mettre à niveau est prise en charge par la commande db2se upgrade et émettez à nouveau cette commande,
- prenez contact avec l'équipe de support DB2 afin de signaler les erreurs de traitement internes.

Pour plus d'informations, consultez le fichier du message db2se upgrade.

**msgcode** : -9002

**sqlstate** : 38SZ2

# **GSE9003N Une dépendance existe entre des objets définis par l'utilisateur et des objets d'extension spatiale.**

**Explication :** Les objets d'extension spatiale n'ont pas pu être mis à jour car certains objets définis par l'utilisateur en dépendent.

**Action de l'utilisateur :** Consultez le fichier du message db2se upgrade pour prendre connaissance des dépendances.

Emettez la commande db2se upgrade avec l'option force pour sauvegarder et restaurer les objets définis par l'utilisateur qui dépendent des objets d'extension spatiale.

**msgcode** : -9003

**sqlstate** : 38SZ3

**GSE9990C Une erreur interne s'est produite :** *texte-erreur***.**

**Explication :** L'Extension Spatiale a rencontré une erreur interne inattendue avec le texte *texte-erreur*.

**Action de l'utilisateur :** Lisez le *texte-erreur* donné. Si l'incident ne peut pas être résolu, prenez contact avec le Service de support logiciel IBM.

**msgcode** : -9990

**sqlstate** : 38SZY

## **GSE9999C Incident de message interne.**

**Explication :** Un incident interne s'est produit alors que l'Extension Spatiale récupérait un message d'erreur.

**Action de l'utilisateur :** Prenez contact avec le Service de support logiciel IBM.

**msgcode** : -9999

**sqlstate** : 38SZZ

**Partie 17. Messages ICM**

# **Chapitre 99. ICM0000 - ICM0499**

## **ICM00001N Une erreur SQL s'est produite pendant la connexion à la base de données** *nom-bdd* **(catalogue** *catalogname***).**

**Explication :** Une erreur SQL s'est produite lorsque l'API a tenté d'ouvrir une connexion à la base de données.

**Action de l'utilisateur :** Pour plus d'informations sur cette erreur SQL, reportez-vous au guide des messages.

## **ICM0002N Une erreur SQL s'est produite lors de l'enregistrement de l'application** *applicationname***.**

**Explication :** Une erreur SQL s'est produite lorsque l'API Information Catalog Manager a tenté d'enregistrer l'application spécifiée.

**Action de l'utilisateur :** Pour plus d'informations sur cette erreur SQL, reportez-vous au guide des messages.

## **ICM0003N Une erreur SQL s'est produite pendant la recherche des objets.**

**Explication :** Une erreur SQL s'est produite pendant que l'API effectuait une recherche dans le catalogue des outils IBM DB2.

**Action de l'utilisateur :** Pour plus d'informations sur cette erreur SQL, reportez-vous au guide des messages.

## **ICM0004N Une erreur SQL s'est produite lors de l'accès aux paramètres de l'API du Information Catalog Manager pour l'application** *applicationname***.**

**Explication :** Une erreur SQL s'est produite lorsque l'API du Information Catalog Manager a tenté d'extraire les paramètres de l'application.

**Action de l'utilisateur :** Pour plus d'informations sur cette erreur SQL, reportez-vous au guide des messages.

## **ICM0005N Une erreur SQL s'est produite lors de l'extraction des informations utilisateur et de groupe de la base de données.**

**Explication :** Une erreur SQL s'est produite lorsque l'API du Information Catalog Manager a tenté d'extraire les informations relatives aux utilisateurs et aux groupes de la base de données.

**Action de l'utilisateur :** Pour plus d'informations sur cette erreur SQL, reportez-vous au guide des messages.

# **ICM0006N Une erreur s'est produite lors du chargement de la liste des applications enregistrées.**

**Explication :** Une erreur SQL s'est produite lorsque l'API du Information Catalog Manager a tenté d'extraire la liste des applications.

**Action de l'utilisateur :** Pour plus d'informations sur cette erreur SQL, reportez-vous au guide des messages.

# **ICM0007N Une erreur s'est produite lors de l'extraction de l'ID de l'application** *applicationname***.**

**Explication :** Une erreur SQL s'est produite lorsque l'API du Information Catalog Manager a tenté d'extraire l'ID de l'application spécifiée.

**Action de l'utilisateur :** Pour plus d'informations sur cette erreur SQL, reportez-vous au guide des messages.

# **ICM0008N Une erreur SQL s'est produite lors du chargement d'un type d'objet.**

**Explication :** Une erreur SQL s'est produite pendant que l'API Information Catalog Manager tentait d'extraire une définition de type du catalogue des outils IBM DB2.

**Action de l'utilisateur :** Pour plus d'informations sur cette erreur SQL, reportez-vous au guide des messages.

## **ICM0009N Une erreur SQL s'est produite lors de la création du type d'objet** *objecttype***.**

**Explication :** Une erreur SQL s'est produite pendant la création du type d'objet spécifié par l'API du Information Catalog Manager.

**Action de l'utilisateur :** Pour plus d'informations sur cette erreur SQL, reportez-vous au guide des messages.

## **ICM0010N Une erreur SQL s'est produite lors de la mise à jour du type d'objet** *objecttype***.**

**Explication :** Une erreur SQL s'est produite pendant que l'API du Information Catalog Manager mettait à jour le type d'objet spécifié.

**Action de l'utilisateur :** Pour plus d'informations sur cette erreur SQL, reportez-vous au guide des messages.

# **ICM0011N Une erreur SQL s'est produite lors de la suppression du type d'objet** *objecttype***.**

**Explication :** Une erreur SQL s'est produite pendant

que l'API du Information Catalog Manager supprimait le type d'objet spécifié.

**Action de l'utilisateur :** Pour plus d'informations sur cette erreur SQL, reportez-vous au guide des messages.

#### **ICM0012N Une erreur SQL s'est produite lors de l'extraction d'un ID de référence pour le type d'objet** *objecttype***.**

**Explication :** Une erreur SQL s'est produite pendant que l'API du Information Catalog Manager tentait d'extraire le premier ID de référence disponible pour le type d'objet spécifié.

**Action de l'utilisateur :** Pour plus d'informations sur cette erreur SQL, reportez-vous au guide des messages.

## **ICM0013N Une erreur SQL s'est produite lors du chargement d'une instance d'objet à partir du catalogue des outils IBM DB2.**

**Explication :** Une erreur SQL s'est produite pendant que l'API Information Catalog Manager API chargeait des données pour une instance d'objet à partir du catalogue des outils IBM DB2.

**Action de l'utilisateur :** Pour plus d'informations sur cette erreur SQL, reportez-vous au guide des messages.

# **ICM0014N Une erreur SQL s'est produite lors de la création de l'instance** *instancename* **du type d'objet** *objecttype***.**

**Explication :** Une erreur SQL s'est produite pendant que l'API Information Catalog Manager tentait de créer une instance d'objet dans le catalogue des outils IBM D<sub>B2</sub>

**Action de l'utilisateur :** Pour plus d'informations sur cette erreur SQL, reportez-vous au guide des messages.

## **ICM0015N Une erreur SQL s'est produite lors de la mise à jour d'une instance du type d'objet** *objecttype***.**

**Explication :** Une erreur SQL s'est produite pendant que l'API Information Catalog Manager tentait de mettre à jour une instance d'objet dans le catalogue des outils IBM DB2.

**Action de l'utilisateur :** Pour plus d'informations sur cette erreur SQL, reportez-vous au guide des messages.

**ICM0016N Une erreur SQL s'est produite lors de la suppression d'une instance du type d'objet** *objecttype***.**

**Explication :** Une erreur SQL s'est produite pendant que l'API Information Catalog Manager tentait de supprimer une instance d'objet du catalogue d'outils IBM DB2.

**Action de l'utilisateur :** Pour plus d'informations sur cette erreur SQL, reportez-vous au guide des messages.

## **ICM0017N Une erreur SQL s'est produite lors du chargement de la propriété** *propertyname***.**

**Explication :** Une erreur SQL s'est produite pendant que l'API du Information Catalog Manager chargeait la valeur de la propriété de l'instance d'objet spécifiée.

**Action de l'utilisateur :** Pour plus d'informations sur cette erreur SQL, reportez-vous au guide des messages.

## **ICM0018N Une erreur SQL s'est produite lors du chargement d'une catégorie de relations.**

**Explication :** Une erreur SQL s'est produite pendant que l'API Information Catalog Manager tentait de charger une catégorie de relation à partir du catalogue des outils IBM DB2.

**Action de l'utilisateur :** Pour plus d'informations sur cette erreur SQL, reportez-vous au guide des messages.

# **ICM0019N Une erreur SQL s'est produite lors de la création de la catégorie d'objet** *categoryname***.**

**Explication :** Une erreur SQL s'est produite pendant que l'API Information Catalog Manager tentait de créer la catégorie de relation dans le catalogue des outils IBM DB2.

**Action de l'utilisateur :** Pour plus d'informations sur cette erreur SQL, reportez-vous au guide des messages.

# **ICM0020N Une erreur SQL s'est produite lors de la mise à jour de la catégorie d'objet** *categoryname***.**

**Explication :** Une erreur SQL s'est produite pendant que l'API Information Catalog Manger tentait de mettre à jour la catégorie de relation dans le catalogue des outils IBM DB2.

**Action de l'utilisateur :** Pour plus d'informations sur cette erreur SQL, reportez-vous au guide des messages.

# **ICM0021N Une erreur SQL s'est produite lors de la suppression de la catégorie d'objet** *categoryname***.**

**Explication :** Une erreur SQL s'est produite pendant que l'API Information Catalog Manager tentait de supprimer la catégorie de relation du catalogue des outils IBM DB2.

**Action de l'utilisateur :** Pour plus d'informations sur cette erreur SQL, reportez-vous au guide des messages.

# **ICM0022N Une erreur SQL s'est produite lors du chargement d'un type de relations.**

**Explication :** Une erreur SQL s'est produite pendant que l'API Information Catalog Manager tentait de charger un type de relation à partir du catalogue des outils IBM DB2.

**Action de l'utilisateur :** Pour plus d'informations sur cette erreur SQL, reportez-vous au guide des messages.

# **ICM0023N Une erreur SQL s'est produite lors de la création du type de relation** *typename***.**

**Explication :** Une erreur SQL s'est produite pendant que l'API Information Catalog Manager tentait de créer le type de relation dans le catalogue des outils IBM DB2.

**Action de l'utilisateur :** Pour plus d'informations sur cette erreur SQL, reportez-vous au guide des messages.

## **ICM0024N Une erreur SQL s'est produite lors de la mise à jour du type de relation** *typename***.**

**Explication :** Une erreur SQL s'est produite pendant que l'API Information Catalog Manager tentait de mettre à jour le type de relation dans le catalogue des outils IBM DB2.

**Action de l'utilisateur :** Pour plus d'informations sur cette erreur SQL, reportez-vous au guide des messages.

# **ICM0025N Une erreur SQL s'est produite lors de la suppression du type de relation** *typename***.**

**Explication :** Une erreur SQL s'est produite pendant que l'API Information Catalog Manager tentait de mettre à jour le type de relation dans le catalogue des outils IBM DB2.

**Action de l'utilisateur :** Pour plus d'informations sur cette erreur SQL, reportez-vous au guide des messages.

# **ICM0026N Une erreur SQL s'est produite lors du chargement d'une instance de relations.**

**Explication :** Une erreur SQL s'est produite pendant que l'API Information Catalog Manager tentait de charger les informations pour une instance de relation à partir du catalogue des outils IBM DB2.

**Action de l'utilisateur :** Pour plus d'informations sur cette erreur SQL, reportez-vous au guide des messages.

# **ICM0027N Une erreur SQL s'est produite lors de la création d'une instance pour le type de relation** *typename***.**

**Explication :** Une erreur SQL s'est produite pendant que l'API Information Catalog Manager tentait de créer

une instance du type de relation dans le catalogue des outils IBM DB2.

**Action de l'utilisateur :** Pour plus d'informations sur cette erreur SQL, reportez-vous au guide des messages.

## **ICM0028N Une erreur SQL s'est produite lors de la mise à jour d'une instance du type de relation** *typename***.**

**Explication :** Une erreur SQL s'est produite pendant que l'API Information Catalog Manager tentait de mettre à jour le type de relation dans le catalogue des outils IBM DB2.

**Action de l'utilisateur :** Pour plus d'informations sur cette erreur SQL, reportez-vous au guide des messages.

# **ICM0029N Une erreur SQL s'est produite lors de la suppression d'une instance du type de relation** *typename***.**

**Explication :** Une erreur SQL s'est produite pendant que l'API Information Catalog Manager tentait de supprimer une instance du type de relation du catalogue d'outils IBM DB2.

**Action de l'utilisateur :** Pour plus d'informations sur cette erreur SQL, reportez-vous au guide des messages.

## **ICM0030N Une erreur SQL s'est produite lors de la validation des modifications portant sur le contexte.**

**Explication :** Une erreur SQL s'est produite pendant que l'API du Information Catalog Manager tentait de valider un contexte dans la base de données.

**Action de l'utilisateur :** Pour plus d'informations sur cette erreur SQL, reportez-vous au guide des messages.

## **ICM0031N ne erreur SQL s'est produite lors de l'annulation des modifications portant sur le contexte.**

**Explication :** Une erreur SQL s'est produite pendant que l'API du Information Catalog Manager tentait d'annuler un contexte de la base de données.

**Action de l'utilisateur :** Pour plus d'informations sur cette erreur SQL, reportez-vous au guide des messages.

# **ICM0032N Une erreur SQL s'est produite lors de la libération du contexte.**

**Explication :** Une erreur SQL s'est produite pendant que l'API du Information Catalog Manager libérait un contexte.

**Action de l'utilisateur :** Pour plus d'informations sur cette erreur SQL, reportez-vous au guide des messages.

# **ICM0033N • ICM0043N**

## **ICM0033N Une erreur SQL s'est produite lors de l'accès aux propriétés de connexion du contexte.**

**Explication :** Une erreur SQL s'est produite pendant que l'API du Information Catalog Manager accédait aux informations de connexion à la base de données pour un contexte.

**Action de l'utilisateur :** Pour plus d'informations sur cette erreur SQL, reportez-vous au guide des messages.

## **ICM0034N Une erreur SQL s'est produite lors de l'annulation d'une recherche.**

**Explication :** Une erreur SQL s'est produite pendant que l'API du Information Catalog Manager traitait une demande d'annulation émise par l'utilisateur.

**Action de l'utilisateur :** Pour plus d'informations sur cette erreur SQL, reportez-vous au guide des messages.

## **ICM0035N Une erreur SQL s'est produite lors du chargement d'une liste de contrôle d'accès.**

**Explication :** Une erreur SQL s'est produite pendant que l'API Information Catalog Manager tentait de charger des informations dans une liste de contrôle d'accès à partir du catalogue des outils IBM DB2.

**Action de l'utilisateur :** Pour plus d'informations sur cette erreur SQL, reportez-vous au guide des messages.

#### **ICM0036N Une erreur SQL s'est produite lors de la mise à jour de la liste de contrôle d'accès** *accesslistname***.**

**Explication :** Une erreur SQL s'est produite pendant que l'API Information Catalog Manager tentait de mettre à jour la liste de contrôle d'accès dans le catalogue des outils IBM DB2.

**Action de l'utilisateur :** Pour plus d'informations sur cette erreur SQL, reportez-vous au guide des messages.

# **ICM0037N Une erreur SQL s'est produite lors de l'accès aux données de la propriété Blob** *propertyname***.**

**Explication :** Une erreur SQL s'est produite pendant que l'API du Information Catalog Manager chargeait les données pour la propriété Blob spécifiée.

**Action de l'utilisateur :** Pour plus d'informations sur cette erreur SQL, reportez-vous au guide des messages.

# **ICM0038N Une erreur SQL s'est produite lors de l'extraction des informations sur la version du catalogue des outils IBM DB2.**

**Explication :** Une erreur SQL s'est produite pendant

que l'API Information Catalog Manager recherchait dans la base de données des informations sur la version du moteur de base de données et du catalogue des outils IBM DB2.

**Action de l'utilisateur :** Pour plus d'informations sur cette erreur SQL, reportez-vous au guide des messages.

## **ICM0039N Une erreur s'est produite lors de l'extraction des entrées de contrôle d'accès pour un objet.**

**Explication :** Une erreur SQL s'est produite pendant que l'API du Information Catalog Manager chargeait les données de contrôle d'accès pour un objet.

**Action de l'utilisateur :** Pour plus d'informations sur cette erreur SQL, reportez-vous au guide des messages.

## **ICM0040N Une erreur SQL s'est produite lors de la création de la liste de contrôle d'accès** *accesslistname***.**

**Explication :** Une erreur SQL s'est produite pendant que l'API Information Catalog Manager créait la liste de contrôle d'accès dans le catalogue des outils IBM DB2.

**Action de l'utilisateur :** Pour plus d'informations sur cette erreur SQL, reportez-vous au guide des messages.

## **ICM0041N Une erreur SQL s'est produite lors de la suppression de la liste de contrôle d'accès** *accesslistname***.**

**Explication :** Une erreur SQL s'est produite pendant que l'API Information Catalog Manager supprimait la liste de contrôle d'accès du catalogue des outils IBM DB2.

**Action de l'utilisateur :** Pour plus d'informations sur cette erreur SQL, reportez-vous au guide des messages.

## **ICM0042N Une erreur SQL s'est produite lors du verrouillage du type d'objet** *typename***.**

**Explication :** Une erreur SQL s'est produite pendant que l'API du Information Catalog Manager verrouillait le type d'objet pour en interdire l'accès aux autres applications.

**Action de l'utilisateur :** Pour plus d'informations sur cette erreur SQL, reportez-vous au guide des messages.

# **ICM0043N Une erreur SQL s'est produite lors du chargement d'un ID d'objet.**

**Explication :** Une erreur SQL s'est produite pendant que l'API Information Catalog Manager chargeait l'ID d'une instance d'objet à partir du catalogue des outils IBM DB2.

**Action de l'utilisateur :** Pour plus d'informations sur

cette erreur SQL, reportez-vous au guide des messages.

**ICM0100N Impossible de se connecter au catalogue des outils IBM DB2. Base de données =** *nom-bdd* **; Catalogue =** *nom-catalogue***).**

**Explication :** Des valeurs incorrectes ont été spécifiées pour les noms de bases de données ou de catalogues.

**Action de l'utilisateur :** Spécifiez des valeurs de base de données et de catalogues valides. Le nom de base de données doit représenter une base cataloguée sur le système à partir duquel s'exécute l'API du Information Catalog Manager. Le nom du catalogue doit faire référence au schéma de la base de données dans laquelle est stockée le catalogue des outils DB2.

## **ICM0101N Ce objet de catalogue est déjà connecté à un catalogue d'outils IBM DB2.**

**Explication :** Impossible de se connecter au catalogue des outils DB2 à l'aide d'un objet de catalogue pour lequel une connexion est déjà établie.

**Action de l'utilisateur :** Vérifiez que l'objet de catalogue n'est pas déjà ouvert.

**ICM0102N Le schéma** *schemaname* **qui se trouve dans la base de données** *databasename* **ne contient pas de catalogue d'outils IBM DB2 valide. La table** *tablename* **est introuvable.**

**Explication :** Impossible de trouver la table *tablename* requise pendant que le catalogue ouvrait une connexion au catalogue des outils IBM DB2

**Action de l'utilisateur :** Vérifiez que les noms du schéma et de la base de données sont corrects et qu'un catalogue des outils DB2 a été créé pour le schéma *schemaname*.

## **ICM0103N Des arguments incorrects ont été spécifiés pour une recherche de relation orpheline.**

**Explication :** Les paramètres emptySource et emptyTarget pour la méthode orphanRelationships (Context, Object, Collection, Collection, boolean, bJoolean, SearchRules) de l'objet de catalogue avaient tous les deux la valeur false, ce qui est incorrect.

**Action de l'utilisateur :** La valeur de l'un des deux paramètres emptySource et emptyTarget soit être true.

#### **ICM0104N** *applicationname* **est un nom d'application réservé.**

**Explication :** Le nom d'application *applicationname* ne peut être utilisé que par l'API du Information Catalog Manager.

**Action de l'utilisateur :** Utilisez un autre nom d'application.

**ICM0105N L'application** *applicationname* **est déjà enregistrée.**

**Explication :** Une application intitulée *applicationname* a déjà été enregistrée avec l'API du Information Catalog Manager.

**Action de l'utilisateur :** Enregistrez l'application sous un autre nom ou utilisez l'ID d'application enregistrée existant.

## **ICM0106N L'application** *applicationname* **a été enregistrée.**

**Explication :** Vous avez tenté d'utiliser un nom d'application désenregistré.

**Action de l'utilisateur :** Enregistrez le nom d'application avant de l'utiliser ou utilisez le nom d'une application qui est déjà enregistrée.

# **ICM0107N Une application doit être associée à l'objet de catalogue avant que le catalogue d'outils IBM DB2 soit accessible.**

**Explication :** Vous avez tenté d'accéder au catalogue des outils IBM DB2 avant d'associer une application à l'objet de catalogue.

**Action de l'utilisateur :** Associez une application à l'objet de catalogue à l'aide de la méthode setApplicationName( String ) de la classe de catalogue avant d'utiliser l'objet de catalogue pour accéder au catalogue d'outils IBM DB2.

## **ICM0108N Impossible de fermer le catalogue tant que les contextes ne sont pas libérés.**

**Explication :** Un ou plusieurs contextes n'étaient pas libérés lors de la tentative de fermeture d'un objet de catalogue.

**Action de l'utilisateur :** Libérez tous les contextes ouverts pour un catalogue avant de fermer celui-ci.

# **ICM0109N Un objet de contrainte incorrect a été détecté lors de la sauvegarde des contraintes.**

**Explication :** Une erreur d'E-S s'est produite lors de la préparation de la sauvegarde d'une contrainte dans la base de données.

**Action de l'utilisateur :** Vérifiez que l'objet de contrainte est sérialisable.

# **ICM0110N • ICM0205N**

## **ICM0110N Un objet de contrainte incorrect a été détecté lors du chargement des contraintes.**

**Explication :** Une erreur d'E/S s'est produite lors de la recréation d'une contrainte à partir des données stockées dans le catalogue des outils IBM DB2.

**Action de l'utilisateur :** Prenez contact avec le responsable de la maintenance IBM.

## **ICM0111N Impossible d'enregistrer l'application** *applicationname***. Aucun ID n'est disponible.**

**Explication :** 63 ID d'application sont disponibles. Vous avez tenté d'enregistrer une 64e application.

**Action de l'utilisateur :** Supprimez toutes les applications enregistrées qui ne sont plus utilisées avec ce catalogue des outils IBM DB2 et prenez contact avec le responsable de la maintenance IBM.

**ICM0112N Les arguments spécifiés pour la méthode getACEsForPrincipal( Context, String, boolean, Collection ) sont incorrects.**

**Explication :** La valeur du principal ou de la collection des types d'objet utilisée lors de l'extraction des entrées de contrôle d'accès était null.

**Action de l'utilisateur :** Spécifiez des valeurs différentes de null pour le principal et la collection des types d' objet.

## **ICM0113N Les arguments spécifiés pour la méthode getObjectsOwnedByUser( Context, String, Collection ) sont incorrects.**

**Explication :** La valeur de l'utilisateur ou de la collection des types d'objet utilisée lors de l'extraction des objets possédés était null.

**Action de l'utilisateur :** Spécifiez des valeurs différentes de null pour l'utilisateur et la collection des types d' objet.

# **ICM0200N La méthode setProperties( Collection ) d'un type d'objet ne peut pas être utilisée après la création du type d'objet.**

**Explication :** Vous avez tenté d'utiliser la méthode setProperties( Collection ) avec un type d'objet qui est déjà créé dans le catalogue des outils IBM DB2.

**Action de l'utilisateur :** Utilisez la méthode addProperty( MetadataPropertyDefinition ) pour ajouter une par une des propriétés ou créer un nouveau type d'objet.

# **ICM0201N La propriété système** *propertyname* **doit être spécifiée lors de la définition des propriétés de ce type d'objet.**

**Explication :** La propriété système *propertyname* ne figure pas dans la liste des propriétés spécifiées pour la méthode setProperties( Collection ).

**Action de l'utilisateur :** La liste des propriétés spécifiées pour la méthode setProperties( Collection ) doit inclure toutes les propriétés système.

```
ICM0202N La propriété propertyname est utilisé par
 l'index indexname du type d'objet
 typename. La propriété doit être spécifiée
 lors de la définition des propriétés de ce
 type d'objet.
```
**Explication :** La propriété *propertyname* doit rester dans l'ensemble des propriétés pour le type d'objet car elle est utilisée par un index.

**Action de l'utilisateur :** Supprimez la propriété de l'index spécifié, supprimez l'index ou ajoutez la propriété à l'ensemble des propriétés pour le type d'objet.

# **ICM0203N L'objet** *object* **n'est pas un objet de propriété de métadonnées.**

**Explication :** L'ensemble des propriétés affectées à un type d'objet contient un objet incorrect.

**Action de l'utilisateur :** L'ensemble des propriétés spécifiées pour la méthode setProperties( Collection ) ne doit contenir que des objets MetadataPropertyDefinition. Supprimez tous les objets dont le type est différent.

# **ICM0204N La liste contient une propriété** *propertyname* **en double.**

**Explication :** Un appel à setProperties( Collection )comportait plusieurs objets de propriété du même nom.

**Action de l'utilisateur :** Supprimez ou renommez toutes les propriétés en double.

# **ICM0205N Aucune définition de propriété intitulée** *propertyname* **n'existe pour ce type d'objet.**

**Explication :** La méthode getProperty( String ) a été appelée en utilisant une propriété qui n'est pas définie pour le type d'objet.

**Action de l'utilisateur :** Utilisez la méthode getProperties() pour extraire toutes les propriétés si le nom d'une propriété spécifique est inconnu.

# **ICM0206N Un type d'objet intitulé** *typename* **existe déjà dans le magasin de données.**

**Explication :** Vous avez tenté de créer ou de renommer un type d'objet avec un nom existant.

**Action de l'utilisateur :** Attribuez un nom unique au nouveau type d'objet.

## **ICM0207N Impossible de supprimer le type d'objet** *typename* **pour lequel des instances d'objet sont définies.**

**Explication :** Vous avez tenté de supprimer un type d'objet comportant des instances définies sans sélectionner l'option de suppression d'instances.

**Action de l'utilisateur :** Supprimez toutes les instances avant de supprimer un type d'objet ou utilisez l'option de suppression des instances de la méthode delete( boolean ) du type d'objet.

## **ICM0208N Impossible d'utiliser la méthode setTableOptions( String) d'un type d'objet après la création de celui-ci.**

**Explication :** Vous avez tenté de modifier la clause des options de table après la création du type d'objet. Or vous ne pouvez utiliser cette clause que pendant la création de la table.

**Action de l'utilisateur :** Définissez les options de table de votre choix avant de créer le type d'objet.

## **ICM0209N La méthode setSchemaName( String) d'un type d'objet ne peut pas être utilisée après la création de celui-ci.**

**Explication :** Vous avez tenté de modifier le schéma pour la table d'instance d'objet après la création du type d'objet.

**Action de l'utilisateur :** Définissez le schéma de votre choix avant de créer le type d'objet.

# **ICM0210N La propriété** *propertyname* **spécifiée pour l'index** *indexname* **n'est pas du type** *typename***.**

**Explication :** Un index spécifié pour le type d'objet contient une ou plusieurs propriétés qui n'appartiennent pas au type d'objet.

**Action de l'utilisateur :** Vérifiez que toutes les propriétés d'un index sont bien les objets de définition de propriété définis pour le type d'objet. Utilisez les méthodes getProperties() et getProperty( String ) pour extraire les objets de définition de propriété corrects.

## **ICM0211N Le type d'instance d'objet** *instancename* **ne correspond pas au type d'objet (***typename***).**

**Explication :** L'une des instances d'objet spécifiée ne correspond pas au type d'objet de la méthode createObjects( Context, Collection ).

**Action de l'utilisateur :** La méthode createObjects( Context, Collection ) ne peut traiter que les instances d'un même type d'objet.

# **ICM0212N La chaîne** *searchcriteria* **est un critère de recherche incorrect pour une propriété de nom.**

**Explication :** Impossible de rechercher les instances d'objet par nom car le paramètre de nom spécifié n'est pas une valeur.

**Action de l'utilisateur :** Le paramètre de nom ne peut pas être nul.

**ICM0213N Un objet de filtre de requête incorrect a été spécifié pour la méthode getObjectInstances( Context, Object, QueryFilterObject, SearchRules, boolean ) d'un type d'objet.**

**Explication :** L'objet de filtre de requête était défini sur null ou s'adressait à un autre type d'objet.

**Action de l'utilisateur :** Définissez un objet de filtre de requête pour le type d'objet recherché.

## **ICM0214N La liste des types d'objet est incorrecte.**

**Explication :** Une liste de types d'objet fournie à l'une des méthodes de l'API du Information Catalog Manager était incorrecte. La liste de types d'objet était nulle ou vide.

**Action de l'utilisateur :** Vérifiez que la liste des types d'objet contient au moins un type d'objet.

# **ICM0215N Le type de données spécifié lors de la création d'un objet de définition de propriété était incorrect.**

**Explication :** La valeur spécifiée ne correspondait pas à l'un des types de données autorisés.

**Action de l'utilisateur :** Vérifiez que la valeur du type de données est une constante de type de données définie dans la classe MetadataPropertyDefinition.

## **ICM0216N L'index** *indexname* **du type d'objet** *typename* **est incorrect.**

**Explication :** Aucune propriété n'était définie pour l'index fourni au type d'objet *typename*.

# **ICM0217N • ICM0306N**

**Action de l'utilisateur :** Vous devez spécifier au moins une propriété de l'index.

**ICM0217N La propriété** *propertyname* **est définie plusieurs fois dans l'index** *indexname* **du type d'objet** *typename***.**

**Explication :** Un index spécifié pour le type d'objet *typename* contient plusieurs définitions de la même propriété.

**Action de l'utilisateur :** Supprimez toutes les propriétés en double de l'index.

**ICM0218N L'index** *indexname* **n'existe pas pour le type d'objet** *typename***.**

**Explication :** Le type d'objet *typename* n'a pas pu autorisé la demande de suppression de l'index *indexname* car il n'existe aucun index du même nom.

**Action de l'utilisateur :** Vérifiez que l'index est défini pour le type d'objet avant de tenter de le supprimer.

**ICM0219N Un index portant le nom** *indexname* **est déjà défini pour le type d'objet** *typename***.**

**Explication :** Un index du même nom existe déjà. Les noms d'index doivent être uniques.

**Action de l'utilisateur :** Attribuez un nom unique au nouvel index ou remplacez l'index existant par le nouveau.

**ICM0220N L'index** *duplicatename* **reproduit la définition de l'index** *indexname* **du type d'objet** *typename***.**

**Explication :** Un index contient déjà la définition demandée pour le type d'objet.

**Action de l'utilisateur :** Modifiez le nouvel index de telle sorte qu'il soit différent de tous les index existants ou utilisez uniquement les index existants, si leur contenu est suffisant pour le type d'objet.

# **ICM0300N L'instance d'objet demandée est introuvable dans le magasin de données.**

**Explication :** Vous avez tenté de charger la valeur d'une propriété pour une instance d'objet qui n'a pas été créée dans le magasin de données.

**Action de l'utilisateur :** Prenez contact avec le service de maintenance IBM.

## **ICM0301N Une demande de mise à jour de la propriété ne respecte pas la contrainte de propriété** *constraintname***.**

**Explication :** Il est impossible d'exécuter l'opération car la contrainte *constraintname* l'interdit.

**Action de l'utilisateur :** Choisissez une valeur autorisée par la contrainte ou supprimez la contrainte de la définition de propriété.

# **ICM0302N Le type d'objet a déjà été défini pour cette instance.**

**Explication :** Vous avez tenté de définir le type d'objet d'une instance dont le type est déjà défini.

**Action de l'utilisateur :** Il est impossible de modifier le type des instances déjà définis.

## **ICM0303N Le type d'objet spécifié est incorrect.**

**Explication :** Le type d'objet fourni à la méthode setType( ObjectType ) de l'instance d'objet est incorrect. Le type d'objet est null ou n'a pas encore été créé.

**Action de l'utilisateur :** Vérifiez que le type d'objet transmis à la méthode setType(ObjectType) a été créé.

# **ICM0304N Aucune propriété intitulée** *propertyname* **n'existe pour cette instance d'objet.**

**Explication :** Vous avez tenté d'extraire une propriété inexistante.

**Action de l'utilisateur :** Vérifiez l'orthographe du nom de la propriété et que la distinction entre les majuscules et les minuscules est respectée. Utilisez la méthode getProperties() pour obtenir une liste de toutes les propriétés définies.

#### **ICM0305N L'état de l'instance d'objet est incorrect.**

**Explication :** L'instance d'objet ne peut pas traiter les demandes de données et de mise à jour car elle est incorrecte.

**Action de l'utilisateur :** Rechargez l'instance d'objet à partir du catalogue des outils IBM DB2. S'il s'agit d'une nouvelle instance, vérifiez que son type d'objet est défini.

# **ICM0306N Vous devez indiquer le nom de l'instance d'objet.**

**Explication :** L'instance d'objet n'est pas valide car aucun nom ne lui a encore été attribué.

**Action de l'utilisateur :** Définissez une valeur non nulle pour la propriété de nom de l'instance d'objet.

## **ICM0307N La propriété** *propertyname* **est incorrecte.**

**Explication :** L'instance d'objet n'est pas valide car la valeur de la propriété est nulle, alors qu'elle est requise, ou viole l'une des contraintes de propriété.

**Action de l'utilisateur :** Affectez à la propriété spécifiée une valeur valide.

#### **ICM0308N L'application en cours n'est pas autorisée à mettre à jour cet objet.**

**Explication :** L'application en cours n'est pas une application propriétaire et ne dispose donc pas des droits de mise à jour de l'objet spécifié.

**Action de l'utilisateur :** Utilisez l'application propriétaire pour octroyer les droits d'accès nécessaires à l'application en cours.

## **ICM0309N La propriété** *propertyname* **n'appartient pas à cette instance d'objet.**

**Explication :** Vous avez tenté d'affecter une valeur de propriété à une instance d'objet incorrecte.

**Action de l'utilisateur :** Prenez contact avec le service de maintenance IBM.

## **ICM0310N La valeur de la propriété** *propertyname* **dépasse la longueur maximale de la définition de propriété.**

**Explication :** La valeur de la propriété est plus longue que la taille maximale autorisée pour la définition de propriété du type d'objet.

**Action de l'utilisateur :** Utilisez une valeur de propriété plus courte.

#### **ICM0311N Une valeur doit être spécifiée pour la propriété** *propertyname***.**

**Explication :** La valeur de la propriété *propertyname* obligatoire est définie sur Null.

**Action de l'utilisateur :** Affectez une valeur non-nulle à la propriété.

## **ICM0312N La propriété** *propertyname* **viole la contrainte** *constraintname***.**

**Explication :** La valeur affectée à la propriété *propertyname* n'est pas autorisée par la contrainte *constraintname*.

**Action de l'utilisateur :** Utilisez une valeur autorisée par la contrainte ou supprimez la contrainte de la définition de propriété.

## **ICM0400N La liste des objets de relations est incorrecte.**

**Explication :** La liste des objets de relations est nulle ou vide.

**Action de l'utilisateur :** Vérifiez que la liste des objets de relations contient au moins une relation.

## **ICM0401N L'ajout de la relation spécifiée produira une boucle dans l'arborescence des catégories de relations.**

**Explication :** La modification demandée produirait une catégorie de relation se contenant elle-même.

**Action de l'utilisateur :** Vérifiez que la hiérarchie des relations ne contient aucune boucle.

**ICM0402N La catégorie de relation** *categoryname* **existe déjà.**

**Explication :** Il est impossible de créer une nouvelle catégorie de relation car la catégorie porte le même nom qu'une catégorie existante.

**Action de l'utilisateur :** Attribuez un nom unique à la nouvelle catégorie de relations.

#### **ICM0403N Le type de relations** *typename* **existe déjà.**

**Explication :** Il est impossible de créer un nouveau type de relations car le type porte le même nom qu'un type existant. Il est impossible de créer un nouveau type de relations car le type porte le même nom qu'un type existant.

**Action de l'utilisateur :** Attribuez un nom unique au nouveau type de relations.

# **ICM0404N Impossible de supprimer le type de relation** *typename* **car des instances de relations lui sont définies.**

**Explication :** Vous ne pouvez pas supprimer les types de relations pour lesquels il existe des instances de relations.

**Action de l'utilisateur :** Supprimez toutes les instances du type de relations avant de supprimer le type lui-même ou utilisez l'option de suppression des instances de la méthode de suppression du type de relations.

# **ICM0405N La variable ObjectType e type d'objet ajouter à la variable ObjectTypeRelationshipConstraint n'a pas été créé.**

**Explication :** La contrainte de relations a tenté d'utiliser un type d'objet qui n'a pas encore été créé dans la base de données.

**Action de l'utilisateur :** Appelez la méthode create() du type d'objet avant de l'utiliser dans une contrainte de relations.

# **Chapitre 100. ICM0500 - ICM0999**

## **ICM0500N L'objet transmis à l'instance de relations est incorrect. Tous les objets doivent être du type ObjectInstance ou ObjectID.**

**Explication :** Le type d'un objet fourni comme source ou cible à une instance de relations n'est pas autorisé.

**Action de l'utilisateur :** Utilisez uniquement les objets ObjectInstance ou ObjectID comme sources et cibles pour les instances de relations.

## **ICM0501N Vous devez créer une instance d'objet dans la base de données avant de l'ajouter à une relation.**

**Explication :** Il est impossible d'affecter à une relation une instance d'objet qui n'a pas encore été créée dans la base de données.

**Action de l'utilisateur :** Appelez la méthode create() sur les nouvelles instances d'objet avant de tenter de les ajouter à une relation.

#### **ICM0502N Impossible d'ajouter un ID d'objet nul à une relation.**

**Explication :** L'objet Java représentant l'ID objet fourni à l'objet de relations était nul.

**Action de l'utilisateur :** Affectez une valeur non nulle à l'ID d'objet.

## **ICM0503N L'instance de relations viole une ou plusieurs contraintes.**

**Explication :** Une ou plusieurs contraintes d'instances de relations ne sont pas respectées par l'ensemble actuel d'objets source et cible définis pour l'instance.

**Action de l'utilisateur :** Vérifiez les contraintes définies et ajoutez ou supprimez les sources ou les cibles, selon le case.

#### **ICM0504N L'état de l'instance de relation est incorrect.**

**Explication :** L'état de l'instance de relations la rend inutilisable.

**Action de l'utilisateur :** Vérifiez que le type de relations pour l'instance existe et que toutes les contraintes sont respectées. Rechargez ensuite l'instance de relations à partir de la base de données.

## **ICM0600N L'utilisateur actuel n'est pas autorisé à mettre à jour cet objet.**

**Explication :** Echec de la mise à jour d'un objet car

l'utilisateur ne dispose pas des droits d'accès requis.

**Action de l'utilisateur :** Le propriétaire de l'objet doit octroyer les droits d'accès requis aux utilisateurs avant qu'ils puissent mettre à jour l'objet.

# **ICM0601N L'utilisateur actuel n'est pas autorisé à supprimer cet objet.**

**Explication :** Echec de la suppression d'un objet car l'utilisateur ne dispose pas des droits d'accès requis.

**Action de l'utilisateur :** Le propriétaire de l'objet doit octroyer aux utilisateurs les droits d'accès requis pour la suppression de l'objet.

# **ICM0602N L'utilisateur actuel n'est pas autorisé à supprimer l'une des instances de ce type de relations.**

**Explication :** L'utilisateur actuel ne peut pas supprimer un type de relations et ses instances car il ne dispose pas des droits d'accès requis pour supprimer l'une des instances.

**Action de l'utilisateur :** L'utilisateur doit être autorisé à supprimer toutes les instances d'un type de relations pour supprimer le type de relations.

## **ICM0603N Vous devez spécifier un nom pour la liste de contrôle d'accès avant de pouvoir la sauvegarder.**

**Explication :** Echec de la mise à jour d'une liste de contrôle d'accès car son nom était nul.

**Action de l'utilisateur :** Vérifiez que le nom de la liste de contrôle d'accès est valide.

# **ICM0604N Une liste de contrôle d'accès intitulée** *accesslistname* **existe déjà dans le magasin de données.**

**Explication :** Il est impossible de créer la nouvelle liste de contrôle d'accès car son nom est identique à celui d'une liste de contrôle d'accès existante.

**Action de l'utilisateur :** Attribuez un nom unique à la nouvelle liste de contrôle d'accès.

#### **ICM0605N Une liste de contrôle d'accès intitulée** *accesslistname* **est incorrecte.**

**Explication :** Il est impossible de sauvegarder la liste de contrôle d'accès car elle n'est plus valide.

**Action de l'utilisateur :** Rechargez la liste de contrôle d'accès à partir du catalogue des outils IBM DB2.

# **ICM0700N Les données de cet objet ont été modifiées selon un processus différent dans le catalogue des outils IBM DB2.**

**Explication :** Echec de la mise à jour d'un objet car les données objets stockées dans le catalogue des outils ont été modifiées par un processus différent, tandis que le processus en cours utilisait cet objet.

**Action de l'utilisateur :** Rechargez l'objet à partir du catalogue des outils ou utilisez le paramètre de remplacement de la méthode de mise à jour.

## **ICM0701N L'objet est inexistant.**

**Explication :** La demande de l'API Information Catalog Manager a échoué car elle a tenté d'utiliser un objet qui n'a pas été créé dans le catalogue des outils IBM DB2.

**Action de l'utilisateur :** Appelez la méthode create de l'objet avant d'utiliser la méthode.

# **ICM0702N L'objet existe déjà.**

**Explication :** La méthode create a été appelée sur un objet qui est déjà créé.

**Action de l'utilisateur :** Préférez l'instruction UPDATE METHOD à l'instruction CREATE METHOD pour mettre à jour les objets existants.

## **ICM0703N L'état de l'objet est incorrect.**

**Explication :** Il est impossible de créer ou de mettre à jour l'objet car son état n'est pas valide.

**Action de l'utilisateur :** Rechargez l'objet à partir du catalogue des outils IBM DB2.

# **ICM0704N Un ID de demande** *idname* **en double a été transmis à la méthode de recherche.**

**Explication :** L'ID de demande spécifié pour la méthode de recherche est déjà utilisé par une autre recherche.

**Action de l'utilisateur :** Utilisez un ID de demande différent ou attendez la fin de la recherche en cours.

## **ICM0705N Impossible de passer à un contexte nul.**

**Explication :** Le contexte d'un objet Information Control Center ne peut pas être nul.

**Action de l'utilisateur :** Affectez une valeur non nulle à la méthode setContext( Context ) de l'objet Information Control Center.

## **ICM00706N Impossible de passer à un nouveau contexte lorsqu'une transaction est en attente sur le contexte existant.**

**Explication :** Vous avez tenté de remplacer le contexte d'un objet alors qu'une transaction impliquant cet objet était active.

**Action de l'utilisateur :** Validez les modifications du contexte courant de l'objet avant de passer à un autre contexte.

# **ICM0707N Impossible de passer au contexte d'un autre catalogue.**

**Explication :** Vous avez tenté de remplacer le contexte d'un objet par un contexte d'un autre catalogue.

**Action de l'utilisateur :** Utilisez uniquement les contextes et les objets d'un même catalogue.

**ICM0708N Une entrée de contrôle d'accès existe déjà pour le principal (***principalname***).**

**Explication :** Il est impossible de créer une nouvelle entrée de contrôle d'accès pour le principal spécifié car il en existe déjà une.

**Action de l'utilisateur :** Extrayez l'entrée de contrôle d'accès en cours et modifiez-la. Ne créez pas une nouvelle entrée de contrôle d'accès.

## **ICM0709N Le contexte spécifié pour accéder au magasin de données est incorrect.**

**Explication :** Le contexte indiqué à l'API de Information Catalog Manager n'est pas valide. Il est impossible d'exécuter l'opération demandée.

**Action de l'utilisateur :** Vérifiez que le contexte n'est pas nul et qu'il n'a pas été libéré.

# **ICM0710N Un type de paramètre incorrect a été détecté dans l'instruction SQL paramétrée** *sqlstatement***.**

**Explication :** Le type d'un paramètre d'objet défini n'est pas valide.

**Action de l'utilisateur :** Utilisez uniquement les objets des types spécifiés dans la documentation relative à la méthode de l'API du Information Catalog Manager.

# **ICM0711N La valeur de droit d'accès définie pour PermissionElement est incorrecte.**

**Explication :** Le droit d'accès n'est pas compatible avec la valeur courante définie dans setPermission( int, Jboolean ).

**Action de l'utilisateur :** Définissez les droits d'accès en utilisant les constantes d'élément de droit d'accès définies dans la classe PermissionElement.

## **ICM00712N Un nombre de valeurs incorrect a été indiqué pour la condition de filtre d'interrogation. Aucun paramètre n'était attendu.**

**Explication :** Le nombre de paramètres définis pour une condition de filtre d'interrogation ne correspond pas au nombre attendu pour l'opérateur de la condition.

**Action de l'utilisateur :** Spécifiez le nombre correct de paramètres. Aucun paramètre n'est autorisé pour OP\_IS\_NULL et OP\_IS\_NOT\_NULL. Deux paramètres sont obligatoires pour OP\_BETWEEN et OP\_NOT\_BETWEEN. Un nombre de paramètres supérieur à zéro est autorisé pour OP\_IN et OP\_NOT\_IN. Un paramètre est obligatoire pour tous les autres opérateurs.

# **ICM0713N Le nombre de valeurs spécifiées pour la condition de filtre d'interrogation est incorrect. Un paramètre était attendu.**

**Explication :** Le nombre de paramètres définis pour une condition de filtre d'interrogation ne correspond pas au nombre attendu pour l'opérateur de la condition.

**Action de l'utilisateur :** Spécifiez le nombre correct de paramètres. Aucun paramètre n'est autorisé pour OP\_IS\_NULL et OP\_IS\_NOT\_NULL. Deux paramètres sont obligatoires pour OP\_BETWEEN et OP\_NOT\_BETWEEN. Un nombre de paramètres supérieur à zéro est autorisé pour OP\_IN et OP\_NOT\_IN. Un paramètre est obligatoire pour tous les autres opérateurs.

## **ICM0714N Le nombre de paramètres spécifiés pour la condition de filtre d'interrogation est incorrect. Deux paramètres étaient attendus.**

**Explication :** Le nombre de paramètres définis pour une condition de filtre d'interrogation ne correspond pas au nombre attendu pour l'opérateur de la condition.

**Action de l'utilisateur :** Spécifiez le nombre correct de paramètres. Aucun paramètre n'est autorisé pour OP\_IS\_NULL et OP\_IS\_NOT\_NULL. Deux paramètres sont obligatoires pour OP\_BETWEEN et OP\_NOT\_BETWEEN. Un nombre de paramètres supérieur à zéro est autorisé pour OP\_IN et OP\_NOT\_IN. Un paramètre est obligatoire pour tous les autres opérateurs.

## **ICM0715N Le type spécifié pour la recherche de relations est incorrect.**

**Explication :** La valeur du type spécifié pour la méthode setType( int ) d'une recherche de relations n'est pas valide.

**Action de l'utilisateur :** Utilisez les constantes TYPE\_SOURCE et TYPE\_TARGET définies dans la classe RelationshipSearch pour la méthode setType( int ).

# **ICM0716N La relation spécifiée pour la recherche de relations est incorrecte.**

**Explication :** La relation spécifiée pour un objet de recherche de relations était nul.

**Action de l'utilisateur :** Utilisez une valeur non nulle pour la relation d'une recherche de relations.

# **ICM0717N La liste de contrôle d'accès de cet objet n'a pas été créée.**

**Explication :** Vous devez créer la liste de contrôle d'accès affectée à un objet avant que vous ne puissiez sauvegarder ce dernier dans le catalogue des outils IBM D<sub>B2</sub>

**Action de l'utilisateur :** Appelez l'instruction CREATE METHOD sur la liste de contrôle d'accès.

# **ICM0718N Le contexte a été libéré et ne peut donc pas être utilisé.**

**Explication :** Vous avez tenté d'utiliser un contexte libéré pour accéder au catalogue des outils IBM DB2.

**Action de l'utilisateur :** Utilisez la méthode newContext() sur l'objet de catalogue pour extraire un nouveau contexte et l'utiliser à la place du contexte libéré.

# **ICM0800N Le type d'opération de migration spécifié est incorrect.**

**Explication :** La valeur du type d'opération transmise à la méthode ICMMigration migrate( int ) ne correspondait pas à un type d'opération de migration.

**Action de l'utilisateur :** Utilisez l'un des types d'opération de migration définis dans la classe ICMDatastoreInit (MIG\_REPLACE, MIG\_SKIP ou MIG\_ERROR).

**ICM0801N La définition de la propriété** *propertyname* **du type d'objet IBM DB2 version 7** *typename* **en cours de migration est différente de la définition de propriété du type d'objet DB2 version 8.**

**Explication :** Un type d'objet en cours de migration existe déjà dans le catalogue des outils DB2 version 8. Le type de données ou la taille de l'une des propriétés du type d'objet diffère entre les définitions de types d'objet de DB2 version 7 et version 8.

**Action de l'utilisateur :** Utilisez le type d'opération de migration de remplacement ou supprimez le type

d'objet DB2 version 8 existant avant la migration du catalogue DB2 version 7.

**ICM0802N La propriété** *propertyname* **du type d'objet IBM DB2 version 8** *typename* **n'existe pas dans le type d'objet DB2 version 7 ayant le même nom en cours de migration.**

**Explication :** Un type d'objet en cours de migration existe déjà dans le catalogue des outils DB2, mais l'une des propriétés du type d'objet DB2 version 8 existant n'est pas disponible dans la définition du type d'objet DB2 version 7.

**Action de l'utilisateur :** Exécutez la migration en utilisant un autre type d'opération que MIG\_ERROR ou supprimez le type d'objet DB2 version 8 existant avant la migration.

**ICM0803N La propriété** *propertyname* **du type d'objet IBM DB2 version 7** *typename* **n'existe pas dans le type d'objet DB2 version 8 portant le même nom.**

**Explication :** Le type d'objet à migrer existe dans le catalogue des outils DB2 version 8 mais l'une des propriétés du type d'objet migrées à partir de DB2 version 7 n'existe pas dans la définition du type d'objet DB2 version 8.

**Action de l'utilisateur :** Si la propriété manquante est facultative, utilisez l'outil d'initialisation du Centre de gestion des catalogues d'informations pour ajouter la propriété manquante au type d'objet DB2 version 8 avant la migration. Si la propriété manquante est obligatoire, supprimez le type d'objet DB2 version 8 du catalogue des outils avant la migration.

**ICM0804N Le format de date/heure de la valeur de la propriété** *propertyname* **pour l'instance** *instancename* **du type d'objet** *typename* **est incorrect.**

**Explication :** La valeur d'une propriété de date/heure du catalogue DB2 version 7 se présente sous un format de date/heure non reconnu.

**Action de l'utilisateur :** Définissez manuellement les données d'IBM DB2 version 7 dans un format de date/heure correct pour l'emplacement actuel.

# **ICM0805N Le type de données de la propriété** *propertyname* **défini pour l'instance** *instancename* **du type d'objet** *objecttype* **n'est pas pris en charge par l'outil de migration.**

**Explication :** L'outil de migration ne peut pas migrer les types d'objet dont les propriétés ont des types de données qui ne sont pas des chaînes de caractères ou de date/heure.

**Action de l'utilisateur :** Il est impossible de migrer le

type d'objet. Vérifiez que le catalogue n'a pas été altéré.

```
ICM0806N Impossible de reconnaître l'indicateur
de type de relations typename dans le
catalogue IBM DB2 Version 7 en cours
de migration.
```
**Explication :** La valeur de l'indicateur de type de relations n'est pas reconnue.

**Action de l'utilisateur :** Le catalogue IBM DB2 Version7 est incorrect. L'instance de relations associée à cet indicateur de type ne pourra pas être migrée.

## **ICM0807N Le type de relations** *typename* **est introuvable.**

**Explication :** Le type de relation prédéfini *typename* ne figure pas dans le catalogue des outils IBM DB2.

**Action de l'utilisateur :** Prenez contact avec le service de maintenance IBM.

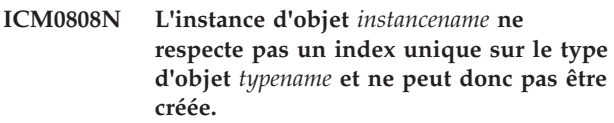

**Explication :** Il est impossible de créer cette instance car elle ne respecte pas l'un des index uniques définis pour le type d'objet.

**Action de l'utilisateur :** Supprimez l'index ou l'instance d'objet d'IBM DB2 version 7 responsable de la violation d'index avant de lancer l'outil de migration.

# **ICM0900N Une erreur d'E/S s'est produite lors de l'ouverture du fichier journal** *filename***.**

**Explication :** L'outil d'initialisation n'a pas pu ouvrir le fichier journal en raison d'une exception d'E/S.

**Action de l'utilisateur :** Vérifiez que le chemin spécifié existe et que le fichier n'est pas protégé en écriture ou utilisé par une autre application.

## **ICM0901N Une erreur SQL s'est produite lors de la création des tables de l'API du Information Catalog Manager.**

**Explication :** Une erreur SQL s'est produite pendant que l'outil d'initialisation tentait de créer les tables requises par l'API du Information Catalog Manager.

**Action de l'utilisateur :** Pour plus d'informations sur cette erreur SQL, reportez-vous au guide des messages.

## **ICM0902N Une erreur SQL s'est produite lors de la migration.**

**Explication :** Une erreur SQL s'est produite pendant que l'outil de migration extrayait les données IBM DB2 version 7 en cours de migration.

**Action de l'utilisateur :** Pour plus d'informations sur cette erreur SQL, reportez-vous au guide des messages.

#### **ICM0903N Une erreur SQL s'est produite lors de la création des vues d'émulation du catalogue d'informations DB2 version 7.**

**Explication :** Une erreur SQL s'est produite pendant que l'outil d'initialisation tentait de créer les vues qui fournissent l'émulation des tables de l'API Information Catalog Manager de DB2 version 7.

**Action de l'utilisateur :** Pour plus d'informations sur cette erreur SQL, reportez-vous au guide des messages.

# **ICM0904N La table** *tablename* **ne figure pas dans le catalogue des outils IBM DB2.**

**Explication :** L'option de vérification de l'initialisation de l'API du Information Catalog Manager indique que la table *tablename* n'est pas définie.

**Action de l'utilisateur :** Initialisez l'API du Information Catalog Manager avec l'option de correction pour corriger cette erreur.

# **ICM0905N Au moins une colonne de la table** *tablename* **contient une définition incorrecte.**

**Explication :** L'option de vérification de l'initialisation de l'API du Information Catalog Manager indique que la table *tablename* contient au moins une colonne dont le type est différent de celui requis.

**Action de l'utilisateur :** Initialisez l'API du Information Catalog Manager avec l'option de correction en mode d'interruption provoquée pour corriger cette erreur. L'utilisation de l'option d'interruption provoquée risque d'entraîner une perte de données.

## **ICM0906N La table** *tablename* **contient au moins une colonne qui ne fait pas partie de la définition du magasin de données.**

**Explication :** L'option de vérification de l'initialisation de l'API du Information Catalog Manager indique que la table *tablename* contient au moins une colonne qui ne figure pas dans la définition de la table.

**Action de l'utilisateur :** Si les valeurs nulles sont autorisées dans cette colonne, cette situation n'aura aucune incidence sur l'API du Information Catalog Manager. Initialisez l'API du Information Catalog Manager avec l'option de correction en mode d'interruption provoquée pour corriger cette erreur. L'utilisation de l'option d'interruption provoquée risque d'entraîner une perte de données.

**ICM0907N La colonne** *columnname* **de la table** *tablename* **ne figure pas dans le magasin de données.**

**Explication :** L'option de vérification de l'initialisation de l'API du Information Catalog Manager indique qu'au moins une colonne requise par l'API est manquante dans la table *tablename*.

**Action de l'utilisateur :** Initialisez l'API du Information Catalog Manager avec l'option de correction en mode d'interruption provoquée pour corriger cette erreur. L'utilisation de l'option d'interruption provoquée risque d'entraîner une perte de données.

## **ICM0908N La définition de clé primaire de la table** *tablename* **est manquante.**

**Explication :** L'option de vérification de l'initialisation de l'API du Information Catalog Manager indique que la définition de clé primaire de la table *tablename* est manquante.

**Action de l'utilisateur :** Initialisez l'API du Information Catalog Manager avec l'option de correction pour corriger cette erreur.

## **ICM0909N La définition de clé primaire de la table** *tablename* **est manquante.**

**Explication :** L'option de vérification de l'initialisation de l'API du Information Catalog Manager indique que la définition de clé primaire de la table *tablename* ne correspond pas à la clé primaire requise par l'API du Information Catalog Manager.

**Action de l'utilisateur :** Initialisez l'API du Information Catalog Manager avec l'option de correction en mode d'interruption provoquée pour corriger cette erreur. L'utilisation de l'option d'interruption provoquée risque d'entraîner une perte de données.

## **ICM0910N La définition d'index de la table** *tablename* **est manquante.**

**Explication :** L'option de vérification de l'initialisation de l'API du Information Catalog Manager indique qu'un index de la table *tablename* est manquant.

**Action de l'utilisateur :** Initialisez l'API du Information Catalog Manager avec l'option de correction pour corriger cette erreur.

#### **ICM0911N Un index incorrect est défini pour la table** *tablename***.**

**Explication :** L'option de vérification de l'initialisation de l'API du Information Catalog Manager indique qu'un index défini de la table *tablename* ne correspond pas aux index requis par l'API du Information Catalog Manager.

# **ICM0912N • ICM0919N**

**Action de l'utilisateur :** S'il s'agit d'un index unique, il peut entraver le bon fonctionnement de l'API du Information Catalog Manager. Initialisez l'API du Information Catalog Manager avec l'option de correction en mode d'interruption provoquée pour corriger cette erreur. L'utilisation de l'option d'interruption provoquée risque d'entraîner une perte de données.

# **ICM0912N L'index** *indexname* **sur la table** *tablename* **ne fait pas partie de la définition du magasin de données.**

**Explication :** L'option de vérification de l'initialisation de l'API du Information Catalog Manager indique qu'un index défini de la table *tablename* ne correspond pas aux index requis par l'API du Information Catalog Manager.

**Action de l'utilisateur :** S'il s'agit d'un index unique, il peut entraver le bon fonctionnement de l'API du Information Catalog Manager. Initialisez l'API du Information Catalog Manager avec l'option de correction en mode d'interruption provoquée pour corriger cette erreur. L'utilisation de l'option d'interruption provoquée risque d'entraîner une perte de données.

## **ICM0913N La fonction** *functionname* **ne figure pas dans le catalogue des outils IBM DB2.**

**Explication :** L'option de vérification de l'initialisation de l'API Information Catalog Manager a détecté que la fonction *functionname* ne figure pas dans le catalogue des outils DB2.

**Action de l'utilisateur :** Initialisez l'API du Information Catalog Manager avec l'option de correction pour corriger cette erreur.

#### **ICM0914N La définition de la fonction** *functionname* **est incorrecte.**

**Explication :** L'option de vérification de l'initialisation de l'API du Information Catalog Manager indique que la définition de la fonction *functionname* ne correspond pas à la définition requise par l'API du Information Catalog Manager.

**Action de l'utilisateur :** Initialisez l'API du Information Catalog Manager avec l'option de correction en mode d'interruption provoquée pour corriger cette erreur. L'utilisation de l'option d'interruption provoquée risque d'entraîner une perte de données.

# **ICM0915N Le déclencheur** *triggername* **ne figure pas dans le catalogue des outils IBM DB2.**

**Explication :** L'option de vérification de l'initialisation de l'API Information Catalog Manager a détecté que le déclencheur *triggername* ne figure pas dans le catalogue des outils IBM DB2.

**Action de l'utilisateur :** Initialisez l'API du Information Catalog Manager avec l'option de correction pour corriger cette erreur.

#### **ICM0916N La définition du déclencheur** *triggername* **est incorrecte.**

**Explication :** L'option de vérification de l'initialisation de l'API du Information Catalog Manager indique que la définition du déclencheur *triggername* ne correspond pas à la définition requise par l'API du Information Catalog Manager.

**Action de l'utilisateur :** Initialisez l'API du Information Catalog Manager avec l'option de correction en mode d'interruption provoquée pour corriger cette erreur. L'utilisation de l'option d'interruption provoquée risque d'entraîner une perte de données.

# **ICM00917N Le déclencheur** *triggername* **ne fait pas partie de la définition du magasin de données.**

**Explication :** L'option de vérification de l'initialisation de l'API du Information Catalog Manager indique qu'un déclencheur intitulé *triggername* est défini pour l'une des tables du catalogue des outils DB2 qui ne correspond à aucun des déclencheurs requis par l'outil d'initialisation.

**Action de l'utilisateur :** Initialisez l'API du Information Catalog Manager avec l'option de correction en mode d'interruption provoquée pour corriger cette erreur. L'utilisation de l'option d'interruption provoquée risque d'entraîner une perte de données.

## **ICM00918N La vue** *viewname* **ne figure pas dans le catalogue des outils DB2.**

**Explication :** L'option de vérification de l'initialisation de l'API du Information Catalog Manager indique que la vue intitulée *viewname* n'était pas définie.

**Action de l'utilisateur :** Initialisez l'API du Information Catalog Manager avec l'option de correction pour corriger cette erreur.

# **ICM0919N Le type de données de la propriété** *propertyname* **du type d'objet** *typename* **est différent de celui de la propriété du type d'objet par défaut.**

**Explication :** Un type d'objet existant porte le même nom que l'un des types d'objet par défaut, mais le type de données de l'une de ses propriétés est différent de celui de la définition par défaut du type d'objet.

**Action de l'utilisateur :** Aucune modification n'est

nécessaire pour conserver la définition courante. Pour remplacer le type d'objet avec la définition par défaut, initialisez l'application avec l'option APP\_REPLACE.

## **ICM00920N La propriété** *propertyname* **du type d'objet** *typename* **n'existe pas dans la définition par défaut du type d'objet.**

**Explication :** Un type d'objet existant porte le même nom que l'un des types d'objet par défaut, mais le type de données de l'une de ses propriétés est différent de celui de la définition par défaut du type d'objet.

**Action de l'utilisateur :** Aucune modification n'est nécessaire pour conserver la définition courante. Pour remplacer le type d'objet avec la définition par défaut, initialisez l'application avec l'option APP\_REPLACE.

# **ICM00921N La propriété** *propertyname* **du type d'objet** *typename* **existe dans la définition par défaut, mais elle est manquante pour le type d'objet existant.**

**Explication :** Un type d'objet existant porte le même nom que l'un des types d'objet par défaut, mais le type de données de l'une de ses propriétés est différent de celui de la définition par défaut du type d'objet.

**Action de l'utilisateur :** Aucune modification n'est nécessaire pour conserver la définition courante. Pour remplacer le type d'objet avec la définition par défaut, initialisez l'application avec les options APP\_REPLACE ou APP\_MERGE.

**ICM00922N Impossible d'accéder à l'assistant Manage Information Catalog car une licence valide pour DB2 Warehouse Manager est introuvable. Adressez-vous à votre revendeur habituel ou à votre partenaire commercial IBM.**

**Explication :** Vous avez tenté d'initialiser ou de migrer un catalogue d'informations sans une licence valide.

**Action de l'utilisateur :** Achetez DB2 Warehouse Manager et installez le composant Outils Information Catalog Manager, qui inclut l'assistant Manage Information Catalog.

# **ICM0923N Une erreur SQL s'est produite lors de la suppression des vues d'émulation du catalogue d'informations DB2 version 7.**

**Explication :** Une erreur SQL s'est produite pendant que l'outil d'initialisation tentait de supprimer les vues qui fournissent l'émulation des tables de l'API Information Catalog Manager DB2 version 7.

**Action de l'utilisateur :** Pour plus d'informations sur cette erreur SQL, reportez-vous au guide des messages.

# **Chapitre 101. ICM10000 - ICM10499**

#### **ICM10001N Le catalogue d'informations est déjà ouvert.**

**Explication :** La méthode d'ouverture de la classe ICMCatalog a été appelée tandis que le catalogue d'informations était déjà ouvert.

**Action de l'utilisateur :** Supprimez l'appel redondant pour ouvrir le catalogue.

# **ICM10002N Impossible de valider le point de contrôle d'une séquence alors qu'aucune séquence n'est active.**

**Explication :** L'opération de point de contrôle valide un ensemble de transactions en attente de modifications dans le catalogue. Les transactions sont validées dans le catalogue d'informations. Aucune opération n'est en attente alors qu'aucune séquence n'est active.

**Action de l'utilisateur :** Validez un point de contrôle d'une séquence uniquement lorsqu'une séquence est active. startBatch permet d'activer une séquence et endBatch de l'arrêter. Utilisez le point de contrôle pour valider des points intermédiaires dans la séquence de modifications.

## **ICM10003N Le catalogue d'informations n'est pas ouvert.**

**Explication :** Un catalogue doit être ouvert pour pouvoir y effectuer des opérations.

**Action de l'utilisateur :** Ouvrez le catalogue avant de tenter cette opération.

## **ICM10004N La liste de contrôle d'accès intitulée** *accesslistname* **n'est pas unique.**

**Explication :** La tentative d'extraction d'une liste de contrôle d'accès par nom a renvoyé plusieurs instances. Cette erreur interne de catalogue doit être corrigée car les listes de contrôles d'accès doivent avoir un nom unique.

**Action de l'utilisateur :** Corrigez le catalogue d'informations.

## **ICM10005N Le mode de séquence n'est pas activé.**

**Explication :** La méthode endBatch a été appelée alors qu'aucune séquence n'était active.

**Action de l'utilisateur :** Une séquence doit démarrer avant de se terminer. Utilisez la séquence startBatch, modify catalog, checkpoint, modify catalog, checkpoint,

modify catalog, endBatch pour une opération de séquence valide.

#### **ICM10006N Le mode de séquence est déjà activé.**

**Explication :** La méthode startBatch a été appelée alors qu'aucune séquence n'était active.

**Action de l'utilisateur :** Une séquence ne peut pas démarrer avant que la précédente ne soit terminée. Utilisez la séquence startBatch, modify catalog, checkpoint, modify catalog, checkpoint, modify catalog, endBatch pour une opération de séquence valide.

## **ICM10007N Impossible de supprimer le dernier point de contrôle enregistré.**

**Explication :** L'API du Information Catalog Manager enregistre des points de contrôle à mesure de leur validation pendant une séquence, de telle sorte que la séquence puisse reprendre à partir du dernier point de contrôle correct en cas d'anomalie. Une fois la séquence terminée, l'enregistrement du point de contrôle est supprimé. La suppression de l'enregistrement du point de contrôle a échoué.

**Action de l'utilisateur :** Vérifiez l'exception imbriquée pour déterminer l'origine de l'incident.

# **ICM10008N Une erreur d'E/S s'est produite lors de la création du fichier temporaire d'exportation** *filename***.**

**Explication :** Une erreur s'est produite lors de la création d'un fichier temporaire qui stocke des informations pendant l'exportation.

**Action de l'utilisateur :** Vérifiez l'exception imbriquée et remédiez à l'incident.

**ICM10009N Echec de l'exportation vers le fichier** *filename***.**

**Explication :** Une erreur s'est produite lors de l'exportation.

**Action de l'utilisateur :** Vérifiez le fichier journal de l'exportation et remédiez à l'incident.

#### **ICM10010N Echec de l'importation.** *checkpoint* **était le dernier point de contrôle exécuté.**

**Explication :** Une importation ayant partiellement abouti a échoué.

**Action de l'utilisateur :** Vérifiez le fichier journal de l'importation et remédiez à l'incident.

# **ICM10011N • ICM10101N**

#### **ICM10011N Echec de l'importation. Aucun point de contrôle exécuté.**

**Explication :** Une importation a échoué avant l'exécution des points de contrôle.

**Action de l'utilisateur :** Vérifiez le fichier journal de l'importation et remédiez à l'incident.

#### **ICM10012N La liste de contrôle d'accès n'est pas la liste par défaut.**

**Explication :** La liste de contrôle d'accès fournie à setDefaultACL doit être celle acquise à partir de getDefaultACL.

**Action de l'utilisateur :** Vérifiez la documentation concernant ICMCatalog.setDefaultACL.

## **ICM10013N Utilisateur d'instance d'objet de point de contrôle =***username***, hôte =***hostname***, séquence =***batchname* **dans le type d'objet interne** *typename* **n'est pas unique.**

**Explication :** Les points de contrôle sont conservés dans un type d'objet interne avec un ID unique affecté aux propriétés utilisateur, hôte, séquence. Il ne devrait pas exister d'instances d'objet de point de contrôle ambiguës.

**Action de l'utilisateur :** Prenez contact avec un administrateur de base de données pour corriger le catalogue.

## **ICM10014N Impossible d'extraire le nom du système hôte pour l'identification des points de contrôle.**

**Explication :** Une exception hôte inconnue a été renvoyée pendant l'extraction du nom du système hôte.

**Action de l'utilisateur :** Prenez contact avec un administrateur système pour examiner l'exception imbriquée.

**ICM10015N Une exception de contrainte de propriété inattendue s'est produite lors de l'exécution d'une instance d'objet utilisateur =** *username***, hôte =***hostname***, séquence =** *batchname* **du type d'objet interne** *objecttype***.**

**Explication :** Une exception de contrainte de propriété a été détectée lors de la manipulation d'une instance du type d'objet de point de contrôle interne. Un problème interne de catalogue est survenu car aucune contrainte de propriété n'est définie pour les propriétés de ce type d'objet.

**Action de l'utilisateur :** Prenez contact avec un administrateur de base de données pour corriger le catalogue.

## **ICM10016N Une exception de sécurité inattendue a été détectée pendant la manipulation de l'instance d'objet utilisateur =** *username***, hôte =** *hostname***, séquence =** *batchname* **du type d'objet interne** *typename***.**

**Explication :** Les instances d'objet de point de contrôle appartiennent à l'utilisateur actuel au moment où la séquence a exécuté un point de contrôle. Aucune violation d'accès ne devrait se produire.

**Action de l'utilisateur :** Identifiez la violation d'accès et corrigez-la.

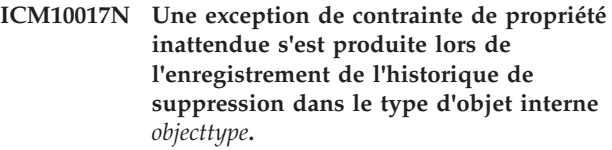

**Explication :** Une exception de contrainte de propriété a été détectée pendant la manipulation d'une instance du type d'objet interne utilisée pour enregistrer l'historique de suppression. Un problème interne de catalogue est survenu car aucune contrainte de propriété n'est définie pour les propriétés de ce type d'objet.

**Action de l'utilisateur :** Désactivez la fonction d'historique de suppression et prenez contact avec un administrateur de base de données pour corriger le catalogue.

## **ICM10100N Le type d'objet interne** *objecttype* **est introuvable. Ce catalogue est inutilisable.**

**Explication :** Un type d'objet interne utilisé pour prendre en charge l'application Centre de gestion des catalogues d'informations est introuvable dans le catalogue des outils IBM DB2. Le catalogue n'a pas été initialisé correctement afin que le Centre de gestion des catalogues d'informations puisse l'utiliser ou il est altéré.

**Action de l'utilisateur :** Vérifiez que le magasin de métadonnées contenant le catalogue a été initialisé correctement pour l'application Centre de gestion des catalogues d'informations.

## **ICM10101N Le type de relation interne** *relationshiptype* **est introuvable. Ce catalogue est inutilisable.**

**Explication :** Un type de relation interne utilisé pour prendre en charge l'application Centre de gestion des catalogues d'informations est introuvable dans le catalogue des outils IBM DB2. Le catalogue n'a pas été initialisé correctement afin que le Centre de gestion des catalogues d'informations puisse l'utiliser ou il est altéré.

**Action de l'utilisateur :** Vérifiez que le magasin de

métadonnées contenant le catalogue a été initialisé correctement pour l'application Centre de gestion des catalogues d'informations.

#### **ICM10200N Une collection intitulée** *name* **existe déjà.**

**Explication :** Le nom de collection spécifié est identique au nom d'une collection existante appartenant à l'utilisateur actuel.

**Action de l'utilisateur :** Attribuez un nom différent à la nouvelle collection.

## **ICM10201N Impossible de créer une nouvelle collection avec un nom par défaut.**

**Explication :** L'API du Information Catalog Manager peut créer jusqu'à 1000 noms de collection par défaut différents. Echec de la création d'une nouvelle collection car les 1000 noms par défaut sont déjà attribués.

**Action de l'utilisateur :** Renommez certaines collections de sorte qu'elles ne portent pas un nom par défaut.

# **ICM10202N La collection** *name* **est destinée à être supprimée, mais elle ne correspond à aucune collection appartenant à l'utilisateur actuel.**

**Explication :** Le nom de collection dont la suppression est prévue ne figure pas dans la collection de l'utilisateur actuel.

**Action de l'utilisateur :** Spécifiez une collection existante.

## **ICM10203N L'instance de relation identifiant les éléments de la collection** *name* **est introuvable.**

**Explication :** L'instance de type de relation interne, utilisée pour identifier les éléments d'une collection, n'est pas associée à la collection. Une erreur interne s'est produite, et la collection est inutilisable.

**Action de l'utilisateur :** Utilisez l'API du Information Catalog Manager pour supprimer la collection.

## **ICM10204N La collection** *name* **contient trop d'instances de relations.**

**Explication :** Plusieurs instances de relations ont été associées à une instance du type d'objet interne utilisé pour stocker les collections. Une erreur interne s'est produite dans le catalogue d'informations, et cette collection est inutilisable.

**Action de l'utilisateur :** Utilisez l'API du Information Catalog Manager pour supprimer la collection.

## **ICM10205N L'instance de relation de la collection** *name* **est incorrecte.**

**Explication :** Une instance de relation d'un type incorrect a été associée à une instance du type d'objet interne utilisé pour stocker les collections. Il s'agit d'une erreur interne du catalogue d'informations, et la collection est inutilisable.

**Action de l'utilisateur :** Utilisez l'API du Information Catalog Manager pour supprimer la collection.

# **ICM10300N Impossible de reconnaître le type de recherche de propriété spécifié.**

**Explication :** Le type de recherche de propriété spécifié pour DateSearchCriteria ou TextSearchCriteria ne figure pas parmi les types définis.

**Action de l'utilisateur :** Spécifiez l'un des types de recherche de propriété définis.

## **ICM10301N Aucune date de recherche n'a été spécifiée.**

**Explication :** Vous avez tenté de lancer une recherche par date sans spécifier de date.

**Action de l'utilisateur :** Indiquez une date de début et/ou une date de fin.

# **ICM10302N Aucun critère n'est associé à la recherche.**

**Explication :** Vous avez tenté d'appeler l'instruction CREATE METHOD pour rédiger une recherche sans associer de critère au catalogue.

**Action de l'utilisateur :** Associez un critère à la recherche avant de la créer.

#### **ICM10303N Une erreur s'est produite lors du chargement les critères de la recherche** *name***.**

**Explication :** Une exception a été détectée pendant la lecture des critères d'une recherche à partir du catalogue.

**Action de l'utilisateur :** Vérifiez l'exception imbriquée pour identifier l'incident.

# **ICM10304N Une erreur s'est produite lors du stockage des critères de la recherche** *name***.**

**Explication :** Une exception a été détectée pendant l'écriture des critères d'une recherche à partir du catalogue.

**Action de l'utilisateur :** Vérifiez l'exception imbriquée pour identifier l'incident.

# **ICM10305N Le nombre maximum d'objets renvoyés ne peut pas être négatif. Le nombre était égal à :** *code-erreur***.**

**Explication :** Une valeur négative a été affectée au nombre maximum d'objets renvoyés pour un objet SearchCriteria. Une erreur se produira pendant l'exécution de cet objet.

**Action de l'utilisateur :** Spécifiez un nombre maximum d'objets renvoyés positif.

## **ICM10306N La collection de recherche du type d'objet contient un objet externe.**

**Explication :** Seul le type ICMObjectTypes permet d'identifier les types d'instances ICMObjectInstances à rechercher.

**Action de l'utilisateur :** Vérifiez que la collection de types d'objets ne contient que des objets de type ICMObjectType.

## **ICM10307N Le nom de recherche** *name* **est en cours d'utilisation.**

**Explication :** Un utilisateur ne peut pas effectuer deux recherches sur le même nom.

**Action de l'utilisateur :** Indiquez un nom de recherche qui n'est pas utilisé.

#### **ICM10308N Impossible de trouver un nouveau nom de recherche par défaut.**

**Explication :** L'API du Information Catalog Manager peut créer jusqu'à 1000 noms de recherche par défaut différents lors de la création d'une nouvelle recherche. Impossible de créer un nouveau nom de recherche par défaut car tous les noms par défaut sont en cours d'utilisation.

**Action de l'utilisateur :** Renommez certaines recherches de sorte qu'elles ne portent pas un nom par défaut.

## **ICM10309N Aucune chaîne de recherche n'a été spécifiée.**

**Explication :** Vous avez tenté d'effectuer une recherche de texte sans spécifier de chaîne de texte.

**Action de l'utilisateur :** Spécifiez des chaînes à rechercher.

## **ICM10310N La recherche** *name* **destinée à être supprimée ne correspond à aucun critère appartenant à l'utilisateur actuel.**

**Explication :** Le nom de recherche dont la suppression est prévue ne figure pas dans les recherches de l'utilisateur actuel.

**Action de l'utilisateur :** Spécifiez une recherche existante.

**ICM10311N Les valeurs de recherche doivent être des chaînes de texte.**

**Explication :** Vous avez tenté de définir pour un critère TextSearchCriteria des valeurs de recherche autres que des chaînes de texte.

**Action de l'utilisateur :** Spécifiez des chaînes de texte à rechercher.

# **ICM10400N Texte de message : Une erreur s'est produite lors de l'extraction des données de propriété pour** *user/group* **à partir du type d'objet interne** *objecttype***.**

**Explication :** Une exception a été détectée pendant l'extraction des informations sur la propriété stockée à partir d'une instance d'objet du type d'objet interne.

**Action de l'utilisateur :** Prenez contact avec un administrateur de base de données pour examiner l'exception imbriquée.

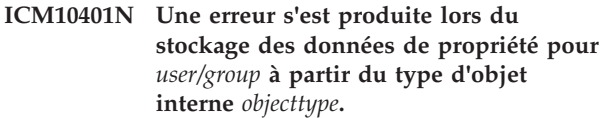

**Explication :** Une exception a été détectée pendant le stockage des informations sur la propriété dans une instance d'objet du type d'objet interne.

**Action de l'utilisateur :** Prenez contact avec un administrateur de base de données pour examiner l'exception imbriquée.

## **ICM10402N Impossible d'extraire le nom du système hôte.**

**Explication :** Une exception hôte inconnue a été renvoyée pendant l'extraction du nom du système hôte.

**Action de l'utilisateur :** Prenez contact avec un administrateur système pour vérifier l'exception imbriquée.

# **Chapitre 102. ICM10500 - ICM10999**

## **ICM10500N Une erreur s'est produite lors du démarrage du programme avec la chaîne de commande** *command***.**

**Explication :** Une exception a été détectée pendant la tentative d'appel d'un programme sur une instance d'objet.

**Action de l'utilisateur :** Vérifiez l'exception imbriquée et remédiez à l'incident ou corrigez l'objet de chemin d'accès.

## **ICM10501N Une erreur interne s'est produite lors de la tentative d'écriture d'une propriété Blob dans un fichier.**

**Explication :** La propriété Blob a été créée dans la base de données, à la différence de l'instance d'objet associée.

**Action de l'utilisateur :** Prenez contact avec le service de maintenance IBM.

**ICM10502N Le type de la propriété** *propertyname* **est incorrect.**

**Explication :** Un nom de propriété transmis à writeBlobToStream ou writeClobToWriter n'était pas une propriété Blob ou Clob correcte.

**Action de l'utilisateur :** Vérifiez que la propriété est bien de type Blob ou Clob, comme requis par la méthode appelée.

# **ICM10503N Impossible d'extraire la valeur à partir de la propriété** *propertyname* **d'une instance du type d'objet** *objecttype***.**

**Explication :** Une exception a été détectée pendant l'extraction d'une valeur à partir de la propriété d'un type d'objet.

**Action de l'utilisateur :** Prenez contact avec un administrateur de base de données pour examiner l'exception imbriquée.

## **ICM10504N Un repère de paramètre non concordant figure dans une chaîne paramétrée. Chaîne =** *paramstring***.**

**Explication :** Un caractère d'ouverture de repère de paramètre a été détecté sans caractère de fermeture de repère de paramètre lors de la mise en forme d'une chaîne paramétrée.

**Action de l'utilisateur :** Vérifiez que le format de la chaîne paramétrée est correct.

# **ICM10505N Une erreur s'est produite lors de l'écriture des données à partir de la propriété Blob ou Clob** *propertyname* **dans le fichier** *filename***.**

**Explication :** Un paramètre de type BlobProperty ou ClobProperty a été détecté pendant la mise en forme d'une chaîne paramétrée. Une exception a été détectée pendant l'écriture du contenu de la propriété dans un fichier.

**Action de l'utilisateur :** Vérifiez l'exception imbriquée.

## **ICM10506N Une erreur interne s'est produite lors de la tentative d'écriture la propriété** *propertyname* **dans un fichier.**

**Explication :** Vous avez tenté d'écrire une propriété dans un fichier pendant la mise en cours d'un chaîne paramétrée. Le type de la propriété était différent de Blob et Clob, les seuls types de propriété dont l'écriture dans un fichier est autorisée.

**Action de l'utilisateur :** Prenez contact avec le service de maintenance IBM.

**ICM10600N La taille de l'icône** *taille-icône* **est supérieure à** *taille-max* **octets.**

**Explication :** La taille de l'icône associée à un type d'objet ne peut pas être supérieure à la taille maximale spécifiée.

**Action de l'utilisateur :** Spécifiez un fichier d'icône plus petit. Prenez contact avec un administrateur de base de données si les données de l'icône ont été altérées dans le catalogue.

# **ICM10601N Une erreur s'est produite lors de l'extraction des données de l'icône du catalogue.**

**Explication :** Une exception SQL a été détectée lors de la lecture des données de l'icône à partir du type d'objet.

**Action de l'utilisateur :** Vérifiez l'exception imbriquée.

## **ICM10700N Le nom indiqué (***typename***) correspond à plusieurs types d'objets.**

**Explication :** Le nom utilisé pour extraire un type d'objet correspondait à plusieurs types d'objets. L'insertion d'un caractère générique dans le nom peut être à l'origine de cette erreur.

**Action de l'utilisateur :** Indiquez un nom qui identifie un seul type d'objet.

#### **ICM10701N Le type d'objet** *typename* **n'existe pas.**

**Explication :** Le nom de type d'objet utilisé avec une méthode de l'API du Information Catalog Manager ne correspondait à aucun type d'objet existant.

**Action de l'utilisateur :** Utilisez le nom d'un type d'objet existant.

#### **ICM10702N La catégorie de relation** *categoryname* **requise est introuvable. Ce catalogue est inutilisable.**

**Explication :** L'une des catégories de relations requises dans un catalogue d'informations est introuvable. Cette erreur est irrémédiable.

**Action de l'utilisateur :** Prenez contact avec un administrateur de base de données.

## **ICM10703N Le type d'objet** *typename* **n'est pas un type d'objet utilisateur d'un catalogue d'informations.**

**Explication :** Le catalogue des outils IBM DB2 prend en charge plusieurs programmes d'application. Les types d'objets visibles par les utilisateurs du catalogue d'informations forment un sous-ensemble de tous les types d'objets d'un catalogue d'outils. Une exception a été détectée lors de la transmission d'un type d'objet à l'API du Information Catalog Manager qui n'est pas l'un des types d'objets utilisateur d'un catalogue d'informations.

**Action de l'utilisateur :** Utilisez uniquement l'API du Information Catalog Manager avec les types d'objets utilisateur d'un catalogue d'informations.

## **ICM10704N Le stockage des repères de visibilité des propriétés par défaut pour le type d'objet** *typename* **a échoué.**

**Explication :** Une exception a été détectée pendant le stockage des informations qui définissent la visibilité des propriétés par défaut pour ce type d'objet.

**Action de l'utilisateur :** Prenez contact avec un administrateur de base de données pour examiner l'exception imbriquée.

## **ICM10705N Le chargement des repères de visibilité des propriétés par défaut pour le type d'objet** *typename* **a échoué.**

**Explication :** Une exception a été détectée pendant le chargement des informations qui définissent la visibilité des propriétés par défaut pour ce type d'objet.

**Action de l'utilisateur :** Prenez contact avec un administrateur de base de données pour examiner l'exception imbriquée.

## **ICM10706N Le type d'objet** *typename* **n'est pas un type d'objet utilisateur d'un catalogue d'informations.**

**Explication :** Le catalogue des outils IBM DB2 prend en charge plusieurs programmes d'application. Les types d'objets visibles par les utilisateurs du catalogue d'informations forment un sous-ensemble de tous les types d'objets d'un catalogue d'outils. Une exception s'est produite car une instance d'objet d'un type ne figurant pas dans l'ensemble de types d'objets utilisateur d'un catalogue d'informations était lié par une relation à une instance d'un type d'objet figurant dans l'ensemble de types d'objets utilisateur d'un catalogue d'informations.

**Action de l'utilisateur :** Utilisez l'API du Information Catalog Manager avec les types d'objets utilisateur d'un catalogue d'informations.

## **ICM10800N La contrainte de relation** *constraintname* **requise peut ne pas être supprimée.**

**Explication :** Les contraintes de relations définies pour des types de relations impose des comportements obligatoires dans le catalogue d'informations. Les contraintes peuvent ne pas être supprimées.

**Action de l'utilisateur :** Ne tentez pas de supprimer la contrainte de relation obligatoire.

## **ICM10801N Une erreur s'est produite lors de la mise en oeuvre de la contrainte obligatoire** *constraintname* **sur le type de relation** *relationshiptype***.**

**Explication :** Une exception a été détectée lorsque vous avez tenté d'instancier un objet de contrainte requis à appliquer à un type de relation.

**Action de l'utilisateur :** Prenez contact avec un administrateur de base de données pour examiner l'exception imbriquée.
**Partie 18. Messages LIC**

## **Chapitre 103. LIC1000 - LIC1499**

#### **LIC1052E Vous devez être utilisateur root pour exécuter ce programme.**

**Explication :** Ce programme peut uniquement être exécuté sous le profil d'utilisateur root. Des droits d'accès spéciaux sont requis pour exécuter ce programme.

**Action de l'utilisateur :** Connectez-vous sous le profil d'utilisateur root et relancez la commande.

#### **LIC1304E Erreur inattendue.**

**Explication :** L'outil a détecté une erreur système inattendue.

**Action de l'utilisateur :** Adressez-vous au service de maintenance DB2.

#### **LIC1305E Le registre des profils n'a pas été trouvé.**

**Explication :** La machine cible n'a pas de registre des profils configuré.

**Action de l'utilisateur :** Créez le registre sur la machine cible en installant DB2.

#### **LIC1309E Erreur système.**

**Explication :** L'outil a détecté une erreur liée au système d'exploitation.

**Action de l'utilisateur :** Une erreur système a été détectée lors de l'accès au registre. Vérifiez qu'il y a suffisamment d'espace disponible sur le système de fichiers contenant le registre et qu'une connexion de réseau local correcte est établie si le registre est éloigné.

#### **LIC1400N La syntaxe de la commande db2licm est incorrecte. Utilisez l'option db2licm -? pour plus d'informations.**

**Explication :** L'outil db2licm exécute des fonctions de base d'administration des licences. Il permet d'ajouter, de supprimer, de répertorier et de modifier des licences installées sur le système local. Exécutez l'outil db2licm avec le paramètre -l pour afficher l'identificateur de votre produit :

db2licm [-a nom-fichier]

[-e identificateur-produit HARD | SOFT] [-p identificateur-produit REGISTERED | CONCURRENT | OFF] [-r identificateur-produit] [-u identificateur-produit nombre-utilisateurs] [-c identificateur-produit nombre-connecteurs] [-l]

 $\lceil -v \rceil$  $[-?]$ 

Les options de la commande sont les suivantes :

**-a**

Ajoute une licence relative à un produit. Indiquez le nom d'un fichier contenant des informations correctes sur la licence. Celui-ci peut être obtenu à partir du CD de votre produit sous licence ou en contactant votre partenaire commercial IBM.

**-e**

Met à jour la procédure de contrôle en vigueur. Les valeurs correctes sont : HARD et SOFT. HARD indique que les demandes non autorisées par la licence seront rejetées. SOFT signifie que les demandes non autorisées par la licence seront consignées mais non restreintes.

**-p**

Met à jour le mode d'octroi de licence à appliquer au système. Vous pouvez préciser les mots CONCURRENT, REGISTERED ou CONCURRENT REGISTERED. Indiquez OFF pour désactiver toutes les procédures.

**-r**

Supprime la licence relative à un produit. Après la suppression de la licence, le produit fonctionne en mode "Essayez & Achetez". Pour obtenir le mot de passe associé à un produit spécifique, lancez la commande db2licm avec l'option -l.

**-u**

Met à jour le nombre d'autorisations de type utilisateur acquises par le client. Précisez le mot de passe du produit pour lequel les autorisations ont été achetées ainsi que le nombre d'utilisateurs.

**-c**

Met à jour le nombre d'autorisations de type connecteur acquises. Précisez le mot de passe du produit pour lequel les autorisations ont été achetées ainsi que le nombre de connecteurs.

**-l**

Répertorie tous les produits pour lesquels des informations sur la licence sont disponibles, y compris l'identificateur des produits.

**-v**

Affiche des informations sur la version.

**-?**

Affiche des informations d'aide. Lorsque cette option est précisée, toutes les autres sont ignorées et seule l'aide en ligne est affichée.

**Action de l'utilisateur :** Relancez la commande en utilisant des paramètres corrects.

#### **LIC1401I Ligne de commande DB2 License Manager.**

**Explication :** L'outil db2licm exécute des fonctions de base d'administration des licences. Il permet d'ajouter, de supprimer, de répertorier et de modifier des licences enregistrées sur le système local. Exécutez l'outil db2licm avec le paramètre -l pour afficher l'identificateur de votre produit :

db2licm [-a nom-fichier] [-e identificateur-produit HARD | SOFT] [-p identificateur-produit CONCURRENT | OFF] [-r identificateur-produit] [-u identificateur-produit nombre-utilisateurs] [-c identificateur-produit nombre-connecteurs] [-g nom-fichier]  $\lceil -x \rceil$ [-l][afficher détail]  $[-v]$ [-?]

Les options de la commande sont les suivantes :

**-a**

Ajoute une licence relative à un produit. Indiquez le nom d'un fichier contenant des informations correctes sur la licence. Celui-ci peut être obtenu à partir du CD de votre produit sous licence ou en contactant votre partenaire commercial IBM.

**-e**

Met à jour la procédure de contrôle en vigueur. Les valeurs correctes sont : HARD et SOFT. HARD indique que les demandes non autorisées par la licence seront rejetées. SOFT signifie que les demandes non autorisées par la licence seront consignées mais non restreintes.

**-p**

Met à jour le mode d'octroi de licence à appliquer au système. Le mot clé CONCURRENT peut être indiqué pour la règle utilisateur simultanée. Indiquez OFF pour désactiver toutes les procédures.

Supprime la licence relative à un produit. Indiquez l'identificateur de produit.

**-u**

**-c**

Met à jour le nombre d'autorisations de type utilisateur acquises par le client. Indiquez l'identificateur produit et le nombre d'utilisateurs.

Met à jour le nombre d'autorisations de type connecteur acquises. Indiquez l'identifiant du produit et le nombre d'autorisations de type connecteur.

**-g**

Génère un rapport de conformité. Indiquez le nom de fichier dans lequel doit être enregistrée la sortie.

**-x**

Réinitialise les informations relatives à la conformité de la licence pour les besoins du rapport de conformité.

#### **-l[show detail]**

Répertorie tous les produits pour lesquels des informations sur la licence sont disponibles, y compris l'identificateur des produits. Indiquez [show detail] pour afficher des informations détaillées sur les composants sous licence (le cas échéant).

Affiche des informations sur la version.

**-?**

Affiche des informations d'aide. Lorsque cette option est précisée, toutes les autres sont ignorées et seule l'aide en ligne est affichée.

**Action de l'utilisateur :**

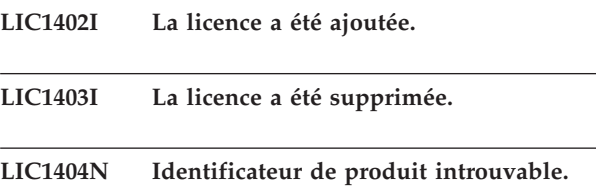

**Explication :** L'identificateur fourni est incorrect ou aucune licence correspondant à ce produit n'a été trouvée dans le fichier nodelock.

**Action de l'utilisateur :** Lancez cette commande avec l'option -l afin de vérifier si l'identificateur qui a été indiqué pour le produit devant faire l'objet de cette opération est correct. Si vous utilisez des mots de passe nodelock, vérifiez que la clé de licence de ce produit est installée dans le fichier nodelock.

**<sup>-</sup>v**

#### **LIC1405I La mise à jour du type de licence accordée a abouti.**

#### **LIC1406N Mode d'octroi de licence incorrect.**

**Explication :** Le mode d'octroi de licence indiqué n'est pas autorisé pour le produit spécifié.

**Action de l'utilisateur :** Entrez une procédure de gestion des licences correcte. Les options sont :

- CONCURRENT
- $\cdot$  OFF

#### **LIC1407N Vous tentez d'enregistrer un fichier de certificats non valide,** *nom-fichier-certificats-licence***.**

**Explication :** Le fichier de licence ne provient pas de la version en cours ou le fichier de licence est corrompu. Vous pouvez vérifier la version en cours en exécutant db2licm -v

**Action de l'utilisateur :** Obtenez le fichier de licence valide pour la version en cours à partir du CD d'activation et exécutez à nouveau la commande db2licm. Par exemple, db2licm -a *nom-fichier-certificatslicence*

**LIC1408N Impossible d'ouvrir le fichier** *nom-fichier***. Entrez le nom d'un fichier existant qui peut être ouvert, puis relancez la commande.**

**Explication :** Le fichier n'a pas été trouvé ou son accès a été refusé.

**Action de l'utilisateur :** Entrez le nom d'un fichier existant qui peut être ouvert, puis relancez la commande.

**LIC1409N Type de procédure de contrôle en vigueur incorrect.**

**Explication :** Le type de procédure de contrôle en vigueur n'est pas autorisé pour ce produit.

**Action de l'utilisateur :** Entrez un type de procédure de contrôle en vigueur pris en charge par le produit spécifié.

## **LIC1410I La mise à jour des autorisations pour utilisateurs concurrents a abouti.**

**LIC1411I La mise à jour du type de procédure de contrôle en vigueur a abouti.**

#### **LIC1412W Une procédure de contrôle d'arrêt immédiat a été envoyée. Cette procédure de contrôle arrête les demandes non autorisées par la licence.**

**Explication :** Vous avez émis la commande db2licm avec le paramètre -e, pour mettre à jour la procédure de contrôle, et avez indiqué la valeur HARD. (Par exemple, db2licm -e db2ese HARD.) La valeur HARD indique que les demandes non autorisées par la licence ne sont pas admises.

**Action de l'utilisateur :** Afin de garder une trace et de différencier les fonctions et produits de base de données DB2 installés sur votre système, il est conseillé d'enregistrer la clé de licence pour chaque fonction de produit de base de données DB2.

Si vous souhaitez que les demandes non autorisées par la licence soient consignées mais non restreintes, attribuez la valeur SOFT à la procédure de contrôle. Par exemple, db2licm -e db2ese SOFT

## **LIC1413W Une procédure de contrôle d'arrêt différé a été envoyée. Cette procédure de contrôle indique que les demandes non autorisées par la licence seront consignées mais non restreintes.**

**Explication :** Vous avez émis la commande db2licm avec le paramètre -e, pour mettre à jour la procédure de contrôle, et avez indiqué la valeur SOFT. (Par exemple, db2licm -e db2ese SOFT.) La valeur SOFT indique que les demandes non autorisées par la licence seront consignées mais non restreintes.

**Action de l'utilisateur :** Si vous souhaitez que les demandes non autorisées par la licence soient arrêtées, attribuez la valeur HARD à la procédure de contrôle. Par exemple, db2licm -e db2ese HARD.

#### **LIC1416N La licence n'a pas pu être ajoutée automatiquement au fichier nodelock. Le code retour est** *code-retour***.**

**Action de l'utilisateur :** Vérifiez que le certificat de licence est lisible. Vous pouvez également entrer le numéro de licence manuellement dans le fichier nodelock. Veuillez consulter le fichier de licence pour les instructions.

**Action de l'utilisateur :** Vérifiez que la licence pour ce produit existe bien dans le fichier nodelock.

**LIC1417N La licence concernée n'a pas pu être supprimée du fichier nodelock. Le code retour est** *code-retour***. Vérifiez que la licence de ce produit existe bien dans le fichier nodelock.**

## **LIC1418I • LIC1430N**

- **LIC1418I La mise à jour du nombre des processeurs sous licence sur ce système a réussi.**
- **LIC1419N Une erreur s'est produite durant la mise à jour du nombre de processeurs sous licence. Le code retour est** *code-retour***.**

#### **LIC1420N Ce produit ne prend pas en charge ce type de contrat de licence.**

**Explication :** Le contrat de licence indiqué ne concerne pas ce produit ou n'est pas prise en charge.

**Action de l'utilisateur :** Entrez une règle de licence correcte ou sélectionnez un produit qui prend en charge cette règle.

#### **LIC1421N Ce produit n'est pas installé sur ce système.**

**Explication :** Vous ne pouvez pas configurer un contrat de licence pour un produit avant d'installer le produit.

**Action de l'utilisateur :** Installez le produit avant d'exécuter cette commande ou indiquez l'identificateur du produit correspondant. Pour répertorier les produits installés sur le système, entrez la commande db2licm -l.

#### **LIC1422N Le nombre d'autorisations pour utilisateurs concurrents n'a pas été mis à jour. Le code retour est** *code-retour***.**

**Action de l'utilisateur :** Vérifiez que la politique basée sur le nombre d'utilisateurs concurrents est activée pour ce produit.

#### **LIC1423N Cette option requiert la création d'une instance.**

**Explication :** Les fonctions requises pour cette opération ne sont accessibles qu'après la création de l'instance.

**Action de l'utilisateur :** Créez une instance et relancez ensuite cette commande.

#### **LIC1424N Une erreur inattendue s'est produite lors de l'accès aux informations relatives au processeur.**

**Explication :** Le code retour est *code-retour*.

**Action de l'utilisateur :** Aucune.

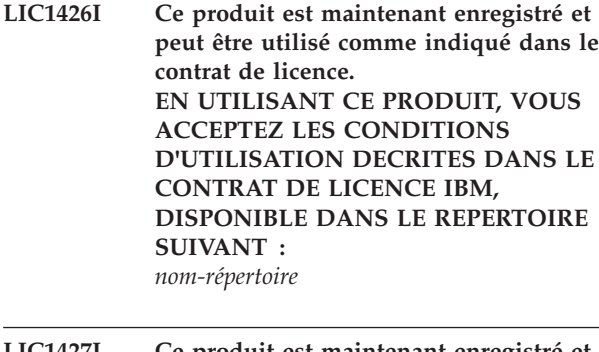

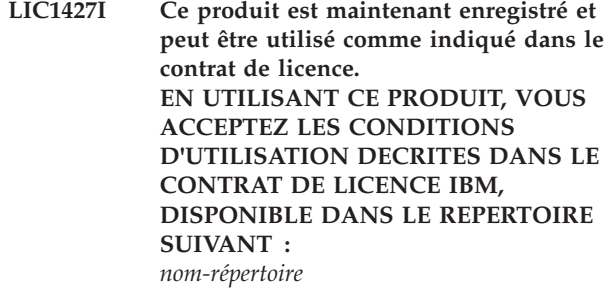

**LIC1428N Une erreur s'est produite durant la mise à jour du nombre de processeurs sous licence.**

**Explication :** Le nombre de processeurs sous licence indiqué dépasse le nombre maximal autorisé pour ce produit.

**Action de l'utilisateur :** Entrez un nombre de processeurs sous licence sans excéder le maximum défini. Si le nombre de processeurs sur votre système dépasse le nombre maximal de processeurs autorisés pour ce produit, prenez contact avec votre partenaire commercial IBM.

## **LIC1429N Ce produit ne prend pas en charge cette combinaison de contrats de licence.**

**Action de l'utilisateur :** Entrez une combinaison de procédures de gestion des licences correcte. Par exemple, vous pouvez spécifier la combinaison "CONCURRENT REGISTERED".

## **LIC1430N La licence n'a pas pu être ajoutée automatiquement au fichier nodelock car la date de la licence est supérieure à celle du système d'exploitation.**

**Action de l'utilisateur :** Vérifiez votre fichier de certificat pour vous assurer que la date de début de la licence précède la date actuelle (la date définie par le système d'exploitation).

## **LIC1431N Cet utilisateur ne dispose pas de droits suffisants pour réaliser l'opération spécifiée.**

**Explication :** Cette action peut être exécutée uniquement par l'ID utilisateur root ou par un ID utilisateur disposant de droits SYSADM.

**Action de l'utilisateur :** Connectez-vous avec un ID utilisateur disposant de droits lui permettant d'exécuter cette commande.

**LIC1432N La licence n'a pas pu être ajoutée automatiquement au fichier nodelock car ce produit a utilisé le nombre maximal de licences d'évaluation** *nombre-lic***. Exécutez cette commande de nouveau avec une clé de licence permanente.**

**Explication :** Ce produit a utilisé le nombre maximal de licences d'évaluation,

**Action de l'utilisateur :** Exécutez cette commande de nouveau avec une clé de licence permanente.

#### **LIC1433N Le nombre d'autorisations d'utilisation n'a pas été mis à jour.**

**Explication :** Le nombre d'autorisations d'utilisation spécifié n'est pas admis.

**Action de l'utilisateur :** Exécutez de nouveau cette commande en utilisant un nombre d'autorisations d'utilisationadmis.

## **LIC1434N DB2 a ajouté l'entrée de licence au fichier nodelock, mais cette entrée n'est pas active.**

**Explication :** DB2 n'ayant pas pu activer cette entrée de licence, DB2 s'exécutera avec la configuration de licence précédente tant que cette licence n'aura pas été activée.

**Action de l'utilisateur :** Relancez la commande et, en cas de nouvel échec, modifiez manuellement le fichier nodelock ou prenez contact avec le support technique IBM.

Si vous modifiez le fichier nodelock manuellement, déplacez la nouvelle entrée de licence en haut de la liste des entrées de licences.

Impossible de trouver le fichier nodelock aux emplacements suivants :

#### **Windows XP et Windows 2003**

X:\Documents and Settings\All Users\Application Data\IBM\DB2\<Nom copie DB2>\license.

#### **Windows Vista**

X:\ProgramData\IBM\DB2\<Nom copie DB2>\license

'X:' correspond à l'unité système.

Sur toutes les autres plateformes, le fichier nodelock se trouve dans le chemin de l'installation de ce produit contenant les licences.

Reportez-vous au centre de documentation de DB2 pour plus d'informations sur les licences.

## **LIC1435E Une erreur d'entrée-sortie s'est produite lors de l'accès au fichier indiqué. La licence n'a pas pu être ajoutée.**

**Explication :** Une erreur s'est produite lors de l'accès au fichier nodelock ou de sa création. Les paramètres d'accès au fichier n'autorisent pas cette opération.

**Action de l'utilisateur :** Vérifiez que le fichier nodelock et le répertoire où réside le fichier autorisent l'accès à ce programme en lecture et en écriture.

Impossible de trouver le fichier nodelock aux emplacements suivants :

#### **Windows XP et Windows 2003**

X:\Documents and Settings\All Users\Application Data\IBM\DB2\<Nom copie DB2>\license.

#### **Windows Vista**

X:\ProgramData\IBM\DB2\<Nom copie DB2>\license

'X:' correspond à l'unité système.

Sur toutes les autres plateformes, le fichier nodelock se trouve dans le chemin de l'installation de ce produit contenant les licences.

#### **LIC1436I Une licence en double a été détectée dans le fichier nodelock.**

**Explication :** DB2 a déterminé que cette licence a déjà été enregistrée dans le fichier nodelock pour cette installation de DB2.

**Action de l'utilisateur :** Aucune autre action n'est requise.

**LIC1437I La mise à jour des autorisations de licence a abouti.**

#### **LIC1438E Une erreur d'entrée-sortie s'est produite lors de l'accès au fichier indiqué. La licence n'a pas pu être supprimée.**

**Explication :** Une erreur s'est produite lors de l'accès au fichier nodelock ou de sa création. Les paramètres d'accès au fichier n'autorisent pas cette opération.

## **LIC1439I • LIC1448I**

**Action de l'utilisateur :** Vérifiez que le fichier nodelock et le répertoire où réside le fichier autorisent l'accès à ce programme en lecture et en écriture.

Impossible de trouver le fichier nodelock aux emplacements suivants :

#### **Windows XP et Windows 2003**

X:\Documents and Settings\All Users\Application Data\IBM\DB2\<Nom copie DB2>\license.

#### **Windows Vista**

X:\ProgramData\IBM\DB2\<Nom copie DB2>\license

'X:' correspond à l'unité système.

Sur toutes les autres plateformes, le fichier nodelock se trouve dans le chemin de l'installation de ce produit contenant les licences.

## **LIC1439I Le serveur DB2 a détecté que** *nom-produit* **est installé sur ce système. Les produits et les fonctions obtenus par le biais de cette offre peuvent uniquement être utilisés à des fins de test ou de développement, tel que le prévoit votre contrat de licence. Le contrat de licence relatif à cette offre est situé dans le répertoire 'license' dans le chemin d'installation de ce produit.**

- **LIC1440I La création du rapport de conformité de la licence a abouti.**
- **LIC1441I Les informations relatives à la conformité de licence ont été réinitialisées.**
- **LIC1442E Une erreur s'est produite lors de la création d'un rapport de conformité.**

**Explication :** Le rapport de conformité n'a pas pu être créé.

**Action de l'utilisateur :** Vérifiez que ce programme est en mesure d'écrire dans le fichier indiqué et recommencez.

#### **LIC1443E Une erreur s'est produite lors de la réinitialisation des informations relatives à la conformité.**

**Explication :** Les informations relatives à la conformité n'ont pas pu être réinitialisées.

**Action de l'utilisateur :** Vérifiez que ce programme est en mesure d'écrire dans le répertoire des licences dans le chemin d'installation et recommencez.

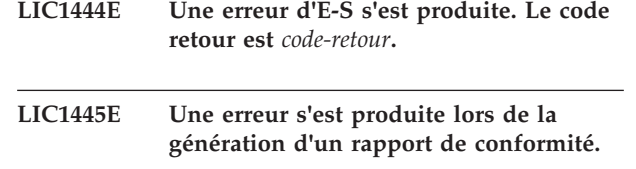

**Explication :** Une erreur inattendue s'est produite lors de la génération d'un rapport de conformité. Impossible de créer le rapport de conformité.

#### **Action de l'utilisateur :**

- v Vérifiez qu'au moins une instance DB2 valide est créée.
- v Vérifiez que le registre global DB2 n'est pas endommagé.
- Vérifiez que le démarrage du serveur d'administration DB2 a abouti.

## **LIC1446I L'installation du certificat de licence** *nom\_fichier\_certificat\_licence* **pour SA MP a abouti.**

**Explication :** IBM Tivoli System Automation for Multiplatforms (SA MP) requiert un certificat de licence valide pour pouvoir être utilisé avec la fonction DB2 HA. Ce certificat de licence a été installé ou mis à jour correctement.

**Action de l'utilisateur :** Aucune intervention n'est requise.

## **LIC1447N L'installation du certificat de licence** *nom\_fichier\_certificat\_licence* **pour SA MP a échoué.**

**Explication :** IBM Tivoli System Automation for Multiplatforms (SA MP) requiert un certificat de licence valide pour pouvoir être utilisé avec la fonction DB2 HA. Ce certificat de licence n'a pas été installé ou mis à jour correctement.

Si vous avez utilisé le programme d'installation de DB2 pour installer ou mettre à jour ce certificat de licence, vous trouverez des informations plus détaillées sur les raisons de l'échec de l'installation ou de la mise à jour dans le fichier journal de l'installation de DB2.

**Action de l'utilisateur :** Pour installer ou mettre à jour manuellement ce certificat de licence pour le composant de base SA MP, émettez la commande suivante :

v **samlicm**-i *nom\_fichier\_certificat\_licence*

Pour plus d'informations sur la commande **samlicm**, voir la documentation sur SA MP Base Component.

**LIC1448I Cette licence a été automatiquement appliquée lors de l'installation afin que vous puissiez commencer à utiliser DB2.**

**Explication :** Pour pouvoir bénéficier d'une licence

complète, ce produit requiert une licence appropriée aux règles de licence.

**Action de l'utilisateur :** Vous pouvez télécharger une licence à partir de Passport Advantage, elle est également disponible sur un CD séparé se trouvant dans le coffret du produit. L'élément téléchargé et le CD sont intitulés "CD d'activation".

Pour plus d'informations sur l'octroi de licence, effectuez une recherche dans le centre de documentation à l'aide de termes, tels "octroi de licence".

#### **LIC1449N La licence n'as pas été installée en raison d'une restriction de plateforme.**

**Explication :** Ce produit DB2 est pris en charge uniquement en mode essai, également appelé mode "Licence à l'essai", sur cette plateforme.

**Action de l'utilisateur :** Continuez à utiliser ce produit en mode essai ou installez un produit entièrement pris en charge sur cette plateforme.

#### **LIC1450I Le produit ont la licence est activée par le certificat** *nom-fichier* **est introuvable dans la copie DB2.**

**Explication :** Des licences supplémentaires peuvent être ajoutées à une copie DB2 avant l'installation de produits supplémentaires. L'ajout de la licence a abouti mais celle-ci ne s'affichera pas tant que le produit correspondant ne sera pas installé.

**Action de l'utilisateur :** Aucune action n'est requise. Si vous installez ultérieurement le produit couvert par ce certificat, vous n'avez pas besoin de ré-enregistrer la licence.

**Partie 19. Messages MQL**

## **Chapitre 104. MQL0000 - MQL0499**

#### **MQL0001E MQListener a été appelé sans qu'aucune fonction majeure ne soit précisée au niveau de la ligne de commande.**

**Explication :** La ligne de commande MQListener n'est pas parvenue à spécifier une fonction majeure, telle que l'aide, l'exécution, l'ajout, la suppression ou l'affichage.

**Action de l'utilisateur :** Consultez la documentation MQListener et exécutez de nouveau MQListener avec la fonction souhaitée. Pour plus d'informations, exécutez la commande

db2mqlsn help

**MQL0002E L'appel de MQListener a été réalisé à l'aide d'un paramètre de ligne de commande inconnu** *nom du paramètre***.**

**Explication :** La ligne de commande MQListener contenait un paramètre inconnu *nom du paramètre*.

**Action de l'utilisateur :** Consultez la documentation MQListener et exécutez de nouveau MQListener avec les paramètres souhaités. Pour plus d'informations, exécutez la commande

db2mqlsn help

#### **MQL0003E MQListener a été appelé sans le paramètre de ligne de commande requis** *nom du paramètre***.**

**Explication :** La ligne de commande MQListener ne contenait pas le paramètre requis *nom du paramètre*.

**Action de l'utilisateur :** Consultez la documentation MQListener et exécutez de nouveau MQListener avec le paramètre requis. Pour plus d'informations, exécutez la commande

db2mqlsn help

**MQL0004E MQListener a été appelé avec une valeur du paramètre de ligne de commande** *nom du paramètre* **incorrecte :** *valeur du paramètre***.**

**Explication :** La ligne de commande MQListener contenait une valeur incorrecte pour le paramètre *nom du paramètre*. La valeur incorrecte était : *valeur du paramètre*.

**Action de l'utilisateur :** Consultez la documentation MQListener et exécutez de nouveau MQListener avec les paramètres souhaités. Pour plus d'informations, exécutez la commande

db2mqlsn help

**MQL0010E MQListener a rencontré une erreur de base de données lors de l'accès à la base de données** *nom de la base de données* **au cours de l'opération** *nom de l'opération* **: sqlstate =** *valeur sqlstate* **(sqlcode =** *valeur sqlcode***).**

**Explication :** MQListener a rencontré une erreur de base de données DB2 lors de l'accès à la base de données *nom de la base de données* pendant l'exécution de l'opération *nom de l'opération*. La valeur sqlstate résultante est : *valeur sqlstate* (sqlcode *valeur sqlcode*).

**Action de l'utilisateur :** Consultez la documentation MQListener et assurez-vous que MQListener est correctement installé dans la base de données spécifiée et que l'accès aux modules MQListener et aux tables de configuration a été attribué à l'utilisateur indiqué dans -configUser ou à l'utilisateur de MQListener.

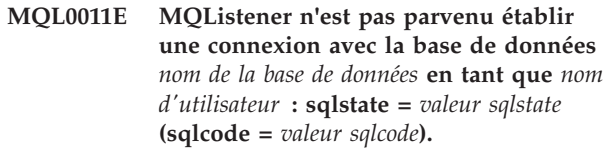

**Explication :** MQListener a rencontré une erreur de base de données DB2 lors d'une tentative de connexion à la base de données *nom de la base de données* en tant qu'utilisateur *nom d'utilisateur*. La valeur sqlstate résultante est : *valeur sqlstate* (sqlcode *valeur sqlcode*).

**Action de l'utilisateur :** Assurez-vous que *nom de la base de données* est actif et accessible à *nom d'utilisateur* à l'aide du mot de passe configuré dans MQListener. Le cas échéant, reconfigurez MQListener à l'aide des fonctions MQListener d'ajout et de suppression.

**MQL0020E MQListener a rencontré une erreur MQ lors de l'exécution de l'opération** *nom de l'opération* **sur l'objet** *nom de l'objet* **placé dans le gestionnaire de files d'attente** *gestionnaire de files d'attente* **: code anomalie =** *code anomalie***.**

**Explication :** MQListener a rencontré une erreur MQ lors de l'exécution de l'opération *nom de l'opération* sur l'objet *objet* placé dans le gestionnaire de files d'attente *gestionnaire de files d'attente*. Le code anomalie résultant est : *valeur du code anomalie*.

**Action de l'utilisateur :** Assurez-vous que MQ est correctement installé et configuré et qu'il est accessible à l'utilisateur de MQListener. Consultez la documentation MQ pour plus d'informations, notamment le manuel Application Programming Reference (SC34-6062-00) qui apporte des informations supplémentaires sur les codes anomalie.

**MQL0021E MQListener n'est pas parvenu à établir une connexion avec le gestionnaire de files d'attente MQ** *gestionnaire de files d'attente* **: code anomalie =** *code anomalie***.**

**Explication :** MQListener a rencontré une erreur MQ lors d'une tentative de connexion au gestionnaire de files d'attente MQ *gestionnaire de files d'attente*. Le code anomalie résultant est : *code anomalie*.

**Action de l'utilisateur :** Assurez-vous que MQ est correctement installé et configuré et qu'il est accessible à l'utilisateur de MQListener. Consultez la documentation MQ pour plus d'informations, notamment le manuel Application Programming Reference (SC34-6062-00) qui apporte des informations supplémentaires sur les codes anomalie.

**MQL0022W MQListener n'est pas parvenu à interrompre la connexion avec le gestionnaire de files d'attente MQ** *gestionnaire de files d'attente* **: code anomalie =** *code anomalie***.**

**Explication :** MQListener a rencontré une erreur MQ lors d'une tentative de déconnexion du gestionnaire de files d'attente MQ *gestionnaire de files d'attente*. Le code anomalie résultant est : *code anomalie*.

**Action de l'utilisateur :** Assurez-vous que MQ est correctement installé et qu'il s'exécute normalement. Consultez la documentation MQ pour plus d'informations, notamment pour connaître la signification précise du code anomalie.

**MQL0030E MQListener a rencontré une erreur de base de données DB2 lors d'une tentative d'ajout d'une nouvelle tâche à la configuration MQListener** *nom de la configuration* **dans la base de données** *nom de la base de données de configuration***. La file d'attente d'entrée spécifiée de la tâche est** *file d'attente d'entrée* **et le gestionnaire de files d'attente spécifié est** *gestionnaire de files d'attente***. La valeur sqlstate résultante est :** *valeur sqlstate* **(sqlcode =** *valeur sqlcode***).**

**Explication :** MQListener a rencontré une erreur de base de données DB2 lors d'une tentative d'ajout d'une nouvelle tâche à la configuration MQListener *nom de la configuration* dans la base de données *nom de la base de données de configuration*. La file d'attente d'entrée spécifiée de la tâche est *file d'attente d'entrée* et le gestionnaire de files d'attente spécifié est *gestionnaire de files d'attente*. La valeur sqlstate résultante est : *valeur sqlstate* (sqlcode *valeur sqlcode*).

**Action de l'utilisateur :** Consultez la documentation MQListener et assurez-vous que MQListener est

correctement installé dans la base de données de configuration spécifiée et que l'accès aux modules MQListener et aux tables de configuration a été attribué à l'utilisateur indiqué dans -configUser ou à l'utilisateur de MQListener. Assurez-vous que la combinaison formée par le nom de la configuration, la file d'attente d'entrée et le gestionnaire de files d'attente est unique parmi les tâches de configuration MQListener de la base de données. Utilisez la commande "show" de MQListener pour vérifier la configuration.

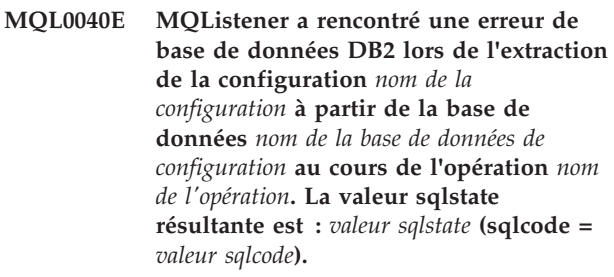

**Explication :** MQListener a rencontré une erreur de base de données DB2 lors de l'extraction de la configuration *nom de la configuration* à partir de la base de données *nom de la base de données de configuration* au cours de l'opération *nom de l'opération*. La valeur sqlstate résultante est : *valeur sqlstate* (sqlcode = *valeur sqlcode*).

**Action de l'utilisateur :** Consultez la documentation MQListener et assurez-vous que MQListener est correctement installé dans la base de données de configuration spécifiée et que l'accès aux modules MQListener et aux tables de configuration a été attribué à l'utilisateur indiqué dans -configUser ou à l'utilisateur de MQListener.

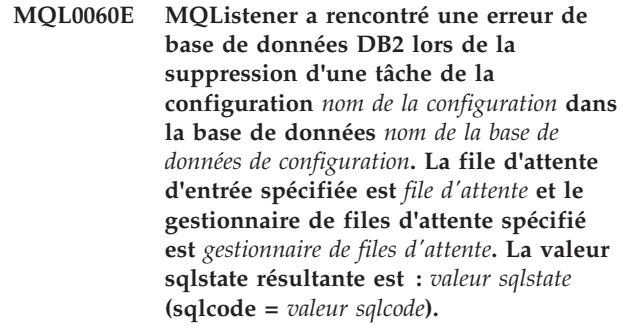

**Explication :** MQListener a rencontré une erreur de base de données DB2 lors de la suppression d'une tâche de la configuration *nom de la configuration* dans la base de données *nom de la base de données de configuration*. La file d'attente d'entrée spécifiée est *file d'attente* et le gestionnaire de files d'attente spécifié est *gestionnaire de files d'attente*. La valeur sqlstate résultante est : *valeur sqlstate* (sqlcode = *valeur sqlcode*).

**Action de l'utilisateur :** Consultez la documentation MQListener et assurez-vous que MQListener est correctement installé dans la base de données de configuration spécifiée et que l'accès aux modules

MQListener et aux tables de configuration a été attribué à l'utilisateur indiqué dans -configUser ou à l'utilisateur de MQListener.

**MQL0061I MQListener a tenté de supprimer une tâche inconnue de la configuration** *nom de la configuration* **dans la base de données** *nom de la base de données de configuration***. La file d'attente d'entrée spécifiée est** *file d'attente* **et le gestionnaire de files d'attente spécifié est** *gestionnaire de files d'attente***.**

**Explication :** MQListener a tenté de supprimer une tâche inconnue de la configuration *nom de la configuration* dans la base de données *nom de la base de données de configuration*. La file d'attente d'entrée spécifiée est *file d'attente* et le gestionnaire de files d'attente spécifié est *gestionnaire de files d'attente*.

**Action de l'utilisateur :** Assurez-vous que les paramètres spécifiés sont corrects, puis réexécutez MQListener. Utilisez la commande "show" de MQListener pour vérifier la configuration.

**MQL0070E MQListener a rencontré une erreur de base de données DB2 lors de la préparation de l'exécution de la procédure mémorisée** *nom de schéma***.***nom de procédure* **dans la base de données** *nom de la base de données* **en tant qu'utilisateur** *nom d'utilisateur* **: sqlstate =** *valeur sqlstate* **(sqlcode =** *valeur sqlcode***).**

**Explication :** MQListener a rencontré une erreur de base de données DB2 lors de la préparation de l'exécution de la procédure mémorisée *nom de schéma*.*nom de procédure* dans la base de données *nom de la base de données* en tant qu'utilisateur *nom d'utilisateur*. La valeur sqlstate résultante est : *valeur sqlstate* (sqlcode *valeur sqlcode*).

**Action de l'utilisateur :** Assurez-vous que la configuration de MQListener est correctement spécifiée et qu'une procédure mémorisée du nom et du schéma spécifiés existe, possède une signature correcte et est accessible à l'utilisateur spécifié.

**MQL0071E MQListener a rencontré un type de données non pris en charge dans la signature de la procédure mémorisée** *nom de schéma***.***nom de procédure* **dans la base de données** *nom de la base de données* **en tant qu'utilisateur** *nom d'utilisateur* **: type de données =** *valeur de type données***.**

**Explication :** MQListener a rencontré un type de données non pris en charge dans la signature de la procédure mémorisée *nom de schéma*.*nom de procédure* dans la base de données *nom de la base de données* en tant qu'utilisateur *nom d'utilisateur*. Le type de données est *valeur de type de données*.

**Action de l'utilisateur :** Consultez la documentation MQListener et assurez-vous que le type de données de la procédure mémorisée est correct.

**MQL0072E MQListener n'est pas parvenu à démarrer une unité d'exécution exécutant une tâche spécifiée dans la configuration** *nom de la configuration* **par la file d'attente d'entrée** *file d'attente d'entrée* **et le gestionnaire de files d'attente** *gestionnaire de files d'attente***. Le code d'erreur ECF est** *code d'erreur***.**

**Explication :** MQListener n'est pas parvenu à démarrer une unité d'exécution exécutant une tâche spécifiée dans la configuration *nom de la configuration* par la file d'attente d'entrée *file d'attente d'entrée* et le gestionnaire de files d'attente *gestionnaire de files d'attente*. Le code d'erreur ECF est *code d'erreur*.

**Action de l'utilisateur :** Assurez-vous que la configuration de MQListener est correcte, notamment le paramètre -numInstances, et que le processus MQListener dispose des ressources système nécessaires pour exécuter le nombre requis de tâches simultanées.

```
MQL0073I MQListener a démarré une unité
  d'exécution exécutant la tâche spécifiée
  dans la configuration nom de la
  configuration par la file d'attente d'entrée
  file d'attente d'entrée et le gestionnaire de
  files d'attente gestionnaire de files d'attente.
```
**Explication :** MQListener a démarré une unité d'exécution exécutant la tâche spécifiée dans la configuration *nom de la configuration* par la file d'attente d'entrée *file d'attente d'entrée* et le gestionnaire de files d'attente *gestionnaire de files d'attente*.

**Action de l'utilisateur :** Aucune. Il s'agit de la notification normale de démarrage d'une unité d'exécution, qui est attendue durant le démarrage ou le redémarrage.

**MQL0074I Une unité d'exécution exécutant la tâche spécifiée dans la configuration** *nom de la configuration* **par la file d'attente d'entrée** *file d'attente d'entrée* **et le gestionnaire de files d'attente** *gestionnaire de files d'attente* **dans MQListener s'est arrêtée.**

**Explication :** Une unité d'exécution exécutant la tâche spécifiée dans la configuration *nom de la configuration* par la file d'attente d'entrée *file d'attente d'entrée* et le gestionnaire de files d'attente *gestionnaire de files d'attente* dans MQListener s'est arrêtée.

**Action de l'utilisateur :** Aucune. Il s'agit de la notification normale d'arrêt d'une unité d'exécution, qui est attendue durant l'arrêt ou le redémarrage.

## **MQL0075E • MQL0082I**

**MQL0075E MQListener a rencontré une erreur de base de données DB2 lors de l'exécution de la procédure mémorisée** *nom de schéma***.***nom de procédure* **dans la base de données** *nom de la base de données* **en tant qu'utilisateur** *nom d'utilisateur* **au cours de l'opération** *nom de l'opération***. La valeur sqlstate résultante est :** *valeur sqlstate* **(sqlcode =** *valeur sqlcode***).**

**Explication :** MQListener a rencontré une erreur de base de données DB2 lors de l'exécution de la procédure mémorisée *nom de schéma*.*nom de procédure* dans la base de données *nom de la base de données* en tant qu'utilisateur *nom d'utilisateur* au cours de l'opération *nom de l'opération*. La valeur sqlstate résultante est : *valeur sqlstate* (sqlcode *valeur sqlcode*).

**Action de l'utilisateur :** Consultez la documentation MQListener et assurez-vous que MQListener est correctement installé dans la base de données spécifiée et que l'accès aux modules MQListener et aux tables de configuration a été attribué à l'utilisateur indiqué. Assurez-vous que la procédure mémorisée s'exécute correctement.

**MQL0080W MQListener a reçu un message inconnu sur la file d'attente admin** *file d'attente admin***, dans le gestionnaire de files d'attente** *gestionnaire de files d'attente* **:** *message***.**

**Explication :** MQListener a reçu un message inconnu sur la file d'attente admin *file d'attente* , dans le gestionnaire de files d'attente *gestionnaire de files d'attente* : *message*.

**Action de l'utilisateur :** Assurez-vous que MQ est correctement installé et configuré, que MQListener est exécuté avec les valeurs correctes des paramètres -adminQMgr et -adminQueue et que la commande MQListener "admin" utilise également les valeurs correctes pour les paramètres -adminQMgr et -adminQueue ou -adminQueueList. Le cas échéant, vérifiez que -adminQueueList spécifie les noms de files d'attente adéquats. Vérifiez également que la file d'attente admin n'est pas utilisée par une autre application.

#### **MQL0081I MQListener a reçu un message d'arrêt sur la file d'attente admin** *file d'attente admin* **dans le gestionnaire de files d'attente** *gestionnaire de files d'attente***.**

**Explication :** MQListener a reçu un message d'arrêt sur la file d'attente admin *file d'attente admin* dans le gestionnaire de files d'attente *gestionnaire de files d'attente*.

**Action de l'utilisateur :** Aucune. Il s'agit de la notification normale de la réception d'un message d'arrêt.

#### **MQL0082I MQListener a reçu un message de redémarrage sur la file d'attente admin** *file d'attente admin* **dans le gestionnaire de files d'attente** *gestionnaire de files d'attente***.**

**Explication :** MQListener a reçu un message de redémarrage sur la file d'attente admin *file d'attente admin* dans le gestionnaire de files d'attente *gestionnaire de files d'attente*.

**Action de l'utilisateur :** Aucune. Il s'agit de la notification normale de la réception d'un message de redémarrage.

# **Partie 20. Messages SAT**

Cette section contient les messages associés au composant Satellite (SAT). Ces messages sont répertoriés par ordre numérique.

## **Chapitre 105. SAT1000 - SAT1499**

#### **SAT1000I la première version d'application de ce groupe a pris par défaut la valeur utilisée pour l'installation standard d'un satellite.**

**Explication :** Si vous optez pour l'installation standard d'un satellite, sa version d'application prendra une valeur par défaut, qui correspond à celle de la première version d'application créée pour un groupe.

**Action de l'utilisateur :** Si vous n'avez pas procédé à une installation standard des satellites de ce groupe, ou que vous avez modifié la version d'application d'un ou plusieurs satellites après l'installation, assurez-vous que l'identificateur que vous indiquez pour créer une nouvelle version d'application correspond à la version d'application.

**SAT1001I Il manque des informations obligatoires sur certaines pages du bloc-notes. Le bloc-notes va s'ouvrir à l'une des pages sur lesquelles manquent des informations.**

**Explication :** Toutes les zones obligatoires doivent être remplies pour que l'opération soit effectuée.

**Action de l'utilisateur :** Entrez les informations manquantes et relancez l'opération.

#### **SAT1002I La connexion ou la liaison a pu être établie à la cible sélectionnée, avec les justificatifs d'authentification spécifiés.**

**Explication :** Une tentative de connexion à une cible a été effectuée. La connexion ou la liaison a été établie avec les justificatifs d'authentification spécifiés.

**Action de l'utilisateur :** Aucune action n'est requise.

## **Chapitre 106. SAT2000 - SAT2499**

#### **SAT2000W Les modifications n'ont pas été enregistrées. Voulez-vous les sauvegarder maintenant ?**

**Explication :** Vous êtes sur le point de fermer une fenêtre ou un bloc-notes sans sauvegarder vos modifications.

**Action de l'utilisateur :** Pour sauvegarder vos modifications, cliquez sur Oui. Dans le cas contraire, cliquez sur Non.

#### **SAT2001W Le script contient une instruction ATTACH ou CONNECT.**

**Explication :** Le script contient une instruction CONNECT ou ATTACH. Sur un satellite, la liaison obligatoire au niveau de l'instance ou la connexion obligatoire au niveau de la base de données est automatiquement établie avant l'exécution d'une instance DB2 ou d'un script de base de données DB2. Il n'est donc pas nécessaire d'ajouter une instruction ATTACH ou CONNECT aux scripts de base de données ou d'instance DB2, sauf si le script spécifie plusieurs cibles d'exécution.

**Action de l'utilisateur :** Si le script ne spécifie qu'une seule cible, supprimez l'instruction CONNECT ou ATTACH.

#### **SAT2002W Le contenu du script n'est pas compatible avec son type.**

**Explication :** Le contenu ou le type du script a été modifié de telle sorte qu'il n'y a plus compatibilité entre les deux.

**Action de l'utilisateur :** Vérifiez que le contenu et le type du script sont compatibles.

#### **SAT2003W Un espace table implicite a été créé.**

**Explication :** La promotion a créé au moins un espace table implicite.

**Action de l'utilisateur :** Si le ou les espaces tables implicites créés ne conviennent pas, modifiez-les dans le script.

#### **SAT2014W Confirmez-vous la promotion du satellite** *satellite* **?**

**Explication :** Lors de la promotion d'un satellite, celui-ci lance l'exécution des séquences de groupe. Procédez à la promotion d'un satellite uniquement lorsqu'il a exécuté la séquence de correction et est prêt à exécuter les séquences de groupe.

**Action de l'utilisateur :** Cliquez sur Oui pour promouvoir le satellite et permettre ainsi l'exécution des séquences de groupe. Dans le cas contraire, cliquez sur Non.

#### **SAT2015W Confirmez-vous la correction du satellite** *satellite* **?**

**Explication :** En mode Correction, le satellite ne peut pas exécuter les séquences de groupe. Il peut uniquement exécuter une séquence de correction. Pour exécuter les séquences de groupe, il doit repasser en mode Production. Faites passer un satellite en mode Correction uniquement pour y effectuer des opérations de maintenance.

**Action de l'utilisateur :** Cliquez sur Oui pour faire passer le satellite en mode Correction de manière à exécuter une séquence de correction. Dans le cas contraire, cliquez sur Non.

## **SAT2016W Il existe déjà un objet appelé** *objet* **dans la base de données** *base de données***. Voulez-vous vraiment le remplacer ?**

**Explication :** Le remplacement d'un objet affecte l'ensemble des objets qui y font référence.

**Action de l'utilisateur :** Cliquez sur Oui pour remplacer l'objet. Dans le cas contraire, cliquez sur Non.

#### **SAT2017W Il existe déjà un objet appelé** *objet* **dans la** *base de données* **et il est utilisé par un autre objet. Confirmez-vous la modification de la définition de l'objet ?**

**Explication :** La modification de la définition d'un objet affecte l'ensemble des objets qui y font référence.

**Action de l'utilisateur :** Cliquez sur Oui pour modifier la définition de l'objet. Dans le cas contraire, cliquez sur Non.

#### **SAT2018W Confirmez-vous la modification de la définition de l'objet** *objet* **?**

**Explication :** La modification de la définition d'un objet affecte l'ensemble des objets qui y font référence.

**Action de l'utilisateur :** Cliquez sur Oui pour modifier la définition de l'objet. Dans le cas contraire, cliquez sur Non.

## **SAT2019W • SAT2025W**

**SAT2019W Il existe déjà un objet appelé** *objet* **dans la base de données** *base de données***. Souhaitez-vous renommer** *objet* **avant de le créer dans la base de données** *bdd* **?**

**Explication :** Un objet appelé *objet* existe déjà dans la base de données *base de données*. Chaque objet doit avoir un nom unique.

**Action de l'utilisateur :** Cliquez sur Oui pour enregistrer cet objet avec un nom différent. Sinon, cliquez sur Non. L'objet ne sera pas créé.

#### **SAT2020W Au moins l'un des satellites sélectionnés est en ligne. Aucune opération ne peut être exécutée sur un satellite en ligne.**

**Explication :** Un satellite en ligne et en cours de synchronisation ne peut pas être modifié.

**Action de l'utilisateur :** Identifiez les satellites en ligne et attendez qu'ils soient hors ligne pour relancer l'opération.

#### **SAT2021W La connexion ou la liaison à la cible sélectionnée n'a pas pu être établie au moyen des justificatifs d'authentification spécifiés.**

**Explication :** La tentative de connexion ou de liaison à une cible a échoué en raison d'une erreur d'authentification.

**Action de l'utilisateur :** Vérifiez que les justificatifs d'authentification sont corrects pour la cible, puis relancez l'opération.

#### **SAT2022W Vous pourrez apporter des modifications à ce satellite lorsqu'il s'agira d'un satellite de test. Vérifiez cependant qu'il reste cohérent.**

**Explication :** Un satellite de test n'exécute que des séquences de test. Une séquence de test peut contenir des étapes de séquence susceptibles de produire des résultats incertains et d'entraîner l'incohérence du satellite concerné. Définissez un satellite comme satellite de test uniquement s'il est acceptable de l'exposer à ce risque.

**Action de l'utilisateur :** Cliquez sur OK pour configurer le satellite en tant que satellite de test. Dans le cas contraire, cliquez sur Annulation.

**SAT2023W Confirmez-vous le passage de ce satellite de test à l'état de satellite de production ? Les fonctions d'administration disponibles pour ce satellite seront alors considérablement réduites.**

**Explication :** Un satellite de test permet de tester des modifications de configuration avant de les appliquer

aux satellites de production. Il est donc possible qu'un satellite de ce type devienne incohérent à la suite de l'échec d'une modification de configuration. Dans ce cas, vous devez rétablir la cohérence du satellite pour reprendre le test des modifications de configuration. De nombreuses fonctions d'administration sont disponibles pour un satellite de test. Lorsqu'un satellite de test passe à l'état production, il ne peut plus être utilisé pour effectuer des tests. Les fonctions d'administration dont il dispose alors sont considérablement réduites.

**Action de l'utilisateur :** Cliquez sur OK pour faire passer le satellite à l'état de satellite de production. Dans le cas contraire, cliquez sur Annulation.

#### **SAT2024W Une session de synchronisation est en cours d'exécution. Confirmez-vous la demande d'arrêt ?**

**Explication :** Une session de synchronisation était en cours d'exécution lorsque vous avez lancé la demande d'arrêt.

**Action de l'utilisateur :** Si vous poursuivez l'opération, la session de synchronisation sera interrompue. Annulez la demande d'arrêt et laissez la session de synchronisation s'achever.

#### **SAT2025W Si vous utilisez autre chose qu'un tableau incomplet de changement cohérent dans un scénario de consolidation, le tableau cible est régénéré lorsque les satellites synchronisent.**

**Explication :** Dans un scénario de réplication par consolidation, un tableau incomplet de données de changement cohérent n'entraîne pas une régénération complète du tableau cible lorsqu'un satellite synchronise. Tout autre type de tableau (une copie utilisateur ou un tableau cible point de cohérence par exemple) entraîne une régénération complète du tableau cible lorsqu'un satellite synchronise. Si, lors de la définition de votre scénario de réplication, vous avez indiqué que l'enregistrement des données est en régénération complète, le tableau cible sera complètement régénéré à chaque fois qu'un satellite synchronisera. Si vous n'avez pas indiqué que l'enregistrement des données est en régénération complète, le tableau cible n'est complètement régénéré que la première fois que le programme Apply est appelé sur le satellite.

**Action de l'utilisateur :** Si vous voulez que le tableau cible soit régénéré lorsqu'un satellite synchronise, aucune action n'est requise. Si vous voulez modifier le type du tableau cible, vous devez supprimer les effets de la généralisation des abonnements de réplication à partir du serveur de contrôle DB2, puis retourner au Centre de contrôle pour modifier le scénario de réplication. Généralisez ensuite à nouveau les abonnements de réplication.

**SAT2026W Le satellite devrait être synchronisé une fois avant que l'utilisateur ne modifie les données utilisateur. Les données utilisateur modifiées avant la synchronisation initiale du satellite ne peuvent pas être répliquées.**

**Explication :** Lorsque le satellite synchronise, les programmes Capture et Apply sont appelés sur le satellite. Selon votre définition du scénario de réplication, les modifications effectuées aux données utilisateur dans la base de données du satellite avant la première session de synchronisation ne pourront pas être répliquées aux sources communes ou seront écrasées au satellite :

- v Si votre scénario de réplication est soit la consolidation, soit la mise à jour où que ce soit avec la direction de la réplication définie du satellite à la source commune, les modifications effectuées aux données utilisateur avant la première session de synchronisation ne peuvent pas être répliquées du satellite vers la source commune. Lorsque le programme Capture est appelé, il ne peut pas enregistrer ces modifications.
- v Si votre scénario de réplication est soit la distribution, soit la mise à jour où que ce soit avec la direction de la réplication définie de la source commune vers le satellite, les modifications effectuées aux données utilisateur avant la première session de synchronisation seront écrasées lorsqu'une régénération complète se produira au satellite.

**Action de l'utilisateur :** Ordonnez à tous les utilisateurs de satellites de synchroniser avant de modifier des données sur le satellite.

## **Chapitre 107. SAT3000 - SAT3499**

#### **SAT3000N Le nom** *nom* **existe déjà.**

**Explication :** Le nom *nom*, de l'objet en cours de création, existe déjà.

**Action de l'utilisateur :** Indiquez un nom unique.

#### **SAT3001N Le nom cible d'une copie** *nom-cible* **existe déjà dans la base de données** *base de données***.**

**Explication :** Le nom *nom-cible* indiqué pour la copie existe déjà dans la base de données de contrôle *base de donnés* du satellite cible.

**Action de l'utilisateur :** Indiquez un nom unique.

## **SAT3002N La version d'application** *version-appl* **existe déjà pour le groupe** *groupe***.**

**Explication :** Le nom fourni pour cette version d'application est déjà utilisé pour ce groupe.

**Action de l'utilisateur :** Indiquez un nom qui ne soit pas déjà utilisé pour le groupe *groupe*.

#### **SAT3003N Aucune version d'application n'existe pour ce groupe.**

**Explication :** L'opération requise sur ce groupe exige au moins une version d'application.

**Action de l'utilisateur :** Créez une version d'application pour ce groupe.

#### **SAT3004N L'objet** *nom* **n'existe pas.**

**Explication :** L'objet *nom* spécifié n'existe pas. Il a peut-être été supprimé après le remplissage de la vue dont il fait partie.

**Action de l'utilisateur :** Réactualisez la vue contenant l'objet.

## **SAT3005N L'objet** *nom* **ne peut pas être supprimé car il est référencé par un autre objet.**

**Explication :** L'objet *nom* ne peut pas être supprimé car un autre objet y fait actuellement référence. La suppression de l'objet *nom* entraînerait une incohérence.

**Action de l'utilisateur :** Supprimez tous les objets faisant référence à cet objet avant de supprimer celui-ci.

**SAT3006N Le groupe** *groupe* **ne peut pas être supprimé car au moins l'un des satellites qu'il contient est activé.**

**Explication :** Pour pouvoir supprimer un groupe, vous devez au préalable désactiver tous ses satellites pour qu'ils puissent être supprimés avec le groupe. Au moins l'un des satellites de ce groupe est activé.

**Action de l'utilisateur :** Désactivez tous les satellites de ce groupe.

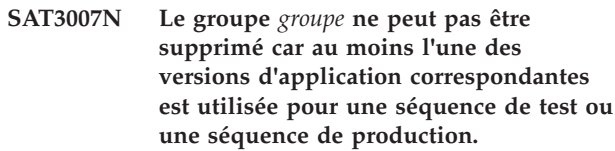

**Explication :** Les séquences de test et de production sont des séquences actives. Elles ne peuvent donc pas être supprimées. C'est pourquoi la version d'application et le groupe dont elles font partie ne peuvent pas être supprimés.

**Action de l'utilisateur :** Mettez fin aux séquences de production et supprimez les séquences de test pour ce groupe. Relancez ensuite la demande.

#### **SAT3008N La version d'application** *version-appl* **ne peut pas être supprimée car elle est utilisée pour une séquence de test ou une séquence de production.**

**Explication :** Les séquences de test et de production sont des séquences actives. Elles ne peuvent donc pas être supprimées. C'est pourquoi la version d'application dont elles font partie ne peut pas être supprimée.

**Action de l'utilisateur :** Mettez fin aux séquences de production et supprimez les séquences de test pour cette version d'application. Relancez ensuite la demande.

## **SAT3009N Il n'existe pas d'ensemble d'abonnements de réplication généralisés pour le groupe** *groupe***.**

**Explication :** Il n'existe pas d'ensemble d'abonnements de réplication généralisés pour le groupe *groupe*. L'opération demandée exige l'existence d'au moins un abonnement de réplication généralisé.

**Action de l'utilisateur :** Définissez un ou plusieurs ensembles d'abonnements de réplication généralisés pour ce groupe.

## **SAT3010N Il n'existe pas de version d'application pour le groupe** *groupe***.**

**Explication :** Il n'existe pas de version d'application pour le groupe *groupe*. L'opération demandée exige

## **SAT3011N • SAT3019N**

l'existence d'au moins une version d'application.

**Action de l'utilisateur :** Créez une version d'application pour ce groupe.

**SAT3011N Aucun ensemble d'abonnements de réplication par défaut n'existe pour la version d'application** *version-appl* **du groupe** *groupe***.**

**Explication :** Des ensembles d'abonnements de réplication par défaut sont créés pour la version d'application *version-appl* du groupe *groupe* lors de l'opération de généralisation. Ces ensembles sont nécessaires pour permettre la généralisation des abonnements de réplication.

**Action de l'utilisateur :** Assurez-vous que l'opération de généralisation a abouti et relancez la demande.

**SAT3012N Un serveur de contrôle de réplication par défaut est créé pour la version d'application** *nom-version-application* **du groupe** *groupe* **lors de la généralisation de l'abonnement de réplication. Ce serveur de contrôle doit exister pour qu'il soit possible de personnaliser l'abonnement de réplication généralisé.**

**Explication :** Il n'existe pas de serveur de contrôle de réplication par défaut pour la version d'application *version-appl* du groupe *groupe*.

**Action de l'utilisateur :** Assurez-vous que l'opération de généralisation de l'abonnement de réplication a abouti. Relancez ensuite la demande.

#### **SAT3013N Les deux mots de passe indiqués ne sont pas identiques.**

**Explication :** Le mot de passe de confirmation doit être strictement identique au mot de passe. Respectez la distinction majuscules-minuscules.

**Action de l'utilisateur :** Tapez de nouveau le mot de passe de confirmation en veillant à respecter la distinction majuscules-minuscules utilisée pour le mot de passe.

#### **SAT3014N Aucun alias de cible ou jeu de codes de succès n'a été défini pour au moins l'une des étapes de la séquence.**

**Explication :** Lors de l'importation ou de l'ajout d'un script comme nouvelle étape de séquence, un alias de cible et un jeu de codes de succès doivent être définis pour cette étape de séquence.

**Action de l'utilisateur :** Identifiez les étapes de séquence pour lesquelles il n'existe pas d'alias de cible ou de jeu de codes de succès, et fournissez les informations manquantes.

#### **SAT3015N Vous n'avez sélectionné aucun alias de cible. Vous devez un sélectionner un pour pouvoir indiquer les justificatifs d'authentification.**

**Explication :** Vous devez sélectionner un alias de cible pour pouvoir indiquer des justificatifs d'authentification.

**Action de l'utilisateur :** Sélectionnez un alias de cible. Relancez ensuite la demande.

```
SAT3016N Aucune version d'application n'a été
 définie pour ce satellite. Cette page sera
 désactivée jusqu'à ce que la version
 d'application soit transmise par le
 satellite lui-même.
```
**Explication :** Un satellite exécute les séquences d'une version d'application. Celui-ci n'ayant pas encore transmis sa version d'application, des étapes de séquence ne peuvent pas être spécifiées.

**Action de l'utilisateur :** Définissez une version d'application pour le satellite sur le satellite même. Cette opération ne peut pas être effectuée à partir du Centre d'administration des satellites.

```
SAT3017N L'exécution de l'opération est
impossible. Aucune version
d'application n'a été définie.
```
**Explication :** Un satellite exécute les séquences d'une version d'application. Celui-ci n'ayant pas encore transmis sa version d'application, l'exécution de l'opération est impossible.

**Action de l'utilisateur :** Définissez une version d'application pour le satellite sur le satellite même. Cette opération ne peut pas être effectuée à partir du Centre d'administration des satellites.

#### **SAT3018N Le type de la cible définie pour l'exécution est incorrect pour le type de script.**

**Explication :** L'alias de cible sélectionné est incorrect. Ce script est conçu pour s'exécuter sur un type de cible différent.

**Action de l'utilisateur :** Sélectionnez un alias de cible du même type que le script sélectionné. Relancez ensuite la demande.

## **SAT3019N Les plages de codes de succès définies sont incompatibles.**

**Explication :** Un jeu de codes de succès ne peut pas contenir une relation "supérieur à" (>) pour une plage de nombres dont une partie chevauche la plage de nombres d'une relation "inférieure à" (<). Par exemple, les plages de nombres  $> 10$  et  $< 11$  ne sont pas admises dans le même jeu de codes de succès.

**Action de l'utilisateur :** Supprimez ou modifiez les relations du jeu de codes de succès qui provoquent un chevauchement des séries. Pour indiquer une série de nombres finie, commençant par a et finissant par b, par exemple, vous devez indiquer une relation "égal" (=) ou chacun des nombres de la série. Ainsi, pour spécifier une plage de codes de succès finie entre 5 et 10, vous devez indiquer les relations =  $5$ , =  $6$ , =  $7$ , =  $8$ , =  $9$  et =  $10$ .

**SAT3022N La promotion a échoué. SQLCODE=***sqlcode***, SQLSTATE=***sqlstate***. Marques :** *marque 1***,** *marque 2***,** *marque 3***. L'erreur a été détectée à l'emplacement** *emplacement***.**

**Explication :** La promotion a échoué de manière inattendue.

**Action de l'utilisateur :** Prenez contact avec le service d'assistance ou l'administrateur système.

#### **SAT3023N Une erreur système ou interne s'est produite.**

**Explication :** Il peut s'agir d'une erreur système renvoyée par le système d'exploitation, due à un manque de ressources ou à une configuration incorrecte.

**Action de l'utilisateur :** Vérifiez la configuration de réplication ou prenez contact avec l'administrateur système ou le service de maintenance IBM.

## **SAT3024N Le niveau d'un serveur de réplication n'est pas pris en charge.**

**Explication :** Le niveau d'un serveur de réplication n'est pas pris en charge.

**Action de l'utilisateur :** Mettez à niveau le serveur concerné pour qu'il soit pris en charge.

## **SAT3025N L'authentification a échoué lors de la connexion à un serveur de réplication.**

**Explication :** Cette opération exige une authentification sur le serveur de réplication. Or, l'authentification a échoué lors de la connexion à l'un des serveurs.

**Action de l'utilisateur :** Vérifiez que vous avez indiqué l'ID utilisateur et le mot de passe corrects. Faites une nouvelle tentative ou prenez contact avec votre administrateur système.

#### **SAT3026N La taille d'un script généré excède l'espace disponible.**

**Explication :** Cette opération génère des scripts. La taille d'au moins un de ces scripts est supérieure à la quantité maximale d'espace disponible.

**Action de l'utilisateur :** Prenez contact avec

l'administrateur système ou le service de maintenance IBM.

**SAT3027N Aucune entrée n'est définie dans le répertoire de bases de données de l'instance** *nom-instance* **pour le serveur source de réplication, le serveur de contrôle ou le serveur cible.**

**Explication :** Cette opération exige l'existence d'une entrée dans le répertoire de bases de données de l'instance *nom-instance* pour le serveur source de réplication, le serveur de contrôle et le serveur cible. L'une de ces entrées est introuvable.

**Action de l'utilisateur :** Cataloguez le serveur source de réplication, le serveur de contrôle et le serveur cible dans l'instance *nom-instance*. Vous pouvez également prendre contact avec l'administrateur système ou le service de maintenance IBM.

## **SAT3028N La séquence de correction** *séquence* **ne peut pas être supprimée car elle est utilisée par au moins un satellite.**

**Explication :** Une séquence en cours d'utilisation ne peut pas être supprimée.

**Action de l'utilisateur :** Attendez que la séquence ne soit plus utilisée par aucun satellite. Relancez ensuite la demande.

#### **SAT3029N Le script** *script* **ne peut pas être modifié car il est utilisé par au moins une étape d'une séquence de production ou d'une séquence obsolète.**

**Explication :** Un script en cours d'utilisation par une étape d'une séquence de production ou d'une séquence obsolète ne peut pas être modifié.

**Action de l'utilisateur :** Assurez-vous que le script n'est pas utilisé par une étape d'une séquence de production ou d'une séquence obsolète. Relancez ensuite la demande.

#### **SAT3030N Cette étape de la séquence obsolète ne peut pas être supprimée car elle est utilisée par une autre séquence qui n'est pas à un niveau obsolète.**

**Explication :** Une étape de séquence obsolète ne peut pas être supprimée si elle est en cours d'utilisation par une autre séquence qui n'est pas à un niveau obsolète.

**Action de l'utilisateur :** Si la séquence utilisant cette étape de séquence n'est plus utilisée par aucun satellite, faites-la passer au niveau obsolète. Relancez ensuite la demande.

#### **SAT3031N Cette étape ne peut pas être supprimée car il ne s'agit pas de la dernière étape de la séquence.**

**Explication :** Une étape ne peut être supprimée que si elle se trouve en dernière position dans une séquence. Pour la supprimer, vous devez au préalable supprimer toutes les étapes qui suivent.

**Action de l'utilisateur :** Supprimez les étapes qui suivent l'étape à supprimer. Relancez ensuite la demande.

#### **SAT3032N Il est impossible de supprimer une étape d'une séquence de production.**

**Explication :** Les étapes de séquence de production ne peuvent pas être supprimées car elles sont utilisées par les satellites de production pour les opérations de synchronisation. Seules les étapes de séquences de test, de séquences sans affectation et de séquences obsolètes peuvent être supprimées.

**Action de l'utilisateur :** Faites sortir l'étape de séquence de l'état de production. Relancez ensuite la demande.

**SAT3033N La synchronisation du satellite a échoué car la base de données de contrôle des satellites SATCTLDB est introuvable dans le répertoire des bases de données.**

**Explication :** La base de données de contrôle des satellites n'a pas été correctement cataloguée dans le répertoire des bases de données.

**Action de l'utilisateur :** Prenez contact avec le service d'assistance ou l'administrateur système.

#### **SAT3034N La synchronisation du satellite a échoué en raison d'une erreur d'authentification sur le serveur de contrôle des satellites.**

**Explication :** L'ID utilisateur ou le mot de passe transmis au serveur de contrôle est incorrect.

**Action de l'utilisateur :** Prenez contact avec le service d'assistance ou l'administrateur système.

## **SAT3035N La synchronisation du satellite a échoué car l'ID satellite est introuvable en local.**

**Explication :** Cette erreur peut se produire car la connexion au système d'exploitation n'est pas prise en charge.

**Action de l'utilisateur :** Si vous êtes déjà connecté au système d'exploitation, prenez contact avec le service d'assistance ou l'administrateur système.

#### **SAT3036N La synchronisation du satellite a échoué car le satellite n'est pas reconnu par le serveur de contrôle des satellites.**

**Explication :** L'ID satellite n'est pas défini correctement sur le satellite ou celui-ci n'a pas été correctement configuré sur le serveur de contrôle des satellites.

**Action de l'utilisateur :** Prenez contact avec le service d'assistance ou l'administrateur système.

## **SAT3037N La synchronisation du satellite a échoué à la suite d'une erreur inconnue.**

**Explication :** Erreur inconnue.

**Action de l'utilisateur :** Prenez contact avec le service d'assistance ou l'administrateur système.

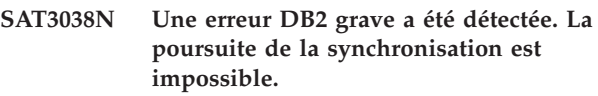

**Explication :** La cause de cette erreur grave est inconnue.

**Action de l'utilisateur :** Prenez contact avec le service d'assistance ou l'administrateur système.

#### **SAT3039N La synchronisation du satellite a échoué. Le satellite est à l'état Echec sur le serveur de contrôle des satellites.**

**Explication :** Ce satellite est à l'état Echec. Vous devez remédier à l'incident.

**Action de l'utilisateur :** Prenez contact avec le service d'assistance ou l'administrateur système.

## **SAT3040N La synchronisation du satellite a échoué car le serveur de contrôle des satellites n'est pas accessible.**

**Explication :** Aucune connexion n'a pu être établie entre le satellite et le serveur de contrôle des satellites. Cette erreur peut avoir l'une des origines suivantes : le serveur de contrôle est inactif, la configuration des communications est incorrecte (par exemple, le nom hôte ou le numéro de port du serveur de contrôle des satellites est incorrect).

**Action de l'utilisateur :** Prenez contact avec le service d'assistance ou l'administrateur système.

## **SAT3041N La synchronisation du satellite a échoué car la communication avec le serveur de contrôle des satellites a été interrompue.**

**Explication :** Une erreur s'est produite sur une liaison de communication : le serveur de contrôle des satellites s'est arrêté ou une erreur réseau s'est produite.

**Action de l'utilisateur :** Prenez contact avec le service d'assistance ou l'administrateur système.

#### **SAT3042N La session de synchronisation du satellite n'a pas permis l'exécution de toutes les opérations requises.**

**Explication :** Une erreur s'est produite au cours de la session de synchronisation du satellite.

**Action de l'utilisateur :** Prenez contact avec le service d'assistance ou l'administrateur système.

#### **SAT3043N Le démarrage de la session de synchronisation du satellite n'a pas abouti.**

**Explication :** Une erreur s'est produite au cours de la phase de démarrage de la session de synchronisation du satellite.

**Action de l'utilisateur :** Prenez contact avec le service d'assistance ou l'administrateur système.

#### **SAT3044N La phase de nettoyage de la session de synchronisation du satellite n'a pas abouti.**

**Explication :** Une erreur s'est produite au cours de la phase de nettoyage de la session de synchronisation du satellite.

**Action de l'utilisateur :** Prenez contact avec le service d'assistance ou l'administrateur système.

#### **SAT3045N** *serveur-contrôle* **n'est pas un serveur de contrôle de réplication valide.**

**Explication :** Le serveur sélectionné n'est pas un serveur de contrôle de réplication valide. La demande ne peut donc pas être traitée.

**Action de l'utilisateur :** Sélectionnez un serveur de contrôle de réplication valide, puis relancez la demande.

#### **SAT3046N Aucun ensemble d'abonnements de réplication généralisés n'existe pour la version d'application** *version-appl* **du groupe** *groupe***.**

**Explication :** Il n'existe pas d'ensemble d'abonnements de réplication généralisés pour la version d'application *version-appl* du groupe *groupe*. Or un ensemble de ce type doit déjà exister afin de pouvoir être personnalisé.

**Action de l'utilisateur :** Généralisez un ou plusieurs ensembles d'abonnements de réplications pour la version d'application, puis relancez la demande.

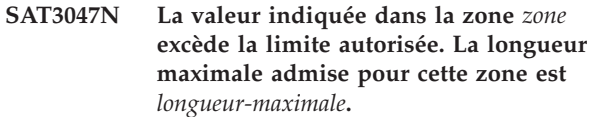

**Explication :** La valeur indiquée dans la zone *nom-zone* excède la limite autorisée de *longueur-maximale*.

**Action de l'utilisateur :** Assurez-vous que la valeur indiquée est comprise dans l'intervalle autorisé, puis relancez la demande.

#### **SAT3048N Plusieurs serveurs cible sont associés au qualificatif apply** *qualificatif-Apply* **sur le serveur de contrôle** *serveur-contrôle***.**

**Explication :** Le serveur cible d'un abonnement de réplication représente un satellite appartenant au groupe qui exécute la version de l'application spécifiée. Par conséquent, un qualificatif apply déterminé ne peut être associé qu'à un seul serveur cible. Si la définition de la réplication spécifie un seul serveur cible, il est possible que le qualificatif apply qui lui est associé n'ait pas été correctement indiqué. Ou bien, la définition en question n'est pas susceptible d'être généralisée dans l'environnement du satellite.

**Action de l'utilisateur :** Vérifiez tout d'abord que la définition de la réplication ne spécifie pas plusieurs serveurs cible. Si c'est le cas, rectifiez la définition, puis relancez la demande de généralisation de l'abonnement de réplication. Si tel n'est pas le cas, assurez-vous que la demande de généralisation est associée au qualificatif apply qui convient. Relancez ensuite la demande.

#### **SAT3049N Le nom de fichier n'est pas correct.**

**Explication :** Le nom de fichier est incorrect car il contient au moins l'un des caractères suivants : \ / : \* ? " < > |

**Action de l'utilisateur :** Vérifiez que le nom de fichier ne contient pas un des caractères mentionnés. Relancez ensuite la demande.

## **SAT3050N Un, voire plusieurs, satellites n'ont pas de version de l'application.**

**Explication :** Vous ne pouvez pas modifier les paramètres de réplication d'un satellite si vous ne disposez pas d'une version de l'application.

**Action de l'utilisateur :** Vérifiez qu'une version de l'application est installée sur tous les satellites sélectionnés. Relancez ensuite la demande.

#### **SAT3051N La généralisation des abonnements de réplication a échoué. Au moins l'un des scripts générés est vide.**

**Explication :** Au moins l'un des scripts générés est vide.

## **SAT3052N**

**Action de l'utilisateur :** Tentez de nouveau l'opération de généralisation. Si l'incident persiste, prenez contact avec le service de maintenance IBM.

#### **SAT3052N Le nom ou l'alias de base de données** *nom* **n'a pas été trouvé.**

**Explication :** Le nom ou l'alias de base de données spécifié dans la commande n'a pas été trouvé. La base de données n'est pas cataloguée dans les répertoires de bases de données ou elle n'existe pas.

**Action de l'utilisateur :** Vérifiez que le nom de la base de données figure bien dans le répertoire des bases de données du système et que la base de données existe. Relancez ensuite la demande.

## **Chapitre 108. SAT4000 - SAT4499**

#### **SAT4000C** *bd-contrôle* **n'est pas une base de données de contrôle des satellites valide.**

**Explication :** La base de données *bd-contrôle* n'est pas une base de données de contrôle des satellites valide. Une base de données portant le nom SATCTLDB est considérée a priori comme une base de données de contrôle. Toute action liée à l'administration de satellites effectuée sur une base de données de ce type vérifie au préalable s'il s'agit d'une base de données de contrôle valide. Si la base de données n'est pas configurée correctement, l'action échoue. Si *bd-contrôle* est une base de données de contrôle, sa configuration a été modifiée de telle sorte que son utilisation est désormais impossible. Sinon, le nom SATCTLDB a été attribué à une base de données qui n'est pas une base de données de contrôle.

**Action de l'utilisateur :** Pour éviter toute confusion, modifiez le nom de cette base de données. Si *bd-contrôle* est une base de données de contrôle, vérifiez sa configuration au moyen de la définition d'origine.

# **Partie 21. Messages SPM**

Cette section contient les messages du gestionnaire de points de synchronisation (SPM). Ces messages sont répertoriés dans l'ordre numérique.

## **Chapitre 109. SPM0000 - SPM0499**

**SPM0400 Dommages heuristiques dus à la résolution de la transaction en attente de validation pour DBALIAS=***alias-bdd* **: unité d'oeuvre annulée par BD, mais validée par le coordinateur situé sur LUNAME=***nom-unité-logique***. ID transac. LUWID=***id-unité-d'oeuvre-logique***.**

**Explication :** DB2 était utilisé comme serveur d'applications DRDA2 de la transaction identifiée par *id-unité-d'oeuvre-logique*. La résolution par la base de données DB2 fait apparaître des incidents heuristiques. La base de données identifiée par *alias-bdd* a résolu manuellement la transaction en attente de validation. La base de données DB2 sur *nom-unité-logique* a annulé la transaction. Cette opération est incohérente par rapport à la décision du coordinateur DRDA2 d'effectuer une validation de *nom-unité-logique*.

- v L'application a reçu des informations indiquant que la transaction a été validée.
- v Les ressources mises à jour au niveau du correspondant ont été annulées.

#### **DBALIAS**

Alias de la base de données DB2.

#### **LUNAME**

Nom de l'unité logique du coordinateur.

#### **LUWID**

ID de l'unité d'oeuvre logique SNA de la transaction.

Le XID associé à l'unité d'oeuvre est indiqué à la suite de ce message.

La résolution en attente de validation sur le poste du correspondant s'achève.

**Action de l'utilisateur :** Appelez l'administrateur de la base de données.

#### **Intervention de l'administrateur de bases de**

**données** : Informez les administrateurs de bases de données de COORDINATOR *nom-unité-d'oeuvre-logique* et de DATABASE *alias-bdd* que des incidents heuristiques se sont produits au niveau de la transaction *id-unité-d'oeuvre-logique*. DB2 était utilisé comme serveur d'applications DRDA2 de la transaction. Le demandeur d'application DRDA2 au niveau du coordinateur *nom-unité-logique* a décidé de valider (COMMIT) les mises à jour effectuées par *id-unité-d'oeuvre-logique*. Le correspondant *alias-bdd* a pris la décision heuristique d'annuler (ROLLBACK) les mises à jour effectuées par *id-unité-logique*.

**SPM0402 Dommages heuristiques dus à la résolution de la transaction en attente de validation par le correspondant identifié par LUNAME=***nom-unité-logique* **et DBALIAS=***alias-bdd* **: validée par le corres. mais annulée par DB2. ID transac. LUWID=***id-unité-d'oeuvre-logique***.**

**Explication :** DB2 a été désigné comme coordinateur de la transaction identifiée par *id-unité-logique*. La résolution par le correspondant fait apparaître des incidents heuristiques. Le correspondant identifié par *nom-unité-d'oeuvre-logique* et *alias-bdd* a résolu manuellement la transaction en attente de validation. L'opération correspondante a été de valider la transaction. Cette opération est incohérente par rapport à la décision du coordinateur.

- L'application a reçu des informations indiquant que l'unité d'oeuvre a été annulée.
- v Les ressources mises à jour au niveau du correspondant ont été validées.

#### **DBALIAS**

Alias de la base de données du correspondant.

#### **LUNAME**

Nom de l'unité logique du correspondant.

#### **LUWID**

ID de l'unité d'oeuvre logique SNA de la transaction.

Le XID associé à l'unité d'oeuvre est indiqué à la suite de ce message.

La résolution en attente de validation sur le poste du correspondant s'achève.

**Action de l'utilisateur :** Appelez l'administrateur de la base de données.

**Intervention de l'administrateur de bases de données** : Informez l'administrateur de la base de données locale et l'administrateur de la base de données au niveau de *nom-unité-logique* que des incidents heuristiques se sont produits pour la transaction *id-unité-d'oeuvre-logique*. DB2 était le coordinateur de la transaction et a pris la décision d'annuler (ROLLBACK) les mises à jour de la base de données effectuées par *id-unité-d'oeuvre-logique*. Une décision heuristique a été prise au niveau de *nom-unité-logique* de valider (COMMIT) les mises à jour effectuées par *id-unité-d'oeuvre-logique*.

## **SPM0403 • SPM0406**

**SPM0403 Dommages heuristiques dus à la résolution de la transaction en attente de validation par le correspondant identifié par LUNAME=***nom-unité-logique* **et DBALIAS=***alias-bdd* **: annulée par le corres. mais validée par DB2. ID transac. LUWID=***id-unité-d'oeuvre-logique***.**

**Explication :** DB2 a été désigné comme coordinateur de la transaction identifiée par *id-unité-logique*. La résolution par le correspondant fait apparaître des incidents heuristiques. Le correspondant identifié par *nom-unité-d'oeuvre-logique* et *alias-bdd* a résolu manuellement la transaction en attente de validation. L'opération correspondante a consisté à annuler (ROLLBACK) l'unité d'oeuvre logique. Cette opération est incohérente par rapport à la décision prise par le coordinateur d'effectuer une validation (COMMIT).

- v L'application a reçu des informations indiquant que la transaction a été validée.
- v Les ressources mises à jour au niveau du correspondant ont été annulées.

#### **LUNAME**

Nom de l'unité logique du correspondant.

#### **DBALIAS**

Alias de la base de données du correspondant.

**LUWID**

ID de l'unité d'oeuvre logique SNA de la transaction.

Le XID associé à l'unité d'oeuvre est indiqué à la suite de ce message.

La résolution en attente de validation sur le poste du correspondant s'achève.

**Action de l'utilisateur :** Appelez l'administrateur de la base de données.

**Intervention de l'administrateur de bases de données** : Informez l'administrateur de la base de données locale et l'administrateur de la base de données au niveau de *nom-unité-logique* que des incidents heuristiques se sont produits pour la transaction *id-unité-d'oeuvre-logique*. DB2 était le coordinateur de la transaction et a pris la décision de valider (COMMIT) les mises à jour de la base de données effectuées par *id-unité-logique*. Une décision heuristique a été prise au niveau de *nom-unité-logique* d'annuler (ROLLBACK) les mises à jour effectuées par *id-unité-d'oeuvre-logique*.

**SPM0404 Erreur de protocole lors de la résolution de la transaction en attente de validation par le coordinateur situé sur LUNAME1=***nom-unité-logique1* **: la base DB2 située sur LUNAME2=***nom-unitélogique2* **contient cette transaction identifiée par LUWID=***id-unité-logique***.**

**Explication :** DB2 était utilisé comme serveur d'applications DRDA2 de la transaction identifiée par *id-unité-d'oeuvre-logique*. La transaction DB2 associée à la base de données ayant pour LUNAME=*nom-unitélogique2* est en attente de validation. Une erreur s'est produite au niveau de la résolution d'une transaction en attente de validation par le coordinateur identifié par *nom-unité-logique1*.

#### **LUNAME1**

Nom de l'unité logique du partenaire ayant le rôle de coordinateur.

#### **LUNAME2**

Nom de l'unité logique de la base de données sur laquelle la transaction est en attente de validation.

#### **LUWID**

ID de l'unité d'oeuvre logique SNA de la transaction.

Le XID associé à l'unité d'oeuvre est indiqué à la suite de ce message.

La transaction reste en attente de validation. Un enregistrement de trace de violation du protocole de resynchronisation a été écrit.

**Action de l'utilisateur :** Appelez l'administrateur de la base de données.

## **Intervention de l'administrateur de bases de**

**données** : DB2 n'essaie pas de résoudre automatiquement la transaction en attente de validation. Elle doit être résolue manuellement. La décision de valider ou d'abandonner prise au niveau du coordinateur doit être déterminée de sorte que la même décision puisse être prise au niveau du correspondant DB2.

Prenez contact avec l'administrateur de bases de données au niveau du coordinateur identifié par *nom-unité-logique* et *alias-bdd* pour déterminer si la transaction doit être validée ou abandonnée.

Utilisez la commande LIST INDOUBT TRANSACTIONS au niveau de l'alias de base de données du correspondant pour résoudre la transaction en attente de validation.

**Explication :** Lors de l'exécution du protocole de validation en deux phases avec le correspondant *nom-unité-logique*, un incident de communication s'est produit. La phase 1 du protocole aboutit et la transaction est préparée en vue d'une validation ou

**SPM0406 La transaction avec LUWID=***id-unitélogique* **au niveau du correspondant identifié par LUNAME=***nom-unité-logique* **et DBALIAS=***alias-bdd* **" peut être en attente de validation du fait d'un incident de communication. DB2 a procédé à la validation.**
d'un abandon. La validation de la transaction est demandée mais cette décision ne peut pas être communiquée au correspondant pour le moment. Le correspondant est en attente de validation.

DB2 est chargé de la résolution des transactions en attente de validation sur le poste du correspondant. Cette responsabilité est définie dans l'état obtenu par la commande LIST DRDA INDOUBTS TRANSACTION. Le système tente régulièrement de rétablir la communication avec le correspondant pour permettre la résolution automatique.

#### **LUNAME**

Nom de l'unité logique du correspondant.

#### **DBALIAS**

Alias de la base de données du correspondant.

#### **LUWID**

ID de l'unité d'oeuvre logique SNA de la transaction.

Le XID associé à l'unité d'oeuvre est indiqué à la suite de ce message.

Des tentatives de résolution automatique de la transaction en attente de validation sont effectuées au niveau du correspondant.

**Action de l'utilisateur :** Déterminez l'origine de l'incident de la communication et corrigez l'erreur. DB2 tente régulièrement de rétablir la communication pour permettre la résolution automatique. Si la résolution automatique ne s'exécute pas dans un délai correct, contactez l'administrateur de bases de données. La résolution manuelle de la transaction peut être nécessaire au niveau du correspondant afin de libérer des ressources verrouillées.

#### **Intervention de l'administrateur de bases de**

**données** : Si une résolution manuelle est nécessaire, informez l'administrateur de bases de données au niveau du correspondant que l'opération choisie est la validation.

**SPM0407 La résolution automatique de la transaction identifiée par LUWID=***id-unité-logique* **avec le coordinateur situé sur l'unité logique LUNAME=***nom-unité-logique* **a abouti à sa validation. DB2 Database est =** *nom-bdd***.**

**Explication :** La transaction en attente de validation au niveau de la base de données identifiée par *nom-bdd* a été automatiquement résolue par la communication avec le coordinateur identifié par *nom-unité-logique*. La transaction a été validée.

#### **LUNAME1**

Nom de l'unité logique du coordinateur.

#### **LUWID**

ID de l'unité d'oeuvre logique SNA de la transaction.

#### **LUNAME2**

Nom de l'unité logique de la base de données sur laquelle les modifications ont été effectuées.

Le XID associé à l'unité d'oeuvre est indiqué à la suite de ce message.

Le traitement se poursuit normalement.

**SPM0408 Incident de comm. lors de la résolution automatique de la transaction avec le partenaire situé sur LUNAME=***nomunité-logique***. Protocole :** *protocole***. API de comm. :** *api***. Fonction détectant l'erreur :** *fonction***. Codes d'err. spécifiques :** *rc1***,** *rc2***,** *rc3***.**

**Explication :** Il existe une ou plusieurs transactions *nom-unité-logique*. DB2 a tenté de résoudre automatiquement la transaction en attente de validation mais un incident de communication s'est produit.

#### **protocole**

- Protocole de communication utilisé. Seul le protocole "APPC" est pris en charge.
- **API** Interface API de communication utilisée. L'interface "CM2 APPC" ou "SNA/6000 OS Subroutines" doit être spécifiée.
- **codes** Dans le cas d'une interface API "CM2 APPC", les codes rc1, rc2 et rc3 contiennent le code retour primaire, le code retour secondaire et souvent un code d'analyse SNA. Dans le cas d'une interface API "SNA/6000 OS Subroutines", le code rc1 contient la variable globale errno.

**Action de l'utilisateur :** Déterminez l'origine de l'incident de la communication et corrigez l'erreur. DB2 tente régulièrement de rétablir la communication pour permettre la résolution automatique. Si la résolution automatique ne s'exécute pas dans un délai correct, contactez l'administrateur de bases de données. La résolution manuelle de la transaction peut être nécessaire au niveau du correspondant afin de libérer des ressources verrouillées.

**Intervention de l'administrateur de bases de données** : Si une résolution manuelle est nécessaire, informez l'administrateur de bases de données au niveau du correspondant que l'opération choisie est la validation.

**SPM0409 La transaction identifiée par LUWID=***id-unité-logique* **ne peut pas être résolue en raison d'un démarrage à froid affectant le corres. situé sur l'unité logique LUNAME=***nom-unité-logique***. Etat de la transaction DB2 :** *état***. Responsabilité de DB2 :** *responsabilité***.**

**Explication :** Une transaction est en attente de validation avec le partenaire au niveau de *nom-unité-logique*. DB2 ne peut pas résoudre la transaction en attente de validation car le partenaire a perdu toutes les informations relatives aux transactions en attente de validation en raison d'un démarrage à froid antérieur.

#### **LUWID**

ID de l'unité d'oeuvre logique SNA de la transaction.

**état** Informations dont dispose DB2 sur l'état de validation de la transaction. La transaction peut être en attente de validation, validée ou annulée.

#### **responsabilité**

Responsabilité DB2 quant aux transactions. DB2 peut avoir un rôle de coordinateur ou de correspondant.

**Action de l'utilisateur :** Des données sont probablement incohérentes au niveau du coordinateur et du correspondant. Informez l'administrateur de bases de données de l'état de la transaction.

#### **Intervention de l'administrateur de bases de**

**données** : Une résolution manuelle est nécessaire. La décision heuristique (validation ou annulation de la transaction) doit faire l'objet d'une concertation entre tous les correspondants et/ou le coordinateur. La présence d'autres correspondants peut être difficile à déterminer. Les informations peuvent être disponibles dans le journal de récupération des coordinateurs même si le coordinateur a effectué un démarrage à froid.

La décision de validation ou d'annulation de la transaction obtenue par la commande LIST INDOUBT TRANSACTIONS est communiquée à tous les éventuels correspondants en aval.

#### **SPM0410 Dem. connex. par démar. à chaud du parten. sur LUNAME=***nom-LU* **rejetée. Modif. un des param. suivants : journ. sous-syst.** *ancien-nom-journal-soussystème***(***nouveau-nom-journal-sous-système***), journ. parten.** *ancien-nom-journalpartenaire***(***nouveau-nom-journal-partenaire***), protoc. syncpoint** *ancien-protocole(nouveauprotocole)***, indic.trans.** *anc.-octet-indicateur(nouv.-octet-indicateur)***, nom LU du corrél. trans.** *ancien-nom-LU-corrél.(nouveau-nom-LUcorrél.)***. Des transactions en attente de validation restent non résolues.**

**Explication :** Une tentative de connexion par démarrage à chaud avec un partenaire a été rejetée car ce dernier a spécifié des paramètres de point de synchronisation différents de ceux utilisés au moment de l'interruption des communications. DB2 dispose des informations relatives aux transactions en attente de validation dans lesquelles le partenaire est impliqué en tant que coordinateur ou correspondant. Cette erreur peut être résolue si le partenaire est en mesure d'effectuer un redémarrage avec les paramètres de point de synchronisation d'origine. Si cette opération est impossible, le partenaire doit établir une connexion par démarrage à froid avec DB2.

#### **LUNAME**

Nom de l'unité logique du partenaire.

#### **ancien-nom-journal-sous-système**

Nom du journal associé à ce sous-système DB2. Cette valeur est NULL si le partenaire n'a pas lancé l'échange des noms de journaux.

#### **nouveau-nom-journal-sous-système**

Nom du journal associé au sous-système DB2, tel qu'il a été enregistré puis envoyé par le partenaire lors de la tentative de connexion par démarrage à chaud. Cette valeur est NULL si le partenaire n'a pas lancé l'échange des noms de journaux.

#### **ancien-nom-journal-partenaire**

Nom du journal utilisé par le partenaire lors de la dernière connexion, tel qu'il a été mémorisé par DB2.

#### **nouveau-nom-journal-partenaire**

Nom du journal utilisé par le partenaire lors de la tentative de connexion par démarrage à chaud.

#### **ancien-protocole**

Protocole de points de synchronisation utilisé lors de la dernière connexion, tel qu'il a été mémorisé par DB2 (PA - Abandon présumé, PN - Aucune opération présumée).

#### **nouveau-protocole**

Protocole de points de synchronisation utilisé lors de la dernière connexion, tel qu'il a été

mémorisé par le partenaire (PA - Abandon présumé, PN - Aucune opération présumée).

#### **anc.-octet-indicateur**

Niveau d'utilisation de l'en-tête PS sur deux octets lors de la dernière connexion, tel qu'il a été mémorisé par DB2 (F - utilisé comme octet indicateur, N - non utilisé comme octet indicateur).

#### **nouv.-octet-indicateur**

Niveau d'utilisation de l'en-tête PS sur deux octets lors de la dernière connexion, tel qu'il a été mémorisé par le partenaire (F utilisé comme octet indicateur, N - non utilisé comme octet indicateur).

#### **ancien-nom-LU-corrél.**

Indique si le nom de l'unité logique du corrélateur de conversation a été échangé en tant qu'élément du protocole de points de synchronisation lors de la dernière connexion, tel qu'il a été mémorisé par DB2. (E - signifie qu'il a fait l'objet d'un échange, N - signifie le contraire).

#### **nouveau-nom-LU-corrél.**

Indique si le nom de l'unité logique du corrélateur de conversation a été échangé en tant qu'élément du protocole de points de synchronisation lors de la dernière connexion, tel qu'il a été mémorisé par le partenaire (E signifie qu'il a fait l'objet d'un échange, N signifie le contraire).

La connexion avec le partenaire est rejetée. DB2 conserve les informations en attente de validation.

**Action de l'utilisateur :** Appelez l'administrateur de la base de données.

#### **Intervention de l'administrateur de bases de**

**données** : Prenez contact avec l'administrateur de bases de données au niveau du partenaire *nom-unité-logique* et déterminez s'il est en mesure d'effectuer un démarrage à chaud à l'aide des paramètres de point de synchronisation que vous avez utilisés ('ancien-nom-journal-sous-système', 'ancien-nom-journal-partenaire', 'ancien-protocole', 'anc.-octet-indicateur', 'ancien-nom-LU-corrél.'). Si cette opération est possible, la prochaine tentative de connexion aboutira.

Dans le cas contraire, vous avez deux possibilités :

- v Faites en sorte que le partenaire *nom-unité-logique* établisse une connexion par démarrage à froid avec le sous-système DB2.
- v Forcez la prochaine connexion avec le partenaire sous forme de connexion par démarrage à froid.

#### **SPM0411 La demande de connexion par démarrage à froid émise par le coordinateur situé sur l'unité logique LUNAME=***nom-unité-logique* **a été acceptée. Les transactions en attente de validation nécessitent une résolution manuelle.**

**Explication :** DB2 était utilisé comme serveur d'applications DRDA2 et avait le rôle de correspondant pour les transactions en attente de validation. Le coordinateur a informé DB2 qu'il avait effectué un démarrage à froid et perdu toutes les informations relatives aux transactions en attente de validation. Les transactions en attente de validation au niveau de DB2 doivent être résolues manuellement à l'aide de la commande LIST INDOUBT TRANSACTIONS.

#### **DBALIAS**

Alias de la base de données du coordinateur.

La connexion avec le partenaire est acceptée. Un enregistrement de trace est écrit.

**Action de l'utilisateur :** Appelez l'administrateur de la base de données.

**Intervention de l'administrateur de bases de données** : DB2 est un correspondant pour lequel une ou plusieurs transactions sont en attente de validation au niveau du coordinateur *nom-unité-logique*. Le système de gestion de bases de données au niveau de *nom-unité-logique* a effectué un démarrage à froid. Le correspondant DB2 suppose que le journal de récupération du coordinateur a été perdu ou altéré et que la résolution des transactions en attente de validation n'est pas possible. Des données sont probablement incohérentes au niveau du coordinateur.

La décision heuristique (validation ou abandon de la transaction) doit faire l'objet d'une concertation entre tous les correspondants. La présence d'autres correspondants peut être difficile à déterminer. Les informations peuvent être disponibles dans le journal de récupération des coordinateurs même si le coordinateur a effectué un démarrage à froid.

La décision de validation ou d'annulation de la transaction obtenue par la commande LIST INDOUBT TRANSACTIONS est communiquée à tous les éventuels correspondants en aval.

**SPM0413 Erreur de protocole lors d'un échange de points de synchronisation avec le correspondant identifié par LUNAME=***nom-unité-logique* **et DBALIAS=***alias-bdd***. La transaction avec LUWID=***id-unité-logique* **est peut être en attente de validation au niveau du correspondant. DB2 a procédé à la validation.**

**Explication :** DB2 est le coordinateur de la transaction.

Une erreur de protocole s'est produite lors d'un échange de points de synchronisation SNA avec le correspondant identifié par *nom-unité-logique* et *alias-bdd*. L'erreur de protocole entre dans l'une des catégories suivantes :

- v Un en-tête SNA PS inconnu a été reçu.
- v Un en-tête SNA PS a été reçu dans un ordre incorrect.
- v Une séquence d'instructions LU6.2 incorrecte a été utilisée pour transférer l'en-tête SNA PS.
- Un DEALLOCATE TYPE(ABEND\_SVC) a été envoyé par le correspondant pour indiquer qu'il a détecté une violation de protocole dans les en-têtes PS transmis par DB2.

#### **LUNAME**

Nom de l'unité logique du correspondant.

#### **DBALIAS**

Alias de la base de données du correspondant.

#### **LUWID**

ID de l'unité d'oeuvre logique SNA de la transaction.

Le XID associé à l'unité d'oeuvre est indiqué à la suite de ce message.

L'application a reçu des informations indiquant que la transaction avait été validée.

Il est possible qu'une transaction soit en attente de validation au niveau du correspondant. Si c'est le cas, elle doit être résolue manuellement. En raison de l'erreur de protocole, DB2 ne résout pas automatiquement la transaction en attente de validation.

Un enregistrement de trace de violation de protocole de points de synchronisation est écrit.

**Action de l'utilisateur :** Appelez l'administrateur de la base de données. Le correspondant doit résoudre manuellement la transaction en attente de validation.

**SPM0414 Erreur de protocole lors de la résolution d'une transaction en attente de validation par le correspondant avec les ID LUNAME=***nom-unité-logique* **et DBALIAS=***alias-bdd***. La transaction avec LUWID=***id-unité-logique* **est peut être en attente de validation au niveau du correspondant. mais DB2 a procédé à l'annulation.**

**Explication :** DB2 a été désigné comme coordinateur de la transaction qui a été annulée. Une erreur de protocole s'est produite lors de la résolution d'une transaction en attente de validation au niveau du correspondant identifié par *nom-unité-logique* et *alias-bdd*.

La transaction reste en attente de validation au niveau du correspondant. DB2 ne tente pas de résoudre automatiquement la transaction en attente de validation en raison de la violation de protocole.

#### **LUNAME**

Nom de l'unité logique du correspondant.

#### **DBALIAS**

Alias de la base de données du correspondant.

#### **LUWID**

ID de l'unité d'oeuvre logique SNA de la transaction.

Le XID associé à l'unité d'oeuvre est indiqué à la suite de ce message.

Un enregistrement de trace de violation du protocole de resynchronisation a été écrit.

**Action de l'utilisateur :** Appelez l'administrateur de la base de données. Le correspondant doit résoudre manuellement la transaction en attente de validation.

**Intervention de l'administrateur** : Si la transaction est en attente de validation au niveau du correspondant, elle doit être résolue manuellement (de manière heuristique).

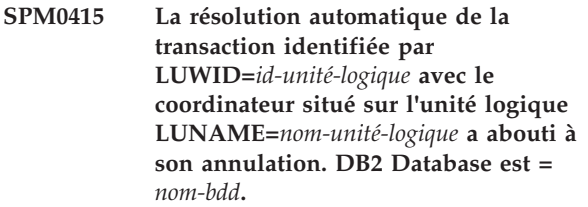

**Explication :** La transaction en attente de validation au niveau de la base de données identifiée par *nom-bdd* a été automatiquement résolue par la communication avec le coordinateur identifié par *nom-unité-logique*. La transaction a été annulée.

#### **LUNAME1**

Nom de l'unité logique du coordinateur.

#### **LUWID**

ID de l'unité d'oeuvre logique SNA de la transaction.

#### **LUNAME2**

Nom de l'unité logique de la base de données sur laquelle les modifications ont été effectuées.

Le XID associé à l'unité d'oeuvre est indiqué à la suite de ce message.

Le traitement se poursuit normalement.

#### **SPM0416 La demande de connexion par démarrage à froid a été rejetée par le partenaire situé sur l'unité logique LUNAME=***nom-unité-logique***.**

**Explication :** DB2 a tenté d'établir une connexion par démarrage à froid avec un alias-bdd partenaire. Le partenaire a rejeté cette tentative de connexion.

#### **LUNAME**

Nom de l'unité logique du coordinateur.

La connexion n'a pas été établie.

**Action de l'utilisateur :** Appelez l'administrateur de la base de données.

**Intervention de l'administrateur de bases de**

**données** : DB2 ne peut pas établir la connexion avec le partenaire *nom-unité-logique* tant que ce dernier n'autorise pas une connexion par démarrage à froid avec DB2. Prenez contact avec l'administrateur de bases de données au niveau du partenaire *nom-unité-logique*.

Pour plus de renseignements, prenez contact à votre centre de support IBM.

**SPM0417 Erreur de protocole lors d'un échange de points de synchronisation avec le correspondant identifié par LUNAME=***nom-unité-logique* **et DBALIAS=***alias-bdd***. La transaction avec LUWID=***id-unité-logique* **est peut être en attente de validation au niveau du correspondant. mais DB2 a procédé à l'annulation.**

**Explication :** DB2 est le coordinateur de la transaction. Une erreur de protocole s'est produite lors d'un échange de points de synchronisation SNA avec le correspondant identifié par *nom-unité-logique* et *alias-bdd*. L'erreur de protocole entre dans l'une des catégories suivantes :

- Un en-tête SNA PS inconnu a été reçu.
- v Un en-tête SNA PS a été reçu dans un ordre incorrect.
- Une séquence d'instructions LU6.2 incorrecte a été utilisée pour transférer l'en-tête SNA PS.
- v Un DEALLOCATE TYPE(ABEND\_SVC) a été envoyé par le correspondant pour indiquer qu'il a détecté une violation de protocole dans les en-têtes PS transmis par DB2.

#### **LUNAME**

Nom de l'unité logique du correspondant.

#### **DBALIAS**

Alias de la base de données du correspondant.

#### **LUWID**

ID de l'unité d'oeuvre logique SNA de la transaction.

Le XID associé à l'unité d'oeuvre est indiqué à la suite de ce message.

L'application a reçu des informations indiquant que la transaction avait été annulée.

Il est possible qu'une transaction soit en attente de validation au niveau du correspondant. Si c'est le cas, elle doit être résolue manuellement. En raison de l'erreur de protocole, DB2 ne résout pas automatiquement la transaction en attente de validation.

Un enregistrement de trace de violation de protocole de points de synchronisation est écrit.

**Action de l'utilisateur :** Appelez l'administrateur de la base de données. Le correspondant doit résoudre manuellement la transaction en attente de validation.

**SPM0420 La demande de connexion par démarrage à froid émise par le correspondant situé sur l'unité logique LUNAME=***nom-unité-logique* **a été acceptée. Il est possible que des données soient altérées au niveau du correspondant.**

**Explication :** DB2 a le rôle de coordinateur des transactions en attente de validation au niveau d'un correspondant et vient d'établir une connexion avec le correspondant qui a perdu les informations relatives aux transactions en attente de validation à la suite d'un démarrage à froid antérieur. Il est possible que des données soient altérées au niveau du correspondant.

#### **LUNAME**

Nom de l'unité logique du correspondant sur laquelle des données risquent d'être altérées.

La connexion avec le partenaire est acceptée.

**Action de l'utilisateur :** Appelez l'administrateur de la base de données.

**Intervention de l'administrateur de bases de**

**données** : DB2 a le rôle de coordinateur chargé de la résolution des transactions en attente de validation pour une ou plusieurs unités d'oeuvre en attente de validation au niveau de *nom-unité-logique*. Le système de gestion de bases de données au niveau de *nom-unité-logique* a effectué un démarrage à froid. DB2 suppose que le journal de récupération du correspondant a été perdu ou altéré et que la résolution de la transaction n'est pas possible. Des données sont probablement incohérentes au niveau du correspondant. Au mieux, il ne sera pas en mesure de fournir l'image finale de la situation des transactions en attente de validation lorsque l'incident s'est produit.

#### **SPM0421 Violation de protocole SNA XLN par le correspondant situé sur l'unité logique LUNAME=***nom-unité-logique***.**

**Explication :** DB2 a détecté une violation de protocole lors de l'échange XLN (SNA Exchange Log Names) avec le partenaire au niveau de la *nom-unité-logique* spécifiée.

#### **LUNAME**

Nom de l'unité logique du partenaire ayant envoyé le message XLN incorrect.

La tentative de connexion au site éloigné a échoué. Un enregistrement de trace de violation de protocole XLN est écrit.

**Action de l'utilisateur :** Prenez contact avec le programmeur système du site éloigné. Le message XLN incorrect est enregistré dans le fichier de trace. L'erreur logique système entraînant l'affichage d'un message XLN incorrect doit être corrigée au niveau du site éloigné.

**SPM0422 Rejet de la demande de connexion par démarrage à chaud émise par le corres. situé sur LUNAME=***nom-unité-logique* **; nom du fichier journal DB2 local mémorisé incorrectement par le partenaire. nom fichier journal** *nom1***, mémorisé sous le nom** *nom2***.**

**Explication :** Une tentative de connexion par démarrage à chaud avec un partenaire a été rejetée car il a spécifié le paramètre OUR LOG NAME avec la valeur nom2. Le paramètre OUR LOG NAME a la valeur nom1 qui correspond au nom de l'unité logique du système DB2 local. Cette erreur peut être résolue si le partenaire est en mesure d'effectuer un redémarrage en utilisant le paramètre OUR LOG NAME avec sa valeur correcte (nom1). Si cette opération est impossible, le partenaire doit établir une connexion par démarrage à froid avec DB2.

#### **LUNAME**

Nom de l'unité logique du partenaire avec lequel la connexion a échoué.

- **nom1** Paramètre OUR LOG NAME.
- **nom2** Valeur du paramètre OUR LOG NAME mémorisée par le partenaire puis renvoyée vers votre système lors d'une tentative de connexion par démarrage à chaud.

La connexion avec le partenaire est rejetée.

**Action de l'utilisateur :** Appelez l'administrateur de la base de données.

#### **Intervention de l'administrateur de bases de**

**données** : Prenez contact avec l'administrateur de bases de données au niveau du partenaire *nom-unité-logique* et déterminez s'il est en mesure d'effectuer un démarrage

à chaud avec le nom de journal utilisé comme nom d'unité logique du système DB2. Si cette opération est possible, la prochaine tentative de connexion aboutira. Sinon, faites en sorte que le partenaire *nom-unité-logique* établisse une connexion par démarrage à froid avec DB2.

**SPM0423 La résolution automatique de la transaction identifiée par LUWID=***id-unité-d'oeuvre-logique* **avec le partenaire identifié par l'unité logique LUNAME=***nom-unité-logique* **et DBALIAS=***alias-bdd* **a abouti à sa validation.**

**Explication :** L'unité d'oeuvre en attente de validation a été automatiquement résolue au moyen d'une communication avec le correspondant. Celui-ci a été informé de la décision de validation.

#### **LUNAME**

Nom de l'unité logique du correspondant.

#### **DBALIAS**

Alias de la base de données du correspondant.

#### **LUWID**

ID de l'unité d'oeuvre logique SNA de la transaction.

Le XID associé à l'unité d'oeuvre est indiqué à la suite de ce message.

Le traitement se poursuit normalement.

**SPM0424 La résolution automatique de la transaction identifiée par LUWID=***id-unité-d'oeuvre-logique* **avec le correspondant identifié par l'unité logique LUNAME=***nom-unité-logique* **et DBALIAS=***alias-bdd* **a abouti à son annulation.**

**Explication :** L'unité d'oeuvre en attente de validation a été automatiquement résolue au moyen d'une communication avec le correspondant. Celui-ci a été informé de la décision d'annulation.

#### **LUNAME**

Nom de l'unité logique du correspondant.

#### **DBALIAS**

Alias de la base de données du correspondant.

#### **LUWID**

ID de l'unité d'oeuvre logique SNA de la transaction.

Le XID associé à l'unité d'oeuvre est indiqué à la suite de ce message.

Le traitement se poursuit normalement.

**SPM0425 La transaction avec LUWID=***id-unitélogique* **au niveau du correspondant identifié par LUNAME=***nom-unité-logique* **et DBALIAS=***alias-bdd* **" peut être en attente de validation du fait d'un incident de communication. mais DB2 a procédé à l'annulation.**

**Explication :** Lors de l'exécution du protocole de validation en deux phases avec le correspondant *nom-unité-logique*, un incident de communication s'est produit. La phase 1 du protocole aboutit et la transaction est préparée en vue d'une validation ou d'un abandon. La décision d'annuler la transaction a été retenue mais ne peut actuellement pas être communiquée au correspondant. Le correspondant est en attente de validation.

DB2 est chargé de la résolution des transactions en attente de validation sur le poste du correspondant. Cette responsabilité est définie dans l'état obtenu par la commande LIST DRDA INDOUBTS TRANSACTION. Le système tente régulièrement de rétablir la communication avec le correspondant pour permettre la résolution automatique.

#### **LUNAME**

Nom de l'unité logique du correspondant.

#### **DBALIAS**

Alias de la base de données du correspondant.

#### **LUWID**

ID de l'unité d'oeuvre logique SNA de la transaction.

Le XID associé à l'unité d'oeuvre est indiqué à la suite de ce message.

Des tentatives de résolution automatique de la transaction en attente de validation sont effectuées au niveau du correspondant.

**Action de l'utilisateur :** Déterminez l'origine de l'incident de la communication et corrigez l'erreur. DB2 tente régulièrement de rétablir la communication pour permettre la résolution automatique. Si la résolution automatique ne s'exécute pas dans un délai correct, contactez l'administrateur de bases de données. La résolution manuelle de la transaction peut être nécessaire au niveau du correspondant afin de libérer des ressources verrouillées.

**Intervention de l'administrateur de bases de données** : Si une résolution manuelle est nécessaire, informez l'administrateur de bases de données au niveau du correspondant que l'opération choisie est l'annulation.

**SPM0426 Erreur de protocole détectée lors de la résolution d'une transaction en attente de validation par le correspondant avec les ID LUNAME=***nom-unité-logique* **et DBALIAS=***alias-bdd***. La transaction avec LUWID=***id-unité-logique* **est peut être en attente de validation au niveau du correspondant. DB2 a procédé à la validation.**

**Explication :** DB2 a été désigné comme coordinateur de la transaction ayant été validée. Une erreur de protocole s'est produite lors de la résolution d'une transaction en attente de validation au niveau du correspondant identifié par *nom-unité-logique* et *alias-bdd*.

La transaction reste en attente de validation au niveau du correspondant. DB2 ne tente pas de résoudre automatiquement la transaction en attente de validation en raison de la violation de protocole.

#### **LUNAME**

**DBALIAS**

Nom de l'unité logique du correspondant.

## **LUWID**

ID de l'unité d'oeuvre logique SNA de la transaction.

Alias de la base de données du correspondant.

Le XID associé à l'unité d'oeuvre est indiqué à la suite de ce message.

Un enregistrement de trace de violation du protocole de resynchronisation a été écrit.

**Action de l'utilisateur :** Appelez l'administrateur de la base de données. Le correspondant doit résoudre manuellement la transaction en attente de validation.

**Intervention de l'administrateur** : Si la transaction est en attente de validation au niveau du correspondant, elle doit être résolue manuellement (de manière heuristique).

#### **SPM0438 Le journal de récupération du gestionnaire de points de synchronisation DB2 est inutilisable.**

**Explication :** Le journal de récupération du gestionnaire de points de synchronisation est incohérent et ne peut pas être utilisé pour effectuer une récupération lors d'un démarrage de DB2.

**Action de l'utilisateur :** Il est possible que des transactions soient en attente de validation sur des serveurs d'applications DRDA2. Ces transactions doivent être résolues manuellement.

Appelez l'administrateur de la base de données.

**Intervention de l'administrateur de bases de données**: Pour lancer le gestionnaire de points de

synchronisation, supprimez le répertoire spmlog et lancez DB2. DB2 crée alors des fichiers de points de synchronisation et établit les connexions par démarrage à froid avec tous les serveurs d'applications DRDA2.

**SPM0439 Une erreur irrémédiable s'est produite au niveau du gestionnaire de points de synchronisation DB2 (SPM) lors d'une tentative d'écriture dans le journal de récupération sync.**

**Explication :** Le journal de récupération du gestionnaire de points de synchronisation est incohérent et ne peut pas être utilisé. Une erreur irrémédiable a été détectée lors d'une tentative d'écriture dans le journal SPM pendant un traitement de DB2.

**Action de l'utilisateur :** Le gestionnaire des points de synchronisation n'autorise aucune nouvelle connexion SYNCLEVEL (en deux phases). Lancez la commande LIST DRDA INDOUBT TRANSACTIONS pour déterminer l'état des transactions en attente de validation.

Appelez l'administrateur de la base de données.

**Intervention de l'administrateur de bases de données**: Pour lancer le gestionnaire de points de synchronisation, supprimez le répertoire spmlog et lancez DB2. DB2 crée alors des fichiers de points de synchronisation et établit les connexions par démarrage à froid avec tous les serveurs d'applications DRDA2.

- **SPM0440E Une erreur s'est produite lors d'une tentative de démarrage du support de protocole** *protocole***. Le code retour renvoyé par la fonction** *fonction* **est** *rc***. La cause la plus probable de cette erreur est que SNA n'a pas été démarré. Arrêtez DB2, démarrez SNA, puis redémarrez DB2.**
- **SPM0448E Une erreur s'est produite lors d'une tentative de démarrage du support de protocole SPM. Le gestionnaire de points de synchronisation n'a pas pu enregistrer le LUNAME** *nom-unité-logique* **comme support des points de synchronisation car cette LU a été configurée pour une utilisation cliente des API SNA. Vous pouvez soit sélectionner une autre LU pour le gestionnaire de points de synchronisation, soit désactiver l'utilisation cliente des API SNA dans la définition de la LU 6.2 locale pour cette LU.**

**Explication :** Cette erreur se produit lorsque le client tente de démarrer le gestionnaire de points de synchronisation à l'aide de CS/NT V5.01 et utilise une définition de la LU 6.2 locale où l'indicateur d'utilisation client des API SNA a été défini.

**Action de l'utilisateur :** Vous pouvez soit sélectionner une autre LU 6.2 locale (sans configurer l'utilisation client des API SNA), soit désactiver l'indicateur d'utilisation client des API SNA pour la définition de la LU 6.2 locale.

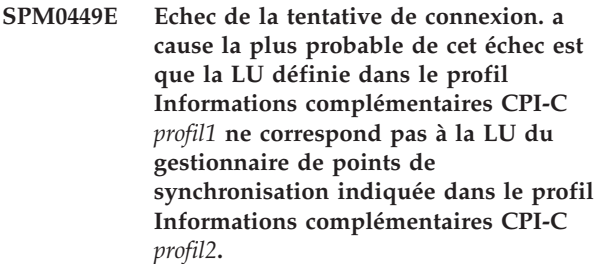

**Explication :** Pour obtenir une communication correcte avec le système hôte, tout profil Informations complémentaires CPI-C défini pour la communication doit contenir la LU définie pour le SPM configuré.

**Action de l'utilisateur :** Ajoutez au profil Informations complémentaires CPI-C SNA *profil1* la LU correcte, vérifiez le profil SNA, arrêtez et redémarrez SNA et DB2, puis faites une nouvelle tentative de connexion.

#### **SPM0450E La bibliothèque n'a pas été chargé. Les autorisations d'accès ont été refusées.**

**Explication :** La cause la plus probable de cette erreur est le résultat d'une bogue dans Windows NT.

**Action de l'utilisateur :** Assurez-vous que toutes les unités réseau se trouvent à la fin de l'instruction PATH système ou locale. Sélectionnez Démarrer/Paramètres/ Panneau de commande/Système/Environnement/ Système/PATH et placez toutes les unités réseau à la fin de l'instruction PATH. Arrêtez le système et relancez-le.

#### **SPM0451E Le serveur MS SNA n'est pas démarré.**

**Explication :** Le serveur MS SNA n'est pas démarré.

**Action de l'utilisateur :** Démarrez le serveur MS SNA et relancez DB2.

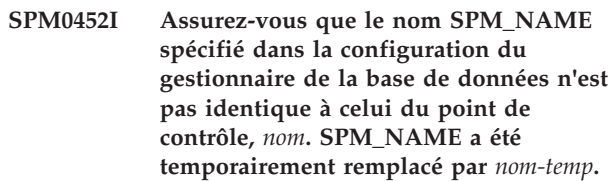

**Explication :** SPM\_NAME ne peut pas être identique au nom du point de contrôle. SPM\_NAME a été temporairement remplacé par un autre nom, mais le fichier de configuration du gestionnaire de base de données n'a pas été modifié.

**Action de l'utilisateur :** Modifiez SPM\_NAME dans la configuration du gestionnaire de la base de données. Indiquez un nom différent du nom du point de contrôle.

**SPM0456C Le gestionnaire de points de synchronisation n'a pas démarré. Assurez-vous que la zone Client de la LU représentée par l'alias "%1"** *aliaslu* **contient le nom de ce serveur SNA.**

**Explication :** Pour démarrer le gestionnaire de points de synchronisation, la LU doit être configurée pour pouvoir autoriser les points de synchronisation. Pour que la LU puisse autoriser les points de synchronisation, vérifiez que l'option "Accepter l'activation du point de synchronisation" est cochée et que la zone Client contient le nom de ce serveur SNA.

Dans cette situation, l'option "Accepter l'activation du point de synchronisation" est cochée, mais la zone Client n'est pas renseignée.

**Action de l'utilisateur :** Modifiez la définition de la LU pour qu'elle puisse autoriser les points de synchronisation et que la zone Client contienne le nom du serveur SNA. Arrêtez et redémarrez le serveur SNA, puis arrêtez et relancez DB2.

**SPM0457W Une autre instance DB2 est déjà à l'écoute du programme transactionnel DB2DRDA. Cette erreur n'est pas irrémédiable. Toutefois, l'instance en cours ne sera pas à l'écoute du programme transactionnel DB2DRDA.**

**Explication :** Si le gestionnaire de points de synchronisation n'est pas désactivé, une seule instance DB2 peut être à l'écoute du programme transactionnel DB2DRDA.

**Action de l'utilisateur :** Définissez le paramètre d'enregistrement DB2SERVICETPINSTANCE de DB2 à un niveau général pour indiquer l'instance qui sera à l'écoute du programme transactionnel DB2DRDA. Relancez ensuite toutes les instances concernées.

Pour définir le paramètre d'enregistrement DB2SERVICETPINSTANCE de DB2 à un niveau général, entrez la commande suivante :

db2set -g DB2SERVICETPINSTANCE=<nom-instance>

où <nom-instance> représente le nom de l'instance.

**SPM0458W Une autre instance DB2 est déjà à l'écoute du programme transactionnel x'07'6DB (hex 07F6C4C2). Cette erreur n'est pas irrémédiable. Toutefois, l'instance en cours ne sera pas à l'écoute du programme x'07'6DB.**

**Explication :** Une seule instance DB2 peut être à l'écoute du programme de transactions x'07'6DB, à moins que le gestionnaire de points de synchronisation ne soit activé.

**Action de l'utilisateur :** Définissez le paramètre DB2SERVICETPINSTANCE de DB2 à un niveau général pour indiquer l'instance qui sera à l'écoute du programme de transactions x'07'6DB (hex 07F6C4C2). Relancez ensuite toutes les instances concernées.

Pour définir le paramètre d'enregistrement DB2SERVICETPINSTANCE de DB2 à un niveau général, entrez la commande suivante :

db2set -g DB2SERVICETPINSTANCE=<nom-instance>

où <nom-instance> représente le nom de l'instance.

#### **SPM0459W La version de SNA que vous avez installée est incompatible avec cette version DB2.**

**Explication :** DB2 Connect pour AIX et DB2 Universal Database pour AIX version 6.1 et supérieure, requièrent un serveur de communications IBM eNetwork pour AIX version 5.0.3 ou supérieure, pour la connectivité SNA.

La version du serveur de communication IBM requise n'est pas installée sur ce poste.

**Action de l'utilisateur :** Vous devez mettre à jour le serveur de communications IBM eNetwork pour AIX version 5.0.3. Le PTF peut être téléchargé à partir de :

http://service.software.ibm.com/cgi-bin/support/ rs6000.support/downloads.

Sélectionnez AIX General Software Fixes, AIX Fix Distribution Service, AIX version 4, et recherchez le numéro PTF. Entrez la chaîne de recherche sna.rte. Sélectionnez Find Fix. Lorsque la PTF s'affiche, sélectionnez-la, cliquez sur Get Fix Package puis suivez les instructions.

## <span id="page-982-0"></span>**Partie 22. Enregistrements des violations du protocole SPM**

La présente section présente les enregistrements de violation de protocole générés par le gestionnaire de points de synchronisation. Ces enregistrements seront dirigés vers le journal First Failure Service Log (fichier journal db2diag) et placés à la suite du message correspondant.

#### **Enregistrement de violation du protocole de resynchronisation**

```
/******************************************************************************
* SQLCSPM_RESYNC_PROTOCOL_VIOLATION_206 - Resync Protocol error. *
\star *
* This trace is produced when a protocol error occurs during a Resync. *
\star *
******************************************************************************/
#define SQLCSPM RPV 206 T "SQLCSPM RESYNC PROTOCOL VIOLATION 206" /* Title.*/
typedef struct sqlcspm_resync_protocol_violation_206
\left\{\begin{array}{ccc} & & \end{array}\right.SQLCSPM LUNAME luname; / /* Site involved in violation. */SQLCSPM LUWID luwid; /* LUWID for the unit of work. */SQLXA_XID xid; x/d x^2 \rightarrow x^2/dchar role; /* Role of DB2 in LUW -- C or P. */
                          /* C for coordinator. *//* P for participant. */char status; /* Local thread status -- C, A or I */
                         /* C for COMMIT. *//* A for ABORT. . *//* I for INDOUBT. */SQLCSPS_TRACE comm_trace; /* Communication trace of violation. */
} SQLCSPM_RESYNC_PROTOCOL_VIOLATION_206;
```
#### **Enregistrement de violation du protocole de synchronisation**

```
/*****************************************************************************
* SQLCSPM_2PHASE_PROTOCOL_VIOLATION_208 - Syncpoint protocol error. *
\star *
* This trace is produced when a protocol error occurs during the SNA *
* syncpoint process with a remote resource. *
*****************************************************************************/
#define SQLCSPM 2PPV 208 T "SQLCSPM 2PHASE PROTOCOL VIOLATION 208" /* Title.*/
typedef struct sqlcspm_2phase_protocol_violation_208
\left\{\begin{array}{ccc} & & \end{array}\right.SQLCSPM_LUNAME luname; /* Site involved in violation. */
 SQLCSPM LUWID luwid; /* LUWID for the unit of work. */SQLXA_XID xid; /* XID of the thread. */
 char role; /* Role of DB2 in LUW -- C or P. */
                           \frac{1}{x} C for coordinator. \frac{x}{y}/* P for participant. */char local status; /* Local thread status -- C, A or I
                           /* C for COMMIT. */
                            /* A for ABORT. . *//* I for INDOUBT. */char partner status; /* Partner thread status -- C, A or I *// * C for COMMIT.<br>/ * A for ABORT.
                            /* A for ABORT. . *//* I for INDOUBT. */SOLCSPS TRACE comm_trace: /* Communication trace of violation. */} SQLCSPM_2PHASE_PROTOCOL_VIOLATION_208;
```
**Partie 23. Annexes**

## <span id="page-986-0"></span>**Annexe A. Présentation des informations techniques DB2**

Les informations techniques DB2 sont disponibles dans plusieurs formats accessibles de plusieurs manières.

Les informations techniques DB2 sont disponibles via les méthodes et les outils suivants :

- Centre de documentation DB2
	- Rubriques (tâches, concepts et référence)
	- Exemples de programmes
	- Tutoriels
- Manuels DB2
	- Fichiers PDF (téléchargeables)
	- Fichiers PDF (se trouvant sur le DVD des documents PDF DB2)
	- Manuels imprimés
- v Aide sur la ligne de commande
	- Aide sur la commande
	- Aide sur le message

**Remarque :** Les rubriques du centre de documentation DB2 sont mises à jour plus régulièrement que les fichiers PDF ou les manuels en version papier. Pour avoir accès aux informations les plus récentes, installez les mises à jour de la documentation dès qu'elles sont disponibles ou consultez le centre de documentation DB2 sur le site ibm.com.

Vous pouvez accéder à des informations techniques DB2 supplémentaires, telles que les notes techniques, les livres blancs et les documents IBM Redbooks disponibles en ligne sur le site ibm.com. Accédez au site de la bibliothèque des logiciels de gestion des informations DB2 à l'adresse suivante [:http://](http://www.ibm.com/software/data/sw-library/) [www.ibm.com/software/data/sw-library/.](http://www.ibm.com/software/data/sw-library/)

#### **Commentaires sur la documentation**

Nous accordons une grande importance à vos commentaires sur la documentation DB2. Si vous avez des suggestions permettant d'améliorer la documentation DB2, envoyez un message électronique à db2docs@ca.ibm.com. L'équipe de documentation DB2 lit tous les commentaires mais ne peut pas vous répondre directement. Indiquez des exemples précis, lorsque cela est possible, afin que nous puissions mieux comprendre vos préoccupations. Si vous avez des commentaires sur une rubrique ou un fichier d'aide spécifique, indiquez le titre de la rubrique et l'URL.

N'utilisez pas cette adresse électronique pour contacter le service clients DB2. Si vous rencontrez un problème technique DB2 non résolu par la documentation, contactez votre service de maintenance IBM local.

### <span id="page-987-0"></span>**Affichage de l'aide sur les codes d'état SQL à partir de l'interpréteur de commandes**

Les produits de la famille DB2 renvoient une valeur SQLSTATE pour les conditions qui peuvent être le résultat d'une instruction SQL. L'aide sur les états SQL (SQLSTATE) donne la signification des états SQL et des codes de classe de ces états.

#### **Procédure**

Pour lancer l'aide sur les états SQL, ouvrez l'interpréteur de commandes et tapez :

? *sqlstate* ou ? *code-classe*

où *sqlstate* correspond à un code d'état SQL correct composé de cinq chiffres et *code-classe* aux deux premiers chiffres du code d'état SQL. Par exemple, ? 08003 permet d'afficher l'aide sur l'état SQL 08003 et ? 08 permet de visualiser l'aide sur le code de classe 08.

### **Accès aux différentes versions du centre de documentation DB2**

La documentation des autres versions des produits DB2 est disponible dans des centres de documentation distincts accessibles depuis le site ibm.com.

#### **Pourquoi et quand exécuter cette tâche**

Pour les rubriques DB2 Version 10.1, l'adresse URL du *centre de documentation DB2* est [http://publib.boulder.ibm.com/infocenter/db2luw/v10r1.](http://publib.boulder.ibm.com/infocenter/db2luw/v10r1)

Pour les rubriques DB2 Version 9.8, l'adresse URL du *centre de documentation DB2* est [http://publib.boulder.ibm.com/infocenter/db2luw/v9r8/.](http://publib.boulder.ibm.com/infocenter/db2luw/v9r8/)

Pour les rubriques DB2 Version 9.7, l'adresse URL du *centre de documentation DB2* est [http://publib.boulder.ibm.com/infocenter/db2luw/v9r7/.](http://publib.boulder.ibm.com/infocenter/db2luw/v9r7/)

Pour les rubriques DB2 Version 9.5, l'adresse URL du *centre de documentation DB2* est [http://publib.boulder.ibm.com/infocenter/db2luw/v9r5.](http://publib.boulder.ibm.com/infocenter/db2luw/v9r5)

Pour les rubriques DB2 Version 9.1, l'adresse URL du *centre de documentation DB2* est [http://publib.boulder.ibm.com/infocenter/db2luw/v9/.](http://publib.boulder.ibm.com/infocenter/db2luw/v9/)

Pour les rubriques DB2 Version 8, accédez à l'adresse URL du *centre de documentation DB2* sur le site suivant : [http://publib.boulder.ibm.com/infocenter/](http://publib.boulder.ibm.com/infocenter/db2luw/v8/) [db2luw/v8/.](http://publib.boulder.ibm.com/infocenter/db2luw/v8/)

### **Tutoriels DB2**

Les tutoriels DB2 présentent différents aspects des produits de base de données DB2. Chaque leçon fournit des instructions étape par étape.

#### **Avant de commencer**

Vous pouvez consulter la version XHTML du tutoriel à partir du centre de documentation à l'adresse suivante : [http://publib.boulder.ibm.com/infocenter/](http://publib.boulder.ibm.com/infocenter/db2luw/10r1/) [db2luw/v10r1/.](http://publib.boulder.ibm.com/infocenter/db2luw/10r1/)

<span id="page-988-0"></span>Certaines leçons s'appuient sur des exemples de données ou de codes. Reportez-vous au tutoriel pour obtenir une description des conditions préalables aux tâches qu'il présente.

#### **Tutoriels DB2**

Pour afficher le tutoriel, cliquez sur le titre.

**«pureXML» dans** *pureXML Guide*

Configurez une base de données DB2 pour stocker des données XML et effectuer des opérations de base avec le magasin de données XML natif.

### **Informations d'identification et de résolution des incidents DB2**

Un grand nombre d'informations concernant l'identification et la résolution d'incidents sont à votre disposition lorsque vous utilisez les produits de bases de données DB2.

#### **Documentation DB2**

Les informations d'identification et de résolution des incidents sont disponibles dans le document *Troubleshooting and Tuning Database Performance* ou dans la section Database fundamentals du *centre de documentation DB2*. Vous y trouverez les informations ci-dessous.

- v Des informations sur la manière d'isoler et d'identifier les incidents liés aux outils et utilitaires de diagnostic DB2.
- v Les solutions à certains incidents faisant partie des plus courants.
- v Des conseils sur la résolution d'autres incidents pouvant survenir dans les produits de base de données DB2.

#### **Portail du support IBM**

Consultez le portail du support IBM si vous rencontrez des incidents et souhaitez être aidé pour en déterminer les causes et pour les résoudre. Le site Web du support technique vous permet d'accéder aux dernières mises à jour des publications, notes techniques, enregistrements de correctifs APAR (APAR ou correctifs) DB2, ainsi qu'à d'autres ressources. Vous pouvez effectuer des recherches dans cette base de connaissances pour trouver d'éventuelles solutions à vos problèmes.

Accédez au portail du support IBM à l'adresse suivante : [http://www.ibm.com/support/entry/portal/Overview/Software/](http://www.ibm.com/support/entry/portal/Overview/Software/Information_Management/DB2_for_Linux,_UNIX_and_Windows) [Information\\_Management/DB2\\_for\\_Linux,\\_UNIX\\_and\\_Windows](http://www.ibm.com/support/entry/portal/Overview/Software/Information_Management/DB2_for_Linux,_UNIX_and_Windows)

### **Dispositions**

Les droits d'utilisation relatifs à ces publications sont soumis aux dispositions suivantes.

**Usage personnel :** Vous pouvez reproduire ces publications pour votre usage personnel, non commercial, sous réserve que toutes les mentions de propriété soient conservées. Vous ne pouvez distribuer ou publier tout ou partie de ces publications ou en faire des oeuvres dérivées sans le consentement exprès d'IBM.

**Usage commercial :** Vous pouvez reproduire, distribuer et publier ces publications uniquement au sein de votre entreprise, sous réserve que toutes les mentions de propriété soient conservées. Vous ne pouvez reproduire, distribuer, afficher ou publier tout ou partie de ces publications en dehors de votre entreprise, ou en faire des oeuvres dérivées, sans le consentement exprès d'IBM.

Excepté les droits d'utilisation expressément accordés dans ce document, aucun autre droit, licence ou autorisation, implicite ou explicite, n'est accordé pour ces publications ou autres informations, données, logiciels ou droits de propriété intellectuelle contenus dans ces publications.

IBM se réserve le droit de retirer les autorisations accordées ici si, à sa discrétion, l'utilisation des publications s'avère préjudiciable à ses intérêts ou que, selon son appréciation, les instructions fournies précédemment n'ont pas été respectées.

Vous ne pouvez télécharger, exporter ou réexporter ces informations qu'en total accord avec toutes les lois et règlements applicables dans votre pays, y compris les lois et règlements américains relatifs à l'exportation.

IBM N'OCTROIE AUCUNE GARANTIE SUR LE CONTENU DE CES PUBLICATIONS. LES PUBLICATIONS SONT LIVREES EN L'ETAT SANS AUCUNE GARANTIE EXPLICITE OU IMPLICITE. IBM DECLINE NOTAMMENT TOUTE RESPONSABILITE RELATIVE A CES PUBLICATIONS EN CAS DE CONTREFAÇON AINSI QU'EN CAS DE DEFAUT D'APTITUDE A L'EXECUTION D'UN TRAVAIL DONNE.

### <span id="page-990-0"></span>**Annexe B. Remarques**

Le présent document peut contenir des informations ou des références concernant certains produits, logiciels ou services IBM non annoncés dans ce pays. Pour plus de détails, référez-vous aux documents d'annonce disponibles dans votre pays, ou adressez-vous à votre partenaire commercial IBM. Toute référence à un produit, logiciel ou service IBM n'implique pas que seul ce produit, logiciel ou service puisse être utilisé. Tout autre élément fonctionnellement équivalent peut être utilisé, s'il n'enfreint aucun droit d'IBM. Il est de la responsabilité de l'utilisateur d'évaluer et de vérifier lui-même les installations et applications réalisées avec des produits, logiciels ou services non expressément référencés par IBM.

IBM peut détenir des brevets ou des demandes de brevet couvrant les produits mentionnés dans le présent document. La remise de ce document ne vous donne aucun droit de licence sur ces brevets ou demandes de brevet. Si vous désirez recevoir des informations concernant l'acquisition de licences, veuillez en faire la demande par écrit à l'adresse suivante :

IBM Director of Licensing IBM Corporation North Castle Drive Armonk, NY 10504-1785 U.S.A.

Pour le Canada, veuillez adresser votre courrier à :

IBM Director of Commercial Relations IBM Canada Ltd 3600 Steeles Avenue East Markham, Ontario L3R 9Z7 Canada

Les informations sur les licences concernant les produits utilisant un jeu de caractères double octet peuvent être obtenues par écrit à l'adresse suivante :

Intellectual Property Licensing Legal and Intellectual Property Law IBM Japan, Ltd. 1623-14, Shimotsuruma, Yamato-shi Kanagawa 242-8502 Japan

**Le paragraphe suivant ne s'applique ni au Royaume-Uni ni dans aucun autre pays dans lequel il serait contraire aux lois locales.** LE PRESENT DOCUMENT EST LIVRE «EN L'ETAT». IBM DECLINE TOUTE RESPONSABILITE, EXPRESSE OU IMPLICITE, RELATIVE AUX INFORMATIONS QUI Y SONT CONTENUES, Y COMPRIS EN CE QUI CONCERNE LES GARANTIES DE QUALITE MARCHANDE OU D'ADAPTATION A VOS BESOINS. Certaines juridictions n'autorisent pas l'exclusion des garanties implicites, auquel cas l'exclusion ci-dessus ne vous sera pas applicable.

Le présent document peut contenir des inexactitudes ou des coquilles. Ce document est mis à jour périodiquement. Chaque nouvelle édition inclut les mises à jour. IBM peut, à tout moment et sans préavis, modifier les produits et logiciels décrits dans ce document.

Les références à des sites Web n'appartenant pas à IBM sont fournies à titre d'information uniquement et n'impliquent en aucun cas une adhésion aux données qu'ils contiennent. Les éléments figurant sur ces sites Web ne font pas partie des éléments du présent produit IBM et l'utilisation de ces sites relève de votre seule responsabilité.

IBM pourra utiliser ou diffuser, de toute manière qu'elle jugera appropriée et sans aucune obligation de sa part, tout ou partie des informations qui lui seront fournies.

Les licenciés souhaitant obtenir des informations permettant : (i) l'échange des données entre des logiciels créés de façon indépendante et d'autres logiciels (dont celui-ci), et (ii) l'utilisation mutuelle des données ainsi échangées, doivent adresser leur demande à :

IBM Canada Limited U59/3600 3600 Steeles Avenue East Markham, Ontario L3R 9Z7 CANADA

Ces informations peuvent être soumises à des conditions particulières, prévoyant notamment le paiement d'une redevance.

Le logiciel sous licence décrit dans ce document et tous les éléments sous licence disponibles s'y rapportant sont fournis par IBM conformément aux dispositions de l'ICA, des Conditions internationales d'utilisation des logiciels IBM ou de tout autre accord équivalent.

Les données de performance indiquées dans ce document ont été déterminées dans un environnement contrôlé. Par conséquent, les résultats peuvent varier de manière significative selon l'environnement d'exploitation utilisé. Certaines mesures évaluées sur des systèmes en cours de développement ne sont pas garanties sur tous les systèmes disponibles. En outre, elles peuvent résulter d'extrapolations. Les résultats peuvent donc varier. Il incombe aux utilisateurs de ce document de vérifier si ces données sont applicables à leur environnement d'exploitation.

Les informations concernant des produits non IBM ont été obtenues auprès des fournisseurs de ces produits, par l'intermédiaire d'annonces publiques ou via d'autres sources disponibles. IBM n'a pas testé ces produits et ne peut confirmer l'exactitude de leurs performances ni leur compatibilité. Elle ne peut recevoir aucune réclamation concernant des produits non IBM. Toute question concernant les performances de produits non IBM doit être adressée aux fournisseurs de ces produits.

Toute instruction relative aux intentions d'IBM pour ses opérations à venir est susceptible d'être modifiée ou annulée sans préavis, et doit être considérée uniquement comme un objectif.

Le présent document peut contenir des exemples de données et de rapports utilisés couramment dans l'environnement professionnel. Ces exemples mentionnent des

noms fictifs de personnes, de sociétés, de marques ou de produits à des fins illustratives ou explicatives uniquement. Toute ressemblance avec des noms de personnes, de sociétés ou des données réelles serait purement fortuite.

#### LICENCE DE COPYRIGHT :

Le présent logiciel contient des exemples de programme d'application en langage source destinés à illustrer les techniques de programmation sur différentes plateformes d'exploitation. Vous avez le droit de copier, de modifier et de distribuer ces exemples de programmes sous quelque forme que ce soit et sans paiement d'aucune redevance à IBM, à des fins de développement, d'utilisation, de vente ou de distribution de programmes d'application conformes aux interfaces de programmation des plateformes pour lesquels ils ont été écrits ou aux interfaces de programmation IBM. Ces exemples de programmes n'ont pas été rigoureusement testés dans toutes les conditions. Par conséquent, IBM ne peut garantir expressément ou implicitement la fiabilité, la maintenabilité ou le fonctionnement de ces programmes. Ces exemples de programmes sont fournis "en l'état", sans garantie d'aucune sorte. IBM ne sera en aucun cas responsable des dommages liés à l'utilisation de ces programmes.

Toute copie totale ou partielle de ces programmes exemples et des oeuvres qui en sont dérivées doit comprendre une notice de copyright, libellée comme suit :

© (*nom de votre société*) (*année*). Des segments de code sont dérivés des Programmes exemples d'IBM Corp. © Copyright IBM Corp. \_*indiquez l'année ou les années*\_. All rights reserved.

#### **Marques**

IBM®, le logo IBM et ibm.com sont des marques d'International Business Machines Corp. dans de nombreux pays. Les autres noms de produits et de services peuvent être de marques d'IBM ou d'autres sociétés. La liste actualisée de toutes les marques d'IBM est disponible sur la page Web [«Copyright and trademark](http://www.ibm.com/legal/copytrade.html) [information»](http://www.ibm.com/legal/copytrade.html) à www.ibm.com/legal/copytrade.shtml.

Les termes qui suivent sont des marques d'autres sociétés :

- v Linux est une marque de Linus Torvalds aux Etats-Unis et/ou dans certains autres pays.
- v Java ainsi que tous les logos et toutes les marques incluant Java sont des marques de Sun Microsystems, Inc. aux Etats-Unis et/ou dans certains autres pays.
- v UNIX est une marque enregistrée de The Open Group aux Etats-Unis et/ou dans certains autres pays.
- v Intel, le logo Intel, Intel Inside, le logo Intel Inside, Celeron, Intel SpeedStep, Itanium et Pentium sont des marques d'Intel Corporation aux Etats-Unis et/ou dans certains autres pays.
- v Microsoft, Windows, Windows NT et le logo Windows sont des marques de Microsoft Corporation aux Etats-Unis et/ou dans certains autres pays.

Les autres noms de sociétés, de produits et de services peuvent appartenir à des tiers.

## **Index**

### **A**

aide [instructions SQL 978](#page-987-0)

## **C**

centre de documentation DB2 [versions 978](#page-987-0)

## **D**

dispositions [publications 979](#page-988-0) documentation [conditions d'utilisation 979](#page-988-0) [présentation 977](#page-986-0)

## **I**

IBM Data Server [messages 1](#page-10-0)[, 973](#page-982-0) identification des incidents [informations disponibles 979](#page-988-0) [tutoriels 979](#page-988-0) instructions SQL aide [affichage 978](#page-987-0)

## **M**

[messages 1](#page-10-0)[, 973](#page-982-0)

## **R**

[recommandations 981](#page-990-0) résolution des incidents [informations en ligne 979](#page-988-0) [tutoriels 979](#page-988-0)

## **T**

tutoriels [identification des incidents 979](#page-988-0) [liste \(list\) 978](#page-987-0) [pureXML 978](#page-987-0) [résolution des incidents 979](#page-988-0)

# IBM.

SC11-7094-00

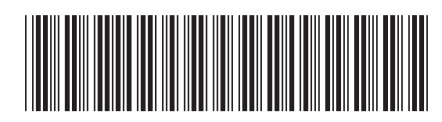

Spine information: Spine information:

1

Guide des messages, volume 1

IBM DB2 10.1 for Linux, UNIX, and Windows **Guide des messages, volume 1** -IBM DB2 10.1 for Linux, UNIX, and Windows